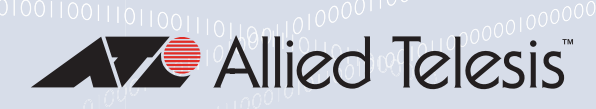

**Centre**COM® GS900MX/MPX Series

#### **GIGABIT STACKABLE SWITCHES**

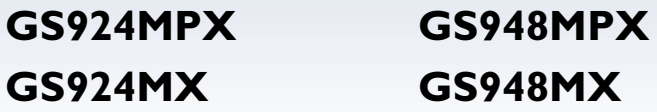

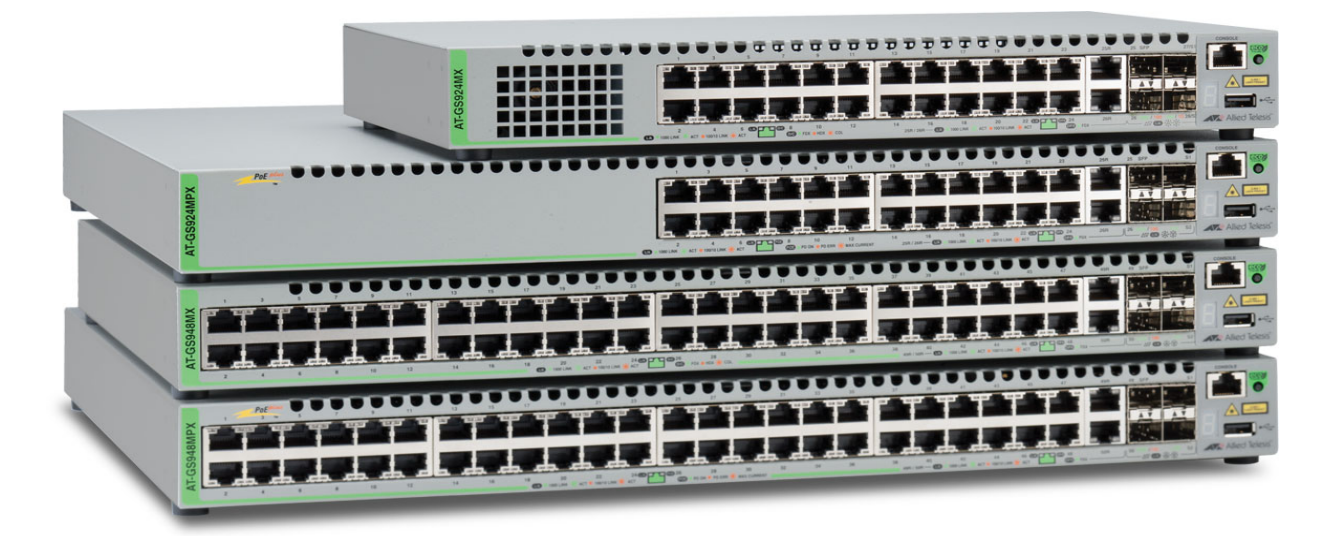

## Command Reference for AlliedWare Plus™ Version 5.5.1-2.x

### **Acknowledgments**

This product includes software developed by the University of California, Berkeley and its contributors. Copyright ©1982, 1986, 1990, 1991, 1993 The Regents of the University of California. All rights reserved.

This product includes software developed by the OpenSSL Project for use in the OpenSSL Toolkit. For information about this see **[www.openssl.org/](http://www.openssl.org/)**

Copyright (c) 1998-2019 The OpenSSL Project Copyright (c) 1995-1998 Eric A. Young, Tim J. Hudson All rights reserved.

For the full list of acknowledgments, and respective copyright notices, run the **show version** command on your device.

This product includes software licensed under v2 and v3 of the GNU General Public License, available from: **[www.gnu.org/licenses/](http://www.gnu.org/licenses/gpl2.html) [gpl2.html](http://www.gnu.org/licenses/gpl2.html)** and **[www.gnu.org/licenses/gpl.html](http://www.gnu.org/licenses/gpl.html)** respectively.

Source code for all GPL licensed software in this product can be obtained from the Allied Telesis GPL Code Download Center at: **[www.alliedtelesis.com/support/](http://www.alliedtelesis.com/support/)**

Allied Telesis is committed to meeting the requirements of the open source licenses including the GNU General Public License (GPL) and will make all required source code available.

If you would like a copy of the GPL source code contained in Allied Telesis products, please send us a request by registered mail including a check for US\$15 to cover production and shipping costs and a CD with the GPL code will be mailed to you.

**GPL Code Request Allied Telesis Labs (Ltd) PO Box 8011 Christchurch New Zealand**

Allied Telesis, AlliedWare Plus, Allied Telesis Management Framework, EPSRing, SwitchBlade, VCStack, and VCStack Plus are trademarks or registered trademarks in the United States and elsewhere of Allied Telesis, Inc.

Microsoft and Internet Explorer are registered trademarks of Microsoft Corporation. All other product names, company names, logos or other designations mentioned herein may be trademarks or registered trademarks of their respective owners.

2022 Allied Telesis, Inc.

All rights reserved. No part of this publication may be reproduced without prior written permission from Allied Telesis, Inc.

Allied Telesis, Inc. reserves the right to make changes in specifications and other information contained in this document without prior written notice. The information provided herein is subject to change without notice. In no event shall Allied Telesis, Inc. be liable for any incidental, special, indirect, or consequential damages whatsoever, including but not limited to lost profits, arising out of or related to this manual or the information contained herein, even if Allied Telesis, Inc. has been advised of, known, or should have known, the possibility of such damages.

## **Contents**

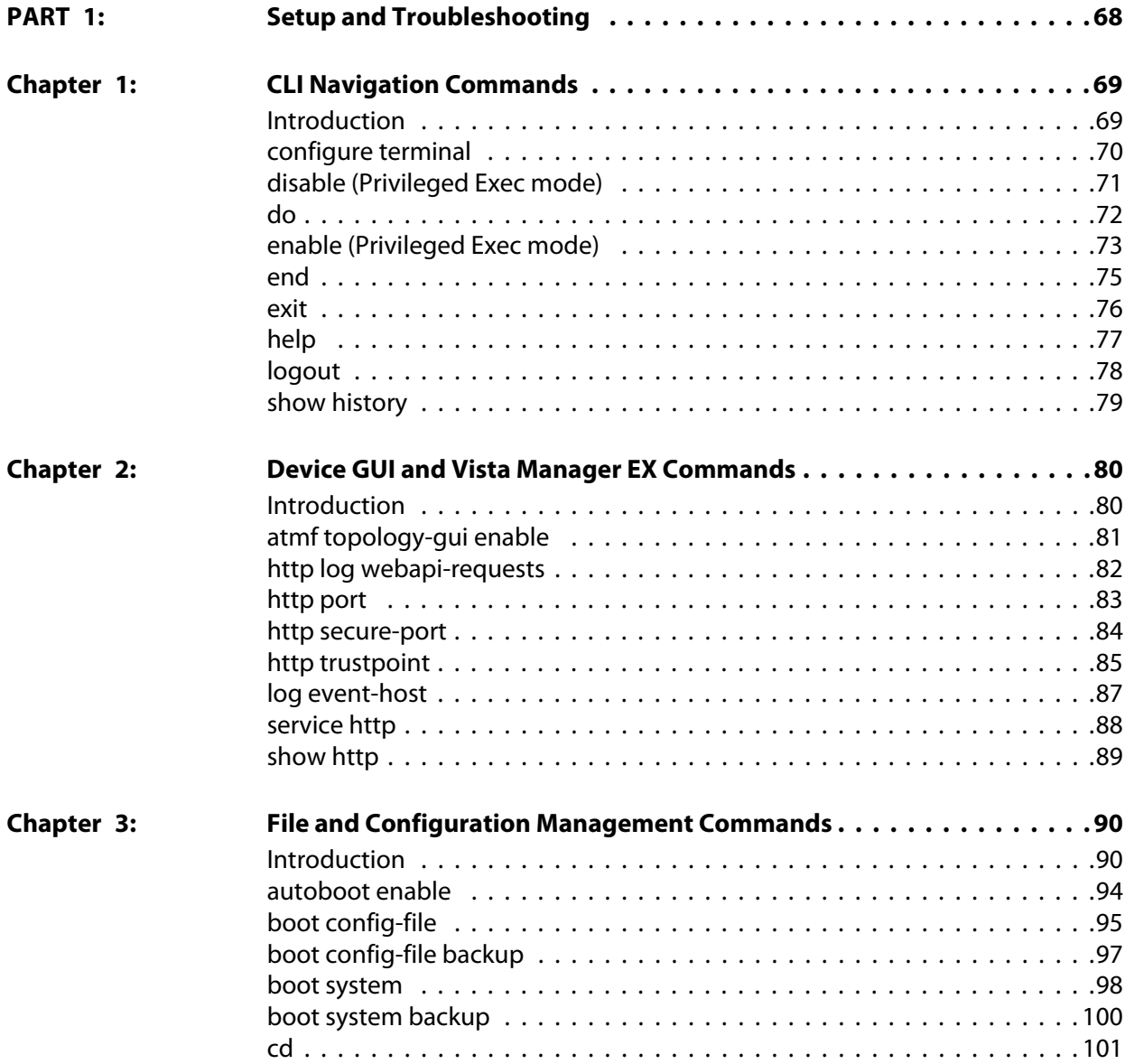

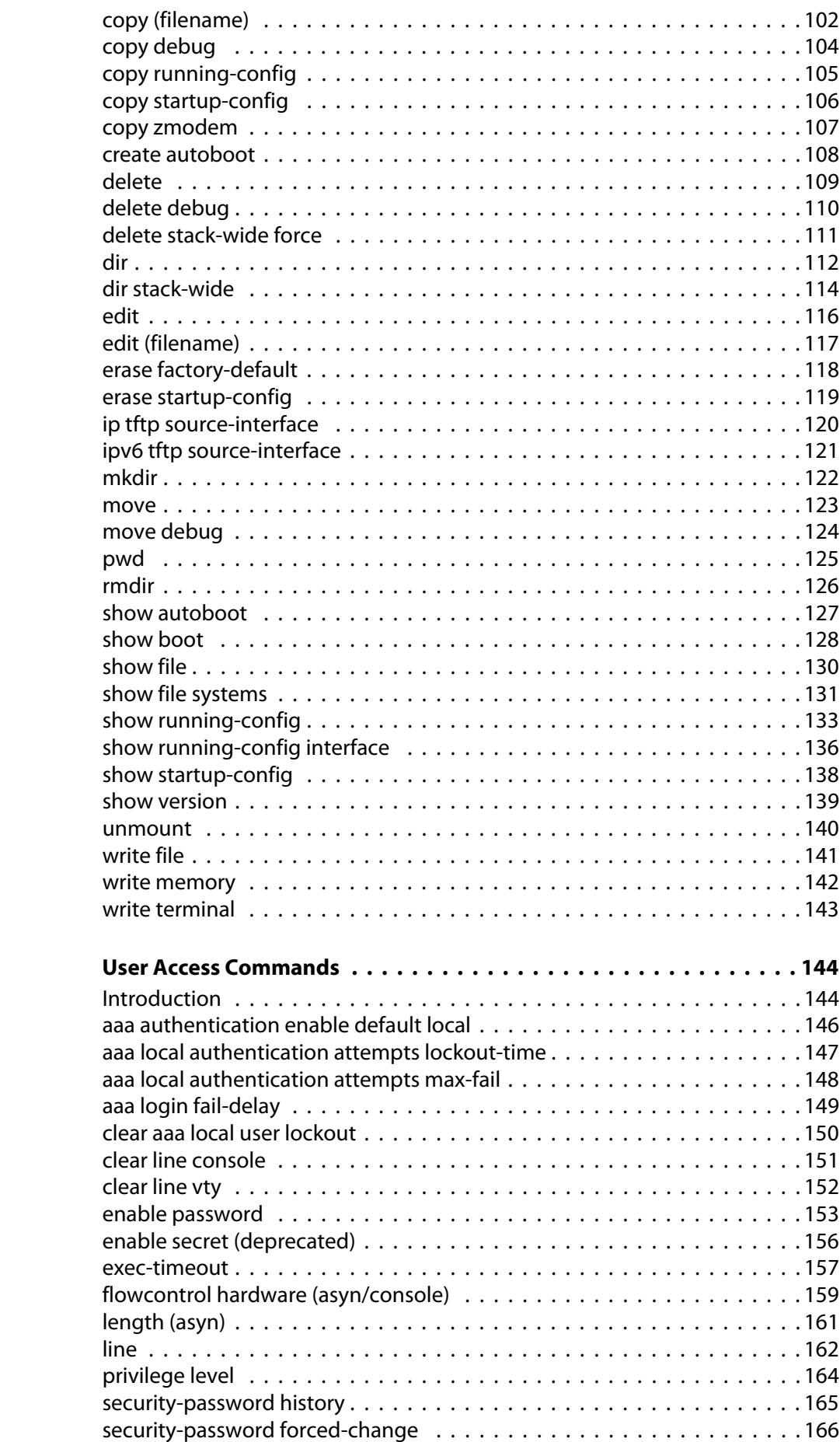

**Chapter 4:** 

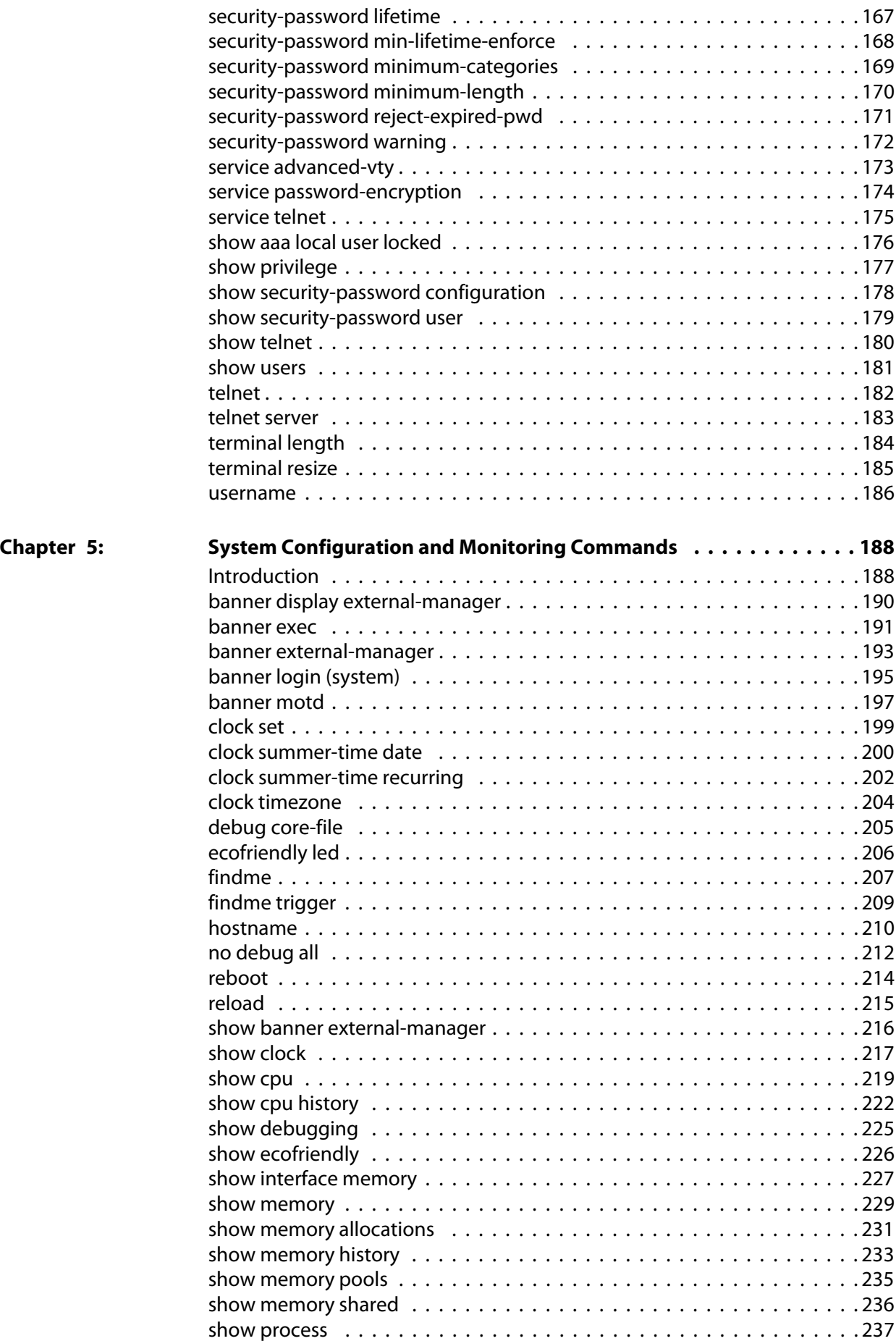

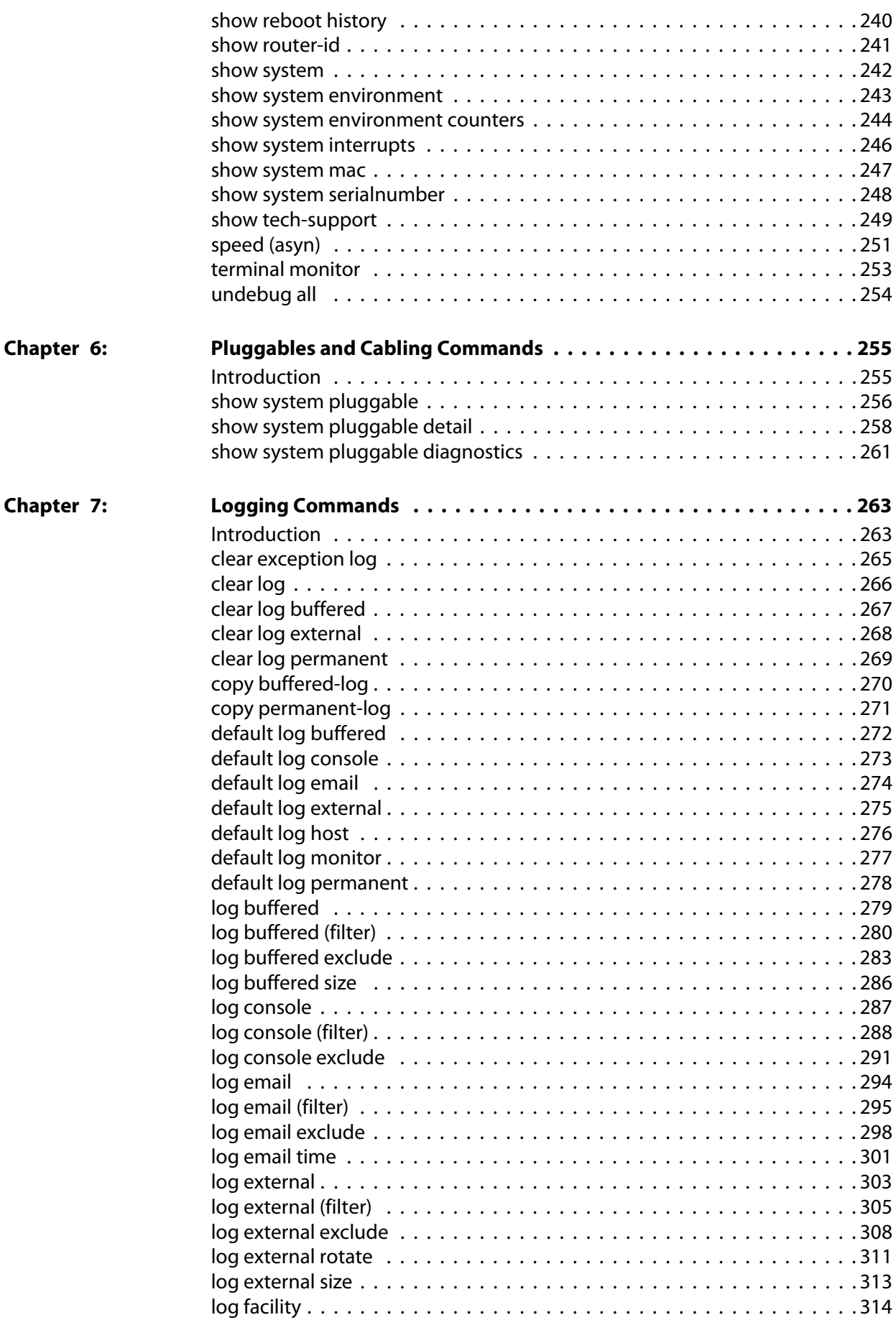

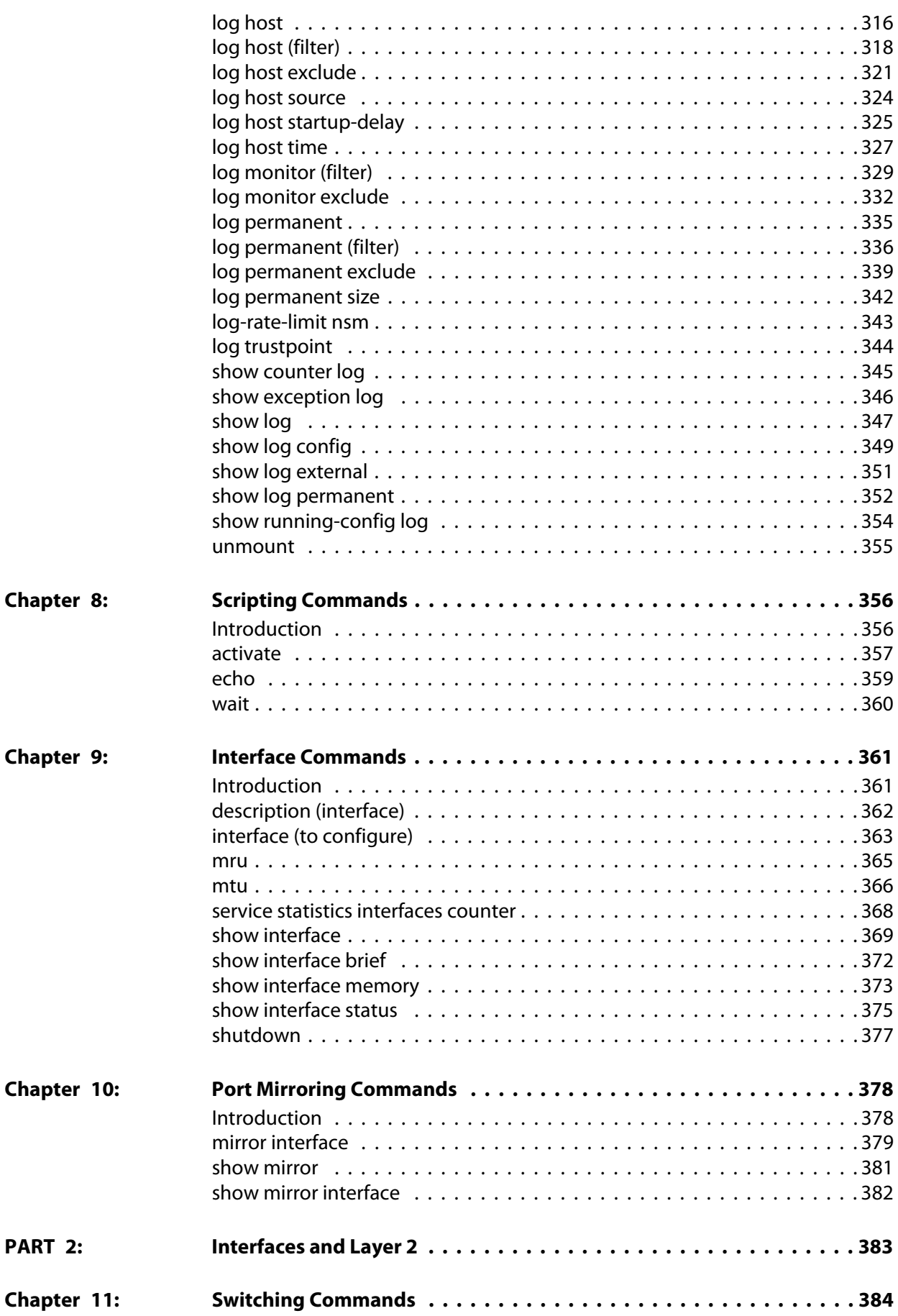

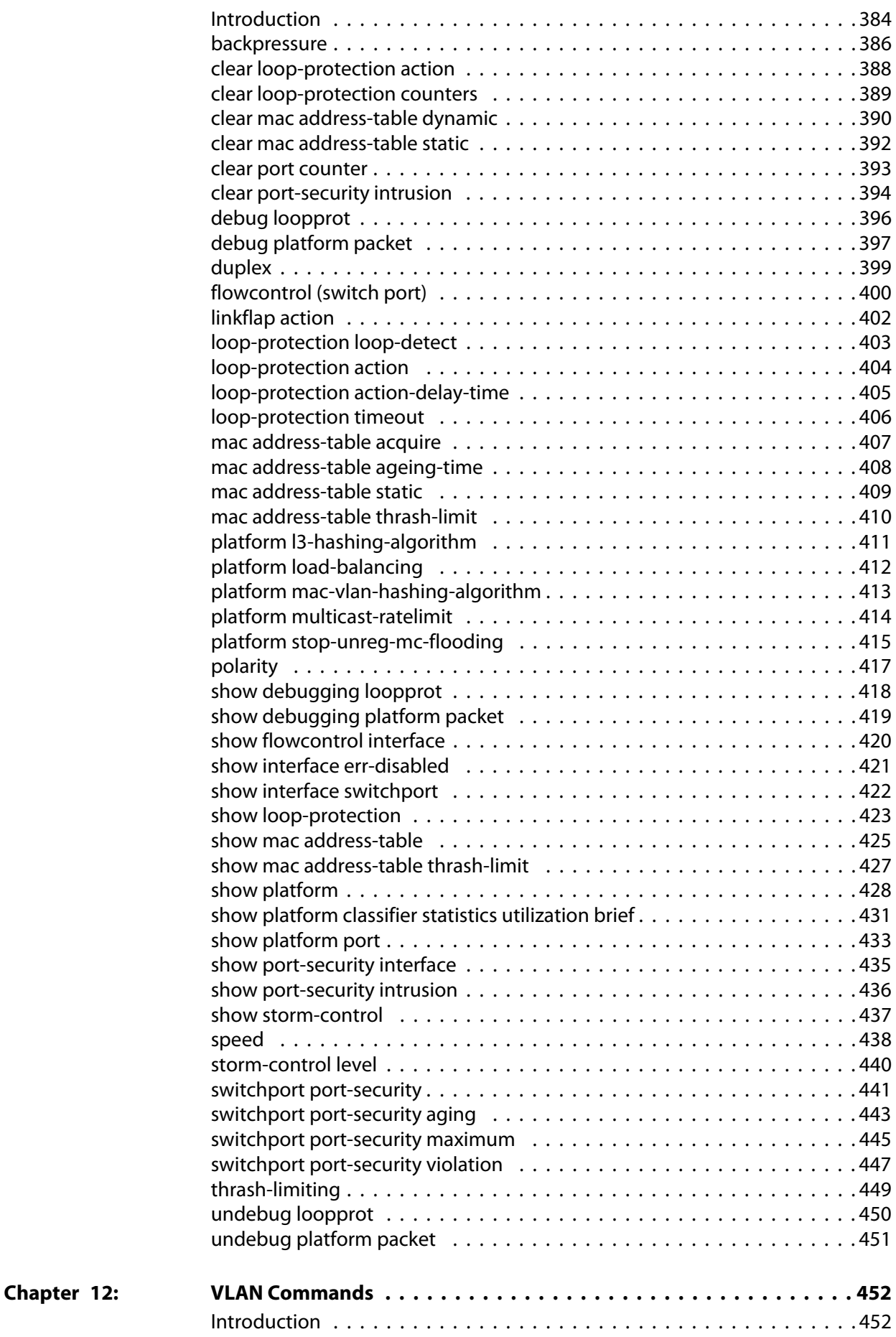

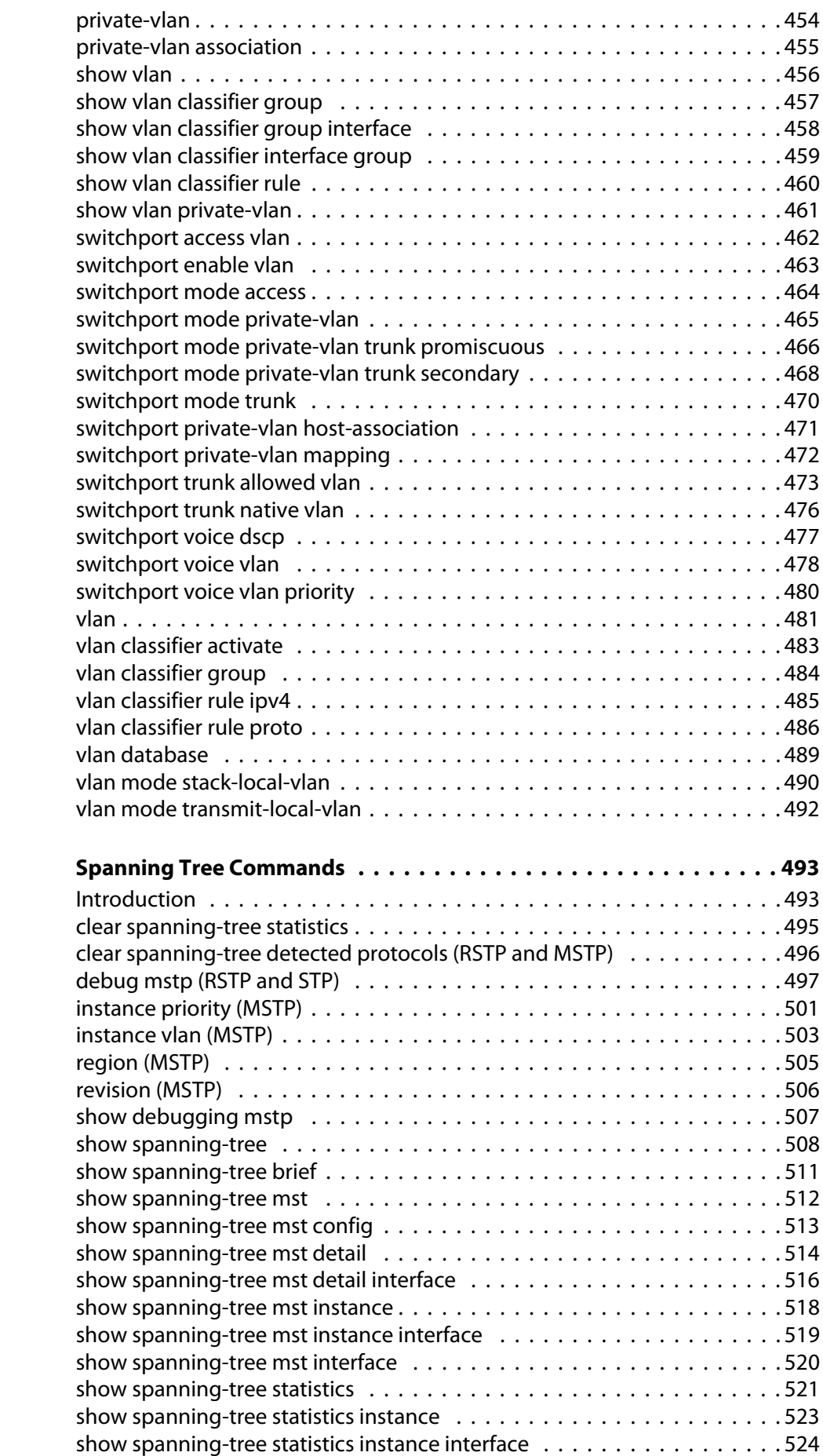

Chapter 13:

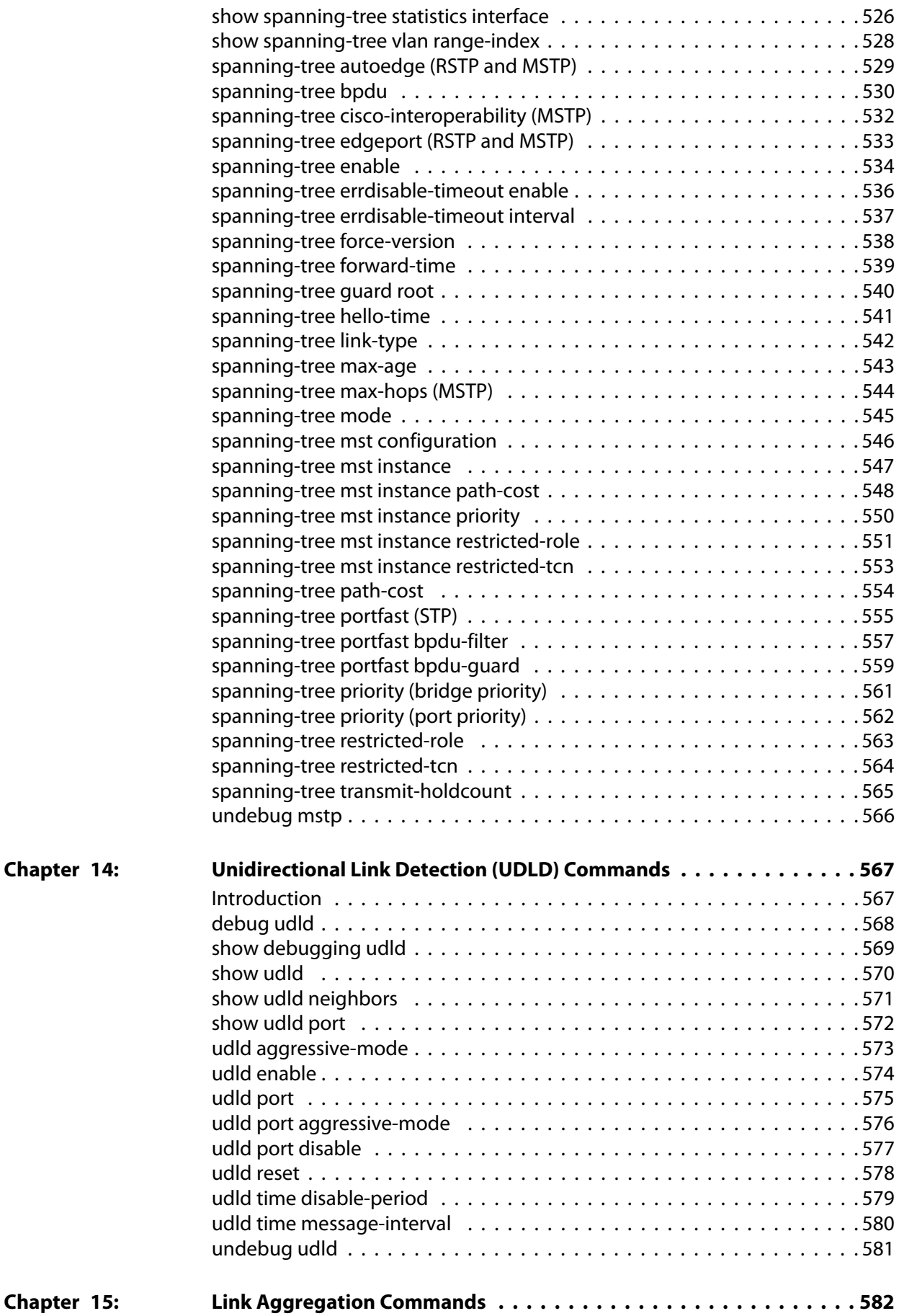

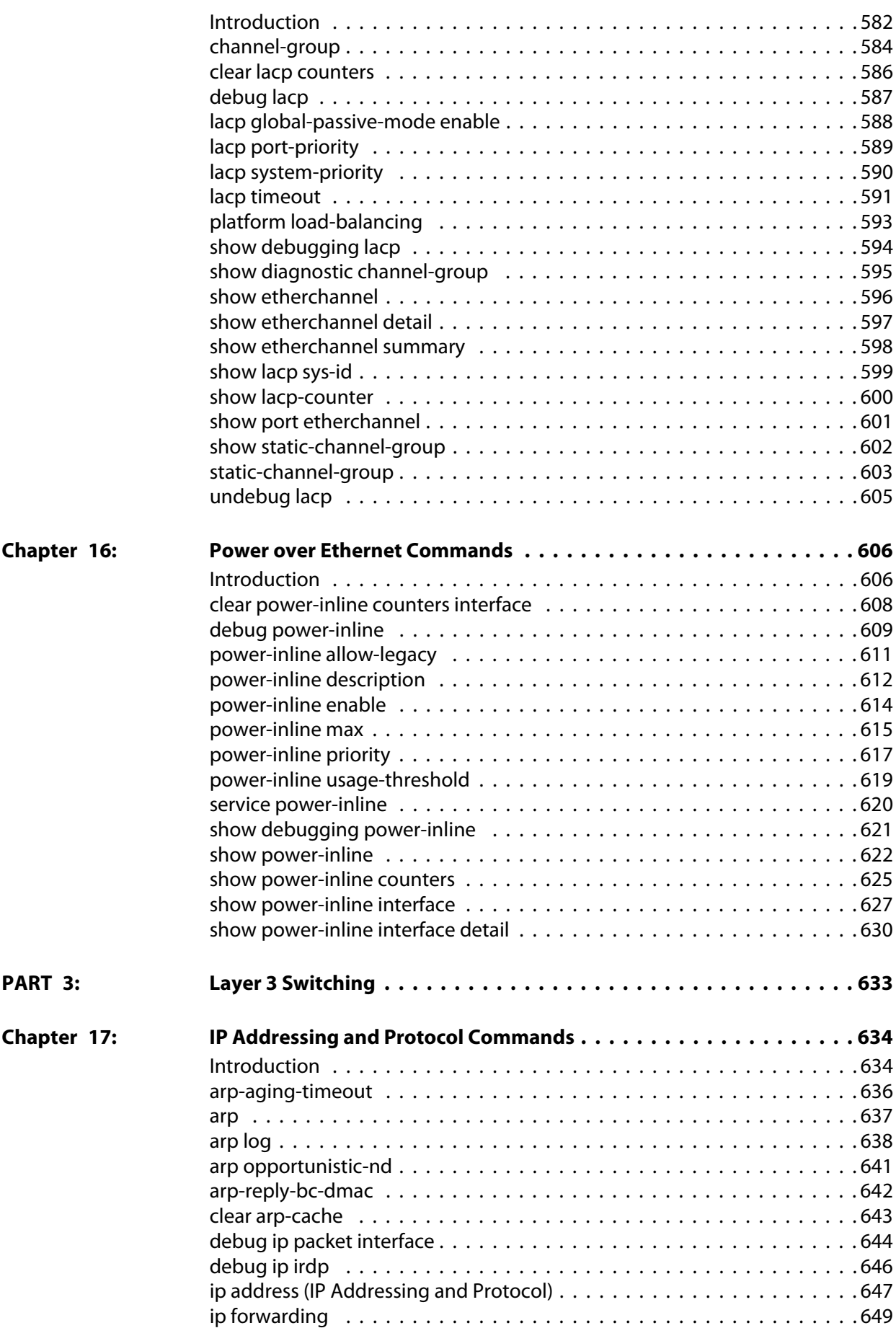

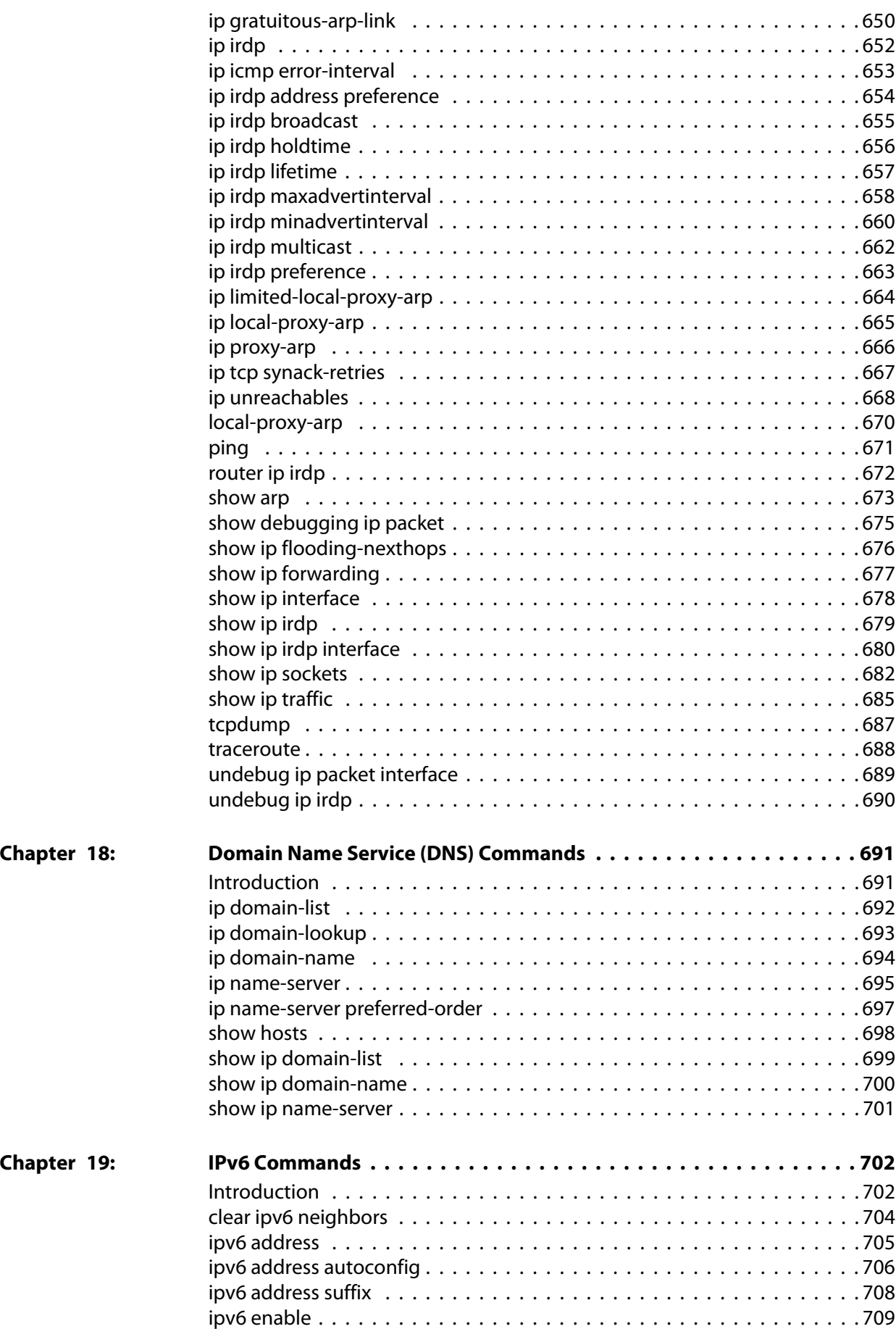

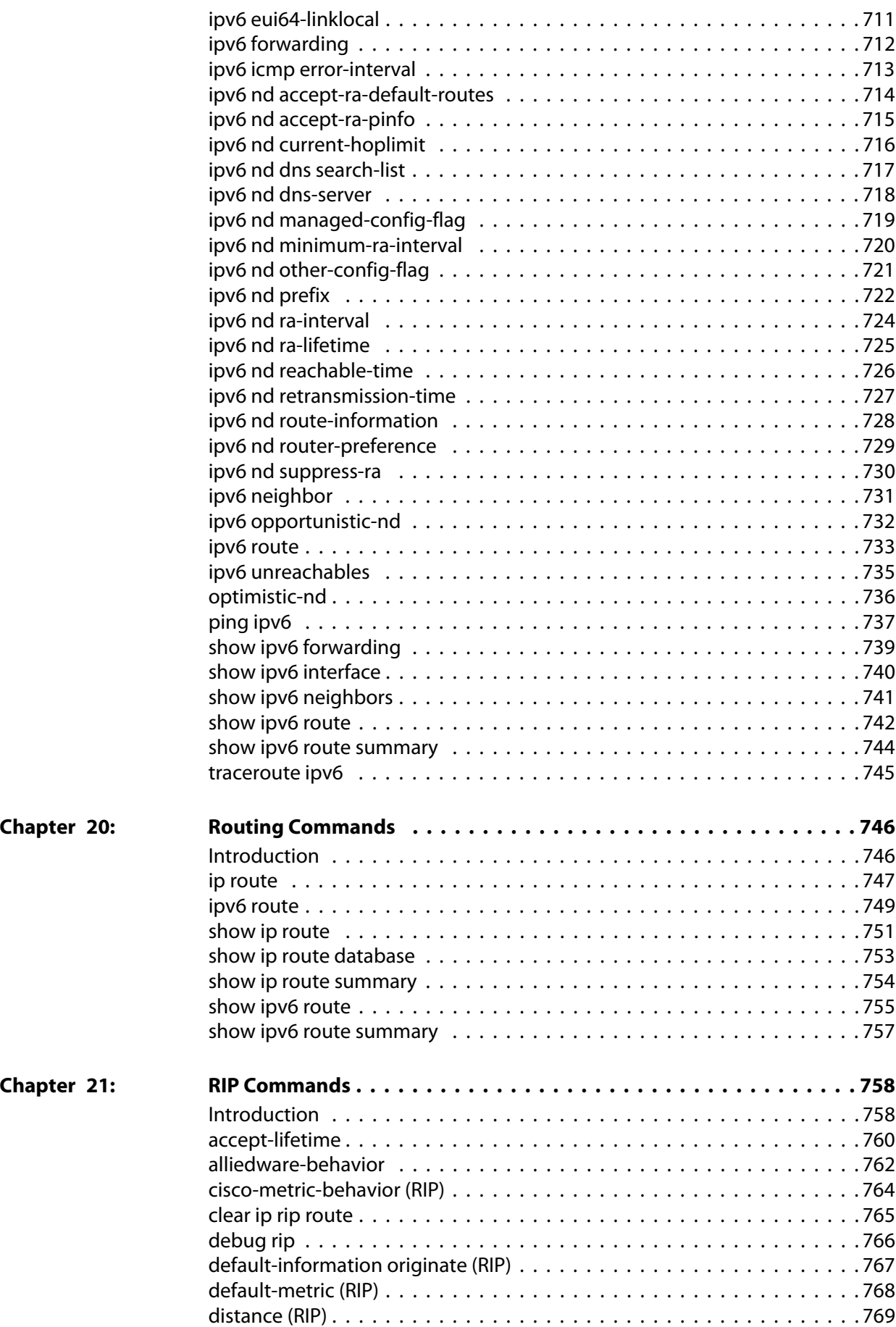

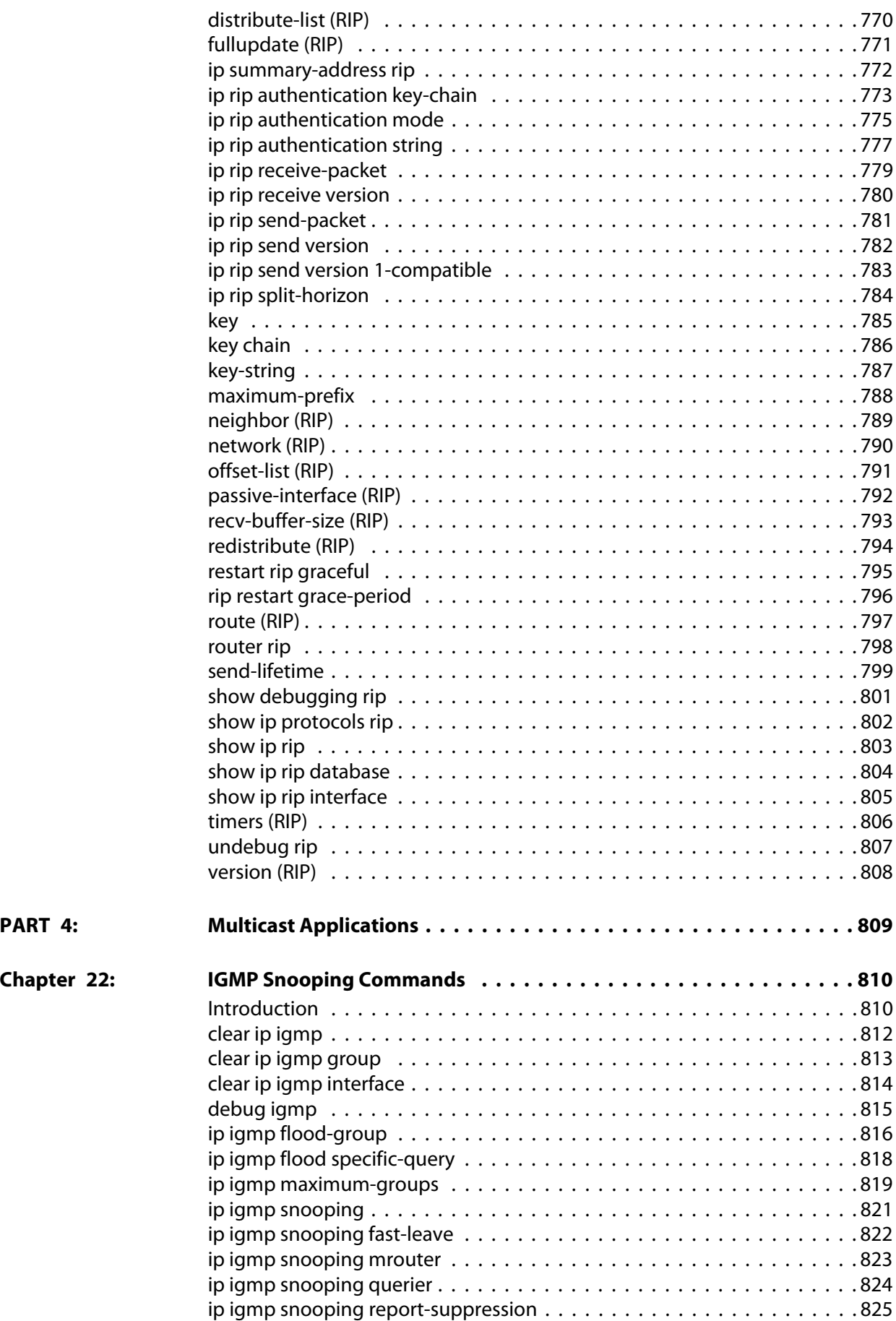

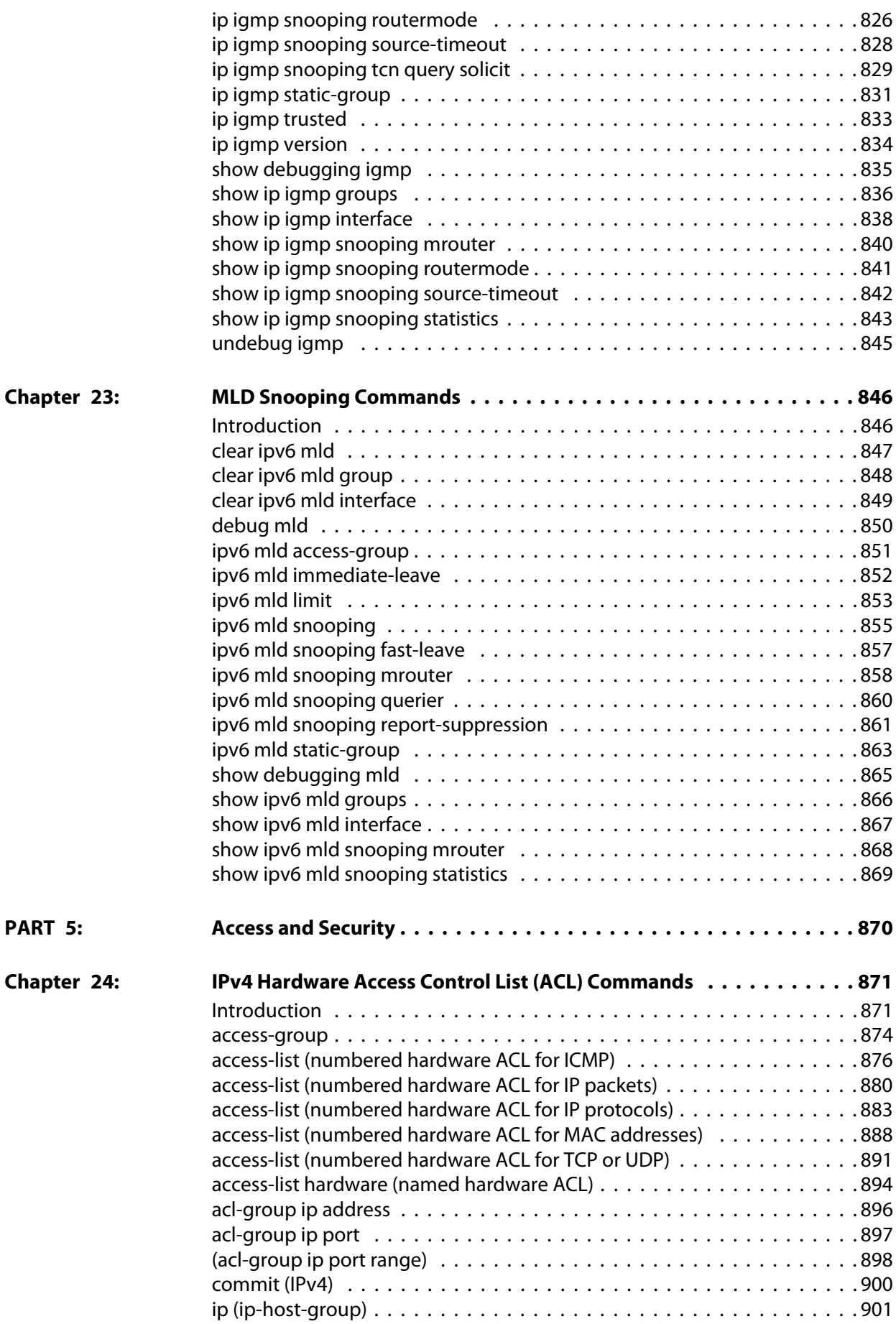

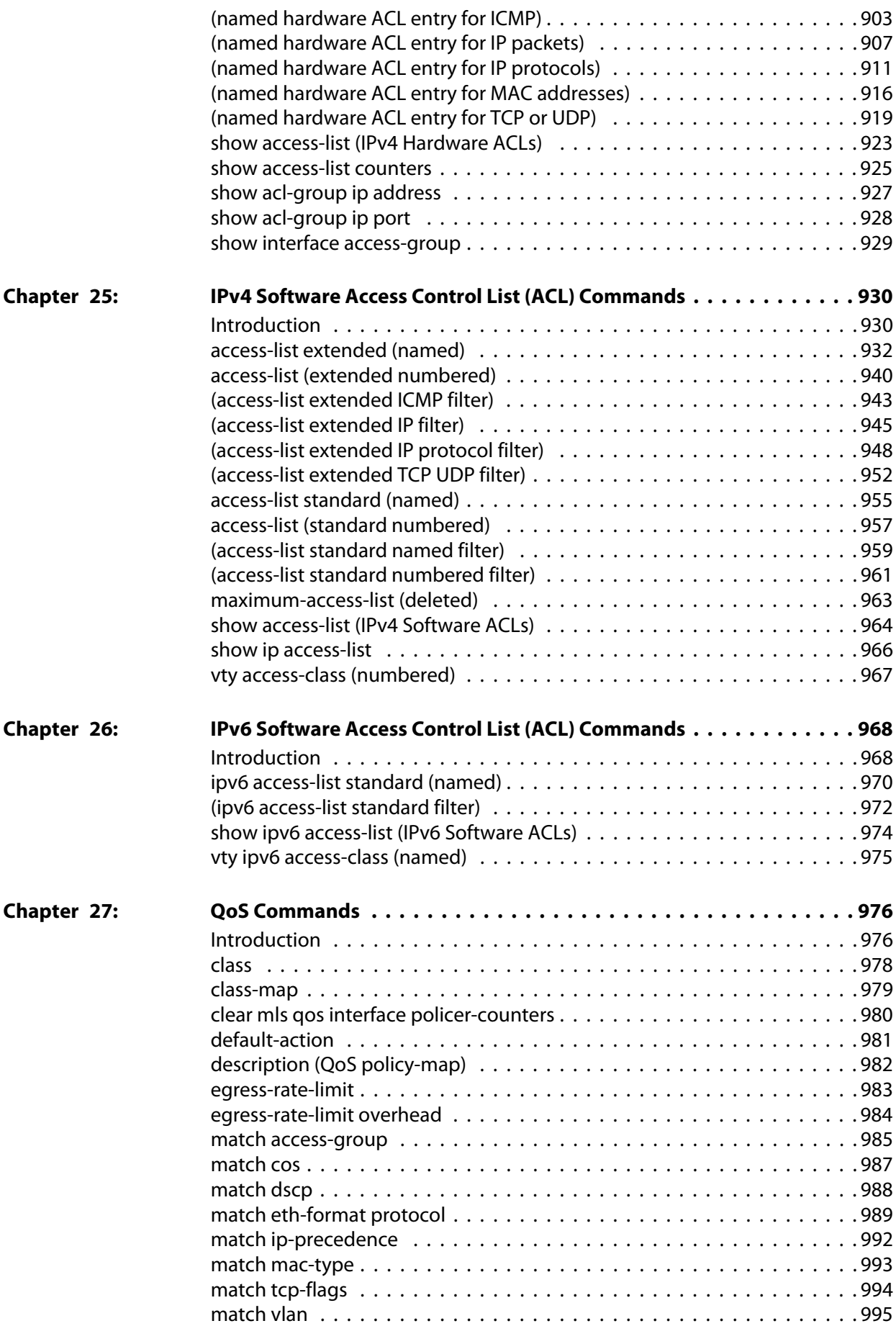

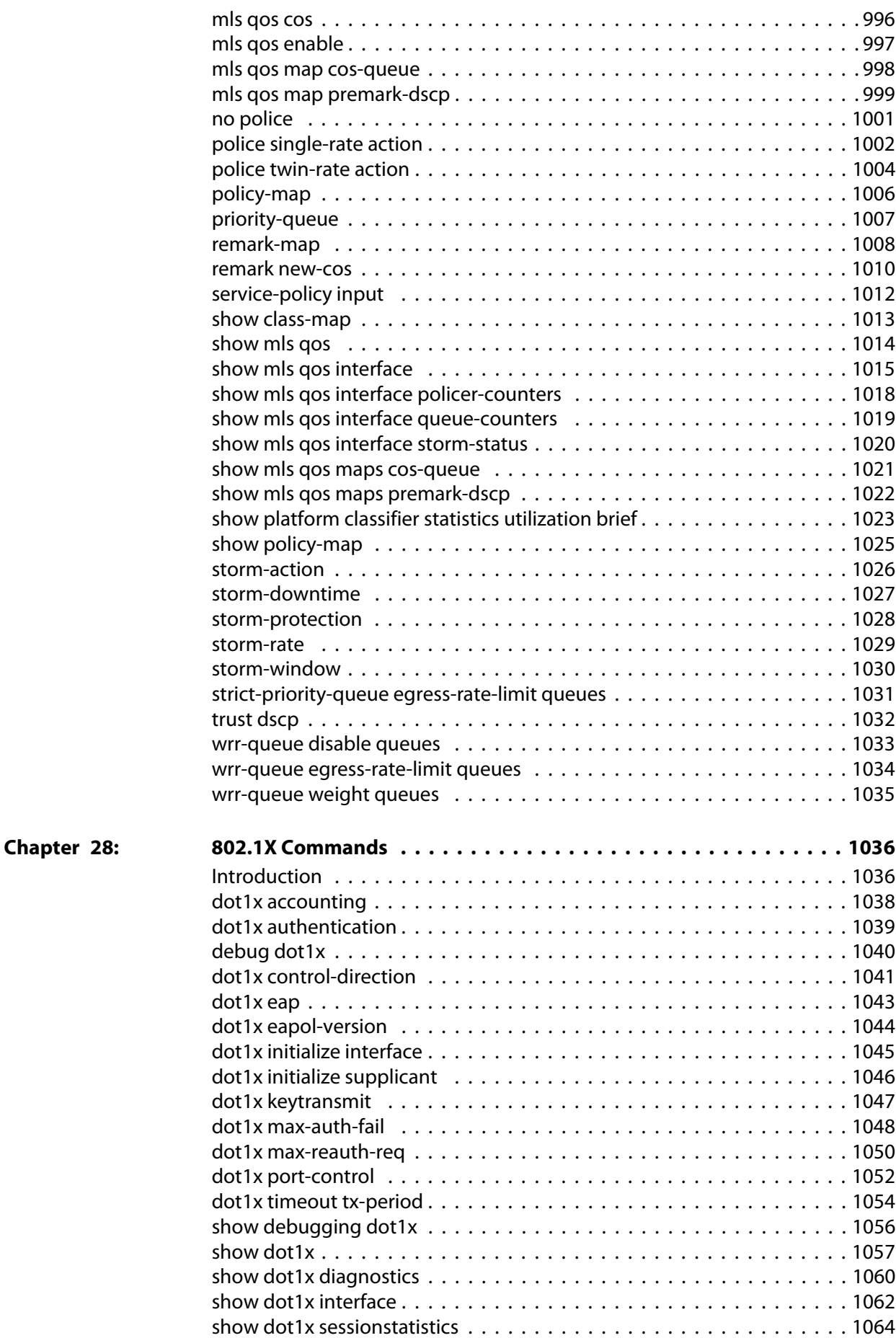

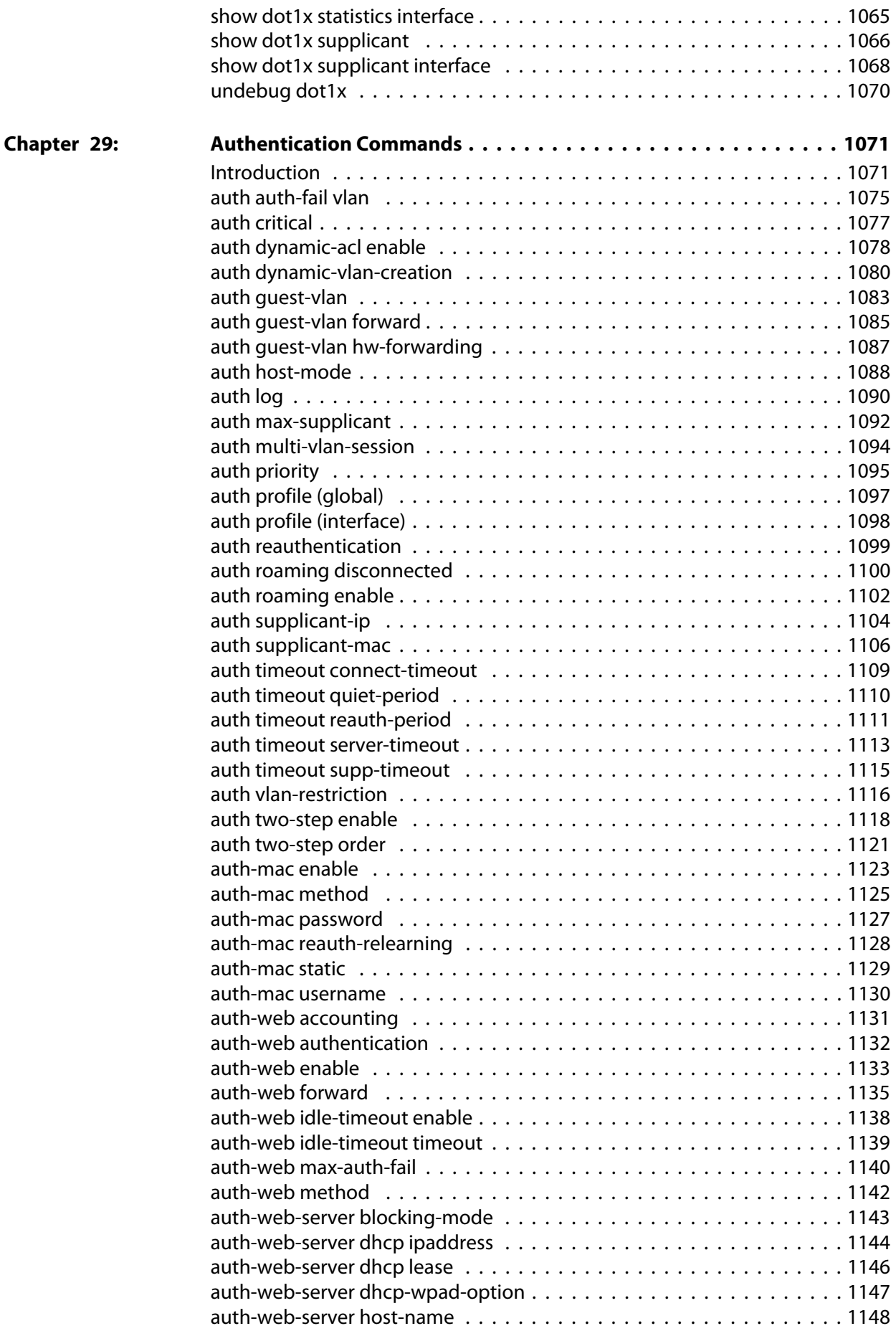

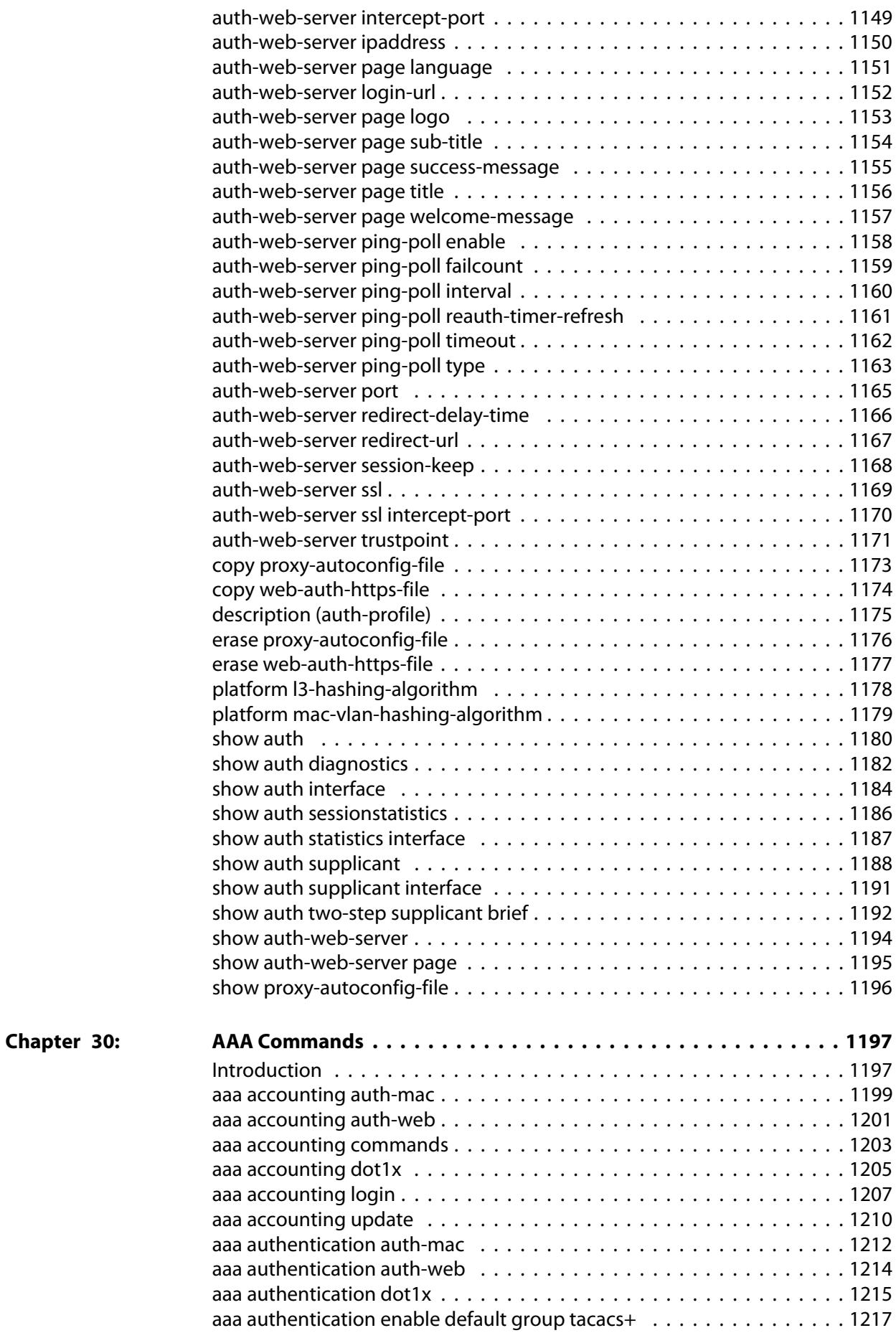

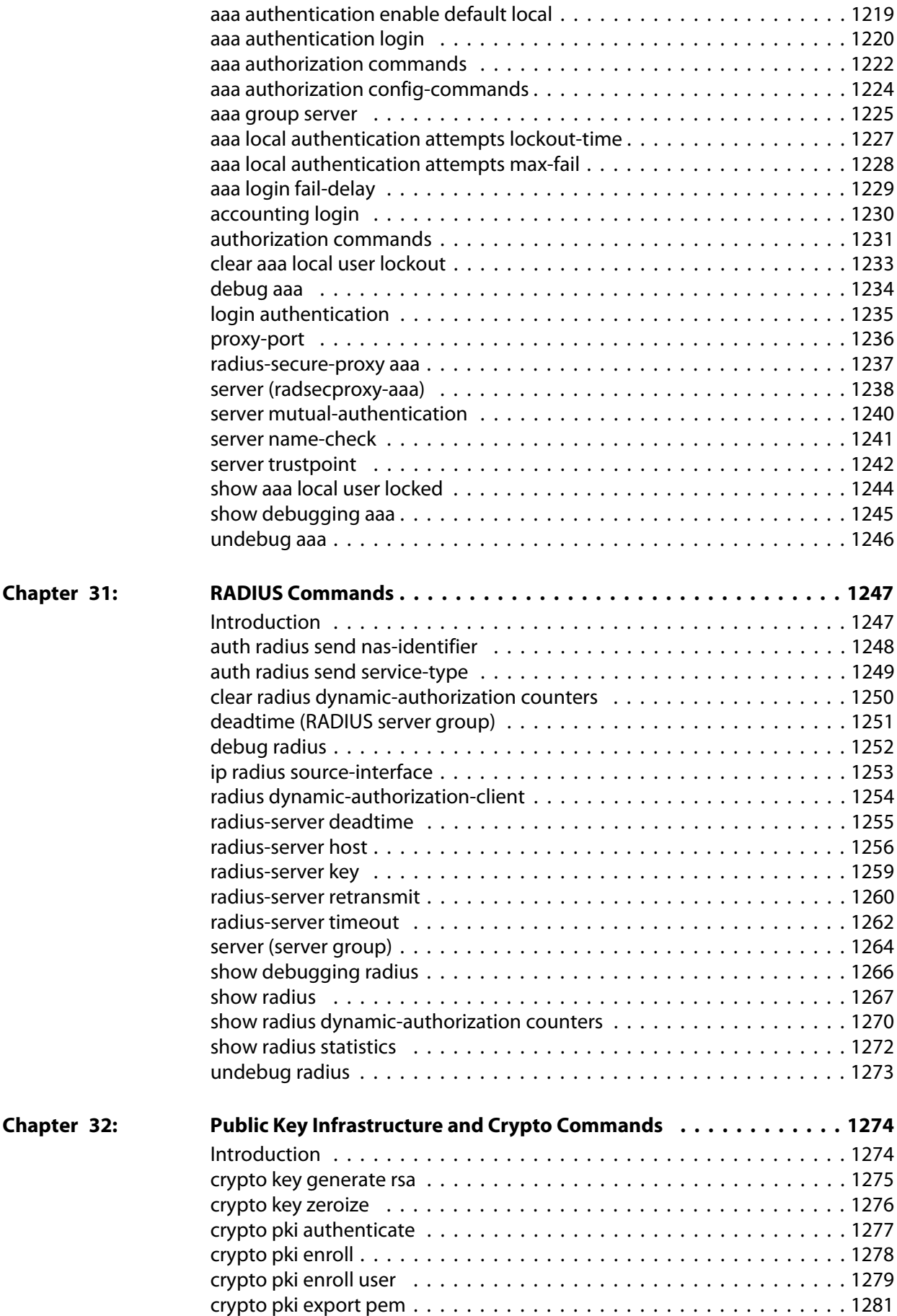

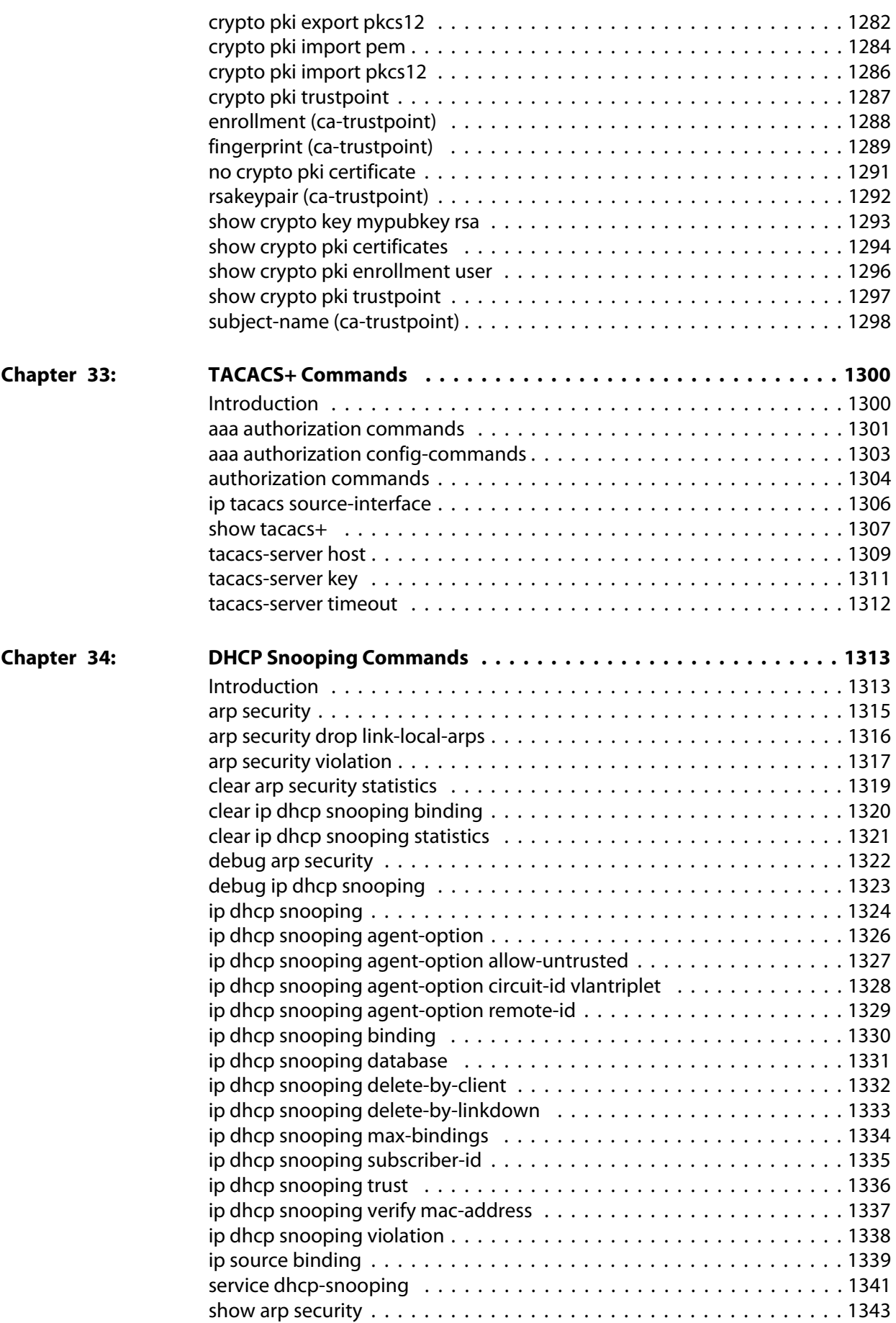

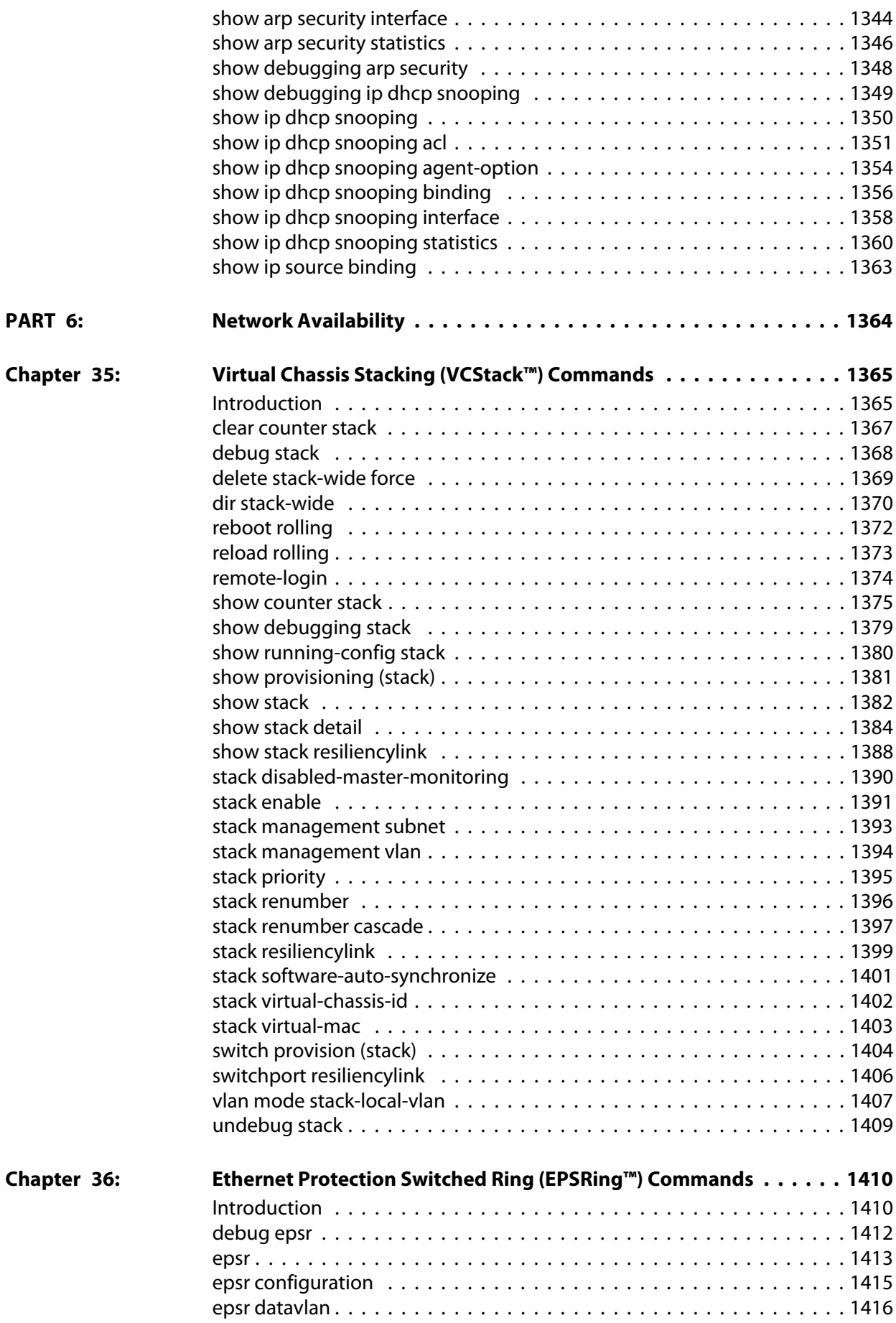

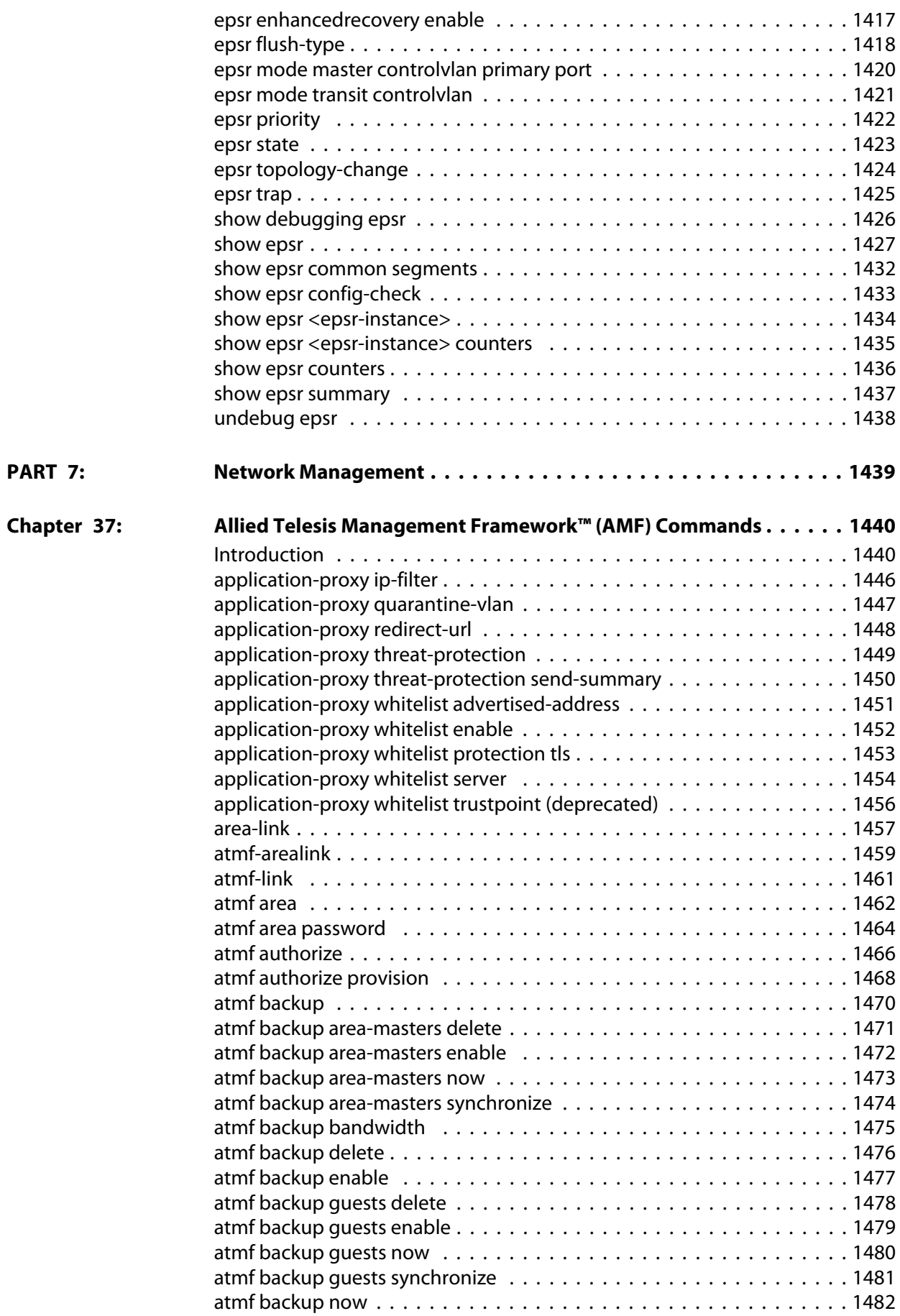

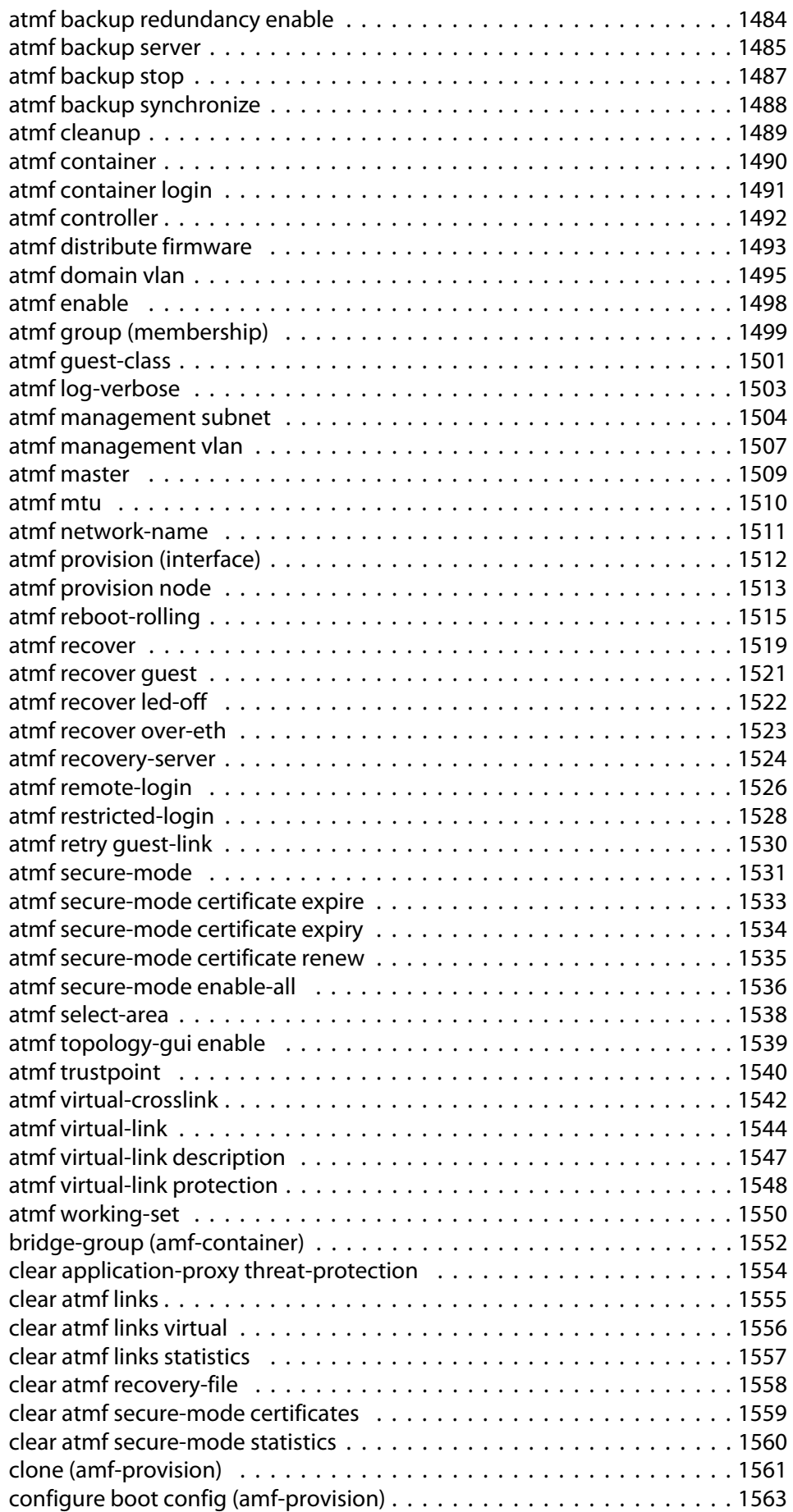

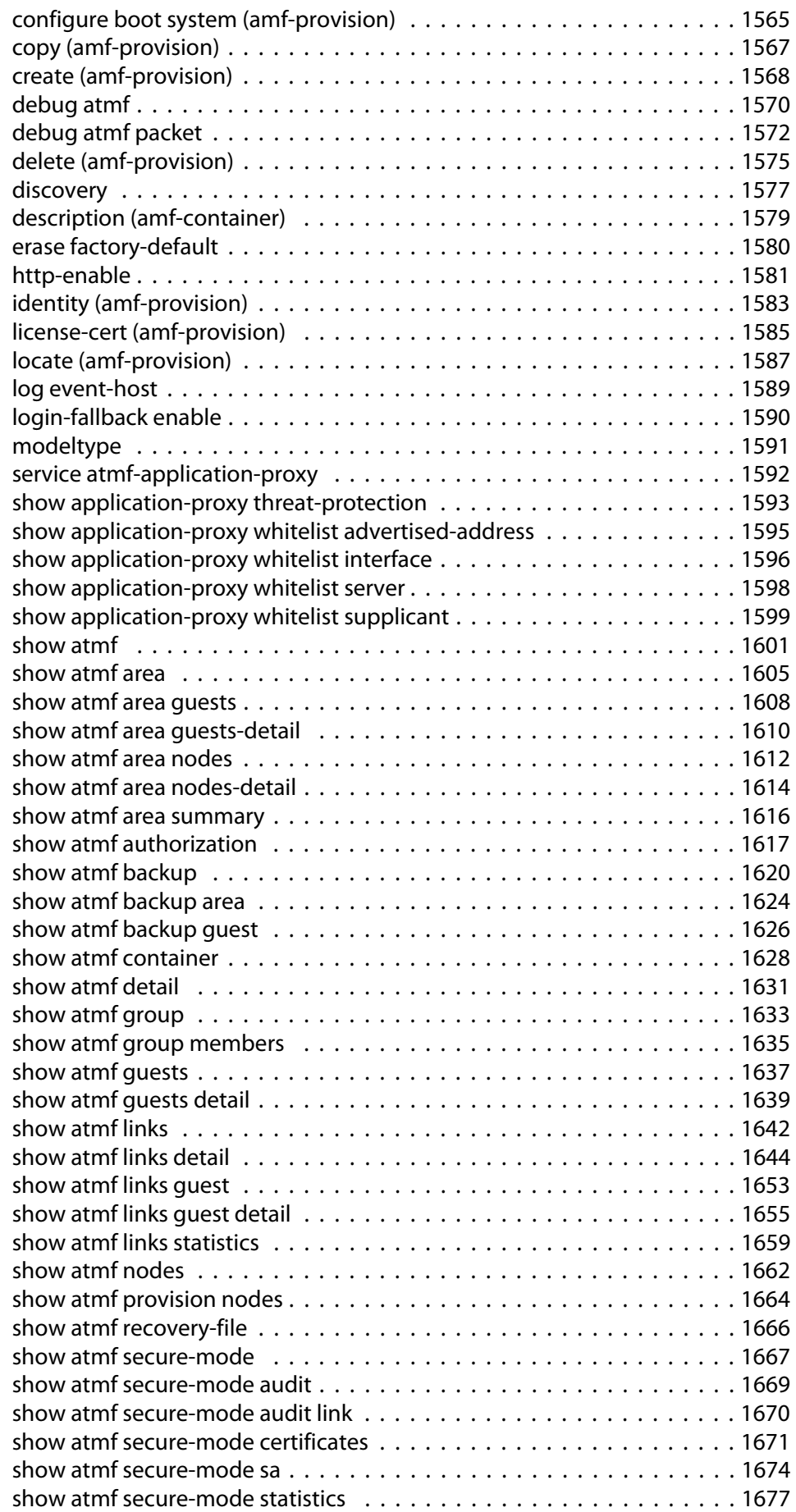

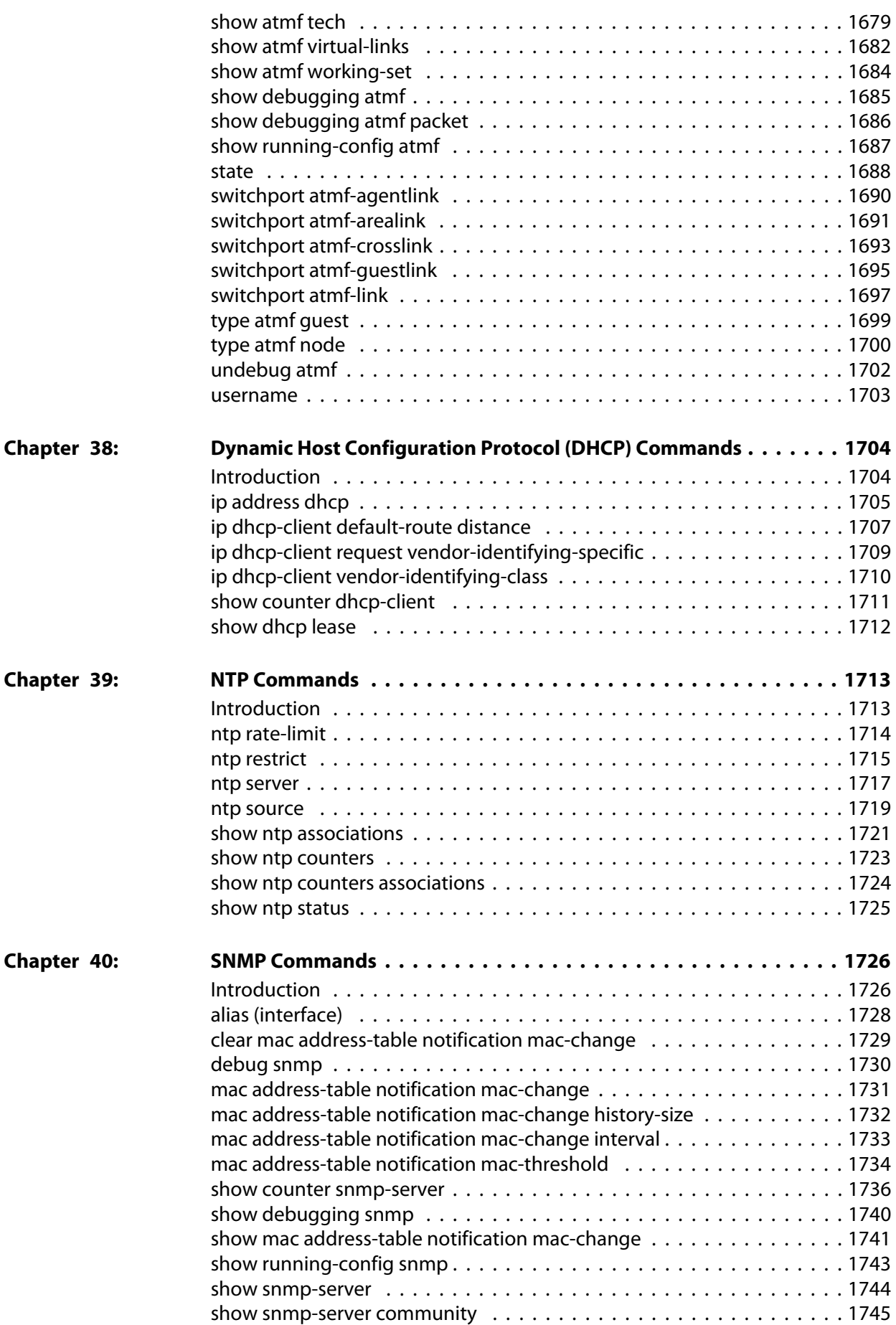

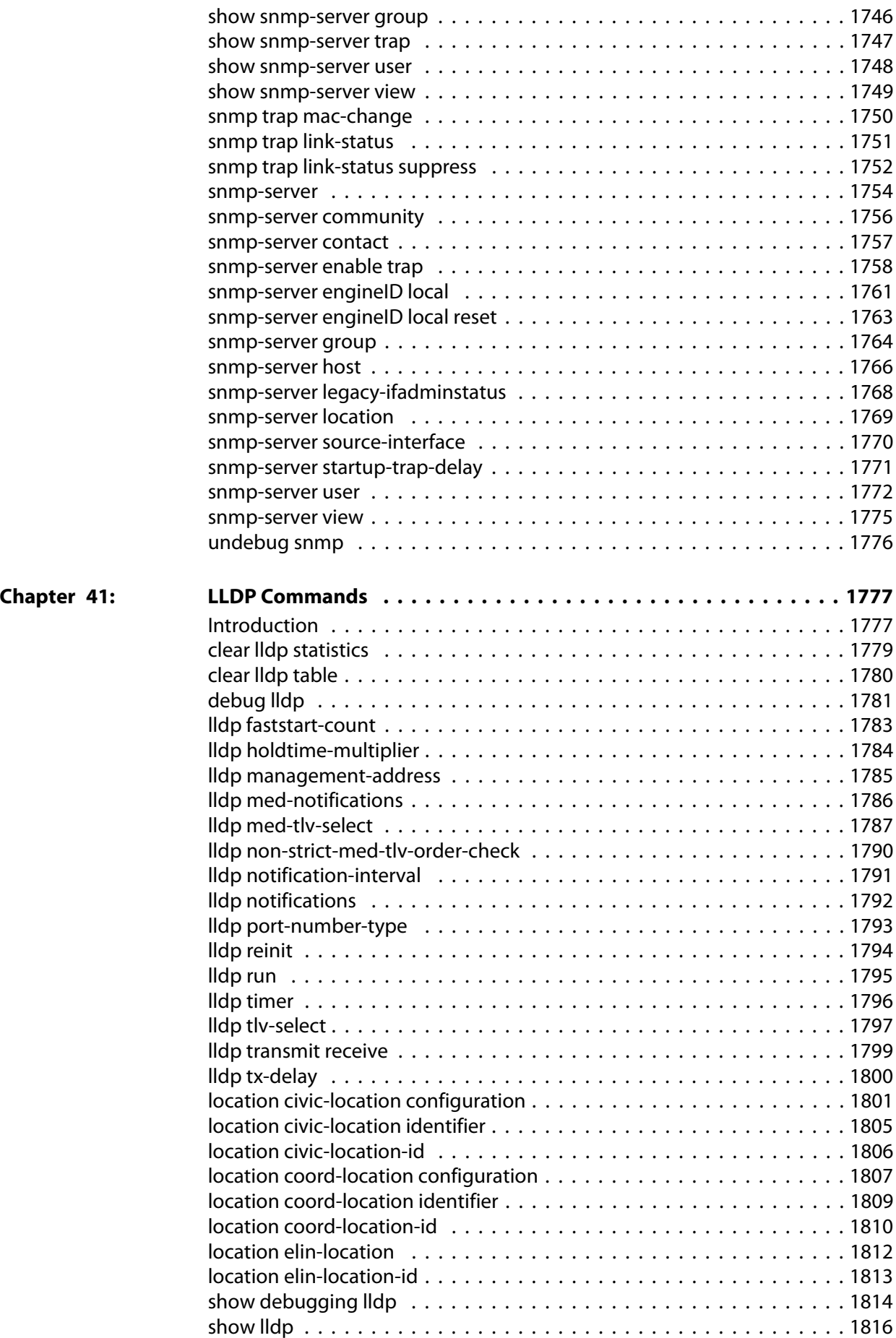

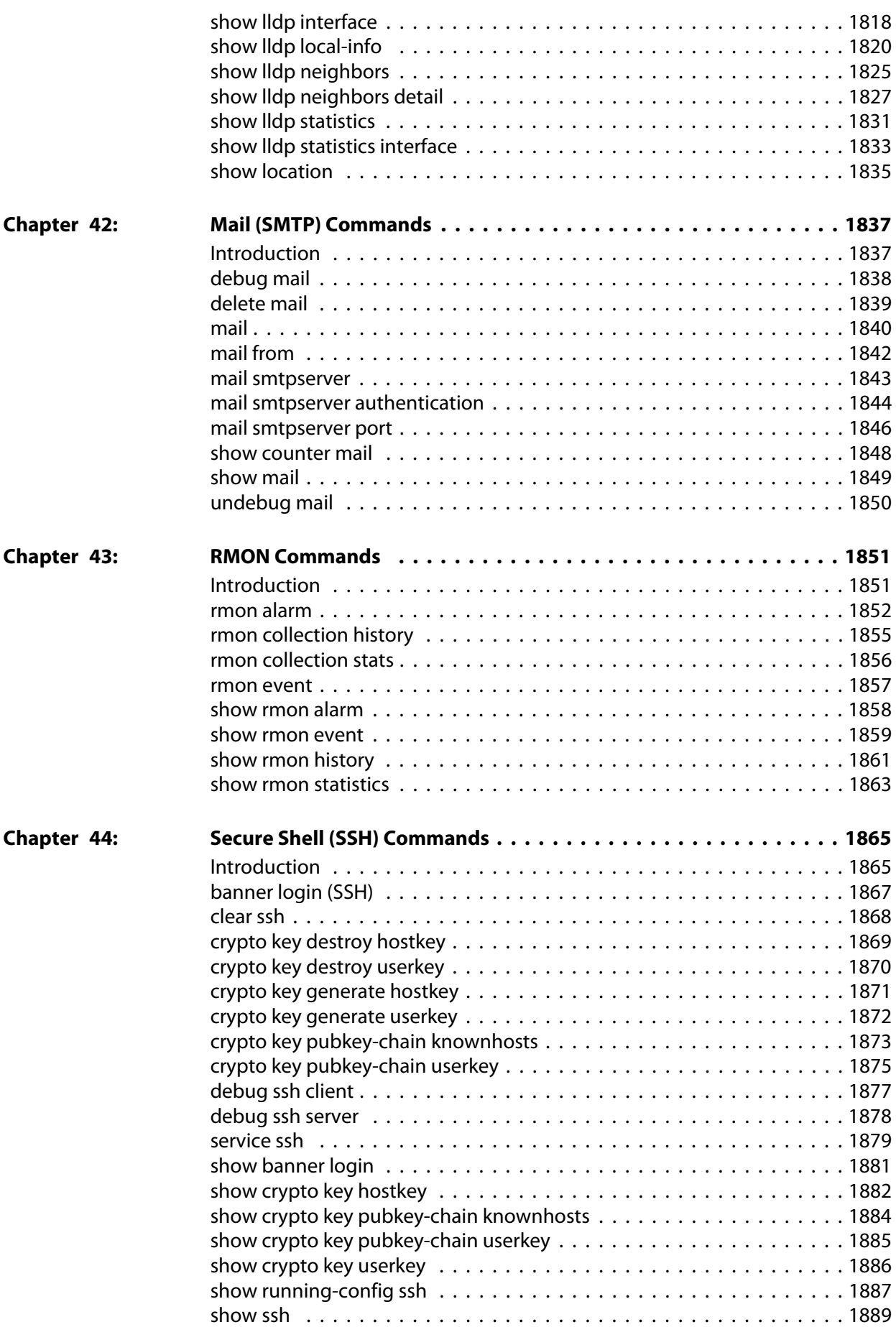

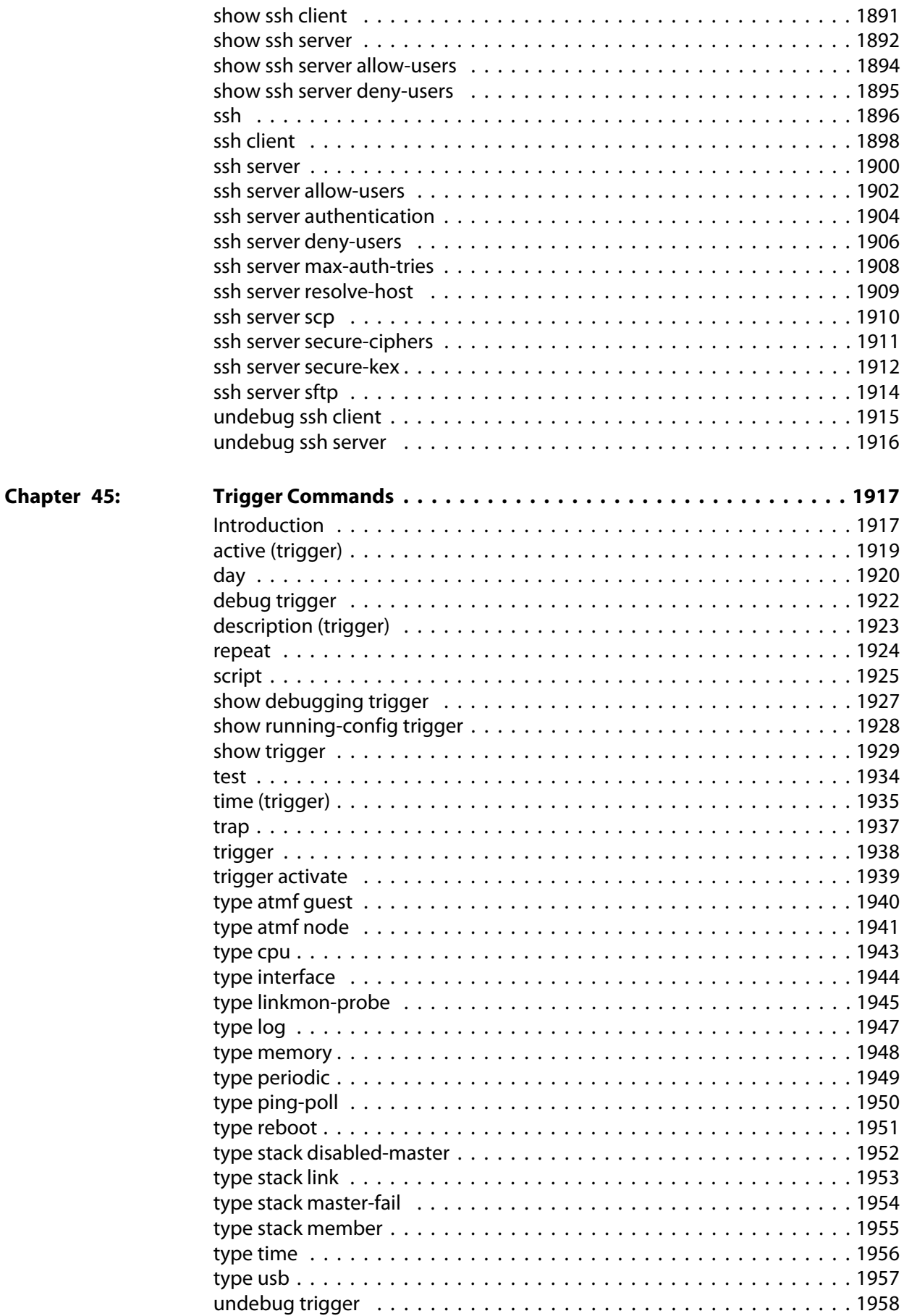

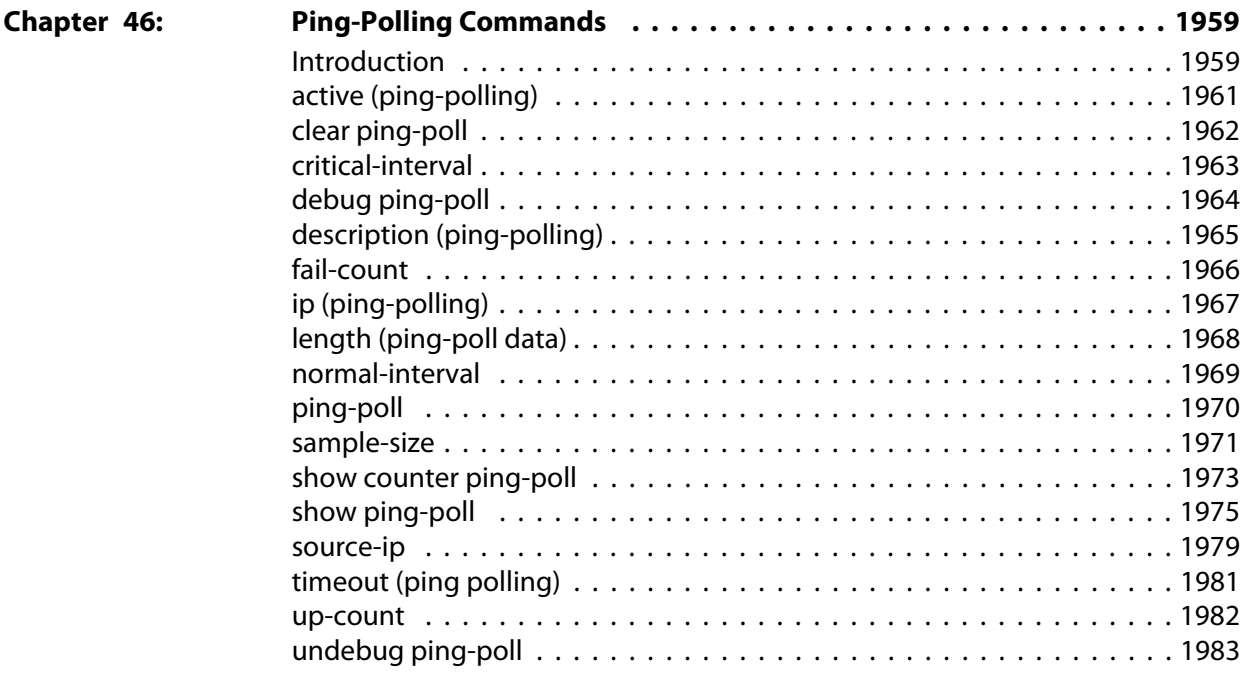

# **List of Commands**

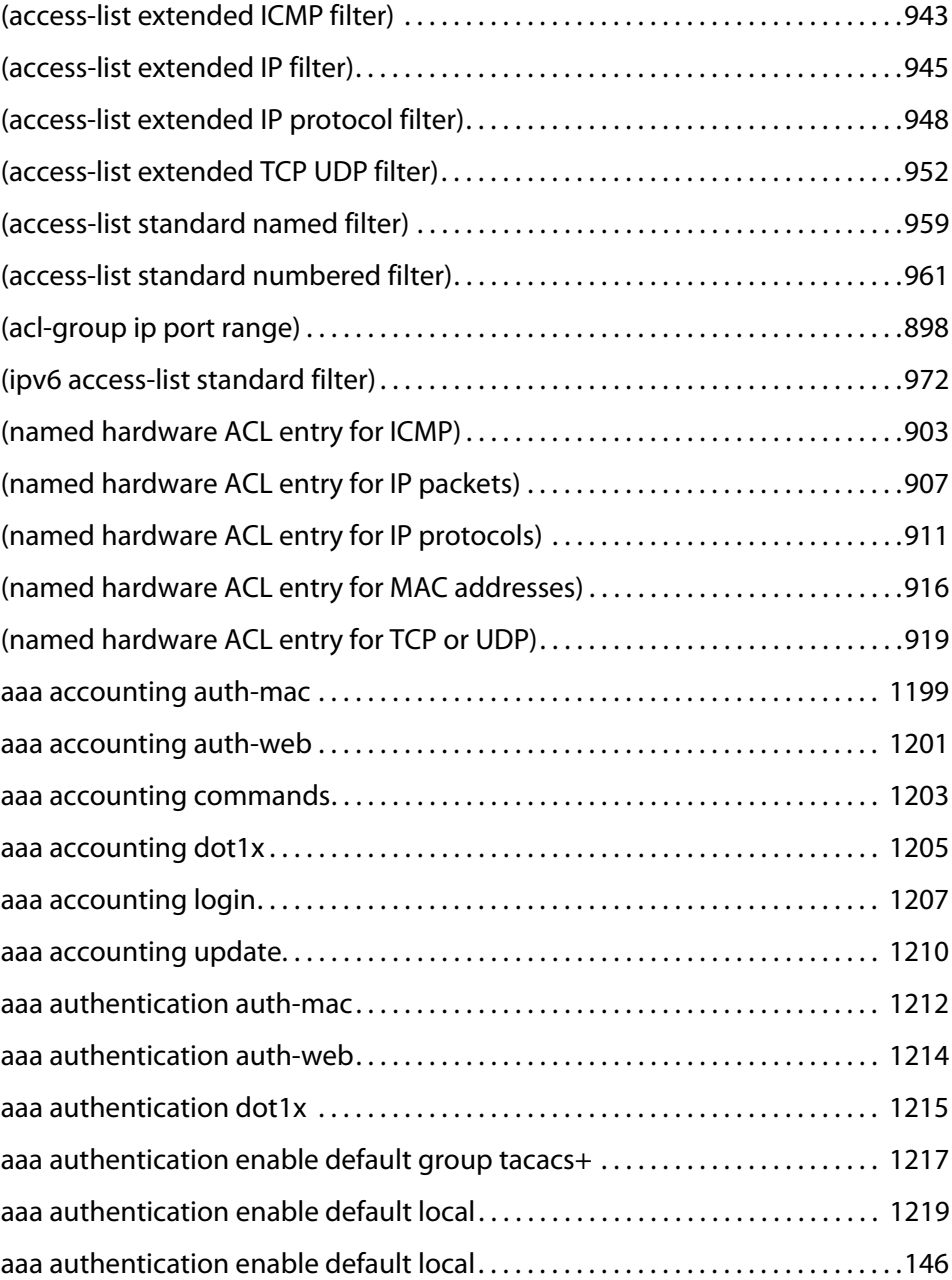

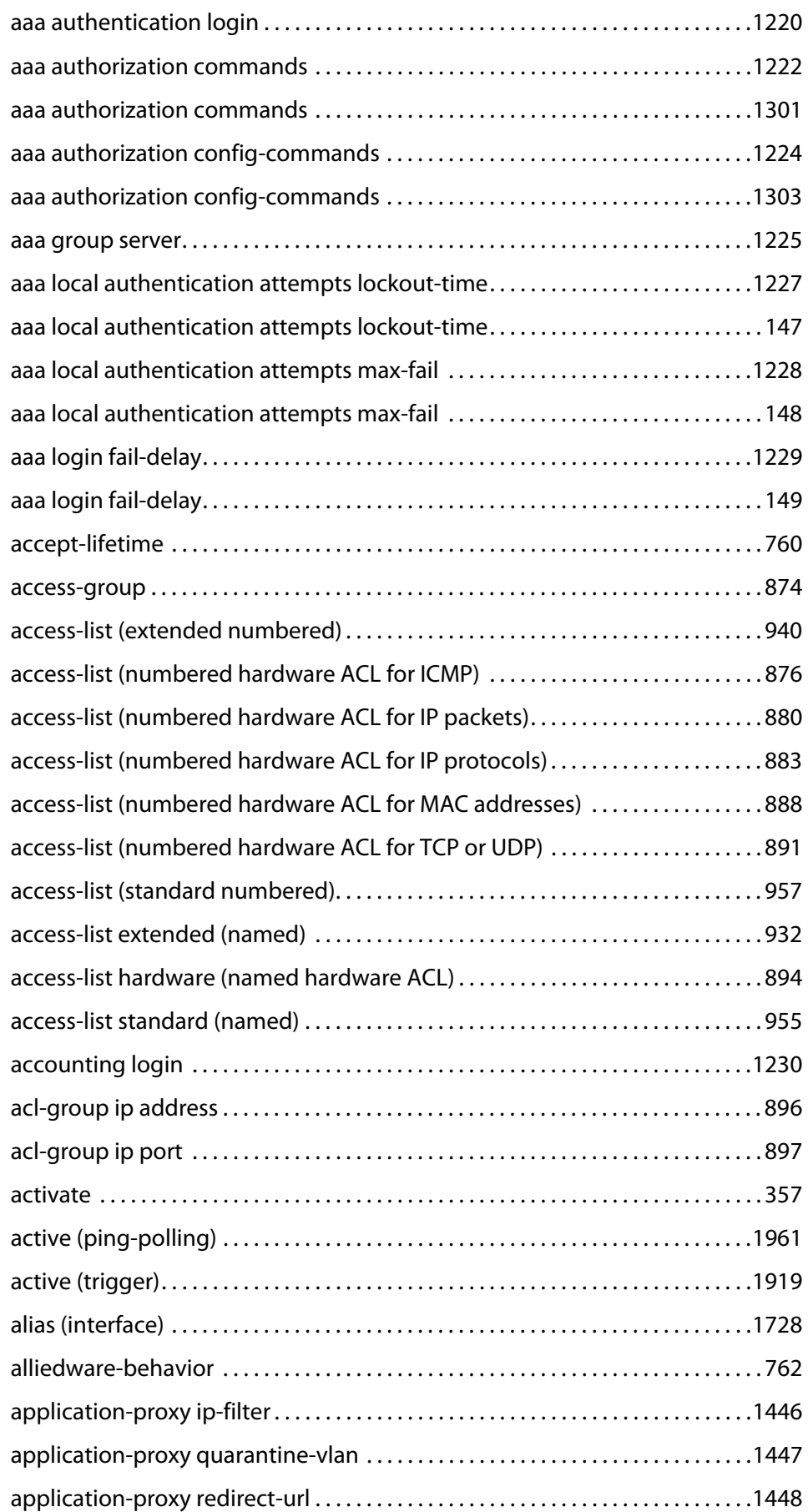

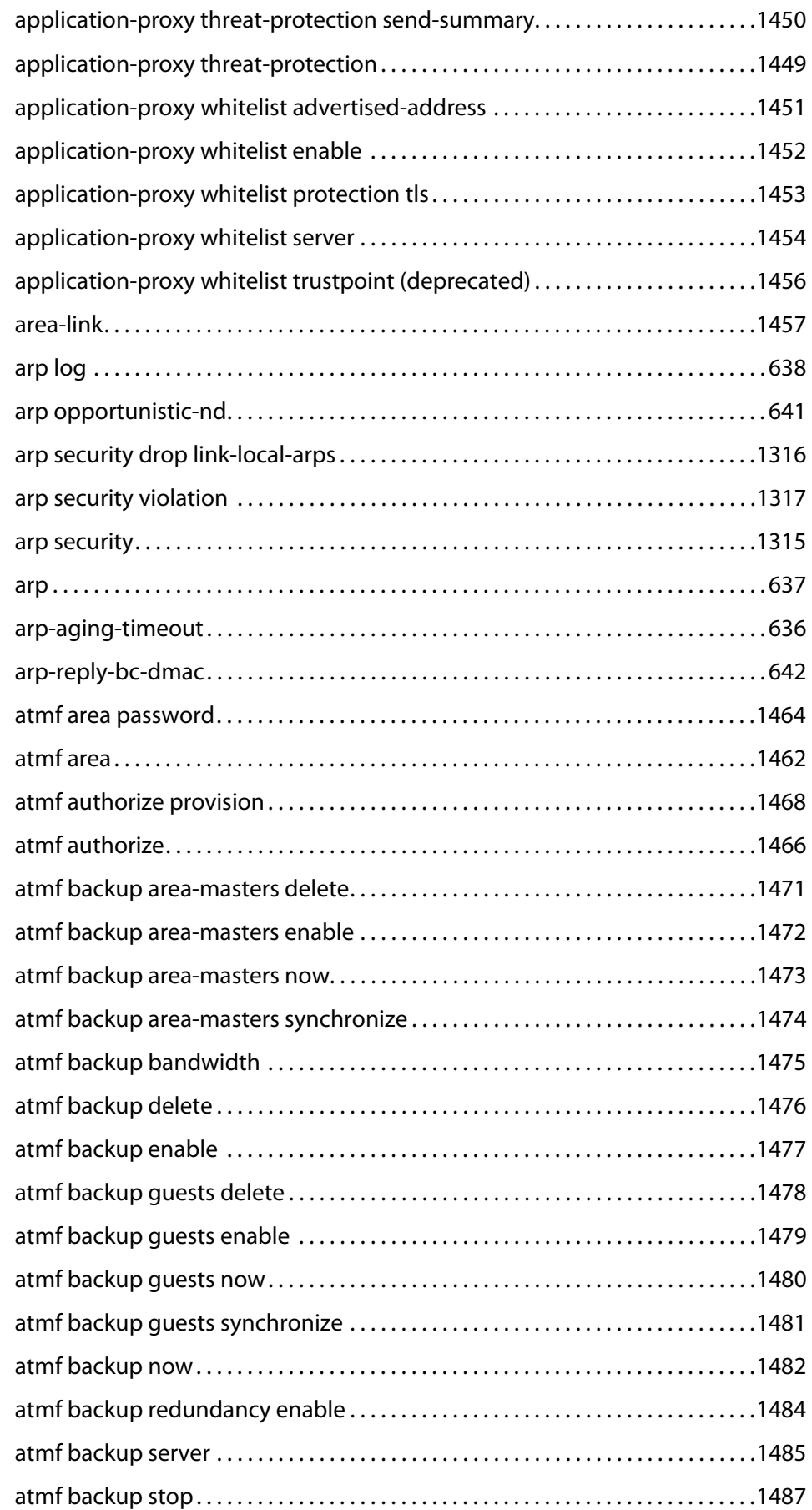

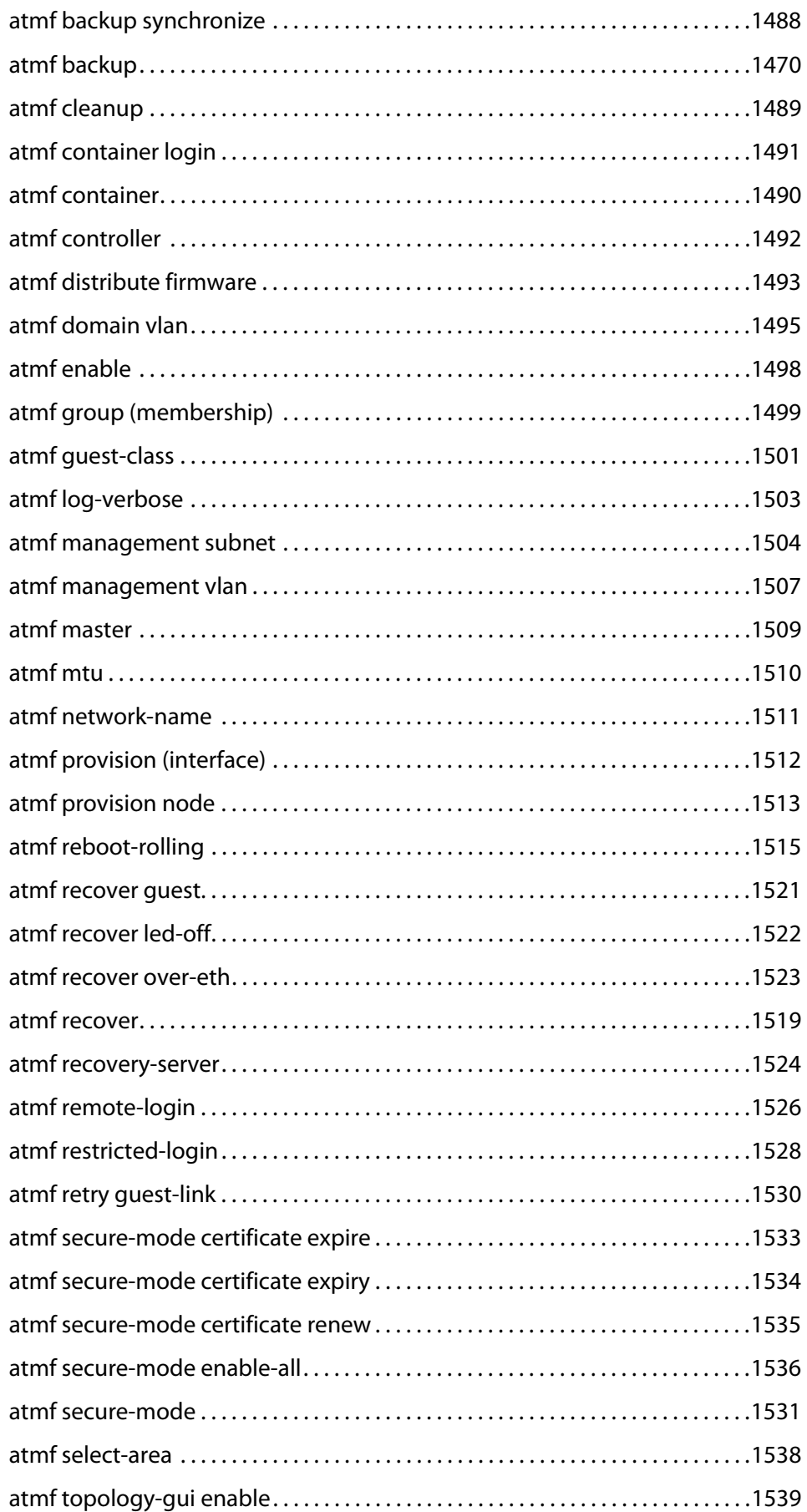

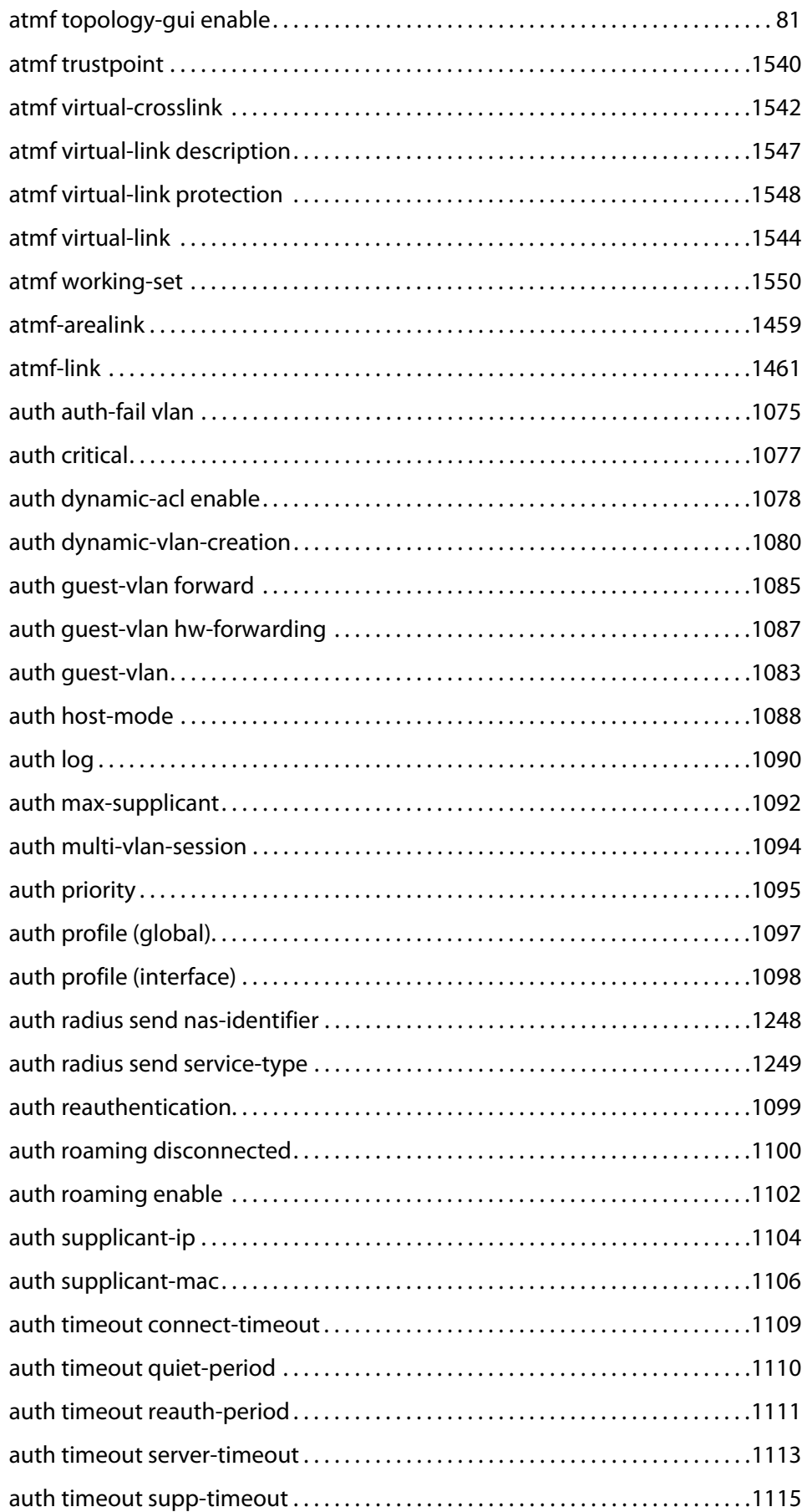

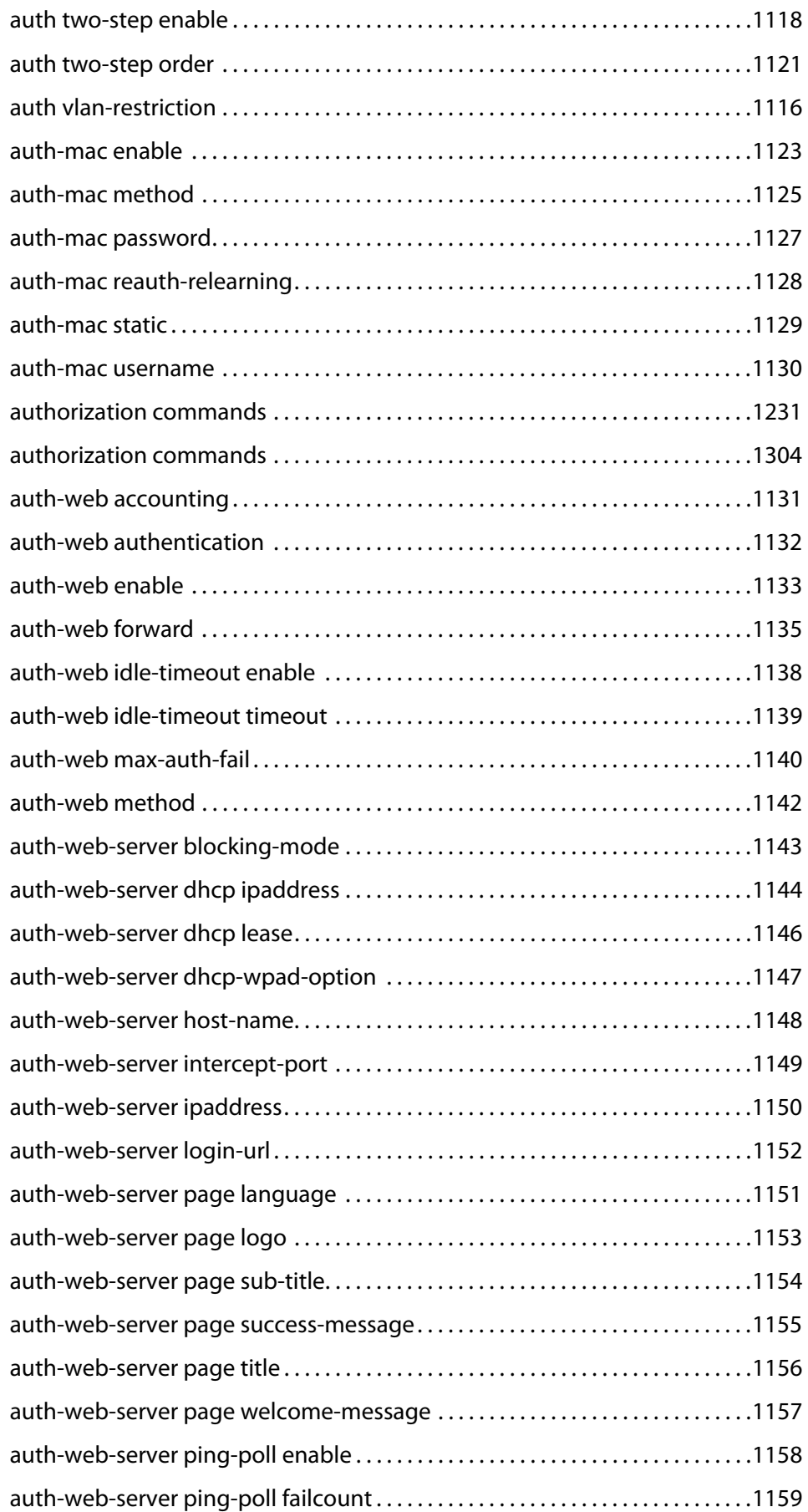
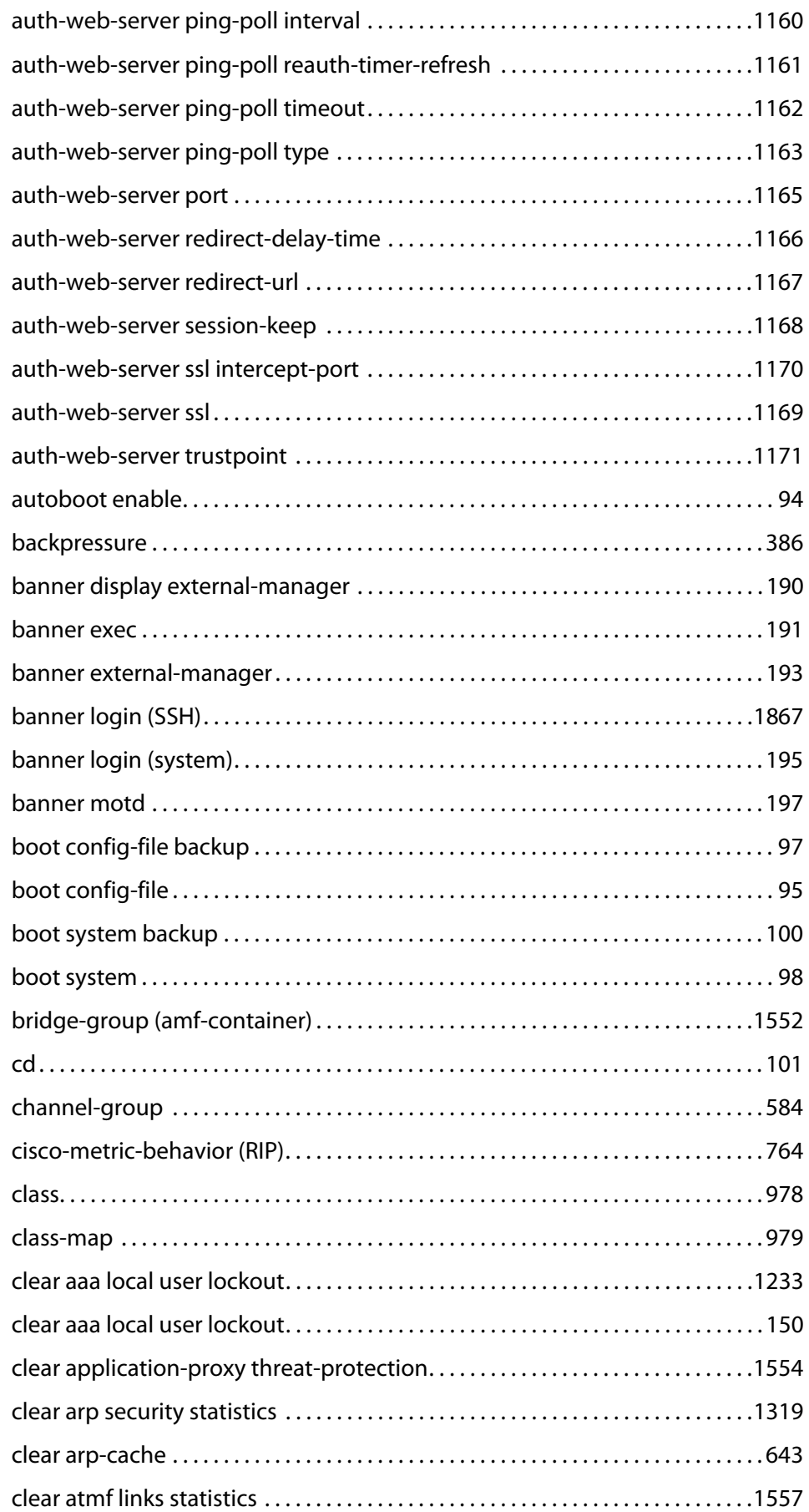

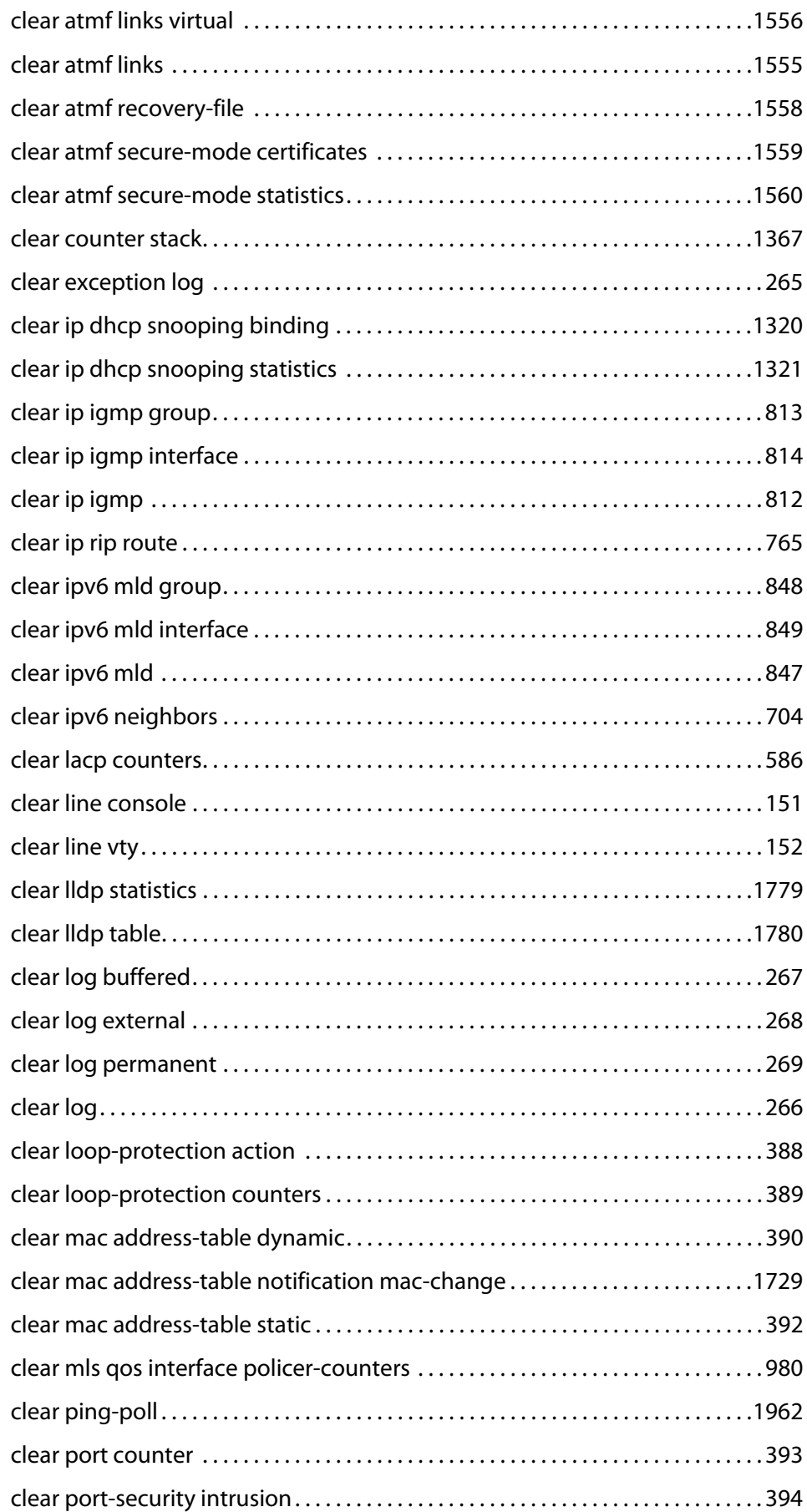

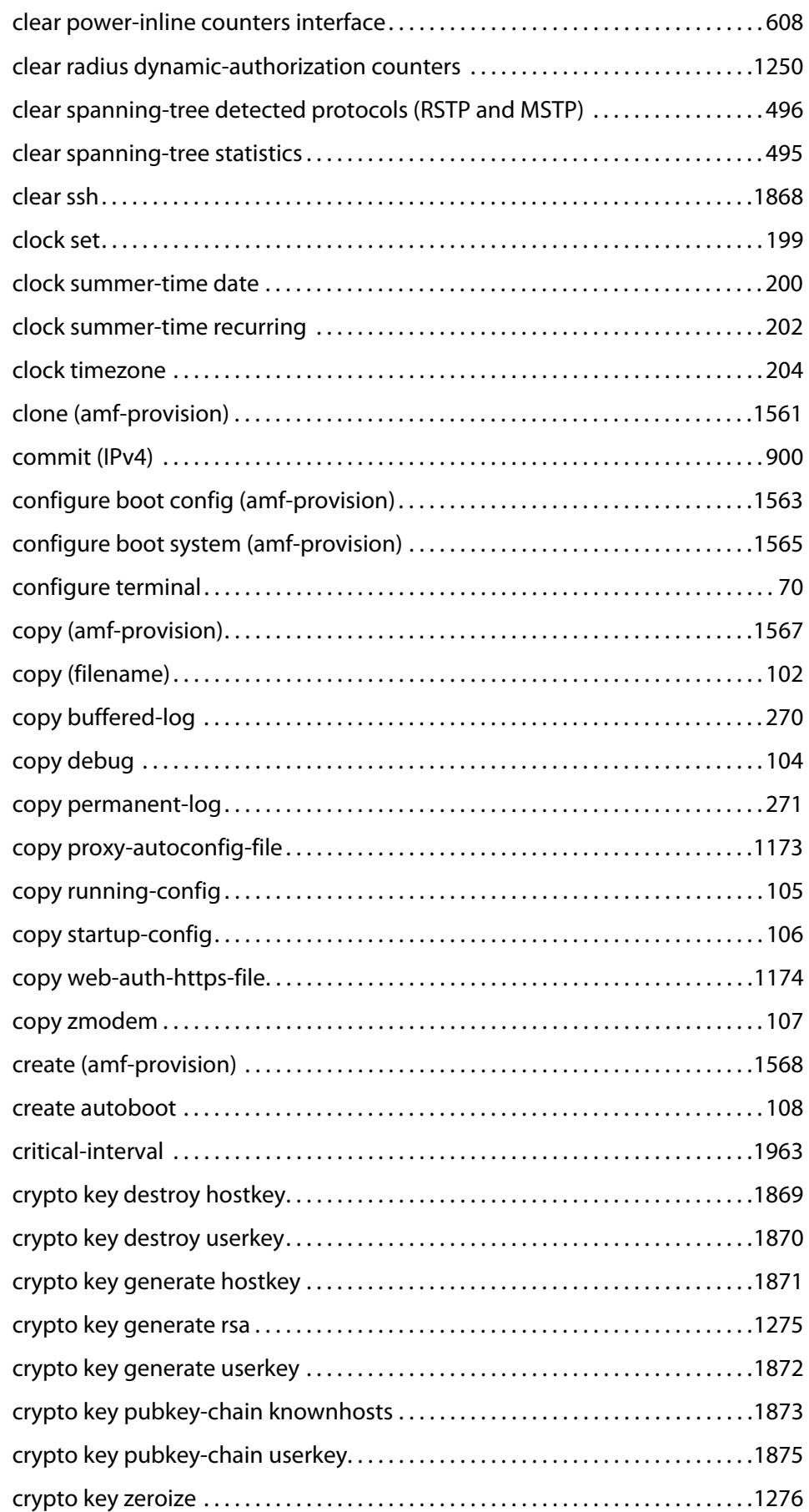

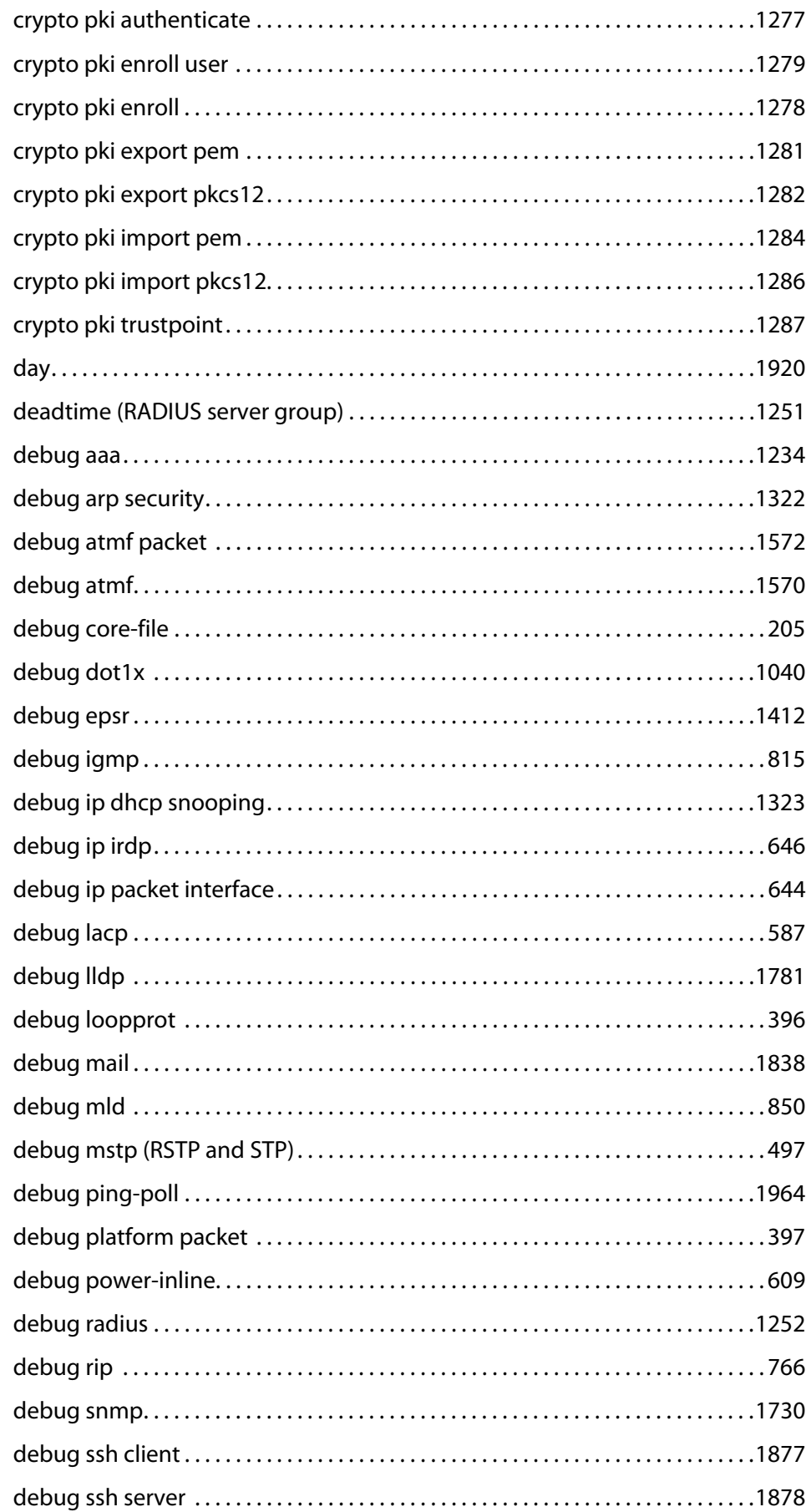

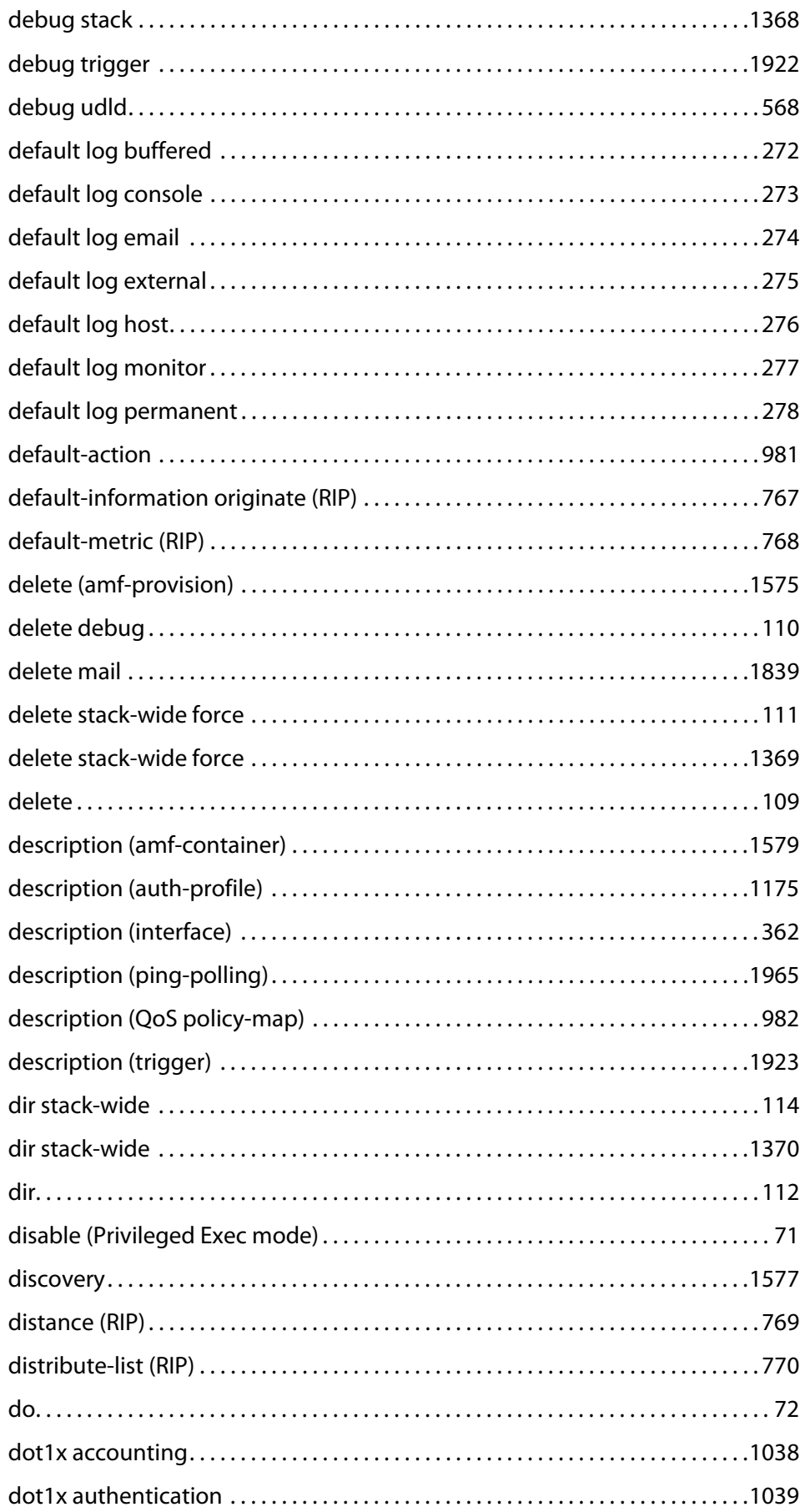

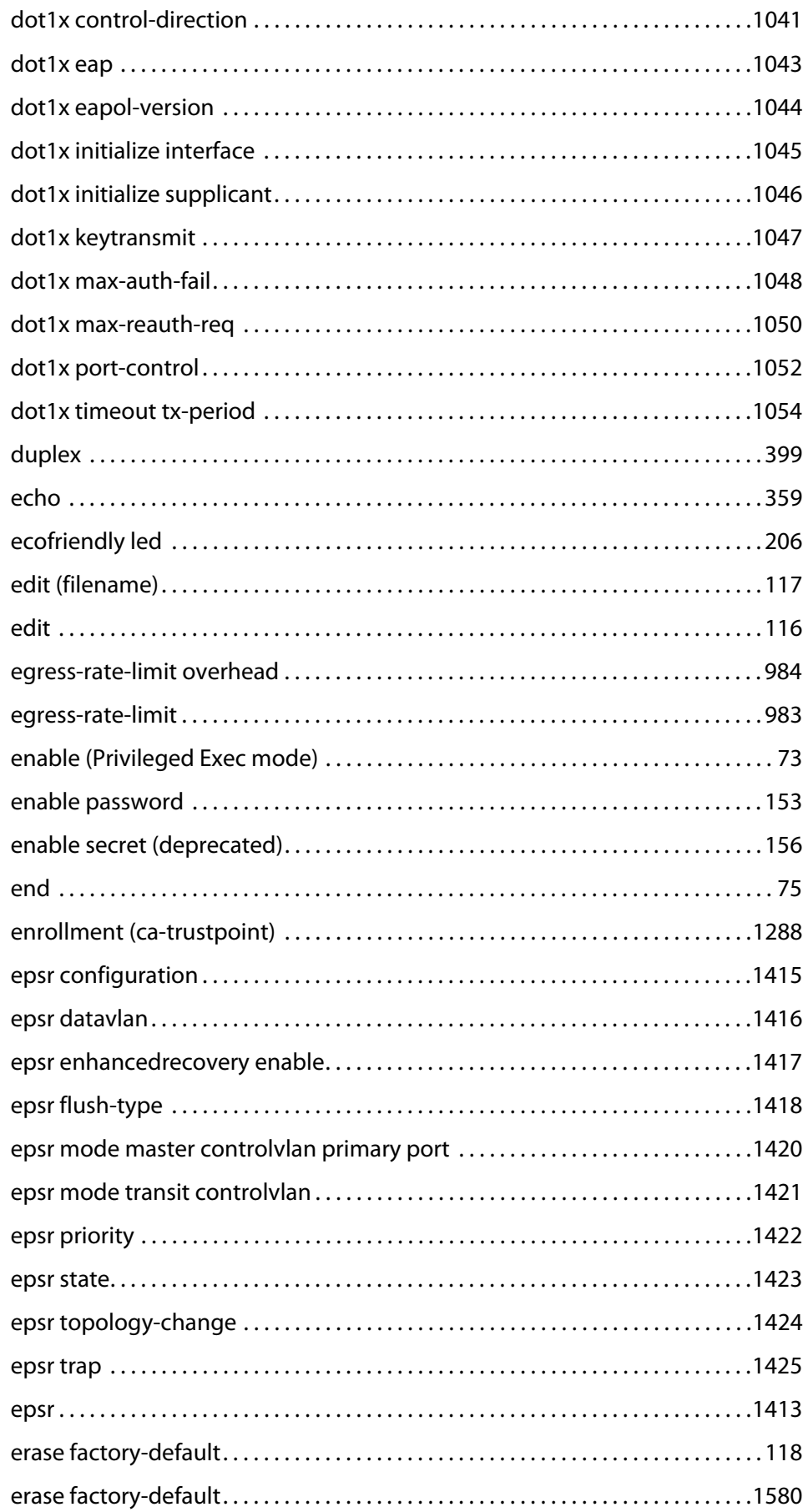

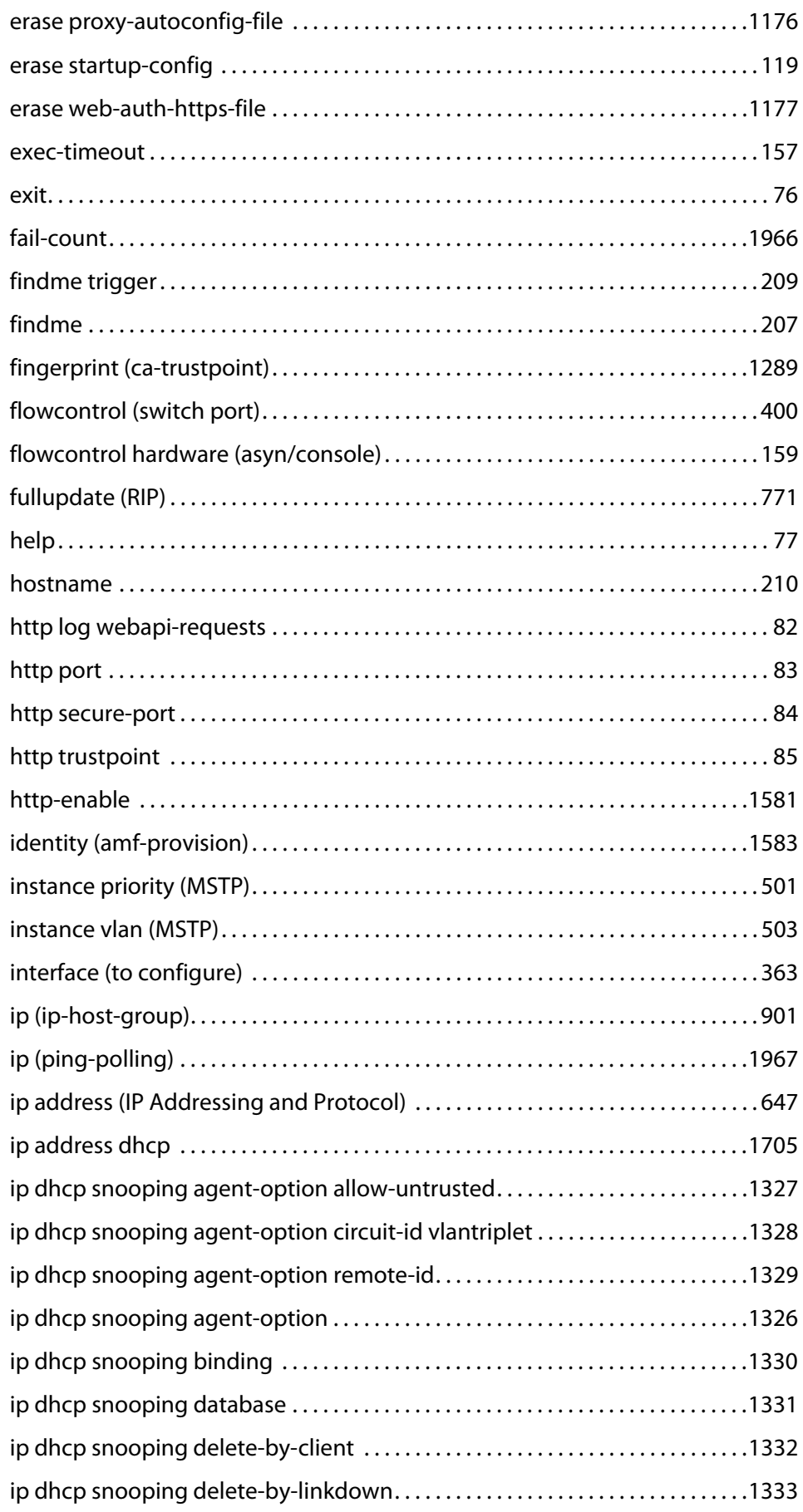

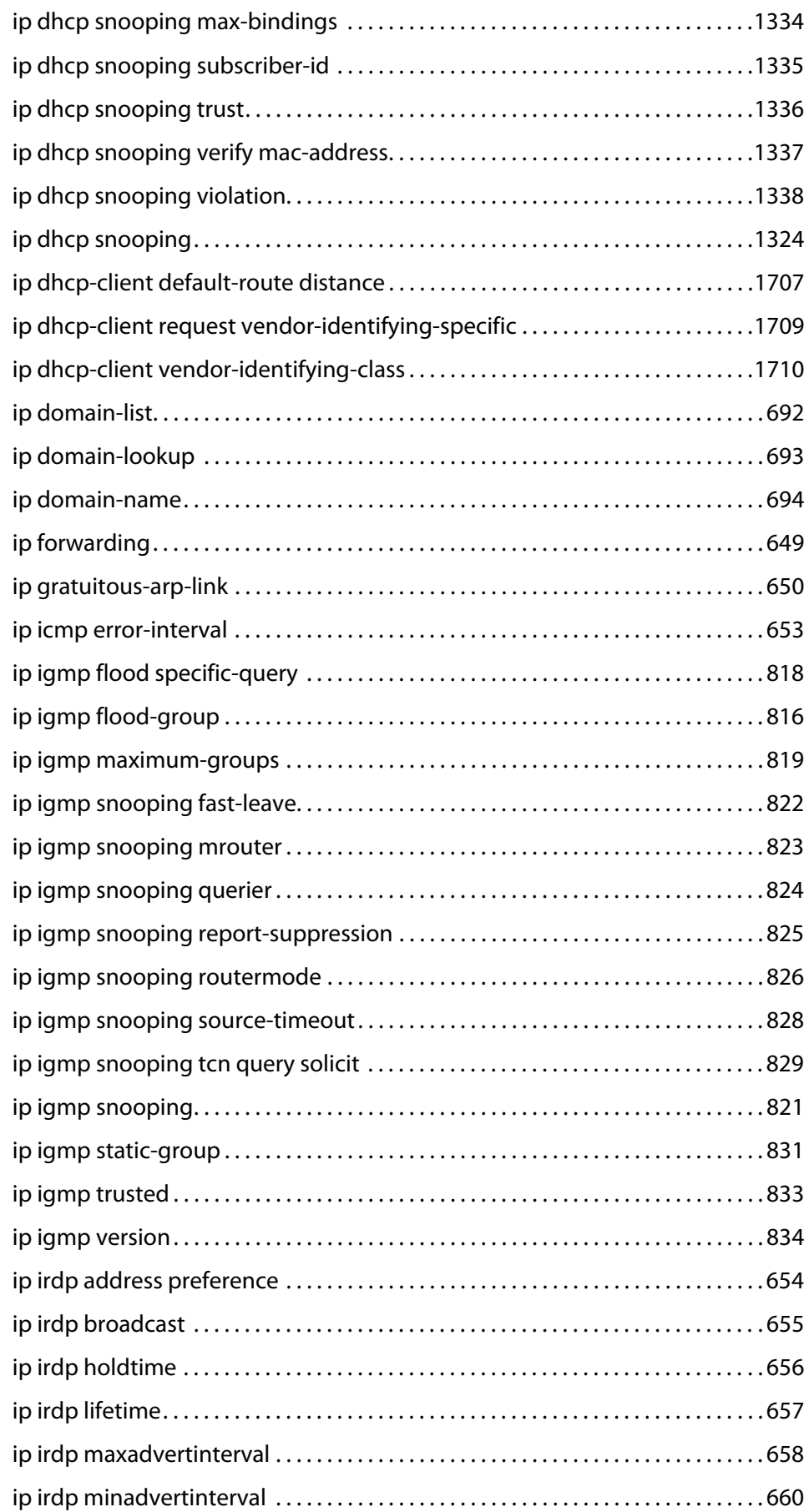

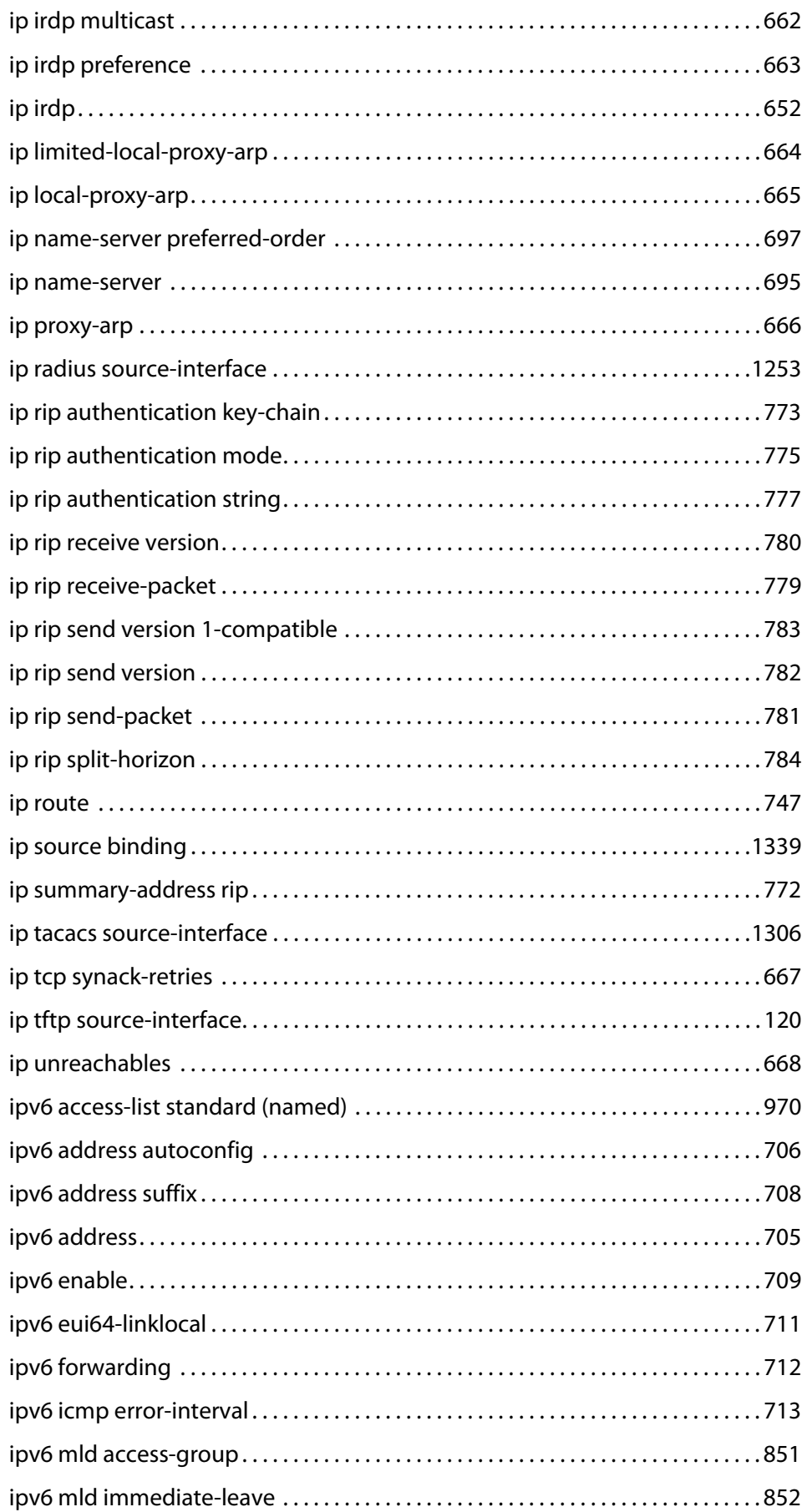

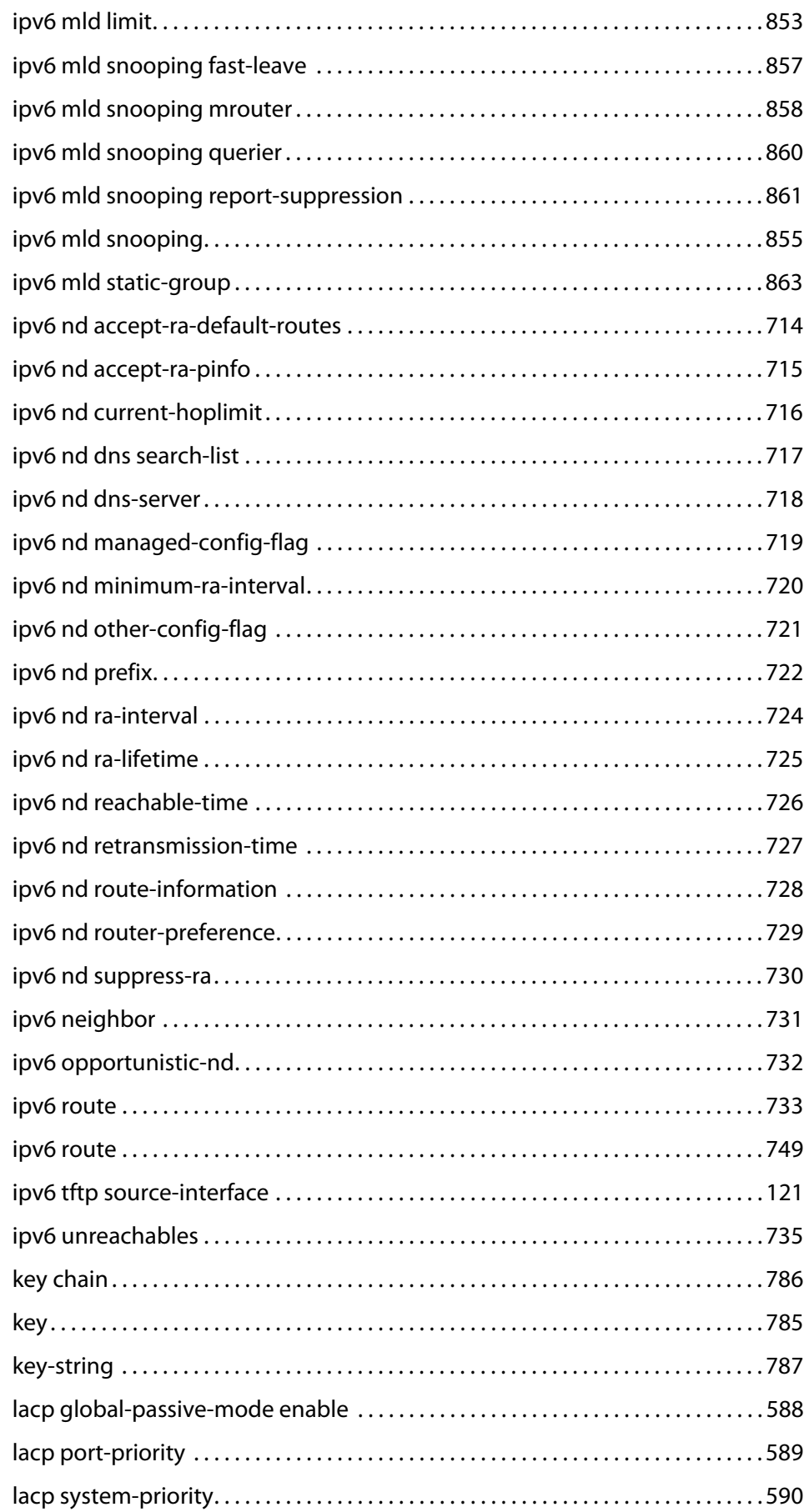

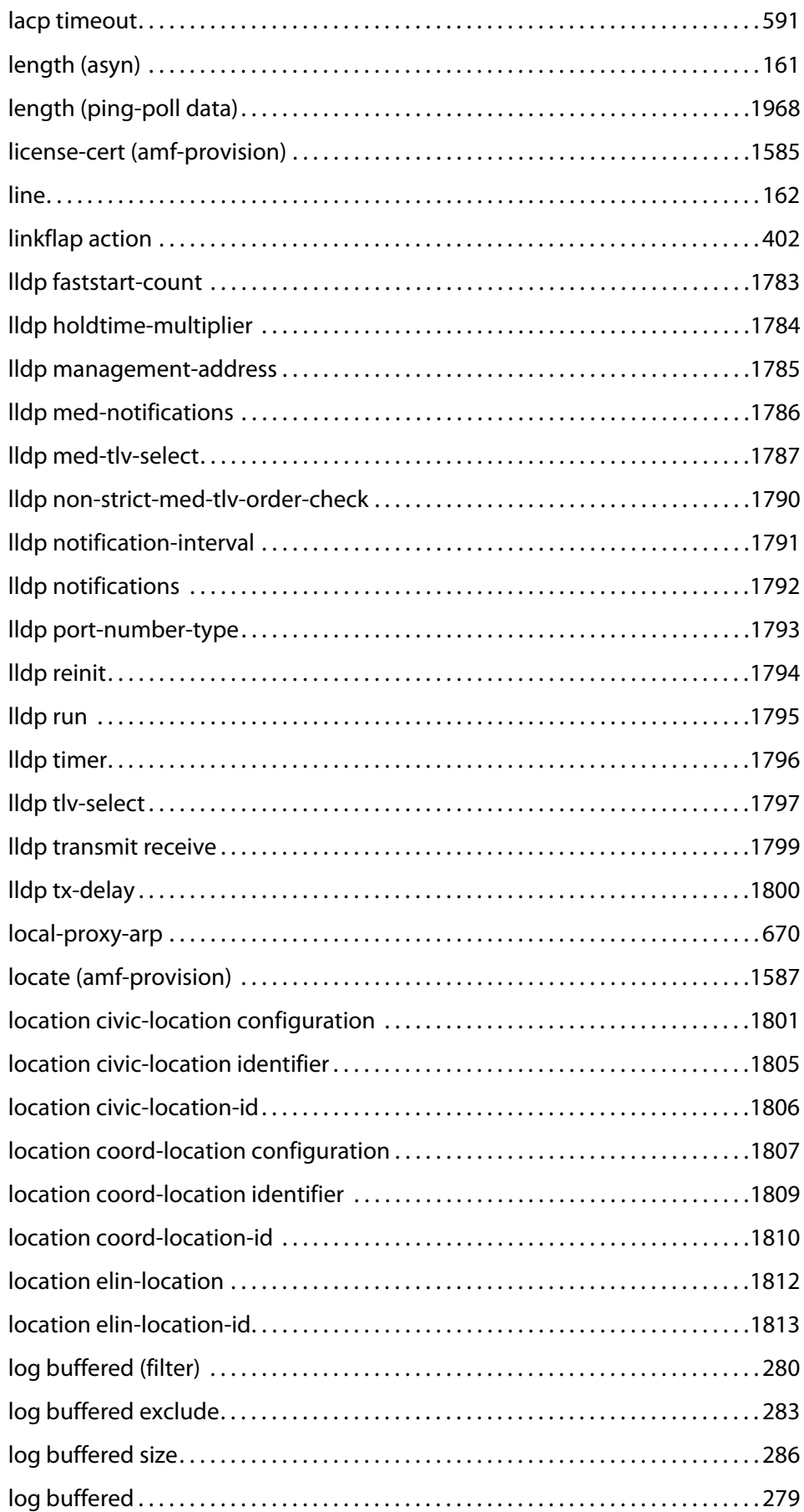

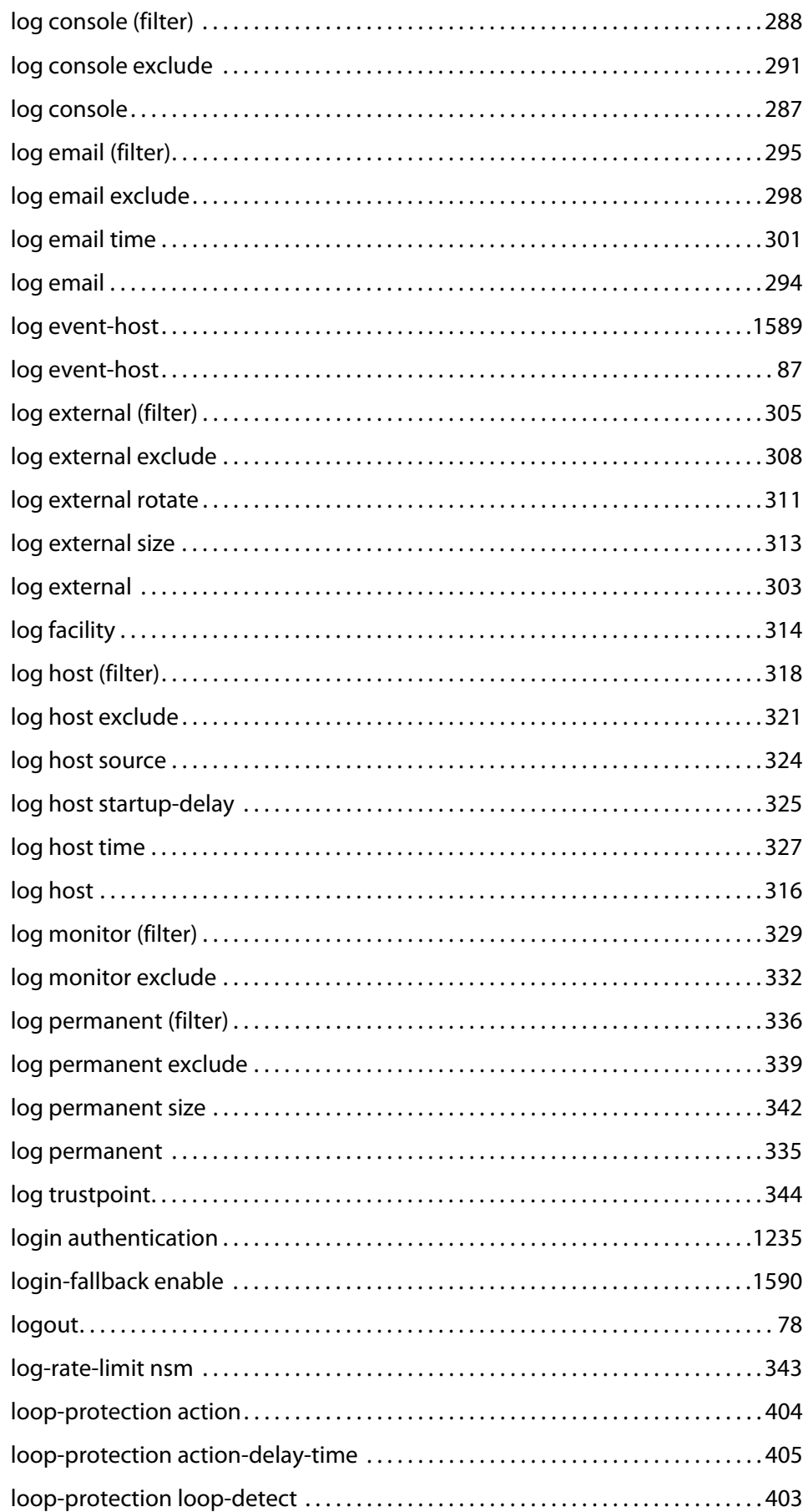

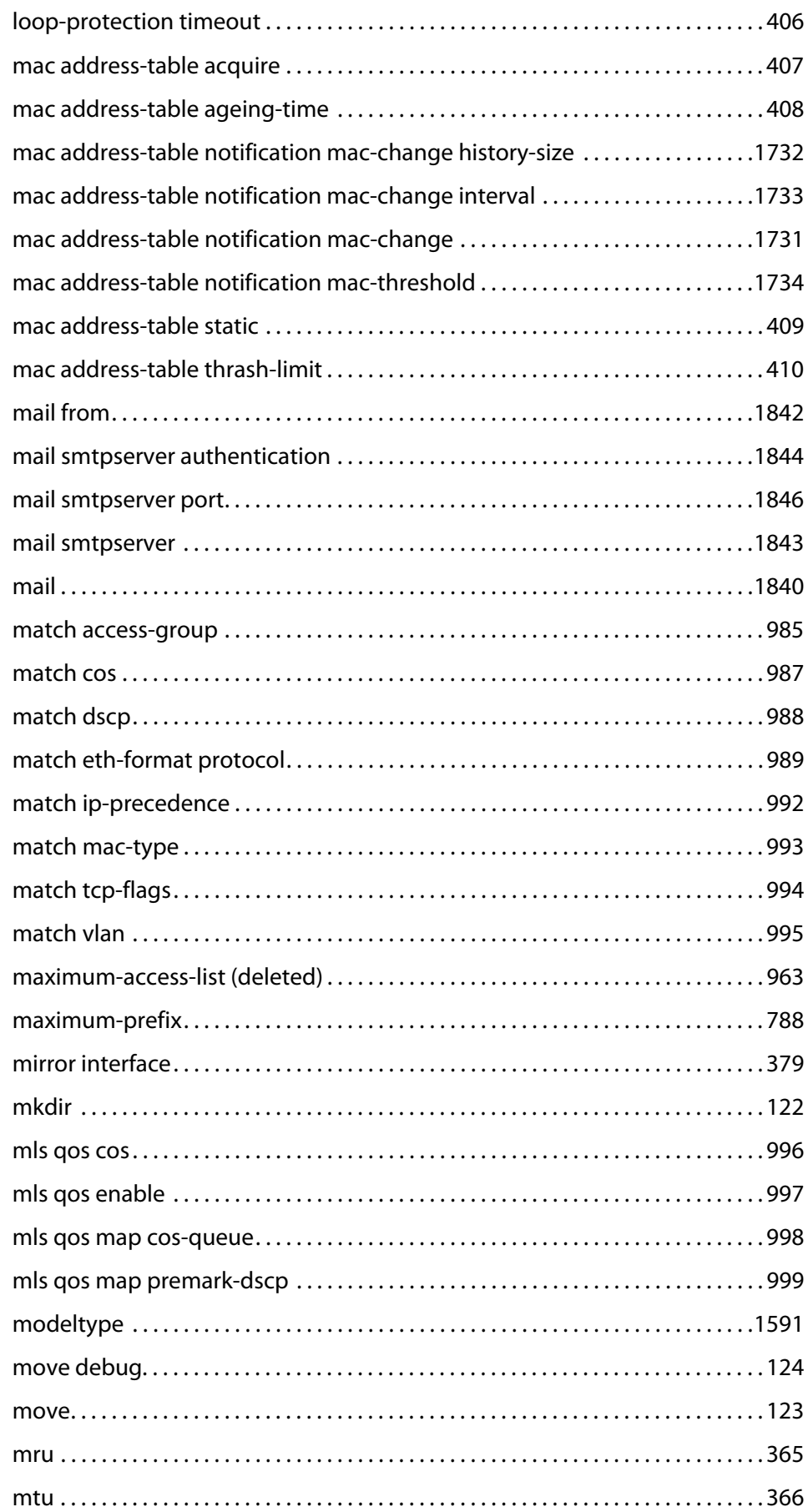

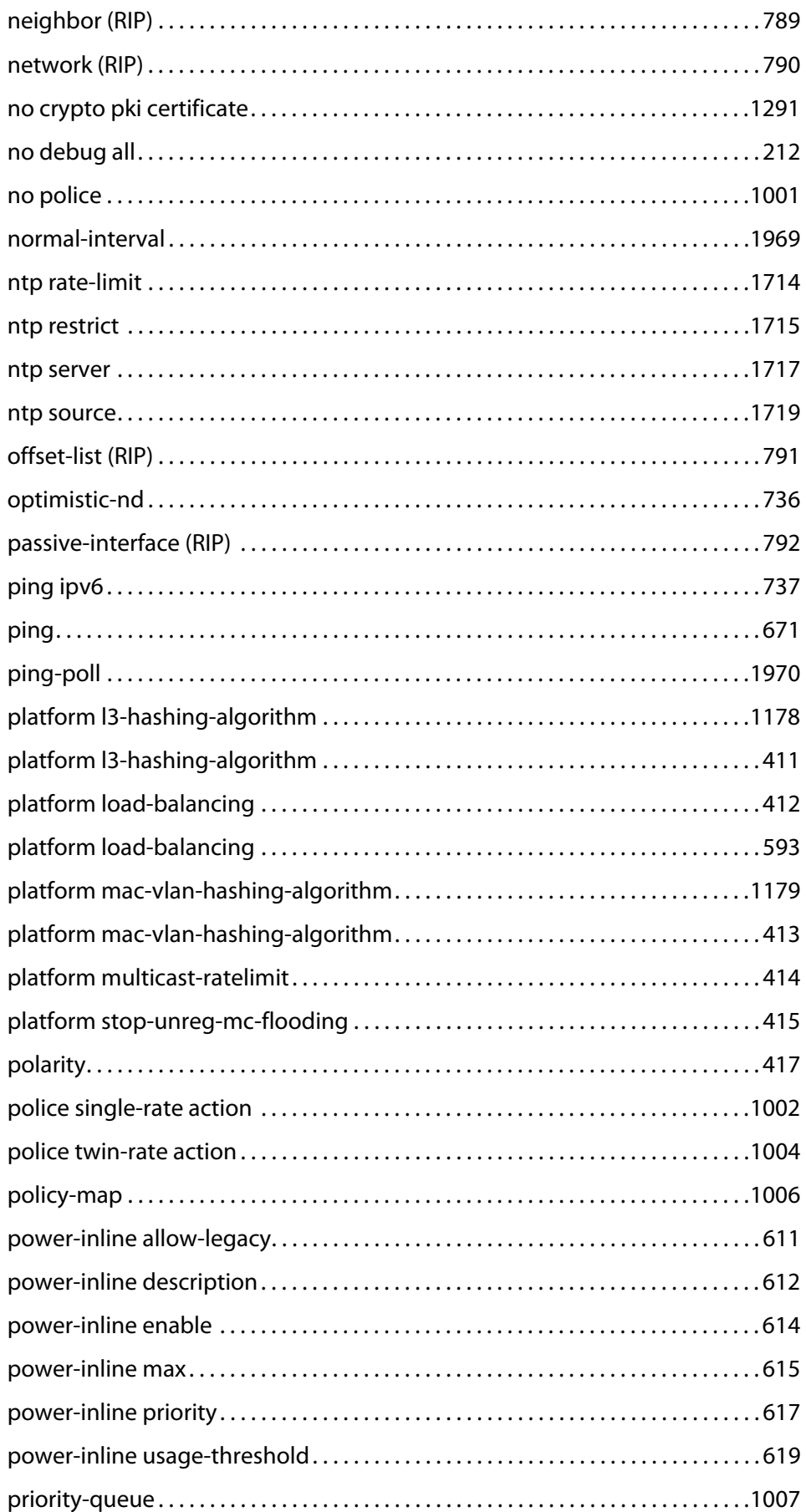

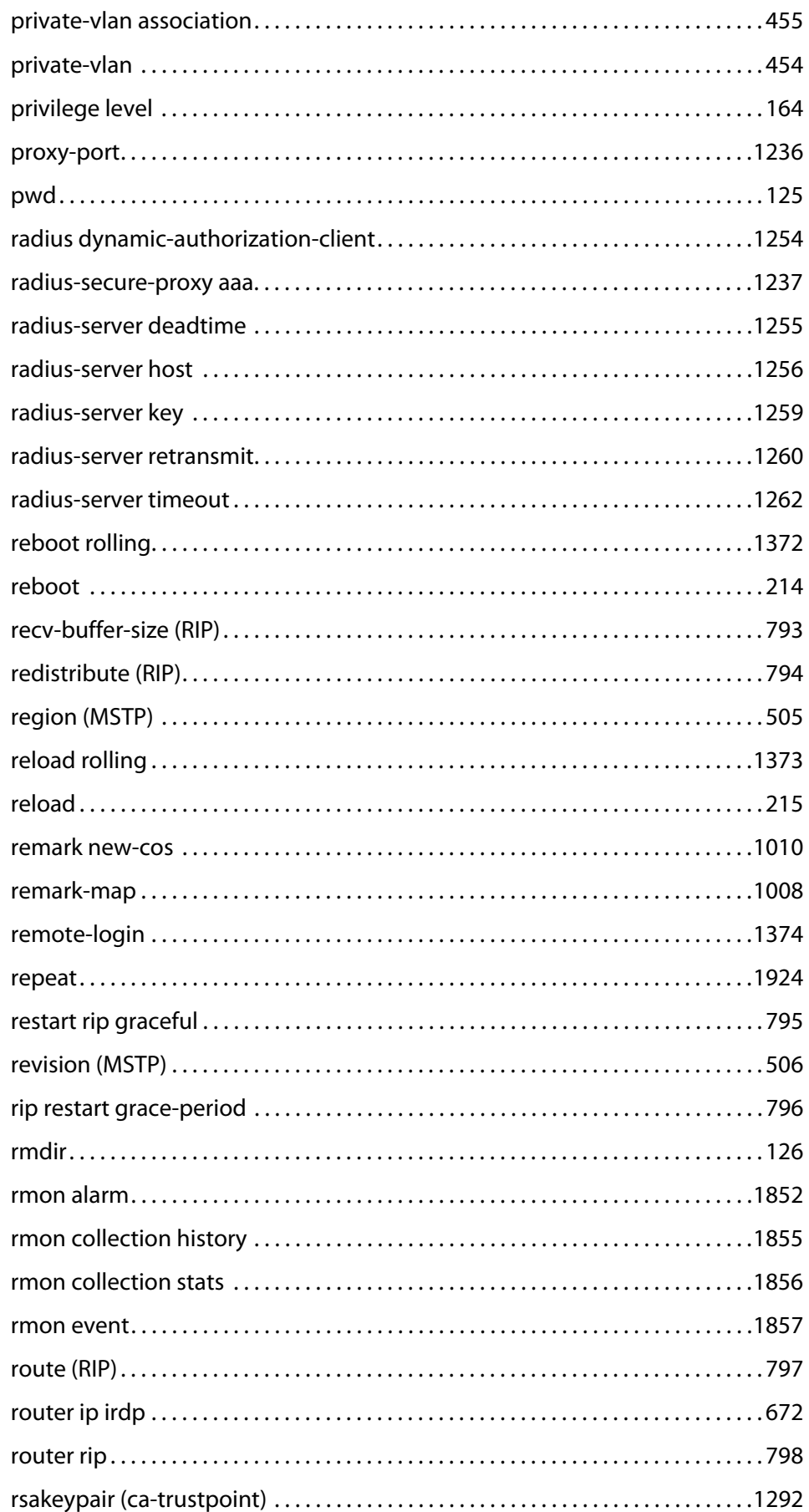

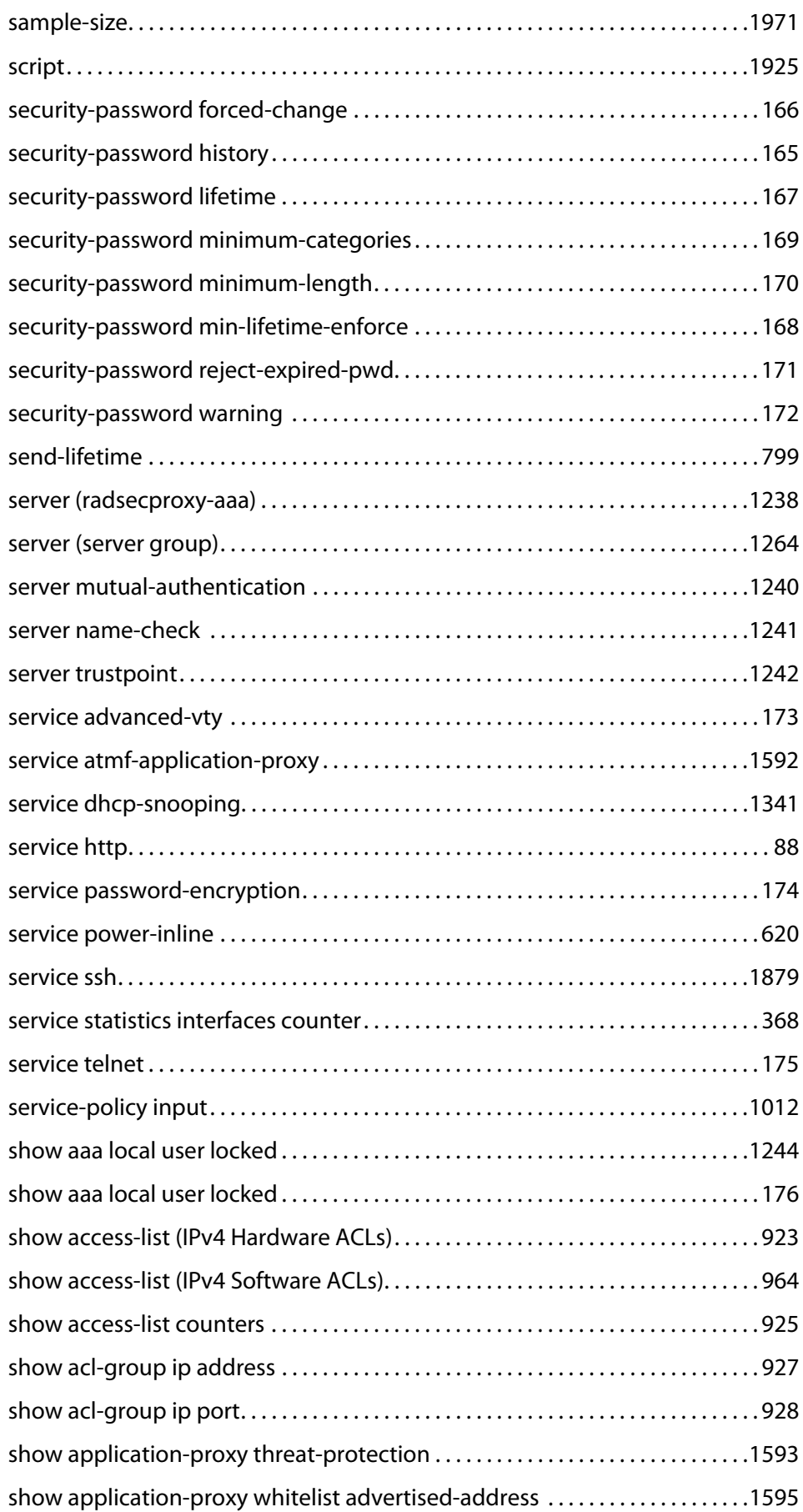

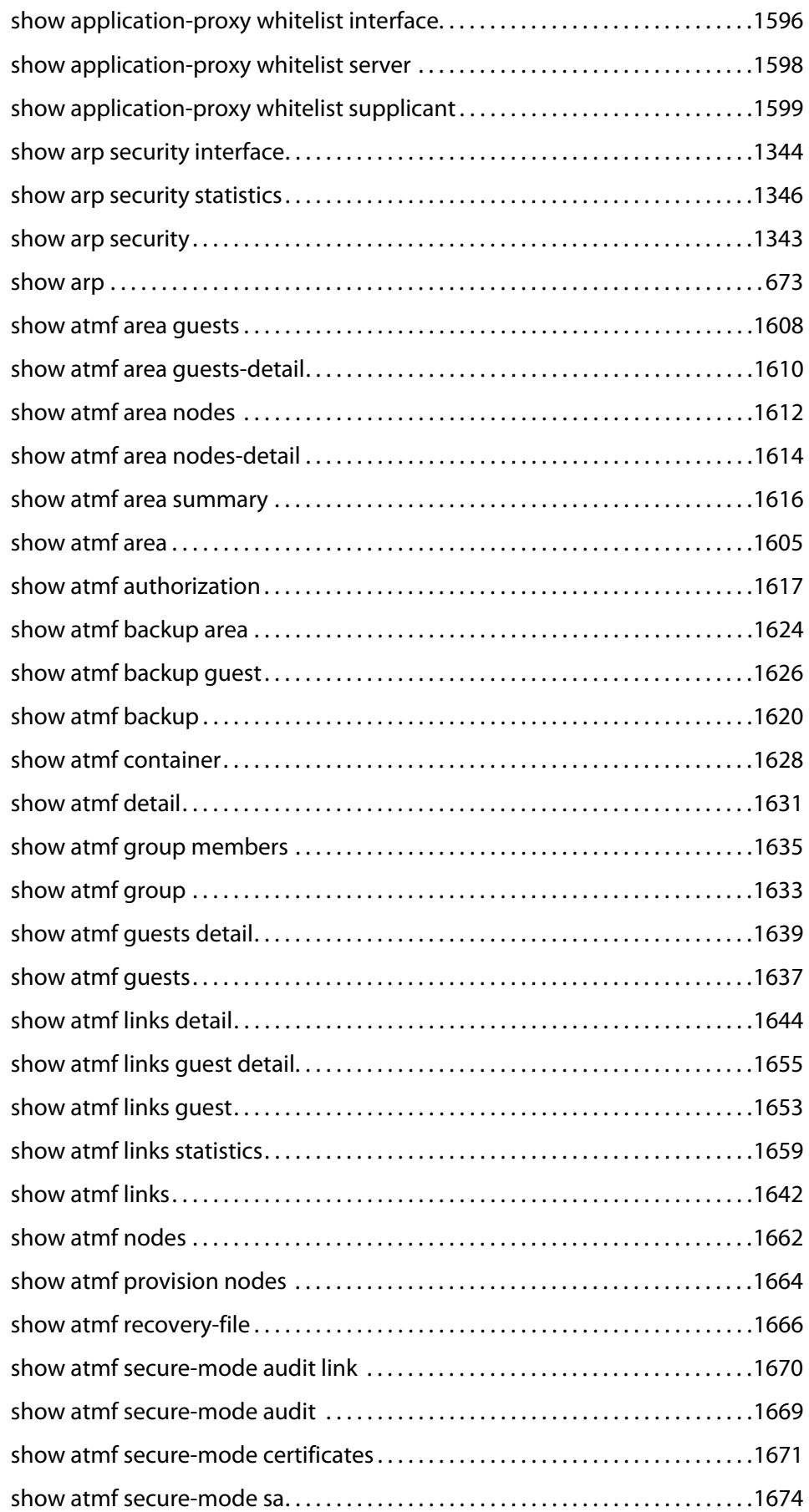

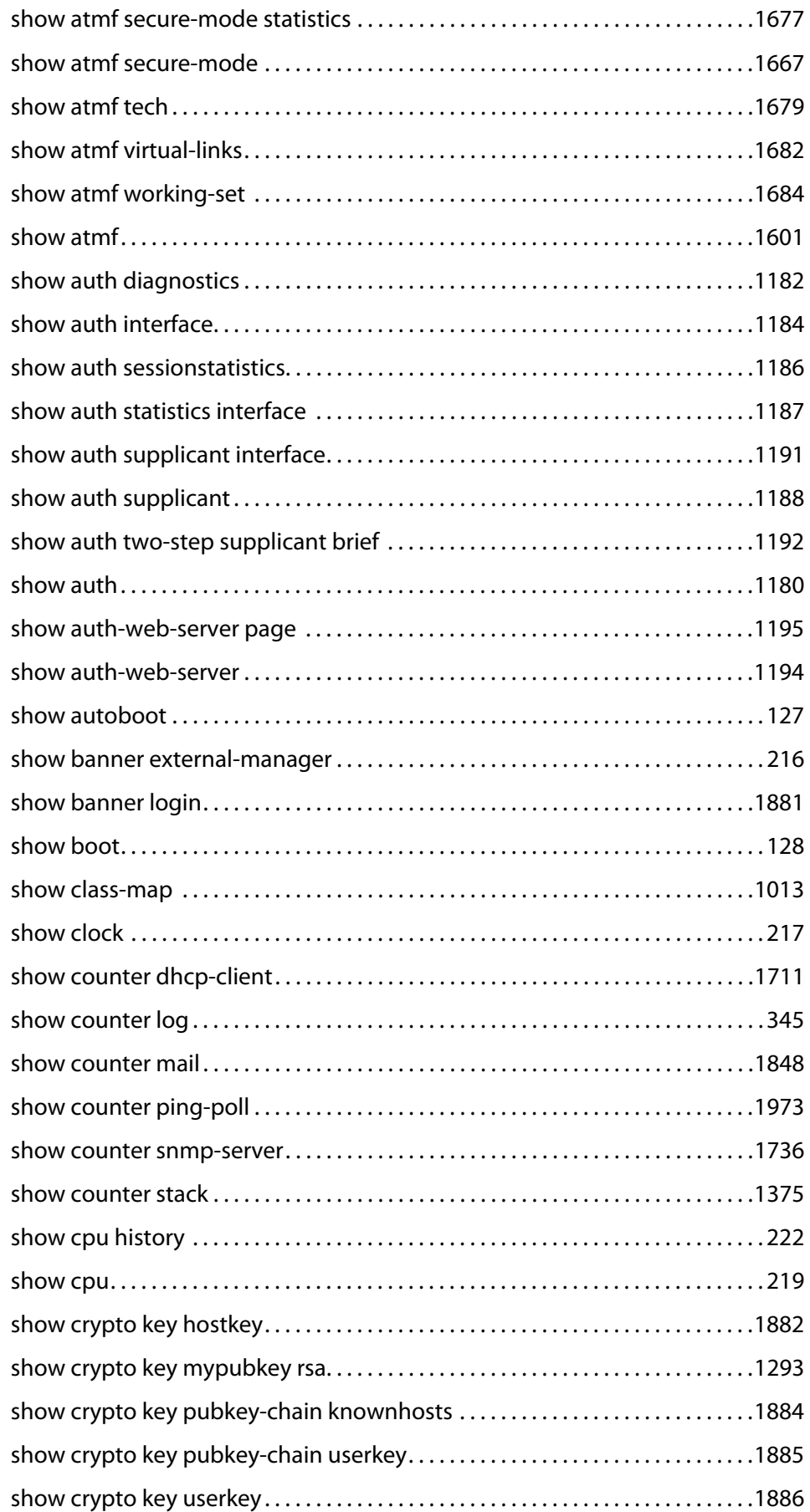

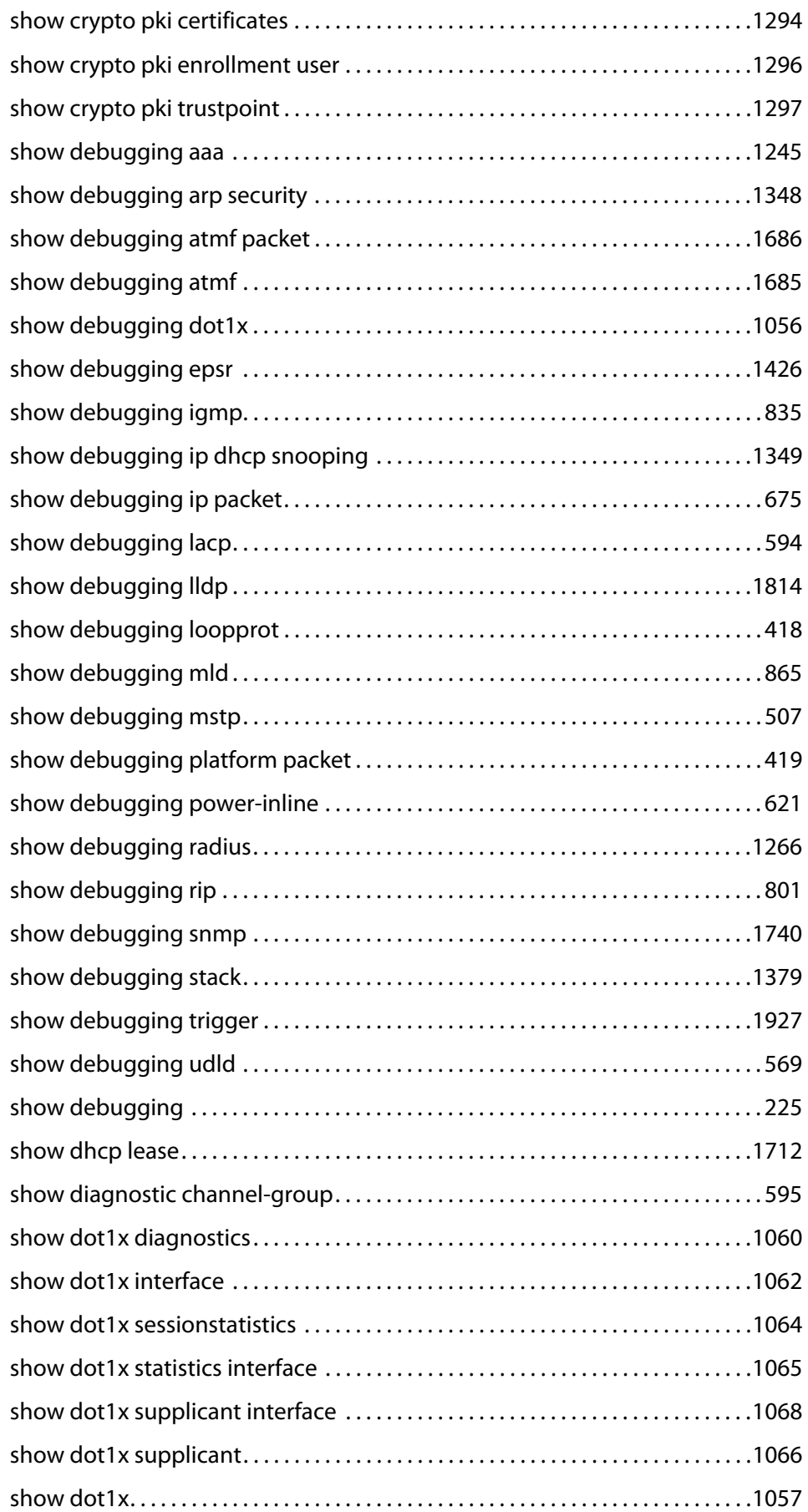

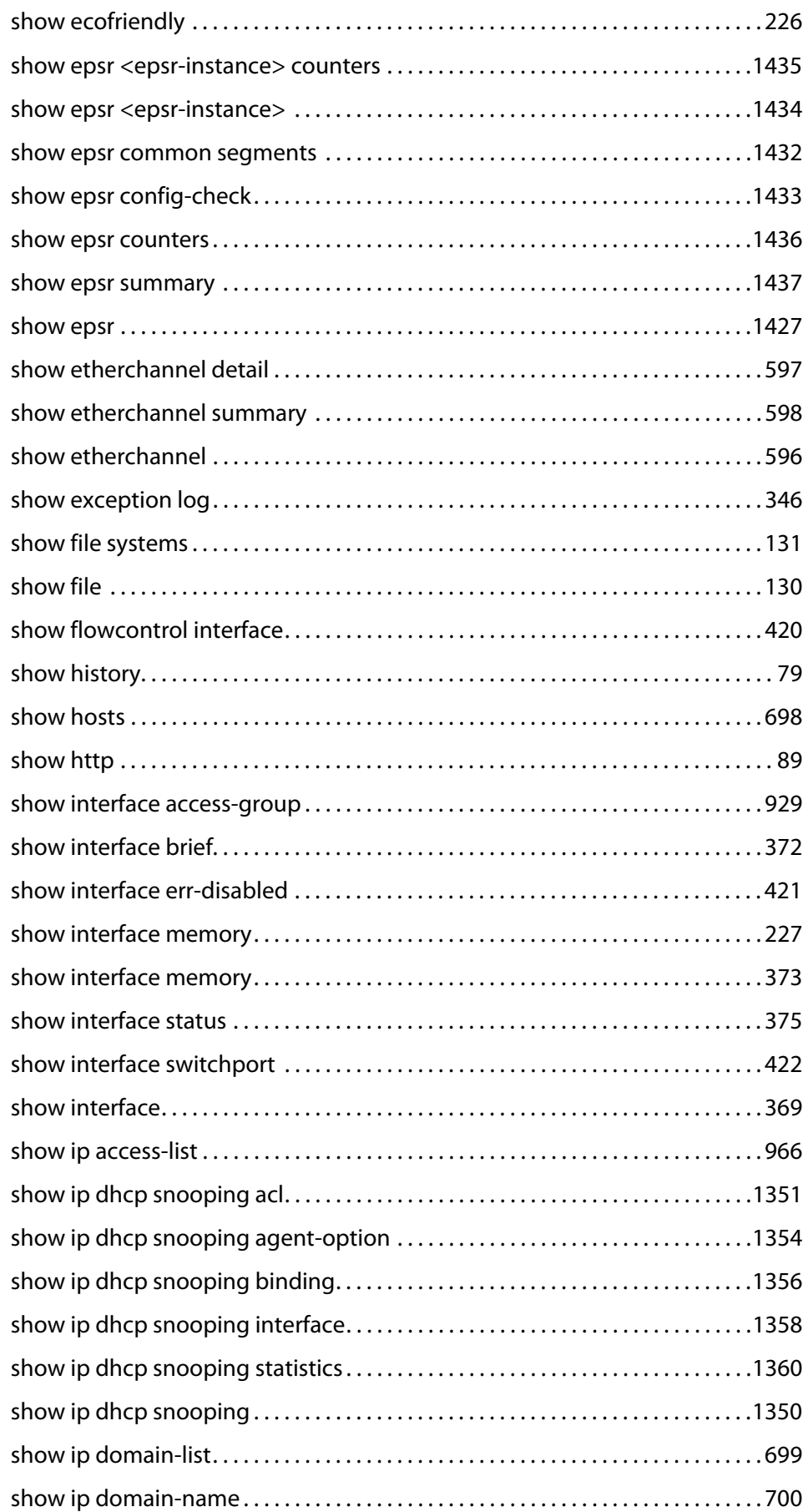

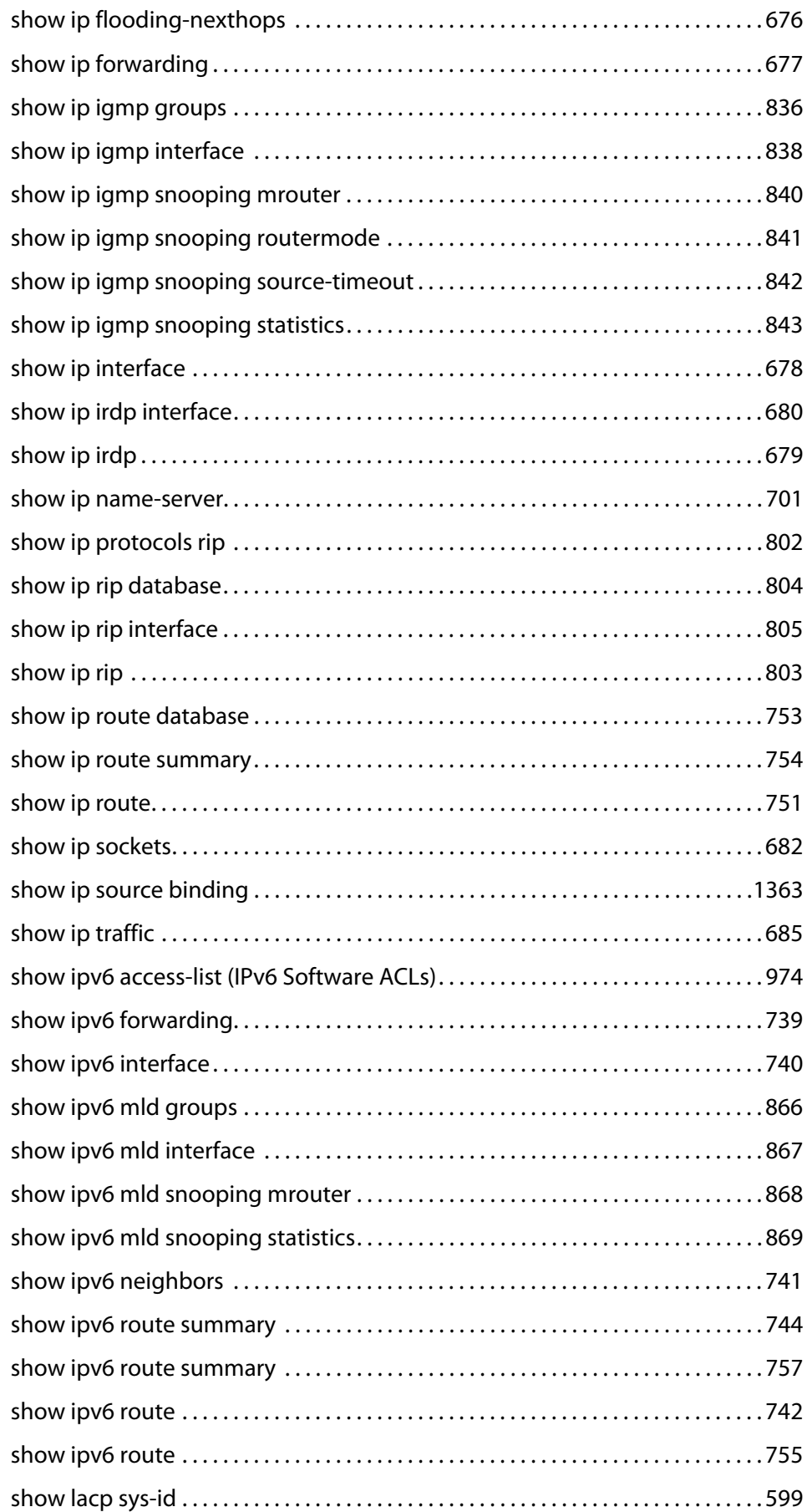

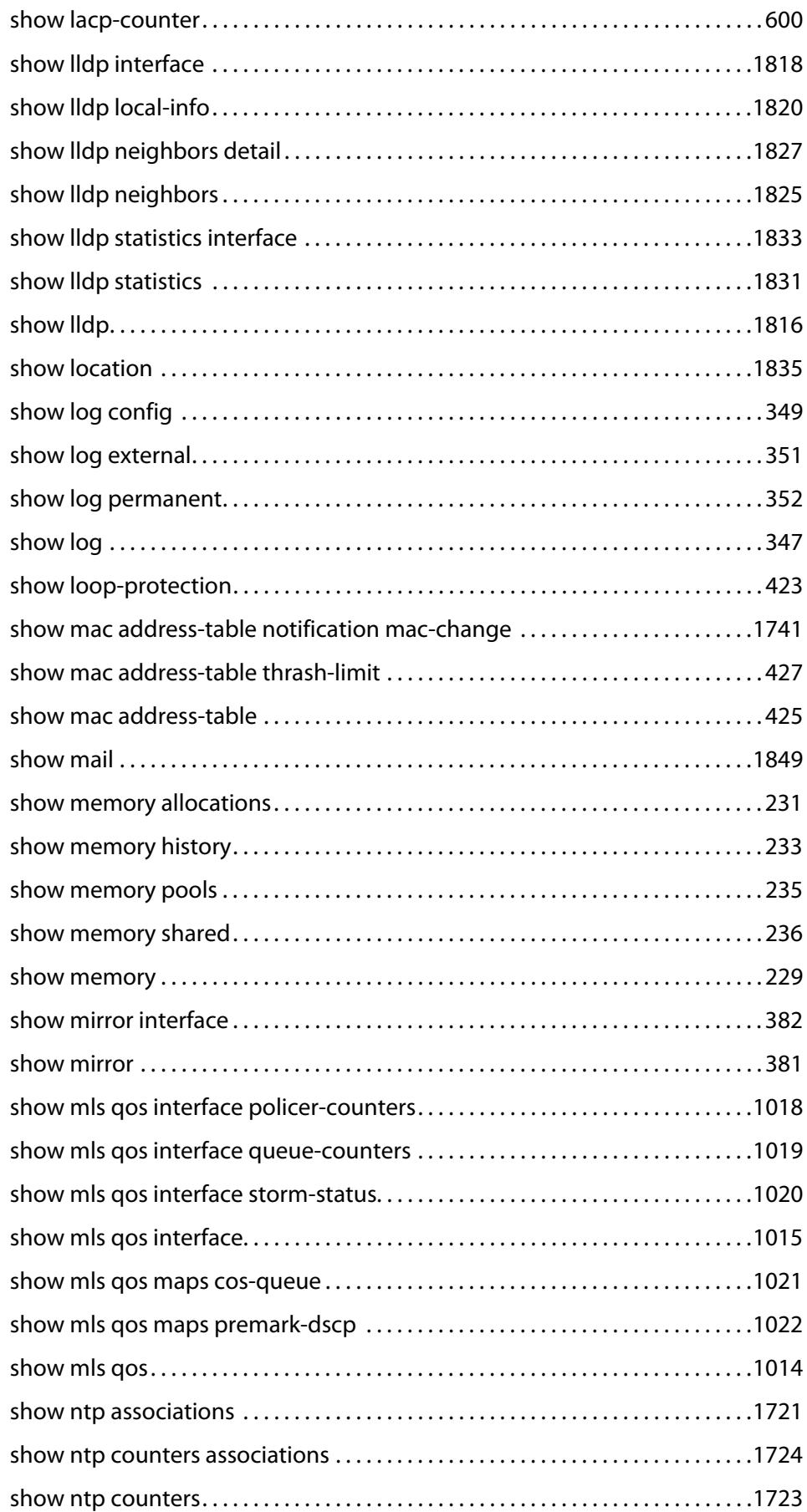

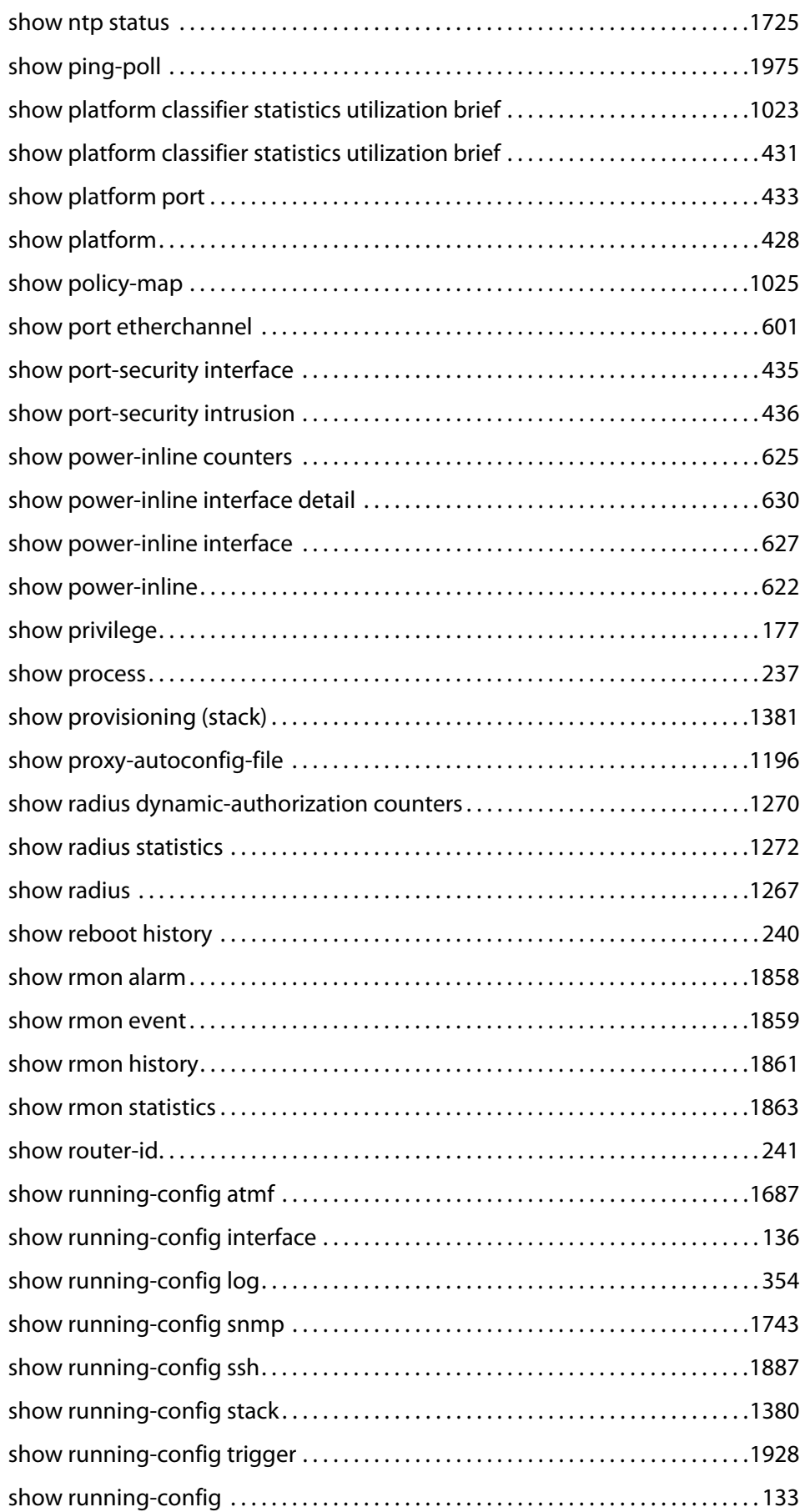

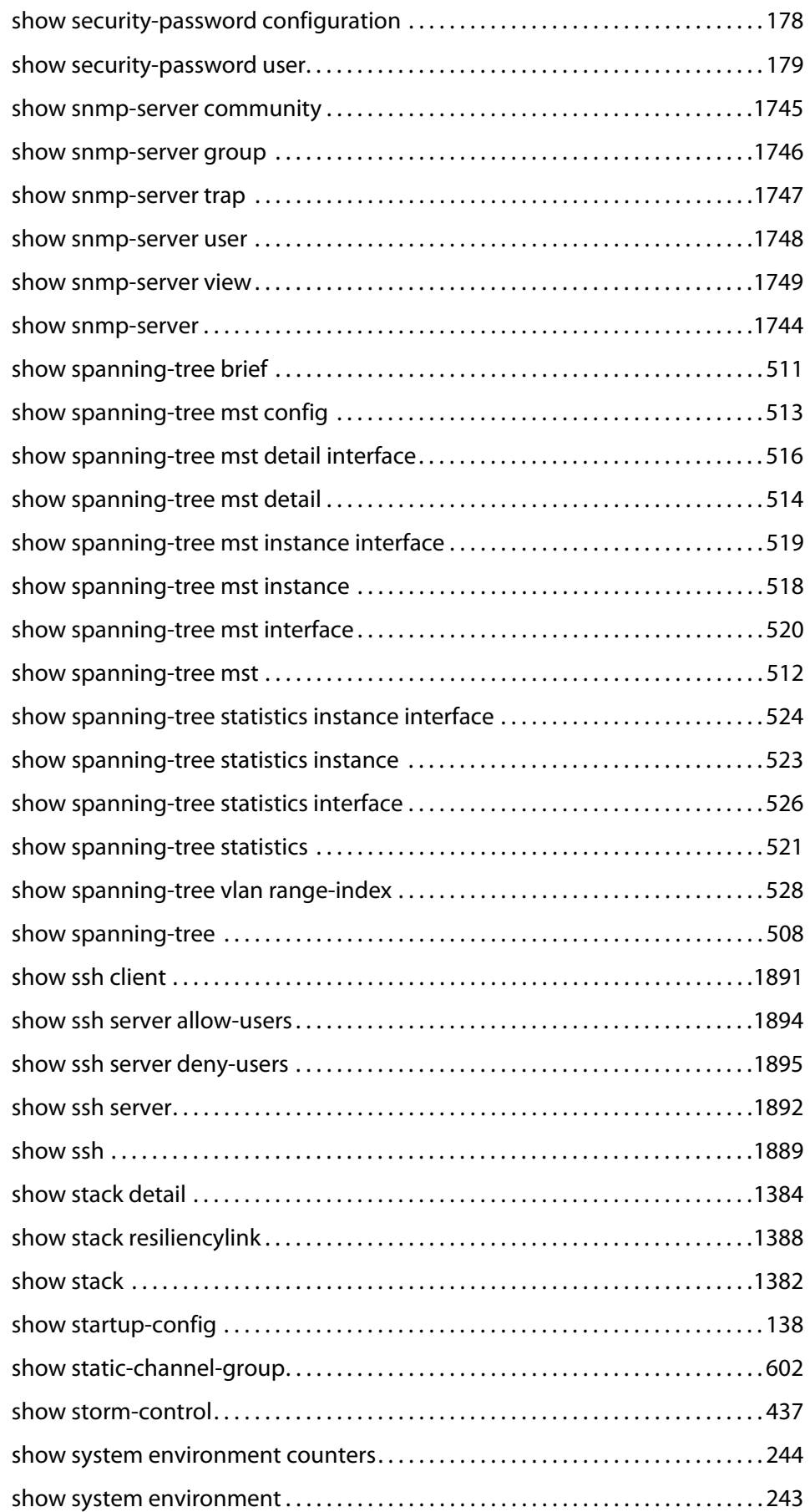

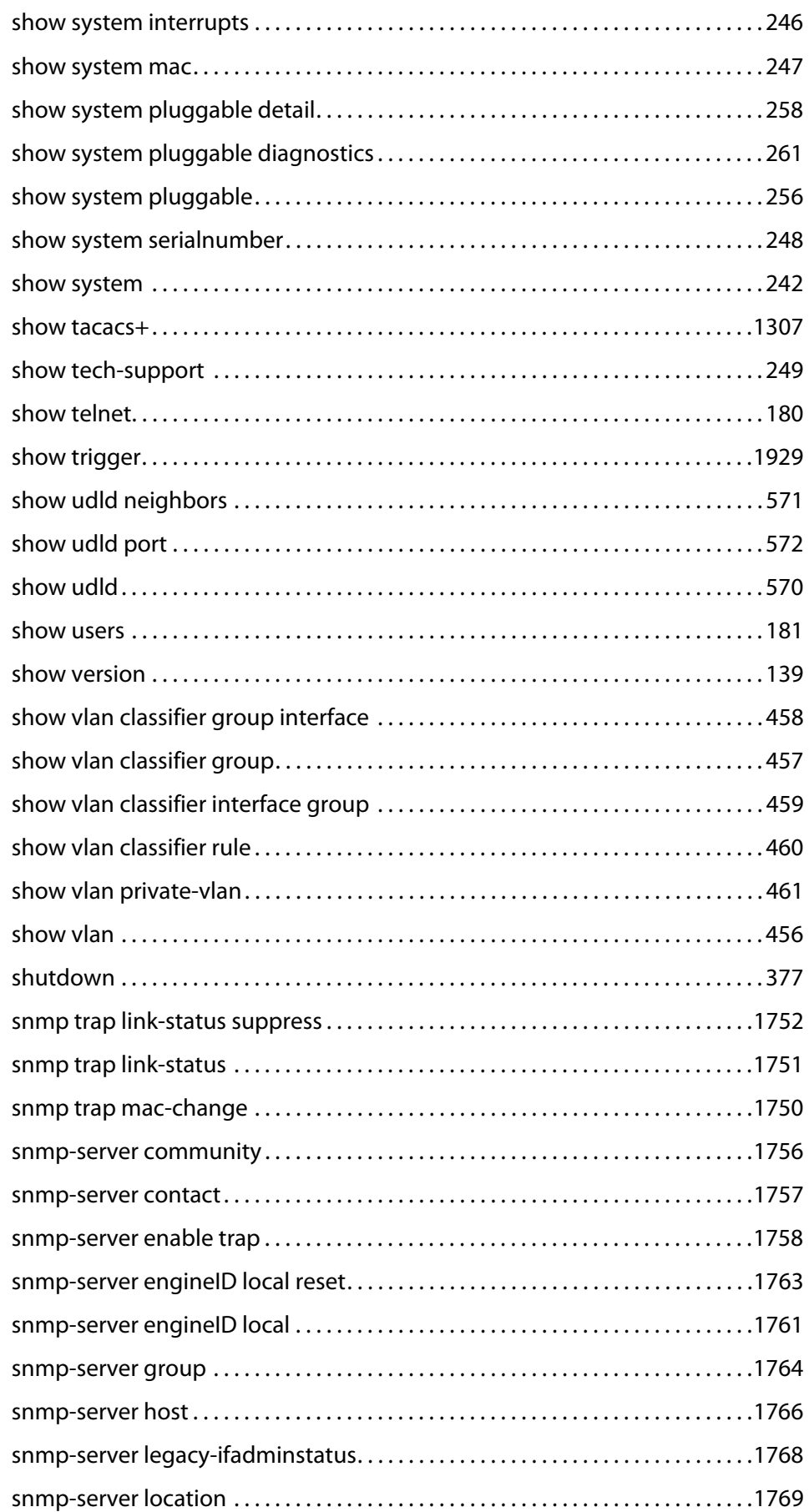

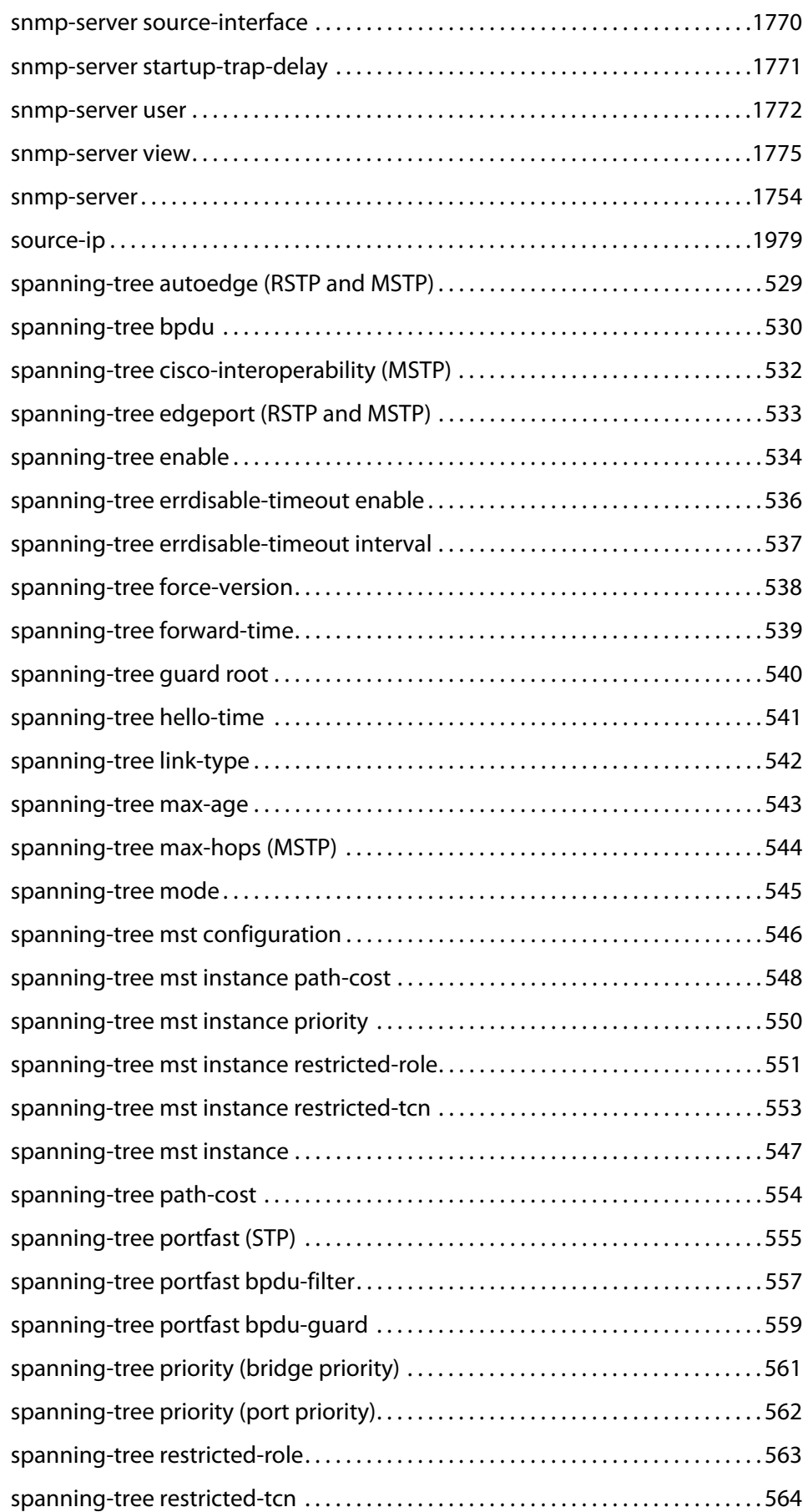

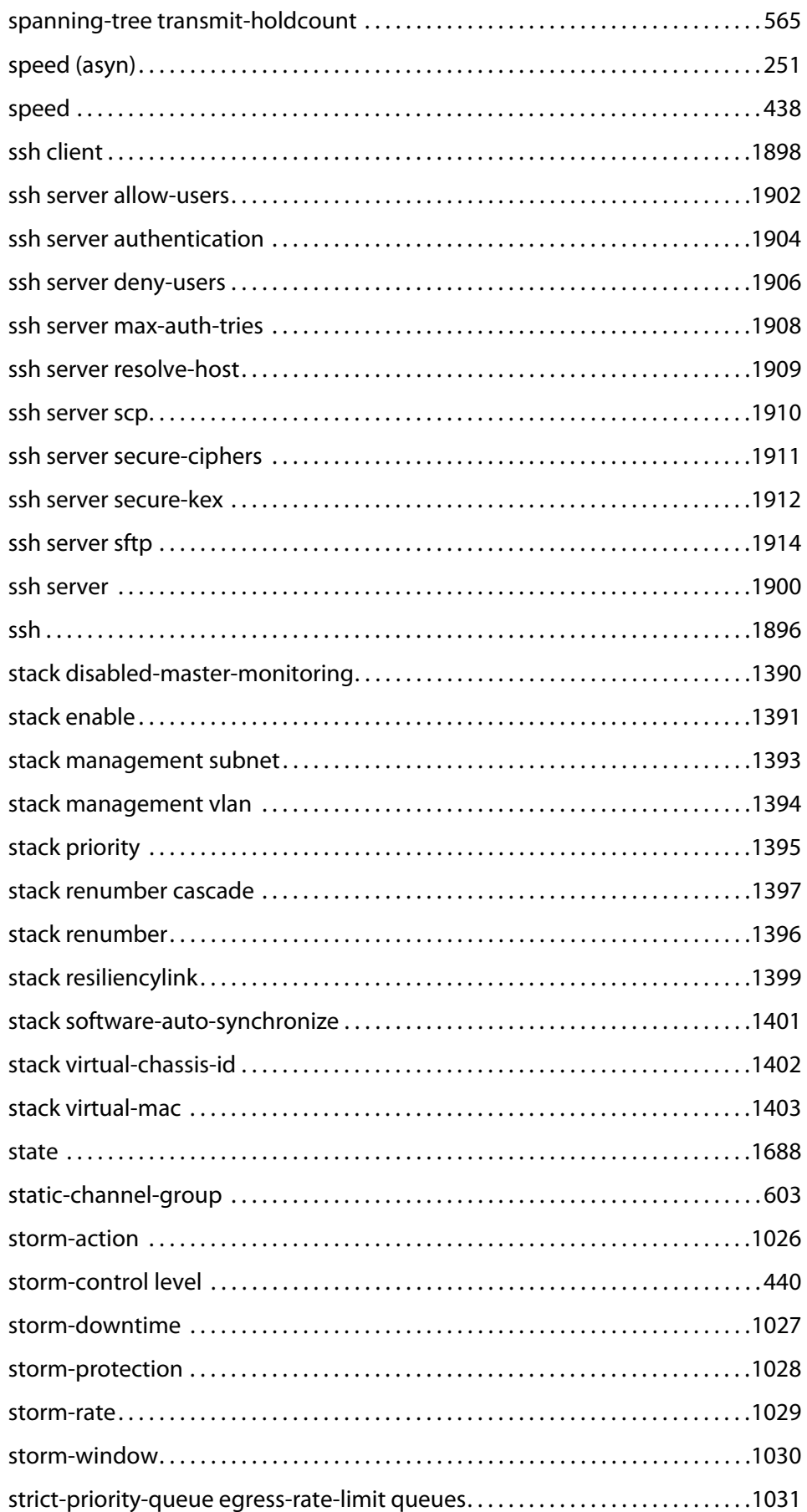

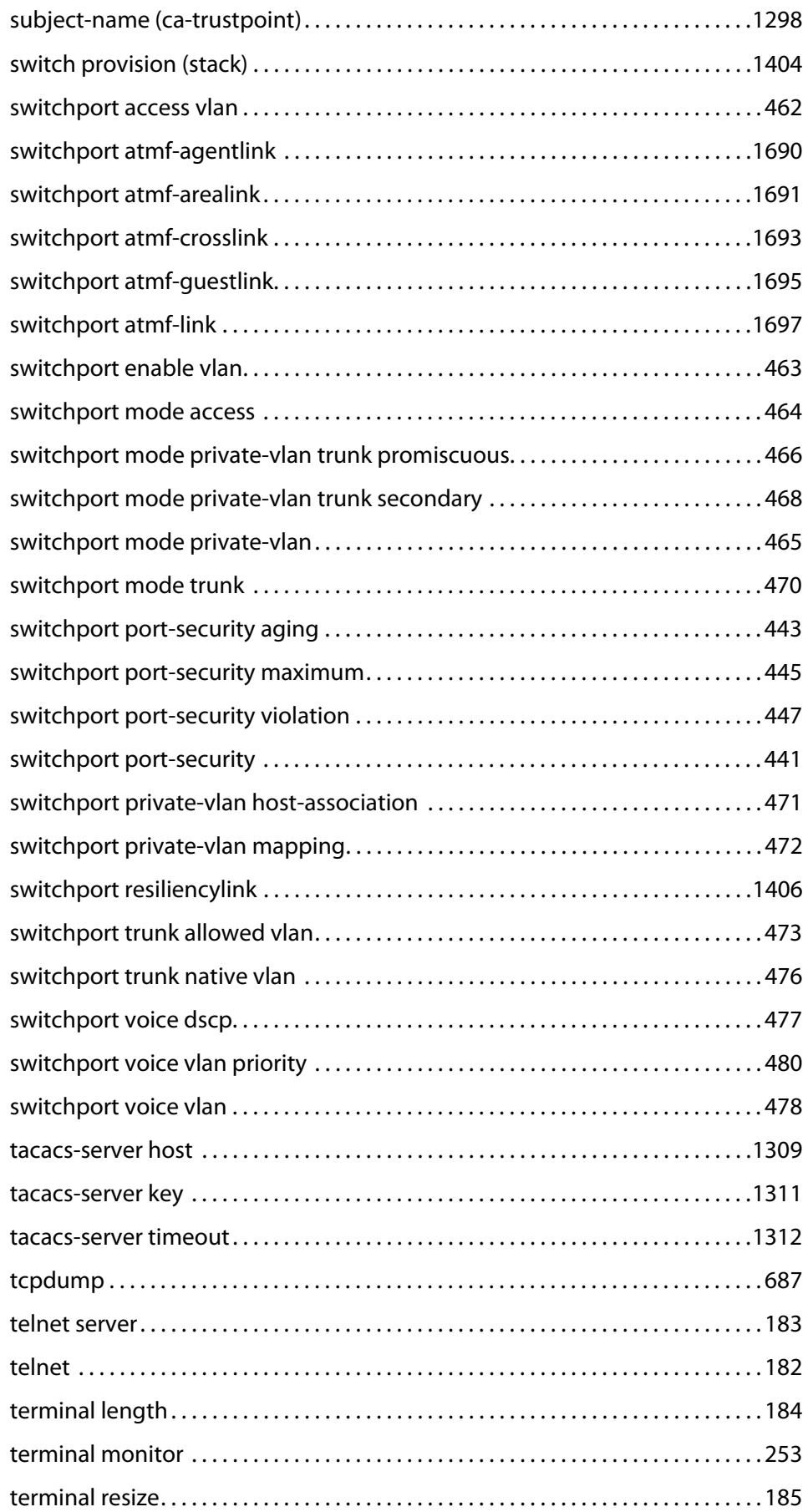

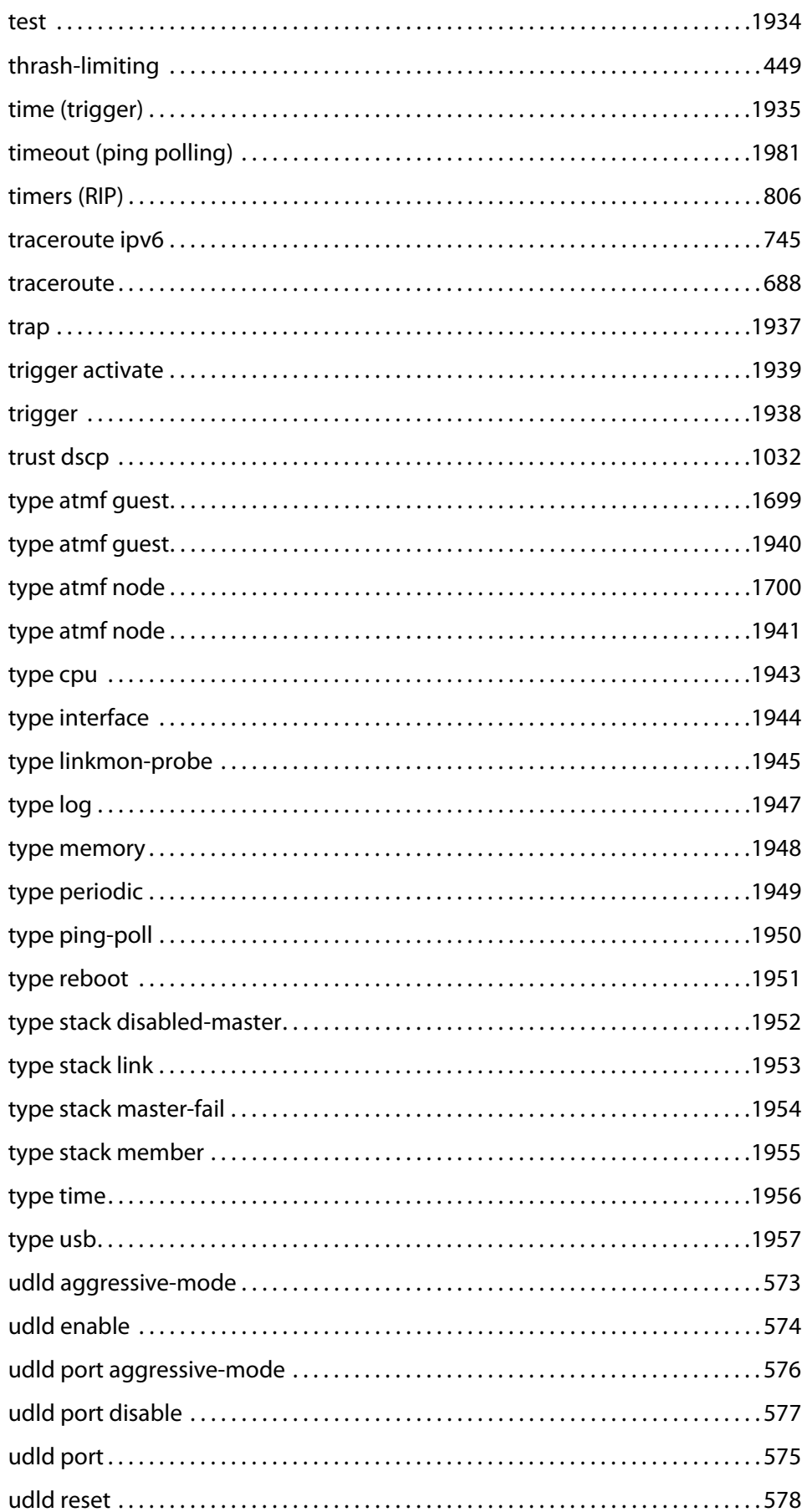

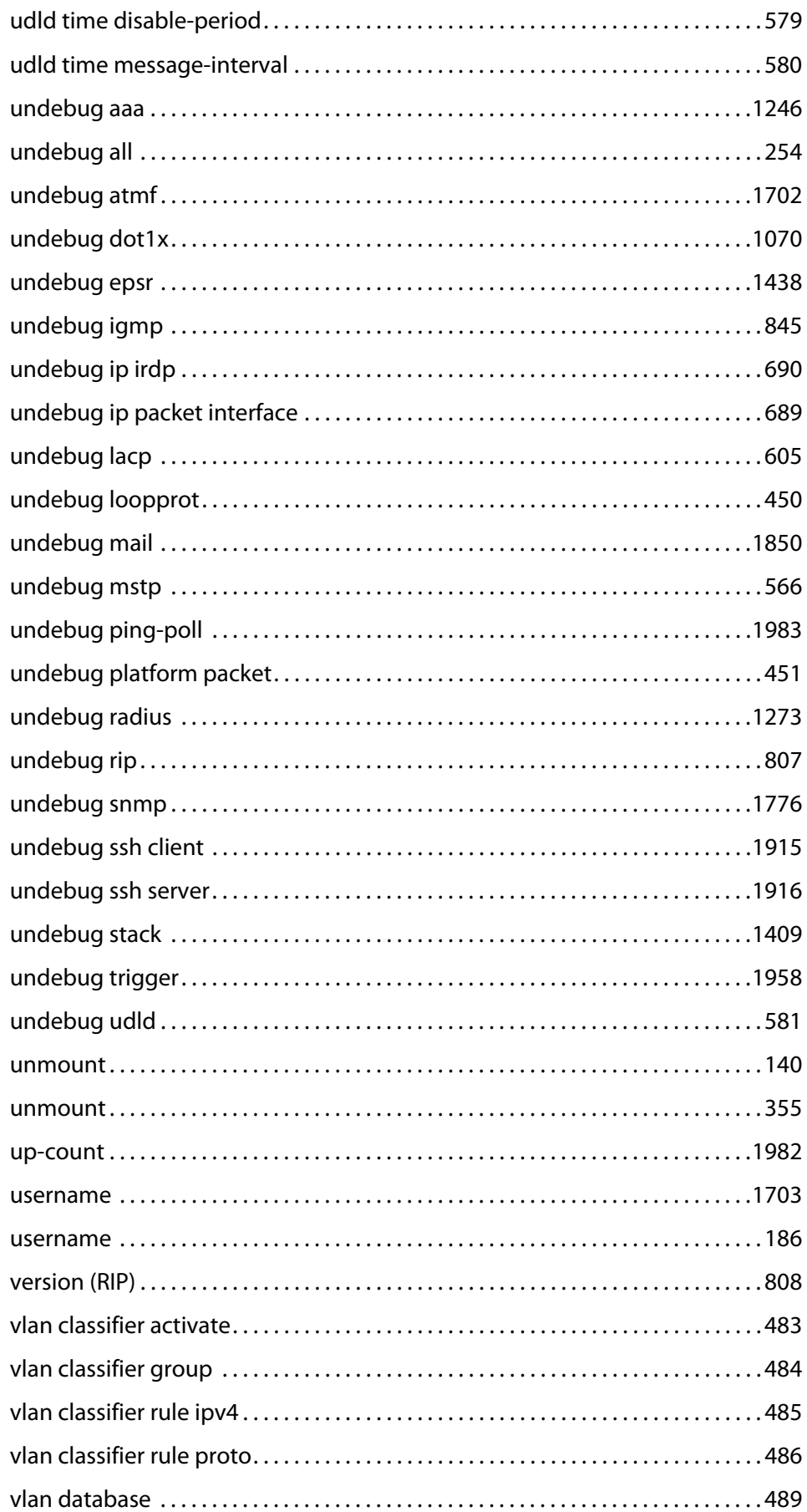

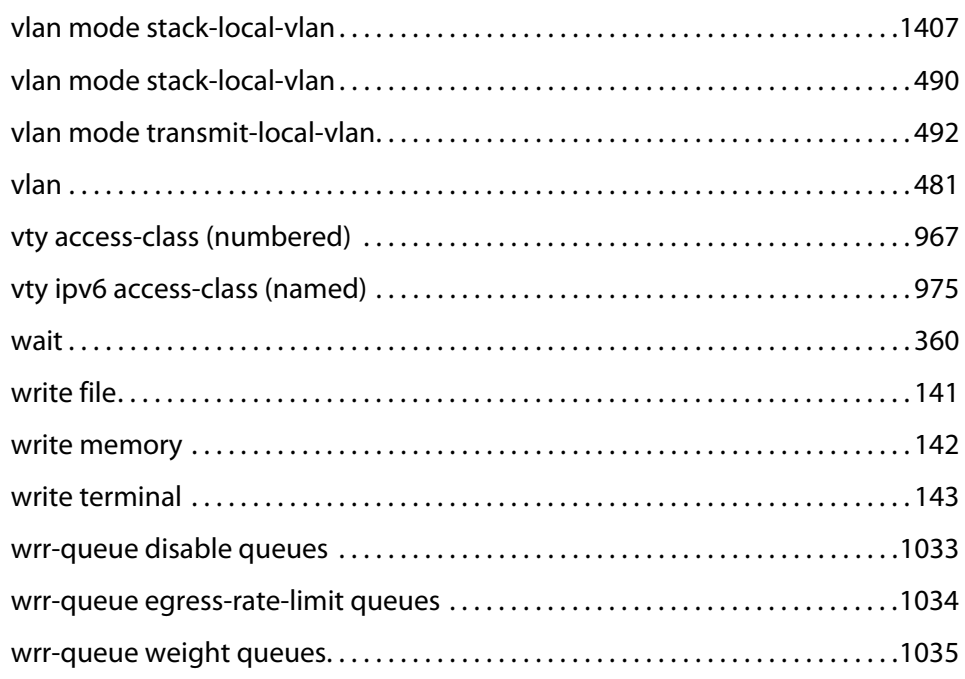

## **Part 1: Setup and Troubleshooting**

**1**

# **CLI Navigation Commands**

#### **Introduction**

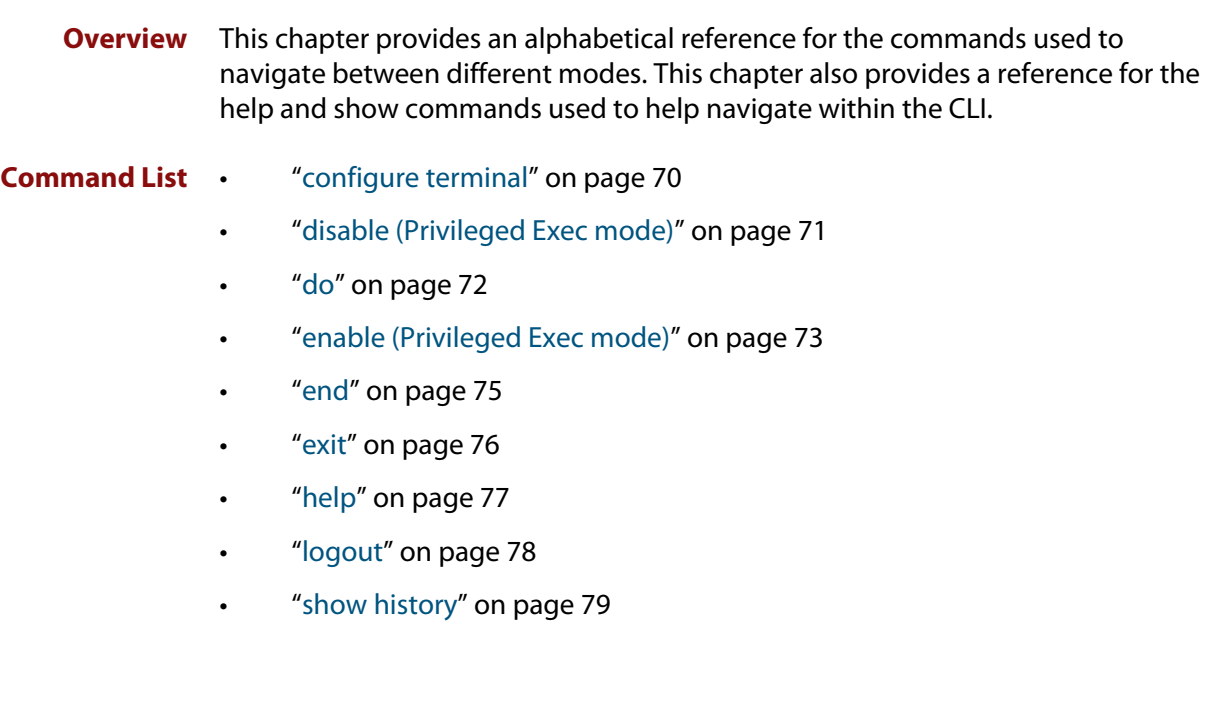

#### <span id="page-69-0"></span>**configure terminal**

**Overview** This command enters the Global Configuration command mode.

**Syntax** configure terminal

- **Mode** Privileged Exec
- **Example** To enter the Global Configuration command mode (note the change in the command prompt), enter the command:

awplus# configure terminal awplus(config)#

### <span id="page-70-0"></span>**disable (Privileged Exec mode)**

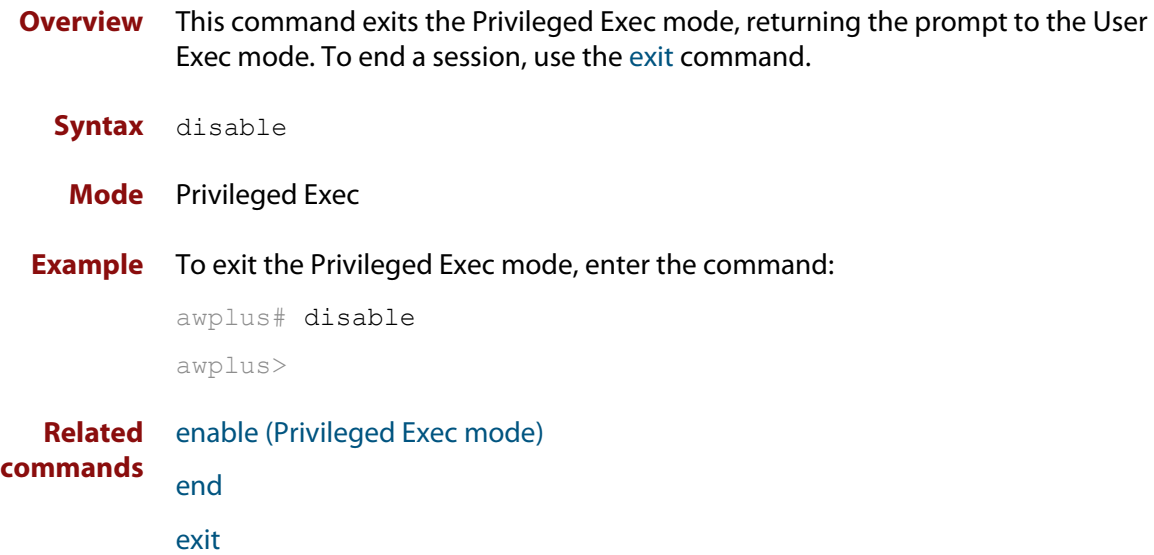

### <span id="page-71-0"></span>**do**

#### **Overview** This command lets you to run User Exec and Privileged Exec mode commands when you are in any configuration mode.

**Syntax** do <*command*>

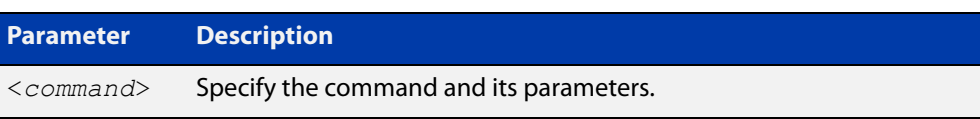

#### **Mode** Any configuration mode

**Example** awplus# configure terminal

awplus(config)# do ping 192.0.2.23
### <span id="page-72-0"></span>**enable (Privileged Exec mode)**

**Overview** This command enters the Privileged Exec mode and optionally changes the privilege level for a session. If a privilege level is not specified then the maximum privilege level (15) is applied to the session. If the optional privilege level is omitted then only users with the maximum privilege level can access Privileged Exec mode without providing the password as specified by the [enable password](#page-152-0) or [enable](#page-155-0)  [secret \(deprecated\)](#page-155-0) commands. If no password is specified then only users with the maximum privilege level set with the [username](#page-185-0) command can assess Privileged Exec mode.

#### **Syntax** enable [<*privilege-level*>]

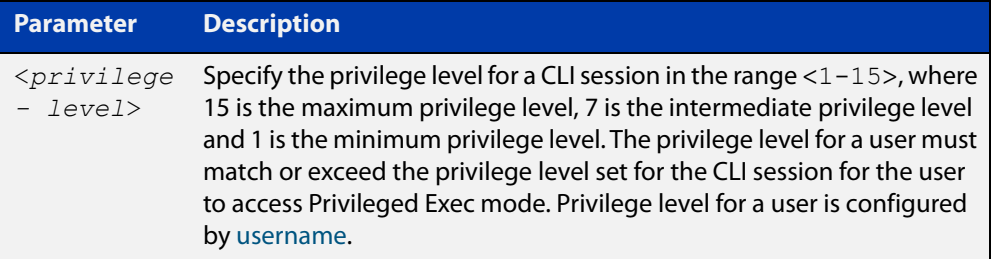

#### **Mode** User Exec

#### **Usage notes** Many commands are available from the Privileged Exec mode that configure operating parameters for the device, so you should apply password protection to the Privileged Exec mode to prevent unauthorized use. Passwords can be encrypted but then cannot be recovered. Note that non-encrypted passwords are shown in plain text in configurations.

The [username](#page-185-0) command sets the privilege level for the user. After login, users are given access to privilege level 1. Users access higher privilege levels with the [enable \(Privileged Exec mode\)](#page-72-0) command. If the privilege level specified is higher than the users configured privilege level specified by the [username](#page-185-0) command, then the user is prompted for the password for that level.

Note that a separate password can be configured for each privilege level using the [enable password](#page-152-0) and the [enable secret \(deprecated\)](#page-155-0) commands from the Global Configuration mode. The [service password-encryption](#page-173-0) command encrypts passwords configured by the [enable password](#page-152-0) and the [enable secret \(deprecated\)](#page-155-0) commands, so passwords are not shown in plain text in configurations.

#### **Example** The following example shows the use of the **enable** command to enter the Privileged Exec mode (note the change in the command prompt).

awplus> enable

#### awplus#

The following example shows the **enable** command enabling access the Privileged Exec mode for users with a privilege level of 7 or greater. Users with a privilege level of 7 or greater do not need to enter a password to access Privileged Exec mode. Users with a privilege level 6 or less need to enter a password to access Privilege Exec mode. Use the [enable password](#page-152-0) command or the [enable secret](#page-155-0)  [\(deprecated\)](#page-155-0) commands to set the password to enable access to Privileged Exec mode.

```
awplus> enable 7
awplus#
```
**Related commands** [disable \(Privileged Exec mode\)](#page-70-0) [enable password](#page-152-0)

[enable secret \(deprecated\)](#page-155-0)

[exit](#page-75-0)

[service password-encryption](#page-173-0)

[username](#page-185-0)

### <span id="page-74-0"></span>**end**

- **Overview** This command returns the prompt to the Privileged Exec command mode, from any advanced command mode.
	- **Syntax** end
	- **Mode** All advanced command modes, including Global Configuration and Interface Configuration modes.
- **Example** The following example shows how to use the **end** command to return to the Privileged Exec mode directly from Interface Configuration mode.

```
awplus# configure terminal
awplus(config)# interface vlan2
awplus(config-if)# end
awplus#
```
**Related commands** [disable \(Privileged Exec mode\)](#page-70-0) [enable \(Privileged Exec mode\)](#page-72-0) [exit](#page-75-0)

### <span id="page-75-0"></span>**exit**

**Overview** This command exits the current mode, and returns the prompt to the mode at the previous level. When used in User Exec mode, the **exit** command terminates the session.

#### **Syntax** exit

- **Mode** All command modes, including Interface Configuration and Global Configuration modes.
- **Example** The following example shows the use of the **exit** command to exit Interface Configuration mode and return to Global Configuration mode.

```
awplus# configure terminal
awplus(config)# interface vlan2
awplus(config-if)# exit
awplus(config)#
```
**Related commands** [disable \(Privileged Exec mode\)](#page-70-0) [enable \(Privileged Exec mode\)](#page-72-0) [end](#page-74-0)

# **help**

**Overview** This command displays a description of the AlliedWare Plus<sup>™</sup> OS help system.

**Syntax** help

- **Mode** All command modes
- **Example** To display a description on how to use the system help, use the command:

awplus# help

**Output** Figure 1-1: Example output from the **help** command

When you need help at the command line, press '?'. If nothing matches, the help list will be empty. Delete characters until entering a '?' shows the available options. Enter '?' after a complete parameter to show remaining valid command parameters (e.g. 'show ?'). Enter '?' after part of a parameter to show parameters that complete the typed letters (e.g. 'show ip?').

# **logout**

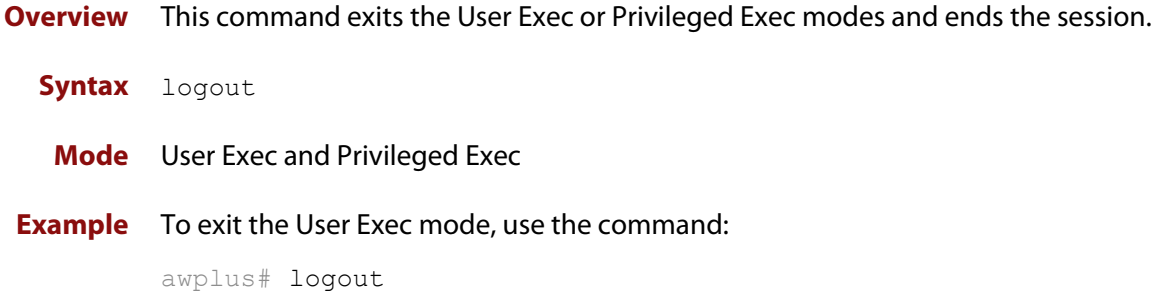

### **show history**

**Overview** This command lists the commands entered in the current session. The history buffer is cleared automatically upon reboot.

> The output lists all command line entries, including commands that returned an error.

For information on filtering and saving command output, see the ["Getting Started](http://www.alliedtelesis.com/documents/getting-started-alliedware-plus-feature-overview-and-configuration-guide)  [with AlliedWare Plus" Feature Overview and Configuration Guide.](http://www.alliedtelesis.com/documents/getting-started-alliedware-plus-feature-overview-and-configuration-guide)

- **Syntax** show history
	- **Mode** User Exec and Privileged Exec
- **Example** To display the commands entered during the current session, use the command: awplus# show history
	- **Output** Figure 1-2: Example output from the **show history** command

```
 1 en
 2 show ru
 3 conf t
 4 route-map er deny 3
 5 exit
 6 ex
 7 di
```
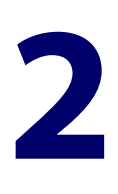

# **Device GUI and Vista Manager EX Commands**

### **Introduction**

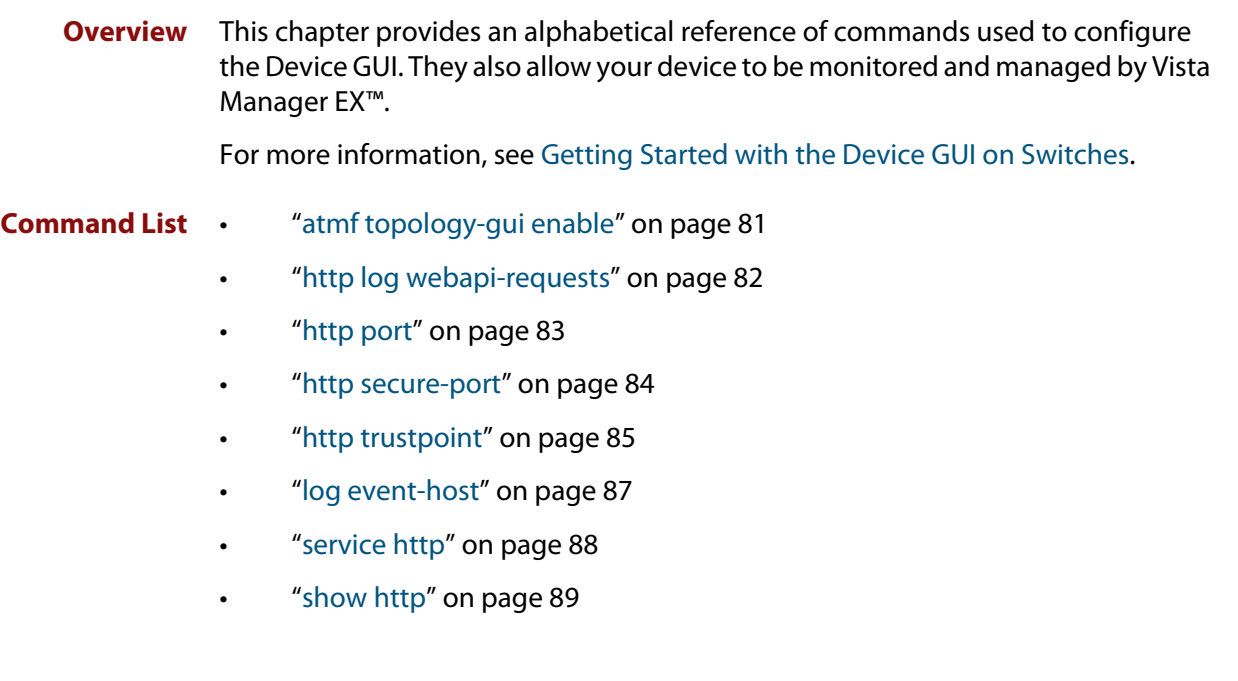

## <span id="page-80-0"></span>**atmf topology-gui enable**

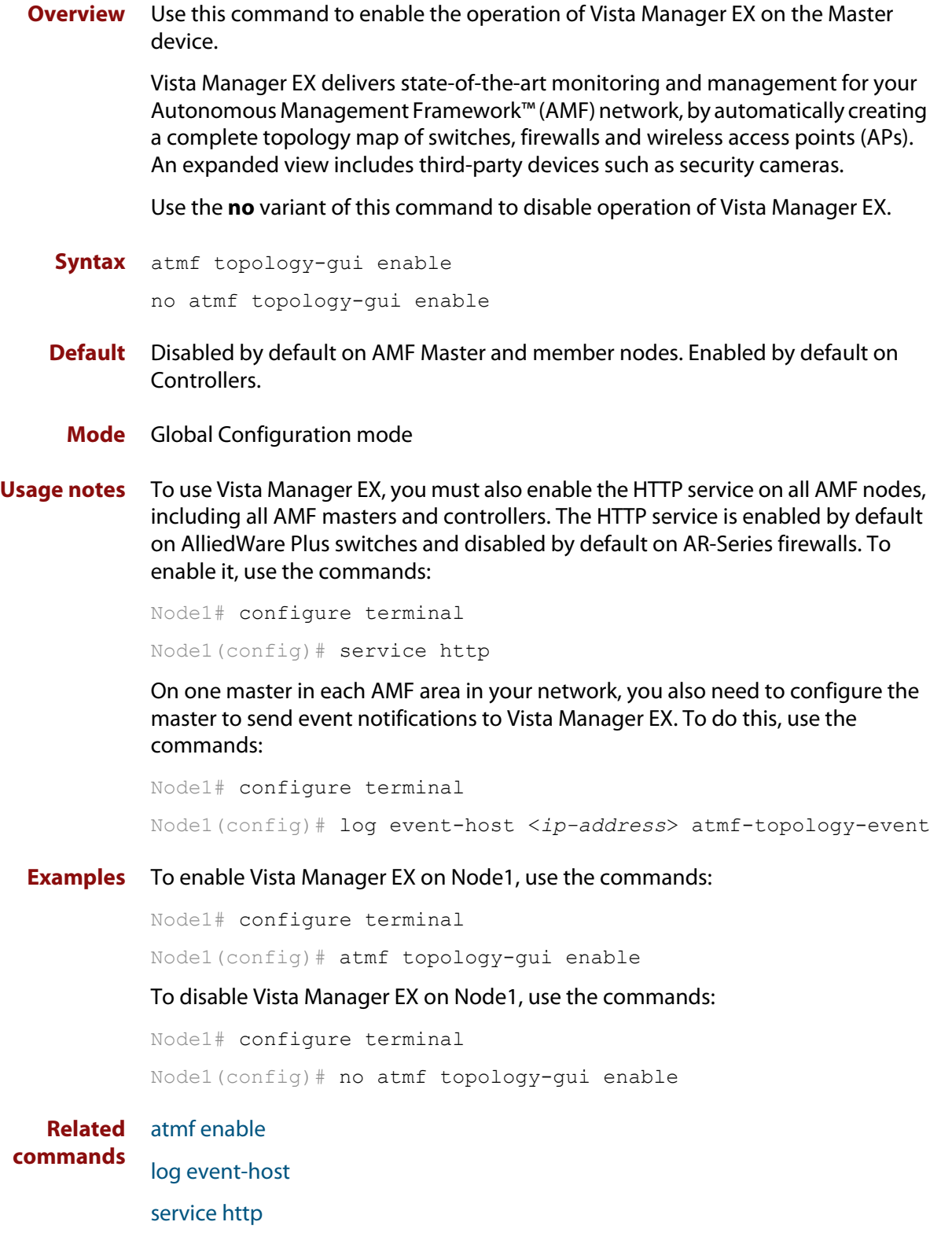

### <span id="page-81-0"></span>**http log webapi-requests**

**Overview** Use this command to log authenticated web API requests. These logs allow you to monitor and debug Vista Manager EX or Device GUI interactions with your device.

> See the [Logging Feature Overview and Configuration Guide](http://www.alliedtelesis.com/documents/logging-feature-overview-and-configuration-guide) for more information about the different types of logging and how to filter log messages.

Use the **no** variant of this command to disable authenticated web API request logging.

**Syntax** http log webapi-requests {configuration|all}

no http log webapi-requests

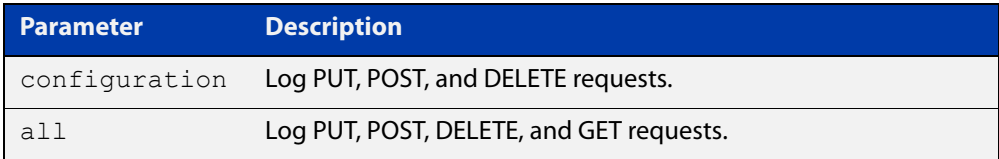

**Default** Web API request logging is disabled.

- **Mode** Global Configuration
- **Example** To enable logging of all authenticated web API requests, use the following commands:

awplus# configure terminal

awplus(config)# http log webapi-requests all

To disable logging of authenticated web API requests, use the following commands:

awplus# configure terminal

awplus(config)# no http log webapi-requests

#### **Related** [http port](#page-82-0)

**commands**

[service http](#page-87-0)

[show log](#page-346-0)

**Command changes** Version 5.4.8-1.1: command added

### <span id="page-82-0"></span>**http port**

**Overview** Use this command to change the HTTP port used to access the web-based device GUI, or to disable HTTP management.

Use the **no** variant of this command to return to using the default port, which is 80.

**Syntax** http port {<*1-65535*>|none}

no http port

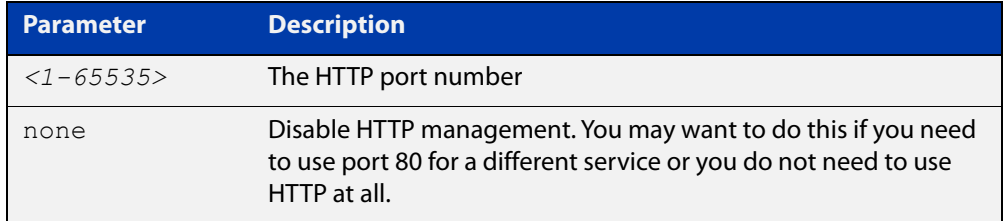

- **Default** The default port for accessing the GUI is port 80.
	- **Mode** Global Configuration
- **Usage notes** Do not configure the HTTP port to be the same as the HTTPS port.

Note that the device will redirect from HTTP to HTTPS unless you have disabled HTTPS access, which we do not recommend doing.

**Example** To set the port to 8080, use the commands:

awplus# configure terminal

awplus(config)# http port 8080

To return to using the default port of 80, use the commands:

awplus# configure terminal

awplus(config)# no http port

To stop users from accessing the GUI via HTTP, use the commands:

awplus# configure terminal

awplus(config)# http port none

**Related commands** [http secure-port](#page-83-0) [service http](#page-87-0) [show http](#page-88-0) **Command changes** Version 5.4.7-2.4: command added on AR-Series devices Version 5.4.8-0.2: command added on AlliedWare Plus switches

### <span id="page-83-0"></span>**http secure-port**

**Overview** Use this command to change the HTTPS port used to access the web-based device GUI, or to disable HTTPS management.

> Use the **no** variant of this command to return to using the default port, which is 443.

**Syntax** http secure-port {<*1-65535*>|none}

no http secure-port

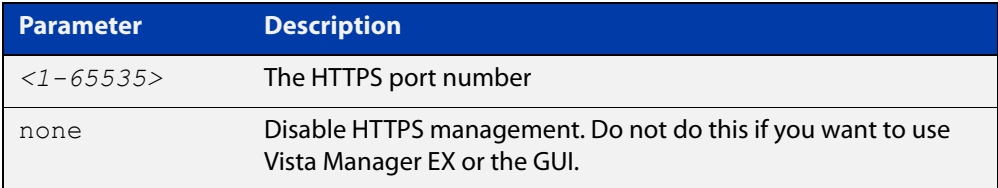

**Default** The default port for accessing the GUI is port 443.

**Mode** Global Configuration

**Usage notes** Do not configure the HTTPS port to be the same as the HTTP port.

Note that if you are using Vista Manager EX and need to change the HTTPS port, you must use certificate-based authorization in Vista Manager EX. See the [Vista](https://www.alliedtelesis.com/install/vista-manager-ex-installation-guide)  [Manager EX Installation Guide](https://www.alliedtelesis.com/install/vista-manager-ex-installation-guide) for instructions.

#### **Example** To set the port to 8443, use the commands:

awplus# configure terminal

awplus(config)# http secure-port 8443

To return to using the default port of 443, use the commands:

awplus# configure terminal

awplus(config)# no http secure-port

To stop users from accessing the GUI via HTTPS, use the commands:

awplus# configure terminal

awplus(config)# http secure-port none

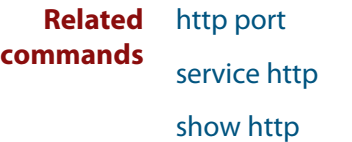

**Related**

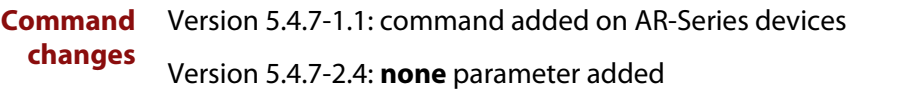

Version 5.4.8-0.2: command added on AlliedWare Plus switches

### <span id="page-84-0"></span>**http trustpoint**

**Overview** Use this command to set the PKI trustpoint to use for secure HTTP communication to an AlliedWare Plus device.

> Use the **no** variant of this command to revert to using the default trustpoint 'default-selfsigned'.

**Syntax** http trustpoint <*trustpoint-name*> no http trustpoint

> **Parameter Description** <*trustpoint-name*> Name of trustpoint

**Default** By default, HTTP uses the 'default-selfsigned' trustpoint.

**Mode** Global Configuration

**Usage notes** Before using the **http trustpoint** command you will need to establish a trustpoint. For example, you can create a local self-signed trustpoint using the procedure outlined below.

Create a self-signed trustpoint called 'vista' with keypair 'vista\_key':

```
awplus# configure terminal
awplus(config)# crypto pki trustpoint vista
awplus(ca-trustpoint)# enrollment selfsigned
awplus(ca-trustpoint)# rsakeypair vista key
awplus(ca-trustpoint)# exit
awplus(config)# exit
```
Create the root and server certificates for this trustpoint:

awplus# crypto pki authenticate vista

awplus# crypto pki enroll vista

For more information about the AlliedWare Plus implementation of Public Key Infrastructure (PKI), see the [Public Key Infrastructure \(PKI\) Feature Overview and](http://www.alliedtelesis.com/documents/public-key-infrastructure-feature-overview-and-configuration-guide)  [Configuration Guide](http://www.alliedtelesis.com/documents/public-key-infrastructure-feature-overview-and-configuration-guide)

**Example** To configure HTTP to use the trustpoint 'vista', use the commands:

awplus# configure terminal awplus(config)# http trustpoint vista To configure HTTP to use the default trustpoint 'default-selfsigned', use the commands:

awplus# configure terminal awplus(config)# no http trustpoint

**Related commands** [crypto pki trustpoint](#page-1286-0) [show crypto pki certificates](#page-1293-0) [show crypto pki trustpoint](#page-1296-0)

**Command changes** Version 5.5.1-2.1: command added

### <span id="page-86-0"></span>**log event-host**

**Overview** Use this command to set up an external host to log AMF topology events through Vista Manager. This command is run on the Master device.

Use the **no** variant of this command to disable log events through Vista Manager.

**Syntax** log event-host [<*ipv4-addr*>|<*ipv6-addr*>] atmf-topology-event no log event-host [<*ipv4-addr*>|<*ipv6-addr*>] atmf-topology-event

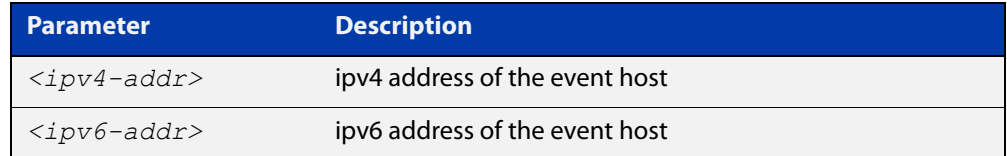

**Default** Log events are disabled by default.

- **Mode** Global Configuration
- **Usage notes** Event hosts are set so syslog sends the messages out as they come.

Note that there is a difference between log event and log host messages:

- Log event messages are sent out as they come by syslog
- Log host messages are set to wait for a number of messages (20) to send them out together for traffic optimization.
- **Example** To enable Node 1 to log event messages from host IP address 192.0.2.31, use the following commands:

Node1# configure terminal Node1(config)# log event-host 192.0.2.31 atmf-topology-event

To disable Node 1 to log event messages from host IP address 192.0.2.31, use the following commands:

Node1# configure terminal Node1(config)# no log event-host 192.0.2.31 atmf-topology-event

**Related commands** [atmf topology-gui enable](#page-80-0)

### <span id="page-87-0"></span>**service http**

**Overview** Use this command to enable the HTTP (Hypertext Transfer Protocol) service. This service is required to support Vista Manager EX™ and the Device GUI. Use the **no** variant of this command to disable the HTTP feature. **Syntax** service http

no service http

- **Default** Enabled
	- **Mode** Global Configuration
- **Example** To enable the HTTP service, use the following commands:

awplus# configure terminal

awplus(config)# service http

To disable the HTTP service, use the following commands:

awplus# configure terminal

awplus(config)# no service http

**Related** [http port](#page-82-0)

**commands**

[http secure-port](#page-83-0) [show http](#page-88-0)

### <span id="page-88-0"></span>**show http**

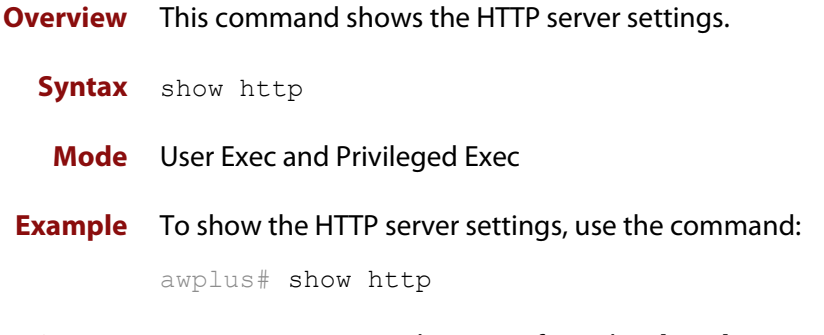

**Output** Figure 2-1: Example output from the **show http** command

```
awplus#show http
HTTP Server Configuration
------------------------------------------------------------
HTTP server : Enabled
Port : 80
Secure Port : 443
Web GUI Information
------------------------------------------------------------
GUI file in use : awplus-gui_551_23.gui
Server Certificate
 ------------------------------------------------------------
Subject : O = Allied-Telesis, CN = AlliedwarePlusCA
Issuer : O = Allied-Telesis, CN = AlliedwarePlusCA
Valid From : Jun 1 23:26:03 2021 GMT
Valid To : May 30 23:26:03 2031 GMT
Fingerprints :
 SHA-1 : 08:17:88:8C:5D:B0:D4:39:3C:8E:B6:EC:B6:BE:42:FF:57:EA:42:CC
 SHA-256 : D7:4E:D4:29:E2:DD:D0:08:F7:B1:4E:4F:47:89:09:13:47:93:B3:64:79:CC:62:E7:
FE:A6:D8:5D:9A:9C:E5:F0
```
**Related** [clear line vty](#page-151-0)

**commands**

[service http](#page-87-0)

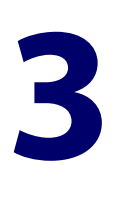

# **File and Configuration Management Commands**

### <span id="page-89-0"></span>**Introduction**

#### **Overview** This chapter provides an alphabetical reference of AlliedWare Plus™ OS file and configuration management commands.

**Filename Syntax and Keyword Usage** Many of the commands in this chapter use the placeholder 'filename' to represent the name and location of the file that you want to act on. The following table explains the syntax of the filename for each different type of file location.

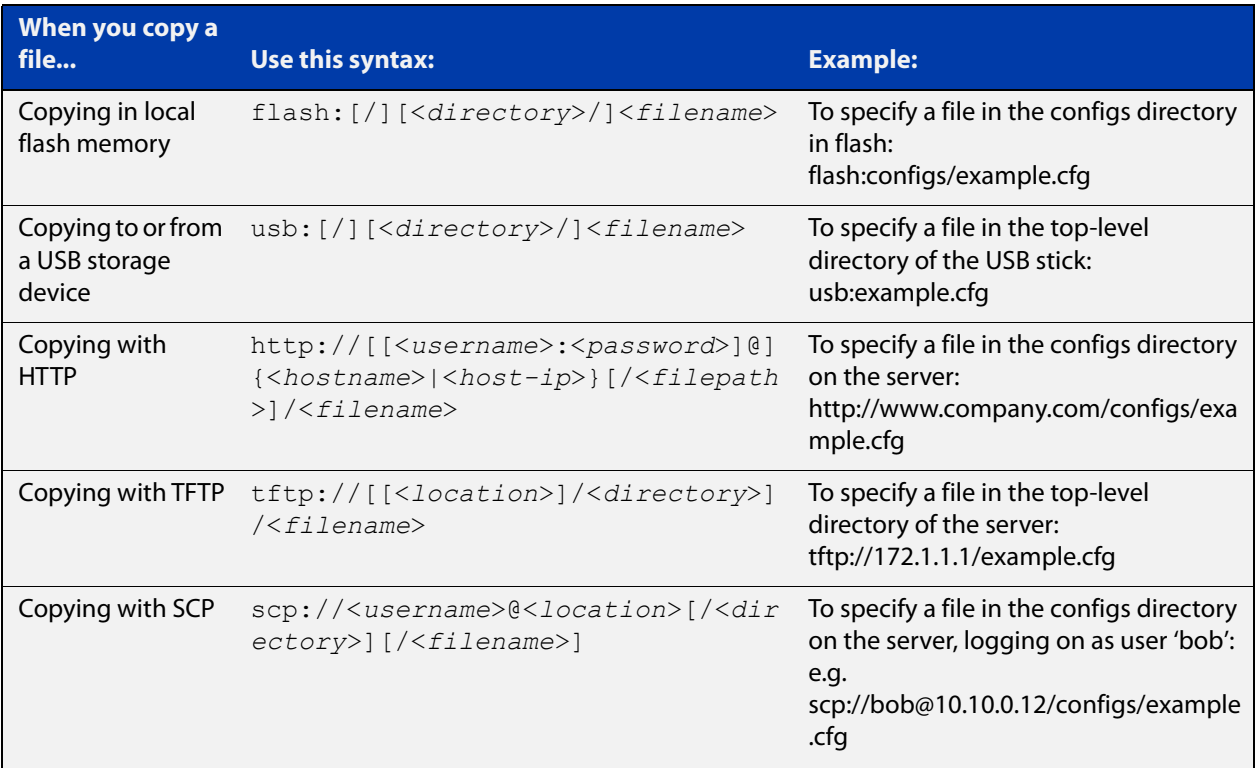

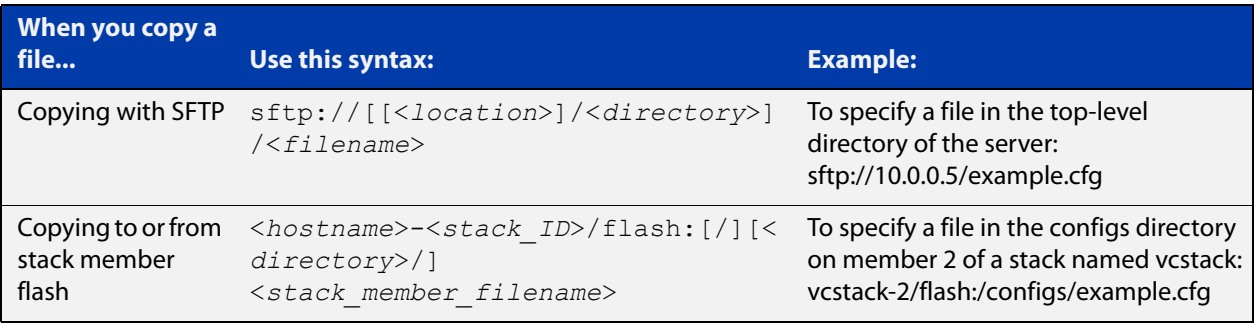

**Valid characters** The filename and path can include characters from up to four categories. The categories are:

- 1) uppercase letters: A to Z
- 2) lowercase letters: a to z
- 3) digits: 0 to 9
- 4) special symbols: most printable ASCII characters not included in the previous three categories, including the following characters:
	- -
	- $\overline{1}$
	- .
	- $\overline{\phantom{a}}$
	- $\omega$
	- "
	- '
	-
	- \*
	- :
	- $\sim$
	- ?

Do not use spaces, parentheses or the + symbol within filenames. Use hyphens or underscores instead.

#### **Syntax for directory listings**

A leading slash (/) indicates the root of the current file system location.

In commands where you need to specify the local file system's flash base directory, you may use **flash** or **flash:** or **flash:/**. For example, these commands are all the same:

- dir flash
- dir flash:
- dir flash:/

Similarly, you can specify the USB storage device base directory with **usb** or **usb:** or **usb:/**

You cannot name a directory or subdirectory **flash**, **nvs**, **usb**, **card**, **tftp**, **scp**, **sftp** or **http.** These keywords are reserved for tab completion when using various file commands.

In a stacked environment you can only access flash and nvs using the stack member filepath (e.g. **dir awplus-2/flash:/**). To access a USB storage device on a backup stack member, use the [remote-login](#page-1373-0) command.

#### **Command List** • ["autoboot enable" on page 94](#page-93-0)

- • ["boot config-file" on page 95](#page-94-0)
- • ["boot config-file backup" on page 97](#page-96-0)
- • ["boot system" on page 98](#page-97-0)
- • ["boot system backup" on page 100](#page-99-0)
- "cd" on page 101
- • ["copy \(filename\)" on page 102](#page-101-0)
- • ["copy debug" on page 104](#page-103-0)
- • ["copy running-config" on page 105](#page-104-0)
- • ["copy startup-config" on page 106](#page-105-0)
- • ["copy zmodem" on page 107](#page-106-0)
- • ["create autoboot" on page 108](#page-107-0)
- • ["delete" on page 109](#page-108-0)
- • ["delete debug" on page 110](#page-109-0)
- • ["delete stack-wide force" on page 111](#page-110-0)
- "dir" on page 112
- • ["dir stack-wide" on page 114](#page-113-0)
- • ["edit" on page 116](#page-115-0)
- • ["edit \(filename\)" on page 117](#page-116-0)
- • ["erase factory-default" on page 118](#page-117-0)
- • ["erase startup-config" on page 119](#page-118-0)
- • ["ip tftp source-interface" on page 120](#page-119-0)
- • ["ipv6 tftp source-interface" on page 121](#page-120-0)
- • ["mkdir" on page 122](#page-121-0)
- • ["move" on page 123](#page-122-0)
- • ["move debug" on page 124](#page-123-0)
- • ["pwd" on page 125](#page-124-0)
- "rmdir" on page 126
- • ["show autoboot" on page 127](#page-126-0)
- • ["show boot" on page 128](#page-127-0)
- • ["show file" on page 130](#page-129-0)
- • ["show file systems" on page 131](#page-130-0)
- • ["show running-config" on page 133](#page-132-0)
- • ["show running-config interface" on page 136](#page-135-0)
- • ["show startup-config" on page 138](#page-137-0)
- • ["show version" on page 139](#page-138-0)
- • ["unmount" on page 140](#page-139-0)
- • ["write file" on page 141](#page-140-0)
- • ["write memory" on page 142](#page-141-0)
- • ["write terminal" on page 143](#page-142-0)

#### <span id="page-93-0"></span>**autoboot enable**

**Overview** This command enables the device to restore a release file and/or a configuration file from a USB storage device.

> When the Autoboot feature is enabled, the device looks for a special file called autoboot.txt on the external media. If this file exists, the device will check the key and values in the file and recover the device with a new release file and/or configuration file from the external media. An example of a valid autoboot.txt file is shown in the following figure.

Figure 3-1: Example autoboot.txt file

```
 [AlliedWare Plus]
Copy from external media enabled=yes
Boot Release=GS900-5.5.1-2.1.rel
 Boot_Config=network1.cfg
```
Use the **no** variant of this command to disable the Autoboot feature.

**NOTE:** This command is not supported in a stacked configuration.

**Syntax** autoboot enable

no autoboot enable

**Default** The Autoboot feature operates the first time the device is powered up in the field, after which the feature is disabled by default.

**Mode** Global Configuration

**Example** To enable the Autoboot feature, use the command:

awplus# configure terminal awplus(config)# autoboot enable

**Related** [create autoboot](#page-107-0)

**commands** [show autoboot](#page-126-0)

[show boot](#page-127-0)

### <span id="page-94-0"></span>**boot config-file**

**Overview** Use this command to set the configuration file to use during the next boot cycle. Use the **no** variant of this command to remove the configuration file.

**Syntax** boot config-file <*filepath-filename*>

no boot config-file

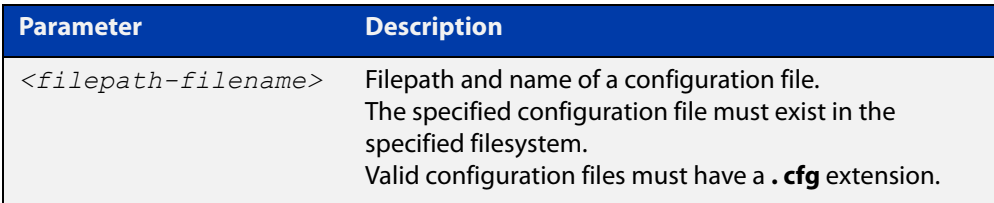

#### **Mode** Global Configuration

**Usage notes** You can only specify that the configuration file is on a USB storage device if there is a backup configuration file already specified in flash. If you attempt to set the configuration file on a USB storage device and a backup configuration file is not specified in flash, the following error message is displayed:

> % Backup configuration files must be stored in the flash filesystem

For an explanation of the configuration fallback order, see the [File Management](http://www.alliedtelesis.com/documents/file-management-feature-overview-and-configuration-guide)  [Feature Overview and Configuration Guide.](http://www.alliedtelesis.com/documents/file-management-feature-overview-and-configuration-guide)

**Examples** To run the configuration file "branch.cfg" the next time the device boots up, when "branch.cfg" is stored on the device's flash filesystem, use the commands:

> awplus# configure terminal awplus(config)# boot config-file flash:/branch.cfg

To stop running the configuration file "branch.cfg" when the device boots up, when "branch.cfg" is stored on the device's flash filesystem, use the commands:

```
awplus# configure terminal
awplus(config)# no boot config-file flash:/branch.cfg
```
To run the configuration file "branch.cfg" the next time the device boots up, when "branch.cfg" is stored on a USB storage device, use the commands:

```
awplus# configure terminal
awplus(config)# boot config-file usb:/branch.cfg
```
To stop running the configuration file "branch.cfg" when the device boots up, when "branch.cfg" is stored on a USB storage device, use the commands:

awplus# configure terminal awplus(config)# no boot config-file usb:/branch.cfg **Related commands** [boot config-file backup](#page-96-0) [boot system](#page-97-0) [boot system backup](#page-99-0)

[show boot](#page-127-0)

### <span id="page-96-0"></span>**boot config-file backup**

**Overview** Use this command to set a backup configuration file to use if the main configuration file cannot be accessed.

Use the **no** variant of this command to remove the backup configuration file.

**Syntax** boot config-file backup <*filepath-filename*>

no boot config-file backup

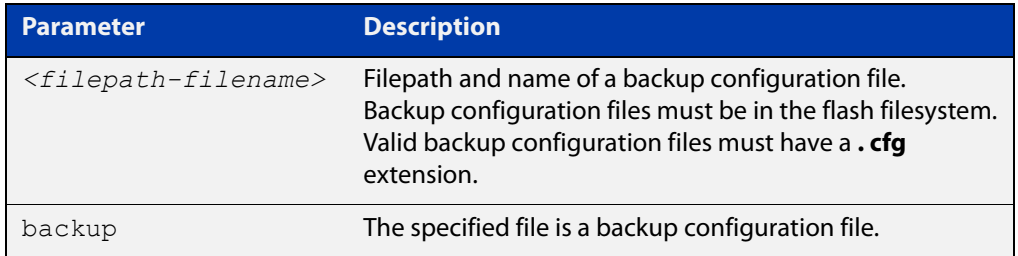

#### **Mode** Global Configuration

- **Usage notes** For an explRSanation of the configuration fallback order, see the [File Management](http://www.alliedtelesis.com/documents/file-management-feature-overview-and-configuration-guide)  [Feature Overview and Configuration Guide.](http://www.alliedtelesis.com/documents/file-management-feature-overview-and-configuration-guide)
	- **Examples** To set the configuration file backup.cfg as the backup to the main configuration file, use the commands:

awplus# configure terminal

awplus(config)# boot config-file backup flash:/backup.cfg

To remove the configuration file backup.cfg as the backup to the main configuration file, use the commands:

awplus# configure terminal

awplus(config)# no boot config-file backup flash:/backup.cfg

#### **Related** [boot config-file](#page-94-0)

**commands** [boot system](#page-97-0)

[boot system backup](#page-99-0)

[show boot](#page-127-0)

#### <span id="page-97-0"></span>**boot system**

**Overview** Use this command to set the release file to load during the next boot cycle.

Use the **no** variant of this command to stop specifying a primary release file to boot from. If the device boots up with no release file set, it will use autoboot or the backup release file if either of those are configured. You can also use the boot menu to select a release file source. To access the boot menu, type Ctrl-B at bootup.

**Syntax** boot system <*filepath-filename*>

no boot system

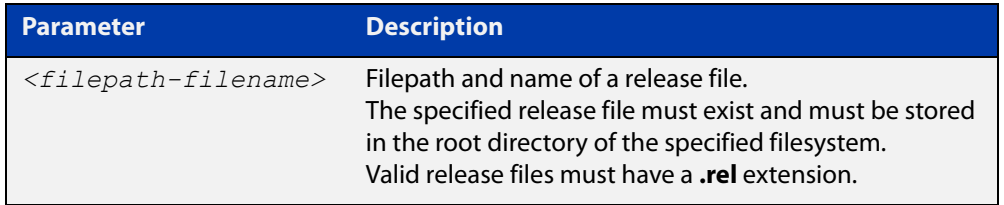

#### **Mode** Global Configuration

**Usage notes** You can only specify that the release file is on a USB storage device if there is a backup release file already specified in flash. If you attempt to set the release file on a USB storage device and a backup release file is not specified in flash, the following error message is displayed:

> % A backup boot image must be set before setting a current boot image on USB storage device

In a VCStack configuration, the stack only accepts a release file on a USB storage device if a USB storage device is inserted in all stack members and all stack members have a bootloader version that supports booting from it. If a stack member has a USB storage device removed an error message is displayed. For example, if stack member 2 does not have a USB storage device inserted the following message is displayed:

% Stack member 2 has no USB storage device inserted

**Examples** To boot up with the release file GS900-5.5.1-2.1.rel the next time the device boots up, when the release file is stored on the device's flash filesystem, use the commands:

```
awplus# configure terminal
awplus(config)# boot system flash:/GS900-5.5.1-2.1.rel
```
To run the release file GS900-5.5.1-2.1.rel the next time the device boots up, when the release file is stored on a USB storage device, use the commands:

```
awplus# configure terminal
awplus(config)# boot system usb:/GS900-5.5.1-2.1.rel
```
In a VCStack configuration, if there is not enough space to synchronize the new release across the stack, the boot system command has an interactive mode that prompts you to delete old releases.

```
awplus# configure terminal
awplus(config)# boot system GS900-5.5.1-2.1.rel
```

```
Insufficient flash available on stack member-2 (11370496)
  to synchronize file GS900-5.5.1-2.1.rel (14821895).
  List of release files on stack member-2
          GS900-5.5.1-1.1.rel (14822400)
  Select files to free up space,
  Delete awplus-2/flash:/GS900-5.5.1-1.1.rel? (y/n)[n]:y
```
Answering "y" at the prompt will cause the system to delete the specified file:

awplus(config)# y

```
Deleting selected files, please wait..............................
 Successful operation
VCS synchronizing file across the stack, please wait.............
 File synchronization with stack member-2 successfully completed
[DONE]
```
**Related commands** [boot config-file](#page-94-0) [boot config-file backup](#page-96-0) [boot system backup](#page-99-0) [show boot](#page-127-0)

### <span id="page-99-0"></span>**boot system backup**

**Overview** Use this command to set a backup release file to load if the main release file cannot be loaded.

Use the **no** variant of this command to stop specifying a backup release file.

**Syntax** boot system backup <*filepath-filename*>

no boot system backup

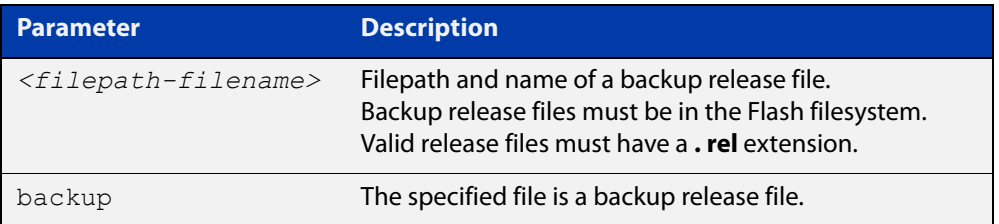

#### **Mode** Global Configuration

**Examples** To specify the file GS900-5.5.1-1.1.rel as the backup to the main release file, use the commands:

awplus# configure terminal

awplus(config)# boot system backup flash:/GS900-5.5.1-1.1.rel

To stop specifying a backup to the main release file, use the commands:

awplus# configure terminal

awplus(config)# no boot system backup

**Related** [boot config-file](#page-94-0)

**commands**

[boot config-file backup](#page-96-0)

[boot system](#page-97-0)

[show boot](#page-127-0)

### <span id="page-100-0"></span>**cd**

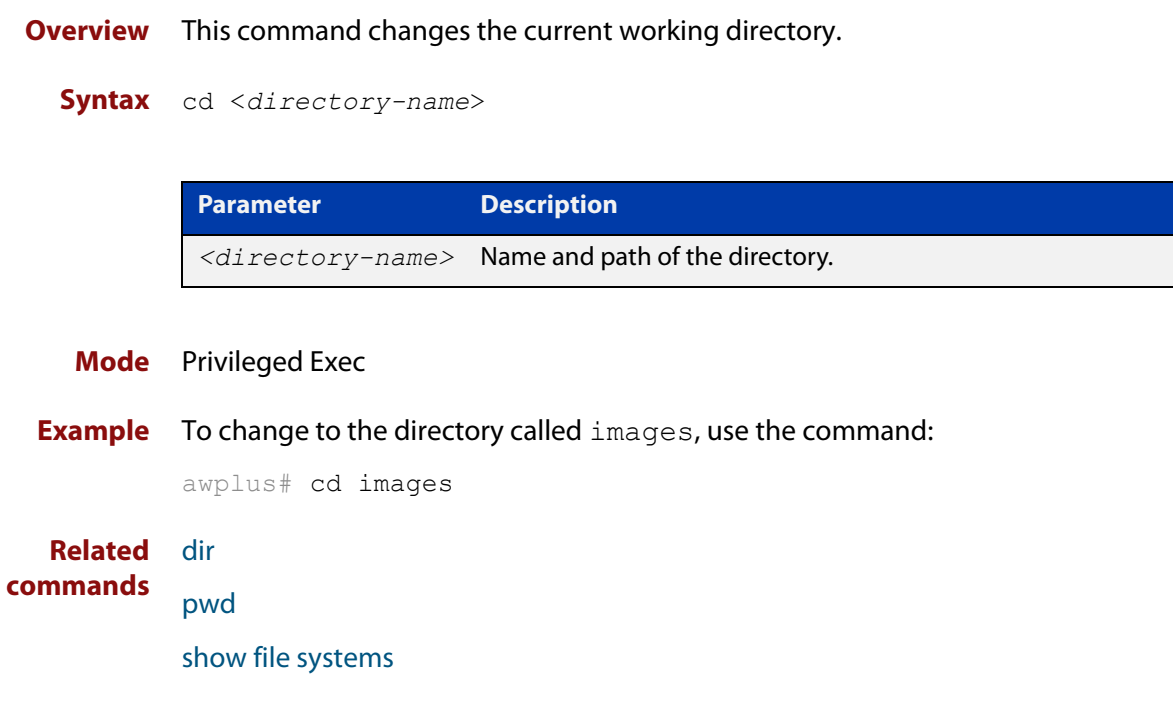

### <span id="page-101-0"></span>**copy (filename)**

#### **Overview** This command copies a file. This allows you to:

- copy files from your device to a remote device
- copy files from a remote device to your device
- copy files stored on Flash memory to or from a different memory type, such as a USB storage device
- create two copies of the same file on your device

**Syntax** copy [force] <*source-name*> <*destination-name*>

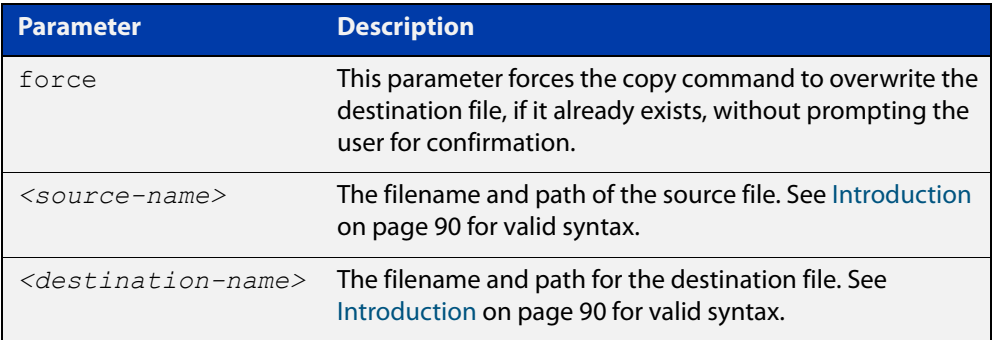

#### **Mode** Privileged Exec

**Examples** To use TFTP to copy the file "bob.key" into the current directory from the remote server at 10.0.0.1, use the command:

awplus# copy tftp://10.0.0.1/bob.key bob.key

To use SFTP to copy the file "new.cfg" into the current directory from a remote server at 10.0.1.2, use the command:

awplus# copy sftp://10.0.1.2/new.cfg bob.key

To use SCP with the username "beth" to copy the file old.cfg into the directory config files on a remote server that is listening on TCP port 2000, use the command:

awplus# copy scp://beth@serv:2000/config\_files/old.cfg old.cfg

To copy the file "newconfig.cfg" onto your device's Flash from a USB storage device, use the command:

awplus# copy usb:/newconfig.cfg flash:/newconfig.cfg

To copy the file "newconfig.cfg" to a USB storage device from your device's Flash, use the command:

awplus# copy flash:/newconfig.cfg usb:/newconfig.cfg

To copy the file "config.cfg" into the current directory from a USB storage device, and rename it to "configtest.cfg", use the command:

awplus# copy usb:/config.cfg configtest.cfg

To copy the file "config.cfg" into the current directory from a remote file server, and rename it to "configtest.cfg", use the command:

awplus# copy fserver:/config.cfg configtest.cfg

To copy the file "test.txt" from the top level of Flash on stack member 2 to the current directory in the stack master, use the command:

awplus# copy awplus-2/flash:/test.txt test.txt

Note that you must specify either the NVS or Flash filesystem on the (backup) stack member (**flash:** in this example).

On an AMF network, to copy the device GUI file from the AMF master to the Flash memory of 'node 1', use the command:

master# copy awplus-gui\_549\_13.gui node\_1.atmf/flash:

#### **Related** [copy zmodem](#page-106-0)

- **commands** [copy buffered-log](#page-269-0)
	- [copy permanent-log](#page-270-0) [edit \(filename\)](#page-116-0) [show file systems](#page-130-0)

### <span id="page-103-0"></span>**copy debug**

#### **Overview** This command copies a specified debug file to a destination file.

**Syntax** copy debug {<*destination-name*>|debug|flash|nvs|scp|tftp|usb} {<*source-name*>|debug|flash|nvs|scp|tftp|usb}

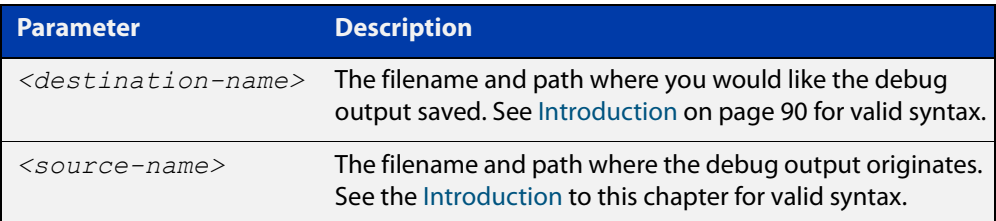

#### **Mode** Privileged Exec

**Example** To copy debug output to a file on flash called "my-debug", use the following command:

awplus# copy debug flash:my-debug

To copy debug output to a USB storage device with a filename "my-debug", use the following command:

awplus# copy debug usb:my-debug

#### **Output** Figure 3-2: CLI prompt after entering the **copy debug** command

Enter source file name []:

**Related** [delete debug](#page-109-0)

**commands** [move debug](#page-123-0)

### <span id="page-104-0"></span>**copy running-config**

- **Overview** This command copies the running-config to a destination file, or copies a source file into the running-config. Commands entered in the running-config do not survive a device reboot unless they are saved in a configuration file.
	- **Syntax** copy <*source-name*> running-config copy running-config [<*destination-name*>] copy running-config startup-config

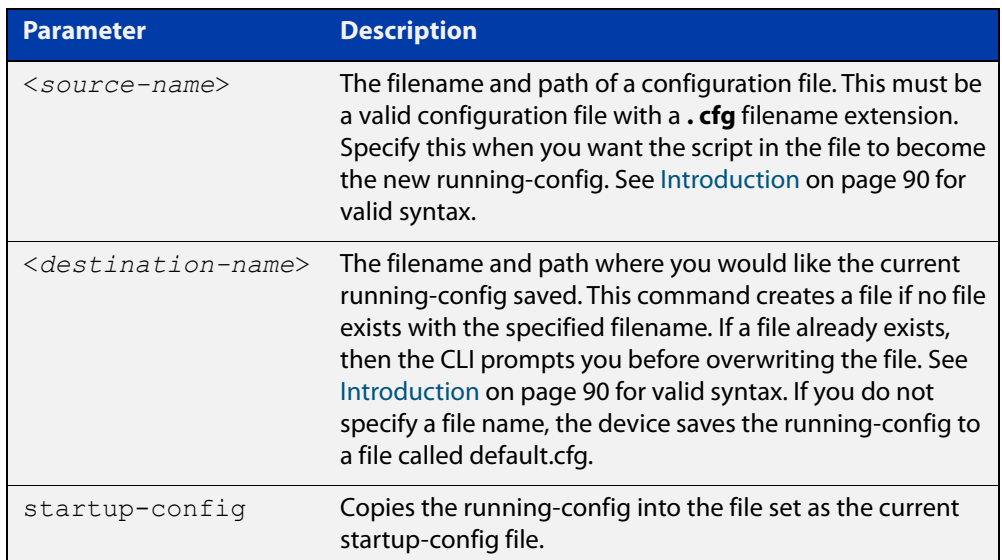

#### **Mode** Privileged Exec

**Examples** To copy the running-config into the startup-config, use the command:

awplus# copy running-config startup-config

To copy the file 'layer3.cfg' into the running-config, use the command:

awplus# copy layer3.cfg running-config

To use SCP to copy the running-config as 'current.cfg' to the remote server listening on TCP port 2000, use the command:

awplus# copy running-config scp://user@server:2000/config\_files/current.cfg

**Related** [copy startup-config](#page-105-0)

**commands** [write file](#page-140-0)

[write memory](#page-141-0)

### <span id="page-105-0"></span>**copy startup-config**

**Overview** This command copies the startup-config script into a destination file, or alternatively copies a configuration script from a source file into the startup-config file.

**Syntax** copy <*source-name*> startup-config

copy startup-config <*destination-name*>

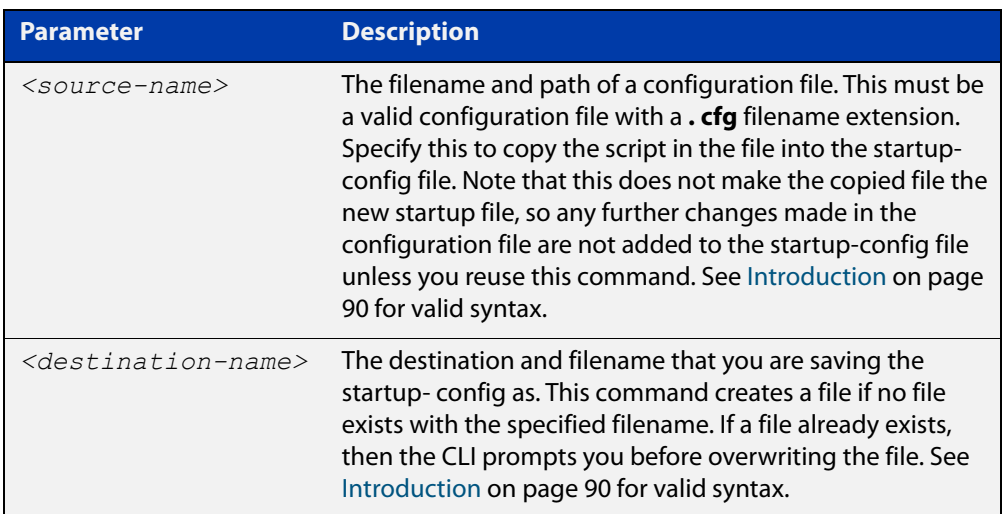

#### **Mode** Privileged Exec

**Examples** To copy the file 'Layer3.cfg' to the startup-config, use the command:

awplus# copy Layer3.cfg startup-config

To copy the startup-config as the file 'oldconfig.cfg' in the current directory, use the command:

awplus# copy startup-config oldconfig.cfg

**Related commands** [copy running-config](#page-104-0)

### <span id="page-106-0"></span>**copy zmodem**

**Overview** This command allows you to copy files using ZMODEM using Minicom. ZMODEM works over a serial connection and does not need any interfaces configured to do a file transfer.

**Syntax** copy <*source-name*> zmodem

copy zmodem

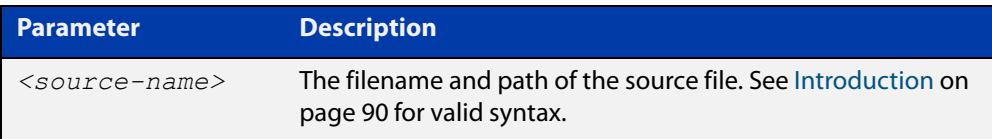

#### **Mode** Privileged Exec

**Example** To copy the local file 'asuka.key' using ZMODEM, use the command:

awplus# copy asuka.key zmodem

**Related** [copy \(filename\)](#page-101-0)

**commands** [show file systems](#page-130-0)

### <span id="page-107-0"></span>**create autoboot**

- **Overview** Use this command to create an autoboot.txt file on an external storage device. This command will automatically ensure that the keys and values that are expected in this file are correct. After the file is created the **create autoboot** command will copy the current release and configuration files across to the external storage device. The external storage device is then available to restore a release file and/or a configuration file to the device.
	- **Syntax** create autoboot usb
	- **Mode** Privileged Exec
- **Example** To create an autoboot.txt file on a USB storage device, use the command:

awplus# create autoboot usb

**Related commands** [autoboot enable](#page-93-0) [show autoboot](#page-126-0)

[show boot](#page-127-0)
### <span id="page-108-0"></span>**delete**

**Overview** This command deletes files or directories.

**Syntax** delete [force] [recursive] <*filename*>

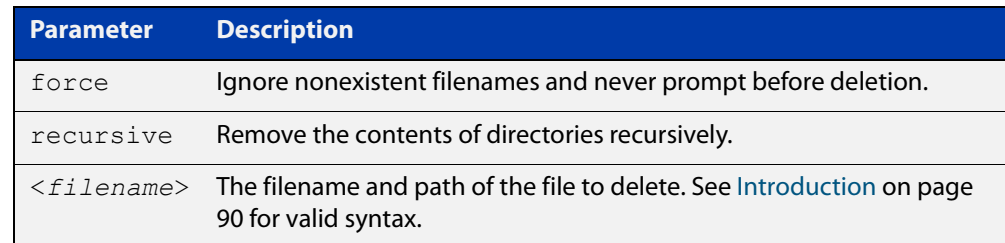

#### **Mode** Privileged Exec

#### **Examples** To delete the file temp.cfg from the current directory, use the command:

awplus# delete temp.cfg

To delete the read-only file one.  $cfq$  from the current directory, use the command:

awplus# delete force one.cfg

To delete the directory old configs, which is not empty, use the command:

awplus# delete recursive old configs

To delete the directory new\_configs, which is not empty, without prompting if any read-only files are being deleted, use the command:

awplus# delete force recursive new\_configs

**Related commands** [erase startup-config](#page-118-0) [rmdir](#page-125-0)

## <span id="page-109-0"></span>**delete debug**

**Overview** Use this command to delete a specified debug output file.

**Syntax** delete debug <*source-name*>

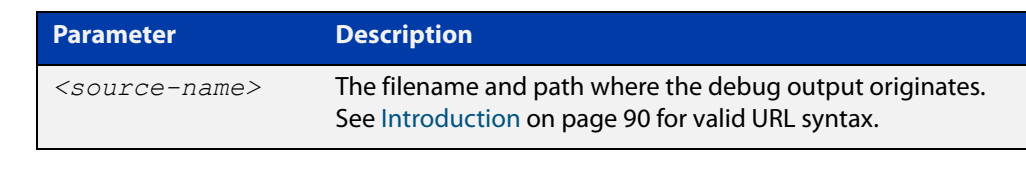

**Mode** Privileged Exec

**Example** To delete debug output, use the following command:

awplus# delete debug

**Output** Figure 3-3: CLI prompt after entering the **delete debug** command

Enter source file name []:

**Related commands** [copy debug](#page-103-0) [move debug](#page-123-0)

### <span id="page-110-0"></span>**delete stack-wide force**

#### **Overview** Use this command to delete files from all members of a stack.

**Syntax** delete stack-wide force [recursive] <*name>*

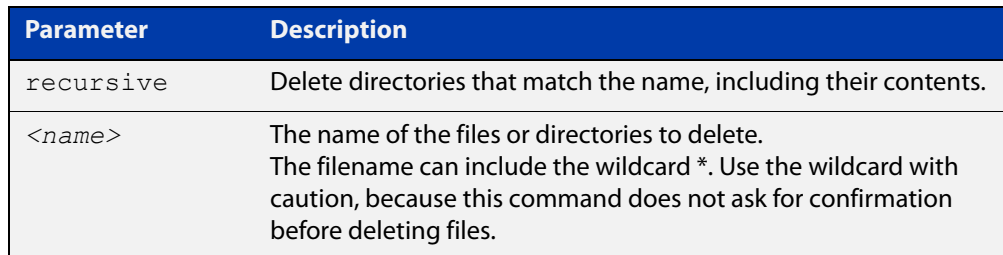

#### **Mode** Privileged Exec.

**Usage notes** This a non-interactive command, so if the specified file or files exist, they are deleted without question or warning. This is indicated by the mandatory **force** parameter.

You can use this command within an AMF working set.

**Examples** To delete a file "test.scp" that is located in flash memory on all stack members, use the following command:

awplus# delete stack-wide force test.scp

To remove directories "output1" and "output2" from an external USB memory device on all stack members, use the following command:

awplus# delete stack-wide force recursive usb:output\*

#### **Related** [cd](#page-100-0)

**commands** [dir stack-wide](#page-113-0)

**Command** Version 5.4.7-0.1: command added. **changes**

# <span id="page-111-0"></span>**dir**

**Overview** This command lists the files on a filesystem. If you don't specify a directory or file, then this command lists the files in the current directory.

**Syntax** dir [all] [recursive] [sort [reverse] [name|size|time]] [<*filename*>|debug|flash|nvs|usb]

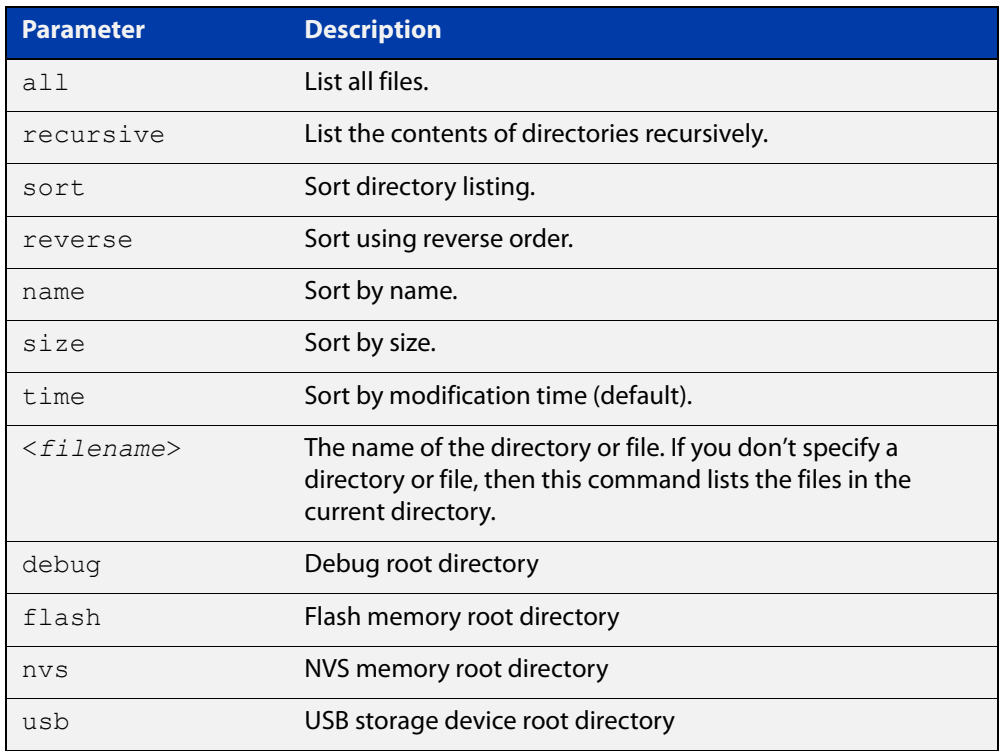

#### **Mode** Privileged Exec

### **Usage notes** In a stacked environment you can use the CLI on a stack master to access filesystems that are located on another stack member. The syntax is:

<*hostname*>-<*stack\_ID*>/flash:[/][<*directory*>/] <*stack\_member\_filename*>

For example, to specify a file in the "configs" directory on member 2 of a stack, enter:

awplus-2/flash:/configs/example.cfg

Alternatively, you can use the command [dir stack-wide](#page-113-0) to display files on all stack members.

**Examples** To list the files in the current working directory, use the command:

awplus# dir

To list the non-hidden files in the root of the Flash filesystem, use the command:

awplus# dir flash

To list all the files in the root of the Flash filesystem, use the command:

awplus# dir all flash:

To list recursively the files in the Flash filesystem, use the command:

awplus# dir recursive flash:

To list the files in alphabetical order, use the command:

awplus# dir sort name

To list the files by size, smallest to largest, use the command:

awplus# dir sort reverse size

To sort the files by modification time, oldest to newest, use the command:

awplus# dir sort reverse time

To list the files within the Flash filesystem for stack member 2, use the command:

awplus# dir awplus-2/flash:/

Note that you must specify the filesystem on the stack member (**flash** in this example).

**Output** Figure 3-4: Example output from the **dir** command

awplus#dir 630 -rw- May 19 2016 23:36:31 example.cfg 23652123 -rw- May 17 2016 03:41:18 149 -rw- Feb 9 2016 00:40:35 exception.log

**Related commands** [cd](#page-100-0) [pwd](#page-124-0)

### <span id="page-113-0"></span>**dir stack-wide**

**Overview** This command lists the files on all stack members at once. If you don't specify a directory or file, then this command lists the files in the current directory.

**Syntax** dir stack-wide [all] [recursive] [sort [reverse] [name|size|time]] [<*filename*>|debug|flash|nvs|usb]

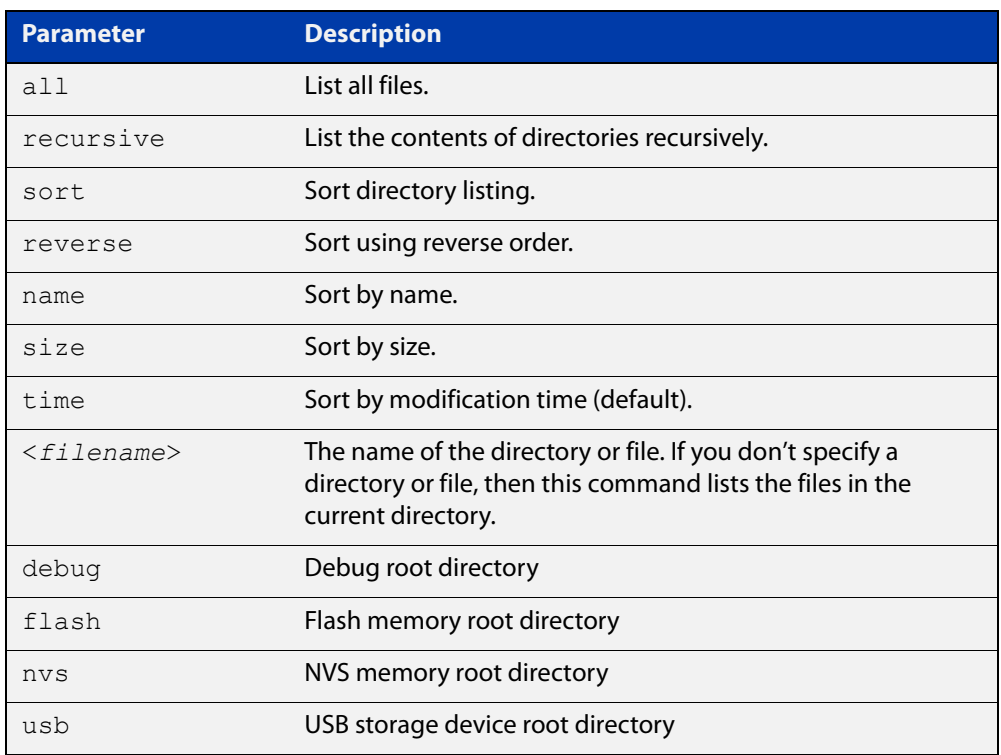

#### **Mode** Privileged Exec

- **Usage notes** The **dir stack-wide** command behaves the same as the [dir](#page-111-0) command, except for running on all stack members.
	- **Examples** To list the files in the current directory across all stack members, use the command:

awplus# dir stack-wide

To list files in the root flash directory across all stack members, use the command:

awplus# dir stack-wide flash

To list all files recursively in the root flash directory across all stack members, use the command:

awplus# dir stack-wide all recursive flash

To list the files in alphabetical order, use the command:

awplus# dir stack-wide sort name

To list the files by size, smallest to largest, use the command:

awplus# dir stack-wide sort reverse size

To sort the files by modification time, oldest to newest, use the command:

awplus# dir stack-wide sort reverse time

**Output** Figure 3-5: Example output from using the **dir stack-wide** command to list files that start with atmf

awplus#dir stack-wide atmf\*

```
Stack member 1:
263 rw Nov 15 2017 15:22:52 flash:/atmfStableNodes.sh
3117 rw Nov 14 2017 13:26:31 flash:/atmf-find.sh
2346 rw Nov 14 2017 13:26:19 flash:/atmf-rec.sh
Stack member 2:
263 rw Nov 15 2017 15:22:52 flash:/atmfStableNodes.sh
3117 rw Nov 14 2017 13:26:31 flash:/atmf-find.sh
2346 rw Nov 14 2017 13:26:19 flash:/atmf-rec.sh
```
**Related commands** [cd](#page-100-0) [delete stack-wide force](#page-110-0)

**Command** Version 5.4.8-0.2: command added. **changes**

## <span id="page-115-0"></span>**edit**

**Overview** This command opens a text file in the AlliedWare Plus™ text editor. Once opened you can use the editor to alter to the file.

> If a filename is specified and it already exists, then the editor opens it in the text editor.

If no filename is specified, the editor prompts you for one when you exit it.

Before starting the editor make sure your terminal, terminal emulation program, or Telnet client is 100% compatible with a VT100 terminal. The editor uses VT100 control sequences to display text on the terminal.

For more information about using the editor, including control sequences, see the [File Management Feature Overview and Configuration Guide](http://www.alliedtelesis.com/documents/file-management-feature-overview-and-configuration-guide).

#### **Syntax** edit [<*filename*>]

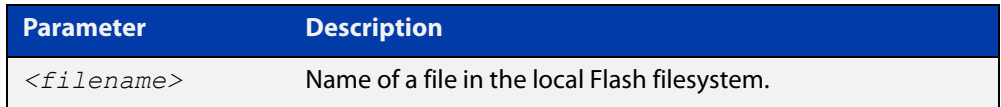

### **Mode** Privileged Exec

#### **Examples** To create and edit a new text file, use the command:

awplus# edit

To edit the existing configuration file myconfig.cfg stored on your device's Flash memory, use the command:

awplus# edit myconfig.cfg

**Related** [edit \(filename\)](#page-116-0)

**commands** [show file](#page-129-0)

### <span id="page-116-0"></span>**edit (filename)**

**Overview** This command opens a remote text file as read-only in the AlliedWare Plus™ text editor.

> Before starting the editor make sure your terminal, terminal emulation program, or Telnet client is 100% compatible with a VT100 terminal. The editor uses VT100 control sequences to display text on the terminal.

#### **Syntax** edit <*filename*>

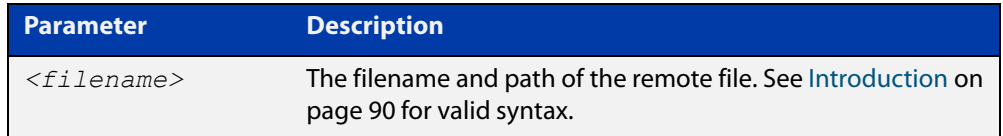

### **Mode** Privileged Exec

**Example** To view the file bob. key stored in the security directory of a TFTP server, use the command:

awplus# edit tftp://security/bob.key

#### **Related** [copy \(filename\)](#page-101-0) [edit](#page-115-0)

### **commands**

[show file](#page-129-0)

### **erase factory-default**

**Overview** This command erases all data from NVS and all data from flash **except** the following:

- the boot release file (a .rel file) and its release setting file
- all license files
- the latest GUI release file

The device is then rebooted and returned to its factory default condition. The device can then be used for AMF automatic node recovery.

**Syntax** erase factory-default

- **Mode** Privileged Exec
- **Usage notes** This command is an alias to the [atmf cleanup](#page-1488-0) command.

Note that this command can only be used on standalone switches, not stacked switches.

**Example** To erase data, use the command:

Node\_1# erase factory-default

This command will erase all NVS, all flash contents except for the boot release, a GUI resource file, and any license files, and then reboot the switch. Continue?  $(y/n): y$ 

**Related commands** [atmf cleanup](#page-1488-0)

# <span id="page-118-0"></span>**erase startup-config**

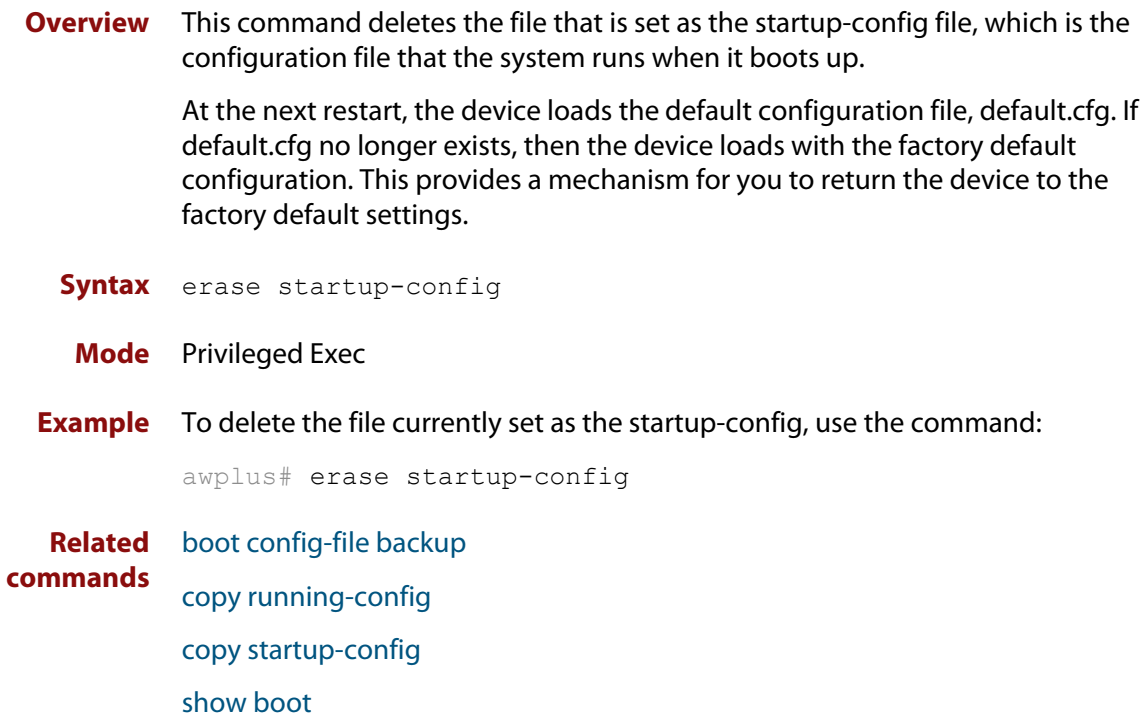

# **ip tftp source-interface**

**Overview** Use this command to manually specify the IP address that all TFTP requests originate from. This is useful in network configurations where TFTP servers only accept requests from certain devices, or where the server cannot dynamically determine the source of the request.

Use the **no** variant of this command to stop specifying a source.

**Syntax** ip tftp source-interface [*<interface>*|*<ip-add>*]

no ip tftp source-interface

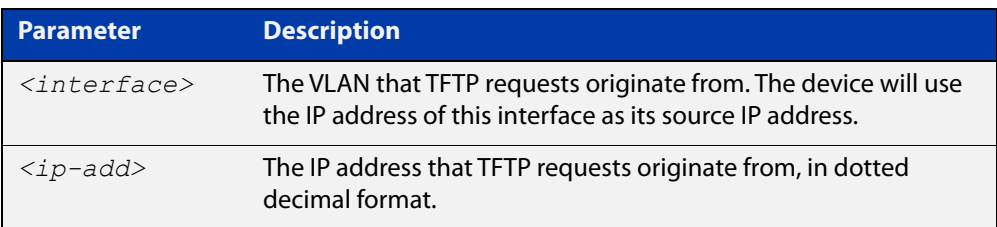

**Default** There is no default source specified.

- **Mode** Global Configuration
- **Usage** This command is helpful in network configurations where TFTP traffic needs to traverse point-to-point links or subnets within your network, and you do not want to propagate those point-to-point links through your routing tables.

In those circumstances, the TFTP server cannot dynamically determine the source of the TFTP request, and therefore cannot send the requested data to the correct device. Specifying a source interface or address enables the TFTP server to send the data correctly.

**Example** To specify that TFTP requests originate from the IP address 192.0.2.1, use the following commands:

> awplus# configure terminal awplus(config)# ip tftp source-interface 192.0.2.1

**Related** [copy \(filename\)](#page-101-0)

**commands**

### **ipv6 tftp source-interface**

**Overview** Use this command to manually specify the IPv6 address that all TFTP requests originate from. This is useful in network configurations where TFTP servers only accept requests from certain devices, or where the server cannot dynamically determine the source of the request.

Use the **no** variant of this command to stop specifying a source.

**Syntax** ipv6 tftp source-interface [*<interface>*|*<ipv6-add>*]

no ipv6 tftp source-interface

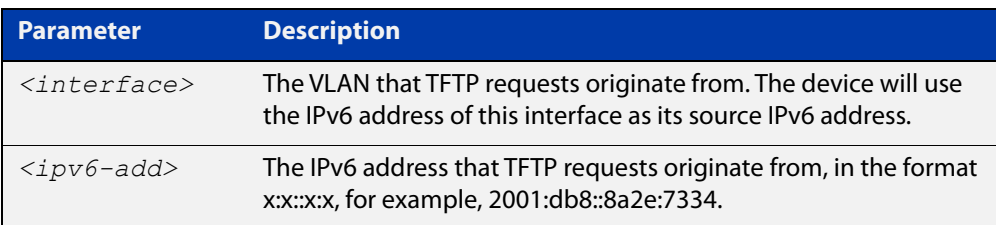

**Default** There is no default source specified.

- **Mode** Global Configuration
- **Usage** This command is helpful in network configurations where TFTP traffic needs to traverse point-to-point links or subnets within your network, and you do not want to propagate those point-to-point links through your routing tables.

In those circumstances, the TFTP server cannot dynamically determine the source of the TFTP request, and therefore cannot send the requested data to the correct device. Specifying a source interface or address enables the TFTP server to send the data correctly.

**Example** To specify that TFTP requests originate from the IPv6 address 2001:db8::8a2e:7334, use the following commands:

> awplus# configure terminal awplus(config)# ipv6 tftp source-interface 2001:db8::8a2e:7334

**Related** [copy \(filename\)](#page-101-0)

**commands**

# <span id="page-121-0"></span>**mkdir**

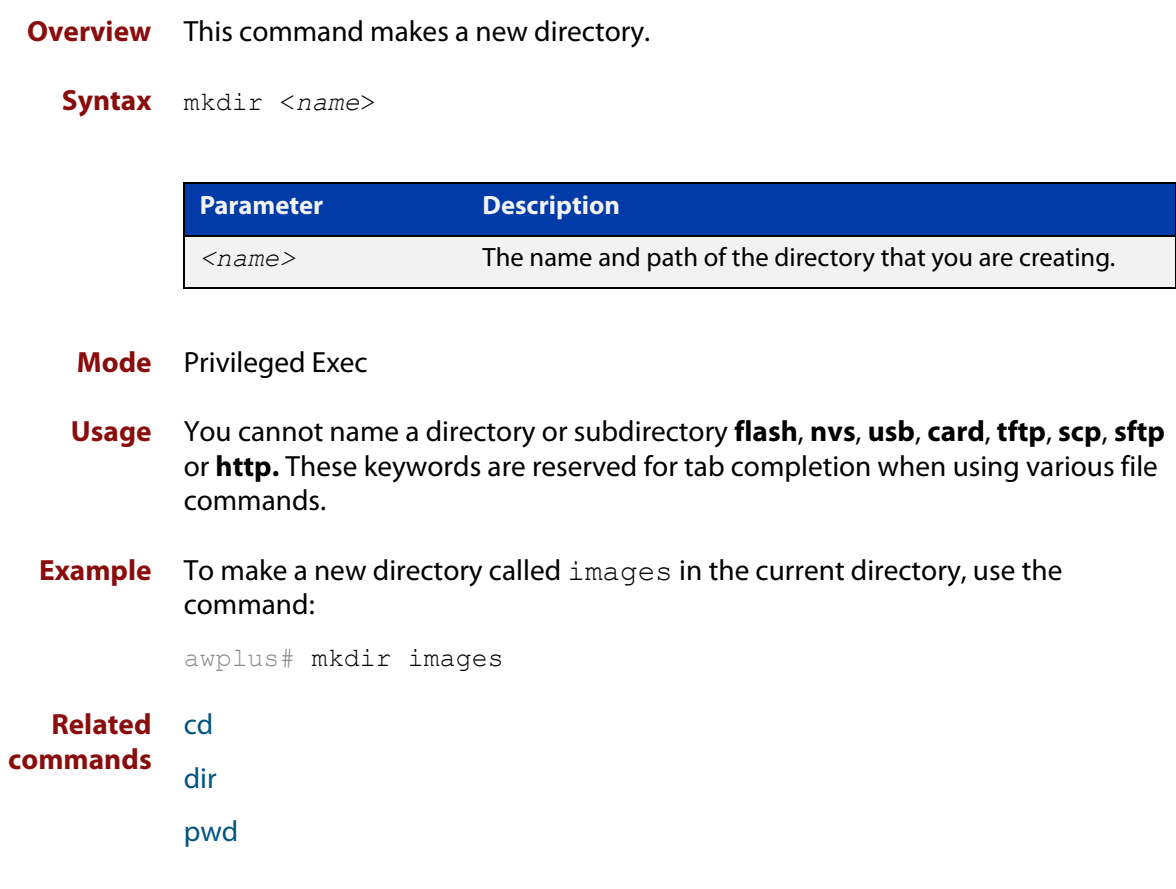

### **move**

#### **Overview** This command renames or moves a file.

**Syntax** move <*source-name*> <*destination-name*>

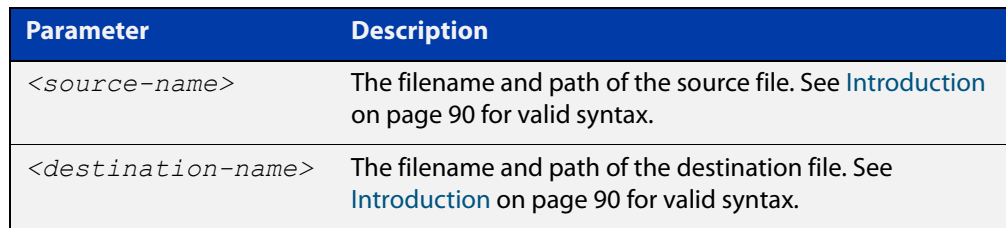

### **Mode** Privileged Exec

**Examples** To rename the file temp.cfg to startup.cfg, use the command:

awplus# move temp.cfg startup.cfg

To move the file temp.cfg from the root of the Flash filesystem to the directory myconfigs, use the command:

awplus# move temp.cfg myconfigs/temp.cfg

#### **Related** [delete](#page-108-0)

**commands** [edit](#page-115-0)

[show file](#page-129-0)

[show file systems](#page-130-0)

### <span id="page-123-0"></span>**move debug**

**Overview** This command moves a specified debug file to a destination debug file.

**Syntax** move debug {<*destination-name*>|debug|nvs|flash|usb}

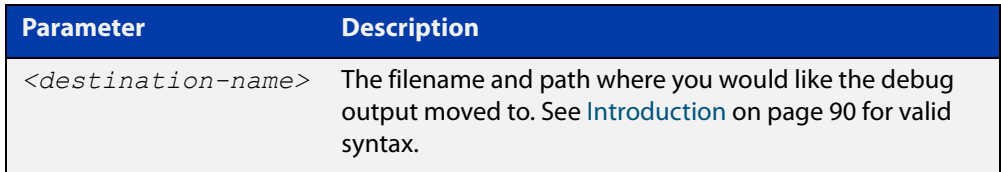

**Mode** Privileged Exec

**Example** To move debug output into Flash memory with a filename "my-debug", use the following command:

> To move debug output onto a USB storage device with a filename "my-debug", use the following command:

awplus# move debug usb:my-debug

**Output** Figure 3-6: CLI prompt after entering the **move debug** command

Enter source file name []:

**Related commands** [copy debug](#page-103-0) [delete debug](#page-109-0)

# <span id="page-124-0"></span>**pwd**

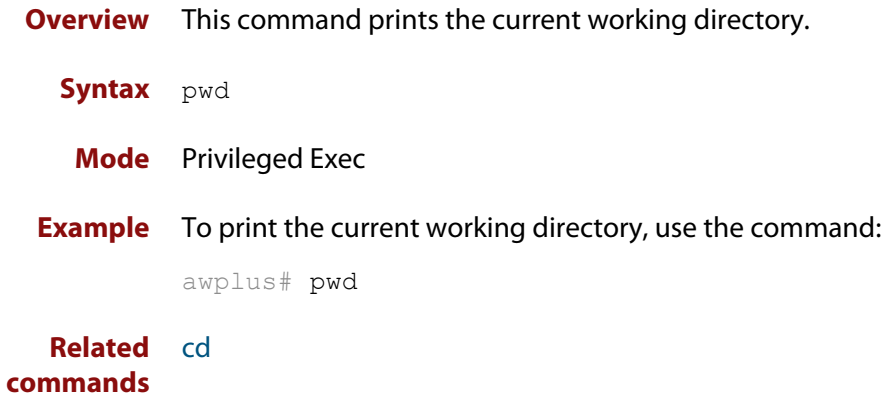

### <span id="page-125-0"></span>**rmdir**

**Overview** This command removes a directory. This command only works on empty directories, unless you specify the optional **force** keyword.

**Syntax** rmdir [force] <*name*>

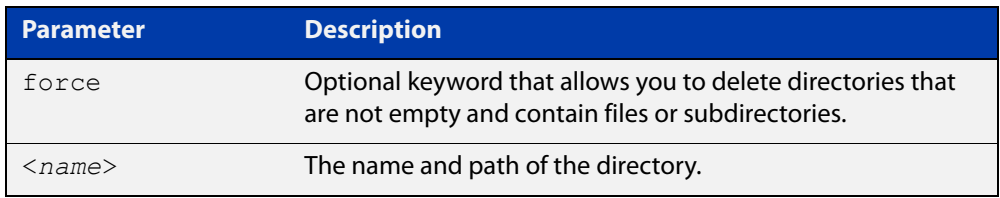

#### **Mode** Privileged Exec

**Usage notes** In a stacked environment you can use the CLI on a stack master to access filesystems that are located on another stack member. See the [Introduction on](#page-89-0)  [page 90](#page-89-0) for syntax details.

**Examples** To remove the directory "images" from the top level of the Flash filesystem, use the command:

awplus# rmdir flash:/images

To create a directory called "level1" containing a subdirectory called "level2", and then force the removal of both directories, use the commands:

awplus# mkdir level1 awplus# mkdir level1/level2 awplus# rmdir force level1

To remove a directory called "test" from the top level of the Flash filesystem on stack member 3, use the command:

awplus# rmdir awplus-3/flash:/test

Note that you must specify the filesystem (**flash:** in this example).

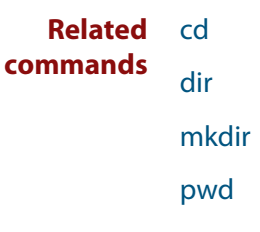

### <span id="page-126-0"></span>**show autoboot**

**Overview** This command displays the Autoboot configuration and status. **Syntax** show autoboot **Mode** Privileged Exec **Example** To show the Autoboot configuration and status, use the command: awplus# show autoboot

**Output** Figure 3-7: Example output from the **show autoboot** command

awplus#show autoboot Autoboot configuration -------------------------------------------------------------------------------- Autoboot status : enabled USB file autoboot.txt exists : yes Restore information on USB Autoboot enable in autoboot.txt : yes Restore release file : GS900-5.5.1-2.1.rel (file exists) Restore configuration file : network\_1.cfg (file exists)

> Figure 3-8: Example output from the **show autoboot** command when an external media source is not present

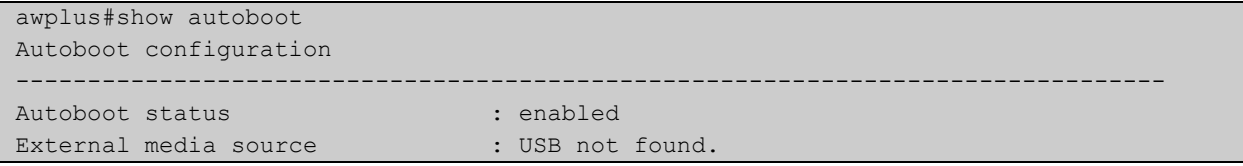

**Related commands** [autoboot enable](#page-93-0) [create autoboot](#page-107-0)

[show boot](#page-127-0)

### <span id="page-127-0"></span>**show boot**

- **Overview** This command displays the current boot configuration. We recommend that the currently running release is set as the current boot image.
	- **Syntax** show boot
	- **Mode** Privileged Exec
- **Example** To show the current boot configuration, use the command:

awplus# show boot

**Output** Figure 3-9: Example output from **show boot**

```
awplus#show boot
Boot configuration
----------------------------------------------------------------
Current software : GS900-5.5.1-2.1.rel
Current boot image : flash:/GS900-5.5.1-2.1.rel
Backup boot image : flash:/GS900-5.5.1-1.1.rel
Default boot config: flash:/default.cfg
Current boot config: flash:/my.cfg (file exists)
Backup boot config: flash:/backup.cfg (file not found)
Autoboot status : disabled
```
### Table 3-1: Parameters in the output from **show boot**

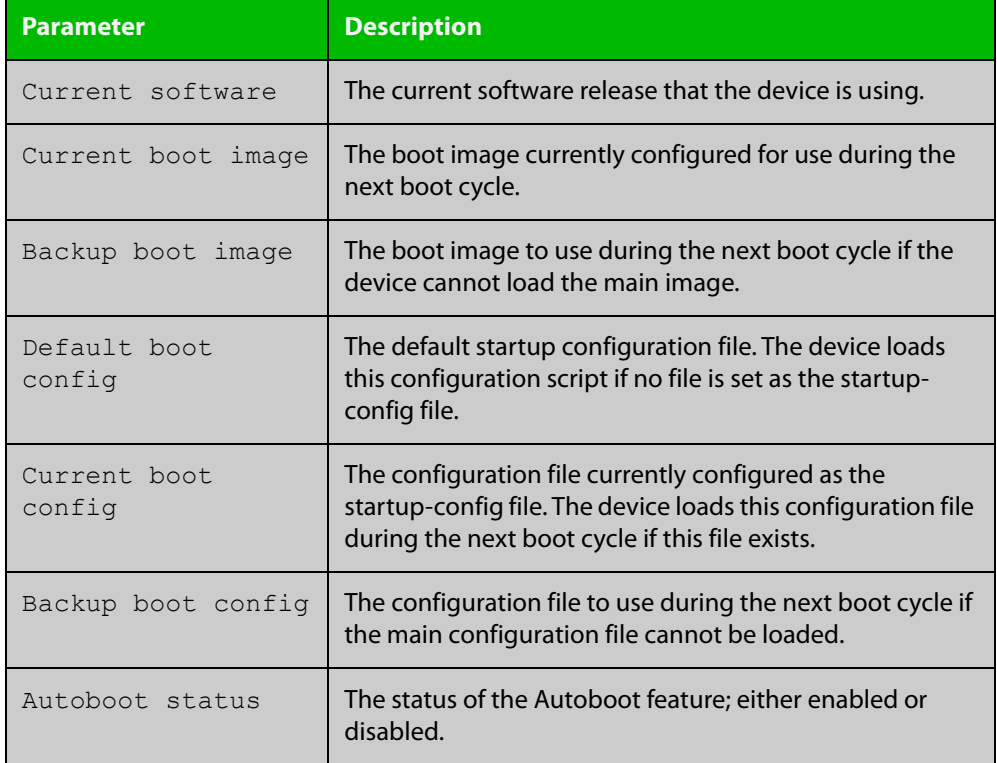

### **Related** [autoboot enable](#page-93-0) **commands**

[boot config-file backup](#page-96-0) [boot system backup](#page-99-0) [show autoboot](#page-126-0)

### <span id="page-129-0"></span>**show file**

**Overview** This command displays the contents of a specified file.

**Syntax** show file <*filename*>

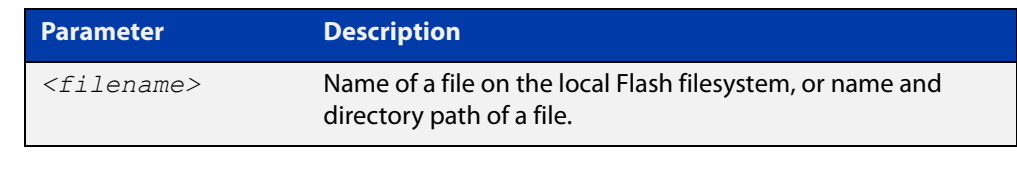

### **Mode** Privileged Exec

**Example** To display the contents of the file oldconfig.cfg, which is in the current directory, use the command:

awplus# show file oldconfig.cfg

#### **Related commands** [edit](#page-115-0)

[edit \(filename\)](#page-116-0)

[show file systems](#page-130-0)

### <span id="page-130-0"></span>**show file systems**

- **Overview** This command lists the file systems and their utilization information where appropriate.
	- **Syntax** show file systems
	- **Mode** Privileged Exec
- **Examples** To display the file systems, use the command:

awplus# show file systems

**Output** Figure 3-10: Example output from the **show file systems** command

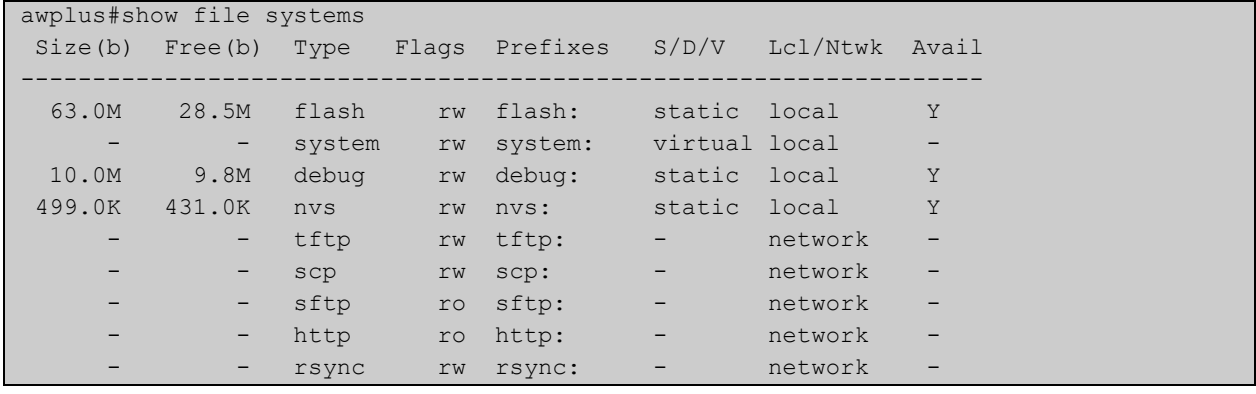

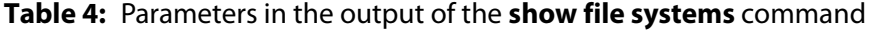

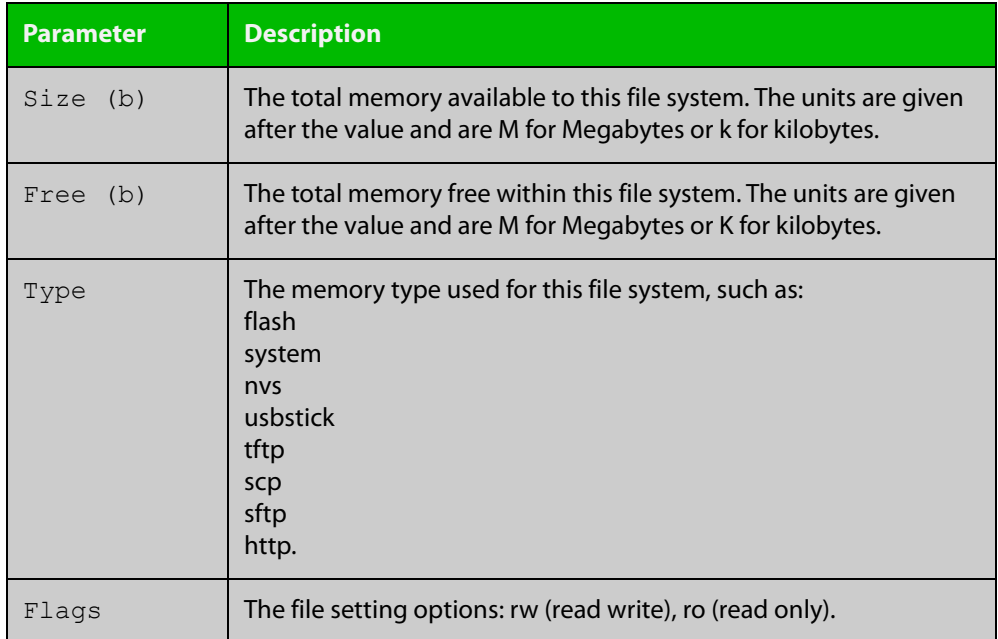

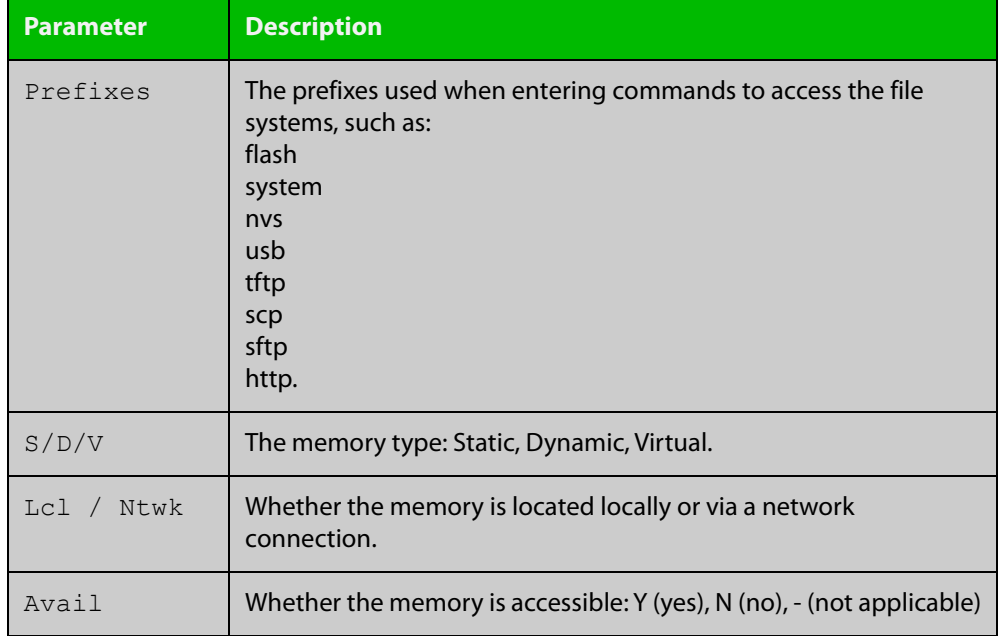

### **Table 4:** Parameters in the output of the **show file systems** command (cont.)

**Related commands**

[edit](#page-115-0)

[edit \(filename\)](#page-116-0)

[show file](#page-129-0)

### <span id="page-132-0"></span>**show running-config**

**Overview** This command displays the current configuration of your device. Its output includes all non-default configuration. The default settings are not displayed.

**NOTE:** You can control the output by entering | or > at the end of the command:

- To display only lines that contain a particular word, enter:
- | include <*word>*
- To start the display at the first line that contains a particular word, enter:
- | begin <*word>*
- To save the output to a file, enter:
- > <*filename>*

#### **Syntax** show running-config [full|<*feature*>]

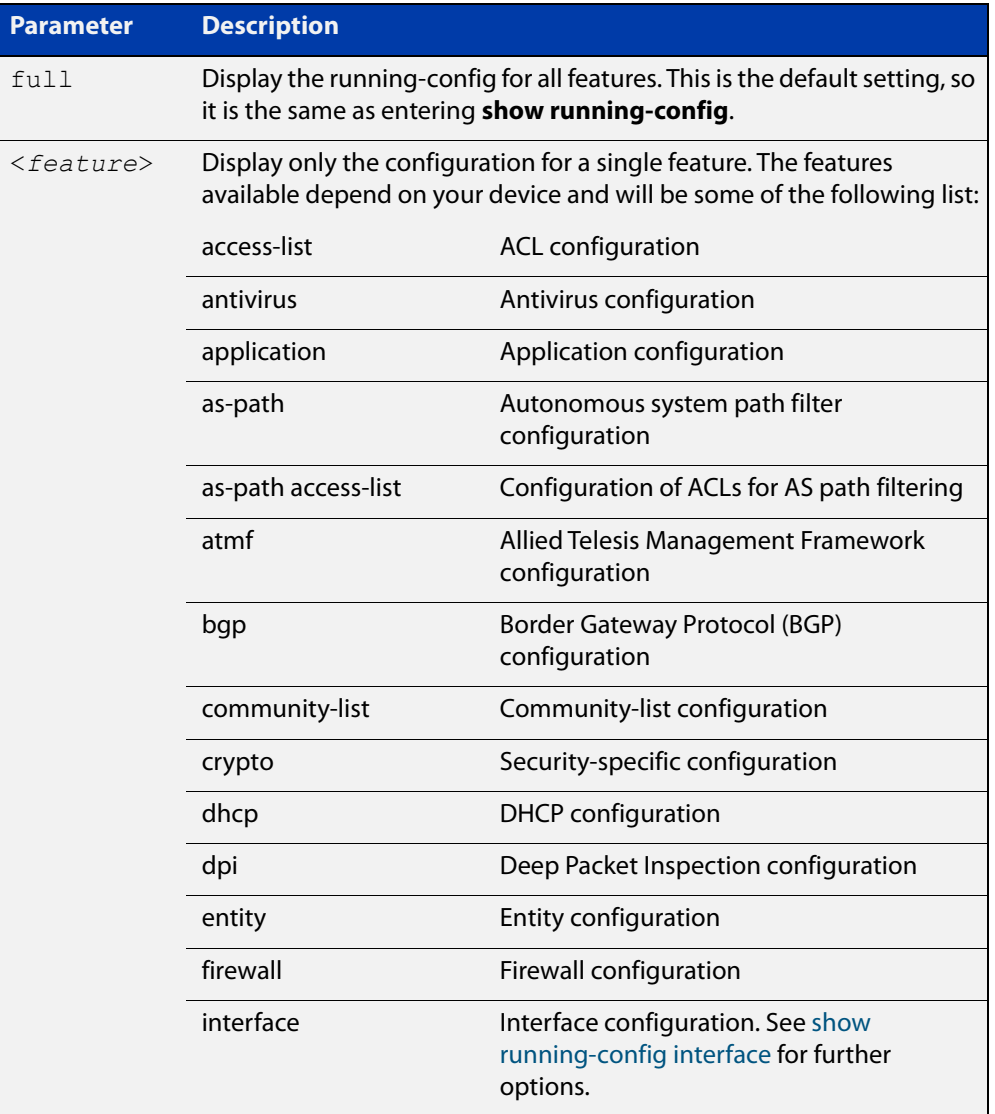

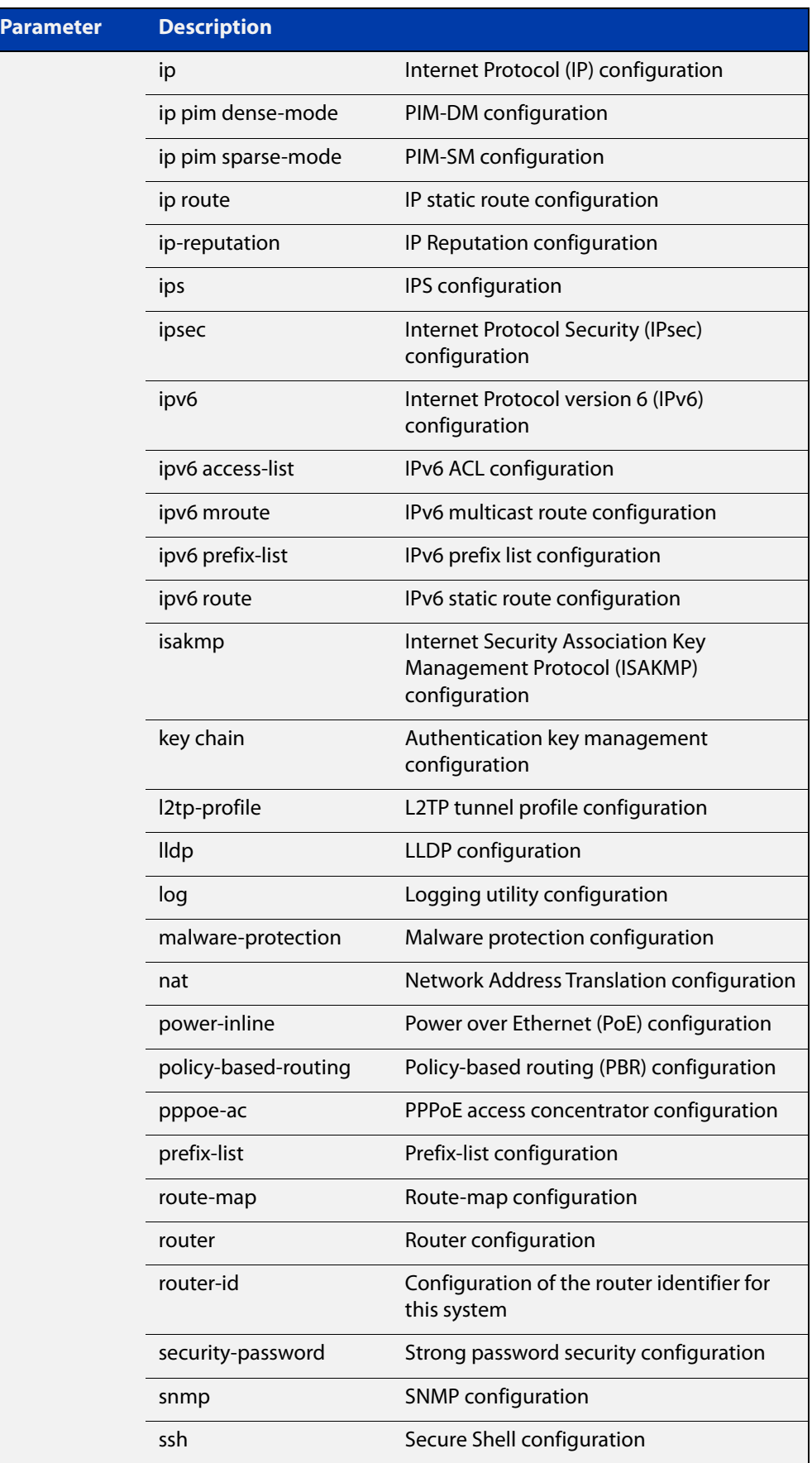

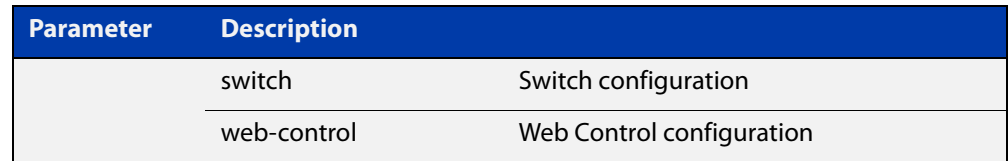

### **Mode** Privileged Exec and Global Configuration

**Example** To display the current configuration of your device, use the command:

awplus# show running-config

### **Output** Figure 3-11: Example output from **show running-config**

```
awplus#show running-config
!
service password-encryption
!
no banner motd
!
username manager privilege 15 password 8 $1$bJoVec4D$JwOJGPr7YqoExA0GVasdE0
!
service ssh
!
no service telnet
!
service http
!
no clock timezone
...
line con 0
line vty 0 4
!
end
```
**Related** [copy running-config](#page-104-0) **commands** [show running-config interface](#page-135-0)

### <span id="page-135-0"></span>**show running-config interface**

**Overview** This command displays the current configuration of one or more interfaces on the device.

> You can optionally limit the command output to display only information for a given protocol or feature. The features available depend on your device and will be a subset of the features listed in the table below.

**Syntax** show running-config interface show running-config interface <*interface-list*> show running-config interface <*interface-list*> <*feature*> show running-config interface <*interface-list*> ip <*feature*> show running-config interface <*interface-list*> ipv6 <*feature*>

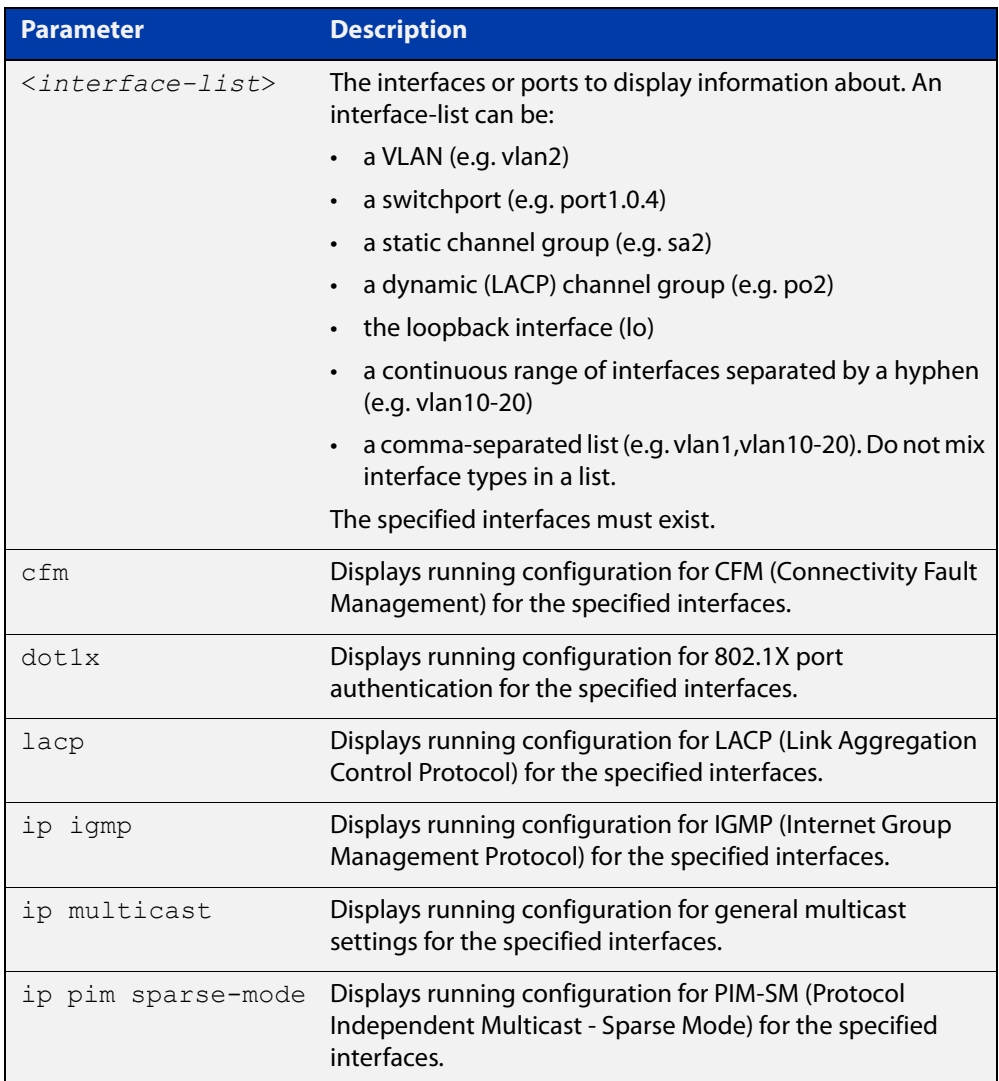

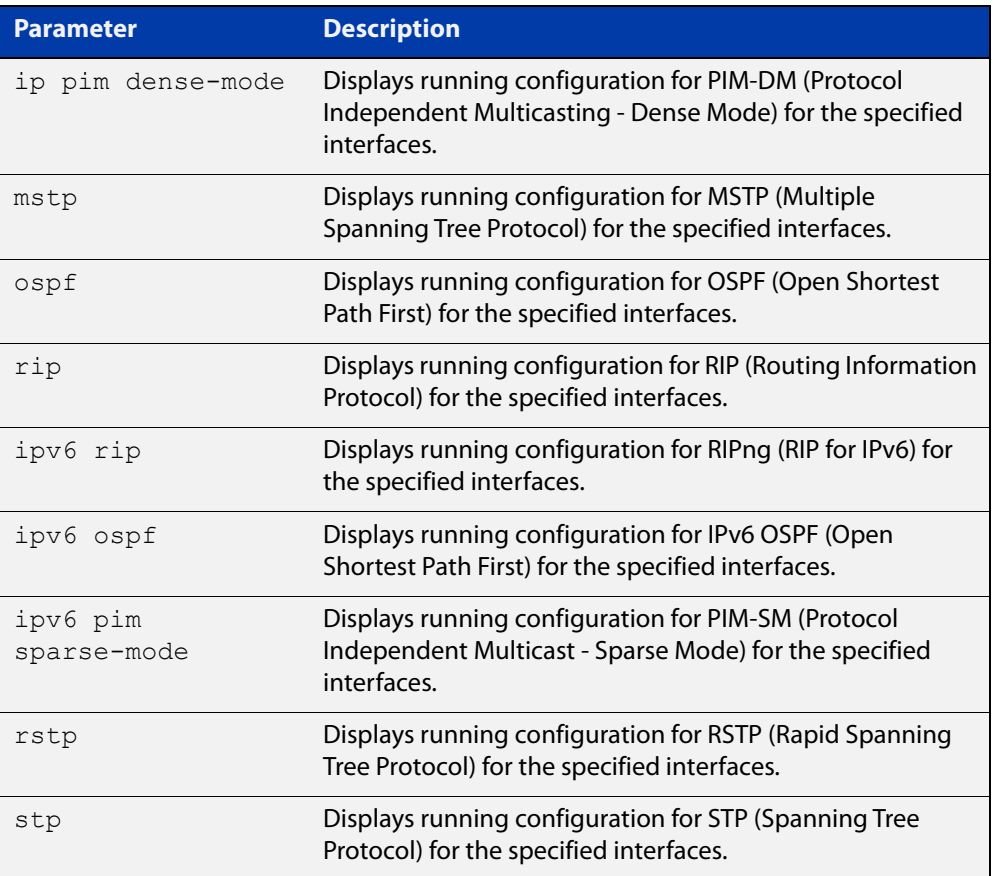

- **Mode** Privileged Exec and Global Configuration
- **Default** Displays information for all protocols on all interfaces
- **Examples** To display the current running configuration of your device for ports 1 to 4, use the command:

awplus# show running-config interface port1.0.1-port1.0.4

To display the current running configuration of a device for vlan2, use the command:

awplus# show running-config interface vlan2

### **Output** Figure 3-12: Example output from **show running-config interface** for a switchport

```
awplus#show running-config interface port1.0.2
!
interface port1.0.2
 switchport
  switchport mode access
!
```
#### **Related commands** [copy running-config](#page-104-0) [show running-config](#page-132-0)

### **show startup-config**

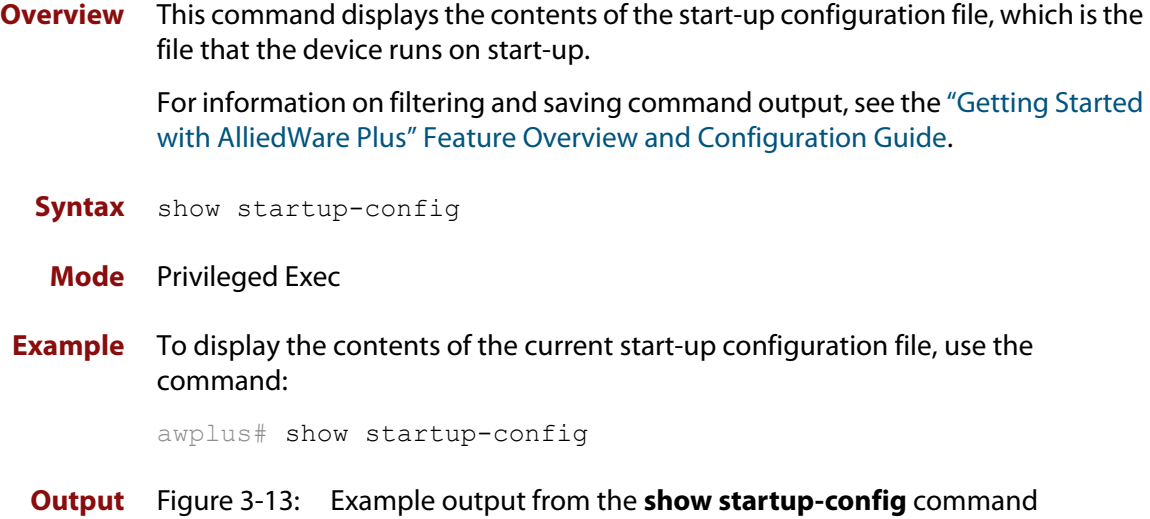

```
awplus#show startup-config
!
service password-encryption
!
no banner motd
!
username manager privilege 15 password 8 $1$bJoVec4D$JwOJGPr7YqoExA0GVasdE0
!
service ssh
!
no service telnet
!
service http
!
no clock timezone
...
```

```
line con 0
line vty 0 4
!
end
```
**Related** [boot config-file backup](#page-96-0) **commands** [copy running-config](#page-104-0) [copy startup-config](#page-105-0) [erase startup-config](#page-118-0) [show boot](#page-127-0)

# **show version**

- **Overview** This command displays the version number and copyright details of the current AlliedWare Plus™ OS your device is running. **Syntax** show version **Mode** User Exec and Privileged Exec **Example** To display the version details of your currently installed software, use the
	- command:

awplus# show version

**Related** [boot system backup](#page-99-0)

**commands** [show boot](#page-127-0)

### **unmount**

**Overview** Use this command to unmount an external storage device. We recommend you unmount storage devices before removing them, to avoid file corruption. This is especially important if files may be automatically written to the storage device, such as external log files or AMF backup files.

#### **Syntax** unmount usb

unmount usb member [*<stack-ID>*]

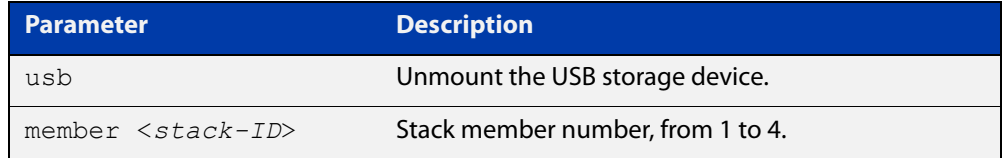

### **Mode** Privileged Exec

**Example** To unmount a USB storage device and safely remove it from the device, use the command:

awplus# unmount usb

**Related commands** [clear log external](#page-267-0) [log external](#page-302-0) [show file systems](#page-130-0) [show log config](#page-348-0) [show log external](#page-350-0) **Command** Version 5.4.7-1.1: command added

**changes**

# <span id="page-140-0"></span>**write file**

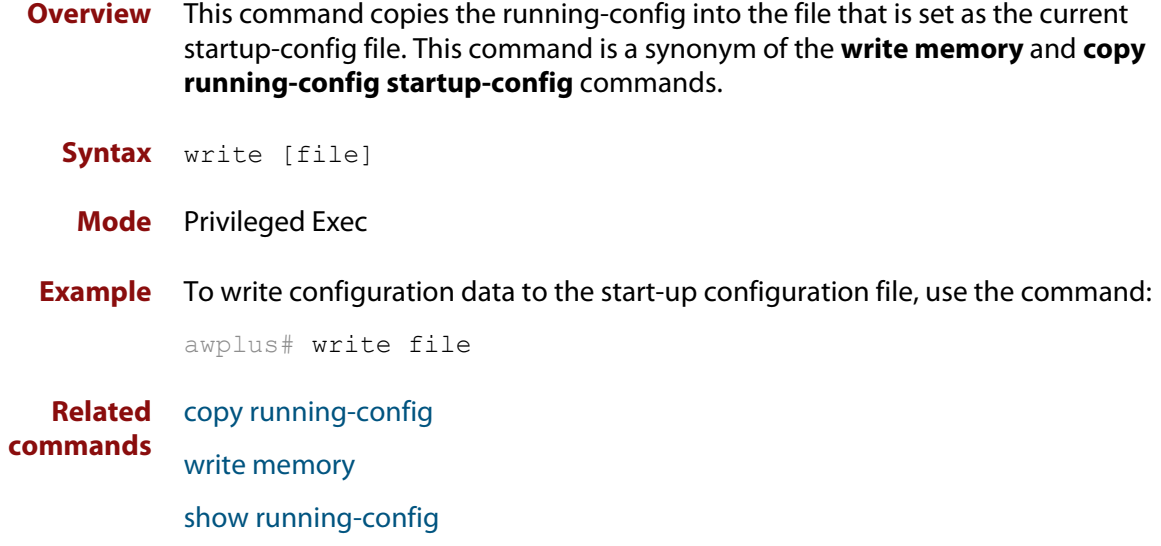

# <span id="page-141-0"></span>**write memory**

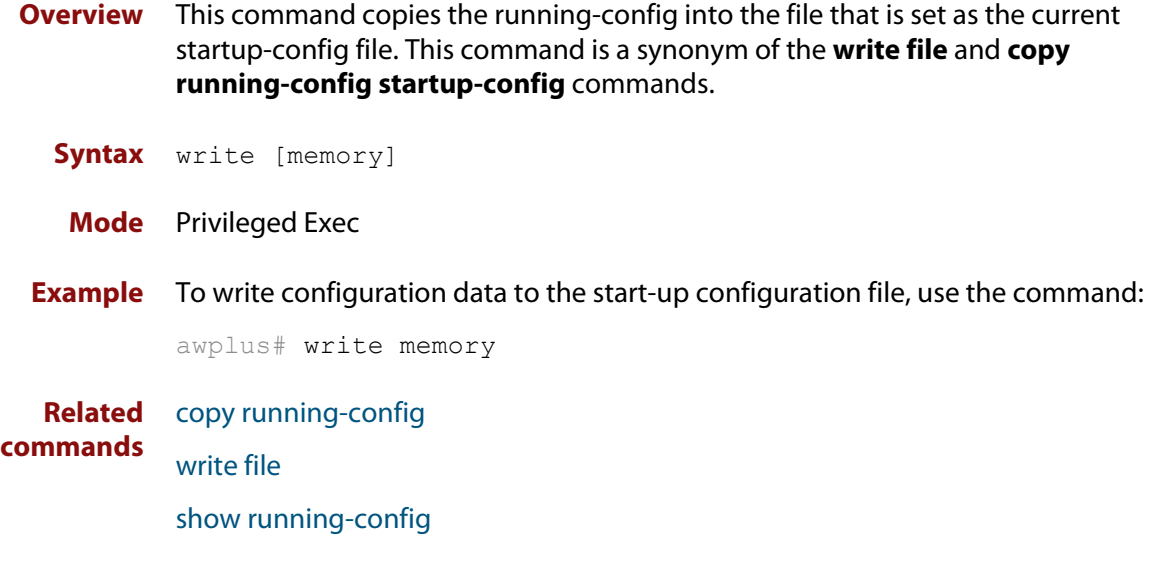

# **write terminal**

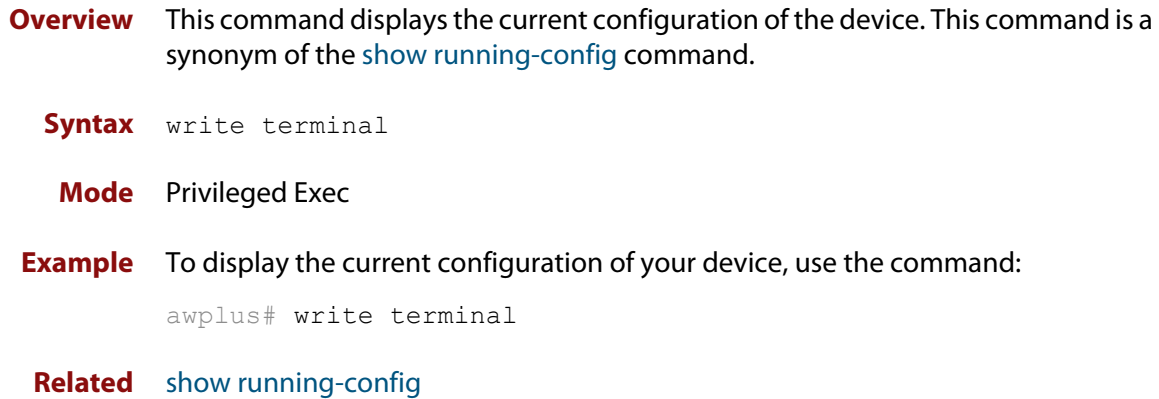

**commands**

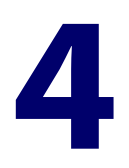

# **User Access Commands**

### **Introduction**

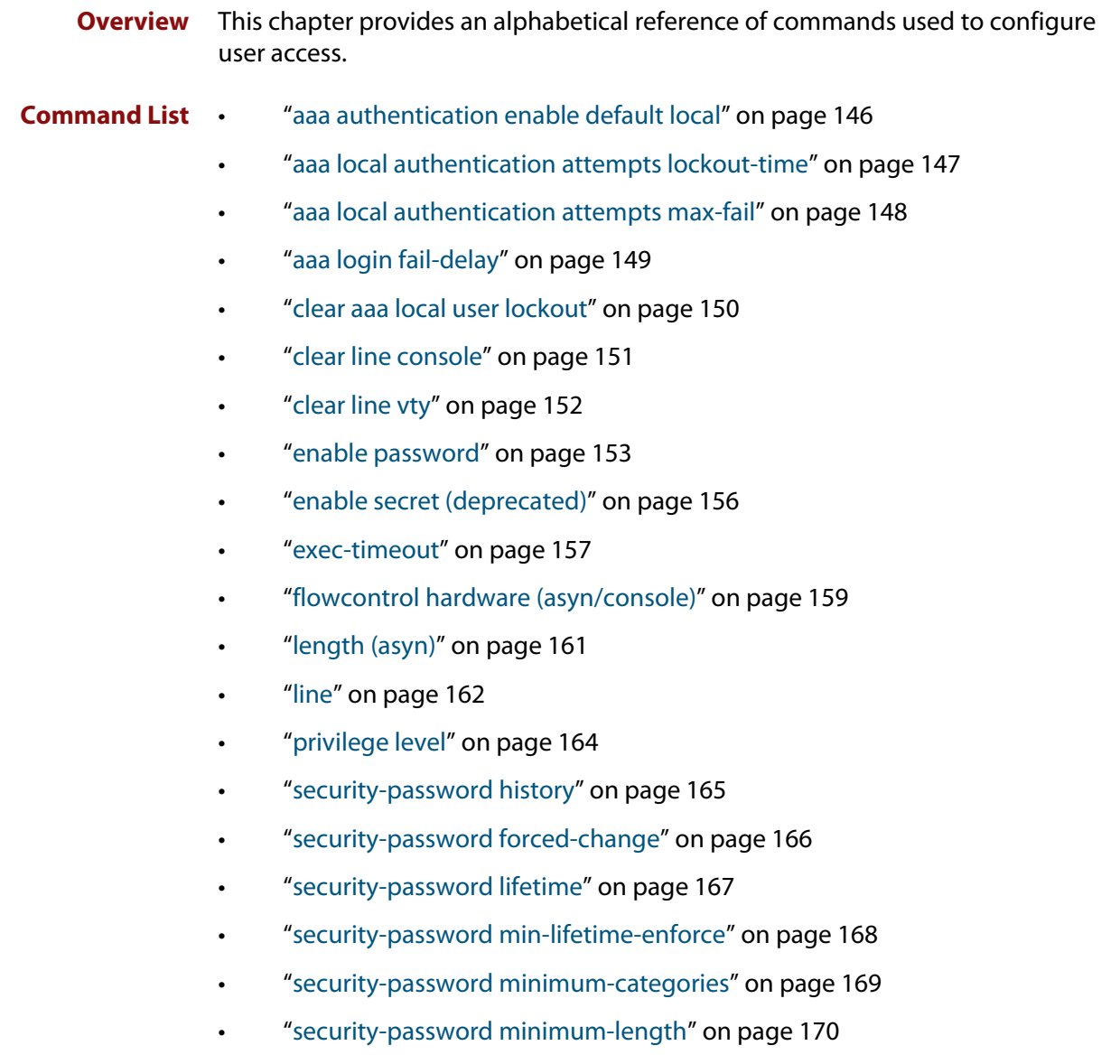
- • ["security-password reject-expired-pwd" on page 171](#page-170-0)
- • ["security-password warning" on page 172](#page-171-0)
- • ["service advanced-vty" on page 173](#page-172-0)
- • ["service password-encryption" on page 174](#page-173-0)
- • ["service telnet" on page 175](#page-174-0)
- • ["show aaa local user locked" on page 176](#page-175-0)
- • ["show privilege" on page 177](#page-176-0)
- • ["show security-password configuration" on page 178](#page-177-0)
- • ["show security-password user" on page 179](#page-178-0)
- • ["show telnet" on page 180](#page-179-0)
- • ["show users" on page 181](#page-180-0)
- • ["telnet" on page 182](#page-181-0)
- • ["telnet server" on page 183](#page-182-0)
- • ["terminal length" on page 184](#page-183-0)
- • ["terminal resize" on page 185](#page-184-0)
- • ["username" on page 186](#page-185-0)

# **aaa authentication enable default local**

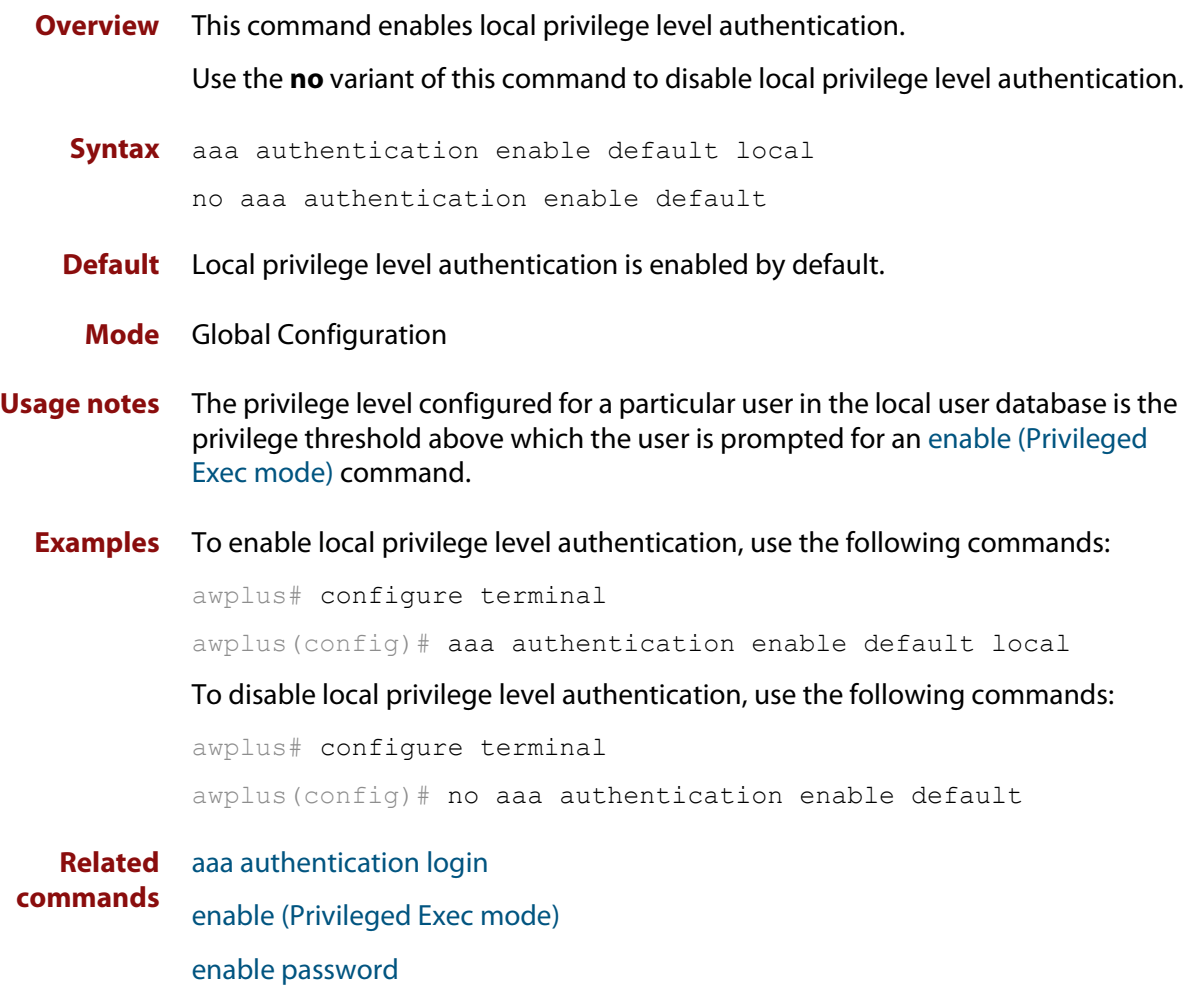

[enable secret \(deprecated\)](#page-155-0)

# <span id="page-146-0"></span>**aaa local authentication attempts lockout-time**

#### **Overview** This command configures the duration of the user lockout period.

Use the **no** variant of this command to restore the duration of the user lockout period to its default of 300 seconds (5 minutes).

**Syntax** aaa local authentication attempts lockout-time <*lockout-time>* no aaa local authentication attempts lockout-time

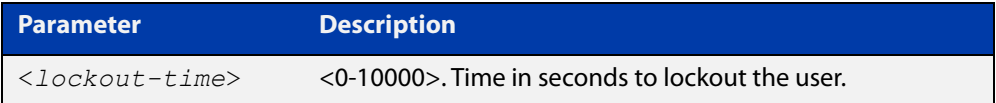

#### **Mode** Global Configuration

**Default** The default for the lockout-time is 300 seconds (5 minutes).

**Usage notes** While locked out all attempts to login with the locked account will fail. The lockout can be manually cleared by another privileged account using the [clear aaa local](#page-149-0)  [user lockout](#page-149-0) command.

**Examples** To configure the lockout period to 10 minutes (600 seconds), use the commands:

awplus# configure terminal

awplus(config)# aaa local authentication attempts lockout-time 600

#### To restore the default lockout period of 5 minutes (300 seconds), use the commands:

awplus# configure terminal awplus(config)# no aaa local authentication attempts lockout-time

**Related commands** [aaa local authentication attempts max-fail](#page-147-0)

### <span id="page-147-0"></span>**aaa local authentication attempts max-fail**

**Overview** This command configures the maximum number of failed login attempts before a user account is locked out. Every time a login attempt fails the failed login counter is incremented.

> Use the **no** variant of this command to restore the maximum number of failed login attempts to the default setting (five failed login attempts).

**Syntax** aaa local authentication attempts max-fail <*failed-logins>*

no aaa local authentication attempts max-fail

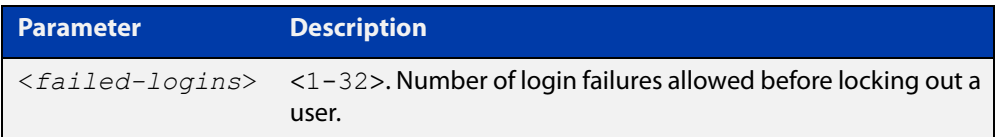

- **Mode** Global Configuration
- **Default** The default for the maximum number of failed login attempts is five failed login attempts.
- **Usage** When the failed login counter reaches the limit configured by this command that user account is locked out for a specified duration configured by the [aaa local](#page-146-0)  [authentication attempts lockout-time](#page-146-0) command.

When a successful login occurs the failed login counter is reset to 0. When a user account is locked out all attempts to login using that user account will fail.

**Examples** To configure the number of login failures that will lock out a user account to two login attempts, use the commands:

awplus# configure terminal

 $a$ wplus(config)# aaa local authentication attempts max-fail 2

To restore the number of login failures that will lock out a user account to the default number of login attempts (five login attempts), use the commands:

awplus# configure terminal

 $a$ wplus(config)# no aaa local authentication attempts max-fail

**Related commands** [aaa local authentication attempts lockout-time](#page-146-0) [clear aaa local user lockout](#page-149-0)

### **aaa login fail-delay**

**Overview** Use this command to configure the minimum time period between failed login attempts. This setting applies to login attempts via the console, SSH and Telnet.

> Use the **no** variant of this command to reset the minimum time period to its default value.

**Syntax** aaa login fail-delay *<1-10>*

no aaa login fail-delay

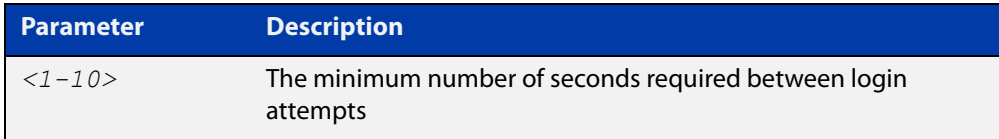

#### **Default** 1 second

**Mode** Global configuration

**Example** To apply a delay of at least 5 seconds between login attempts, use the following commands:

> awplus# configure terminal awplus(config)# aaa login fail-delay 5

**Related** [aaa authentication login](#page-1219-0)

**commands** [aaa local authentication attempts lockout-time](#page-146-0) [clear aaa local user lockout](#page-149-0)

### <span id="page-149-0"></span>**clear aaa local user lockout**

#### **Overview** Use this command to clear the lockout on a specific user account or all user accounts.

**Syntax** clear aaa local user lockout {username <*username*>|all}

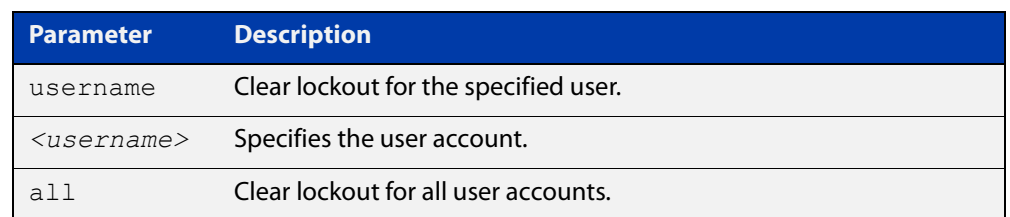

#### **Mode** Privileged Exec

#### **Examples** To unlock the user account 'bob' use the following command:

awplus# clear aaa local user lockout username bob

To unlock all user accounts use the following command:

awplus# clear aaa local user lockout all

**Related commands** [aaa local authentication attempts lockout-time](#page-146-0)

## <span id="page-150-0"></span>**clear line console**

**Overview** This command resets a console line. If a terminal session exists on the line then the terminal session is terminated. If console line settings have changed then the new settings are applied. **Syntax** clear line console 0 **Mode** Privileged Exec **Example** To reset the console line (asyn), use the command: awplus# clear line console 0 % The new settings for console line 0 have been applied **Related commands** [clear line vty](#page-151-0) [flowcontrol hardware \(asyn/console\)](#page-158-0) [line](#page-161-0) [show users](#page-180-0)

# <span id="page-151-0"></span>**clear line vty**

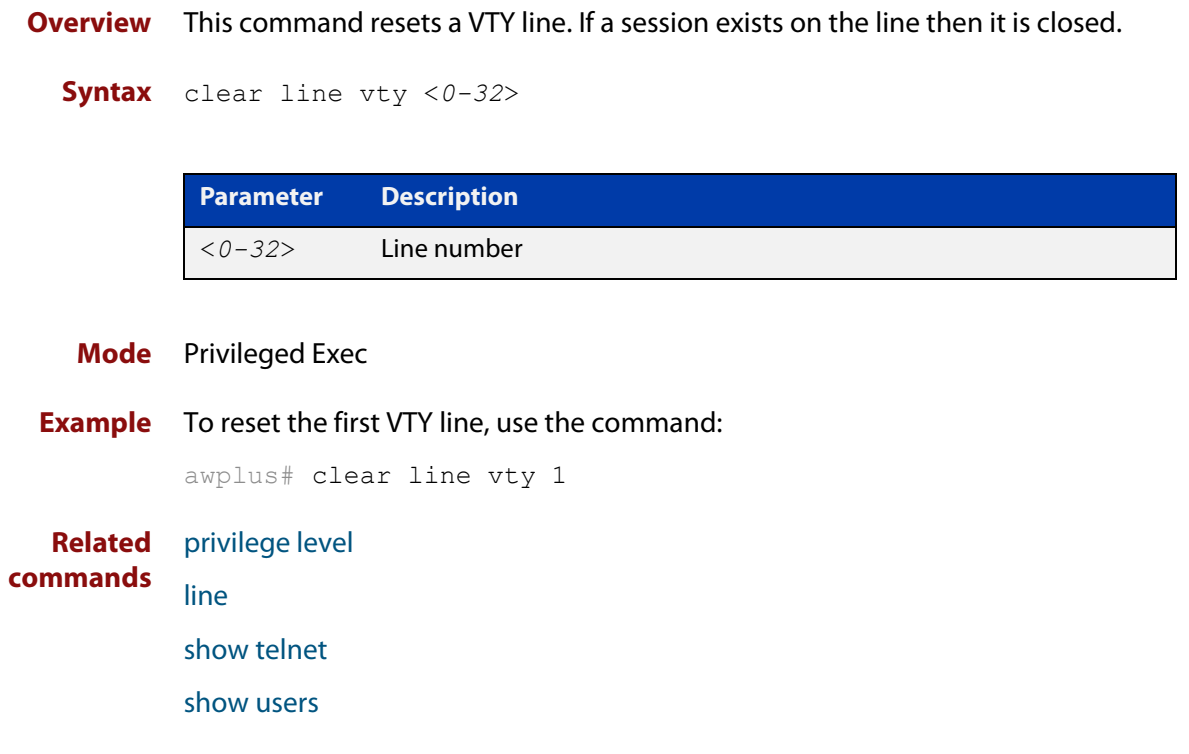

### <span id="page-152-0"></span>**enable password**

**Overview** Use this command to set a local password to control access to elevated privilege levels.

Use the **no** version of the command to remove the password.

Note that the [enable secret \(deprecated\)](#page-155-0) command is an outdated alias for the **enable password** command.

```
Syntax enable password <password>
       enable password level <1-15> <password>]
       enable password 8 <encrypted-password>
       enable password 8 level <1-15> 8 <encrypted-password>
       no enable password [level <1-15>]
```
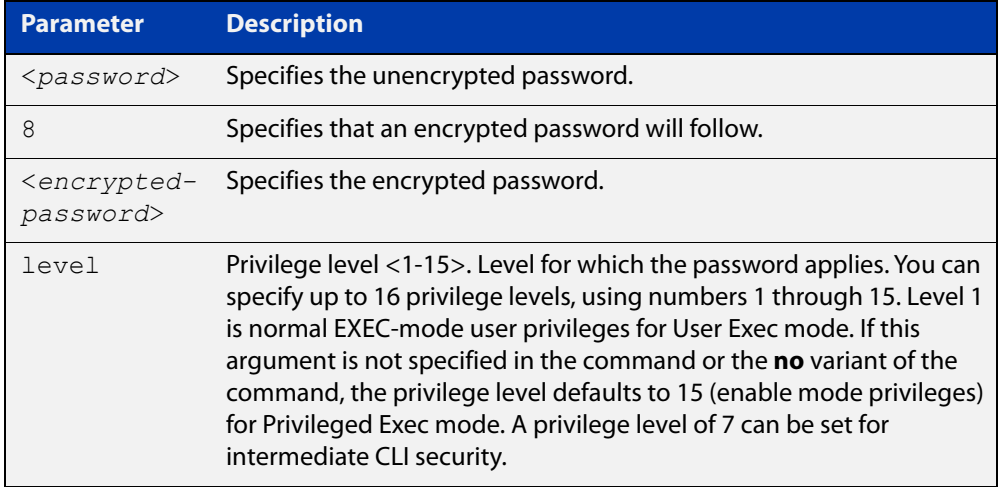

#### **Default** Level 15

- **Mode** Global Configuration
- **Usage notes** This command enables the Network Administrator to set a password for entering the Privileged Exec mode when using the [enable \(Privileged Exec mode\)](#page-72-0) command. There are three methods to enable a password. In the examples below, for each method, note that the configuration is different and the configuration file output is different, but the password string to be used to enter the Privileged Exec mode with the **enable** command is the same (in this example, **mypasswd**).

A user can have an intermediate CLI security level set with this command for privilege level 7 to access all the show commands in Privileged Exec mode and all the commands in User Exec mode, but not any configuration commands in Privileged Exec mode.

#### **Entering plaintext passwords** The plaintext password is a clear text string that appears in the configuration file as configured. For example:

```
awplus# configure terminal
awplus(config)# enable password mypasswd
awplus(config)# end
```
This results in the following show output, with the password shown in plaintext:

```
awplus#show run
Current configuration:
...
hostname awplus
enable password mypasswd
...
```
#### **Entering encrypted passwords**

You can configure an encrypted password using the [service password-encryption](#page-173-0) command. First, use the **enable password**command to specify the string that you want to use as a password (in this example, **mypasswd**). Then, use the [service](#page-173-0)  [password-encryption](#page-173-0) command to encrypt the specified string (**mypasswd**). The advantage of using an encrypted password is that the configuration file does not show **mypasswd**; it will only show the encrypted string **fU7zHzuutY2SA**.

#### For example:

```
awplus# configure terminal
awplus(config)# enable password mypasswd
awplus(config)# service password-encryption
awplus(config)# end
```
This results in the following show output:

```
awplus#show run
Current configuration:
...
hostname awplus
enable password 8 fU7zHzuutY2SA
service password-encryption
...
```
#### **Entering pre-encrypted passwords**

You can configure an encrypted password using the **<encrypted-password>** parameter (**8**). Use this method if you already know the encrypted string corresponding to the plaintext string that you want to use as a password. You do not have to use the [service password-encryption](#page-173-0) command with this method. The output in the configuration file will show only the encrypted string, and not the text string. For example:

```
awplus# configure terminal
awplus(config)# enable password 8 fU7zHzuutY2SA
awplus(config)# end
```
This results in the following show output:

```
awplus#show run
Current configuration:
...
hostname awplus
enable password 8 fU7zHzuutY2SA
...
```
**Related** [enable \(Privileged Exec mode\)](#page-72-0) **commands**

[enable secret \(deprecated\)](#page-155-0) [service password-encryption](#page-173-0) [privilege level](#page-163-0) [show privilege](#page-176-0) [username](#page-185-0) [show running-config](#page-132-0)

# <span id="page-155-0"></span>**enable secret (deprecated)**

**Overview** This command has been deprecated. It has been replaced by the [enable password](#page-152-0) command.

### **exec-timeout**

**Overview** This command sets the interval your device waits for user input from either a console or VTY connection. Once the timeout interval is reached, the connection is dropped. This command sets the time limit when the console or VTY connection automatically logs off after no activity.

> The **no** variant of this command removes a specified timeout and resets to the default timeout (10 minutes).

```
Syntax exec-timeout {<minutes>} [<seconds>]
```
no exec-timeout

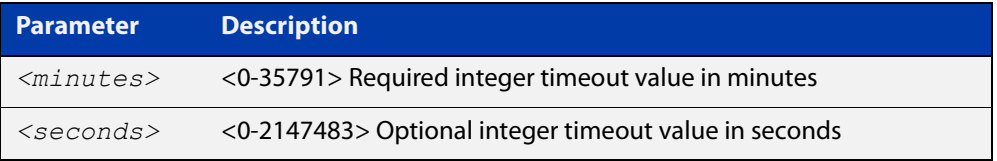

- **Default** The default for the **exec-timeout** command is 10 minutes and 0 seconds (**exec-timeout 10 0**).
	- **Mode** Line Configuration
- **Usage notes** This command is used set the time the telnet session waits for an idle VTY session, before it times out. An **exec-timeout 0 0** setting will cause the telnet session to wait indefinitely. The command **exec-timeout 0 0** is useful while configuring a device, but reduces device security.

If no input is detected during the interval then the current connection resumes. If no connections exist then the terminal returns to an idle state and disconnects incoming sessions.

**Examples** To set VTY connections to timeout after 2 minutes, 30 seconds if there is no response from the user, use the following commands:

> awplus# configure terminal awplus(config)# line vty 0 32 awplus(config-line)# exec-timeout 2 30

To reset the console connection to the default timeout of 10 minutes 0 seconds if there is no response from the user, use the following commands:

```
awplus# configure terminal
awplus(config)# line console 0
awplus(config-line)# no exec-timeout
```
**Related** [line](#page-161-0) **commands** [service telnet](#page-174-0)

[show running-config](#page-132-0)

## <span id="page-158-0"></span>**flowcontrol hardware (asyn/console)**

- **Overview** Use this command to enable RTS/CTS (Ready To Send/Clear To Send) hardware flow control on a terminal console line (asyn port) between the DTE (Data Terminal Equipment) and the DCE (Data Communications Equipment).
	- **Syntax** flowcontrol hardware

no flowcontrol hardware

#### **Mode** Line Configuration

- **Default** Hardware flow control is disabled by default.
- **Usage notes** Hardware flow control makes use of the RTS and CTS control signals between the DTE and DCE where the rate of transmitted data is faster than the rate of received data. Flow control is a technique for ensuring that a transmitting entity does not overwhelm a receiving entity with data. When the buffers on the receiving device are full, a message is sent to the sending device to suspend the transmission until the data in the buffers has been processed.

Hardware flow control can be configured on terminal console lines (e.g. asyn0). For Reverse Telnet connections, hardware flow control must be configured to match on both the Access Server and the Remote Device. For terminal console sessions, hardware flow control must be configured to match on both the DTE and the DCE. Settings are saved in the running configuration. Changes are applied after reboot, clear line console, or after closing the session.

Use **show running-config** and **show startup-config** commands to view hardware flow control settings that take effect after reboot for a terminal console line. See the **show running-config** command output:

```
awplus#show running-config
!
line con 1
   speed 9600
   mode out 2001
   flowcontrol hardware
!
```
Note that line configuration commands do not take effect immediately. Line configuration commands take effect after one of the following commands or events:

- issuing a clear line console command
- issuing a reboot command
- logging out of the current session

#### **Examples** To enable hardware flow control on terminal console line asyn0, use the commands:

awplus# configure terminal awplus(config)# line console 0 awplus(config-line)# flowcontrol hardware

To disable hardware flow control on terminal console line asyn0, use the commands:

awplus# configure terminal awplus(config)# line console 0 awplus(config-line)# no flowcontrol hardware

**Related commands** [clear line console](#page-150-0) [show running-config](#page-132-0)

[speed \(asyn\)](#page-250-0)

# <span id="page-160-0"></span>**length (asyn)**

**Overview** Use this command to specify the number of rows of output that the device will display before pausing, for the console or VTY line that you are configuring.

> The **no** variant of this command restores the length of a line (terminal session) attached to a console port or to a VTY to its default length of 22 rows.

**Syntax** length *<0-512*>

no length

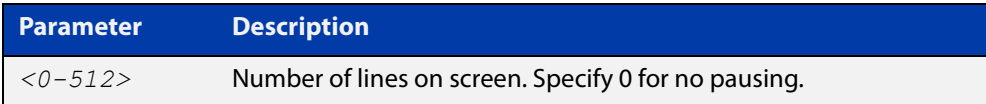

#### **Mode** Line Configuration

- **Default** The length of a terminal session is 22 rows. The **no length** command restores the default.
- **Usage notes** If the output from a command is longer than the length of the line the output will be paused and the '–More–' prompt allows you to move to the next screen full of data.

A length of 0 will turn off pausing and data will be displayed to the console as long as there is data to display.

**Examples** To set the terminal session length on the console to 10 rows, use the commands:

awplus# configure terminal awplus(config)# line console 0 awplus(config-line)# length 10

To reset the terminal session length on the console to the default (22 rows), use the commands:

```
awplus# configure terminal
awplus(config)# line console 0
awplus(config-line)# no length
```
To display output to the console continuously, use the commands:

```
awplus# configure terminal
awplus(config)# line console 0
awplus(config-line)# length 0
```
**Related commands** [terminal resize](#page-184-0) [terminal length](#page-183-0)

# <span id="page-161-0"></span>**line**

**Overview** Use this command to enter line configuration mode for the specified VTYs or the console. The command prompt changes to show that the device is in Line Configuration mode.

```
Syntax line vty <first-line> [<last-line>]
```
line console 0

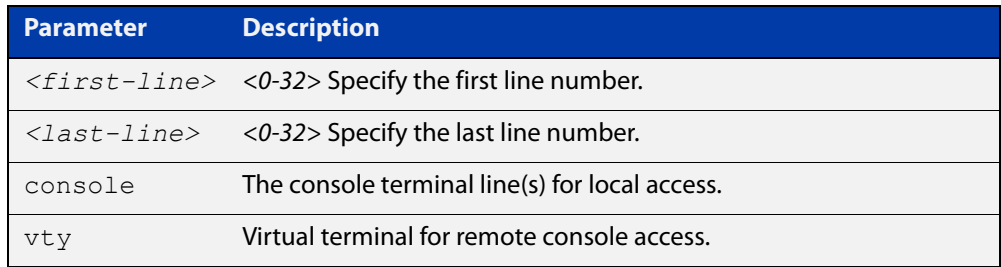

#### **Mode** Global Configuration

**Usage notes** This command puts you into Line Configuration mode. Once in Line Configuration mode, you can configure console and virtual terminal settings, including setting [speed \(asyn\),](#page-250-0) [length \(asyn\)](#page-160-0), [privilege level,](#page-163-0) and authentication ([login](#page-1234-0)  [authentication](#page-1234-0)) or accounting ([accounting login](#page-1229-0)) method lists.

> To change the console (asyn) port speed, use this **line** command to enter Line Configuration mode before using the [speed \(asyn\)c](#page-250-0)ommand. Set the console speed (Baud rate) to match the transmission rate of the device connected to the console (asyn) port on your device.

Note that line configuration commands do not take effect immediately. Line configuration commands take effect after one of the following commands or events:

- issuing a clear line console command
- issuing a reboot command
- logging out of the current session

#### **Examples** To enter Line Configuration mode in order to configure all VTYs, use the commands:

```
awplus# configure terminal
awplus(config)# line vty 0 32
awplus(config-line)#
```
To enter Line Configuration mode to configure the console (asyn 0) port terminal line, use the commands:

```
awplus# configure terminal
awplus(config)# line console 0
awplus(config-line)#
```
**Related** [accounting login](#page-1229-0)

### **commands**

[clear line console](#page-150-0) [clear line vty](#page-151-0) [flowcontrol hardware \(asyn/console\)](#page-158-0) [length \(asyn\)](#page-160-0) [login authentication](#page-1234-0) [privilege level](#page-163-0) [speed \(asyn\)](#page-250-0)

## <span id="page-163-0"></span>**privilege level**

- **Overview** This command sets a privilege level for VTY or console connections. The configured privilege level from this command overrides a specific user's initial privilege level at the console login.
	- **Syntax** privilege level *<1-15*>
		- **Mode** Line Configuration
- **Usage notes** You can set an intermediate CLI security level for a console user with this command by applying privilege level 7 to access all show commands in Privileged Exec and all User Exec commands. However, intermediate CLI security will not show configuration commands in Privileged Exec.
	- **Examples** To set the console connection to have the maximum privilege level, use the following commands:

```
awplus# configure terminal
awplus(config)# line console 0
awplus(config-line)# privilege level 15
```
To set all VTY connections to have the minimum privilege level, use the following commands:

```
awplus# configure terminal
awplus(config)# line vty 0 5
awplus(config-line)# privilege level 1
```
To set all VTY connections to have an intermediate CLI security level, to access all show commands, use the following commands:

```
awplus# configure terminal
awplus(config)# line vty 0 5
awplus(config-line)# privilege level 7
```
**Related commands**

[line](#page-161-0)

[show privilege](#page-176-0)

[enable password](#page-152-0)

[username](#page-185-0)

### <span id="page-164-0"></span>**security-password history**

**Overview** This command specifies the number of previous passwords that are unable to be reused. A new password is invalid if it matches a password retained in the password history.

The **no** variant of the command disables this feature.

**Syntax** security-password history <*0-15*>

no security-password history

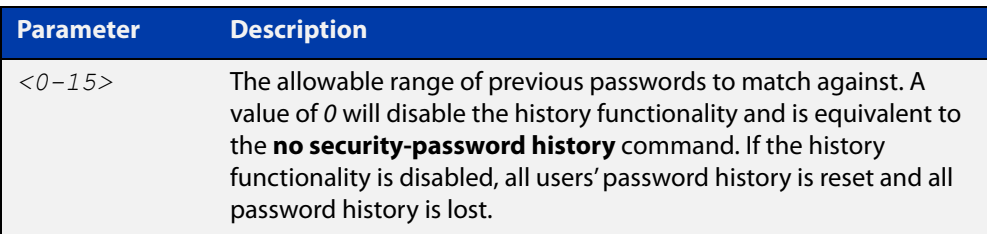

- **Default** The default history value is 0, which will disable the history functionality.
	- **Mode** Global Configuration
- **Examples** To restrict reuse of the three most recent passwords, use the command:

awplus# configure terminal

awplus(config)# security-password history 3

To allow the reuse of recent passwords, use the command:

awplus# configure terminal

awplus(config)# no security-password history

**Related commands** [security-password forced-change](#page-165-0) [security-password lifetime](#page-166-0) [security-password min-lifetime-enforce](#page-167-0) [security-password minimum-categories](#page-168-0) [security-password minimum-length](#page-169-0) [security-password reject-expired-pwd](#page-170-0) [security-password warning](#page-171-0) [show running-config](#page-132-0) security-password [show security-password configuration](#page-177-0) [show security-password user](#page-178-0)

# <span id="page-165-0"></span>**security-password forced-change**

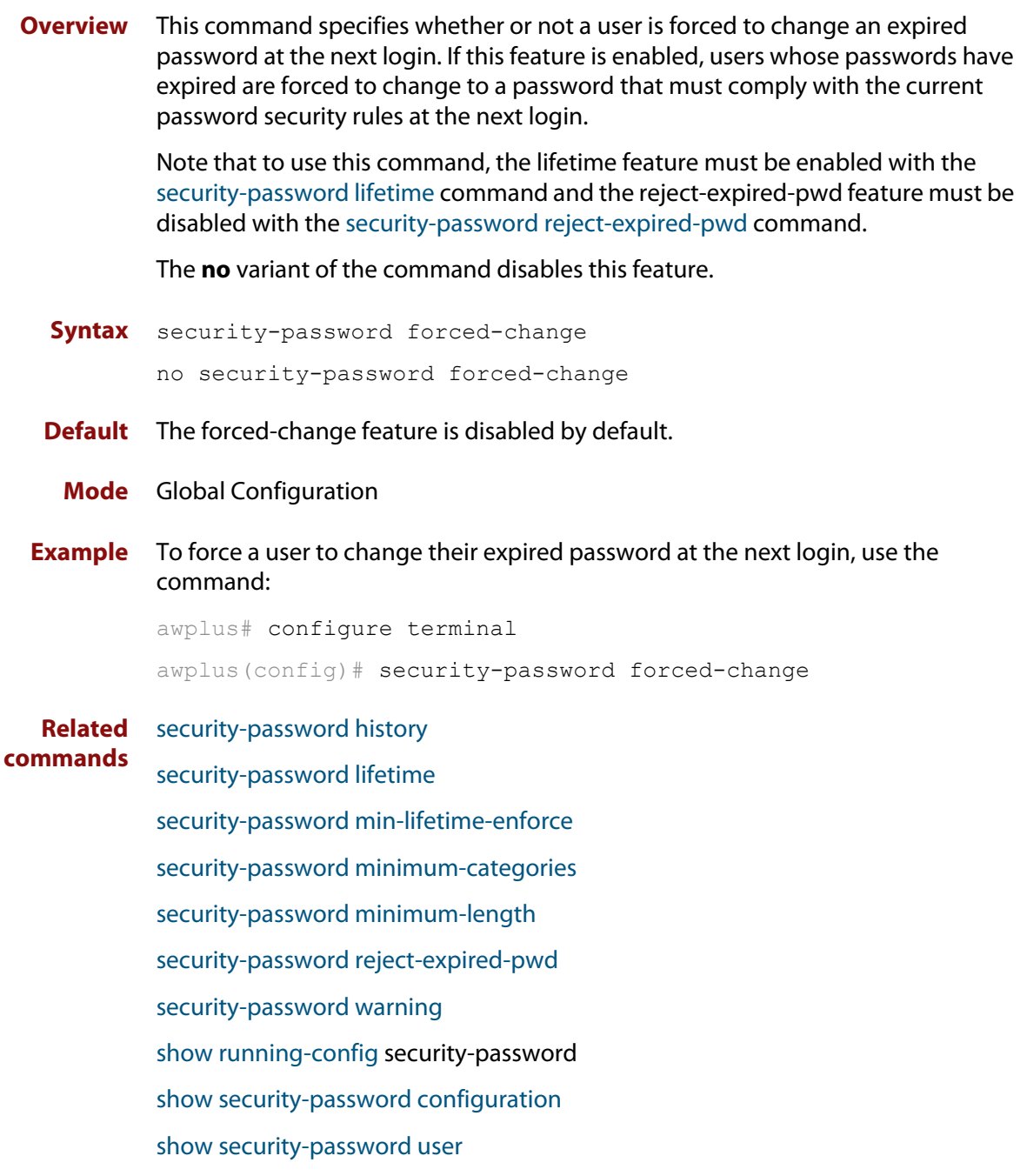

### <span id="page-166-0"></span>**security-password lifetime**

**Overview** This command enables password expiry by specifying a password lifetime in days.

Note that when the password lifetime feature is disabled, it also disables the [security-password forced-change](#page-165-0) command and the [security-password warning](#page-171-0) command.

The **no** variant of the command disables this feature.

**Syntax** security-password lifetime <*0-1000*>

no security-password lifetime

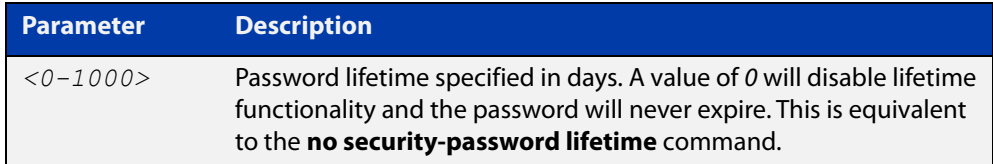

**Default** The default password lifetime is 0, which will disable the lifetime functionality.

**Mode** Global Configuration

**Example** To configure the password lifetime to 10 days, use the command:

awplus# configure terminal awplus(config)# security-password lifetime 10

**Related** [security-password forced-change](#page-165-0)

**commands** [security-password history](#page-164-0) [security-password min-lifetime-enforce](#page-167-0) [security-password minimum-categories](#page-168-0) [security-password minimum-length](#page-169-0) [security-password reject-expired-pwd](#page-170-0) [security-password warning](#page-171-0) [show running-config](#page-132-0) security-password [show security-password configuration](#page-177-0) [show security-password user](#page-178-0)

## <span id="page-167-0"></span>**security-password min-lifetime-enforce**

**Overview** Use this command to configure a minimum number of days before a password can be changed by a user. With this feature enabled, once a user sets the password, the user cannot change it again until the minimum lifetime has passed.

Use the **no** variant of this command to remove the minimum lifetime.

**Syntax** security-password min-lifetime-enforce <*0-1000*>

no security-password min-lifetime-enforce

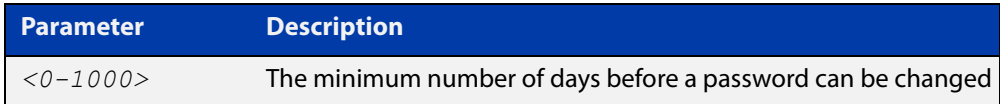

**Default** By default, no minimum lifetime is enforced.

- **Mode** Global Configuration
- **Usage notes** The minimum lifetime is helpful in conjunction with a security policy that prevents people from re-using old passwords. For example, if you do not allow people to re-use any of their last 5 passwords, a person can bypass that restriction by changing their password 5 times in quick succession and then re-setting it to their previous password. The minimum lifetime prevents that by preventing people from changing their password in quick succession.
	- **Example** To force users to wait at least 2 days between changing passwords, use the command:

awplus(config)# security-password min-lifetime-enforce 2

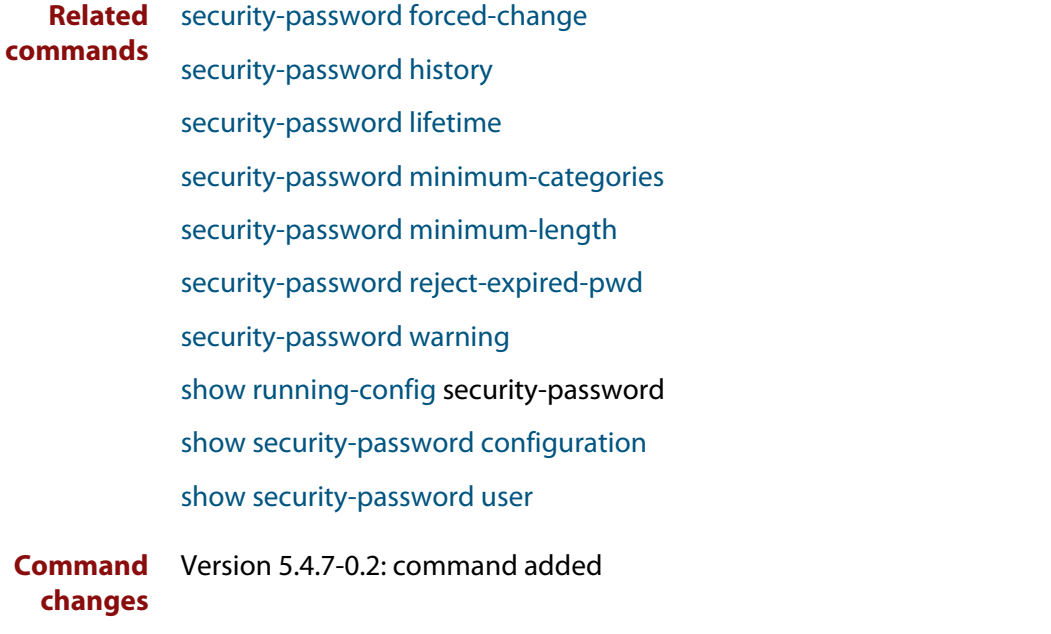

### <span id="page-168-0"></span>**security-password minimum-categories**

#### **Overview** This command specifies the minimum number of categories that the password must contain in order to be considered valid. The password categories are:

- uppercase letters: A to Z
- lowercase letters: a to z
- digits: 0 to 9
- special symbols: all printable ASCII characters not included in the previous three categories. The question mark (?) cannot be used as it is reserved for help functionality.

Note that to ensure password security, the minimum number of categories should align with the lifetime selected, i.e. the fewer categories specified the shorter the lifetime specified.

#### **Syntax** security-password minimum-categories <*1-4*>

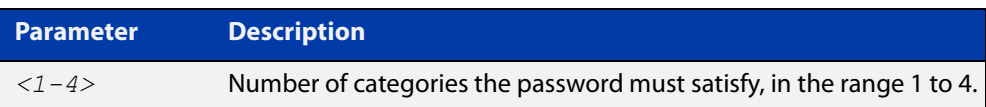

#### **Default** The default number of categories that the password must satisfy is 1.

- **Mode** Global Configuration
- **Example** To configure the required minimum number of character categories to be 3, use the command:

awplus# configure terminal awplus(config)# security-password minimum-categories 3

#### **Related** [security-password forced-change](#page-165-0)

- [security-password history](#page-164-0)
	- [security-password lifetime](#page-166-0)
	- [security-password min-lifetime-enforce](#page-167-0)
	- [security-password minimum-length](#page-169-0)
	- [security-password reject-expired-pwd](#page-170-0)
- [security-password warning](#page-171-0)
- [show running-config](#page-132-0) security-password
- [show security-password configuration](#page-177-0)
- [show security-password user](#page-178-0)

**commands**

# <span id="page-169-0"></span>**security-password minimum-length**

- **Overview** This command specifies the minimum allowable password length. This value is checked against when there is a password change or a user account is created.
	- **Syntax** security-password minimum-length <*1-23*>

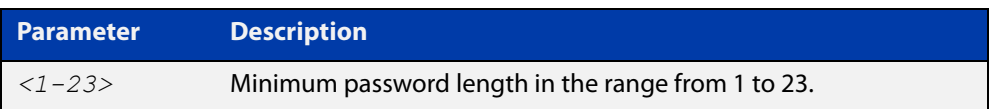

- **Default** The default minimum password length is 1.
	- **Mode** Global Configuration

### **Example** To configure the required minimum password length as 8, use the command:

awplus# configure terminal awplus(config)# security-password minimum-length 8

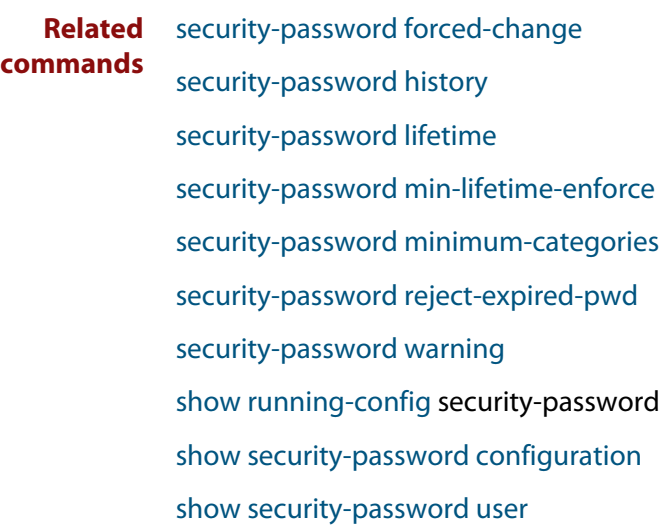

# <span id="page-170-0"></span>**security-password reject-expired-pwd**

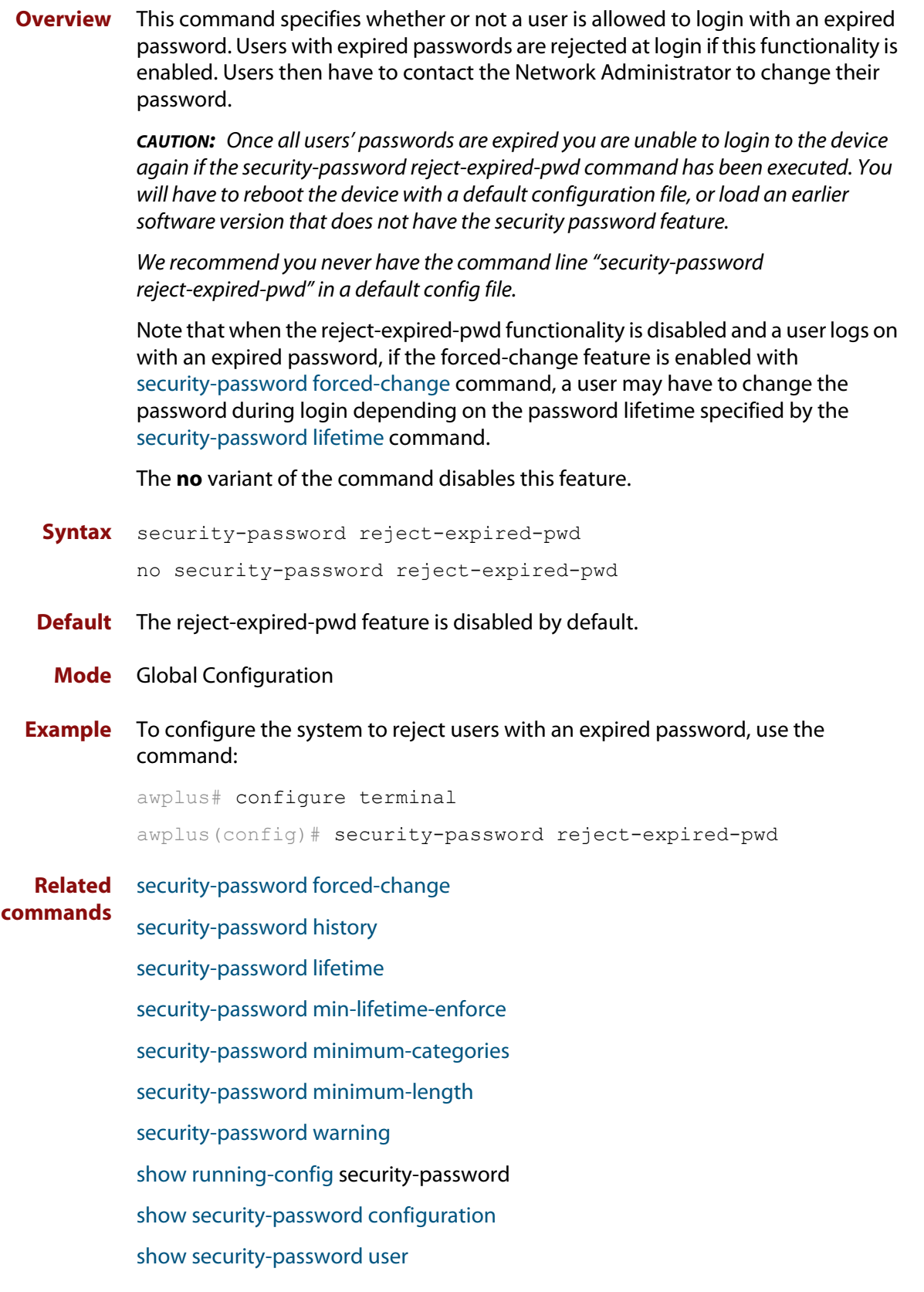

### <span id="page-171-0"></span>**security-password warning**

**Overview** This command specifies the number of days before the password expires that the user will receive a warning message specifying the remaining lifetime of the password.

> Note that the warning period cannot be set unless the lifetime feature is enabled with the [security-password lifetime](#page-166-0) command.

The **no** variant of the command disables this feature.

**Syntax** security-password warning <*0-1000*>

no security-password warning

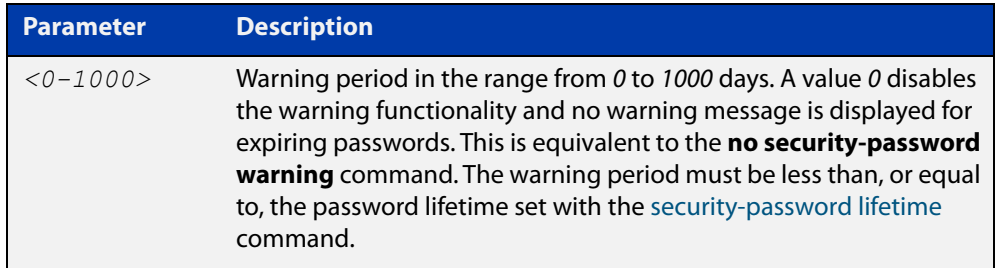

**Default** The default warning period is 0, which disables warning functionality.

**Mode** Global Configuration

**Example** To configure a warning period of three days, use the command:

awplus# configure terminal awplus(config)# security-password warning 3

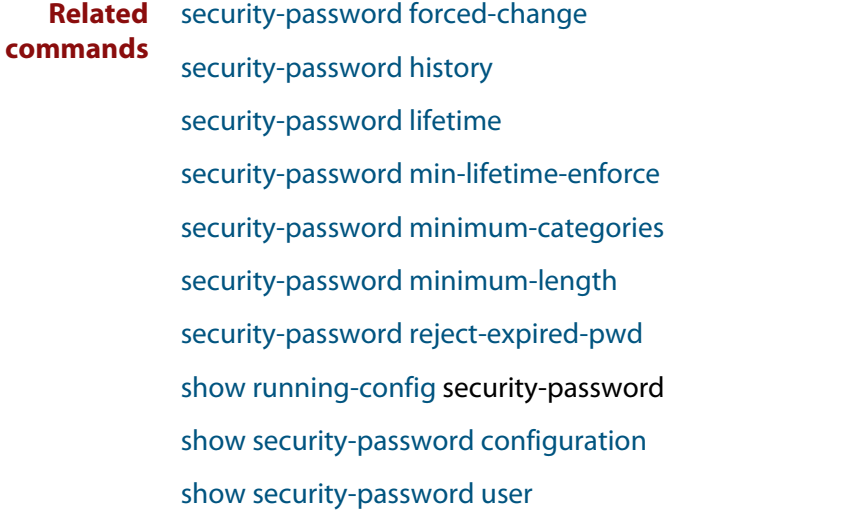

### <span id="page-172-0"></span>**service advanced-vty**

**Overview** This command enables the advanced-vty help feature. This allows you to use TAB completion for commands. Where multiple options are possible, the help feature displays the possible options.

The **no service advanced-vty** command disables the advanced-vty help feature.

- **Syntax** service advanced-vty no service advanced-vty
- **Default** The advanced-vty help feature is enabled by default.
	- **Mode** Global Configuration
- **Examples** To disable the advanced-vty help feature, use the command:

awplus# configure terminal

awplus(config)# no service advanced-vty

To re-enable the advanced-vty help feature after it has been disabled, use the following commands:

awplus# configure terminal awplus(config)# service advanced-vty

# <span id="page-173-0"></span>**service password-encryption**

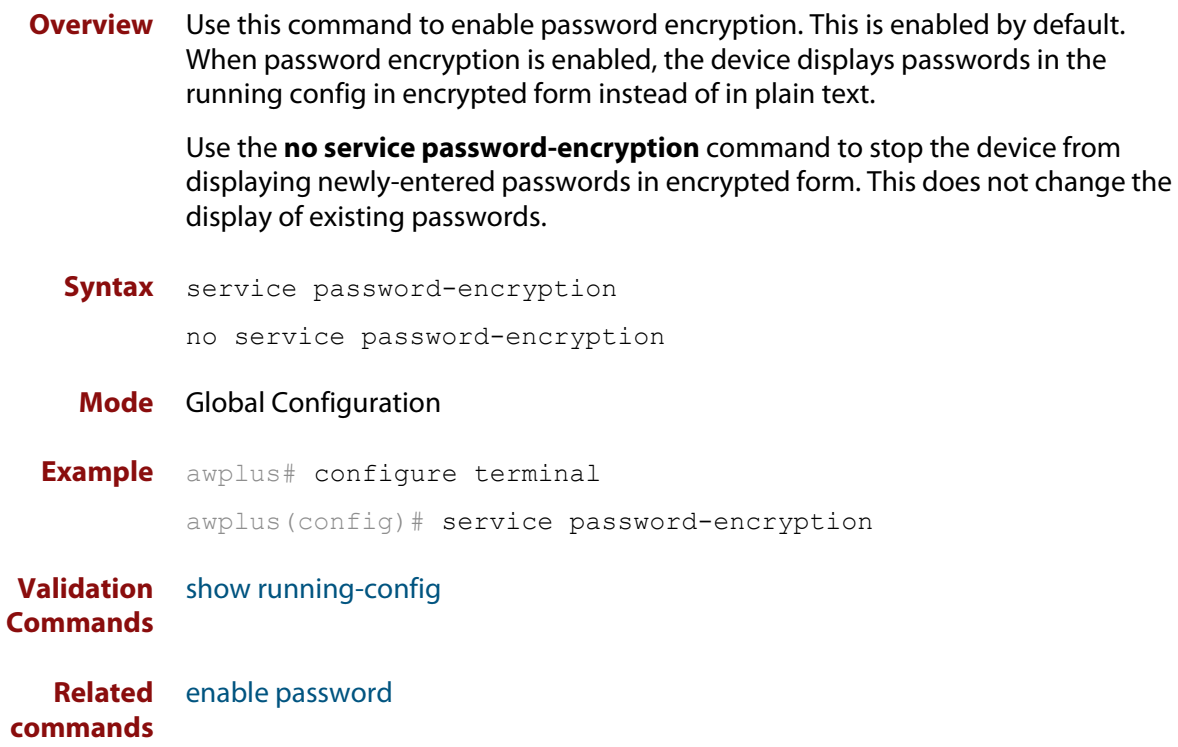

# <span id="page-174-0"></span>**service telnet**

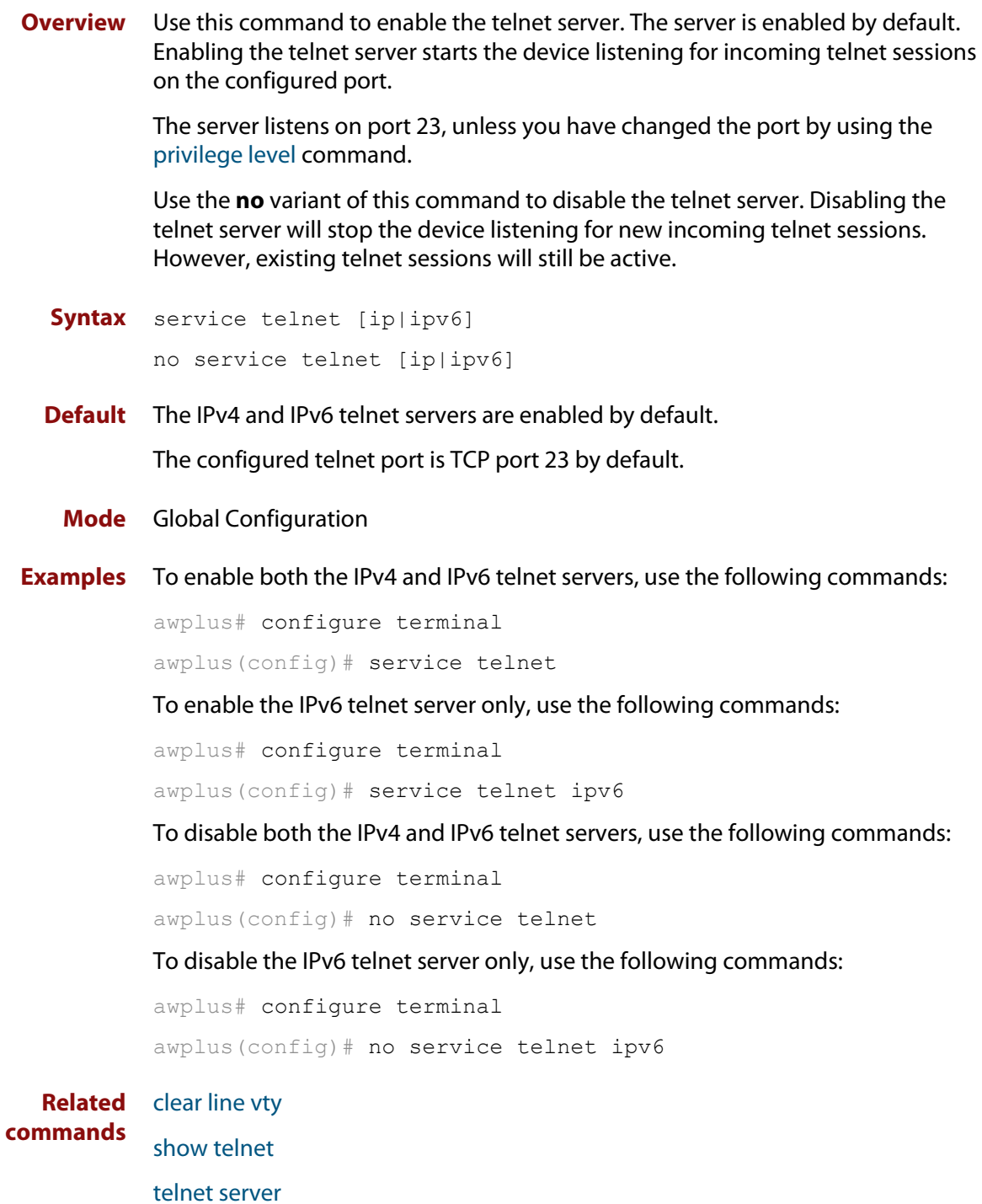

### <span id="page-175-0"></span>**show aaa local user locked**

**Overview** This command displays the current number of failed attempts, last failure time and location against each user account attempting to log into the device.

> Note that once the lockout count has been manually cleared by another privileged account using the [clear aaa local user lockout command](#page-149-0) or a locked account successfully logs into the system after waiting for the lockout time, this command will display nothing for that particular account.

- **Syntax** show aaa local user locked
- **Mode** User Exec and Privileged Exec
- **Example** To display the current failed attempts for local users, use the command:

awplus# show aaa local user locked

**Output** Figure 4-1: Example output from the **show aaa local user locked** command

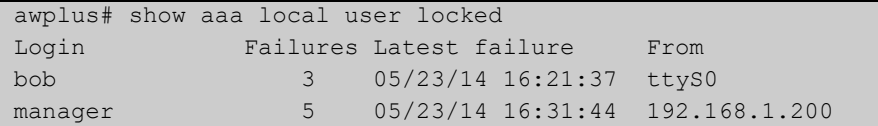

**Related commands** [aaa local authentication attempts lockout-time](#page-146-0)

[aaa local authentication attempts max-fail](#page-147-0)

[clear aaa local user lockout](#page-149-0)

# <span id="page-176-0"></span>**show privilege**

- **Overview** This command displays the current user privilege level, which can be any privilege level in the range <1-15>. Privilege levels <1-6> allow limited user access (all User Exec commands), privilege levels <7-14> allow restricted user access (all User Exec commands plus Privileged Exec show commands). Privilege level 15 gives full user access to all Privileged Exec commands.
	- **Syntax** show privilege
		- **Mode** User Exec and Privileged Exec
- **Usage notes** A user can have an intermediate CLI security level set with this command for privilege levels <7-14> to access all show commands in Privileged Exec mode and all commands in User Exec mode, but no configuration commands in Privileged Exec mode.
	- **Example** To show the current privilege level of the user, use the command:

awplus# show privilege

**Output** Figure 4-2: Example output from the **show privilege** command

```
awplus#show privilege
Current privilege level is 15
awplus#disable
awplus>show privilege
Current privilege level is 1
```
**Related commands** [privilege level](#page-163-0)

## <span id="page-177-0"></span>**show security-password configuration**

- **Overview** This command displays the configuration settings for the various security password rules.
	- **Syntax** show security-password configuration
	- **Mode** Privileged Exec
- **Example** To display the current security-password rule configuration settings, use the command:

awplus# show security-password configuration

**Output** Figure 4-3: Example output from the **show security-password configuration** command

```
Security Password Configuration
Minimum password length ................................. 8
Minimum password character categories to match ..... 3
Number of previously used passwords to restrict..... 4
Password lifetime .................................. 30 day(s)
 Warning period before password expires ........... 3 day(s)
Reject expired password at login ..................... Disabled
  Force changing expired password at login ......... Enabled
```
**Related commands** [security-password forced-change](#page-165-0) [security-password history](#page-164-0) [security-password lifetime](#page-166-0) [security-password min-lifetime-enforce](#page-167-0) [security-password minimum-categories](#page-168-0) [security-password minimum-length](#page-169-0) [security-password reject-expired-pwd](#page-170-0) [security-password warning](#page-171-0) [show security-password user](#page-178-0)

### <span id="page-178-0"></span>**show security-password user**

**Overview** This command displays user account and password information for all users.

**Syntax** show security-password user

- **Mode** Privileged Exec
- **Example** To display the system users' remaining lifetime or last password change, use the command:

awplus# show security-password user

**Output** Figure 4-4: Example output from the **show security-password** user command

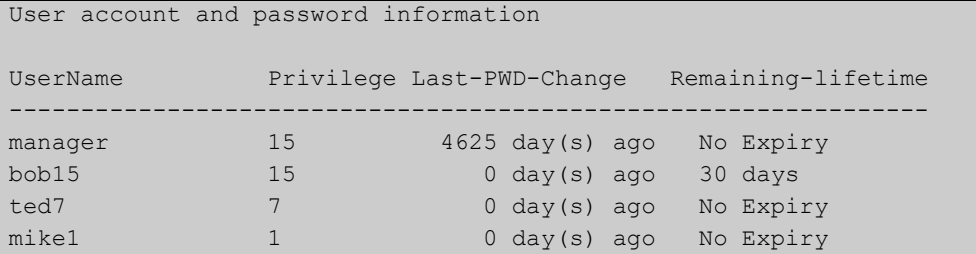

**Related commands**

[security-password forced-change](#page-165-0)

[security-password history](#page-164-0)

[security-password lifetime](#page-166-0)

[security-password min-lifetime-enforce](#page-167-0)

[security-password minimum-categories](#page-168-0)

[security-password minimum-length](#page-169-0)

[security-password reject-expired-pwd](#page-170-0)

[security-password warning](#page-171-0)

[show security-password configuration](#page-177-0)

# <span id="page-179-0"></span>**show telnet**

**Overview** This command shows the Telnet server settings.

**Syntax** show telnet

- **Mode** User Exec and Privileged Exec
- **Example** To show the Telnet server settings, use the command:

awplus# show telnet

**Output** Figure 4-5: Example output from the **show telnet** command

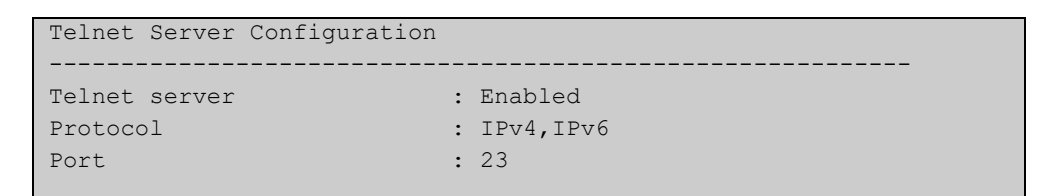

**Related commands** [clear line vty](#page-151-0) [service telnet](#page-174-0) [show users](#page-180-0) [telnet server](#page-182-0)
### **show users**

**Overview** This command shows information about the users who are currently logged into the device.

**Syntax** show users

- **Mode** User Exec and Privileged Exec
- **Example** To show the users currently connected to the device, use the command:

awplus# show users

**Output** Figure 4-6: Example output from the **show users** command

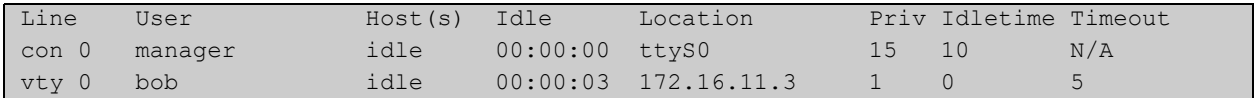

#### **Table 1:** Parameters in the output of the **show users** command

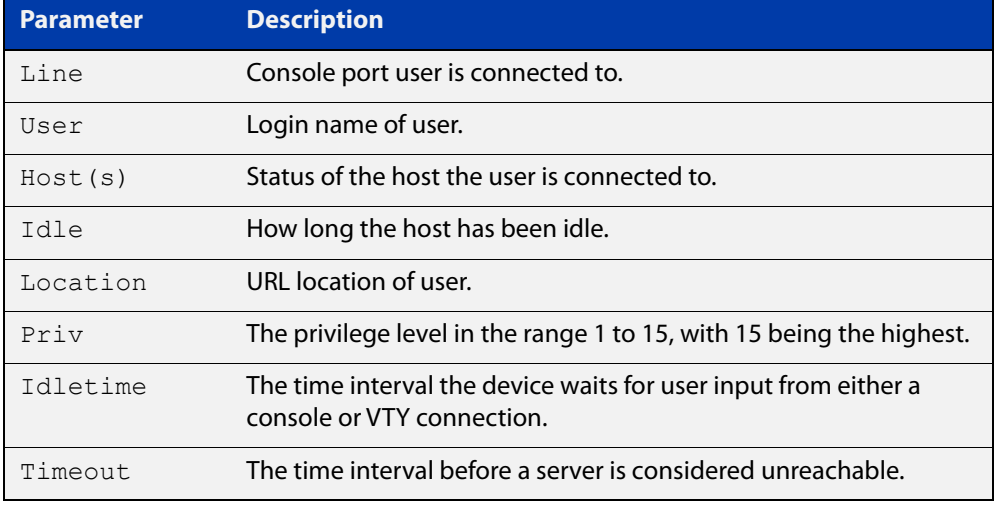

### **telnet**

#### **Overview** Use this command to open a telnet session to a remote device.

**Syntax** telnet {*<hostname>*|[ip] *<ipv4-addr*>|[ipv6] *<ipv6-addr*>} [<*port*>]

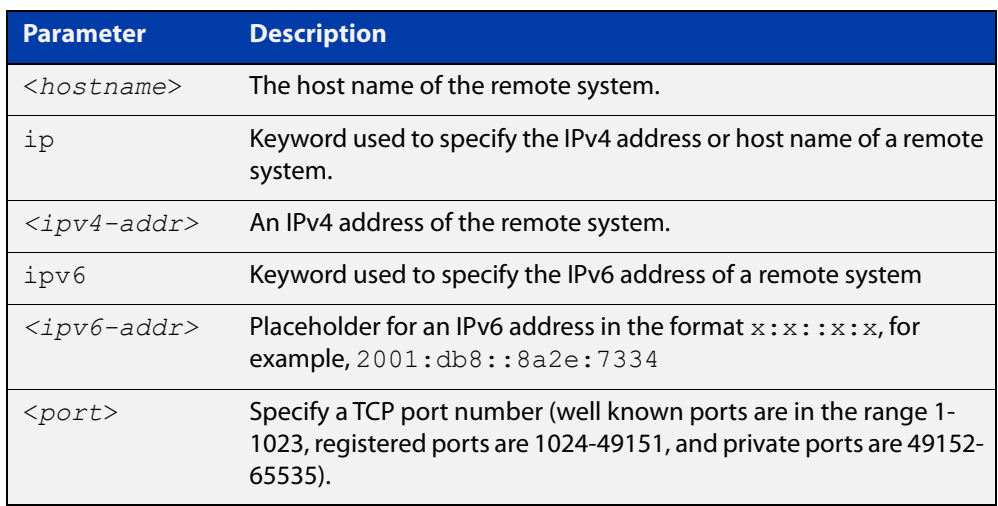

**Mode** User Exec and Privileged Exec

**Examples** To connect to TCP port 2602 on the device at 10.2.2.2, use the command:

awplus# telnet 10.2.2.2 2602

To connect to the telnet server host.example, use the command:

awplus# telnet host.example

To connect to the telnet server host.example on TCP port 100, use the command:

awplus# telnet host.example 100

### **telnet server**

**Overview** This command enables the telnet server on the specified TCP port. If the server is already enabled then it will be restarted on the new port. Changing the port number does not affect the port used by existing sessions.

**Syntax** telnet server {*<1-65535>*|default}

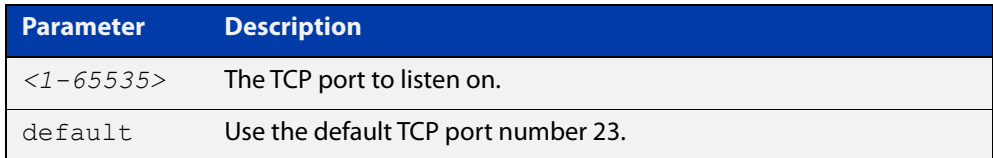

#### **Mode** Global Configuration

**Example** To enable the telnet server on TCP port 2323, use the following commands:

awplus# configure terminal awplus(config)# telnet server 2323

**Related** [show telnet](#page-179-0)

**commands**

### <span id="page-183-0"></span>**terminal length**

**Overview** Use the **terminal length** command to specify the number of rows of output that the device will display before pausing, for the currently-active terminal only.

> Use the **terminal no length** command to remove the length specified by this command. The default length will apply unless you have changed the length for some or all lines by using the [length \(asyn\) command.](#page-160-0)

**Syntax** terminal length <*length*>

terminal no length [<*length*>]

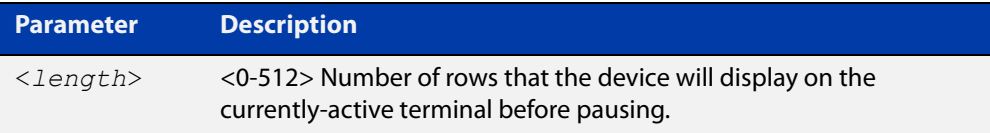

**Mode** User Exec and Privileged Exec

**Examples** The following example sets the number of lines to 15:

awplus# terminal length 15

The following example removes terminal length set previously:

awplus# terminal no length

**Related** terminal resize

**commands** [length \(asyn\)](#page-160-0)

### **terminal resize**

- **Overview** Use this command to automatically adjust the number of rows of output on the console, which the device will display before pausing, to the number of rows configured on the user's terminal.
	- **Syntax** terminal resize
		- **Mode** User Exec and Privileged Exec
- **Usage notes** When the user's terminal size is changed, then a remote session via SSH or TELNET adjusts the terminal size automatically. However, this cannot normally be done automatically for a serial or console port. This command automatically adjusts the terminal size for a serial or console port.
	- **Examples** The following example automatically adjusts the number of rows shown on the console:

awplus# terminal resize

**Related commands** [length \(asyn\)](#page-160-0) [terminal length](#page-183-0)

#### **username**

**Overview** This command creates or modifies a user to assign a privilege level and a password. **NOTE:** The default username privilege level of 1 is not shown in running-config output. Any username privilege level that has been modified from the default is shown. **Syntax** username <*name*> privilege *<1-15>* [password [8] <*password*>] username <*name*> password [8] <*password*> no username <*name*>

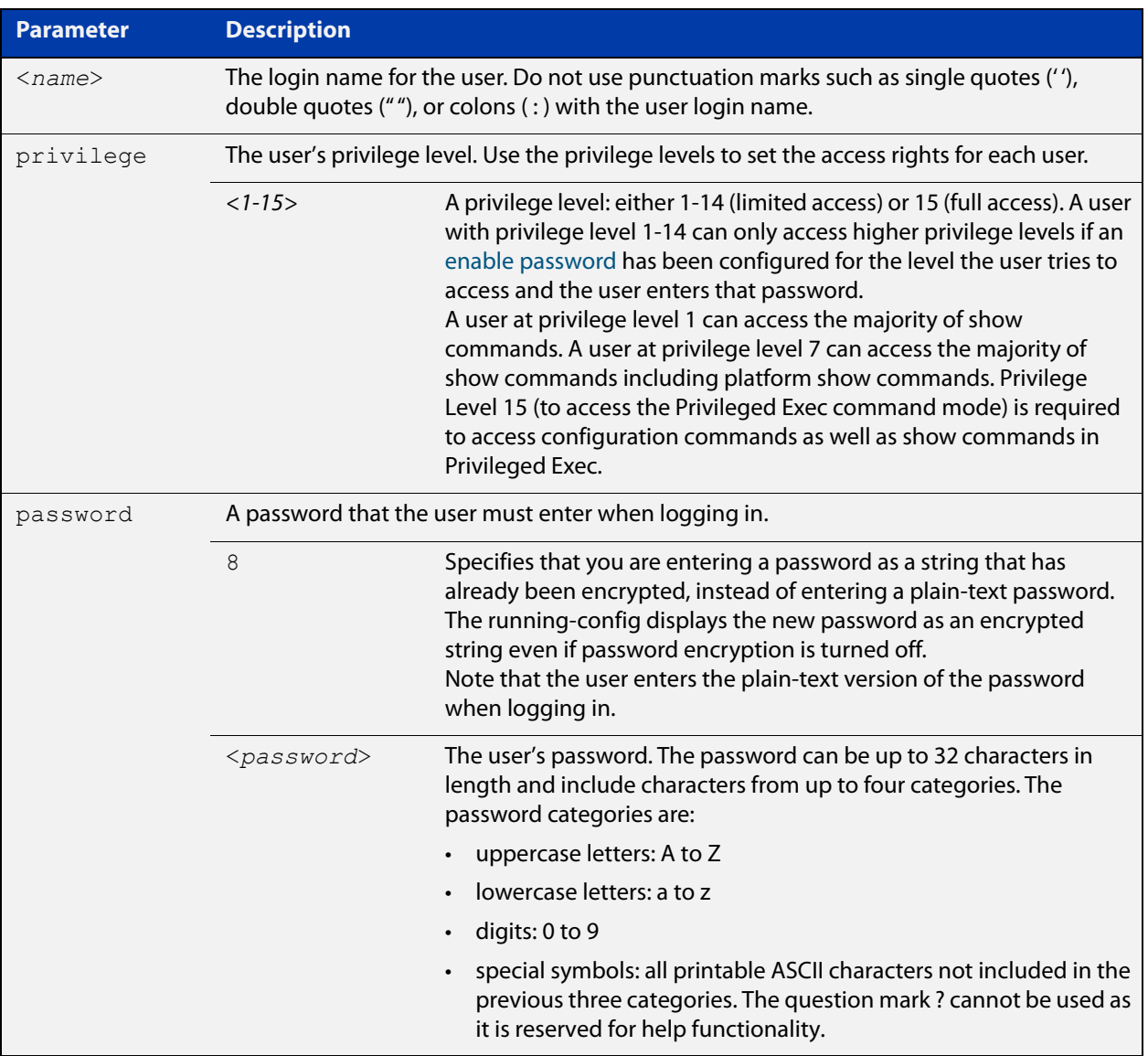

#### **Mode** Global Configuration

**Default** The privilege level is 1 by default. Note the default is not shown in running-config output.

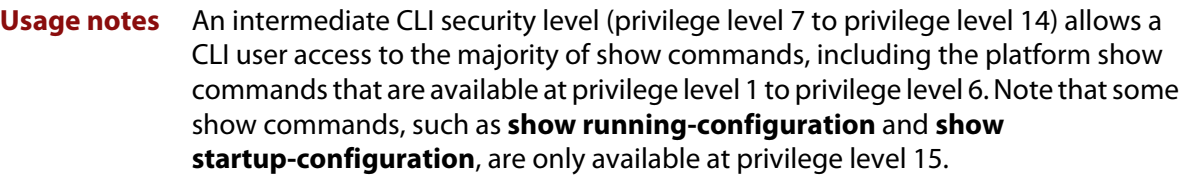

**Examples** To create the user "bob" with a privilege level of 15, for all show commands including show running-configuration and show startup-configuration and to access configuration commands in Privileged Exec command mode, and the password "bobs\_secret", use the commands:

awplus# configure terminal

awplus(config)# username bob privilege 15 password bobs secret

To create a user "junior\_admin" with a privilege level of 7, which will have intermediate CLI security level access for most show commands, and the password "show\_only", use the commands:

awplus# configure terminal

awplus(config)# username junior admin privilege 7 password show\_only

#### **Related** [enable password](#page-152-0)

**commands** [security-password minimum-categories](#page-168-0)

[security-password minimum-length](#page-169-0)

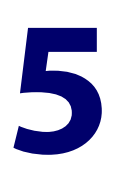

# **System Configuration and Monitoring Commands**

### **Introduction**

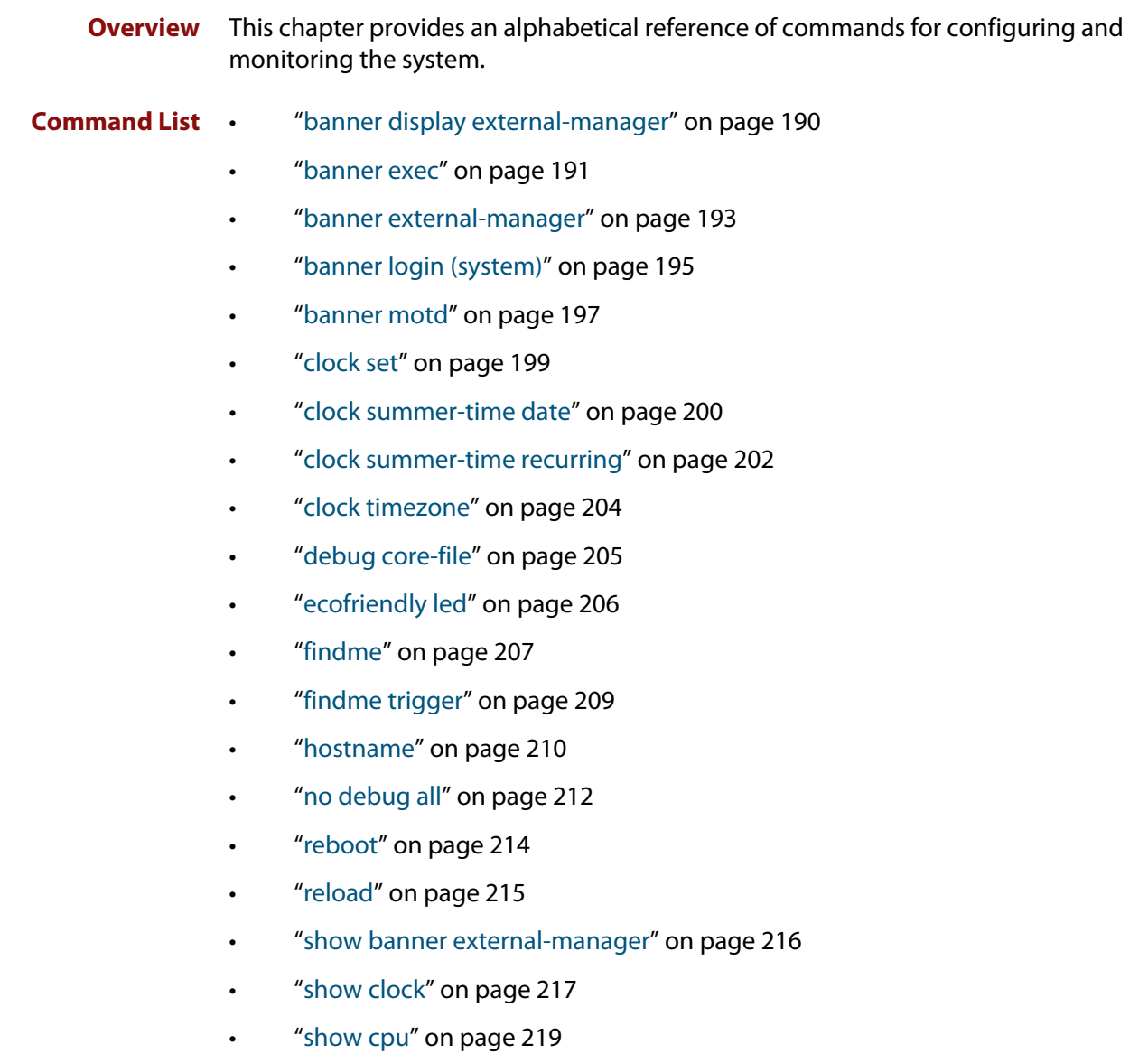

- • ["show cpu history" on page 222](#page-221-0)
- • ["show debugging" on page 225](#page-224-0)
- • ["show ecofriendly" on page 226](#page-225-0)
- • ["show interface memory" on page 227](#page-226-0)
- • ["show memory" on page 229](#page-228-0)
- • ["show memory allocations" on page 231](#page-230-0)
- • ["show memory history" on page 233](#page-232-0)
- • ["show memory pools" on page 235](#page-234-0)
- • ["show memory shared" on page 236](#page-235-0)
- • ["show process" on page 237](#page-236-0)
- • ["show reboot history" on page 240](#page-239-0)
- • ["show router-id" on page 241](#page-240-0)
- • ["show system" on page 242](#page-241-0)
- • ["show system environment" on page 243](#page-242-0)
- • ["show system environment counters" on page 244](#page-243-0)
- • ["show system interrupts" on page 246](#page-245-0)
- • ["show system mac" on page 247](#page-246-0)
- • ["show system serialnumber" on page 248](#page-247-0)
- • ["show tech-support" on page 249](#page-248-0)
- • ["speed \(asyn\)" on page 251](#page-250-0)
- • ["terminal monitor" on page 253](#page-252-0)
- • ["undebug all" on page 254](#page-253-0)

## <span id="page-189-0"></span>**banner display external-manager**

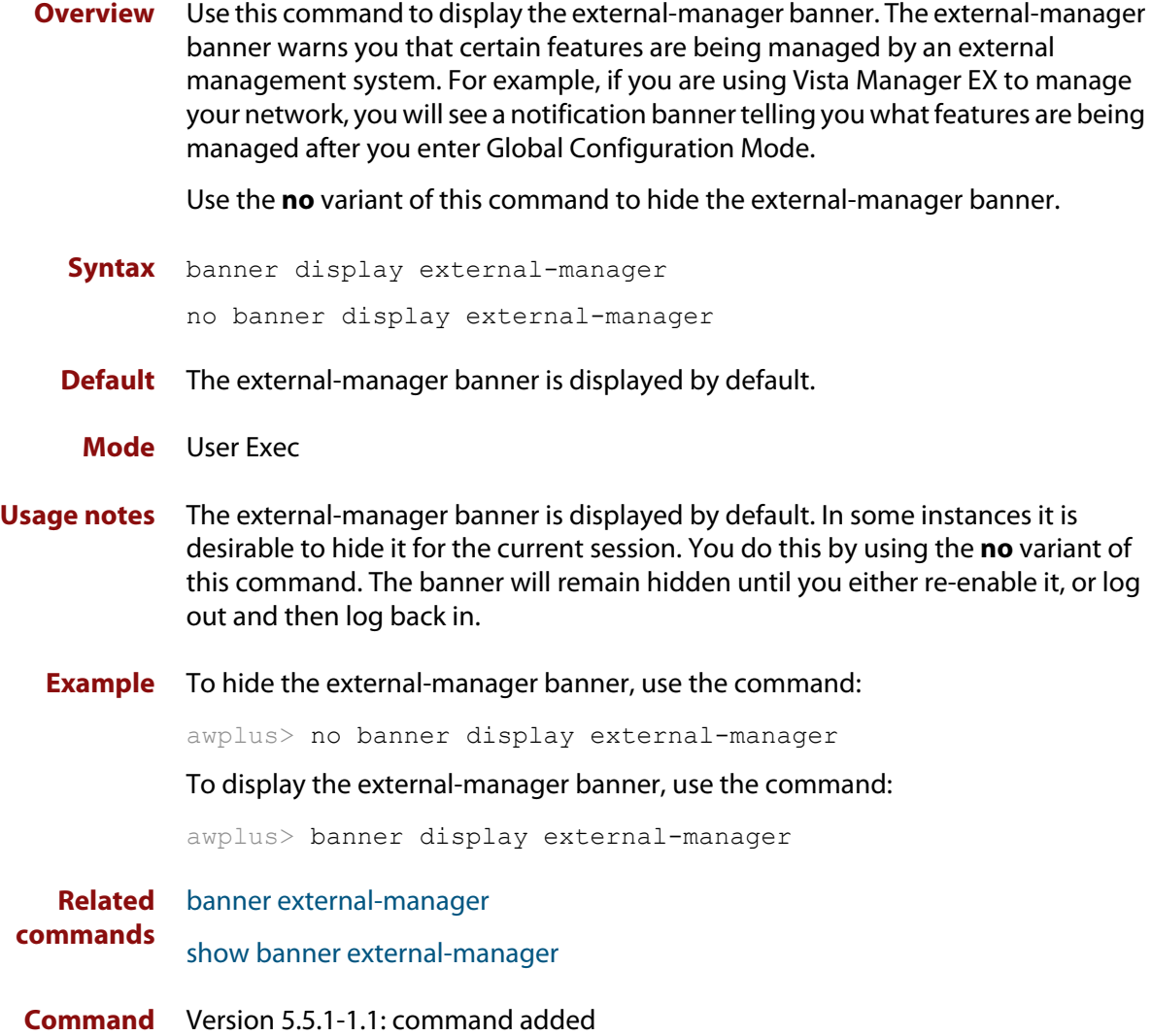

**changes**

#### <span id="page-190-0"></span>**banner exec**

- **Overview** This command configures the User Exec mode banner that is displayed on the console after you login. The **banner exec default** command restores the User Exec banner to the default banner. Use the **no banner exec** command to disable the User Exec banner and remove the default User Exec banner.
	- **Syntax** banner exec <*banner-text>* banner exec default no banner exec
	- **Default** By default, the AlliedWare Plus™ version and build date is displayed at console login, such as:

AlliedWare Plus (TM) 5.5.1 04/05/21 12:00:00

**Mode** Global Configuration

**Examples** To configure a User Exec mode banner after login (in this example, to tell people to use the **enable** command to move to Privileged Exec mode), enter the following commands:

```
awplus#configure terminal
awplus(config)#banner exec Use enable to move to Priv Exec mode
awplus(config)#exit
awplus#exit
awplus login: manager
Password:
Use enable to move to Priv Exec mode
awplus>
```
To restore the default User Exec mode banner after login, enter the following commands:

```
awplus#configure terminal
awplus(config)#banner exec default
awplus(config)#exit
awplus#exit
awplus login: manager
Password:
AlliedWare Plus (TM) 5.5.1 04/05/21 12:00:00
awplus>
```
To remove the User Exec mode banner after login, enter the following commands:

```
awplus#configure terminal
awplus(config)#no banner exec
awplus(config)#exit
awplus#exit
awplus login: manager
Password:
```
awplus>

**Related commands** [banner login \(system\)](#page-194-0) [banner motd](#page-196-0)

### <span id="page-192-0"></span>**banner external-manager**

**Overview** Use this command to add an entry to the external-manager banner. The external-manager banner warns you that certain features are being managed by an external management system. For example, if you are using Vista Manager EX to manage your network, you will see a notification banner telling you what features are being managed after you enter Global Configuration Mode.

Use the **no** variant to remove an entry from the external-manager banner.

**Syntax** banner external-manager <*manager-name*> feature <*feature-name*> note <*feature-note*>

```
no banner external-manager <manager-name> [feature 
<feature-name> note <feature-note>]
```
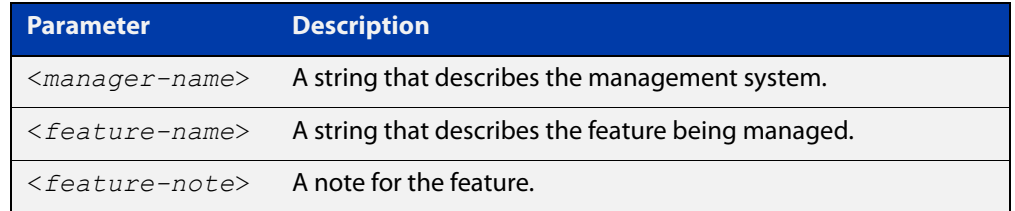

- **Default** No external-manager banner entries are configured by default.
	- **Mode** Global Configuration
- **Usage notes** When you run this command:
	- if no entry exists for an external manager, the external manager, feature and note are added.
	- if an entry already exists for an external manager, the feature and note are added to the existing manager.
	- if the feature already exists for that manager, then the note is added to the existing feature.

The **no** variant of this command removes the specified note from the feature of the specified external manager.

- If there are no other notes for the feature, then the feature is removed.
- If the feature is removed and there are no other features for the external manager, then the external manager is removed.

Use the **no** variant with just the external manager name to remove an external manager and all its features and notes.

**Example** To add an external manager note for 'Vista Manager' for the feature 'traffic-control' with the note 'Dynamic Traffic Management', use the commands:

awplus# configure terminal

awplus(config)# banner external-manager "Vista Manager" feature "traffic-control" note "Dynamic Traffic Management"

To remove the external manager note 'Dynamic Traffic Management' from the feature 'traffic-control' of the external manager 'Vista Manager', use the commands:

awplus# configure terminal

awplus(config)# no banner external-manager "Vista Manager" feature "traffic-control" note "Dynamic Traffic Management"

To remove all external manager features and notes for 'Vista Manager', use the commands:

awplus# configure terminal

awplus(config)# no banner external-manager "Vista Manager"

**Related commands** [banner display external-manager](#page-189-0) [show banner external-manager](#page-215-0)

**Command changes** Version 5.5.1-1.1: command added

### <span id="page-194-0"></span>**banner login (system)**

**Overview** This command configures the login banner that is displayed on the console when you login. The login banner is displayed on all connected terminals. The login banner is displayed after the MOTD (Message-of-the-Day) banner and before the login username and password prompts.

Use the **no banner login** command to disable the login banner.

**Syntax** banner login

no banner login

- **Default** By default, no login banner is displayed at console login.
	- **Mode** Global Configuration
- **Examples** To configure a login banner of "Authorised users only" to be displayed when you login, enter the following commands:

```
awplus#configure terminal
awplus(config)#banner login
Type CNTL/D to finish.
Authorised users only
awplus(config)#exit
awplus#exit
Authorised users only
awplus login: manager
Password:
AlliedWare Plus (TM) 5.5.1 04/05/21 12:00:00
awplus>
```
To remove the login banner, enter the following commands:

```
awplus#configure terminal
awplus(config)#no banner login
awplus(config)#exit
awplus#exit
awplus login: manager
Password:
AlliedWare Plus (TM) 5.5.1 04/05/21 12:00:00
awplus>
```
**Related** [banner exec](#page-190-0) **commands** [banner motd](#page-196-0)

#### <span id="page-196-0"></span>**banner motd**

**Overview** Use this command to create or edit the text MotD (Message-of-the-Day) banner displayed before login. The MotD banner is displayed on all connected terminals. The MotD banner is useful for sending messages that affect all network users, for example, any imminent system shutdowns.

Use the **no** variant of this command to delete the MotD banner.

**Syntax** banner motd *<motd-text>*

no banner motd

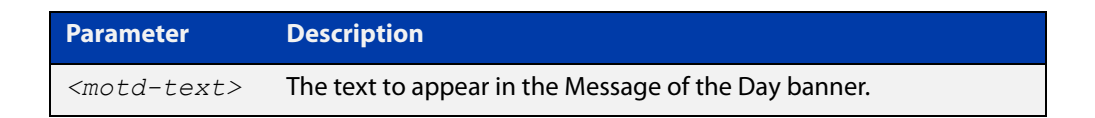

- **Default** By default, the device displays the AlliedWare Plus™ OS version and build date when you login.
	- **Mode** Global Configuration
- **Examples** To configure a MotD banner of "System shutdown at 6pm today" to be displayed when you log in, enter the following commands:

```
awplus>enable
awplus#configure terminal
Enter configuration commands, one per line. End with CNTL/Z.
awplus(config)#banner motd System shutdown at 6pm today
awplus(config)#exit
awplus#exit
System shutdown at 6pm today
awplus login: manager
Password:
AlliedWare Plus (TM) 5.5.1 04/05/21 12:00:00
awplus>
```
To delete the login banner, enter the following commands:

```
awplus>enable
awplus#configure terminal
Enter configuration commands, one per line. End with CNTL/Z.
awplus(config)#no banner motd
awplus(config)#exit
awplus#exit
awplus login: manager
Password:
AlliedWare Plus (TM) 5.5.1 04/05/21 12:00:00
awplus>
```
**Related commands** [banner exec](#page-190-0) [banner login \(system\)](#page-194-0)

### <span id="page-198-0"></span>**clock set**

**Overview** This command sets the time and date for the system clock.

**Syntax** clock set <*hh:mm:ss*> <*day*> <*month*> <*year*>

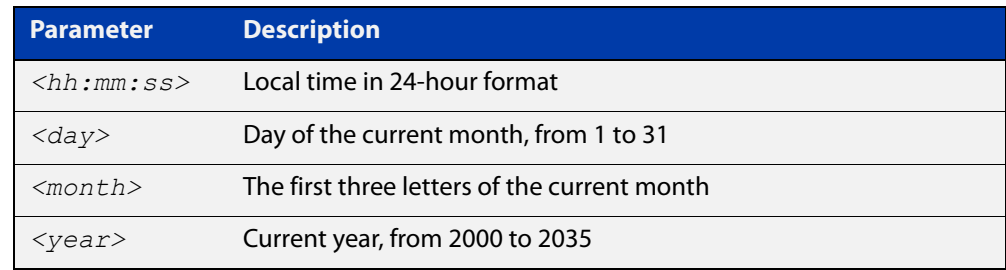

#### **Mode** Privileged Exec

**Usage notes** Configure the timezone before setting the local time. Otherwise, when you change the timezone, the device applies the new offset to the local time.

> **NOTE:** If Network Time Protocol (NTP) is enabled, then you cannot change the time or date using this command. NTP maintains the clock automatically using an external time source. If you wish to manually alter the time or date, you must first disable NTP.

**Example** To set the time and date on your system to 2pm on the 2nd of October 2016, use the command:

awplus# clock set 14:00:00 2 oct 2016

**Related commands** [clock timezone](#page-203-0)

### <span id="page-199-0"></span>**clock summer-time date**

**Overview** This command defines the start and end of summertime for a specific year only, and specifies summertime's offset value to Standard Time for that year.

> The **no** variant of this command removes the device's summertime setting. This clears both specific summertime dates and recurring dates (set with the [clock](#page-201-0)  [summer-time recurring command](#page-201-0)).

By default, the device has no summertime definitions set.

**Syntax** clock summer-time *<timezone-name>* date <*start-day*> <*start-month*> <*start-year*> <*start-time*> <*end-day*> <*end-month*> <*end-year*> <*end-time*> <*1-180*>

no clock summer-time

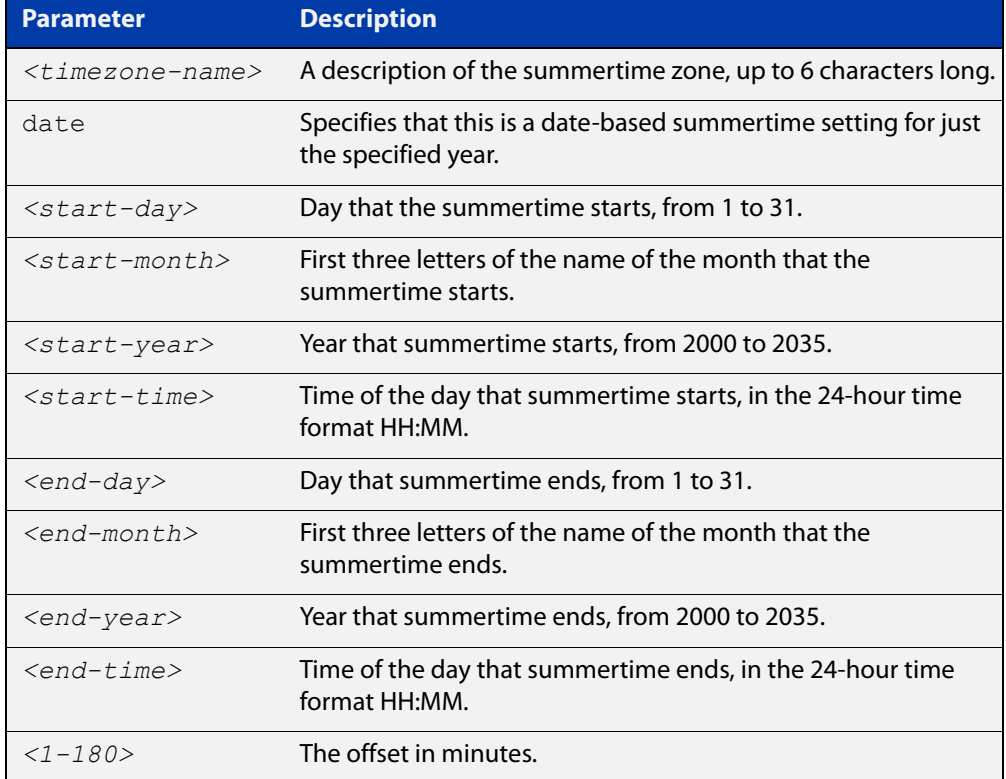

#### **Mode** Global Configuration

**Examples** To set a summertime definition for New Zealand using NZST (UTC+12:00) as the standard time, and NZDT (UTC+13:00) as summertime, with the summertime set to begin on the 25th of September 2016 and end on the 2nd of April 2017:

> awplus(config)# clock summer-time NZDT date 25 sep 2:00 2016 2 apr 2:00 2017 60

To remove any summertime settings on the system, use the command:

awplus(config)# no clock summer-time

**Related** [clock summer-time recurring](#page-201-0) **commands** [clock timezone](#page-203-0)

### <span id="page-201-0"></span>**clock summer-time recurring**

**Overview** This command defines the start and end of summertime for every year, and specifies summertime's offset value to Standard Time.

> The **no** variant of this command removes the device's summertime setting. This clears both specific summertime dates (set with the [clock summer-time date](#page-199-0)  [command](#page-199-0)) and recurring dates.

By default, the device has no summertime definitions set.

**Syntax** clock summer-time *<timezone-name>* recurring <*start-week*> <*start-day*> <*start-month*> <*start-time*> <*end-week*> <*end-day*> <*end-month*> <*end-time*> <*1-180*>

no clock summer-time

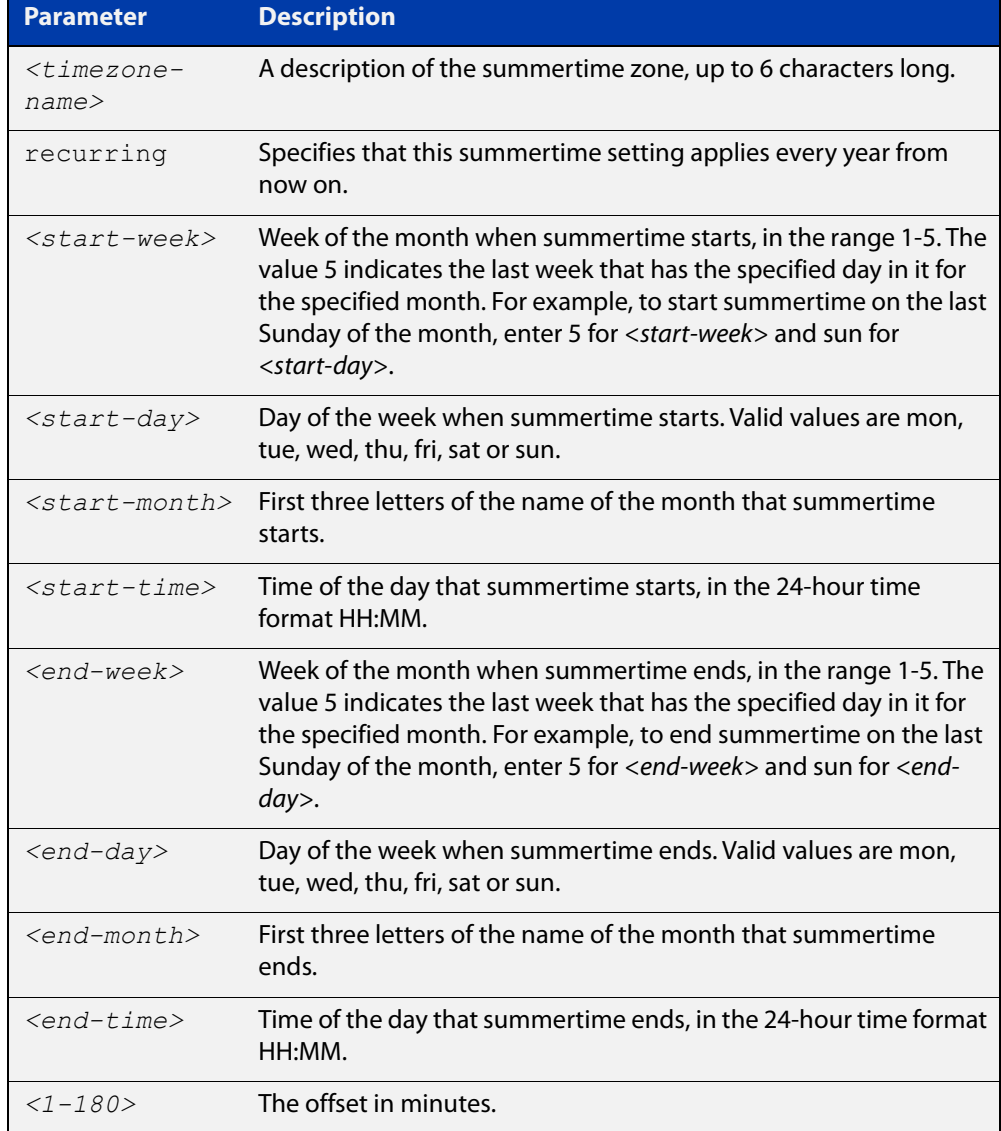

#### **Mode** Global Configuration

**Examples** To set a summertime definition for New Zealand using NZST (UTC+12:00) as the standard time, and NZDT (UTC+13:00) as summertime, with summertime set to start on the last Sunday in September, and end on the 1st Sunday in April, use the command:

> awplus(config)# clock summer-time NZDT recurring 5 sun sep 2:00 1 sun apr 2:00 60

To remove any summertime settings on the system, use the command:

awplus(config)# no clock summer-time

**Related commands** [clock summer-time date](#page-199-0) [clock timezone](#page-203-0)

### <span id="page-203-0"></span>**clock timezone**

**Overview** This command defines the device's clock timezone. The timezone is set as a offset to the UTC.

The **no** variant of this command resets the system time to UTC.

By default, the system time is set to UTC.

**Syntax** clock timezone *<timezone-name>* {minus|plus} [<*0-13*>|<*0-12*>:<*00-59*>]

no clock timezone

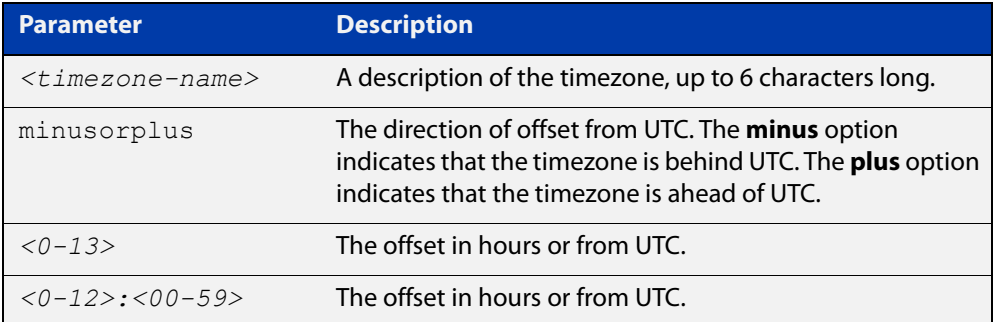

#### **Mode** Global Configuration

- **Usage notes** Configure the timezone before setting the local time. Otherwise, when you change the timezone, the device applies the new offset to the local time.
	- **Examples** To set the timezone to New Zealand Standard Time with an offset from UTC of +12 hours, use the command:

awplus(config)# clock timezone NZST plus 12

To set the timezone to Indian Standard Time with an offset from UTC of +5:30 hours, use the command:

awplus(config)# clock timezone IST plus 5:30

To set the timezone back to UTC with no offsets, use the command:

awplus(config)# no clock timezone

#### **Related** [clock set](#page-198-0)

**commands**

[clock summer-time date](#page-199-0)

[clock summer-time recurring](#page-201-0)

# <span id="page-204-0"></span>**debug core-file**

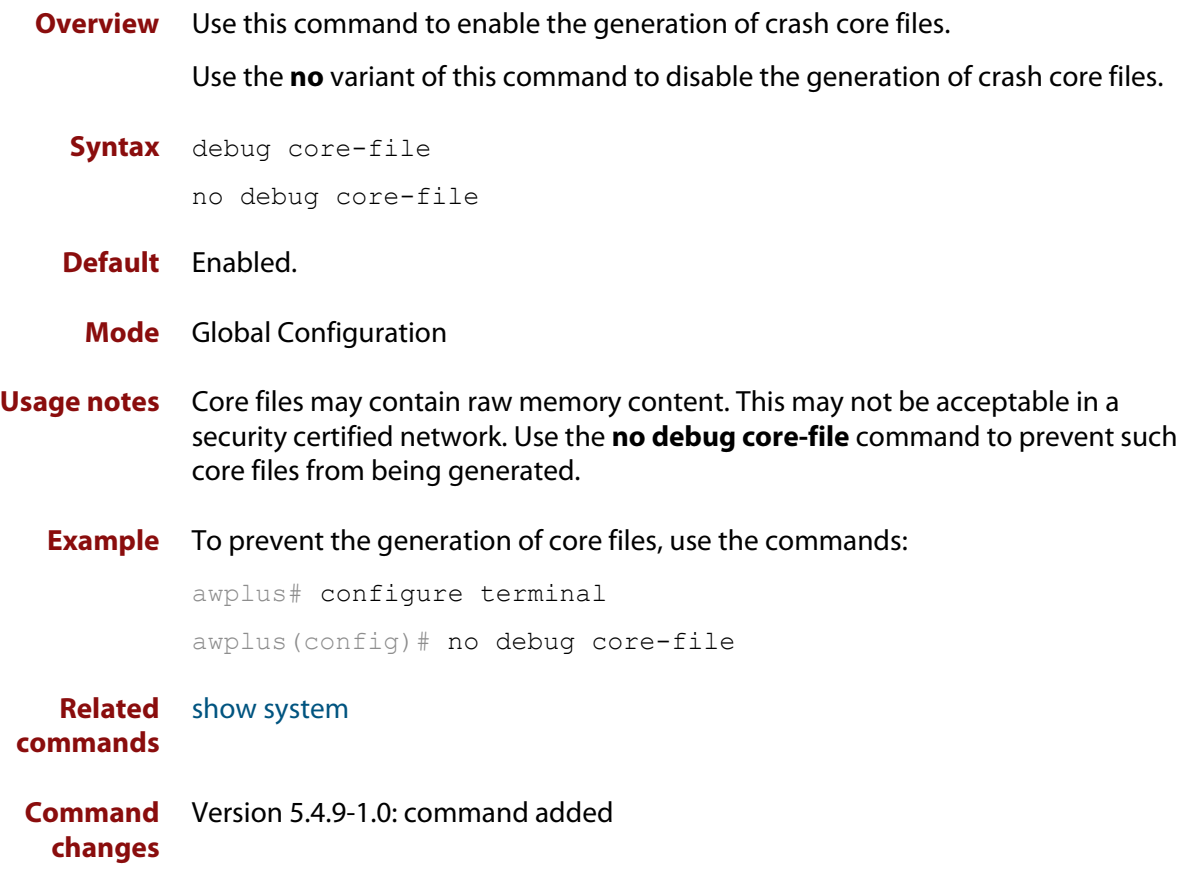

# <span id="page-205-0"></span>**ecofriendly led**

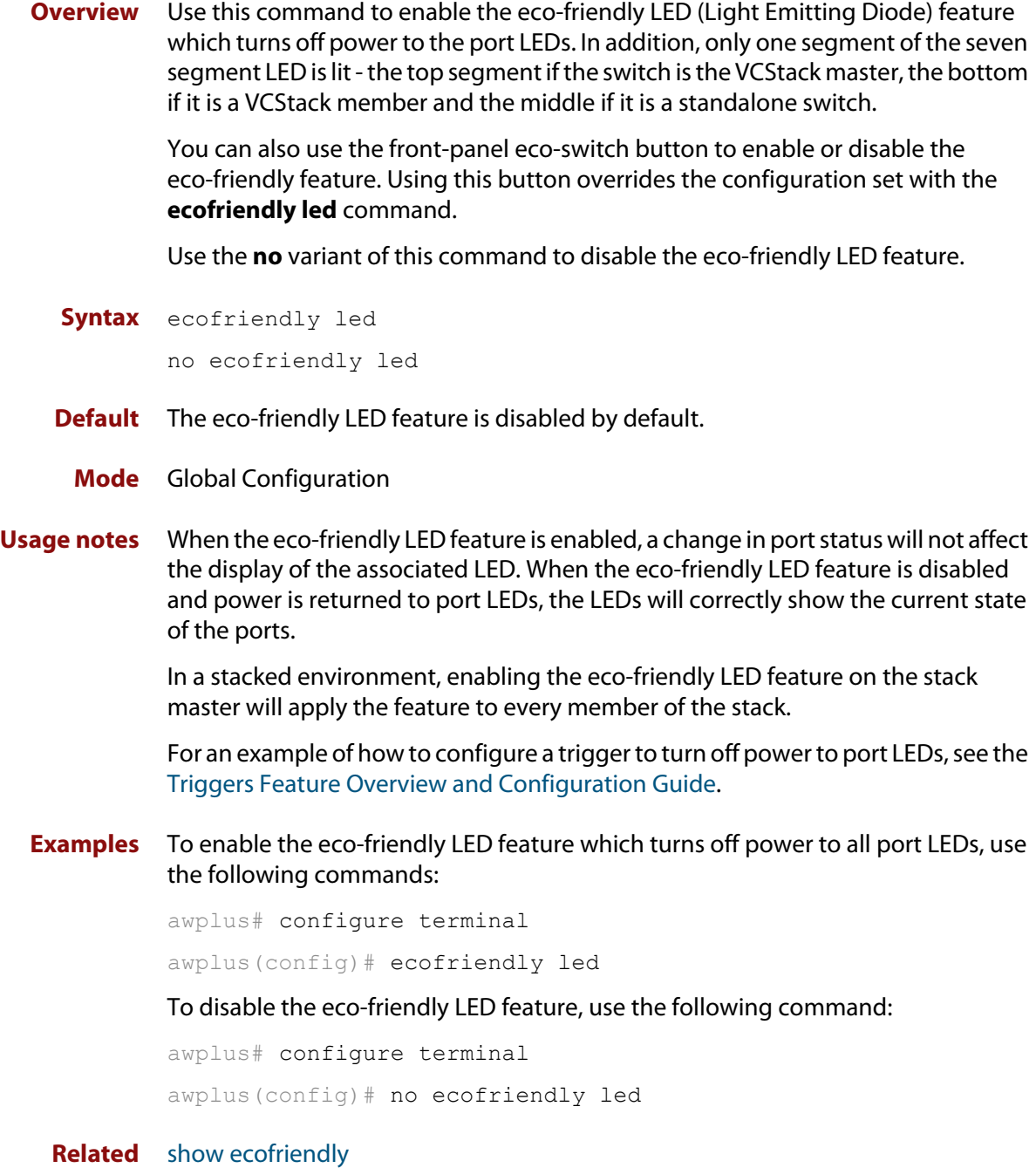

**commands**

### <span id="page-206-0"></span>**findme**

**Overview** Use this command to physically locate a specific device from a group of similar devices. Activating the command causes a selected number of port LEDs to alternately flash green then amber (if that device has amber LEDs) at a rate of 1 Hz.

> Use the **no** variant of this command to deactivate the Find Me feature prior to the timeout expiring.

**Syntax** findme [interface <*port-list*>|member <*stack-ID*>] [timeout <*duration*>]

no findme

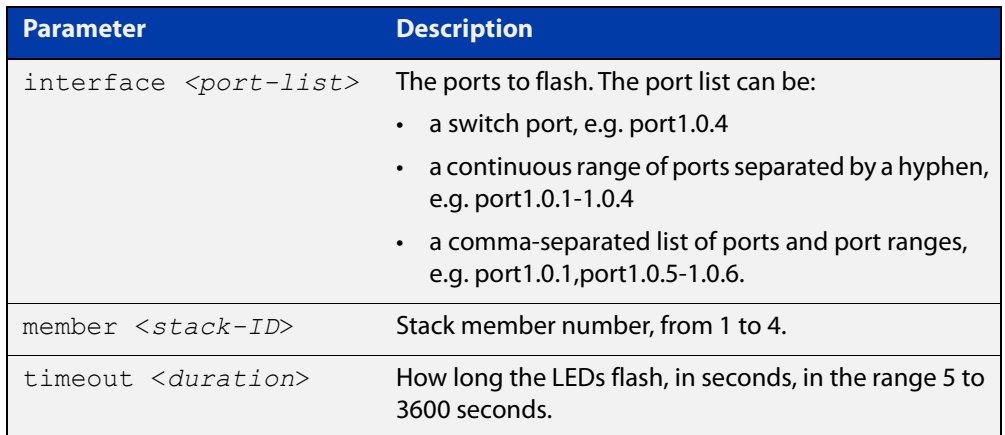

- **Default** By default all port LEDs flash for 60 seconds.
	- **Mode** Privileged Exec
- **Usage notes** Running the **findme** command causes the device's port LEDs to flash. An optional **timeout** parameter specifies the flash behavior duration. Normal LED behavior is restored automatically after either the default time, or a specified time has elapsed, or a **no findme** command is used. You can specify which interface or interfaces are flashed with the optional **interface** parameter.

You can specify a particular stack member with the optional **member** parameter. All available interfaces are flashed by default.

**NOTE:** The **interface** and **member** parameters are mutually exclusive.

**Example** To activate the Find Me feature for the default duration (60 seconds) on all ports, use the following command:

awplus# findme

To activate the Find Me feature for 120 seconds on all ports, use the following command:

awplus# findme timeout 120

To activate the Find Me feature for the default duration (60 seconds) on switch port interfaces port1.0.2 through port1.0.4, use the following command:

awplus# findme interface port1.0.2-1.0.4

In the example above, ports 2 to 4 will flash 4 times and then all ports will flash twice. Each alternate flash will be amber (if that device has amber LEDs). This pattern will repeat until **timeout** (default or set) or **no findme** commands are used.

To deactivate the Find Me feature, use the following command:

awplus# no findme

To activate the Find Me feature for the default duration on stack member 2, use the following command:

awplus# findme member 2

In the example above, all ports on member 2 will flash 4 times and then all ports in the stack will flash twice. Each alternate flash will be amber (if that device has amber LEDs). This pattern will repeat until the timeout (default or set) expires or the **no findme** command is used.

### <span id="page-208-0"></span>**findme trigger**

**Overview** When this command is enabled, the LED flashing functionality of the **find-me** command is applied whenever any or all of the selected parameter conditions is detected.

> Use the **no** variant to remove the findme trigger function for the selected parameter.

**Syntax** findme trigger {all|loopprot|thrash-limit}

no findme trigger {all|loopprot|thrash-limit}

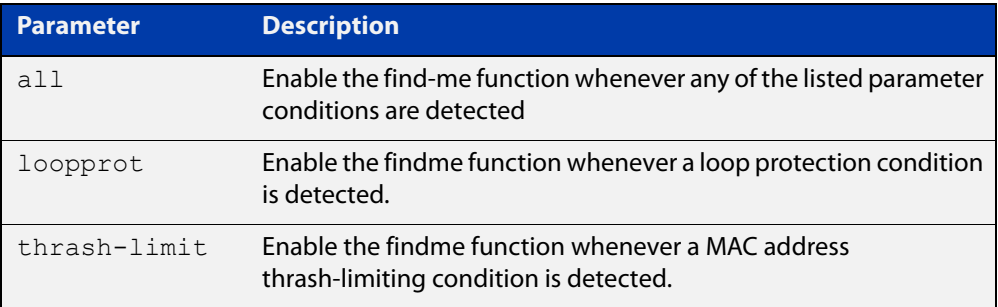

- **Default** The findme trigger function is disabled.
	- **Mode** Global config
- **Usage notes** Note that findme trigger is not available if you have set the switch to take the following actions in response to an event:
	- For loop detection, the actions **log-only** and **none**
	- For MAC address thrash-limiting, the actions **learn-disable** and **none**.
	- **Example** To enable action LED flashing for the loop protection function:

awplus# findme trigger loopprot

#### **Related** [findme](#page-206-0)

**commands** [loop-protection loop-detect](#page-402-0)

### <span id="page-209-0"></span>**hostname**

#### **Overview** This command sets the name applied to the device as shown at the prompt. The hostname is:

- displayed in the output of the [show system](#page-241-0) command
- displayed in the CLI prompt so you know which device you are configuring
- stored in the MIB object sysName

Use the **no** variant of this command to revert the hostname setting to its default. For devices that are not part of an AMF network, the default is "awplus".

#### **Syntax** hostname *<hostname*>

no hostname [*<hostname*>]

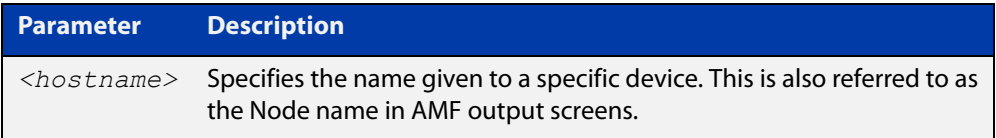

#### **Default** awplus

- **Mode** Global Configuration
- **Usage notes** On a stack, in a network that is not running AMF, the stack master will have a host name of "awplus" by default, and this also becomes the name of the stack. Individual stack members (excluding the master) will have a host name that is the stack name hyphenated with a numeric suffix. For example, "awplus-1", "awplus-2" and so on.

The **hostname** command can then be used to change the stack name and the stack master's host name. For example, for the hostname "Lab", the stack master's host name will be "Lab" and the other stack members will have host names "Lab-1", "Lab-2" and so on.

In case of stack master fail-over, or stack split, the new stack will use the previous stack name as its host name and the stack name, unless you change it by executing the **hostname** command on the new stack master.

Within an AMF network, any device without a user-defined hostname will automatically be assigned a name based on its MAC address.

To efficiently manage your network using AMF, we strongly advise that you devise a naming convention for your network devices and apply an appropriate hostname to each device.

The name must also follow the rules for ARPANET host names. The name must start with a letter, end with a letter or digit, and use only letters, digits, and hyphens. Refer to RFC 1035.

#### **Example** To set the system name to  $HQ-Sales$ , use the command:

awplus# configure terminal

awplus(config)# hostname HQ-Sales

#### This changes the prompt to:

HQ-Sales(config)#

To revert to the default hostname awplus, use the command:

HQ-Sales(config)# no hostname

This changes the prompt to:

awplus(config)#

**NOTE:** When AMF is configured, running the **no hostname** command will apply a hostname that is based on the MAC address of the device node, for example, **node\_0000\_5e00\_5301**.

**Related commands** [show system](#page-241-0)

### <span id="page-211-0"></span>**no debug all**

**Overview** This command disables the debugging facility for all features on your device. This stops the device from generating any diagnostic debugging messages.

> You can optionally disable the debugging facility for only the given protocol or feature. The features available depend on your device and will be a subset of the features listed in the Syntax section below.

**Syntax** no debug all [bgp|ipv6 ospf|ipv6 rip|dot1x|nsm|ospf|pim dense-mode|pim sparse-mode|rip|vrrp]

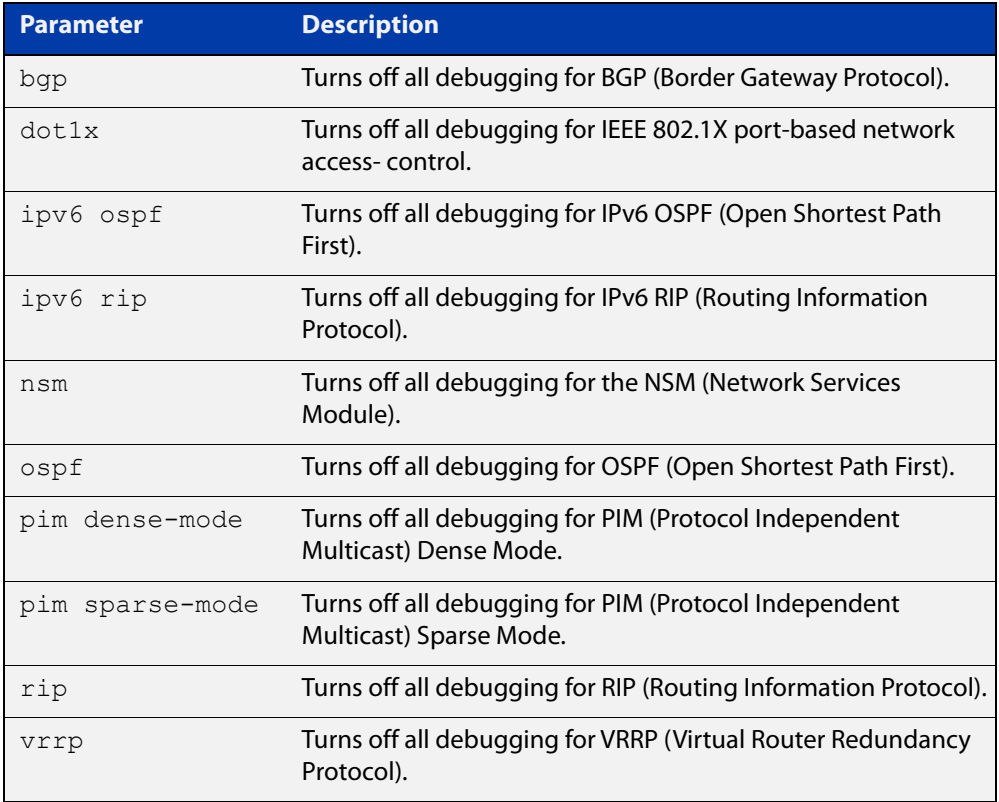

#### **Default** Disabled

**Mode** Global Configuration and Privileged Exec

**Example** To disable debugging for all features, use the command:

awplus# no debug all

To disable all 802.1X debugging, use the command:

awplus# no debug all dot1x

To disable all NSM debugging, use the command:

awplus# no debug all nsm

To disable all RIP debugging, use the command:

```
awplus# no debug all rip
```
**Related** [undebug all](#page-253-0)

**commands**

**Command changes** Version 5.4.7-1.1: **pim dense-mode**, **pim sparse-mode**, and **rip** parameters added

### <span id="page-213-0"></span>**reboot**

**Overview** This command halts the device and performs a cold restart (also known as reload). It displays a confirmation request before restarting.

You can reboot a stand-alone device, a stack, or a specified stack member.

**Syntax** reboot [<*stack-ID*>]

reload [<*stack-ID*>]

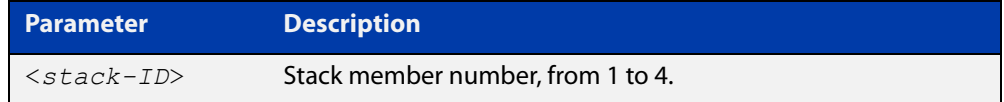

#### **Mode** Privileged Exec

#### **Usage notes** The **reboot** and **reload** commands perform the same action.

When restarting the whole stack, you can either use this **reboot** command to reboot all stack members immediately, or to minimize downtime, reboot the stack members in a rolling sequence by using the [reboot rolling](#page-1371-0) command.

**Examples** To restart a stand-alone device, use the command:

```
awplus# reboot
```
reboot system? (y/n): y

To restart all devices in a stack, use the command:

awplus# reboot

Are you sure you want to reboot the whole stack? (y/n): y

To restart stack member 2, use the command:

awplus# reboot stack-member 2

reboot stack-member 2 system? (y/n): y

If the specified stack member ID does not exist in the current stack, the command is rejected.

### <span id="page-214-0"></span>**reload**

**Overview** This command performs the same function as the [reboot command.](#page-213-0)

#### <span id="page-215-0"></span>**show banner external-manager**

- **Overview** Use this command to show the current external-manager banner. The external-manager banner warns you that certain features are being managed by an external management system. For example, if you are using Vista Manager EX to manage your network, you will see a notification banner telling you which features are being managed after you enter Global Configuration Mode.
	- **Syntax** show banner external-manager
	- **Mode** User Exec
- **Example** To show the external-manager banner, use the command:

awplus# show banner external-manager

**Output** Figure 5-1: Example output from **show banner external-manager**

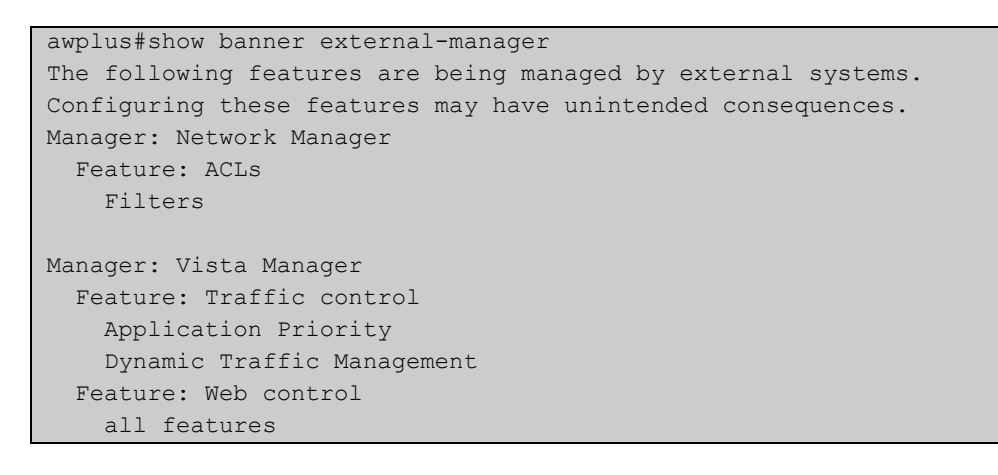

**Related commands** [banner display external-manager](#page-189-0) [banner external-manager](#page-192-0) **Command changes** Version 5.5.1-1.1: command added
# **show clock**

- **Overview** This command displays the system's current configured local time and date. It also displays other clock related information such as timezone and summertime configuration.
	- **Syntax** show clock
	- **Mode** User Exec and Privileged Exec
- **Example** To display the system's current local time, use the command:

awplus# show clock

**Output** Figure 5-2: Example output from the **show clock** command for a device using New Zealand time

```
Local Time: Mon, 17 Oct 2016 13:56:06 +1200
UTC Time: Mon, 17 Oct 2016 01:56:06 +0000
Timezone: NZST
Timezone Offset: +12:00
Summer time zone: NZDT
Summer time starts: Last Sunday in September at 02:00:00
Summer time ends: First Sunday in April at 02:00:00
Summer time offset: 60 mins
Summer time recurring: Yes
```
#### **Table 1:** Parameters in the output of the **show clock** command

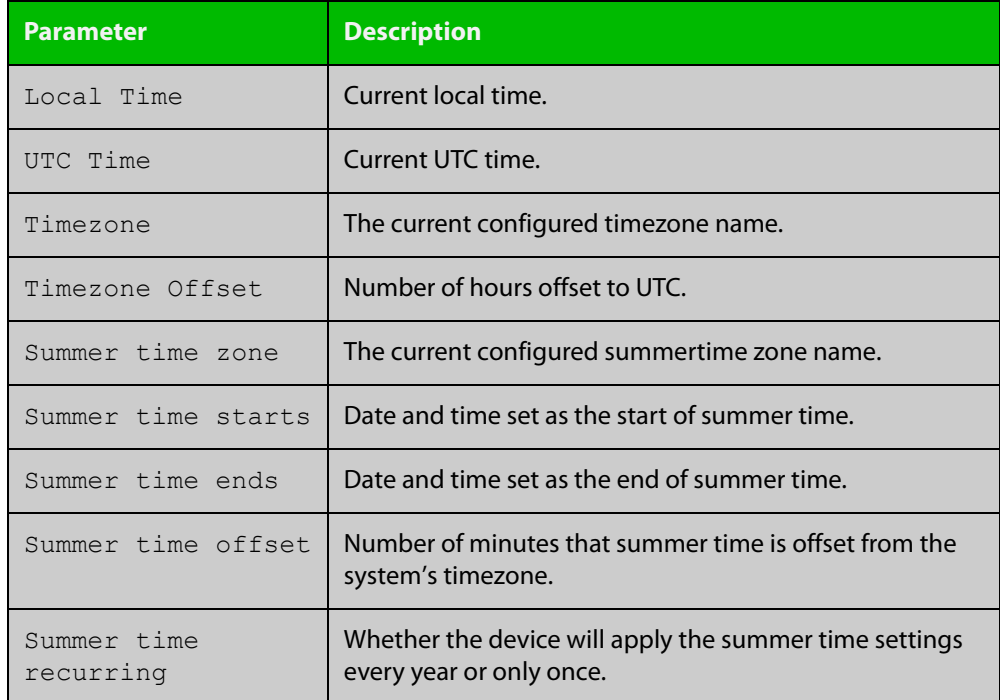

#### **Related** [clock set](#page-198-0) **commands**

[clock summer-time date](#page-199-0) [clock summer-time recurring](#page-201-0) [clock timezone](#page-203-0)

# <span id="page-218-0"></span>**show cpu**

**Overview** This command displays a list of running processes with their CPU utilization.

For information on filtering and saving command output, see the ["Getting Started](http://www.alliedtelesis.com/documents/getting-started-alliedware-plus-feature-overview-and-configuration-guide)  [with AlliedWare Plus" Feature Overview and Configuration Guide.](http://www.alliedtelesis.com/documents/getting-started-alliedware-plus-feature-overview-and-configuration-guide)

**Syntax** show cpu [<*stack-ID>*] [sort {thrds|pri|sleep|runtime}]

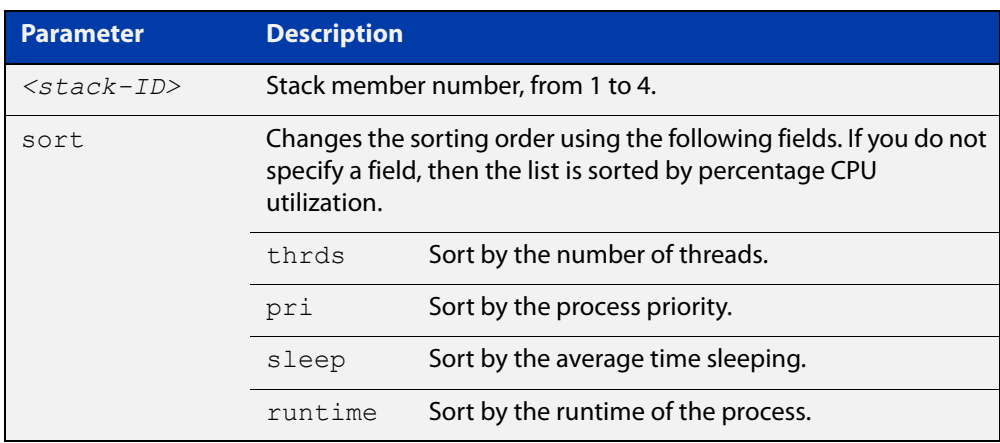

**Mode** User Exec and Privileged Exec

**Examples** To show the CPU utilization of current processes, sorting them by the number of threads the processes are using, use the command:

awplus# show cpu sort thrds

To show CPU utilization for a specific stack member (in this example stack member 2), use the following command:

awplus# show cpu 2

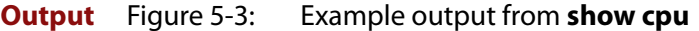

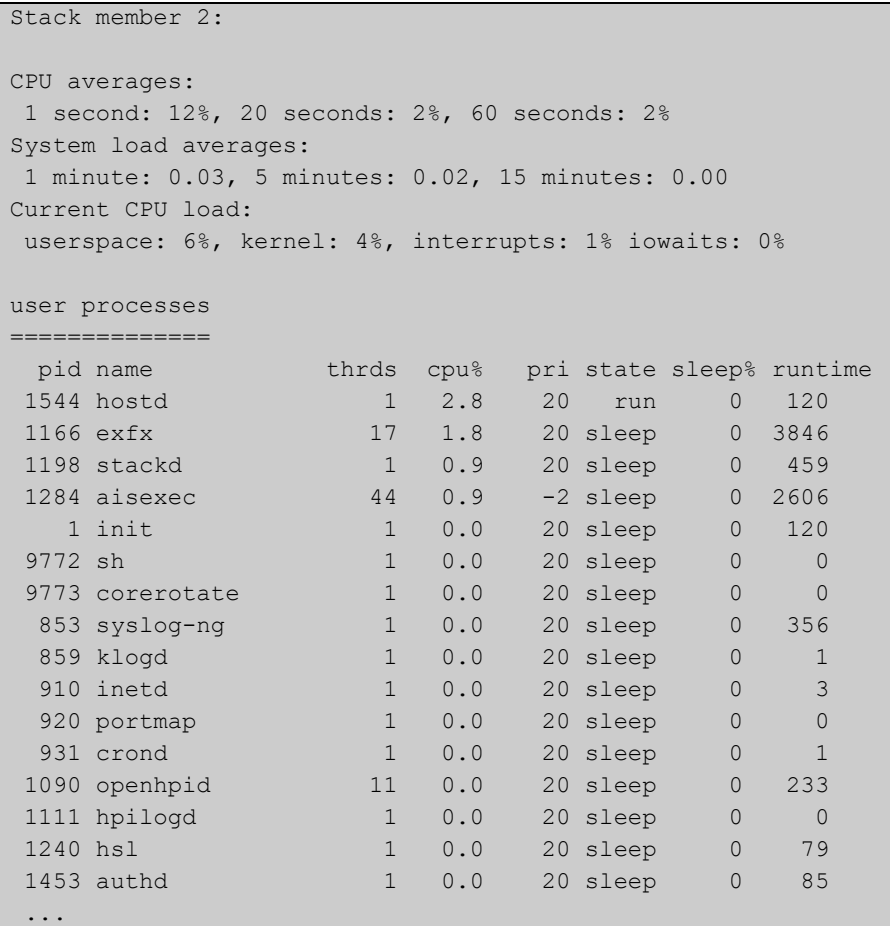

### **Table 2:** Parameters in the output of the **show cpu** command

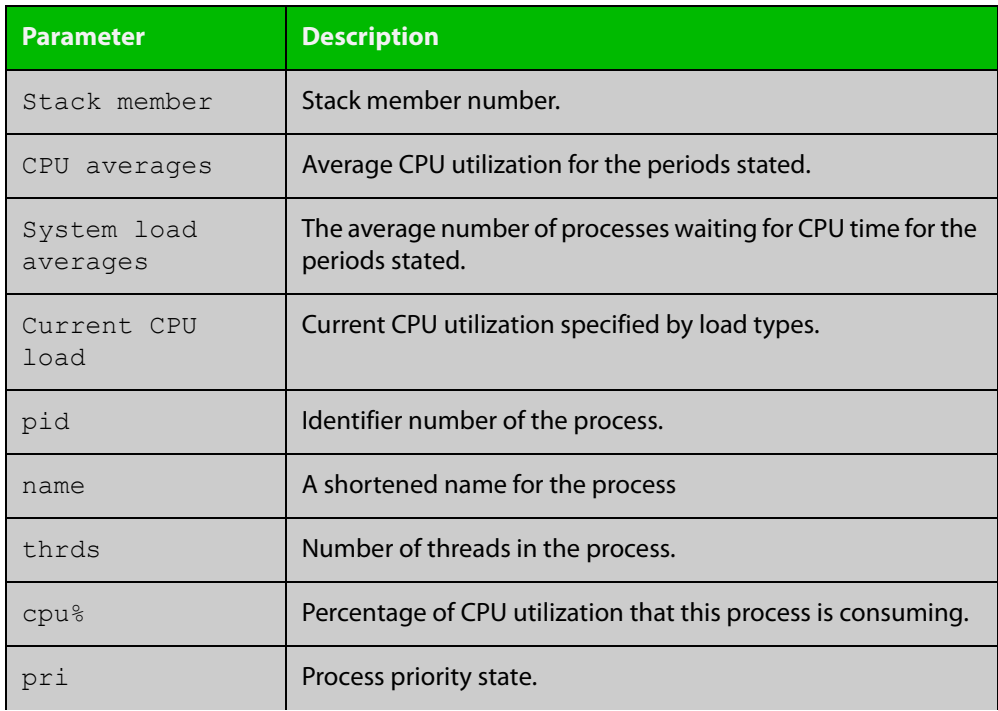

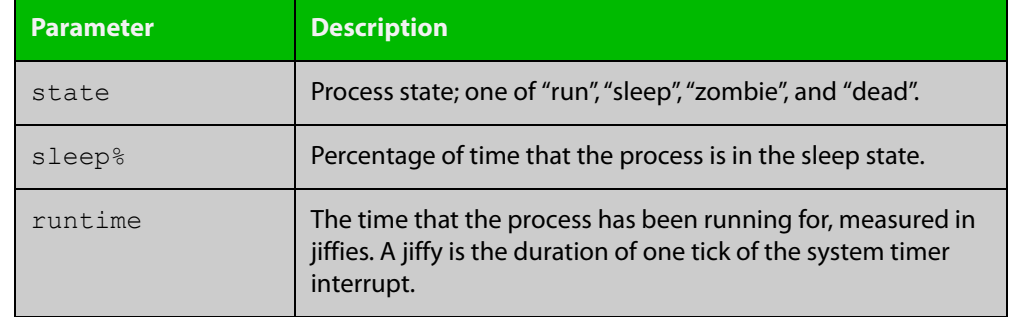

#### **Table 2:** Parameters in the output of the **show cpu** command (cont.)

**Related commands** [show memory](#page-228-0) [show memory allocations](#page-230-0) [show memory history](#page-232-0)

[show memory pools](#page-234-0)

[show process](#page-236-0)

# <span id="page-221-0"></span>**show cpu history**

**Overview** This command prints a graph showing the historical CPU utilization.

For information on filtering and saving command output, see the ["Getting Started](http://www.alliedtelesis.com/documents/getting-started-alliedware-plus-feature-overview-and-configuration-guide)  [with AlliedWare Plus" Feature Overview and Configuration Guide.](http://www.alliedtelesis.com/documents/getting-started-alliedware-plus-feature-overview-and-configuration-guide)

**Syntax** show [<*stack-ID*>] cpu history

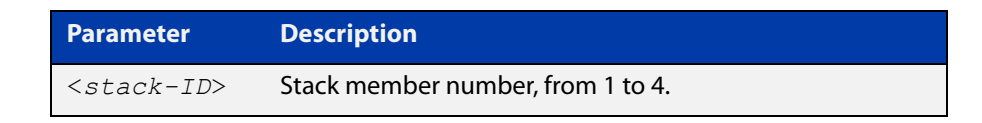

**Mode** User Exec and Privileged Exec

**Usage notes** This command's output displays three graphs of the percentage CPU utilization:

- per second for the last minute, then
- per minute for the last hour, then
- per 30 minutes for the last 30 hours.

If this command is entered on the stack master, it will print graphs for all the stack members. A stack member heading will be displayed to distinguish the different graphs for every stack member.

**Examples** To display a graph showing the historical CPU utilization of the device, use the command:

awplus# show cpu history

To display the CPU utilization history graph for stack member 2, use the command:

awplus# show 2 cpu history

where 2 is the node ID of the stack member.

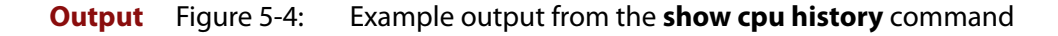

```
Per second CPU load history
100
  90
  80
  70
  60
  50
  40
  30
20 * 10 ******************************************* ****************
      |....|....|....|....|....|....|....|....|....|....|....|....
oldest in the control of the control of the control of the control of the control of the control of the control of the control of the control of the control of the control of the control of the control of the control of th
           CPU load% per second (last 60 seconds)
                  * = average CPU load%
Per minute CPU load history
100
  90
  80
  70
\sim 60 + 50
  40
  30
  20 ++ +++++++++ +++++++ ++++ + ++++++ ++++ +++ +++++ +++++++++
  10 ************************************************************
      |....|....|....|....|....|....|....|....|....|....|....|....
oldest in the control of the control of the control of the control of the control of the control of the control of the control of the control of the control of the control of the control of the control of the control of th
           CPU load% per minute (last 60 minutes)
                 * = average CPU load%, + = maximum
Per (30) minute CPU load history
100
  90
  80
70 +
  60
  50
  40
  30
  20
10 ****
      |....|....|....|....|....|....|....|....|....|....|....|....
oldest in the control of the control of the control of the control of the control of the control of the control of the control of the control of the control of the control of the control of the control of the control of th
           CPU load% per 30 minutes (last 60 values / 30 hours)
                 * = average, - = minimum, + = maximum
```
**Related** [show memory](#page-228-0) **commands**

[show memory allocations](#page-230-0) [show memory pools](#page-234-0) [show process](#page-236-0)

# **show debugging**

**Overview** This command displays all debugging options in alphabetical order, indicating whether debugging is enabled or disabled for each feature.

> For information on filtering and saving command output, see the ["Getting Started](http://www.alliedtelesis.com/documents/getting-started-alliedware-plus-feature-overview-and-configuration-guide)  [with AlliedWare Plus" Feature Overview and Configuration Guide.](http://www.alliedtelesis.com/documents/getting-started-alliedware-plus-feature-overview-and-configuration-guide)

**Syntax** show debugging

**Mode** User Exec and Privileged Exec

**Example** To find out what debugging is enabled, use the command:

awplus# show debugging

**Output** Figure 5-5: Example output from the **show debugging** command

```
awplus#show debugging
AAA debugging status:
   Authentication debugging is off
  Accounting debugging is off
% DHCP Snooping service is disabled
802.1X debugging status:
EPSR debugging status:
 EPSR Info debugging is off
 EPSR Message debugging is off
 EPSR Packet debugging is off
 EPSR State debugging is off
IGMP Debugging status:
   IGMP Decoder debugging is off
   IGMP Encoder debugging is off
...
```
# <span id="page-225-0"></span>**show ecofriendly**

- **Overview** This command displays the switch's eco-friendly configuration status. The [ecofriendly led](#page-205-0) configuration status are shown in the [show ecofriendly](#page-225-0) output.
	- **Syntax** show ecofriendly
	- **Mode** Privileged Exec and Global Configuration
- **Example** To display the switch's eco-friendly configuration status, use the following command:

awplus# show ecofriendly

**Output** Figure 5-6: Example output from the **show ecofriendly** command

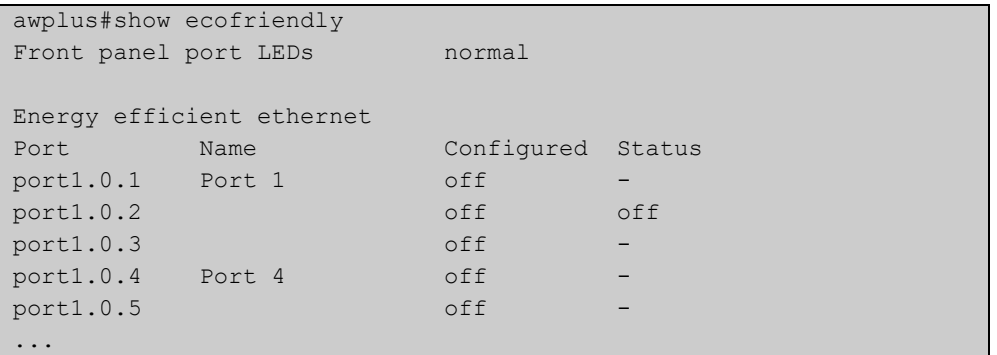

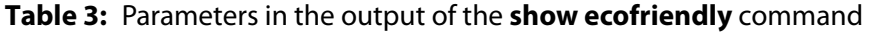

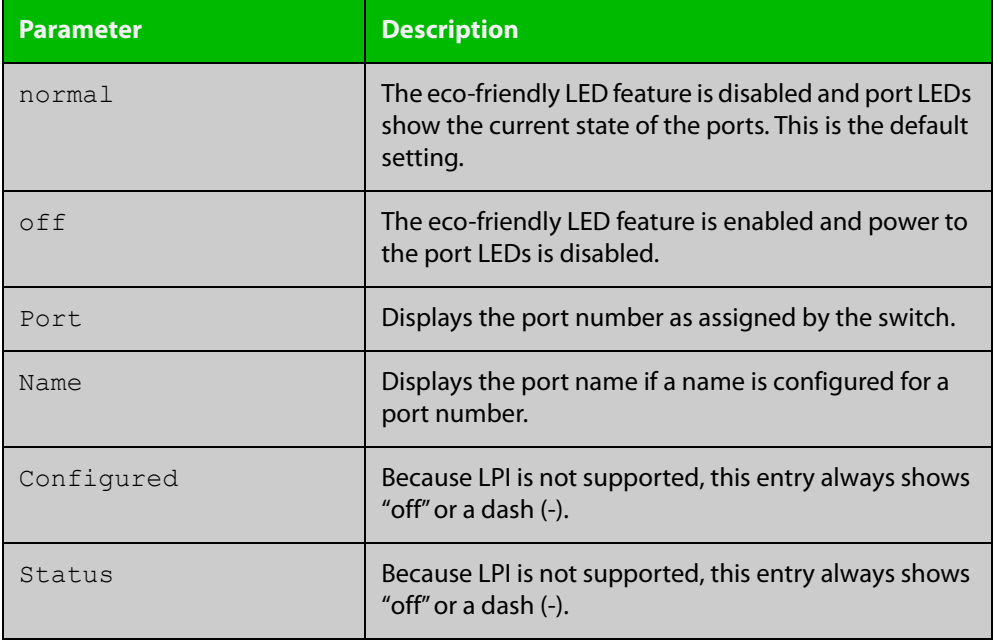

# **show interface memory**

**Overview** This command displays the shared memory used by either all interfaces, or the specified interface or interfaces. The output is useful for diagnostic purposes by Allied Telesis authorized service personnel.

> For information on filtering and saving command output, see the ["Getting Started](http://www.alliedtelesis.com/documents/getting-started-alliedware-plus-feature-overview-and-configuration-guide)  [with AlliedWare Plus" Feature Overview and Configuration Guide.](http://www.alliedtelesis.com/documents/getting-started-alliedware-plus-feature-overview-and-configuration-guide)

Syntax show interface memory

show interface <*port-list*> memory

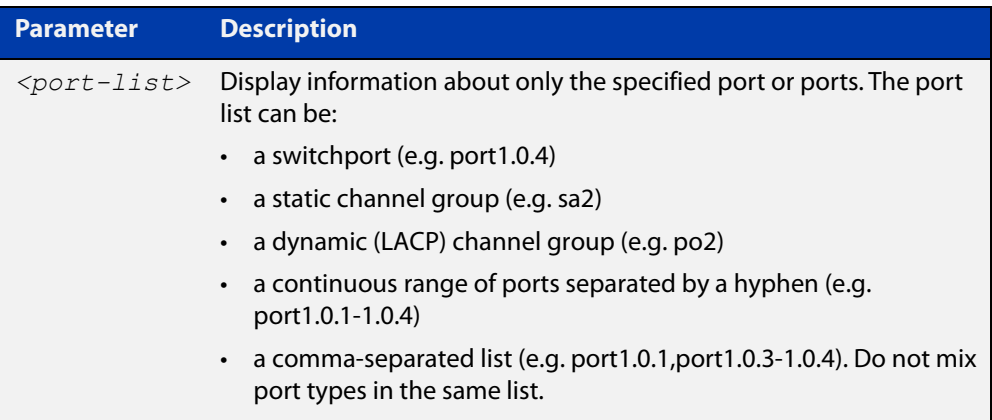

**Mode** User Exec and Privileged Exec

**Example** To display the shared memory used by all interfaces, use the command:

awplus# show interface memory

To display the shared memory used by port1.0.1 and port1.0.3 to port1.0.4, use the command:

awplus# show interface port1.0.1,port1.0.3-port1.0.4 memory

**Output** Figure 5-7: Example output from the **show interface memory** command

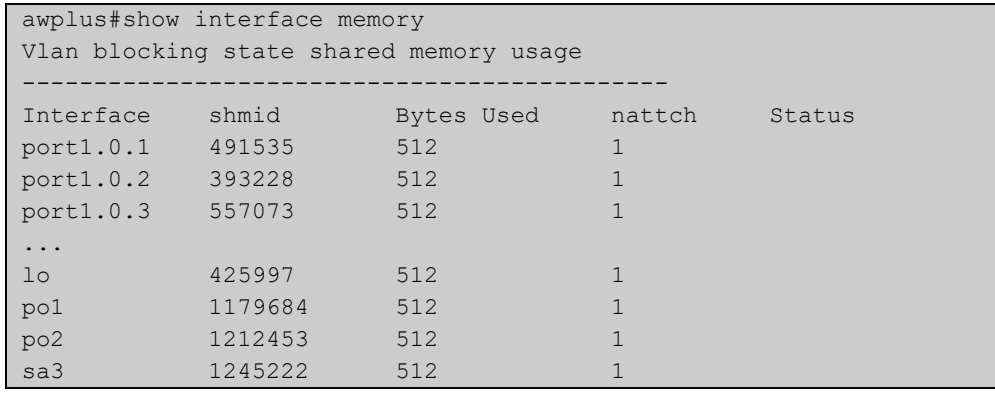

#### Figure 5-8: Example output from **show interface <port-list> memory** for a list of interfaces

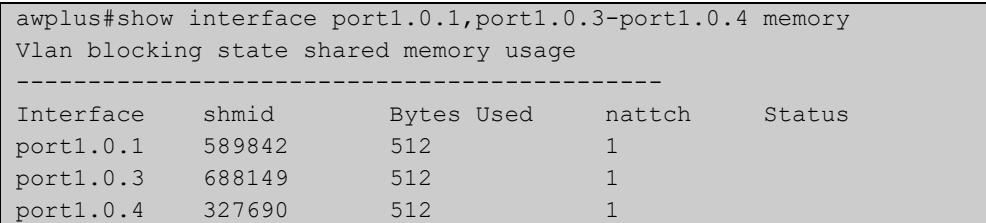

#### **Related commands** [show interface brief](#page-371-0) [show interface status](#page-374-0)

[show interface switchport](#page-421-0)

### <span id="page-228-0"></span>**show memory**

**Overview** This command displays the memory used by each process that is currently running.

> For information on filtering and saving command output, see the ["Getting Started](http://www.alliedtelesis.com/documents/getting-started-alliedware-plus-feature-overview-and-configuration-guide)  [with AlliedWare Plus" Feature Overview and Configuration Guide.](http://www.alliedtelesis.com/documents/getting-started-alliedware-plus-feature-overview-and-configuration-guide)

**Syntax** show memory [<*stack-ID>*] [sort {size|peak|stk}]

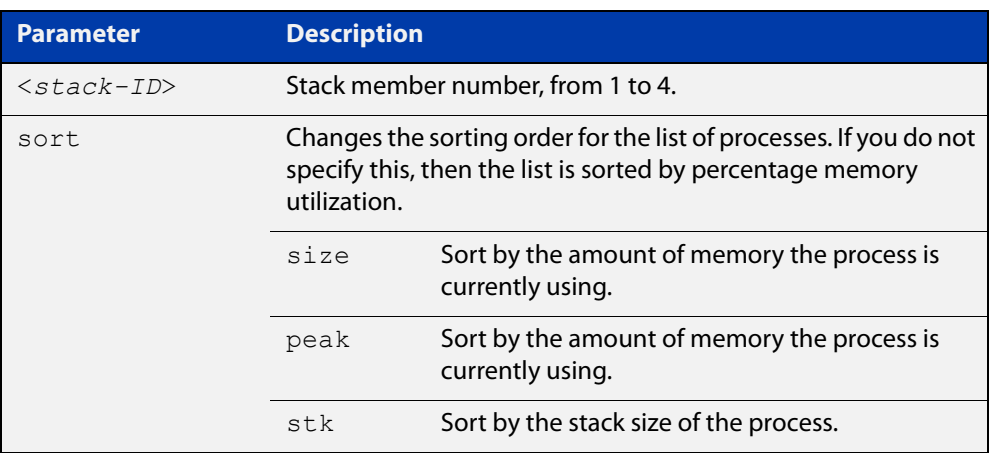

#### **Mode** User Exec and Privileged Exec

**Example** To display the memory used by the current running processes, use the command:

awplus# show memory

#### **Output** Figure 5-9: Example output from **show memory**

```
awplus#show memory
Stack member 1:
RAM total: 514920 kB; free: 382716; buffers: 16368 kB
user processes
==============<br>
pid name<br>
962 pss<br>
1 init<br>
797 syslog-ng<br>
803 klogd
                 mem% size peak data stk
                 962 pss 6 33112 36260 27696 244
                    1 init 0 348 1092 288 84
797 syslog-ng 0 816 2152 752 84
803 klogd 0 184 1244 124 84
843 inetd 0 256 1256 136 84
...
```
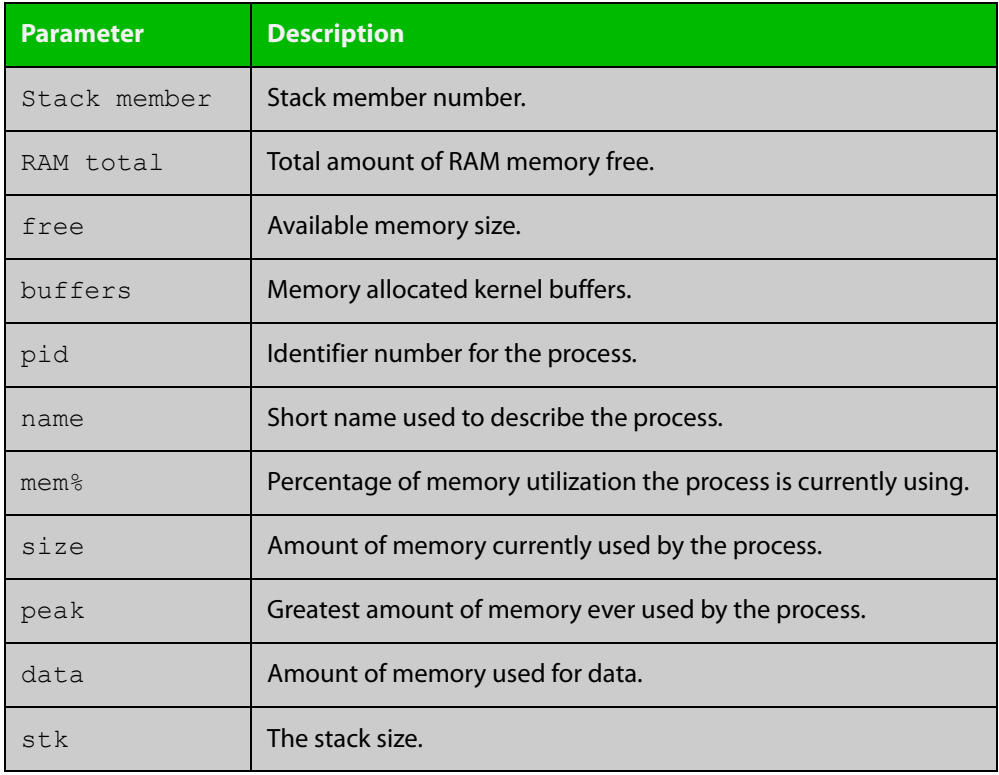

### **Table 4:** Parameters in the output of the **show memory** command

**Related commands**

[show memory allocations](#page-230-0) [show memory history](#page-232-0) [show memory pools](#page-234-0)

[show memory shared](#page-235-0)

# <span id="page-230-0"></span>**show memory allocations**

**Overview** This command displays the memory allocations used by processes.

For information on filtering and saving command output, see the ["Getting Started](http://www.alliedtelesis.com/documents/getting-started-alliedware-plus-feature-overview-and-configuration-guide)  [with AlliedWare Plus" Feature Overview and Configuration Guide.](http://www.alliedtelesis.com/documents/getting-started-alliedware-plus-feature-overview-and-configuration-guide)

**Syntax** show memory allocations [<process>]

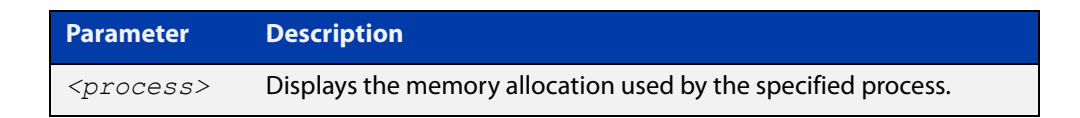

- **Mode** User Exec and Privileged Exec
- **Example** To display the memory allocations used by all processes on your device, use the command:

awplus# show memory allocations

**Output** Figure 5-10: Example output from the **show memory allocations** command

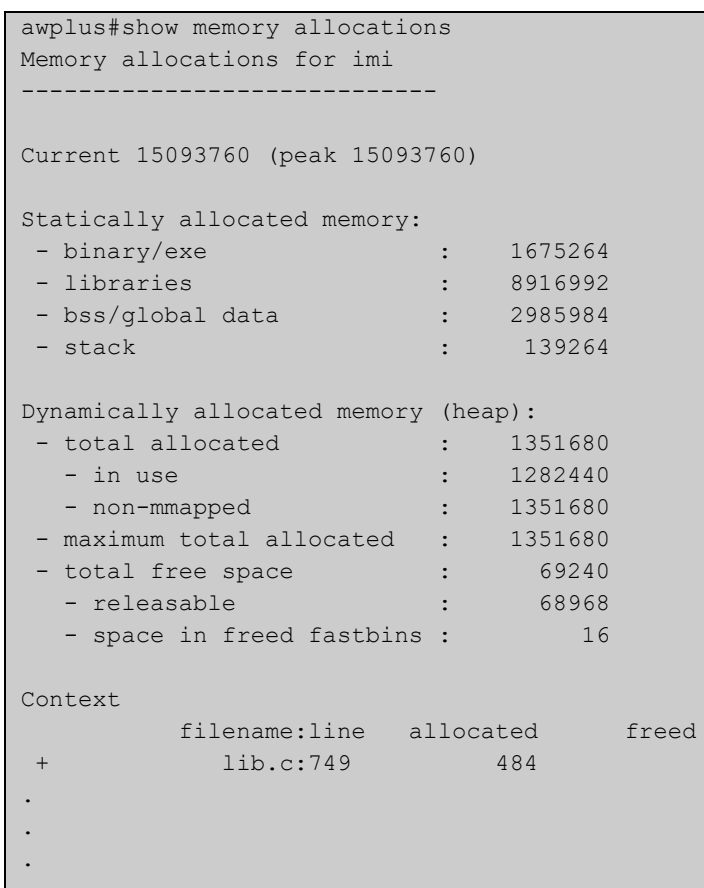

#### **Related** [show memory](#page-228-0) **commands**

[show memory history](#page-232-0) [show memory pools](#page-234-0) [show memory shared](#page-235-0) [show tech-support](#page-248-0)

# <span id="page-232-0"></span>**show memory history**

**Overview** This command prints a graph showing the historical memory usage.

For information on filtering and saving command output, see the ["Getting Started](http://www.alliedtelesis.com/documents/getting-started-alliedware-plus-feature-overview-and-configuration-guide)  [with AlliedWare Plus" Feature Overview and Configuration Guide.](http://www.alliedtelesis.com/documents/getting-started-alliedware-plus-feature-overview-and-configuration-guide)

**Syntax** show memory history [<*stack-ID>*]

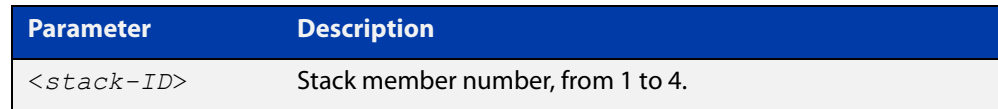

**Mode** User Exec and Privileged Exec

- **Usage notes** This command's output displays three graphs of the percentage memory utilization:
	- per second for the last minute, then
	- per minute for the last hour, then
	- per 30 minutes for the last 30 hours.
	- **Examples** To show a graph displaying the historical memory usage for either a single unstacked device, or a complete stack, use the command:

awplus# show memory history

To show a graph displaying the historical memory usage for specific stack member (stack member 2 in this example) within a stack, use the command:

awplus# show memory history 2

#### **Output** Figure 5-11: Example output from the **show memory history** command

```
STACK member 1:
Per minute memory utilization history
100
  90
  80
  70
  60
  50
  40*************************************************************
  30
  20
  10
       |....|....|....|....|....|....|....|....|....|....|....|....
oldest in the control of the control of the control of the control of the control of the control of the control of the control of the control of the control of the control of the control of the control of the control of th
            Memory utilization% per minute (last 60 minutes)
                    * = average memory utilisation%.
...
```
**Related commands** [show memory allocations](#page-230-0) [show memory pools](#page-234-0) [show memory shared](#page-235-0)

[show tech-support](#page-248-0)

### <span id="page-234-0"></span>**show memory pools**

**Overview** This command shows the memory pools used by processes.

For information on filtering and saving command output, see the ["Getting Started](http://www.alliedtelesis.com/documents/getting-started-alliedware-plus-feature-overview-and-configuration-guide)  [with AlliedWare Plus" Feature Overview and Configuration Guide.](http://www.alliedtelesis.com/documents/getting-started-alliedware-plus-feature-overview-and-configuration-guide)

**Syntax** show memory pools [*<process>*]

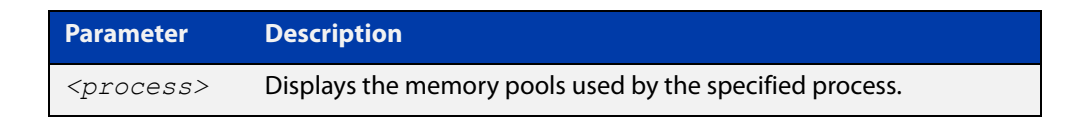

**Mode** User Exec and Privileged Exec

**Example** To shows the memory pools used by processes, use the command:

awplus# show memory pools

**Output** Figure 5-12: Example output from the **show memory pools** command

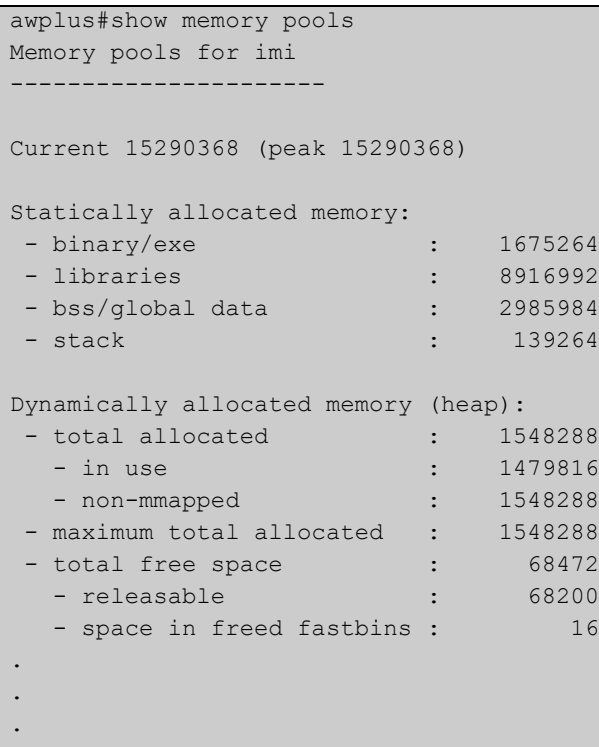

**Related commands** [show memory allocations](#page-230-0) [show memory history](#page-232-0)

[show tech-support](#page-248-0)

# <span id="page-235-0"></span>**show memory shared**

**Overview** This command displays shared memory allocation information. The output is useful for diagnostic purposes by Allied Telesis authorized service personnel.

> For information on filtering and saving command output, see the ["Getting Started](http://www.alliedtelesis.com/documents/getting-started-alliedware-plus-feature-overview-and-configuration-guide)  [with AlliedWare Plus" Feature Overview and Configuration Guide.](http://www.alliedtelesis.com/documents/getting-started-alliedware-plus-feature-overview-and-configuration-guide)

- **Syntax** show memory shared
	- **Mode** User Exec and Privileged Exec
- **Example** To display information about the shared memory allocation used on the device, use the command:

```
awplus# show memory shared
```
**Output** Figure 5-13: Example output from the **show memory shared** command

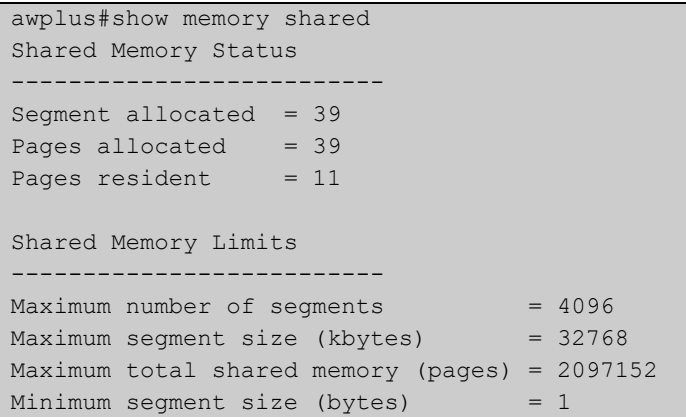

**Related commands** [show memory allocations](#page-230-0) [show memory history](#page-232-0) [show memory](#page-228-0)

# <span id="page-236-0"></span>**show process**

**Overview** This command lists a summary of the current running processes.

For information on filtering and saving command output, see the ["Getting Started](http://www.alliedtelesis.com/documents/getting-started-alliedware-plus-feature-overview-and-configuration-guide)  [with AlliedWare Plus" Feature Overview and Configuration Guide.](http://www.alliedtelesis.com/documents/getting-started-alliedware-plus-feature-overview-and-configuration-guide)

**Syntax** show process [<*stack-ID>*] [sort {cpu|mem}]

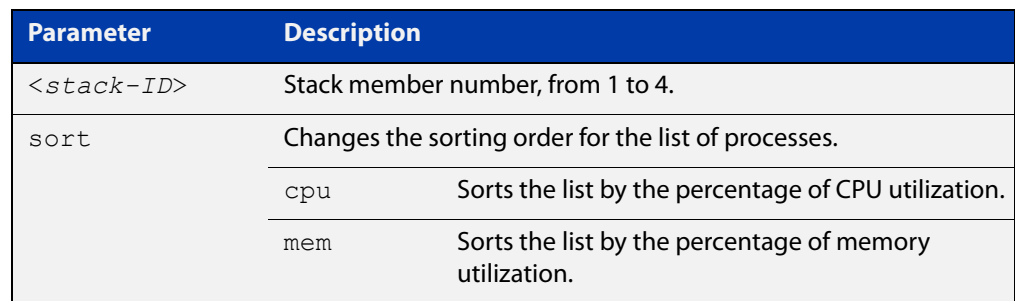

**Mode** User Exec and Privileged Exec

**Usage notes** This command displays a snapshot of currently-running processes. If you want to see CPU or memory utilization history instead, use the commands [show cpu](#page-221-0)  [history](#page-221-0) or [show memory history.](#page-232-0)

**Example** To display a summary of the current running processes, use the command:

awplus# show process

To display a summary of the current running processes on stack member 2, use the command:

awplus# show process 2

#### **Output** Figure 5-14: Example output from the **show process** command

```
Stack member 2:
CPU averages:
 1 second: 8%, 20 seconds: 5%, 60 seconds: 5%
System load averages:
 1 minute: 0.04, 5 minutes: 0.08, 15 minutes: 0.12
Current CPU load:
 userspace: 9%, kernel: 9%, interrupts: 0% iowaits: 0%
RAM total: 514920 kB; free: 382600 kB; buffers: 16368 kB
user processes
==============
pid name thrds cpu% mem% pri state sleep% 
962 pss 12 0 6 25 sleep 5 
1 init 1 0 0 25 sleep 0
797 syslog-ng 1 0 0 16 sleep 88 
...
kernel threads
==============
pid name cpu% pri state sleep% 
71 aio/0 0 20 sleep 0 
3 events/0 0 10 sleep 98 
...
```
#### **Table 5:** Parameters in the output from the **show process** command

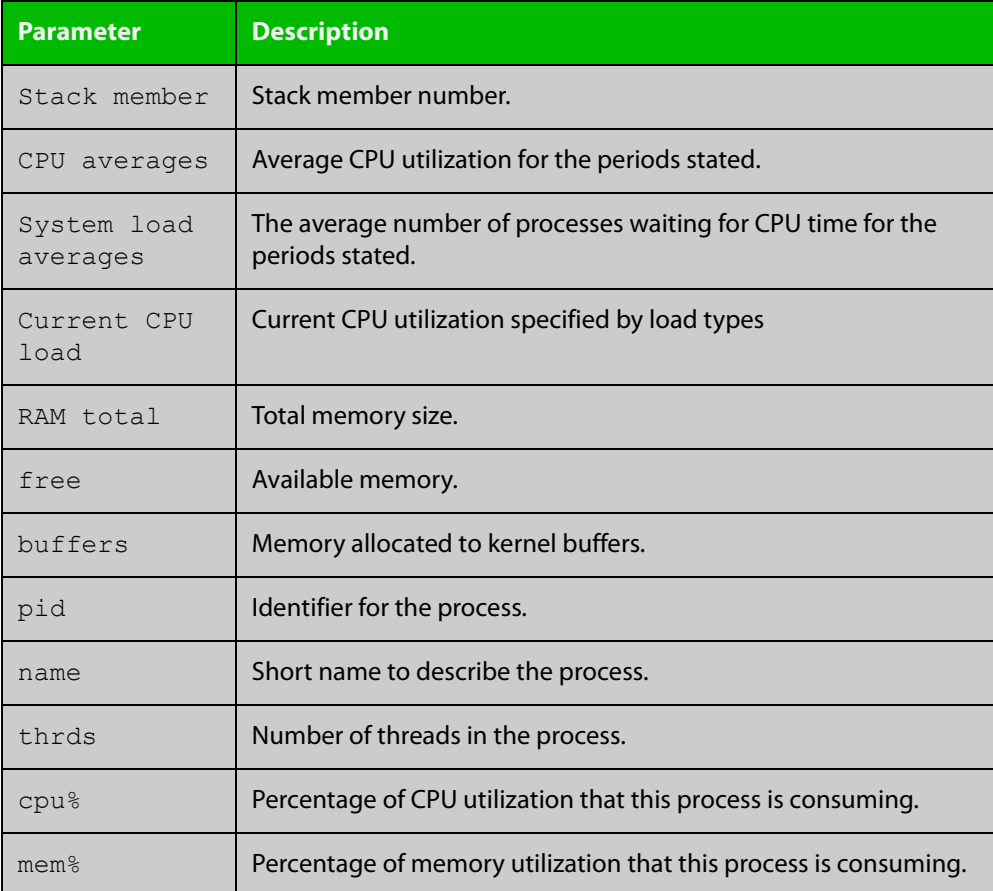

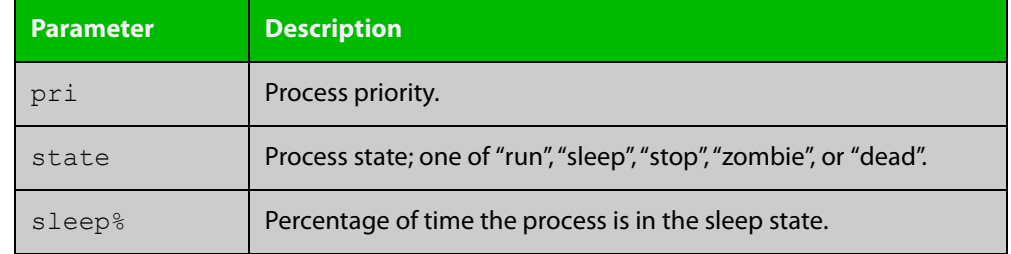

#### **Table 5:** Parameters in the output from the **show process** command (cont.)

**Related commands** [show cpu](#page-218-0) [show cpu history](#page-221-0)

# **show reboot history**

**Overview** Use this command to display the device's reboot history.

**Syntax** show reboot history [<*stack-ID>*]

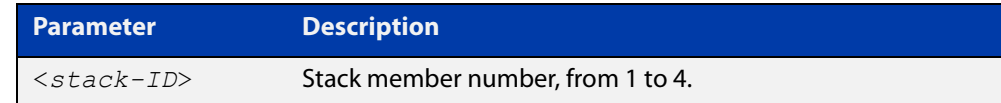

**Mode** User Exec and Privileged Exec

**Example** To show the reboot history of stack member 2, use the command:

awplus# show reboot history 2

**Output** Figure 5-15: Example output from the **show reboot history** command

```
awplus#show reboot history 2
Stack member 2:
<date> <time> <type> <description>
-----------------------------------------------
2016-10-10 01:42:04 Expected User Request
2016-10-10 01:35:31 Expected User Request
2016-10-10 01:16:25 Unexpected Rebooting due to critical process (network/nsm) 
failure!
2016-10-10 01:11:04 Unexpected Rebooting due to critical process (network/nsm) 
failure!
2016-10-09 20:46:40 Unexpected Rebooting due to VCS duplicate member-ID
2016-10-09 19:56:16 Expected User Request
2016-10-09 20:36:06 Unexpected Rebooting due to VCS duplicate master (Continuous 
reboot prevention)
2016-10-09 19:51:20 Expected User Request
```
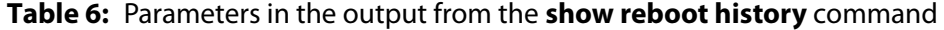

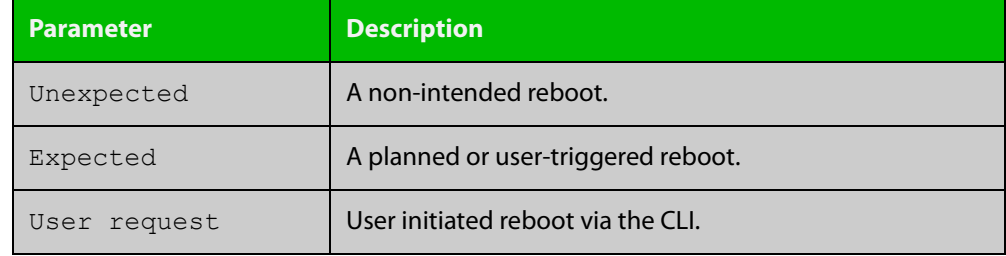

**Related** [show tech-support](#page-248-0) **commands**

# **show router-id**

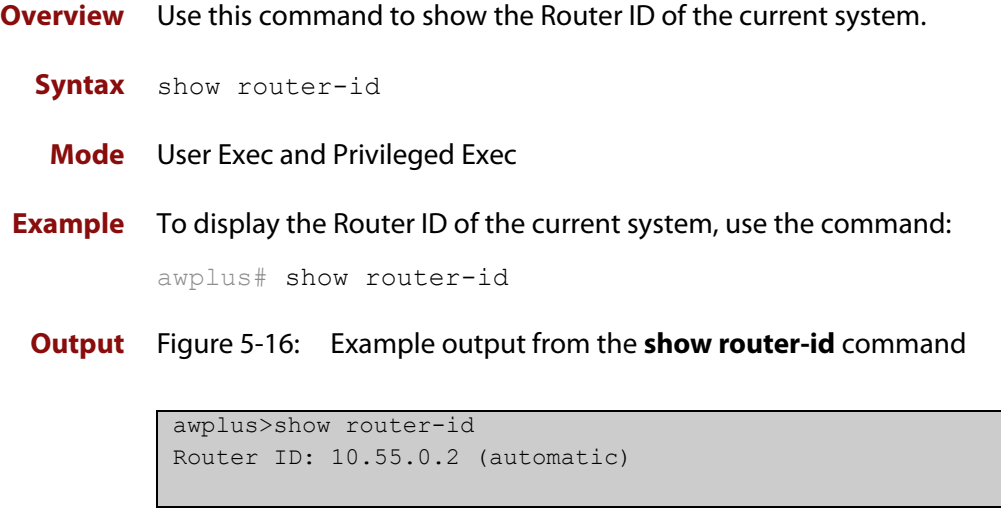

### <span id="page-241-0"></span>**show system**

**Overview** This command displays general system information about the device, including the hardware, memory usage, and software version. It also displays location and contact details when these have been set.

> For information on filtering and saving command output, see the ["Getting Started](http://www.alliedtelesis.com/documents/getting-started-alliedware-plus-feature-overview-and-configuration-guide)  [with AlliedWare Plus" Feature Overview and Configuration Guide.](http://www.alliedtelesis.com/documents/getting-started-alliedware-plus-feature-overview-and-configuration-guide)

**Syntax** show system

**Mode** User Exec and Privileged Exec

**Example** To display configuration information, use the command:

awplus# show system

#### **Output** Figure 5-17: Example output from **show system**

```
System Status Mon Sep 28 08:42:16 2020
Stack member 1
Board ID Bay Board Name Rev Serial number
--------------------------------------------------------------------------------
Base 442 AT-GS924MX X3-0 G28NEB005
     --------------------------------------------------------------------------------
RAM: Total: 493256 kB Free: 368756 kB
Flash: 62.0MB Used: 5.2MB Available: 56.8MB
--------------------------------------------------------------------------------
Environment Status : Normal
Uptime : 0 days 00:10:57Bootloader version : 3.1.5
Current software : GS900-5.5.0-1.3.rel
Software version : 5.5.0-1.3
Build date : Wed Sep 9 21:10 UTC 2020
Current boot config: flash:/default.cfg (file exists)
System Name
 awplus
System Contact
System Location
```
**Related** [show system environment](#page-242-0) **commands**

# <span id="page-242-0"></span>**show system environment**

**Overview** This command displays the current environmental status of your device and any attached PSU, XEM, or other expansion option. The environmental status covers information about temperatures, fans, and voltage.

> For information on filtering and saving command output, see the ["Getting Started](http://www.alliedtelesis.com/documents/getting-started-alliedware-plus-feature-overview-and-configuration-guide)  [with AlliedWare Plus" Feature Overview and Configuration Guide.](http://www.alliedtelesis.com/documents/getting-started-alliedware-plus-feature-overview-and-configuration-guide)

**Syntax** show system environment

**Mode** User Exec and Privileged Exec

**Example** To display the system's environmental status, use the command:

awplus# show system environment

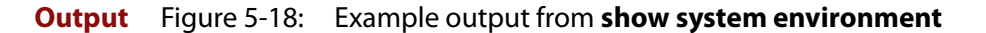

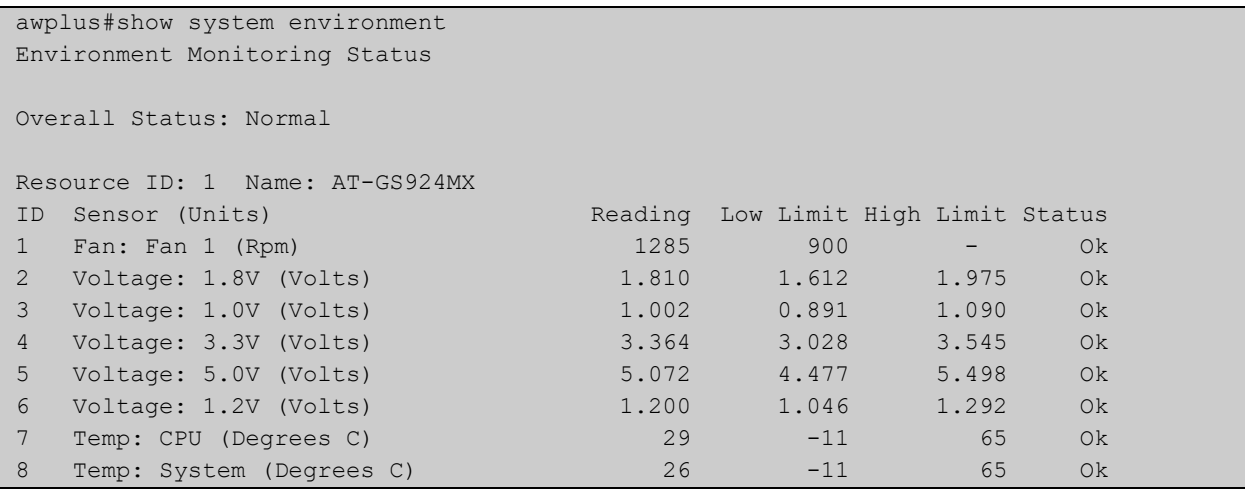

**Related** [show system](#page-241-0)

**commands**

[show system environment counters](#page-243-0)

# <span id="page-243-0"></span>**show system environment counters**

**Overview** Use this command to see the environmental sensor counters.

**Syntax** show system environment counters

**Mode** User Exec and Privileged Exec

**Example** To show the environment sensor counters, use the following command:

awplus# show system environment counters

**Output** Figure 5-19: Example output from **show system environment counters**

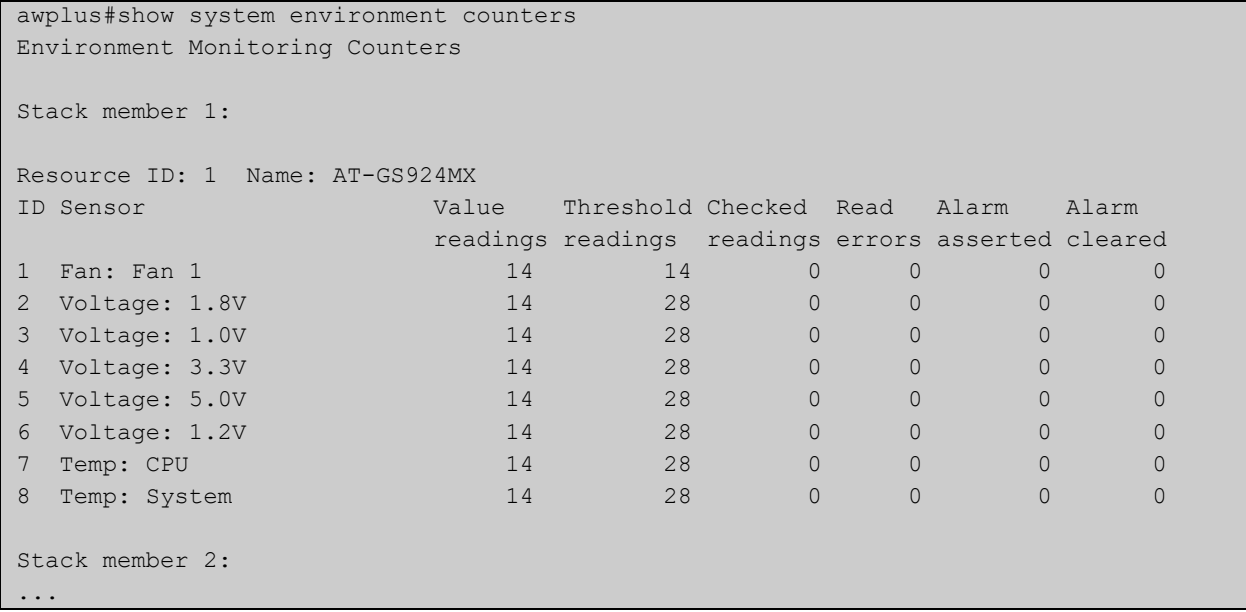

#### Table 5-1: Parameters in the output from **show system environment counters**

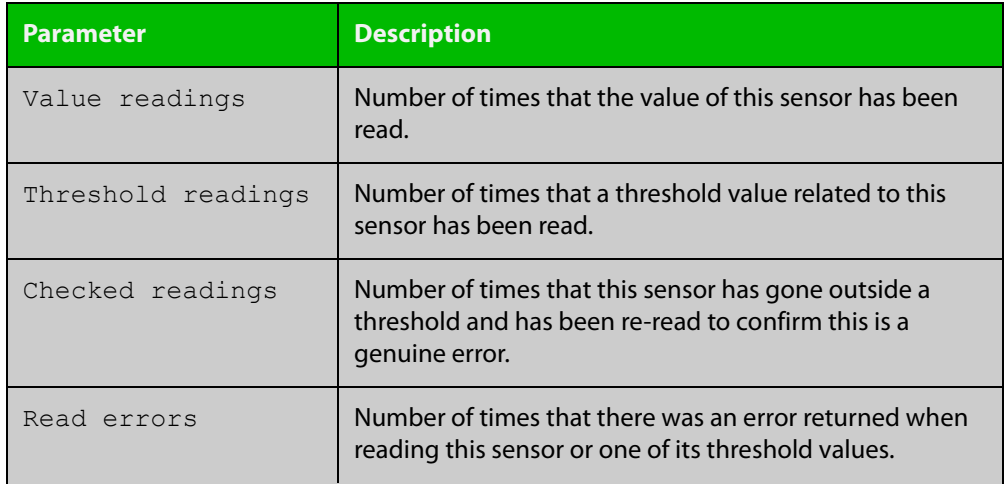

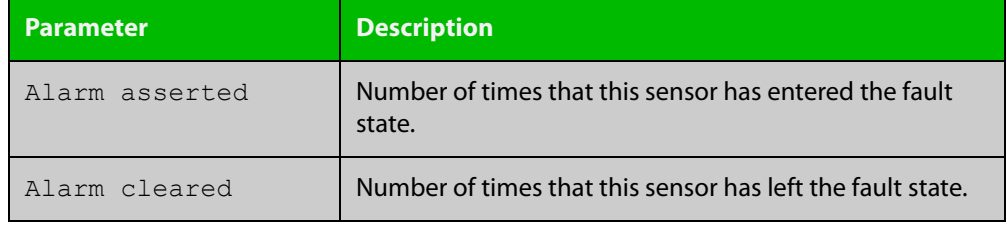

### Table 5-1: Parameters in the output from **show system environment counters**

#### **Related** [show system](#page-241-0)

**commands**

[show system environment](#page-242-0)

**Command changes** Version 5.5.0-0.1: command added

# **show system interrupts**

**Overview** Use this command to display the number of interrupts for each IRQ (Interrupt Request) used to interrupt input lines on a PIC (Programmable Interrupt Controller) on your device.

> For information on filtering and saving command output, see the ["Getting Started](http://www.alliedtelesis.com/documents/getting-started-alliedware-plus-feature-overview-and-configuration-guide)  [with AlliedWare Plus" Feature Overview and Configuration Guide.](http://www.alliedtelesis.com/documents/getting-started-alliedware-plus-feature-overview-and-configuration-guide)

- **Syntax** show system interrupts
- **Mode** User Exec and Privileged Exec
- **Example** To display information about the number of interrupts for each IRQ in your device, use the command:

awplus# show system interrupts

#### **Output** Figure 5-20: Example output from the **show system interrupts** command

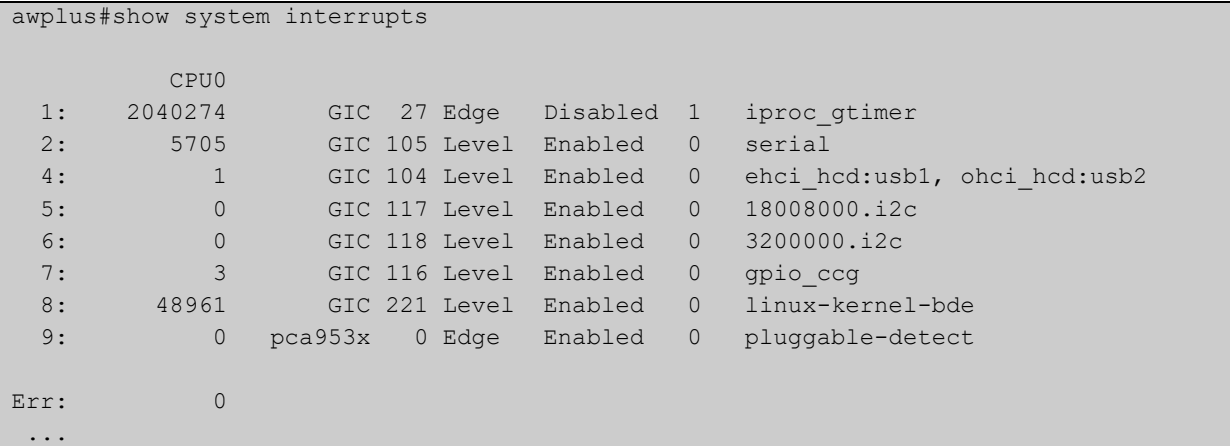

**Related commands** [show system environment](#page-242-0)

### **show system mac**

- **Overview** This command displays the physical MAC address available on a standalone switch or a stack. This command also shows the virtual MAC address for a stack if the stack virtual MAC address feature is enabled with the [stack virtual-mac](#page-1402-0) command or the [stack enable](#page-1390-0) command.
	- Syntax show system mac
		- **Mode** User Exec and Privileged Exec
- **Usage notes** For more information about the virtual MAC address feature, see the [VCStack](http://www.alliedtelesis.com/documents/virtual-chassis-stacking-vcstack%E2%84%A2-feature-overview-and-configuration-guide)  [Feature Overview and Configuration Guide.](http://www.alliedtelesis.com/documents/virtual-chassis-stacking-vcstack%E2%84%A2-feature-overview-and-configuration-guide)
	- **Example** To display the physical MAC address enter the following command:

awplus# show system mac

**Output** Figure 5-21: Example output from the **show system mac** command

awplus#show system mac eccd.6d9d.4eed (system)

**Output** Figure 5-22: Example output showing how to use the **stack virtual-mac** command and the **show system mac** command

```
awplus#configure terminal
Enter configuration commands, one per line. End with CNTL/Z.
awplus(config)#stack virtual-mac
% Please check that the new MAC 0000.cd37.0065 is unique within 
the network.
% Save the config and restart the system for this change to take 
effect.
Member1#copy run start
Building configuration...
[OK]
Member1#reload
reboot system? (y/n): y
         ... Rebooting at user request ...
Loading default configuration ....
awplus login: manager
Password:
awplus>show system mac
eccd.6d9d.4eed
Virtual MAC Address 0000.cd37.0065
```
#### **Related commands** [stack virtual-mac](#page-1402-0)

# **show system serialnumber**

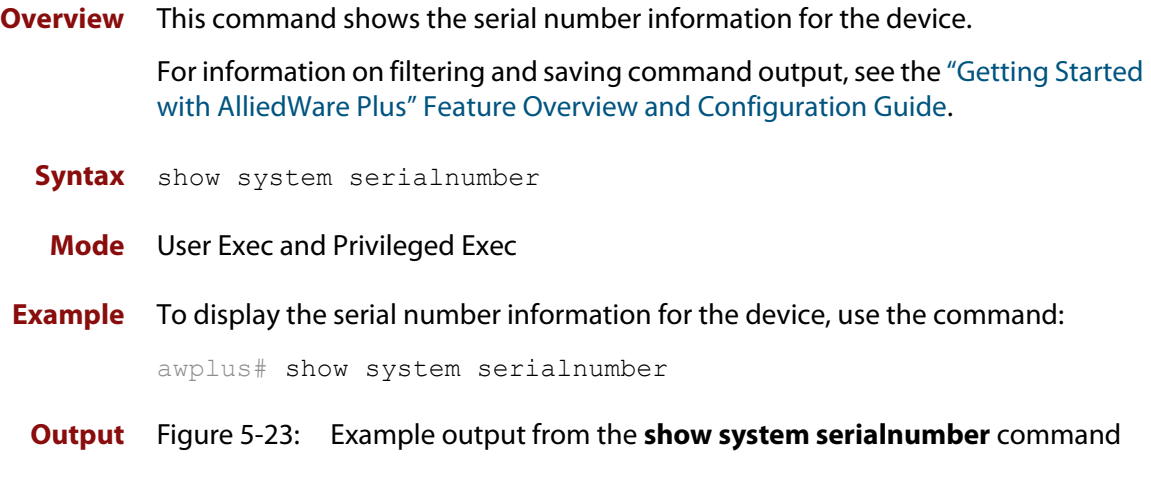

awplus#show system serialnumber 45AX5300X

# <span id="page-248-0"></span>**show tech-support**

#### **Overview** This command generates system and debugging information for the device and saves it to a file.

This command is useful for collecting a large amount of information so that it can then be analyzed for troubleshooting purposes. The output of this command can be provided to technical support staff when reporting a problem.

You can optionally limit the command output to display only information for a given protocol or feature. The features available depend on your device and will be a subset of the features listed in the table below.

**Syntax** show tech-support

```
{[all|atmf|auth|bgp|card|dhcpsn|epsr|firewall|igmp|ip|ipv6|mld
|openflow|ospf|ospf6|pim|rip|ripng|stack|stp|system|tacacs+|
update]} [outfile <filename>]
```
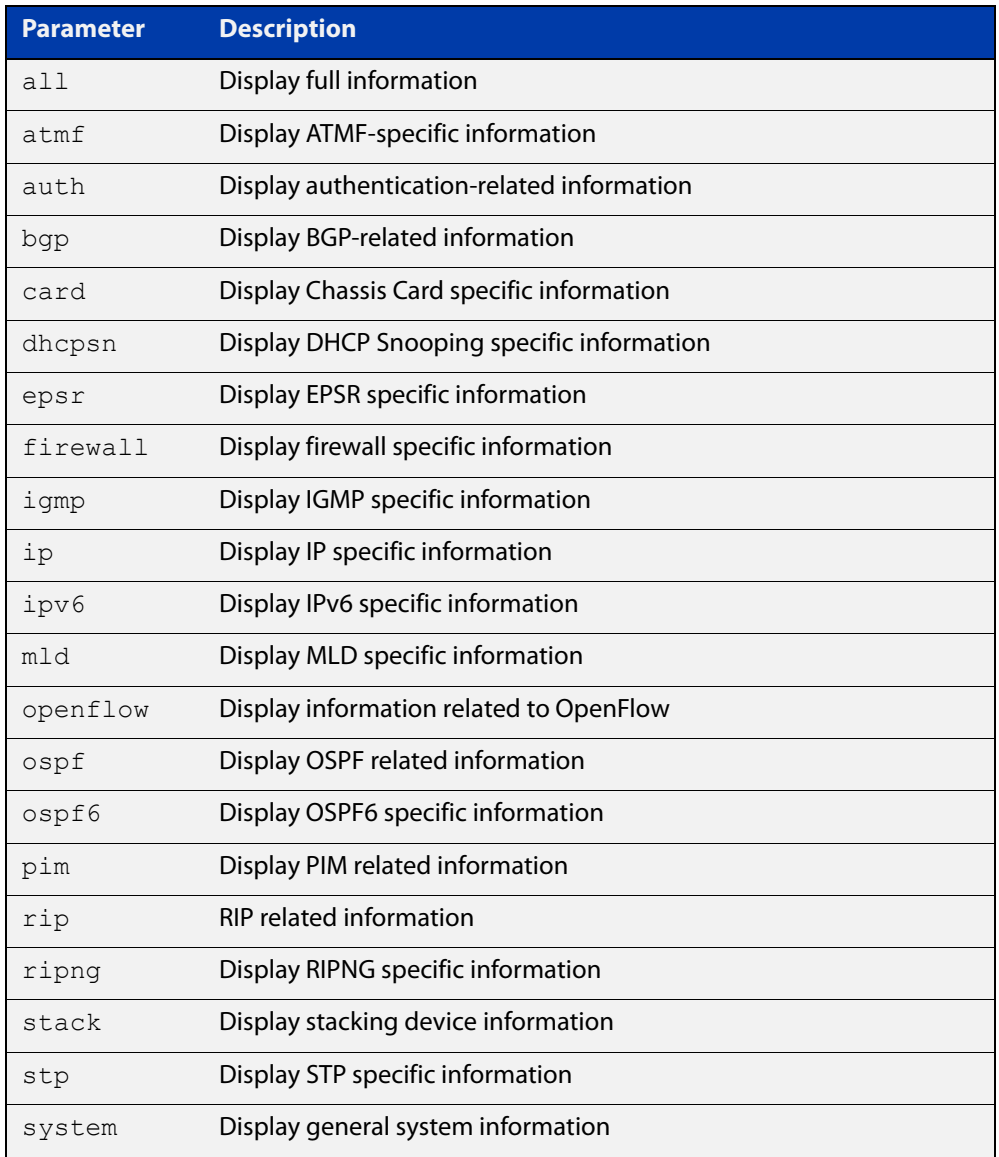

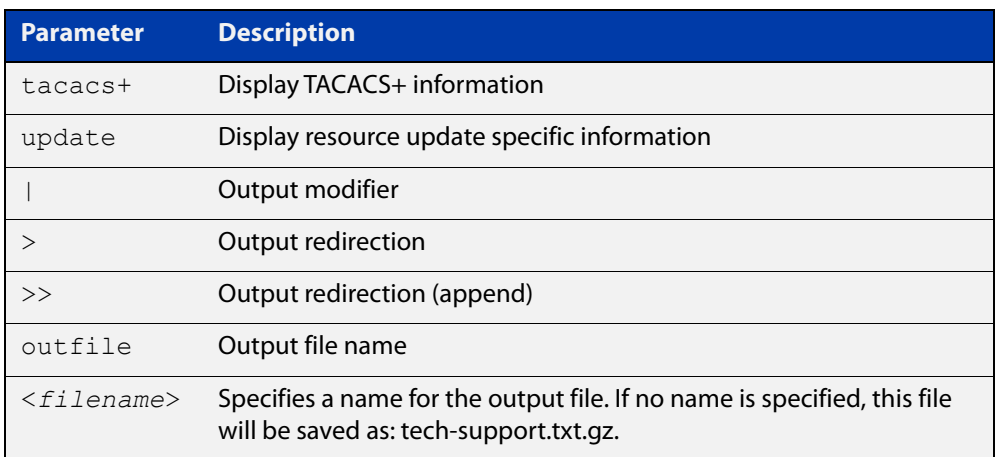

#### **Default** Captures **all** information for the device.

By default the output is saved to the file 'tech-support.txt.gz' in the current directory. If this file already exists in the current directory then a new file is generated with the time stamp appended to the file name, for example 'tech-support20161009.txt.gz', so the previous file is retained.

- **Usage notes** The command generates a large amount of output, which is saved to a file in compressed format. The output file name can be specified by outfile option. If the output file already exists, a new file name is generated with the current time stamp. If the output filename does not end with ".gz", then ".gz" is appended to the filename. Since output files may be too large for Flash on the device we recommend saving files to external memory or a TFTP server whenever possible to avoid device lockup. This method is not likely to be appropriate when running the working set option of AMF across a range of physically separated devices.
	- **Mode** Privileged Exec
	- **Examples** To produce the output needed by technical support staff, use the command:

awplus# show tech-support

# **speed (asyn)**

**Overview** This command changes the console speed from the device. Note that a change in console speed is applied for subsequent console sessions. Exit the current session to enable the console speed change using the [clear line console](#page-150-0) command.

**Syntax** speed <*console-speed-in-bps*>

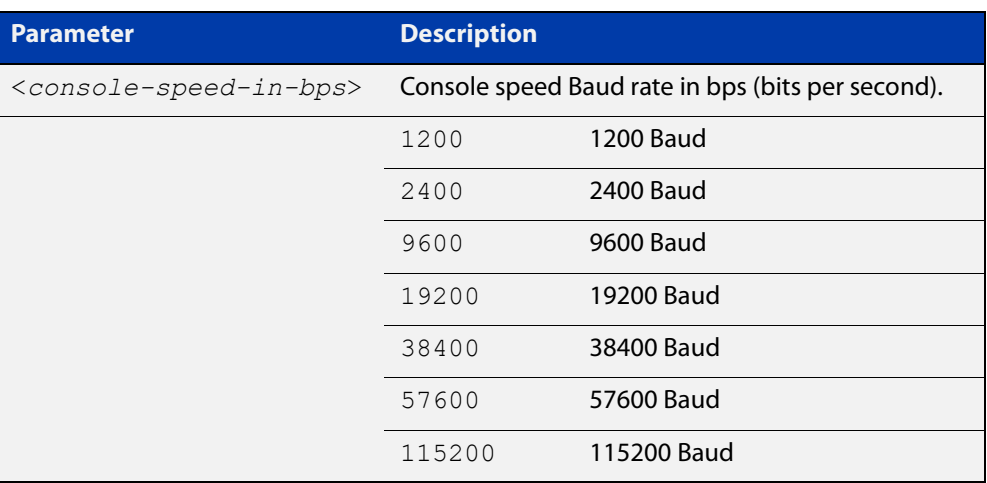

- **Default** The default console speed baud rate is 9600 bps.
	- **Mode** Line Configuration
- **Usage notes** This command is used to change the console (asyn) port speed. Set the console speed to match the transmission rate of the device connected to the console (asyn) port on your device.
	- **Example** To set the terminal console (asyn0) port speed from the device to 57600 bps, then exit the session, use the commands:

```
awplus# configure terminal
awplus(config)# line console 0
awplus(config-line)# speed 57600
awplus(config-line)# exit
awplus(config)# exit
awplus# exit
```
Then log in again to enable the change:

```
awplus login: 
Password: 
awplus>
```
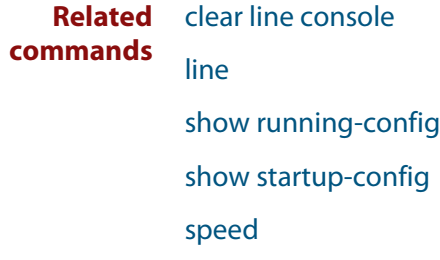
### <span id="page-252-0"></span>**terminal monitor**

**Overview** Use this command to display debugging output on a terminal.

To display the cursor after a line of debugging output, press the Enter key.

Use the command **terminal no monitor** or **no terminal monitor** to stop displaying debugging output on the terminal. Alternatively, you can use the timeout option to stop displaying debugging output on the terminal after a set time.

**Syntax** terminal monitor [<*1-60*>] terminal no monitor no terminal monitor

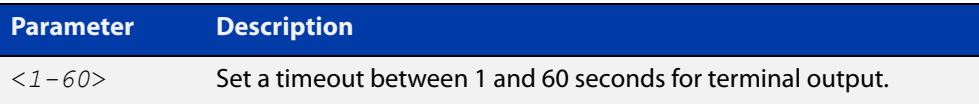

### **Default** Disabled

**Mode** User Exec and Privileged Exec

**Examples** To display debugging output on a terminal, enter the command:

awplus# terminal monitor

To display debugging on the terminal for 60 seconds, enter the command:

awplus# terminal monitor 60

To stop displaying debugging output on the terminal, use the command:

awplus# no terminal monitor

#### **Related** All debug commands

### **commands**

**Command changes** Version 5.4.8-0.2: **no terminal monitor** added as an alias for **terminal no monitor**

# **undebug all**

**Overview** This command applies the functionality of the [no debug all](#page-211-0) command.

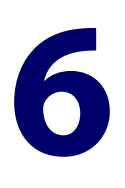

# **Pluggables and Cabling Commands**

### **Introduction**

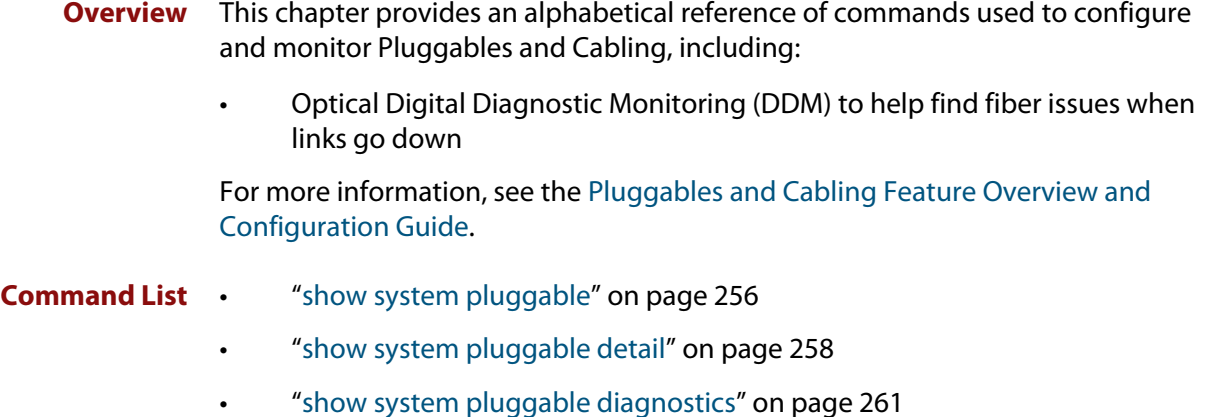

### <span id="page-255-0"></span>**show system pluggable**

**Overview** This command displays **brief** pluggable transceiver information showing the pluggable type, the pluggable serial number, and the pluggable port on the device. Different types of pluggable transceivers are supported in different models of device. See your Allied Telesis dealer for more information about the models of pluggables that your device supports.

**Syntax** show system pluggable [<*port-list*>]

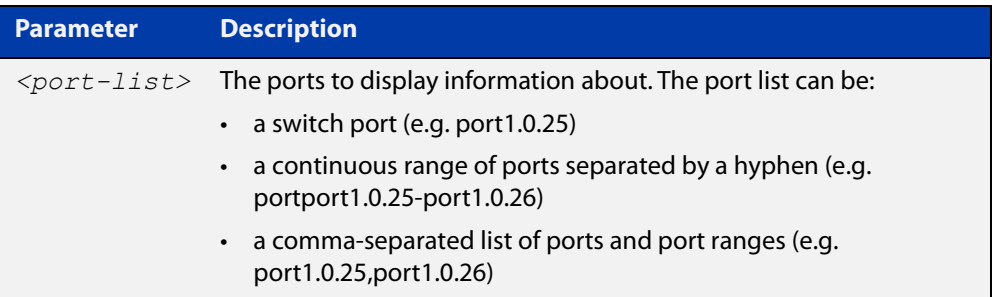

#### **Mode** User Exec and Privileged Exec

**Example** To display brief information about all installed pluggable transceivers, use the command:

awplus# show system pluggable

#### **Output** Figure 6-1: Example output from **show system pluggable**

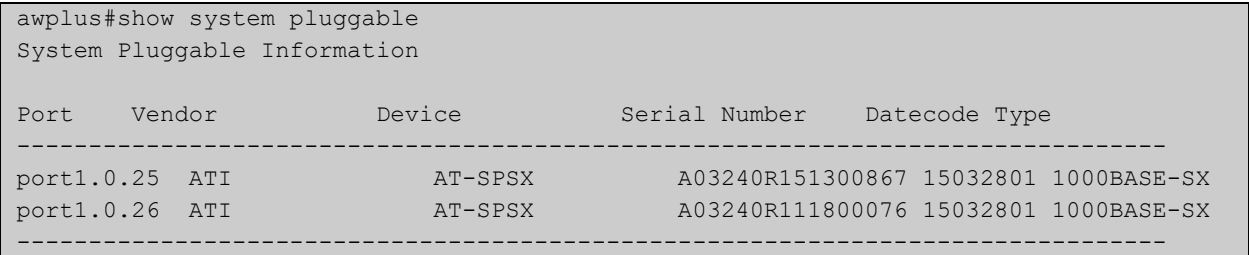

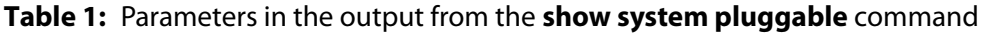

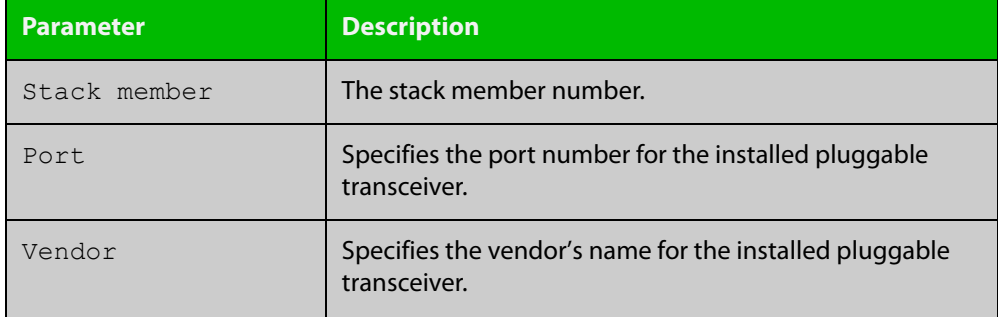

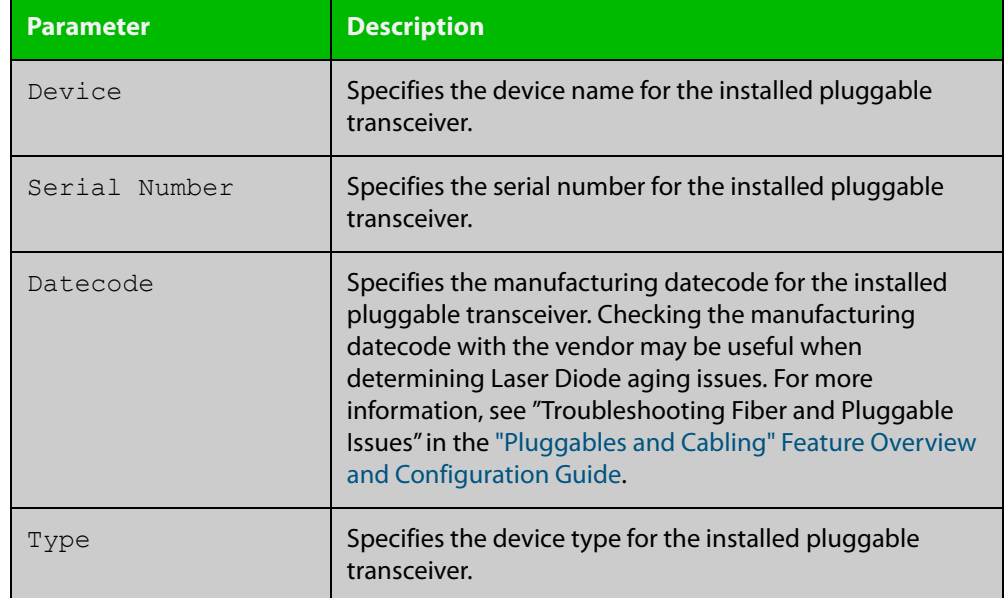

### **Table 1:** Parameters in the output from the **show system pluggable** command

**Related commands**

[show system environment](#page-242-0)

[show system pluggable detail](#page-257-0)

[show system pluggable diagnostics](#page-260-0)

## <span id="page-257-0"></span>**show system pluggable detail**

**Overview** This command displays detailed pluggable transceiver information showing the pluggable type, the pluggable serial number, and the pluggable port on the device. Different types of pluggable transceivers are supported in different models of device. See your Allied Telesis dealer for more information about the models of pluggables that your device supports.

> For information on filtering and saving command output, see the ["Getting Started](http://www.alliedtelesis.com/documents/getting-started-alliedware-plus-feature-overview-and-configuration-guide)  [with AlliedWare Plus" Feature Overview and Configuration Guide.](http://www.alliedtelesis.com/documents/getting-started-alliedware-plus-feature-overview-and-configuration-guide)

**Syntax** show system pluggable [<*port-list*>] detail

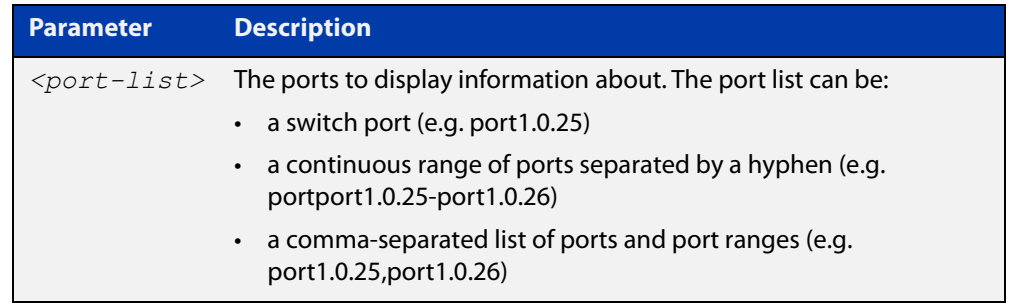

#### **Mode** User Exec and Privileged Exec

- **Usage notes** In addition to the information about pluggable transceivers displayed using the [show system pluggable](#page-255-0) command (port, manufacturer, serial number, manufacturing datecode, and type information), the **show system pluggable detail** command displays the following information:
	- **SFP Laser Wavelength**: Specifies the laser wavelength of the installed pluggable transceiver
	- **Single mode Fiber**: Specifies the link length supported by the pluggable transceiver using single mode fiber
	- **OM1 (62.5**μ **m) Fiber**: Specifies the link length, in meters (m) or kilometers (km) supported by the pluggable transceiver using 62.5 micron multi-mode fiber.
	- **OM2 (50**μ **m) Fiber**: Specifies the link length (in meters or kilometers) supported by the pluggable transceiver using 50 micron multi-mode fiber.
	- **Diagnostic Calibration**: Specifies whether the pluggable transceiver supports DDM or DOM Internal or External Calibration.
		- Internal is displayed if the pluggable transceiver supports DDM or DOM Internal Calibration.
		- **External** is displayed if the pluggable transceiver supports DDM or DOM External Calibration.
		- a dash (-) is displayed if neither Internal Calibration or External Calibration is supported.

• **Power Monitoring**: Displays the received power measurement type, which can be either **OMA**(Optical Module Amplitude) or **Avg**(Average Power) measured in μW.

**NOTE:** For parameters that are not supported or not specified, a hyphen is displayed instead.

**Example** To display detailed information about the pluggable transceivers installed in a particular port on the device, use a command like:

awplus# show system pluggable port1.0.25 detail

To display detailed information about all the pluggable transceivers installed on the device, use the command:

awplus# show system pluggable detail

**Output** Figure 6-2: Example output from **show system pluggable detail** for a port

```
awplus#show system pluggable port1.0.25 detail
System Pluggable Information Detail
port1.0.25
==========
Vendor Name: ATI
Device Name: AT-SPSX
Device Revision: A
Device Type: 1000BASE-SX
Serial Number: A02420N0607J0023
Manufacturing Datecode: 060704
SFP Laser Wavelength: 850nm
Link Length Supported
 Single Mode Fiber : -
  OM1 (62.5um) Fiber: 150m
  OM2 (50um) Fiber : 300m
 OM3 (50um) Fiber :
Diagnostic Calibration: External
Power Monitoring: Average
```
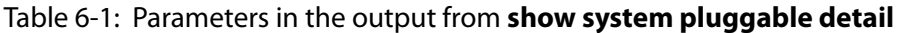

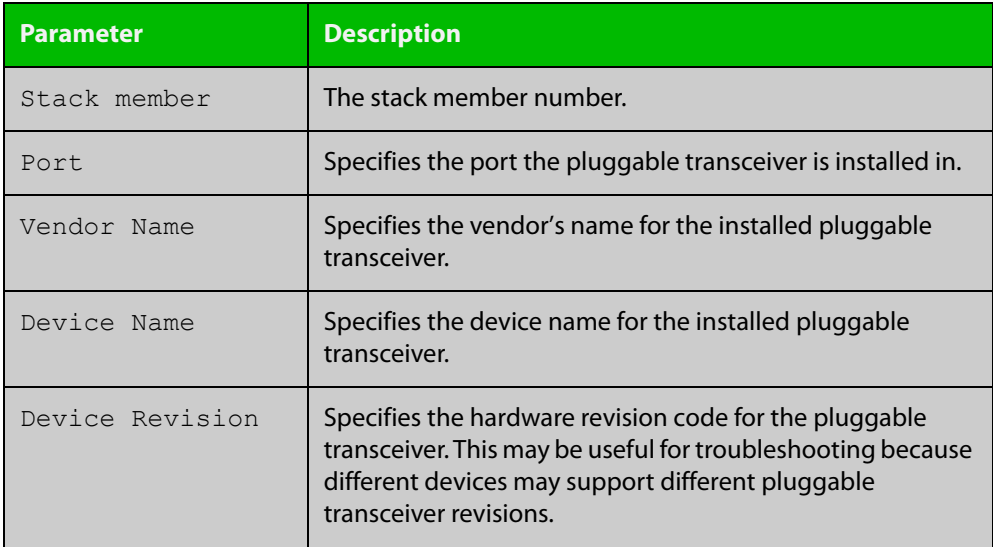

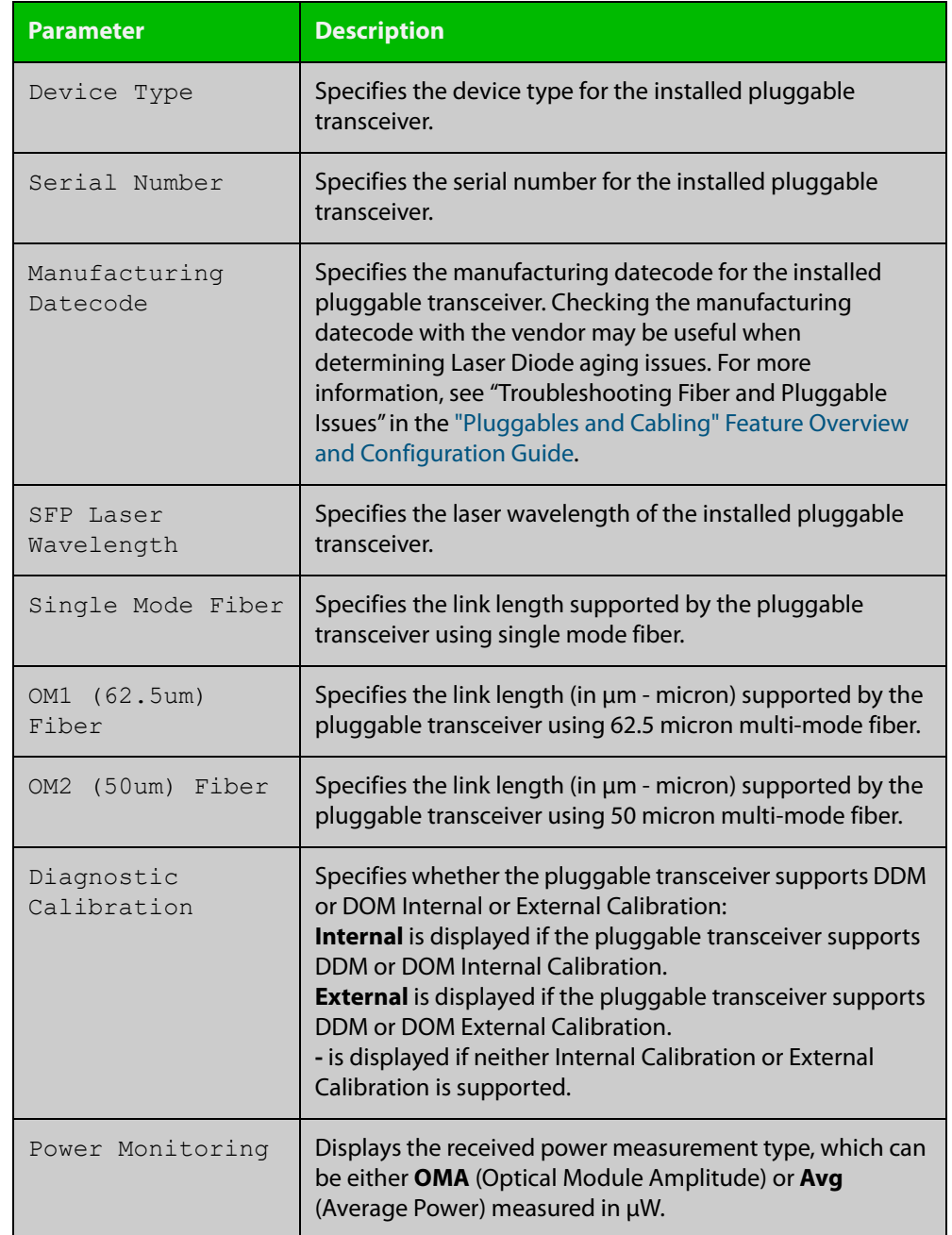

### Table 6-1: Parameters in the output from **show system pluggable detail** (cont.)

**Related commands** [show system environment](#page-242-0) [show system pluggable](#page-255-0)

[show system pluggable diagnostics](#page-260-0)

# <span id="page-260-0"></span>**show system pluggable diagnostics**

**Overview** This command displays diagnostic information about pluggable transceivers that support Digital Diagnostic Monitoring (DDM).

> Different types of pluggable transceivers are supported in different models of device. See your device's Datasheet for more information about the models of pluggables that your device supports.

For information on filtering and saving command output, see the ["Getting Started](http://www.alliedtelesis.com/documents/getting-started-alliedware-plus-feature-overview-and-configuration-guide)  [with AlliedWare Plus" Feature Overview and Configuration Guide.](http://www.alliedtelesis.com/documents/getting-started-alliedware-plus-feature-overview-and-configuration-guide)

**Syntax** show system pluggable [<*port-list*>] diagnostics

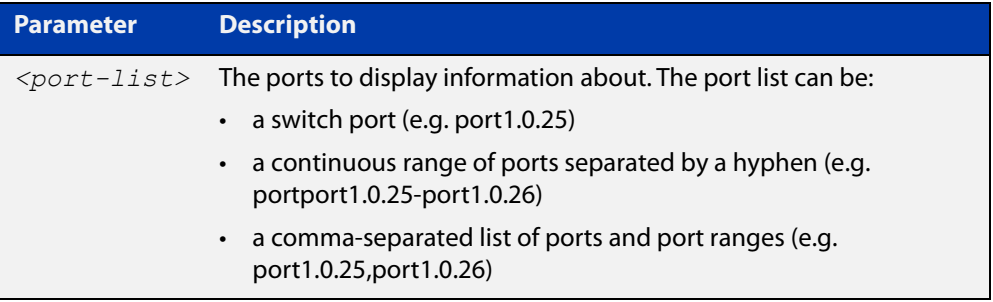

**Mode** User Exec and Privileged Exec

- **Usage notes** Diagnostic monitoring features allow you to monitor real-time parameters of the pluggable transceiver, such as optical output power, optical input power, temperature, laser bias current, and transceiver supply voltage. Additionally, RX LOS (Loss of Signal) is shown when the received optical level is below a preset threshold. Monitor these parameters to check on the health of all transceivers, selected transceivers or a specific transceiver installed in a device.
	- **Examples** To display detailed information about all pluggable transceivers installed on a standalone device, use the command:

awplus# show system pluggable diagnostics

### **Output** Figure 6-3: Example output from the **show system pluggable diagnostics** command on a device

```
awplus#show system pluggable diagnostics
System Pluggable Information Diagnostics
port1.0.25 Status Alarms Warnings
 Reading Alarm Max Min Warning Max Min 
Temp: (Degrees C) 44.871 - 100.00 -40.00 - 95.000 -30.00
Vcc: (Volts) 3.3043 - 3.4650 3.1350 - 3.4000 3.2000
Tx Bias: (mA) 3.468 - 13.264 0.000 - 10.264 0.264
Tx Bias: (mA) 3.468 - 13.264 0.000 - 10.264 0.264<br>
Tx Power: (mW) 0.2376 - 0.7943 0.0562 - 0.6310 0.0708<br>
Rx Power: (mW) 0.2104 - 1.0000 0.0126 - 0.7943 0.0200
Rx Power: (mW) 0.2104 - 1.0000 0.0126 - 0.7943 0.0200
Rx LOS: Rx Up
...
```
### **Table 7:** Parameters in the output from the **show system pluggables diagnostics** command

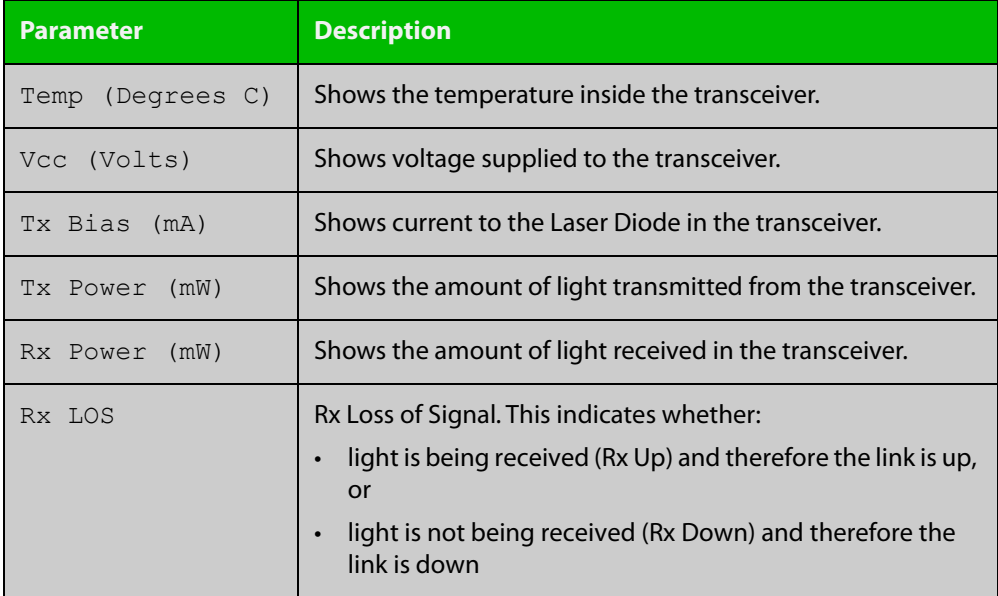

**Related commands** [show system environment](#page-242-0) [show system pluggable](#page-255-0)

[show system pluggable detail](#page-257-0)

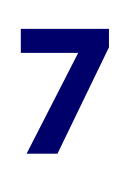

# **Logging Commands**

## **Introduction**

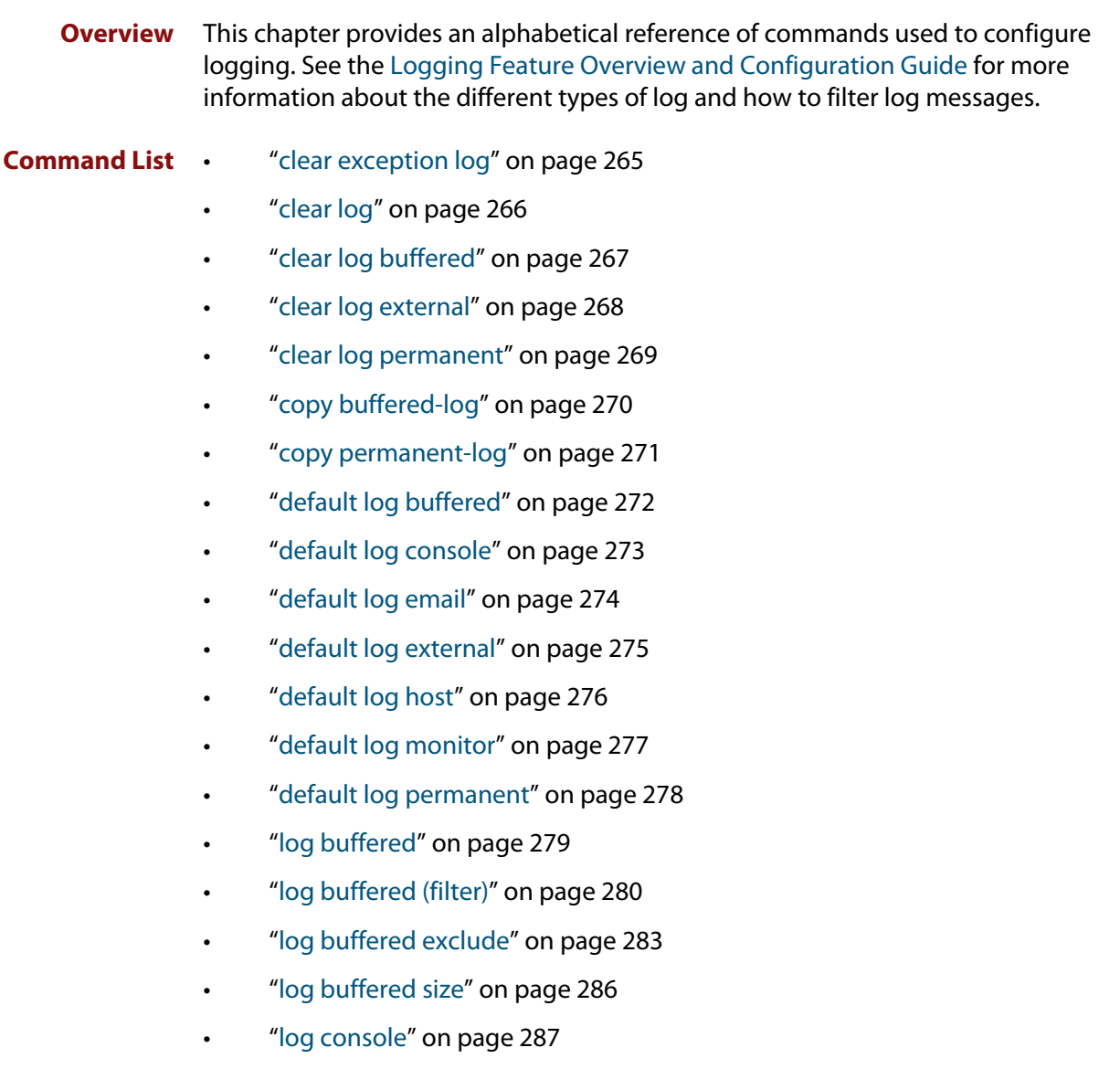

- • ["log console \(filter\)" on page 288](#page-287-0)
- • ["log console exclude" on page 291](#page-290-0)
- • ["log email" on page 294](#page-293-0)
- • ["log email \(filter\)" on page 295](#page-294-0)
- • ["log email exclude" on page 298](#page-297-0)
- • ["log email time" on page 301](#page-300-0)
- • ["log external" on page 303](#page-302-0)
- • ["log external \(filter\)" on page 305](#page-304-0)
- • ["log external exclude" on page 308](#page-307-0)
- • ["log external rotate" on page 311](#page-310-0)
- • ["log external size" on page 313](#page-312-0)
- • ["log facility" on page 314](#page-313-0)
- • ["log host" on page 316](#page-315-0)
- • ["log host \(filter\)" on page 318](#page-317-0)
- • ["log host exclude" on page 321](#page-320-0)
- • ["log host source" on page 324](#page-323-0)
- • ["log host startup-delay" on page 325](#page-324-0)
- • ["log host time" on page 327](#page-326-0)
- • ["log monitor \(filter\)" on page 329](#page-328-0)
- • ["log monitor exclude" on page 332](#page-331-0)
- • ["log permanent" on page 335](#page-334-0)
- • ["log permanent \(filter\)" on page 336](#page-335-0)
- • ["log permanent exclude" on page 339](#page-338-0)
- • ["log permanent size" on page 342](#page-341-0)
- • ["log-rate-limit nsm" on page 343](#page-342-0)
- • ["log trustpoint" on page 344](#page-343-0)
- • ["show counter log" on page 345](#page-344-0)
- • ["show exception log" on page 346](#page-345-0)
- • ["show log" on page 347](#page-346-0)
- • ["show log config" on page 349](#page-348-0)
- • ["show log external" on page 351](#page-350-0)
- • ["show log permanent" on page 352](#page-351-0)
- • ["show running-config log" on page 354](#page-353-0)
- • ["unmount" on page 355](#page-354-0)

# <span id="page-264-0"></span>**clear exception log**

**Overview** This command resets the contents of the exception log, but does not remove the associated core files.

> **NOTE:** When this command is used within a stacked environment, it will remove the contents of the exception logs in all stack members.

**Syntax** clear exception log

### **Mode** Privileged Exec

**Example** awplus# clear exception log

# <span id="page-265-0"></span>**clear log**

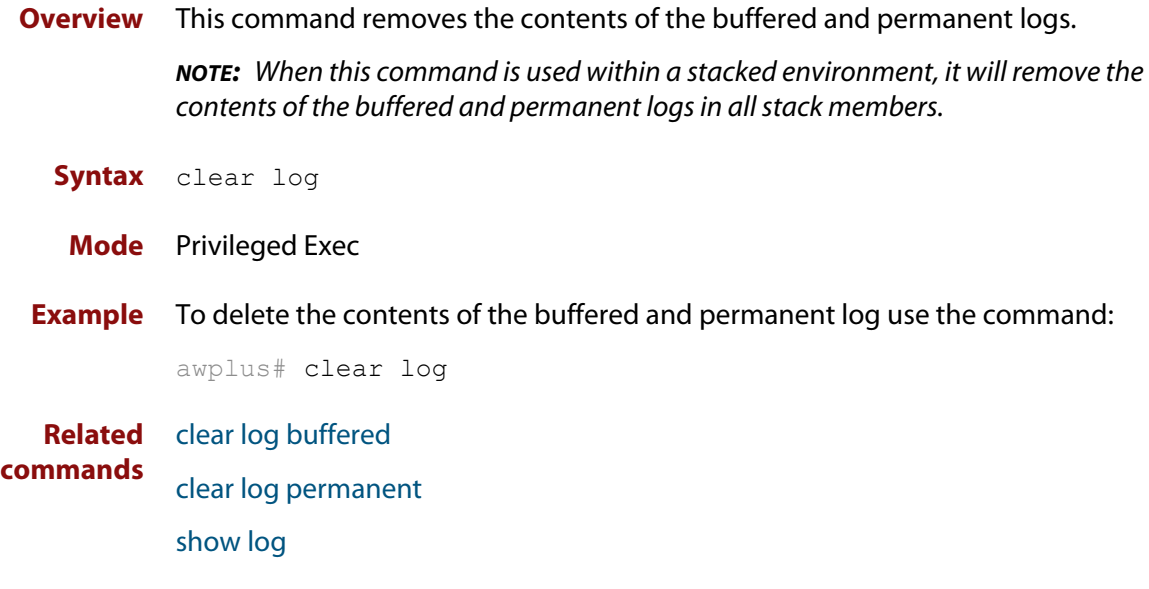

# <span id="page-266-0"></span>**clear log buffered**

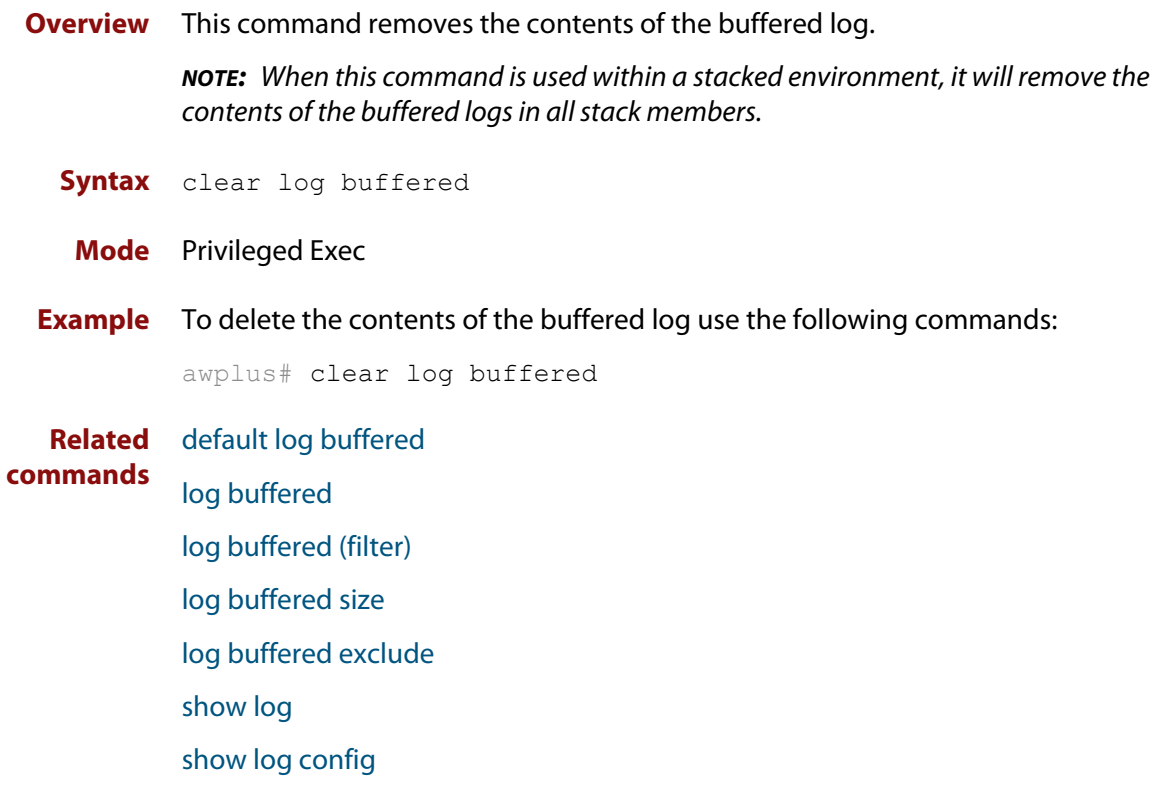

# <span id="page-267-0"></span>**clear log external**

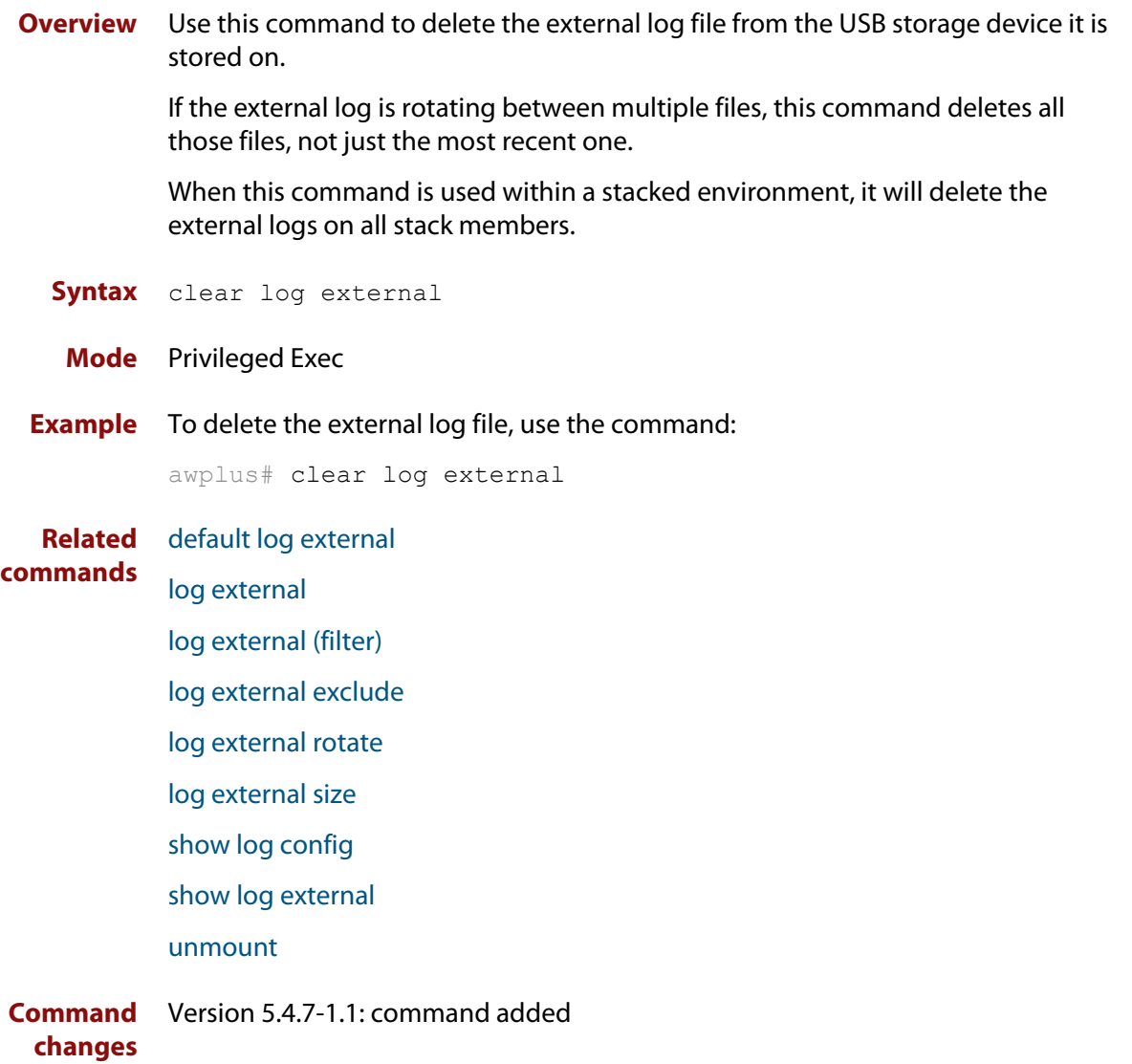

# <span id="page-268-0"></span>**clear log permanent**

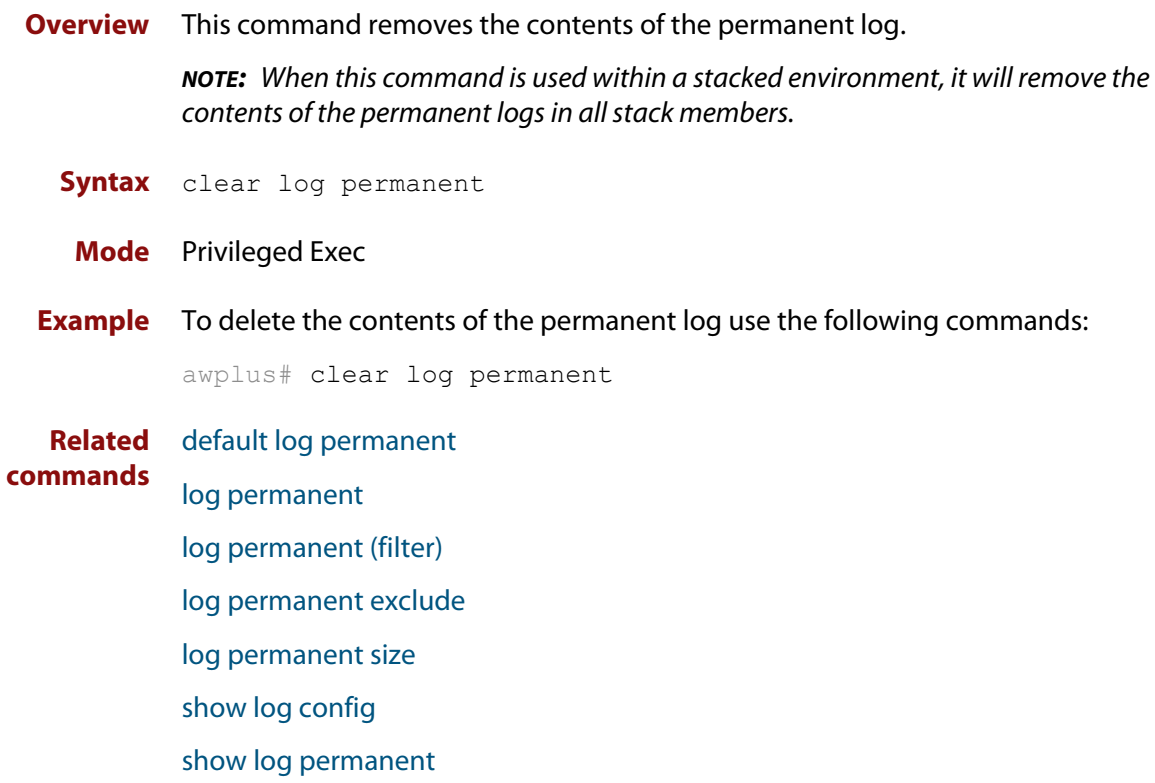

### <span id="page-269-0"></span>**copy buffered-log**

**Overview** Use this command to copy the buffered log to an internal or external destination.

**Syntax** copy buffered-log <*destination-name*>

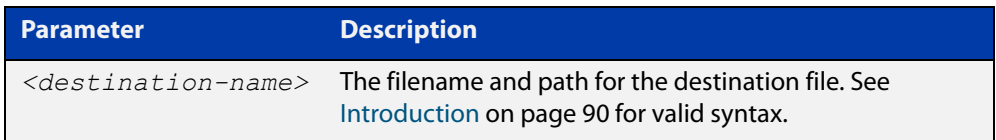

#### **Mode** Privileged Exec

**Example** To copy the buffered log file into a folder in Flash named "buffered-log" and name the file "buffered-log.log", use the command:

awplus# copy buffered-log flash:/buffered-log/buffered-log.log

To copy the buffered log file onto a USB storage device and name the file "buffered-log.log", use the command:

awplus# copy buffered-log usb:/buffered-log.log

**Related commands** [log buffered](#page-278-0) [show file systems](#page-130-0) [show log](#page-346-0) **Command changes** Version 5.4.7-1.1: command added

# <span id="page-270-0"></span>**copy permanent-log**

**Overview** Use this command to copy the permanent log to an internal or external destination.

**Syntax** copy permanent-log <*destination-name*>

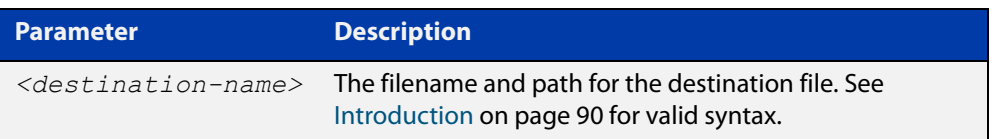

#### **Mode** Privileged Exec

**Example** To copy the permanent log file into a folder in Flash named "perm-log" and name the file "permanent-log.log", use the command:

awplus# copy permanent-log flash:/perm-log/permanent-log.log

To copy the permanent log file onto a USB storage device and name the file "permanent-log.log", use the command:

awplus# copy permanent-log usb:/permanent-log.log

- **Related** [log permanent](#page-334-0)
- **commands** [show file systems](#page-130-0)

[show log permanent](#page-351-0)

**Command changes** Version 5.4.7-1.1: command added

# <span id="page-271-0"></span>**default log buffered**

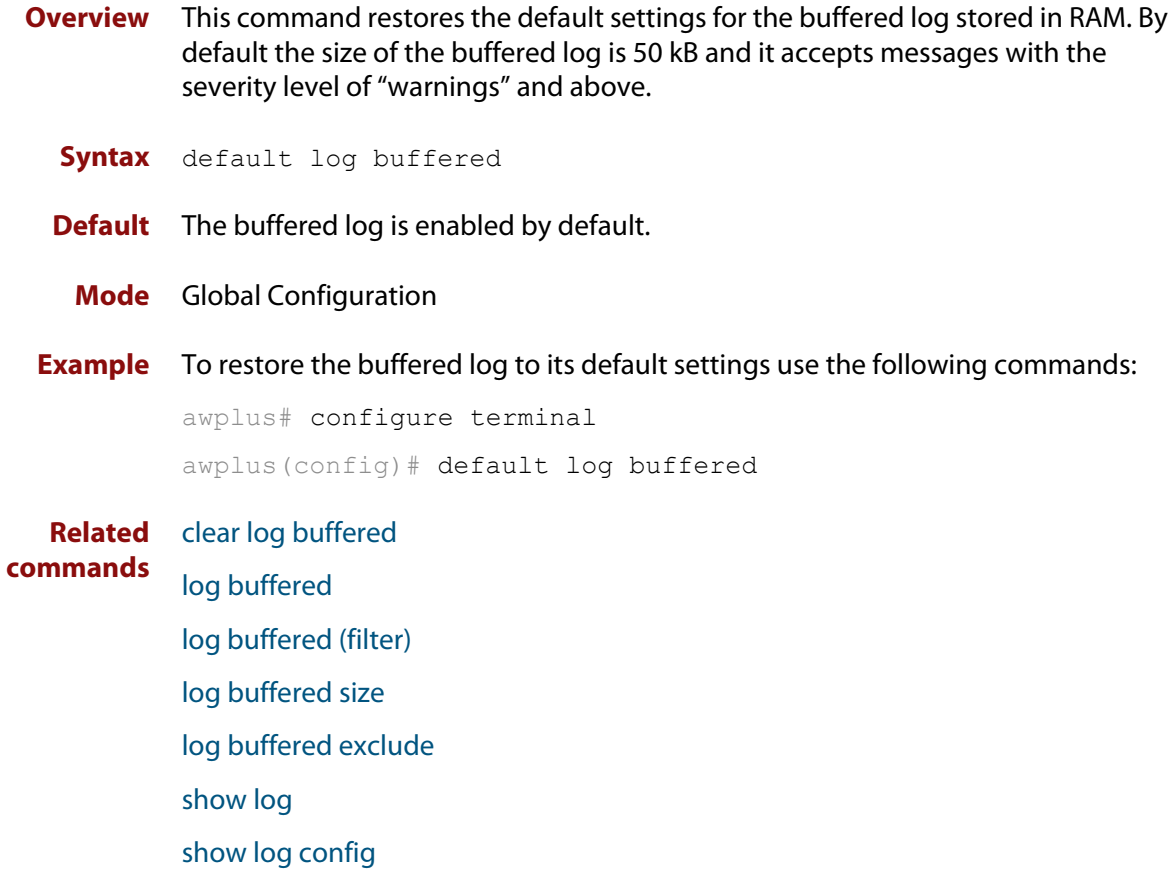

# <span id="page-272-0"></span>**default log console**

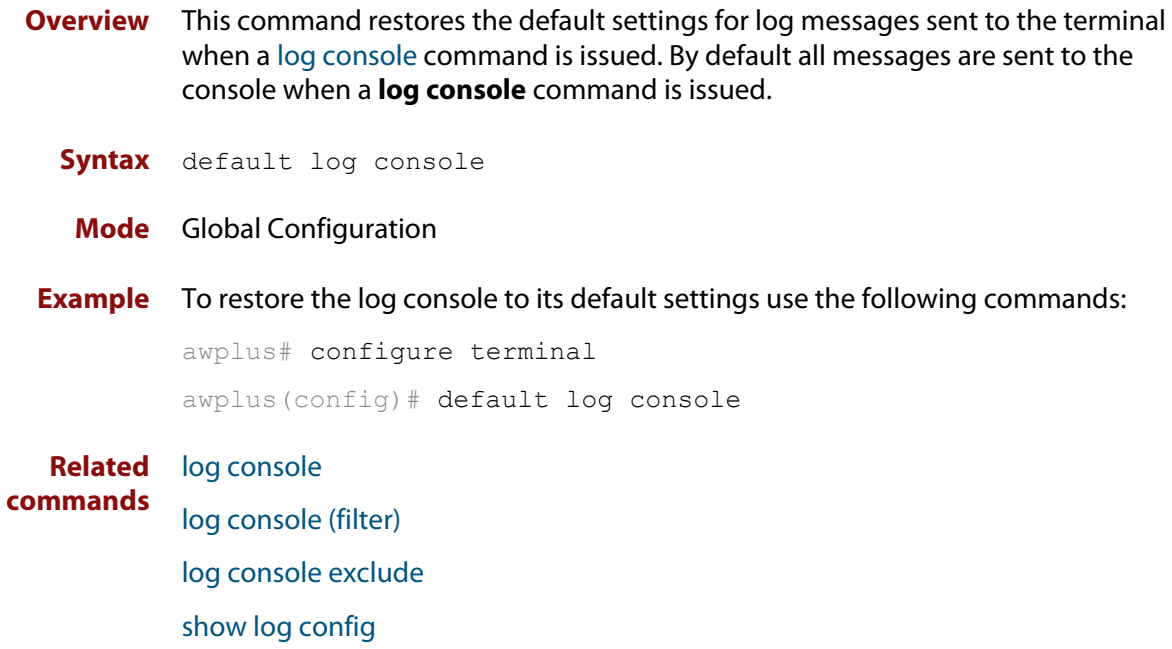

### <span id="page-273-0"></span>**default log email**

**Overview** This command restores the default settings for log messages sent to an email address. By default no filters are defined for email addresses. Filters must be defined before messages will be sent. This command also restores the remote syslog server time offset value to local (no offset).

**Syntax** default log email *<email-address*>

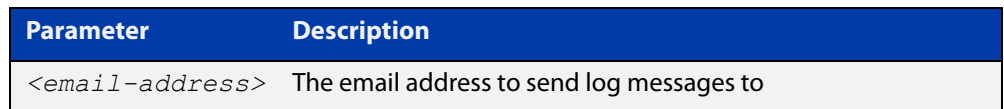

#### **Mode** Global Configuration

**Example** To restore the default settings for log messages sent to the email address admin@alliedtelesis.com use the following commands:

awplus# configure terminal

awplus(config)# default log email admin@alliedtelesis.com

**Related commands** [log email](#page-293-0)

[log email \(filter\)](#page-294-0) [log email exclude](#page-297-0) [log email time](#page-300-0) [show log config](#page-348-0)

# <span id="page-274-0"></span>**default log external**

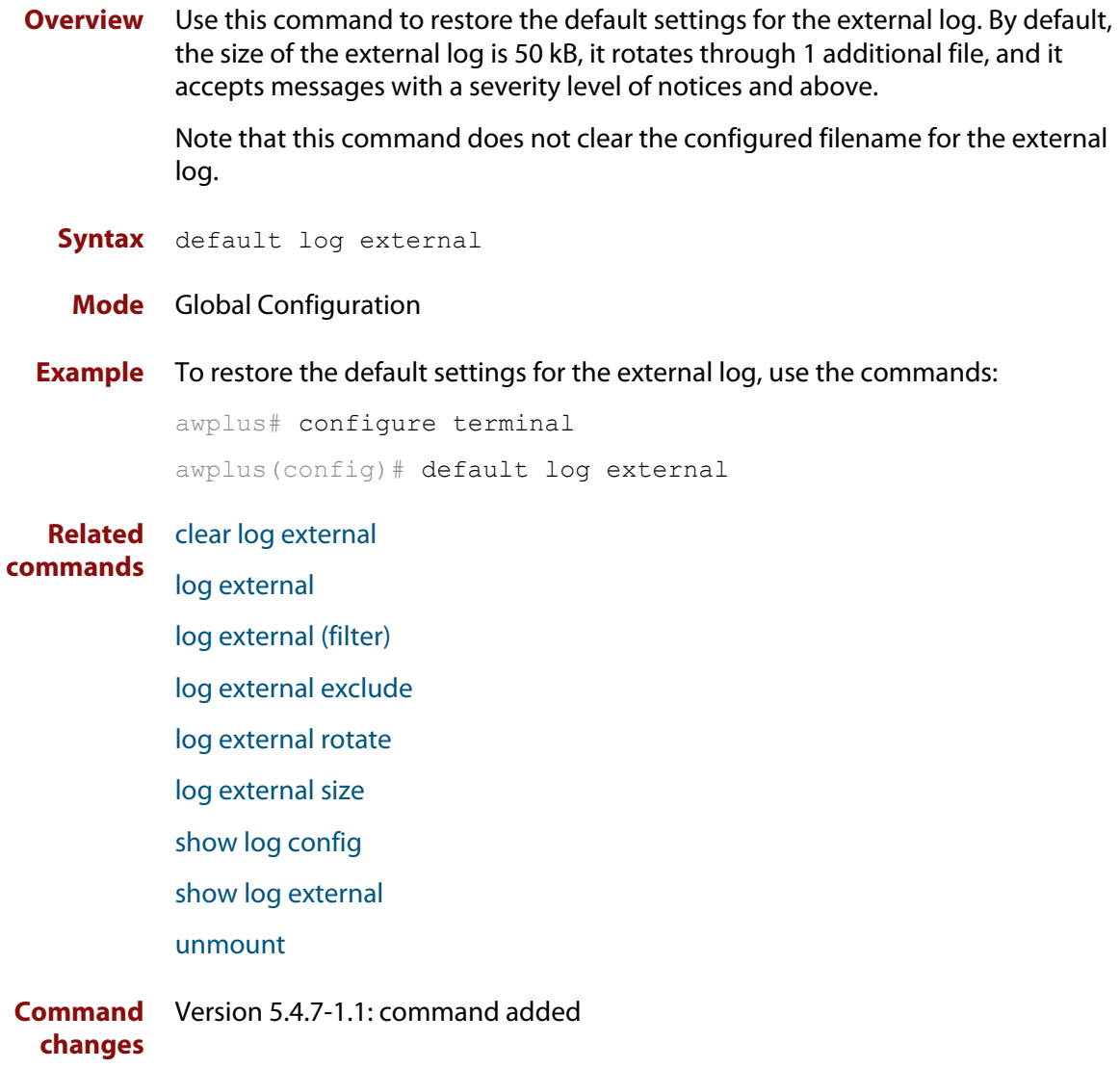

## <span id="page-275-0"></span>**default log host**

- **Overview** This command restores the default settings for log sent to a remote syslog server. By default no filters are defined for remote syslog servers. Filters must be defined before messages will be sent. This command also restores the remote syslog server time offset value to local (no offset).
	- **Syntax** default log host <*ip-addr*>

[show log config](#page-348-0)

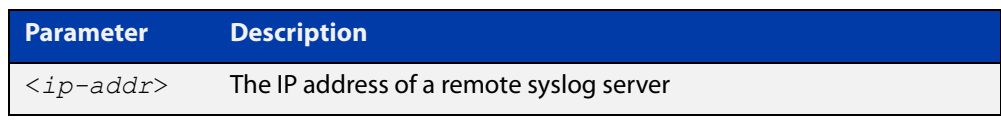

### **Mode** Global Configuration **Example** To restore the default settings for messages sent to the remote syslog server with IP address 10.32.16.21 use the following commands: awplus# configure terminal awplus(config)# default log host 10.32.16.21 **Related commands** [log host](#page-315-0) [log host \(filter\)](#page-317-0) [log host exclude](#page-320-0) [log host source](#page-323-0) [log host time](#page-326-0)

# <span id="page-276-0"></span>**default log monitor**

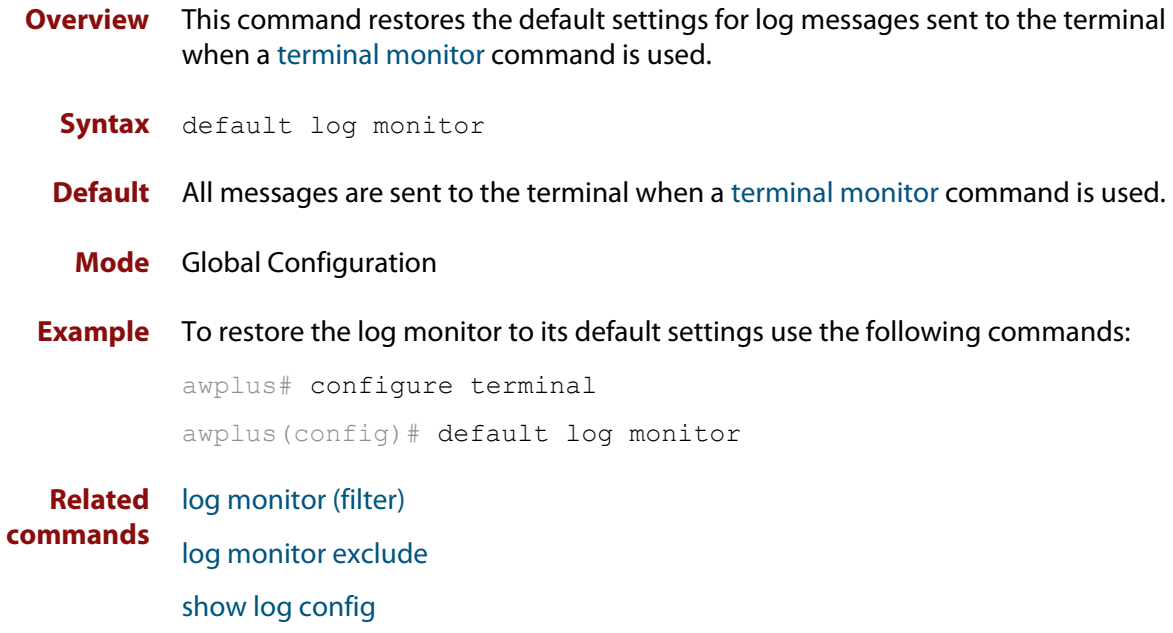

[terminal monitor](#page-252-0)

# <span id="page-277-0"></span>**default log permanent**

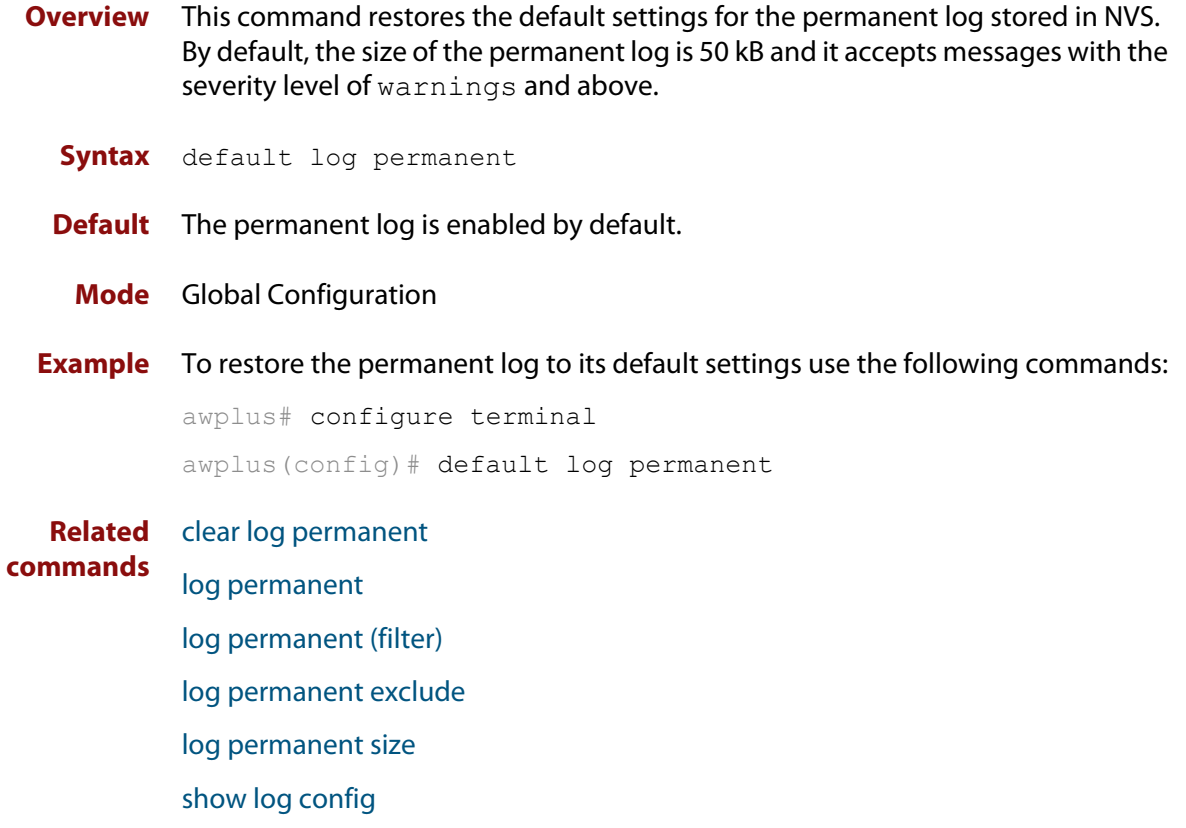

[show log permanent](#page-351-0)

# <span id="page-278-0"></span>**log buffered**

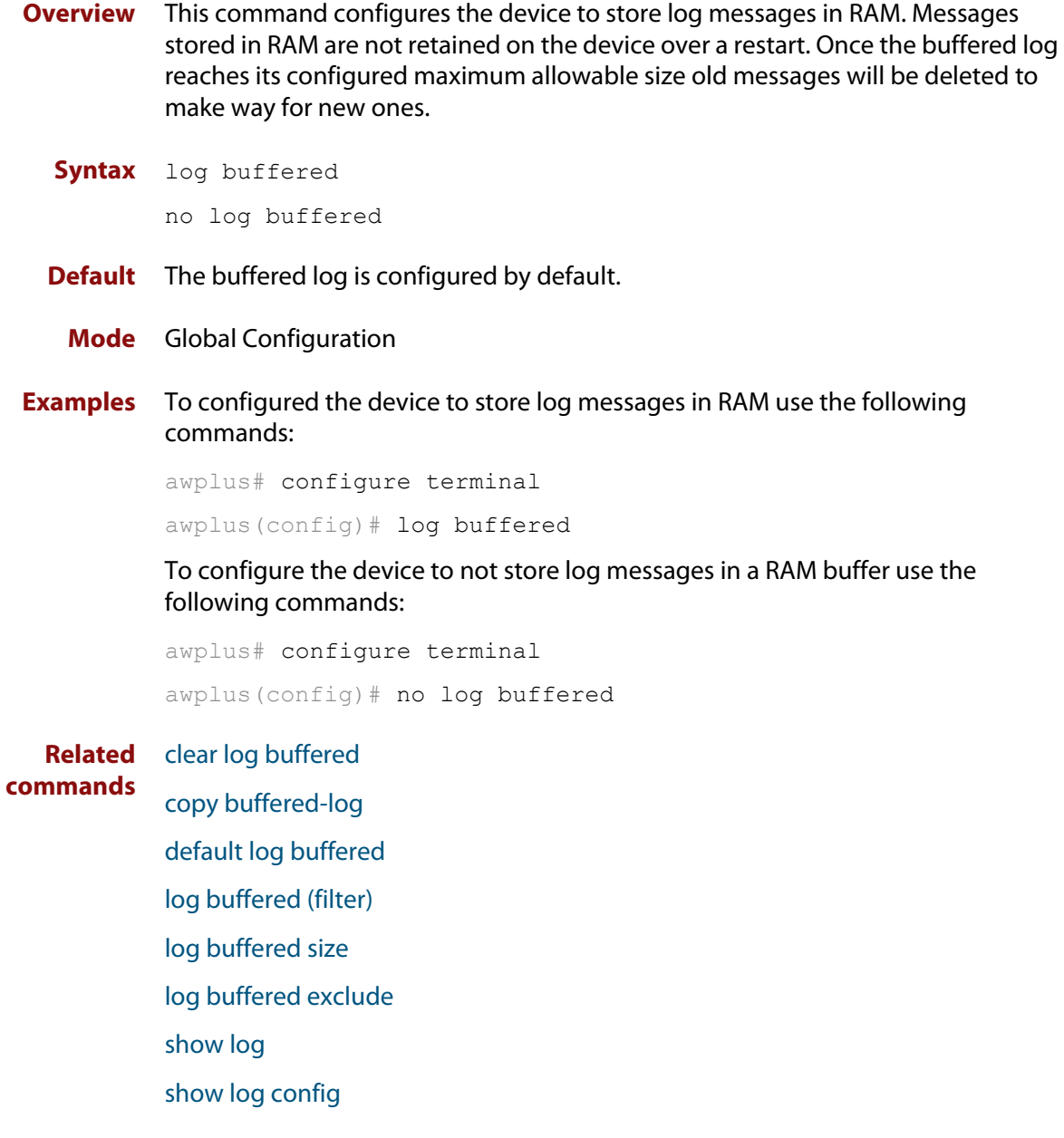

# <span id="page-279-0"></span>**log buffered (filter)**

**Overview** Use this command to create a filter to select messages to be sent to the buffered log. Selection can be based on the priority/ severity of the message, the program that generated the message, the logging facility used, a sub-string within the message or a combination of some or all of these.

> The **no** variant of this command removes the corresponding filter, so that the specified messages are no longer sent to the buffered log.

**Syntax** log buffered [level *<level>*] [program *<program-name>*] [facility *<facility>*] [msgtext *<text-string>*]

```
no log buffered [level <level>] [program <program-name>] 
[facility <facility>] [msgtext <text-string>]
```
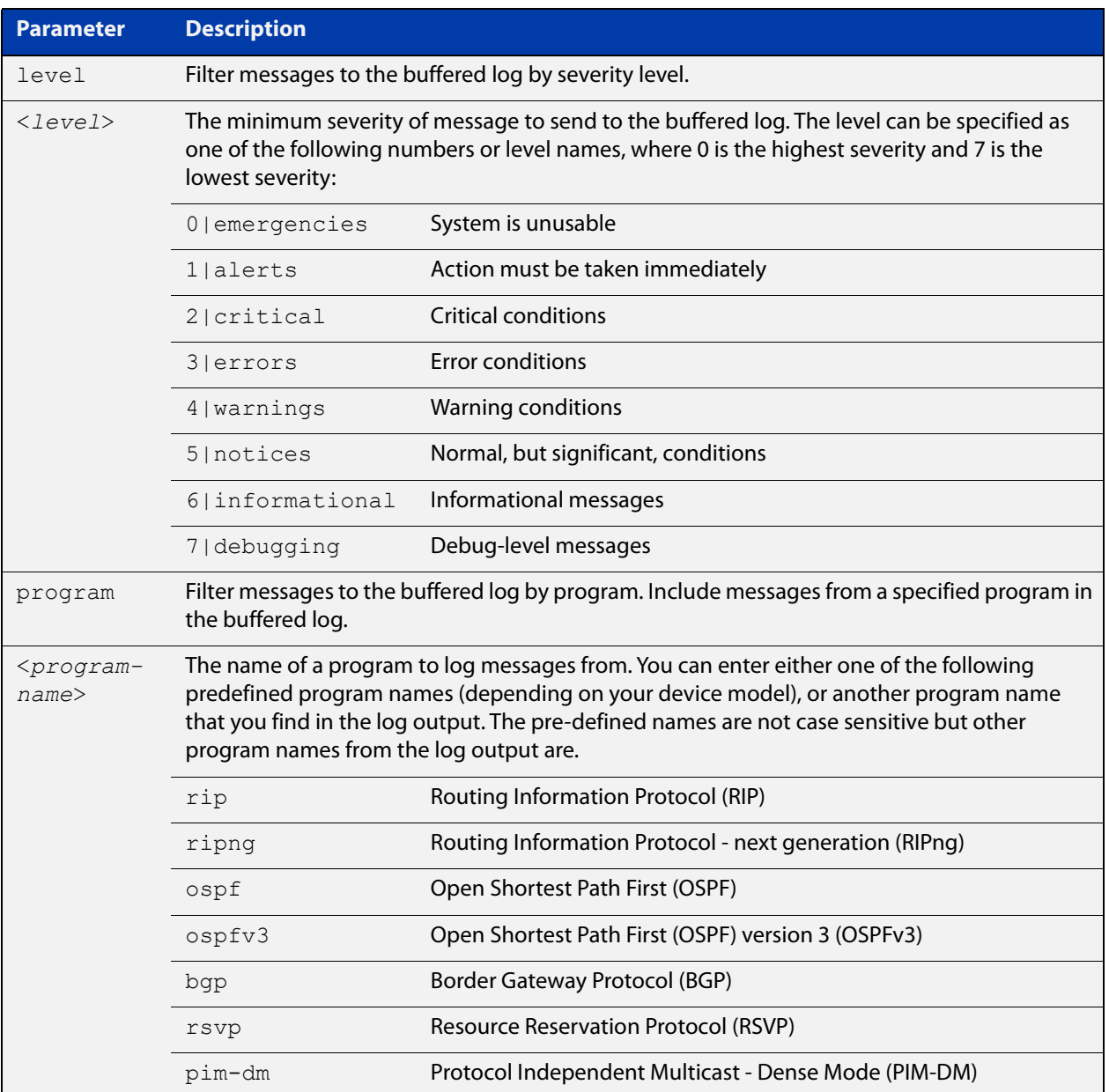

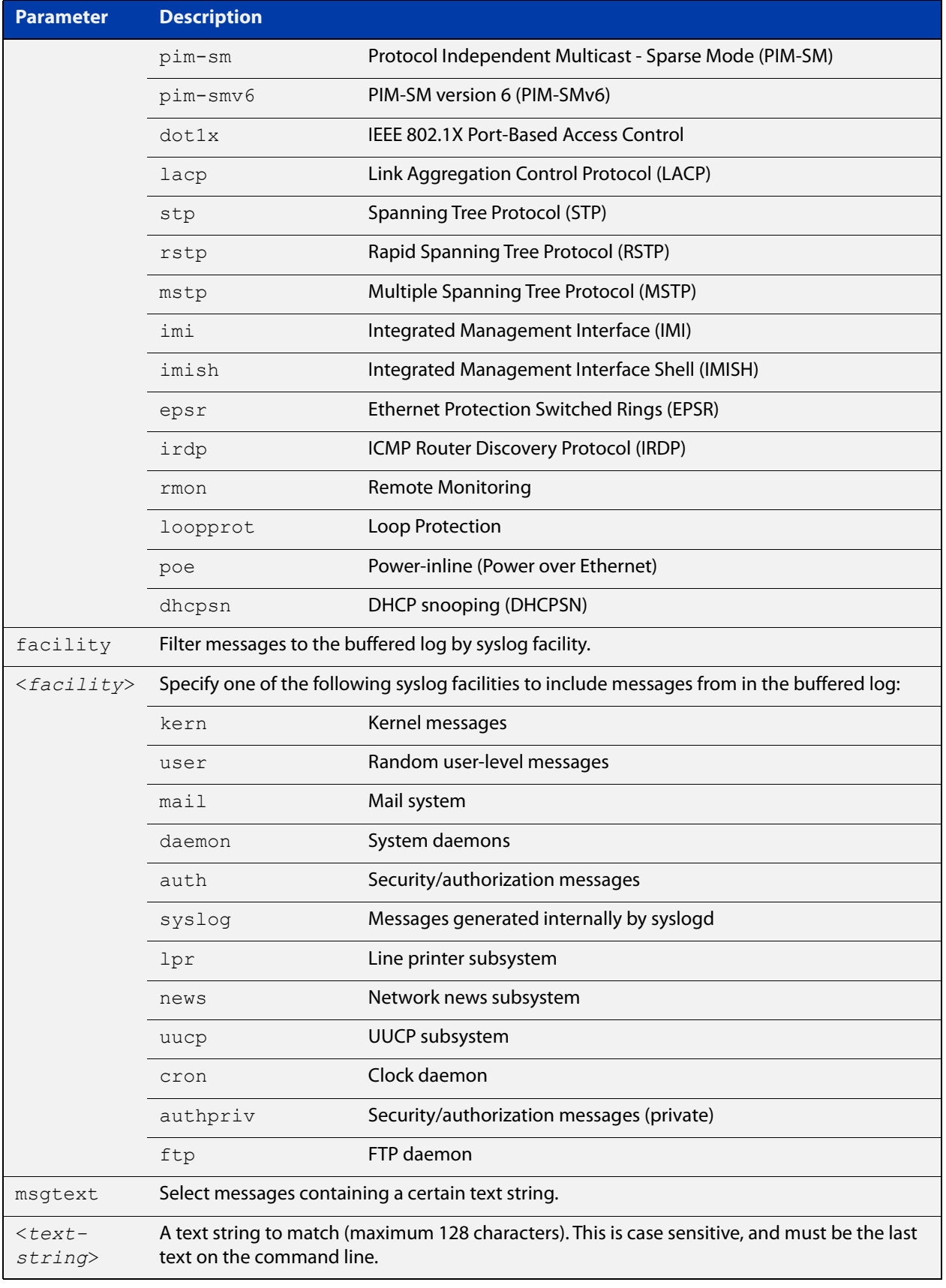

**Default** By default the buffered log has a filter to select messages whose severity level is "notices (5)" or higher. This filter may be removed using the **no** variant of this command.

**Mode** Global Configuration

**Examples** To add a filter to send all messages generated by EPSR that have a severity of **notices** or higher to the buffered log, use the following commands:

```
awplus# configure terminal
awplus(config)# log buffered level notices program epsr
```
To add a filter to send all messages containing the text "Bridging initialization" to the buffered log, use the following commands:

```
awplus# configure terminal
```
awplus(config)# log buffered msgtext Bridging initialization

To remove a filter that sends all messages generated by EPSR that have a severity of **notices** or higher to the buffered log, use the following commands:

awplus# configure terminal awplus(config)# no log buffered level notices program epsr

To remove a filter that sends all messages containing the text "Bridging initialization" to the buffered log, use the following commands:

awplus# configure terminal

awplus(config)# no log buffered msgtext Bridging initialization

**Related commands** [clear log buffered](#page-266-0) [default log buffered](#page-271-0) [log buffered](#page-278-0) [log buffered size](#page-285-0) [log buffered exclude](#page-282-0) [show log](#page-346-0) [show log config](#page-348-0)

### <span id="page-282-0"></span>**log buffered exclude**

**Overview** Use this command to exclude specified log messages from the buffered log. You can exclude messages on the basis of:

- the priority/severity of the message
- the program that generated the message
- the logging facility used
- a sub-string within the message, or
- a combination of some or all of these.

Use the **no** variant of this command to stop excluding the specified messages.

**Syntax** log buffered exclude [level *<level>*] [program *<program-name>*] [facility *<facility>*] [msgtext *<text-string>*]

```
no log buffered exclude [level <level>] [program 
<program-name>] [facility <facility>] [msgtext <text-string>]
```
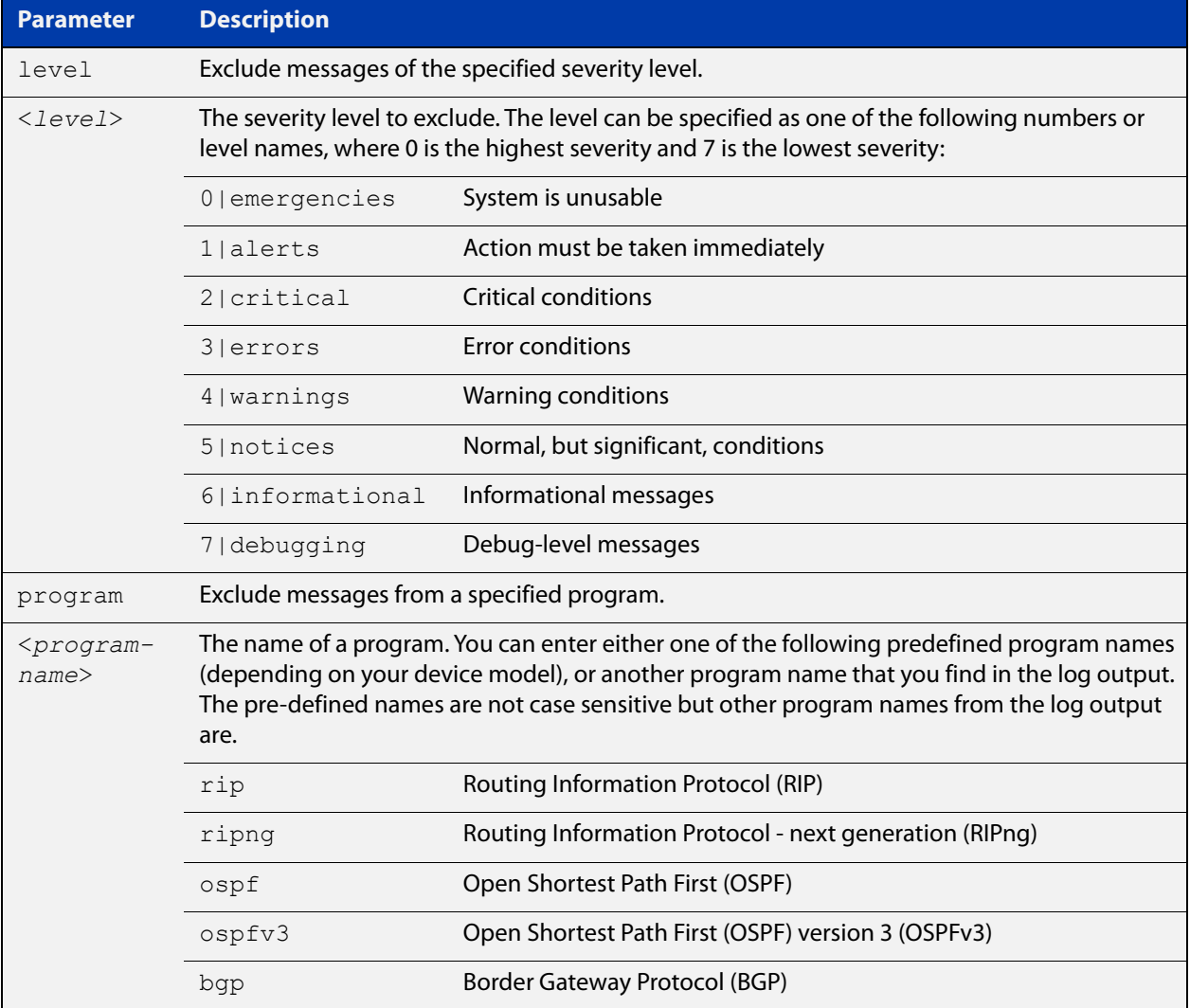

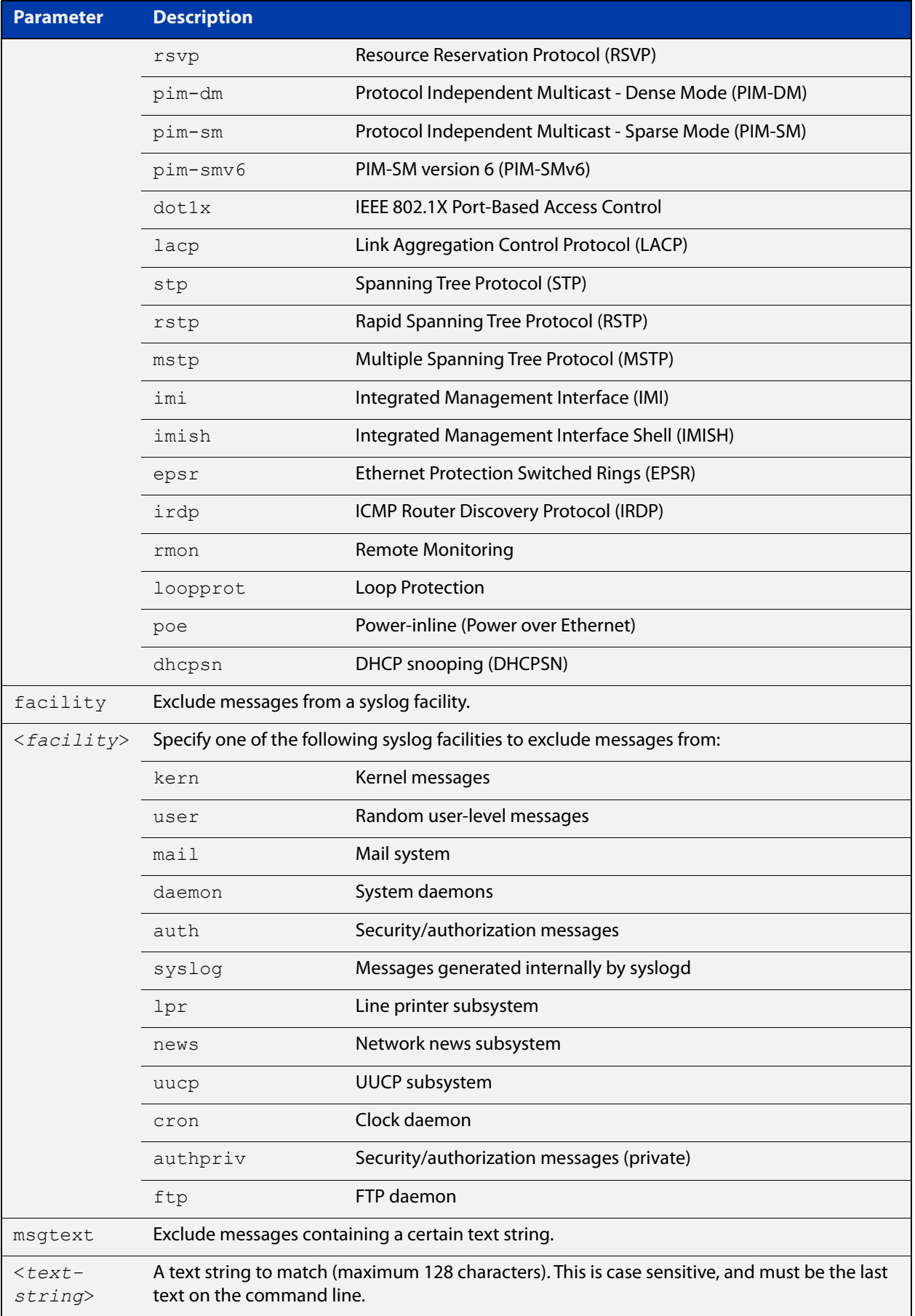

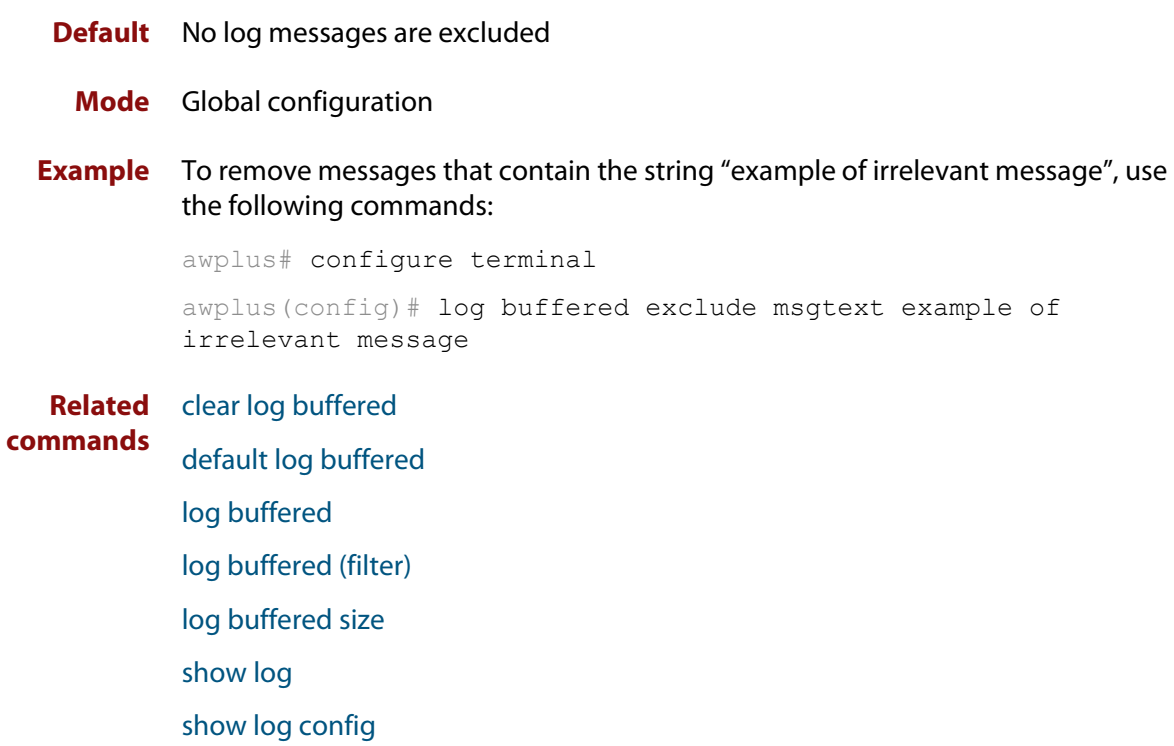

## <span id="page-285-0"></span>**log buffered size**

**Overview** This command configures the amount of memory that the buffered log is permitted to use. Once this memory allocation has been filled old messages will be deleted to make room for new messages.

Use the **no** variant of this command to return to the default.

**Syntax** log buffered size <*50-250*> no log buffered size

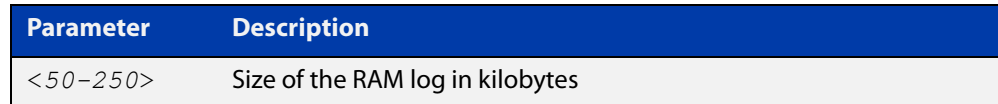

### **Default** 50 kilobytes

**Mode** Global Configuration

**Example** To allow the buffered log to use up to 100 kilobytes of RAM, use the commands:

awplus# configure terminal awplus(config)# log buffered size 100 To return to the default value, use the commands:

awplus# configure terminal awplus(config)# no log buffered size

**Related commands** [clear log buffered](#page-266-0) [copy buffered-log](#page-269-0)

[default log buffered](#page-271-0)

[log buffered](#page-278-0)

[log buffered \(filter\)](#page-279-0)

[log buffered exclude](#page-282-0)

[show log](#page-346-0)

[show log config](#page-348-0)

# <span id="page-286-0"></span>**log console**

**Overview** This command configures the device to send log messages to consoles. The console log is configured by default to send messages to the device's main console port.

> Use the **no** variant of this command to configure the device not to send log messages to consoles.

**Syntax** log console no log console

**Mode** Global Configuration

**Examples** To configure the device to send log messages use the following commands:

awplus# configure terminal awplus(config)# log console

To configure the device not to send log messages in all consoles use the following commands:

awplus# configure terminal awplus(config)# no log console

**Related** [default log console](#page-272-0)

**commands**

[log console \(filter\)](#page-287-0) [log console exclude](#page-290-0)

[show log config](#page-348-0)

# <span id="page-287-0"></span>**log console (filter)**

- **Overview** This command creates a filter to select messages to be sent to all consoles when the **log console** command is given. Selection can be based on the priority/severity of the message, the program that generated the message, the logging facility used, a sub-string within the message or a combination of some or all of these.
	- **Syntax** log console [level *<level>*] [program *<program-name>*] [facility *<facility>*] [msgtext *<text-string>*] no log console [level *<level>*] [program *<program-name>*] [facility *<facility>*] [msgtext *<text-string>*]

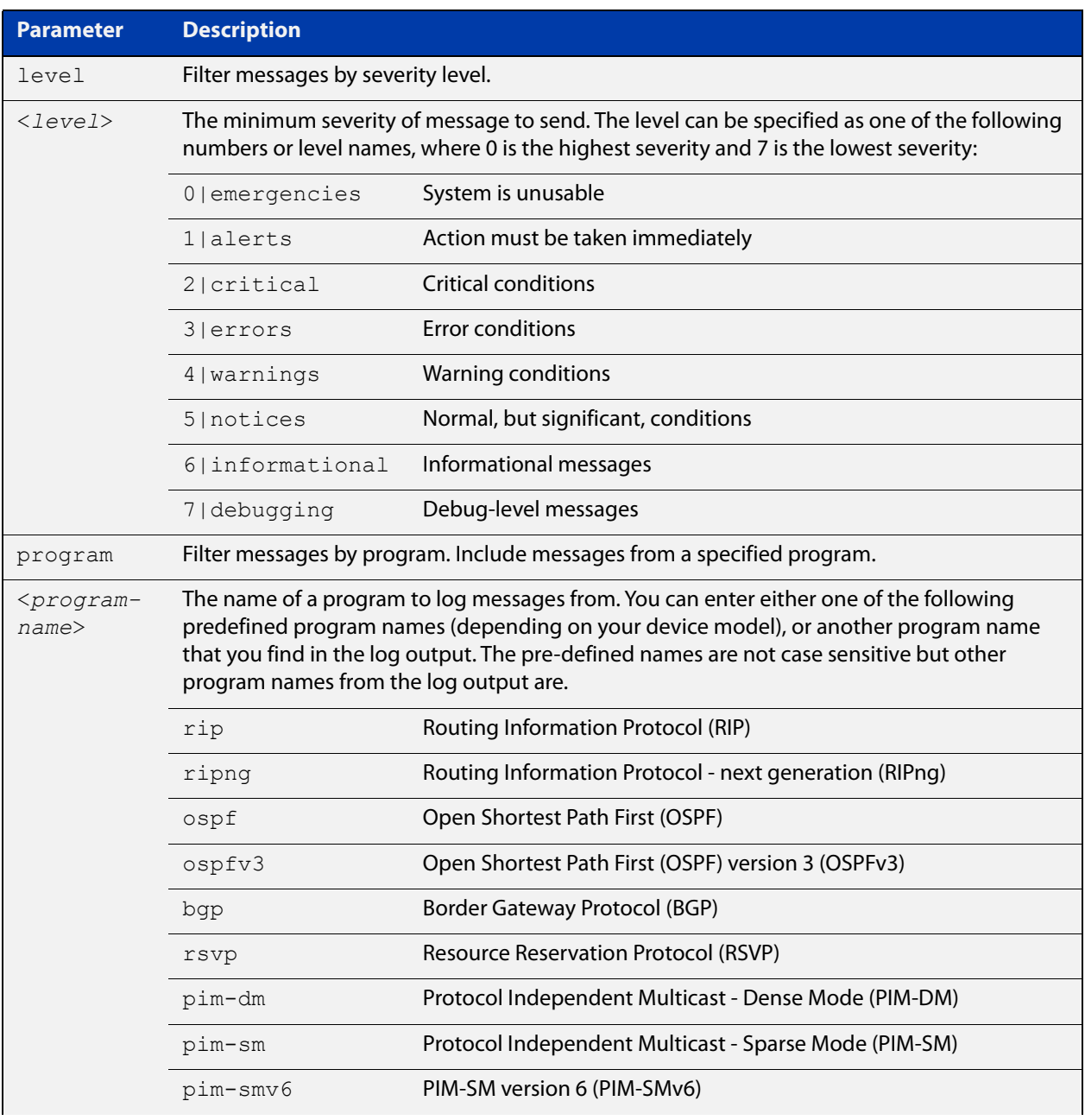
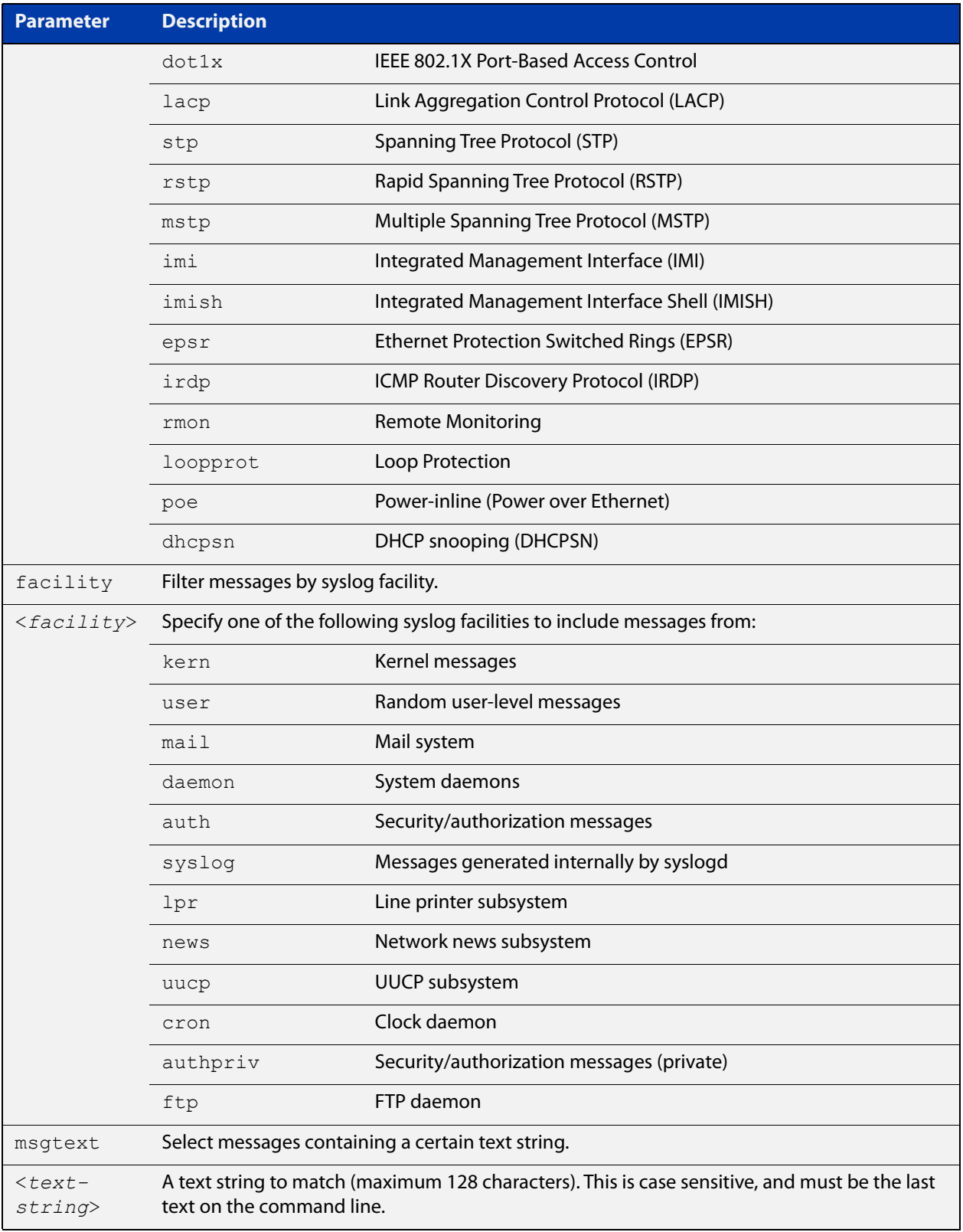

## **Default** By default the console log has a filter to select messages whose severity level is critical or higher. This filter may be removed using the **no** variant of this command. This filter may be removed and replaced by filters that are more selective.

### **Mode** Global Configuration

**Examples** To create a filter to send all messages containing the text "Bridging initialization" to console instances where the **log console** command has been entered, use the following commands:

> awplus# configure terminal awplus(config)# log console msgtext "Bridging initialization"

To remove a filter that sends all messages generated by EPSR that have a severity of **notices** or higher to consoles, use the following commands:

awplus# configure terminal

awplus(config)# no log console level notices program epsr

To remove a default filter that includes sending **critical**, **alert** and **emergency** level messages to the console, use the following commands:

awplus# configure terminal awplus(config)# no log console level critical

#### **Related** [default log console](#page-272-0)

**commands**

[log console](#page-286-0) [log console exclude](#page-290-0)

## <span id="page-290-0"></span>**log console exclude**

- **Overview** Use this command to prevent specified log messages from being sent to the console, when console logging is turned on. You can exclude messages on the basis of:
	- the priority/severity of the message
	- the program that generated the message
	- the logging facility used
	- a sub-string within the message, or
	- a combination of some or all of these.

Use the **no** variant of this command to stop excluding the specified messages.

```
Syntax log console exclude [level <level>] [program <program-name>] 
       [facility <facility>] [msgtext <text-string>]
```
no log console exclude [level *<level>*] [program *<program-name>*] [facility *<facility>*] [msgtext *<text-string>*]

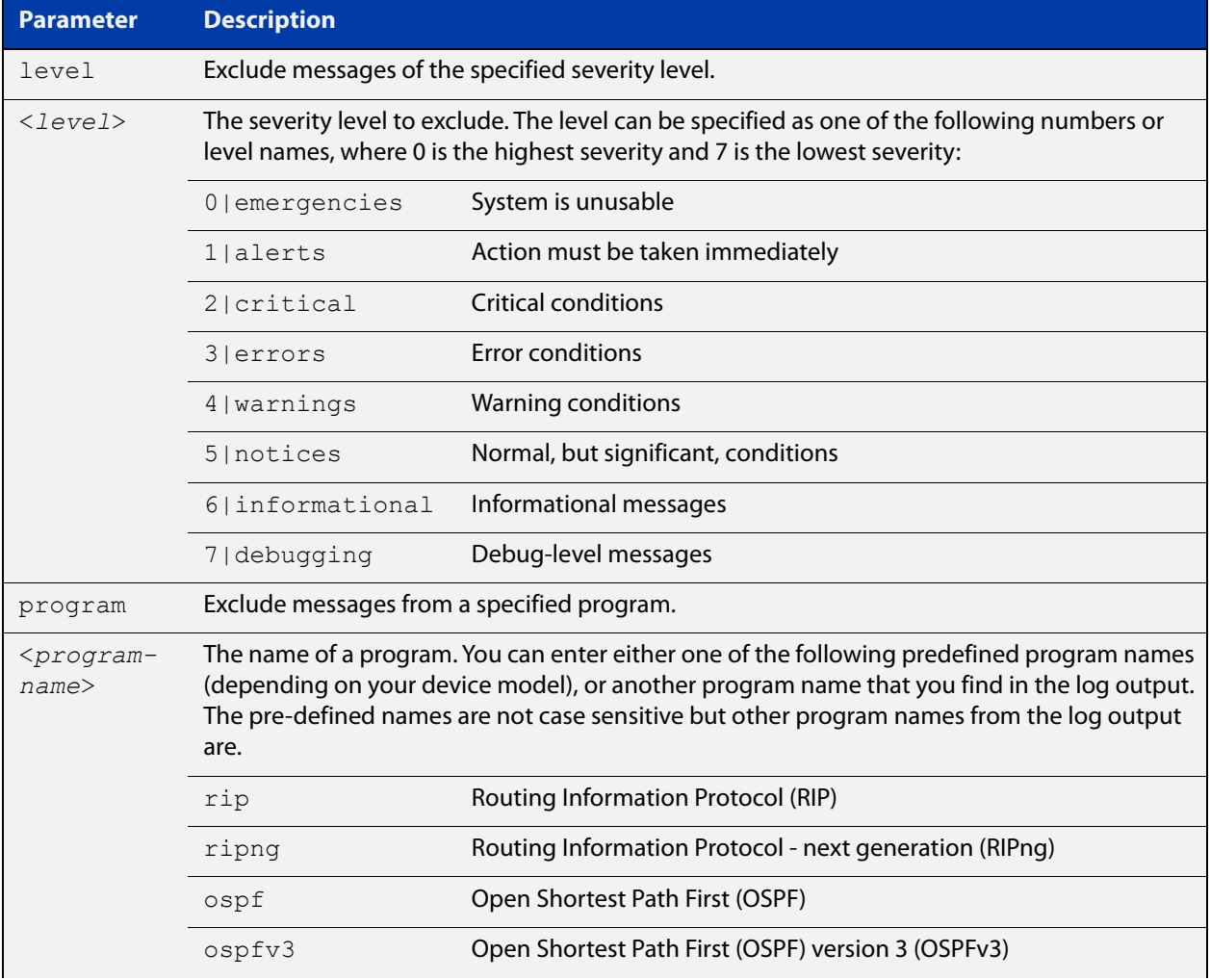

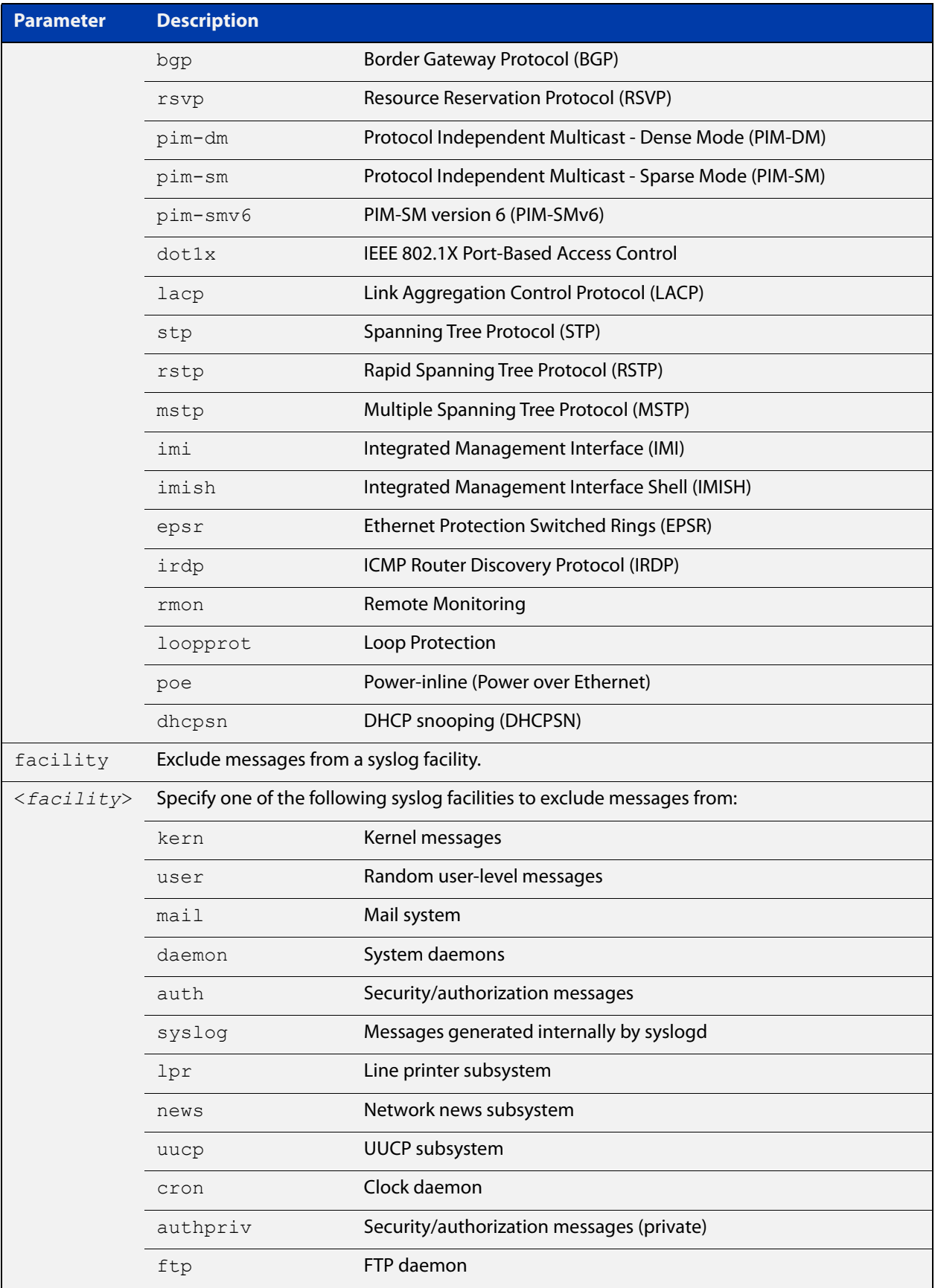

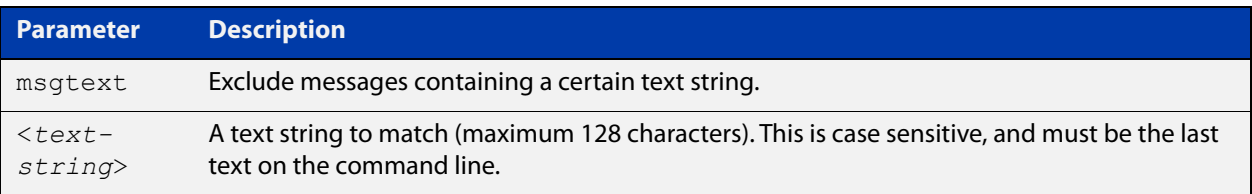

## **Default** No log messages are excluded

## **Mode** Global configuration

**Example** To remove messages that contain the string "example of irrelevant message", use the following commands:

awplus# configure terminal

awplus(config)# log console exclude msgtext example of irrelevant message

**Related commands** [default log console](#page-272-0) [log console](#page-286-0)

[log console \(filter\)](#page-287-0)

# <span id="page-293-0"></span>**log email**

- **Overview** This command configures the device to send log messages to an email address. The email address is specified in this command.
	- **Syntax** log email *<email-address>*

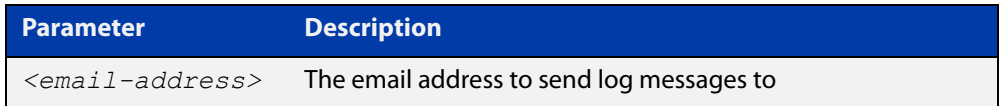

**Default** By default no filters are defined for email log targets. Filters must be defined before messages will be sent.

### **Mode** Global Configuration

**Example** To have log messages emailed to the email address admin@alliedtelesis.com use the following commands:

awplus# configure terminal

awplus(config)# log email admin@alliedtelesis.com

#### **Related** [default log email](#page-273-0)

**commands**

[log email \(filter\)](#page-294-0)

[log email exclude](#page-297-0)

[log email time](#page-300-0)

# <span id="page-294-0"></span>**log email (filter)**

**Overview** This command creates a filter to select messages to be sent to an email address. Selection can be based on the priority/ severity of the message, the program that generated the message, the logging facility used, a sub-string within the message or a combination of some or all of these.

> The **no** variant of this command configures the device to no longer send log messages to a specified email address. All configuration relating to this log target will be removed.

**Syntax** log email *<email-address>* [level *<level>*] [program *<program-name>*] [facility *<facility>*] [msgtext *<text-string>*]

> no log email *<email-address>* [level *<level>*] [program *<program-name>*] [facility *<facility>*] [msgtext *<text-string>*]

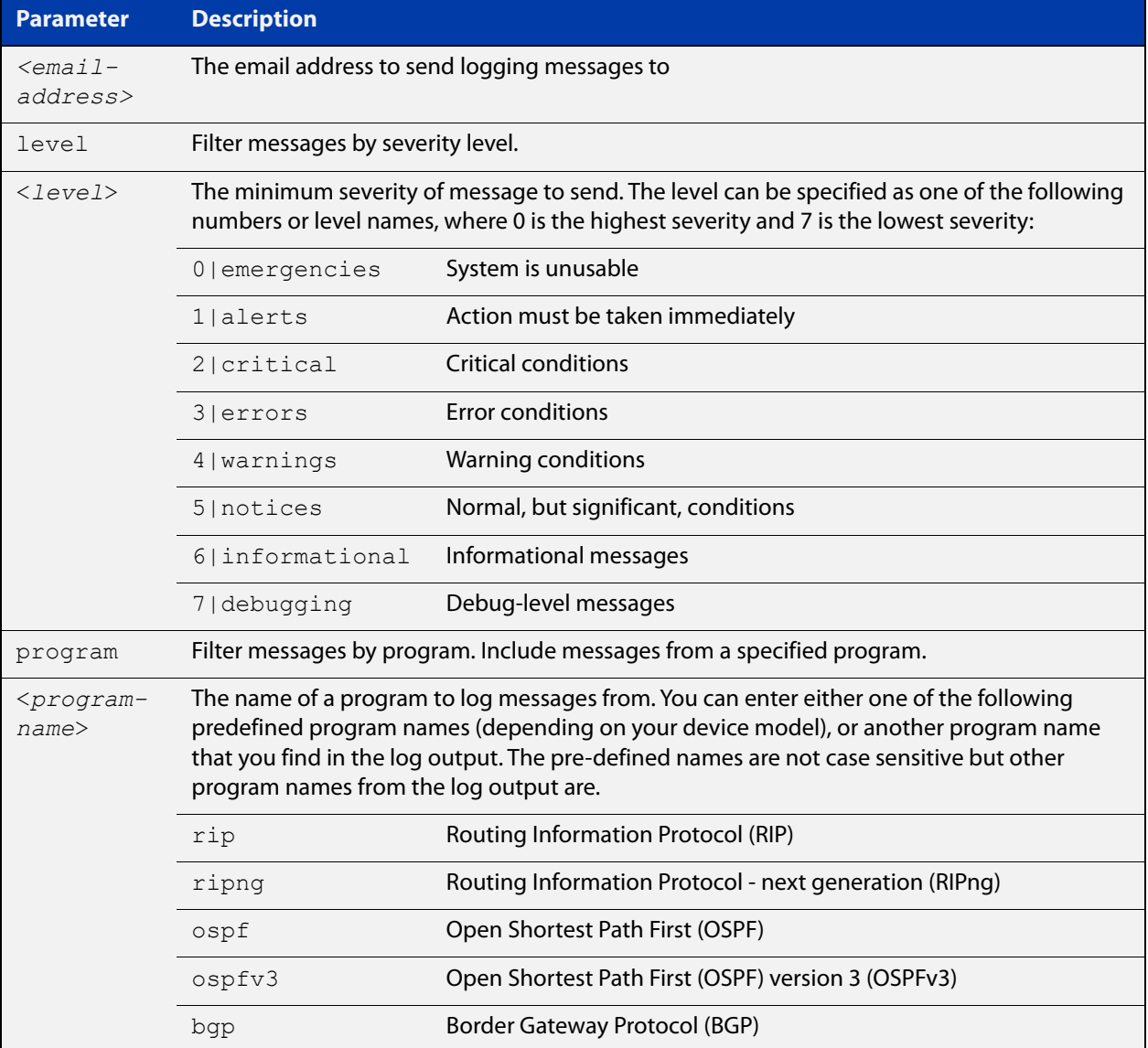

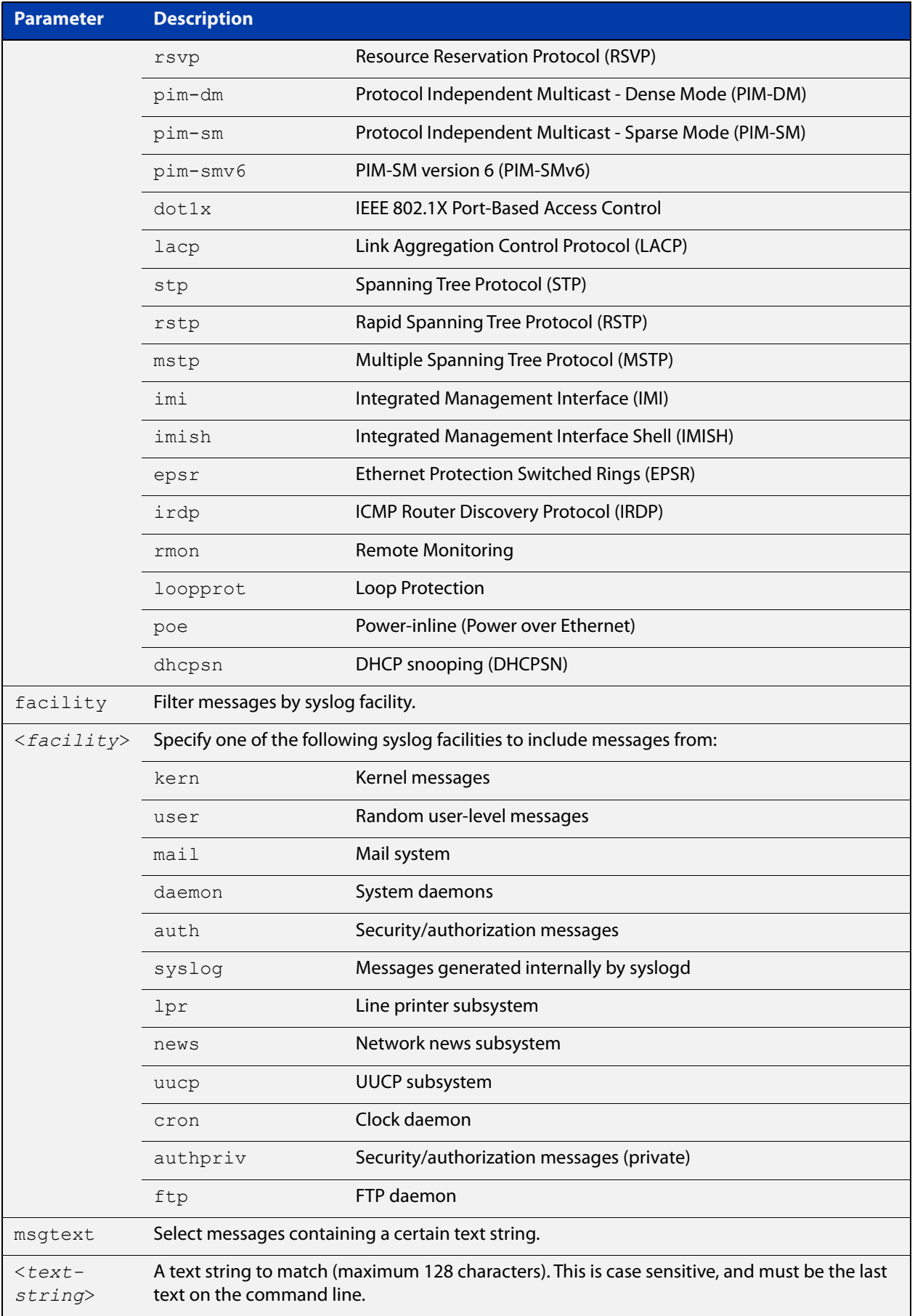

### **Mode** Global Configuration

**Examples** To create a filter to send all messages generated by EPSR that have a severity of **notices** or higher to the email address admin@homebase.com, use the following commands:

```
awplus# configure terminal
awplus(config)# log email admin@homebase.com level notices 
program epsr
```
To create a filter to send all messages containing the text "Bridging initialization", to the email address admin@homebase.com, use the following commands:

awplus# configure terminal

awplus(config)# log email admin@homebase.com msgtext "Bridging initialization"

To create a filter to send messages with a severity level of **informational** and above to the email address admin@alliedtelesis.com, use the following commands:

```
awplus# configure terminal
awplus(config)# log email admin@alliedtelesis.com level 
informational
```
To stop the device emailing log messages emailed to the email address admin@alliedtelesis.com, use the following commands:

```
awplus# configure terminal
```
awplus(config)# no log email admin@homebase.com

To remove a filter that sends all messages generated by EPSR that have a severity of **notices** or higher to the email address admin@homebase.com, use the following commands:

awplus# configure terminal

awplus(config)# no log email admin@homebase.com level notices program epsr

To remove a filter that sends messages with a severity level of **informational** and above to the email address admin@alliedtelesis.com, use the following commands:

awplus# configure terminal

awplus(config)# no log email admin@alliedtelesis.com level informational

#### **Related** [default log email](#page-273-0)

**commands** [log email](#page-293-0)

[log email exclude](#page-297-0)

[log email time](#page-300-0)

## <span id="page-297-0"></span>**log email exclude**

**Overview** Use this command to prevent specified log messages from being emailed, when the device is configured to send log messages to an email address. You can exclude messages on the basis of:

- the priority/severity of the message
- the program that generated the message
- the logging facility used
- a sub-string within the message, or
- a combination of some or all of these.

Use the **no** variant of this command to stop excluding the specified messages.

```
Syntax log email exclude [level <level>] [program <program-name>]
       [facility <facility>] [msgtext <text-string>]
```

```
no log email exclude [level <level>] [program <program-name>] 
[facility <facility>] [msgtext <text-string>]
```
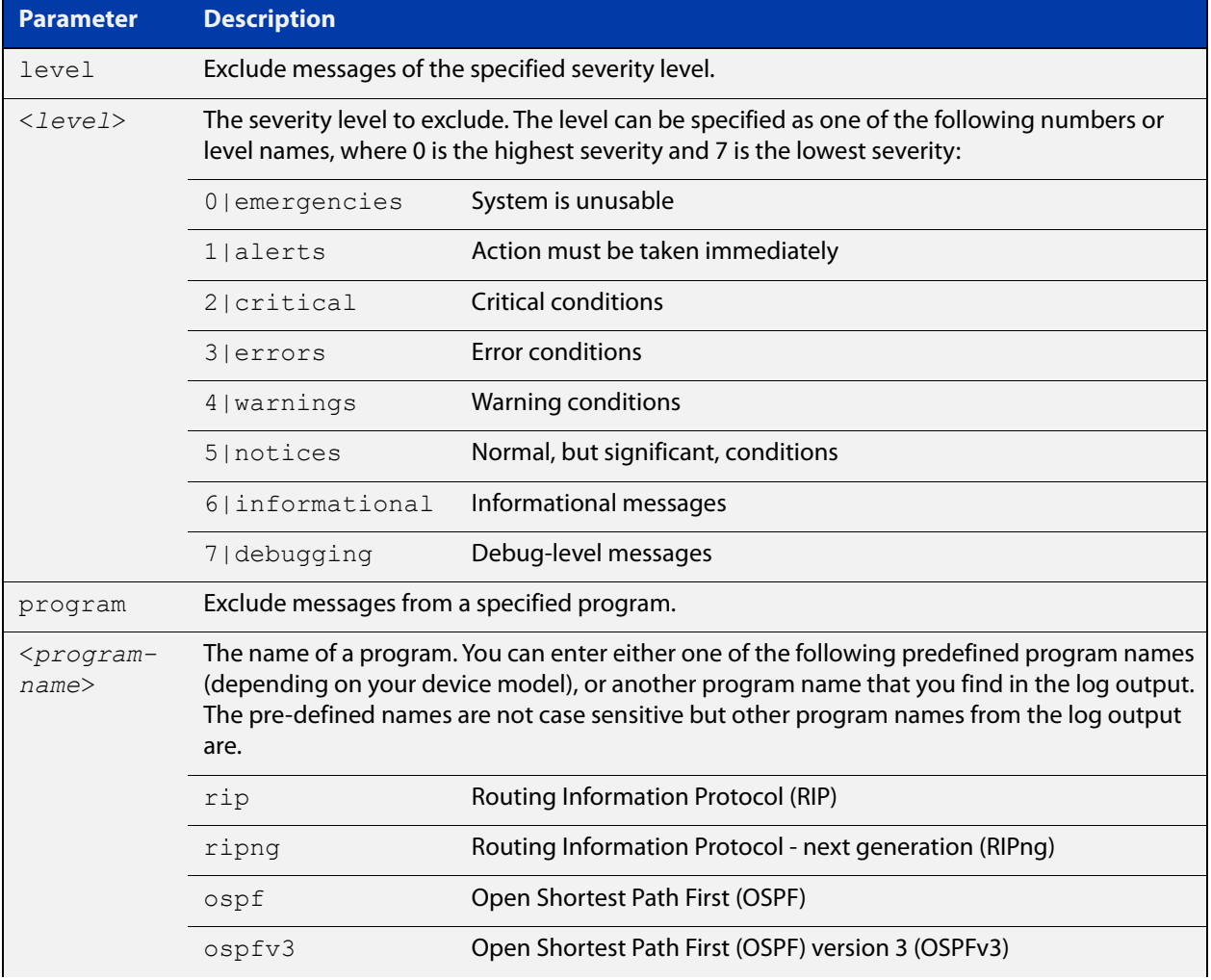

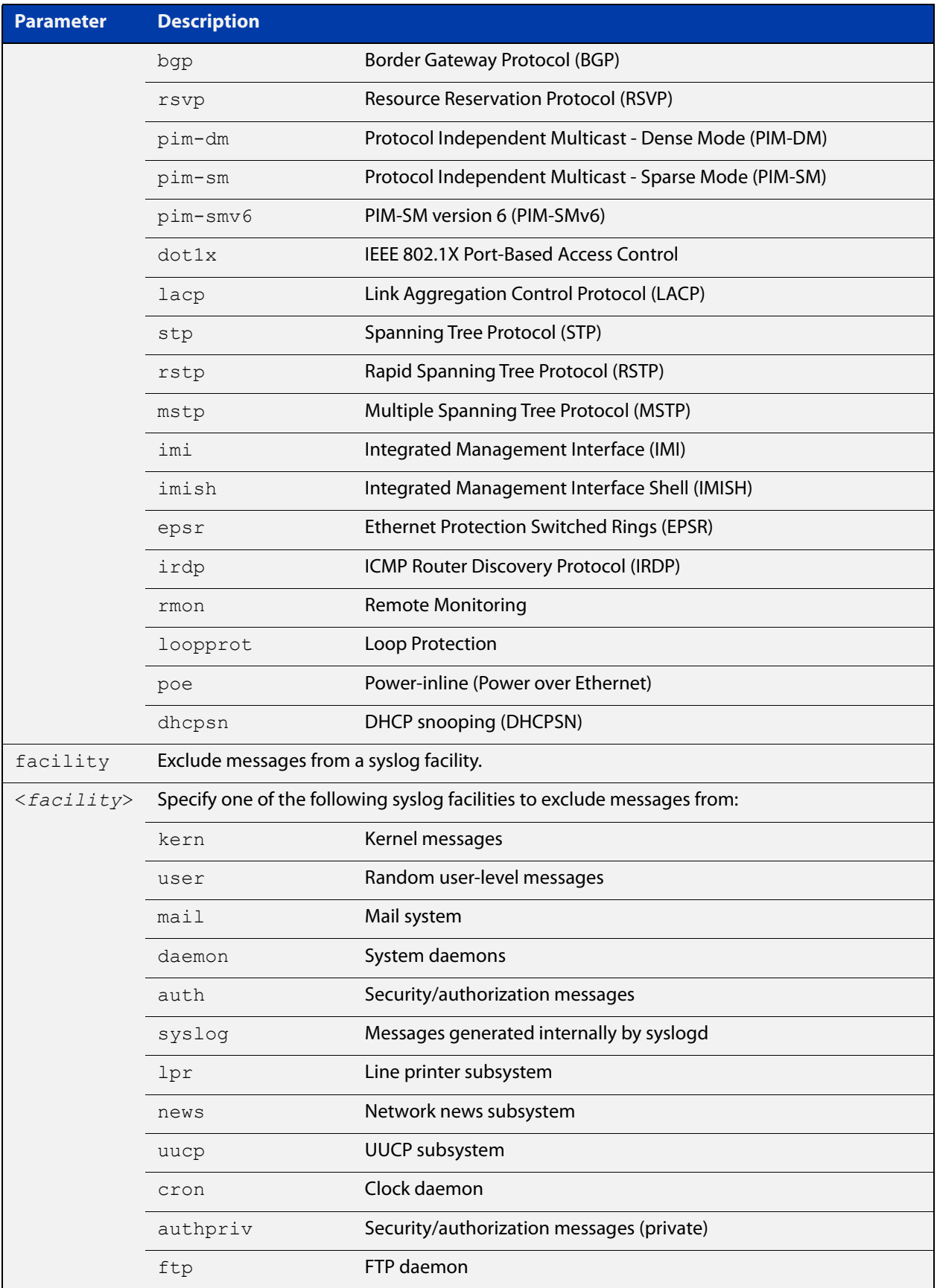

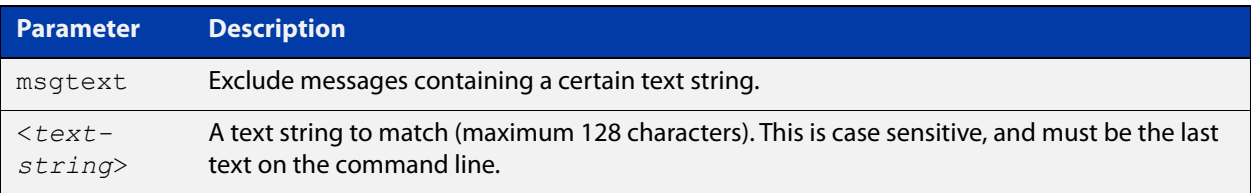

## **Default** No log messages are excluded

## **Mode** Global configuration

**Example** To remove messages that contain the string "example of irrelevant message", use the following commands:

awplus# configure terminal

awplus(config)# log email exclude msgtext example of irrelevant message

#### **Related** [default log email](#page-273-0)

### **commands** [log email](#page-293-0)

[log email \(filter\)](#page-294-0)

[log email time](#page-300-0)

## <span id="page-300-0"></span>**log email time**

- **Overview** This command configures the time used in messages sent to an email address. If the syslog server is in a different time zone to your device then the time offset can be configured using either the **utc-offset** parameter option keyword or the **local-offset** parameter option keyword, where **utc-offset** is the time difference from UTC (Universal Time, Coordinated) and **local-offset** is the difference from local time.
	- **Syntax** log email *<email-address>* time {local|local-offset|utc-offset {plus|minus}*<0-24>*}

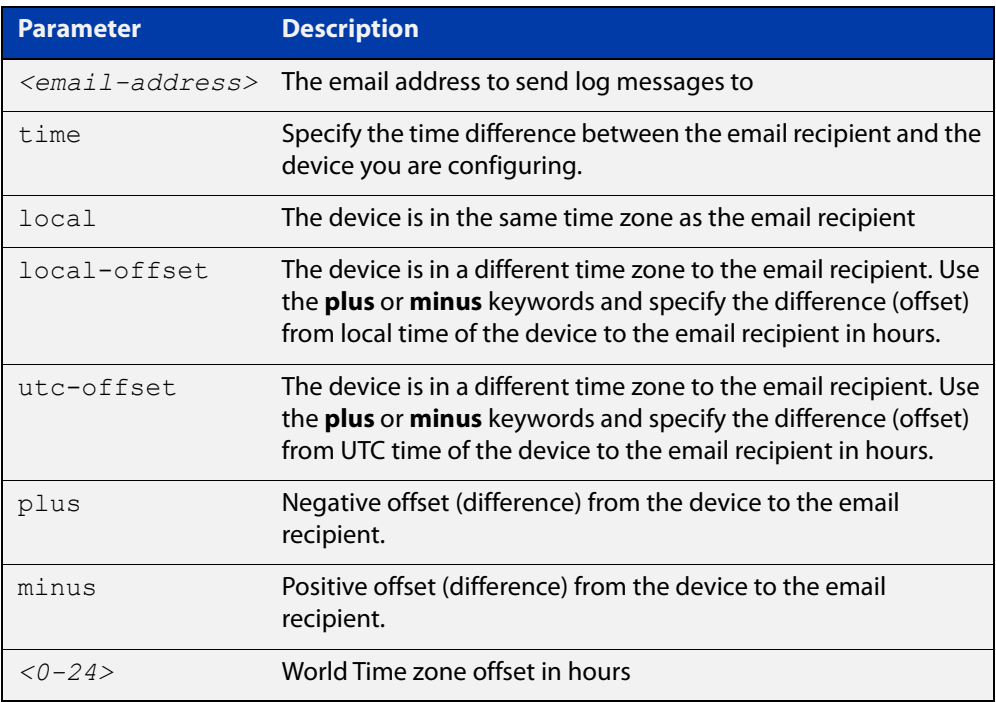

- **Default** The default is **local** time.
	- **Mode** Global Configuration
- **Usage notes** Use the **local** option if the email recipient is in the same time zone as this device. Messages will display the time as on the local device when the message was generated.

Use the **offset** option if the email recipient is in a different time zone to this device. Specify the time offset of the email recipient in hours. Messages will display the time they were generated on this device but converted to the time zone of the email recipient.

## **Examples** To send messages to the email address test@home.com in the same time zone as the device's local time zone, use the following commands:

```
awplus# configure terminal
awplus(config)# log email admin@base.com time local 0
```
To send messages to the email address admin@base.com with the time information converted to the time zone of the email recipient, which is 3 hours ahead of the device's local time zone, use the following commands:

```
awplus# configure terminal
awplus(config)# log email admin@base.com time local-offset plus 
3
```
To send messages to the email address user@remote.com with the time information converted to the time zone of the email recipient, which is 3 hours behind the device's UTC time zone, use the following commands:

```
awplus# configure terminal
awplus(config)# log email user@remote.com time utc-offset minus
3
```
#### **Related commands** [default log email](#page-273-0)

[log email](#page-293-0)

[log email \(filter\)](#page-294-0) [log email exclude](#page-297-0) [show log config](#page-348-0)

## <span id="page-302-0"></span>**log external**

**Overview** Use this command to enable external logging. External logging sends syslog messages to a file on a USB storage device.

> If the file does not already exist on the storage device, it (and any specified subdirectory) will be automatically created. If the file already exists, messages are appended to it.

Use the **no** variant of this command to disable external logging.

**Syntax** log external <*filename*>

no log external

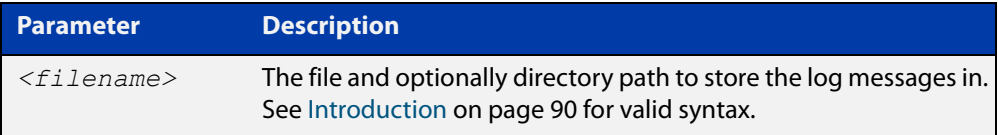

**Default** External logging is disabled by default.

**Mode** Global Configuration

**Usage notes** We strongly recommend using ext3 or ext4 as the file system on the external storage device. These file systems have a lower risk of file corruption occurring if the switch or firewall loses power.

> You should also unmount the storage device before removing it from the switch or firewall, to avoid corrupting the log file. To unmount the device, use the **unmount** command.

> If you are using this on a VCStack, each stack member needs to have its own external storage device. Enabling or disabling external logging enables or disables it on all stack members.

**Example** To save messages to a file called "messages.log" in a directory called "log" on a USB storage device, use the command:

> awplus# configure terminal awplus(config)# log external usb:/log/messages.log

#### **Related** [clear log external](#page-267-0)

[default log external](#page-274-0)

- [log external \(filter\)](#page-304-0)
- [log external exclude](#page-307-0)
- [log external rotate](#page-310-0)
- [log external size](#page-312-0)
- [show log config](#page-348-0)

**commands**

[show log external](#page-350-0)

[unmount](#page-139-0)

**Command changes** Version 5.4.7-1.1: command added

## <span id="page-304-0"></span>**log external (filter)**

**Overview** Use this command to create a filter to select messages to be sent to the external log. You can include messages based on:

- the priority/severity of the message
- the program that generated the message
- the logging facility used
- a sub-string within the message, or
- a combination of some or all of these.

The **no** variant of this command removes the corresponding filter, so that the specified messages are no longer sent to the external log.

**Syntax** log external [level *<level>*] [program *<program-name>*] [facility *<facility>*] [msgtext *<text-string>*]

> no log external [level *<level>*] [program *<program-name>*] [facility *<facility>*] [msgtext *<text-string>*]

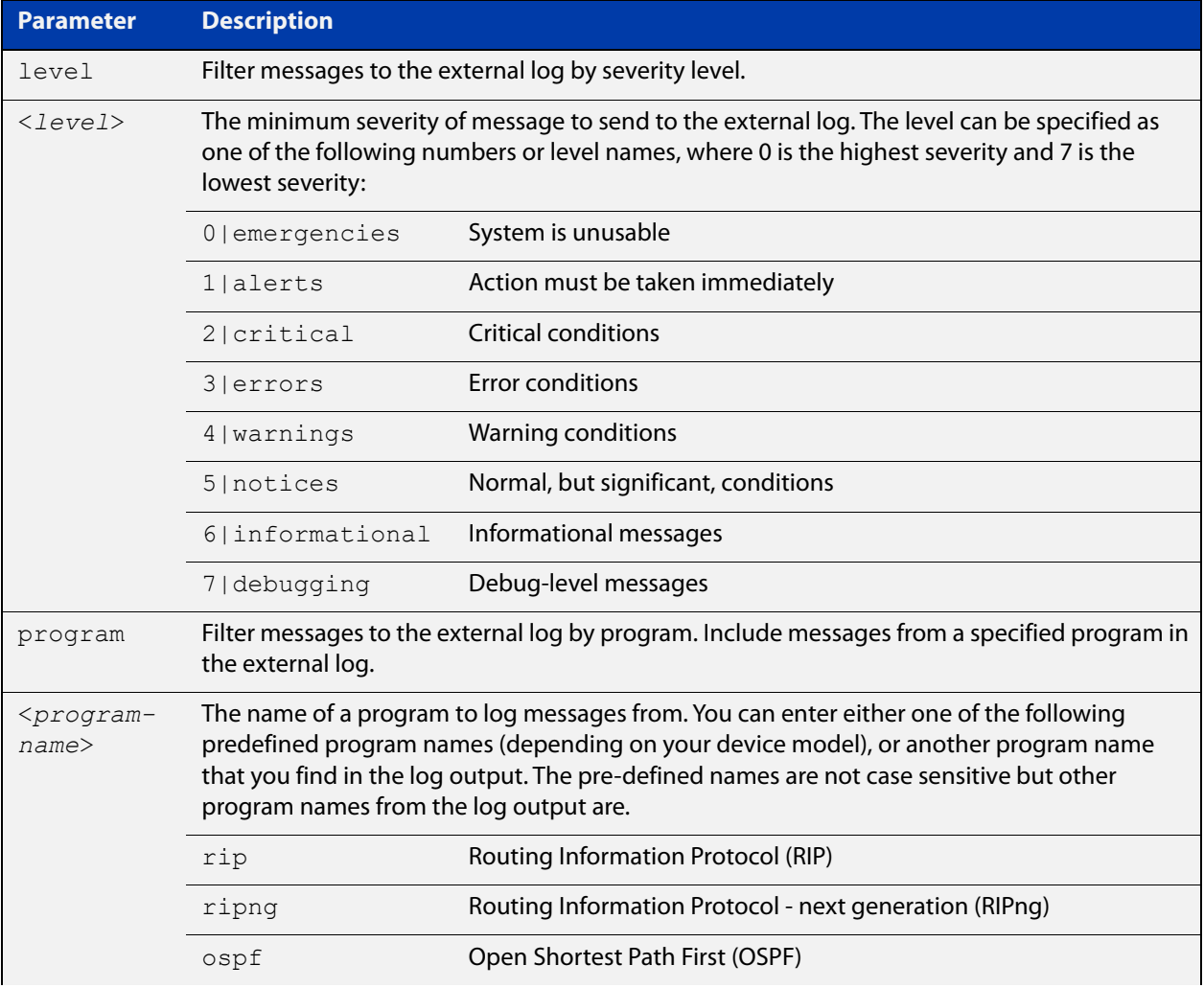

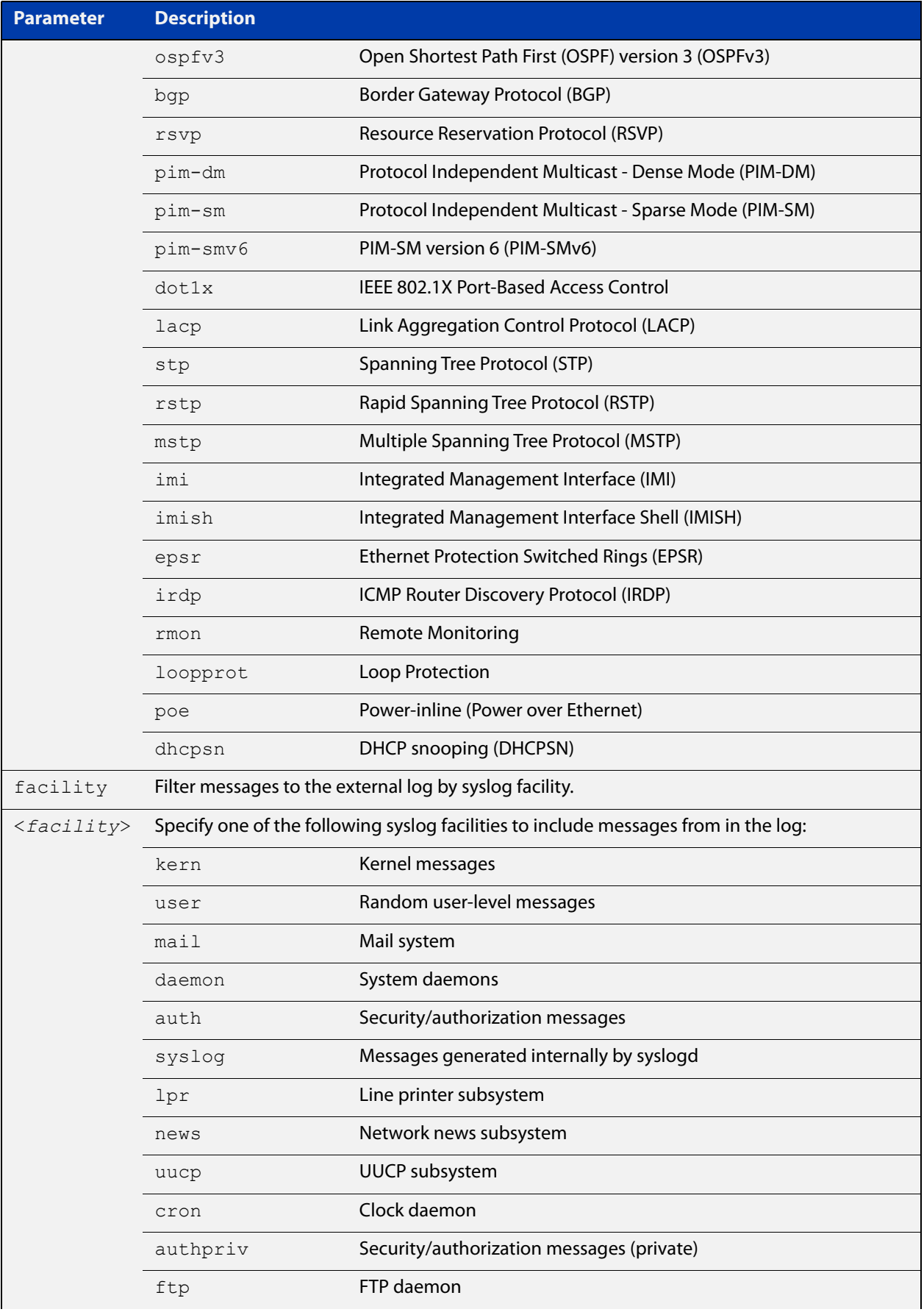

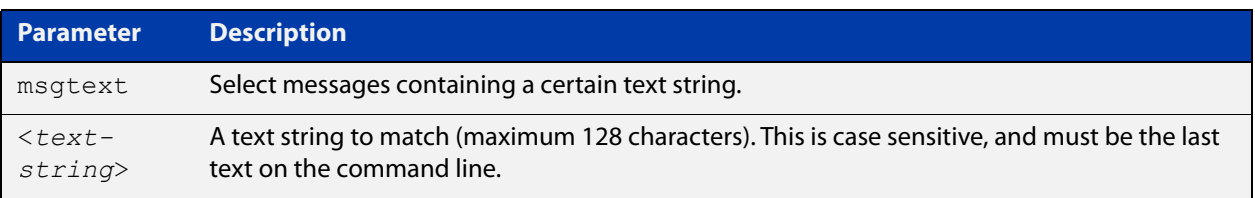

- **Default** By default the external log has a filter to select messages whose severity level is "notices (5)" or higher. This filter may be removed using the **no** variant of this command.
	- **Mode** Global Configuration
- **Examples** To add a filter to send all messages generated by EPSR that have a severity of **notices** or higher to the external log, use the following commands:

awplus# configure terminal

awplus(config)# log external level notices program epsr

To add a filter to send all messages containing the text "Bridging initialization" to the external log, use the following commands:

awplus# configure terminal

awplus(config)# log external msgtext Bridging initialization

To remove a filter that sends all messages generated by EPSR that have a severity of **notices** or higher to the external log, use the following commands:

awplus# configure terminal

awplus(config)# no log external level notices program epsr

To remove a filter that sends all messages containing the text "Bridging initialization" to the external log, use the following commands:

awplus# configure terminal

awplus(config)# no log external msgtext Bridging initialization

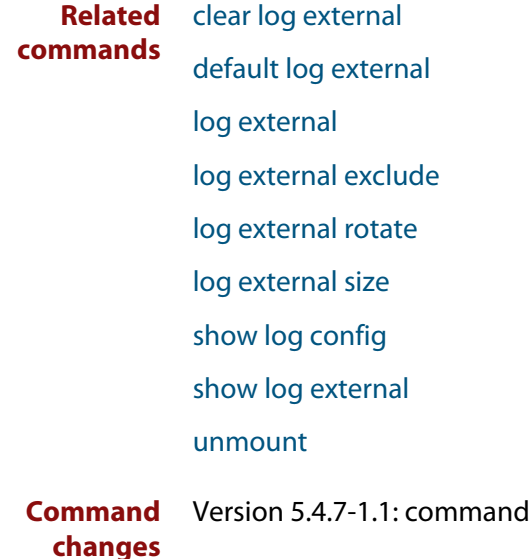

added

## <span id="page-307-0"></span>**log external exclude**

**Overview** Use this command to exclude specified log messages from the external log. You can exclude messages on the basis of:

- the priority/severity of the message
- the program that generated the message
- the logging facility used
- a sub-string within the message, or
- a combination of some or all of these.

Use the **no** variant of this command to stop excluding the specified messages.

**Syntax** log external exclude [level *<level>*] [program *<program-name>*] [facility *<facility>*] [msgtext *<text-string>*]

```
no log external exclude [level <level>] [program 
<program-name>] [facility <facility>] [msgtext <text-string>]
```
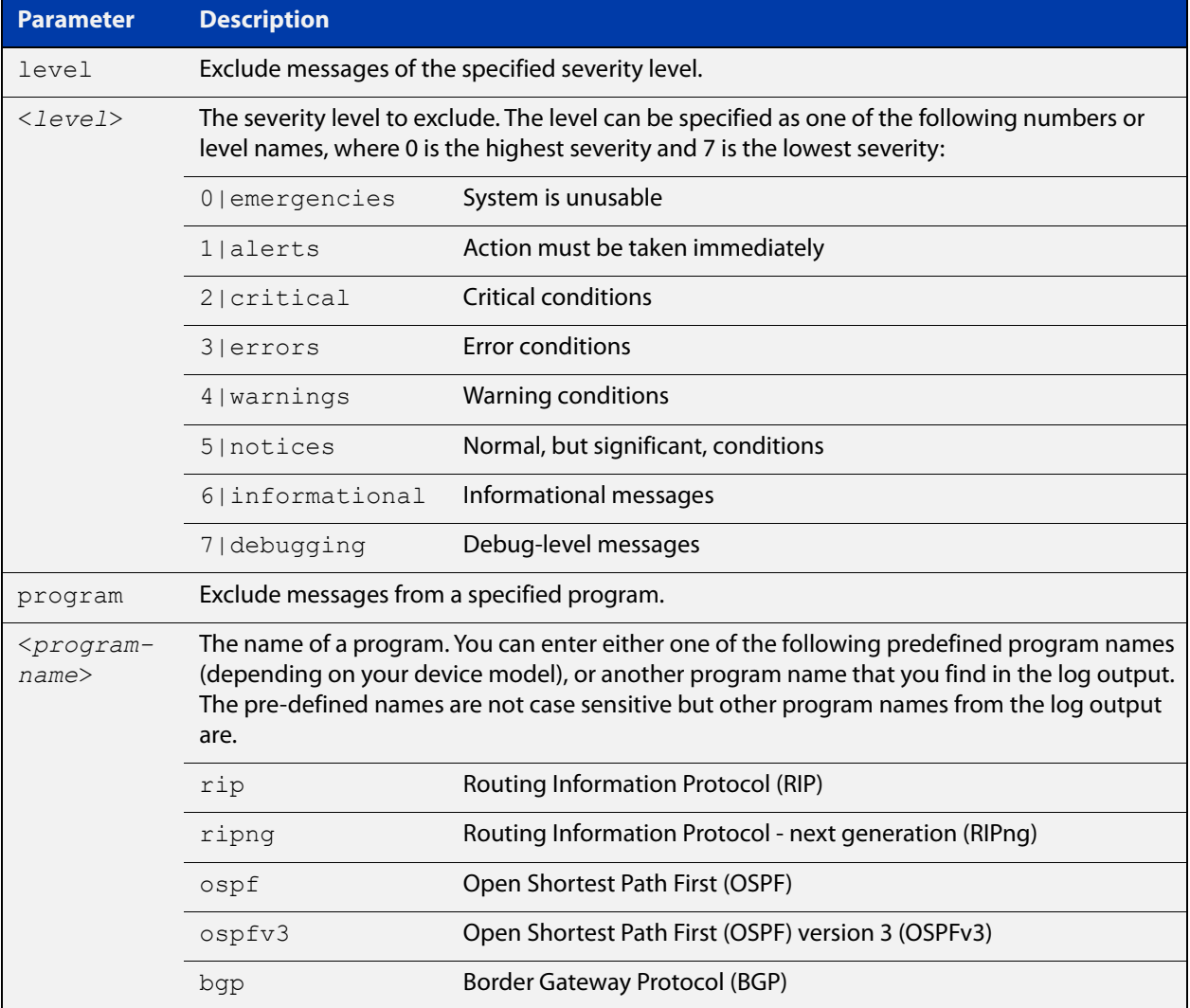

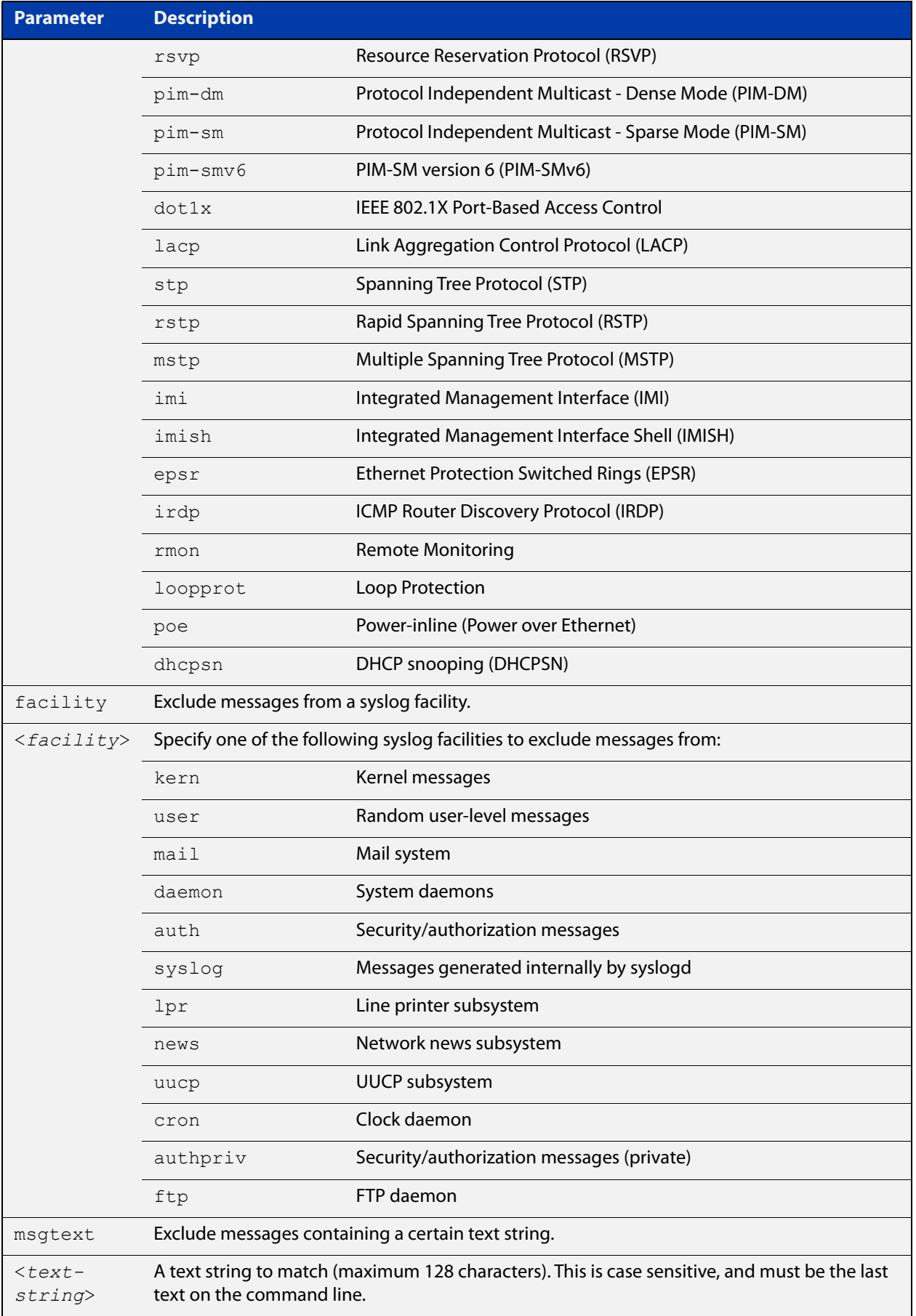

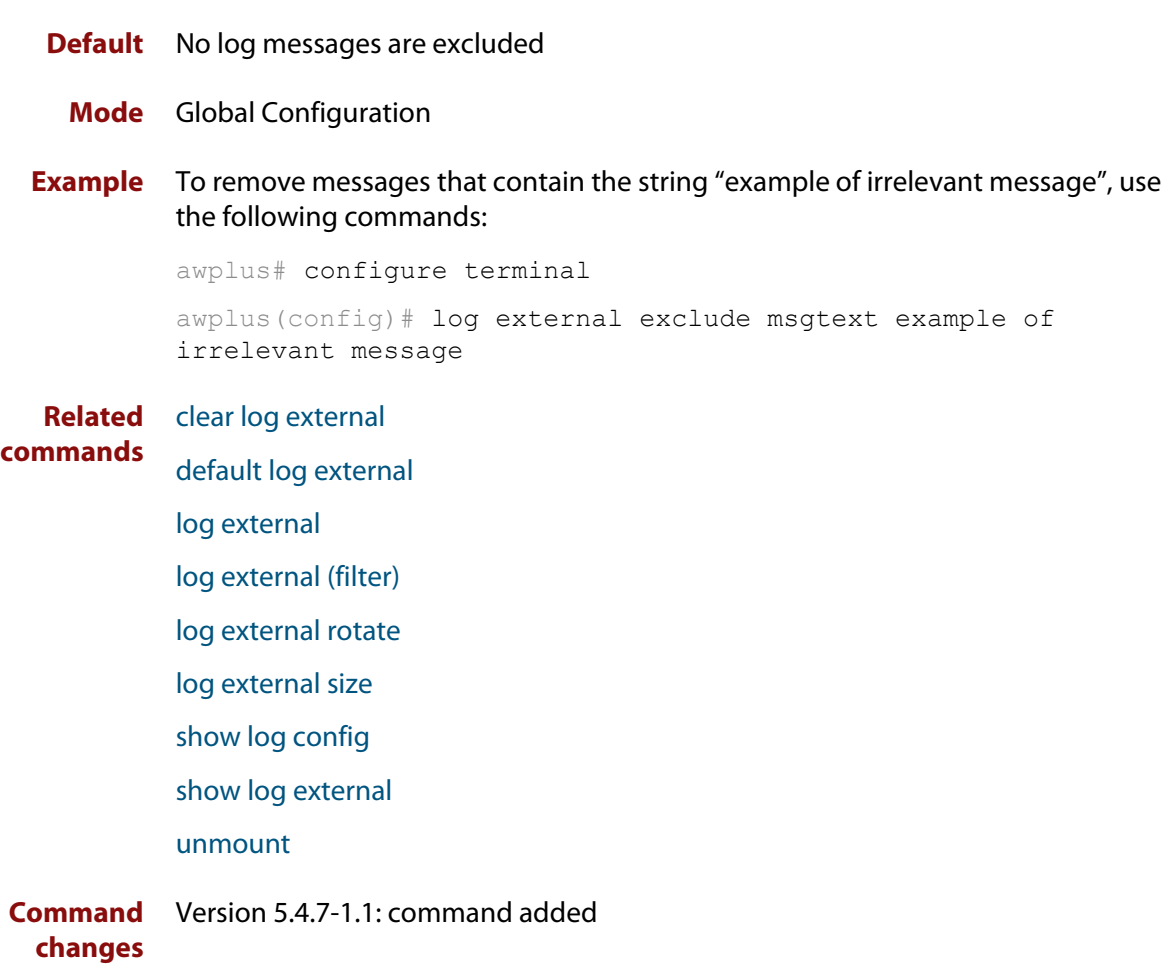

## <span id="page-310-0"></span>**log external rotate**

**Overview** Use this command to configure the number of files that the external log can rotate through.

Use the **no** variant of this command to return to the default.

```
Syntax log external rotate <0-255>
       no log external rotate
```
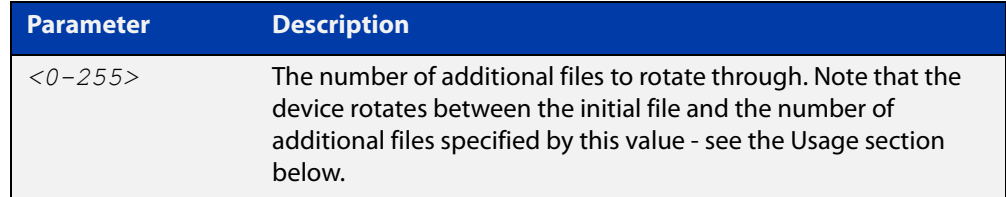

- **Default** The default is 1, which rotates between the initial file and 1 additional file (for example, rotates between messages.log and messages.log.1)
	- **Mode** Global Configuration
- **Usage notes** The device rotates between the initial file and the number of additional files specified by this command. For example, the diagram below shows how setting rotate to 2 makes the device rotate through 3 files.

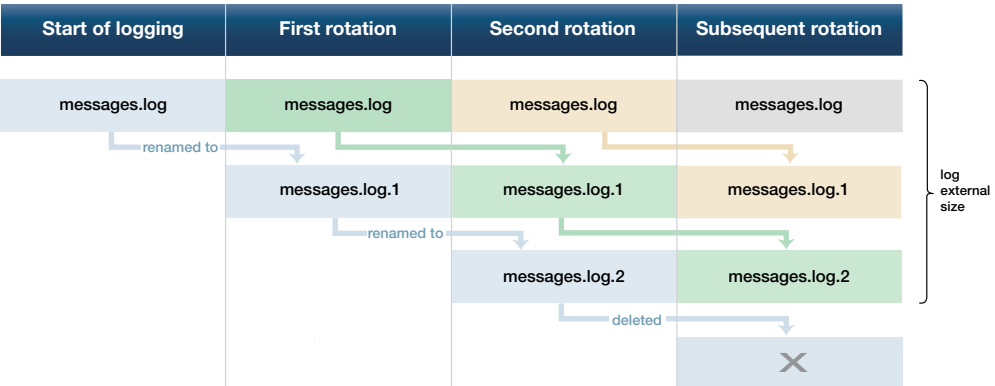

Note that if you set rotate to 0, and the external log file becomes full, then the device deletes the full log file and creates a new (empty) file of the same name to save messages into. For this reason, we recommend setting rotate to at least 1.

**Example** To set the rotation value to 2, and therefore rotate between 3 files, use the commands:

> awplus# configure terminal awplus(config)# log external rotate 2

### **Related commands** [clear log external](#page-267-0)

[default log external](#page-274-0) [log external](#page-302-0) [log external \(filter\)](#page-304-0) [log external exclude](#page-307-0) [log external size](#page-312-0)

[show log config](#page-348-0)

[show log external](#page-350-0)

[unmount](#page-139-0)

**Command changes** Version 5.4.7-1.1: command added

## <span id="page-312-0"></span>**log external size**

**Overview** Use this command to configure the total amount of size that the external log is permitted to use, in kilobytes. The maximum possible depends on the storage device's file system.

> Note that if you are rotating between multiple files, this is the maximum size of all files, not of each individual file. For example, if you are rotating between 2 files (**log external rotate 1**), each file will have a maximum size of 25 kBytes by default.

Use the **no** variant of this command to return to the default size.

```
Syntax log external size [<50-4194304>]
```
no log external size

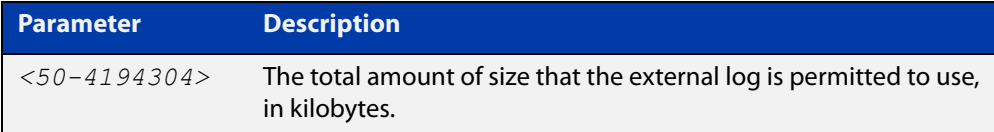

### **Default** 50 kBytes

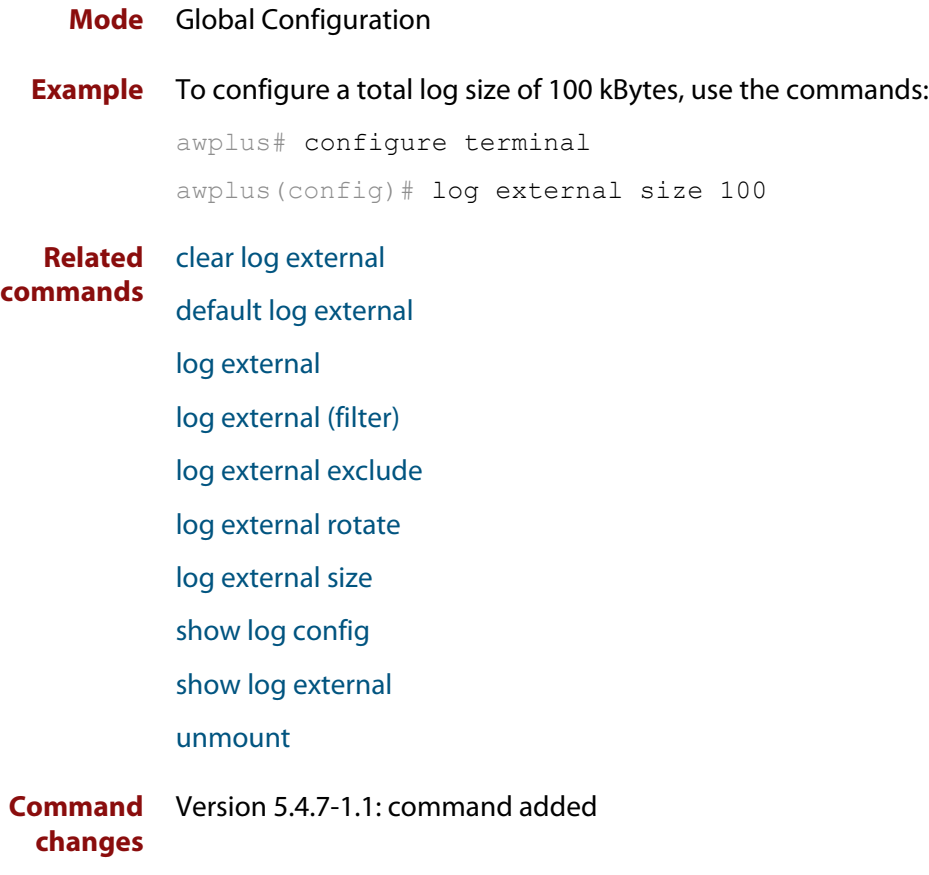

# **log facility**

**Overview** Use this command to assign a facility to all log messages generated on this device. This facility overrides any facility that is automatically generated as part of the log message.

Use the **no** variant of this command to remove the configured facility.

**Syntax** log facility {kern|user|mail|daemon|auth|syslog|lpr|news|uucp| cron|authpriv|ftp|local0|local1|local2|local3|local4|local5| local6|local7}

no log facility

- **Default** None. The outgoing syslog facility depends on the log message.
	- **Mode** Global Configuration
- **Usage notes** Specifying different facilities for log messages generated on different devices can allow messages from multiple devices sent to a common server to be distinguished from each other.

Ordinarily, the facility values generated in log messages have meanings as shown in the following table. Using this command will override these meanings, and the new meanings will depend on the use you put them to.

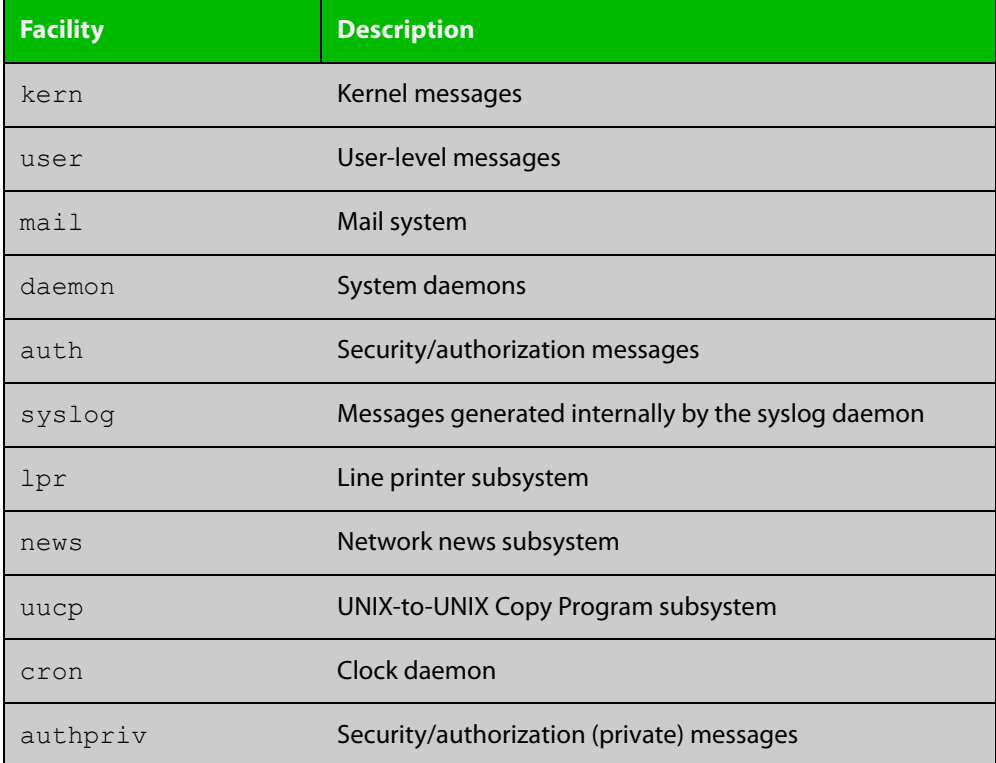

Table 7-1: Ordinary meanings of the facility parameter in log messages

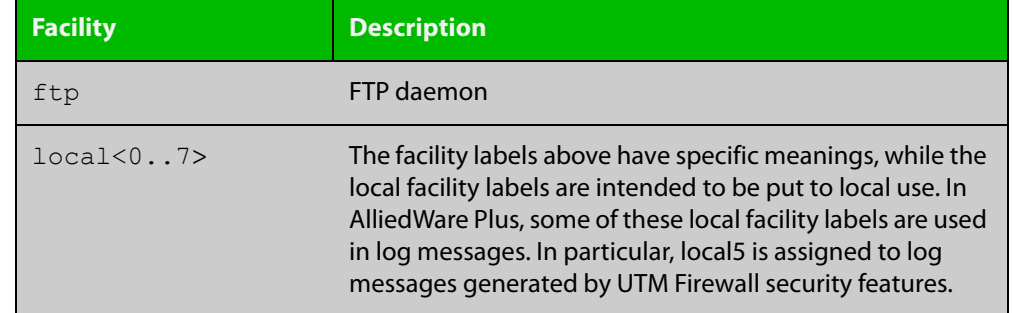

Table 7-1: Ordinary meanings of the facility parameter in log messages (cont.)

**Example** To specify a facility of local6, use the following commands:

```
awplus# configure terminal
awplus(config)# log facility local6
```
**Related commands** [show log config](#page-348-0)

## <span id="page-315-0"></span>**log host**

**Overview** This command configures the device to send log messages to a remote syslog server via UDP port 514. The IP address of the remote server must be specified. By default no filters are defined for remote syslog servers. Filters must be defined before messages will be sent.

> Use the **no** variant of this command to stop sending log messages to the remote syslog server.

```
Syntax log host <ipv4-addr> [secure]
       log host <ipv6-addr>
       no log host <ipv4-addr>|<ipv6-addr>
```
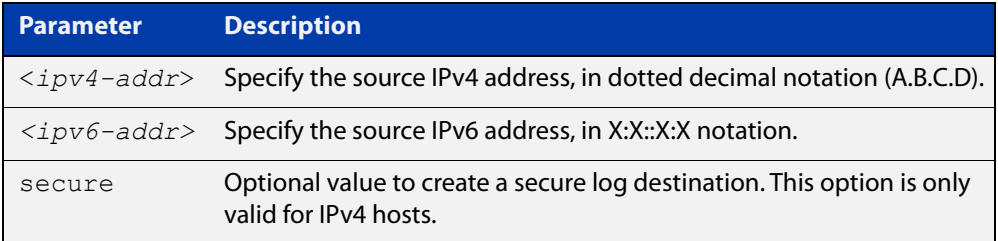

### **Mode** Global Configuration

**Usage notes** Use the optional **secure** parameter to configure a secure IPv4 syslog host. For secure hosts, syslog over TLS is used to encrypt the logs. The certificate received from the remote log server must have an issuer chain that terminates with the root CA certificate for any of the trustpoints that are associated with the application.

> The remote server may also request that a certificate is transmitted from the local device. In this situation the first trustpoint added to the syslog application will be transmitted to the remote server.

> For detailed information about securing syslog, see the [PKI Feature Overview\\_and](http://www.alliedtelesis.com/documents/public-key-infrastructure-feature-overview-and-configuration-guide)  [Configuration\\_Guide](http://www.alliedtelesis.com/documents/public-key-infrastructure-feature-overview-and-configuration-guide).

**Examples** To configure the device to send log messages to a remote secure syslog server with IP address 10.32.16.99, use the following commands:

> awplus# configure terminal awplus(config)# log host 10.32.16.99 secure

To stop the device from sending log messages to the remote syslog server with IP address 10.32.16.99, use the following commands:

awplus# configure terminal awplus(config)# no log host 10.32.16.99

#### **Related commands** [default log host](#page-275-0)

[log host \(filter\)](#page-317-0)

[log host exclude](#page-320-0) [log host source](#page-323-0) [log host startup-delay](#page-324-0) [log host time](#page-326-0) [log trustpoint](#page-343-0) [show log config](#page-348-0)

# <span id="page-317-0"></span>**log host (filter)**

**Overview** This command creates a filter to select messages to be sent to a remote syslog server. Selection can be based on the priority/severity of the message, the program that generated the message, the logging facility used, a substring within the message or a combination of some or all of these.

> The **no** variant of this command configures the device to no longer send log messages to a remote syslog server. The IP address of the syslog server must be specified. All configuration relating to this log target will be removed.

**Syntax** log host <*ip-addr*> [level *<level>*] [program *<program-name>*] [facility *<facility>*] [msgtext *<text-string>*] no log host <*ip-addr*> [level *<level>*] [program *<program-name>*]

[facility *<facility>*] [msgtext *<text-string>*]

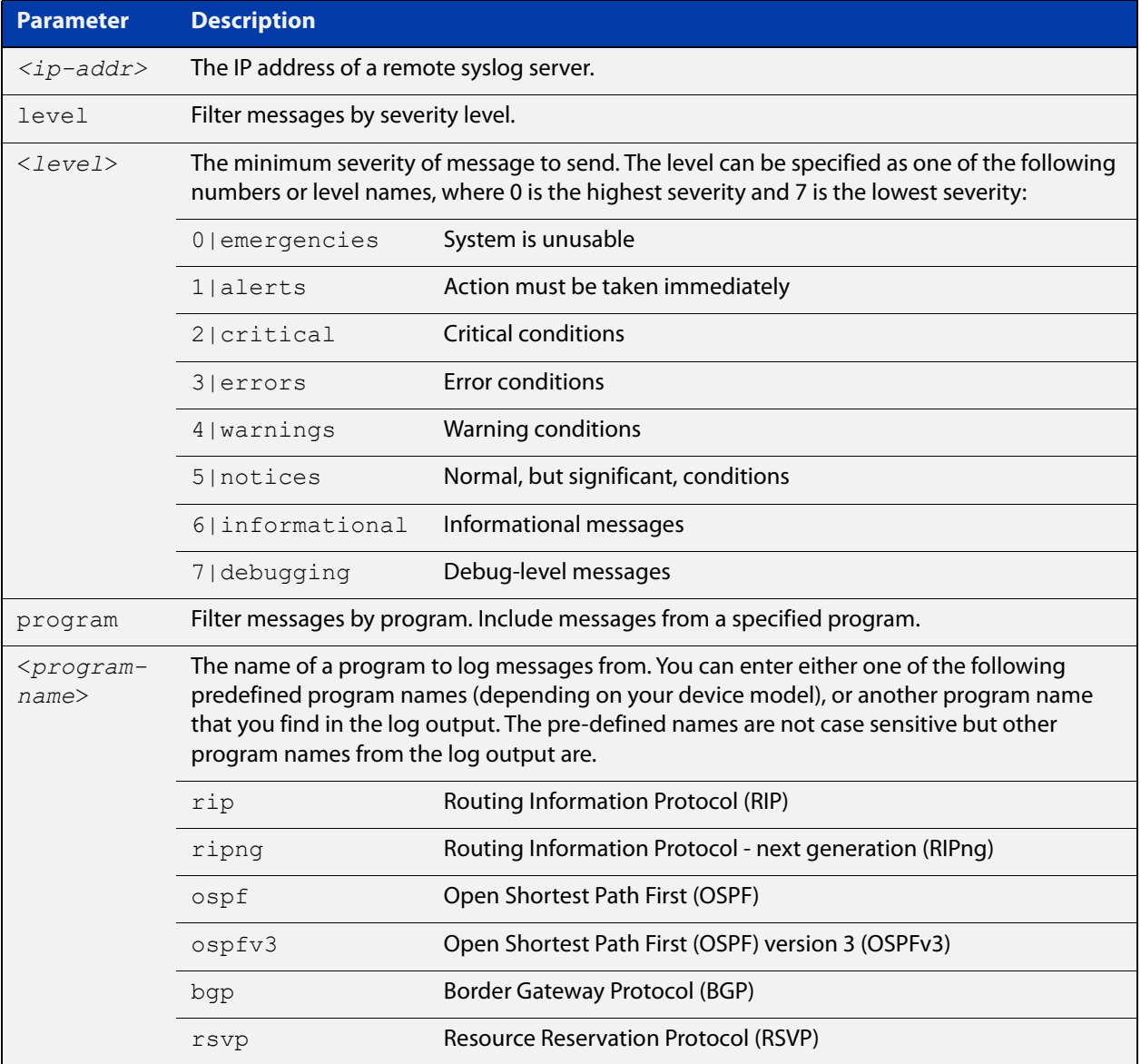

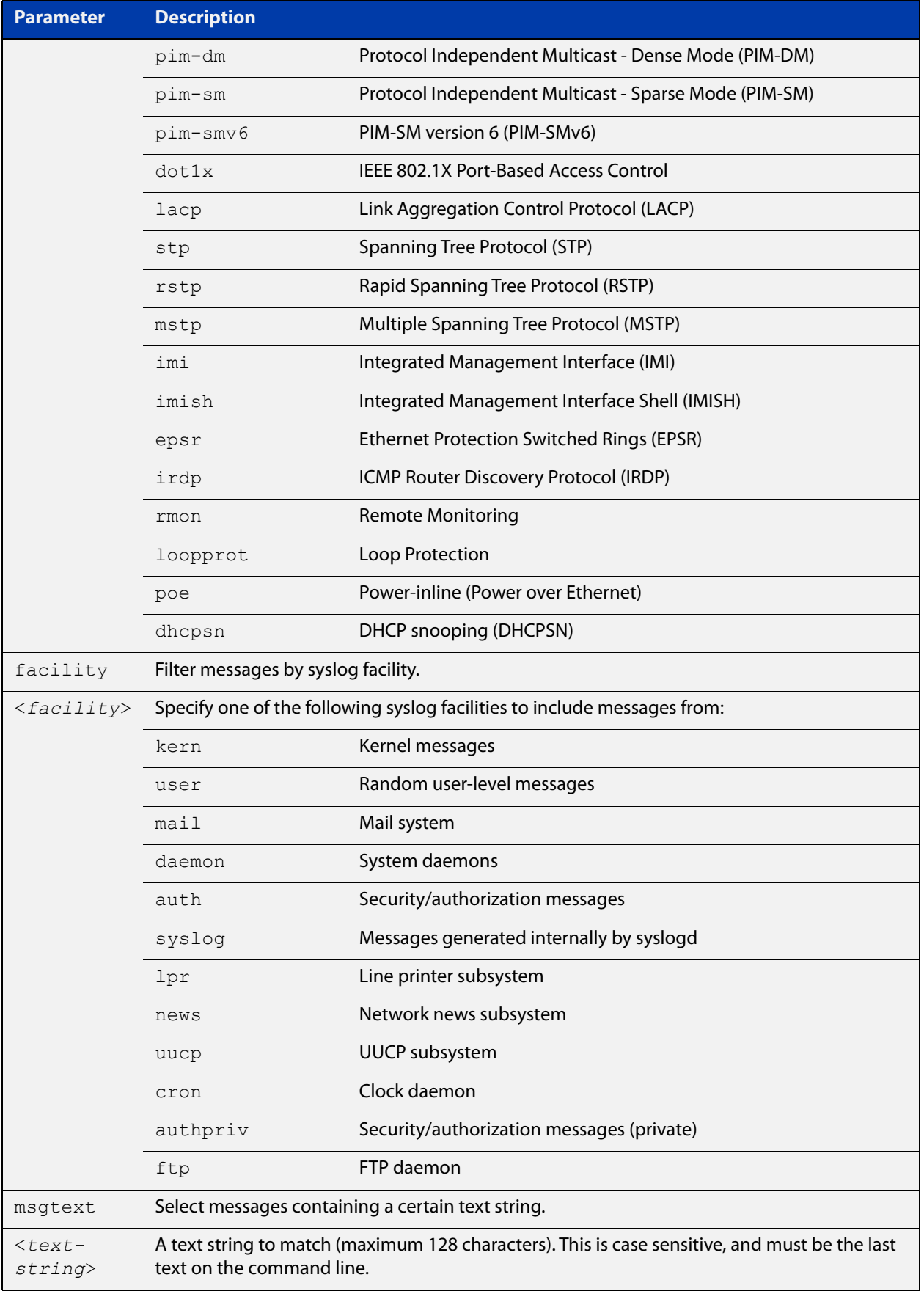

### **Mode** Global Configuration

**Examples** To create a filter to send all messages generated by EPSR that have a severity of **notices** or higher to a remote syslog server with IP address 10.32.16.21, use the following commands:

awplus# configure terminal

awplus(config)# log host 10.32.16.21 level notices program epsr

To create a filter to send all messages containing the text "Bridging initialization", to a remote syslog server with IP address 10.32.16.21, use the following commands:

awplus# configure terminal

awplus(config)# log host 10.32.16.21 msgtext "Bridging initialization"

To create a filter to send messages with a severity level of **informational** and above to the syslog server with IP address 10.32.16.21, use the following commands:

awplus# configure terminal awplus(config)# log host 10.32.16.21 level informational

To remove a filter that sends all messages generated by EPSR that have a severity of **notices** or higher to a remote syslog server with IP address 10.32.16.21, use the following commands:

```
awplus# configure terminal
```
awplus(config)# no log host 10.32.16.21 level notices program epsr

To remove a filter that sends all messages containing the text "Bridging initialization", to a remote syslog server with IP address 10.32.16.21, use the following commands:

awplus# configure terminal

awplus(config)# no log host 10.32.16.21 msgtext "Bridging initialization"

To remove a filter that sends messages with a severity level of **informational** and above to the syslog server with IP address 10.32.16.21, use the following commands:

awplusawpluls# configure terminal

awplus(config)# no log host 10.32.16.21 level informational

#### **Related** [default log host](#page-275-0)

**commands** [log host](#page-315-0)

[log host exclude](#page-320-0)

[log host source](#page-323-0)

[log host time](#page-326-0)

# <span id="page-320-0"></span>**log host exclude**

- **Overview** Use this command to prevent specified log messages from being sent to the remote syslog server, when [log host](#page-315-0) is enabled. You can exclude messages on the basis of:
	- the priority/severity of the message
	- the program that generated the message
	- the logging facility used
	- a sub-string within the message, or
	- a combination of some or all of these.

Use the **no** variant of this command to stop excluding the specified messages.

**Syntax** log host {<*hostname*>|<*ipv4-addr*>|<*ipv6-addr*>} exclude [level *<level>*] [program *<program-name>*] [facility *<facility>*] [msgtext *<text-string>*] no log host {<*hostname*>|<*ipv4-addr*>|<*ipv6-addr*>} exclude [level *<level>*] [program *<program-name>*] [facility *<facility>*] [msgtext *<text-string>*]

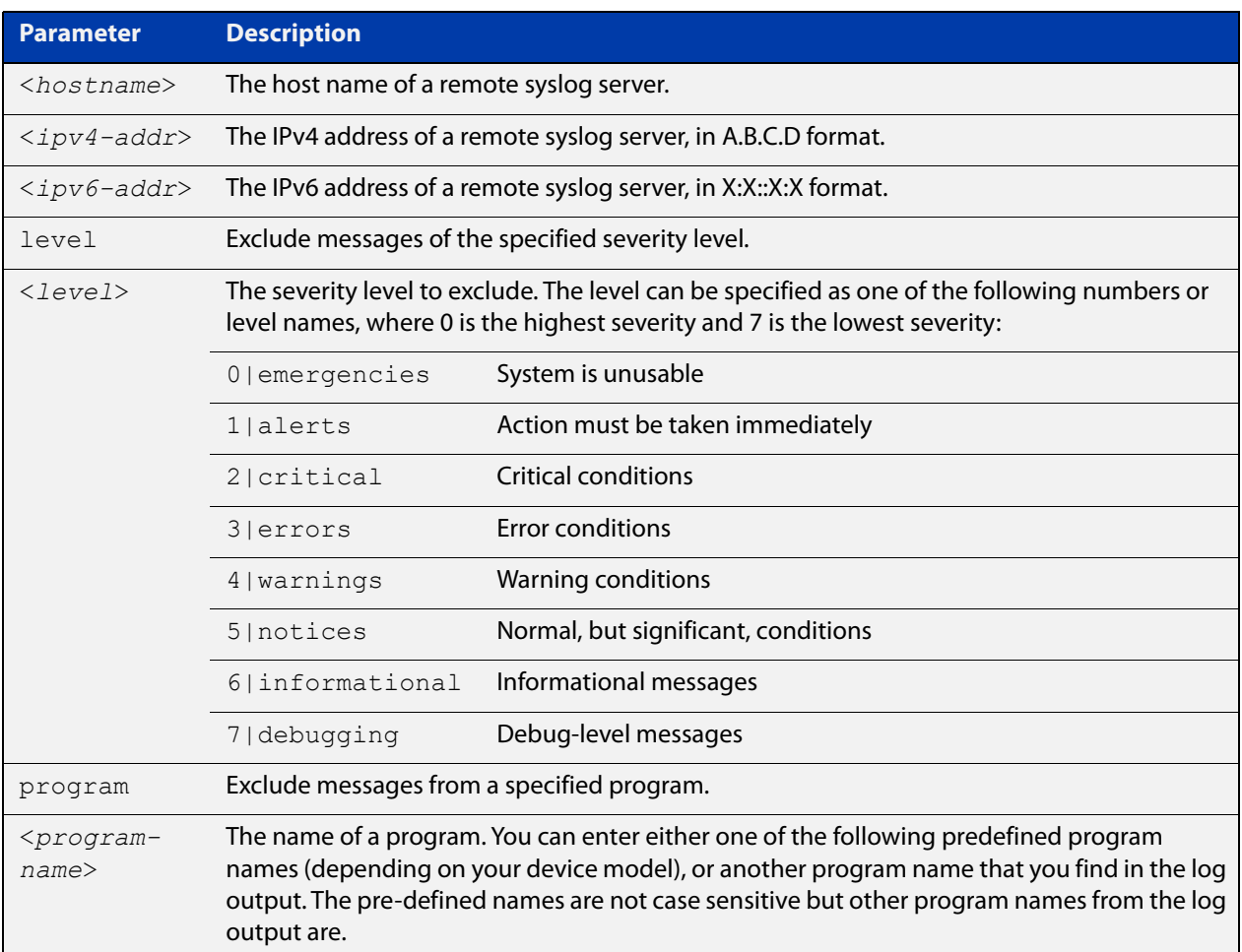

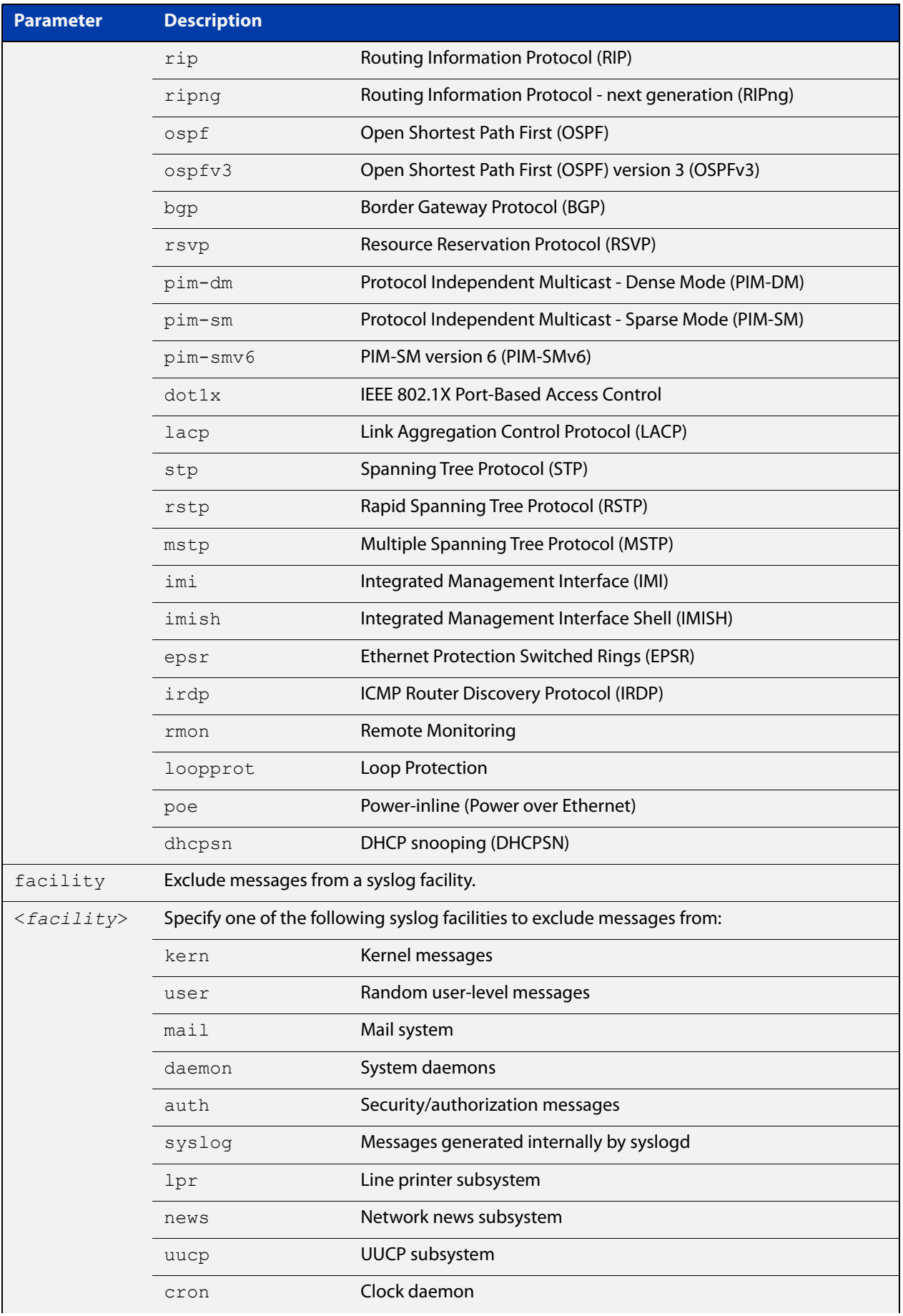

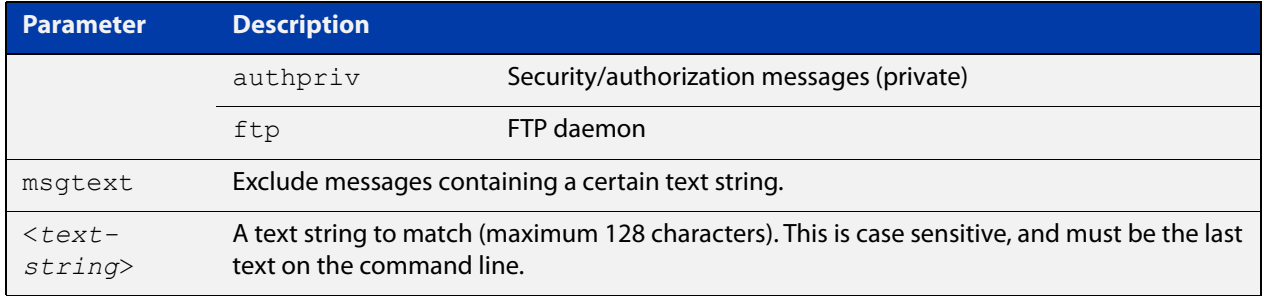

## **Default** No log messages are excluded

## **Mode** Global configuration

**Example** To exclude messages that contain the string 'example of irrelevant message' being sent to the remote syslog server 10.10.10.100, use the following commands:

awplus# configure terminal

awplus(config)# log host 10.10.10.100 exclude msgtext example of irrelevant message

#### **Related** [default log host](#page-275-0)

**commands** [log host](#page-315-0)

[log host \(filter\)](#page-317-0)

[log host source](#page-323-0)

[log host time](#page-326-0)

## <span id="page-323-0"></span>**log host source**

**Overview** Use this command to specify a source interface or IP address for the device to send syslog messages from. You can specify any one of an interface name, an IPv4 address or an IPv6 address.

> This is useful if the device can reach the syslog server via multiple interfaces or addresses and you want to control which interface/address the device uses.

Note that AlliedWare Plus does not support source interface settings on secure log hosts (which are hosts configured using "log host <ip-address> secure").

Use the **no** variant of this command to stop specifying a source interface or address.

**Syntax** log host source {*<interface-name>*|*<ipv4-addr>*|*<ipv6-addr>*}

no log host source

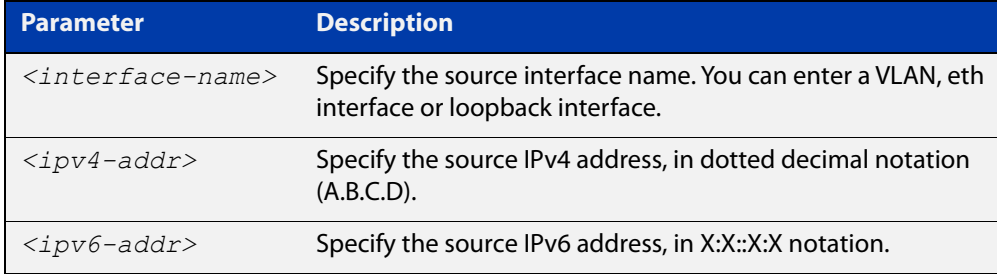

### **Default** None (no source is configured)

- **Mode** Global Configuration
- **Example** To send syslog messages from 192.168.1.1, use the commands:

awplus# configure terminal awplus(config)# log host source 192.168.1.1

#### **Related** [default log host](#page-275-0)

**commands** [log host](#page-315-0)

[log host \(filter\)](#page-317-0)

[log host exclude](#page-320-0)

- [log host time](#page-326-0)
- [show log config](#page-348-0)
## **log host startup-delay**

**Overview** Use this command to set the delay between the device booting up and it attempting to connect to remote log hosts. This is to allow time for network connectivity to the remote host to be established. During this period, the device buffers log messages and sends them once it has connected to the remote host.

> The startup delay begins when the message "syslog-ng starting up" appears in the log.

If the default startup delay is not long enough for the boot and configuration process to complete and the links to come up, you may see logging failure messages on startup. In these cases, you can use the command to increase the startup delay.

Use the **no** variant of this command to return to the default delay values.

**Syntax** log host startup-delay [delay <*1-600*>] [messages <*1-5000*>] no log host startup-delay

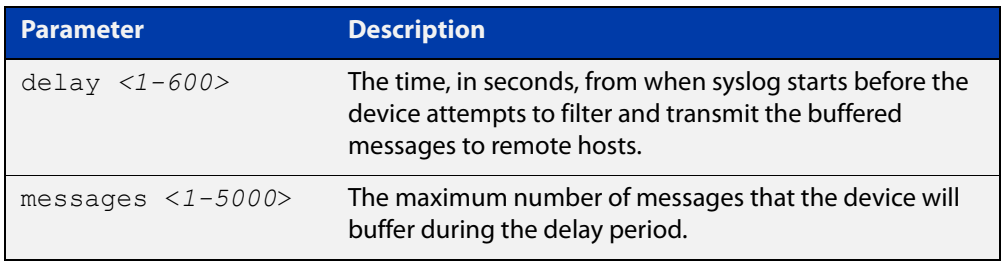

- **Default** By default the system will buffer up to 2000 messages and wait 120 seconds from when syslog starts before attempting to filter and transmit the buffered messages to remote hosts.
	- **Mode** Global Configuration
- **Example** To increase the delay to 180 seconds, use the commands:

awplus# configure terminal

awplus(config)# log host startup-delay delay 180

**Related** [default log host](#page-275-0)

- **commands** [log host \(filter\)](#page-317-0)
	- [log host exclude](#page-320-0)
	- [log host source](#page-323-0)
	- [log host time](#page-326-0)
	- [log trustpoint](#page-343-0)
	- [show log config](#page-348-0)

**Command changes** Version 5.4.8-0.2: defaults changed

## <span id="page-326-0"></span>**log host time**

**Overview** This command configures the time used in messages sent to a remote syslog server. If the syslog server is in a different time zone to your device then the time offset can be configured using either the **utc-offset** parameter option keyword or the **local-offset** parameter option keyword, where **utc-offset** is the time difference from UTC (Universal Time, Coordinated) and **local-offset** is the difference from local time.

**Syntax** log host {<*hostname*>|<*ipv4-addr*>|<*ipv6-addr*>} time {local|local-offset|utc-offset {plus|minus} *<0-24>*}

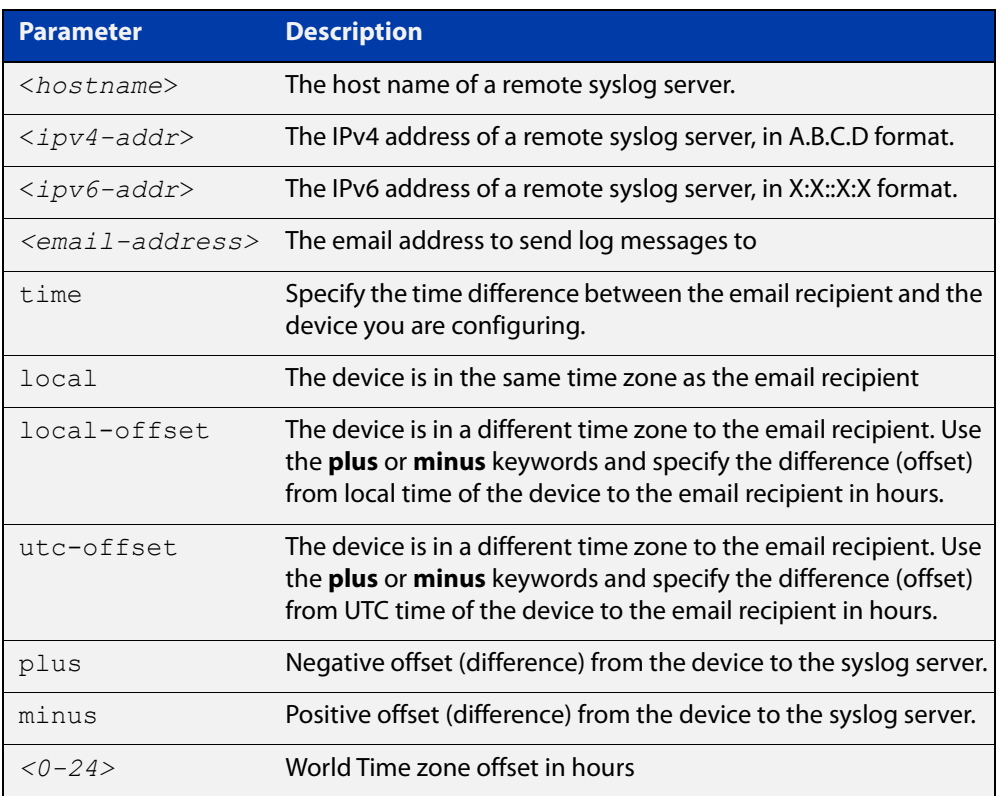

### **Default** The default is **local** time.

- **Mode** Global Configuration
- **Usage notes** Use the **local** option if the remote syslog server is in the same time zone as the device. Messages will display the time as on the local device when the message was generated.

Use the **offset** option if the email recipient is in a different time zone to this device. Specify the time offset of the remote syslog server in hours. Messages will display the time they were generated on this device but converted to the time zone of the remote syslog server.

### **Examples** To send messages to the remote syslog server with the IP address 10.32.16.21 in the same time zone as the device's local time zone, use the following commands:

```
awplus# configure terminal
awplus(config)# log host 10.32.16.21 time local 0
```
To send messages to the remote syslog server with the IP address 10.32.16.12 with the time information converted to the time zone of the remote syslog server, which is 3 hours ahead of the device's local time zone, use the following commands:

awplus# configure terminal awplus(config)# log host 10.32.16.12 time local-offset plus 3

To send messages to the remote syslog server with the IP address 10.32.16.02 with the time information converted to the time zone of the email recipient, which is 3 hours behind the device's UTC time zone, use the following commands:

awplus# configure terminal awplus(config)# log host 10.32.16.02 time utc-offset minus 3

#### **Related** [default log host](#page-275-0)

### **commands**

[log host](#page-315-0) [log host \(filter\)](#page-317-0) [log host exclude](#page-320-0) [log host source](#page-323-0) [show log config](#page-348-0)

## <span id="page-328-0"></span>**log monitor (filter)**

- **Overview** This command creates a filter to select messages to be sent to the terminal when the [terminal monitor](#page-252-0) command is given. Selection can be based on the priority/severity of the message, the program that generated the message, the logging facility used, a sub-string within the message or a combination of some or all of these.
	- **Syntax** log monitor [level *<level>*] [program *<program-name>*] [facility *<facility>*] [msgtext *<text-string>*] no log monitor [level *<level>*] [program *<program-name>*] [facility *<facility>*] [msgtext *<text-string>*]

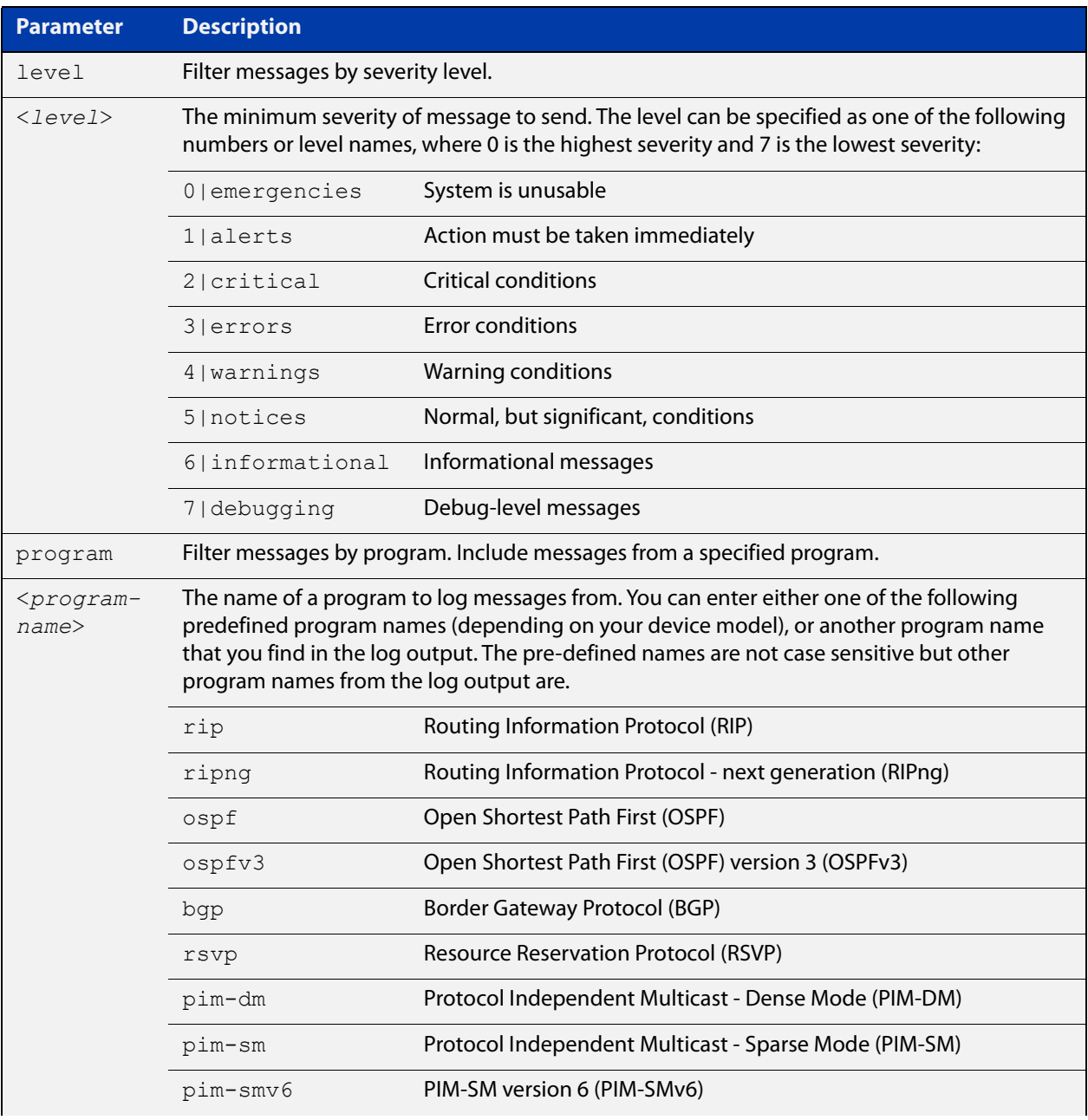

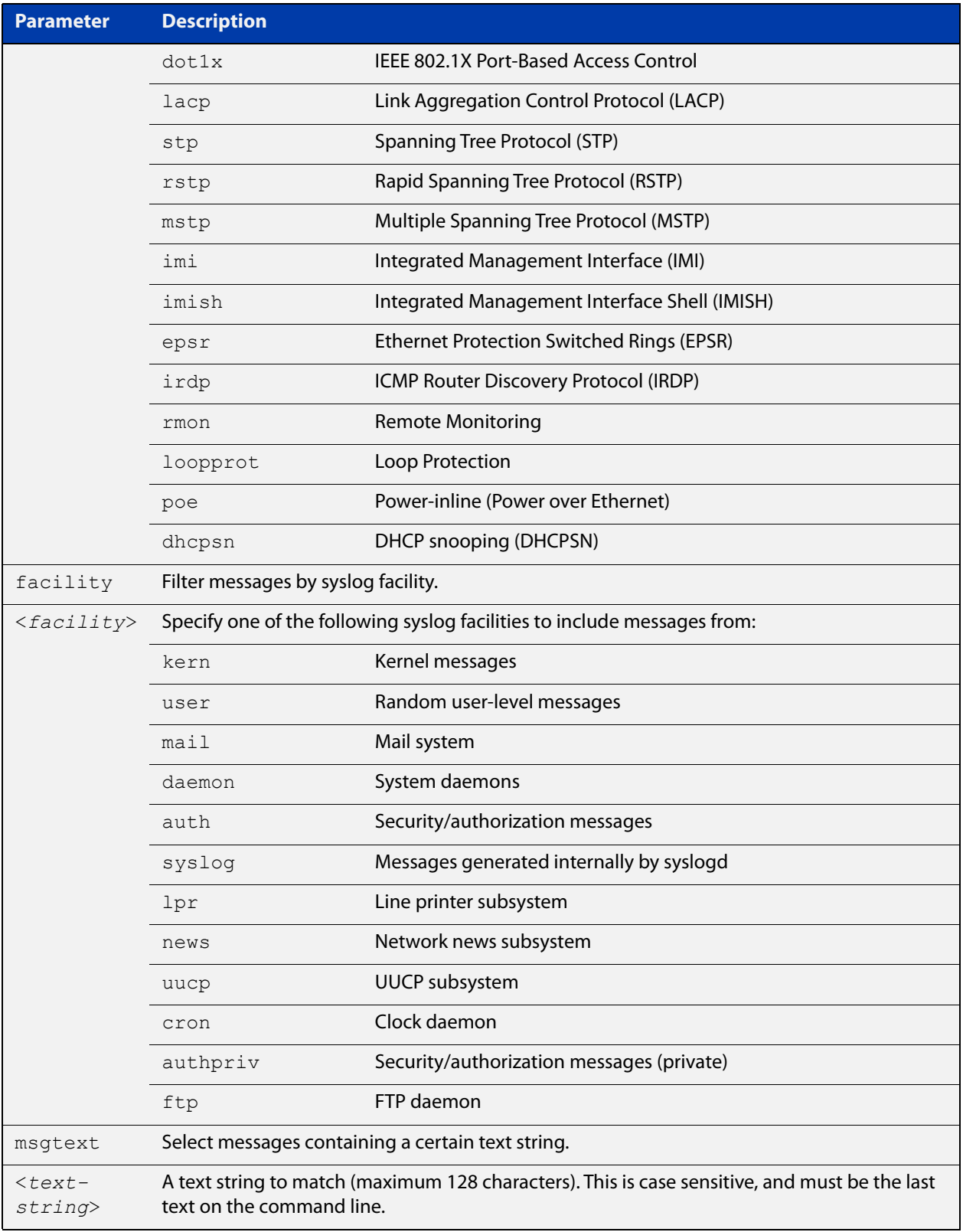

### **Default** By default there is a filter to select all messages. This filter may be removed and replaced by filters that are more selective.

**Mode** Global Configuration

**Examples** To create a filter to send all messages that are generated by authentication and have a severity of **info** or higher to terminal instances where the terminal monitor command has been given, use the following commands:

> awplus# configure terminal awplus(config)# log monitor level info program auth

To remove a filter that sends all messages generated by EPSR that have a severity of **notices** or higher to the terminal, use the following commands:

awplus# configure terminal

awplus(config)# no log monitor level notices program epsr

To remove a default filter that includes sending everything to the terminal, use the following commands:

awplus# configure terminal awplus(config)# no log monitor level debugging

#### **Related** [default log monitor](#page-276-0)

**commands**

[log monitor exclude](#page-331-0)

[show log config](#page-348-0)

[terminal monitor](#page-252-0)

## <span id="page-331-0"></span>**log monitor exclude**

- **Overview** Use this command to prevent specified log messages from being displayed on a terminal, when [terminal monitor](#page-252-0) is enabled. You can exclude messages on the basis of:
	- the priority/severity of the message
	- the program that generated the message
	- the logging facility used
	- a sub-string within the message, or
	- a combination of some or all of these.

Use the **no** variant of this command to stop excluding the specified messages.

```
Syntax log console exclude [level <level>] [program <program-name>] 
       [facility <facility>] [msgtext <text-string>]
```
no log console exclude [level *<level>*] [program *<program-name>*] [facility *<facility>*] [msgtext *<text-string>*]

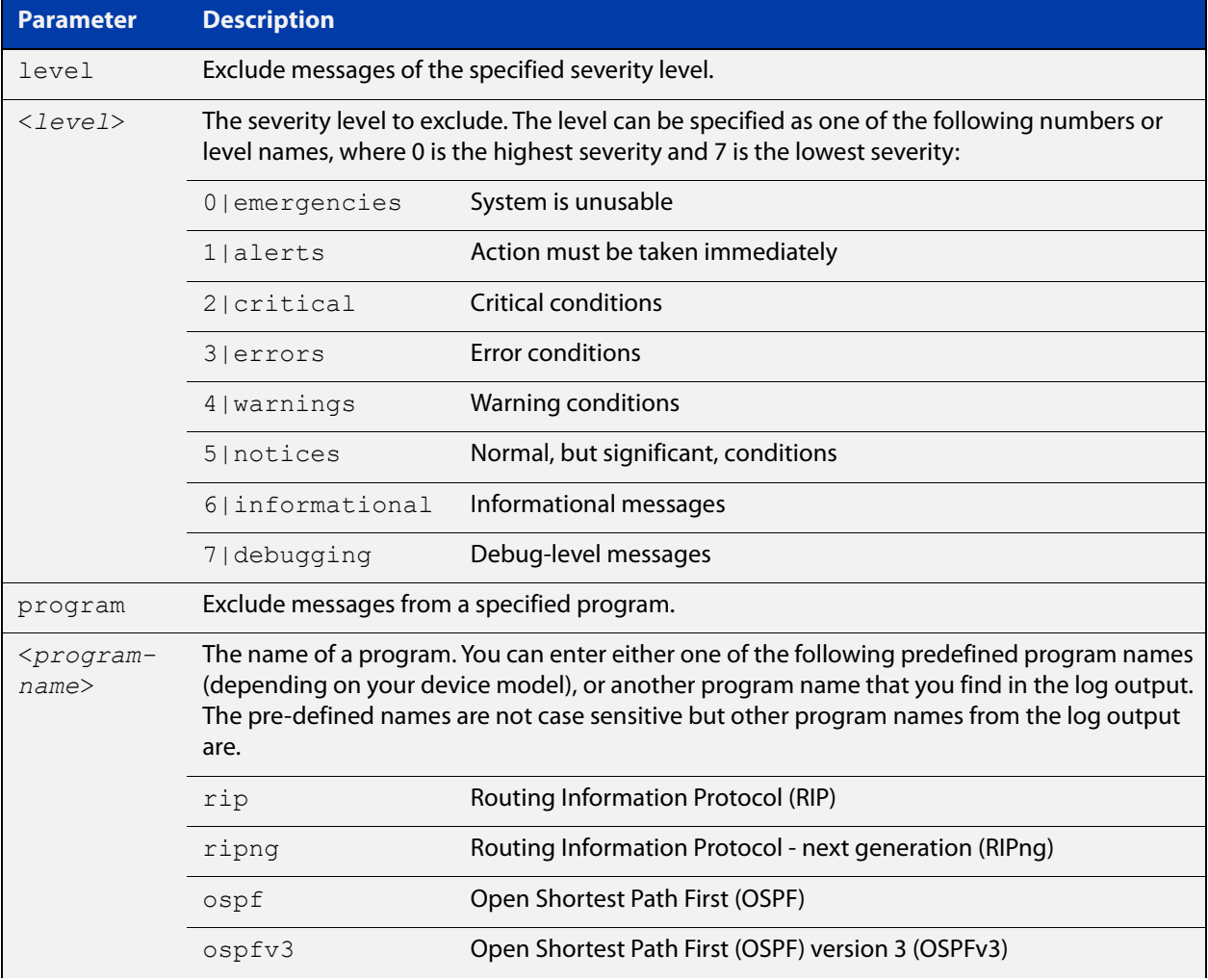

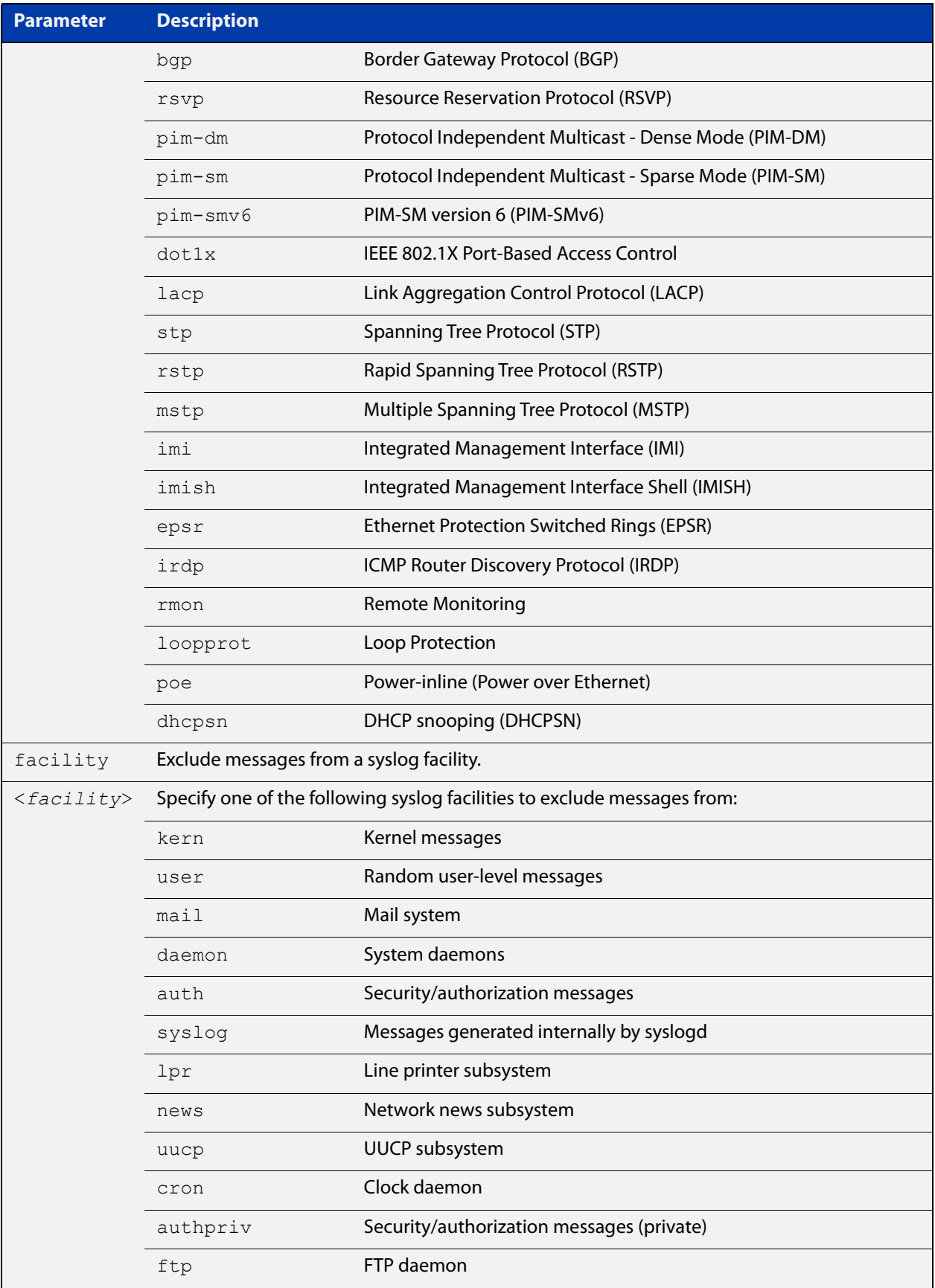

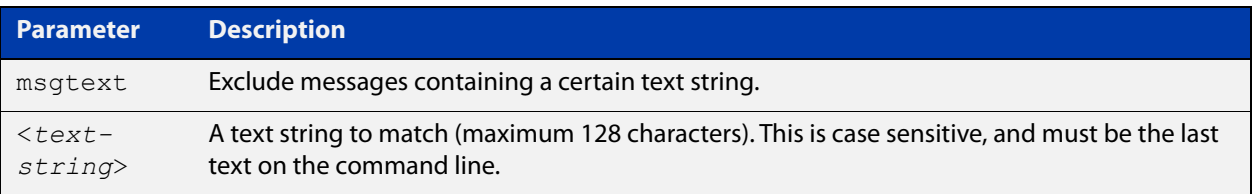

### **Default** No log messages are excluded

### **Mode** Global configuration

**Example** To remove messages that contain the string "example of irrelevant message", use the following commands:

awplus# configure terminal

awplus(config)# log monitor exclude msgtext example of irrelevant message

**Related commands** [default log monitor](#page-276-0)

[log monitor \(filter\)](#page-328-0)

[show log config](#page-348-0)

[terminal monitor](#page-252-0)

## <span id="page-334-0"></span>**log permanent**

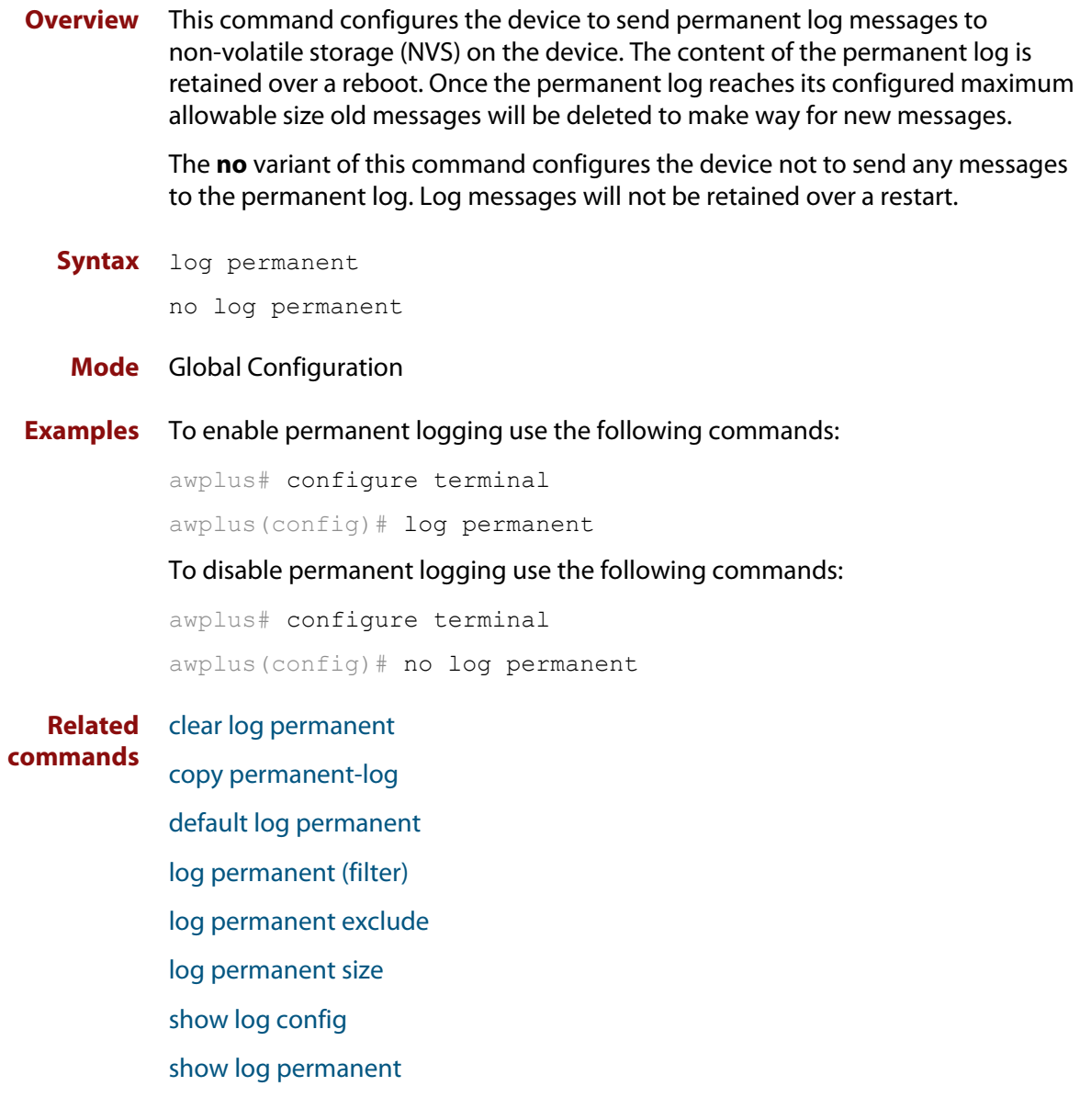

## <span id="page-335-0"></span>**log permanent (filter)**

**Overview** This command creates a filter to select messages to be sent to the permanent log. Selection can be based on the priority/ severity of the message, the program that generated the message, the logging facility used, a sub-string within the message or a combination of some or all of these.

> The **no** variant of this command removes the corresponding filter, so that the specified messages are no longer sent to the permanent log.

**Syntax** log permanent [level *<level>*] [program *<program-name>*] [facility *<facility>*] [msgtext *<text-string>*]

```
no log permanent [level <level>] [program <program-name>] 
[facility <facility>] [msgtext <text-string>]
```
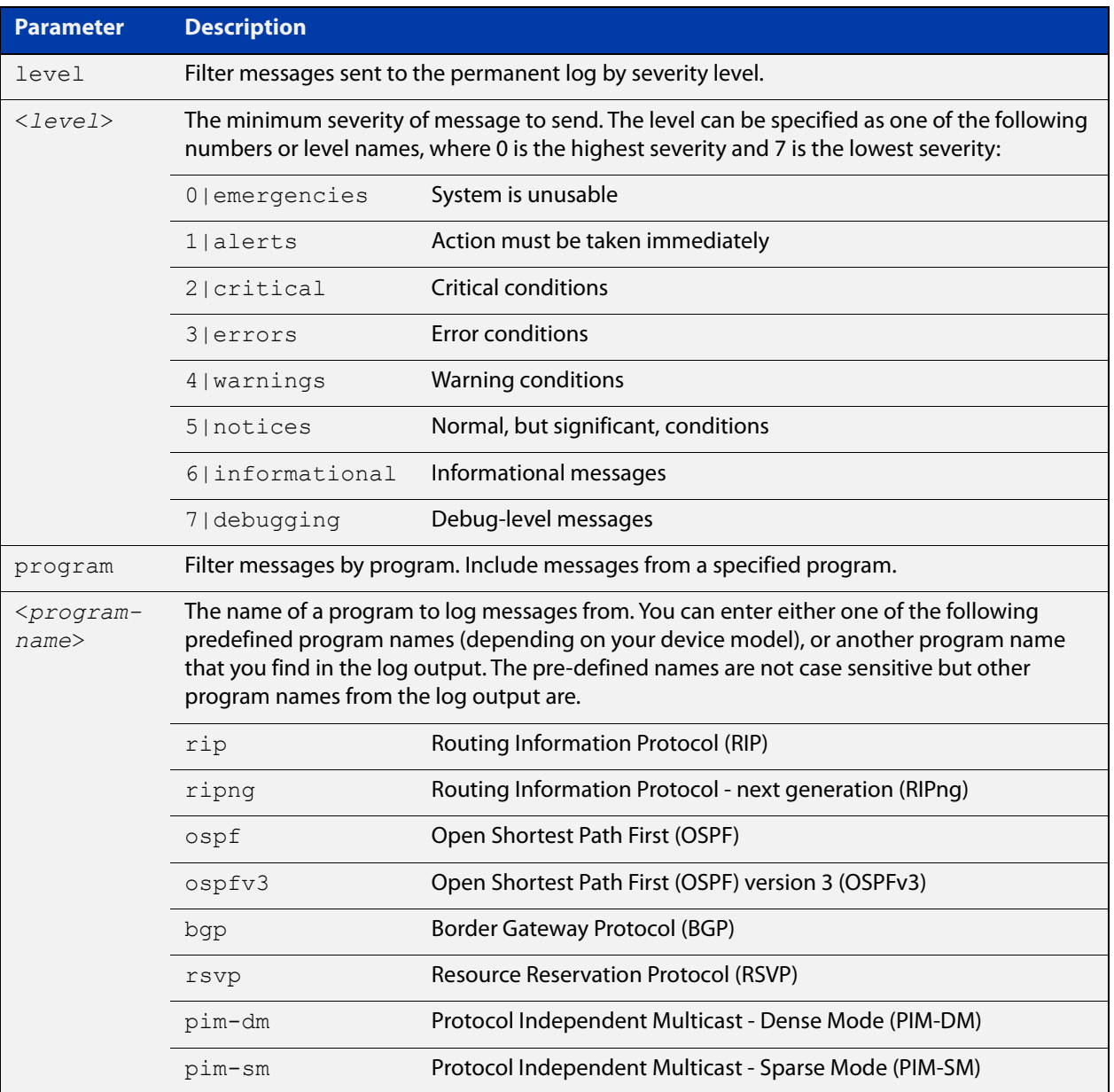

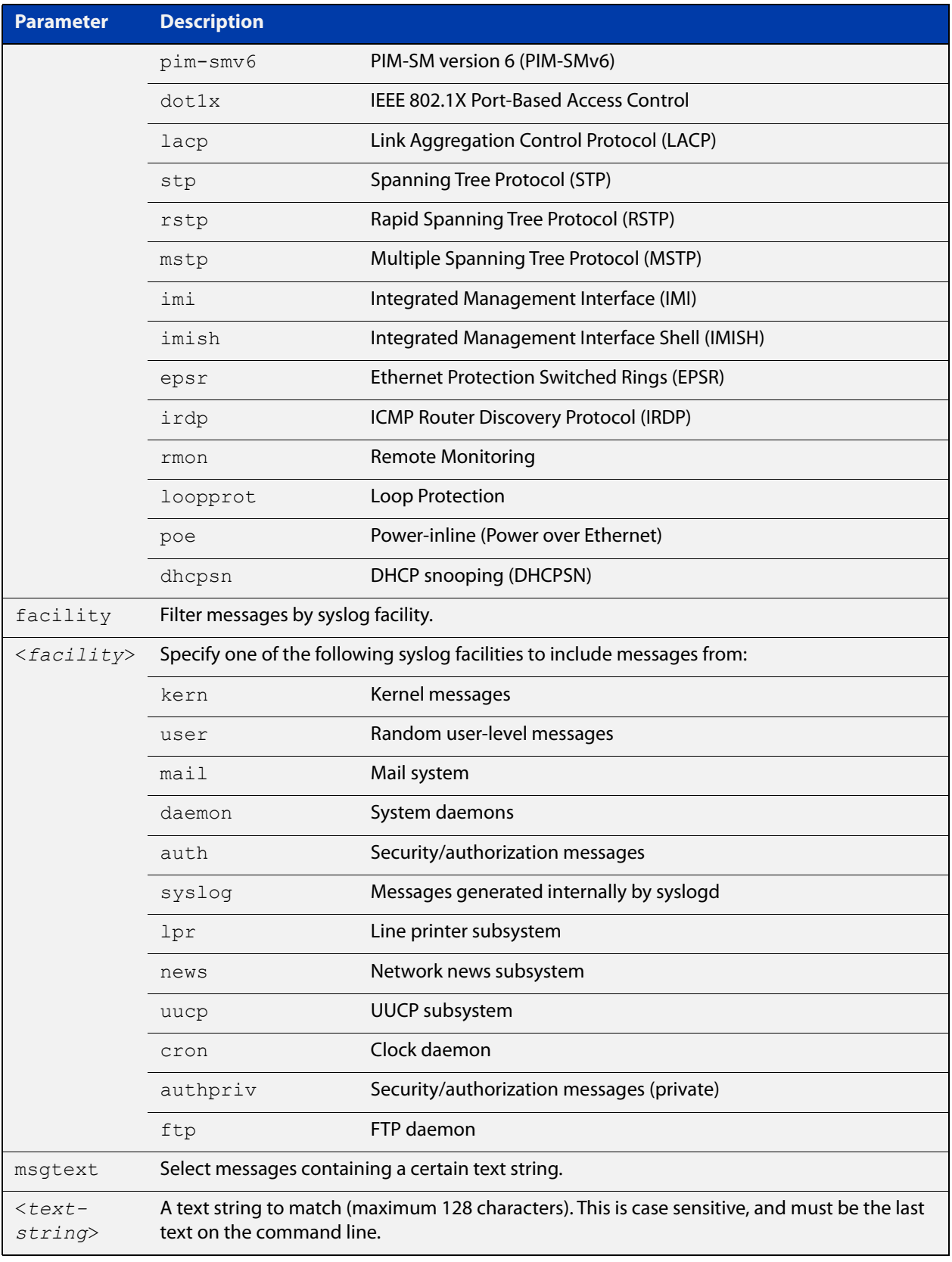

### **Default** By default the buffered log has a filter to select messages whose severity level is notices (5) or higher. This filter may be removed using the **no** variant of this command.

### **Mode** Global Configuration

**Examples** To create a filter to send all messages generated by EPSR that have a severity of notices or higher to the permanent log use the following commands:

awplus# configure terminal

awplus(config)# log permanent level notices program epsr

To create a filter to send all messages containing the text "Bridging initialization", to the permanent log use the following commands:

awplus# configure terminal

awplus(config)# log permanent msgtext Bridging initialization

**Related commands** [clear log permanent](#page-268-0) [default log permanent](#page-277-0) [log permanent](#page-334-0) [log permanent exclude](#page-338-0) [log permanent size](#page-341-0) [show log config](#page-348-0) [show log permanent](#page-351-0)

## <span id="page-338-0"></span>**log permanent exclude**

**Overview** Use this command to prevent specified log messages from being sent to the permanent log. You can exclude messages on the basis of:

- the priority/severity of the message
- the program that generated the message
- the logging facility used
- a sub-string within the message, or
- a combination of some or all of these.

Use the **no** variant of this command to stop excluding the specified messages.

**Syntax** log permanent exclude [level *<level>*] [program *<program-name>*] [facility *<facility>*] [msgtext *<text-string>*]

```
no log permanent exclude [level <level>] [program 
<program-name>] [facility <facility>] [msgtext <text-string>]
```
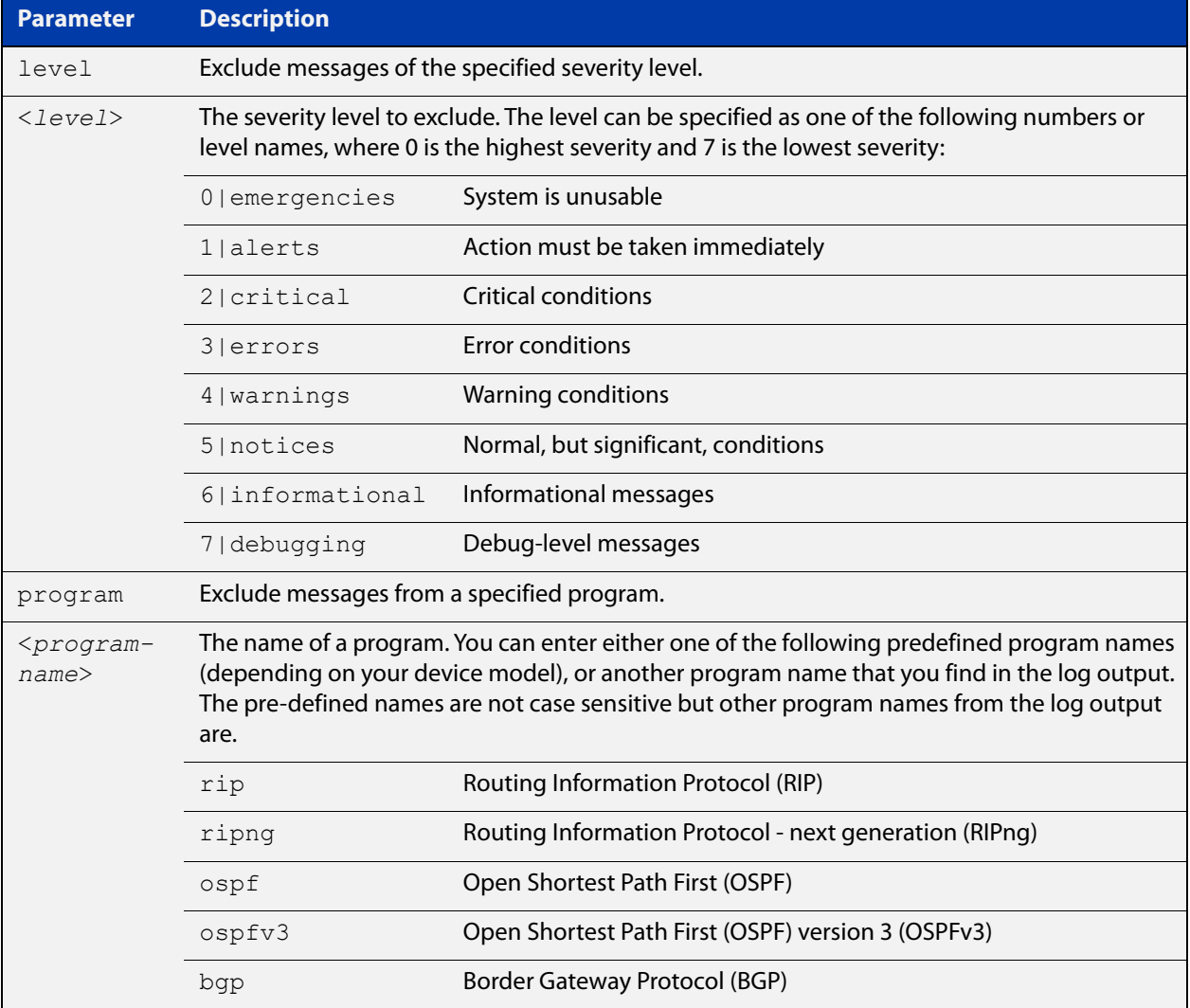

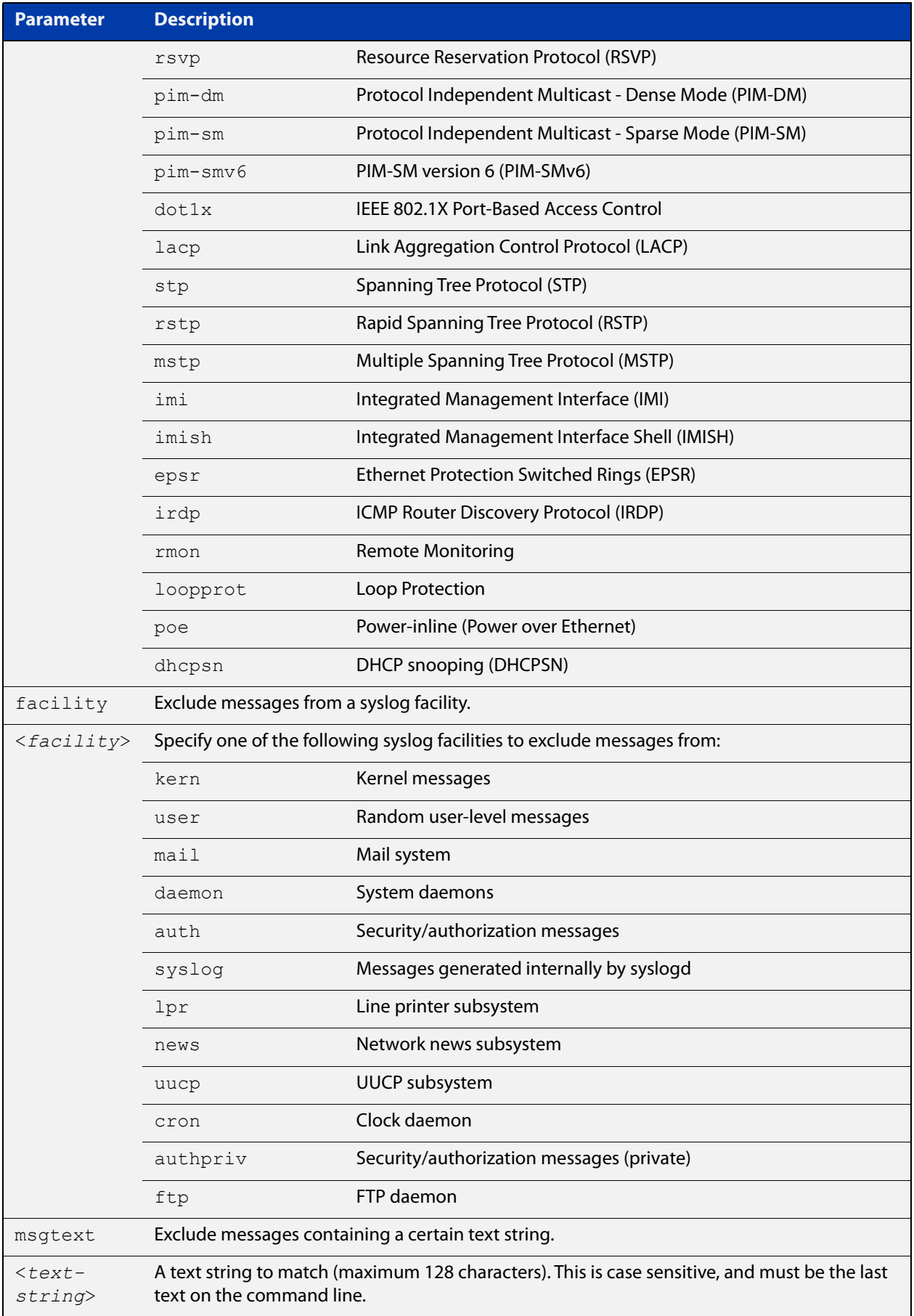

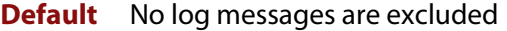

### **Mode** Global configuration

**Example** To remove messages that contain the string "example of irrelevant message", use the following commands:

awplus# configure terminal

awplus(config)# log permanent exclude msgtext example of irrelevant message

#### **Related commands** [clear log permanent](#page-268-0)

[default log permanent](#page-277-0)

[log permanent](#page-334-0)

[log permanent \(filter\)](#page-335-0)

[log permanent size](#page-341-0)

[show log config](#page-348-0)

[show log permanent](#page-351-0)

## <span id="page-341-0"></span>**log permanent size**

**Overview** This command configures the amount of memory that the permanent log is permitted to use. Once this memory allocation has been filled old messages will be deleted to make room for new messages.

Use the **no** variant of this command to return to the default.

**Syntax** log permanent size <*50-250*> no log permanent size

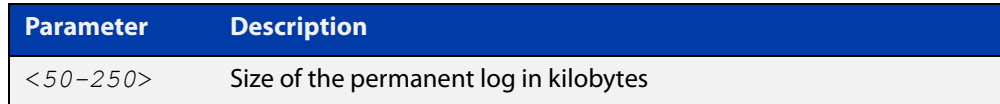

### **Default** 50 kilobytes

**Mode** Global Configuration

**Example** To allow the permanent log to use up to 100 kilobytes of NVS, use the commands:

awplus# configure terminal awplus(config)# log permanent size 100 To return to the default value, use the commands:

awplus# configure terminal awplus(config)# no log permanent size

**Related commands** [clear log permanent](#page-268-0) [copy permanent-log](#page-270-0)

[default log permanent](#page-277-0)

[log permanent](#page-334-0)

[log permanent \(filter\)](#page-335-0)

[log permanent exclude](#page-338-0)

- [show log config](#page-348-0)
- [show log permanent](#page-351-0)

### **log-rate-limit nsm**

**Overview** This command limits the number of log messages generated by the device for a specified time interval.

> Use the **no** variant of this command to revert to the default number of log messages, which is up to 200 log messages per second.

**Syntax** log-rate-limit nsm messages <*message-limit*> interval <*time-interval*>

no log-rate-limit nsm

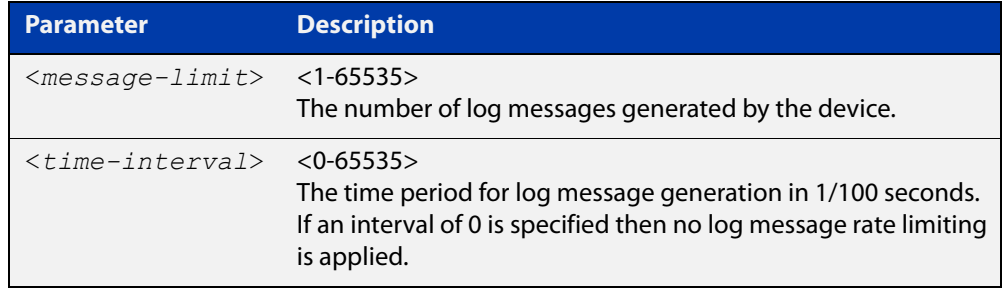

- **Default** By default, the device will allow 200 log messages to be generated per second.
	- **Mode** Global Configuration
- **Usage notes** This command limits the rate that log messages are generated. Limiting log messages protects the device from running out of memory in extreme conditions, such as during a broadcast storm.

Once the specified number of log messages per interval is exceeded, any excess log messages are dropped. When this occurs a summary log message is generated at the end of the interval. This summary message includes the number of log messages dropped.

If you expect a lot of dropped log messages, we recommend setting the time interval to no less than 100. This limits the number of summary messages to one per second, which prevents the log from filling up with these summary messages.

**Examples** To allow the device to generate a maximum of 300 log messages per second, use the following commands:

> awplus# configure terminal awplus(config)# log-rate-limit nsm messages 300 interval 100

To return the device to the default setting, use the following commands:

awplus# configure terminal awplus(config)# no log-rate-limit nsm

## <span id="page-343-0"></span>**log trustpoint**

**Overview** This command adds one or more trustpoints to be used with the syslog application. Multiple trustpoints may be specified, or the command may be executed multiple times, to add multiple trustpoints to the application.

> The **no** version of this command removes one or more trustpoints from the list of trustpoints associated with the application.

```
Syntax log trustpoint [<trustpoint-list>]
```
no log trustpoint [<*trustpoint-list*>]

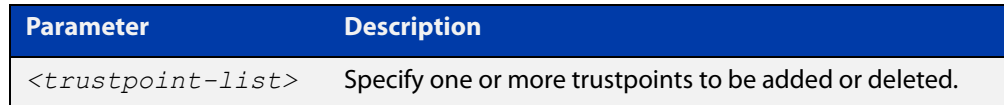

**Default** No trustpoints are created by default.

**Mode** Global Configuration

**Usage notes** The device certificate associated with first trustpoint added to the application will be transmitted to remote servers. The certificate received from the remote server must have an issuer chain that terminates with the root CA certificate for any of the trustpoints that are associated with the application.

> If no trustpoints are specified in the command, the trustpoint list will be unchanged.

> If **no log trustpoint** is issued without specifying any trustpoints, then all trustpoints will be disassociated from the application.

**Example** You can add multiple trustpoints by executing the command multiple times:

awplus# configure terminal

awplus(config)# log trustpoint trustpoint 1 awplus(config)# log trustpoint trustpoint 2

Alternatively, add multiple trustpoints with a single command:

awplus(config)# log trustpoint trustpoint 2 trustpoint 3

Disassociate all trustpoints from the syslog application using the command:

awplus(config)# log trustpoint trustpoint 2 trustpoint 3

#### **Related** [log host](#page-315-0)

**commands**

[show log config](#page-348-0)

## <span id="page-344-0"></span>**show counter log**

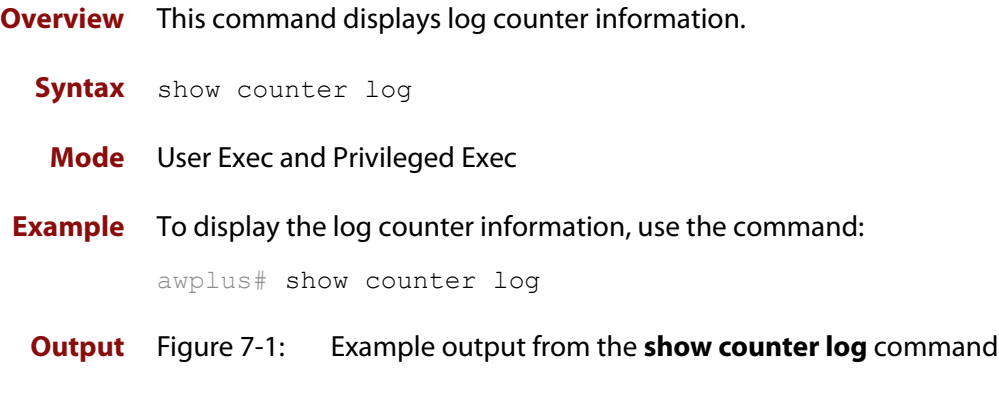

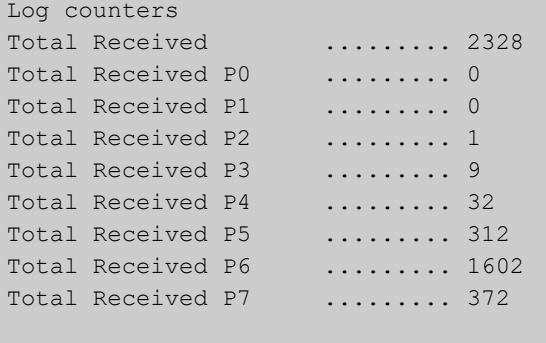

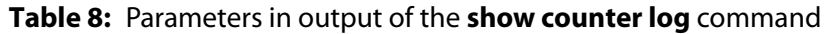

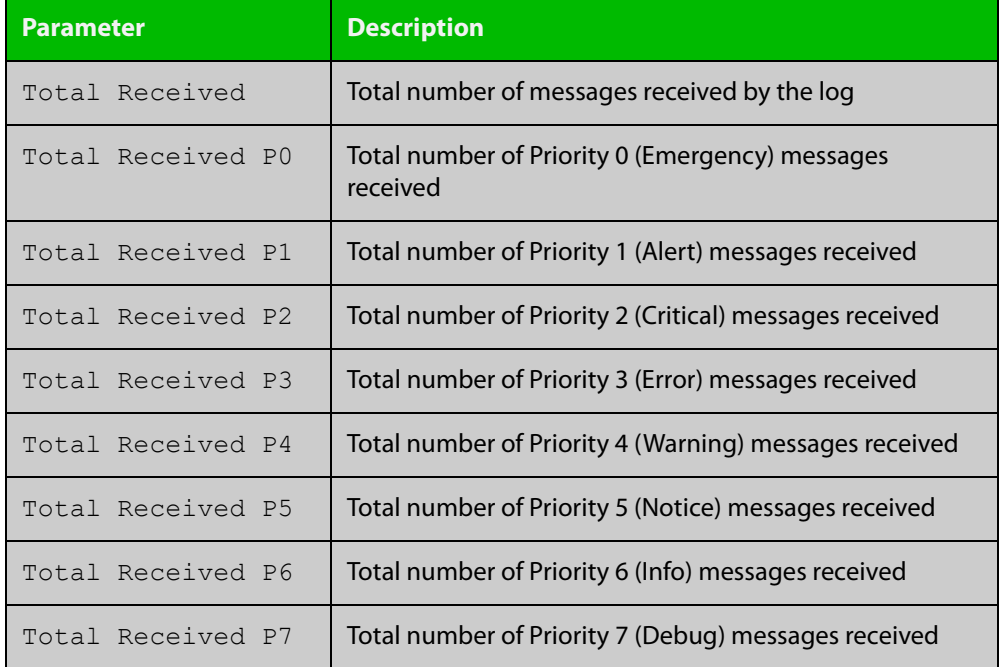

**Related commands**

[show log config](#page-348-0)

### **show exception log**

**Overview** This command displays the contents of the exception log. If the device has unexpectedly restarted and has produced a core dump file, the output of this command shows the name and location of the file. **Syntax** show exception log **Mode** User Exec and Privileged Exec **Example** To display the exception log, use the command: awplus# show exception log

**Output** Figure 7-2: Example output from the **show exception log** command on a device that has never had an exception occur

```
awplus#show exception log
<date> <time> <facility>.<severity> <program[<pid>]>: <message>
-------------------------------------------------------------------------
None
-------------------------------------------------------------------------
awplus#
```
## <span id="page-346-0"></span>**show log**

**Overview** This command displays the contents of the buffered log.

For information on filtering and saving command output, see the ["Getting Started](http://www.alliedtelesis.com/documents/getting-started-alliedware-plus-feature-overview-and-configuration-guide)  [with AlliedWare\\_Plus" Feature Overview and Configuration Guide](http://www.alliedtelesis.com/documents/getting-started-alliedware-plus-feature-overview-and-configuration-guide).

**Syntax** show log [tail [<*10-250*>]]

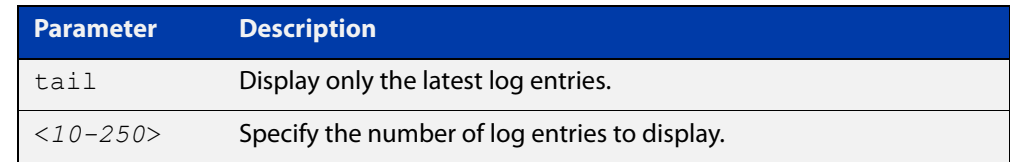

**Default** By default the entire contents of the buffered log is displayed.

**Mode** User Exec, Privileged Exec and Global Configuration

**Usage notes** If the optional **tail** parameter is specified, only the latest 10 messages in the buffered log are displayed. A numerical value can be specified after the **tail** parameter to select how many of the latest messages should be displayed.

> The **show log** command is only available to users at privilege level 7 and above. To set a user's privilege level, use the command:

awplus(config)# username <*name*> privilege <*1-15*>

**Examples** To display the contents of the buffered log use the command:

awplus# show log

To display the 10 latest entries in the buffered log use the command:

awplus# show log tail 10

**Output** Figure 7-3: Example output from **show log**

```
awplus#show log
<date> <time> <facility>.<severity> <program[<pid>]>: <message>
--------------------------------------------------------------------
2019 May 29 07:55:22 kern.warning awplus kernel: No pci config register base in
dev tree, using default
2019 May 29 07:55:23 kern.notice awplus kernel: Kernel command line: console=tty
S0,9600 releasefile= ramdisk=14688 bootversion=1.1.0-rc12 loglevel=1 
extraflash=00000000
2019 May 29 07:55:25 kern.notice awplus kernel: RAMDISK: squashfs filesystem fou
nd at block 0
2019 May 29 07:55:28 kern.warning awplus kernel: ipifwd: module license 'Proprie
tary' taints kernel.
...
```
### **Related commands**

[clear log buffered](#page-266-0) [copy buffered-log](#page-269-0) [default log buffered](#page-271-0) [log buffered](#page-278-0) [log buffered \(filter\)](#page-279-0) [log buffered size](#page-285-0) [log buffered exclude](#page-282-0) [show log config](#page-348-0)

## <span id="page-348-0"></span>**show log config**

- **Overview** This command displays information about the logging system. This includes the configuration of the various log destinations, such as buffered, permanent, syslog servers (hosts) and email addresses. This also displays the latest status information for each log destination.
	- **Syntax** show log config

**Mode** User Exec, Privileged Exec and Global Configuration

**Example** To display the logging configuration use the command:

awplus# show log config

**Output** Figure 7-4: Example output from **show log config**

```
Facility: default
PKI trustpoints: example trustpoint
Buffered log:
Status ........ enabled
  Maximum size ... 100kb
  Filters:
  *1 Level ........ notices
    Program ...... any
    Facility ..... any
    Message text . any
   2 Level ........ informational
    Program ...... auth
    Facility ..... daemon
    Message text . any
  Statistics ..... 1327 messages received, 821 accepted by filter (2016 Oct 11 
10:36:16)
Permanent log:
   Status ......... enabled
  Maximum size ... 60kb
  Filters:
  1 Level ........ error
   Program ...... any
    Facility ..... any
    Message text . any
  *2 Level ........ warnings
    Program ...... dhcp
    Facility ..... any
    Message text . "pool exhausted"
   Statistics ..... 1327 messages received, 12 accepted by filter (2016 Oct 11 
10:36:16)
```

```
Host 10.32.16.21:
   Time offset .... +2:00
   Offset type .... UTC
  Source ......... -
  Secured ........ enabled
   Filters:
   1 Level ........ critical
     Program ...... any
     Facility ..... any
    Message text . any
   Statistics ..... 1327 messages received, 1 accepted by filter (2016 Oct 11 
10:36:16)
Email admin@alliedtelesis.com:
   Time offset .... +0:00
   Offset type .... Local
   Filters:
   1 Level ........ emergencies
   Program ...... any
    Facility ..... any
    Message text . any
   Statistics ..... 1327 messages received, 0 accepted by filter (2016 Oct 11 
10:36:16)
...
```
In the above example the '\*' next to filter 1 in the buffered log configuration indicates that this is the default filter. The permanent log has had its default filter removed, so none of the filters are marked with '\*'.

**NOTE:** Terminal log and console log cannot be set at the same time. If console logging is enabled then the terminal logging is turned off.

**Related commands** [show counter log](#page-344-0) [show log](#page-346-0) [show log permanent](#page-351-0)

### <span id="page-350-0"></span>**show log external**

**Overview** Use this command to display the contents of the external log, which is stored on a USB storage device.

**Syntax** show log external [tail [<*10-250*>]]

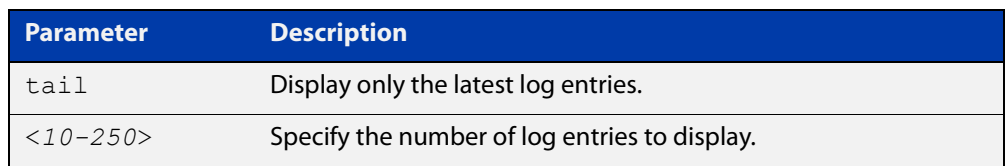

**Mode** Global Configuration

Privileged Exec

User Exec

**Usage notes** If the optional **tail** parameter is specified, only the latest 10 messages in the permanent log are displayed. A numerical value can be specified after the **tail** parameter to change how many of the latest messages should be displayed.

**Example** To display the last 5 entries in the external log, use the command:

awplus# show log external tail 5

**Related** [clear log external](#page-267-0)

**commands** [default log external](#page-274-0)

[log external](#page-302-0)

[log external \(filter\)](#page-304-0)

[log external exclude](#page-307-0)

[log external rotate](#page-310-0)

[log external size](#page-312-0)

[show log config](#page-348-0)

[unmount](#page-139-0)

**Command changes** Version 5.4.7-1.1: command added

### <span id="page-351-0"></span>**show log permanent**

### **Overview** This command displays the contents of the permanent log.

```
Syntax show log permanent [<stack-ID>] [tail [<10-250>]]
```
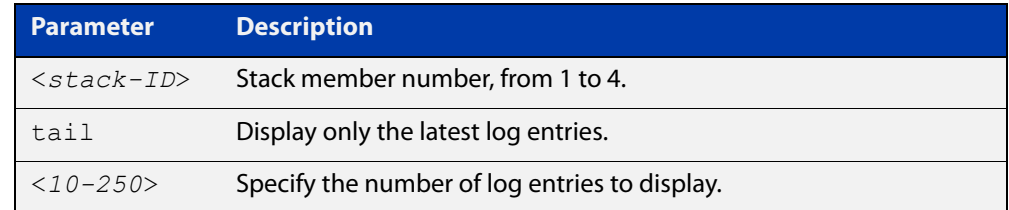

- **Usage notes** If the optional **tail** parameter is specified, only the latest 10 messages in the permanent log are displayed. A numerical value can be specified after the **tail** parameter to change how many of the latest messages should be displayed.
	- **Mode** User Exec, Privileged Exec and Global Configuration
	- **Example** To display the permanent log, use the command:

awplus# show log permanent

To display the permanent log of stack member 2, use the command:

awplus# show log permanent 2

**Output** Figure 7-5: Example output from **show log permanent**

awplus#show log permanent

```
<date> <time> <facility>.<severity> <program[<pid>]>: <message>
-------------------------------------------------------------------------
2016 Feb 16 02:20:40 kern.err s_src@awplus kernel: Last message 'RTNL: assertion 
fail' repeated 11 times, suppressed by syslog-ng on awplus
2016 Feb 16 02:52:38 local6.crit awplus Pluggable[428]: Pluggable AT-SP10SR inserted 
into port1.0.5
2016 Feb 16 02:52:38 local6.crit awplus Pluggable[428]: Pluggable AT-SP10SR inserted 
into port1.0.6
2016 Feb 16 02:52:38 local6.crit awplus Pluggable[428]: Pluggable AT-SP10SR inserted 
into port1.0.7
2016 Feb 16 02:52:39 local6.crit awplus Pluggable[428]: Pluggable AT-SP10SR inserted 
into port1.0.8
2016 Feb 16 02:52:39 local6.crit awplus Pluggable[428]: Pluggable AT-SP10SR inserted 
into port1.0.9
```
**Related commands** [clear log permanent](#page-268-0) [copy permanent-log](#page-270-0) [default log permanent](#page-277-0) [log permanent](#page-334-0)

[log permanent \(filter\)](#page-335-0) [log permanent exclude](#page-338-0) [log permanent size](#page-341-0) [show log config](#page-348-0)

## **show running-config log**

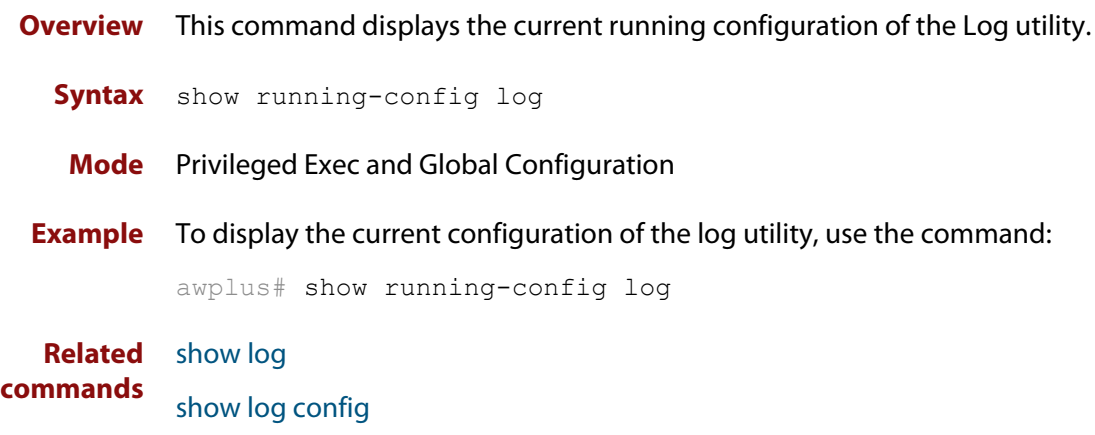

### **unmount**

**Overview** Use this command to unmount an external storage device. We recommend you unmount storage devices before removing them, to avoid file corruption. This is especially important if files may be automatically written to the storage device, such as external log files or AMF backup files.

### **Syntax** unmount usb

unmount usb member [*<stack-ID>*]

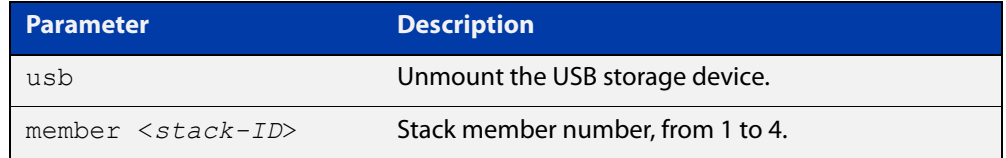

### **Mode** Privileged Exec

**Example** To unmount a USB storage device and safely remove it from the device, use the command:

awplus# unmount usb

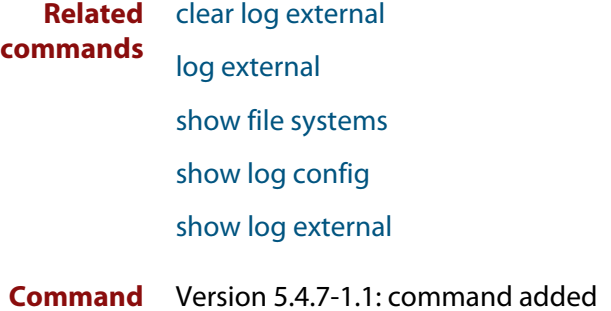

**changes**

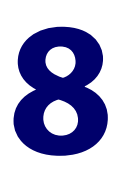

# **Scripting Commands**

## **Introduction**

**Overview** This chapter provides commands used for command scripts.

**Command List •** ["activate" on page 357](#page-356-0)

- • ["echo" on page 359](#page-358-0)
- • ["wait" on page 360](#page-359-0)

### <span id="page-356-0"></span>**activate**

**Overview** This command activates a script file.

**Syntax** activate [background] <*script*>

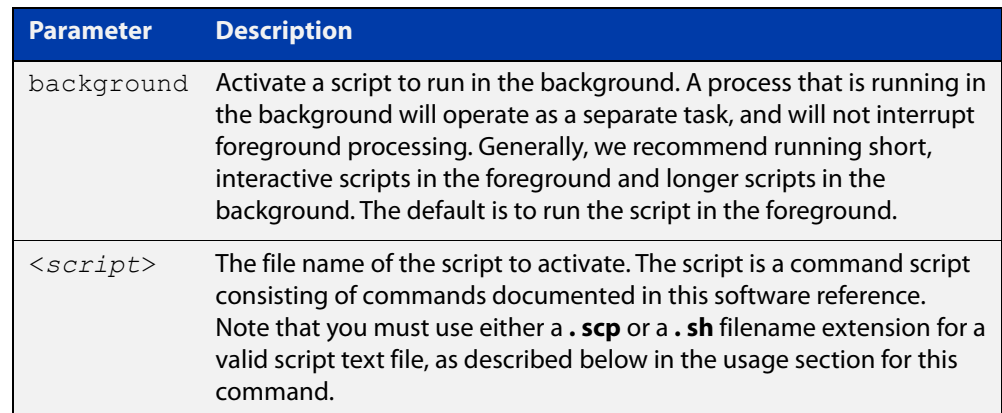

### **Mode** Privileged Exec

**Usage notes** In a stacked environment you can use the CLI on a stack master to access file systems that are located on a stack backup member. In this case the command specifies a file on the backup member. The stack member's file system will be denoted by: <*hostname>-* <*member-id>* For example, **awplus-1** for member 1, **awplus-2** for member 2.

> When a script is activated, the privilege level is set to 1 enabling User Exec commands to run in the script. If you need to run Privileged Exec commands in your script you need to add an [enable \(Privileged Exec mode\)](#page-72-0) command to the start of your script. If you need to run Global Configuration commands in your script you need to add a [configure terminal](#page-69-0) command after the **enable** command at the start of your script.

> The **activate** command executes the script in a new shell. A [terminal length](#page-183-0) shell command, such as **terminal length 0** may also be required to disable a delay that would pause the display.

> A script must be a text file with a filename extension of either **. sh** or **. scp** only for the AlliedWare Plus™ CLI to activate the script file. The **. sh** filename extension indicates the file is an ASH script, and the **. scp** filename extension indicates the file is an AlliedWare Plus™ script.

**Examples** To activate a command script to run as a background process, use the command:

awplus# activate background test.scp

To activate a script named "/flash:/test.scp" on stack member 2, use the command:

awplus-2# activate awplus-2/flash:/test.scp

**Related commands** [configure terminal](#page-69-0) [echo](#page-358-0) [enable \(Privileged Exec mode\)](#page-72-0) [wait](#page-359-0)

## <span id="page-358-0"></span>**echo**

**Overview** This command echoes a string to the terminal, followed by a blank line. **Syntax** echo <*line*> **Mode** User Exec and Privileged Exec **Usage** This command may be useful in CLI scripts, to make the script print user-visible comments. **Example** To echo the string Hello World to the console, use the command: awplus# echo Hello World **Output Related commands** [activate](#page-356-0) [wait](#page-359-0) **Parameter Description** <*line*> The string to echo Hello World

## <span id="page-359-0"></span>**wait**

**Overview** This command pauses execution of the active script for the specified period of time.

**Syntax** wait <*delay*>

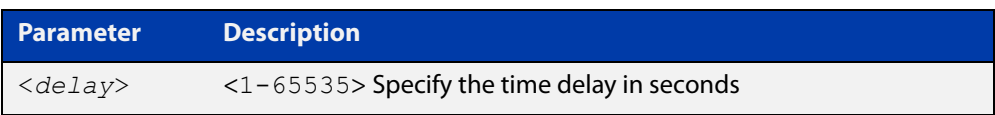

- **Default** No wait delay is specified by default.
	- **Mode** Privileged Exec (when executed from a script not directly from the command line)
- **Usage notes** Use this command to pause script execution in an **.scp** (AlliedWare Plus™ script) or an **.sh** (ASH script) file executed by the [activate](#page-356-0) command. The script must contain an **enable** command, because the **wait** command is only executed in the Privileged Exec mode.
	- **Example** See an **.scp** script file extract below that will show port counters for interface port1.0.2 over a 10 second interval:

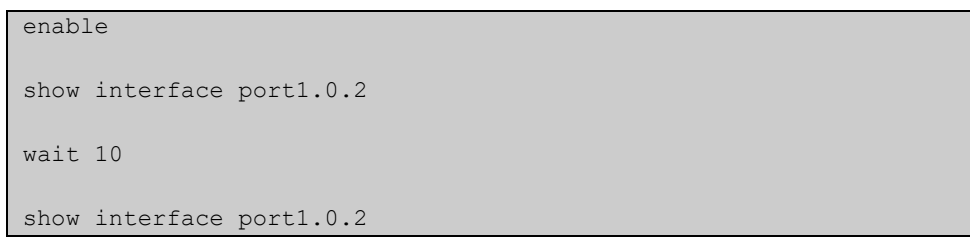

**Related commands** [activate](#page-356-0) [echo](#page-358-0)

[enable \(Privileged Exec mode\)](#page-72-0)
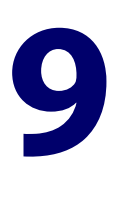

# **Interface Commands**

## **Introduction**

### **Overview** This chapter provides an alphabetical reference of commands used to configure and display interfaces.

#### **Command List** • ["description \(interface\)" on page 362](#page-361-0)

- • ["interface \(to configure\)" on page 363](#page-362-0)
- • ["mru" on page 365](#page-364-0)
- • ["mtu" on page 366](#page-365-0)
- • ["service statistics interfaces counter" on page 368](#page-367-0)
- • ["show interface" on page 369](#page-368-0)
- • ["show interface brief" on page 372](#page-371-0)
- • ["show interface memory" on page 373](#page-372-0)
- • ["show interface status" on page 375](#page-374-0)
- • ["shutdown" on page 377](#page-376-0)

## <span id="page-361-0"></span>**description (interface)**

**Overview** Use this command to add a description to a specific port or interface.

**Syntax** description <*description*>

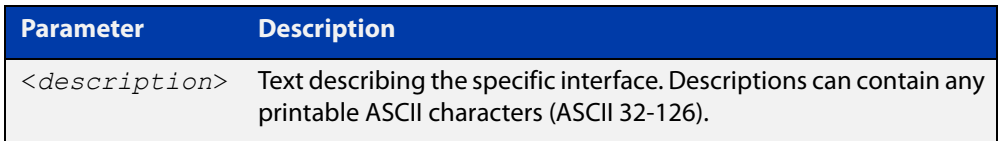

#### **Mode** Interface Configuration

**Example** The following example uses this command to describe the device that an interface is connected to.

```
awplus# configure terminal
awplus(config)# interface port1.0.2
awplus(config-if)# description Boardroom PC
```
**Command changes** Version 5.4.7-1.1: valid character set changed to printable ASCII characters

## <span id="page-362-0"></span>**interface (to configure)**

**Overview** Use this command to select one or more interfaces to configure.

```
Syntax interface <interface-list>
```
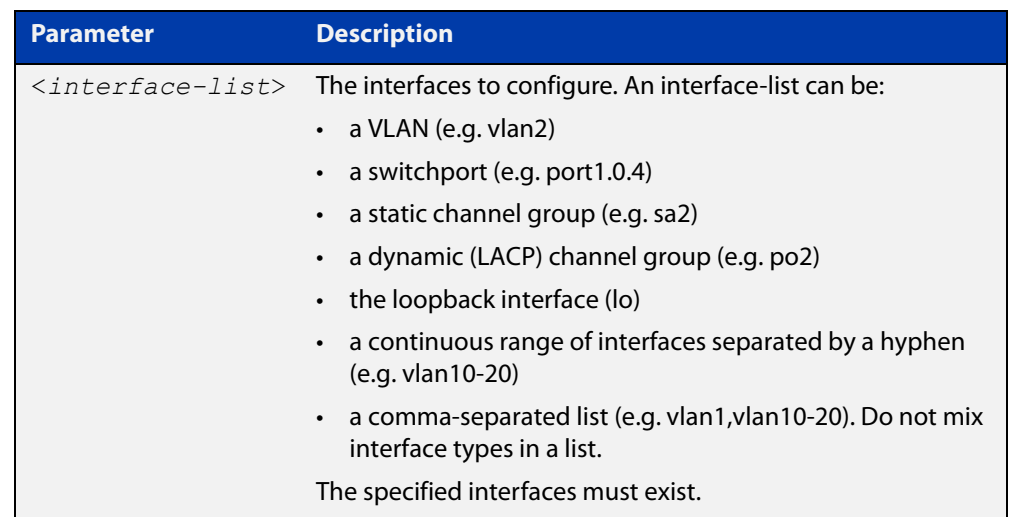

**Usage notes** A local loopback interface is one that is always available for higher layer protocols to use and advertise to the network. Although a local loopback interface is assigned an IP address, it does not have the usual requirement of connecting to a lower layer physical entity. This lack of physical attachment creates the perception of a local loopback interface always being accessible via the network.

> Local loopback interfaces can be utilized by a number of protocols for various purposes. They can be used to improve access to the device and also increase its reliability, security, scalability and protection. In addition, local loopback interfaces can add flexibility and simplify management, information gathering and filtering.

- **Mode** Global Configuration
- **Examples** The following example shows how to enter Interface mode to configure VLAN interface vlan1. Note how the prompt changes.

```
awplus# configure terminal
awplus(config)# interface vlan1
awplus(config-if)#
```
The following example shows how to enter Interface mode to configure the local loopback interface.

```
awplus# configure terminal
awplus(config)# interface lo
awplus(confiq-if)#
```
**Related commands** [ip address \(IP Addressing and Protocol\)](#page-646-0) [show interface](#page-368-0) [show interface brief](#page-371-0)

## <span id="page-364-0"></span>**mru**

#### **Overview** Use this command to set the Maximum Receive Unit (MRU) size for switch ports, where MRU is the maximum frame size (excluding headers) that switch ports can receive. For more information, see the [Switching Feature Overview and](http://www.alliedtelesis.com/documents/switching-feature-overview-and-configuration-guide)  [Configuration Guide](http://www.alliedtelesis.com/documents/switching-feature-overview-and-configuration-guide).

Use the **no** variant of this command to remove a previously specified Maximum Receive Unit (MRU) size for switch ports, and restore the default MRU size (1500 bytes) for switch ports.

**NOTE:** The MRU sizes specify the payload only. For an IEEE 802.1q frame, provision is made (internally) for the following additional components:

- Source and Destination addresses
- EtherType field
- Priority and VLAN tag fields
- FCS

These additional components increase the frame size internally by 22 bytes. For example, the default frame size is 1522 bytes, including headers.

#### **Syntax** mru <*mru-size*>

no mru

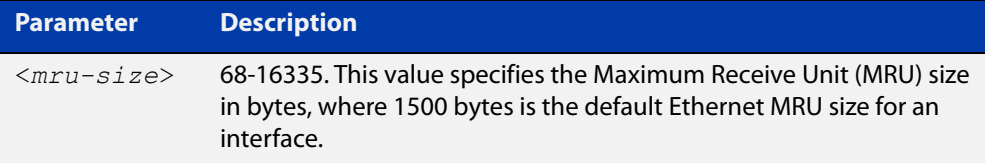

**Default** The default MRU size is 1500 bytes for switch ports.

**Mode** Interface Configuration for switch ports.

**Examples** To configure an MRU of 16335 bytes on port1.0.2, use the commands:

awplus# configure terminal

awplus(config)# interface port1.0.2

awplus(config-if)# mru 16335

To restore the MRU default size of 1500 bytes on port1.0.2, use the commands:

awplus# configure terminal awplus(config)# interface port1.0.2 awplus(config-if)# no mru

#### **Related** [show interface](#page-368-0)

**commands**

## <span id="page-365-0"></span>**mtu**

**Overview** Use this command to set the Maximum Transmission Unit (MTU) size for interfaces, where MTU is the maximum packet size that interfaces can transmit. The MTU size setting is applied to both IPv4 and IPv6 packet transmission.

> Use the **no** variant of this command to remove a previously specified Maximum Transmission Unit (MTU) size, and restore the default MTU size. For example, the VLAN interface default is 1500 bytes.

**Syntax** mtu <*68-1582*>

no mtu

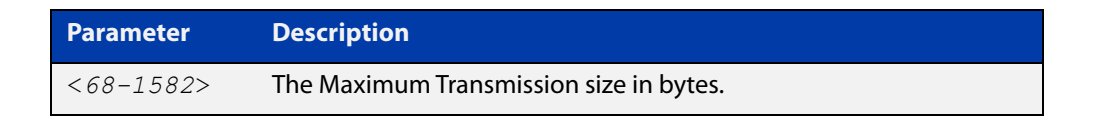

**Default** The default MTU size, for example 1500 bytes for VLAN interfaces.

**Mode** Interface Configuration

**Usage notes** If a device receives an IPv4 packet for Layer 3 switching to another interface with an MTU size smaller than the packet size, and if the packet has the '**don't fragment**' bit set, then the device will send an ICMP '**destination unreachable**' (3) packet type and a '**fragmentation needed and DF set**' (4) code back to the source. For IPv6 packets bigger than the MTU size of the transmitting interface, an ICMP '**packet too big**' (ICMP type 2 code 0) message is sent to the source.

Note that [show interface](#page-368-0) output will only show MTU size for VLAN interfaces.

**Examples** To configure an MTU size of 1555 bytes on vlan2, use the commands:

awplus# configure terminal awplus(config)# interface vlan2 awplus(config-if)# mtu 1555

To restore the MTU size to the default MTU size of 1500 bytes on vlan2, use the commands:

awplus# configure terminal awplus(config)# interface vlan2 awplus(config-if)# no mtu

#### **Related commands** [show interface](#page-368-0)

**Command changes** Version 5.4.7-1.1: Behavior change when MTU set to less than 1500 on FS980M and GS980M.

Version 5.5.1-0.1: Layer 3 jumbo frames supported on SBx908 GEN2 and x950.

Version 5.5.1-1.2: Layer 3 jumbo frames supported on x530 and GS980MX.

## <span id="page-367-0"></span>**service statistics interfaces counter**

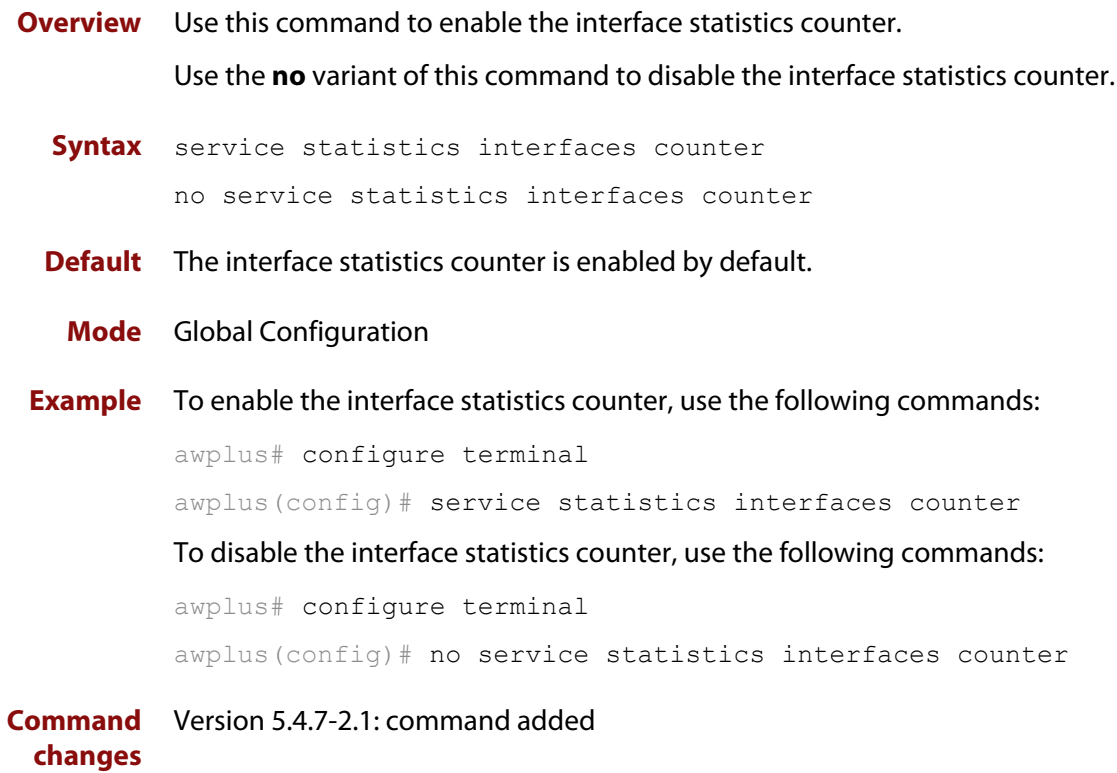

## <span id="page-368-1"></span><span id="page-368-0"></span>**show interface**

**Overview** Use this command to display interface configuration and status.

For information on filtering and saving command output, see the ["Getting Started](http://www.alliedtelesis.com/documents/getting-started-alliedware-plus-feature-overview-and-configuration-guide)  [with AlliedWare Plus" Feature Overview and Configuration Guide.](http://www.alliedtelesis.com/documents/getting-started-alliedware-plus-feature-overview-and-configuration-guide)

**Syntax** show interface [*<interface-list*>]

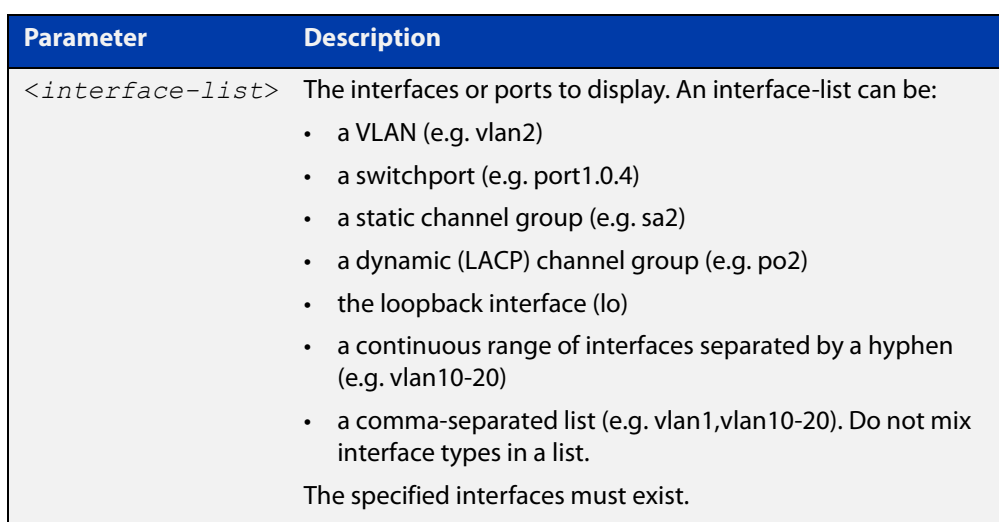

- **Mode** User Exec and Privileged Exec
- **Usage notes** Note that the output displayed with this command will show MTU (Maximum Transmission Unit) size for VLAN interfaces, and MRU (Maximum Received Unit) size for switch ports.
	- **Example** To display configuration and status information for all interfaces, use the command:

awplus# show interface

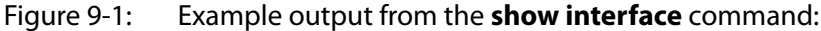

```
awplus#show interface
Interface port1.0.1
  Scope: both
  Link is DOWN, administrative state is UP
  Thrash-limiting
     Status Not Detected, Action learn-disable, Timeout 1(s)
   Hardware is Ethernet, address is eccd.6dff.d67d
   index 5001 metric 1 mru 1500
   configured duplex auto, configured speed auto, configured polarity auto
   <UP,BROADCAST,MULTICAST>
   SNMP link-status traps: Disabled
    input packets 1328, bytes 143605, dropped 0, multicast packets 0
    output packets 1847, bytes 218999, multicast packets 1 broadcast packets 3
    input average rate : 30 seconds 3.00 Kbps, 5 minutes 1.02 Kbps
     output average rate: 30 seconds 5.32 Kbps, 5 minutes 2.06 Kbps
    input peak rate 8.19 Kbps at 2017/11/13 05:09:59
    output peak rate 17.05 Kbps at 2017/11/13 05:11:23
  Time since last state change: 0 days 01:37:41
...
```
To display configuration and status information for the loopback interface lo, use the command:

awplus# show interface lo

Figure 9-2: Example output from the **show interface lo** command:

```
awplus#show interface lo
Interface lo
  Scope: both
  Link is UP, administrative state is UP
  Hardware is Loopback
   index 1 metric 1
   <UP,LOOPBACK,RUNNING>
   SNMP link-status traps: Disabled
   Router Advertisement is disabled
   Router Advertisement default routes are accepted
   Router Advertisement prefix info is accepted
  Time since last state change: 8 days 00:01:09
```
To display configuration and status information for interface vlan1, use the command:

awplus# show interface vlan1

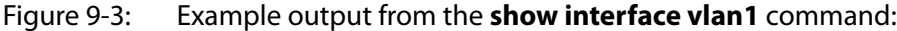

```
awplus#show interface vlan1
Interface vlan1
  Link is UP, administrative state is UP
  Hardware is VLAN, address is 0000.cd38.026c
  IPv4 address 192.168.1.1/24 broadcast 192.168.1.255
  index 301 metric 1 mtu 1500
  arp ageing timeout 300
   <UP,BROADCAST,RUNNING,MULTICAST>
  VRF Binding: Not bound
  SNMP link-status traps: Disabled
  Router Advertisement is disabled
  Router Advertisement default routes are accepted
   Router Advertisement prefix info is accepted
    input packets 0, bytes 0, dropped 0, multicast packets 0
    output packets 9, bytes 612, multicast packets 0, broadcast packets 0
    input average rate : 30 seconds 0 bps, 5 minutes 0 bps
    output average rate: 30 seconds 0 bps, 5 minutes 0 bps
    output peak rate 140 bps at 2018/04/10 16:40:56
  Time since last state change: 8 days 19:09:19
```
**Related commands** [mru](#page-364-0) [mtu](#page-365-0) [show interface brief](#page-371-0) [show interface status](#page-374-0) **Command changes** Version 5.4.7-2.1: average rate and peak rate added to output

## <span id="page-371-0"></span>**show interface brief**

**Overview** Use this command to display brief interface, configuration, and status information, including provisioning information.

> For information on filtering and saving command output, see the ["Getting Started](http://www.alliedtelesis.com/documents/getting-started-alliedware-plus-feature-overview-and-configuration-guide)  [with AlliedWare Plus" Feature Overview and Configuration Guide.](http://www.alliedtelesis.com/documents/getting-started-alliedware-plus-feature-overview-and-configuration-guide)

**Syntax** show interface brief

**Mode** User Exec and Privileged Exec

**Output** Figure 9-4: Example output from **show interface brief**

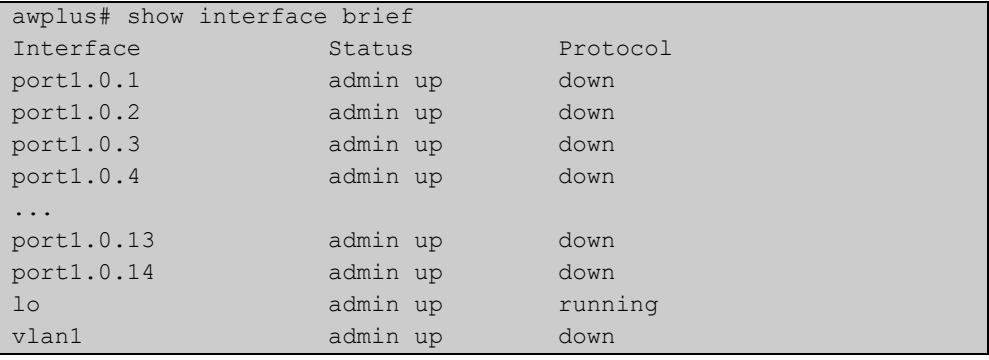

#### Table 9-1: Parameters in the output of **show interface brief**

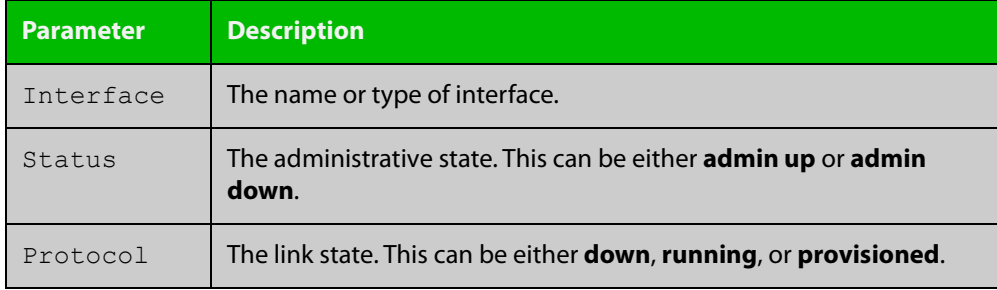

#### **Related** [show interface](#page-368-0)

**commands**

[show interface status](#page-374-0)

[show interface memory](#page-226-0)

## <span id="page-372-0"></span>**show interface memory**

**Overview** This command displays the shared memory used by either all interfaces, or the specified interface or interfaces. The output is useful for diagnostic purposes by Allied Telesis authorized service personnel.

> For information on filtering and saving command output, see the ["Getting Started](http://www.alliedtelesis.com/documents/getting-started-alliedware-plus-feature-overview-and-configuration-guide)  [with AlliedWare Plus" Feature Overview and Configuration Guide.](http://www.alliedtelesis.com/documents/getting-started-alliedware-plus-feature-overview-and-configuration-guide)

Syntax show interface memory

show interface <*port-list*> memory

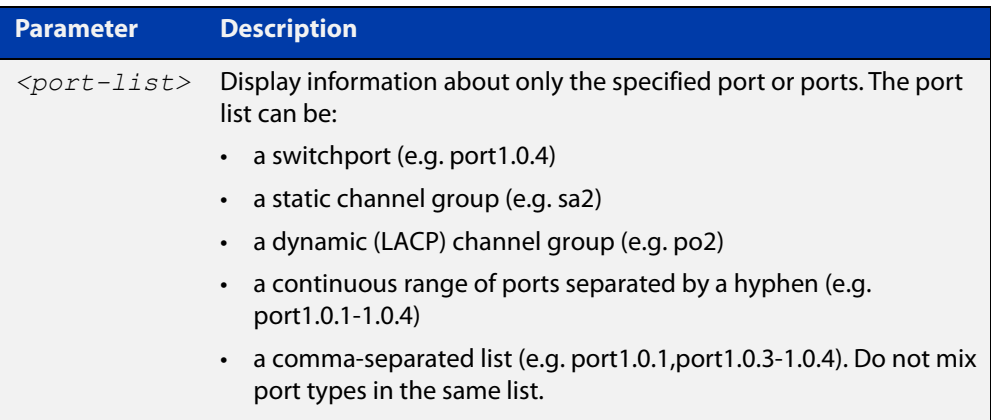

- **Mode** User Exec and Privileged Exec
- **Example** To display the shared memory used by all interfaces, use the command:

awplus# show interface memory

To display the shared memory used by port1.0.1 and port1.0.3 to port1.0.4, use the command:

awplus# show interface port1.0.1,port1.0.3-port1.0.4 memory

**Output** Figure 9-5: Example output from the **show interface memory** command

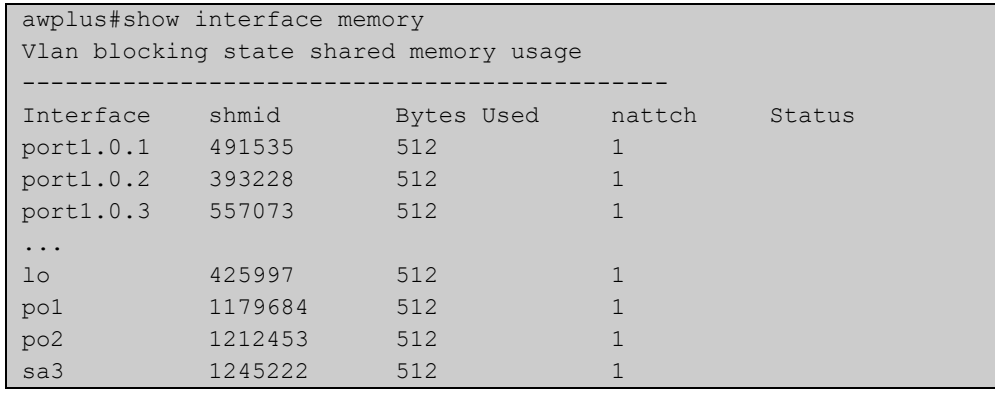

#### Figure 9-6: Example output from **show interface <port-list> memory** for a list of interfaces

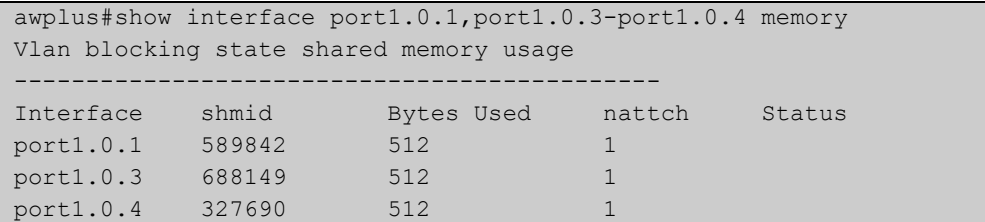

#### **Related commands** [show interface brief](#page-371-0) [show interface status](#page-374-0)

[show interface switchport](#page-421-0)

## <span id="page-374-0"></span>**show interface status**

**Overview** Use this command to display the status of the specified interface or interfaces. Note that when no interface or interfaces are specified then the status of all interfaces on the device are shown.

**Syntax** show interface [<*port-list*>] status

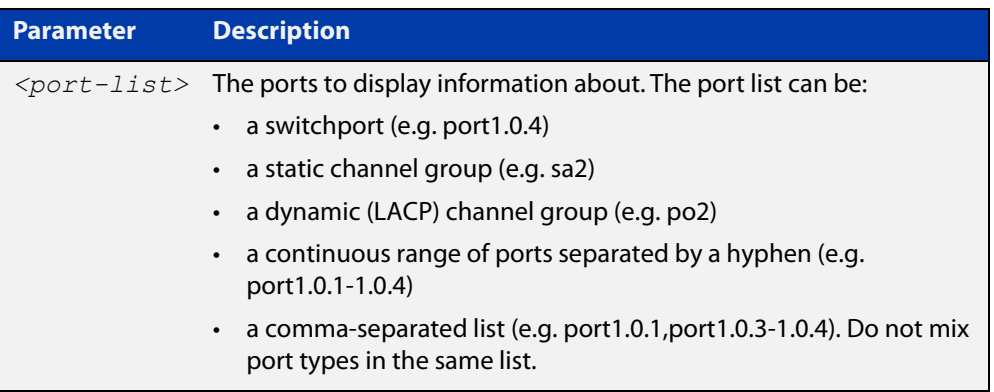

**Examples** To display the status of port1.0.1 to port1.0.3, use the command:

awplus# show interface port1.0.1-port1.0.3 status

#### Table 10: Example output from the show interface <port-list> status command

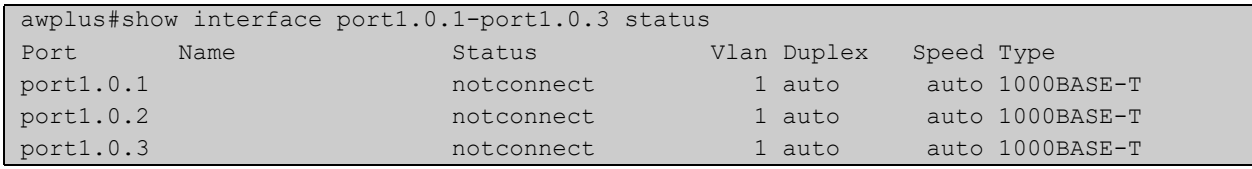

To display the status of all ports, use the command:

awplus# show interface status

#### **Table 11:** Example output from the **show interface status** command

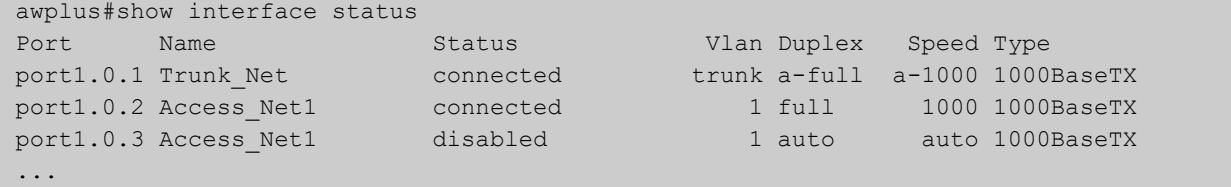

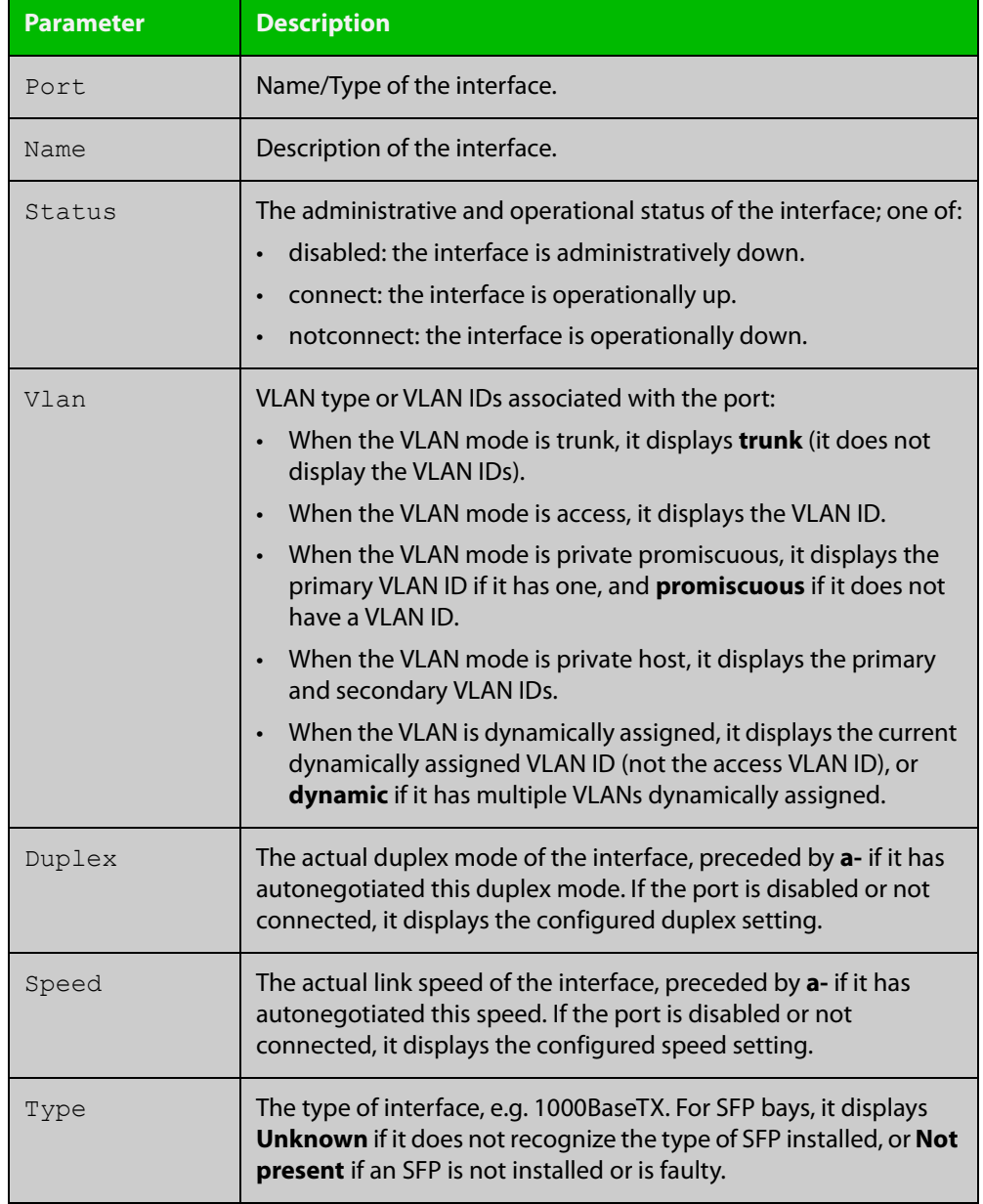

#### **Table 12:** Parameters in the output from the **show interface status** command

**Related commands**

[show interface](#page-368-0)

[show interface brief](#page-371-0)

[show interface memory](#page-226-0)

## <span id="page-376-0"></span>**shutdown**

**Overview** This command shuts down the selected interface. This administratively disables the link and takes the link down at the physical (electrical) layer.

> Use the **no** variant of this command to disable this function and bring the link back up again.

- **Syntax** shutdown no shutdown
	- **Mode** Interface Configuration
- **Usage notes** If you shutdown an aggregator, the device shows the admin status of the aggregator and its component ports as "admin down". While the aggregator is down, the device accepts **shutdown** and **no shutdown** commands on component ports, but these have no effect on port status. Ports will not come up again while the aggregator is down.

#### **Example** To shut down port1.0.1, use the commands:

awplus# configure terminal awplus(config)# interface port1.0.1 awplus(config-if)# shutdown

#### To bring up port1.0.1, use the commands:

awplus# configure terminal awplus(config)# interface port1.0.1 awplus(config-if)# no shutdown

#### To shut down vlan2, use the commands:

awplus# configure terminal awplus(config)# interface vlan2 awplus(config-if)# shutdown

#### To bring up vlan2, use the commands:

awplus# configure terminal awplus(config)# interface vlan2 awplus(config-if)# no shutdown

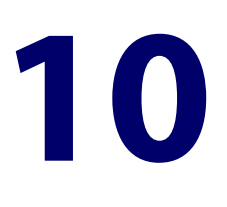

# **Port Mirroring Commands**

## **Introduction**

## **Overview** This chapter provides an alphabetical reference of commands used to configure Port Mirroring. For more information, see the [Mirroring Feature Overview and Configuration](http://www.alliedtelesis.com/documents/remote-mirroring-feature-overview-and-configuration-guide)  [Guide](http://www.alliedtelesis.com/documents/remote-mirroring-feature-overview-and-configuration-guide). **Command List** • ["mirror interface" on page 379](#page-378-0) • ["show mirror" on page 381](#page-380-0) • ["show mirror interface" on page 382](#page-381-0)

## <span id="page-378-0"></span>**mirror interface**

**Overview** Use this command to define a mirror port and mirrored (monitored) ports and direction of traffic to be mirrored. The port for which you enter interface mode will be the mirror port.

> The destination port is removed from all VLANs, and no longer participates in other switching.

Use the **no** variant of this command to disable port mirroring by the destination port on the specified source port.

Use the **none** variant of this command when using copy-to-mirror ACL and QoS commands.

**Syntax** mirror interface *<source-port-list>* direction {both|receive|transmit}

mirror interface none

no mirror interface *<source-port-list>*

no mirror interface none

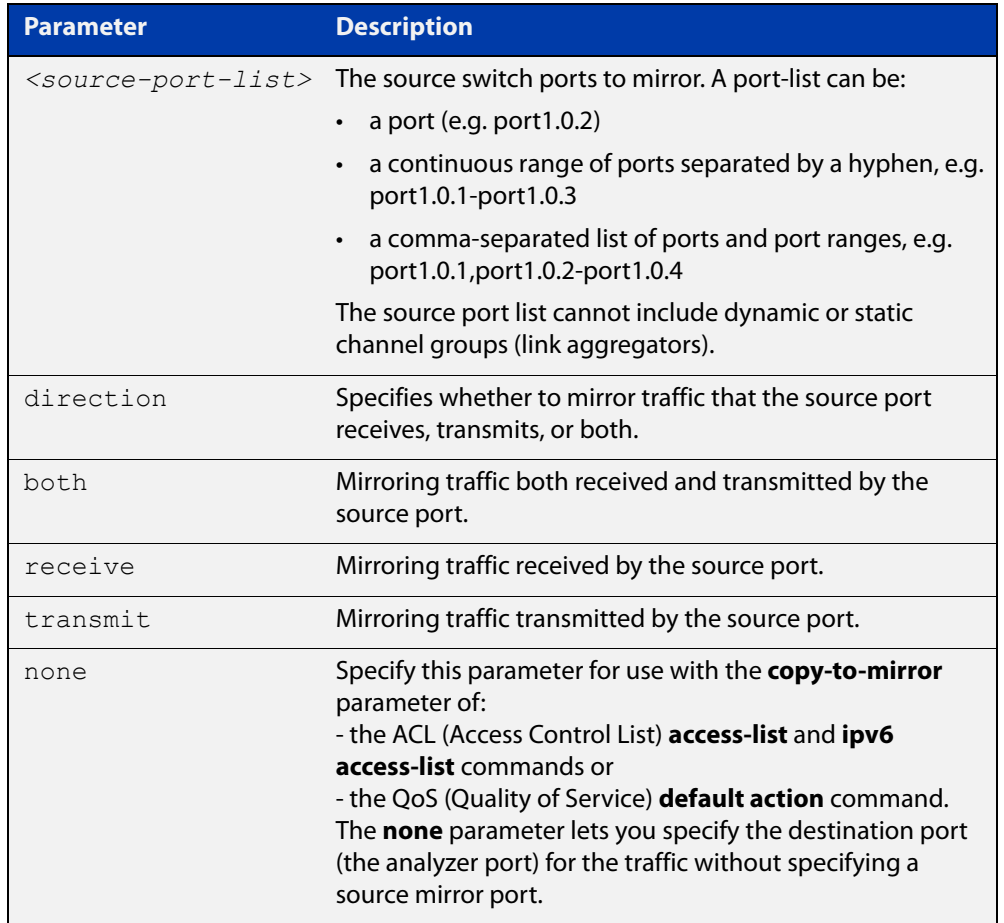

#### **Mode** Interface Configuration

**Usage notes** Use this command to send traffic to another device connected to the mirror port for monitoring.

> For more information, see the [Mirroring Feature Overview and Configuration](http://www.alliedtelesis.com/documents/remote-mirroring-feature-overview-and-configuration-guide)  [Guide](http://www.alliedtelesis.com/documents/remote-mirroring-feature-overview-and-configuration-guide).

A mirror port cannot be associated with a VLAN. If a switch port is configured to be a mirror port, it is automatically removed from any VLAN it was associated with.

This command can only be applied to a single mirror (destination) port, not to a range of ports, nor to a static or dynamic channel group. Do not apply multiple interfaces with an interface command before issuing the mirror interface command. One interface may have multiple mirror interfaces.

Access control lists can be used to mirror a subset of traffic from the mirrored port by using the copy-to-mirror parameter in hardware ACL commands.

**Example** To mirror traffic received and transmitted on port1.0.1 to destination port1.0.2, use the commands:

> awplus# configure terminal awplus(config)# interface port1.0.2 awplus(config-if)# mirror interface port1.0.1 direction both

To enable use with the [access-list \(numbered hardware ACL for IP packets\)](#page-879-0) ACL and [default-action](#page-980-0) QoS commands to destination port1.0.1 without specifying a source port, use the commands:

```
awplus# configure terminal
awplus(config)# interface port1.0.1
awplus(config-if)# mirror interface none
```
To mirror all received or transmitted TCP traffic to analyzer port1.0.1, use the sample configuration snippet below:

```
awplus#show running-config
```

```
mls qos enable
access-list 3000 copy-to-mirror tcp any any
access-group 3000
!
interface port1.0.1
 mirror interface none
```
**Related commands** [access-list \(numbered hardware ACL for IP packets\)](#page-879-0) [access-list \(numbered hardware ACL for MAC addresses\)](#page-887-0) [default-action](#page-980-0)

## <span id="page-380-0"></span>**show mirror**

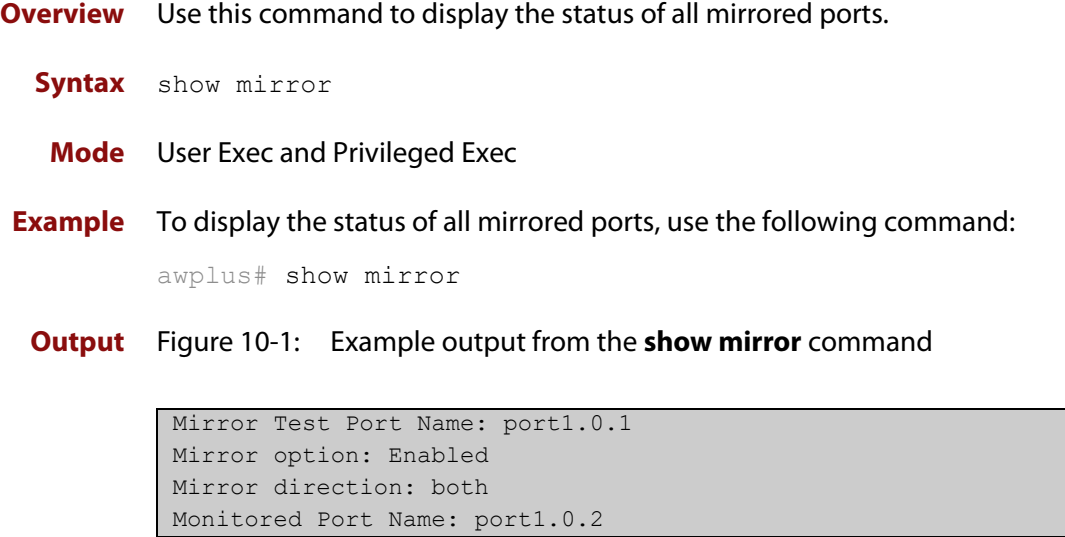

## <span id="page-381-0"></span>**show mirror interface**

**Overview** Use this command to display port mirroring configuration for a mirrored (monitored) switch port.

**Syntax** show mirror interface <*port*>

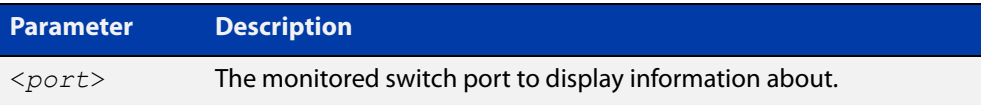

**Mode** User Exec, Privileged Exec and Interface Configuration

**Example** To display port mirroring configuration for port1.0.2, use the following commands: awplus# configure terminal awplus(config)# interface port1.0.2 awplus(config-if)# show mirror interface port1.0.2

**Output** Figure 10-2: Example output from the **show mirror interface** command

Mirror Test Port Name: port1.0.1 Mirror option: Enabled Mirror direction: both Monitored Port Name: port1.0.2

## **Part 2: Interfaces and Layer 2**

# **11**

# **Switching Commands**

## **Introduction**

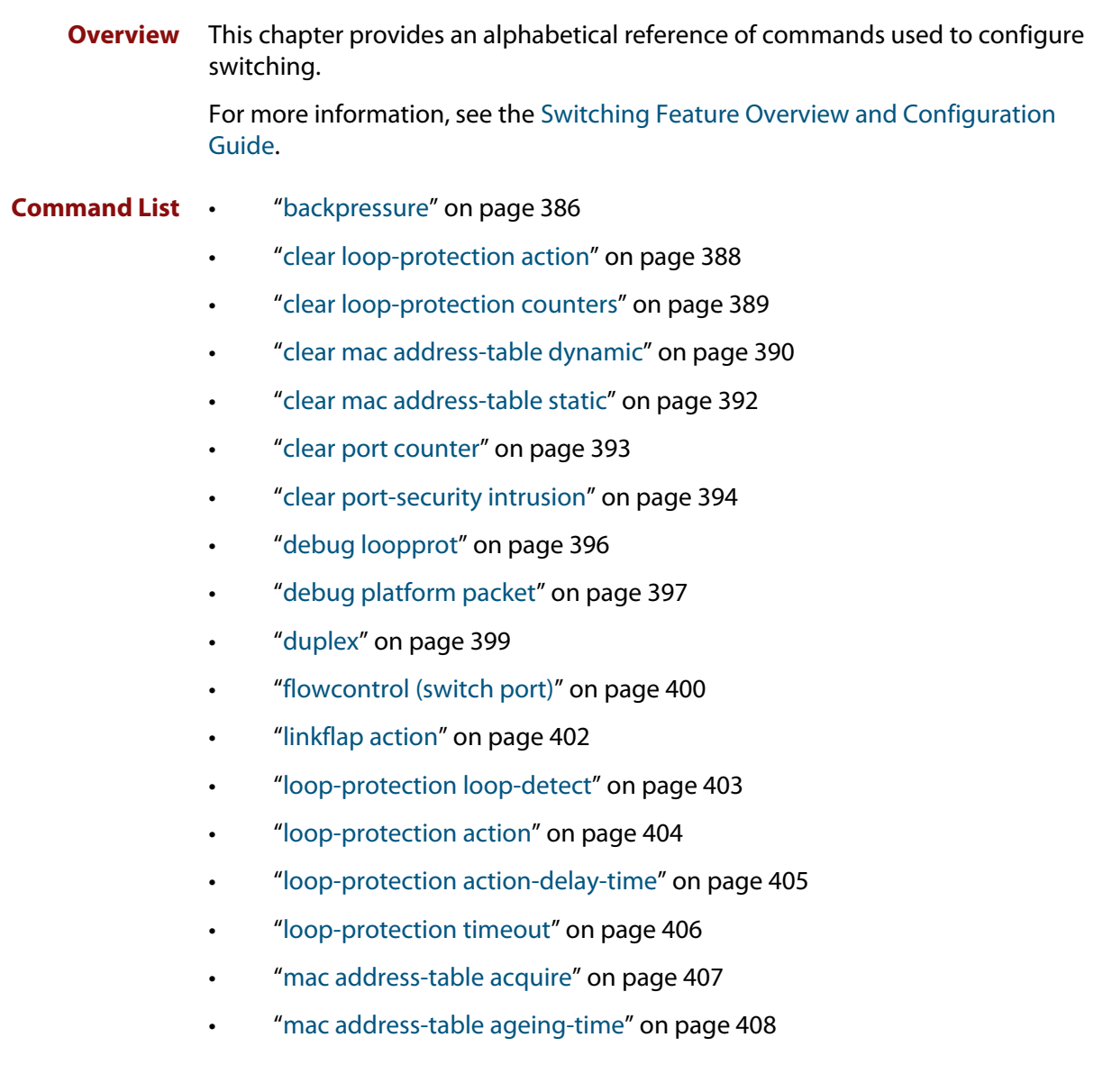

- • ["mac address-table static" on page 409](#page-408-0)
- • ["mac address-table thrash-limit" on page 410](#page-409-0)
- • ["platform l3-hashing-algorithm" on page 411](#page-410-0)
- • ["platform load-balancing" on page 412](#page-411-0)
- • ["platform mac-vlan-hashing-algorithm" on page 413](#page-412-0)
- • ["platform multicast-ratelimit" on page 414](#page-413-0)
- • ["platform stop-unreg-mc-flooding" on page 415](#page-414-0)
- • ["polarity" on page 417](#page-416-0)
- • ["show debugging loopprot" on page 418](#page-417-0)
- • ["show debugging platform packet" on page 419](#page-418-0)
- • ["show flowcontrol interface" on page 420](#page-419-0)
- • ["show interface err-disabled" on page 421](#page-420-0)
- • ["show interface switchport" on page 422](#page-421-1)
- • ["show loop-protection" on page 423](#page-422-0)
- • ["show mac address-table" on page 425](#page-424-0)
- • ["show mac address-table thrash-limit" on page 427](#page-426-0)
- • ["show platform" on page 428](#page-427-0)
- • ["show platform classifier statistics utilization brief" on page 431](#page-430-0)
- • ["show platform port" on page 433](#page-432-0)
- • ["show port-security interface" on page 435](#page-434-0)
- • ["show port-security intrusion" on page 436](#page-435-0)
- • ["show storm-control" on page 437](#page-436-0)
- • ["speed" on page 438](#page-437-0)
- • ["storm-control level" on page 440](#page-439-0)
- • ["switchport port-security" on page 441](#page-440-0)
- • ["switchport port-security aging" on page 443](#page-442-0)
- • ["switchport port-security maximum" on page 445](#page-444-0)
- • ["switchport port-security violation" on page 447](#page-446-0)
- • ["thrash-limiting" on page 449](#page-448-0)
- • ["undebug loopprot" on page 450](#page-449-0)
- • ["undebug platform packet" on page 451](#page-450-0)

## <span id="page-385-0"></span>**backpressure**

**Overview** This command provides a method of applying flow control to ports running in half duplex mode. The setting will only apply when the link is in the half-duplex state.

> You can disable backpressure on an interface using the **off** parameter or the **no** variant of this command.

Syntax backpressure {on|off}

no backpressure

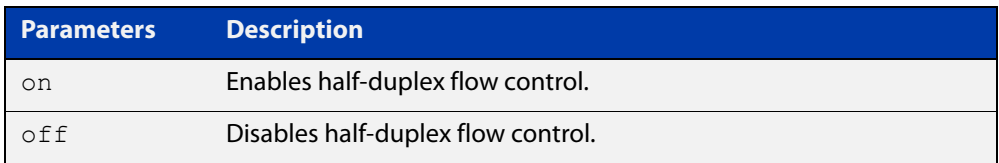

- **Default** Backpressure is turned off by default. You can determine whether an interface has backpressure enabled by viewing the running-config output; **backpressure on** is shown for interfaces if this feature is enabled.
	- **Mode** Interface Configuration
- **Usage notes** The backpressure feature enables half duplex Ethernet ports to control traffic flow during congestion by preventing further packets arriving. Backpressure utilizes a pre-802.3x mechanism in order to apply Ethernet flow control to switch ports that are configured in the half duplex mode.

The flow control applied by the [flowcontrol \(switch port\) command](#page-399-0) operates only on full-duplex links, whereas backpressure operates only on half-duplex links.

If a port has insufficient capacity to receive further frames, the device will simulate a collision by transmitting a CSMACD jamming signal from this port until the buffer empties. The jamming signal causes the sending device to stop transmitting and wait a random period of time, before retransmitting its data, thus providing time for the buffer to clear. Although this command is only valid for switch ports operating in half-duplex mode the remote device (the one sending the data) can be operating in the full duplex mode.

To see the currently-negotiated duplex mode for ports whose links are up, use the command [show interface](#page-368-1). To see the configured duplex mode (when different from the default), use the command [show running-config.](#page-132-0)

**Examples** To enable backpressure flow control on port1.0.2, enter the following commands:

awplus# configure terminal awplus(config)# interface port1.0.2 awplus(config-if)# backpressure on

To disable backpressure flow control on interface port1.0.2, enter the following commands:

awplus# configure terminal awplus(config)# interface port1.0.2 awplus(config-if)# backpressure off

#### **Related** [duplex](#page-398-0)

## **commands**

[show interface](#page-368-1)

[show running-config](#page-132-0)

## <span id="page-387-0"></span>**clear loop-protection action**

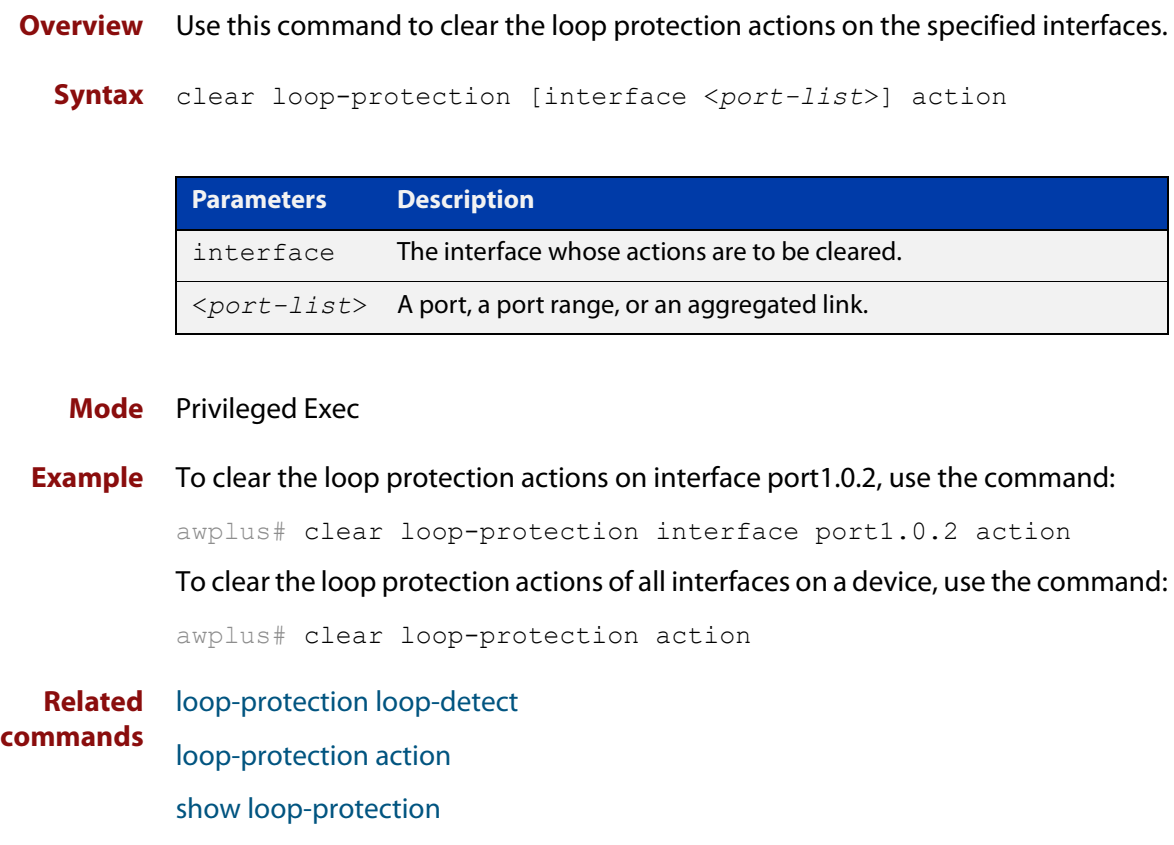

## <span id="page-388-0"></span>**clear loop-protection counters**

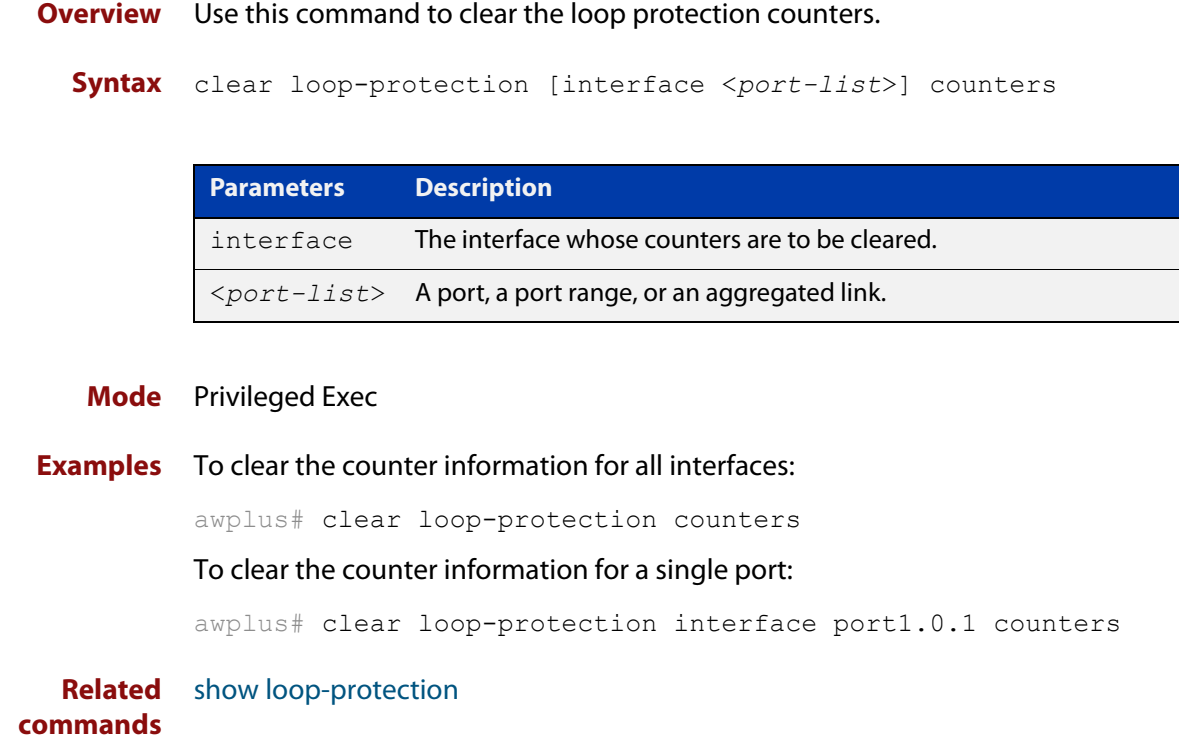

## <span id="page-389-0"></span>**clear mac address-table dynamic**

#### **Overview** Use this command to clear the filtering database of all entries learned for a selected MAC address, an MSTP instance, a switch port interface, or a VLAN interface.

**Syntax** clear mac address-table dynamic [address *<mac-address>*|interface *<port>* [instance *<inst>*]| vlan *<vid>*]

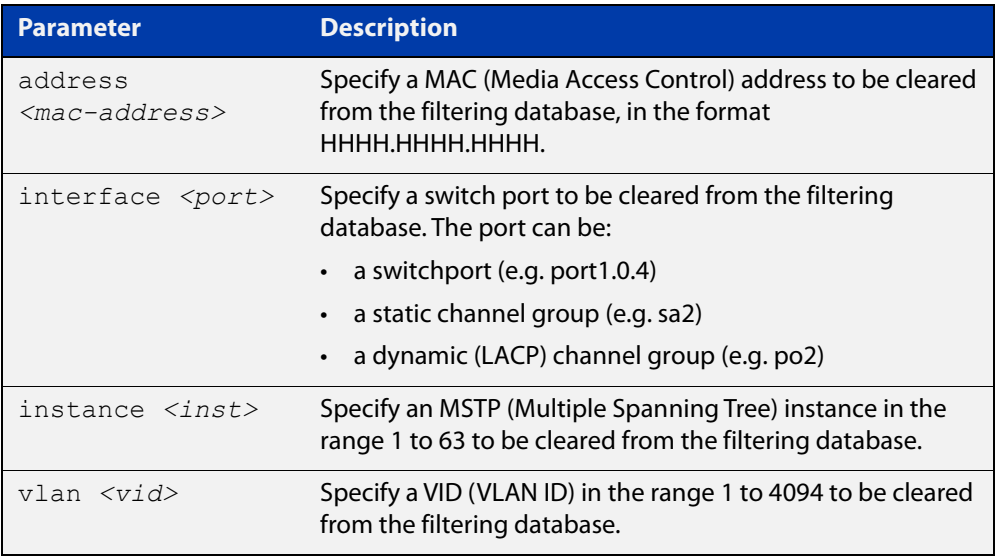

#### **Mode** Privileged Exec

**Usage notes** Use this command with options to clear the filtering database of all entries learned for a given MAC address, interface or VLAN. Use this command without options to clear any learned entries.

> Use the optional **instance** parameter to clear the filtering database entries associated with a specified MSTP instance. Note that you must first specify a switch port interface before you can specify an MSTP instance.

Compare this usage and operation with the [clear mac address-table static](#page-391-0)  [command](#page-391-0). Note that an MSTP instance cannot be specified with the command **clear mac address-table static**.

**Examples** This example shows how to clear all dynamically learned filtering database entries.

awplus# clear mac address-table dynamic

This example shows how to clear all dynamically learned filtering database entries when learned through device operation for the MAC address 0000.5E00.5302.

awplus# clear mac address-table dynamic address 0000.5E00.5302

This example shows how to clear all dynamically learned filtering database entries when learned through device operation for a given MSTP instance 1 on switch port interface port1.0.3.

awplus# clear mac address-table dynamic interface port1.0.3 instance 1

**Related commands** [clear mac address-table static](#page-391-0) [show mac address-table](#page-424-0)

## <span id="page-391-0"></span>**clear mac address-table static**

**Overview** Use this command to clear the filtering database of all statically configured entries for a selected MAC address, interface, or VLAN.

**Syntax** clear mac address-table static [address *<mac-address>*|interface *<port>*|vlan *<vid>*]

| <b>Parameter</b>                              | <b>Description</b>                                                                                                    |
|-----------------------------------------------|----------------------------------------------------------------------------------------------------|
| address<br>$<$ mac-address $>$                | Specify a MAC (Media Access Control) address to be cleared<br>from the filtering database, in the format<br>НННН.НННН.НННН. |
| interface <port></port>                       | Specify the port from which statically configured entries are<br>to be cleared. The port can be                             |
|                                               | • a switchport (e.g. port 1.0.4)                                                                                            |
|                                               | $\cdot$ a static channel group (e.g. sa2)                                                                                   |
|                                               | a dynamic (LACP) channel group (e.g. po2)                                                                                   |
| $v \lambda n \, <\,>v \lambda l \, d \lambda$ | Specify a VID (VLAN ID) in the range 1 to 4094 to be cleared<br>from the filtering database.                                |

#### **Mode** Privileged Exec

**Usage notes** Use this command with options to clear the filtering database of all entries made from the CLI for a given MAC address, interface or VLAN. Use this command without options to clear any entries made from the CLI.

Compare this usage with [clear mac address-table dynamic command.](#page-389-0)

**Examples** This example shows how to clear all filtering database entries configured through the CLI.

awplus# clear mac address-table static

This example shows how to clear all filtering database entries for a specific interface configured through the CLI.

awplus# clear mac address-table static interface port1.0.3

This example shows how to clear filtering database entries configured through the CLI for the MAC address 0000.5E00.5302.

awplus# clear mac address-table static address 0000.5E00.5302

**Related commands** [clear mac address-table dynamic](#page-389-0) [mac address-table static](#page-408-0)

[show mac address-table](#page-424-0)

## <span id="page-392-0"></span>**clear port counter**

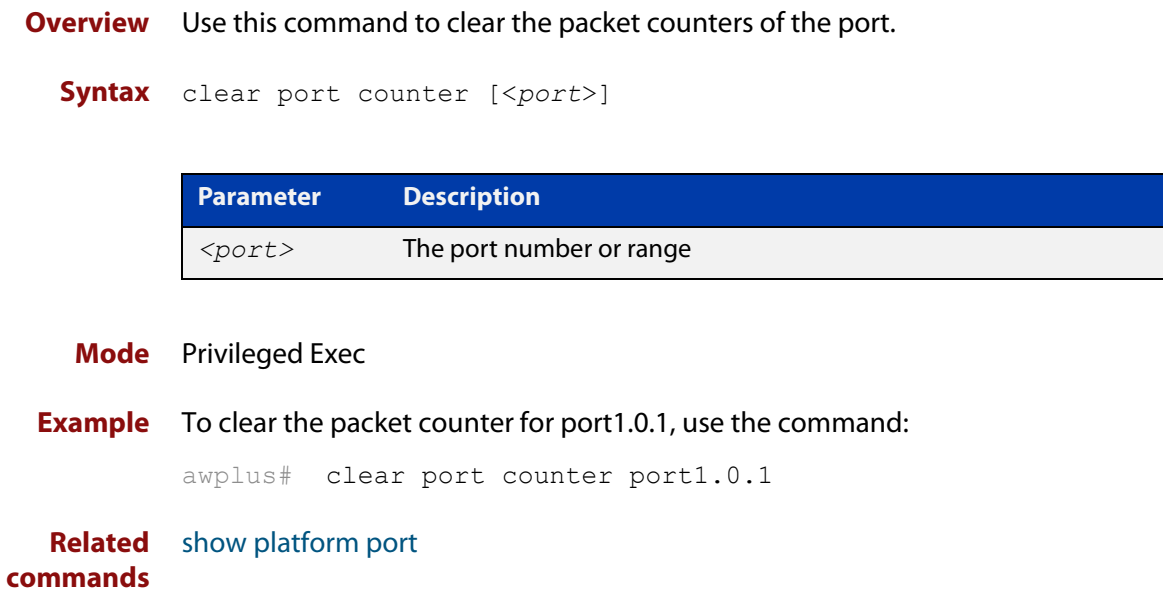

## <span id="page-393-0"></span>**clear port-security intrusion**

**Overview** Use this command to clear the history of the port-security intrusion list on all ports, or an individual port. If you do not specify a port, this command clears the intrusion lists of all ports.

> This command does not clear any MAC addresses the switch has already learned. If you want to clear already-learned MAC addresses from the filtering database, use the [clear mac address-table dynamic](#page-389-0) command or the [clear mac address-table](#page-391-0)  [static](#page-391-0) command.

**Syntax** clear port-security intrusion [interface *<port>*]

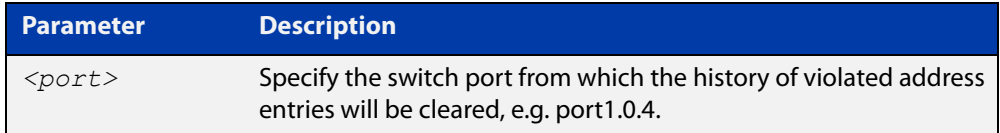

#### **Mode** Privileged Exec

**Examples** To see the intrusion list on port1.0.2, use the following command:

awplus# show port-security intrusion interface port1.0.2

#### Table 11-1: Example output from **show port-security intrusion**

```
awplus#show port-security intrusion interface port1.0.2
Port Security Intrusion List
      ------------------------------------------------------------
Interface: port1.0.2 - 1 intrusion(s) detected
801f.0200.19da
```
To clear the history of port-security intrusion list on port1.0.2, use the following command:

awplus# clear port-security intrusion interface port1.0.2

To see the port-security status on port1.0.2, use the following command:

awplus# show port-security interface port1.0.2

```
Table 11-2: Example output from show port-security interface
```

```
awplus#show port-security interface port1.0.2
Port Security configuration
------------------------------------------------------------
Security Enabled : YES
Port Status : ENABLED
Violation Mode : TRAP
Aging : OFF
Maximum MAC Addresses : 1
Total MAC Addresses : 1
Lock Status : LOCKED
Security Violation Count : 0
Last Violation Source Address : None
```
**NOTE:** Note that the port status is still locked while the history of port violation is cleared from the database.

To re-check the intrusion list on port1.0.2, use the following command:

awplus# show port-security intrusion interface port1.0.2

Table 11-3: Example output from **show port-security intrusion**

```
awplus#show port-security intrusion interface port1.0.2
Port Security Intrusion List
------------------------------------------------------------
Interface: port1.0.2 - no intrusions detected
```
**Related commands** [show port-security interface](#page-434-0) [show port-security intrusion](#page-435-0) [switchport port-security](#page-440-0) [switchport port-security aging](#page-442-0) [switchport port-security maximum](#page-444-0) [switchport port-security violation](#page-446-0)

**Command** Version 5.5.1-0.1: port-security on LAGs added for SBx81CFC960, SBx908 GEN2, **changes** x950, x930, x550, x530, x530L, x320, x230, x230L and x220 Series switches

## <span id="page-395-0"></span>**debug loopprot**

## **Overview** This command enables Loop Protection debugging. The **no** variant of this command disables Loop Protection debugging.

**Syntax** debug loopprot {info|msg|pkt|state|nsm|all}

no debug loopprot {info|msg|pkt|state|nsm|all}

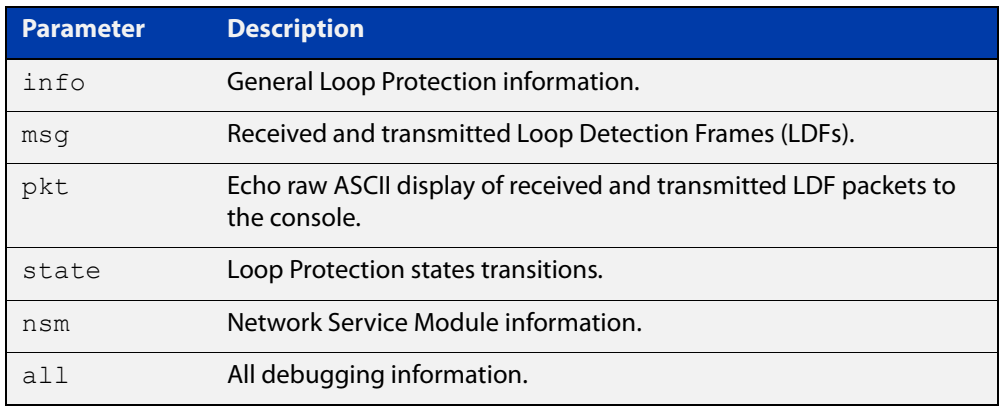

**Mode** Privileged Exec and Global Configuration

**Example** To enable debug for all state transitions, use the command:

awplus# debug loopprot state

**Related commands** [show debugging loopprot](#page-417-0) [undebug loopprot](#page-449-0)
## <span id="page-396-0"></span>**debug platform packet**

**Overview** This command enables platform to CPU level packet debug functionality on the device.

> Use the **no** variant of this command to disable platform to CPU level packet debug. If the result means both send and receive packet debug are disabled, then any active timeout will be canceled.

**Syntax** debug platform packet [recv] [send] [timeout *<timeout>*] [vlan <*vid*>|all]

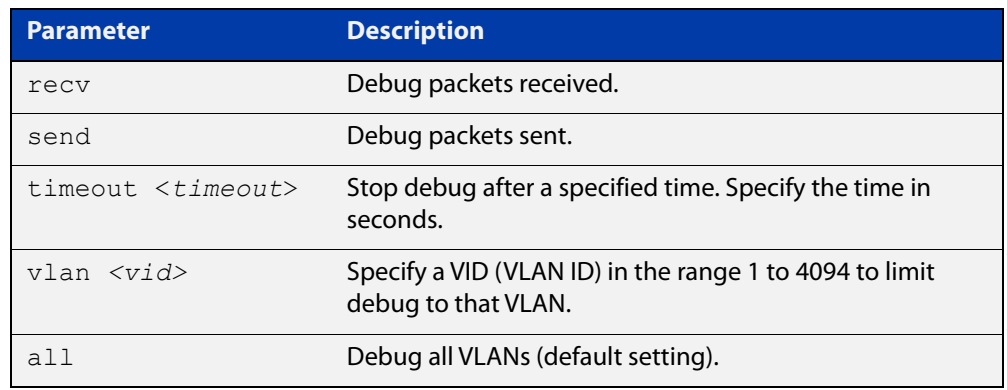

no debug platform packet [recv] [send]

- **Default** A 5 minute timeout is configured by default if no other timeout duration is specified.
	- **Mode** Privileged Exec and Global Configuration
- **Usage notes** This command can be used to trace packets sent and received by the CPU. If a timeout is not specified, then a default 5 minute timeout will be applied.

If a timeout of 0 is specified, packet debug will be generated until the **no** variant of this command is used or another timeout value is specified. The timeout value applies to both send and receive debug and is updated whenever the **debug platform packet** command is used.

**Examples** To enable both receive and send packet debug for the default timeout of 5 minutes, enter:

awplus# debug platform packet

To enable receive packet debug for 10 seconds, enter:

awplus# debug platform packet recv timeout 10

To enable send packet debug with no timeout, enter:

awplus# debug platform packet send timeout 0

To enable VLAN packet debug for VLAN 1 with a timeout duration of 3 minutes, enter:

awplus# debug platform packet vlan 1 timeout 180

To disable receive packet debug, enter:

awplus# no debug platform packet recv

**Related commands** [show debugging platform packet](#page-418-0) [undebug platform packet](#page-450-0)

## **duplex**

**Overview** This command changes the duplex mode for the specified port.

To see the currently-negotiated duplex mode for ports whose links are up, use the command [show interface](#page-368-0). To see the configured duplex mode (when different from the default), use the command [show running-config.](#page-132-0)

**Syntax** duplex {auto|full|half}

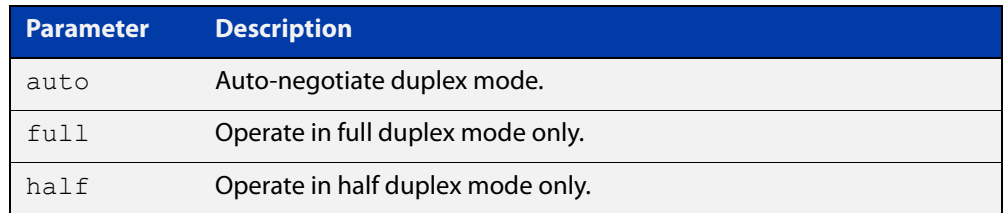

- **Default** By default, ports auto-negotiate duplex mode (except for 100Base-FX ports which do not support auto-negotiation, so default to full duplex mode).
	- **Mode** Interface Configuration
- **Usage notes** Switch ports in a static or dynamic (LACP) channel group must have the same port speed and be in full duplex mode. Once switch ports have been aggregated into a channel group, you can set the duplex mode of all the switch ports in the channel group by applying this command to the channel group.
	- **Examples** To specify full duplex for port1.0.4, enter the following commands:

awplus# configure terminal

```
awplus(config)# interface port1.0.4
```
awplus(config-if)# duplex full

To specify half duplex for port1.0.4, enter the following commands:

awplus# configure terminal

```
awplus(config)# interface port1.0.4
```
awplus(config-if)# duplex half

To auto-negotiate duplex mode for port1.0.4, enter the following commands:

```
awplus# configure terminal 
awplus(config)# interface port1.0.4
awplus(config-if)# duplex auto
```
**Related** [polarity](#page-416-0)

### **commands**

[speed](#page-437-0)

[show interface](#page-368-0)

## **flowcontrol (switch port)**

**Overview** Use this command to enable flow control, and configure the flow control mode for the switch port.

> Use the **no** variant of this command to disable flow control for the specified switch port.

**Syntax** flowcontrol {receive|send} {off|on}

no flowcontrol

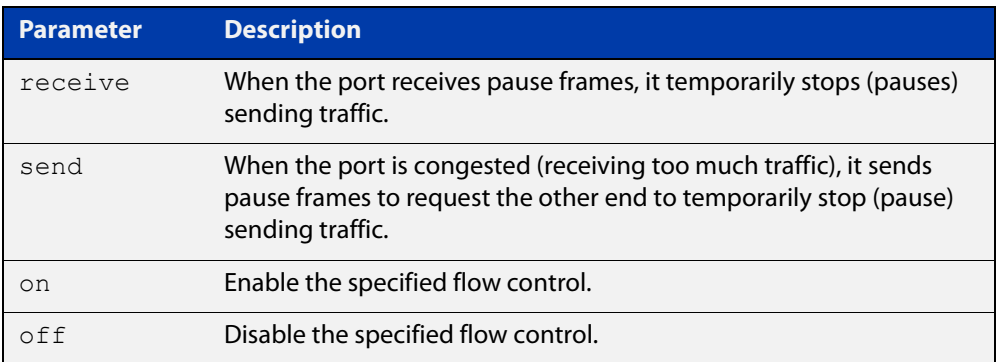

- **Default** By default, flow control is disabled.
- **Mode** Interface Configuration
- **Usage notes** The flow control mechanism specified by 802.3x is only for full duplex links. It operates by sending PAUSE frames to the link partner to temporarily suspend transmission on the link.

Flow control enables connected Ethernet ports to control traffic rates during congestion by allowing congested nodes to pause link operation at the other end. If one port experiences congestion, and cannot receive any more traffic, it notifies the other port to stop sending until the condition clears. When the local device detects congestion at its end, it notifies the remote device by sending a pause frame. On receiving a pause frame, the remote device stops sending data packets, which prevents loss of data packets during the congestion period.

Flow control is not recommended when running QoS or ACLs, because the complex queuing, scheduling, and filtering configured by QoS or ACLs may be slowed by applying flow control.

Flow control is not supported across VCStacks.

For half-duplex links, an older form of flow control known as backpressure is supported. See the related [backpressure](#page-385-0) command.

For flow control on async serial (console) ports, see the [flowcontrol hardware](#page-158-0)  [\(asyn/console\)](#page-158-0) command.

### **Examples** To enable flow control on port1.0.2 (receive only), use the commands:

awplus# configure terminal awplus(config)# interface port1.0.2 awplus(config-if)# flowcontrol receive on

To enable flow control on port1.0.2 (send only), use the commands:

awplus# configure terminal

awplus(config)# interface port1.0.2

awplus(config-if)# flowcontrol send on

To disable flow control on port1.0.2 (receive only), use the commands:

awplus# configure terminal

awplus(config)# interface port1.0.2

awplus(config-if)# flowcontrol receive off

To disable flow control on port1.0.2 (send only), use the commands:

awplus# configure terminal awplus(config)# interface port1.0.2 awplus(config-if)# flowcontrol send off

**Related commands** [backpressure](#page-385-0) [show running-config](#page-132-0)

C613-50534-01 Rev B Command Reference for GS900MX Series 401 AlliedWare Plus™ Operating System - Version 5.5.1-2.x

## **linkflap action**

**Overview** Use this command to detect flapping on all ports. If more than 15 flaps occur in less than 15 seconds the flapping port will shut down.

Use the **no** variant of this command to disable flapping detection at this rate.

**Syntax** linkflap action [shutdown] no linkflap action

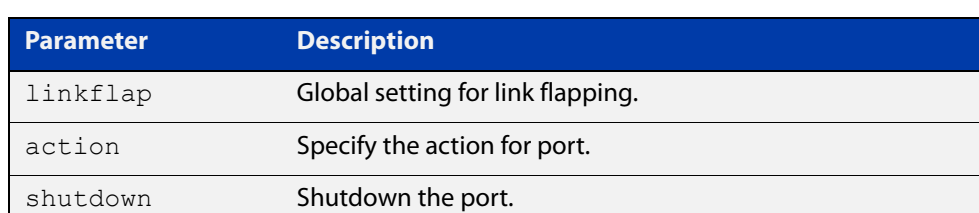

**Default** Linkflap action is disabled by default.

**Mode** Global Configuration

**Example** To enable the linkflap action command on the device, use the following commands:

> awplus# configure terminal awplus(config)# linkflap action shutdown

### <span id="page-402-0"></span>**loop-protection loop-detect**

**Overview** Use this command to enable the loop-protection loop-detect feature and configure its parameters.

> Use the **no** variant of this command to disable the loop-protection loop-detect feature.

**Syntax** loop-protection loop-detect [ldf-interval *<period>*] [ldf-rx-window *<frames>*] [fast-block]

no loop-protection loop-detect

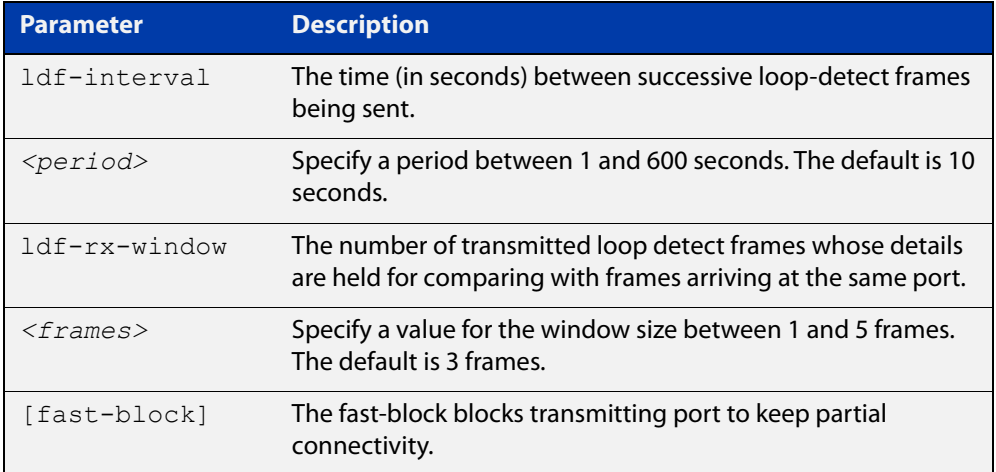

- **Default** The loop-protection loop-detect feature is disabled by default. The default interval is 10 seconds, and the default window size is 3 frames.
	- **Mode** Global Configuration
- **Usage notes** See the "Loop Protection" section in the [Switching Feature Overview and](http://www.alliedtelesis.com/documents/switching-feature-overview-and-configuration-guide)  [Configuration Guide](http://www.alliedtelesis.com/documents/switching-feature-overview-and-configuration-guide) for relevant conceptual, configuration, and overview information prior to applying this command.
	- **Example** To enable the loop-detect mechanism on the switch, and generate loop-detect frames once every 5 seconds, use the following commands:

awplus# configure terminal

awplus(config)# loop-protection loop-detect ldf-interval 5

**Related** [loop-protection action](#page-403-0)

**commands** [loop-protection timeout](#page-405-0)

[show loop-protection](#page-422-0)

### <span id="page-403-0"></span>**loop-protection action**

**Overview** Use this command to specify the protective action to apply when a network loop is detected on an interface.

> Use the **no** variant of this command to reset the loop protection actions to the default action, vlan-disable, on an interface.

**Syntax** loop-protection action {link-down|log-only|port-disable|vlan-disable|none}

no loop-protection action

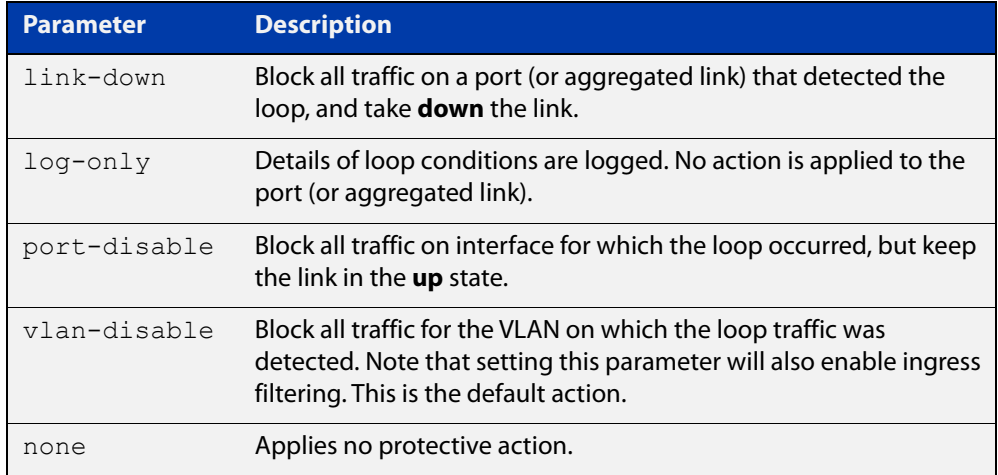

### **Default** loop-protection action vlan-disable

- **Mode** Interface Configuration
- **Usage notes** See the "Loop Protection" section in the [Switching Feature Overview and](http://www.alliedtelesis.com/documents/switching-feature-overview-and-configuration-guide)  [Configuration Guide](http://www.alliedtelesis.com/documents/switching-feature-overview-and-configuration-guide) for relevant conceptual, configuration, and overview information prior to applying this command.
	- **Example** To disable the interface port1.0.2 and bring the link down when a network loop is detected, use the commands:

```
awplus# configure terminal
awplus(config)# interface port1.0.2
awplus(config-if)# loop-protection action link-down
```
**Related commands** [loop-protection loop-detect](#page-402-0) [loop-protection timeout](#page-405-0) [show loop-protection](#page-422-0)

### **loop-protection action-delay-time**

**Overview** Use this command to sets the loop protection action delay time for an interface to specified values in seconds. The action delay time specifies the waiting period for the action.

> Use the **no** variant of this command to reset the loop protection action delay time for an interface to default.

**Syntax** loop-protection action-delay-time *<0-86400>*

no loop-protection action

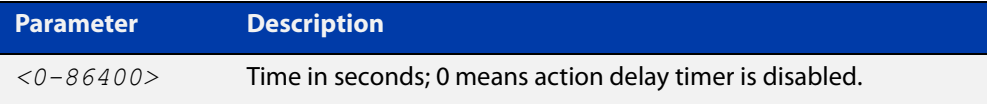

**Default** Action delay timer is disabled by default.

**Mode** Interface Configuration

**Example** To configure a loop protection action delay time of 10 seconds on port1.0.4, use the commands:

> awplus# configure terminal awplus(config)# interface port1.0.4 awplus(config-if)# loop-protection action-delay-time 10

**Related commands** [loop-protection loop-detect](#page-402-0) [loop-protection timeout](#page-405-0) [show loop-protection](#page-422-0)

### <span id="page-405-0"></span>**loop-protection timeout**

**Overview** Use this command to specify the Loop Protection recovery action duration on an interface.

> Use the **no** variant of this command to set the loop protection timeout to the default.

**Syntax** loop-protection timeout *<duration>*

no loop-protection timeout

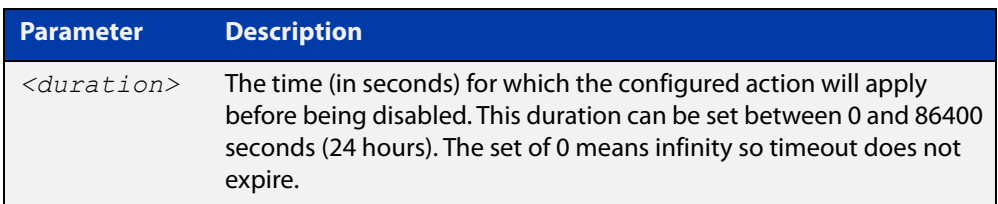

**Default** The default is 7 seconds.

**Mode** Interface Configuration

- **Usage notes** See the "Loop Protection" section in the Switching Feature Overview and [Configuration\\_Guide](http://www.alliedtelesis.com/documents/switching-feature-overview-and-configuration-guide) for relevant conceptual, configuration, and overview information prior to applying this command.
	- **Example** To configure a loop protection action timeout of 10 seconds for port1.0.4, use the command:

awplus# configure terminal awplus(config)# interface port1.0.4 awplus(config-if)# loop-protection timeout 10

# **mac address-table acquire**

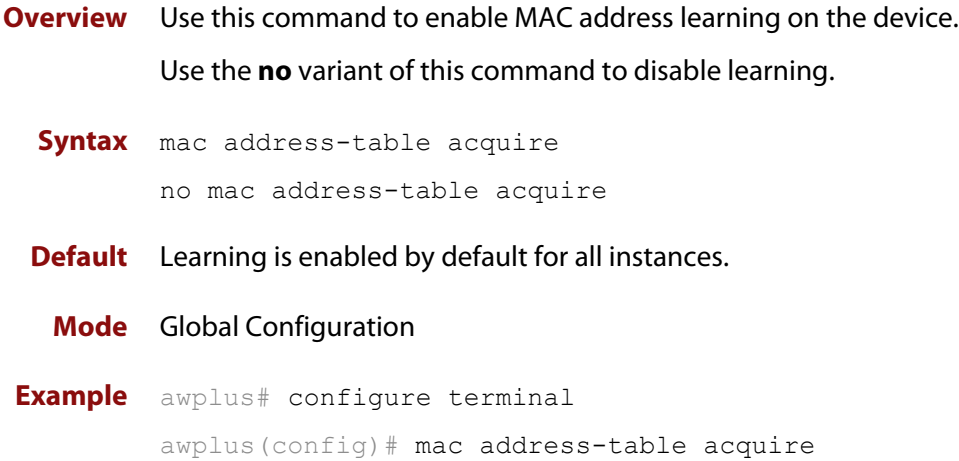

### **mac address-table ageing-time**

**Overview** Use this command to specify an ageing-out time for a learned MAC address. The learned MAC address will persist for at least the specified time.

> The **no** variant of this command will reset the ageing-out time back to the default of 300 seconds (5 minutes).

**Syntax** mac address-table ageing-time *<ageing-timer>* none no mac address-table ageing-time

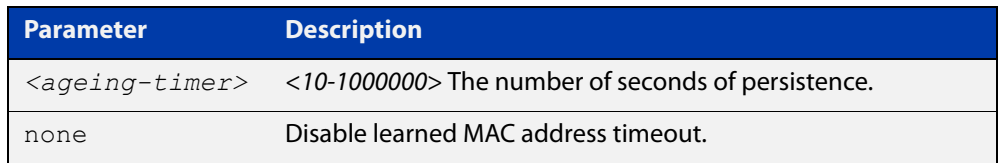

**Default** The default ageing time is 300 seconds.

**Mode** Global Configuration

**Examples** The following commands specify various ageing timeouts on the device:

awplus# configure terminal awplus(config)# mac address-table ageing-time 1000 awplus# configure terminal awplus(config)# mac address-table ageing-time none awplus# configure terminal awplus(config)# no mac address-table ageing-time

### <span id="page-408-0"></span>**mac address-table static**

### **Overview** Use this command to statically configure the MAC address-table to forward or discard frames with a matching destination MAC address.

**Syntax** mac address-table static <*mac-addr*> {forward|discard} interface <*port*> [vlan <*vid*>]

> no mac address-table static <*mac-addr*> {forward|discard} interface <*port*> [vlan <*vid*>]

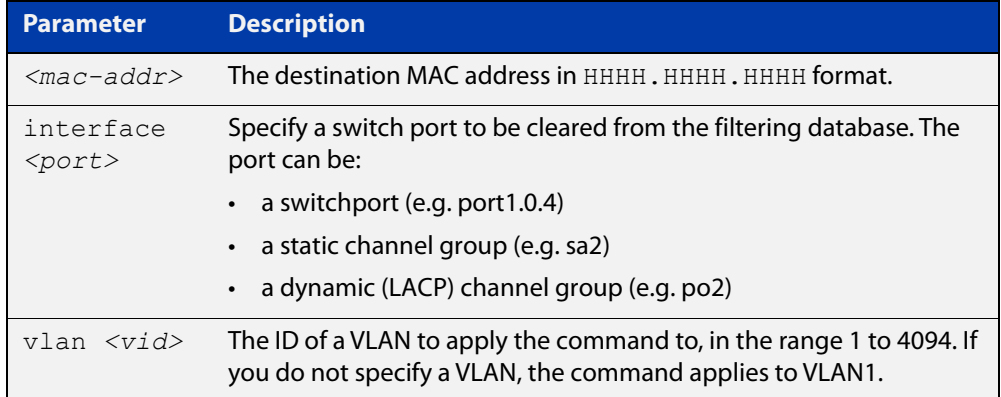

### **Mode** Global Configuration

**Usage notes** The **mac address-table static** command is only applicable to Layer 2 switched traffic within a single VLAN. Do not apply the **mac address-table static** command to Layer 3 switched traffic passing from one VLAN to another VLAN. Frames will not be discarded across VLANs because packets are routed across VLANs. This command only works on Layer 2 traffic.

**Example** awplus# configure terminal

awplus(config)# mac address-table static 2222.2222.2222 forward interface port1.0.4 vlan 3

**Related commands** [clear mac address-table static](#page-391-0) [show mac address-table](#page-424-0)

### <span id="page-409-0"></span>**mac address-table thrash-limit**

**Overview** Use this command to set the thrash limit on the device or stack.

Thrashing occurs when a MAC address table rapidly "flips" its mapping of a single MAC address between two switchports on the same VLAN. This is usually because of a network loop.

Use the **no** variant of this command to return the thrash limit to its default setting.

**Syntax** mac address-table thrash-limit <*rate*>

no mac address-table thrash-limit

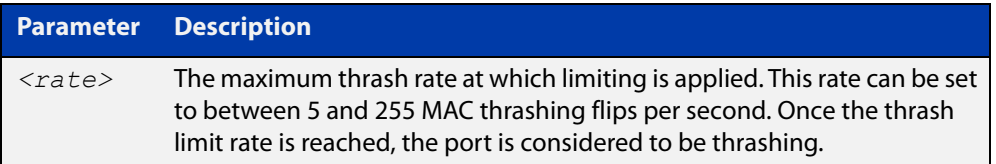

**Default** 10 MAC thrashing flips per second

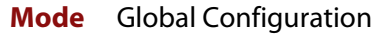

**Usage notes** Use this command to limit thrashing on the selected port range.

**Example** To apply a thrash limit of 20 MAC address flips per second:

awplus# configure terminal

awplus(config)# mac address-table thrash-limit 20

**Related** [show interface](#page-368-0)

**commands** [show mac address-table thrash-limit](#page-426-0)

[thrash-limiting](#page-448-0)

### <span id="page-410-0"></span>**platform l3-hashing-algorithm**

**Overview** This command enables you to change the L3 VLAN hash-key-generating algorithm.

> The **no** variant of this command returns the hash-key algorithm to the default of crc32l.

**Syntax** platform l3-hashing-algorithm {crc16l|crc16u|crc32l|crc32u} no platform l3-hashing-algorithm

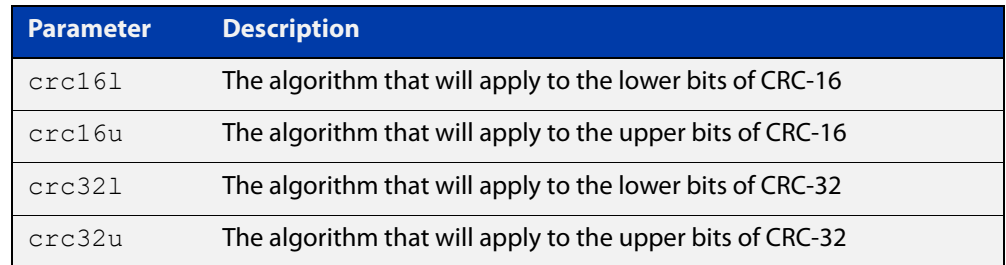

**Default** The hash-key algorithm is crc32l by default.

- **Mode** Global configuration
- **Usage notes** Occasionally, when using the Multiple Dynamic VLAN feature, a supplicant cannot be authenticated because a collision occurs within the VLAN L3 table. This can happen when more than four different IP addresses produce the same hash-key.

When this situation occurs, collisions can sometimes be avoided by changing the hashing algorithm from its default of crc32l. Several different algorithms may need to be tried to rectify the problem.

You must restart the switch for this command to take effect.

Note that this command is intended for technical support staff, or advanced end users.

**Example** To change the hash-key generating algorithm applying to the lower bits of CRC-16, use the command:

> awplus# configure terminal awplus(config)# platform l3-hashing-algorithm crc16l

#### **Related** [platform mac-vlan-hashing-algorithm](#page-412-0)

**commands** [show platform](#page-427-0)

## **platform load-balancing**

**Overview** This command selects which address fields are used as inputs into the load balancing algorithm for aggregated links. The output from this algorithm is used to select which individual path a given packet will traverse within an aggregated link.

The **no** variant of this command applies its default setting.

**Syntax** platform load-balancing {src-dst-mac|src-dst-ip}

no platform load-balancing

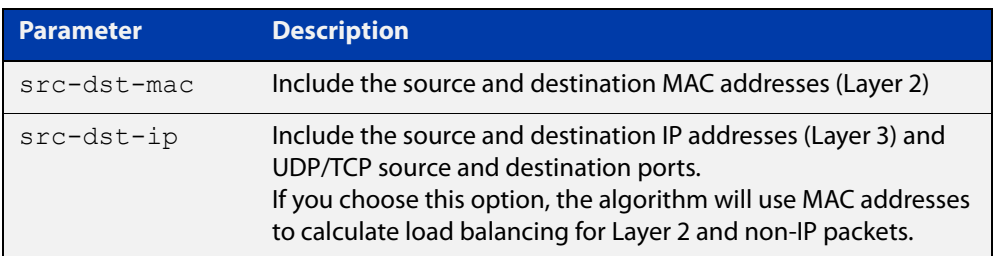

### **Default** The default is **src-dst-ip**.

**Mode** Global configuration

**Examples** To set the load balancing algorithm to include only Layer 2 MAC addresses, use the commands:

awplus# configure terminal

awplus(config)# platform load-balancing src-dst-mac

To set the load balancing algorithm to include only Layer 3 IP addresses and Layer 4 ports, use the commands:

awplus# configure terminal awplus(config)# platform load-balancing src-dst-ip

#### **Related** [show platform](#page-427-0)

**commands**

## <span id="page-412-0"></span>**platform mac-vlan-hashing-algorithm**

**Overview** This command enables you to change the MAC VLAN hash-key-generating algorithm.

> The **no** variant of this command returns the hash-key algorithm to the default of crc32l

**Syntax** platform mac-vlan-hashing-algorithm {crc16l|crc16u|crc32l|crc32u}

no platform mac-vlan-hashing-algorithm

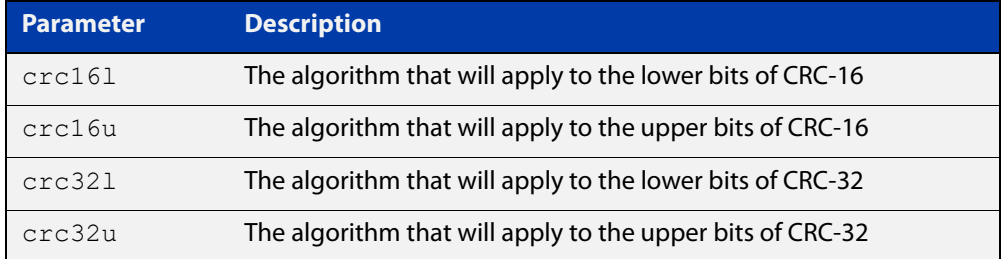

- **Default** The hash-key algorithm is crc32l by default.
	- **Mode** Global configuration
- **Usage notes** Occasionally, when using the Multiple Dynamic VLAN feature, a supplicant cannot be authenticated because a collision occurs within the VLAN MAC table. This can happen when more than four different MAC addresses produce the same hash-key.

When this situation occurs, collisions can sometimes be avoided by changing the hashing algorithm from its default of crc32l. Several different algorithms may need to be tried to rectify the problem.

You must restart the switch for this command to take effect.

Note that this command is intended for technical support staff, or advanced end users.

**Example** To change the hash-key generating algorithm applying to the lower bits of CRC-16, use the command:

awplus# configure terminal

awplus(config)# platform mac-vlan-hashing-algorithm crc16l

**Related commands** [platform l3-hashing-algorithm](#page-410-0) [show platform](#page-427-0)

# **platform multicast-ratelimit**

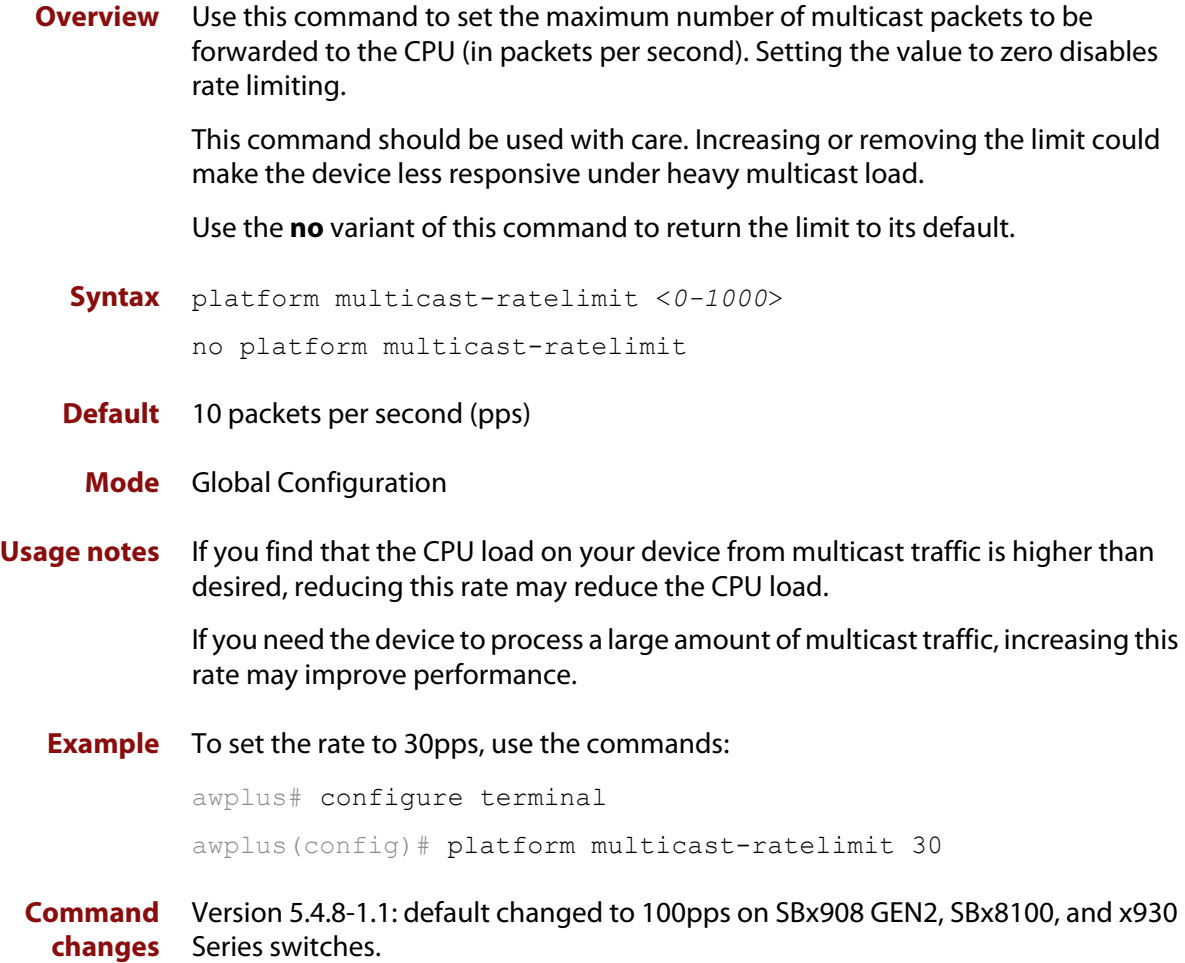

### **platform stop-unreg-mc-flooding**

**Overview** If a multicast stream is arriving at a network device, and that network device has received no IGMP reports that request the receipt of the stream, then that stream is referred to as "unregistered". IGMP snooping actively prevents the flooding of unregistered streams to all ports in the VLAN on which the stream is received. However, there are brief moments at which this prevention is not in operation, and an unregistered stream may be briefly flooded. This command stops this flooding during even those brief periods when IGMP snooping is not explicitly preventing the flooding.

> Use the **no** variant of this command to revert to default behavior and disable this feature.

**NOTE:** This command should not be used within any IPv6 networks. IPv6 neighbor discovery operation is inhibited by this feature.

This command does not affect the flooding of Local Network Control Block IPv4 multicast packets in the address range 224.0.0.1 to 224.0.0.255 (224.0.0/24). Such packets will continue to be uninterruptedly flooded, as they need to be.

**Syntax** platform stop-unreg-mc-flooding

no platform stop-unreg-mc-flooding

- **Default** This feature is disabled by default.
	- **Mode** Global Configuration
- **Usage notes** This command stops the periodic flooding of unknown or unregistered multicast packets when the Group Membership interval timer expires and there are no subscribers to a multicast group. If there is multicast traffic in a VLAN without subscribers, multicast traffic temporarily floods out of the VLAN when the Group Membership interval timer expires, which happens when the switch does not get replies from Group Membership queries.

This command also stops the initial flood of multicast packets that happens when a new multicast source starts to send traffic. This flooding lasts until snooping realises that this the multicast group is arriving at the switch, and puts an entry into hardware to prevent it from being flooded.

This command is useful in networks where low-performance devices are attached. The operation of such devices can be impaired by them receiving unnecessary streams of traffic. For example, in sites where IP cameras are in use, the flooding of video streams to a whole VLAN can send enough traffic to the cameras to cause interruption of their video streaming.

Do not use this command in IPv6 networks. The following console message is displayed after entering this command to warn you of this:

% WARNING: IPv6 will not work with this setting enabled Please consult the documentation for more information

### **Examples** To enable this feature and stop multicast packet flooding, use the following commands:

awplus# configure terminal

awplus(config)# platform stop-unreg-mc-flooding

To disable this feature and allow multicast packet flooding, use the following commands:

awplus# configure terminal

awplus(config)# no platform stop-unreg-mc-flooding

#### **Related** [show platform](#page-427-0)

**commands** [show running-config](#page-132-0)

## <span id="page-416-0"></span>**polarity**

**Overview** This command sets the MDI/MDIX polarity on a copper-based switch port.

**Syntax** polarity {auto|mdi|mdix}

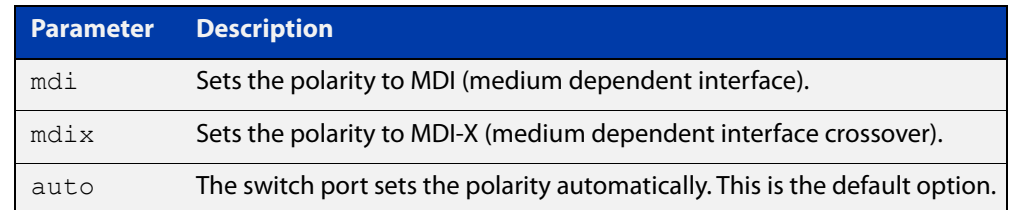

**Default** By default, switch ports set the polarity automatically (**auto**).

**Mode** Interface Configuration

**Usage notes** We recommend the default **auto** setting for MDI/MDIX polarity. Polarity applies to copper 10BASE-T, 100BASE-T, and 1000BASE-T switch ports; it does not apply to fiber ports. See the "MDI/MDIX Connection Modes" section in the [Switching](http://www.alliedtelesis.com/documents/switching-feature-overview-and-configuration-guide)  [Feature Overview and Configuration Guide](http://www.alliedtelesis.com/documents/switching-feature-overview-and-configuration-guide) for more information.

**Example** To set the polarity for port1.0.4 to fixed MDI mode, use the following commands:

awplus# configure terminal awplus(config)# interface port1.0.4 awplus(config-if)# polarity mdi

# **show debugging loopprot**

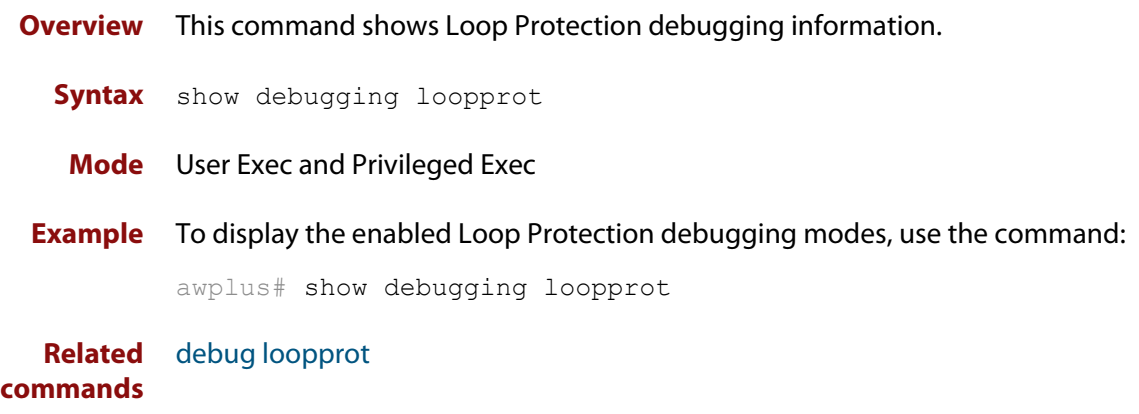

# <span id="page-418-0"></span>**show debugging platform packet**

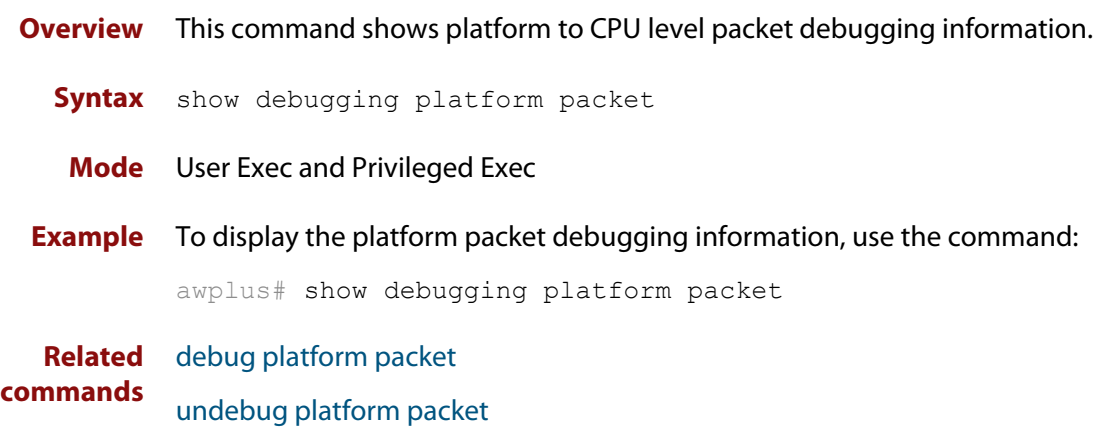

## **show flowcontrol interface**

**Overview** Use this command to display flow control information.

**Syntax** show flowcontrol interface <*port*>

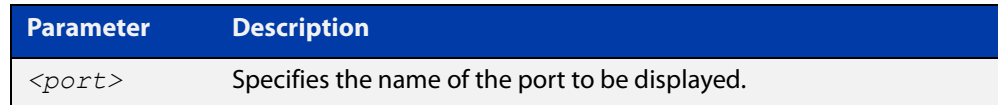

**Mode** User Exec and Privileged Exec

**Example** To display the flow control for port1.0.3, use the command:

awplus# show flowcontrol interface port1.0.3

**Output** Figure 11-1: Example output from the **show flowcontrol interface** command for a specific interface

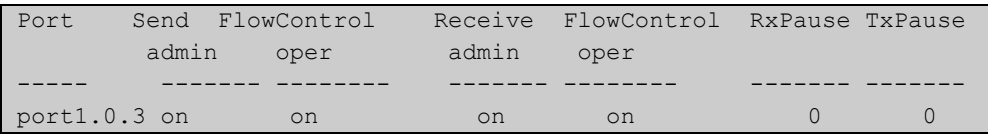

## **show interface err-disabled**

**Overview** Use this command to show the ports which have been dynamically shut down by protocols running on the device and the protocols responsible for the shutdown.

**Syntax** show interface [*<interface-range>* err-disabled]

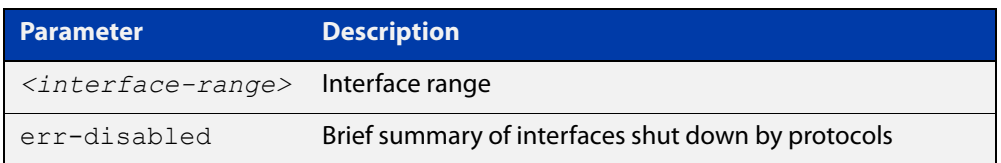

**Mode** User Exec and Privileged Exec

**Example** To show which protocols have shut down ports, use the commands:

awplus# show interface err-disabled

**Output** Figure 11-2: Example output from **show interface err-disabled**

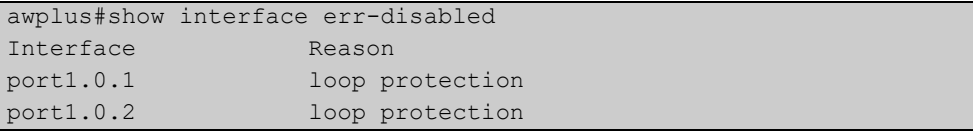

# **show interface switchport**

**Overview** Use this command to show VLAN information about each switch port.

**Syntax** show interface switchport

**Mode** User Exec and Privileged Exec

**Example** To display VLAN information about each switch port, enter the command:

awplus# show interface switchport

**Output** Figure 11-3: Example output from the **show interface switchport** command

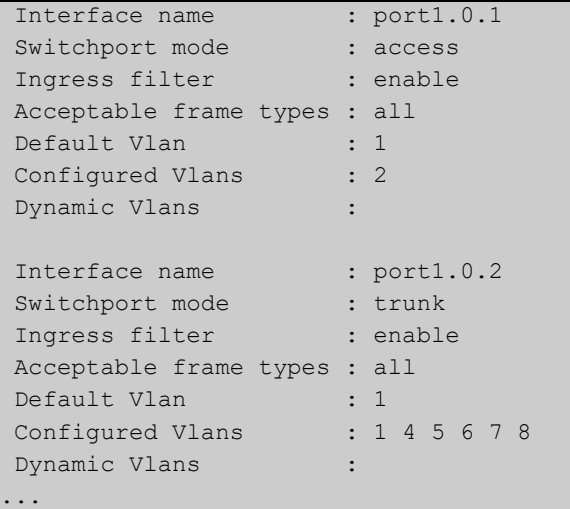

**Related commands** [show interface memory](#page-226-0) [show vlan](#page-455-0)

### <span id="page-422-0"></span>**show loop-protection**

**Overview** Use this command to display the current loop protection setup for the device.

**Syntax** show loop-protection [interface <*port-list*>] [counters]

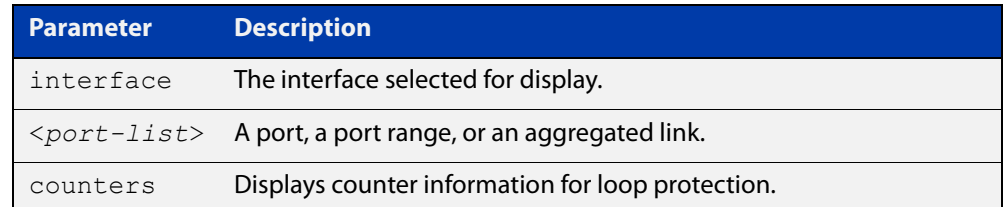

**Mode** User Exec and Privileged Exec

**Usage notes** This command is used to display the current configuration and operation of the Loop Protection feature.

**Example** To display the current configuration status, use the command:

awplus# show loop-protection

**Output** Figure 11-4: Example output from the **show loop-protection** command:

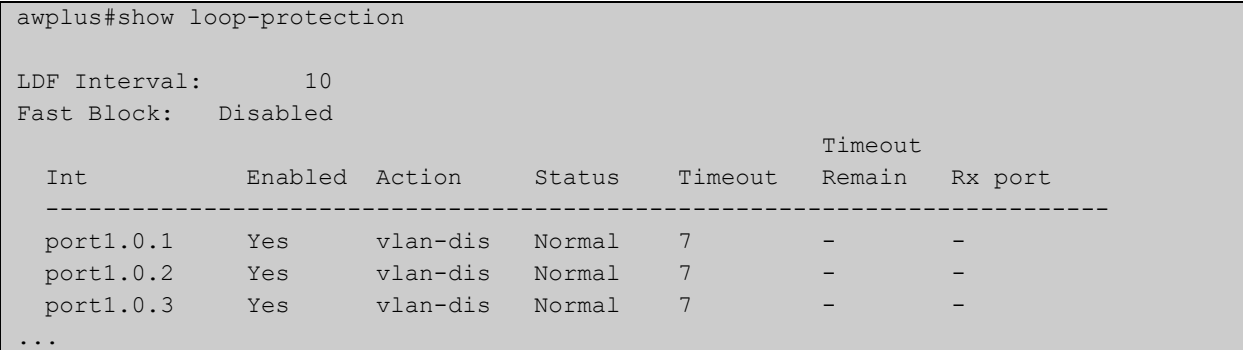

**Example** To display the counter information, use the command:

awplus# show loop-protection counters

### **Output** Figure 11-5: Example output from the **show loop-protection counters** command:

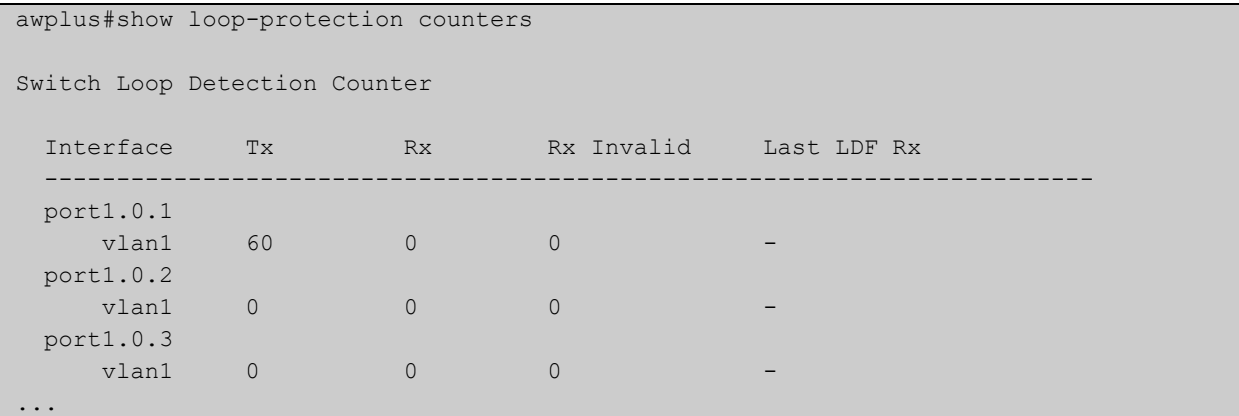

**Related commands** [clear loop-protection counters](#page-388-0) [loop-protection action](#page-403-0)

[loop-protection loop-detect](#page-402-0)

### <span id="page-424-0"></span>**show mac address-table**

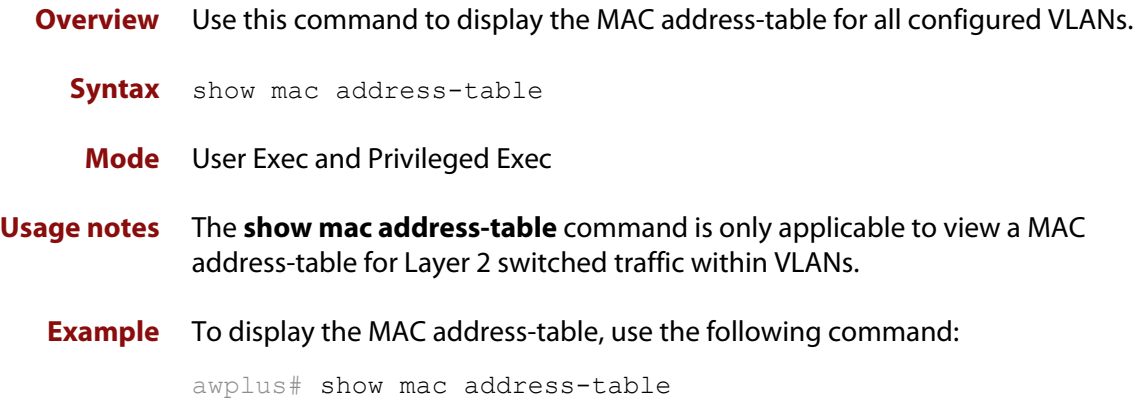

**Output** See the following sample output captured when there was no traffic being switched:

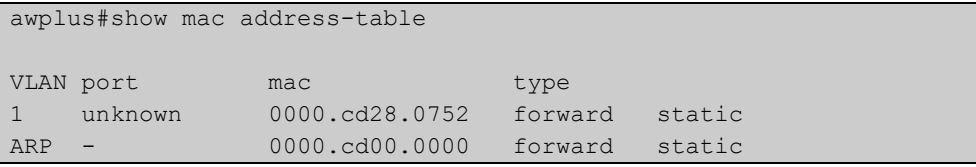

See the sample output captured when packets were switched and MAC addresses were learned:

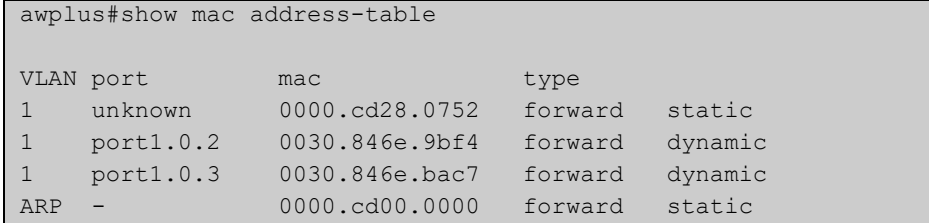

Note the new MAC addresses learned for port1.0.2 and port1.0.3 added as dynamic entries.

Note the first column of the output below shows VLAN IDs if multiple VLANs are configured:

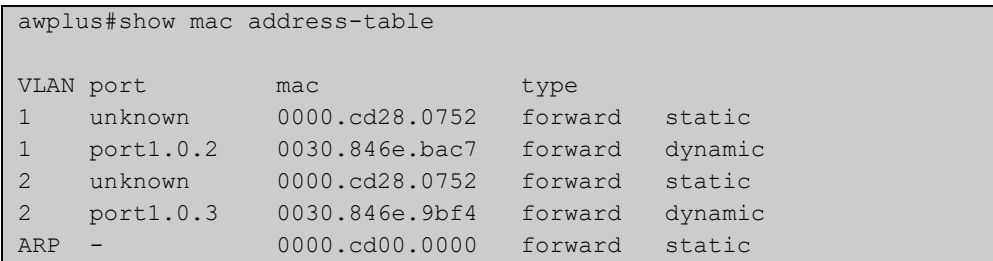

Also note if manually configured static MAC addresses exist, this is shown to the right of the type column:

```
awplus(config)#mac address-table static 0000.1111.2222 for int 
port1.0.3 vlan 1
awplus(config)#end
awplus#
awplus#show mac address-table
VLAN port mac type
1 unknown 0000.cd28.0752 forward static
1 port1.0.2 0030.846e.bac7 forward dynamic
1 port1.0.3 0000.1111.2222 forward static
...
```
**Related commands**

[clear mac address-table dynamic](#page-389-0)

[clear mac address-table static](#page-391-0)

[mac address-table static](#page-408-0)

# <span id="page-426-0"></span>**show mac address-table thrash-limit**

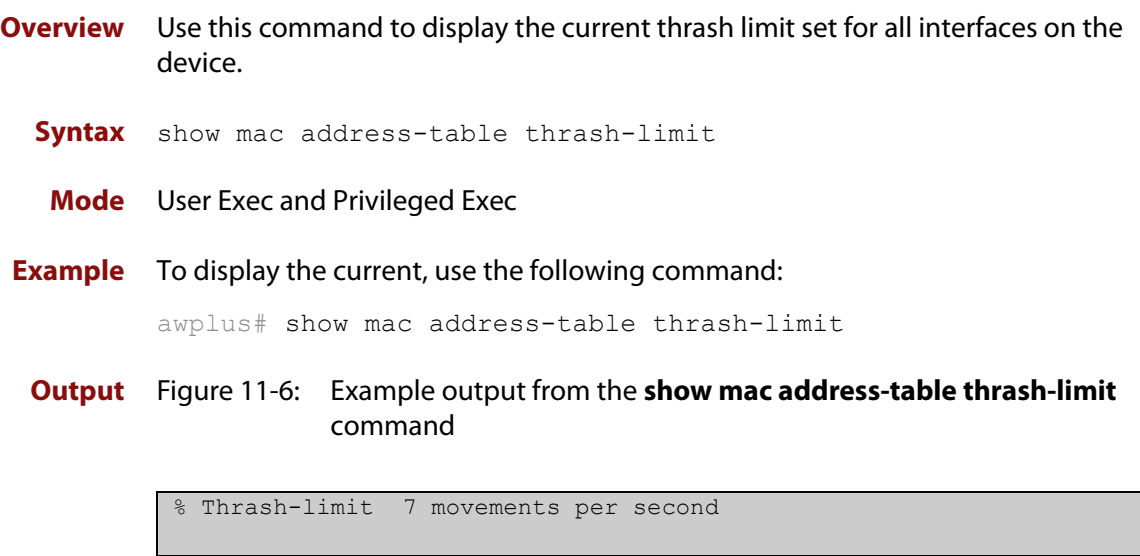

**Related commands** [mac address-table thrash-limit](#page-409-0)

## <span id="page-427-0"></span>**show platform**

**Overview** This command displays the settings configured by using the **platform** commands. **Syntax** show platform **Mode** Privileged Exec **Usage notes** This command displays the settings in the running config. For changes in some of these settings to take effect, the device must be rebooted with the new settings in the startup config. **Example** To check the settings configured with **platform** commands on the device, use the following command: awplus# show platform **Output** Figure 11-7: Example output from the **show platform** command:

awplus#show platform MAC vlan hashing algorithm crc32l L3 hashing algorithm crc321 Load Balancing src-dst-ip stop-unreg-mc-flooding off Vlan-stacking TPID 0x8100 Hardware Filter Size ipv4-limited-ipv6

**Table 12:** Parameters in the output of the **show platform** command. Note that the parameters displayed depend on your device, and that not all displayed parameters can be modified on all devices.

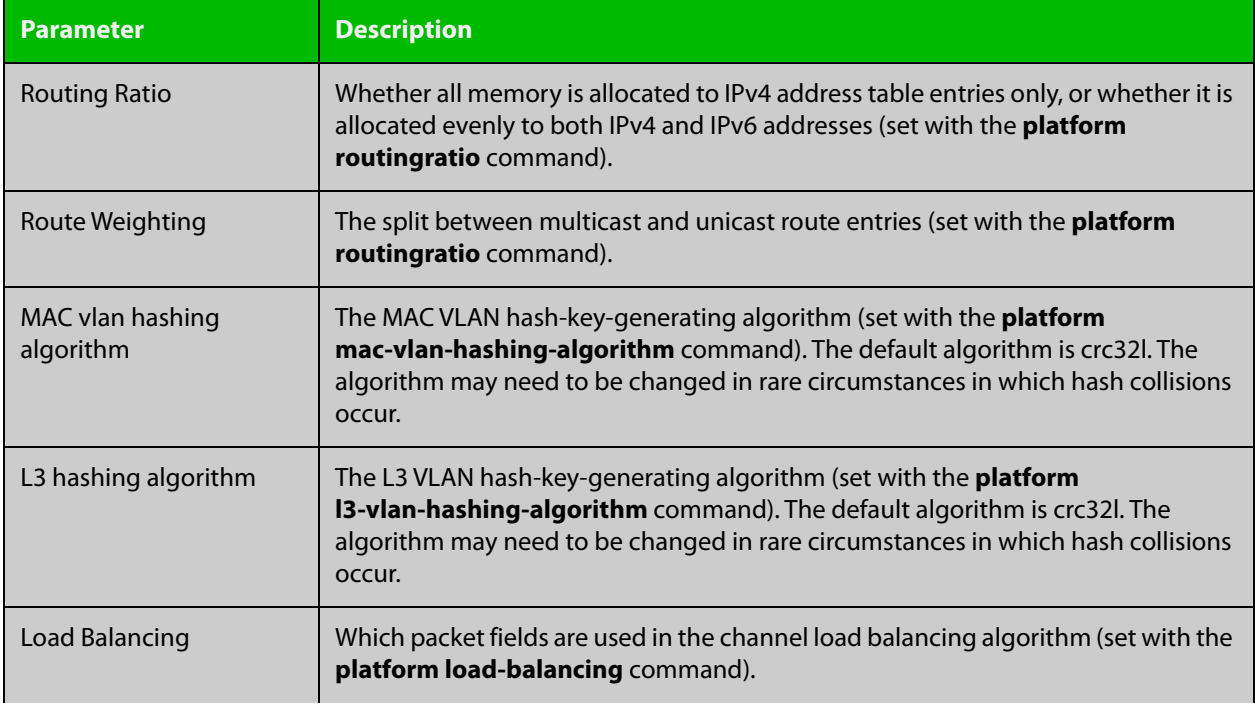

**Table 12:** Parameters in the output of the **show platform** command. Note that the parameters displayed depend on your device, and that not all displayed parameters can be modified on all devices. (cont.)

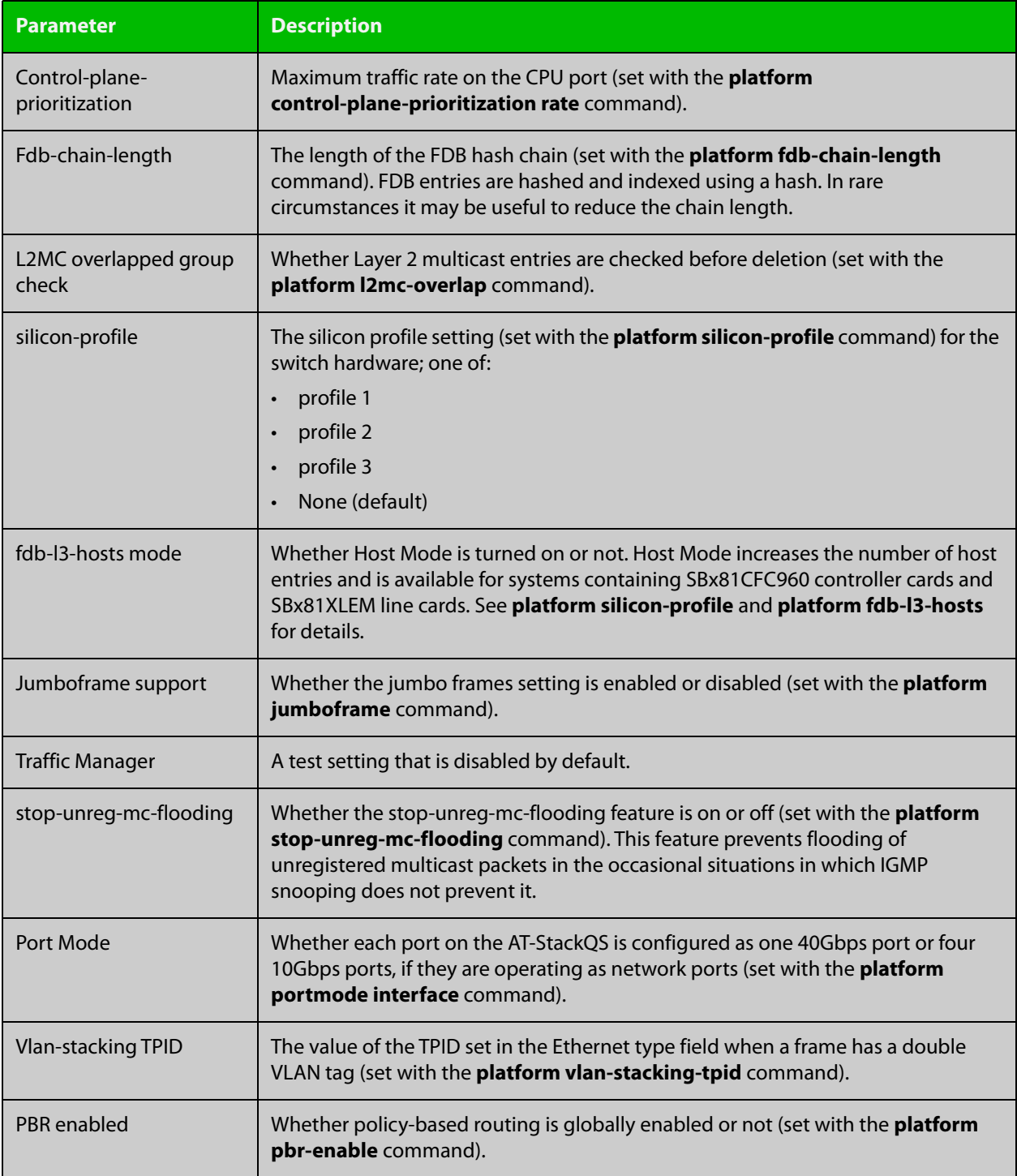

**Table 12:** Parameters in the output of the **show platform** command. Note that the parameters displayed depend on your device, and that not all displayed parameters can be modified on all devices. (cont.)

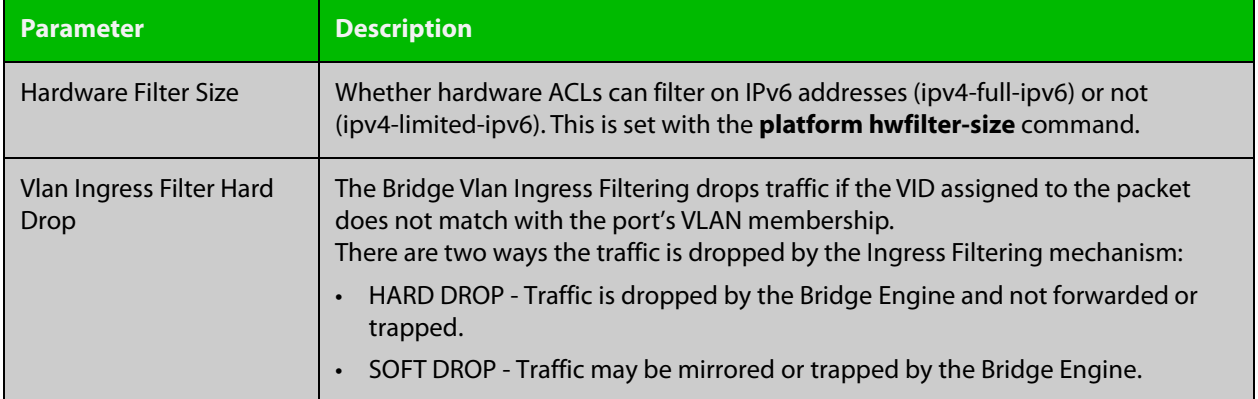

# **show platform classifier statistics utilization brief**

- **Overview** This command displays the number of used entries available for various platform functions, and the percentage that number of entries represents of the total available.
	- **Syntax** show platform classifier statistics utilization brief
	- **Mode** Privileged Exec
- **Example** To display the platform classifier utilization statistics, use the following command: awplus# show platform classifier statistics utilization brief
	- **Output** Figure 11-8: Output from **show platform classifier statistics utilization brief**

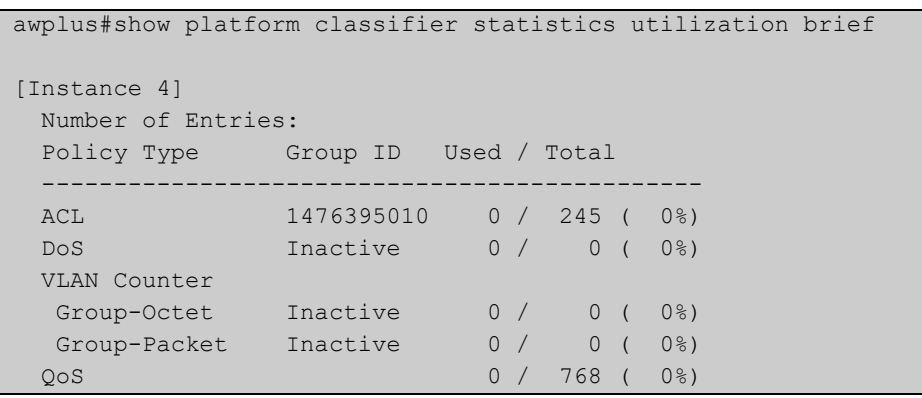

**Output** Depending on your switch, you will see some of the following parameters in the **parameters** output from **show platform classifier statistics utilization brief**

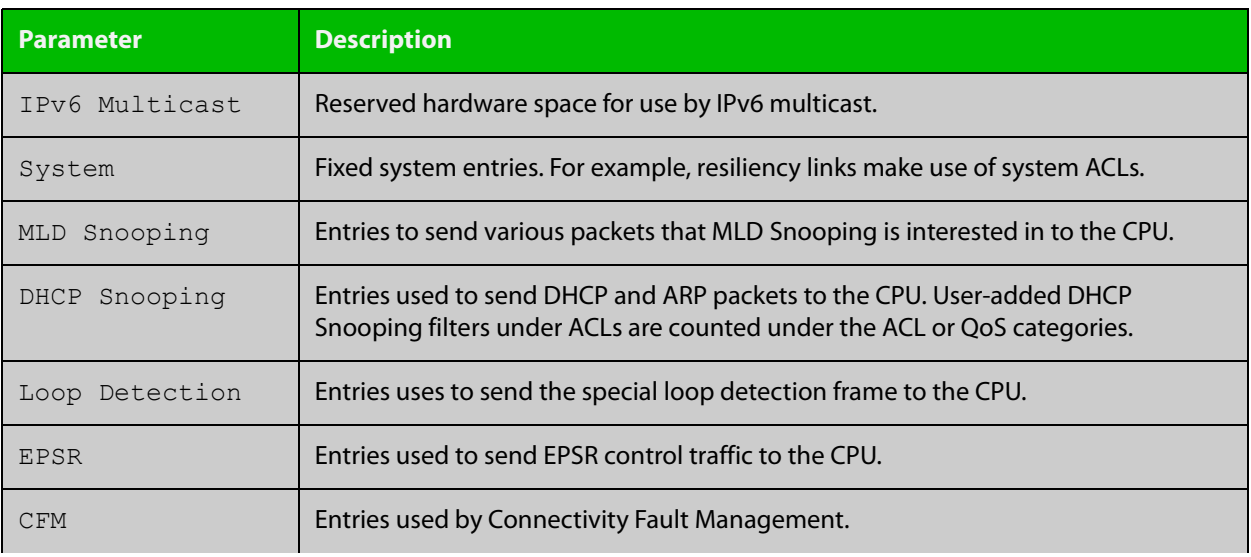

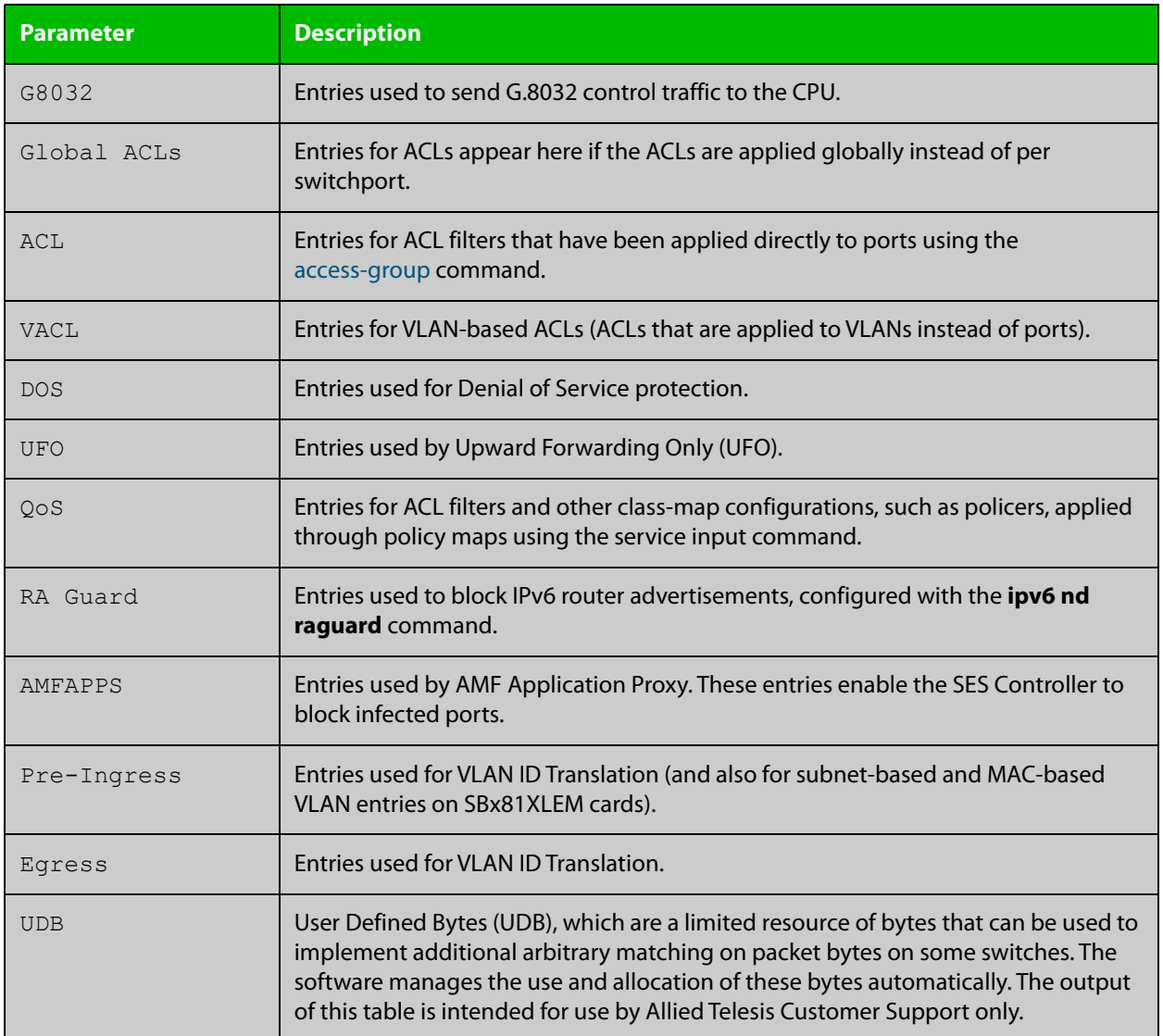

**Related** [show platform](#page-427-0) **commands**
# **show platform port**

### **Overview** This command displays the various port registers or platform counters for specified switchports.

**Syntax** show platform port [<*port-list*>] [counters]

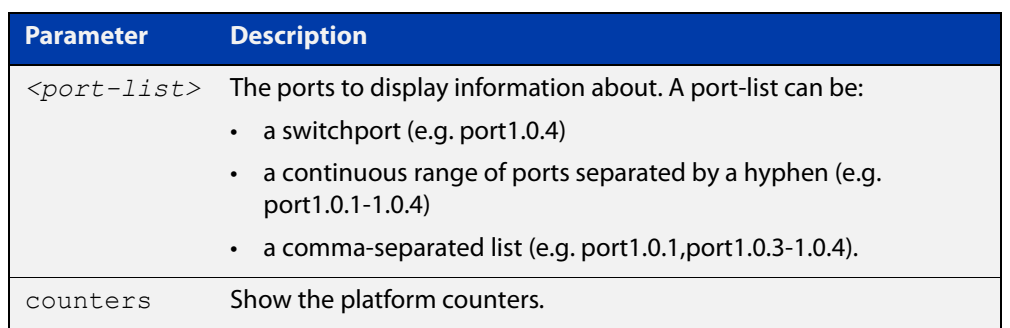

### **Mode** Privileged Exec

**Examples** To display port registers for port1.0.1 to port1.0.4, use the command: awplus# show platform port port1.0.1-port1.0.4 To display platform counters for port1.0.1 to port1.0.4, use the command: awplus# show platform port port1.0.1-port1.0.4 counters **Output** Figure 11-9: Example output from the **show platform port** command

```
awplus#show platform port port1.0.1
Phy register value for port1.0.1 (ifindex: 5001)
BCM84858 PHY detected
PMA/PMD Registers - Device 1
 0=2040 1=0082 2=600d 3=8562
   4=0071 5=009b 6=c000 7=0009
   8=9701 9=0000 a=0000 b=00a4
   e=0000 f=0000
10GBASE-T Registers - Device 1
  81=0000 82=0003 83=4800 84=0000
  85=8000 86=8000 87=8000 88=8000
  89=8000 8a=8000 8b=8000 8c=8000
  8d=8000 8e=8000 8f=8000 90=8000
  91=0000 92=0000 93=0011 a89e=ffff
a89f=0000 a8a0=0000 a8a9=0000 a8aa=0000
a8ab=0000 a8ac=0000 a8ad=0000
.
.
.
Port configuration for lport 0x08002002:
Phy Driver: 8481 10-Gigabit PHY Driver
 enabled: 1
 loopback: 0
  link: 0
 speed: 0 max speed: 10000
 duplex: 1
 linkscan: 1
 autonegotiate: 1
 master: 2
  tx pause: 0 rx pause: 0
 untagged vlan: 1
```
...

# <span id="page-434-0"></span>**show port-security interface**

**Overview** Use this command to show the current port-security configuration and status.

**Syntax** show port-security interface <*port>*

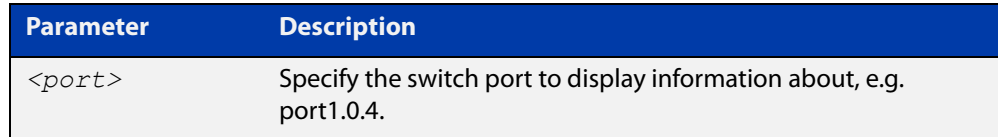

### **Mode** Privileged Exec

**Example** To see the port-security status on port1.0.2, use the following command:

```
awplus# show port-security interface port1.0.2
```
**Output** Figure 11-10: Example output from the **show port-security interface** command

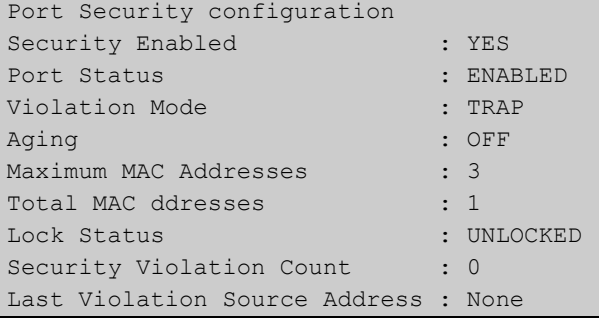

**Related commands** [clear port-security intrusion](#page-393-0) [show port-security intrusion](#page-435-0) [switchport port-security](#page-440-0) [switchport port-security aging](#page-442-0) [switchport port-security maximum](#page-444-0)

[switchport port-security violation](#page-446-0)

# <span id="page-435-0"></span>**show port-security intrusion**

### **Overview** Use this command to show the intrusion list. If the port is not specified, the entire intrusion table is shown.

**Syntax** show port-security intrusion [interface <*port>*]

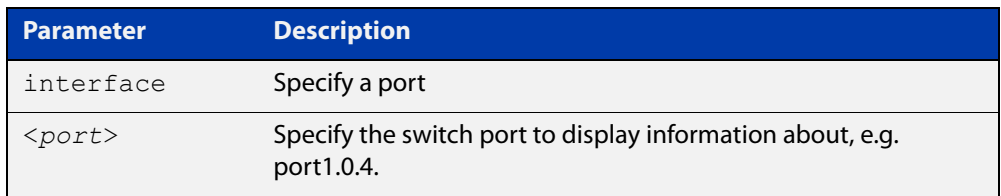

### **Mode** Privileged Exec

**Example** To see the intrusion list on port1.0.2, use the following command:

awplus# show port-security intrusion interface port1.0.2

**Output** Figure 11-11: Example output from the **show port-security intrusion** command for port1.0.2

```
Port Security Intrusion List 
Interface: port1.0.2 -3 intrusion(s) detected 
11-22-33-44-55-04 11-22-33-44-55-06 11-22-33-44-55-08
```
**Related commands** [clear port-security intrusion](#page-393-0) [show port-security interface](#page-434-0) [switchport port-security](#page-440-0) [switchport port-security aging](#page-442-0) [switchport port-security maximum](#page-444-0) [switchport port-security violation](#page-446-0)

# <span id="page-436-0"></span>**show storm-control**

**Overview** Use this command to display storm-control information for all interfaces or a particular interface.

**Syntax** show storm-control [<*port*>]

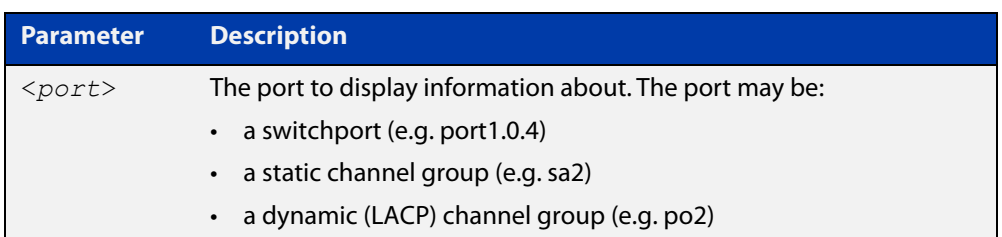

**Mode** User Exec and Privileged Exec

**Example** To display storm-control information for port1.0.2, use the following command:

```
awplus# show storm-control port1.0.2
```
**Output** Figure 11-12: Example output from the **show storm-control** command for port1.0.2

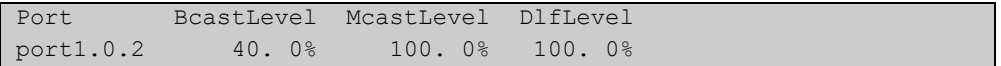

**Related** [storm-control level](#page-439-0) **commands**

### **speed**

### **Overview** This command changes the speed of the specified port. You can optionally specify the speed or speeds that get autonegotiated, so autonegotiation is only attempted at the specified speeds.

To see the currently-negotiated speed for ports whose links are up, use the [show](#page-368-0)  [interface](#page-368-0) command. To see the configured speed (when different from the default), use the [show running-config](#page-132-0) command.

Depending on your switch model and the SFP or SFP+ modules you use, a subset of the following speed options will be available.

**Syntax** speed {10|100|1000|2500|5000|10000|40000|100000}

speed auto [10] [100] [1000] [2500] [5000] [10000] [40000] [100000]

The following table shows the speed options for each type of port, depending on the model.

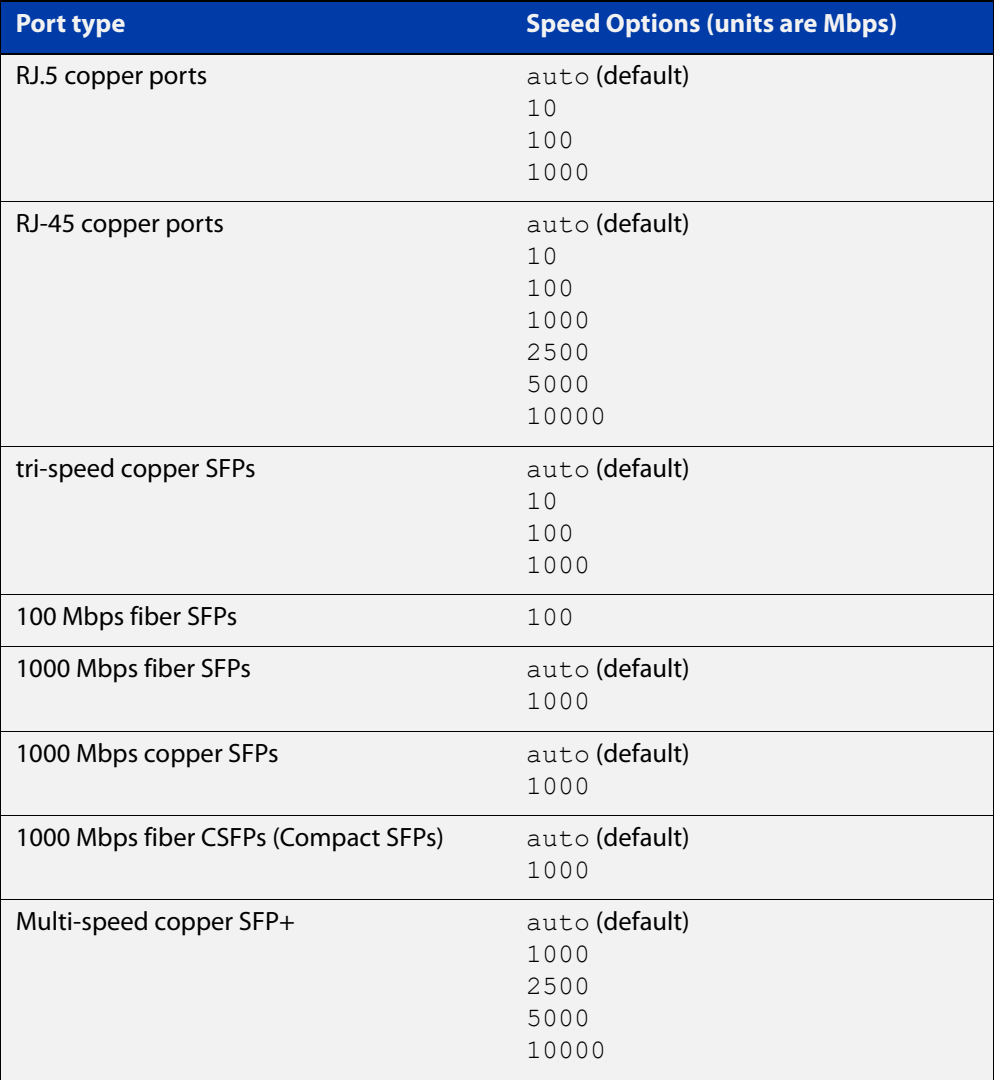

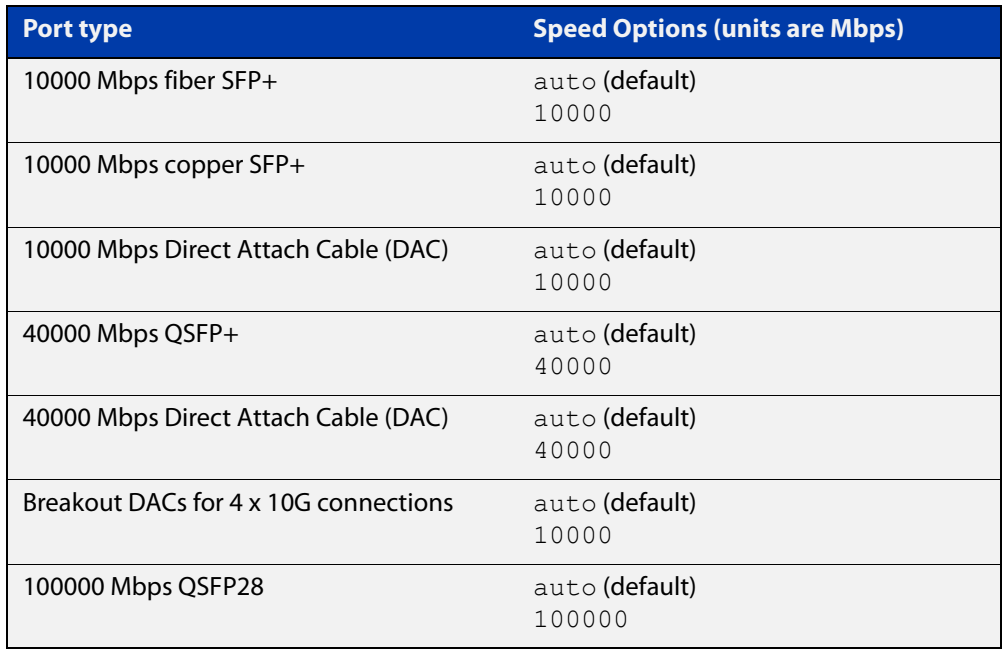

### **Mode** Interface Configuration

- **Default** By default, ports autonegotiate speed (except for 100Base-FX ports which do not support auto-negotiation, so default to 100 Mbps).
- **Usage notes** We recommend having autonegotiation enabled for link speeds of 1000 Mbps and above. For example, to apply a fixed speed of 1000 Mbps use the command **speed auto 1000**.

If multiple speeds are specified after the auto option to autonegotiate speeds, then the device only attempts autonegotiation at those specified speeds.

Switch ports in a static or dynamic (LACP) channel group must have the same port speed and be in full duplex mode. Once switch ports have been aggregated into a channel group, you can set the speed of all the switch ports in the channel group by applying this command to the channel group.

### **Examples** awplus# configure terminal

awplus(config)# interface port1.0.1

awplus(config-if)# speed auto 1000

To return the port to auto-negotiating its speed, enter the following commands:

awplus# configure terminal awplus(config)# interface port1.0.1 awplus(config-if)# speed auto

#### **Related** [duplex](#page-398-0)

**commands**

[polarity](#page-416-0) [show interface](#page-368-0) [speed \(asyn\)](#page-250-0)

# <span id="page-439-0"></span>**storm-control level**

**Overview** Use this command to specify the speed limiting level for broadcast, multicast, or dlf (destination lookup failure) traffic for the port. Storm-control limits the selected traffic type to the specified percentage of the maximum port speed.

> Use the **no** variant of this command to disable storm-control for broadcast, multicast or dlf traffic.

**Syntax** storm-control {broadcast|multicast|dlf} level *<level>*

no storm-control {broadcast|multicast|dlf} level

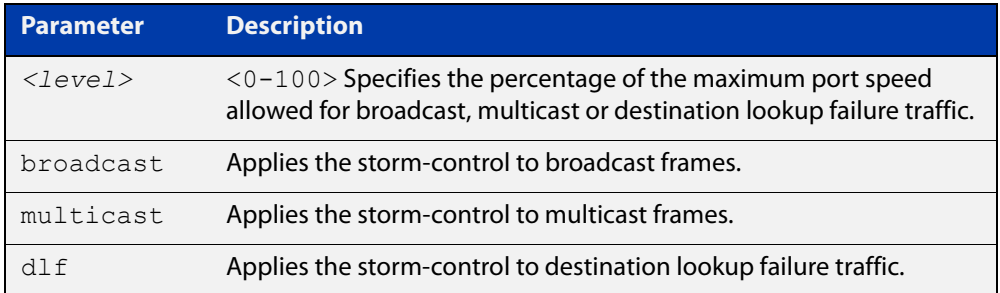

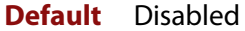

- **Mode** Interface Configuration
- **Usage notes** Flooding techniques are used to block the forwarding of unnecessary flooded traffic. A packet storm occurs when a large number of broadcast packets are received on a port. Forwarding these packets can cause the network to slow down or time out.

More than one limit type can be set at a time. For example, you can configure both broadcast and multicast levels on the same port, at the same time.

**Example** To limit broadcast traffic on port1.0.2 to 30% of the maximum port speed, use the following commands:

> awplus# configure terminal awplus(config)# interface port1.0.2 awplus(config-if)# storm-control broadcast level 30

**Related** [show storm-control](#page-436-0)

**commands**

#### **Command changes** Version 5.4.9-1.3: Multiple limit types available on x530 series Version 5.5.0-2.1: Multiple limit types available on x220 and GS980M series

# <span id="page-440-0"></span>**switchport port-security**

**Overview** Use this command to enable the port-security feature. This feature is also known as the port-based learn limit. It allows you to set the maximum number of MAC addresses that each port can learn (using the [switchport port-security maximum](#page-444-0) command).

Use the **no** variant of this command to disable the port-security feature.

**Syntax** switchport port-security

no switchport port-security

- **Mode** Interface Configuration for a switchport.
- **Usage notes** After using this command to turn on port-security, use the following commands to configure it:
	- [switchport port-security maximum](#page-444-0) to set the number of MAC addresses that can be learned
	- [switchport port-security aging](#page-442-0) (optional) to choose whether to limit it to specific devices, or to allow any devices up to the limit
	- [switchport port-security violation](#page-446-0) (optional) to change the action the switch takes if the limit is violated.

If the switch sees a new MAC address on a port that has port-security enabled, and the MAC address is statically configured for another port, this triggers a violation. The switch will ignore the maximum learn limit and will treat that MAC address as an intruder.

**Examples** To enable the port-security feature on port1.0.2 and set it to learn 1 MAC address, use the following commands:

> awplus# configure terminal awplus(config)# interface port1.0.2 awplus(config-if)# switchport port-security awplus(config-if)# switchport port-security maximum 1

To disable the port-security feature on port1.0.2, use the following commands:

awplus# configure terminal awplus(config)# interface port1.0.2 awplus(config-if)# no switchport port-security

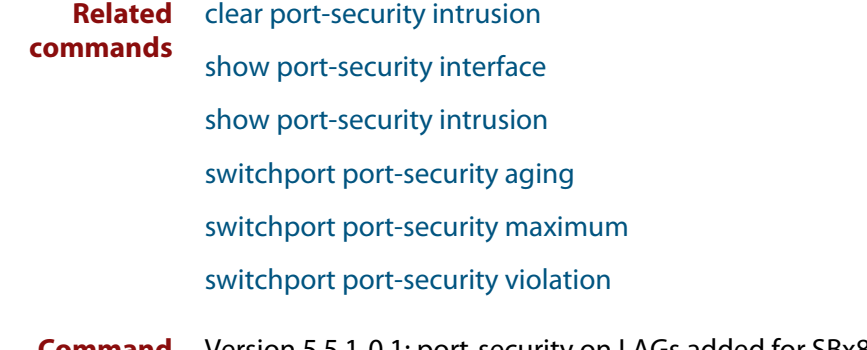

**Command changes** x950, x930, x550, x530, x530L, x320, x230, x230L and x220 Series switchesVersion 5.5.1-0.1: port-security on LAGs added for SBx81CFC960, SBx908 GEN2,

# <span id="page-442-0"></span>**switchport port-security aging**

**Overview** Use this command to set MAC addresses that have been learned by port security to age out.

Use the **no** variant of this command to set the MAC addresses to not age out.

- **Syntax** switchport port-security aging no switchport port-security aging
- **Default** Disabled (MAC addresses do not age out)
	- **Mode** Interface Configuration for a switchport.

**Usage notes** Use this command to change from static to dynamic operation.

### **Static operation**

Any MAC address learned will be statically installed into the MAC Address table and will not age out. The addresses are also added to the device's running configuration. Each entry then counts towards the maximum allowed addresses, regardless of whether the device is still connected.

Use this if you want to allow only specific devices to access the port. For example, this can prevent a person from plugging an unauthorized laptop into your corporate LAN.

This is the default mode.

### **Dynamic operation**

Any MAC addresses learned will be dynamically installed into the MAC Address table. Unlike the static operation, no MAC addresses are added to the device's running configuration. If a device is disconnected, the Maximum MAC addresses allowed decreases by 1 (once the dynamic entry times out in the MAC Address table).

Use this if you want to allow only a limited number of devices to access the port, but you are not concerned about which specific devices have access. For example, this can prevent a person from plugging a switch into a port and creating an unauthorized internet cafe.

**Examples** To choose dynamic mode by setting port1.0.2 so that the MAC addresses that have been learned by port security age out, use the following commands:

> awplus# configure terminal awplus(config)# interface port1.0.2 awplus(config-if)# switchport port-security aging

To return to static mode by stopping the MAC addresses that have been learned by port security from aging out on port1.0.2, use the following commands:

```
awplus# configure terminal
awplus(config)# interface port1.0.2
awplus(config-if)# no switchport port-security aging
```
**Related** [clear port-security intrusion](#page-393-0)

**commands** [show port-security interface](#page-434-0)

[show port-security intrusion](#page-435-0)

[switchport port-security](#page-440-0)

[switchport port-security maximum](#page-444-0)

[switchport port-security violation](#page-446-0)

**Command changes** Version 5.5.1-0.1: port-security on LAGs added for SBx81CFC960, SBx908 GEN2, x950, x930, x550, x530, x530L, x320, x230, x230L and x220 Series switches

# <span id="page-444-0"></span>**switchport port-security maximum**

**Overview** Use this command to set the maximum number of MAC addresses that each port can learn when port-security is enabled on that port.

> Use the **no** variant of this command to unset the maximum number of MAC addresses that can be learned. This is same as setting the maximum number to 0. This command also resets the intrusion list table.

**Syntax** switchport port-security maximum <0-256>

no switchport port-security maximum

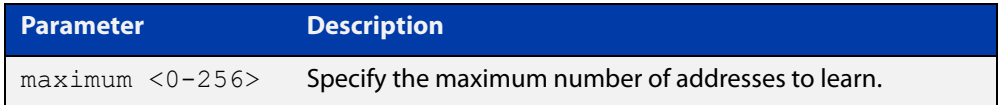

**Mode** Interface Configuration for a switchport.

**Usage notes** Before using this command, turn on port-security with the [switchport](#page-440-0)  [port-security](#page-440-0) command.

> After using this command to specify the limit, you can use the following commands for further configuration:

- [switchport port-security aging](#page-442-0) (optional) to choose whether to limit it to specific devices, or to allow any devices up to the limit
- [switchport port-security violation](#page-446-0) (optional) to change the action the switch takes if the limit is violated.

If the switch sees a new MAC address on a port that has port-security enabled, and the MAC address is statically configured for another port, this triggers a violation. The switch will ignore the maximum learn limit and will treat that MAC address as an intruder.

**Examples** To learn 3 MAC addresses on port1.0.2, use the following commands:

awplus# configure terminal awplus(config)# interface port1.0.2 awplus(config-if)# switchport port-security awplus(config-if)# switchport port-security maximum 3

To remove the MAC learning limit on port1.0.2, use the following commands:

awplus# configure terminal

awplus(config)# interface port1.0.2

awplus(config-if)# no switchport port-security maximum

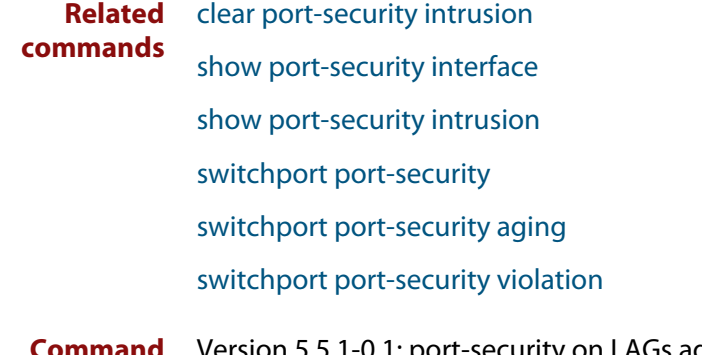

**Command changes** Version 5.5.1-0.1: port-security on LAGs added for SBx81CFC960, SBx908 GEN2, x950, x930, x550, x530, x530L, x320, x230, x230L and x220 Series switches

# <span id="page-446-0"></span>**switchport port-security violation**

**Overview** Use this command to set the action taken on a switch port when the port exceeds the port-security learning limits.

The action can be **shutdown**, **restrict** or **protect**:

- **shutdown**: the physical link will be disabled and 'shutdown' will be shown in the configuration file.
- **restrict**: the packet from the unauthorized MAC will be discarded and an SNMP trap will be generated to alert management.
- **protect:** the packet will simply be discarded silently.

Use the **no** variant of this command to set the violation action to the default action of **protect**.

**Syntax** switchport port-security violation {shutdown|restrict|protect}

no switchport port-security violation

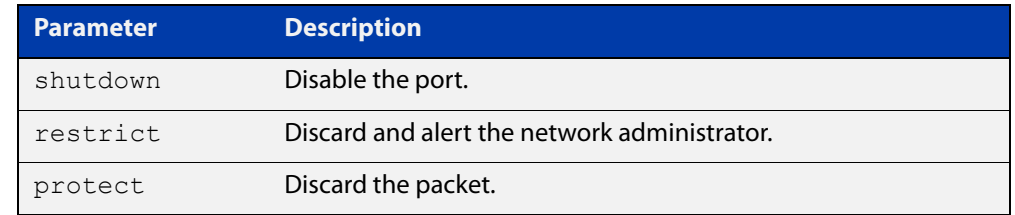

**Mode** Interface Configuration for a switchport.

- **Default** Protect
- **Usage notes** When modes restrict or shutdown are used, the administrator can also be alerted via an SNMP trap. To configure this, add the following command to the SNMP configuration:

awplus(config)# snmp-server enable trap nsm

### **Examples** To set the action to be shutdown on port1.0.2, use the following commands:

awplus# configure terminal awplus(config)# interface port1.0.2

awplus(config-if)# switchport port-security violation shutdown

### To set the port-security action to the default (protect) on port1.0.2, use the following commands:

```
awplus# configure terminal
awplus(config)# interface port1.0.2
awplus(config-if)# no switchport port-security violation
```
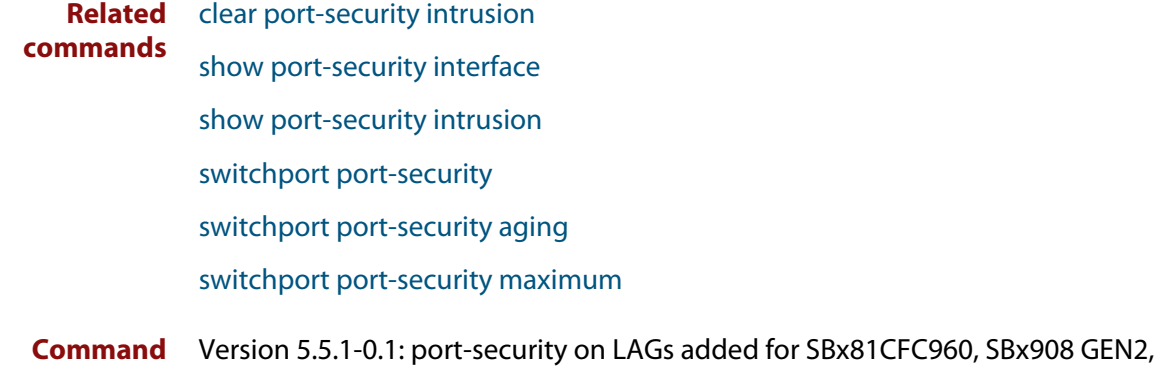

**changes** x950, x930, x550, x530, x530L, x320, x230, x230L and x220 Series switches

# **thrash-limiting**

**Overview** Use the **no** variant of this command to return the action or timeout to its default setting.

> Thrash-limiting actions are initiated when MAC addresses are added and removed from a port's MAC table faster than a given rate. The rate is 10 MAC address changes per second by default. You can change it with the [mac address-table](#page-409-0)  [thrash-limit](#page-409-0) command.

See the "Thrash Limiting" section in the [Switching Feature Overview and](http://www.alliedtelesis.com/documents/switching-feature-overview-and-configuration-guide)  [Configuration Guide](http://www.alliedtelesis.com/documents/switching-feature-overview-and-configuration-guide) for more information.

### **Examples** To set the action to learn disable for port 1.0.1, use the following commands:

awplus# configure terminal

awplus(config)# interface port1.0.1

awplus(config-if)# thrash-limiting action learn-disable

To block all traffic on a VLAN on port1.0.1 if the switch detects thrashing for that VLAN on that port, use the following commands:

awplus# configure terminal awplus(config)# interface port1.0.1 awplus(config-if)# thrash-limiting action vlan-disable

To set the thrash limiting action to its default on port1.0.1, use the following commands:

awplus# configure terminal awplus(config)# interface port1.0.1 awplus(config-if)# no thrash-limiting action

To set the thrash limiting timeout to 5 seconds on port1.0.1, use the following commands:

awplus# configure terminal awplus(config)# interface port1.0.1 awplus(config-if)# thrash-limiting timeout 5

To set the thrash limiting timeout value to its default on port1.0.1, use the following commands:

```
awplus# configure terminal
awplus(config)# interface port1.0.1
awplus(config-if)# no thrash-limiting timeout
```
**Related commands** [mac address-table thrash-limit](#page-409-0)

[show interface](#page-368-0)

# **undebug loopprot**

**Overview** This command applies the functionality of the no [debug loopprot command](#page-395-0).

# **undebug platform packet**

### **Overview** This command applies the functionality of the no debug platform packet [command](#page-396-0).

# **12**

# **VLAN Commands**

# **Introduction**

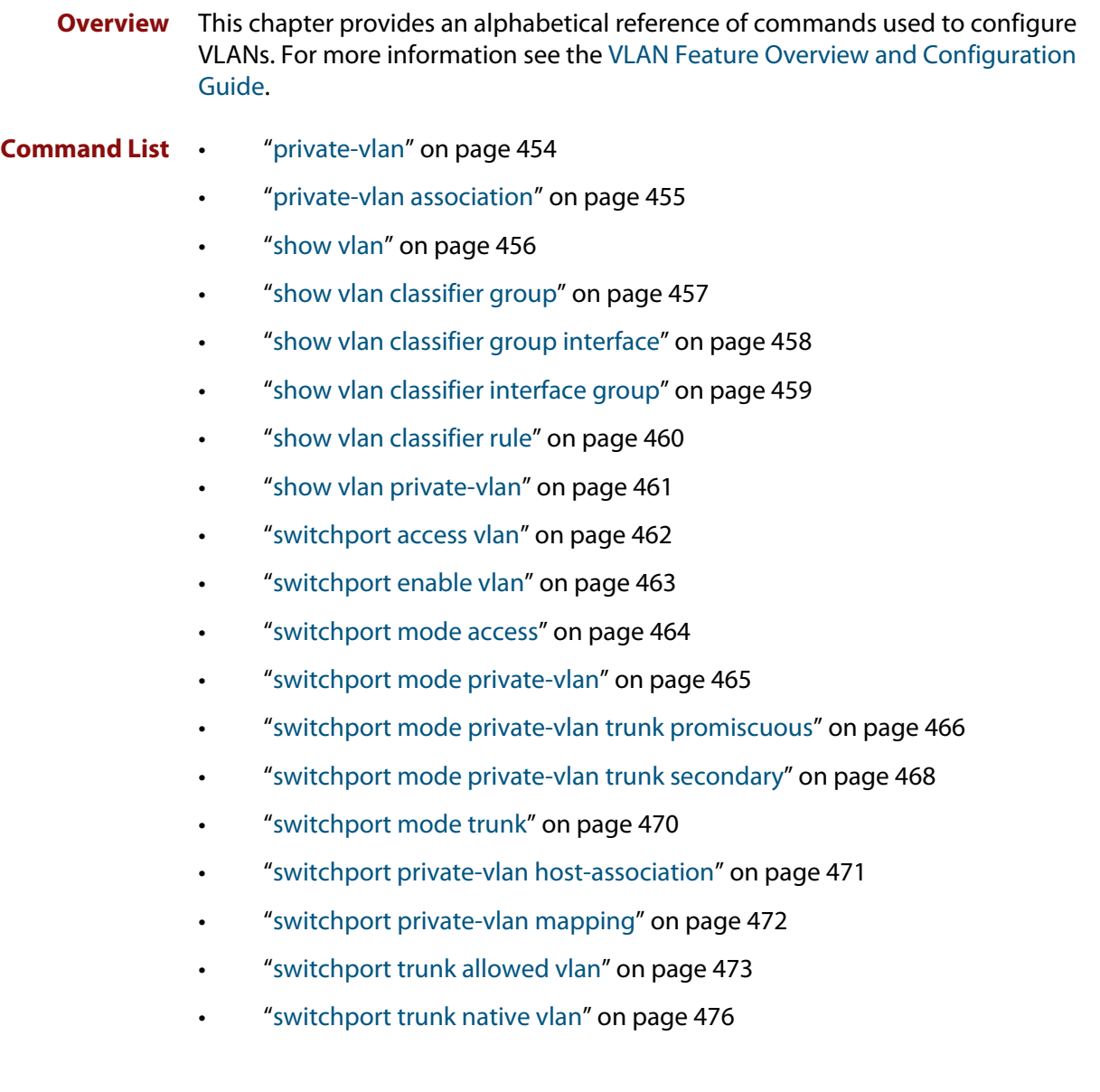

- • ["switchport voice dscp" on page 477](#page-476-0)
- • ["switchport voice vlan" on page 478](#page-477-0)
- • ["switchport voice vlan priority" on page 480](#page-479-0)
- • ["vlan" on page 481](#page-480-0)
- • ["vlan classifier activate" on page 483](#page-482-0)
- • ["vlan classifier group" on page 484](#page-483-0)
- • ["vlan classifier rule ipv4" on page 485](#page-484-0)
- • ["vlan classifier rule proto" on page 486](#page-485-0)
- • ["vlan database" on page 489](#page-488-0)
- • ["vlan mode stack-local-vlan" on page 490](#page-489-0)
- • ["vlan mode transmit-local-vlan" on page 492](#page-491-0)

# <span id="page-453-0"></span>**private-vlan**

**Overview** Use this command to a create a private VLAN. Private VLANs can be either primary or secondary. Secondary VLANs can be either community or isolated.

Use the **no** variant of this command to remove the specified private VLAN.

For more information, see the [VLAN Feature Overview and Configuration Guide.](http://www.alliedtelesis.com/documents/vlans-feature-overview-and-configuration-guide)

**Syntax** private-vlan <*vlan-id>* {community|isolated|primary} no private-vlan <*vlan-id>* {community|isolated|primary}

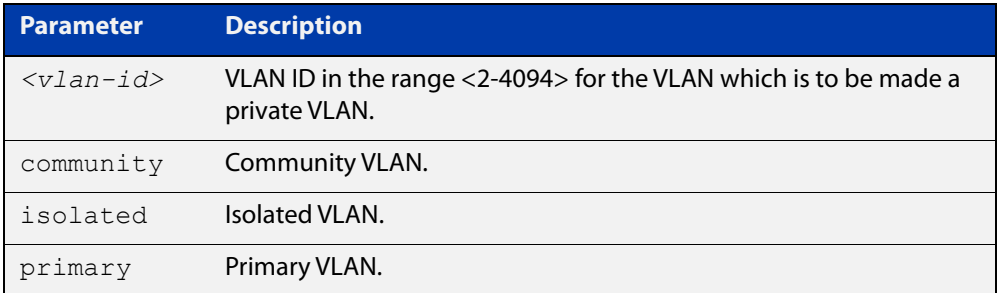

### **Mode** VLAN Configuration

```
Examples To configure a set of private VLANs, use the following commands:
```

```
awplus# configure terminal
awplus(config)# vlan database
awplus(config-vlan)# vlan 2 name vlan2 state enable
awplus(config-vlan)# vlan 3 name vlan3 state enable
awplus(config-vlan)# vlan 4 name vlan4 state enable
awplus(config-vlan)# private-vlan 2 primary
awplus(config-vlan)# private-vlan 3 isolated
awplus(config-vlan)# private-vlan 4 community
To remove a set of private VLANs, use the following commands:
awplus# configure terminal
awplus(config)# vlan database
```
awplus(config-vlan)# no private-vlan 2 primary

awplus(config-vlan)# no private-vlan 3 isolated

 $a$ wplus(config-vlan)# no private-vlan 4 community

#### **Related commands** [show vlan private-vlan](#page-460-0)

# <span id="page-454-0"></span>**private-vlan association**

**Overview** Use this command to associate a secondary VLAN to a primary VLAN. Only one isolated VLAN can be associated to a primary VLAN. Multiple community VLANs can be associated to a primary VLAN.

> Use the **no** variant of this command to remove association of all the secondary VLANs to a primary VLAN.

For more information, see the [VLAN\\_Feature Overview and Configuration Guide.](http://www.alliedtelesis.com/documents/vlans-feature-overview-and-configuration-guide)

**Syntax** private-vlan <*primary-vlan-id*> association {add <*secondary-vlan-id*>|remove <*secondary-vlan-id*>} no private-vlan <*primary-vlan-id*> association

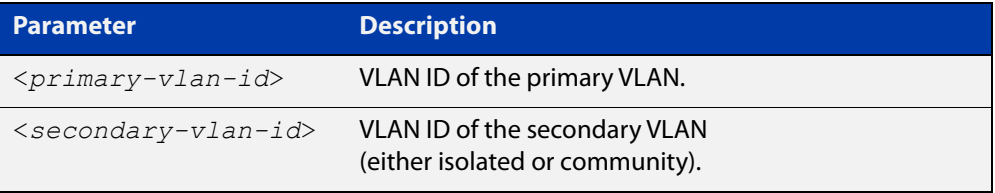

### **Mode** VLAN Configuration

**Examples** The following commands associate primary VLAN 2 with secondary VLAN 3:

awplus# configure terminal

awplus(config)# vlan database

awplus(config-vlan)# private-vlan 2 association add 3

The following commands remove the association of primary VLAN 2 with secondary VLAN 3:

awplus# configure terminal

awplus(config)# vlan database

awplus(config-vlan)# private-vlan 2 association remove 3

The following commands remove all secondary VLAN associations of primary VLAN 2:

awplus# configure terminal awplus(config)# vlan database awplus(config-vlan)# no private-vlan 2 association

# <span id="page-455-0"></span>**show vlan**

### **Overview** Use this command to display information about a particular VLAN by specifying its VLAN ID. Selecting **all** will display information for all the VLANs configured.

### **Syntax** show vlan

{all|brief|dynamic|static|auto|static-ports|*<1-4094>*}

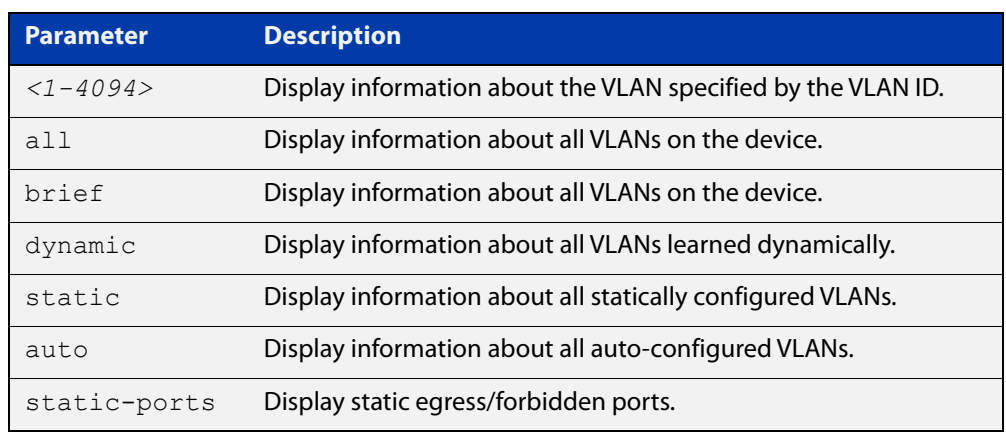

**Mode** User Exec and Privileged Exec

### **Example** To display information about VLAN 2, use the command:

awplus# show vlan 2

**Output** Figure 12-1: Example output from the **show vlan** command

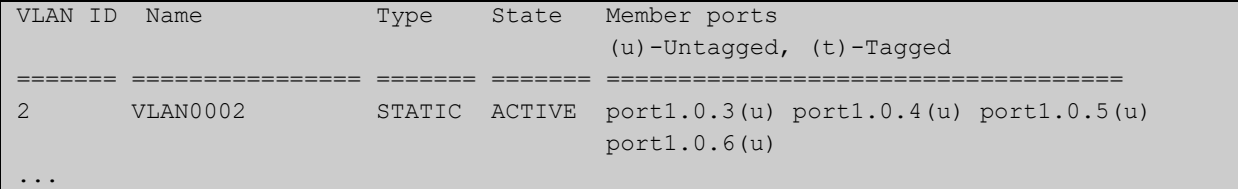

### **Related** [vlan](#page-480-0) **commands**

**Command changes** Version 5.5.0-1.3: Support for up to 5 VLANs added to AR1050V

# <span id="page-456-0"></span>**show vlan classifier group**

**Overview** Use this command to display information about all configured VLAN classifier groups or a specific group.

**Syntax** show vlan classifier group [*<1-16>*]

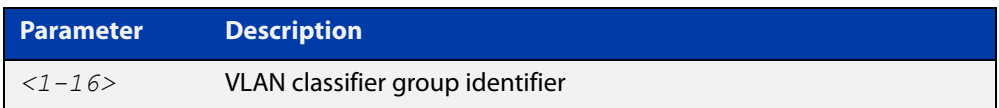

- **Mode** User Exec and Privileged Exec
- **Usage** If a group ID is not specified, all configured VLAN classifier groups are shown. If a group ID is specified, a specific configured VLAN classifier group is shown.
- **Example** To display information about VLAN classifier group 1, enter the command:

awplus# show vlan classifier group 1

**Related** [vlan classifier group](#page-483-0) **commands**

# <span id="page-457-0"></span>**show vlan classifier group interface**

- **Overview** Use this command to display information about a single switch port interface for all configured VLAN classifier groups.
	- **Syntax** show vlan classifier group interface *<switch-port>*

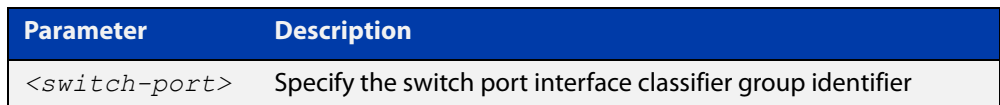

- **Mode** User Exec and Privileged Exec
- **Usage notes** All configured VLAN classifier groups are shown for a single interface.
	- **Example** To display VLAN classifier group information for switch port interface port1.0.2, enter the command:

awplus# show vlan classifier group interface port1.0.2

**Output** Figure 12-2: Example output from the **show vlan classifier group interface port1.0.1** command:

vlan classifier group 1 interface port1.0.1

**Related commands** [vlan classifier group](#page-483-0) [show vlan classifier interface group](#page-458-0)

# <span id="page-458-0"></span>**show vlan classifier interface group**

- **Overview** Use this command to display information about all interfaces configured for a VLAN group or all the groups.
	- **Syntax** show vlan classifier interface group [*<1-16>*]

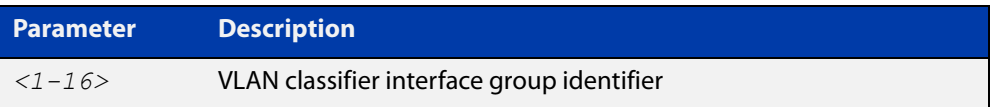

- **Mode** User Exec and Privileged Exec
- **Usage notes** If a group ID is not specified, all interfaces configured for all VLAN classifier groups are shown. If a group ID is specified, the interfaces configured for this VLAN classifier group are shown.
	- **Example** To display information about all interfaces configured for all VLAN groups, enter the command:

awplus# show vlan classifier interface group

To display information about all interfaces configured for VLAN group 1, enter the command:

awplus# show vlan classifier interface group 1

**Output** Figure 12-3: Example output from the **show vlan classifier interface group** command

```
vlan classifier group 1 interface port1.0.1
vlan classifier group 1 interface port1.0.2
vlan classifier group 2 interface port1.0.3
vlan classifier group 2 interface port1.0.4
```
Figure 12-4: Example output from the **show vlan classifier interface group** 1 command

```
vlan classifier group 1 interface port1.0.1
vlan classifier group 1 interface port1.0.2
```
**Related** [vlan classifier group](#page-483-0)

**commands** [show vlan classifier group interface](#page-457-0)

# <span id="page-459-0"></span>**show vlan classifier rule**

- **Overview** Use this command to display information about all configured VLAN classifier rules or a specific rule.
	- **Syntax** show vlan classifier rule [*<1-256>*]

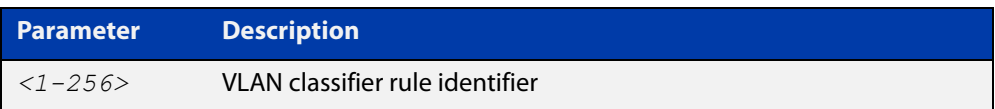

- **Mode** User Exec and Privileged Exec
- **Usage** If a rule ID is not specified, all configured VLAN classifier rules are shown. If a rule ID is specified, a specific configured VLAN classifier rule is shown.
- **Example** To display information about VLAN classifier rule 1, enter the command:

```
awplus# show vlan classifier rule 1
```
**Output** Figure 12-5: Example output from the **show vlan classifier rule**1 command

vlan classifier group 1 add rule 1

**Related commands** [vlan classifier activate](#page-482-0) [vlan classifier rule ipv4](#page-484-0)

[vlan classifier rule proto](#page-485-0)

# <span id="page-460-0"></span>**show vlan private-vlan**

**Overview** Use this command to display the private VLAN configuration and associations.

**Syntax** show vlan private-vlan

- **Mode** User Exec and Privileged Exec
- **Example** To display the private VLAN configuration and associations, enter the command: awplus# show vlan private-vlan
	- **Output** Figure 12-6: Example output from the **show vlan private-vlan** command

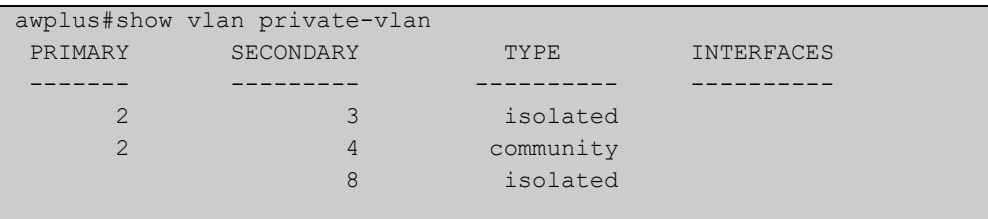

**Related commands** [private-vlan](#page-453-0)

[private-vlan association](#page-454-0)

## <span id="page-461-0"></span>**switchport access vlan**

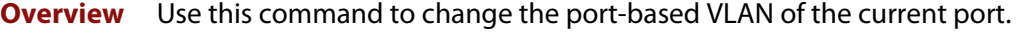

Use the **no** variant of this command to change the port-based VLAN of this port to the default VLAN, VLAN 1.

**Syntax** switchport access vlan <*vlan-id*> no switchport access vlan

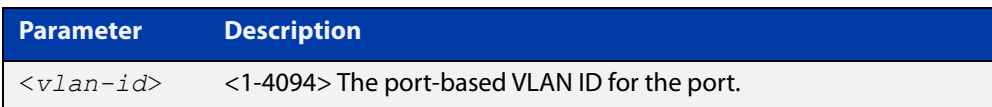

### **Default** VLAN 1

- **Mode** Interface Configuration
- **Usage notes** Any untagged frame received on this port will be associated with the specified VLAN.
	- **Examples** To change the port-based VLAN to VLAN 3 for port1.0.2, use the commands:

awplus# configure terminal awplus(config)# interface port1.0.2 awplus(config-if)# switchport access vlan 3

To reset the port-based VLAN to the default VLAN 1 for port1.0.2, use the commands:

awplus# configure terminal awplus(config)# interface port1.0.2 awplus(config-if)# no switchport access vlan

**Related commands** [show interface switchport](#page-421-0) [show vlan](#page-455-0)

**Command changes** Version 5.5.0-1.3: Support for up to 5 VLANs added to AR1050V

# <span id="page-462-0"></span>**switchport enable vlan**

**Overview** This command enables the VLAN on the port manually once disabled by certain actions, such as QSP (QoS Storm Protection) or EPSR (Ethernet Protection Switching Ring). Note that if the VID is not given, all disabled VLANs are re-enabled.

> This command enables the VLAN on the port manually once disabled by certain actions, such as EPSR (Ethernet Protection Switching Ring). Note that if the VID is not given, all disabled VLANs are re-enabled.

**Syntax** switchport enable vlan [*<1-4094>*]

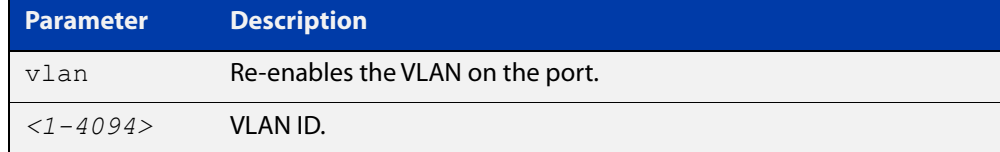

### **Mode** Interface Configuration

**Example** To re-enable port1.0.2 from VLAN 1:

awplus# configure terminal awplus(config)# interface port1.0.2 awplus(config-if)# switchport enable vlan 1

**Related commands** [show mls qos interface storm-status](#page-1019-0) [storm-window](#page-1029-0)

# <span id="page-463-0"></span>**switchport mode access**

**Overview** Use this command to set the switching characteristics of the port to access mode. Received frames are classified based on the VLAN characteristics, then accepted or discarded based on the specified filtering criteria.

**Syntax** switchport mode access [ingress-filter {enable|disable}]

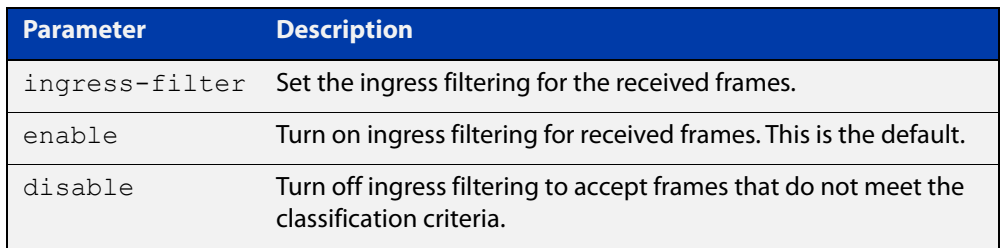

**Default** By default, ports are in access mode with ingress filtering on.

**Usage notes** Use access mode to send untagged frames only.

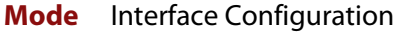

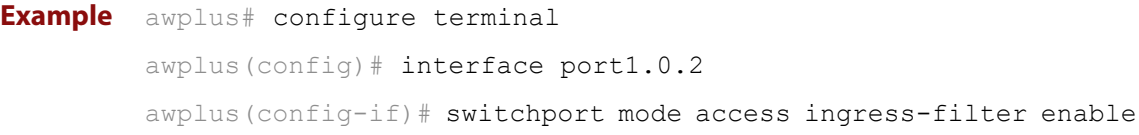

#### **Related** [show interface switchport](#page-421-0)

**Commands**

**Command changes** Version 5.5.0-1.3: Support for up to 5 VLANs added to AR1050V

# <span id="page-464-0"></span>**switchport mode private-vlan**

**Overview** Use this command to make a Layer 2 port a private VLAN host port or a promiscuous port.

Use the **no** variant of this command to remove the configuration.

**Syntax** switchport mode private-vlan {host|promiscuous}

no switchport mode private-vlan {host|promiscuous}

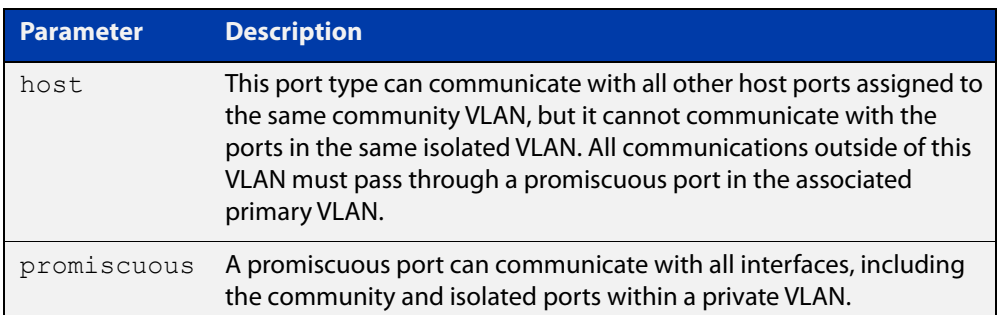

### **Mode** Interface Configuration

### **Examples** To configure host mode, use the commands:

awplus# configure terminal

awplus(config)# interface port1.0.2

awplus(config-if)# switchport mode private-vlan host

### To configure promiscuous mode, use the commands:

awplus# configure terminal

awplus(config)# interface port1.0.3

awplus(config-if)# switchport mode private-vlan promiscuous

### To remove promiscuous mode, use the commands:

awplus# configure terminal

awplus(config)# interface port1.0.3

awplus(config-if)# no switchport mode private-vlan promiscuous

#### **Related commands** [switchport private-vlan mapping](#page-471-0)

# <span id="page-465-0"></span>**switchport mode private-vlan trunk promiscuous**

**Overview** Use this command to enable a port in trunk mode to be a promiscuous port for isolated VLANs.

> Use the **no** variant of this command to remove a port in trunk mode as a promiscuous port for isolated VLANs. You must first remove the secondary port, or ports, in trunk mode associated with the promiscuous port with the **no switchport mode private-vlan trunk secondary** command.

**Syntax** switchport mode private-vlan trunk promiscuous group <*group-id*> no switchport mode private-vlan trunk promiscuous

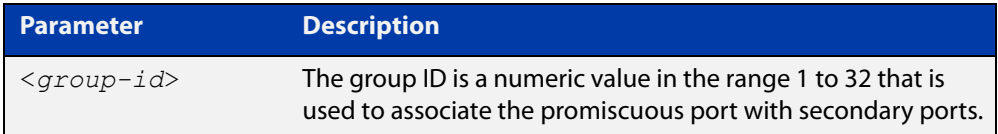

- **Default** By default, a port in trunk mode is disabled as a promiscuous port.
	- **Mode** Interface Configuration
- **Usage notes** A port must be put in trunk mode with [switchport mode trunk](#page-469-0) command before it can be enabled as a promiscuous port.

To add VLANs to be trunked over the promiscuous port, use the [switchport trunk](#page-472-0)  [allowed vlan](#page-472-0) command. These VLANs can be isolated VLANs, or non-private VLANs.

To configure the native VLAN for the promiscuous port, use the [switchport trunk](#page-475-0)  [native vlan](#page-475-0) command. The native VLAN can be an isolated VLAN, or a non-private VLAN.

When you enable a promiscuous port, all of the secondary port VLANs associated with the promiscuous port via the group ID number must be added to the promiscuous port. In other words, the set of VLANs on the promiscuous port must be a superset of all the VLANs on the secondary ports within the group.

### **Examples** To create the isolated VLANs 2, 3 and 4 and then enable port1.0.2 in trunk mode as a promiscuous port for these VLANs with the group ID of 3, use the following commands:

```
awplus# configure terminal
awplus(config)# vlan database
awplus(config-vlan)# vlan 2-4
awplus(config-vlan)# private-vlan 2 isolated
awplus(config-vlan)# private-vlan 3 isolated
awplus(config-vlan)# private-vlan 4 isolated
awplus(config-vlan)# exit
awplus(config)# interface port1.0.2
awplus(config-if)# switchport mode trunk
awplus(config-if)# switchport trunk allowed vlan add 2-4
awplus(config-if)# switchport mode private-vlan trunk
promiscuous group 3
```
To remove port1.0.2 in trunk mode as a promiscuous port for a private VLAN, use the commands:

awplus# configure terminal awplus(config)# interface port1.0.2 awplus(config-if)# no switchport mode private-vlan trunk promiscuous

Note that you must remove the secondary port or ports enabled as trunk ports that are associated with the promiscuous port before removing the promiscuous port.

**Related commands** [switchport mode private-vlan trunk secondary](#page-467-0) [switchport mode trunk](#page-469-0) [switchport trunk allowed vlan](#page-472-0)

[switchport trunk native vlan](#page-475-0)

[show vlan private-vlan](#page-460-0)

# <span id="page-467-0"></span>**switchport mode private-vlan trunk secondary**

**Overview** Use this command to enable a port in trunk mode to be a secondary port for isolated VLANs.

> Use the **no** variant of this command to remove a port in trunk mode as a secondary port for isolated VLANs.

**Syntax** switchport mode private-vlan trunk secondary group <*group-id*> no switchport mode private-vlan trunk secondary

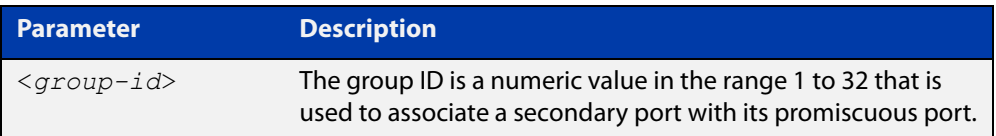

**Default** By default, a port in trunk mode is disabled as a secondary port.

When a port in trunk mode is enabled to be a secondary port for isolated VLANs, by default it will have a native VLAN of **none** (no native VLAN specified).

- **Mode** Interface Configuration
- **Usage notes** A port must be put in trunk mode with [switchport mode trunk](#page-469-0) command before the port is enabled as a secondary port in trunk mode.

To add VLANs to be trunked over the secondary port use the [switchport trunk](#page-472-0)  [allowed vlan](#page-472-0) command. These must be isolated VLANs and must exist on the associated promiscuous port.

To configure the native VLAN for the secondary port, use the [switchport trunk](#page-475-0)  [native vlan](#page-475-0) command. The native VLAN must be an isolated VLAN and must exist on the associated promiscuous port.
### **Examples** To create isolated private VLAN 2 and then enable port1.0.3 in trunk mode as a secondary port for this VLAN with the group ID of 3, use the following commands:

awplus# configure terminal awplus(config)# vlan database awplus(config-vlan)# vlan 2 awplus(config-vlan)# private-vlan 2 isolated awplus(config-vlan)# exit awplus(config)# interface port1.0.3 awplus(config-if)# switchport mode trunk awplus(config-if)# switchport trunk allowed vlan add 2 awplus(config-if)# switchport mode private-vlan trunk secondary group 3

To remove port1.0.3 in trunk mode as a secondary port, use the commands:

awplus# configure terminal awplus(config)# interface port1.0.3 awplus(config-if)# no switchport mode private-vlan trunk secondary

**Related commands**

[switchport mode private-vlan trunk promiscuous](#page-465-0) [switchport mode trunk](#page-469-0)

[switchport trunk allowed vlan](#page-472-0)

[switchport trunk native vlan](#page-475-0)

[show vlan private-vlan](#page-460-0)

### <span id="page-469-0"></span>**switchport mode trunk**

**Overview** Use this command to set the switching characteristics of the port to trunk. Received frames are classified based on the VLAN characteristics, then accepted or discarded based on the specified filtering criteria.

**Syntax** switchport mode trunk [ingress-filter {enable|disable}]

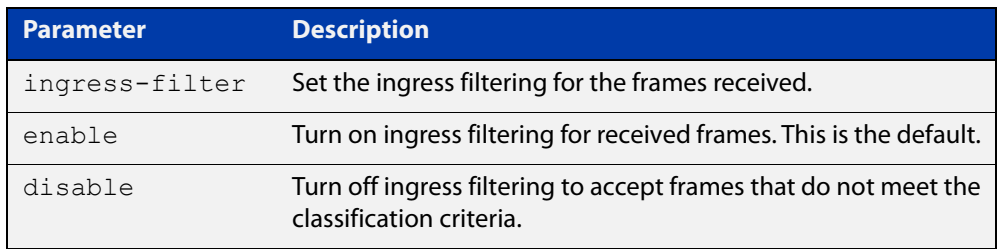

- **Default** By default, ports are in access mode, are untagged members of the default VLAN (VLAN 1), and have ingress filtering on.
	- **Mode** Interface Configuration
- **Usage notes** A port in trunk mode can be a tagged member of multiple VLANs, and an untagged member of one native VLAN.

To configure which VLANs this port will trunk for, use the [switchport trunk allowed](#page-472-0)  [vlan](#page-472-0) command.

```
Example awplus# configure terminal
         awplus(config)# interface port1.0.3
         awplus(config-if)# switchport mode trunk ingress-filter enable
```
**Related Commands** [show interface switchport](#page-421-0)

**Command changes** Version 5.5.0-1.3: Support for up to 5 VLANs added to AR1050V

## **switchport private-vlan host-association**

**Overview** Use this command to associate a primary VLAN and a secondary VLAN to a host port. Only one primary and secondary VLAN can be associated to a host port.

Use the **no** variant of this command to remove the association.

**Syntax** switchport private-vlan host-association <*primary-vlan-id*> add <*secondary-vlan-id*>

no switchport private-vlan host-association

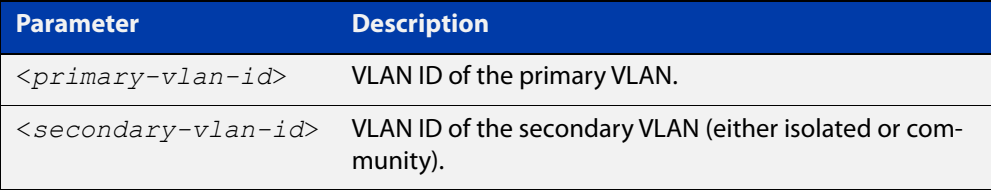

#### **Mode** Interface Configuration

**Examples** awplus# configure terminal awplus(config)# interface port1.0.2 awplus(config-if)# switchport private-vlan host-association 2 add 3 awplus# configure terminal awplus(config)# interface port1.0.2 awplus(config-if)# no switchport private-vlan host-association

### **switchport private-vlan mapping**

**Overview** Use this command to associate a primary VLAN and a set of secondary VLANs to a promiscuous port.

> Use the **no** variant of this to remove all the association of secondary VLANs to primary VLANs for a promiscuous port.

**Syntax** switchport private-vlan mapping <*primary-vlan-id*> add <*secondary-vid-list*>

> switchport private-vlan mapping <*primary-vlan-id*> remove <*secondary-vid-list*>

no switchport private-vlan mapping

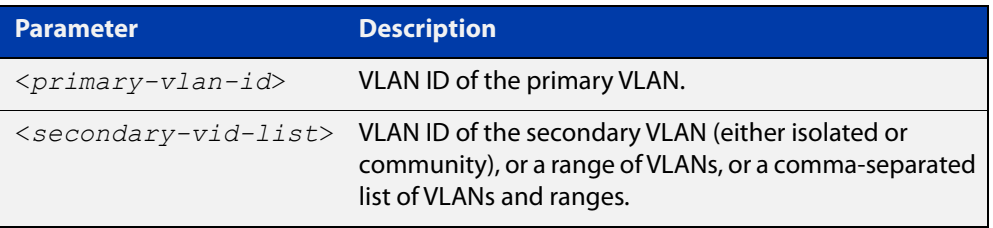

#### **Mode** Interface Configuration

**Usage notes** This command can be applied to a switch port or a static channel group, but not a dynamic (LACP) channel group. LACP channel groups (dynamic/LACP aggregators) cannot be promiscuous ports in private VLANs.

**Examples** awplus# configure terminal awplus(config)# interface port1.0.2 awplus(config-if)# switchport private-vlan mapping 2 add 3-4 awplus(config-if)# switchport private-vlan mapping 2 remove 3-4 awplus(config-if)# no switchport private-vlan mapping

**Related commands** [switchport mode private-vlan](#page-464-0)

### <span id="page-472-0"></span>**switchport trunk allowed vlan**

**Overview** Use this command to add VLANs to be trunked over this switch port. Traffic for these VLANs can be sent and received on the port.

> Use the **no** variant of this command to reset switching characteristics of a specified interface to negate a trunked configuration specified with **switchport trunk allowed vlan** command.

**Syntax** switchport trunk allowed vlan all switchport trunk allowed vlan none switchport trunk allowed vlan add <*vid-list*> switchport trunk allowed vlan remove <*vid-list*> switchport trunk allowed vlan except <*vid-list*> no switchport trunk

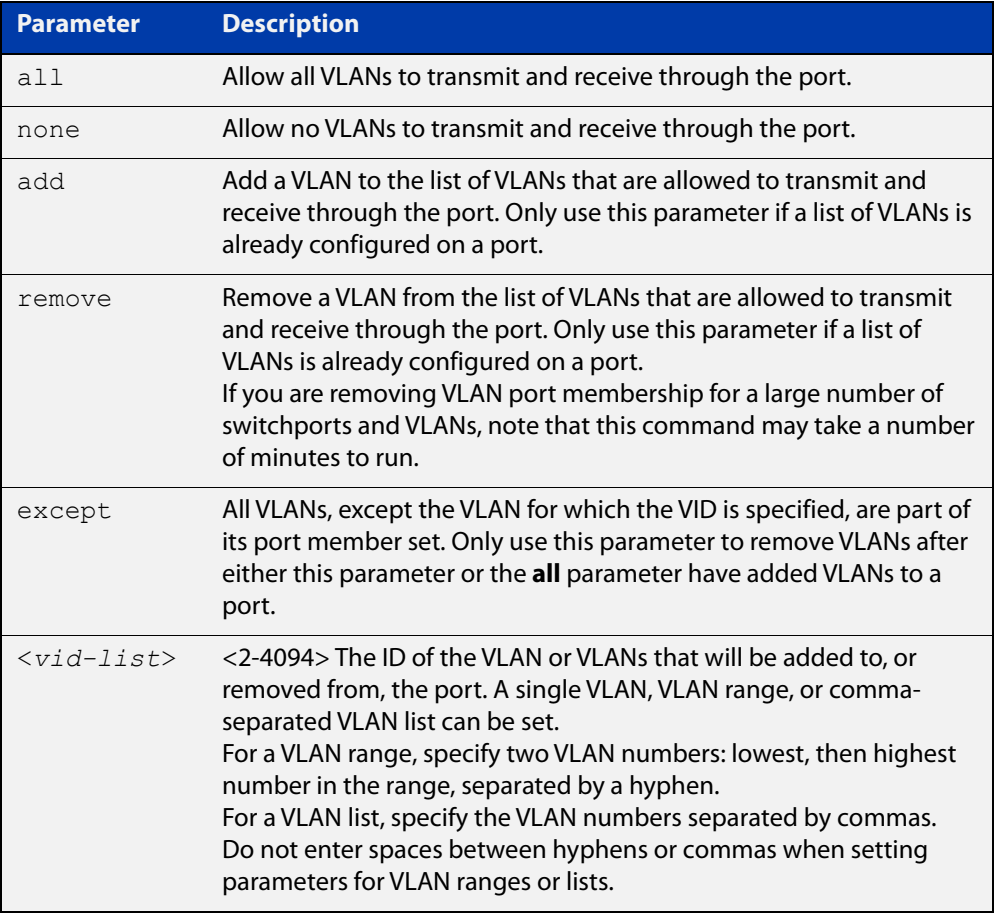

**Default** By default, ports are untagged members of the default VLAN (VLAN 1).

**Mode** Interface Configuration

### **Usage notes** The **all** parameter sets the port to be a tagged member of all the VLANs configured on the device. The **none** parameter removes all VLANs from the port's tagged member set. The **add** and **remove** parameters will add and remove VLANs to and from the port's member set. The **except** parameter creates an exception to the list.

If you use the **all** parameter, and then you want to remove VLANs from the port's member list, you must use the **except** parameter to remove the unwanted VLANs. Similarly, if you use the **except** parameter to remove a list of VLANs, and you want to change that list, you must use the **except** parameter to make that change (not the **add** and **remove** parameters).

For example, if you want to remove VLAN3-5 from a port and the port's configuration is currently **switchport trunk allowed vlan all**, then you should remove VLAN3-5 by entering the **except** parameter, instead of using the **remove** parameter. This means using the following commands:

```
awplus# configure terminal
awplus(config)# interface port1.0.6
awplus(config-if)# switchport trunk allowed vlan except 3-5
```
If you do this, then the configuration changes to:

```
awplus#show running-config
interface port1.0.6
switchport
switchport mode trunk
switchport trunk allowed vlan except 3-5
```
For example, if you want to add VLAN4 back in again, and the port configuration is currently **switchport trunk allowed vlan except 3-5**, then you should add VLAN4 by re-entering the **except** parameter with the list of VLANs to remove, instead of using the **add** parameter. This means using the following commands:

```
awplus# configure terminal
awplus(config)# interface port1.0.6
awplus(config-if)# switchport trunk allowed vlan except 3,5
```
If you do this, then the configuration changes to:

```
awplus#show running-config
interface port1.0.6
switchport
switchport mode trunk
switchport trunk allowed vlan except 3,5
```
**Examples** The following shows adding a single VLAN to a port's member set.

```
awplus# configure terminal
awplus(config)# interface port1.0.2
awplus(config-if)# switchport trunk allowed vlan add 2
```
The following shows adding a range of VLANs to a port's member set.

awplus# configure terminal awplus(config)# interface port1.0.2 awplus(config-if)# switchport trunk allowed vlan add 2-4 The following shows adding a list of VLANs to a port's member set. awplus# configure terminal awplus(config)# interface port1.0.2 awplus(config-if)# switchport trunk allowed vlan add  $2, 3, 4$ Version 5.5.0-1.3: Support for up to 5 VLANs added to AR1050V

**Command changes**

### <span id="page-475-0"></span>**switchport trunk native vlan**

**Overview** Use this command to configure the native VLAN for this port. The native VLAN is used for classifying the incoming untagged packets. Use the **none** parameter with this command to remove the native VLAN from the port and set the acceptable frame types to VLAN-tagged only.

> Use the **no** variant of this command to reset the native VLAN to the default VLAN ID 1 and remove tagged VLANs from the port.

**Syntax** switchport trunk native vlan {<*vid*>|none}

no switchport trunk native vlan

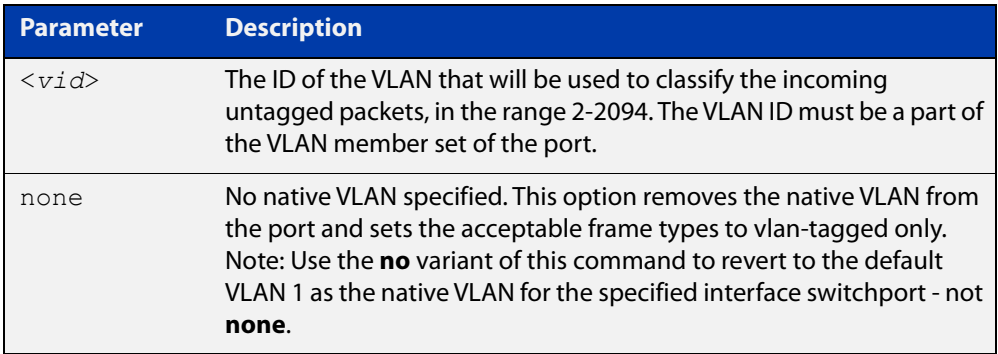

- **Default** VLAN 1 (the default VLAN), which is reverted to using the **no** form of this command.
	- **Mode** Interface Configuration
- **Examples** To set the native VLAN on interface port1.0.2 to VLAN 2, use the commands:

awplus# configure terminal

awplus(config)# interface port1.0.2

awplus(config-if)# switchport trunk native vlan 2

To remove the native VLAN from interface port1.0.2, use the commands:

awplus# configure terminal

awplus(config)# interface port1.0.2

awplus(config-if)# switchport trunk native vlan none

To reset the native VLAN on interface port1.0.2 to the default VLAN 1, use the commands:

awplus# configure terminal awplus(config)# interface port1.0.2 awplus(config-if)# no switchport trunk native vlan

#### **Command** Version 5.5.0-1.3: Support for up to 5 VLANs added to AR1050V

**changes**

### <span id="page-476-0"></span>**switchport voice dscp**

**Overview** Use this command for a specific port to configure the Layer 3 DSCP value advertised when the transmission of LLDP-MED Network Policy TLVs for voice devices is enabled. When LLDP-MED capable IP phones receive this network policy information, they transmit voice data with the specified DSCP value.

Use the **no** variant of this command to reset the DSCP value to the default, 0.

**Syntax** switchport voice dscp <*0-63*>

no switchport voice dscp

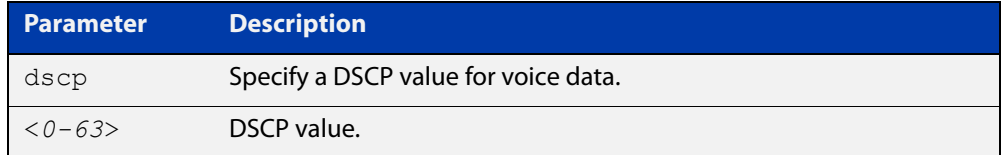

**Default** A DSCP value of 0 will be advertised.

**Mode** Interface Configuration

- **Usage notes** LLDP-MED advertisements including Network Policy TLVs are transmitted via a port if:
	- LLDP is enabled ([lldp run command\)](#page-1794-0)
	- Voice VLAN is configured for the port [\(switchport voice vlan command\)](#page-477-0)
	- The port is configured to transmit LLDP advertisements—enabled by default ([lldp transmit receive command](#page-1798-0))
	- The port is configured to transmit Network Policy TLVs—enabled by default ([lldp med-tlv-select command\)](#page-1786-0)
	- There is an LLDP-MED device connected to the port
	- **Example** To tell IP phones connected to port 1.0.2 to send voice data with DSCP value 27, use the commands:

awplus# configure terminal awplus(config)# interface port1.0.2 awplus(config-if)# switchport voice dscp 27

**Related** [lldp med-tlv-select](#page-1786-0)

**commands** [show lldp](#page-1815-0)

[switchport voice vlan](#page-477-0)

### <span id="page-477-0"></span>**switchport voice vlan**

**Overview** Use this command to configure the Voice VLAN tagging advertised when the transmission of LLDP-MED Network Policy TLVs for voice endpoint devices is enabled. When LLDP-MED capable IP phones receive this network policy information, they transmit voice data with the specified tagging. This command also sets the ports to be spanning tree edge ports, that is, it enables spanning tree portfast on the ports.

> Use the **no** variant of this command to remove LLDP-MED network policy configuration for voice devices connected to these ports. This does not change the spanning tree edge port status.

Syntax switchport voice vlan [<vid>|dot1p|dynamic|untagged]

no switchport voice vlan

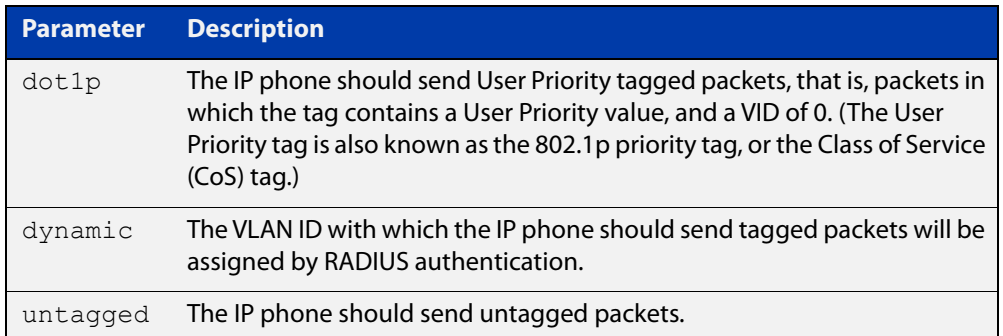

- **Default** By default, no Voice VLAN is configured, and therefore no network policy is advertised for voice devices.
	- **Mode** Interface Configuration
- **Usage notes** LLDP-MED advertisements including Network Policy TLVs are transmitted via a port if:
	- LLDP is enabled ([lldp run command\)](#page-1794-0)
	- Voice VLAN is configured for the port using this command [\(switchport voice](#page-477-0)  [vlan\)](#page-477-0)
	- The port is configured to transmit LLDP advertisements—enabled by default ([lldp transmit receive command](#page-1798-0))
	- The port is configured to transmit Network Policy TLVs—enabled by default ([lldp med-tlv-select command\)](#page-1786-0)
	- There is an LLDP-MED device connected to the port.

To set the priority value to be advertised for tagged frames, use the [switchport](#page-479-0)  [voice vlan priority command](#page-479-0).

If the Voice VLAN details are to be assigned by RADIUS, then the RADIUS server must be configured to send the attribute "Egress-VLANID (56)" or

"Egress-VLAN-Name (58)" in the RADIUS Accept message when authenticating a phone attached to this port.

For more information about configuring authentication for Voice VLAN, see the [LLDP Feature Overview and Configuration Guide.](http://www.alliedtelesis.com/documents/lldp-feature-overview-and-configuration-guide)

If the ports have been set to be edge ports by the [switchport voice vlan](#page-477-0) command, the **no** variant of this command will leave them unchanged as edge ports. To set them back to their default non-edge port configuration, use the [spanning-tree](#page-532-0)  [edgeport \(RSTP and MSTP\) command.](#page-532-0)

**Examples** To tell IP phones connected to port1.0.4 to send voice data tagged for VLAN 10, use the commands:

> awplus# configure terminal awplus(config)# interface port1.0.4 awplus(config-if)# switchport voice vlan 10

To tell IP phones connected to port1.0.2-port1.0.8 to send priority tagged packets (802.1p priority tagged with VID 0, so that they will be assigned to the port VLAN) use the following commands. The priority value is 5 by default, but can be configured with the [switchport voice vlan priority](#page-479-0) command.

awplus# configure terminal awplus(config)# interface port1.0.2-port1.0.8 awplus(config-if)# switchport voice vlan dot1p

To dynamically configure the VLAN ID advertised to IP phones connected to port1.0.1 based on the VLAN assigned by RADIUS authentication (with RADIUS attribute "Egress- VLANID" or "Egress-VLAN-Name" in the RADIUS accept packet), use the commands:

awplus# configure terminal awplus(config)# interface port1.0.1 awplus(config-if)# switchport voice vlan dynamic

To remove the Voice VLAN, and therefore disable the transmission of LLDP-MED network policy information for voice devices on port1.0.8, use the following commands:

awplus# configure terminal awplus(config)# interface port1.0.8 awplus(config-if)# no switchport voice vlan

**Related commands** [switchport voice dscp](#page-476-0) [switchport voice vlan priority](#page-479-0)

### <span id="page-479-0"></span>**switchport voice vlan priority**

**Overview** Use this command to configure the Layer 2 user priority advertised when the transmission of LLDP-MED Network Policy TLVs for voice devices is enabled. This is the priority in the User Priority field of the IEEE 802.1Q VLAN tag, also known as the Class of Service (CoS), or 802.1p priority. When LLDP-MED capable IP phones receive this network policy information, they transmit voice data with the specified priority.

**Syntax** switchport voice vlan priority <*0-7*>

```
no switchport voice vlan priority
```
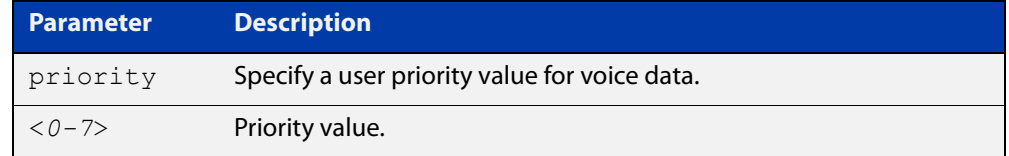

**Default** By default, the Voice VLAN user priority value is 5.

**Mode** Interface Configuration

- **Usage** LLDP-MED advertisements including Network Policy TLVs are transmitted via a port if:
	- LLDP is enabled ([lldp run command\)](#page-1794-0)
	- Voice VLAN is configured for the port [\(switchport voice vlan command\)](#page-477-0)
	- The port is configured to transmit LLDP advertisements—enabled by default ([lldp transmit receive command](#page-1798-0))
	- The port is configured to transmit Network Policy TLVs—enabled by default ([lldp med-tlv-select command\)](#page-1786-0)
	- There is an LLDP-MED device connected to the port.

To set the Voice VLAN tagging to be advertised, use the [switchport voice vlan](#page-477-0)  [command](#page-477-0).

**Example** To remove the Voice VLAN, and therefore disable the transmission of LLDP-MED network policy information for voice devices on port1.0.6, use the following commands:

> awplus# configure terminal awplus(config)# interface port1.0.6 awplus(config-if)# no switchport voice vlan

#### **Related commands** [lldp med-tlv-select](#page-1786-0)

[show lldp](#page-1815-0)

#### [switchport voice vlan](#page-477-0)

# <span id="page-480-1"></span><span id="page-480-0"></span>**vlan**

#### **Overview** This command creates VLANs, assigns names to them, and enables or disables them. Disabling the VLAN causes all forwarding over the specified VLAN ID to cease. Enabling the VLAN allows forwarding of frames on the specified VLAN.

You can create a management-only VLAN that contains only one member port and may be used as a remote management port. Management-only VLANs process packets in the CPU rather than in hardware. See the parameter table below for more detail.

If you need to control ingress and egress traffic to and from management interfaces, you can use software-based ACLs to filter traffic to and from a management-only VLAN.

The **no** variant of this command destroys the specified VLANs or returns their MTU to the default.

```
Syntax vlan <vid> [name <vlan-name>] [state 
       {enable|disable|management-only}]
       vlan <vid-range> [state {enable|disable|management-only}]
       vlan {<vid>|<vlan-name>} [mtu <mtu-value>]
       no vlan {<vid>|<vid-range>} [mtu]
```
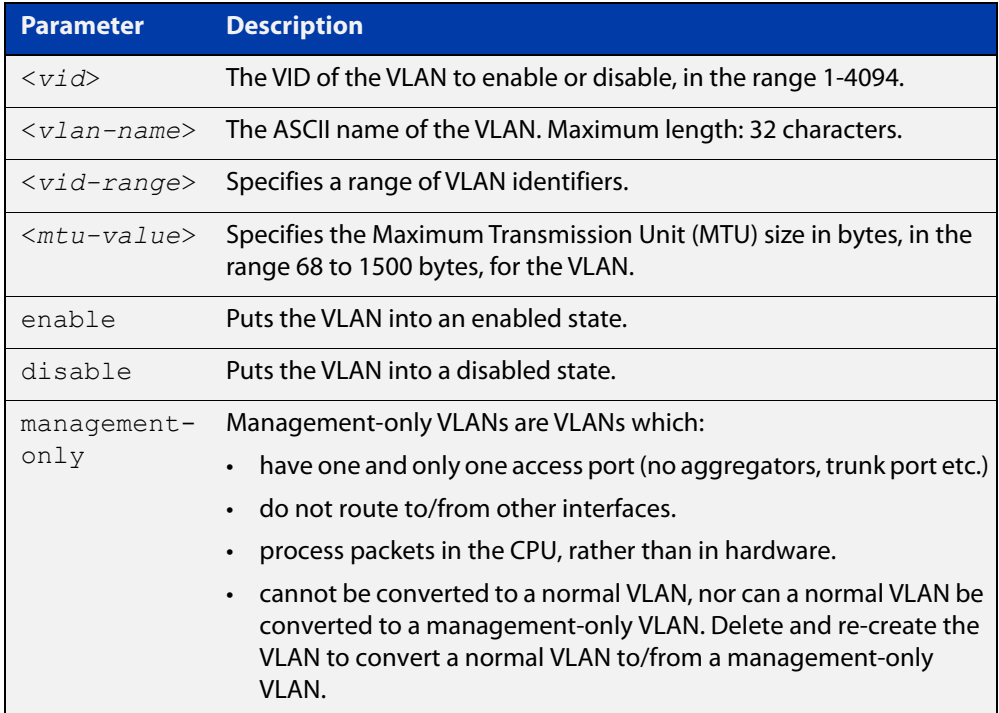

**Default** By default, VLANs are enabled when they are created.

**Mode** VLAN Configuration

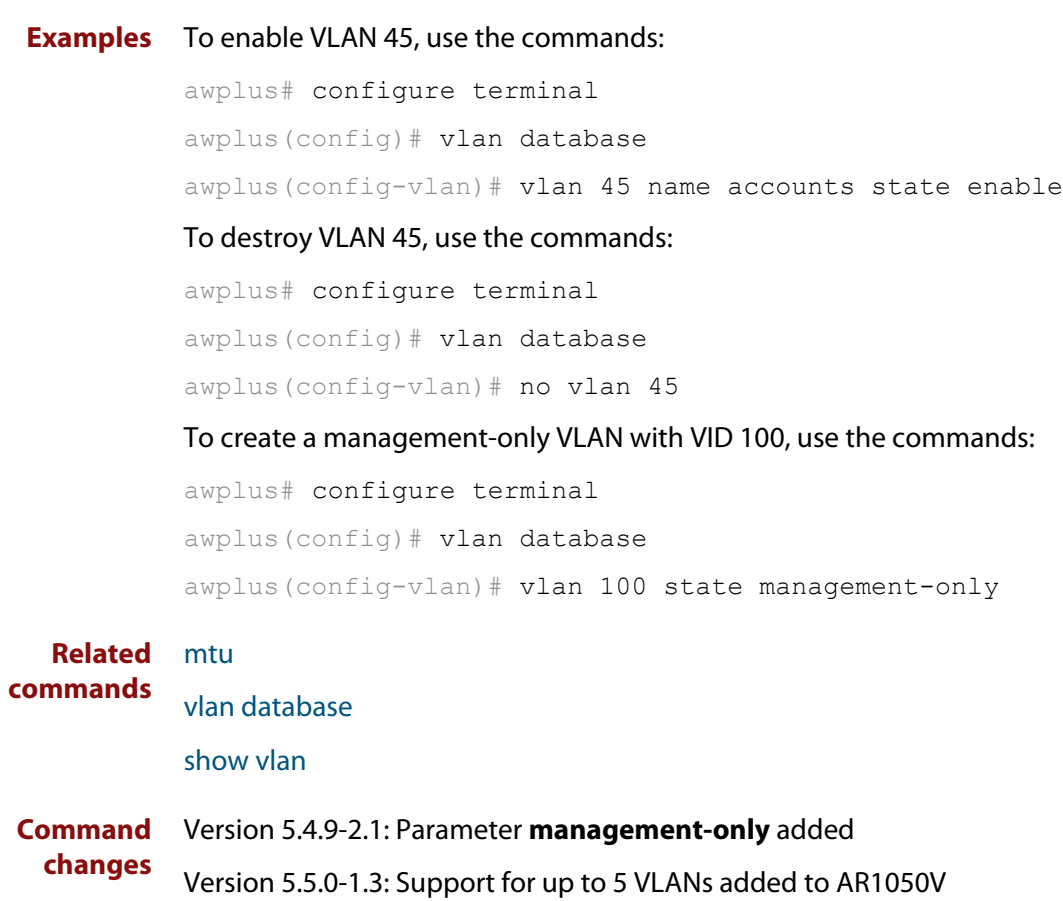

### <span id="page-482-0"></span>**vlan classifier activate**

**Overview** Use this command in Interface Configuration mode to associate a VLAN classifier group with the switch port.

> Use the **no** variant of this command to remove the VLAN classifier group from the switch port.

**Syntax** vlan classifier activate <*vlan-class-group-id*>

```
no vlan classifier activate <vlan-class-group-id>
```
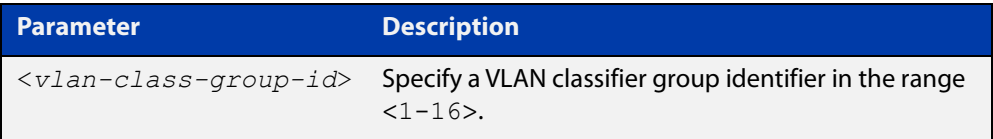

**Mode** Interface Configuration mode for a switch port or link aggregator.

- **Usage notes** See the protocol-based VLAN configuration example in the [VLAN Feature](http://www.alliedtelesis.com/documents/vlans-feature-overview-and-configuration-guide)  [Overview and Configuration Guide](http://www.alliedtelesis.com/documents/vlans-feature-overview-and-configuration-guide) for configuration details.
	- **Example** To associate VLAN classifier group 3 with switch port1.0.3, enter the following commands:

awplus# configure terminal awplus(config)# interface port1.0.3 awplus(config-if)# vlan classifier activate 3

To remove VLAN classifier group 3 from switch port1.0.3, enter the following commands:

awplus# configure terminal awplus(config)# interface port1.0.3 awplus(config-if)# no vlan classifier activate 3

- **Related commands** [show vlan classifier rule](#page-459-0) [vlan classifier group](#page-483-0) [vlan classifier rule ipv4](#page-484-0)
	- [vlan classifier rule proto](#page-485-0)

### <span id="page-483-0"></span>**vlan classifier group**

**Overview** Use this command to create a group of VLAN classifier rules. The rules must already have been created.

Use the **no** variant of this command to delete a group of VLAN classifier rules.

**Syntax** vlan classifier group *<1-16>* {add|delete} rule <*vlan-class-rule-id*> no vlan classifier group *<1-16>*

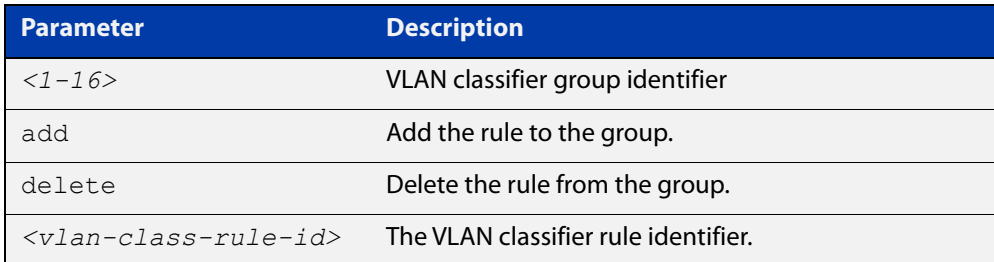

### **Mode** Global Configuration

- **Example** awplus# configure terminal awplus(config)# vlan classifier group 3 add rule 5 **Related** [show vlan classifier rule](#page-459-0)
- **commands**
- [vlan classifier activate](#page-482-0)
- [vlan classifier rule ipv4](#page-484-0)
- [vlan classifier rule proto](#page-485-0)

### <span id="page-484-0"></span>**vlan classifier rule ipv4**

- **Overview** Use this command to create an IPv4 subnet-based VLAN classifier rule and map it to a specific VLAN. Use the **no** variant of this command to delete the VLAN classifier rule.
	- **Syntax** vlan classifier rule *<1-256>* ipv4 *<ip-addr*/*prefix-length>* vlan *<1-4094>*

no vlan classifier rule *<1-256>*

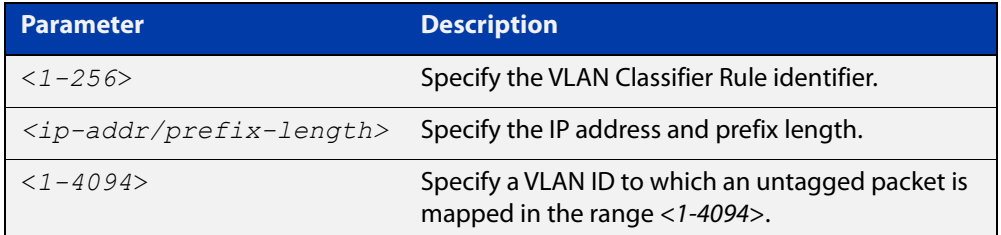

#### **Mode** Global Configuration

**Usage notes** If the source IP address matches the IP subnet specified in the VLAN classifier rule, the received packets are mapped to the specified VLAN.

> **NOTE:** The subnet VLAN classifier only matches IPv4 packets. It does not match ARP packets. To ensure ARP traffic is classified into the correct subnet VLAN, you can use a hardware based policy map that sends ARP packets to the CPU, which will then process them appropriately. This means that if you use subnet-based VLANs, you should also configure the following:

> **NOTE:** The policy map should be applied to each port that uses a subnet based VLAN using the service-policy input command:

**Example** awplus# configure terminal

awplus(config)# vlan classifier rule 3 ipv4 3.3.3.3/8 vlan 5

**Related** [show vlan classifier rule](#page-459-0)

**commands** [vlan classifier activate](#page-482-0)

[vlan classifier rule proto](#page-485-0)

### <span id="page-485-0"></span>**vlan classifier rule proto**

**Overview** Use this command to create a protocol type-based VLAN classifier rule, and map it to a specific VLAN. See the published IANA EtherType IEEE 802 numbers here:

[www.iana.org/assignments/ieee-802-numbers/ieee-802-numbers.txt](http://www.iana.org/assignments/ieee-802-numbers/ieee-802-numbers.txt).

Instead of a protocol name the decimal value of the protocol's EtherType can be entered. The EtherType field is a two-octet field in an Ethernet frame. It is used to show which protocol is encapsulated in the payload of the Ethernet frame. Note that EtherTypes in the IANA 802 numbers are given as hexadecimal values.

The **no** variant of this command removes a previously set rule.

**Syntax** vlan classifier rule *<1-256>* proto <*protocol*> encap {ethv2|nosnapllc|snapllc} vlan *<1-4094>*

no vlan classifier rule <*1-256*>

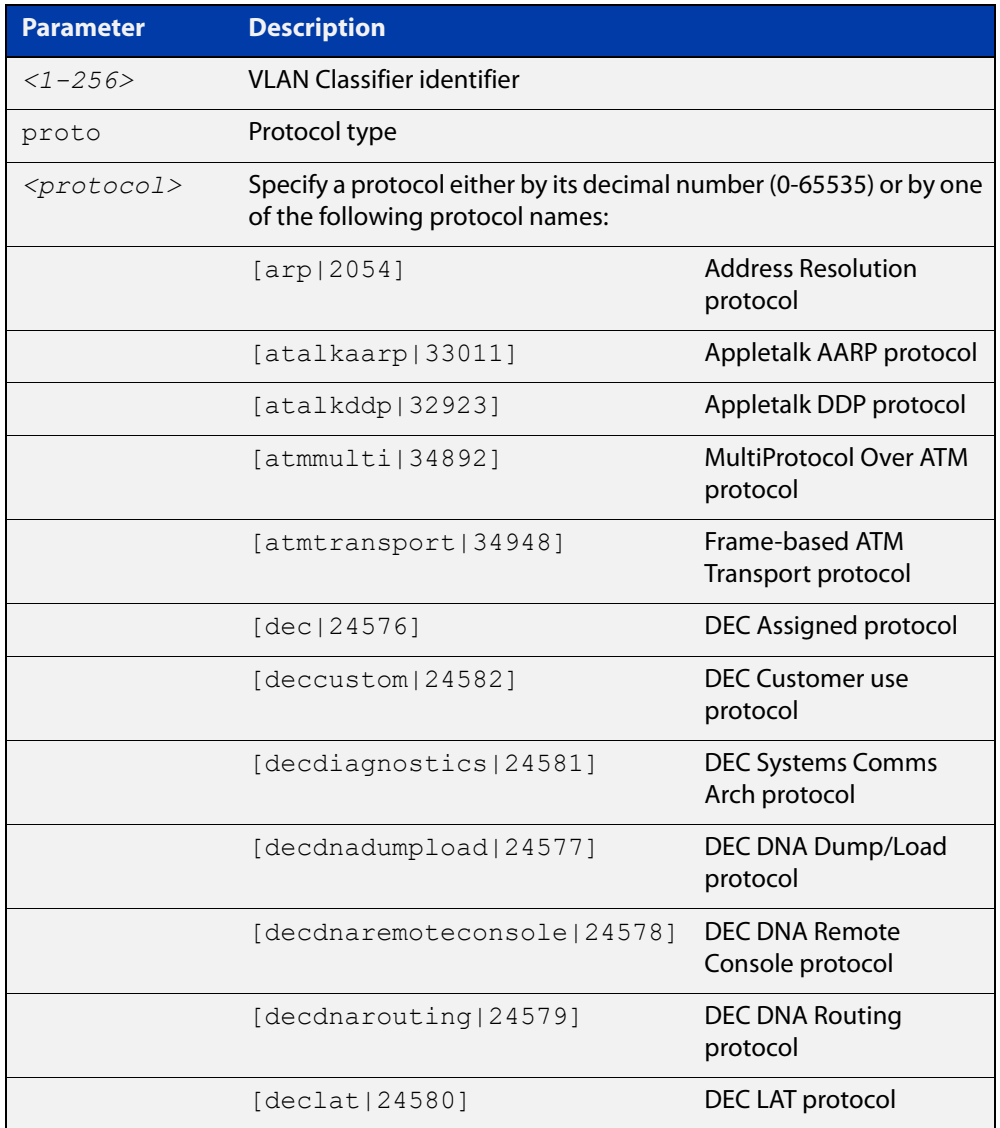

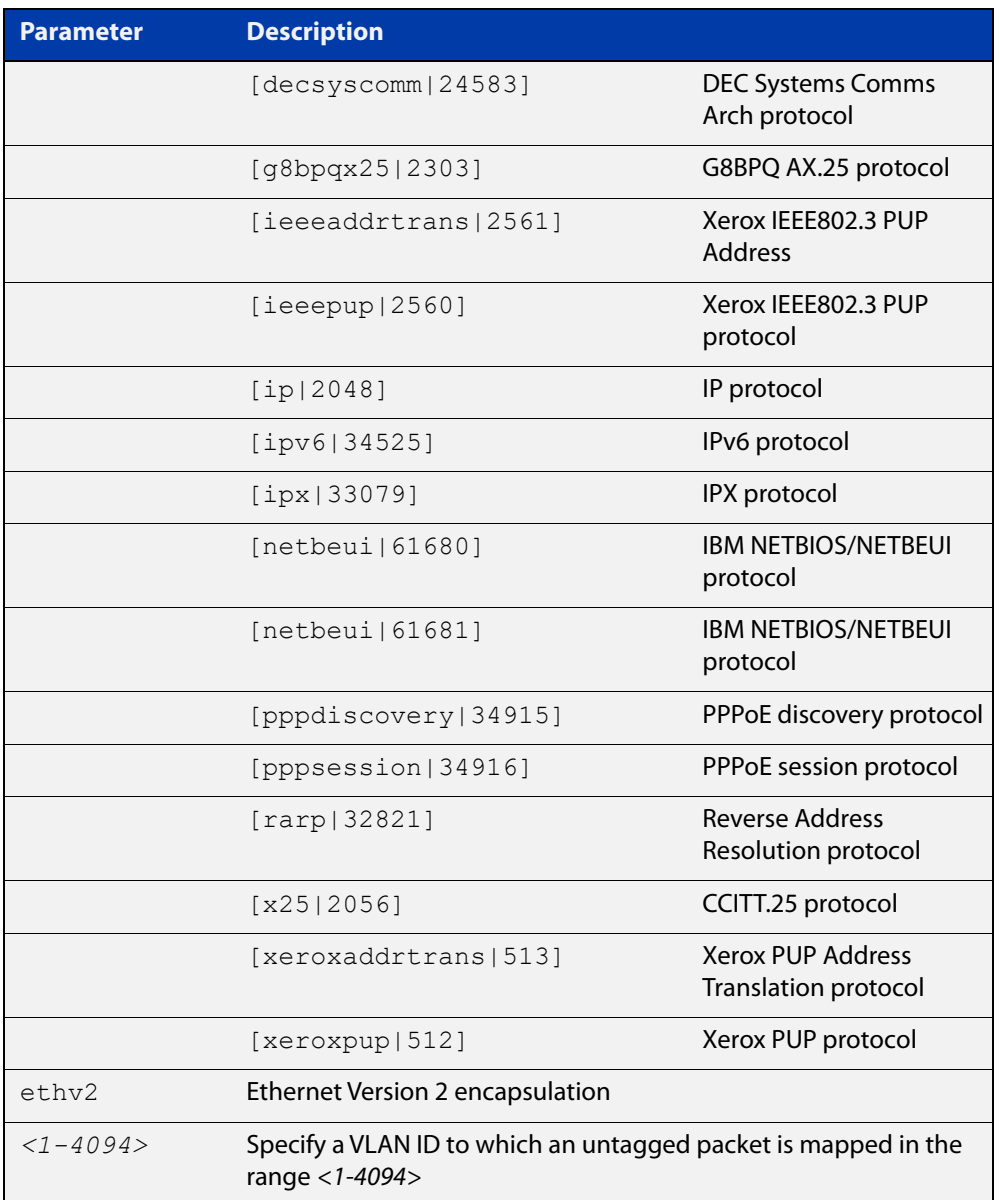

### **Mode** Global Configuration

**Usage notes** If the protocol type matches the protocol specified in the VLAN classifier rule, the received packets are mapped to the specified VLAN. Ethernet Frame Numbers may be entered in place of the protocol names listed. For a full list please refer to the IANA list online:

[www.iana.org/assignments/ieee-802-numbers/ieee-802-numbers.txt](http://www.iana.org/assignments/ieee-802-numbers/ieee-802-numbers.txt)

**Example** awplus# configure terminal awplus(config)# vlan classifier rule 1 proto  $x25$  encap ethv2 vlan 2 awplus(config)# vlan classifier rule 2 proto 512 encap ethv2 vlan 2 awplus(config)# vlan classifier rule 3 proto 2056 encap ethv2 vlan 2 awplus(config)# vlan classifier rule 4 proto 2054 encap ethv2 vlan 2 **Validation** awplus# show vlan classifier rule **Output** vlan classifier rule 16 proto rarp encap ethv2 vlan 2 vlan classifier rule 8 proto encap ethv2 vlan 2 vlan classifier rule 4 proto arp encap ethv2 vlan 2

> vlan classifier rule 3 proto xeroxpup encap ethv2 vlan 2 vlan classifier rule 2 proto ip encap ethv2 vlan 2 vlan classifier rule 1 proto ipv6 encap ethv2 vlan 2

**Related** [show vlan classifier rule](#page-459-0) **commands** [vlan classifier activate](#page-482-0) [vlan classifier group](#page-483-0)

# <span id="page-488-0"></span>**vlan database**

- **Overview** Use this command to enter the VLAN Configuration mode. You can then add or delete a VLAN, or modify its values.
	- **Syntax** vlan database
	- **Mode** Global Configuration
- **Example** In the following example, note the change to VLAN Configuration mode from Global Configuration mode:

```
awplus# configure terminal
awplus(config)# vlan database
awplus(config-vlan)#
```
#### **Related** [vlan](#page-480-0)

**commands**

**Command changes** Version 5.5.0-1.3: Support for up to 5 VLANs added to AR1050V

### **vlan mode stack-local-vlan**

**Overview** This command enables you to create stack-local-VLANs and use ICMP to monitor and diagnose issues within specific members of the stack. When a VLAN is added using this method, all its traffic will be trapped to and processed by the CPU of the specific local stack member, rather than the CPU of the stack master.

The **no** variant of this command destroys the specified VLAN.

**Syntax** vlan <*vid*> mode stack-local-vlan <*member-id*>

no vlan <*vid*>

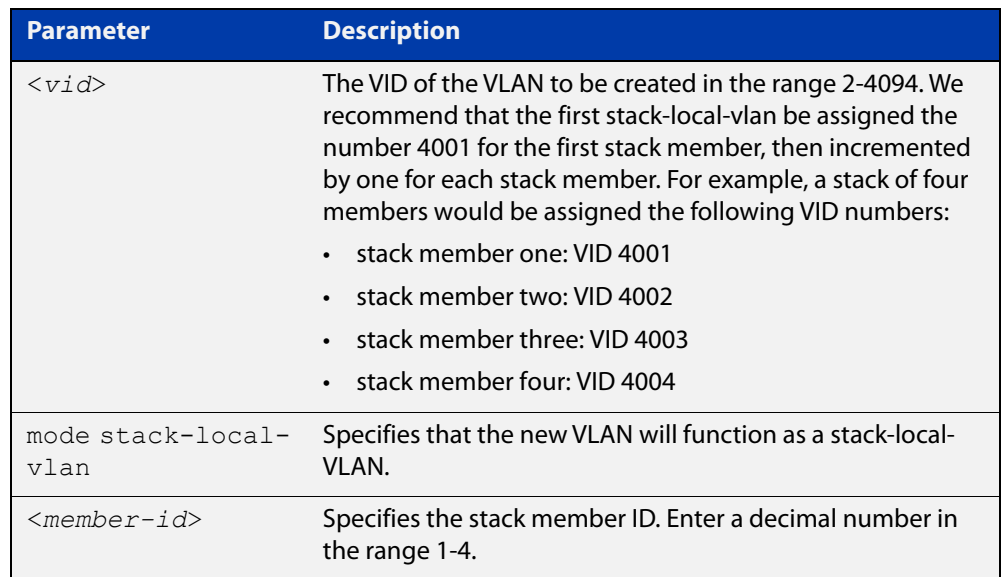

**Default** By default, VLANs are automatically enabled as they are added.

**Mode** VLAN Configuration

**Usage notes** If IGMP snooping is operating on a stack-local-VLAN, the device will try to process some multicast traffic via that VLAN, if it is connected to a Microsoft Windows PC.

> To avoid this, we recommend disabling IGMP snooping on stack-local-VLANs, by using the command **no** [ip igmp snooping](#page-820-0).

**Examples** To add a stack-local-VLAN with the VID of 4002 and assign it to stack member 2, use the following commands:

> awplus# configure terminal awplus(config)# vlan database awplus(config-vlan)# vlan 4002 mode stack-local-vlan 2 awplus(config-vlan)# exit awplus(config)# interface vlan4002 awplus(config-if)# no ip igmp snooping

### To remove VLAN 4002, use the following commands:

```
awplus# configure terminal
awplus(config)# vlan database
awplus(config-vlan)# no vlan 4002
```
#### **Related commands** [ip igmp snooping](#page-820-0)

[mtu](#page-365-0)

[vlan database](#page-488-0)

### **vlan mode transmit-local-vlan**

**Overview** Use this command to create a VLAN that allows individual stack members to communicate with each other. This means container instances can communicate across the stack links.

**Syntax** vlan <*vid*> mode transmit-local-vlan

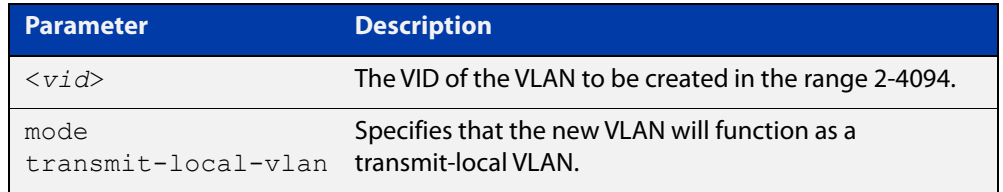

**Default** By default, VLANs do not use this mode.

**Mode** VLAN Configuration

**Usage notes** Use this mode when configuring fail-over for SESC mini. Only one transmit-local VLAN is required for each stack.

> The use of this command is only supported with Container Services. The configuration of IP addresses, routes, etc is not supported on a VLAN of this type. It is not recommended to configure this VLAN on any ports.

**Example** To configure a transmit-local VLAN with the VID of 4002, use the commands:

awplus# configure terminal awplus(config)# vlan database awplus(config-vlan)# vlan 4002 mode transmit-local-vlan

**Command** Version 5.5.1-2.1: command added **changes**

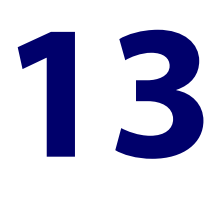

# **Spanning Tree Commands**

### **Introduction**

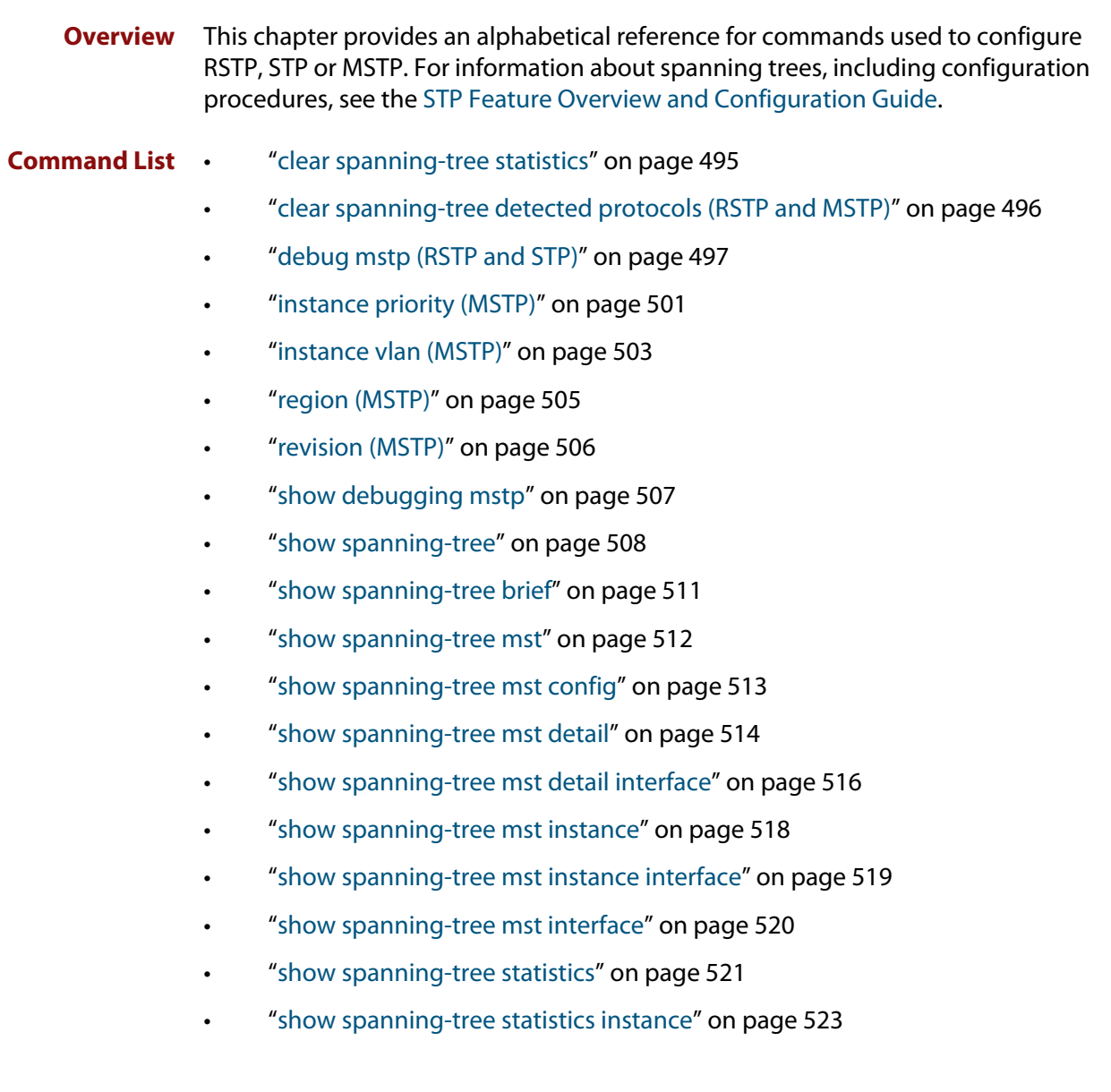

- • ["show spanning-tree statistics instance interface" on page 524](#page-523-0)
- • ["show spanning-tree statistics interface" on page 526](#page-525-0)
- • ["show spanning-tree vlan range-index" on page 528](#page-527-0)
- • ["spanning-tree autoedge \(RSTP and MSTP\)" on page 529](#page-528-0)
- • ["spanning-tree bpdu" on page 530](#page-529-0)
- • ["spanning-tree cisco-interoperability \(MSTP\)" on page 532](#page-531-0)
- • ["spanning-tree edgeport \(RSTP and MSTP\)" on page 533](#page-532-1)
- • ["spanning-tree enable" on page 534](#page-533-0)
- • ["spanning-tree errdisable-timeout enable" on page 536](#page-535-0)
- • ["spanning-tree errdisable-timeout interval" on page 537](#page-536-0)
- • ["spanning-tree force-version" on page 538](#page-537-0)
- • ["spanning-tree forward-time" on page 539](#page-538-0)
- • ["spanning-tree guard root" on page 540](#page-539-0)
- • ["spanning-tree hello-time" on page 541](#page-540-0)
- • ["spanning-tree link-type" on page 542](#page-541-0)
- • ["spanning-tree max-age" on page 543](#page-542-0)
- • ["spanning-tree max-hops \(MSTP\)" on page 544](#page-543-0)
- • ["spanning-tree mode" on page 545](#page-544-0)
- • ["spanning-tree mst configuration" on page 546](#page-545-0)
- • ["spanning-tree mst instance" on page 547](#page-546-0)
- • ["spanning-tree mst instance path-cost" on page 548](#page-547-0)
- • ["spanning-tree mst instance priority" on page 550](#page-549-0)
- • ["spanning-tree mst instance restricted-role" on page 551](#page-550-0)
- • ["spanning-tree mst instance restricted-tcn" on page 553](#page-552-0)
- • ["spanning-tree path-cost" on page 554](#page-553-0)
- • ["spanning-tree portfast \(STP\)" on page 555](#page-554-0)
- • ["spanning-tree portfast bpdu-filter" on page 557](#page-556-0)
- • ["spanning-tree portfast bpdu-guard" on page 559](#page-558-0)
- • ["spanning-tree priority \(bridge priority\)" on page 561](#page-560-0)
- • ["spanning-tree priority \(port priority\)" on page 562](#page-561-0)
- • ["spanning-tree restricted-role" on page 563](#page-562-0)
- • ["spanning-tree restricted-tcn" on page 564](#page-563-0)
- • ["spanning-tree transmit-holdcount" on page 565](#page-564-0)
- • ["undebug mstp" on page 566](#page-565-0)

### <span id="page-494-0"></span>**clear spanning-tree statistics**

```
Overview Use this command to clear all the STP BPDU (Bridge Protocol Data Unit) statistics.
  Syntax clear spanning-tree statistics
          clear spanning-tree statistics [instance <mstp-instance>]
          clear spanning-tree statistics [interface <port> [instance 
          <mstp-instance>]]
```
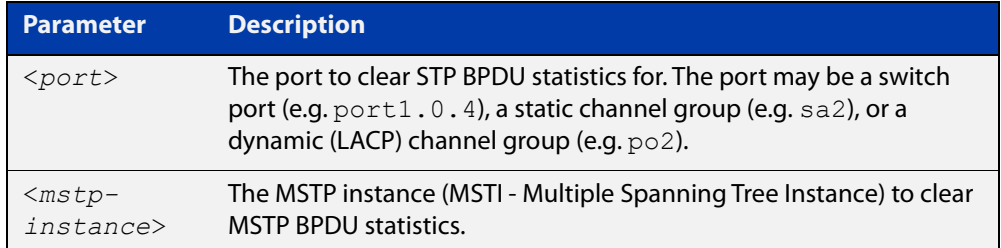

**Mode** User Exec and Privileged Exec

**Usage notes** Use this command with the **instance** parameter in MSTP mode. Specifying this command with the **interface** parameter only not the instance parameter will work in STP and RSTP mode.

**Examples** awplus# clear spanning-tree statistics awplus# clear spanning-tree statistics instance 1 awplus# clear spanning-tree statistics interface port1.0.2 awplus# clear spanning-tree statistics interface port1.0.2 instance 1

# <span id="page-495-0"></span>**clear spanning-tree detected protocols (RSTP and MSTP)**

**Overview** Use this command to clear the detected protocols for a specific port, or all ports. Use this command in RSTP or MSTP mode only.

**Syntax** clear spanning-tree detected protocols [interface <*port*>]

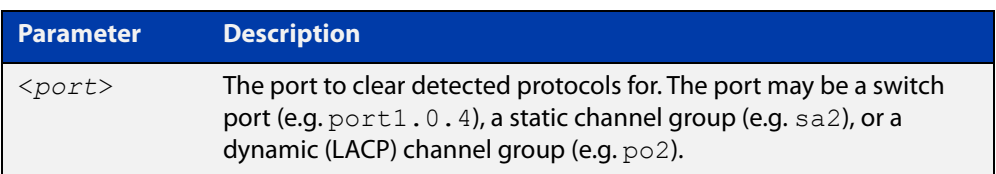

#### **Mode** Privileged Exec

**Example** awplus# clear spanning-tree detected protocols

### <span id="page-496-0"></span>**debug mstp (RSTP and STP)**

**Overview** Use this command to enable debugging for the configured spanning tree mode, and echo data to the console, at various levels. Note that although this command uses the keyword **mstp** it displays debugging output for RSTP and STP protocols as well the MSTP protocol.

Use the **no** variant of this command to disable spanning tree debugging.

**Syntax** debug mstp {all|cli|protocol [detail]|timer [detail]} debug mstp {packet {rx|tx} [decode] [interface <*interface*>]} debug mstp {topology-change [interface <*interface*>]} no debug mstp {all|cli|protocol [detail]|timer [detail]} no debug mstp {packet {rx|tx} [decode] [interface <*interface*>]} no debug mstp {topology-change [interface <*interface*>]}

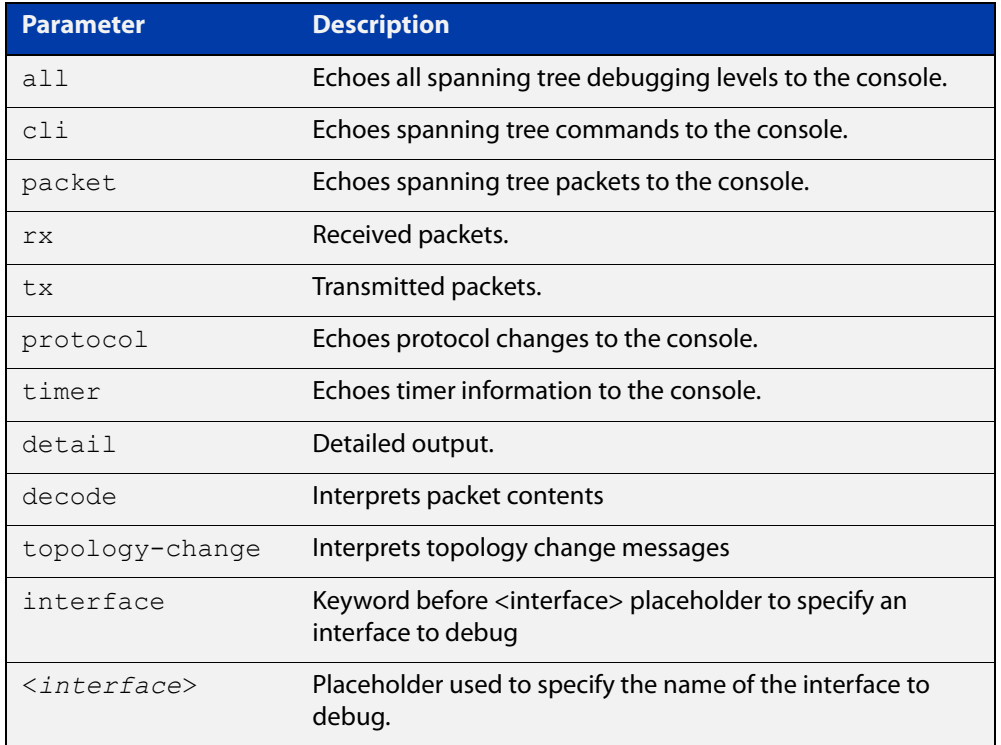

**Mode** Privileged Exec and Global Configuration mode

**Usage 1** Use the **debug mstp topology-change interface** command to generate debugging messages when the device receives an indication of a topology change in a BPDU from another device. The debugging can be activated on a per-port basis. Although this command uses the keyword **mstp**, it displays debugging output for RSTP and STP protocols as well as the MSTP protocol.

> Due to the likely volume of output, these debug messages are best viewed using the [terminal monitor command](#page-252-0) before issuing the relevant **debug mstp**

command. The default terminal monitor filter will select and display these messages. Alternatively, the messages can be directed to any of the other log outputs by adding a filter for the MSTP application using [log buffered \(filter\)](#page-279-0)  [command](#page-279-0):

```
awplus# configure terminal
awplus(config)# log buffered program mstp
```
#### **Output 1**

```
awplus#terminal monitor
awplus#debug mstp topology-change interface port1.0.4
10:09:09 awplus MSTP[1409]: Topology change rcvd on port1.0.4 (internal)
10:09:09 awplus MSTP[1409]: Topology change rcvd on MSTI 1 port1.0.4
awplus#debug mstp topology-change interface port1.0.6
10:09:29 awplus MSTP[1409]: Topology change rcvd on port1.0.6 (external)
10:09:29 awplus MSTP[1409]: Topology change rcvd on MSTI 1 port1.0.6
```
**Usage 2** Use the **debug mstp packet rx|tx decode interface** command to generate debugging messages containing the entire contents of a BPDU displayed in readable text for transmitted and received xSTP BPDUs. The debugging can be activated on a per-port basis and transmit and receive debugging is controlled independently. Although this command uses the keyword **mstp**, it displays debugging output for RSTP and STP protocols as well as the MSTP protocol.

> Due to the likely volume of output, these debug messages are best viewed using the [terminal monitor command](#page-252-0) before issuing the relevant **debug mstp** command. The default terminal monitor filter will select and display these messages. Alternatively, the messages can be directed to any of the other log outputs by adding a filter for the MSTP application using the [log buffered \(filter\)](#page-279-0)  [command](#page-279-0):

awplus(config)# log buffered program mstp

**Output 2** In MSTP mode - an MSTP BPDU with 1 MSTI:

```
awplus#terminal monitor
awplus#debug mstp packet rx decode interface port1.0.4
17:23:42 awplus MSTP[1417]: port1.0.4 xSTP BPDU rx - start
17:23:42 awplus MSTP[1417]: Protocol version: MSTP, BPDU type: RST
17:23:42 awplus MSTP[1417]: CIST Flags: Agree Forward Learn role=Desig
17:23:42 awplus MSTP[1417]: CIST root id : 0000:0000cd1000fe
17:23:42 awplus MSTP[1417]: CIST ext pathcost : 0
17:23:42 awplus MSTP[1417]: CIST reg root id : 0000:0000cd1000fe
17:23:42 awplus MSTP[1417]: CIST port id : 8001 (128:1)
17:23:42 awplus MSTP[1417]: msg age: 0 max age: 20 hellotime: 2 fwd delay: 15
17:23:42 awplus MSTP[1417]: Version 3 length : 80
17:23:42 awplus MSTP[1417]: Format id : 0
17:23:42 awplus MSTP[1417]: Config name : test
17:23:42 awplus MSTP[1417]: Revision level : 0
17:23:42 awplus MSTP[1417]: Config digest : 3ab68794d602fdf43b21c0b37ac3bca8
17:23:42 awplus MSTP[1417]: CIST int pathcost : 0
17:23:42 awplus MSTP[1417]: CIST bridge id : 0000:0000cd1000fe
17:23:42 awplus MSTP[1417]: CIST hops remaining : 20
17:23:42 awplus MSTP[1417]: MSTI flags : Agree Forward Learn role=Desig
17:23:42 awplus MSTP[1417]: MSTI reg root id : 8001:0000cd1000fe
17:23:42 awplus MSTP[1417]: MSTI pathcost : 0
17:23:42 awplus MSTP[1417]: MSTI bridge priority : 32768 port priority : 128
17:23:42 awplus MSTP[1417]: MSTI hops remaining : 20
17:23:42 awplus MSTP[1417]: port1.0.4 xSTP BPDU rx - finish
```
In STP mode transmitting a TCN BPDU:

```
awplus#terminal monitor
awplus#debug mstp packet tx decode interface port1.0.4
17:28:09 awplus MSTP[1417]: port1.0.4 xSTP BPDU tx - start
17:28:09 awplus MSTP[1417]: Protocol version: STP, BPDU type: TCN
17:28:09 awplus MSTP[1417]: port1.0.4 xSTP BPDU tx - finish
```
In STP mode receiving an STP BPDU:

```
awplus#terminal monitor
awplus#debug mstp packet rx decode interface port1.0.4
17:31:36 awplus MSTP[1417]: port1.0.4 xSTP BPDU rx - start
17:31:36 awplus MSTP[1417]: Protocol version: STP, BPDU type: Config
17:31:36 awplus MSTP[1417]: Flags: role=none
17:31:36 awplus MSTP[1417]: Root id : 8000:0000cd1000fe
17:31:36 awplus MSTP[1417]: Root pathcost : 0
17:31:36 awplus MSTP[1417]: Bridge id : 8000:0000cd1000fe
17:31:36 awplus MSTP[1417]: Port id : 8001 (128:1)
17:31:36 awplus MSTP[1417]: msg age: 0 max age: 20 hellotime: 2 fwd delay: 15
17:31:36 awplus MSTP[1417]: port1.0.4 xSTP BPDU rx - finish
```
In RSTP mode receiving an RSTP BPDU:

awplus#terminal monitor awplus#debug mstp packet rx decode interface port1.0.4 awplus#17:30:17 awplus MSTP[1417]: port1.0.4 xSTP BPDU rx - start 17:30:17 awplus MSTP[1417]: Protocol version: RSTP, BPDU type: RST 17:30:17 awplus MSTP[1417]: CIST Flags: Forward Learn role=Desig 17:30:17 awplus MSTP[1417]: CIST root id : 8000:0000cd1000fe 17:30:17 awplus MSTP[1417]: CIST ext pathcost : 0 17:30:17 awplus MSTP[1417]: CIST reg root id : 8000:0000cd1000fe 17:30:17 awplus MSTP[1417]: CIST port id : 8001 (128:1) 17:30:17 awplus MSTP[1417]: msg age: 0 max age: 20 hellotime: 2 fwd delay: 15 17:30:17 awplus MSTP[1417]: port1.0.4 xSTP BPDU rx - finish

```
Examples awplus# debug mstp all
          awplus# debug mstp cli
          awplus# debug mstp packet rx
          awplus# debug mstp protocol detail
          awplus# debug mstp timer
          awplus# debug mstp packet rx decode interface port1.0.2
          awplus# debug mstp packet tx decode interface port1.0.6
```
**Related commands** [log buffered \(filter\)](#page-279-0) [show debugging mstp](#page-506-0) [terminal monitor](#page-252-0)

[undebug mstp](#page-565-0)

## <span id="page-500-0"></span>**instance priority (MSTP)**

**Overview** Use this command to set the priority for this device to become the root bridge for the specified MSTI (Multiple Spanning Tree Instance).

Use this command for MSTP only.

Use the **no** variant of this command to restore the root bridge priority of the device for the instance to the default.

**Syntax** instance <*instance-id*> priority <*priority*>

```
no instance <instance-id> priority
```
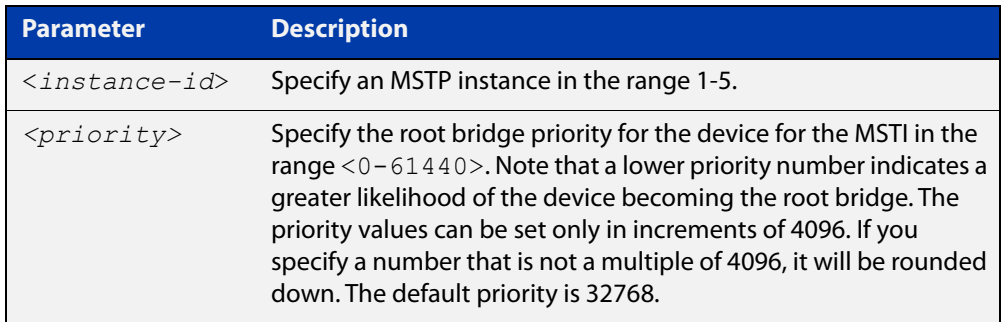

**Default** The default priority value for all instances is 32768.

**Mode** MST Configuration

**Usage notes** MSTP lets you distribute traffic more efficiently across a network by blocking different links for different VLANs. You do this by making different devices into the root bridge for each MSTP instance, so that each instance blocks a different link.

> If all devices have the same root bridge priority for the instance, MSTP selects the device with the lowest MAC address to be the root bridge. Give the device a higher priority for becoming the root bridge for a particular instance by assigning it a lower priority number, or vice versa.

**Examples** To set the root bridge priority for MSTP instance 2 to be the highest (0), so that it will be the root bridge for this instance when available, use the commands:

```
awplus# configure terminal
awplus(config)# spanning-tree mst configuration
awplus(config-mst)# instance 2 priority 0
```
To reset the root bridge priority for instance 2 to the default (32768), use the commands:

```
awplus# configure terminal
awplus(config)# spanning-tree mst configuration
awplus(config-mst)# no instance 2 priority
```
#### **Related commands** [region \(MSTP\)](#page-504-0) [revision \(MSTP\)](#page-505-0) [show spanning-tree mst config](#page-512-0)

[spanning-tree mst instance](#page-546-0)

[spanning-tree mst instance priority](#page-549-0)

### <span id="page-502-0"></span>**instance vlan (MSTP)**

**Overview** Use this command to create an MST Instance (MSTI), and associate the specified VLANs with it. An MSTI is a spanning tree instance that exists within an MST region (MSTR).

> When a VLAN is associated with an MSTI the member ports of the VLAN are automatically configured to send and receive spanning-tree information for the associated MSTI. You can disable this automatic configuration of member ports of the VLAN to the associated MSTI by using a **no spanning-tree mst instance** command to remove the member port from the MSTI.

Use the **instance vlan** command for MSTP only.

Use the **no** variant of this command to remove the specified VLANs from the MSTI.

**Syntax** instance <*instance-id*> vlan <*vid-list*>

```
no instance <instance-id> vlan <vid-list>
```
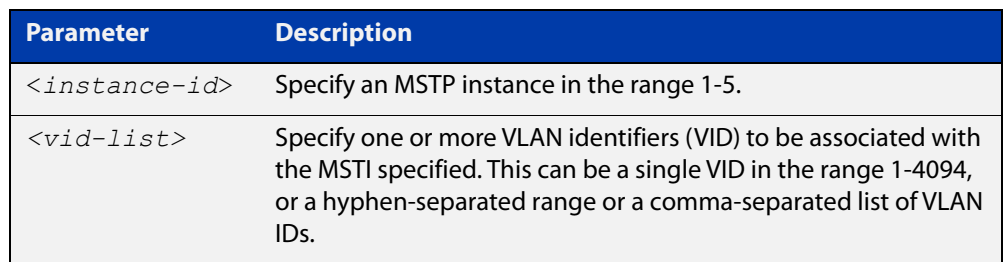

#### **Mode** MST Configuration

**Usage notes** The VLANs must be created before being associated with an MST instance (MSTI). If the VLAN range is not specified, the MSTI will not be created.

> This command removes the specified VLANs from the CIST and adds them to the specified MSTI. If you use the **no** variant of this command to remove the VLAN from the MSTI, it returns it to the CIST. To move a VLAN from one MSTI to another, you must first use the **no** variant of this command to return it to the CIST.

> Ports in these VLANs will remain in the control of the CIST until you associate the ports with the MSTI using the [spanning-tree mst instance](#page-546-0) command.

#### **Example** To associate VLAN 30 with MSTI 2, use the commands:

awplus# configure terminal awplus(config)# spanning-tree mode mstp awplus(config)# spanning-tree mst configuration awplus(config-mst)# instance 2 vlan 30

**Related commands** [region \(MSTP\)](#page-504-0) [revision \(MSTP\)](#page-505-0) [show spanning-tree mst config](#page-512-0) [spanning-tree mst instance](#page-546-0) [vlan](#page-480-1)
## <span id="page-504-0"></span>**region (MSTP)**

**Overview** Use this command to assign a name to the device's MST Region. MST Instances (MSTI) of a region form different spanning trees for different VLANs.

Use this command for MSTP only.

Use the **no** variant of this command to remove this region name and reset it to the default.

**Syntax** region <*region-name*>

no region

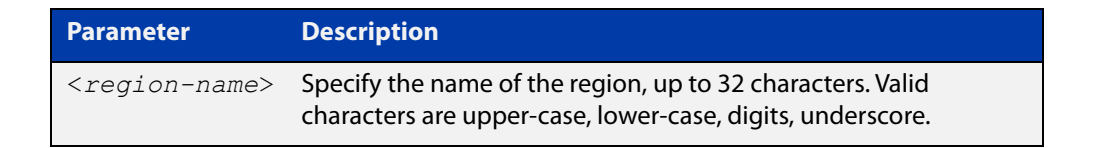

- **Default** By default, the region name is My Name.
	- **Mode** MST Configuration
- **Usage** The region name, the revision number, and the digest of the VLAN to MSTI configuration table must be the same on all devices that are intended to be in the same MST region.
- **Example** awplus# configure terminal awplus(config)# spanning-tree mst configuration awplus(config-mst)# region ATL

#### **Related** [revision \(MSTP\)](#page-505-0)

**commands** [show spanning-tree mst config](#page-512-0)

# <span id="page-505-0"></span>**revision (MSTP)**

**Overview** Use this command to specify the MST revision number to be used in the configuration identifier.

Use this command for MSTP only.

**Syntax** revision <*revision-number*>

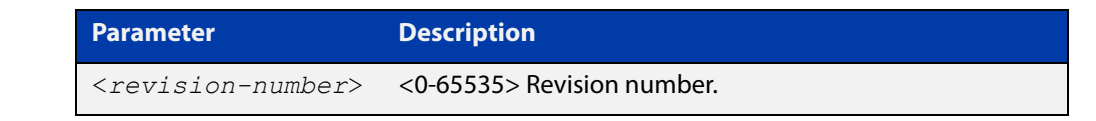

- **Default** The default of revision number is 0.
	- **Mode** MST Configuration
	- **Usage** The region name, the revision number, and the digest of the VLAN to MSTI configuration table must be the same on all devices that are intended to be in the same MST region.
- **Example** awplus# configure terminal

awplus(config)# spanning-tree mst configuration awplus(config-mst)# revision 25

**Related** [region \(MSTP\)](#page-504-0)

**commands**

[show spanning-tree mst config](#page-512-0)

[instance vlan \(MSTP\)](#page-502-0)

# **show debugging mstp**

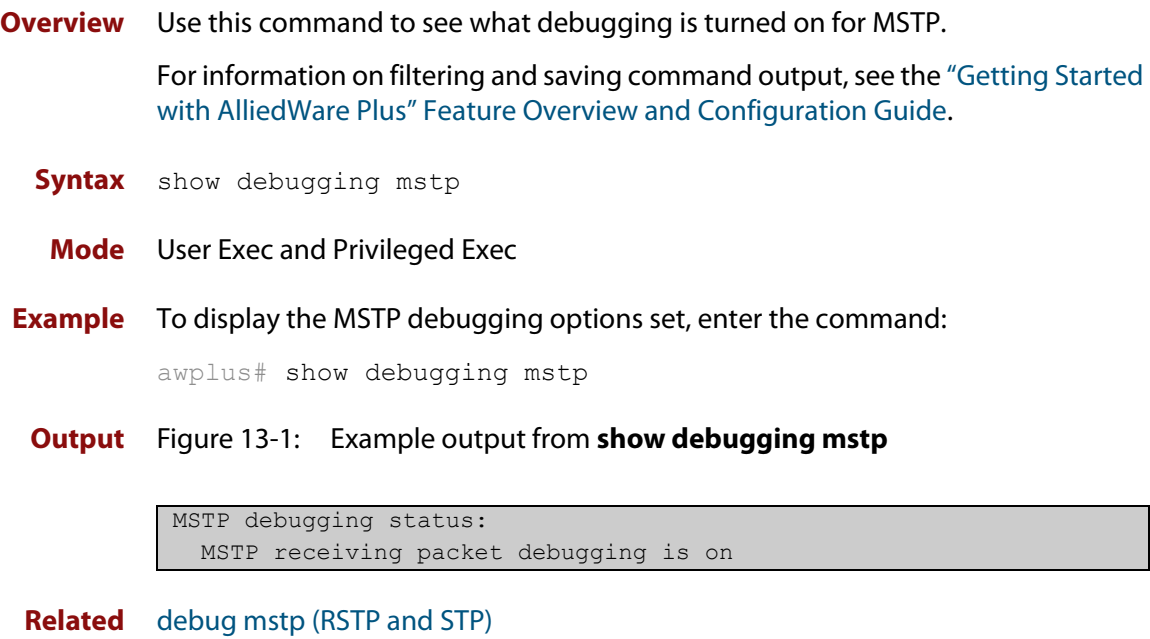

**commands**

### <span id="page-507-0"></span>**show spanning-tree**

**Overview** Use this command to display detailed spanning tree information on the specified port or on all ports. Use this command for RSTP, MSTP or STP.

> For information on filtering and saving command output, see the ["Getting Started](http://www.alliedtelesis.com/documents/getting-started-alliedware-plus-feature-overview-and-configuration-guide)  [with AlliedWare Plus" Feature Overview and Configuration Guide.](http://www.alliedtelesis.com/documents/getting-started-alliedware-plus-feature-overview-and-configuration-guide)

**Syntax** show spanning-tree [interface <*port-list*>]

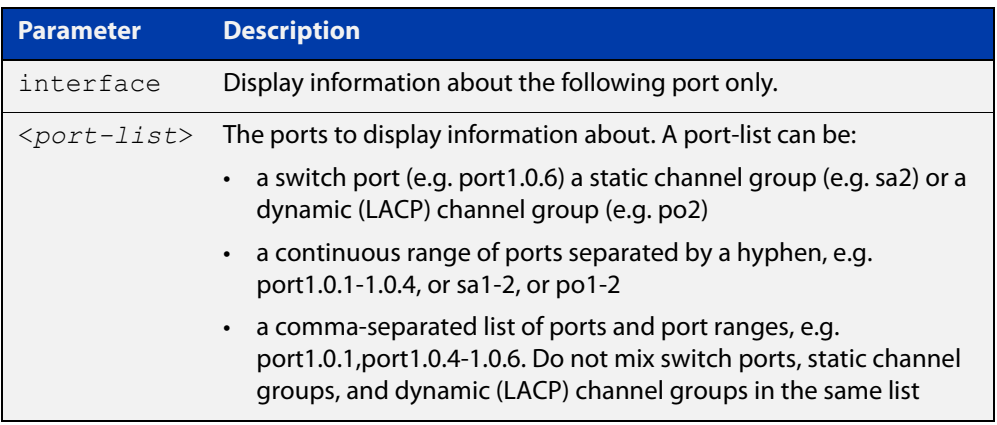

#### **Mode** User Exec and Privileged Exec

**Usage notes** Note that any list of interfaces specified must not span any interfaces that are not installed.

> A topology change counter has been included for RSTP and MSTP. You can see the topology change counter for RSTP by using the **show spanning-tree** command. You can see the topology change counter for MSTP by using the **show spanning-tree mst instance** command.

**Example** To display spanning tree information about port1.0.3, use the command:

awplus# show spanning-tree interface port1.0.3

#### **Output** Figure 13-2: Example output from **show spanning-tree** in RSTP mode

```
awplus#show spanning-tree
% 1: Bridge up - Spanning Tree Enabled
% 1: Root Path Cost 0 - Root Port 0 - Bridge Priority 32768
% 1: Forward Delay 15 - Hello Time 2 - Max Age 20
% 1: Root Id 80000000cd24ff2d
% 1: Bridge Id 80000000cd24ff2d
% 1: last topology change Mon Oct 3 02:06:26 2016
% 1: portfast bpdu-filter disabled
% 1: portfast bpdu-guard disabled
% 1: portfast errdisable timeout disabled
% 1: portfast errdisable timeout interval 300 sec
% port1.0.1: Port 5001 - Id 8389 - Role Disabled - State Discarding
% port1.0.1: Designated Path Cost 0
% port1.0.1: Configured Path Cost 20000000 - Add type Explicit ref count 1
% port1.0.1: Designated Port Id 8389 - Priority 128 -
% port1.0.1: Root 80000000cd24ff2d
% port1.0.1: Designated Bridge 80000000cd24ff2d
% port1.0.1: Message Age 0 - Max Age 20
% port1.0.1: Hello Time 2 - Forward Delay 15
% port1.0.1: Forward Timer 0 - Msg Age Timer 0 - Hello Timer 0 - topo change 
timer 0
% port1.0.1: forward-transitions 0
% port1.0.1: Version Rapid Spanning Tree Protocol - Received None - Send STP
% port1.0.1: No portfast configured - Current portfast off
% port1.0.1: portfast bpdu-guard default - Current portfast bpdu-guard off
% port1.0.1: portfast bpdu-filter default - Current portfast bpdu-filter off
% port1.0.1: no root guard configured - Current root guard off
% port1.0.1: Configured Link Type point-to-point - Current shared
\frac{6}{5}% port1.0.2: Port 5002 - Id 838a - Role Disabled - State Discarding
% port1.0.2: Designated Path Cost 0
% port1.0.2: Configured Path Cost 20000000 - Add type Explicit ref count 1
% port1.0.2: Designated Port Id 838a - Priority 128
% port1.0.2: Root 80000000cd24ff2d
% port1.0.2: Designated Bridge 80000000cd24ff2d
% port1.0.2: Message Age 0 - Max Age 20
% port1.0.2: Hello Time 2 - Forward Delay 15
% port1.0.2: Forward Timer 0 - Msg Age Timer 0 - Hello Timer 0 - topo change 
timer 0
% port1.0.2: forward-transitions 0
% port1.0.2: Version Rapid Spanning Tree Protocol - Received None - Send STP
% port1.0.2: No portfast configured - Current portfast off
% port1.0.2: portfast bpdu-guard default - Current portfast bpdu-guard off
% port1.0.2: portfast bpdu-filter default - Current portfast bpdu-filter off
% port1.0.2: no root guard configured - Current root guard off
% port1.0.2: Configured Link Type point-to-point - Current shared
```
**Output** Figure 13-3: Example output from **show spanning-tree**

```
% 1: Bridge up - Spanning Tree Enabled
% 1: Root Path Cost 0 - Root Port 0 - Bridge Priority 32768
% 1: Forward Delay 15 - Hello Time 2 - Max Age 20
% 1: Root Id 80000000cd20f093
% 1: Bridge Id 80000000cd20f093
% 1: last topology change Mon Oct 3 02:06:26 2016
% 1: portfast bpdu-filter disabled
% 1: portfast bpdu-guard disabled
% 1: portfast errdisable timeout disabled
% 1: portfast errdisable timeout interval 300 sec
% port1.0.3: Port 5023 - Id 839f - Role Designated - State Forwarding
% port1.0.3: Designated Path Cost 0
% port1.0.3: Configured Path Cost 200000 - Add type Explicit ref count 1
% port1.0.3: Designated Port Id 839f - Priority 128 -
% port1.0.3: Root 80000000cd20f093
% port1.0.3: Designated Bridge 80000000cd20f093
% port1.0.3: Message Age 0 - Max Age 20
% port1.0.3: Hello Time 2 - Forward Delay 15
% port1.0.3: Forward Timer 0 - Msg Age Timer 0 - Hello Timer 1 - topo change 
timer 0
% port1.0.3: forward-transitions 32
% port1.0.3: Version Rapid Spanning Tree Protocol - Received None - Send RSTP
% port1.0.3: No portfast configured - Current portfast off
% port1.0.3: portfast bpdu-guard default - Current portfast bpdu-guard off
% port1.0.3: portfast bpdu-filter default - Current portfast bpdu-filter off
% port1.0.3: no root guard configured - Current root guard off
% port1.0.3: Configured Link Type point-to-point - Current point-to-point
...
```
## **show spanning-tree brief**

**Overview** Use this command to display a summary of spanning tree status information on all ports. Use this command for RSTP, MSTP or STP.

**Syntax** show spanning-tree brief

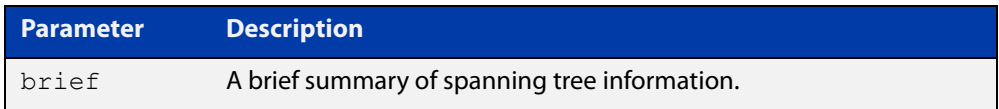

- **Mode** User Exec and Privileged Exec
- **Usage notes** Note that any list of interfaces specified must not span any interfaces that are not installed.

A topology change counter has been included for RSTP and MSTP. You can see the topology change counter for RSTP by using the **show spanning-tree** command. You can see the topology change counter for MSTP by using the **show spanning-tree mst instance** command.

**Example** To display a summary of spanning tree status information, use the command:

awplus# show spanning-tree brief

**Output** Figure 13-4: Example output from **show spanning-tree brief**

```
Default: Bridge up - Spanning Tree Enabled
Default: Root Path Cost 40000 - Root Port 4501 - Bridge Priority 32768
Default: Root Id 8000:0000cd250001
Default: Bridge Id 8000:0000cd296eb1
Port Designated Bridge Port Id Role State
sa1 8000:001577c9744b 8195 Rootport Forwarding<br>pol 8000:0000cd296eb1 81f9 Designated Forwarding
po1 8000:0000cd296eb1 81f9 Designated Forwarding
port1.0.1 8000:0000cd296eb1 8389 Disabled Discarding
             8000:0000cd296eb1 838a Disabled Discarding
port1.0.3 8000:0000cd296eb1 838b Disabled Discarding
...
```
**Related** [show spanning-tree](#page-507-0) **commands**

### **show spanning-tree mst**

**Overview** This command displays bridge-level information about the CIST and VLAN to MSTI mappings.

> For information on filtering and saving command output, see the ["Getting Started](http://www.alliedtelesis.com/documents/getting-started-alliedware-plus-feature-overview-and-configuration-guide)  [with AlliedWare Plus" Feature Overview and Configuration Guide.](http://www.alliedtelesis.com/documents/getting-started-alliedware-plus-feature-overview-and-configuration-guide)

- **Syntax** show spanning-tree mst
	- **Mode** User Exec, Privileged Exec and Interface Configuration
- **Example** To display bridge-level information about the CIST and VLAN to MSTI mappings, enter the command:

awplus# show spanning-tree mst

**Output** Figure 13-5: Example output from **show spanning-tree mst**

```
% 1: Bridge up - Spanning Tree Enabled
% 1: CIST Root Path Cost 0 - CIST Root Port 0 - CIST Bridge 
Priority 32768
% 1: Forward Delay 15 - Hello Time 2 - Max Age 20 - Max-hops 20
% 1: CIST Root Id 8000000475e93ffe
% 1: CIST Reg Root Id 8000000475e93ffe
% 1: CST Bridge Id 8000000475e93ffe
% 1: portfast bpdu-filter disabled
% 1: portfast bpdu-guard disabled
% 1: portfast errdisable timeout disabled
% 1: portfast errdisable timeout interval 300 sec
%
% Instance VLAN
\frac{1}{6} 0: 1
% 2: 4
```
**Related commands** [show spanning-tree mst interface](#page-519-0)

**Related commands**

[instance vlan \(MSTP\)](#page-502-0)

% Format Id : 0

% Name : My Name % Revision Level : 0

[region \(MSTP\)](#page-504-0)

[revision \(MSTP\)](#page-505-0)

# <span id="page-512-0"></span>**show spanning-tree mst config**

**Overview** Use this command to display MSTP configuration identifier for the device. **Syntax** show spanning-tree mst config **Mode** User Exec, Privileged Exec and Interface Configuration **Usage notes** The region name, the revision number, and the digest of the VLAN to MSTI configuration table must be the same on all devices that are intended to be in the same MST region. **Example** To display MSTP configuration identifier information, enter the command: awplus# show spanning-tree mst config **Output** Figure 13-6: Example output from **show spanning-tree mst config** awplus#show spanning-tree mst config % % MSTP Configuration Information: %------------------------------------------------------

> % Digest : 0x80DEE46DA92A98CF21C603291B22880A %------------------------------------------------------

### **show spanning-tree mst detail**

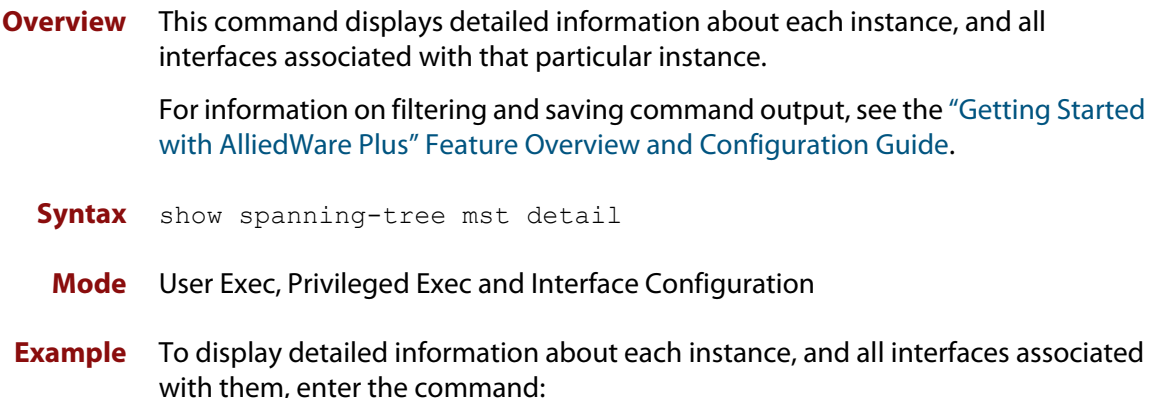

awplus# show spanning-tree mst detail

**Output** Figure 13-7: Example output from **show spanning-tree mst detail**

```
% 1: Bridge up - Spanning Tree Enabled
% 1: CIST Root Path Cost 0 - CIST Root Port 0 - CIST Bridge Priority 32768
% 1: Forward Delay 15 - Hello Time 2 - Max Age 20 - Max-hops 20
% 1: CIST Root Id 80000000cd24ff2d
% 1: CIST Reg Root Id 80000000cd24ff2d
% 1: CIST Bridge Id 80000000cd24ff2d
% 1: portfast bpdu-filter disabled
% 1: portfast bpdu-guard disabled
% 1: portfast errdisable timeout disabled
% 1: portfast errdisable timeout interval 300 sec
% port1.0.1: Port 5001 - Id 8389 - Role Disabled - State Discarding
  port1.0.1: Designated External Path Cost 0 -Internal Path Cost 0
% port1.0.1: Configured Path Cost 20000000 - Add type Explicit ref count 1
% port1.0.1: Designated Port Id 8389 - CIST Priority 128 -
% port1.0.1: CIST Root 80000000cd24ff2d
% port1.0.1: Regional Root 80000000cd24ff2d
% port1.0.1: Designated Bridge 80000000cd24ff2d
% port1.0.1: Message Age 0 - Max Age 20
% port1.0.1: CIST Hello Time 2 - Forward Delay 15
% port1.0.1: CIST Forward Timer 0 - Msg Age Timer 0 - Hello Timer 0 - topo 
change timer 0
...
% port1.0.2: forward-transitions 0
% port1.0.2: Version Multiple Spanning Tree Protocol - Received None - Send STP
% port1.0.2: No portfast configured - Current portfast off
% port1.0.2: portfast bpdu-guard default - Current portfast bpdu-guard off
% port1.0.2: portfast bpdu-filter default - Current portfast bpdu-filter off
% port1.0.2: no root guard configured - Current root guard off
% port1.0.2: Configured Link Type point-to-point - Current shared
%
```
% port1.0.3: Port 5003 - Id 838b - Role Disabled - State Discarding % port1.0.3: Designated External Path Cost 0 -Internal Path Cost 0 % port1.0.3: Configured Path Cost 20000000 - Add type Explicit ref count 1 % port1.0.3: Designated Port Id 838b - CIST Priority 128 - % port1.0.3: CIST Root 80000000cd24ff2d % port1.0.3: Regional Root 80000000cd24ff2d % port1.0.3: Designated Bridge 80000000cd24ff2d % port1.0.3: Message Age 0 - Max Age 20 % port1.0.3: CIST Hello Time 2 - Forward Delay 15 % port1.0.3: CIST Forward Timer 0 - Msg Age Timer 0 - Hello Timer 0 - topo change timer 0 % port1.0.3: forward-transitions 0 % port1.0.3: Version Multiple Spanning Tree Protocol - Received None - Send STP % port1.0.3: No portfast configured - Current portfast off % port1.0.3: portfast bpdu-guard default - Current portfast bpdu-guard off % port1.0.3: portfast bpdu-filter default - Current portfast bpdu-filter off % port1.0.3: no root guard configured - Current root guard off % port1.0.3: Configured Link Type point-to-point - Current shared

### **show spanning-tree mst detail interface**

**Overview** This command displays detailed information about the specified switch port, and the MST instances associated with it.

> For information on filtering and saving command output, see the ["Getting Started](http://www.alliedtelesis.com/documents/getting-started-alliedware-plus-feature-overview-and-configuration-guide)  [with AlliedWare Plus" Feature Overview and Configuration Guide.](http://www.alliedtelesis.com/documents/getting-started-alliedware-plus-feature-overview-and-configuration-guide)

**Syntax** show spanning-tree mst detail interface <*port*>

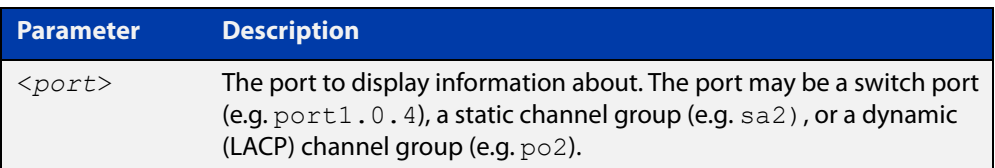

**Mode** User Exec, Privileged Exec and Interface Configuration

**Example** To display detailed information about port1.0.3 and the instances associated with it, enter the command:

awplus# show spanning-tree mst detail interface port1.0.3

**Output** Figure 13-8: Example output from **show spanning-tree mst detail interface**

```
% 1: Bridge up - Spanning Tree Enabled
% 1: CIST Root Path Cost 0 - CIST Root Port 0 - CIST Bridge Priority 32768
% 1: Forward Delay 15 - Hello Time 2 - Max Age 20 - Max-hops 20
% 1: CIST Root Id 80000000cd24ff2d
% 1: CIST Reg Root Id 80000000cd24ff2d
% 1: CIST Bridge Id 80000000cd24ff2d
% 1: portfast bpdu-filter disabled
% 1: portfast bpdu-guard disabled
% 1: portfast errdisable timeout disabled
% 1: portfast errdisable timeout interval 300 sec
% port1.0.2: Port 5002 - Id 838a - Role Disabled - State Discarding
% port1.0.2: Designated External Path Cost 0 -Internal Path Cost 0
% port1.0.2: Configured Path Cost 20000000 - Add type Explicit ref count 2
% port1.0.2: Designated Port Id 838a - CIST Priority 128
% port1.0.2: CIST Root 80000000cd24ff2d
% port1.0.2: Regional Root 80000000cd24ff2d
% port1.0.2: Designated Bridge 80000000cd24ff2d
% port1.0.2: Message Age 0 - Max Age 20
  % port1.0.2: CIST Hello Time 2 - Forward Delay 15
% port1.0.2: CIST Forward Timer 0 - Msg Age Timer 0 - Hello Timer 0 - topo 
change timer 0
   port1.0.2: forward-transitions 0
   port1.0.2: Version Multiple Spanning Tree Protocol - Received None - Send STP
```
% port1.0.2: No portfast configured - Current portfast off % port1.0.2: portfast bpdu-guard default - Current portfast bpdu-guard off % port1.0.2: portfast bpdu-filter default - Current portfast bpdu-filter off % port1.0.2: no root guard configured - Current root guard off % port1.0.2: Configured Link Type point-to-point - Current shared  $\frac{1}{2}$ % Instance 2: Vlans: 2 % 1: MSTI Root Path Cost 0 -MSTI Root Port 0 - MSTI Bridge Priority 32768 % 1: MSTI Root Id 80020000cd24ff2d % 1: MSTI Bridge Id 80020000cd24ff2d % port1.0.2: Port 5002 - Id 838a - Role Disabled - State Discarding % port1.0.2: Designated Internal Path Cost 0 - Designated Port Id 838a % port1.0.2: Configured Internal Path Cost 20000000 % port1.0.2: Configured CST External Path cost 20000000 % port1.0.2: CST Priority 128 - MSTI Priority 128 % port1.0.2: Designated Root 80020000cd24ff2d % port1.0.2: Designated Bridge 80020000cd24ff2d % port1.0.2: Message Age 0 - Max Age 0 % port1.0.2: Hello Time 2 - Forward Delay 15 % port1.0.2: Forward Timer 0 - Msg Age Timer 0 - Hello Timer 0

### **show spanning-tree mst instance**

**Overview** This command displays detailed information for the specified instance, and all switch ports associated with that instance.

> A topology change counter has been included for RSTP and MSTP. You can see the topology change counter for RSTP by using the [show spanning-tree](#page-507-0) command. You can see the topology change counter for MSTP by using the **show spanning-tree mst instance** command.

> For information on filtering and saving command output, see the ["Getting Started](http://www.alliedtelesis.com/documents/getting-started-alliedware-plus-feature-overview-and-configuration-guide)  [with AlliedWare Plus" Feature Overview and Configuration Guide.](http://www.alliedtelesis.com/documents/getting-started-alliedware-plus-feature-overview-and-configuration-guide)

**Syntax** show spanning-tree mst instance <*instance-id*>

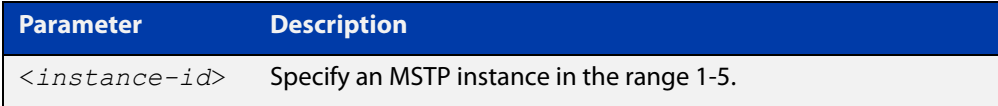

**Mode** User Exec, Privileged Exec, and Interface Configuration

**Example** To display detailed information for **instance 2**, and all switch ports associated with that instance, use the command:

awplus# show spanning-tree mst instance 2

**Output** Figure 13-9: Example output from **show spanning-tree mst instance**

```
% 1: MSTI Root Path Cost 0 - MSTI Root Port 0 - MSTI Bridge Priority 32768
% 1: MSTI Root Id 80020000cd24ff2d
% 1: MSTI Bridge Id 80020000cd24ff2d
% port1.0.2: Port 5002 - Id 838a - Role Disabled - State Discarding
% port1.0.2: Designated Internal Path Cost 0 - Designated Port Id 838a
% port1.0.2: Configured Internal Path Cost 20000000
% port1.0.2: Configured CST External Path cost 20000000
% port1.0.2: CST Priority 128 - MSTI Priority 128
% port1.0.2: Designated Root 80020000cd24ff2d
% port1.0.2: Designated Bridge 80020000cd24ff2d
% port1.0.2: Message Age 0 - Max Age 0
% port1.0.2: Hello Time 2 - Forward Delay 15
% port1.0.2: Forward Timer 0 - Msg Age Timer 0 - Hello Timer 0
%
```
# **show spanning-tree mst instance interface**

**Overview** This command displays detailed information for the specified MST (Multiple Spanning Tree) instance, and the specified switch port associated with that MST instance.

> For information on filtering and saving command output, see the ["Getting Started](http://www.alliedtelesis.com/documents/getting-started-alliedware-plus-feature-overview-and-configuration-guide)  [with AlliedWare Plus" Feature Overview and Configuration Guide.](http://www.alliedtelesis.com/documents/getting-started-alliedware-plus-feature-overview-and-configuration-guide)

**Syntax** show spanning-tree mst instance <*instance-id*> interface <*port*>

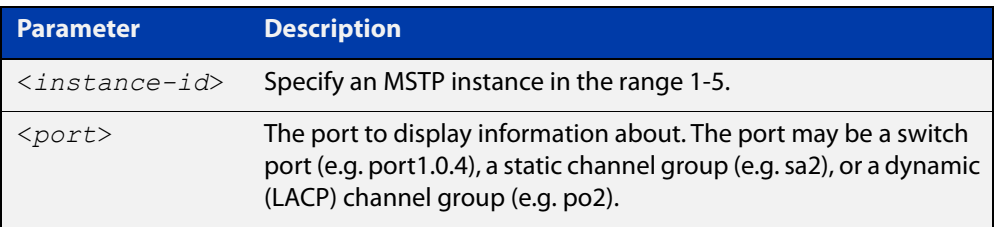

**Mode** User Exec, Privileged Exec, and Interface Configuration

**Example** To display detailed information for instance 2, interface port1.0.2, use the command:

awplus# show spanning-tree mst instance 2 interface port1.0.2

**Output** Figure 13-10: Example output from **show spanning-tree mst instance**

```
% 1: MSTI Root Path Cost 0 - MSTI Root Port 0 - MSTI Bridge Priority 32768
% 1: MSTI Root Id 80020000cd24ff2d
% 1: MSTI Bridge Id 80020000cd24ff2d
  % port1.0.2: Port 5002 - Id 838a - Role Disabled - State Discarding
  % port1.0.2: Designated Internal Path Cost 0 - Designated Port Id 838a
% port1.0.2: Configured Internal Path Cost 20000000
% port1.0.2: Configured CST External Path cost 20000000
% port1.0.2: CST Priority 128 - MSTI Priority 128
% port1.0.2: Designated Root 80020000cd24ff2d
% port1.0.2: Designated Bridge 80020000cd24ff2d
% port1.0.2: Message Age 0 - Max Age 0
% port1.0.2: Hello Time 2 - Forward Delay 15
% port1.0.2: Forward Timer 0 - Msg Age Timer 0 - Hello Timer 0
%
```
### <span id="page-519-0"></span>**show spanning-tree mst interface**

**Overview** This command displays the number of instances created, and VLANs associated with it for the specified switch port.

> For information on filtering and saving command output, see the ["Getting Started](http://www.alliedtelesis.com/documents/getting-started-alliedware-plus-feature-overview-and-configuration-guide)  [with AlliedWare Plus" Feature Overview and Configuration Guide.](http://www.alliedtelesis.com/documents/getting-started-alliedware-plus-feature-overview-and-configuration-guide)

**Syntax** show spanning-tree mst interface <*port*>

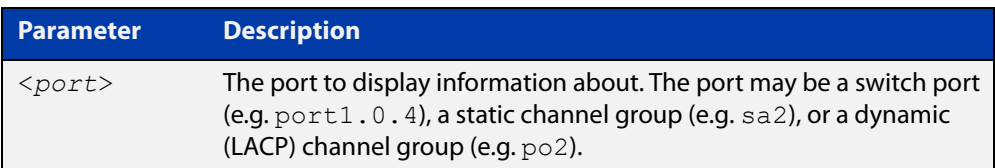

- **Mode** User Exec, Privileged Exec, and Interface Configuration
- **Example** To display detailed information about each instance, and all interfaces associated with them, for port1.0.4, use the command:

awplus# show spanning-tree mst interface port1.0.4

**Output** Figure 13-11: Example output from **show spanning-tree mst interface**

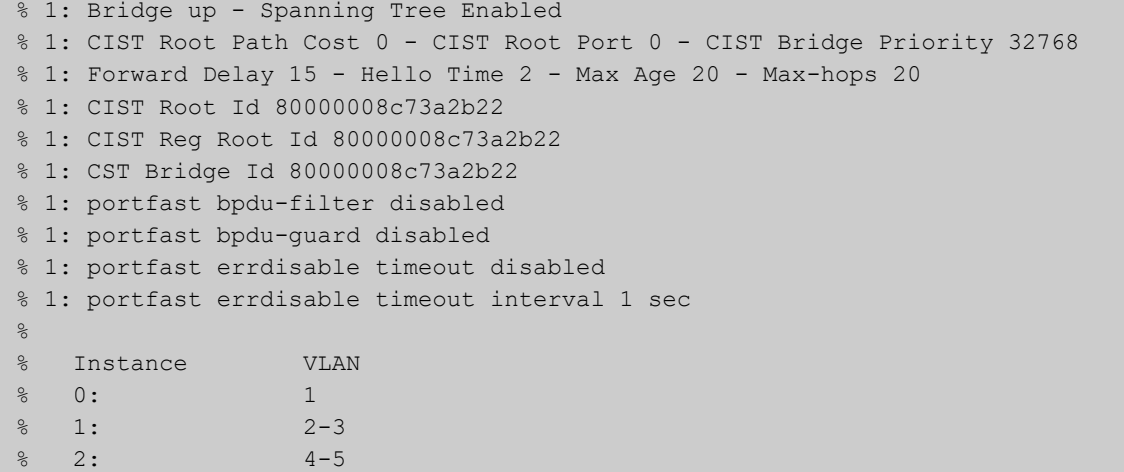

# <span id="page-520-0"></span>**show spanning-tree statistics**

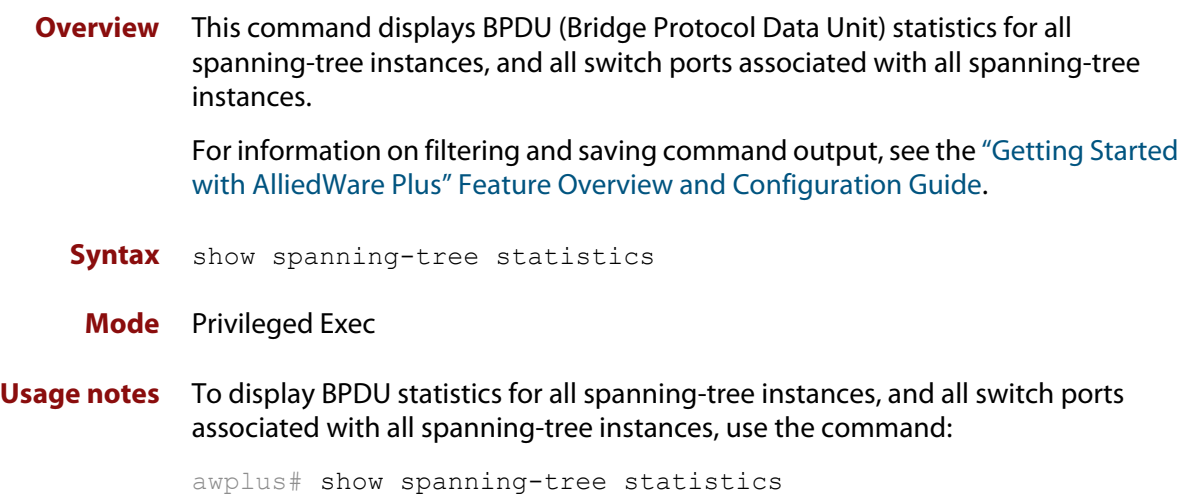

**Output** Figure 13-12: Example output from **show spanning-tree statistics**

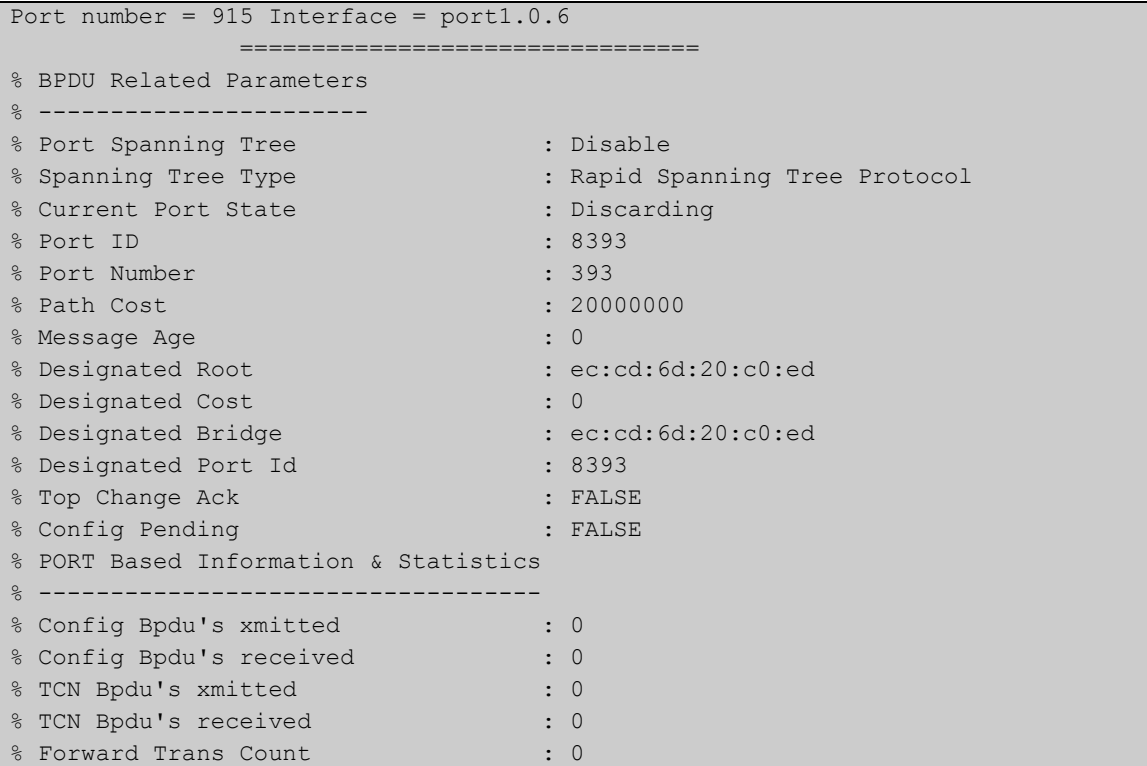

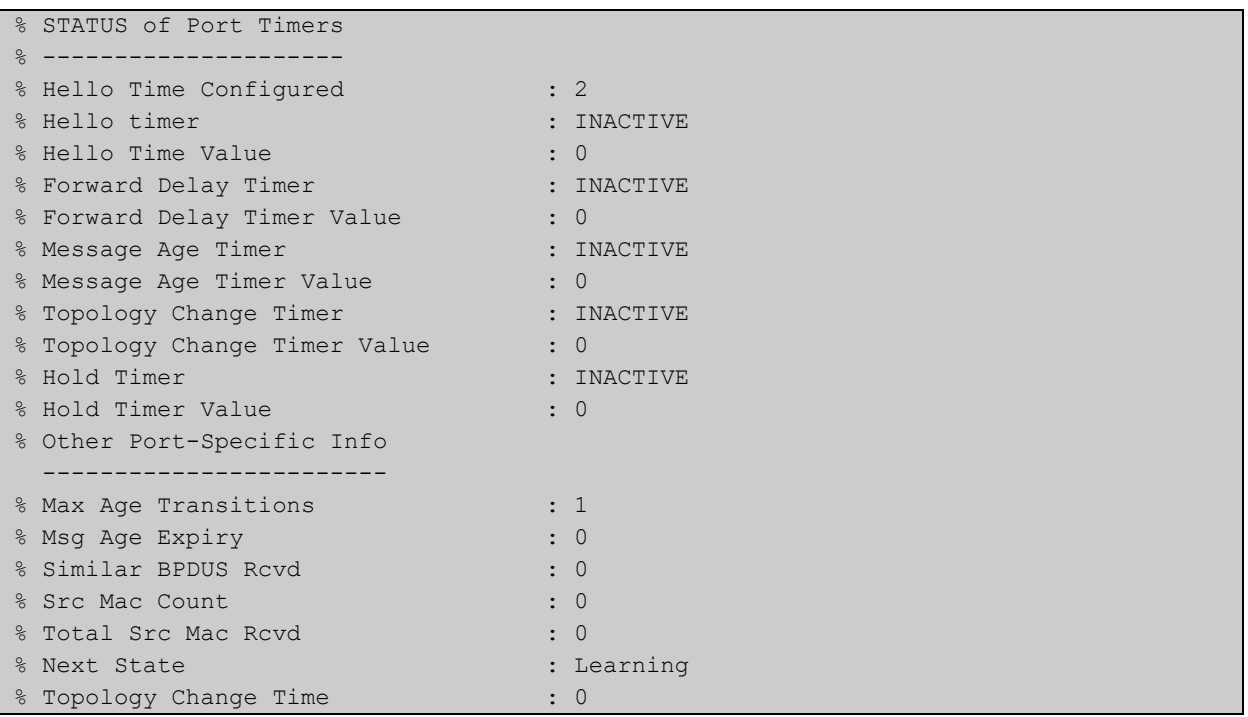

## **show spanning-tree statistics instance**

**Overview** This command displays BPDU (Bridge Protocol Data Unit) statistics for the specified MST (Multiple Spanning Tree) instance, and all switch ports associated with that MST instance.

> For information on filtering and saving command output, see the ["Getting Started](http://www.alliedtelesis.com/documents/getting-started-alliedware-plus-feature-overview-and-configuration-guide)  [with AlliedWare Plus" Feature Overview and Configuration Guide.](http://www.alliedtelesis.com/documents/getting-started-alliedware-plus-feature-overview-and-configuration-guide)

**Syntax** show spanning-tree statistics instance <*instance-id*>

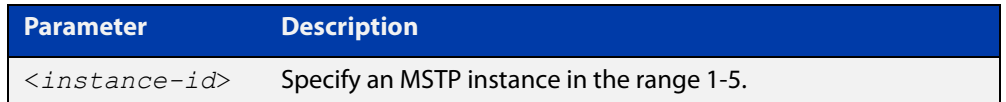

#### **Mode** Privileged Exec

**Example** To display BPDU statistics information for MST instance 2, and all switch ports associated with that MST instance, use the command:

awplus# show spanning-tree statistics instance 2

**Output** Figure 13-13: Example output from **show spanning-tree statistics instance**

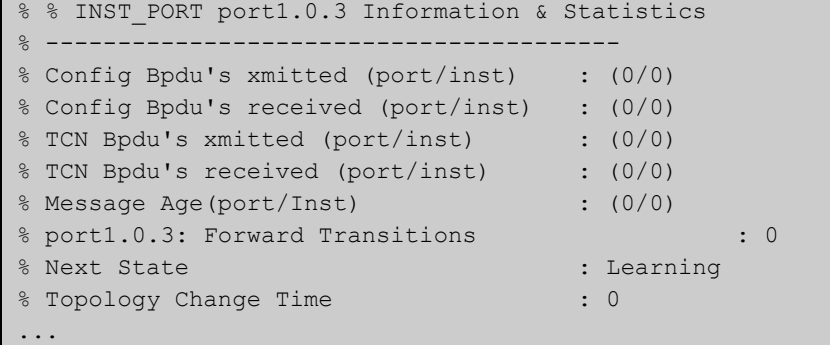

**Related commands** [show spanning-tree statistics](#page-520-0)

# **show spanning-tree statistics instance interface**

**Overview** This command displays BPDU (Bridge Protocol Data Unit) statistics for the specified MST (Multiple Spanning Tree) instance and the specified switch port associated with that MST instance.

> For information on filtering and saving command output, see the ["Getting Started](http://www.alliedtelesis.com/documents/getting-started-alliedware-plus-feature-overview-and-configuration-guide)  [with AlliedWare Plus" Feature Overview and Configuration Guide.](http://www.alliedtelesis.com/documents/getting-started-alliedware-plus-feature-overview-and-configuration-guide)

**Syntax** show spanning-tree statistics instance <*instance-id*> interface <*port*>

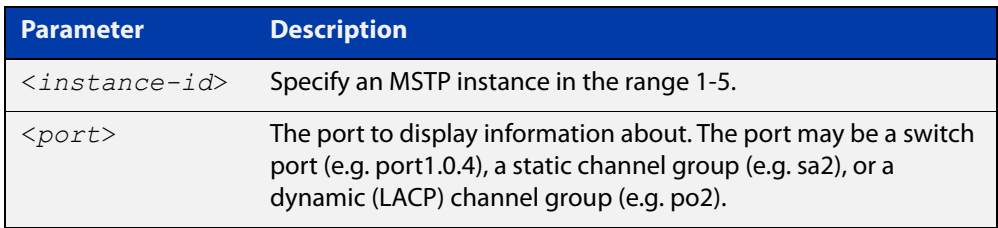

#### **Mode** Privileged Exec

**Example** To display BPDU statistics for MST instance 2, interface port1.0.2, use the command:

> awplus# show spanning-tree statistics instance 2 interface port1.0.2

### **Output** Figure 13-14: Example output from **show spanning-tree statistics instance interface**

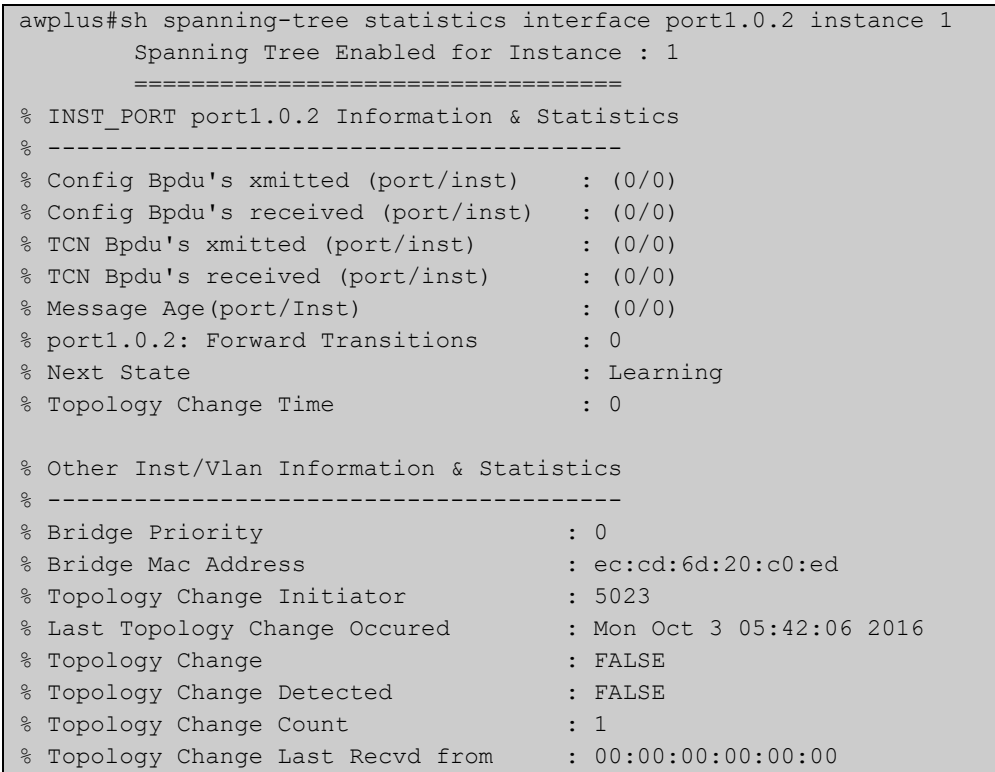

**Related** [show spanning-tree statistics](#page-520-0) **commands**

### **show spanning-tree statistics interface**

**Overview** This command displays BPDU (Bridge Protocol Data Unit) statistics for the specified switch port, and all MST instances associated with that switch port.

> For information on filtering and saving command output, see the ["Getting Started](http://www.alliedtelesis.com/documents/getting-started-alliedware-plus-feature-overview-and-configuration-guide)  [with AlliedWare Plus" Feature Overview and Configuration Guide.](http://www.alliedtelesis.com/documents/getting-started-alliedware-plus-feature-overview-and-configuration-guide)

**Syntax** show spanning-tree statistics interface <*port*>

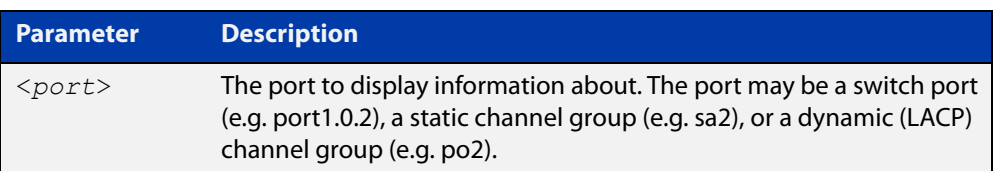

#### **Mode** Privileged Exec

**Example** To display BPDU statistics about each MST instance for port1.0.2, use the command:

awplus# show spanning-tree statistics interface port1.0.2

**Output** Figure 13-15: Example output from **show spanning-tree statistics interface**

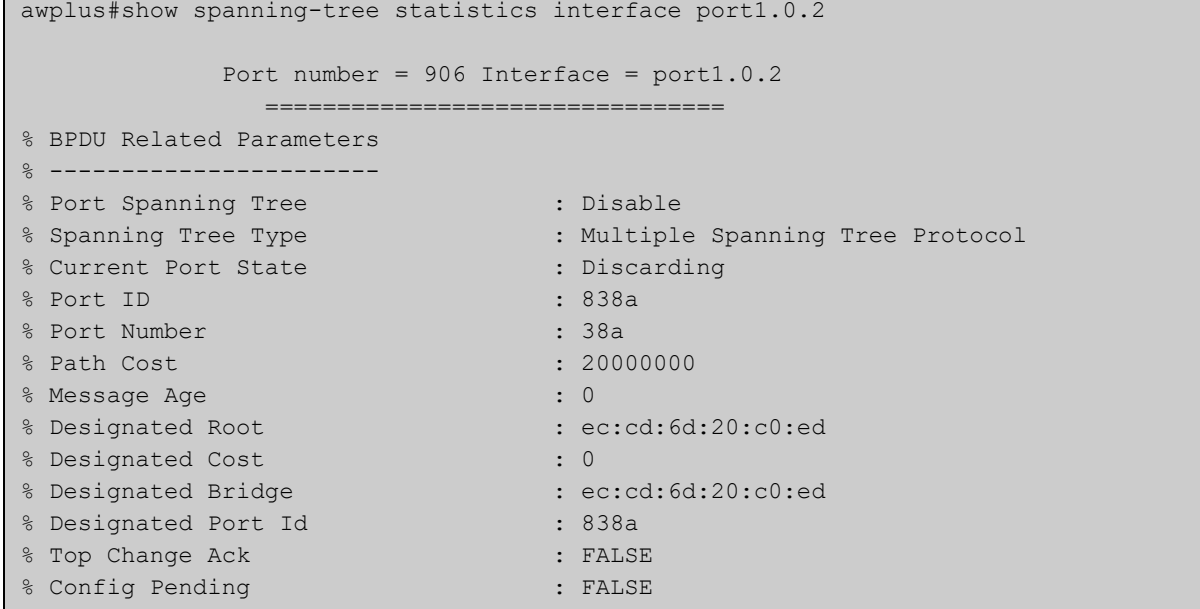

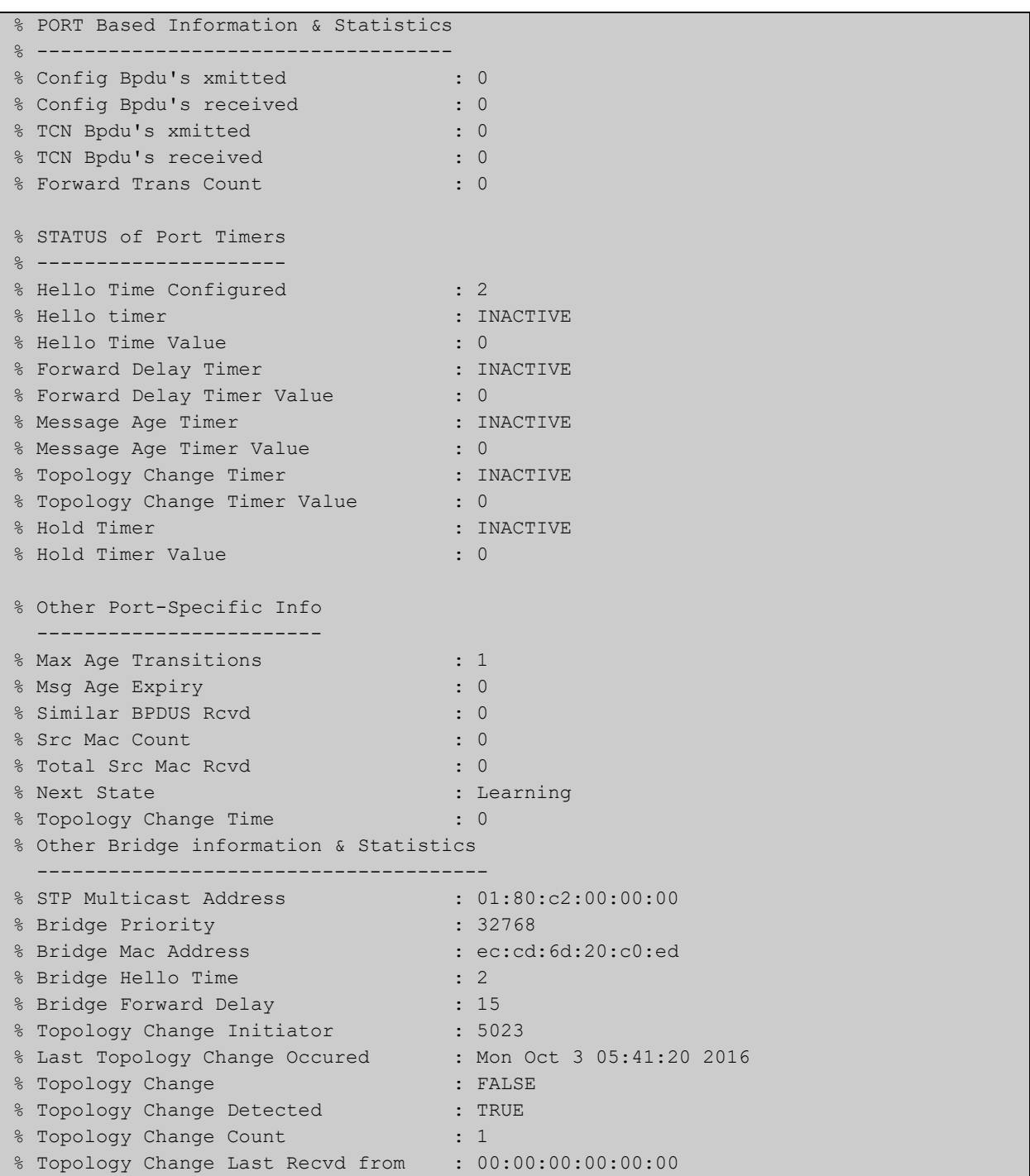

### **Related** [show spanning-tree statistics](#page-520-0) **commands**

## **show spanning-tree vlan range-index**

- **Overview** Use this command to display information about MST (Multiple Spanning Tree) instances and the VLANs associated with them including the VLAN range-index value for the device.
	- **Syntax** show spanning-tree vlan range-index
		- **Mode** Privileged Exec
- **Example** To display information about MST instances and the VLANs associated with them for the device, including the VLAN range-index value, use the following command:

awplus# show spanning-tree vlan range-index

**Output** Figure 13-16: Example output from **show spanning-tree vlan range-index**

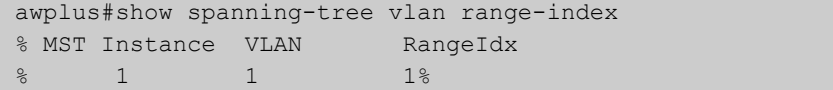

**Related commands** [show spanning-tree statistics](#page-520-0)

# <span id="page-528-0"></span>**spanning-tree autoedge (RSTP and MSTP)**

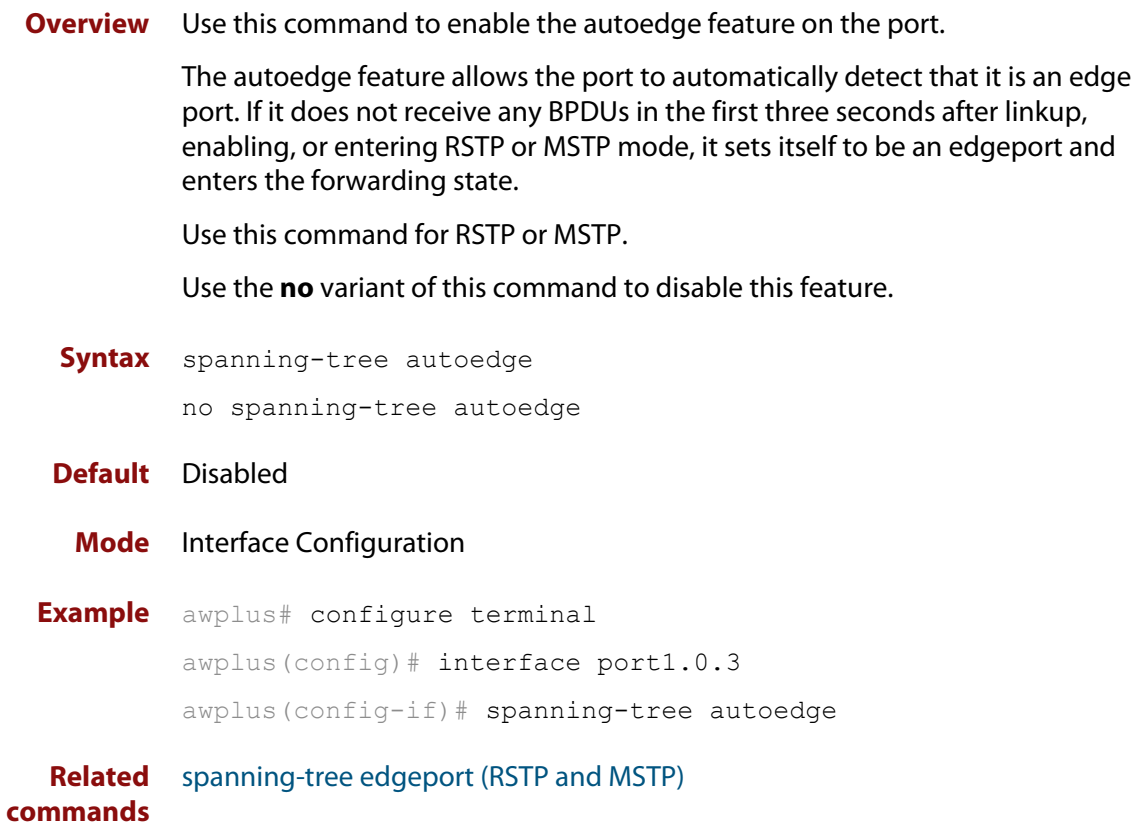

### <span id="page-529-0"></span>**spanning-tree bpdu**

**Overview** Use this command to configure BPDU (Bridge Protocol Data Unit) discarding or forwarding, when STP is disabled on the switch. This may be needed for correct STP operation in complex networks.

> There is no **no** variant for this command. Instead, apply the **discard** parameter to reset it back to the default then re-enable STP with the command [spanning-tree](#page-533-0)  [enable.](#page-533-0)

#### **Syntax** spanning-tree bpdu {discard|forward|forward-untagged-vlan|forward-vlan}

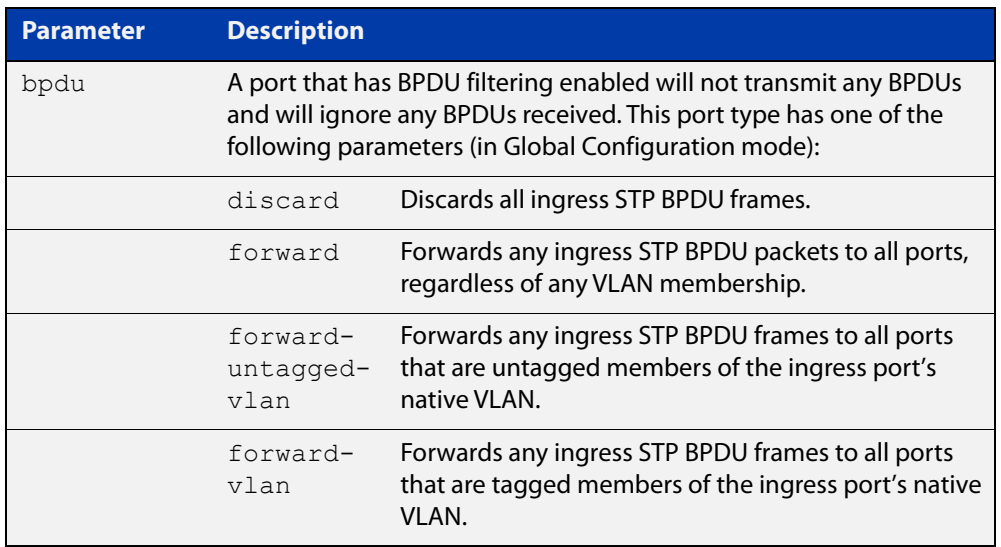

**Default** The discard parameter is enabled by default.

- **Mode** Global Configuration
- **Usage notes** This command enables the switch to forward unsupported BPDUs with an unsupported Spanning Tree Protocol, such as proprietary STP protocols with unsupported BPDUs, by forwarding BDPU (Bridge Protocol Data Unit) frames unchanged through the switch.

You must disable RSTP with the **no spanning-tree rstp enable** command before you can use this command.

When you want to revert to default behavior on the switch, issue a **spanning-tree bdpu discard** command and re-enable Spanning Tree with a **spanning-tree rstp enable** command.

### **Examples** To enable STP BPDU discard in Global Configuration mode with STP disabled, which discards all ingress STP BPDU frames, enter the commands:

```
awplus# configure terminal
awplus(config)# no spanning-tree rstp enable 
awplus(config)# spanning-tree bpdu discard
```
To enable STP BPDU forward in Global Configuration mode with STP disabled, which forwards any ingress STP BPDU frames to all ports regardless of any VLAN membership, enter the commands:

```
awplus# configure terminal
awplus(config)# no spanning-tree rstp enable 
awplus(config)# spanning-tree bpdu forward
```
To enable STP BPDU forwarding for untagged frames in Global Configuration mode with STP disabled, which forwards any ingress STP BPDU frames to all ports that are untagged members of the ingress port's native VLAN, enter the commands:

```
awplus# configure terminal
awplus(config)# no spanning-tree rstp enable
awplus(config)# spanning-tree bpdu forward-untagged-vlan
```
To enable STP BPDU forwarding for tagged frames in Global Configuration mode with STP disabled, which forwards any ingress STP BPDU frames to all ports that are tagged members of the ingress port's native VLAN, enter the commands:

awplus# configure terminal awplus(config)# no spanning-tree rstp enable awplus(config)# spanning-tree bpdu forward-vlan

To reset STP BPDU back to the default discard parameter and re-enable RSTP on the switch, enter the commands:

awplus# configure terminal awplus(config)# spanning-tree bpdu discard awplus(config)# spanning-tree rstp enable

#### **Related commands** [show spanning-tree](#page-507-0)

[spanning-tree enable](#page-533-0)

# **spanning-tree cisco-interoperability (MSTP)**

**Overview** Use this command to enable/disable Cisco-interoperability for MSTP. Use this command for MSTP only.

**Syntax** spanning-tree cisco-interoperability {enable|disable}

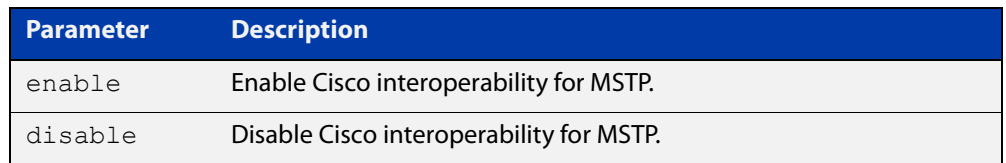

**Default** If this command is not used, Cisco interoperability is disabled.

**Mode** Global Configuration

**Usage** For compatibility with certain Cisco devices, all devices in the switched LAN running the AlliedWare Plus™ Operating System must have Cisco-interoperability enabled. When the AlliedWare Plus Operating System is interoperating with Cisco, the only criteria used to classify a region are the region name and revision level. VLAN to instance mapping is not used to classify regions when interoperating with Cisco.

### **Examples** To enable Cisco interoperability on a Layer 2 device:

awplus# configure terminal awplus(config)# spanning-tree cisco-interoperability enable To disable Cisco interoperability on a Layer 2 device:

awplus# configure terminal awplus(config)# spanning-tree cisco-interoperability disable

## <span id="page-532-0"></span>**spanning-tree edgeport (RSTP and MSTP)**

**Overview** Use this command to set a port as an edge-port.

Use this command for RSTP or MSTP.

This command has the same effect as the [spanning-tree portfast \(STP\)](#page-554-0) command, but the configuration displays differently in the output of some show commands.

Use the **no** variant of this command to set a port to its default state (not an edge-port).

**Syntax** spanning-tree edgeport

no spanning-tree edgeport

- **Default** Not an edge port.
	- **Mode** Interface Configuration

**Usage notes** Use this command on a switch port connected to a LAN that has no other bridges attached. If a BPDU is received on the port that indicates that another bridge is connected to the LAN, then the port is no longer treated as an edge port.

**Example** awplus# configure terminal awplus(config)# interface port1.0.2 awplus(config-if)# spanning-tree edgeport

**Related commands** [spanning-tree autoedge \(RSTP and MSTP\)](#page-528-0)

### <span id="page-533-0"></span>**spanning-tree enable**

**Overview** Use this command in Global Configuration mode to enable the specified spanning tree protocol for all switch ports. Note that this must be the spanning tree protocol that is configured on the device by the [spanning-tree mode](#page-544-0) command.

> Use the **no** variant of this command to disable the configured spanning tree protocol. This places all switch ports in the forwarding state.

**Syntax** spanning-tree {mstp|rstp|stp} enable

no spanning-tree {mstp|rstp|stp} enable

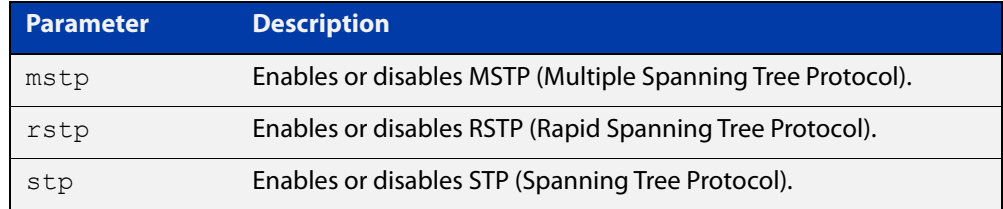

- **Default** RSTP is enabled by default for all switch ports.
	- **Mode** Global Configuration
- **Usage** With no configuration, spanning tree is enabled, and the spanning tree mode is set to RSTP. To change the mode, see [spanning-tree mode command.](#page-544-0)
- **Examples** To enable STP in Global Configuration mode, enter the below commands:

awplus# configure terminal

awplus(config)# spanning-tree stp enable

To disable STP in Global Configuration mode, enter the below commands:

awplus# configure terminal

awplus(config)# no spanning-tree stp enable

To enable MSTP in Global Configuration mode, enter the below commands:

awplus# configure terminal

awplus(config)# spanning-tree mstp enable

To disable MSTP in Global Configuration mode, enter the below commands:

awplus# configure terminal

awplus(config)# no spanning-tree mstp enable

To enable RSTP in Global Configuration mode, enter the below commands:

awplus# configure terminal awplus(config)# spanning-tree rstp enable **Related**

To disable RSTP in Global Configuration mode, enter the below commands:

```
awplus# configure terminal
awplus(config)# no spanning-tree rstp enable
spanning-tree bpdu
```
**commands** [spanning-tree mode](#page-544-0)

# <span id="page-535-0"></span>**spanning-tree errdisable-timeout enable**

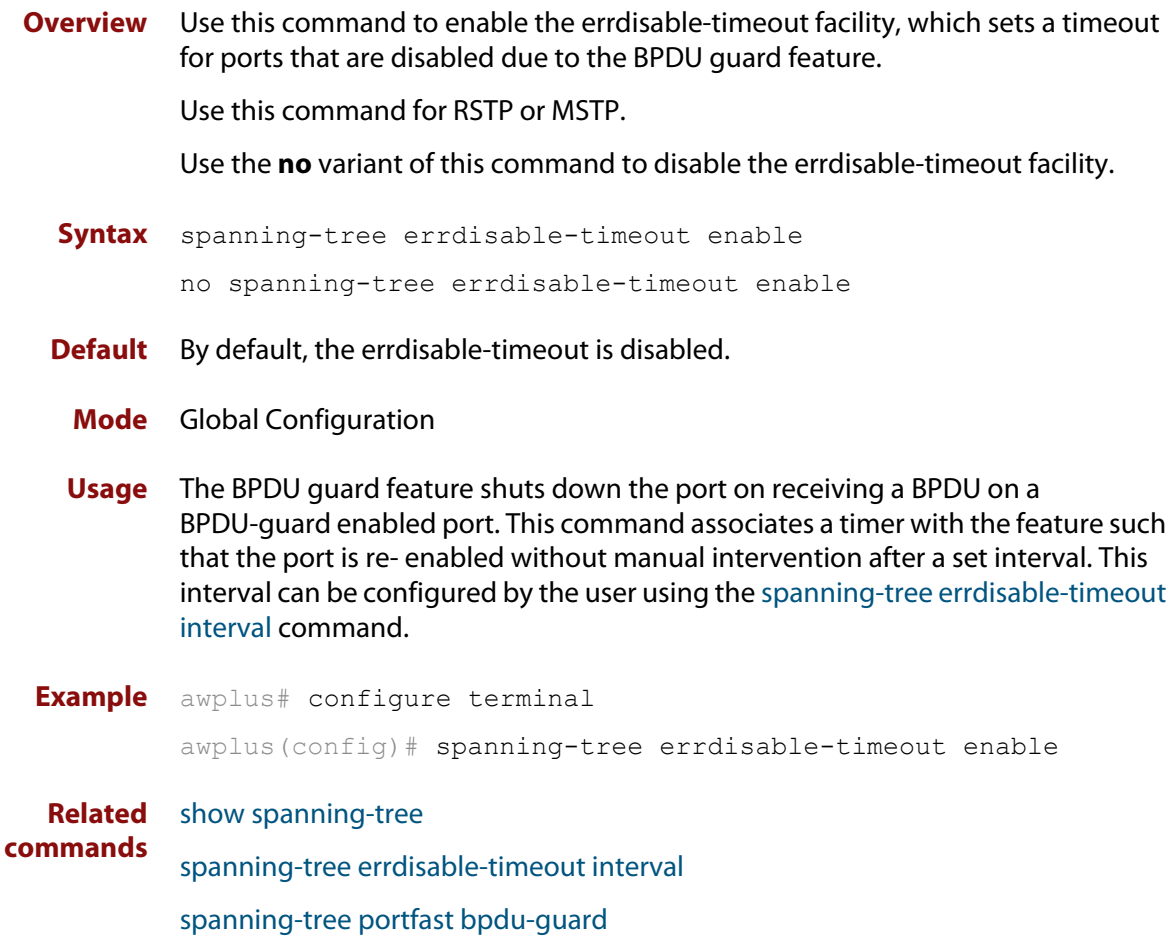

## <span id="page-536-0"></span>**spanning-tree errdisable-timeout interval**

**Overview** Use this command to specify the time interval after which a port is brought back up when it has been disabled by the BPDU guard feature.

Use this command for RSTP or MSTP.

**Syntax** spanning-tree errdisable-timeout interval *<10-1000000>* no spanning-tree errdisable-timeout interval

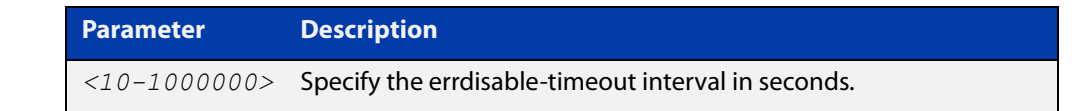

**Default** By default, the port is re-enabled after 300 seconds. **Mode** Global Configuration **Example** awplus# configure terminal awplus(config)# spanning-tree errdisable-timeout interval 34 **Related commands** [show spanning-tree](#page-507-0) [spanning-tree errdisable-timeout enable](#page-535-0) [spanning-tree portfast bpdu-guard](#page-558-0)

### **spanning-tree force-version**

- **Overview** Use this command in Interface Configuration mode for a switch port interface only to force the protocol version for the switch port. Use this command for RSTP or MSTP only.
	- **Syntax** spanning-tree force-version <*version>*

no spanning-tree force-version

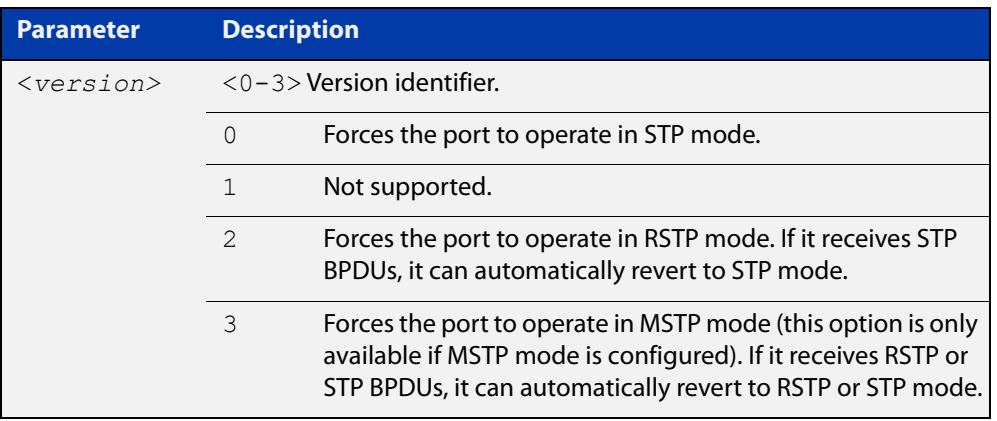

- **Default** By default, no version is forced for the port. The port is in the spanning tree mode configured for the device, or a lower version if it automatically detects one.
	- **Mode** Interface Configuration mode for a switch port interface only.
- **Examples** Set the value to enforce the spanning tree protocol (STP):

```
awplus# configure terminal
awplus(config)# interface port1.0.2
awplus(config-if)# spanning-tree force-version 0 
Set the default protocol version:
awplus# configure terminal
awplus(config)# interface port1.0.2
awplus(config-if)# no spanning-tree force-version
```
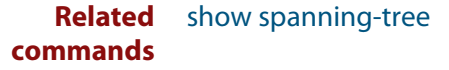

### <span id="page-538-0"></span>**spanning-tree forward-time**

### **Overview** Use this command to set the forward delay value. Use the **no** variant of this command to reset the forward delay value to the default setting of 15 seconds.

The **forward delay** sets the time (in seconds) to control how fast a port changes its spanning tree state when moving towards the forwarding state. If the mode is set to STP, the value determines how long the port stays in each of the listening and learning states which precede the forwarding state. If the mode is set to RSTP or MSTP, this value determines the maximum time taken to transition from discarding to learning and from learning to forwarding.

This value is used only when the device is acting as the root bridge. Devices not acting as the Root Bridge use a dynamic value for the **forward delay** set by the root bridge. The **forward delay**, **max-age**, and **hello time** parameters are interrelated.

**Syntax** spanning-tree forward-time <*forward-delay*>

```
no spanning-tree forward-time
```
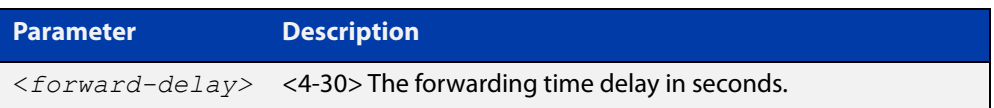

- **Default** The default is 15 seconds.
- **Mode** Global Configuration
- **Usage notes** The allowable range for forward-time is 4-30 seconds.

The **forward delay**, **max-age**, and **hello time** parameters should be set according to the following formula, as specified in IEEE Standard 802.1d:

 $2 \times$  (forward delay - 1.0 seconds)  $>=$  max-age

max-age  $>= 2 x$  (hello time  $+ 1.0$  seconds)

**Example** awplus# configure terminal awplus(config)# spanning-tree forward-time 6

#### **Related** [show spanning-tree](#page-507-0)

**commands** [spanning-tree forward-time](#page-538-0)

[spanning-tree hello-time](#page-540-0)

[spanning-tree mode](#page-544-0)

### **spanning-tree guard root**

**Overview** Use this command in Interface Configuration mode for a switch port only to enable the Root Guard feature for the switch port. The root guard feature disables reception of superior BPDUs. You can use this command for RSTP, STP or MSTP.

Use the **no** variant of this command to disable the root guard feature for the port.

- **Syntax** spanning-tree guard root no spanning-tree guard root
	- **Mode** Interface Configuration mode for a switch port interface only.
- **Usage notes** The Root Guard feature makes sure that the port on which it is enabled is a designated port. If the Root Guard enabled port receives a superior BPDU, it goes to a Listening state (for STP) or discarding state (for RSTP and MSTP).
	- **Example** awplus# configure terminal awplus(config)# interface port1.0.2 awplus(config-if)# spanning-tree guard root
## <span id="page-540-0"></span>**spanning-tree hello-time**

**Overview** Use this command to set the hello-time. This sets the time in seconds between the transmission of device spanning tree configuration information when the device is the Root Bridge of the spanning tree or is trying to become the Root Bridge.

Use this command for RSTP, STP or MSTP.

Use the **no** variant of this command to restore the default of the hello time.

**Syntax** spanning-tree hello-time <*hello-time*>

no spanning-tree hello-time

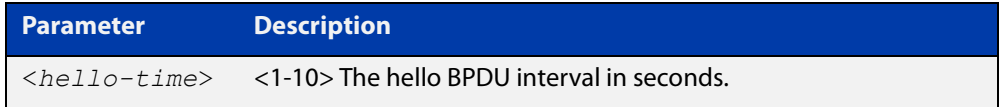

**Default** Default is 2 seconds.

**Mode** Global Configuration and Interface Configuration for switch ports.

**Usage notes** The allowable range of values is 1-10 seconds.

The forward delay, max-age, and hello time parameters should be set according to the following formula, as specified in IEEE Standard 802.1d:

2 x (forward delay - 1.0 seconds) >= max-age

max-age $>= 2 x$  (hello time  $+ 1.0$  seconds)

**Example** awplus# configure terminal awplus(config)# spanning-tree hello-time 3

**Related commands** [spanning-tree forward-time](#page-538-0) [spanning-tree max-age](#page-542-0) [show spanning-tree](#page-507-0)

## **spanning-tree link-type**

**Overview** Use this command in Interface Configuration mode for a switch port interface only to enable or disable point-to-point or shared link types on the switch port.

Use this command for RSTP or MSTP only.

Use the **no** variant of this command to return the port to the default link type.

**Syntax** spanning-tree link-type {point-to-point|shared}

no spanning-tree link-type

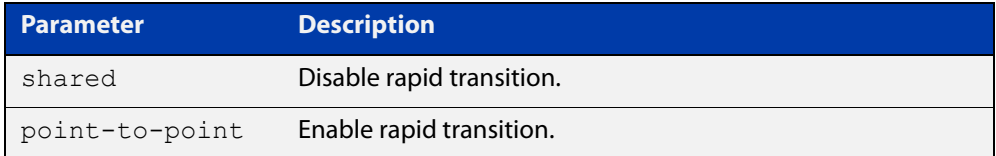

**Default** The default link type is point-to-point.

**Mode** Interface Configuration mode for a switch port interface only.

**Usage notes** You may want to set link type to shared if the port is connected to a hub with multiple devices connected to it.

**Examples** awplus# configure terminal awplus(config)# interface port1.0.2 awplus(config-if)# spanning-tree link-type point-to-point

### <span id="page-542-0"></span>**spanning-tree max-age**

**Overview** Use this command to set the max-age. This sets the maximum age, in seconds, that dynamic spanning tree configuration information is stored in the device before it is discarded.

Use this command for RSTP, STP or MSTP.

Use the **no** variant of this command to restore the default of max-age.

**Syntax** spanning-tree max-age <*max-age*>

no spanning-tree max-age

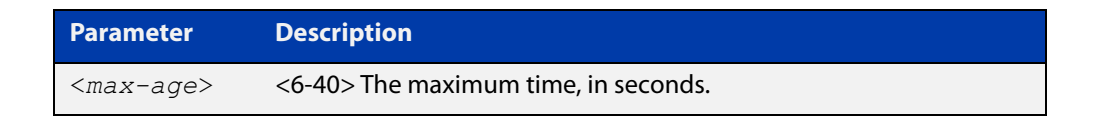

**Default** The default of spanning-tree max-age is 20 seconds.

**Mode** Global Configuration

**Usage** Max-age is the maximum time in seconds for which a message is considered valid.

Configure this value sufficiently high, so that a frame generated by the root bridge can be propagated to the leaf nodes without exceeding the max-age.

The **forward delay**, **max-age**, and **hello time** parameters should be set according to the following formula, as specified in IEEE Standard 802.1d:

 $2 \times$  (forward delay - 1.0 seconds)  $>=$  max-age

max-age  $>= 2 x$  (hello time  $+ 1.0$  seconds)

**Example** awplus# configure terminal awplus(config)# spanning-tree max-age 12

**Related** [show spanning-tree](#page-507-0)

**commands** [spanning-tree forward-time](#page-538-0)

[spanning-tree hello-time](#page-540-0)

## **spanning-tree max-hops (MSTP)**

**Overview** Use this command to specify the maximum allowed hops for a BPDU in an MST region. This parameter is used by all the instances of the MST region.

Use the **no** variant of this command to restore the default.

Use this command for MSTP only.

**Syntax** spanning-tree max-hops <*hop-count*>

no spanning-tree max-hops <*hop-count*>

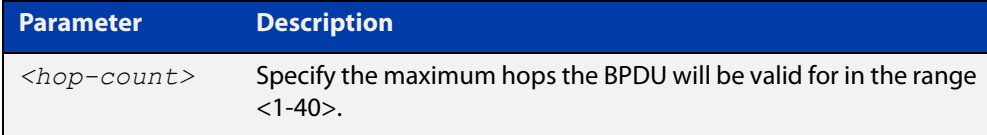

**Default** The default max-hops in a MST region is 20.

- **Mode** Global Configuration
- **Usage** Specifying the max hops for a BPDU prevents the messages from looping indefinitely in the network. The hop count is decremented by each receiving port. When a device receives an MST BPDU that has a hop count of zero, it discards the BPDU.

**Examples** awplus# configure terminal awplus(config)# spanning-tree max-hops 25 awplus# configure terminal awplus(config)# no spanning-tree max-hops

### **spanning-tree mode**

**Overview** Use this command to change the spanning tree protocol mode on the device. The spanning tree protocol mode on the device can be configured to either STP, RSTP or MSTP. **Syntax** spanning-tree mode {stp|rstp|mstp} **Default** The default spanning tree protocol mode on the device is RSTP. **Mode** Global Configuration **Usage** With no configuration, the device will have spanning tree enabled, and the spanning tree mode will be set to RSTP. Use this command to change the spanning tree protocol mode on the device. MSTP is VLAN aware, but RSTP and STP are not VLAN aware. To enable or disable spanning tree operation, see the [spanning-tree](#page-533-0)  [enable command](#page-533-0). **Examples** To change the spanning tree mode from the default of RSTP to MSTP, use the following commands: awplus# configure terminal awplus(config)# spanning-tree mode mstp **Related** [spanning-tree enable](#page-533-0)

**commands**

## **spanning-tree mst configuration**

- **Overview** Use this command to enter the MST Configuration mode to configure the Multiple Spanning-Tree Protocol.
	- **Syntax** spanning-tree mst configuration
	- **Mode** Global Configuration
- **Examples** The following example uses this command to enter MST Configuration mode. Note the change in the command prompt.

awplus# configure terminal awplus(config)# spanning-tree mst configuration awplus(config-mst)#

### <span id="page-546-0"></span>**spanning-tree mst instance**

**Overview** Use this command to assign a Multiple Spanning Tree instance (MSTI) to a switch port or channel group.

> Note that ports are automatically configured to send and receive spanning-tree information for the associated MSTI when VLANs are assigned to MSTIs using the [instance vlan \(MSTP\)](#page-502-0) command.

> Use the **no** variant of this command in Interface Configuration mode to remove the MSTI from the specified switch port or channel group.

**Syntax** spanning-tree mst instance <*instance-id*>

no spanning-tree mst instance <*instance-id*>

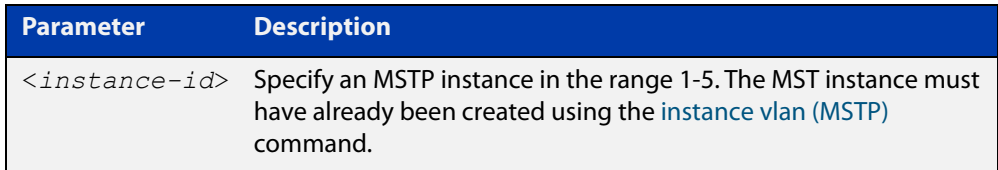

**Default** A port automatically becomes a member of an MSTI when it is assigned to a VLAN.

**Mode** Interface Configuration mode for a switch port or channel group.

**Usage notes** You can disable automatic configuration of member ports of a VLAN to an associated MSTI by using a **no spanning-tree mst instance** command to remove the member port from the MSTI. Use the **spanning-tree mst instance** command to add a VLAN member port back to the MSTI.

**Examples** To assign instance 3 to a switch port, use the commands:

awplus# configure terminal

awplus(config)# interface port1.0.2

awplus(config-if)# spanning-tree mst instance 3

To remove instance 3 from a switch port, use the commands:

awplus# configure terminal

awplus(config)# interface port1.0.2

awplus(config-if)# no spanning-tree mst instance 3

#### **Related** [instance vlan \(MSTP\)](#page-502-0)

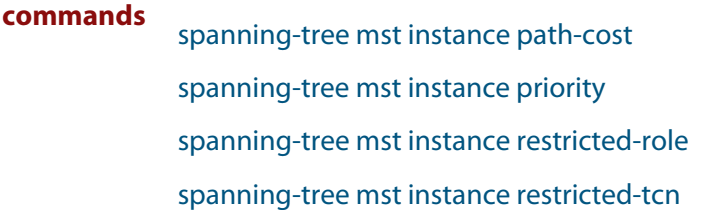

### <span id="page-547-0"></span>**spanning-tree mst instance path-cost**

**Overview** Use this command to set the cost of a path associated with a switch port, for the specified MSTI.

> This specifies the switch port's contribution to the cost of a path to the MSTI regional root via that port. This applies when the port is the root port for the MSTI.

Use the **no** variant of this command to restore the default cost value of the path.

**Syntax** spanning-tree mst instance *<instance-id>* path*-*cost *<path-cost>* no spanning-tree mst instance *<instance-id>* path-cost

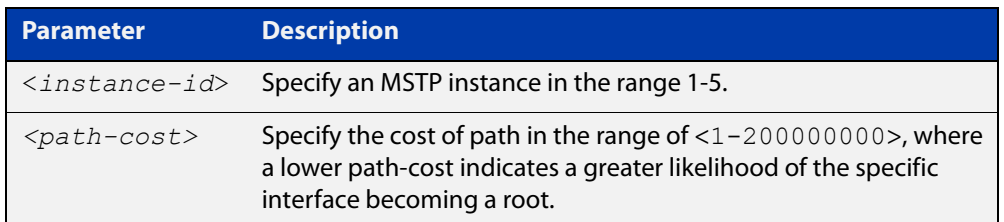

**Default** The default path cost values and the range of recommended path cost values depend on the port speed, as shown in the following table from the IEEE 802.1q-2003 standard.

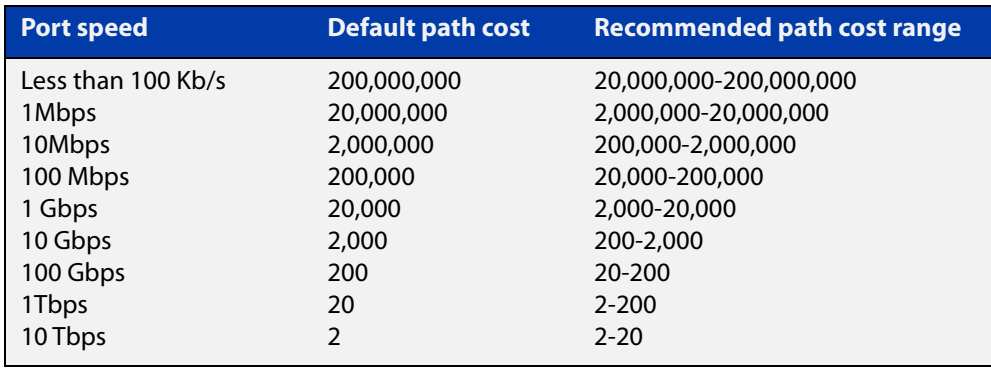

- **Mode** Interface Configuration mode for a switch port interface only.
- **Usage notes** Before you can use this command to set a path-cost in a VLAN configuration, you must explicitly add an MST instance to a port using the [spanning-tree mst instance](#page-546-0) command.
	- **Examples** To set a path cost of 1000 on instance 3, use the commands:

```
awplus# configure terminal
awplus(config)# interface port1.0.2
awplus(config-if)# spanning-tree mst instance 3 path-cost 1000
```
To return the path cost to its default value on instance 3, use the commands:

```
awplus# configure terminal
awplus(config)# interface port1.0.2
awplus(config-if)# no spanning-tree mst instance 3 path-cost
```
#### **Related** [instance vlan \(MSTP\)](#page-502-0)

### **commands**

[spanning-tree mst instance](#page-546-0)

[spanning-tree mst instance priority](#page-549-0)

[spanning-tree mst instance restricted-role](#page-550-0)

[spanning-tree mst instance restricted-tcn](#page-552-0)

## <span id="page-549-0"></span>**spanning-tree mst instance priority**

**Overview** Use this command in Interface Configuration mode for a switch port interface only to set the port priority for an MST instance (MSTI).

Use the **no** variant of this command to restore the default priority value (128).

**Syntax** spanning-tree mst instance *<instance-id>* priority <*priority*> no spanning-tree mst instance *<instance-id>* [priority]

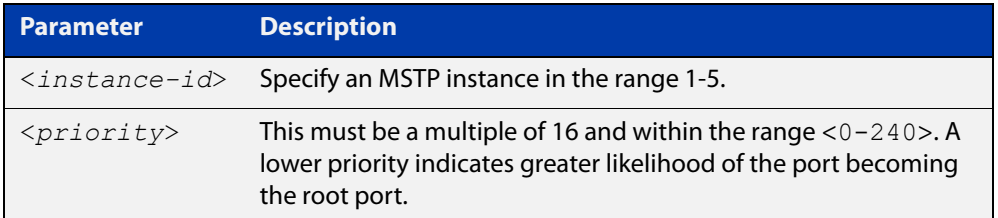

#### **Default** The default is 128.

- **Mode** Interface Configuration mode for a switch port interface.
- **Usage notes** This command sets the value of the priority field contained in the port identifier. The MST algorithm uses the port priority when determining the root port for the switch in the MSTI. The port with the lowest value has the highest priority, so it will be chosen as root port over a port that is equivalent in all other aspects but with a higher priority value.
	- **Examples** To set the priority to 112 on instance 3, use the commands:

awplus# configure terminal awplus(config)# interface port1.0.2 awplus(config-if)# spanning-tree mst instance 3 priority 112

To return the priority to its default value of 128 on instance 3, use the commands:

awplus# configure terminal

awplus(config)# interface port1.0.2

 $a$ wplus(config-if)# no spanning-tree mst instance 3 priority

#### **Related** [instance vlan \(MSTP\)](#page-502-0)

**commands** [spanning-tree priority \(port priority\)](#page-561-0) [spanning-tree mst instance](#page-546-0) [spanning-tree mst instance path-cost](#page-547-0) [spanning-tree mst instance restricted-role](#page-550-0) [spanning-tree mst instance restricted-tcn](#page-552-0)

## <span id="page-550-0"></span>**spanning-tree mst instance restricted-role**

**Overview** Use this command in Interface Configuration mode for a switch port interface only to enable the restricted role for an MSTI (Multiple Spanning Tree Instance) on a switch port. Configuring the restricted role for an MSTI on a switch port prevents the switch port from becoming the root port in a spanning tree topology.

> Use the **no** variant of this command to disable the restricted role for an MSTI on a switch port. Removing the restricted role for an MSTI on a switch port allows the switch port to become the root port in a spanning tree topology.

**Syntax** spanning-tree mst instance <*instance-id*> restricted-role

no spanning-tree mst instance <*instance-id*> restricted-role

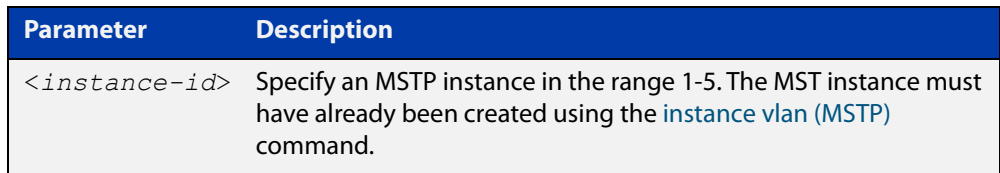

- **Default** The restricted role for an MSTI instance on a switch port is disabled by default.
- **Mode** Interface Configuration mode for a switch port interface only.
- **Usage notes** The root port is the port providing the best path from the bridge to the root bridge. Use this command to disable a port from becoming a root port. Use the **no** variant of this command to enable a port to become a root port. See the [STP Feature](http://www.alliedtelesis.com/documents/stp-feature-overview-and-configuration-guide)  [Overview and Configuration Guide](http://www.alliedtelesis.com/documents/stp-feature-overview-and-configuration-guide) for root port information.
	- **Examples** To prevent a switch port from becoming the root port, use the commands:

awplus# configure terminal awplus(config)# interface port1.0.2

awplus(config-if)# spanning-tree mst instance 3 restricted-role

To stop preventing the switch port from becoming the root port, use the commands:

```
awplus# configure terminal
awplus(config)# interface port1.0.2
awplus(config-if)# no spanning-tree mst instance 3
restricted-role
```
### **Related** [instance vlan \(MSTP\)](#page-502-0)

**commands**

[spanning-tree priority \(port priority\)](#page-561-0)

[spanning-tree mst instance](#page-546-0)

[spanning-tree mst instance path-cost](#page-547-0)

[spanning-tree mst instance restricted-tcn](#page-552-0)

## <span id="page-552-0"></span>**spanning-tree mst instance restricted-tcn**

**Overview** Use this command to prevent a switch port from propagating received topology change notifications and topology changes to other switch ports. This is named restricted TCN (Topology Change Notification). A TCN is a simple Bridge Protocol Data Unit (BPDU) that a bridge sends out to its root port to signal a topology change.

> Use the **no** variant of this command to stop preventing the switch port from propagating received topology change notifications and topology changes to other switch ports for the specified MSTI (Multiple Spanning Tree Instance).

The restricted TCN setting applies only to the specified MSTI (Multiple Spanning Tree Instance).

**Syntax** spanning-tree mst instance <*instance-id*> restricted-tcn

no spanning-tree mst instance <*instance-id*> restricted-tcn

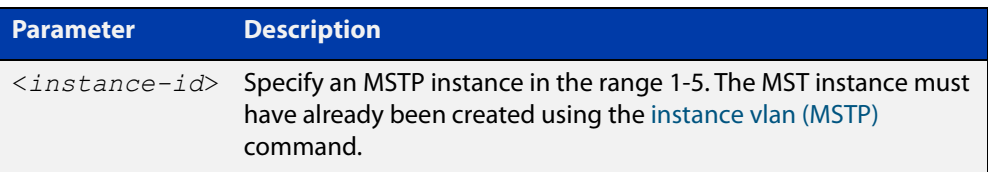

**Default** Disabled. By default, switch ports propagate TCNs.

**Mode** Interface Configuration mode for a switch port interface only.

**Examples** To prevent a switch port from propagating received topology change notifications and topology changes to other switch ports, use the commands:

```
awplus# configure terminal
awplus(config)# interface port1.0.2
awplus(config-if)# spanning-tree mst instance 3 restricted-tcn
```
To stop preventing a switch port from propagating received topology change notifications and topology changes to other switch ports, use the commands:

```
awplus# configure terminal
awplus(config)# interface port1.0.2
awplus(config-if)# no spanning-tree mst instance 3 
restricted-tcn
```
**Related commands** [instance vlan \(MSTP\)](#page-502-0) [spanning-tree priority \(port priority\)](#page-561-0) [spanning-tree mst instance](#page-546-0) [spanning-tree mst instance path-cost](#page-547-0)

[spanning-tree mst instance restricted-role](#page-550-0)

## **spanning-tree path-cost**

**Overview** Use this command in Interface Configuration mode for a switch port interface only to set the cost of a path for the specified port. This value then combines with others along the path to the root bridge in order to determine the total cost path value from the particular port, to the root bridge. The lower the numeric value, the higher the priority of the path. This applies when the port is the root port.

> Use this command for RSTP, STP or MSTP. When MSTP mode is configured, this will apply to the port's path cost for the CIST.

**Syntax** spanning-tree path-cost <*pathcost*>

no spanning-tree path-cost

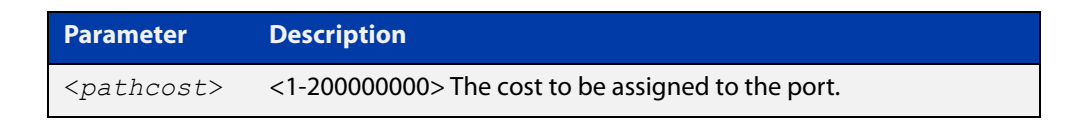

**Default** The default path cost values and the range of recommended path cost values depend on the port speed, as shown in the following table from the IEEE 802.1q-2003 and IEEE 802.1d-2004 standards.

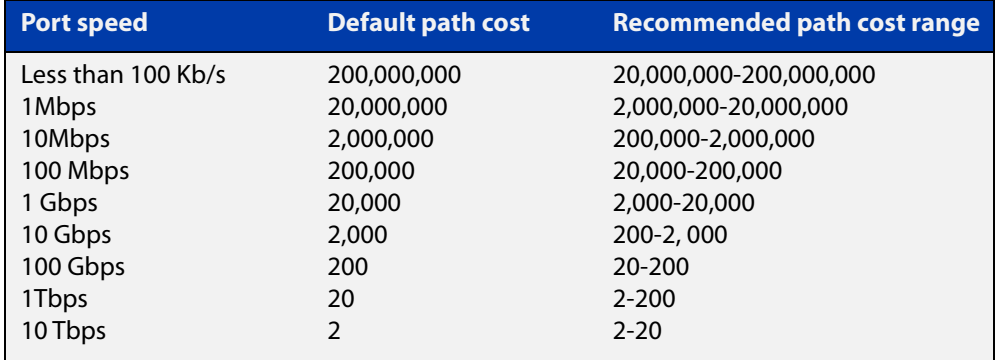

**Mode** Interface Configuration mode for switch port interface only.

**Example** awplus# configure terminal awplus(config)# interface port1.0.2 awplus(config-if)# spanning-tree path-cost 123

## <span id="page-554-0"></span>**spanning-tree portfast (STP)**

**Overview** Use this command in Interface Configuration mode for a switch port interface only to set a port as an edge-port. The portfast feature enables a port to rapidly move to the forwarding state, without having first to pass through the intermediate spanning tree states. This command has the same effect as the [spanning-tree](#page-532-0)  [edgeport \(RSTP and MSTP\)](#page-532-0) command, but the configuration displays differently in the output of some show commands.

> **NOTE:** You can run either of two additional parameters with this command. To simplify the syntax these are documented as separate commands. See the following additional portfast commands:

- [spanning-tree portfast bpdu-filter command](#page-556-0)
- [spanning-tree portfast bpdu-guard command](#page-558-0).

You can obtain the same effect by running the [spanning-tree edgeport \(RSTP and](#page-532-0)  [MSTP\)](#page-532-0) command. However, the configuration output may display differently in some show commands.

Use the **no** variant of this command to set a port to its default state (not an edge-port).

**Syntax** spanning-tree portfast

no spanning-tree portfast

- **Default** Not an edge port.
	- **Mode** Interface Configuration mode for a switch port interface only.
- **Usage notes** Portfast makes a port move from a blocking state to a forwarding state, bypassing both listening and learning states. The portfast feature is meant to be used for ports connected to end-user devices. Enabling portfast on ports that are connected to a workstation or server allows devices to connect to the network without waiting for spanning-tree to converge.

For example, you may need hosts to receive a DHCP address quickly and waiting for STP to converge would cause the DHCP request to time out. Ensure you do not use portfast on any ports connected to another device to avoid creating a spanning-tree loop on the network.

Use this command on a switch port that connects to a LAN with no other bridges attached. An edge port should never receive BPDUs. Therefore if an edge port receives a BPDU, the portfast feature takes one of three actions.

- Cease to act as an edge port and pass BPDUs as a member of a spanning tree network [\(spanning-tree portfast \(STP\)](#page-554-0) command disabled).
- Filter out the BPDUs and pass only the data and continue to act as a edge port ([spanning-tree portfast bpdu-filter](#page-556-0) command enabled).
- Block the port to all BPDUs and data ([spanning-tree portfast bpdu-guard](#page-558-0) command enabled).

**Example** awplus# configure terminal awplus(config)# interface port1.0.2 awplus(config-if)# spanning-tree portfast **Related commands** [spanning-tree edgeport \(RSTP and MSTP\)](#page-532-0) [show spanning-tree](#page-507-0) [spanning-tree portfast bpdu-filter](#page-556-0) [spanning-tree portfast bpdu-guard](#page-558-0)

## <span id="page-556-0"></span>**spanning-tree portfast bpdu-filter**

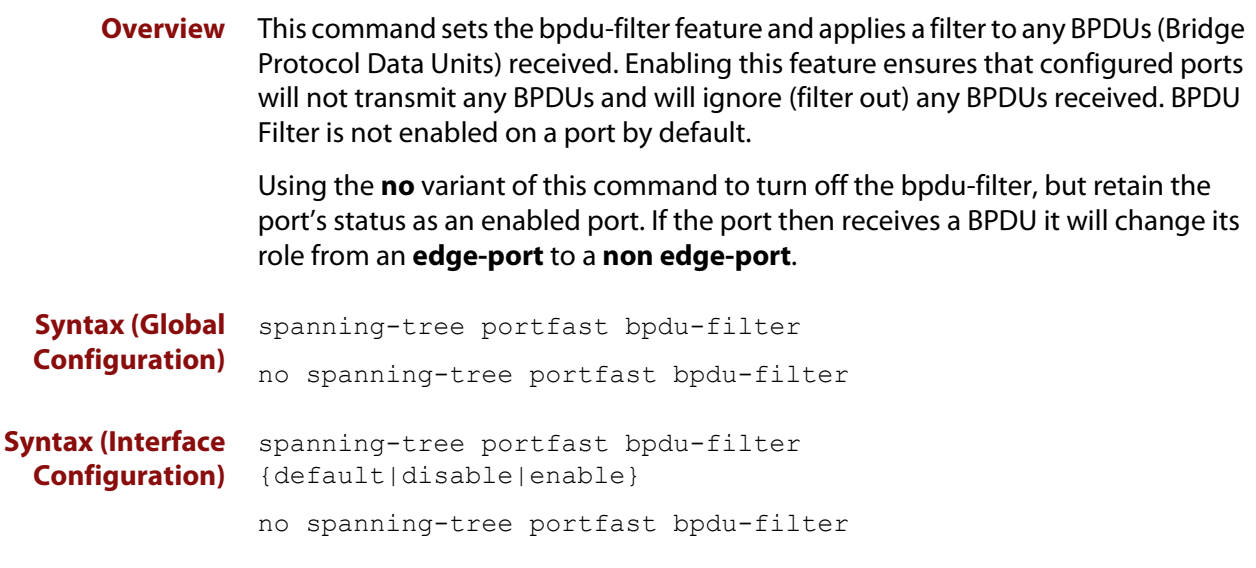

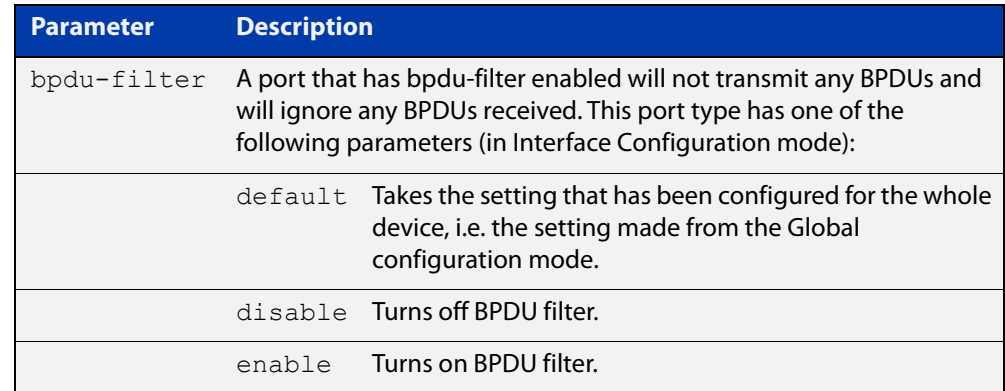

- **Default** BPDU Filter is not enabled on any ports by default.
- **Mode** Global Configuration and Interface Configuration
- **Usage notes** This command filters the BPDUs and passes only data to continue to act as an edge port. Using this command in Global Configuration mode applies the portfast bpdu-filter feature to all ports on the device. Using it in Interface mode applies the feature to a specific port, or range of ports.The command will operate in both RSTP and MSTP networks.

Use the [show spanning-tree](#page-507-0) command to display status of the bpdu-filter parameter for the switch ports.

**Example** To enable STP BPDU filtering in Global Configuration mode, enter the commands:

awplus# configure terminal

awplus(config)# spanning-tree portfast bpdu-filter

To enable STP BPDU filtering in Interface Configuration mode, enter the commands:

```
awplus# configure terminal
awplus(config)# interface port1.0.2
awplus(config-if)# spanning-tree portfast bpdu-filter enable
```
**Related commands** [spanning-tree edgeport \(RSTP and MSTP\)](#page-532-0) [show spanning-tree](#page-507-0) [spanning-tree portfast \(STP\)](#page-554-0)

[spanning-tree portfast bpdu-guard](#page-558-0)

## <span id="page-558-0"></span>**spanning-tree portfast bpdu-guard**

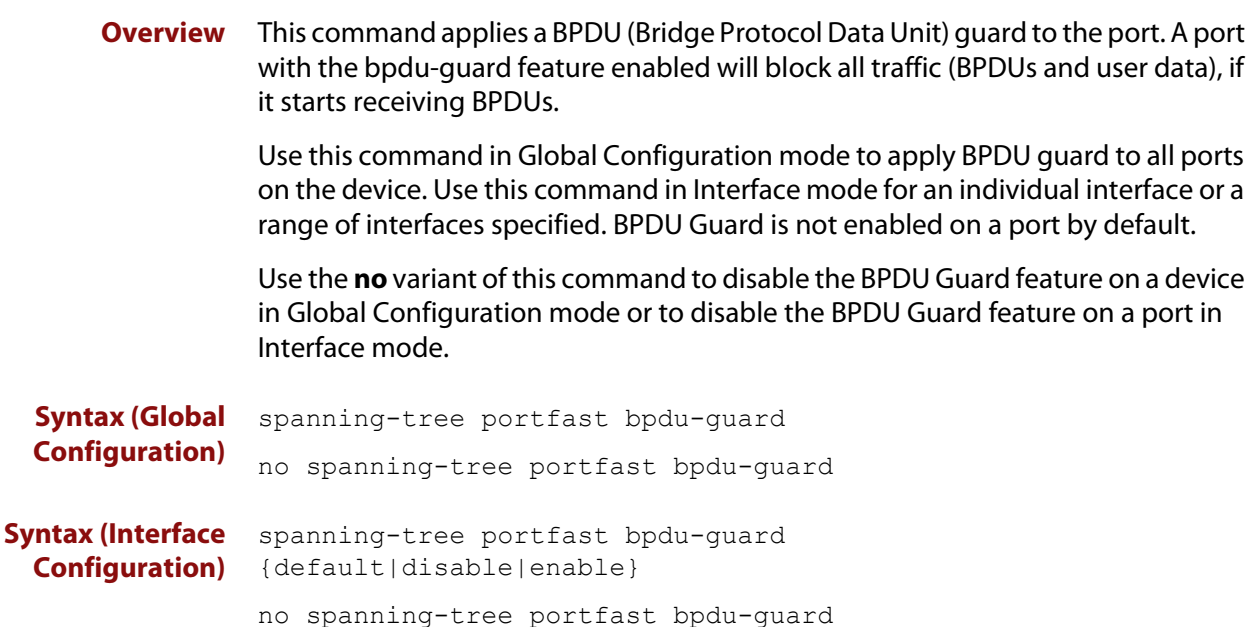

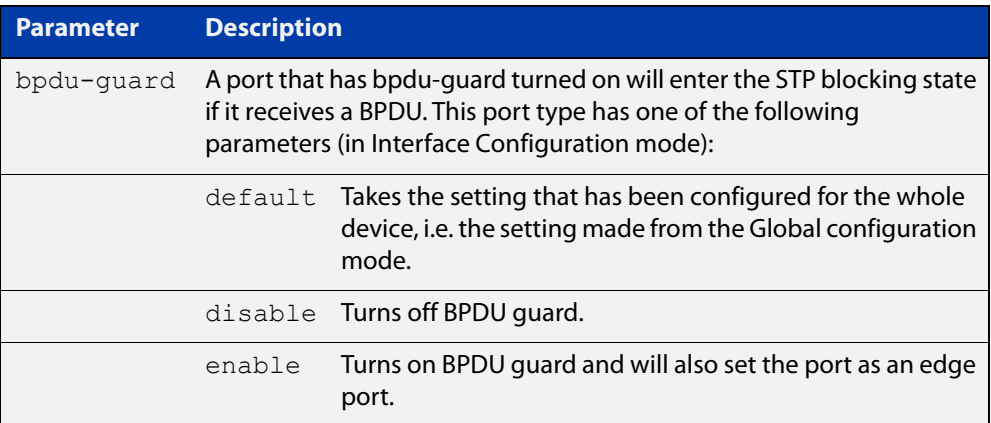

**Default** BPDU Guard is not enabled on any ports by default.

**Mode** Global Configuration or Interface Configuration

**Usage notes** This command blocks the port(s) to all devices and data when enabled. BPDU Guard is a port-security feature that changes how a portfast-enabled port behaves if it receives a BPDU. When **bpdu-guard** is set, then the port shuts down if it receives a BPDU. It does not process the BPDU as it is considered suspicious. When **bpdu-guard** is not set, then the port will negotiate spanning-tree with the device sending the BPDUs. By default, bpdu- guard is not enabled on a port.

> You can configure a port disabled by the bpdu-guard to re-enable itself after a specific time interval. This interval is set with the [spanning-tree errdisable-timeout](#page-536-0)  [interval command.](#page-536-0) If you do not use the **errdisable-timeout** feature, then you will need to manually re-enable the port by using the **no shutdown** command.

Use the [show spanning-tree command](#page-507-0) to display the device and port configurations for the BPDU Guard feature. It shows both the administratively configured and currently running values of bpdu-guard.

### **Example** To enable STP BPDU guard in Global Configuration mode, enter the below commands:

awplus# configure terminal

awplus(config)# spanning-tree portfast bpdu-guard

To enable STP BPDU guard in Interface Configuration mode, enter the below commands:

awplus# configure terminal awplus(config)# interface port1.0.2 awplus(config-if)# spanning-tree portfast bpdu-guard enable

**Related commands** [spanning-tree edgeport \(RSTP and MSTP\)](#page-532-0) [show spanning-tree](#page-507-0) [spanning-tree portfast \(STP\)](#page-554-0)

[spanning-tree portfast bpdu-filter](#page-556-0)

## <span id="page-560-0"></span>**spanning-tree priority (bridge priority)**

**Overview** Use this command to set the bridge priority for the device. A lower priority value indicates a greater likelihood of the device becoming the root bridge.

> Use this command for RSTP, STP or MSTP. When MSTP mode is configured, this will apply to the CIST.

Use the **no** variant of this command to reset it to the default.

**Syntax** spanning-tree priority <*priority*>

no spanning-tree priority

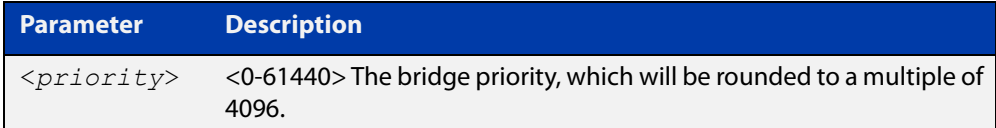

**Default** The default priority is 32678.

**Mode** Global Configuration

- **Usage** To force a particular device to become the root bridge use a lower value than other devices in the spanning tree.
- **Example** awplus# configure terminal awplus(config)# spanning-tree priority 4096

**Related commands** [spanning-tree mst instance priority](#page-549-0) [show spanning-tree](#page-507-0)

## <span id="page-561-0"></span>**spanning-tree priority (port priority)**

**Overview** Use this command in Interface Configuration mode for a switch port interface only to set the port priority for port. A lower priority value indicates a greater likelihood of the port becoming part of the active topology.

> Use this command for RSTP, STP, or MSTP. When the device is in MSTP mode, this will apply to the CIST.

Use the **no** variant of this command to reset it to the default.

**Syntax** spanning-tree priority <*priority*>

no spanning-tree priority

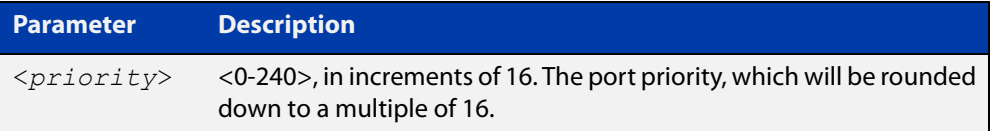

**Default** The default priority is 128.

**Mode** Interface Configuration mode for a switch port interface only.

- **Usage notes** To force a port to be part of the active topology (for instance, become the root port or a designated port) use a lower value than other ports on the device. (This behavior is subject to network topology, and more significant factors, such as bridge ID.)
	- **Example** awplus# configure terminal awplus(config)# interface port1.0.2 awplus(config-if)# spanning-tree priority 16

**Related commands** [spanning-tree mst instance priority](#page-549-0) [spanning-tree priority \(bridge priority\)](#page-560-0) [show spanning-tree](#page-507-0)

# **spanning-tree restricted-role**

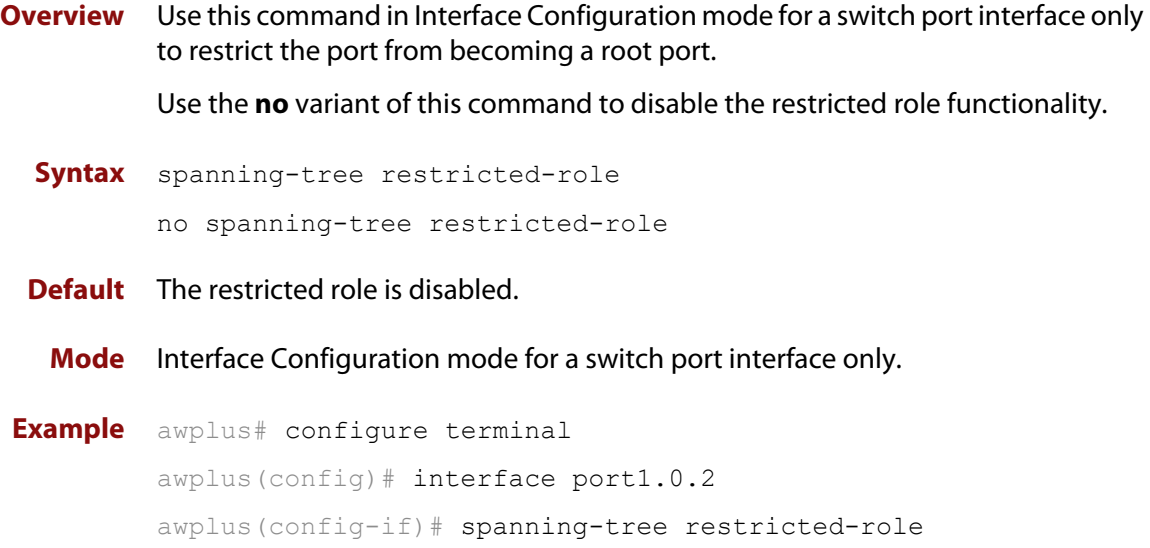

# **spanning-tree restricted-tcn**

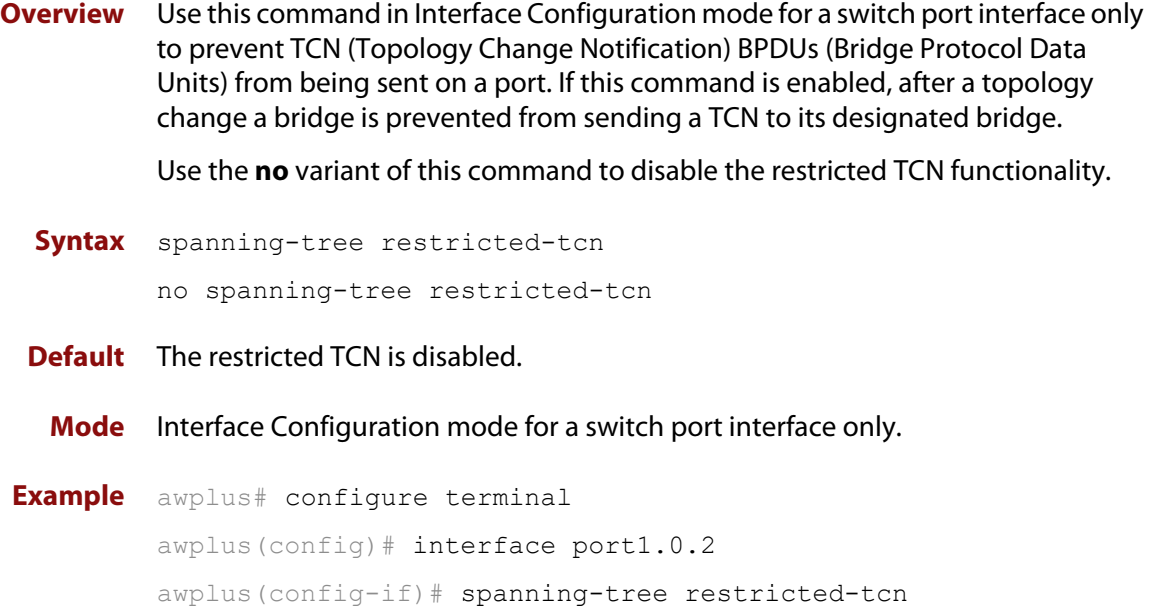

# **spanning-tree transmit-holdcount**

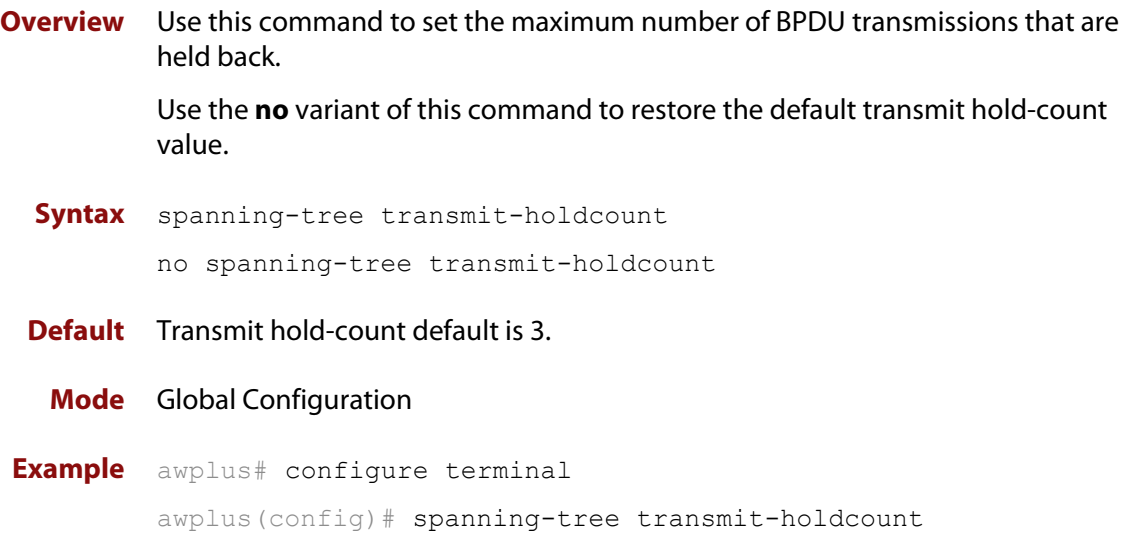

## **undebug mstp**

### **Overview** This command applies the functionality of the no [debug mstp \(RSTP and STP\)](#page-496-0) command.

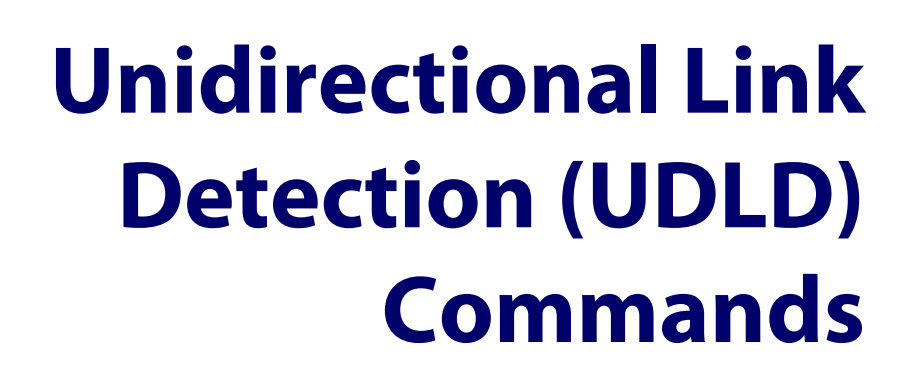

## **Introduction**

**14**

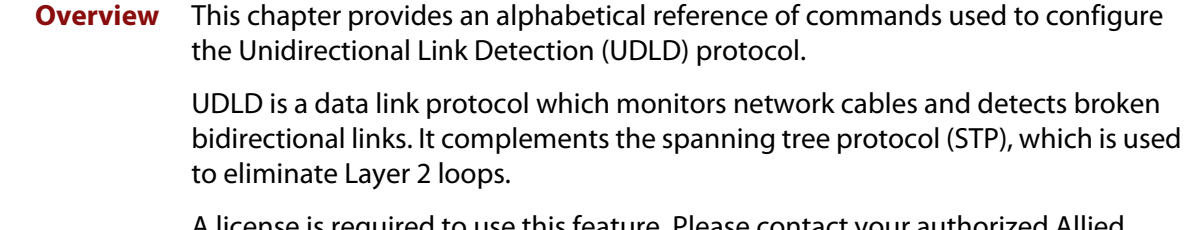

A license is required to use this feature. Please contact your authorized Allied Telesis representative for more information.

### **Command List** • ["debug udld" on page 568](#page-567-0)

- • ["show debugging udld" on page 569](#page-568-0)
- • ["show udld" on page 570](#page-569-0)
- • ["show udld neighbors" on page 571](#page-570-0)
- • ["show udld port" on page 572](#page-571-0)
- • ["udld aggressive-mode" on page 573](#page-572-0)
- • ["udld enable" on page 574](#page-573-0)
- • ["udld port" on page 575](#page-574-0)
- • ["udld port aggressive-mode" on page 576](#page-575-0)
- • ["udld port disable" on page 577](#page-576-0)
- • ["udld reset" on page 578](#page-577-0)
- • ["udld time disable-period" on page 579](#page-578-0)
- • ["udld time message-interval" on page 580](#page-579-0)
- • ["undebug udld" on page 581](#page-580-0)

## <span id="page-567-0"></span>**debug udld**

#### **Overview** Use this command to enable UDLD debugging.

Use the **no** variant of this command to disable UDLD debugging.

**Syntax** debug udld [info|pkt|state|nsm|all]

no debug udld [info|pkt|state|nsm|all]

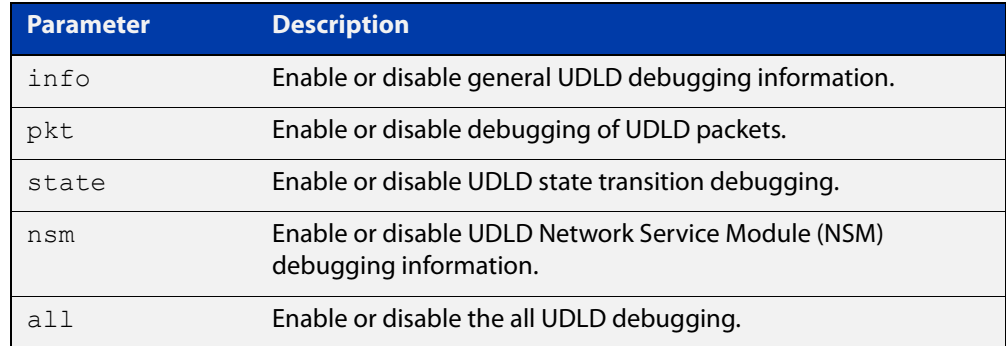

**Default** Debugging is disabled for **all** by default.

**Mode** Global Configuration Privileged Exec **Example** To enable UDLD packet debugging, use the commands: awplus# configure terminal awplus(config)# debug udld pkt

**Related commands** [show debugging udld](#page-568-0) [undebug udld](#page-580-0)

# <span id="page-568-0"></span>**show debugging udld**

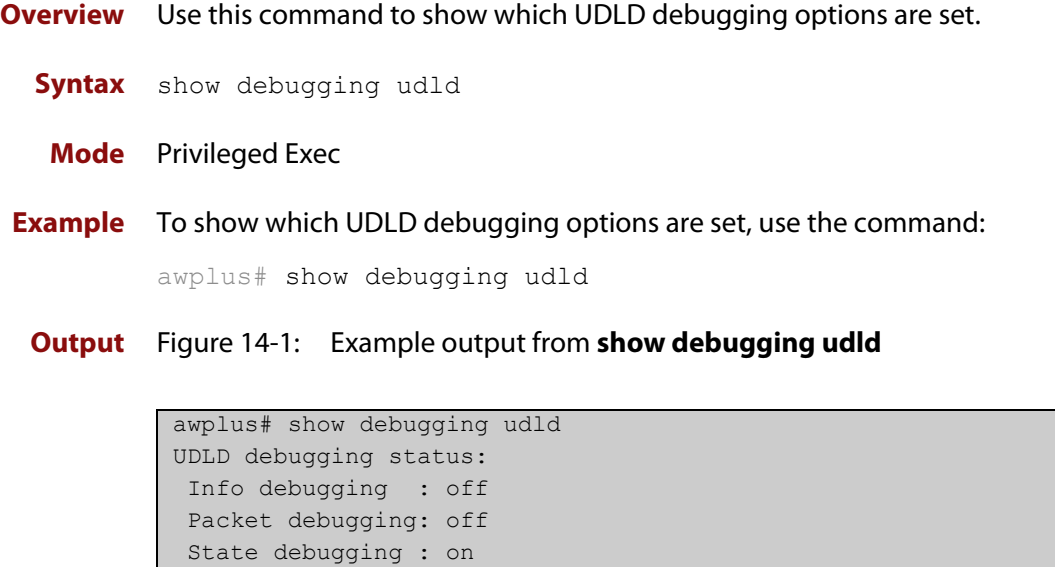

**Related commands** [debug udld](#page-567-0)

NSM debugging : off

## <span id="page-569-0"></span>**show udld**

**Overview** Use this command to display global UDLD status and configuration settings.

**Syntax** show udld

**Mode** Privileged Exec

**Example** To show global UDLD information, use the command:

awplus# show udld

**Output** Figure 14-2: Example output from **show udld**

```
awplus#show udld
Status : Enabled
Mode : Normal
Message-Interval: 7 seconds
Timeout-Interval: 5 seconds
Disable-Period : 15 seconds
[Fiber-Ports]
Port Status Mode Directional-State
  ------------ -------- ---------- -----------------
port1.0.1 Enabled Aggressive Bidirectional
port1.0.2 Disabled Normal -
```
**Related commands**

[udld port](#page-574-0)

[udld port disable](#page-576-0)

[udld enable](#page-573-0)

## <span id="page-570-0"></span>**show udld neighbors**

#### **Overview** Use this command to display UDLD neighbor status.

```
Syntax show udld neighbors [<interface-name>] [detail]
```
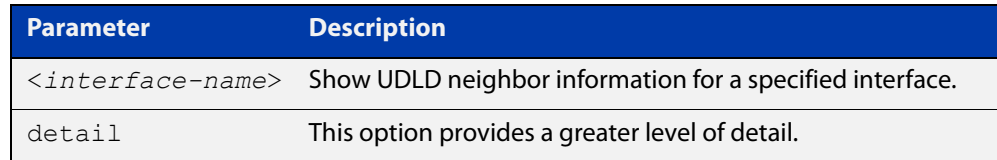

#### **Mode** Privileged Exec

**Example** To show UDLD information for all neighbors, use the command:

awplus# show udld neighbors

To show detailed UDLD neighbor information for port1.0.1, use the command:

awplus# show udld neighbours port1.0.1 detail

**Output** Figure 14-3: Example output from **show udld neighbors**

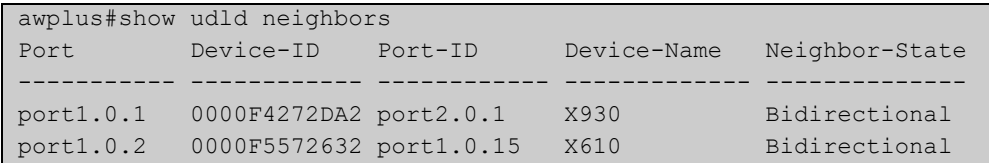

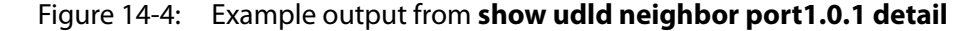

```
awplus# show udld neighbor port1.0.1 detail
[port1.0.1]
Device-ID : 0000F4272DA2
Port-ID : port2.0.1
Device-Name : X930
Operational-State: Bidirectional
Expiration-time : 35 seconds
Message-Interval : 15 seconds
Timeout-Interval : 5 seconds
Neighbors in Echo:
 Device-ID Port-ID 
  ------------ ------------ 
  0000F4272DA2 port2.0.1 
  0000F5572632 port1.0.15
```
**Related commands**

[udld port](#page-574-0)

[udld port disable](#page-576-0)

[udld enable](#page-573-0)

## <span id="page-571-0"></span>**show udld port**

**Overview** Use this command to display UDLD port status and configuration settings.

```
Syntax show udld port [<interface-name>] [detail]
```
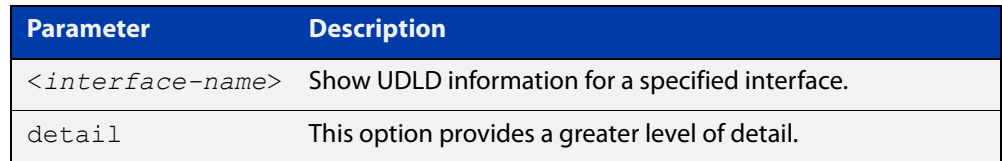

#### **Mode** Privileged Exec

**Example** To show UDLD information for all ports, use the command:

awplus# show udld port

To show detailed UDLD information for port1.0.1, use the command:

awplus# show udld port port1.0.1 detail

**Output** Figure 14-5: Example output from **show udld port**

```
awplus#show udld port
Port Status Mode Directional-State
------------ -------- ---------- -----------------
port1.0.1 Enabled Aggressive Bidirectional
port1.0.2 Disabled Normal -
```
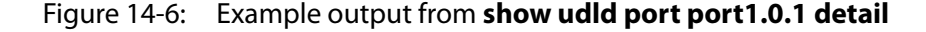

```
awplus#show udld port port1.0.1 detail
[port1.0.1]
Status : Enabled
Mode : Aggressive
Directional-State: Bidirectional
Operational-State: Advertisement - single neighbor detected
Neighbors:
 Device-ID Port-ID Device-Name Directional-State
 ------------ ------------ ---------------- -----------------
0000F4272DA2 port2.0.1 awplus Bidirectional
```
**Related commands**

[udld port](#page-574-0)

[udld port disable](#page-576-0)

[udld enable](#page-573-0)

## <span id="page-572-0"></span>**udld aggressive-mode**

**Overview** Use this command to set UDLD to aggressive mode on all interfaces. In **normal mode**, when the UDLD information times out: • No action is taken by UDLD. The UDLD port state is set to undetermined. The port behaves according to its STP state. In **aggressive mode**, when the UDLD information times out: UDLD tries to re-establish the state of the port. If not successful, after 8 retries, the port is disabled. **NOTE:** If stacking is configured with UDLD then only configure aggressive-mode on the ports that require it. If it is configured on all ports, it will be disabled on all but the resilience link when a stack member reboots. Use the **no** variant of this command to disable aggressive mode on all interfaces. **Syntax** udld aggressive-mode no udld aggressive-mode **Default** Aggressive mode is disabled by default. **Mode** Global Configuration **Example** To enable aggressive mode on interfaces, use the commands: awplus# configure terminal awplus(config)# udld aggressive-mode To disable aggressive mode, use the commands: awplus# configure terminal awplus(config)# no udld aggressive-mode **Related commands** [udld port aggressive-mode](#page-575-0) [show udld](#page-569-0)

## <span id="page-573-0"></span>**udld enable**

**Overview** Use this command to enable UDLD on all of a device's fiber-optic ports. It has no effect on copper ports. Use the [udld port](#page-574-0) command to enable UDLD on copper ports.

> Use the **no** variant of this command to disable the UDLD feature on all of a device's fiber interfaces.

**Syntax** udld enable

no udld enable

- **Default** UDLD is disabled by default.
- **Mode** Global Configuration

[show udld](#page-569-0)

**Example** To enable the UDLD feature on all fiber interfaces, use the command:

awplus# configure terminal awplus(config)# udld enable

**Related commands**

[show udld neighbors](#page-570-0) [udld aggressive-mode](#page-572-0) [udld port](#page-574-0) [udld port disable](#page-576-0) [udld reset](#page-577-0) [udld time disable-period](#page-578-0) [udld time message-interval](#page-579-0)

# <span id="page-574-0"></span>**udld port**

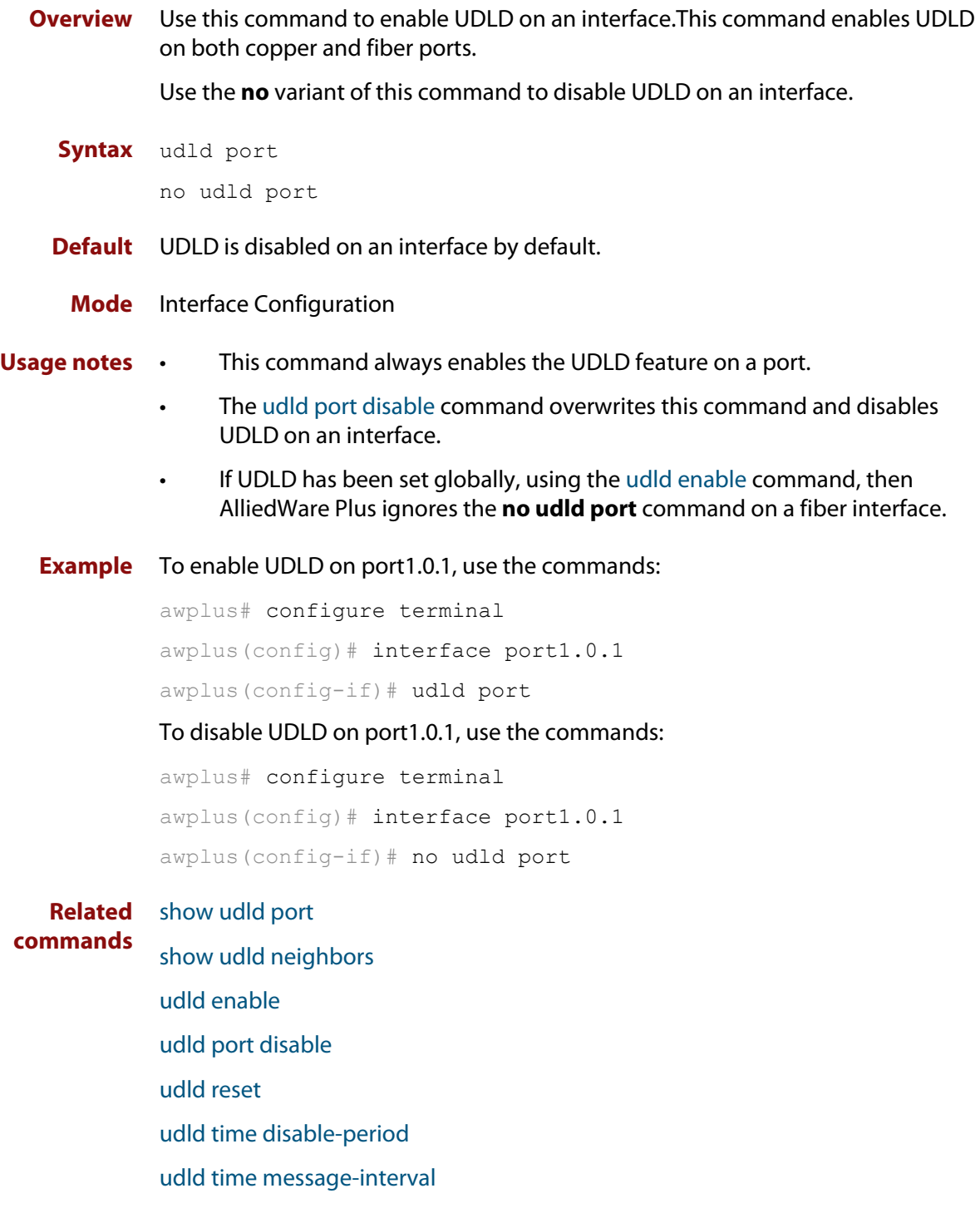

## <span id="page-575-0"></span>**udld port aggressive-mode**

**Overview** Use this command to enable UDLD aggressive mode on an interface. In **normal mode**, when the UDLD information times out: • No action is taken by UDLD. The UDLD port state is set to undetermined. The port behaves according to its STP state. In **aggressive mode**, when the UDLD information times out: UDLD tries to re-establish the state of the port. If not successful, after 8 retries, the port is disabled. Use the **no** variant of this command to disable aggressive mode on an interface. **Syntax** udld port aggressive-mode no udld port aggressive-mode **Default** Aggressive mode is disabled on an interface by default. **Mode** Interface Configuration **Example** To change the UDLD mode to aggressive on port1.0.1, use the commands: awplus# configure terminal awplus(config)# interface port1.0.1 awplus(config-if)# udld port aggressive-mode To disable aggressive mode on port1.0.1, use the commands: awplus# configure terminal awplus(config)# interface port1.0.1 awplus(config-if)# no port aggressive-mode **Related commands** [udld aggressive-mode](#page-572-0) [show udld port](#page-571-0)
### **udld port disable**

**Overview** Use this command to disable UDLD on an interface. This command disables UDLD on both copper and fiber ports

Use the **no** variant of this command to allow UDLD on a fiber port.

**Syntax** udld port disable

no udld port disable

**Default** UDLD disable is not set by default.

- **Usage notes** This command always disables the UDLD feature on a port.
	- The [udld port](#page-574-0) command overwrites this command and enables UDLD on an interface.
	- If UDLD has been set globally, using the [udld enable](#page-573-0) command, then AlliedWare Plus ignores the **no udld port** command on a fiber interface.

#### **Mode** Interface Configuration

**Example** To disable UDLD on port1.0.1, use the commands:

awplus# configure terminal awplus(config)# interface port1.0.1

awplus(config-if)# udld port disable

To enable UDLD on port1.0.1, use the commands:

awplus# configure terminal awplus(config)# interface port1.0.1 awplus(config-if)# no udld port disable

**Related commands** [udld enable](#page-573-0) [udld port](#page-574-0)

[show udld port](#page-571-0)

### <span id="page-577-0"></span>**udld reset**

**Overview** Use this command to reset the status of any interface disabled by UDLD.

**Syntax** udld reset

**Mode** Global Configuration

**Example** To reset an interface that has been disabled by UDLD, use the commands:

awplus# configure terminal awplus(config)# udld reset

**Output** Figure 14-7: Example output from **udld reset**, when 2 ports are disabled

awplus#udld reset 2 ports disabled by udld reset

Figure 14-8: Example output from **udld reset**, when no ports are disabled

awplus#udld reset No ports are disabled by udld reset

**Related commands** [show udld](#page-569-0) [udld enable](#page-573-0)

#### **udld time disable-period**

**Overview** Use this command to set the UDLD disable period on all interfaces. The disable period is the time (in seconds) that a port is marked disabled before UDLD attempts to recheck it.

Manually reset the UDLD status of a port using the [udld reset](#page-577-0) command.

Use the **no** variant of this command to reset the disable period to infinite.

**Syntax** udld time disable-period <*seconds*>

no udld time disable-period

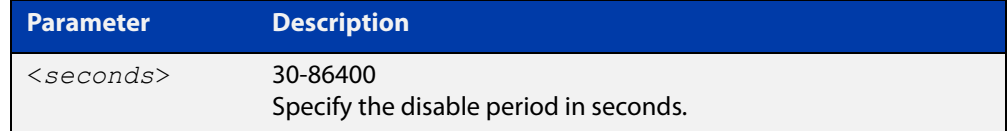

**Default** The default time disable period is infinite.

#### **Mode** Global Configuration

**Example** To change the UDLD disable period to 60 sec on all interfaces, use the commands: awplus# configure terminal awplus(config)# udld time disable-period 60 To reset the disable period to infinite, use the commands: awplus# configure terminal awplus(config)# no udld time disable-period **Related commands** [udld enable](#page-573-0) [udld port](#page-574-0)

[show udld](#page-569-0)

#### **udld time message-interval**

**Overview** Use this command to set the UDLD message send interval on all interfaces.

This is the time, in seconds, between UDLD probe messages.

Use the **no** variant of this command to reset the message send interval to 15 seconds.

**Syntax** udld time message-interval <*seconds*>

no udld time message-interval

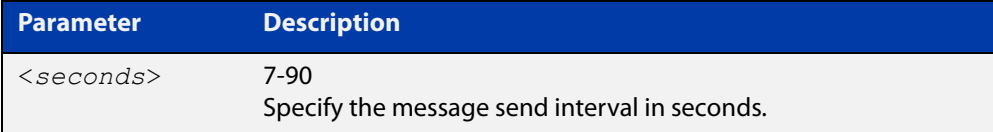

#### **Default** The default message send interval is 15 seconds.

#### **Mode** Global Configuration

**Example** To change UDLD message sending interval to 30 sec on all interfaces, use the commands:

awplus# configure terminal

awplus(config)# udld time message-interval 30

To reset the message sending interval to 15 seconds, use the commands:

awplus# configure terminal

awplus(config)# no udld time message-interval

**Related commands** [udld enable](#page-573-0) [udld port](#page-574-0) [show udld](#page-569-0)

### **undebug udld**

**Overview** This command applies the functionality of the **no** [debug udld](#page-567-0) command.

# **15**

## **Link Aggregation Commands**

#### **Introduction**

**Overview** This chapter provides an alphabetical reference of commands used to configure a static channel group (static aggregator) and dynamic channel group (LACP channel group, etherchannel or LACP aggregator). Link aggregation is also sometimes referred to as channeling.

> **NOTE:** AlliedWare Plus™ supports IEEE 802.3ad link aggregation and uses the Link Aggregation Control Protocol (LACP). LACP does not interoperate with devices that use Port Aggregation Protocol (PAgP).

> Link aggregation does not necessarily achieve exact load balancing across the links. The load sharing algorithm is designed to ensure that any given data flow always goes down the same link. It also aims to spread data flows across the links as evenly as possible.

> For example, for a 2 Gbps LAG that is a combination of two 1 Gbps ports, any one flow of traffic can only ever reach a maximum throughput of 1 Gbps. However, the hashing algorithm should spread the flows across the links so that when many flows are operating, the full 2 Gbps can be utilized.

For information about load balancing see the [platform load-balancing](#page-411-0) command.

For a description of static and dynamic link aggregation (LACP), and configuration examples, see the [Link Aggregation Feature Overview and Configuration Guide](http://www.alliedtelesis.com/documents/link-aggregation-lacp-and-static-channel-groups-feature-overview-and-configuration-guide).

- **Command List** • ["channel-group" on page 584](#page-583-0)
	- • ["clear lacp counters" on page 586](#page-585-0)
	- • ["debug lacp" on page 587](#page-586-0)
	- • ["lacp global-passive-mode enable" on page 588](#page-587-0)
	- • ["lacp port-priority" on page 589](#page-588-0)
	- • ["lacp system-priority" on page 590](#page-589-0)
	- • ["lacp timeout" on page 591](#page-590-0)
	- • ["platform load-balancing" on page 593](#page-592-0)
- • ["show debugging lacp" on page 594](#page-593-0)
- • ["show diagnostic channel-group" on page 595](#page-594-0)
- • ["show etherchannel" on page 596](#page-595-0)
- • ["show etherchannel detail" on page 597](#page-596-0)
- • ["show etherchannel summary" on page 598](#page-597-0)
- • ["show lacp sys-id" on page 599](#page-598-0)
- • ["show lacp-counter" on page 600](#page-599-0)
- • ["show port etherchannel" on page 601](#page-600-0)
- • ["show static-channel-group" on page 602](#page-601-0)
- • ["static-channel-group" on page 603](#page-602-0)
- • ["undebug lacp" on page 605](#page-604-0)

#### <span id="page-583-0"></span>**channel-group**

#### **Overview** Use this command to create a dynamic channel group, or to add a port to an existing dynamic channel group.

You can create up to 128 channel groups, in any combination of static and dynamic (LACP) groups. This means you can create up to 128 dynamic channel groups, if you have no static channel groups.

Use the **no** variant of this command to turn off link aggregation on the device port. You will be returned to Global Configuration mode from Interface Configuration mode.

**Syntax** channel-group <*dynamic-channel-group-number*> mode {active|passive}

no channel-group

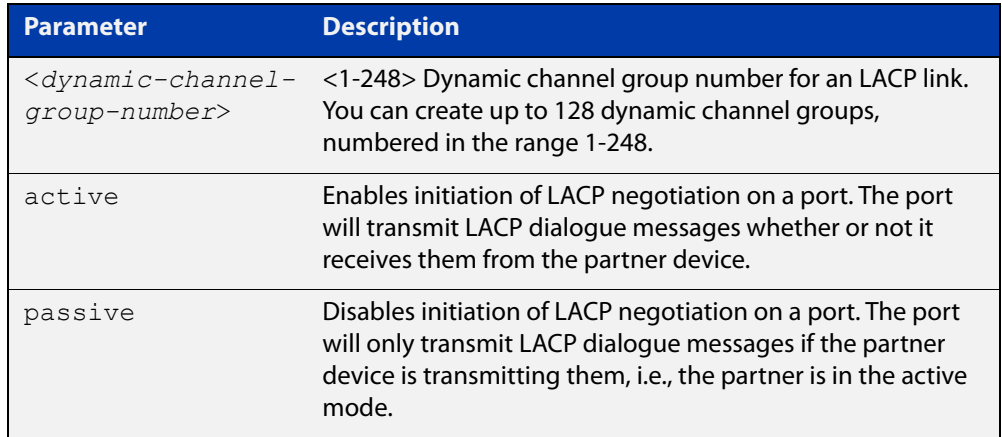

#### **Mode** Interface Configuration

**Usage notes** All the device ports in a channel-group must belong to the same VLANs, have the same tagging status, and can only be operated on as a group. All device ports within a channel group must have the same port speed and be in full duplex mode.

> Once the LACP channel group has been created, it is treated as a device port. You can specify it in other commands. If you are specifying it in:

- an LACP command, then use the channel-group number on its own. For example, use the command **show etherchannel 2** to show details about channel group 2.
- a non-LACP command, then use **po** followed by the channel-group number. For example, use the command **show interface po2** to show details about channel group 2's interface.

Link aggregation hashes the source and destination MAC address to select a link on which to send a packet. So packet flow between a pair of hosts always takes the same link inside the Link Aggregation Group (LAG). The net effect is that the

bandwidth for a given packet stream is restricted to the speed of one link in the LAG. This hashing mechanism cannot be changed.

For more information about LACP, see the [Link Aggregation Feature Overview and](http://www.alliedtelesis.com/documents/link-aggregation-lacp-and-static-channel-groups-feature-overview-and-configuration-guide)  [Configuration Guide](http://www.alliedtelesis.com/documents/link-aggregation-lacp-and-static-channel-groups-feature-overview-and-configuration-guide) which is available on our website at alliedtelesis.com.

#### **Examples** To add device port1.0.2 to a newly created LACP channel group 2, in active mode, use the commands below:

awplus# configure terminal awplus(config)# interface port1.0.2 awplus(config-if)# channel-group 2 mode active

To remove device port1.0.2 from any created LACP channel groups, use the command below:

awplus# configure terminal

awplus(config)# interface port1.0.2 awplus(config-if)# no channel-group

To reference channel group 2 as an interface, use the following commands:

```
awplus# configure terminal
awplus(config)# interface po2
awplus(confia-if)#
```
**Related commands** [show etherchannel](#page-595-0) [show etherchannel detail](#page-596-0) [show etherchannel summary](#page-597-0) [show port etherchannel](#page-600-0)

**Command changes** Version 5.4.9-0.1: Ability added to create up to 128 groups as any combination of static and dynamic channel groups. Also, numbering changed to 1-248.

### <span id="page-585-0"></span>**clear lacp counters**

**Overview** Use this command to clear all counters of all present LACP aggregators (channel groups) or a given LACP aggregator.

**Syntax** clear lacp [*<1-248>*] counters

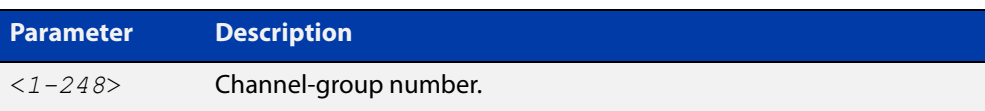

#### **Mode** Privileged Exec

**Example** awplus# clear lacp 2 counters

### <span id="page-586-0"></span>**debug lacp**

**Overview** Use this command to enable all LACP troubleshooting functions. Use the **no** variant of this command to disable this function.

**Syntax** debug lacp {all|cli|event|ha|packet|sync|timer[detail]} no debug lacp {all|cli|event|ha|packet|sync|timer[detail]}

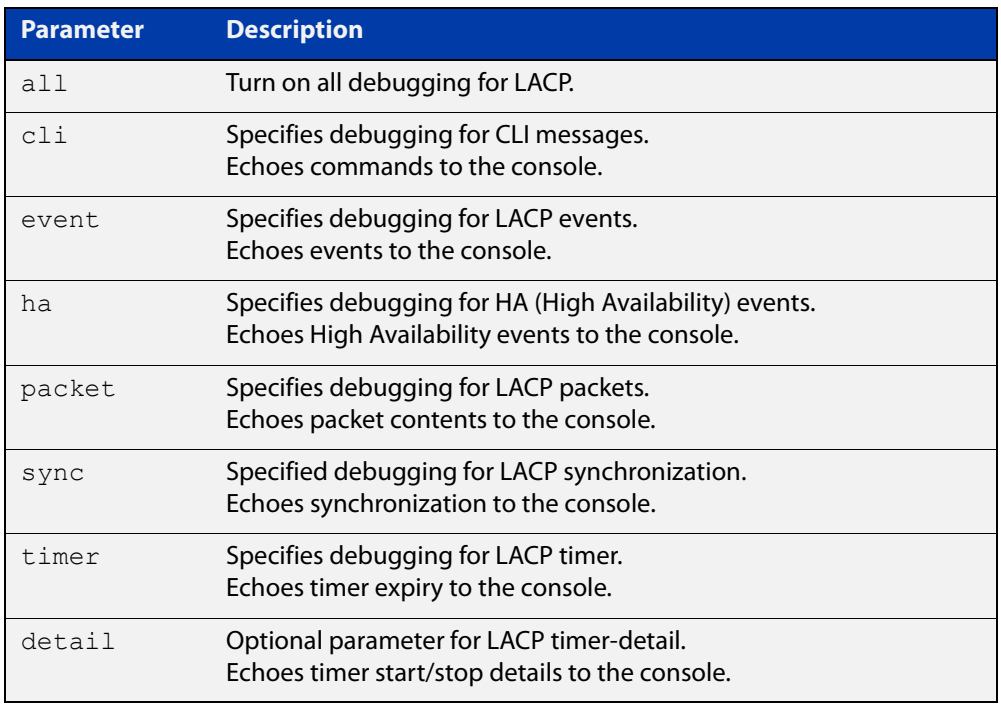

**Mode** Privileged Exec and Global Configuration

**Examples** awplus# debug lacp timer detail awplus# debug lacp all

**Related commands** [show debugging lacp](#page-593-0)

[undebug lacp](#page-604-0)

### <span id="page-587-0"></span>**lacp global-passive-mode enable**

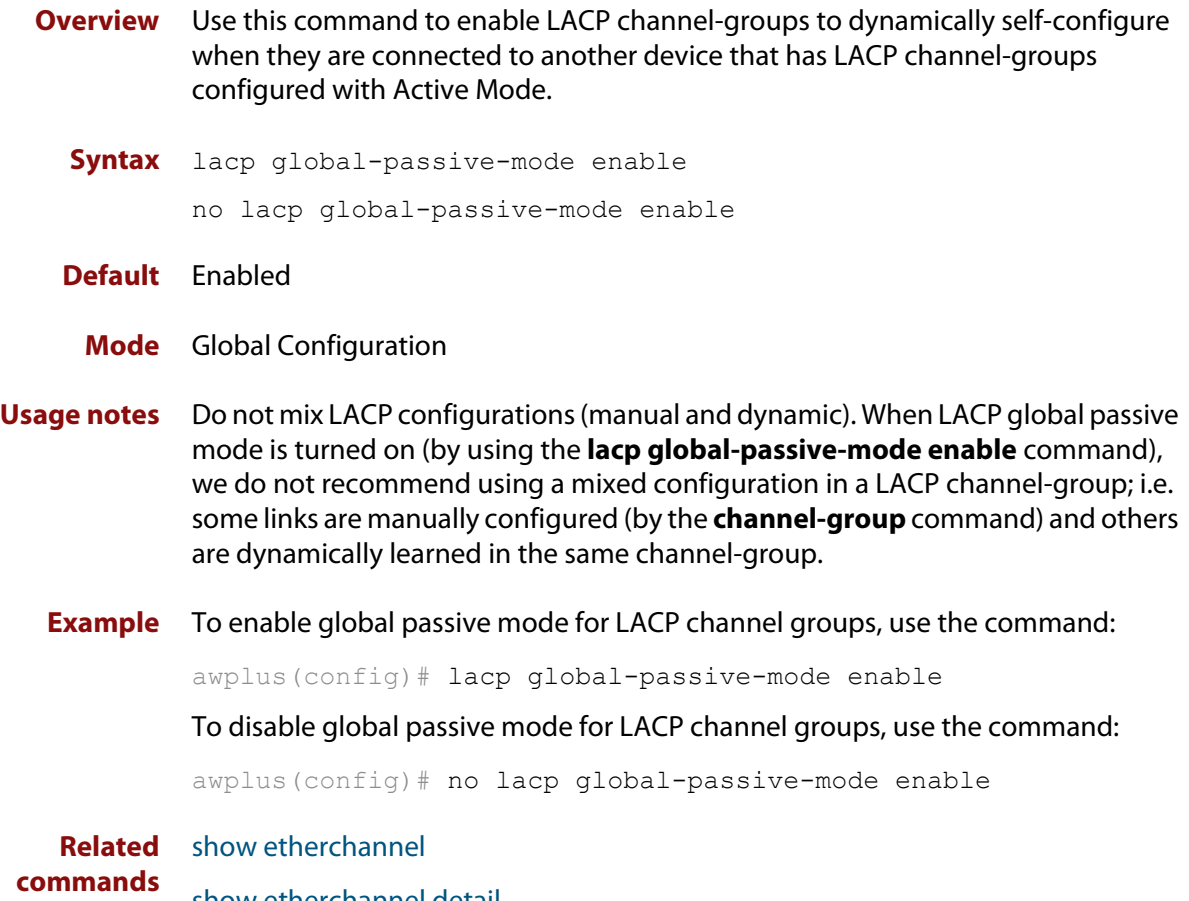

[show etherchannel detail](#page-596-0)

### <span id="page-588-0"></span>**lacp port-priority**

**Overview** Use this command to set the priority of a device port. Ports are selected for aggregation based on their priority, with the higher priority (numerically lower) ports selected first.

Use the **no** variant of this command to reset the priority of port to the default.

```
Syntax lacp port-priority <1-65535>
       no lacp port-priority
```
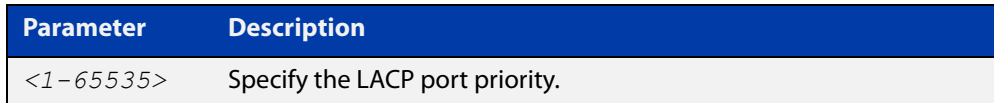

**Default** The default is 32768.

#### **Mode** Interface Configuration

**Example** awplus# configure terminal awplus(config)# interface port1.0.2 awplus(config-if)# lacp port-priority 34

### <span id="page-589-0"></span>**lacp system-priority**

**Overview** Use this command to set the system priority of a local system. This is used in determining the system responsible for resolving conflicts in the choice of aggregation groups.

> Use the **no** variant of this command to reset the system priority of the local system to the default.

**Syntax** lacp system-priority *<1-65535>*

no lacp system-priority

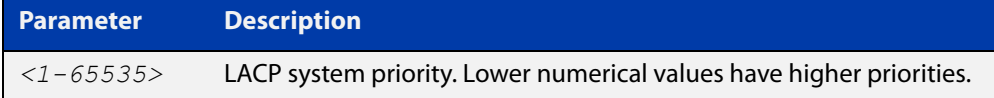

**Default** The default is 32768.

**Mode** Global Configuration

**Example** awplus# configure terminal awplus(config)# lacp system-priority 6700

### <span id="page-590-0"></span>**lacp timeout**

**Overview** Use this command to set the short or long timeout on a port. Ports will time out of the aggregation if three consecutive updates are lost.

**Syntax** lacp timeout {short|long}

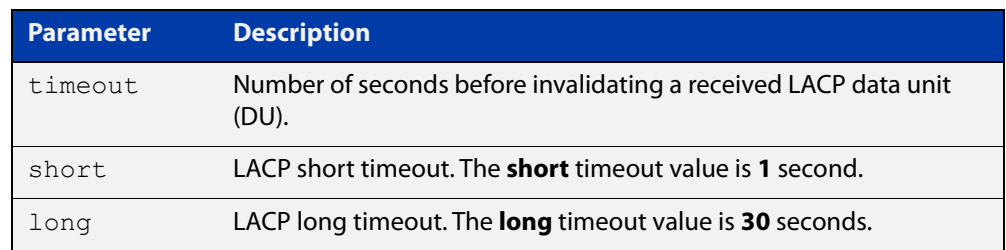

**Default** The default is **long** timeout (30 seconds).

#### **Mode** Interface Configuration

**Usage notes** This command enables the device to indicate the rate at which it expects to receive LACPDUs from its neighbor.

> If the timeout is set to **long**, then the device expects to receive an update every **30** seconds, and this will time a port out of the aggregation if no updates are seen for 90 seconds (i.e. 3 consecutive updates are lost).

If the timeout is set to **short**, then the device expects to receive an update every second, and this will time a port a port out of the aggregation if no updates are seen for 3 seconds (i.e. 3 consecutive updates are lost).

The device indicates its preference by means of the Timeout field in the Actor section of its LACPDUs. If the Timeout field is set to 1, then the device has set the **short** timeout. If the Timeout field is set to 0, then the device has set the **long** timeout.

Setting the **short** timeout enables the device to be more responsive to communication failure on a link, and does not add too much processing overhead to the device (1 packet per second).

**NOTE:** It is not possible to configure the rate that the device sends LACPDUs; the device must send at the rate which the neighbor indicates it expects to receive LACPDUs.

**Examples** The following commands set the LACP long timeout period for 30 seconds on port1.0.2.

> awplus# configure terminal awplus(config)# interface port1.0.2 awplus(config-if)# lacp timeout long

The following commands set the LACP short timeout for 1 second on port1.0.2.

```
awplus# configure terminal
awplus(config)# interface port1.0.2
awplus(config-if)# lacp timeout short
```
### <span id="page-592-0"></span>**platform load-balancing**

**Overview** This command selects which address fields are used as inputs into the load balancing algorithm for aggregated links. The output from this algorithm is used to select which individual path a given packet will traverse within an aggregated link.

The **no** variant of this command applies its default setting.

**Syntax** platform load-balancing {src-dst-mac|src-dst-ip}

no platform load-balancing

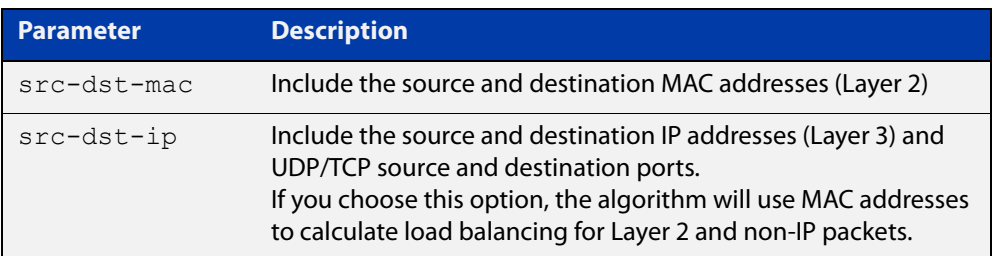

#### **Default** The default is **src-dst-ip**.

**Mode** Global configuration

**Examples** To set the load balancing algorithm to include only Layer 2 MAC addresses, use the commands:

awplus# configure terminal

awplus(config)# platform load-balancing src-dst-mac

To set the load balancing algorithm to include only Layer 3 IP addresses and Layer 4 ports, use the commands:

awplus# configure terminal awplus(config)# platform load-balancing src-dst-ip

#### **Related** [show platform](#page-427-0)

**commands**

### <span id="page-593-0"></span>**show debugging lacp**

**Overview** Use this command to see what debugging is turned on for LACP management. For information on filtering and saving command output, see the ["Getting Started](http://www.alliedtelesis.com/documents/getting-started-alliedware-plus-feature-overview-and-configuration-guide)  [with AlliedWare Plus" Feature Overview and Configuration Guide.](http://www.alliedtelesis.com/documents/getting-started-alliedware-plus-feature-overview-and-configuration-guide) **Syntax** show debugging lacp **Mode** User Exec and Privileged Exec **Example** awplus# show debugging lacp **Output** Figure 15-1: Example output from the **show debugging lacp** command LACP debugging status:

 LACP timer debugging is on LACP timer-detail debugging is on LACP cli debugging is on LACP packet debugging is on LACP event debugging is on LACP sync debugging is on

**Related commands** [debug lacp](#page-586-0)

#### <span id="page-594-0"></span>**show diagnostic channel-group**

**Overview** This command displays dynamic and static channel group interface status information. The output of this command is useful for Allied Telesis authorized service personnel for diagnostic purposes.

> For information on filtering and saving command output, see the ["Getting Started](http://www.alliedtelesis.com/documents/getting-started-alliedware-plus-feature-overview-and-configuration-guide)  [with AlliedWare Plus" Feature Overview and Configuration Guide.](http://www.alliedtelesis.com/documents/getting-started-alliedware-plus-feature-overview-and-configuration-guide)

**Syntax** show diagnostic channel-group

**Mode** User Exec and Privileged Exec

**Example** awplus# show diagnostic channel-group

**Output** Figure 15-2: Example output from the **show diagnostic channel-group** command

> awplus# show diagnostic channel-group Channel Group Info based on NSM: Note: Pos - position in hardware table ------------------------------------------------------------- Dev Interface IfIndex Member port IfIndex Active Pos ------------------------------------------------------------ po1 4601 port1.0.4 5004 No po1 4601 port1.0.5 5005 No Channel Group Info based on HSL: Note: Pos - position in hardware table ------------------------------------------------------------- Dev Interface IfIndex Member port IfIndex Active Pos ------------------------------------------------------------ po1 4601 N/a Channel Group Info based on IPIFWD: Note: Pos - position in hardware table ------------------------------------------------------------- Dev Interface IfIndex Member port IfIndex Active Pos ------------------------------------------------------------ po1 4601 N/a No error found

**Related commands**

[show tech-support](#page-248-0)

#### <span id="page-595-0"></span>**show etherchannel**

**Overview** Use this command to display information about an LACP channel specified by the channel group number.

> The command output also shows the thrash limiting status. If thrash limiting is detected and the **action** parameter of the [thrash-limiting](#page-448-0) command is set to **vlan-disable**, the output will also show the VLANs on which thrashing is detected.

> For information on filtering and saving command output, see the ["Getting Started](http://www.alliedtelesis.com/documents/getting-started-alliedware-plus-feature-overview-and-configuration-guide)  [with AlliedWare Plus" Feature Overview and Configuration Guide,](http://www.alliedtelesis.com/documents/getting-started-alliedware-plus-feature-overview-and-configuration-guide) which is available on our website at alliedtelesis.com.

**Syntax** show etherchannel [*<1-248>*]

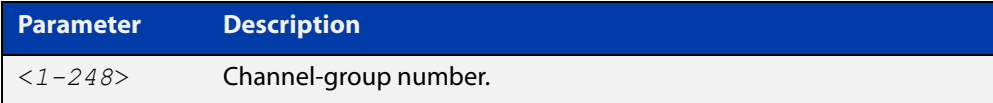

**Mode** User Exec and Privileged Exec

**Example** awplus# show etherchannel

**Output** Figure 15-3: Example output from **show etherchannel**

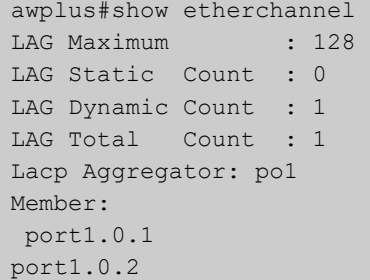

**Example** awplus# show etherchannel 1

**Output** Figure 15-4: Example output from **show etherchannel** for a particular channel

```
awplus#show etherchannel 1
Aggregator po1 (4601)
 Mac address: 00:00:00:00:00:00
 Admin Key: 0001 - Oper Key 0000
 Receive link count: 0 - Transmit link count: 0
  Individual: 0 - Ready: 0
  Partner LAG: 0x0000,00-00-00-00-00-00
  Link: port1.0.1 (5001) disabled
  Link: port1.0.2 (5002) disabled
```
### <span id="page-596-0"></span>**show etherchannel detail**

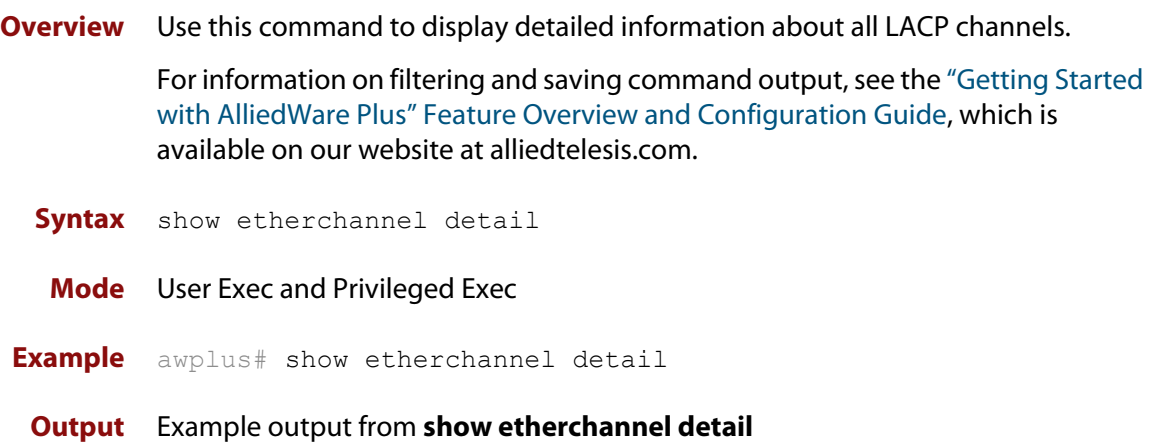

```
awplus#show etherchannel detail
Aggregator po1 (IfIndex: 4601)
 Mac address: 00:00:cd:37:05:17
 Admin Key: 0001 - Oper Key 0001
 Receive link count: 2 - Transmit link count: 2
 Individual: 0 - Ready: 1
 Partner LAG: 0x8000,00-00-cd-37-02-9a,0x0001
  Link: port1.0.1 (IfIndex: 8002) synchronized
  Link: port1.0.2 (IfIndex: 20002) synchronized
Aggregator po2 (IfIndex: 4602)
 Mac address: 00:00:cd:37:05:17
 Admin Key: 0002 - Oper Key 0002
 Receive link count: 2 - Transmit link count: 2
 Individual: 0 - Ready: 1
  Partner LAG: 0x8000,ec-cd-6d-aa-c8-56,0x0002
  Link: port1.0.3 (IfIndex: 8001) synchronized
  Link: port1.0.4 (IfIndex: 20001) synchronized
```
### <span id="page-597-0"></span>**show etherchannel summary**

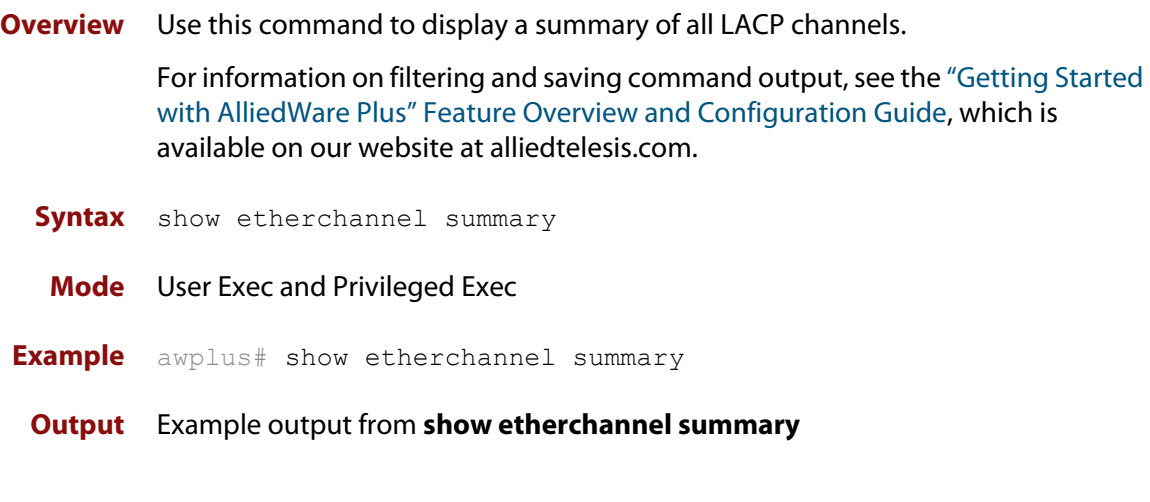

awplus#show etherchannel summary Aggregator po10 (IfIndex: 4610) Admin Key: 0010 - Oper Key 0010 Link: port1.0.1 (IfIndex: 7007) synchronized Link: port1.0.2 (IfIndex: 8007) synchronized Link: port1.0.3 (IfIndex: 11007) synchronized

### <span id="page-598-0"></span>**show lacp sys-id**

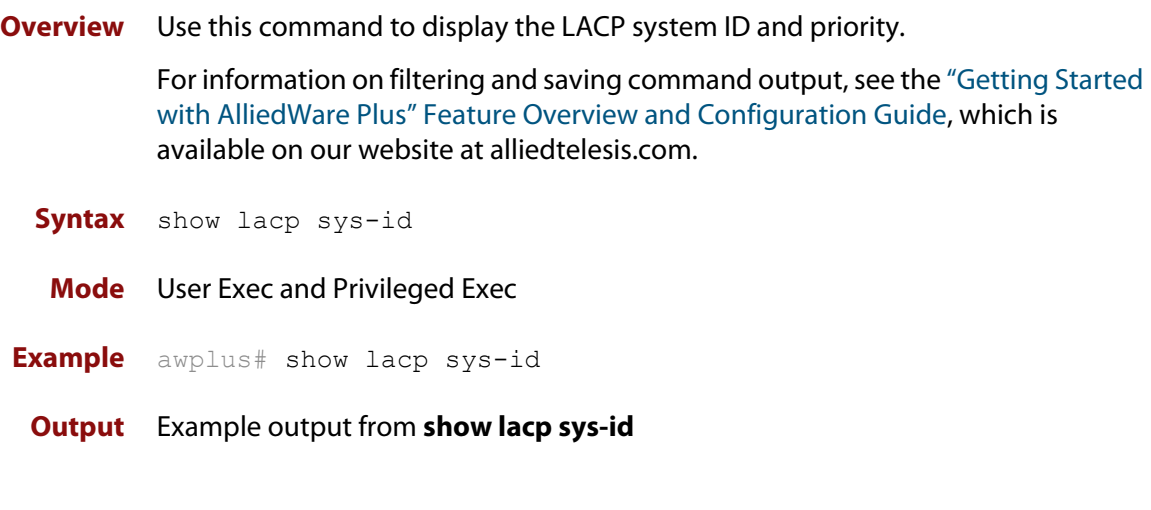

System Priority: 0x8000 (32768) MAC Address: 0200.0034.5684

### <span id="page-599-0"></span>**show lacp-counter**

**Overview** Use this command to display the packet traffic on all ports of all present LACP aggregators, or a given LACP aggregator.

> For information on filtering and saving command output, see the ["Getting Started](http://www.alliedtelesis.com/documents/getting-started-alliedware-plus-feature-overview-and-configuration-guide)  [with AlliedWare Plus" Feature Overview and Configuration Guide,](http://www.alliedtelesis.com/documents/getting-started-alliedware-plus-feature-overview-and-configuration-guide) which is available on our website at alliedtelesis.com.

**Syntax** show lacp-counter [*<1-248>*]

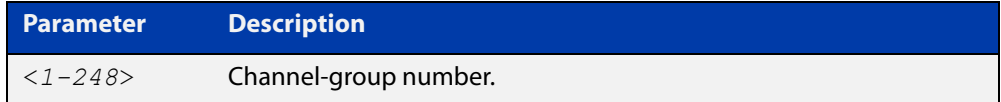

**Mode** User Exec and Privileged Exec

**Example** awplus# show lacp-counter 2

#### **Output** Example output from **show lacp-counter**

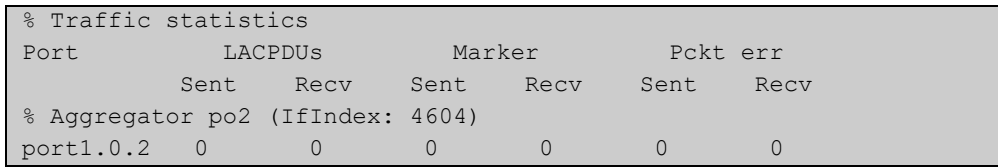

### <span id="page-600-0"></span>**show port etherchannel**

**Overview** Use this command to show LACP details of the device port specified.

For information on filtering and saving command output, see the ["Getting Started](http://www.alliedtelesis.com/documents/getting-started-alliedware-plus-feature-overview-and-configuration-guide)  [with AlliedWare Plus" Feature Overview and Configuration Guide,](http://www.alliedtelesis.com/documents/getting-started-alliedware-plus-feature-overview-and-configuration-guide) which is available on our website at alliedtelesis.com.

**Syntax** show port etherchannel <*port*>

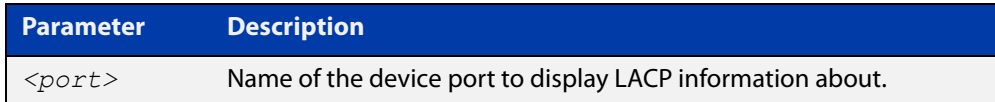

#### **Mode** User Exec and Privileged Exec

**Example** awplus# show port etherchannel port1.0.2

#### **Output** Example output from **show port etherchannel**

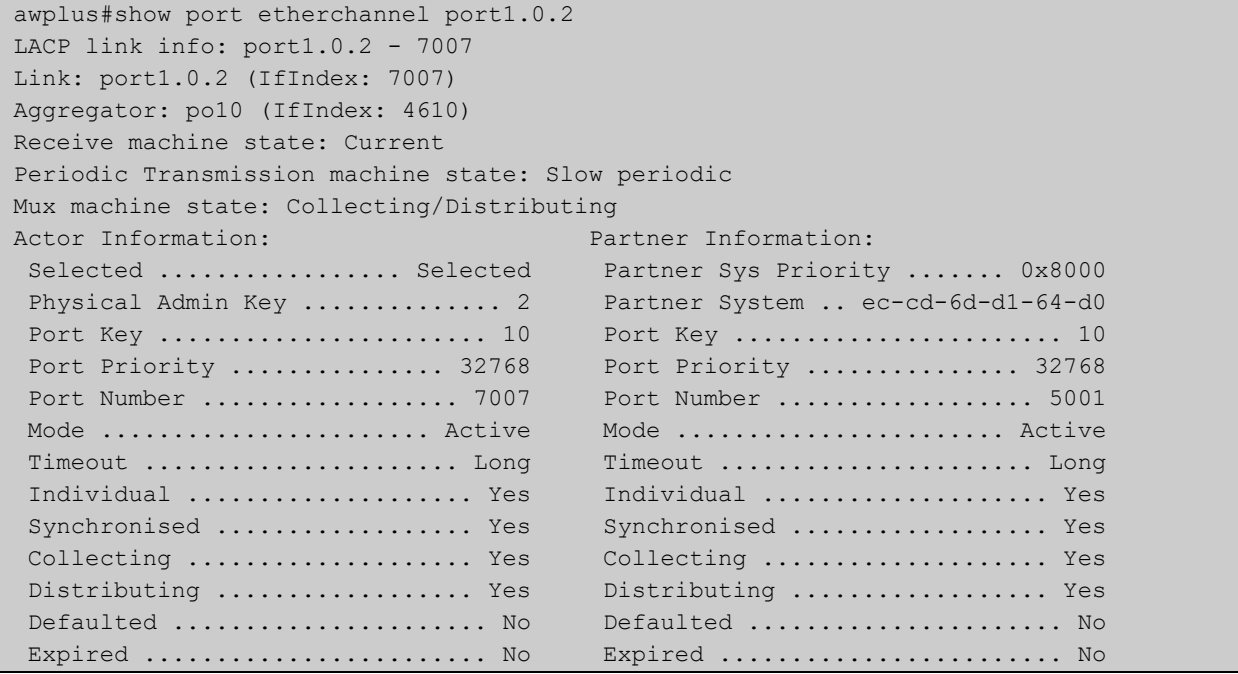

### <span id="page-601-0"></span>**show static-channel-group**

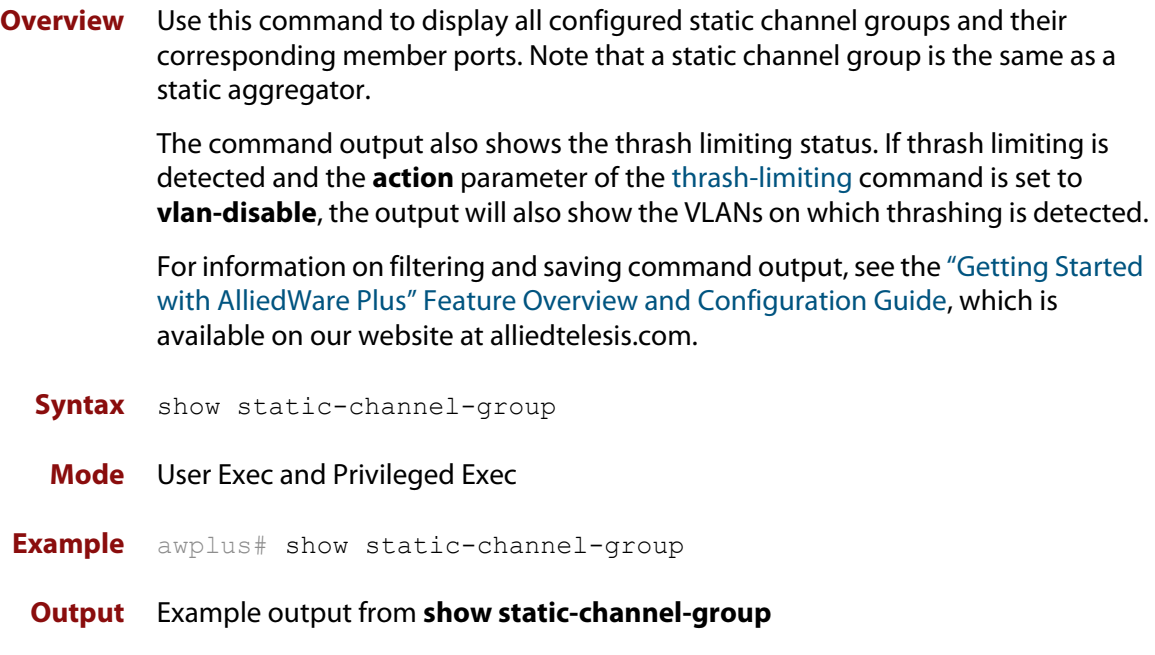

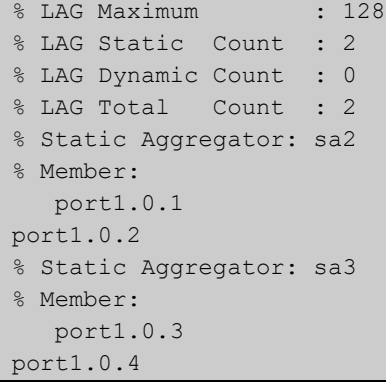

**Related commands** [static-channel-group](#page-602-0)

#### <span id="page-602-0"></span>**static-channel-group**

**Overview** Use this command to create a static channel group, or to add a port to an existing static channel group. Static channel groups are also known as static aggregators.

> You can create up to 128 channel groups, in any combination of static and dynamic (LACP) groups. This means you can create up to 128 static channel groups, if you have no dynamic channel groups.

Use the **no** variant of this command to remove the device port from the static channel group.

```
Syntax static-channel-group <static-channel-group-number> 
       [member-filters]
```
no static-channel-group

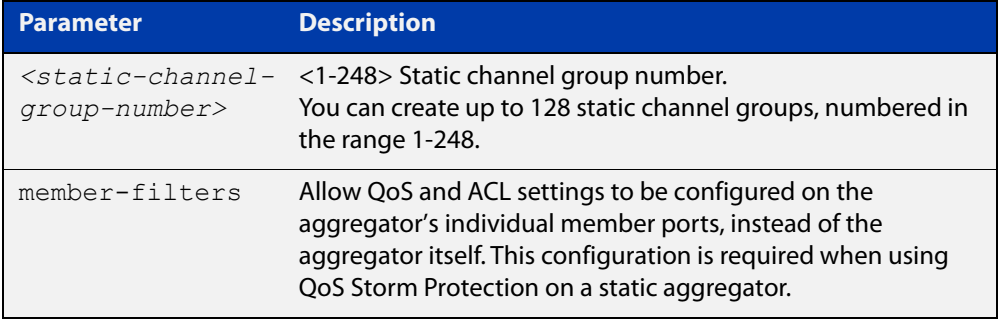

#### **Mode** Interface Configuration

**Usage notes** This command adds the device port to the static channel group with the specified channel group number. If the channel group does not exist, it is created, and the port is added to it. The **no** prefix detaches the port from the static channel group. If the port is the last member to be removed, the static channel group is deleted.

> All the ports in a channel group must have the same VLAN configuration: they must belong to the same VLANs and have the same tagging status, and can only be operated on as a group.

> Once the static channel group has been created, it is treated as a device port. You can specify it in other commands by using **sa** followed by the channel-group number. For example, use the command **show interface sa2** to show details about channel group 2's interface:

**Examples** To define static channel group 2 on port1.0.2, use the commands:

awplus# configure terminal awplus(config)# interface port1.0.2 awplus(config-if)# static-channel-group 2 To reference static channel group 2 as an interface, use the commands:

```
awplus# configure terminal
awplus(config)# interface sa2
awplus(config-if)#
```
To make it possible to use QoS Storm Protection on static channel group 2 on port1.0.2, with an ACL named "test-acl", use the commands:

```
awplus# configure terminal
awplus(config)# interface port1.0.2
awplus(config-if)# static-channel-group 2 member-filters
awplus(config-if)# access-group test-acl
```
#### **Related commands** [show static-channel-group](#page-601-0)

**Command changes** Version 5.4.9-0.1: Ability added to create up to 128 groups as any combination of static and dynamic channel groups. Also, numbering changed to 1-248.

### <span id="page-604-0"></span>**undebug lacp**

**Overview** This command applies the functionality of the no [debug lacp command.](#page-586-0)

# **Power over Ethernet Commands**

#### **Introduction**

**16**

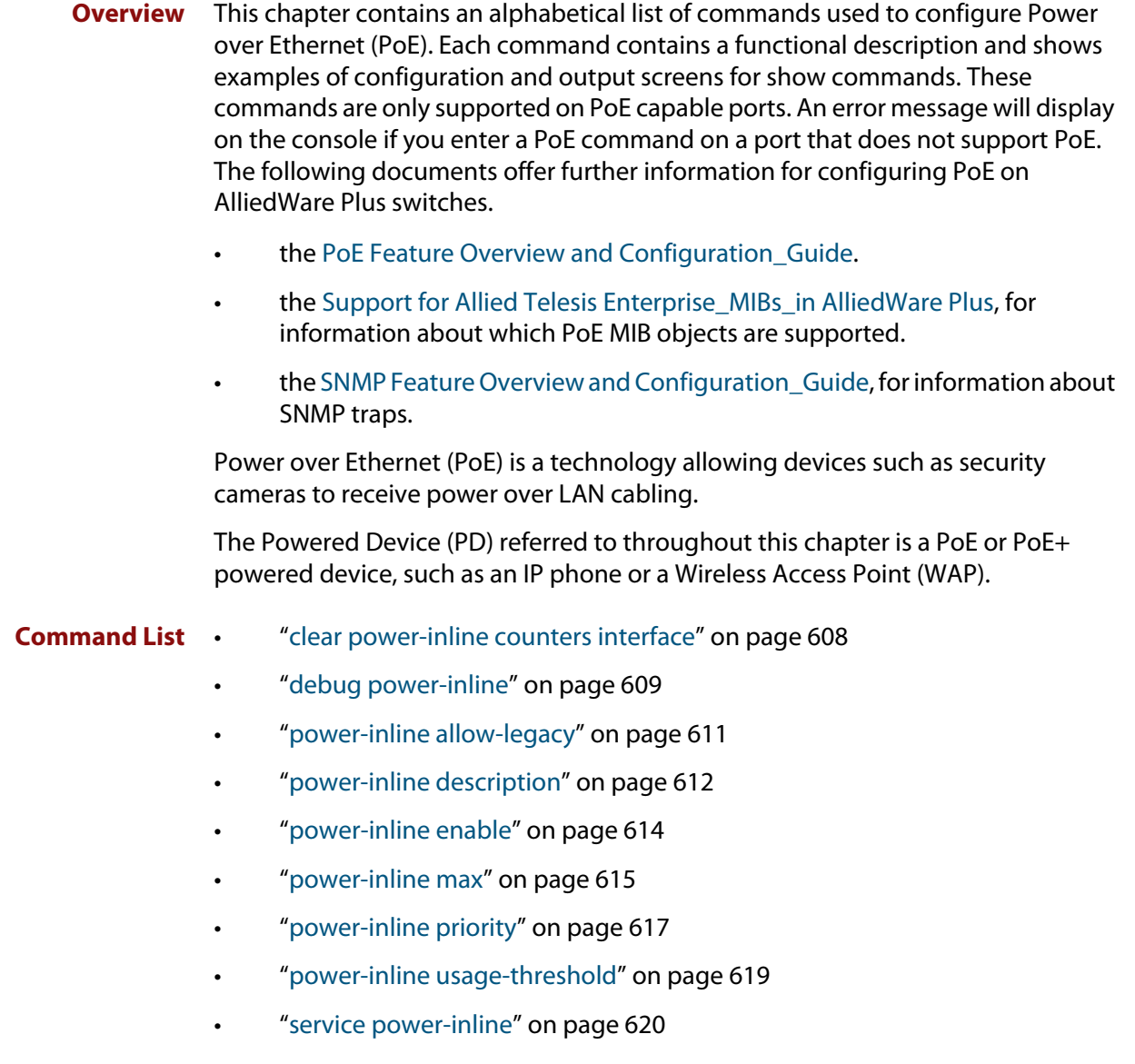

- • ["show debugging power-inline" on page 621](#page-620-0)
- • ["show power-inline" on page 622](#page-621-0)
- • ["show power-inline counters" on page 625](#page-624-0)
- • ["show power-inline interface" on page 627](#page-626-0)
- • ["show power-inline interface detail" on page 630](#page-629-0)

### <span id="page-607-0"></span>**clear power-inline counters interface**

- **Overview** This command will clear the counters from a specified port, a range of ports, or all ports on the switch. If no ports are entered then PoE counters for all ports are cleared. It will also clear all Power over Ethernet (PoE) counters supported by the Power Ethernet MIB (RFC 3621).
	- **Syntax** clear power-inline counters interface [<*port-list*>]

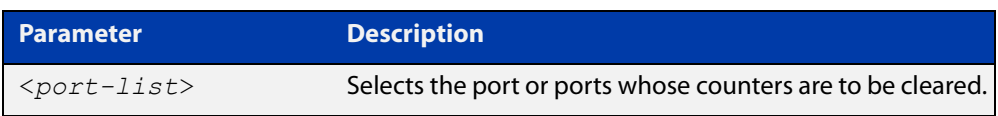

**Mode** Privileged Exec

- **Usage notes** The PoE counters are displayed with the [show power-inline counters](#page-624-0) command.
	- **Examples** To clear the PoE counters for port1.0.2 only, use the following command:

awplus# clear power-inline counters interface port1.0.2

To clear the PoE counters for port1.0.5 through port1.0.8, use the following command:

awplus# clear power-inline counters interface port1.0.5-port1.0.8

To clear the PoE counters for all ports, use the following command:

awplus# clear power-inline counters interface

**Related commands** [show power-inline counters](#page-624-0)

**Command** Version 5.4.8-0.2: added to x550 series products **changes**

#### <span id="page-608-0"></span>**debug power-inline**

**Overview** This command enables debugging display for messages that are specific to Power over Ethernet (PoE).

> Use the **no** variant of this command to disable the specified PoE debugging messages.

**Syntax** debug power-inline [all|event|info|power]

no debug power-inline [all|event|info|power]

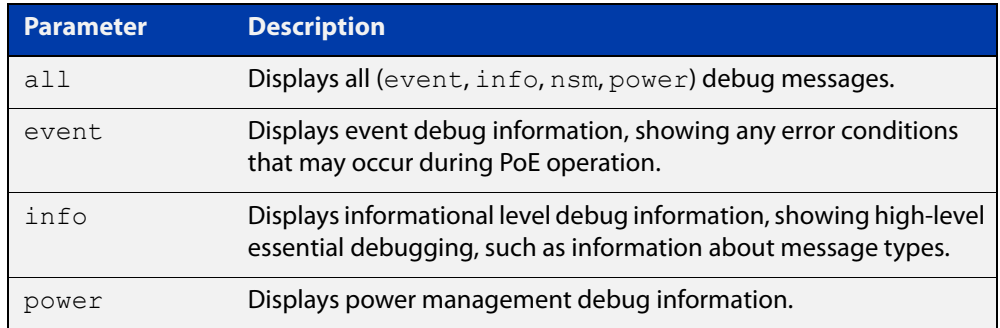

- **Default** No debug messages are enabled by default.
	- **Mode** Privileged Exec
- **Usage notes** Use the [terminal monitor](#page-252-0) command to display PoE debug messages on the console.

Use the [show debugging power-inline](#page-620-0) command to show the PoE debug configuration.

**Examples** To enable PoE debugging and start the display of PoE event and info debug messages on the console, use the following commands:

> awplus# terminal monitor awplus# debug power-inline event info

To enable PoE debugging and start the display of all PoE debugging messages on the console, use the following commands:

awplus# terminal monitor awplus# debug power-inline all

To stop the display of PoE info debug messages on the console, use the following command:

awplus# no debug power-inline info

To disable all PoE debugging and stop the display of any PoE debugging messages on the console, use the following command:

```
awplus# no debug power-inline all
```
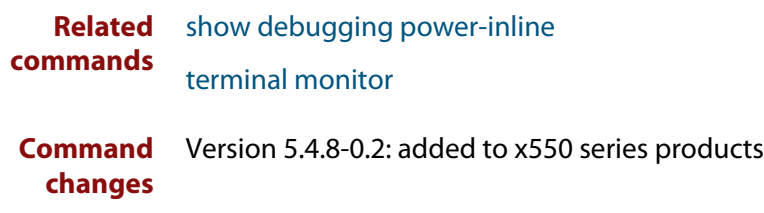

### <span id="page-610-0"></span>**power-inline allow-legacy**

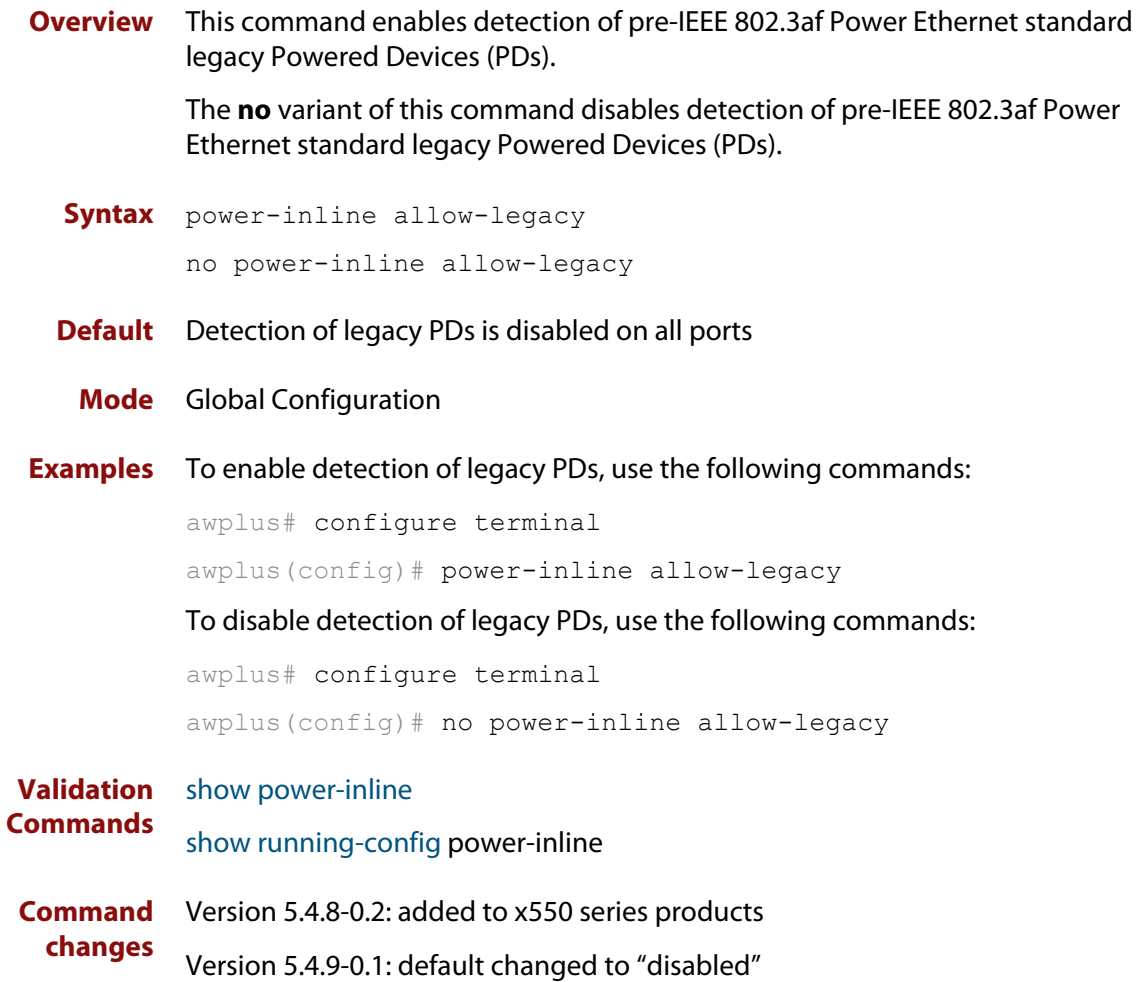

#### <span id="page-611-0"></span>**power-inline description**

**Overview** This command adds a description for a Powered Device (PD) connected to a PoE port.

> The **no** variant of this command clears a previously entered description for a connected PD, resetting the PD description to the default (null).

**Syntax** power-inline description <*pd-description*>

no power-inline description

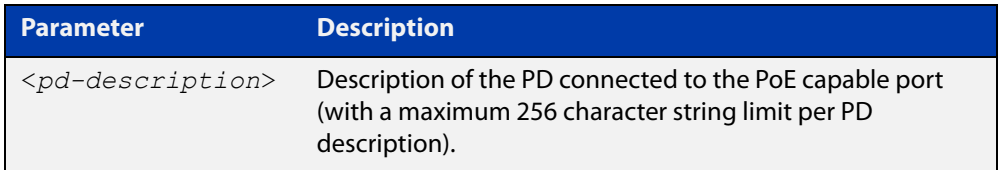

- **Default** No description for a connected PD is set by default.
	- **Mode** Interface Configuration
- **Usage notes** Select a PoE port, a list of PoE ports, or a range of PoE ports with the preceding [interface \(to configure\)](#page-362-0) command. If you specify a range or list of ports they must all be PoE capable ports.

In a VCStack of switches this command is supported on all PoE capable ports.

To configure the same description on a port on more than one stack member you specify the interface range and apply the description. Note the command will only be successfully applied to PoE capable ports.

To give ports different descriptions, select the ports separately, then configure the desired description on each.

**Examples** To add the description "Desk Phone" for a connected PD on port1.0.2, use the following commands:

> awplus# configure terminal awplus(config)# interface port1.0.2

awplus(config-if)# power-inline description Desk Phone

To clear the description for the connected PD on port1.0.2, use the following commands:

awplus# configure terminal awplus(config)# interface port1.0.2 awplus(config-if)# no power-inline description

#### **Related** [show power-inline interface](#page-626-0)

[show running-config](#page-132-0) <power-inline>

**commands**
**Command** Version 5.4.8-0.2: added to x550 series products**changes**

# <span id="page-613-0"></span>**power-inline enable**

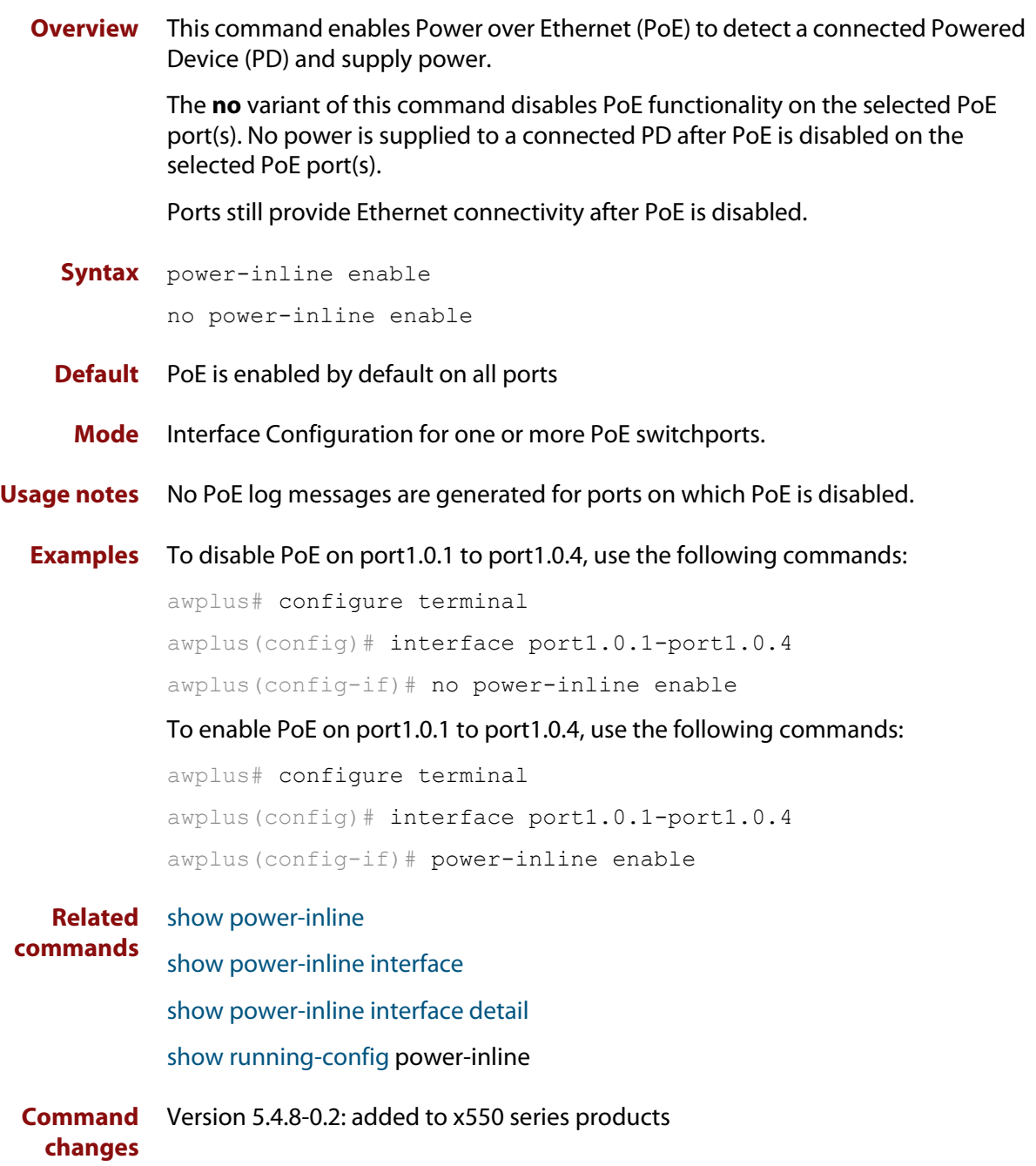

## <span id="page-614-0"></span>**power-inline max**

### **Overview** This command sets the maximum power allocated to a Power over an Ethernet (PoE and PoE+) port. The amount of power actually supplied to the port depends on the power requirements of the connected PD. It is also a function of the total PoE power loading on the switch and the PoE priority set for the port by the [power-inline priority](#page-616-0) command. However this command (power-inline max) does apply a maximum value to the power that the port is able to supply.

Note that the value set by this command will be the figure the switch will use when apportioning the power budget for its ports. For example, if 15.4 W is assigned to a port whose PD only consumes 5 W, the switch will reserve the full 15.4 W for this port when determining its total power PoE power requirement.

The **no** variant of this command sets the maximum power supplied to a PoE port to the default, which is set to the maximum power limit for the class of the connected Powered Device (PD).

#### **Syntax** power-inline max <*4000-30000*>

no power-inline max

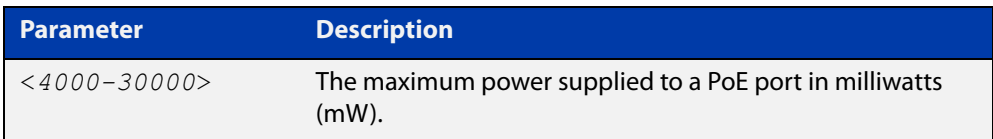

**Default** The switch supplies the maximum power limit for the class of the PD connected to the port by default.

> **NOTE:** See the [PoE Feature Overview and Configuration Guide](http://www.alliedtelesis.com/documents/poe-feature-overview-and-configuration-guide) for further information about power classes.

- **Mode** Interface Configuration for one or more ports. If you specify a range or list of ports, they must all be PoE capable ports.
- **Usage notes** If you select a range of PoE ports in Interface Configuration mode before issuing this command, then each port in the range selected will have the same maximum power value configured.

If a PoE port attempts to draw more than the maximum power, this is logged and all power is removed.

Note that the value entered is rounded up to the next value supported by the hardware. The actual value used is displayed after you enter the command, such as in the following sample console output:

```
awplus#configure terminal
awplus(config)#interface port1.0.1
awplus(config-if)#power-line max 5300
% The maximum power has been rounded to 5450mW in hardware.
```
See the [LLDP Feature Overview and Configuration Guide](http://www.alliedtelesis.com/documents/lldp-feature-overview-and-configuration-guide) for information about power monitoring at the PD.

Note the difference in power supplied from the PSE to the power available at the PD due to line loss.

See the [PoE Feature Overview and Configuration Guide](http://www.alliedtelesis.com/documents/poe-feature-overview-and-configuration-guide) for further information about the difference between the power supplied from the PSE and the power available at the PD.

**Examples** To set the maximum power supplied to ports in the range port1.0.1 to port1.0.4 to 6450mW per port, use the following commands:

> awplus# configure terminal awplus(config)# interface port1.0.2-port1.0.4 awplus(config-if)# power-inline max 6450

To clear the user-configured maximum power supplied to port1.0.1, and revert to using the default maximum power, use the following commands:

awplus# configure terminal awplus(config)# interface port1.0.1 awplus(config-if)# no power-inline max

**Related commands** [show power-inline interface](#page-626-0) [show running-config](#page-132-0) power-inline

**Command changes** Version 5.4.8-0.2: added to x550 series products

## <span id="page-616-0"></span>**power-inline priority**

#### **Overview** This command sets the Power over Ethernet (PoE) priority level of a PoE port to one of three available priority levels:

- low
- high
- critical

The IE200-6 Series switches are able to supply 802.3at (PoE+) power levels to all their PoE-capable ports. This command prioritizes ports if necessary, however this should not be necessary on an IE200-6 Series switch.

The **no** variant of this command restores the PoE port priority to the default (low).

**Syntax** power-inline priority {low|high|critical}

```
no power-inline priority
```
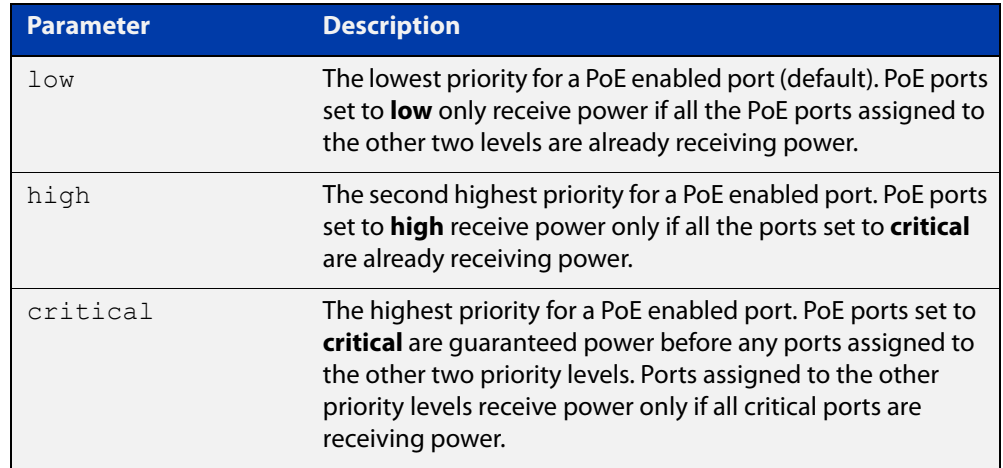

#### **Default** The default priority is **low** for all PoE ports

- **Mode** Interface Configuration
- **Usage notes** Select a PoE port, a list of PoE ports, or a range of PoE ports with the preceding [interface \(to configure\)](#page-362-0) command. If you specify a range or list of ports they must all be PoE capable ports.

PoE ports with higher priorities are given power before PoE ports with lower priorities. If the priorities for two PoE ports are the same then the lower numbered PoE port is given power before the higher numbered PoE port.

See the [PoE Feature Overview and Configuration Guide](http://www.alliedtelesis.com/documents/poe-feature-overview-and-configuration-guide) for further information about PoE priority.

### **Examples** To set the priority level to high on port1.0.1 to port1.0.4, use the following commands:

awplus# configure terminal awplus(config)# interface port1.0.1-port1.0.4 awplus(config-if)# power-inline priority high

To reset the priority level to the default of low on port1.0.1 to port1.0.4, use the following commands:

awplus# configure terminal awplus(config)# interface port1.0.1-port1.0.4 awplus(config-if)# no power-inline priority

**Related commands** [power-inline usage-threshold](#page-618-0) [show power-inline](#page-621-0) [show power-inline interface](#page-626-0) [show running-config](#page-132-0) power-inline **Command changes** Version 5.4.8-0.2: added to x550 series products

## <span id="page-618-0"></span>**power-inline usage-threshold**

**Overview** This command sets the level at which the switch will issue a message that the power supplied to all Powered Devices (PDs) has reached a critical level of the nominal power rating for the switch. The level is set as a percentage of total available power.

> The **no** variant of this command resets the notification usage-threshold to the default (80% of the nominal power rating).

```
Syntax power-inline usage-threshold <1-99>
```

```
no power-inline usage-threshold
```
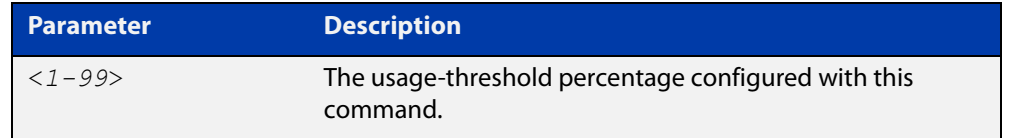

**Default** The default power usage threshold is 80% of the nominal power rating

**Mode** Global Configuration

- **Usage notes** Use the [snmp-server enable trap command](#page-1757-0) to configure SNMP notification. An SNMP notification is sent when the usage-threshold, as configured in the example, is exceeded.
	- **Examples** To generate SNMP notifications when power supplied exceeds 70% of the nominal power rating, use the following commands:

awplus# configure terminal awplus(config)# snmp-server enable trap power-inline awplus(config)# power-inline usage-threshold 70

To reset the notification threshold to the default (80% of the nominal power rating), use the following commands:

awplus# configure terminal awplus(config)# no power-inline usage-threshold

**Related commands** [snmp-server enable trap](#page-1757-0) [show power-inline interface](#page-626-0) [show running-config](#page-132-0) power-inline **Command changes** Version 5.4.8-0.2: added to x550 series products

# **service power-inline**

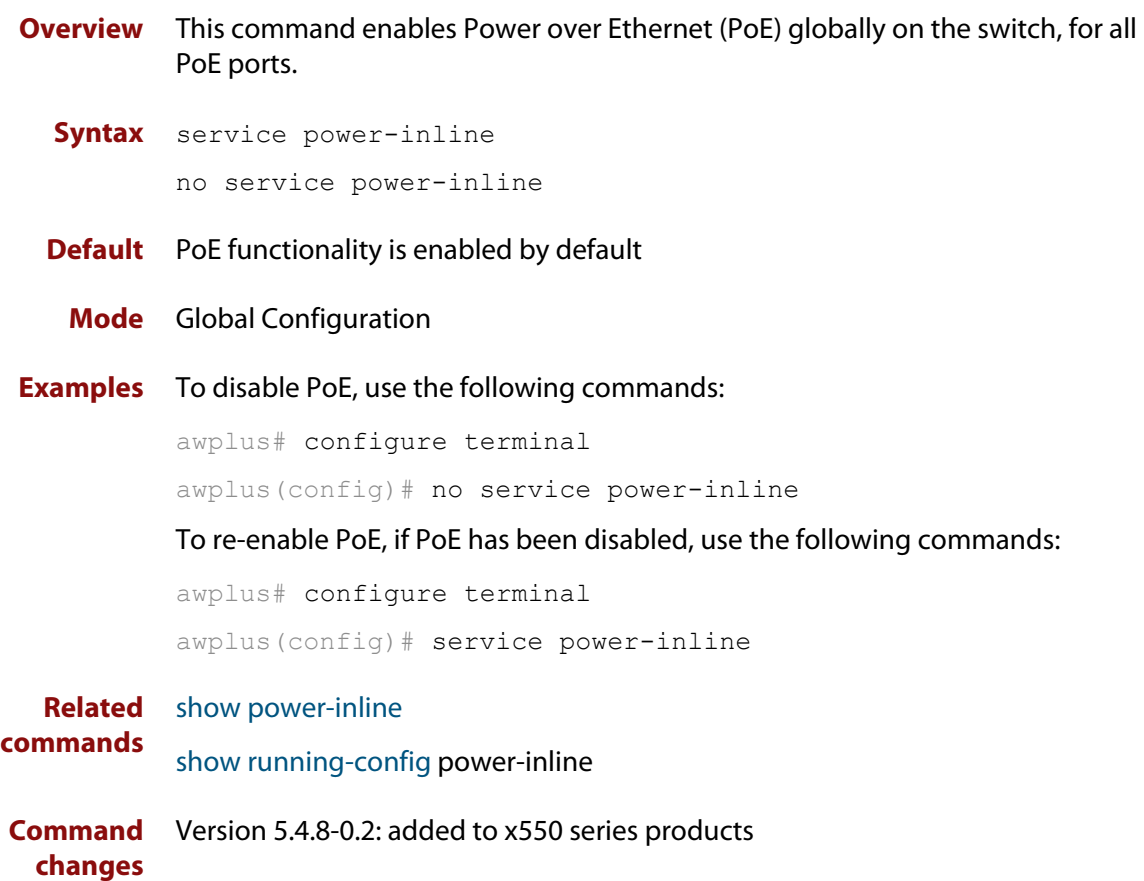

# **show debugging power-inline**

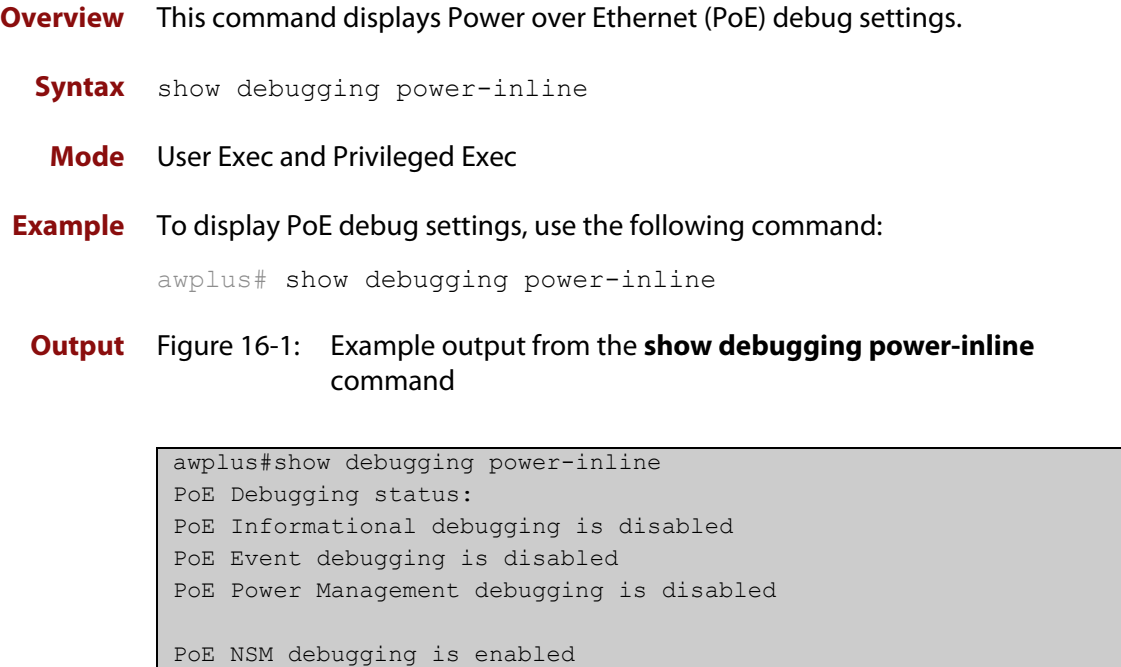

**Related commands** [debug power-inline](#page-608-0) [terminal monitor](#page-252-0)

**Command changes** Version 5.4.8-0.2: added to x550 series products

## <span id="page-621-0"></span>**show power-inline**

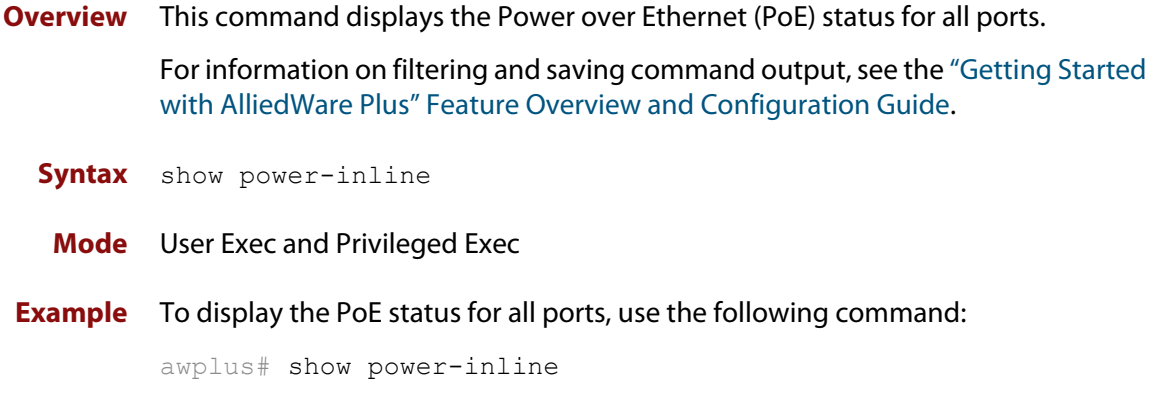

**Output** Figure 16-2: Example output from **show power-inline**

```
awplus#show power-inline
PoE Status:
 Nominal Power: 370W
 Power Allocated: 246W
 Actual Power Consumption: 151W
 Operational Status: On
 Power Usage Threshold: 80% (296W)
 Power management mode: Static
PoE Interface:
Interface Admin Pri Oper Power Device Class Max(mW)
port1.0.1 Enabled Low Powered 3840 n/a 1 4000 [C]
port1.0.2 Enabled High Powered 6720 n/a 2 7000 [C]
port1.0.3 Enabled Low Powered 14784 n/a 3 15400 [C]
port1.0.4 Enabled Crit Powered 14784 n/a 3 15400 [C]
port1.0.5 Enabled Crit Powered 3840 n/a 1 4000 [C]
...
```
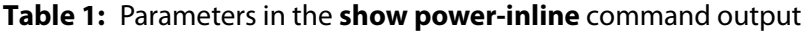

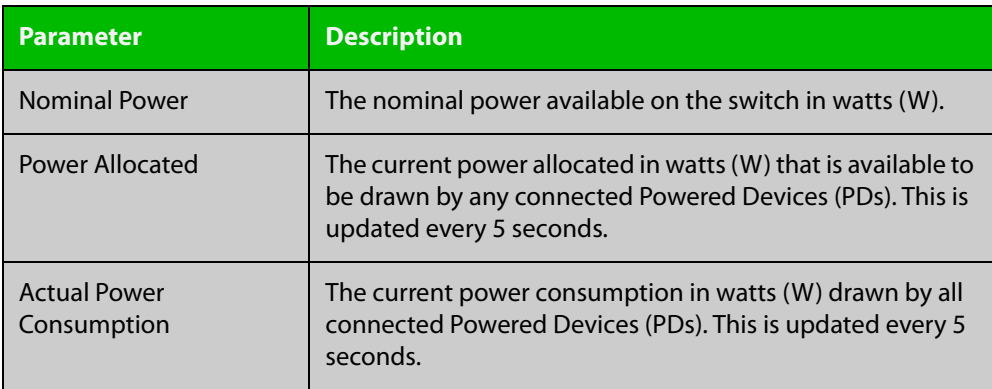

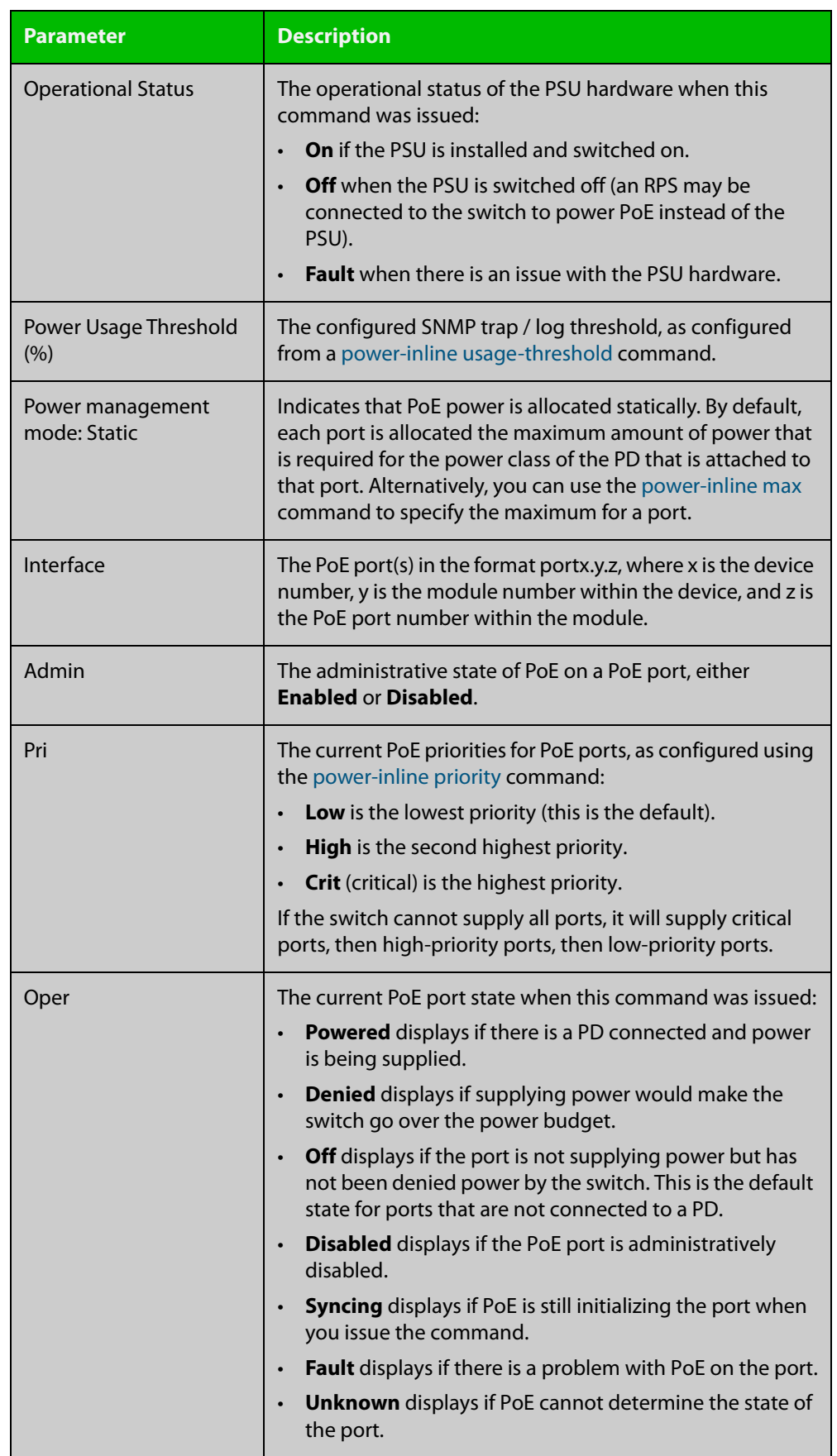

## **Table 1:** Parameters in the **show power-inline** command output (cont.)

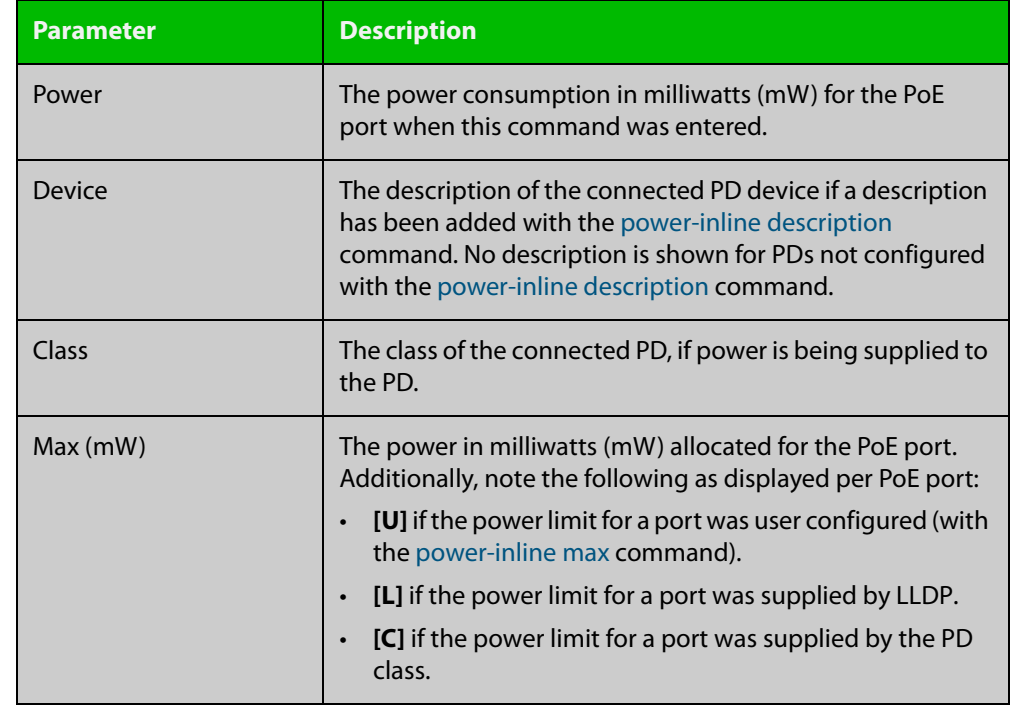

### **Table 1:** Parameters in the **show power-inline** command output (cont.)

**Related commands** [show power-inline counters](#page-624-0)

[show power-inline interface](#page-626-0)

**Command changes** Version 5.4.8-0.2: added to x550 series products

## <span id="page-624-0"></span>**show power-inline counters**

**Overview** This command displays Power over Ethernet (PoE) event counters for ports on the Power Sourcing Equipment (PSE). The PoE event counters displayed can also be accessed by objects in the PoE MIB (RFC 3621). See [the MIB Objects Feature](http://www.alliedtelesis.com/documents/support-allied-telesis-enterprise-mibs-alliedware-plus)  [Overview and Configuration Guide](http://www.alliedtelesis.com/documents/support-allied-telesis-enterprise-mibs-alliedware-plus) for information about which PoE MIB objects are supported.

> For information on filtering and saving command output, see the ["Getting Started](http://www.alliedtelesis.com/documents/getting-started-alliedware-plus-feature-overview-and-configuration-guide)  [with AlliedWare Plus" Feature Overview and Configuration Guide.](http://www.alliedtelesis.com/documents/getting-started-alliedware-plus-feature-overview-and-configuration-guide)

**Syntax** show power-inline counters [<*port-list*>]

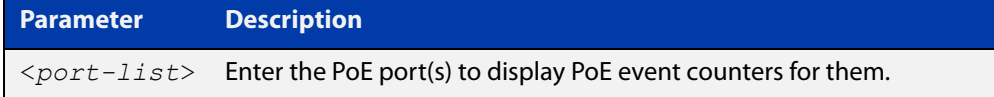

**Mode** User Exec and Privileged Exec

**Examples** To display all PoE event counters for all PoE ports, use the command:

awplus# show power-inline counters

To display the PoE event counters for port1.0.1, use the command:

awplus# show power-inline counters port1.0.1

**Output** Figure 16-3: Example output from the **show power-inline counters** command

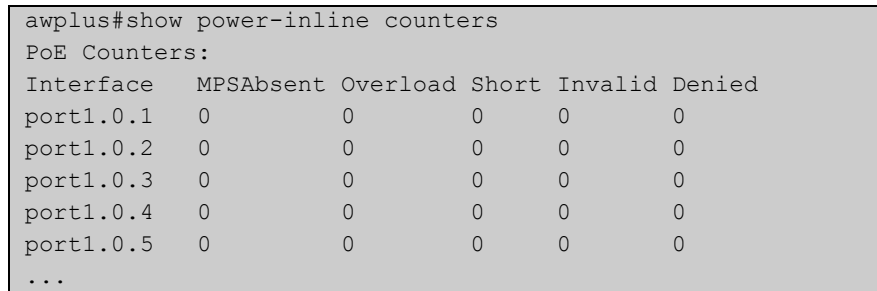

### **Table 2:** Parameters in the **show power-inline counters** command output

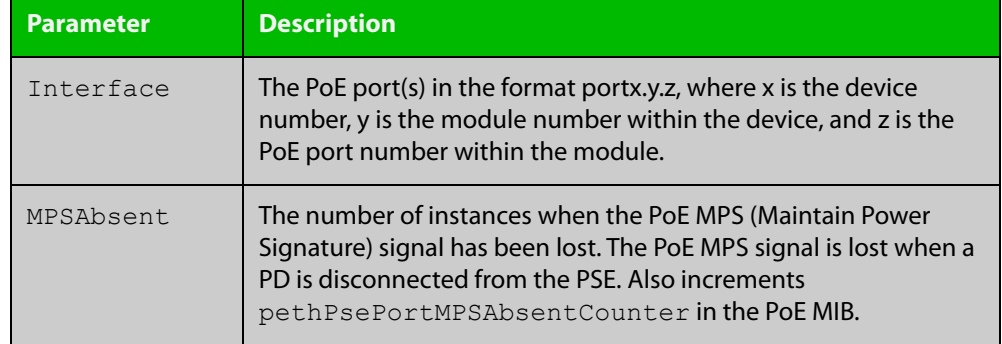

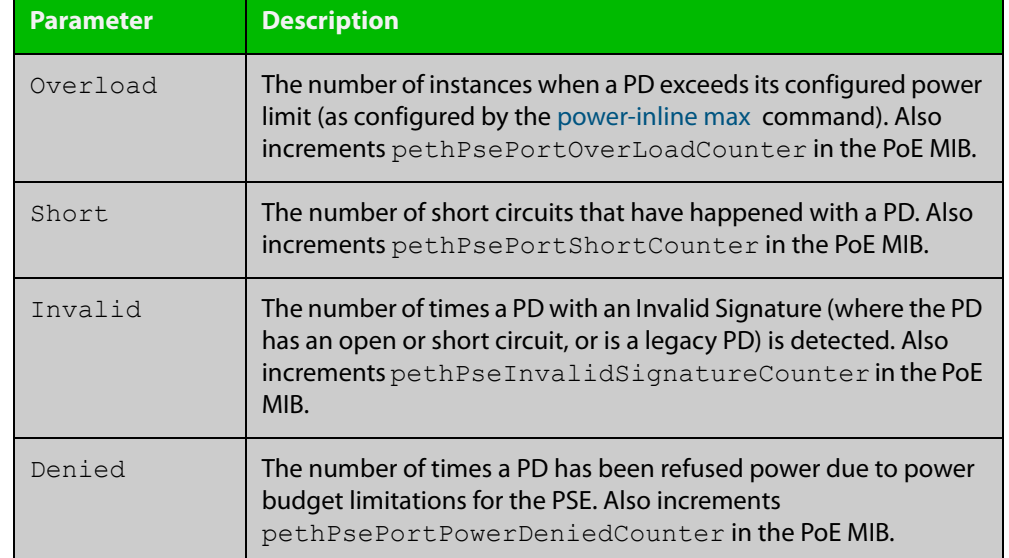

### **Table 2:** Parameters in the **show power-inline counters** command output

**Related commands**

[clear power-inline counters interface](#page-607-0)

[show power-inline](#page-621-0)

[show power-inline interface](#page-626-0)

**Command changes** Version 5.4.8-0.2: added to x550 series products

# <span id="page-626-0"></span>**show power-inline interface**

**Overview** This command displays a summary of Power over Ethernet (PoE) information for specified ports. If no ports are specified then PoE information is displayed for all ports.

> For information on filtering and saving command output, see the ["Getting Started](http://www.alliedtelesis.com/documents/getting-started-alliedware-plus-feature-overview-and-configuration-guide)  [with AlliedWare Plus" Feature Overview and Configuration Guide.](http://www.alliedtelesis.com/documents/getting-started-alliedware-plus-feature-overview-and-configuration-guide)

**Syntax** show power-inline interface [<*port-list*>]

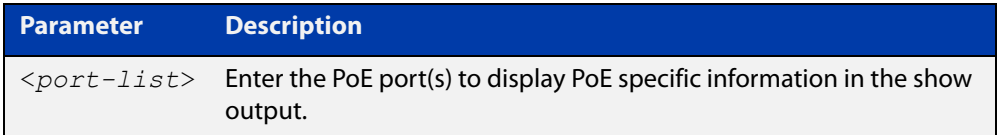

#### **Mode** User Exec and Privileged Exec

**Example** To display the PoE port-specific information for all PoE ports on the switch, use the following command:

awplus# show power-inline interface

To display the PoE port specific information for port1.0.1 to port1.0.3, use the following command:

awplus# show power-inline interface port1.0.1-port1.0.3

#### **Output** Figure 16-4: Example output from **show power-inline interface**

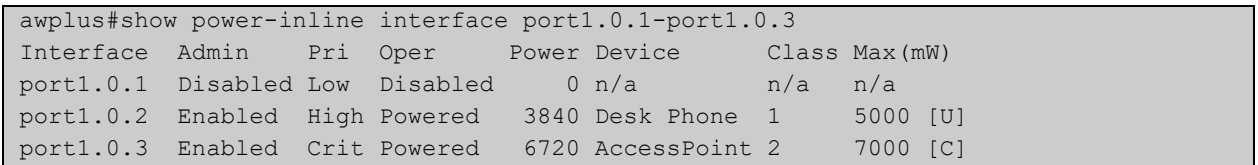

#### **Table 3:** Parameters in **show power-inline interface** output

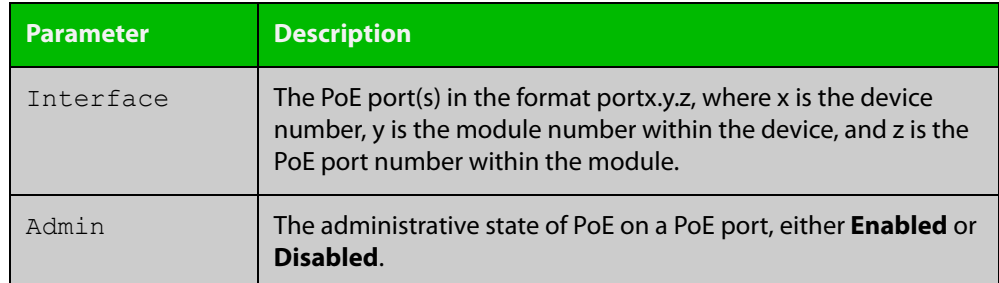

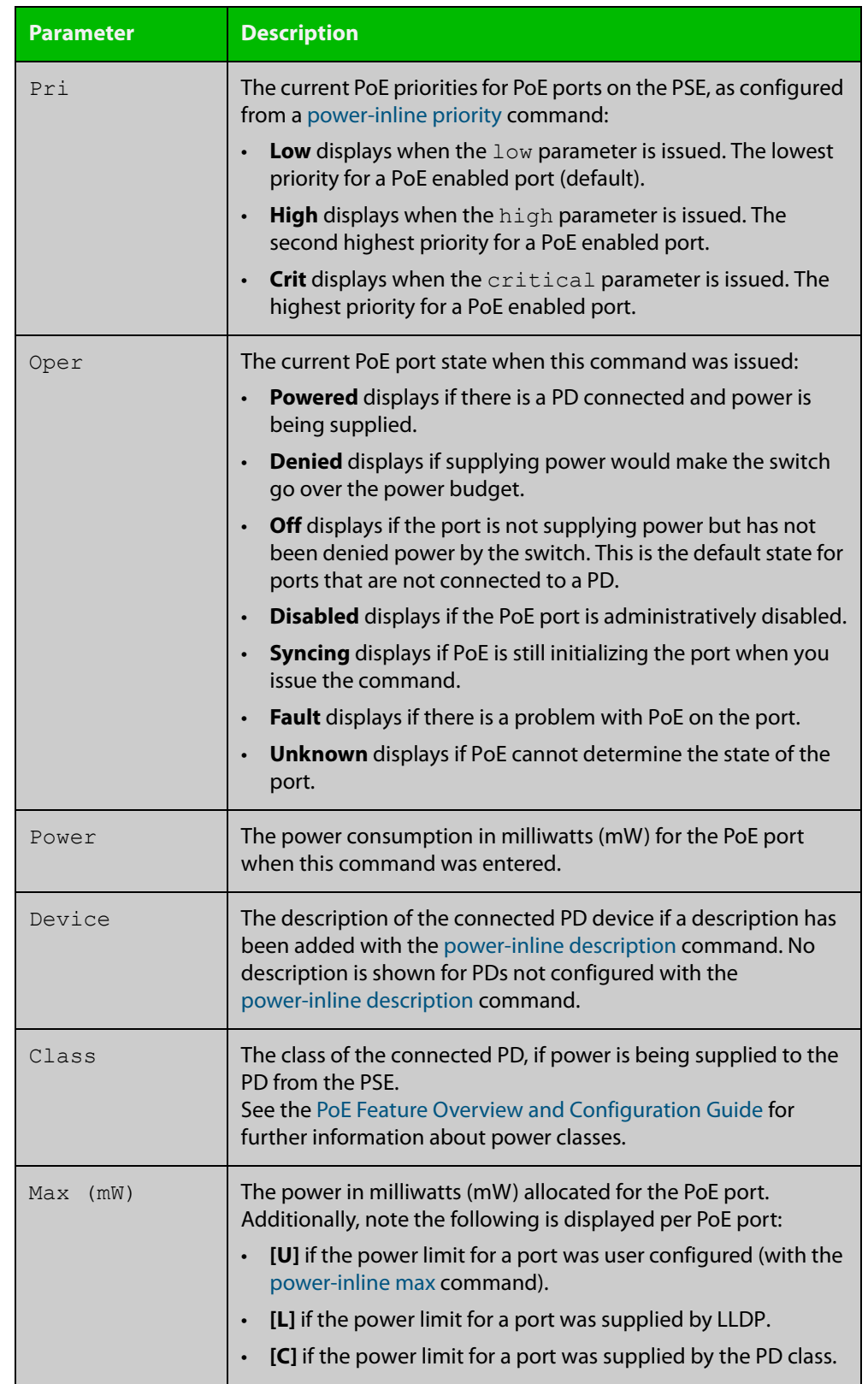

### **Table 3:** Parameters in **show power-inline interface** output (cont.)

## **Related**

[show power-inline](#page-621-0)

**commands**

[show power-inline interface detail](#page-629-0)

**Command** Version 5.4.8-0.2: added to x550 series products**changes**

# <span id="page-629-0"></span>**show power-inline interface detail**

**Overview** This command displays detailed information for one or more Power over Ethernet (PoE) ports.

> For information on filtering and saving command output, see the ["Getting Started](http://www.alliedtelesis.com/documents/getting-started-alliedware-plus-feature-overview-and-configuration-guide)  [with AlliedWare Plus" Feature Overview and Configuration Guide.](http://www.alliedtelesis.com/documents/getting-started-alliedware-plus-feature-overview-and-configuration-guide)

**Syntax** show power-inline interface [<*port-list*>] detail

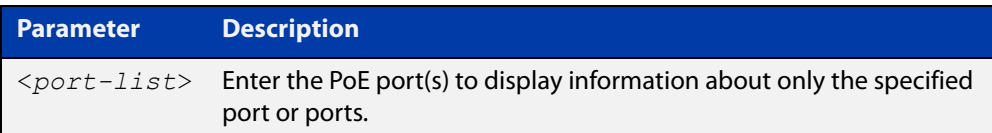

- **Mode** User Exec and Privileged Exec
- **Usage notes** The power allocated to each port is listed in the **Power allocated** row, and is limited by the maximum power per Powered Device (PD) class, or a user configured power limit.
	- **Examples** To display detailed PoE port specific information for the port range port1.0.1 to port1.0.2, use the command:

awplus# show power-inline interface port1.0.1-port1.0.2 detail

**Output** Figure 16-5: Example output from **show power-inline interface detail**

```
awplus#show power-inline interface port1.0.2 detail
Interface port1.0.2
  Powered device type: Access Point #3
  PoE admin: on
  Configured Priority: Low
  Actual Priority: Low
   Detection status: Powered
  Current power consumption: 6720 mW
  Powered device class: 2
  Power allocated: 7000 mW (from powered device class)
   Detection of legacy devices is enabled
   Powered pairs: Data
```
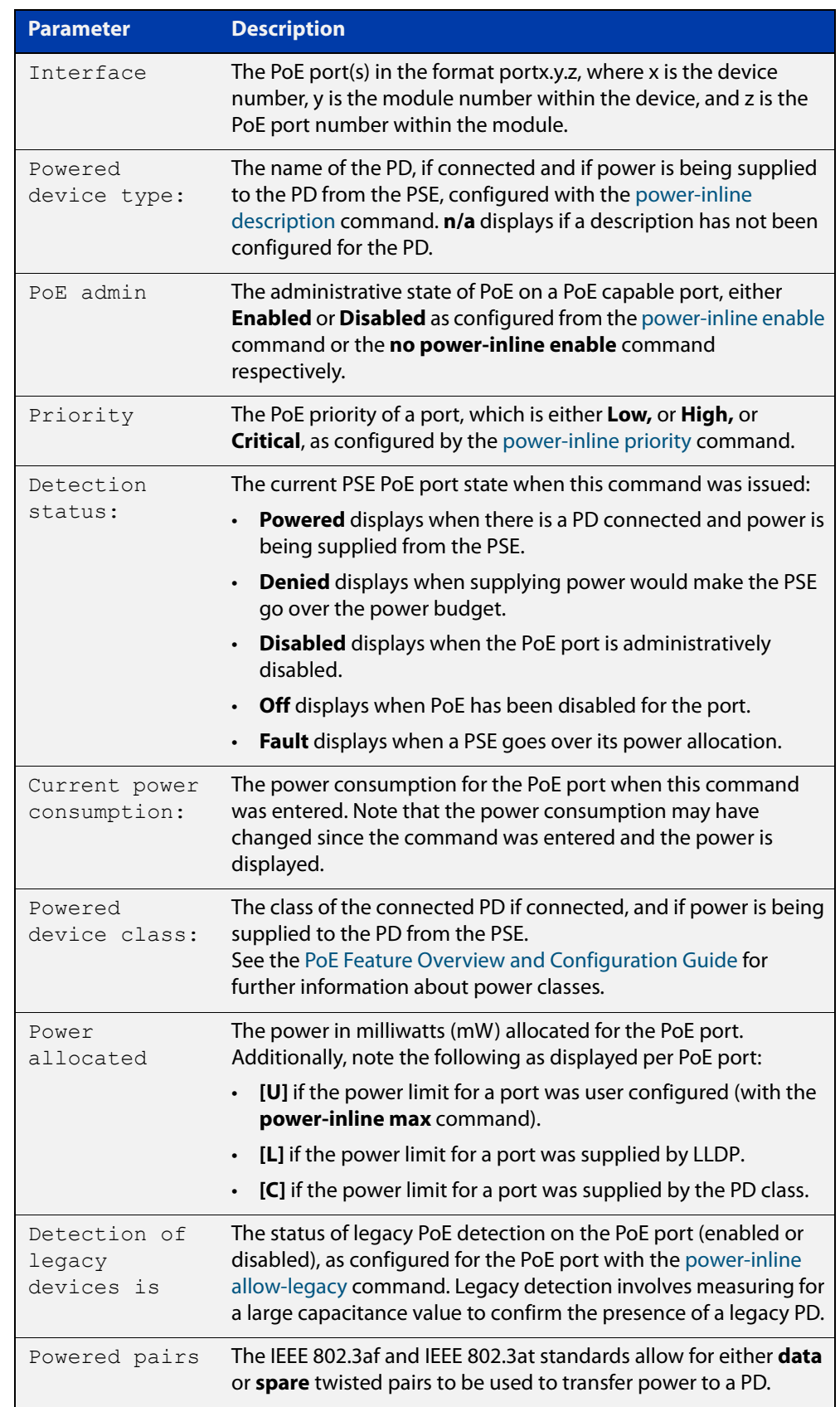

## **Table 4:** Parameters in **show power-inline interface detail** output

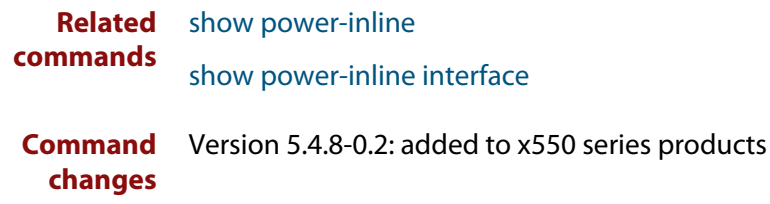

# **Part 3: Layer 3 Switching**

# **17 IP Addressing and Protocol Commands**

# **Introduction**

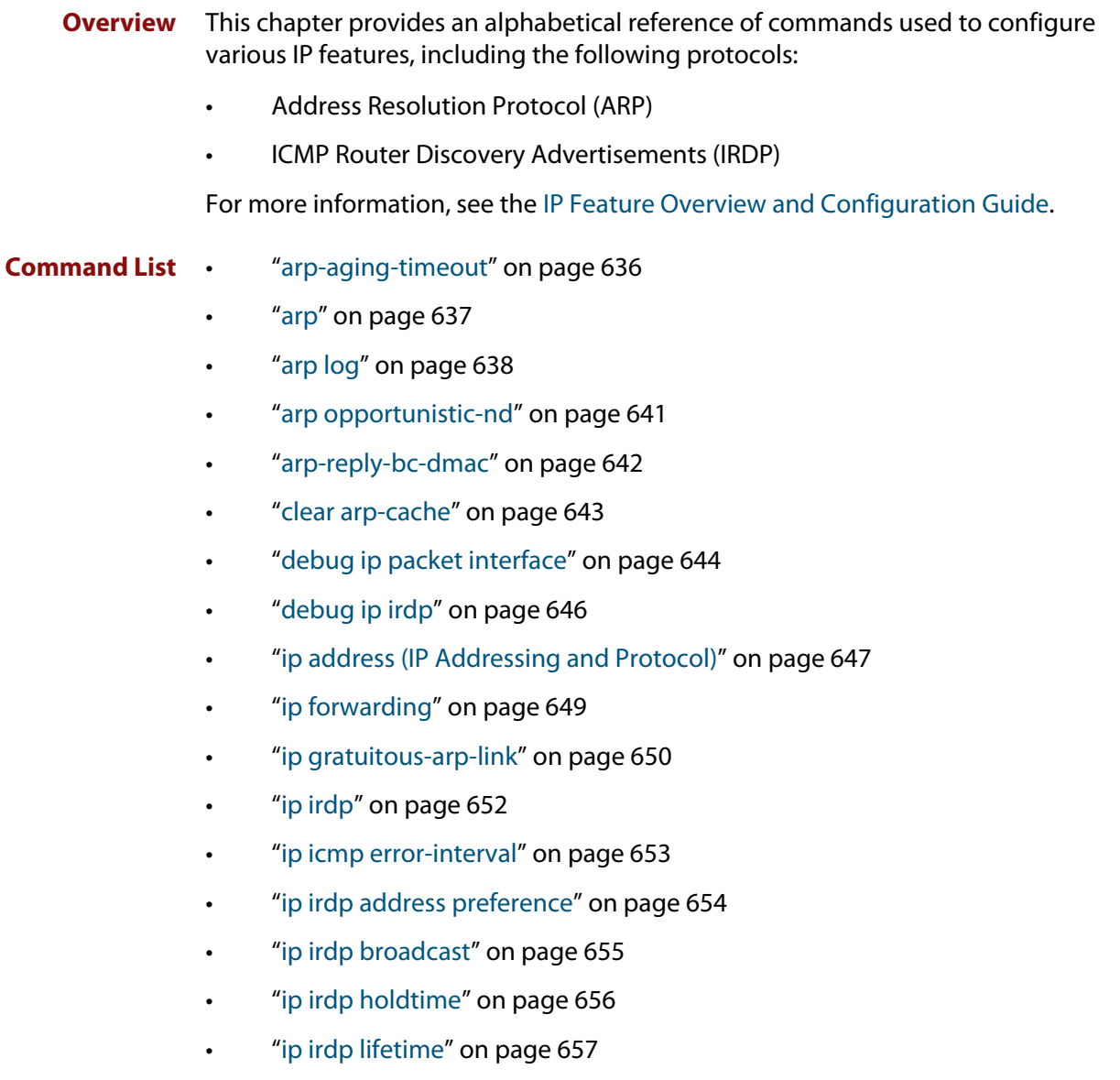

- • ["ip irdp maxadvertinterval" on page 658](#page-657-0)
- • ["ip irdp minadvertinterval" on page 660](#page-659-0)
- • ["ip irdp multicast" on page 662](#page-661-0)
- • ["ip irdp preference" on page 663](#page-662-0)
- • ["ip limited-local-proxy-arp" on page 664](#page-663-0)
- • ["ip local-proxy-arp" on page 665](#page-664-0)
- • ["ip proxy-arp" on page 666](#page-665-0)
- • ["ip tcp synack-retries" on page 667](#page-666-0)
- • ["ip unreachables" on page 668](#page-667-0)
- • ["local-proxy-arp" on page 670](#page-669-0)
- "ping" on page 671
- • ["router ip irdp" on page 672](#page-671-0)
- • ["show arp" on page 673](#page-672-0)
- • ["show debugging ip packet" on page 675](#page-674-0)
- • ["show ip flooding-nexthops" on page 676](#page-675-0)
- • ["show ip forwarding" on page 677](#page-676-0)
- • ["show ip interface" on page 678](#page-677-0)
- • ["show ip irdp" on page 679](#page-678-0)
- • ["show ip irdp interface" on page 680](#page-679-0)
- • ["show ip sockets" on page 682](#page-681-0)
- • ["show ip traffic" on page 685](#page-684-0)
- • ["tcpdump" on page 687](#page-686-0)
- • ["traceroute" on page 688](#page-687-0)
- • ["undebug ip packet interface" on page 689](#page-688-0)
- • ["undebug ip irdp" on page 690](#page-689-0)

# <span id="page-635-0"></span>**arp-aging-timeout**

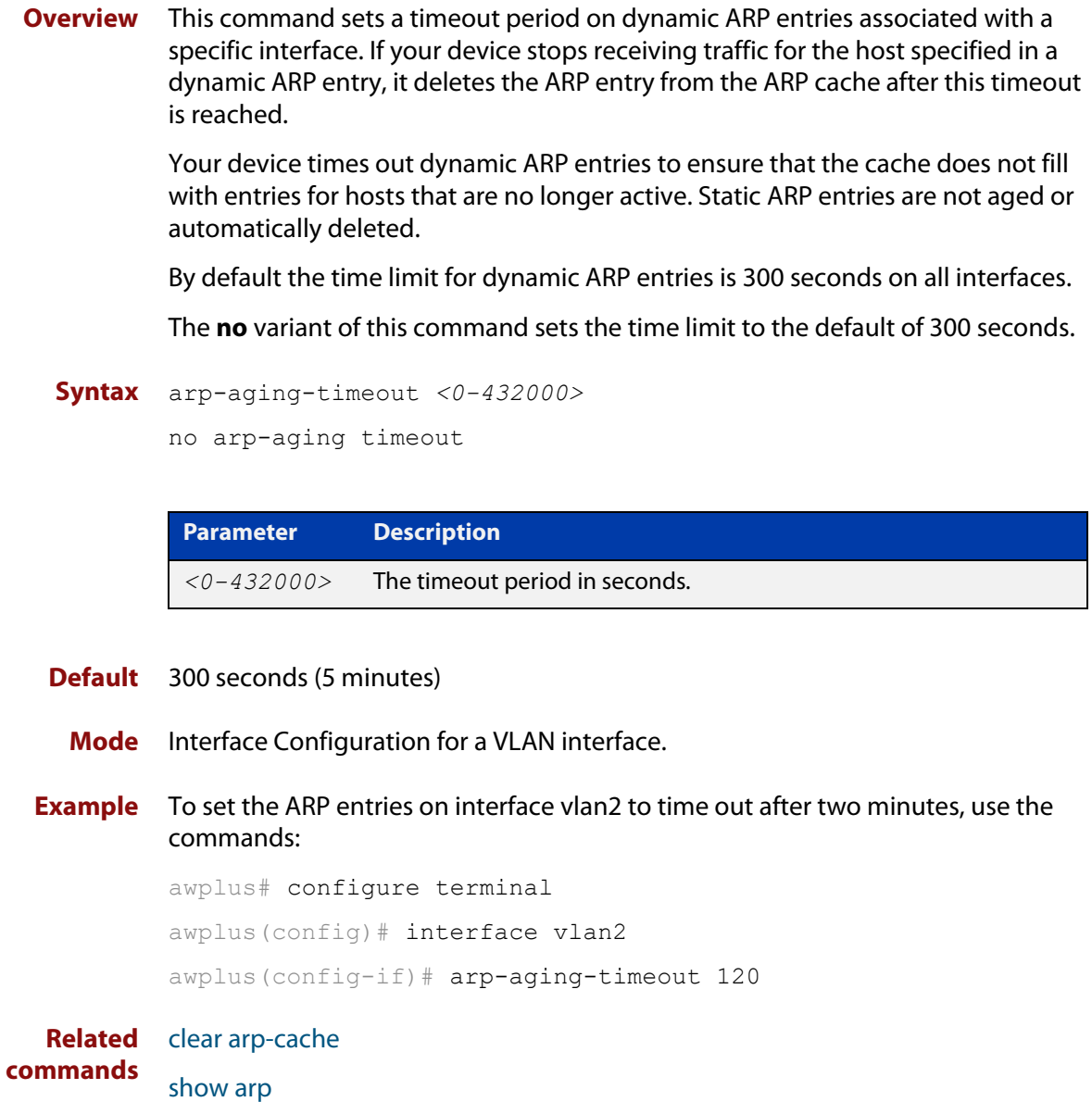

## <span id="page-636-0"></span>**arp**

**Overview** This command adds a static ARP entry to the ARP cache. This is typically used to add entries for hosts that do not support ARP or to speed up the address resolution function for a host. The ARP entry must not already exist. Use the **alias** parameter to allow your device to respond to ARP requests for this IP address.

> The **no** variant of this command removes the static ARP entry. Use the [clear](#page-642-0)  [arp-cache command](#page-642-0) to remove the dynamic ARP entries in the ARP cache.

```
Syntax arp <ip-addr> <mac-address> [<port-number>] [alias]
```
no arp <*ip-addr*>

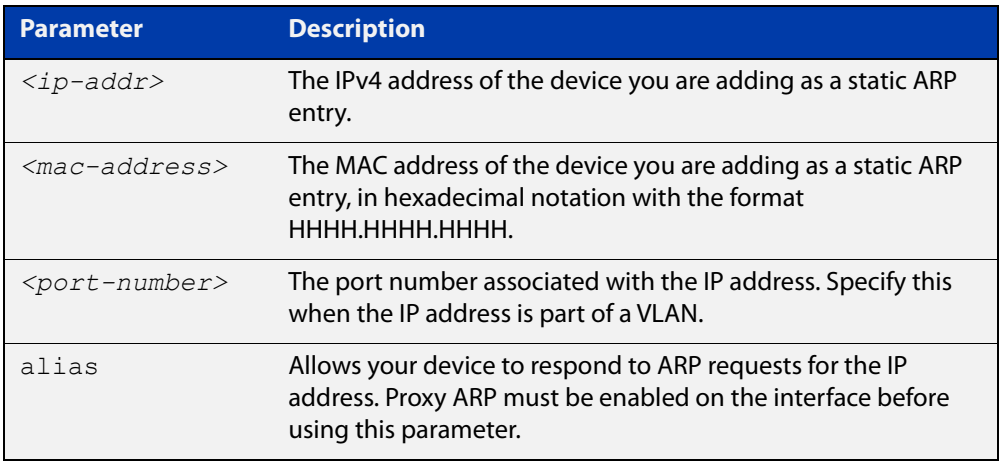

### **Mode** Global Configuration

**Examples** To add the IP address 10.10.10.9 with the MAC address 0010.2533.4566 into the ARP cache, and have your device respond to ARP requests for this address, use the commands:

> awplus# configure terminal awplus(config)# arp 10.10.10.9 0010.2533.4566 alias

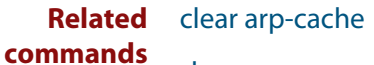

[show arp](#page-672-0)

# <span id="page-637-0"></span>**arp log**

**Overview** This command enables the logging of dynamic and static ARP entries in the ARP cache. The ARP cache contains mappings of device ports, VLAN IDs, and IP addresses to physical MAC addresses for hosts.

> This command can display the MAC addresses in the ARP log either using the notation HHHH.HHHH.HHHH, or using the IEEE standard hexadecimal notation (HH-HH-HH-HH-HH-HH).

Use the **no** variant of this command to disable the logging of ARP entries.

**Syntax** arp log [mac-address-format ieee]

no arp log [mac-address-format ieee]

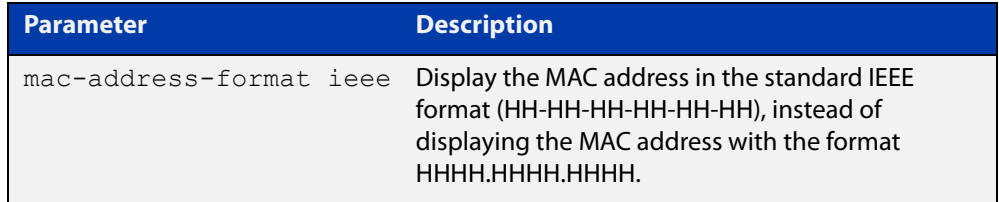

- **Default** The ARP logging feature is disabled by default.
	- **Mode** Global Configuration
- **Usage notes** You have the option to change how the MAC address is displayed in the ARP log message. The output can either use the notation HHHH.HHHH.HHHH or HH-HH-HH-HH-HH-HH.

Enter arp log to use HHHH.HHHH.HHHH notation.

Enter **arp log mac-address-format ieee** to use HH-HH-HH-HH-HH-HH notation.

Enter **no arp log mac-address-format ieee** to revert from HH-HH-HH-HH-HH-HH to HHHH.HHHH.HHHH.

Enter **no arp log** to disable ARP logging.

- To display ARP log messages use the command **show log | include ARP\_LOG**.
- **Examples** To enable ARP logging and specify that the MAC address in the log message is displayed in HHHH.HHHH.HHHH notation, use the following commands:

awplus# configure terminal awplus(config)# arp log

To disable ARP logging on the device, use the following commands:

awplus# configure terminal awplus(config)# no arp log To enable ARP logging and specify that the MAC address in the log message is displayed in the standard IEEE format hexadecimal notation (HH-HH-HH-HH-HH-HH), use the following commands:

awplus# configure terminal awplus(config)# arp log mac-address-format ieee

To leave ARP logging enabled, but stop using HH-HH-HH-HH-HH-HH format and use HHHH.HHHH.HHHH format instead, use the following commands:

awplus# configure terminal

awplus(config)# no arp log mac-address-format ieee

To display ARP log messages, use the following command:

awplus# show log | include ARP\_LOG

**Output** Figure 17-1: Output from **show log | include ARP\_LOG** after enabling ARP logging using **arp log**. Note that this output uses HHHH.HHHH.HHHH format.

awplus#configure terminal awplus(config)#arp log awplus(config)#exit awplus#show log | include ARP\_LOG 2022 Mar 6 06:21:01 user.notice awplus HSL[1007]: ARP\_LOG port1.0.1 vlan1 add 0013.4078.3b98 (192.168.2.4) 2022 Mar 6 06:22:30 user.notice awplus HSL[1007]: ARP\_LOG port1.0.1 vlan1 del 0013.4078.3b98 (192.168.2.4) 2022 Mar 6 06:23:26 user.notice awplus HSL[1007]: ARP\_LOG port1.0.1 vlan1 add 0030.940e.136b (192.168.2.20) 2022 Mar 6 06:23:30 user.notice awplus IMISH[1830]: show log | include ARP\_LOG

> Figure 17-2: Output from **show log | include ARP\_LOG** after enabling ARP logging using **arp log mac-address format ieee**. Note that this output uses HH-HH-HH-HH-HH-HH format.

awplus#configure terminal awplus(config)#arp log mac-address-format ieee awplus(config)#exit awplus#show log | include ARP\_LOG 2022 Mar 6 06:25:28 user.notice awplus HSL[1007]: ARP\_LOG port1.0.1 vlan1 add 00-17-9a-b6-03-69 (192.168.2.12) 2022 Mar 6 06:25:30 user.notice awplus HSL[1007]: ARP\_LOG port1.0.1 vlan1 add 00-03-37-6b-a6-a5 (192.168.2.10) 2022 Mar 6 06:26:53 user.notice awplus HSL[1007]: ARP\_LOG port1.0.1 vlan1 del 00-30-94-0e-13-6b (192.168.2.20) 2022 Mar 6 06:27:31 user.notice awplus HSL[1007]: ARP\_LOG port1.0.1 vlan1 del 00-17-9a-b6-03-69 (192.168.2.12) 2022 Mar 6 06:28:09 user.notice awplus HSL[1007]: ARP\_LOG port1.0.1 vlan1 del 00-03-37-6b-a6-a5 (192.168.2.10) 2022 Mar 6 06:28:14 user.notice awplus IMISH[1830]: show log | include ARP\_LOG The following table lists the parameters shown in the output of the **show log | include ARP\_LOG** command. The ARP log message format is:

<*date*> <*time*> <*severity*> <*hostname*> <*program-name*> ARP\_LOG <*port-number*> <*vid*> <*operation*> <*MAC*> <*IP*>

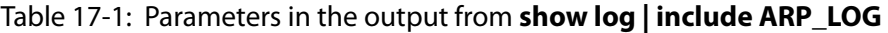

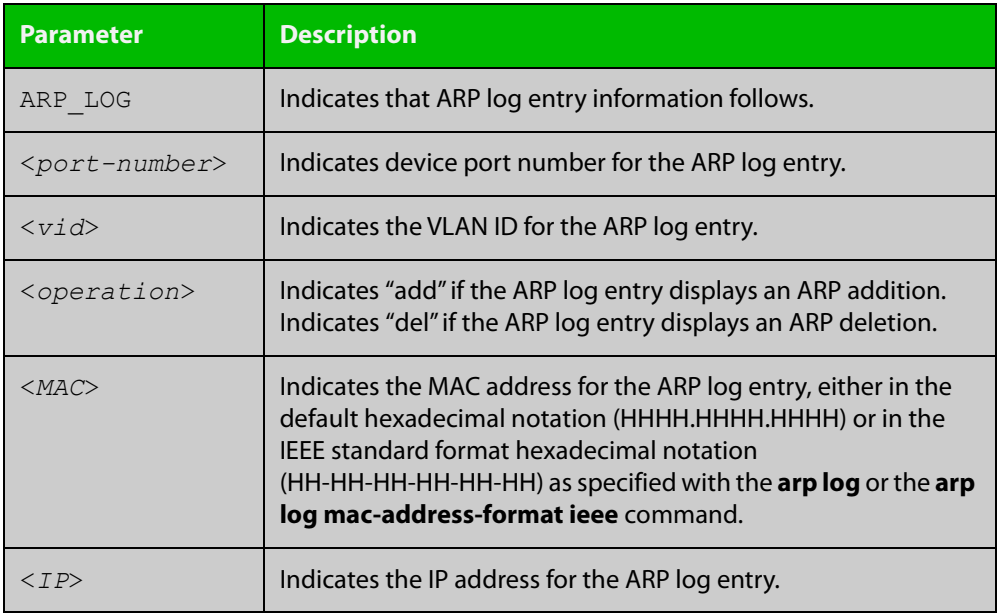

**Related commands**

[show log](#page-346-0)

[show running-config](#page-132-0)

# <span id="page-640-0"></span>**arp opportunistic-nd**

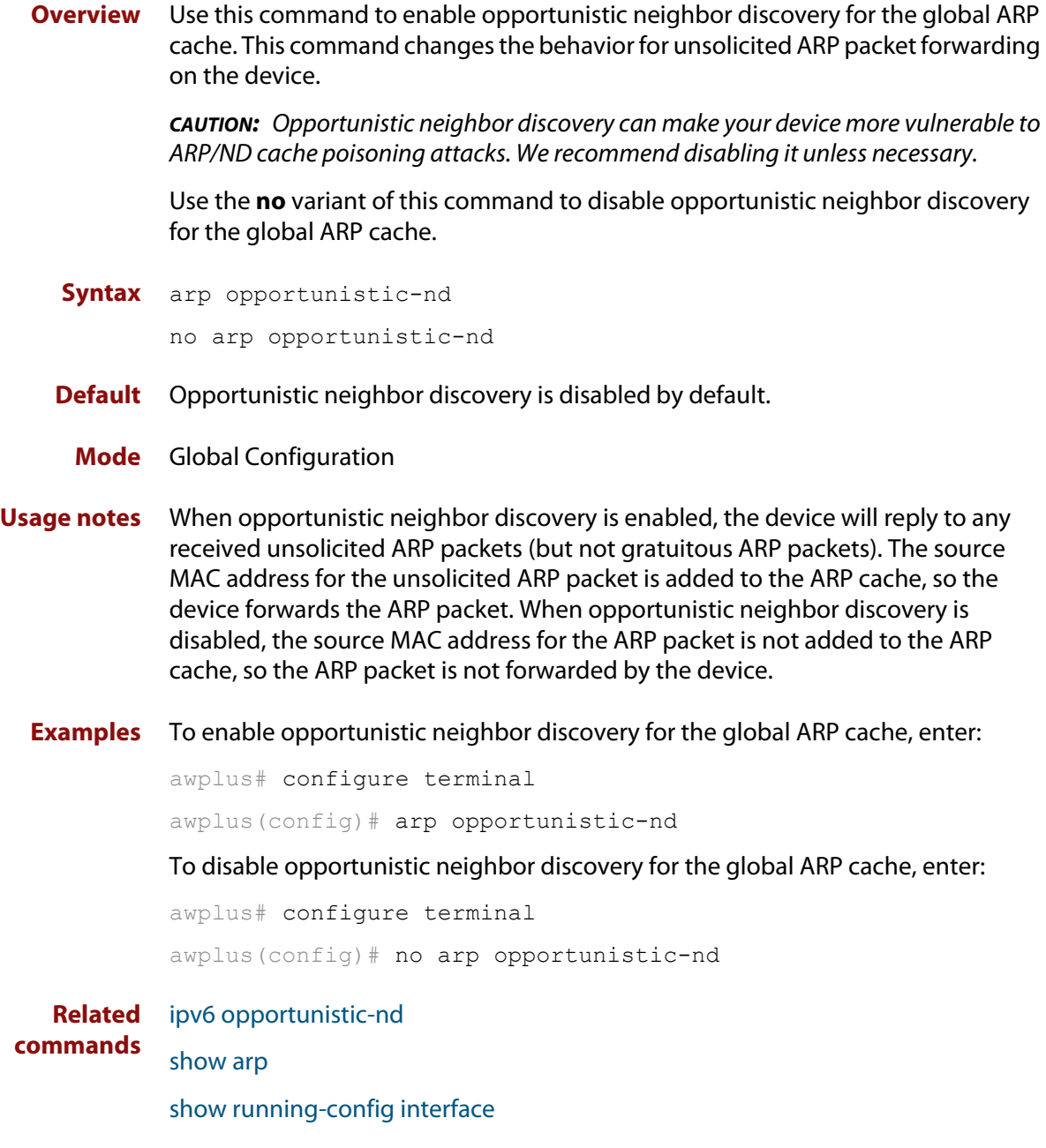

# <span id="page-641-0"></span>**arp-reply-bc-dmac**

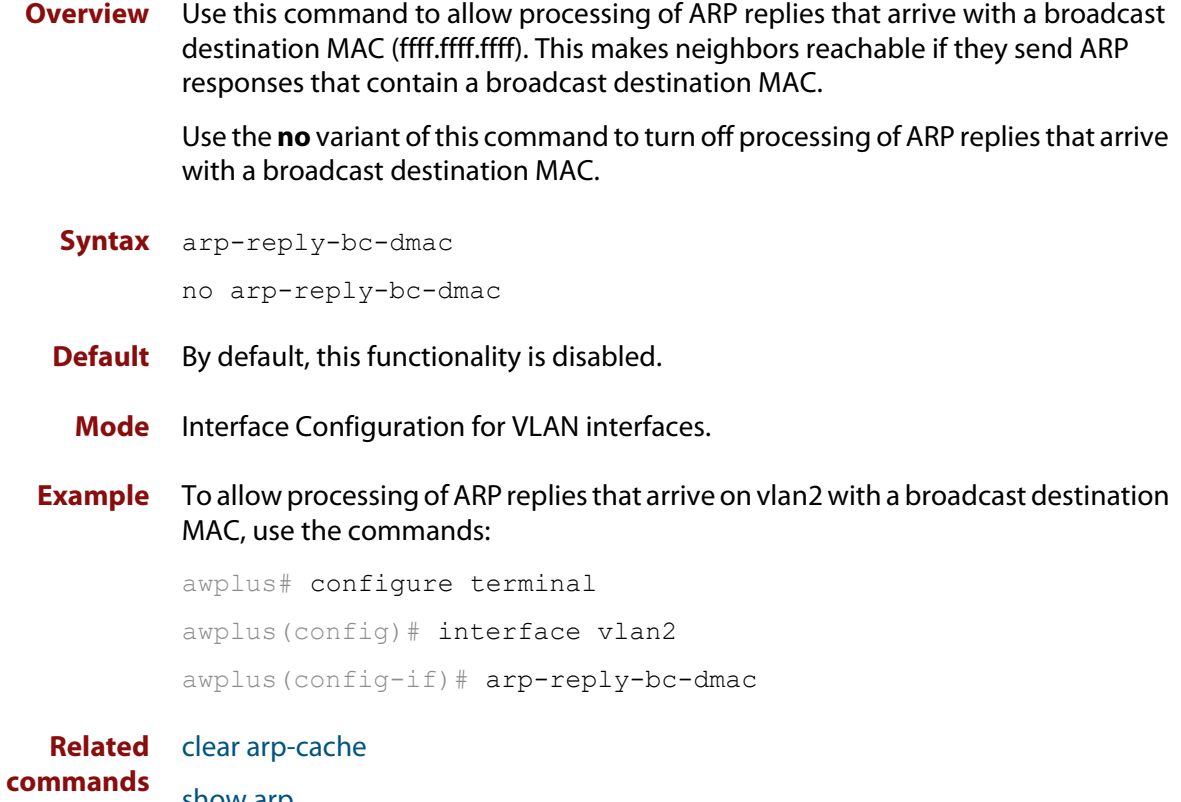

[show arp](#page-672-0)

# <span id="page-642-0"></span>**clear arp-cache**

**Overview** This command deletes dynamic ARP entries from the ARP cache. You can optionally specify the IPv4 address of an ARP entry to be cleared from the ARP cache.

**Syntax** clear arp-cache [<*ip-address*>]

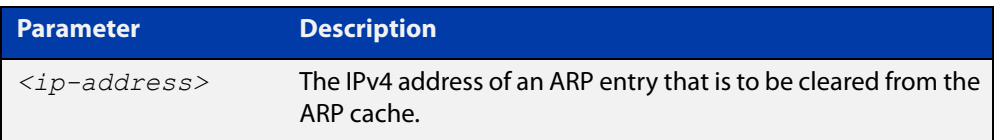

### **Mode** Privileged Exec

- **Usage notes** To display the entries in the ARP cache, use the [show arp](#page-672-0) command. To remove static ARP entries, use the no variant of the [arp command.](#page-636-0)
	- **Example** To clear all dynamic ARP entries, use the command:

awplus# clear arp-cache

To clear all dynamic ARP entries associated with the IPv4 address 192.168.1.1, use the command:

awplus# clear arp-cache 192.168.1.1

#### **Related** [arp](#page-636-0)

**commands** [show arp](#page-672-0)

# <span id="page-643-0"></span>**debug ip packet interface**

**Overview** The **debug ip packet interface** command enables IP packet debug and is controlled by the **terminal monitor** command.

> If the optional **icmp** keyword is specified then ICMP packets are shown in the output.

The **no** variant of this command disables the **debug ip packet interface** command.

**Syntax** debug ip packet interface {<*interface-name*>|all} [address <*ip-address*>|verbose|hex|arp|udp|tcp|icmp]

no debug ip packet interface [<*interface-name*>]

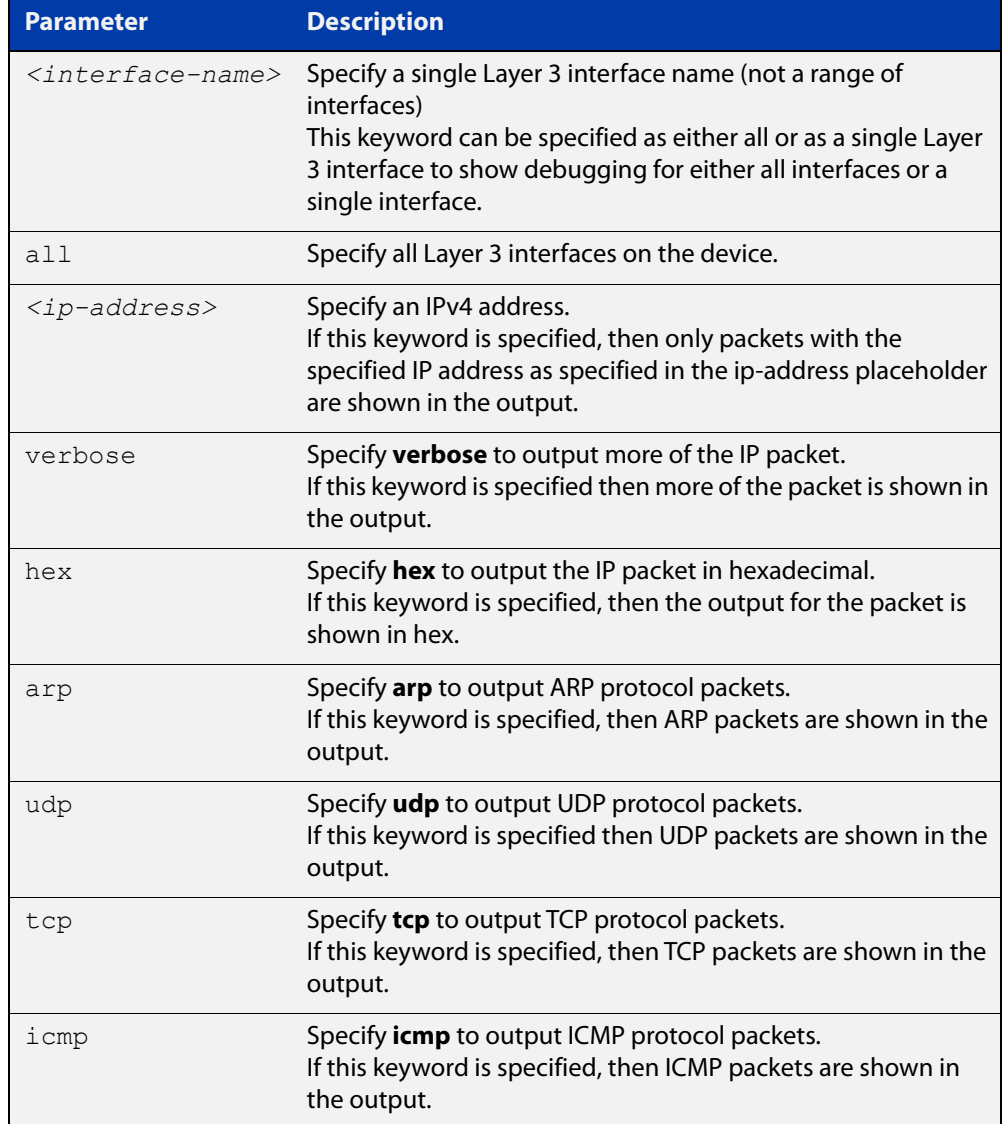

#### **Mode** Privileged Exec and Global Configuration

### **Examples** To turn on ARP packet debugging on vlan2, use the command:

awplus# debug ip packet interface vlan2 arp

To turn off IP packet interface debugging on interface vlan2, use the command:

awplus# no debug ip packet interface vlan2

To turn on all packet debugging on all interfaces on the device, use the command:

awplus# debug ip packet interface all

To turn off IP packet interface debugging on all interfaces, use the command:

awplus# no debug ip packet interface

To turn on TCP packet debugging on vlan2 and IP address 192.168.2.4, use the command:

awplus# debug ip packet interface vlan2 address 192.168.2.4 tcp

**Related** [no debug all](#page-211-0)

## **commands**

[terminal monitor](#page-252-0)

[tcpdump](#page-686-0)

[undebug ip packet interface](#page-688-0)

# <span id="page-645-0"></span>**debug ip irdp**

**Overview** This command enables debugging of ICMP Router Discovery Protocol (IRDP) events and messages on your device. IRDP debugging is disabled by default.

> The **no** variant of this command disables IRDP debugging. Negating any packet debug mode will switch detail off.

**Syntax** debug ip irdp {event|nsm|receive|send|both|detail|all} no debug ip irdp {event|nsm|receive|send|both|detail|all}

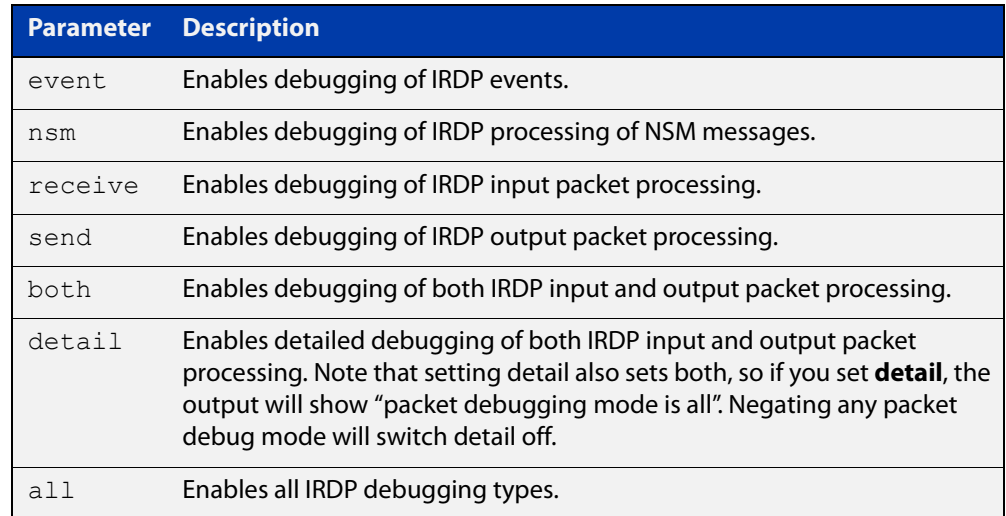

- **Default** IRDP protocol debugging is disabled by default.
	- **Mode** Privileged Exec and Global Configuration
- **Examples** To enable IRDP input packet process debugging, use the following command:

awplus# debug ip irdp receive

To disable all IRDP debugging, use the following command:

awplus# no debug ip irdp all

#### **Related** [ip irdp](#page-651-0)

**commands** [router ip irdp](#page-671-0)

- [show ip irdp](#page-678-0)
- [undebug ip irdp](#page-689-0)

# <span id="page-646-0"></span>**ip address (IP Addressing and Protocol)**

**Overview** This command sets a static IP address on an interface.

The **no** variant of this command removes the IP address from the interface. You cannot remove the primary address when a secondary address is present.

**Syntax** ip address *<ip-addr/prefix-length>* [secondary] [label *<label>*] no ip address [*<ip-addr/prefix-length>*] [secondary]

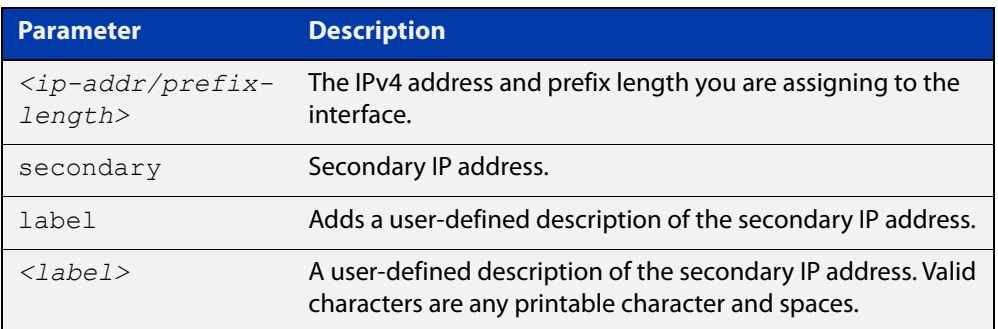

**Mode** Interface Configuration for a VLAN interface or a local loopback interface.

**Usage notes** To set the primary IP address on the interface, specify only **ip address** <ip-addr/prefix-length>. This overwrites any configured primary IP address. To add additional IP addresses on this interface, use the **secondary** parameter. You must configure a primary address on the interface before configuring a secondary address.

> **NOTE:** Use **show running-config interface**, instead of **show ip interface brief**, when you need to view a secondary address configured on an interface. **show ip interface brief** will only show the primary address, not a secondary address for an interface.

**Examples** To add the IP address 10.10.10.50/24 to the interface vlan2, use the following commands:

> awplus# configure terminal awplus(config)# interface vlan2 awplus(config-if)# ip address 10.10.10.50/24

To add the secondary IP address 10.10.11.50/24 to the same interface, use the following commands:

```
awplus# configure terminal
awplus(config)# interface vlan2
awplus(config-if)# ip address 10.10.11.50/24 secondary
```
To add the IP address 10.10.11.50/24 to the local loopback interface lo, use the following commands:

```
awplus# configure terminal
awplus(config)# interface lo
awplus(config-if)# ip address 10.10.11.50/24
```
**Related commands** [interface \(to configure\)](#page-362-0)

[show ip interface](#page-677-0)

[show running-config interface](#page-135-0)
## <span id="page-648-0"></span>**ip forwarding**

**Overview** This command enables IP forwarding on your device. When enabled, your device routes IP packets.

> The **no** variant of this command disables IP forwarding on your device. Even when IP forwarding is not enabled, the device can still work as an IP host; in particular, it can be managed by IP-based applications, such as SNMP, Telnet and SSH.

**Syntax** ip forwarding

no ip forwarding

- **Default** IP forwarding is enabled by default.
- **Mode** Global Configuration
- **Examples** To enable your device to route IP packets, use the commands:

awplus# configure terminal

awplus(config)# ip forwarding

To stop your device from routing IP packets, use the commands

awplus# configure terminal

awplus(config)# no ip forwarding

**Related commands** [show ip forwarding](#page-676-0)

## **ip gratuitous-arp-link**

**Overview** This command sets the Gratuitous ARP time limit for all interfaces. The time limit restricts the sending of Gratuitous ARP packets to one Gratuitous ARP packet within the time in seconds.

The **no** variant of the command sets the Gratuitous ARP time limit to the default.

**NOTE:** This command specifies time between sequences of Gratuitous ARP packets, and time between individual Gratuitous ARP packets occurring in a sequence, to allow legacy support for older devices and inter-operation between other devices that are not ready to receive and forward data until several seconds after linkup.

Additionally, jitter has been applied to the delay following linkup, so Gratuitous ARP packets applicable to a given port are spread over a period of 1 second so are not all sent at once. Remaining Gratuitous ARP packets in the sequence occur after a fixed delay from the first one.

```
Syntax ip gratuitous-arp-link <0-300>
```

```
no ip gratuitous-arp-link
```
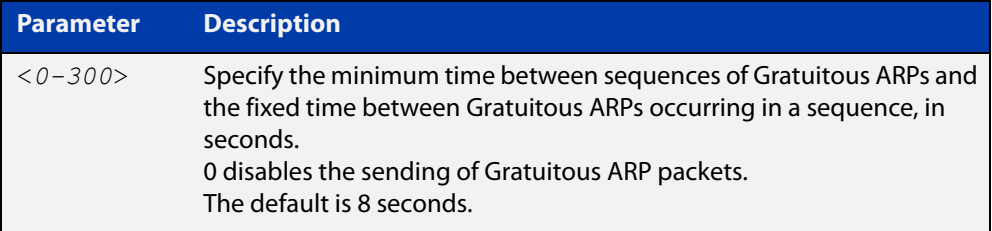

- **Default** The default Gratuitous ARP time limit for all interfaces is 8 seconds.
	- **Mode** Global Configuration
- **Usage** Every switchport will send a sequence of 3 Gratuitous ARP packets to each VLAN that the switchport is a member of, whenever the switchport moves to the forwarding state. The first Gratuitous ARP packet is sent 1 second after the switchport becomes a forwarding switchport. The second and third Gratuitous ARP packets are each sent after the time period specified by the Gratuitous ARP time limit.

Additionally, the Gratuitous ARP time limit specifies the minimum time between the end of one Gratuitous ARP sequence and the start of another Gratuitous ARP sequence. When a link is flapping, the switchport's state is set to forwarding several times. The Gratuitous ARP time limit is imposed to prevent Gratuitous ARP packets from being sent undesirably often.

**Examples** To disable the sending of Gratuitous ARP packets, use the commands :

awplus# configure terminal awplus(config)# ip gratuitous-arp-link 0 To restrict the sending of Gratuitous ARP packets to one every 20 seconds, use the commands:

```
awplus# configure terminal
awplus(config)# ip gratuitous-arp-link 20
```
**Related** [show running-config](#page-132-0)**Commands**

# <span id="page-651-0"></span>**ip irdp**

**Overview** This command enables ICMP Router Discovery advertising on an interface. However, the interface does not send or process Router Discovery messages until at least one IP address is configured on the interface with the [ip address \(IP](#page-646-0)  [Addressing and Protocol\)](#page-646-0) command.

> The **no** variant of this command disables ICMP Router Discovery advertisements on an IP interface. All transmitting and processing of Router Discovery messages ceases immediately on the interface.

**Syntax** ip irdp

no ip irdp

**Mode** Interface Configuration for a VLAN interface or a local loopback interface.

**Examples** To enable Router Discovery advertisements on  $v$  l and, use the following commands:

> awplus# configure terminal awplus(config)# interface vlan4 awplus(config-if)# ip irdp

To disable Router Discovery advertisements on  $v \text{lan} 4$ , use the following commands:

awplus# configure terminal awplus(config)# interface vlan4 awplus(config-if)# no ip irdp

**Related commands** [ip address \(IP Addressing and Protocol\)](#page-646-0) [show ip irdp](#page-678-0) [show ip irdp interface](#page-679-0)

## **ip icmp error-interval**

**Overview** Use this command to limit how often IPv4 ICMP error messages are sent. The maximum frequency of messages is specified in milliseconds.

Use the **no** variant of this command to reset the frequency to the default.

```
Syntax ip icmp error-interval <interval>
       no ip icmp error-interval
```
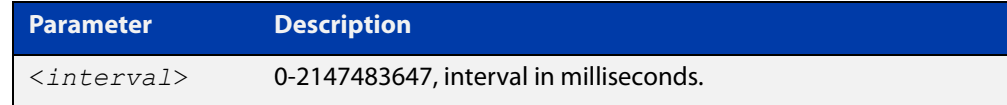

#### **Default** 1000

- **Mode** Global Configuration
- **Example** To configure the rate to be at most one packet every 10 seconds, use the commands:

awplus# configure terminal

awplus(config)# ip icmp error-interval 10000

To reset the rate to the default of one packet every second, use the commands:

awplus# configure terminal awplus(config)# no ip icmp error-interval

**Related commands** [ipv6 icmp error-interval](#page-712-0)

### <span id="page-653-0"></span>**ip irdp address preference**

**Overview** When multiple routers connected to a LAN are all sending Router Discovery advertisements, hosts need to be able to choose the best router to use. Therefore the IRDP defines a preference value to place in the Router Discovery advertisements. Hosts choose the router with the highest preference value.

> This command sets the preference value to include in Router Discovery advertisements sent for the specified IP address.

The **no** variant of this command sets the preference for a specific address to the default of **0**.

**Syntax** ip irdp address *<ip-address>* preference *<0-2147483647>*

no ip irdp address *<ip-address>* preference

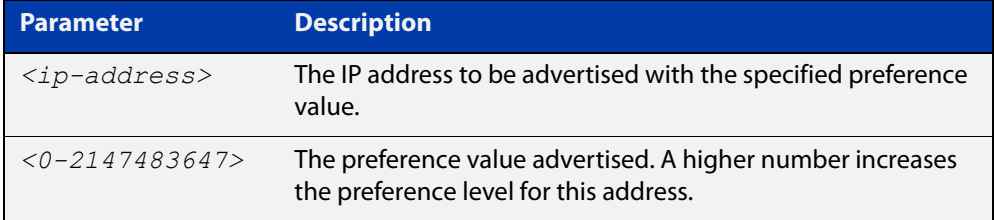

**Default** The default preference value is 0.

- **Mode** Interface Configuration for a VLAN interface or a local loopback interface.
- **Examples** To set the preference value to 3000 for the address 192.168.1.1 advertised on vlan5, use the following commands:

awplus# configure terminal awplus(config)# interface vlan5

awplus(config-if)# ip irdp address 192.168.1.1 preference 3000

To set the preference value to the default of 0 for the address 192.168.1.1 advertised on vlan5, use the following commands:

awplus# configure terminal

awplus(config)# interface vlan5

awplus(config-if)# no ip irdp address 192.168.1.1 preference

#### **Related** [ip irdp](#page-651-0)

**commands**

[ip irdp preference](#page-662-0)

[show ip irdp interface](#page-679-0)

# <span id="page-654-0"></span>**ip irdp broadcast**

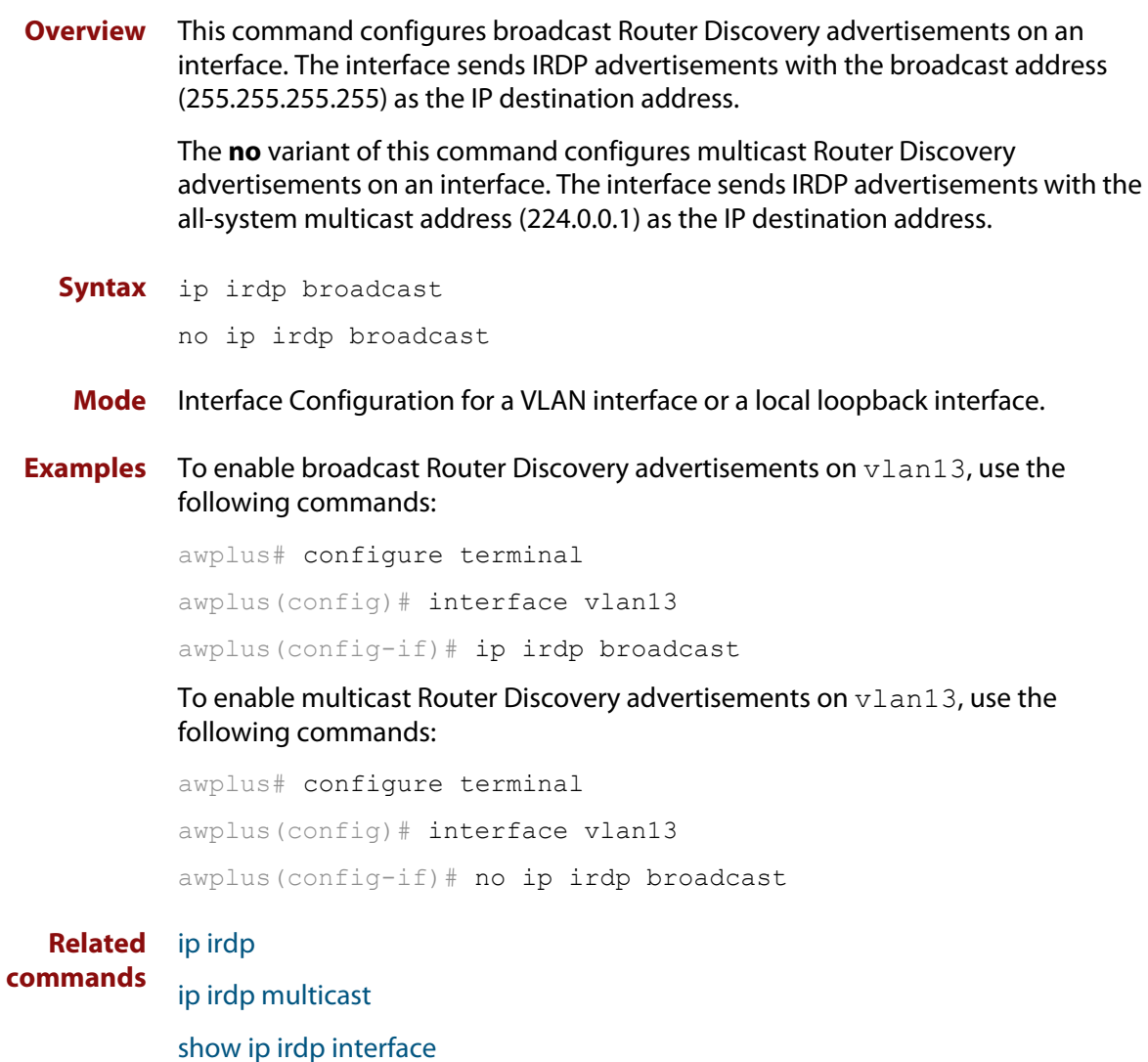

## **ip irdp holdtime**

**Overview** This command sets the maximum length of time that the advertised addresses are to be considered as valid router addresses by hosts.

> The **no** variant of this command resets the holdtime back to the default of 1800 seconds.

**Syntax** ip irdp holdtime <*0-9000*>

no ip irdp holdtime

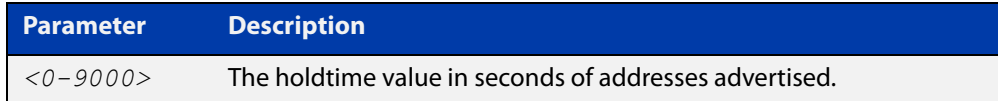

**Default** The IRDP holdtime is set to 1800 seconds (30 minutes) by default.

- **Mode** Interface Configuration for a VLAN interface or a local loopback interface.
- **Examples** To set the holdtime value of addresses advertised on  $v$ lan2 to 4000 seconds, use the following commands:

awplus# configure terminal awplus(config)# interface vlan2 awplus(config-if)# ip irdp holdtime 4000

To set the holdtime value of addresses advertised on  $v$ lan2 back to the default, use the following commands:

awplus# configure terminal awplus(config)# interface vlan2 awplus(config-if)# no ip irdp holdtime

**Related commands** [show ip irdp interface](#page-679-0)

## <span id="page-656-0"></span>**ip irdp lifetime**

**Overview** This command sets the maximum length of time that hosts should consider the Router Discovery advertised addresses as valid router addresses. If you change the lifetime value, also change the **maxadvertisementinterval** and the **minadvertisementinterval** to maintain the following ratios:

This command is synonymous with the **ip irdp hostname**<0-9000> command.

The **no** variant of this command sets the lifetime back to the default of 1800 seconds.

**Syntax** ip irdp lifetime *<0-9000>* no ip irdp lifetime

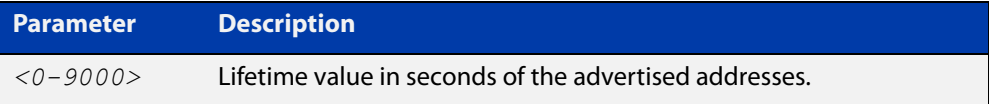

**Default** The lifetime value is 1800 seconds.

- **Mode** Interface Configuration for a VLAN interface or a local loopback interface.
- **Examples** To set the lifetime value to 4000 seconds for addresses advertised on vlan6, use the following commands:

awplus# configure terminal awplus(config)# interface vlan6 awplus(config-if)# ip irdp lifetime 4000

To set the lifetime value to the default of 1800 seconds for addresses advertised on vlan6, use the following commands:

awplus# configure terminal awplus(config)# interface vlan6 awplus(config-if)# no ip irdp lifetime

#### **Related** [ip irdp](#page-651-0)

**commands**

[ip irdp maxadvertinterval](#page-657-0) [ip irdp minadvertinterval](#page-659-0)

[show ip irdp interface](#page-679-0)

### <span id="page-657-0"></span>**ip irdp maxadvertinterval**

**Overview** This command sets the maximum time allowed between sending router advertisements from the interface. If you change the **maxadvertisementinterval** value, also change the **lifetime** and the **minadvertisementinterval** to maintain the following ratios:

```
lifetime=3 x maxadvertisementinterval
minadvertisementinterval=0.75 x maxadvertisementinterval
```
You cannot set the maximum advertisement interval below the minimum interval. If you are lowering the maximum interval to a value below the current minimum interval, you must change the minimum value first.

The **no** variant of this command sets the **maxadvertinterval** back to the default of 600 seconds.

```
Syntax ip irdp maxadvertinterval <4-1800>
```
no ip irdp maxadvertinterval

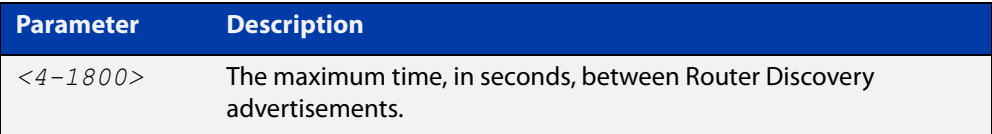

- **Default** The IRDP maximum advertisement interval is set to 600 seconds (10 minutes) by default.
- **Mode** Interface Configuration for a VLAN interface or a local loopback interface.
- **Examples** To set the maximum interval between Router Discovery advertisements on vlan7 to 950 seconds, use the following commands:

```
awplus# configure terminal
awplus(config)# interface vlan7
awplus(config-if)# ip irdp maxadvertinterval 950
```
To set the maximum interval between advertisements on  $vlan7$  back to the default, use the following commands:

```
awplus# configure terminal
awplus(config)# interface vlan7
awplus(config-if)# no ip irdp maxadvertinterval
```
**Related** [ip irdp](#page-651-0) **commands**

[ip irdp lifetime](#page-656-0) [ip irdp minadvertinterval](#page-659-0)

[show ip irdp interface](#page-679-0)

## <span id="page-659-0"></span>**ip irdp minadvertinterval**

**Overview** This command sets the minimum time allowed between sending router advertisements from the interface. If you change the **minadvertisementinterval** value, also change the **lifetime** and the **maxadvertisementinterval** to maintain the following ratios:

```
lifetime=3 x maxadvertisementinterval
minadvertisementinterval=0.75 x maxadvertisementinterval
```
You cannot set the minimum advertisement interval above the maximum interval. If you are raising the minimum interval to a value above the current maximum interval, you must change the maximum value first.

The **no** variant of this command sets the **minadvertinterval** back to the default of 450 seconds.

```
Syntax ip irdp minadvertinterval <3-1800>
```
no ip irdp minadvertinterval

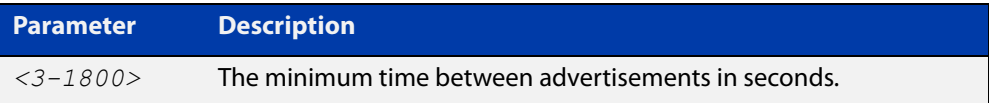

- **Default** The IRDP minimum advertisement interval is set to 450 seconds (7.5 minutes) by default.
- **Mode** Interface Configuration for a VLAN interface or a local loopback interface.
- **Examples** To set the minimum interval between advertisements on  $v$ lan4 to 900 seconds, use the following commands:

awplus# configure terminal awplus(config)# interface vlan4 awplus(config-if)# ip irdp minadvertinterval 900

To set the minimum interval between advertisements on  $v$ lan4 back to the default of 450 seconds, use the following commands:

```
awplus# configure terminal
awplus(config)# interface vlan4
awplus(config-if)# no ip irdp minadvertinterval
```
### **Related** [ip irdp](#page-651-0) **commands**

[ip irdp lifetime](#page-656-0) [ip irdp maxadvertinterval](#page-657-0)

[show ip irdp interface](#page-679-0)

# <span id="page-661-0"></span>**ip irdp multicast**

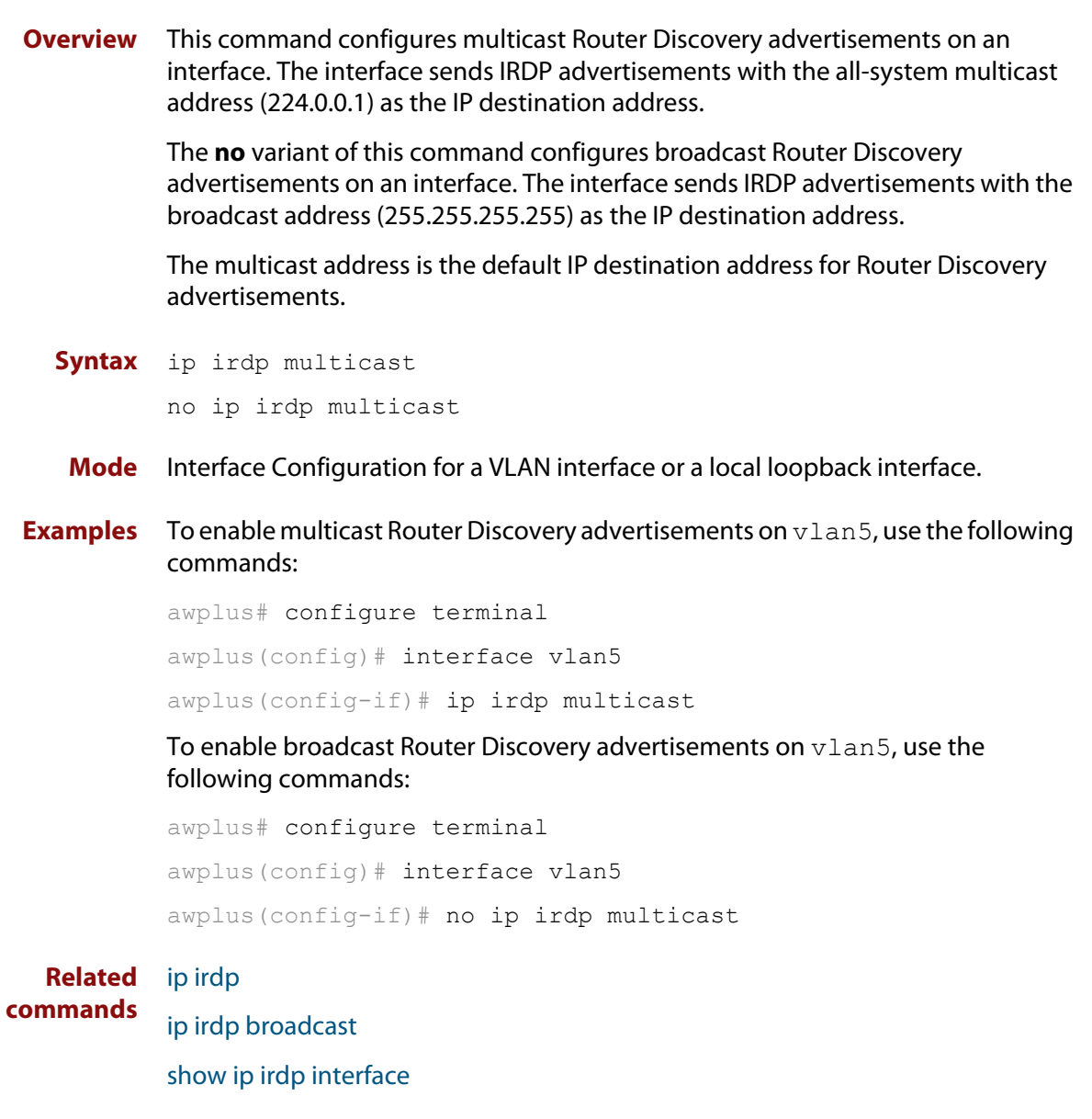

## <span id="page-662-0"></span>**ip irdp preference**

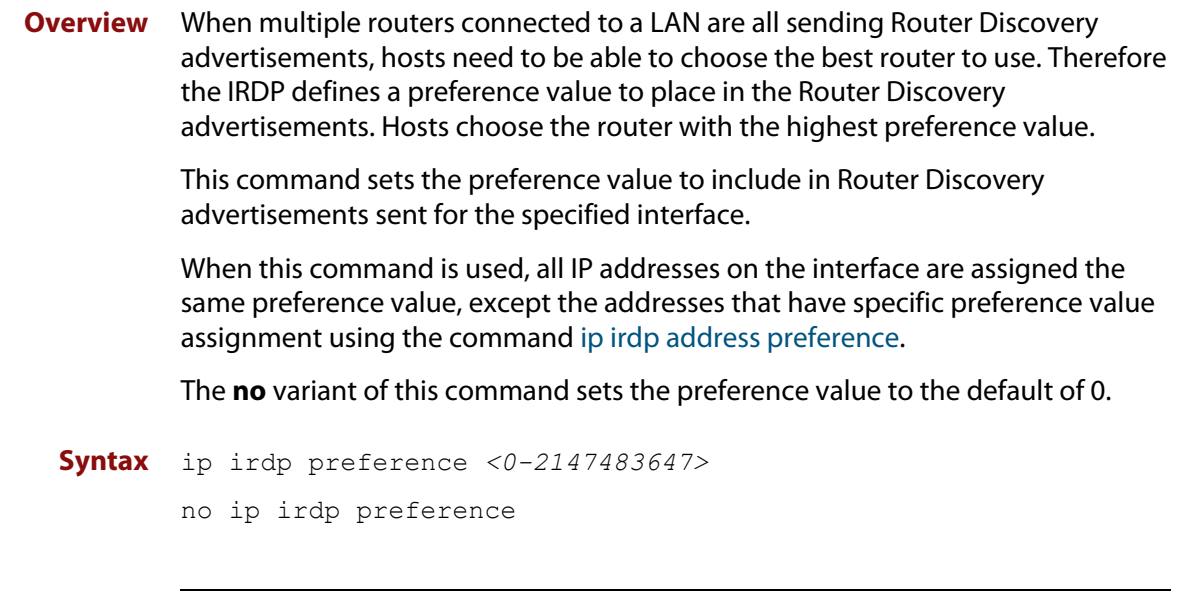

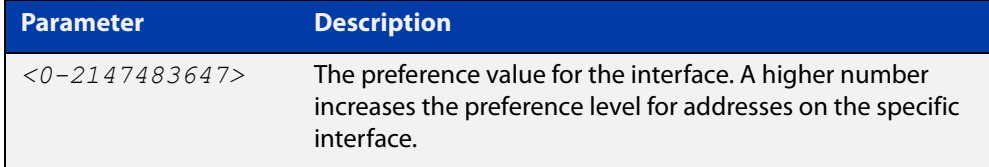

**Default** The default preference value is 0.

**Mode** Interface Configuration for a VLAN interface or a local loopback interface.

**Examples** To set the preference of addresses advertised on vlan6 to 500, use the following commands:

> awplus# configure terminal awplus(config)# interface vlan6 awplus(config-if)# ip irdp preference 500

To set the preference value for addresses on  $v$ lan6 back to the default of 0, use the following commands:

awplus# configure terminal awplus(config)# interface vlan6 awplus(config-if)# no ip irdp preference

#### **Related commands** [ip irdp](#page-651-0)

[ip irdp address preference](#page-653-0)

[show ip irdp interface](#page-679-0)

# <span id="page-663-0"></span>**ip limited-local-proxy-arp**

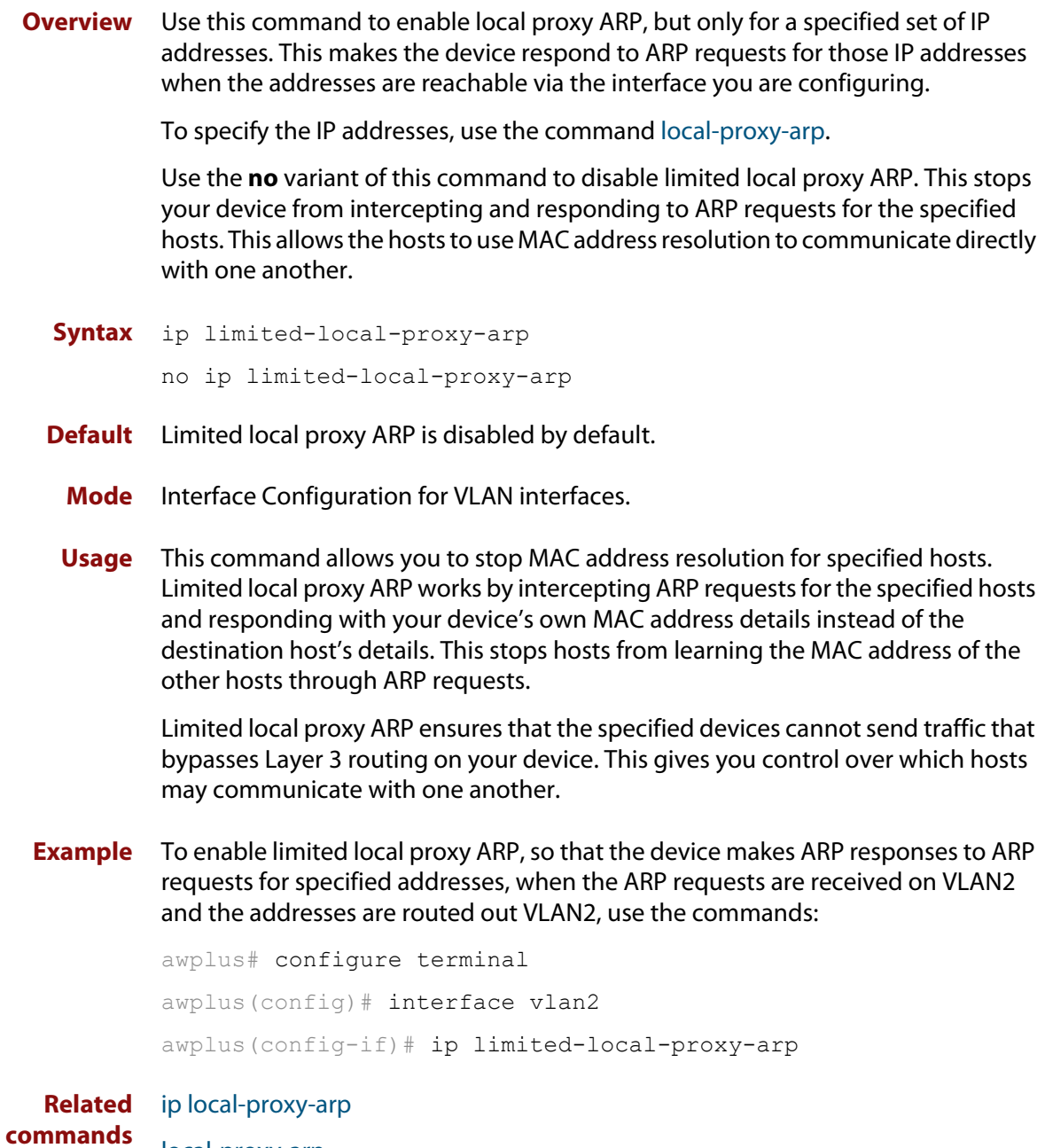

[local-proxy-arp](#page-669-0)

### <span id="page-664-0"></span>**ip local-proxy-arp**

**Overview** This command allows you to stop MAC address resolution between hosts within a subnet. Local Proxy ARP works by intercepting ARP requests between hosts within a subnet and responding with your device's own MAC address details instead of the destination host's details. This stops hosts from learning the MAC address of other hosts within its subnet through ARP requests.

Local Proxy ARP is used in private VLAN edge (protected port) configurations.

Local Proxy ARP ensures that devices within a subnet cannot send traffic that bypasses Layer 3 routing on your device. This lets you monitor and filter traffic between hosts in the same subnet, and enables you to have control over which hosts may communicate with one another.

When Local Proxy ARP is operating on an interface, your device does not generate or forward any ICMP-Redirect messages on that interface. This command does not enable proxy ARP on the interface; see the [ip proxy-arp](#page-665-0) command for more information on enabling proxy ARP.

The **no** variant of this command disables Local Proxy ARP to stop your device from intercepting and responding to ARP requests between hosts within a subnet. This allows the hosts to use MAC address resolution to communicate directly with one another. Local Proxy ARP is disabled by default.

**Syntax** ip local-proxy-arp

no ip local-proxy-arp

- **Default** Local Proxy ARP is disabled by default.
- **Mode** Interface Configuration for VLAN interfaces.
- **Examples** To enable your device to apply Local Proxy ARP on the interface vlan2, use the following commands:

awplus# configure terminal awplus(config)# interface vlan2 awplus(config-if)# ip local-proxy-arp

To stop your device from doing Local Proxy ARP on the interface vlan2, use the following commands:

awplus# configure terminal

awplus(config)# interface vlan2 awplus(config-if)# no ip local-proxy-arp

#### **Related** [ip proxy-arp](#page-665-0)

**commands**

[show arp](#page-672-0)

[show running-config](#page-132-0)

# <span id="page-665-0"></span>**ip proxy-arp**

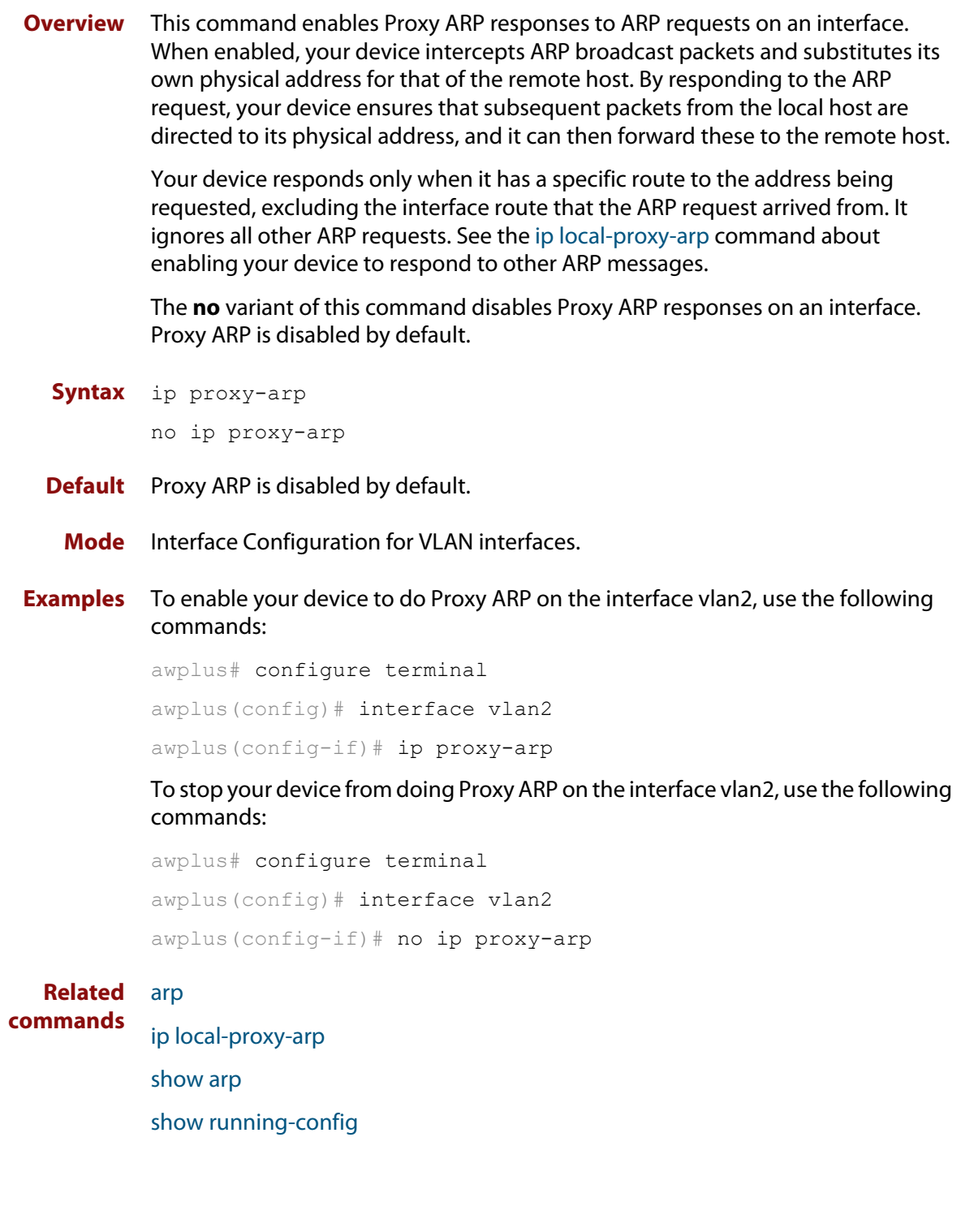

### **ip tcp synack-retries**

**Overview** Use this command to specify how many times the switch will retry sending a SYN ACK for a TCP connection for which it has received a SYN but not an ACK. Such connections are called half-open TCP connections. This command allows you to influence how long half-open TCP connections take to time out.

Use the **no** variant of this command to return to the default setting of 5 retries.

**Syntax** ip tcp synack-retries <*0-255*>

no ip tcp synack-retries

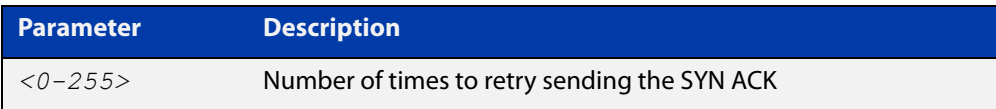

#### **Default** 5 retries

**Mode** Global Configuration

**Usage notes** The following table shows the approximate correlation between the number of retries and the time half-open TCP connections take to time out.

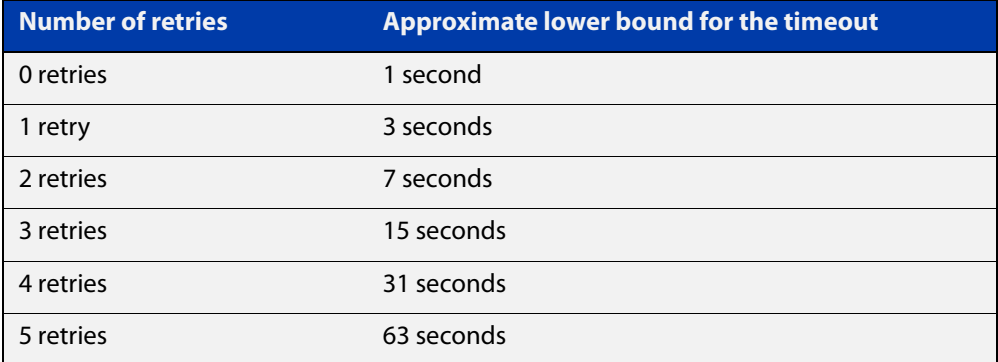

### **Example** To retry twice, which leads to a timeout of approximately 7 seconds, use the commands:

awplus# configure terminal awplus(config)# ip tcp synack-retries 2

**Related commands** [show running-config](#page-132-0) **Command changes** Version 5.4.7-0.2: command added

## **ip unreachables**

**Overview** Use this command to enable ICMP (Internet Control Message Protocol) type 3, destination unreachable, messages.

> Use the **no** variant of this command to disable destination unreachable messages. This prevents an attacker from using these messages to discover the topology of a network.

**Syntax** ip unreachables

no ip unreachables

- **Default** Destination unreachable messages are enabled by default.
	- **Mode** Global Configuration
- **Usage notes** When a device receives a packet for a destination that is unreachable it returns an ICMP type 3 message, this message includes a reason code, as per the table below. An attacker can use these messages to obtain information regarding the topology of a network. Disabling destination unreachable messages, using the **no ip unreachables** command, secures your network against this type of probing.

**NOTE:** Disabling ICMP destination unreachable messages breaks applications such as traceroute and Path MTU Discovery (PMTUD), which depend on these messages to operate correctly.

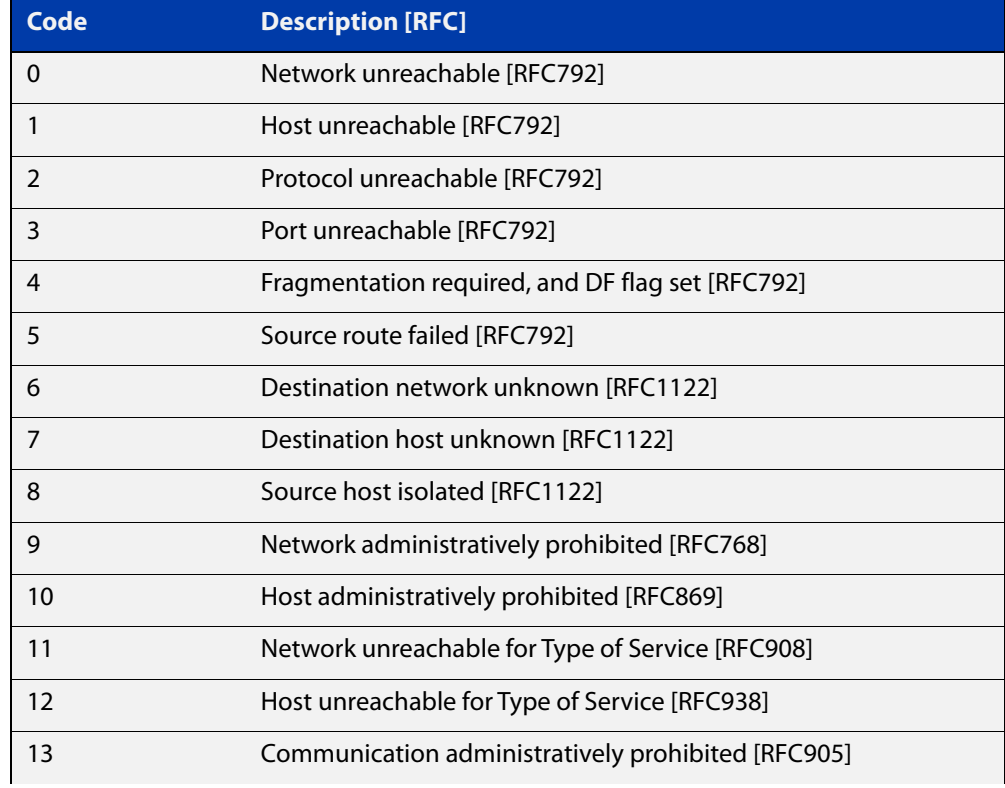

#### Table 17-2: ICMP type 3 reason codes and description

### Table 17-2: ICMP type 3 reason codes and description (cont.)

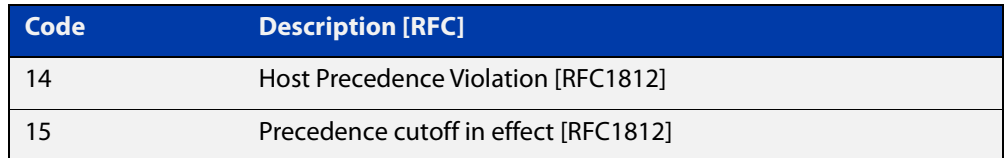

#### **Example** To disable destination unreachable messages, use the commands

awplus# configure terminal

awplus(config)# no ip unreachables

#### To enable destination unreachable messages, use the commands

```
awplus# configure terminal
awplus(config)# ip unreachables
```
## <span id="page-669-0"></span>**local-proxy-arp**

**Overview** Use this command to specify an IP subnet for use with limited local proxy ARP. When limited local proxy ARP is enabled with the command [ip](#page-663-0)  [limited-local-proxy-arp,](#page-663-0) the device will respond to ARP requests for addresses in that subnet.

> Use the **no** variant of this command to stop specifying a subnet for use with limited local proxy ARP.

```
Syntax local-proxy-arp [<ip-add/mask>]
```

```
no local-proxy-arp [<ip-add/mask>]
```
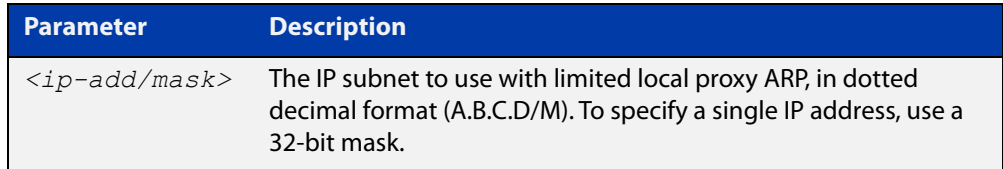

- **Default** No subnets are specified for use with limited local proxy ARP.
	- **Mode** Global Configuration
- **Example** To specify limited local proxy ARP for the address 172.22.0.3, use the following commands:

awplus# configure terminal awplus(config)# local-proxy-arp 172.22.0.3/32

**Related commands** [ip limited-local-proxy-arp](#page-663-0)

# **ping**

**Overview** This command sends a query to another IPv4 host (send Echo Request messages).

**Syntax** ping [ip] <*host*> [broadcast] [df-bit {yes|no}] [interval *<0-128>*] [pattern *<hex-data-pattern>*] [repeat {*<1-2147483647>*|continuous}] [size *<36-18024>*] [source *<ip-addr>*] [timeout *<1-65535>*] [tos *<0-255>*]

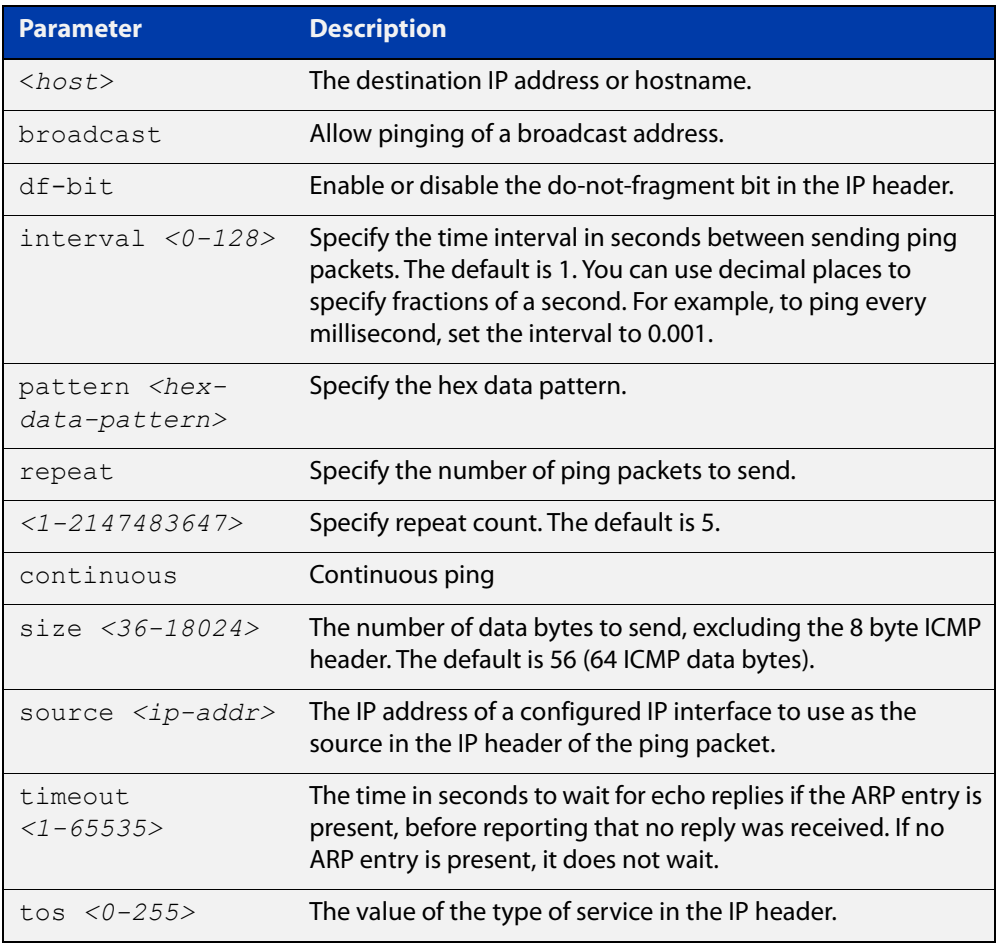

#### **Mode** User Exec and Privileged Exec

**Example** To ping the IP address 10.10.0.5 use the following command:

awplus# ping 10.10.0.5

### <span id="page-671-0"></span>**router ip irdp**

**Overview** This command globally enables ICMP Router Discovery (IRDP) advertisements on your device. However, your device does not send or process IRDP messages until at least one interface is configured to use IP and has had IRDP enabled on the interface with the [ip irdp](#page-651-0) command.

> The **no** variant of this command globally disables IRDP advertisements on the device. All interfaces immediately stop transmitting and processing Router Discovery messages.

**Syntax** router ip irdp no router ip irdp

- **Mode** Global Configuration
- **Examples** To enable Router Discovery advertisements on your device, use the following commands:

awplus# configure terminal

awplus(config)# router ip irdp

To disable Router Discovery advertisements on your device, use the following commands:

awplus# configure terminal awplus(config)# no router ip irdp

#### **Related** [ip irdp](#page-651-0)

**commands**

[show ip irdp](#page-678-0)

### <span id="page-672-0"></span>**show arp**

**Overview** Use this command to display entries in the ARP routing and forwarding table—the ARP cache contains mappings of IP addresses to physical addresses for hosts. To have a dynamic entry in the ARP cache, a host must have used the ARP protocol to access another host.

> For information on filtering and saving command output, see the ["Getting Started](http://www.alliedtelesis.com/documents/getting-started-alliedware-plus-feature-overview-and-configuration-guide)  [with AlliedWare Plus" Feature Overview and Configuration Guide.](http://www.alliedtelesis.com/documents/getting-started-alliedware-plus-feature-overview-and-configuration-guide)

- **Syntax** show arp
	- **Mode** User Exec and Privileged Exec
- **Usage notes** Running this command with no additional parameters will display all entries in the ARP routing and forwarding table.
	- **Example** To display all ARP entries in the ARP cache, use the following command:

awplus# show arp

**Output** Figure 17-3: Example output from the **show arp** command

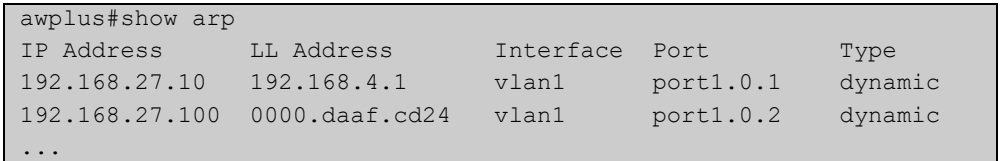

#### **Table 18:** Parameters in the output of the **show arp** command

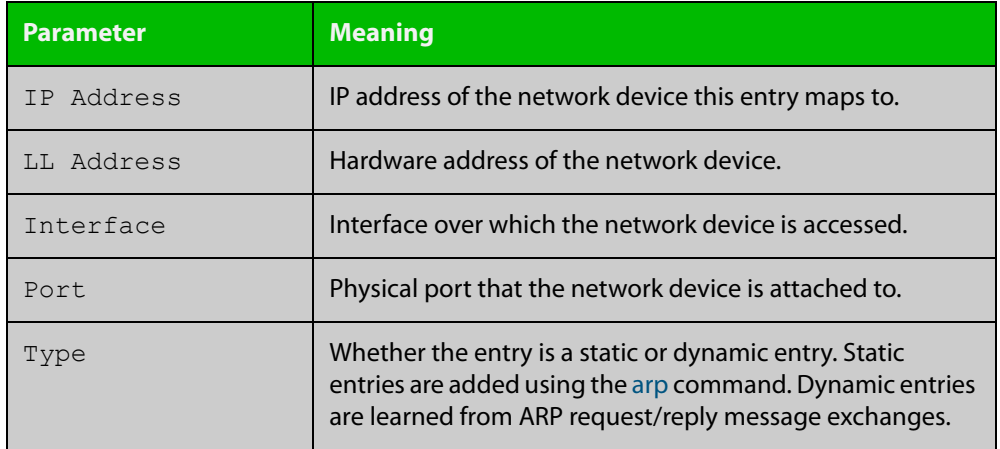

**Related commands**

[arp](#page-636-0)

[clear arp-cache](#page-642-0)

[show arp security](#page-1342-0)

**Command** Version 5.4.9-0.1: Link layer addresses now shown as the hardware address (MAC **changes** Address output parameter has been renamed to LL Address).

### **show debugging ip packet**

**Overview** Use this command to see what debugging is turned on for IP interfaces. IP interface debugging is set using the **debug ip packet interface** command.

> For information on filtering and saving command output, see the ["Getting Started](http://www.alliedtelesis.com/documents/getting-started-alliedware-plus-feature-overview-and-configuration-guide)  [with AlliedWare Plus" Feature Overview and Configuration Guide.](http://www.alliedtelesis.com/documents/getting-started-alliedware-plus-feature-overview-and-configuration-guide)

**Syntax** show debugging ip packet

**Mode** User Exec and Privileged Exec

**Example** To display the IP interface debugging status when the terminal monitor is off, use the commands:

> awplus# terminal no monitor awplus# show debugging ip packet

**Output** Figure 17-4: Example output from the **show debugging ip packet** command with **terminal monitor** off

```
awplus#terminal no monitor
awplus#show debugging ip packet
IP debugging status:
interface all tcp (stopped)
...
```
**Example** To display the IP interface debugging status when the terminal monitor is on, use the commands:

awplus# terminal monitor

awplus# show debugging ip packet

**Output** Figure 17-5: Example output from the **show debugging ip packet** command with **terminal monitor** on

```
awplus#terminal monitor
awplus#show debugging ip packet
IP debugging status:
interface all tcp (running)
...
```
**Related commands** [debug ip packet interface](#page-643-0) [terminal monitor](#page-252-0)

### **show ip flooding-nexthops**

**Overview** Use this command to display the static and dynamic ARP entries in the ARP cache that flood packets to multiple ports. **Syntax** show ip flooding-nexthops **Mode** User Exec and Privileged Exec **Example** To display all of the flooding nexthop entries in the ARP cache, use the command: awplus# show ip flooding-nexthops

**Output** Figure 17-6: Example output from **show ip flooding-nexthops**

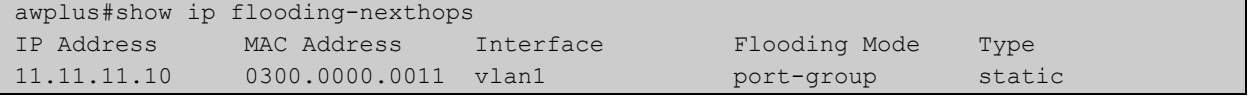

**Related commands** [show arp](#page-672-0)

**Command changes** Version 5.4.8-2.1: command added

# <span id="page-676-0"></span>**show ip forwarding**

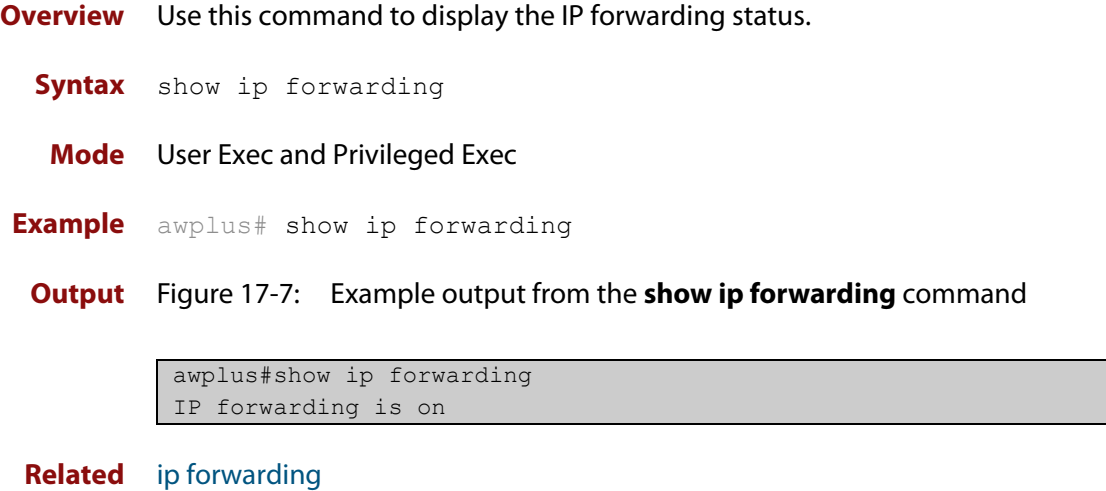

**commands**

### **show ip interface**

**Overview** Use this command to display information about interfaces and the IP addresses assigned to them. To display information about a specific interface, specify the interface name with the command.

> For information on filtering and saving command output, see the ["Getting Started](http://www.alliedtelesis.com/documents/getting-started-alliedware-plus-feature-overview-and-configuration-guide)  [with AlliedWare Plus" Feature Overview and Configuration Guide.](http://www.alliedtelesis.com/documents/getting-started-alliedware-plus-feature-overview-and-configuration-guide)

**Syntax** show ip interface [*<interface-list>*] [brief]

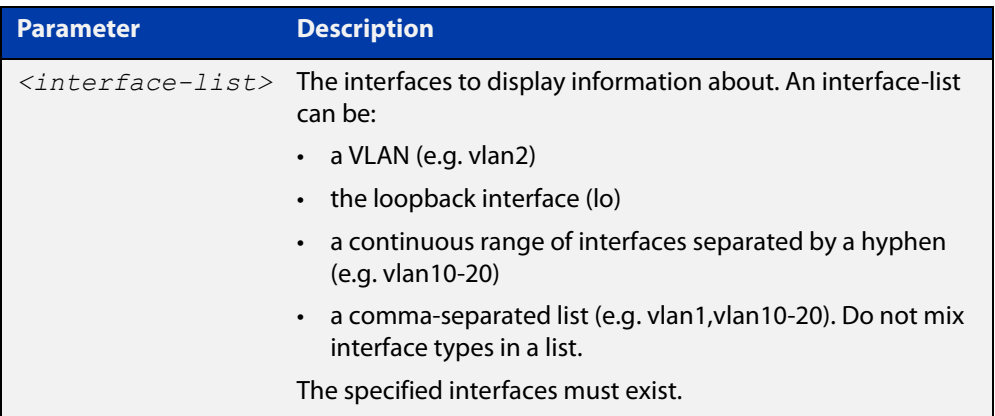

**Mode** User Exec and Privileged Exec

**Examples** To show brief information for the assigned IP address for interface vlan2 use the command:

awplus# show ip interface vlan2 brief

**Output** Figure 17-8: Example output from the **show ip interface brief** command

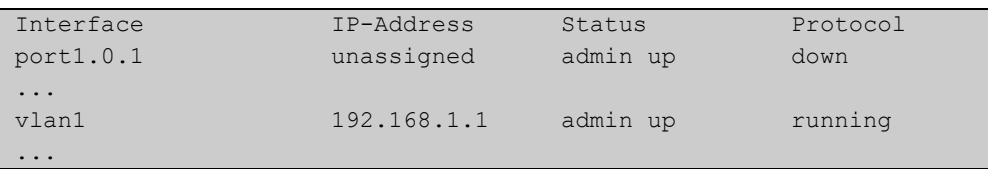

### <span id="page-678-0"></span>**show ip irdp**

**Overview** This command displays whether IRDP is globally enabled on your device, and the status of the debugging modes.

> If the **debug ip irdp** command has been set with the **detail** parameter then the **both** parameter is also set and the output will show "packet debugging mode is all".

For information on filtering and saving command output, see the ["Getting Started](http://www.alliedtelesis.com/documents/getting-started-alliedware-plus-feature-overview-and-configuration-guide)  [with AlliedWare Plus" Feature Overview and Configuration Guide.](http://www.alliedtelesis.com/documents/getting-started-alliedware-plus-feature-overview-and-configuration-guide)

- **Syntax** show ip irdp
	- **Mode** User Exec and Privileged Exec
- **Example** To display global IRDP configuration, use the command:

awplus# show ip irdp

**Output** Figure 17-9: Example output from the **show ip irdp** command

```
IRDP is enabled
  event debugging is disabled
  nsm debugging is disabled
  packet debugging mode is disabled
```
#### Figure 17-10: Example output from the **show ip irdp** command with **debug ip irdp detail** set

```
IRDP is enabled
   event debugging is disabled
   nsm debugging is disabled
   packet debugging mode is all
```
Figure 17-11: Example output from the **show ip irdp** command with **debug ip irdp both** set

IRDP is enabled event debugging is disabled nsm debugging is disabled packet debugging mode is both

**Related commands** [debug ip irdp](#page-645-0) [router ip irdp](#page-671-0)

### <span id="page-679-0"></span>**show ip irdp interface**

**Overview** This command displays the configuration of IRDP on all interfaces, or for a specified interface.

> For information on filtering and saving command output, see the ["Getting Started](http://www.alliedtelesis.com/documents/getting-started-alliedware-plus-feature-overview-and-configuration-guide)  [with AlliedWare Plus" Feature Overview and Configuration Guide.](http://www.alliedtelesis.com/documents/getting-started-alliedware-plus-feature-overview-and-configuration-guide)

**Syntax** show ip irdp interface [*<interface-name>*]

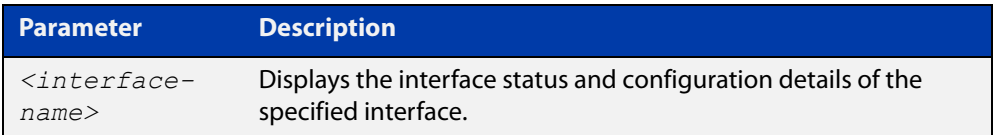

**Mode** User Exec and Privileged Exec

**Example** To display the IRDP configuration for  $v \text{lan } 4$ , use the command:

awplus# show ip irdp interface vlan4

**Output** Figure 17-12: Example output from the **show ip irdp interface** command

```
vlan13 is up, line protocol is up 
ICMP Router Discovery Protocol 
 Sending mode multicast
 Router Lifetime 1350 seconds
 Default Preference 0
 Min Adv Interval 450 seconds
 Max Adv Interval 600 seconds 
  Next advertisement in 551 seconds 
  Non default prefix preferences
     192.168.1.1 preference 25000
 In packets 3 O Out packets 3 O Out packets 3 O Out packets 3 O Out packets 3 O Out packets 3 O Out packets 3 O
  In bad packets 0 Out bad packets 0
 In good packets and \sim 0 Out good packets 3
  In ignored packets 0
```
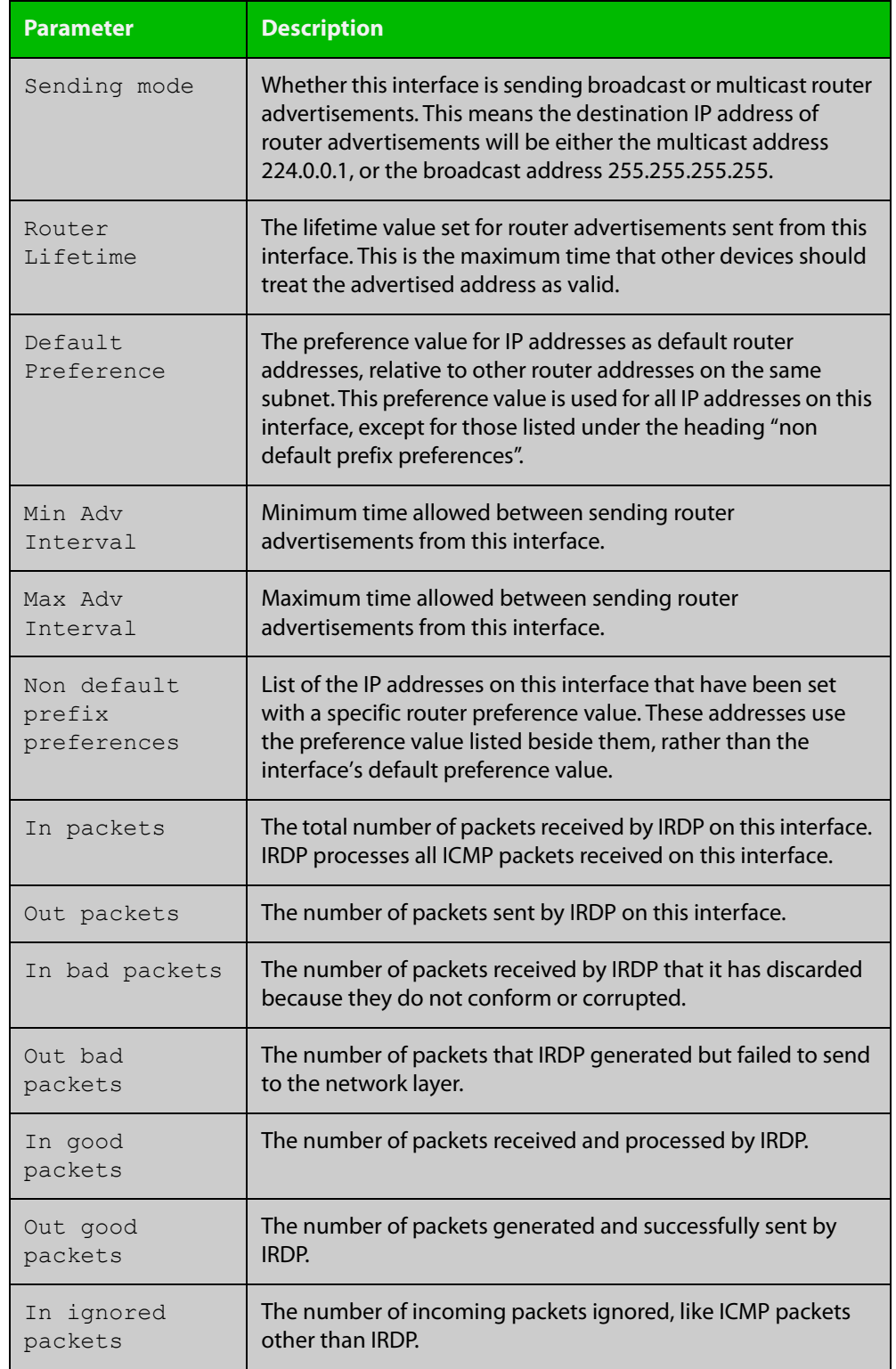

### **Table 19:** Parameters in the output of the **show ip irdp interface** command

**Related commands** [ip irdp](#page-651-0)

[show ip irdp](#page-678-0)

### **show ip sockets**

**Overview** Use this command to display information about the IP or TCP sockets that are present on the device. It includes TCP and UDP listen sockets, and displays the associated IP address and port.

> The information displayed for established TCP sessions includes the remote IP address, port, and session state. Raw IP protocol listen socket information is also displayed for protocols such as ICMP6, which are configured to receive IP packets with the associated protocol number.

> For information on filtering and saving command output, see the ["Getting Started](http://www.alliedtelesis.com/documents/getting-started-alliedware-plus-feature-overview-and-configuration-guide)  [with AlliedWare Plus" Feature Overview and Configuration Guide.](http://www.alliedtelesis.com/documents/getting-started-alliedware-plus-feature-overview-and-configuration-guide)

- **Syntax** show ip sockets
- **Mode** Privileged Exec
- **Usage notes** Use this command to verify that the socket being used is opening correctly. If there is a local and remote endpoint, a connection is established with the ports indicated.

Note that this command does not display sockets that are used internally for exchanging data between the various processes that exist on the device and are involved in its operation and management. It only displays sockets that are present for the purposes of communicating with other external devices.

**Example** To display IP sockets currently present on the device, use the command:

awplus# show ip sockets

**Output** Figure 17-13: Example output from **show ip sockets**

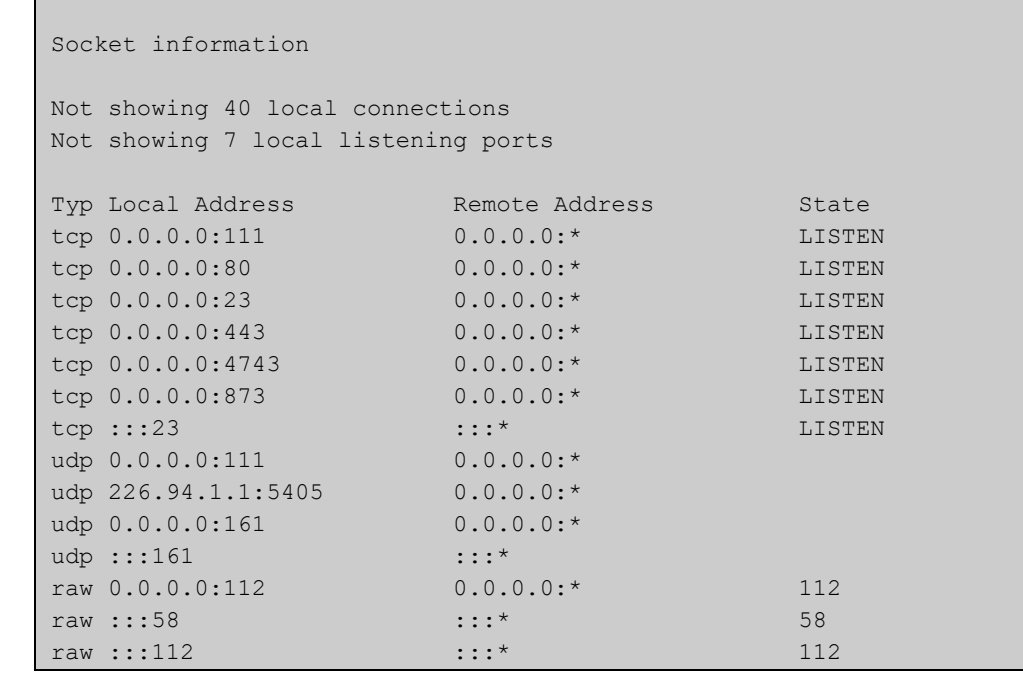

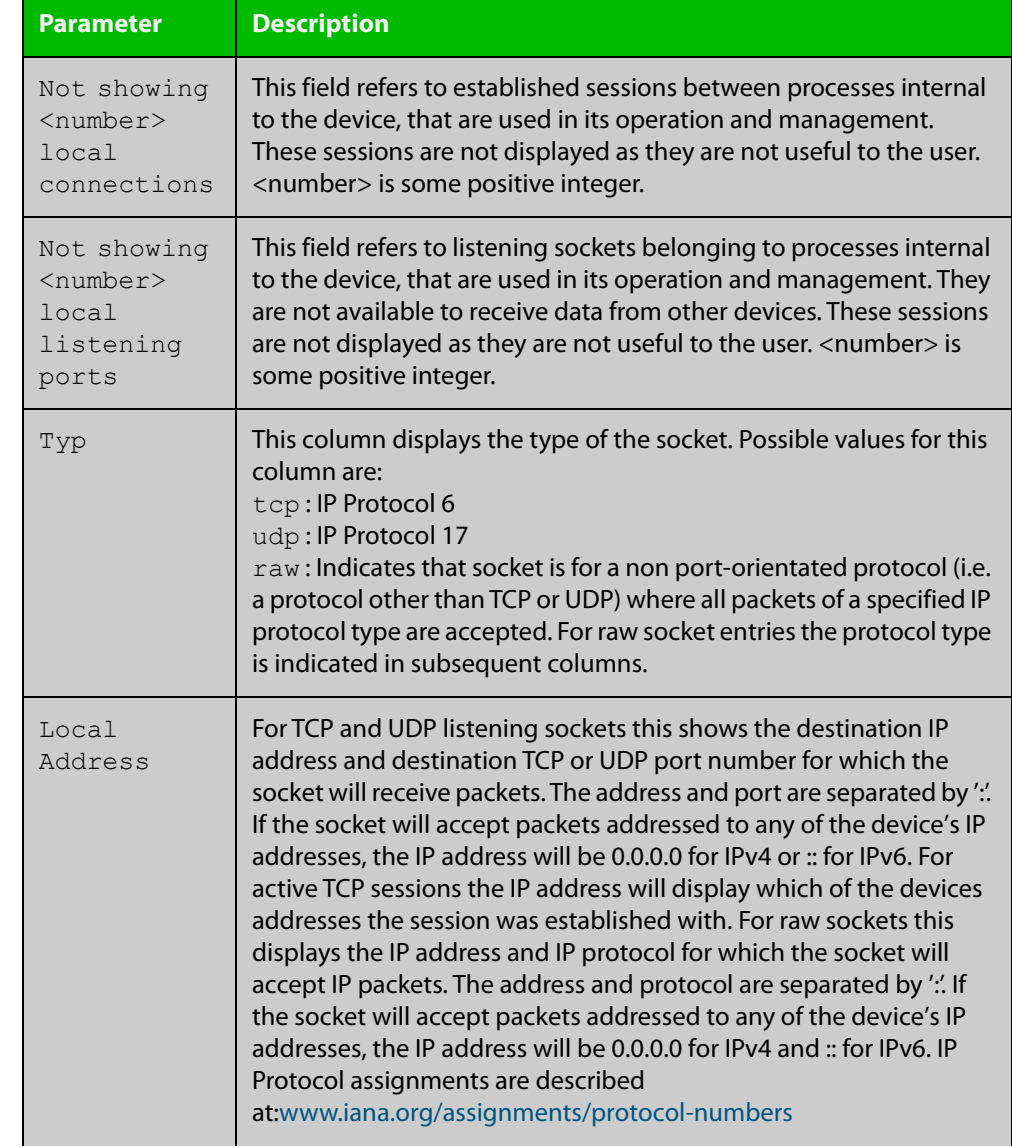

### Table 17-1: Parameters in the output from **show ip sockets**

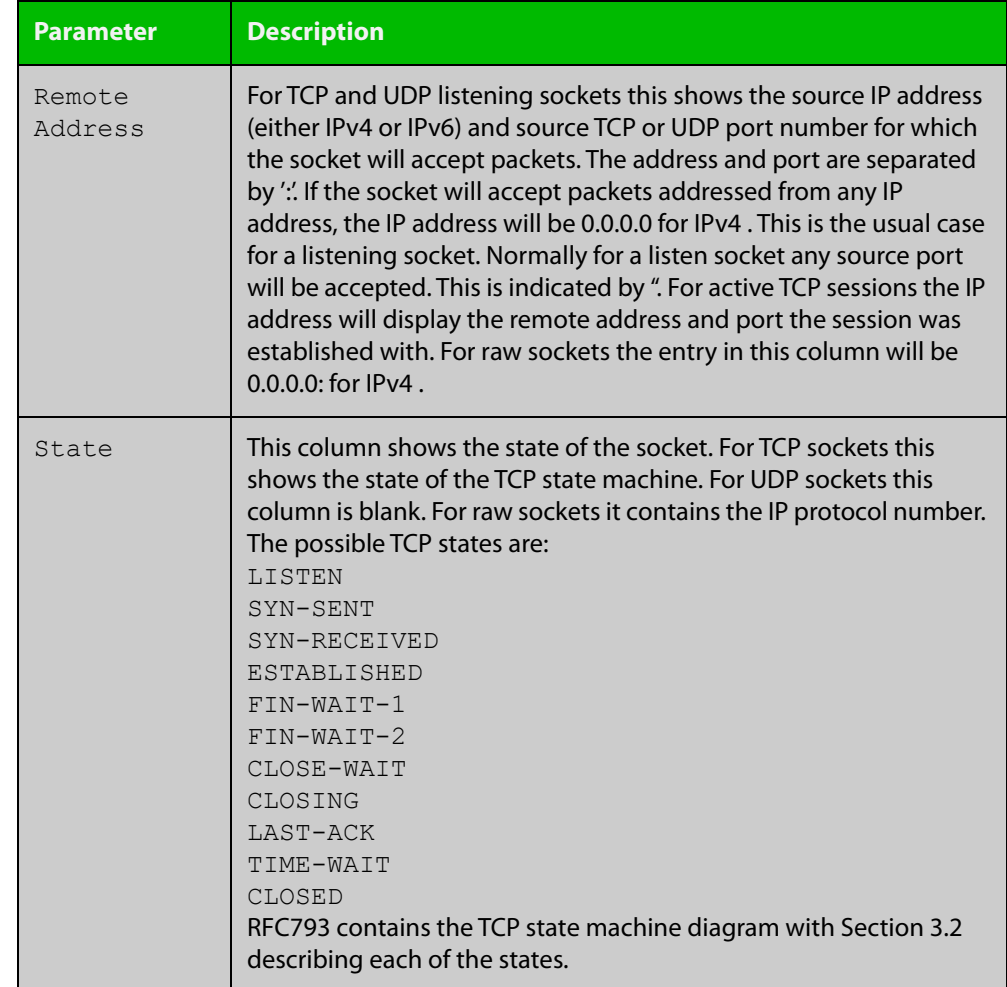

### Table 17-1: Parameters in the output from **show ip sockets** (cont.)
#### **show ip traffic**

**Overview** Use this command to display statistics regarding IP traffic sent and received by all interfaces on the device, showing totals for IP and IPv6 and then broken down into sub-categories such as TCP, UDP, ICMP and their IPv6 equivalents when appropriate.

> For information on filtering and saving command output, see the ["Getting Started](http://www.alliedtelesis.com/documents/getting-started-alliedware-plus-feature-overview-and-configuration-guide)  [with AlliedWare Plus" Feature Overview and Configuration Guide.](http://www.alliedtelesis.com/documents/getting-started-alliedware-plus-feature-overview-and-configuration-guide)

- **Syntax** show ip traffic
- **Mode** Privileged Exec
- **Example** To display IP traffic statistics, use the command:

```
awplus# show ip traffic
```
**Output** Figure 17-14: Example output from the **show ip traffic** command

```
awplus#show ip traffic 
IP: 
     168475 packets received 
     168475 delivered 
     208099 sent 
     35 dropped due to missing route 
     22646409 bytes received 
     126783216 bytes sent 
     InCsumErrors 0 
     InNoECTPkts 168475 
     InECT1Pkts 0 
     InECT0Pkts 0 
     InCEPkts 0 
     In107 Destination Unreachable 
     Out11 Destination Unreachable 
IPv6: 
     14 packets received 
     14 received packets delivered 
     18 packets transmitted 
...
ICMP6: 
     4 messages sent 
...
UDP6: 
    Udp6RcvbufErrors 0 
...
UDPLite6: 
     UdpLite6RcvbufErrors 0 
...
```

```
TCP: 
    8 remote connections established 
 ...
UDP: 
    79797 datagrams received 
 ...
UDPLite: 
     InCsumErrors 0 
...
```
### **tcpdump**

- **Overview** Use this command to start a tcpdump, which gives the same output as the Unix-like **tcpdump** command to display TCP/IP traffic. Press  $\langle \text{ctrl}\rangle + c$  to stop a running tcpdump.
	- **Syntax** tcpdump <*line*>

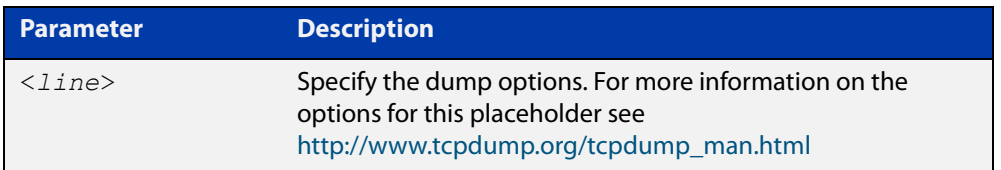

#### **Mode** Privileged Exec

**Example** To start a tcpdump running to capture IP packets, enter the command:

awplus# tcpdump ip

**Output** Figure 17-15: Example output from the **tcpdump** command

```
03:40:33.221337 IP 192.168.1.1 > 224.0.0.13: PIMv2, Hello, 
length: 34
1 packets captured
2 packets received by filter
0 packets dropped by kernel
```
**Related commands** [debug ip packet interface](#page-643-0)

#### **traceroute**

**Overview** Use this command to trace the route to the specified IPv4 host.

**Syntax** traceroute {<*ip-addr*>|<*hostname*>}

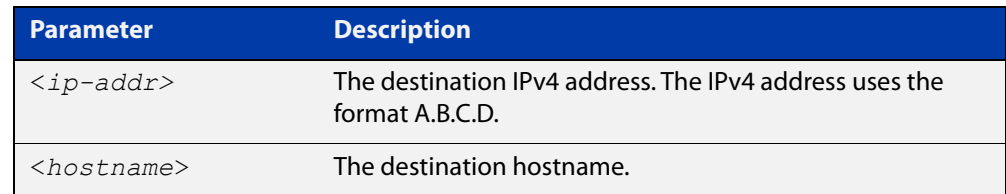

#### **Mode** User Exec and Privileged Exec

**Example** awplus# traceroute 10.10.0.5

### **undebug ip packet interface**

#### **Overview** This command applies the functionality of the no debug ip packet interface [command](#page-643-0).

### **undebug ip irdp**

**Overview** This command applies the functionality of the no [debug ip irdp command.](#page-645-0)

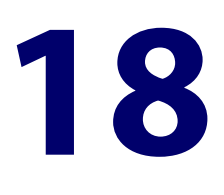

# **Domain Name Service (DNS) Commands**

#### **Introduction**

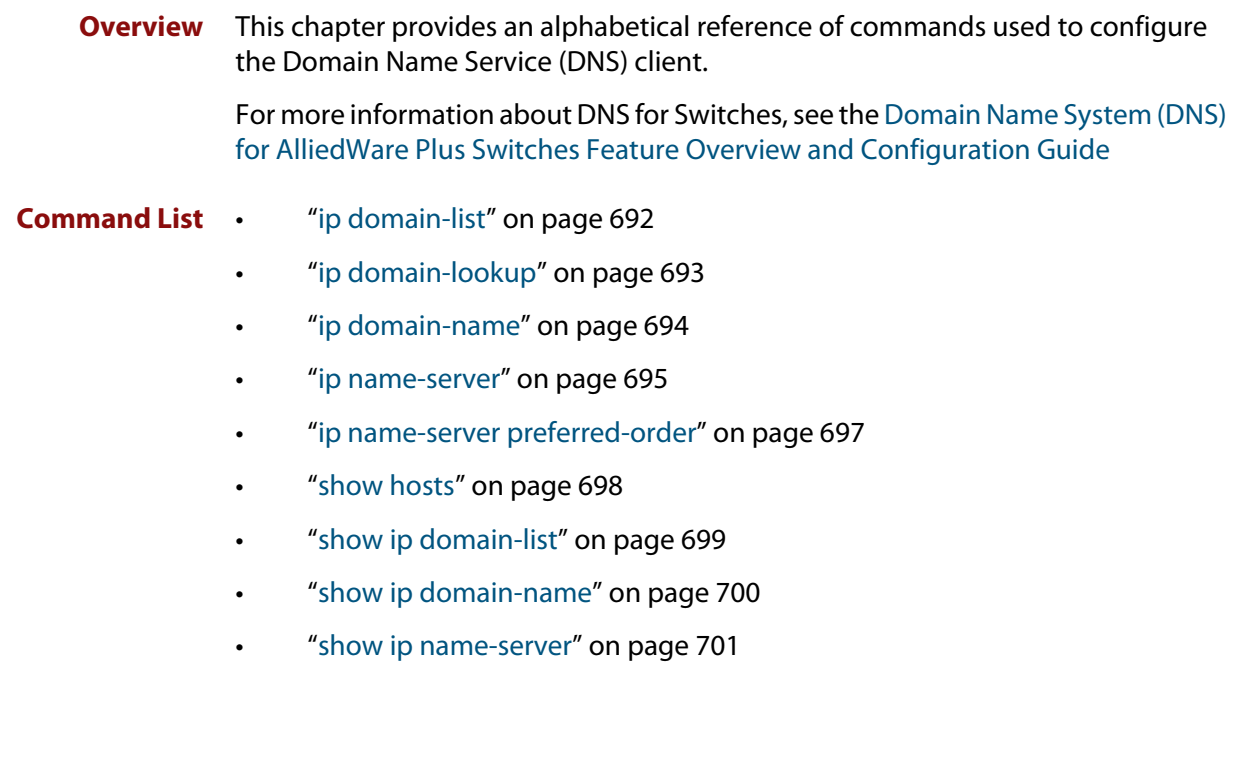

### <span id="page-691-0"></span>**ip domain-list**

**Overview** This command adds a domain to the DNS list. Domains are appended to incomplete host names in DNS requests. Each domain in this list is tried in turn in DNS lookups. This list is ordered so that the first entry you create is checked first.

The **no** variant of this command deletes a domain from the list.

**Syntax** ip domain-list <*domain-name*>

no ip domain-list <*domain-name*>

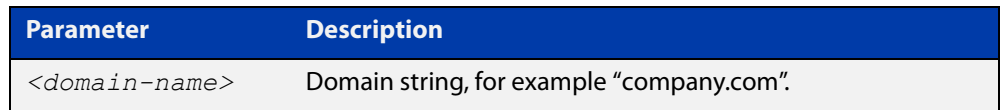

#### **Mode** Global Configuration

**Usage notes** If there are no domains in the DNS list, then your device uses the domain specified with the [ip domain-name](#page-693-0) command. If any domain exists in the DNS list, then the device does not use the domain set using the **ip domain-name** command.

**Example** To add the domain example.net to the DNS list, use the following commands:

awplus# configure terminal awplus(config)# ip domain-list example.net

**Related commands** [ip domain-lookup](#page-692-0) [ip domain-name](#page-693-0)

[show ip domain-list](#page-698-0)

# <span id="page-692-0"></span>**ip domain-lookup**

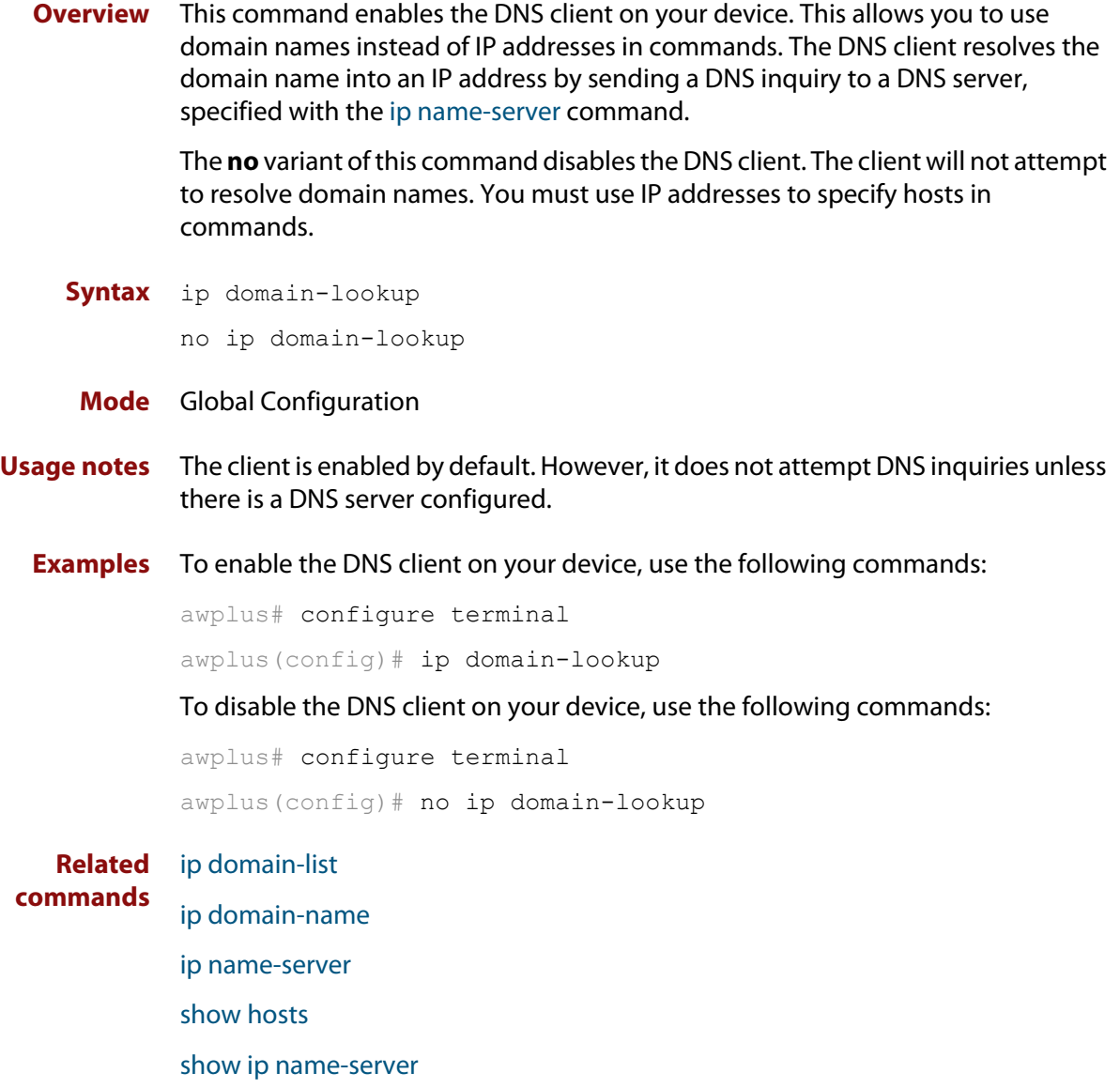

### <span id="page-693-0"></span>**ip domain-name**

**Overview** This command sets a default domain for the DNS. The DNS client appends this domain to incomplete host-names in DNS requests.

> The **no** variant of this command removes the domain-name previously set by this command.

**Syntax** ip domain-name <*domain-name*>

no ip domain-name <*domain-name*>

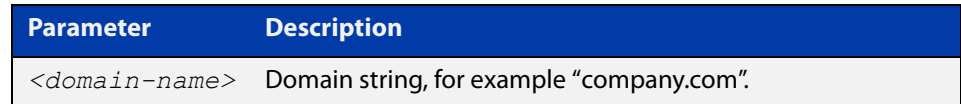

#### **Mode** Global Configuration

**Usage notes** If there are no domains in the DNS list (created using the [ip domain-list](#page-691-0) command) then your device uses the domain specified with this command. If any domain exists in the DNS list, then the device does not use the domain configured with this command.

> When your device is using its DHCP client for an interface, it can receive Option 15 from the DHCP server. This option replaces the domain name set with this command.

**Example** To configure the domain name, enter the following commands:

awplus# configure terminal awplus(config)# ip domain-name company.com

**Related** [ip domain-list](#page-691-0)

**commands** [show ip domain-list](#page-698-0)

[show ip domain-name](#page-699-0)

#### <span id="page-694-0"></span>**ip name-server**

**Overview** Use this command to add IPv4 or IPv6 DNS server addresses. The DNS client on your device sends DNS queries to IP addresses in this list when trying to resolve a host name. Host names cannot be resolved until you have added at least one server to this list. A maximum of three name servers can be added to this list.

The **no** variant of this command removes the specified DNS name-server address.

**Syntax** ip name-server <*ip-addr*>

no ip name-server <*ip-addr*>

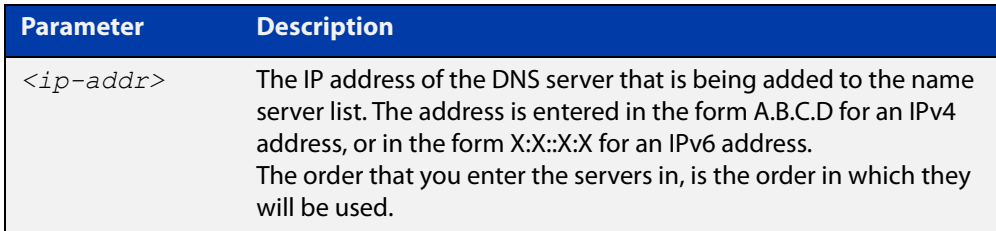

#### **Mode** Global Configuration

**Usage notes** To allow the device to operate as a DNS proxy, your device must have learned about a DNS name-server to forward requests to. Name-servers can be learned through the following means:

- Manual configuration, using the **ip name-server** command
- Learned from DHCP server with Option 6

Use this command to statically configure a DNS name-server for the device to use.

The order that you enter the servers in, is the order in which they will be used.

**Examples** To allow a device to send DNS queries to a DNS server with the IPv4 address 10.10.10.5, use the commands:

> awplus# configure terminal awplus(config)# ip name-server 10.10.10.5

To enable your device to send DNS queries to a DNS server with the IPv6 address 2001:0db8:010d::1, use the commands:

awplus# configure terminal awplus(config)# ip name-server 2001:0db8:010d::1

#### **Related** [ip domain-list](#page-691-0)

**commands**

- [ip domain-lookup](#page-692-0) [ip domain-name](#page-693-0)
- 
- [show ip name-server](#page-700-0)

**Command** Version 5.4.6-2.1: VRF-lite support added to AR-series devices.**changes**

#### <span id="page-696-0"></span>**ip name-server preferred-order**

**Overview** Use this command to choose between using statically-configured DNS servers or dynamically-learned DNS servers.

> Use the **no** variant of this command to set the DNS servers back to the default setting of dynamic.

**Syntax** ip name-server preferred-order {dynamic|static}

no ip name-server preferred-order

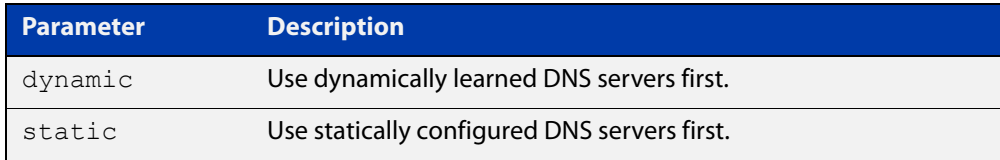

#### **Default** dynamic

**Mode** Global Configuration

**Usage notes** This command is used to choose which DNS server set to use first. Select either the **dynamic** or **static** parameter.

#### **Examples** To configure the preference to use static servers first, use the commands:

awplus# configure terminal

awplus(config)# ip name-server preferred-order static

To configure the preference to use dynamically-learned servers first, use the commands:

awplus# configure terminal awplus(config)# ip name-server preferred-order dynamic

or

```
awplus# configure terminal
awplus(config)# no ip name-server preferred-order
```
**Related commands** [ip address dhcp](#page-1704-0) [ip name-server](#page-694-0) [show ip name-server](#page-700-0)

**Command changes** Version 5.4.9-0.1: command added

#### <span id="page-697-0"></span>**show hosts**

**Overview** This command shows the default domain, domain list, and name servers configured on your device.

> For information on filtering and saving command output, see the ["Getting Started](http://www.alliedtelesis.com/documents/getting-started-alliedware-plus-feature-overview-and-configuration-guide)  [with AlliedWare Plus" Feature Overview and Configuration Guide.](http://www.alliedtelesis.com/documents/getting-started-alliedware-plus-feature-overview-and-configuration-guide)

- **Syntax** show hosts
	- **Mode** User Exec and Privileged Exec
- **Example** To display the default domain, use the command:

awplus# show hosts

**Output** Figure 18-1: Example output from the **show hosts** command when **no ip domain-lookup** is configured

awplus#show hosts

Default domain is not set Name/address lookup is disabled

#### Figure 18-2: Example output from the **show hosts** command when **ip domain-lookup** is configured

awplus#show hosts Default domain is mycompany.com

Domain list: company.com Name/address lookup uses domain service Name servers are 10.10.0.2 10.10.0.88

**Related** [ip domain-list](#page-691-0)

**commands**

[ip domain-lookup](#page-692-0)

[ip domain-name](#page-693-0)

[ip name-server](#page-694-0)

#### <span id="page-698-0"></span>**show ip domain-list**

**Overview** This command shows the domains configured in the domain list. The DNS client uses the domains in this list to append incomplete hostnames when sending a DNS inquiry to a DNS server.

> For information on filtering and saving command output, see the ["Getting Started](http://www.alliedtelesis.com/documents/getting-started-alliedware-plus-feature-overview-and-configuration-guide)  [with AlliedWare Plus" Feature Overview and Configuration Guide.](http://www.alliedtelesis.com/documents/getting-started-alliedware-plus-feature-overview-and-configuration-guide)

- **Syntax** show ip domain-list
- **Mode** User Exec and Privileged Exec
- **Example** To display the list of domains in the domain list, use the command:

awplus# show ip domain-list

**Output** Figure 18-3: Example output from the **show ip domain-list** command

```
awplus#show ip domain-list
alliedtelesis.com
mycompany.com
```
**Related commands** [ip domain-list](#page-691-0) [ip domain-lookup](#page-692-0)

#### <span id="page-699-0"></span>**show ip domain-name**

**Overview** This command shows the default domain configured on your device. When there are no entries in the DNS list, the DNS client appends this domain to incomplete hostnames when sending a DNS inquiry to a DNS server.

> For information on filtering and saving command output, see the ["Getting Started](http://www.alliedtelesis.com/documents/getting-started-alliedware-plus-feature-overview-and-configuration-guide)  [with AlliedWare Plus" Feature Overview and Configuration Guide.](http://www.alliedtelesis.com/documents/getting-started-alliedware-plus-feature-overview-and-configuration-guide)

- **Syntax** show ip domain-name
- **Mode** User Exec and Privileged Exec
- **Example** To display the default domain configured on your device, use the command:

awplus# show ip domain-name

**Output** Figure 18-4: Example output from the **show ip domain-name** command

awplus#show ip domain-name alliedtelesis.com

**Related commands** [ip domain-name](#page-693-0) [ip domain-lookup](#page-692-0)

#### <span id="page-700-0"></span>**show ip name-server**

**Overview** This command displays a list of IPv4 and IPv6 DNS server addresses that your device will send DNS requests to. This is a static list configured using the [ip](#page-694-0)  [name-server](#page-694-0) command.

> For information on filtering and saving command output, see the ["Getting Started](http://www.alliedtelesis.com/documents/getting-started-alliedware-plus-feature-overview-and-configuration-guide)  [with AlliedWare Plus" Feature Overview and Configuration Guide.](http://www.alliedtelesis.com/documents/getting-started-alliedware-plus-feature-overview-and-configuration-guide)

- **Syntax** show ip name-server
- **Mode** User Exec and Privileged Exec
- **Example** To display the list of DNS servers that your device sends DNS requests to, use the command:

awplus# show ip name-server

**Output** Figure 18-5: Example output from the **show ip name-server** command

```
awplus# show ip name-server
 10.10.0.123
  10.10.0.124
  2001:0db8:010d::1
```
**Related commands** [ip domain-lookup](#page-692-0)

[ip name-server](#page-694-0)

# **IPv6 Commands**

#### **Introduction**

**19**

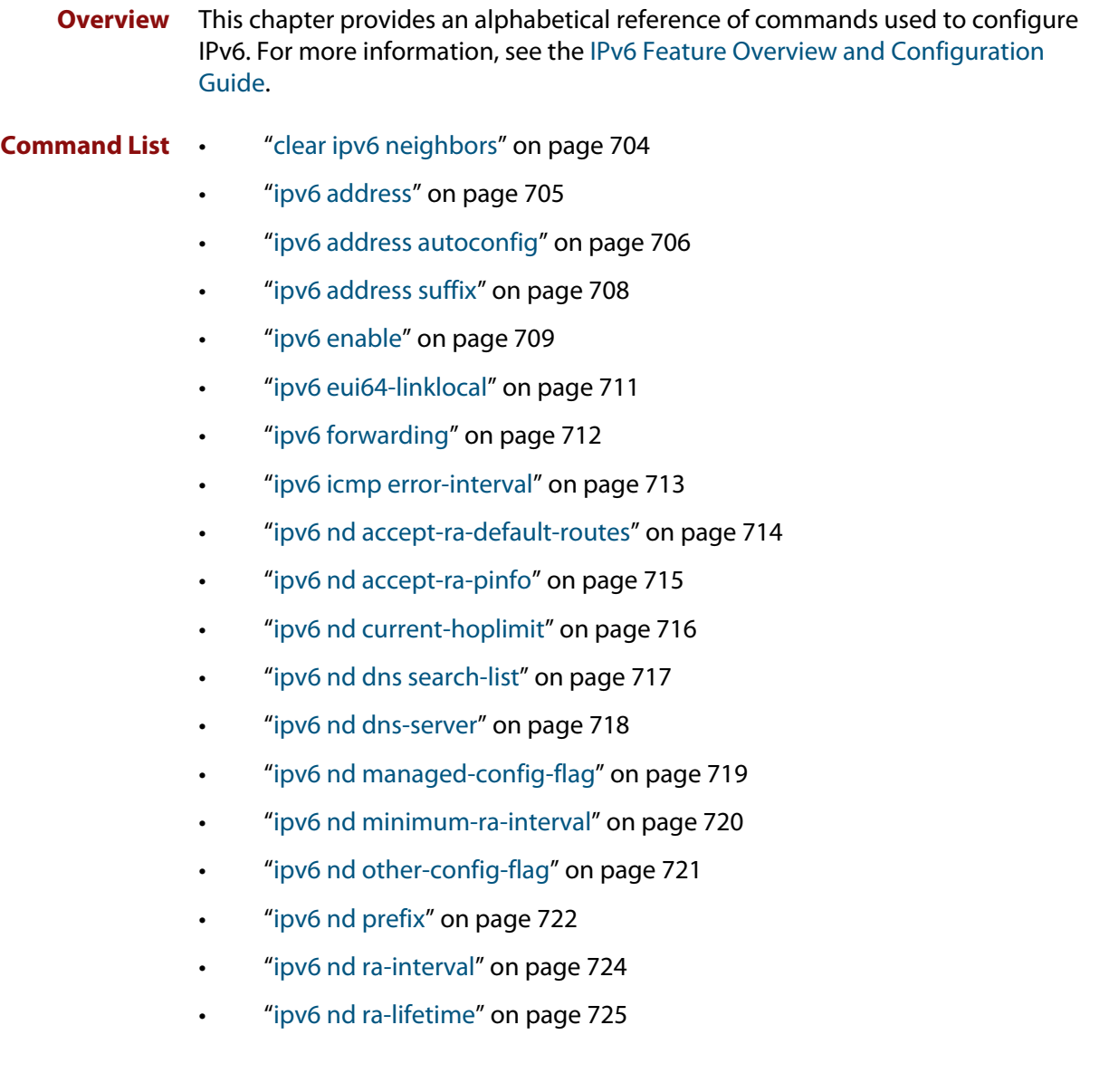

- • ["ipv6 nd reachable-time" on page 726](#page-725-0)
- • ["ipv6 nd retransmission-time" on page 727](#page-726-0)
- • ["ipv6 nd route-information" on page 728](#page-727-0)
- • ["ipv6 nd router-preference" on page 729](#page-728-0)
- • ["ipv6 nd suppress-ra" on page 730](#page-729-0)
- • ["ipv6 neighbor" on page 731](#page-730-0)
- • ["ipv6 opportunistic-nd" on page 732](#page-731-0)
- • ["ipv6 route" on page 733](#page-732-0)
- • ["ipv6 unreachables" on page 735](#page-734-0)
- • ["optimistic-nd" on page 736](#page-735-0)
- • ["ping ipv6" on page 737](#page-736-0)
- • ["show ipv6 forwarding" on page 739](#page-738-0)
- • ["show ipv6 interface" on page 740](#page-739-0)
- • ["show ipv6 neighbors" on page 741](#page-740-0)
- • ["show ipv6 route" on page 742](#page-741-0)
- • ["show ipv6 route summary" on page 744](#page-743-0)
- • ["traceroute ipv6" on page 745](#page-744-0)

# <span id="page-703-0"></span>**clear ipv6 neighbors**

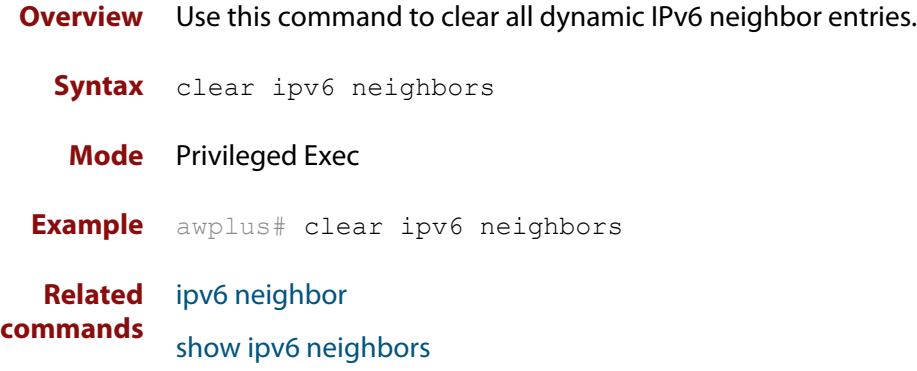

#### <span id="page-704-0"></span>**ipv6 address**

**Overview** Use this command to set the IPv6 address of an interface. The command also enables IPv6 on the interface, which creates an EUI-64 link-local address as well as enabling RA processing and SLAAC.

> To stop the device from processing prefix information (routes and addresses from the received Router Advertisements) use the command **no ipv6 nd accept-ra-pinfo**.

To remove the EUI-64 link-local address, use the command **no ipv6 eui64-linklocal**.

Use the **no** variant of this command to remove the IPv6 address assigned and disable IPv6. Note that if no global addresses are left after removing the IPv6 address then IPv6 is disabled.

**Syntax** ipv6 address *<ipv6-addr/prefix-length>*

no ipv6 address *<ipv6-addr/prefix-length>*

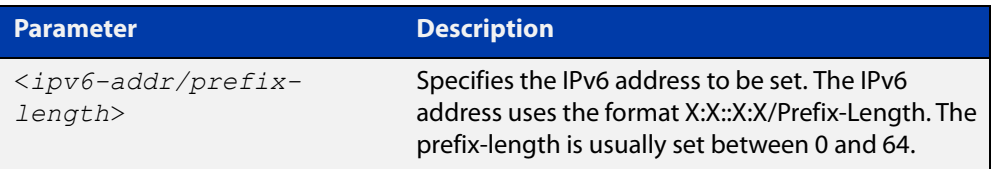

**Mode** Interface Configuration for a VLAN interface or a local loopback interface.

**Examples** To assign the IPv6 address 2001:0db8::a2/64 to the VLAN interface vlan2, use the commands:

> awplus# configure terminal awplus(config)# interface vlan2 awplus(config-if)# ipv6 address 2001:0db8::a2/64

To remove the IPv6 address 2001:0db8::a2/64 from the VLAN interface vlan2, use the commands:

awplus# configure terminal awplus(config)# interface vlan2 awplus(config-if)# no ipv6 address 2001:0db8::a2/64

**Related commands**

#### [ipv6 address autoconfig](#page-705-0)

- [ipv6 enable](#page-708-0)
	- [ipv6 eui64-linklocal](#page-710-0)
	- [show running-config](#page-132-0)
	- [show ipv6 interface](#page-739-0)
	- [show ipv6 route](#page-741-0)

### <span id="page-705-0"></span>**ipv6 address autoconfig**

**Overview** Use this command to enable IPv6 stateless address autoconfiguration (SLAAC) for an interface. This configures an IPv6 address on an interface derived from the MAC address on the interface.

> Use the **no** variant of this command to disable IPv6 SLAAC on an interface. Note that if no global addresses are left after removing all IPv6 autoconfigured addresses then IPv6 is disabled.

- **Syntax** ipv6 address autoconfig no ipv6 address autoconfig
- **Mode** Interface Configuration for a VLAN interface or a local loopback interface.
- **Usage notes** Use this command to enable automatic configuration of IPv6 addresses using stateless autoconfiguration on an interface, and enable IPv6.

IPv6 hosts can configure themselves when connected to an IPv6 network using ICMPv6 (Internet Control Message Protocol version 6) router discovery messages. Configured routers respond with a Router Advertisement (RA) containing configuration parameters for IPv6 hosts.

The SLAAC process derives the interface identifier of the IPv6 address from the MAC address of the interface.

When applying SLAAC to an interface, note that the MAC address of the default VLAN is applied to the interface if the interface does not have its own MAC address.

Note that the device keeps link-local addresses until you remove them with the **no** variant of the command that established them. See the [ipv6 enable](#page-708-0) command for more information.

Also note that the device keeps the link-local address if the global address is removed using a command other than the command that was used to establish the link-local address. For example, if a link local address is established with the [ipv6 enable](#page-708-0) command then it will not be removed using a **no ipv6 address** command.

**Examples** To enable SLAAC on vlan2, use the commands:

awplus# configure terminal awplus(config)# interface vlan2 awplus(config-if)# ipv6 address autoconfig

#### To disable SLAAC on vlan2, use the commands:

```
awplus# configure terminal
awplus(config)# interface vlan2
awplus(config-if)# no ipv6 address autoconfig
```
**Related commands**

[ipv6 address](#page-704-0) [ipv6 enable](#page-708-0) [show ipv6 interface](#page-739-0) [show running-config](#page-132-0)

### <span id="page-707-0"></span>**ipv6 address suffix**

**Overview** Use this command to configure the suffix to use when generating an address from prefix information. Any addresses that were created with the EUI-64 suffix will be removed, and new addresses will be added after the next Router Advertisement.

> Use the **no** variant of this command to set it back to the default of disabled or set to :: for the same result as the **no** variant.

**Syntax** ipv6 address suffix <*ipv6-addr-suffix*>

no ipv6 address suffix

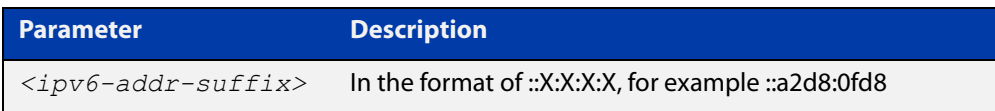

#### **Default** Disabled

- **Mode** Interface Configuration for a VLAN interface or a local loopback interface.
- **Example** To configure the suffix to use when generating an address from prefix information on vlan2, use the command:

```
awplus# configure terminal
awplus(config)# interface vlan2
awplus(config-if)# ipv6 address suffix ::a2d8:0fd8
```
**Related commands** [ipv6 nd accept-ra-pinfo](#page-714-0) [show running-config interface](#page-135-0)

**Command changes** Version 5.4.8-2.1: command added

#### <span id="page-708-0"></span>**ipv6 enable**

**Overview** Use this command to enable automatic configuration of a link-local IPv6 address on an interface using Stateless Automatic Address Configuration (SLAAC). By default, the EUI-64 method is used to generate the link-local address.

> Use the **no** variant of this command to disable IPv6 on an interface without a global address. Note, to stop EUI-64 from generating the automatic link-local address, use the command **no ipv6 eui64-linklocal**.

```
Syntax ipv6 enable
```
no ipv6 enable

**Mode** Interface Configuration for a VLAN interface or a local loopback interface.

**Usage notes** The **ipv6 enable** command automatically configures an IPv6 link-local address on the interface and enables the interface for IPv6 processing.

> A link-local address is an IP (Internet Protocol) address that is only used for communications in the local network, or for a point-to-point connection. Routing does not forward packets with link-local addresses. IPv6 requires that a link-local address is assigned to each interface that has the IPv6 protocol enabled, and when addresses are assigned to interfaces for routing IPv6 packets.

> Note that the device keeps link-local addresses until you remove them with the **no** variant of the command that established them.

Also note that the device keeps the link-local address if the global address is removed using a command other than the command that was used to establish the link-local address. For example, if a link local address is established with the [ipv6 enable](#page-708-0) command then it will not be removed using a **no ipv6 address** command.

- **Default** All interfaces default to IPv6-down with no address.
- **Examples** To enable IPv6 with only a link-local IPv6 address on the VLAN interface vlan2, use the following commands:

awplus# configure terminal awplus(config)# interface vlan2 awplus(config-if)# ipv6 enable

To disable IPv6 with only a link-local IPv6 address on the VLAN interface vlan2, use the following commands:

```
awplus# configure terminal
awplus(config)# interface vlan2
awplus(config-if)# no ipv6 enable
```
#### **Related commands** [ipv6 address](#page-704-0)

[ipv6 address autoconfig](#page-705-0)

[show ipv6 interface](#page-739-0)

[show ipv6 route](#page-741-0)

[show running-config](#page-132-0)

# <span id="page-710-0"></span>**ipv6 eui64-linklocal**

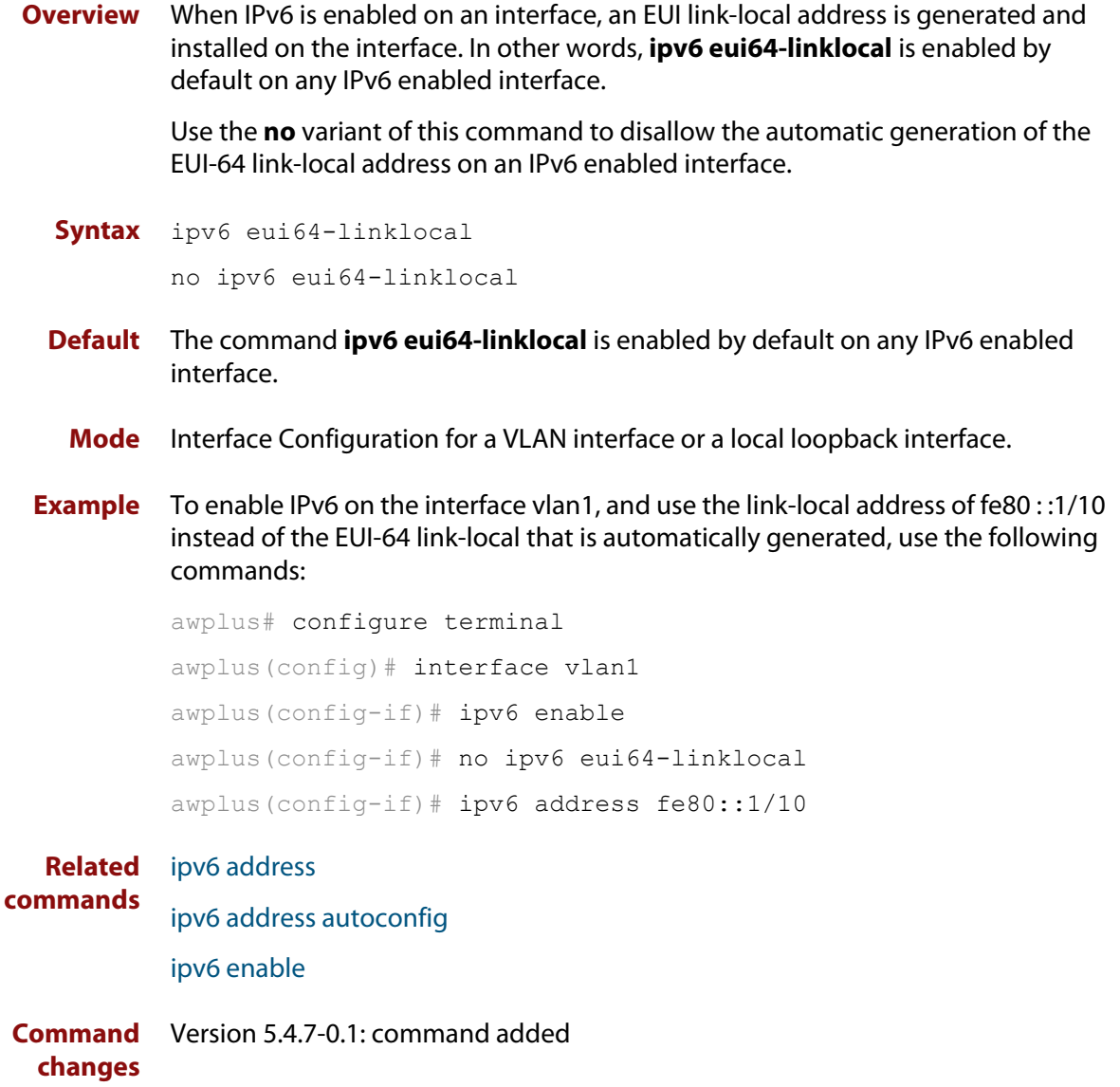

### <span id="page-711-0"></span>**ipv6 forwarding**

**Overview** Use this command to turn on IPv6 unicast routing for IPv6 packet forwarding. Use this command globally on your device before using the [ipv6 enable](#page-708-0) command on individual interfaces. Use the **no** variant of this command to turn off IPv6 unicast routing. Note IPv6 unicast routing is disabled by default. **Syntax** ipv6 forwarding no ipv6 forwarding **Mode** Global Configuration **Default** IPv6 unicast forwarding is disabled by default. **Usage notes** Enable IPv6 unicast forwarding globally for all interfaces on your device with this command. Use the **no** variant of this command to disable IPv6 unicast forwarding globally for all interfaces on your device. IPv6 unicast forwarding allows devices to communicate with devices that are more than one hop away, providing that there is a route to the destination address. If IPv6 forwarding is not enabled then pings to addresses on devices that are more than one hop away will fail, even if there is a route to the destination address. **Examples** To enable IPv6 unicast routing, use the commands: awplus# configure terminal awplus(config)# ipv6 forwarding To disable IPv6 unicast routing, use the commands: awplus# configure terminal awplus(config)# no ipv6 forwarding **Related commands** [ipv6 enable](#page-708-0)

### <span id="page-712-0"></span>**ipv6 icmp error-interval**

**Overview** Use this command to limit how often IPv6 ICMP error messages are sent. The maximum frequency of messages is specified in milliseconds.

Use the **no** variant of this command to reset the frequency to the default

**Syntax** ipv6 icmp error-interval <*interval*> no ipv6 icmp error-interval

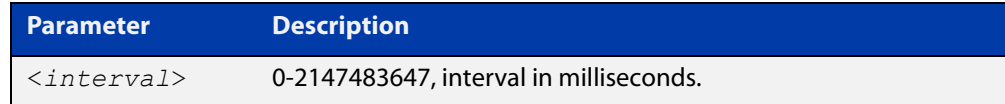

#### **Default** 1000

- **Mode** Global Configuration
- **Example** To configure the rate to be at most one packet every 10 seconds, use the commands:

awplus# configure terminal

awplus(config)# ipv6 icmp error-interval 10000

To reset the rate to the default of one packet every second, use the commands:

awplus# configure terminal awplus(config)# no ipv6 icmp error-interval

**Related commands** [ip icmp error-interval](#page-652-0)

### <span id="page-713-0"></span>**ipv6 nd accept-ra-default-routes**

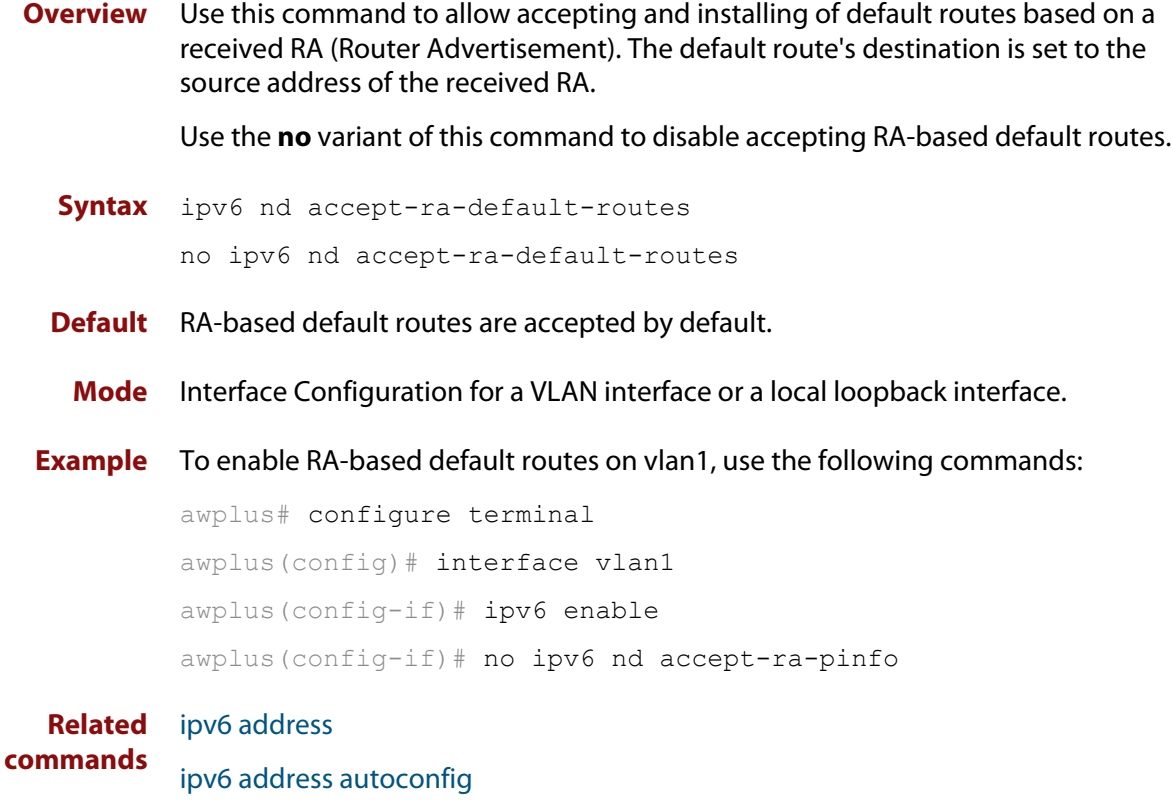

[ipv6 enable](#page-708-0)

### <span id="page-714-0"></span>**ipv6 nd accept-ra-pinfo**

**Overview** Use this command to allow the processing of the prefix information included in a received RA (Router Advertisement) on an IPv6 enabled interface. Use the **no** variant of this command to disable an IPv6 interface from using the prefix information within a received RA. **Syntax** ipv6 nd accept-ra-pinfo no ipv6 nd accept-ra-pinfo **Default** The command **ipv6 nd accept-ra-pinfo** is enabled by default on any IPv6 interface. **Mode** Interface Configuration for a VLAN interface or a local loopback interface. **Usage notes** By default, when IPv6 is enabled on an interface, SLAAC is also enabled. SLAAC addressing along with the EUI-64 process, uses the prefix information included in a received RA to generate an automatic link-local address on the IPv6 interface. Note: an AlliedWare Plus device will, by default, add a prefix for the connected interface IPv6 address(es) to the RA it transmits. However, this behavior can be changed by using the command **no ipv6 nd prefix auto-advertise**, so there is no guarantee that an RA will contain a prefix. **Example** To enable IPv6 on vlan1 without installing a SLAAC address on the interface, use the following commands: awplus# configure terminal awplus(config)# interface vlan1 awplus(config-if)# ipv6 enable awplus(config-if)# no ipv6 nd accept-ra-pinfo **Related commands** [ipv6 address](#page-704-0) [ipv6 address autoconfig](#page-705-0) [ipv6 enable](#page-708-0) **Command** Version 5.4.7-0.1: command added

**changes**

### <span id="page-715-0"></span>**ipv6 nd current-hoplimit**

**Overview** Use this command to specify the advertised current hop limit used between IPv6 Routers.

> Use the **no** variant of this command to reset the current advertised hop limit to the default of 0, which means no advertised current hop limit is specified.

**Syntax** ipv6 nd current-hoplimit <*hoplimit*>

no ipv6 nd current-hoplimit

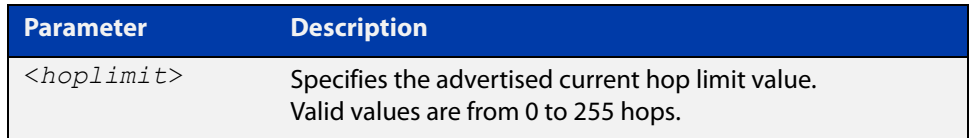

**Default** 0 (No advertised current hop limit specified)

- **Mode** Interface Configuration for a VLAN interface or a local loopback interface.
- **Examples** To set the advertised current hop limit to 2 between IPv6 Routers on vlan2, use the following commands:

awplus# configure terminal awplus(config)# interface vlan2 awplus(config-if)# ipv6 nd current-hoplimit 2

To reset the advertised current hop limit to the default 0 on vlan2, use the following commands:

awplus# configure terminal awplus(config)# interface vlan2 awplus(config-if)# no ipv6 nd current-hoplimit

**Related** [ipv6 nd managed-config-flag](#page-718-0)

**commands** [ipv6 nd prefix](#page-721-0)

[ipv6 nd suppress-ra](#page-729-0)

### <span id="page-716-0"></span>**ipv6 nd dns search-list**

**Overview** Use this command to specify a DNS Search List (DNSSL) to be included in the Router Advertisment for a given IPv6 interface.

> Use the **no** variant of this command to remove a specified domain name. If no domain name is specified, then all domain names previously added will be deleted.

**Syntax** ipv6 nd dns search-list <*domain-name*>

no ipv6 nd dns search-list [<*domain-name*>]

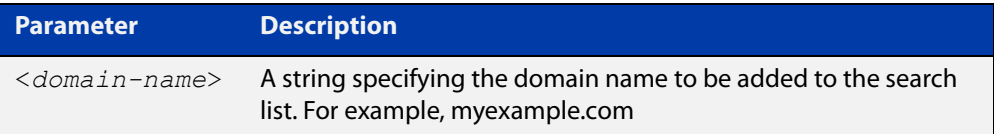

- **Default** No domain search list is included in router advertisements from any interface.
	- **Mode** Interface Configuration for a VLAN interface or a local loopback interface.
- **Example** To add the domain name 'myexample.com' to the search list for vlan2, use the commands:

awplus# configure terminal awplus(config)# interface vlan2 awplus(config-if)# ipv6 nd dns search-list myexample.com

To delete all domain names added previously, use the commands:

awplus# configure terminal awplus(config)# interface vlan2 awplus(config-if)# no ipv6 nd dns search-list

**Related** [ipv6 nd suppress-ra](#page-729-0)

#### **commands**

**Command changes** Version 5.5.0-2.5: command added

### <span id="page-717-0"></span>**ipv6 nd dns-server**

**Overview** Use this command to advertise (in Router Advertisement messages) a DNS server for downstream devices to use.

Use the **no** variant of this command to delete one or all DNS server addresses.

**Syntax** ipv6 nd dns-server <*ip-add*>

no ipv6 nd dns-server [<*ip-add*>]

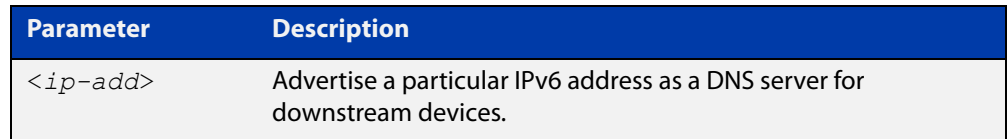

**Default** No DNS servers are advertised.

**Mode** Interface Configuration for a VLAN interface or a local loopback interface.

**Example** To configure vlan2 to send RAs and advertise 2001:DB8::2 as a DNS server, use the commands:

```
awplus# configure terminal
awplus(config)# interface vlan2
awplus(config-if)# no ipv6 nd suppress-ra
awplus(config-if)# no ipv6 nd accept-ra-pinfo
awplus(config-if)# ipv6 address 2001:DB8::1/64
awplus(config-if)# ipv6 nd dns-server 2001:DB8::2
```
To stop advertising any DNS servers on the selected interface, use the commands:

awplus# configure terminal awplus(config)# interface vlan2

awplus(config-if)# no ipv6 nd dns-server

**Related commands** [ipv6 nd accept-ra-pinfo](#page-714-0) [ipv6 nd suppress-ra](#page-729-0) [show ipv6 interface](#page-739-0)

# <span id="page-718-0"></span>**ipv6 nd managed-config-flag**

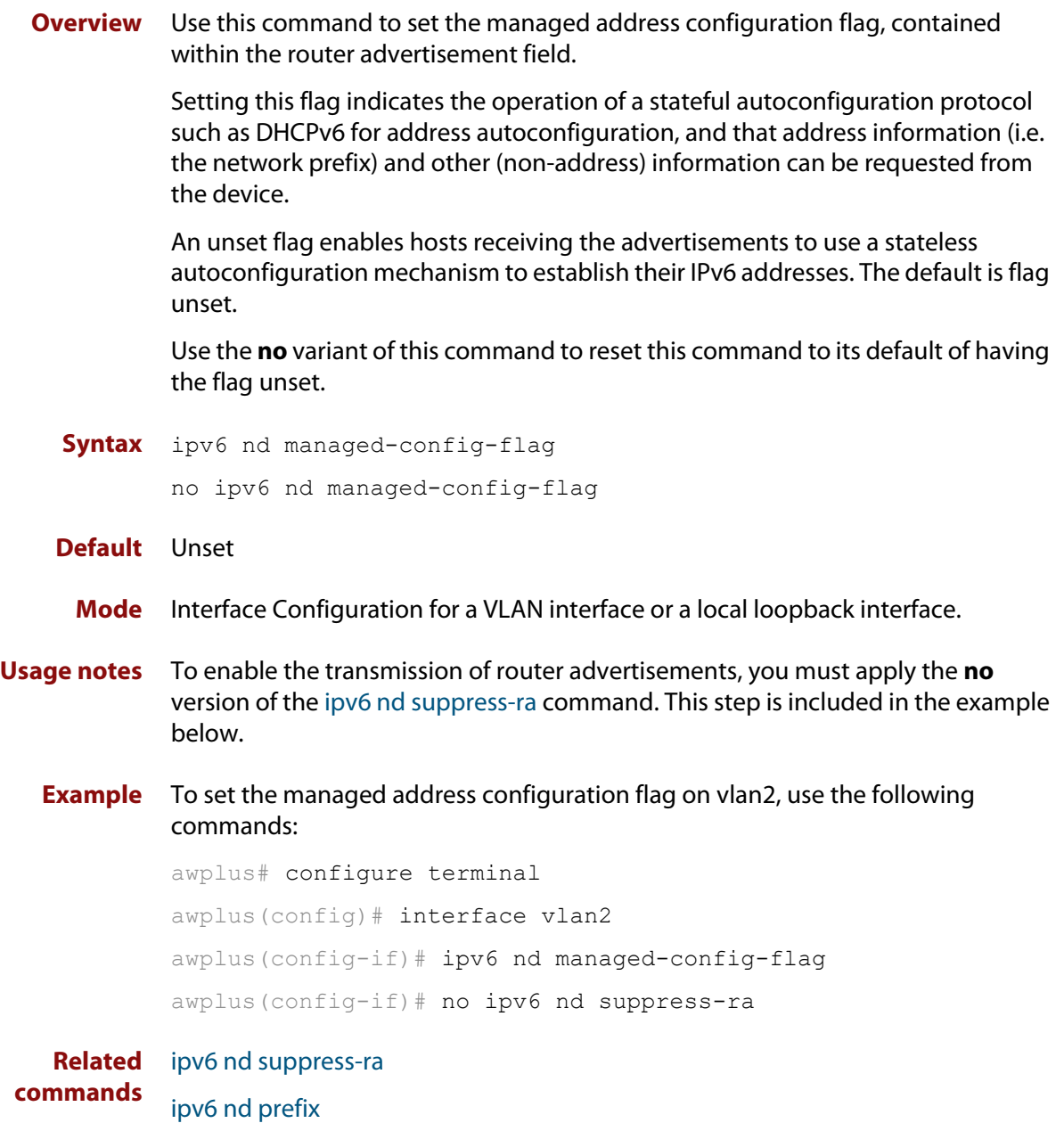

[ipv6 nd other-config-flag](#page-720-0)

#### <span id="page-719-0"></span>**ipv6 nd minimum-ra-interval**

**Overview** Use this command in Interface Configuration mode to set a minimum Router Advertisement (RA) interval for an interface.

> Use the **no** variant of this command in Interface Configuration mode to remove the minimum RA interval for an interface.

**Syntax** ipv6 nd minimum-ra-interval <*seconds*>

no ipv6 nd minimum-ra-interval

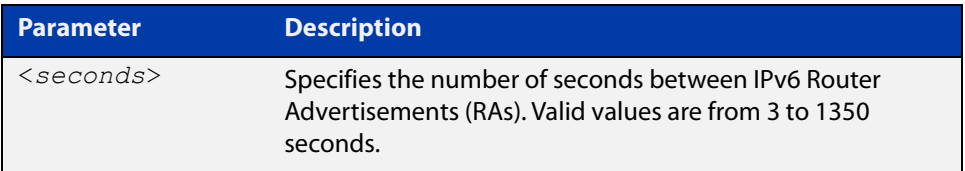

- **Default** The RA interval for an interface is unset by default.
	- **Mode** Interface Configuration for a VLAN interface or a local loopback interface.
- **Examples** To set the minimum RA interval for the VLAN interface vlan2, use the following commands:

awplus# configure terminal

awplus(config)# interface vlan2

awplus(config-if)# ipv6 nd minimum-ra-interval 60

To remove the minimum RA interval for the VLAN interface vlan2, use the following commands:

awplus# configure terminal awplus(config)# interface vlan2 awplus(config-if)# no ipv6 nd minimum-ra-interval

#### **Related** [ipv6 nd ra-interval](#page-723-0)

```
commands
```
[ipv6 nd suppress-ra](#page-729-0)

[ipv6 nd prefix](#page-721-0)

[ipv6 nd other-config-flag](#page-720-0)
# <span id="page-720-0"></span>**ipv6 nd other-config-flag**

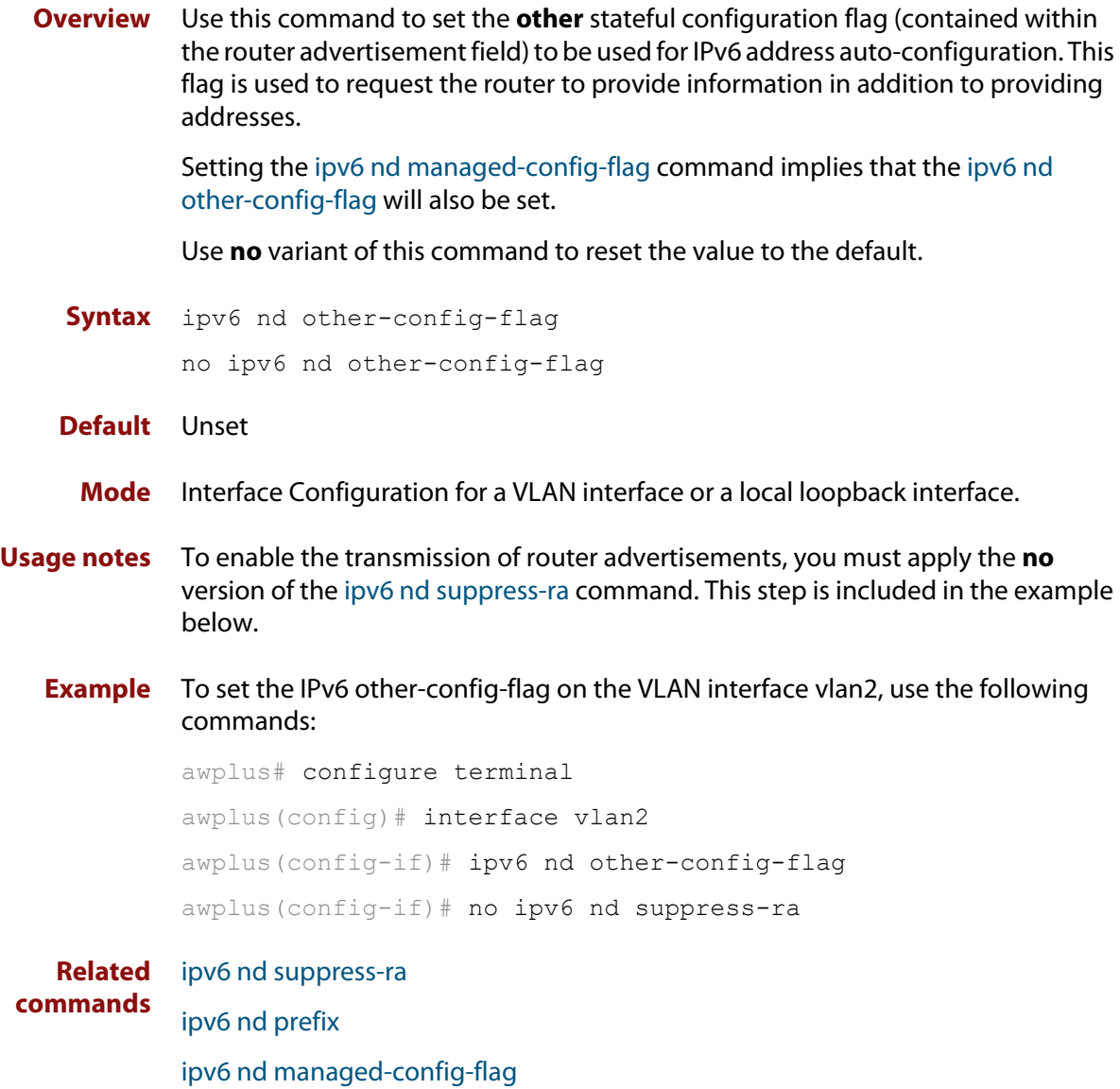

### <span id="page-721-0"></span>**ipv6 nd prefix**

**Overview** Use this command in Interface Configuration mode to specify the IPv6 prefix information that is advertised by the router advertisement for IPv6 address auto-configuration.

> Use the **no** parameter with this command to reset the IPv6 prefix for an interface in Interface Configuration mode.

**Syntax** ipv6 nd prefix *<ipv6-prefix/length>*

ipv6 nd prefix *<ipv6-prefix/length> <valid-lifetime>*

ipv6 nd prefix *<ipv6-prefix/length> <valid-lifetime> <preferred-lifetime>* [no-autoconfig]

ipv6 nd prefix *<ipv6-prefix/length> <valid-lifetime> <preferred-lifetime>* off-link [no-autoconfig]

no ipv6 nd prefix [*<ipv6-addr/prefix-length>*|all]

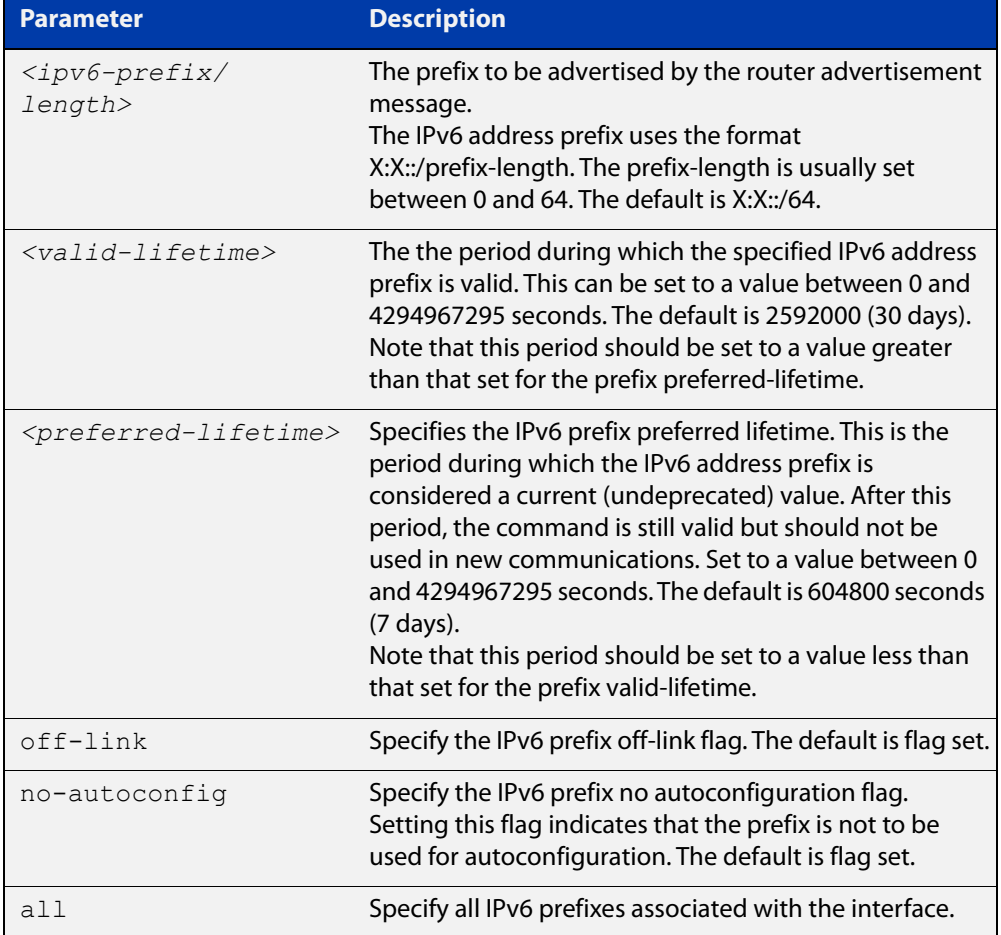

**Default** Valid-lifetime default is 2592000 seconds (30 days). Preferred-lifetime default is 604800 seconds (7 days).

**Mode** Interface Configuration for a VLAN interface or a local loopback interface.

**Usage notes** This command specifies the IPv6 prefix flags that are advertised by the router advertisement message.

**Examples** To configure the device to issue router advertisements on vlan2, and advertise the address prefix of 2001:0db8::/64, use the commands:

```
awplus# configure terminal
awplus(config)# interface vlan2
awplus(config-if)# ipv6 nd prefix 2001:0db8::/64
```
To configure the device to issue router advertisements on vlan2, and advertise the address prefix of 2001:0db8::/64 with a valid lifetime of 10 days and a preferred lifetime of 5 days, use the commands:

```
awplus# configure terminal
awplus(config)# interface vlan2
awplus(config-if)# ipv6 nd prefix 2001:0db8::/64 864000 432000
```
To configure the device to issue router advertisements on vlan2 and advertise the address prefix of 2001:0db8::/64 with a valid lifetime of 10 days, a preferred lifetime of 5 days, and no prefix used for autoconfiguration, use the commands:

```
awplus# configure terminal
awplus(config)# interface vlan2
awplus(config-if)# ipv6 nd prefix 2001:0db8::/64 864000 432000 
no-autoconfig
```
To reset router advertisements on vlan2, so the address prefix of 2001:0db8::/64 is not advertised from the device, use the commands:

awplus# configure terminal awplus(config)# interface vlan2 awplus(config-if)# no ipv6 nd prefix 2001:0db8::/64

To reset all router advertisements on vlan2, use the commands:

```
awplus# configure terminal
awplus(config)# interface vlan2
awplus(config-if)# no ipv6 nd prefix all
```
**Related** [ipv6 nd suppress-ra](#page-729-0)

**commands**

### <span id="page-723-0"></span>**ipv6 nd ra-interval**

**Overview** Use this command to specify the interval between IPv6 Router Advertisements (RA) transmissions.

> Use **no** parameter with this command to reset the value to the default value (600 seconds).

**Syntax** ipv6 nd ra-interval <*seconds*> no ipv6 nd ra-interval

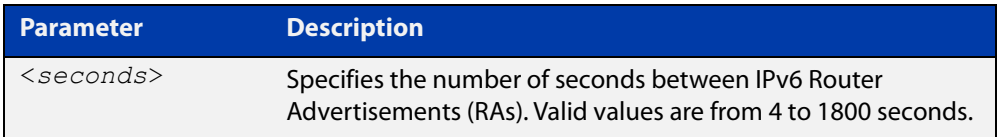

### **Default** 600 seconds.

- **Mode** Interface Configuration for a VLAN interface or a local loopback interface.
- **Usage notes** To enable the transmission of router advertisements, you must apply the **no** version of the [ipv6 nd suppress-ra command.](#page-729-0) This step is included in the example below.
	- **Example** To set the advertisements interval on vlan2 to be 60 seconds, use the following commands:

```
awplus# configure terminal
awplus(config)# interface vlan2
awplus(config-if)# ipv6 nd ra-interval 60
awplus(config-if)# no ipv6 nd suppress-ra
```
To reset the advertisements interval on vlan2 to the default, use the following commands:

```
awplus# configure terminal
awplus(config)# interface vlan2
awplus(config-if)# no ipv6 nd ra-interval
```
**Related commands** [ipv6 nd minimum-ra-interval](#page-719-0) [ipv6 nd suppress-ra](#page-729-0) [ipv6 nd prefix](#page-721-0)

### **ipv6 nd ra-lifetime**

**Overview** Use this command to specify the time period that this router can usefully act as a default gateway for the network. Each router advertisement resets this time period.

Use **no** parameter with this command to reset the value to default.

**Syntax** ipv6 nd ra-lifetime <*seconds*> no ipv6 nd ra-lifetime

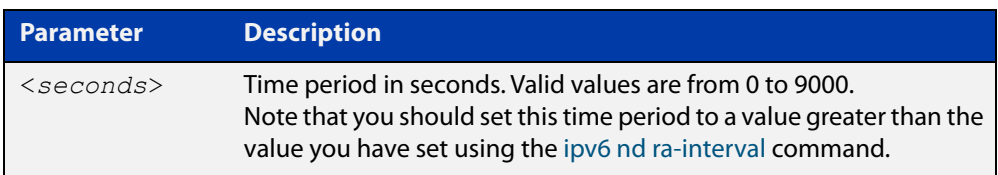

#### **Default** 1800 seconds

**Mode** Interface Configuration for a VLAN interface or a local loopback interface.

**Usage notes** This command specifies the lifetime of the current router to be announced in IPv6 Router Advertisements.

> To enable the transmission of router advertisements, you must apply the **no** version of the [ipv6 nd suppress-ra command.](#page-729-0) This step is included in the example below.

**Examples** To set the advertisement lifetime of 8000 seconds on vlan2, use the following commands:

> awplus# configure terminal awplus(config)# interface vlan2 awplus(config-if)# ipv6 nd ra-lifetime 8000 awplus(config-if)# no ipv6 nd suppress-ra

To reset the advertisement lifetime to the default on vlan2, use the following commands:

awplus# configure terminal awplus(config)# interface vlan2 awplus(config-if)# no ipv6 nd ra-lifetime

**Related commands** [ipv6 nd suppress-ra](#page-729-0) [ipv6 nd prefix](#page-721-0)

### **ipv6 nd reachable-time**

**Overview** Use this command to specify the reachable time in the router advertisement to be used for detecting reachability of the IPv6 neighbor.

Use the **no** variant of this command to reset the value to default.

**Syntax** ipv6 nd reachable-time <*milliseconds*>

no ipv6 nd reachable-time

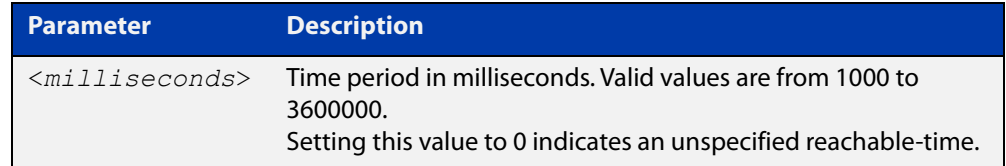

#### **Default** 0 milliseconds

**Mode** Interface Configuration for a VLAN interface or a local loopback interface.

**Usage notes** This command specifies the reachable time of the current router to be announced in IPv6 Router Advertisements.

> To enable the transmission of router advertisements, you must apply the **no ipv6 nd suppress-ra** command. This instruction is included in the example shown below.

**Example** To set the reachable-time in router advertisements on the VLAN interface vlan2 to be 1800000 milliseconds, enter the following commands:

> awplus# configure terminal awplus(config)# interface vlan2 awplus(config-if)# ipv6 nd reachable-time 1800000 awplus(config-if)# no ipv6 nd suppress-ra

To reset the reachable-time in router advertisements on the VLAN interface vlan2 to an unspecified reachable-time (0 milliseconds), enter the following commands:

awplus# configure terminal awplus(config)# interface vlan2 awplus(config-if)# no ipv6 nd reachable-time

**Related commands** [ipv6 nd suppress-ra](#page-729-0) [ipv6 nd prefix](#page-721-0)

### **ipv6 nd retransmission-time**

**Overview** Use this command to specify the advertised retransmission interval for Neighbor Solicitation in milliseconds between IPv6 Routers.

> Use the **no** variant of this command to reset the retransmission time to the default (1 second).

**Syntax** ipv6 nd retransmission-time <*milliseconds*>

no ipv6 nd retransmission-time

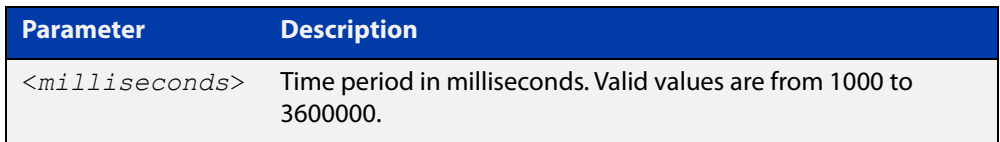

**Default** 1000 milliseconds (1 second)

**Mode** Interface Configuration for a VLAN interface or a local loopback interface.

**Examples** To set the retransmission-time of Neighbor Solicitation on the VLAN interface vlan2 to be 800000 milliseconds, enter the following commands:

> awplus# configure terminal awplus(config)# interface vlan2 awplus(config-if)# ipv6 nd retransmission-time 800000

To reset the retransmission-time of Neighbor Solicitation on the VLAN interface vlan2 to the default 1000 milliseconds (1 second), enter the following commands:

awplus# configure terminal awplus(config)# interface vlan2 awplus(config-if)# no ipv6 nd retransmission-time

**Related** [ipv6 nd suppress-ra](#page-729-0)

**commands**

[ipv6 nd prefix](#page-721-0)

### **ipv6 nd route-information**

**Overview** Use this command to supply more specific route information to be included in the RA (Router Advertisement) the device sends to downstream devices on the same link/LAN.

Use the **no** variant of this command to remove some or all route information.

**Syntax** ipv6 nd route-information <*ipv6-prefix/length*> [<*0-4294967295*>|infinity|default] [low|medium|high] ipv6 nd route-information <*ipv6-prefix/length*> no ipv6 nd route-information <*ipv6-prefix/length*> no ipv6 nd route-information all

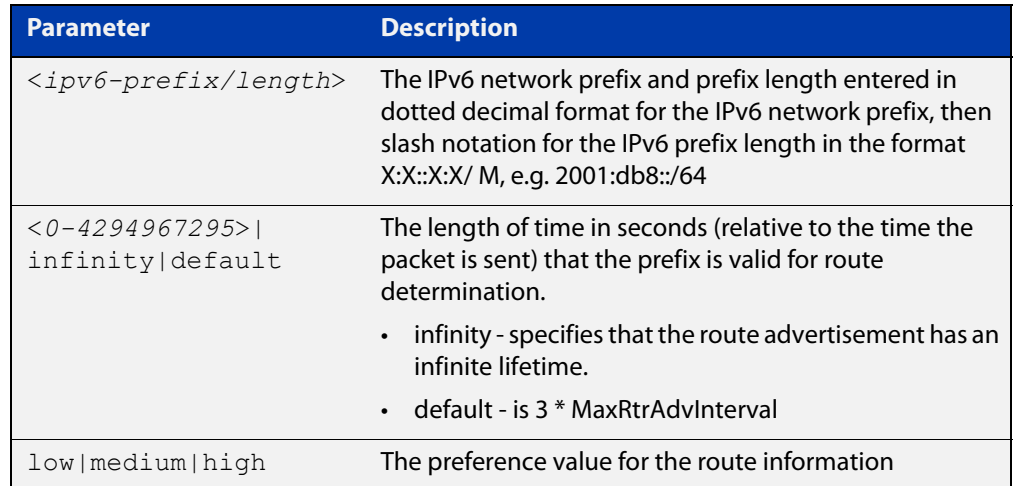

**Default** No route information option is included in router advertisement on any interface.

**Mode** Interface Configuration for a VLAN interface or a local loopback interface.

**Example** To configure a route of 2001:DB8:1::/48 on vlan2, with a lifetime of 6000 seconds and a high preference, use the commands:

> awplus# configure terminal awplus(config)# int vlan2 awplus(config-if)# ipv6 nd route-information 2001:DB8:1::/48 6000 high

**Related commands** [ipv6 nd suppress-ra](#page-729-0)

**Command changes** Version 5.5.0-2.4: command added

### <span id="page-728-0"></span>**ipv6 nd router-preference**

**Overview** Use this command to set the default router preference in the router advertisements sent on a particular interface. You can use this setting to decide whether devices will use this router instead of an alternative router, by giving this router and the alternative router different values.

> Use the **no** variant of this command to return the router preference to its default value.

**Syntax** ipv6 nd router-preference {low|medium|high}

no ipv6 nd router-preference

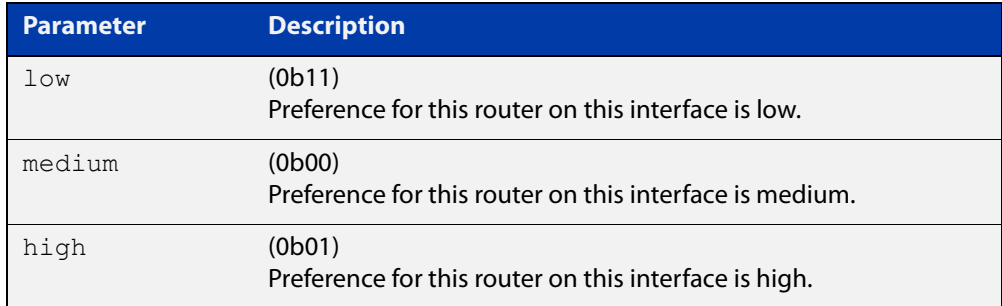

#### **Default** Medium

**Mode** Interface Configuration for a VLAN interface or a local loopback interface.

**Example** To set the router preference to high on vlan2, use the commands:

awplus# configure terminal awplus(config)# interface vlan2 awplus(config-if)# ipv6 nd router-preference high

#### **Related** [ipv6 nd suppress-ra](#page-729-0)

**commands**

[show ipv6 interface](#page-739-0)

**Command changes** Version 5.5.1-0.1: command added

## <span id="page-729-0"></span>**ipv6 nd suppress-ra**

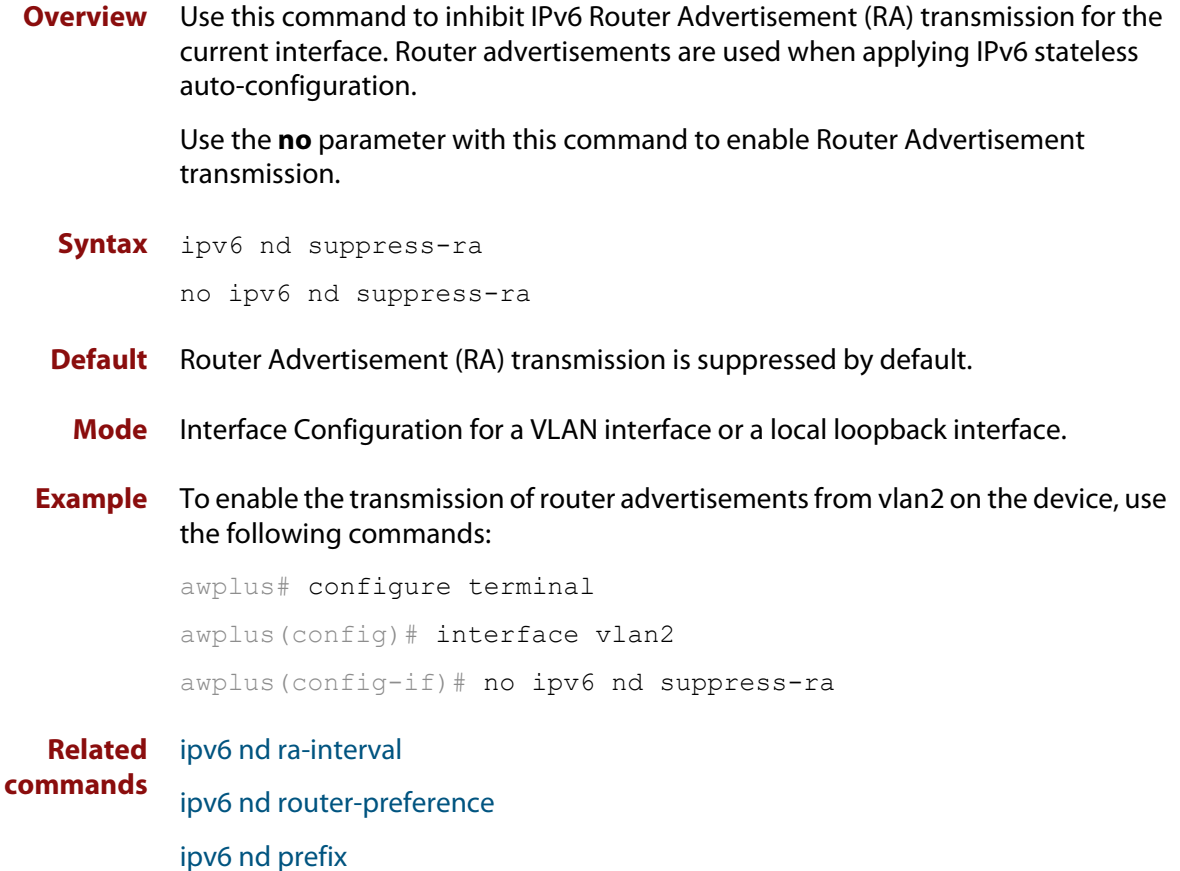

### <span id="page-730-0"></span>**ipv6 neighbor**

#### **Overview** Use this command to add a static IPv6 neighbor entry.

Use the **no** variant of this command to remove a specific IPv6 neighbor entry.

**Syntax** ipv6 neighbor <*ipv6-address*> <*vlan-name*> <*mac-address*> *<port-list*>

no ipv6 neighbor <*ipv6-address*> <*vlan-name*> *<port-list*>

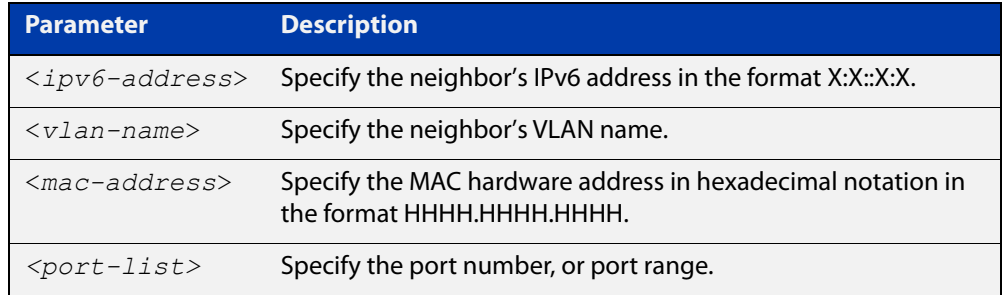

#### **Mode** Global Configuration

**Usage notes** Use this command to clear a specific IPv6 neighbor entry. To clear all dynamic address entries, use the [clear ipv6 neighbors](#page-703-0) command.

**Example** To create a static neighbor entry for IPv6 address 2001:0db8::a2, on vlan2, with MAC address 0000.cd28.0880, on port1.0.1, use the command:

awplus# configure terminal

awplus(config)# ipv6 neighbor 2001:0db8::a2 vlan2 0000.cd28.0880 port1.0.1

**Related commands** [clear ipv6 neighbors](#page-703-0) [show ipv6 neighbors](#page-740-0)

### **ipv6 opportunistic-nd**

**Overview** Use this command to enable opportunistic neighbor discovery for the global IPv6 ND cache. Opportunistic neighbor discovery changes the behavior for unsolicited ICMPv6 ND packet forwarding on the device.

> Use the **no** variant of this command to disable opportunistic neighbor discovery for the global IPv6 ND cache.

**Syntax** ipv6 opportunistic-nd

no ipv6 opportunistic-nd

- **Default** Opportunistic neighbor discovery is disabled by default.
- **Mode** Global Configuration
- **Usage notes** When opportunistic neighbor discovery is enabled, the device will reply to any received unsolicited ICMPv6 ND packets. The source MAC address for the unsolicited ICMPv6 ND packet is added to the IPv6 ND cache, so the device forwards the ICMPv6 ND packet. When opportunistic neighbor discovery is disabled, the source MAC address for the ICMPv6 packet is not added to the IPv6 ND cache, so the ICMPv6 ND packet is not forwarded by the device.
	- **Examples** To enable opportunistic neighbor discovery for the IPv6 ND cache, enter:

awplus# configure terminal awplus(config)# ipv6 opportunistic-nd

To disable opportunistic neighbor discovery for the IPv6 ND cache, enter:

awplus# configure terminal

awplus(config)# no ipv6 opportunistic-nd

**Related commands** [arp opportunistic-nd](#page-640-0) [show ipv6 neighbors](#page-740-0) [show running-config interface](#page-135-0)

### **ipv6 route**

**Overview** This command adds a static IPv6 route to the Routing Information Base (RIB). If this route is the best route for the destination, then your device adds it to the Forwarding Information Base (FIB). Your device uses the FIB to forward packets and to advertise routes to neighbors.

The **no** variant of this command removes the static route.

**Syntax** ipv6 route <*dest-prefix/length*> {<*gateway-ip*>|<*gateway-name*>} [<*src-prefix/length*>] [<*distvalue*>] [description <*description*>]

```
no ipv6 route <dest-prefix/length> 
{<gateway-ip>|<gateway-name>} [<src-prefix/length>] 
[<distvalue>]
```
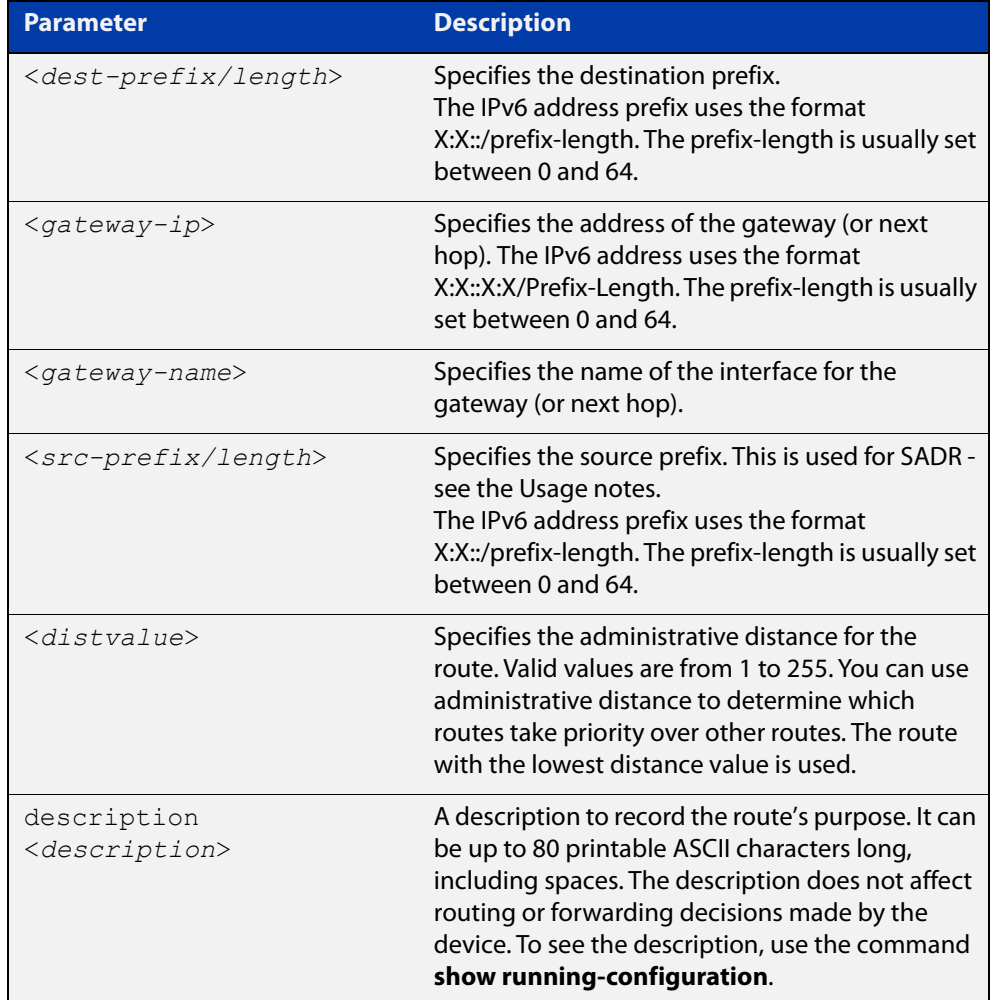

#### **Mode** Global Configuration

**Usage notes** You can configure IPv6 static routes for Source Address Dependent Routing (SADR) by providing a source prefix. In 'normal' routing, when the device searches routes for a next hop to forward a packet to, the device chooses the next hop based only on the destination address of the packet. When you provide SADR information for a route, the device also inspects the source address and ensures it fits within the source prefix range you provided for this route.

Versions of AlliedWare Plus earlier than 5.5.1-2.1 do not support descriptions on static routes, so a start-up configuration that contains descriptions will be rejected by these older versions. If you add descriptions, be careful if you downgrade to an older AlliedWare Plus version.

#### **Example** To create a route with administrative distance of 32 to send packets to 2001:0db8::1/128 via vlan2, use the commands:

awplus# configure terminal awplus(config)#  $ipv6$  route  $2001:0db8::1/128$  vlan2 32

To use SADR to create a route for packets from 2001::/64 to 2223::/64, with a next hop of 2001::1, use the commands:

awplus# configure terminal awplus(config)# ipv6 route 2223::/64 2001::1 2001::/64

To give a route a description of 'test' when creating it, use the commands:

awplus# configure terminal

awplus(config)# ipv6 route 2001:0db8::1/128 vlan2 description test

To remove the description from a route, re-enter the route without specifying the **description** parameter:

awplus# configure terminal awplus(config)# ipv6 route 2001:0db8::1/128 vlan2

**Related Commands** [show running-config](#page-132-0)

[show ipv6 route](#page-741-0)

**Command changes** Version 5.5.1-2.1: **description** parameter added Version 5.5.0-0.3: **src-prefix** parameter added

### **ipv6 unreachables**

**Overview** Use this command to enable ICMPv6 (Internet Control Message Protocol version 6) type 1, destination unreachable, messages.

> Use the **no** variant of this command to disable destination unreachable messages. This prevents an attacker from using these messages to discover the topology of a network.

**Syntax** ipv6 unreachables

no ipv6 unreachables

- **Default** Destination unreachable messages are enabled by default.
	- **Mode** Global Configuration
- **Usage notes** When a device receives a packet for a destination that is unreachable it returns an ICMPv6 type 1 message. This message includes a reason code, as per the table below. An attacker can use these messages to obtain information regarding the topology of a network. Disabling destination unreachable messages, using the **no ipv6 unreachables** command, secures your network against this type of probing.

**NOTE:** Disabling ICMPv6 destination unreachable messages breaks applications such as traceroute, which depend on these messages to operate correctly.

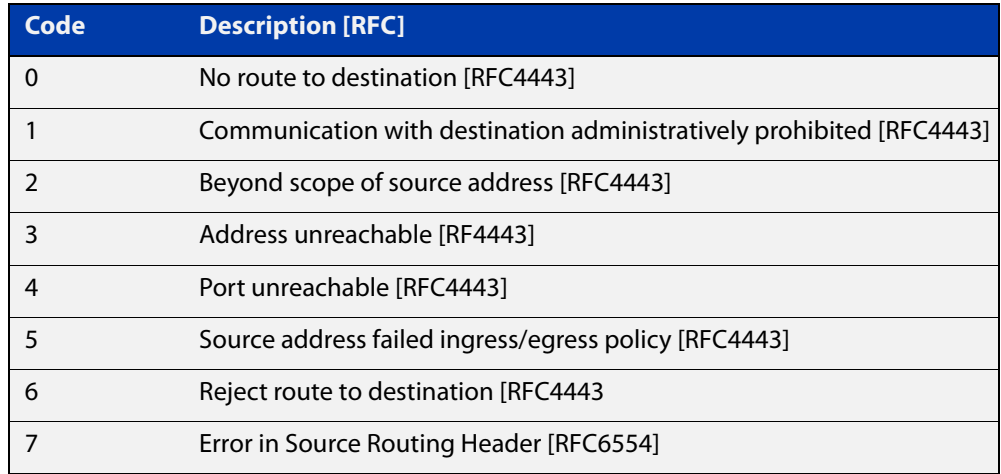

#### Table 19-1: ICMPv6 type 1 reason codes and description

**Example** To disable destination unreachable messages, use the commands

awplus# configure terminal

awplus(config)# no ipv6 unreachables

To enable destination unreachable messages, use the commands

awplus# configure terminal

awplus(config)# ipv6 unreachables

### **optimistic-nd**

**Overview** Use this command to enable the optimistic neighbor discovery feature for both IPv4 and IPv6.

> Use the **no** variant of this command to disable the optimistic neighbor discovery feature.

- **Syntax** optimistic-nd no optimistic-nd
- **Default** The optimistic neighbor discovery feature is enabled by default.
	- **Mode** Interface Configuration for a VLAN interface.
- **Usage notes** The optimistic neighbor discovery feature allows the device, after learning an IPv4 or IPv6 neighbor, to refresh the neighbor before the neighbor is deleted from the hardware L3 switching table. The device puts the neighbor entry into the 'stale' state in the software switching table if is it not refreshed, then the 'stale' neighbors are deleted from the hardware L3 switching table.

The optimistic neighbor discovery feature enables the device to sustain L3 traffic switching to a neighbor without interruption. Without the optimistic neighbor discovery feature enabled L3 traffic is interrupted when a neighbor is 'stale' and is then deleted from the L3 switching table.

If a neighbor receiving optimistic neighbor solicitations does not answer optimistic neighbor solicitations with neighbor advertisements, then the neighbor will be put into the 'stale' state, and subsequently deleted from both the software and the hardware L3 switching tables.

**Examples** To enable the optimistic neighbor discovery feature on vlan2, use the following commands:

> awplus# configure terminal awplus(config)# interface vlan2 awplus(config-if)# optimistic-nd

To disable the optimistic neighbor discovery feature on vlan2, use the following commands:

awplus# configure terminal awplus(config)# interface vlan2 awplus(config-if)# no optimistic-nd

**Related commands** [show running-config](#page-132-0)

### <span id="page-736-0"></span>**ping ipv6**

#### **Overview** This command sends a query to another IPv6 host (send Echo Request messages).

**Syntax** ping ipv6 {*<host>*|<*ipv6-address*>} [repeat {*<1-2147483647>*|continuous}] [size *<10-1452>*] [interface *<interface-list>*] [timeout *<1-65535>*]

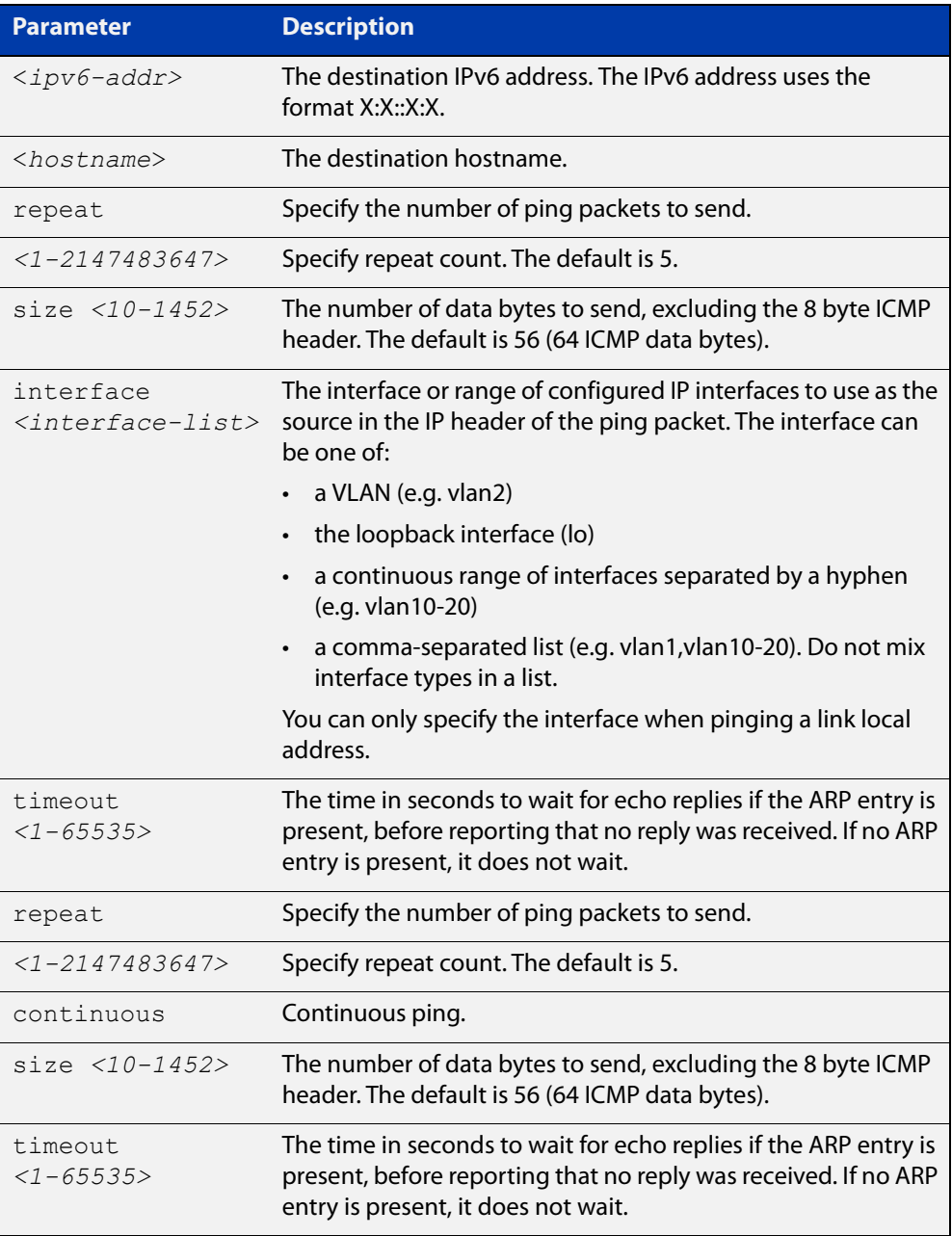

#### **Mode** User Exec and Privileged Exec

**Example** awplus# ping ipv6 2001:0db8::a2

**Related** [traceroute ipv6](#page-744-0)**commands**

### **show ipv6 forwarding**

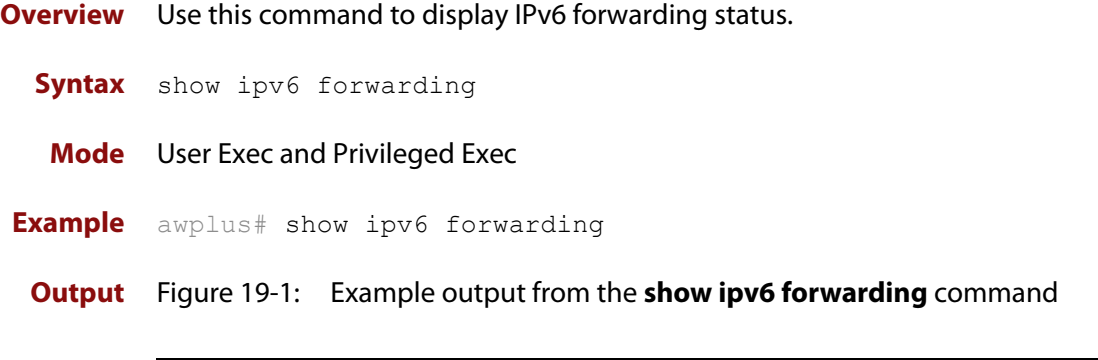

awplus#show ipv6 forwarding ipv6 forwarding is on

### <span id="page-739-0"></span>**show ipv6 interface**

**Overview** Use this command to display brief information about interfaces and the IPv6 address assigned to them.

**Syntax** show ipv6 interface [brief|<*interface-list*>] [nd]

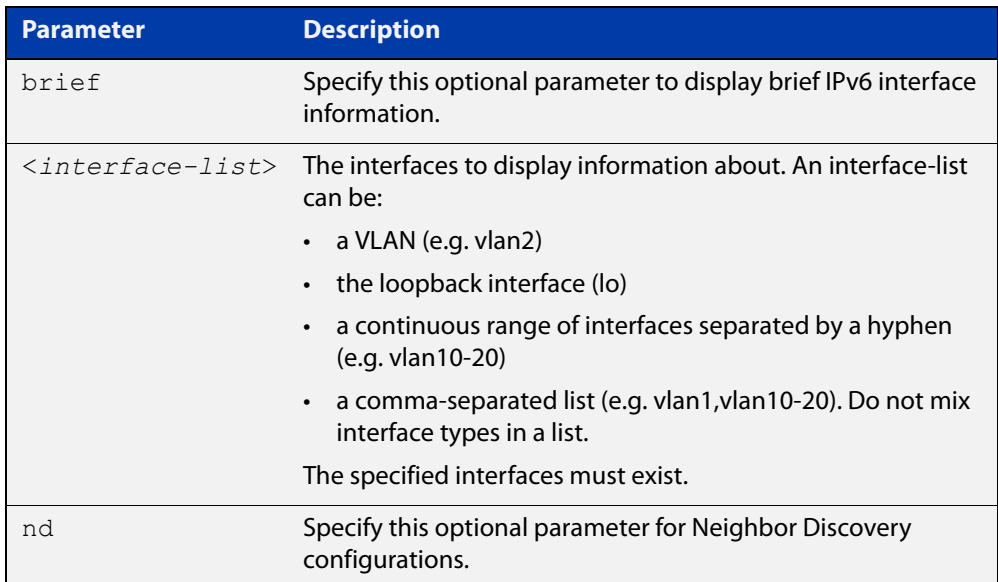

**Mode** User Exec and Privileged Exec

**Examples** To display a brief list of all interfaces on a device, use the following command:

awplus# show ipv6 interface brief

**Output** Figure 19-2: Example output from the **show ipv6 interface brief** command

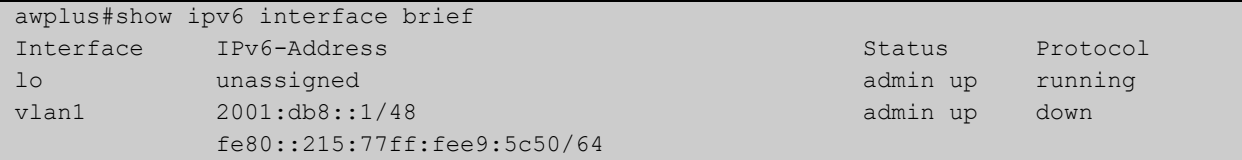

**Related commands** [ipv6 nd router-preference](#page-728-0) [show interface brief](#page-371-0)

### <span id="page-740-0"></span>**show ipv6 neighbors**

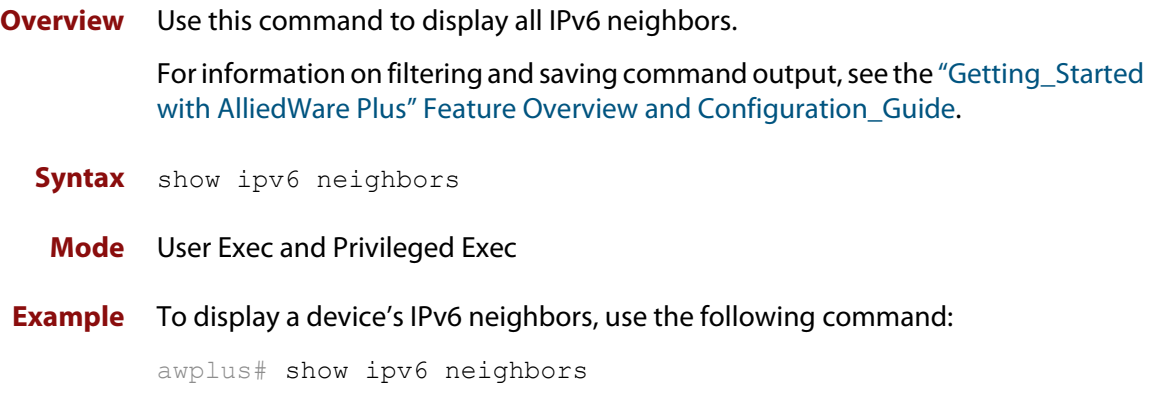

**Output** Figure 19-3: Example output of the **show ipv6 neighbors** command

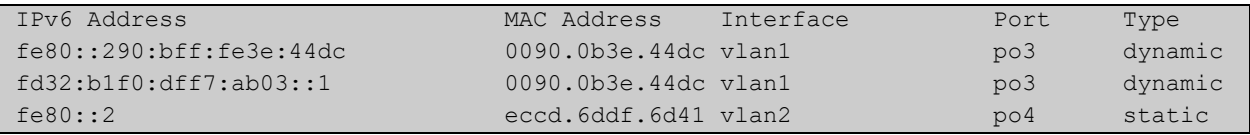

**Related commands** [clear ipv6 neighbors](#page-703-0) [ipv6 neighbor](#page-730-0)

### <span id="page-741-1"></span><span id="page-741-0"></span>**show ipv6 route**

#### **Overview** Use this command to display the IPv6 routing table for a protocol or from a particular table.

For information on filtering and saving command output, see the ["Getting Started](http://www.alliedtelesis.com/documents/getting-started-alliedware-plus-feature-overview-and-configuration-guide)  [with AlliedWare Plus" Feature Overview and Configuration Guide.](http://www.alliedtelesis.com/documents/getting-started-alliedware-plus-feature-overview-and-configuration-guide)

Syntax show ipv6 route [connected|database|static|summary|*<ipv6-address>*| *<ipv6-prefix/prefix-length>*]

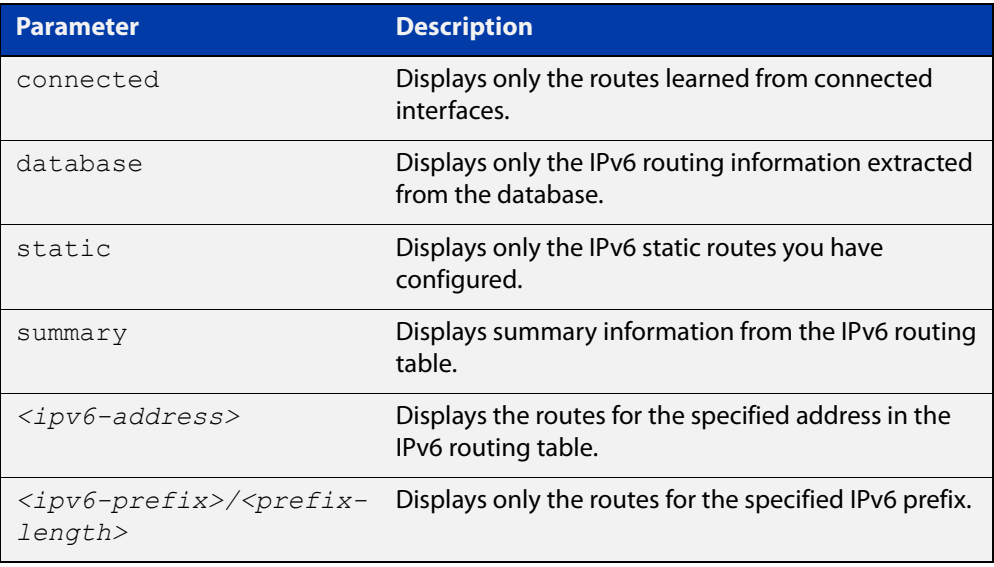

#### **Mode** User Exec and Privileged Exec

**Example** To display all IPv6 routes with all parameters turned on, use the following command:

awplus# show ipv6 route

To display all database entries for all IPv6 routes, use the following command:

awplus# show ipv6 route database

**Output** Figure 19-4: Example output of the **show ipv6 route** command

```
IPv6 Routing Table
Codes: C - connected, S - static, R - RIP, O - OSPF, B - BGP
S ::/0 [1/0] via 2001::a:0:0:c0a8:a6, vlan10
C 2001:db8::a:0:0:0:0/64 via ::, vlan10
C 2001:db8::14:0:0:0:0/64 via ::, vlan20
C 2001:db8::0:0:0:0/64 via ::, vlan30
C 2001:db8::28:0:0:0:0/64 via ::, vlan40
C 2001:db8::fa:0:0:0:0/64 via ::, vlan250
C 2001:db8::/64 via ::, vlan250
C 2001:db8::/64 via ::, vlan40
C 2001:db8::/64 via ::, vlan20
C 2001:db8::/64 via ::, vlan10
```
**Output** Figure 19-5: Example output of the **show ipv6 route database** command

```
IPv6 Routing Table
Codes: C - connected, S - static, R - RIP, O - OSPF, B - BGP
> - selected route, * - FIB route, p - stale info
Timers: Uptime
S ::/0 [1/0] via 2001::a:0:0:c0a8:a01 inactive, 6d22h12m
          [1/0] via 2001::fa:0:0:c0a8:fa01 inactive, 6d22h12m
```
### **show ipv6 route summary**

**Overview** Use this command to display the summary of the current NSM RIB entries. For information on filtering and saving command output, see the ["Getting Started](http://www.alliedtelesis.com/documents/getting-started-alliedware-plus-feature-overview-and-configuration-guide)  [with AlliedWare Plus" Feature Overview and Configuration Guide.](http://www.alliedtelesis.com/documents/getting-started-alliedware-plus-feature-overview-and-configuration-guide) **Syntax** show ipv6 route summary **Mode** User Exec and Privileged Exec **Example** To display IP route summary, use the following command: awplus# show ipv6 route summary **Output** Figure 19-6: Example output from the **show ipv6 route summary** command

```
IPv6 routing table name is Default-IPv6-Routing-Table(0)
IPv6 routing table maximum-paths is 4
RouteSource Networks
connected 4
Total 4
FIB 0
```
**Related commands** [show ip route database](#page-752-0)

### <span id="page-744-0"></span>**traceroute ipv6**

**Overview** Use this command to trace the route to the specified IPv6 host.

**Syntax** traceroute ipv6 {<*ipv6-addr*>|<*hostname*>}

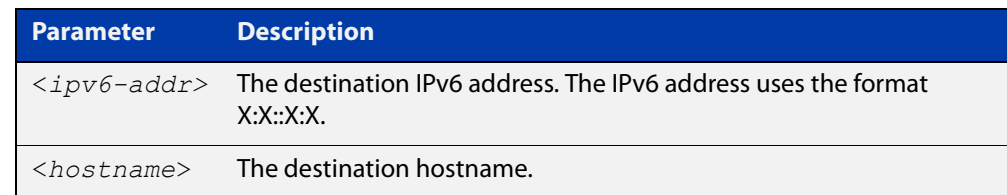

**Mode** User Exec and Privileged Exec

**Example** To run a traceroute for the IPv6 address 2001:0db8::a2, use the following command:

awplus# traceroute ipv6 2001:0db8::a2

**Related** [ping ipv6](#page-736-0)

**commands**

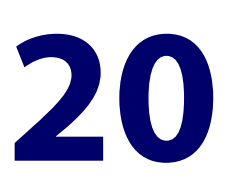

# **Routing Commands**

### **Introduction**

**Overview** This chapter provides an alphabetical reference of routing commands that are common across the routing IP protocols. For more information, see the [Route](http://www.alliedtelesis.com/documents/route-selection-feature-overview-and-configuration-guide)  [Selection Feature Overview and Configuration Guide.](http://www.alliedtelesis.com/documents/route-selection-feature-overview-and-configuration-guide)

### **Command List** • ["ip route" on page 747](#page-746-0)

- • ["ipv6 route" on page 749](#page-748-0)
- • ["show ip route" on page 751](#page-750-0)
- • ["show ip route database" on page 753](#page-752-1)
- • ["show ip route summary" on page 754](#page-753-0)
- • ["show ipv6 route" on page 755](#page-754-0)
- • ["show ipv6 route summary" on page 757](#page-756-0)

### <span id="page-746-0"></span>**ip route**

**Overview** This command adds a static route to the Routing Information Base (RIB). If this route is the best route for the destination, then your device adds it to the Forwarding Information Base (FIB). Your device uses the FIB to advertise routes to neighbors and forward packets.

The **no** variant of this command removes the static route from the RIB and FIB.

**Syntax** ip route *<subnet&mask>* {*<gateway-ip>*|*<interface>*} [*<distance>*] [description <*description*>]

```
no ip route <subnet&mask> {<gateway-ip>|<interface>} 
[<distance>]
```
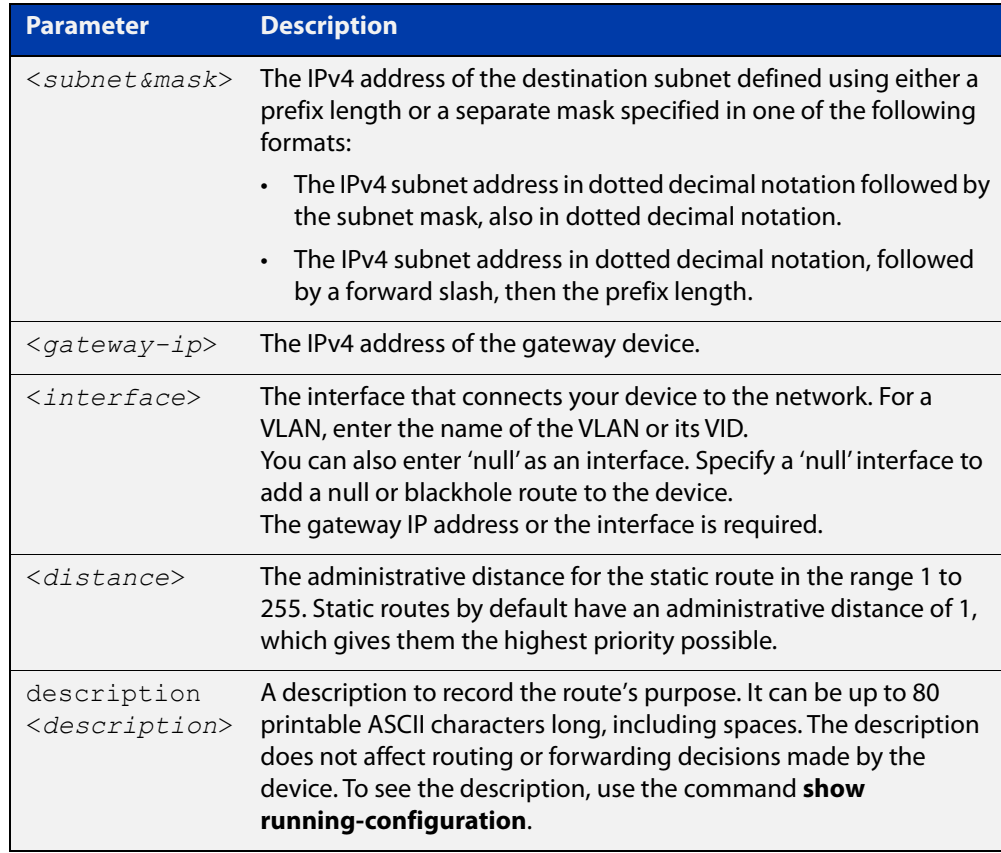

#### **Mode** Global Configuration

**Default** The default administrative distance for a static route is 1.

**Usage notes** You can use administrative distance to determine which routes take priority over other routes.

> Specify a 'Null' interface to add a null or blackhole route to the switch. A null or blackhole route is a routing table entry that does not forward packets, so any packets sent to it are dropped.

Versions of AlliedWare Plus earlier than 5.5.1-2.1 do not support descriptions on static routes, so a start-up configuration that contains descriptions will be rejected by these older versions. If you add descriptions, be careful if you downgrade to an older AlliedWare Plus version.

**Examples** To add the destination 192.168.3.0 with the mask 255.255.255.0 as a static route available through the device at 10.10.0.2 with the default administrative distance, use the commands:

```
awplus# configure terminal
awplus(config)# ip route 192.168.3.0 255.255.255.0 10.10.0.2
```
To remove the destination 192.168.3.0 with the mask 255.255.255.0 as a static route available through the device at 10.10.0.2 with the default administrative distance, use the commands:

```
awplus# configure terminal
```
awplus(config)# no ip route 192.168.3.0 255.255.255.0 10.10.0.2

To specify a null or blackhole route 192.168.4.0/24, so packets forwarded to this route are dropped, use the commands:

awplus# configure terminal awplus(config)# ip route 192.168.4.0/24 null

To add the destination 192.168.3.0 with the mask 255.255.255.0 as a static route available through the device at 10.10.0.2 with an administrative distance of 128, use the commands:

```
awplus# configure terminal
awplus(config)# ip route 192.168.3.0 255.255.255.0 10.10.0.2 
128
```
To give a route a description of 'test' when creating it, use the commands:

awplus# configure terminal

awplus(config)# ip route  $192.168.3.0/24$   $10.10.0.2$  description test

To remove the description from a route, re-enter the route without specifying the **description** parameter:

awplus# configure terminal awplus(config)# ip route 192.168.3.0/24 10.10.0.2

**Related** [show ip route](#page-750-0)

**commands**

[show ip route database](#page-752-1)

### <span id="page-748-0"></span>**ipv6 route**

**Overview** This command adds a static IPv6 route to the Routing Information Base (RIB). If this route is the best route for the destination, then your device adds it to the Forwarding Information Base (FIB). Your device uses the FIB to forward packets and to advertise routes to neighbors.

The **no** variant of this command removes the static route.

**Syntax** ipv6 route <*dest-prefix/length*> {<*gateway-ip*>|<*gateway-name*>} [<*src-prefix/length*>] [<*distvalue*>] [description <*description*>]

```
no ipv6 route <dest-prefix/length> 
{<gateway-ip>|<gateway-name>} [<src-prefix/length>] 
[<distvalue>]
```
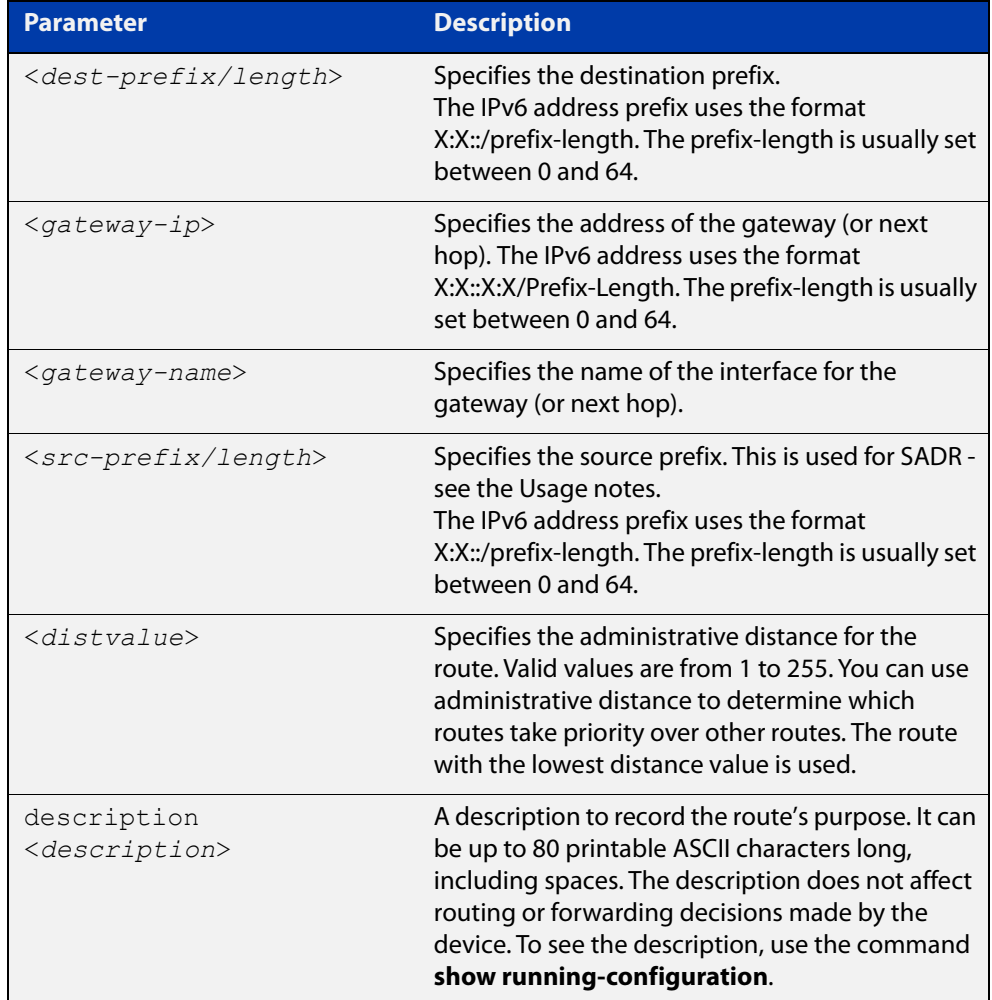

#### **Mode** Global Configuration

**Usage notes** You can configure IPv6 static routes for Source Address Dependent Routing (SADR) by providing a source prefix. In 'normal' routing, when the device searches routes for a next hop to forward a packet to, the device chooses the next hop based only on the destination address of the packet. When you provide SADR information for a route, the device also inspects the source address and ensures it fits within the source prefix range you provided for this route.

Versions of AlliedWare Plus earlier than 5.5.1-2.1 do not support descriptions on static routes, so a start-up configuration that contains descriptions will be rejected by these older versions. If you add descriptions, be careful if you downgrade to an older AlliedWare Plus version.

#### **Example** To create a route with administrative distance of 32 to send packets to 2001:0db8::1/128 via vlan2, use the commands:

awplus# configure terminal awplus(config)#  $ipv6$  route  $2001:0db8::1/128$  vlan2 32

To use SADR to create a route for packets from 2001::/64 to 2223::/64, with a next hop of 2001::1, use the commands:

awplus# configure terminal awplus(config)# ipv6 route 2223::/64 2001::1 2001::/64

To give a route a description of 'test' when creating it, use the commands:

awplus# configure terminal

awplus(config)# ipv6 route 2001:0db8::1/128 vlan2 description test

To remove the description from a route, re-enter the route without specifying the **description** parameter:

awplus# configure terminal awplus(config)# ipv6 route 2001:0db8::1/128 vlan2

**Related Commands** [show running-config](#page-132-0)

[show ipv6 route](#page-741-1)

**Command changes** Version 5.5.1-2.1: **description** parameter added Version 5.5.0-0.3: **src-prefix** parameter added

### <span id="page-750-0"></span>**show ip route**

**Overview** Use this command to display routing entries in the FIB (Forwarding Information Base). The FIB contains the best routes to a destination, and your device uses these routes when forwarding traffic. You can display a subset of the entries in the FIB based on protocol.

> To modify the lines displayed, use the | (output modifier token); to save the output to a file, use the > output redirection token.

**Syntax** show ip route [connected|rip|static|*<ip-addr>*| *<ip-addr/prefix-length>*]

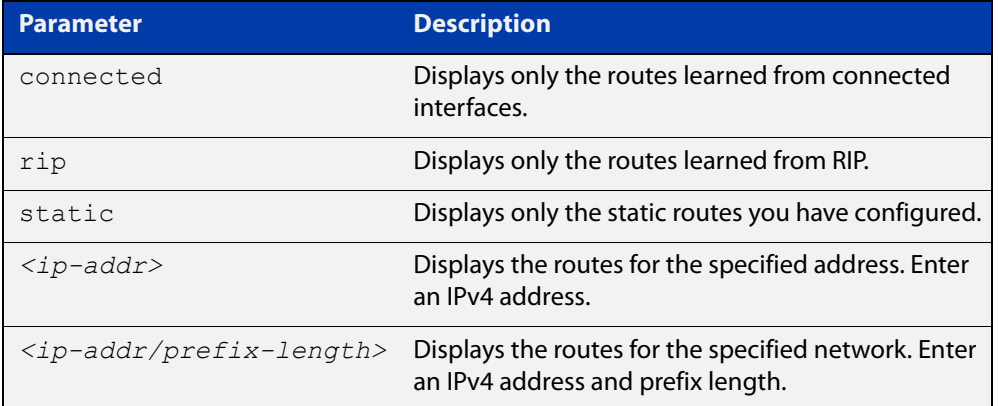

**Mode** User Exec and Privileged Exec

**Examples** To display the static routes in the FIB, use the command:

awplus# show ip route static

**Output** Each entry in the output from this command has a code preceding it, indicating the source of the routing entry. The first few lines of the output list the possible codes that may be seen with the route entries.

Typically, route entries are composed of the following elements:

- code
- a second label indicating the sub-type of the route
- network or host IP address
- administrative distance and metric
- next hop IP address
- outgoing interface name
- time since route entry was added

#### Figure 20-1: Example output from the **show ip route** command

```
Codes: C - connected, S - static, R - RIP, B - BGP
       O - OSPF, IA - OSPF inter area
       N1 - OSPF NSSA external type 1, N2 - OSPF NSSA external type 2
       E1 - OSPF external type 1, E2 - OSPF external type 2
       * - candidate default
C 3.3.3.0/24 is directly connected, vlan1
C 10.10.31.0/24 is directly connected, vlan2
C 10.70.0.0/24 is directly connected, vlan4
C 33.33.33.33/32 is directly connected, lo
```
**Connected Route** An example of a connected route entry consists of:

C 10.10.31.0/24 is directly connected, vlan2

This route entry denotes:

- Route entries for network 10.10.31.0/24 are derived from the IP address of local interface vlan2.
- These routes are marked as Connected routes (C) and always preferred over routes for the same network learned from other routing protocols.

**Related** [ip route](#page-746-0)

**commands**

[show ip route database](#page-752-1)

### <span id="page-752-1"></span><span id="page-752-0"></span>**show ip route database**

**Overview** This command displays the routing entries in the RIB (Routing Information Base).

When multiple entries are available for the same prefix, RIB uses the routes' administrative distances to choose the best route. All best routes are entered into the FIB (Forwarding Information Base). To view the routes in the FIB, use the [show](#page-750-0)  [ip route](#page-750-0) command.

To modify the lines displayed, use the | (output modifier token); to save the output to a file, use the  $>$  (output redirection token).

**Syntax** show ip route database [connected|static]

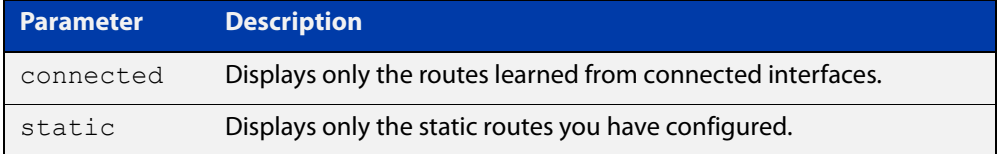

**Mode** User Exec and Privileged Exec

**Example** To display the static routes in the RIB, use the command:

awplus# show ip route database static

**Output** Figure 20-2: Example output from the **show ip route database** command:

```
awplus#show ip route database
Codes: C - connected, S - static, R - RIP, B - BGP
       O - OSPF, D - DHCP, IA - OSPF inter area
       N1 - OSPF NSSA external type 1, N2 - OSPF NSSA external type 2
       E1 - OSPF external type 1, E2 - OSPF external type 2
      > - selected route, * - FIB route, p - stale info
S *> 0.0.0.0/0 [1/0] via 10.34.1.1, vlan1
C *> 10.34.0.0/16 is directly connected, vlan1
S 192.168.2.0/24 [1/0] is directly connected, vlan2 inactive
```
Gateway of last resort is not set

**Related commands** [show ip route](#page-750-0)

### <span id="page-753-0"></span>**show ip route summary**

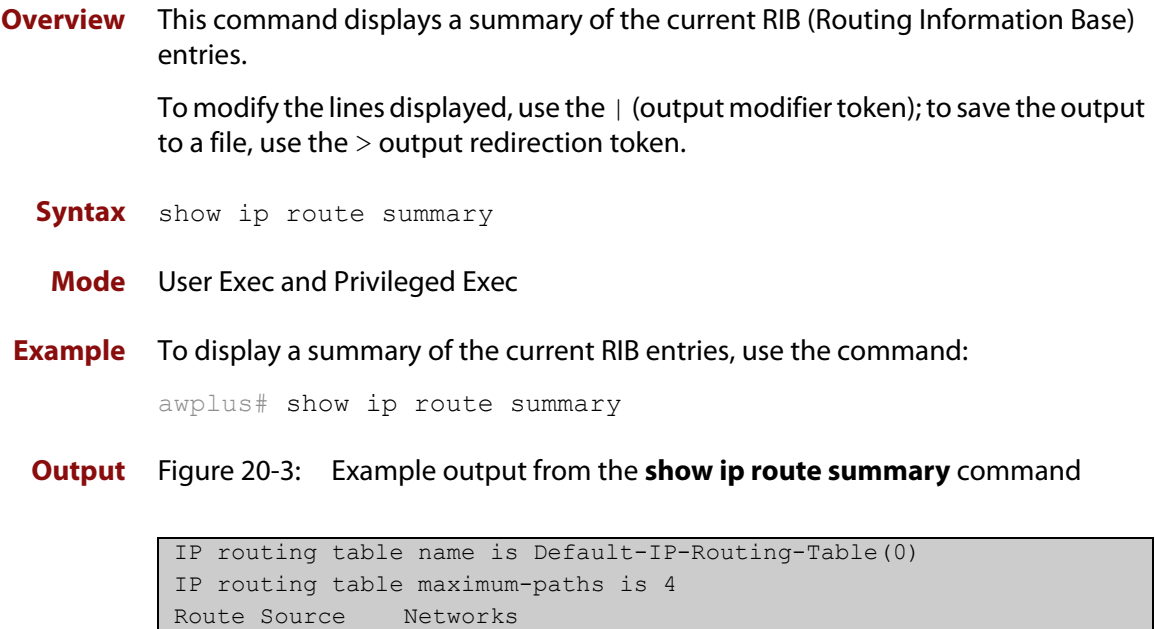

**Related commands** [show ip route](#page-750-0) [show ip route database](#page-752-1)

connected 5 Total 8

### <span id="page-754-0"></span>**show ipv6 route**

#### **Overview** Use this command to display the IPv6 routing table for a protocol or from a particular table.

For information on filtering and saving command output, see the ["Getting Started](http://www.alliedtelesis.com/documents/getting-started-alliedware-plus-feature-overview-and-configuration-guide)  [with AlliedWare Plus" Feature Overview and Configuration Guide.](http://www.alliedtelesis.com/documents/getting-started-alliedware-plus-feature-overview-and-configuration-guide)

Syntax show ipv6 route [connected|database|static|summary|*<ipv6-address>*| *<ipv6-prefix/prefix-length>*]

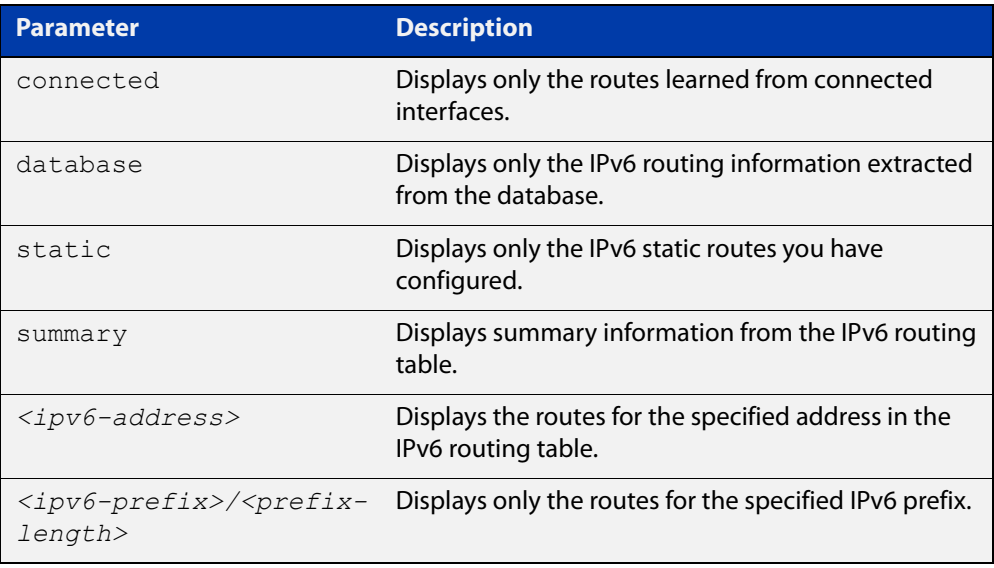

#### **Mode** User Exec and Privileged Exec

**Example** To display all IPv6 routes with all parameters turned on, use the following command:

awplus# show ipv6 route

To display all database entries for all IPv6 routes, use the following command:

awplus# show ipv6 route database

**Output** Figure 20-4: Example output of the **show ipv6 route** command

```
IPv6 Routing Table
Codes: C - connected, S - static, R - RIP, O - OSPF, B - BGP
S ::/0 [1/0] via 2001::a:0:0:c0a8:a6, vlan10
C 2001:db8::a:0:0:0:0/64 via ::, vlan10
C 2001:db8::14:0:0:0:0/64 via ::, vlan20
C 2001:db8::0:0:0:0/64 via ::, vlan30
C 2001:db8::28:0:0:0:0/64 via ::, vlan40
C 2001:db8::fa:0:0:0:0/64 via ::, vlan250
C 2001:db8::/64 via ::, vlan250
C 2001:db8::/64 via ::, vlan40
C 2001:db8::/64 via ::, vlan20
C 2001:db8::/64 via ::, vlan10
```
**Output** Figure 20-5: Example output of the **show ipv6 route database** command

```
IPv6 Routing Table
Codes: C - connected, S - static, R - RIP, O - OSPF, B - BGP
> - selected route, * - FIB route, p - stale info
Timers: Uptime
S ::/0 [1/0] via 2001::a:0:0:c0a8:a01 inactive, 6d22h12m
          [1/0] via 2001::fa:0:0:c0a8:fa01 inactive, 6d22h12m
```
### **show ipv6 route summary**

**Overview** Use this command to display the summary of the current NSM RIB entries. For information on filtering and saving command output, see the ["Getting Started](http://www.alliedtelesis.com/documents/getting-started-alliedware-plus-feature-overview-and-configuration-guide)  [with AlliedWare Plus" Feature Overview and Configuration Guide.](http://www.alliedtelesis.com/documents/getting-started-alliedware-plus-feature-overview-and-configuration-guide) **Syntax** show ipv6 route summary **Mode** User Exec and Privileged Exec **Example** To display IP route summary, use the following command: awplus# show ipv6 route summary **Output** Figure 20-6: Example output from the **show ipv6 route summary** command

```
IPv6 routing table name is Default-IPv6-Routing-Table(0)
IPv6 routing table maximum-paths is 4
RouteSource Networks
connected 4
Total 4
FIB 0
```
**Related commands** [show ip route database](#page-752-0)

# **21**

# **RIP Commands**

### **Introduction**

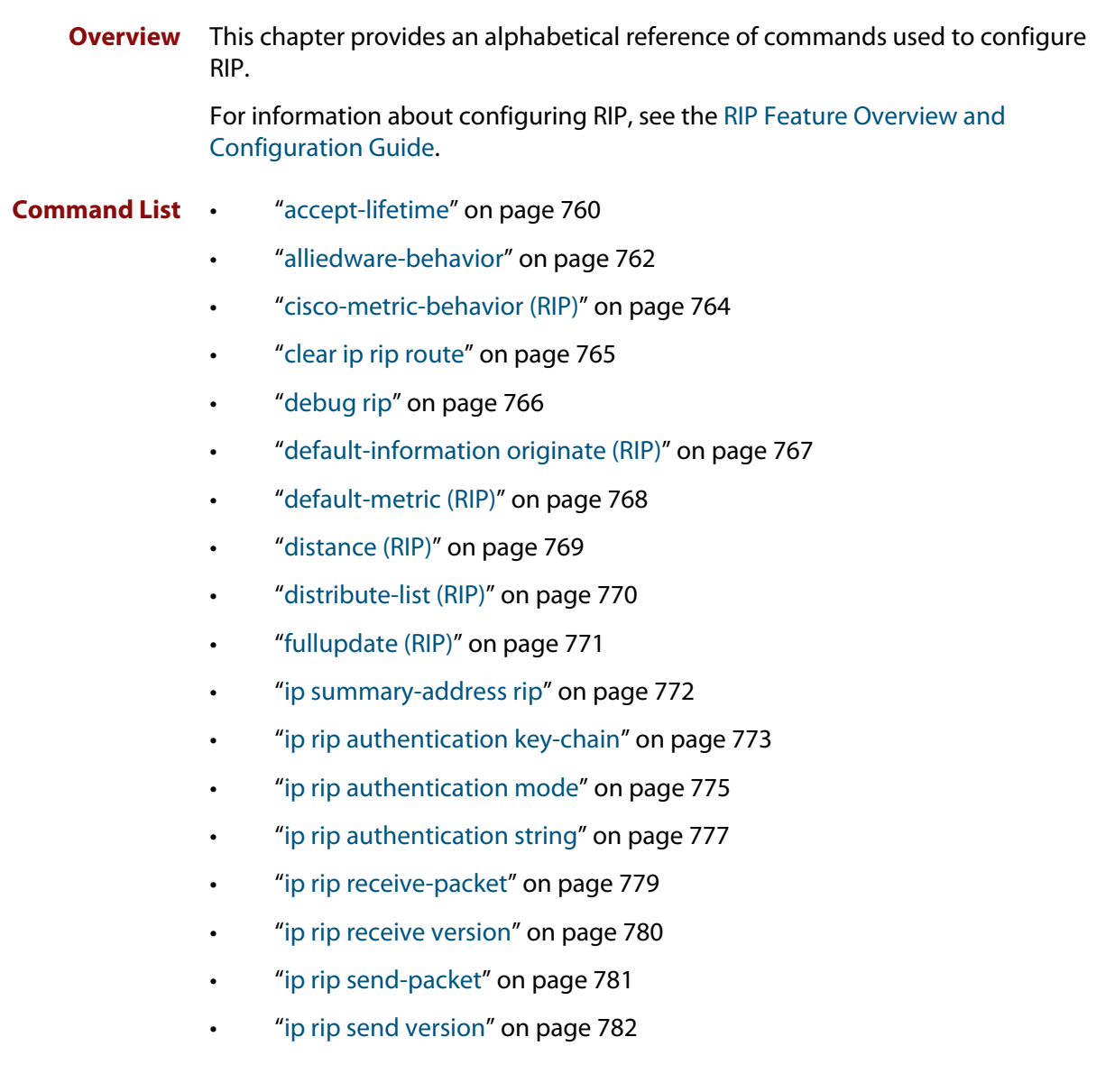

- • ["ip rip send version 1-compatible" on page 783](#page-782-0)
- • ["ip rip split-horizon" on page 784](#page-783-0)
- • ["key" on page 785](#page-784-0)
- "key chain" on page 786
- • ["key-string" on page 787](#page-786-0)
- • ["maximum-prefix" on page 788](#page-787-0)
- • ["neighbor \(RIP\)" on page 789](#page-788-0)
- • ["network \(RIP\)" on page 790](#page-789-0)
- • ["offset-list \(RIP\)" on page 791](#page-790-0)
- • ["passive-interface \(RIP\)" on page 792](#page-791-0)
- • ["recv-buffer-size \(RIP\)" on page 793](#page-792-0)
- • ["redistribute \(RIP\)" on page 794](#page-793-0)
- • ["restart rip graceful" on page 795](#page-794-0)
- • ["rip restart grace-period" on page 796](#page-795-0)
- • ["route \(RIP\)" on page 797](#page-796-0)
- • ["router rip" on page 798](#page-797-0)
- • ["send-lifetime" on page 799](#page-798-0)
- • ["show debugging rip" on page 801](#page-800-0)
- • ["show ip protocols rip" on page 802](#page-801-0)
- • ["show ip rip" on page 803](#page-802-0)
- • ["show ip rip database" on page 804](#page-803-0)
- • ["show ip rip interface" on page 805](#page-804-0)
- • ["timers \(RIP\)" on page 806](#page-805-0)
- • ["undebug rip" on page 807](#page-806-0)
- • ["version \(RIP\)" on page 808](#page-807-0)

#### <span id="page-759-0"></span>**accept-lifetime**

**Overview** Use this command to specify the time period during which the authentication key on a key chain is received as valid.

> Use the **no** variant of this command to remove a specified time period for an authentication key on a key chain as set previously with the **accept-lifetime** command.

**Syntax** accept-lifetime *<start-date>* {*<end-date>*| duration *<seconds>*|infinite}

no accept-lifetime

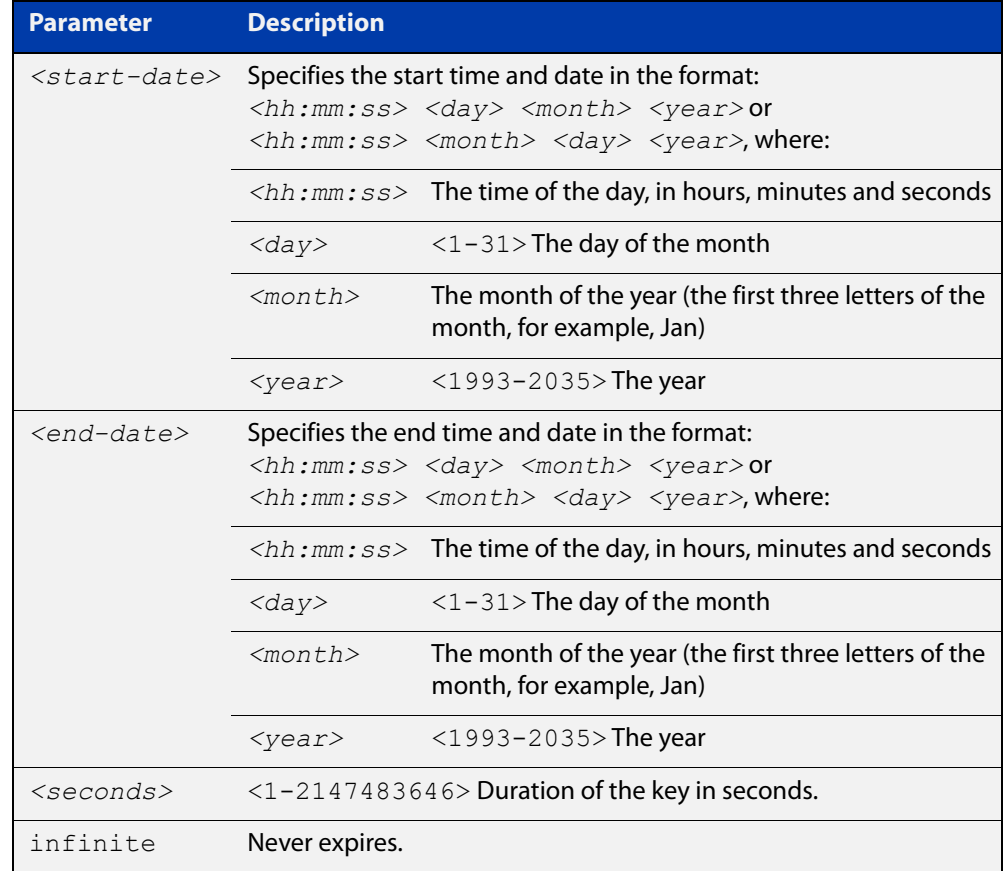

#### **Mode** Keychain-key Configuration

**Examples** The following examples show the setting of accept-lifetime for key 1 on the key chain named "mychain".

> awplus# configure terminal awplus(config)# key chain mychain awplus(config-keychain)# key 1 awplus(config-keychain-key)# accept-lifetime 03:03:01 Sep 3 2016 04:04:02 Oct 6 2016

#### or:

```
awplus# configure terminal
awplus(config)# key chain mychain
awplus(config-keychain)# key 1
awplus(config-keychain-key)# accept-lifetime 03:03:01 3 Sep
2016 04:04:02 6 Oct 2016
```
#### **Related commands** [key](#page-784-0)

[key-string](#page-786-0)

[key chain](#page-785-0)

### <span id="page-761-0"></span>**alliedware-behavior**

**Overview** This command configures your device to exhibit AlliedWare behavior when sending RIPv1 response/update messages. Configuring for this behavior may be necessary if you are replacing an AlliedWare device with an AlliedWare Plus device and wish to ensure consistent RIPv1 behavior.

Use the **no** variant of this command to implement AlliedWare Plus behavior.

This command has no impact on devices running RIPv2. Reception and transmission can be independently altered to conform to AlliedWare standard.

**Syntax** alliedware-behavior {rip1-send|rip1-recv}

no alliedware-behavior {rip1-send|rip1-recv}

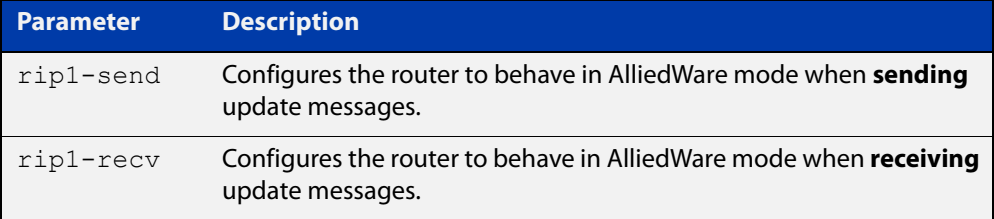

**Default** By default when sending out RIPv1 updates on an interface, if the prefix (learned through RIPv2 or otherwise redistributed into RIP) being advertised does not match the subnetting used on the outgoing RIPv1 interface it will be filtered. The **alliedware-behavior** command returns your router's RIPv1 behavior to the AlliedWare format, where the prefix will be advertised as-is.

> For example, if a RIPv1 update is being sent over interface 192.168.1.4/26, by default the prefix 192.168.1.64/26 will be advertised, but the prefix 192.168.1.144/28 will be filtered because the mask /28 does not match the interface's mask of /26. If **alliedware-behavior rip1-send** is configured, 192.168.1.144 would be sent as-is.

#### **Mode** Router Configuration

**Examples** To configure your device for **AlliedWare**-like behavior when sending and receiving RIPv1 update messages, enter the commands:

```
awplus# configure terminal
awplus(config)# router rip
awplus(config-router)# alliedware-behavior rip1-send
awplus(config-router)# alliedware-behavior rip1-recv
```
To return your device to **AlliedWare Plus**-like behavior when sending and receiving RIPv1 update messages, enter the commands:

```
awplus# configure terminal
awplus(config)# router rip
awplus(config-router)# no alliedware-behavior rip1-send
awplus(config-router)# no alliedware-behavior rip1-recv
```
**Validation Commands** [show ip protocols rip](#page-801-0) [show running-config](#page-132-0)

**Related commands** [fullupdate \(RIP\)](#page-770-0)

### <span id="page-763-0"></span>**cisco-metric-behavior (RIP)**

**Overview** Use this command to enable or disable the RIP routing metric update to conform to Cisco's implementation. This command is provided to allow inter-operation with older Cisco devices that do not conform to the RFC standard for RIP route metrics.

Use the **no** variant of this command to disable this feature.

**Syntax** cisco-metric-behavior {enable|disable}

no cisco-metric-behavior

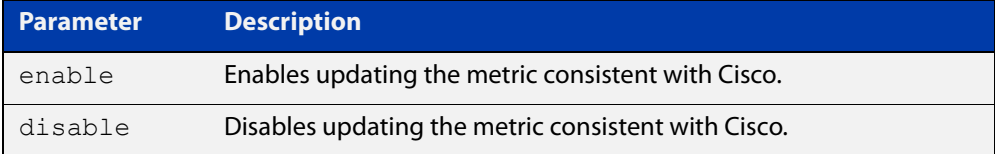

**Default** By default, the Cisco metric-behavior is disabled.

**Mode** Router Configuration

**Examples** To enable the routing metric update to behave as per the Cisco implementation, enter the commands:

> awplus# configure terminal awplus(config)# router rip awplus(config-router)# cisco-metric-behavior enable

To disable the routing metric update to behave as per the default setting, enter the commands:

awplus# configure terminal awplus(config)# router rip awplus(config-router)# no cisco-metric-behavior

#### **Validation Commands** [show running-config](#page-132-0)

### <span id="page-764-0"></span>**clear ip rip route**

#### **Overview** Use this command to clear specific data from the RIP routing table.

**Syntax** clear ip rip route *<ip-dest-network/prefix-length>* clear ip rip route {static|connected|rip|ospf|invalid-routes|all}

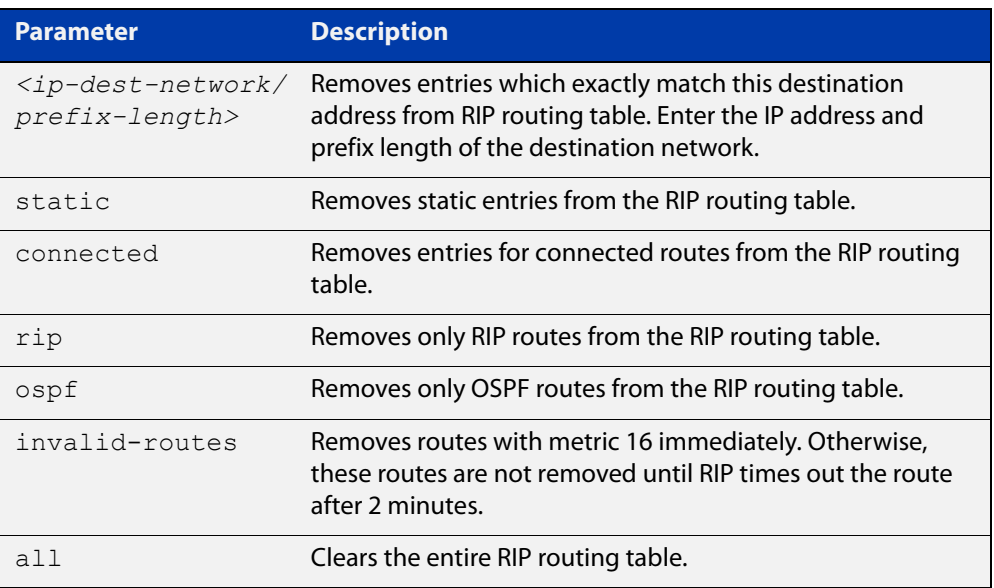

#### **Mode** Privileged Exec

**Usage notes** Using this command with the **all** parameter clears the RIP table of all the routes.

**Examples** To clear the route 10.0.0.0/8 from the RIP routing table, use the following command:

awplus# clear ip rip route 10.0.0.0/8

### <span id="page-765-0"></span>**debug rip**

**Overview** Use this command to specify the options for the displayed debugging information for RIP events and RIP packets.

Use the **no** variant of this command to disable the specified debug option.

**Syntax** debug rip {events|nsm|<*packet*>|all}

no debug rip {events|nsm|<*packet*>|all}

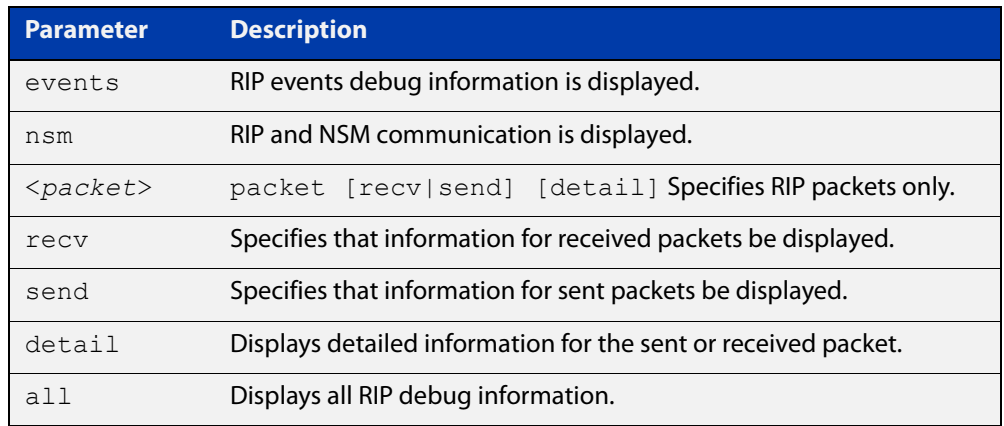

#### **Default** Disabled

- **Mode** Privileged Exec and Global Configuration
- **Example** The following example displays information about the RIP packets that are received and sent out from the device.

awplus# debug rip packet

**Related** [undebug rip](#page-806-0)

**commands**

### <span id="page-766-0"></span>**default-information originate (RIP)**

**Overview** Use this command to generate a default route into the Routing Information Protocol (RIP).

Use the **no** variant of this command to disable this feature.

- **Syntax** default-information originate no default-information originate
- **Default** Disabled
	- **Mode** Router Configuration
	- **Usage** If routes are being redistributed into RIP and the router's route table contains a default route, within one of the route categories that are being redistributed, the RIP protocol will advertise this default route, irrespective of whether the **default-information originate** command has been configured or not. However, if the router has not redistributed any default route into RIP, but you want RIP to advertise a default route anyway, then use this command.

This will cause RIP to create a default route entry in the RIP database. The entry will be of type RS (Rip Static). Unless actively filtered out, this default route will be advertised out every interface that is sending RIP. Split horizon does not apply to this route, as it is internally generated. This operates quite similarly to the OSPF **default-information originate always** command.

**Example** awplus# configure terminal awplus(config)# router rip awplus(config-router)# default-information originate

### <span id="page-767-0"></span>**default-metric (RIP)**

**Overview** Use this command to specify the metrics to be assigned to redistributed RIP routes. Use the **no** variant of this command to reset the RIP metric back to its default (1).

**Syntax** default-metric *<metric>*

```
no default-metric [<metric>]
```
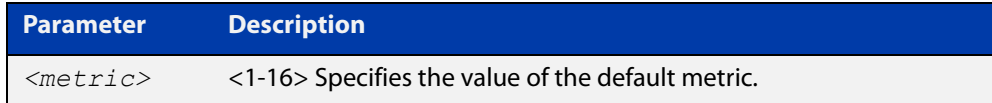

**Default** By default, the RIP metric value is set to 1.

- **Mode** RIP Router Configuration
- **Usage notes** This command is used with the [redistribute \(RIP\)](#page-793-0) command to make the routing protocol use the specified metric value for all redistributed routes, regardless of the original protocol that the route has been redistributed from.
	- **Examples** This example assigns the cost of 10 to the routes that are redistributed into RIP.

```
awplus# configure terminal
awplus(config)# router rip
awplus(config-router)# default-metric 10
awplus(config-router)# redistribute ospf
awplus(config-router)# redistribute connected
```
**Related commands** [redistribute \(RIP\)](#page-793-0)

### <span id="page-768-0"></span>**distance (RIP)**

**Overview** This command sets the administrative distance for RIP routes. Your device uses this value to select between two or more routes to the same destination obtained from two different routing protocols. The route with the smallest administrative distance value is added to the Forwarding Information Base (FIB). For more information, see the [Route Selection Feature Overview and Configuration Guide](http://www.alliedtelesis.com/documents/route-selection-feature-overview-and-configuration-guide).

> The **no** variant of this command sets the administrative distance for the RIP route to the default of 120.

**Syntax** distance *<1-255>* [*<ip-addr/prefix-length>* [*<access-list>*]]

no distance [*<1-255>*] [*<ip-addr/prefix-length>* [*<access-list>*]]

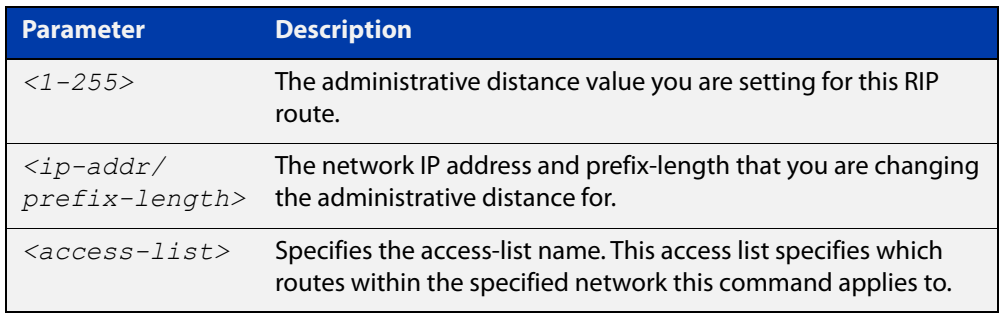

**Mode** RIP Router Configuration

**Examples** To set the administrative distance to 8 for the RIP routes within the 10.0.0.0/8 network that match the access-list "mylist", use the commands:

```
awplus# configure terminal
awplus(config)# router rip
awplus(config-router)# distance 8 10.0.0.0/8 mylist
```
To set the administrative distance to the default of 120 for the RIP routes within the 10.0.0.0/8 network that match the access-list "mylist", use the commands:

```
awplus# configure terminal
awplus(config)# router rip
awplus(config-router)# no distance 8 10.0.0.0/8 mylist
```
### <span id="page-769-0"></span>**distribute-list (RIP)**

#### **Overview** Use this command to filter incoming or outgoing route updates using the access-list or the prefix-list.

Use the **no** variant of this command to disable this feature.

**Syntax** distribute-list {*<access-list>* | prefix *<prefix-list>*} {in|out} [*<interface>*]

```
no distribute-list {<access-list> | prefix <prefix-list>} 
{in|out} [<interface>]
```
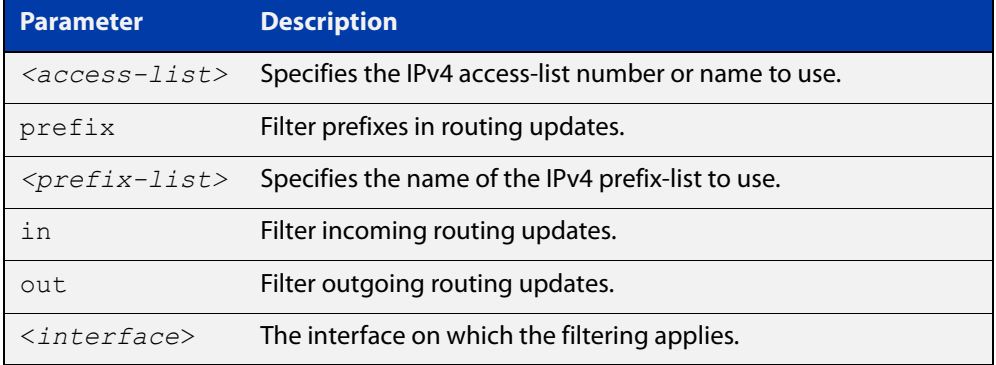

#### **Default** Disabled

- **Mode** RIP Router Configuration
- **Usage notes** Filter out incoming or outgoing route updates using an access-list or a prefix-list. If you do not specify the name of the interface, the filter will be applied to all interfaces.
	- **Examples** To apply an ACL called 'myfilter' to filter incoming routing updates on VLAN2, use the commands:

awplus# configure terminal awplus(config)# router rip awplus(config-router)# distribute-list myfilter in vlan2

To apply a prefix list called 'myfilter' to filter incoming routing updates on VLAN2, use the commands:

awplus# configure terminal awplus(config)# router rip awplus(config-router)# distribute-list prefix myfilter in vlan2

# <span id="page-770-0"></span>**fullupdate (RIP)**

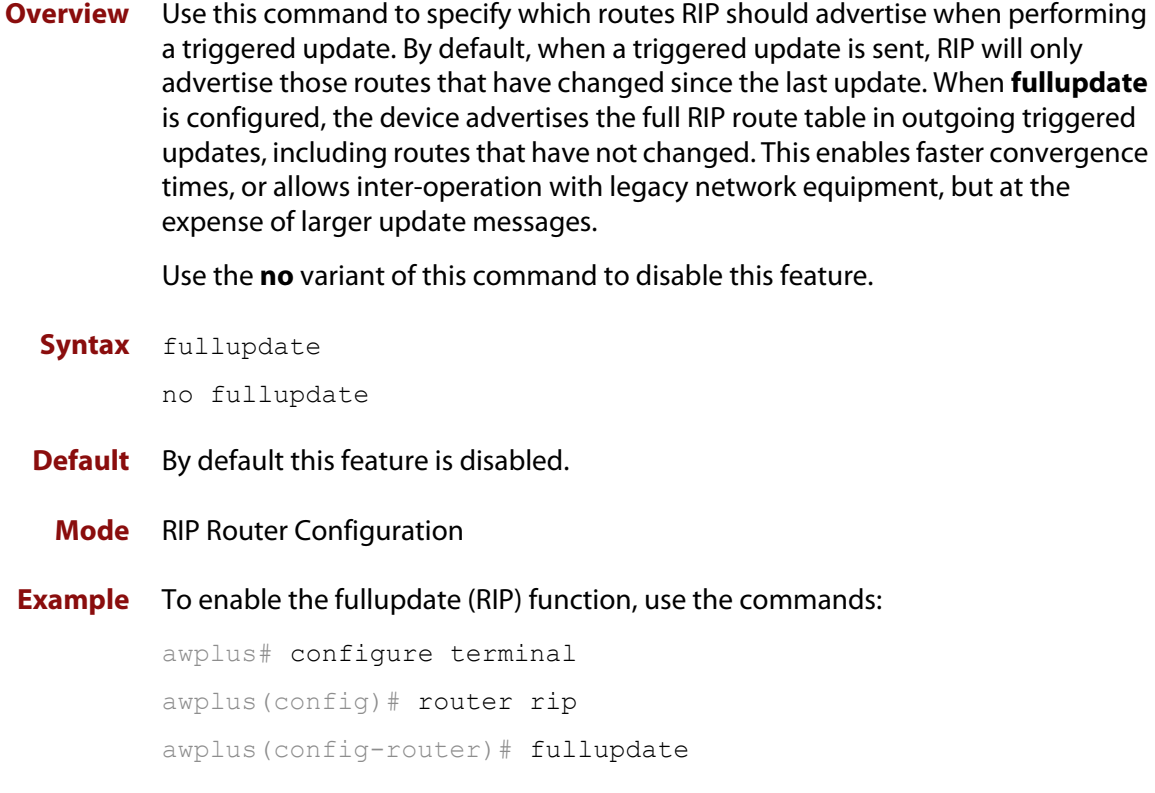

### <span id="page-771-0"></span>**ip summary-address rip**

**Overview** Use this command to configure a summary IP address on a RIPv2 interface. Use the **no** variant of this command to remove a summary IP address from a selected RIPv2 interface. **Syntax** ip summary-address rip {<*ip-address/prefix-length*>} no ip summary-address rip {<*ip-address/prefix-length*>}

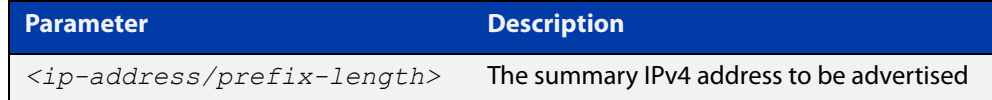

- **Mode** Interface Configuration for a VLAN interface.
- **Usage notes** Route summarization is a technique that helps network administrators reduce the size of the routing tables by advertising a single super-network that covers a range of subnets.

You statically configure an IP summary address on a router interface. The router then advertises the summary address downstream through this interface. This means that:

- all the routers that are downstream from the configured interface will receive only the summary route, and none of the child routes via the RIP advertisement.
- As long as at least one of the child routes is valid, the router will propagate the summary route. But when the last child that is part of the summarized range disappears, then the router will stop advertising the summary route through the interface.

This command will be rejected if there is no IP address configured on the interface.

**NOTE:** Manual route summarization is not supported when the interface/router is running in RIPv1.

**Example** The subnets 10.4.1.0/24, 10.4.2.128/25 and 10.4.3.0/24 can be summarized and advertised as 10.4.0.0/16 on vlan1 using the following commands:

```
awplus# configure terminal
awplus(config)# interface vlan1
awplus(config-if)# ip summary-address rip 10.4.0.0/16
```
**Related commands** [show ip rip database](#page-803-0) [show ip protocols rip](#page-801-0)

**Command changes** Version 5.4.8-0.2 command added

### <span id="page-772-0"></span>**ip rip authentication key-chain**

**Overview** Use this command to enable RIPv2 authentication on an interface and specify the name of the key chain to be used.

Use the **no** variant of this command to disable this function.

**Syntax** ip rip authentication key-chain <*key-chain-name*>

no ip rip authentication key-chain

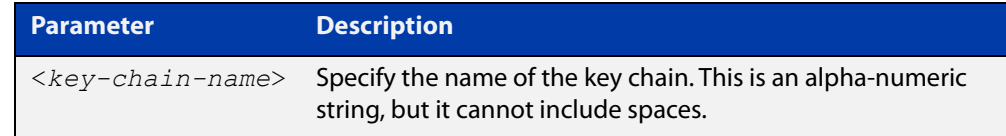

**Mode** Interface Configuration for a VLAN interface.

**Usage notes** Use this command to perform authentication on the interface. Not configuring the key chain results in no authentication at all.

> The AlliedWare Plus™ implementation provides the choice of configuring authentication for single key or multiple keys at different times. Use the [ip rip](#page-776-0)  [authentication string](#page-776-0) command for single key authentication. Use the [ip rip](#page-772-0)  [authentication key-chain](#page-772-0) command for multiple keys authentication. See the [RIP](http://www.alliedtelesis.com/documents/rip-feature-overview-and-configuration-guide)  [Feature Overview and Configuration Guide](http://www.alliedtelesis.com/documents/rip-feature-overview-and-configuration-guide) for illustrated RIP configuration examples.

For multiple key authentication, use the following steps to configure a route to enable RIPv2 authentication using multiple keys at different times:

1) Define a key chain with a key chain name, using the following commands:

awplus# configure terminal

awplus(config)# key chain <*key-chain-name*>

2) Define a key on this key chain, using the following command:

awplus(config-keychain)# key *<keyid>*

3) Define the password used by the key, using the following command:

awplus(config-keychain-key)# key-string *<key-password>*

4) Enable authentication on the desired interface and specify the key chain to be used, using the following commands:

```
awplus# configure terminal
awplus(config)# interface <id>
awplus(config-if)# ip rip authentication key-chain 
<key-chain-name>
```
5) Specify the mode of authentication for the given interface (text or MD5), using the following command:

awplus(config-if)# ip rip authentication mode  ${mol}$ 

**Example 1** To use the key chain named 'mykey' on the interface vlan2, use the commands:

awplus# configure terminal awplus(config)# interface vlan2 awplus(config-if)# ip rip authentication key-chain mykey

**Example 2** In the following example of a configuration for multiple keys authentication, a password 'toyota' is set for key 1 in key chain 'cars'. Authentication is enabled on vlan2 and the authentication mode is set to MD5:

> awplus# configure terminal awplus(config)# key chain cars awplus(config-keychain)# key 1 awplus(config-keychain-key)# key-string toyota awplus(config-keychain-key)# accept-lifetime 10:00:00 Oct 08 2021 duration 43200 awplus(config-keychain-key)# send-lifetime 10:00:00 Oct 08 2021 duration 43200 awplus(config-keychain-key)# exit awplus(config-keychain)# exit awplus(config)# interface vlan2 awplus(config-if)# ip rip authentication key-chain cars awplus(config-if)# ip rip authentication mode md5

#### **Related** [accept-lifetime](#page-759-0)

**commands** [send-lifetime](#page-798-0)

[ip rip authentication mode](#page-774-0)

[ip rip authentication string](#page-776-0)

[key](#page-784-0)

[key chain](#page-785-0)

## <span id="page-774-0"></span>**ip rip authentication mode**

**Overview** Use this command to specify the type of authentication mode used for RIP v2 packets.

Use the **no** variant of this command to restore clear text authentication.

**Syntax** ip rip authentication mode {md5|text}

no ip rip authentication mode

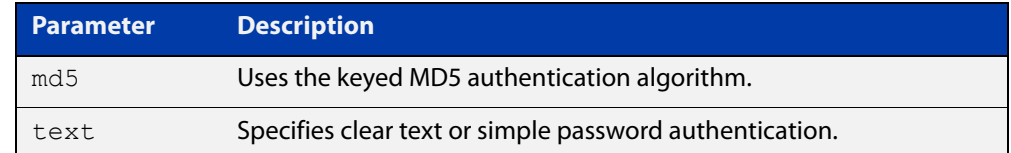

**Default** Text authentication is enabled

- **Mode** Interface Configuration for a VLAN interface.
- **Usage notes** The AlliedWare Plus™ implementation provides the choice of configuring authentication for single key or multiple keys at different times. Use the [ip rip](#page-776-0)  [authentication string](#page-776-0) command for single key authentication. Use the [ip rip](#page-772-0)  [authentication key-chain](#page-772-0) command for multiple keys authentication. See the [RIP](http://www.alliedtelesis.com/documents/rip-feature-overview-and-configuration-guide)  [Feature Overview and Configuration Guide](http://www.alliedtelesis.com/documents/rip-feature-overview-and-configuration-guide) for illustrated RIP configuration examples.
- **Usage: single key** Use the following steps to configure a route to enable RIPv2 authentication using a single key or password:
	- 1) Define the authentication string or password used by the key for the desired interface, using the following commands:

awplus# configure terminal awplus(config)# interface *<id>* awplus(config-if)# ip rip authentication string *<auth-string>* 

2) Specify the mode of authentication for the given interface (text or MD5), using the following commands:

awplus# configure terminal awplus(config)# interface *<id>* awplus(config-if)# ip rip authentication mode {md5|text}

#### **Usage: multiple key** For multiple keys authentication, use the following steps to configure a route to enable RIPv2 authentication using multiple keys at different times:

1) Define a key chain with a key chain name, using the following commands:

awplus# configure terminal

awplus(config)# key chain <*key-chain-name>*

2) Define a key on this key chain using the following command:

awplus(config-keychain)# key *<keyid>*

3) Define the password used by the key, using the following command:

awplus(config-keychain-key)# key-string <*key-password>*

4) Enable authentication on the desired interface and specify the key chain to be used, using the following commands:

 $a$ wplus(config-if)# ip rip authentication key-chain *<key-chain-name>*

5) Specify the mode of authentication for the given interface (text or MD5), using the following commands:

awplus(config-if)# ip rip authentication mode {md5|text}

**Example 1** To use MD5 authentication on the interface vlan2, use the following commands:

awplus# configure terminal awplus(config)# interface vlan2 awplus(config-if)# ip rip authentication mode md5

**Example 2** In the following example of a configuration for multiple keys authentication, a password 'toyota' is set for key 1 in key chain 'cars'. Authentication is enabled on vlan2 and the authentication mode is set to MD5:

```
awplus# configure terminal
awplus(config)# key chain cars
awplus(config-keychain)# key 1
awplus(config-keychain-key)# key-string toyota
awplus(config-keychain-key)# accept-lifetime 10:00:00 Oct 08 
2016 duration 43200
awplus(config-keychain-key)# send-lifetime 10:00:00 Oct 08 2016 
duration 43200
awplus(config-keychain-key)# exit
awplus(config-keychain)# exit
awplus(config)# interface vlan2
awplus(config-if)# ip rip authentication key-chain cars
awplus(config-if)# ip rip authentication mode md5
```
**Related commands** [ip rip authentication string](#page-776-0) [ip rip authentication key-chain](#page-772-0)

### <span id="page-776-0"></span>**ip rip authentication string**

**Overview** Use this command to specify the authentication string or password used by a key. Use the **no** variant of this command to remove the authentication string.

**Syntax** ip rip authentication string <auth-string>

no ip rip authentication string

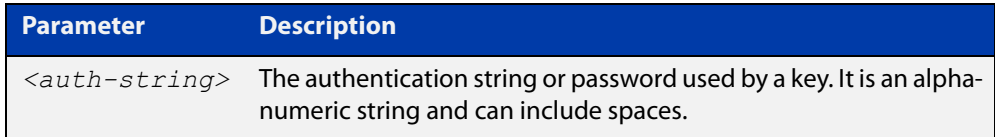

**Mode** Interface Configuration for a VLAN interface.

**Usage notes** The AlliedWare Plus™ implementation provides the choice of configuring authentication for single key or multiple keys at different times. Use this command to specify the password for a single key on an interface. Use the [ip rip](#page-772-0)  [authentication key-chain](#page-772-0) command for multiple keys authentication. For information about configuring RIP, see the [RIP Feature Overview and](http://www.alliedtelesis.com/documents/rip-feature-overview-and-configuration-guide)  [Configuration Guide](http://www.alliedtelesis.com/documents/rip-feature-overview-and-configuration-guide).

> Use the following steps to configure a route to enable RIPv2 authentication using a single key or password:

> 1) Define the authentication string or password used by the key for the desired interface, using the following commands:

awplus# configure terminal awplus(config)# interface *<id>*

2) Specify the mode of authentication for the given interface (text or MD5), using the following commands:

awplus# configure terminal awplus(config-if)# ip rip authentication string *<auth-string>*  awplus(config)# interface *<id>* awplus(config-if)# ip rip authentication mode {md5|text}

#### **Example** To specify 'mykey' as the authentication string and use MD5 authentication for the VLAN interface vlan2, use the commands:

awplus# configure terminal awplus(config)# interface vlan2 awplus(config-if)# ip rip authentication string mykey  $a$ wplus(config-if)# ip rip authentication mode md5

Any RIP packet received on that interface should have the same string as its password.

**Related commands** [ip rip authentication key-chain](#page-772-0) [ip rip authentication mode](#page-774-0)

# <span id="page-778-0"></span>**ip rip receive-packet**

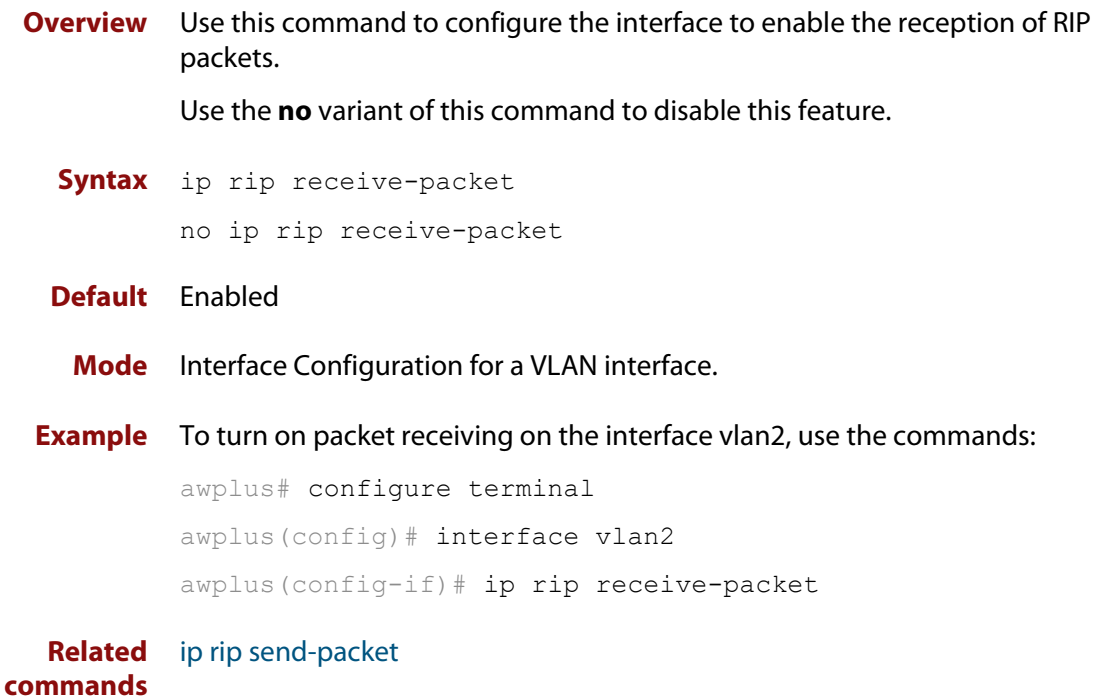

### <span id="page-779-0"></span>**ip rip receive version**

**Overview** Use this command to specify the version of RIP packets accepted on an interface and override the setting of the version command.

> Use the **no** variant of this command to use the setting specified by the [version \(RIP\)](#page-807-0)  [command](#page-807-0).

**Syntax** ip rip receive version [1] [2]

no ip rip receive version

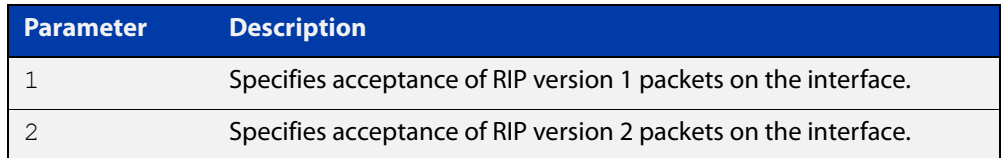

#### **Default** Version 2

**Mode** Interface Configuration for a VLAN interface.

**Usage notes** This command applies to a specific interface and overrides the version specified by the [version \(RIP\)](#page-807-0) command.

> RIP can be run in version 1 or version 2 mode. Version 2 has more features than version 1; in particular RIP version 2 supports authentication and classless routing. Once the RIP version is set, RIP packets of that version will be received and sent on all the RIP-enabled interfaces.

**Example** To set the interface vlan2 to receive both RIP version 1 and 2 packets, use the commands:

```
awplus# configure terminal
awplus(config)# interface vlan2
awplus(config-if)# ip rip receive version 1\,2
```
**Related commands** [version \(RIP\)](#page-807-0)

# <span id="page-780-0"></span>**ip rip send-packet**

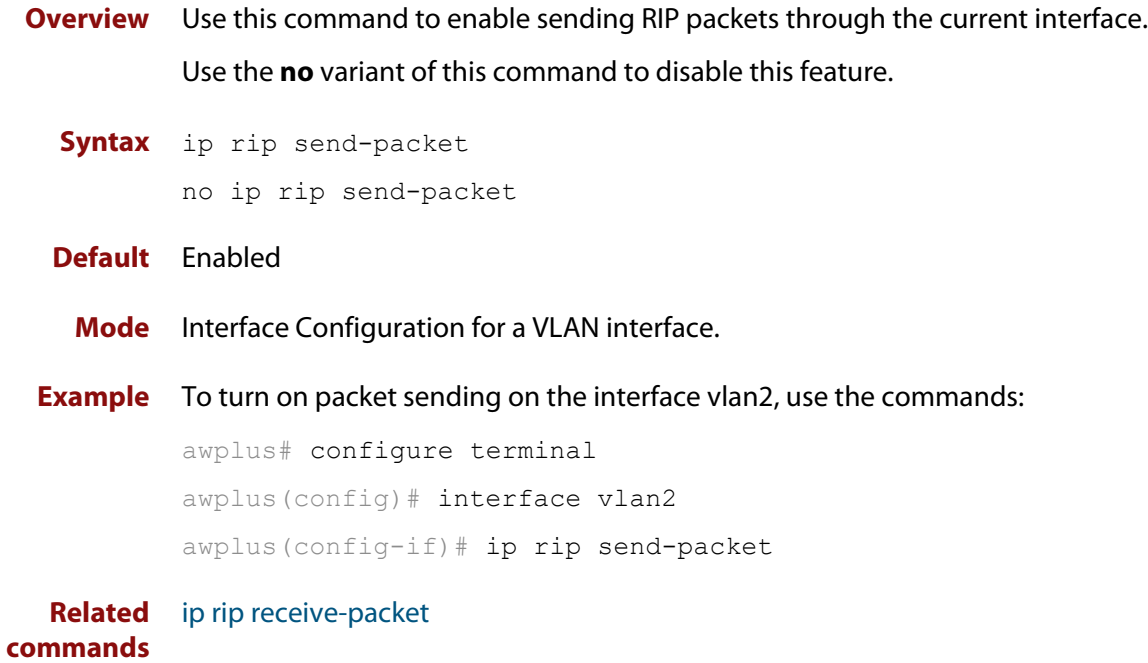

### <span id="page-781-0"></span>**ip rip send version**

**Overview** Use this command in Interface Configuration mode to specify the version of RIP packets sent on an interface and override the setting of the [version \(RIP\)](#page-807-0) command. This mechanism causes RIP version 2 interfaces to send multicast packets instead of broadcasting packets.

> Use the **no** variant of this command to use the setting specified by the [version \(RIP\)](#page-807-0) command.

#### **Syntax** ip rip send version {1|2|1 2|2 1}

no ip rip send version

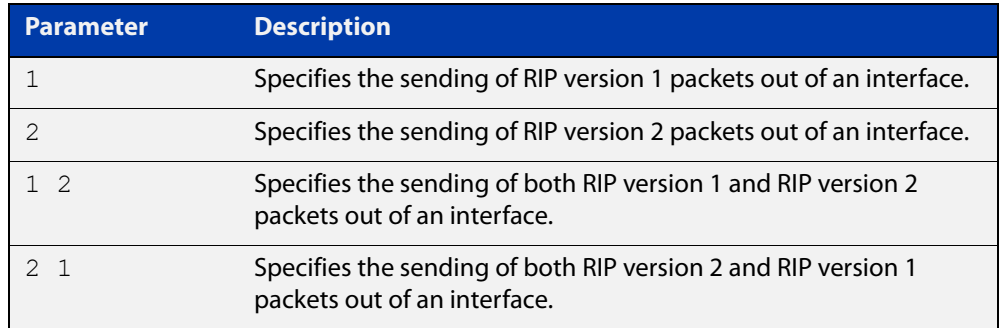

#### **Default** Version 2

**Mode** Interface Configuration for a VLAN interface.

**Usage notes** This command applies to a specific interface and overrides the version specified by the [version \(RIP\)](#page-807-0) command.

> RIP can be run in version 1 or version 2 mode. Version 2 has more features than version 1; in particular RIP version 2 supports authentication and classless routing. Once the RIP version is set, RIP packets of that version will be received and sent on all the RIP-enabled interfaces. Selecting version parameters 1 2 or 2 1 sends RIP version 1 and 2 packets.

> Use the [ip rip send version 1-compatible](#page-782-0) command in an environment where you cannot send multicast packets. For example, in environments where multicast is not enabled and where hosts do not listen to multicast.

**Examples** To set the interface vlan2 to send both RIP version 1 and 2 packets, use the commands:

> awplus# configure terminal awplus(config)# interface vlan2 awplus(config-if)# ip rip send version 1 2

#### **Related** [ip rip send version 1-compatible](#page-782-0)

**commands** [version \(RIP\)](#page-807-0)

### <span id="page-782-0"></span>**ip rip send version 1-compatible**

**Overview** Use this command in Interface Configuration mode to send RIP version 1 compatible packets from a RIP version 2 interface to other RIP Interfaces. This mechanism causes RIP version 2 interfaces to send broadcast packets instead of multicasting packets, and is used in environments where multicast is not enabled or where hosts do not listen to multicast.

> Use the **no** variant of this command to use the setting specified by the [version \(RIP\)](#page-807-0) command, and disable the broadcast of RIP version 2 packets that are sent as broadcast packets.

**Syntax** ip rip send version 1-compatible

no ip rip send version

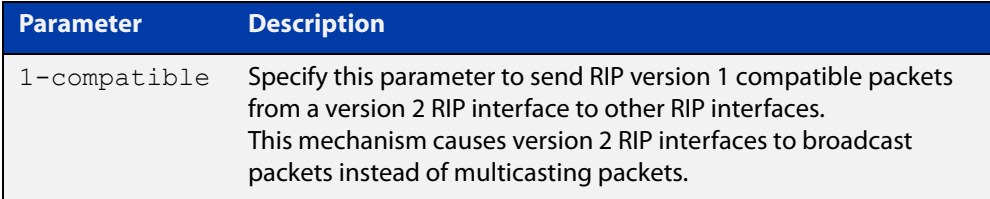

**Default** RIP version 2 is enabled by default.

**Mode** Interface Configuration for a VLAN interface.

**Usage notes** This command applies to a specific interface and overrides the version specified by the [version \(RIP\)](#page-807-0) command.

> RIP can be run in version 1 compatible mode. Version 2 has more features than version 1; in particular RIP version 2 supports authentication and classless routing. Once the RIP version is set, RIP packets of that version will be received and sent on all the RIP-enabled interfaces.

Use the [ip rip send version](#page-781-0) command in an environment where you can send multicast packets, for example, in environments where multicast is enabled and where hosts listen to multicast.

**Example** To set the interface vlan2 to send RIP version 1- compatible packets, use the commands:

> awplus# configure terminal awplus(config)# interface vlan2 awplus(config-if)# ip rip send version 1-compatible

#### **Related** [ip rip send version](#page-781-0)

**commands** [version \(RIP\)](#page-807-0)

# <span id="page-783-0"></span>**ip rip split-horizon**

**Overview** Use this command to turn on the split-horizon mechanism on the interface. Use the **no** variant of this command to disable this mechanism.

**Syntax** ip rip split-horizon [poisoned]

no ip rip split-horizon

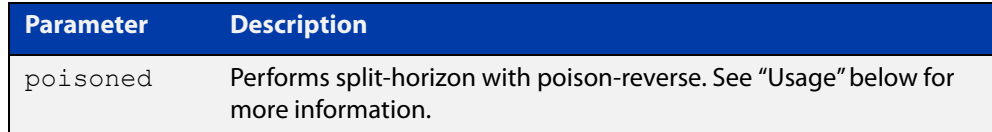

**Default** Split horizon poisoned

- **Mode** Interface Configuration for a VLAN interface.
- **Usage notes** Use this command to avoid including routes in updates sent to the same gateway from which they were learned. Without the **poisoned** parameter, using this command causes routes learned from a neighbor to be omitted from updates sent to that neighbor. With the **poisoned** parameter, using this command causes such routes to be included in updates, but sets their metrics to infinity. This advertises that these routes are not reachable.

**Example** To turn on split horizon poisoned on vlan2, use the following commands:

awplus# configure terminal awplus(config)# interface vlan2 awplus(config-if)# ip rip split-horizon poisoned

# <span id="page-784-0"></span>**key**

**Overview** Use this command to manage, add and delete authentication keys in a key-chain. Use the **no** variant of this command to delete the authentication key.

**Syntax** key *<keyid>*

no key *<keyid>*

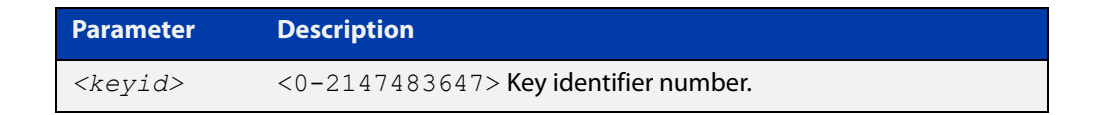

- **Mode** Keychain Configuration
- **Usage** This command allows you to enter the keychain-key mode where a password can be set for the key.
- **Example** The following example configures a key number 1 and shows the change into a **keychain- key** command mode prompt.

```
awplus# configure terminal
awplus(config)# key chain mychain
awplus(config-keychain)# key 1
awplus(config-keychain-key)#
```
**Related** [key chain](#page-785-0)

**commands** [key-string](#page-786-0)

[accept-lifetime](#page-759-0)

# <span id="page-785-0"></span>**key chain**

**Overview** Use this command to enter the key chain management mode and to configure a key chain with a key chain name.

> Use the **no** variant of this command to remove the key chain and all configured keys.

**Syntax** key chain *<key-chain-name>*

no key chain *<key-chain-name>*

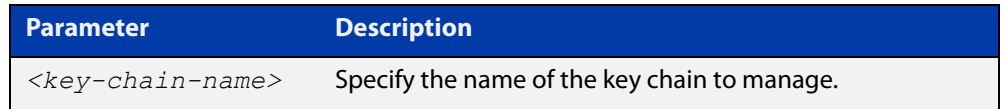

#### **Mode** Global Configuration

- **Usage** This command allows you to enter the keychain mode from which you can specify keys on this key chain.
- **Example** The following example shows the creation of a key chain named mychain and the change into **keychain** mode prompt.

awplus# configure terminal awplus(config)# key chain mychain awplus(config-keychain)#

#### **Related** [key](#page-784-0)

**commands**

[key-string](#page-786-0)

[accept-lifetime](#page-759-0)

# <span id="page-786-0"></span>**key-string**

**Overview** Use this command to define the password to be used by a key. Use the **no** variant of this command to remove a password.

**Syntax** key-string *<key-password>* no key-string

> **Parameter Description** *<key-password>* A string of characters to be used as a password by the key.

**Mode** Keychain-key Configuration

- **Usage** Use this command to specify passwords for different keys.
- **Examples** In the following example, the password for key1 in the key chain named mychain is set to password **prime**:

awplus# configure terminal awplus(config)# key chain mychain

awplus(config-keychain)# key 1

awplus(config-keychain-key)# key-string prime

In the following example, the password for  $key1$  in the key chain named mychain is removed:

awplus# configure terminal awplus(config)# key chain mychain awplus(config-keychain)# key 1 awplus(config-keychain-key)# no key-string

#### **Related** [key](#page-784-0)

**commands**

[key chain](#page-785-0)

[accept-lifetime](#page-759-0)

# <span id="page-787-0"></span>**maximum-prefix**

**Overview** Use this command to configure the maximum number of RIP routes stored by the device.

> Use the **no** variant of this command to disable all limiting of the number of RIP routes stored by the device.

**Syntax** maximum-prefix *<maxprefix>* [*<threshold>*]

no maximum-prefix

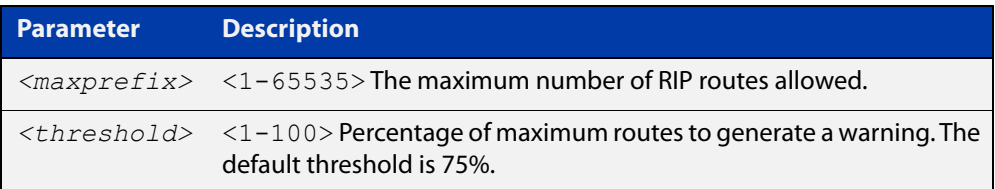

#### **Mode** Router Configuration

**Example** To configure the maximum number of RIP routes to 150, use the following command:

```
awplus# configure terminal
awplus(config)# router rip
awplus(config-router)# maximum-prefix 150
```
### <span id="page-788-0"></span>**neighbor (RIP)**

**Overview** Use this command to specify a neighbor router. It is used for each router to which you wish to send unicast RIP updates.

> Use the **no** variant of this command to stop sending unicast updates to the specific router.

**Syntax** neighbor *<ip-address>*

no neighbor *<ip-address>*

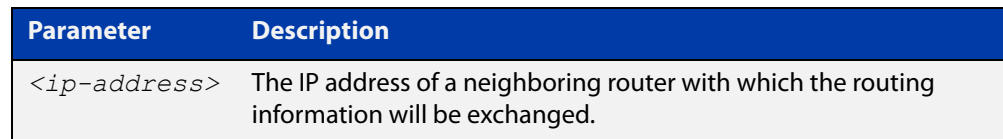

#### **Default** Disabled

- **Mode** Router Configuration
- **Usage** Use this command to exchange nonbroadcast routing information. It can be used multiple times for additional neighbors.

The [passive-interface \(RIP\)](#page-791-0) command disables sending routing updates on an interface. If you want to send routing updates only to specific neighbors, use the [passive-interface \(RIP\)](#page-791-0) command and this **neighbor** command together.

#### **Example** To specify the neighbor router to 1.1.1.1, use the following command:

awplus# configure terminal awplus(config)# router rip awplus(config-router)# passive-interface vlan1 awplus(config-router)# neighbor 1.1.1.1

**Related commands** [passive-interface \(RIP\)](#page-791-0)

### <span id="page-789-0"></span>**network (RIP)**

**Overview** Use this command to activate the transmission of RIP routing information on the defined network.

> Use the **no** variant of this command to remove the specified network or interface as one that runs RIP.

**Syntax** network {<*network-address*>[/<*subnet-mask*>]|<*interface*>}

no network {<*network-address*>[/<*subnet-mask*>]|<*interface*>}

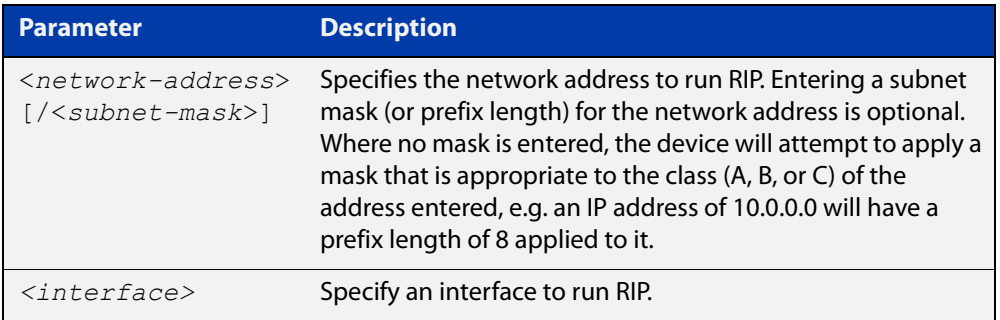

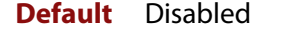

- **Mode** RIP Router Configuration
- **Usage notes** Use this command to specify networks, by IP address or interface, to which routing updates will be sent and received. The connected routes corresponding to the specified network will be automatically advertised in RIP updates. RIP updates will be sent and received within the specified network.
	- **Example** Use the following commands to activate RIP routing updates on network 172.16.20.0/24:

awplus# configure terminal awplus(config)# router rip awplus(config-router)# network 172.16.20.0/24

#### **Related** [show ip rip](#page-802-0)

**commands** [show running-config](#page-132-0)

[clear ip rip route](#page-764-0)

### <span id="page-790-0"></span>**offset-list (RIP)**

**Overview** Use this command to add an offset to the **in** and **out** metrics of routes learned through RIP.

Use the **no** variant of this command to remove the offset list.

**Syntax** offset-list <*access-list*> {in|out} <*offset*> [<*interface*>] no offset-list <*access-list*> {in|out} <*offset*> [<*interface*>]

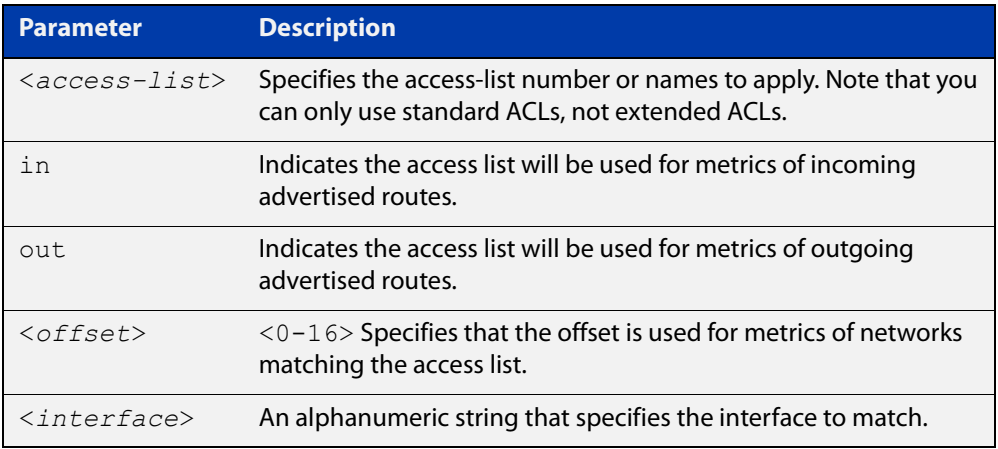

- **Default** The default offset value is the metric value of the interface over which the updates are being exchanged.
	- **Mode** RIP Router Configuration
	- **Usage** Use this command to specify the offset value that is added to the routing metric. When the networks match the access list the offset is applied to the metrics. No change occurs if the offset value is zero.
- **Examples** In this example the router examines the RIP updates being sent out from interface vlan2 and adds 5 hops to the routes matching the IP addresses specified in the access list 8. To do this, use these commands:

awplus# configure terminal awplus(config)# router rip awplus(config-router)# offset-list 8 in 5 vlan2

#### **Related** [access-list \(extended numbered\)](#page-939-0)

#### **commands**

# <span id="page-791-0"></span>**passive-interface (RIP)**

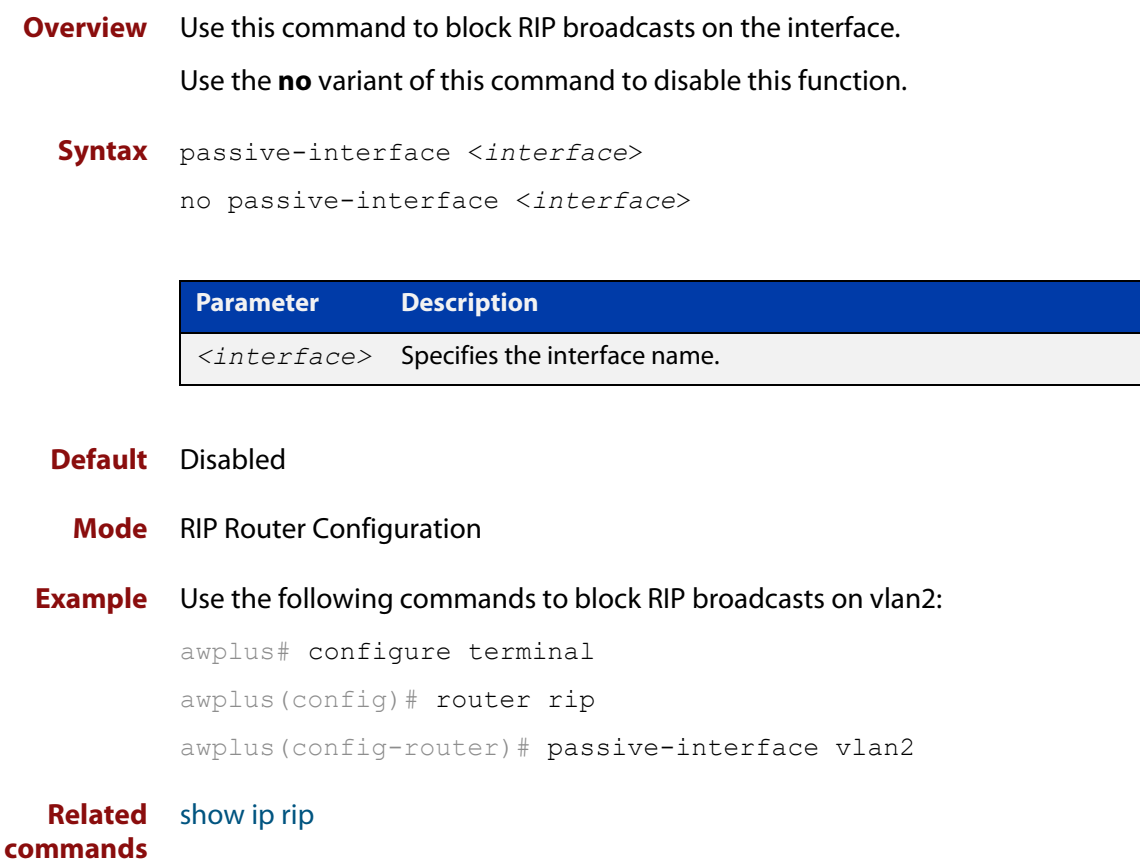
#### **recv-buffer-size (RIP)**

**Overview** Use this command to run-time configure the RIP UDP (User Datagram Protocol) receive-buffer size to improve UDP reliability by avoiding UDP receive buffer overrun.

> Use the **no** variant of this command to reset the configured RIP UDP receive-buffer size to the system default (196608 bits).

**Syntax** recv-buffer-size <*8192-2147483647*>

no recv-buffer-size [<*8192-2147483647*>]

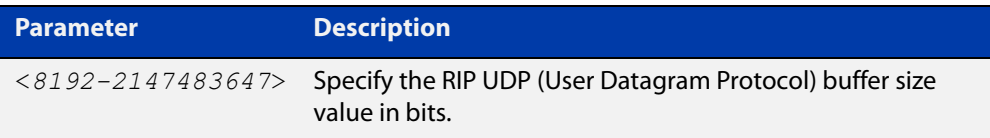

**Default** 196608 bits is the system default when reset using the **no** variant of this command.

**Mode** Router Configuration

**Examples** To run-time configure the RIP UDP, use the following commands:

```
awplus# configure terminal
awplus(config)# router rip
awplus(config-router)# recv-buffer-size 23456789
awplus# configure terminal
awplus(config)# router rip
awplus(config-router)# no recv-buffer-size 23456789
```
#### **redistribute (RIP)**

**Overview** Use this command to redistribute information from other routing protocols into RIP.

> Use the **no** variant of this command to disable the specified redistribution. The parameters **metric** and **routemap** may be used with the **no** variant, but have no effect.

**Syntax** redistribute {connected|static|ospf} [metric <*0-16*>] [routemap <*routemap*>]

no redistribute {connected|static|ospf} [metric] [routemap]

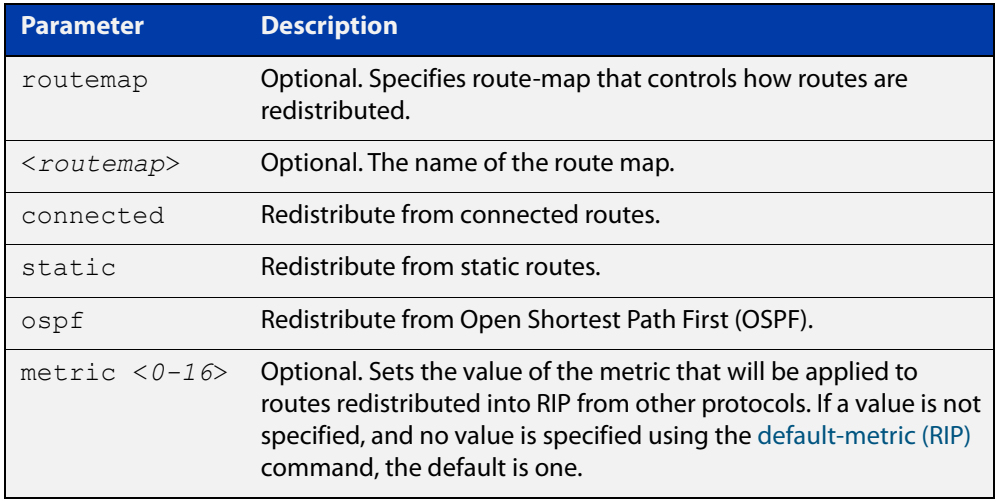

- **Default** By default, the RIP metric value is set to 1.
	- **Mode** RIP Router Configuration
- **Example** To apply the metric value 15 to static routes being redistributed into RIP, use the commands:

awplus# configure terminal awplus(config)# router rip awplus(config-router)# redistribute static metric 15

**Related commands** [default-metric \(RIP\)](#page-767-0)

#### **restart rip graceful**

- **Overview** Use this command to force the RIP process to restart, and optionally set the grace-period.
	- **Syntax** restart rip graceful [grace-period <*1-65535*>]
	- **Mode** Privileged Exec
	- **Default** The default RIP grace-period is 60 seconds.
- **Usage notes** After this command is executed, the RIP process immediately shuts down. It notifies the system that RIP has performed a graceful shutdown. Routes that have been installed into the route table by RIP are preserved until the specified grace-period expires.

When a **restart rip graceful** command is issued, the RIP configuration is reloaded from the last saved configuration. Ensure you first enter the command [copy](#page-104-0)  [running-config](#page-104-0) startup-config.

When a master failover happens on a VCStack, the RIP grace-period will apply the larger value of either the setting's configured value, or its default of 60 seconds.

**Example** To apply a restart rip graceful setting, grace-period to 100 seconds use the following commands:

> awplus# copy running-config startup-config awplus# restart rip graceful grace-period 100

### **rip restart grace-period**

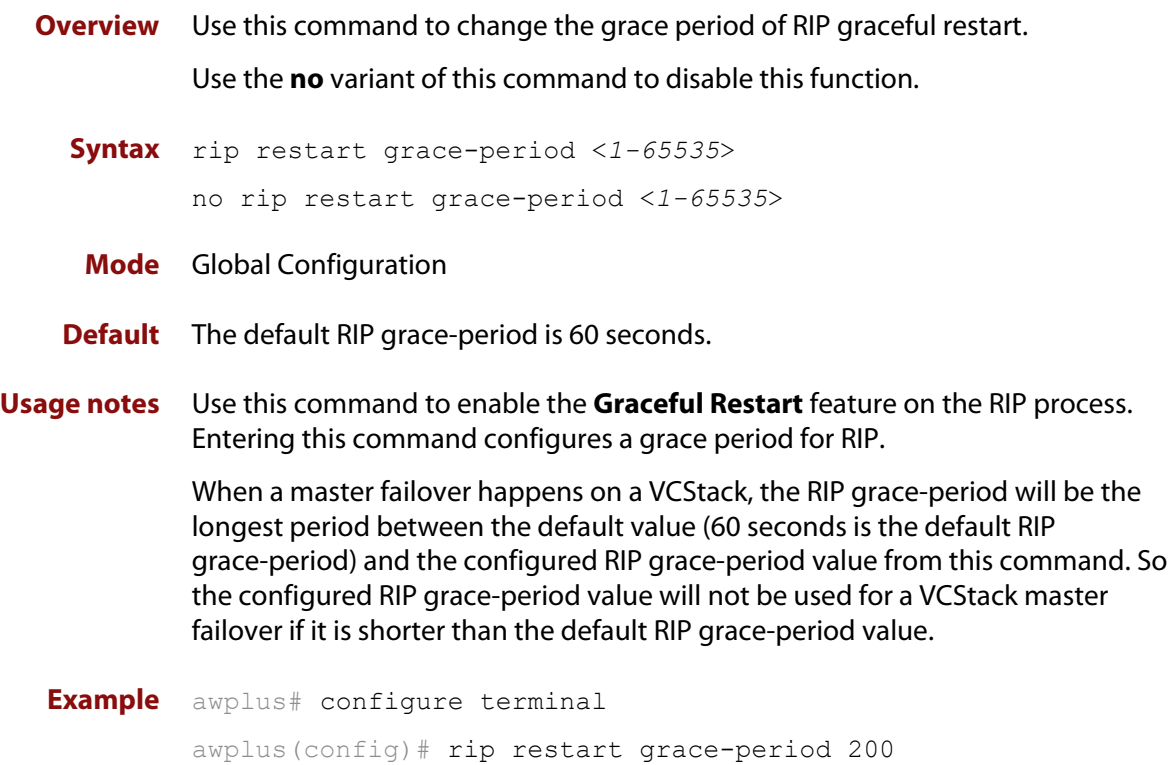

### <span id="page-796-0"></span>**route (RIP)**

**Overview** Use this command to add a static RIP route.

Use the **no** variant of this command to remove a static RIP route.

**Syntax** route *<ip-addr/prefix-length>*

no route *<ip-addr/prefix-length>*

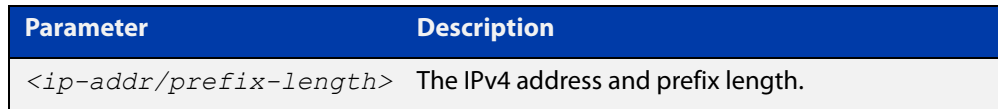

**Default** No static RIP route is added by default.

- **Mode** RIP Router Configuration
- **Usage notes** Use this command to add a static RIP route. After adding the RIP route, the route can be checked in the RIP routing table.
	- **Example** To create a static RIP route to IP subnet 192.168.1.0/24, use the following commands:

awplus# configure terminal awplus(config)# router rip awplus(config-router)# route 192.168.1.0/24

**Related commands** [show ip rip](#page-802-0)

[clear ip rip route](#page-764-0)

### **router rip**

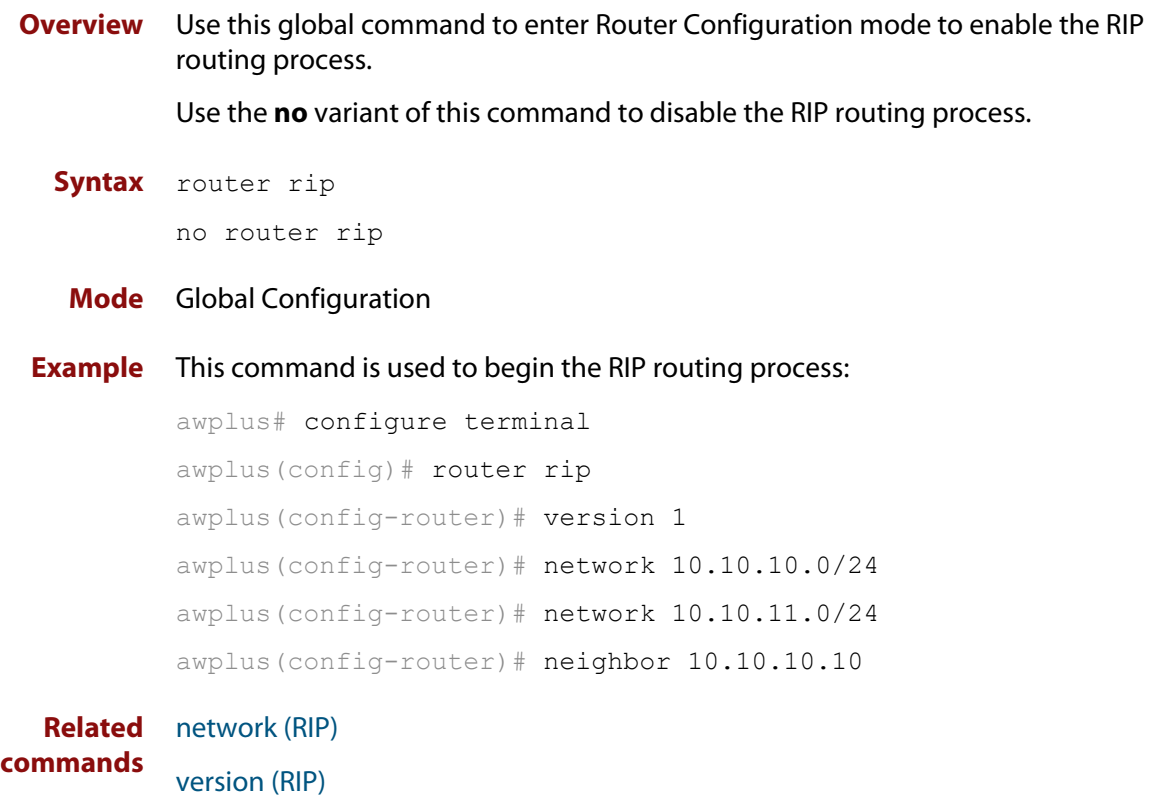

#### **send-lifetime**

**Overview** Use this command to specify the time period during which the authentication key on a key chain can be sent.

```
Syntax send-lifetime <start-date> {<end-date>|
       duration <seconds>|infinite}
```
no send-lifetime

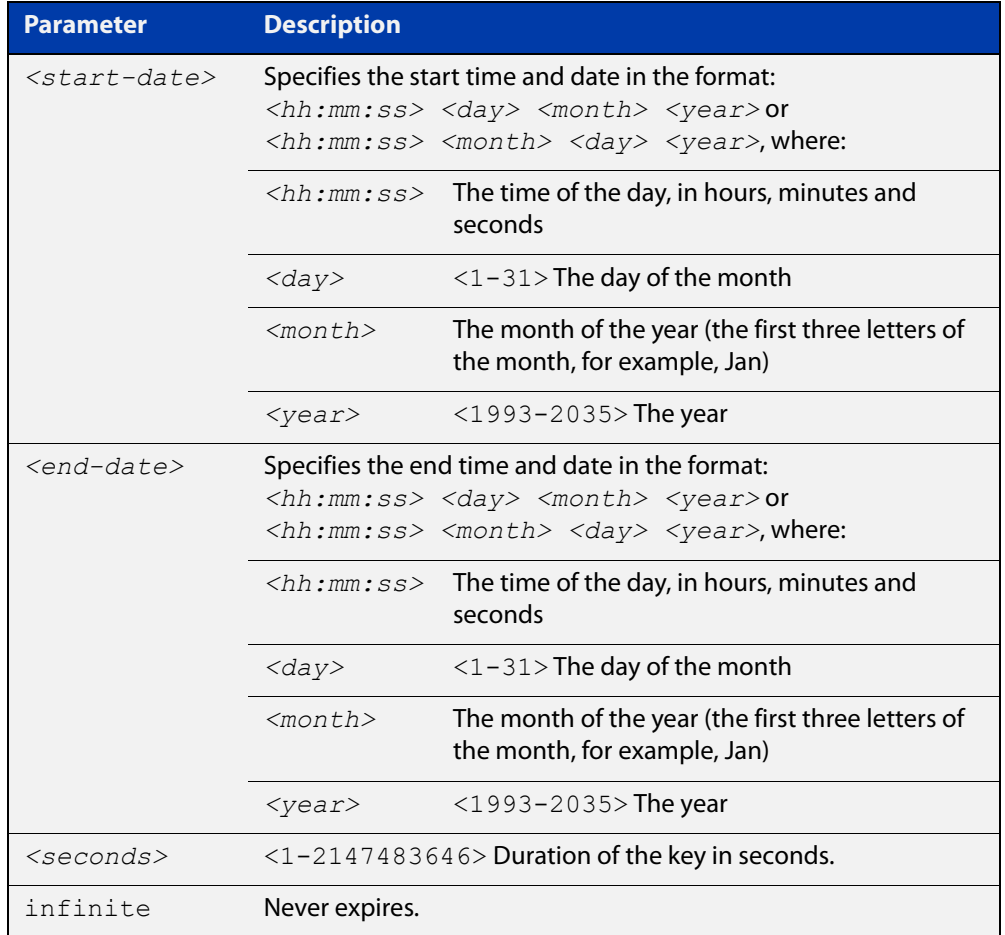

#### **Mode** Keychain-key Configuration

#### **Example** The following example shows the setting of send-lifetime for key 1 on the key chain named "mychain".

```
awplus# configure terminal
awplus(config)# key chain mychain
awplus(config-keychain)# key 1
awplus(config-keychain-key)# send-lifetime 03:03:01 Jan 3 2016 
04:04:02 Dec 6 2016
```
#### **Related** [key](#page-784-0) **commands** [key-string](#page-786-0)

[key chain](#page-785-0)

[accept-lifetime](#page-759-0)

### **show debugging rip**

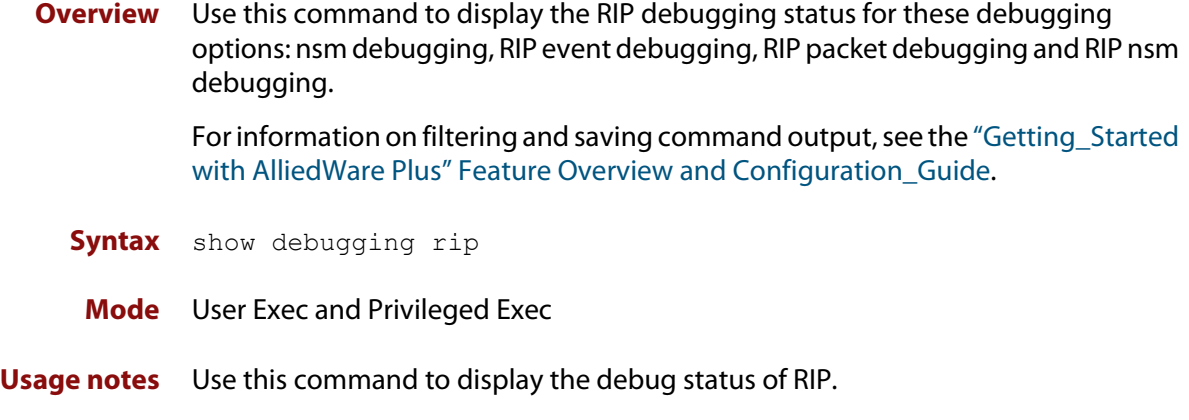

**Example** awplus# show debugging rip

### **show ip protocols rip**

**Overview** Use this command to display RIP process parameters and statistics. For information on filtering and saving command output, see the ["Getting\\_Started](http://www.alliedtelesis.com/documents/getting-started-alliedware-plus-feature-overview-and-configuration-guide)  [with AlliedWare Plus" Feature Overview and Configuration\\_Guide](http://www.alliedtelesis.com/documents/getting-started-alliedware-plus-feature-overview-and-configuration-guide). **Syntax** show ip protocols rip **Mode** User Exec and Privileged Exec **Example** awplus# show ip protocols rip **Output** Figure 21-1: Example output from the **show ip protocols rip** command

```
Routing Protocol is "rip" 
Sending updates every 30 seconds with +/-50%, next due in 12 
seconds 
Timeout after 180 seconds, garbage collect after 120 seconds 
Outgoing update filter list for all interface is not set 
Incoming update filter list for all interface is not set 
Default redistribution metric is 1 
Redistributing: connected static 
Default version control: send version 2, receive version 2 
Interface Send Recv Key-chain 
  vlan25 2 2
Routing for Networks: 
  10.10.0.0/24 
Routing Information Sources: 
  Gateway BadPackets BadRoutes Distance Last Update 
Distance: (default is 120
```
### <span id="page-802-0"></span>**show ip rip**

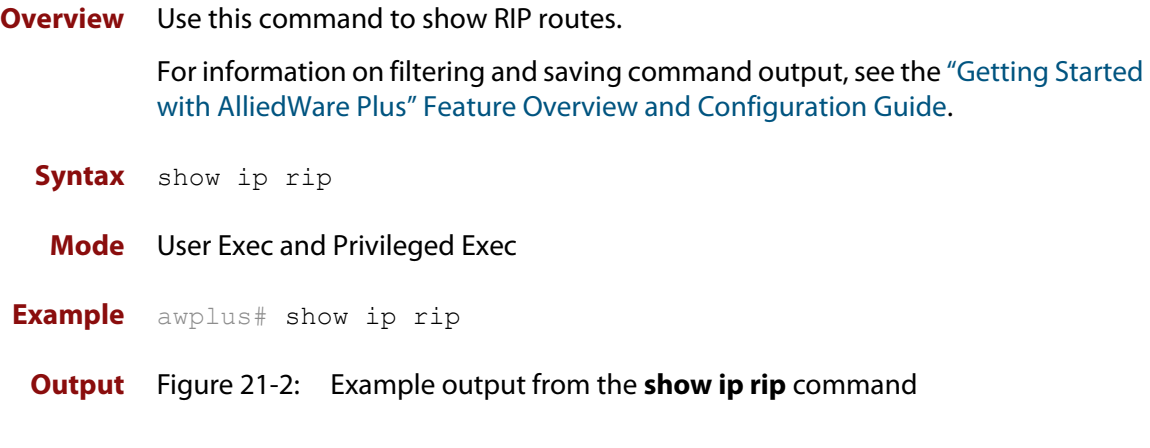

```
awplus#show ip rip
Codes: R - RIP, Rc - RIP connected, Rs - RIP static
     C - Connected, S - Static, O - OSPF, B - BGP
Network Next Hop Metric From If Time
C 10.0.1.0/24 1 vlan20
S 10.10.10.0/24 1 vlan20
C 10.10.11.0/24 1 vlan20
S 192.168.101.0/24 1 vlan20
R 192.192.192.0/24 1
```
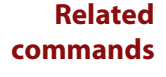

[route \(RIP\)](#page-796-0)

[network \(RIP\)](#page-789-0)

[clear ip rip route](#page-764-0)

### **show ip rip database**

**Overview** Use this command to display information about the RIP database.

For information on filtering and saving command output, see the ["Getting\\_Started](http://www.alliedtelesis.com/documents/getting-started-alliedware-plus-feature-overview-and-configuration-guide)  [with AlliedWare Plus" Feature Overview and Configuration\\_Guide](http://www.alliedtelesis.com/documents/getting-started-alliedware-plus-feature-overview-and-configuration-guide).

**Syntax** show ip rip database [full]

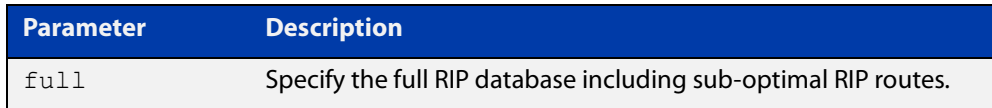

**Mode** User Exec and Privileged Exec

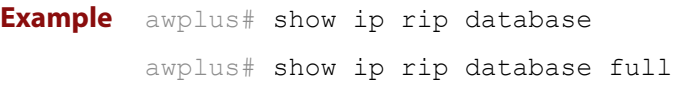

**Related** [show ip rip](#page-802-0)

**commands**

### **show ip rip interface**

**Overview** Use this command to display information about the RIP interfaces. You can specify an interface name to display information about a specific interface.

**Syntax** show ip rip interface [<*interface*>]

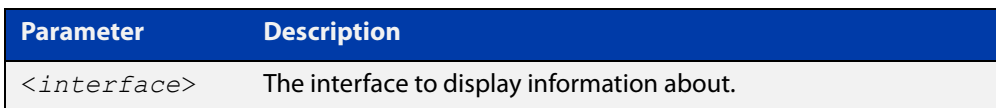

**Mode** User Exec and Privileged Exec

**Example** awplus# show ip rip interface

### **timers (RIP)**

#### **Overview** Use this command to adjust routing network timers. Use the **no** variant of this command to restore the defaults.

**Syntax** timers basic *<update> <timeout> <garbage>*

no timers basic

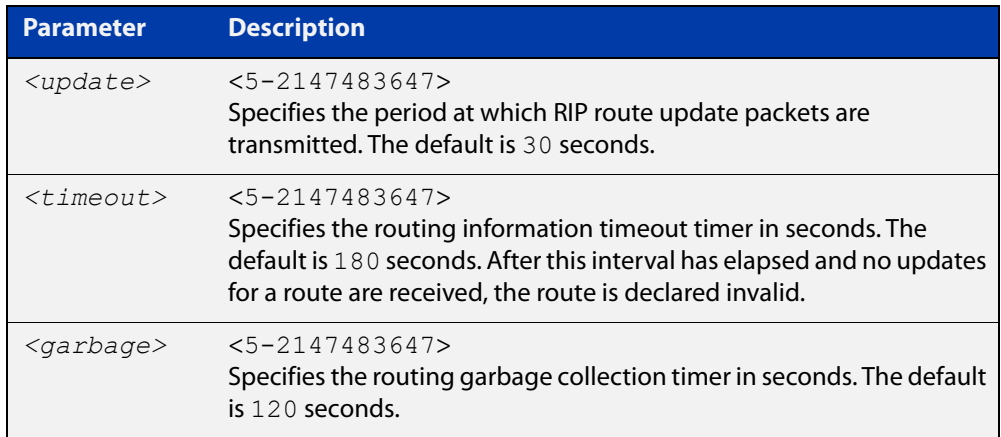

#### **Default** Enabled

**Mode** RIP Router Configuration

#### **Usage notes** This command adjusts the RIP timing parameters.

The update timer is the time between sending out updates, that contain the complete routing table, to every neighboring router.

If an update for a given route has not been seen for the time specified by the timeout parameter, that route is no longer valid. However, it is retained in the routing table for a short time, with metric 16, so that neighbors are notified that the route has been dropped.

When the time specified by the garbage parameter expires the metric 16 route is finally removed from the routing table. Until the garbage time expires, the route is included in all updates sent by the router.

All the routers in the network must have the same timers to ensure the smooth operation of RIP throughout the network.

**Examples** To set the update timer to 30, the routing information timeout timer to 180, and the routing garbage collection timer to 120, use the following command:

```
awplus# configure terminal
awplus(config)# router rip
awplus(config-router)# timers basic 30 180 120
```
### **undebug rip**

**Overview** Use this command to disable the options set for debugging information of RIP events, packets and communication between RIP and NSM.

This command has the same effect as the **no debug rip** command.

**Syntax** undebug rip {all|events|nsm|*<packet>*}

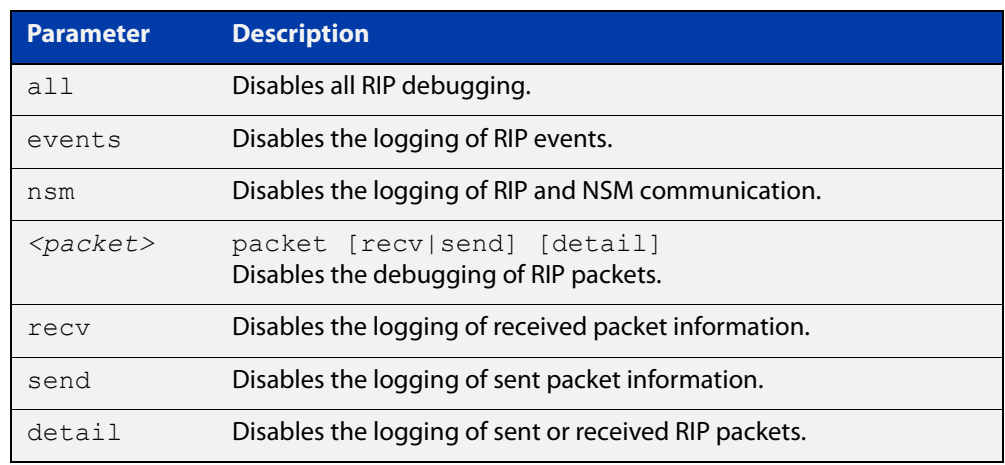

#### **Mode** Privileged Exec

**Example** To disable the options set for debugging RIP information events, use the following command:

awplus# undebug rip packet

**Related commands** [debug rip](#page-765-0)

#### <span id="page-807-0"></span>**version (RIP)**

**Overview** Use this command to specify a RIP version used globally by the router. Use the **no** variant of this command to restore the default version.

**Syntax** version {1|2}

no version

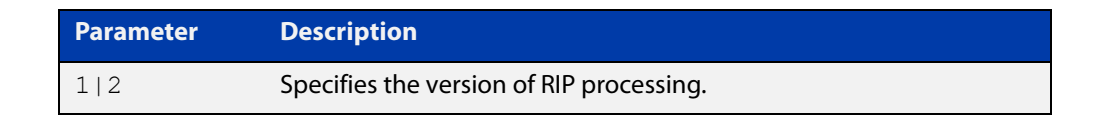

**Default** Version 2

**Mode** RIP Router Configuration

**Usage notes** RIP can be run in version 1 or version 2 mode. Version 2 has more features than version 1; in particular RIP version 2 supports authentication and classless routing. Once the RIP version is set, RIP packets of that version will be received and sent on all the RIP-enabled interfaces.

> Setting the version command has no impact on receiving updates, only on sending them. The [ip rip send version](#page-781-0) command overrides the value set by the [version \(RIP\)](#page-807-0) command on an interface-specific basis. The [ip rip receive version](#page-779-0) command allows you to configure a specific interface to accept only packets of the specified RIP version. The [ip rip receive version](#page-779-0) command and the [ip rip send](#page-781-0)  [version](#page-781-0) command override the value set by this command.

**Examples** To specify a RIP version, use the following commands:

awplus# configure terminal awplus(config)# router rip awplus(config-router)# version 1

**Related commands** [ip rip receive version](#page-779-0) [ip rip send version](#page-781-0)

[show running-config](#page-132-0)

## **Part 4: Multicast Applications**

# **22**

# **IGMP Snooping Commands**

#### **Introduction**

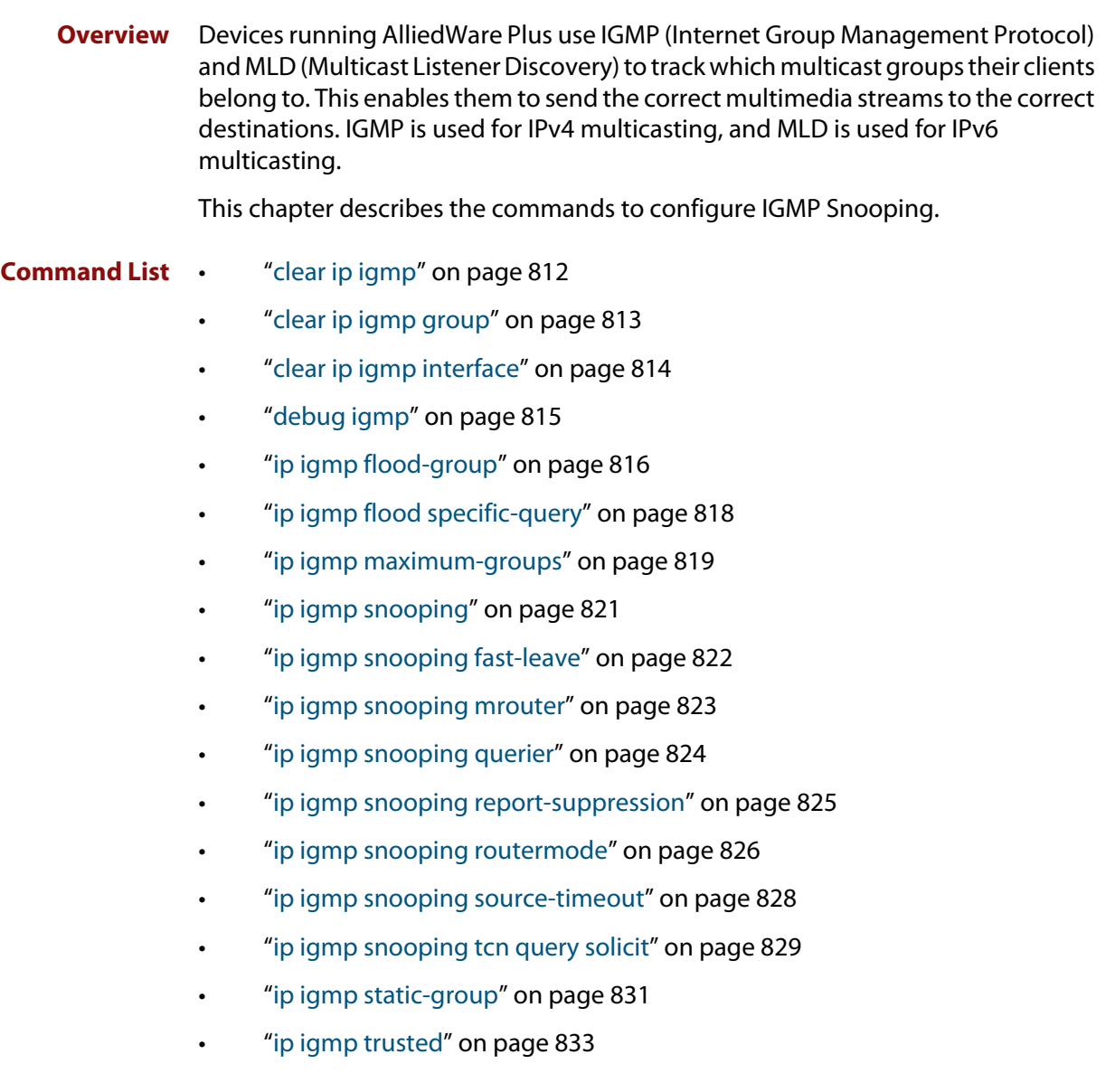

- • ["ip igmp version" on page 834](#page-833-0)
- • ["show debugging igmp" on page 835](#page-834-0)
- • ["show ip igmp groups" on page 836](#page-835-0)
- • ["show ip igmp interface" on page 838](#page-837-0)
- • ["show ip igmp snooping mrouter" on page 840](#page-839-0)
- • ["show ip igmp snooping routermode" on page 841](#page-840-0)
- • ["show ip igmp snooping source-timeout" on page 842](#page-841-0)
- • ["show ip igmp snooping statistics" on page 843](#page-842-0)
- • ["undebug igmp" on page 845](#page-844-0)

### <span id="page-811-0"></span>**clear ip igmp**

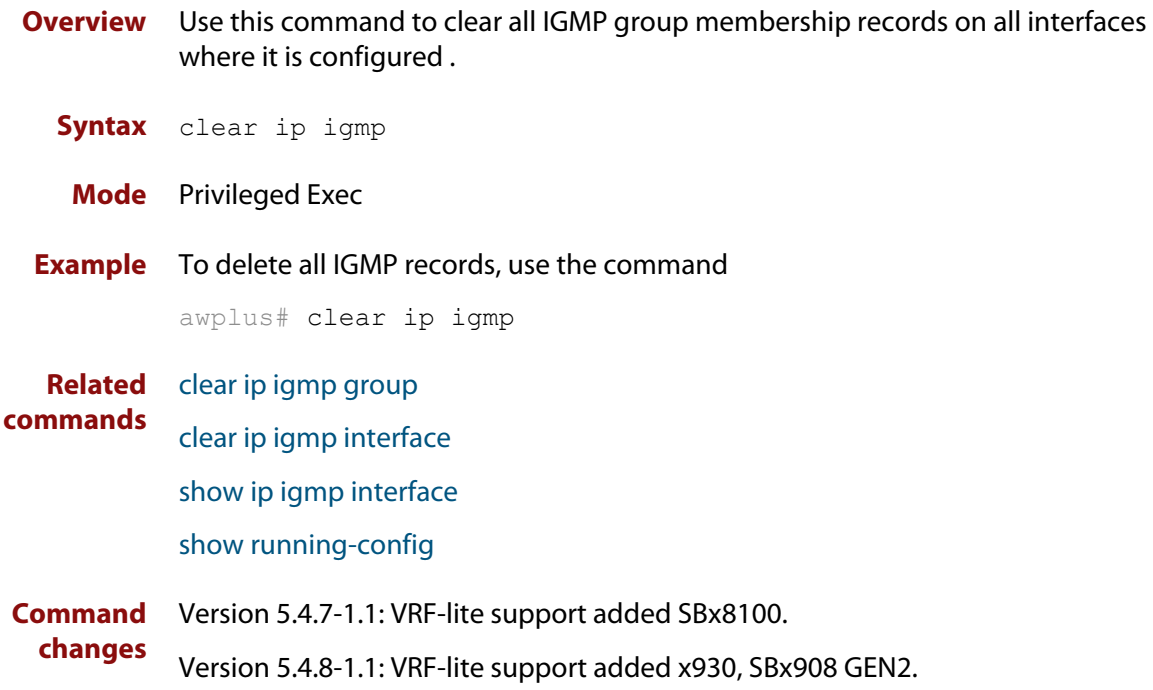

#### <span id="page-812-0"></span>**clear ip igmp group**

**Overview** Use this command to clear IGMP group membership records for a specific group on either all interfaces, a single interface, or for a range of interfaces.

**Syntax** clear ip igmp group \*

```
clear ip igmp group <ip-address> <interface>
```
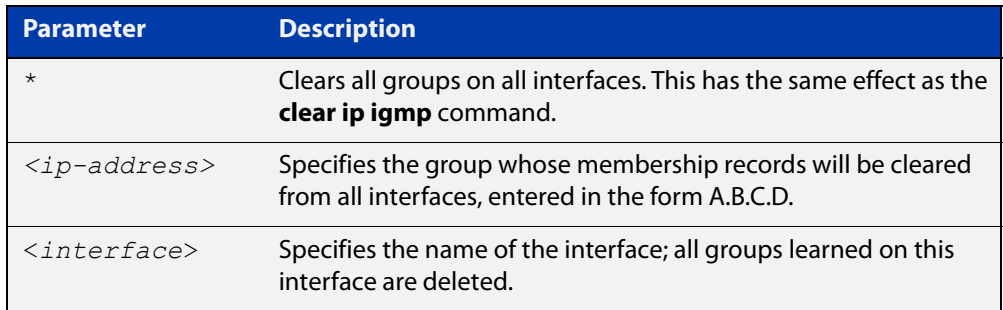

#### **Mode** Privileged Exec

**Usage notes** This command applies to groups learned by IGMP Snooping.

In addition to the group, an interface can be specified. Specifying this will mean that only entries with the group learned on the interface will be deleted.

**Examples** To delete all group records, use the command:

awplus# clear ip igmp group \*

To delete records for 224.1.1.1 on vlan1, use the command:

awplus# clear ip igmp group 224.1.1.1 vlan1

#### **Related** [clear ip igmp](#page-811-0)

**commands** [clear ip igmp interface](#page-813-0)

[show ip igmp interface](#page-837-0)

[show running-config](#page-132-0)

**Command** Version 5.4.7-1.1: VRF-lite support added SBx8100.

**changes** Version 5.4.8-1.1: VRF-lite support added x930, SBx908 GEN2.

### <span id="page-813-0"></span>**clear ip igmp interface**

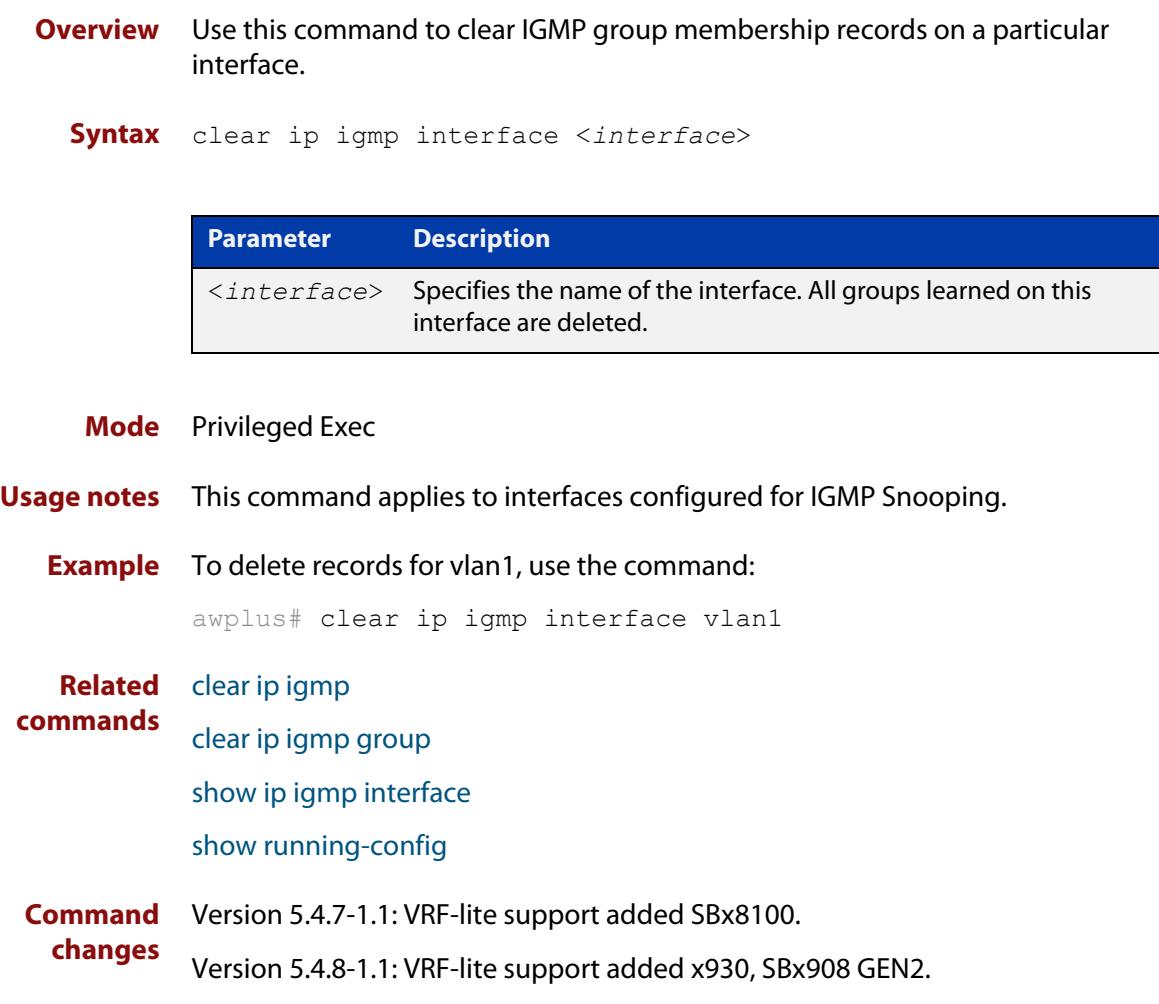

### <span id="page-814-0"></span>**debug igmp**

**Overview** Use this command to enable debugging of either all IGMP or a specific component of IGMP.

> Use the **no** variant of this command to disable all IGMP debugging, or debugging of a specific component of IGMP.

**Syntax** debug igmp {all|decode|encode|events|fsm|tib}

no debug igmp {all|decode|encode|events|fsm|tib}

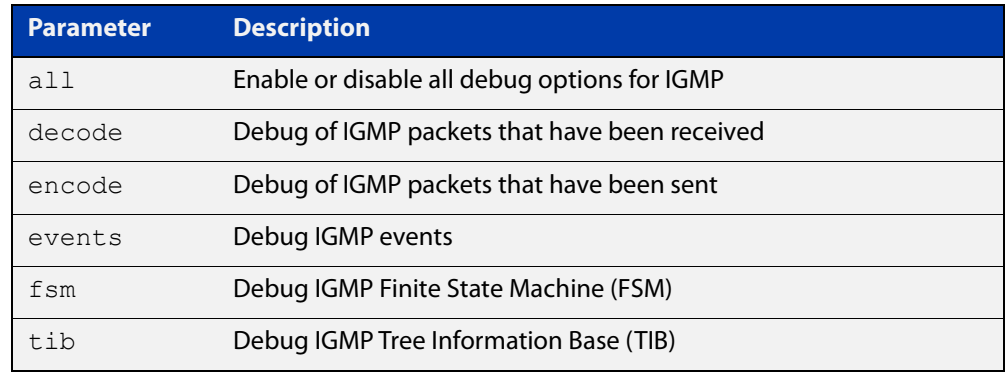

**Modes** Privileged Exec and Global Configuration

**Example** awplus# configure terminal awplus(config)# debug igmp all

**Related** [show debugging igmp](#page-834-0)

**commands** [undebug igmp](#page-844-0)

**Command** Version 5.4.7-1.1: VRF-lite support added SBx8100.

**changes** Version 5.4.8-1.1: VRF-lite support added x930, SBx908 GEN2.

### <span id="page-815-0"></span>**ip igmp flood-group**

**Overview** Use this command to configure a static multicast group that will flood matching packets to all ports in the VLAN and not mirror any packets matching that group to the CPU.

Use the **no** variant of this command to remove an IGMP flooding group.

**Syntax** ip igmp flood-group <*ip-address*> [<*vlan-id*>]

no ip igmp flood-group <*ip-address*>

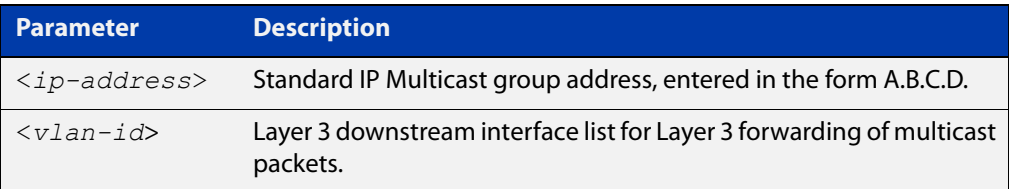

#### **Default** Not set.

**Mode** Interface Configuration

**Usage notes** Multicast packets from an unregistered source will be mirrored to the CPU to ensure IGMP and PIM-SM knows about the group. In certain networks, it is possible for a large number of packets with a number of different sources destined for the same group address, to overwhelm a switches hardware table. This could cause packets to be stuck mirrored to the CPU forever, resulting in high CPU usage and in some cases stack failovers.

> This command adds an all sources multicast entry into the switches multicast hardware table, to flood multicast packets to all ports within the VLAN without mirroring the traffic to CPU. This significantly reduces the number of hardware entries consumed.

The Layer 3 variant of this command:

ip igmp flood-group <*ip-address*> <*vlan-id*>

is only supported on one VLAN group address. Any number of the Layer 2 variants can be used.

**Example** To configure an IGMP flooding group to Layer 2 ports only, use the following commands. This will flood any UDP packet to group 239.255.255.250 to all ports in vlan1:

> awplus# configure terminal awplus(config)# int vlan1 awplus(config-if)# ip igmp flood-group 239.255.255.250

To configure an IGMP flooding group to Layer 2 ports and Layer 3 forwarding, use the following commands. This will flood any UDP packet to group 239.255.255.250 to all ports in vlan2 and forward any UDP packet to all ports in vlan3:

```
awplus# configure terminal
awplus(config)# int vlan2
awplus(config-if)# ip igmp flood-group 239.255.255.250 vlan3
```
To remove an IGMP flooding group from vlan2, use the following commands:

```
awplus# configure terminal
awplus(config)# int vlan2
awplus(config-if)# no ip igmp flood-group 239.255.255.250
```
IGMP Flooding Groups are integrated into the existing command: **show ip igmp groups**

**Output** Figure 22-1: Example output from **show ip igmp groups**

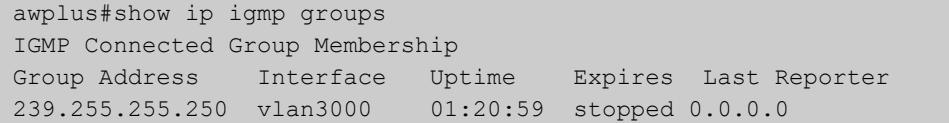

**Related commands** [ip igmp static-group](#page-830-0) **Command** Version 5.5.0-2.3: command added

**changes**

### <span id="page-817-0"></span>**ip igmp flood specific-query**

**Overview** Use this command if you want IGMP to flood specific queries to all VLAN member ports, instead of only sending the queries to multicast group member ports.

> Use the **no** variant of this command if you want IGMP to only send the queries to multicast group member ports.

- **Syntax** ip igmp flood specific-query
	- no ip igmp flood specific-query
- **Default** By default, specific queries are flooded to all VLAN member ports.
	- **Mode** Global Configuration
	- **Usage** In an L2 switched network running IGMP, it is considered more robust to flood all specific queries. In most cases, the benefit of flooding specific queries to all VLAN member ports outweighs the disadvantages.

However, sometimes this is not the case. For example, if hosts with very low CPU capability receive specific queries for multicast groups they are not members of, their performance may degrade unacceptably. In this situation, it is desirable for IGMP to send specific queries to known member ports only. This minimizes the performance degradation of such hosts. In those circumstances, use this command to turn off flooding of specific queries.

**Example** To cause IGMP to flood specific queries only to multicast group member ports, use the commands:

> awplus# configure terminal awplus(config)# no ip igmp flood specific-query

**Related** [show ip igmp interface](#page-837-0)

#### **commands**

**Command** Version 5.4.7-1.1: VRF-lite support added SBx8100.

**changes** Version 5.4.8-1.1: VRF-lite support added x930, SBx908 GEN2.

### <span id="page-818-0"></span>**ip igmp maximum-groups**

**Overview** Use this command to set a limit, per switch port, on the number of IGMP groups clients can join. This stops a single client from using all the switch's available group-entry resources, and ensures that clients on all ports have a chance to join IGMP groups.

Use the **no** variant of this command to remove the limit.

**Syntax** ip igmp maximum-groups <*0-65535*>

no ip igmp maximum-groups

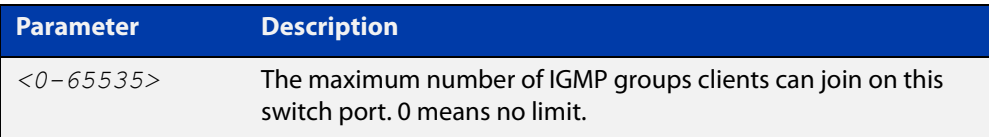

**Default** The default is 0, which means no limit

**Mode** Interface mode for a switch port

**Usage notes** We recommend using this command with IGMP snooping fast leave on the relevant VLANs. To enable fast leave, use the command:

awplus(config-if)# ip igmp snooping fast-leave

The device keeps count of the number of groups learned by each port. This counter is incremented when group joins are received via IGMP reports. It is decremented when:

- Group memberships time out
- Group leaves are received via leave messages or reports

Also, the port's group counter is cleared when:

- The port goes down
- You run the command **clear ip igmp group \***
- The port is removed from a VLAN
- The port is on a VCStack back-up member, and that member reboots or otherwise leaves the stack.

You can see the current value of the group counter by using either of the commands:

```
awplus# show ip igmp snooping statistics interface <port-list>
awplus# show ip igmp interface <port>
```
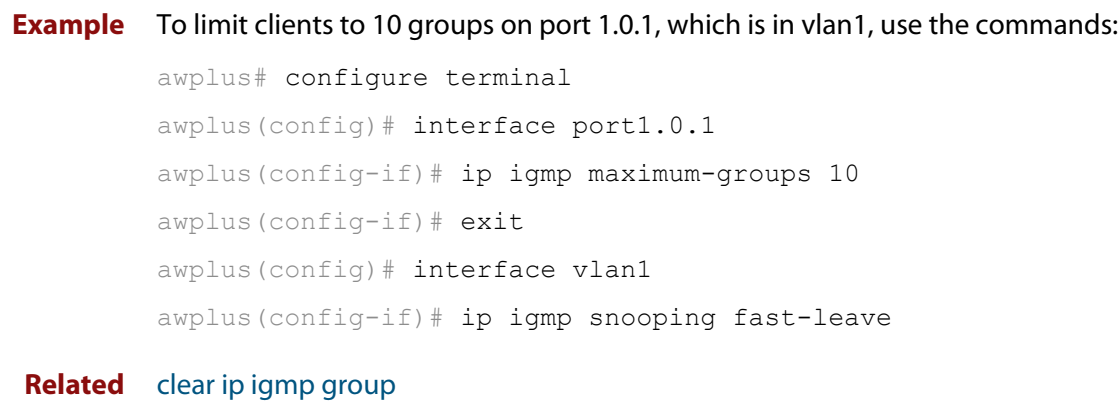

**commands** [ip igmp snooping fast-leave](#page-821-0) [show ip igmp interface](#page-837-0)

[show ip igmp snooping statistics](#page-842-0)

### <span id="page-820-0"></span>**ip igmp snooping**

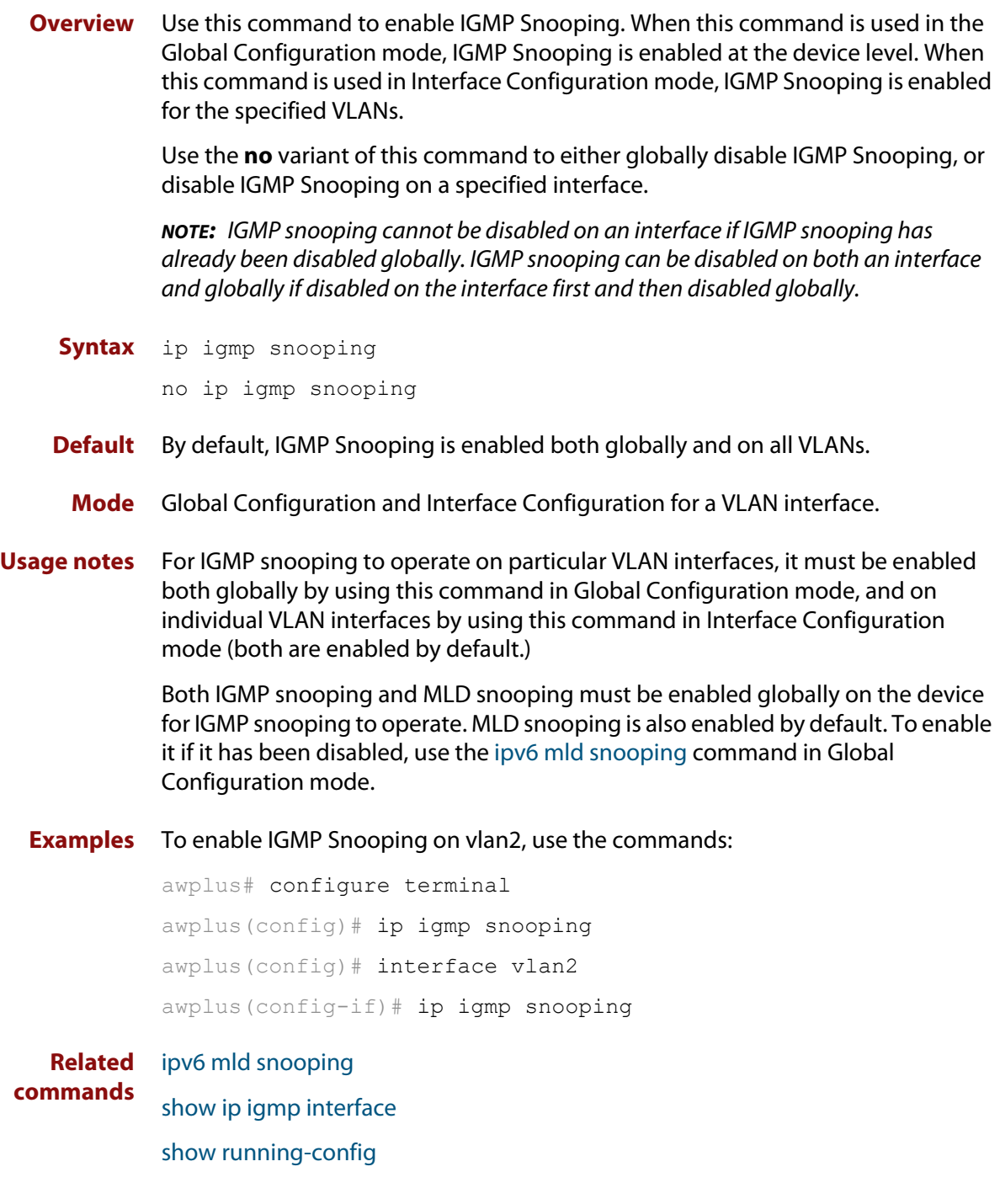

### <span id="page-821-0"></span>**ip igmp snooping fast-leave**

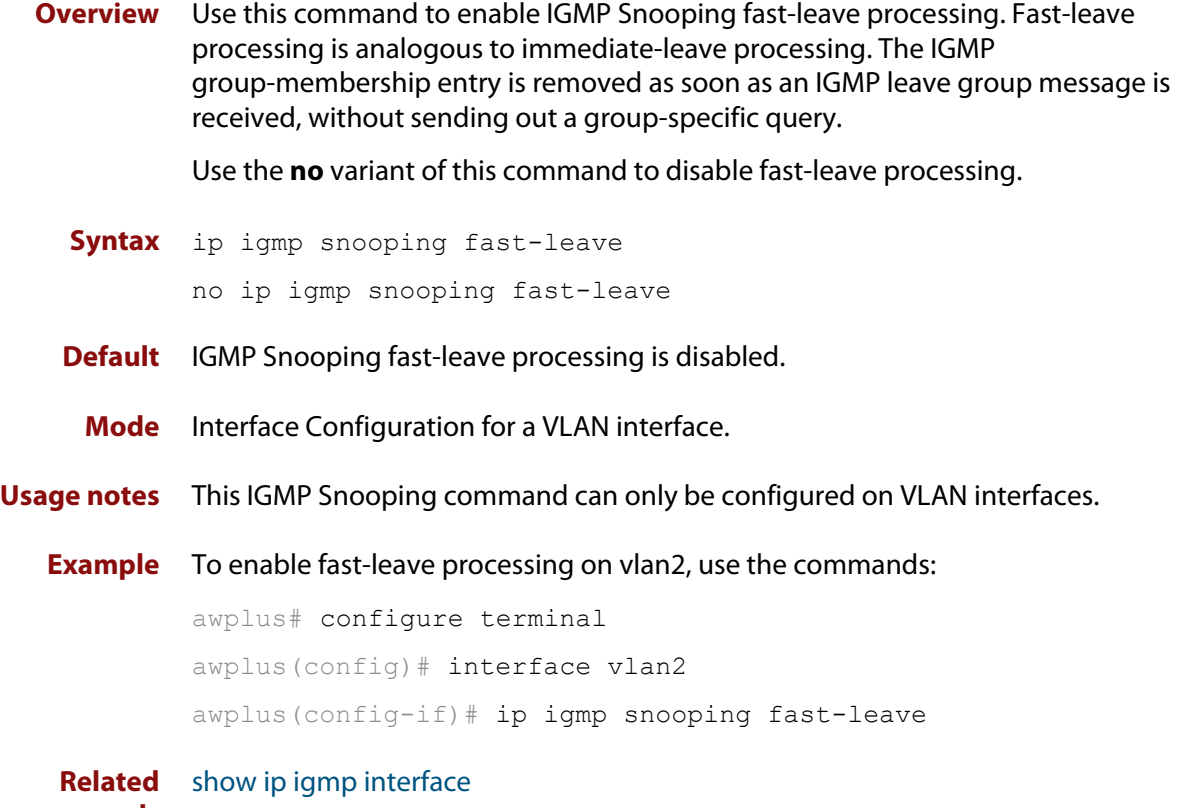

**commands**

[show running-config](#page-132-0)

#### <span id="page-822-0"></span>**ip igmp snooping mrouter**

**Overview** Use this command to statically configure the specified port as a multicast router port for IGMP Snooping for an interface. This command applies to interfaces configured for IGMP Snooping.

> Use the **no** variant of this command to remove the static configuration of the port as a multicast router port.

**Syntax** ip igmp snooping mrouter interface <*port*>

no ip igmp snooping mrouter interface <*port*>

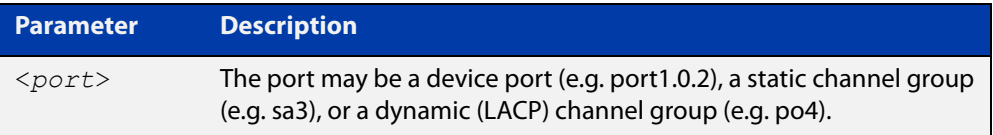

#### **Mode** Interface Configuration for a VLAN interface.

**Example** To configure port1.0.2 statically as a multicast router interface for vlan2, use the commands:

```
awplus# configure terminal
awplus(config)# interface vlan2
awplus(config-if)# ip igmp snooping mrouter interface port1.0.2
```
#### **Related commands** [show ip igmp snooping mrouter](#page-839-0)

### <span id="page-823-0"></span>**ip igmp snooping querier**

**Overview** Use this command to enable IGMP querier operation when no multicast routing protocol is configured. When enabled, the IGMP Snooping querier sends out periodic IGMP queries for all interfaces. This command applies to interfaces configured for IGMP Snooping.

Use the **no** variant of this command to disable IGMP querier configuration.

**Syntax** ip igmp snooping querier

no ip igmp snooping querier

**Mode** Interface Configuration for a VLAN interface.

**Usage notes** The IGMP Snooping querier uses the 0.0.0.0 Source IP address because it only masquerades as a proxy IGMP querier for faster network convergence.

> It does not start, or automatically cease, the IGMP Querier operation if it detects query message(s) from a multicast router.

If an IP address is assigned to a VLAN, which has IGMP querier enabled on it, then the IGMP Snooping querier uses the VLAN's IP address as the Source IP Address in IGMP queries.

The IGMP Snooping Querier will not stop sending IGMP Queries if there is another IGMP Snooping Querier in the network with a lower Source IP Address.

**NOTE:** Do not enable the IGMP Snooping Querier feature on a Layer 2 device when there is an operational IGMP Querier in the network.

**Example** To configure vlan2 as a Snooping querier, use the commands:

awplus# configure terminal awplus(config)# interface vlan2 awplus(config-if)# ip igmp snooping querier

**Related** [show ip igmp interface](#page-837-0)

**commands**

[show running-config](#page-132-0)

### <span id="page-824-0"></span>**ip igmp snooping report-suppression**

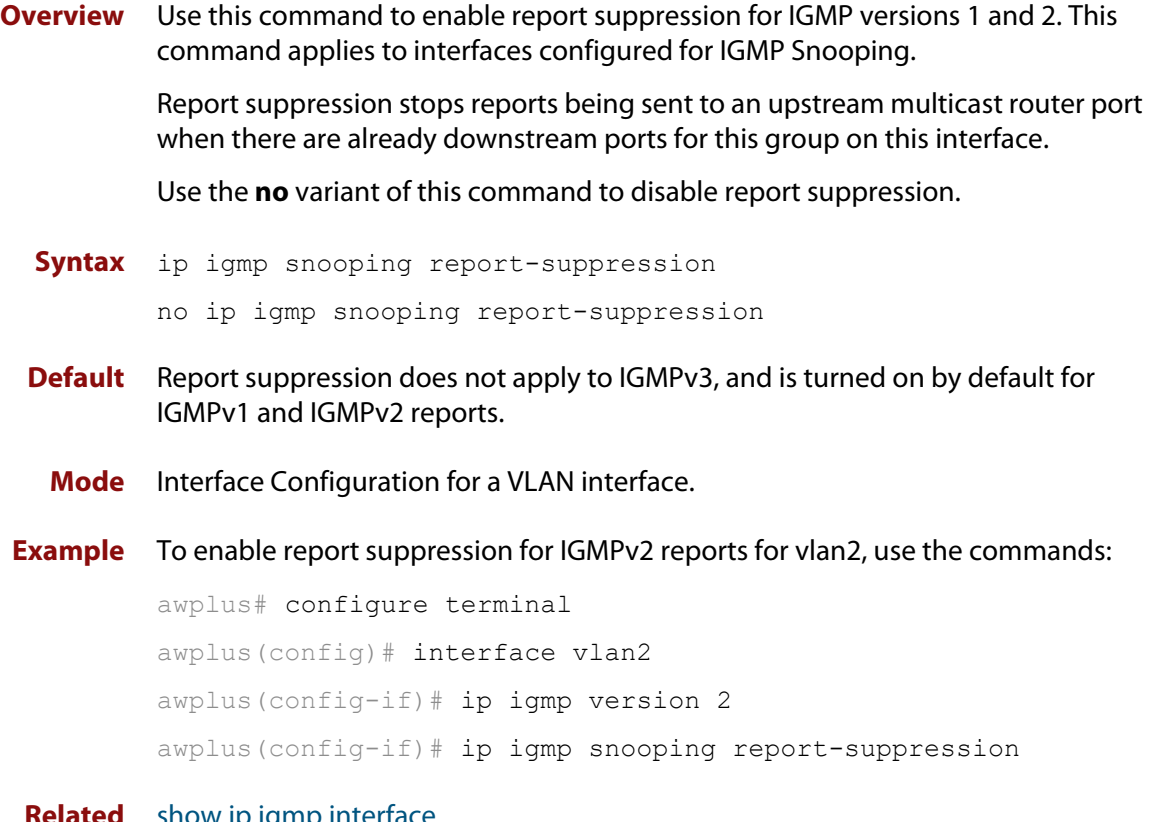

**Related commands** ip igmp interface [show running-config](#page-132-0)

#### <span id="page-825-0"></span>**ip igmp snooping routermode**

**Overview** Use this command to set the destination IP addresses as router multicast addresses.

> Use the **no** variant of this command to set it to the default. You can also remove a specified IP address from a custom list of multicast addresses.

**Syntax** ip igmp snooping routermode {all|default|ip|multicastrouter|address <*ip-address*>}

no ip igmp snooping routermode [address <*ip-address*>]

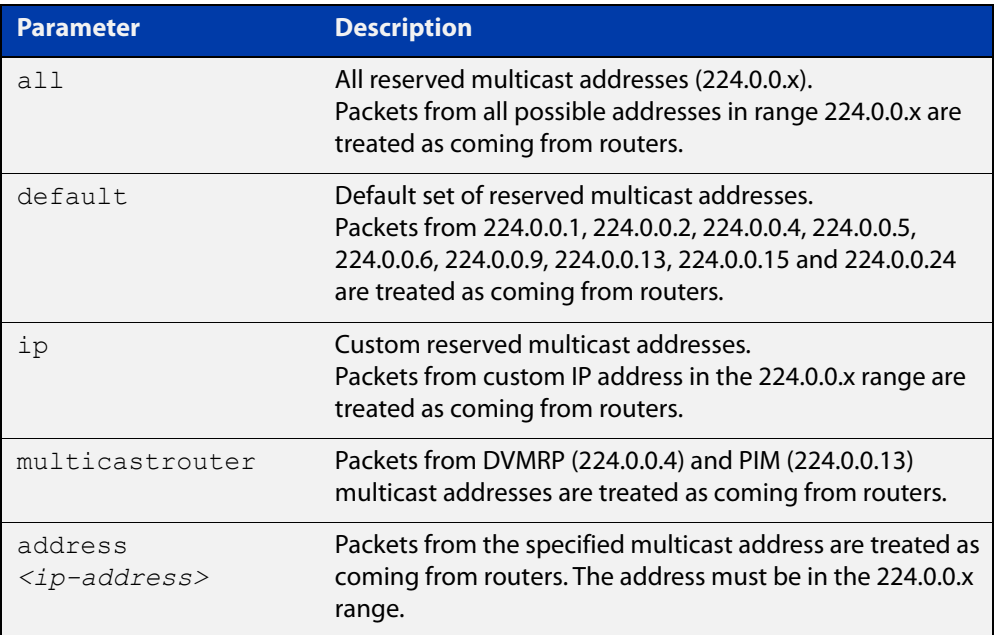

#### **Default** The default routermode is **default** (not **all**) and shows the following reserved multicast addresses:

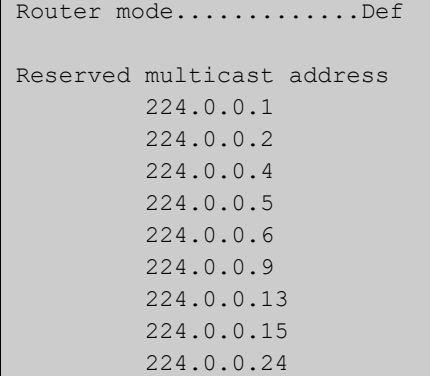

#### **Mode** Global Configuration

**commands**

#### **Examples** To set **ip igmp snooping routermode** for all default reserved addresses enter:

awplus(config)# ip igmp snooping routermode default

To remove the multicast address 224.0.0.5 from the custom list of multicast addresses enter:

awplus(config)# no ip igmp snooping routermode address 224.0.0.5

#### **Related** [ip igmp trusted](#page-832-0)

[show ip igmp snooping routermode](#page-840-0)

**Command changes** Version 5.4.7-1.1: VRF-lite support added SBx8100. Version 5.4.8-1.1: VRF-lite support added x930, SBx908 GEN2.

### <span id="page-827-0"></span>**ip igmp snooping source-timeout**

**Overview** Use this command to set the global IGMP Snooping source time-out value (in seconds) on the switch.

> Use the **no** variant of this command to set the source time-out value to be the same as the group membership timeout.

**Syntax** ip igmp snooping source-timeout <*timeout*>

no ip igmp snooping source-timeout <*timeout*>

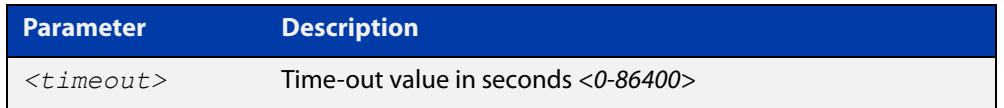

**Default** Global IGMP Snooping source-timeout is disabled by default, and unregistered multicast will be timed-out like normal entries.

> Interface IGMP Snooping source timeout is disabled by default, and unregistered multicast will be timed-out like normal entries.

- **Mode** Interface/Global Configuration
- **Usage notes** The timeout determines how long unregistered multicast entries will be kept for. If the value '0' is specified, then effectively all unregistered multicast entries will never be timed out, and can only be cleared by using the command **clear ip igmp group**. The interface settings will always take precedence over the global setting.
	- **Example** To configure IGMP Snooping source timeout on 'vlan1', use the commands:

awplus# configure terminal awplus(config)# interface vlan1 awplus(config-if)# ip igmp snooping source-timeout 200

**Related** [show ip igmp snooping source-timeout](#page-841-0)

**commands**
### **ip igmp snooping tcn query solicit**

**Overview** Use this command to enable IGMP (Internet Group Management Protocol) Snooping TCN (Topology Change Notification) Query Solicitation feature. When this command is used in the Global Configuration mode, Query Solicitation is enabled.

> Use the **no** variant of this command to disable IGMP Snooping TCN Query Solicitation. When the **no** variant of this command is used in Interface Configuration mode, this overrides the Global Configuration mode setting and Query Solicitation is disabled.

- **Syntax** ip igmp snooping tcn query solicit no ip igmp snooping tcn query solicit
- **Default** IGMP Snooping TCN Query Solicitation is disabled by default on the device, unless the device is the Master Node in an EPSR ring, or is the Root Bridge in a Spanning Tree.

When the device is the Master Node in an EPSR ring, or the device is the Root Bridge in a Spanning Tree, then IGMP Snooping TCN Query Solicitation is enabled by default and cannot be disabled using the Global Configuration mode command. However, Query Solicitation can be disabled for specified interfaces using the **no** variant of this command from the Interface Configuration mode.

- **Mode** Global Configuration, and Interface Configuration for a VLAN interface.
- **Usage notes** Once enabled, if the device is not an IGMP Querier, on detecting a topology change, the device generates IGMP Query Solicit messages that are sent to all the ports of the vlan configured for IGMP Snooping on the device.

On a device that is not the Master Node in an EPSR ring or the Root Bridge in a Spanning Tree, Query Solicitation can be disabled using the **no** variant of this command after being enabled.

If the device that detects a topology change is an IGMP Querier then the device will generate an IGMP Query message.

Note that the **no** variant of this command when issued in Global Configuration mode has no effect on a device that is the Master Node in an EPSR ring or on a device that is a Root Bridge in a Spanning Tree. Query Solicitation is not disabled for the device these instances. However, Query Solicitation can be disabled on a per-vlan basis from the Interface Configuration mode.

See the following state table that shows when Query Solicit messages are sent in these instances:

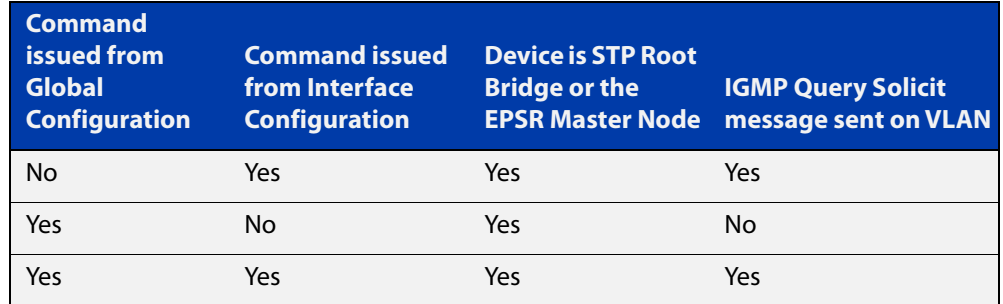

See the [IGMP Feature Overview and Configuration Guide](https://www.alliedtelesis.com/documents/igmpmld-feature-overview-and-configuration-guide) for introductory information about the Query Solicitation feature.

**NOTE:** This command will function on the switch in the stand-alone mode, but it is not supported when the device forms part of a VCS Stack.

**Examples** To enable Query Solicitation on a device, use the commands:

awplus# configure terminal

awplus(config)# ip igmp snooping tcn query solicit

To disable Query Solicitation on a device, use the commands:

awplus# configure terminal

awplus(config)# no ip igmp snooping tcn query solicit

To enable Query Solicitation for vlan2, use the commands:

awplus# configure terminal

awplus(config)# interface vlan2

awplus(config-if)# ip igmp snooping tcn query solicit

To disable Query Solicitation for vlan2, use the commands:

awplus# configure terminal awplus(config)# interface vlan2 awplus(config-if)# no ip igmp snooping tcn query solicit

#### **Related** [show ip igmp interface](#page-837-0)

#### **commands** [show running-config](#page-132-0)

**Command changes** Version 5.4.7-1.1: VRF-lite support added SBx8100. Version 5.4.8-1.1: VRF-lite support added x930, SBx908 GEN2.

### **ip igmp static-group**

**Overview** Use this command to statically configure multicast group membership entries on a VLAN interface, or to statically forward a multicast channel out a particular port or port range.

To statically add only a group membership, do not specify any parameters.

To statically add a (\*,g) entry to forward a channel out of a port, specify only the multicast group address and the switch port range.

To statically add an (s,g) entry to forward a channel out of a port, specify the multicast group address, the source IP address, and the switch port range.

Use the **no** variant of this command to delete static group membership entries.

**Syntax** ip igmp static-group *<ip-address>* [source {*<ip-source-addr>*}] [interface <*port*>]

```
no ip igmp static-group <ip-address> [source 
{<ip-source-addr>}] [interface <port>]
```
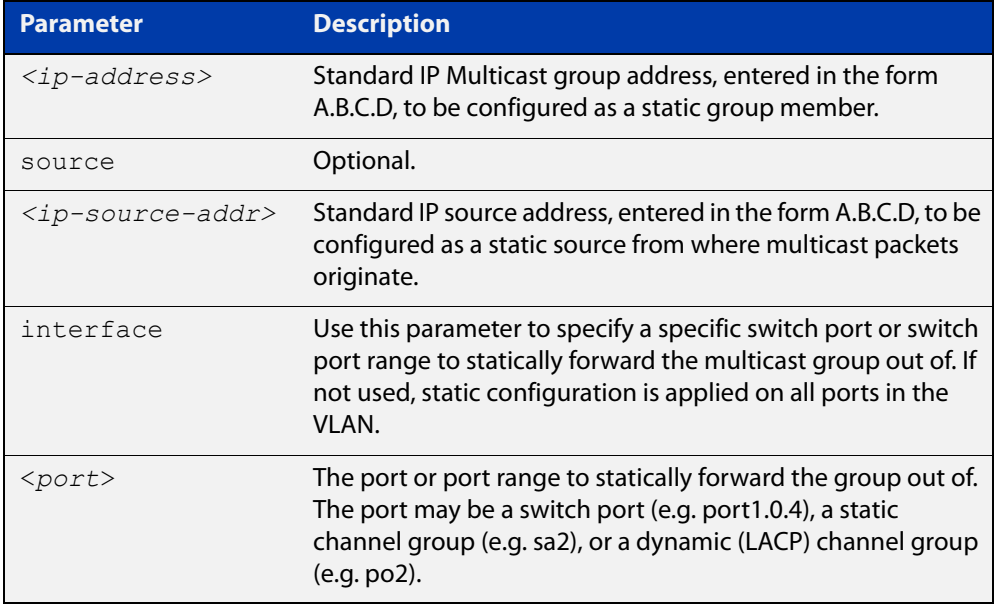

**Mode** Interface Configuration for a VLAN interface.

**Usage notes** This command applies to IGMP Snooping on a VLAN interface.

#### **Example** The following example show how to statically add group and source records for IGMP on vlan3:

```
awplus# configure terminal
awplus(config)# interface vlan3
awplus(config-if)# ip igmp
awplus(config-if)# ip igmp static-group 226.1.2.4 source 
10.2.3.4
```
### **ip igmp trusted**

**Overview** Use this command to allow IGMP to process packets received on certain trusted ports only.

> Use the **no** variant of this command to stop IGMP from processing specified packets if the packets are received on the specified ports or aggregator.

**Syntax** ip igmp trusted {all|query|report|routermode}

no ip igmp trusted {all|query|report|routermode}

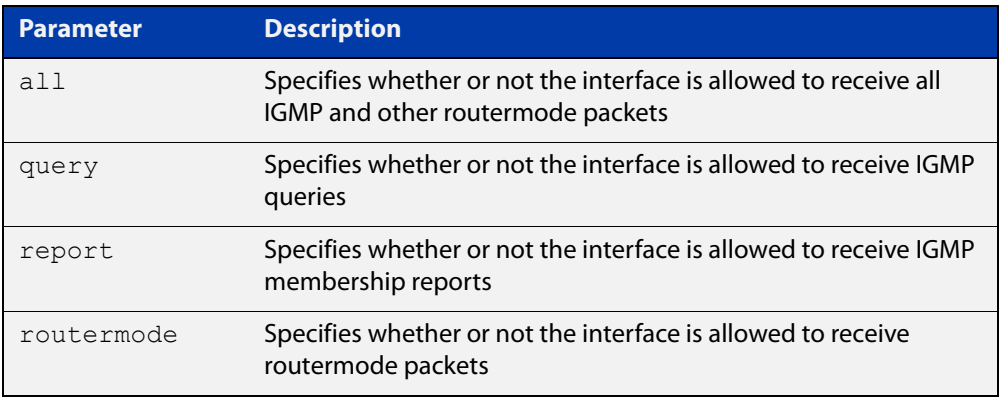

- **Default** By default, all ports and aggregators are trusted interfaces, so IGMP is allowed to process all IGMP query, report, and router mode packets arriving on all interfaces.
	- **Mode** Interface mode for one or more switch ports or aggregators
	- **Usage** Because all ports are trusted by default, use this command in its **no** variant to stop IGMP processing packets on ports you do not trust.

For example, you can use this command to make sure that only ports attached to approved IGMP routers are treated as router ports.

**Example** To stop ports port1.0.3-port1.0.6 from being treated as router ports by IGMP, use the commands:

awplus(config)# interface port1.0.3-port1.0.6

awplus(config-if)# no ip igmp trusted routermode

### **ip igmp version**

**Overview** Use this command to set the current IGMP version (IGMP version 1, 2 or 3) on an interface.

Use the **no** variant of this command to return to the default version.

**Syntax** ip igmp version <*1-3*>

no ip igmp version

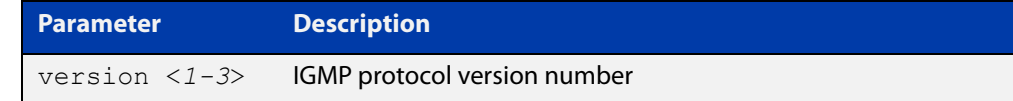

**Default** The default IGMP version is 3.

**Mode** Interface Configuration for a VLAN interface.

**Example** To set the IGMP version to 2 for vlan2, use the commands:

```
awplus# configure terminal
awplus(config)# interface vlan2
awplus(config-if)# ip igmp version 2
```
**Related commands** [show ip igmp interface](#page-837-0)

### **show debugging igmp**

**Overview** Use this command to see what debugging is turned on for IGMP. For information on filtering and saving command output, see the ["Getting Started](http://www.alliedtelesis.com/documents/getting-started-alliedware-plus-feature-overview-and-configuration-guide)  [with AlliedWare Plus" Feature Overview and Configuration Guide.](http://www.alliedtelesis.com/documents/getting-started-alliedware-plus-feature-overview-and-configuration-guide) **Syntax** show debugging igmp **Mode** User Exec and Privileged Exec **Example** To display the IGMP debugging options set, enter the command: awplus# show debugging igmp **Output** Figure 22-2: Example output from the **show debugging igmp** command **Related** [debug igmp](#page-814-0) IGMP Debugging status: IGMP Decoder debugging is on IGMP Encoder debugging is on IGMP Events debugging is on IGMP FSM debugging is on IGMP Tree-Info-Base (TIB) debugging is on

**commands**

**Command** Version 5.4.7-1.1: VRF-lite support added SBx8100.

**changes** Version 5.4.8-1.1: VRF-lite support added x930, SBx908 GEN2.

### **show ip igmp groups**

**Overview** Use this command to display the multicast groups with receivers directly connected to the router, and learned through IGMP.

> For information on filtering and saving command output, see the ["Getting Started](http://www.alliedtelesis.com/documents/getting-started-alliedware-plus-feature-overview-and-configuration-guide)  [with AlliedWare Plus" Feature Overview and Configuration Guide.](http://www.alliedtelesis.com/documents/getting-started-alliedware-plus-feature-overview-and-configuration-guide)

**Syntax** show ip igmp groups [brief] show ip igmp groups *<ip-address>* [detail] show ip igmp groups <*interface*> [*<ip-address>*] [detail]

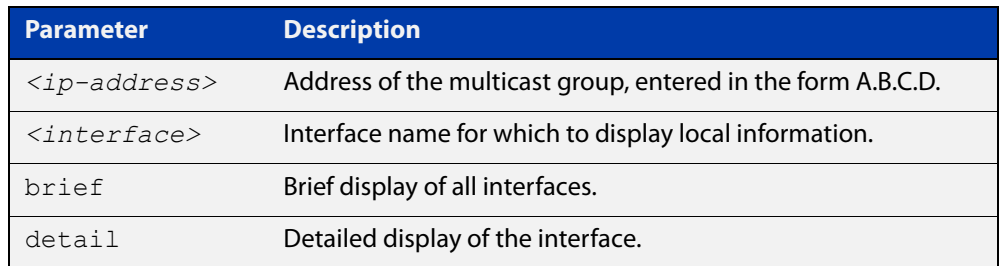

**Mode** User Exec and Privileged Exec

**Example** The following command displays local-membership information for all ports in all interfaces:

awplus# show ip igmp groups

**Output** Figure 22-3: Example output from **show ip igmp groups**

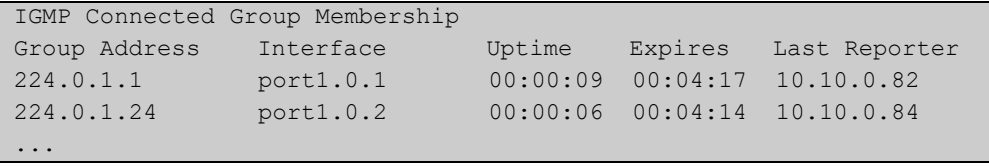

#### Table 22-1: Parameters in the output of **show ip igmp groups**

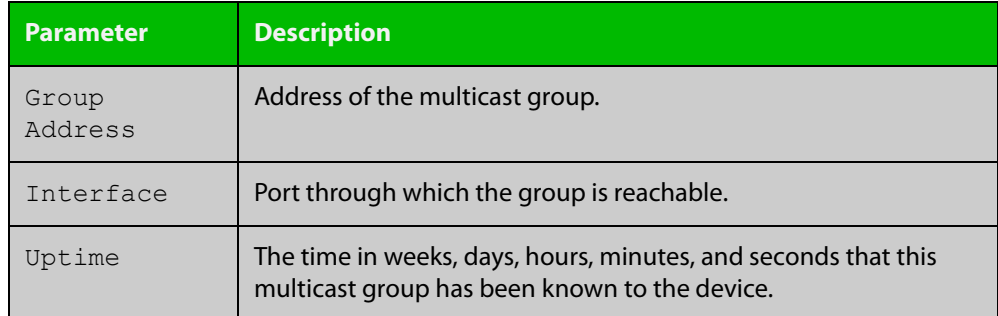

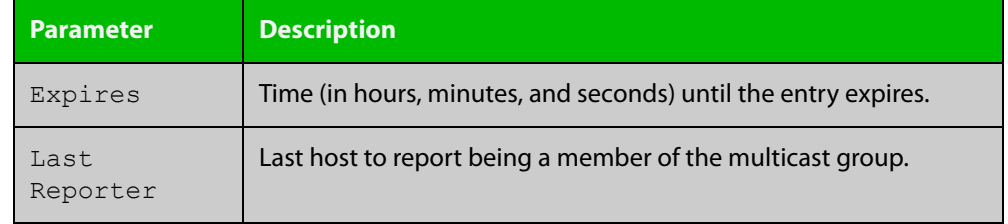

#### Table 22-1: Parameters in the output of **show ip igmp groups** (cont.)

#### **Command changes**

Version 5.4.7-1.1: VRF-lite support added SBx8100.

Version 5.4.8-1.1: VRF-lite support added x930, SBx908 GEN2.

Version 5.4.8-2.3: **brief** parameter added.

### <span id="page-837-0"></span>**show ip igmp interface**

**Overview** Use this command to display the state of IGMP Snooping for a specified VLAN, or all VLANs. IGMP is shown as Active or Disabled in the show output. You can also display the number of groups a switch port belongs to.

> For information on filtering and saving command output, see the ["Getting Started](http://www.alliedtelesis.com/documents/getting-started-alliedware-plus-feature-overview-and-configuration-guide)  [with AlliedWare Plus" Feature Overview and Configuration Guide.](http://www.alliedtelesis.com/documents/getting-started-alliedware-plus-feature-overview-and-configuration-guide)

**Syntax** show ip igmp interface [<*interface*>]

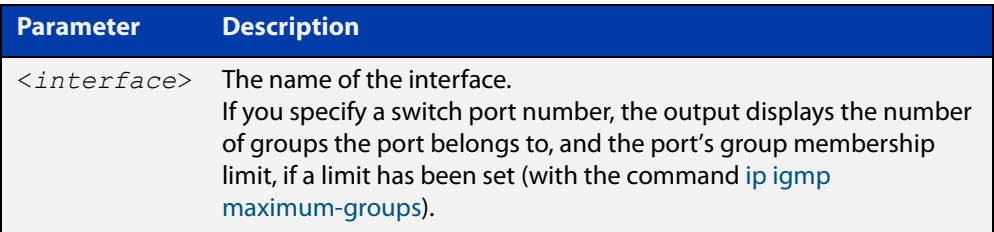

#### **Mode** User Exec and Privileged Exec

**Output** The following output shows IGMP interface status for vlan2 with IGMP Snooping enabled:

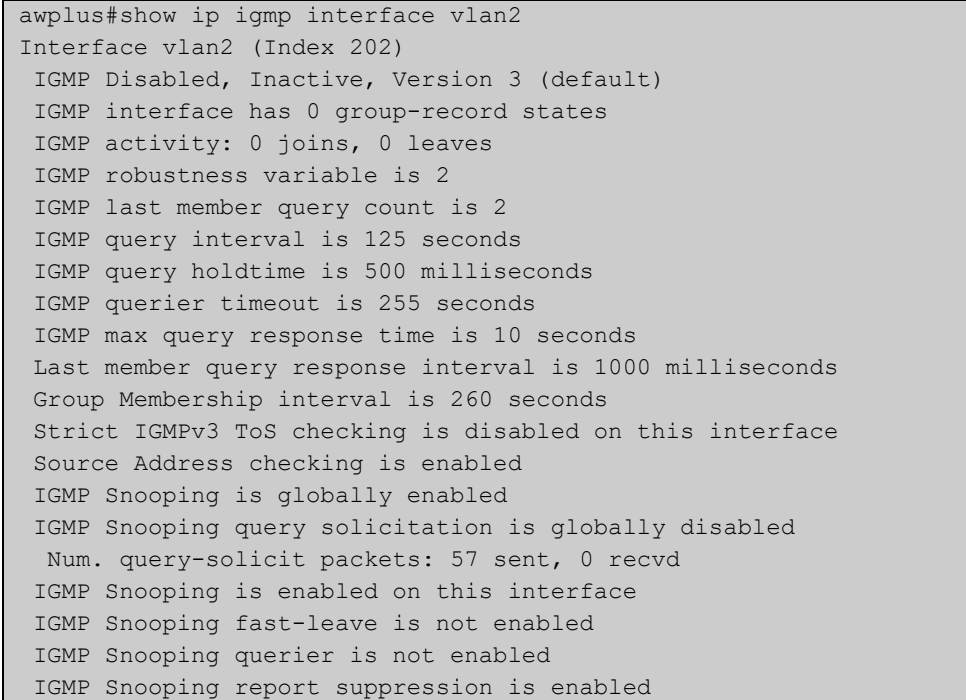

The following output shows IGMP interface status for vlan2 with IGMP Snooping disabled:

```
awplus#show ip igmp interface vlan2
Interface vlan2 (Index 202)
 IGMP Disabled, Inactive, Version 3 (default)
 IGMP interface has 0 group-record states
 IGMP activity: 0 joins, 0 leaves
 IGMP robustness variable is 2
 IGMP last member query count is 2
 IGMP query interval is 125 seconds
 IGMP query holdtime is 500 milliseconds
  IGMP querier timeout is 255 seconds
 IGMP max query response time is 10 seconds
 Last member query response interval is 1000 milliseconds
 Group Membership interval is 260 seconds
 Strict IGMPv3 ToS checking is disabled on this interface
 Source Address checking is enabled
 IGMP Snooping is globally enabled
  IGMP Snooping query solicitation is globally disabled
  Num. query-solicit packets: 57 sent, 0 recvd
  IGMP Snooping is not enabled on this interface
  IGMP Snooping fast-leave is not enabled
  IGMP Snooping querier is not enabled
  IGMP Snooping report suppression is enabled
```
The following output displays membership information for port1.0.1:

```
awplus#show ip igmp interface port1.0.1
IGMP information for port1.0.1
     Maximum groups limit set: 10
     Number of groups port belongs to: 0
```
**Command changes** Version 5.4.7-1.1: VRF-lite support added SBx8100. Version 5.4.8-1.1: VRF-lite support added x930, SBx908 GEN2.

### **show ip igmp snooping mrouter**

**Overview** Use this command to display the multicast router ports, both static and dynamic, in a VLAN.

> For information on filtering and saving command output, see the ["Getting Started](http://www.alliedtelesis.com/documents/getting-started-alliedware-plus-feature-overview-and-configuration-guide)  [with AlliedWare Plus" Feature Overview and Configuration Guide.](http://www.alliedtelesis.com/documents/getting-started-alliedware-plus-feature-overview-and-configuration-guide)

**Syntax** show ip igmp snooping mrouter [interface <interface>]

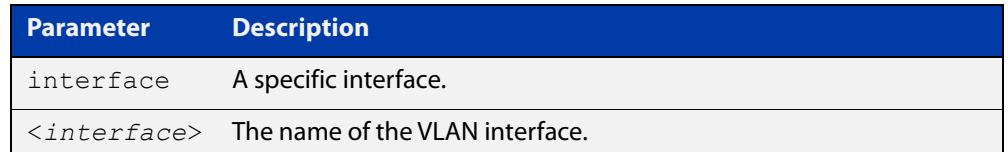

**Mode** User Exec and Privileged Exec

**Example** To show all multicast router interfaces, use the command:

awplus# show ip igmp snooping mrouter

To show the multicast router interfaces in  $v \text{land}$ , use the command:

awplus# show ip igmp snooping mrouter interface vlan1

**Output** Figure 22-4: Example output from **show ip igmp snooping mrouter**

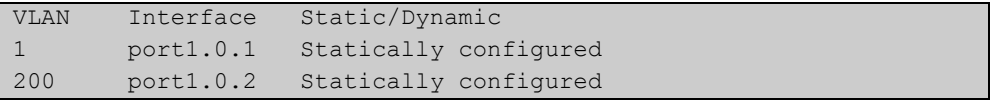

#### Figure 22-5: Example output from **show ip igmp snooping mrouter interface vlan1**

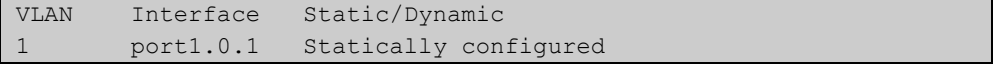

**Related** [ip igmp snooping mrouter](#page-822-0)

**commands**

**Command** Version 5.4.7-1.1: VRF-lite support added SBx8100.

**changes** Version 5.4.8-1.1: VRF-lite support added x930, SBx908 GEN2.

### **show ip igmp snooping routermode**

**Overview** Use this command to display the current router mode and the list of IP addresses set as router multicast addresses from the [ip igmp snooping routermode](#page-825-0) command.

> For information on filtering and saving command output, see the ["Getting Started](http://www.alliedtelesis.com/documents/getting-started-alliedware-plus-feature-overview-and-configuration-guide)  [with AlliedWare Plus" Feature Overview and Configuration Guide.](http://www.alliedtelesis.com/documents/getting-started-alliedware-plus-feature-overview-and-configuration-guide)

- **Syntax** show ip igmp snooping routermode
- **Mode** User Exec and Privileged Exec
- **Example** To show the router mode and the list of router multicast addresses, use the command:

awplus# show ip igmp snooping routermode

**Output** Figure 22-6: Example output from **show ip igmp snooping routermode**

```
awplus#show ip igmp snooping routermode
Router mode.............Def
Reserved multicast address
          224.0.0.1
          224.0.0.2
          224.0.0.4
          224.0.0.5
          224.0.0.6
          224.0.0.9
          224.0.0.13
          224.0.0.15
          224.0.0.24
```
**Related commands** [ip igmp snooping routermode](#page-825-0)

**Command changes** Version 5.4.7-1.1: VRF-lite support added SBx8100.

Version 5.4.8-1.1: VRF-lite support added x930, SBx908 GEN2.

# **show ip igmp snooping source-timeout**

- **Overview** Use this command to display the configured IGMP snooping source timeouts for a specified VLAN or VLAN range.
	- **Syntax** show ip igmp snooping source-timeout [interface] <*interface-range*>]

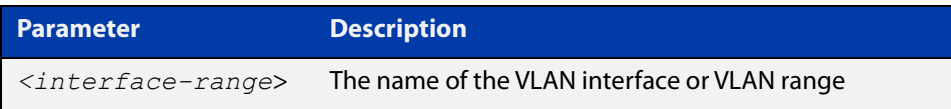

#### **Mode** Privileged Exec

**Example** To display the configured IGMP snooping source timeouts for all VLANs, use the command:

awplus# show ip igmp snooping source-timeout

**Output** Figure 22-7: Example output from **show ip igmp snooping source-timeout**

```
awplus#show ip igmp snooping source-timeout 
Global IGMP snooping source-timeout is enabled (60 secs)
vlan1 enabled (300 secs)
vlan2 inherits global setting
vlan1000 inherits global settingawplus#show ip igmp 
snooping source-timeout int vlan1
Global IGMP snooping source-timeout is enabled (60 secs) vlan1
enabled (300 secs)
```
**Related** [ip igmp snooping source-timeout](#page-827-0) **commands**

**Command changes** Version 5.4.7-1.1: VRF-lite support added SBx8100. Version 5.4.8-1.1: VRF-lite support added x930, SBx908 GEN2.

### **show ip igmp snooping statistics**

**Overview** Use this command to display IGMP Snooping statistics data.

For information on filtering and saving command output, see the ["Getting Started](http://www.alliedtelesis.com/documents/getting-started-alliedware-plus-feature-overview-and-configuration-guide)  [with AlliedWare Plus" Feature Overview and Configuration Guide.](http://www.alliedtelesis.com/documents/getting-started-alliedware-plus-feature-overview-and-configuration-guide)

**Syntax** show ip igmp snooping statistics interface <*interface-range*> [group [<*ip-address*>]]

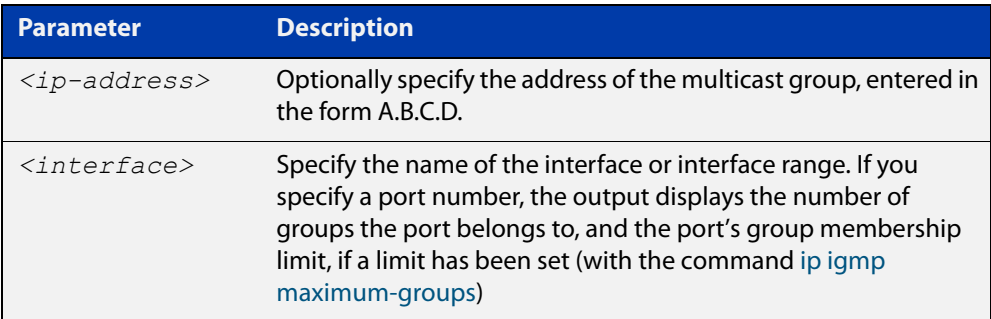

#### **Mode** Privileged Exec

**Example** To display IGMP statistical information for **vlan1** and **vlan2**, use the command:

awplus# show ip igmp snooping statistics interface vlan1-vlan2

**Output** Figure 22-8: Example output from the **show ip igmp snooping statistics** command for VLANs

```
awplus#show ip igmp interface vlan1-vlan2
IGMP Snooping statistics for vlan1
Interface: port1.0.1
Group: 224.1.1.1
Uptime: 00:00:09
Group mode: Exclude (Expires: 00:04:10)
Last reporter: 10.4.4.5
Source list is empty
IGMP Snooping statistics for vlan2
Interface: port1.0.2
Group: 224.1.1.2
Uptime: 00:00:19
Group mode: Exclude (Expires: 00:05:10)
Last reporter: 10.4.4.6
Source list is empty
```
**changes**

#### Figure 22-9: Example output from the **show ip igmp snooping statistics** command for a switch port

```
awplus#show ip igmp interface port1.0.1
IGMP information for port1.0.1
    Maximum groups limit set: 10
    Number of groups port belongs to: 0
```
**Command** Version 5.4.7-1.1: VRF-lite support added SBx8100.

Version 5.4.8-1.1: VRF-lite support added x930, SBx908 GEN2.

# **undebug igmp**

**Overview** This command applies the functionality of the no [debug igmp command.](#page-814-0)

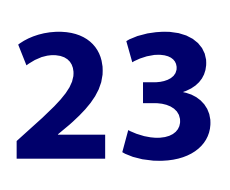

# **MLD Snooping Commands**

### **Introduction**

#### **Overview** This chapter provides an alphabetical reference of configuration, clear, and show commands related to MLD Snooping.

#### **Command List** • ["clear ipv6 mld" on page 847](#page-846-0)

- • ["clear ipv6 mld group" on page 848](#page-847-0)
- • ["clear ipv6 mld interface" on page 849](#page-848-0)
- • ["debug mld" on page 850](#page-849-0)
- • ["ipv6 mld access-group" on page 851](#page-850-0)
- • ["ipv6 mld immediate-leave" on page 852](#page-851-0)
- • ["ipv6 mld limit" on page 853](#page-852-0)
- • ["ipv6 mld snooping" on page 855](#page-854-0)
- • ["ipv6 mld snooping fast-leave" on page 857](#page-856-0)
- • ["ipv6 mld snooping mrouter" on page 858](#page-857-0)
- • ["ipv6 mld snooping querier" on page 860](#page-859-0)
- • ["ipv6 mld snooping report-suppression" on page 861](#page-860-0)
- • ["ipv6 mld static-group" on page 863](#page-862-0)
- • ["show debugging mld" on page 865](#page-864-0)
- • ["show ipv6 mld groups" on page 866](#page-865-0)
- • ["show ipv6 mld interface" on page 867](#page-866-0)
- • ["show ipv6 mld snooping mrouter" on page 868](#page-867-0)
- • ["show ipv6 mld snooping statistics" on page 869](#page-868-0)

# <span id="page-846-0"></span>**clear ipv6 mld**

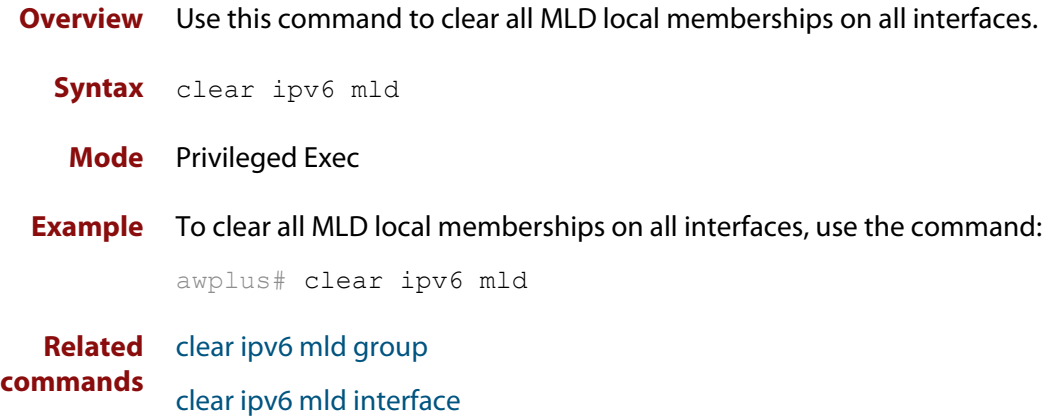

### <span id="page-847-0"></span>**clear ipv6 mld group**

#### **Overview** Use this command to clear MLD specific local-membership(s) on all interfaces, for a particular group.

**Syntax** clear ipv6 mld group {\*|*<ipv6-address*>}

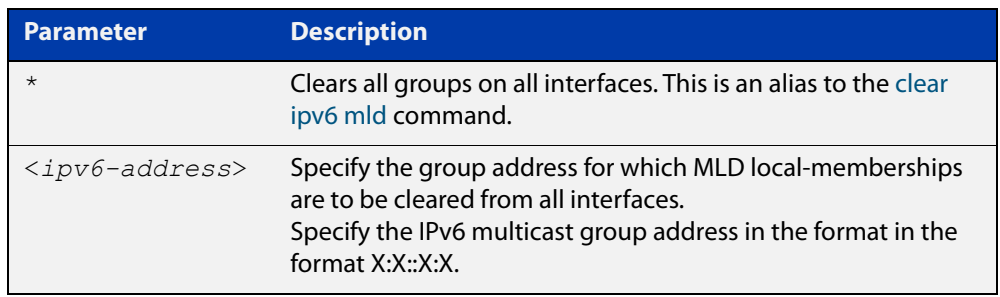

#### **Mode** Privileged Exec

**Example** To clear all groups on all interfaces, use the command:

awplus# clear ipv6 mld group \*

**Related commands** [clear ipv6 mld](#page-846-0)

[clear ipv6 mld interface](#page-848-0)

### <span id="page-848-0"></span>**clear ipv6 mld interface**

**Overview** Use this command to clear MLD interface entries. **Syntax** clear ipv6 mld interface <*interface*> **Mode** Privileged Exec **Example** To clear the entries from vlan2, use the command: awplus# clear ipv6 mld interface vlan2 **Related** [clear ipv6 mld](#page-846-0) **Parameter Description** <*interface>* Specifies name of the interface; all groups learned from this interface are deleted.

**commands** [clear ipv6 mld group](#page-847-0)

### <span id="page-849-0"></span>**debug mld**

**Overview** Use this command to enable all MLD debugging modes, or a specific MLD debugging mode.

> Use the **no** variant of this command to disable all MLD debugging modes, or a specific MLD debugging mode.

**Syntax** debug mld {all|decode|encode|events|fsm|tib}

no debug mld {all|decode|encode|events|fsm|tib}

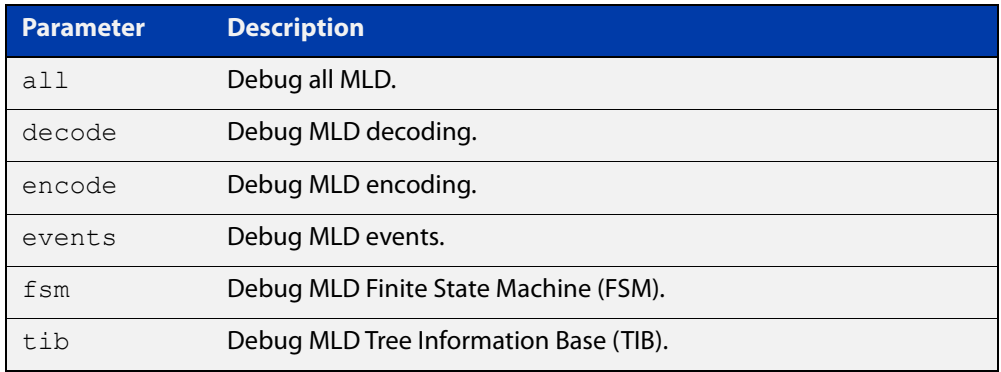

#### **Mode** Privileged Exec and Global Configuration

**Examples** awplus# configure terminal awplus(config)# debug mld all awplus# configure terminal awplus(config)# debug mld decode awplus# configure terminal awplus(config)# debug mld encode awplus# configure terminal awplus(config)# debug mld events

#### **Related commands** [show debugging mld](#page-864-0)

### <span id="page-850-0"></span>**ipv6 mld access-group**

**Overview** Use this command to control the multicast local-membership groups learned on an interface.

Use the **no** variant of this command to disable this access control.

**Syntax** ipv6 mld access-group *<IPv6-access-list-name>*

no ipv6 mld access-group

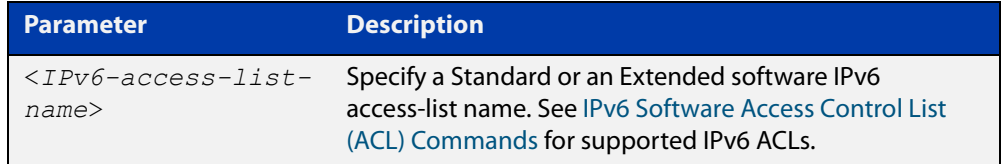

**Default** No access list is configured by default.

- **Mode** Interface Configuration for a specified VLAN interface or a range of VLAN interfaces.
- **Examples** In the following example, the VLAN interface  $v$  Lan2 will only accept MLD joins for groups in the range ff1e:0db8:0001::/64:

awplus# configure terminal awplus(config)# ipv6 forwarding awplus(config)# ipv6 multicast-routing awplus(config)# ipv6 access-list standard group1 permit ff1e:0db8:0001::/64 awplus(config)# interface vlan2 awplus(config-if)# ipv6 enable

awplus(config-if)# ipv6 mld access-group group1

In the following example, the VLAN interfaces vlan2-vlan4 will only accept MLD joins for groups in the range ff1e:0db8:0001::/64:

```
awplus# configure terminal
awplus(config)# ipv6 forwarding
awplus(config)# ipv6 multicast-routing
awplus(config)# ipv6 access-list standard group1 permit
ff1e:0db8:0001::/64
awplus(config)# interface vlan2-vlan4
awplus(config-if)# ipv6 enable
awplus(config-if)# ipv6 mld access-group group1
```
### <span id="page-851-0"></span>**ipv6 mld immediate-leave**

- **Overview** Use this command to minimize the leave latency of MLD memberships. Use the **no** variant of this command to disable this feature.
	- **Syntax** ipv6 mld immediate-leave group-list *<IPv6-access-list-name>* no ipv6 mld immediate-leave

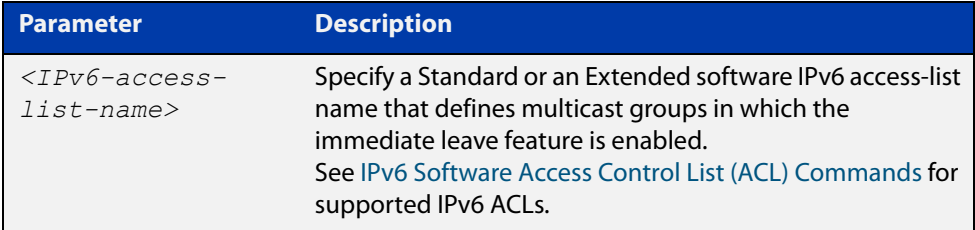

#### **Default** Disabled

- **Mode** Interface Configuration for a specified VLAN interface or a range of VLAN interfaces.
- **Example** The following example shows how to enable the immediate-leave feature on an interface for a specific range of multicast groups. In this example, the router assumes that the group access-list consists of groups that have only one node membership at a time per interface:

```
awplus# configure terminal
awplus(config)# ipv6 forwarding
awplus(config)# ipv6 multicast-routing
awplus(config)# interface vlan2
awplus(config-if)# ipv6 enable
awplus(config-if)# ipv6 mld immediate-leave v6grp
awplus(config-if)# exit
```
### <span id="page-852-0"></span>**ipv6 mld limit**

**Overview** Use this command to configure a limit on the maximum number of group memberships that may be learned. The limit may be set for the device as a whole, or for a specific interface.

> Once the specified group membership limit is reached, all further local-memberships will be ignored.

Optionally, an exception access-list can be configured to specify the group-address(es) that are exempted from being subject to the limit.

Use the **no** variant of this command to unset the limit and any specified exception access-list.

**Syntax** ipv6 mld limit *<limitvalue>* [except *<IPv6-access-list-name>*]

no ipv6 mld limit

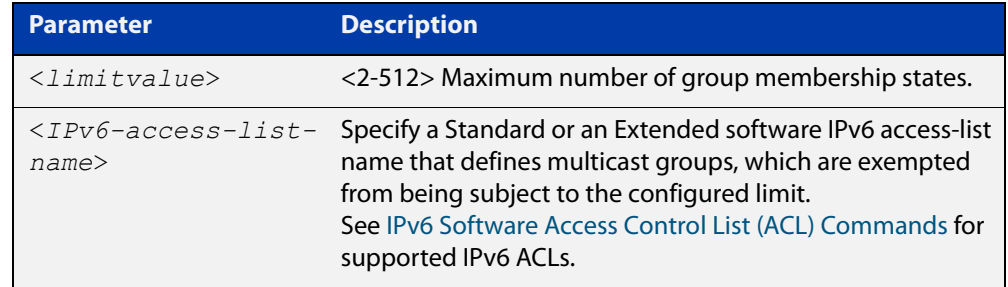

**Default** The default limit, which is reset by the **no** variant of this command, is the same as maximum number of group membership entries that can be learned with the **ipv6 mld limit** command.

The default limit of group membership entries that can be learned is 512 entries.

- **Mode** Global Configuration and Interface Configuration for a specified VLAN interface or a range of VLAN interfaces.
- **Usage notes** This command applies to interfaces configured for MLD Layer-3 multicast protocols and learned by MLD Snooping.
	- **Examples** The following example configures an MLD limit of 100 group-memberships across all VLAN interfaces on which MLD is enabled, and excludes groups in the range ff1e:0db8:0001::/64 from this limitation:

awplus# configure terminal awplus(config)# ipv6 forwarding awplus(config)# ipv6 multicast-routing awplus(config)# ipv6 access-list standard v6grp permit ff1e:0db8:0001::/64 awplus(config)# ipv6 mld limit 100 except v6grp

The following example configures an MLD limit of 100 group-membership states on the VLAN interface vlan2:

awplus# configure terminal awplus(config)# ipv6 forwarding awplus(config)# ipv6 multicast-routing awplus(config)# interface vlan2 awplus(config-if)# ipv6 enable awplus(config-if)# ipv6 mld limit 100

The following example configures an MLD limit of 100 group-membership states on the VLAN interfaces vlan2-vlan4:

awplus# configure terminal awplus(config)# ipv6 forwarding awplus(config)# ipv6 multicast-routing awplus(config)# interface vlan2-vlan4 awplus(config-if)# ipv6 enable awplus(config-if)# ipv6 mld limit 100

**Related commands** [ipv6 mld immediate-leave](#page-851-0) [show ipv6 mld groups](#page-865-0)

### <span id="page-854-0"></span>**ipv6 mld snooping**

**Overview** Use this command to enable MLD Snooping. When this command is issued in the Global Configuration mode, MLD Snooping is enabled globally for the device. When this command is issued in Interface mode for a VLAN then MLD Snooping is enabled for the specified VLAN. Note that MLD Snooping is enabled on the VLAN only if it is enabled globally and on the VLAN.

> Use the **no** variant of this command to globally disable MLD Snooping in Global Configuration mode, or for the specified VLAN interface in Interface mode.

**Syntax** ipv6 mld snooping

no ipv6 mld snooping

- **Default** By default, MLD Snooping is enabled both globally and on all VLANs.
	- **Mode** Global Configuration and Interface Configuration for a specified VLAN interface or a range of VLAN interfaces.
- **Usage notes** For MLD Snooping to operate on particular VLAN interfaces, it must be enabled both globally by using this command in Global Configuration mode, and on individual VLAN interfaces by using this command in Interface Configuration mode (both are enabled by default).

MLD requires memory for storing data structures, as well as the hardware tables to implement hardware routing. As the number of ports, VLANs, static and dynamic groups increases then more memory is consumed. You can track the memory used for MLD with the command:

awplus# show memory pools nsm | grep MLD

Static and dynamic groups (LACP), ports and VLANs are not limited for MLD. For VLANs, this allows you to configure MLD across more VLANs with fewer ports per VLAN, or fewer VLANs with more ports per VLAN. For LACPs, you can configure MLD across more LACP groups with fewer ports per LACP, or fewer LACP groups with more ports per LACP.

**Examples** To configure MLD Snooping on the VLAN interfaces  $vlan2-vlan4$ , enter the following commands:

> awplus# configure terminal awplus(config)# interface vlan2-vlan4 awplus(config-if)# ipv6 mld snooping

To disable MLD Snooping for the VLAN interfaces vlan2-vlan4, enter the following commands:

```
awplus# configure terminal
awplus(config)# interface vlan2-vlan4
awplus(config)# no ipv6 mld snooping
```
To configure MLD Snooping globally for the device, enter the following commands:

awplus# configure terminal awplus(config)# ipv6 mld snooping

To disable MLD Snooping globally for the device, enter the following commands:

awplus# configure terminal awplus(config)# no ipv6 mld snooping

# <span id="page-856-0"></span>**ipv6 mld snooping fast-leave**

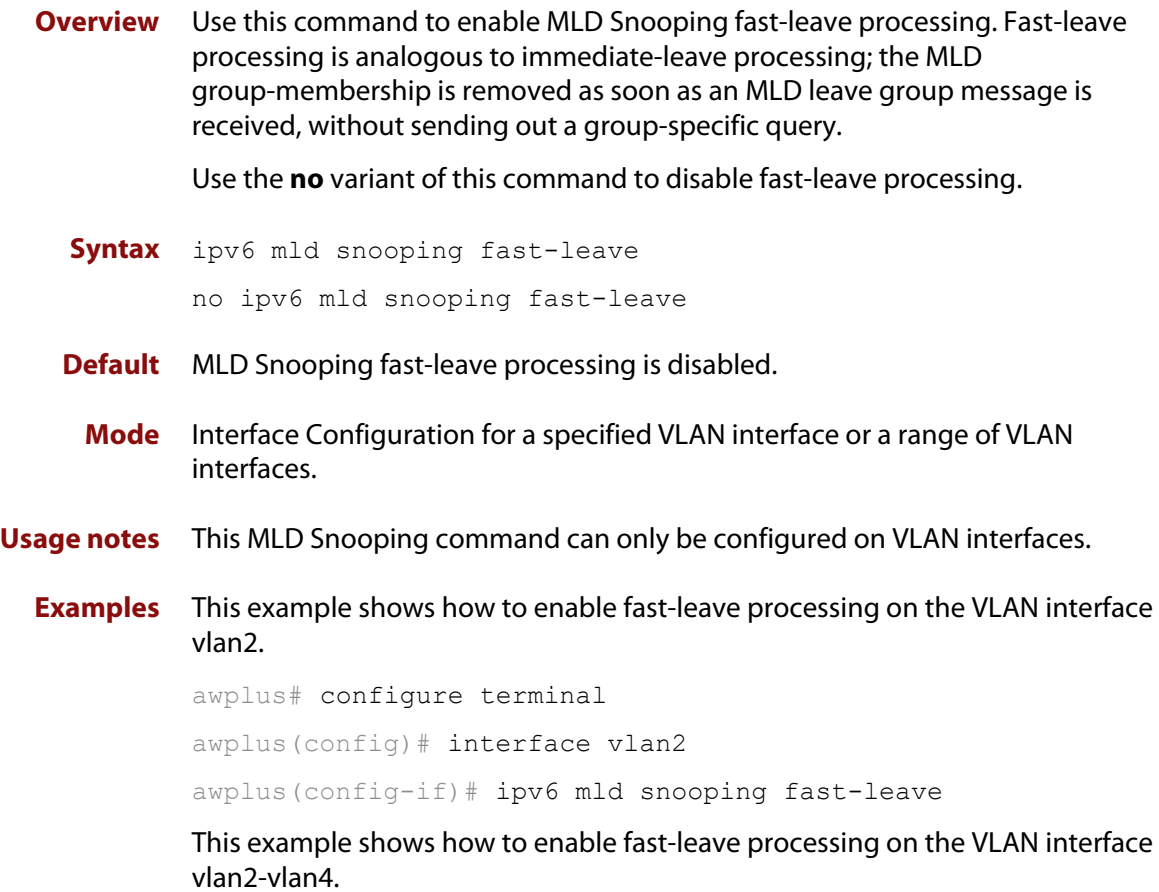

awplus# configure terminal awplus(config)# interface vlan2-vlan4 awplus(config-if)# ipv6 mld snooping fast-leave

### <span id="page-857-0"></span>**ipv6 mld snooping mrouter**

**Overview** Use this command to statically configure the specified port as a Multicast Router interface for MLD Snooping within the specified VLAN.

> See detailed usage notes below to configure static multicast router ports when using static IPv6 multicast routes with EPSR, and the destination VLAN is an EPSR data VLAN.

Use the **no** variant of this command to remove the static configuration of the interface as a Multicast Router interface.

**Syntax** ipv6 mld snooping mrouter interface <*port*>

no ipv6 mld snooping mrouter interface <*port*>

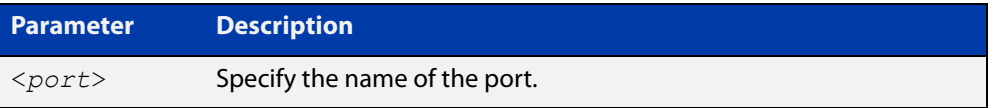

- **Mode** Interface Configuration for a specified VLAN interface or a range of VLAN interfaces.
- **Usage notes** This MLD Snooping command statically configures a switch port as a Multicast Router interface.

Note that if static IPv6 multicast routing is being used with EPSR and the destination VLAN is an EPSR data VLAN, then multicast router (mrouter) ports must be statically configured. This minimizes disruption for multicast traffic in the event of ring failure or restoration.

When configuring the EPSR data VLAN, statically configure mrouter ports so that the multicast router can be reached in either direction around the EPSR ring.

For example, if port1.0.1 and port1.0.6 are ports on an EPSR data VLAN vlan101, which is the destination for a static IPv6 multicast route, then configure both ports as multicast router (mrouter) ports as shown in the example commands listed below:

Figure 23-1: Example **ipv6 mld snooping mrouter** commands when static IPv6 multicast routing is being used and the destination VLAN is an EPSR data VLAN:

```
awplus>enable
awplus#configure terminal
awplus(config)#interface vlan101
awplus(config-if)#ipv6 mld snooping mrouter interface port1.0.1
awplus(config-if)#ipv6 mld snooping mrouter interface port1.0.6
```
#### **Examples** This example shows how to specify the next-hop interface to the multicast router for VLAN interface vlan2:

awplus# configure terminal

awplus(config)# interface vlan2

awplus(config-if)# ipv6 mld snooping mrouter interface port1.0.5

This example shows how to specify the next-hop interface to the multicast router for VLAN interfaces vlan2-vlan4:

awplus# configure terminal

awplus(config)# interface vlan2-vlan4

awplus(config-if)# ipv6 mld snooping mrouter interface port1.0.5

### <span id="page-859-0"></span>**ipv6 mld snooping querier**

**Overview** Use this command to enable MLD querier operation on a subnet (VLAN) when no multicast routing protocol is configured in the subnet (VLAN). When enabled, the MLD Snooping querier sends out periodic MLD queries for all interfaces on that VLAN.

Use the **no** variant of this command to disable MLD querier configuration.

**Syntax** ipv6 mld snooping querier

no ipv6 mld snooping querier

- **Mode** Interface Configuration for a specified VLAN interface.
- **Usage** This command can only be configured on a single VLAN interface not on multiple VLANs.

The MLD Snooping querier uses the 0.0.0.0 Source IP address because it only masquerades as an MLD querier for faster network convergence.

The MLD Snooping querier does not start, or automatically cease, the MLD Querier operation if it detects query message(s) from a multicast router. It restarts as an MLD Snooping querier if no queries are seen within the other querier interval.

**Example** awplus# configure terminal awplus(config)# interface vlan2 awplus(config-if)# ipv6 mld snooping querier

# <span id="page-860-0"></span>**ipv6 mld snooping report-suppression**

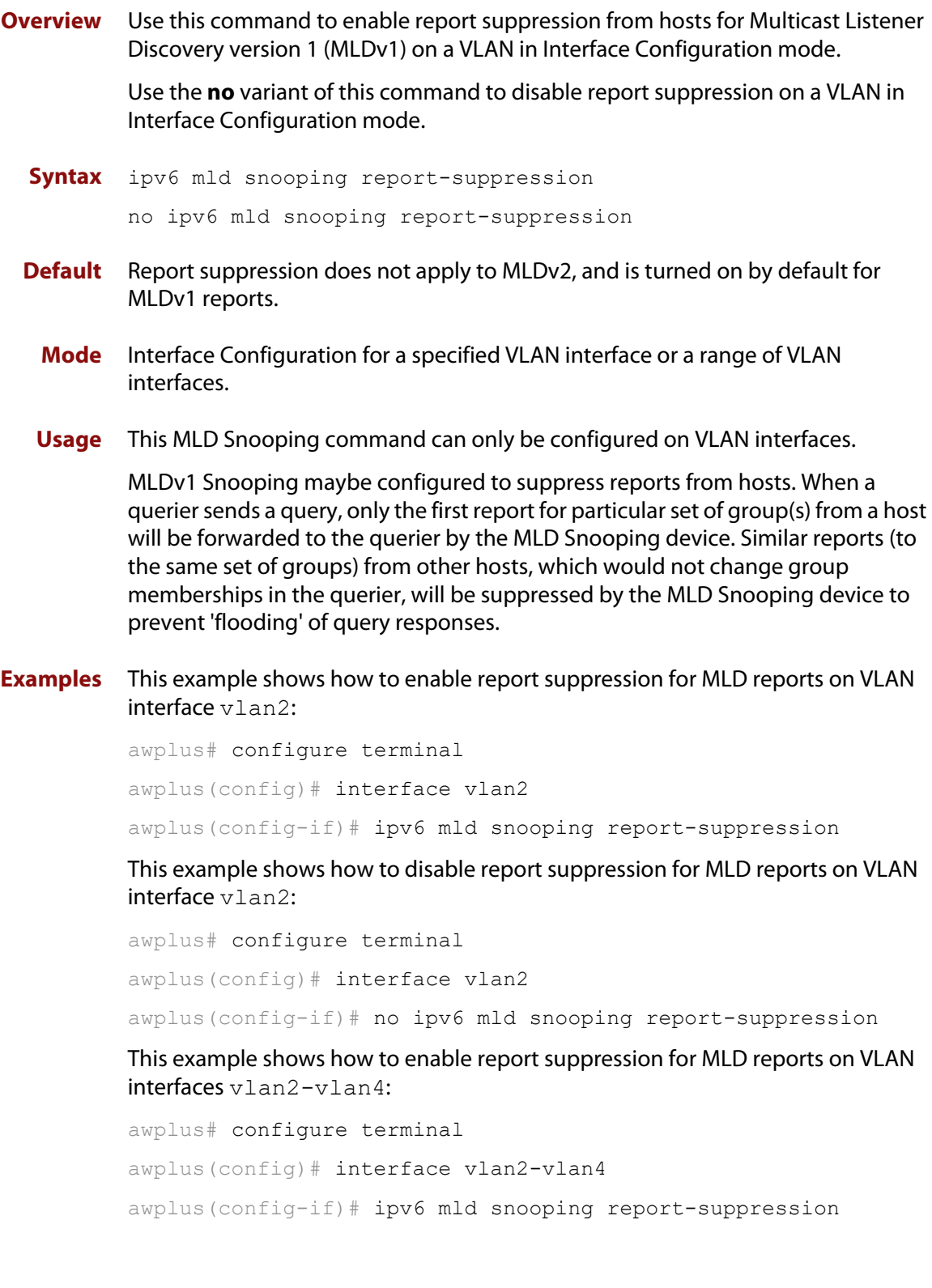

This example shows how to disable report suppression for MLD reports on VLAN interfaces vlan2-vlan4:

awplus# configure terminal awplus(config)# interface vlan2-vlan4 awplus(config-if)# no ipv6 mld snooping report-suppression

### <span id="page-862-0"></span>**ipv6 mld static-group**

**Overview** Use this command to statically configure IPv6 group membership entries on an interface. To statically add only a group membership, do not specify any parameters.

Use the **no** variant of this command to delete static group membership entries.

**Syntax** ipv6 mld static-group *<ipv6-group-address>* [source *<ipv6-source-address>*] [interface <*port*>]

> no ipv6 mld static-group *<ipv6-group-address>* [source *<ipv6-source-address>*] [interface <*port*>]

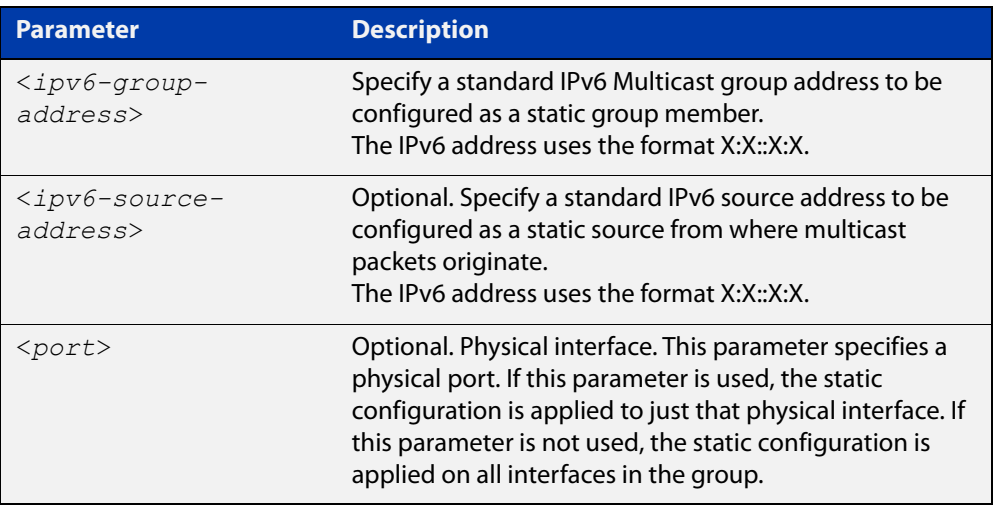

**Mode** Interface Configuration for a specified VLAN interface.

**Usage notes** This command applies to MLD Snooping on a VLAN interface to statically add groups and/or source records.

#### **Examples** To add a static group record, use the following commands:

awplus# configure terminal

awplus(config)# interface vlan2

awplus(config-if)# ipv6 mld static-group ff1e::10

To add a static group and source record, use the following commands:

awplus# configure terminal

awplus(config)# interface vlan2

awplus(config-if)# ipv6 mld static-group ff1e::10 source fe80::2fd:6cff:fe1c:b

To add a static group record on a specific port on vlan2, use the following commands:

```
awplus# configure terminal
awplus(config)# interface vlan2
awplus(config-if)# ipv6 mld static-group ff1e::10 interface
port1.0.8
```
### **show debugging mld**

**Overview** Use this command to see what debugging is turned on for MLD. MLD debugging modes are enabled with the [debug mld](#page-849-0) command.

> For information on filtering and saving command output, see the ["Getting\\_Started](http://www.alliedtelesis.com/documents/getting-started-alliedware-plus-feature-overview-and-configuration-guide)  [with AlliedWare Plus" Feature Overview and Configuration\\_Guide](http://www.alliedtelesis.com/documents/getting-started-alliedware-plus-feature-overview-and-configuration-guide).

- **Syntax** show debugging mld
- **Mode** Privileged Exec
- **Example** awplus# show debugging mld

#### **Output**

```
show debugging mld 
MLD Debugging status: 
  MLD Decoder debugging is on 
  MLD Encoder debugging is on 
  MLD Events debugging is on 
  MLD FSM debugging is on 
  MLD Tree-Info-Base (TIB) debugging is on
```
**Related commands** [debug mld](#page-849-0)

### **show ipv6 mld groups**

**Overview** Use this command to display the multicast groups that have receivers directly connected to the router and learned through MLD.

> For information on filtering and saving command output, see the ["Getting Started](http://www.alliedtelesis.com/documents/getting-started-alliedware-plus-feature-overview-and-configuration-guide)  [with AlliedWare Plus" Feature Overview and Configuration Guide.](http://www.alliedtelesis.com/documents/getting-started-alliedware-plus-feature-overview-and-configuration-guide)

**Syntax** show ipv6 mld groups [*<ipv6-address>*|<*interface*>] [detail]

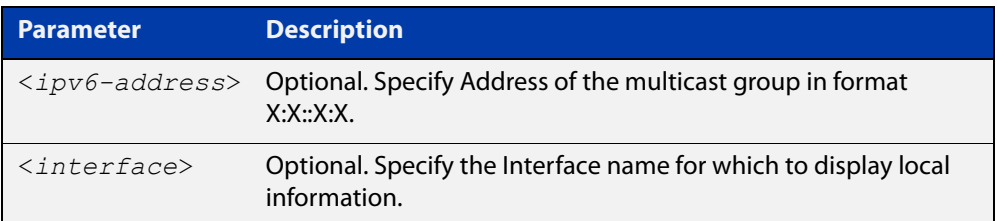

**Mode** User Exec and Privileged Exec

**Examples** The following command displays local-membership information for all interfaces:

awplus# show ipv6 mld groups

**Output** Figure 23-2: Example output for **show ipv6 mld groups**

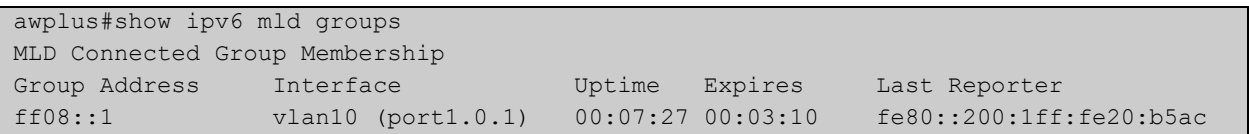

The following command displays local-membership information for all interfaces:

awplus# show ipv6 mld groups detail

Figure 23-3: Example output for **show ipv6 mld groups detail**

```
awplus# show ipv6 mld groups detail
MLD Connected Group Membership Details for port1.0.1 
Interface: port1.0.1 
Group: ff08::1
Uptime: 00:00:13 
Group mode: Include () 
Last reporter: fe80::eecd:6dff:fe6b:4783 
Group source list: (R - Remote, M - SSM Mapping, S - Static ) 
 Source Address Uptime v2 Exp Fwd Flags
  2001:db8::1 00:00:13 00:04:07 Yes R 
  2002:db8::3 00:00:13 00:04:07 Yes R
```
### **show ipv6 mld interface**

**Overview** Use this command to display the state of MLD and MLD Snooping for a specified interface, or all interfaces.

> For information on filtering and saving command output, see the ["Getting Started](http://www.alliedtelesis.com/documents/getting-started-alliedware-plus-feature-overview-and-configuration-guide)  [with AlliedWare Plus" Feature Overview and Configuration Guide.](http://www.alliedtelesis.com/documents/getting-started-alliedware-plus-feature-overview-and-configuration-guide)

**Syntax** show ipv6 mld interface [<*interface*>]

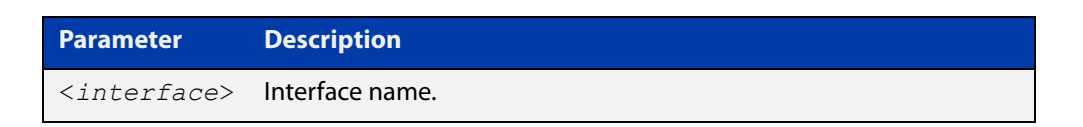

- **Mode** User Exec and Privileged Exec
- **Example** The following command displays MLD interface status on all interfaces enabled for MLD:

awplus# show ipv6 mld interface

**Output** Figure 23-4: Example output for **show ipv6 mld interface**

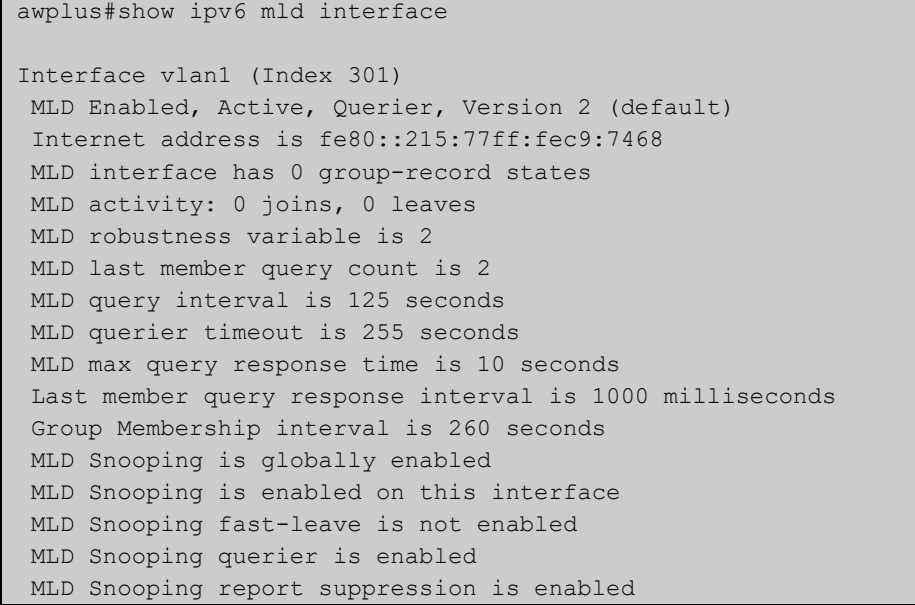

### **show ipv6 mld snooping mrouter**

**Overview** Use this command to display the multicast router interfaces, both configured and learned, in a VLAN. If you do not specify a VLAN interface then all the VLAN interfaces are displayed.

> For information on filtering and saving command output, see the ["Getting\\_Started](http://www.alliedtelesis.com/documents/getting-started-alliedware-plus-feature-overview-and-configuration-guide)  [with AlliedWare Plus" Feature Overview and Configuration\\_Guide](http://www.alliedtelesis.com/documents/getting-started-alliedware-plus-feature-overview-and-configuration-guide).

**Syntax** show ipv6 mld snooping mrouter [<*interface*>]

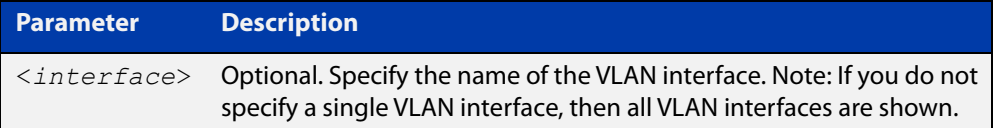

#### **Mode** User Exec and Privileged Exec

**Examples** The following command displays the multicast router interfaces in vlan2:

awplus# show ipv6 mld snooping mrouter vlan2

#### **Output**

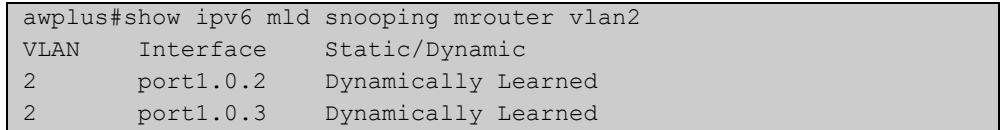

The following command displays the multicast router interfaces for all VLAN interfaces:

awplus# show ipv6 mld snooping mrouter

#### **Output**

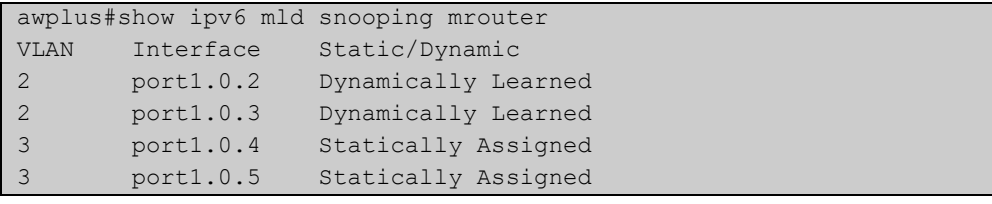

### **show ipv6 mld snooping statistics**

**Overview** Use this command to display MLD Snooping statistics data.

For information on filtering and saving command output, see the ["Getting Started](http://www.alliedtelesis.com/documents/getting-started-alliedware-plus-feature-overview-and-configuration-guide)  [with AlliedWare Plus"\\_Feature Overview and Configuration Guide](http://www.alliedtelesis.com/documents/getting-started-alliedware-plus-feature-overview-and-configuration-guide).

**Syntax** show ipv6 mld snooping statistics interface <*interface*>

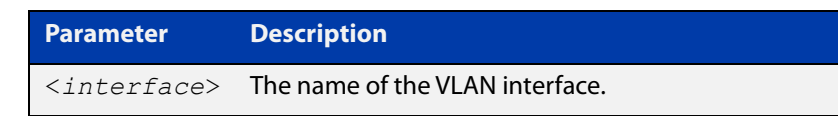

**Mode** User Exec and Privileged Exec

**Example** The following command displays MLDv2 statistical information for vlan1:

awplus# show ipv6 mld snooping statistics interface vlan1

#### **Output**

```
awplus#show ipv6 mld snooping statistics interface vlan1
MLD Snooping statistics for vlan1 
Interface: port1.0.1
Group: ff08::1
Uptime: 00:02:18 
Group mode: Include () 
Last reporter: fe80::eecd:6dff:fe6b:4783 
Group source list: (R - Remote, M - SSM Mapping, S - Static ) 
 Source Address Uptime v2 Exp Fwd Flags
  2001:db8::1 00:02:18 00:02:02 Yes R 
  2001:db8::3 00:02:18 00:02:02 Yes R
```
# **Part 5: Access and Security**

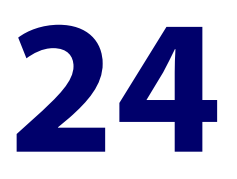

# **IPv4 Hardware Access Control List (ACL) Commands**

### **Introduction**

**Overview** This chapter provides an alphabetical reference of IPv4 Hardware Access Control List (ACL) commands. It contains detailed command information and command examples about IPv4 hardware ACLs, which you can apply directly to interfaces using the [access-group](#page-873-0) command.

> To apply ACLs to an LACP channel group, apply it to all the individual switch ports in the channel group. To apply ACLs to a static channel group, apply it to the static channel group itself.

Most ACL command titles include information in parentheses:

When the command title ends with words in parentheses, these words indicate usage instead of keywords to enter into the CLI. For example, the title **access-list (numbered hardware ACL for ICMP)** indicates that the command is used to create an ACL with the syntax:

access-list <*3000-3699*> <*action*> icmp <*source-ip*> <*dest-ip*> [icmp-type <*number*>] [vlan <*1-4094*>]

When the command title is completely surrounded by parentheses, the title indicates the type of ACL filter instead of keywords to enter into the CLI. For example, the title **(named hardware ACL: ICMP entry)** represents a command with the syntax:

[<*sequence-number*>] <*action*> icmp <*source-ip*> <*dest-ip*> [icmp-type <*number*>] [vlan <*1-4094*>]

Hardware ACLs will **permit** access unless **explicitly denied** by an ACL action.

**Sub-modes** Many of the ACL commands operate from sub-modes that are specific to particular ACL types. The following table shows the CLI prompts at which ACL commands are entered.

### Table 24-1: IPv4 Hardware Access List Commands and Prompts

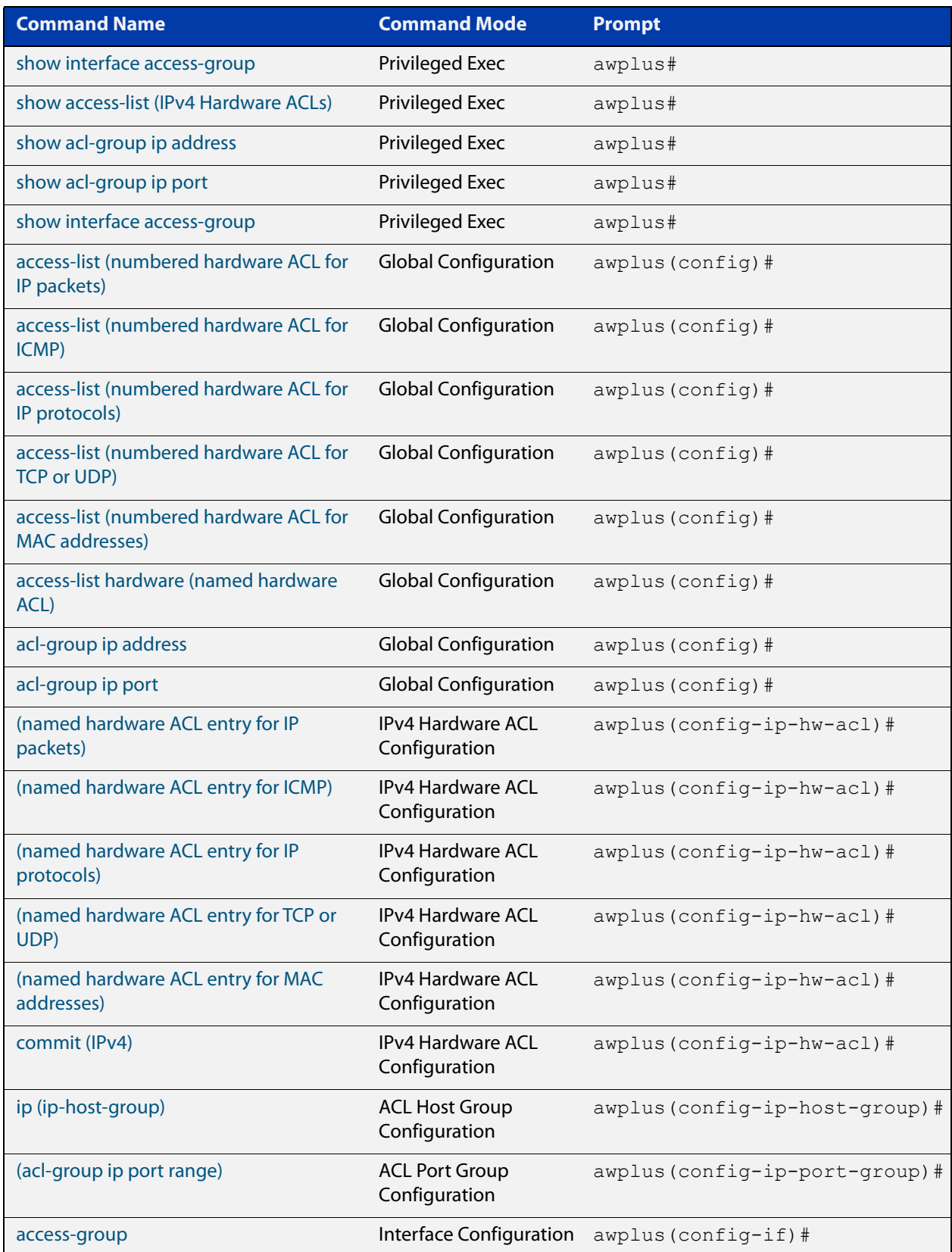

**References** For descriptions of ACLs, and further information about rules when applying them, see the [ACL Feature Overview and Configuration Guide.](http://www.alliedtelesis.com/documents/acl-feature-overview-and-configuration-guide) For more information on link aggregation see the following references: • the [Link Aggregation Feature Overview\\_and\\_Configuration\\_Guide.](http://www.alliedtelesis.com/documents/link-aggregation-lacp-and-static-channel-groups-feature-overview-and-configuration-guide) • [Link Aggregation Commands](#page-581-0) **Command List** • ["access-group" on page 874](#page-873-0) • ["access-list \(numbered hardware ACL for ICMP\)" on page 876](#page-875-0) • ["access-list \(numbered hardware ACL for IP packets\)" on page 880](#page-879-0) • ["access-list \(numbered hardware ACL for IP protocols\)" on page 883](#page-882-0) • ["access-list \(numbered hardware ACL for MAC addresses\)" on page 888](#page-887-0) • ["access-list \(numbered hardware ACL for TCP or UDP\)" on page 891](#page-890-0) • ["access-list hardware \(named hardware ACL\)" on page 894](#page-893-0) • ["acl-group ip address" on page 896](#page-895-0) • ["acl-group ip port" on page 897](#page-896-0) • ["\(acl-group ip port range\)" on page 898](#page-897-0) • ["commit \(IPv4\)" on page 900](#page-899-0) • ["ip \(ip-host-group\)" on page 901](#page-900-0) • ["\(named hardware ACL entry for ICMP\)" on page 903](#page-902-0) • ["\(named hardware ACL entry for IP packets\)" on page 907](#page-906-0) • ["\(named hardware ACL entry for IP protocols\)" on page 911](#page-910-0) • ["\(named hardware ACL entry for MAC addresses\)" on page 916](#page-915-0) • ["\(named hardware ACL entry for TCP or UDP\)" on page 919](#page-918-0) • ["show access-list \(IPv4 Hardware ACLs\)" on page 923](#page-922-0) • ["show access-list counters" on page 925](#page-924-0) • ["show acl-group ip address" on page 927](#page-926-0) • ["show acl-group ip port" on page 928](#page-927-0) • ["show interface access-group" on page 929](#page-928-0)

### <span id="page-873-0"></span>**access-group**

**Overview** This command adds or removes a hardware-based access-list to or from a switch port interface or interfaces. The number of hardware numbered and named access-lists that can be added to a switch port interface is determined by the available memory in hardware-based packet classification tables.

> This command works in Interface Configuration mode to apply hardware access-lists to selected switch port interfaces.

The **no** variant of this command removes the selected access-list from an interface.

```
Syntax access-group
```

```
[<3000-3699>|<4000-4699>|<hardware-access-list-name>]
```
no access-group [<*3000-3699*>|<*4000-4699*>|<*hardware-access-list-name*>]

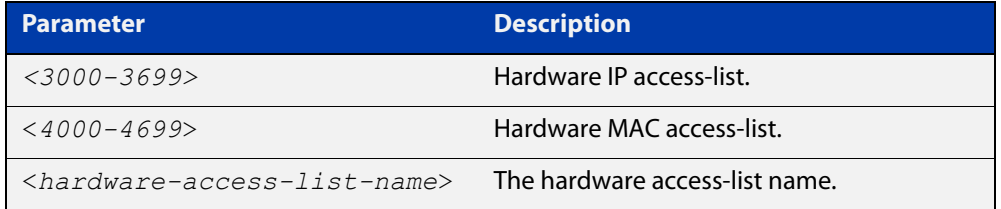

- **Mode** Interface Configuration for a switch port interface or interfaces
- **Default** Any traffic on an interface controlled by a hardware ACL that does not explicitly match a filter is permitted.
- **Usage notes** First create an IP access-list that applies the appropriate permit/deny requirements with the [access-list \(numbered hardware ACL for IP packets\) command,](#page-879-0) the [access-list \(numbered hardware ACL for MAC addresses\) command](#page-887-0) or the [access-list hardware \(named hardware ACL\) command.](#page-893-0) Then use this command to apply this hardware access- list to a specific port or port range. Note that this command will apply the access-list only to incoming data packets.

To apply ACLs to an LACP aggregated link, apply it to all the individual switch ports in the aggregated group. To apply ACLs to a static channel group, apply it to the static channel group itself. An ACL can even be applied to a static aggregated link that spans more than one switch instance [\(Link Aggregation Commands](#page-581-0)).

Note that you cannot apply software numbered ACLs to switch port interfaces with the access-group command. This command will only apply hardware ACLs.

**NOTE:** Hardware ACLs will **permit** access unless **explicitly denied** by an ACL action.

#### **Examples** To add the numbered hardware access-list 3005 to switch port interface port1.0.1, enter the following commands:

awplus# configure terminal awplus(config)# interface port1.0.1 awplus(config-if)# access-group 3005

To add the named hardware access-list "hw-acl" to switch port interface port1.0.2, enter the following commands:

awplus# configure terminal awplus(config)# interface port1.0.2 awplus(config-if)# access-group hw-acl

To apply an ACL to static channel group 2 containing switch port1.0.3 and port1.0.4, use the commands:

awplus# configure terminal awplus(config)# interface port1.0.3-port1.0.4 awplus(config-if)# static-channel-group 2 awplus(config)# interface sa2 awplus(config-if)# access-group 3000

**Related commands**

[access-list hardware \(named hardware ACL\)](#page-893-0) [access-list \(numbered hardware ACL for IP packets\)](#page-879-0) [access-list \(numbered hardware ACL for MAC addresses\)](#page-887-0) [show interface access-group](#page-928-0)

## <span id="page-875-0"></span>**access-list (numbered hardware ACL for ICMP)**

**Overview** This command creates an access-list for use with hardware classification. The access-list will match on ICMP packets that have the specified source and destination IP addresses and, optionally, ICMP type. You can use the value **any** instead of source or destination address if an address does not matter.

> Once you have configured the ACL, you can use the [access-group](#page-873-0) or the [match](#page-984-0)  [access-group](#page-984-0) command to apply this ACL to a port or QoS class-map.

The optional **vlan** parameter can be used to match tagged (802.1q) packets.

The **no** variant of this command removes the previously specified access-list.

Hardware ACLs will **permit** access unless **explicitly denied** by an ACL action.

**CAUTION:** Specifying a "send" action enables you to use ACLs to redirect packets from their original destination. Use such ACLs with caution. They could prevent control packets from reaching the correct destination, such as EPSR healthcheck messages, AMF messages, and VCStack messages.

**Syntax** access-list <*3000-3699*> <*action*> icmp <*source-ip*> <*dest-ip*> [icmp-type <*number*>] [vlan <*1-4094*>]

no access-list <*3000-3699*>

The following actions are available for hardware ACLs:

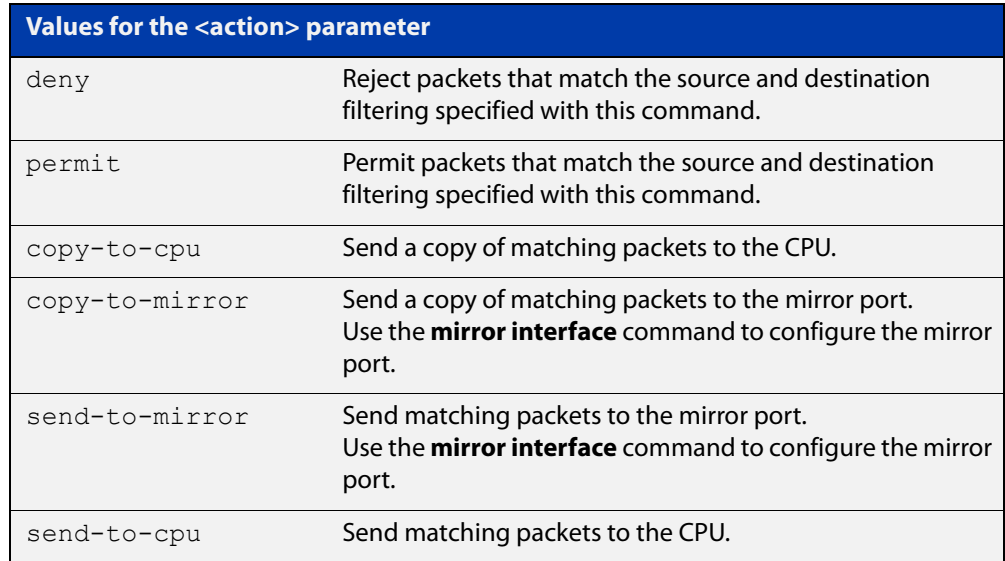

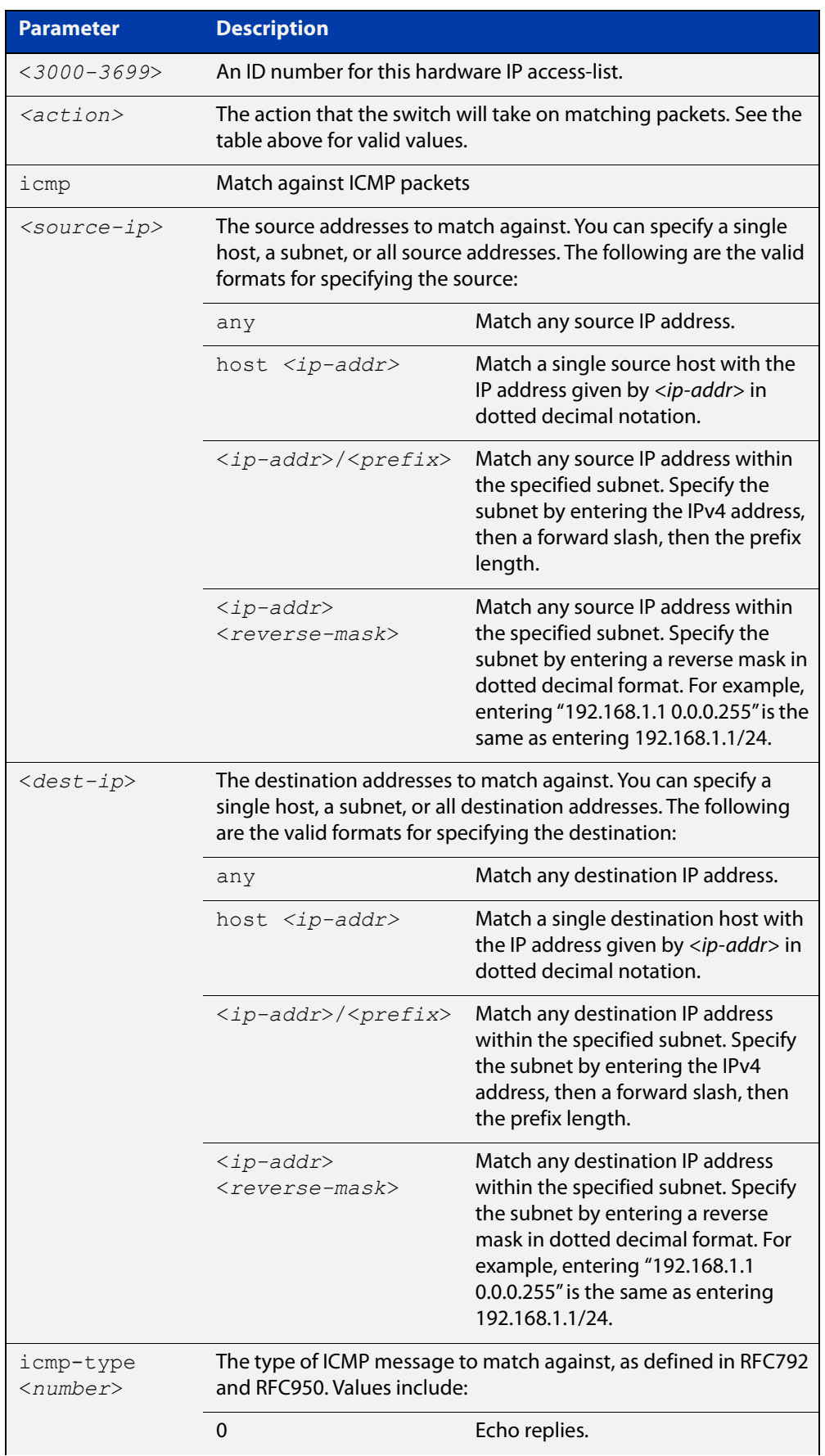

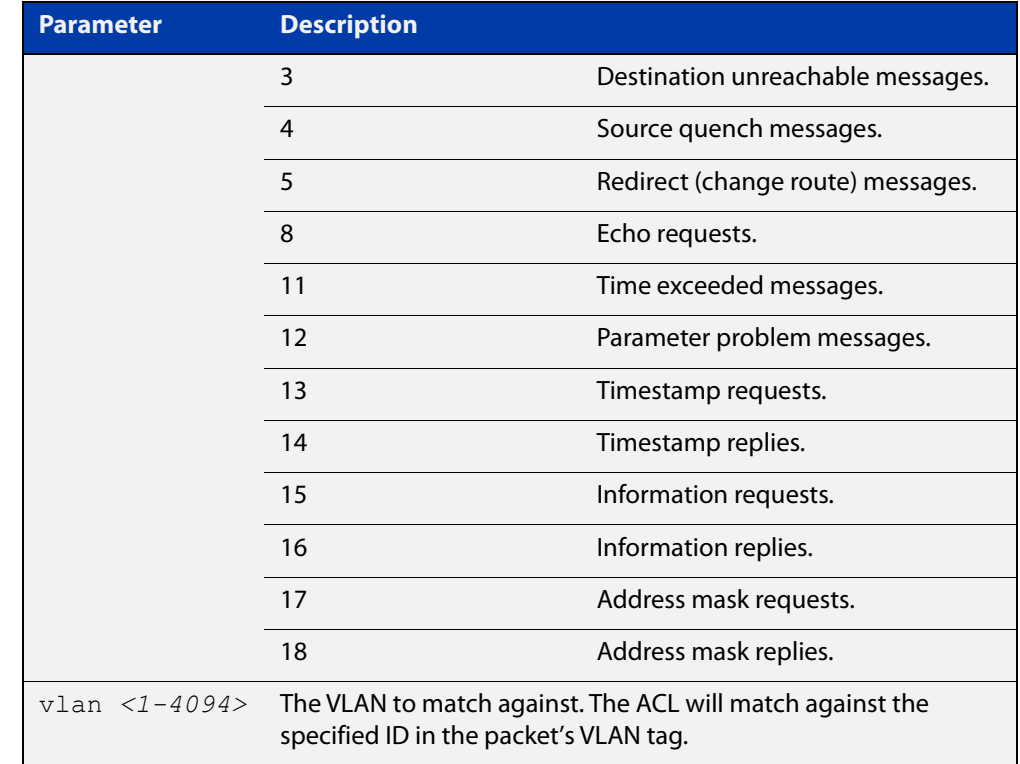

- **Mode** Global Configuration
- **Default** On an interface controlled by a hardware ACL, any traffic that does not explicitly match a filter is permitted.
- **Usage notes** This command creates an ACL for use with hardware classification. Once you have configured the ACL, use the [access-group](#page-873-0) or the [match access-group](#page-984-0) command to apply this ACL to a port or QoS class-map.

ACLs numbered in the range 3000-3699 match on packets that have the specified source and destination IP addresses.

ICMP ACLs will match any ICMP packet that has the specified source and destination IP addresses and ICMP type. The ICMP type is an optional parameter.

**Examples** To create an access-list that will permit ICMP packets with a source address of 192.168.1.0/24 with any destination address and an ICMP type of 5 enter the following commands:

awplus# configure terminal

awplus(config)# access-list 3000 permit icmp 192.168.1.0/24 any icmp-type 5

To destroy the access-list with an access-list identity of 3000 enter the following commands:

awplus# configure terminal awplus(config)# no access-list 3000

#### **Related** [access-group](#page-873-0) **commands**

[match access-group](#page-984-0)

[show running-config](#page-132-0)

[show access-list \(IPv4 Hardware ACLs\)](#page-922-0)

**Command changes** Version 5.4.7-2.1: **send-to-vlan-port** action parameter added

## <span id="page-879-0"></span>**access-list (numbered hardware ACL for IP packets)**

**Overview** This command creates an access-list for use with hardware classification. The access-list will match on packets that have the specified source and destination IP addresses. You can use the value **any** instead of source or destination address if an address does not matter.

> Once you have configured the ACL, you can use the [access-group](#page-873-0) or the [match](#page-984-0)  [access-group](#page-984-0) command to apply this ACL to a port or QoS class-map.

The optional **vlan** parameter can be used to match tagged (802.1q) packets.

The **no** variant of this command removes the previously specified IP hardware access-list.

Hardware ACLs will **permit** access unless **explicitly denied** by an ACL action.

**CAUTION:** Specifying a "send" action enables you to use ACLs to redirect packets from their original destination. Use such ACLs with caution. They could prevent control packets from reaching the correct destination, such as EPSR healthcheck messages, AMF messages, and VCStack messages.

**Syntax** access-list <*3000-3699*> <*action*> ip <*source-ip*> <*dest-ip*> [vlan <*1-4094*>]

no access-list <*3000-3699*>

The following actions are available for hardware ACLs:

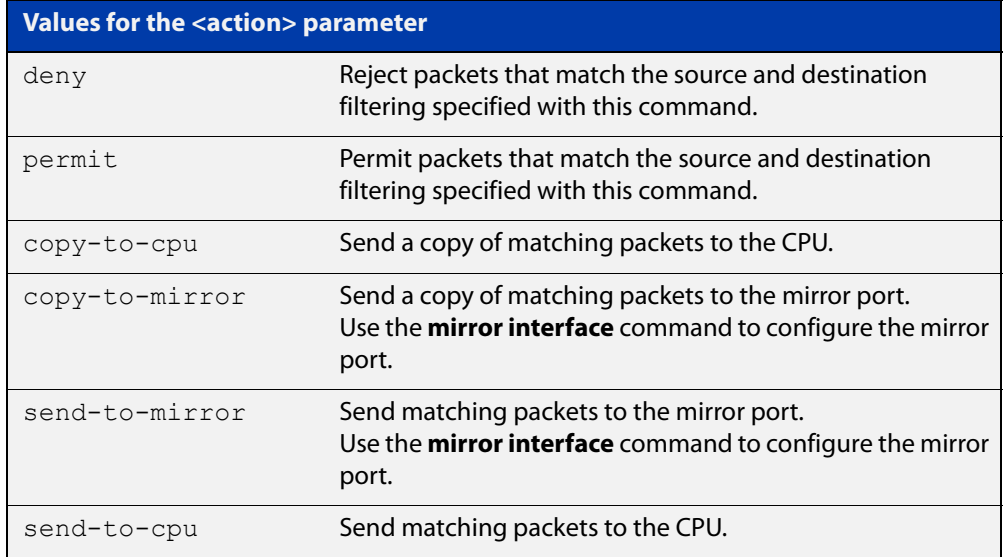

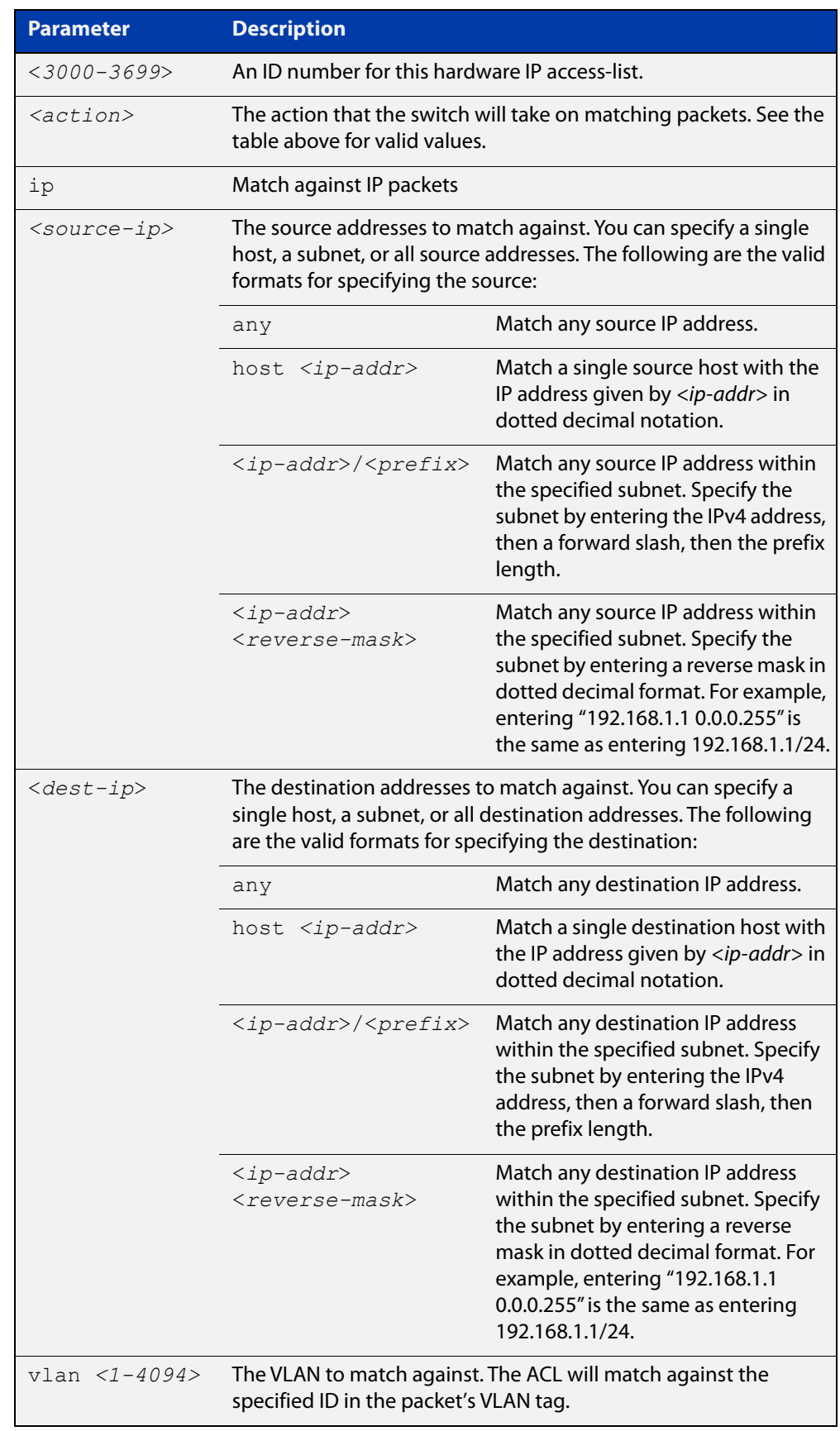

### Table 24-2: IP and ICMP parameters in **access-list (hardware IP numbered)**

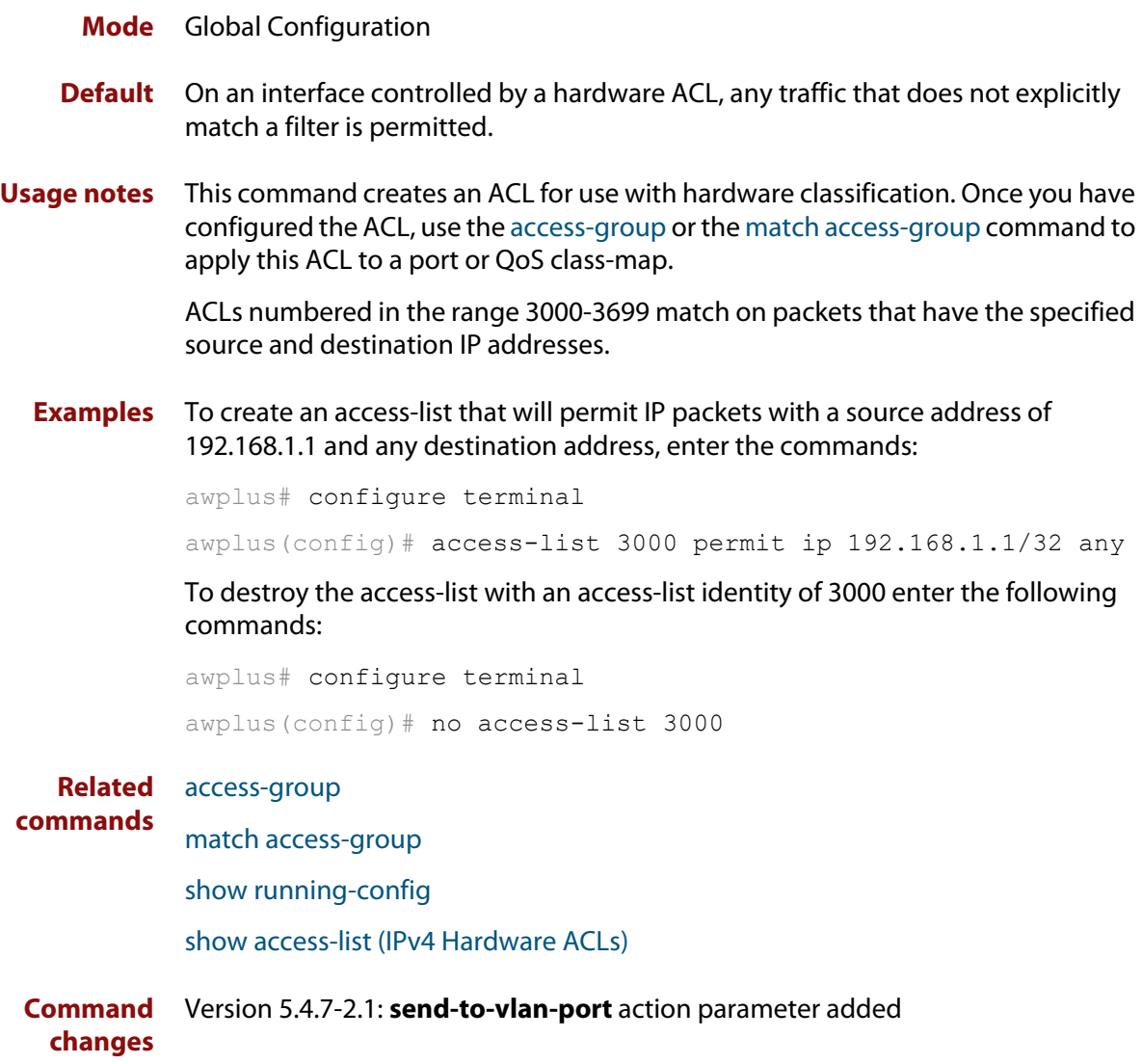

## <span id="page-882-0"></span>**access-list (numbered hardware ACL for IP protocols)**

#### **Overview** This command creates an access-list for use with hardware classification. The access-list will match on packets that have the specified source and destination IP addresses and IP protocol number. You can use the value **any** instead of source or destination address if an address does not matter.

Once you have configured the ACL, you can use the [access-group](#page-873-0) or the [match](#page-984-0)  [access-group](#page-984-0) command to apply this ACL to a port or QoS class-map.

The optional **vlan** parameter can be used to match tagged (802.1q) packets.

The **no** variant of this command removes the previously specified IP hardware access-list.

Hardware ACLs will **permit** access unless **explicitly denied** by an ACL action.

**CAUTION:** Specifying a "send" action enables you to use ACLs to redirect packets from their original destination. Use such ACLs with caution. They could prevent control packets from reaching the correct destination, such as EPSR healthcheck messages, AMF messages, and VCStack messages.

```
Syntax access-list <3000-3699> <action> proto <1-255> <source-ip>
       <dest-ip> [vlan <1-4094>]
```
no access-list <*3000-3699*>

The following actions are available for hardware ACLs:

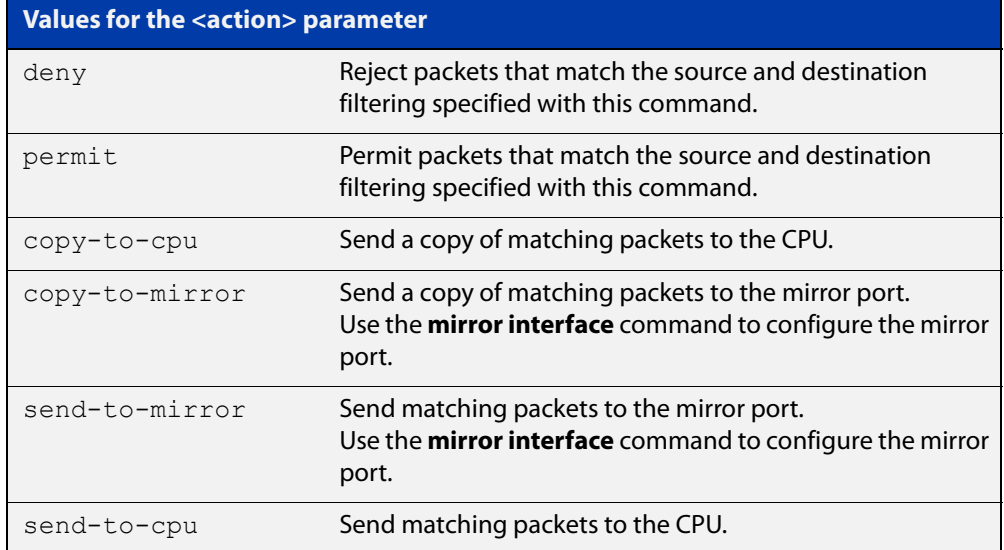

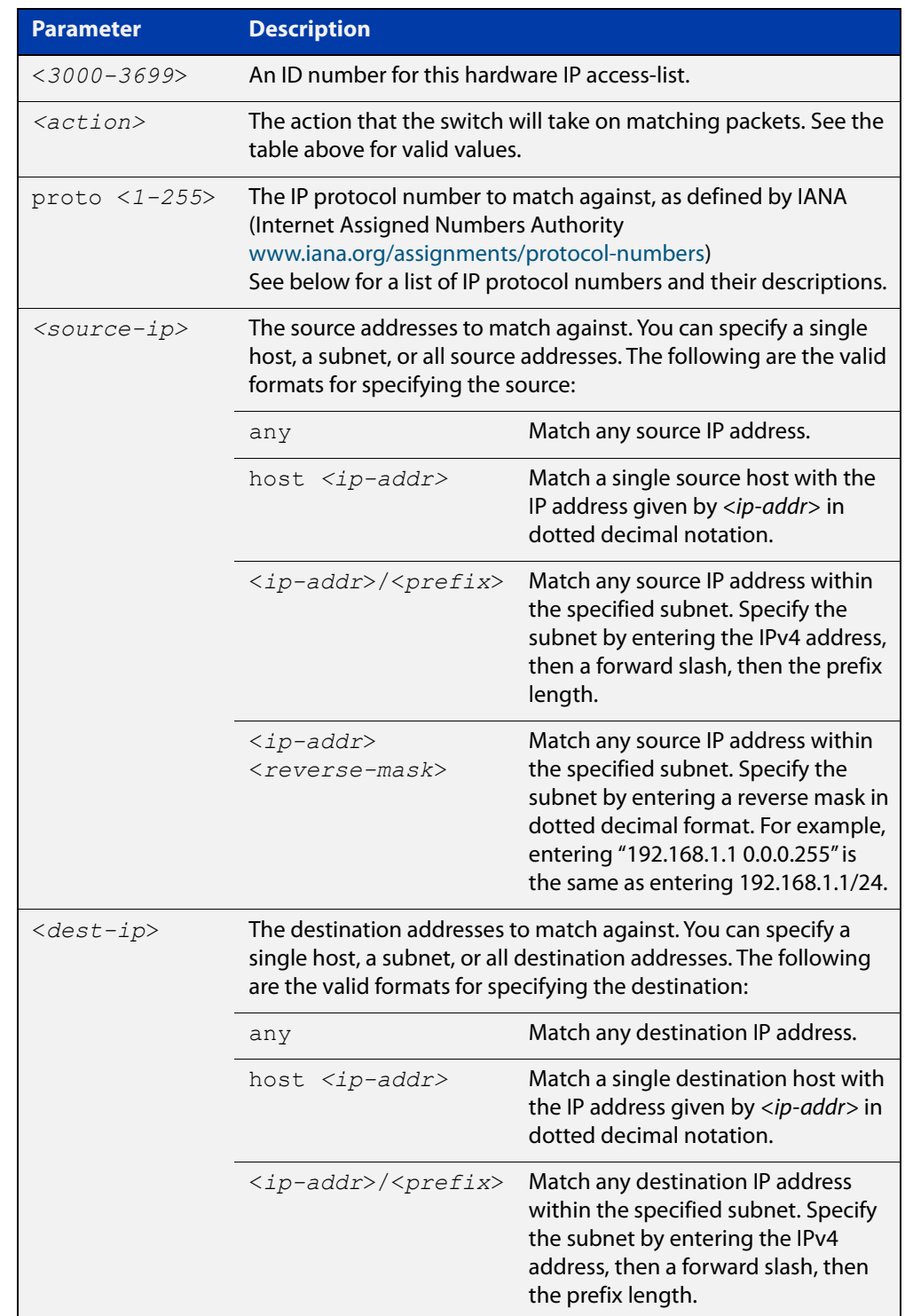

### Table 24-3: Parameters in **access-list (hardware IP numbered)**

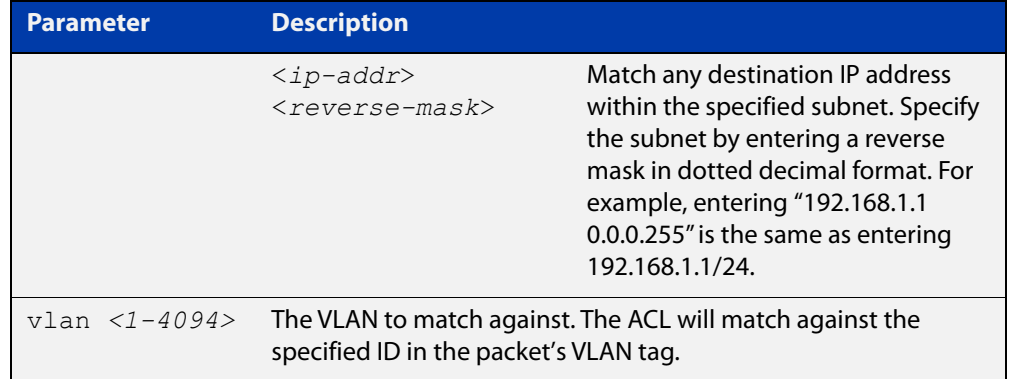

#### Table 24-3: Parameters in **access-list (hardware IP numbered)** (cont.)

### Table 24-4: IP protocol number and description

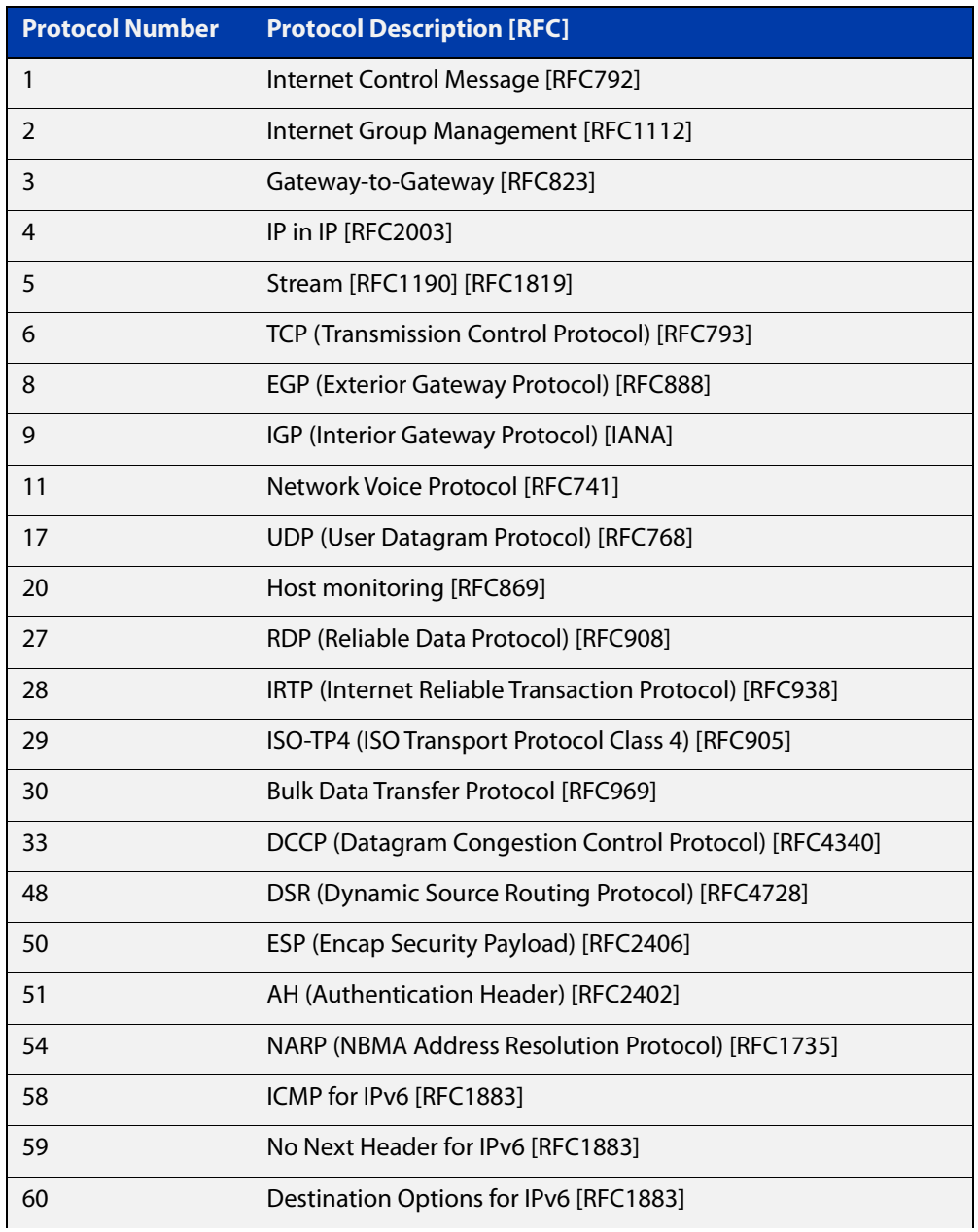

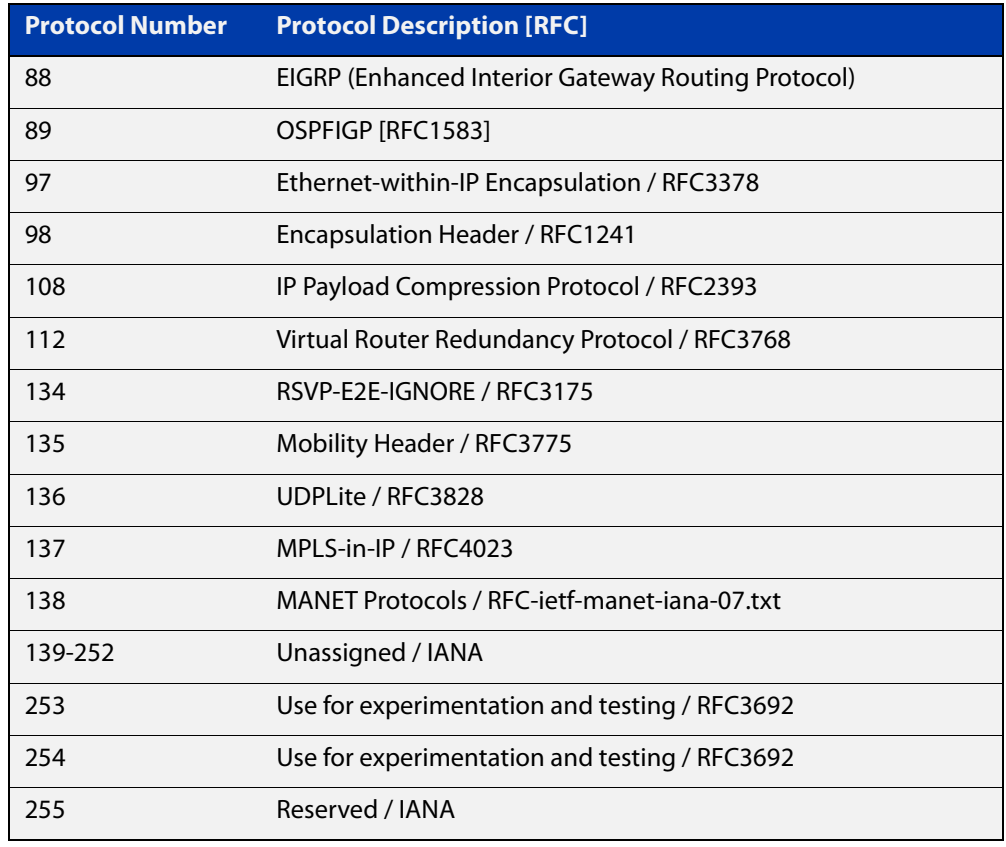

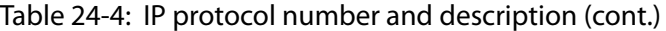

#### **Mode** Global Configuration

- **Default** On an interface controlled by a hardware ACL, any traffic that does not explicitly match a filter is permitted.
- **Usage notes** This command creates an ACL for use with hardware classification. Once you have configured the ACL, use the [access-group](#page-873-0) or the [match access-group](#page-984-0) command to apply this ACL to a port or QoS class-map.

ACLs numbered in the range 3000-3699 match on packets that have the specified source and destination IP addresses.

**Examples** To create an access-list that will deny all IGMP packets (IP protocol 2) from the 192.168.0.0 network, enter the commands:

```
awplus# configure terminal
```
awplus(config)# access-list 3000 deny proto 2 192.168.0.0/16 any

To destroy the access-list with an access-list identity of 3000 enter the following commands:

awplus# configure terminal awplus(config)# no access-list 3000

#### **Related** [access-group](#page-873-0) **commands**

[match access-group](#page-984-0)

[show running-config](#page-132-0)

[show access-list \(IPv4 Hardware ACLs\)](#page-922-0)

**Command changes** Version 5.4.7-2.1: **send-to-vlan-port** action parameter added

## <span id="page-887-0"></span>**access-list (numbered hardware ACL for MAC addresses)**

**Overview** This command creates an access-list for use with hardware classification. The access-list will match on packets that have the specified source and destination MAC addresses. You can use the value **any** instead of source or destination address if an address does not matter.

> Once you have configured the ACL, you can use the [access-group](#page-873-0) or the [match](#page-984-0)  [access-group](#page-984-0) command to apply this ACL to a port or QoS class-map.

The **no** variant of this command removes the specified MAC hardware filter access-list.

Hardware ACLs will **permit** access unless **explicitly denied** by an ACL action.

**CAUTION:** Specifying a "send" action enables you to use ACLs to redirect packets from their original destination. Use such ACLs with caution. They could prevent control packets from reaching the correct destination, such as EPSR healthcheck messages, AMF messages, and VCStack messages.

```
Syntax access-list <4000-4699> <action> {<source-mac>|any} 
       {<dest-mac>|any} [vlan <1-4094>] 
       no access-list <4000-4699>
```
The following actions are available for hardware ACLs:

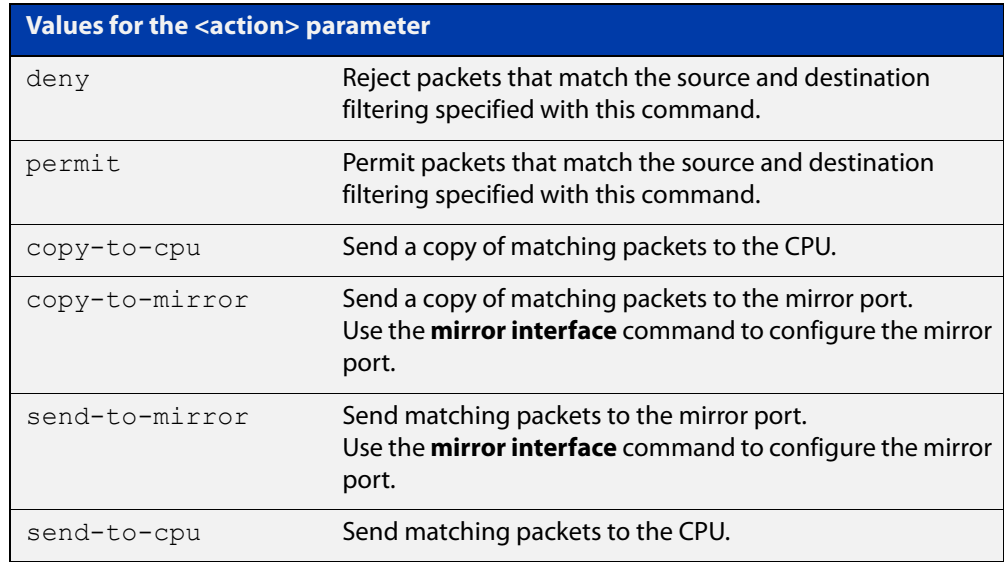

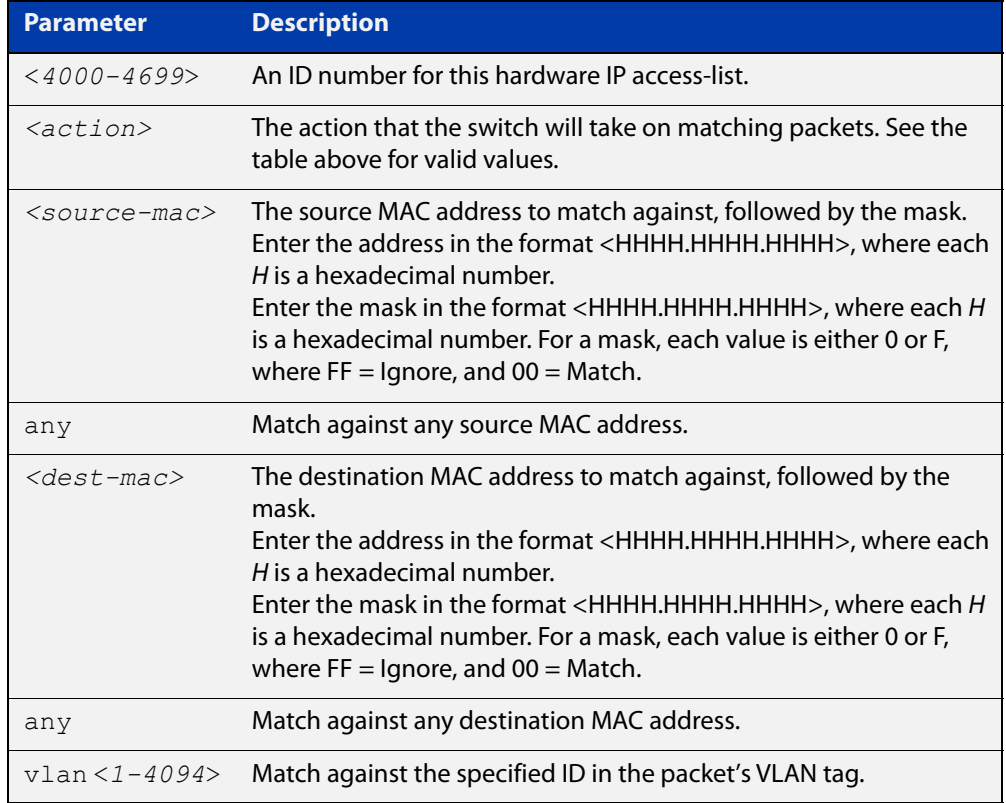

#### **Mode** Global Configuration

- **Default** On an interface controlled by a hardware ACL, any traffic that does not explicitly match a filter is permitted.
- **Usage notes** This command creates an ACL for use with hardware classification. Once you have configured the ACL, use the [access-group](#page-873-0) or the [match access-group](#page-984-0) command to apply this ACL to a port or QoS class-map.

ACLs numbered in the range 4000-4699 match on packets that have the specified source and destination MAC addresses.

**Examples** To create an access-list that will permit packets with a source MAC address of 0000.00ab.1234 and any destination address, use the commands:

```
awplus# configure terminal
```
awplus(config)# access-list 4000 permit 0000.00ab.1234 0000.0000.0000 any

To create an access-list that will permit packets if their source MAC address starts with 0000.00ab, use the commands:

awplus# configure terminal awplus(config)# access-list 4001 permit 0000.00ab.1234 0000.0000.FFFF any

You also need to configure the mirror port with the [mirror interface](#page-378-0) command.

To destroy the access-list with an access-list identity of 4000 enter the commands:

```
awplus# configure terminal
awplus(config)# no access-list 4000
```
**Related commands** [access-group](#page-873-0) [match access-group](#page-984-0) [show running-config](#page-132-0) [show access-list \(IPv4 Hardware ACLs\)](#page-922-0) **Command changes** Version 5.4.7-2.1: **send-to-vlan-port** action parameter added to GS900MX, SBx8100, SBx908 GEN2, XS900MX series. Version 5.4.6-2.1: **send-to-vlan-port** action parameter added

## <span id="page-890-0"></span>**access-list (numbered hardware ACL for TCP or UDP)**

**Overview** This command creates an access-list for use with hardware classification. The access-list will match on TCP or UDP packets that have the specified source and destination IP addresses and optionally, port values. You can use the value **any** instead of source or destination IP address if an address does not matter.

> Once you have configured the ACL, you can use the [access-group](#page-873-0) or the [match](#page-984-0)  [access-group](#page-984-0) command to apply this ACL to a port or QoS class-map.

You can use the optional **vlan** parameter to match tagged (802.1q) packets.

The **no** variant of this command removes the specified IP hardware access-list.

Hardware ACLs will **permit** access unless **explicitly denied** by an ACL action.

**CAUTION:** Specifying a "send" action enables you to use ACLs to redirect packets from their original destination. Use such ACLs with caution. They could prevent control packets from reaching the correct destination, such as EPSR healthcheck messages, AMF messages, and VCStack messages.

**Syntax** access-list <*3000-3699*> <*action*> {tcp|udp} *<source-ip*> [eq <*0-65535*>] <*dest-ip*> [eq <*0-65535*>] [vlan <*1-4094*>] no access-list <*3000-3699*>

The following actions are available for hardware ACLs:

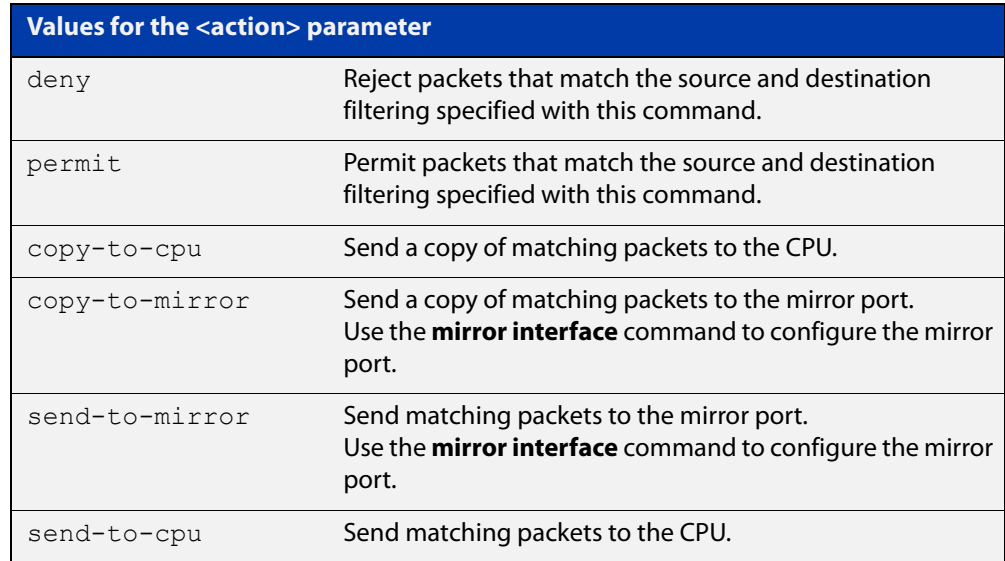

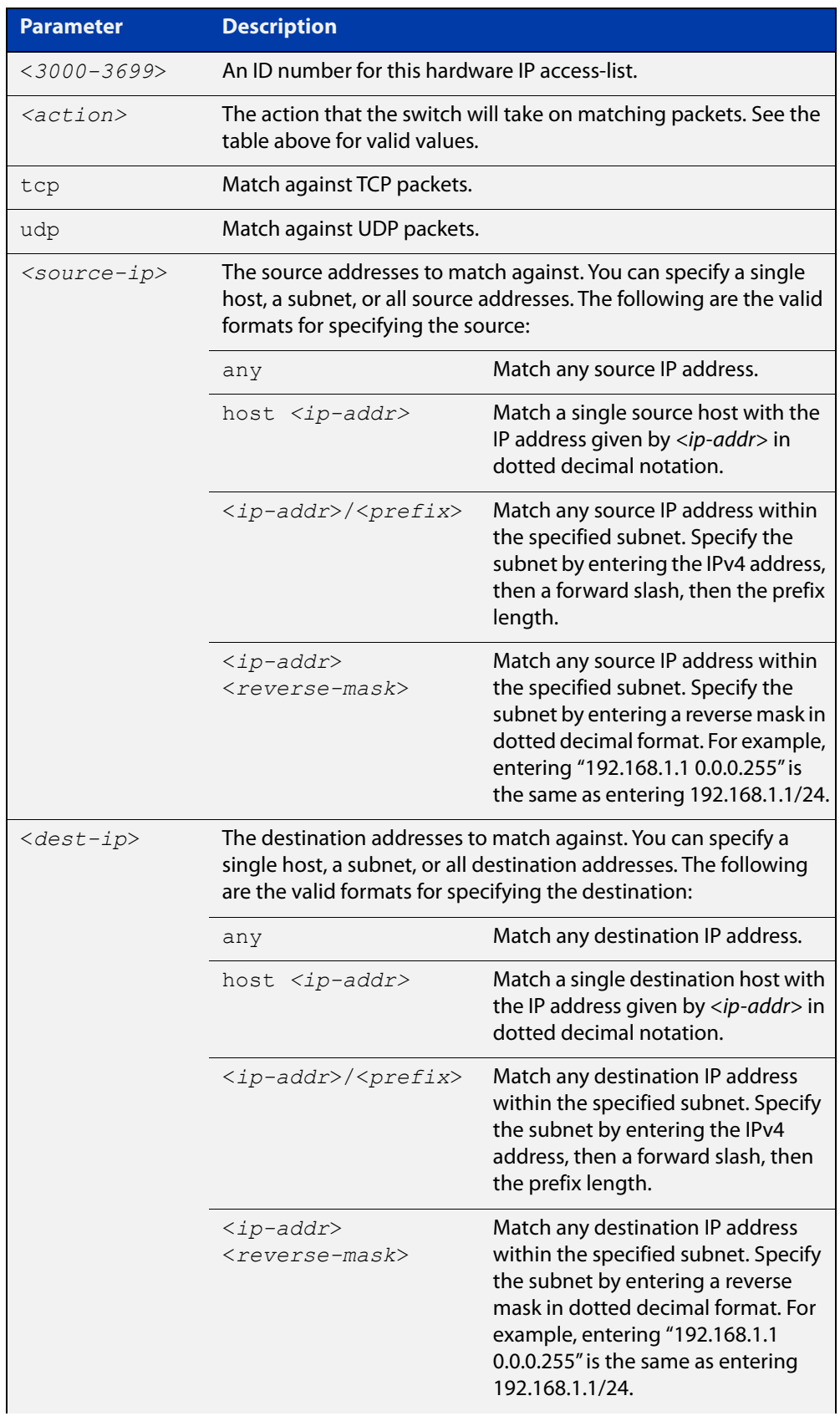

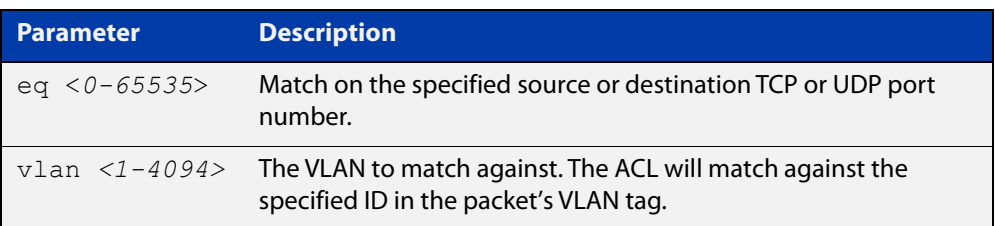

#### **Mode** Global Configuration

- **Default** On an interface controlled by a hardware ACL, any traffic that does not explicitly match a filter is permitted.
- **Usage notes** This command creates an ACL for use with hardware classification. Once you have configured the ACL, use the [access-group](#page-873-0) or the [match access-group](#page-984-0) command to apply this ACL to a port or QoS class-map.

ACLs numbered in the range 3000-3699 match on packets that have the specified source and destination IP addresses.

**Examples** To create an access-list that will permit TCP packets with a destination address of 192.168.1.1, a destination port of 80, and any source address and source port, enter the commands:

awplus# configure terminal

awplus(config)# access-list 3000 permit tcp any 192.168.1.1/32 eq 80

#### **Related** [access-group](#page-873-0)

**commands** [match access-group](#page-984-0)

[show running-config](#page-132-0)

[show access-list \(IPv4 Hardware ACLs\)](#page-922-0)

**Command changes** Version 5.4.7-2.1: **send-to-vlan-port** action parameter added

### <span id="page-893-0"></span>**access-list hardware (named hardware ACL)**

**Overview** This command creates a named hardware access-list and puts you into IPv4 Hardware ACL Configuration mode, where you can add filter entries to the ACL.

> Once you have configured the ACL, you can use the [access-group](#page-873-0) or the [match](#page-984-0)  [access-group](#page-984-0) command to apply this ACL to a port or QoS class-map.

The **no** variant of this command removes the specified named hardware ACL.

**Syntax** access-list hardware <*name*>

no access-list hardware <*name*>

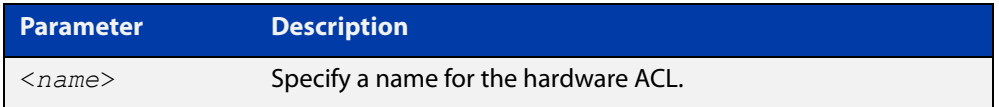

#### **Mode** Global Configuration

- **Default** Any traffic on an interface controlled by a hardware ACL that does not explicitly match a filter is permitted.
- **Usage notes** Use this command to name a hardware ACL and enter the IPv4 Hardware ACL Configuration mode. If the named hardware ACL does not exist, it will be created after entry. If the named hardware ACL already exists, then this command puts you into IPv4 Hardware ACL Configuration mode for that existing ACL.

Entering this command moves you to the IPv4 Hardware ACL Configuration mode (config-ip-hw-acl prompt), so you can enter ACL filters with sequence numbers. From this prompt, configure the filters for the ACL. See the [ACL Feature Overview](http://www.alliedtelesis.com/documents/acl-feature-overview-and-configuration-guide)  [and Configuration Guide](http://www.alliedtelesis.com/documents/acl-feature-overview-and-configuration-guide) for complete examples of configured sequenced numbered ACLs.

**NOTE:** Hardware ACLs will **permit** access unless **explicitly denied** by an ACL action.

**Examples** To create the hardware access-list named "ACL-1" and enter the IPv4 Hardware ACL Configuration mode to specify the ACL filter entry, use the commands:

awplus# configure terminal

awplus(config)# access-list hardware ACL-1 awplus(config-ip-hw-acl)#

To remove the hardware access-list named "ACL-1", use the commands:

awplus# configure terminal

awplus(config)# no access-list hardware ACL-1

#### **Related** [access-group](#page-873-0)

**commands**

[\(named hardware ACL entry for ICMP\)](#page-902-0) [\(named hardware ACL entry for IP protocols\)](#page-910-0) [\(named hardware ACL entry for TCP or UDP\)](#page-918-0) [\(access-list standard named filter\)](#page-958-0) [show interface access-group](#page-928-0) [show access-list \(IPv4 Hardware ACLs\)](#page-922-0)

### <span id="page-895-0"></span>**acl-group ip address**

**Overview** Use this command to create a new named IPv4 ACL group that contains one or more IPv4 host or subnets.

> This command creates a named IPv4 ACL group and enters the ACL Host Group config mode. IPv4 hosts or subnets can be added to or removed from this group. This host group can be used as a source or destination match for any hardware ACL to simplify large ACL configs with lots of IPv4 hosts.

Use the **no** variant of this command to delete an IPv4 ACL group.

**Syntax** acl-group ip address *<group>*

no acl-group ip address *<group>*

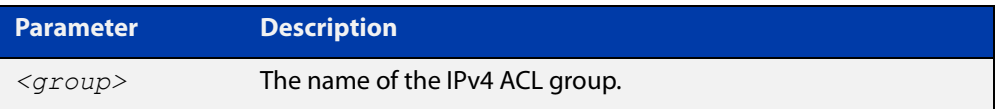

**Default** No ACL groups exist by default.

**Mode** Global Configuration

**Example** To create an IPv4 ACL group named IPV4 \_GROUP1, use the commands:

awplus# configure terminal

awplus(config)# acl-group ip address IPV4 GROUP1

awplus(config-ip-host-group)#

To delete an IPv4 ACL group named IPV4 \_GROUP1, use the commands:

awplus# configure terminal

awplus(config)# no acl-group ip address IPV4 GROUP1

**Related** [ip \(ip-host-group\)](#page-900-0)

**commands**

[show acl-group ip address](#page-926-0)

**Command changes** Version 5.5.0-1.1: command added

### <span id="page-896-0"></span>**acl-group ip port**

**Overview** Use this command to create a new named port ACL group that contains one or more port rules for an ACL.

> This command creates a named port ACL group and enters the ACL Port Group config mode. Port matching rules can be added to or removed from this group. This host group can be used to match on source or destination ports when used with an ACL.

Use the **no** variant of this command to delete a port ACL group.

**Syntax** acl-group ip port *<group>*

no acl-group ip port *<group>*

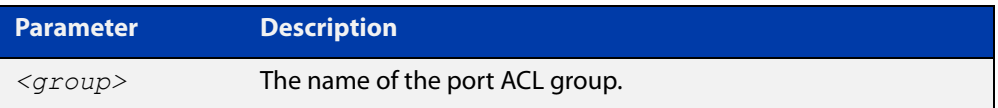

**Default** No ACL groups exist by default.

**Mode** Global Configuration

**Example** To create a port ACL group named PORT\_GROUP1, use the commands:

awplus# configure terminal

awplus(config)# acl-group ip port PORT GROUP1

awplus(config-ip-port-group)#

To delete a port ACL group named PORT\_GROUP1, use the commands:

awplus# configure terminal

awplus(config)# no acl-group ip port PORT GROUP1

**Related commands**

[\(acl-group ip port range\)](#page-897-0)

[show acl-group ip port](#page-927-0)

**Command changes** Version 5.5.0-1.1: command added

### <span id="page-897-0"></span>**(acl-group ip port range)**

**Overview** Use this command to add one or more protocol port rules on a port ACL group. These port matching rules are used to simplify large ACL configs where many ACLs block or permit on the same service ports.

Use the **no** variant of this command to remove a rule match on protocol ports.

**Syntax** eq *<0-65535>*

lt *<0-65535>* gt *<0-65535>* ne *<0-65535>* range *<0-65535> <0-65535>* no eq *<0-65535>* no lt *<0-65535>* no gt *<0-65535>* no ne *<0-65535>* no range *<0-65535> <0-65535>*

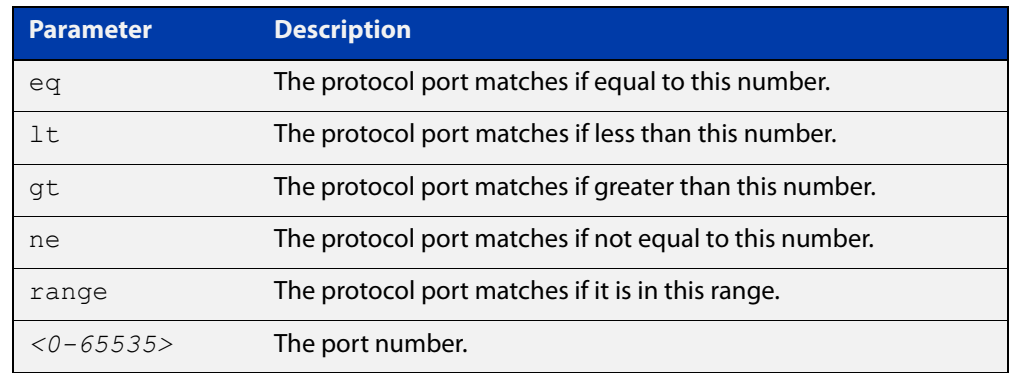

**Default** The port ACL group will match on all ports by default.

**Mode** IP ACL Port Group Configuration

**Example** To add the rule match on protocol ports equal to 20 on a port ACL group, use the commands:

> awplus# configure terminal awplus(config)# acl-group ip port PORT GROUP1 awplus(config-ip-port-group)# eq 20

To add the rule match on protocol ports between 20 and 50 on a port ACL group, use the commands:

```
awplus# configure terminal
awplus(config)# acl-group ip port PORT GROUP1
awplus(config-ip-port-group)# range 20 50
```
To add the rule match on protocol ports greater than 20 except 30 on a port ACL group, use the commands:

awplus# configure terminal awplus(config)# acl-group ip port PORT GROUP1 awplus(config-ip-port-group)# gt 20 awplus(config-ip-port-group)# ne 30

To remove the rule match on protocol ports between 20 and 50 on a port ACL group, use the commands:

awplus# configure terminal

awplus(config)# acl-group ip port PORT GROUP1

awplus(config-ip-port-group)# no range 20 50

#### **Related** [acl-group ip port](#page-896-0)

**changes**

**commands** [show acl-group ip port](#page-927-0) **Command** Version 5.5.0-1.1: command added

### <span id="page-899-0"></span>**commit (IPv4)**

**Overview** Use this command to commit the IPv4 ACL filter configuration entered at the console to the hardware immediately without exiting the IPv4 Hardware ACL Configuration mode.

> This command forces the associated hardware and software IPv4 ACLs to synchronize.

- **Syntax** commit
	- **Mode** IPv4 Hardware ACL Configuration
- **Usage notes** Normally, when an IPv4 hardware ACL is edited, the new configuration state of the IPv4 ACL is not written to hardware until you exit IPv4 Hardware ACL Configuration mode. By entering this command you can ensure that the current state of a hardware access-list that is being edited is written to hardware immediately.

Scripts typically do not include the [exit](#page-75-0) command to exit configuration modes, potentially leading to IPv4 ACL filters in hardware not being correctly updated. Using this **commit** command in a configuration script after specifying an IPv4 hardware ACL filter ensures that it is updated in the hardware immediately.

**Example** To update the hardware with the IPv4 ACL filter configuration, use the command:

awplus# configure terminal awplus(config)# access-list hardware my-hw-list awplus(config-ip-hw-acl)# commit

**Related commands** [access-list hardware \(named hardware ACL\)](#page-893-0)
## <span id="page-900-0"></span>**ip (ip-host-group)**

**Overview** Use this command to add an IPv4 host or subnet to an IPv4 ACL group. Adding IPv4 hosts and subnets to an ACL group allows you to simplify ACL config when the same IP addresses are required for many ACLs.

> Use the **no** variant of this command to remove an IPv4 host or subnet from an IPv4 ACL group.

**Syntax** ip {any|*<match-ip>*}

no ip {any|*<match-ip>*}

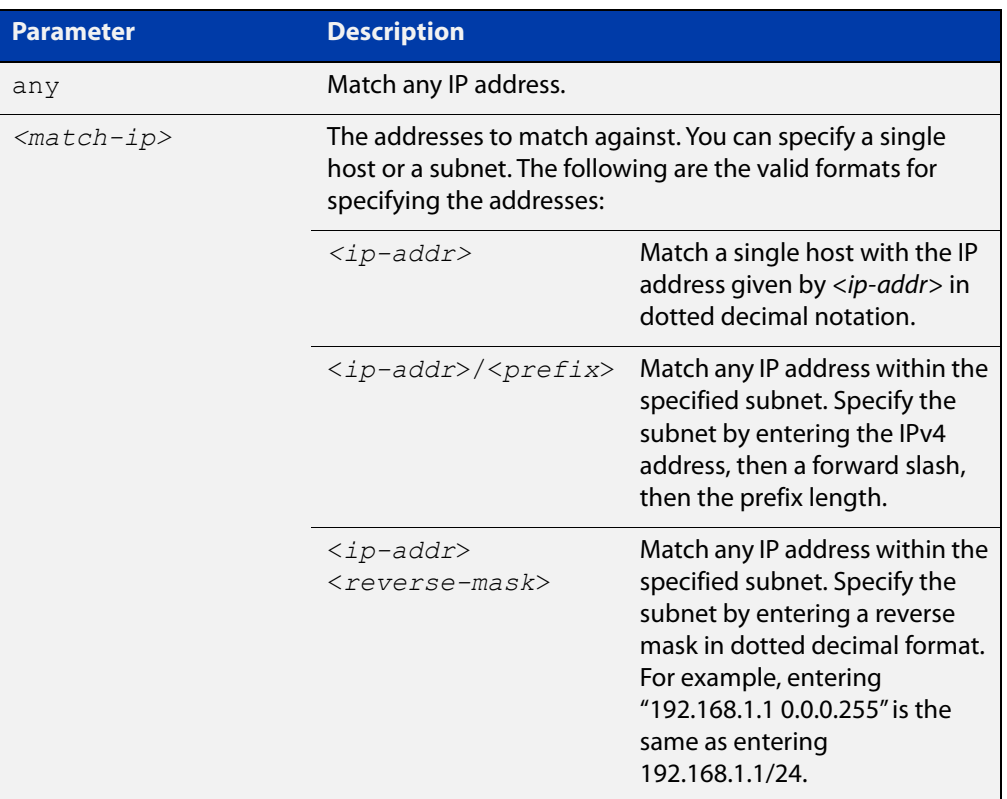

**Default** No hosts or subnets are in an IPv4 ACL group by default.

**Mode** IP ACL Host Group Configuration

**Example** To add the subnet 192.168.1.0/24 to an IPv4 ACL group IPV4\_GROUP1, use the commands:

> awplus# configure terminal awplus(config)# acl-group ip address IPV4 GROUP1 awplus(config-ip-host-group)# ip 192.168.1.0/24

To remove the subnet 192.168.1.0/24 from an IPv4 ACL group IPV4\_GROUP1, use the commands:

```
awplus# configure terminal
awplus(config)# acl-group ip address IPV4 GROUP1
awplus(config-ip-host-group)# no ip 192.168.1.0/24
```
**Related** [acl-group ip address](#page-895-0)

**commands** [show acl-group ip address](#page-926-0)

**Command changes** Version 5.5.0-1.1: command added

## **(named hardware ACL entry for ICMP)**

**Overview** Use this command to add a new ICMP filter entry to the current hardware access-list. The filter will match on any ICMP packet that has the specified source and destination IP addresses and (optionally) ICMP type. You can specify the value **any** if source or destination address does not matter.

> If you specify a sequence number, the switch inserts the new filter at the specified location. Otherwise, the switch adds the new filter to the end of the access-list.

> The **no** variant of this command removes an ICMP filter entry from the current hardware access-list. You can specify the ICMP filter entry for removal by entering either its sequence number (e.g. **no 100**), or by entering its ICMP filter profile without specifying its sequence number (e.g. **no permit icmp 192.168.1.0/24 any icmp-type 11**).

> You can find the sequence number by running the [show access-list \(IPv4 Hardware](#page-922-0)  [ACLs\)](#page-922-0) command.

Hardware ACLs will **permit** access unless **explicitly denied** by an ACL action.

**CAUTION:** Specifying a "send" action enables you to use ACLs to redirect packets from their original destination. Use such ACLs with caution. They could prevent control packets from reaching the correct destination, such as EPSR healthcheck messages, AMF messages, and VCStack messages.

```
Syntax [<sequence-number>] <action> icmp <source-ip> <dest-ip> 
        [icmp-type <number>] [vlan <1-4094>]
```
no <*sequence-number*>

no <*action*> icmp <*source-ip*> <*dest-ip*> [icmp-type <*number*>] [vlan <*1-4094*>]

The following actions are available for hardware ACLs:

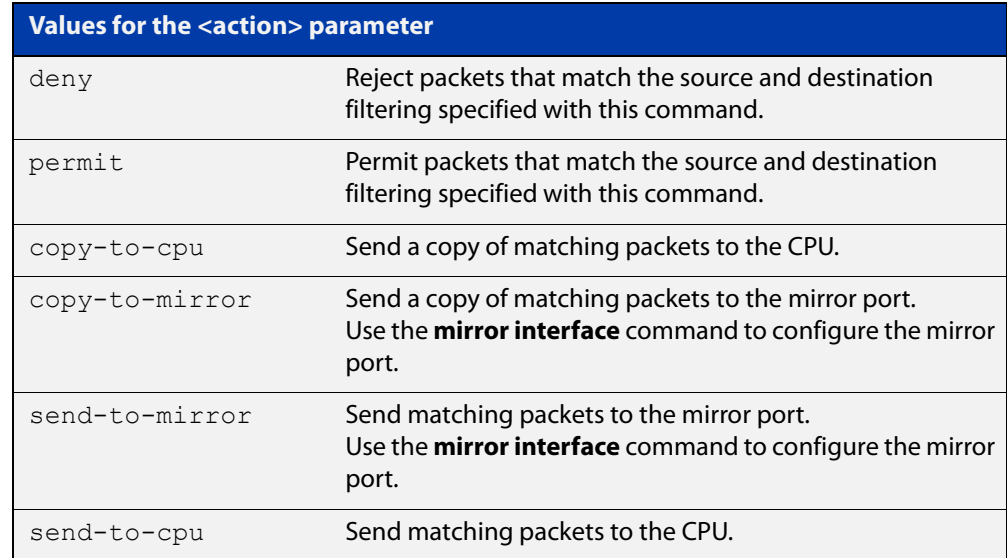

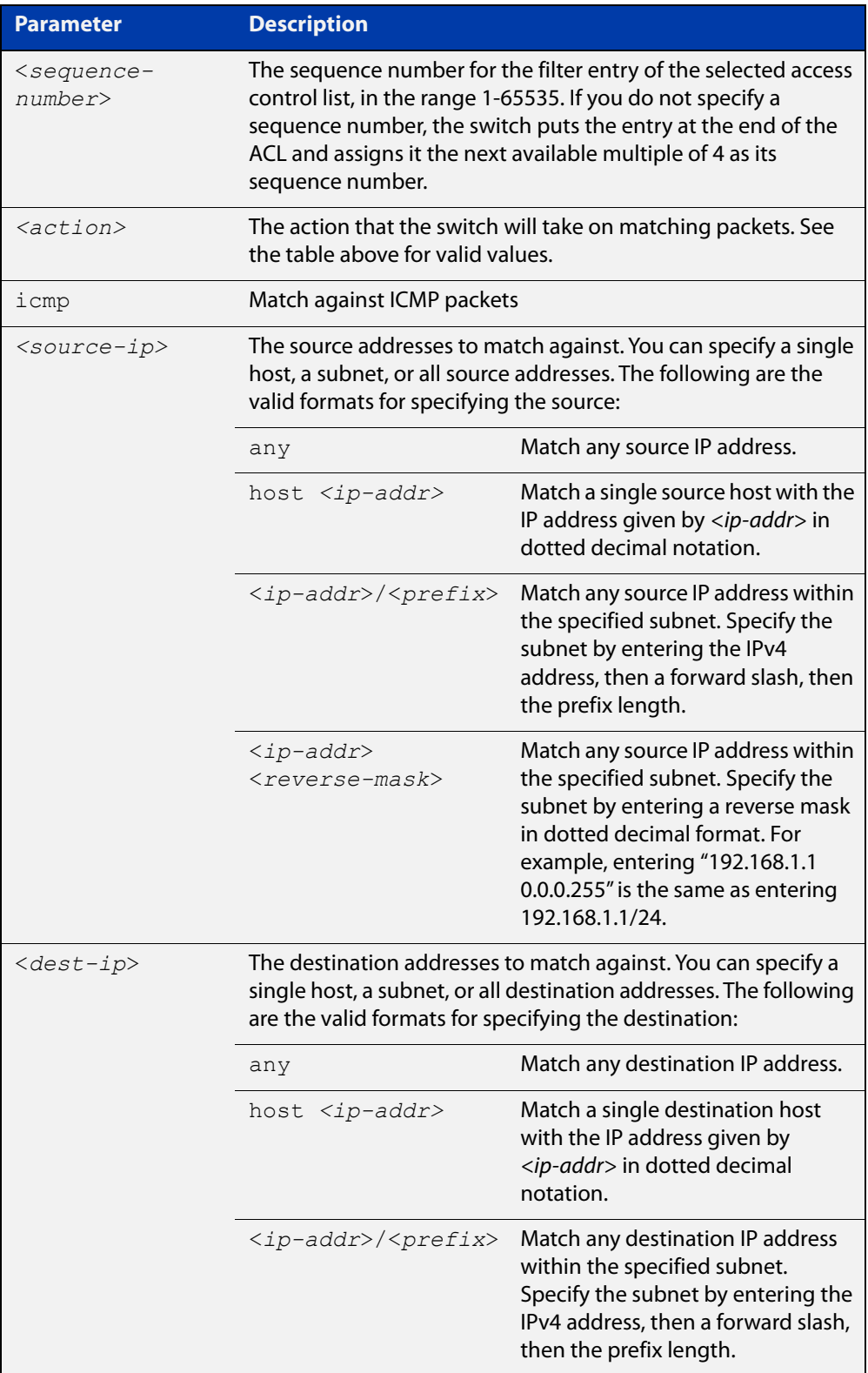

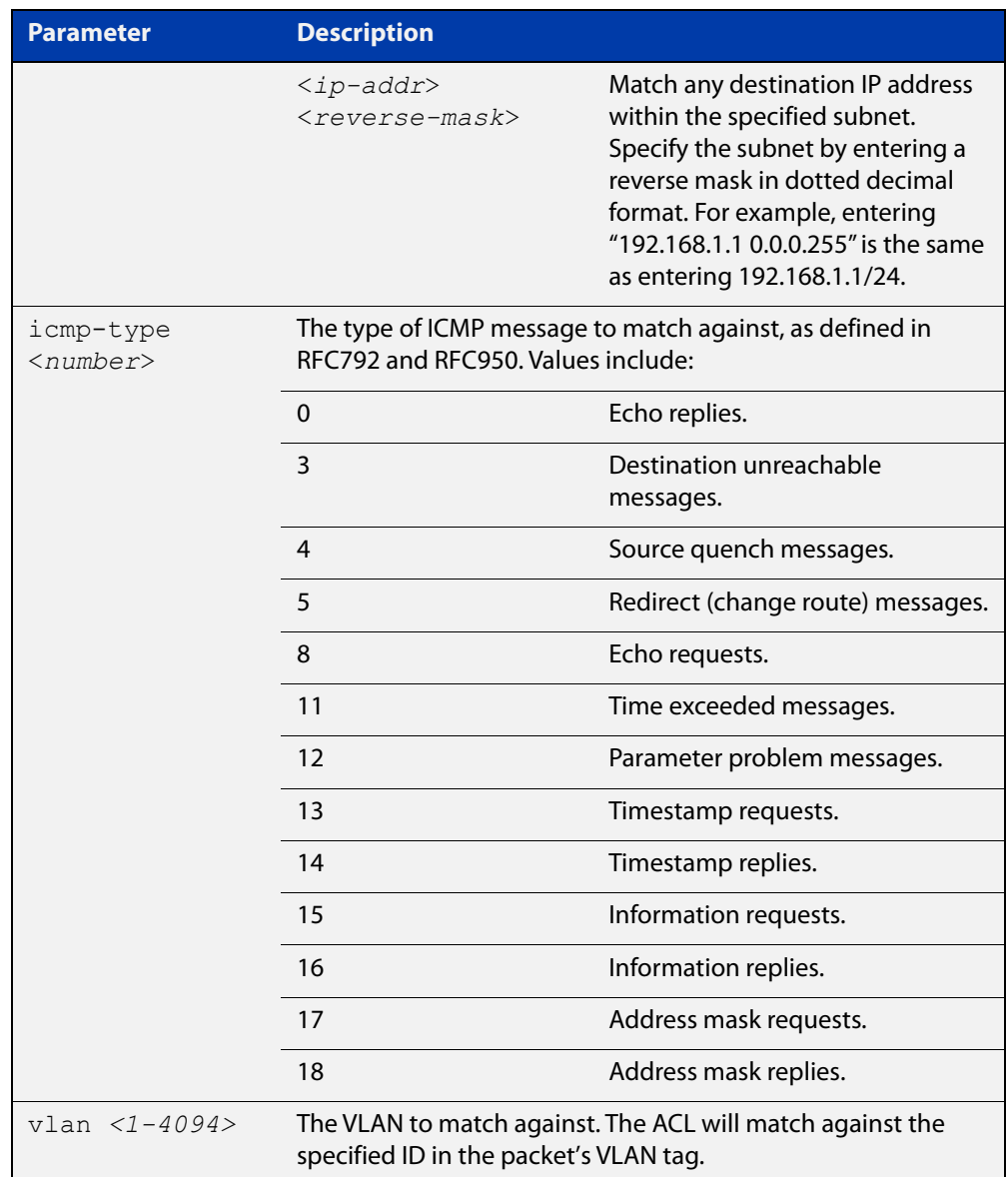

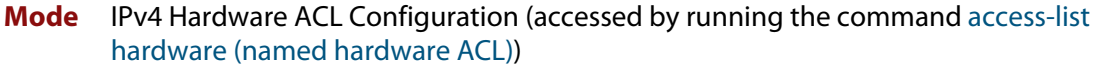

- **Default** On an interface controlled by a hardware ACL, any traffic that does not explicitly match a filter is permitted.
- **Usage notes** To use this command, first run the command [access-list hardware \(named](#page-893-0)  [hardware ACL\)](#page-893-0) and enter the desired access-list name. This changes the prompt to:

awplus(config-ip-hw-acl)#

Then use this command (and the other "named hardware ACL: entry" commands) to add filter entries. You can add multiple filter entries to an ACL. You can insert a new filter entry into the middle of an existing list by specifying the appropriate sequence number. If you do not specify a sequence number, the switch puts the entry at the end of the ACL and assigns it the next available multiple of 4 as its sequence number.

Then use the [access-group](#page-873-0) or the [match access-group](#page-984-0) command to apply this ACL to a port or QoS class-map. Note that the ACL will only apply to incoming data packets.

**Examples** To add an access-list filter entry with a sequence number of 100 to the access-list named "my-list" that will permit ICMP packets with a source address of 192.168.1.0/24, any destination address and an ICMP type of 5, use the commands:

```
awplus# configure terminal
awplus(config)# access-list hardware my-list
awplus(config-ip-hw-acl)# 100 permit icmp 192.168.1.0/24 any 
icmp-type 5
```
To remove an access-list filter entry with a sequence number of 100 from the access-list named "my-list", use the commands:

awplus# configure terminal awplus(config)# access-list hardware my-list awplus(config-ip-hw-acl)# no 100

### **Related** [access-group](#page-873-0)

**commands** [access-list hardware \(named hardware ACL\)](#page-893-0) [match access-group](#page-984-0) [show running-config](#page-132-0) [show access-list \(IPv4 Hardware ACLs\)](#page-922-0) **Command changes** Version 5.4.7-2.1: **send-to-vlan-port** action parameter added

## **(named hardware ACL entry for IP packets)**

**Overview** Use this command to add an IP packet filter entry to the current hardware access-list. The filter will match on IP packets that have the specified IP and/or MAC addresses. You can use the value **any** instead of source or destination IP or MAC address if an address does not matter.

> If you specify a sequence number, the switch inserts the new filter at the specified location. Otherwise, the switch adds the new filter to the end of the access-list.

> The **no** variant of this command removes a filter entry from the current hardware access-list. You can specify the filter entry for removal by entering either its sequence number (e.g. **no 100**), or by entering its filter profile without specifying its sequence number (e.g. **no deny ip 192.168.0.0/16 any**).

> You can find the sequence number by running the [show access-list \(IPv4 Hardware](#page-922-0)  [ACLs\)](#page-922-0) command.

Hardware ACLs will **permit** access unless **explicitly denied** by an ACL action.

**CAUTION:** Specifying a "send" action enables you to use ACLs to redirect packets from their original destination. Use such ACLs with caution. They could prevent control packets from reaching the correct destination, such as EPSR healthcheck messages, AMF messages, and VCStack messages.

### **Syntax** [<*sequence-number*>] <*action*> ip <*source-ip>* <*dest-ip*> [<*source-mac>* <*dest-mac*>] [vlan <*1-4094*>]

no <*sequence-number*>

no <*action*> ip <*source-ip>* <*dest-ip*> [<*source-mac>* <*dest-mac*>] [vlan <*1-4094*>]

The following actions are available for hardware ACLs:

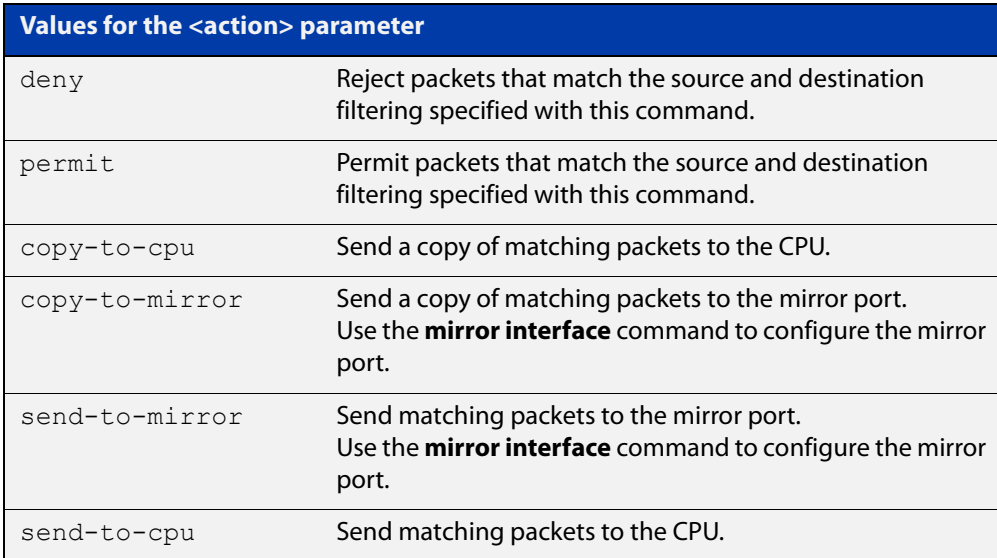

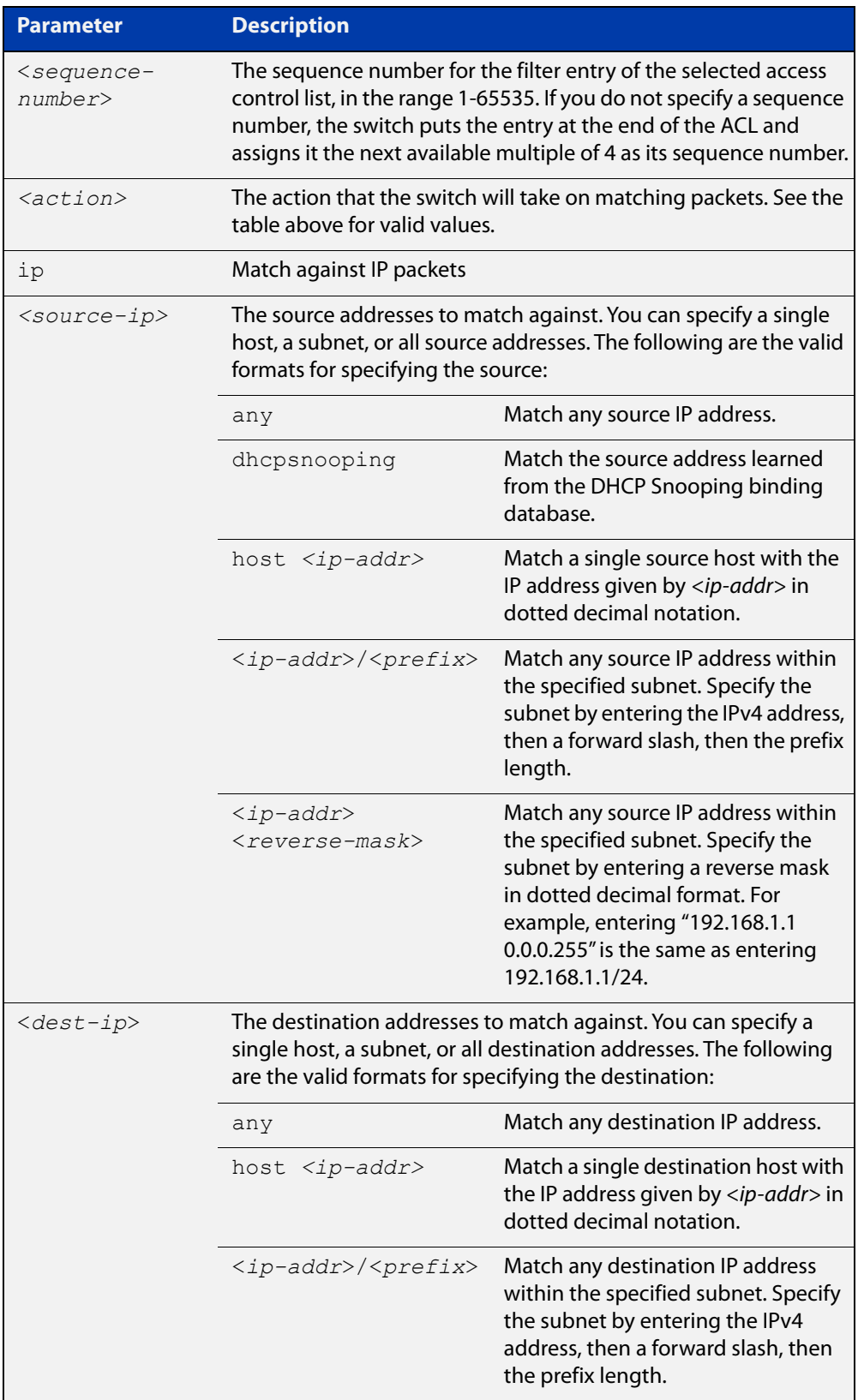

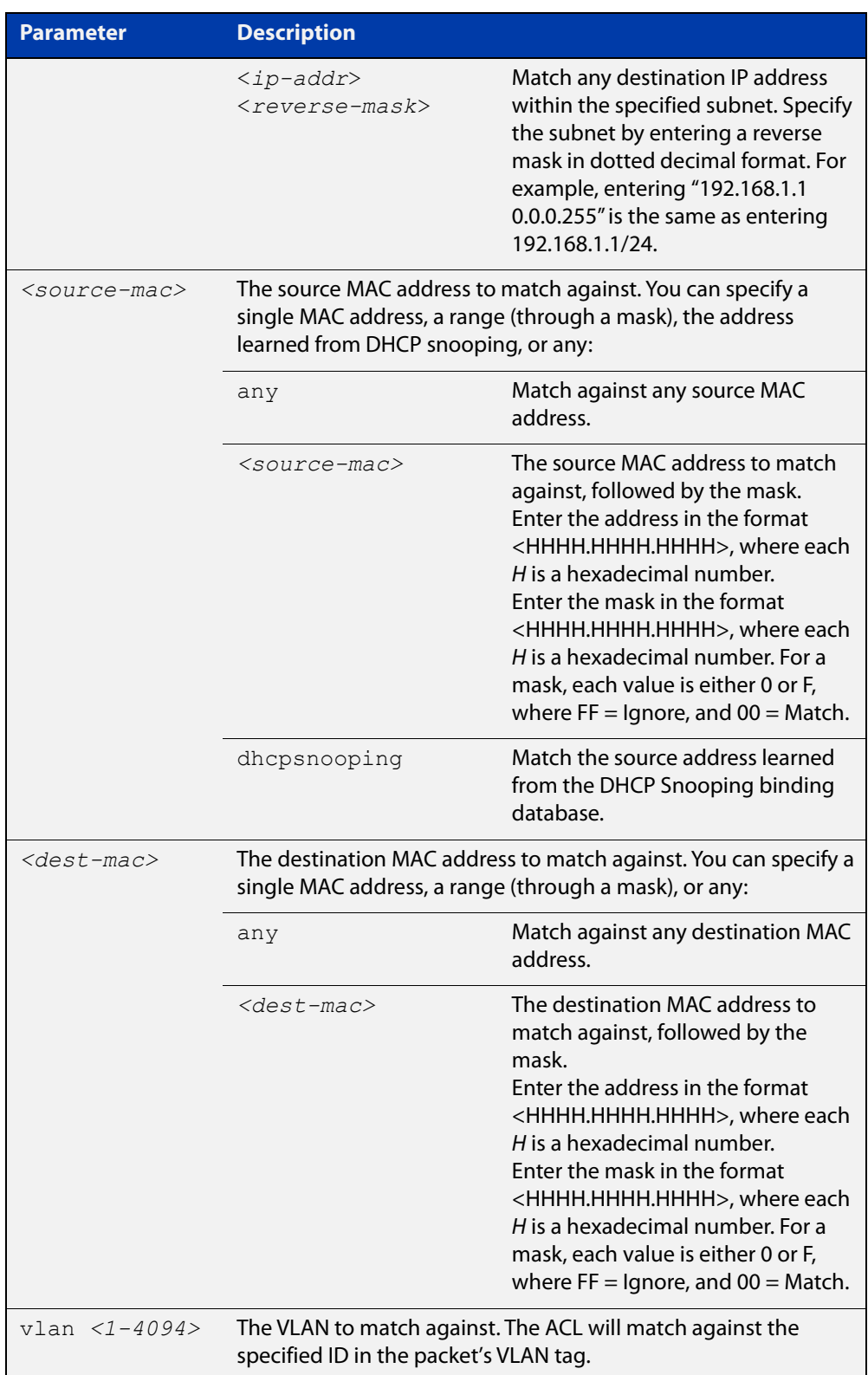

- **Mode** IPv4 Hardware ACL Configuration (accessed by running the command [access-list](#page-893-0)  [hardware \(named hardware ACL\)\)](#page-893-0)
- **Default** On an interface controlled by a hardware ACL, any traffic that does not explicitly match a filter is permitted.

### **Usage notes** To use this command, first run the command [access-list hardware \(named](#page-893-0)  [hardware ACL\)](#page-893-0) and enter the desired access-list name. This changes the prompt to:

awplus(config-ip-hw-acl)#

Then use this command (and the other "named hardware ACL: entry" commands) to add filter entries. You can add multiple filter entries to an ACL. You can insert a new filter entry into the middle of an existing list by specifying the appropriate sequence number. If you do not specify a sequence number, the switch puts the entry at the end of the ACL and assigns it the next available multiple of 4 as its sequence number.

Then use the [access-group](#page-873-0) or the [match access-group](#page-984-0) command to apply this ACL to a port or QoS class-map. Note that the ACL will only apply to incoming data packets.

**Examples** To add a filter entry to the access-list named "my-list" that will permit any IP packet with a source address of 192.168.1.1, use the commands:

> awplus# configure terminal awplus(config)# access-list hardware my-list awplus(config-ip-hw-acl)# permit ip 192.168.1.1/32 any

To add a filter entry to the access-list named "my-list" that will permit any IP packet with a source address of 192.168.1.1and a MAC source address of ffee.ddcc.bbaa, use the commands:

awplus# configure terminal awplus(config)# access-list hardware my-list awplus(config-ip-hw-acl)# permit ip 192.168.1.1/32 any mac ffee.ddcc.bbaa 0000.0000.0000 any

To add a filter entry to the access-list named "my-list" that will deny all IP packets on vlan 2, use the commands:

```
awplus# enable
awplus(config)# configure terminal
awplus(config)# access-list hardware my-list
awplus(config-ip-hw-acl)# deny ip any any vlan 2
```
#### **Related** [access-group](#page-873-0)

**commands**

[access-list hardware \(named hardware ACL\)](#page-893-0)

[match access-group](#page-984-0)

[show running-config](#page-132-0)

[show access-list \(IPv4 Hardware ACLs\)](#page-922-0)

**Command changes** Version 5.4.7-2.1: **send-to-vlan-port** action parameter added

## **(named hardware ACL entry for IP protocols)**

**Overview** Use this command to add an IP protocol type filter entry to the current hardware access-list. The filter will match on IP packets that have the specified IP protocol number, and the specified IP and/or MAC addresses. You can use the value **any** instead of source or destination IP or MAC address if an address does not matter.

> If you specify a sequence number, the switch inserts the new filter at the specified location. Otherwise, the switch adds the new filter to the end of the access-list.

> The **no** variant of this command removes a filter entry from the current hardware access-list. You can specify the filter entry for removal by entering either its sequence number (e.g. **no 100**), or by entering its filter profile without specifying its sequence number (e.g. **no deny proto 2 192.168.0.0/16 any**).

> You can find the sequence number by running the [show access-list \(IPv4 Hardware](#page-922-0)  [ACLs\)](#page-922-0) command.

Hardware ACLs will **permit** access unless **explicitly denied** by an ACL action.

**CAUTION:** Specifying a "send" action enables you to use ACLs to redirect packets from their original destination. Use such ACLs with caution. They could prevent control packets from reaching the correct destination, such as EPSR healthcheck messages, AMF messages, and VCStack messages.

**Syntax** [<*sequence-number*>] <*action*> proto <*1-255*> <*source-ip>* <*dest-ip*> [<*source-mac>* <*dest-mac*>] [vlan <*1-4094*>]

no <*sequence-number*>

no <*action*> proto <*1-255*> <*source-ip>* <*dest-ip*> [<*source-mac>* <*dest-mac*>] [vlan <*1-4094*>]

The following actions are available for hardware ACLs:

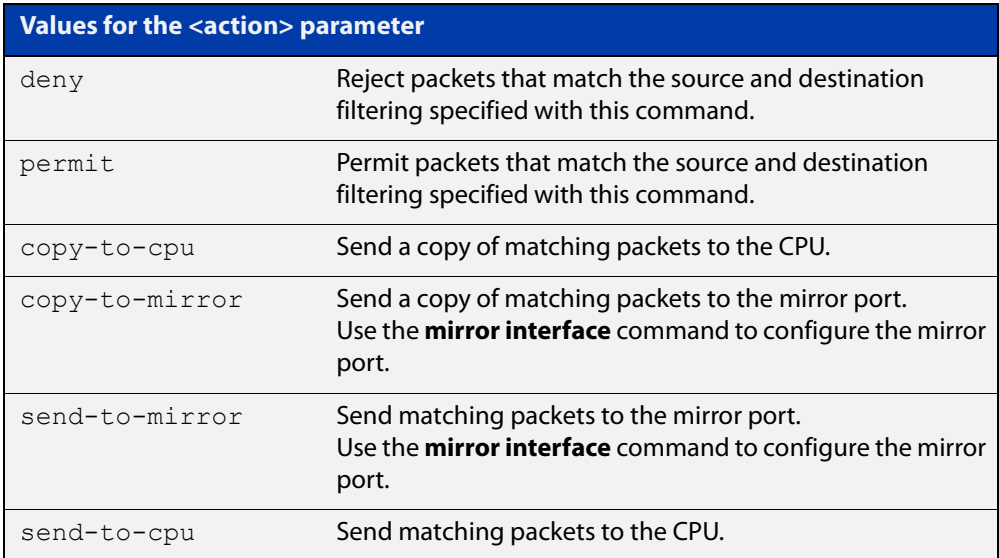

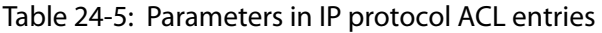

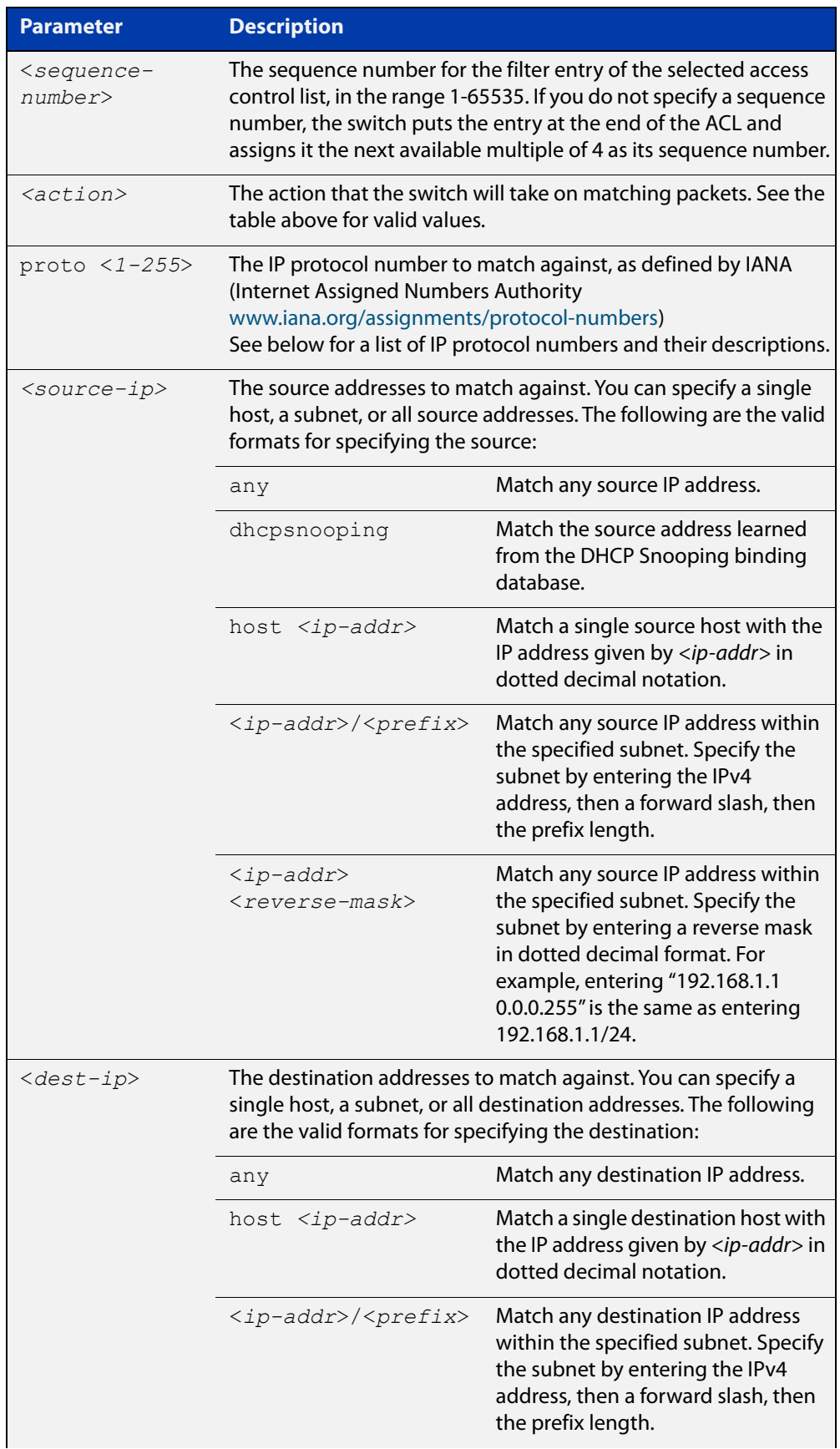

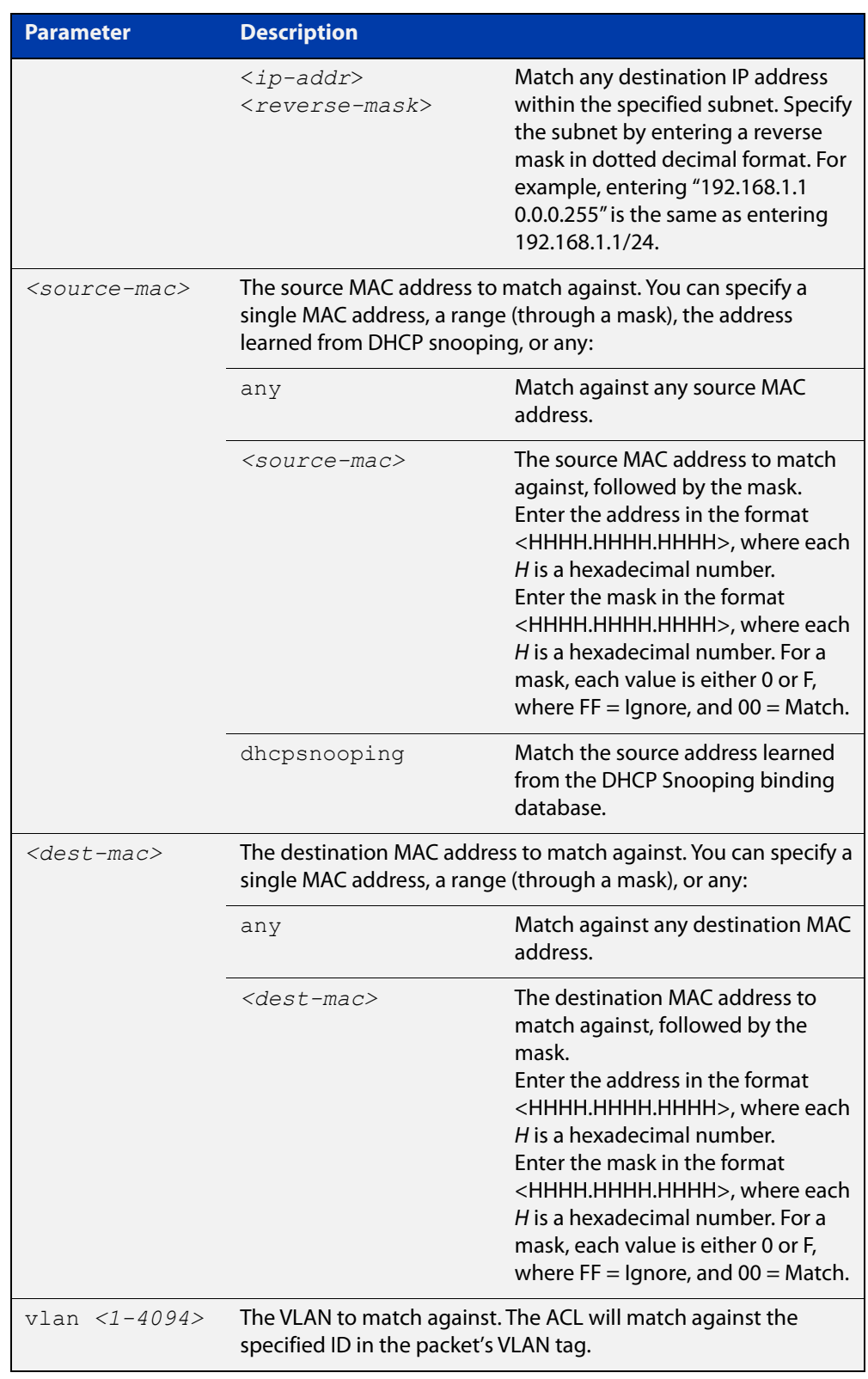

### Table 24-5: Parameters in IP protocol ACL entries (cont.)

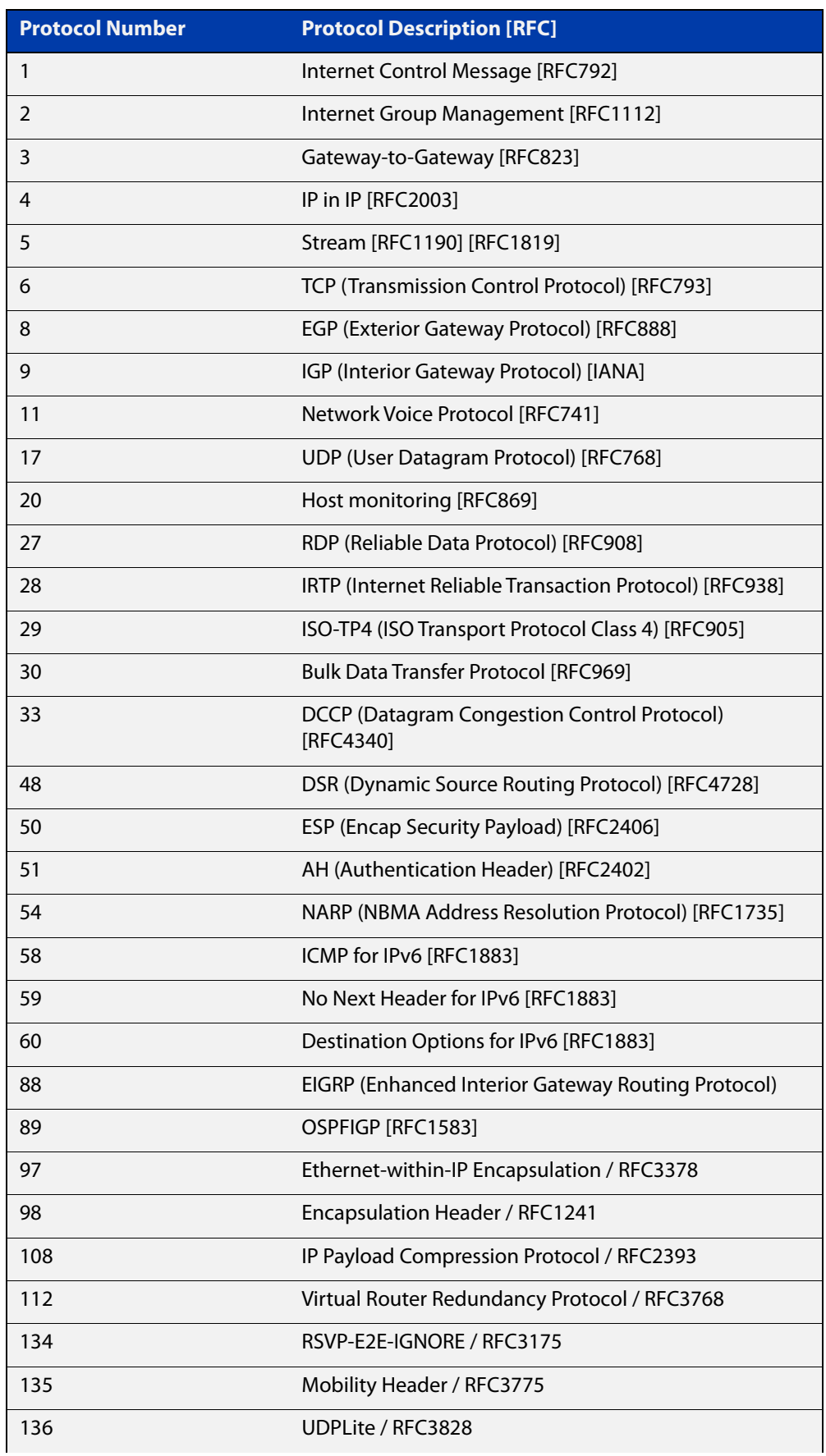

### Table 24-6: IP protocol number and description

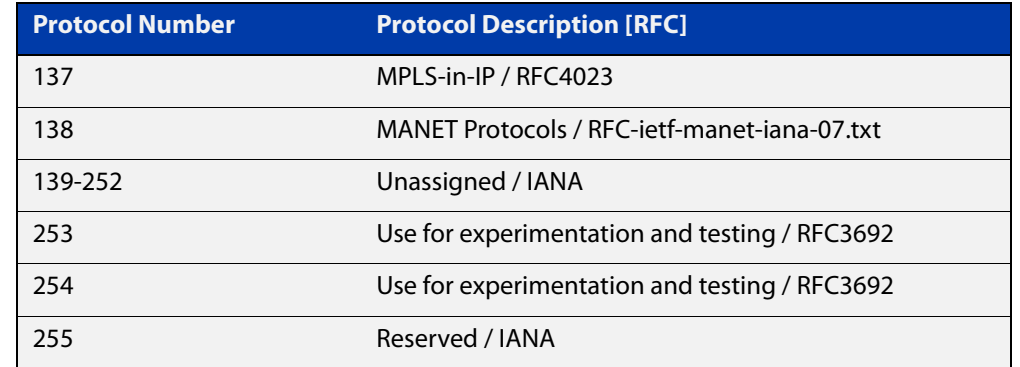

### Table 24-6: IP protocol number and description (cont.)

- **Mode** IPv4 Hardware ACL Configuration (accessed by running the command [access-list](#page-893-0)  [hardware \(named hardware ACL\)\)](#page-893-0)
- **Default** On an interface controlled by a hardware ACL, any traffic that does not explicitly match a filter is permitted.
- **Usage notes** To use this command, run the command [access-list hardware \(named hardware](#page-893-0)  [ACL\)](#page-893-0) and enter the desired access-list name. This changes the prompt to:

awplus(config-ip-hw-acl)#

Then use this command (and the other "named hardware ACL: entry" commands) to add filter entries. You can add multiple filter entries to an ACL. You can insert a new filter entry into the middle of an existing list by specifying the appropriate sequence number. If you do not specify a sequence number, the switch puts the entry at the end of the ACL and assigns it the next available multiple of 4 as its sequence number.

Then use the [access-group](#page-873-0) or the [match access-group](#page-984-0) command to apply this ACL to a port or QoS class-map. Note that the ACL will only apply to incoming data packets.

**Examples** To add a filter entry to the access-list named "my-list" that will deny all IGMP packets (protocol 2) from the 192.168.0.0 subnet, and give it a sequence number of 50, use the commands:

> awplus# configure terminal awplus(config)# access-list hardware my-list awplus(config-ip-hw-acl)# 50 deny proto 2 192.168.0.0/16 any

#### **Related** [access-group](#page-873-0)

**commands** [access-list hardware \(named hardware ACL\)](#page-893-0)

[match access-group](#page-984-0)

[show running-config](#page-132-0)

[show access-list \(IPv4 Hardware ACLs\)](#page-922-0)

**Command changes** Version 5.4.7-2.1: **send-to-vlan-port** action parameter added

## **(named hardware ACL entry for MAC addresses)**

**Overview** Use this command to add a MAC address filter entry to the current hardware access-list. The access-list will match on packets that have the specified source and destination MAC addresses. You can use the value **any** instead of source or destination MAC address if an address does not matter.

> If you specify a sequence number, the switch inserts the new filter at the specified location. Otherwise, the switch adds the new filter to the end of the access-list.

> The **no** variant of this command removes a filter entry from the current hardware access-list. You can specify the filter entry for removal by entering either its sequence number (e.g. **no 100**), or by entering its filter profile without specifying its sequence number (e.g. **no permit mac aaaa.bbbb.cccc 0000.0000.0000 any**).

> You can find the sequence number by running the [show access-list \(IPv4 Hardware](#page-922-0)  [ACLs\)](#page-922-0) command.

Hardware ACLs will **permit** access unless **explicitly denied** by an ACL action.

**CAUTION:** Specifying a "send" action enables you to use ACLs to redirect packets from their original destination. Use such ACLs with caution. They could prevent control packets from reaching the correct destination, such as EPSR healthcheck messages, AMF messages, and VCStack messages.

```
Syntax [<sequence-number>] <action> mac {<source-mac>|any}
       {<dest-mac>|any} [vlan <1-4094>] [inner-vlan <1-4094>]
       no <sequence-number>
```
no *<action>* mac {*<source-mac>*|any} {*<dest-mac>*|any} [vlan <*1-4094*>] [inner-vlan <*1-4094*>]

The following actions are available for hardware ACLs:

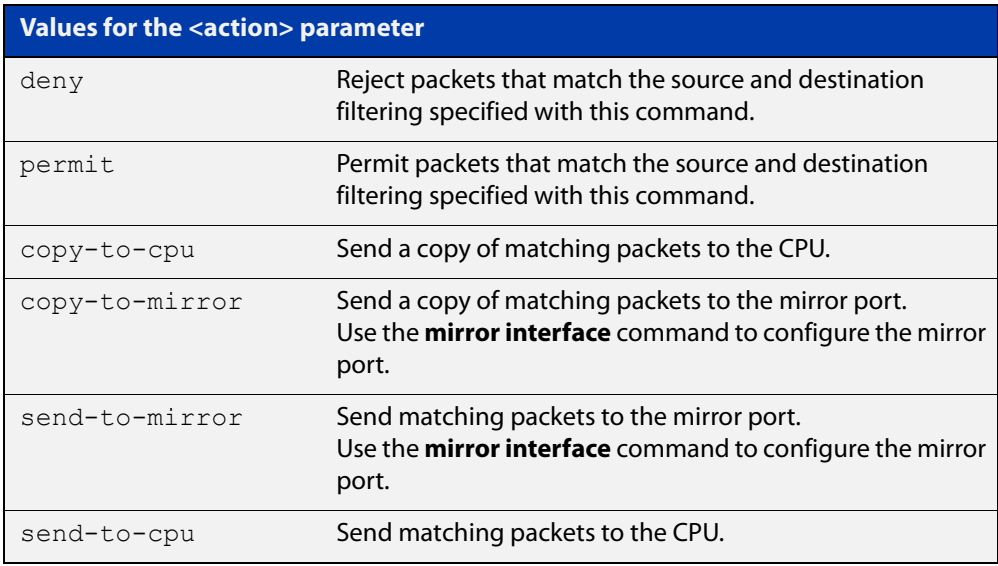

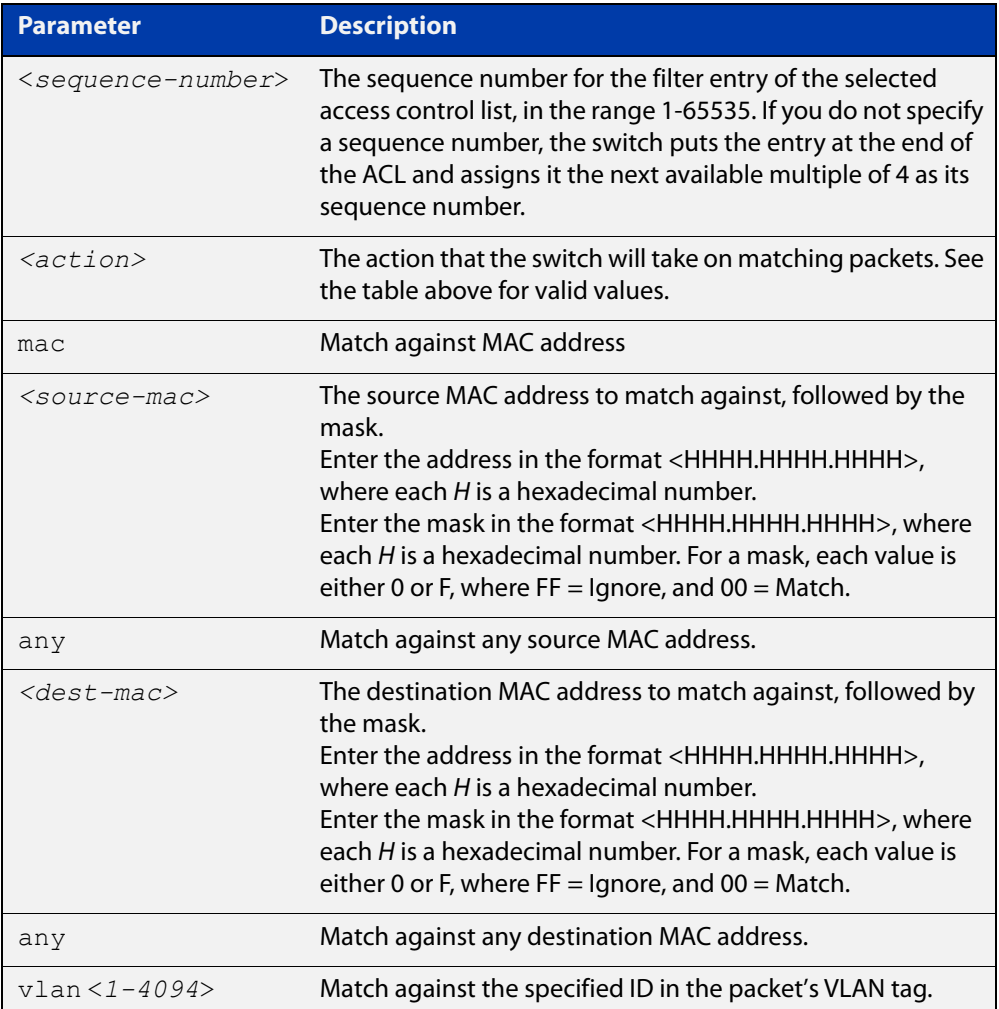

- **Mode** IPv4 Hardware ACL Configuration (accessed by running the command [access-list](#page-893-0)  [hardware \(named hardware ACL\)\)](#page-893-0)
- **Default** On an interface controlled by a hardware ACL, any traffic that does not explicitly match a filter is permitted.
- **Usage notes** To use this command, first run the command [access-list hardware \(named](#page-893-0)  [hardware ACL\)](#page-893-0) and enter the desired access-list name. This changes the prompt to:

awplus(config-ip-hw-acl)#

Then use this command (and the other "named hardware ACL: entry" commands) to add filter entries. You can add multiple filter entries to an ACL. You can insert a new filter entry into the middle of an existing list by specifying the appropriate sequence number. If you do not specify a sequence number, the switch puts the entry at the end of the ACL and assigns it the next available multiple of 4 as its sequence number.

Then use the [access-group](#page-873-0) or the [match access-group](#page-984-0) command to apply this ACL to a port or QoS class-map. Note that the ACL will only apply to incoming data packets.

### **Examples** To add a filter entry to the access-list named "my-list" that will permit packets with a source MAC address of 0000.00ab.1234 and any destination MAC address, use the commands:

awplus# configure terminal awplus(config)# access-list hardware my-list awplus(config-ip-hw-acl)# permit mac 0000.00ab.1234 0000.0000.0000 any

To remove a filter entry that permit packets with a source MAC address of 0000.00ab.1234 and any destination MAC address, use the commands:

awplus# configure terminal awplus(config)# access-list hardware my-list awplus(config-ip-hw-acl)# no permit mac 0000.00ab.1234 0000.0000.0000 any

#### **Related** [access-group](#page-873-0)

**commands**

[access-list hardware \(named hardware ACL\)](#page-893-0)

[match access-group](#page-984-0)

[show running-config](#page-132-0)

[show access-list \(IPv4 Hardware ACLs\)](#page-922-0)

**Command changes** Version 5.4.7-2.1: **send-to-vlan-port** action parameter added to GS900MX, SBx8100, SBx908 GEN2, XS900MX series.

Version 5.4.6-2.1: **send-to-vlan-port** action parameter added

## **(named hardware ACL entry for TCP or UDP)**

**Overview** Use this command to add a TCP or UDP filter entry to the current hardware access-list. The access-list will match on TCP or UDP packets that have the specified source and destination IP addresses and optionally, port values. You can use the value **any** instead of source or destination IP address if an address does not matter.

> If you specify a sequence number, the switch inserts the new filter at the specified location. Otherwise, the switch adds the new filter to the end of the access-list.

> The **no** variant of this command removes a filter entry from the current hardware access-list. You can specify the filter entry for removal by entering either its sequence number (e.g. **no 100**), or by entering its filter profile without specifying its sequence number (e.g. **no permit udp 192.168.0.0/16 any**).

> You can find the sequence number by running the [show access-list \(IPv4 Hardware](#page-922-0)  [ACLs\)](#page-922-0) command.

Hardware ACLs will **permit** access unless **explicitly denied** by an ACL action.

**CAUTION:** Specifying a "send" action enables you to use ACLs to redirect packets from their original destination. Use such ACLs with caution. They could prevent control packets from reaching the correct destination, such as EPSR healthcheck messages, AMF messages, and VCStack messages.

**Syntax** [<*sequence-number*>] <*action*> {tcp|udp} *<source-ip*> [eq <*0-65535*>] <*dest-ip*> [eq <*0-65535*>] [vlan <*1-4094*>]

no <*sequence-number*>

no <*action*> {tcp|udp} *<source-ip*> [eq <0-65535>] <*dest-ip*> [eq <0-65535>] [vlan <*1-4094*>]

The following actions are available for hardware ACLs:

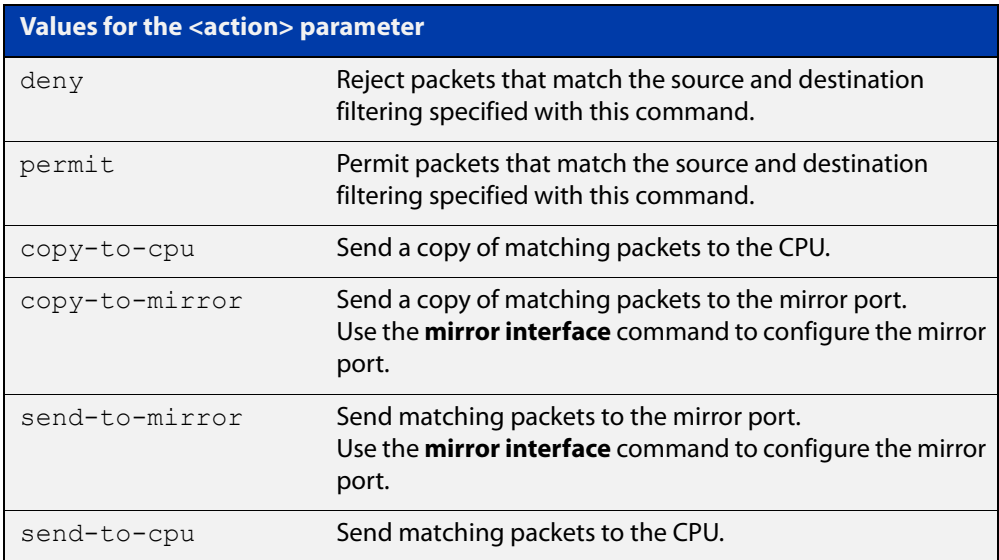

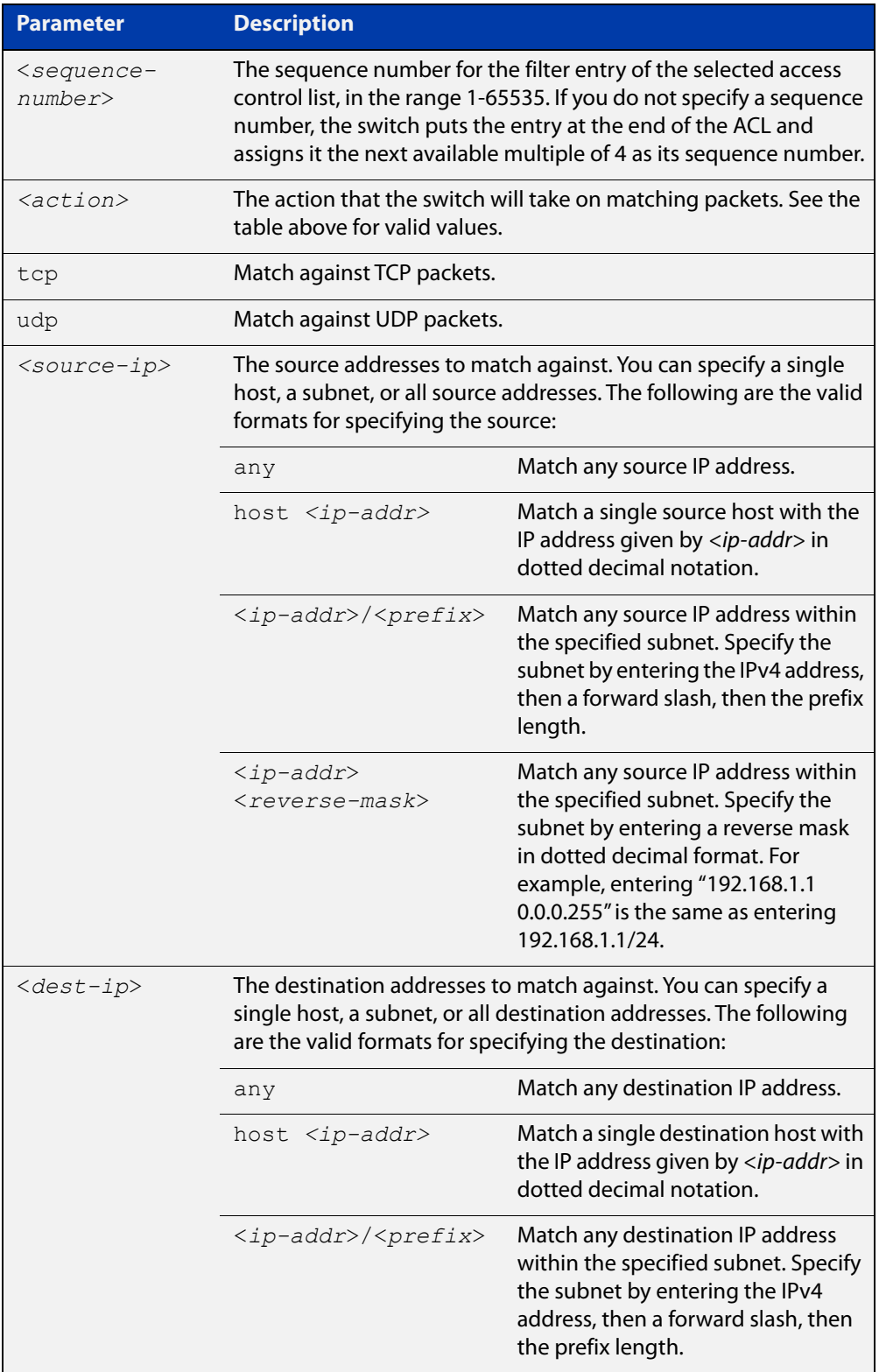

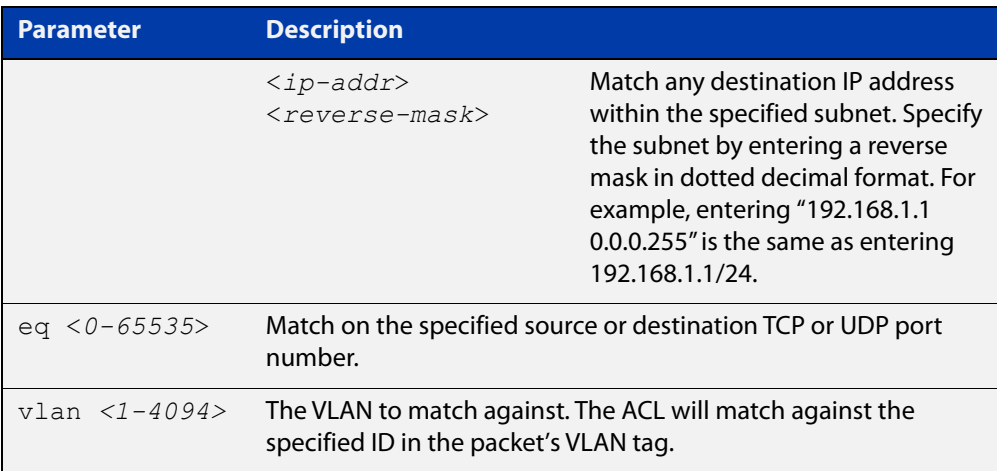

- **Mode** IPv4 Hardware ACL Configuration (accessed by running the command [access-list](#page-893-0)  [hardware \(named hardware ACL\)\)](#page-893-0)
- **Default** On an interface controlled by a hardware ACL, any traffic that does not explicitly match a filter is permitted.
- **Usage notes** To use this command, first run the command [access-list hardware \(named](#page-893-0)  [hardware ACL\)](#page-893-0) and enter the desired access-list name. This changes the prompt to:

awplus(config-ip-hw-acl)#

Then use this command (and the other "named hardware ACL: entry" commands) to add filter entries. You can add multiple filter entries to an ACL. You can insert a new filter entry into the middle of an existing list by specifying the appropriate sequence number. If you do not specify a sequence number, the switch puts the entry at the end of the ACL and assigns it the next available multiple of 4 as its sequence number.

Then use the [access-group](#page-873-0) or the [match access-group](#page-984-0) command to apply this ACL to a port or QoS class-map. Note that the ACL will only apply to incoming data packets.

**Example** To add a filter entry to access-list named "my-list" that will permit TCP packets with a destination address of 192.168.1.1, a destination port of 80, from any source, use the commands:

awplus# configure terminal

awplus(config)# access-list hardware my-list

awplus(config-ip-hw-acl)# permit tcp any 192.168.1.1/32 eq 80

#### **Related** [access-group](#page-873-0)

**commands**

- [access-list hardware \(named hardware ACL\)](#page-893-0)
- [match access-group](#page-984-0)
- [show running-config](#page-132-0)
- [show access-list \(IPv4 Hardware ACLs\)](#page-922-0)

**Command** Version 5.4.7-2.1: **send-to-vlan-port** action parameter added**changes**

### <span id="page-922-0"></span>**show access-list (IPv4 Hardware ACLs)**

**Overview** Use this command to display the specified access-list, or all access-lists if none have been specified. Note that only defined access-lists are displayed. An error message is displayed for an undefined access-list.

```
Syntax show access-list
```

```
[<1-99>|<100-199>|<1300-1999>|<2000-2699>|<3000-3699>| 
<4000-4499>|<access-list-name>]
```
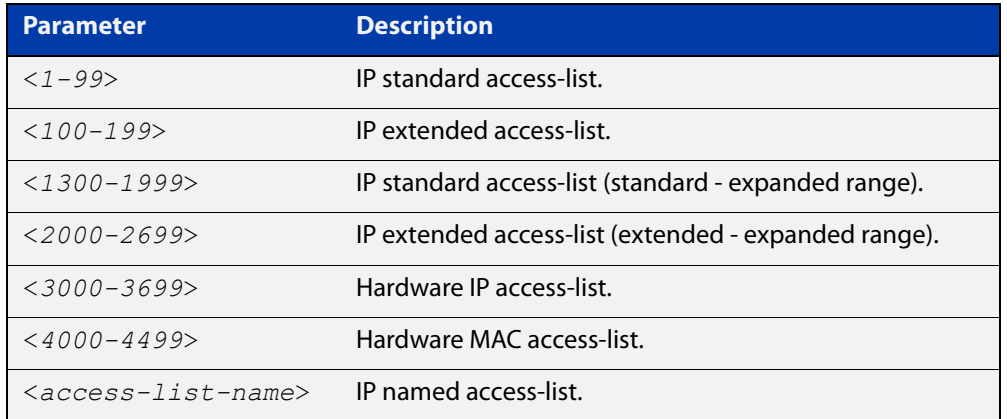

### **Mode** User Exec and Privileged Exec

**Examples** To show all access-lists configured on the switch:

```
awplus# show access-list
```

```
Standard IP access list 1
    deny 172.16.2.0, wildcard bits 0.0.0.255
Standard IP access list 20
     deny 192.168.10.0, wildcard bits 0.0.0.255
     deny 192.168.12.0, wildcard bits 0.0.0.255
Hardware IP access list 3001
    permit ip 192.168.20.0 255.255.255.0 any
Hardware IP access list 3020
     permit tcp any 192.0.2.0/24
```
To show the access-list with an ID of 20:

awplus# show access-list 20

```
Standard IP access-list 20
     deny 192.168.10.0, wildcard bits 0.0.0.255
     deny 192.168.12.0, wildcard bits 0.0.0.255
```
ACLs that are added dynamically during port authentication will be displayed with the label 'dynamic':

awplus# show access-list

```
Hardware IP access list 3000
     4 permit ip any any
Hardware IP access list 3001
     4 deny ip 192.168.0.0/24 any
Hardware IP access list dacl-port1.0.49-eccd.6dc9.c0d2 (dynamic)
     4 permit ip 192.168.1.0/24 192.168.2.0/24
     8 deny ip 192.168.1.0/24 any
```
The following error message is displayed if you try to show an undefined access-list.

awplus# show access-list 2

% Can't find access-list 2

**Related commands**

[access-list extended \(named\)](#page-931-0) [access-list \(numbered hardware ACL for MAC addresses\)](#page-887-0) [access-list hardware \(named hardware ACL\)](#page-893-0)

## **show access-list counters**

**Overview** Use this command to show the number of packets that match one or all of your hardware ACLs. Every time a hardware ACL allows or drops a packet, its counter increments. This lets you check your ACL configuration.

**Syntax** show access-list counters [<*acl*>]

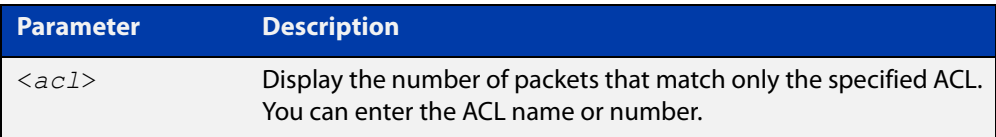

- **Mode** User Exec and Privileged Exec
- **Usage notes** The counter is cleared every time it is read. Entering this command reads the counter. Checking the ACL usage through Vista Manager EX also reads the counter, and therefore will also clear it.

To accurately measure the number of packet hits per ACL, you need to read the counters for all ACLs frequently.

**Example** To show the number of packets that match all hardware ACLs, use the following command:

awplus# show access-list counters

**Output** Figure 24-1: Example output from **show access-list counters**

```
awplus#show access-list counters
Hardware ACL Packet Counters
ACL-1
Packet Hits: 17
ACL-2Packet Hits: 0
ACI - 3Packet Hits: 1
```
**Output** Figure 24-2: Example output from **show access-list counters ACL-1**

```
awplus#show access-list counters ACL-1
Hardware ACL Packet Counters
ACL-1
Packet Hits: 17
```
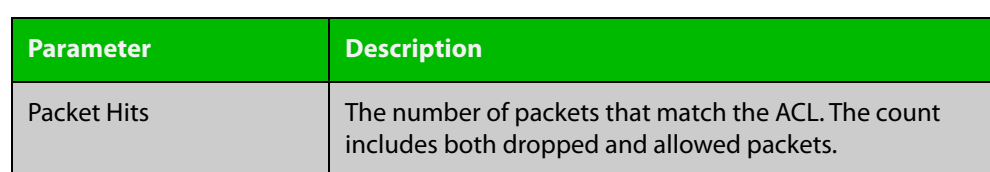

Table 24-7: Parameters in the output from **show access-list counters**

**commands**

**Related** [show interface access-group](#page-928-0)

**Command** Version 5.5.1-2.1: command added **changes**

## <span id="page-926-0"></span>**show acl-group ip address**

**Overview** Use this command to show the hosts and subnets in a named IPv4 ACL group.

**Syntax** show acl-group ip address <*group*>

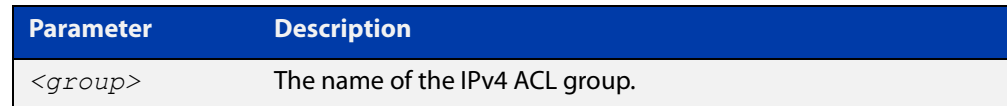

- **Mode** Privileged Exec
- **Example** To show all hosts and subnets in an IPv4 ACL group IPV4\_GROUP1, use the command:

awplus# show acl-group ip address IPV4\_GROUP1

**Output** Figure 24-3: Example output from **show acl-group ip address IPV4\_GROUP1**

```
awplus#show acl-group ip address IPV4_GROUP1
Host Group: IPV4_GROUP1
  192.168.1.2/32
  192.168.2.5/32
  10.0.0.0/8
```
**Related commands** [acl-group ip address](#page-895-0) [ip \(ip-host-group\)](#page-900-0)

**Command changes** Version 5.5.0-1.1: command added

## **show acl-group ip port**

**Overview** Use this command to show the port rules in a named port ACL group.

**Syntax** show acl-group ip port <*group*>

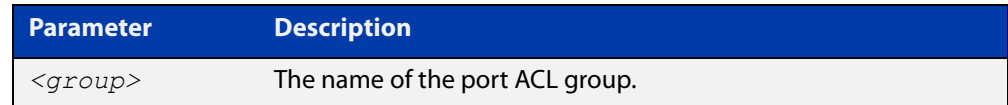

**Mode** Privileged Exec

**Example** To show all port rules in a port ACL group PORT\_GROUP1, use the command:

awplus# show acl-group ip port PORT GROUP1

**Output** Figure 24-4: Example output from **show acl-group ip port PORT GROUP1** 

```
awplus#show acl-group ip port PORT_GROUP1
Port Group: PORT GROUP1
  eq 11
  gt 20
  lt 503
 ne 500
```
**Related commands** [\(acl-group ip port range\)](#page-897-0) [acl-group ip port](#page-896-0)

**Command changes** Version 5.5.0-1.1: command added

### <span id="page-928-0"></span>**show interface access-group**

**Overview** Use this command to display the access groups attached to a port. If an access group is specified, then the output only includes the ports that the specified access group is attached to. If no access group is specified then this command displays all access groups that are attached to the ports that are specified with <port-list>.

> Note that **access group** is the term given for an access-list when it is applied to an interface.

**NOTE:** This command will function on the switch in stand-alone mode, but is not supported when the switch forms part of a VCStack.

**Syntax** show interface *<port-list>* access-group [<*3000-3699*>|<*4000-4699*>]

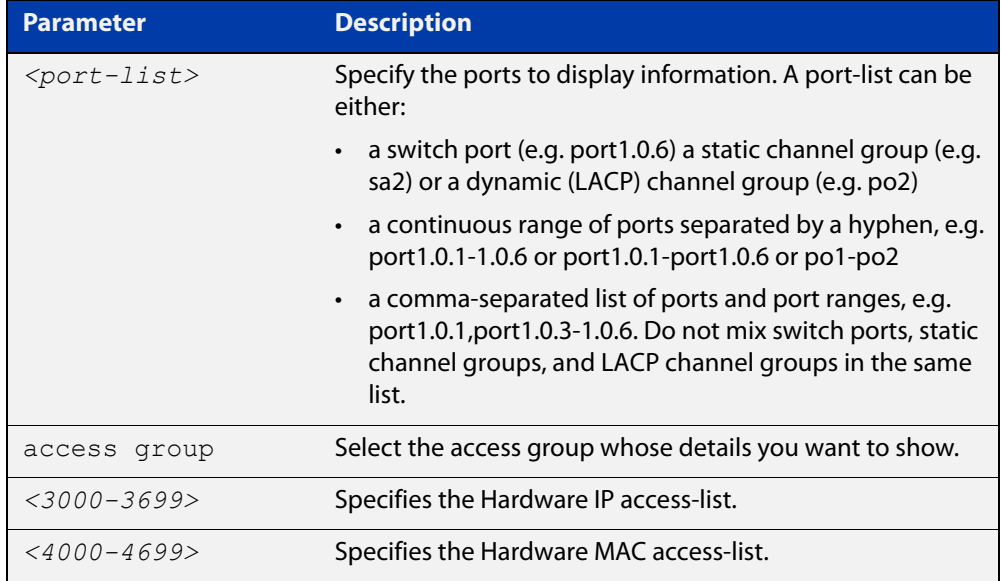

**Mode** User Exec and Privileged Exec

**Example** To show all access-lists attached to port1.0.1, use the command:

awplus# show interface port1.0.1 access-group

**Output** Figure 24-5: Example output from the **show interface access-group** command

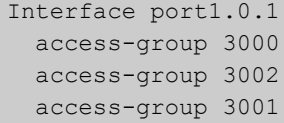

**Related** [access-group](#page-873-0) **commands**

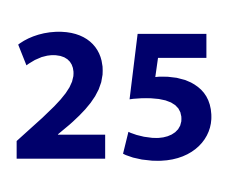

# **IPv4 Software Access Control List (ACL) Commands**

### **Introduction**

**Overview** This chapter provides an alphabetical reference for the IPv4 Software Access Control List (ACL) commands, and contains detailed command information and command examples about IPv4 software ACLs as applied to Routing and Multicasting, which are not applied to interfaces.

> For information about ACLs, see the [ACL Feature Overview and Configuration](http://www.alliedtelesis.com/documents/acl-feature-overview-and-configuration-guide)  [Guide](http://www.alliedtelesis.com/documents/acl-feature-overview-and-configuration-guide).

To apply ACLs to an LACP channel group, apply it to all the individual switch ports in the channel group. To apply ACLs to a static channel group, apply it to the static channel group itself. For more information on link aggregation see the following references:

- the [Link Aggregation Feature Overview\\_and\\_Configuration\\_Guide.](http://www.alliedtelesis.com/documents/link-aggregation-lacp-and-static-channel-groups-feature-overview-and-configuration-guide)
- [Link Aggregation Commands](#page-581-0)

**NOTE:** Text in parenthesis in command names indicates usage not keyword entry. For example, **access-list hardware (named)** indicates named IPv4 hardware ACLs entered as *access-list hardware* <*name*> where <name> is a placeholder not a keyword.

Parenthesis surrounding ACL filters indicates the type of ACL filter not the keyword entry in the CLI, such as **(access-list standard numbered filter)** represents command entry in the format shown in the syntax:

[<*sequence-number*>] {deny|permit} {<*source-address*>|host <*host-address*>|any}

**NOTE:** Software ACLs will **deny** access unless **explicitly permitted** by an ACL action.

**Sub-modes** Many of the ACL commands operate from sub-modes that are specific to particular ACL types. The following table shows the CLI prompts at which ACL commands are entered.

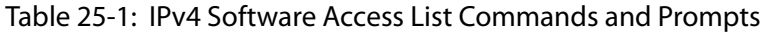

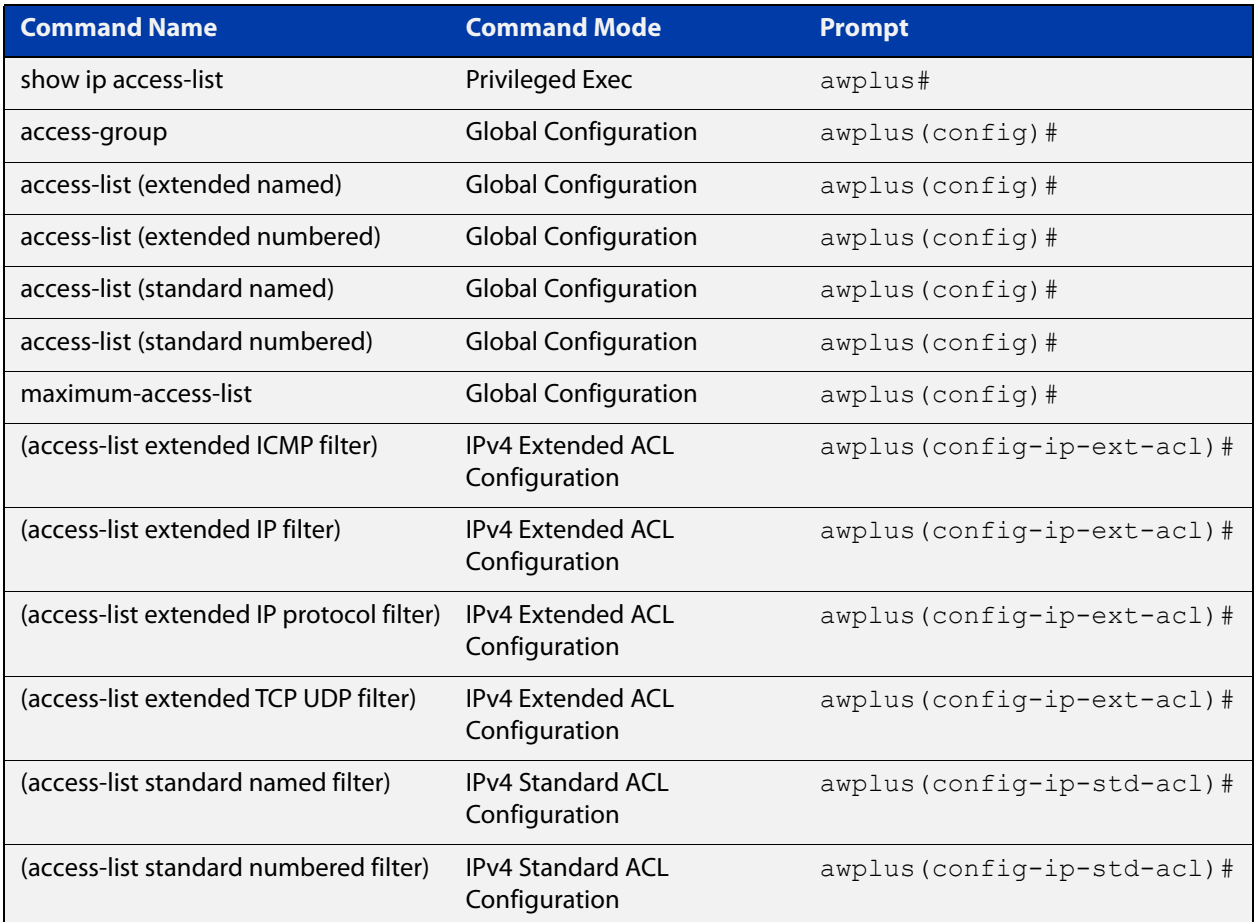

### **Command List** • ["access-list extended \(named\)" on page 932](#page-931-1)

- • ["access-list \(extended numbered\)" on page 940](#page-939-0)
- • ["\(access-list extended ICMP filter\)" on page 943](#page-942-0)
- • ["\(access-list extended IP filter\)" on page 945](#page-944-0)
- • ["\(access-list extended IP protocol filter\)" on page 948](#page-947-0)
- • ["\(access-list extended TCP UDP filter\)" on page 952](#page-951-0)
- • ["access-list standard \(named\)" on page 955](#page-954-0)
- • ["access-list \(standard numbered\)" on page 957](#page-956-0)
- • ["\(access-list standard named filter\)" on page 959](#page-958-0)
- • ["\(access-list standard numbered filter\)" on page 961](#page-960-0)
- • ["maximum-access-list \(deleted\)" on page 963](#page-962-0)
- • ["show access-list \(IPv4 Software ACLs\)" on page 964](#page-963-0)
- • ["show ip access-list" on page 966](#page-965-0)
- • ["vty access-class \(numbered\)" on page 967](#page-966-0)

## <span id="page-931-1"></span><span id="page-931-0"></span>**access-list extended (named)**

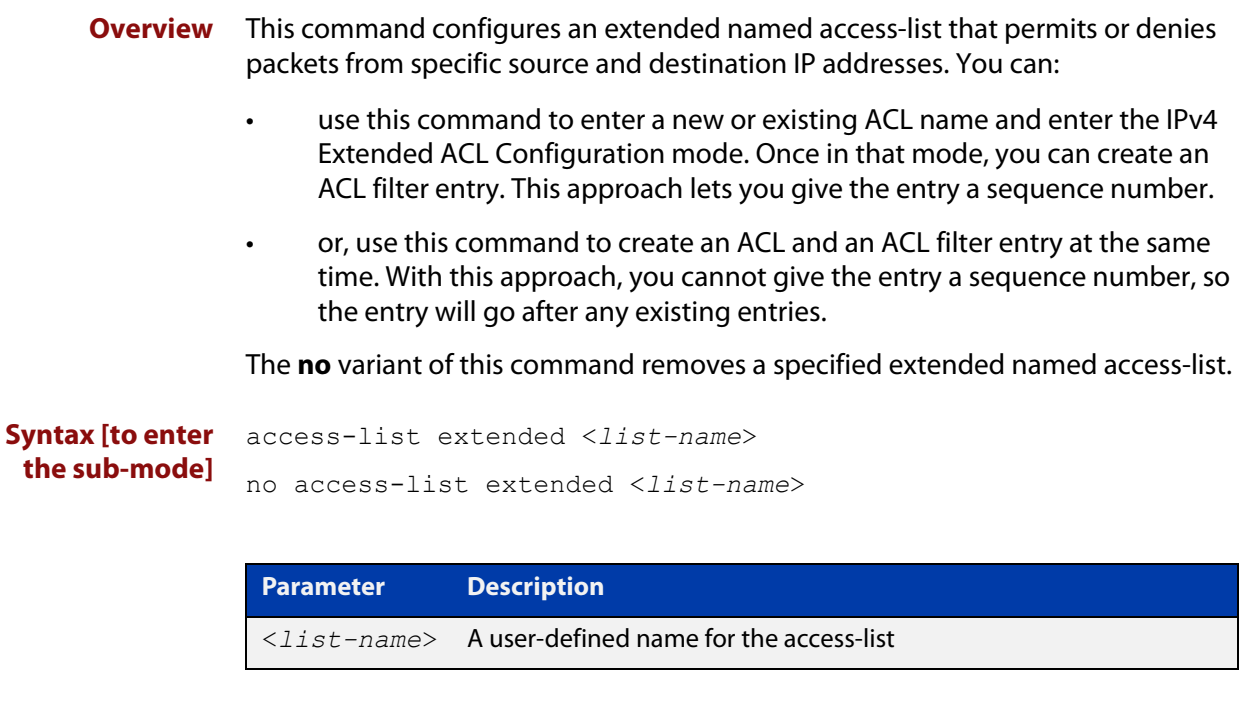

**Syntax [icmp]** access-list extended <*list-name*> {deny|permit} icmp <*source*> <*destination*> [icmp-type <*type-number*>] [log]

> no access-list extended <*list-name*> {deny|permit} icmp <*source*> <*destination*> [icmp-type <*type-number*>] [log]

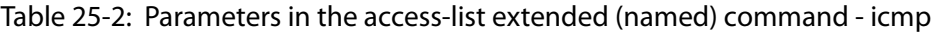

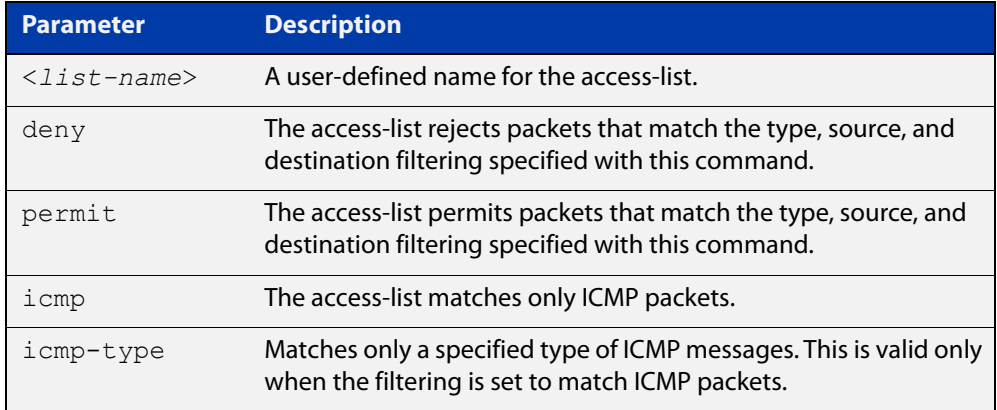

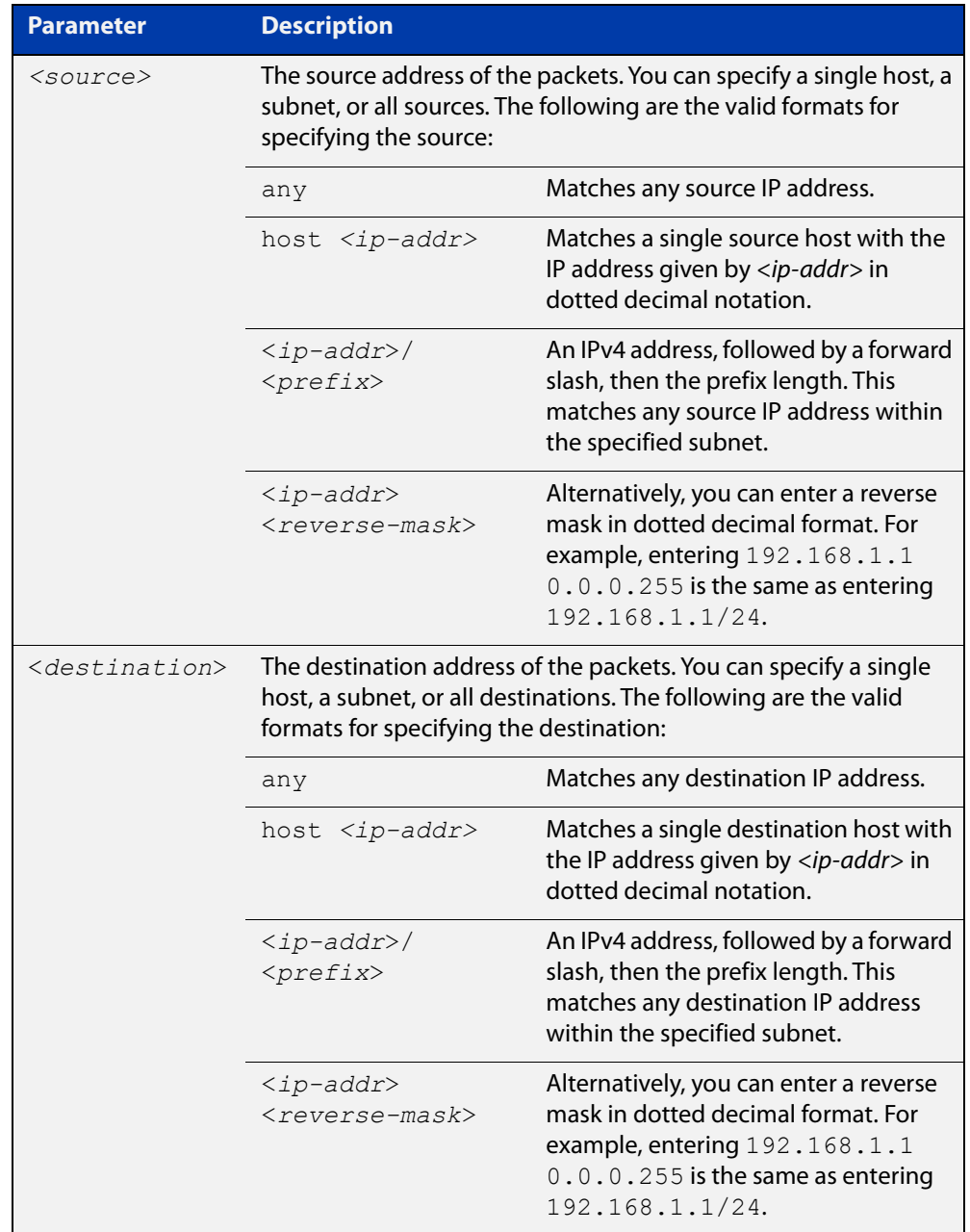

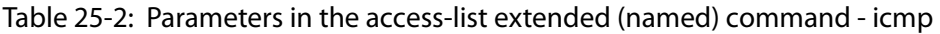

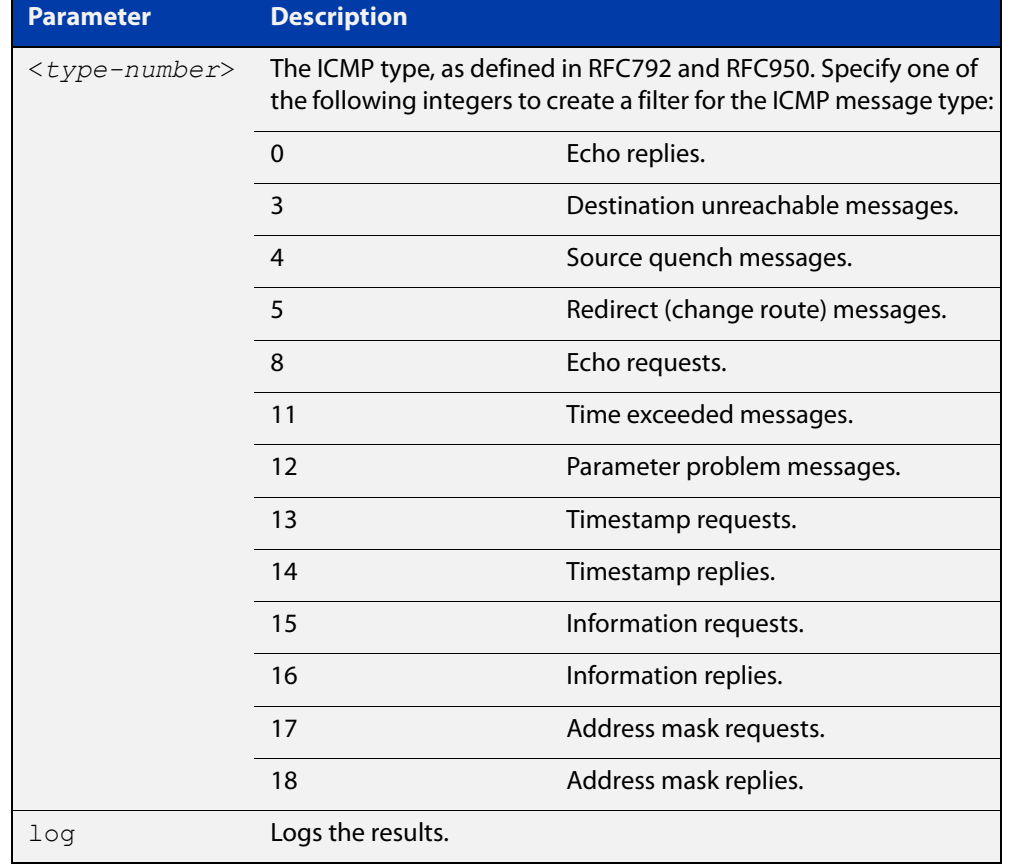

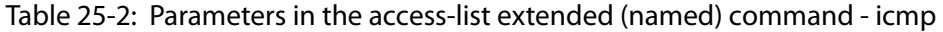

**Syntax [tcp|udp]** access-list extended <*list-name*> {deny|permit} {tcp|udp} <*source*> eq <*sourceport*> <*destination*> eq <*destport*> [log] no access-list extended <*list-name*> {deny|permit} {tcp|udp} <*source*> eq <*sourceport*> <*destination*> eq <*destport*> [log]

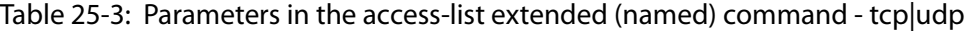

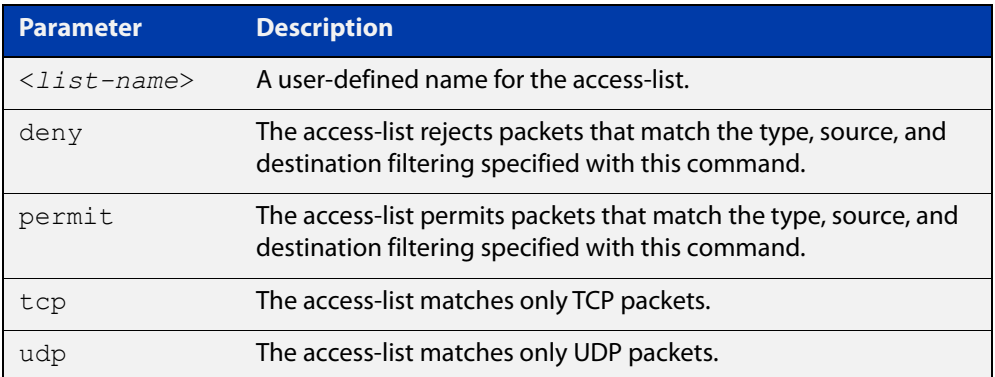

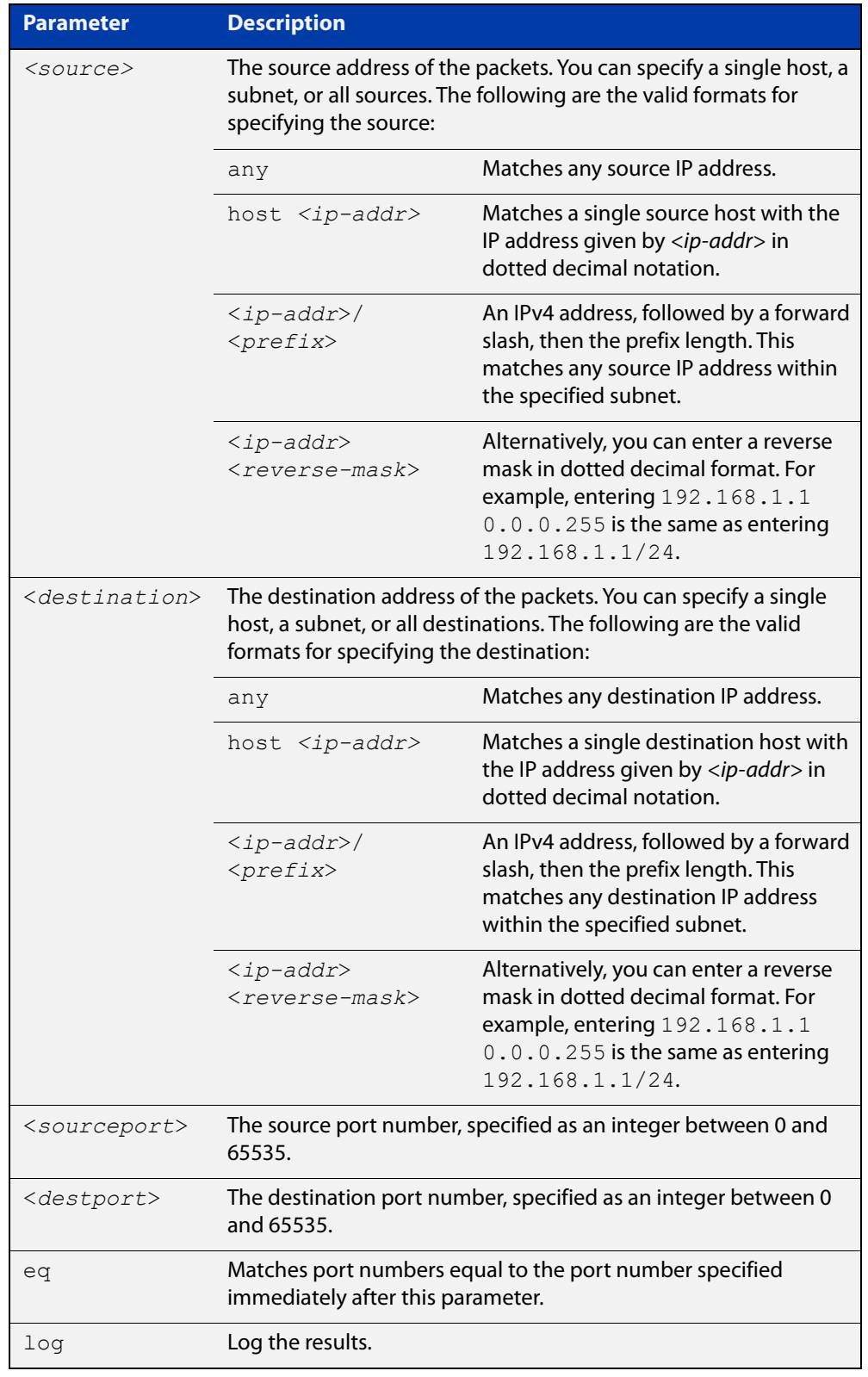

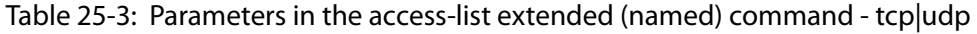

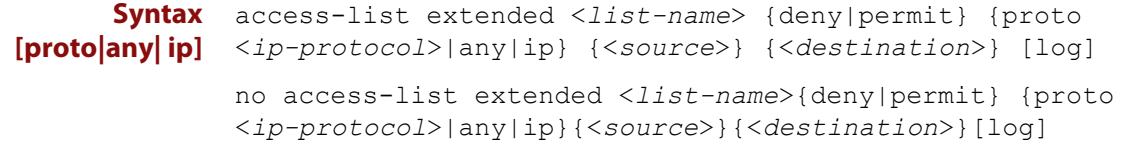

### Table 25-4: Parameters in the access-list extended (named) command proto|ip|any

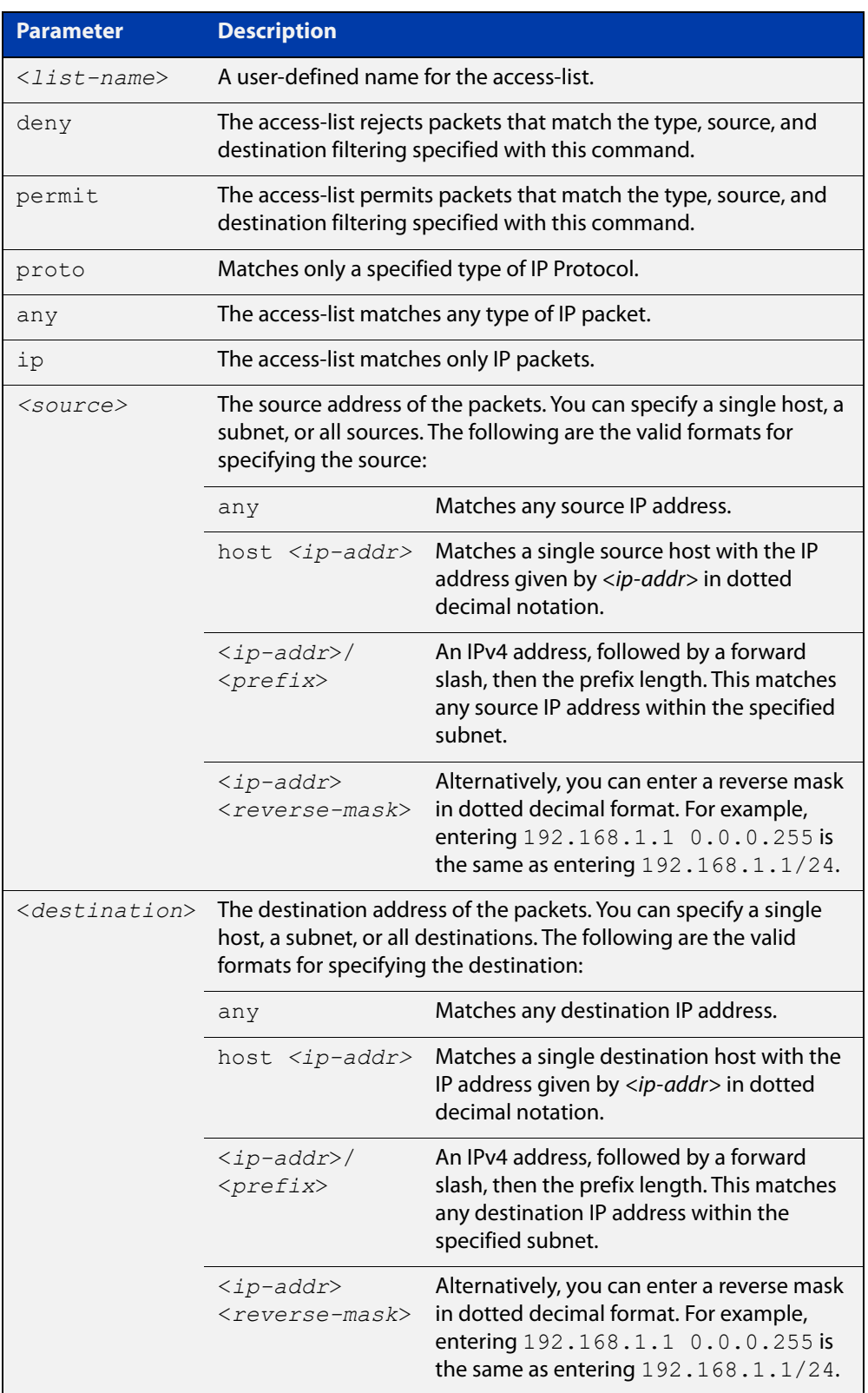
#### Table 25-4: Parameters in the access-list extended (named) command proto|ip|any (cont.)

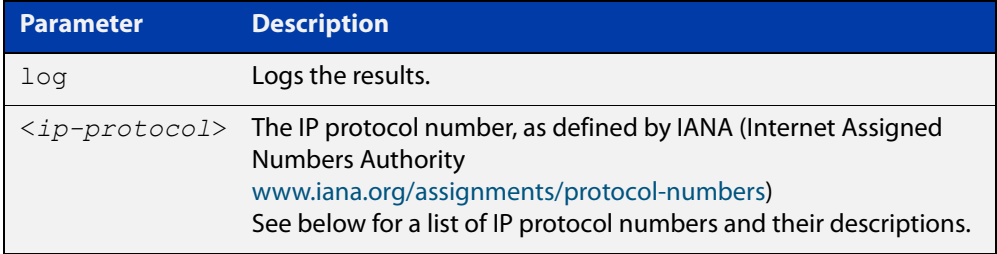

#### Table 25-5: IP protocol number and description

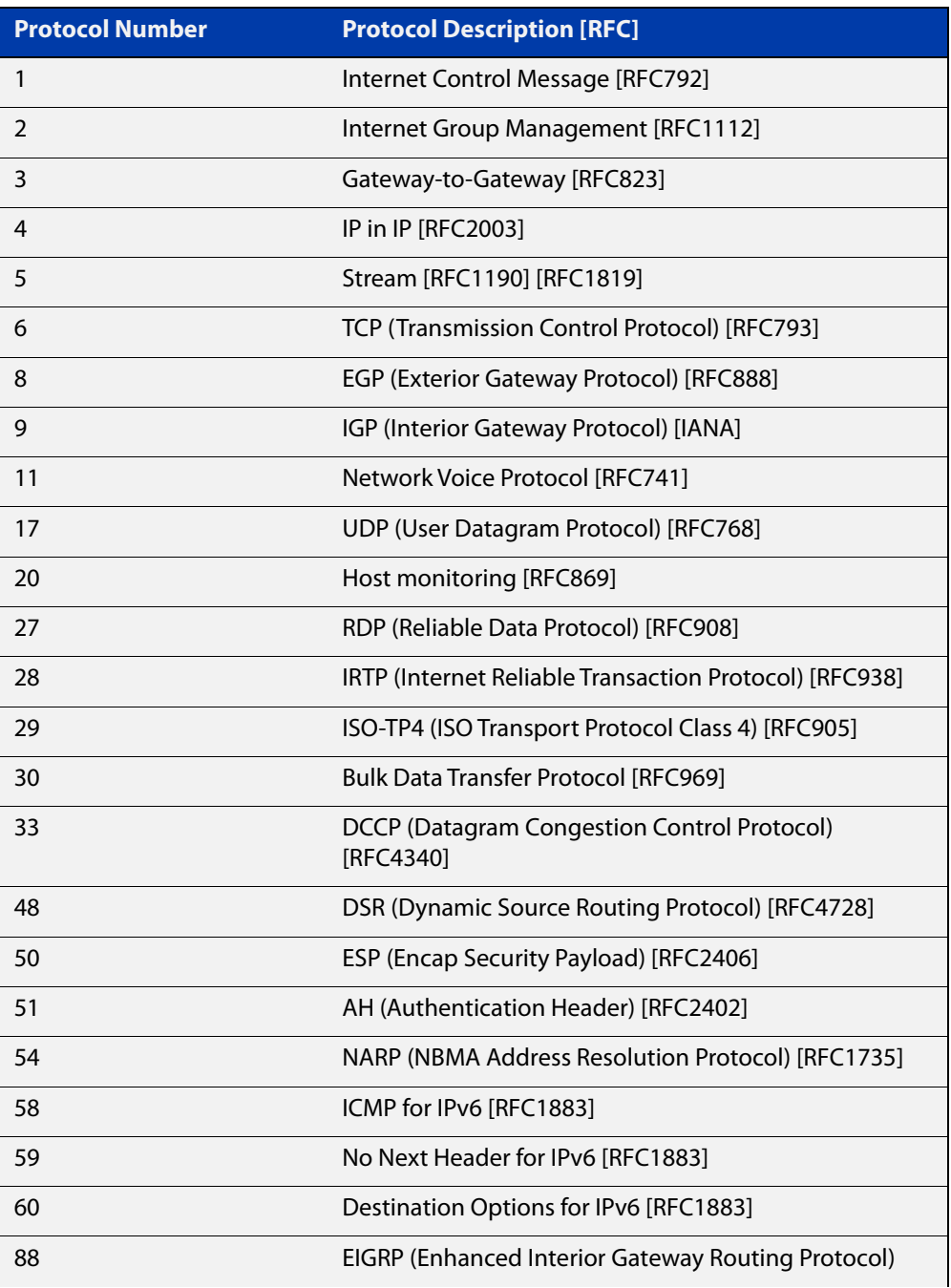

| <b>Protocol Number</b> | <b>Protocol Description [RFC]</b>             |
|------------------------|-----------------------------------------------|
| 89                     | OSPFIGP [RFC1583]                             |
| 97                     | Ethernet-within-IP Encapsulation / RFC3378    |
| 98                     | <b>Encapsulation Header / RFC1241</b>         |
| 108                    | IP Payload Compression Protocol / RFC2393     |
| 112                    | Virtual Router Redundancy Protocol / RFC3768  |
| 134                    | RSVP-F2F-IGNORF / RFC3175                     |
| 135                    | Mobility Header / RFC3775                     |
| 136                    | UDPLite / RFC3828                             |
| 137                    | MPLS-in-IP / RFC4023                          |
| 138                    | MANFT Protocols / RFC-jetf-manet-jana-07.txt  |
| 139-252                | Unassigned / IANA                             |
| 253                    | Use for experimentation and testing / RFC3692 |
| 254                    | Use for experimentation and testing / RFC3692 |
| 255                    | Reserved / IANA                               |

Table 25-5: IP protocol number and description (cont.)

- **Mode** Global Configuration
- **Default** Any traffic controlled by a software ACL that does not explicitly match a filter is denied.
- **Usage** Use this command when configuring access-lists for filtering IP software packets.

You can either create access-lists from within this command, or you can enter **access-list extended** followed by only the name. Entering only the name moves you to the IPv4 Extended ACL Configuration mode for the selected access-list. From there you can configure your access-lists by using the commands [\(access-list](#page-942-0)  [extended ICMP filter\),](#page-942-0) [\(access-list extended IP filter\),](#page-944-0) and [\(access-list extended IP](#page-947-0)  [protocol filter\)](#page-947-0).

Note that packets must match both the source and the destination details.

**NOTE:** Software ACLs will **deny** access unless **explicitly permitted** by an ACL action.

**Examples** You can enter the extended named ACL in the Global Configuration mode together with the ACL filter entry on the same line, as shown below:

awplus# configure terminal

awplus(config)# access-list extended TK deny tcp 2.2.2.3/24 eq 14 3.3.3.4/24 eq 12 log

Alternatively, you can enter the extended named ACL in Global Configuration mode before specifying the ACL filter entry in the IPv4 Extended ACL Configuration mode, as shown below:

```
awplus# configure terminal
awplus(config)# access-list extended TK
awplus(config-ip-ext-acl)# deny tcp 2.2.2.3/24 eq 14 3.3.3.4/24 
eq 12 log
```
#### **Related commands** [\(access-list extended ICMP filter\)](#page-942-0) [\(access-list extended IP filter\)](#page-944-0) [\(access-list extended TCP UDP filter\)](#page-951-0) [show interface access-group](#page-928-0) [show ip access-list](#page-965-0) [show running-config](#page-132-0)

## <span id="page-939-0"></span>**access-list (extended numbered)**

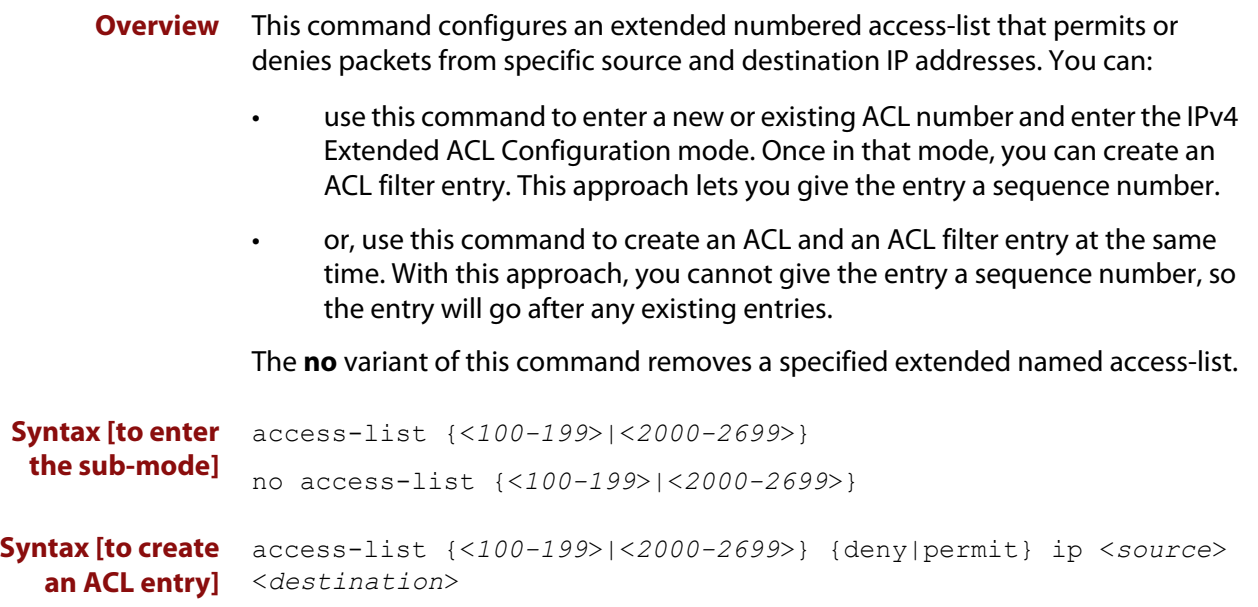

no access-list {<*100-199*>|<*2000-2699*>} {deny|permit} ip <*source*> <*destination*>

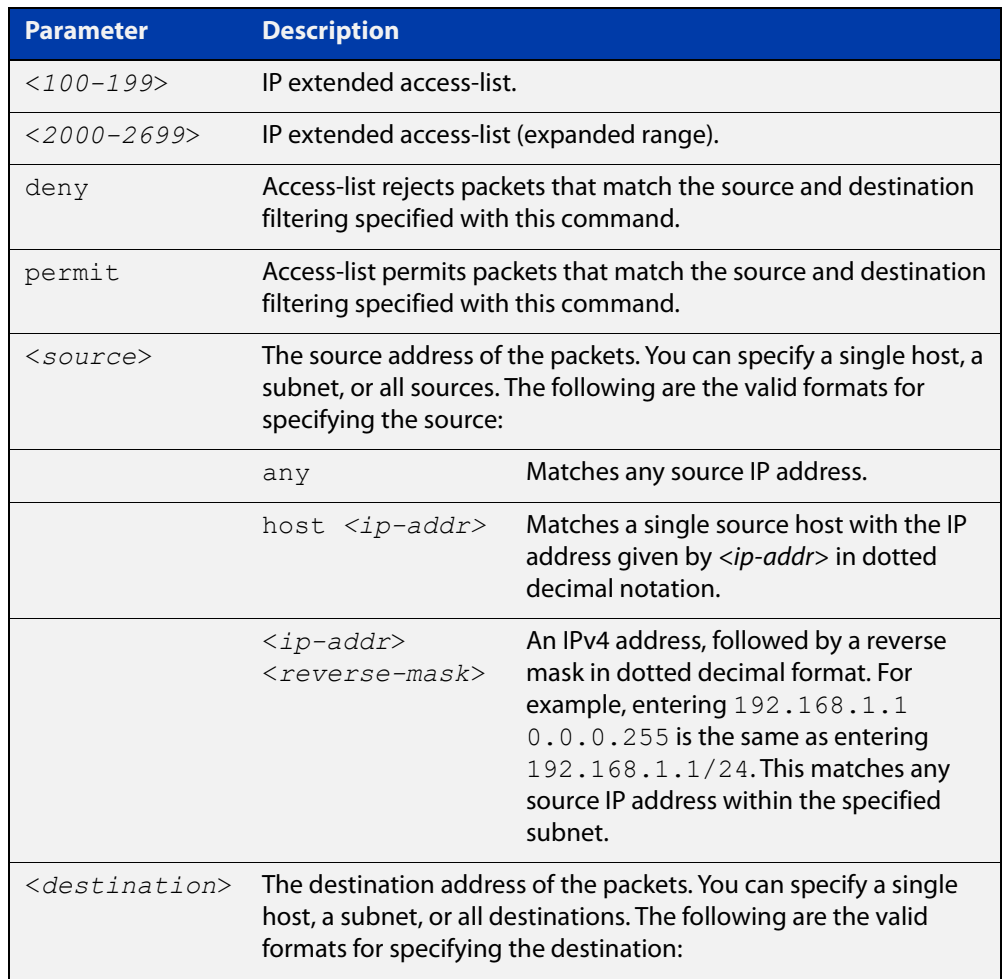

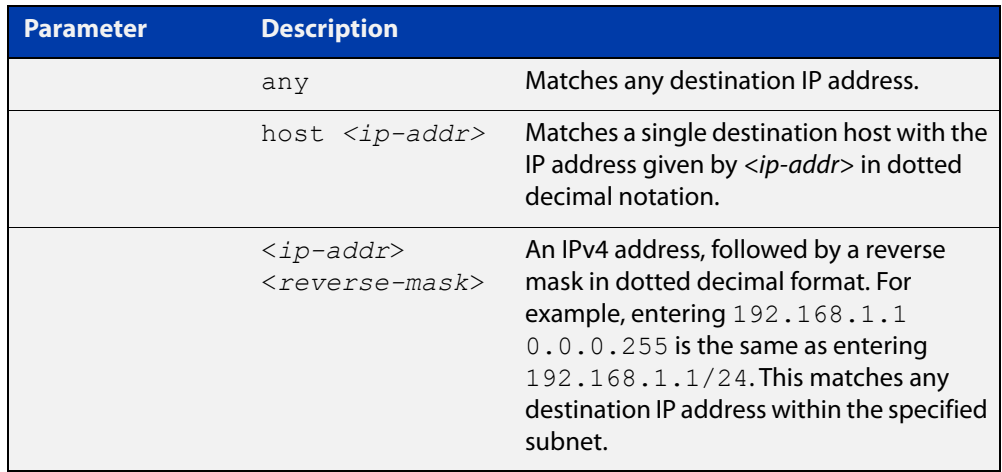

- **Mode** Global Configuration
- **Default** Any traffic controlled by a software ACL that does not explicitly match a filter is denied.
- **Usage notes** Use this command when configuring access-list for filtering IP software packets.

You can either create access-lists from within this command, or you can enter **access-list** followed by only the number. Entering only the number moves you to the IPv4 Extended ACL Configuration mode for the selected access-list. From there you can configure your access-lists by using the commands [\(access-list extended](#page-942-0)  [ICMP filter\),](#page-942-0) [\(access-list extended IP filter\),](#page-944-0) and [\(access-list extended IP protocol](#page-947-0)  [filter\).](#page-947-0)

Note that packets must match both the source and the destination details.

**NOTE:** Software ACLs will **deny** access unless **explicitly permitted** by an ACL action.

**Examples** You can enter the extended ACL in the Global Configuration mode together with the ACL filter entry on the same line, as shown below:

awplus# configure terminal

awplus(config)# access-list 101 deny ip 172.16.10.0 0.0.0.255 any

Alternatively, you can enter the extended ACL in Global Configuration mode before specifying the ACL filter entry in the IPv4 Extended ACL Configuration mode, as shown below:

awplus# configure terminal awplus(config)# access-list 101 awplus(config-ip-ext-acl)# deny ip  $172.16.10.0 0.0.0.255$  any

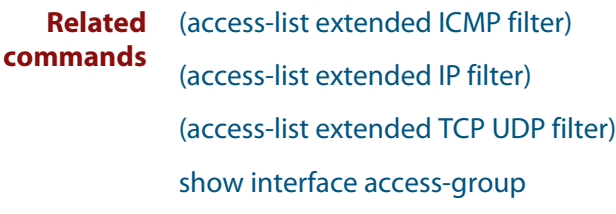

[show ip access-list](#page-965-0)

[show running-config](#page-132-0)

### <span id="page-942-0"></span>**(access-list extended ICMP filter)**

**Overview** Use this ACL filter to add a new ICMP filter entry to the current extended access-list. If the sequence number is specified, the new filter is inserted at the specified location. Otherwise, the new filter is added at the end of the access-list.

> The **no** variant of this command removes an ICMP filter entry from the current extended access-list. You can specify the ICMP filter entry for removal by entering either its sequence number (e.g. **no 10**), or by entering its ICMP filter profile without specifying its sequence number.

> Note that the sequence number can be found by running the [show access-list \(IPv4](#page-963-0)  [Software ACLs\)](#page-963-0) command.

**Syntax [icmp]** [<*sequence-number*>] {deny|permit} icmp <*source*> <*destination*> [icmp-type <*icmp-value*>] [log]

> no {deny|permit} icmp <*source*> <*destination*>[icmp-type <*icmp-value*>] [log]

no <*sequence-number*>

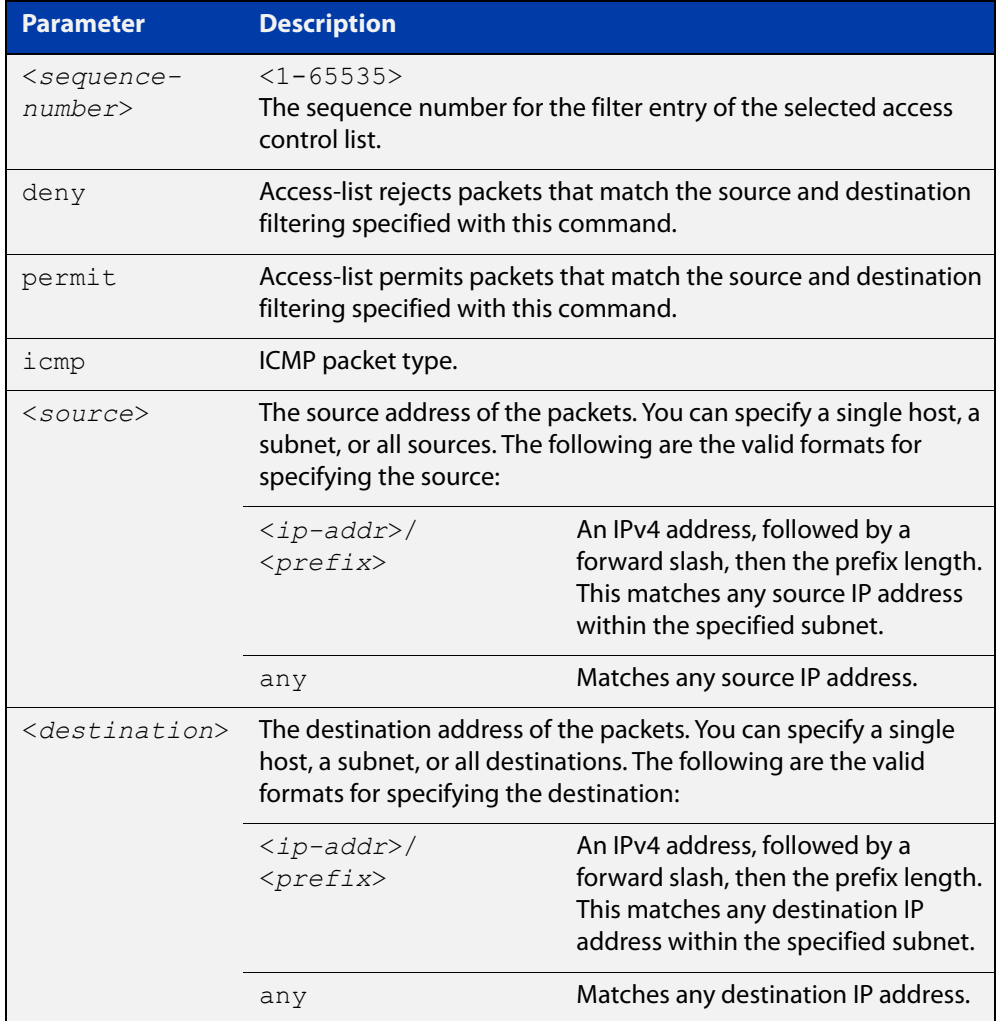

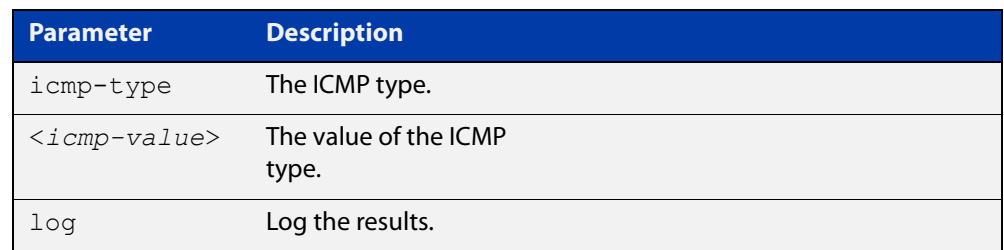

#### **Mode** IPv4 Extended ACL Configuration

- **Default** Any traffic controlled by a software ACL that does not explicitly match a filter is denied.
- **Usage notes** An ACL can be configured with multiple ACL filters using sequence numbers. If the sequence number is omitted, the next available multiple of 4 will be used as the sequence number for the new filter. A new ACL filter can be inserted into the middle of an existing list by specifying the appropriate sequence number.

**NOTE:** The access control list being configured is selected by running the [access-list](#page-939-0)  [\(extended numbered\)](#page-939-0) command or the [access-list extended \(named\)](#page-931-0) command, with the required access control list number, or name - but with no further parameters selected.

Software ACLs will **deny** access unless **explicitly permitted** by an ACL action.

**Examples** To add a new entry in access-list called 'my-list' that will reject ICMP packets from 10.0.0.1 to 192.168.1.1, use the commands:

> awplus# configure terminal awplus(config)# access-list extended my-list awplus(config-ip-ext-acl)# deny icmp  $10.0.0.1/32$  192.168.1.1/32

> Use the following commands to add a new filter at sequence number 5 position of the access-list called 'my-list'. The filter will accept the ICMP type 8 packets from 10.1.1.0/24 network, to 192.168.1.0 network:

awplus# configure terminal awplus(config)# access-list extended my-list awplus(config-ip-ext-acl)# 5 permit icmp  $10.1.1.0/24$ 192.168.1.0/24 icmp-type 8

#### **Related** [access-group](#page-873-0)

**commands**

[show interface access-group](#page-928-0)

[show running-config](#page-132-0)

[show ip access-list](#page-965-0)

### <span id="page-944-0"></span>**(access-list extended IP filter)**

**Overview** Use this ACL filter to add a new IP filter entry to the current extended access-list. If the sequence number is specified, the new filter is inserted at the specified location. Otherwise, the new filter is added at the end of the access-list.

> The **no** variant of this command removes an IP filter entry from the current extended access-list. You can specify the IP filter entry for removal by entering either its sequence number (e.g. **no 10**), or by entering its IP filter profile without specifying its sequence number.

> Note that the sequence number can be found by running the [show access-list \(IPv4](#page-963-0)  [Software ACLs\)](#page-963-0) command.

**Syntax [ip]** [<*sequence-number*>] {deny|permit} ip <*source*> <*destination*> no {deny|permit} ip <*source*> <*destination*>

no <*sequence-number*>

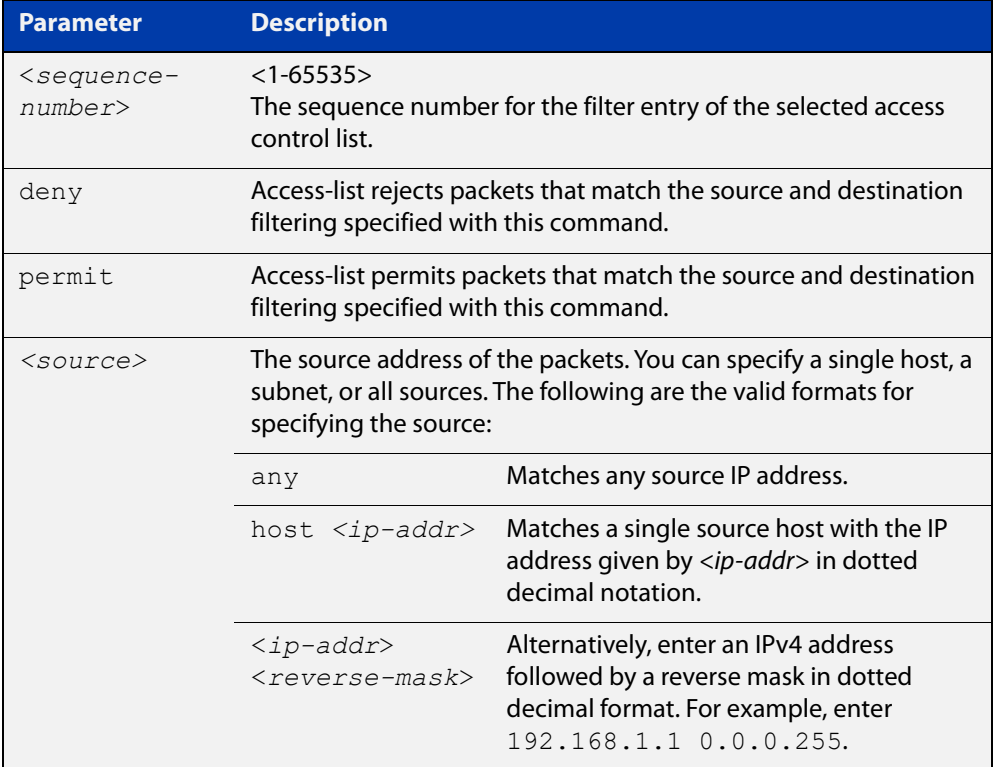

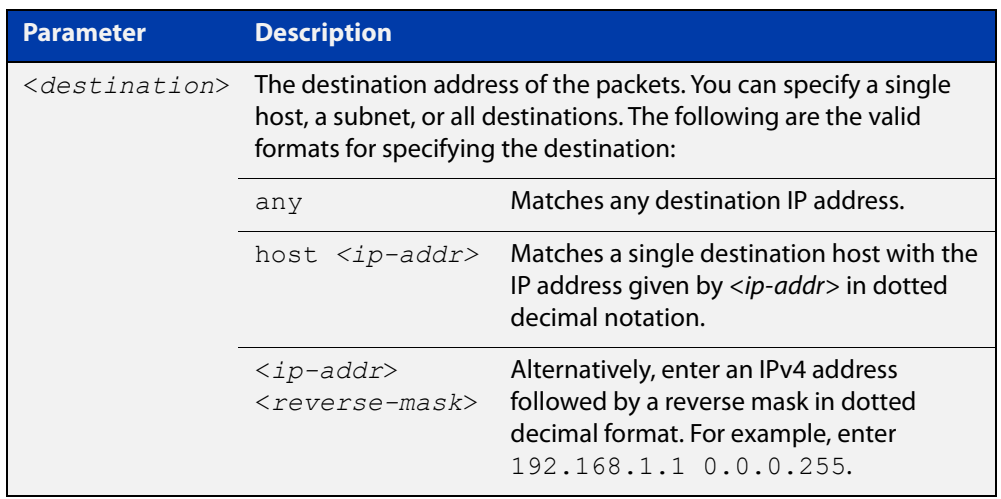

**Mode** Extended ACL Configuration

- **Default** Any traffic controlled by a software ACL that does not explicitly match a filter is denied.
- **Usage notes** An ACL can be configured with multiple ACL filters using sequence numbers. If the sequence number is omitted, the next available multiple of 4 will be used as the sequence number for the new filter. A new ACL filter can be inserted into the middle of an existing list by specifying the appropriate sequence number.

**NOTE:** The access control list being configured is selected by running the [access-list](#page-939-0)  [\(extended numbered\)](#page-939-0) command or the [access-list extended \(named\)](#page-931-0) command, with the required access control list number, or name - but with no further parameters selected.

Software ACLs will **deny** access unless **explicitly permitted** by an ACL action.

**Example 1 [list-number]** First use the following commands to enter the IPv4 Extended ACL Configuration mode and define a numbered extended access-list 101:

> awplus# configure terminal awplus(config)# access-list 101 awplus(config-ip-ext-acl)#

Then use the following commands to add a new entry to the numbered extended access- list 101 that will reject packets from 10.0.0.1 to 192.168.1.1:

```
awplus(config-ip-ext-acl)# deny ip host 10.0.0.1 host 
192.168.1.1
```
awplus(config-ip-ext-acl)# 20 permit ip any any

**Example 2 [list-name]** First use the following commands to enter the IPv4 Extended ACL Configuration mode and define a named access-list called 'my-acl':

> awplus# configure terminal awplus(config)# access-list extended my-acl awplus(config-ip-ext-acl)#

Then use the following commands to add a new entry to the named access-list 'my-acl' that will reject packets from 10.0.0.1 to 192.168.1.1:

```
awplus(config-ip-ext-acl)# deny ip host 10.0.0.1 host 
192.168.1.1
awplus(config-ip-ext-acl)# 20 permit ip any any
```
**Example 3 [list-number]** Use the following commands to remove the access-list filter entry with sequence number 20 from extended numbered access-list 101.

> awplus# configure terminal awplus(config)# access-list 101 awplus(config-ip-ext-acl)# no 20

**Example 4 [list-name]** Use the following commands to remove the access-list filter entry with sequence number 20 from extended named access-list my-acl:

```
awplus# configure terminal
awplus(config)# access-list extended my-acl
awplus(config-ip-ext-acl)# no 20
```
**Related commands** [access-list extended \(named\)](#page-931-0) [access-list \(extended numbered\)](#page-939-0) [show interface access-group](#page-928-0) [show ip access-list](#page-965-0) [show running-config](#page-132-0)

### <span id="page-947-0"></span>**(access-list extended IP protocol filter)**

**Overview** Use this ACL filter to add a new IP protocol type filter entry to the current extended access-list. If the sequence number is specified, the new filter is inserted at the specified location. Otherwise, the new filter is added at the end of the access-list.

> The **no** variant of this command removes an IP protocol filter entry from the current extended access-list. You can specify the IP filter entry for removal by entering either its sequence number (e.g. **no 10**), or by entering its IP filter profile without specifying its sequence number.

> Note that the sequence number can be found by running the [show access-list \(IPv4](#page-963-0)  [Software ACLs\)](#page-963-0) command.

**Syntax [proto]** [<*sequence-number*>] {deny|permit} proto <*ip-protocol*> <*source*> <*destination*> [log]

> no {deny|permit} proto <*ip-protocol*> <*source*> <*destination*> [log]

no <*sequence-number*>

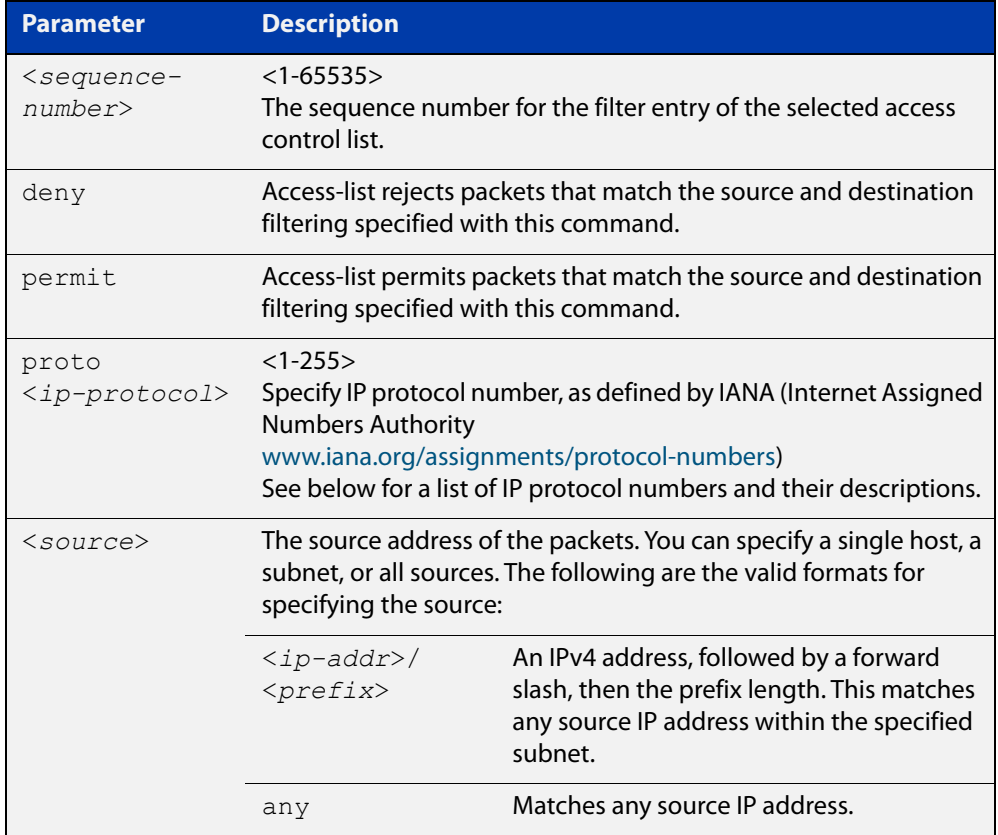

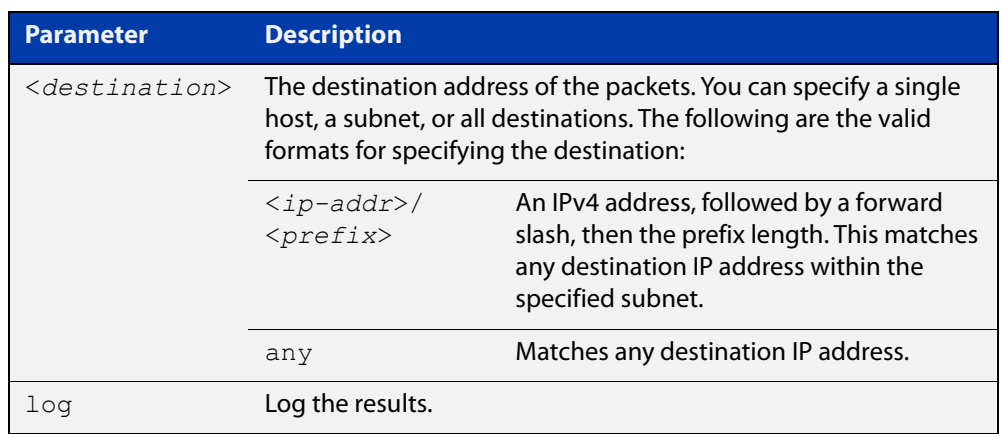

### Table 25-6: IP protocol number and description

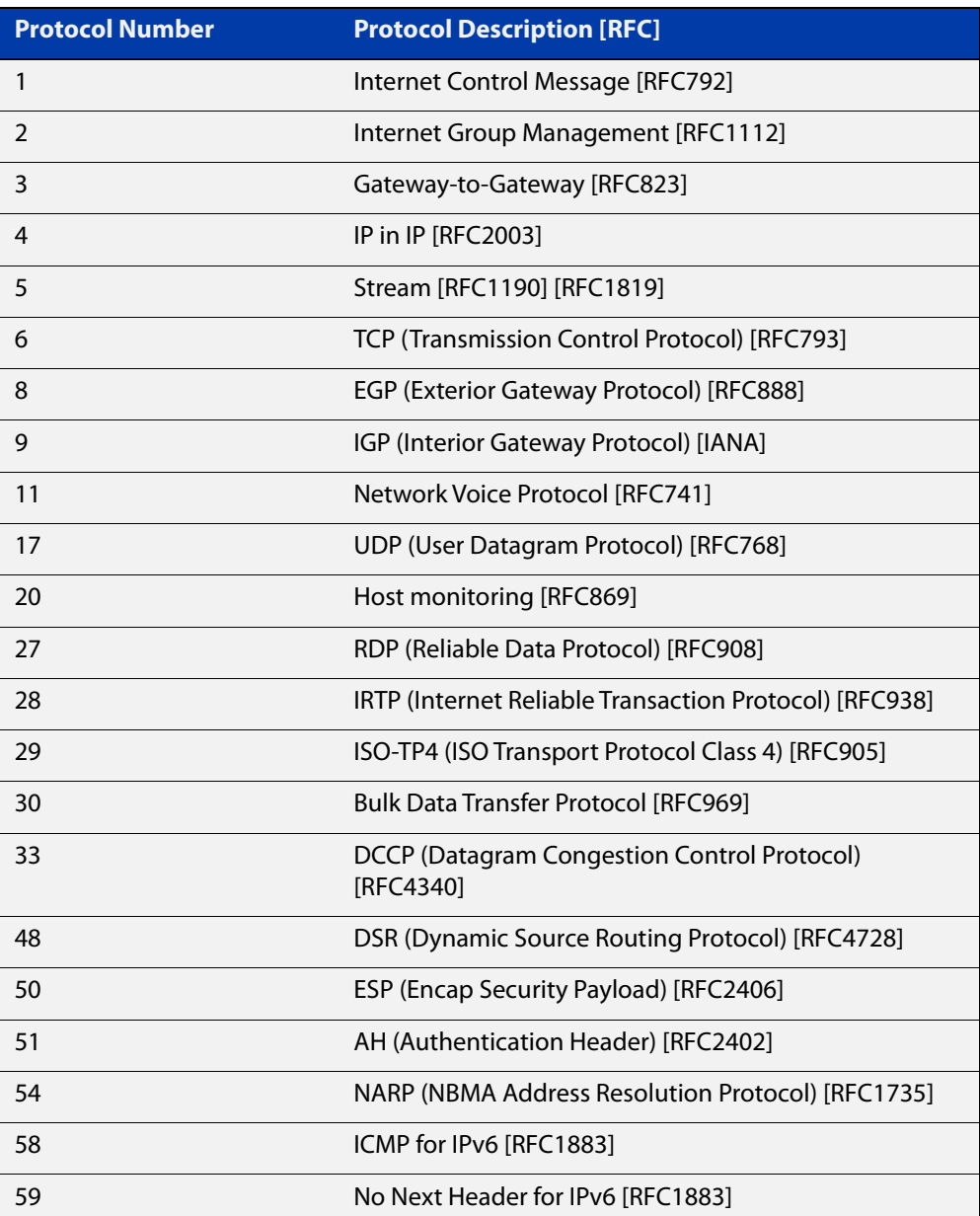

| <b>Protocol Number</b> | <b>Protocol Description [RFC]</b>                  |
|------------------------|----------------------------------------------------|
| 60                     | Destination Options for IPv6 [RFC1883]             |
| 88                     | EIGRP (Enhanced Interior Gateway Routing Protocol) |
| 89                     | OSPFIGP [RFC1583]                                  |
| 97                     | Ethernet-within-IP Encapsulation / RFC3378         |
| 98                     | Encapsulation Header / RFC1241                     |
| 108                    | IP Payload Compression Protocol / RFC2393          |
| 112                    | Virtual Router Redundancy Protocol / RFC3768       |
| 134                    | RSVP-E2E-IGNORE / RFC3175                          |
| 135                    | Mobility Header / RFC3775                          |
| 136                    | UDPL ite / RFC3828                                 |
| 137                    | MPI S-in-IP / RFC4023                              |
| 138                    | MANET Protocols / RFC-ietf-manet-iana-07.txt       |
| 139-252                | Unassigned / IANA                                  |
| 253                    | Use for experimentation and testing / RFC3692      |
| 254                    | Use for experimentation and testing / RFC3692      |
| 255                    | Reserved / IANA                                    |

Table 25-6: IP protocol number and description (cont.)

#### **Mode** IPv4 Extended ACL Configuration

- **Default** Any traffic controlled by a software ACL that does not explicitly match a filter is denied.
- **Usage notes** An ACL can be configured with multiple ACL filters using sequence numbers. If the sequence number is omitted, the next available multiple of 4 will be used as the sequence number for the new filter. A new ACL filter can be inserted into the middle of an existing list by specifying the appropriate sequence number.

**NOTE:** The access control list being configured is selected by running the [access-list](#page-939-0)  [\(extended numbered\)](#page-939-0) command or the [access-list extended \(named\)](#page-931-0) command, with the required access control list number, or name - but with no further parameters selected.

Software ACLs will **deny** access unless **explicitly permitted** by an ACL action.

**Example 1 [creating a list]** Use the following commands to add a new access-list filter entry to the access-list named 'my-list' that will reject IP packets from source address 10.10.1.1/32 to destination address 192.68.1.1/32:

> awplus# configure terminal awplus(config)# access-list extended my-list awplus(config-ip-ext-acl)# deny ip 10.10.1.1/32 192.168.1.1/32

#### **Example 2** Use the following commands to add a new access-list filter entry at sequence **[adding to a list]** position 5 in the access-list named 'my-list' that will accept packets from source address 10.10.1.1/24 to destination address 192.68.1.1/24:

awplus# configure terminal awplus(config)# access-list extended my-list awplus(config-ip-ext-acl)# 5 permit ip 10.10.1.1/24 192.168.1.1/24

#### **Related commands** [access-list extended \(named\)](#page-931-0) [access-list \(extended numbered\)](#page-939-0) [show interface access-group](#page-928-0) [show ip access-list](#page-965-0) [show running-config](#page-132-0)

### <span id="page-951-0"></span>**(access-list extended TCP UDP filter)**

**Overview** Use this ACL filter to add a new TCP or UDP filter entry to the current extended access-list. If the sequence number is specified, the new filter is inserted at the specified location. Otherwise, the new filter is added at the end of the access-list.

> The **no** variant of this command removes a TCP or UDP filter entry from the current extended access-list. You can specify the TCP or UDP filter entry for removal by entering either its sequence number (e.g. **no 10**), or by entering its TCP or UDP filter profile without specifying its sequence number.

> Note that the sequence number can be found by running the [show access-list \(IPv4](#page-963-0)  [Software ACLs\)](#page-963-0) command.

#### **Syntax [tcp|udp]** [<*sequence-number*>] {deny|permit} {tcp|udp} <*source*> eq <*sourceport*> <*destination*> eq <*destport*> [log]

no [<*sequence-number*>] {deny|permit} {tcp|udp} <*source*> eq <*sourceport*> <*destination*> eq <*destport*> [log]

no [<*sequence-number*>]

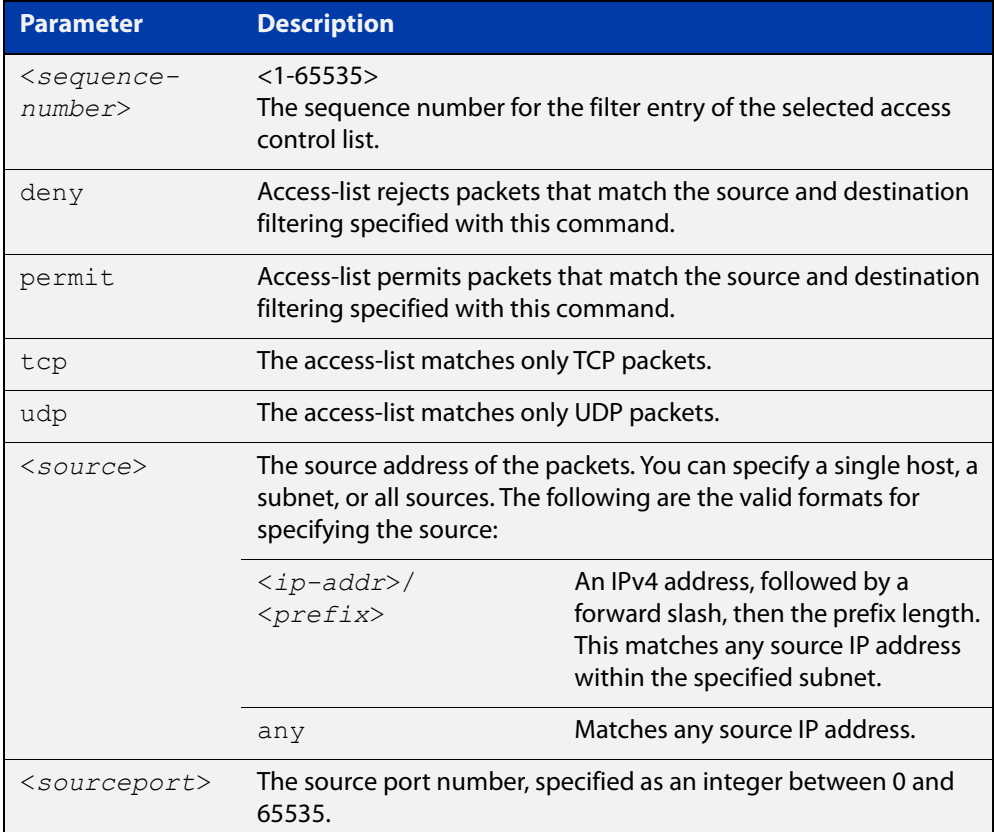

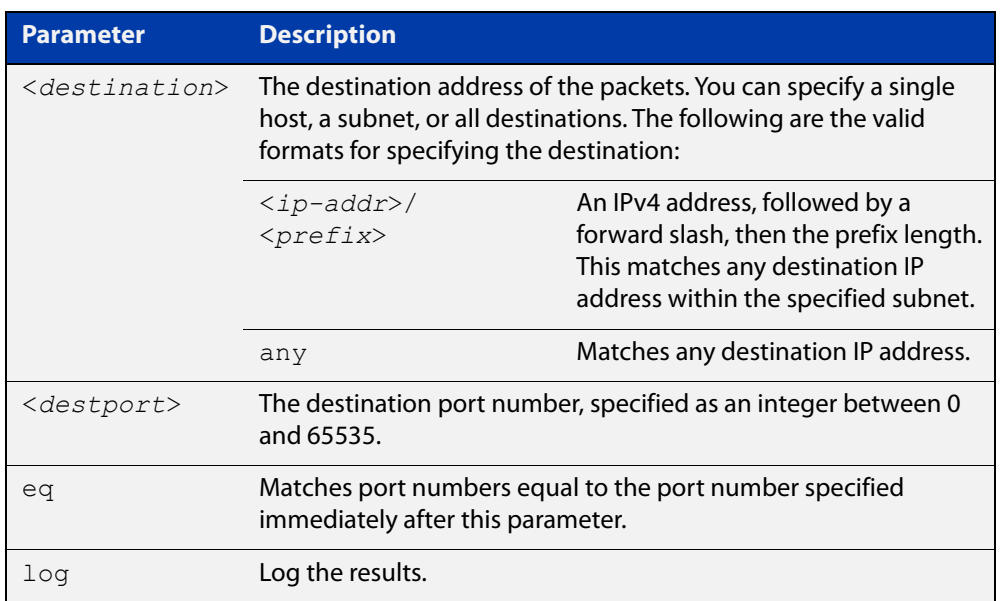

**Mode** IPv4 Extended ACL Configuration

- **Default** Any traffic controlled by a software ACL that does not explicitly match a filter is denied.
	- **Usage** An ACL can be configured with multiple ACL filters using sequence numbers. If the sequence number is omitted, the next available multiple of 4 will be used as the sequence number for the new filter. A new ACL filter can be inserted into the middle of an existing list by specifying the appropriate sequence number.

**NOTE:** The access control list being configured is selected by running the [access-list](#page-939-0)  [\(extended numbered\)](#page-939-0) command or the [access-list extended \(named\)](#page-931-0) command, with the required access control list number, or name - but with no further parameters selected.

Software ACLs will **deny** access unless **explicitly permitted** by an ACL action.

**Example 1 [creating a list]** To add a new entry to the access-list named 'my-list' that will reject TCP packets from 10.0.0.1 on TCP port 10 to 192.168.1.1 on TCP port 20, use the commands:

> awplus# configure terminal awplus(config)# access-list extended my-list awplus(config-ip-ext-acl)# deny tcp 10.0.0.1/32 eq 10 192.168.1.1/32 eq 20

#### **Example 2 [adding to a list]** To insert a new entry with sequence number 5 into the access-list named 'my-list' that will accept UDP packets from 10.1.1.0/24 network to 192.168.1.0/24 network on UDP port 80, use the commands:

awplus# configure terminal awplus(config)# access-list extended my-list awplus(config-ip-ext-acl)# 5 permit udp 10.1.1.0/24 192.168.1.0/24 eq 80

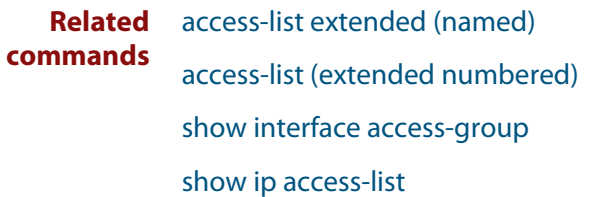

[show running-config](#page-132-0)

### <span id="page-954-0"></span>**access-list standard (named)**

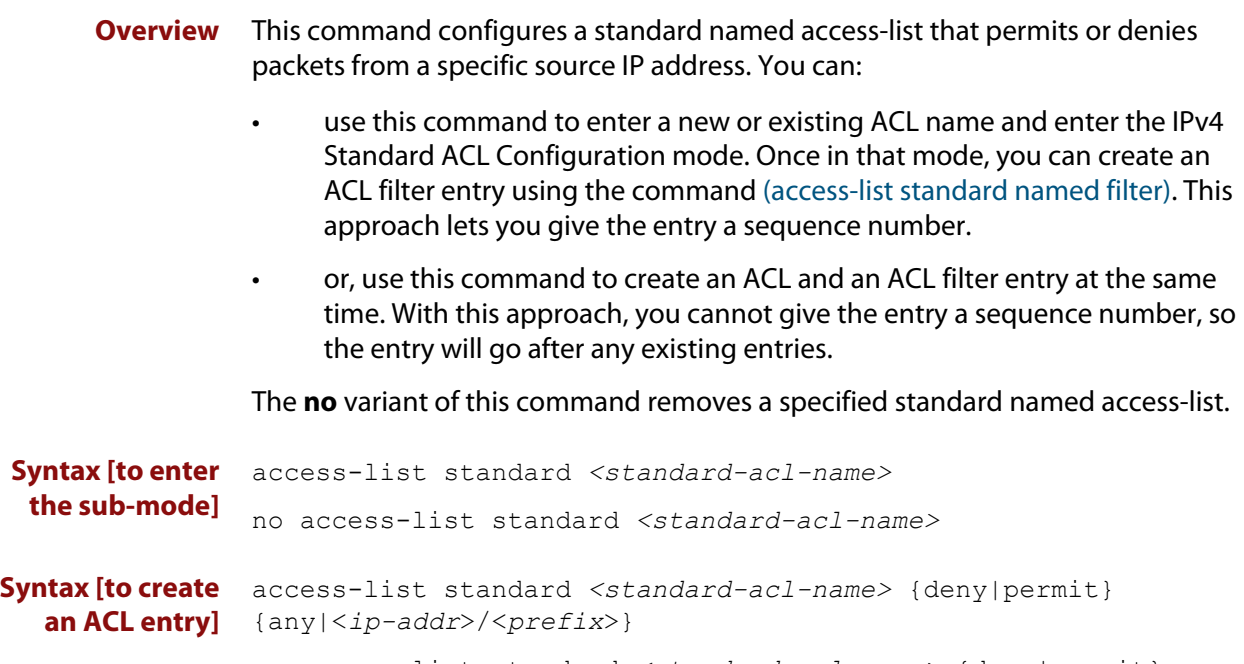

no access-list standard *<standard-acl-name>* {deny|permit} {any|<*ip-addr*>/<*prefix*>}

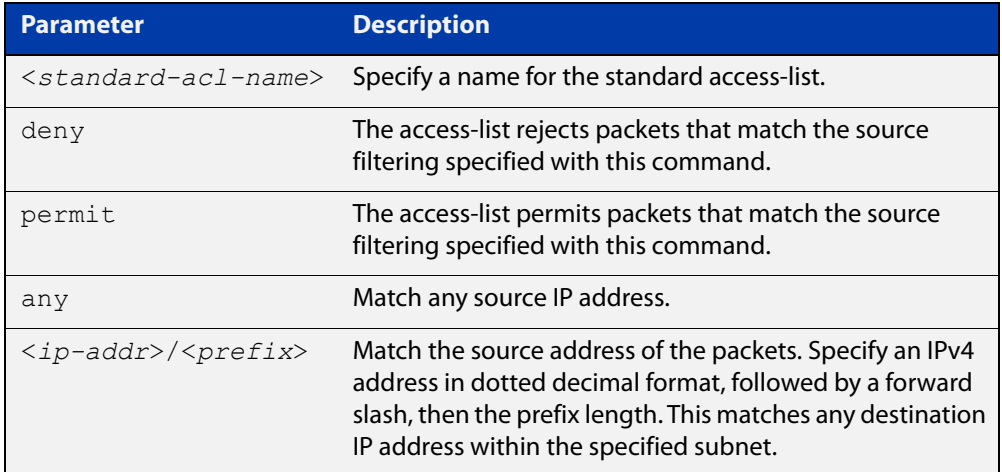

#### **Mode** Global Configuration

- **Default** Any traffic controlled by a software ACL that does not explicitly match a filter is denied.
- **Usage notes** Use this command when configuring a standard named access-list for filtering IP software packets.

You can either create access-lists from within this command, or you can enter **access-list standard** followed by only the name. Entering only the name moves you to the IPv4 Standard ACL Configuration mode for the selected access-list. From there you can configure your access-lists by using the command [\(access-list](#page-958-0)  [standard named filter\)](#page-958-0).

**NOTE:** Software ACLs will **deny** access unless **explicitly permitted** by an ACL action.

**Examples** To define a standard access-list named 'my-list' and deny any packets from any source, use the commands:

awplus# configure terminal

awplus(config)# access-list standard my-list deny any

Alternatively, to define a standard access-list named 'my-list' and enter the IPv4 Standard ACL Configuration mode, and then create ACL entry 5 to deny any packets from any source, use the commands:

awplus# configure terminal awplus(config)# access-list standard my-list awplus(config-ip-std-acl)# 5 deny any

**Related**

[\(access-list standard named filter\)](#page-958-0)

**commands**

[show interface access-group](#page-928-0)

[show ip access-list](#page-965-0)

[show running-config](#page-132-0)

### <span id="page-956-0"></span>**access-list (standard numbered)**

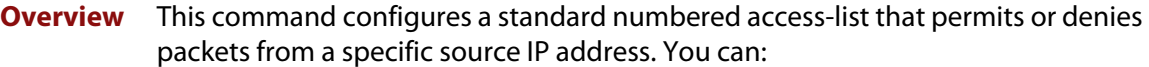

- use this command to enter a new or existing ACL number and enter the IPv4 Standard ACL Configuration mode. Once in that mode, you can create an ACL filter entry using the command [\(access-list standard numbered filter\)](#page-960-0). This approach lets you give the entry a sequence number.
- or, use this command to create an ACL and an ACL filter entry at the same time. With this approach, you cannot give the entry a sequence number, so the entry will go after any existing entries.

The **no** variant of this command removes a specified standard numbered access-list.

**Syntax [to enter the sub-mode]** access-list {<*1-99*>|<*1300-1999*>} no access-list {<*1-99*>|<*1300-1999*>} **Syntax [to create an ACL entry]** access-list {<*1-99*>|<*1300-1999*>} {deny|permit} <*source*> no access-list {<*1-99*>|<*1300-1999*>} {deny|permit} *<source*>

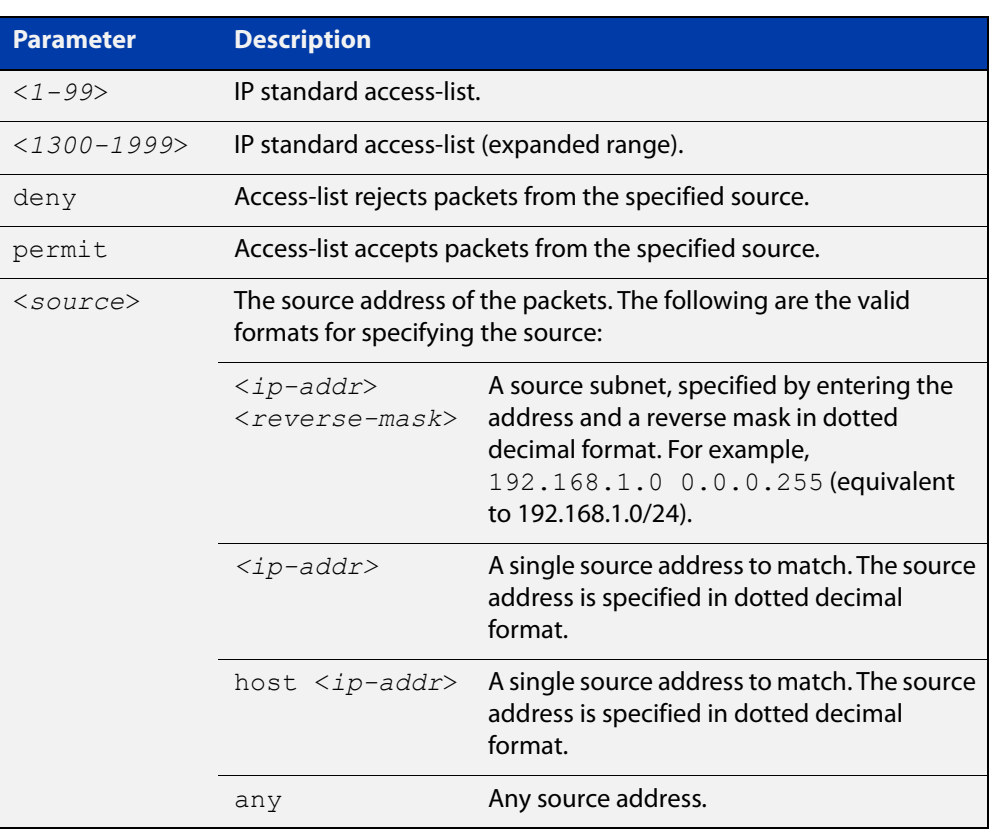

**Mode** Global Configuration

- **Default** Any traffic controlled by a software ACL that does not explicitly match a filter is denied.
- **Usage notes** Use this command when configuring a standard numbered access-list for filtering IP software packets.

You can either create access-lists from within this command, or you can enter **access-list** followed by only the number. Entering only the number moves you to the IPv4 Standard ACL Configuration mode for the selected access-list. From there you can configure your access-lists by using the command [\(access-list standard](#page-960-0)  [numbered filter\).](#page-960-0)

**NOTE:** Software ACLs will **deny** access unless **explicitly permitted** by an ACL action.

**Examples** To create ACL number 67 that will deny packets from subnet 172.16.10.0, use the commands:

> awplus# configure terminal awplus(config)# access-list 67 deny 172.16.10.0 0.0.0.255

Alternatively, to define ACL number 67 and enter the IPv4 Standard ACL Configuration mode, and then create ACL entry 5 to deny any packets from subnet 172.16.10.0, use the commands:

awplus# configure terminal awplus(config)# access-list 67 awplus(config-ip-std-acl)# 5 deny 172.16.10.0 0.0.0.255

**Related** [\(access-list standard numbered filter\)](#page-960-0)

[show interface access-group](#page-928-0)

[show ip access-list](#page-965-0)

**commands**

[show running-config](#page-132-0)

### <span id="page-958-0"></span>**(access-list standard named filter)**

**Overview** This ACL filter adds a source IP address filter entry to a current named standard access-list. If the sequence number is specified, the new filter entry is inserted at the specified location. Otherwise, the new entry is added at the end of the access-list.

> The **no** variant of this command removes a source IP address filter entry from the current named standard access-list. You can specify the source IP address filter entry for removal by entering either its sequence number (e.g. **no 10**), or by entering its source IP address filter profile without specifying its sequence number (e.g. **no deny any**).

> Note that you can find the sequence number by running the [show access-list \(IPv4](#page-963-0)  [Software ACLs\)](#page-963-0) command.

```
Syntax [<sequence-number>] {deny|permit} {any|<ip-addr>/<prefix> 
        [exact-match] }
```
no <*sequence-number*>

no {deny|permit} {any|<*ip-addr*>/<*prefix*> [exact-match]}

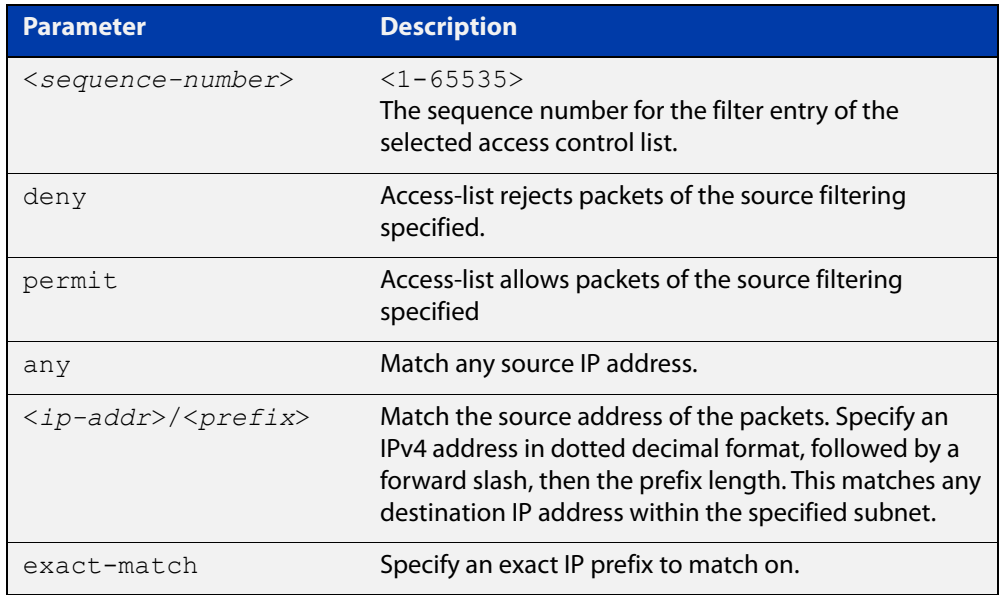

#### **Mode** IPv4 Standard ACL Configuration

- **Default** Any traffic controlled by a software ACL that does not explicitly match a filter is denied.
- **Usage notes** An ACL can be configured with multiple ACL filters using sequence numbers. If the sequence number is omitted, the next available multiple of 4 will be used as the sequence number for the new filter. A new ACL filter can be inserted into the middle of an existing list by specifying the appropriate sequence number.

**NOTE:** The access control list being configured is selected by running the [access-list](#page-954-0)  [standard \(named\)](#page-954-0) command with the required access control list name, but with no further parameters selected.

Software ACLs will **deny** access unless **explicitly permitted** by an ACL action.

**Examples** Use the following commands to add a new filter entry to access-list 'my-list' that will reject IP address 10.1.1.1:

> awplus# configure terminal awplus(config)# access-list standard my-list awplus(config-ip-std-acl)# deny 10.1.1.1/32

Use the following commands to insert a new filter entry into access-list 'my-list' at sequence position number 15 that will accept IP network 10.1.2.0:

awplus# configure terminal awplus(config)# access-list standard my-list awplus(config-ip-std-acl)# 15 permit 10.1.2.0/24

**Related commands** [access-list standard \(named\)](#page-954-0) [show interface access-group](#page-928-0)

[show ip access-list](#page-965-0)

[show running-config](#page-132-0)

## <span id="page-960-0"></span>**(access-list standard numbered filter)**

**Overview** This ACL filter adds a source IP address filter entry to a current standard numbered access-list. If a sequence number is specified, the new filter entry is inserted at the specified location. Otherwise, the new filter entry is added at the end of the access-list.

> The **no** variant of this command removes a source IP address filter entry from the current standard numbered access-list. You can specify the source IP address filter entry for removal by entering either its sequence number (e.g. **no 10**), or by entering its source IP address filter profile without specifying its sequence number.

> Note that the sequence number can be found by running the [show access-list \(IPv4](#page-963-0)  [Software ACLs\)](#page-963-0) command.

**Syntax** [<*sequence-number*>] {deny|permit} <*source*>

- no {deny|permit} <*source*>
- no <*sequence-number*>

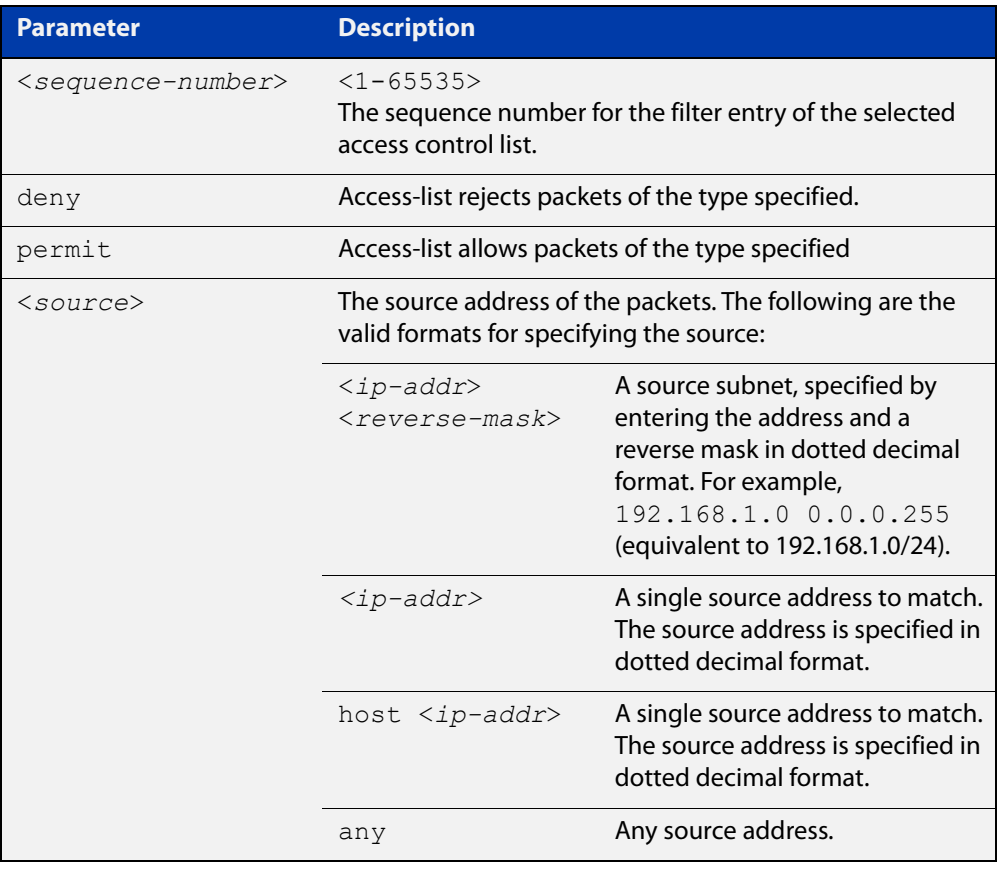

#### **Mode** IPv4 Standard ACL Configuration

**Default** Any traffic controlled by a software ACL that does not explicitly match a filter is denied.

**Usage notes** An ACL can be configured with multiple ACL filters using sequence numbers. If the sequence number is omitted, the next available multiple of 4 will be used as the sequence number for the new filter. A new ACL filter can be inserted into the middle of an existing list by specifying the appropriate sequence number.

> **NOTE:** The access control list being configured is selected by running the [access-list](#page-956-0)  [\(standard numbered\)](#page-956-0) command with the required access control list number but with no further parameters selected.

Software ACLs will **deny** access unless **explicitly permitted** by an ACL action.

**Example** To add a new entry accepting the IP network 10.1.1.0/24 at the sequence number 15 position, use the commands:

> awplus# configure terminal awplus(config)# access-list 99 awplus(config-ip-std-acl)# 15 permit 10.1.2.0 0.0.0.255

**Related commands**

[access-list \(standard numbered\)](#page-956-0) [show interface access-group](#page-928-0)

[show ip access-list](#page-965-0)

[show running-config](#page-132-0)

## **maximum-access-list (deleted)**

**Overview** This command has been removed from version 5.5.1-01 onwards. There is no alternative command.

### <span id="page-963-0"></span>**show access-list (IPv4 Software ACLs)**

**Overview** Use this command to display the specified access-list, or all access-lists if none have been specified. Note that only defined access-lists are displayed. An error message is displayed for an undefined access-list

```
Syntax show access-list
```

```
[<1-99>|<100-199>|<1300-1999>|<2000-2699>|<3000-3699>|
<4000-4499>|<access-list-name>]
```
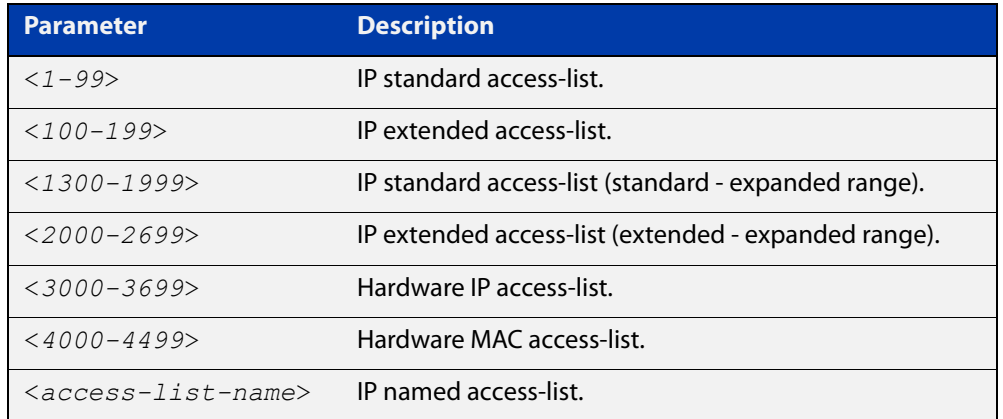

#### **Mode** User Exec and Privileged Exec

**Examples** To show all access-lists configured on the switch:

```
awplus# show access-list
```

```
Standard IP access list 1
    deny 172.16.2.0, wildcard bits 0.0.0.255
Standard IP access list 20
    deny 192.168.10.0, wildcard bits 0.0.0.255
    deny 192.168.12.0, wildcard bits 0.0.0.255
Hardware IP access list 3001
    permit ip 192.168.20.0 255.255.255.0 any
Hardware IP access list 3020
     permit tcp any 192.0.2.0/24
awplus#show access-list 20
```
To show the access-list with an ID of 20:

awplus# show access-list 20

```
Standard IP access-list 20
     deny 192.168.10.0, wildcard bits 0.0.0.255
     deny 192.168.12.0, wildcard bits 0.0.0.255
```
Note the following error message is displayed if you attempt to show an undefined access-list:

```
awplus# show access-list 2
```
% Can't find access-list 2

**Related commands**

[access-list standard \(named\)](#page-954-0) [access-list \(standard numbered\)](#page-956-0) [access-list \(extended numbered\)](#page-939-0)

### <span id="page-965-0"></span>**show ip access-list**

#### **Overview** Use this command to display IP access-lists.

**Syntax** show ip access-list

[<*1-99*>|<*100-199*>|<*1300-1999*>|<*2000-2699*>|<*access-list-name*>]

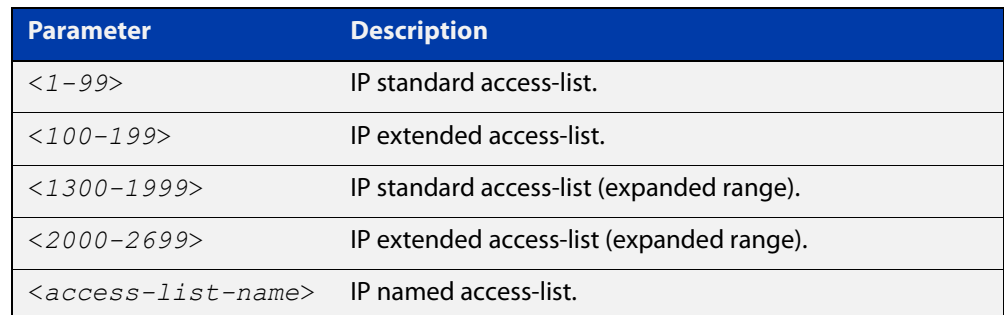

**Mode** User Exec and Privileged Exec

**Example** awplus# show ip access-list

**Output** Figure 25-1: Example output from the **show ip access-list** command

```
Standard IP access-list 1
    permit 172.168.6.0, wildcard bits 0.0.0.255
     permit 192.168.6.0, wildcard bits 0.0.0.255
```
### **vty access-class (numbered)**

```
Overview For IPv4, use this command to set a standard numbered software access list to be
            the management ACL. This is then applied to all available VTY lines for controlling 
            remote access by Telnet and SSH. This command allows or denies packets 
            containing the IP addresses included in the ACL to create a connection to your 
            device.
```
ACLs that are attached using this command have an implicit deny-all filter as the final entry in the ACL. So a typical configuration would be to permit a specific address, or range of addresses, and rely on the deny-all filter to block all other access.

Use the **no** variant of this command to remove the access list.

**Syntax** vty access-class {*<1-99>*|*<1300-1999>*}

no vty access-class [*<1-99>*|*<1300-1999>*]

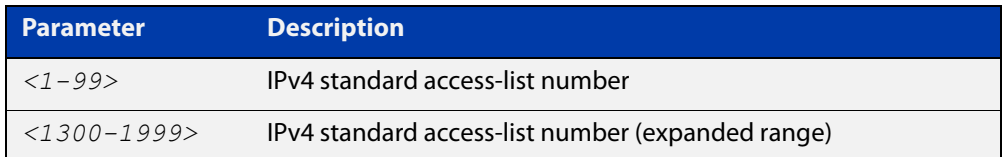

#### **Mode** Global Configuration

**Examples** To set access-list 4 to be the management ACL, use the following commands:

awplus# configure terminal

awplus(config)# vty access-class 4

To remove access-list 4 from the management ACL, use the following commands:

awplus# configure terminal

awplus(config)# no vty access-class 4

**Output** Figure 25-2: Example output from the **show running-config** command

```
awplus#show running-config|grep access-class
```
vty access-class 4

**Related commands** [show running-config](#page-132-0) [vty ipv6 access-class \(named\)](#page-974-0)

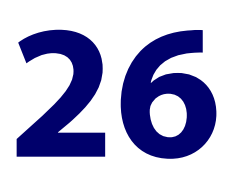

# **IPv6 Software Access Control List (ACL) Commands**

### **Introduction**

**Overview** This chapter provides an alphabetical reference for the IPv6 Software Access Control List (ACL) commands, and contains detailed command information and command examples about IPv6 software ACLs as applied to Routing and Multicasting, which are not applied to interfaces.

> For information about ACLs, see the [ACL Feature Overview and Configuration](http://www.alliedtelesis.com/documents/acl-feature-overview-and-configuration-guide)  [Guide](http://www.alliedtelesis.com/documents/acl-feature-overview-and-configuration-guide).

To apply ACLs to an LACP channel group, apply it to all the individual switch ports in the channel group. To apply ACLs to a static channel group, apply it to the static channel group itself. For more information on link aggregation see the following references:

- the [Link Aggregation Feature Overview\\_and\\_Configuration\\_Guide.](http://www.alliedtelesis.com/documents/link-aggregation-lacp-and-static-channel-groups-feature-overview-and-configuration-guide)
- [Link Aggregation Commands](#page-581-0)

Note that text in parenthesis in command names indicates usage not keyword entry. For example, **ipv6-access-list (named)** indicates named IPv6 ACLs entered as:

```
ipv6-access-list<name>
```
where <name> is a placeholder not a keyword.

Note also that parenthesis surrounding ACL filters indicates the type of ACL filter not the keyword entry in the CLI. For example, **(ipv6 access-list standard IPv6 filter)** represents command entry in the format shown in the syntax:

```
[<sequence-number>] {deny|permit} 
{<source-ipv6-address/prefix-length>|any}
```
**NOTE:** Software ACLs will **deny** access unless **explicitly permitted** by an ACL action.

**Sub-modes** Many of the ACL commands operate from sub-modes that are specific to particular ACL types. The following table shows the CLI prompts at which ACL commands are entered.

#### Table 26-1: IPv6 Software Access List Commands and Prompts

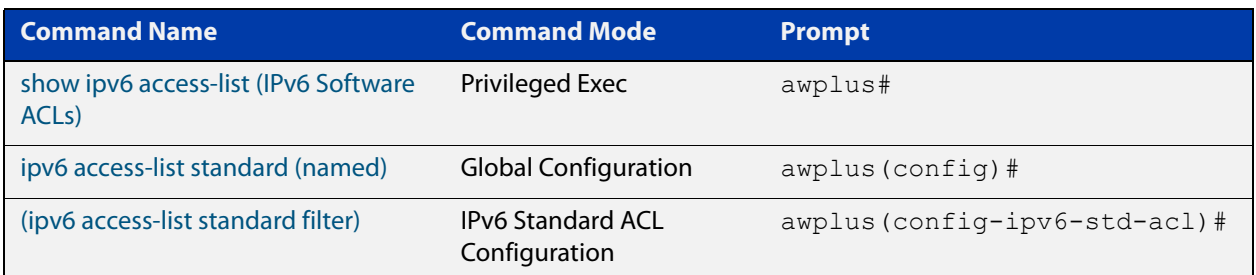

- **Command List** • ["ipv6 access-list standard \(named\)" on page 970](#page-969-0)
	- • ["\(ipv6 access-list standard filter\)" on page 972](#page-971-0)
	- • ["show ipv6 access-list \(IPv6 Software ACLs\)" on page 974](#page-973-0)
	- • ["vty ipv6 access-class \(named\)" on page 975](#page-974-1)

### <span id="page-969-0"></span>**ipv6 access-list standard (named)**

**Overview** This command configures an IPv6 standard access-list for filtering frames that permit or deny IPv6 packets from a specific source IPv6 address.

The **no** variant of this command removes a specified IPv6 standard access-list.

**Syntax [list-name]** ipv6 access-list standard *<ipv6-acl-list-name>*

no ipv6 access-list standard *<ipv6-acl-list-name>*

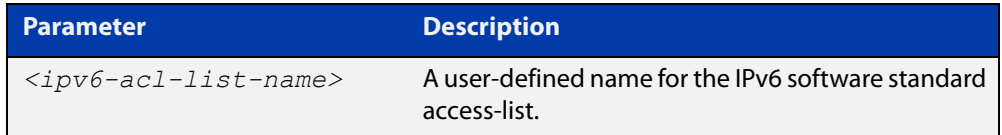

### **permit]**

**Syntax [deny|** ipv6 access-list standard *<ipv6-acl-list-name>* [{deny|permit} {<*ipv6-source-address/prefix-length*>|any} [exact-match]]

> no ipv6 access-list standard *<ipv6-acl-list-name>* [{deny|permit} {<*ipv6-source-address/prefix*-length>|any} [exact-match]]

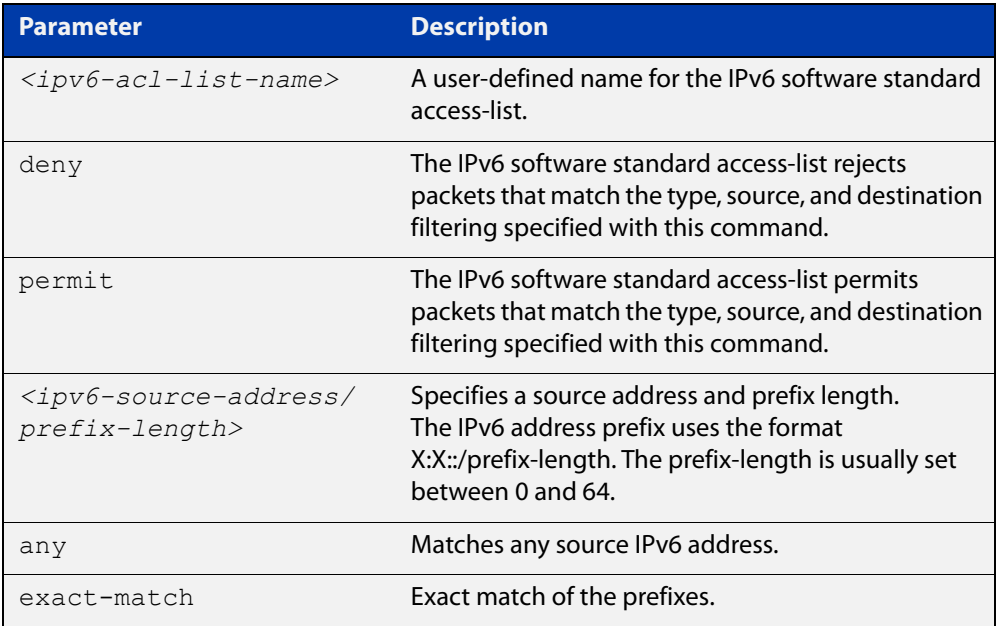

#### **Mode** Global Configuration

- **Default** Any traffic controlled by a software ACL that does not explicitly match a filter is denied.
- **Usage notes** Use IPv6 standard access-lists to control the transmission of IPv6 packets on an interface, and restrict the content of routing updates. The switch stops checking the IPv6 standard access-list when a match is encountered.

For backwards compatibility you can either create IPv6 standard access-lists from within this command, or you can enter ipv6 access-list standard followed by only the IPv6 standard access-list name. This latter (and preferred) method moves you to the (config-ipv6-std-acl) prompt for the selected IPv6 standard access-list, and from here you can configure the filters for this selected IPv6 standard access-list.

**NOTE:** Software ACLs will **deny** access unless **explicitly permitted** by an ACL action.

**Example** To enter the IPv6 Standard ACL Configuration mode for the access-list named my-list, use the commands:

> awplus# configure terminal awplus(config)# ipv6 access-list standard my-list awplus(config-ipv6-std-acl)#

**Related commands** [\(ipv6 access-list standard filter\)](#page-971-0) [show ipv6 access-list \(IPv6 Software ACLs\)](#page-973-0) [show running-config](#page-132-0)

### <span id="page-971-0"></span>**(ipv6 access-list standard filter)**

**Overview** Use this ACL filter to add a filter entry for an IPv6 source address and prefix length to the current standard IPv6 access-list. If a sequence number is specified, the new entry is inserted at the specified location. Otherwise, the new entry is added at the end of the access-list.

> The **no** variant of this command removes a filter entry for an IPv6 source address and prefix from the current standard IPv6 access-list. You can specify the filter entry for removal by entering either its sequence number, or its filter entry profile.

```
Syntax [icmp] [<sequence-number>] {deny|permit} 
             {<ipv6-source-address/prefix-length>|any}
```

```
no {deny|permit} {<ipv6-source-address/prefix-length>|any}
```

```
no <sequence-number>
```
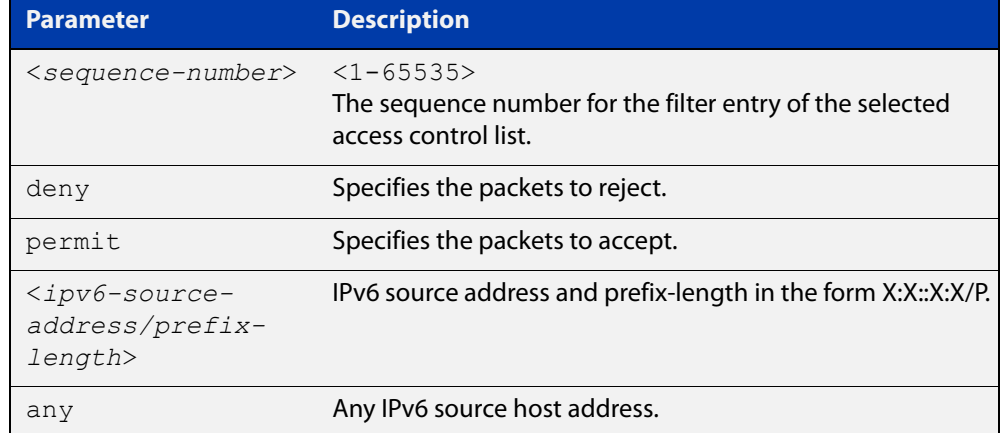

**Mode** IPv6 Standard ACL Configuration

- **Default** Any traffic controlled by a software ACL that does not explicitly match a filter is denied.
- **Usage** The filter entry will match on any IPv6 packet that has the specified IPv6 source address and prefix length. The parameter  $\text{any}$  may be specified if an address does not matter.

**NOTE:** Software ACLs will **deny** access unless **explicitly permitted** by an ACL action.

**Examples** To add an ACL filter entry with sequence number 5 that will deny any IPv6 packets to the standard IPv6 access-list named  $my-list$ , enter the commands:

```
awplus# configure terminal
awplus(config)# ipv6 access-list standard my-list
awplus(config-ipv6-std-acl)# 5 deny any
```
To remove the ACL filter entry that will deny any IPv6 packets from the standard IPv6 access-list named my-list, enter the commands:

```
awplus# configure terminal
awplus(config)# ipv6 access-list standard my-list
awplus(config-ipv6-std-acl)# no deny any
```
Alternately, to remove the ACL filter entry with sequence number 5 to the standard IPv6 access-list named my-list, enter the commands:

```
awplus# configure terminal
awplus(config)# ipv6 access-list standard my-list
awplus(config-ipv6-std-acl)# no 5
```
**Related commands** [ipv6 access-list standard \(named\)](#page-969-0) [show ipv6 access-list \(IPv6 Software ACLs\)](#page-973-0) [show running-config](#page-132-0)

### <span id="page-973-0"></span>**show ipv6 access-list (IPv6 Software ACLs)**

- **Overview** Use this command to display all configured IPv6 access-lists or the IPv6 access-list specified by name.
	- **Syntax** show ipv6 access-list [*<access-list-name>*]

```
show ipv6 access-list standard [<access-list-name>]
```
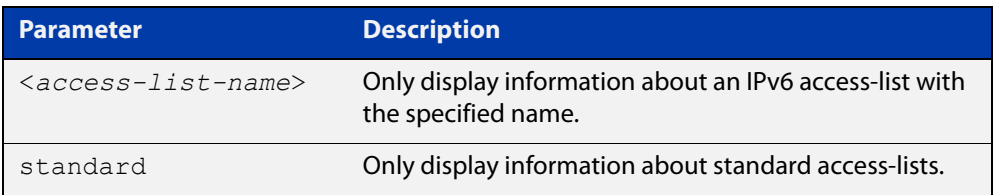

**Mode** User Exec and Privileged Exec

**Example** To show all configured IPv6 access-lists, use the following command:

```
awplus# show ipv6 access-list
```
**Output** Figure 26-1: Example output from **show ipv6 access-list**

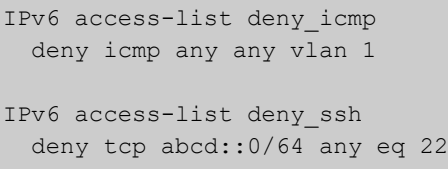

**Example** To show the IPv6 access-list named **deny\_icmp,** use the following command:

awplus# show ipv6 access-list deny icmp

**Output** Figure 26-2: Example output from **show ipv6 access-list** for a named ACL

```
IPv6 access-list deny_icmp
  deny icmp any any vlan 1
```
**Related commands** [ipv6 access-list standard \(named\)](#page-969-0) [\(ipv6 access-list standard filter\)](#page-971-0)

### **vty ipv6 access-class (named)**

**Overview** For IPv6, use this command to set a standard named software access list to be the management ACL. This is then applied to all available VTY lines for controlling remote access by Telnet and SSH. This command allows or denies packets containing the IPv6 addresses included in the ACL to create a connection to your device.

> ACLs that are attached using this command have an implicit 'deny-all' filter as the final entry in the ACL. A typical configuration is to permit a specific address, or range of addresses, and rely on the 'deny-all' filter to block all other access.

Use the **no** variant of this command to remove the access list.

**Syntax** vty ipv6 access-class *<access-name>*

no vty ipv6 access-class [*<access-name>*]

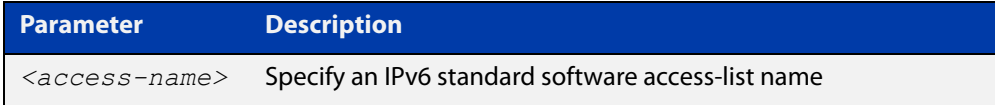

**Mode** Global Configuration

**Examples** To set the named standard access-list named **access-ctrl** to be the IPv6 management ACL, use the following commands:

awplus# configure terminal

awplus(config)# vty ipv6 access-class access-ctrl

To remove **access-ctrl** from the management ACL, use the following commands:

awplus# configure terminal

awplus(config)# no vty ipv6 access-class access-ctrl

**Output** Figure 26-3: Example output from the **show running-config** command

awplus#showrunning-config|grep access-class

vty ipv6 access-class access-ctrl

**Related commands** [show running-config](#page-132-0) [vty access-class \(numbered\)](#page-966-0)

# **27**

# **QoS Commands**

### **Introduction**

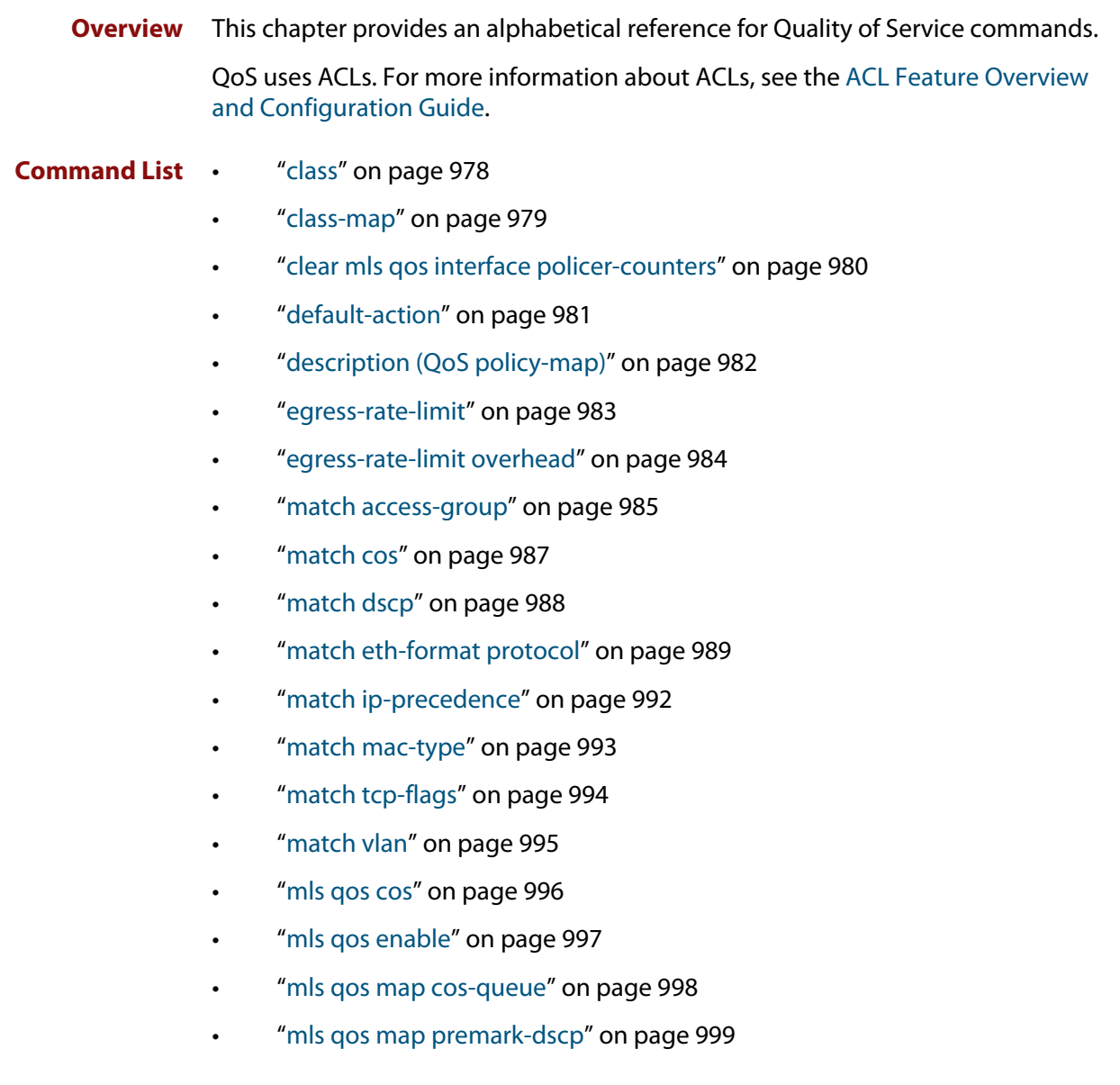

- • ["no police" on page 1001](#page-1000-0)
- • ["police single-rate action" on page 1002](#page-1001-0)
- • ["police twin-rate action" on page 1004](#page-1003-0)
- • ["policy-map" on page 1006](#page-1005-0)
- • ["priority-queue" on page 1007](#page-1006-0)
- • ["remark-map" on page 1008](#page-1007-0)
- • ["remark new-cos" on page 1010](#page-1009-0)
- • ["service-policy input" on page 1012](#page-1011-0)
- • ["show class-map" on page 1013](#page-1012-0)
- • ["show mls qos" on page 1014](#page-1013-0)
- • ["show mls qos interface" on page 1015](#page-1014-0)
- • ["show mls qos interface policer-counters" on page 1018](#page-1017-0)
- • ["show mls qos interface queue-counters" on page 1019](#page-1018-0)
- • ["show mls qos interface storm-status" on page 1020](#page-1019-0)
- • ["show mls qos maps cos-queue" on page 1021](#page-1020-0)
- • ["show mls qos maps premark-dscp" on page 1022](#page-1021-0)
- • ["show platform classifier statistics utilization brief" on page 1023](#page-1022-0)
- • ["show policy-map" on page 1025](#page-1024-0)
- • ["storm-action" on page 1026](#page-1025-0)
- • ["storm-downtime" on page 1027](#page-1026-0)
- • ["storm-protection" on page 1028](#page-1027-0)
- • ["storm-rate" on page 1029](#page-1028-0)
- • ["storm-window" on page 1030](#page-1029-0)
- • ["strict-priority-queue egress-rate-limit queues" on page 1031](#page-1030-0)
- • ["trust dscp" on page 1032](#page-1031-0)
- • ["wrr-queue disable queues" on page 1033](#page-1032-0)
- • ["wrr-queue egress-rate-limit queues" on page 1034](#page-1033-0)
- • ["wrr-queue weight queues" on page 1035](#page-1034-0)

### <span id="page-977-0"></span>**class**

**Overview** Use this command to associate an existing class-map to a policy or policy-map (traffic classification), and to enter Policy Map Class Configuration mode to configure the class- map.

Use the **no** variant of this command to delete an existing class-map.

If your class-map does not exist, you can create it by using the [class-map](#page-978-0) command.

**Syntax** class {<*name*>|default}

no class <*name*>

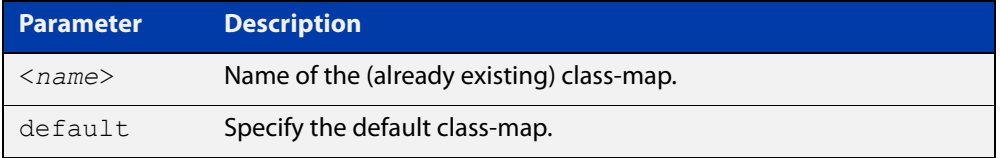

#### **Mode** Policy Map Configuration

**Example** The following example creates the policy-map  $pmap1$  (using the policy-map command), then associates this to an already existing class-map named cmap1, use the commands:

```
awplus# configure terminal
awplus(config)# policy-map pmap1
awplus(config-pmap)# class cmap1
awplus(config-pmap-c)#
```
#### **Related** [class-map](#page-978-0)

**commands**

[policy-map](#page-1005-0)

### <span id="page-978-0"></span>**class-map**

**Overview** Use this command to create a class-map.

Use the **no** variant of this command to delete the named class-map.

**Syntax** class-map <*name*>

no class-map <*name*>

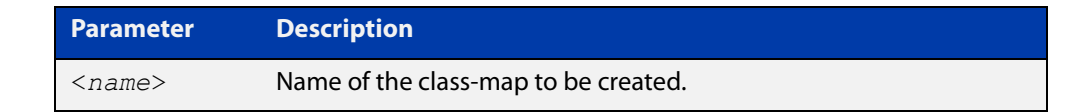

**Mode** Global Configuration

**Example** This example creates a class-map called cmap1, use the commands:

```
awplus# configure terminal
awplus(config)# class-map cmap1
awplus(config-cmap)#
```
### <span id="page-979-0"></span>**clear mls qos interface policer-counters**

- **Overview** Resets an interface's policer counters to zero. You can either clear a specific class-map, or you can clear all class-maps by not specifying a class map.
	- **Syntax** clear mls qos interface <*port*> policer-counters [class-map <*class-map>*]

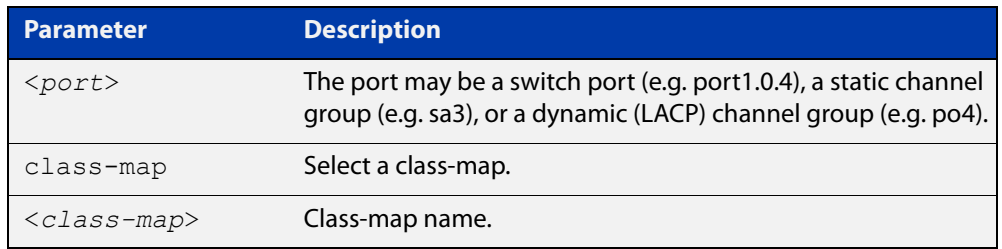

#### **Mode** Privileged Exec

**Example** To reset the policy counters to zero for all class-maps for port1.0.4, use the command:

awplus# clear mls qos interface port1.0.4 policer-counters

**Related commands** [show mls qos interface policer-counters](#page-1017-0)

### <span id="page-980-0"></span>**default-action**

**Overview** Sets the action for the default class-map belonging to a particular policy-map. The action for a non-default class-map depends on the action of any ACL that is applied to the policy-map.

> The default action can therefore be thought of as specifying the action that will be applied to any data that does not meet the criteria specified by the applied matching commands.

Use the **no** variant of this command to reset to the default action of 'permit'.

**Syntax** default-action <*action*>

no default-action

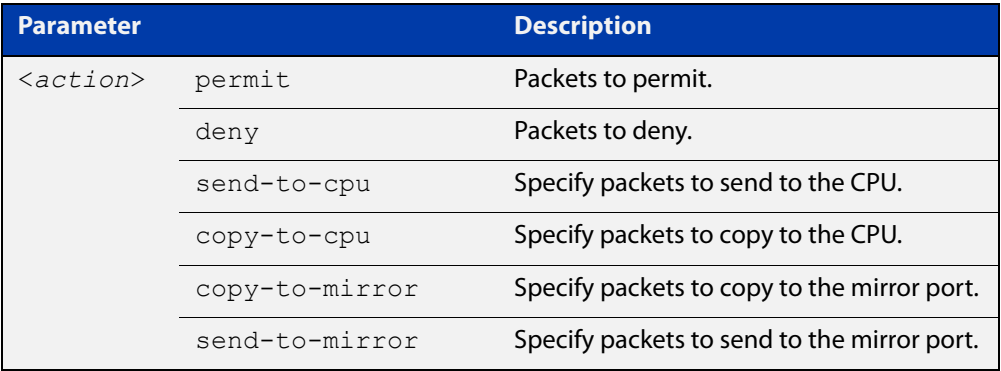

**Default** The default is **permit**.

**Mode** Policy Map Configuration

**Examples** To set the action for the default class-map to deny, use the command:

awplus(config-pmap)# default-action deny

## <span id="page-981-0"></span>**description (QoS policy-map)**

- **Overview** Adds a textual description of the policy-map. This can be up to 80 characters long. Use the **no** variant of this command to remove the current description from the policy-map.
	- **Syntax** description <*line*>

no description

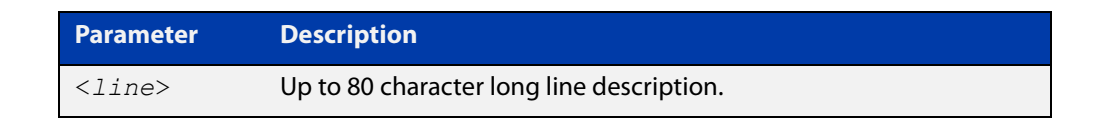

**Mode** Policy Map Configuration

### **Example** To add the description, VOIP traffic, use the command:

awplus(config-pmap)# description VOIP traffic

# <span id="page-982-0"></span>**egress-rate-limit**

**Overview** Use this command to limit the amount of traffic that can be transmitted per second from this port.

> Use the **no** variant of this command to disable the limiting of traffic egressing on the interface.

**Syntax** egress-rate-limit <*rate-limit*>

no egress-rate-limit

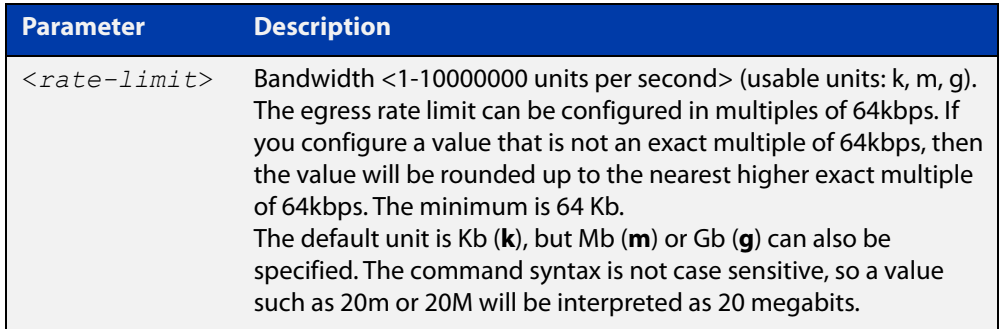

#### **Mode** Interface Configuration

#### **Examples** To enable egress rate limiting on a port, with a limit of approximately 500Mbps, use the commands:

awplus# configure terminal awplus(config)# interface port1.0.1

awplus(config-if)# egress-rate-limit 500m

To disable egress rate limiting on a port, use the commands:

awplus# configure terminal awplus(config)# interface port1.0.1 awplus(config-if)# no egress-rate-limit

#### **Related commands** [egress-rate-limit overhead](#page-983-0)

### <span id="page-983-0"></span>**egress-rate-limit overhead**

**Overview** Use this command to allow for the size of packet preamble and inter-packet gap (the "overhead") in egress queue rate limiting on switch ports.

> Doing this keeps the rate limit at the same percentage of line rate for all packet sizes. Otherwise, the percentage of line rate changes with packet size, because of the size of the overhead relative to smaller packets. This means smaller packets take up a larger percentage of the line rate.

Use the **no** variant of this command to turn off the overhead allowance.

**Syntax** egress-rate-limit overhead <*bytes*>

no egress-rate-limit overhead

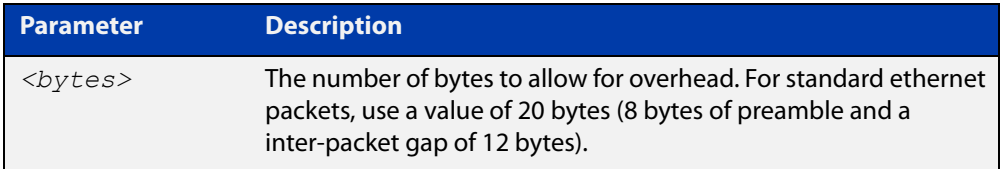

**Default** No overhead allowance

**Mode** Interface Configuration

**Example** To configure an overhead allowance of 20 bytes (8 bytes of preamble and a inter-packet gap of 12 bytes) on port1.0.1, use the commands:

```
awplus# configure terminal
awplus(config)# interface port1.0.1
awplus(config-if)# egress-rate-limit overhead 20
```
To return port1.0.1 to the default of no overhead allowance, use the commands:

awplus# configure terminal

awplus(config)# interface port1.0.1

awplus(config-if)# no egress-rate-limit overhead

#### **Related** [egress-rate-limit](#page-982-0)

**commands**

**Command changes** Version 5.4.9-2.1: command added

### <span id="page-984-0"></span>**match access-group**

#### **Overview** Use this command to apply an ACL to a class-map.

Use the **no** variant of this command to remove the match.

**Syntax** match access-group {<*hw-IP-ACL*>|<*hw-MAC-ACL*>|<*hw-named-ACL*>} no match access-group

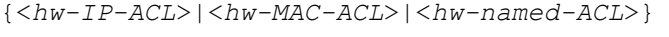

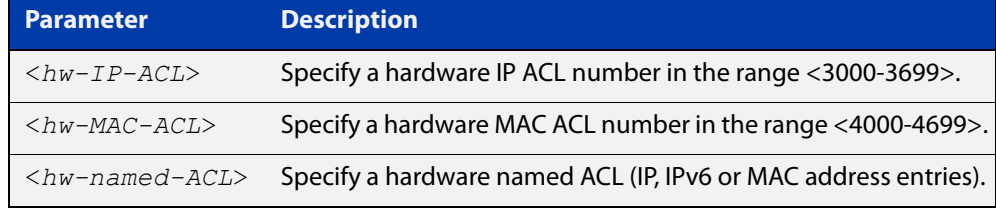

#### **Mode** Class Map

- **Usage notes** First create an access-list that applies the appropriate action to matching packets. Then use the **match access-group** command to apply this access-list as desired. Note that this command will apply the access-list matching only to *incoming* data packets.
	- **Examples** To configure a class-map named "cmap1", which matches traffic against access-list 3001, which allows IP traffic from any source to any destination, use the commands:

awplus# configure terminal awplus(config)# access-list 3001 permit ip any any awplus(config)# class-map cmap1 awplus(config-cmap)# match access-group 3001

To configure a class-map named "cmap2", which matches traffic against access-list 4001, which allows MAC traffic from any source to any destination, use the commands:

awplus# configure terminal awplus(config)# access-list 4001 permit any any awplus(config)# class-map cmap2 awplus(config-cmap)# match access-group 4001

To configure a class-map named "cmap3", which matches traffic against access-list "hw\_acl", which allows IP traffic from any source to any destination, use the commands:

awplus# configure terminal awplus(config)# access-list hardware hw acl awplus(config-ip-hw-acl)# permit ip any any awplus(config)# class-map cmap3 awplus(config-cmap)# match access-group hw acl

**Related commands** [class-map](#page-978-0)

### <span id="page-986-0"></span>**match cos**

**Overview** Use this command to define a COS to match against incoming packets. Use the **no** variant of this command to remove CoS.

**Syntax** match cos <*0-7*>

no match cos

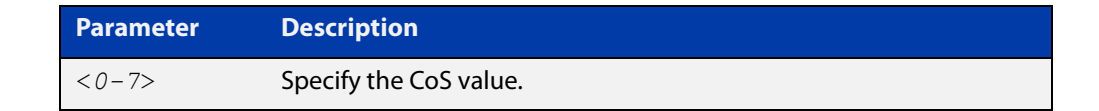

**Mode** Class Map Configuration

#### **Examples** To set the class-map's CoS to 4, use the commands:

awplus# configure terminal awplus(config)# class-map cmap1 awplus(config-cmap)# match cos 4 To remove CoS from a class-map, use the commands: awplus# configure terminal

```
awplus(config)# class-map cmap1
awplus(config-cmap)# no match cos
```
### <span id="page-987-0"></span>**match dscp**

**Overview** Use this command to define the DSCP to match against incoming packets. Use the **no** variant of this command to remove a previously defined DSCP.

**Syntax** match dscp <*0-63*>

no match dscp

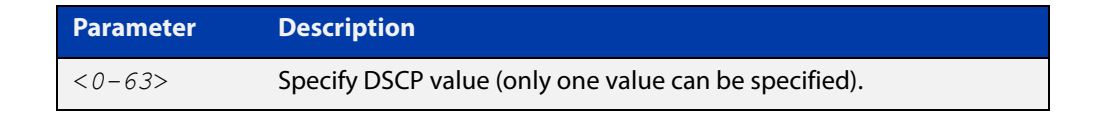

- **Mode** Class Map Configuration
- **Usage** Use the **match dscp** command to define the match criterion after creating a class-map.
- **Examples** To configure a class-map named cmap1 with criterion that matches DSCP 56, use the commands:

awplus# configure terminal awplus(config)# class-map cmap1 awplus(config-cmap)# match dscp 56

To remove a previously defined DSCP from a class-map named cmap1, use the commands:

awplus# configure terminal awplus(config)# class-map cmap1 awplus(config-cmap)# no match dscp

**Related commands** [class-map](#page-978-0)

### <span id="page-988-0"></span>**match eth-format protocol**

**Overview** This command sets the Ethernet format and the protocol for a class-map to match on.

Select one Layer 2 format and one Layer 3 protocol when you issue this command.

Use the **no** variant of this command to remove the configured Ethernet format and protocol from a class-map.

**Syntax** match eth-format <*layer-two-format*> protocol <*layer-three-protocol*>

no match eth-format protocol

The following eth-formats and protocols are available (note that not all options are available on all AlliedWare Plus switch models):

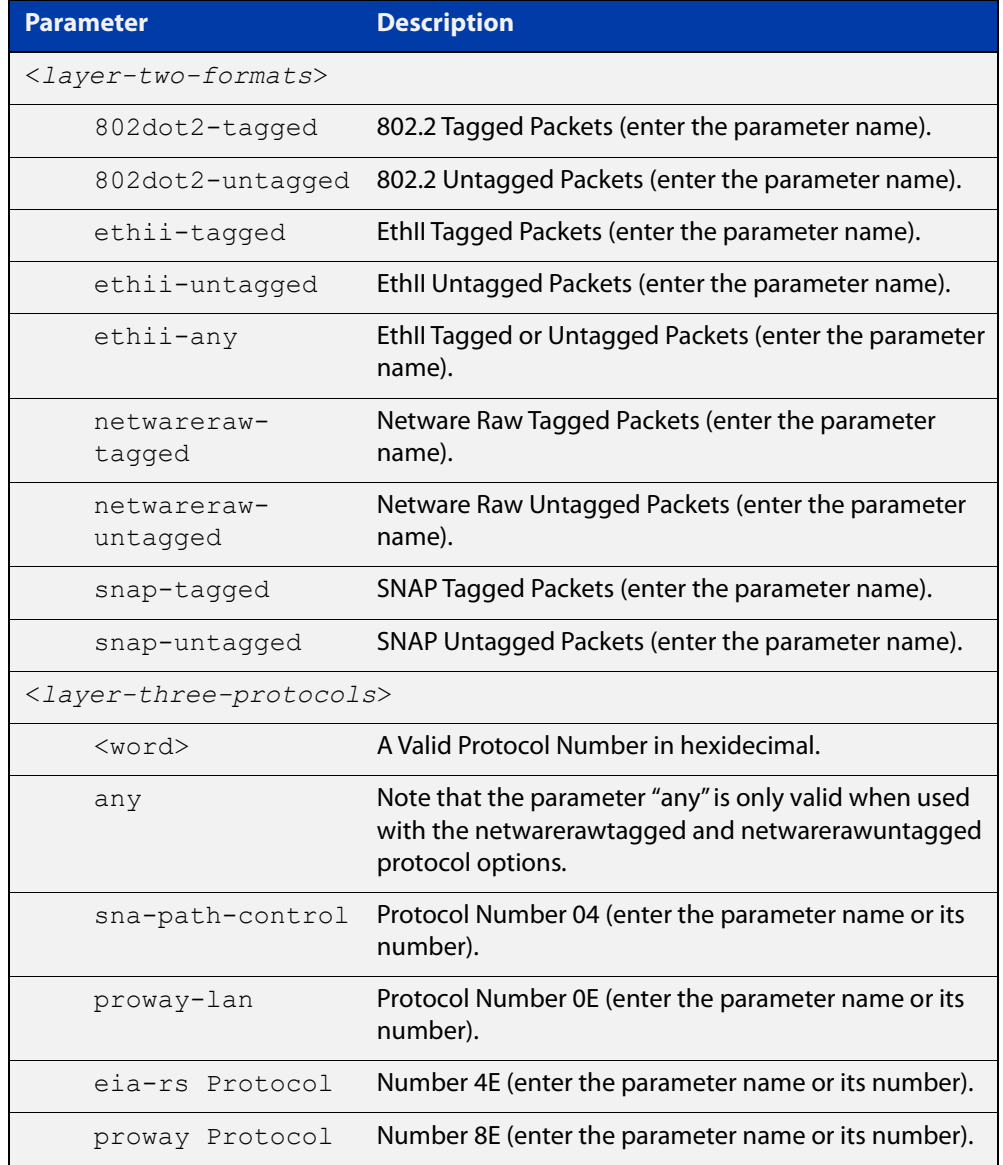

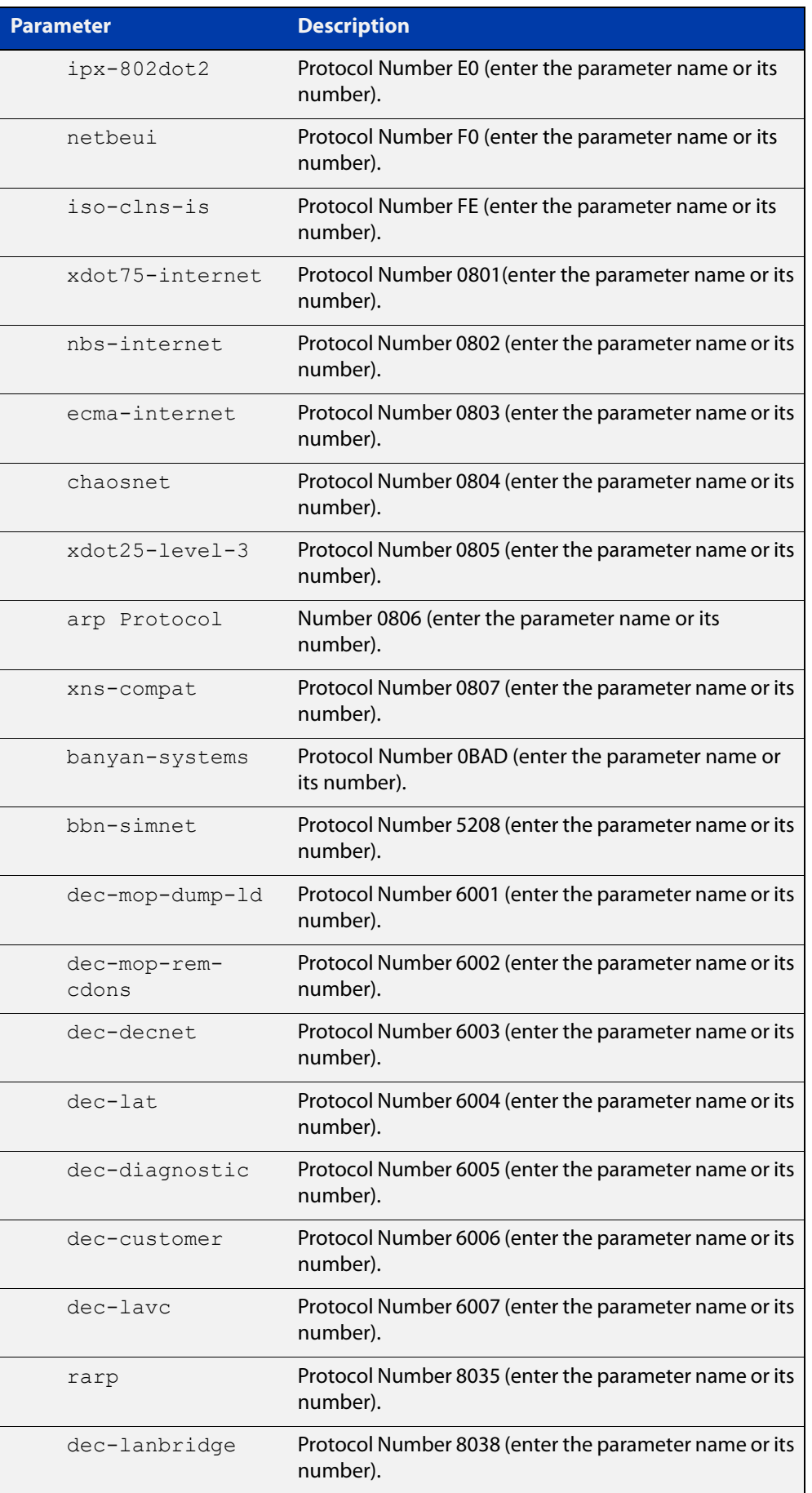

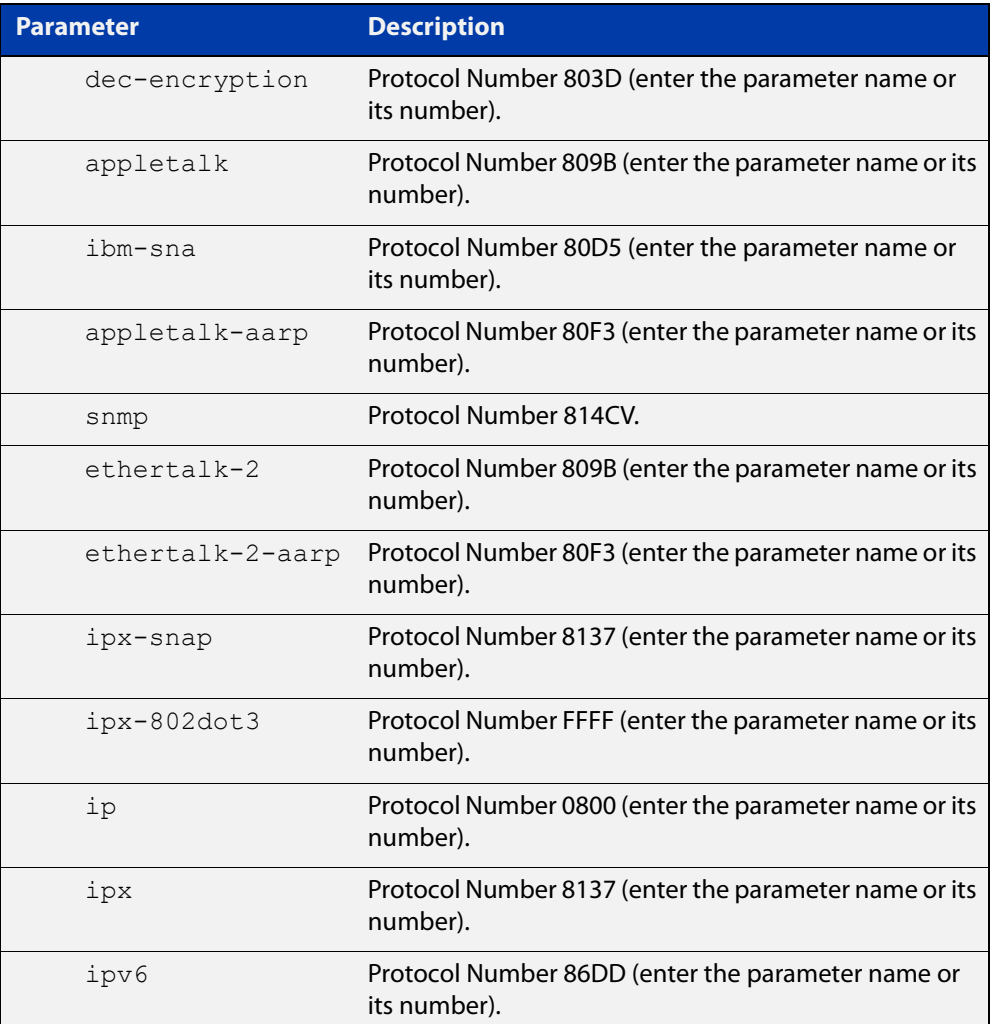

### **Mode** Class Map Configuration

**Examples** To set the eth-format to ethii-tagged and the protocol to 0800 (IP) for class-map cmap1, use the commands:

> awplus# configure terminal awplus(config)# class-map cmap1 awplus(config-cmap)# match eth-format ethii-tagged protocol 0800

awplus(config-cmap)# match eth-format ethii-tagged protocol ip

To remove the eth-format and the protocol from the class-map cmap1, use the commands:

```
awplus# configure terminal
awplus(config)# class-map cmap1
awplus(config-cmap)# no match eth-format protocol
```
### <span id="page-991-0"></span>**match ip-precedence**

**Overview** Use this command to identify IP precedence values as match criteria. Use the **no** variant of this command to remove IP precedence values from a

class-map.

**Syntax** match ip-precedence <*0-7*> no match ip-precedence

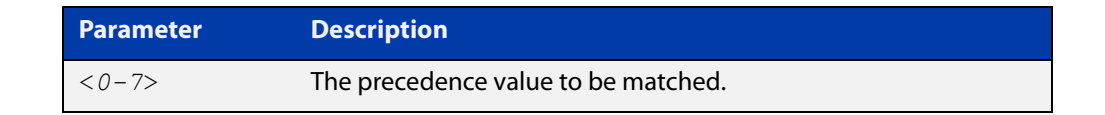

#### **Mode** Class Map Configuration

**Example** To configure a class-map named cmap1 to match all IPv4 packets with a precedence value of 5, use the commands:

```
awplus# configure terminal
awplus(config)# class-map cmap1
awplus(config-cmap)# match ip-precedence 5
```
### <span id="page-992-0"></span>**match mac-type**

**Overview** Use this command to set the MAC type for a class-map to match on. Use **no** variant of this command to remove the MAC type match entry.

Syntax match mac-type {l2bcast|l2mcast|l2ucast}

no match mac-type

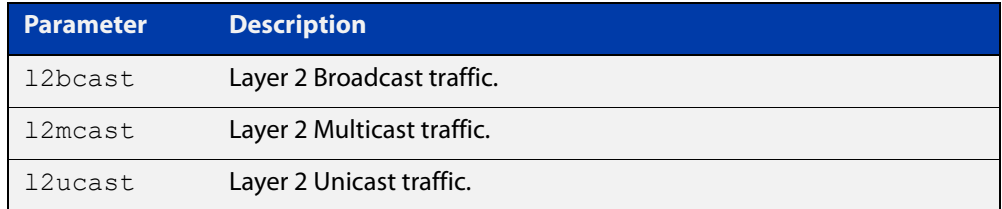

#### **Mode** Class Map Configuration

#### **Examples** To set the class-map's MAC type to Layer 2 multicast, use the commands:

```
awplus# configure terminal
awplus(config)# class-map cmap1
awplus(config-cmap)# match mac-type l2mcast
To remove the class-map's MAC type entry, use the commands:
```
awplus# configure terminal awplus(config)# class-map cmap1 awplus(config-cmap)# no match mac-type

### <span id="page-993-0"></span>**match tcp-flags**

**Overview** Sets one or more TCP flags (control bits) for a class-map to match on.

Use the **no** variant of this command to remove one or more TCP flags for a class-map to match on.

**Syntax** match tcp-flags [ack] [fin] [psh] [rst] [syn] [urg] no match tcp-flags [ack] [fin] [psh] [rst] [syn] [urg]

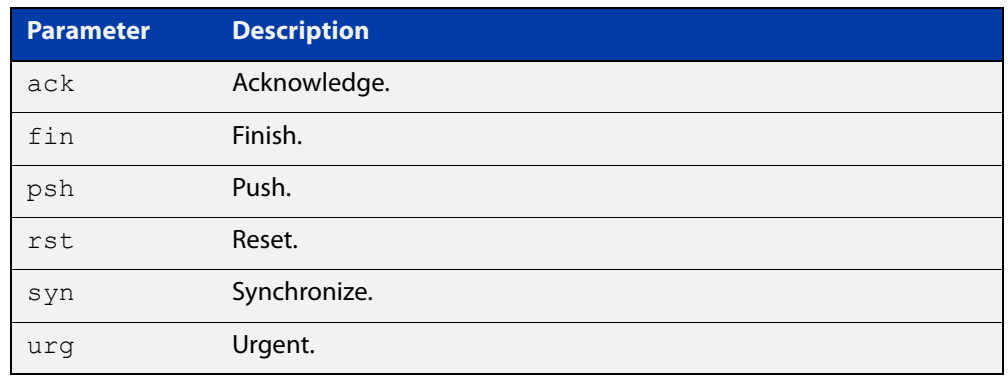

#### **Mode** Class Map Configuration

**Examples** To set the class-map's TCP flags to **ack** and **syn**, use the commands:

awplus# configure terminal awplus(config)# class-map awplus(config-cmap)# match tcp-flags ack syn

To remove the TCP flags **ack** and **rst**, use the commands:

awplus# configure terminal awplus(config)# class-map awplus(config-cmap)# no match tcp-flags ack rst

### <span id="page-994-0"></span>**match vlan**

**Overview** Use this command to define the VLAN ID as match criteria.

Use the **no** variant of this command to disable the VLAN ID used as match criteria.

**Syntax** match vlan <*1-4094*>

no match vlan

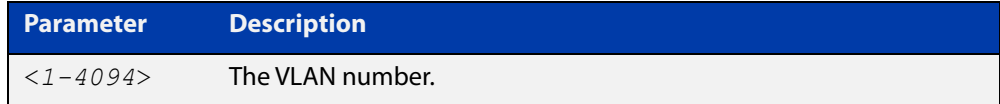

**Mode** Class Map Configuration

```
Examples To configure a class-map named cmap1 to include traffic from VLAN 3, use the
           commands:
```
awplus# configure terminal awplus(config)# class-map cmap1 awplus(config-cmap)# match vlan 3

To disable the configured VLAN ID as a match criteria for the class-map named cmap1, use the commands:

awplus# configure terminal awplus(config)# class-map cmap1 awplus(config-cmap)# no match vlan

### <span id="page-995-0"></span>**mls qos cos**

**Overview** This command assigns a CoS (Class of Service) user-priority value to untagged frames entering a specified interface. By default, all untagged frames are assigned a CoS value of 0.

> Use the **no** variant of this command to return the interface to the default CoS setting for untagged frames entering the interface.

**Syntax** mls qos cos <*0-7*>

no mls qos cos

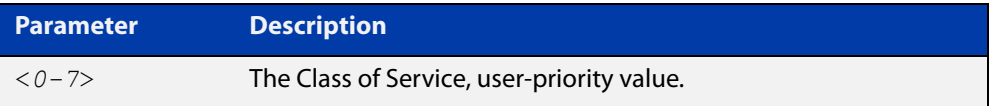

**Default** By default, all untagged frames are assigned a CoS value of 0. Note that for tagged frames, the default behavior is not to alter the CoS value.

**Mode** Interface Configuration

**Example** To assign a CoS user priority value of 2 to all untagged packets entering port1.0.1 to port1.0.4, use the commands:

> awplus# configure terminal awplus(config)# interface port1.0.1-port1.0.4 awplus(config-if)# mls qos cos 2

# <span id="page-996-0"></span>**mls qos enable**

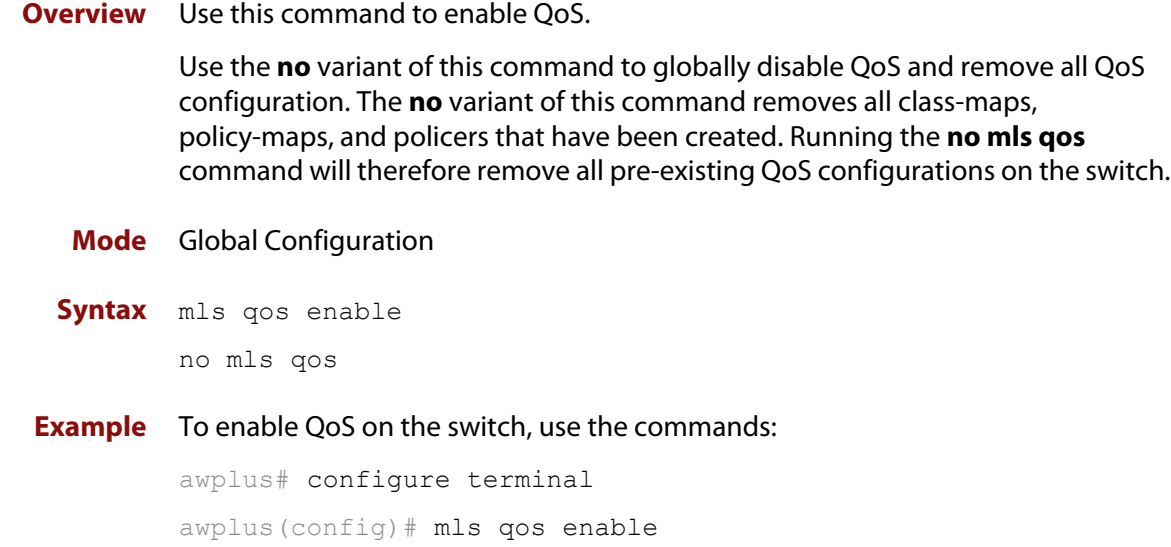

### <span id="page-997-0"></span>**mls qos map cos-queue**

**Overview** Use this command to set the default CoS to egress queue mapping. This is the default queue mapping for packets that do not get assigned an egress queue via any other QoS functionality.

> Use the **no** variant of this command to reset the cos-queue map back to its default setting. The default mappings for this command are:

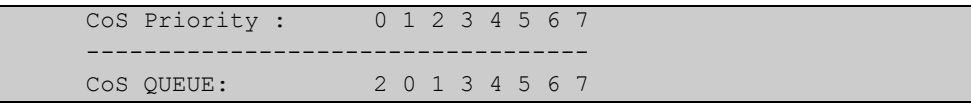

**Syntax** mls qos map cos-queue <*cos-priority*> to <*queue-number*>

no mls qos map cos-queue

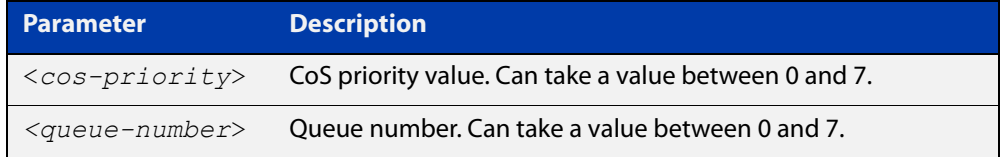

#### **Mode** Global Configuration

**Examples** To map CoS 2 to queue 0, use the command:

awplus# configure terminal

awplus(config)# mls qos map cos-queue 2 to 0

To set the cos-queue map back to its defaults, use the command:

awplus# configure terminal

awplus(config)# no mls qos map cos-queue

#### **Related** [show mls qos interface](#page-1014-0)

**commands**

### <span id="page-998-0"></span>**mls qos map premark-dscp**

**Overview** This command configures the premark-dscp map. It is used when traffic is classified by a class-map that has [trust dscp](#page-1031-0) configured. Based on a lookup DSCP, the map determines new QoS settings for the traffic.

> The **no** variant of this command resets the premark-dscp map to its defaults. If no DSCP is specified then all DSCP entries will be reset to their defaults.

**Syntax** mls qos map premark-dscp <*0-63*> to {[new-dscp <*0-63*>][new-cos <*0-7*>] [new-bandwidth-class {green|yellow|red}]}

```
no mls qos map premark-dscp [<0-63>]
```
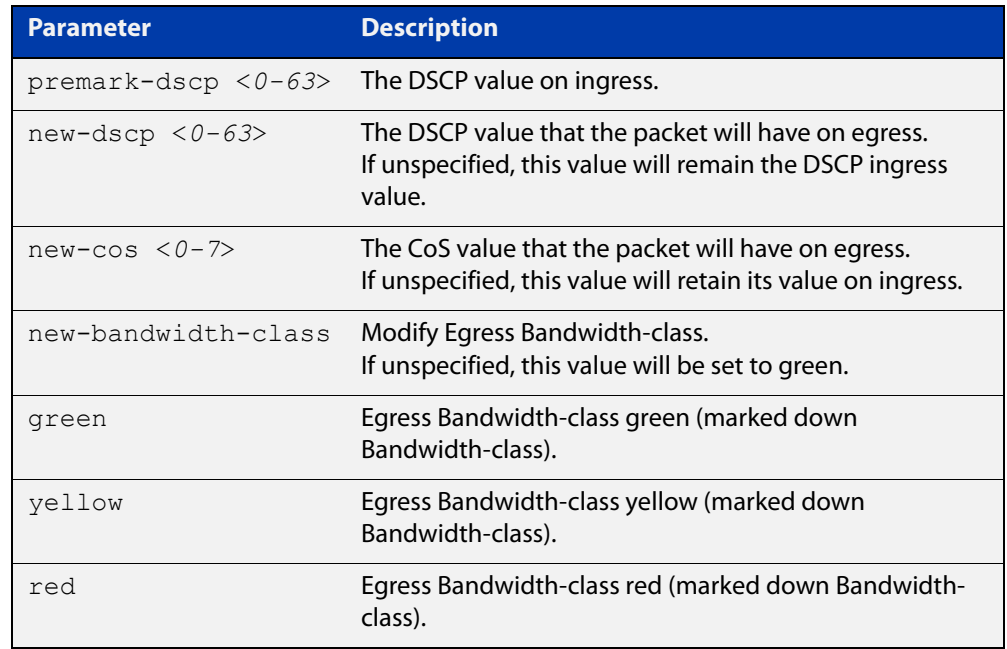

#### **Mode** Global Configuration

**Usage notes** With the [trust dscp](#page-1031-0) command set, this command (**mls qos map premark-dscp**) enables you to remap the DSCP, CoS, output queue, or bandwidth class values.

> However, note that you cannot simultaneously change the DSCP and CoS, because they use the same byte in the IP header.

**Example** To set the entry for DSCP 1 to use a new DSCP of 2, use the command:

awplus# configure terminal

awplus(config)# mls qos map premark-dscp 1 to new-dscp 2

### **Example** To set the entry for DSCP 1 to use a new CoS of 3, and a new bandwidth class of yellow, use the command: awplus# configure terminal awplus(config)# mls qos map premark-dscp 1 to new-cos 3 new-bandwidth-class yellow **Example** To reset the entry for DSCP 1 use the command: awplus# configure terminal awplus(config)# no mls qos map premark-dscp 1 **Related commands** [show mls qos maps premark-dscp](#page-1021-0) [trust dscp](#page-1031-0)

# <span id="page-1000-0"></span>**no police**

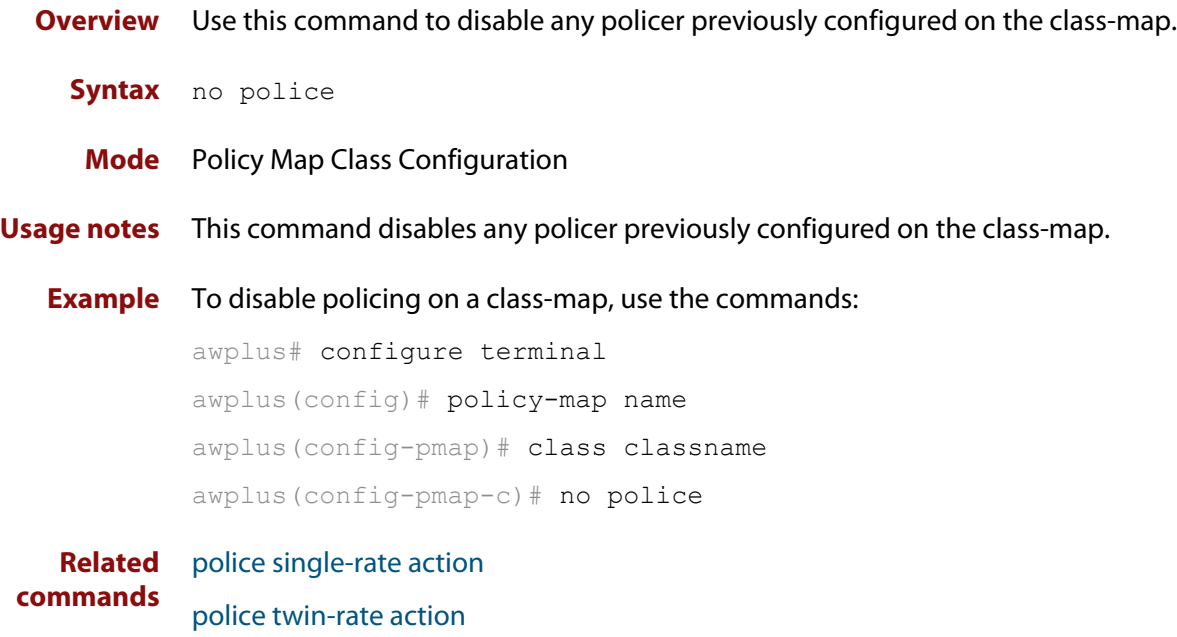

### <span id="page-1001-0"></span>**police single-rate action**

#### **Overview** Configures a single-rate policer for a class-map.

```
Syntax police single-rate <cir> <cbs> <ebs> action 
       {drop-red|remark-transmit}
```
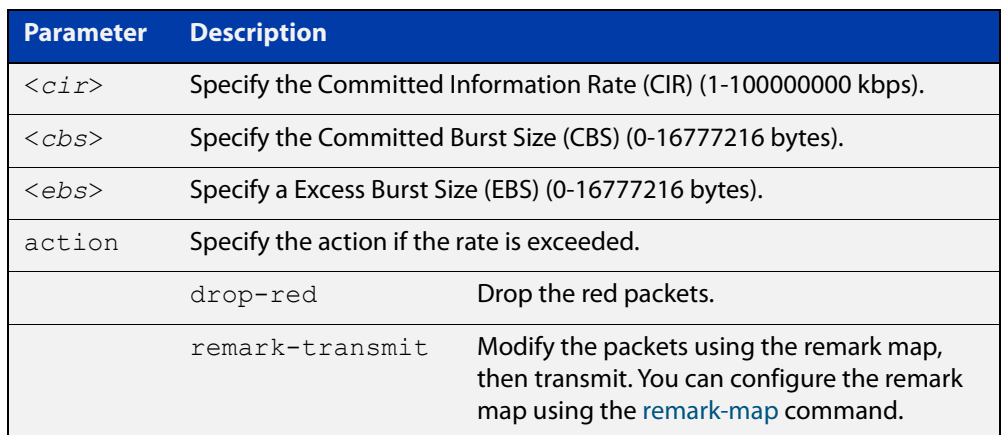

#### **Mode** Policy Map Class Configuration

#### **Usage notes** You can use a policer to meter the traffic classified by the class-map and assign it to one of three bandwidth classes.

The bandwidth classes are green (conforming), yellow (partially-conforming), and red (non-conforming). A single-rate policer is based on three values. These are the average rate, minimum burst and maximum burst.

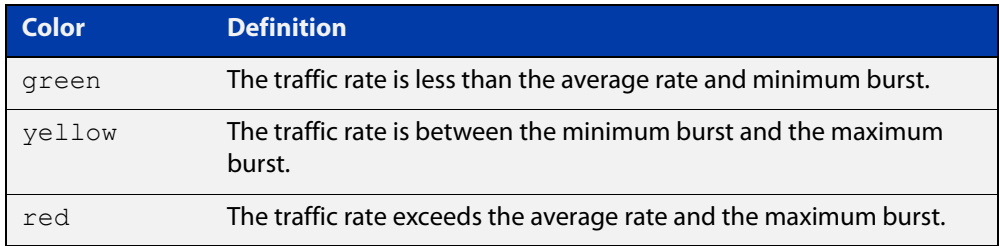

Using an action of drop-red means that any packets classed as red are discarded.

Note that the [remark-map](#page-1007-0) does not only apply to red traffic. If a remark-map is configured on the same class-map as the policer, then the remark-map will apply to green- colored and yellow-colored traffic irrespective of the value configured on the **action** parameter of the policer. So, even if **action** is configured to **drop-red,** the remark-map will be applied to green and yellow traffic. So, the **action** parameter only applies to red- colored traffic. If **action** is set to **drop-red**, then red traffic is dropped; if **action** is set to **remark-transmit**, then the red traffic has the action of the remark map applied to it, and is then transmitted.

### **Example** To configure a single rate meter measuring traffic of 100 Mbps that drops a sustained burst of traffic over this rate, use the commands:

```
awplus# configure terminal
awplus(config)# policy-map name
awplus(config-pmap)# class classname
awplus(config-pmap-c)# police single-rate 100000 1875000 
1875000 action drop-red
```
**Related commands** [no police](#page-1000-0) [remark-map](#page-1007-0)

### <span id="page-1003-0"></span>**police twin-rate action**

**Overview** Configures a twin-rate policer for a class-map.

**Syntax** police twin-rate <*cir*> <*pir*> <*cbs*> <*pbs*> action {drop-red|remark-transmit}

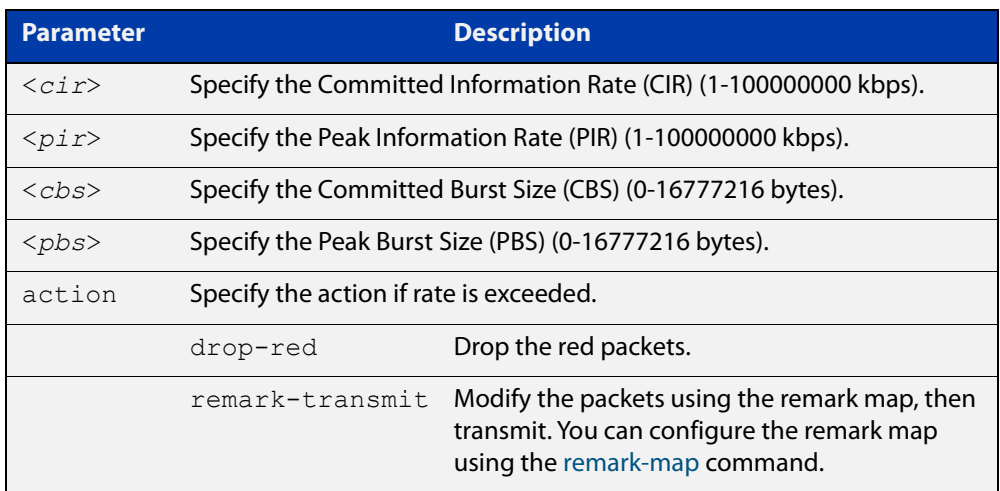

**Mode** Policy Map Class Configuration

**Usage notes** A policer can be used to meter the traffic classified by the class-map and as a result will be given one of three bandwidth classes. These are green (conforming), yellow (partially- conforming), and red (non-conforming).

> A twin-rate policer is based on four values. These are the minimum rate (CIR), minimum burst size (CBS), maximum rate (PIR), and maximum burst size (PBS). The following table shows how these values define the bandwidth classes.

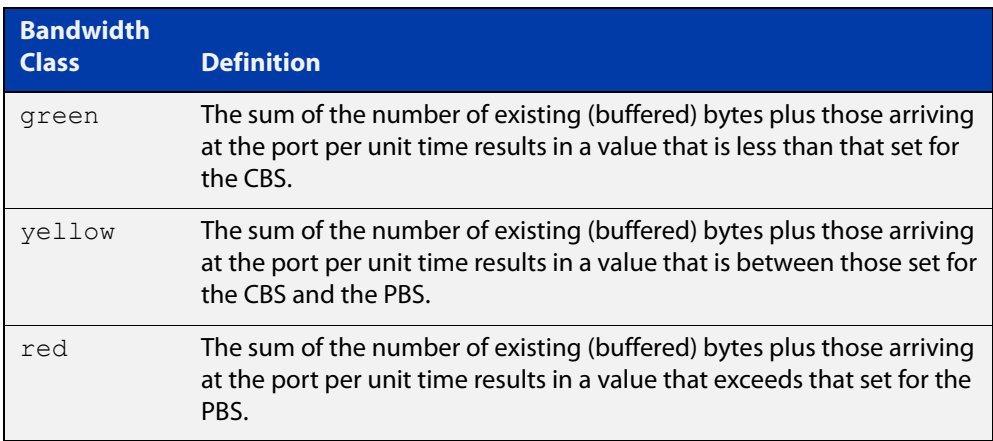

Using an action of drop-red means that any packets classed as red will be discarded.

Using an action of remark-transmit means that the packet will be remarked with the values configured in the policed-dscp map. The index into this map is determined by the DSCP in the packet.

Note that the [remark-map](#page-1007-0) does not only apply to red traffic. If a remark-map is configured on the same class-map as the policer, then the remark-map will apply to green- colored and yellow-colored traffic irrespective of the value configured on the **action** parameter of the policer. So, even if **action** is configured to **drop-red,** the remark-map will be applied to green and yellow traffic. So, the **action** parameter only applies to red-colored traffic. If **action** is set to **drop-red**, then red traffic is dropped; if **action** is set to **remark-transmit**, then the red traffic has the action of the remark map applied to it, and is then transmitted.

### **Example** To configure a twin rate meter measuring a minimum rate of 10 Mbps and a maximum rate of 20 Mbps, and drop red packets, use the commands:

awplus# configure terminal awplus(config)# policy-map name awplus(config-pmap)# class classname awplus(config-pmap-c)# police twin-rate 10000 20000 1875000 3750000 action drop-red

To configure a twin rate meter measuring a minimum rate of 10 Mbps and a maximum rate of 20 Mbps that uses the premark map to remark any non-conforming traffic, use the commands:

awplus# configure terminal awplus(config)# policy-map name awplus(config-pmap)# class classname awplus(config-pmap-c)# police twin-rate 10000 20000 1875000 3750000 action remark-transmit

#### **Related** [no police](#page-1000-0)

**commands** [police single-rate action](#page-1001-0)

### <span id="page-1005-0"></span>**policy-map**

**Overview** Use this command to create a policy-map and to enter Policy Map Configuration mode to configure the specified policy-map.

Use the **no** variant of this command to delete an existing policy-map.

**Syntax** policy-map <*name*>

no policy-map <*name*>

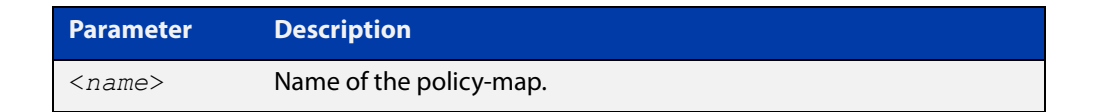

#### **Mode** Global Configuration

**Example** To create a policy-map called pmap1, use the commands:

```
awplus# configure terminal
awplus(config)# policy-map pmap1
awplus(config-pmap)#
```
**Related** [class-map](#page-978-0)

**commands**

### <span id="page-1006-0"></span>**priority-queue**

**Overview** This command configures strict priority-based scheduling on the specified egress queues. You must specify at least one queue.

**Syntax** priority-queue [0][1][2][3][4][5][6][7]

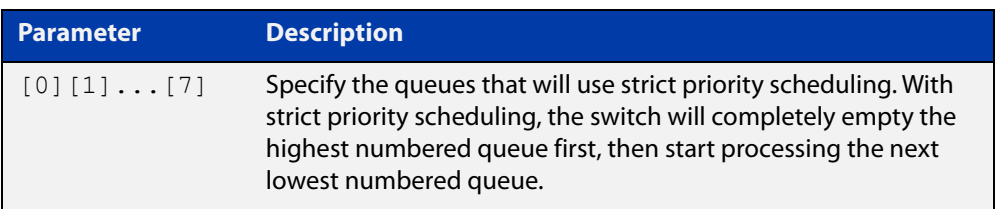

#### **Mode** Interface Configuration.

**Usage notes** By default, the queues on all ports are set for priority queuing. You can change the queue emptying sequence to weighted round robin, by using the [wrr-queue](#page-1034-0)  [weight queues](#page-1034-0) command. You can then use the [priority-queue](#page-1006-0) command to reset the selected queues to priority queuing.

> Note that the emptying sequence for priority queuing is always highest queue number to lowest queue number.

**Example** To apply priority-based scheduling to egress queues 1 and 2, use the commands:

awplus#configure terminal awplus(config)#interface port1.0.1 awplus(config-if)#priority-queue 1 2

**Related commands** [show mls qos interface](#page-1014-0) [show mls qos interface queue-counters](#page-1018-0) [wrr-queue weight queues](#page-1034-0)

### <span id="page-1007-0"></span>**remark-map**

**Overview** Use this command to configure the remark map. If a re-mark map is applied to a class, and a policer is also applied to the same class, then:

- green and yellow traffic will all be acted upon by the remark-map, and
- red traffic will be either dropped or acted upon by the remark-map, depending on whether the policer **action** is set to **drop-red** or **remark-transmit**.

The **no** variant of this command resets the remark map to its defaults. Specifying the bandwidth class is optional. If no bandwidth class is specified, then all bandwidth classes are reset to their defaults.

```
Syntax remark-map [bandwidth-class {green|yellow|red}] to {[new-dscp
       <0-63>] [new-bandwidth-class {green|yellow|red}]}
```

```
no remark-map [bandwidth-class {green|yellow|red}] to 
{[new-dscp <0-63>] [new-bandwidth-class {green|yellow|red}]}
```
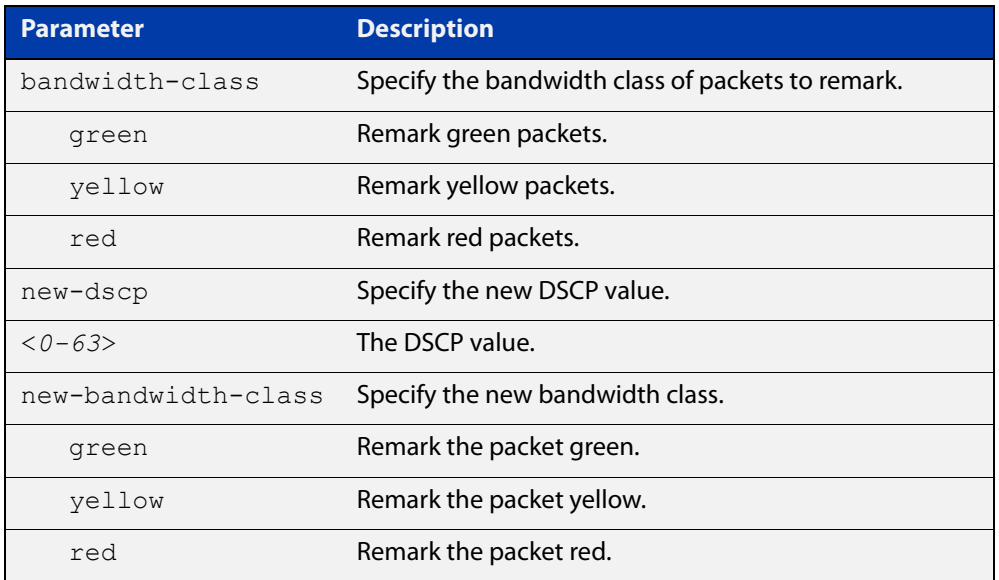

#### **Mode** Policy Map Class Configuration

#### **Examples** To remark the policed green traffic to a new DSCP of 2 and a new bandwidth class of yellow, use the commands:

```
awplus# configure terminal
awplus(config)# policy-map pmap1
awplus(config-pmap)# class cmap1
awplus(config-pmap-c)# remark-map bandwidth-class green to
new-dscp 2 new-bandwidth-class yellow
```
#### To remark the policed green traffic to a new DSCP of 2, use the commands:

```
awplus# configure terminal
awplus(config)# policy-map pmap1
awplus(config-pmap)# class cmap1
awplus(config-pmap-c)# remark-map bandwidth-class green to 
new-dscp 2
```
#### To reset the DSCP for all bandwidth classes, use the commands:

```
awplus# configure terminal
awplus(config)# policy-map pmap1
awplus(config-pmap)# class cmap1
awplus(config-pmap-c)# no remark-map to new-dscp
```
**Related** [police single-rate action](#page-1001-0)

**commands**

[police twin-rate action](#page-1003-0)

### **remark new-cos**

#### **Overview** This command enables you to configure and remark either or both of:

- the CoS flag in the data packet
- the input into the CoS to queue map, thus changing the destination egress queue.

**Syntax** remark new-cos <0-7> [internal|external|both]

no remark new-cos [internal|external|both]

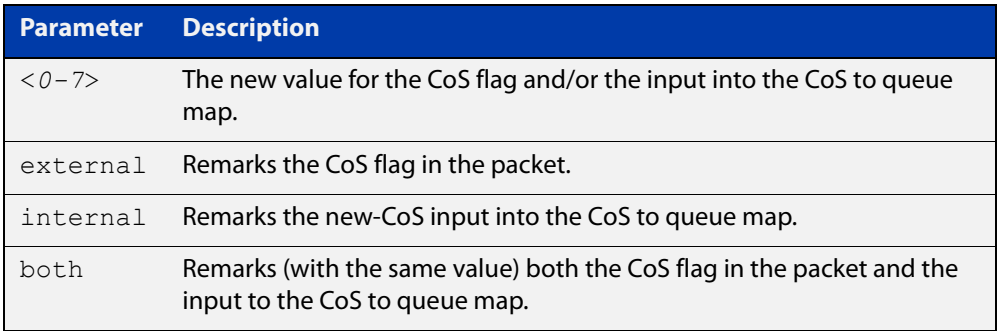

**Mode** Policy Map Class Configuration

**Usage notes** The default CoS to Queue mappings are shown in the following table:

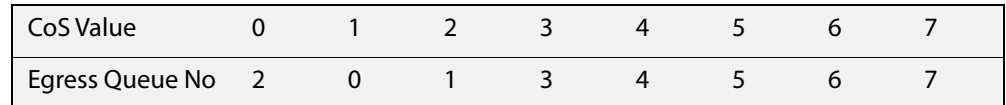

The relationship between this command and the CoS to queue map is shown in the following figure.

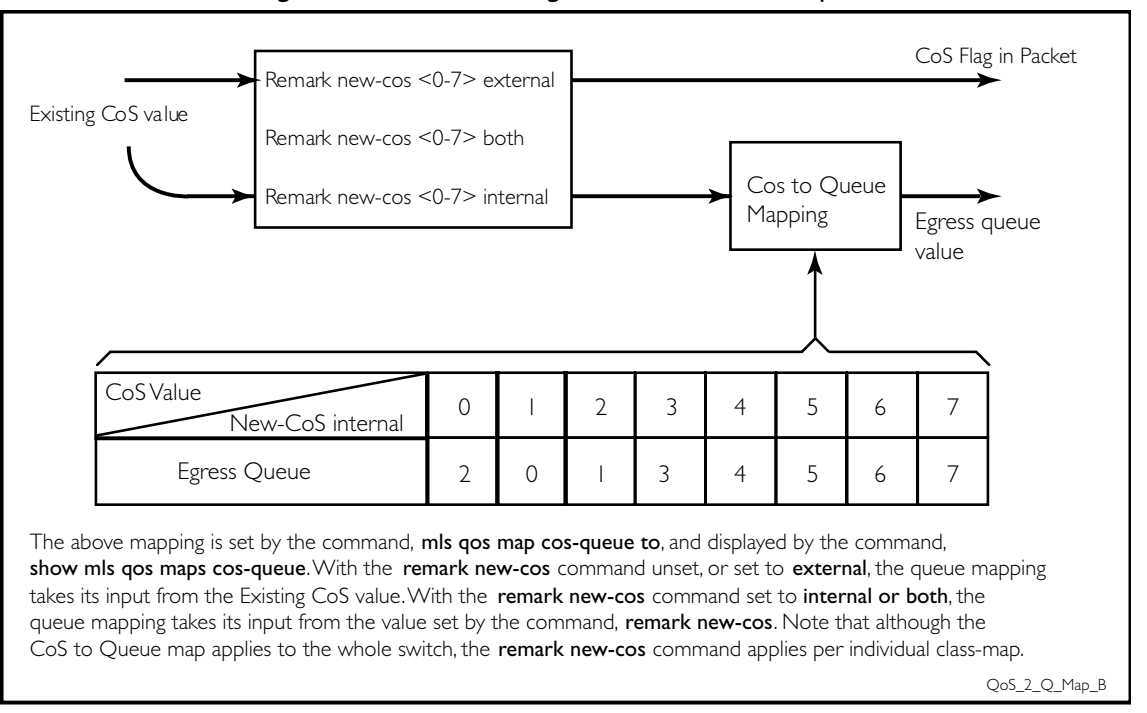

Figure 27-1: Remarking and the CoS to Q map

Table 27-1: CoS to egress queue remarking function

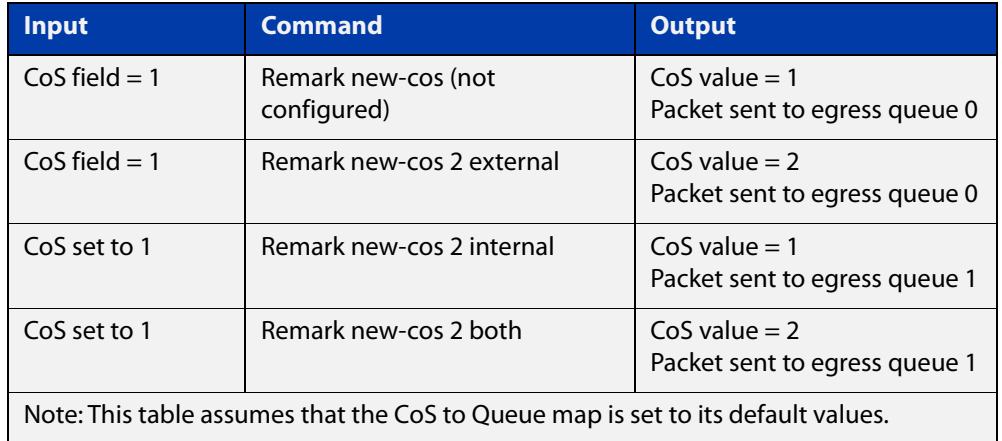

#### **Example** For policy-map "pmap3" and class-map "cmap1", set the CoS value to 2 and also set the input to the CoS to queue map so that the traffic is assigned to egress queue 1:

```
awplus# configure terminal
awplus(config)# policy-map pmap3
awplus(config-pmap)# class cmap1
awplus(config-pmap-c)# remark new-cos 2 both
```
#### **Related** [mls qos map cos-queue](#page-997-0)

**commands** [show mls qos maps cos-queue](#page-1020-0)

### <span id="page-1011-0"></span>**service-policy input**

- **Overview** Use this command to apply a policy-map to the input of an interface. Use the **no** variant of this command to remove a policy-map and interface association.
	- **Syntax** service-policy input <*policy-map*>

no service-policy input <*policy-map*>

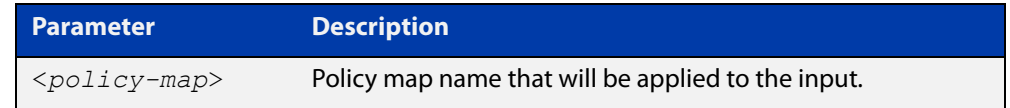

**Mode** Interface Configuration

- **Usage notes** This command can be applied to switch ports or static channel groups, but not to dynamic (LACP) channel groups.
	- **Example** To apply a policy-map named  $pmap1$  to interface port1.0.2, use the commands:

awplus# configure terminal awplus(config)# interface port1.0.2 wplus(config-if)# service-policy input pmap1

### **show class-map**

**Overview** Use this command to display the QoS class-maps' criteria for classifying traffic.

```
Syntax show class-map [<class-map-name>]
```
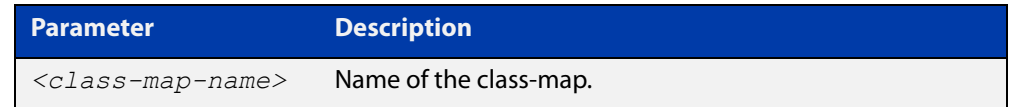

**Mode** User Exec and Privileged Exec

**Example** To display a QoS class-map's match criteria for classifying traffic, use the command:

```
awplus# show class-map cmap1
```
**Output** Figure 27-2: Example output from the **show class-map** command

```
awplus#show class-map
     CLASS-MAP-NAME: myClass
    Match Mac Type: 2 l2mcast
     CLASS-MAP-NAME: default
```
**Related commands** [class-map](#page-978-0)

# **show mls qos**

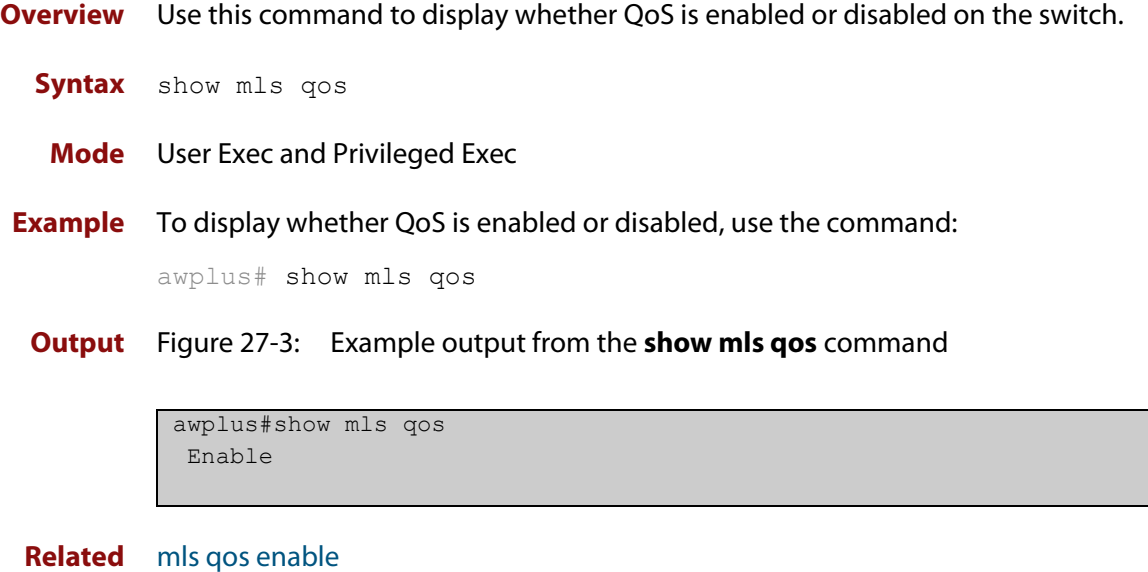

**commands**

### <span id="page-1014-0"></span>**show mls qos interface**

**Overview** Displays the current settings for the interface. This includes its default CoS and queue, scheduling used for each queue, and any policies/maps that are attached.

**Syntax** show mls qos interface [<*port*>]

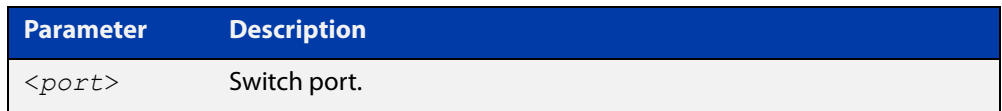

- **Mode** User Exec and Privileged Exec
- **Example** To display current CoS and queue settings for interface port1.0.1, use the command:

awplus# show mls qos interface port1.0.1

**Output** Figure 27-4: Example output from the **show mls qos interface** command for port1.0.1

```
awplus#show mls qos interface port1.0.1
Interface: port1.0.1
    Number of egress queues: 8
    Egress Queue: 0
    Status: Enabled<br>Scheduler: Strict I
                 Strict Priority
     Queue Limit: 12%
     Egress Rate Limit: 0 Kb
 Egress Queue: 1
 Status: Enabled
Scheduler: Strict Priority
 Queue Limit: 12%
     Egress Rate Limit: 0 Kb
```
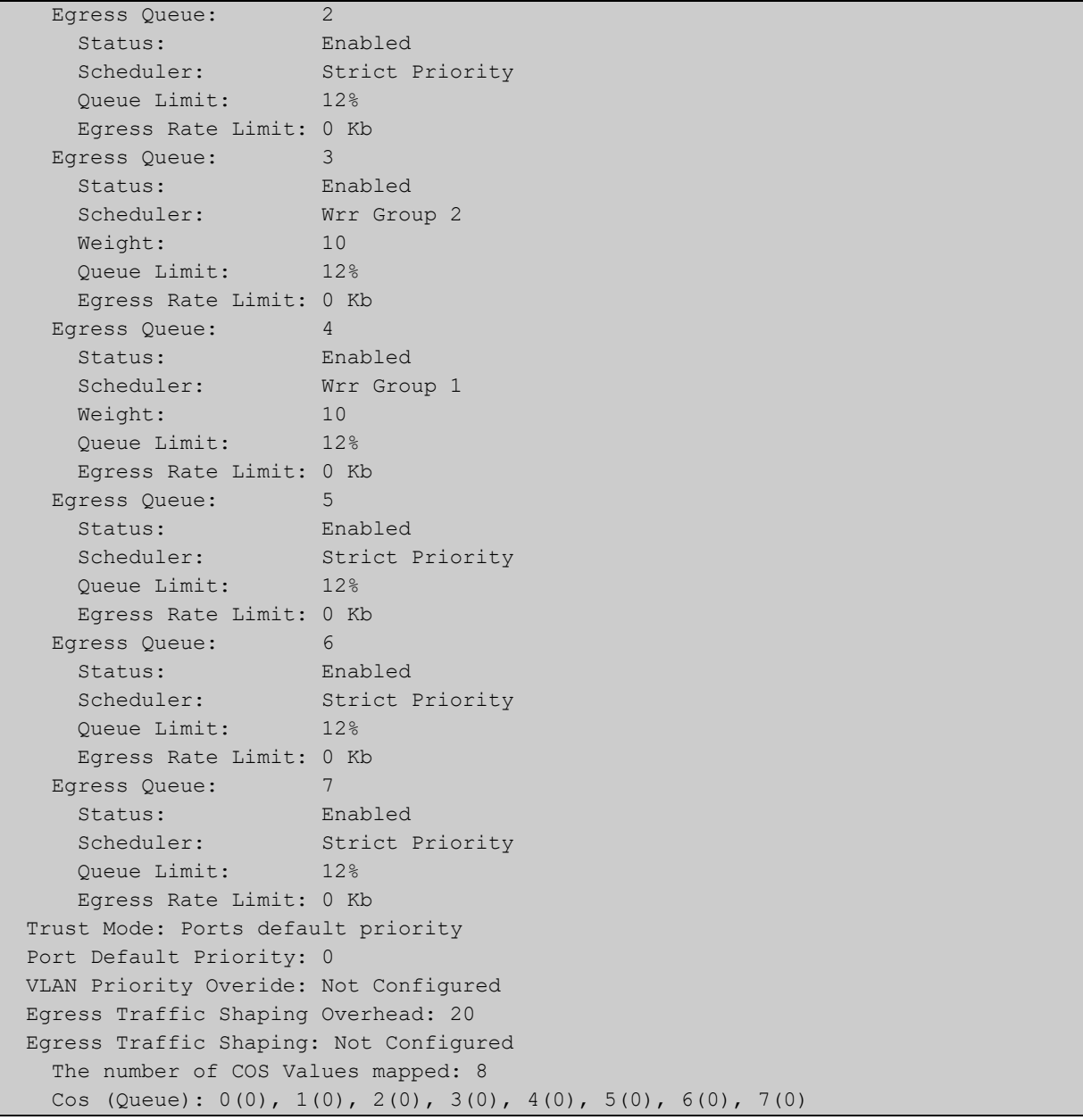

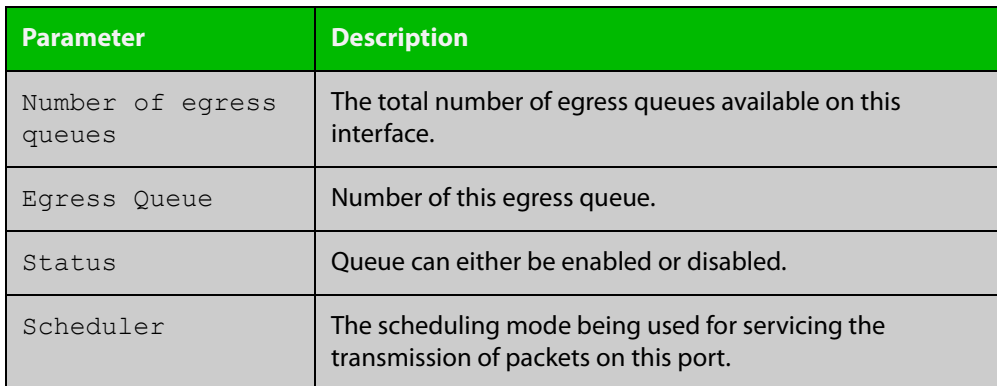

#### Table 27-2: Parameters in the output of the show mls qos interface command

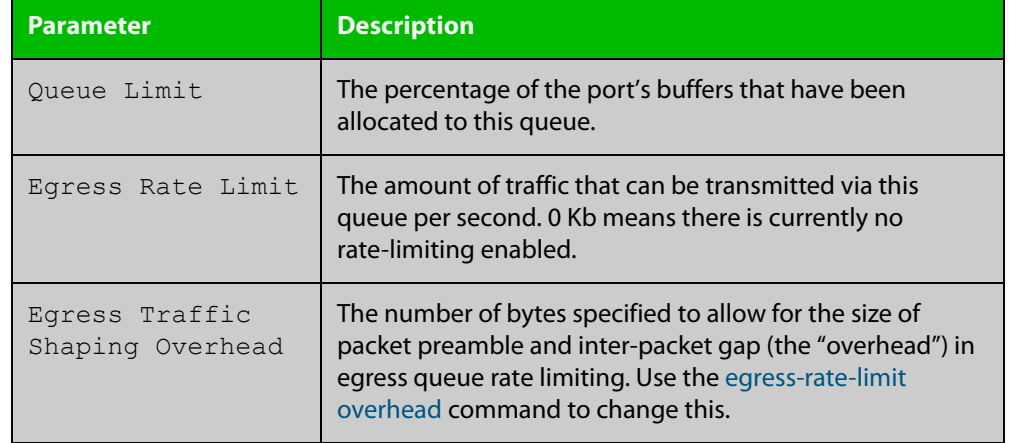

Table 27-2: Parameters in the output of the show mls qos interface command

**Command** Version 5.5.1-0.1: DSCP queue mapping removed from output **changes**

### **show mls qos interface policer-counters**

- **Overview** This command displays an interface's policer counters. This can either be for a specific class-map or for all class-maps attached to the interface. If no class-map is specified then all class-map policer counters attached to the interface are displayed.
	- **Syntax** show mls qos interface <*port*> policer-counters [class-map <*class-map*>]

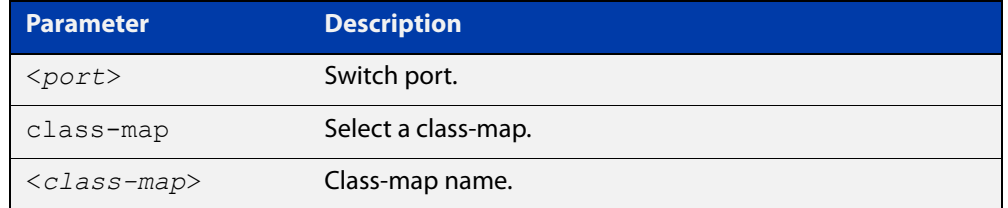

#### **Mode** User Exec and Privileged Exec

#### **Usage** Note that:

- The hardware does not record distinct counters for the number of Green or Yellow bytes, so the field marked Green/Yellow is the summation of bytes that have been marked Green or Yellow by the meter.
- The counters are based on metering performed on the specified class-map. Therefore, the 'Dropped Bytes' counter is the number of bytes dropped due to metering. This is different from packets dropped via a 'deny' action in the ACL. If a policer is configured to perform re-marking, bytes can be marked Red but are not dropped, and is shown with a value of 0 for the Dropped field and a non-0 value for the 'Red Bytes' field.
- **Example** To show the counters for all class-maps attached to port1.0.1, use the command:

awplus# show mls qos interface port1.0.1 policer-counters

#### **Output** Figure 27-5: Example output from **show mls qos interface policer-counters** on a port

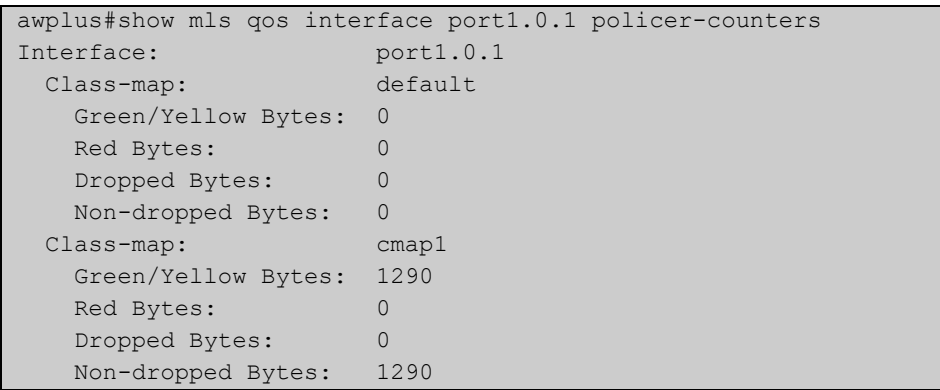

### **show mls qos interface queue-counters**

**Overview** This command displays an interface's egress queue counters. This can either be for a specific queue or for all queues on the interface. If no queue is specified all queue counters on the interface will be displayed.

> The counters show the number of frames currently in the queue and the maximum number of frames allowed in the queue, for individual egress queues and the port's queue (which will be a sum of all egress queues).

**Syntax** show mls qos interface <*port>* queue-counters [queue <*number*>]

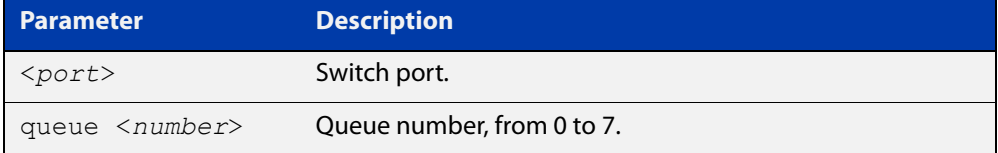

**Mode** User Exec and Privileged Exec

**Example** To show the counters for all queues on port1.0.1, use the command:

awplus# show mls qos interface port1.0.1 queue-counters

**Output** Figure 27-6: Example output from **show mls qos interface queue-counters**

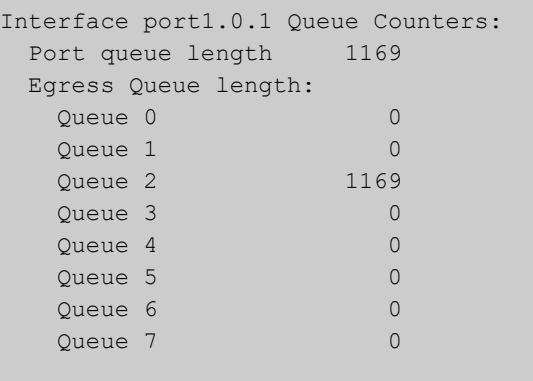

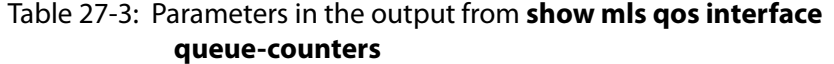

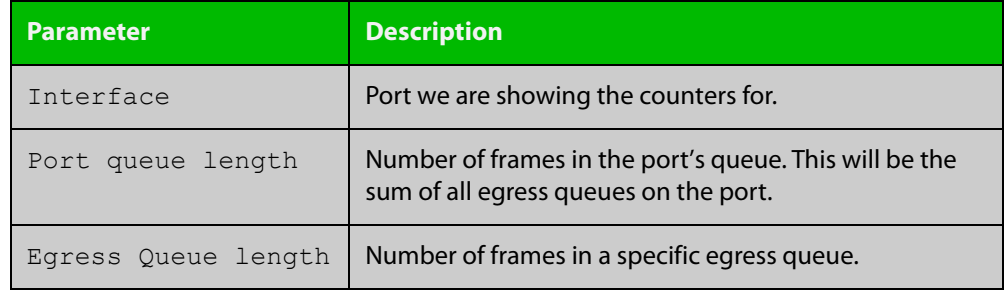

### <span id="page-1019-0"></span>**show mls qos interface storm-status**

**Overview** Show the current configuration and status of the QoS Storm Protection (QSP) on the given port.

**Syntax** show mls qos interface <*port>* storm-status

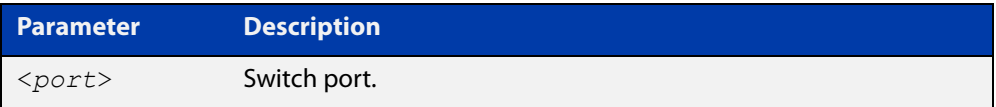

**Mode** User Exec and Privileged Exec

**Example** To see the QSP status on port1.0.1, use the command:

awplus# show mls qos interface port1.0.1 storm-status

**Output** Figure 27-7: Example output from **show mls qos interface storm-status**

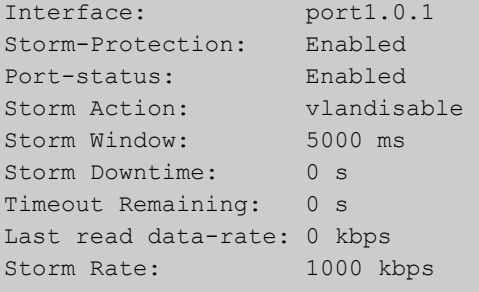

**Related commands** [storm-action](#page-1025-0) [storm-downtime](#page-1026-0) [storm-protection](#page-1027-0) [storm-rate](#page-1028-0) [storm-window](#page-1029-0)

# <span id="page-1020-0"></span>**show mls qos maps cos-queue**

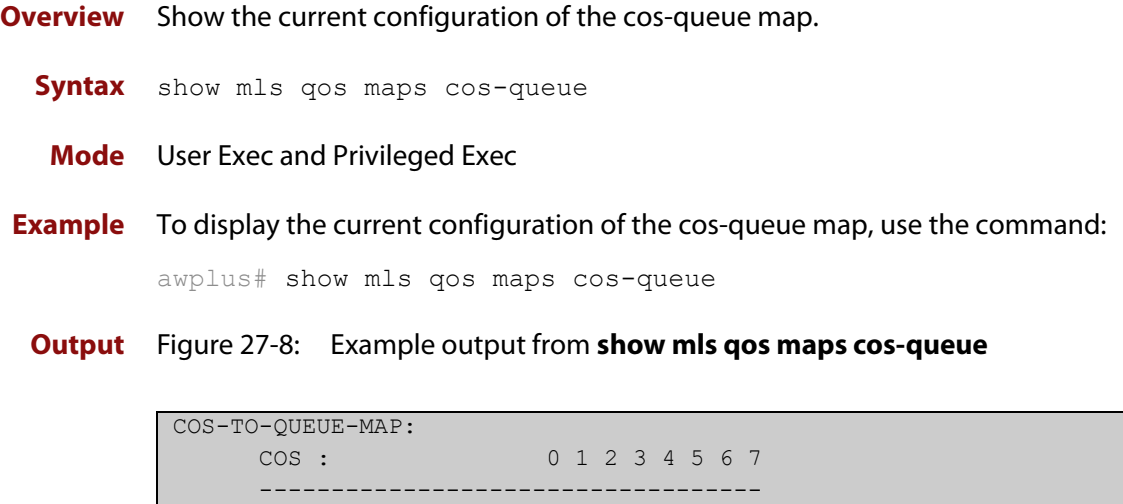

QUEUE: 2 0 1 3 4 5 6 7

**Related commands** [mls qos map cos-queue](#page-997-0)

### **show mls qos maps premark-dscp**

**Overview** This command displays the premark-dscp map. This map is used to replace the DSCP, CoS and/or bandwidth class of a packet matching the class-map, based on a lookup DSCP value.

**Syntax** show mls qos maps premark-dscp [<*0-63*>]

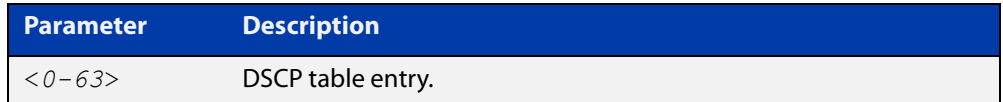

**Mode** User Exec and Privileged Exec

**Example** To display the premark-dscp map for DSCP 1, use the command:

awplus# show mls qos maps premark-dscp 1

**Output** Figure 27-9: Example output from the **show mls qos maps premark-dscp** command

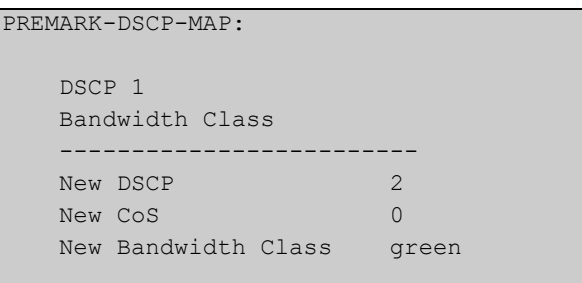

**Related commands** [mls qos map premark-dscp](#page-998-0) [trust dscp](#page-1031-0)

# **show platform classifier statistics utilization brief**

- **Overview** This command displays the number of used entries available for various platform functions, and the percentage that number of entries represents of the total available.
	- **Syntax** show platform classifier statistics utilization brief
	- **Mode** Privileged Exec
- **Example** To display the platform classifier utilization statistics, use the following command: awplus# show platform classifier statistics utilization brief
	- **Output** Figure 27-10: Output from **show platform classifier statistics utilization brief**

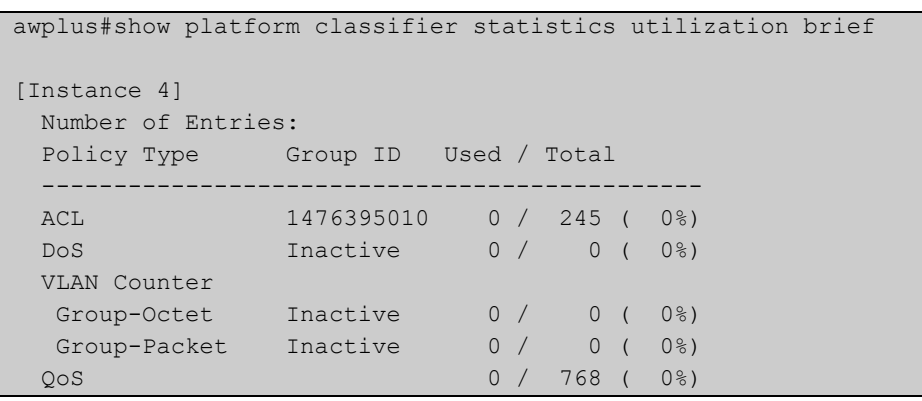

**Output** Depending on your switch, you will see some of the following parameters in the **parameters** output from **show platform classifier statistics utilization brief**

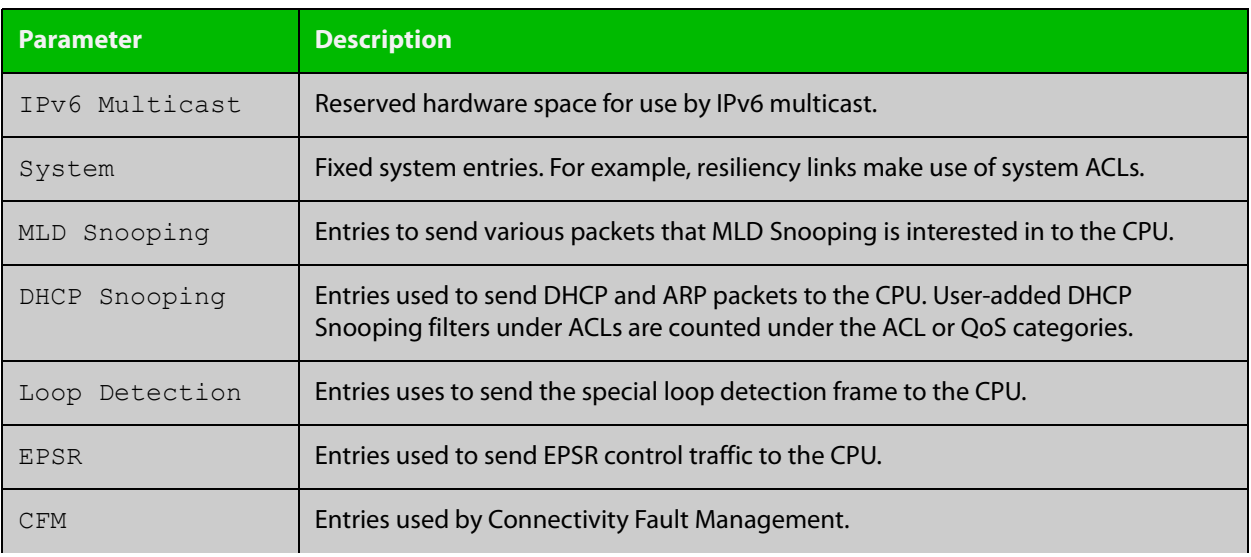

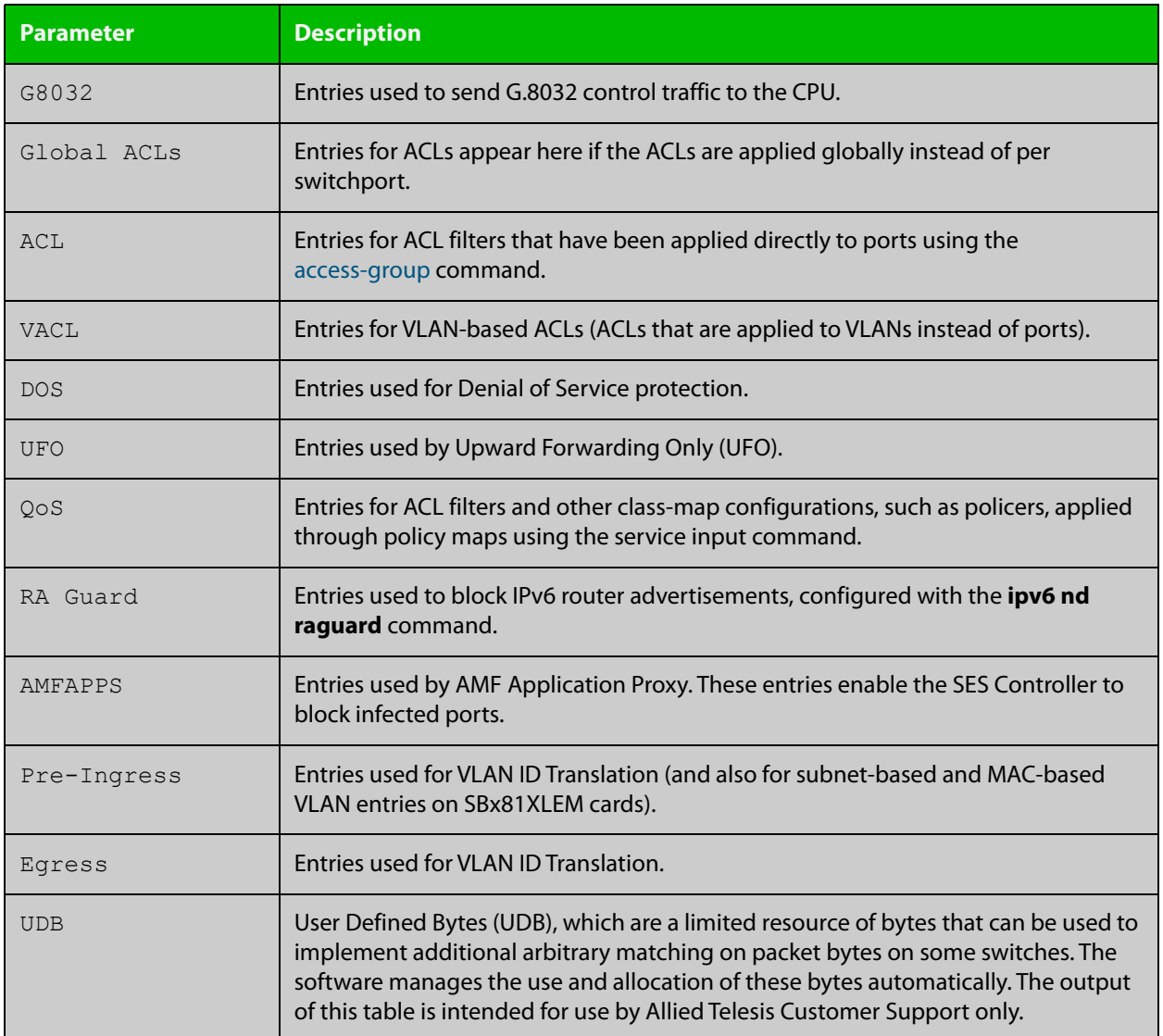

**Related** [show platform](#page-427-0) **commands**

### **show policy-map**

**Overview** Displays the policy-maps configured on the switch. The output also shows whether or not they are connected to a port (attached / detached) and shows their associated class-maps.

**Syntax** show policy-map [<*name*>]

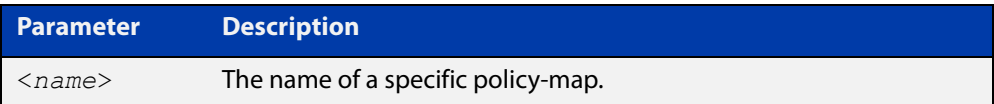

**Mode** User Exec and Privileged Exec

**Example** To display a listing of the policy-maps configured on the switch, use the command: awplus# show policy-map

**Output** Figure 27-11: Example output from the **show policy-map** command

```
 POLICY-MAP-NAME: example 
   Interfaces: 
   Default class-map action: permit 
   CLASS-MAP-NAME: default 
     Policer counters enabled
```
**Related commands** [no police](#page-1000-0) [service-policy input](#page-1011-0)

### <span id="page-1025-0"></span>**storm-action**

**Overview** Sets the action to be taken when triggered by QoS Storm Protection (QSP). There are three available options:

- **portdisable** will disable the port in software.
- **vlandisable** will disable the port from the VLAN matched by the class-map in class-map. This option requires the match vlan class-map to be present in the class-map
- **linkdown** will physically bring the port down..

The **no** variant of this command will negate the action set by the **storm-action** command.

**Syntax** storm-action {portdisable|vlandisable|linkdown}

no storm-action

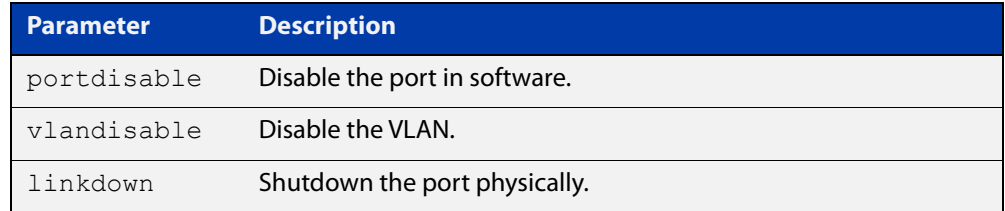

#### **Mode** Policy Map Class Configuration

**Examples** To apply the storm protection of **vlandisable** to the policy-map named "pmap2" and the class-map named "cmap1", use the following commands:

> awplus# configure terminal awplus(config)# policy-map pmap2 awplus(config-pmap)# class cmap1 awplus(config-pmap-c# storm-action vlandisable

To negate the storm protection set on the policy-map named "pmap2" and the class-map named "cmap1", use the following commands:

awplus# configure terminal awplus(config)# policy-map pmap2 awplus(config-pmap)# class cmap1 awplus(config-pmap-c# no storm-action

#### **Related** [storm-downtime](#page-1026-0)

**commands** [storm-protection](#page-1027-0)

[storm-rate](#page-1028-0)

[storm-window](#page-1029-0)

### <span id="page-1026-0"></span>**storm-downtime**

**Overview** Sets the time to re-enable a port that has been disabled by QoS Storm Protection (QSP). The time is given in seconds, from a minimum of one second to maximum of 86400 seconds (i.e. one day).

The **no** variant of this command resets the time to the default value of 10 seconds.

**Syntax** storm-downtime <*1-86400*>

no storm-downtime

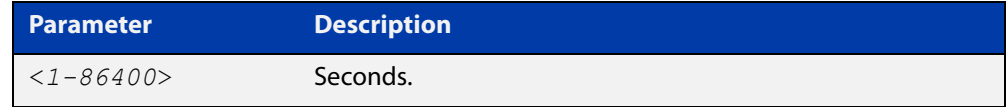

#### **Default** 10 seconds

**Mode** Policy Map Class Configuration

**Examples** To re-enable the port in 1 minute, use the following commands:

```
awplus# configure terminal
awplus(config)# policy-map pmap2
awplus(config-pmap)# class cmap1
awplus(config-pmap-c)# storm-downtime 60
To re-set the port to the default (10 seconds), use the following commands:
awplus# configure terminal
awplus(config)# policy-map pmap2
awplus(config-pmap)# class cmap1
awplus(config-pmap-c)# no storm-downtime
```
#### **Related** [storm-action](#page-1025-0)

**commands**

[storm-protection](#page-1027-0) [storm-rate](#page-1028-0)

[storm-window](#page-1029-0)

### <span id="page-1027-0"></span>**storm-protection**

**Overview** Use this command to enable policy-based Storm Protection (such as QSP - QoS Storm Protection). Storm protection is activated as soon as a port is enabled. However, it will only be functional after [storm-rate](#page-1028-0) and [storm-window](#page-1029-0) have been set.

The **no** variant of this command disables policy-based Storm Protection.

**Syntax** storm-protection

no storm-protection

- **Default** By default, storm protection is disabled.
	- **Mode** Policy Map Class Configuration

**Examples** To enable QSP on cmap2 in pmap2, use the following commands:

awplus# configure terminal

awplus(config)# policy-map pmap2 awplus(config-pmap)# class cmap2 awplus(config-pmap-c)# storm-protection

To disable QSP on cmap2 in pmap2, use the following commands:

awplus# policy-map pmap2

awplus(config-pmap)# class cmap2 awplus(config-pmap-c)# no storm-protection

**Related commands** [show mls qos interface storm-status](#page-1019-0) [storm-action](#page-1025-0) [storm-downtime](#page-1026-0) [storm-rate](#page-1028-0) [storm-window](#page-1029-0)

#### <span id="page-1028-0"></span>**storm-rate**

**Overview** Sets the data rate that triggers the storm-action. The rate is in kbps and the range is from 1kbps to 40Gbps.

Note that this setting is made in conjunction with the [storm-window](#page-1029-0) command.

Use the **no** variant of this command to negate the **storm-rate** command.

**Syntax** storm-rate <*1-40000000*>

no storm-rate

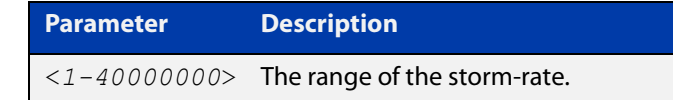

- **Default** No default
	- **Mode** Policy Map Class Configuration
- **Usage** This setting is made in conjunction with the [storm-window command.](#page-1029-0)
- **Examples** To limit the data rate to 100Mbps, use the following commands: awplus# configure terminal awplus(config)# policy-map pmap2 awplus(config-pmap)# class cmap2 awplus(config-pmap-c)# storm-rate 100000 To negate the limit set previously, use the following commands: awplus# configure terminal

awplus(config)# policy-map pmap2 awplus(config-pmap)# class cmap2 awplus(config-pmap-c)# no storm-rate

**Related** [storm-action](#page-1025-0)

**commands**

[storm-downtime](#page-1026-0) [storm-protection](#page-1027-0)

[storm-window](#page-1029-0)

### <span id="page-1029-0"></span>**storm-window**

**Overview** Sets the window size of QoS Storm Protection (QSP). This sets the time to poll the data-rate every given milliseconds. Minimum window size is 100 ms and the maximum size is 60 sec.

Use the **no** variant of this command to negate the **storm-window** command.

**Syntax** storm-window <*100-60000*>

no storm-window

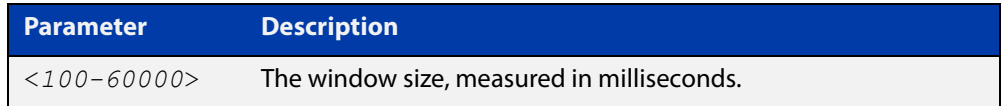

#### **Default** No default

**Mode** Policy Map Class Configuration

- **Usage** This command should be set in conjunction with the [storm-rate command](#page-1028-0).
- **Examples** To set the QSP window size to 5000 ms, use the following commands:

awplus# configure terminal awplus(config)# policy-map pmap2 awplus(config-pmap)# class cmap2 awplus(config-pmap-c)# storm-window 5000

To negate the QSP window size set previously, use the following commands:

awplus# configure terminal awplus(config)# policy-map pmap2 awplus(config-pmap)# class cmap2 awplus(config-pmap-c)# no storm-window

**Related** [storm-action](#page-1025-0)

**commands** [storm-downtime](#page-1026-0)

[storm-protection](#page-1027-0)

[storm-rate](#page-1028-0)

# <span id="page-1030-0"></span>**strict-priority-queue egress-rate-limit queues**

**Overview** Sets a limit on the amount of traffic that can be transmitted per second from these queues. The default unit is in Kb, but Mb or Gb can also be specified. The minimum is 651 Kb.

> This limit applies to WRR queues too. Setting the limit with this command is the same as setting it with [wrr-queue egress-rate-limit queues.](#page-1033-0)

**Syntax** strict-priority-queue egress-rate-limit <*bandwidth*> queues [0][1][2][3][4][5][6][7]

```
no strict-priority-queue egress-rate-limit <bandwidth> queues 
[0][1][2][3][4][5][6][7]
```
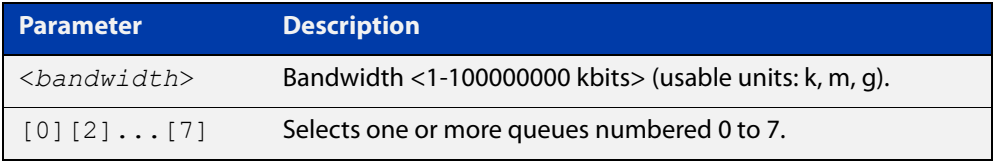

**Mode** Interface Configuration

**Example** To limit the egress rate of queues 0, 1 and 2 on port1.0.1, use the commands:

awplus# configure terminal

awplus(config)# interface port1.0.1 awplus(config-if)# strict-priority-queue egress-rate-limit 500M queues 0 1 2

**Related commands** [show mls qos interface](#page-1014-0)

[wrr-queue egress-rate-limit queues](#page-1033-0)

## <span id="page-1031-0"></span>**trust dscp**

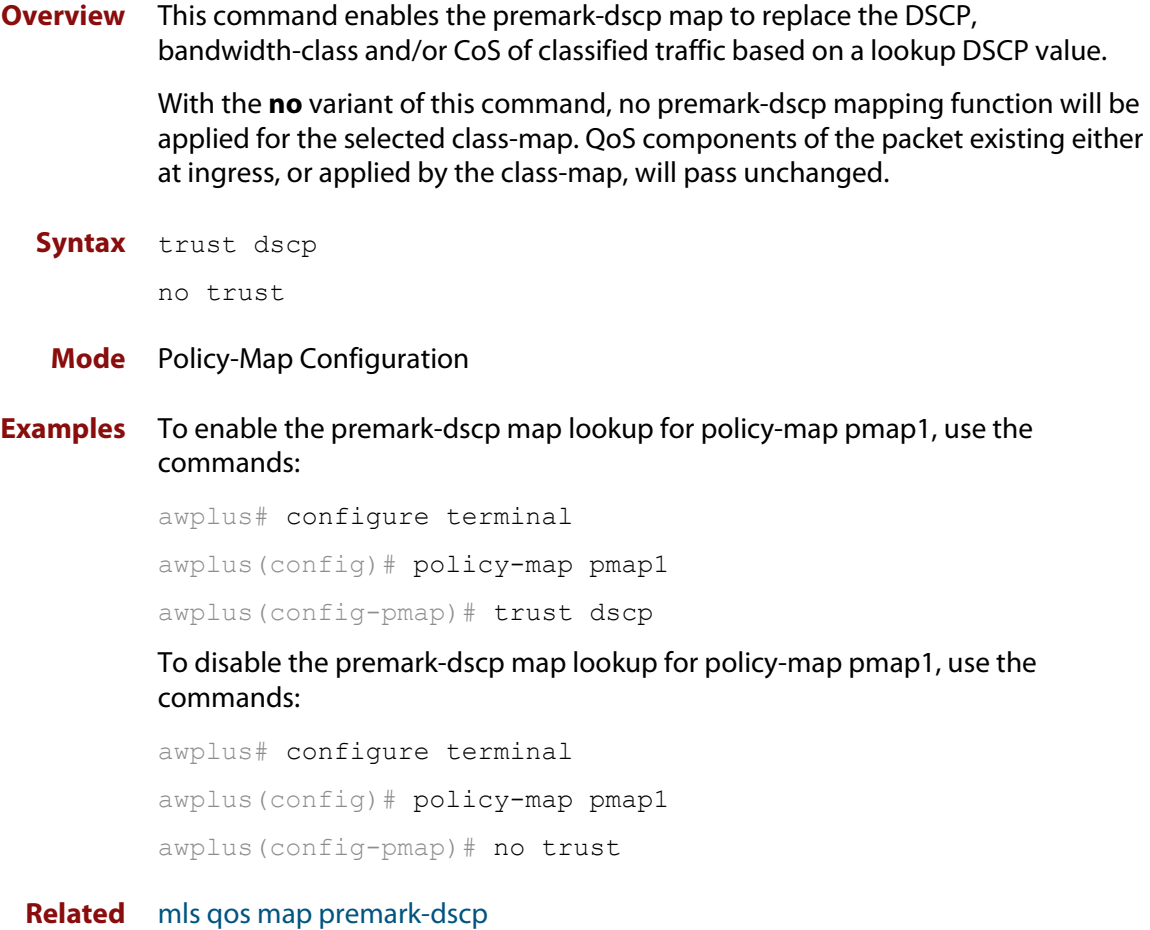

**commands**

### **wrr-queue disable queues**

- **Overview** Use this command to disable an egress queue from transmitting traffic. The **no** variant of this command enables an egress queue to transmit traffic.
	- **Syntax** wrr-queue disable queues [0][1][2][3][4][5][6][7] no wrr-queue disable queues [0][1][2][3][4][5][6][7]

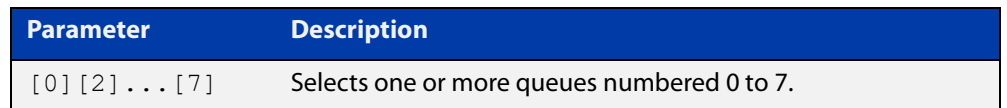

#### **Mode** Interface Configuration

#### **Examples** To disable queue 1 on port1.0.1 from transmitting traffic, use the commands:

awplus# configure terminal awplus(config)# interface port1.0.1 awplus(config-if)# wrr-queue disable queues 1 To enable queue 1 on port1.0.1 to transmit traffic, use the commands: awplus# configure terminal awplus(config)# interface port1.0.1 awplus(config-if)# no wrr-queue disable queues 1

**Related commands** [show mls qos interface](#page-1014-0)

### <span id="page-1033-0"></span>**wrr-queue egress-rate-limit queues**

**Overview** Sets a limit on the amount of traffic that can be transmitted per second from these queues. The default unit is in Kb, but Mb or Gb can also be specified. The minimum is 651 Kb.

> This limit applies to strict priority queues too. Setting the limit with this command is the same as setting it with [strict-priority-queue egress-rate-limit queues.](#page-1030-0)

**Syntax** wrr-queue egress-rate-limit <*bandwidth*> queues [0][1][2][3][4][5][6][7]

> no wrr-queue egress-rate-limit <*bandwidth*> queues [0][1][2][3][4][5][6][7]

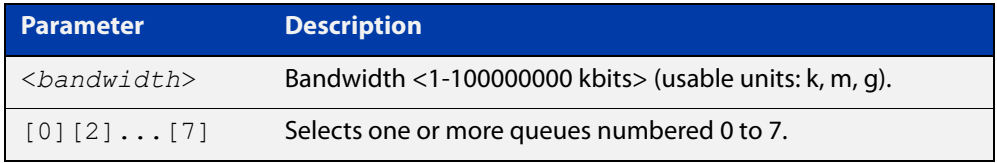

#### **Mode** Interface Configuration

```
Example To limit the egress rate of queues 0, 1 and 2 on port1.0.1, use the commands:
```

```
awplus# configure terminal
awplus(config)# interface port1.0.1
awplus(config-if)# wrr-queue egress-rate-limit 500M queues 0 1 
2
```
#### **Related commands** [show mls qos interface](#page-1014-0)

[strict-priority-queue egress-rate-limit queues](#page-1030-0)

### **wrr-queue weight queues**

**Overview** This command configures weighted round-robin based scheduling on the specified egress queues on switch port interfaces only. The weights are specified as ratios relative to each other.

> Use the **no wrr-queue** command to remove weighted round-robin based scheduling from the specified egress queue. The queue then reverts to its normal priority-based scheduling.

```
Syntax wrr-queue weight <1-15> queues [0][1][2][3][4][5][6][7]
```
no wrr-queue <*queue-number*>

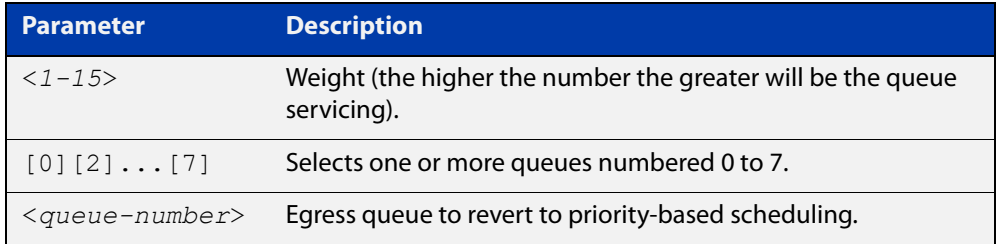

- **Mode** Interface Configuration for switch port interfaces only (not for static aggregated interfaces).
- **Usage notes** You cannot apply weighted round-robin based scheduling to static aggregated interfaces (for example, sa2).
	- **Example** To apply a WRR weight of 6 to queues 0 and 1 on port1.0.1, use the commands:

awplus# configure terminal

awplus(config)# interface port1.0.1

awplus(config-if)# wrr-queue weight 6 queues 0 1

To remove weighted round-robin scheduling from egress queue 2 on port1.0.1, use the commands:

awplus# configure terminal awplus(config)# interface port1.0.1 awplus(config-if)# no wrr-queue 2

**Related** [priority-queue](#page-1006-0)

**commands** [show mls qos interface](#page-1014-0)

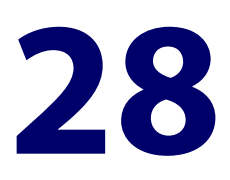

# **802.1X Commands**

### **Introduction**

#### **Overview** 802.1X is an IEEE standard providing a mechanism for authenticating devices attached to a LAN port or wireless device. Devices wishing to access services behind a port must authenticate themselves before any Ethernet packets are allowed to pass through. The protocol is referred to as 802.1X because it was initially defined in the IEEE standard 802.1X, published in 2001 and revised in 2004 and again as the current 802.1X 2010 standard. This chapter provides an alphabetical reference of commands used to configure 802.1X port access control. For more information, see the [AAA and Port](http://www.alliedtelesis.com/documents/aaa-and-port-authentication-feature-overview-and-configuration-guide)  [Authentication\\_Feature Overview and Configuration Guide.](http://www.alliedtelesis.com/documents/aaa-and-port-authentication-feature-overview-and-configuration-guide) **Command List** • ["dot1x accounting" on page 1038](#page-1037-0) • ["dot1x authentication" on page 1039](#page-1038-0) • ["debug dot1x" on page 1040](#page-1039-0)

- • ["dot1x control-direction" on page 1041](#page-1040-0)
- • ["dot1x eap" on page 1043](#page-1042-0)
- • ["dot1x eapol-version" on page 1044](#page-1043-0)
- • ["dot1x initialize interface" on page 1045](#page-1044-0)
- • ["dot1x initialize supplicant" on page 1046](#page-1045-0)
- • ["dot1x keytransmit" on page 1047](#page-1046-0)
- • ["dot1x max-auth-fail" on page 1048](#page-1047-0)
- • ["dot1x max-reauth-req" on page 1050](#page-1049-0)
- • ["dot1x port-control" on page 1052](#page-1051-0)
- • ["dot1x timeout tx-period" on page 1054](#page-1053-0)
- • ["show debugging dot1x" on page 1056](#page-1055-0)
- • ["show dot1x" on page 1057](#page-1056-0)
- • ["show dot1x diagnostics" on page 1060](#page-1059-0)
- • ["show dot1x interface" on page 1062](#page-1061-0)
- • ["show dot1x sessionstatistics" on page 1064](#page-1063-0)
- • ["show dot1x statistics interface" on page 1065](#page-1064-0)
- • ["show dot1x supplicant" on page 1066](#page-1065-0)
- • ["show dot1x supplicant interface" on page 1068](#page-1067-0)
- • ["undebug dot1x" on page 1070](#page-1069-0)

### <span id="page-1037-0"></span>**dot1x accounting**

**Overview** This command overrides the **default** RADIUS accounting method for IEEE 802.1X-based authentication on an interface by allowing you to apply a user-defined named method list.

> Use the **no** variant of this command to remove the named list from the interface and apply the **default** method list.

**Syntax** dot1x accounting {default|<*list-name*>}

no dot1x accounting

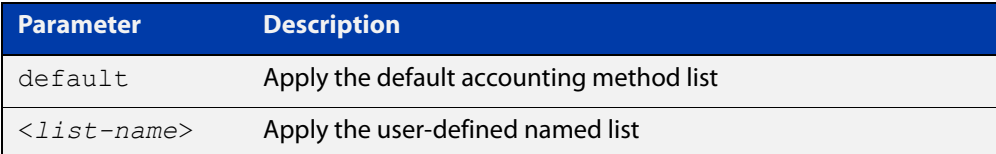

- **Default** The **default** method list is applied to an interface by default.
	- **Mode** Interface Configuration for a static channel, a dynamic (LACP) channel group, or a switch port; or Authentication Profile mode.
- **Example** To apply the named list 'vlan10 acct' on the vlan10 interface, use the commands:

awplus# configure terminal awplus(config)# interface vlan10 awplus(config-if)# dot1x accounting vlan10 acct

To remove the named list from the vlan10 interface and set the authentication method back to **default**, use the commands:

awplus# configure terminal awplus(config)# interface vlan10 awplus(config-if)# no dot1x accounting

#### **Related** [aaa accounting dot1x](#page-1204-0)

#### **commands**

### <span id="page-1038-0"></span>**dot1x authentication**

**Overview** This command overrides the **default** 802.1X-based authentication method on an interface by allowing you to apply a user-defined named list.

> Use the **no** variant of this command to remove the named list from the interface and apply the **default** method.

**Syntax** dot1x authentication {default|<*list-name*>}

no dot1x authentication

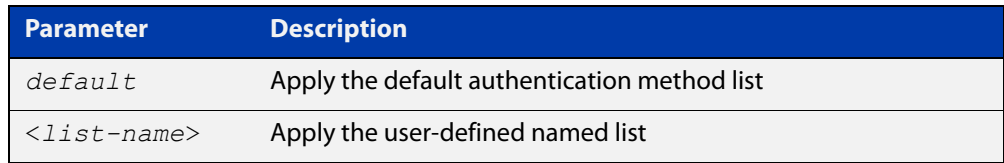

- **Default** The **default** method list is applied to an interface by default.
	- **Mode** Interface Configuration for a static channel, a dynamic (LACP) channel group, or a switch port; or Authentication Profile mode.
- **Example** To apply the named list 'vlan10\_auth' on the vlan10 interface, use the commands:

awplus# configure terminal awplus(config)# interface vlan10 awplus(config-if)# dot1x authentication vlan10 auth

To remove the named list from the vlan10 interface and set the authentication method back to **default**, use the commands:

awplus# configure terminal awplus(config)# interface vlan10 awplus(config-if)# no dot1x authentication

**Related commands** [aaa authentication dot1x](#page-1214-0)

### <span id="page-1039-0"></span>**debug dot1x**

**Overview** Use this command to enable 802.1X IEEE Port-Based Network Access Control troubleshooting functions.

Use the **no** variant of this command to disable this function.

**Syntax** debug dot1x [all|auth-web|event|nsm|packet|timer] no debug all dot1x no debug dot1x [all|auth-web|event|nsm|packet|timer]

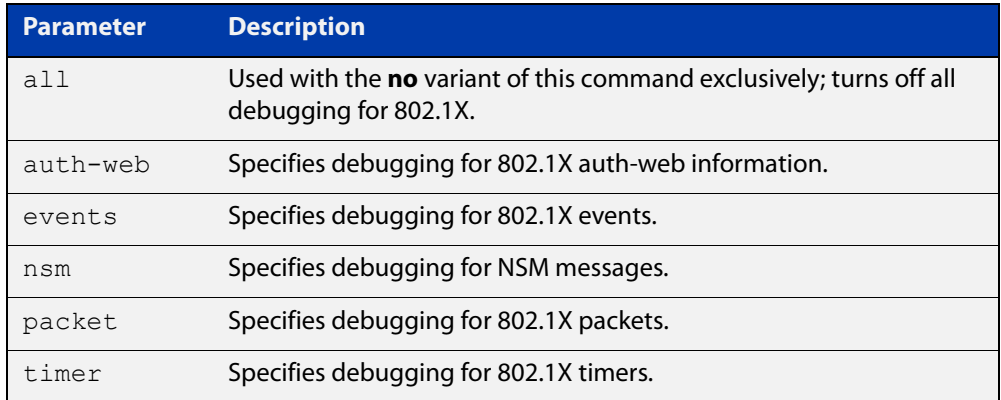

**Mode** Privileged Exec and Global Configuration

- **Usage notes** This command turns on a mode where trace-level information is output during authentication conversations. Be aware that this is a very verbose output. It is mostly useful to capture this as part of escalating an issue to ATI support.
	- **Examples** Use this command without any parameters to turn on normal 802.1X debug information.

awplus# debug dot1x awplus# show debugging dot1x

802.1X debugging status: 802.1X events debugging is 802.1X timer debugging is on 802.1X packets debugging is on 802.1X NSM debugging is on

**Related commands**

[show debugging dot1x](#page-1055-0)

[undebug dot1x](#page-1069-0)

### <span id="page-1040-0"></span>**dot1x control-direction**

**Overview** This command sets the direction of the filter for the unauthorized interface.

If the optional **in** parameter is specified with this command then packets entering the specified port are discarded. The **in** parameter discards the ingress packets received from the supplicant.

If the optional **both** parameter is specified with this command then packets entering (ingress) and leaving (egress) the specified port are discarded. The **both** parameter discards the packets received from the supplicant and sent to the supplicant.

The **no** variant of this command sets the direction of the filter to **both**. The port will then discard both ingress and egress traffic.

**Syntax** dot1x control-direction {in|both}

no dot1x control-direction

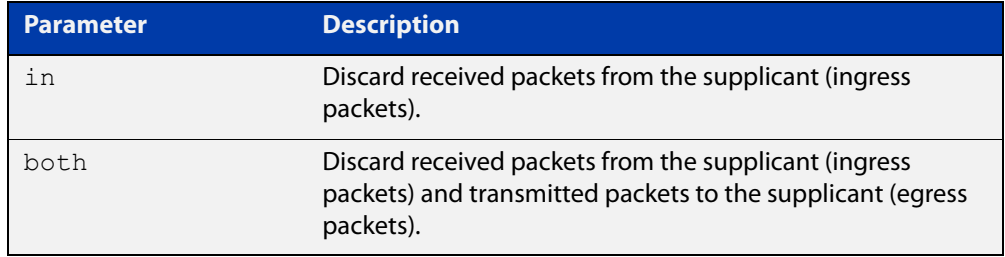

#### **Default** The authentication port direction is set to **both** by default.

**Mode** Interface Configuration for a static channel, a dynamic (LACP) channel group, or a switch port; or Authentication Profile mode.

**Examples** To set the port direction to the default (**both**) for port1.0.2, use the commands:

awplus# configure terminal awplus(config)# interface port1.0.2 awplus(config-if)# no dot1x control-direction

To set the port direction to **in** for port1.0.2, use the commands:

awplus# configure terminal

awplus(config)# interface port1.0.2

awplus(config-if)# dot1x control-direction in

To set the port direction to **in** for authentication profile 'student', use the commands:

awplus# configure terminal awplus(config)# auth profile student awplus(config-auth-profile)# dot1x control-direction in

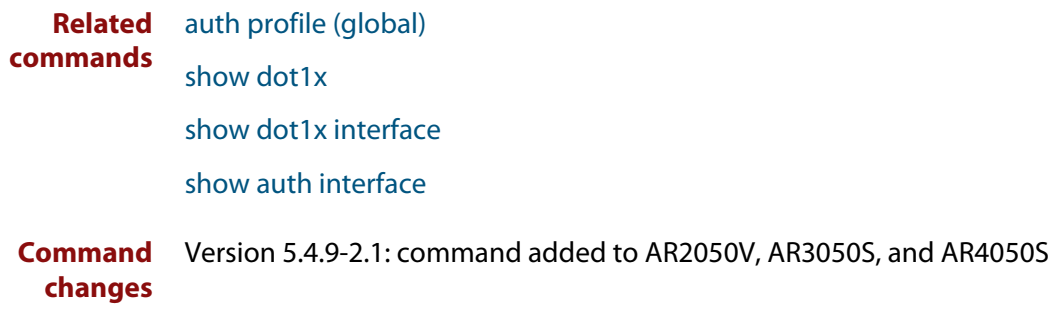

### <span id="page-1042-0"></span>**dot1x eap**

**Overview** This command selects the transmit mode for the EAP packet. If the authentication feature is not enabled then EAP transmit mode is not enabled. The default setting discards EAP packets.

**Syntax** dot1x eap {discard|forward|forward-untagged-vlan|forward-vlan}

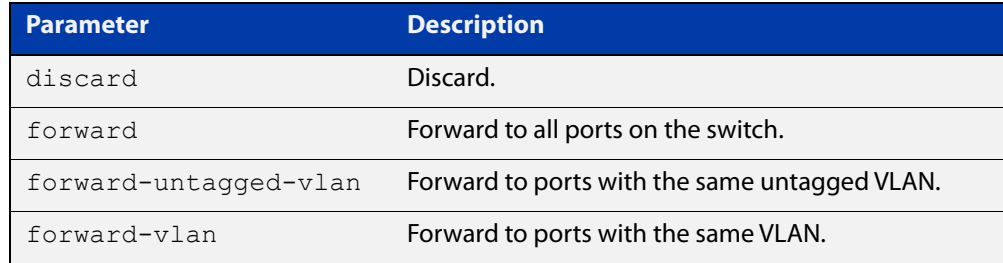

**Default** The transmit mode is set to discard EAP packets by default.

#### **Mode** Global Configuration

**Examples** To set the transmit mode of EAP packet to **forward**, to forward EAP packets to all ports on the switch, use the commands:

> awplus# configure terminal awplus(config)# dot1x eap forward

To set the transmit mode of EAP packet to **discard**, to discard EAP packets, use the commands:

awplus# configure terminal awplus(config)# dot1x eap discard

To set the transmit mode of EAP packet to **forward-untagged-vlan**, to forward EAP packets to ports with the same untagged VLAN, use the commands:

awplus# configure terminal awplus(config)# dot1x eap forward-untagged-vlan

To set the transmit mode of EAP packet to **forward-vlan**, to forward EAP packets to ports with the same VLAN, use the commands:

awplus# configure terminal awplus(config)# dot1x eap forward-vlan

### <span id="page-1043-0"></span>**dot1x eapol-version**

**Overview** This command sets the EAPOL protocol version for EAP packets when 802.1X port authentication is applied.

Use the **no** variant of this command to set the EAPOL protocol version to 1.

The default EAPOL protocol version is version 1.

**Syntax** dot1x eapol-version {1|2} no dot1x eapol-version

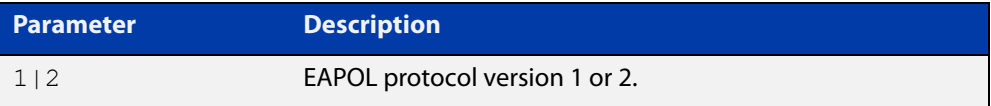

**Default** The EAP version for 802.1X authentication is set to 1 by default.

**Mode** Interface Configuration for a static channel, a dynamic (LACP) channel group, or a switch port; or Authentication Profile mode.

**Examples** To set the EAPOL protocol version to 2 for port1.0.2, use the commands:

awplus# configure terminal awplus(config)# interface port1.0.2 awplus(config-if)# dot1x eapol-version 2

To set the EAPOL protocol version to the default version (1) for interface port1.0.2, use the commands:

awplus# configure terminal awplus(config)# interface port1.0.2 awplus(config-if)# no dot1x eapol-version

To set the EAPOL protocol version to 2 for authentication profile 'student', use the commands:

awplus# configure terminal

awplus(config)# auth profile student

awplus(config-auth-profile)# dot1x eapol-version 2

**Validation** [auth profile \(global\)](#page-1096-0)

**Commands** [show dot1x](#page-1056-0)

[show dot1x interface](#page-1061-0)
# <span id="page-1044-0"></span>**dot1x initialize interface**

**Overview** This command removes authorization for a specified connected interface. The connection will attempt to re-authorize when the specified port attempts to make use of the network connection.

> **NOTE:** Reauthentication could be a long time after the use of this command because the reauthorization attempt is not triggered by this command. The attempt is triggered by the first packet from the interface trying to access the network resources.

**Syntax** dot1x initialize interface *<interface-list>*

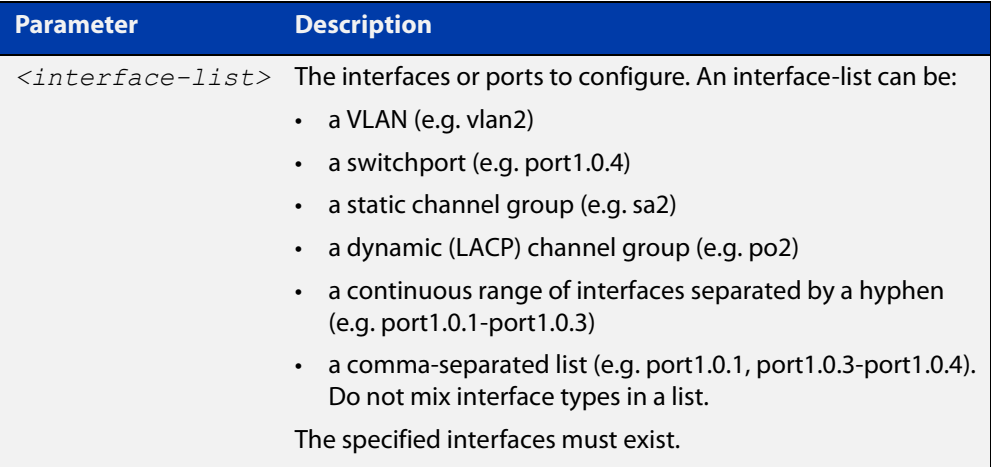

### **Mode** Privileged Exec

**Examples** To initialize 802.1X port authentication on the interface port1.0.2, use the command:

awplus# dot1x initialize interface port1.0.2

To unauthorize switch port1.0.2 and attempt reauthentication on switch port1.0.2, use the command:

awplus# dot1x initialize interface port1.0.2

To unauthorize all switch ports for a 18-port device and attempt reauthentication, use the command:

awplus# dot1x initialize interface port1.0.1-port1.0.18

**Related commands** [dot1x initialize supplicant](#page-1045-0) [show dot1x](#page-1056-0) [show dot1x interface](#page-1061-0)

# <span id="page-1045-0"></span>**dot1x initialize supplicant**

**Overview** This command removes authorization for a connected supplicant with the specified MAC address or username. The connection will attempt to re-authorize when the specified supplicant attempts to make use of the network connection.

> **NOTE:** Reauthentication could be a long time after the use of this command because the reauthorization attempt is not triggered by this command. The attempt is triggered by the first packet from the supplicant trying to access the network resources.

**Syntax** dot1x initialize supplicant {<*macadd*>|username}

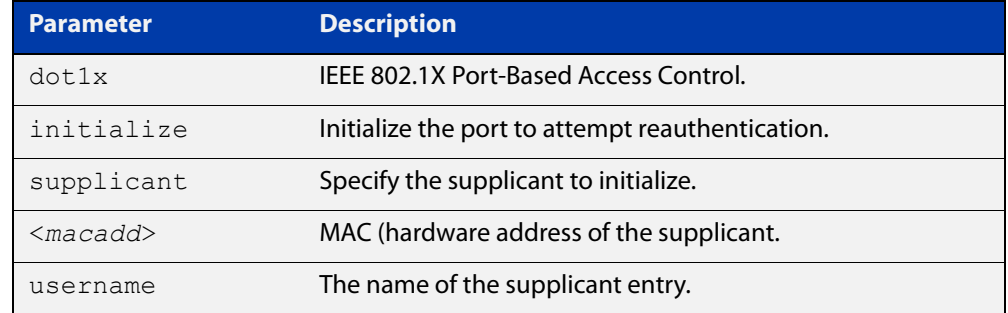

### **Mode** Privileged Exec

**Example** To initialize the supplicant authentication, use the commands awplus# configure terminal awplus(config)# dot1x initialize supplicant 0090.99ab.a020 awplus(config)# dot1x initialize supplicant quest **Related commands** [dot1x initialize interface](#page-1044-0) [show dot1x](#page-1056-0)

[show dot1x supplicant](#page-1065-0)

# **dot1x keytransmit**

**Overview** Use this command to enable key transmission on the interface specified previously in Interface mode. This command enables key transmission over an Extensible Authentication Protocol (EAP) packet between the authenticator and supplicant. The **no** variant of this command disables key transmission on the interface specified. **Syntax** dot1x keytransmit no dot1x keytransmit **Default** Key transmission for port authentication is disabled by default. **Mode** Interface Configuration for a static channel, a dynamic (LACP) channel group, or a switch port; or Authentication Profile mode. **Examples** To enable the key transmit feature on interface port1.0.2, use the commands: awplus# configure terminal awplus(config)# interface port1.0.2 awplus(config-if)# dot1x keytransmit To disable the key transmit feature on interface port1.0.2, use the commands: awplus# configure terminal awplus(config)# interface port1.0.2 awplus(config-if)# no dot1x keytransmit **Related commands** [show dot1x](#page-1056-0) [show dot1x interface](#page-1061-0)

# <span id="page-1047-1"></span><span id="page-1047-0"></span>**dot1x max-auth-fail**

**Overview** Use this command to configure the maximum number of login attempts for a supplicant (client device) using the **auth-fail vlan** feature, when using 802.1X port authentication on an interface.

> The **no** variant of this command resets the maximum login attempts for a supplicant (client device) using the auth-fail vlan feature, to the default configuration of 3 login attempts.

**Syntax** dot1x max-auth-fail <*0-10*>

no dot1x max-auth-fail

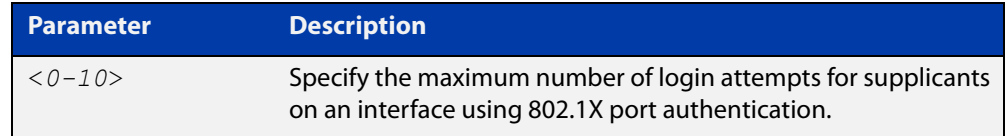

- **Default** The default maximum number of login attempts for a supplicant on an interface using 802.1X port authentication is 3 login attempts.
	- **Mode** Interface Configuration for a static channel, a dynamic (LACP) channel group, or a switch port; or Authentication Profile mode.
- **Usage notes** This command sets the maximum number of login attempts for supplicants on an interface. The supplicant is moved to the auth-fail VLAN from the Guest VLAN after the number of failed login attempts using 802.1X authentication is equal to the number set with this command.

See the [AAA and Port Authentication Feature Overview and Configuration Guide](http://www.alliedtelesis.com/documents/aaa-and-port-authentication-feature-overview-and-configuration-guide) for information about:

- the auth-fail VLAN feature, and
- restrictions regarding combinations of authentication enhancements working together
- **Examples** To configure the maximum number of login attempts for a supplicant on interface port1.0.2 to a single login attempt, use the commands:

```
awplus# configure terminal
awplus(config)# interface port1.0.2
awplus(config-if)# dot1x max-auth-fail 1
```
To configure the maximum number of login attempts for a supplicant on interface port1.0.2 to the default number of 3 login attempts, use the commands:

awplus# configure terminal awplus(config)# interface port1.0.2 awplus(config-if)# no dot1x max-auth-fail To configure the maximum number of login attempts for a supplicant on authentication profile 'student' to a single login attempt, use the commands:

awplus# configure terminal awplus(config)# auth profile student awplus(config-auth-profile)# dot1x max-auth-fail 1 **Related commands** [auth auth-fail vlan](#page-1074-0) [auth profile \(global\)](#page-1096-0) [dot1x max-reauth-req](#page-1049-0) [show dot1x interface](#page-1061-0) **Command changes** Version 5.4.9-2.1: command added to AR2050V, AR3050S, and AR4050S

### <span id="page-1049-0"></span>**dot1x max-reauth-req**

**Overview** Use this command to set the number of reauthentication attempts before an interface is unauthorized.

The **no** variant of this command resets the reauthentication delay to the default.

```
Syntax dot1x max-reauth-req <1-10>
```
no dot1x max-reauth-req

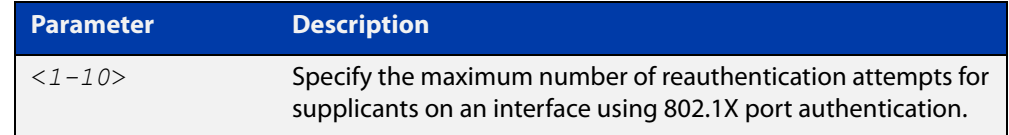

- **Default** The default maximum reauthentication attempts for interfaces using 802.1X port authentication is two (2) reauthentication attempts, before an interface is unauthorized.
	- **Mode** Interface Configuration for a static channel, a dynamic (LACP) channel group, or a switch port; or Authentication Profile mode.
- **Usage notes** Use this command to set the maximum reauthentication attempts after failure.
	- **Examples** To configure the maximum number of reauthentication attempts for interface port1.0.2 to a single (1) reauthentication request, use the commands:

```
awplus# configure terminal
awplus(config)# interface port1.0.2
awplus(config-if)# dot1x max-reauth-req 1
```
To configure the maximum number of reauthentication attempts for interface port1.0.2 to the default maximum number of two (2) reauthentication attempts, use the commands:

awplus# configure terminal awplus(config)# interface port1.0.2 awplus(config-if)# no dot1x max-reauth-req

To configure the maximum number of reauthentication attempts for authentication profile 'student' to a single (1) reauthentication request, use the commands:

```
awplus# configure terminal
awplus(config)# auth profile student
awplus(config-auth-profile)# dot1x max-reauth-req 1
```
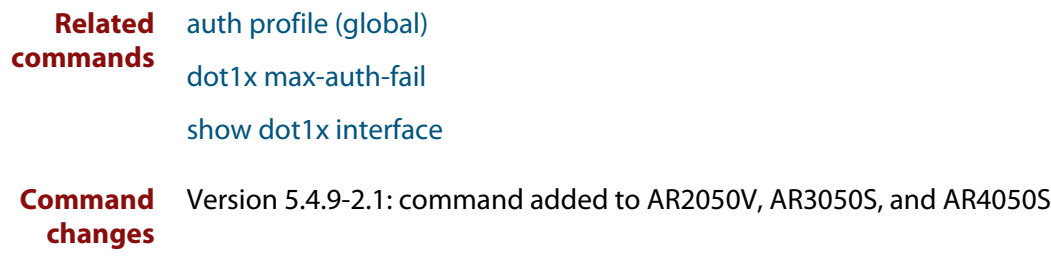

### **dot1x port-control**

**Overview** This command enables 802.1X port authentication on the interface specified, and sets the control of the authentication port.

> The **no** variant of this command disables the port authentication on the interface specified.

**Syntax** dot1x port-control {force-unauthorized|force-authorized|auto} no dot1x port-control

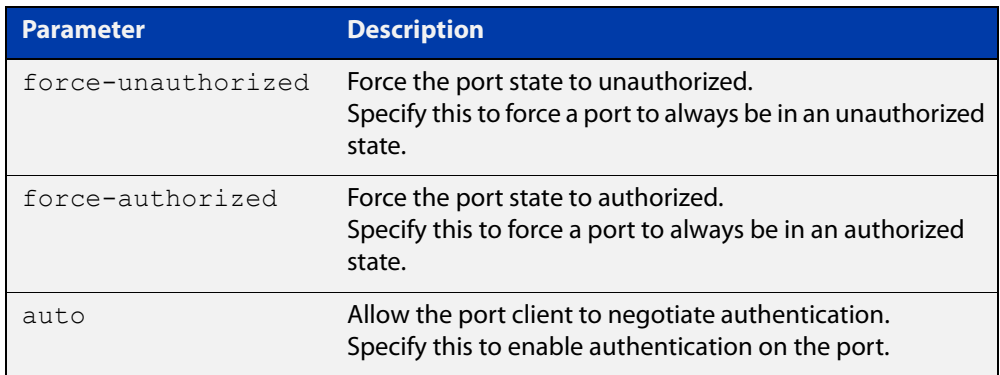

- **Default** 802.1X port control is disabled by default.
- **Mode** Interface Configuration for a static channel, a dynamic (LACP) channel group, or a switch port; or Authentication Profile mode.
- **Usage notes** Use this command to force a port state.

When **port-control** is set to **auto**, the 802.1X authentication feature is executed on the interface, but only if the **aaa authentication dot1x** command has been issued.

If you attempt to change the authentication configuration on an interface that has threat protection quarantine configured, you will see the following error message:

% portx.x.x: Application Proxy quarantine configuration must be removed before port authentication is changed

Before changing the interface's authentication configuration you must either:

- remove the interface's threat protection configuration, or
- shut down the interface.

**Examples** To enable port authentication on the interface port1.0.2, use the commands:

awplus# configure terminal awplus(config)# interface port1.0.2 awplus(config-if)# dot1x port-control auto To enable port authentication force authorized on the interface port1.0.2, use the commands:

```
awplus# configure terminal
awplus(config)# interface port1.0.2
awplus(config-if)# dot1x port-control force-authorized
```
To disable port authentication on the interface port1.0.2 use the commands:

```
awplus# configure terminal
awplus(config)# interface port1.0.2
awplus(config-if)# no dot1x port-control
```
To enable port authentication on authentication profile 'student', use the commands:

awplus# configure terminal

```
awplus(config)# auth profile student
```
awplus(config-auth-profile)# dot1x port-control auto

**Related commands** [aaa authentication dot1x](#page-1214-0) [auth profile \(global\)](#page-1096-0)

[show dot1x interface](#page-1061-0)

# **dot1x timeout tx-period**

**Overview** This command sets the transmit timeout for the authentication request on the specified interface.

> The **no** variant of this command resets the transmit timeout period to the default (30 seconds).

**Syntax** dot1x timeout tx-period <*1-65535*>

no dot1x timeout tx-period

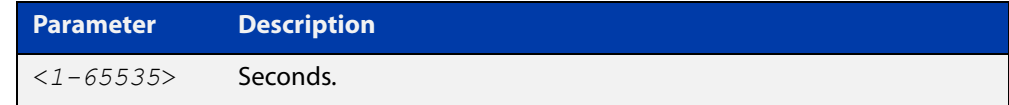

- **Default** The default transmit period for port authentication is 30 seconds.
	- **Mode** Interface Configuration for a static channel, a dynamic (LACP) channel group, or a switch port; or Authentication Profile mode.
- **Usage notes** Use this command to set the interval between successive attempts to request an ID.
	- **Examples** To set the transmit timeout period to 5 seconds on interface port1.0.2, use the commands:

awplus# configure terminal awplus(config)# interface port1.0.2 awplus(config-if)# dot1x timeout tx-period 5

To reset transmit timeout period to the default (30 seconds) on interface port1.0.2, use the commands:

awplus# configure terminal awplus(config)# interface port1.0.2 awplus(config-if)# no dot1x timeout tx-period

To set the transmit timeout period to 5 seconds on authentication profile 'student', use the commands:

awplus# configure terminal awplus(config)# auth profile student awplus(config-auth-profile)# dot1x timeout tx-period 5

**Related commands**

[auth profile \(global\)](#page-1096-0) [show dot1x](#page-1056-0)

[show dot1x interface](#page-1061-0)

# **show debugging dot1x**

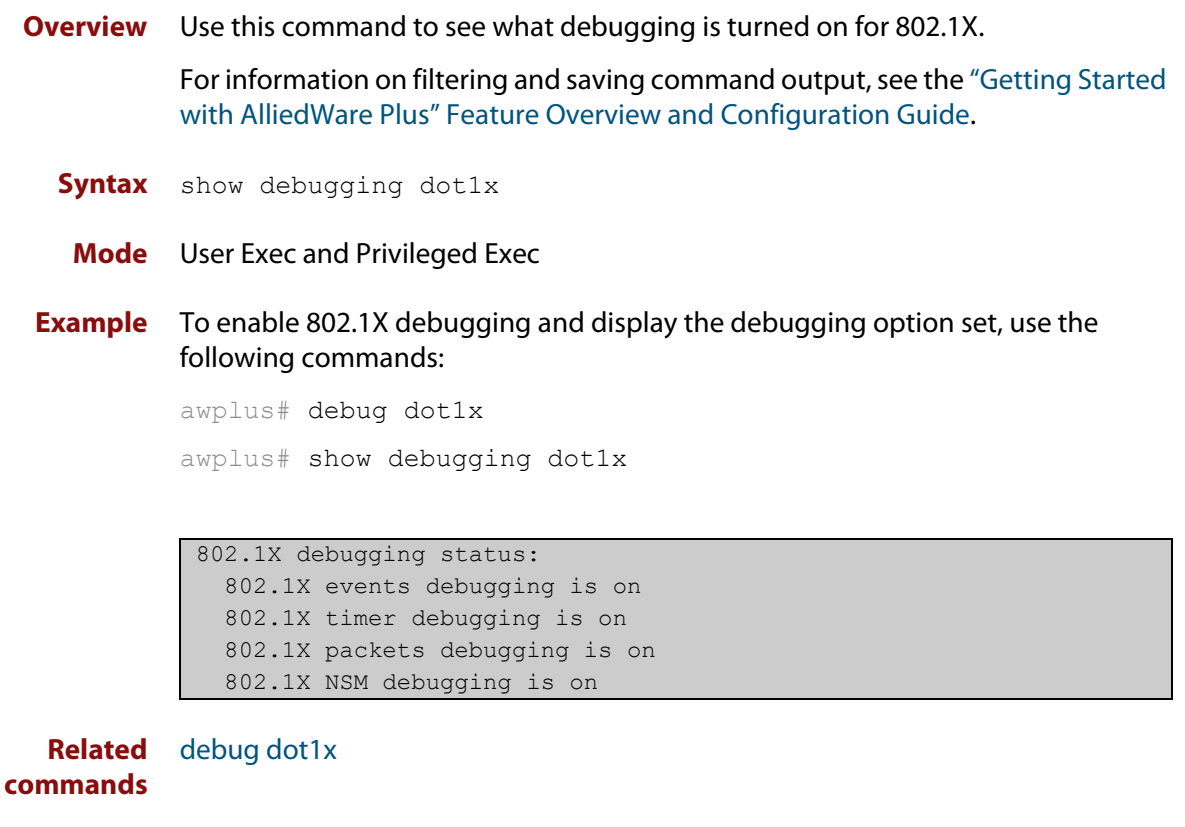

# <span id="page-1056-1"></span><span id="page-1056-0"></span>**show dot1x**

### **Overview** Use this command to show authentication information for 802.1X port authentication.

If you specify the optional **all** parameter then this command also displays all authentication information for each port available on the switch.

For information on filtering and saving command output, see the ["Getting Started](http://www.alliedtelesis.com/documents/getting-started-alliedware-plus-feature-overview-and-configuration-guide)  [with AlliedWare\\_Plus" Feature Overview and Configuration Guide](http://www.alliedtelesis.com/documents/getting-started-alliedware-plus-feature-overview-and-configuration-guide).

**Syntax** show dot1x [all]

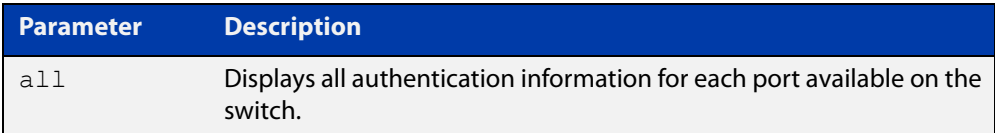

### **Mode** Privileged Exec

**Example** awplus# show dot1x all

### **Table 1:** Example output from the **show dot1x all** command

```
awplus# show dot1x all
802.1X Port-Based Authentication Enabled
RADIUS server address: 150.87.18.89:1812
Next radius message id: 5
RADIUS client address: not configured
Authentication info for interface port1.0.2
portEnabled: true - portControl: Auto
portStatus: Authorized
reAuthenticate: disabled
reAuthPeriod: 3600
PAE: quietPeriod: 60 - maxReauthReq: 2 - txPeriod: 30
PAE: connectTimeout: 30
BE: suppTimeout: 30 - serverTimeout: 30
CD: adminControlledDirections: in
KT: keyTxEnabled: false
critical: disabled
guestVlan: disabled
dynamicVlanCreation: single-dynamic-vlan
multiVlanSession: disabled
assignFailActionRule: deny
hostMode: multi-supplicant
    maxsupplicant: 256
```
dot1x: enabled

### **Table 1:** Example output from the **show dot1x all** command (cont.)

```
protocolVersion: 1
authMac: enabled
method: PAP
reauthRelearning: disabled
authWeb: enabled
method: PAP
lockCount: 3
packetForwarding: disabled
twoStepAuthentication:
     configured: enabled
     actual: enabled
SupplicantMac: none
supplicantMac: none
Supplicant name: manager
Supplicant address: 00d0.59ab.7037
    authenticationMethod: 802.1X Authentication
    portStatus: Authorized - currentId: 1
    abort:F fail:F start:F timeout:F success:T
   PAE: state: Authenticated - portMode: Auto
    PAE: reAuthCount: 0 - rxRespId: 0
   PAE: quietPeriod: 60 - maxReauthReq: 2 - txPeriod: 30
   BE: state: Idle - reqCount: 0 - idFromServer: 0
    CD: adminControlledDirections: in - operControlledDirections: in
    CD: bridgeDetected: false
    KR: rxKey: false
    KT: keyAvailable: false - keyTxEnabled: false
    criticalState: off
    dynamicVlanId: 2
802.1X statistics for interface port1.0.2
    EAPOL Frames Rx: 5 - EAPOL Frames Tx: 16
    EAPOL Start Frames Rx: 0 - EAPOL Logoff Frames Rx: 0
    EAP Rsp/Id Frames Rx: 3 - EAP Response Frames Rx: 2
    EAP Req/Id Frames Tx: 8 - EAP Request Frames Tx: 2
    Invalid EAPOL Frames Rx: 0 - EAP Length Error Frames Rx: 0
    EAPOL Last Frame Version Rx: 1 - EAPOL Last Frame Src: 00d0.59ab.7037
Authentication session statistics for interface port1.0.2
    session user name: manager
    session authentication method: Remote server
    session time: 19440 secs
    session terminate cause: Not terminated yet
Authentication Diagnostics for interface port1.0.2
    Supplicant address: 00d0.59ab.7037
    authEnterConnecting: 2
    authEaplogoffWhileConnecting: 1
    authEnterAuthenticating: 2
    authSuccessWhileAuthenticating: 1
    authTimeoutWhileAuthenticating: 1
    authFailWhileAuthenticating: 0
    authEapstartWhileAuthenticating: 0
```
### **Table 1:** Example output from the **show dot1x all** command (cont.)

```
 authEaplogoggWhileAuthenticating: 0
 authReauthsWhileAuthenticated: 0
 authEapstartWhileAuthenticated: 0
 authEaplogoffWhileAuthenticated: 0
 BackendResponses: 2
 BackendAccessChallenges: 1
 BackendOtherrequestToSupplicant: 3
 BackendAuthSuccess: 1
 BackendAuthFails: 0
```
# **show dot1x diagnostics**

**Overview** This command shows 802.1X authentication diagnostics for the specified interface (optional).

> If no interface is specified then authentication diagnostics are shown for all interfaces.

For information on filtering and saving command output, see the ["Getting Started](http://www.alliedtelesis.com/documents/getting-started-alliedware-plus-feature-overview-and-configuration-guide)  [with AlliedWare Plus" Feature Overview and Configuration Guide.](http://www.alliedtelesis.com/documents/getting-started-alliedware-plus-feature-overview-and-configuration-guide)

**Syntax** show dot1x diagnostics [interface <*interface-list*>]

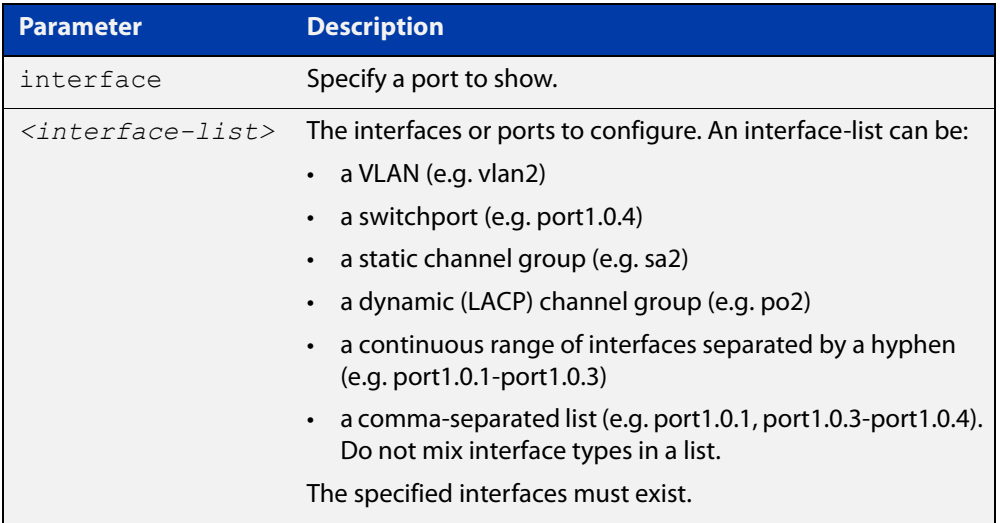

### **Mode** Privileged Exec

**Example** See the sample output below showing 802.1X authentication diagnostics for port1.0.2:

awplus# show dot1x diagnostics interface port1.0.2

### **Output** Figure 28-1: Example output from the **show dot1x diagnostics** command

```
Authentication Diagnostics for interface port1.0.2
    Supplicant address: 00d0.59ab.7037
      authEnterConnecting: 2
      authEaplogoffWhileConnecting: 1
      authEnterAuthenticating: 2
      authSuccessWhileAuthenticating: 1
       authTimeoutWhileAuthenticating: 1
       authFailWhileAuthenticating: 0
       authEapstartWhileAuthenticating: 0
       authEaplogoggWhileAuthenticating: 0
       authReauthsWhileAuthenticated: 0
       authEapstartWhileAuthenticated: 0
       authEaplogoffWhileAuthenticated: 0
       BackendResponses: 2
       BackendAccessChallenges: 1
       BackendOtherrequestToSupplicant: 3
       BackendAuthSuccess: 1
```
**Command changes**

# <span id="page-1061-1"></span><span id="page-1061-0"></span>**show dot1x interface**

**Overview** Use this command to show the status of 802.1X port-based authentication on the specified interface.

> For information on filtering and saving command output, see the ["Getting Started](http://www.alliedtelesis.com/documents/getting-started-alliedware-plus-feature-overview-and-configuration-guide)  [with AlliedWare\\_Plus" Feature Overview and Configuration Guide](http://www.alliedtelesis.com/documents/getting-started-alliedware-plus-feature-overview-and-configuration-guide).

**Syntax** show dot1x interface <*interface-list*>

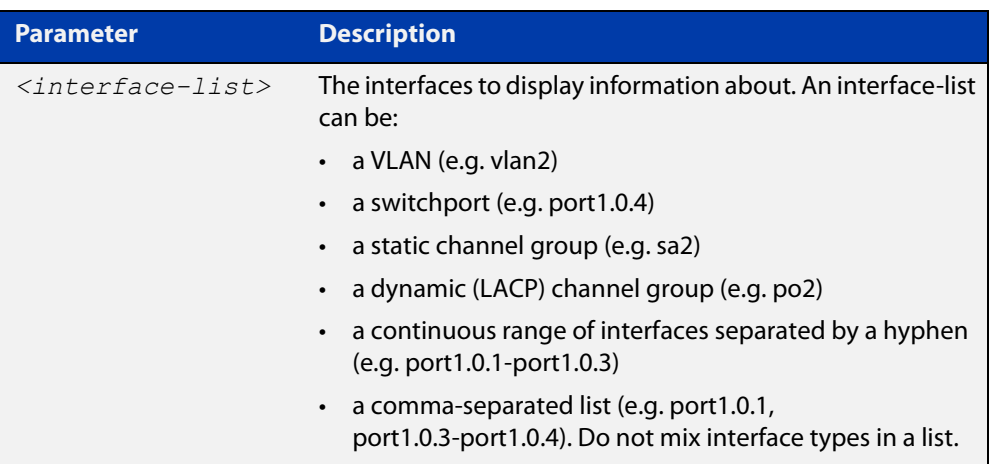

**Mode** Privileged Exec

**Examples** See the sample output below showing 802.1X authentication status for port1.0.2:

awplus# show dot1x interface port1.0.2

### **Table 2:** Example output from the **show dot1x interface** command for a port

```
show auth diagnostics
 awplus#show dot1x interface port1.0.2
  Authentication info for interface port1.0.2
     portEnabled: true - portControl: Auto
     portStatus: Authorized
     reAuthenticate: disabled
     reAuthPeriod: 3600
    PAE: quietPeriod: 60 - maxReauthReq: 2 - txPeriod: 30
    PAE: connectTimeout: 30
    BE: suppTimeout: 30 - serverTimeout: 30
     CD: adminControlledDirections: in
     KT: keyTxEnabled: false
     critical: disabled
     guestVlan: disabled
     dynamicVlanCreation: single-dynamic-vlan
          assignFailActionRule: deny
     multiVlanSession: disabled
      hostMode: multi-supplicant
          maxsupplicant: 256
     dot1x: enabled
  protocolVersion: 1
  authMac: enabled
 method: PAP
  reauthRelearning: disabled
  authWeb: enabled
 method: PAP
 lockCount: 3
 packetForwarding: disabled
       twoStepAuthentication:
          configured: enabled
          actual: enabled
  supplicantMac: none
```
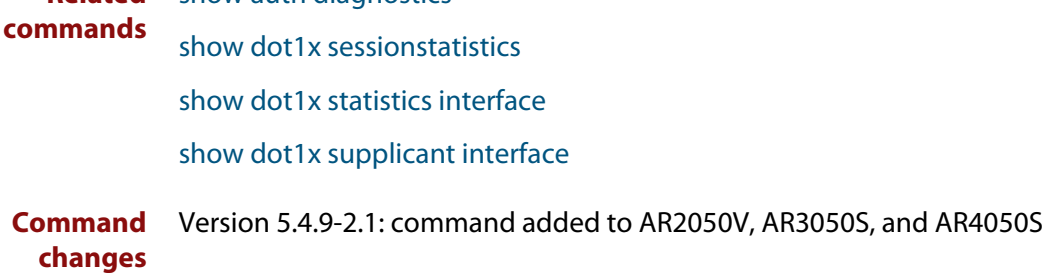

**Related**

# <span id="page-1063-0"></span>**show dot1x sessionstatistics**

**Overview** This command shows authentication session statistics for the specified interface, which may be a static channel (or static aggregator) or a dynamic (or LACP) channel group or a switch port.

> For information on filtering and saving command output, see the ["Getting Started](http://www.alliedtelesis.com/documents/getting-started-alliedware-plus-feature-overview-and-configuration-guide)  [with AlliedWare Plus" Feature Overview and Configuration Guide.](http://www.alliedtelesis.com/documents/getting-started-alliedware-plus-feature-overview-and-configuration-guide)

**Syntax** show dot1x sessionstatistics [interface <*interface-list*>]

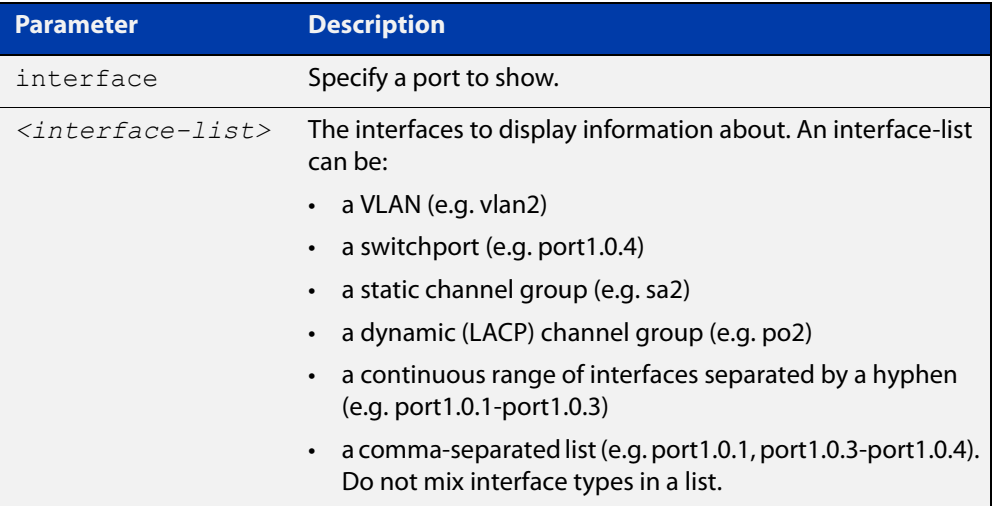

### **Mode** Privileged Exec

**Example** See sample output below showing 802.1X authentication session statistics for port1.0.2:

awplus# show dot1x sessionstatistics interface port1.0.2

Authentication session statistics for interface port1.0.2 session user name: manager session authentication method: Remote server session time: 19440 secs session terminat cause: Not terminated yet

# <span id="page-1064-0"></span>**show dot1x statistics interface**

**Overview** Use this command to show the authentication statistics for the specified interface.

For information on filtering and saving command output, see the ["Getting Started](http://www.alliedtelesis.com/documents/getting-started-alliedware-plus-feature-overview-and-configuration-guide)  [with AlliedWare Plus" Feature Overview and Configuration Guide.](http://www.alliedtelesis.com/documents/getting-started-alliedware-plus-feature-overview-and-configuration-guide)

The output from this command is the same as the output from the [show auth](#page-1186-0)  [statistics interface](#page-1186-0) command.

**Syntax** show dot1x statistics interface <*interface-list*>

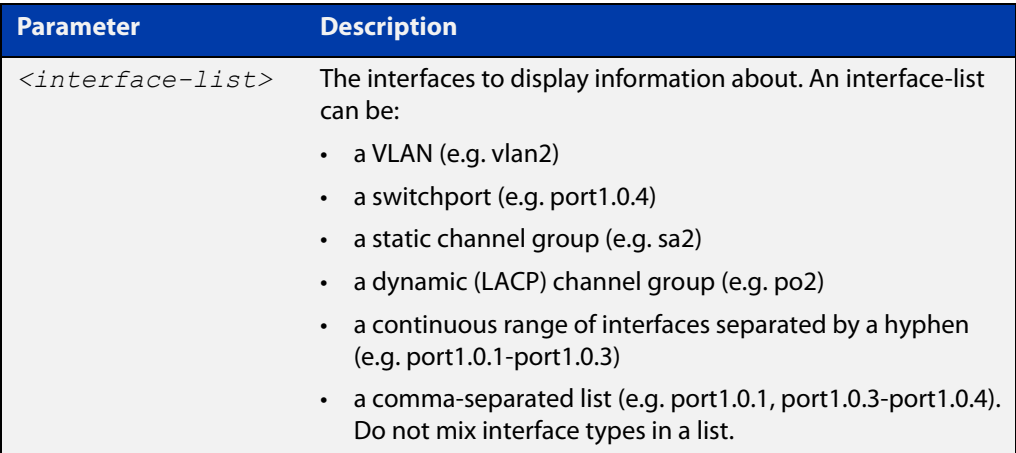

**Mode** Privileged Exec

**Example** To display 802.1X authentication statistics for port1.0.2, use the command:

awplus# show dot1x statistics interface port1.0.2

**Output** Figure 28-2: Example output from **show dot1x statistics interface** for a port

awplus# show dot1x statistics interface port1.0.2 802.1X statistics for interface port1.0.2 EAPOL Frames Rx: 5 - EAPOL Frames Tx: 16 EAPOL Start Frames Rx: 0 - EAPOL Logoff Frames Rx: 0 EAP Rsp/Id Frames Rx: 3 - EAP Response Frames Rx: 2 EAP Req/Id Frames Tx: 8 - EAP Request Frames Tx: 2 Invalid EAPOL Frames Rx: 0 - EAP Length Error Frames Rx: 0 EAPOL Last Frame Version Rx: 1 - EAPOL Last Frame Src:00d0.59ab.7037

# <span id="page-1065-0"></span>**show dot1x supplicant**

**Overview** This command shows the supplicant state of the authentication mode set for the switch.

This command shows a summary when the optional **brief** parameter is used.

For information on filtering and saving command output, see the ["Getting Started](http://www.alliedtelesis.com/documents/getting-started-alliedware-plus-feature-overview-and-configuration-guide)  with AlliedWare Plus" Feature Overview and Configuration Guide.

**Syntax** show dot1x supplicant [<*macadd*>] [brief]

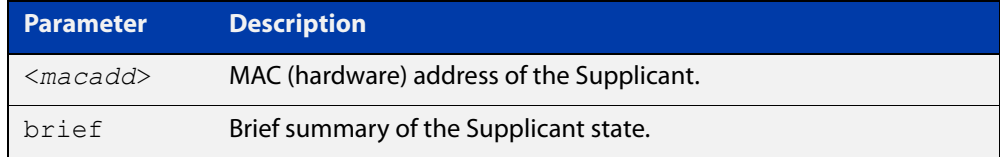

### **Mode** Privileged Exec

**Example** See sample output below showing the 802.1X authenticated supplicant on the switch:

awplus# show dot1x supplicant

```
authenticationMethod: dot1x
totalSupplicantNum: 1
authorizedSupplicantNum: 1
macBasedAuthenticationSupplicantNum: 0
dot1xAuthenticationSupplicantNum: 1
webBasedAuthenticationSupplicantNum: 0
Supplicant name: manager
Supplicant address: 00d0.59ab.7037
   authenticationMethod: dot1x
    Two-Step Authentication:
      firstAuthentication: Pass - Method: mac
      secondAuthentication: Pass - Method: dot1x
portStatus: Authorized - currentId: 4
abort:F fail:F start:F timeout:F success:T
PAE: state: Authenticated - portMode: Auto
PAE: reAuthCount: 0 - rxRespId: 0
PAE: quietPeriod: 60 - maxReauthReq: 2 - txPeriod: 30
BE: state: Idle - reqCount: 0 - idFromServer: 3
BE: suppTimeout: 30 - serverTimeout: 30
CD: adminControlledDirections: in - operControlledDirections: in
CD: bridgeDetected: false
KR: rxKey: false
KT: keyAvailable: false - keyTxEnabled: false
RADIUS server group (auth): radius
RADIUS server (auth): 192.168.1.40
```
See sample output below showing the supplicant on the switch using the **brief** parameter:

awplus# show dot1x supplicant 00d0.59ab.7037 brief

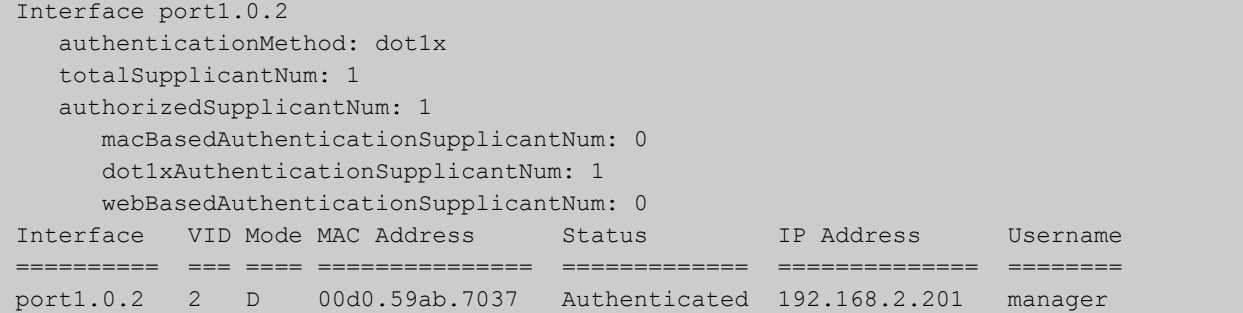

See sample output below showing the supplicant on the switch using the **brief** parameter:

awplus# show dot1x supplicant brief

For example, if two-step authentication is configured with 802.1X authentication as the first method and web authentication as the second method then the output is as follows:

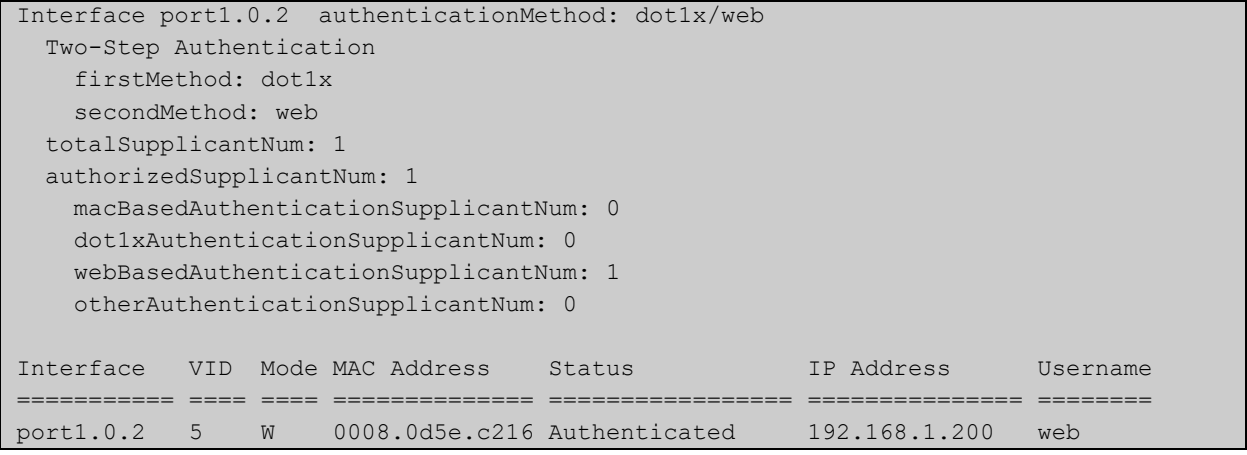

**Related commands** [show dot1x supplicant interface](#page-1067-0)

# <span id="page-1067-0"></span>**show dot1x supplicant interface**

**Overview** Use this command to show the supplicant state of the authentication mode set for the interface.

This command shows a summary when the optional **brief** parameter is used.

For information on filtering and saving command output, see the ["Getting Started](http://www.alliedtelesis.com/documents/getting-started-alliedware-plus-feature-overview-and-configuration-guide)  with AlliedWare Plus" Feature Overview and Configuration Guide.

**Syntax** show dot1x supplicant interface <*interface-list*> [brief]

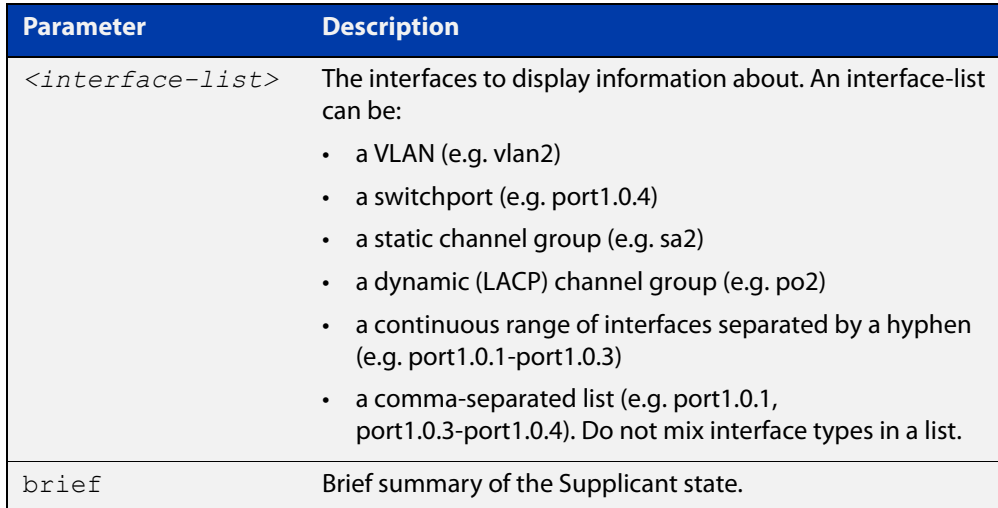

**Mode** Privileged Exec

**Examples** See sample output below showing the supplicant on the interface port1.0.2:

awplus# show dot1x supplicant interface port1.0.2

```
Interface port1.0.2
  authenticationMethod: dot1x
   totalSupplicantNum: 1
  authorizedSupplicantNum: 1
   macBasedAuthenticationSupplicantNum: 0
   dot1xAuthenticationSupplicantNum: 1
   webBasedAuthenticationSupplicantNum: 0
    otherAuthenticationSupplicantNum: 0
  Supplicant name: VCSPCVLAN10
  Supplicant address: 0000.cd07.7b60
    authenticationMethod: 802.1X
  Two-Step Authentication:
   firstAuthentication: Pass - Method: mac
  secondAuthentication: Pass - Method: dot1x
    portStatus: Authorized - currentId: 3
   abort:F fail:F start:F timeout:F success:T
  PAE: state: Authenticated - portMode: Auto
  PAE: reAuthCount: 0 - rxRespId: 0
  PAE: quietPeriod: 60 - maxReauthReq: 2
  BE: state: Idle - reqCount: 0 - idFromServer: 2
   CD: adminControlledDirections:in - 
operControlledDirections:in
    CD: bridgeDetected: false
    KR: rxKey: false
    KT: keyAvailable: false - keyTxEnabled: false
```
See sample output below showing the supplicant on the switch using the **brief** parameter:

awplus# show dot1x supplicant interface port1.0.2 brief

```
Interface port1.0.2
   authenticationMethod: dot1x
Two-Step Authentication:
   firstMethod: mac
   secondMethod: dot1x
totalSupplicantNum: 1
authorizedSupplicantNum: 1
macBasedAuthenticationSupplicantNum: 0
dot1xAuthenticationSupplicantNum: 1
webBasedAuthenticationSupplicantNum: 0
Interface VID Mode MAC Address Status IP Address Username
========= === ==== =========== ====== ========== ========
port1.0.2 2 D 00d0.59ab.7037 Authenticated 192.168.2.201 manager
```
### **Related** [show dot1x supplicant](#page-1065-0) **commands**

# **undebug dot1x**

**Overview** This command applies the functionality of the **no** variant of the debug dot1x [command](#page-1039-0).

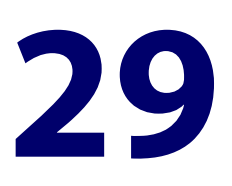

# **Authentication Commands**

# **Introduction**

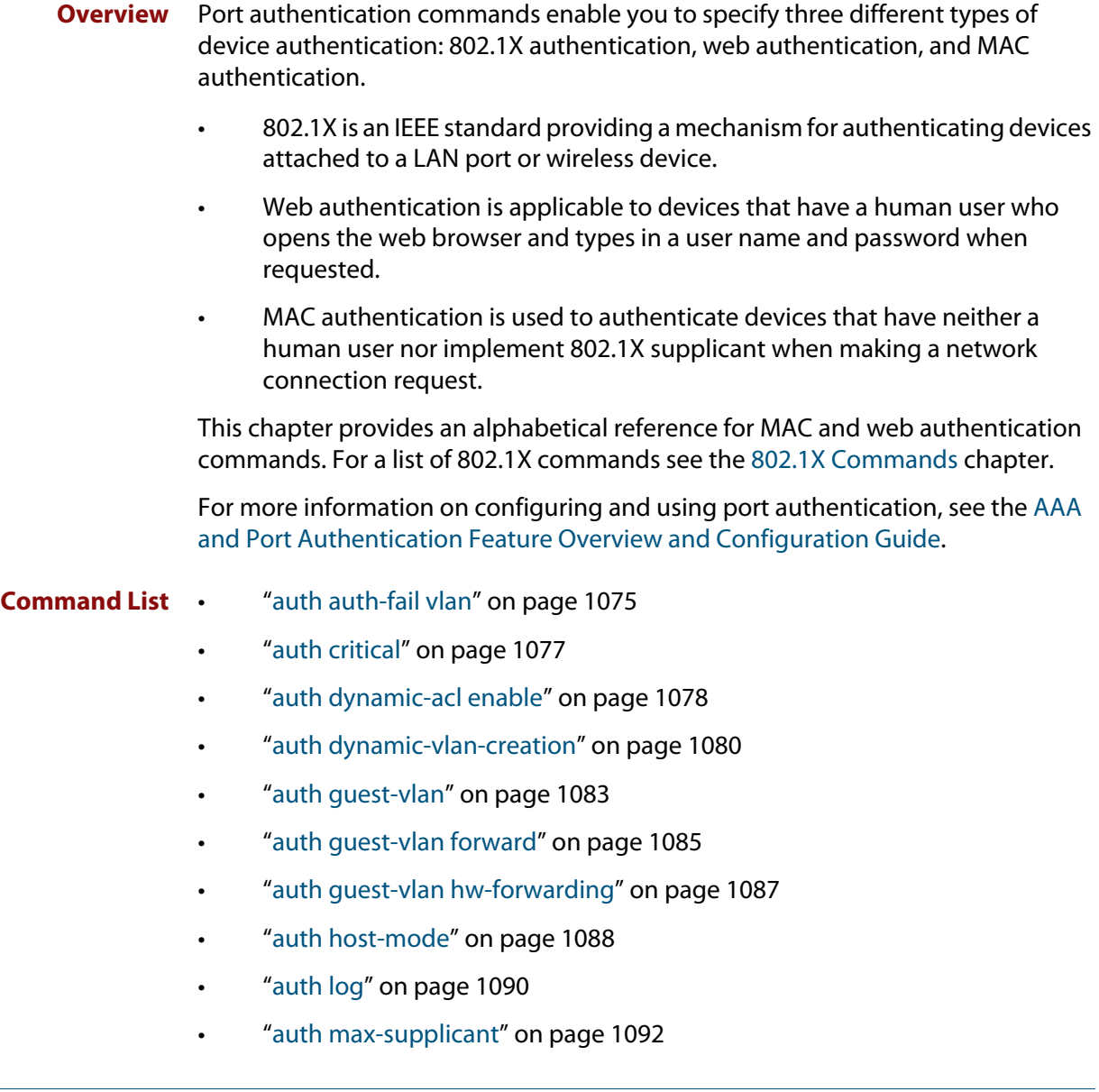

- • ["auth multi-vlan-session" on page 1094](#page-1093-0)
- • ["auth priority" on page 1095](#page-1094-0)
- • ["auth profile \(global\)" on page 1097](#page-1096-1)
- • ["auth profile \(interface\)" on page 1098](#page-1097-0)
- • ["auth reauthentication" on page 1099](#page-1098-0)
- • ["auth roaming disconnected" on page 1100](#page-1099-0)
- • ["auth roaming enable" on page 1102](#page-1101-0)
- • ["auth supplicant-ip" on page 1104](#page-1103-0)
- • ["auth supplicant-mac" on page 1106](#page-1105-0)
- • ["auth timeout connect-timeout" on page 1109](#page-1108-0)
- • ["auth timeout quiet-period" on page 1110](#page-1109-0)
- • ["auth timeout reauth-period" on page 1111](#page-1110-0)
- • ["auth timeout server-timeout" on page 1113](#page-1112-0)
- • ["auth timeout supp-timeout" on page 1115](#page-1114-0)
- • ["auth vlan-restriction" on page 1116](#page-1115-0)
- • ["auth two-step enable" on page 1118](#page-1117-0)
- • ["auth two-step order" on page 1121](#page-1120-0)
- • ["auth-mac enable" on page 1123](#page-1122-0)
- • ["auth-mac method" on page 1125](#page-1124-0)
- • ["auth-mac password" on page 1127](#page-1126-0)
- • ["auth-mac reauth-relearning" on page 1128](#page-1127-0)
- • ["auth-mac static" on page 1129](#page-1128-0)
- • ["auth-mac username" on page 1130](#page-1129-0)
- • ["auth-web accounting" on page 1131](#page-1130-0)
- • ["auth-web authentication" on page 1132](#page-1131-0)
- • ["auth-web enable" on page 1133](#page-1132-0)
- • ["auth-web forward" on page 1135](#page-1134-0)
- • ["auth-web idle-timeout enable" on page 1138](#page-1137-0)
- • ["auth-web idle-timeout timeout" on page 1139](#page-1138-0)
- • ["auth-web max-auth-fail" on page 1140](#page-1139-0)
- • ["auth-web method" on page 1142](#page-1141-0)
- • ["auth-web-server blocking-mode" on page 1143](#page-1142-0)
- • ["auth-web-server dhcp ipaddress" on page 1144](#page-1143-0)
- • ["auth-web-server dhcp lease" on page 1146](#page-1145-0)
- • ["auth-web-server dhcp-wpad-option" on page 1147](#page-1146-0)
- • ["auth-web-server host-name" on page 1148](#page-1147-0)
- • ["auth-web-server intercept-port" on page 1149](#page-1148-0)
- • ["auth-web-server ipaddress" on page 1150](#page-1149-0)
- • ["auth-web-server page language" on page 1151](#page-1150-0)
- • ["auth-web-server login-url" on page 1152](#page-1151-0)
- • ["auth-web-server page logo" on page 1153](#page-1152-0)
- • ["auth-web-server page sub-title" on page 1154](#page-1153-0)
- • ["auth-web-server page success-message" on page 1155](#page-1154-0)
- • ["auth-web-server page title" on page 1156](#page-1155-0)
- • ["auth-web-server page welcome-message" on page 1157](#page-1156-0)
- • ["auth-web-server ping-poll enable" on page 1158](#page-1157-0)
- • ["auth-web-server ping-poll failcount" on page 1159](#page-1158-0)
- • ["auth-web-server ping-poll interval" on page 1160](#page-1159-0)
- • ["auth-web-server ping-poll reauth-timer-refresh" on page 1161](#page-1160-0)
- • ["auth-web-server ping-poll timeout" on page 1162](#page-1161-0)
- • ["auth-web-server ping-poll type" on page 1163](#page-1162-0)
- • ["auth-web-server port" on page 1165](#page-1164-0)
- • ["auth-web-server redirect-delay-time" on page 1166](#page-1165-0)
- • ["auth-web-server redirect-url" on page 1167](#page-1166-0)
- • ["auth-web-server session-keep" on page 1168](#page-1167-0)
- • ["auth-web-server ssl" on page 1169](#page-1168-0)
- • ["auth-web-server ssl intercept-port" on page 1170](#page-1169-0)
- • ["auth-web-server trustpoint" on page 1171](#page-1170-0)
- • ["copy proxy-autoconfig-file" on page 1173](#page-1172-0)
- • ["copy web-auth-https-file" on page 1174](#page-1173-0)
- • ["description \(auth-profile\)" on page 1175](#page-1174-0)
- • ["erase proxy-autoconfig-file" on page 1176](#page-1175-0)
- • ["erase web-auth-https-file" on page 1177](#page-1176-0)
- • ["platform l3-hashing-algorithm" on page 1178](#page-1177-0)
- • ["platform mac-vlan-hashing-algorithm" on page 1179](#page-1178-0)
- • ["show auth" on page 1180](#page-1179-0)
- • ["show auth diagnostics" on page 1182](#page-1181-1)
- • ["show auth interface" on page 1184](#page-1183-0)
- • ["show auth sessionstatistics" on page 1186](#page-1185-0)
- • ["show auth statistics interface" on page 1187](#page-1186-1)
- • ["show auth supplicant" on page 1188](#page-1187-0)
- • ["show auth supplicant interface" on page 1191](#page-1190-0)
- • ["show auth two-step supplicant brief" on page 1192](#page-1191-0)
- • ["show auth-web-server" on page 1194](#page-1193-0)
- • ["show auth-web-server page" on page 1195](#page-1194-0)
- • ["show proxy-autoconfig-file" on page 1196](#page-1195-0)

# <span id="page-1074-1"></span><span id="page-1074-0"></span>**auth auth-fail vlan**

**Overview** Use this command to enable the **auth-fail vlan** feature on the specified vlan interface. This feature assigns supplicants (client devices) to the specified VLAN if they fail port authentication.

> Use the **no** variant of this command to disable the auth-fail vlan feature for a specified VLAN interface.

**Syntax** auth auth-fail vlan <*1-4094*>

no auth auth-fail vlan

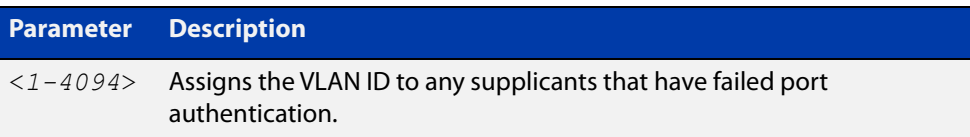

- **Default** The auth-fail vlan feature is disabled by default.
	- **Mode** Interface Configuration for a static channel, a dynamic (LACP) channel group, or a switch port; or Authentication Profile mode.
- **Usage notes** Use the auth-fail vlan feature when using web authentication instead of the Guest VLAN feature, when you need to separate networks where one supplicant (client device) requires authentication and another supplicant does not require authentication from the same interface.

This is because the DHCP lease time using the Web-Authentication feature is shorter, and the auth-fail vlan feature enables assignment to a different VLAN if a supplicant fails authentication.

To enable the auth-fail vlan feature with web authentication, you need to set the web authentication server virtual IP address by using the [auth-web-server](#page-1149-0)  [ipaddress command](#page-1149-0) or the [auth-web-server dhcp ipaddress command](#page-1143-0).

When using 802.1X port authentication, use a [dot1x max-auth-fail](#page-1047-1) command to set the maximum number of login attempts. Three login attempts are allowed by default for 802.1X port authentication before supplicants trying to authenticate are moved from the Guest VLAN to the auth-fail VLAN. See the [dot1x max-auth-fail](#page-1047-1) [on page 1048](#page-1047-1) for command information.

See the [AAA and Port Authentication Feature Overview and Configuration Guide](http://www.alliedtelesis.com/documents/aaa-and-port-authentication-feature-overview-and-configuration-guide) for information about:

- the auth-fail VLAN feature, which allows the Network Administrator to separate the supplicants who attempted authentication, but failed, from the supplicants who did not attempt authentication, and
- restrictions regarding combinations of authentication enhancements working together

Use appropriate ACLs (Access Control Lists) on interfaces for extra security if a supplicant allocated to the designated auth-fail vlan can access the same network as a supplicant on the Guest VLAN. For more information about ACL concepts, and configuring ACLs see the [ACL Feature Overview and Configuration Guide.](http://www.alliedtelesis.com/documents/acl-feature-overview-and-configuration-guide) For more information about ACL commands see:

- [IPv4 Hardware Access Control List \(ACL\) Commands](#page-870-0)
- [IPv4 Software Access Control List \(ACL\) Commands](#page-929-0)
- [IPv6 Software Access Control List \(ACL\) Commands](#page-967-0)
- **Examples** To enable the auth-fail vlan feature for port1.0.2 and assign VLAN 100, use the following commands:

awplus# configure terminal awplus(config)# interface port1.0.2 awplus(config-if)# auth auth-fail vlan 100

To disable the auth-fail vlan feature for port1.0.2, use the following commands:

awplus# configure terminal awplus(config)# interface port1.0.2 awplus(config-if)# no auth auth-fail vlan

**Related commands** [auth profile \(global\)](#page-1096-1)

[dot1x max-auth-fail](#page-1047-1)

[show dot1x](#page-1056-1)

[show dot1x interface](#page-1061-1)

[show running-config](#page-132-0)

# <span id="page-1076-0"></span>**auth critical**

**Overview** Use this command to enable the critical port feature on the interface. When the critical port feature is enabled on an interface, and all the RADIUS servers are unavailable, then the interface becomes authorized.

The **no** variant of this command disables the critical port feature on the interface.

- **Syntax** auth critical no auth critical
- **Default** The critical port of port authentication is disabled.
	- **Mode** Interface Configuration for a static channel, a dynamic (LACP) channel group, or a switch port; or Authentication Profile mode.
- **Examples** To enable the critical port feature on interface port1.0.2, use the following commands:

```
awplus# configure terminal
awplus(config)# interface port1.0.2
awplus(config-if)# auth critical
```
To disable the critical port feature on interface port1.0.2, use the following commands:

```
awplus# configure terminal
awplus(config)# interface port1.0.2
awplus(config-if)# no auth critical
```
To enable the critical port feature on authentication profile 'student', use the commands:

```
awplus# configure terminal
awplus(config)# auth profile student
awplus(config-auth-profile)# auth critical
```
#### **Related** [auth profile \(global\)](#page-1096-1)

[show auth-web-server](#page-1193-0)

- [show dot1x](#page-1056-1)
- [show dot1x interface](#page-1061-1)
- [show running-config](#page-132-0)

**commands**

# <span id="page-1077-0"></span>**auth dynamic-acl enable**

**Overview** Use this command to enable Dynamic Access Control Lists (ACLs). This lets you configure port authentication to dynamically apply ACLs when a supplicant is authorized. These ACLs are automatically removed when the supplicant disconnects.

Use the **no** variant of this command to disable Dynamic ACLs.

**Syntax** auth dynamic-acl enable

no auth dynamic-acl enable

**Default** Disabled.

**Mode** Interface configuration for switch port or static aggregator.

- **Usage notes** Dynamic ACLs are created and attached to a switchport in the following way:
	- A RADIUS server holds the ACL rules for a supplicant, along with that supplicants user name and password.
	- These ACL rules can be either:
		- a complete IPv4 hardware rule (stored as a RADIUS NAS-Filter-Rule attribute), or
		- name or number reference to an existing ACL rule (stored as a RADIUS Filter-Id attribute)
	- When the first packet from a supplicant arrives on a switchport the authenticator starts the authentication process with the RADIUS server.
	- The RADIUS server returns Access-Accept packet to the authenticator with the configured ACL rules.
	- The authenticator creates and installs these ACLs dynamically on the switchport and authorizes the supplicant.
	- These Dynamic ACLs are named IPv4 hardware access-lists. They are internally maintained and cannot be removed or modified from the CLI.
	- All traffic on the switchport is filtered using these ACLs.
	- When the supplicant is unauthorized, dynamically installed ACLs are removed and detached from the switchport.

For more information, see the [AAA and Port Authentication Feature Overview and](http://www.alliedtelesis.com/documents/aaa-and-port-authentication-feature-overview-and-configuration-guide)  [Configuration Guide](http://www.alliedtelesis.com/documents/aaa-and-port-authentication-feature-overview-and-configuration-guide).

**Examples** This example uses the local RADIUS server to define two ACL rules that are applied to MAC authenticated supplicants on port1.0.2.

> **NOTE:** If your product doesn't support a local RADIUS server then the ACL rules need to be configured on your network's RADIUS server.

### Define the local RADIUS server as the RADIUS server to use:

```
awplus# configure terminal
```

```
awplus(config)# radius-server host 127.0.0.1 key
awplus-local-radius-server
```
### Define the authentication method list:

```
awplus(config)# aaa authentication auth-mac default group
radius
```
### Enable MAC authentication and dynamic ACLs on port1.0.2:

awplus(config)# interface port1.0.2 awplus(config-if)# auth-mac enable awplus(config-if)# auth dynamic-acl enable awplus(config-if)# exit

### Configure the local RADIUS server with the required ACL rules:

awplus(config)# radius-server local awplus(config-radsrv)# group dacl-rule awplus(config-radsrv-group)# attribute repeated NAS-Filter-Rule "ip:permit ip 192.168.1.0/24 192.168.2.0/24"

```
awplus(config-radsrv-group)# attribute repeated 
NAS-Filter-Rule "ip:deny ip 192.168.1.0/24 any"
```
awplus(config-radsrv-group)# exit

Add a user with the Dynamic ACL rules and enable the local RADIUS server:

```
awplus(config-radsrv)# user xx-xx-xx-xx-xx-xx password 
xx-xx-xx-xx-xx-x group dacl-rule
awplus(config-radsrv)# server enable
awplus(config-radsrv)# exit
```
These ACL rules will reject IP traffic from 192.168.1.x to any destination except 192.168.2.x for supplicants on port1.0.2.

**Related commands** [show access-list \(IPv4 Hardware ACLs\)](#page-922-0) [show auth supplicant](#page-1187-0)

**Command changes** Version 5.5.0-1.1: command added

# <span id="page-1079-0"></span>**auth dynamic-vlan-creation**

### **Overview** Use this command to enable and disable the Dynamic VLAN assignment feature.

The Dynamic VLAN assignment feature allows a supplicant (client device) to be placed into a specific VLAN based on information returned from the RADIUS server during authentication, on a given interface.

Use the **no** variant of this command to disable the Dynamic VLAN assignment feature.

**Syntax** auth dynamic-vlan-creation [rule {deny|permit}] [type {multi|single}]

```
no auth dynamic-vlan-creation
```
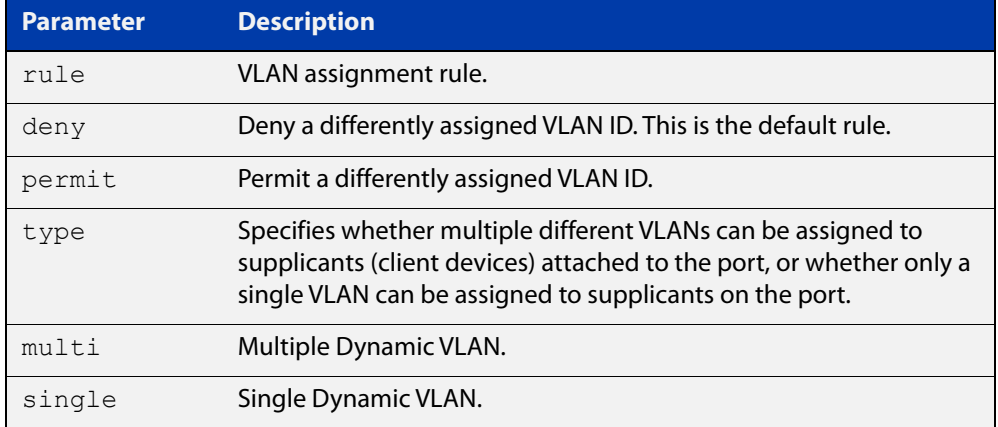

- **Default** By default, the Dynamic VLAN assignment feature is disabled.
	- **Mode** Interface Configuration for a static channel, a dynamic (LACP) channel group, or a switch port; or Authentication Profile mode.
- **Usage notes** If the Dynamic VLAN assignment feature is enabled, VLAN assignment is dynamic. If the Dynamic VLAN assignment feature is disabled then RADIUS attributes are ignored and configured VLANs are assigned to ports. Dynamic VLANs may be associated with authenticated MAC addresses if the **type** parameter is applied with the **rule** parameter.

The **rule** parameter deals with the case where there are multiple supplicants attached to a port, and the type parameter has been set to **single-vlan**. The parameter specifies how the switch should act if different VLAN IDs end up being assigned to different supplicants. The keyword value **deny** means that once a given VID has been assigned to the first supplicant, then if any subsequent supplicant is assigned a different VID, that supplicant is rejected. The keyword value **permit** means that once a given VID has been assigned to the first supplicant, then if any subsequent supplicant is assigned a different VID, that supplicant is accepted, but it is actually assigned the same VID as the first supplicant.
If you issue an **auth dynamic-vlan-creation** command without a **rule** parameter then a second supplicant with a different VLAN ID is rejected. It is not assigned to the first supplicant's VLAN. Issuing an **auth dynamic-vlan-creation** command without a **rule** parameter has the same effect as issuing an **auth dynamic-vlan-creation rule deny** command rejecting supplicants with differing VIDs.

The **type** parameter specifies whether multiple different VLANs can be assigned to supplicants attached to the port, or whether only a single VLAN can be assigned to supplicants on the port. The **type** parameter can select the port base VLAN or the MAC base VLAN from the RADIUS VLAN ID. This can be used when the host-mode is set to multi-supplicant. For **single**-host ports, the VLAN ID will be assigned to the port. It is not supported with the Guest VLAN feature. Display the ID assigned using a **show vlan** command. For **multi**-host ports, the VLAN ID will be assigned to the MAC address of the authenticated supplicant. The VLAN ID assigned for the MAC Base VLAN is displayed using the **show platform table vlan** command.

To configure Dynamic VLAN with Web Authentication, you need to set the Web Authentication Server virtual IP address by using the [auth-web-server ipaddress](#page-1149-0) command or the [auth-web-server dhcp ipaddress](#page-1143-0) command. You also need to create a hardware access-list that can be applied to the switch port interface.

You need to configure an IPv4 address for the VLAN interface on which Web Authentication is running.

#### **Examples** To enable the Dynamic VLAN assignment feature on interface port1.0.2, use the commands:

```
awplus# configure terminal
awplus(config)# interface port1.0.2
awplus(config-if)# switchport access vlan 10
awplus(config-if)# auth-web enable
awplus(config-if)# auth dynamic-vlan-creation 
awplus(config-if)# interface vlan10
awplus(config-if)# ip address 10.1.1.1/24
```
To enable the Dynamic VLAN assignment feature with Web Authentication on interface port1.0.2 when Web Authentication is needed, use the commands:

```
awplus# configure terminal
awplus(config)# auth-web-server ipaddress 1.2.3.4
awplus(config)# access-list hardware acl-web send-to-cpu ip any
1.2.3.4
awplus(config)# interface port1.0.2
awplus(config-if)# auth-web enable
awplus(config-if)# auth dynamic-vlan-creation 
awplus(config-if)# access-group acl-web
awplus(config-if)# interface vlan1
awplus(config-if)# ip address 10.1.1.1/24
```
To disable the Dynamic VLAN assignment feature on interface port1.0.2, use the commands:

awplus# configure terminal awplus(config)# interface port1.0.2

awplus(config-if)# no auth dynamic-vlan-creation

To enable the Dynamic VLAN assignment feature on authentication profile 'student', use the commands:

awplus# configure terminal awplus(config)# auth profile student awplus(config-auth-profile)# auth dynamic-vlan-creation

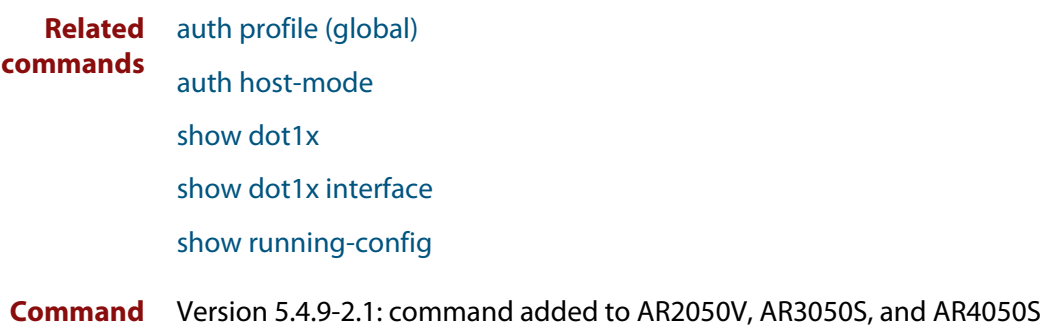

**changes**

## <span id="page-1082-0"></span>**auth guest-vlan**

**Overview** Use this command to enable and configure the Guest VLAN feature on the interface specified by associating a Guest VLAN with an interface. This command does not start authentication. The supplicant's (client device's) traffic is associated with the native VLAN of the interface unless it is already associated with another VLAN. The **routing** option enables routing from the Guest VLAN to another VLAN, so the switch can lease DHCP addresses and accept access to a limited network.

> The **no** variant of this command disables the guest VLAN feature on the interface specified.

**Syntax** auth guest-vlan <*1-4094*> [routing]

no auth guest-vlan [routing]

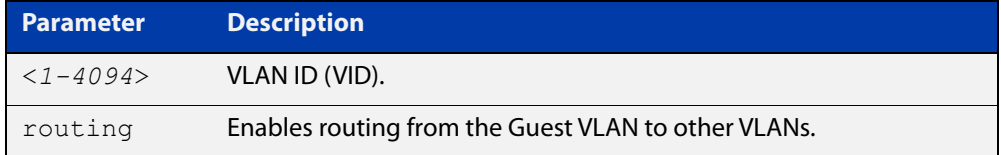

- **Default** The Guest VLAN authentication feature is disabled by default.
	- **Mode** Interface Configuration for a static channel, a dynamic (LACP) channel group, or a switch port; or Authentication Profile mode.
- **Usage notes** The Guest VLAN feature may be used by supplicants (client devices) that have not attempted authentication, or have failed the authentication process. Note that if a port is in multi-supplicant mode with per-port dynamic VLAN configuration, after the first successful authentication, subsequent hosts cannot use the guest VLAN due to the change in VLAN ID. This may be avoided by using per-user dynamic VLAN assignment.

When using the Guest VLAN feature with the multi-host mode, a number of supplicants can communicate via a guest VLAN before authentication. A supplicant's traffic is associated with the native VLAN of the specified switch port. The supplicant must belong to a VLAN before traffic from the supplicant can be associated.

Note that you must enable 802.1X on the port and define a VLAN using the [vlan](#page-480-0) command before you can configure it as a guest VLAN.

Roaming Authentication cannot be enabled if DHCP snooping is enabled ([service](#page-1340-0)  [dhcp-snooping](#page-1340-0) command), and vice versa.

Note that Guest VLAN can use only untagged ports.

See the [AAA and Port Authentication Feature Overview and Configuration Guide](http://www.alliedtelesis.com/documents/aaa-and-port-authentication-feature-overview-and-configuration-guide) for information about:

• Guest VLAN, and

- restrictions regarding combinations of authentication enhancements working together
- **Examples** To define vlan100 and assign the guest VLAN feature to vlan100 on interface port1.0.2, and enable routing from the guest VLAN to other VLANs, use the following commands:

awplus# configure terminal awplus(config)# vlan database awplus(config-vlan)# vlan 100 awplus(config-vlan)# exit awplus(config)# interface port1.0.2 awplus(config-if)# dot1x port-control auto awplus(config-if)# auth guest-vlan 100 routing

To disable the guest VLAN feature on port1.0.2, use the following commands:

awplus# configure terminal awplus(config)# interface port1.0.2 awplus(config-if)# no auth guest-vlan

To define vlan100 and assign the guest VLAN feature to vlan100 on authentication profile 'student', use the commands:

awplus# configure terminal awplus(config)# vlan database awplus(config-vlan)# vlan 100 awplus(config-vlan)# exit awplus(config)# auth profile student awplus(config-auth-profile)# auth guest-vlan 100

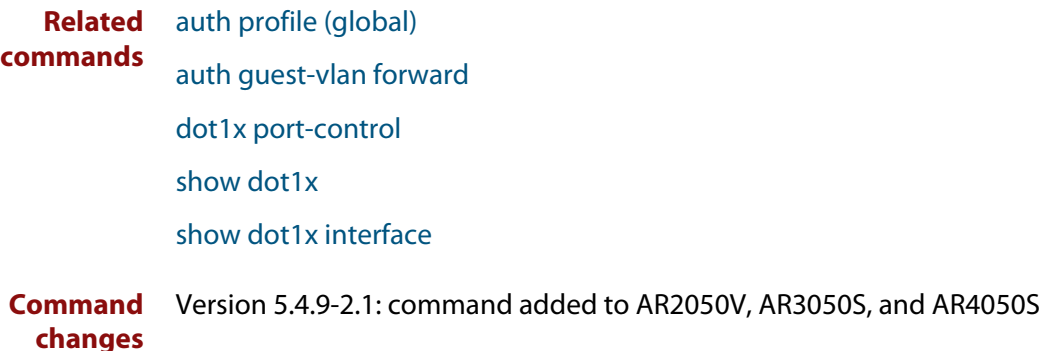

## <span id="page-1084-0"></span>**auth guest-vlan forward**

**Overview** Use this command to enable packet forwarding from the guest VLAN to a destination IP address or subnet. If this command is configured, the device can lease DHCP addresses and accept access to a limited part of your network. Also, when using NAP authentication, the supplicant can log on to a domain controller to gain certification.

> Use the **no** variant of this command to disable packet forwarding from the Guest VLAN to a destination IP address or subnet.

**Syntax** auth guest-vlan forward {*<ip-address>*|*<ip-address/mask>*} [dns|tcp *<1-65535>*|udp *<1-65535>*]

> no auth guest-vlan forward {*<ip-address>*|*<ip-address/mask>*} [dns|tcp *<1-65535>*|udp *<1-65535>*]

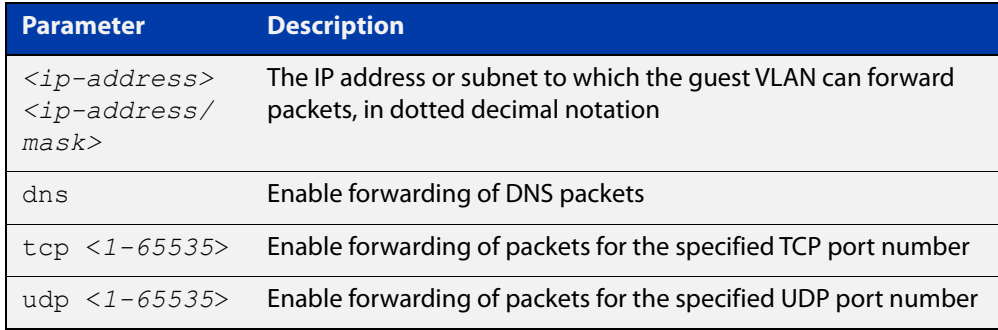

- **Default** Forwarding is disabled by default.
	- **Mode** Interface Configuration mode for a specified switch port, or Authentication Profile mode
- **Usage** Before using this command, you must configure the guest VLAN with the [auth](#page-1082-0)  [guest-vlan](#page-1082-0) command.
- **Example** To enable packet forwarding from the guest VLAN to the destination IP address on interface port1.0.2, use the commands:

```
awplus# configure terminal
```
awplus(config)# interface port1.0.2

awplus(config-if)# auth guest-vlan forward 10.0.0.1

To enable forwarding of DNS packets from the guest VLAN to the destination IP address on interface port1.0.2, use the commands:

```
awplus# configure terminal
awplus(config)# interface
awplus(config-if)# auth quest-vlan forward 10.0.0.1 dns
```
To disable forwarding of DNS packets from the guest VLAN to the destination IP address on port1.0.2, use the commands:

```
awplus# configure terminal
```

```
awplus(config)# interface port1.0.2
```
awplus(config-if)# no auth guest-vlan forward 10.0.0.1 dns

To enable the TCP forwarding port 137 on authentication profile 'student', use the commands:

awplus# configure terminal

awplus(config)# auth profile student

awplus(config-auth-profile)# auth guest-vlan forward 10.0.0.1 tcp 137

#### **Related** [auth guest-vlan](#page-1082-0)

**commands** [auth profile \(global\)](#page-1096-0)

[show running-config](#page-132-0)

**Command changes** Version 5.4.9-2.1: command added to AR2050V, AR3050S, and AR4050S

### **auth guest-vlan hw-forwarding**

**Overview** Use this command to enable hardware forwarding on the guest VLAN. By default, hardware forwarding is disabled and all traffic on the VLAN is forwarded by the CPU.

> Use the **no** variant of this command to disable hardware forwarding on the guest VLAN.

**Syntax** auth guest-vlan hw-forwarding

no auth guest-vlan hw-forwarding

- **Default** Disabled.
	- **Mode** Interface Configuration for a static channel, a dynamic (LACP) channel group, or a switch port; or Authentication Profile mode.
- **Example** To enable guest VLAN hardware forwarding on interface port1.0.2, use the commands:

awplus# configure terminal awplus(config)# interface port1.0.2 awplus(config-if)# auth guest-vlan hw-forwarding

To disable guest VLAN hardware forwarding on port1.0.2, use the commands:

awplus# configure terminal

awplus(config)# interface port1.0.2

awplus(config-if)# no auth guest-vlan hw-forwarding

To enable guest VLAN hardware forwarding authentication profile 'student', use the commands:

awplus# configure terminal awplus(config)# auth profile student awplus(config-auth-profile)# auth guest-vlan hw-forwarding

#### **Related** [auth profile \(global\)](#page-1096-0)

#### **commands** auth quest-vlan

[auth guest-vlan forward](#page-1084-0)

**Command changes** Version 5.5.0-1.1: command added to x230, GS970M, IE210 series switches. Version 5.5.1-0.1: command added to all other AlliedWare Plus switches.

### <span id="page-1087-0"></span>**auth host-mode**

**Overview** Use this command to select the host mode on the specified interface.

Use the **no** variant of this command to set host mode to the default setting (single host).

**Syntax** auth host-mode {single-host|multi-host|multi-supplicant}

no auth host-mode

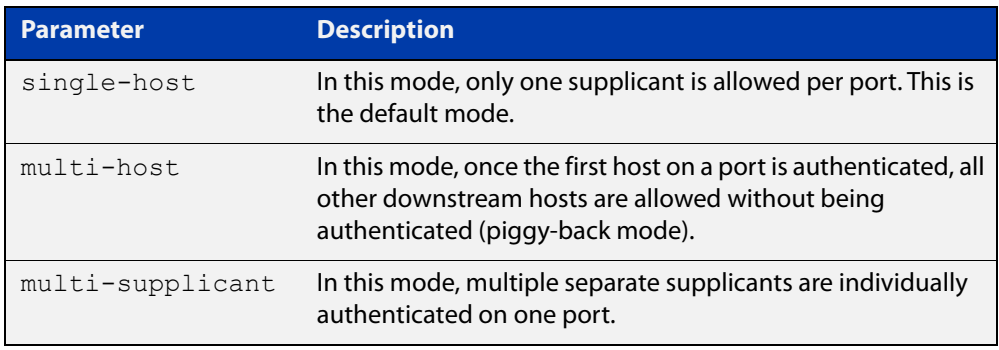

- **Default** The default host mode for port authentication is for a single host.
	- **Mode** Interface Configuration for a static channel, a dynamic (LACP) channel group, or a switch port; or Authentication Profile mode.

#### **Usage notes Single-host mode**

With this mode, only one supplicant may be authenticated on the port. Once that host has been authenticated, no other supplicants may be authenticated until the first supplicant's session has closed. This means, of course, that none of the other hosts downstream of the port will be able to send or receive traffic on that port.

This option is recommended when you know that there should only be one host connected to a port. By limiting the port to a single authenticated host, you guard against the consequences of someone accidentally or maliciously connecting a downstream switch to the port.

#### **Multi-host mode**

With this mode, once the first host has been authenticated on the port, all other downstream hosts are allowed without being authenticated. This is sometimes known as piggy-back mode. It is useful when the downstream switch attached to the authenticating port is an intelligent switch that can act as an authentication supplicant.

If you trust that malicious users cannot be connected to that switch but you do not know the identity of those users, then you can simply authenticate the switch and then allow its attached users to have network access. If the valid switch is disconnected and an invalid one is connected which is not configured with the correct authentication credentials, then the devices connected to the invalid switch will be blocked from accessing the network.

#### **Examples** To set the host mode to multi-supplicant on interface port1.0.2, use the following commands:

awplus# configure terminal

awplus(config)# interface port1.0.2

awplus(config-if)# auth host-mode multi-supplicant

To set the host mode to default (single host) on interface port1.0.2, use the following commands:

awplus# configure terminal awplus(config)# interface port1.0.2 awplus(config-if)# no auth host-mode

To set the host mode to multi-supplicant on authentication profile 'student', use the commands:

awplus# configure terminal

awplus(config)# auth profile student

awplus(config-auth-profile)# auth host-mode multi-supplicant

To set the host mode to default (single host) on authentication profile 'student', use the commands:

awplus# configure terminal awplus(config)# auth profile student awplus(config-auth-profile)# no auth host-mode

**Related commands** [auth profile \(global\)](#page-1096-0) [show dot1x](#page-1056-0) [show dot1x interface](#page-1061-0) [show running-config](#page-132-0)

## **auth log**

**Overview** Use this command to configure the types of authentication feature log messages that are output to the log file.

> Use the **no** variant of this command to remove either specified types or all types of authentication feature log messages that are output to the log file.

**Syntax** auth log {dot1x|auth-mac|auth-web} {success|failure|logoff|all}

> no auth log {dot1x|auth-mac|auth-web} {success|failure|logoff|all}

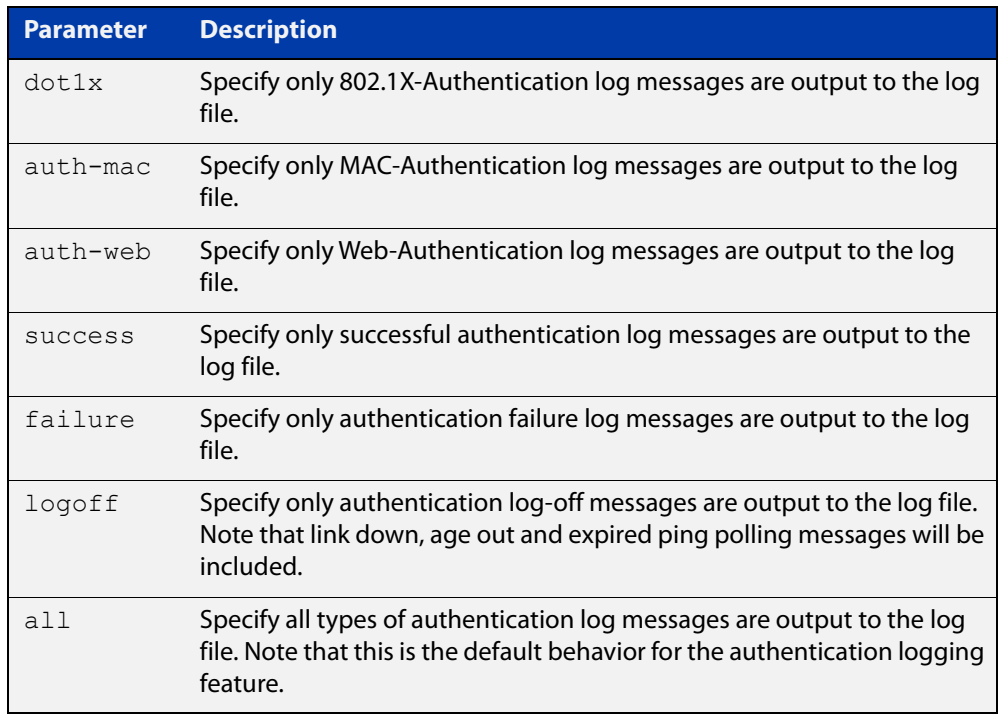

- **Default** All types of authentication log messages are output to the log file by default.
	- **Mode** Interface Configuration for a static channel, a dynamic (LACP) channel group, or a switch port; or Authentication Profile mode.
- **Examples** To configure the logging of MAC authentication failures to the log file for supplicants (client devices) connected to interface port1.0.2, use the following commands:

```
awplus# configure terminal
awplus(config)# interface port1.0.2
awplus(config-if)# auth log auth-mac failure
```
To disable the logging of all types of authentication log messages to the log file for auth-mac supplicants (client devices) connected to interface port1.0.2, use the following commands:

```
awplus# configure terminal
awplus(config)# interface port1.0.2
awplus(config-if)# no auth log auth-mac all
```
To configure the logging of web authentication failures to the log file for supplicants (client devices) connected to authentication profile 'student', use the commands:

```
awplus# configure terminal
awplus(config)# auth profile student
awplus(config-auth-profile)# auth log auth-web failure
```
To disable the logging of all types of authentication log messages to the log file for auth-mac supplicants (client devices) connected to authentication profile 'student', use the commands:

awplus# configure terminal awplus(config)# auth profile student awplus(config-auth-profile)# no auth log auth-mac all

**Related commands** [auth profile \(global\)](#page-1096-0) [show running-config](#page-132-0)

### **auth max-supplicant**

**Overview** Use this command to set the maximum number of supplicants (client devices) that can be authenticated on the selected port. Once this value is exceeded, further supplicants will not be authenticated.

> The **no** variant of this command resets the maximum supplicant number to the default.

**Syntax** auth max-supplicant <*2-1024*>

no auth max-supplicant

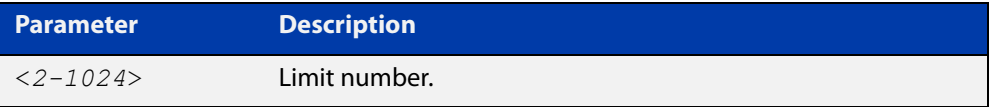

- **Default** The max supplicant of port authentication is 1024.
- **Mode** Interface Configuration for a static channel, a dynamic (LACP) channel group, or a switch port; or Authentication Profile mode.
- **Examples** To set the maximum number of supplicants to 10 on interface port1.0.2, use the following commands:

awplus# configure terminal awplus(config)# interface port1.0.2 awplus(config-if)# auth max-supplicant 10

To reset the maximum number of supplicants to the default value on interface port1.0.2, use the following commands:

awplus# configure terminal awplus(config)# interface port1.0.2 awplus(config-if)# no auth max-supplicant

To set the maximum number of supplicants to 10 on authentication profile 'student', use the commands:

awplus# configure terminal awplus(config)# auth profile student awplus(config-auth-profile)# auth max-supplicant 10

To reset the maximum number of supplicants to the default value on authentication profile 'student', use the commands:

```
awplus# configure terminal
awplus(config)# auth profile student
awplus(config-auth-profile)# no auth max-supplicant
```
**Related commands** [auth profile \(global\)](#page-1096-0) [show dot1x](#page-1056-0) [show dot1x interface](#page-1061-0)

[show running-config](#page-132-0)

# **auth multi-vlan-session**

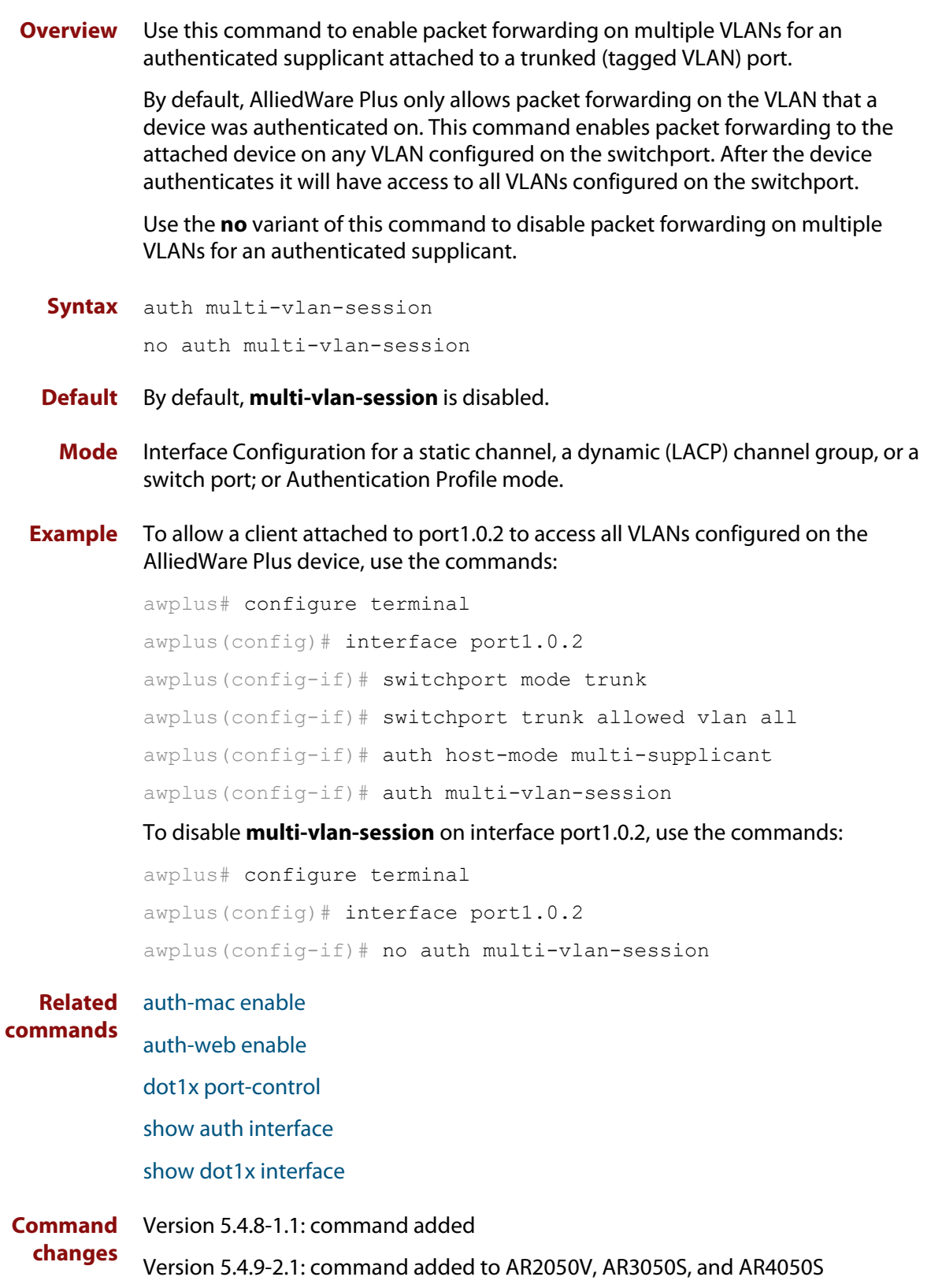

# **auth priority**

```
Overview Use this command to enable authentication priority on an interface. This sets the
            tri-authentication order of priority for MAC, 802.1X, and web-based 
            authentication. If tri-authentication is not configured on the interface then this 
            command has no effect.
```
You specify the authentication methods in order of priority. The first method in the list has the highest priority, the second method has the second highest priority, and the third method has the lowest priority. Any methods not specified will have the lowest priority.

Use the **no** variant of this command to disable authentication priority.

```
Syntax auth priority {[auth-mac] [dot1x] [auth-web]}
```
no auth priority

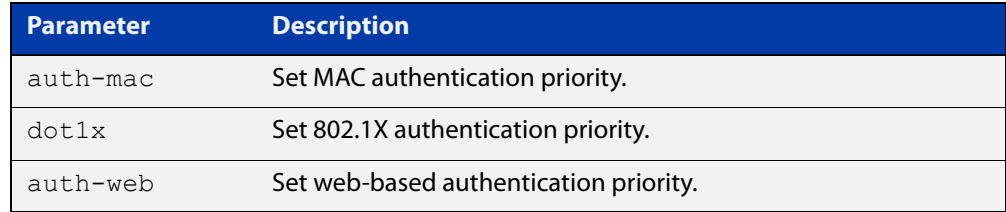

- **Default** Authentication priority is not set.
	- **Mode** Interface Configuration for a static channel, a dynamic (LACP) channel group, or a switch port; or Authentication Profile mode.
- **Usage notes** Before using this command you must correctly configure tri-authentication on the interface. Tri-authentication is when multiple authentication methods (MAC, 802.1X, and/or web-based) are configured on the same interface. With tri-authentication, a supplicant is authorized to use the network as soon as they are successfully authenticated by any of the configured authentication methods.

When authentication priority is not set, once a supplicant is authenticated any future attempts to authenticate are ignored. When, however, authentication priority is set, and a higher priority authentication attempt is made by the supplicant, a new authentication process starts. The supplicant will then be authorized, or unauthorized, based on the result of this new authentication attempt.

#### **Example** To configure 802.1X authentication to have a higher priority than MAC authentication on interface port1.0.2, use the commands:

awplus# configure terminal awplus(config)# interface port1.0.2 awplus(config-if)# switchport mode access awplus(config-if)# auth-mac enable awplus(config-if)# dot1x port-control auto awplus(config-if)# auth priority dot1x auth-mac

To disable authentication priority on interface port1.0.2, use the commands:

awplus# configure terminal awplus(config)# interface port1.0.2 awplus(config-if)# no auth priority

To configure 802.1X authentication to have a higher priority than MAC authentication on authentication profile 'student', use the commands:

```
awplus# configure terminal
awplus(config)# auth profile student
awplus(config-if)# switchport mode access
awplus(config-if)# auth-mac enable
awplus(config-if)# dot1x port-control auto
awplus(config-if)# auth priority dot1x auth-mac
```
**Related commands** [auth profile \(interface\)](#page-1097-0) [auth-mac enable](#page-1122-0) [auth-web enable](#page-1132-0) [dot1x port-control](#page-1051-0)

**Command changes** Version 5.5.0-2.1: command added

# <span id="page-1096-0"></span>**auth profile (global)**

**Overview** Use this command to enter port authentication profile mode and configure a port authentication profile.

> If the specified profile does not exist a new authentication profile is created with the name provided.

Use the **no** variant of this command to delete the specified port authentication profile.

**Syntax** auth profile <*profile-name*>

no auth profile <*profile-name*>

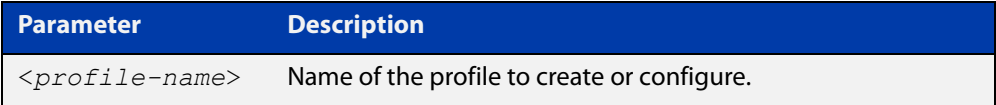

**Default** No port authentication profiles are created by default.

**Mode** Global Configuration

- **Usage** A port authentication profile is a configuration object that aggregates multiple port authentication commands. These profiles are attached or detached from an interface using the [auth profile \(interface\)](#page-1097-0) command.
- **Example** To create a new authentication profile 'student', use the following commands:

awplus# configure terminal awplus(config)# auth profile student awplus(config-auth-profile)#

To delete an authentication profile 'student', use the following commands:

awplus# configure terminal

awplus(config)# no auth profile student

#### **Related** [auth profile \(interface\)](#page-1097-0)

**commands** [description \(auth-profile\)](#page-1174-0)

# <span id="page-1097-0"></span>**auth profile (interface)**

- **Overview** Use this command to attach a port authentication profile to the current interface. Use the **no** variant of this command to detach a port authentication profile from the current interface.
	- **Syntax** auth profile <*profile-name*> no auth profile <*profile-name*>

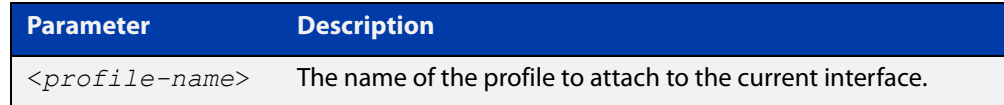

- **Default** No profile is attached by default.
	- **Mode** Interface Configuration for a static channel, a dynamic (LACP) channel group, or a switch port; or Authentication Profile mode.
	- **Usage** This command attaches an authentication profile, that was created using the [auth](#page-1096-0)  [profile \(global\)](#page-1096-0) command, to a static channel, a dynamic (LACP) channel group, or a switch port.

You can only attach one profile to an interface at a time. Use the **no** variant of the command to detach a profile before attempting to attach another one.

**Example** To attach the authentication profile 'student' to port1.0.2, use the following commands:

> awplus# configure terminal awplus(config)# interface port1.0.2 awplus(config-if)# auth profile student

To detach the authentication profile 'student' from port1.0.2, use the following commands:

awplus# configure terminal awplus(config)# interface port1.0.2 awplus(config-if)# no auth profile student

#### **Related commands** [auth profile \(global\)](#page-1096-0)

## <span id="page-1098-0"></span>**auth reauthentication**

**Overview** Use this command to enable re-authentication on the interface specified in the Interface mode, which may be a static channel group (or static aggregator) or a dynamic (or LACP) channel group or a switch port.

Use the **no** variant of this command to disable reauthentication on the interface.

- **Syntax** auth reauthentication no auth reauthentication
- **Default** Reauthentication of port authentication is disabled by default.
	- **Mode** Interface Configuration for a static channel, a dynamic (LACP) channel group, or a switch port; or Authentication Profile mode.
- **Examples** To enable reauthentication on interface port1.0.2, use the following commands:

```
awplus# configure terminal
awplus(config)# interface port1.0.2
awplus(config-if)# auth reauthentication
```
To disable reauthentication on interface port1.0.2, use the following commands:

awplus# configure terminal

awplus(config)# interface port1.0.2

awplus(config-if)# no auth reauthentication

To enable reauthentication on authentication profile 'student', use the commands:

awplus# configure terminal awplus(config)# auth profile student awplus(config-auth-profile)# auth reauthentication

**Related commands** [auth profile \(global\)](#page-1096-0) [show dot1x](#page-1056-0) [show dot1x interface](#page-1061-0)

[show running-config](#page-132-0)

# <span id="page-1099-0"></span>**auth roaming disconnected**

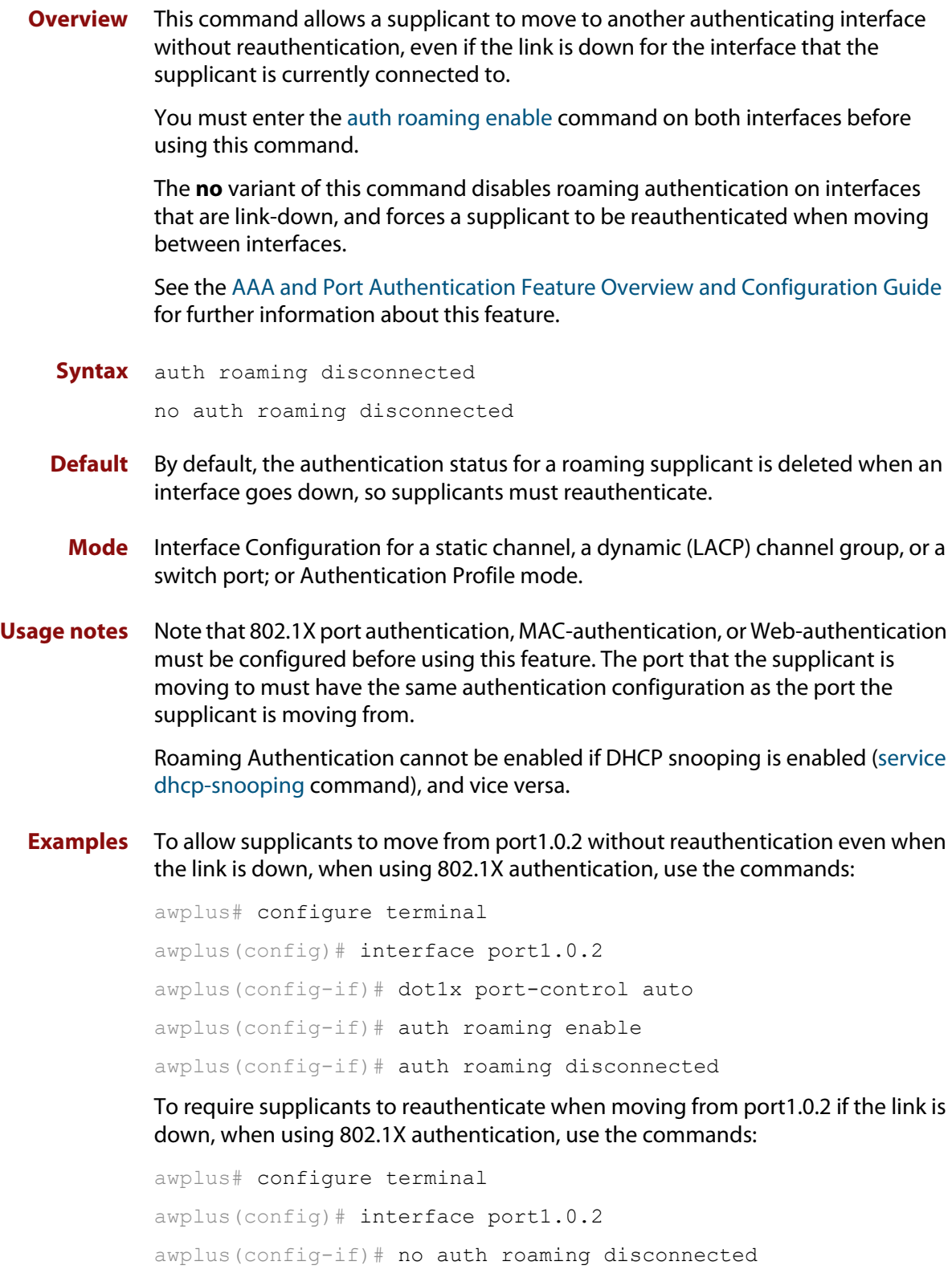

To allow supplicants using authentication profile 'student' to move between ports without reauthentication even when the link is down, use the commands:

```
awplus# configure terminal
awplus(config)# auth profile student
awplus(config-auth-profile)# auth roaming disconnected
```
To require supplicants using authentication profile 'student' to reauthenticate when moving between ports if the link is down, use the commands:

awplus# configure terminal awplus(config)# auth profile student awplus(config-auth-profile)# no auth roaming disconnected

#### **Related commands** [auth profile \(global\)](#page-1096-0) [auth-mac enable](#page-1122-0)

[auth roaming enable](#page-1101-0)

[auth-web enable](#page-1132-0)

[dot1x port-control](#page-1051-0)

[show auth interface](#page-1183-0)

[show dot1x interface](#page-1061-0)

[show running-config](#page-132-0)

### <span id="page-1101-0"></span>**auth roaming enable**

**Overview** Use this command to allow a supplicant to move to another authenticating interface without reauthentication, providing the link is up for the interface that the supplicant is currently connected to.

> The **no** variant of this command disables roaming authentication on an interface, and forces a supplicant to be reauthenticated when moving between interfaces.

> See the [AAA and Port Authentication Feature Overview and Configuration Guide](http://www.alliedtelesis.com/documents/aaa-and-port-authentication-feature-overview-and-configuration-guide) for further information about this feature.

**Syntax** auth roaming enable

no auth roaming enable

- **Default** Roaming authentication is disabled by default.
	- **Mode** Interface Configuration for a static channel, a dynamic (LACP) channel group, or a switch port; or Authentication Profile mode.
- **Usage notes** Note that 802.1X port authentication, MAC authentication, or web-based authentication must be configured before using this feature. The port that the supplicant is moving to must have the same authentication configuration as the port the supplicant is moving from.

This command only enables roaming authentication for links that are up. If you want roaming authentication on links that are down, you must also use the command [auth roaming disconnected](#page-1099-0).

Roaming Authentication cannot be enabled if DHCP snooping is enabled ([service](#page-1340-0)  [dhcp-snooping](#page-1340-0) command), and vice versa.

**Examples** To enable roaming authentication for port1.0.4, when using auth-mac authentication, use the commands:

> awplus# configure terminal awplus(config)# interface port1.0.4 awplus(config-if)# auth-mac enable awplus(config-if)# auth roaming enable

To disable roaming authentication for port1.0.4, use the commands:

awplus# configure terminal awplus(config)# interface port1.0.4 awplus(config-if)# no auth roaming enable

To enable roaming authentication for authentication profile 'student', use the commands:

awplus# configure terminal awplus(config)# auth profile student awplus(config-auth-profile)# auth roaming enable

#### **Related commands**

[auth profile \(global\)](#page-1096-0) [auth-mac enable](#page-1122-0) [auth roaming disconnected](#page-1099-0)

[auth-web enable](#page-1132-0)

[dot1x port-control](#page-1051-0)

[show auth interface](#page-1183-0)

[show dot1x interface](#page-1061-0)

[show running-config](#page-132-0)

# **auth supplicant-ip**

**Overview** Use this command to add a supplicant (client device) IP address on a given interface and provides parameters for its configuration.

> Use the **no** variant of this command to delete the supplicant IP address and reset other parameters to their default values. The IP address can be determined before authentication for auth-web clients only.

**Syntax** auth supplicant-ip <*ip-add*r> [max-reauth-req <*1-10*>] [port-control {auto|force-authorized|force-unauthorized| skip-second-auth}] [quiet-period <*1-65535*>] [reauth-period <*1-4294967295*>] [supp-timeout <*1-65535*>] [server-timeout <*1-65535*>] [reauthentication]

no auth supplicant-ip *<ip-addr>* [reauthentication]

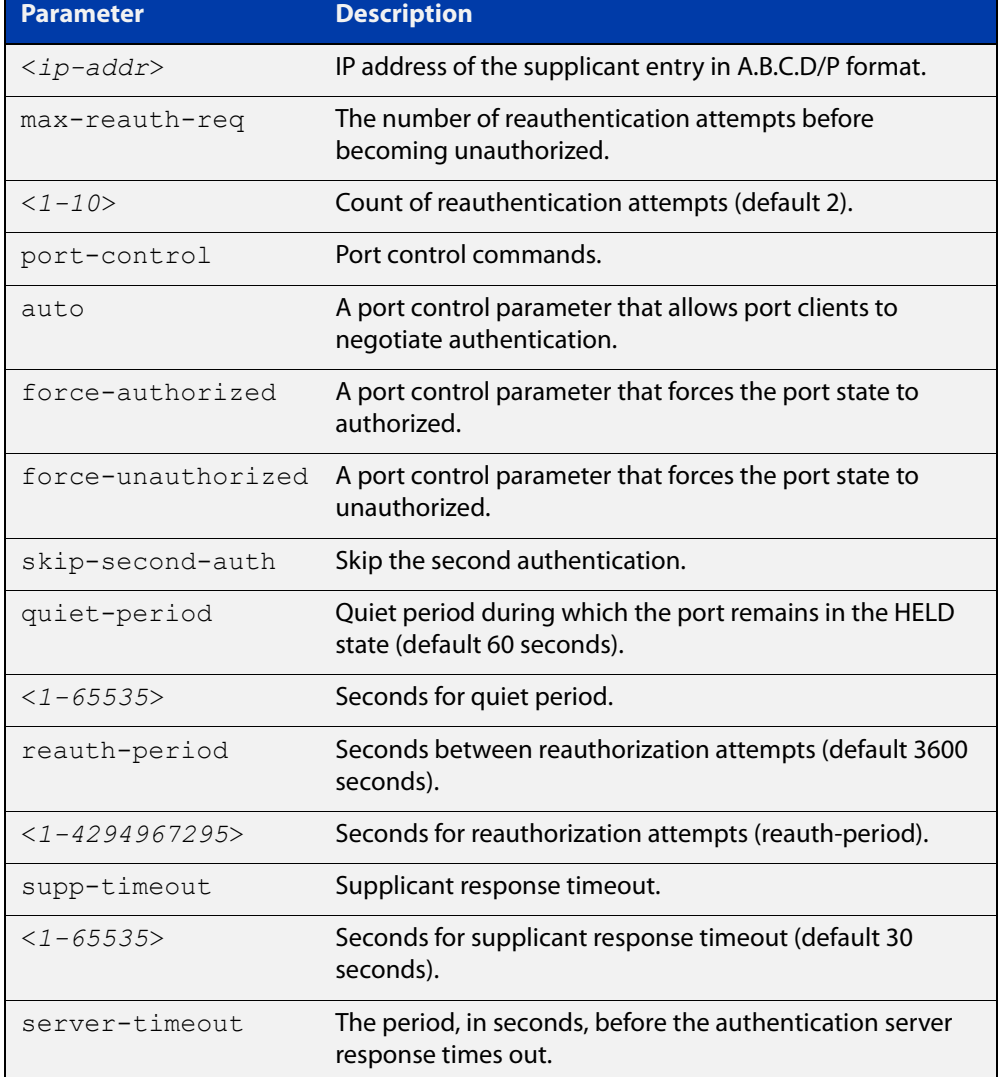

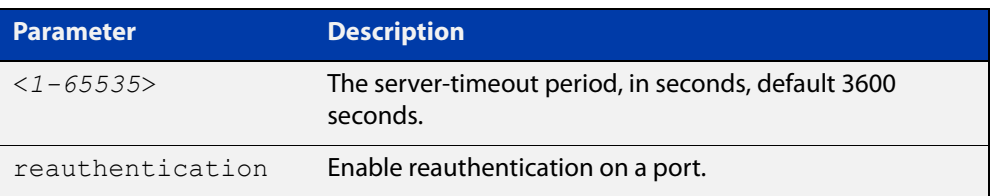

- **Default** No supplicant IP address for port authentication exists by default until first created with the **auth supplicant-ip** command. The defaults for parameters applied are as shown in the table above.
	- **Mode** Interface Configuration for a static channel, a dynamic (LACP) channel group, or a switch port; or Authentication Profile mode.
- **Examples** To add the supplicant IP address 192.168.10.0/24 to force authorized port control for interface port1.0.2, use the commands:

awplus# configure terminal awplus(config)# interface port1.0.2 awplus(config-if)# auth supplicant-ip 192.168.10.0/24 port-control force-authorized

To delete the supplicant IP address 192.168.10.0/24 for interface port1.0.2, use the commands:

awplus# configure terminal awplus(config)# interface port1.0.2 awplus(config-if)# no auth supplicant-ip 192.168.10.0/24

To disable reauthentication for the supplicant(s) IP address 192.168.10.0/24 for interface port1.0.2, use the commands:

awplus# configure terminal awplus(config)# interface port1.0.2 awplus(config-if)# no auth supplicant-ip 192.168.10.0/24 reauthentication

To add the supplicant IP address 192.168.10.0/24 to force authorized port control for auth profile 'student', use the commands:

awplus# configure terminal awplus(config)# auth profile student awplus(config-auth-profile)# auth supplicant-ip 192.168.10.0/24 port-control force-authorized

#### **Related commands** [show auth](#page-1179-0)

[show dot1x](#page-1056-0)

[show dot1x interface](#page-1061-0)

[show running-config](#page-132-0)

### **auth supplicant-mac**

**Overview** This command adds a supplicant (client device) MAC address or MAC mask on a given interface with the parameters as specified in the table below.

> Use the **no** variant of this command to delete the supplicant MAC address and reset other parameters to their default values.

**Syntax** auth supplicant-mac <*mac-add*r> [mask *<mac-addr-mask>*] [max-reauth-req <*1-10*>] [port-control {auto|force-authorized| force-unauthorized|skip-second-auth}] [quiet-period <*1-65535*>] [reauth-period <*1-4294967295*>] [supp-timeout <*1-65535*>] [server-timeout <*1-65535*>] [reauthentication]

no auth supplicant-mac *<mac-addr>* [reauthentication]

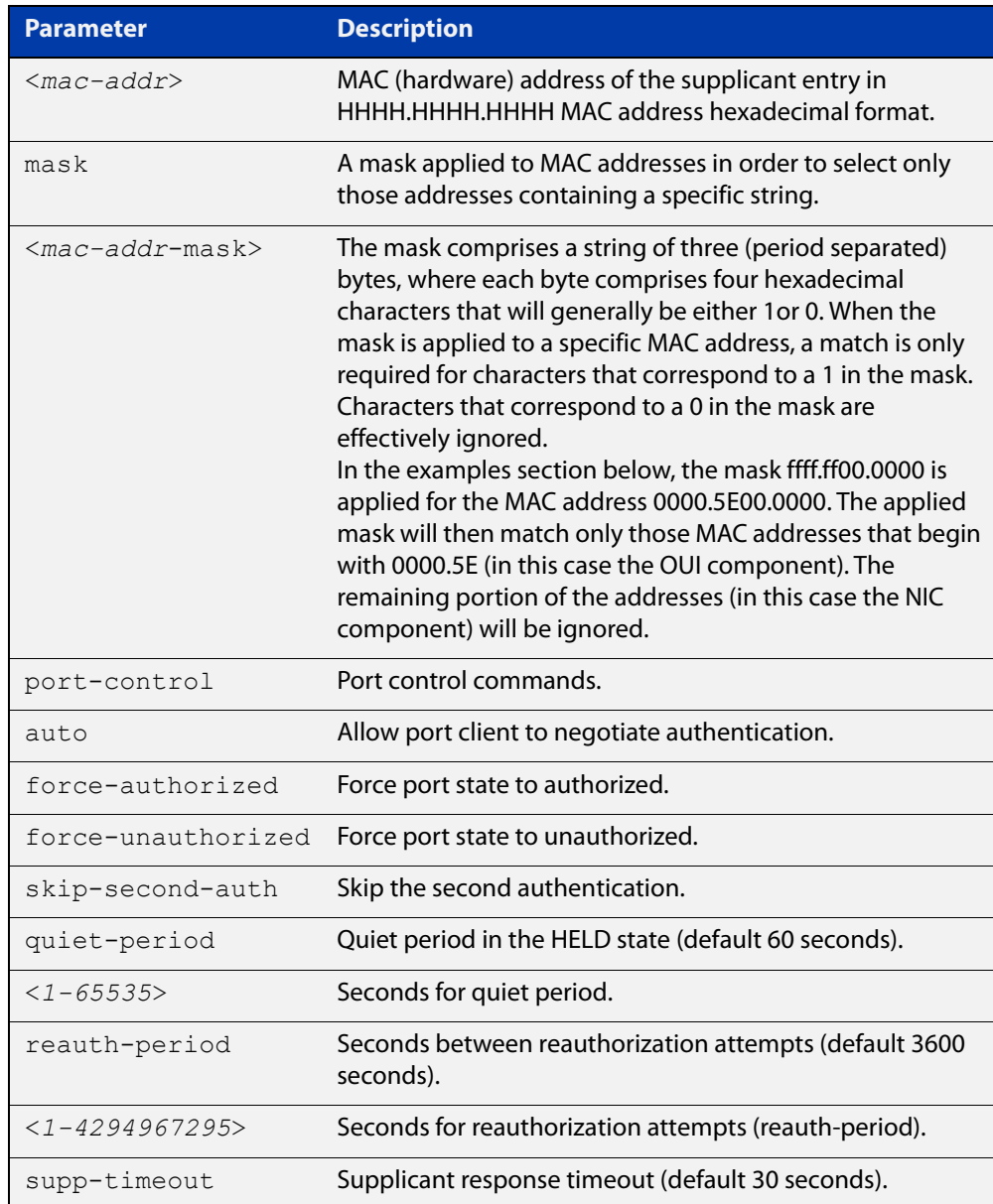

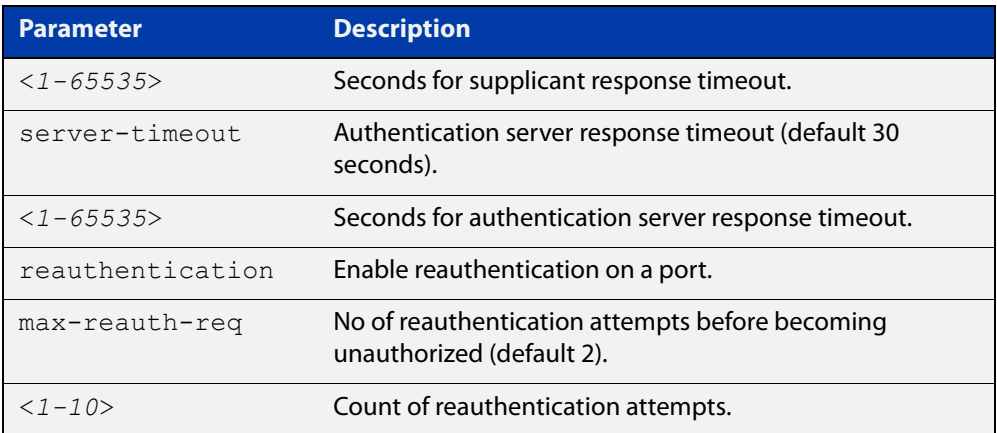

- **Default** No supplicant MAC address for port authentication exists by default until first created with the **auth supplicant-mac** command. The defaults for parameters are shown in the table above.
	- **Mode** Interface Configuration for a static channel, a dynamic (LACP) channel group, or a switch port; or Authentication Profile mode.
- **Examples** To add the supplicant MAC address 0000.5E00.5343 to force authorized port control for interface port1.0.2, use the commands:

```
awplus# configure terminal
awplus(config)# interface port1.0.2
awplus(config-if)# auth supplicant-mac 0000.5E00.5343 
port-control force-authorized
```
To apply the mask ffff.ff00.0000 in order to add any supplicant MAC addresses whose MAC address begins with 0000.5E, and then to force authorized port control for interface port1.0.2, use the commands:

awplus# configure terminal awplus(config)# interface port1.0.2 awplus(config-if)# auth supplicant-mac 0000.5E00.0000 mask ffff.ff00.0000 port-control force-authorized

To delete the supplicant MAC address 0000.5E00.5343 for interface port1.0.2, use the commands:

awplus# configure terminal awplus(config)# interface port1.0.2 awplus(config-if)# no auth supplicant-mac 0000.5E00.5343

To disable reauthentication for the supplicant MAC address 0000.5E00.5343 for interface port1.0.2, use the commands:

```
awplus# configure terminal
awplus(config)# interface eth1
awplus(config-if)# no auth supplicant-mac 0000.5E00.5343 
reauthentication
```
To add the supplicant MAC address 0000.5E00.5343 to force authorized port control for authentication profile 'student', use the commands:

```
awplus# configure terminal
```
awplus(config)# auth profile student

awplus(config-auth-profile)# auth supplicant-mac 0000.5E00.5343 port-control force-authorized

To delete the supplicant MAC address 0000.5E00.5343 for authentication profile 'student', use the commands:

awplus# configure terminal

awplus(config)# auth profile student

awplus(config-auth-profile)# no auth supplicant-mac 0000.5E00.5343

#### **Related** [show auth](#page-1179-0)

**commands**

[show dot1x](#page-1056-0)

[show dot1x interface](#page-1061-0)

[show running-config](#page-132-0)

### **auth timeout connect-timeout**

**Overview** Use this command to set the connect-timeout period for the interface.

Use the **no** variant of this command to reset the connect-timeout period to the default.

**Syntax** auth timeout connect-timeout <*1-65535*>

no auth timeout connect-timeout

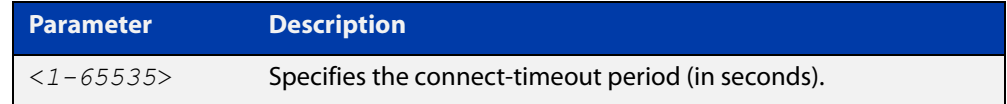

- **Default** The connect-timeout default is 30 seconds.
	- **Mode** Interface Configuration for a static channel, a dynamic (LACP) channel group, or a switch port; or Authentication Profile mode.
- **Usage notes** This command is used for MAC and web authentication. If the connect-timeout has lapsed and the supplicant has the state **connecting**, then the supplicant is deleted. When [auth-web-server session-keep](#page-1167-0) or [auth two-step enable](#page-1117-0) is enabled, we recommend you configure a longer connect-timeout period.
	- **Examples** To set the connect-timeout period to 3600 seconds for port1.0.2, use the following commands:

```
awplus# configure terminal
awplus(config)# interface port1.0.2
awplus(config-if)# auth timeout connect-timeout 3600
```
To reset the connect-timeout period to the default (30 seconds) for port1.0.2, use the following commands:

awplus# configure terminal awplus(config)# interface port1.0.2 awplus(config-if)# no auth timeout connect-timeout

To set the connect-timeout period to 3600 seconds for authentication profile 'student', use the commands:

awplus# configure terminal awplus(config)# auth profile student awplus(config-auth-profile)# auth timeout connect-timeout 3600

**Related commands** [auth profile \(global\)](#page-1096-0)

[show dot1x](#page-1056-0)

[show dot1x interface](#page-1061-0)

## **auth timeout quiet-period**

**Overview** Use this command to set a time period for which another authentication request is not accepted on a given interface, after an authentication request has failed.

Use the **no** variant of this command to reset the quiet period to the default.

**Syntax** auth timeout quiet-period <*1-65535*>

no auth timeout quiet-period

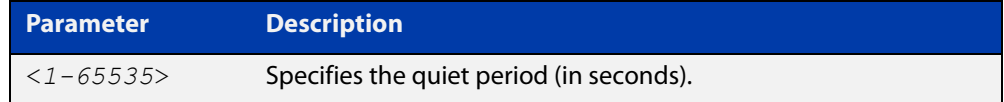

**Default** The quiet period for port authentication is 60 seconds.

- **Mode** Interface Configuration for a static channel, a dynamic (LACP) channel group, or a switch port; or Authentication Profile mode.
- **Examples** To set the quiet period to 10 seconds for interface port1.0.2, use the following commands:

awplus# configure terminal awplus(config)# interface port1.0.2 awplus(config-if)# auth timeout quiet-period 10

To reset the quiet period to the default (60 seconds) for interface port1.0.2, use the following commands:

awplus# configure terminal awplus(config)# interface port1.0.2 awplus(config-if)# no auth timeout quiet-period

To set the quiet period to 10 seconds for authentication profile 'student', use the commands:

awplus# configure terminal awplus(config)# auth profile student awplus(config-auth-profile)# auth timeout quiet-period 10

**Related commands** [auth profile \(global\)](#page-1096-0)

### **auth timeout reauth-period**

**Overview** Use this command to set the timer for reauthentication on a given interface. The re-authentication for the supplicant (client device) is executed at this timeout. The timeout is only applied if the **auth reauthentication** command is applied.

> Use the **no** variant of this command to reset the **reauth-period** parameter to the default (3600 seconds).

**Syntax** auth timeout reauth-period <*1-4294967295*>

no auth timeout reauth-period

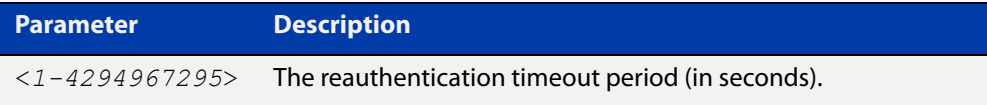

- **Default** The default reauthentication period for port authentication is 3600 seconds, when reauthentication is enabled on the port.
	- **Mode** Interface Configuration for a static channel, a dynamic (LACP) channel group, or a switch port; or Authentication Profile mode.
- **Examples** To set the reauthentication period to 1 day for interface port1.0.2, use the following commands:

awplus# configure terminal awplus(config)# interface port1.0.2

awplus(config-if)# auth timeout reauth-period 86400

To reset the reauthentication period to the default (3600 seconds) for interface port1.0.2, use the following commands:

awplus# configure terminal

awplus(config)# interface port1.0.2

awplus(config-if)# no auth timeout reauth-period

To set the reauthentication period to 1 day for authentication profile 'student', use the commands:

awplus# configure terminal awplus(config)# auth profile student

awplus(config-auth-profile)# auth timeout reauth-period 86400

To reset the reauthentication period to the default (3600 seconds) for authentication profile 'student', use the commands:

awplus# configure terminal awplus(config)# auth profile student awplus(config-auth-profile)# no auth timeout reauth-period

#### **Related commands**

[auth profile \(global\)](#page-1096-0) [auth reauthentication](#page-1098-0) [show dot1x](#page-1056-0) [show dot1x interface](#page-1061-0) [show running-config](#page-132-0)

#### **auth timeout server-timeout**

**Overview** Use this command to set the timeout for the waiting response from the RADIUS server on a given interface.

> Use the **no** variant of this command to reset the server-timeout to the default (30 seconds).

**Syntax** auth timeout server-timeout <*1-65535*>

no auth timeout server-timeout

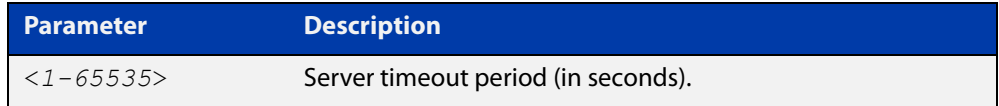

- **Default** The server timeout for port authentication is 30 seconds.
	- **Mode** Interface Configuration for a static channel, a dynamic (LACP) channel group, or a switch port; or Authentication Profile mode.
- **Examples** To set the server timeout to 120 seconds for interface port1.0.2, use the following commands:

```
awplus# configure terminal
awplus(config)# interface port1.0.2
awplus(config-if)# auth timeout server-timeout 120
```
To set the server timeout to the default (30 seconds) for interface port1.0.2 use the following commands:

awplus# configure terminal awplus(config)# interface port1.0.2 awplus(config-if)# no auth timeout server-timeout

To set the server timeout to 120 seconds for authentication profile 'student', use the commands:

awplus# configure terminal

awplus(config)# auth profile student

awplus(config-auth-profile)# auth timeout server-timeout 120

To set the server timeout to the default (30 seconds) for authentication profile 'student', use the commands:

awplus# configure terminal awplus(config)# auth profile student awplus(config-auth-profile)# no auth timeout server-timeout

#### **Related commands** [auth profile \(global\)](#page-1096-0)

[show dot1x](#page-1056-0) [show dot1x interface](#page-1061-0) [show running-config](#page-132-0)

### **auth timeout supp-timeout**

**Overview** This command sets the timeout of the waiting response from the supplicant (client device) on a given interface.

> The **no** variant of this command resets the supplicant timeout to the default (30 seconds).

**Syntax** auth timeout supp-timeout <*1-65535*>

no auth timeout supp-timeout

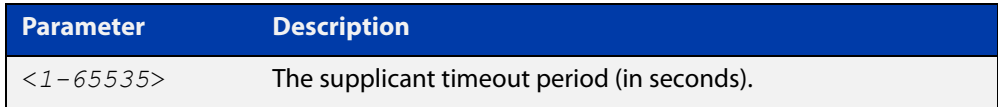

- **Default** The supplicant timeout for port authentication is 30 seconds.
	- **Mode** Interface Configuration for a static channel, a dynamic (LACP) channel group, or a switch port; or Authentication Profile mode.
- **Examples** To set the supplicant timeout to 2 seconds for interface port1.0.2, use the following commands:

```
awplus# configure terminal
awplus(config)# interface port1.0.2
awplus(config-if)# auth timeout supp-timeout 2
```
To reset the supplicant timeout to the default (30 seconds) for interface port1.0.2, use the following commands:

awplus# configure terminal awplus(config)# interface port1.0.2 awplus(config-if)# no auth timeout supp-timeout

To set the supplicant timeout to 2 seconds for authentication profile 'student', use the commands:

awplus# configure terminal awplus(config)# auth profile student awplus(config-auth-profile)# auth timeout supp-timeout 2

**Related commands** [auth profile \(global\)](#page-1096-0) [show dot1x](#page-1056-0) [show dot1x interface](#page-1061-0)

[show running-config](#page-132-0)

# **auth vlan-restriction**

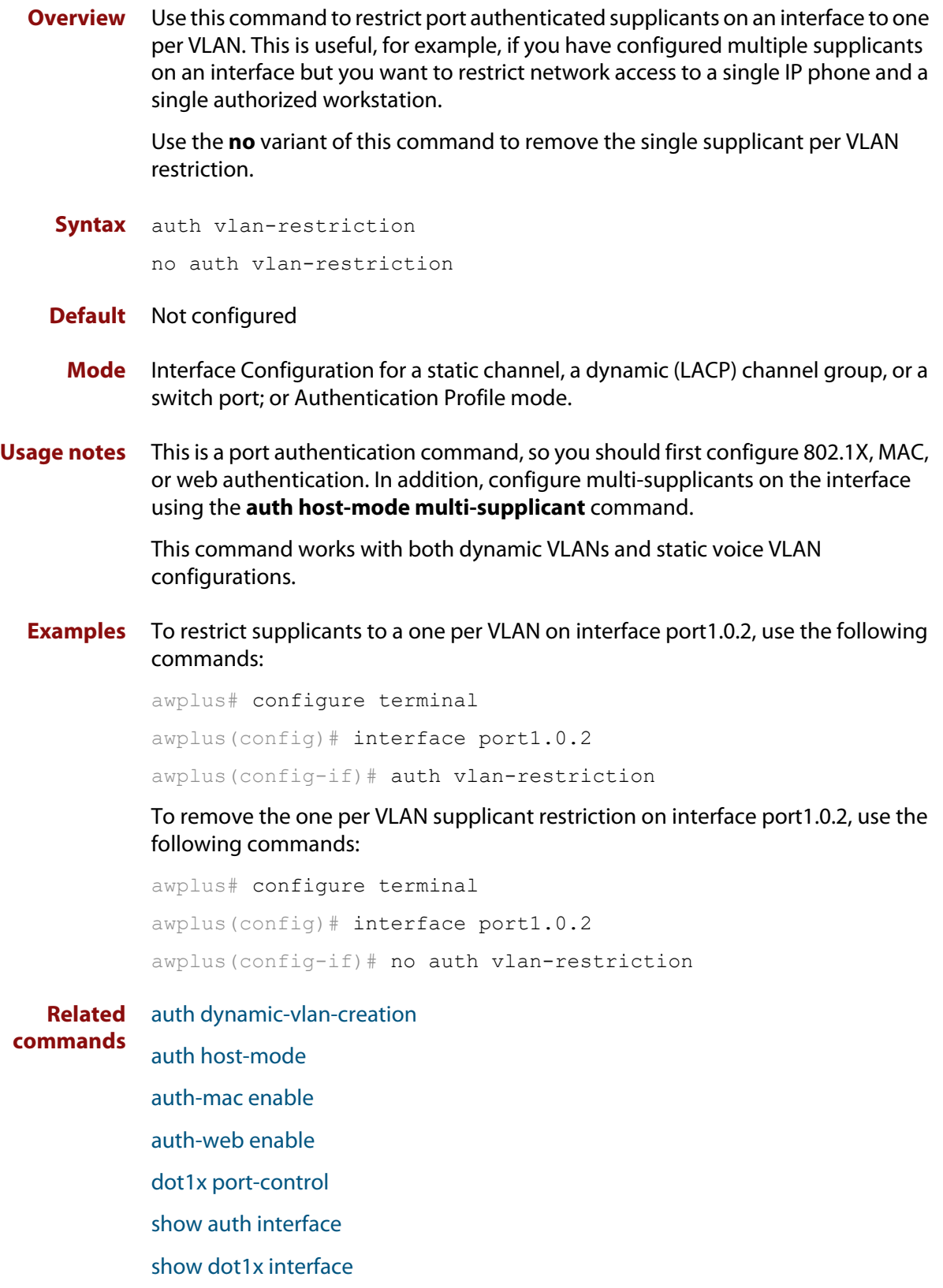

[switchport voice vlan](#page-477-0)
**Command** Version 5.5.1-2.1: command added**changes**

### <span id="page-1117-0"></span>**auth two-step enable**

**Overview** Use this command to enable a two-step authentication feature on an interface. When this feature is enabled, the supplicant is authorized in a two-step process. If authentication succeeds, the supplicant becomes authenticated.

> Use this command to apply the two-step authentication method based on 802.1X, MAC or web authentication.

> Use the **no** variant of this command to disable the two-step authentication feature.

- **Syntax** auth two-step enable no auth two-step enable
- **Default** Two step authentication is disabled by default.
	- **Mode** Interface Configuration for a static channel, a dynamic (LACP) channel group, or a switch port; or Authentication Profile mode.
- **Usage** The single step authentication methods (either user or device authentication) have a potential security risk:
	- an unauthorized user can access the network with an authorized device, or
	- an authorized user can access the network with an unauthorized device.

Two-step authentication solves this problem by authenticating both the user and the device. The supplicant will only become authenticated if both these steps are successful. If the first authentication step fails, then the second step is not started.

**Examples** To enable the two step authentication feature, use the following commands:

awplus# configure terminal awplus(config)# interface port1.0.2 awplus(config-if)# auth two-step enable

To disable the two step authentication feature, use the following commands:

awplus# configure terminal

awplus(config)# interface port1.0.2

awplus(config-if)# no auth two-step enable

### To enable MAC authentication followed by 802.1X authentication, use the following commands:

```
awplus# configure terminal
awplus(config)# interface port1.0.2
awplus(config-if)# switchport mode access
awplus(config-if)# auth-mac enable
awplus(config-if)# dot1x port-control auto
awplus(config-if)# auth dynamic-vlan-creation
awplus(config-if)# auth two-step enable
```
To enable MAC authentication followed by web authentication, use the following commands:

awplus# configure terminal awplus(config)# interface port1.0.2 awplus(config-if)# switchport mode access awplus(config-if)# auth-mac enable awplus(config-if)# auth-web enable awplus(config-if)# auth dynamic-vlan-creation awplus(config-if)# auth two-step enable

To enable 802.1X authentication followed by web authentication, use the following commands:

awplus# configure terminal awplus(config)# interface port1.0.2 awplus(config-if)# switchport mode access awplus(config-if)# dot1x port-control auto awplus(config-if)# auth-web enable awplus(config-if)# auth dynamic-vlan-creation awplus(config-if)# auth two-step enable

To enable the two step authentication feature for authentication profile 'student', use the commands:

awplus# configure terminal awplus(config)# auth profile student awplus(config-auth-profile)# auth two-step enable

#### **Related** [auth profile \(global\)](#page-1096-0)**Commands**

[auth two-step order](#page-1120-0)

[show auth two-step supplicant brief](#page-1191-0)

[show auth](#page-1179-0)

[show auth interface](#page-1183-0)

[show auth supplicant](#page-1187-0)

[show dot1x](#page-1056-0)

[show dot1x interface](#page-1061-0)

[show dot1x supplicant](#page-1065-0)

### <span id="page-1120-0"></span>**auth two-step order**

**Overview** Use this command to configure the order for two-step authentication. Two-step authentication and the relevant authentication methods must be enabled on the interface.

> Use the **no** variant of this command to reset the authentication order to the default.

**Syntax** auth two-step order auth-mac {dot1x|auth-web}

auth two-step order dot1x {auth-mac|auth-web}

no auth two-step order

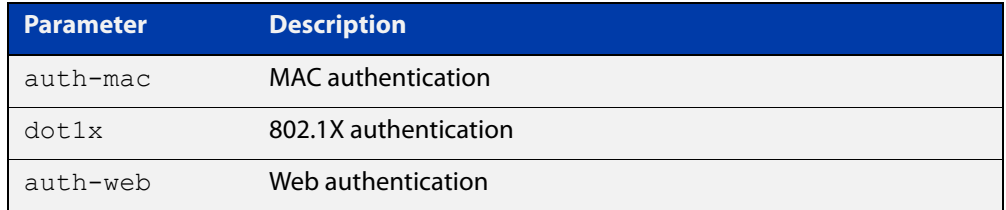

- **Default** Order is determined by the authentication methods configured on the interface (see **Usage notes**).
- **Mode** Interface Configuration for a static channel, a dynamic (LACP) channel group, or a switch port; or Authentication Profile mode.
- **Usage notes** The default authentication order depends on the combination of the authentication methods configured on the interface:
	- If auth-mac is configured then auth-mac will be the first method.
	- If auth-mac is **not** configured then dot1x will become the first method.
	- If only two methods are configured then the remaining method becomes the second method.
	- If all three methods are configured then the second method is chosen based on the packet type received (dot1x for an EAPOL packet and auth-web for an HTTP packet).

### **Examples** To set the two-step authentication order on port1.0.1 for 802.1X authentication and then MAC authentication, use the commands:

```
awplus# configure terminal
awplus(config)# interface port1.0.1
awplus(config-if)# switchport mode access
awplus(config-if)# auth-mac enable
awplus(config-if)# dot1x port-control auto
awplus(config-if)# auth two-step enable
awplus(config-if)# auth two-step order dot1x auth-mac
```
To reset the two-step authentication order back to the default, which would be MAC authentication then 802.1X authentication if configured as above, use the commands:

awplus# configure terminal awplus(config)# interface port1.0.1 awplus(config-if)# no auth two-step order

#### **Related commands** [auth two-step enable](#page-1117-0)

[auth-mac enable](#page-1122-0)

[auth-web enable](#page-1132-0)

[dot1x port-control](#page-1051-0)

[show auth interface](#page-1183-0)

[show auth supplicant](#page-1187-0)

**Command changes** Version 5.5.0-0.3: command added

### <span id="page-1122-0"></span>**auth-mac enable**

**Overview** This command enables MAC authentication on the interface specified in the Interface command mode.

Use the **no** variant of this command to disable MAC authentication on an interface.

**Syntax** auth-mac enable

no auth-mac enable

- **Default** MAC-Authentication is disabled by default.
	- **Mode** Interface Configuration for a static channel, a dynamic (LACP) channel group, or a switch port; or Authentication Profile mode.
- **Usage notes** Enabling **spanning-tree edgeport** on ports after enabling MAC authentication avoids unnecessary re-authentication when the port state changes, which does not happen when spanning tree edgeport is enabled. Note that re-authentication is correct behavior without **spanning-tree edgeport** enabled.

Applying **switchport mode access** on ports is also good practice to set the ports to access mode with ingress filtering turned on, whenever ports for MAC authentication are in a VLAN.

If you attempt to change the authentication configuration on an interface that has threat protection quarantine configured, you will see the following error message:

% portx.x.x: Application Proxy quarantine configuration must be removed before port authentication is changed

Before changing the interface's authentication configuration you must either:

- remove the interface's threat protection configuration, or
- shut down the interface.
- **Examples** To enable MAC authentication on interface port1.0.2 and enable spanning tree edgeport to avoid unnecessary re-authentication, use the following commands:

```
awplus# configure terminal
```

```
awplus(config)# interface port1.0.2
awplus(config-if)# auth-mac enable 
awplus(config-if)# spanning-tree edgeport
awplus(config-if)# switchport mode access
```
To disable MAC authentication on interface port1.0.2, use the following commands:

```
awplus# configure terminal
awplus(config)# interface port1.0.2
awplus(config-if)# no auth-mac enable
```
To enable MAC authentication on authentication profile 'student', use the commands:

```
awplus# configure terminal
            awplus(config)# auth profile student
            awplus(config-auth-profile)# auth-mac enable
  Related
commands
           auth profile (global)
           show auth
           show auth interface
           show running-config
Command
  changes
           Version 5.4.8-2.1: Command added to AR2050V, AR3050S, AR4050S
```
### **auth-mac method**

**Overview** This command sets the type of authentication method for MAC authentication that is used with RADIUS on the interface specified in the interface command mode.

> The **no** variant of this command resets the authentication method used to the default method (PAP) as the RADIUS authentication method used by the MAC authentication.

**Syntax** auth-mac method [eap-md5|pap]

no auth-mac method

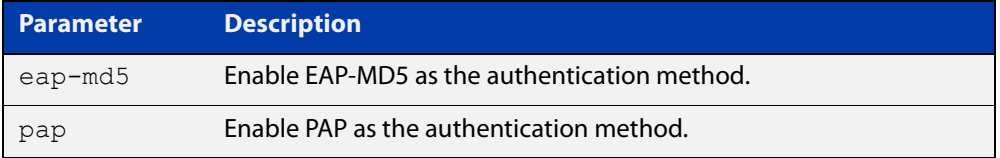

**Default** The MAC authentication method is PAP.

- **Mode** Interface Configuration for a static channel, a dynamic (LACP) channel group, or a switch port; or Authentication Profile mode.
- **Examples** To set the MAC authentication method to PAP on interface port1.0.2, use the following commands:

awplus# configure terminal

awplus(config)# interface port1.0.2

awplus(config-if)# auth-mac method pap

To set the MAC authentication method to the default on interface port1.0.2, use the following commands:

awplus# configure terminal awplus(config)# interface port1.0.2 awplus(config-if)# no auth-mac method

To set the MAC authentication method to EAP-MD5 on authentication profile 'student', use the commands:

awplus# configure terminal awplus(config)# auth profile student awplus(config-auth-profile)# auth-mac method eap-md5

**Related commands** [auth profile \(global\)](#page-1096-0)

[show auth](#page-1179-0)

[show auth interface](#page-1183-0)

[show running-config](#page-132-0)

### **auth-mac password**

**Overview** This command changes the password for MAC-based authentication. Use the **no** variant of this command to return the password to its default.

**Syntax** auth-mac [encrypted] password <*password*>

no auth-mac password

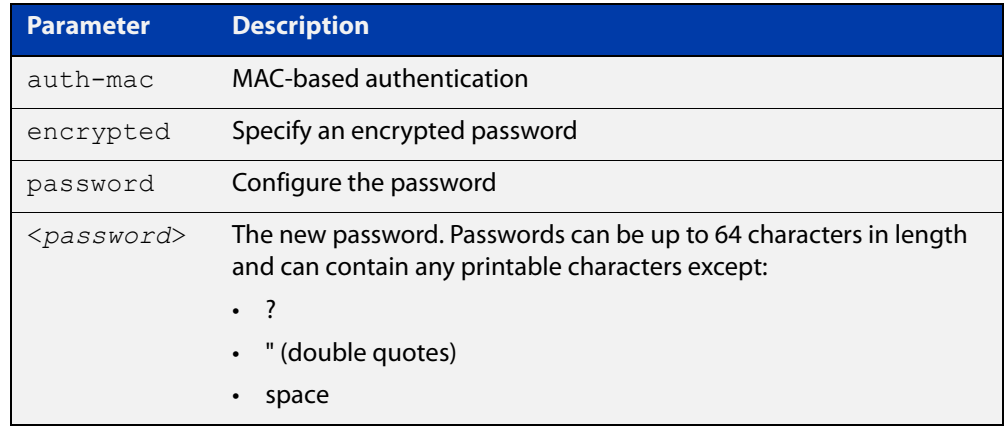

- **Default** By default, the password is the MAC address of the supplicant.
	- **Mode** Global Configuration
- **Usage notes** Changing the password increases the security of MAC-based authentication, because the default password is easy for an attacker to discover. This is particularly important if:
	- some MAC-based supplicants on the network are intelligent devices, such as computers, and/or
	- you are using two-step authentication (see the "Ensuring Authentication Methods Require Different Usernames and Passwords" section of the [AAA](http://www.alliedtelesis.com/documents/aaa-and-port-authentication-feature-overview-and-configuration-guide)  [and Port Authentication Feature\\_Overview\\_and\\_Configuration\\_Guide](http://www.alliedtelesis.com/documents/aaa-and-port-authentication-feature-overview-and-configuration-guide)).
	- **Examples** To change the password to verySecurePassword, use the commands:

```
awplus# configure terminal
```
awplus(config)# auth-mac password verySecurePassword

#### **Related** [auth two-step enable](#page-1117-0)

**commands** [show auth](#page-1179-0)

### **auth-mac reauth-relearning**

**Overview** This command sets the MAC address learning of the supplicant (client device) to re-learning for re-authentication on the interface specified in the interface command mode.

Use the **no** variant of this command to disable the auth-mac re-learning option.

- **Syntax** auth-mac reauth-relearning no auth-mac reauth-relearning
- **Default** Re-learning for port authentication is disabled by default.
	- **Mode** Interface Configuration for a static channel, a dynamic (LACP) channel group, or a switch port; or Authentication Profile mode.
- **Examples** To enable the re-authentication re-learning feature on interface port1.0.2, use the following commands:

awplus# configure terminal

awplus(config)# interface port1.0.2

awplus(config-if)# auth-mac reauth-relearning

To disable the re-authentication re-learning feature on interface port1.0.2, use the following commands:

awplus# configure terminal awplus(config)# interface port1.0.2 awplus(config-if)# no auth-mac reauth-relearning

To enable the re-authentication re-learning feature on authentication profile 'student', use the commands:

awplus# configure terminal awplus(config)# auth profile student awplus(config-auth-profile)# auth-mac reauth-relearning

#### **Related** [auth profile \(global\)](#page-1096-0)

**commands** [show auth](#page-1179-0)

[show auth interface](#page-1183-0)

[show running-config](#page-132-0)

# **auth-mac static**

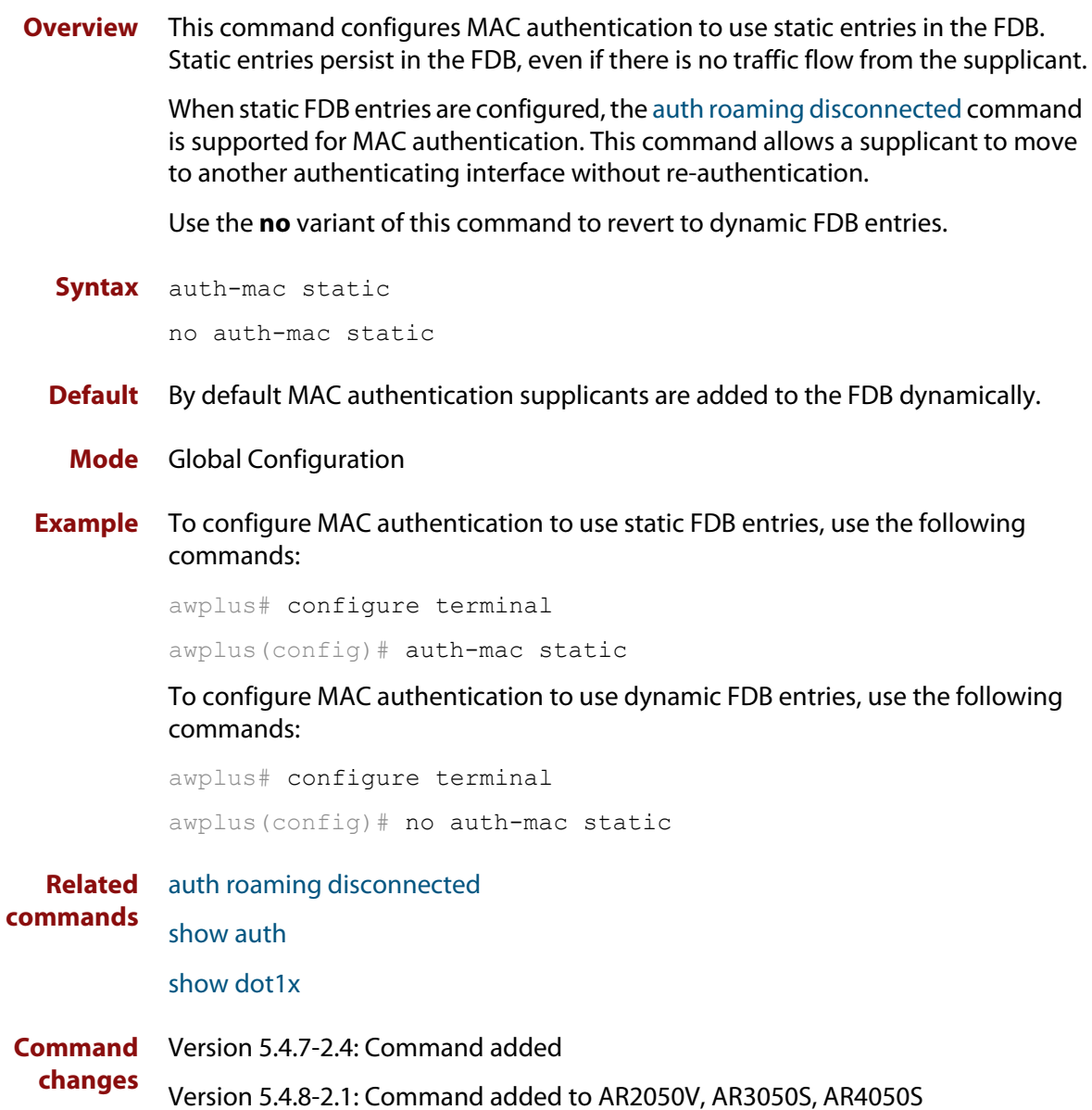

## <span id="page-1129-0"></span>**auth-mac username**

- **Overview** Use this command to specify the format of the MAC address in the username and password field when a request for MAC-based authorization is sent to a RADIUS server.
	- **Syntax** auth-mac username {ietf|unformatted} {lower-case|upper-case}

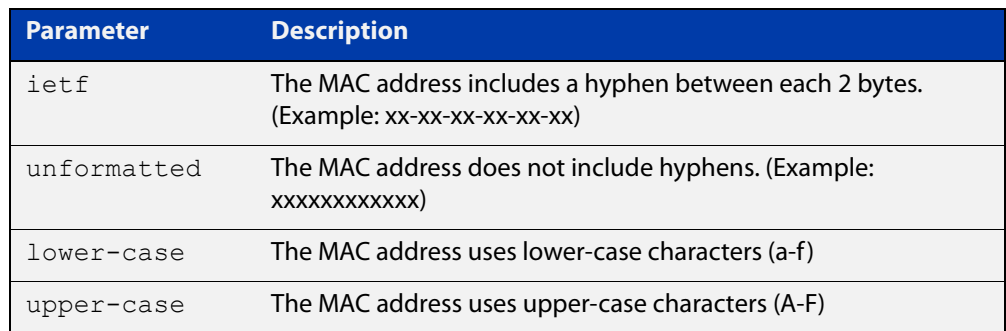

- **Default** auth-mac username ietf lower-case
	- **Mode** Global Configuration
- **Usage** This command is provided to allow other vendors', AlliedWare, and AlliedWare Plus switches to share the same format on the RADIUS server.
- **Example** To configure the format of the MAC address in the username and password field to be changed to IETF and upper-case, use the following commands:

awplus# configure terminal

awplus(config)# auth-mac username ietf upper-case

**Related** [auth-mac username](#page-1129-0)

**commands** [show running-config](#page-132-0)

## **auth-web accounting**

**Overview** This command overrides the default RADIUS accounting method for web-based authentication on an interface by allowing you to apply a user-defined named list.

> Use the **no** variant of this command to remove the named list from the interface and apply the default method.

**Syntax** auth-web accounting {default|<*list-name*>}

no auth-web accounting

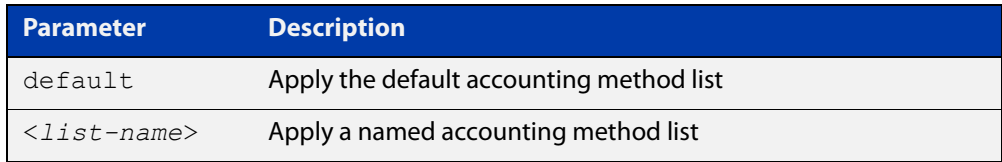

**Default** The **default** method list is applied to an interface by default.

- **Mode** Interface Configuration for a static channel, a dynamic (LACP) channel group, or a switch port; or Authentication Profile mode.
- **Example** To apply the named list 'vlan10\_acct' on the vlan10 interface, use the commands:

awplus# configure terminal awplus(config)# interface vlan10 awplus(config-if)# auth-web accounting vlan10 acct

To remove the named list from the vlan10 interface and set the accounting method back to default, use the commands:

awplus# configure terminal awplus(config)# interface vlan10 awplus(config-if)# no auth-web accounting

**Related commands** [aaa accounting auth-web](#page-1200-0)

## **auth-web authentication**

**Overview** Use this command to override the default web-based authentication method on an interface by allowing you to apply a user-defined named list.

> Use the **no** variant of this command to remove the named list from the interface and apply the default method.

**Syntax** auth-web authentication {default|<*list-name*>}

no auth-web authentication

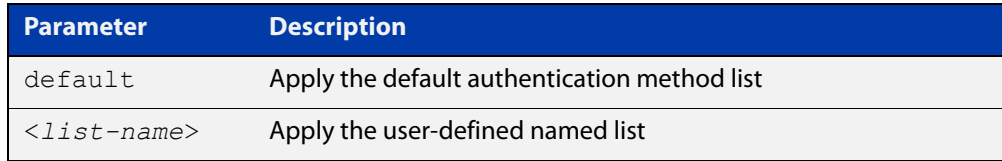

- **Default** The **default** method list is applied to an interface by default.
	- **Mode** Interface Configuration for a static channel, a dynamic (LACP) channel group, or a switch port; or Authentication Profile mode.
- **Example** To apply the named list 'vlan10\_auth' on the vlan10 interface, use the commands:

awplus# configure terminal awplus(config)# interface vlan10 awplus(config-if)# auth-web authentication vlan10 auth

To remove the named list from the vlan10 interface and set the authentication method back to default, use the commands:

awplus# configure terminal awplus(config)# interface vlan10 awplus(config-if)# no auth-web authentication

**Related commands** [aaa authentication auth-web](#page-1213-0)

### <span id="page-1132-0"></span>**auth-web enable**

**Overview** Use this command to enable web-based authentication in Interface mode on the interface specified.

Use the **no** variant of this command to apply its default.

**Syntax** auth-web enable

no auth-web enable

- **Default** Web authentication is disabled by default.
	- **Mode** Interface Configuration for a static channel, a dynamic (LACP) channel group, or a switch port; or Authentication Profile mode.
- **Usage notes** Web-based authentication cannot be enabled if DHCP snooping is enabled by using the [service dhcp-snooping](#page-1340-0) command, and vice versa. You need to configure an IPv4 address for the VLAN interface on which web authentication is running.

If you attempt to change the authentication configuration on an interface that has threat protection quarantine configured, you will see the following error message:

% portx.x.x: Application Proxy quarantine configuration must be removed before port authentication is changed

Before changing the interface's authentication configuration you must either:

- remove the interface's threat protection configuration, or
- shut down the interface.

#### **Examples** To enable web authentication on static-channel-group 2, use the following commands:

awplus# configure terminal awplus(config)# interface port1.0.2 awplus(config-if)# static-channel-group 2 awplus(config-if)# exit awplus(config)# interface sa2 awplus(config-if)# auth-web enable

To disable web authentication on static-channel-group 2, use the following commands:

awplus# configure terminal awplus(config)# interface sa2 awplus(config-if)# no auth-web enable To enable web authentication on authentication profile 'student', use the commands:

awplus# configure terminal awplus(config)# auth profile student awplus(config-auth-profile)# auth-web enable

To disable web authentication on authentication profile 'student', use the commands:

awplus# configure terminal awplus(config)# auth profile student awplus(config-auth-profile)# no auth-web enable

**Related commands** [auth profile \(global\)](#page-1096-0) [show auth](#page-1179-0) [show auth interface](#page-1183-0)

[show running-config](#page-132-0)

### **auth-web forward**

**Overview** Use this command to enable the web authentication packet forwarding feature on the interface specified. This command also enables ARP forwarding, and adds forwarded packets to the **tcp** or **udp** port number specified.

> Use the **no** variant of this command to disable the specified packet forwarding feature on the interface.

**Syntax** auth-web forward [<*ip-address*>|*<ip-address/prefix-length*>] {dns|tcp <1-65535>|udp <1-65535>}

or

auth-web forward {arp|dhcp|dns|tcp <1-65535>|udp <1-65535>}

#### The **no** variants of this command are:

no auth-web forward [<*ip-address*>|*<ip-address/prefix-length*>] {dns|tcp <1-65535>|udp <1-65535>}

#### or

no auth-web forward {arp|dhcp|dns|tcp <1-65535>|udp <1-65535>}

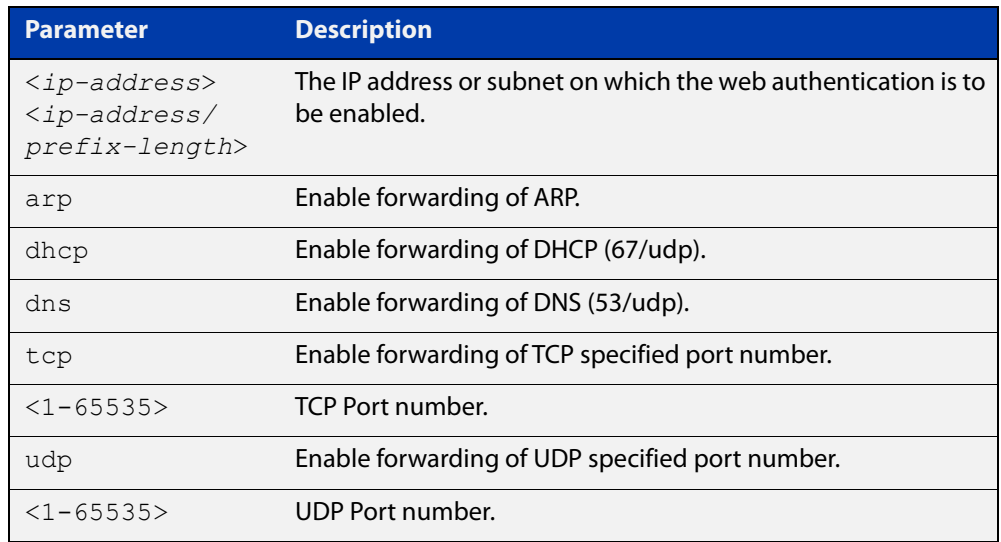

- **Default** Packet forwarding for port authentication is enabled by default for "arp", "dhcp" and "dns".
- **Mode** Interface Configuration for a static channel, a dynamic (LACP) channel group, or a switch port; or Authentication Profile mode.
- **Usage notes** For more information about the <ip-address> parameter, and an example, see the "auth-web forward" section in the [Alliedware Plus Technical Tips and Tricks.](http://www.alliedtelesis.com/documents/technical-tips-and-tricks-managed-layer-3-switches)

### **Examples** To enable the ARP forwarding feature on interface port1.0.2, use the following commands:

awplus# configure terminal awplus(config)# interface port1.0.2 awplus(config-if)# auth-web forward arp

To add TCP forwarding port 137 on interface port1.0.2, use the following commands:

awplus# configure terminal awplus(config)# interface port1.0.2 awplus(config-if)# auth-web forward tcp 137

To add the DNS Server IP address 192.168.1.10 on interface port1.0.2, use the following commands:

awplus# configure terminal

awplus(config)# interface port1.0.2 awplus(config-if)# switchport mode access awplus(config-if)# auth-web enable awplus(config-if)# auth dynamic-vlan-creation awplus(config-if)# auth-web forward 192.168.1.10 dns

To disable the ARP forwarding feature on interface port1.0.2, use the following commands:

awplus# configure terminal awplus(config)# interface port1.0.2 awplus(config-if)# no auth-web forward arp

To delete TCP forwarding port 137 on interface port1.0.2, use the following commands:

awplus# configure terminal awplus(config)# interface port1.0.2 awplus(config-if)# no auth-web forward tcp 137

To delete all TCP forwarding on interface port1.0.2, use the following commands:

awplus# configure terminal awplus(config)# interface port1.0.2 awplus(config-if)# no auth-web forward tcp

To enable the ARP forwarding feature on authentication profile 'student', use the commands:

```
awplus# configure terminal
awplus(config)# auth profile student
awplus(config-auth-profile)# auth-web forward arp
```
To add TCP forwarding port 137 on authentication profile 'student', use the commands:

awplus# configure terminal

awplus(config)# auth profile student

awplus(config-auth-profile)# auth-web forward tcp 137

To disable the ARP forwarding feature on authentication profile 'student', use the commands:

awplus# configure terminal

awplus(config)# auth profile student

awplus(config-auth-profile)# no auth-web forward arp

To delete TCP forwarding port 137 on authentication profile 'student', use the commands:

awplus# configure terminal

awplus(config)# auth profile student

awplus(config-auth-profile)# no auth-web forward tcp 137

### To delete all TCP forwarding on authentication profile 'student', use the commands:

awplus# configure terminal awplus(config)# auth profile student awplus(config-auth-profile)# no auth-web forward tcp

**Related commands** [auth profile \(global\)](#page-1096-0) [show auth](#page-1179-0)

[show auth interface](#page-1183-0)

## <span id="page-1137-0"></span>**auth-web idle-timeout enable**

**Overview** Use this command to enable the idle-timeout for client of web authentication on the interface.

> The **no** variant of this command to disable the idle-timeout for client of web authentication on the interface.

- **Syntax** auth-web idle-timeout enable no auth-web idle-timeout enable
- **Default** The idle-timeout is disabled by default.
	- **Mode** Interface Configuration for a static channel, a dynamic (LACP) channel group, or a switch port; or Authentication Profile mode.
- **Example** To enable the idle-timeout on an interface, use the following commands:

```
awplus# configure terminal
awplus(config)# interface eth1
awplus(config)# auth-web enable
awplus(config-if)# auth-web idle-timeout enable
```
To disable the idle-timeout on an interface, use the following commands:

awplus# configure terminal

awplus(config)# interface eth1

awplus(config-if)# no auth-web idle-timeout enable

**Related commands** [auth-web enable](#page-1132-0)

[auth-web idle-timeout timeout](#page-1138-0)

## <span id="page-1138-0"></span>**auth-web idle-timeout timeout**

**Overview** Use this command to set the timeout value for web authentication client in seconds. The client will be unauthorized when it does not have any activity for a period that exceeds the timeout value.

> The **no** variant of this command sets the timeout value to the default setting, 3600 seconds.

**Syntax** auth-web idle-timeout timeout *<420-86400>*

no auth-web idle-timeout timeout

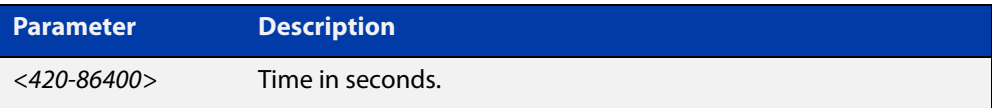

- **Default** The timeout is 3600 seconds by default.
	- **Mode** Interface Configuration for a static channel, a dynamic (LACP) channel group, or a switch port; or Authentication Profile mode.
- **Example** To set 30 minutes as the idle-timeout, use the following commands:

awplus# configure terminal awplus(config)# interface eth1 awplus(config-if)# auth-web idle-timeout timeout 1800

To return the idle-timeout to the default, use the following commands:

awplus# configure terminal

awplus(config)# interface eth1

awplus(config-if)# no auth-web idle-timeout timeout

#### **Related** [auth-web enable](#page-1132-0)

**commands**

[auth-web idle-timeout enable](#page-1137-0)

### **auth-web max-auth-fail**

**Overview** Use this command to set the number of authentication failures allowed before rejecting further authentication requests. When the supplicant (client device) fails more than the specified number of times, then login requests are refused during the quiet period.

> Use the **no** variant of this command to reset the maximum number of authentication failures to the default.

**Syntax** auth-web max-auth-fail <*0-10*>

no auth-web max-auth-fail

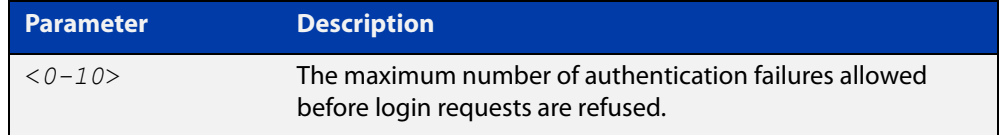

- **Default** The maximum number of authentication failures is set to 3.
	- **Mode** Interface Configuration for a static channel, a dynamic (LACP) channel group, or a switch port; or Authentication Profile mode.

**Examples** To set the lock count to 5 on interface port 1.0.2, use the following commands:

awplus# configure terminal awplus(config)# interface port1.0.2 awplus(config-if)# auth-web max-auth-fail 5

To set the lock count to the default on interface port1.0.2, use the following commands:

awplus# configure terminal awplus(config)# interface port1.0.2 awplus(config-if)# no auth-web max-auth-fail

To set the lock count to 5 on authentication profile 'student', use the commands:

awplus# configure terminal awplus(config)# auth profile student

awplus(config-auth-profile)# auth-web max-auth-fail 5

To set the lock count to the default on authentication profile 'student', use the commands:

```
awplus# configure terminal
awplus(config)# auth profile student
awplus(config-auth-profile)# no auth-web max-auth-fail
```
### **Related commands**

[auth profile \(global\)](#page-1096-0) [auth timeout quiet-period](#page-1109-0) [show auth](#page-1179-0) [show auth interface](#page-1183-0) [show running-config](#page-132-0)

## **auth-web method**

**Overview** Use this command to set the web authentication access method that is used with RADIUS on the interface specified.

> Use the **no** variant of this command to set the authentication method to PAP for the interface specified when web authentication is also used with the RADIUS authentication method.

**Syntax** auth-web method {eap-md5|pap}

no auth-web method

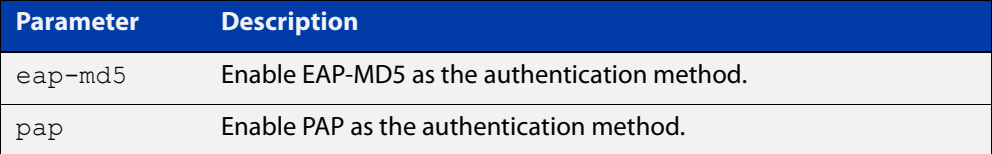

- **Default** The web authentication method is set to PAP by default.
	- **Mode** Interface Configuration for a static channel, a dynamic (LACP) channel group, or a switch port; or Authentication Profile mode.
- **Example** To set the web authentication method to EAP-MD5 on interface port1.0.2, use the following commands:

awplus# configure terminal awplus(config)# interface port1.0.2 awplus(config-if)# auth-web method eap-md5

To set the web authentication method to EAP-MD5 for authentication profile 'student', use the commands:

awplus# configure terminal awplus(config)# auth profile student awplus(config-auth-profile)# auth-web method eap-md5

**Related** [auth profile \(global\)](#page-1096-0)

**commands** [show auth](#page-1179-0)

[show auth interface](#page-1183-0)

[show running-config](#page-132-0)

# **auth-web-server blocking-mode**

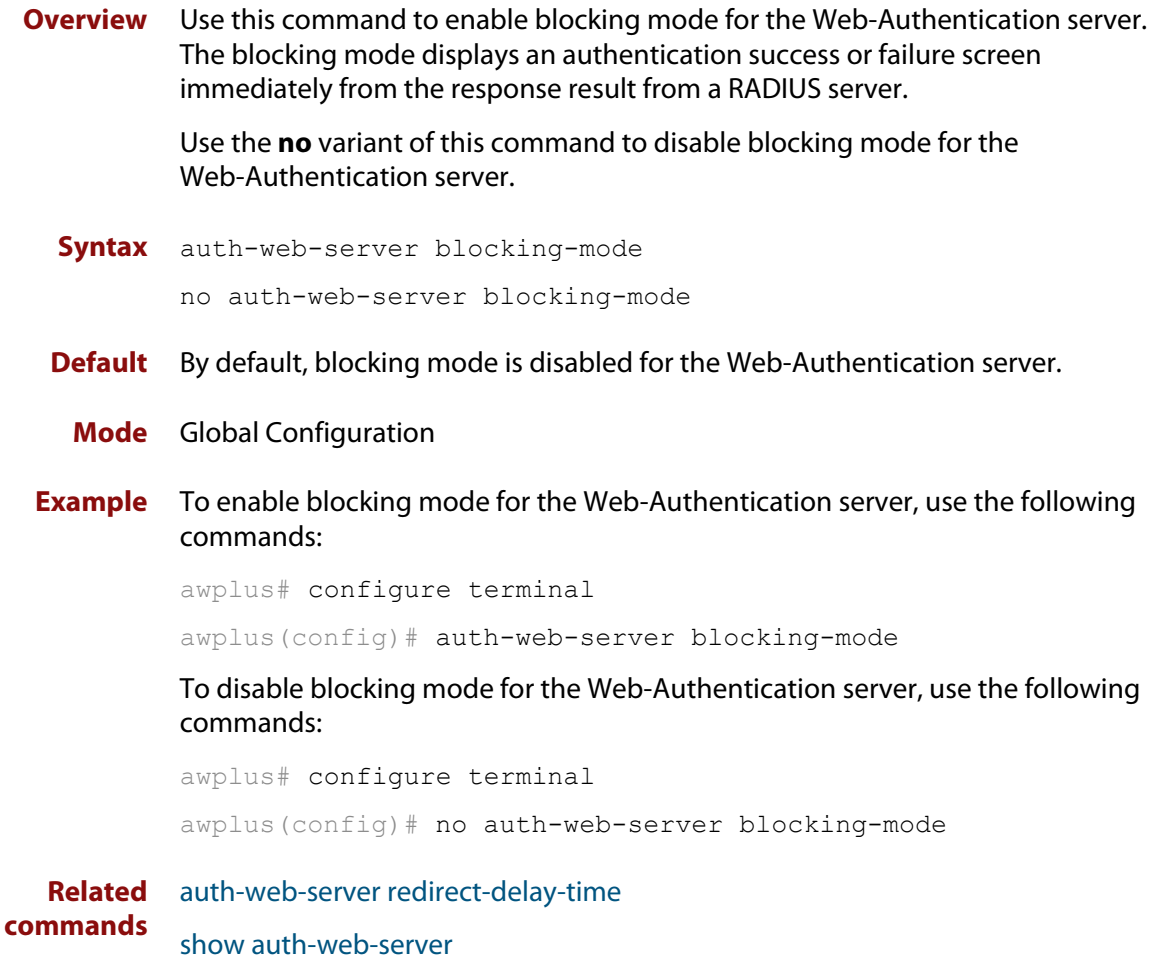

[show running-config](#page-132-0)

## <span id="page-1143-0"></span>**auth-web-server dhcp ipaddress**

**Overview** Use this command to assign an IP address and enable the DHCP service on the Web-Authentication server for supplicants (client devices).

> Use the **no** variant of this command to remove an IP address and disable the DHCP service on the Web-Authentication server for supplicants.

**Syntax** auth-web-server dhcp ipaddress <*ip-address/prefix-length*> no auth-web-server dhcp ipaddress

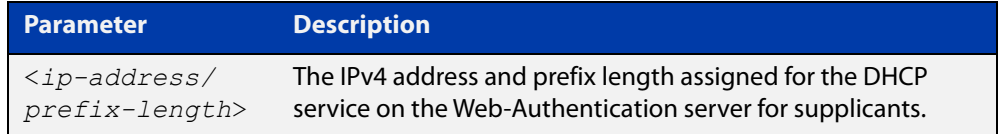

**Default** No IP address for the Web-Authentication server is set by default.

#### **Mode** Global Configuration

- **Usage notes** See the [AAA and Port Authentication Feature Overview and Configuration Guide](http://www.alliedtelesis.com/documents/aaa-and-port-authentication-feature-overview-and-configuration-guide) for information about:
	- using DHCP with web authentication, and
	- restrictions regarding combinations of authentication enhancements working together

You cannot use the IPv4 address assigned to the device's interface as the Web-Authentication server address.

Note that this Web Authentication virtual DHCP server is a limited implementation of the DHCP protocol. Separation of IP addresses depends on allocating addresses incrementally and a short lease time. In a situation where a supplicant remains permanently connected but does not authenticate, there is a risk of re-allocation of the same IP address once the server has rolled through the entire address range.

**Examples** To assign the IP address 10.0.0.1 to the Web-Authentication server, use the following commands:

awplus# configure terminal

awplus(config)# auth-web-server dhcp ipaddress 10.0.0.1/8

To remove an IP address on the Web-Authentication server, use the following commands:

awplus# configure terminal awplus(config)# no auth-web-server dhcp ipaddress

**Related** [auth-web-server dhcp lease](#page-1145-0) **commands** [show auth-web-server](#page-1193-0) [show running-config](#page-132-0)

## <span id="page-1145-0"></span>**auth-web-server dhcp lease**

**Overview** Use this command to set the DHCP lease time for supplicants (client devices) using the DHCP service on the Web-Authentication server.

> Use the **no** variant of this command to reset to the default DHCP lease time for supplicants using the DHCP service on the Web-Authentication server.

**Syntax** auth-web-server dhcp lease <*20-60*>

no auth-web-server dhcp lease

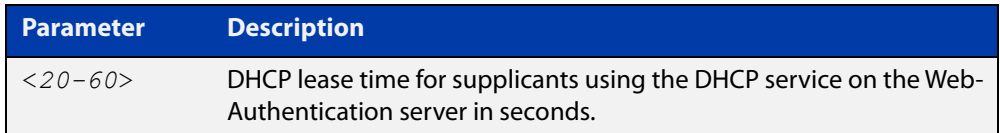

- **Default** The default DHCP lease time for supplicants using the DHCP service on the Web-Authentication server is set to 30 seconds.
	- **Mode** Global Configuration
- **Usage notes** See the [AAA and Port Authentication Feature Overview and Configuration Guide](http://www.alliedtelesis.com/documents/aaa-and-port-authentication-feature-overview-and-configuration-guide) for information about:
	- using DHCP with web authentication, and
	- restrictions regarding combinations of authentication enhancements working together
	- **Examples** To set the DHCP lease time to 1 minute for supplicants using the DHCP service on the Web-Authentication server, use the following commands:

awplus# configure terminal awplus(config)# auth-web-server dhcp lease 60

To reset the DHCP lease time to the default setting (30 seconds) for supplicants using the DHCP service on the Web-Authentication server, use the following commands:

awplus# configure terminal awplus(config)# no auth-web-server dhcp lease

**Validation Commands** [show running-config](#page-132-0)

**Related commands** [show auth-web-server](#page-1193-0) [auth-web-server dhcp ipaddress](#page-1143-0)

## **auth-web-server dhcp-wpad-option**

**Overview** This command sets the DHCP WPAD (Web Proxy Auto-Discovery) option for the Web-Authentication temporary DHCP service.

> For more information and examples, see the "Web Auth Proxy" section in the [Alliedware Plus Technical Tips and Tricks.](http://www.alliedtelesis.com/documents/technical-tips-and-tricks-managed-layer-3-switches)

Use the **no** variant of this command to disable the DHCP WPAD function.

**Syntax** auth-web-server dhcp wpad-option <*url*>

no auth-web-server dhcp wpad-option

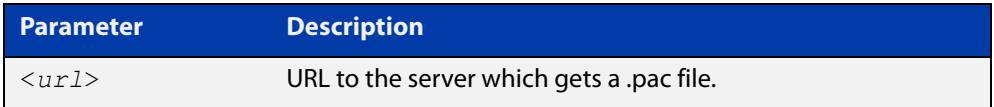

**Default** The Web-Authentication server DHCP WPAD option is not set.

**Mode** Global Configuration

**Usage notes** If the supplicant is configured to use WPAD, the supplicant's web browser will use TCP port 80 as usual. Therefore, the packet can be intercepted by Web-Authentication as normal, and the Web-Authentication Login page can be sent. However, after authentication, the browser does not know where to get the WPAD file and so cannot access external web pages. The WPAD file is usually named proxy.pac file and tells the browser what web proxy to use.

> Use this command to tell the supplicant where it can get this file from. The switch itself can be specified as the source for this file, and it can deliver it to the supplicant on request.

**Example** To specify that the proxy.pac file is found on the server at 192.168.1.100, use the following commands:

awplus# configure terminal

awplus(config)# auth-web-server dhcp wpad-option http://192.168.1.100/proxy/proxy.pac

**Related commands** [show auth-web-server](#page-1193-0)

### **auth-web-server host-name**

**Overview** This command assigns a hostname to the web authentication server.

Use the **no** variant of this command to remove the hostname from the web authentication server.

**Syntax** auth-web-server host-name <*hostname*>

no auth-web-server host-name

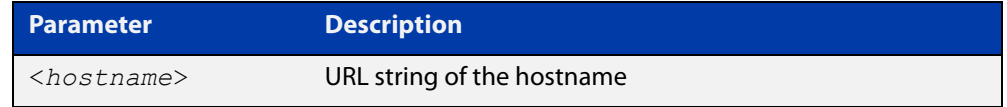

**Default** The web authentication server has no hostname.

**Mode** Global Configuration

- **Usage notes** When the web authentication server uses HTTPS protocol, the web browser will validate the certificate. If the certificate is invalid, the web page gives a warning message before displaying server content. However, the web page will not give warning message if the server has a hostname same as the one stored in the installed certificate.
	- **Examples** To set the auth.example.com as the hostname of the web authentication server, use the commands:

awplus# configure terminal awplus(config)# auth-web-server host-name auth.example.com

To remove hostname auth.example.com from the web authentication server, use the commands:

awplus# configure terminal awplus(config)# no auth-web-server host-name

**Related commands** [aaa authentication auth-web](#page-1213-0) [auth-web enable](#page-1132-0)

### **auth-web-server intercept-port**

**Overview** This command specifies any additional TCP port numbers that the Web-Authentication server is to intercept.

Use the **no** variant of this command to stop intercepting the TCP port numbers.

**Syntax** auth-web-server intercept-port {<*1-65535*>|any}

no auth-web-server intercept-port {<*1-65535*>|any}

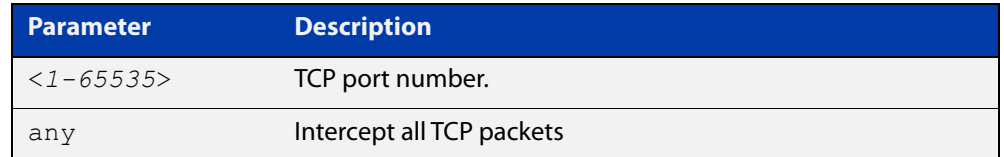

**Default** No additional TCP port numbers are intercepted by default.

#### **Mode** Global Configuration

**Usage notes** If this command is not specified, AlliedWare Plus Web-Authentication intercepts the supplicant's initial TCP port 80 connection to a web page and sends it the Web-Authentication Login page. However, if the supplicant is configured to use a web proxy, then it will usually be using TCP port 8080 (or another user configured port number). In this case Web-Authentication cannot intercept the connection.

> To overcome this limitation you can use this command to tell the switch which additional port it should intercept, and then send the Web-Authentication Login page to the supplicant.

> When the web authentication switch is in a guest network, the switch does not know the proxy server's port number in the supplicant's proxy setting. To overcome this limitation, you can use the **any** option in this command to intercept all TCP packets.

> When you use this command in conjunction with a proxy server configured in the web browser, you must add the proxy server's network as a 'No Proxy' network. You can specify 'No Proxy' networks in the proxy settings in your web browser. For more information, see the "Web Auth Proxy" section in the [Alliedware Plus](http://www.alliedtelesis.com/documents/technical-tips-and-tricks-managed-layer-3-switches)  [Technical Tips and Tricks.](http://www.alliedtelesis.com/documents/technical-tips-and-tricks-managed-layer-3-switches)

**Example** To additionally intercept port number 3128, use the following commands:

awplus# configure terminal awplus(config)# auth-web-server intercept-port 3128

**Related commands** [show auth-web-server](#page-1193-0)

# **auth-web-server ipaddress**

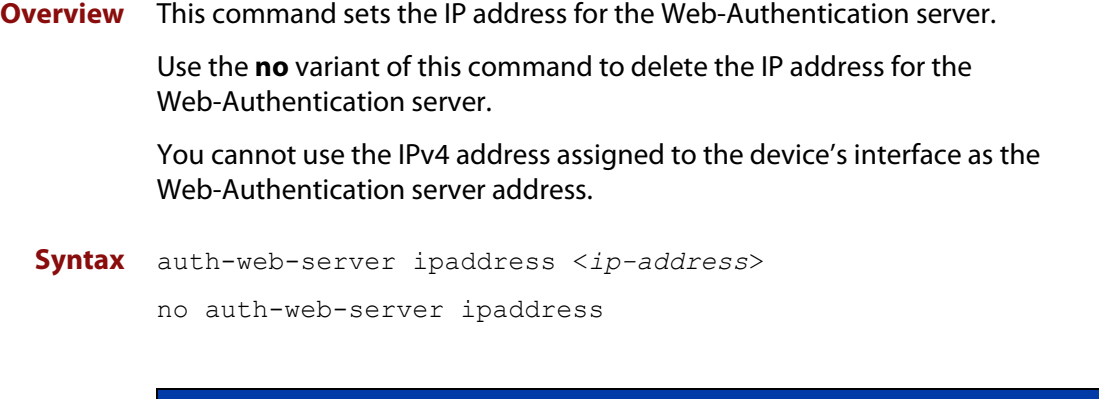

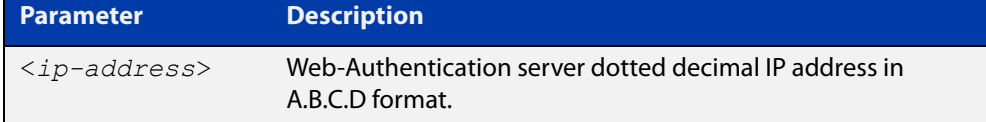

- **Default** The Web-Authentication server address on the system is not set by default.
	- **Mode** Global Configuration
- **Examples** To set the IP address 10.0.0.1 to the Web-Authentication server, use the following commands:

awplus# configure terminal

awplus(config)# auth-web-server ipaddress 10.0.0.1

To delete the IP address from the Web-Authentication server, use the following commands:

awplus# configure terminal

awplus(config)# no auth-web-server ipaddress

#### **Validation** [show auth](#page-1179-0)

**Commands** [show auth-web-server](#page-1193-0)

[show running-config](#page-132-0)

### **auth-web-server page language**

**Overview** Use this command to set the presentation language of Web authentication pages. Titles and subtitles of Web authentication pages will be set accordingly. Note that presently only English or Japanese are offered.

> Use the **no** variant of this command to set the presentation language of Web authentication pages to its default (English).

**Syntax** auth-web-server page language {english|japanese}

no auth-web-server page language

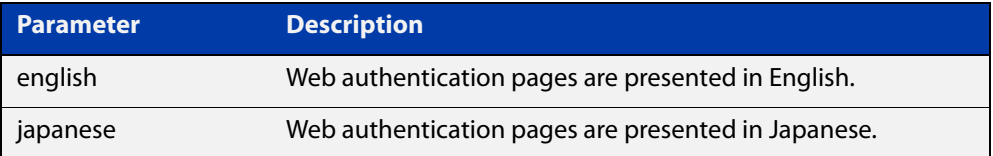

**Default** Web authentication pages are presented in English by default.

**Mode** Global Configuration

**Examples** To set Japanese as the presentation language of Web authentication pages, use the following commands:

awplus# configure terminal

awplus(config)# auth-web-server page language japanese

To set English as the presentation language of Web authentication pages, use the following commands:

awplus# configure terminal awplus(config)# auth-web-server page language english

To unset the presentation language of Web authentication pages and use English as the default presentation language, use the following commands:

awplus# configure terminal awplus(config)# no auth-web-server page language

**Related commands** [auth-web-server page title](#page-1155-0)

[auth-web-server page sub-title](#page-1153-0)

[show auth-web-server page](#page-1194-0)

## **auth-web-server login-url**

**Overview** This command sets the web-authentication login page URL. This lets you replace the login page with your own page. See "Customising the Login Page" in the [AAA](http://www.alliedtelesis.com/documents/aaa-and-port-authentication-feature-overview-and-configuration-guide)  [and Port Authentication Feature Overview and Configuration Guide](http://www.alliedtelesis.com/documents/aaa-and-port-authentication-feature-overview-and-configuration-guide) for details.

Use the **no** variant of this command to delete the URL.

**Syntax** auth-web-server login-url <*URL*> no auth-web-server login-url

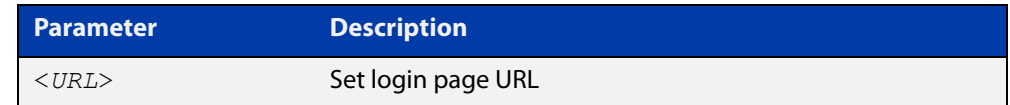

**Default** The built-in login page is set by default.

**Mode** Global Configuration

**Examples** To set http://example.com/login.html as the login page, use the commands:

awplus# configure terminal

awplus(config)# auth-web-server login-url http://example.com/login.html

To unset the login page URL, use the commands:

awplus# configure terminal awplus(config)# no auth-web-server login-url

**Related commands** [show running-config](#page-132-0)
### **auth-web-server page logo**

### **Overview** This command sets the type of logo that will be displayed on the web authentication page.

Use the **no** variant of this command to set the logo type to **auto**.

Note that if you need to customize the login page extensively, you can instead replace it with your own page. See "Customising the Login Page" in the [AAA and](http://www.alliedtelesis.com/documents/aaa-and-port-authentication-feature-overview-and-configuration-guide)  [Port Authentication Feature Overview and Configuration Guide.](http://www.alliedtelesis.com/documents/aaa-and-port-authentication-feature-overview-and-configuration-guide)

**Syntax** auth-web-server page logo {auto|default|hidden}

no auth-web-server page logo

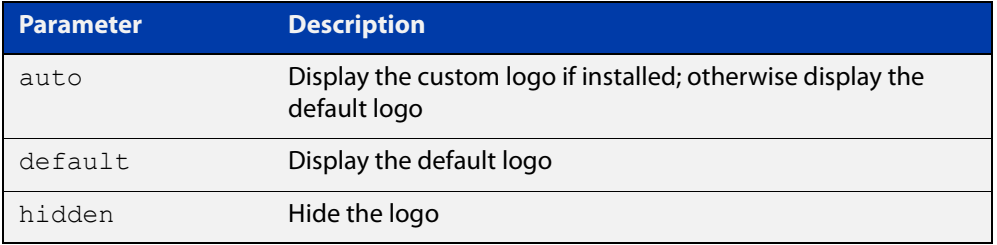

**Default** Logo type is **auto** by default.

- **Mode** Global Configuration
- **Examples** To display the default logo with ignoring installed custom logo, use the commands:

awplus# configure terminal

awplus(config)# auth-web-server page logo default

To set back to the default logo type **auto**, use the commands:

awplus# configure terminal

awplus(config)# no auth-web-server page logo

## **auth-web-server page sub-title**

**Overview** This command sets the custom sub-title on the web authentication page.

Use the **no** variant of this command to reset the sub-title to its default.

Note that if you need to customize the login page extensively, you can instead replace it with your own page. See "Customising the Login Page" in the [AAA and](http://www.alliedtelesis.com/documents/aaa-and-port-authentication-feature-overview-and-configuration-guide)  [Port Authentication Feature Overview and Configuration Guide.](http://www.alliedtelesis.com/documents/aaa-and-port-authentication-feature-overview-and-configuration-guide)

**Syntax** auth-web-server page sub-title {hidden|text <*sub-title*>}

```
no auth-web-server page sub-title
```
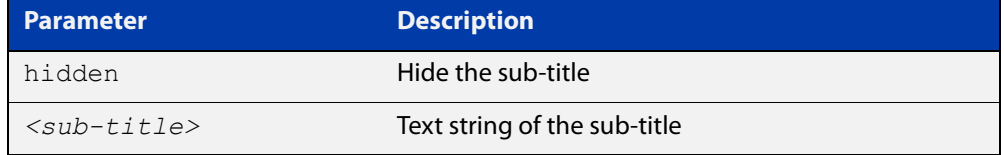

**Default** "Allied-Telesis" is displayed by default.

**Mode** Global Configuration

**Examples** To set the custom sub-title, use the commands:

awplus# configure terminal

awplus(config)# auth-web-server page sub-title text Web Authentication

To hide the sub-title, use the commands:

awplus# configure terminal

awplus(config)# auth-web-server page sub-title hidden

To change back to the default title, use the commands:

awplus# configure terminal

awplus(config)# no auth-web-server page sub-title

### **auth-web-server page success-message**

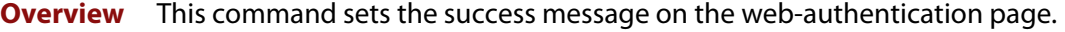

Use the **no** variant of this command to remove the success message.

Note that if you need to customize the login page extensively, you can instead replace it with your own page. See "Customising the Login Page" in the [AAA and](http://www.alliedtelesis.com/documents/aaa-and-port-authentication-feature-overview-and-configuration-guide)  [Port Authentication Feature Overview and Configuration Guide.](http://www.alliedtelesis.com/documents/aaa-and-port-authentication-feature-overview-and-configuration-guide)

**Syntax** auth-web-server page success-message text <*success-message*> no auth-web-server page success-message

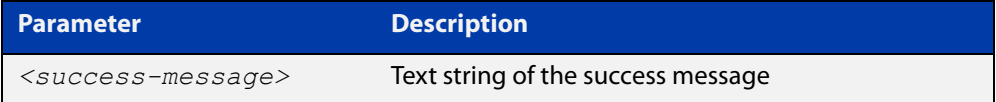

**Default** No success message is set by default.

**Mode** Global Configuration

**Examples** To set the success message on the web-authentication page, use the commands:

awplus# configure terminal

awplus(config)# auth-web-server page success-message text Your success message

To unset the success message on the web-authentication page, use the commands:

awplus# configure terminal

awplus(config)# no auth-web-server page success-message

## **auth-web-server page title**

**Overview** This command sets the custom title on the web authentication page.

Use the **no** variant of this command to remove the custom title.

Note that if you need to customize the login page extensively, you can instead replace it with your own page. See "Customising the Login Page" in the [AAA and](http://www.alliedtelesis.com/documents/aaa-and-port-authentication-feature-overview-and-configuration-guide)  [Port Authentication Feature Overview and Configuration Guide.](http://www.alliedtelesis.com/documents/aaa-and-port-authentication-feature-overview-and-configuration-guide)

**Syntax** auth-web-server page title {hidden|text <*title*>}

```
no auth-web-server page title
```
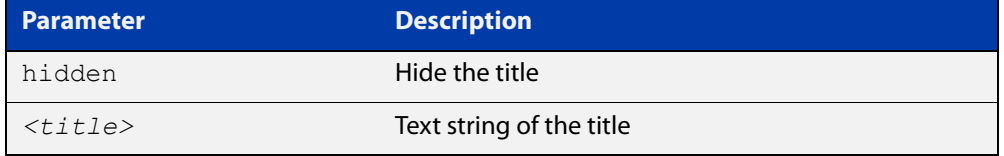

**Default** "Web Access Authentication Gateway" is displayed by default.

**Mode** Global Configuration

**Examples** To set the custom title on the web authentication page, use the commands:

awplus# configure terminal

awplus(config)# auth-web-server page title text Login

To hide the title on the web authentication page, use the commands:

awplus# configure terminal

awplus(config)# auth-web-server page title hidden

To unset the custom title on the web authentication page, use the commands:

awplus# configure terminal

awplus(config)# no auth-web-server page title

# **auth-web-server page welcome-message**

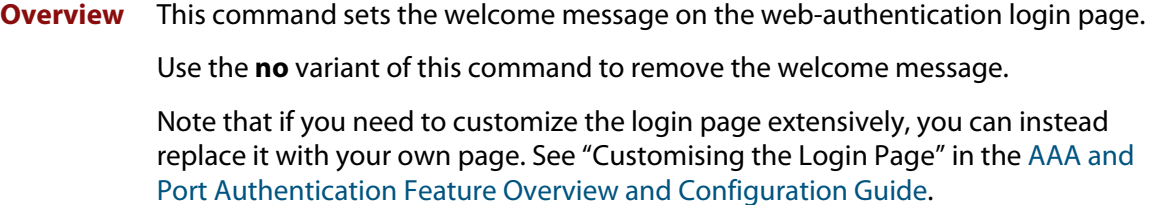

**Syntax** auth-web-server page welcome-message text <*welcome-message*> no auth-web-server page welcome-message

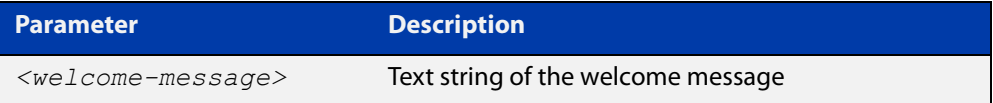

**Default** No welcome message is set by default.

**Mode** Global Configuration

**Examples** To set the welcome message on the web-authentication page, use the commands:

awplus# configure terminal

awplus(config)# auth-web-server page welcome-message text Your welcome message

To remove the welcome message on the web-authentication page, use the commands:

awplus# configure terminal

awplus(config)# no auth-web-server page welcome-message

# <span id="page-1157-0"></span>**auth-web-server ping-poll enable**

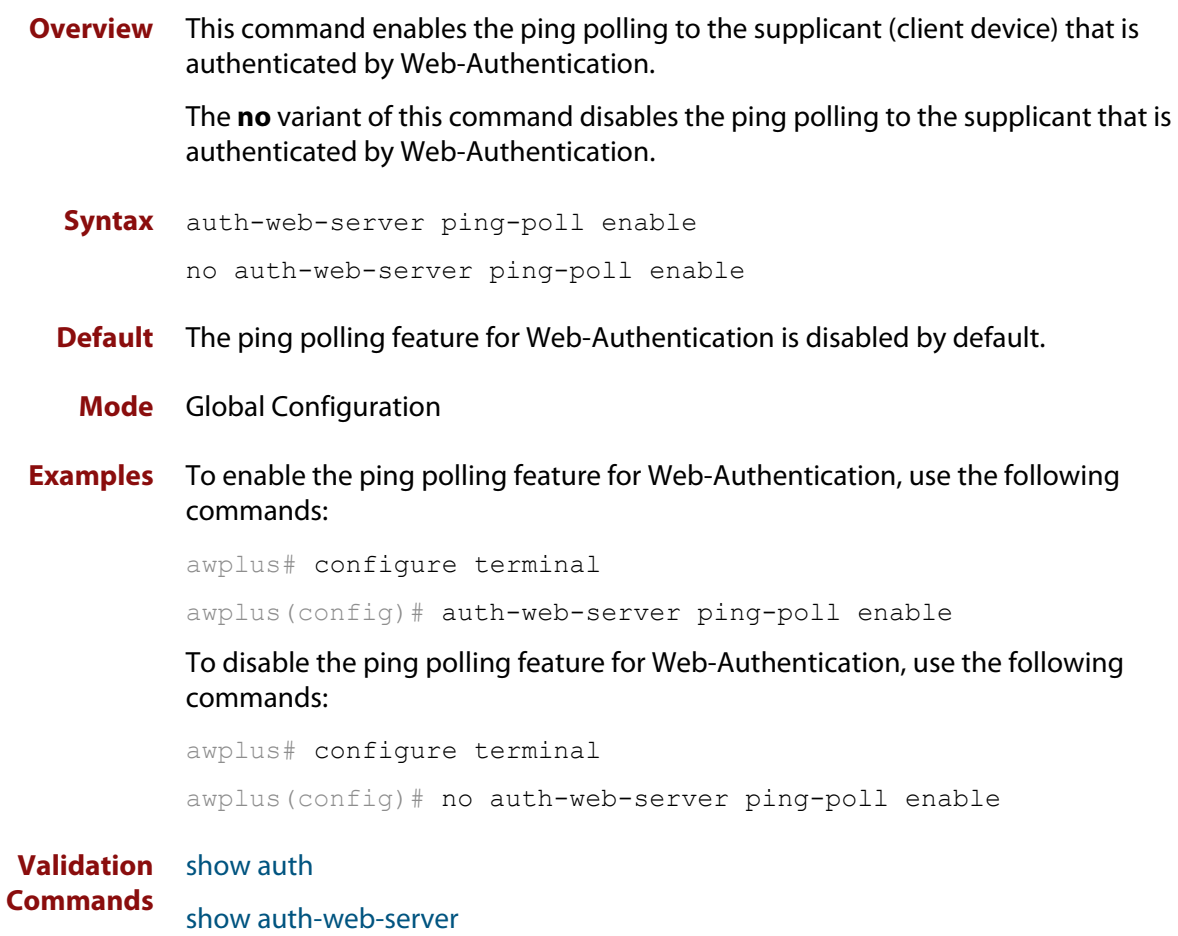

# <span id="page-1158-0"></span>**auth-web-server ping-poll failcount**

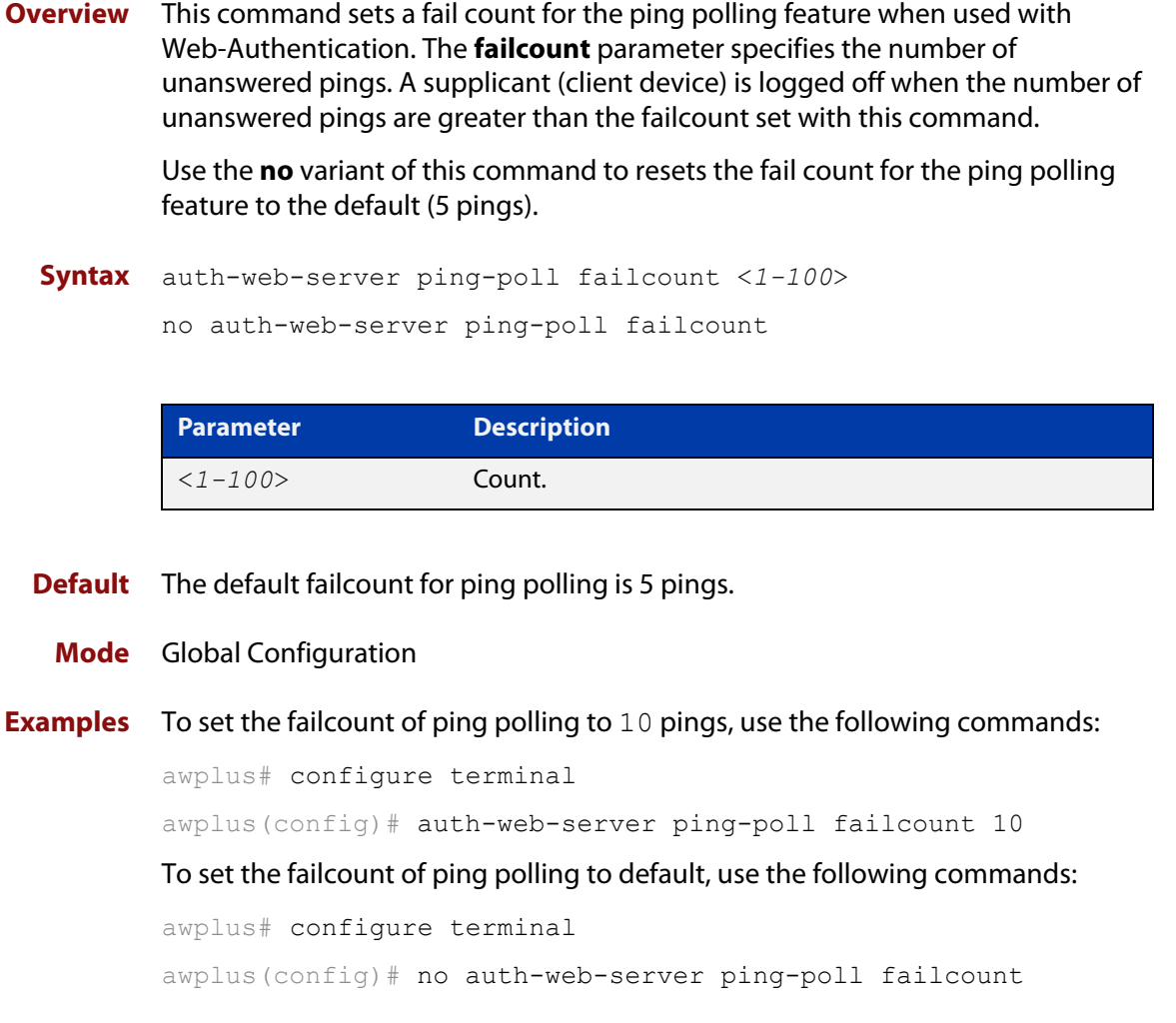

**Validation Commands** [show auth](#page-1179-0)

[show auth-web-server](#page-1193-0)

# <span id="page-1159-0"></span>**auth-web-server ping-poll interval**

**Overview** This command is used to change the ping poll interval. The interval specifies the time period between pings when the supplicant (client device) is reachable.

> Use the **no** variant of this command to reset to the default period for ping polling (30 seconds).

**Syntax** auth-web-server ping-poll interval <*1-65535*>

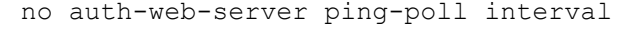

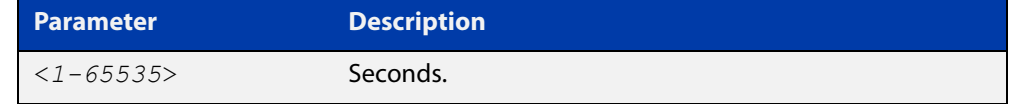

**Default** The interval for ping polling is 30 seconds by default.

**Mode** Global Configuration

**Examples** To set the interval of ping polling to 60 seconds, use the following commands:

awplus# configure terminal

awplus(config)# auth-web-server ping-poll interval 60

To set the interval of ping polling to the default (30 seconds), use the following commands:

awplus# configure terminal

awplus(config)# no auth-web-server ping-poll interval

**Validation** [show auth](#page-1179-0)

**Commands** [show auth-web-server](#page-1193-0)

# <span id="page-1160-0"></span>**auth-web-server ping-poll reauth-timer-refresh**

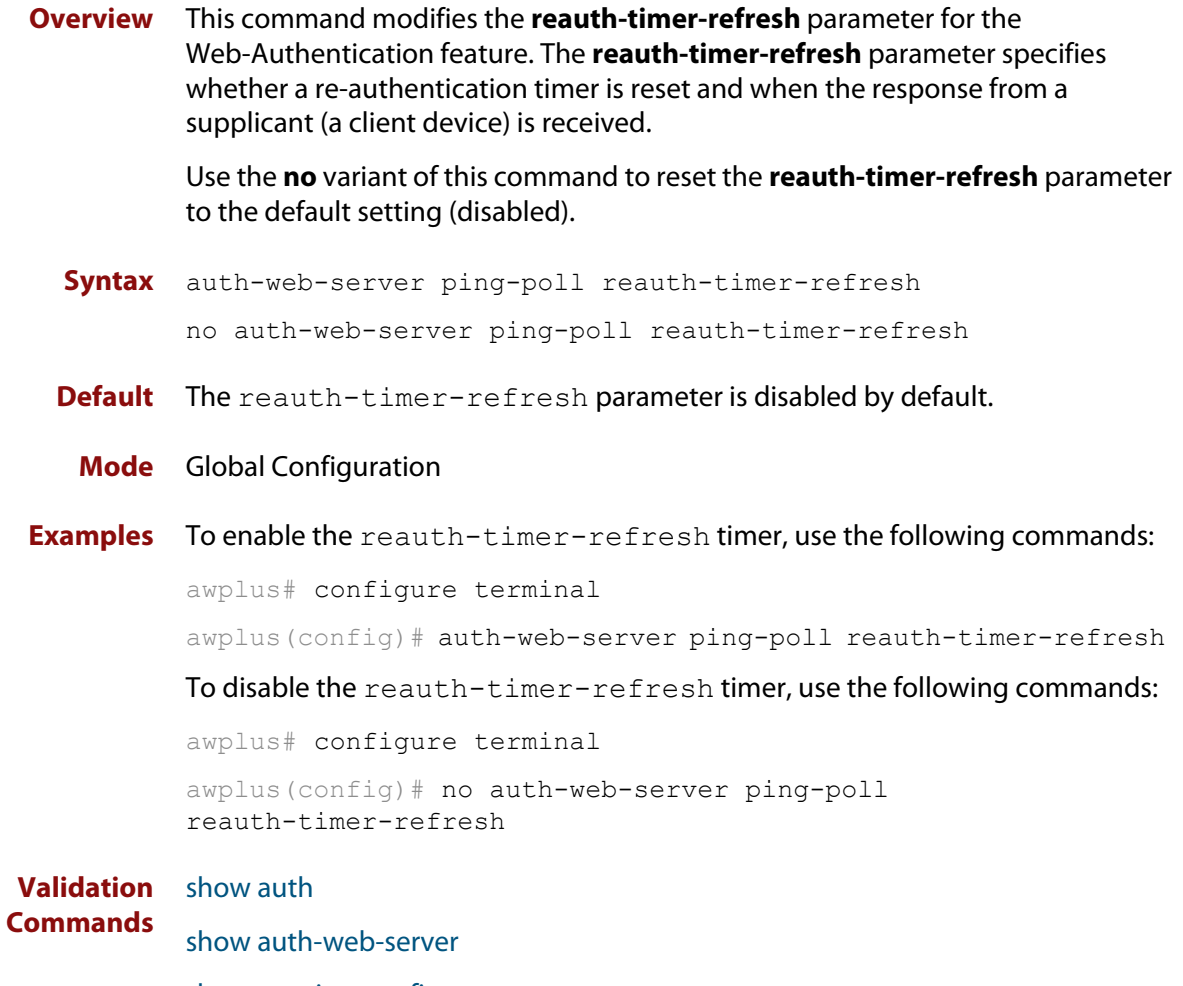

# <span id="page-1161-0"></span>**auth-web-server ping-poll timeout**

**Overview** This command modifies the ping poll **timeout** parameter for the Web-Authentication feature. The **timeout** parameter specifies the time in seconds to wait for a response to a ping packet.

> Use the **no** variant of this command to reset the timeout of ping polling to the default (1 second).

**Syntax** auth-web-server ping-poll timeout <*1-30*>

no auth-web-server ping-poll timeout

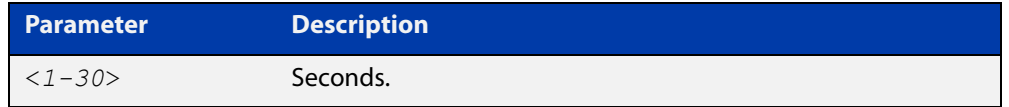

**Default** The default timeout for ping polling is 1 second.

### **Mode** Global Configuration

**Examples** To set the timeout of ping polling to 2 seconds, use the command:

awplus# configure terminal awplus(config)# auth-web-server ping-poll timeout 2 To set the timeout of ping polling to the default (1 second), use the command: awplus# configure terminal awplus(config)# no auth-web-server ping-poll timeout

**Validation Commands** [show auth](#page-1179-0) [show auth-web-server](#page-1193-0) [show running-config](#page-132-0)

## **auth-web-server ping-poll type**

**Overview** Use this command to set the type of polling used to check that a web authenticated supplicant is still connected. The polling can be done using either ICMP (ping), or ARP messages.

> If there is a firewall between an authenticating server and a supplicant, it may block ICMP traffic. If this occurs try changing to ARP polling.

Polling only starts when ping-polling is enabled and the supplicant has been authorized.

Use the **no** variant of this command to set the default polling type of ICMP (ping).

**Syntax** auth-web-server ping-poll type {arp|ping}

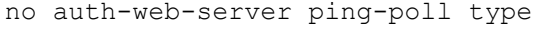

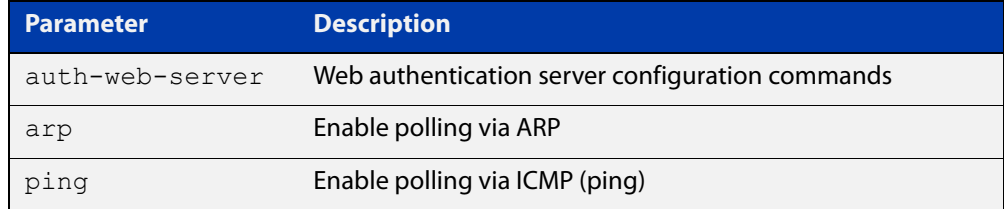

#### **Default** ICMP

#### **Mode** Global Configuration

#### **Examples** To set the polling type to ARP, use the commands:

awplus# configure terminal awplus(config)# auth-web-server ping-poll enable awplus(config)# auth-web-server ping-poll type arp To set the polling type to ICMP, use the commands: awplus# configure terminal awplus(config)# auth-web-server ping-poll enable awplus(config)# auth-web-server ping-poll type ping To set the polling type to the default, use the commands: awplus# configure terminal

awplus(config)# no auth-web-server ping-poll type

#### **Related commands** [auth-web-server ping-poll enable](#page-1157-0)

[auth-web-server ping-poll failcount](#page-1158-0)

[auth-web-server ping-poll interval](#page-1159-0)

[auth-web-server ping-poll reauth-timer-refresh](#page-1160-0)

[auth-web-server ping-poll timeout](#page-1161-0)

[show auth-web-server](#page-1193-0)

**Command changes** Version 5.5.1-1.1: command added

## **auth-web-server port**

- **Overview** This command sets the HTTP port number for the Web-Authentication server. Use the **no** variant of this command to reset the HTTP port number to the default (80).
	- **Syntax** auth-web-server port <*port-number*> no auth-web-server port

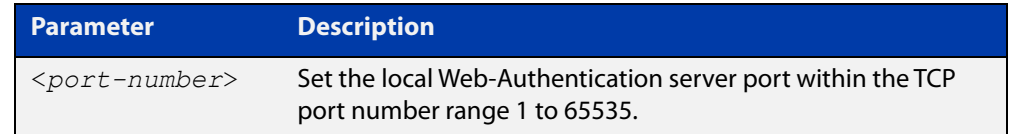

- **Default** The Web-Authentication server HTTP port number is set to 80 by default.
	- **Mode** Global Configuration
- **Examples** To set the HTTP port number 8080 for the Web-Authentication server, use the following commands:

awplus# configure terminal awplus(config)# auth-web-server port 8080

To reset to the default HTTP port number 80 for the Web-Authentication server, use the following commands:

awplus# configure terminal awplus(config)# no auth-web-server port

#### **Validation** [show auth](#page-1179-0)

**Commands**

[show auth-web-server](#page-1193-0)

# <span id="page-1165-0"></span>**auth-web-server redirect-delay-time**

**Overview** Use this command to set the delay time in seconds before redirecting the supplicant to a specified URL when the supplicant is authorized.

Use the variant **no** to reset the delay time set previously.

**Syntax** auth-web-server redirect-delay-time <*5-60*>

no auth-web-server redirect-delay-time

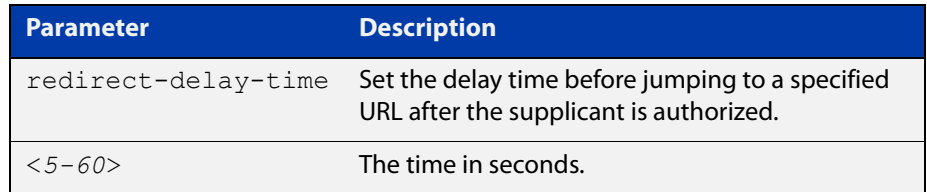

**Default** The default redirect delay time is 5 seconds.

#### **Mode** Global Configuration

**Examples** To set the delay time to 60 seconds for the Web-Authentication server, use the following commands:

awplus# configure terminal

awplus(config)# auth-web-server redirect-delay-time 60

To reset the delay time, use the following commands:

awplus# configure terminal

awplus(config)# no auth-web-server redirect-delay-time

**Related commands** [auth-web-server blocking-mode](#page-1142-0) [auth-web-server redirect-url](#page-1166-0) [show auth-web-server](#page-1193-0)

# <span id="page-1166-0"></span>**auth-web-server redirect-url**

**Overview** This command sets a URL for supplicant (client device) authentication. When a supplicant is authorized it will be automatically redirected to the specified URL. Note that if the http redirect feature is used then this command is ignored.

Use the **no** variant of this command to delete the URL string set previously.

```
Syntax auth-web-server redirect-url <url>
```
no auth-web-server redirect-url

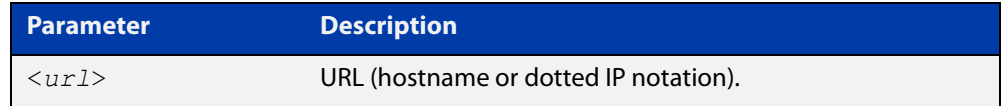

**Default** The redirect URL for the Web-Authentication server feature is not set by default (null).

**Mode** Global Configuration

**Examples** To enable and set redirect a URL string www.alliedtelesis.com for the Web-Authentication server, use the following commands:

awplus# configure terminal

awplus(config)# auth-web-server redirect-url http://www.alliedtelesis.com

To delete a redirect URL string, use the following commands:

awplus# configure terminal

awplus(config)# no auth-web-server redirect-url

**Related commands** [auth-web-server redirect-delay-time](#page-1165-0) [show auth](#page-1179-0) [show auth-web-server](#page-1193-0)

# **auth-web-server session-keep**

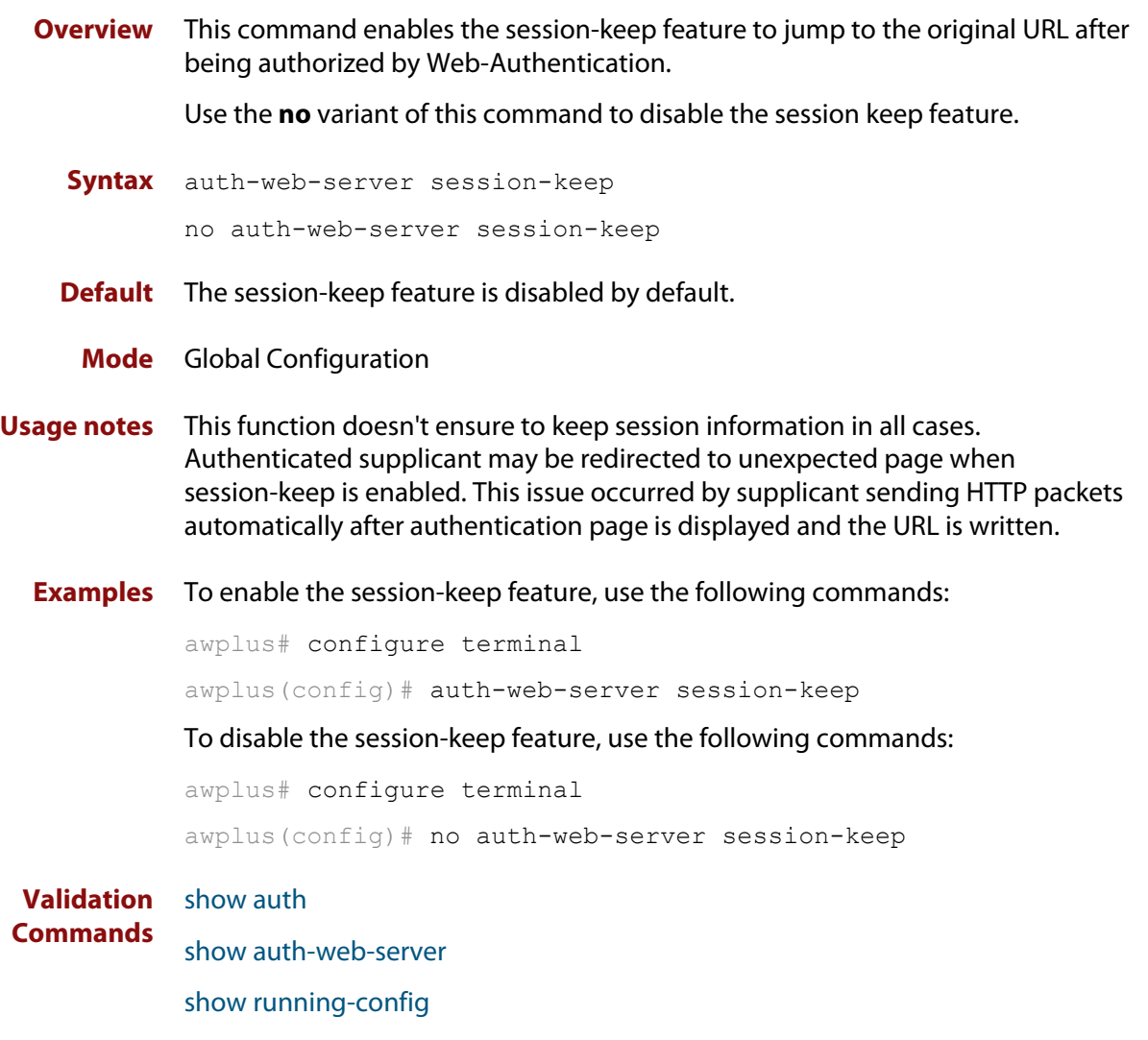

# <span id="page-1168-0"></span>**auth-web-server ssl**

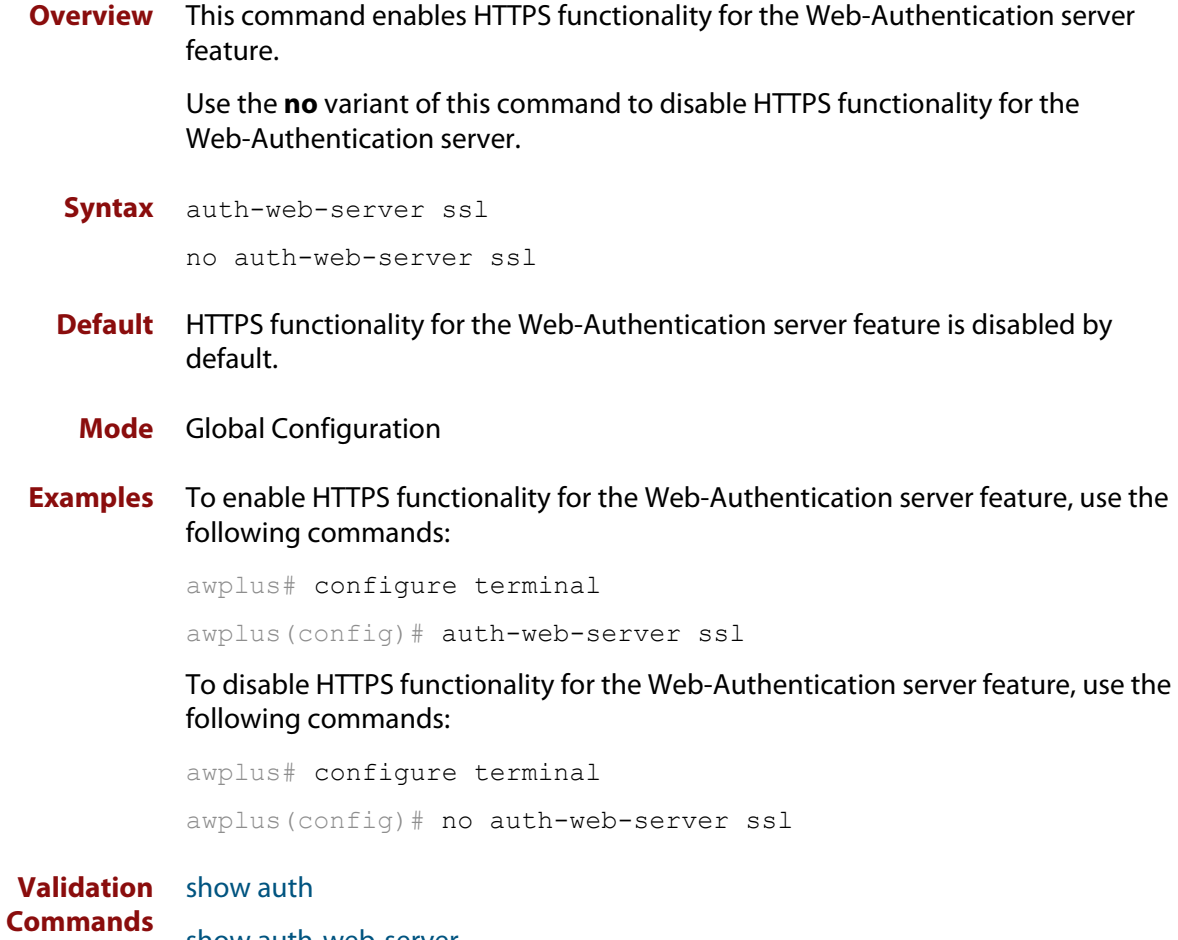

[show auth-web-server](#page-1193-0)

# **auth-web-server ssl intercept-port**

**Overview** Use this command to register HTTPS intercept port numbers when the HTTPS server uses custom port number (not TCP port number 443).

> Note that you need to use the **auth-web-server intercept-port** command to register HTTP intercept port numbers.

Use the **no** variant of this command to delete registered port number.

**Syntax** auth-web-server ssl intercept-port <*1-65535*>

no auth-web-server ssl intercept-port <*1-65535*>

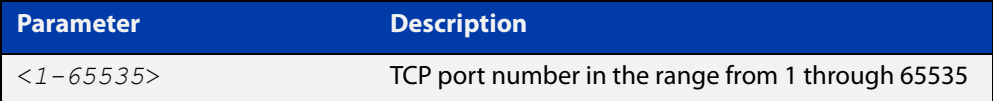

**Default** 443/TCP is registered by default.

#### **Mode** Global Configuration

**Examples** To register HTTPS port number 3128, use the commands:

awplus# configure terminal awplus(config)# auth-web-server ssl intercept-port 3128

To delete HTTPS port number 3128, use the commands:

awplus# configure terminal awplus(config)# no auth-web-server ssl intercept-port 3128

**Validation** [show auth-web-server](#page-1193-0) **Commands**

**Related commands** [auth-web-server intercept-port](#page-1148-0)

### **auth-web-server trustpoint**

**Overview** Use this command to set the PKI trustpoint to use for secure web authentication communication to an AlliedWare Plus device.

> Use the **no** variant of this command to revert to using the default trustpoint 'default-selfsigned'.

**Syntax** auth-web-server trustpoint <*trustpoint-name*>

no auth-web-server trustpoint

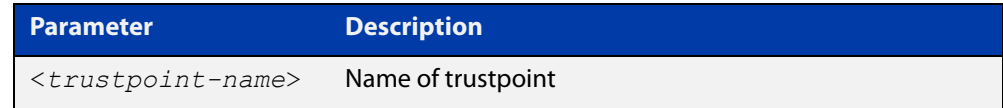

**Default** By default, web authentication uses the 'default-selfsigned' trustpoint.

**Mode** Global Configuration

**Usage notes** Before using the **auth-web-server trustpoint** command you will need to establish a trustpoint. For example, you can create a local self-signed trustpoint using the procedure outlined below.

Create a self-signed trustpoint called 'web-trust' with keypair 'web\_key':

```
awplus# configure terminal
awplus(config)# crypto pki trustpoint web-trust
awplus(ca-trustpoint)# enrollment selfsigned
awplus(ca-trustpoint)# rsakeypair web key
awplus(ca-trustpoint)# exit
awplus(config)# exit
```
Create the root and server certificates for this trustpoint:

awplus# crypto pki authenticate web-trust

awplus# crypto pki enroll web-trust

For more information about the AlliedWare Plus implementation of Public Key Infrastructure (PKI), see the [Public Key Infrastructure \(PKI\) Feature Overview and](http://www.alliedtelesis.com/documents/public-key-infrastructure-feature-overview-and-configuration-guide)  [Configuration Guide](http://www.alliedtelesis.com/documents/public-key-infrastructure-feature-overview-and-configuration-guide)

**Example** To configure web authentication to use the trustpoint 'web-trust', use the commands:

> awplus# configure terminal awplus(config)# auth-web-server trustpoint web-trust

To configure web authentication to use the default trustpoint 'default-selfsigned', use the commands:

awplus# configure terminal awplus(config)# no auth-web-server trustpoint

**Related commands** [crypto pki trustpoint](#page-1286-0)

[show crypto pki certificates](#page-1293-0)

[show crypto pki trustpoint](#page-1296-0)

**Command changes** Version 5.5.1-2.1: command added

# <span id="page-1172-0"></span>**copy proxy-autoconfig-file**

**Overview** Use this command to download the proxy auto configuration (PAC) file to your switch. The Web-Authentication supplicant can get the downloaded file from the system web server.

**Syntax** copy <*filename*> proxy-autoconfig-file

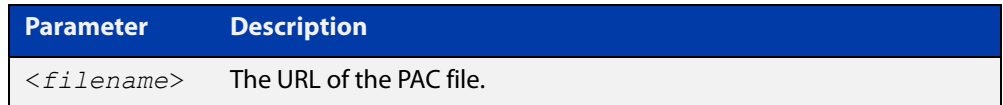

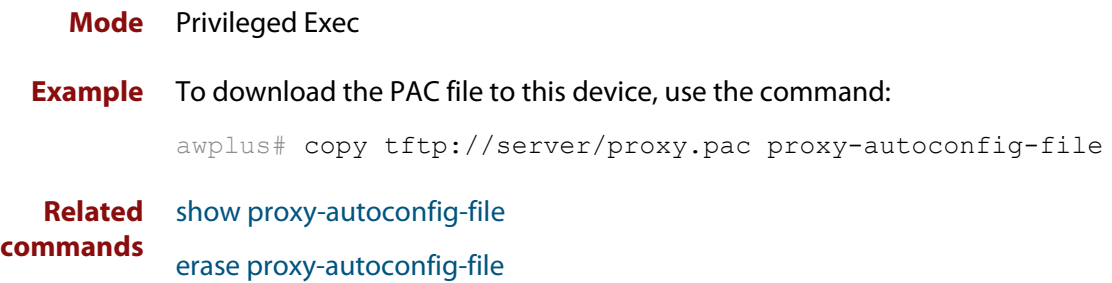

# <span id="page-1173-0"></span>**copy web-auth-https-file**

**Overview** Use this command to download the SSL server certificate for web-based authentication. The file must be in PEM (Privacy Enhanced Mail) format, and contain the private key and the server certificate.

**Syntax** copy <*filename*> web-auth-https-file

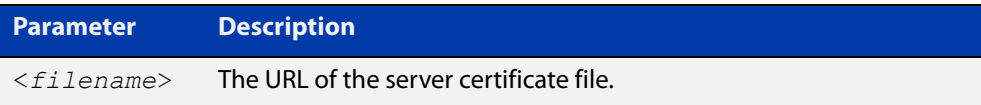

### **Mode** Privileged Exec

**Example** To download the server certificate file veriSign cert.pem from the TFTP server directory server, use the command:

> awplus# copy tftp://server/veriSign cert.pem web-auth-https-file

**Related** [auth-web-server ssl](#page-1168-0)

**commands** [erase web-auth-https-file](#page-1176-0)

[show auth-web-server](#page-1193-0)

# **description (auth-profile)**

**Overview** Use this command to add a description to an authentication profile in Authentication Profile mode.

Use the **no** variant of this command to remove the current description.

**Syntax** description <*description*>

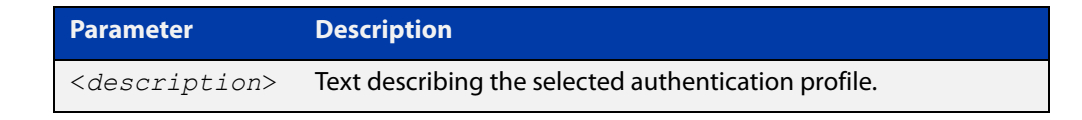

**Default** No description configured by default.

**Mode** Authentication Profile

**Example** To add a description to the authentication profile 'student', use the following commands:

> awplus# configure terminal awplus(config)# auth profile student awplus(config-auth-profile)# description student room setting

To remove a description from the authentication profile 'student', use the following commands:

awplus# configure terminal awplus(config)# auth profile student awplus(config-auth-profile)# no description

**Related commands** [auth profile \(global\)](#page-1096-0)

# <span id="page-1175-0"></span>**erase proxy-autoconfig-file**

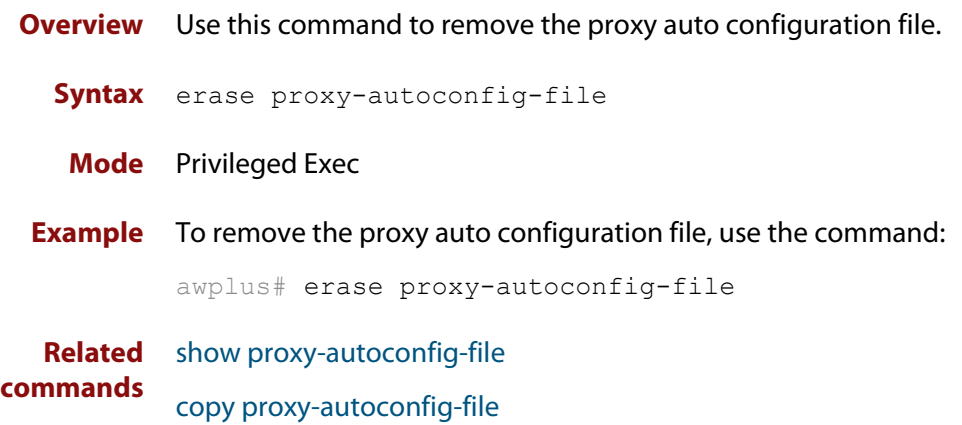

# <span id="page-1176-0"></span>**erase web-auth-https-file**

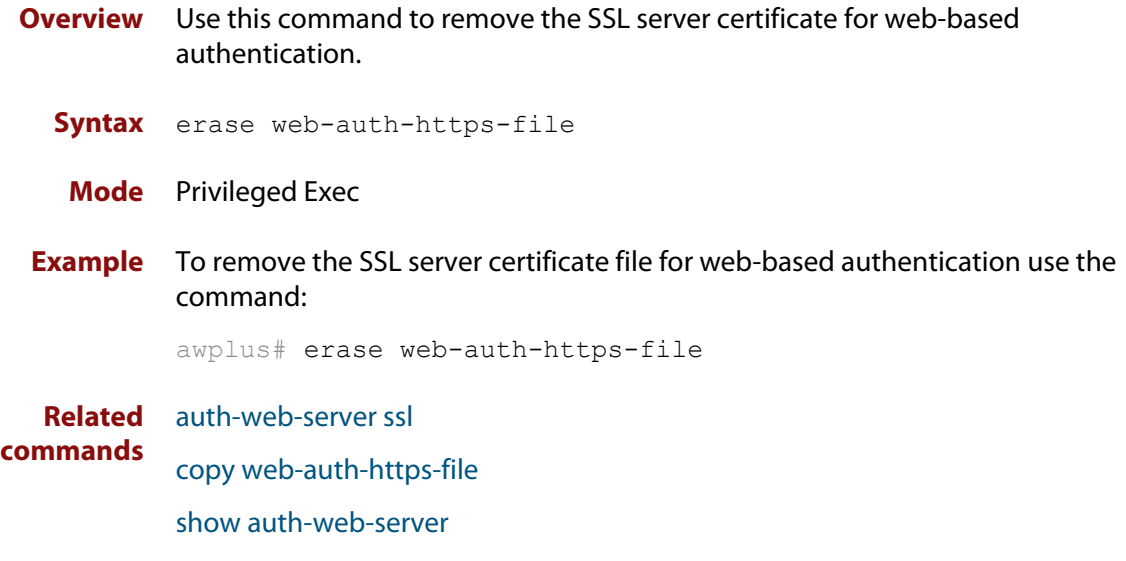

# **platform l3-hashing-algorithm**

**Overview** This command enables you to change the L3 VLAN hash-key-generating algorithm.

> The **no** variant of this command returns the hash-key algorithm to the default of crc32l.

**Syntax** platform l3-hashing-algorithm {crc16l|crc16u|crc32l|crc32u} no platform l3-hashing-algorithm

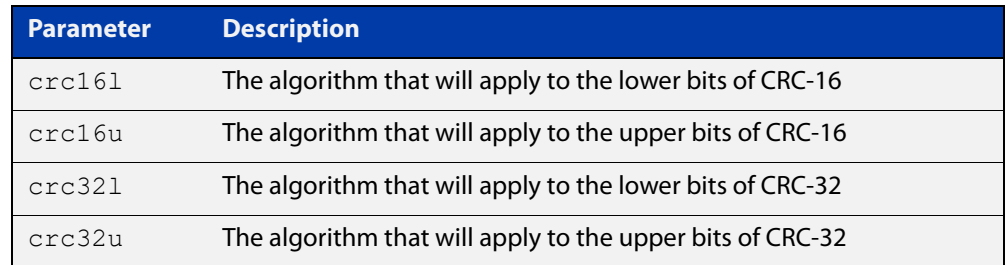

**Default** The hash-key algorithm is crc32l by default.

- **Mode** Global configuration
- **Usage notes** Occasionally, when using the Multiple Dynamic VLAN feature, a supplicant cannot be authenticated because a collision occurs within the VLAN L3 table. This can happen when more than four different IP addresses produce the same hash-key.

When this situation occurs, collisions can sometimes be avoided by changing the hashing algorithm from its default of crc32l. Several different algorithms may need to be tried to rectify the problem.

You must restart the switch for this command to take effect.

Note that this command is intended for technical support staff, or advanced end users.

**Example** To change the hash-key generating algorithm applying to the lower bits of CRC-16, use the command:

> awplus# configure terminal awplus(config)# platform l3-hashing-algorithm crc16l

#### **Related** [platform mac-vlan-hashing-algorithm](#page-412-0)

**commands** [show platform](#page-427-0)

# **platform mac-vlan-hashing-algorithm**

**Overview** This command enables you to change the MAC VLAN hash-key-generating algorithm.

> The **no** variant of this command returns the hash-key algorithm to the default of crc32l

**Syntax** platform mac-vlan-hashing-algorithm {crc16l|crc16u|crc32l|crc32u}

no platform mac-vlan-hashing-algorithm

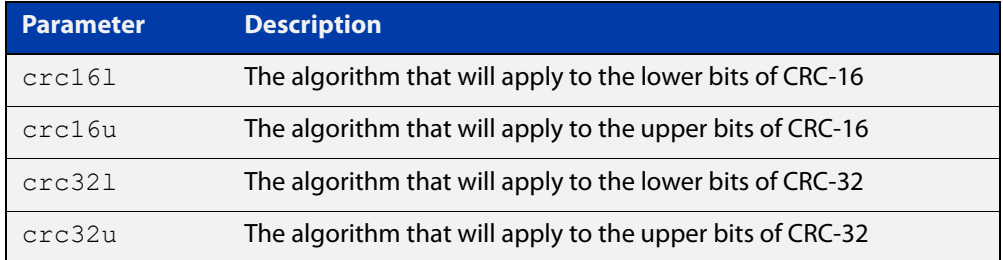

**Default** The hash-key algorithm is crc32l by default.

- **Mode** Global configuration
- **Usage notes** Occasionally, when using the Multiple Dynamic VLAN feature, a supplicant cannot be authenticated because a collision occurs within the VLAN MAC table. This can happen when more than four different MAC addresses produce the same hash-key.

When this situation occurs, collisions can sometimes be avoided by changing the hashing algorithm from its default of crc32l. Several different algorithms may need to be tried to rectify the problem.

You must restart the switch for this command to take effect.

Note that this command is intended for technical support staff, or advanced end users.

**Example** To change the hash-key generating algorithm applying to the lower bits of CRC-16, use the command:

awplus# configure terminal

awplus(config)# platform mac-vlan-hashing-algorithm crc16l

**Related commands** [platform l3-hashing-algorithm](#page-410-0) [show platform](#page-427-0)

## <span id="page-1179-0"></span>**show auth**

**Overview** This command shows the configuration state of authentication.

**Syntax** show auth [all]

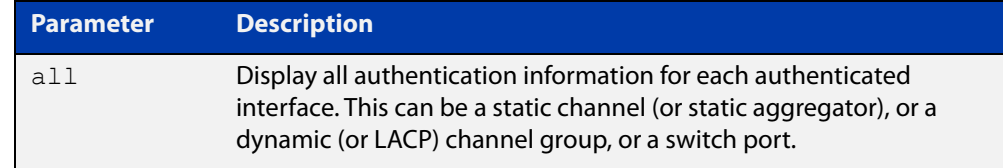

#### **Mode** Privileged Exec

**Example** To display all authentication information, enter the command:

awplus# show auth all

**Output** Figure 29-1: Example output from the **show auth** command

```
awplus# show auth all
802.1X Port-Based Authentication Enabled
MAC-based Port Authentication Disabled
WEB-based Port Authentication Enabled
  RADIUS server address (auth): 150.87.17.192:1812
    Last radius message id: 4
Authentication Info for interface port1.0.1
 portEnabled: true - portControl: Auto
 portStatus: Authorized
  reAuthenticate: disabled
  reAuthPeriod: 3600
 PAE: quietPeriod: 60 - maxReauthReq: 2 - txPeriod: 30
 BE: suppTimeout: 30 - serverTimeout: 30
 CD: adminControlledDirections: in
 KT: keyTxEnabled: false
 critical: disabled
  guestVlan: disabled
  authFailVlan: disabled
  dynamicVlanCreation: disabled
  multiVlanCreation: disabled
  hostMode: single-host
  dot1x: enabled
    protocolVersion: 1
  authMac: disabled
  authWeb: enabled
    method: PAP
   maxAuthFail: 3
    packetForwarding:
     10.0.0.1 80/tcp
      dns
      dhcp
```

```
twoStepAuthentication:
   configured: enabled
   actual: enabled
supplicantMac: none
Supplicant name: oha
Supplicant address: 000d.6013.5398
   authenticationMethod: WEB-based Authentication
   Two-Step Authentication:
     firstAuthentication: Pass - Method: dot1x
    secondAuthentication: Pass - Method: web
   portStatus: Authorized - currentId: 3
   abort:F fail:F start:F timeout:F success:T
  PAE: state: Authenticated - portMode: Auto
  PAE: reAuthCount: 0 - rxRespId: 0
  PAE: quietPeriod: 60 - maxReauthReq: 2
  BE: state: Idle - reqCount: 0 - idFromServer: 2
   CD: adminControlledDirections: in - operControlledDirections: in
   CD: bridgeDetected: false
   KR: rxKey: false
   KT: keyAvailable: false - keyTxEnabled: false
```
**Related** [show dot1x](#page-1056-0) **commands**

# <span id="page-1181-0"></span>**show auth diagnostics**

**Overview** This command shows authentication diagnostics, optionally for the specified interface, which may be a static channel (or static aggregator) or a dynamic (or LACP) channel group or a switch port.

> If no interface is specified then authentication diagnostics are shown for all interfaces.

**Syntax** show auth diagnostics [interface <*interface-list*>]

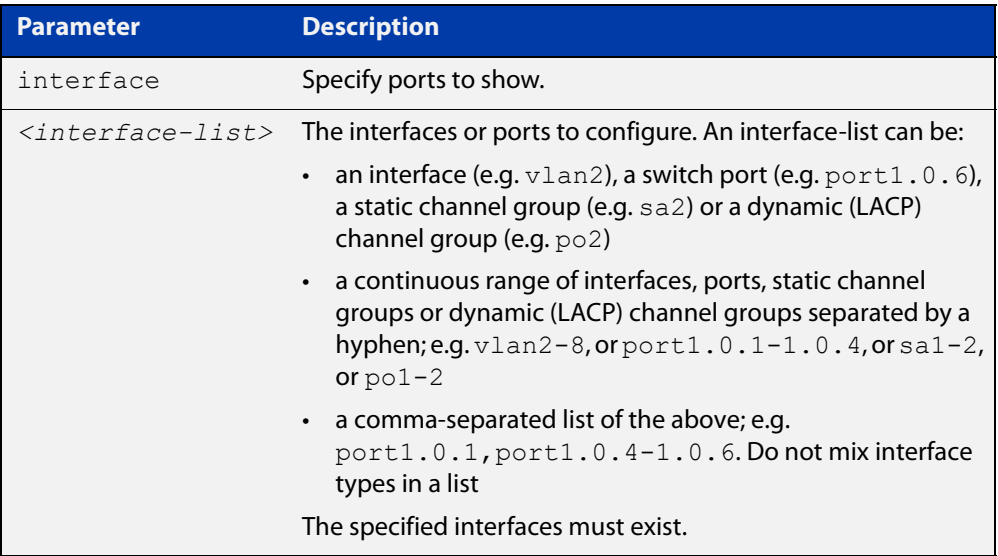

**Mode** Privileged Exec

**Example** To display authentication diagnostics for port1.0.6, enter the command:

awplus# show auth diagnostics interface port1.0.6

### **Output** Figure 29-2: Example output from the **show auth diagnostics** command

```
Authentication Diagnostics for interface port1.0.6
      Supplicant address: 00d0.59ab.7037
          authEnterConnecting: 2
          authEaplogoffWhileConnecting: 1
          authEnterAuthenticating: 2
          authSuccessWhileAuthenticating: 1
          authTimeoutWhileAuthenticating: 1
          authFailWhileAuthenticating: 0
          authEapstartWhileAuthenticating: 0
          authEaplogoggWhileAuthenticating: 0
          authReauthsWhileAuthenticated: 0
          authEapstartWhileAuthenticated: 0
       authEaplogoffWhileAuthenticated: 0
          BackendResponses: 2
          BackendAccessChallenges: 1
          BackendOtherrequestToSupplicant: 3
          BackendAuthSuccess: 1
```
**Related commands** [show dot1x interface](#page-1061-0)

# **show auth interface**

**Overview** This command shows the status of port authentication on the specified interface.

**Syntax** show auth interface <*interface-list*>

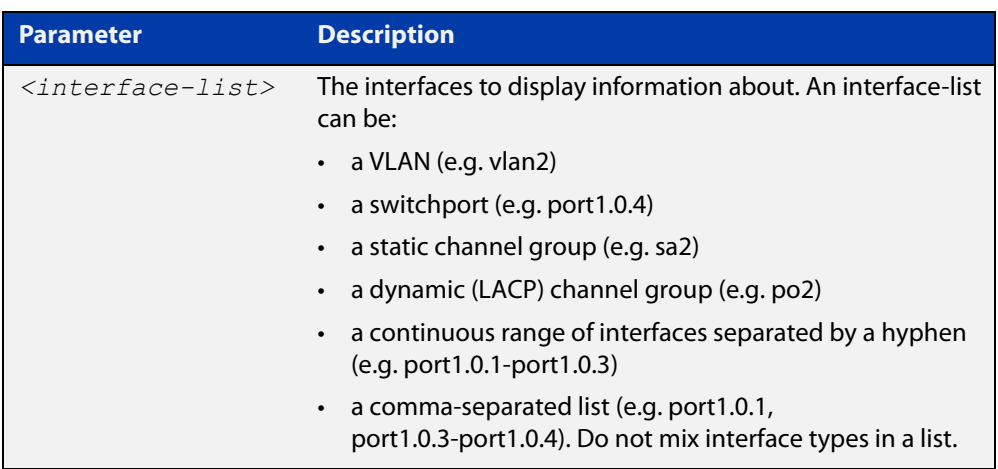

### **Mode** Privileged Exec

**Example** To display the web-based authentication status for port1.0.4, enter the command:

awplus# show auth interface port1.0.4

If port-based authentication is not configured, the output will be

% Port-Control not configured on port1.0.4

To display the port-based authentication status for port1.0.4, enter the command:

awplus# show auth interface port1.0.4

```
awplus# show auth interface port1.0.4
Authentication Info for interface port1.0.4
 portEnabled: true - portControl: Auto
 portStatus: Authorized
 reAuthenticate: disabled
 reAuthPeriod: 3600
PAE: quietPeriod: 60 - maxReauthReq: 2 - txPeriod: 30
BE: suppTimeout: 30 - serverTimeout: 30
 CD: adminControlledDirections: in
  KT: keyTxEnabled: false
  critical: disabled
  guestVlan: disabled
  guestVlanForwarding:none
  authFailVlan: disabled
  dynamicVlanCreation: disabled
  multiVlanCreation: disabled
  hostMode: single-host
 dot1x: enabled
   protocolVersion: 1
  authMac: disabled
  authWeb: enabled
   method: PAP
   maxAuthFail: 3
   packetForwarding:
     10.0.0.1 80/tcp
     dns
     dhcp
  twoStepAuthentication:
   configured: enabled
   actual: enabled
    order: dot1x auth-web
  supplicantMac: none
```
**Related commands** [show auth diagnostics](#page-1181-0) [show dot1x sessionstatistics](#page-1063-0) [show dot1x statistics interface](#page-1064-0) [show dot1x supplicant interface](#page-1067-0)

# **show auth sessionstatistics**

**Overview** This command shows authentication session statistics for the specified interface, which may be a static channel (or static aggregator) or a dynamic (or LACP) channel group or a switch port.

**Syntax** show auth sessionstatistics [interface <*interface-list*>]

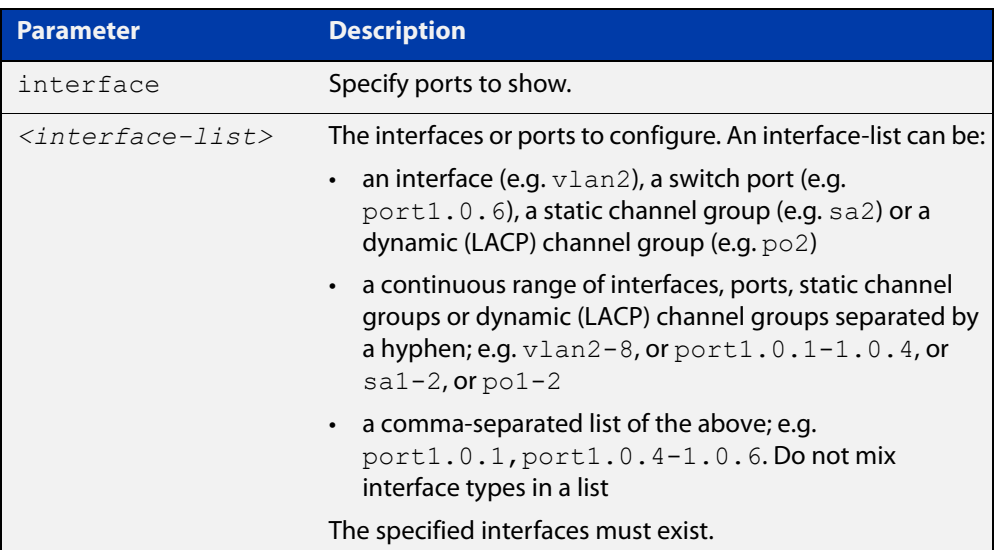

#### **Mode** Privileged Exec

**Example** To display authentication statistics for port1.0.6, enter the command:

awplus# show auth sessionstatistics interface port1.0.6

**Output** Figure 29-3: Example output from the **show auth sessionstatistics** command

Authentication session statistics for interface port1.0.6 session user name: manager session authentication method: Remote server session time: 19440 secs session terminat cause: Not terminated yet

# **show auth statistics interface**

**Overview** Use this command to show the authentication statistics for the specified interface.

```
Syntax show auth statistics interface <interface-list>
```
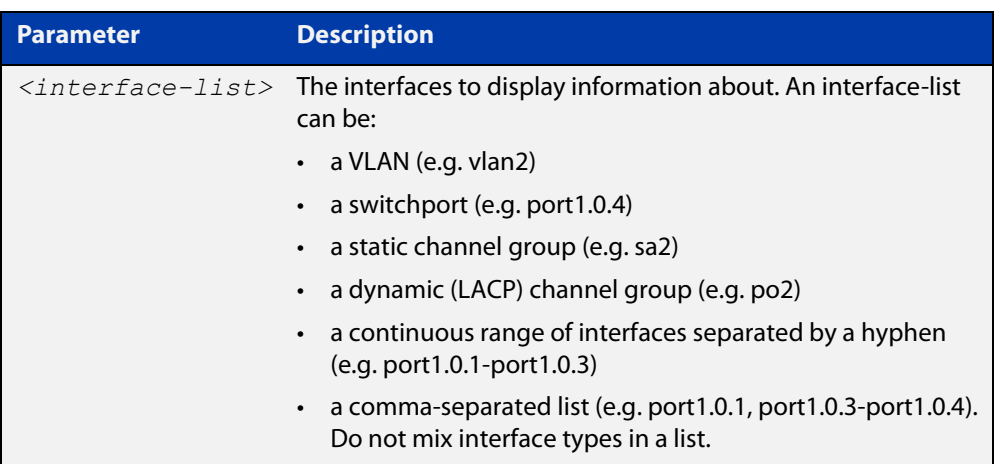

**Mode** Privileged Exec

**Example** To display authentication statistics for port1.0.2, enter the command:

awplus# show auth statistics interface port1.0.2

**Output** Figure 29-4: Example output from **show auth statistics interface** for a port

```
awplus# show auth statistics interface port1.0.2
802.1X statistics for interface port1.0.2
    EAPOL Frames Rx: 5 - EAPOL Frames Tx: 16
   EAPOL Start Frames Rx: 0 - EAPOL Logoff Frames Rx: 0
   EAP Rsp/Id Frames Rx: 3 - EAP Response Frames Rx: 2
   EAP Req/Id Frames Tx: 8 - EAP Request Frames Tx: 2
    Invalid EAPOL Frames Rx: 0 - EAP Length Error Frames Rx: 0
    EAPOL Last Frame Version Rx: 1 - EAPOL Last Frame 
Src:00d0.59ab.7037
```
**Related** [show dot1x interface](#page-1061-0) **commands**

## **show auth supplicant**

**Overview** Use this command to show the supplicant (client device) state when authentication is configured for the switch. Use the optional **brief** parameter to show a summary of the supplicant state.

**Syntax** show auth supplicant [<*macadd*>] [brief]

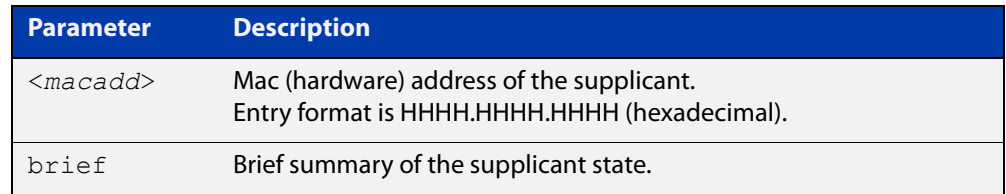

### **Mode** Privileged Exec

### **Examples** To display a summary of authenticated supplicant information on the device, enter the command:

awplus# show auth supplicant brief

To display authenticated supplicant information on the device, enter the command:

awplus# show auth supplicant

To display authenticated supplicant information for the device with MAC address 0000.5E00.5301, enter the command:

awplus# show auth supplicant 0000.5E00.5301

**Output** Figure 29-5: Example output from **show auth supplicant brief**

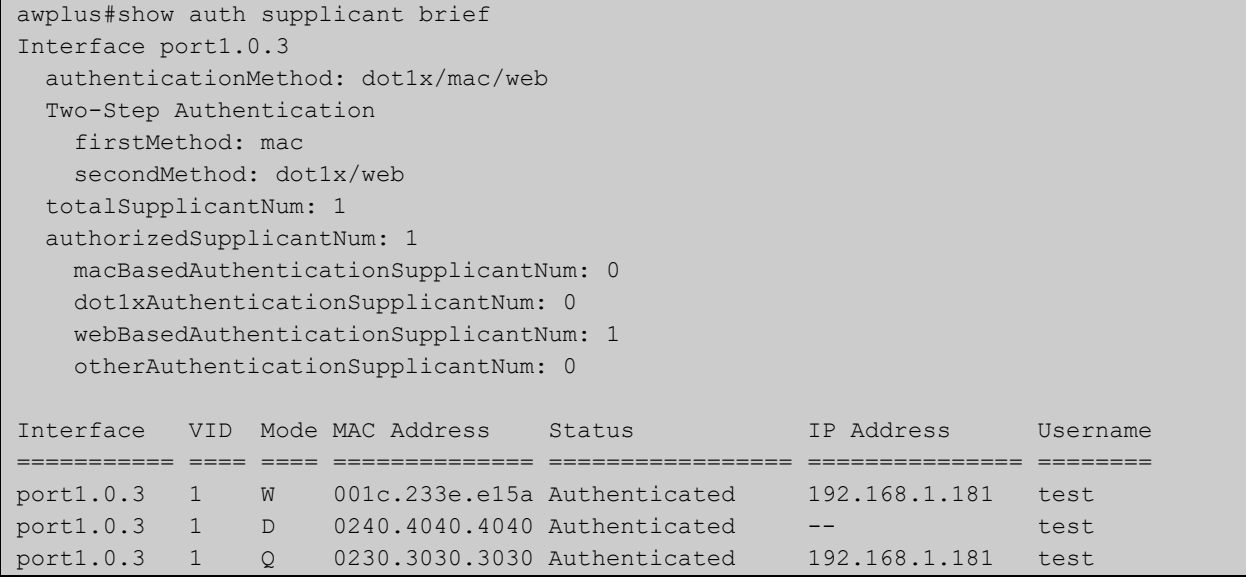
#### Figure 29-6: Example output from **show auth supplicant**

```
awplus#show auth supplicant
Interface port1.0.3
   authenticationMethod: dot1x/mac/web
   Two-Step Authentication
    firstMethod: mac
    secondMethod: dot1x/web
   totalSupplicantNum: 1
   authorizedSupplicantNum: 1
    macBasedAuthenticationSupplicantNum: 0
    dot1xAuthenticationSupplicantNum: 0
    webBasedAuthenticationSupplicantNum: 1
     otherAuthenticationSupplicantNum: 0
   Supplicant name: test
   Supplicant address: 0000.5E00.5301
     authenticationMethod: WEB-based Authentication
    Two-Step Authentication:
      firstAuthentication: Pass - Method: mac
     secondAuthentication: Pass - Method: web
     portStatus: Authorized - currentId: 1
     abort:F fail:F start:F timeout:F success:T
    PAE: state: Authenticated - portMode: Auto
    PAE: reAuthCount: 0 - rxRespId: 0
   PAE: quietPeriod: 60 - maxReauthReq: 2
    BE: state: Idle - reqCount: 0 - idFromServer: 0
    CD: adminControlledDirections: in - operControlledDirections: in
    CD: bridgeDetected: false
    KR: rxKey: false
     KT: keyAvailable: false - keyTxEnabled: false
    dynamicVlanId: 999
    dynamicTaggedVlanId: 0
    RADIUS server group (auth): radius
    RADIUS server (auth): 192.168.1.40
    Session timeout enabled: No
     dynamicACL Rules:
       ip:deny ip 10.37.165.10/24 any
       ip:permit ip any any
       ipv6:deny ipv6 any any
     Quarantined: true
     Quarantine Vlan: 999
```
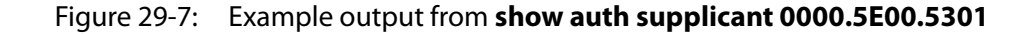

```
awplus#show auth supplicant 0000.5E00.5301
Interface port1.0.3
   Supplicant name: test
   Supplicant address: 0000.5E00.5301
     authenticationMethod: WEB-based Authentication
    Two-Step Authentication:
      firstAuthentication: Pass - Method: mac
     secondAuthentication: Pass - Method: web
    portStatus: Authorized - currentId: 1
     abort:F fail:F start:F timeout:F success:T
   PAE: state: Authenticated - portMode: Auto
    PAE: reAuthCount: 0 - rxRespId: 0
   PAE: quietPeriod: 60 - maxReauthReq: 2
   BE: state: Idle - reqCount: 0 - idFromServer: 0
     CD: adminControlledDirections: in - operControlledDirections: in
    CD: bridgeDetected: false
    Quarantined: true
    Quarantine Vlan: 999
    KR: rxKey: false
    KT: keyAvailable: false - keyTxEnabled: false
    RADIUS server group (auth): radius
     RADIUS server (auth): 192.168.1.40
     Session timeout enabled: No
     dynamicACL Rules:
      ip:deny ip 10.37.165.10/24 any
       ip:permit ip any any
       ipv6:deny ipv6 any any
```
**Related commands** [aaa accounting auth-mac](#page-1198-0) [aaa accounting auth-web](#page-1200-0) [aaa accounting dot1x](#page-1204-0) [aaa authentication auth-mac](#page-1211-0) [aaa authentication auth-web](#page-1213-0) [aaa authentication dot1x](#page-1214-0)

### **show auth supplicant interface**

**Overview** This command shows the supplicant (client device) state for the authentication mode set for the interface. Use the optional **brief** parameter to show a summary of the supplicant state.

**Syntax** show auth-web supplicant interface <*interface-list*> [brief]

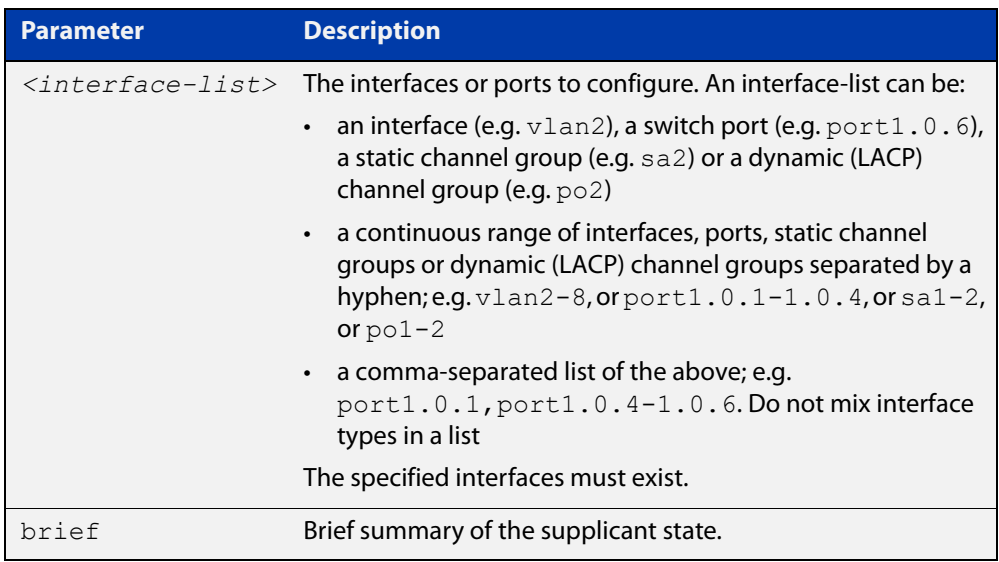

#### **Mode** Privileged Exec

**Examples** To display the authenticated supplicant on the interface port1.0.2, enter the command:

awplus# show auth supplicant interface port1.0.2

To display brief summary output for the authenticated supplicant on the interface port1.0.2, enter the command:

awplus# show auth supplicant interface port1.0.2 brief

## **show auth two-step supplicant brief**

- **Overview** This command displays the supplicant state of the two-step authentication feature on the interface.
	- **Syntax** show auth two-step supplicant [interface <*interface-list*>] brief

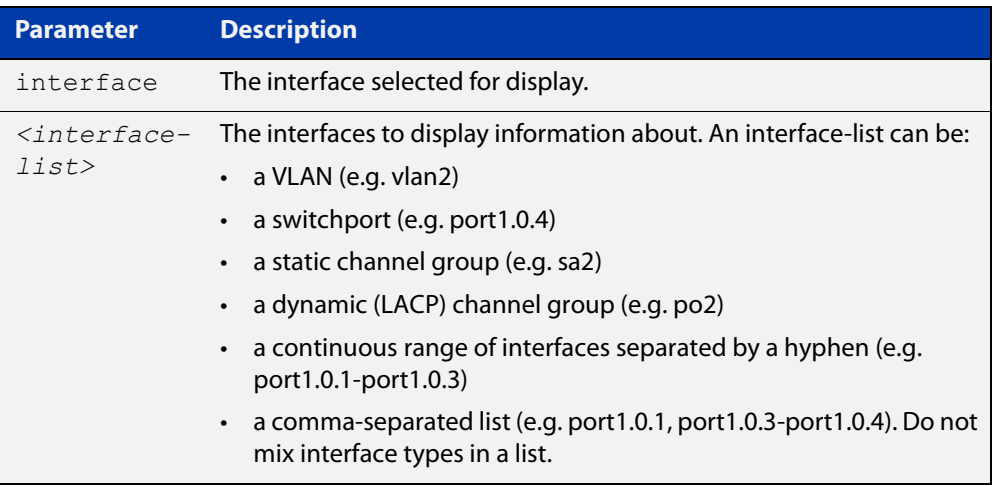

**Mode** Privileged Exec

**Usage notes** Do not mix interface types in a list. The specified interfaces must exist.

**Example** To display the supplicant state of the two-step authentication feature, enter the command:

awplus# show two-step supplicant interface port1.0.2 brief

**Output** Figure 29-8: Example output from **show auth two-step supplicant brief**

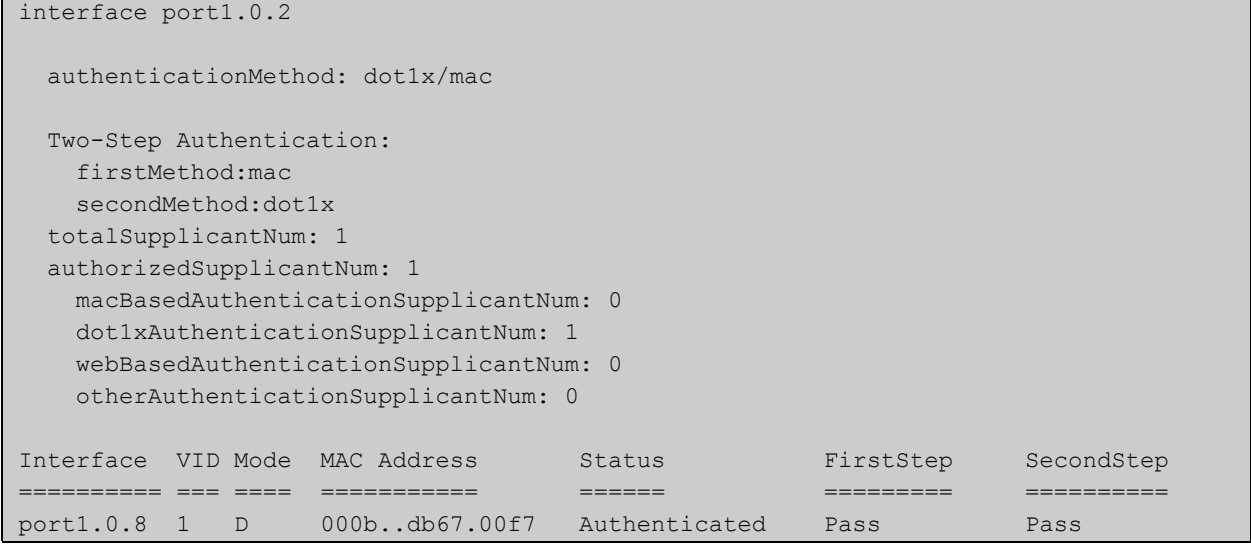

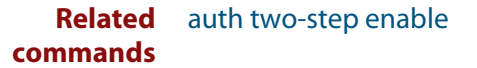

**Command** Version 5.4.9-2.1: command added to AR2050V, AR3050S, and AR4050S**changes**

# **show auth-web-server**

- **Overview** This command shows the Web-Authentication server configuration and status on the switch.
	- **Syntax** show auth-web-server
	- **Mode** Privileged Exec
- **Example** To display Web-Authentication server configuration and status, enter the command:

awplus# show auth-web-server

**Output** Figure 29-9: Example output from the **show auth-web-server** command

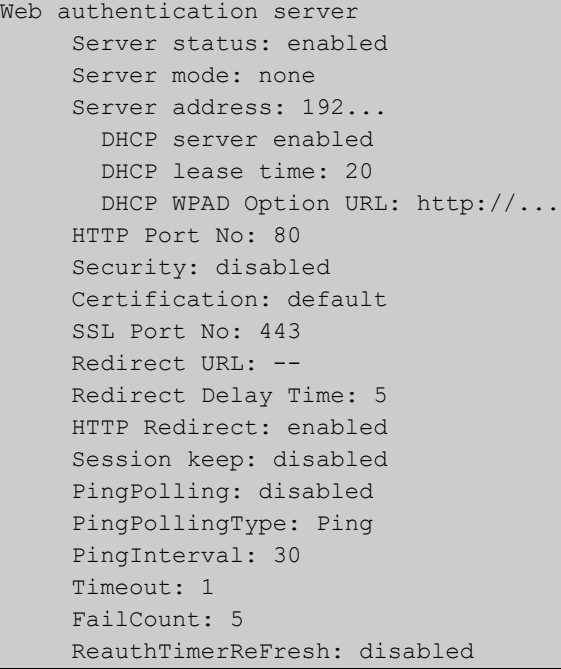

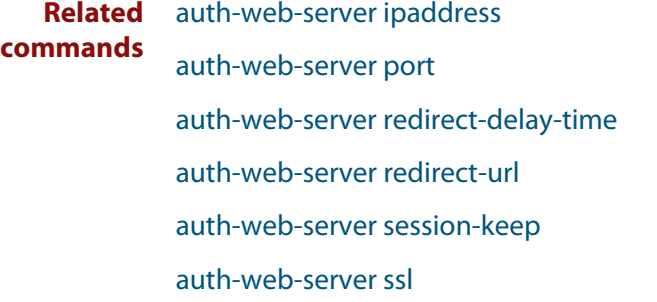

### **show auth-web-server page**

**Overview** This command displays the web-authentication page configuration and status.

**Syntax** show auth-web-server page

**Mode** Privileged Exec

**Examples** To show the web-authentication page information, use the command:

awplus# show auth-web-server page

Figure 29-10: Example output from the **show auth-web-server page** command

awplus#show auth-web-server page Web authentication page Logo: auto Title: default Sub-Title: Web Authentication Welcome message: Your welcome message Success message: Your success message

#### **Related commands** [auth-web forward](#page-1134-0)

[auth-web-server page logo](#page-1152-0)

[auth-web-server page sub-title](#page-1153-0)

[auth-web-server page success-message](#page-1154-0)

[auth-web-server page title](#page-1155-0)

[auth-web-server page welcome-message](#page-1156-0)

# **show proxy-autoconfig-file**

**Overview** This command displays the contents of the proxy auto configuration (PAC) file.

**Syntax** show proxy-autoconfig-file

**Mode** Privileged Exec

**Example** To display the contents of the proxy auto configuration (PAC) file, enter the command:

awplus# show auth proxy-autoconfig-file

**Output** Figure 29-11: Example output from **show proxy-autoconfig-file**

```
function FindProxyForURL(url,host)
{
 if (isPlainHostName(host) ||
      isInNet(host, "192.168.1.0","255.255.255.0")) {
    return "DIRECT";
}
 else {
   return "PROXY 192.168.110.1:8080";
  }
}
```
**Related commands** [copy proxy-autoconfig-file](#page-1172-0) [erase proxy-autoconfig-file](#page-1175-0)

# **AAA Commands**

### **Introduction**

**30**

**Overview** AAA is the collective title for the three related functions of Authentication, Authorization and Accounting. These function can be applied in a variety of methods with a variety of servers.

> The purpose of the AAA commands is to map instances of the AAA functions to sets of servers. The Authentication function can be performed in multiple contexts, such as authentication of users logging in at a console, or 802.1X-Authentication of devices connecting to Ethernet ports.

> For each of these contexts, you may want to use different sets of servers for examining the proffered authentication credentials and deciding if they are valid. AAA Authentication commands enable you to specify which servers will be used for different types of authentication.

> This chapter provides an alphabetical reference for AAA commands for Authentication, Authorization and Accounting. For more information, see the [AAA](http://www.alliedtelesis.com/documents/aaa-and-port-authentication-feature-overview-and-configuration-guide)  [and Port\\_Authentication Feature Overview and Configuration Guide.](http://www.alliedtelesis.com/documents/aaa-and-port-authentication-feature-overview-and-configuration-guide)

#### **Command List** • ["aaa accounting auth-mac" on page 1199](#page-1198-1)

- • ["aaa accounting auth-web" on page 1201](#page-1200-1)
- • ["aaa accounting commands" on page 1203](#page-1202-0)
- • ["aaa accounting dot1x" on page 1205](#page-1204-1)
- • ["aaa accounting login" on page 1207](#page-1206-0)
- • ["aaa accounting update" on page 1210](#page-1209-0)
- • ["aaa authentication auth-mac" on page 1212](#page-1211-1)
- • ["aaa authentication auth-web" on page 1214](#page-1213-1)
- • ["aaa authentication dot1x" on page 1215](#page-1214-1)
- • ["aaa authentication enable default group tacacs+" on page 1217](#page-1216-0)
- • ["aaa authentication enable default local" on page 1219](#page-1218-0)
- • ["aaa authentication login" on page 1220](#page-1219-0)
- • ["aaa authorization commands" on page 1222](#page-1221-0)
- • ["aaa authorization config-commands" on page 1224](#page-1223-0)
- • ["aaa group server" on page 1225](#page-1224-0)
- • ["aaa local authentication attempts lockout-time" on page 1227](#page-1226-0)
- • ["aaa local authentication attempts max-fail" on page 1228](#page-1227-0)
- • ["aaa login fail-delay" on page 1229](#page-1228-0)
- • ["accounting login" on page 1230](#page-1229-0)
- • ["authorization commands" on page 1231](#page-1230-0)
- • ["clear aaa local user lockout" on page 1233](#page-1232-0)
- • ["debug aaa" on page 1234](#page-1233-0)
- • ["login authentication" on page 1235](#page-1234-0)
- • ["proxy-port" on page 1236](#page-1235-0)
- • ["radius-secure-proxy aaa" on page 1237](#page-1236-0)
- • ["server \(radsecproxy-aaa\)" on page 1238](#page-1237-0)
- • ["server mutual-authentication" on page 1240](#page-1239-0)
- • ["server name-check" on page 1241](#page-1240-0)
- • ["server trustpoint" on page 1242](#page-1241-0)
- • ["show aaa local user locked" on page 1244](#page-1243-0)
- • ["show debugging aaa" on page 1245](#page-1244-0)
- • ["undebug aaa" on page 1246](#page-1245-0)

### <span id="page-1198-1"></span><span id="page-1198-0"></span>**aaa accounting auth-mac**

**Overview** This command configures the default accounting method list for MAC-based authentication. The default accounting method list specifies what type of accounting messages are sent and which RADIUS servers the accounting messages are sent to. The default accounting method list is automatically applied to interfaces with MAC-based authentication enabled.

> Use the **no** variant of this command to disable AAA accounting for MAC-based authentication globally.

**Syntax** aaa accounting auth-mac default {start-stop|stop-only|none} group {<*group-name*>|radius}

no aaa accounting auth-mac default

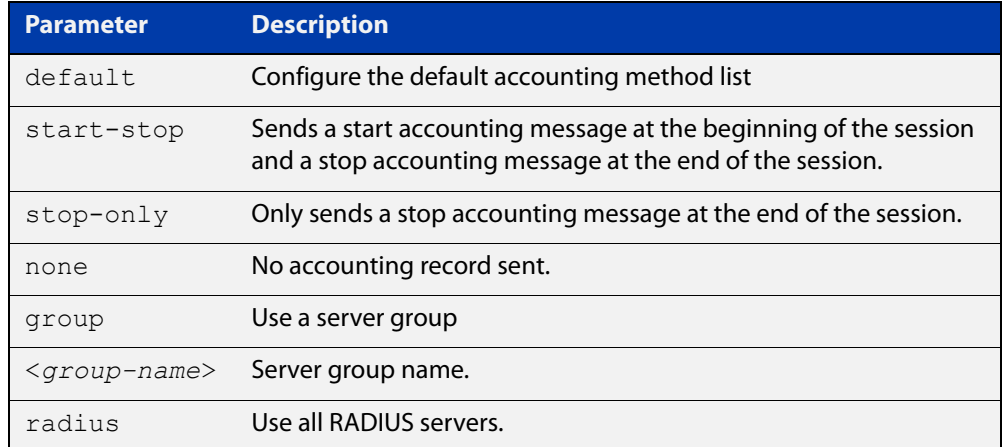

- **Default** RADIUS accounting for MAC-based Authentication is disabled by default
	- **Mode** Global Configuration

**Usage notes** There are two ways to define servers where RADIUS accounting messages are sent:

- **group radius**: use all RADIUS servers configured by [radius-server host](#page-1255-0) command
- **group <**group-name>: use the specified RADIUS server group configured with the [aaa group server](#page-1224-0) command

The accounting event to send to the RADIUS server is configured with the following options:

- **start-stop**: sends a **start** accounting message at the beginning of a session and a **stop** accounting message at the end of the session.
- **stop-only**: sends a **stop** accounting message at the end of a session.
- **none**: disables accounting.

#### **Examples** To enable the default RADIUS accounting for MAC-based authentication, and use all available RADIUS servers, use the commands:

awplus# configure terminal

awplus(config)# aaa accounting auth-mac default start-stop group radius

To disable RADIUS accounting for MAC-based Authentication, use the commands:

awplus# configure terminal

awplus(config)# no aaa accounting auth-mac default

**Related commands** [aaa authentication auth-mac](#page-1211-1) [aaa group server](#page-1224-0) [auth-mac enable](#page-1122-0) [radius-server host](#page-1255-0)

### <span id="page-1200-1"></span><span id="page-1200-0"></span>**aaa accounting auth-web**

**Overview** This command configures the default accounting method list for Web-based authentication. The default accounting method list specifies what type of accounting messages are sent and which RADIUS servers the accounting messages are sent to. The default accounting method list is automatically applied to interfaces with Web-based authentication enabled.

> Use the **no** variant of this command to disable AAA accounting for Web-based authentication globally.

**Syntax** aaa accounting auth-web default {start-stop|stop-only|none} group {<*group-name*>|radius}

no aaa accounting auth-web default

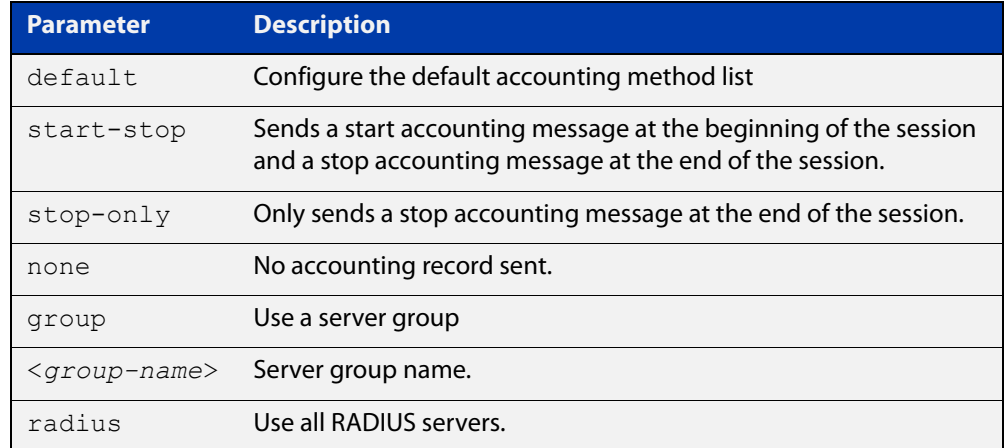

**Default** RADIUS accounting for Web-based authentication is disabled by default.

**Mode** Global Configuration

**Usage notes** There are two ways to define servers where RADIUS accounting messages are sent:

- **group radius**: use all RADIUS servers configured by [radius-server host](#page-1255-0) command
- **group <**group-name>: use the specified RADIUS server group configured with the [aaa group server](#page-1224-0) command

Configure the accounting event to be sent to the RADIUS server with the following options:

- **start-stop**: sends a start accounting message at the beginning of a session and a stop accounting message at the end of the session.
- **stop-only**: sends a stop accounting message at the end of a session.
- **none**: disables accounting.

### **Examples** To enable the default RADIUS accounting method for Web-based authentication, and use all available RADIUS servers, use the commands:

awplus# configure terminal

awplus(config)# aaa accounting auth-web default start-stop group radius

To disable the default RADIUS accounting method for Web-based authentication, use the commands:

awplus# configure terminal awplus(config)# no aaa accounting auth-web default

**Related commands** [aaa authentication auth-web](#page-1213-1) [aaa group server](#page-1224-0) [auth-web enable](#page-1132-0) [radius-server host](#page-1255-0)

### <span id="page-1202-0"></span>**aaa accounting commands**

**Overview** This command configures and enables TACACS+ accounting on commands entered at a specified privilege level. Once enabled for a privilege level, accounting messages for commands entered at that privilege level will be sent to a TACACS+ server.

> In order to account for all commands entered on a device, configure command accounting for each privilege level separately.

The command accounting message includes, the command as entered, the date and time the command finished executing, and the user-name of the user who executed the command.

Use the **no** variant of this command to disable command accounting for a specified privilege level.

**Syntax** aaa accounting commands <*1-15*> default stop-only group tacacs+

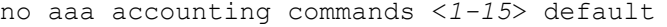

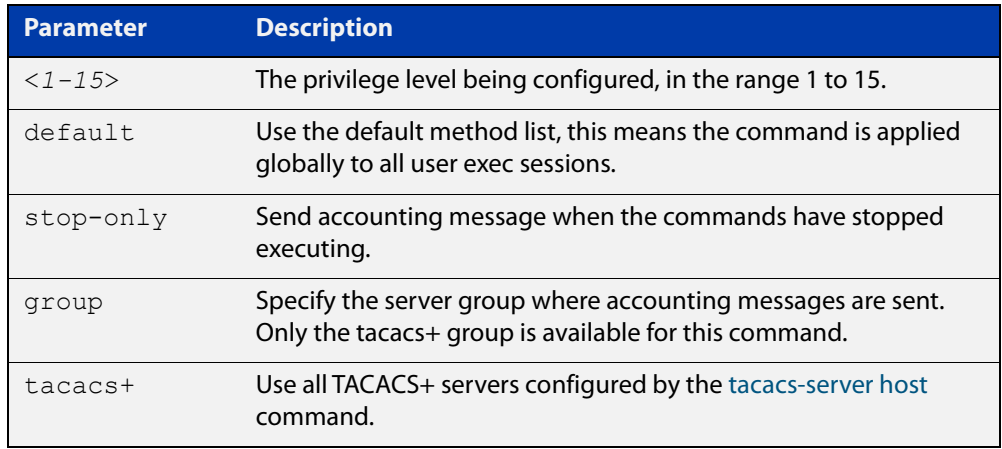

**Default** TACACS+ command accounting is disabled by default.

**Mode** Global Configuration

**Usage notes** This command only supports a **default** method list, this means that it is applied to every console and VTY line.

> The **stop-only** parameter indicates that the command accounting messages are sent to the TACACS+ server when the commands have stopped executing.

The **group tacacs+** parameters signifies that the command accounting messages are sent to the TACACS+ servers configured by the [tacacs-server host](#page-1308-0) command.

Note that up to four TACACS+ servers can be configured for accounting. The servers are checked for reachability in the order they are configured with only the first reachable server being used. If no server is found, the accounting message is dropped.

Command accounting cannot coexist with triggers. An error message is displayed if you attempt to enable command accounting while a trigger is configured. Likewise, an error message is displayed if you attempt to configure a trigger while command accounting is configured.

### **Examples** To configure command accounting for privilege levels 1, 7, and 15, use the following commands:

awplus# configure terminal

awplus(config)# aaa accounting commands 1 default stop-only group tacacs+ awplus(config)# aaa accounting commands 7 default stop-only

awplus(config)# aaa accounting commands 15 default stop-only group tacacs+

To disable command accounting for privilege levels 1, 7, and 15, use the following commands:

awplus# configure terminal awplus(config)# no aaa accounting commands 1 default awplus(config)# no aaa accounting commands 7 default awplus(config)# no aaa accounting commands 15 default

**Related commands** [aaa authentication login](#page-1219-0) [aaa accounting login](#page-1206-0) [accounting login](#page-1229-0)

[tacacs-server host](#page-1308-0)

group tacacs+

### <span id="page-1204-1"></span><span id="page-1204-0"></span>**aaa accounting dot1x**

**Overview** Use this command to configure the default accounting method list for IEEE 802.1X-based authentication. The default accounting method list specifies what type of accounting messages are sent and which RADIUS servers the accounting messages are sent to. The default accounting method list is automatically applied to interfaces with IEEE 802.1X-based authentication enabled.

> Use the **no** variant of this command to disable AAA accounting for 802.1X-based authentication globally.

**Syntax** aaa accounting dot1x default {start-stop|stop-only|none} group {<*group-name*>|radius}

no aaa accounting dot1x default

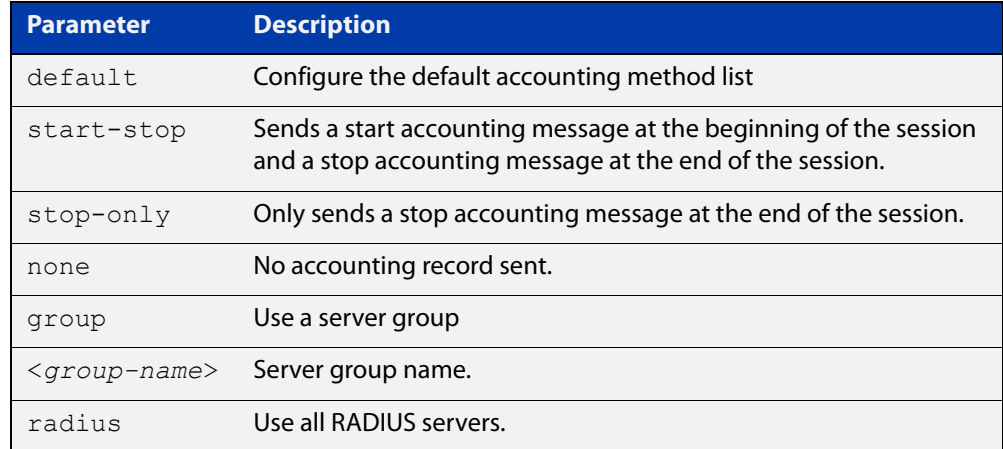

- **Default** RADIUS accounting for 802.1X-based authentication is disabled by default (there is no default server set by default).
	- **Mode** Global Configuration
- **Usage notes** There are two ways to define servers where RADIUS accounting messages will be sent:
	- **group radius**: use all RADIUS servers configured by [radius-server host](#page-1255-0) command.
	- **group <**group-name>: use the specified RADIUS server group configured with the [aaa group server](#page-1224-0) command.

The accounting event to send to the RADIUS server is configured by the following options:

- **start-stop**: sends a **start** accounting message at the beginning of a session and a **stop** accounting message at the end of the session.
- **stop-only**: sends a **stop** accounting message at the end of a session.
- **none**: disables accounting.

#### **Examples** To enable RADIUS accounting for 802.1X-based authentication, and use all available RADIUS Servers, use the commands:

awplus# configure terminal

awplus(config)# aaa accounting dot1x default start-stop group radius

To disable RADIUS accounting for 802.1X-based authentication, use the commands:

awplus# configure terminal awplus(config)# no aaa accounting dot1x default

### **Related commands** [aaa accounting update](#page-1209-0) [aaa authentication dot1x](#page-1214-1) [aaa group server](#page-1224-0) [dot1x port-control](#page-1051-0)

[radius-server host](#page-1255-0)

**Command changes** Version 5.4.9-2.1: command added to AR2050V, AR3050S, and AR4050S

### <span id="page-1206-0"></span>**aaa accounting login**

**Overview** This command configures RADIUS and TACACS+ accounting for login shell sessions. The specified method list name can be used by the **accounting login** command in the Line Configuration mode. If the **default** parameter is specified, then this creates a default method list that is applied to every console and VTY line, unless another accounting method list is applied on that line.

> Note that unlimited RADIUS servers and up to four TACACS+ servers can be configured and consulted for accounting. The first server configured is regarded as the primary server and if the primary server fails then the backup servers are consulted in turn. A backup server is consulted if the primary server fails, i.e. is unreachable.

> Use the **no** variant of this command to remove an accounting method list for login shell sessions configured by an **aaa accounting login** command. If the method list being deleted is already applied to a console or VTY line, accounting on that line will be disabled. If the default method list name is removed by this command, it will disable accounting on every line that has the default accounting configuration.

#### **Syntax** aaa accounting login

```
{default|<list-name>}{start-stop|stop-only|none} {group 
{radius|tacacs+|<group-name>}}
```
no aaa accounting login {default|<*list-name*>}

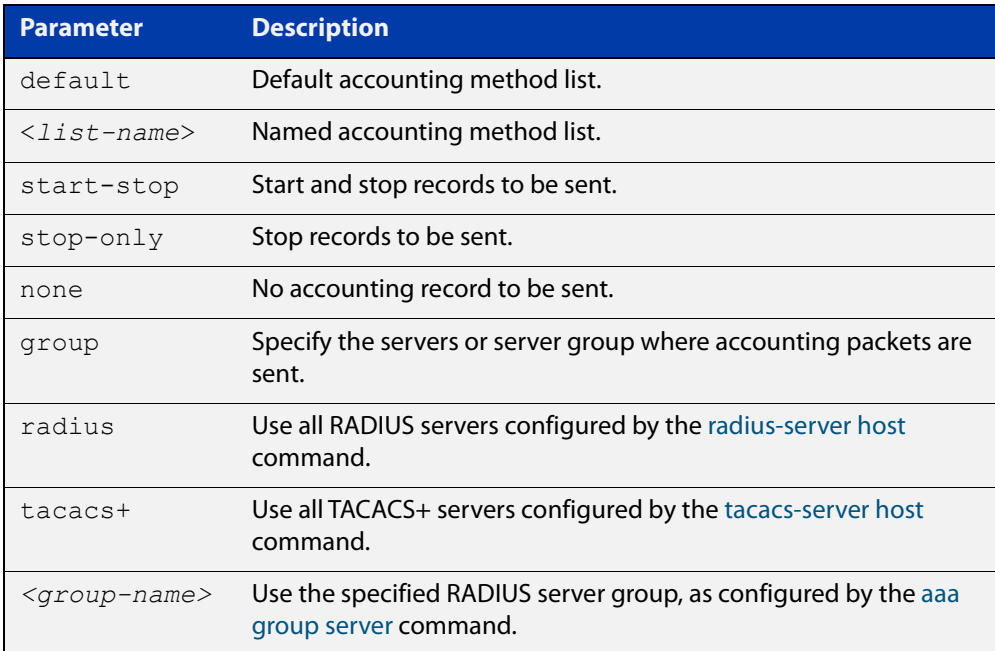

**Default** Accounting for login shell sessions is disabled by default.

**Mode** Global Configuration

**Usage notes** This command enables you to define a named accounting method list. The items that you define in the accounting options are:

- the types of accounting packets that will be sent
- the set of servers to which the accounting packets will be sent

You can define a default method list with the name **default** and any number of other named method lists. The name of any method list that you define can then be used as the <list-name> parameter in the [accounting login](#page-1229-0) command.

If the method list name already exists, the command will replace the existing configuration with the new one.

There are two ways to define servers where RADIUS accounting messages are sent:

- **group radius** : use all RADIUS servers configured by [radius-server host](#page-1255-0) command
- **group** <group-name> : use the specified RADIUS server group configured with the [aaa group server](#page-1224-0) command

There is one way to define servers where TACACS+ accounting messages are sent:

• **group tacacs+** : use all TACACS+ servers configured by [tacacs-server host](#page-1308-0) command

The accounting event to send to the RADIUS or TACACS+ server is configured with the following options:

- **start-stop** : sends a **start** accounting message at the beginning of a session and a **stop** accounting message at the end of the session.
- **stop-only** : sends a **stop** accounting message at the end of a session.
- **none** : disables accounting.
- **Examples** To configure RADIUS accounting for login shell sessions, use the following commands:

awplus# configure terminal

awplus(config)# aaa accounting login default start-stop group radius

To configure TACACS+ accounting for login shell sessions, use the following commands:

awplus# configure terminal

 $a$ wplus(config)# aaa accounting login default start-stop group tacacs+

To reset the configuration of the default accounting list, use the following commands:

```
awplus# configure terminal
awplus(config)# no aaa accounting login default
```
### **Related commands**

[aaa accounting commands](#page-1202-0) [aaa authentication login](#page-1219-0) [aaa accounting login](#page-1206-0) [aaa accounting update](#page-1209-0) [accounting login](#page-1229-0)

[radius-server host](#page-1255-0)

[tacacs-server host](#page-1308-0)

### <span id="page-1209-0"></span>**aaa accounting update**

**Overview** This command enables periodic accounting reporting to either the RADIUS or TACACS+ accounting server(s) wherever login accounting has been configured.

> Note that unlimited RADIUS servers and up to four TACACS+ servers can be configured and consulted for accounting. The first server configured is regarded as the primary server and if the primary server fails then the backup servers are consulted in turn. A backup server is consulted if the primary server fails, i.e. is unreachable.

Use the **no** variant of this command to disable periodic accounting reporting to the accounting server(s).

**Syntax** aaa accounting update [periodic <*1-65535*>]

no aaa accounting update

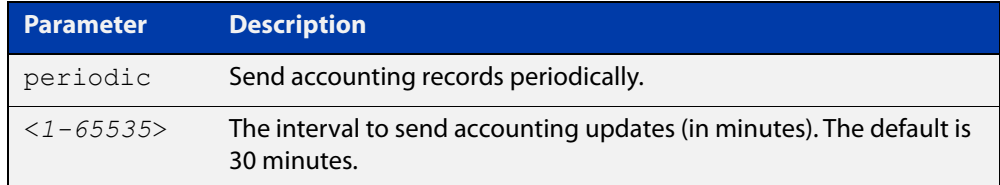

- **Default** Periodic accounting update is disabled by default.
	- **Mode** Global Configuration
- **Usage notes** Use this command to enable the device to send periodic AAA login accounting reports to the accounting server. When periodic accounting report is enabled, interim accounting records are sent according to the interval specified by the **periodic** parameter. The accounting updates are start messages.

If the **no** variant of this command is used to disable periodic accounting reporting, any interval specified by the **periodic** parameter is reset to the default of 30 minutes when accounting reporting is reenabled, unless this interval is specified.

**Examples** To configure the switch to send period accounting updates every 30 minutes, the default period, use the following commands:

awplus# configure terminal

awplus(config)# aaa accounting update

To configure the switch to send period accounting updates every 10 minutes, use the following commands:

```
awplus# configure terminal
awplus(config)# aaa accounting update periodic 10
```
To disable periodic accounting update wherever accounting has been configured, use the following commands:

awplus# configure terminal awplus(config)# no aaa accounting update

**Related commands** [aaa accounting auth-mac](#page-1198-1) [aaa accounting auth-web](#page-1200-1)

[aaa accounting dot1x](#page-1204-1)

[aaa accounting login](#page-1206-0)

### <span id="page-1211-1"></span><span id="page-1211-0"></span>**aaa authentication auth-mac**

**Overview** This command enables MAC-based authentication globally and allows you to enable an authentication method list (in this case, a list of RADIUS servers). It is automatically applied to every interface running MAC-based authentication.

Use the **no** variant of this command to disable MAC-based authentication globally.

**Syntax** aaa authentication auth-mac default group {<*group-name*>|radius} no aaa authentication auth-mac default

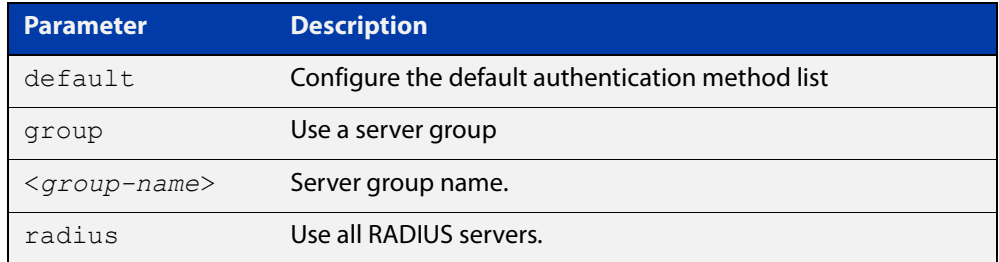

- **Default** MAC-based Port Authentication is disabled by default.
	- **Mode** Global Configuration

#### **Usage notes** There are two ways to define servers where RADIUS accounting messages are sent:

- **group radius**: use all RADIUS servers configured by [radius-server host](#page-1255-0) command
- **group** <group-name>: use the specified RADIUS server group configured with the [aaa group server](#page-1224-0) command

All configured RADIUS Servers are automatically members of the server group **radius**. If a server is added to a named group <qroup-name>, it also remains a member of the group **radius**.

**Examples** To enable MAC-based authentication globally for all RADIUS servers, and use all available RADIUS servers, use the commands:

awplus# configure terminal

awplus(config)# aaa authentication auth-mac default group radius

#### To disable MAC-based authentication, use the commands:

awplus# configure terminal

awplus(config)# no aaa authentication auth-mac default

**Related commands** [aaa accounting auth-mac](#page-1198-1)

[aaa group server](#page-1224-0)

#### [auth-mac enable](#page-1122-0)

[radius-server host](#page-1255-0)

### <span id="page-1213-1"></span><span id="page-1213-0"></span>**aaa authentication auth-web**

**Overview** This command enables Web-based authentication globally and allows you to enable an authentication method list (in this case, a list of RADIUS servers). It is automatically applied to every interface running Web-based authentication.

Use the **no** variant of this command to disable Web-based authentication globally.

**Syntax** aaa authentication auth-web default group {<*group-name*>|radius} no aaa authentication auth-web default

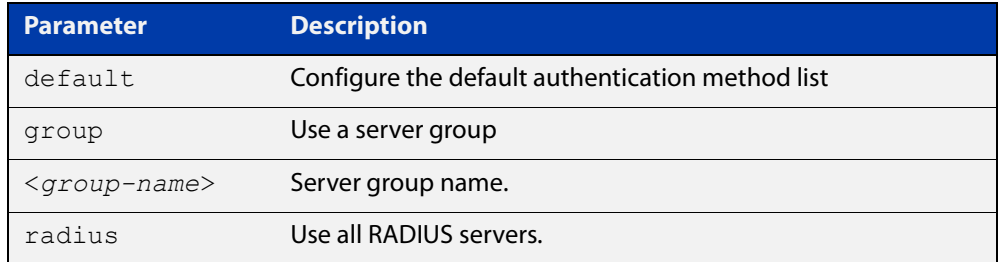

- **Default** Web-based authentication is disabled by default.
	- **Mode** Global Configuration
- **Usage notes** There are two ways to define servers where RADIUS accounting messages are sent:
	- **group radius**: use all RADIUS servers configured by [radius-server host](#page-1255-0) command
	- **group <**group-name>: use the specified RADIUS server group configured with the [aaa group server](#page-1224-0) command

Note that you need to configure an IPv4 address for the VLAN interface on which Web authentication is running.

**Examples** To enable Web-based authentication globally for all RADIUS servers, and use all available RADIUS servers, use the commands:

awplus# configure terminal

```
awplus(config)# aaa authentication auth-web default group
radius
```
#### To disable Web-based authentication, use the commands:

awplus# configure terminal awplus(config)# no aaa authentication auth-web default

#### **Related** [aaa accounting auth-web](#page-1200-1)

**commands**

[aaa group server](#page-1224-0)

[radius-server host](#page-1255-0)

### <span id="page-1214-1"></span><span id="page-1214-0"></span>**aaa authentication dot1x**

**Overview** Use this command to enable IEEE 802.1X-based authentication globally and to allow you to enable an authentication method list (in this case, a list of RADIUS servers). It is automatically applied to every interface running IEEE 802.1X-based authentication.

> Use the **no** variant of this command to disable 802.1X-based authentication globally.

**Syntax** aaa authentication dot1x default group {<*group-name*>|radius} no aaa authentication dot1x default

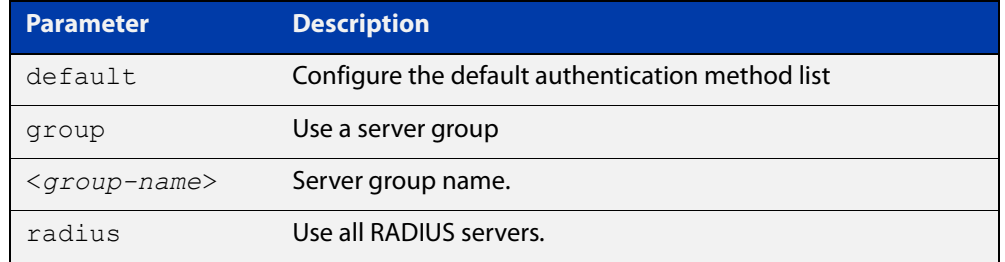

- **Default** 802.1X-based Port Authentication is disabled by default.
- **Mode** Global Configuration
- **Usage notes** There are two ways to define servers where RADIUS accounting messages are sent:
	- **group radius**: use all RADIUS servers configured by [radius-server host](#page-1255-0) command
	- **group <**group-name>: use the specified RADIUS server group configured with the [aaa group server](#page-1224-0) command
	- **Examples** To enable 802.1X-based authentication globally with all RADIUS servers, and use all available RADIUS servers, use the command:

awplus# configure terminal

 $a$ wplus(config)# aaa authentication dot1x default group radius

#### To disable 802.1X-based authentication, use the command:

awplus# configure terminal awplus(config)# no aaa authentication dot1x default

#### **Related** [aaa accounting dot1x](#page-1204-1)

**commands**

- [aaa group server](#page-1224-0) [dot1x port-control](#page-1051-0)
- [radius-server host](#page-1255-0)

**Command changes** Version 5.4.9-2.1: command added to AR2050V, AR3050S, and AR4050S

# <span id="page-1216-0"></span>**aaa authentication enable default group tacacs+**

- **Overview** This command enables privilege level authentication against a TACACS+ server. Use the **no** variant of this command to disable privilege level authentication.
	- **Syntax** aaa authentication enable default group tacacs+ [local] [none] no aaa authentication enable default

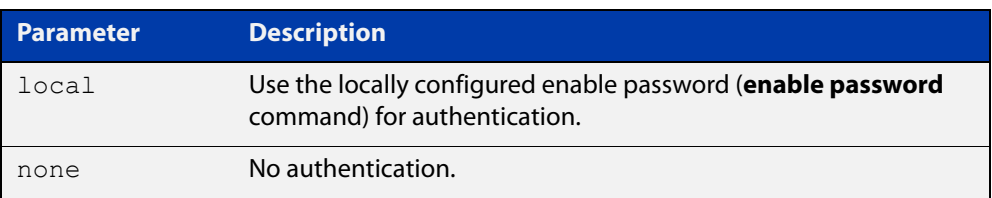

**Default** Local privilege level authentication is enabled by default ([aaa authentication](#page-145-0)  [enable default local](#page-145-0) command).

### **Mode** Global Configuration

**Usage notes** A user is configured on a TACACS+ server with a maximum privilege level. When they enter the [enable \(Privileged Exec mode\)](#page-72-0) command they are prompted for an enable password which is authenticated against the TACACS+ server. If the password is correct and the specified privilege level is equal to or less than the users maximum privilege level, then they are granted access to that level. If the user attempts to access a privilege level that is higher than their maximum configured privilege level, then the authentication session will fail and they will remain at their current privilege level.

**NOTE:** If both **local** and **none** are specified, you must always specify **local** first.

If the TACACS+ server goes offline, or is not reachable during enable password authentication, and command level authentication is configured as:

• **aaa authentication enable default group tacacs+**

then the user is never granted access to Privileged Exec mode.

• **aaa authentication enable default group tacacs+ local**

then the user is authenticated using the locally configured enable password, which if entered correctly grants the user access to Privileged Exec mode. If no enable password is locally configured (**enable password** command), then the enable authentication will fail until the TACACS+ server becomes available again.

#### • **aaa authentication enable default group tacacs+ none**

then the user is granted access to Privileged Exec mode with no authentication. This is true even if a locally configured enable password is configured.

#### • **aaa authentication enable default group tacacs+ local none**

then the user is authenticated using the locally configured enable password. If no enable password is locally configured, then the enable authentication will grant access to Privileged Exec mode with no authentication.

If the password for the user is not successfully authenticated by the server, then the user is again prompted for an enable password when they enter **enable** via the CLI.

**Examples** To enable a privilege level authentication method that will not allow the user to access Privileged Exec mode if the TACACS+ server goes offline, or is not reachable during enable password authentication, use the following commands:

awplus# configure terminal

awplus(config)# aaa authentication enable default group tacacs+

To enable a privilege level authentication method that will allow the user to access Privileged Exec mode if the TACACS+ server goes offline, or is not reachable during enable password authentication, and a locally configured enable password is configured, use the following commands:

awplus# configure terminal

awplus(config)# aaa authentication enable default group tacacs+ local

To disable privilege level authentication, use the following commands:

awplus# configure terminal awplus(config)# no aaa authentication enable default

#### **Related** [aaa authentication login](#page-1219-0)

**commands**

[aaa authentication enable default local](#page-145-0)

[enable \(Privileged Exec mode\)](#page-72-0)

[enable password](#page-152-0)

[enable secret \(deprecated\)](#page-155-0)

[tacacs-server host](#page-1308-0)

# <span id="page-1218-0"></span>**aaa authentication enable default local**

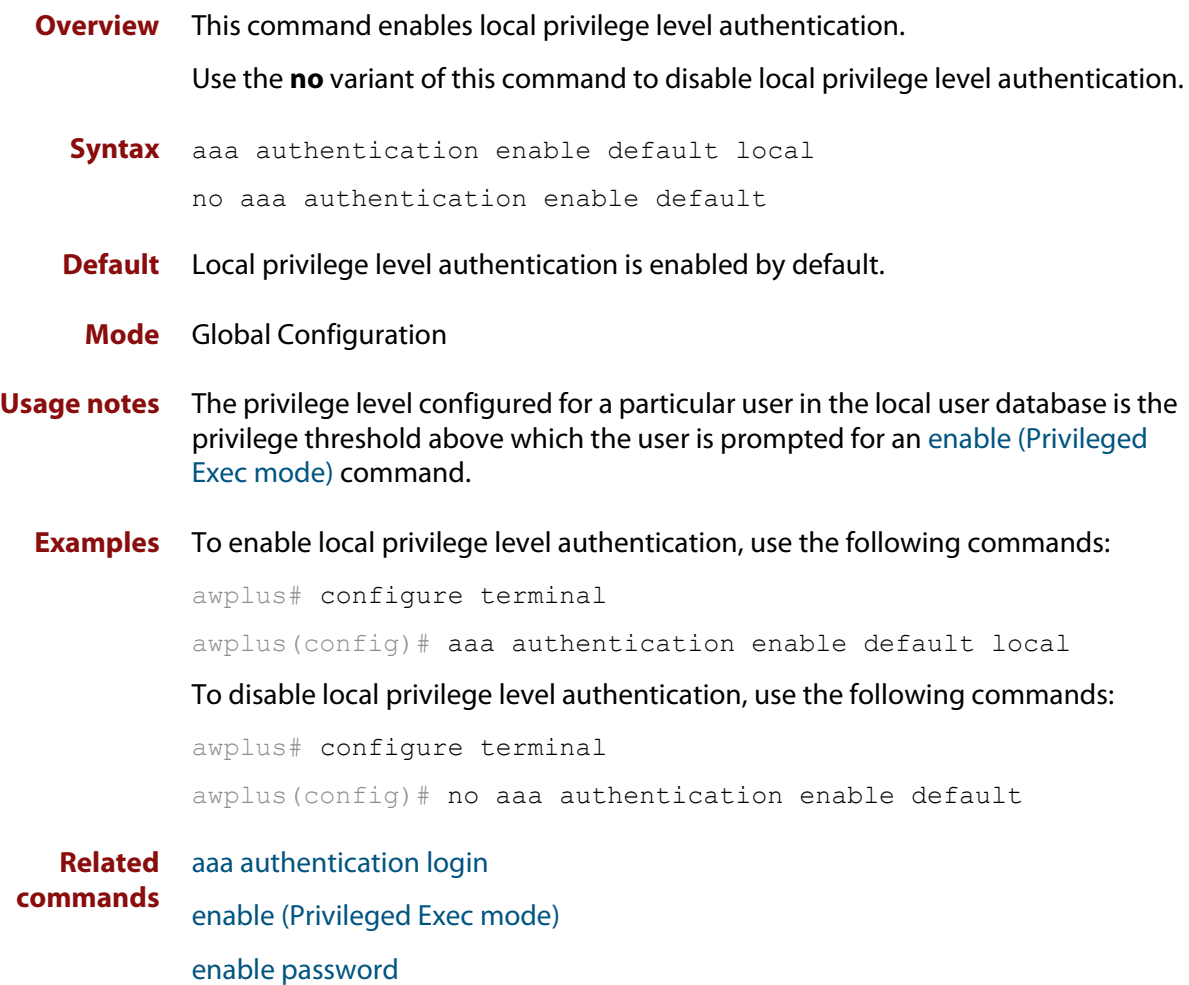

[enable secret \(deprecated\)](#page-155-0)

### <span id="page-1219-0"></span>**aaa authentication login**

**Overview** Use this command to create an ordered list of methods to use to authenticate user login, or to replace an existing method list with the same name. Specify one or more of the options **local** or **group**, in the order you want them to be applied. If the **default** method list name is specified, it is applied to every console and VTY line immediately unless another method list is applied to that line by the [login](#page-1234-0)  [authentication](#page-1234-0) command. To apply a non-default method list, you must also use the [login authentication](#page-1234-0) command.

> Use the **no** variant of this command to remove an authentication method list for user login. The specified method list name is deleted from the configuration. If the method list name has been applied to any console or VTY line, user login authentication on that line will fail.

> Note that the **no aaa authentication login default** command does not remove the default method list. This will return the default method list to its default state (**local** is the default).

```
Syntax aaa authentication login {default|<list-name>} {[local] [group 
       {radius|tacacs+|<group-name>}]}
```
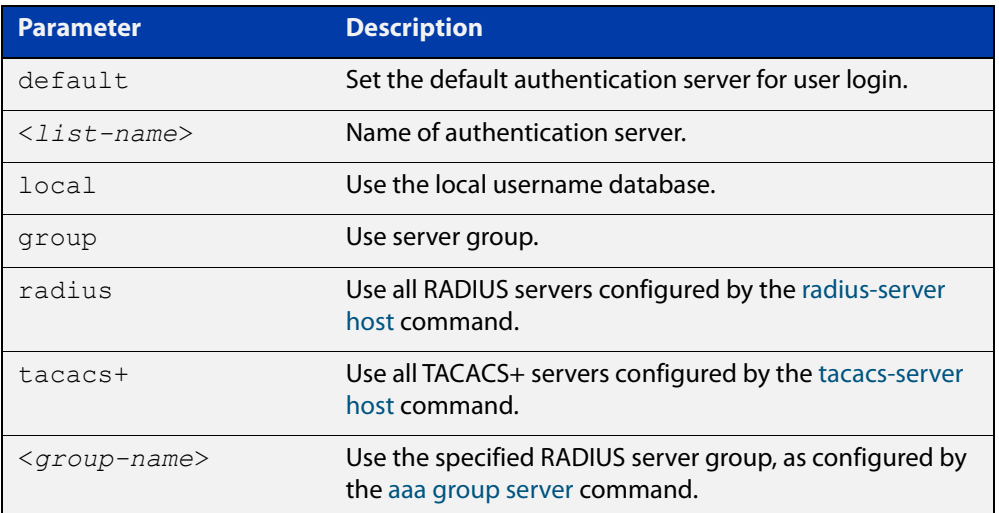

no aaa authentication login {default|<*list-name*>}

**Default** If the default server is not configured using this command, user login authentication uses the local user database only.

> If the **default** method list name is specified, it is applied to every console and VTY line immediately unless a named method list server is applied to that line by the **loginauthentication** command.

> **local** is the default state for the default method list unless a named method list is applied to that line by the **login authentication** command. Reset to the default method list using the **no aaa authentication login default** command.

**Mode** Global Configuration

**Usage notes** When a user attempts to log in, the switch sends an authentication request to the first authentication server in the method list. If the first server in the list is reachable and it contains a username and password matching the authentication request, the user is authenticated and the login succeeds. If the authentication server denies the authentication request because of an incorrect username or password, the user login fails. If the first server in the method list is unreachable, the switch sends the request to the next server in the list, and so on.

> For example, if the method list specifies **group tacacs+ local**, and a user attempts to log in with a password that does not match a user entry in the first TACACS+ server, if this TACACS+ server denies the authentication request, then the switch does not try any other TACACS+ servers not the local user database; the user login fails.

**Examples** To configure the default authentication method list for user login to first use all available RADIUS servers for user login authentication, and then use the local user database, use the following commands:

awplus# configure terminal

awplus(config)# aaa authentication login default group radius local

To configure a user login authentication method list called **USERS** to first use the RADIUS server group RAD GROUP1 for user login authentication, and then use the local user database, use the following commands:

awplus# configure terminal

awplus(config)# aaa authentication login USERS group RAD GROUP1 local

To configure a user login authentication method list called USERS to first use the TACACS+ servers for user login authentication, and then use the local user database, use the following commands:

awplus# configure terminal

awplus(config)# aaa authentication login USERS group tacacs+ local

To return to the default method list (**local** is the default server), use the following commands:

awplus# configure terminal

awplus(config)# no aaa authentication login default

To delete an existing authentication method list USERS created for user login authentication, use the following commands:

awplus# configure terminal

awplus(config)# no aaa authentication login USERS

**Related** [aaa accounting commands](#page-1202-0)

**commands**

[aaa authentication enable default group tacacs+](#page-1216-0)

[login authentication](#page-1234-0)

### <span id="page-1221-0"></span>**aaa authorization commands**

**Overview** This command configures a method list for commands authorization that can be applied to console or VTY lines. When command authorization is enabled for a privilege level, only authorized users can executed commands in that privilege level.

> Use the **no** variant of this command to remove a named method list or disable the default method list for a privilege level.

**Syntax** aaa authorization commands <*privilege-level*> {default|<*list-name*>} group tacacs+ [none]

```
no aaa authorization commands <privilege-level> 
{default|<list-name>}
```
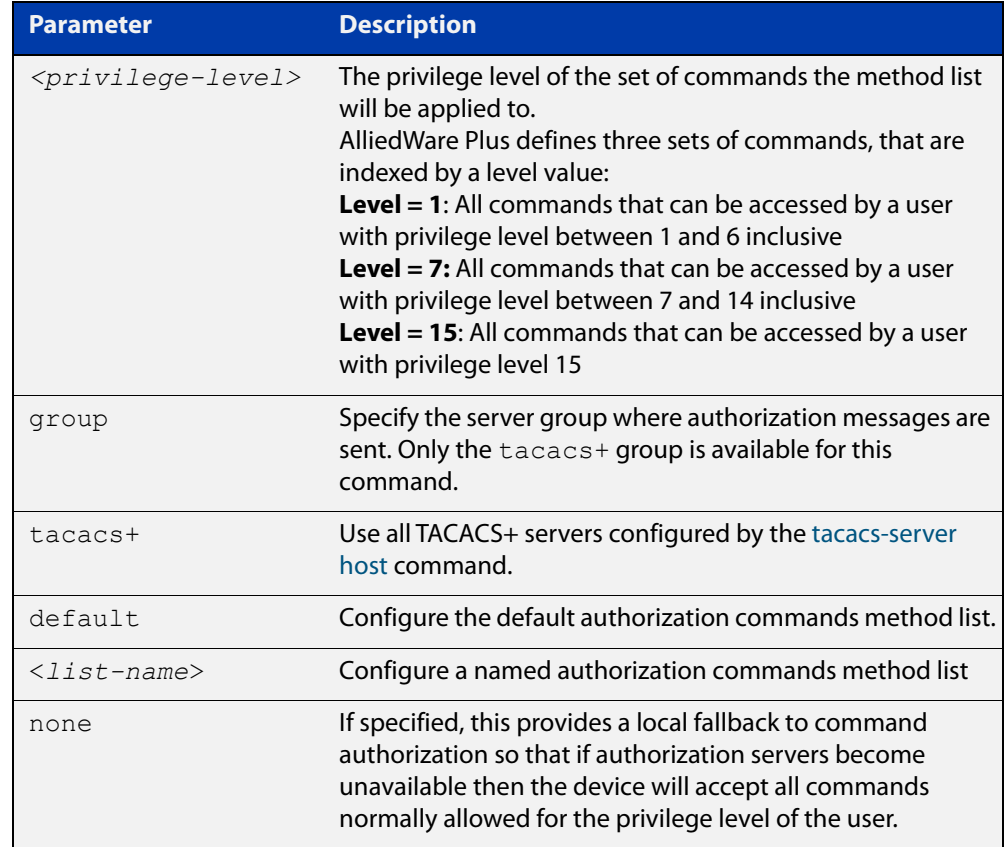

#### **Mode** Global Configuration

**Usage notes** TACACS+ command authorization provides centralized control of the commands available to a user of an AlliedWare Plus device. Once enabled:

> The command string and username are encrypted and sent to the first available configured TACACS+ server (the first server configured) for authorization.

- The TACACS+ server decides if the user is authorized to execute the command and returns the decision to the AlliedWare Plus device.
- Depending on this decision the device will then either execute the command or notify the user that authorization has failed.

If multiple TACACS+ servers are configured, and the first server is unreachable or does not respond, the other servers will be queried, in turn, for an authorization decision. If all servers are unreachable and a local fallback has been configured, with the **none** parameter, then commands are authorized based on the user's privilege level; the same behavior as if command authorization had not been configured. If, however, the local fallback is not configured and all servers become unreachable then all commands except **logout**, **exit**, and **quit** will be denied.

The **default** method list is defined with a local fallback unless configured differently using this command.

**Example** To configure a commands authorization method list, named TAC15, using all TACACS+ servers to authorize commands for privilege level 15, with a local fallback, use the following commands:

> awplus# configure terminal awplus(config)# aaa authorization commands 15 TAC15 group tacacs+ none

To configure the default method list to authorize commands for privilege level 7, with no local fallback, use the following commands:

awplus# configure terminal

awplus(config)# aaa authorization commands 7 default group tacacs+

To remove the authorization method list TAC15, use the following commands:

awplus# configure terminal awplus(config)# no aaa authorization commands 15 TAC15

**Related commands** [aaa authorization config-commands](#page-1223-0) [authorization commands](#page-1230-0) [tacacs-server host](#page-1308-0)

**Command** Version 5.4.6-2.1: command added**changes**

# <span id="page-1223-0"></span>**aaa authorization config-commands**

**Overview** Use this command to enable command authorization on configuration mode commands. By default, command authorization applies to commands in exec mode only.

> Use the **no** variant of this command to disable command authorization on configuration mode commands.

**Syntax** aaa authorization config-commands

no aaa authorization config-commands

- **Default** By default, command authorization is disabled on configuration mode commands.
- **Mode** Global Configuration
- **Usage notes** If authorization of configuration mode commands is not enabled then all configuration commands are accepted by default, including command authorization commands.

**NOTE:** Authorization of configuration commands is required for a secure TACACS+ command authorization configuration as it prevents the feature from being disabled to gain access to unauthorized exec mode commands.

**Example** To enable command authorization for configuration mode commands, use the commands:

> awplus# configure terminal awplus(config)# aaa authorization config-commands

To disable command authorization for configuration mode commands, use the commands:

awplus# configure terminal awplus(config)# no aaa authorization config-commands

**Related commands** [aaa authorization commands](#page-1221-0)

[authorization commands](#page-1230-0)

[tacacs-server host](#page-1308-0)

**Command changes** Version 5.4.6-2.1: command added
#### <span id="page-1224-0"></span>**aaa group server**

**Overview** This command configures a RADIUS server group. A server group can be used to specify a subset of RADIUS servers in **aaa** commands. The group name **radius** is predefined, which includes all RADIUS servers configured by the **radius-server host** command.

> RADIUS servers are added to a server group using the **server** command. Each RADIUS server should be configured using the **radius-server host** command.

Use the **no** variant of this command to remove an existing RADIUS server group.

**Syntax** aaa group server radius <*group-name>*

no aaa group server radius <*group-name>*

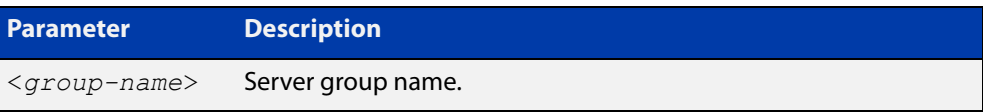

#### **Mode** Global Configuration

**Usage notes** Use this command to create an AAA group of RADIUS servers, and to enter Server Group Configuration mode, in which you can add servers to the group. Use a server group to specify a subset of RADIUS servers in AAA commands. Each RADIUS server must be configured by the **radius-server host** command. To add RADIUS servers to a server group, use the **server** command.

**Examples** To create a RADIUS server group named GROUP1 with hosts 192.168.1.1, 192.168.2.1 and 192.168.3.1, use the commands:

awplus(config)# aaa group server radius GROUP1

awplus(config-sg)# server 192.168.1.1 auth-port 1812 acct-port 1813

awplus(config-sg)# server 192.168.2.1 auth-port 1812 acct-port 1813

awplus(config-sg)# server 192.168.3.1 auth-port 1812 acct-port 1813

To remove a RADIUS server group named GROUP1 from the configuration, use the command:

awplus(config)# no aaa group server radius GROUP1

#### **Related commands**

[aaa accounting auth-web](#page-1200-0) [aaa accounting dot1x](#page-1204-0) [aaa accounting login](#page-1206-0) [aaa authentication auth-mac](#page-1211-0) [aaa authentication auth-web](#page-1213-0) [aaa authentication dot1x](#page-1214-0) [aaa authentication login](#page-1219-0) [radius-server host](#page-1255-0) [server \(server group\)](#page-1263-0)

[aaa accounting auth-mac](#page-1198-0)

# **aaa local authentication attempts lockout-time**

#### **Overview** This command configures the duration of the user lockout period.

Use the **no** variant of this command to restore the duration of the user lockout period to its default of 300 seconds (5 minutes).

**Syntax** aaa local authentication attempts lockout-time <*lockout-time>* no aaa local authentication attempts lockout-time

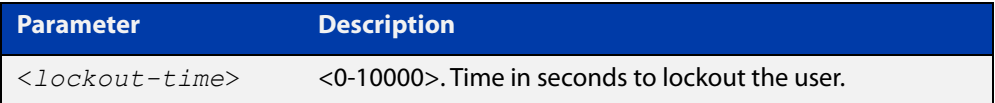

#### **Mode** Global Configuration

**Default** The default for the lockout-time is 300 seconds (5 minutes).

**Usage notes** While locked out all attempts to login with the locked account will fail. The lockout can be manually cleared by another privileged account using the [clear aaa local](#page-149-0)  [user lockout](#page-149-0) command.

**Examples** To configure the lockout period to 10 minutes (600 seconds), use the commands:

awplus# configure terminal

awplus(config)# aaa local authentication attempts lockout-time 600

#### To restore the default lockout period of 5 minutes (300 seconds), use the commands:

awplus# configure terminal awplus(config)# no aaa local authentication attempts lockout-time

**Related commands** [aaa local authentication attempts max-fail](#page-147-0)

### **aaa local authentication attempts max-fail**

**Overview** This command configures the maximum number of failed login attempts before a user account is locked out. Every time a login attempt fails the failed login counter is incremented.

> Use the **no** variant of this command to restore the maximum number of failed login attempts to the default setting (five failed login attempts).

**Syntax** aaa local authentication attempts max-fail <*failed-logins>*

no aaa local authentication attempts max-fail

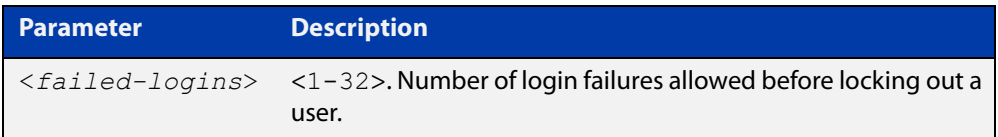

- **Mode** Global Configuration
- **Default** The default for the maximum number of failed login attempts is five failed login attempts.
- **Usage** When the failed login counter reaches the limit configured by this command that user account is locked out for a specified duration configured by the [aaa local](#page-146-0)  [authentication attempts lockout-time](#page-146-0) command.

When a successful login occurs the failed login counter is reset to 0. When a user account is locked out all attempts to login using that user account will fail.

**Examples** To configure the number of login failures that will lock out a user account to two login attempts, use the commands:

awplus# configure terminal

awplus(config)# aaa local authentication attempts max-fail  $2$ 

To restore the number of login failures that will lock out a user account to the default number of login attempts (five login attempts), use the commands:

awplus# configure terminal

 $a$ wplus(config)# no aaa local authentication attempts max-fail

**Related commands** [aaa local authentication attempts lockout-time](#page-146-0) [clear aaa local user lockout](#page-149-0)

### **aaa login fail-delay**

**Overview** Use this command to configure the minimum time period between failed login attempts. This setting applies to login attempts via the console, SSH and Telnet.

> Use the **no** variant of this command to reset the minimum time period to its default value.

**Syntax** aaa login fail-delay *<1-10>*

no aaa login fail-delay

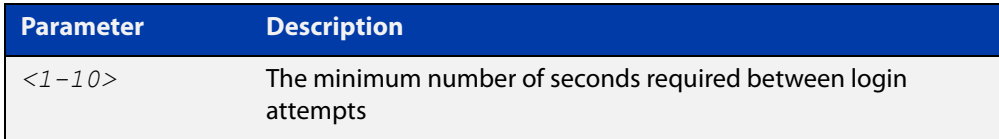

#### **Default** 1 second

**Mode** Global configuration

**Example** To apply a delay of at least 5 seconds between login attempts, use the following commands:

> awplus# configure terminal awplus(config)# aaa login fail-delay 5

**Related** [aaa authentication login](#page-1219-0)

**commands** [aaa local authentication attempts lockout-time](#page-146-0) [clear aaa local user lockout](#page-149-0)

#### **accounting login**

**Overview** This command applies a login accounting method list to console or VTY lines for user login. When login accounting is enabled using this command, logging events generate an accounting record to the accounting server.

> The accounting method list must be configured first using this command. If an accounting method list is specified that has not been created by this command then accounting will be disabled on the specified lines.

The **no** variant of this command resets AAA Accounting applied to console or VTY lines for local or remote login. **default** login accounting is applied after issuing the **no accounting login** command. Accounting is disabled with **default**.

**Syntax** accounting login {default|<*list-name*>}

no accounting login

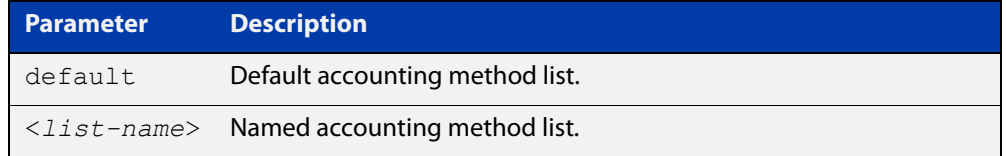

- **Default** By default login accounting is disabled in the **default** accounting server. No accounting will be performed until accounting is enabled using this command.
	- **Mode** Line Configuration
- **Examples** To apply the accounting server USERS to all VTY lines, use the following commands:

awplus# configure terminal awplus(config)# line vty 0 32 awplus(config-line)# accounting login USERS

**Related commands** [aaa accounting commands](#page-1202-0) [aaa accounting login](#page-1206-0)

#### **authorization commands**

**Overview** This command applies a command authorization method list, defined using the [aaa authorization commands](#page-1221-0) command, to console and VTY lines.

> Use the **no** variant of this command to reset the command authorization configuration on the console and VTY lines.

**Syntax** authorization commands <*privilege-level*> {default|<*list-name*>} no authorization commands <*privilege-level*>

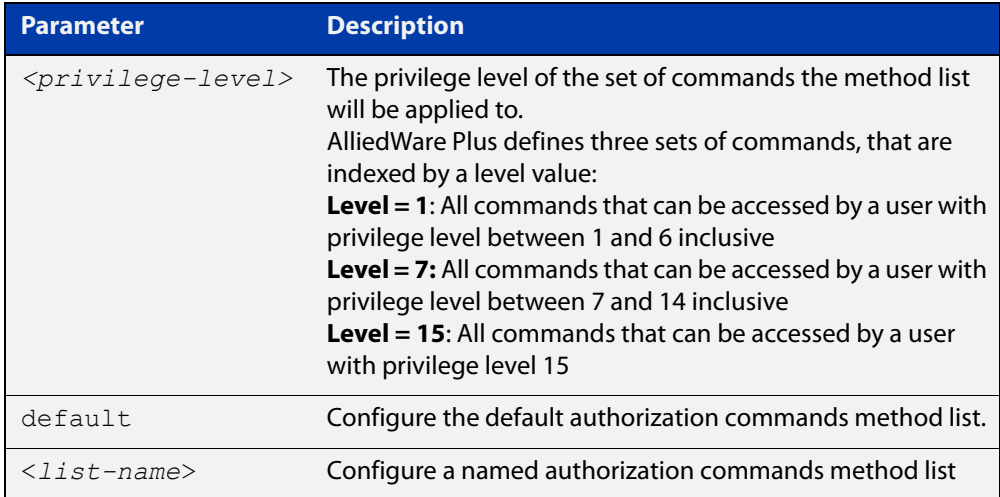

- **Default** The **default** method list is applied to each console and VTY line by default.
	- **Mode** Line Configuration
- **Usage notes** If the specified method list does not exist users will not be enable to execute any commands in the specified method list on the specified VTY lines.
	- **Example** To apply the TAC15 command authorization method list with privilege level 15 to VTY lines 0 to 5, use the following commands:

```
awplus# configure terminal
awplus(config)# line vty 0 5
awplus(config-line)# authorization commands 15 TAC15
```
To reset the command authorization configuration with privilege level 15 on VTY lines 0 to 5, use the following commands:

```
awplus# configure terminal
awplus(config)# line vty 0 5
awplus(config-line)# no authorization commands 15
```
#### **Related commands** [aaa authorization commands](#page-1221-0)

[aaa authorization config-commands](#page-1223-0)

[tacacs-server host](#page-1308-0)

**Command changes** Version 5.4.6-2.1: command added

## **clear aaa local user lockout**

#### **Overview** Use this command to clear the lockout on a specific user account or all user accounts.

**Syntax** clear aaa local user lockout {username <*username*>|all}

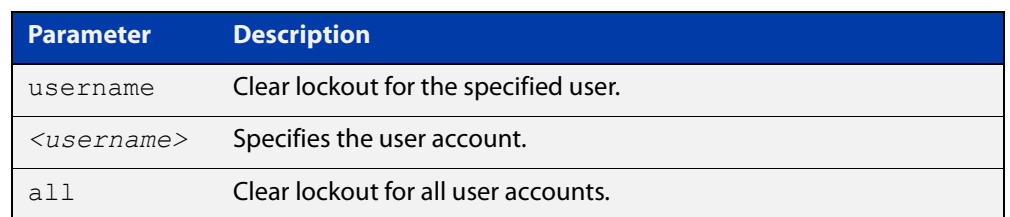

#### **Mode** Privileged Exec

#### **Examples** To unlock the user account 'bob' use the following command:

awplus# clear aaa local user lockout username bob

To unlock all user accounts use the following command:

awplus# clear aaa local user lockout all

**Related commands** [aaa local authentication attempts lockout-time](#page-146-0)

### <span id="page-1233-0"></span>**debug aaa**

#### **Overview** This command enables AAA debugging.

Use the **no** variant of this command to disable AAA debugging.

**Syntax** debug aaa [accounting|all|authentication|authorization] no debug aaa [accounting|all|authentication|authorization]

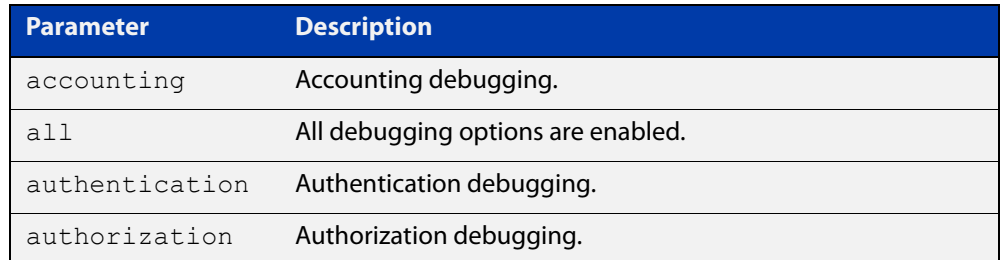

- **Default** AAA debugging is disabled by default.
	- **Mode** Privileged Exec
- **Examples** To enable authentication debugging for AAA, use the command:

awplus# debug aaa authentication

To disable authentication debugging for AAA, use the command:

awplus# no debug aaa authentication

**Related commands** [show debugging aaa](#page-1244-0) [undebug aaa](#page-1245-0)

# **login authentication**

**Overview** Use this command to apply an AAA server for authenticating user login attempts from a console or remote logins on these console or VTY lines. The authentication method list must be specified by the **aaa authentication login** command. If the method list has not been configured by the **aaa authentication login** command, login authentication will fail on these lines.

> Use the **no** variant of this command to reset AAA Authentication configuration to use the default method list for login authentication on these console or VTY lines.

**Command Syntax** login authentication {default|<*list-name*>} no login authentication

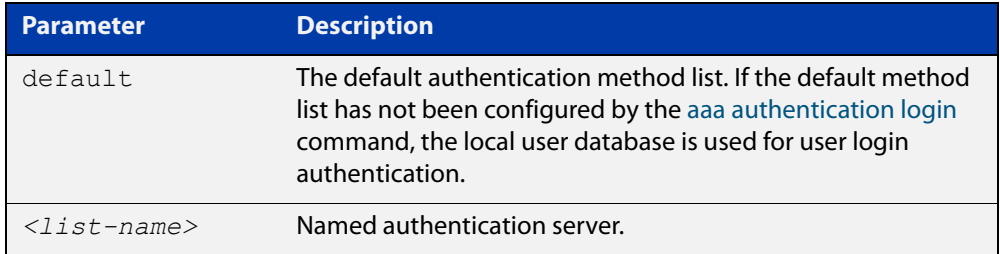

- **Default** The default login authentication method list, as specified by the [aaa](#page-1219-0)  [authentication login](#page-1219-0) command, is used to authenticate user login. If this has not been specified, the default is to use the local user database.
	- **Mode** Line Configuration
- **Examples** To reset user authentication configuration on all VTY lines, use the following commands:

```
awplus# configure terminal
awplus(config)# line vty 0 32
awplus(config-line)# no login authentication
```
#### **Related commands** [aaa authentication login](#page-1219-0)

[line](#page-161-0)

#### <span id="page-1235-0"></span>**proxy-port**

**Overview** Use this command to change the local UDP port used for communication between local RADIUS client applications and the RadSecProxy AAA application. Any unused UDP port may be selected. The default port is 1645.

> Use the **no** variant of this command to change the UDP port back to the default of 1645.

**Syntax** proxy-port <*port*>

no proxy-port

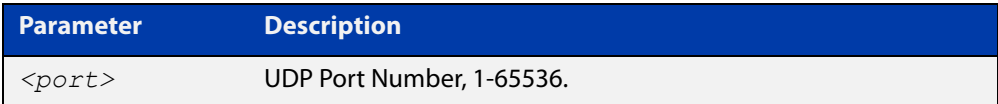

**Default** The default port is 1645.

- **Mode** RadSecProxy AAA Configuration Mode
- **Usage notes** It is not necessary to change the value from the default unless UDP port 1645 is required for another purpose.RADIUS requests received on this port from external devices will be ignored. The port is only used for local (intra-device) communication.

**Example** To configure change the UDP port to 7001, use the following commands:

awplus# configure terminal awplus(config)# radius-secure-proxy aaa awplus(config-radsecproxy-aaa)# proxy-port 7001

**Related commands** [radius-secure-proxy aaa](#page-1236-0) [server \(radsecproxy-aaa\)](#page-1237-0) [server name-check](#page-1240-0)

[server trustpoint](#page-1241-0)

## <span id="page-1236-0"></span>**radius-secure-proxy aaa**

- **Overview** Use this command to enter the RadSecProxy AAA (authentication, authorization, and accounting) application configuration mode. This application allows local RADIUS-based clients on system to communicate with remote RadSec servers via a secure (TLS) proxy.
	- **Syntax** radius-secure-proxy aaa
	- **Mode** Global Configuration Mode
- **Example** To change mode from User Exec mode to the RadSecProxy AAA configuration mode, use the commands:

awplus# configure terminal

awplus(config)# radius-secure-proxy aaa

awplus(config-radsecproxy-aaa)#

**Related** [proxy-port](#page-1235-0)

**commands**

[server \(radsecproxy-aaa\)](#page-1237-0)

[server name-check](#page-1240-0)

[server trustpoint](#page-1241-0)

### <span id="page-1237-0"></span>**server (radsecproxy-aaa)**

**Overview** Use this command to add a server to the RadSecProxy AAA application. Local RADIUS client applications will attempt, via the proxy, to communicate with any RadSec servers that are operational (in addition to any non-TLS RADIUS servers that are configured).

> Use the **no** variant of this command to delete a previously-configured server from the RadSecProxy AAA application.

**Syntax** server {<*hostname*>|<*ip-addr*>} [timeout <1-1000>] [name-check {on|off}]

```
no server {<hostname>|<ip-addr>}
```
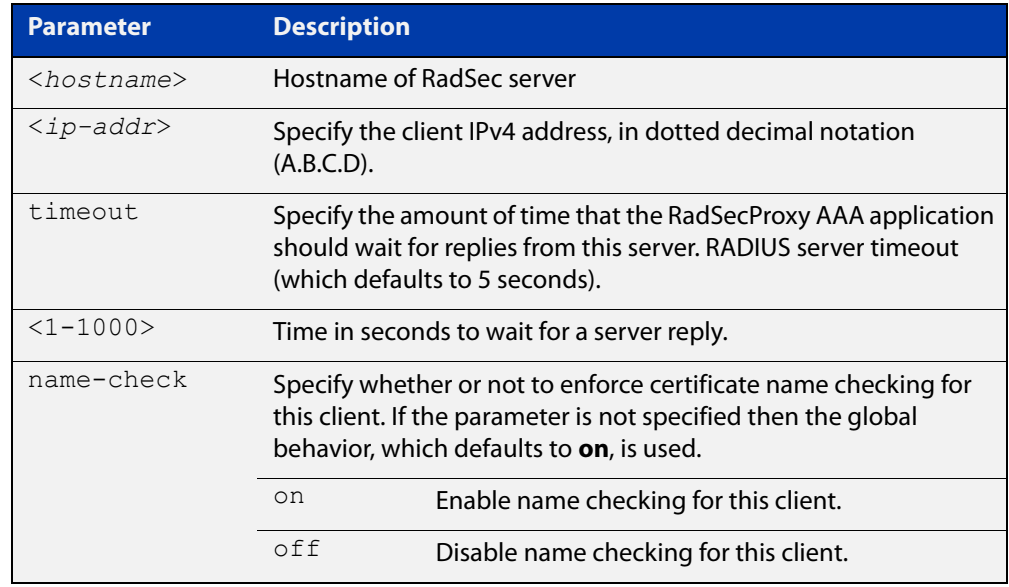

#### **Mode** RadSecProxy AAA Configuration Mode

#### **Usage notes** The server may be specified by its domain name or by its IPv4 address. If a domain name is used, it must be resolvable using a configured DNS name server.

Each server may be configured with a timeout; if not specified, the global timeout value for RADIUS servers will be used. The global timeout may be changed using the **radius-server timeout** command. The default global timeout is 5 seconds.

Each server may be configured to use certificate name-checking; if not specified, the global behavior defined by **server name-check** or **no server name-check** will be used. If name checking is enabled, the Common Name portion of the subject field of the server's X.509 certificate must match the domain name or IP address specified in this command.

**commands**

#### **Example** To add a server 'mynas.local' with a timeout of 3 seconds, and name checking off, use the commands:

awplus# configure terminal awplus(config)# radius-secure-proxy aaa awplus(config-radsecproxy-aaa)# server mynas.local name-check off

#### **Related** [proxy-port](#page-1235-0)

[radius-secure-proxy aaa](#page-1236-0)

[server name-check](#page-1240-0)

[server trustpoint](#page-1241-0)

# **server mutual-authentication**

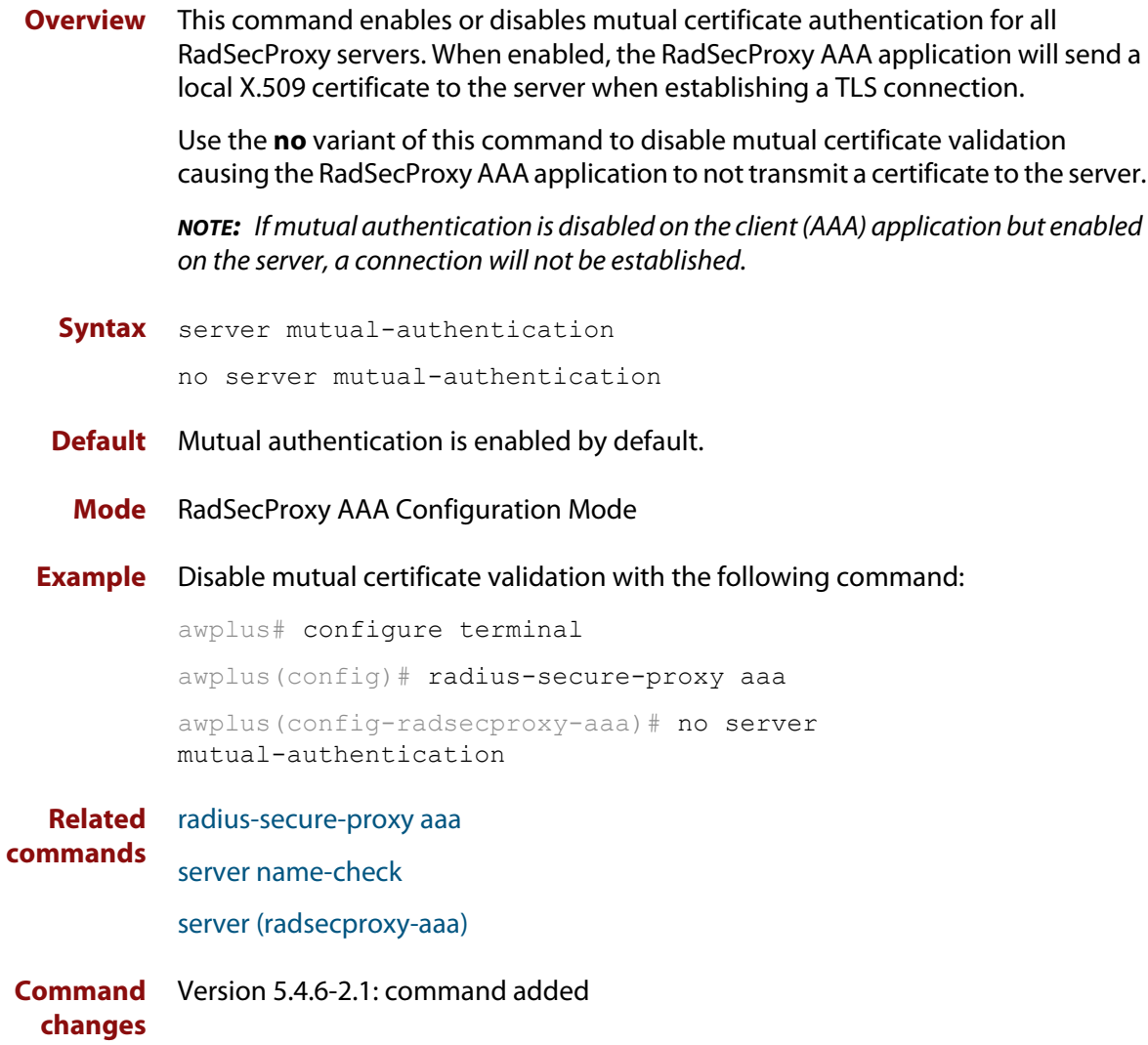

# <span id="page-1240-0"></span>**server name-check**

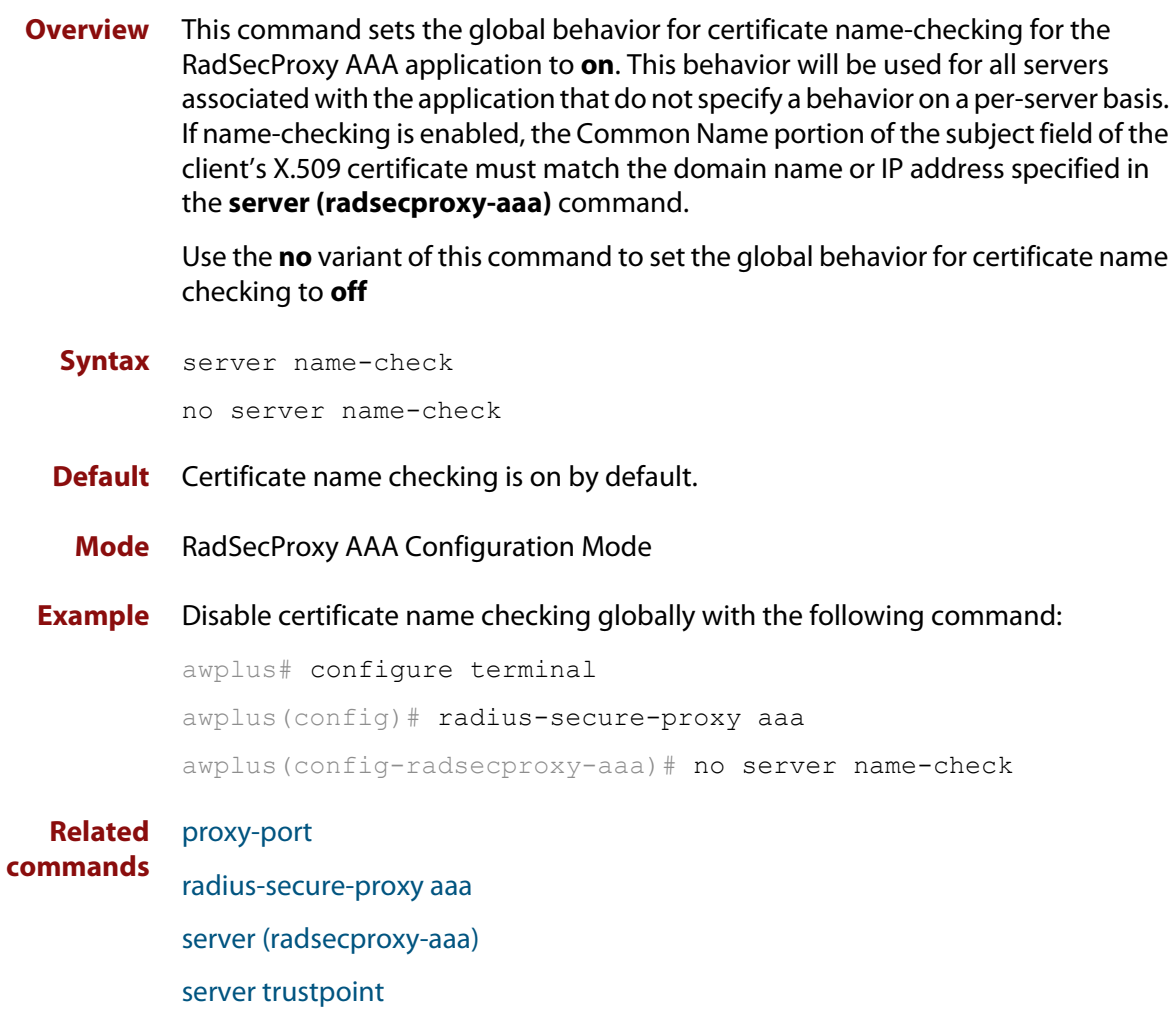

#### <span id="page-1241-0"></span>**server trustpoint**

**Overview** This command adds one or more trustpoints to be used with the RadSecProxy AAA application. Multiple trustpoints may be specified, or the command may be executed more than once, to add multiple trustpoints to the application.

> The **no** version of this command removes one or more trustpoints from the list of trustpoints associated with the application.

```
Syntax server trustpoint [<trustpoint-list>]
```
no server trustpoint [<*trustpoint-list*>]

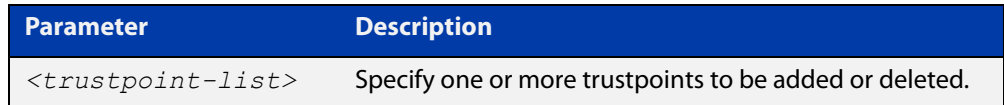

**Default** By default, no trustpoints are associated with the application.

- **Mode** RadSecProxy AAA Configuration Mode
- **Usage notes** The device certificate associated with first trustpoint added to the application will be transmitted to remote servers. The certificate received from the remote server must have an issuer chain that terminates with the root CA certificate for any of the trustpoints that are associated with the application.

If no trustpoints are specified in the command, the trustpoint list will be unchanged.

If **no server trustpoint** is issued without specifying any trustpoints, then all trustpoints will be disassociated from the application.

**Example** You can add multiple trustpoints to the RadSecProxy AAA application by executing the command multiple times:

awplus# configure terminal

awplus(config)# radius-secure-proxy aaa

awplus(config-radsecproxy-aaa)# server trustpoint example\_1

awplus(config-radsecproxy-aaa)# server trustpoint example\_2

Alternatively, add multiple trustpoints with a single command:

awplus(config-radsecproxy-aaa)# server trustpoint example 3 example\_4

Disassociate all trustpoints from the RadSecProxy AAA application using the command:

awplus(config-radsecproxy-aaa)# no server trustpoint

#### **Related** [proxy-port](#page-1235-0)

**commands**

[radius-secure-proxy aaa](#page-1236-0)

[server \(radsecproxy-aaa\)](#page-1237-0)

[server name-check](#page-1240-0)

### **show aaa local user locked**

**Overview** This command displays the current number of failed attempts, last failure time and location against each user account attempting to log into the device.

> Note that once the lockout count has been manually cleared by another privileged account using the [clear aaa local user lockout command](#page-149-0) or a locked account successfully logs into the system after waiting for the lockout time, this command will display nothing for that particular account.

- **Syntax** show aaa local user locked
- **Mode** User Exec and Privileged Exec
- **Example** To display the current failed attempts for local users, use the command:

awplus# show aaa local user locked

**Output** Figure 30-1: Example output from the **show aaa local user locked** command

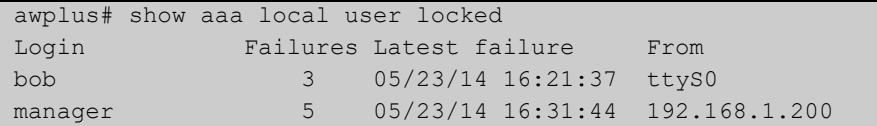

**Related commands** [aaa local authentication attempts lockout-time](#page-146-0)

[aaa local authentication attempts max-fail](#page-147-0)

[clear aaa local user lockout](#page-149-0)

## <span id="page-1244-0"></span>**show debugging aaa**

- **Overview** Use this command to see what debugging is turned on for AAA (Authentication, Authorization, Accounting).
	- **Syntax** show debugging aaa
	- **Mode** User Exec and Privileged Exec
- **Example** To display the current debugging status of AAA, use the command:

awplus# show debug aaa

**Output** Figure 30-2: Example output from the **show debug aaa** command

AAA debugging status: Authentication debugging is on Accounting debugging is off

# <span id="page-1245-0"></span>**undebug aaa**

**Overview** This command applies the functionality of the **no** [debug aaa command](#page-1233-0).

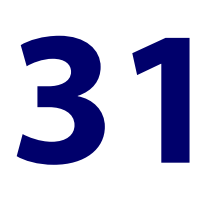

# **RADIUS Commands**

## **Introduction**

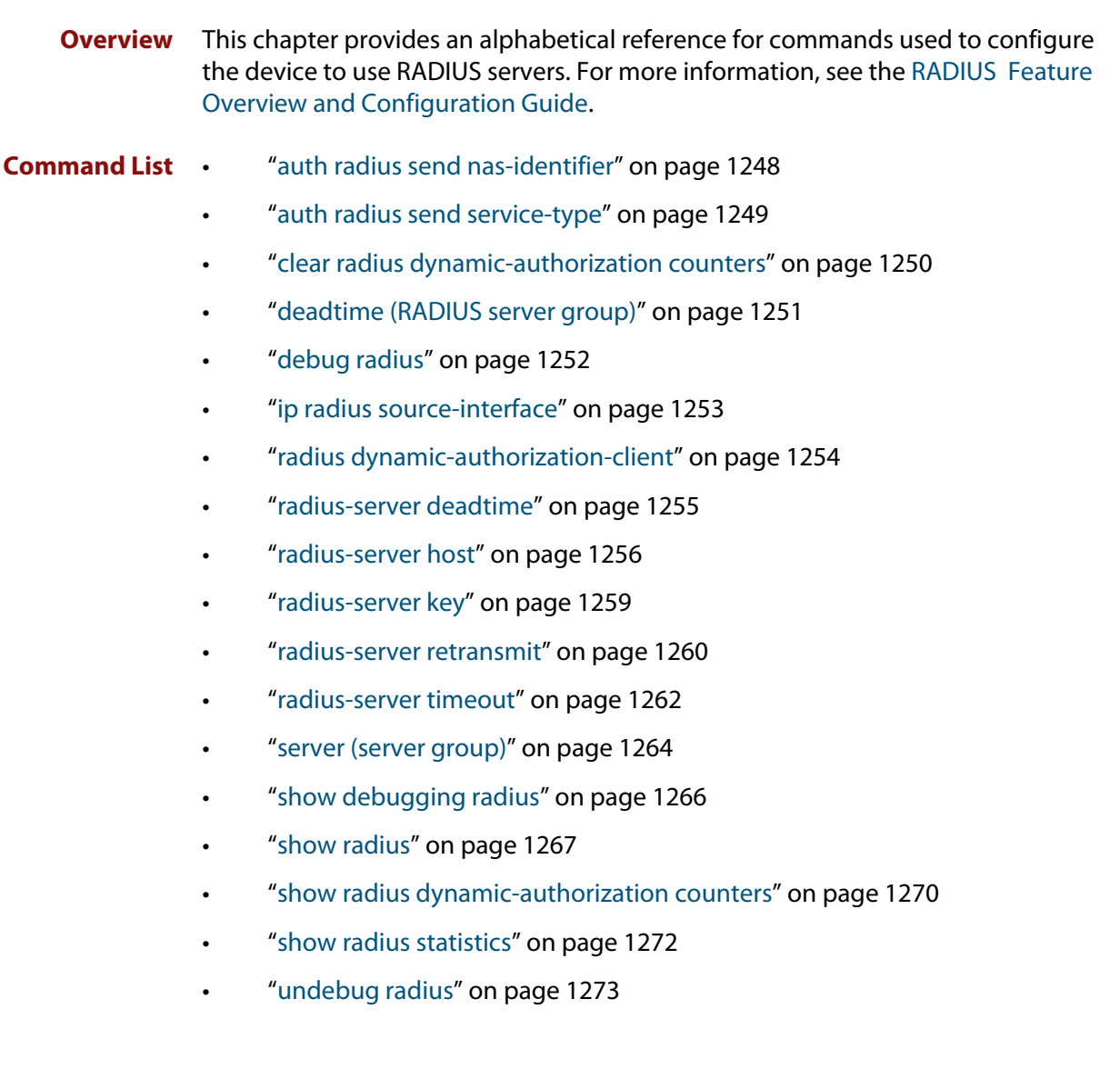

### <span id="page-1247-0"></span>**auth radius send nas-identifier**

**Overview** Use this command to enable the device to include the NAS-Identifier(32) attribute in RADIUS authentication requests.

Use the **no** variant of this command to stop including the NAS-Identifier attribute.

**Syntax** auth radius send nas-identifier [*<name>*|vlan-id]

no auth radius send nas-identifier

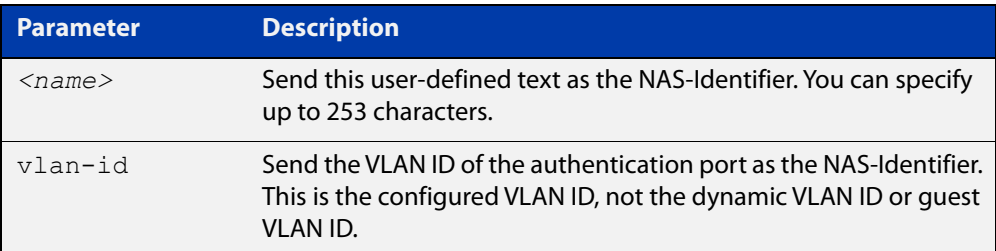

#### **Mode** Global Configuration

**Example** To use a user-defined identifier of NASID100 as the NAS-Identifier attribute, use the commands:

awplus# configure terminal

awplus(config)# auth radius send nas-identifier NASID100

To use the VLAN ID as the NAS-Identifier attribute, use the commands:

awplus# configure terminal

awplus(config)# auth radius send nas-identifier vlan-id

To stop sending the NAS-Identifier attribute, use the commands:

awplus# configure terminal

awplus(config)# no auth radius send nas-identifier

#### **Related commands** [auth radius send service-type](#page-1248-0)

### <span id="page-1248-0"></span>**auth radius send service-type**

**Overview** Use this command to enable the device to include the Service-Type(6) attribute in RADIUS authentication requests. The Service-Type attribute has a value of:

- Framed(2) for 802.1x
- Call-Check(10) for MAC authentication
- Unbound(5) for Web authentication.

Use the **no** variant of this command to stop including the Service-Type attribute.

**Syntax** auth radius send service-type

no auth radius send service-type

**Mode** Global Configuration

**Example** To send the Service-Type attribute, use the commands:

awplus# configure terminal

awplus(config)# auth radius send service-type

**Related commands** [auth radius send nas-identifier](#page-1247-0)

# <span id="page-1249-0"></span>**clear radius dynamic-authorization counters**

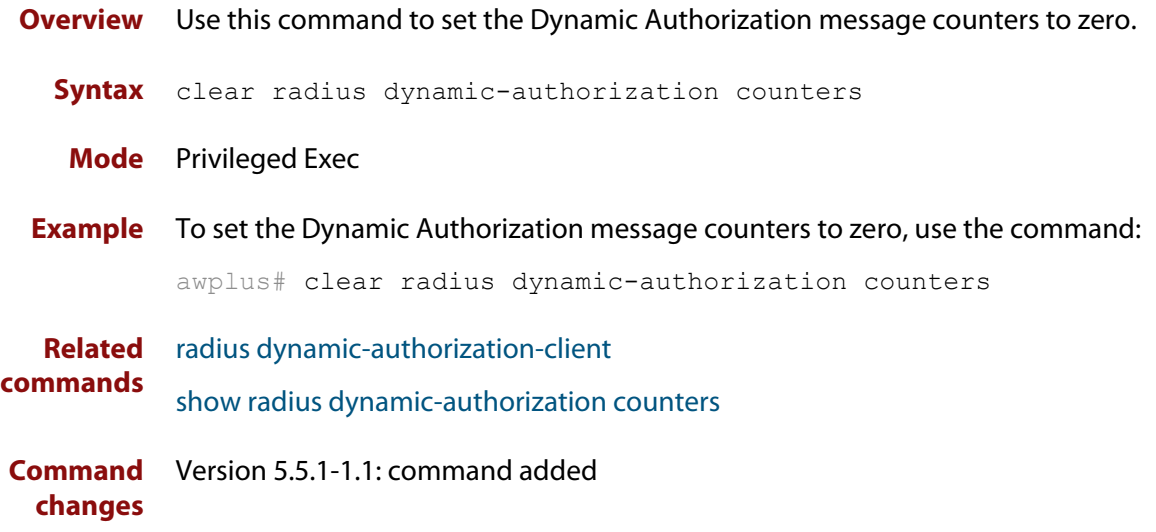

### <span id="page-1250-0"></span>**deadtime (RADIUS server group)**

**Overview** Use this command to configure the **deadtime** parameter for the RADIUS server group. This command overrides the global dead-time configured by the [radius-server deadtime command](#page-1254-0). The configured deadtime is the time period in minutes to skip a RADIUS server for authentication or accounting requests if the server is "dead". Note that a RADIUS server is considered "dead" if there is no response from the server within a defined time period.

> Use the **no** variant of this command to reset the deadtime configured for the RADIUS server group. If the global deadtime for RADIUS server is configured the value will be used for the servers in the group. The global deadtime for the RADIUS server is set to 0 minutes by default.

**Syntax** deadtime <*0-1440*>

no deadtime

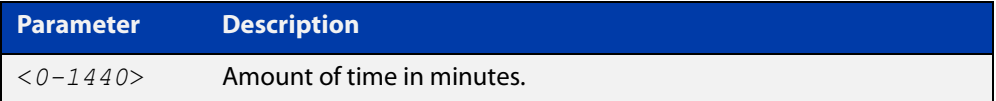

- **Default** The deadtime is set to 0 minutes by default.
	- **Mode** Server Group Configuration
	- **Usage** If the RADIUS server does not respond to a request packet, the packet is retransmitted the number of times configured for the **retransmit** parameter (after waiting for a **timeout** period to expire). The server is then marked "dead", and the time is recorded. The **deadtime** parameter configures the amount of time to skip a dead server; if a server is dead, no request message is sent to the server for the **deadtime** period.
- **Examples** To configure the deadtime for 5 minutes for the RADIUS server group "GROUP1", use the command:

awplus(config)# aaa group server radius GROUP1 awplus(config-sg)# server 192.168.1.1 awplus(config-sg)# deadtime 5

To remove the deadtime configured for the RADIUS server group "GROUP1", use the command:

awplus(config)# aaa group server radius GROUP1 awplus(config-sg)# no deadtime

#### **Related** [aaa group server](#page-1224-0)

**commands** [radius-server deadtime](#page-1254-0)

### <span id="page-1251-0"></span>**debug radius**

**Overview** This command enables RADIUS debugging. If no option is specified, all debugging options are enabled.

> Use the **no** variant of this command to disable RADIUS debugging. If no option is specified, all debugging options are disabled.

**Syntax** debug radius [packet|event|all]

no debug radius [packet|event|all]

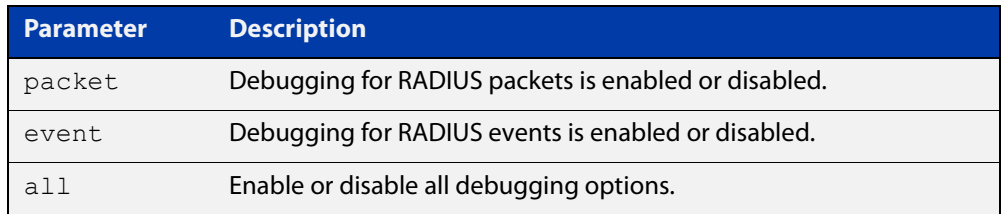

**Default** RADIUS debugging is disabled by default.

- **Mode** Privileged Exec
- **Examples** To enable debugging for RADIUS packets, use the command:

awplus# debug radius packet

To enable debugging for RADIUS events, use the command:

awplus# debug radius event

To disable debugging for RADIUS packets, use the command:

awplus# no debug radius packet

To disable debugging for RADIUS events, use the command:

awplus# no debug radius event

**Related commands** [show debugging radius](#page-1265-0) [undebug radius](#page-1272-0)

### <span id="page-1252-0"></span>**ip radius source-interface**

**Overview** This command configures the source IP address of every outgoing RADIUS packet to use a specific IP address or the IP address of a specific interface. If the specified interface is down or there is no IP address on the interface, then the source IP address of outgoing RADIUS packets depends on the interface the packets leave.

> Use the **no** variant of this command to remove the source interface configuration. The source IP address in outgoing RADIUS packets will be the IP address of the interface from which the packets are sent.

**Syntax** ip radius source-interface {<*interface>*|<*ip-address>*}

```
no ip radius source-interface
```
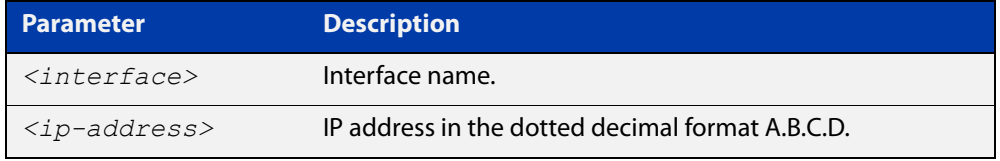

**Default** Source IP address of outgoing RADIUS packets depends on the interface the packets leave.

**Mode** Global Configuration

**Examples** To configure all outgoing RADIUS packets to use the IP address of the interface "vlan1" for the source IP address, use the following commands:

```
awplus# configure terminal
awplus(config)# ip radius source-interface vlan1
```
To configure the source IP address of all outgoing RADIUS packets to use 192.168.1.10, use the following commands:

awplus# configure terminal

awplus(config)# ip radius source-interface 192.168.1.10

To reset the source interface configuration for all outgoing RADIUS packets, use the following commands:

awplus# configure terminal awplus(config)# no ip radius source-interface

**Related** [radius-server host](#page-1255-1)

**commands** [show radius statistics](#page-1271-0)

## <span id="page-1253-0"></span>**radius dynamic-authorization-client**

**Overview** Use this command to add a Dynamic Authorization Client (DAC). A Network Access Server (NAS) will only accept Dynamic Authorization (DA) messages from DACs that have been authorized using this command.

> Use the **no** variant of this command to remove a DAC from the list of authorized clients.

**Syntax** radius dynamic-authorization-client <*ip-address*> key <*key-string*>

```
no radius dynamic-authorization-client <ip-address>
```
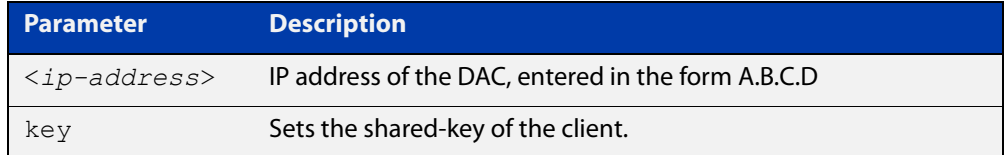

#### **Mode** Global Configuration

**Usage notes** The RADIUS protocol does not support unsolicited messages sent from the RADIUS server to the NAS. This means that the network access configuration a supplicant receives from a RADIUS server cannot be updated until the supplicant re-authenticates with the RADIUS server.

> In some situations it is desirable to either update a supplicant's configuration, or even disconnect their session.

This command allows a Dynamic Authentication Client to send a message that will either update or terminate a supplicant's session.

**Example** To add a DAC with IP address 10.0.0.1, use the commands:

awplus# configure terminal

```
awplus(config)# radius dynamic-authorization-client 10.0.0.1 
key secret-key
```
To remove the configuration for a DAC with IP address 10.0.0.1, use the commands:

awplus# configure terminal

```
awplus(config)# no radius dynamic-authorization-client 10.0.0.1
```
**Related commands** [clear radius dynamic-authorization counters](#page-1249-0) [show radius dynamic-authorization counters](#page-1269-0)

**Command** Version 5.5.1-1.1: command added

**changes**

### <span id="page-1254-0"></span>**radius-server deadtime**

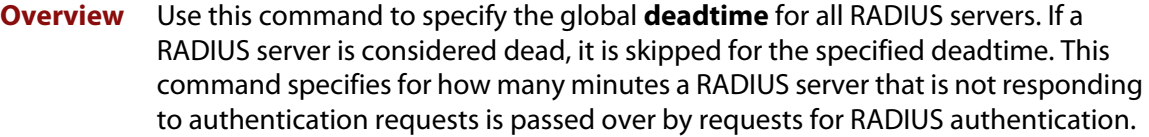

Use the **no** variant of this command to reset the global deadtime to the default of 0 seconds, so that RADIUS servers are not skipped even if they are dead.

```
Syntax radius-server deadtime <minutes>
```
no radius-server deadtime

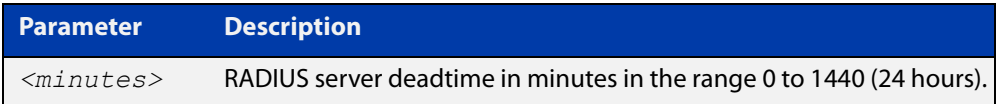

- **Default** The default RADIUS deadtime configured on the system is 0 seconds.
	- **Mode** Global Configuration
- **Usage** The RADIUS client considers a RADIUS server to be dead if it fails to respond to a request after it has been retransmitted as often as specified globally by the [radius-server retransmit](#page-1259-0) command or for the server by the [radius-server host](#page-1255-1) command. To improve RADIUS response times when some servers may be unavailable, set a **deadtime** to skip dead servers.
- **Examples** To set the dead time of the RADIUS server to 60 minutes, use the following commands:

awplus# configure terminal awplus(config)# radius-server deadtime 60

To disable the dead time of the RADIUS server, use the following commands:

awplus# configure terminal

awplus(config)# no radius-server deadtime

**Related commands** [deadtime \(RADIUS server group\)](#page-1250-0) [radius-server host](#page-1255-1) [radius-server retransmit](#page-1259-0)

[show radius statistics](#page-1271-0)

### <span id="page-1255-1"></span><span id="page-1255-0"></span>**radius-server host**

#### **Overview** Use this command to specify a remote RADIUS server host for authentication or accounting, and to set server-specific parameters. The parameters specified with this command override the corresponding global parameters for RADIUS servers. This command specifies the IP address or host name of the remote RADIUS server host and assigns authentication and accounting destination UDP port numbers.

This command adds the RADIUS server address and sets parameters to the RADIUS server. The RADIUS server is added to the running configuration after you issue this command. If parameters are not set using this command then common system settings are applied.

Use the **no** variant of this command to remove the specified server host as a RADIUS authentication and/or accounting server and set the destination port to the default RADIUS server port number (1812).

**Syntax** radius-server host {<*host-name*>|<*ip-address*>} [acct-port <*0-65535*>] [auth-port <*0-65535*>] [key <*key-string*>] [retransmit <*0-100*>] [timeout <*1-1000*>]

> no radius-server host {<*host-name*>|<*ip-address*>} [acct-port <*0-65535*>] [auth-port <*0-65535*>]

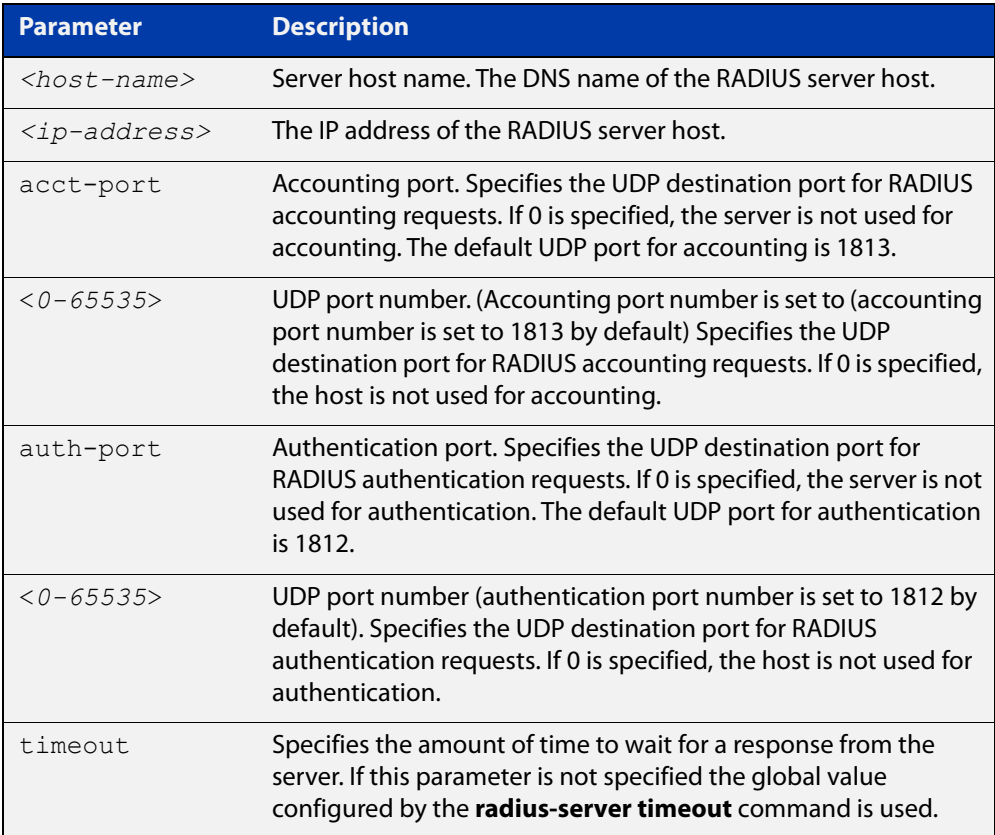

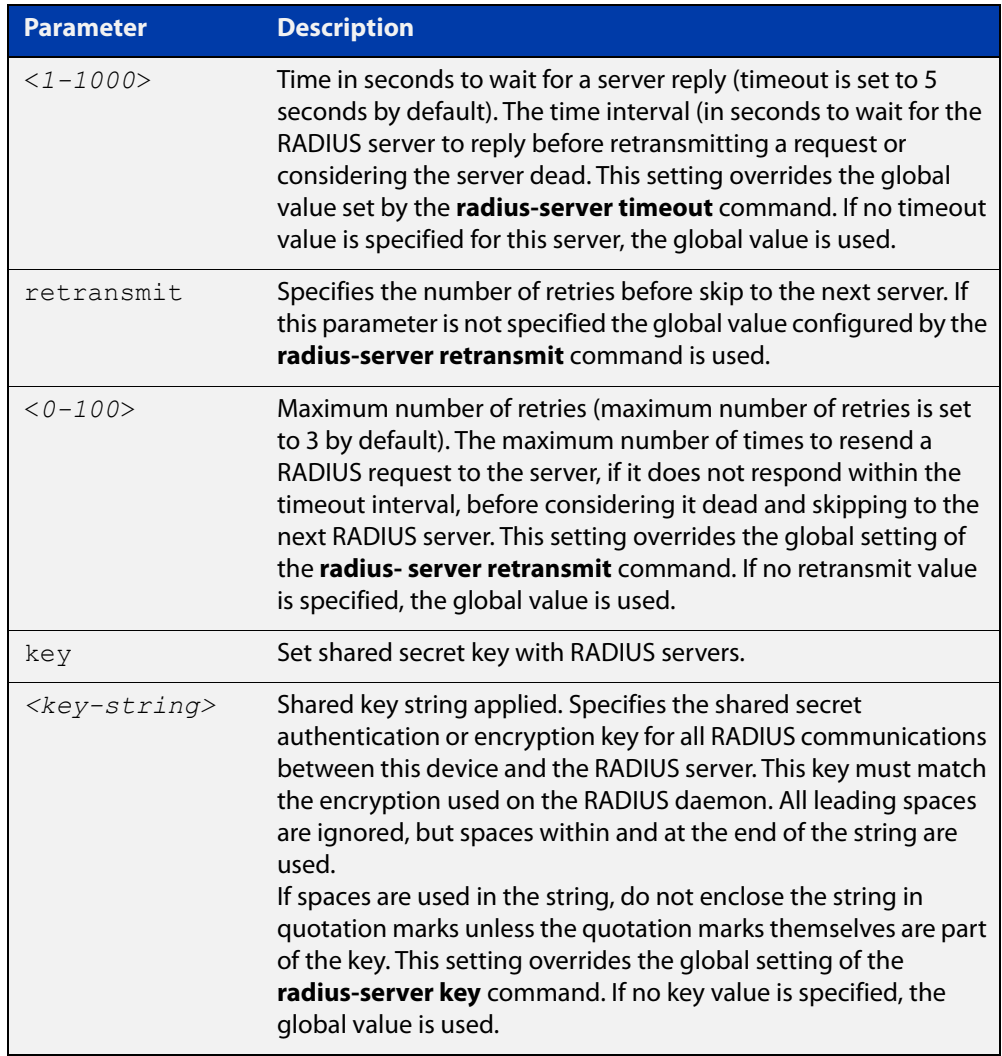

- **Default** The RADIUS client address is not configured (null) by default. No RADIUS server is configured.
	- **Mode** Global Configuration
	- **Usage** Multiple **radius -server host** commands can be used to specify multiple hosts. The software searches for hosts in the order they are specified. If no host-specific timeout, retransmit, or key values are specified, the global values apply to that host. If there are multiple RADIUS servers for this client, use this command multiple times—once to specify each server.

If you specify a host without specifying the auth port or the acct port, it will by default be configured for both authentication and accounting, using the default UDP ports. To set a host to be a RADIUS server for authentication requests only, set the **acct-port** parameter to 0; to set the host to be a RADIUS server for accounting requests only, set the auth-port parameter to 0.

A RADIUS server is identified by IP address, authentication port and accounting port. A single host can be configured multiple times with different authentication or accounting ports. All the RADIUS servers configured with this command are included in the predefined RADIUS server group radius, which may be used by AAA authentication, authorization and accounting commands. The client transmits

(and retransmits, according to the **retransmit** and **timeout** parameters) RADIUS authentication or accounting requests to the servers in the order you specify them, until it gets a response.

**Examples** To add the RADIUS server 10.0.0.20, use the following commands:

awplus# configure terminal

awplus(config)# radius-server host 10.0.0.20

To set the secret key to **allied** on the RADIUS server 10.0.0.20, use the following commands:

awplus# configure terminal

awplus(config)# radius-server host 10.0.0.20 key allied

To delete the RADIUS server 10.0.0.20, use the following commands:

awplus# configure terminal

awplus(config)# no radius-server host 10.0.0.20

To configure rad1.company.com for authentication only, use the following commands:

awplus# configure terminal

awplus(config)# radius-server host rad1.company.com acct-port 0

To remove the RADIUS server rad1.company.com configured for authentication only, use the following commands:

awplus# configure terminal

awplus(config)# no radius-server host rad1.company.com acct-port 0

To configure rad2.company.com for accounting only, use the following commands:

awplus# configure terminal

awplus(config)# radius-server host rad2.company.com auth-port 0

To configure 192.168.1.1 with authentication port 1000, accounting port 1001 and retransmit count 5, use the following commands:

awplus# configure terminal awplus(config)# radius-server host 192.168.1.1 auth-port 1000 acct-port 1001 retransmit 5

**Command** Version 5.4.9-2.1: **key-encrypted** parameter added.

**changes**

**commands**

**Related** [aaa group server](#page-1224-0)

[radius-server key](#page-1258-0)

[radius-server retransmit](#page-1259-0)

[radius-server timeout](#page-1261-0)

[show radius statistics](#page-1271-0)

#### <span id="page-1258-0"></span>**radius-server key**

**Overview** This command sets a global secret key for RADIUS authentication on the device. The shared secret text string is used for RADIUS authentication between the device and a RADIUS server.

> Note that if no secret key is explicitly specified for a RADIUS server, the global secret key will be used for the shared secret for the server.

Use the **no** variant of this command to reset the secret key to the default (null).

**Syntax** radius-server key *<key-string*>

no radius-server key

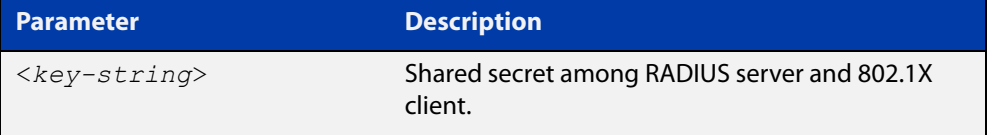

- **Default** The RADIUS server secret key on the system is not set by default (null).
	- **Mode** Global Configuration
- **Usage** Use this command to set the global secret key shared between this client and its RADIUS servers. If no secret key is specified for a particular RADIUS server using the **radius-server host** command, this global key is used.

After enabling AAA authentication with the **aaa authentication login** command, set the authentication and encryption key using the **radius-server key** command so the key entered matches the key used on the RADIUS server.

**Examples** To set the global secret key to **allied** for RADIUS server, use the following commands:

> awplus# configure terminal awplus(config)# radius-server key allied

To set the global secret key to **secret** for RADIUS server, use the following commands:

awplus# configure terminal awplus(config)# radius-server key secret

To delete the global secret key for RADIUS server, use the following commands:

awplus# configure terminal awplus(config)# no radius-server key

#### **Related** [radius-server host](#page-1255-1)

**commands**

[show radius statistics](#page-1271-0)

#### <span id="page-1259-0"></span>**radius-server retransmit**

**Overview** This command sets the retransmit counter to use RADIUS authentication on the device. This command specifies how many times the device transmits each RADIUS request to the RADIUS server before giving up.

> This command configures the **retransmit** parameter for RADIUS servers globally. If the **retransmit** parameter is not specified for a RADIUS server by the **radius-server host** command then the global configuration set by this command is used for the server instead.

> Use the **no** variant of this command to reset the re-transmit counter to the default (3).

Syntax radius-server retransmit <retries>

no radius-server retransmit

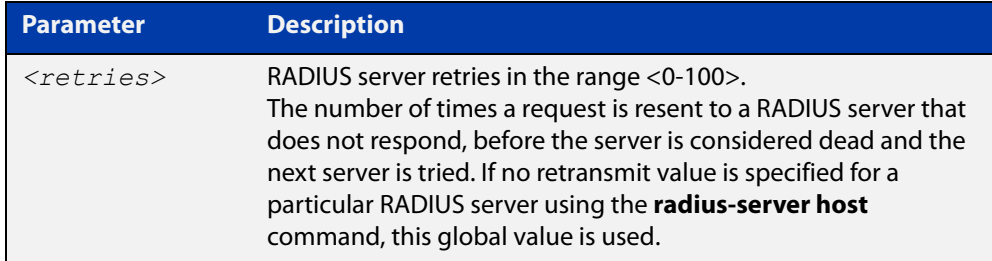

**Default** The default RADIUS retransmit count on the device is 3.

**Mode** Global Configuration

**Examples** To set the RADIUS **retransmit** count to 1, use the following commands:

awplus# configure terminal

awplus(config)# radius-server retransmit 1

To set the RADIUS **retransmit** count to the default (3), use the following commands:

awplus# configure terminal

awplus(config)# no radius-server retransmit

To configure the RADIUS **retransmit** count globally with 5, use the following commands:

awplus# configure terminal

awplus(config)# radius-server retransmit 5

To disable retransmission of requests to a RADIUS server, use the following commands:

```
awplus# configure terminal
awplus(config)# radius-server retransmit 0
```
**Related** [radius-server deadtime](#page-1254-0) **commands** [radius-server host](#page-1255-0)

[show radius statistics](#page-1271-0)

### **radius-server timeout**

**Overview** Use this command to specify the RADIUS global timeout value. This is how long the device waits for a reply to a RADIUS request before retransmitting the request, or considering the server to be dead. If no timeout is specified for the particular RADIUS server by the **radius-server host** command, it uses this global timeout value.

> Note that this command configures the **timeout** parameter for RADIUS servers globally.

The **no** variant of this command resets the transmit timeout to the default (5 seconds).

**Syntax** radius-server timeout *<seconds>*

no radius-server timeout

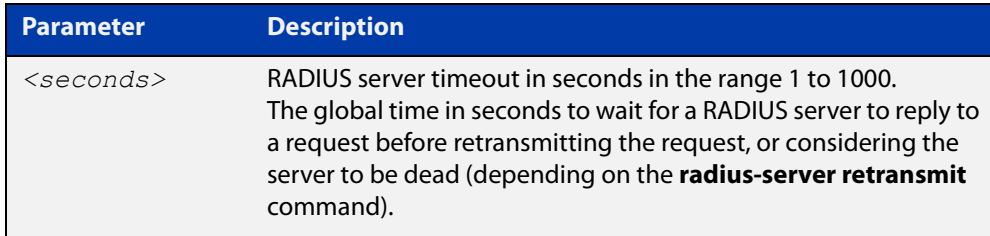

**Default** The default RADIUS transmit timeout on the system is 5 seconds.

**Mode** Global Configuration

**Examples** To globally set the device to wait 20 seconds before retransmitting a RADIUS request to unresponsive RADIUS servers, use the following commands:

> awplus# configure terminal awplus(config)# radius-server timeout 20

To set the RADIUS **timeout** parameter to 1 second, use the following commands:

awplus# configure terminal

awplus(config)# radius-server timeout 1

To set the RADIUS **timeout** parameter to the default (5 seconds), use the following commands:

awplus# configure terminal awplus(config)# no radius-server timeout

To configure the RADIUS server **timeout** period globally with 3 seconds, use the

following commands:

```
awplus# configure terminal
awplus(config)# radius-server timeout 3
```
To reset the global **timeout** period for RADIUS servers to the default, use the following command:

awplus# configure terminal awplus(config)# no radius-server timeout

**Related** [radius-server deadtime](#page-1254-0)

[radius-server host](#page-1255-0)

**commands**

[radius-server retransmit](#page-1259-0)

[show radius statistics](#page-1271-0)

### **server (server group)**

```
Overview This command adds a RADIUS server to a server group in Server-Group
           Configuration mode. The RADIUS server should be configured by the radius-server 
           host command.
```
The server is appended to the server list of the group and the order of configuration determines the precedence of servers. If the server exists in the server group already, it will be removed before added as a new server.

The server is identified by IP address and authentication and accounting UDP port numbers. So a RADIUS server can have multiple entries in a group with different authentication and/or accounting UDP ports. The **auth-port** specifies the UDP destination port for authentication requests to the server. To disable authentication for the server, set auth-port to 0. If the authentication port is missing, the default port number is 1812. The **acct-port** specifies the UDP destination port for accounting requests to the server. To disable accounting for the server, set acct-port to 0. If the accounting port is missing, the default port number is 1812.

Use the **no** variant of this command to remove a RADIUS server from the server group.

```
Syntax server {<hostname>|<ip-address>} [auth-port 
       <0-65535>][acct-port <0-65535>]
```

```
no server {<hostname>|<ip-address>} [auth-port 
<0-65535>][acct-port <0-65535>]
```
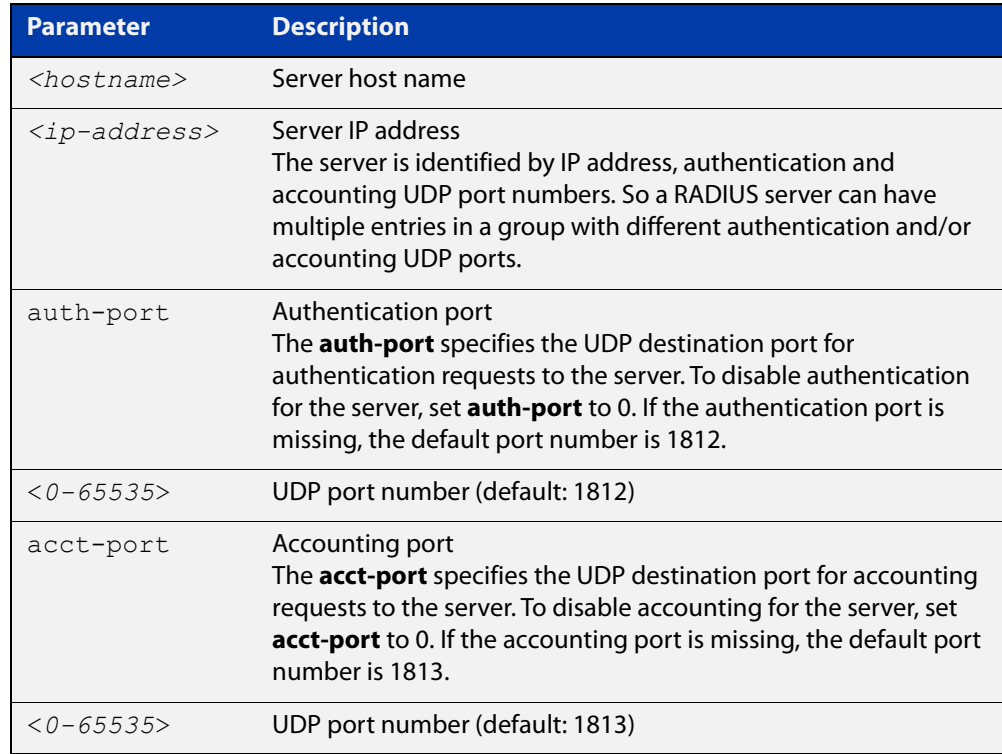

- **Default** The default Authentication port number is 1812 and the default Accounting port number is 1813.
	- **Mode** Server Group Configuration
- **Usage notes** The RADIUS server to be added must be configured by the **radius-server host** command. In order to add or remove a server, the **auth-port** and **acct-port** parameters in this command must be the same as the corresponding parameters in the **radius-server host** command.
	- **Examples** To create a RADIUS server group RAD\_AUTH1 for authentication, use the following commands:

awplus# configure terminal awplus(config)# aaa group server radius RAD AUTH1 awplus(config-sg)# server 192.168.1.1 acct-port 0 awplus(config-sg)# server 192.168.2.1 auth-port 1000 acct-port  $\cap$ 

To create a RADIUS server group RAD\_ACCT1 for accounting, use the following commands:

awplus# configure terminal

awplus(config)# aaa group server radius RAD ACCT1 awplus(config-sg)# server 192.168.2.1 auth-port 0 acct-port 1001

awplus(config-sg)# server 192.168.3.1 auth-port 0

To remove server 192.168.3.1 from the existing server group **GROUP1**, use the following commands:

awplus# configure terminal awplus(config)# aaa group server radius GROUP1 awplus(config-sg)# no server 192.168.3.1

#### **Related commands**

[aaa accounting auth-mac](#page-1198-0)

[aaa accounting auth-web](#page-1200-0)

- [aaa accounting dot1x](#page-1204-0)
- [aaa accounting login](#page-1206-0)
- [aaa authentication auth-mac](#page-1211-0)
- [aaa authentication auth-web](#page-1213-0)
- [aaa authentication login](#page-1219-0)
- [aaa group server](#page-1224-0)
- [radius-server host](#page-1255-0)

### **show debugging radius**

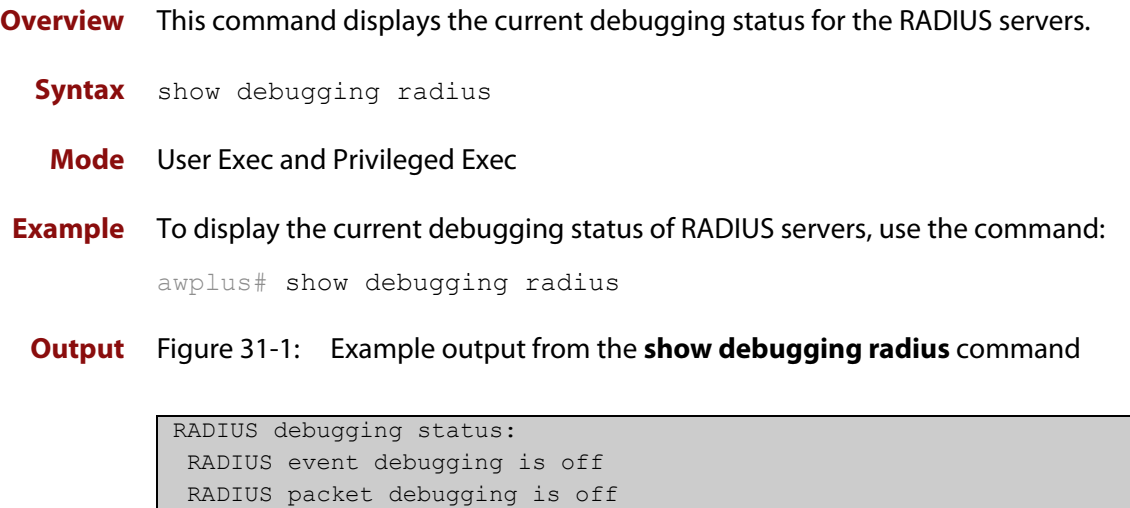

### **show radius**

**Overview** This command displays the current RADIUS server configuration and status.

**Syntax** show radius

- **Mode** User Exec and Privileged Exec
- **Example** To display the current status of RADIUS servers, use the command:

awplus# show radius

**Output** Figure 31-2: Example output from the **show radius** command showing RADIUS servers

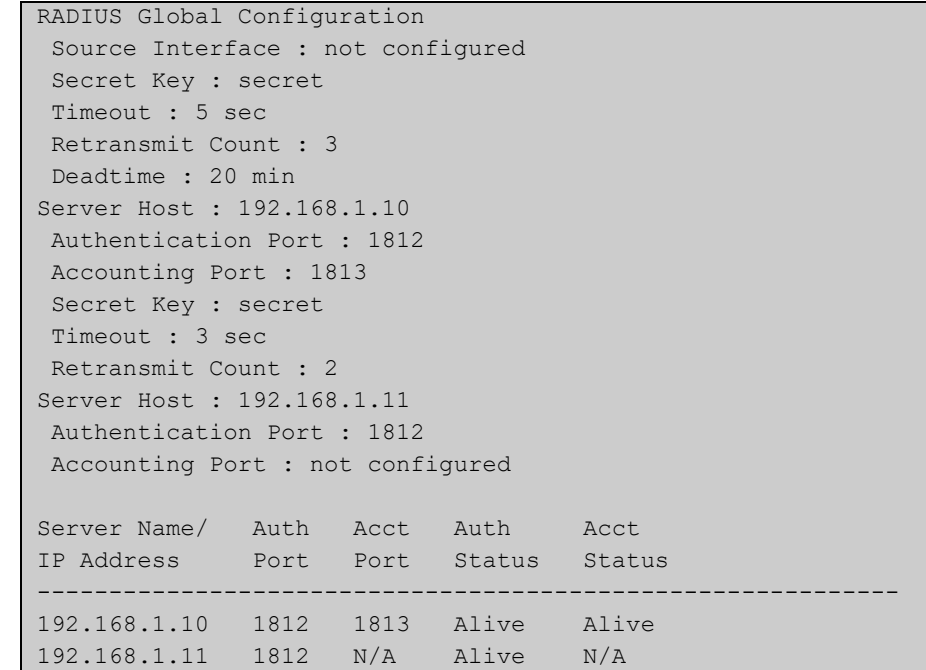

#### **Example** See the sample output below showing RADIUS client status and RADIUS configuration:

awplus# show radius

### **Output** Figure 31-3: Example output from the **show radius** command showing RADIUS client status

```
RADIUS global interface name: awplus
 Secret key:
 Timeout: 5
 Retransmit count: 3
  Deadtime: 0
Server Address: 150.87.18.89
 Auth destination port: 1812
 Accounting port: 1813
 Secret key: swg
 Timeout: 5
  Retransmit count: 3
  Deadtime: 0
```
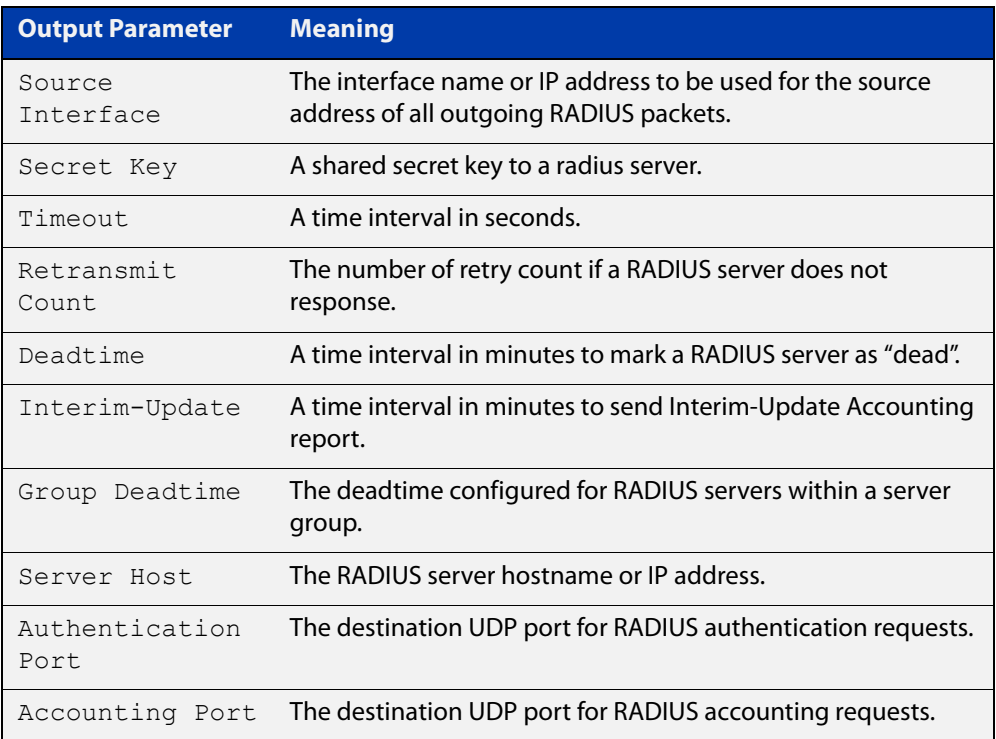

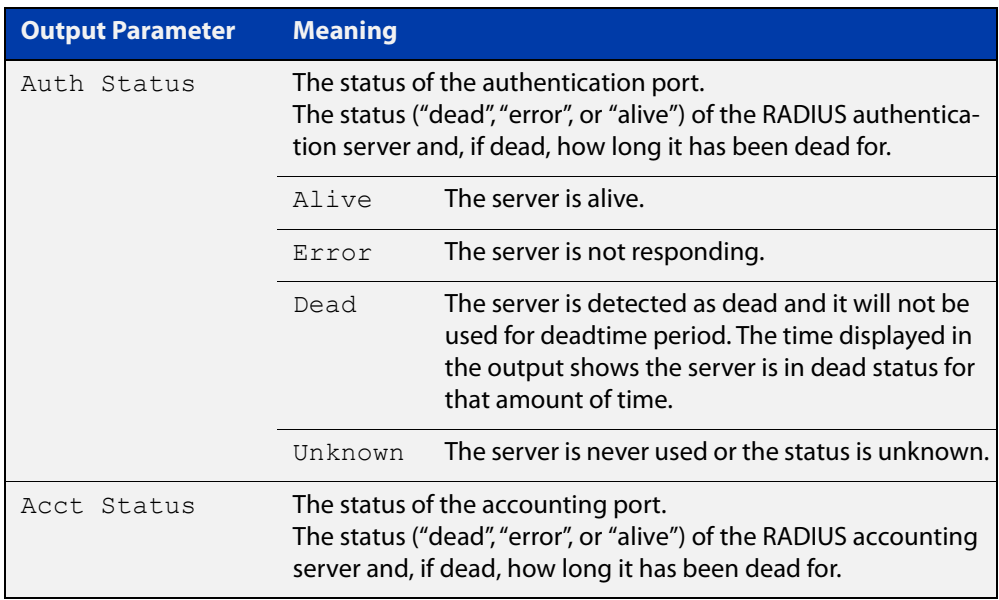

### **show radius dynamic-authorization counters**

- **Overview** Use this command to display the Dynamic Authorization message counters. It shows the count of sent and received messages, as well as a count of any error messages.
	- **Syntax** show radius dynamic-authorization counters
	- **Mode** Privileged Exec
- **Example** To display the Dynamic Authorization message counters, use the following command:

awplus# show radius dynamic-authorization counters

**Output** Figure 31-4: Example output from **show radius dynamic-authorization counters**

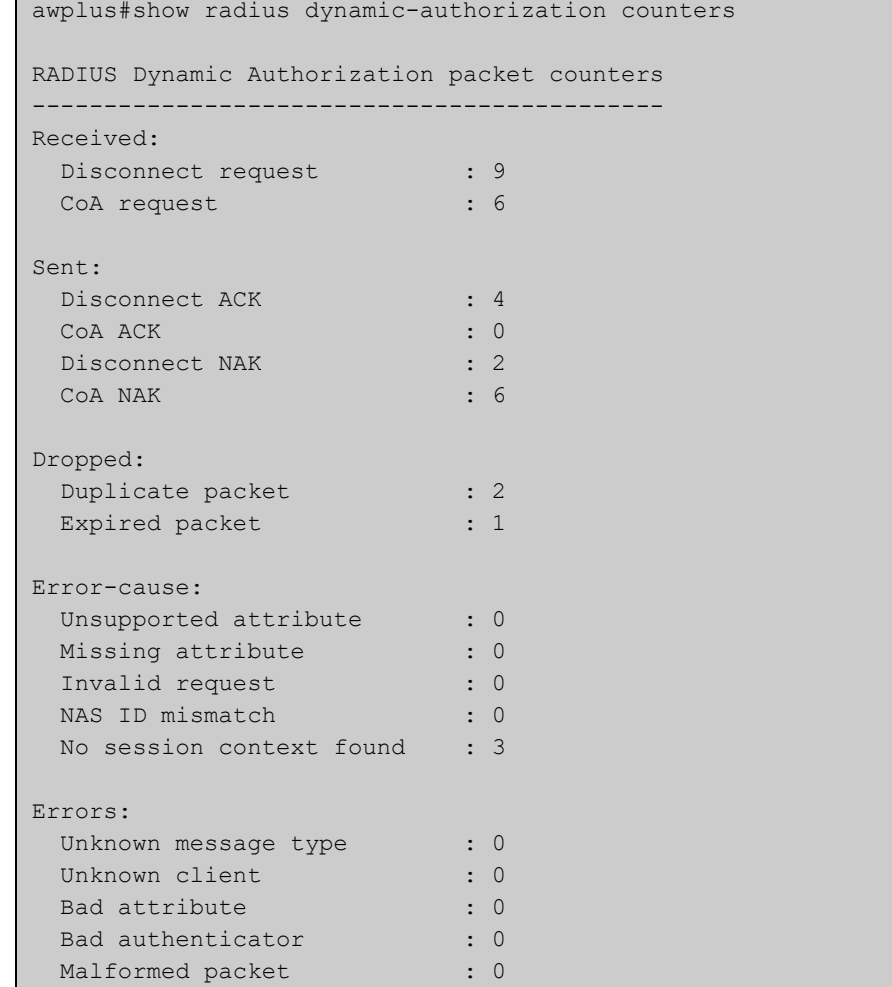

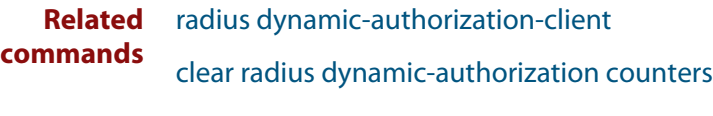

**Command** Version 5.5.1-1.1: command added**changes**

### <span id="page-1271-0"></span>**show radius statistics**

**Overview** This command shows the RADIUS client statistics for the device.

**Syntax** show radius statistics

- **Mode** User Exec and Privileged Exec
- **Example** See the sample output below showing RADIUS client statistics and RADIUS configuration:

awplus# show radius statistics

**Output** Figure 31-5: Example output from the **show radius statistics** command:

```
RADIUS statistics for Server: 150.87.18.89
 Access-Request Tx : 5 - Retransmit : 0
 Access-Accept Rx : 1 - Access-Reject Rx : 2
 Access-Challenge Rx : 2
Unknown Type : 0 - Bad Authenticator : 0
 Malformed Access-Resp : 0 - Wrong Identifier : 0
 Bad Attribute : 0 - Packet Dropped : 0
 TimeOut : 0 - Dead count : 0
 Pending Request : 0
```
### **undebug radius**

**Overview** This command applies the functionality of the **no** [debug radius command](#page-1251-0).

# **32**

## **Public Key Infrastructure and Crypto Commands**

### **Introduction**

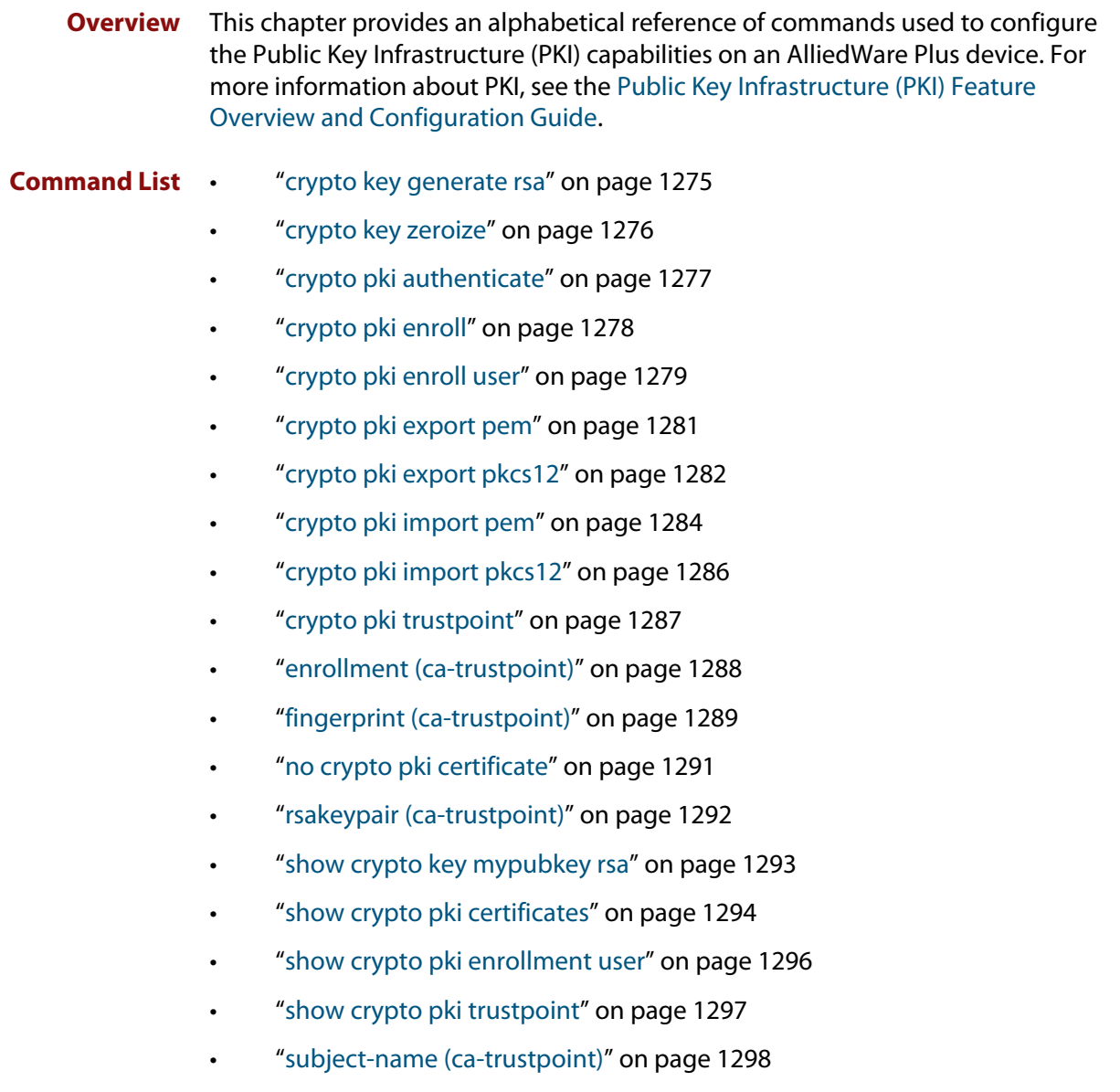

### <span id="page-1274-0"></span>**crypto key generate rsa**

#### **Overview** Use this command to generate a cryptographic public/private key pair for the Rivest-Shamir-Adleman (RSA) encryption algorithm.

**Syntax** crypto key generate rsa [label *<keylabel>*] [*<1024-4096>*]

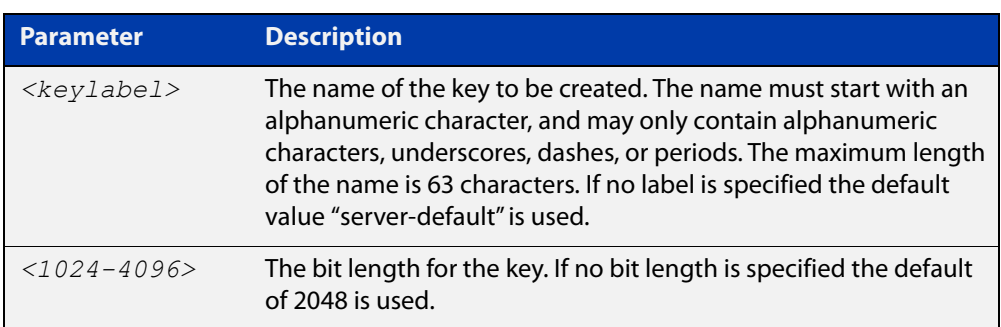

#### **Mode** Privileged Exec

**Usage notes** The generated key may be used for multiple server certificates in the system. A key is referenced by its label. A bit length between 1024 and 4096 bits may be specified. Larger bit lengths are more secure, but require more computation time.

The specified key must not already exist.

**Example** To create a key with the label "example-server-key" and a bit length of 2048, use the commands:

awplus> enable

awplus# crypto key generate rsa label example-server-key 2048

**Related** [crypto key zeroize](#page-1275-0)

**commands** [rsakeypair \(ca-trustpoint\)](#page-1291-0)

[show crypto key mypubkey rsa](#page-1292-0)

### <span id="page-1275-0"></span>**crypto key zeroize**

#### **Overview** Use this command to delete one or all cryptographic public/private key pairs.

**Syntax** crypto key zeroize rsa *<keylabel>*

crypto key zeroize all

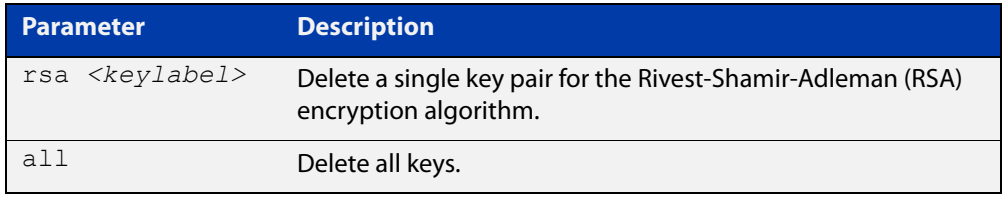

#### **Mode** Privileged Exec

#### **Usage notes** Note that this command has the same effect as using the **delete** command (it deletes the file from Flash memory but does not overwrite it with zeros).

The specified key must exist but must not be in use for any existing server certificates.

A key may not be deleted if it is associated with the server certificate or server certificate signing request for an existing trustpoint. To remove a server certificate so that the key may be deleted, use the **no crypto pki enroll** command to de-enroll the server.

**Example** To delete an RSA key named "example-server-key", use the following command:

awplus# crypto key zeroize rsa example-server-key

#### **Related** [crypto key generate rsa](#page-1274-0)

**commands** [show crypto key mypubkey rsa](#page-1292-0)

**Command changes** Version 5.4.6-1.1: zeroize functionality added to x930 Series

Version 5.4.8-1.2: zeroize functionality added to x220, XS900MX, x550 Series

Version 5.4.8-2.1: zeroize functionality added to SBx908 GEN2, x950 Series

### <span id="page-1276-0"></span>**crypto pki authenticate**

**Overview** Use this command to authenticate a trustpoint by generating or importing the root CA certificate. This must be done before the server can be enrolled to the trustpoint.

**Syntax** crypto pki authenticate <*trustpoint*>

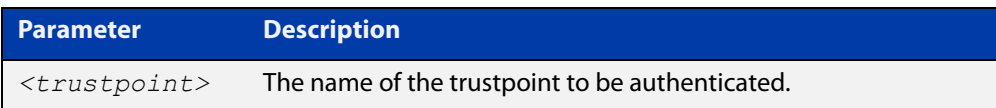

#### **Mode** Privileged Exec

**Usage notes** If the trustpoint's **enrollment** setting is "selfsigned", then this command causes a private key to be generated for the root CA, and a self-signed certificate to be generated based on that key.

> If the trustpoint's **enrollment** setting is "terminal", then this command prompts the user to paste a certificate Privacy Enhanced Mail (PEM) file at the CLI terminal. If the certificate is a valid selfsigned CA certificate, then it will be stored as the trustpoint's root CA certificate.

The specified trustpoint must already exist, and its enrollment mode must have been defined.

**Example** To show the **enrollment** setting of a trustpoint named "example" and then generate a certificate from it, use the commands:

> awplus> enable awplus# configure terminal awplus(config)# crypto pki trustpoint example awplus(ca-trustpoint)# enrollment selfsigned awplus(config)# exit awplus# exit awplus# crypto pki authenticate example

**Related commands** [crypto pki import pem](#page-1283-0) [crypto pki trustpoint](#page-1286-0)

[enrollment \(ca-trustpoint\)](#page-1287-0)

### <span id="page-1277-0"></span>**crypto pki enroll**

**Overview** Use this command to enroll the local server to the specified trustpoint.

Use the **no** variant of this command to de-enroll the server by removing its certificate

**Syntax** crypto pki enroll <*trustpoint*>

no crypto pki enroll <*trustpoint*>

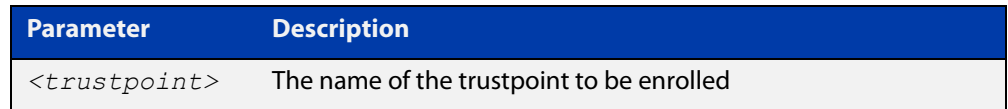

#### **Mode** Privileged Exec

### **Usage notes** For the local server, "enrollment" is the process of creating of a certificate for the server that has been signed by a CA associated with the trustpoint. The public portion of the RSA key pair specified using the rsakeypair parameter for the trustpoint will be included in the server certificate.

If the trustpoint represents a locally self-signed certificate authority, then this command results in the direct generation of the server certificate, signed by the root CA for the trustpoint.

If the trustpoint represents an external certificate authority, then this command results in the generation of a Certificate Signing Request (CSR) file, which is displayed at the terminal in Privacy-Enhanced Mail (PEM) format, suitable for copying and pasting into a file or message. The CSR must be sent to the external CA for processing. When the CA replies with the signed certificate, that certificate should be imported using the crypto pki import pem command, to complete the enrollment process.

The specified trustpoint must already exist, and it must already be authenticated.

### **Example** To enroll the local server with the trustpoint "example", use the following commands:

awplus> enable awplus# crypto pki enroll example

#### **Related** [crypto pki enroll user](#page-1278-0)

[crypto pki import pem](#page-1283-0)

[crypto pki trustpoint](#page-1286-0)

[enrollment \(ca-trustpoint\)](#page-1287-0)

**commands**

### <span id="page-1278-0"></span>**crypto pki enroll user**

#### **Overview** Use this command to enroll a single RADIUS user or all RADIUS users to the specified trustpoint.

Use the **no** variant of this command to remove the PKCS#12 file from the system. Note that the PKCS#12 files are generated in a temporary (volatile) file system, so a system restart also results in removal of all of the files.

```
Syntax crypto pki enroll <trustpoint>
       {user <username>|local-radius-all-users}
       no crypto pki enroll <trustpoint>
       {user <username>|local-radius-all-users}
```
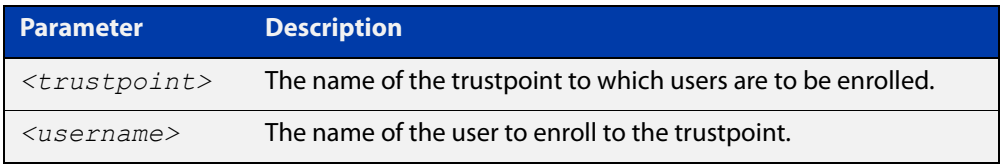

#### **Mode** Privileged Exec

**Usage notes** For RADIUS users, "enrollment" is the process of generating a private key and a corresponding client certificate for each user, with the certificate signed by the root CA for the trustpoint. The resulting certificates may be exported to client devices, for use with PEAP or EAP-TLS authentication with the local RADIUS server.

The specified trustpoint must represent a locally self-signed certificate authority.

The private key and certificate are packaged into a PKCS#12-formatted file, suitable for export using the **crypto pki export pkcs12** command. The private key is encrypted for security, with a passphrase that is entered at the command line. The passphrase is required when the PKCS#12 file is imported on the client system. The passphrase is not stored anywhere on the device, so users are responsible for remembering it until the export-import process is complete.

If **local-radius-all-users** is specified instead of an individual user, then keys and certificates for all RADIUS users will be generated at once. All the keys will be encrypted using the same passphrase.

The specified trustpoint must already exist, it must represent a locally self-signed CA, and it must already have been authenticated.

**Example** To enroll the user "example-user" with the trustpoint "example", use the following commands:

```
awplus> enable
awplus# crypto pki enroll example user example-user
```
To enroll all local RADIUS users with the trustpoint "example", use the following commands:

```
awplus> enable
           awplus# crypto pki enroll example local-radius-all-users
  Related
commands
           crypto pki export pkcs12
           crypto pki trustpoint
```
### <span id="page-1280-0"></span>**crypto pki export pem**

**Overview** Use this command to export the root CA certificate for the given trustpoint to a file in Privacy-Enhanced Mail (PEM) format. The file may be transferred to the specified destination URL, or displayed at the terminal.

**Syntax** crypto pki export <*trustpoint*> pem [terminal|<*url*>]

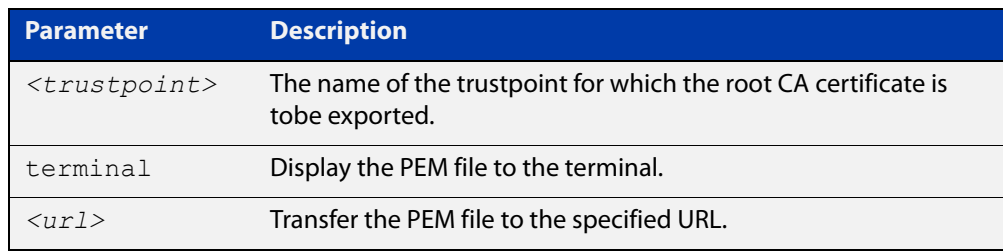

**Default** The PEM will be displayed to the terminal by default.

**Mode** Privileged Exec

**Usage notes** The specified trustpoint must already exist, and it must already be authenticated.

**Example** To display the PEM file for the trustpoint "example" to the terminal, use the following commands:

awplus> enable

awplus# crypto pki export example pem terminal

To export the PEM file "example.pem" for the trustpoint "example" to the URL "tftp://server\_a/", use the following commands:

awplus> enable

awplus# crypto pki export example pem tftp://server\_a/example.pem

**Related commands** [crypto pki authenticate](#page-1276-0)

[crypto pki import pem](#page-1283-0)

[crypto pki trustpoint](#page-1286-0)

### <span id="page-1281-0"></span>**crypto pki export pkcs12**

- **Overview** Use this command to export a certificate and private key for an entity in a trustpoint to a file in PKCS#12 format at the specified URL. The private key is encrypted with a passphrase for security.
	- **Syntax** crypto pki export <*trustpoint*> pkcs12 {ca|server|<*username*>} <*url*>

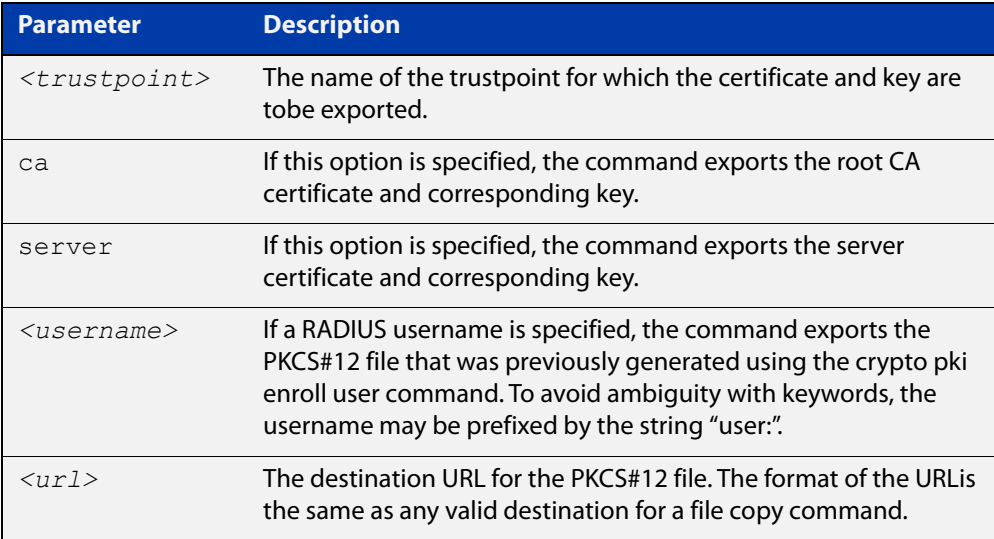

#### **Mode** Privileged Exec

### **Usage notes** If the **ca** option is specified, this command exports the root CA certificate and the corresponding private key, if the trustpoint has been authenticated as a locally selfsigned CA. (If the trustpoint represents an external CA, then there is no private key on the system corresponding to the root CA certificate. Use the **crypto pki export pem** file to export the certificate by itself.) The command prompts for a passphrase to encrypt the private key.

If the **server** option is specified, this command exports the server certificate and the corresponding private key, if the server has been enrolled to the trustpoint. The command prompts for a passphrase to encrypt the private key.

If a RADIUS username is specified, this command exports the PKCS#12 file that was generated using the **crypto pki enroll user** command. (The key within the file was already encrypted as part of the user enrollment process.)

In the event that there is a RADIUS user named "ca" or "server", enter "user:ca" or "user:server" as the username.

The key and certificate must already exist.

### **Example** To export the PKCS#12 file "example.pk12" for the trustpoint "example" to the URL "tftp://backup/", use the following commands:

```
awplus> enable
```
awplus# crypto pki export example pkcs12 ca tftp://backup/example.pk12

#### **Related** [crypto pki enroll user](#page-1278-0)

**commands** [crypto pki export pem](#page-1280-0)

[crypto pki import pkcs12](#page-1285-0)

### <span id="page-1283-0"></span>**crypto pki import pem**

**Overview** This command imports a certificate for the given trustpoint from a file in Privacy-Enhanced Mail (PEM) format. The file may be transferred from the specified destination URL, or entered at the terminal.

**Syntax** crypto pki import <*trustpoint*> pem [terminal|<*url*>]

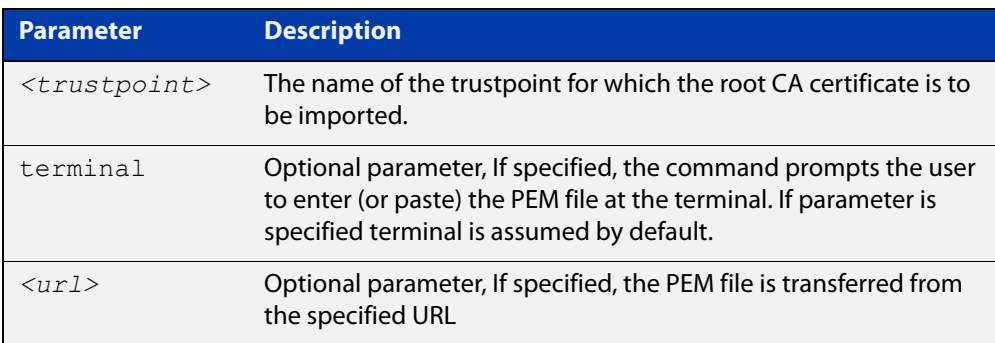

**Default** The PEM will be imported from the terminal by default.

- **Mode** Privileged Exec
- **Usage notes** The command is generally used for trustpoints representing external certificate authorities. It accepts root CA certificates, intermediate CA certificates, and server certificates. The system automatically detects the certificate type upon import.

Using this command to import root CA certificates at the terminal is identical to the functionality provided by the crypto pki authenticate command, for external certificate authorities. The imported certificate is validated to ensure it is a proper CA certificate.

Intermediate CA certificates are validated to ensure they are proper CA certificates, and that the issuer chain ends in a root CA certificate already installed for the trustpoint. If there is no root CA certificate for the trustpoint (i.e., if the trustpoint is unauthenticated) then intermediate CA certificates may not be imported.

Server certificates are validated to ensure that the issuer chain ends in a root CA certificate already installed for the trustpoint. If there is no root CA certificate for the trustpoint (i.e., if the trustpoint is unauthenticated) then server certificates may not be imported.

The specified trustpoint must already exist. If the imported certificate is self-signed, then no certificates may exist for the trustpoint. Otherwise, the issuer's certificate must already be present for the trustpoint.

### **Example** To import the PEM file for the trustpoint "example" from the terminal, use the following commands:

awplus> enable awplus# crypto pki import example pem To import the PEM file for the trustpoint "example" from the URL "tftp://server\_a/", use the following commands:

```
awplus> enable
           awplus# crypto pki import example pem 
           tftp://server_a/example.pem
  Related
commands
           crypto pki authenticate
           crypto pki export pem
```
[crypto pki trustpoint](#page-1286-0)

### <span id="page-1285-0"></span>**crypto pki import pkcs12**

**Overview** This command imports a certificate and private key for an entity in a trustpoint from a file in PKCS#12 format at the specified URL. The command prompts for a passphrase to decrypt the private key within the file.

**Syntax** crypto pki import <*trustpoint*> pkcs12 {ca|server} <*url*>

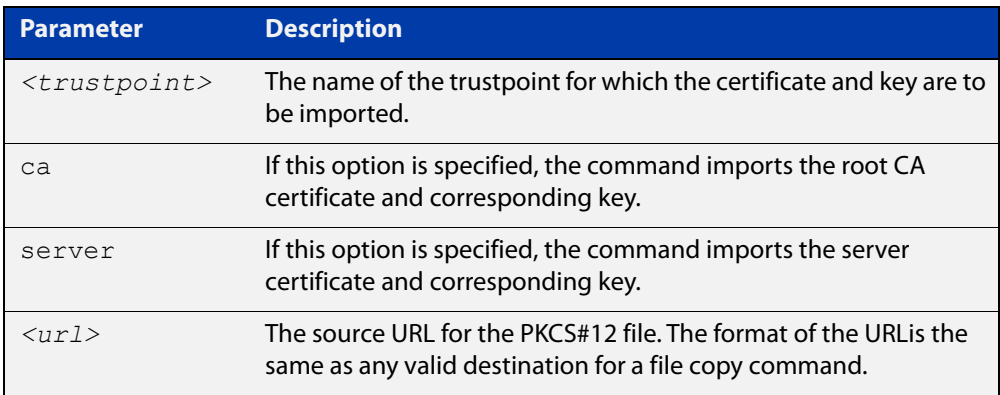

#### **Mode** Privileged Exec

**Usage notes** If the **ca** option is specified, this command imports the root CA certificate and the corresponding private key. This is only valid if the root CA certificate does not already exist for the trustpoint (i.e., if the trustpoint is unauthenticated).

> If the **server** option is specified, this command imports the server certificate and the corresponding private key. The imported private key is given a new unique label of the form "localN", where N is a non-negative integer. This operation is only valid if the server certificate does not already exist for the trustpoint (i.e., if the server is not enrolled to the trustpoint).

> PKCS#12 files for RADIUS users may not be imported with this command. (There is no value in doing so, as the files are not needed on the local system.)

The specified trustpoint must already exist. The key and certificate must not already exist.

**Example** To import the PKCS#12 file "example.pk12" for the trustpoint "example" to the URL "tftp://backup/", use the following commands:

awplus> enable

awplus# crypto pki import example pkcs12 ca tftp://backup/example.pk12

#### **Related** [crypto pki export pkcs12](#page-1281-0)

**commands**

[crypto pki import pem](#page-1283-0)

### <span id="page-1286-0"></span>**crypto pki trustpoint**

**Overview** Use this command to declare the named trustpoint and enter trustpoint configuration mode.

Use the **no** variant of this command to destroy the trustpoint.

**Syntax** crypto pki trustpoint <*trustpoint*>

no crypto pki trustpoint <*trustpoint*>

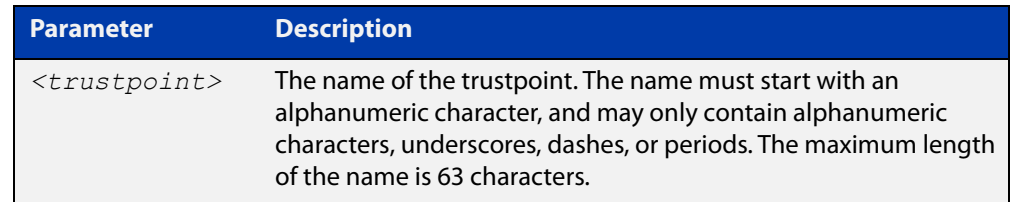

#### **Mode** Global Configuration

**Usage notes** If the trustpoint did not previously exist, it is created as a new trustpoint. The trustpoint will be empty (unauthenticated) unless the name "local" is selected, in which case the system will automatically authenticate the trustpoint as a local self-signed certificate authority.

> The **no** variant of this command destroys the trustpoint by removing all CA and server certificates associated with the trustpoint, as well as the private key associated with the root certificate (if the root certificate was locally self-signed). This is a destructive and irreversible operation, so this command should be used with caution.

**Example** To configure a trustpoint named "example", use the following commands:

awplus> enable awplus# configure terminal awplus(config)# crypto pki trustpoint example

**Related commands**

[show crypto pki certificates](#page-1293-0)

[show crypto pki trustpoint](#page-1296-0)

**Command changes** Version 5.4.6-1.1: command added to x930 Series Version 5.4.8-1: command added to x220, XS900MX, x550 Series

Version 5.4.8-2.1: command added to SBx908 GEN2, x950 Series

### <span id="page-1287-0"></span>**enrollment (ca-trustpoint)**

**Overview** Use this command to declare how certificates will be added to the system for the current trustpoint.

**Syntax** enrollment {selfsigned|terminal}

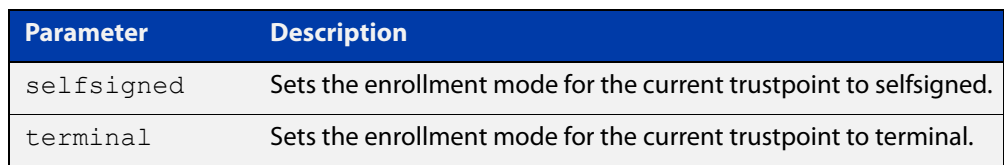

#### **Mode** Trustpoint Configuration

**Usage notes** If the enrollment is set to **selfsigned**, then the system will generate a root CA certificate and its associated key when the **crypto pki authenticate** command is issued. It will generate a server certificate (signed by the root CA certificate) when the **crypto pki enroll** command is issued.

> If the enrollment is set to **terminal**, then the system will prompt the user to paste the root CA certificate Privacy Enhanced Mail (PEM) file at the terminal, when the **crypto pki authenticate** command is issued. It will create a Certificate Signing Request (CSR) file for the local server when the **crypto pki enroll** command is issued. The server certificate received from the external CA should be imported using the **crypto pki import pem** command.

The trustpoint named "local" may only use the **selfsigned** enrollment setting.

If no enrollment mode is specified, the **crypto pki authenticate** command will fail for the trustpoint.

**Example** To configure the trustpoint named "example" and set its enrollment to **selfsigned**, use the following commands:

> awplus> enable awplus# configure terminal awplus(config)# crypto pki trustpoint example awplus(ca-trustpoint)# enrollment selfsigned

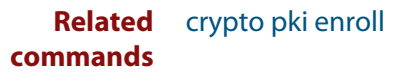

### <span id="page-1288-0"></span>**fingerprint (ca-trustpoint)**

**Overview** Use this command to declare that certificates with the specified fingerprint should be automatically accepted, when importing certificates from an external certificate authority. This can affect the behavior of the **crypto pki authenticate** and **crypto pki import pem** commands.

> Use the **no** variant of this command to remove the specified fingerprint from the pre-accepted list.

#### **Syntax** fingerprint <*word*>

no fingerprint <*word*>

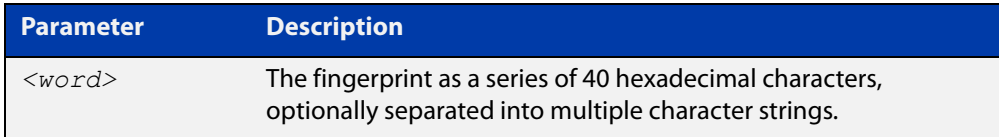

**Default** By default, no fingerprints are pre-accepted for the trustpoint.

**Mode** Trustpoint Configuration

**Usage notes** Specifying a fingerprint adds it to a list of pre-accepted fingerprints for the trustpoint. When a certificate is imported, if it matches any of the pre-accepted values, then it will be saved in the system automatically. If the imported certificate's fingerprint does not match any pre-accepted value, then the user will be prompted to verify the certificate contents and fingerprint visually.

> This command is useful when certificates from an external certificate authority are being transmitted over an insecure channel. If the certificate fingerprint is delivered via a separate messaging channel, then pre-entering the fingerprint value via cut-and-paste may be less errorprone than attempting to verify the fingerprint value visually.

> The fingerprint is a series of 40 hexadecimal characters. It may be entered as a continuous string, or as a series of up to multiple strings separated by spaces. The input format is flexible because different certificate authorities may provide the fingerprint string in different formats.

**Example** To configure a fingerprint "5A81D34C 759CC4DA CFCA9F65 0303AD83 410B03AF" for the trustpoint named "example", use the following commands:

> awplus> enable awplus# configure terminal awplus(config)# crypto pki trustpoint example awplus(ca-trustpoint)# fingerprint 5A81D34C 759CC4DA CFCA9F65 0303AD83 410B03AF

#### **Related** [crypto pki authenticate](#page-1276-0) **commands**

[crypto pki import pem](#page-1283-0)

### <span id="page-1290-0"></span>**no crypto pki certificate**

#### **Overview** Use this command to delete a certificate with the specified fingerprint from the specified trustpoint.

**Syntax** no crypto pki certificate <*trustpoint*> <*word*>

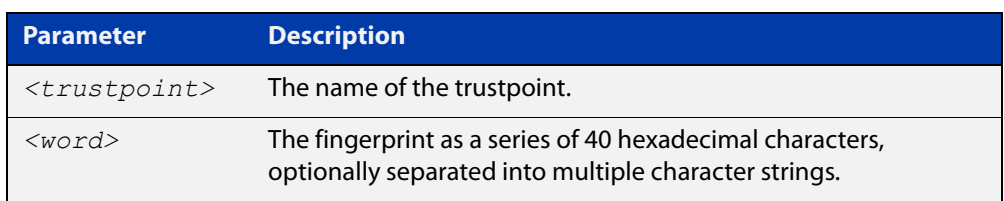

- **Default** By default, no fingerprints are pre-accepted for the trustpoint.
	- **Mode** Privileged Exec
- **Usage notes** The fingerprint can be found in the output of the **show crypto pki certificates** command. If there are dependent certificates in the trustpoint (i.e., if other certificates were signed by the specified certificate), the command will be rejected.

If the specified certificate is the root CA certificate and the trustpoint represents a locally selfsigned CA, then the corresponding private key is also deleted from the system. Deleting the root CA certificate effectively resets the trustpoint to an unauthenticated state.

**Example** To delete a certificate with the fingerprint "594EDEF9 C7C4308C 36D408E0 77E784F0 A59E8792" from the trustpoint "example", use the following commands:

awplus> enable

awplus# no crypto pki certificate example 594EDEF9 C7C4308C 36D408E0 77E784F0 A59E8792

**Related** no [crypto pki trustpoint](#page-1286-0)

**commands**

[show crypto pki certificates](#page-1293-0)

### <span id="page-1291-0"></span>**rsakeypair (ca-trustpoint)**

**Overview** Use this command to declare which RSA key pair should be used to enroll the local server with the trustpoint. Note that this defines the key pair used with the server certificate, not the key pair used with the root CA certificate.

Use the **no** variant of this command to restore the default value, "server-default".

**Syntax** rsakeypair <*keylabel*> [<*1024-4096*>]

no rsakeypair

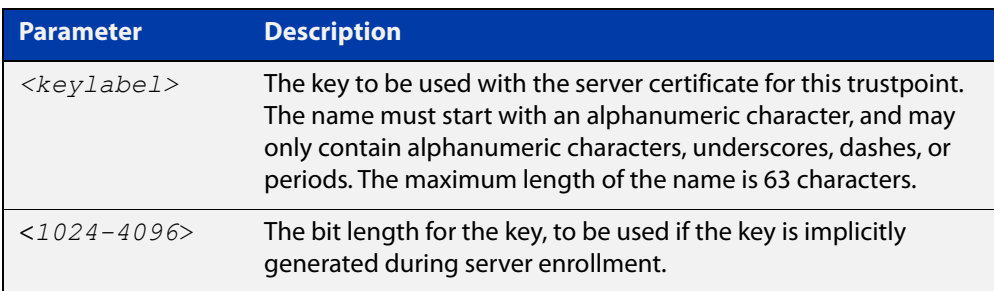

**Default** The default value for **keylabel** is "server-default".

The default value for the key bit length is 2048.

- **Mode** Trustpoint Configuration
- **Usage notes** If the label specified does not refer to an existing key created by the **crypto key generate rsa** command, the key will be implicitly generated when the **crypto pki enroll** command is issued to generate the server certificate or the server certificate signing request. The optional numeric parameter defines the bit length for the key, and is only applicable for keys that are implicitly created during enrollment.

This command does not affect server certificates or server certificate signing requests that have already been generated. The trustpoint's server certificate is set to use whatever key pair was specified for the trustpoint at the time the **crypto pki enroll** command is issued.

The default key pair is "server-default". The default bit length is 2048 bits.

**Example** To configure trustpoint "example" to use the key pair "example-server-key" with a bit length of 2048, use the following commands:

```
awplus> enable
awplus# configure terminal
awplus(config)# crypto pki trustpoint example
awplus(ca-trustpoint)# rsakeypair example-server-key 2048
```
#### **Related commands** [crypto key generate rsa](#page-1274-0)

### <span id="page-1292-0"></span>**show crypto key mypubkey rsa**

- **Overview** Use this command to display information about the specified Rivest-Shamir-Adleman encryption key.
	- **Syntax** show crypto key mypubkey rsa [<*keylabel*>]

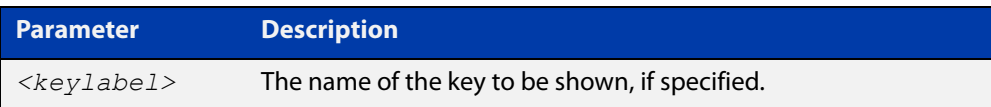

- **Default** By default, all keys will be shown.
	- **Mode** Privileged Exec
- **Usage notes** If no key label is specified, information about all keys is shown. The command displays the bit length of the key, a key fingerprint (a hash of the key contents to help uniquely identify a key), and a list of trustpoints in which the server certificate is using the key.

The specified keys must exist.

**Example** To show all keys, use the following commands:

awplus> enable awplus# show crypto key mypubkey rsa

**Output** Figure 32-1: Example output from **show crypto key mypubkey rsa**

```
awplus#show crypto key mypubkey rsa
   --------------------
RSA Key Pair "example-server-key":
   Key size : 2048 bits
   Fingerprint : 1A605D73 C2274CB7 853886B3 1C802FC6 7CDE45FB
   Trustpoints : example
  -RSA Key Pair "server-default":
   Key size : 2048 bits
   Fingerprint : 34AC4D2D 5249A168 29D426A3 434FFC59 C4A19901
   Trustpoints : local
```
**Related commands** [crypto key generate rsa](#page-1274-0)

### <span id="page-1293-0"></span>**show crypto pki certificates**

**Overview** Use this command to display information about existing certificates for the specified trustpoint.

**Syntax** show crypto pki certificates [<*trustpoint*>]

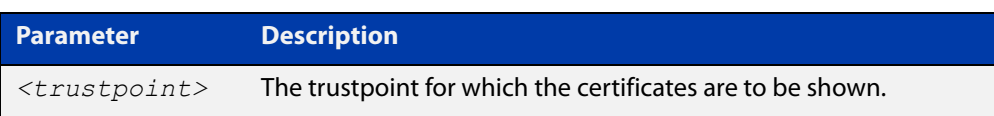

- **Default** By default, the certificates for all trustpoints are shown.
	- **Mode** Privileged Exec
- **Usage notes** If no trustpoint is specified, certificates for all trustpoints are shown. The command displays the certificates organized into certificate chains. It starts with the server certificate and then displays its issuer, and continues up the issuer chain until the root CA certificate is reached.

For each certificate, the command displays the certificate type, the subject's distinguished name (the entity identified by the certificate), the issuer's distinguished name (the entity that signed the certificate), the validity dates for the certificate, and the fingerprint of the certificate. The fingerprint is a cryptographic hash of the certificate contents that uniquely identifies the certificate.

The specified trustpoints must already exist.

**Example** To show the certificates for the trustpoint "example", use the following command:

awplus> enable awplus# show crypto pki certificates example

### **Output** Figure 32-2: Example output from **show crypto pki certificates**

```
awplus>enable
awplus#show crypto pki certificates example
--------------------
Trustpoint "example" Certificate Chain
--------------------
Server certificate
 Subject : /O=local/CN=local.loc.lc
 Issuer : /C=NZ/CN=local_Signing_CA
   Valid From : Nov 11 15:35:21 2015 GMT
   Valid To : Aug 31 15:35:21 2018 GMT
   Fingerprint : 5A81D34C 759CC4DA CFCA9F65 0303AD83 410B03AF
Intermediate CA certificate
 Subject : /C=NZ/CN=example_Signing_CA
 Issuer : /C=NZ/CN=example_Root_CA
   Valid From : Sep 3 18:45:01 2015 GMT
   Valid To : Oct 10 18:45:01 2020 GMT
   Fingerprint : AE2D5850 9867D258 ABBEE95E 2E0E3D81 60714920
Imported root certificate
 Subject : /C=NZ/CN=example_Root_CA
 Issuer : /C=NZ/CN=example_Root_CA
   Valid From : Jul 23 18:12:10 2015 GMT
   Valid To : May 12 18:12:10 2025 GMT
   Fingerprint : 594EDEF9 C7C4308C 36D408E0 77E784F0 A59E8792
```
**Related** [crypto pki trustpoint](#page-1286-0) **commands**

### <span id="page-1295-0"></span>**show crypto pki enrollment user**

**Overview** Use this command to display a list of trustpoints for which RADIUS user enrollments have been performed, using the **crypto pki enroll user** command. This indicates that PKCS#12 files for the user are available for export for the given trustpoints, using the **crypto pki export pkcs12** command.

**Syntax** crypto pki enrollment user <*username*>

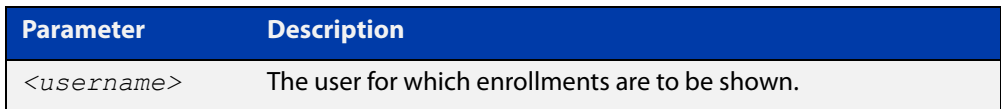

#### **Mode** Privileged Exec

**Example** To show the list of trustpoints to which user "exampleuser1" is enrolled, use the following commands:

awplus> enable

awplus(config)# show crypto pki enrollment user exampleuser1

**Output** Figure 32-3: Example output from **show crypto pki enrollment user**

```
awplus> enable
awplus# show crypto pki enrollment user exampleuser1
User "exampleuser1" is enrolled to the following trustpoints:
local,example
```
**Related commands** [crypto pki enroll user](#page-1278-0) [crypto pki export pkcs12](#page-1281-0)
#### **show crypto pki trustpoint**

**Overview** Use this command to display information about the specified trustpoint. **Syntax** show crypto pki trustpoint [<*trustpoint*>] **Default** By default, all trustpoints are shown. **Mode** Privileged Exec **Usage notes** If no trustpoint is specified, information about all trustpoints is shown. The command displays the authentication status of the trustpoint, the fingerprint of the root CA certificate (if it exists), the enrollment status of the local server with the trustpoint, a list of any applications that are configured to use the trustpoint, and the trustpoint parameters that were configured from trustpoint-configuration mode. The specified trustpoints must already exist. **Example** To show the details of the trustpoint "example", use the following commands: awplus> enable awplus# show crypto pki trustpoint example **Output** Figure 32-4: Example output from **show crypto pki trustpoint Related commands** [crypto pki trustpoint](#page-1286-0) **Parameter Description** *<trustpoint>* The name of the trustpoint to be shown awplus> enable awplus# show crypto pki trustpoint example -------------------- Trustpoint "example" Type : Self-signed certificate authority Root Certificate: 50C1856B EEC7555A 0F3A61F6 690D9463 67DF74D1 Local Server : The server is enrolled to this trustpoint. Server Key : example-server-key Applications : RADIUS Authentication and Enrollment Parameters: Enrollment : selfsigned RSA Key Pair : example-server-key (2048 bits) --------------------

[show crypto pki certificates](#page-1293-0)

### **subject-name (ca-trustpoint)**

**Overview** Use this command to specify the distinguished name string that should be used for the subject field in the server certificate, when enrolling the server (generating the server certificate or server certificate signing request).

**Syntax** subject-name <*word*>

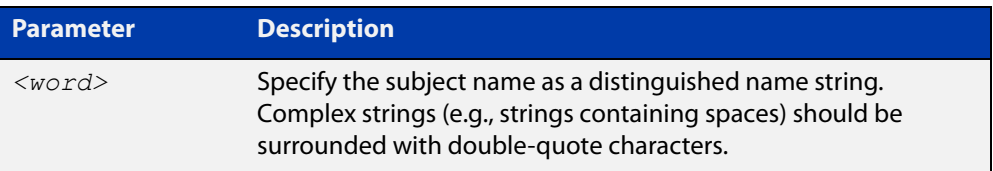

- **Default** If no subject name is specified for the trustpoint, then the system automatically builds a name of the form "/O=AlliedWare Plus/CN=xxxx.yyyy.zzz", where "xxxx" is the hostname of the system and "yyyy.zzz" is the default search domain for the system.
	- **Mode** Trustpoint Configuration
- **Usage notes** The subject name is specified as a variable number of fields, where each field begins with a forward-slash character ("/"). Each field is of the form "XX=value", where "XX" is the abbreviation of the node type in the tree.

Common values include:

- "C" (country),
- "ST" (state),
- "L" (locality),
- "O" (organization),
- "OU" (organizational unit), and
- "CN" (common name).

Of these fields, "CN" is usually the most important.

**NOTE:** For a server certificate, many applications require that the network name of the server matches the common name in the server's certificate.

**Example** To configure the trustpoint named "example" and set its subject name, use the following commands:

```
awplus> enable
awplus# configure terminal
awplus(config)# crypto pki trustpoint example
awplus(ca-trustpoint)# subject-name "/O=My 
Company/CN=192.168.1.1
```
**Related** [crypto pki enroll](#page-1277-0)**commands**

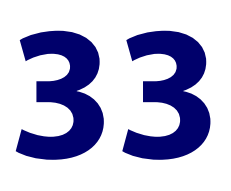

# **TACACS+ Commands**

### **Introduction**

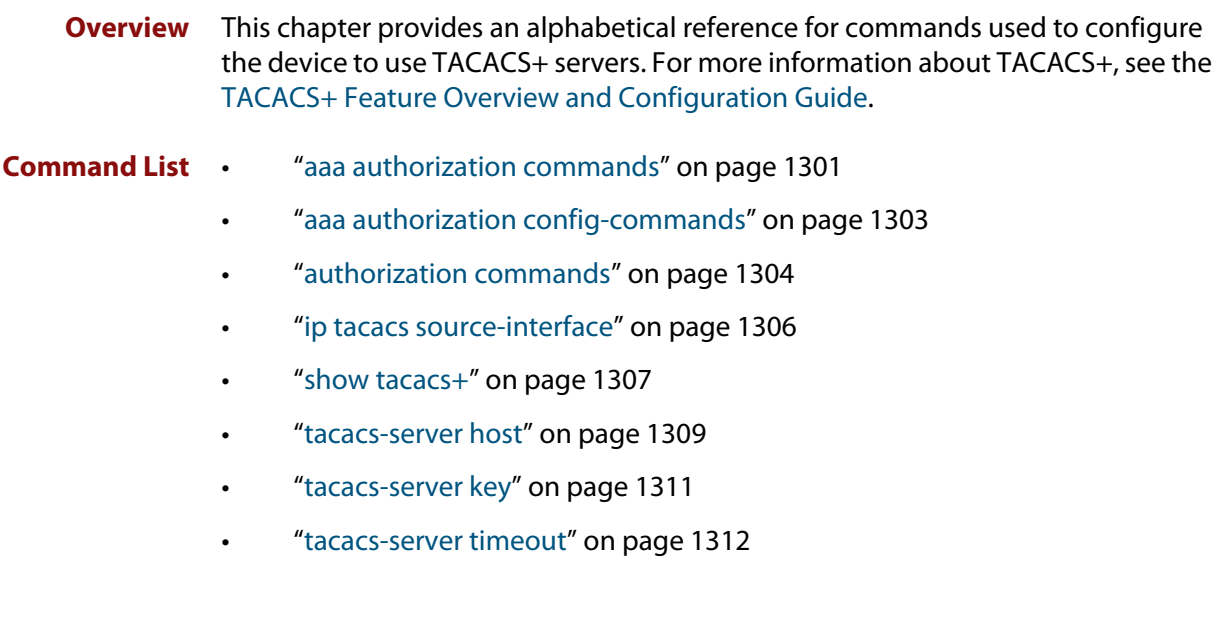

### <span id="page-1300-0"></span>**aaa authorization commands**

**Overview** This command configures a method list for commands authorization that can be applied to console or VTY lines. When command authorization is enabled for a privilege level, only authorized users can executed commands in that privilege level.

> Use the **no** variant of this command to remove a named method list or disable the default method list for a privilege level.

**Syntax** aaa authorization commands <*privilege-level*> {default|<*list-name*>} group tacacs+ [none]

```
no aaa authorization commands <privilege-level> 
{default|<list-name>}
```
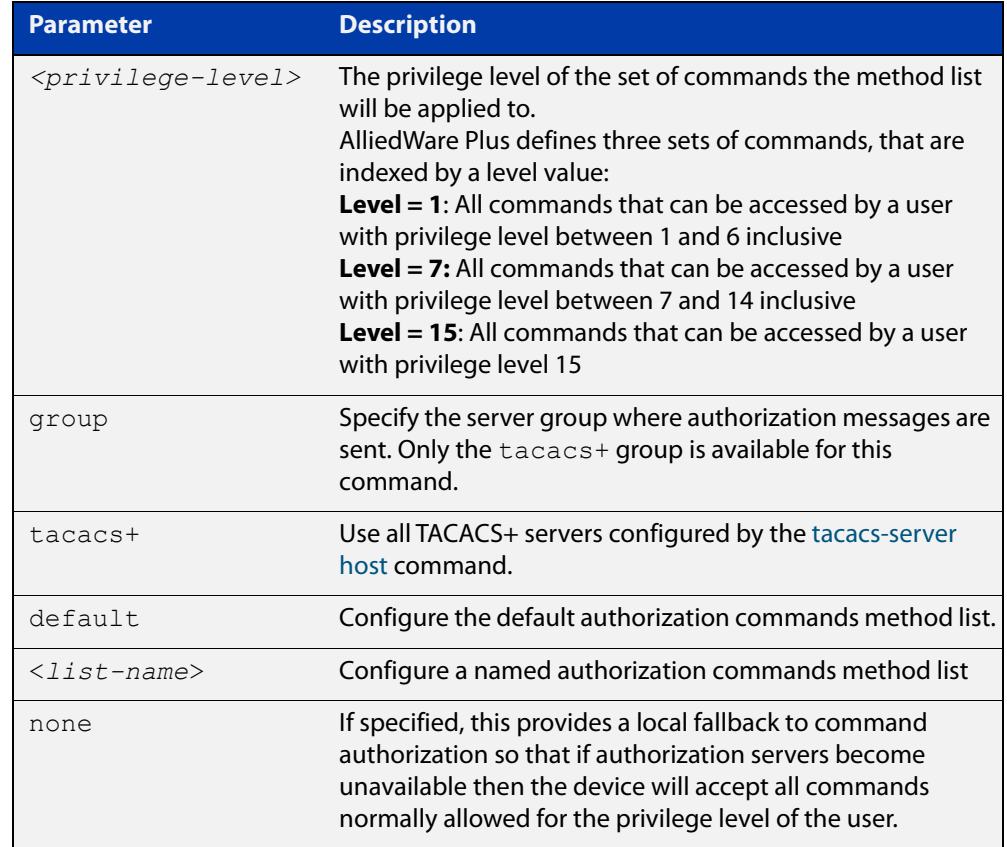

#### **Mode** Global Configuration

**Usage notes** TACACS+ command authorization provides centralized control of the commands available to a user of an AlliedWare Plus device. Once enabled:

> The command string and username are encrypted and sent to the first available configured TACACS+ server (the first server configured) for authorization.

- The TACACS+ server decides if the user is authorized to execute the command and returns the decision to the AlliedWare Plus device.
- Depending on this decision the device will then either execute the command or notify the user that authorization has failed.

If multiple TACACS+ servers are configured, and the first server is unreachable or does not respond, the other servers will be queried, in turn, for an authorization decision. If all servers are unreachable and a local fallback has been configured, with the **none** parameter, then commands are authorized based on the user's privilege level; the same behavior as if command authorization had not been configured. If, however, the local fallback is not configured and all servers become unreachable then all commands except **logout**, **exit**, and **quit** will be denied.

The **default** method list is defined with a local fallback unless configured differently using this command.

**Example** To configure a commands authorization method list, named TAC15, using all TACACS+ servers to authorize commands for privilege level 15, with a local fallback, use the following commands:

> awplus# configure terminal awplus(config)# aaa authorization commands 15 TAC15 group tacacs+ none

To configure the default method list to authorize commands for privilege level 7, with no local fallback, use the following commands:

awplus# configure terminal

awplus( $config$ )# aaa authorization commands 7 default group tacacs+

To remove the authorization method list TAC15, use the following commands:

awplus# configure terminal awplus(config)# no aaa authorization commands 15 TAC15

**Related commands** [aaa authorization config-commands](#page-1223-0) [authorization commands](#page-1230-0) [tacacs-server host](#page-1308-0)

**Command** Version 5.4.6-2.1: command added**changes**

### <span id="page-1302-0"></span>**aaa authorization config-commands**

**Overview** Use this command to enable command authorization on configuration mode commands. By default, command authorization applies to commands in exec mode only.

> Use the **no** variant of this command to disable command authorization on configuration mode commands.

**Syntax** aaa authorization config-commands

no aaa authorization config-commands

- **Default** By default, command authorization is disabled on configuration mode commands.
- **Mode** Global Configuration
- **Usage notes** If authorization of configuration mode commands is not enabled then all configuration commands are accepted by default, including command authorization commands.

**NOTE:** Authorization of configuration commands is required for a secure TACACS+ command authorization configuration as it prevents the feature from being disabled to gain access to unauthorized exec mode commands.

**Example** To enable command authorization for configuration mode commands, use the commands:

> awplus# configure terminal awplus(config)# aaa authorization config-commands

To disable command authorization for configuration mode commands, use the commands:

awplus# configure terminal awplus(config)# no aaa authorization config-commands

**Related commands** [aaa authorization commands](#page-1221-0)

[authorization commands](#page-1230-0)

[tacacs-server host](#page-1308-0)

**Command changes** Version 5.4.6-2.1: command added

#### <span id="page-1303-0"></span>**authorization commands**

**Overview** This command applies a command authorization method list, defined using the [aaa authorization commands](#page-1221-0) command, to console and VTY lines.

> Use the **no** variant of this command to reset the command authorization configuration on the console and VTY lines.

**Syntax** authorization commands <*privilege-level*> {default|<*list-name*>} no authorization commands <*privilege-level*>

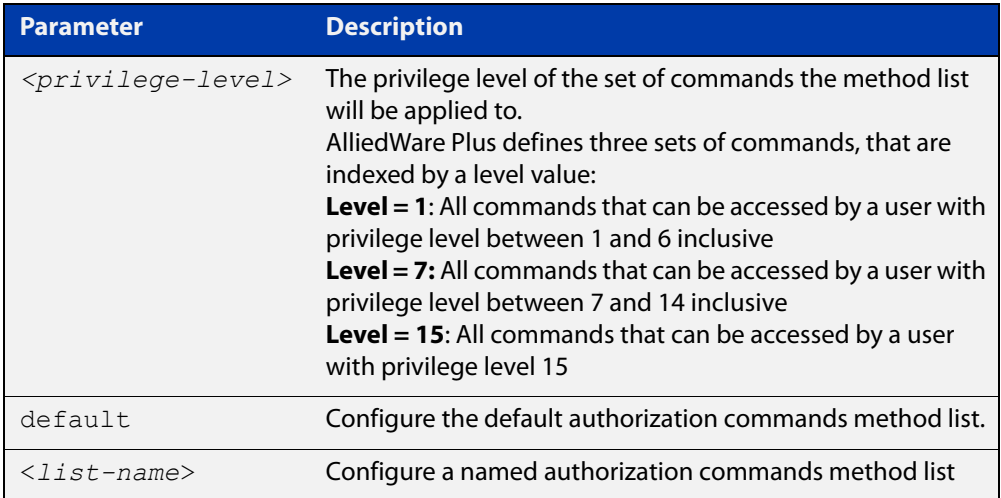

- **Default** The **default** method list is applied to each console and VTY line by default.
	- **Mode** Line Configuration
- **Usage notes** If the specified method list does not exist users will not be enable to execute any commands in the specified method list on the specified VTY lines.
	- **Example** To apply the TAC15 command authorization method list with privilege level 15 to VTY lines 0 to 5, use the following commands:

```
awplus# configure terminal
awplus(config)# line vty 0 5
awplus(config-line)# authorization commands 15 TAC15
```
To reset the command authorization configuration with privilege level 15 on VTY lines 0 to 5, use the following commands:

```
awplus# configure terminal
awplus(config)# line vty 0 5
awplus(config-line)# no authorization commands 15
```
#### **Related commands** [aaa authorization commands](#page-1221-0)

[aaa authorization config-commands](#page-1223-0)

[tacacs-server host](#page-1308-0)

**Command changes** Version 5.4.6-2.1: command added

#### <span id="page-1305-0"></span>**ip tacacs source-interface**

**Overview** This command sets the source interface, or IP address, to use for all TACACS+ packets sent from the device. By default, TACACS+ packets use the source IP address of the egress interface.

> Use the **no** variant of this command to remove the source interface configuration and use the source IP address of the egress interface.

**Syntax** ip tacacs source-interface {<*interface>*|<*ip-address>*}

no ip tacacs source-interface

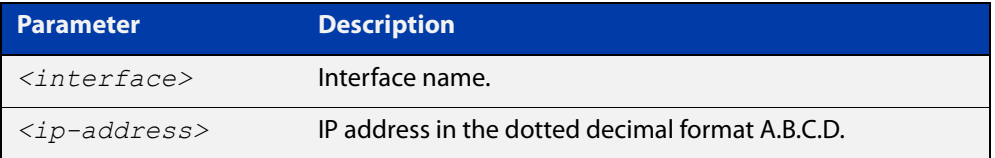

- **Default** The source IP address of outgoing TACACS+ packets default to the IP address of the egress interface.
	- **Mode** Global Configuration
- **Usage notes** Setting the source interface ensures that all TACACS+ packets sent from the device will have the same source IP address. Once configured this affects all TACACS+ packets, namely accounting, authentication, and authorization.

If the specified interface is down or there is no IP address on the interface, then the source IP address of outgoing TACACS+ packets will default to the IP address of the egress interface.

**Example** To configure all outgoing TACACS+ packets to use the IP address of the loop-back "lo" interface as the source IP address, use the following commands:

awplus# configure terminal

awplus(config)# ip tacacs source-interface lo

To reset the source interface configuration for all TACACS+ packets, use the following commands:

awplus# configure terminal awplus(config)# no ip tacacs source-interface

**Related** [tacacs-server host](#page-1308-0)

**commands** [show tacacs+](#page-1306-0)

**Command changes** Version 5.4.6-2.1: command added

### <span id="page-1306-0"></span>**show tacacs+**

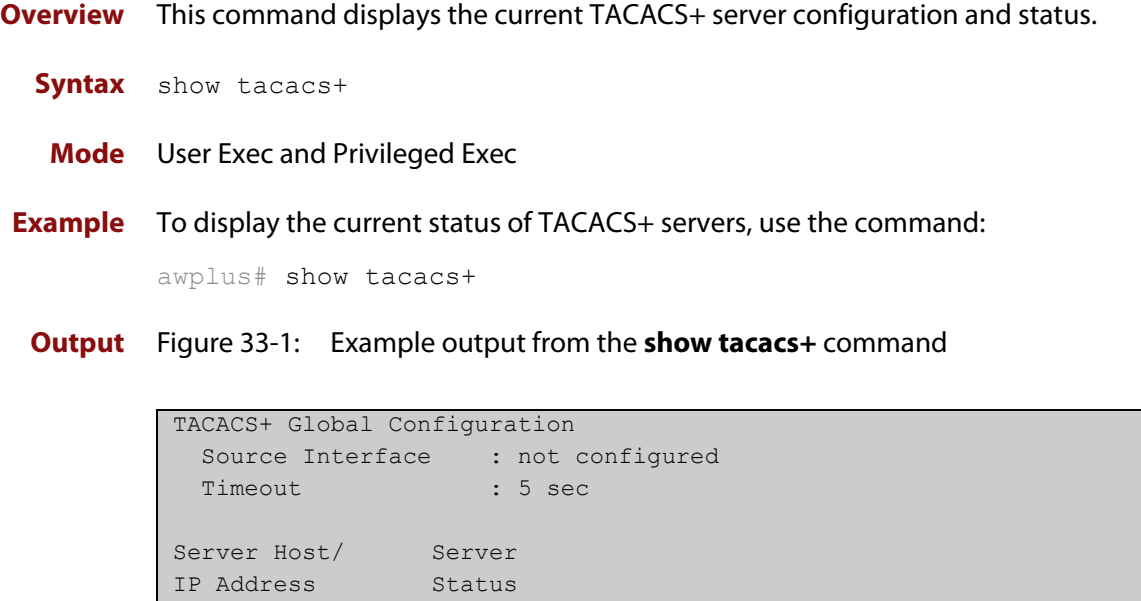

#### **Table 1:** Parameters in the output of the **show tacacs+** command

------------------------------------------------------------ 192.168.1.10 Alive 192.168.1.11 Unknown

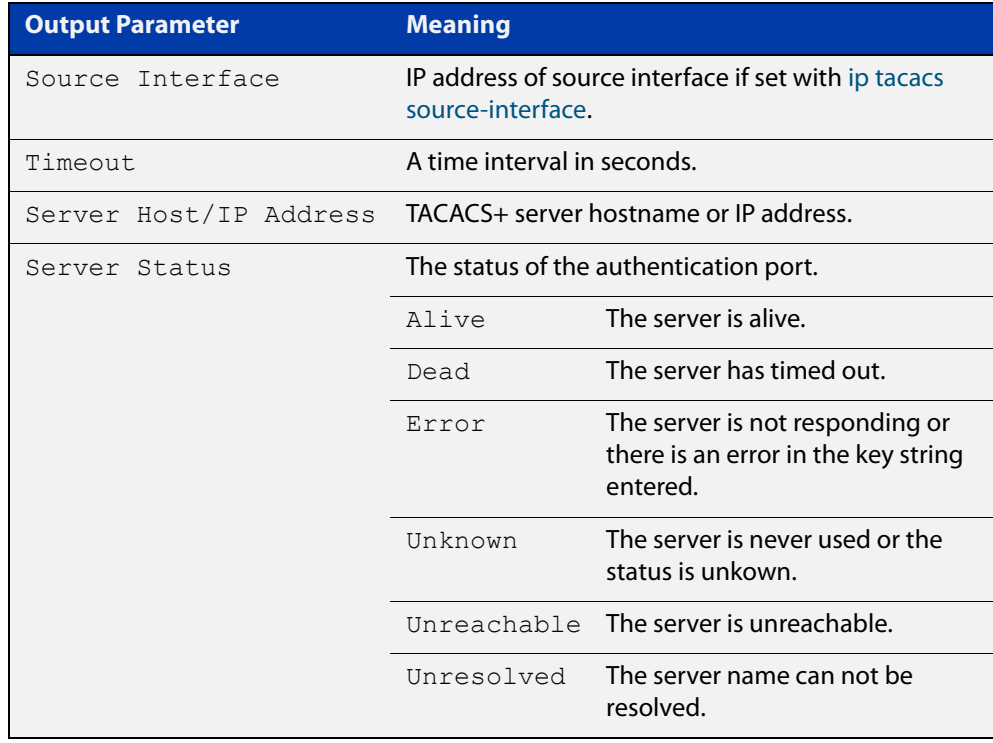

**Command** Version 5.4.6-2.1: **Source Interface** parameter added**changes**

#### <span id="page-1308-0"></span>**tacacs-server host**

**Overview** Use this command to specify a remote TACACS+ server host for authentication, authorization and accounting, and to set the shared secret key to use with the TACACS+ server. The parameters specified with this command override the corresponding global parameters for TACACS+ servers.

> Use the **no** variant of this command to remove the specified server host as a TACACS+ authentication and authorization server.

```
Syntax tacacs-server host {<host-name>|<ip-address>} [key 
       [8]<key-string>]
```
no tacacs-server host {<*host-name*>|<*ip-address*>}

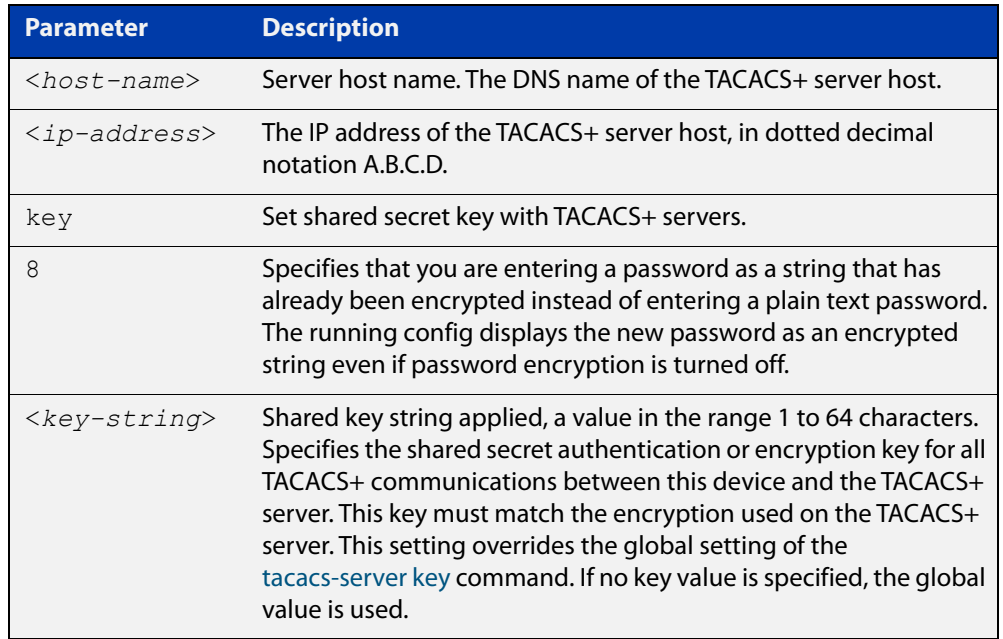

**Default** No TACACS+ server is configured by default.

**Mode** Global Configuration

**Usage** A TACACS+ server host cannot be configured multiple times like a RADIUS server.

As many as four TACACS+ servers can be configured and consulted for login authentication, enable password authentication and accounting. The first server configured is regarded as the primary server and if the primary server fails then the backup servers are consulted in turn. A backup server is consulted if the primary server fails, not if a login authentication attempt is rejected. The reasons a server would fail are:

- it is not network reachable
- it is not currently TACACS+ capable
- it cannot communicate with the switch properly due to the switch and the server having different secret keys
- **Examples** To add the server  $\text{tac1}.\text{company.com}$  as the TACACS+ server host, use the following commands:

awplus# configure terminal

awplus(config)# tacacs-server host tac1.company.com

To set the secret key to secret on the TACACS+ server 192.168.1.1, use the following commands:

awplus# configure terminal

awplus(config)# tacacs-server host 192.168.1.1 key secret

To remove the TACACS+ server tac1.company.com, use the following commands:

awplus# configure terminal

awplus(config)# no tacacs-server host tac1.company.com

#### **Related commands**

[aaa accounting commands](#page-1202-0) [aaa authentication login](#page-1219-0)

[tacacs-server key](#page-1310-0)

[tacacs-server timeout](#page-1311-0)

[show tacacs+](#page-1306-0)

#### <span id="page-1310-0"></span>**tacacs-server key**

**Overview** This command sets a global secret key for TACACS+ authentication, authorization and accounting. The shared secret text string is used for TACACS+ communications between the switch and all TACACS+ servers.

> Note that if no secret key is explicitly specified for a TACACS+ server with the [tacacs-server host](#page-1308-0) command, the global secret key will be used for the shared secret for the server.

Use the **no** variant of this command to remove the global secret key.

**Syntax** tacacs-server key [8] *<key-string*>

no tacacs-server key

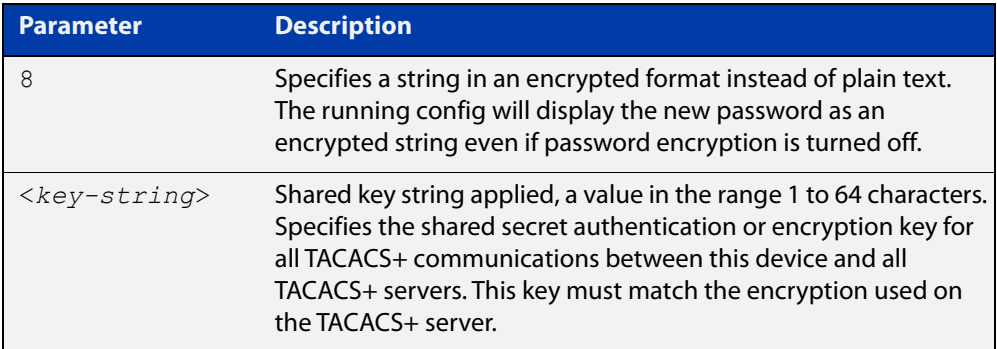

#### **Mode** Global Configuration

- **Usage notes** Use this command to set the global secret key shared between this client and its TACACS+ servers. If no secret key is specified for a particular TACACS+ server using the [tacacs-server host](#page-1308-0) command, this global key is used.
	- **Examples** To set the global secret key to secret for TACACS+ server, use the following commands:

awplus# configure terminal

awplus(config)# tacacs-server key secret

To delete the global secret key for TACACS+ server, use the following commands:

awplus# configure terminal

awplus(config)# no tacacs-server key

**Related** [tacacs-server host](#page-1308-0)

**commands** [show tacacs+](#page-1306-0)

#### <span id="page-1311-0"></span>**tacacs-server timeout**

**Overview** Use this command to specify the TACACS+ global timeout value. The timeout value is how long the device waits for a reply to a TACACS+ request before considering the server to be dead.

> Note that this command configures the **timeout** parameter for TACACS+ servers globally.

The **no** variant of this command resets the transmit timeout to the default (5 seconds).

**Syntax** tacacs-server timeout *<seconds>*

no tacacs-server timeout

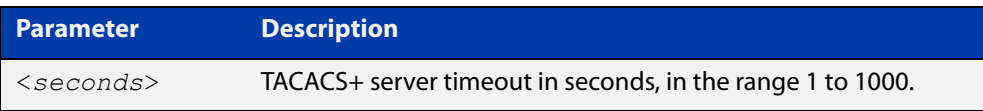

**Default** The default timeout value is 5 seconds.

**Mode** Global Configuration

**Examples** To set the timeout value to 3 seconds, use the following commands:

awplus# configure terminal

awplus(config)# tacacs-server timeout 3

To reset the timeout period for TACACS+ servers to the default, use the following commands:

awplus# configure terminal awplus(config)# no tacacs-server timeout

#### **Related** [tacacs-server host](#page-1308-0)

**commands**

[show tacacs+](#page-1306-0)

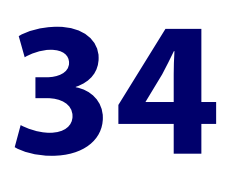

# **DHCP Snooping Commands**

### **Introduction**

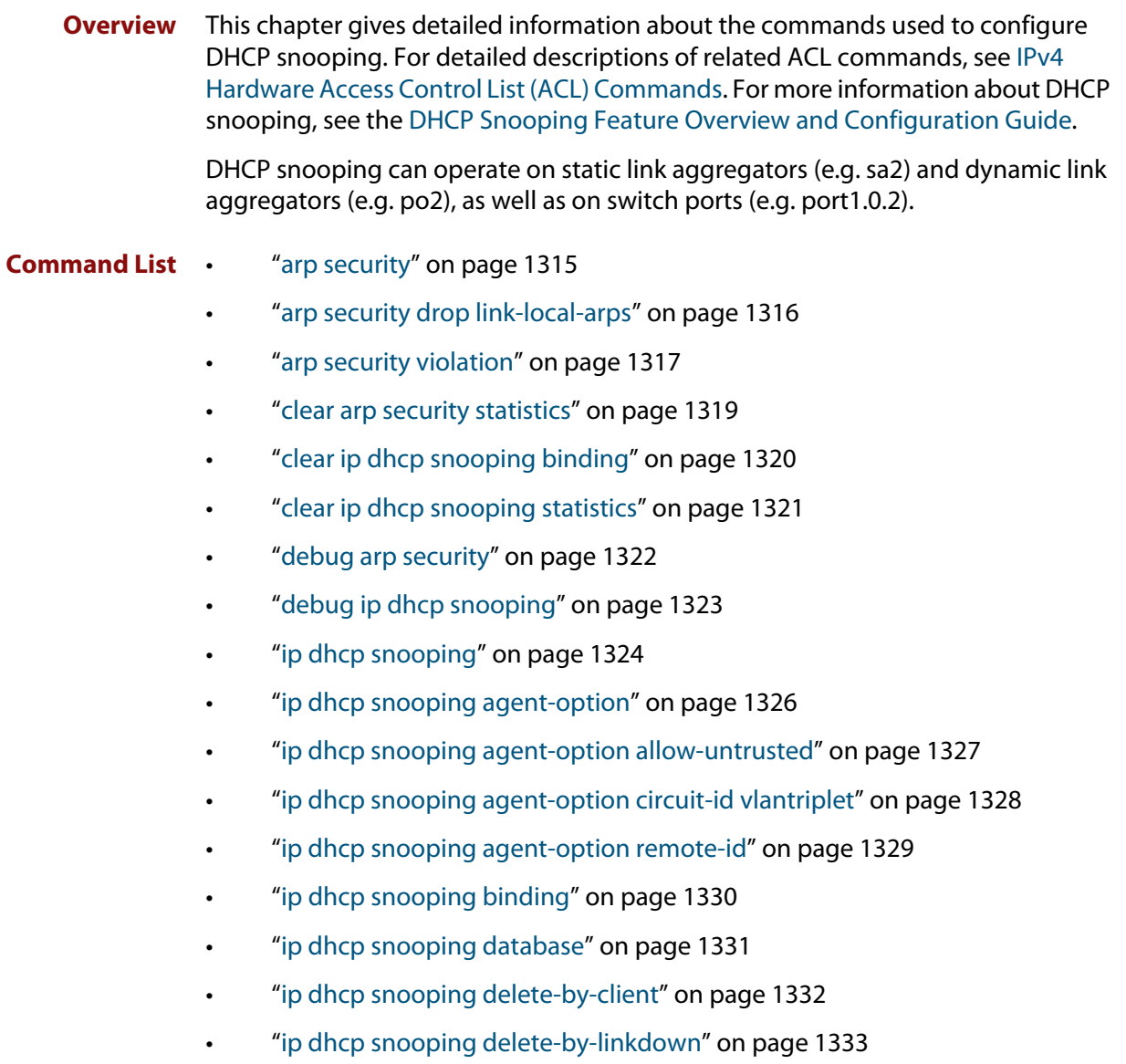

- • ["ip dhcp snooping max-bindings" on page 1334](#page-1333-0)
- • ["ip dhcp snooping subscriber-id" on page 1335](#page-1334-0)
- • ["ip dhcp snooping trust" on page 1336](#page-1335-0)
- • ["ip dhcp snooping verify mac-address" on page 1337](#page-1336-0)
- • ["ip dhcp snooping violation" on page 1338](#page-1337-0)
- • ["ip source binding" on page 1339](#page-1338-0)
- • ["service dhcp-snooping" on page 1341](#page-1340-0)
- • ["show arp security" on page 1343](#page-1342-0)
- • ["show arp security interface" on page 1344](#page-1343-0)
- • ["show arp security statistics" on page 1346](#page-1345-0)
- • ["show debugging arp security" on page 1348](#page-1347-0)
- • ["show debugging ip dhcp snooping" on page 1349](#page-1348-0)
- • ["show ip dhcp snooping" on page 1350](#page-1349-0)
- • ["show ip dhcp snooping acl" on page 1351](#page-1350-0)
- • ["show ip dhcp snooping agent-option" on page 1354](#page-1353-0)
- • ["show ip dhcp snooping binding" on page 1356](#page-1355-0)
- • ["show ip dhcp snooping interface" on page 1358](#page-1357-0)
- • ["show ip dhcp snooping statistics" on page 1360](#page-1359-0)
- • ["show ip source binding" on page 1363](#page-1362-0)

#### <span id="page-1314-0"></span>**arp security**

**Overview** Use this command to enable ARP security on untrusted ports in the VLANs, so that the switch only responds to/forwards ARP packets if they have recognized IP and MAC source addresses.

Use the **no** variant of this command to disable ARP security on the VLANs.

**Syntax** arp security

no arp security

- **Default** Disabled
	- **Mode** Interface Configuration (VLANs)
- **Usage** Enable ARP security to provide protection against ARP spoofing. DHCP snooping must also be enabled on the switch [\(service dhcp-snooping command\)](#page-1340-0), and on the VLANs ([ip dhcp snooping command](#page-1323-0)).
- **Example** To enable ARP security on VLANs 2 to 4, use the commands:

awplus# configure terminal awplus(config)# interface vlan2-vlan4 awplus(config-if)# arp security

**Related commands** [arp security violation](#page-1316-0) [show arp security](#page-1342-0) [show arp security interface](#page-1343-0) [show arp security statistics](#page-1345-0)

### <span id="page-1315-0"></span>**arp security drop link-local-arps**

**Overview** Use this command to enable ARP security on a per-port basis. This means that IPv4 link-local ARPs will be dropped without causing an ARP security violation when received.

Use the **no** variant of this command to return to the default setting of disabled.

- **Syntax** arp security drop link-local-arps no arp security drop link-local-arps
- **Default** Disabled by default.
	- **Mode** Interface Configuration
- **Usage notes** Hosts that implement RFC 3927 may automatically assign themselves link-local IPv4 addresses in the subnet 169.254.0.0/16, if they are configured to learn their IP addresses via DHCP but are unable to contact a DHCP server. This is common behavior for all versions of Microsoft Windows since Windows XP. In an attempt to avoid IP address collision with other devices on the local network, the host will broadcast ARP probes for its randomly selected link-local IP address.

By default, ARP security will treat these ARP probes as violations and carry out the configured violation action on the port they are received on. If the violation action is configured as link-down, this will result in the host being disconnected from the network, which will interrupt any DHCP IP address discovery that was in progress.

Use this command to configure ARP Security to drop these ARP probes, and any other ARPs that contain link-local IP addresses, without raising a violation on the affected port. The count of ARPs dropped in this manner can be seen in the output of **show arp security statistics detail**.

**Example** To configure ARP security to drop IPv4 link local ARPs on port1.0.1 to port1.0.4, use the commands:

> awplus# configure terminal awplus(config)# interface port1.0.1-port1.0.4 awplus(config-if)# arp security drop link-local-arps

#### **Related** [arp security](#page-1314-0)

**commands** [arp security violation](#page-1316-0)

[show arp security statistics](#page-1345-0)

#### **Command changes** Version 5.4.9-1.1: command added.

#### <span id="page-1316-0"></span>**arp security violation**

**Overview** Use this command to specify an additional action to perform if an ARP security violation is detected on the ports. ARP security must also be enabled [\(arp security](#page-1314-0)  [command](#page-1314-0)).

> Use the **no** variant of this command to remove the specified action, or all actions. Traffic violating ARP security will be dropped, but no other action will be taken.

**Syntax** arp security violation {log|trap|link-down} ...

no arp security violation [log|trap|link-down] ...

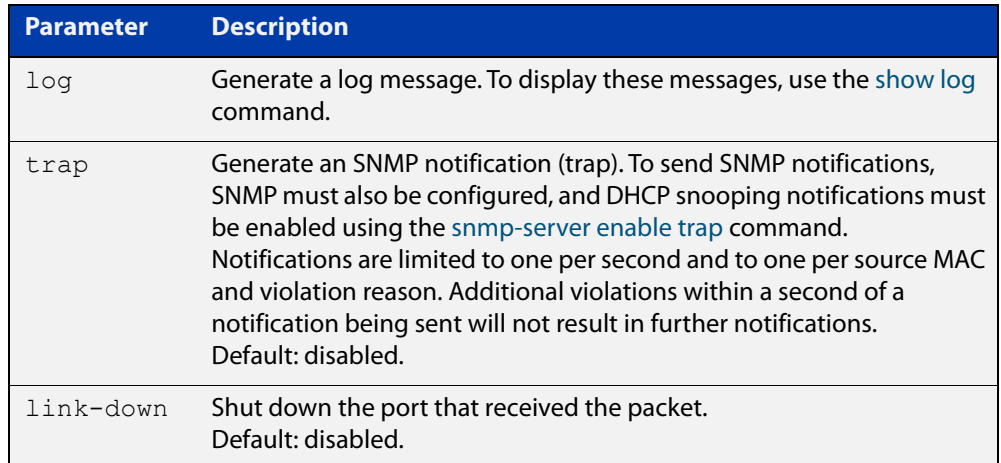

- **Default** When the switch detects an ARP security violation, it drops the packet. By default, it does not perform any other violation actions.
	- **Mode** Interface Configuration (switch ports, static or dynamic aggregated links)
- **Usage notes** When the switch detects an ARP security violation on an untrusted port in a VLAN that has ARP security enabled, it drops the packet. This command sets the switch to perform additional actions in response to ARP violations.

If a port has been shut down in response to a violation, to bring it back up again after any issues have been resolved, use the [shutdown command](#page-376-0).

**Example** To send SNMP notifications for ARP security violations on ports 1.0.1 to 1.0.6, use the commands:

> awplus# configure terminal awplus(config)# snmp-server enable trap dhcpsnooping awplus(config)# interface port1.0.1-port1.0.6 awplus(config-if)# arp security violation trap

#### **Related** [arp security](#page-1314-0)

**commands**

[show arp security interface](#page-1343-0)

[show arp security statistics](#page-1345-0)

[show log](#page-346-0)

[snmp-server enable trap](#page-1757-0)

### <span id="page-1318-0"></span>**clear arp security statistics**

**Overview** Use this command to clear ARP security statistics for the specified ports, or for all ports.

**Syntax** clear arp security statistics [interface <*port-list*>]

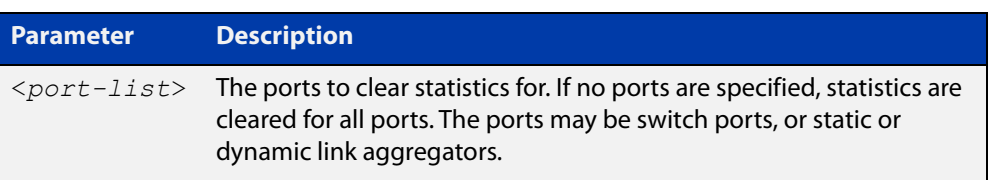

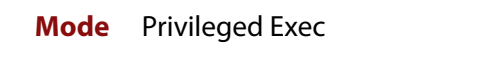

**Example** To clear statistics for ARP security on interface port1.0.1, use the command:

awplus# clear arp security statistics interface port1.0.1

**Related commands** [arp security violation](#page-1316-0) [show arp security](#page-1342-0)

[show arp security statistics](#page-1345-0)

### <span id="page-1319-0"></span>**clear ip dhcp snooping binding**

**Overview** Use this command to remove one or more DHCP Snooping dynamic entries from the DHCP Snooping binding database. If no options are specified, all entries are removed from the database.

> **CAUTION: If you remove entries from the database for current clients, they will lose IP connectivity until they request and receive a new DHCP lease. If you clear all entries, all clients connected to untrusted ports will lose connectivity.**

**Syntax** clear ip dhcp snooping binding [<*ipaddr*>] [interface *<port-list>*] [vlan *<vid-list>*]

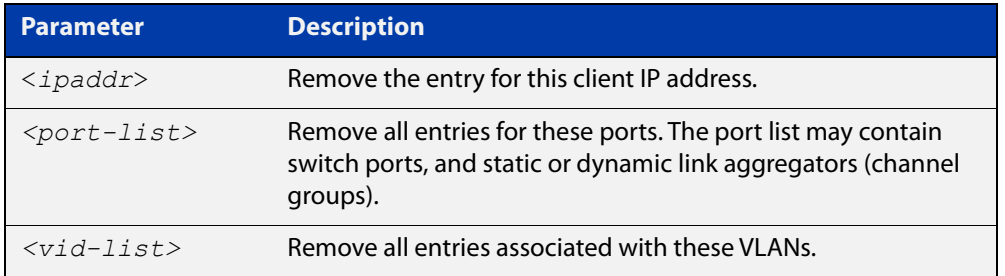

#### **Mode** Privileged Exec

**Usage** This command removes dynamic entries from the database. Note that dynamic entries can also be deleted by using the **no** variant of the [ip dhcp snooping binding](#page-1329-0)  [command](#page-1329-0).

> Dynamic entries can individually restored by using the [ip dhcp snooping binding](#page-1329-0) command.

To remove static entries, use the **no** variant of the [ip source binding command.](#page-1338-0)

**Example** To remove a dynamic lease entry from the DHCP snooping database for a client with the IP address 192.168.1.2, use the command:

awplus# clear ip dhcp snooping binding 192.168.1.2

**Related commands** [ip dhcp snooping binding](#page-1329-0) [ip source binding](#page-1338-0)

[show ip dhcp snooping binding](#page-1355-0)

### <span id="page-1320-0"></span>**clear ip dhcp snooping statistics**

#### **Overview** Use this command to clear DHCP snooping statistics for the specified ports, or for all ports.

**Syntax** clear ip dhcp snooping statistics [interface <*port-list*>]

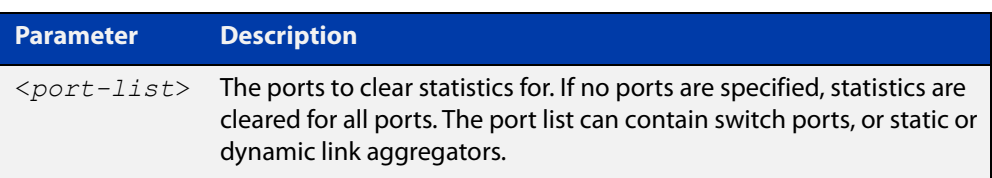

#### **Mode** Privileged Exec

**Example** To clear statistics for the DHCP snooping on interface port1.0.1, use the command:

awplus# clear ip dhcp snooping statistics interface port1.0.1

**Related commands** [clear arp security statistics](#page-1318-0) [show ip dhcp snooping](#page-1349-0) [show ip dhcp snooping statistics](#page-1359-0)

# <span id="page-1321-0"></span>**debug arp security**

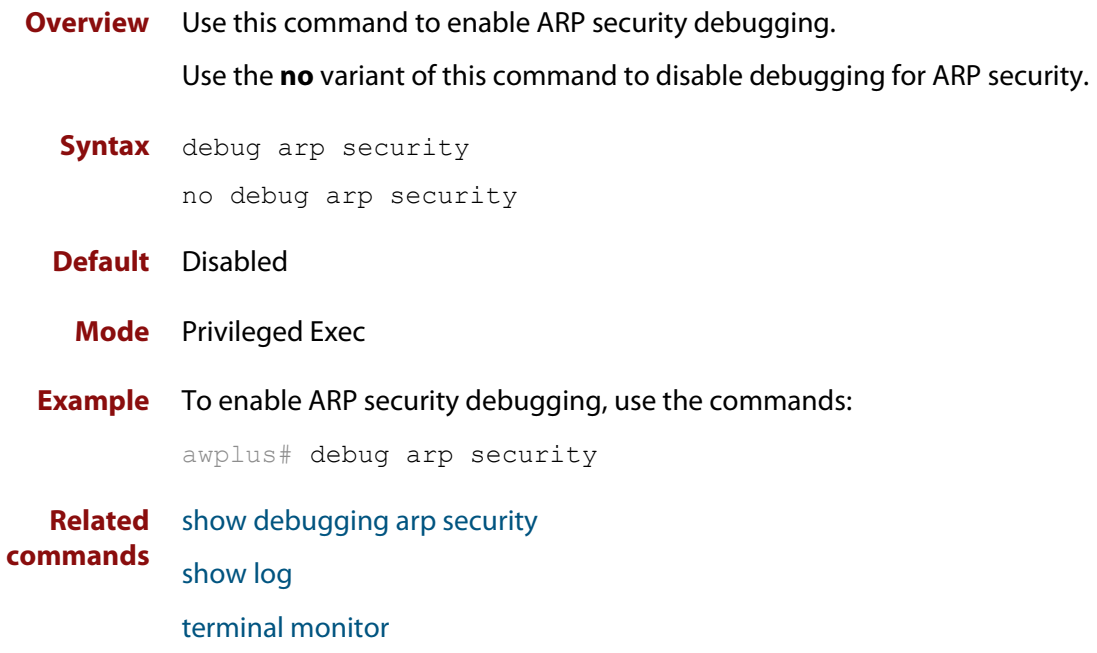

## <span id="page-1322-0"></span>**debug ip dhcp snooping**

**Overview** Use this command to enable the specified types of debugging for DHCP snooping. Use the **no** variant of this command to disable the specified types of debugging.

**Syntax** debug ip dhcp snooping {all|acl|db|packet [detail]} no debug ip dhcp snooping {all|acl|db|packet [detail]}

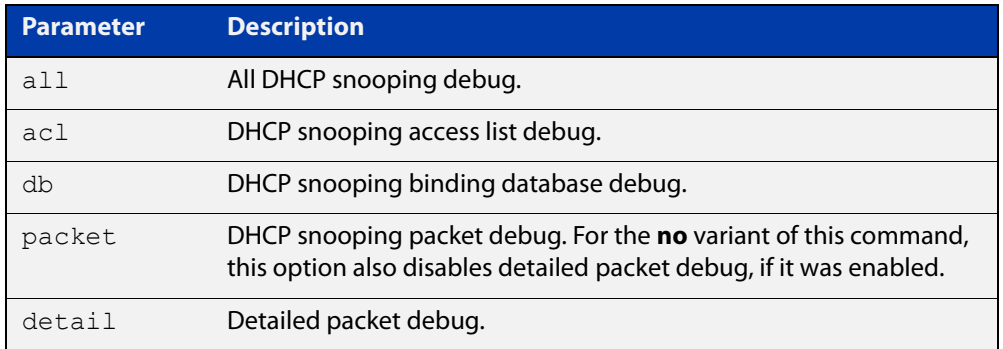

#### **Default** Disabled

**Mode** Privileged Exec

**Example** To enable access list debugging for DHCP snooping, use the commands:

awplus# debug ip dhcp snooping acl

**Related** [debug arp security](#page-1321-0)

**commands** [show debugging ip dhcp snooping](#page-1348-0)

[show log](#page-346-0)

[terminal monitor](#page-252-0)

# <span id="page-1323-0"></span>**ip dhcp snooping**

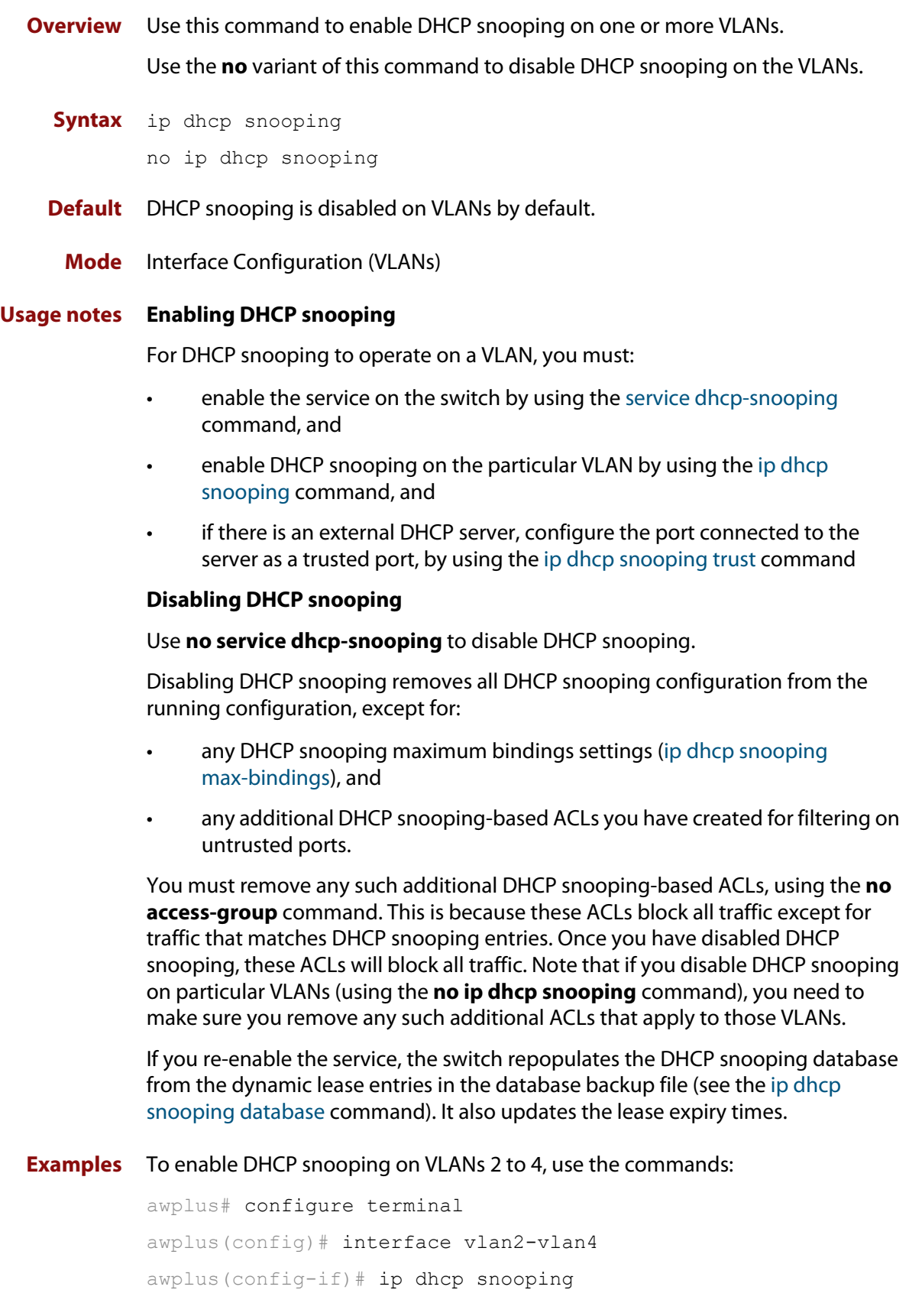

To disable DHCP snooping on the switch, use the command:

```
awplus# configure terminal
awplus(config)# interface vlan2-vlan4
awplus(config-if)# no ip dhcp snooping
```
**Related commands** [ip dhcp snooping trust](#page-1335-0)

[service dhcp-snooping](#page-1340-0)

[show ip dhcp snooping](#page-1349-0)

# <span id="page-1325-0"></span>**ip dhcp snooping agent-option**

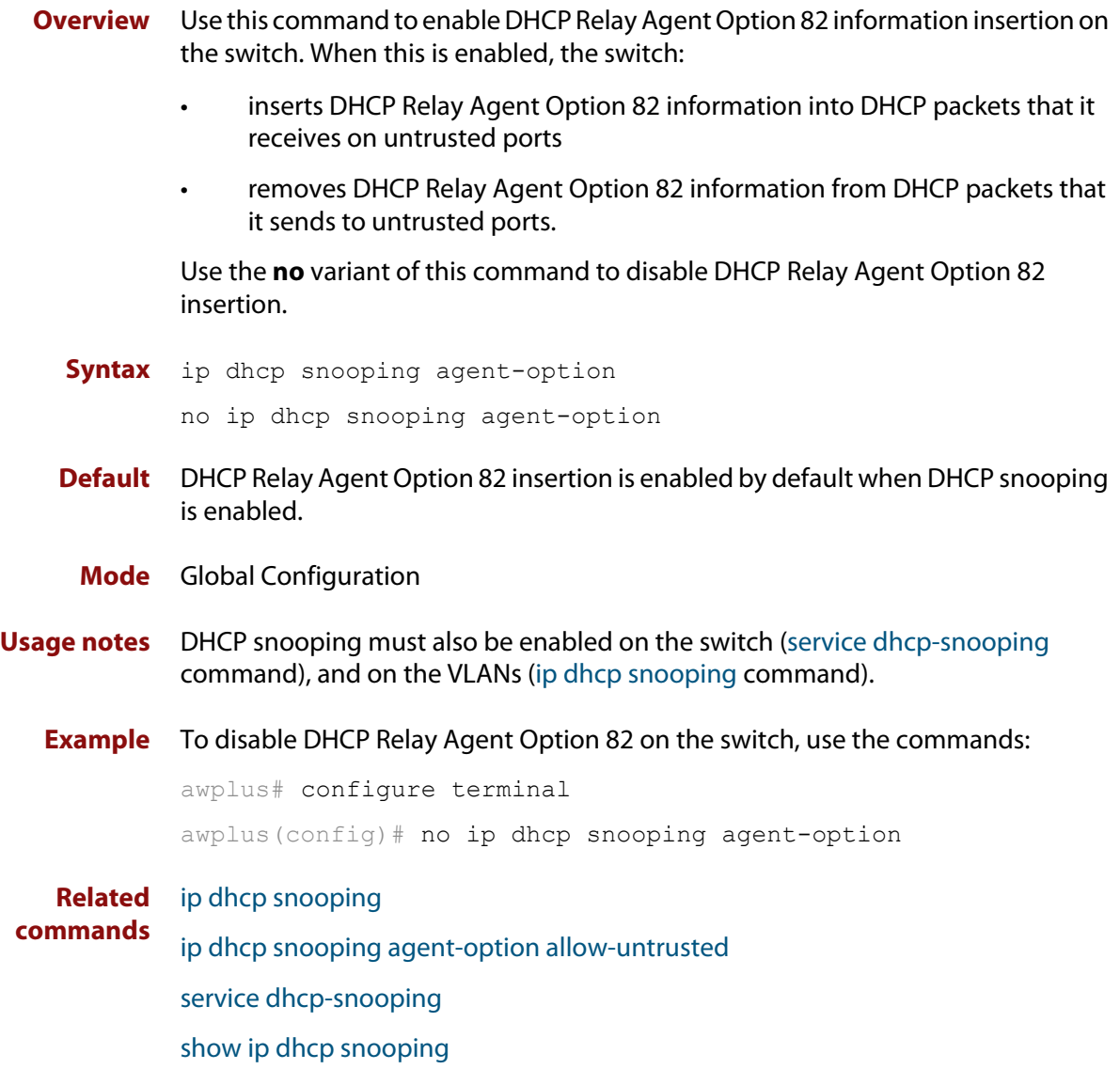

# <span id="page-1326-0"></span>**ip dhcp snooping agent-option allow-untrusted**

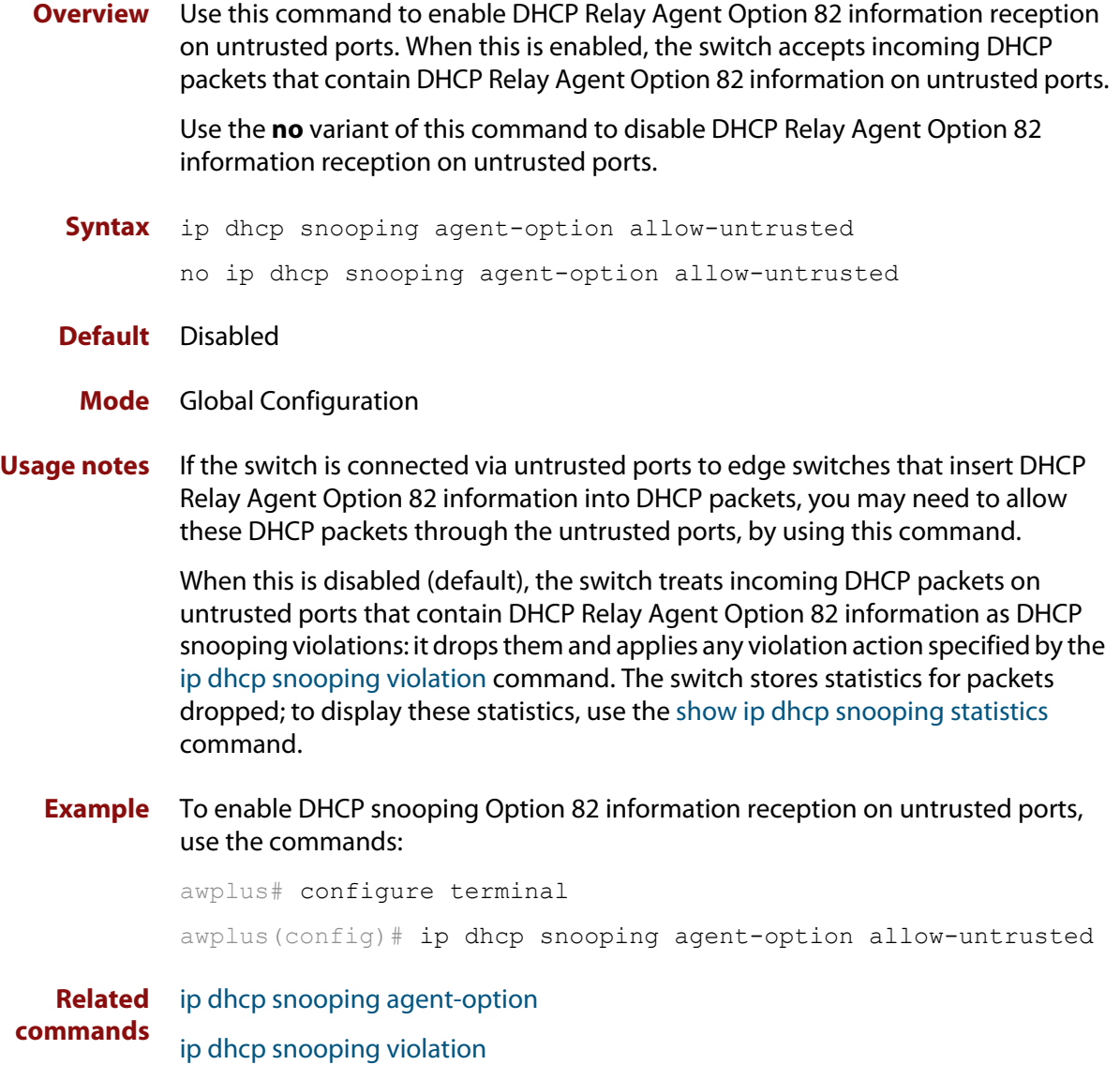

- - [show ip dhcp snooping](#page-1349-0)
	- [show ip dhcp snooping statistics](#page-1359-0)

# <span id="page-1327-0"></span>**ip dhcp snooping agent-option circuit-id vlantriplet**

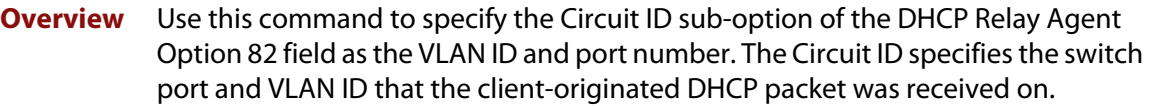

Use the **no** variant of this command to set the Circuit ID to the default, the VLAN ID and Ifindex (interface number).

- **Syntax** ip dhcp snooping agent-option circuit-id vlantriplet no ip dhcp snooping agent-option circuit-id
- **Default** By default, the Circuit ID is the VLAN ID and Ifindex (interface number).
	- **Mode** Interface Configuration for a VLAN interface.
	- **Usage** The Circuit ID sub-option is included in the DHCP Relay Agent Option 82 field of forwarded client DHCP packets:
		- DHCP snooping Option 82 information insertion is enabled (ip dhcp [snooping agent-option command](#page-1325-0); enabled by default), and
		- DHCP snooping is enabled on the switch [\(service dhcp-snooping\)](#page-1340-0) and on the VLAN to which the port belongs [\(ip dhcp snooping\)](#page-1323-0)
- **Examples** To set the Circuit ID to vlantriplet for client DHCP packets received on vlan1, use the commands:

awplus# configure terminal

awplus(config)# interface vlan1

awplus(config-if)# ip dhcp snooping agent-option circuit-id vlantriplet

To return the Circuit ID format to the default for  $vlandan1$ , use the commands:

awplus# configure terminal

awplus(config)# interface vlan1

awplus(config-if)# no ip dhcp snooping agent-option circuit-id

**Related** [ip dhcp snooping agent-option](#page-1325-0)

**commands** [ip dhcp snooping agent-option remote-id](#page-1328-0)

[show ip dhcp snooping](#page-1349-0)

[show ip dhcp snooping agent-option](#page-1353-0)

# <span id="page-1328-0"></span>**ip dhcp snooping agent-option remote-id**

**Overview** Use this command to specify the Remote ID sub-option of the DHCP Relay Agent Option 82 field. The Remote ID identifies the device that inserted the Option 82 information. If a Remote ID is not specified, the Remote ID sub-option is set to the switch's MAC address.

> Use the **no** variant of this command to set the Remote ID to the default, the switch's MAC address.

**Syntax** ip dhcp snooping agent-option remote-id <*remote-id*>

no ip dhcp snooping agent-option remote-id

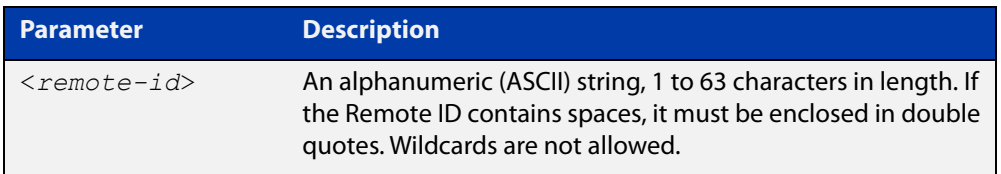

- **Default** The Remote ID is set to the switch's MAC address by default.
	- **Mode** Interface Configuration for a VLAN interface.
- **Usage** The Remote ID sub-option is included in the DHCP Relay Agent Option 82 field of forwarded client DHCP packets:
	- DHCP snooping Option 82 information insertion is enabled (ip dhcp [snooping agent-option command](#page-1325-0); enabled by default), and
	- DHCP snooping is enabled on the switch [\(service dhcp-snooping\)](#page-1340-0) and on the VLAN to which the port belongs [\(ip dhcp snooping\)](#page-1323-0)
- **Examples** To set the Remote ID to myid for client DHCP packets received on vlan1, use the commands:

awplus# configure terminal awplus(config)# interface vlan1

awplus(config-if)# ip dhcp snooping agent-option remote-id myid

To return the Remote ID format to the default for  $v \text{land}$ , use the commands:

awplus# configure terminal

awplus(config)# interface vlan1

awplus(config-if)# no ip dhcp snooping agent-option remote-id

#### **Related commands** [ip dhcp snooping agent-option](#page-1325-0)

[ip dhcp snooping agent-option circuit-id vlantriplet](#page-1327-0)

- [show ip dhcp snooping](#page-1349-0)
- [show ip dhcp snooping agent-option](#page-1353-0)

### <span id="page-1329-0"></span>**ip dhcp snooping binding**

**Overview** Use this command to manually add a dynamic-like entry (with an expiry time) to the DHCP snooping database. Once added to the database, this entry is treated as a dynamic entry, and is stored in the DHCP snooping database backup file. This command is not stored in the switch's running configuration.

> Use the **no** variant of this command to delete a dynamic entry for an IP address from the DHCP snooping database, or to delete all dynamic entries from the database.

**CAUTION: If you remove entries from the database for current clients, they will lose IP connectivity until they request and receive a new DHCP lease. If you clear all entries, all clients connected to untrusted ports will lose connectivity.**

**Syntax** ip dhcp snooping binding <*ipaddr*> [<*macaddr*>] vlan <*vid*> interface <*port*> expiry <*expiry-time*>

no ip dhcp snooping binding [<*ipaddr*>]

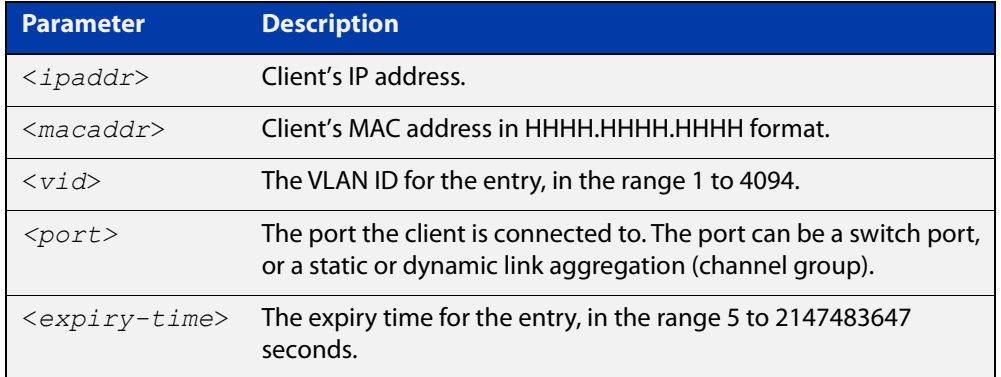

#### **Mode** Privileged Exec

**Usage notes** Note that dynamic entries can also be deleted from the DHCP snooping database by using the [clear ip dhcp snooping binding command.](#page-1319-0)

> To add or remove static entries from the database, use the [ip source binding](#page-1338-0)  [command](#page-1338-0).

**Example** To restore an entry in the DHCP snooping database for a DHCP client with the IP address 192.168.1.2, MAC address 0001.0002.0003, on port1.0.6 of vlan6, and with an expiry time of 1 hour, use the commands:

> awplus# ip dhcp snooping binding 192.168.1.2 0001.0002.0003 vlan 6 interface port1.0.6 expiry 3600

#### **Related** [clear ip dhcp snooping binding](#page-1319-0)

**commands** [ip source binding](#page-1338-0)

[show ip dhcp snooping binding](#page-1355-0)

### <span id="page-1330-0"></span>**ip dhcp snooping database**

**Overview** Use this command to set the location of the file to which the dynamic entries in the DHCP snooping database are written. This file provides a backup for the DHCP snooping database.

> Use the **no** variant of this command to set the database location back to the default, **nvs**.

**Syntax** ip dhcp snooping database {nvs|flash|usb}

no ip dhcp snooping database

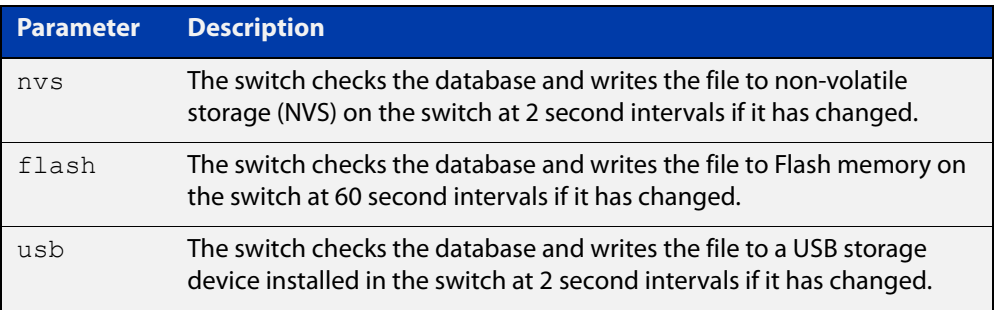

#### **Default** nvs

- **Mode** Global Configuration
- **Usage notes** In a stack, the backup file is automatically synchronized across all stack members to the location configured. If the backup file is stored on a USB storage device on the stack master, it is only synchronized across stack members that also have USB storage devices installed.

If the location of the backup file is changed by using this command, a new file is created in the new location, and the old version of the file remains in the old location. This can be removed if necessary (hidden file: **.dhcp.dsn.gz**).

**Example** To set the location of the DHCP snooping database to Flash memory, use the commands:

> awplus# configure terminal awplus(config)# ip dhcp snooping database flash

**Related commands** [show ip dhcp snooping](#page-1349-0)

### <span id="page-1331-0"></span>**ip dhcp snooping delete-by-client**

**Overview** Use this command to set the switch to remove a dynamic entry from the DHCP snooping database when it receives a valid DHCP release message with matching IP address, VLAN ID, and client hardware address on an untrusted port, and to discard release messages that do not match an entry in the database. Use the **no** variant of this command to set the switch to forward DHCP release messages received on untrusted ports without removing any entries from the database. **Syntax** ip dhcp snooping delete-by-client no ip dhcp snooping delete-by-client **Default** Enabled: by default, DHCP lease entries are deleted from the DHCP snooping database when matching DHCP release messages are received. **Mode** Global Configuration **Usage** DHCP clients send a release message when they no longer wish to use the IP address they have been allocated by a DHCP server. Use this command to enable DHCP snooping to use the information in these messages to remove entries from its database immediately. Use the **no** variant of this command to ignore these release messages. Lease entries corresponding to ignored DHCP release messages eventually time out when the lease expires. **Examples** To set the switch to delete DHCP snooping lease entries from the DHCP snooping database when a matching release message is received, use the commands: awplus# configure terminal awplus(config)# ip dhcp snooping delete-by-client To set the switch to forward and ignore the content of any DHCP release messages it receives, use the commands:

> awplus# configure terminal awplus(config)# no ip dhcp snooping delete-by-client

#### **Related commands** [show ip dhcp snooping](#page-1349-0)
## **ip dhcp snooping delete-by-linkdown**

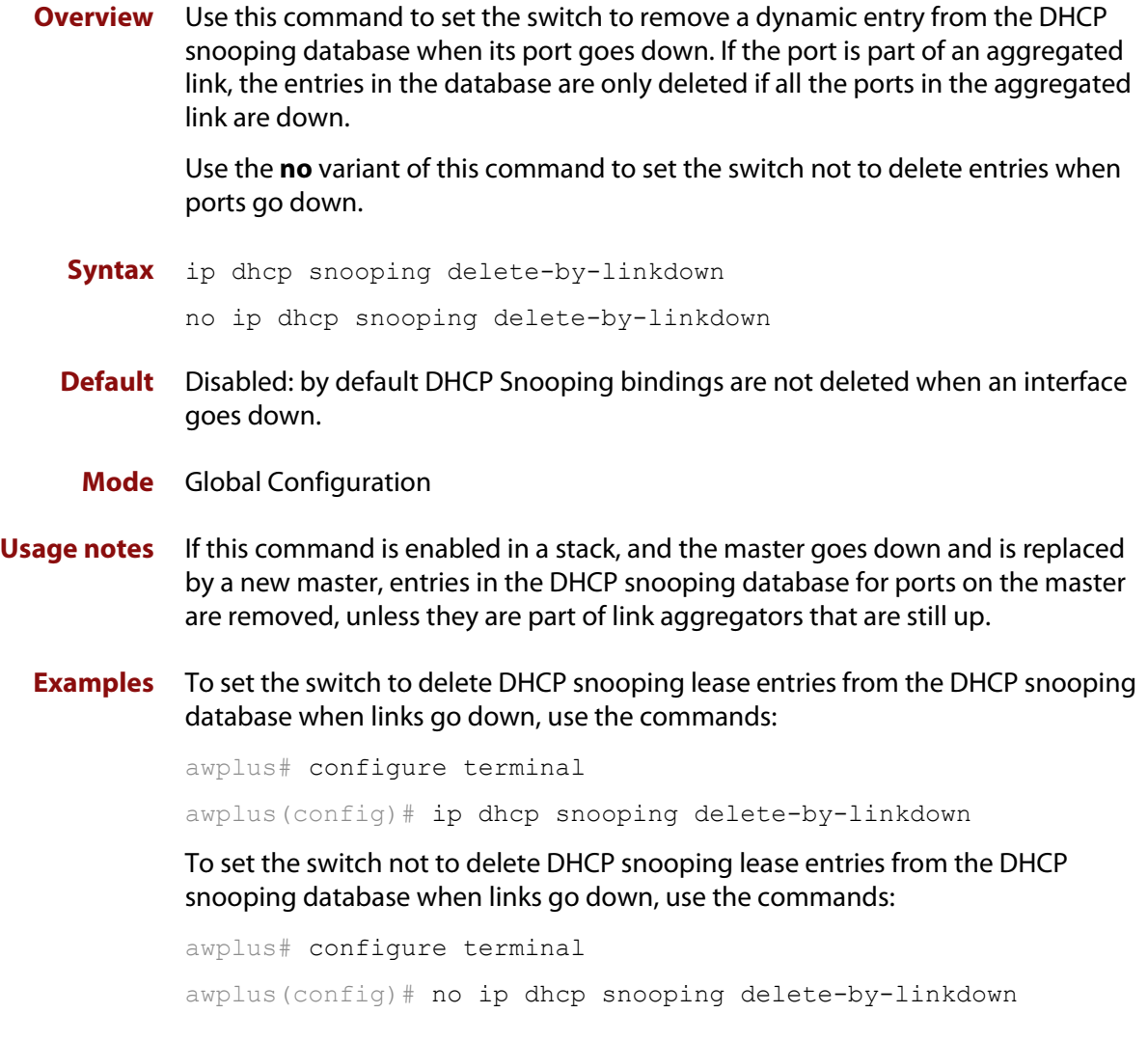

**Related commands** [show ip dhcp snooping](#page-1349-0)

### <span id="page-1333-0"></span>**ip dhcp snooping max-bindings**

**Overview** Use this command to set the maximum number of DHCP lease entries that can be stored in the DHCP snooping database for each of the ports. Once this limit has been reached, no further DHCP lease allocations made to devices on the port are stored in the database.

Use the **no** variant of this command to reset the maximum to the default, 1.

**Syntax** ip dhcp snooping max-bindings <*0-520*>

no ip dhcp snooping max-bindings

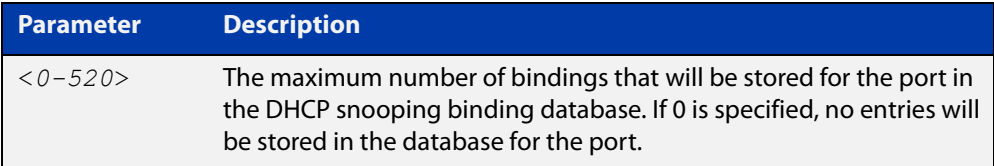

**Default** The default for maximum bindings is 1.

**Mode** Interface Configuration (port)

**Usage notes** The maximum number of leases cannot be changed for a port while there are DHCP snooping Access Control Lists (ACL) associated with the port. Before using this command, remove any DHCP snooping ACLs associated with the ports. To display ACLs used for DHCP snooping, use the [show ip dhcp snooping acl](#page-1350-0)  [command](#page-1350-0).

> In general, the default (1) will work well on an edge port with a single directly connected DHCP client. If the port is on an aggregation switch that is connected to an edge switch with multiple DHCP clients connected through it, then use this command to increase the number of lease entries for the port.

> If there are multiple VLANs configured on the port, the limit is shared between all the VLANs on this port. For example, the default only allows one lease to be stored for one VLAN. To allow connectivity for the other VLANs, use this command to increase the number of lease entries for the port.

**Example** To set the maximum number of bindings to be stored in the DHCP snooping database to 10 per port for ports 1.0.1 to 1.0.6, use the commands:

awplus# configure terminal

awplus(config)# interface port1.0.1-port1.0.6  $a$ wplus(config-if)# ip dhcp snooping max-bindings 10

#### **Related** [access-group](#page-873-0)

**commands**

[show ip dhcp snooping acl](#page-1350-0)

[show ip dhcp snooping interface](#page-1357-0)

### **ip dhcp snooping subscriber-id**

**Overview** Use this command to set a Subscriber ID for the ports.

Use the **no** variant of this command to remove Subscriber IDs from the ports.

**Syntax** ip dhcp snooping subscriber-id [<*sub-id*>]

no ip dhcp snooping subscriber-id

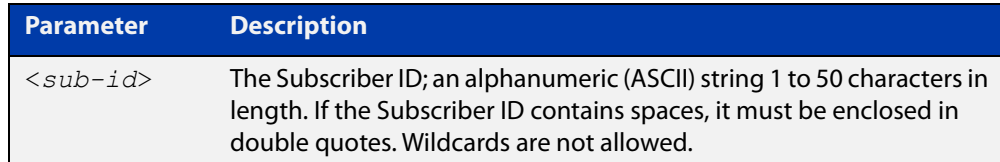

**Default** No Subscriber ID.

- **Mode** Interface Configuration (port)
- **Usage notes** The Subscriber ID sub-option is included in the DHCP Relay Agent Option 82 field of client DHCP packets forwarded from a port if:
	- a Subscriber ID is specified for the port using this command, and
	- DHCP snooping Option 82 information insertion is enabled [\(ip dhcp](#page-1325-0)  [snooping agent-option command](#page-1325-0); enabled by default), and
	- DHCP snooping is enabled on the switch [\(service dhcp-snooping\)](#page-1340-0) and on the VLAN to which the port belongs [\(ip dhcp snooping\)](#page-1323-0)
	- **Examples** To set the Subscriber ID for port 1.0.3 to **room\_534**, use the commands:

awplus# configure terminal awplus(config)# interface port1.0.3 awplus(config-if)# ip dhcp snooping subscriber-id room 534 To remove the Subscriber ID from port 1.0.3, use the commands: awplus# configure terminal awplus(config)# interface port1.0.3 awplus(config-if)# no ip dhcp snooping subscriber-id

**Related commands** [ip dhcp snooping agent-option](#page-1325-0) [show ip dhcp snooping interface](#page-1357-0)

## <span id="page-1335-0"></span>**ip dhcp snooping trust**

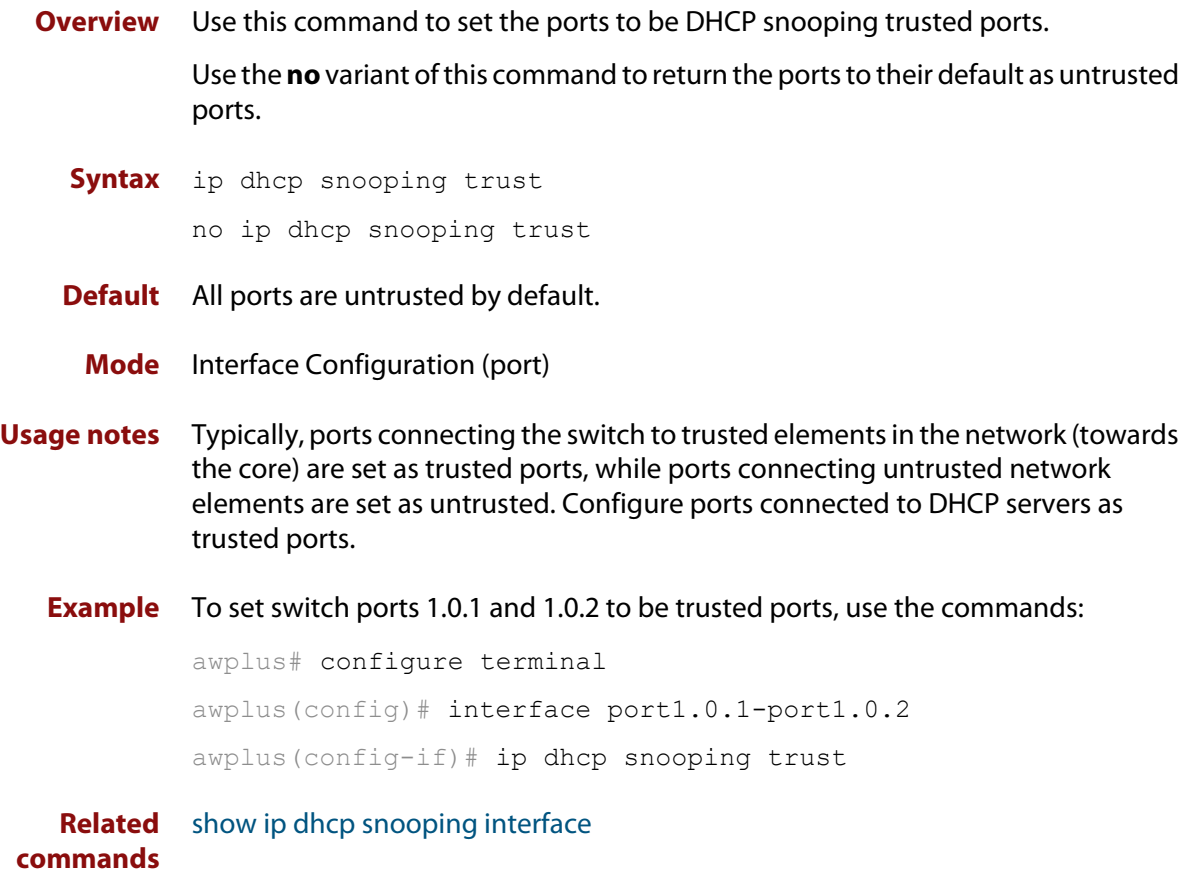

## **ip dhcp snooping verify mac-address**

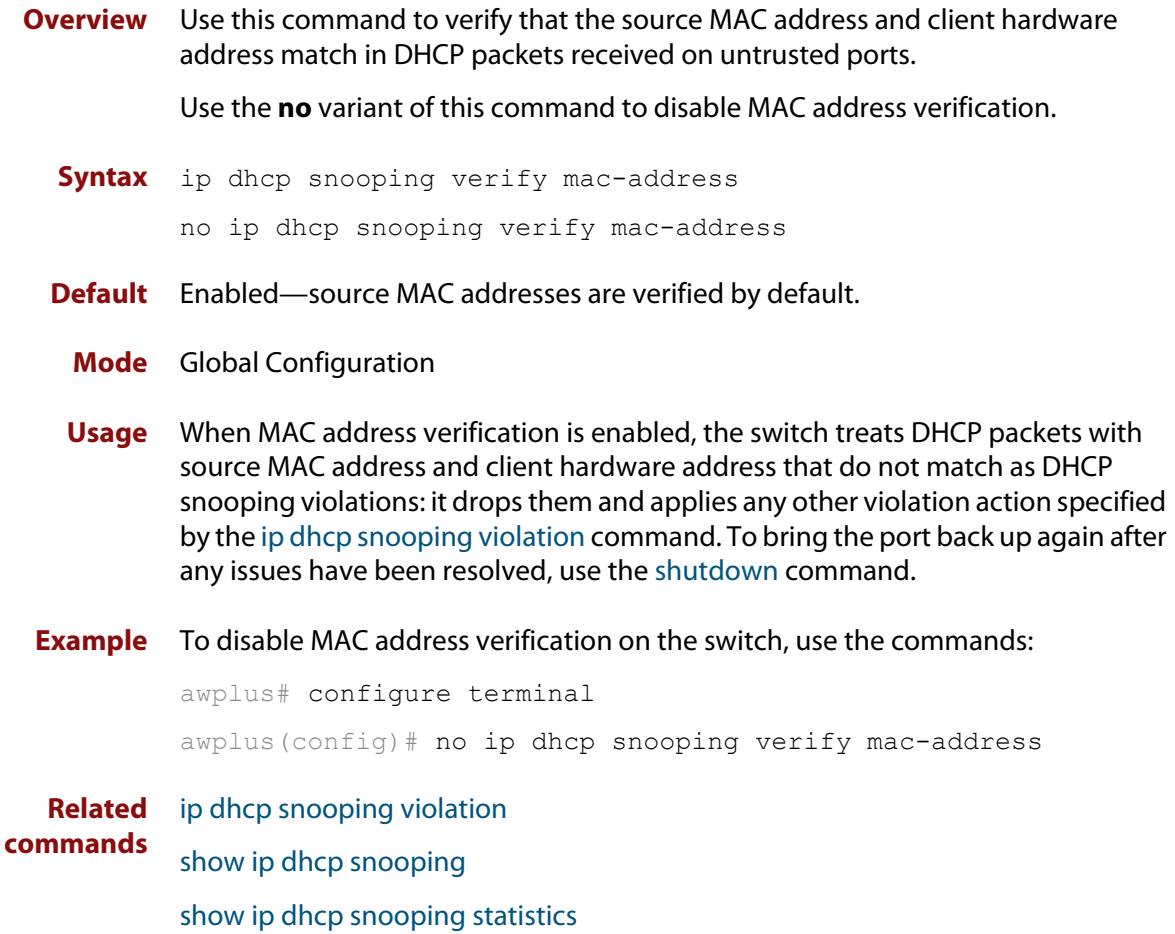

### <span id="page-1337-0"></span>**ip dhcp snooping violation**

**Overview** Use this command to specify the action the switch will take when it detects a DHCP snooping violation by a DHCP packet on the ports.

> Use the **no** variant of this command to disable the specified violation actions, or all violation actions.

**Syntax** ip dhcp snooping violation {log|trap|link-down} ...

```
no ip dhcp snooping violation [{log|trap|link-down} ...]
```
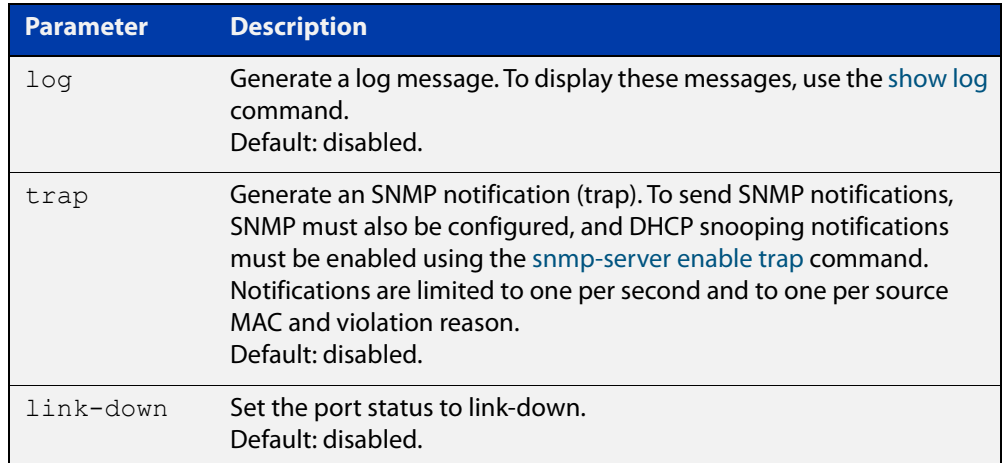

- **Default** By default, DHCP packets that violate DHCP snooping are dropped, but no other violation action is taken.
	- **Mode** Interface Configuration (port)
- **Usage notes** If a port has been shut down in response to a violation, to bring it back up again after any issues have been resolved, use the [shutdown command](#page-376-0).

IP packets dropped by DHCP snooping filters do not result in other DHCP snooping violation actions.

**Example** To set the switch to send an SNMP notification and set the link status to link-down if it detects a DHCP snooping violation on switch ports 1.0.1 to 1.0.4, use the commands:

awplus# configure terminal

awplus(config)# snmp-server enable trap dhcpsnooping

awplus(config)# interface port1.0.1-port1.0.4

awplus(config-if)# ip dhcp snooping violation trap link-down

**Related commands** [show ip dhcp snooping interface](#page-1357-0) [show log](#page-346-0)

#### [snmp-server enable trap](#page-1757-0)

### <span id="page-1338-0"></span>**ip source binding**

- **Overview** Use this command to add or replace a static entry in the DHCP snooping database. Use the **no** variant of this command to delete the specified static entry or all static entries from the database.
	- **Syntax** ip source binding <*ipaddr*> [<*macaddr*>] vlan <*vid*> interface <*port*>

no ip source binding [<*ipaddr*>]

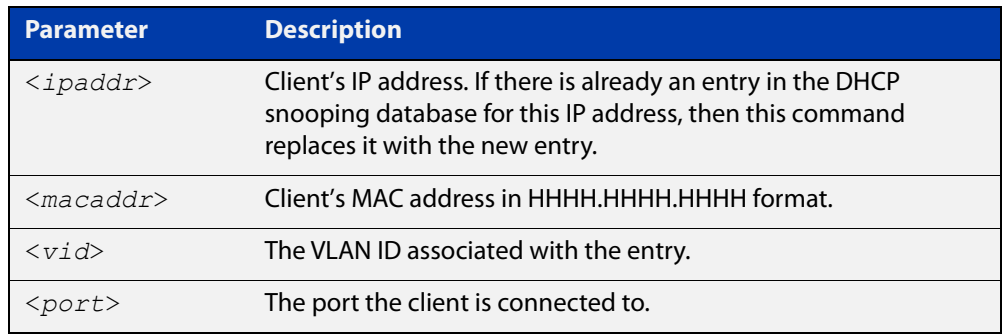

**Mode** Global Configuration

**Usage notes** This command removes static entries from the database.

To remove dynamic entries, use the [clear ip dhcp snooping binding command](#page-1319-0) or the **no** variant of the [ip dhcp snooping binding command](#page-1329-0).

**Examples** To add a static entry to the DHCP snooping database for a client with the IP address 192.168.1.2, MAC address 0001.0002.0003, on port1.0.6 of vlan6, use the command:

awplus# configure terminal

awplus(config)# ip source binding 192.168.1.2 0001.0002.0003 vlan 6 interface port1.0.6

To remove the static entry for IP address 192.168.1.2 from the database, use the commands:

awplus# configure terminal awplus(config)# no ip source binding 192.168.1.2

To remove all static entries from the database, use the commands:

awplus# configure terminal

awplus(config)# no ip source binding

#### **Related commands** [clear ip dhcp snooping binding](#page-1319-0) [ip dhcp snooping binding](#page-1329-0) [show ip dhcp snooping binding](#page-1355-0)

[show ip source binding](#page-1362-0)

### <span id="page-1340-0"></span>**service dhcp-snooping**

**Overview** Use the **service dhcp-snooping** command to enable the DHCP snooping service globally on the switch. As well, you need to enable it on the desired VLANs, using the [ip dhcp snooping](#page-1323-0) command. The switch creates a global DHCP snooping Access Control list (ACL) the first time you use the [ip dhcp snooping](#page-1323-0) command, to send DHCP packets to the CPU for processing. Note that the switch will forward all DHCP traffic to the CPU, no matter what VLAN it belongs to.

> Use the **no** variant of this command to disable the DHCP snooping service on the switch.

**Syntax** service dhcp-snooping

no service dhcp-snooping

- **Default** Disabled
	- **Mode** Global Configuration

#### **Usage notes Enabling DHCP snooping**

For DHCP snooping to operate on a VLAN, you must:

- enable the service on the switch by using this command, and
- enable DHCP snooping on the particular VLAN by using the ip dhcp [snooping](#page-1323-0) command, and
- if there is an external DHCP server, configure the port connected to the server as a trusted port, by using the [ip dhcp snooping trust](#page-1335-0) command

#### **Disabling DHCP snooping**

Use **no service dhcp-snooping** to disable DHCP snooping.

Disabling DHCP snooping removes all DHCP snooping configuration from the running configuration, except for:

- any DHCP snooping maximum bindings settings (ip dhcp snooping [max-bindings\)](#page-1333-0), and
- any additional DHCP snooping-based ACLs you have created for filtering on untrusted ports.

You must remove any such additional DHCP snooping-based ACLs, using the **no access-group** command. This is because these ACLs block all traffic except for traffic that matches DHCP snooping entries. Once you have disabled DHCP snooping, these ACLs will block all traffic. Note that if you disable DHCP snooping on particular VLANs (using the **no ip dhcp snooping** command), you need to make sure you remove any such additional ACLs that apply to those VLANs.

If you re-enable the service, the switch repopulates the DHCP snooping database from the dynamic lease entries in the database backup file (see the [ip dhcp](#page-1330-0)  [snooping database](#page-1330-0) command). It also updates the lease expiry times.

#### **Examples** To enable the DHCP snooping service on only the VLANs that have DHCP snooping enabled, use the command:

awplus# configure terminal

awplus(config)# service dhcp-snooping

To disable the DHCP snooping service on the switch, use the command:

awplus# configure terminal

awplus(config)# no service dhcp-snooping

#### **Related** [access-group](#page-873-0)

**commands** [ip dhcp snooping](#page-1323-0)

[ip dhcp snooping database](#page-1330-0)

[ip dhcp snooping max-bindings](#page-1333-0)

[show ip dhcp snooping](#page-1349-0)

**Command** Version 5.4.9-2.1: **per-vlan** parameter added for IE510, IE340, IE300, SBx908 GEN2, **changes** x950, x930, x510.

### <span id="page-1342-0"></span>**show arp security**

**Overview** Use this command to display ARP security configuration.

**Syntax** show arp security

- **Mode** User Exec and Privileged Exec
- **Example** To display ARP security configuration on the switch use the command:

awplus# show arp security

**Table 1:** Example output from the **show arp security** command

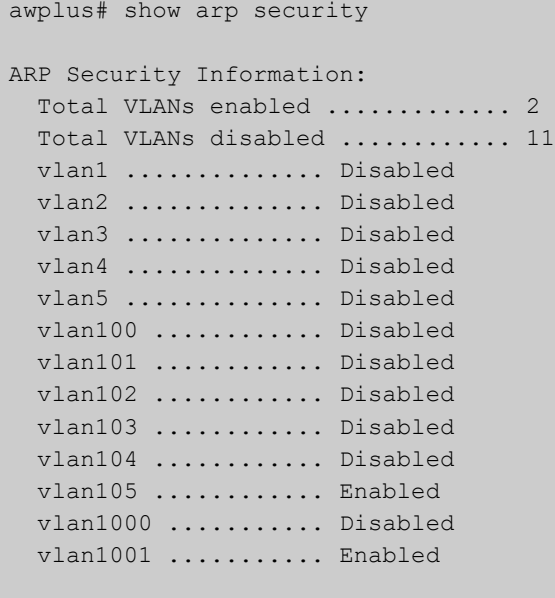

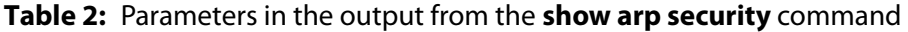

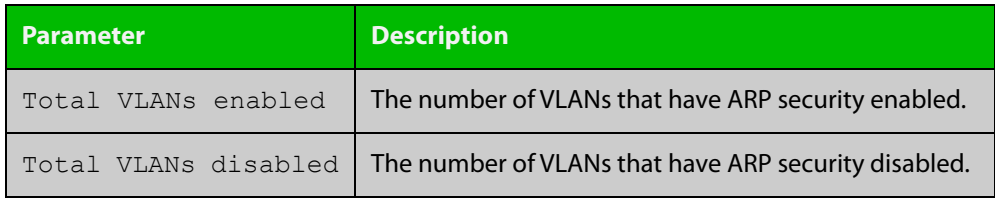

#### **Related** [arp security](#page-1314-0)

**commands**

[show arp security interface](#page-1343-0)

[show arp security statistics](#page-1345-0)

### <span id="page-1343-0"></span>**show arp security interface**

**Overview** Use this command to display ARP security configuration for the specified ports or all ports.

**Syntax** show arp security interface [<*port-list*>]

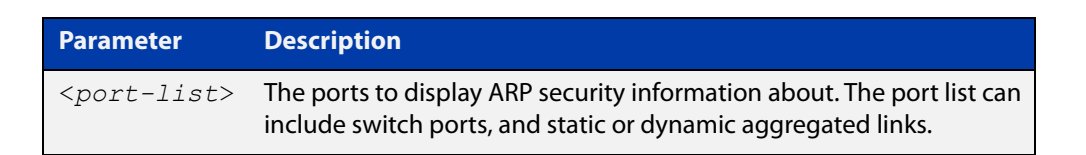

**Mode** User Exec and Privileged Exec

**Example** To display ARP security configuration for ports, use the command:

```
awplus# show arp security interface
```
#### **Table 3:** Example output from the **show arp security interface** command

```
awplus#show arp security interface 
Arp Security Port Status and Configuration:
  Port: Provisioned ports marked with brackets, e.g. (portx.y.z)
  KEY: LG = Log
        TR = Trap
        LD = Link down
Port Action
-------------------------------
port1.0.1 -- -- --
port1.0.2 -- -- --
port1.0.3 LG TR LD
port1.0.4 LG -- --
port1.0.5 LG -- --
port1.0.6 LG TR --
```
#### **Table 4:** Parameters in the output from the **show arp security interface** command

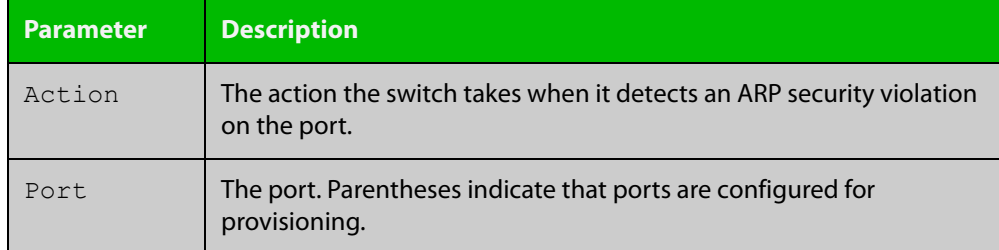

### **Table 4:** Parameters in the output from the **show arp security interface** command (cont.)

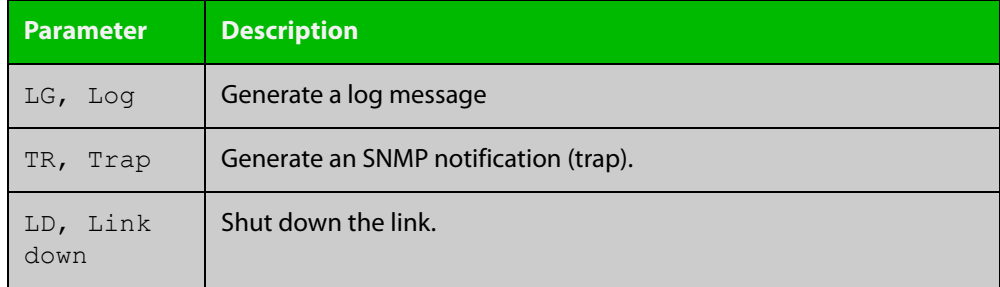

**Related** [arp security violation](#page-1316-0) **commands** [show arp security](#page-1342-0) [show arp security statistics](#page-1345-0)

[show log](#page-346-0)

[snmp-server enable trap](#page-1757-0)

### <span id="page-1345-0"></span>**show arp security statistics**

**Overview** Use this command to display ARP security statistics for the specified ports or all ports.

**Syntax** show arp security statistics [detail] [interface <*port-list*>]

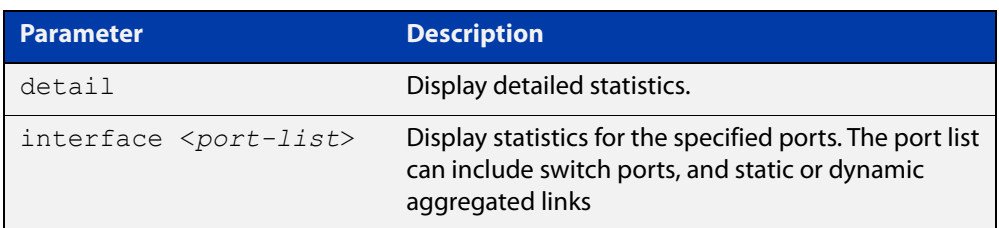

**Mode** User Exec and Privileged Exec

**Example** To display the brief statistics for the ARP security, use the command:

awplus# show arp security statistics

#### **Table 5:** Example output from the **show arp security statistics** command

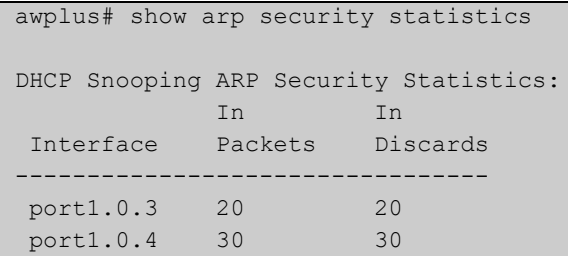

#### **Table 6:** Parameters in the output from the **show arp security statistics** command

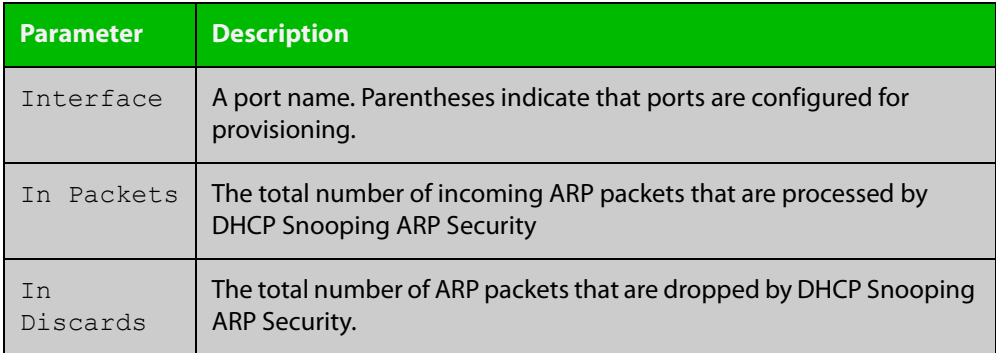

```
awplus#show arp security statistics detail
DHCP Snooping ARP Security Statistics:
Interface ...................... port1.0.3
 In Packets .................... 20
 In Discards ................... 20
     No Lease ................... 20
     Bad Vlan ................... 0
     Bad Port ................... 0
     Source Ip Not Allocated .... 0
Interface ...................... port1.0.4
   In Packets ................... 30
  In Discards ..................... 30
     No Lease ................... 30
     Bad Vlan ................... 0
     Bad Port ................... 0
     Source Ip Not Allocated .... 0
```
#### **Table 7:** Example output from the **show arp security statistics detail** command

#### **Related** [arp security](#page-1314-0)

**commands**

[arp security violation](#page-1316-0) [clear arp security statistics](#page-1318-0) [show arp security](#page-1342-0) [show arp security interface](#page-1343-0) [show log](#page-346-0)

## **show debugging arp security**

**Overview** Use this command to display the ARP security debugging configuration.

**Syntax** show debugging arp security

- **Mode** User and Privileged Exec
- **Example** To display the debugging settings for ARP security on the switch, use the command:

awplus# show debugging arp security

#### **Table 8:** Example output from the **show debugging arp security** command

ARP Security debugging status: ARP Security debugging is off

awplus# show debugging arp security

**Related commands** [arp security violation](#page-1316-0) [debug arp security](#page-1321-0)

## **show debugging ip dhcp snooping**

**Overview** Use this command to display the DHCP snooping debugging configuration. **Syntax** show debugging ip dhcp snooping **Mode** User Exec and Privileged Exec **Example** To display the DHCP snooping debugging configuration, use the command: awplus# show debugging ip dhcp snooping **Table 9:** Example output from the **show debugging ip dhcp snooping** command awplus# show debugging ip dhcp snooping DHCP snooping debugging status: DHCP snooping debugging is off DHCP snooping all debugging is off DHCP snooping acl debugging is off DHCP snooping binding DB debugging is off DHCP snooping packet debugging is off

DHCP snooping detailed packet debugging is off

**Related commands** [debug ip dhcp snooping](#page-1322-0) [show log](#page-346-0)

### <span id="page-1349-0"></span>**show ip dhcp snooping**

**Overview** Use this command to display DHCP snooping global configuration on the switch.

**Syntax** show ip dhcp snooping

**Mode** User Exec and Privileged Exec

**Example** To display global DHCP snooping configuration on the switch, use the command:

awplus# show ip dhcp snooping

Table 34-1: Example output from **show ip dhcp snooping**

```
DHCP Snooping Information:
  DHCP Snooping service ............. Enabled
Option 82 insertion ............... Enabled
Option 82 on untrusted ports ...... Not allowed
  Binding delete by client .......... Disabled
  Binding delete by link down ....... Disabled
  Verify MAC address ................. Disabled
  SNMP DHCP Snooping trap ........... Disabled
DHCP Snooping database:
 Database location ................. nvs Number of entries in
database ..... 2
DHCP Snooping VLANs:
   Total VLANs enabled ............... 1
   Total VLANs disabled .............. 9
   vlan1 .............. Enabled
   vlan2 .............. Disabled
   vlan3 .............. Disabled
   vlan4 .............. Disabled
   vlan5 .............. Disabled
   vlan100 ............ Disabled
   vlan101 ............ Disabled
   vlan105 ............ Disabled
   vlan1000 ........... Disabled
   vlan1001 ........... Disabled
```
#### **Related commands** [service dhcp-snooping](#page-1340-0) [show arp security](#page-1342-0) [show ip dhcp snooping acl](#page-1350-0)

- [show ip dhcp snooping agent-option](#page-1353-0)
- [show ip dhcp snooping binding](#page-1355-0)
- [show ip dhcp snooping interface](#page-1357-0)

### <span id="page-1350-0"></span>**show ip dhcp snooping acl**

**Overview** Use this command to display information about the Access Control Lists (ACL) that are using the DHCP snooping database.

**Syntax** show ip dhcp snooping acl

```
show ip dhcp snooping acl [detail|hardware] [interface 
[<interface-list>]]
```
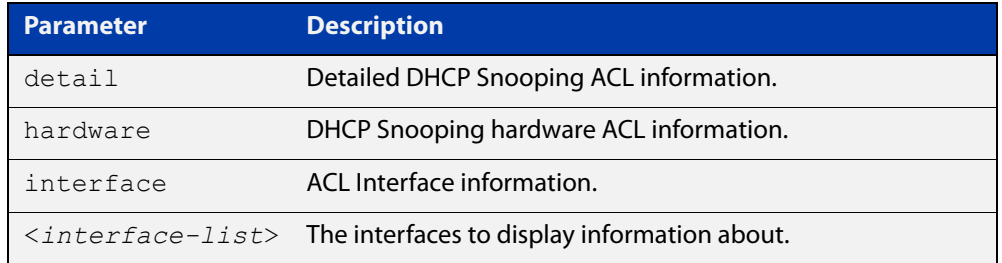

#### **Mode** User Exec and Privileged Exec

**Example** To display DHCP snooping ACL information, use the command:

awplus# show ip dhcp snooping acl

#### **Table 35:** Example output from the **show ip dhcp snooping acl** command

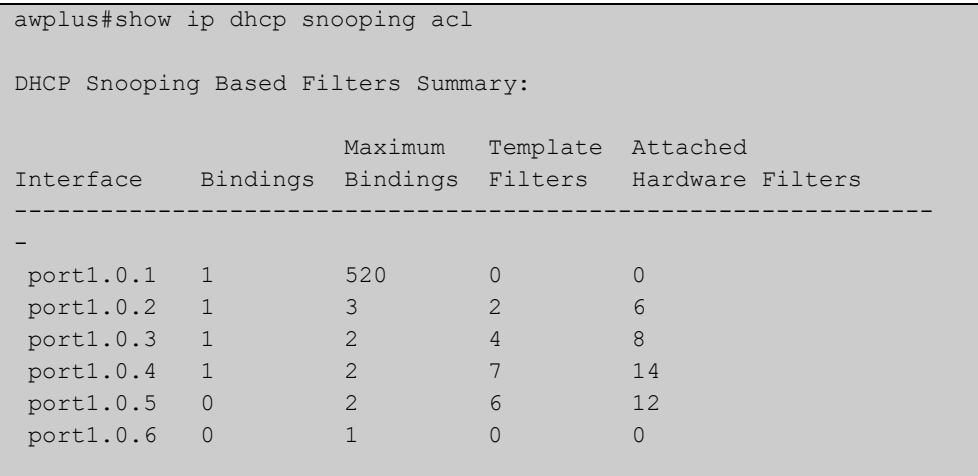

To display DHCP snooping hardware ACL information, use the command:

awplus# show ip dhcp snooping acl hardware

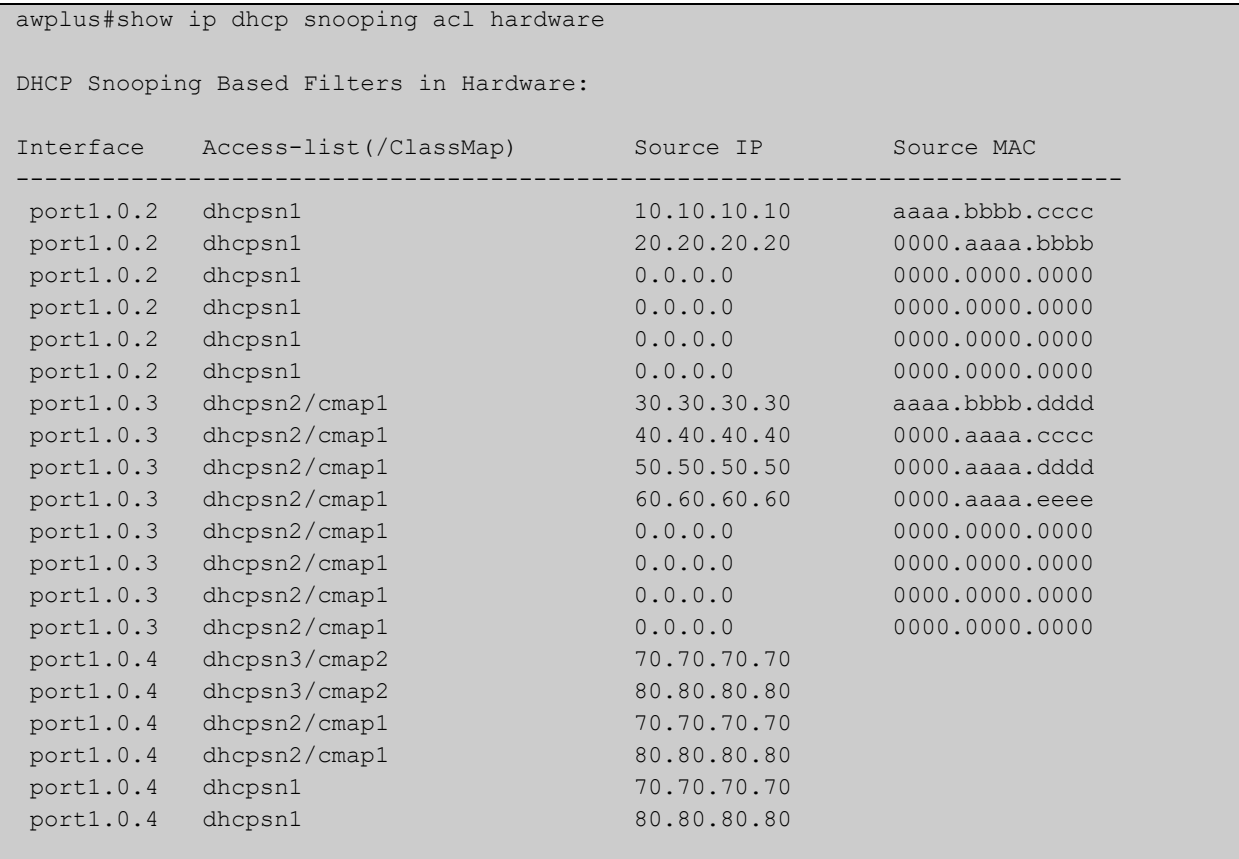

#### **Table 36:** Example output from the **show ip dhcp snooping acl hardware** command

### To display detailed DHCP snooping ACL information for port 1.0.4, use the command:

awplus# show ip dhcp snooping acl detail interface port1.0.4

**Table 37:** Example output from the **show ip dhcp snooping acl detail interface** command

```
awplus#show ip dhcp snooping acl detail interface port1.0.4
DHCP Snooping Based Filters Information:
 port1.0.4 : Maximum Bindings ........... 2
 port1.0.4 : Template filters ........... 7
 port1.0.4 : Attached hardware filters .. 14
 port1.0.4 : Current bindings ........... 1, 1 free
 port1.0.4 Client 1 ................ 120.120.120.120
 port1.0.4 : Templates: cheese (via class-map: cmap2)
 port1.0.4 : 10 permit ip dhcpsnooping 100.0.0.0/8
 port1.0.4 : Template: dhcpsn2 (via class-map: cmap1)
 port1.0.4 : 10 permit ip dhcpsnooping any
 port1.0.4 : 20 permit ip dhcpsnooping 10.0.0.0/8
 port1.0.4 : 30 permit ip dhcpsnooping 20.0.0.0/8
 port1.0.4 : 40 permit ip dhcpsnooping 30.0.0.0/8
 port1.0.4 : Template: dhcpsn1 (via access-group)
 port1.0.4 : 10 permit ip dhcpsnooping any mac dhcpsnooping abcd.0000.0000 00
 00.ffff.ffff
 port1.0.4 : 20 permit ip dhcpsnooping any
```
**Related commands** [access-list hardware \(named hardware ACL\)](#page-893-0) [show access-list \(IPv4 Hardware ACLs\)](#page-922-0)

### <span id="page-1353-0"></span>**show ip dhcp snooping agent-option**

**Overview** Use this command to display DHCP snooping Option 82 information for all interfaces, a specific interface or a range of interfaces.

**Syntax** show ip dhcp snooping agent-option [interface <*interface-list*>]

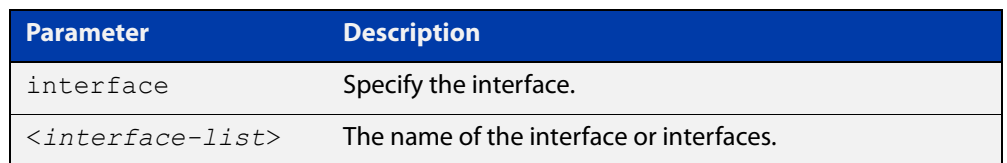

**Mode** User Exec and Privileged Exec

**Examples** To display DHCP snooping Option 82 information for all interfaces, use the command:

awplus# show ip dhcp snooping agent-option

To display DHCP snooping Option 82 information for vlan1, use the command:

awplus# show ip dhcp snooping agent-option interface vlan1

To display DHCP snooping Option 82 information for port1.0.1, use the command:

awplus# show ip dhcp snooping agent-option interface port1.0.1

#### **Output** Figure 34-1: Example output from the **show ip dhcp snooping agent-option** command

```
awplus#show ip dhcp snooping agent-option
DHCP Snooping Option 82 Configuration:
  Key: C Id = Circuit Id Format
           R Id = Remote Id
           S Id = Subscriber Id
 Option 82 insertion ................ Enabled
  Option 82 on untrusted ports ...... Not allowed
----------------------------------------------------------------
 vlan1 C Id = vlanifindex
            R Id = Access-Island-01-M1
vlan2 C Id = vlantriplet
           R Id = Access-Island-01-M1
 vlan3 C Id = vlantriplet
           R Id = Access-Island-01-M3
 vlan4 C Id = vlantriplet
R Id = 0000.cd28.074c<br>vlan5 C Id = vlantriplet
          C Id = vlantriplet
           R Id = 0000.cd28.074c
 vlan6 C Id = vlantriplet
           R Id = 0000.cd28.074c
port1.0.1 S Id =
port1.0.2 S Id =
port1.0.3 S Id = phone 1
port1.0.4 S Id =
port1.0.5 S Id = PC 1
port1.0.6 S Id = phone 2
```
**Related commands**

[ip dhcp snooping agent-option](#page-1325-0)

[ip dhcp snooping agent-option circuit-id vlantriplet](#page-1327-0)

[ip dhcp snooping agent-option remote-id](#page-1328-0)

[show ip dhcp snooping](#page-1349-0)

[show ip dhcp snooping interface](#page-1357-0)

## <span id="page-1355-0"></span>**show ip dhcp snooping binding**

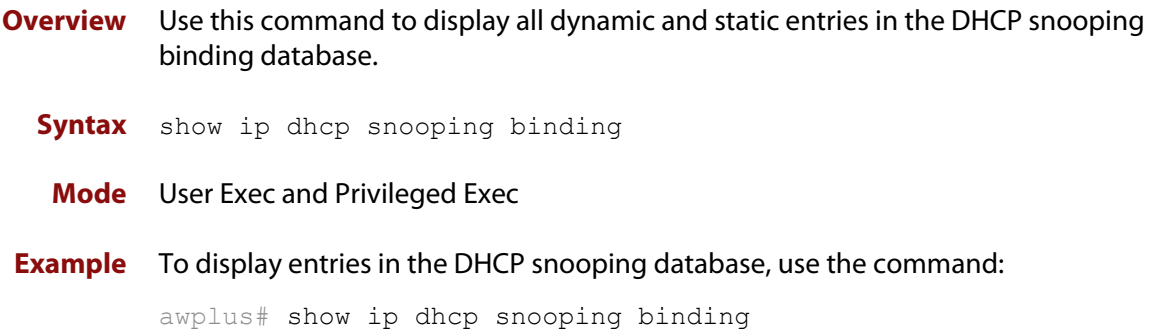

### **Table 38:** Example output from the **show ip dhcp snooping binding** command

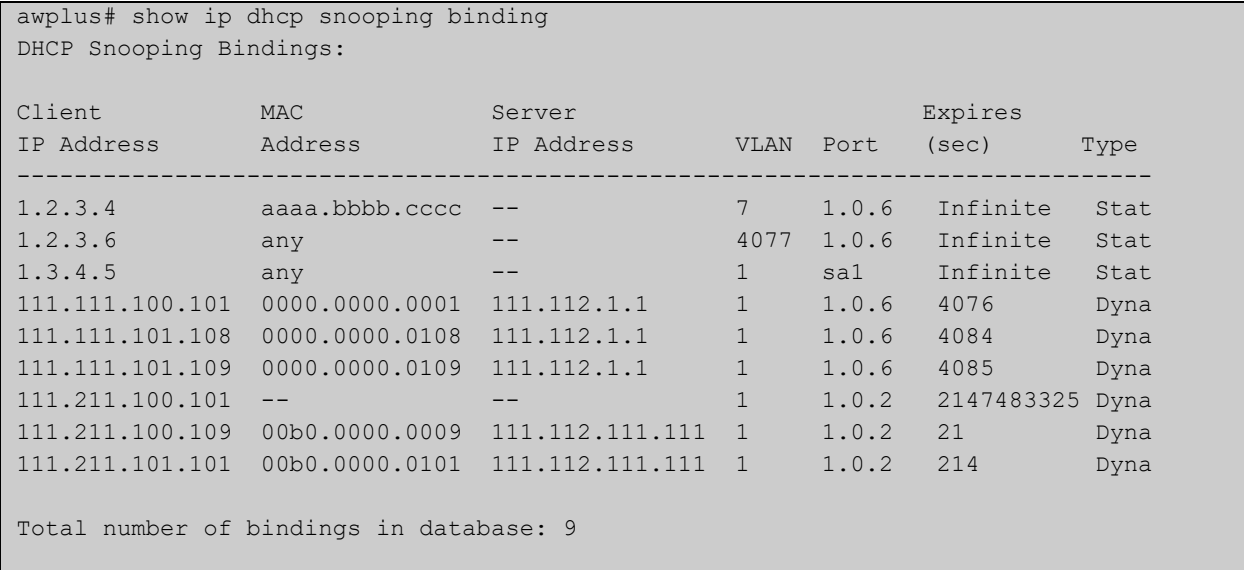

### **Table 39:** Parameters in the output from the **show ip dhcp snooping binding** command

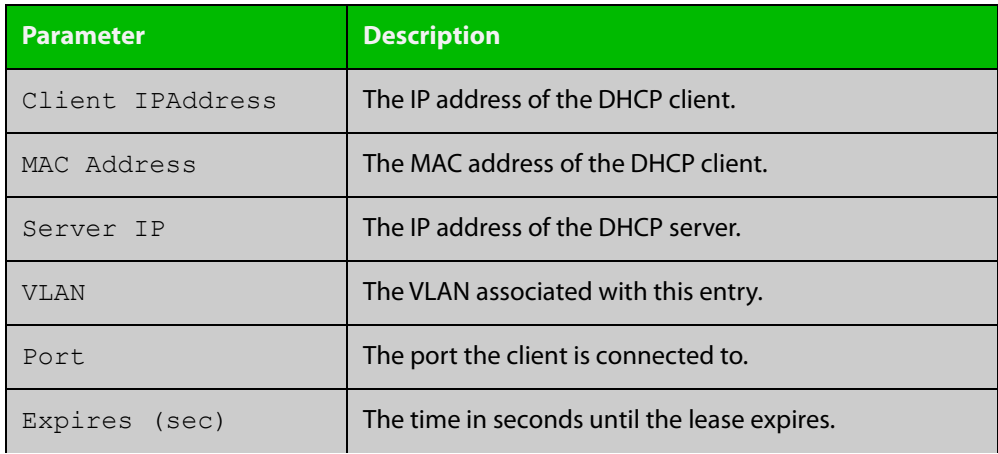

### **Table 39:** Parameters in the output from the **show ip dhcp snooping binding** command (cont.)

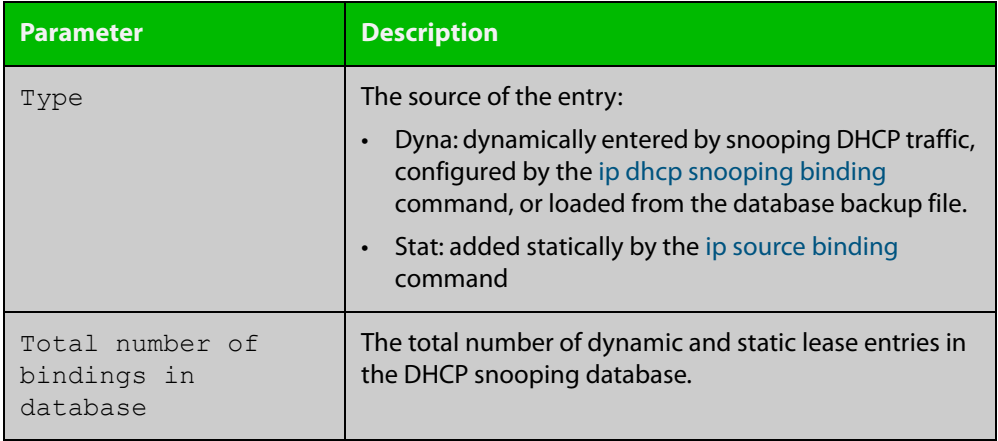

**Related commands**

[ip dhcp snooping binding](#page-1329-0)

[ip dhcp snooping max-bindings](#page-1333-0)

[show ip source binding](#page-1362-0)

### <span id="page-1357-0"></span>**show ip dhcp snooping interface**

**Overview** Use this command to display information about DHCP snooping configuration and leases for the specified ports, or all ports.

**Syntax** show ip dhcp snooping interface [<*port-list*>]

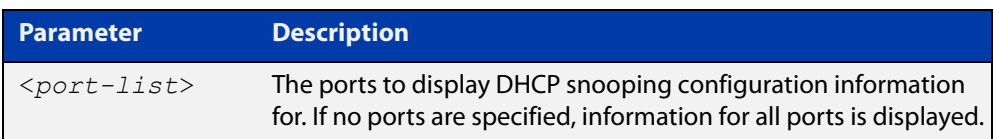

**Mode** User Exec and Privileged Exec

**Example** To display DHCP snooping information for all ports, use the command:

awplus# show ip dhcp snooping interface

#### **Table 40:** Example output from the **show ip dhcp snooping interface** command

```
awplus#show ip dhcp snooping interface
DHCP Snooping Port Status and Configuration:
  Port: Provisioned ports marked with brackets, e.g. (portx.y.z)
  Action: LG = Log
        TR = Trap
         LD = Link down
                   Full Max
 Port Status Leases Leases Action Subscriber-ID
--------------------------------------------------------------------------------
port1.0.1 Untrusted 1 1 LG -- --
 port1.0.2 Untrusted 0 50 LG TR LD Building 1 Level 1
 port1.0.3 Untrusted 0 50 LG -- --
port1.0.4 Untrusted 0 50 LG -- -- Building 1 Level 2
port1.0.5 Trusted 0 1 -----
port1.0.6 Trusted 0 1 ----
```
#### **Table 41:** Parameters in the output from the **show ip dhcp snooping interface** command

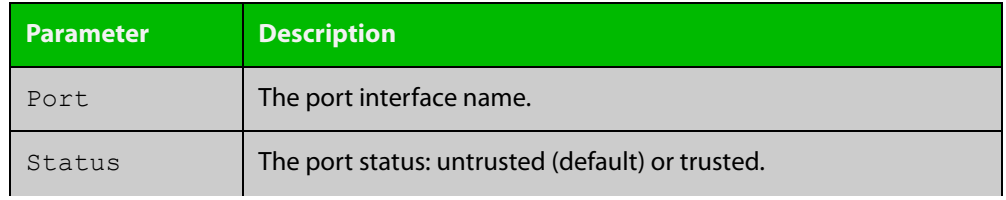

### **Table 41:** Parameters in the output from the **show ip dhcp snooping interface** command (cont.)

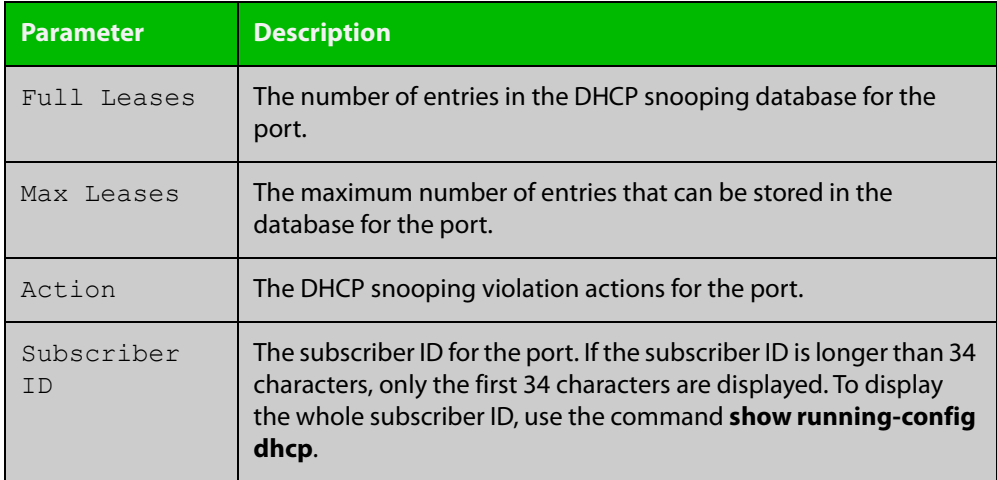

**Related commands**

[show ip dhcp snooping](#page-1349-0)

[show ip dhcp snooping statistics](#page-1359-0)

[show running-config](#page-132-0) dhcp

### <span id="page-1359-0"></span>**show ip dhcp snooping statistics**

```
Overview Use this command to display DHCP snooping statistics.
```

```
Syntax show ip dhcp snooping statistics [detail] [interface
       <interface-list>]
```
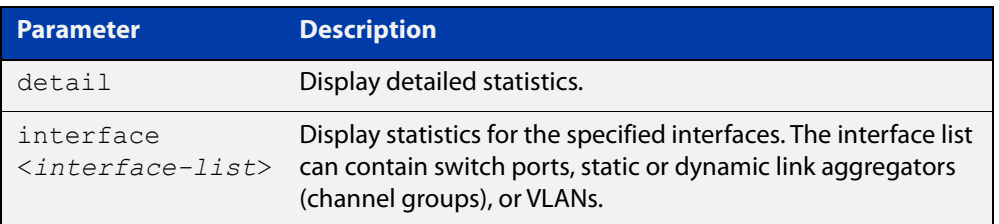

#### **Mode** User Exec and Privileged Exec

#### **Example** To show the current DHCP snooping statistics for all interfaces, use the command:

awplus# show ip dhcp snooping statistics

#### **Table 42:** Example output from the **show ip dhcp snooping statistics** command

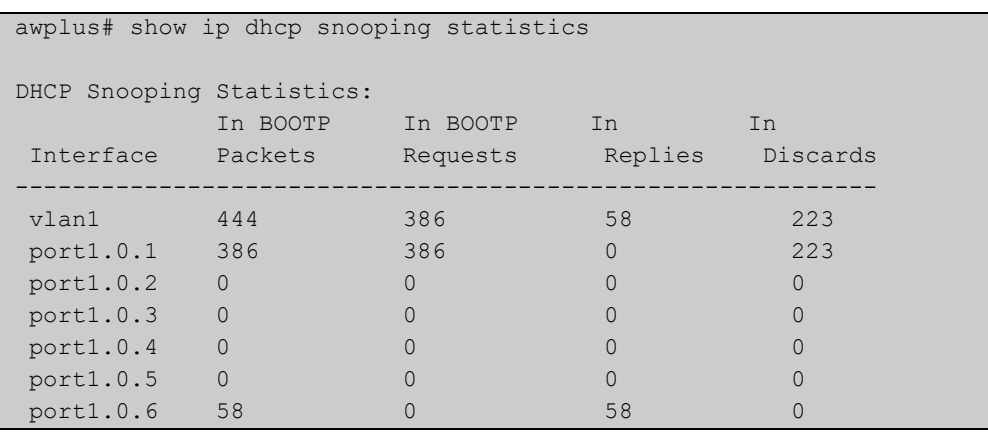

### awplus# show ip dhcp snooping statistics detail DHCP Snooping Statistics: Interface ........................................ port1.0.1, All counters 0 Interface ........................................ port1.0.2, All counters 0 Interface ........................................ port1.0.3, All counters 0 Interface ........................................ port1.0.4 In Packets ..................................... 50 In BOOTP Requests ................................. 25 In BOOTP Replies ................................. 25 In Discards .................................... 1 Invalid BOOTP Information ........................... 0 Invalid DHCP ACK ............................. 0 Invalid DHCP Release or Decline .............. 0 Invalid IP/UDP Header ................................ 0 Max Bindings Exceeded ........................... 1 Option 82 Insert Error ............................. 0 Option 82 Received Invalid ...................... 0 Option 82 Received On Untrusted Port ......... 0 Option 82 Transmit On Untrusted Port ......... 0 Reply Received On Untrusted Port ............. 0 Source MAC/CHADDR Mismatch ................... 0 Static Entry Already Exists ..................... 0 Interface ........................................ port1.0.5, All counters 0 Interface ........................................ port1.0.6, All counters 0

#### **Table 43:** Example output from the **show ip dhcp snooping statistics detail** command

#### **Table 44:** Parameters in the output from the **show ip dhcp snooping statistics** command

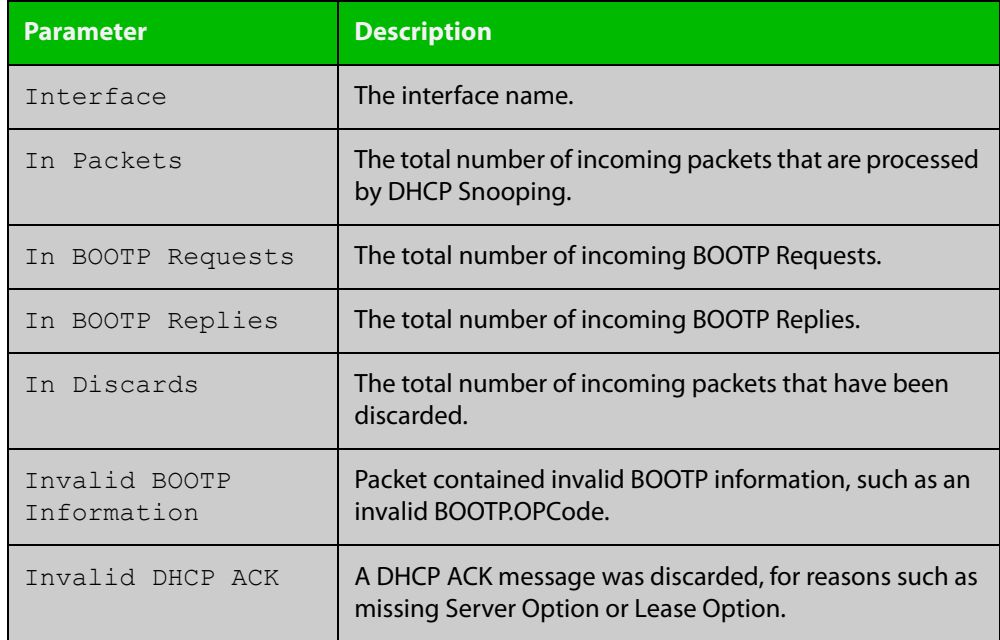

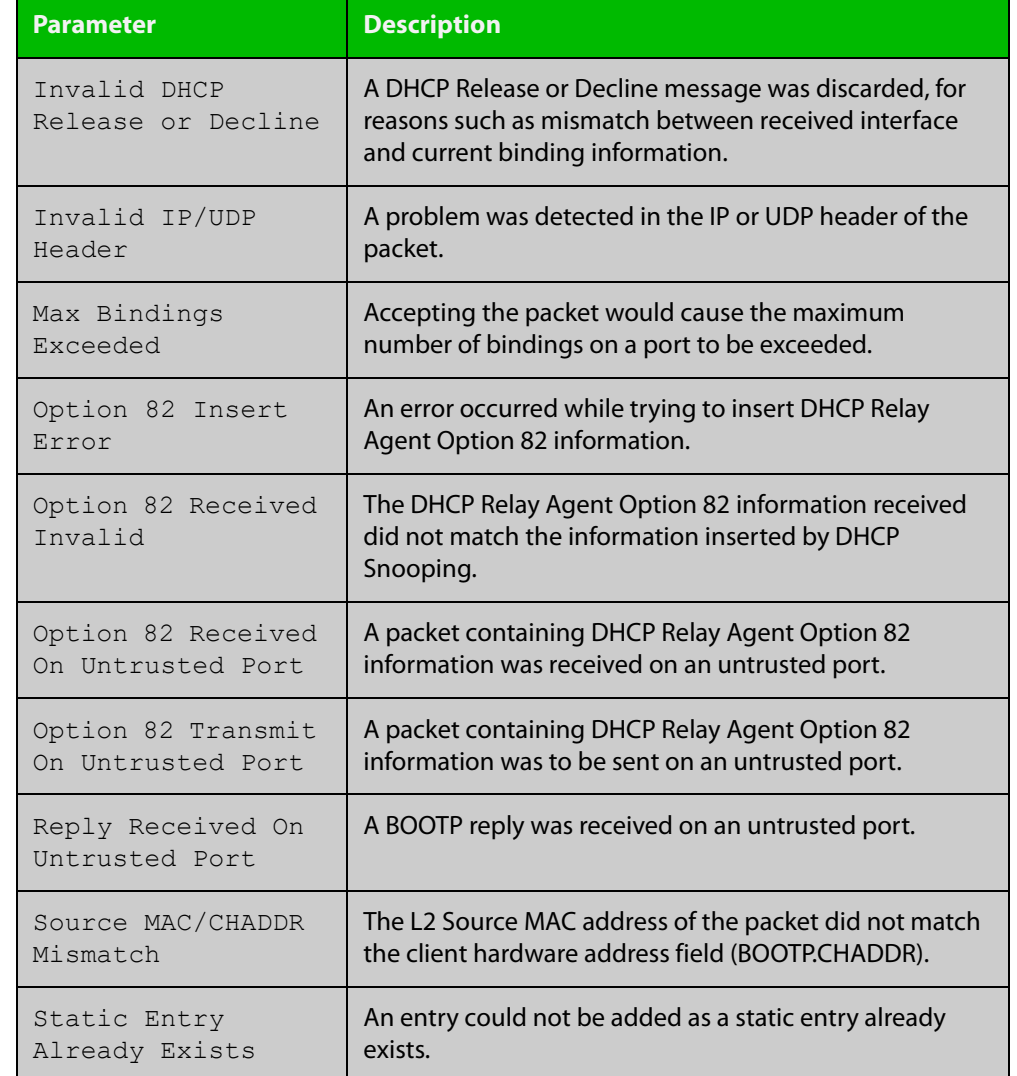

### **Table 44:** Parameters in the output from the **show ip dhcp snooping statistics** command (cont.)

**Related commands** [clear ip dhcp snooping statistics](#page-1320-0) [ip dhcp snooping](#page-1323-0)

[ip dhcp snooping violation](#page-1337-0)

## <span id="page-1362-0"></span>**show ip source binding**

**Overview** Use this command to display static entries in the DHCP snooping database. These are the entries that have been added by using the [ip source binding command](#page-1338-0).

- **Syntax** show ip source binding
- **Mode** User Exec and Privileged Exec
- **Example** To display static entries in the DHCP snooping database information, use the command:

awplus# show ip source binding

#### **Table 45:** Example output from the **show ip source binding** command

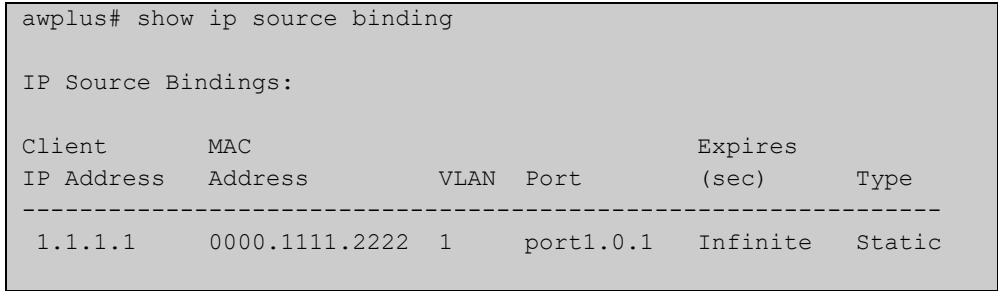

#### **Table 46:** Parameters in the output from the **show ip source binding** command

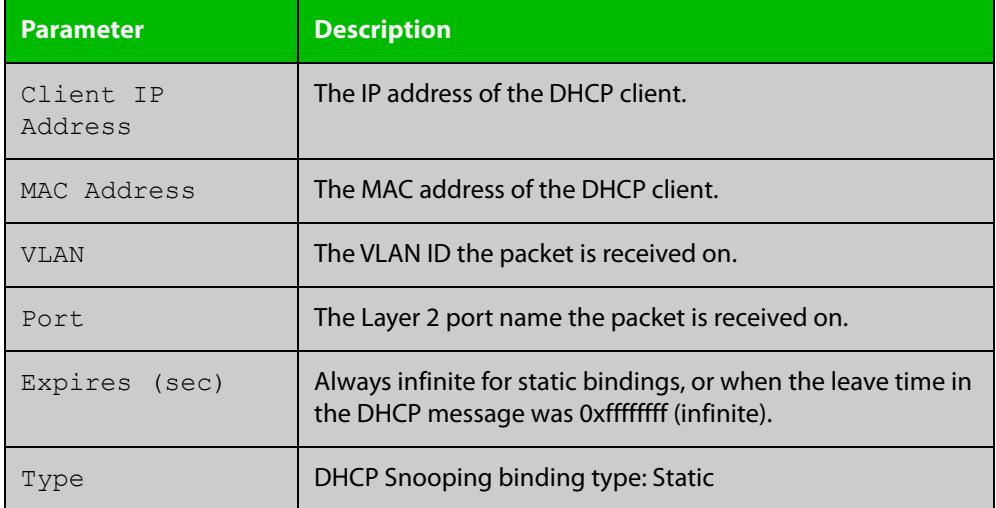

#### **Related** [ip source binding](#page-1338-0)

[show ip dhcp snooping binding](#page-1355-0)

**commands**

# **Part 6: Network Availability**

# **35 Virtual Chassis Stacking (VCStack™) Commands**

### **Introduction**

**Overview** For information on stacking, see VCStack Feature Overview and Configuration [Guide](http://www.alliedtelesis.com/documents/virtual-chassis-stacking-vcstack%E2%84%A2-feature-overview-and-configuration-guide).

> In addition to the stacking commands shown in this chapter, stacking content also exists in the following commands:

- [hostname](#page-209-0)
- [reboot](#page-213-0)
- [reload](#page-214-0)
- [show cpu](#page-218-0)
- [show cpu history](#page-221-0)
- [show exception log](#page-345-0)
- [show file systems](#page-130-0)
- [show memory](#page-228-0)
- [show memory history](#page-232-0)
- [show process](#page-236-0)
- [show system](#page-241-0)

**CAUTION:** Stack operation is only supported if **stack virtual-mac** is enabled. For more information refer to [stack virtual-mac.](#page-1402-0)

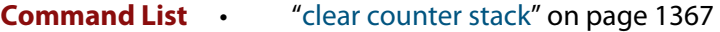

- • ["debug stack" on page 1368](#page-1367-0)
- • ["delete stack-wide force" on page 1369](#page-1368-0)
- • ["dir stack-wide" on page 1370](#page-1369-0)
- • ["reboot rolling" on page 1372](#page-1371-0)
- • ["reload rolling" on page 1373](#page-1372-0)
- • ["remote-login" on page 1374](#page-1373-0)
- • ["show counter stack" on page 1375](#page-1374-0)
- • ["show debugging stack" on page 1379](#page-1378-0)
- • ["show running-config stack" on page 1380](#page-1379-0)
- • ["show provisioning \(stack\)" on page 1381](#page-1380-0)
- • ["show stack" on page 1382](#page-1381-0)
- • ["show stack detail" on page 1384](#page-1383-0)
- • ["show stack resiliencylink" on page 1388](#page-1387-0)
- • ["stack disabled-master-monitoring" on page 1390](#page-1389-0)
- • ["stack enable" on page 1391](#page-1390-0)
- • ["stack management subnet" on page 1393](#page-1392-0)
- • ["stack management vlan" on page 1394](#page-1393-0)
- • ["stack priority" on page 1395](#page-1394-0)
- • ["stack renumber" on page 1396](#page-1395-0)
- • ["stack renumber cascade" on page 1397](#page-1396-0)
- • ["stack resiliencylink" on page 1399](#page-1398-0)
- • ["stack software-auto-synchronize" on page 1401](#page-1400-0)
- • ["stack virtual-chassis-id" on page 1402](#page-1401-0)
- • ["stack virtual-mac" on page 1403](#page-1402-0)
- • ["switch provision \(stack\)" on page 1404](#page-1403-0)
- • ["switchport resiliencylink" on page 1406](#page-1405-0)
- • ["vlan mode stack-local-vlan" on page 1407](#page-1406-0)
- • ["undebug stack" on page 1409](#page-1408-0)

### <span id="page-1366-0"></span>**clear counter stack**

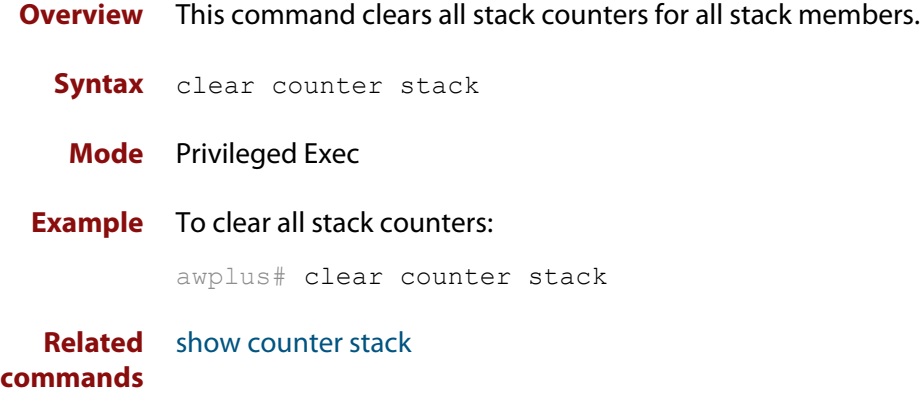

### <span id="page-1367-0"></span>**debug stack**

**Overview** This command enables the stacking debugging facilities.

**Syntax** debug stack [link|topology|trace]

```
no debug stack [link|topology|trace]
```
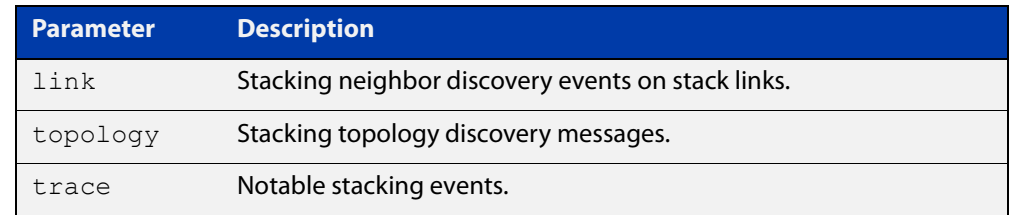

**Default** Stack trace debugging is enabled.

- **Mode** Privileged Exec and Global Configuration
- **Usage notes** The command displays debug information about the stacked devices. If no parameter is specified, all the stack debugging information will be displayed, including link events, topology discovery messages and all notable stacking events. If link parameter is specified, only the link events debugging information will be displayed.

#### **Examples** To enable debugging, enter the following command on the stack master:

awplus# debug stack

To enable link debugging, enter the following command on the stack master:

awplus# debug stack link

To enable topology discovery debugging, enter the following command on the stack master:

awplus# debug stack topology

To enable stack trace debugging, enter the following command on the stack master:

awplus# debug stack trace

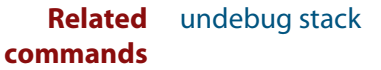
# **delete stack-wide force**

### **Overview** Use this command to delete files from all members of a stack.

**Syntax** delete stack-wide force [recursive] <*name>*

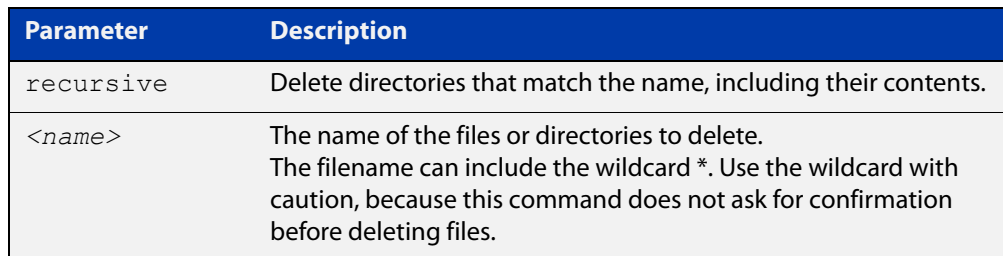

### **Mode** Privileged Exec.

**Usage notes** This a non-interactive command, so if the specified file or files exist, they are deleted without question or warning. This is indicated by the mandatory **force** parameter.

You can use this command within an AMF working set.

**Examples** To delete a file "test.scp" that is located in flash memory on all stack members, use the following command:

awplus# delete stack-wide force test.scp

To remove directories "output1" and "output2" from an external USB memory device on all stack members, use the following command:

awplus# delete stack-wide force recursive usb:output\*

#### **Related** [cd](#page-100-0)

**commands** [dir stack-wide](#page-113-0)

**Command** Version 5.4.7-0.1: command added. **changes**

# **dir stack-wide**

**Overview** This command lists the files on all stack members at once. If you don't specify a directory or file, then this command lists the files in the current directory.

**Syntax** dir stack-wide [all] [recursive] [sort [reverse] [name|size|time]] [<*filename*>|debug|flash|nvs|usb]

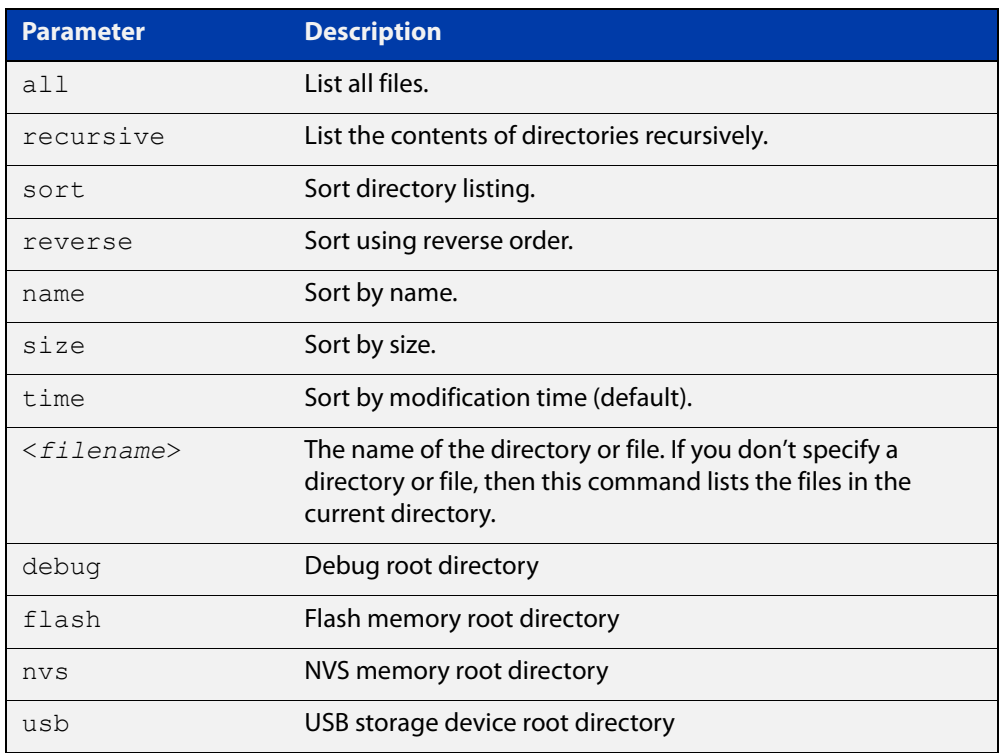

### **Mode** Privileged Exec

- **Usage notes** The **dir stack-wide** command behaves the same as the [dir](#page-111-0) command, except for running on all stack members.
	- **Examples** To list the files in the current directory across all stack members, use the command:

awplus# dir stack-wide

To list files in the root flash directory across all stack members, use the command:

awplus# dir stack-wide flash

To list all files recursively in the root flash directory across all stack members, use the command:

awplus# dir stack-wide all recursive flash

To list the files in alphabetical order, use the command:

awplus# dir stack-wide sort name

To list the files by size, smallest to largest, use the command:

awplus# dir stack-wide sort reverse size

To sort the files by modification time, oldest to newest, use the command:

awplus# dir stack-wide sort reverse time

**Output** Figure 35-1: Example output from using the **dir stack-wide** command to list files that start with atmf

awplus#dir stack-wide atmf\*

```
Stack member 1:
263 rw Nov 15 2017 15:22:52 flash:/atmfStableNodes.sh
3117 rw Nov 14 2017 13:26:31 flash:/atmf-find.sh
2346 rw Nov 14 2017 13:26:19 flash:/atmf-rec.sh
Stack member 2:
263 rw Nov 15 2017 15:22:52 flash:/atmfStableNodes.sh
3117 rw Nov 14 2017 13:26:31 flash:/atmf-find.sh
2346 rw Nov 14 2017 13:26:19 flash:/atmf-rec.sh
```
**Related commands** [cd](#page-100-0) [delete stack-wide force](#page-110-0)

**Command** Version 5.4.8-0.2: command added. **changes**

# <span id="page-1371-0"></span>**reboot rolling**

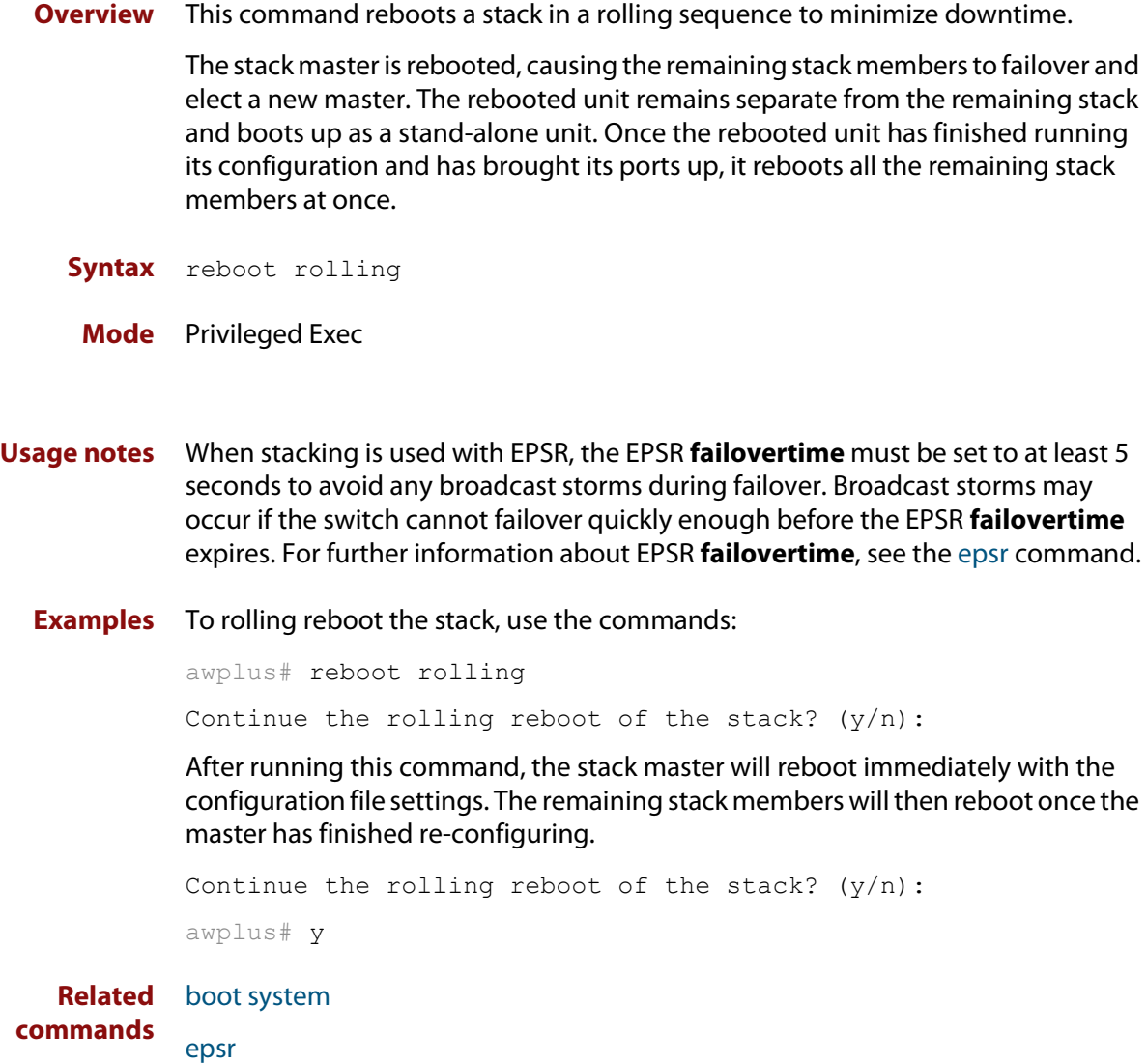

# **reload rolling**

**Overview** This command performs the same function as the [reboot rolling command.](#page-1371-0)

## **remote-login**

**Overview** This command is used only on the master in order to log onto the CLI of another stack member. In most respects the result of this is similar to being logged into the stack master. Configuration commands are still applied to all stack members, but show commands and commands that access the file system are executed locally.

> The specific output obtained will vary greatly depending on the show command chosen.

**Syntax** remote-login <*stack-ID*>

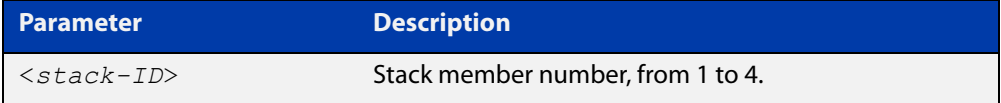

### **Mode** Privileged Exec

- **Usage notes** Note that some commands such as **ping** or **telnet** are not available when the remote-login is used.
	- **Example** To log onto stack member 2, use the following command:

awplus# remote-login 2

To return to the command prompt on the master stack member, type **exit**.

## <span id="page-1374-0"></span>**show counter stack**

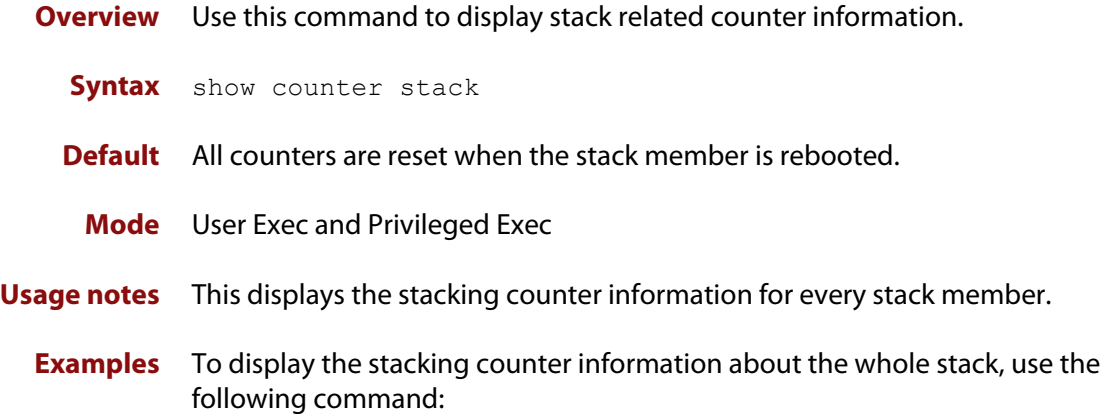

awplus# show counter stack

```
Figure 35-2: Example output from the show counter stack command
```

```
Virtual Chassis Stacking counters
Stack member 1:
Topology Event counters
Units joined .........1
Units left .........0
Links up .........1
Links down .........0
ID conflict ..........0
Master conflict ..........0
Master failover .........0
Master elected .........1
Master discovered .........0
SW autoupgrades .........0
Stack Port 1 Topology Event counters
Link up ............3
Link down .........2
Nbr re-init .........0
Nbr incompatible \cdots \cdots \cdotsNbr 2way comms .........1
Nbr full comms .........1
Stack Port 2 Topology Event counters
Link up \qquad \qquad \ldots \ldots \ldots 0Link down .........0
Nbr re-init .........0
Nbr incompatible \dots\dots\dotsNbr 2way comms .........0
Nbr full comms .........0
```
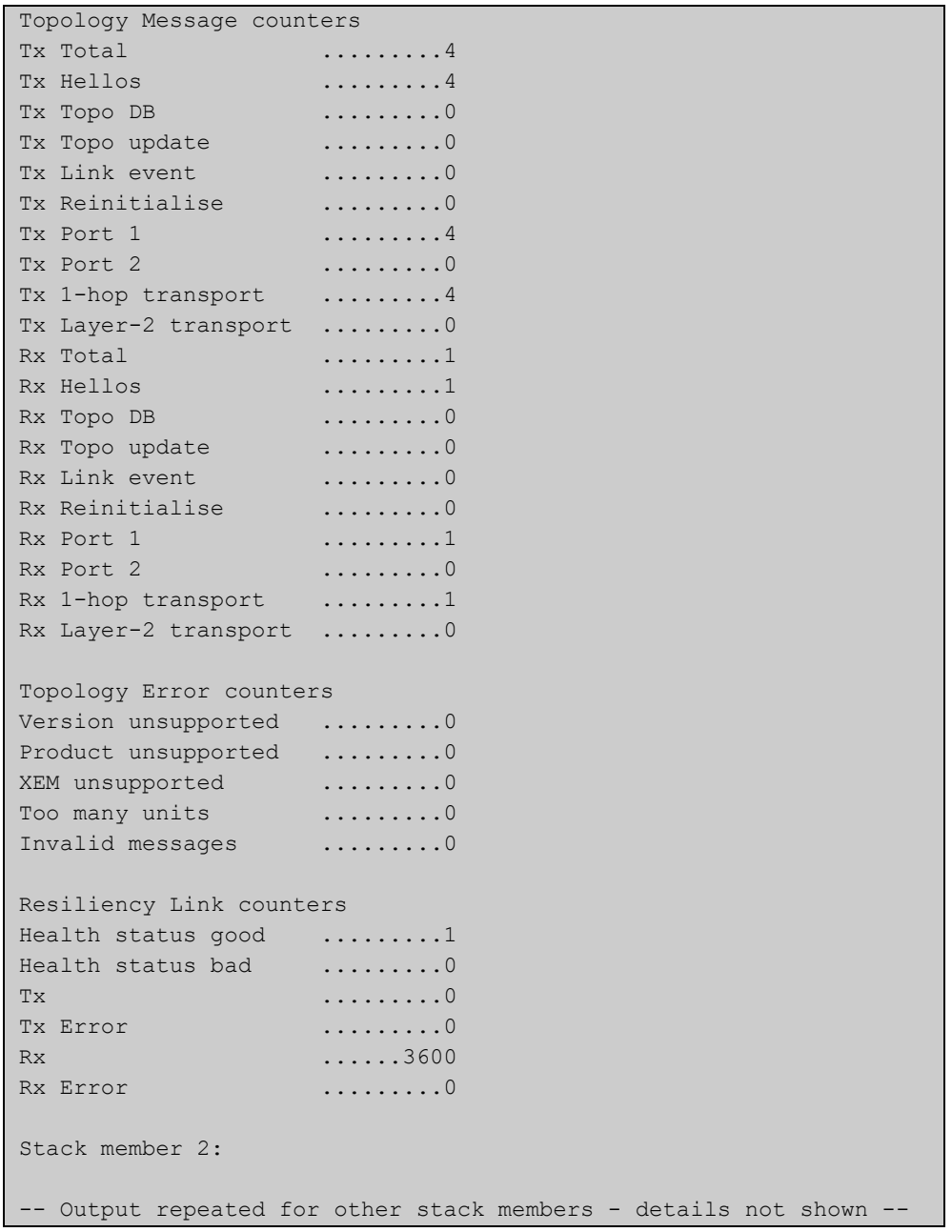

### **Table 1:** Parameters in the output of the **show counter stack** command

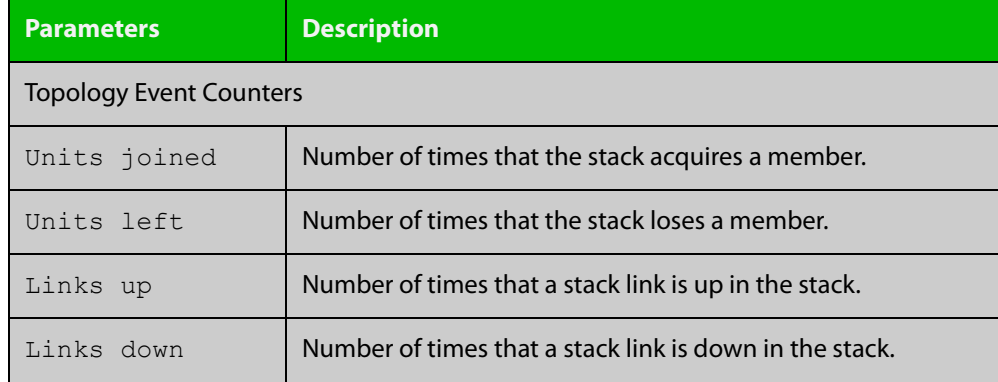

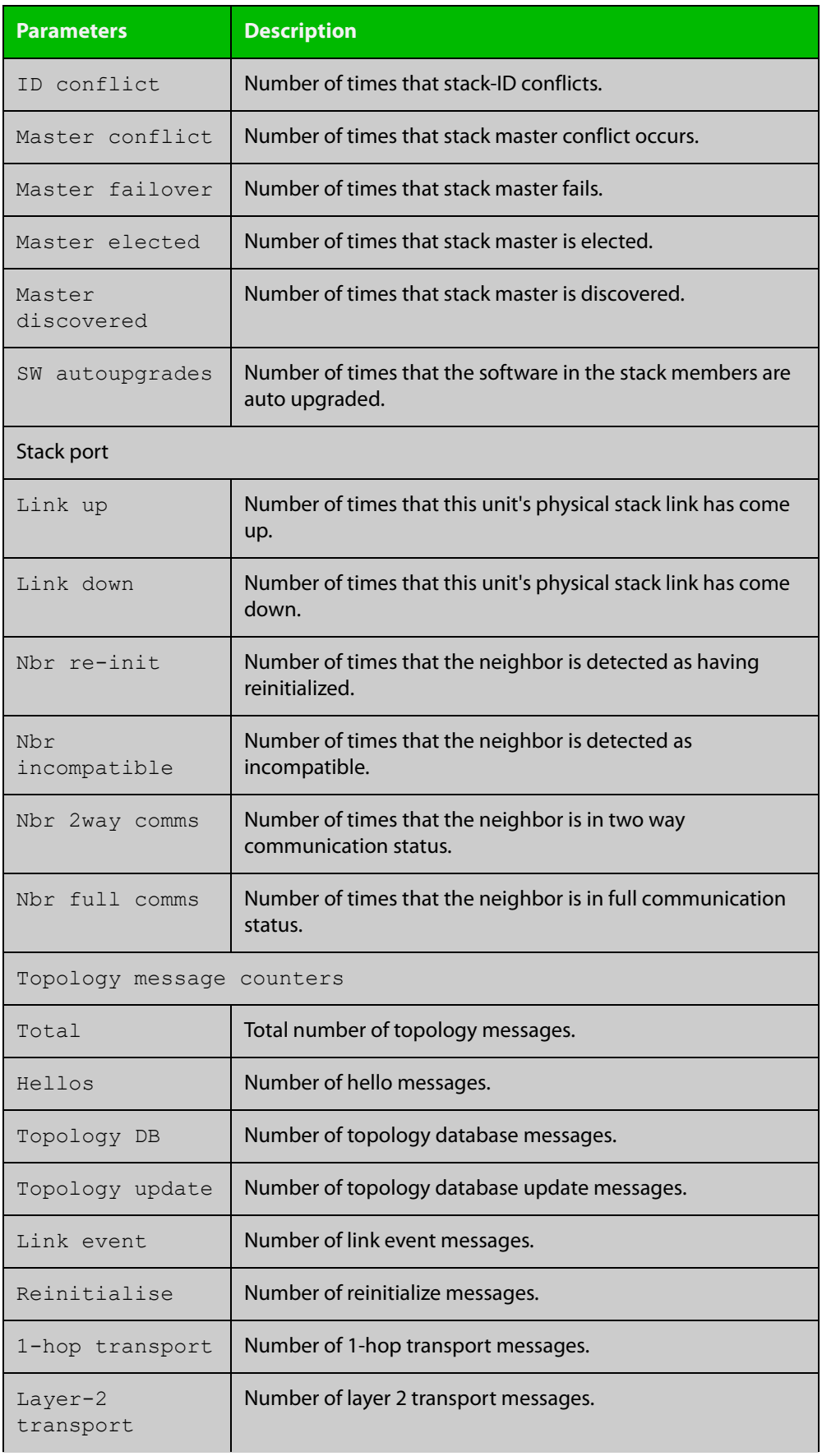

### **Table 1:** Parameters in the output of the **show counter stack** command (cont.)

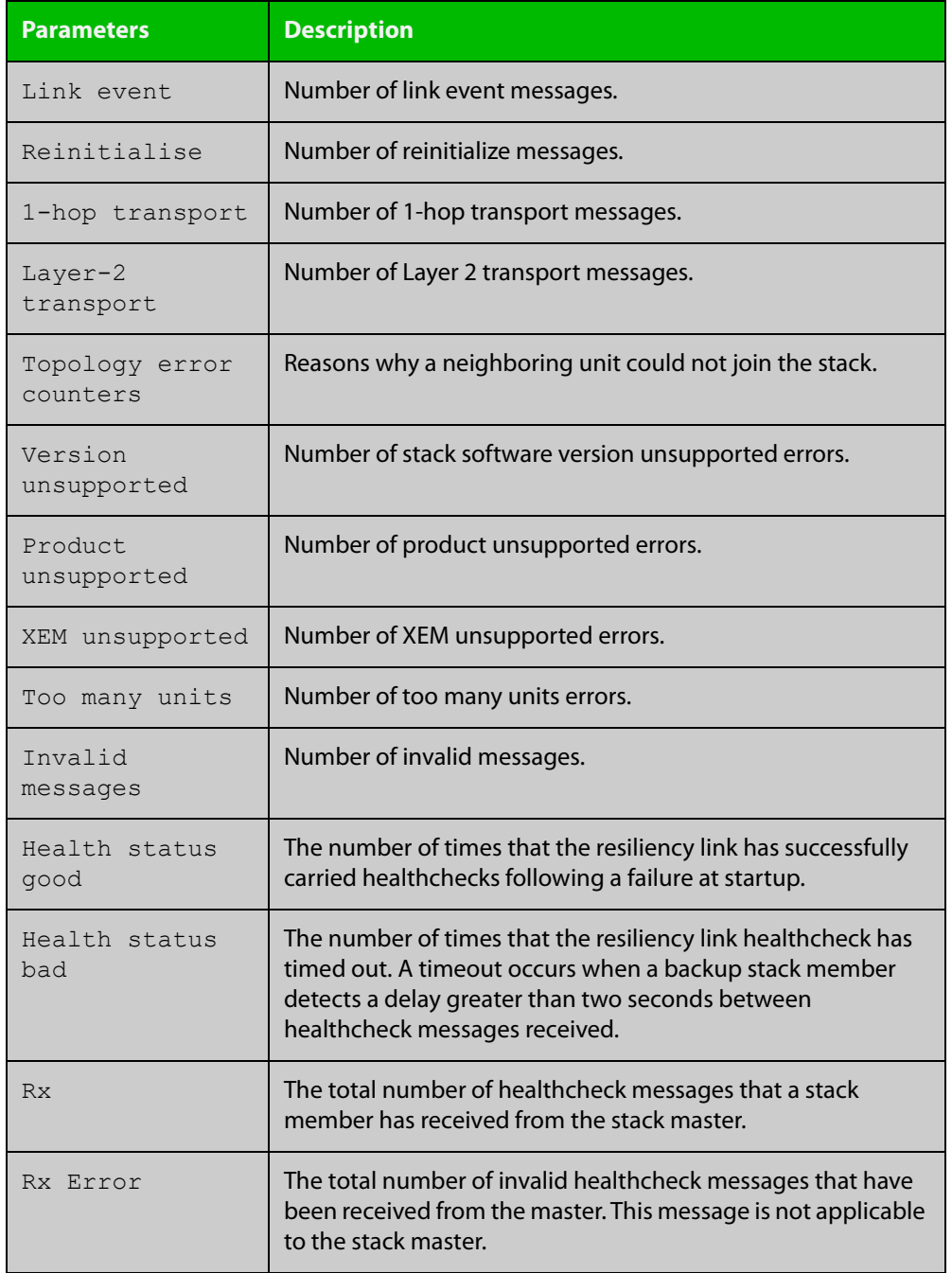

### **Table 1:** Parameters in the output of the **show counter stack** command (cont.)

**Related commands**

[show stack](#page-1381-0)

[switch provision \(stack\)](#page-1403-0)

# **show debugging stack**

**Overview** This command shows which debugging modes are currently enabled for stacking. **Syntax** show debugging stack **Mode** User Exec and Privileged Exec **Example** To display the stack debugging mode status, use the command: awplus# show debugging stack Figure 35-3: Example output from the **show debugging stack** command Virtual Chassis Stacking debugging status: VCS link debugging is on VCS topology debugging is on VCS trace debugging is on

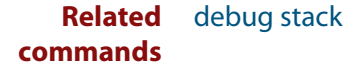

# **show running-config stack**

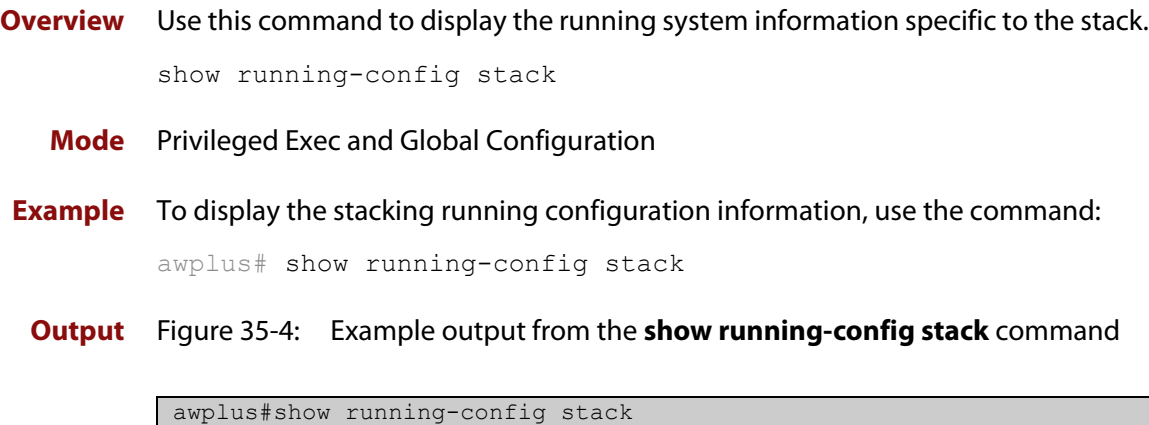

```
stack virtual-mac
stack virtual-chassis-id 1982
stack management vlan 4000
stack management subnet 192.168.254.0
stack resiliencylink port1.0.1
stack enable
stack 2 priority 20
```
**Related** [show running-config](#page-132-0) **commands**

# <span id="page-1380-0"></span>**show provisioning (stack)**

- **Overview** Use this command to display the provisioning status of all installed or provisioned hardware. Provisioning is the preconfiguration necessary to accommodate future connection of hardware items such as a switch.
	- **Syntax** show provisioning

**Mode** User Exec and Privileged Exec

**Example** To show provisioning, use the following command:

awplus# show provisioning

**Output** Figure 35-5: Example output from **show provisioning**

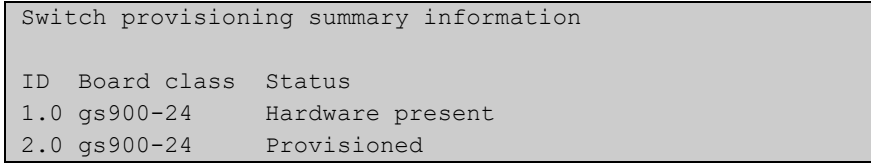

### **Table 2:** Parameters in the output of the **show provisioning** command

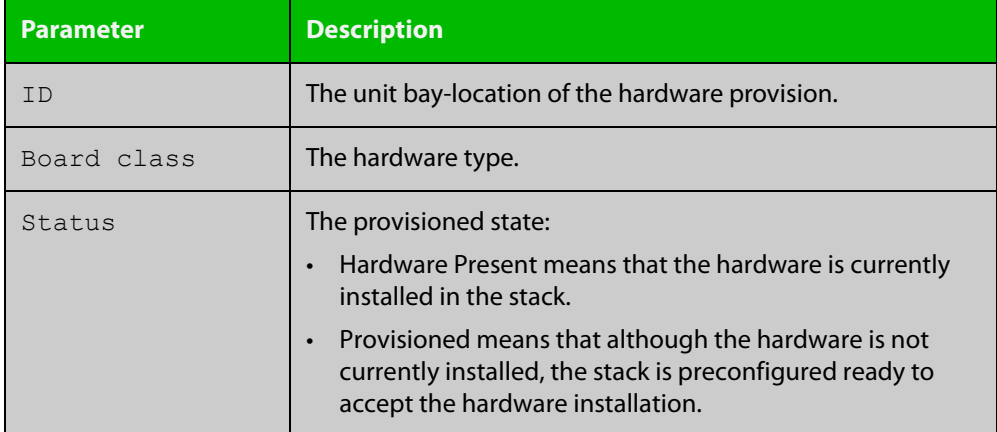

**Related commands**

[show stack](#page-1381-0)

[switch provision \(stack\)](#page-1403-0)

# <span id="page-1381-0"></span>**show stack**

**Overview** Use this command to display summary information about current stack members.

**Syntax** show stack

**Mode** User Exec and Privileged Exec

**Usage notes** This command displays summary information about current stack members. See [show stack detail](#page-1383-0) to display detailed stack information.

**Example** To display summary information about the stack, use the command:

awplus# show stack

**Output** Figure 35-6: Example output from the **show stack** command

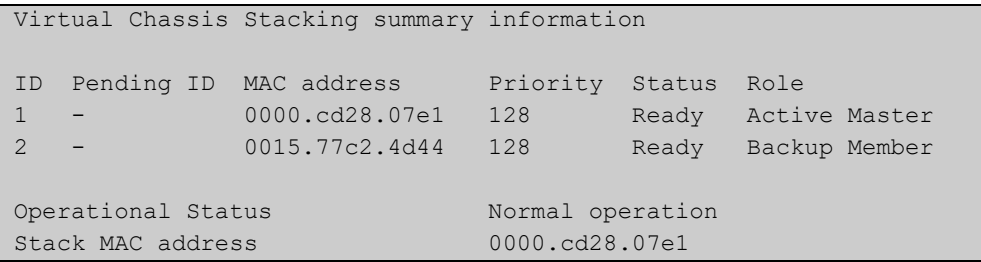

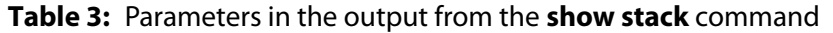

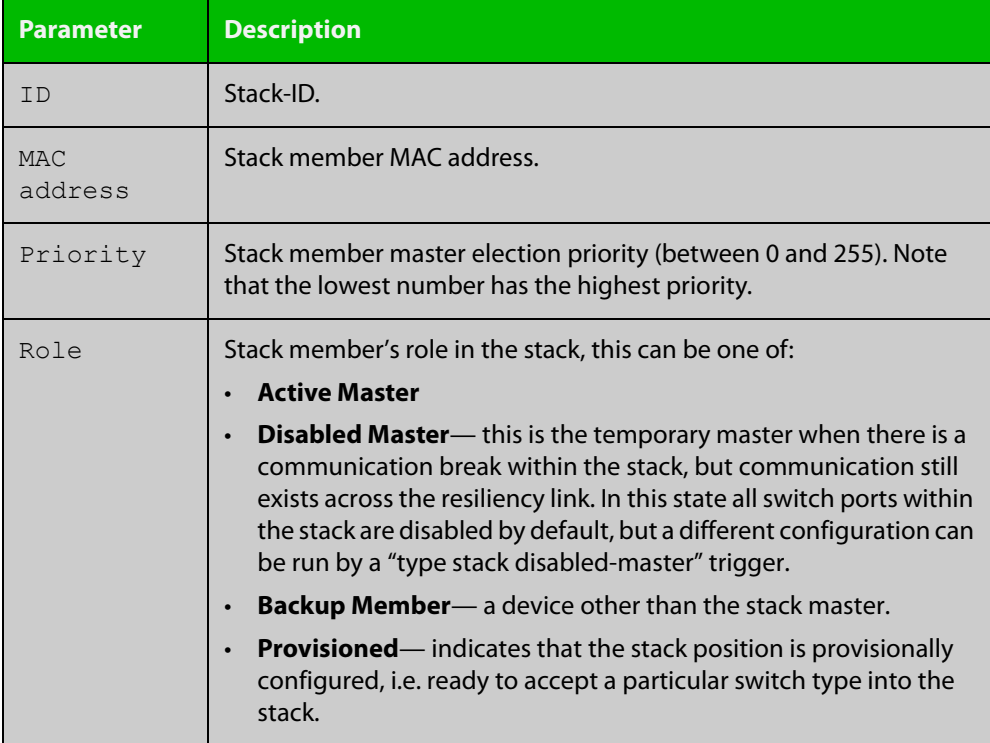

### **commands**

**Related** [show stack detail](#page-1383-0)

[show counter stack](#page-1374-0)

[show stack resiliencylink](#page-1387-0)

[stack disabled-master-monitoring](#page-1389-0)

[stack resiliencylink](#page-1398-0)

[stack software-auto-synchronize](#page-1400-0)

## <span id="page-1383-0"></span>**show stack detail**

**Overview** Use this command to display detailed information about current stack members. **Syntax** show stack detail **Mode** User Exec and Privileged Exec **Usage notes** This command displays detailed information about current stack members. See the command [show stack](#page-1381-0) to display summary stack information only. **Example** To display the detailed stacking information about the stack's overall status, use the following command: awplus# show stack detail Figure 35-7: Example output from **show stack detail** Virtual Chassis Stacking detailed information Stack Status: ------------------------------------------------------------------ Operational Status Normal operation Management VLAN ID 4094 Management VLAN subnet address 192.168.255.0 Virtual Chassis ID 97 (0x61) Virtual MAC address 0000.cd37.0061 Disabled Master Monitoring Enabled Stack member 1: ------------------------------------------------------------------ ID 1 Pending ID MAC address eccd.6ddf.43cd Last role change Wed Oct 19 02:17:53 2016 Product type  $AT-GS924MX$ AT-GS924MX Stacking Ports Enabled Role **Active Master** Active Master Status Ready Ready Ready Ready Ready Priority 128 Host name stk a 1334 0 S/W version auto synchronization On Resiliency link status Not configured Stack port1.0.1 status Learnt neighbor 2 Stack port1.0.2 status Learnt neighbor 2

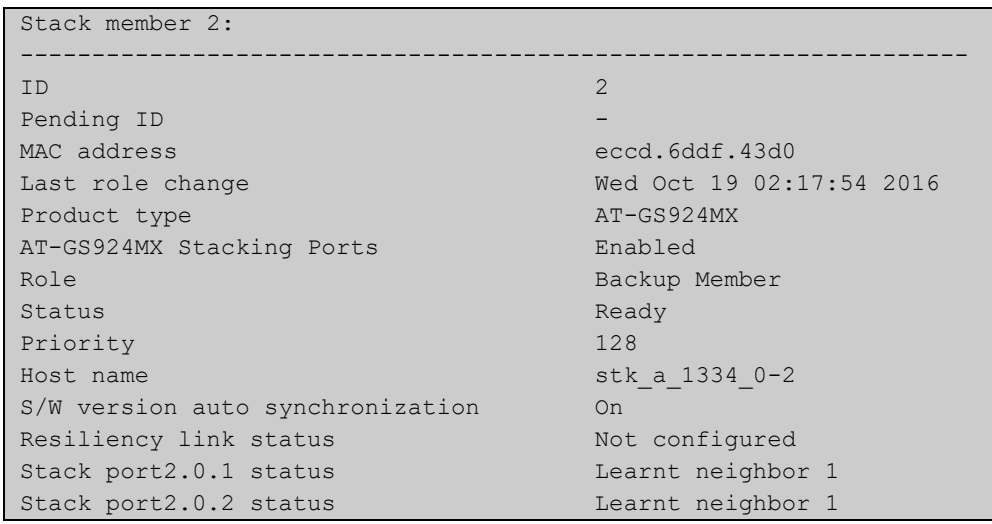

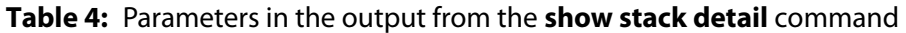

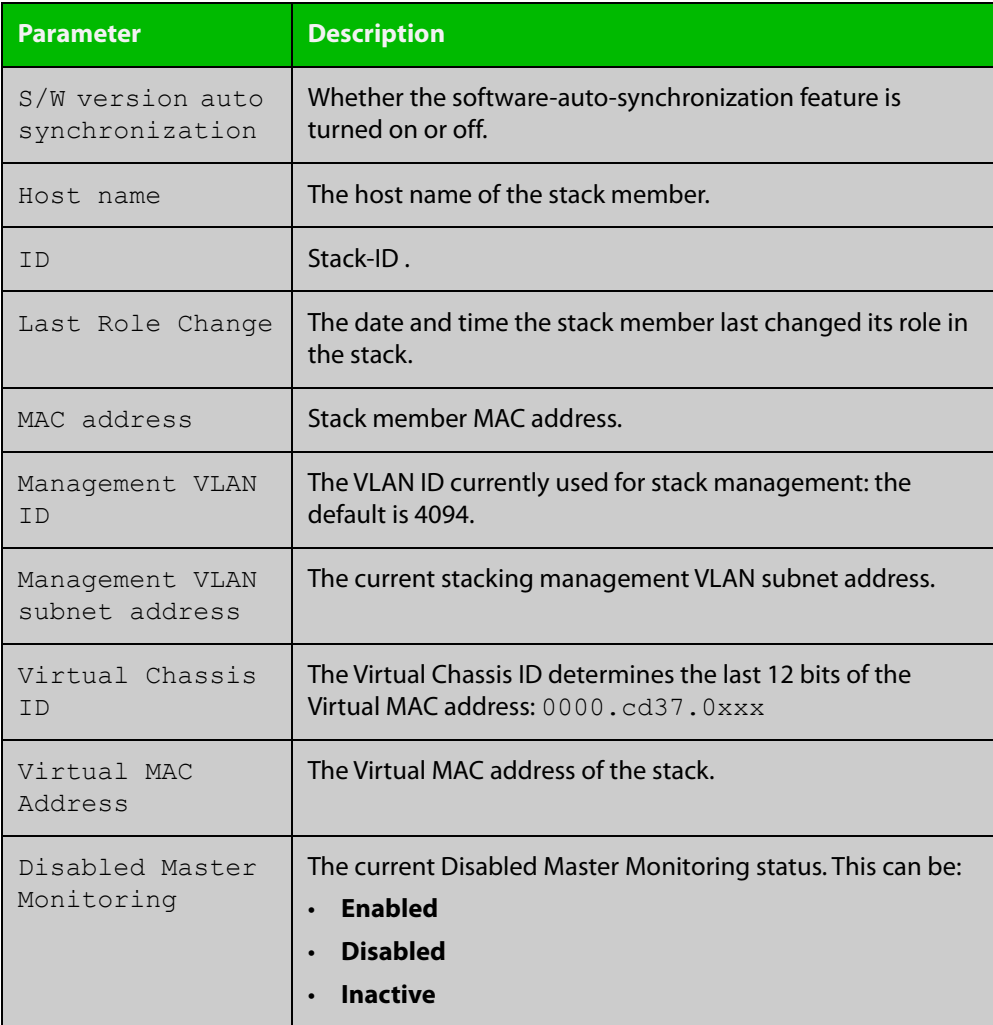

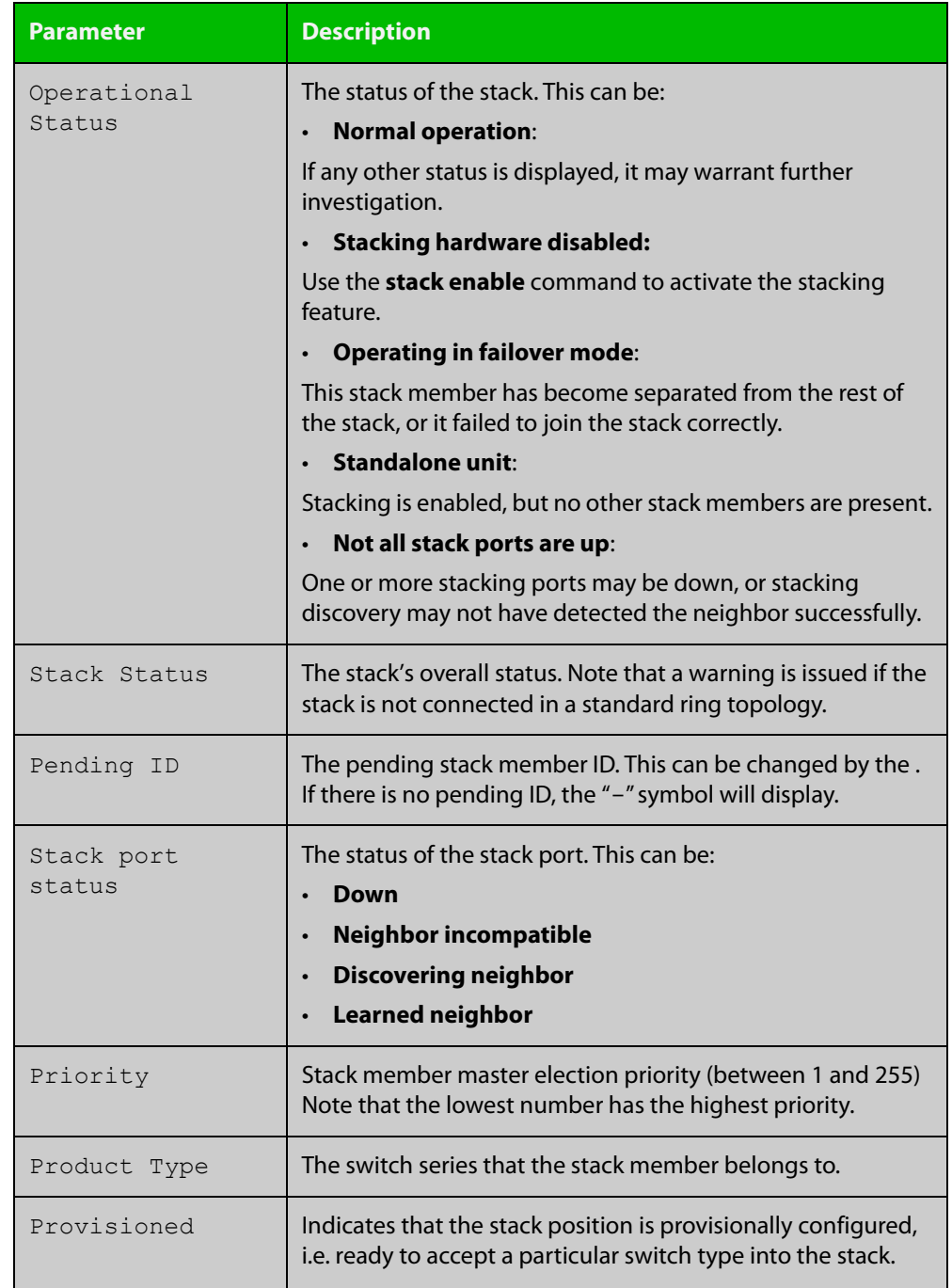

### **Table 4:** Parameters in the output from the **show stack detail** command (cont.)

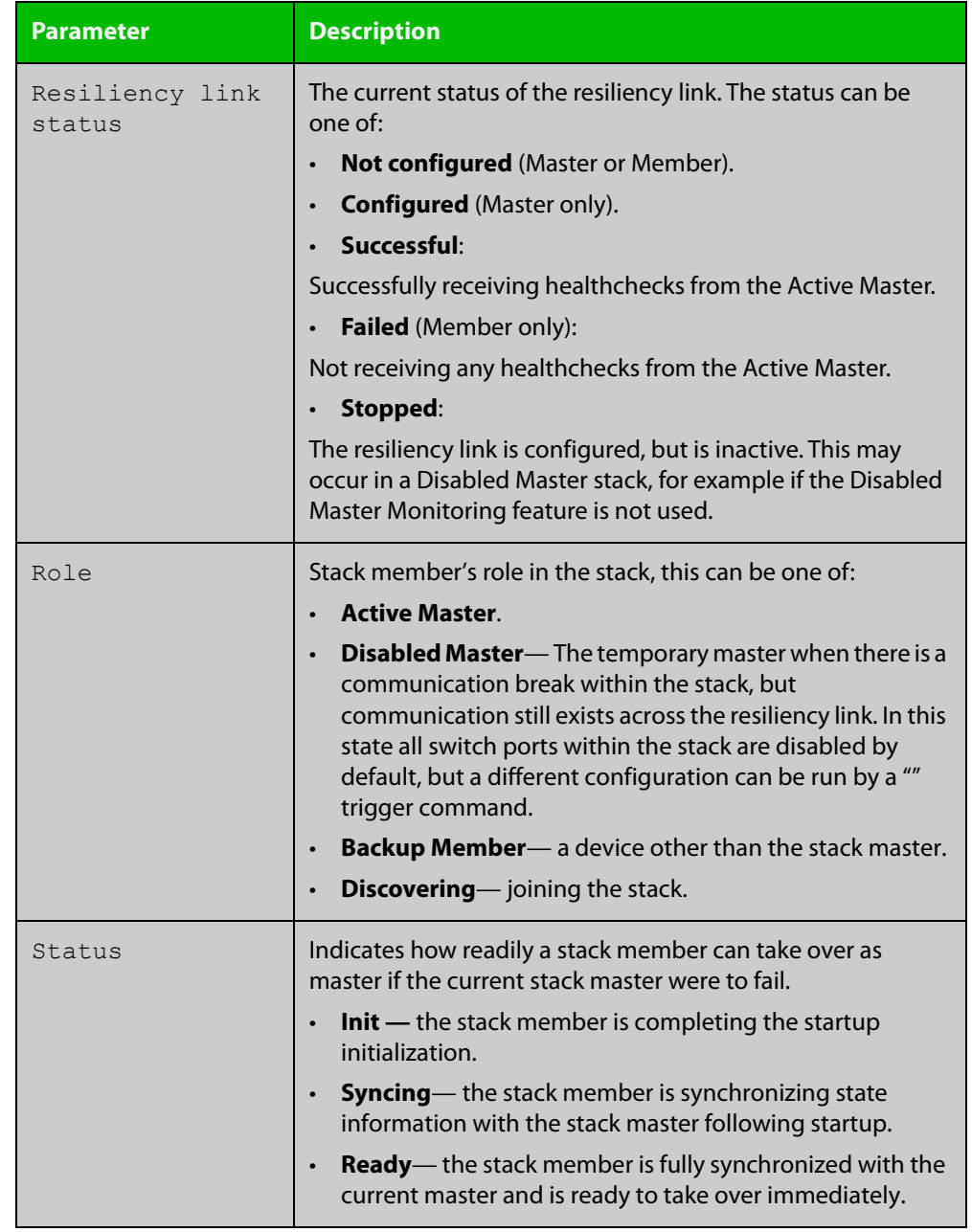

### **Table 4:** Parameters in the output from the **show stack detail** command (cont.)

### **Related commands**

[show stack](#page-1381-0)

[show counter stack](#page-1374-0)

- [show stack resiliencylink](#page-1387-0)
- [stack disabled-master-monitoring](#page-1389-0)
- [stack resiliencylink](#page-1398-0)
- [stack software-auto-synchronize](#page-1400-0)

# <span id="page-1387-0"></span>**show stack resiliencylink**

- **Overview** Use this command to display information about the current status of the resiliency-link across the members of the stack.
	- **Syntax** show stack resiliencylink
	- **Mode** User Exec and Privileged Exec
- **Example** To display information about the current status of the resiliency-link across the stack members, use the command:

awplus# show stack resiliencylink

**Output** Figure 35-8: Example output from the **show stack resiliencylink** command

```
awplus(config)# show stack resiliencylink
Stack member 1:
-----------------------------------------------------------
Status Configured
Interface vlan4093
Interface state UP
Resiliency-link port(s) port1.0.11
Stack member 2:
-----------------------------------------------------------
Status Successful
Interface vlan4093
Interface state UP
Resiliency-link port(s) port2.0.11
```
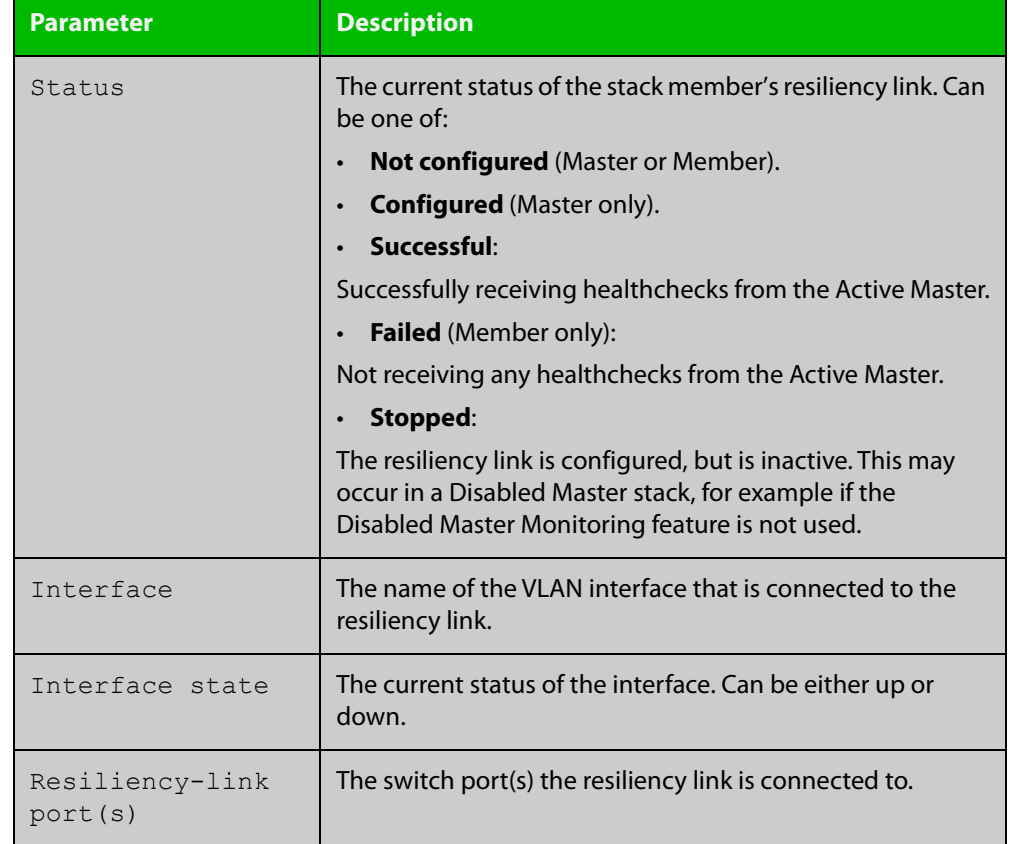

### **Table 5:** Parameters in the output of the **show stack resiliencylink** command

**Related commands**

[switch provision \(stack\)](#page-1403-0) [show stack](#page-1381-0)

[stack resiliencylink](#page-1398-0)

[switchport resiliencylink](#page-1405-0)

## <span id="page-1389-0"></span>**stack disabled-master-monitoring**

**Overview** This command enables the Disabled Master Monitoring (DMM) feature. If a stack member becomes a disabled master, the DMM feature will use the stack resiliency link to continue monitoring the health of the separated stack master.

Use the **no** variant of this command to disable the DMM feature.

- **Syntax** stack disabled-master-monitoring no stack disabled-master-monitoring
- **Default** By default, Disabled Master Monitoring is enabled. However, it only operates if there is a resiliency link.
	- **Mode** Global Configuration
	- **Usage** This command enables additional stack resiliency link functionality, which is used if a stack separation occurs. For DMM to operate, a resiliency link must also be configured (see the [stack resiliencylink](#page-1398-0) command). A stack separation could result in a stack member becoming a disabled master, which has the configuration as a normal stack master except that all its switchports are shutdown.

For more information about the disabled master state, see the [VCStack Feature](http://www.alliedtelesis.com/documents/virtual-chassis-stacking-vcstack%E2%84%A2-feature-overview-and-configuration-guide)  [Overview and Configuration Guide.](http://www.alliedtelesis.com/documents/virtual-chassis-stacking-vcstack%E2%84%A2-feature-overview-and-configuration-guide)

When the DMM feature is enabled, the disabled master will continue to monitor the health of the original stack master over the stack resiliency link connection. If the original stack master were to fail, when the DMM feature is enabled, then the disabled master will detect this and will automatically re-enable its switchports. This ensures that the stack will continue to pass network traffic, even if a catastrophic stack failure occurs.

For more information about the DMM feature when the stack member is a disabled master, see the[VCStack Feature Overview and Configuration Guide](http://www.alliedtelesis.com/documents/virtual-chassis-stacking-vcstack%E2%84%A2-feature-overview-and-configuration-guide).

**Examples** To enable the DMM feature, use the following commands:

awplus# configure terminal

awplus(config)# stack disabled-master-monitoring

To disable the DMM feature, use the following commands:

awplus# configure terminal

awplus(config)# no stack disabled-master-monitoring

#### **Related** [switch provision \(stack\)](#page-1403-0)

- **commands** [show stack](#page-1381-0)
	- [stack resiliencylink](#page-1398-0)
	- [type stack disabled-master](#page-1951-0)
	- [type stack master-fail](#page-1953-0)

# **stack enable**

### **Overview** This command is used on a stackable stand-alone switch to manually turn on the VCStack feature.

This command can also be used to return a switch to stacking operation, if the switch has previously been removed from a stack (by using the **no** variant of this command).

The **no** variant of this command removes a specified stack member switch from the virtual chassis stack. We recommend you uncable the stack member from the stack before issuing the **no** command.

### **Syntax** stack enable

no stack <*stack-ID*> enable

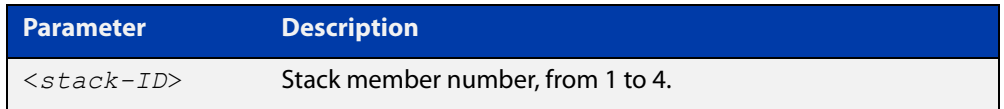

- **Default** The VCStack feature is enabled by default. The feature automatically starts when hardware is present.
	- **Mode** Global Configuration
- **Usage** For step-by-step instructions on how to set up a stack, see [Virtual Chassis Stacking](http://www.alliedtelesis.com/documents/virtual-chassis-stacking-vcstack%E2%84%A2-feature-overview-and-configuration-guide)  [\(VCStack\) Feature Overview and Configuration Guide](http://www.alliedtelesis.com/documents/virtual-chassis-stacking-vcstack%E2%84%A2-feature-overview-and-configuration-guide).

When **stack enable** is entered, the [stack virtual-mac](#page-1402-0) command is automatically enabled. The [stack virtual-mac](#page-1402-0) command is required in order to minimize disruption on failover.

### **Disabling stacking on a switch**

Running the **no** variant of this command will remove the selected stack member from the stack. At this point the removed member will act as a stand-alone master and will disable all of its ports. The switch can then only be accessed via its console port. If the command is run on the master then all current members of the stack will be disabled. We recommend you uncable the stack member from the stack before disabling stacking on it.

Note the following when using the **no** variant of this command:

• If the specified stack-ID is not used by any current stack member, the command will be rejected.

### **Returning a switch to a stack**

To return the switch to stack membership, first connect to the switch via its console port, then run the **stack enable** command. Then save the configuration and run the [reboot](#page-213-0) command. This will reboot the switch and it will re-join the stack as an ordinary member.

If the switch was previously the stack master, you might want to return it to its original stack master status. To do this you must run the [reboot](#page-213-0) command again. This time—because the switch is now a stack member—the command will reboot the whole stack, which will result in a new master election.

For more information, see [Virtual Chassis Stacking \(VCStack\) Feature Overview and](http://www.alliedtelesis.com/documents/virtual-chassis-stacking-vcstack%E2%84%A2-feature-overview-and-configuration-guide)  [Configuration Guide](http://www.alliedtelesis.com/documents/virtual-chassis-stacking-vcstack%E2%84%A2-feature-overview-and-configuration-guide).

**Example** To turn on stacking on a stackable stand-alone unit, use the commands:

awplus# configure terminal awplus(config)# stack enable

**Related** [reboot](#page-213-0)**commands**

## <span id="page-1392-0"></span>**stack management subnet**

**Overview** This command configures the subnet address used by the stack management VLAN.

> Use the **no** variant of this command to reset the stack's VLAN subnet management address back to the default address and mask (192.168.255.0/27).

**Syntax** stack management subnet <*ip-address*>

no stack management subnet

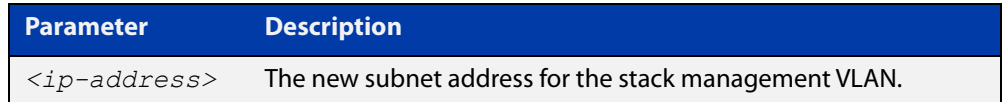

**Default** The default stacking management VLAN subnet address is 192.168.255.0 with a subnet mask 255.255.255.224 or /27.

**Mode** Global Configuration

**Usage notes** This command configures the stack management VLAN subnet address.

The management VLAN will be used for high speed communication between stacked units via the stacking ports. Although this command enables you to change the IP address command, the subnet mask must always remain as shown.

The stack management IP subnet is solely used internally to the stacked devices, and cannot be reached external to the stack. You should only change the stack management VLAN subnet address if it causes a conflict within your network.

Note that several separate stacks can use the same default management VLAN subnet address even though their user ports may share the same external network. If the stack subnet address is changed, then the configuration for any new units must also be updated before they are inserted into the stack.

If the management VLAN subnet address is changed by this command, you can use the **no** variant of this command to reset it to its default.

**Example** To set the management VLAN subnet address to 192.168.255.144:

awplus# configure terminal

awplus(config)# stack management subnet 192.168.255.144

**Related commands** [stack management vlan](#page-1393-0)

### <span id="page-1393-0"></span>**stack management vlan**

**Overview** Use this command to configure the stack management VLAN ID.

Use the **no** variant of this command to change the stack management VLAN ID back to the default (VLAN ID 4094).

**Syntax** stack management vlan <*2-4094*>

no stack management vlan

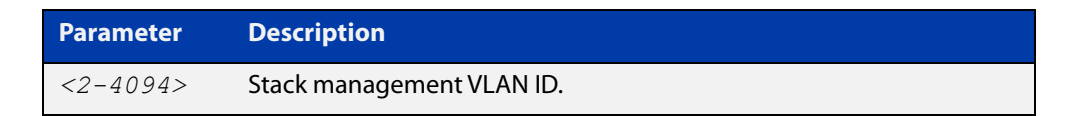

### **Default** VLAN ID 4094

- **Mode** Global Configuration
- **Usage notes** The management VLAN is used for high speed communication between stacked units. This command enables you to change the ID of this VLAN.

The default stacking management VLAN ID is 4094, which is the last configurable VLAN ID in the switch.

The stack management VLAN is created and configured automatically so that the stack VLAN cannot be used in the stack's VLAN configuration commands. This means you cannot enter commands such as:

awplus(config-vlan)# vlan *<stack-management-VLAN-ID>*

You should only change the management VLAN if the VLAN ID 4094 needs to be used in the stack's VLAN configuration.

If necessary, you can use the **no** variant of this command to change the management VLAN back to its default value.

Changes to the stacking management VLAN configuration will take effect once the stack is restarted.

**Examples** To set the management VLAN to 4000, enter the following commands:

awplus# configure terminal

awplus(config)# stack management vlan 4000

To reset the management VLAN back to the default (4094), enter the following commands:

awplus# configure terminal awplus(config)# no stack management vlan

**Related commands** [stack management subnet](#page-1392-0)

# **stack priority**

**Overview** When creating a stack, use this command to set the priority of the switch you want to be master for the stack.

**Syntax** stack <*stack-ID*> priority <*0-255*>

no stack <*stack-ID*> priority

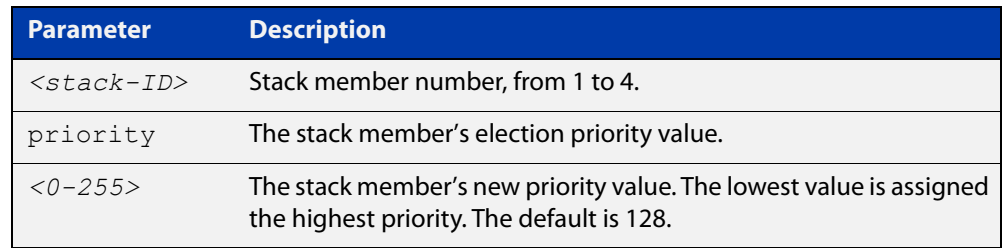

### **Mode** Global Configuration

**Usage notes** This command is used to change the value of a specific stack member's master-election priority. If the specified stack-ID is not used by any current stack member, the command will be rejected.

> The election criteria selects the stack member with the lowest priority value to become the stack master. Where two stack members both have the same lowest priority value, then the stack member with the lowest MAC address will be elected as master.

**NOTE:** Assigning a new priority value will not immediately change the current stack master. In order to force a master re-election after the new priority value is assigned, use reboot stack-member <master's ID> to reboot the current stack master, a new stack master will then be elected based on the new priority values.

**Example** To change the priority of stack member 2 to be 3, use the command:

awplus# configure terminal awplus(config)# stack 2 priority 3

**Validation Command** [show stack](#page-1381-0)

# <span id="page-1395-0"></span>**stack renumber**

**Overview** Use this command to renumber a specific stack member.

**Syntax** stack <*existing stack-ID*> renumber <*new stack-ID*>

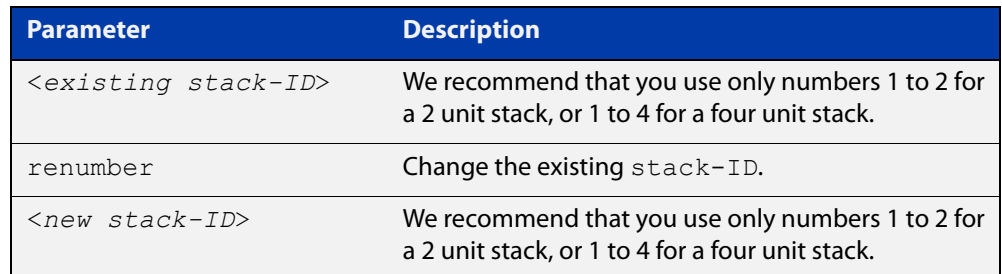

**Default** Every stack unit will initially try to use a stack-ID of 1.

**Mode** Global Configuration

**Usage notes** This command is used to change the ID of a specific stack member - primarily when exchanging stack members. The changes made by this command will not take effect until the switch is rebooted.

> **NOTE:** This command does not alter any of the stacks's existing configuration, apart from the *stack-ID* specified. For example, if stack member 2 were removed from the stack and a new stack unit is assigned the member 2 *stack-ID,* then the interface configuration that existed for the removed stack member 2 will be applied to the new stack member 2.

> The existing stack-ID must already be assigned to an existing stack member. To avoid duplicating IDs, a warning message will appear if you assign a new stack-ID that is currently assigned to another stack member. However, you can continue to renumber the stack-IDs and remove ID duplications. If you do not remove the duplications, then one of the devices will be forced to automatically renumber to an unused ID. Once you have removed any duplicate IDs, you can reboot the switch to implement your changes.

> Note that the configured stack-ID is saved immediately on the renumbered member, and so is not reliant on using the copy running-config command for it to take effect.

**Example** To renumber stack 1 to stack 2, use the commands:

awplus# configure terminal awplus(config)# stack 1 renumber 2

**Validation Command** [show stack](#page-1381-0)

# **stack renumber cascade**

### **Overview** This command is used to renumber the members of a stack so that their IDs are ordered sequentially, relative to the member's physical position within the stack.

**CAUTION: Changing the stack numbering will upset the existing stack member configurations such as port settings. This command is intended for use when the stack is either initially commissioned, or has undergone a major reconfiguration. In this situation you run the stack renumber command (which will automatically reboot the switch), then configure the stack members to meet the new requirements.**

**Syntax** stack <*stack-ID*> renumber cascade [<*new-stack-ID*>]

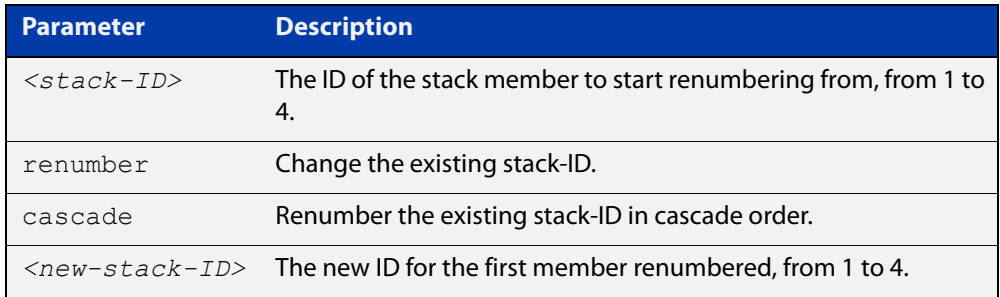

**Default** If no new-stack-ID is specified, the member will take the default ID of 1.

**Mode** Global Configuration

**Usage notes** This command is used to renumber the members of a stack so that their stack-IDs are ordered sequentially. This would normally be done either when the stack is initially configured or following a major reconfiguration.

> The renumber will start on the specified stack member. If that stack-ID is not used by any of the existing stack members, the command will be rejected.

> The starting stack member will be renumbered with the new stack-ID specified, or the default of member ID of 1. The stack-ID of the next physically will be the starting member's ID +1, for example member ID 2. This renumbering will continue in cascading order around the stack members.

The changes will take place immediately and reboot all stack members. For this reason a confirmation prompt follows this command entry, asking whether you are sure you want to renumber and reboot the entire stack.

**Example** awplus(config)# stack 1 renumber cascade

Any existing interface configuration may no longer be valid. Are you sure you want to renumber and reboot the entire stack? $(y/n): y$ 

**Related** [show stack](#page-1381-0) **commands**

[switch provision \(stack\)](#page-1403-0)

[stack renumber](#page-1395-0)

# <span id="page-1398-0"></span>**stack resiliencylink**

**Overview** This command configures the resiliency link used by the stack.

The interface used is a dedicated VLAN (resiliencylink VLAN) to which switch ports may become members. This VLAN is dedicated to the resiliency link function and must not be the stack management VLAN.

**Syntax** stack resiliencylink *<interface*>

no stack resiliencylink

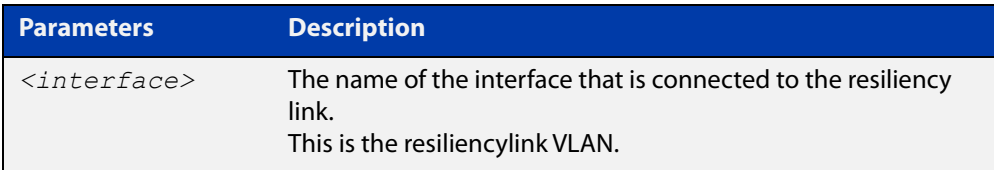

### **Mode** Global Configuration

- **Usage notes** The resiliency-link is only used when a backup member loses connectivity with the master via the stacking cables. Such a communication loss would occur if:
	- a stacking link is removed or fails
	- two or more stacking link cables are unplugged or fail
	- the stack master itself fails due to a reboot or power failure

The resiliency-link allows the backup member to determine if the master is still present in the network by the reception of healthcheck messages sent by the master over the resiliency-link interface.

Reply healthcheck messages are received if the master is still online, but the stack will now split into two different "stubs". The stub containing the existing master will continue operating as normal. The member in the masterless stub will now use a "type stack disabled-master" trigger to run a configuration to form a second temporary stack. This utilizes the remaining stack member's resources without conflicting directly with the master's configuration. If no "type stack disabled-master" trigger was configured on the switches, then the masterless stub member will disable its switch ports.

If no healthcheck messages are received, then the master is assumed to be completely offline, and so the other stack member can safely take over the master's configuration.

**CAUTION:** The purpose of the resiliency link is to enable the backup master to check the status of the master under fault conditions. If the resiliency link is not configured, and the master loses communication with its other stack member, then the stack will assume the master is NOT present in the network, which could cause network conflicts if the master is still online.

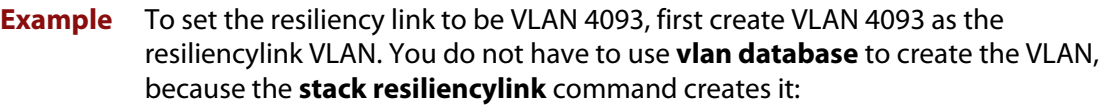

awplus# configure terminal

awplus(config)# stack resiliencylink vlan4093

Next assign VLAN 4093 to the interface port, in this case port1.0.1:

awplus(config)# interface port1.0.1

awplus(config-if)# switchport resiliencylink

#### **Related** [show stack](#page-1381-0)

**commands**

[switch provision \(stack\)](#page-1403-0)

[show stack resiliencylink](#page-1387-0)

[stack disabled-master-monitoring](#page-1389-0)

[switchport resiliencylink](#page-1405-0)

## <span id="page-1400-0"></span>**stack software-auto-synchronize**

**Overview** This command re-enables the software version auto-synchronization feature either on a specified stack member or all stack members.

> Use the **no** variant of this command to turn the software version auto-synchronization feature off.

**Syntax** stack {all|<*stack-ID*>} software-auto-synchronize

no stack {all|<*stack-ID*>} software-auto-synchronize

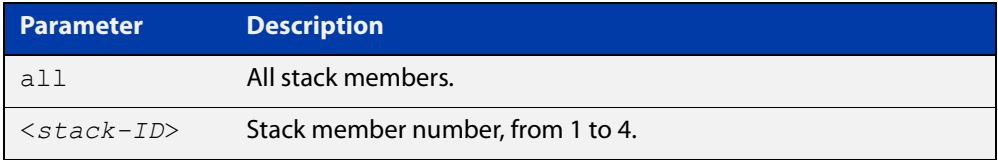

**Default** Enabled on all stack members

**Mode** Global Configuration

**Usage notes** This command is used to enable the software version auto-synchronization feature for either a specific stack member or all stack members and candidates.

> Note that if a device attempts to join a stack but is running a software release that is different to the other stack members, the software version auto-synchronization feature will copy the master's software release onto the new member. If the software version auto-synchronization feature is not enabled, then the device will be unable to join the stack.

> Note that the software version auto-synchronization feature may also result in the stack member downgrading its software release if the master is running an older software version.

**Examples** To turn on the software-auto-synchronize feature on stack member 2, which was previously turned off, use the following commands:

awplus# configure terminal

awplus(config# stack 2 software-auto-synchronize

To turn on the software-auto-synchronize feature for all stack members, which were previously turned off, use the following commands:

awplus# configure terminal awplus(config)# stack all software-auto-synchronize

**Related commands** [show stack](#page-1381-0)

# <span id="page-1401-0"></span>**stack virtual-chassis-id**

**Overview** This command specifies the stack virtual chassis ID. The ID selected will determine which virtual MAC address the stack will use. The MAC address assigned to a stack must be unique within its network.

**NOTE:** The command will not take effect until the switch has been rebooted.

**Syntax** stack virtual-chassis-id <*id*>

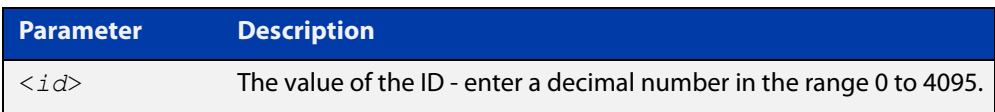

### **Mode** Global Configuration

**Usage notes** The virtual-chassis-id entered will form the last 12 bits of a pre-selected MAC prefix component; that is, 0000.cd37.0xxx. If you enable the stack virtual MAC address feature (by using the [stack virtual-mac](#page-1402-0) command) without using the stack virtualchassis-id command to select the virtual-chassis-id, then the stack will select a virtual- chassis-id from a number within the assigned range.

**Example** To set the stack virtual-chassis-id to 63 use the commands

awplus# configure terminal

awplus(config)# stack virtual-chassis-id 63

This will result in a virtual MAC address of 0000.cd37.003f.

**Related commands** [show running-config](#page-132-0) [show stack](#page-1381-0) [switch provision \(stack\)](#page-1403-0) [stack virtual-mac](#page-1402-0)

# <span id="page-1402-0"></span>**stack virtual-mac**

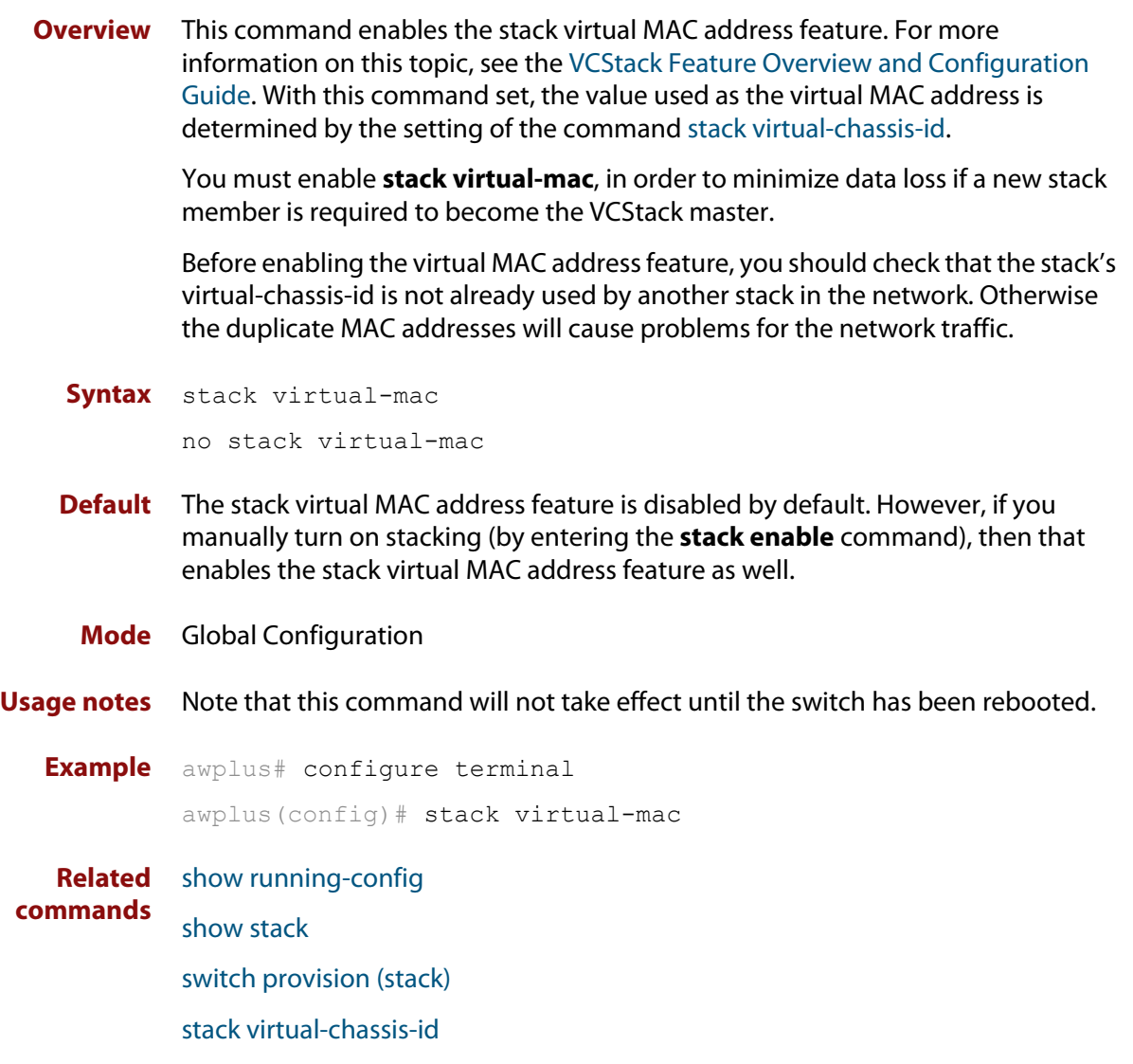

## <span id="page-1403-0"></span>**switch provision (stack)**

**Overview** This command enables you to provide the configuration for a new stack member switch prior to physically connecting it to the stack. To run this command, the stack position must be vacant. The selected hardware type must be compatible with existing stack hardware.

Use the **no** variant of this command to remove an existing switch provision.

**Syntax** switch <*stack-ID*> provision {gs900-24|gs900-48}

no switch <*stack-ID*> provision

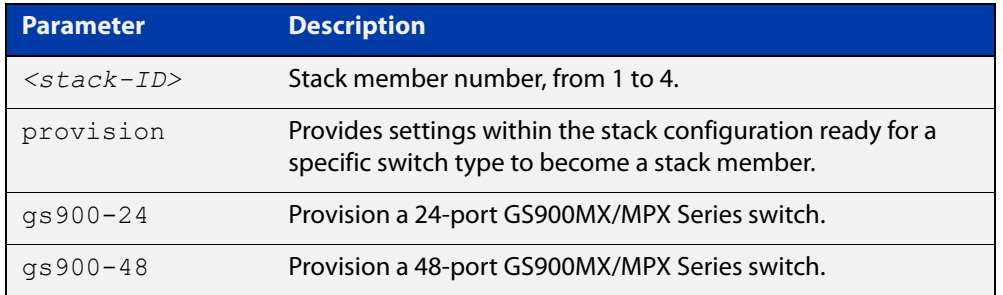

### **Mode** Global Configuration

**Usage notes** Note that although the syntax appears to allow provisioning on up to 8 stackable switches, in practice a maximum of 4 are configurable. Normally the stack members would be numbered 1 to 4, and so the command could be run to provision any stack member within this range; and we advise this procedure. In effect, the syntax then becomes:

switch <*1-4*> provision {gs900-24|gs900-48}

However, you can number the stack units with any numbers between 1 and 8. For example you could number your four stack members 1, 2, 7 and 8, if you wish. In this case you could provision any of the stack members by using one of those numbers. We advise against numbering your stacks in this way.

### **Examples** To provision a GS924MPX switch as stack member 2, use the following commands:

awplus# configure terminal

awplus(config)# switch 2 provision  $qs900-24$ 

To remove the provision of the GS924MPX switch as stack member 2, use the following commands:

awplus# configure terminal awplus(config)# no switch 2 provision

**Related commands** [show provisioning \(stack\)](#page-1380-0) [show stack](#page-1381-0)
**Command** Version 5.4.8-1.1: SBx908 GEN2 syntax changed**changes**

### **switchport resiliencylink**

**Overview** This command configures the switch port to be a member of the stack resiliency link VLAN. Note that this switchport will only be used for stack resiliency-link traffic and will not perform any other function, or carry any other traffic. The **no** variant of this command removes the switchport from the resiliency link VLAN. **Syntax** switchport resiliencylink no switchport resiliencylink **Mode** Interface Configuration **Usage notes** Note that a resiliency link cannot be part of a static or dynamic aggregator group. **Examples** To set the resiliency link to be VLAN 4093: First, use the **stack resiliencylink** command to create the resiliency-link vlan vlan4093 awplus# configure terminal awplus(config)# stack resiliencylink vlan4093 Next, use the **switchport resiliencylink** command to assign the resiliency-link vlan to the port, in this case port1.0.1. awplus# configure terminal awplus(config)# interface port1.0.1 awplus(config-if)# switchport resiliencylink **Related commands** [stack resiliencylink](#page-1398-0)

[show stack resiliencylink](#page-1387-0)

### **vlan mode stack-local-vlan**

**Overview** This command enables you to create stack-local-VLANs and use ICMP to monitor and diagnose issues within specific members of the stack. When a VLAN is added using this method, all its traffic will be trapped to and processed by the CPU of the specific local stack member, rather than the CPU of the stack master.

The **no** variant of this command destroys the specified VLAN.

**Syntax** vlan <*vid*> mode stack-local-vlan <*member-id*>

no vlan <*vid*>

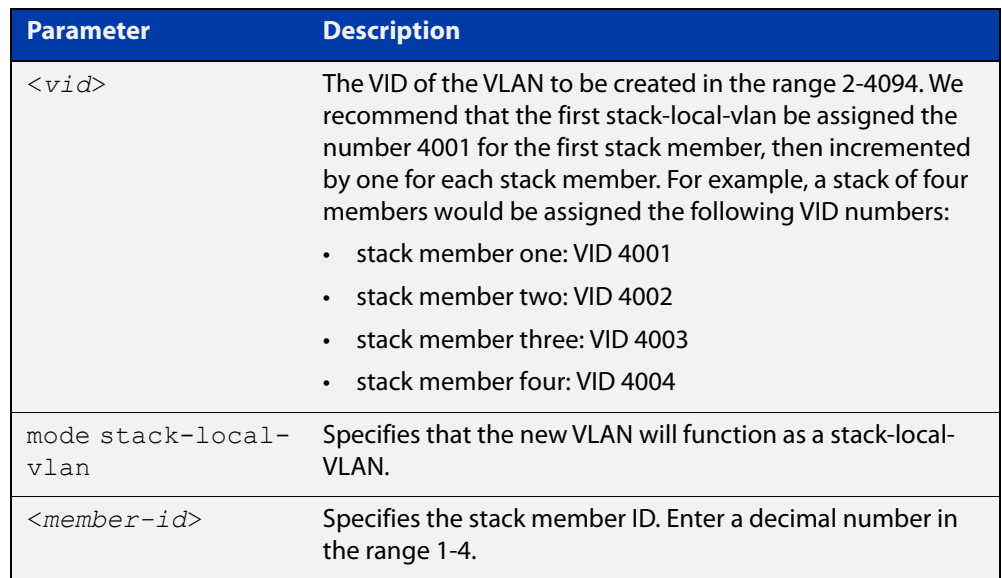

**Default** By default, VLANs are automatically enabled as they are added.

**Mode** VLAN Configuration

**Usage notes** If IGMP snooping is operating on a stack-local-VLAN, the device will try to process some multicast traffic via that VLAN, if it is connected to a Microsoft Windows PC.

> To avoid this, we recommend disabling IGMP snooping on stack-local-VLANs, by using the command **no** [ip igmp snooping](#page-820-0).

**Examples** To add a stack-local-VLAN with the VID of 4002 and assign it to stack member 2, use the following commands:

> awplus# configure terminal awplus(config)# vlan database awplus(config-vlan)# vlan 4002 mode stack-local-vlan 2 awplus(config-vlan)# exit awplus(config)# interface vlan4002 awplus(config-if)# no ip igmp snooping

To remove VLAN 4002, use the following commands:

```
awplus# configure terminal
awplus(config)# vlan database
awplus(config-vlan)# no vlan 4002
```
**Related commands** [ip igmp snooping](#page-820-0)

[mtu](#page-365-0)

[vlan database](#page-488-0)

### **undebug stack**

**Overview** This command applies the functionality of the **no** [debug stack](#page-1367-0) command.

## **36 Ethernet Protection Switched Ring (EPSRing™) Commands**

### **Introduction**

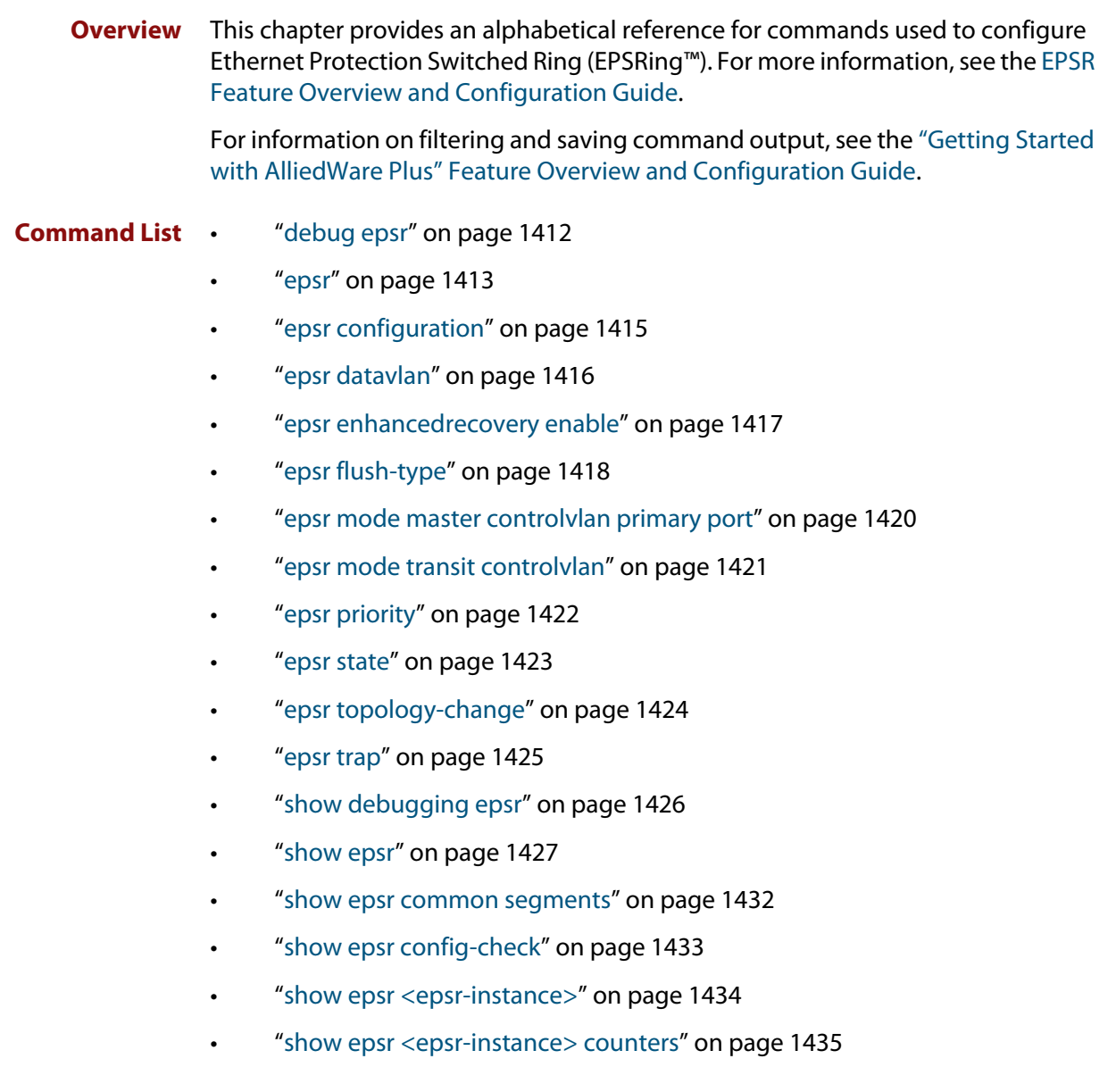

- • ["show epsr counters" on page 1436](#page-1435-0)
- • ["show epsr summary" on page 1437](#page-1436-0)
- • ["undebug epsr" on page 1438](#page-1437-0)

### <span id="page-1411-0"></span>**debug epsr**

#### **Overview** This command enables EPSR debugging.

The **no** variant of this command disables EPSR debugging.

Syntax debug epsr {info|msg|pkt|state|timer|all}

no debug epsr {info|msg|pkt|state|timer|all}

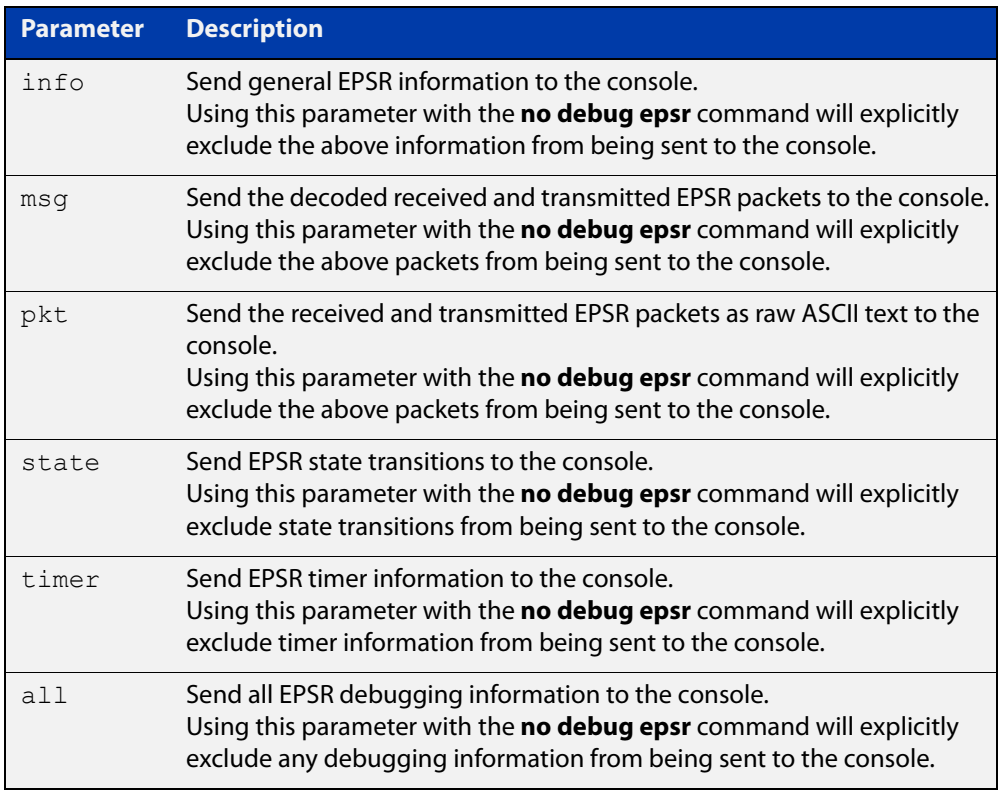

#### **Mode** Privileged Exec and Global Configuration

#### **Examples** To enable state transition debugging, use the command:

awplus# debug epsr state

To disable EPSR packet debugging, use the command:

awplus# no debug epsr pkt

#### **Related** [undebug epsr](#page-1437-0)

**commands**

### <span id="page-1412-0"></span>**epsr**

**Overview** This command sets the timer values for an EPSR instance. These are only valid for master nodes.

> **NOTE:** This command will only run on switches that are capable of running as an EPSR master node. However, even if your switch cannot function as an EPSR master node, you still may need to configure this command on whatever switch is the master within your EPSR network.

**Syntax** epsr <*epsr-instance*> {hellotime <*1-32767*>|failovertime <*2-65535*> ringflaptime <*0-65535*>}

no epsr <*epsr-instance*>

**CAUTION:** Using the no variant of this command will remove the specified EPSR instance.

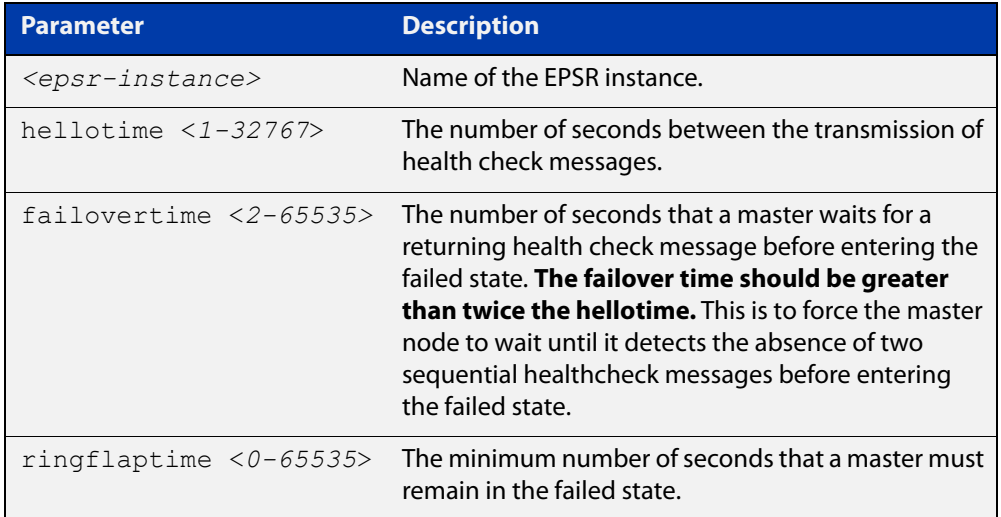

#### **Mode** EPSR Configuration

#### **Examples** To set the hellotimer to 5 seconds for the EPSR instance called blue, use the command:

awplus(config-epsr)# epsr blue hellotime 5

**NOTE:** When stacking is used with EPSR, the EPSR **failovertime** should be at least 5 seconds.

To delete the EPSR instance called blue, use the command:

awplus(config-epsr)# no epsr blue

**Related commands** [epsr mode master controlvlan primary port](#page-1419-0) [epsr mode transit controlvlan](#page-1420-0)

[epsr configuration](#page-1414-0)

[epsr datavlan](#page-1415-0)

[epsr state](#page-1422-0)

[epsr trap](#page-1424-0)

[show epsr](#page-1426-0)

## <span id="page-1414-0"></span>**epsr configuration**

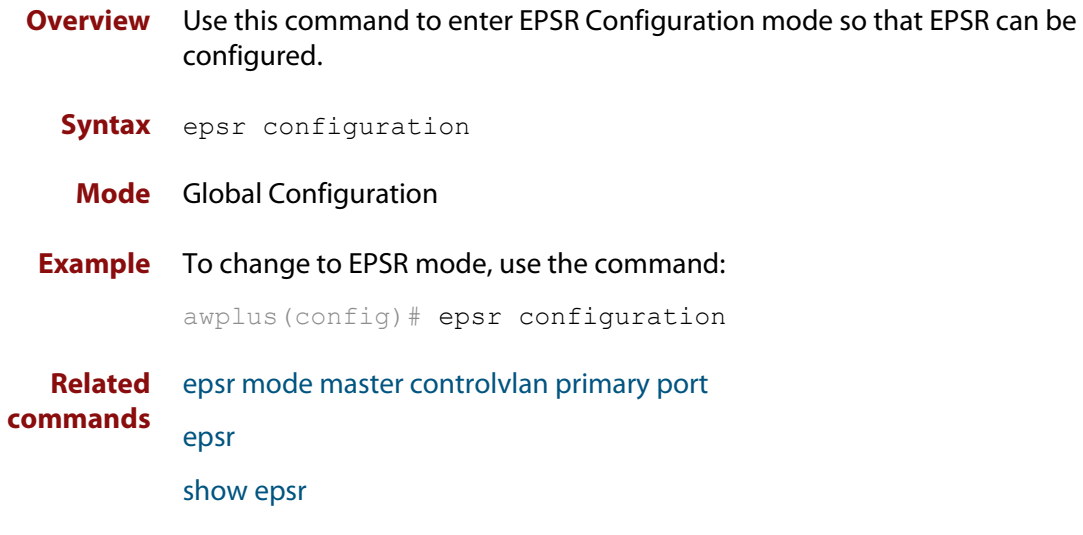

### <span id="page-1415-0"></span>**epsr datavlan**

**Overview** This command adds a data VLAN or a range of VLAN identifiers to a specified EPSR instance.

> The **no** variant of this command removes a data VLAN or data VLAN range from an EPSR instance.

**Syntax** epsr *<epsr-instance>* datavlan {<*vlanid*>|<*vlanid-range*>} no epsr *<epsr-instance>* datavlan {<*vlanid*>|<*vlanid-range*>}

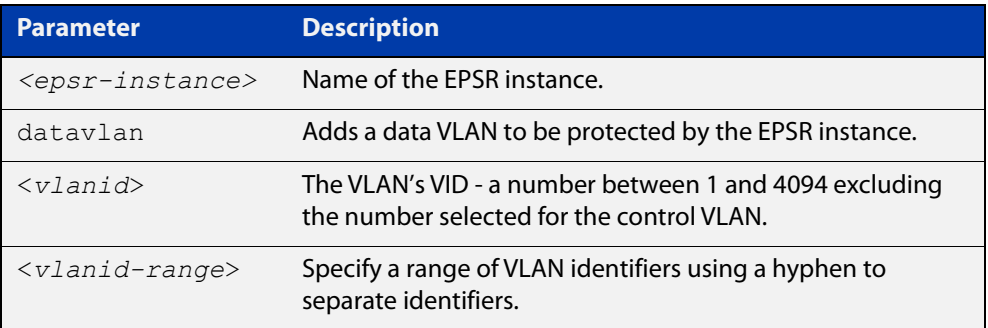

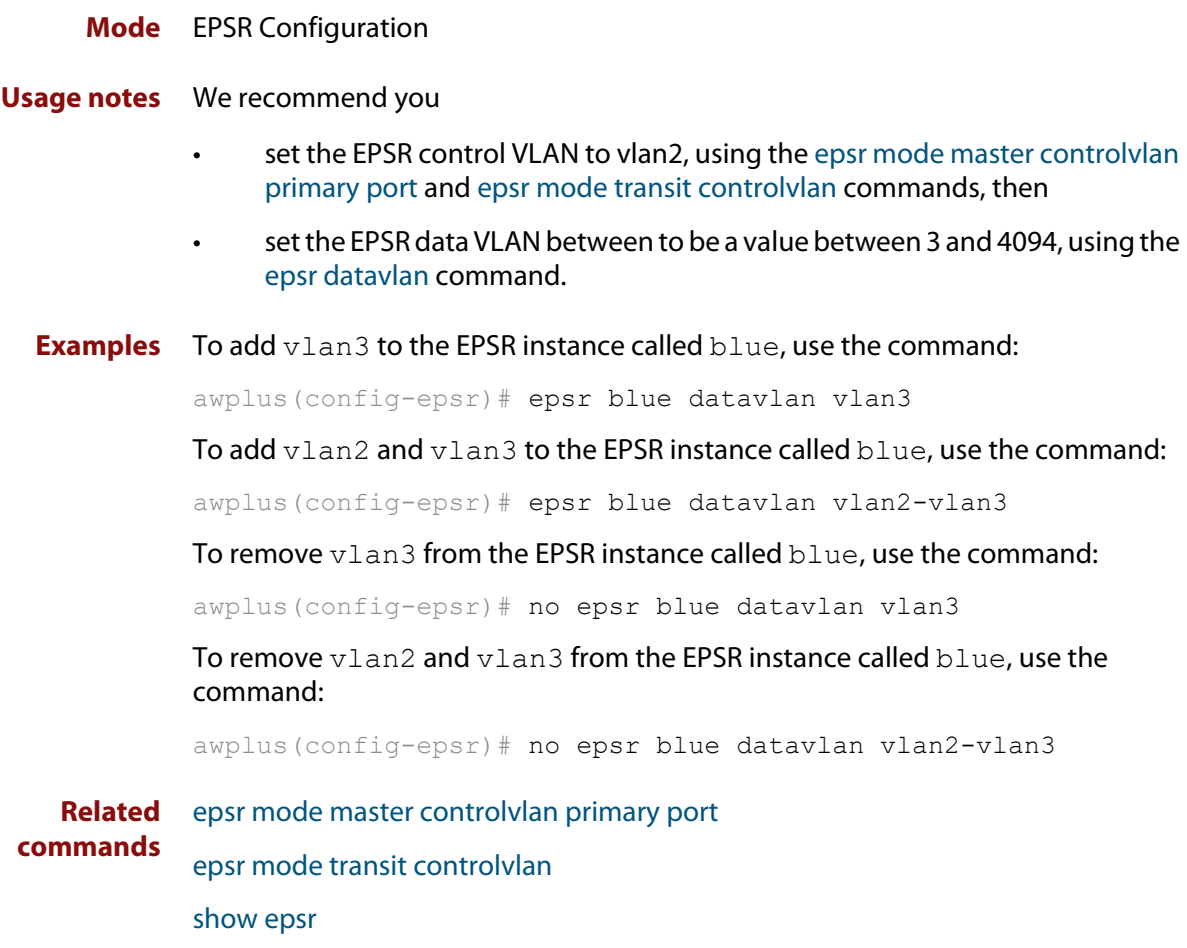

## <span id="page-1416-0"></span>**epsr enhancedrecovery enable**

**Overview** This command enables EPSR's enhanced recovery mode. Enhanced recovery mode enables a ring to apply additional recovery procedures when a ring with more than one break partially mends. For more information, see the [EPSR Feature](http://www.alliedtelesis.com/documents/epsr-feature-overview-and-configuration-guide)  [Overview and Configuration Guide.](http://www.alliedtelesis.com/documents/epsr-feature-overview-and-configuration-guide)

The **no** variant of this command disables the enhanced recovery mode.

**Syntax** epsr *<epsr-instance>* enhancedrecovery enable

no epsr *<epsr-instance>* enhancedrecovery enable

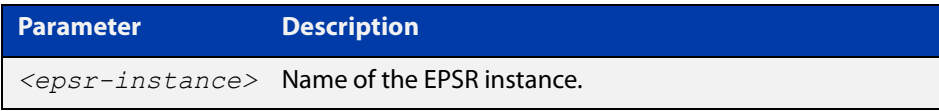

**Default** Default is that enhanced recovery mode disabled.

**Mode** EPSR Configuration

**Example** To apply enhanced recovery on the EPSR instance called blue, use the command: awplus(config-epsr)# epsr blue enhancedrecovery enable

**Related commands** [show epsr](#page-1426-0)

### <span id="page-1417-0"></span>**epsr flush-type**

**Overview** Use this command to set how EPSR flushes Layer 2 entries when a topology change occurs. It can be configured to flush all Layer 2 entries on its EPSR interfaces or only flush the Layer 2 entries on its EPSR data VLANs.

Use the **no** variant of this command to revert to the default setting.

**Syntax** epsr <*epsr-name*> flush-type {interface|vlan}

no epsr <*epsr-name*> flush-type

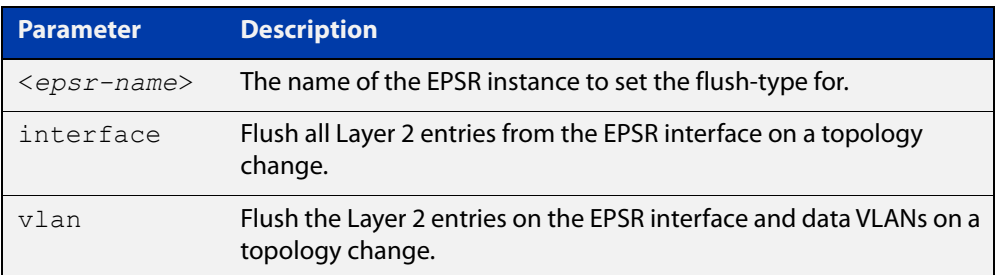

- **Default** The default flush-type is vlan
	- **Mode** EPSR Configuration

#### **Usage notes** To flush all entries on the EPSR interface (including non-EPSR data VLANs) the flush-type command must be explicitly configured on the EPSR ring with the **interface** parameter.

Select **interface** as the flush-type to help reduce latency caused during EPSR topology changes. This type of flushing is quicker and less granular than flushing per data vlan, as flushing on a data **vlan** may incur a higher overhead, reducing EPSR responsiveness to ring topology changes.

Interface flushing can be used to optimize EPSR rings with a large number of VLANs. It will however also require relearning on any VLANs that are on an EPSR interface but not part of the EPSR configuration.

**Example** To configure the behavior of EPSR ring 'red' transit node on topology changes to flush all Layer 2 entries on its EPSR ring interfaces, use the following commands:

awplus# configure terminal

awplus(config)# epsr configuration awplus(config-epsr)# epsr red mode transit controlvlan 10 awplus(config-epsr)# epsr red datavlan 20-29 awplus(config-epsr)# epsr red flush-type interface awplus(config-epsr)# epsr red state enable

#### **Related** [show epsr](#page-1426-0)

**commands**

**Command** Version 5.4.9-1.1: command added**changes**

### <span id="page-1419-0"></span>**epsr mode master controlvlan primary port**

**Overview** This command creates a master EPSR instance. Your switch is unable to run this command because it cannot function as an EPSR master node. To include these switches in an EPSR ring you will need to use an alternative Allied Telesis switch, such as an x550 Series switch, as the master node. For more information on this command, refer to the manual of your master EPSR node's switch.

> **NOTE:** This command will only run on switches that are capable of running as an EPSR master node. However, even if your switch cannot function as an EPSR master node, you still need to configure this command on whatever switch is the master within your EPSR network.

**Syntax** epsr *<epsr-instance>* mode master controlvlan <*2-4094*> primaryport <*port*>

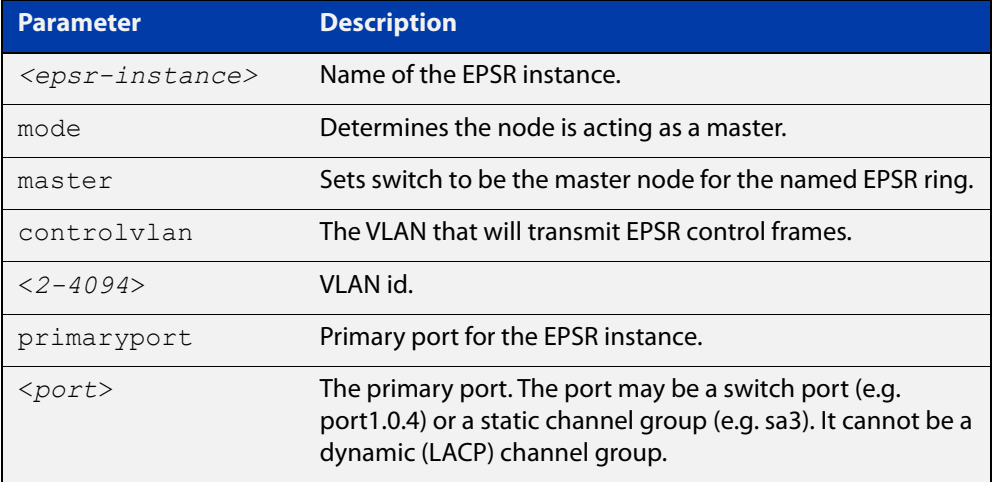

**NOTE:** The software allows you to configure more than two ports or static channel groups to the control VLAN within a single switch or stacked node. However, we advise against this because in certain situations it can produce unpredictable results.

#### **Mode** EPSR Configuration

**Example** To create a master EPSR instance called blue with vlan2 as the control VLAN and port1.0.1 as the primary port, use the command:

> awplus(config-epsr)# epsr blue mode master controlvlan vlan2 primaryport port1.0.1

**Related commands** [epsr mode transit controlvlan](#page-1420-0)

[show epsr](#page-1426-0)

### <span id="page-1420-0"></span>**epsr mode transit controlvlan**

#### **Overview** This command creates a transit EPSR instance.

**Syntax** epsr *<epsr-instance>* mode transit controlvlan <*2-4094*>

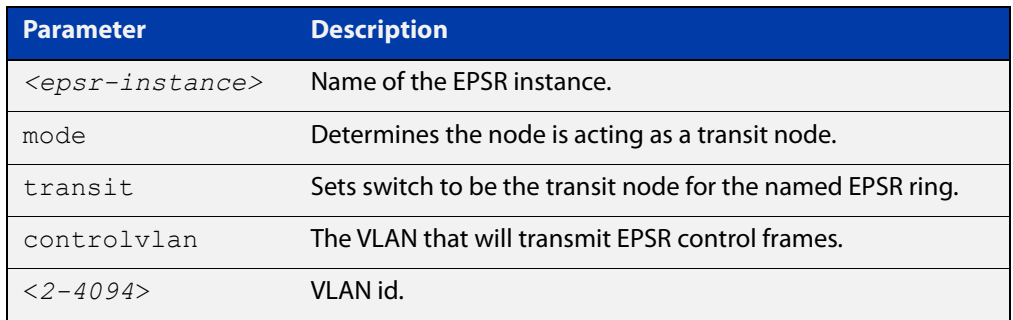

**NOTE:** The software allows you to configure more than two ports or static channel groups to the control VLAN within a single switch or stacked node. However, we advise against this because in certain situations it can produce unpredictable results.

If the control VLAN contains more than two ports (or static channels) an algorithm selects the two ports or channels with the lowest number to be the ring ports. However if the switch has only one channel group is defined to the control vlan, EPSR will not operate on the secondary port.

EPSR does not support Dynamic link aggregation (LACP).

- **Mode** EPSR Configuration
- **Example** To create a transit EPSR instance called blue with vlan2 as the control VLAN, use the command:

awplus(config-epsr)# epsr blue mode transit controlvlan vlan2

**Related** [epsr mode master controlvlan primary port](#page-1419-0)

**commands**

[epsr mode transit controlvlan](#page-1420-0)

[show epsr](#page-1426-0)

### <span id="page-1421-0"></span>**epsr priority**

**Overview** This command sets the priority of an EPSR instance on an EPSR node. Priority is used to prevent "superloops" forming under fault conditions with particular ring configurations. Setting a node to have a priority greater than one turns on **superloop protection**.

> The **no** variant of this command returns the priority of the EPSR instance back to its default value of 0, which also disables EPSR Superloop prevention.

```
Syntax epsr <epsr-instance> priority <0-127>
```

```
no <epsr-instance> priority
```
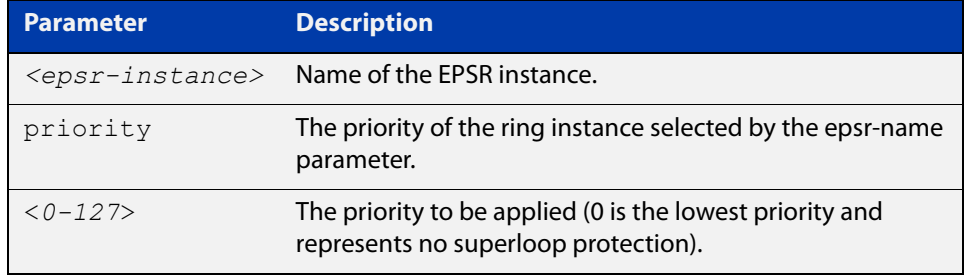

- **Default** The default priority of an EPSR instance on an EPSR node is 0. The negated form of this command resets the priority of an EPSR instance on an EPSR node to the default value.
	- **Mode** EPSR Configuration
- **Example** To set the priority of the EPSR instance called 'blue' to the highest priority (127), use the command:

awplus(config-epsr)# epsr blue priority 127

To reset the priority of the EPSR instance called 'blue' to the default (0), use the command:

awplus(config-epsr)# no epsr blue priority

**Related commands** [epsr configuration](#page-1414-0)

### <span id="page-1422-0"></span>**epsr state**

#### **Overview** This command enables or disables an EPSR instance.

**Syntax** epsr *<epsr-instance>* state {enabled|disabled}

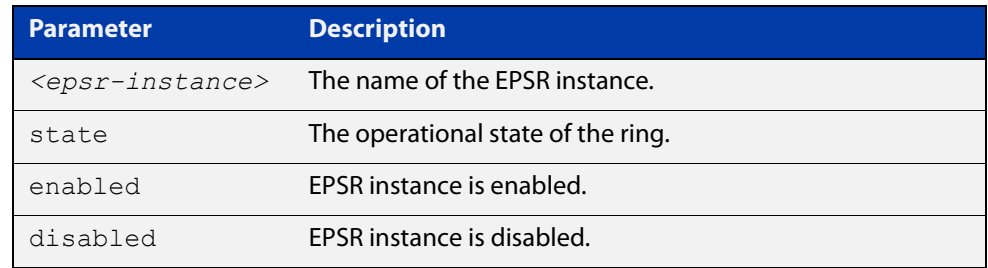

#### **Mode** EPSR Configuration

**Usage notes** In a super-loop protection scenario, if you have:

- a device on the common segment acting as the master node for multiple EPSR rings,
- and you disable the rings and later re-enable them (e.g., when doing EPSR configuration changes),
- then you must re-enable the ring with the highest EPSR SLP priority **last**.

If you do not re-enable the rings in that order, the primary port may end up permanently in a blocking state. If the primary port does end up in a permanent blocking state, recover by disabling and re-enabling the EPSR ring that has the highest priority.

**Example** To enable the EPSR instance called 'blue', use the command:

awplus(config-epsr)# epsr blue state enabled

**Related** [epsr mode master controlvlan primary port](#page-1419-0)

**commands** [epsr mode transit controlvlan](#page-1420-0)

### <span id="page-1423-0"></span>**epsr topology-change**

**Overview** Use this command to allow the given EPSR instance to accept notifications from other topology protocols, namely G.8032, for Topology Change Notifications (TCN).

> Use the **no** variant of this command to return the EPSR instance to where it does not accept TCNs from the other specified protocol, and as a result does not send out a "flush FDB" message.

**Syntax** epsr <*epsr-name*> topology-change g8032

no epsr <*epsr-name*> topology-change g8032

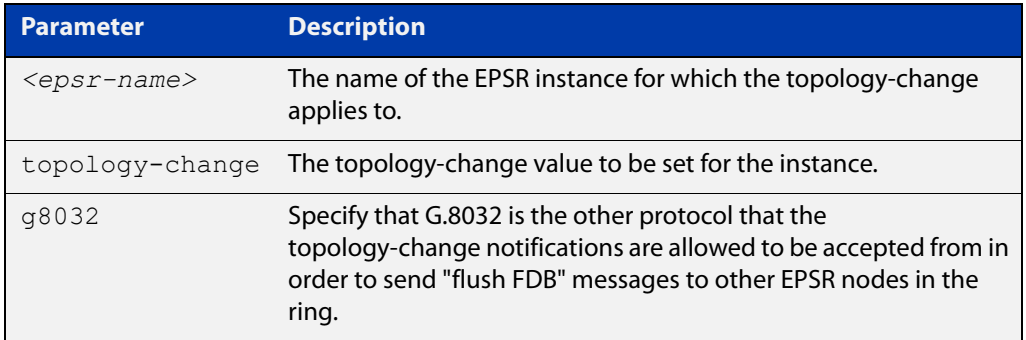

- **Default** The default value is no notifications are accepted and in turn no "flush FDB" messages are sent.
	- **Mode** EPSR Configuration
- **Usage notes** The purpose of this command is to allow EPSR to accept notifications from other topology protocols, namely G.8032, about Topology Change Notifications (TCN). Once EPSR accepts the TCN, it will in turn notify the other nodes on the EPSR ring to perform an FDB flush.
	- **Example** To configure an EPSR instance named "red" to accept G.8032 TCNs, use the following command:

awplus(config-epsr)# epsr red topology-change g8032

To configure an EPSR instance named "red" to no longer accept G.8032 TCNs, use the following command:

awplus(config-epsr)# no epsr red topology-change g8032

**Related** [show epsr](#page-1426-0)

#### **commands**

**Command changes** Version 5.4.7-1.1: command added

### <span id="page-1424-0"></span>**epsr trap**

**Overview** This command enables SNMP traps for an EPSR instance. The traps will be sent when the EPSR instance changes state.

> The **no** variant of this command disables SNMP traps for an EPSR instance. The traps will no longer be sent when the EPSR instance changes state.

**Syntax** epsr *<epsr-instance>* trap

no epsr *<epsr-instance>* trap

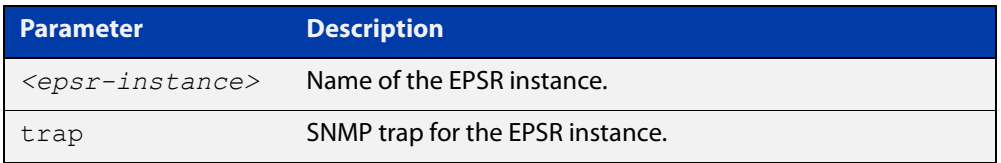

**Mode** EPSR Configuration

**Example** To enable traps for the EPSR instance called blue, use the command:

awplus(config-epsr)# epsr blue trap

To disable traps for the EPSR instance called blue, use the command:

awplus(config-epsr)# no epsr blue trap

**Related commands** [epsr mode master controlvlan primary port](#page-1419-0) [epsr mode transit controlvlan](#page-1420-0) [show epsr](#page-1426-0)

## <span id="page-1425-0"></span>**show debugging epsr**

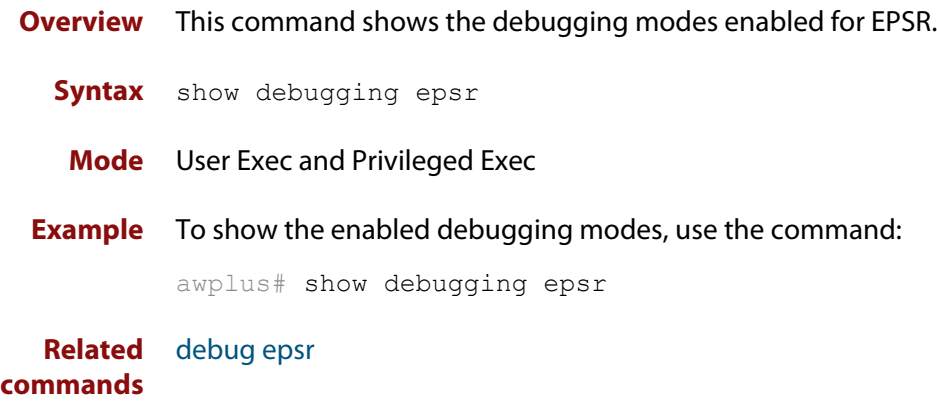

### <span id="page-1426-0"></span>**show epsr**

**Overview** This command displays information about all EPSR instances. **Syntax** show epsr **Mode** User Exec and Privileged Exec **Example** To show the current settings of all EPSR instances, use the command: awplus# show epsr **Output: non-superloop topology** The following examples show the output display for a non-superloop topology network.

**Table 1:** Example output from the **show epsr** command run on a transit node

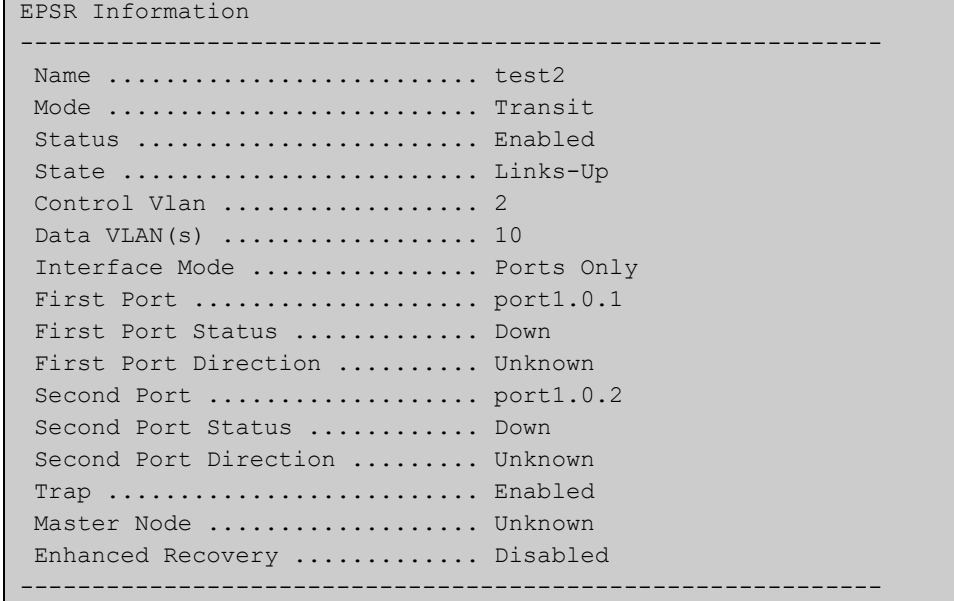

| EPSR Information                                       |  |
|--------------------------------------------------------|--|
| -----------                                            |  |
| Name  test4                                            |  |
| Mode  Master                                           |  |
| Status  Enabled                                        |  |
| State  Complete                                        |  |
| Control Vlan  4                                        |  |
| Data VLAN $(s)$ 20                                     |  |
| Interface Mode  Ports Only                             |  |
| Primary Port $\ldots \ldots \ldots \ldots$ portl.0.3   |  |
| Primary Port Status  Forwarding                        |  |
| Secondary Port $\ldots \ldots \ldots \ldots$ portl.0.4 |  |
| Secondary Port Status  Forwarding                      |  |
| Hello Time  1 s                                        |  |
| Failover Time  2 s                                     |  |
| Ring Flap Time $\ldots \ldots \ldots \ldots \ldots$    |  |
| Trap  Enabled                                          |  |
| Enhanced Recovery  Disabled                            |  |
|                                                        |  |

**Table 2:** Example output from the **show epsr** command run on a master node

**NOTE:** The above output is only displayed on an EPSR master.

**Output: superloop topology** The following examples show the output display for superloop topology network.

**Table 3:** Example output from the **show epsr** command run on a Master Node

```
 EPSR Information
 Name ........................ test4
Mode ......................... Master
Status ........................ Enabled
State .......................... Complete
 Control Vlan .................. 4
Data VLAN(s) .................... 20
 Interface Mode ................ Ports Only
Primary Port ..................... port1.0.3
  Status ....................... Forwarding (logically blocking)
   Is On Common Segment ........ No
   Blocking Control ............ Physical
Secondary Port .................... port1.0.4
  Status ...................... Blocked
   Is On Common Segment ........ No
   Blocking Control ............ Physical
Hello Time ...................... 1 s
Failover Time .................. 2 s
 Ring Flap Time ................ 0 s
 Trap .......................... Enabled
 Enhanced Recovery ............. Disabled
SLP Priority ................... 12
------------------------------------------------------------
```
**NOTE:** The above output is only displayed on an EPSR master.

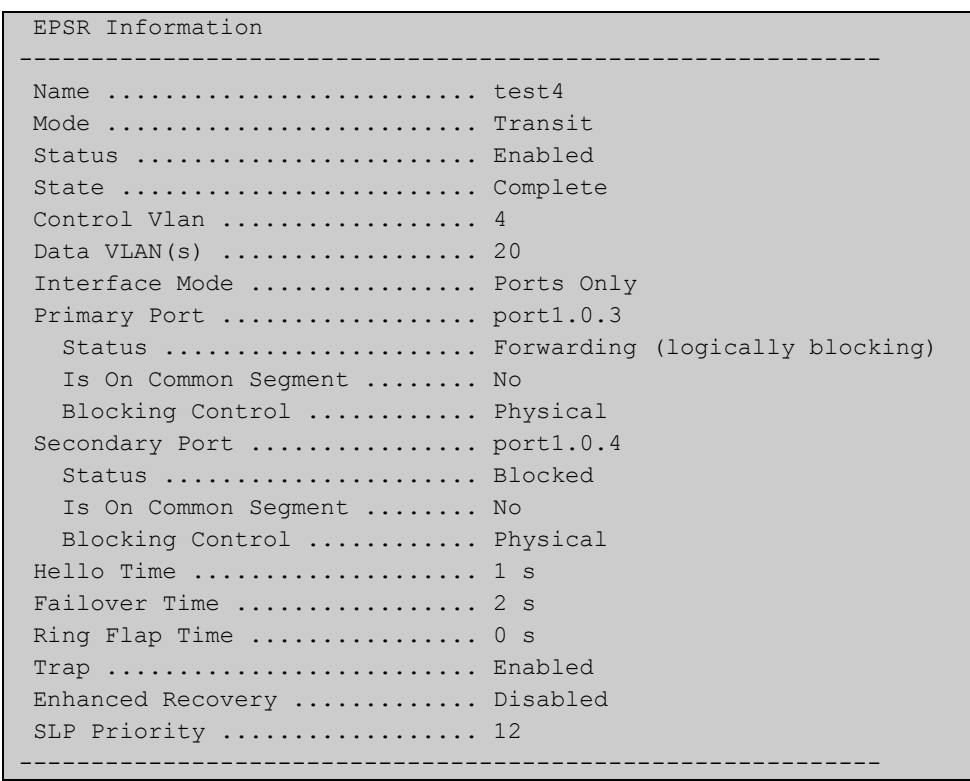

#### **Table 4:** Example output from the **show epsr** command run on a Transit Node

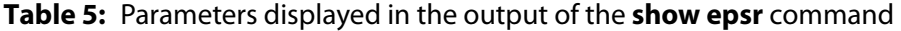

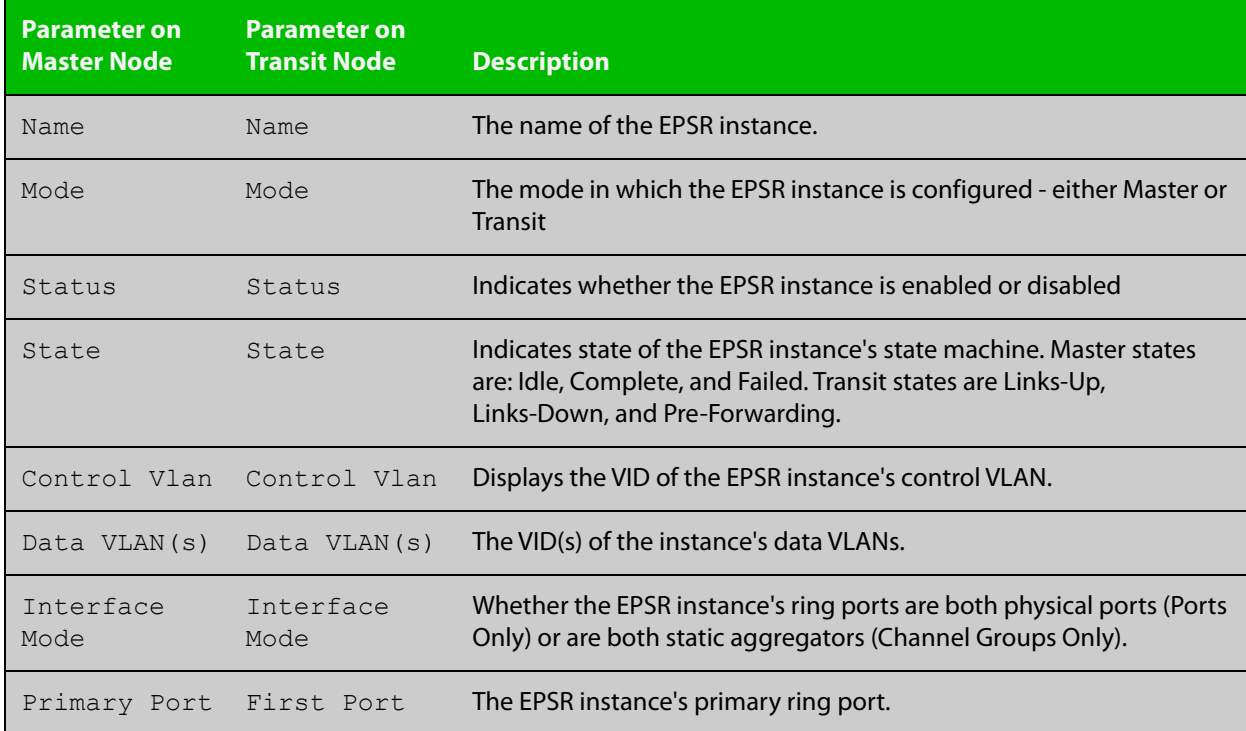

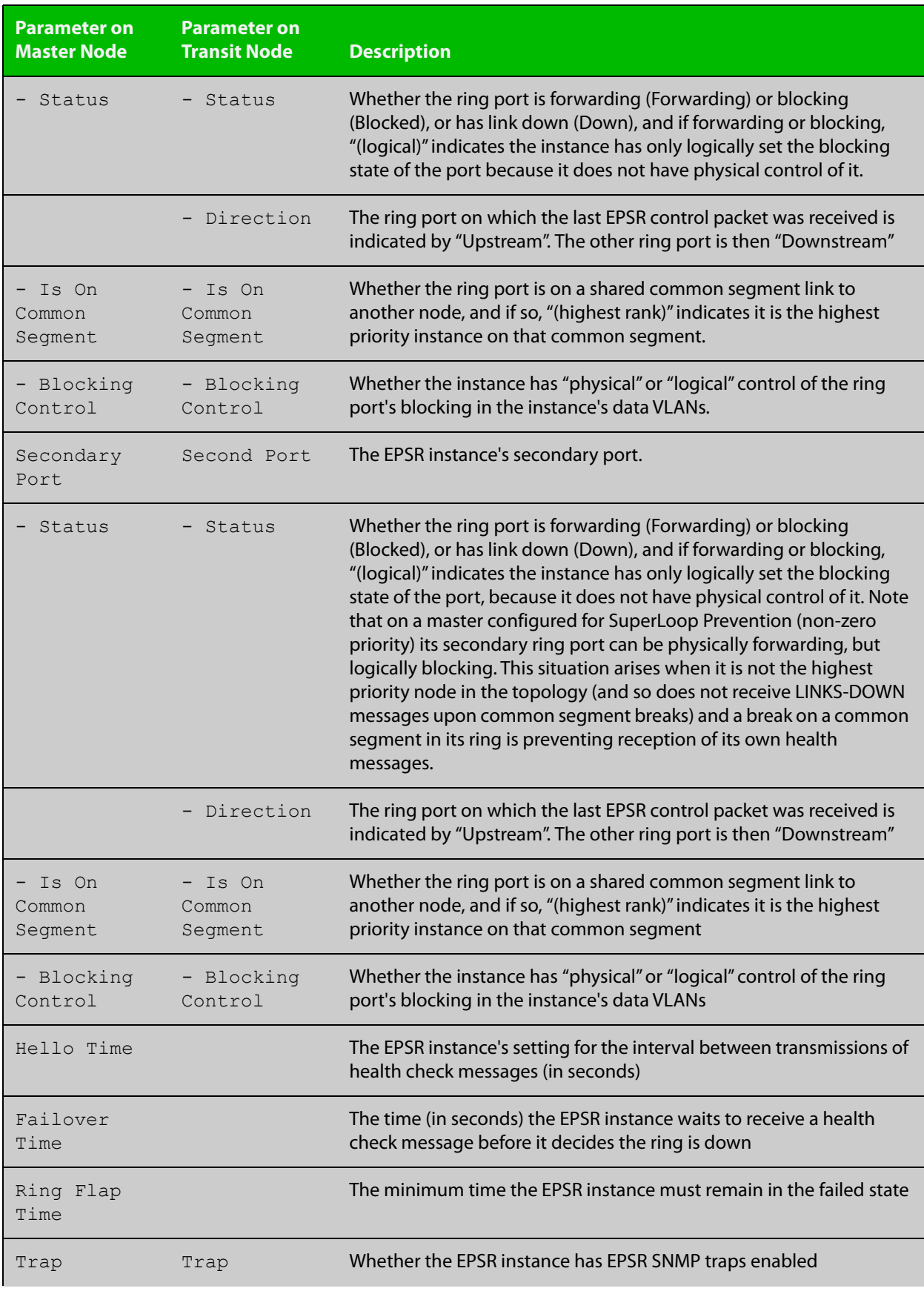

#### **Table 5:** Parameters displayed in the output of the **show epsr** command (cont.)

#### **Table 5:** Parameters displayed in the output of the **show epsr** command (cont.)

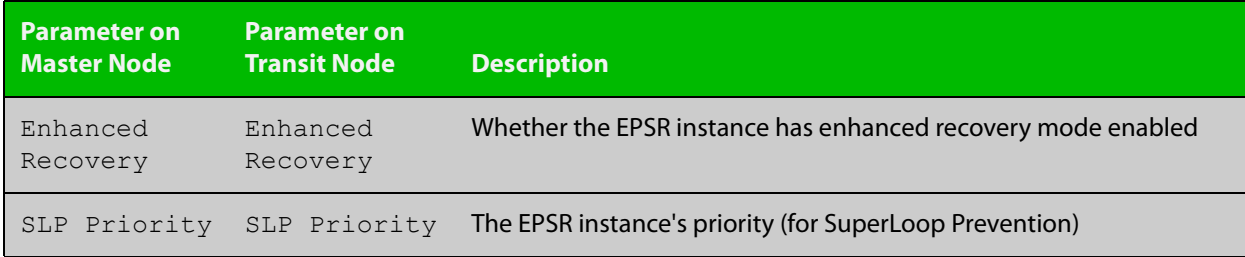

**Related commands** [epsr mode master controlvlan primary port](#page-1419-0) [epsr mode transit controlvlan](#page-1420-0)

[show epsr counters](#page-1435-0)

### <span id="page-1431-0"></span>**show epsr common segments**

- **Overview** This command displays information about all the superloop common segment ports on the switch.
	- **Syntax** show epsr common segments
- **Example** To display information about all the superloop common segment ports on the switch, use the command:

awplus# show epsr common segments

#### **Table 6:** Example output from the **show epsr common segments** command

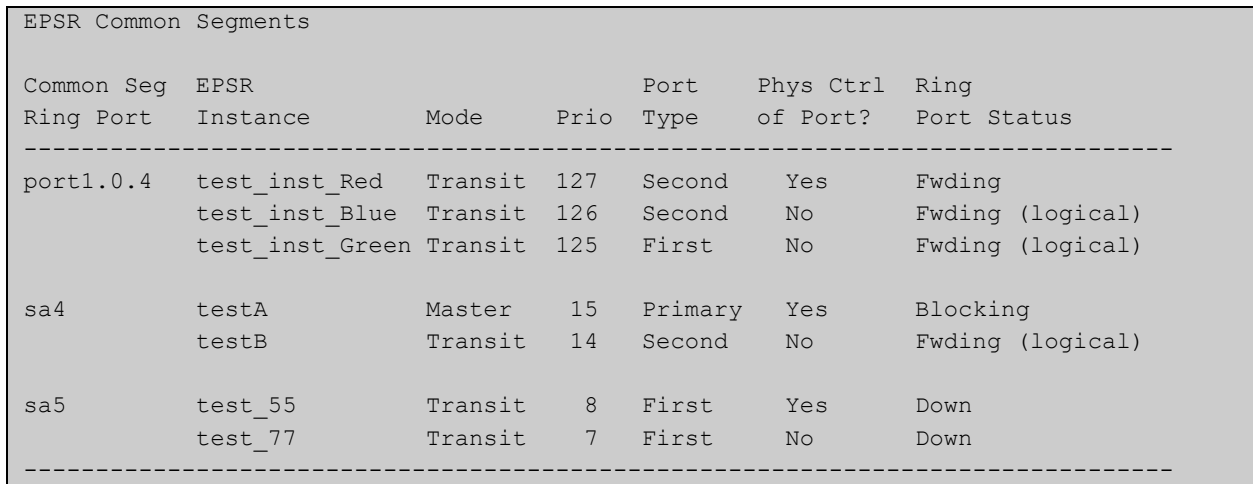

**Related** [show epsr](#page-1426-0)

**commands**

[show epsr summary](#page-1436-0)

[show epsr counters](#page-1435-0)

### <span id="page-1432-0"></span>**show epsr config-check**

**Overview** This command checks the configuration of a specified EPSR instance, or all EPSR instances.

> If an instance is enabled, this command will check for the following errors or warnings:

- The control VLAN has the wrong number of ports.
- There are no data VLANs.
- Some of the data VLANs are not assigned to the ring ports.
- The failover time is less than 5 seconds for a stacked device.
- The instance is a master with its secondary port on a common segment.

**Syntax** show epsr [*<instance>*] config-check

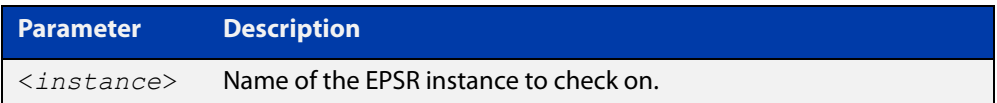

**Mode** User Exec and Privileged Exec

**Example** To check the configuration of all EPSR instances and display the results, use the command:

awplus# show epsr config-check

#### Table 36-1: Example output from **show epsr config-check**

```
EPSR Status Description
Instance
----------------------------------------------------------------------------
red Warning Failover time is 2s but should be 5s because
                       device is stacked.
white OK.
blue Warning Primary port is not in data VLANs 29-99.
orange OK.
Don't forget to check that this node's configuration is consistant with all
other nodes in the ring.
----------------------------------------------------------------------------
```
**Related** [show epsr](#page-1426-0) **commands**

### <span id="page-1433-0"></span>**show epsr <epsr-instance>**

**Overview** This command displays information about the specified EPSR instance.

**Syntax** show epsr <*epsr-instance*>

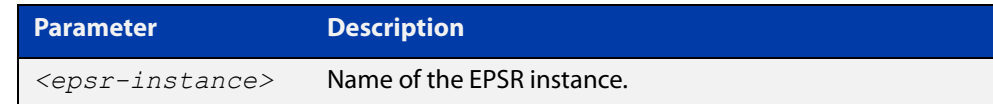

- **Mode** User Exec and Privileged Exec
- **Example** To show the current settings of the EPSR instance called blue, use the command:

awplus# show epsr blue

**Related commands** [epsr mode master controlvlan primary port](#page-1419-0) [epsr mode transit controlvlan](#page-1420-0) [show epsr counters](#page-1435-0)

### <span id="page-1434-0"></span>**show epsr <epsr-instance> counters**

**Overview** This command displays counter information about the specified EPSR instance. **Syntax** show epsr <*epsr-instance*> counters

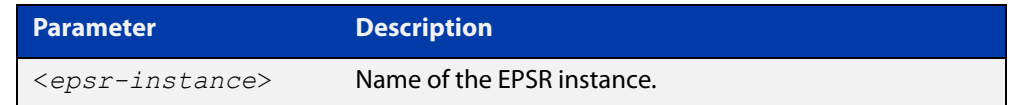

- **Mode** User Exec and Privileged Exec
- **Example** To show the counters of the EPSR instance called blue, use the command:

awplus# show epsr blue counters

**Related commands** [epsr mode master controlvlan primary port](#page-1419-0) [epsr mode transit controlvlan](#page-1420-0) [show epsr](#page-1426-0)

## <span id="page-1435-0"></span>**show epsr counters**

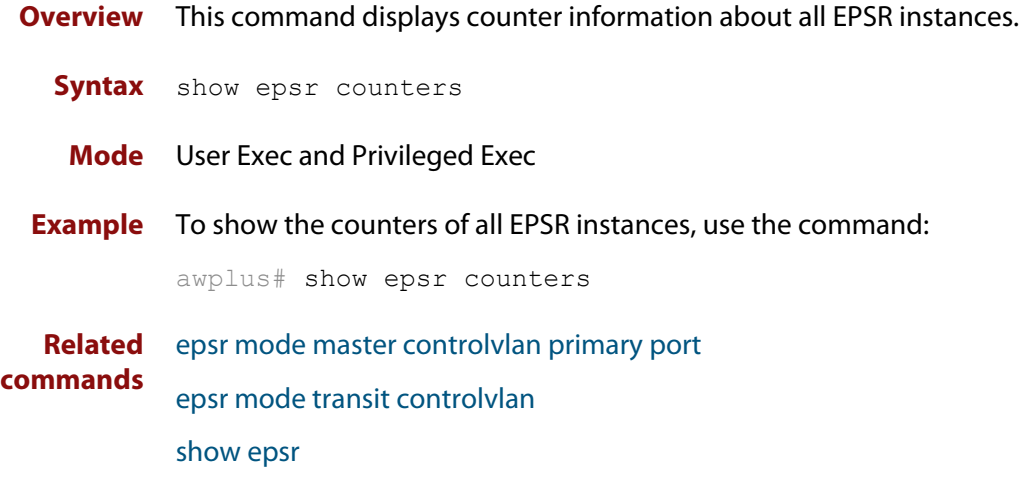

### <span id="page-1436-0"></span>**show epsr summary**

| <b>Overview</b> | This command displays summary information about all EPSR instances on the<br>switch |  |
|-----------------|-------------------------------------------------------------------------------------|--|
|                 | <b>Syntax</b> show epsr summary                                                     |  |
|                 | <b>Mode</b> User Exec and Privileged Exec                                           |  |
| Example         | To display EPSR summary information, use the command:                               |  |
|                 | awplus# show epsr summary                                                           |  |

**Table 37:** Example output from the **show epsr summary** command

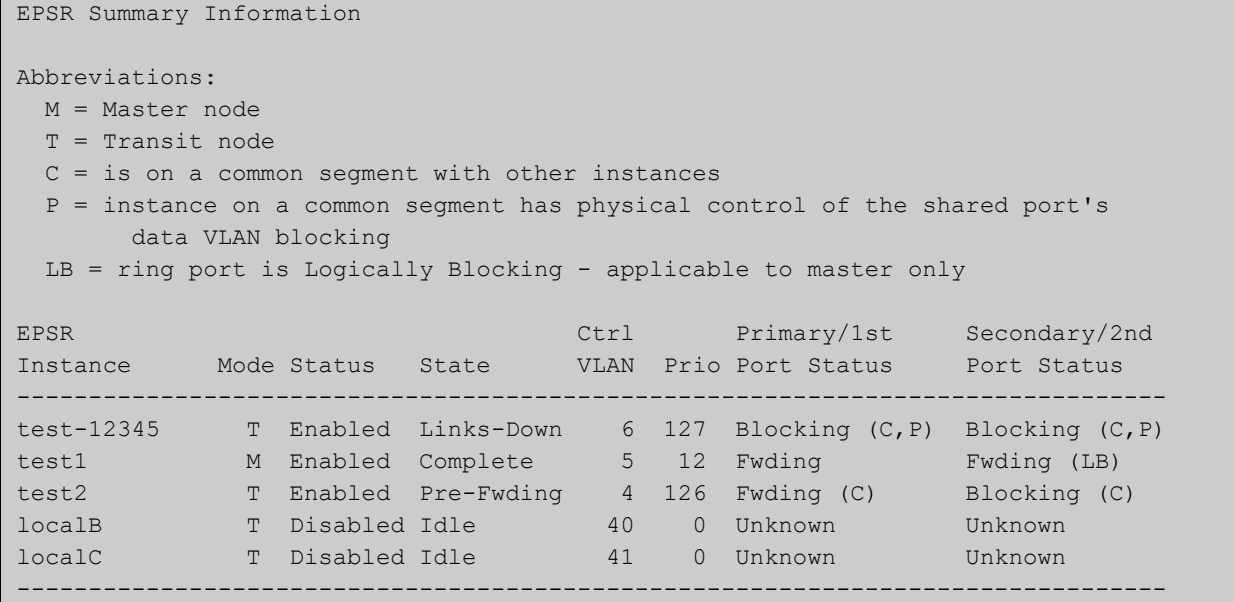

### <span id="page-1437-0"></span>**undebug epsr**

**Overview** This command applies the functionality of the **no** variant of the [debug epsr](#page-1411-0)  [command](#page-1411-0).

## **Part 7: Network Management**

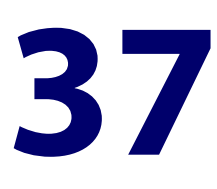

# **Allied Telesis Management Framework™ (AMF) Commands**

### **Introduction**

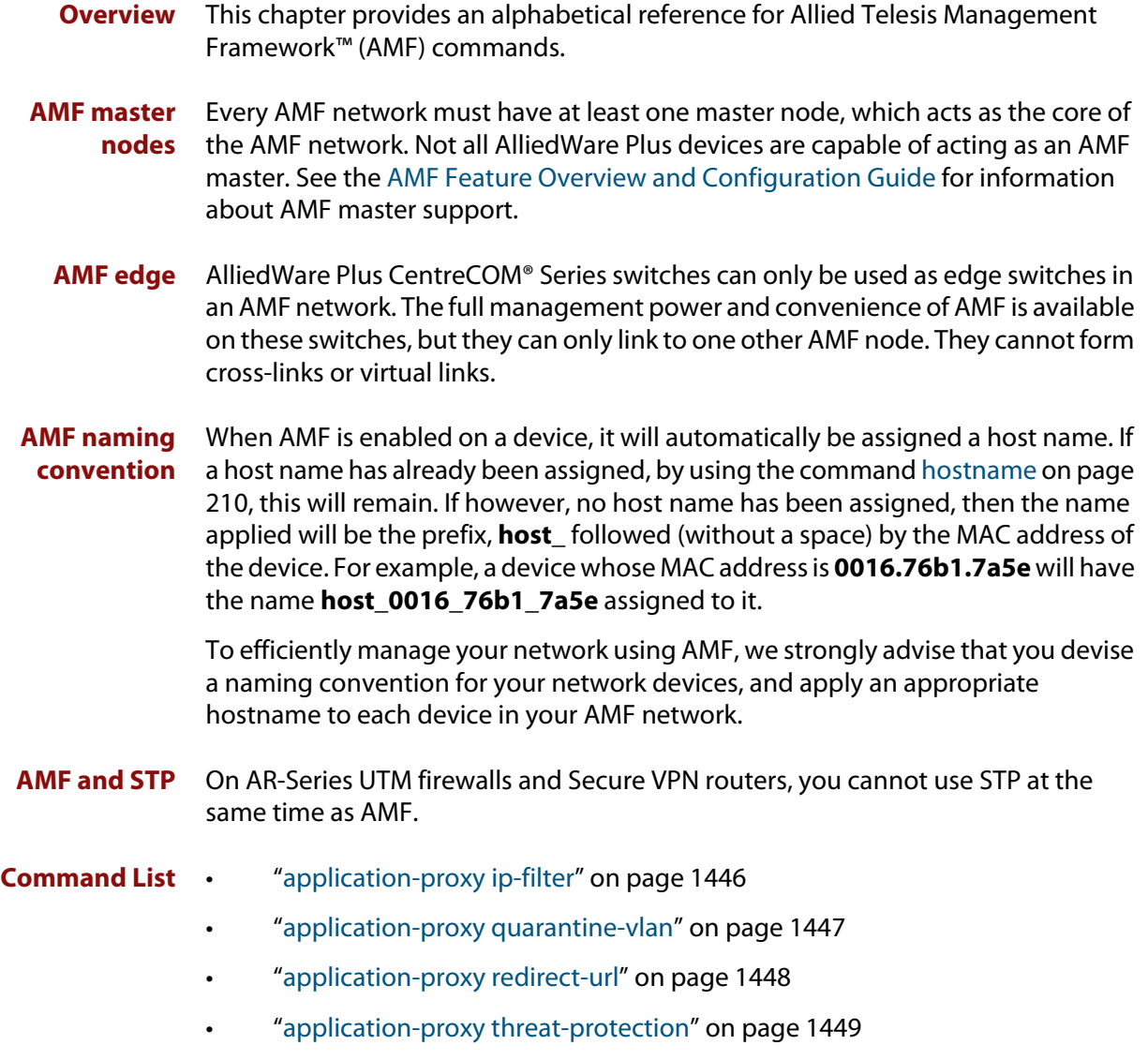

• ["application-proxy threat-protection send-summary" on page 1450](#page-1449-0)
- • ["application-proxy whitelist advertised-address" on page 1451](#page-1450-0)
- • ["application-proxy whitelist enable" on page 1452](#page-1451-0)
- • ["application-proxy whitelist protection tls" on page 1453](#page-1452-0)
- • ["application-proxy whitelist server" on page 1454](#page-1453-0)
- • ["application-proxy whitelist trustpoint \(deprecated\)" on page 1456](#page-1455-0)
- • ["area-link" on page 1457](#page-1456-0)
- • ["atmf-arealink" on page 1459](#page-1458-0)
- • ["atmf-link" on page 1461](#page-1460-0)
- • ["atmf area" on page 1462](#page-1461-0)
- • ["atmf area password" on page 1464](#page-1463-0)
- • ["atmf authorize" on page 1466](#page-1465-0)
- • ["atmf authorize provision" on page 1468](#page-1467-0)
- • ["atmf backup" on page 1470](#page-1469-0)
- • ["atmf backup area-masters delete" on page 1471](#page-1470-0)
- • ["atmf backup area-masters enable" on page 1472](#page-1471-0)
- • ["atmf backup area-masters now" on page 1473](#page-1472-0)
- • ["atmf backup area-masters synchronize" on page 1474](#page-1473-0)
- • ["atmf backup bandwidth" on page 1475](#page-1474-0)
- • ["atmf backup delete" on page 1476](#page-1475-0)
- • ["atmf backup enable" on page 1477](#page-1476-0)
- • ["atmf backup guests delete" on page 1478](#page-1477-0)
- • ["atmf backup guests enable" on page 1479](#page-1478-0)
- • ["atmf backup guests now" on page 1480](#page-1479-0)
- • ["atmf backup guests synchronize" on page 1481](#page-1480-0)
- • ["atmf backup now" on page 1482](#page-1481-0)
- • ["atmf backup redundancy enable" on page 1484](#page-1483-0)
- • ["atmf backup server" on page 1485](#page-1484-0)
- • ["atmf backup stop" on page 1487](#page-1486-0)
- • ["atmf backup synchronize" on page 1488](#page-1487-0)
- • ["atmf cleanup" on page 1489](#page-1488-0)
- • ["atmf container" on page 1490](#page-1489-0)
- • ["atmf container login" on page 1491](#page-1490-0)
- • ["atmf controller" on page 1492](#page-1491-0)
- • ["atmf distribute firmware" on page 1493](#page-1492-0)
- • ["atmf domain vlan" on page 1495](#page-1494-0)
- • ["atmf enable" on page 1498](#page-1497-0)
- • ["atmf group \(membership\)" on page 1499](#page-1498-0)
- • ["atmf guest-class" on page 1501](#page-1500-0)
- • ["atmf log-verbose" on page 1503](#page-1502-0)
- • ["atmf management subnet" on page 1504](#page-1503-0)
- • ["atmf management vlan" on page 1507](#page-1506-0)
- • ["atmf master" on page 1509](#page-1508-0)
- • ["atmf mtu" on page 1510](#page-1509-0)
- • ["atmf network-name" on page 1511](#page-1510-0)
- • ["atmf provision \(interface\)" on page 1512](#page-1511-0)
- • ["atmf provision node" on page 1513](#page-1512-0)
- • ["atmf reboot-rolling" on page 1515](#page-1514-0)
- • ["atmf recover" on page 1519](#page-1518-0)
- • ["atmf recover guest" on page 1521](#page-1520-0)
- • ["atmf recover led-off" on page 1522](#page-1521-0)
- • ["atmf recover over-eth" on page 1523](#page-1522-0)
- • ["atmf recovery-server" on page 1524](#page-1523-0)
- • ["atmf remote-login" on page 1526](#page-1525-0)
- • ["atmf restricted-login" on page 1528](#page-1527-0)
- • ["atmf retry guest-link" on page 1530](#page-1529-0)
- • ["atmf secure-mode" on page 1531](#page-1530-0)
- • ["atmf secure-mode certificate expire" on page 1533](#page-1532-0)
- • ["atmf secure-mode certificate expiry" on page 1534](#page-1533-0)
- • ["atmf secure-mode certificate renew" on page 1535](#page-1534-0)
- • ["atmf secure-mode enable-all" on page 1536](#page-1535-0)
- • ["atmf select-area" on page 1538](#page-1537-0)
- • ["atmf topology-gui enable" on page 1539](#page-1538-0)
- • ["atmf trustpoint" on page 1540](#page-1539-0)
- • ["atmf virtual-crosslink" on page 1542](#page-1541-0)
- • ["atmf virtual-link" on page 1544](#page-1543-0)
- • ["atmf virtual-link description" on page 1547](#page-1546-0)
- • ["atmf virtual-link protection" on page 1548](#page-1547-0)
- • ["atmf working-set" on page 1550](#page-1549-0)
- • ["bridge-group \(amf-container\)" on page 1552](#page-1551-0)
- • ["clear application-proxy threat-protection" on page 1554](#page-1553-0)
- • ["clear atmf links" on page 1555](#page-1554-0)
- • ["clear atmf links virtual" on page 1556](#page-1555-0)
- • ["clear atmf links statistics" on page 1557](#page-1556-0)
- • ["clear atmf recovery-file" on page 1558](#page-1557-0)
- • ["clear atmf secure-mode certificates" on page 1559](#page-1558-0)
- • ["clear atmf secure-mode statistics" on page 1560](#page-1559-0)
- • ["clone \(amf-provision\)" on page 1561](#page-1560-0)
- • ["configure boot config \(amf-provision\)" on page 1563](#page-1562-0)
- • ["configure boot system \(amf-provision\)" on page 1565](#page-1564-0)
- • ["copy \(amf-provision\)" on page 1567](#page-1566-0)
- • ["create \(amf-provision\)" on page 1568](#page-1567-0)
- • ["debug atmf" on page 1570](#page-1569-0)
- • ["debug atmf packet" on page 1572](#page-1571-0)
- • ["delete \(amf-provision\)" on page 1575](#page-1574-0)
- • ["discovery" on page 1577](#page-1576-0)
- • ["description \(amf-container\)" on page 1579](#page-1578-0)
- • ["erase factory-default" on page 1580](#page-1579-0)
- • ["http-enable" on page 1581](#page-1580-0)
- • ["identity \(amf-provision\)" on page 1583](#page-1582-0)
- • ["license-cert \(amf-provision\)" on page 1585](#page-1584-0)
- • ["locate \(amf-provision\)" on page 1587](#page-1586-0)
- • ["log event-host" on page 1589](#page-1588-0)
- • ["login-fallback enable" on page 1590](#page-1589-0)
- • ["modeltype" on page 1591](#page-1590-0)
- • ["service atmf-application-proxy" on page 1592](#page-1591-0)
- • ["show application-proxy threat-protection" on page 1593](#page-1592-0)
- • ["show application-proxy whitelist advertised-address" on page 1595](#page-1594-0)
- • ["show application-proxy whitelist interface" on page 1596](#page-1595-0)
- • ["show application-proxy whitelist server" on page 1598](#page-1597-0)
- • ["show application-proxy whitelist supplicant" on page 1599](#page-1598-0)
- • ["show atmf" on page 1601](#page-1600-0)
- • ["show atmf area" on page 1605](#page-1604-0)
- • ["show atmf area guests" on page 1608](#page-1607-0)
- • ["show atmf area guests-detail" on page 1610](#page-1609-0)
- • ["show atmf area nodes" on page 1612](#page-1611-0)
- • ["show atmf area nodes-detail" on page 1614](#page-1613-0)
- • ["show atmf area summary" on page 1616](#page-1615-0)
- • ["show atmf authorization" on page 1617](#page-1616-0)
- • ["show atmf backup" on page 1620](#page-1619-0)
- • ["show atmf backup area" on page 1624](#page-1623-0)
- • ["show atmf backup guest" on page 1626](#page-1625-0)
- • ["show atmf container" on page 1628](#page-1627-0)
- • ["show atmf detail" on page 1631](#page-1630-0)
- • ["show atmf group" on page 1633](#page-1632-0)
- • ["show atmf group members" on page 1635](#page-1634-0)
- • ["show atmf guests" on page 1637](#page-1636-0)
- • ["show atmf guests detail" on page 1639](#page-1638-0)
- • ["show atmf links" on page 1642](#page-1641-0)
- • ["show atmf links detail" on page 1644](#page-1643-0)
- • ["show atmf links guest" on page 1653](#page-1652-0)
- • ["show atmf links guest detail" on page 1655](#page-1654-0)
- • ["show atmf links statistics" on page 1659](#page-1658-0)
- • ["show atmf nodes" on page 1662](#page-1661-0)
- • ["show atmf provision nodes" on page 1664](#page-1663-0)
- • ["show atmf recovery-file" on page 1666](#page-1665-0)
- • ["show atmf secure-mode" on page 1667](#page-1666-0)
- • ["show atmf secure-mode audit" on page 1669](#page-1668-0)
- • ["show atmf secure-mode audit link" on page 1670](#page-1669-0)
- • ["show atmf secure-mode certificates" on page 1671](#page-1670-0)
- • ["show atmf secure-mode sa" on page 1674](#page-1673-0)
- • ["show atmf secure-mode statistics" on page 1677](#page-1676-0)
- • ["show atmf tech" on page 1679](#page-1678-0)
- • ["show atmf virtual-links" on page 1682](#page-1681-0)
- • ["show atmf working-set" on page 1684](#page-1683-0)
- • ["show debugging atmf" on page 1685](#page-1684-0)
- • ["show debugging atmf packet" on page 1686](#page-1685-0)
- • ["show running-config atmf" on page 1687](#page-1686-0)
- • ["state" on page 1688](#page-1687-0)
- • ["switchport atmf-agentlink" on page 1690](#page-1689-0)
- • ["switchport atmf-arealink" on page 1691](#page-1690-0)
- • ["switchport atmf-crosslink" on page 1693](#page-1692-0)
- • ["switchport atmf-guestlink" on page 1695](#page-1694-0)
- • ["switchport atmf-link" on page 1697](#page-1696-0)
- • ["type atmf guest" on page 1699](#page-1698-0)
- • ["type atmf node" on page 1700](#page-1699-0)
- • ["undebug atmf" on page 1702](#page-1701-0)
- • ["username" on page 1703](#page-1702-0)

## <span id="page-1445-0"></span>**application-proxy ip-filter**

**Overview** Use this command to enable global IP filtering on a device. Once enabled the device will add a global ACL in response to a threat message from an AMF Security (AMF-Sec) Controller.

Use the **no** variant of this command to disable global IP filtering.

- **Syntax** application-proxy ip-filter no application-proxy ip-filter
- **Default** Global IP filtering is disabled by default.
	- **Mode** Global Configuration
- **Usage notes** For this feature to work, the AMF Application Proxy service needs to be enabled on your network, using the command [service atmf-application-proxy.](#page-1591-0)
	- **Example** To enable global IP filtering, use the commands:

awplus# configure terminal

awplus(config)# application-proxy ip-filter

To disable global IP filtering, use the commands:

awplus# configure terminal awplus(config)# no application-proxy ip-filter

**Related** [application-proxy redirect-url](#page-1447-0)

**commands** [application-proxy threat-protection](#page-1448-0)

[clear application-proxy threat-protection](#page-1553-0)

[service atmf-application-proxy](#page-1591-0)

[show application-proxy threat-protection](#page-1592-0)

**Command changes** Version 5.4.7-2.5: command added

## <span id="page-1446-0"></span>**application-proxy quarantine-vlan**

**Overview** Use this command to set the quarantine VLAN to use when an AMF Security (AMF-Sec) Controller detects a threat. The port/s on which the threat is detected are moved to this VLAN if the [application-proxy threat-protection](#page-1448-0) action is set to **quarantine**.

> Use the **no** variant of this command to delete the quarantine VLAN. If no quarantine VLAN is specified then no quarantine action will be performed.

```
Syntax application-proxy quarantine-vlan <vlan-id>
```

```
no application-proxy quarantine-vlan
```
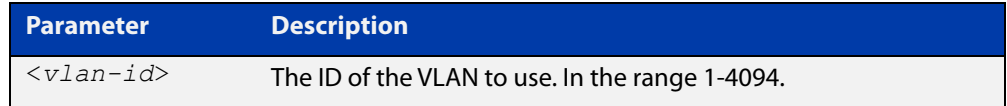

**Default** By default, no quarantine VLAN is configured.

**Mode** Global Configuration

**Example** To configure VLAN 100 as the quarantine VLAN, use the commands:

awplus# configure terminal

awplus(config)# application-proxy quarantine-vlan 100

To delete the quarantine VLAN, use the commands:

awplus# configure terminal awplus(config)# no application-proxy quarantine-vlan

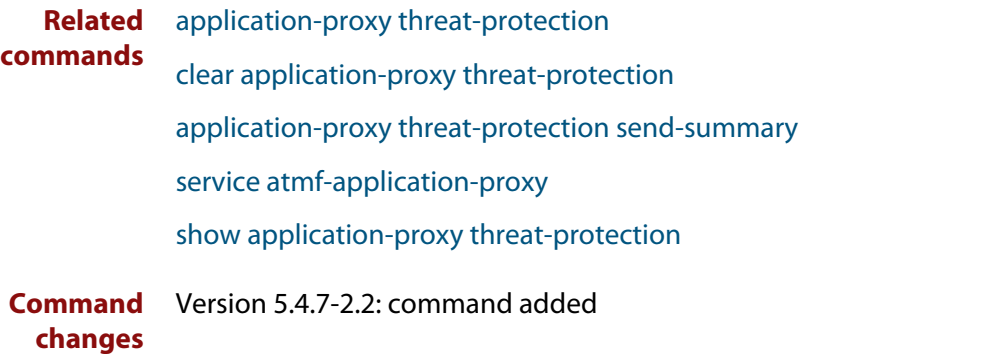

## <span id="page-1447-0"></span>**application-proxy redirect-url**

**Overview** Use this command to redirect a user to a helpful URL when they are blocked because of an [application-proxy ip-filter.](#page-1445-0)

Use the **no** variant of this command to remove the URL redirect.

**Syntax** application-proxy redirect-url <*url*> no application-proxy redirect-url

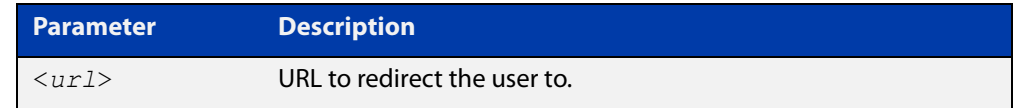

**Default** No URL is configured by default.

- **Mode** Global Configuration
- **Example** To configure a redirect URL, use the command:

awplus# application-proxy redirect-url http://my.dom/help.html

To remove a redirect URL, use the command:

awplus# no application-proxy redirect-url

- **Related** [application-proxy ip-filter](#page-1445-0)
- **commands** [application-proxy threat-protection](#page-1448-0)

[clear application-proxy threat-protection](#page-1553-0)

[service atmf-application-proxy](#page-1591-0)

[show application-proxy threat-protection](#page-1592-0)

**Command changes** Version 5.4.9-0.1: command added

### <span id="page-1448-0"></span>**application-proxy threat-protection**

**Overview** Use this command to set the blocking action to take when a threat detected message is received from an AMF Security (AMF-Sec) Controller.

> Use the **no** variant of this command to disable threat protection blocking actions on the port.

**Syntax** application-proxy threat-protection {drop|link-down| quarantine|log-only}

no application-proxy threat-protection

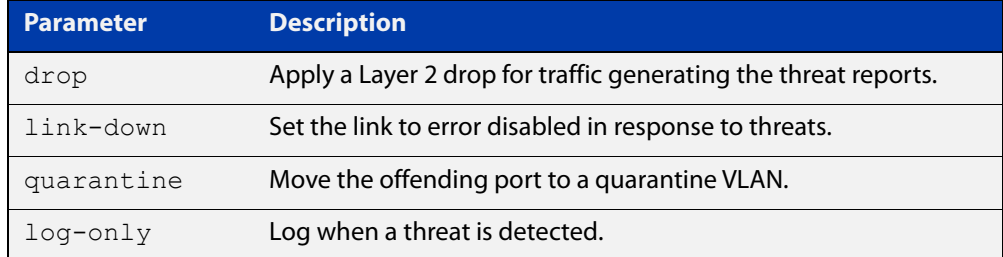

- **Default** Threat protection is disabled by default.
	- **Mode** Interface Configuration

```
Example To set the threat protection blocking action on port1.0.4 to drop, use the
          commands:
          awplus# configure terminal
          awplus(config)# interface port1.0.4
```
awplus(config-if)# application-proxy threat-protection drop

To disable threat protection blocking actions on port1.0.4, use the commands:

awplus# configure terminal awplus(config)# interface port1.0.4 awplus(config-if)# no application-proxy threat-protection

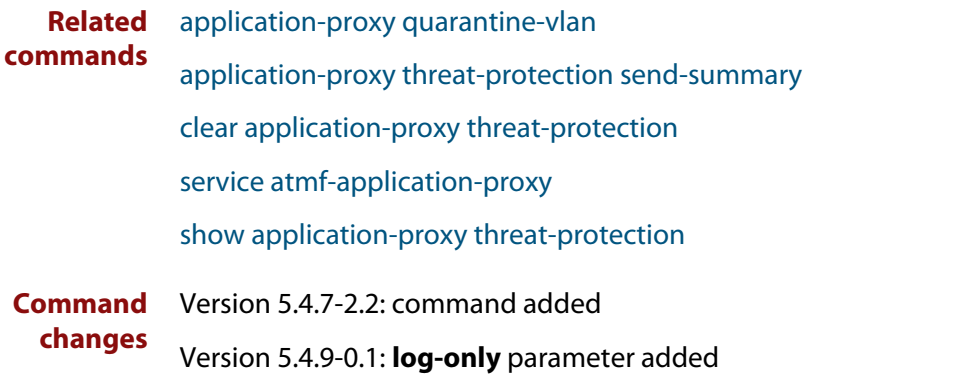

# <span id="page-1449-0"></span>**application-proxy threat-protection send-summary**

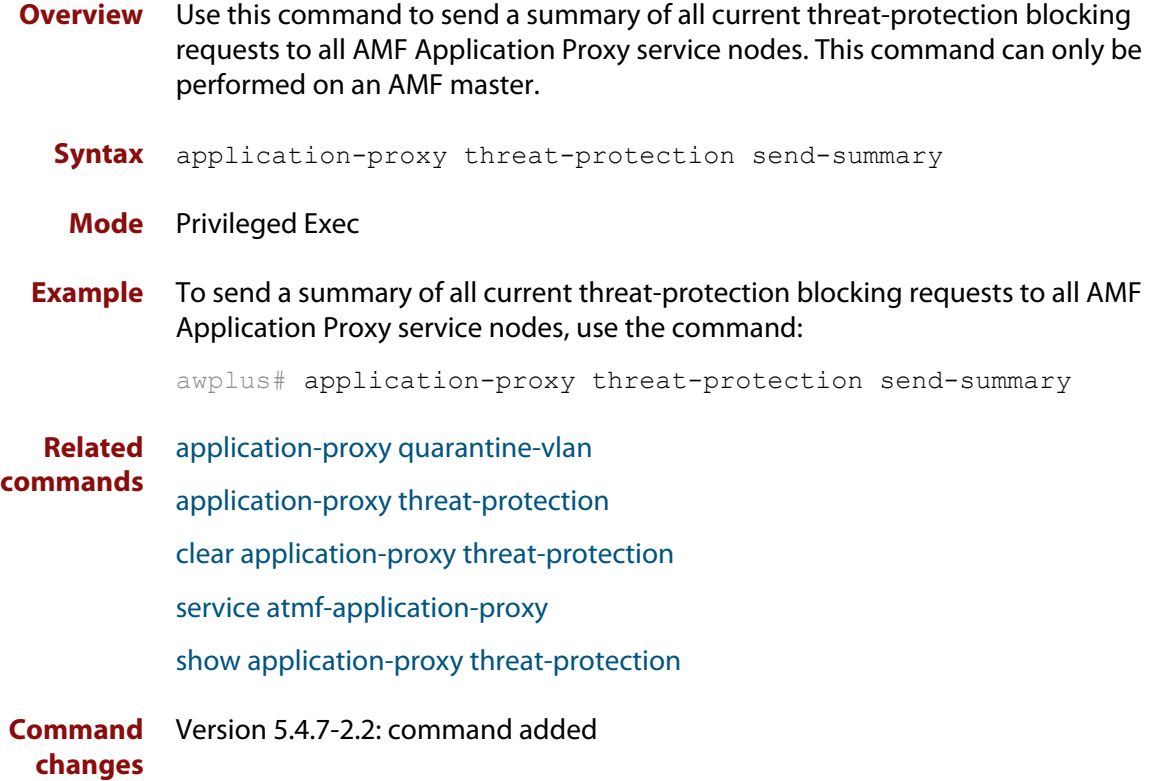

# <span id="page-1450-0"></span>**application-proxy whitelist advertised-address**

**Overview** Use this command to register a Layer 3 interface, and the IPv4 address that is attached to this interface, as the advertised application-proxy whitelist address for a device.

> Use the **no** variant of this command to stop advertising the Layer 3 interface and its associated IPv4 address.

**Syntax** application-proxy whitelist advertised-address <*interface*> no application-proxy whitelist advertised-address

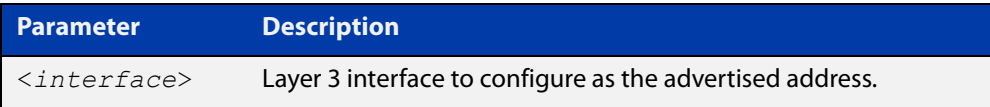

- **Default** No address advertised by default.
	- **Mode** Global Configuration
- **Example** To configure the IPv4 address attached to VLAN 1as the advertised address, use the commands:

awplus# configure terminal

awplus(config)# application-proxy whitelist advertised-address vlan1

To remove the advertised address, use the commands:

awplus# configure terminal

awplus(config)# no application-proxy whitelist advertised-address

**Related commands** [application-proxy whitelist server](#page-1453-0) [show application-proxy whitelist advertised-address](#page-1594-0)

**Command changes** Version 5.4.9-1.1: command added

## <span id="page-1451-0"></span>**application-proxy whitelist enable**

**Overview** Use this command to enable application-proxy whitelist based authentication on an interface.

Use the **no** variant of this command to disable the whitelist authentication.

- **Syntax** application-proxy whitelist enable no application-proxy whitelist enable
- **Default** Application-proxy whitelist is disabled by default.
	- **Mode** Interface Configuration

**Usage notes** When **port-control** is set to **auto**, the 802.1X authentication feature is executed on the interface, but only if the **aaa authentication dot1x** command has been issued.

> If you attempt to change the authentication configuration on an interface that has threat protection quarantine configured, you will see the following error message:

portx.x.x: Application Proxy quarantine configuration must be removed before port authentication is changed

Before changing the interface's authentication configuration you must either:

- remove the interface's threat protection configuration, or
- shut down the interface.
- **Example** To enable application-proxy whitelist authentication on the interface port1.0.4, use the commands:

awplus# configure terminal awplus(config)# interface port1.0.4 awplus(config-if)# application-proxy whitelist enable

To disable application-proxy whitelist authentication on the interface port1.0.4, use the commands:

awplus# configure terminal awplus(config)# interface port1.0.4 awplus(config-if)# no application-proxy whitelist enable

#### **Related commands** [application-proxy whitelist server](#page-1453-0) [show application-proxy whitelist interface](#page-1595-0) [show application-proxy whitelist server](#page-1597-0) [show application-proxy whitelist supplicant](#page-1598-0) **Command** Version 5.4.9-0.1: command added

**changes**

## <span id="page-1452-0"></span>**application-proxy whitelist protection tls**

**Overview** Use this command to configure the application-proxy whitelist control channel to use TLS protection. If no trustpoint is specified then TLS will operate without authentication.

Use the **no** variant of this command to stop using TLS.

**Syntax** application-proxy whitelist protection tls [trustpoint <*name*>] no application-proxy whitelist protection tls

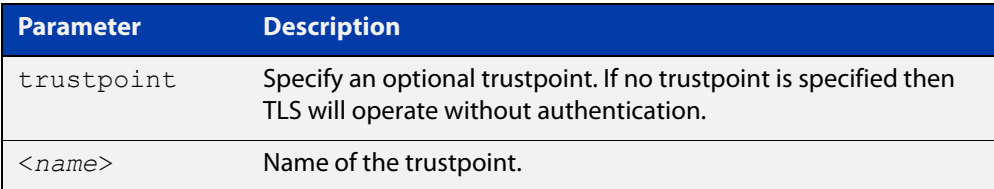

- **Default** TLS is disabled by default.
	- **Mode** Global Configuration
- **Example** To configure an AMF application-proxy whitelist to use TLS with the trustpoint 'corpca', use the commands:

awplus# configure terminal

awplus(config)# application-proxy whitelist protection tls trustpoint corpca

To configure an AMF application-proxy whitelist to stop using TLS, use the commands:

awplus# configure terminal

awplus(config)# no application-proxy whitelist protection tls

**Related commands** [application-proxy whitelist enable](#page-1451-0) [application-proxy whitelist server](#page-1453-0) [show application-proxy whitelist server](#page-1597-0)

**Command changes** Version 5.5.0-2.1: command added

### <span id="page-1453-0"></span>**application-proxy whitelist server**

**Overview** Use this command to set an AMF master to act as a whitelist authentication proxy between AMF members, acting as Network Access Servers, and an external whitelist RADIUS server.

Use the **no** variant of this command to disable the whitelist proxy functionality.

**Syntax** application-proxy whitelist server <*ip-address*> key <*key*> [auth-port <*1-65535*>]

no application-proxy whitelist server

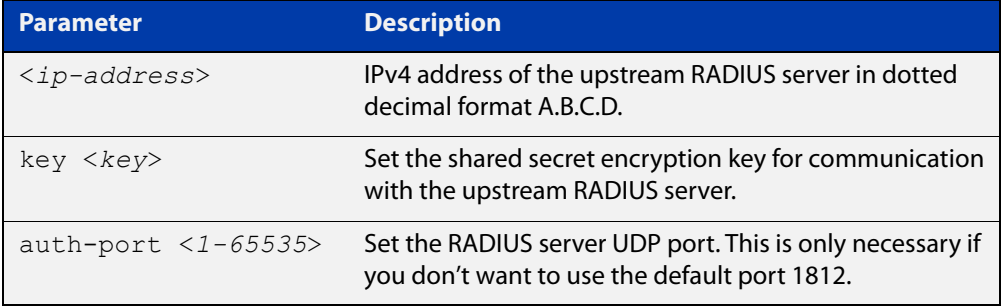

**Default** Disabled by default.

- **Mode** Global Configuration
- **Example** To configure an AMF master to work as a proxy to the external RADIUS server 192.168.1.10, with shared secret 'mysecurekey', on port 1822, use the commands:

awplus# configure terminal

```
awplus(config)# application-proxy whitelist server 192.168.1.10 
key mysecurekey auth-port 1822
```
To configure an AMF master to work as a proxy to the external RADIUS server 192.168.1.10, with shared secret 'mysecurekey', on the default port (1812), use the commands:

awplus# configure terminal

awplus(config)# application-proxy whitelist server 192.168.1.10 key mysecurekey

#### To disable the whitelist proxy, use the commands:

awplus# configure terminal

awplus(config)# no application-proxy whitelist server

#### **Related** [application-proxy whitelist enable](#page-1451-0)

**commands** [service atmf-application-proxy](#page-1591-0)

[show application-proxy whitelist interface](#page-1595-0)

[show application-proxy whitelist server](#page-1597-0)

### [show application-proxy whitelist supplicant](#page-1598-0)

**Command changes** Version 5.4.9-0.1: command added

# <span id="page-1455-0"></span>**application-proxy whitelist trustpoint (deprecated)**

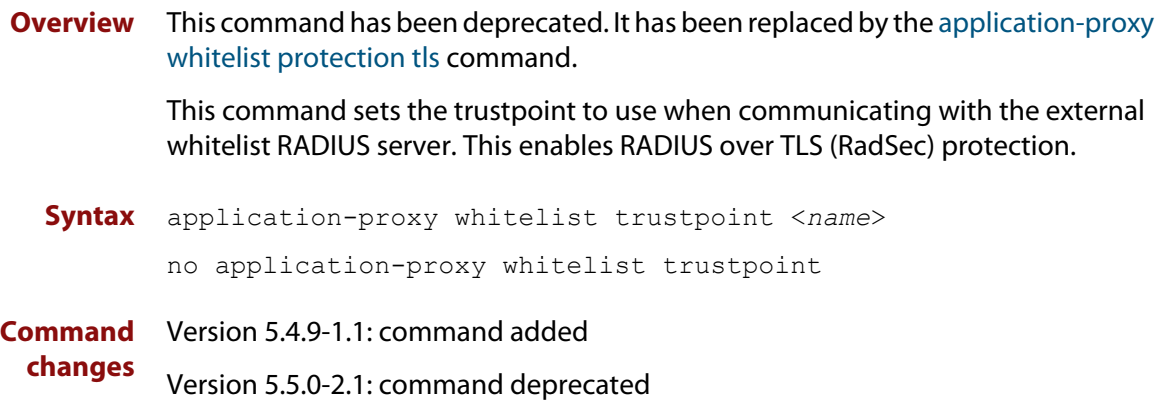

### <span id="page-1456-0"></span>**area-link**

#### **Overview** Use this command to create an area-link between a Virtual AMF Appliance (VAA) host controller and an AMF container.

An AMF container is an isolated instance of AlliedWare Plus with its own network interfaces, configuration, and file system. The features available inside an AMF container are a sub-set of the features available on the host VAA. These features enable the AMF container to function as a uniquely identifiable AMF master and allows for multiple tenants (up to 60) to run on a single VAA host. See the [AMF Feature Overview and Configuration Guide](http://www.alliedtelesis.com/documents/amf-feature-overview-and-configuration-guide) for more information on running multiple tenants on a single VAA host.

Use the **no** variant of this command to remove an area-link from a container.

#### **Syntax** area-link <*area-name*>

no area-link

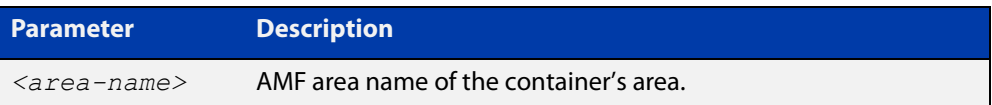

#### **Mode** AMF Container Configuration

### **Usage notes** The AMF area-link connects the AMF controller on a VAA host to the AMF container. Once a container has been created with the [atmf container](#page-1489-0) command and an area-link configured with the **area-link** command, it can be enabled using the [state](#page-1687-0) command.

You can only configure a single area-link on a container. You will see the following message if you try and configure a second one:

% AreaLink already configured for this container

Each container has two virtual interfaces:

- Interface eth0, used to connect to the AMF controller on the VAA host via an AMF area-link, configured using this area-link command.
- Interface eth1, used to connect to the outside world using a bridged L2 network link, configured using the [bridge-group \(amf-container\)](#page-1551-0) command.

See the AMF Feature Overview and Configuration Guide for more information on these virtual interfaces and links.

**Example** To create the area-link to "wlg" on container "vac-wlg-1", use the commands:

awplus# configure terminal awplus(config)# atmf container vac-wlg-1 awplus(config-atmf-container)# area-link wlg To remove an area-link from container "vac-wlg-1", use the commands:

```
awplus# configure terminal
awplus(config)# atmf container vac-wlg-1
awplus(config-atmf-container)# no area-link
```
#### **Related commands** [atmf container](#page-1489-0)

[show atmf container](#page-1627-0)

**Command changes** Version 5.4.7-0.1: command added

## <span id="page-1458-0"></span>**atmf-arealink**

**Overview** This command to enable an Eth interface, on an AR-series device, as an AMF area link. AMF area links are designed to operate between two nodes in different areas in an AMF network. This command is only available if your network is running in AMF secure mode (see [atmf secure-mode](#page-1530-0) for more information on AMF secure mode).

> Use the **no** variant of this command to remove any AMF area links that may exist for the selected Eth interface.

```
Syntax atmf-arealink remote-area <area-name> vlan <2-4094>
       no atmf-arealink
```
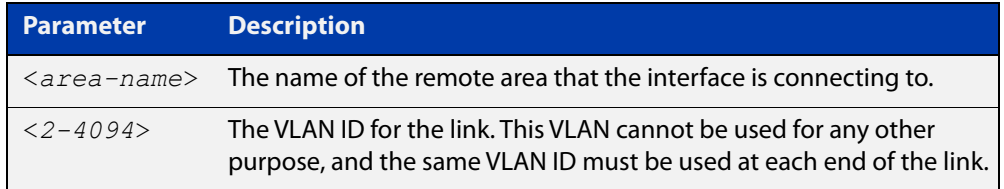

- **Default** By default, no area links are configured
	- **Mode** Eth interface on an AR-series device.
- **Usage notes** Run this command on the interface at both ends of the link.

Each area must have the area-name configured, and the same area password must exist on both ends of the link.

Running this command will synchronize the area information stored on the two nodes.

You can configure multiple area links between two area nodes, but only one area link at any time will be in use. All other area links will block information, to prevent network storms.

**NOTE:** See the [switchport atmf-arealink](#page-1690-0) command to configure an AMF area link on an a switch port or link aggregator

**Example** To configure eth1 as an AMF area link to the 'Auckland' area on VLAN 6, use the following commands:

> master\_1# configure terminal master  $1$ (config)# interface eth1 master 1(config-if)# atmf-arealink remote-area Auckland vlan 6

To remove eth1 as an AMF area link, use the following commands:

master\_1# configure terminal master 1(config)# interface eth1

master 1(config-if)# no atmf-arealink

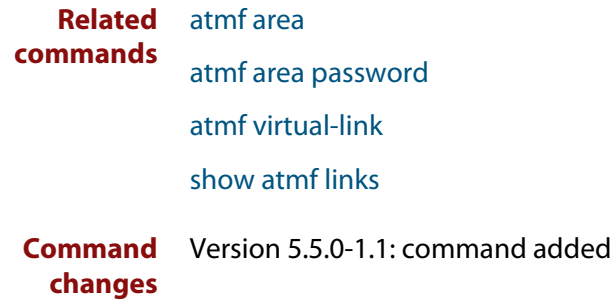

## <span id="page-1460-0"></span>**atmf-link**

**Overview** Use this command to enable an Eth interface on an AR-series device as an up/down AMF link. This command is only available if your network is running in AMF secure mode (see [atmf secure-mode](#page-1530-0) for more information on AMF secure mode).

> Use the **no** variant of this command to remove any AMF link that may exist for the selected Eth interface.

**Syntax** atmf-link

no atmf-link

- **Mode** Eth interface on an AR-series device.
- **Usage notes** Up/down links and virtual links interconnect domains in a vertical hierarchy, with the highest domain being the core domain. In effect, they form a tree of interconnected AMF domains. This tree must be loop-free. Therefore you must configure your up/down and virtual links so that no loops are formed.

If you run the command and AMF secure mode is not enabled, you will see the following error message:

```
Node_1(config)#int eth1
Node_1(config-if)#atmf-link
% Cannot configure eth1 because atmf secure-mode is not enabled.
```
**NOTE:** See the [switchport atmf-link](#page-1696-0) command to configure an AMF up/down link on an a switch port or link aggregator

**Example** To configure eth1 as an AMF up/down link, use the following commands:

Node\_1# configure terminal Node 1(config)# interface eth1 Node\_1(config-if)# atmf-link

To remove eth1 as an AMF up/down link, use the following commands:

Node\_1# configure terminal Node 1(config)# interface eth1 Node\_1(config-if)# no atmf-link

**Related commands** [atmf recover over-eth](#page-1522-0)

[atmf secure-mode](#page-1530-0)

[show atmf detail](#page-1630-0)

[show atmf links](#page-1641-0)

[switchport atmf-link](#page-1696-0)

**Command** Version 5.5.0-1.1: command added **changes**

### <span id="page-1461-0"></span>**atmf area**

**Overview** This command creates an AMF area and gives it a name and ID number.

Use the **no** variant of this command to remove the AMF area.

This command is only valid on AMF controllers, master nodes and gateway nodes.

**Syntax** atmf area <*area-name*> id <*1-4094*> [local]

no atmf area <*area-name*>

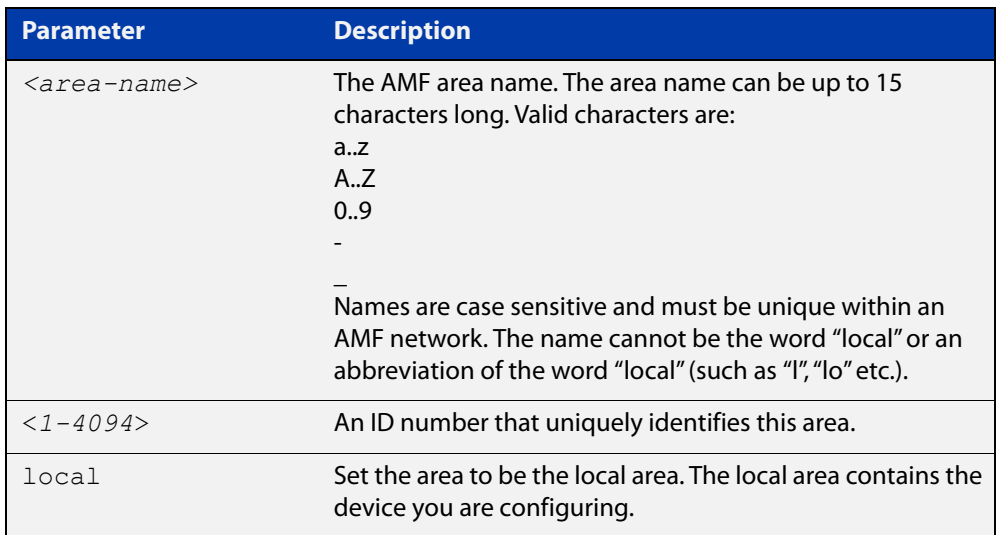

#### **Mode** Global Configuration

**Usage notes** This command enables you to divide your AMF network into areas. Each area is managed by at least one AMF master node. Each area can have up to 120 nodes, depending on the license installed on that area's master node.

> The whole AMF network is managed by up to 8 AMF controllers. Each AMF controller can communicate with multiple areas. The number of areas supported on a controller depends on the license installed on that controller.

You must give each area in an AMF network a unique name and ID number.

Only one local area can be configured on a device. You must specify a local area on each controller, remote AMF master, and gateway node.

**Example** To create the AMF area named New-Zealand, with an ID of 1, and specify that it is the local area, use the command:

controller-1(config)# atmf area New-Zealand id 1 local

To configure a remote area named Auckland, with an ID of 100, use the command:

controller-1(config)# atmf area Auckland id 100

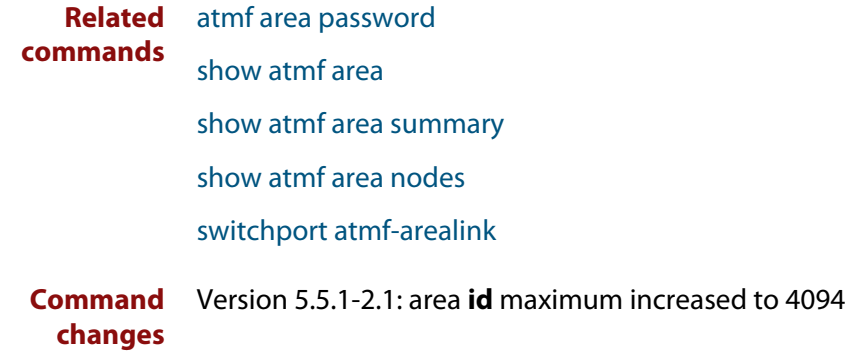

### <span id="page-1463-0"></span>**atmf area password**

**Overview** This command sets a password on an AMF area.

Use the **no** variant of this command to remove the password.

This command is only valid on AMF controllers, master nodes and gateway nodes. The area name must have been configured first.

**Syntax** atmf area <*area-name*> password [8] <*password*>

no atmf area <*area-name*> password

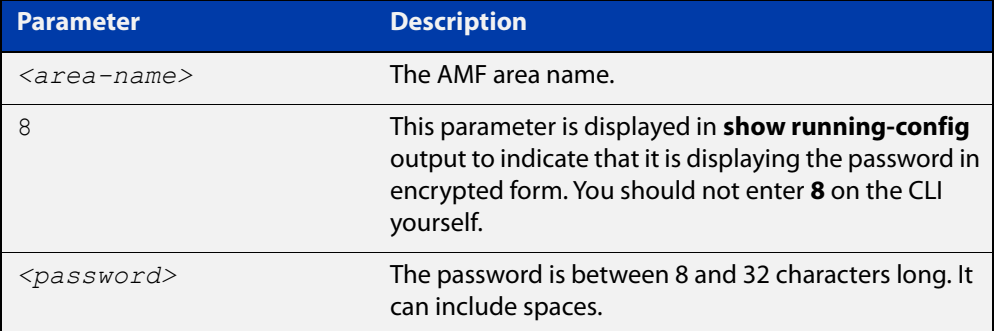

#### **Mode** Global Configuration

**Usage notes** You must configure a password on each area that an AMF controller communicates with, except for the controller's local area. The areas must already have been created using the [atmf area](#page-1461-0) command.

Enter the password identically on both of:

- the area that locally contains the controller, and
- the remote AMF area masters

The command **show running-config atmf** will display the encrypted version of this password. The encryption keys will match between the controller and the remote AMF master.

If multiple controller and masters exist in an area, they must all have the same area configuration.

**Example** To give the AMF area named Auckland a password of "secure#1" use the following command on the controller:

controller-1(config)# atmf area Auckland password secure#1

and also use the following command on the master node for the Auckland area:

auck-master(config)# atmf area Auckland password secure#1

#### **Related** [atmf area](#page-1461-0) **commands**

[show atmf area](#page-1604-0)

[show atmf area summary](#page-1615-0)

[show atmf area nodes](#page-1611-0)

[switchport atmf-arealink](#page-1690-0)

## <span id="page-1465-0"></span>**atmf authorize**

**Overview** On an AMF network, with secure mode enabled, use this command on an AMF master to authorize an AMF node to join the network. AMF nodes waiting to be authorized appear in the pending authorization queue, which can be examined using the [show atmf authorization](#page-1616-0) command with the **pending** parameter.

> Use the **no** variant of this command to revoke authorization for an AMF node on an AMF master.

**Syntax** atmf authorize {<*node-name*> [area <*area-name*>]|all-pending} no atmf authorize <*node-name*> [area <*area-name*>]

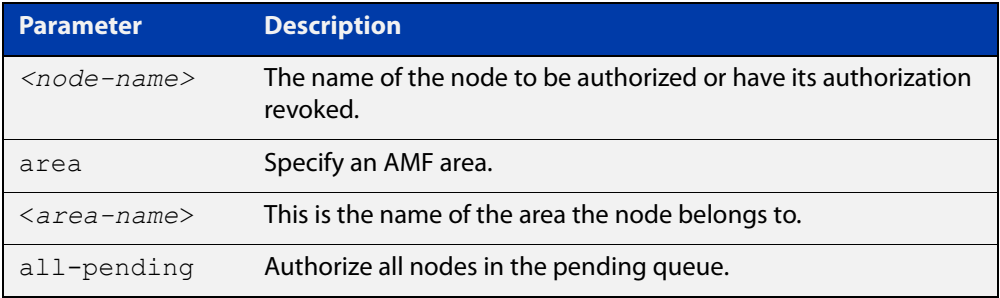

#### **Mode** Privileged Exec

- **Usage notes** On an AMF controller, AMF remote-area masters must be authorized by the controller, and the AMF remote-area masters will also need to authorized access from the AMF controller.
	- **Example** To authorize all AMF nodes in the pending authorization queue on an AMF master, use the command:

awplus# atmf authorize all-pending

To authorize a node called "node2" in remote AMF area "area3", use the command:

awplus# atmf authorize node2 area "area3"

To authorize a node called "node4" on an AMF master, use the command:

awplus# atmf authorize node4

To revoke authorization for a node called "node4" on an AMF master, use the command:

awplus# no atmf authorize node4

#### **Related** [atmf secure-mode](#page-1530-0)

**commands**

[clear atmf secure-mode certificates](#page-1558-0)

- [show atmf authorization](#page-1616-0)
- [show atmf secure-mode](#page-1666-0)

[show atmf secure-mode certificates](#page-1670-0)

[show atmf secure-mode statistics](#page-1676-0)

**Command changes** Version 5.4.7-0.3: command added

## <span id="page-1467-0"></span>**atmf authorize provision**

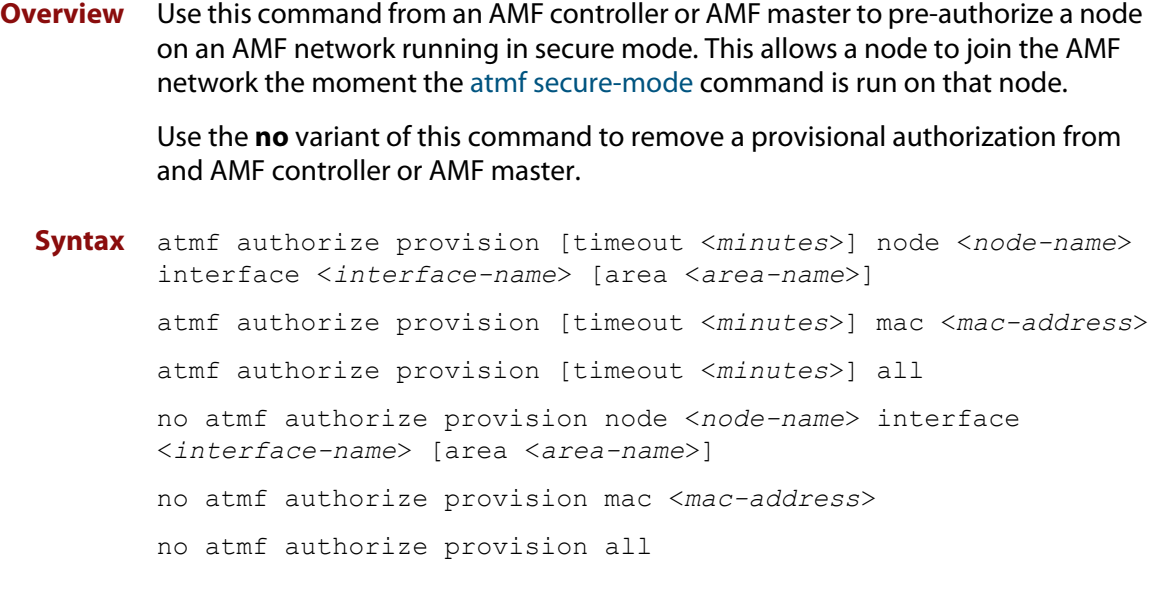

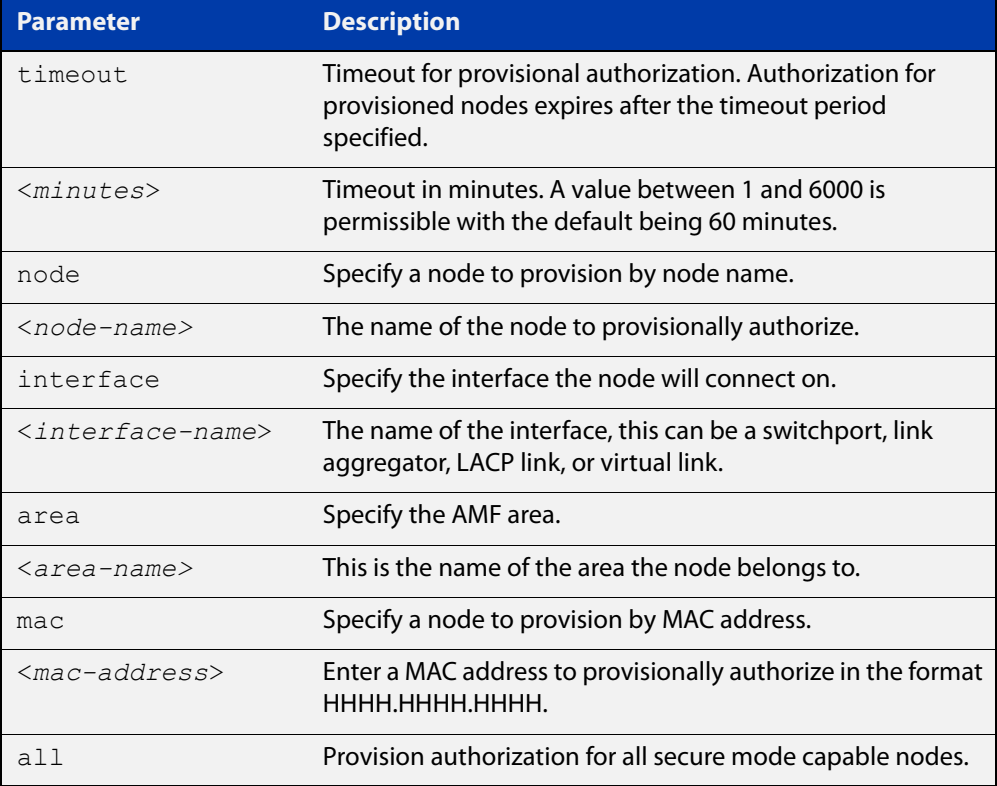

#### **Default** The default timeout is 60 minutes.

### **Mode** Privileged Exec

**Example** To provisionally authorize all non-secure AMF nodes, use the command:

```
awplus# atmf authorize provision all
```
To authorize a node with a MAC address of 0000.cd28.0880 for 2 hours, use the command:

awplus# authorize provision timeout 120 mac 0000.cd28.0880

To remove all provisional authorization, on an AMF master, use the command:

awplus# no atmf authorize provision all

**Related commands** [show atmf authorization](#page-1616-0) [show atmf secure-mode](#page-1666-0)

**Command** Version 5.4.7-0.3: command added**changes**

## <span id="page-1469-0"></span>**atmf backup**

**Overview** This command can only be applied to a master node. It manually schedules an AMF backup to start at a specified time and to execute a specified number of times per day.

Use the **no** variant of this command to disable the schedule.

**Syntax** atmf backup {default|<*hh:mm*> frequency <*1-24*>}

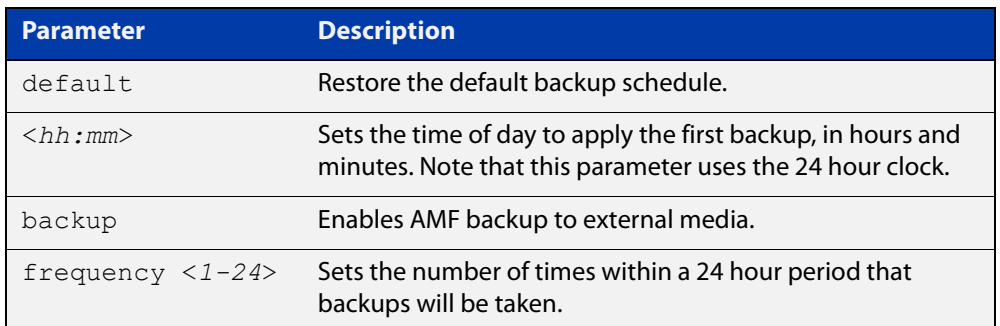

**Default** Backups run daily at 03:00 AM, by default

**Mode** Global Configuration

**Usage notes** Running this command only configures the schedule. To enable the schedule, you should then apply the command [atmf backup enable.](#page-1476-0)

> We recommend using the ext3 or ext4 filesystem on external media that are used for AMF backups.

**Example** To schedule backup requests to begin at 11 am and execute twice per day (11 am and 11 pm), use the following command:

> node\_1# configure terminal node 1(config)# atmf backup 11:00 frequency 2

**CAUTION:** File names that comprise identical text, but with differing case, such as Test.txt and test.txt, will not be recognized as being different on FAT32 based backup media such as a USB storage device. However, these filenames will be recognized as being different on your Linux based device. Therefore, for good practice, ensure that you apply a consistent case structure for your back-up file names.

**Related commands** [atmf backup enable](#page-1476-0) [atmf backup stop](#page-1486-0) [show atmf backup](#page-1619-0)

### <span id="page-1470-0"></span>**atmf backup area-masters delete**

**Overview** Use this command to delete from external media, a backup of a specified node in a specified area.

Note that this command can only be run on an AMF controller.

**Syntax** atmf backup area-masters delete area <*area-name*> node <*node-name*>

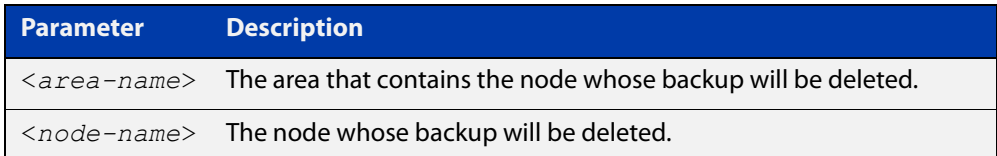

#### **Mode** Privileged Exec

**Example** To delete the backup of the remote area-master named "well-gate" in the AMF area named Wellington, use the command:

> controller-1# atmf backup area-masters delete area Wellington node well-gate

**Related commands** [show atmf backup area](#page-1623-0)

## <span id="page-1471-0"></span>**atmf backup area-masters enable**

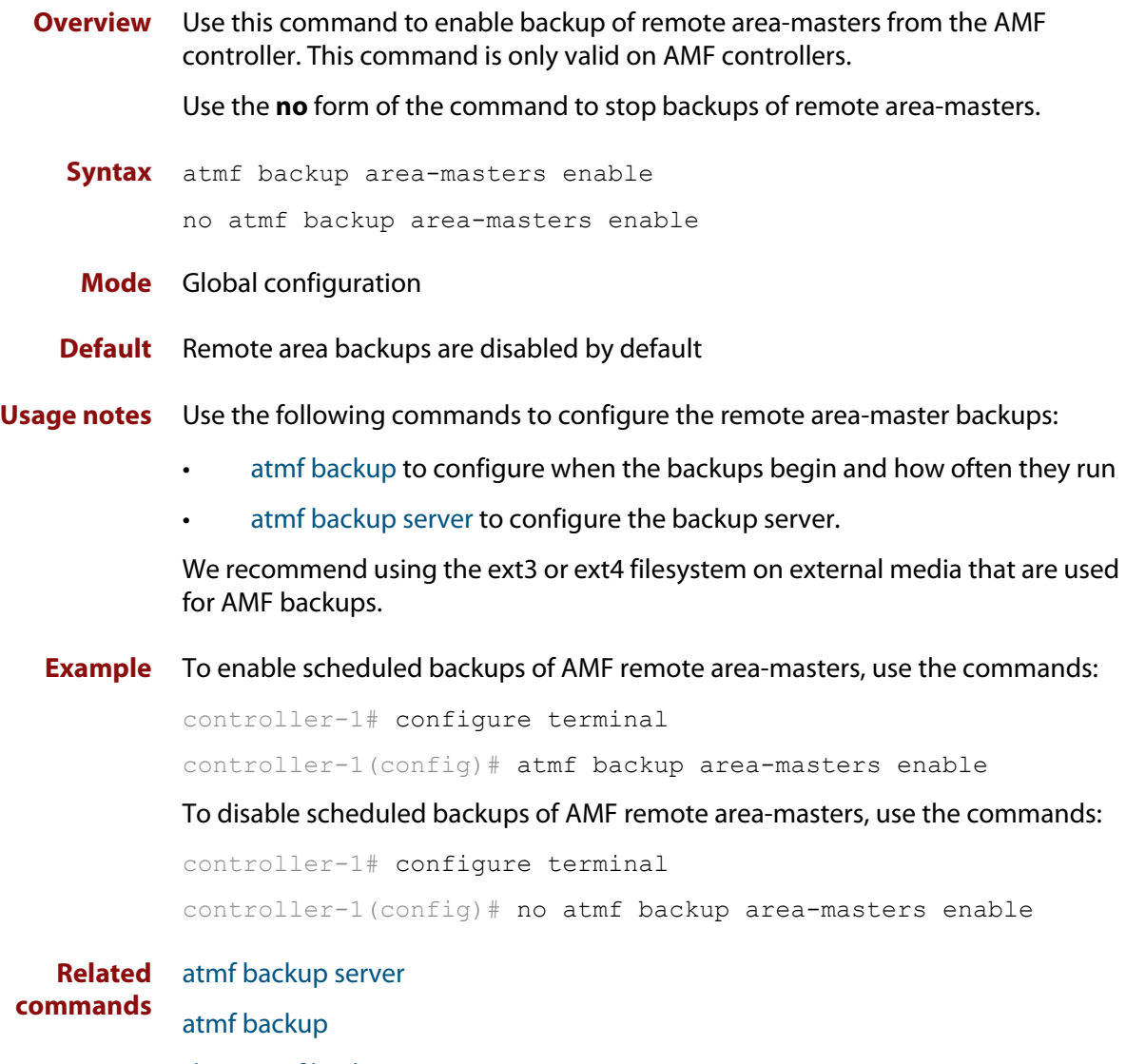

[show atmf backup area](#page-1623-0)

## <span id="page-1472-0"></span>**atmf backup area-masters now**

**Overview** Use this command to run an AMF backup of one or more remote area-masters from the AMF controller immediately.

This command is only valid on AMF controllers.

**Syntax** atmf backup area-masters now [area <*area-name*>|area <*area-name*> node <*node-name*>]

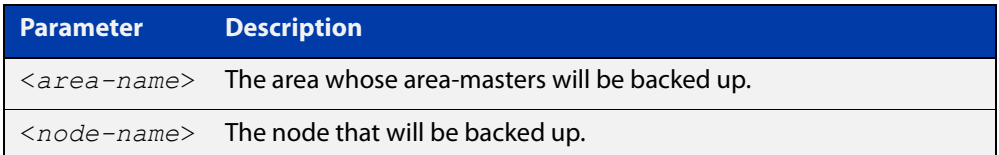

#### **Mode** Privileged Exec

**Example** To back up all local master nodes in all areas controlled by controller-1, use the command

controller-1# atmf backup area-masters now

To back up all local masters in the AMF area named Wellington, use the command

controller-1# atmf backup area-masters now area Wellington

To back up the local master "well-master" in the Wellington area, use the command

controller-1# atmf backup area-masters now area Wellington node well-master

**Related** [atmf backup area-masters enable](#page-1471-0)

**commands**

[atmf backup area-masters synchronize](#page-1473-0)

[show atmf backup area](#page-1623-0)

## <span id="page-1473-0"></span>**atmf backup area-masters synchronize**

**Overview** Use this command to synchronize backed-up area-master files between the active remote file server and the backup remote file server. Files are copied from the active server to the remote server. Note that this command is only valid on AMF controllers. **Syntax** atmf backup area-masters synchronize **Mode** Privileged Exec **Example** To synchronize backed-up files between the remote file servers for all area-masters, use the command: controller-1# atmf backup area-masters synchronize **Related commands** [atmf backup area-masters enable](#page-1471-0) [atmf backup area-masters now](#page-1472-0) [show atmf backup area](#page-1623-0)

## <span id="page-1474-0"></span>**atmf backup bandwidth**

**Overview** This command sets the maximum bandwidth in kilobytes per second (kBps) available to the AMF backup process. This command enables you to restrict the bandwidth that is utilized for downloading file contents during a backup.

> **NOTE:** This command will only run on an AMF master. An error message will be generated if the command is attempted on node that is not a master.

Also note that setting the bandwidth value to zero will allow the transmission of as much bandwidth as is available, which can exceed the maximum configurable speed of 1000 kBps. In effect, zero means unlimited.

Use the **no** variant of this command to reset (to its default value of zero) the maximum bandwidth in kilobytes per second (kBps) available when initiating an AMF backup. A value of zero tells the backup process to transfer files using unlimited bandwidth.

```
Syntax atmf backup bandwidth <0-1000>
```
no atmf backup bandwidth

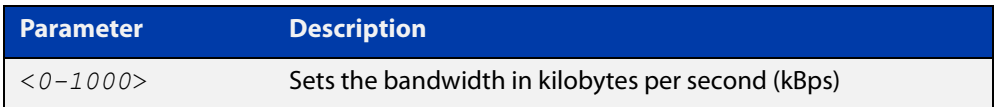

- **Default** The default value is zero, allowing unlimited bandwidth when executing an AMF backup.
	- **Mode** Global Configuration

**Examples** To set an atmf backup bandwidth of 750 kBps, use the commands:

node2# configure terminal

node2(config)# atmf backup bandwidth 750

To set the AMF backup bandwidth to the default value for unlimited bandwidth, use the commands:

node2# configure terminal node2(config)# no atmf backup bandwidth

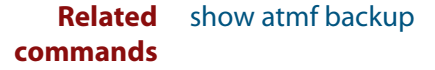

## <span id="page-1475-0"></span>**atmf backup delete**

**Overview** This command removes the backup file from the external media of a specified AMF node.

Note that this command can only be run from an AMF master node.

**Syntax** atmf backup delete <*node-name*>

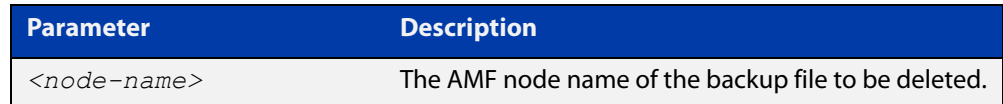

#### **Mode** Privileged Exec

**Example** To delete the backup file from node2, use the following command:

Node\_1# atmf backup delete node2

**Related commands** [show atmf backup](#page-1619-0) [atmf backup now](#page-1481-0)

[atmf backup stop](#page-1486-0)
### <span id="page-1476-0"></span>**atmf backup enable**

**Overview** This command enables automatic AMF backups on the AMF master node that you are connected to. By default, automatic backup starts at 3:00 AM. However, this schedule can be changed by the [atmf backup command.](#page-1469-0) Note that backups are initiated and stored only on the master nodes.

> Use the **no** variant of this command to disable any AMF backups that have been scheduled and previously enabled.

- **Syntax** atmf backup enable no atmf backup enable
- **Default** Automatic AMF backup functionality is enabled on the AMF master when it is configured and external media, i.e. an SD card or a USB storage device or remote server, is detected.
	- **Mode** Global Configuration
- **Usage notes** A warning message will appear if you run the [atmf backup enable](#page-1476-0) command with either insufficient or marginal memory availability on your external storage device.

You can use the command [show atmf backup on page 1620](#page-1619-0) to check the amount of space available on your external storage device.

We recommend using the ext3 or ext4 filesystem on external media that are used for AMF backups.

**Example** To turn on automatic AMF backup, use the following command:

AMF Master 1# configure terminal

AMF Master 1(config)# atmf backup enable

#### **Related** [show atmf](#page-1600-0)

**commands**

[show atmf backup](#page-1619-0)

[atmf backup](#page-1469-0)

[atmf backup now](#page-1481-0)

[atmf enable](#page-1497-0)

### **atmf backup guests delete**

**Overview** This command removes a guest node's backup files from external media such as a USB drive, SD card, or an external file server.

**Syntax** atmf backup guests delete <*node-name*> <*guest-port*>

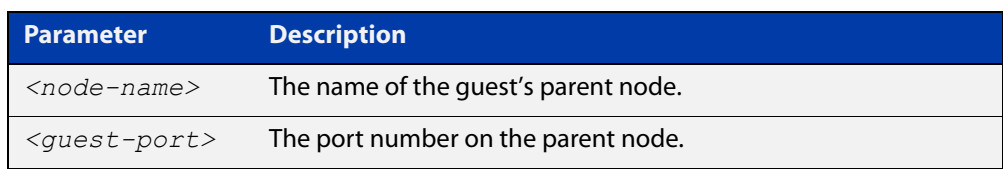

#### **Mode** User Exec/Privileged Exec

**Example** On a parent node named "node1" (which, in this case, the user has a direct console connection to) use the following command to remove the backup files of the guest node that is directly connected to port1.0.3.

node1# atmf backup guests delete node1 port1.0.3

**Related Command** [atmf backup delete](#page-1475-0) [atmf backup area-masters delete](#page-1470-0) [show atmf backup guest](#page-1625-0)

# <span id="page-1478-0"></span>**atmf backup guests enable**

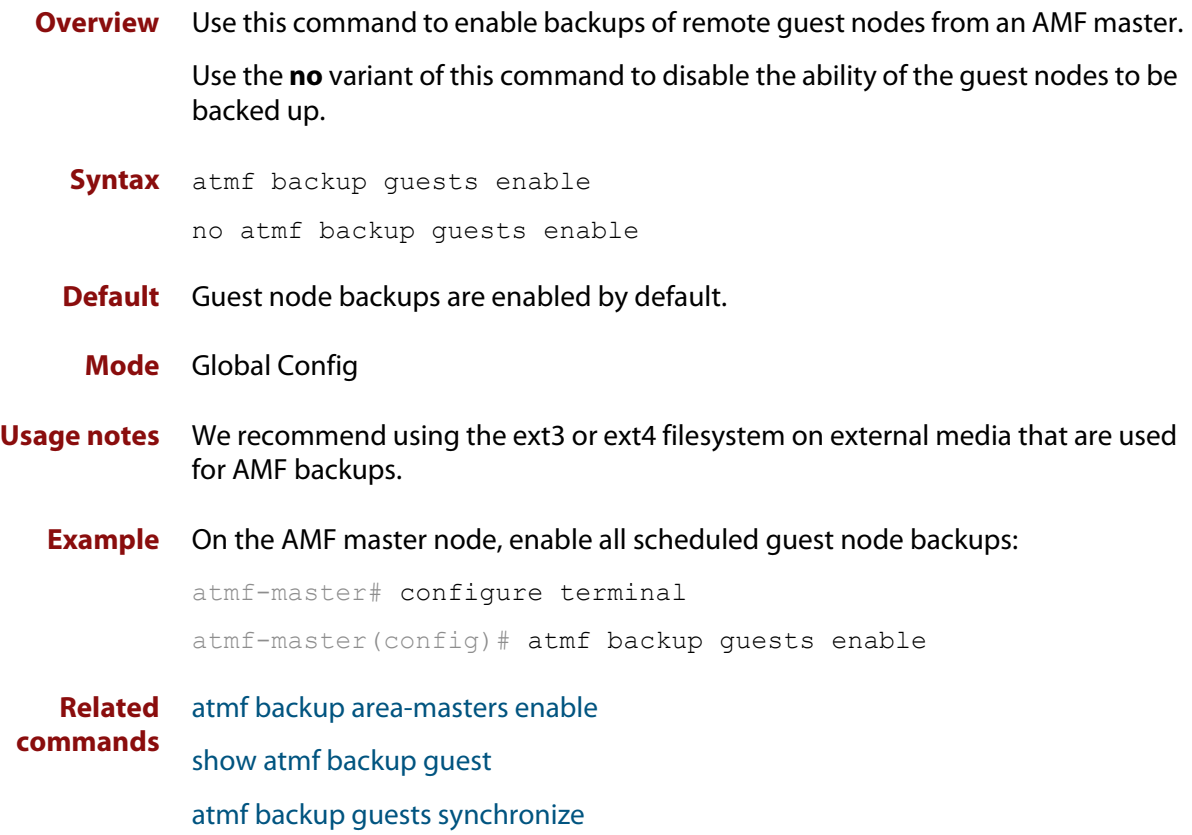

### **atmf backup guests now**

**Overview** This command manually triggers an AMF backup of guest nodes on a AMF Master. **Syntax** atmf backup guests now [<*node-name*>] [<*guest-port*>] **Default** n/a **Mode** Privileged Exec **Example** Use the following command to manually trigger the backup of all quests in the AMF network awplus# atmf backup guests now **Example** To manually trigger the backup of a guest node connected to port 1.0.23 of node1, use the following command: awplus# atmf backup guests now node1 port1.0.23 **Related commands** [show atmf backup guest](#page-1625-0) **Parameter Description** *<node-name>* The name of the guest's parent node. *<guest-port>* The port number that connects to the guest node.

# <span id="page-1480-0"></span>**atmf backup guests synchronize**

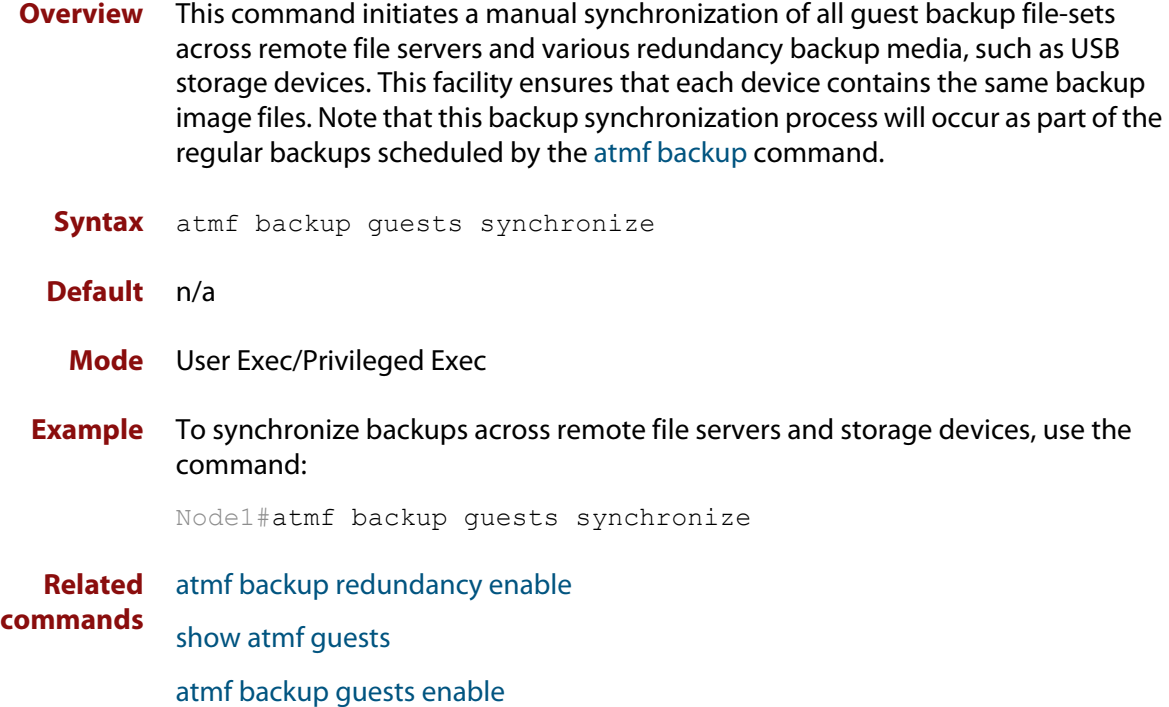

### <span id="page-1481-0"></span>**atmf backup now**

**Overview** This command initiates an immediate AMF backup of either all AMF members, or a selected AMF member. Note that this backup information is stored in the external media on the master node of the device on which this command is run, even though the selected AMF member may not be a master node.

Note that this command can only be run on an AMF master node.

**Syntax** atmf backup now [*<nodename>*]

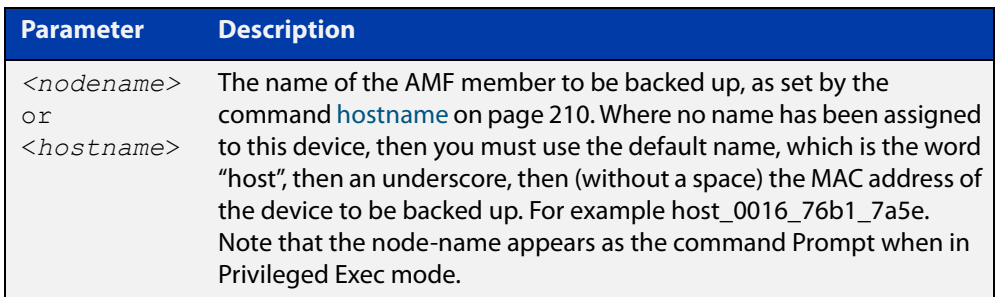

- **Default** A backup is initiated for all nodes on the AMF (but stored on the master nodes).
	- **Mode** Privileged Exec

#### **Usage notes** Although this command will select the AMF node to be backed-up, it can only be run from any AMF master node.

**NOTE:** The backup produced will be for the selected node but the backed-up config will reside on the external media of the AMF master node on which the command was run. However, this process will result in the information on one master being more up-to-date. To maintain concurrent backups on both masters, you can apply the backup now command to the master working-set. This is shown in Example 4 below.

**Example 1** In this example, an AMF member has not been assigned a host name. The following command is run on the AMF\_Master\_2 node to immediately backup the device that is identified by its MAC address of 0016.76b1.7a5e:

AMF Master 2# atmf backup now host 0016 76b1 7a5e

**NOTE:** When a host name is derived from its MAC address, the syntax format entered changes from XXXX.XXXX.XXXX to XXXX\_XXXX\_XXXX.

**Example 2** In this example, an AMF member has the host name, **office annex**. The following command will immediately backup this device:

AMF Master 2# atmf backup now office annex

This command is initiated on the device's master node named **AMF\_Master\_2** and initiates an immediate backup on the device named **office\_annex**.

**Example 3** To initiate from AMF\_master\_1 an immediate backup of all AMF member nodes, use the following command:

AMF Master 1# amf backup now

**Example 4** To initiate an immediate backup of the node with the host-name "office\_annex" and store the configuration on both masters, use the following process:

> From the AMF\_master\_1, set the working-set to comprise only of the automatic group, master nodes.

AMF Master 1# atmf working-set group master

This command returns the following display:

```
============================
AMF Master 1, AMF Master 2
===============================
Working set join
```
Backup the AMF member with the host name, **office\_annex** on both the master nodes as defined by the working set.

AMF Master[2]# atmf backup now office annex

Note that the [2] shown in the command prompt indicates a 2 node working-set.

**Related commands** [atmf backup](#page-1469-0) [atmf backup stop](#page-1486-0) [hostname](#page-209-0)

[show atmf backup](#page-1619-0)

# <span id="page-1483-0"></span>**atmf backup redundancy enable**

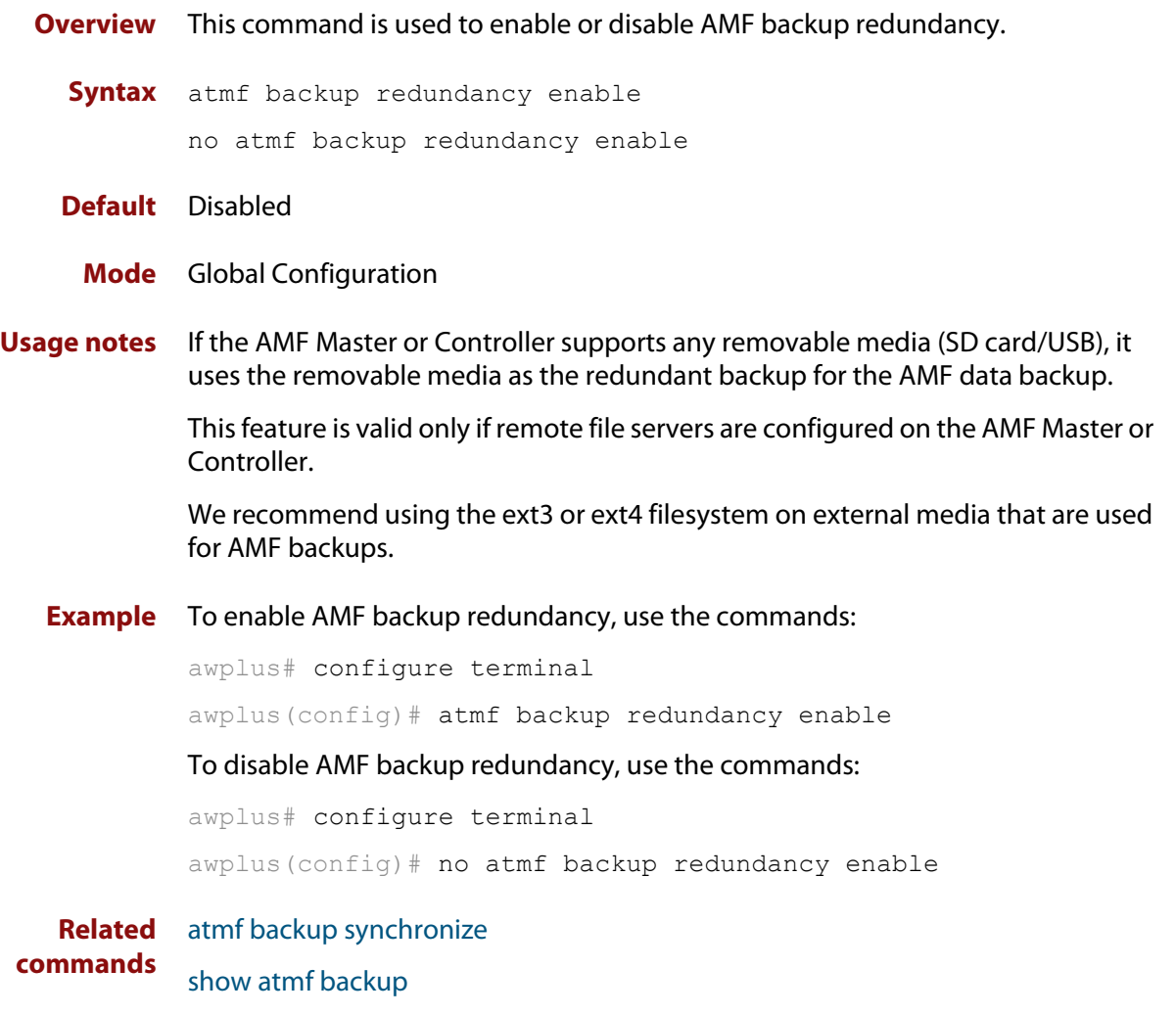

[show atmf backup area](#page-1623-0)

### **atmf backup server**

**Overview** This command configures remote file servers as the destination for AMF backups.

Use the **no** variant of this command to remove the destination server(s). When all servers are removed the system will revert to backup from external media.

**Syntax** atmf backup server id {1|2} <*hostlocation*> username <*username*> [path <*path*>|port <1-65535>]

no atmf backup server id {1|2}

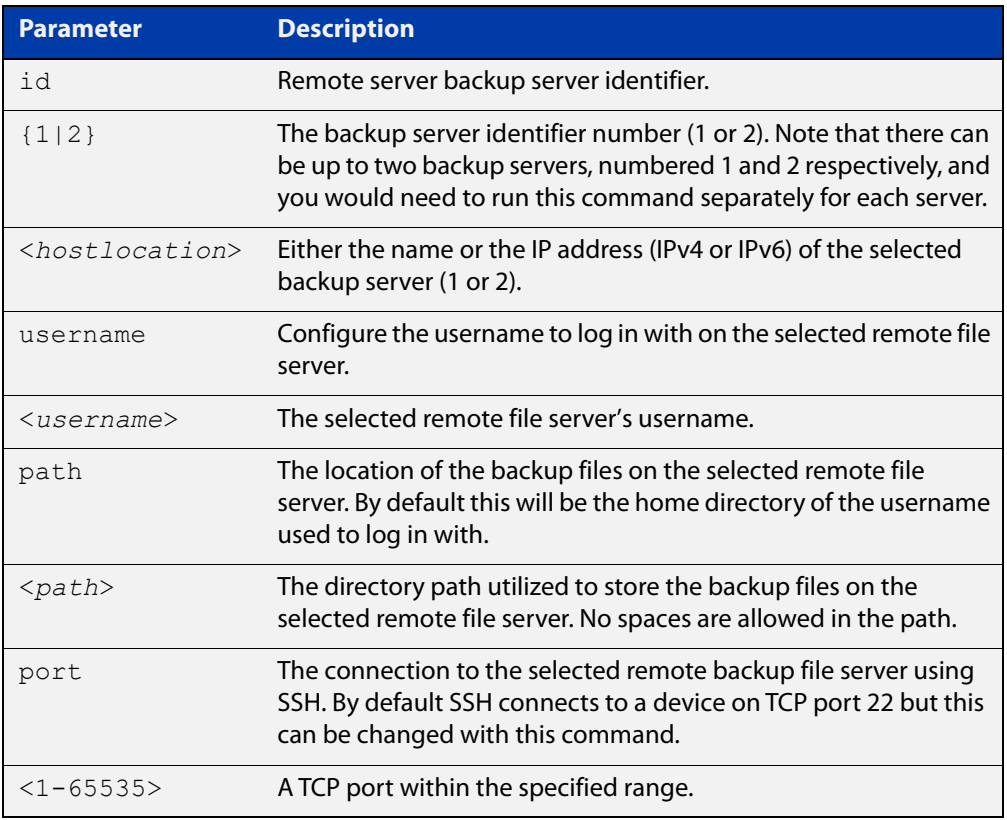

- **Defaults** Remote backup servers are not configured. The default SSH TCP port is 22. The path utilized on the remote file server is the home directory of the username.
	- **Mode** Global Exec

**Usage notes** The hostname and username parameters must both be configured.

**Examples** To configure server 1 with an IPv4 address and a username of backup1, use the commands:

AMF Master 1# configure terminal

AMF Master 1(config)# atmf backup server id 1 192.168.1.1 username backup1

To configure server 1 with an IPv6 address and a username of backup1, use the command:

AMF backup1 1# configure terminal

AMF Master  $1$  (config) # atmf backup server id 1 FFEE::01 username backup1

To configure server 2 with a hostname and username, use the command:

AMF Master 1# configure terminal

AMF Master  $1$  (config) # atmf backup server id 2 www.example.com username backup2

To configure server 2 with a hostname and username in addition to the optional path and port parameters, use the command:

AMF Master 1# configure terminal

AMF Master 1(config)# atmf backup server id 2 www.example.com username backup2 path tokyo port 1024

To unconfigure the AMF remote backup file server 1, use the command:

AMF Master 1# configure terminal

AMF Master  $1$  (config) # no atmf backup server id 1

**Related commands** [show atmf backup](#page-1619-0)

## <span id="page-1486-0"></span>**atmf backup stop**

**Overview** Running this command stops a backup that is currently running on the master node you are logged onto. Note that if you have two masters and want to stop both, then you can either run this command separately on each master node, or add both masters to a working set, and issue this command to the working set. Note that this command can only be run on a master node. **Syntax** atmf backup stop **Mode** Privileged Exec **Usage notes** This command is used to halt an AMF backup that is in progress. In this situation the backup process will finish on its current node and then stop. **Example** To stop a backup that is currently executing on master node node-1, use the following command: AMF Master 1# amf backup stop **Related commands** [atmf backup](#page-1469-0) [atmf backup enable](#page-1476-0) [atmf backup now](#page-1481-0) [show atmf backup](#page-1619-0)

# <span id="page-1487-0"></span>**atmf backup synchronize**

**Overview** For the master node you are connected to, this command initiates a system backup of files from the node's active remote file server to its backup remote file server. Note that this process happens automatically each time the network is backed up.

Note that this command can only be run from a master node.

- **Syntax** atmf backup synchronize
- **Mode** Privileged Exec
- **Example** When connected to the master node AMF\_Master\_1, the following command will initiate a backup of all system related files from its active remote file server to its backup remote file server.

AMF Master 1# atmf backup synchronize

**Related commands** [atmf backup enable](#page-1476-0) [atmf backup redundancy enable](#page-1483-0) [show atmf](#page-1600-0)

[show atmf backup](#page-1619-0)

# **atmf cleanup**

**Overview** This command is an alias to the [erase factory-default](#page-117-0) command.

### <span id="page-1489-0"></span>**atmf container**

#### **Overview** Use this command to create or update an AMF container on a Virtual AMF Appliance (VAA) virtual machine.

An AMF container is an isolated instance of AlliedWare Plus with its own network interfaces, configuration, and file system. The features available inside an AMF container are a sub-set of the features available on the host VAA. These features enable the AMF container to function as a uniquely identifiable AMF master and allows for multiple tenants (up to 60) to run on a single VAA host. See the [AMF Feature Overview and Configuration Guide](http://www.alliedtelesis.com/documents/amf-feature-overview-and-configuration-guide) for more information on running multiple tenants on a single VAA host.

Use the **no** variant of this command to remove an AMF container.

**Syntax** atmf container <*container-name*>

no atmf container <*container-name*>

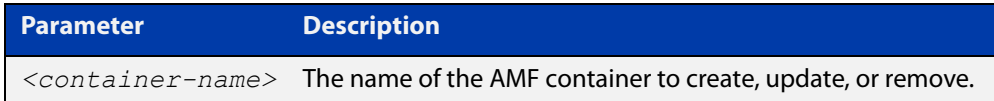

#### **Mode** AMF Container Configuration

- **Usage notes** You cannot delete a container while it is still running. First use the **state disable** command to stop the container.
	- **Examples** To create or update the AMF container "vac-wlg-1", use the commands:

awplus# configure terminal

awplus(config)# atmf container vac-wlg-1

awplus(config-atmf-container)#

To remove the AMF container "vac-wlg-1", use the commands:

awplus# configure terminal

awplus(config)# no atmf container vac-wlg-1

#### **Related** [area-link](#page-1456-0)

- **commands** [atmf container login](#page-1490-0)
	- [bridge-group \(amf-container\)](#page-1551-0)
		-
		- [description \(amf-container\)](#page-1578-0)
		- [show atmf container](#page-1627-0)

[state](#page-1687-0)

**Command** Version 5.4.7-0.1: command added **changes**

### <span id="page-1490-0"></span>**atmf container login**

**Overview** Use this command to login to an AMF container on a Virtual AMF Appliance (VAA).

An AMF container is an isolated instance of AlliedWare Plus with its own network interfaces, configuration, and file system. The features available inside an AMF container are a sub-set of the features available on the host VAA. These features enable the AMF container to function as a uniquely identifiable AMF master and allows for multiple tenants (up to 60) to run on a single VAA host. See the [AMF Feature Overview and Configuration Guide](http://www.alliedtelesis.com/documents/amf-feature-overview-and-configuration-guide) for more information on running multiple tenants on a single VAA host.

**Syntax** atmf container login <*container-name*>

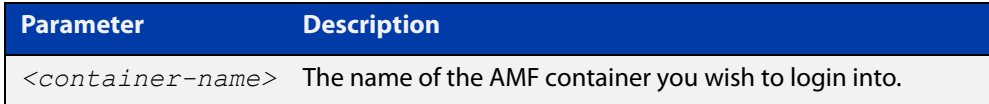

#### **Mode** Privileged Exec

**Usage notes** If you try to login to a AMF container that has not been created, or is not running, you will see the following message:

% Container does not exist or is not running.

To exit from a container and return to the host VAA press  $\leq$ Ctrl+a q>.

**Example** To login to container "vac-wlg-1", use the command:

awplus# atmf container login vac-wlg-1

You will then be presented with a login screen for that container:

```
Connected to tty 1 
Type <Ctrl+a q> to exit the console, <Ctrl+a Ctrl+a> to enter Ctrl+a itself 
vac-wlg-1 login: manager 
Password: friend 
AlliedWare Plus (TM) 5.4.7 02/03/17 08:46:12 
vac-wlg-1>
```
**Related** [atmf container](#page-1489-0)

**commands** [show atmf container](#page-1627-0)

**Command changes** Version 5.4.7-0.1: command added

### **atmf controller**

**Overview** Use this command to configure the device as an AMF controller. This enables you to split a large AMF network into multiple areas.

> AMF controller is a licensed feature. The number of areas supported on a controller depends on the license installed on that controller.

Use the **no** variant of this command to remove the AMF controller functionality.

**Syntax** atmf controller

no atmf controller

- **Mode** Global configuration
- **Usage notes** If a valid AMF controller license is not available on the device, the device will accept this command but will not act as a controller until you install a valid license. The following message will warn you of this:

"An AMF Controller license must be installed before this feature will become active"

**NOTE:** If the AMF controller functionality is removed from a device using the **no atmf controller** command then the device must be rebooted if it is to function properly as an AMF master.

**Example** To configure the node named controller-1 as an AMF controller, use the commands:

controller-1# configure terminal

controller-1(config)# atmf controller

To stop the node named controller-1 from being an AMF controller, use the commands:

controller-1# configure terminal controller-1(config)# no atmf controller

**Related commands** [atmf area](#page-1461-0)

[show atmf](#page-1600-0)

### **atmf distribute firmware**

**Overview** This command can be used to upgrade software one AMF node at a time. A URL can be selected from any media location. The latest compatible release for a node will be selected from this location.

> Several procedures are performed to ensure the upgrade will succeed. This includes checking the current node release boots from flash. If there is enough space on flash, the software release is copied to flash on the new location.

The new release name is updated using the **boot system** command. The old release will become the backup release file. If a release file exists in a remote device (such as TFTP or HTTP, for example) then the URL should specify the exact release filename without using a wild card character.

The command will continue to upgrade software until all nodes are upgraded. At the end of the upgrade cycle the command should be used on the working-set.

#### **Syntax** atmf distribute firmware <*filename*>

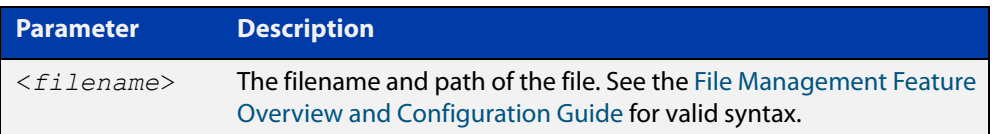

#### **Mode** Privileged Exec

**Examples** To upgrade nodes in a AMF network with a predefined AMF group called 'teams', use the following command:

Team1# atmf working-set group teams

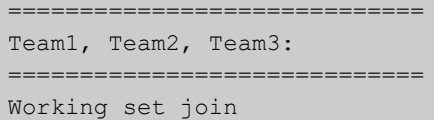

ATMF\_NETWORK[3]# atmf distribute firmware card:\*.rel

```
Retrieving data from Team1
Retrieving data from Team2
Retrieving data from Team3
ATMF Firmware Upgrade:
Node Name New Release File Status
----------------------------------------------------------------
Team1 x510-5.4.7-1.1.rel Release ready
Team2 x930-5.4.7-1.1.rel Release ready
Team3 x930-5.4.7-1.1.rel Release ready
Continue the rolling reboot ? (y/n):y================================================================
Copying Release : x510-5.4.7-1.1.rel to Team1
Updating Release : x510-5.4.7-1.1.rel information on Team1
================================================================
Copying Release : x930-5.4.7-1.1.rel to Team2
Updating Release : x930-5.4.7-1.1.rel information on Team2
================================================================
Copying Release : x930-5.4.7-1.1.rel to Team3
Updating Release : x930-5.4.7-1.1.rel information on Team3
================================================================
New firmware will not take effect until nodes are rebooted.
================================================================
```
ATMF\_NETWORK[3]#

**Related** [atmf working-set](#page-1549-0) **commands**

### <span id="page-1494-0"></span>**atmf domain vlan**

**Overview** The AMF domain VLAN is created when the AMF network is first initiated and is assigned a default VID of 4091. This command enables you to change the VID from this default value on this device.

> The AMF domain VLAN is one of AMF's internal VLANs (the management VLAN is the other internal VLAN). AMF uses these internal VLANs to communicate network status information between nodes. These VLANs must be reserved for AMF and not used for other purposes.

> An important point conceptually is that although the domain VLAN exists globally across the AMF network, it is assigned separately to each domain. The AMF network therefore can be thought of as comprising a series of domain VLANs each having the same VID and each being applied to a horizontal slice (domain) of the AMF. It follows therefore that the domain VLANs are only applied to ports that form cross-links and not to ports that form uplinks/downlinks.

**CAUTION:** Every member of your AMF network must have the same domain VLAN, management VLAN, and management subnet.

**CAUTION:** If you change the domain VLAN, management VLAN, or management subnet of a node, that change takes effect immediately and the node will immediately leave the AMF network and try to rejoin it. The AMF network will not be complete until you have given all devices the same setting, so they can all rejoin the AMF network.

Use the **no** variant of this command to reset the VLAN ID to its default value of 4091.

**Syntax** atmf domain vlan <*2-4090*>

no atmf domain vlan

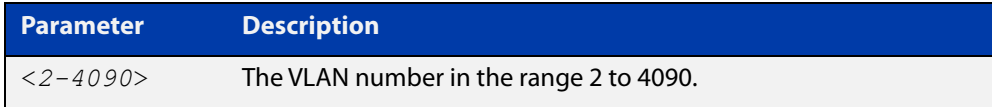

- **Default** VLAN 4091
	- **Mode** Global Configuration
- **Usage notes** We recommend you only change the domain VLAN when first creating the AMF network, and only if VLAN 4091 is already being used in your network.

However, if you do need to change the VLAN on an existing AMF network, use the following steps:

1) Create a working set of the whole of your AMF network, using the commands:

master# atmf working-set group all

You must use **working-set group all** if changing the domain VLAN. If you use a different working-set, nodes that are not in that working-set will lose contact with the AMF network.

2) The prompt will display the number of nodes in the AMF network. Record this number. In this example, the network is named "test" and has 10 nodes:

test[10]#

3) Enter the new VLAN ID, using the commands:

```
test[10]# configure terminal
```
test(config)[10]# atmf domain vlan <2-4090>

The nodes will execute the command in parallel, leave the AMF network, and attempt to rejoin through the new VLAN.

4) Create the working set again, using the commands:

master(config)# exit

master# atmf working-set group all

5) Save the configuration, using the command:

test[10]# write

6) The prompt will display the number of nodes in the AMF network. Check that this is the same as the number in step 1. If it is not, you will need to change the VLAN on missing devices by logging into their consoles directly.

**NOTE:** The domain VLAN will automatically be assigned an IP subnet address based on the value configured by the command [atmf management subnet](#page-1503-0).

The default VLAN ID lies outside the user-configurable range. If you need to reset the VLAN to the default VLAN ID, use the **no** variant of this command to do so.

#### **Examples** To change the AMF domain VLAN to 4090 in an existing AMF network, use the following commands:

```
master# atmf working-set group all
test[10]# configure terminal
test(config)[10]# atmf domain vlan 4090
master(config)# exit
master# atmf working-set group all
test[10]# write
```
To reset the AMF domain VLAN to its default of 4091in an existing AMF network, use the following commands:

```
master# atmf working-set group all
test[10]# configure terminal
test(config)[10]# no atmf domain vlan
master(config)# exit
master# atmf working-set group all
test[10]# write
```
**Related commands** [atmf management subnet](#page-1503-0) [atmf management vlan](#page-1506-0)

## <span id="page-1497-0"></span>**atmf enable**

**Overview** This command manually enables (turns on) the AMF feature for the device being configured.

> Use the **no** variant of this command to disable (turn off) the AMF feature on the member node.

**Syntax** atmf enable no atmf enable

- **Default** Once AMF is configured, the AMF feature starts automatically when the device starts up.
	- **Mode** Global Configuration
- **Usage notes** The device does not auto negotiate AMF domain specific settings such as the Network Name. You should therefore, configure your device with any domain specific (non default) settings before enabling AMF.

### **Examples** To turn off AMF, use the command:

MyNode# config terminal

MyNode(config)# no atmf enable

To turn on AMF, use the command:

MyNode(config)# atmf enable

This command returns the following display:

```
% Warning: The ATMF network config has been set to enable
% Save the config and restart the system for this change to take 
effect.
```
## <span id="page-1498-0"></span>**atmf group (membership)**

- **Overview** This command configures a device to be a member of one or more AMF groups. Groups exist in three forms: Implicit Groups, Automatic Groups, and User-defined Groups.
	- **Implicit Groups** 
		- all: All nodes in the AMF
		- current: The current working-set
		- local: The originating node.

Note that the Implicit Groups do not appear in show group output.

- Automatic Groups These are defined by hardware architecture, e.g. x510, x230, x8100, AR3050S, AR4050S.
- User-defined Groups These enable you to define arbitrary groups of AMF members based on your own criteria.

Each node in the AMF is automatically assigned membership to the implicit groups, and the automatic groups that are appropriate to its node type, e.g. x230, PoE. Similarly, nodes that are configured as masters are automatically assigned to the master group.

Use the **no** variant of this command to remove the membership.

**Syntax** atmf group *<group-list>*

no atmf group *<group-list>*

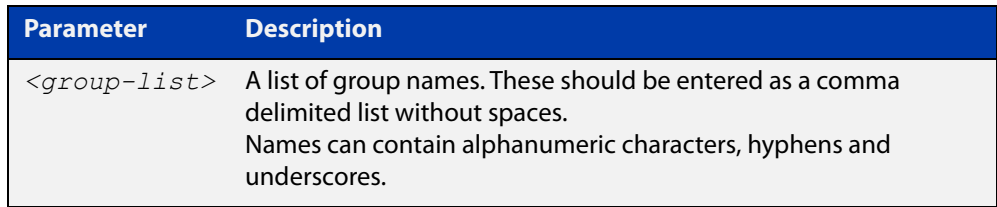

#### **Mode** Global Configuration

**Usage notes** You can use this command to define your own arbitrary groups of AMF members based on your own network's configuration requirements. Applying a node to a non existing group will result in the group automatically being created.

> Note that the master nodes are automatically assigned to be members of the pre-existing master group.

The following example configures the device to be members of three groups; two are company departments, and one comprises all devices located in building\_2. To avoid having to run this command separately on each device that is to be added to these groups, you can remotely assign all of these devices to a working-set, then use the capabilities of the working-set to apply the [atmf group \(membership\)](#page-1498-0) command to all members of the working set.

**Example 1** To specify the device to become a member of AMF groups named *marketing*, sales, and building\_2, use the following commands:

```
node-1# configure terminal
node-1(config)# atmf group marketing, sales, building 2
```
**Example 2** To add the nodes member\_node\_1 and member\_node\_2 to groups building1 and sales, first add the nodes to the working-set:

master node# atmf working-set member node 1, member node 2

This command returns the following output confirming that the nodes member\_node\_1 and member\_node\_2 are now part of the working-set:

```
============================
member node 1, member node 2
===============================
Working set join
```
Then add the members of the working set to the groups:

```
atmf-net[2]# configure terminal
atmf-net[2](config)# atmf group building1,sales
atmf-net[2](config)# exit
atmf-net[2]# show atmf group
```
This command returns the following output displaying the groups that are members of the working-set.

```
====================
member node 1
====================
AMF group information
building1, sales
```
**Related commands** [show atmf group](#page-1632-0) [show atmf group members](#page-1634-0)

### **atmf guest-class**

**Overview** This modal command creates a guest-class. Guest-classes are modal templates that can be applied to selected guest types. Once you have created a guest-class, you can select it by entering its mode. From here, you can then configure a further set of operational settings specifically for the new guest-class.

> These settings can then all be applied to a guest link by running the [switchport](#page-1694-0)  [atmf-guestlink](#page-1694-0) command. The following settings can be configured from each guest class mode:

- discovery method
- model type
- http-enable setting
- guest port, user name, and password

The **no** variant of this command removes the guest-class. Note that you cannot remove a guest-class that is assigned to a port.

**Syntax** atmf guest-class *<guest-class-name>*

no atmf guest-class *<guest-class-name>*

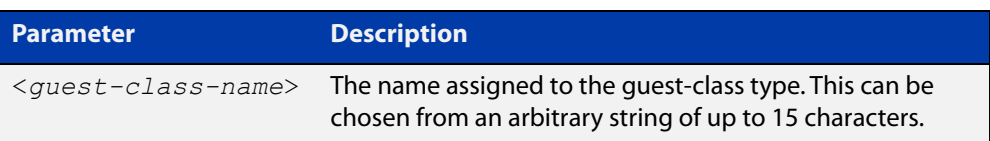

#### **Mode** Global Configuration

**Example** To create a quest-class named 'camera' use the commands:

node1# configure terminal node1(config)# atmf guest-class camera node1(config-atmf-guest)#

To remove the guest-class named 'camera' use the commands:

node1# configure terminal

node1(config)# no atmf guest-class camera

**Related commands** [show atmf area guests](#page-1607-0) [discovery](#page-1576-0) [http-enable](#page-1580-0) [username](#page-1702-0) [modeltype](#page-1590-0)

- 
- [switchport atmf-guestlink](#page-1694-0)

[show atmf links guest](#page-1652-0) [show atmf guests](#page-1636-0) [login-fallback enable](#page-1589-0)

### **atmf log-verbose**

**Overview** This command limits the number of log messages displayed on the console or permanently logged.

Use the **no** variant of this command to reset to the default.

**Syntax** atmf log-verbose *<1-3>*

no atmf log-verbose

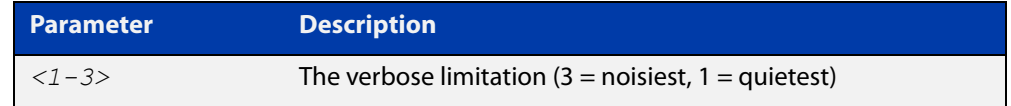

**Default** The default log display is 3.

**Usage** This command is intended for use in large networks where verbose output can make the console unusable for periods of time while nodes are joining and leaving.

**Mode** Global Configuration

**Example** To set the log-verbose to noise level 2, use the command:

node-1# configure terminal node-1(config)# atmf log-verbose 2

**Validation Command** [show atmf](#page-1600-0)

### <span id="page-1503-0"></span>**atmf management subnet**

**Overview** This command is used to assign a subnet that will be allocated to the AMF management and domain management VLANs. From the address space defined by this command, two subnets are created, a management subnet component and a domain component, as explained in the Usage section below.

> AMF uses these internal IPv4 subnets to communicate network status information between nodes. These subnet addresses must be reserved for AMF and not used for other purposes.

**CAUTION:** Every member of your AMF network must have the same domain VLAN, management VLAN, and management subnet.

**CAUTION:** If you change the domain VLAN, management VLAN, or management subnet of a node, that change takes effect immediately and the node will immediately leave the AMF network and try to rejoin it. The AMF network will not be complete until you have given all devices the same setting, so they can all rejoin the AMF network.

Use the **no** variant of this command to remove the assigned subnet.

**Syntax** atmf management subnet *<a.b.0.0>*

no atmf management subnet

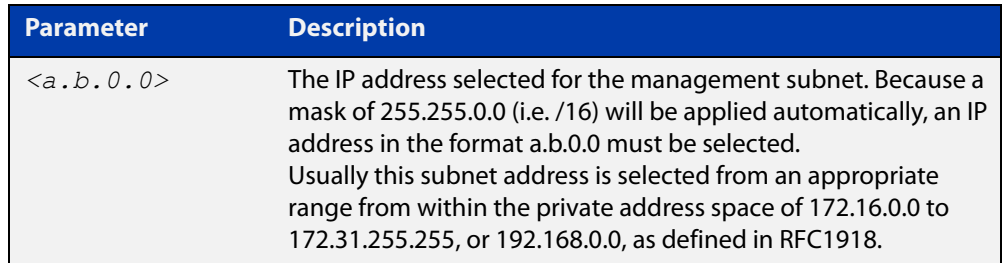

**Default** 172.31.0.0. A subnet mask of 255.255.0.0 will automatically be applied.

**Mode** Global Configuration

**Usage notes** Running this command will result in the creation of a further two subnets (within the class B address space assigned) and the mask will extend from /16 to /17.

> For example, if the management subnet is assigned the address 172.31.0.0/16, this will result in the automatic creation of the following two subnets:

- 172.31.0.0/17 assigned to the [atmf management vlan](#page-1506-0)
- 172.31.128.0/17 assigned to the [atmf domain vlan.](#page-1494-0)

We recommend you only change the management subnet when first creating the AMF network, and only if 172.31.0.0 is already being used in your network.

However, if you do need to change the subnet on an existing AMF network, use the following steps:

1) Create a working set of the whole of your AMF network, using the commands:

master# atmf working-set group all

You must use **working-set group all** if changing the domain VLAN, management VLAN, or management subnet. If you use a different working-set, nodes that are not in that working-set will lose contact with the AMF network.

2) The prompt will display the number of nodes in the AMF network. Record this number. In this example, the network is named "test" and has 10 nodes:

test[10]#

3) Enter the new subnet address, using the commands:

test[10]# configure terminal

test(config)[10]# atmf management subnet *<a.b.0.0>*

The nodes will execute the command in parallel, leave the AMF network, and attempt to rejoin through the new subnet.

4) Create the working set again, using the commands:

master(config)# exit

master# atmf working-set group all

5) Save the configuration, using the command:

test[10]# write

6) The prompt will display the number of nodes in the AMF network. Check that this is the same as the number in step 1. If it is not, you will need to change the subnet on missing devices by logging into their consoles directly.

#### **Examples** To change the AMF management subnet address to 172.25.0.0 in an existing AMF network, use the following commands:

```
master# atmf working-set group all
test[10]# configure terminal
test(config)[10]# atmf management subnet 172.25.0.0
master(config)# exit
master# atmf working-set group all
test[10]# write
```
To reset the AMF management subnet address to its default of 172.31.0.0 in an existing AMF network, use the following commands:

```
master# atmf working-set group all
test[10]# configure terminal
test(config)[10]# no atmf management subnet
master(config)# exit
master# atmf working-set group all
test[10]# write
```
#### **Related** [atmf domain vlan](#page-1494-0) **commands** [atmf management vlan](#page-1506-0)

# <span id="page-1506-0"></span>**atmf management vlan**

**Overview** The AMF management VLAN is created when the AMF network is first initiated and is assigned a default VID of 4092. This command enables you to change the VID from this default value on this device.

> The AMF management VLAN is one of AMF's internal VLANs (the domain VLAN is the other internal VLAN). AMF uses these internal VLANs to communicate network status information between nodes. These VLANs must be reserved for AMF and not used for other purposes.

**CAUTION:** Every member of your AMF network must have the same domain VLAN, management VLAN, and management subnet.

**CAUTION:** If you change the domain VLAN, management VLAN, or management subnet of a node, that change takes effect immediately and the node will immediately leave the AMF network and try to rejoin it. The AMF network will not be complete until you have given all devices the same setting, so they can all rejoin the AMF network.

Use the **no** variant of this command to restore the VID to the default of 4092.

```
Syntax atmf management vlan <2-4090>
```
no atmf management vlan

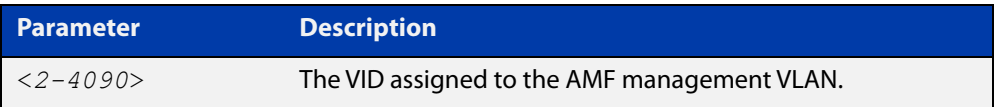

#### **Default** VLAN 4092

- **Mode** Global Configuration
- **Usage notes** We recommend you only change the management VLAN when first creating the AMF network, and only if VLAN 4092 is already being used in your network.

However, if you do need to change the VLAN on an existing AMF network, use the following steps to ensure you change it on all nodes simultaneously:

1) Create a working set of the whole of your AMF network, using the commands:

master# atmf working-set group all

You must use **working-set group all** if changing the management VLAN. If you use a different working-set, nodes that are not in that working-set will lose contact with the AMF network.

2) The prompt will display the number of nodes in the AMF network. Record this number. In this example, the network is named "test" and has 10 nodes:

test[10]#

3) Enter the new VLAN ID, using the commands:

test[10]# configure terminal

```
test(config)[10]# atmf management vlan <2-4090>
```
The nodes will execute the command in parallel, leave the AMF network, and attempt to rejoin through the new VLAN.

4) Create the working set again, using the commands:

master(config)# exit

master# atmf working-set group all

5) Save the configuration, using the command:

test[10]# write

6) The prompt will display the number of nodes in the AMF network. Check that this is the same as the number in step 1. If it is not, you will need to change the VLAN on missing devices by logging into their consoles directly.

**NOTE:** The management VLAN will automatically be assigned an IP subnet address based on the value configured by the command [atmf management subnet](#page-1503-0).

The default VLAN ID lies outside the user-configurable range. If you need to reset the VLAN to the default VLAN ID, use the **no** variant of this command to do so.

**Examples** To change the AMF management VLAN to 4090 in an existing AMF network, use the following commands:

```
master# atmf working-set group all
test[10]# configure terminal
test(config)[10]# atmf management vlan 4090
master(config)# exit
master# atmf working-set group all
test[10]# write
```
To reset the AMF management VLAN to its default of 4092 in an existing AMF network, use the following commands:

```
master# atmf working-set group all
test[10]# configure terminal
test(config)[10]# no atmf management vlan
master(config)# exit
master# atmf working-set group all
test[10]# write
```
**Related** [atmf domain vlan](#page-1494-0)

**commands** [atmf management subnet](#page-1503-0)

# <span id="page-1508-0"></span>**atmf master**

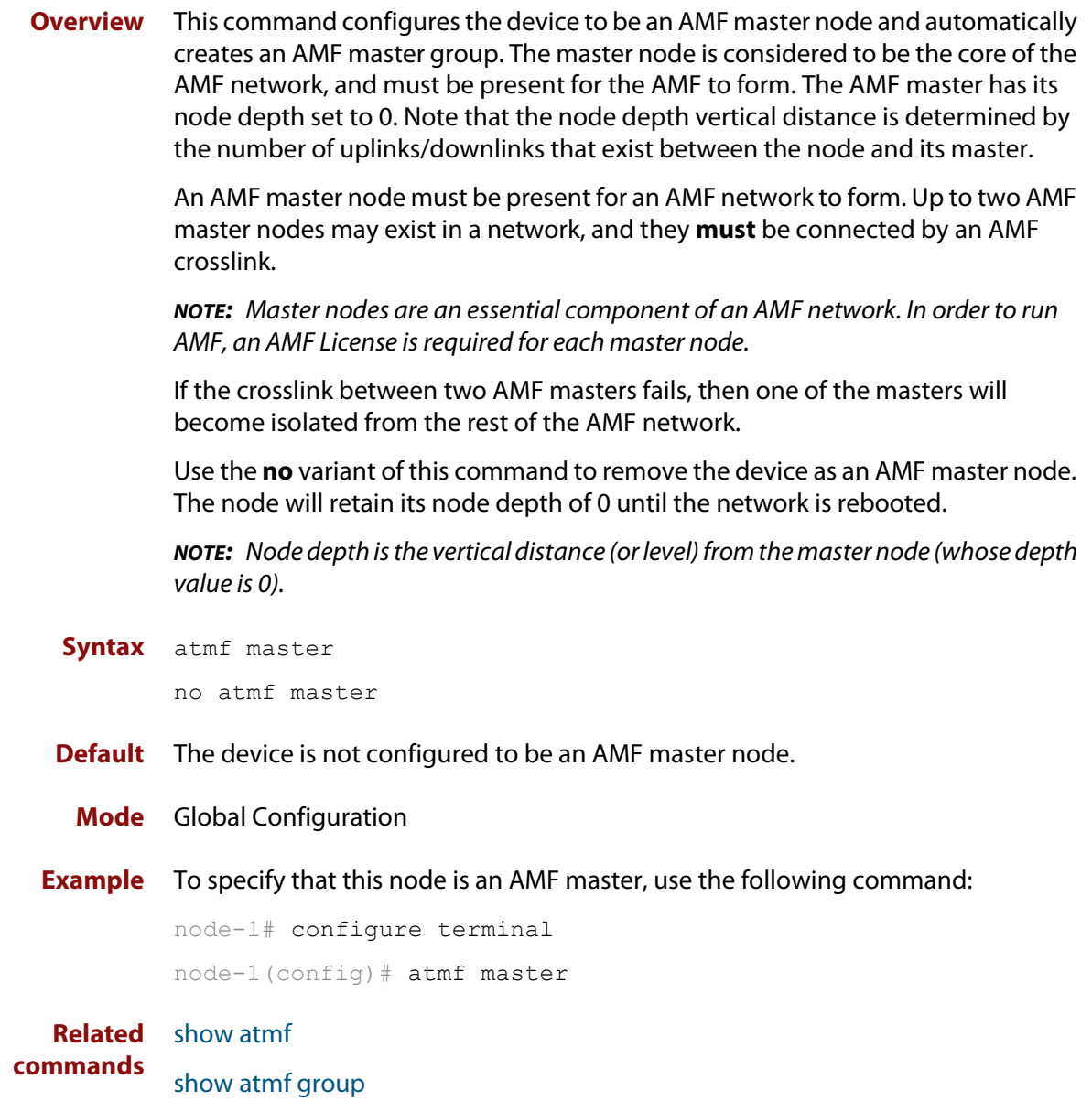

### **atmf mtu**

**Overview** This command configures the AMF network Maximum Transmission Unit (MTU). The MTU value will be applied to the AMF Management VLAN, the AMF Domain VLAN and AMF Area links.

Use the **no** variant of this command to restore the default MTU.

**Syntax** atmf mtu <*1300-1442*>

no atmf mtu

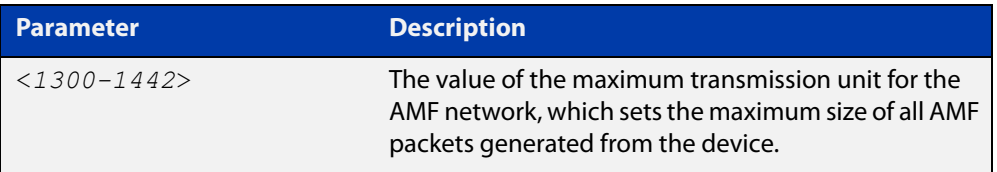

#### **Default** 1300

**Mode** Global Configuration

**Usage notes** The default value of 1300 will work for all AMF networks (including those that involve virtual links over IPsec tunnels). If there are virtual links over IPsec tunnels anywhere in the AMF network, we recommend not changing this default. If there are no virtual links over IPsec tunnels, then this AMF MTU value may be increased for network efficiency.

**Example** To change the ATMF network MTU to 1442, use the command:

awplus(config)# atmf mtu 1442

**Related commands** [show atmf detail](#page-1630-0)

### **atmf network-name**

**Overview** This command applies an AMF network name to a (prospective) AMF node. In order for an AMF network to be valid, its network-name must be configured on at least two nodes, one of which must be configured as a master and have an AMF License applied. These nodes may be connected using either AMF downlinks or crosslinks.

> For more information on configuring an AMF master node, see the command [atmf](#page-1508-0)  [master](#page-1508-0).

Use the **no** variant of this command to remove the AMF network name.

**Syntax** atmf network-name <*name*>

no atmf network-name

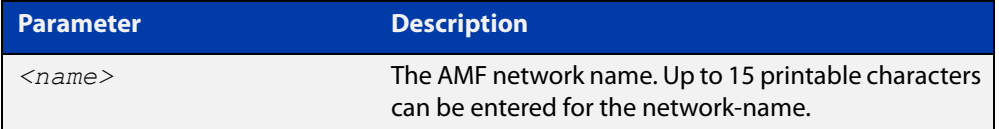

#### **Mode** Global Configuration

**Usage notes** This is one of the essential commands when configuring AMF and must be entered on each node that is to be part of the AMF.

A switching node (master or member) may be a member of only one AMF network.

**CAUTION:** Ensure that you enter the correct network name. Entering an incorrect name will cause the AMF network to fragment (at the next reboot).

**Example** To set the AMF network name to amf\_net use the command:

Node 1(config)# atmf network-name amf net

# **atmf provision (interface)**

**Overview** This command configures a specified port on an AMF node to accept a provisioned node, via an AMF link, some time in the future.

Use the **no** variant of this command to remove the provisioning on the node.

**Syntax** atmf provision <*nodename*>

no atmf provision

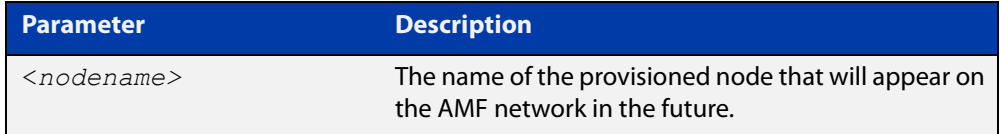

- **Mode** Interface Configuration for a switchport, a static aggregator, dynamic channel group or an Eth port on an AR-Series device.
- **Usage notes** The port should be configured as an AMF link or cross link and should be 'down' to add or remove a provisioned node.
	- **Example** To provision an AMF node named node1 for port1.0.1, use the commands:

host1(config)# interface port1.0.1 host1(config-if)# atmf provision node1

#### **Related** [atmf provision node](#page-1512-0)

- **commands** [clone \(amf-provision\)](#page-1560-0)
	- [configure boot config \(amf-provision\)](#page-1562-0)
	- [configure boot system \(amf-provision\)](#page-1564-0)
	- [copy \(amf-provision\)](#page-1566-0)
	- [create \(amf-provision\)](#page-1567-0)
	- [delete \(amf-provision\)](#page-1574-0)
	- [identity \(amf-provision\)](#page-1582-0)
	- [license-cert \(amf-provision\)](#page-1584-0)
	- [locate \(amf-provision\)](#page-1586-0)
	- [show atmf provision nodes](#page-1663-0)
	- [show atmf links](#page-1641-0)
	- [switchport atmf-link](#page-1696-0)
	- [switchport atmf-crosslink](#page-1692-0)
## **atmf provision node**

### **Overview** Use this command to provision a replacement node for a specified interface. Node provisioning is effectively the process of creating a backup file-set on a master node that can be loaded onto a provisioned node some time in the future. This file-set is created just as if the provisioned node really existed and was connected to the network. Typically these comprise configuration, operating system, and license files etc.

You can optionally provision a node with multiple device-type backups. When a device is then attached to the network, AMF uses its device-type to find the correct configuration to use. For example you can create an x510 and an x530 provisioning configuration for a node called 'node1' and if either an x510 or an x530 is attached to that node the appropriate configuration will be used.

Use the **no** variant of this command to remove a provisioned node.

#### **Syntax** atmf provision node <*nodename*> [device <*device-type*>]

no atmf provision node <*nodename*> [device <*device-type*>]

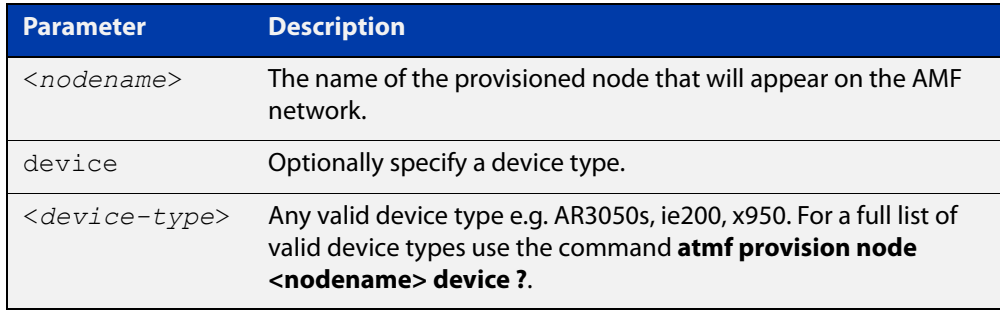

#### **Mode** Privileged Exec

**Usage notes** This command creates the directory structure for the provisioned node's file-set. It also switches to the AMF provision node prompt so that the nodes backup file-set can be created or updated. This is typically done with the [create \(amf-provision\)](#page-1567-0) or [clone \(amf-provision\)](#page-1560-0) commands.

> For more information on AMF provisioning, see the [AMF Feature Overview and](http://www.alliedtelesis.com/documents/amf-feature-overview-and-configuration-guide)  [Configuration Guide](http://www.alliedtelesis.com/documents/amf-feature-overview-and-configuration-guide)..

#### **Example** To configure node named 'node1', use the command:

awplus# atmf provision node node1 awplus(atmf-provision)#

To configure a node named 'node1' for device type 'x530', use the command:

awplus# atmf provision node node1 device x530

awplus(atmf-provision)#

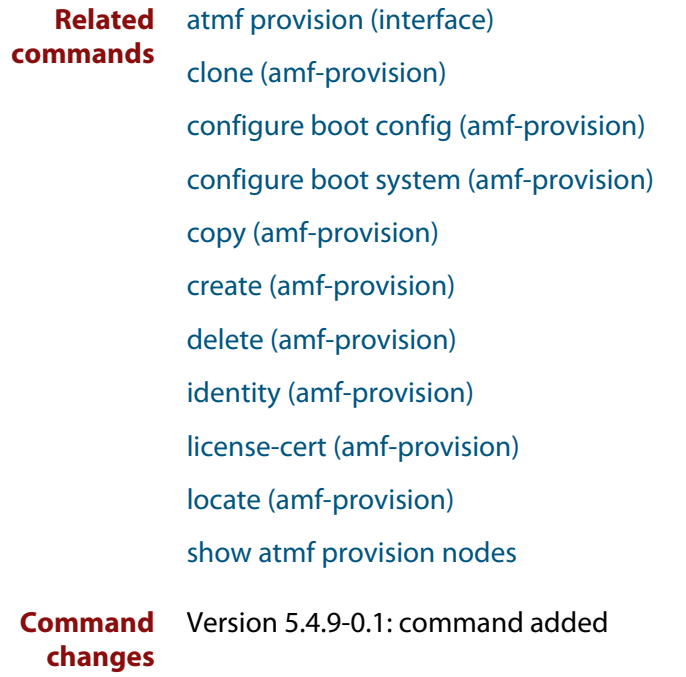

## **atmf reboot-rolling**

**Overview** This command enables you to reboot the nodes in an AMF working-set, one at a time, as a rolling sequence in order to minimize downtime. Once a rebooted node has finished running its configuration and its ports are up, it re-joins the AMF network and the next node is rebooted.

> By adding the url parameter, you can also upgrade your devices' software one AMF node at a time.

> The **force** parameter forces the rolling reboot to continue even if a previous node does not rejoin the AMF network. Without the **force** parameter, the unsuitable node will time-out and the rolling reboot process will stop. However, with the **force** parameter applied, the process will ignore the timeout and move on to reboot the next node in the sequence.

This command can take a significant amount of time to complete.

#### **Syntax** atmf reboot-rolling [force] [<*url*>]

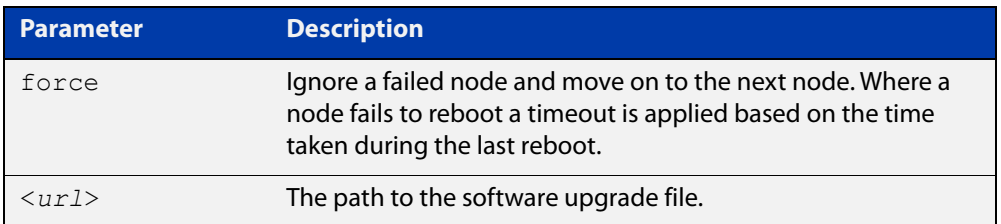

#### **Mode** Privileged Exec

**Usage notes** You can load the software from a variety of locations. The latest compatible release for a node will be selected from your selected location, based on the parameters and URL you have entered.

> For example card:/5.4.6/x\*-5.4.6-\*.rel will select from the folder card:/5.4.6 the latest file that matches the selection x (wildcard) -5.4.6-(wildcard).rel. Because x\* is applied, each device type will be detected and its appropriate release file will be installed.

Other allowable entries are:

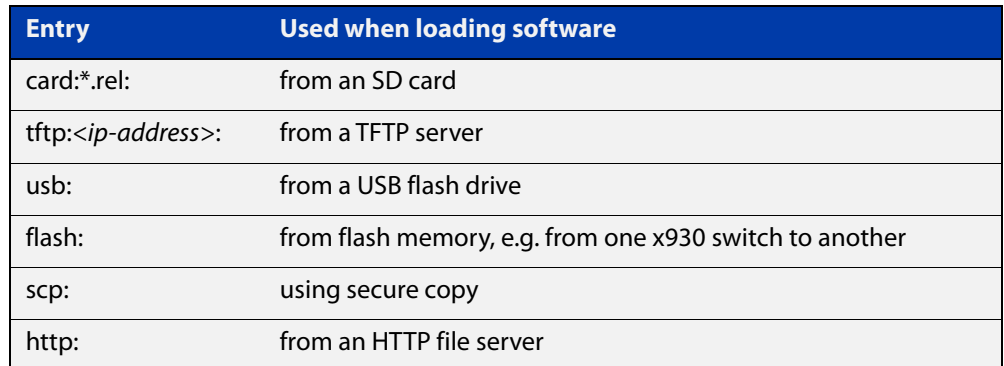

Several checks are performed to ensure the upgrade will succeed. These include checking the current node release boots from flash. If there is enough space on flash, the software release is copied to flash to a new location on each node as it is processed. The new release name will be updated using the **boot system**<release-name> command, and the old release will become the backup release file.

**NOTE:** If you are using TFTP or HTTP, for example, to access a file on a remote device then the URL should specify the exact release filename without using wild card characters.

On bootup the software release is verified. Should an upgrade fail, the upgrading unit will revert back to its previous software version. At the completion of this command, a report is run showing the release upgrade status of each node.

**NOTE:** Take care when removing external media or rebooting your devices. Removing an external media while files are being written entails a significant risk of causing a file corruption.

**Example 1** To reboot all x510 nodes in an AMF network, use the following command:

Bld2 Floor 1# atmf working-set group x510

This command returns the following type of screen output:

```
====================
node1, node2, node3:
====================
Working set join
AMF_NETWORK[3]#
```
ATMF\_NETWORK[3]# atmf\_reboot-rolling

When the reboot has completed, a number of status screens appear. The selection of these screens will depend on the parameters set.

```
Bld2 Floor 1#atmf working-set group x510
=============================
SW_Team1, SW_Team2, SW_Team3:
=============================
Working set join
ATMF_NETWORK[3]#atmf_reboot-rolling
ATMF Rolling Reboot Nodes:
                   Timeout
Node Name (Minutes)
-----------------------------
SW Team1
SW_Team2 8
SW_Team3 8
Continue the rolling reboot ? (y/n):y==================================================
ATMF Rolling Reboot: Rebooting SW_Team1
==================================================
% SW Team1 has left the working-set
Reboot of SW_Team1 has completed
==================================================
ATMF Rolling Reboot: Rebooting SW_Team2
==================================================
% SW_Team2 has left the working-set
Reboot of SW_Team2 has completed
==================================================
ATMF Rolling Reboot: Rebooting SW_Team3
==================================================
% SW Team3 has left the working-set
Reboot of SW_Team3 has completed
==================================================
ATMF Rolling Reboot Complete
Node Name Reboot Status
     -----------------------------------
SW_Team1 Rebooted
SW_Team2 Rebooted
SW_Team3 Rebooted
==================================================
```
#### **Example 2** To update firmware releases, use the following command:

Node\_1# atmf working-set group all ATMF\_NETWORK[9]# atmf\_reboot-rolling card:/5.4.6/x\*-5.4.6-\*.rel

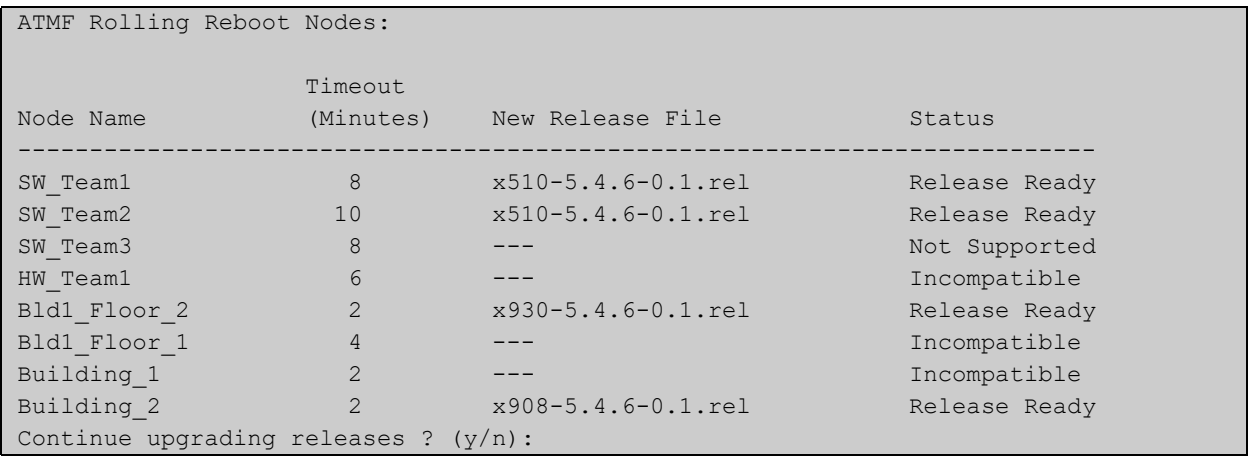

## <span id="page-1518-0"></span>**atmf recover**

**Overview** This command is used to manually initiate the recovery (or replication) of an AMF node, usually when a node is being replaced.

**Syntax** atmf recover [*<node-name>* master *<node-name>*]

atmf recover [*<node-name>* controller *<node-name>*]

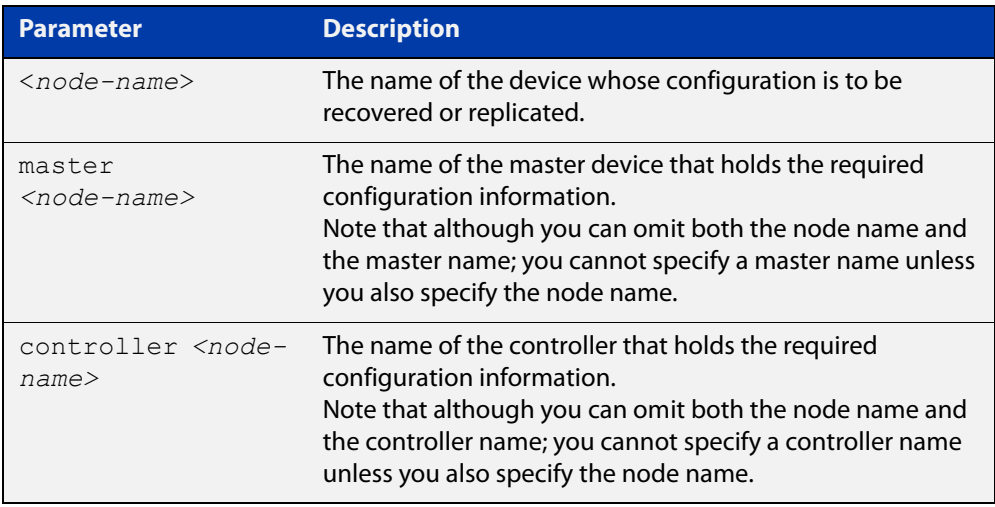

#### **Mode** Privileged Exec

**Usage notes** The recovery/replication process involves loading the configuration file for a node that is either about to be replaced or has experienced some problem. You can specify the configuration file of the device being replaced by using the <node-name> parameter, and you can specify the name of the master node or controller holding the configuration file.

> If the  $<$ node-name $>$  parameter is not entered then the node will attempt to use one that has been previously configured. If the replacement node has no previous configuration (and has no previously used node-name), then the recovery will fail.

> If the master or controller name is not specified then the device will poll all known AMF masters and controllers and execute an election process (based on the last successful backup and its timestamp) to determine which to use. If no valid backup master or controller is found, then this command will fail.

> No error checking occurs when this command is run. Regardless of the last backup status, the recovering node will attempt to load its configuration from the specified master node or controller.

> If the node has previously been configured, we recommend that you suspend any AMF backup before running this command. This is to prevent corruption of the backup files on the AMF master as it attempts to both backup and recover the node at the same time.

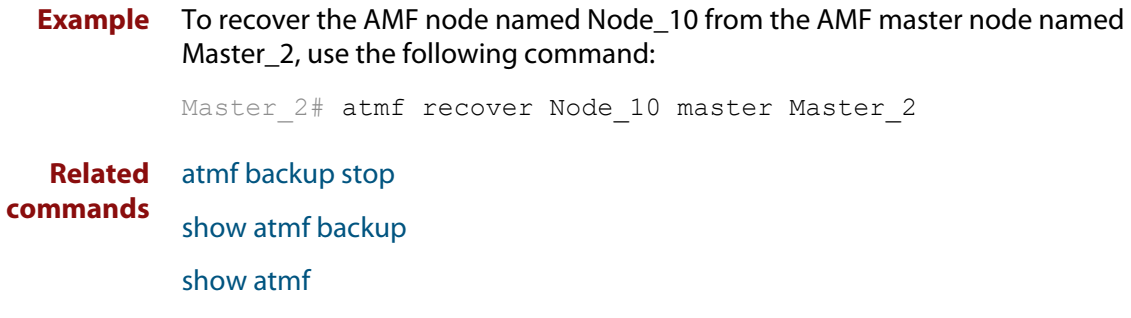

## **atmf recover guest**

**Overview** Use this command to initiate a guest node recovery or replacement by reloading its backup file-set that is located within the AMF backup system. Note that this command must be run on the edge node device that connects to the guest node.

**Syntax** atmf recover guest [*<guest-port>*]

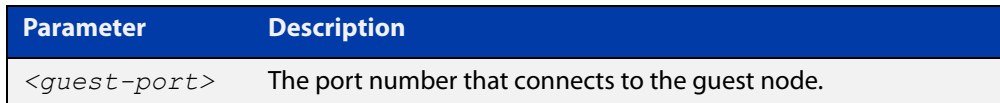

**Mode** User Exec/Privileged Exec

**Example** To recover a quest on node1 port1.0.1, use the following command

node1# atmf recover guest port1.0.1

**Related** [show atmf backup guest](#page-1625-0)

**commands**

## **atmf recover led-off**

**Overview** This command turns off the recovery failure flashing port LEDs. It reverts the LED's function to their normal operational mode, and in doing so assists with resolving the recovery problem. You can repeat this process until the recovery failure has been resolved. For more information, see the [AMF Feature Overview and](http://www.alliedtelesis.com/documents/amf-feature-overview-and-configuration-guide)  [Configuration Guide](http://www.alliedtelesis.com/documents/amf-feature-overview-and-configuration-guide). **Syntax** atmf recover led-off **Default** Normal operational mode **Mode** Privileged Exec **Example** To revert the LEDs on Node1 from recovery mode display to their normal operational mode, use the command: Node1# atmf recover led-off **Related commands** [atmf recover](#page-1518-0)

## **atmf recover over-eth**

**Overview** Use this command to enable AMF recovery over an AR-series device's Eth port. This setting persists even after restoring a device to a 'clean' state with the [erase](#page-117-0)  [factory-default](#page-117-0) or [atmf cleanup](#page-1488-0) command.

Use the **no** variant of this command to disable AMF recover over an Eth port.

- **Syntax** atmf recover over-eth no atmf recover over-eth
- **Default** Eth ports cannot be used for recovery.
	- **Mode** Privileged Exec
- **Usage notes** AMF links over Eth ports are only available if your network is running in AMF secure mode (see [atmf secure-mode](#page-1530-0) for more information on AMF secure mode).
	- **Example** To enable AMF recovery over an Eth port, use the command:

awplus# atmf recover over-eth

To disable AMF recovery over an Eth port, use the commands:

awplus# no atmf recover over-eth

#### **Related** [atmf-link](#page-1460-0)

**commands** [atmf recover](#page-1518-0)

[atmf secure-mode](#page-1530-0)

[erase factory-default](#page-117-0)

[show atmf detail](#page-1630-0)

**Command changes** Version 5.5.0-1.1: command added

# **atmf recovery-server**

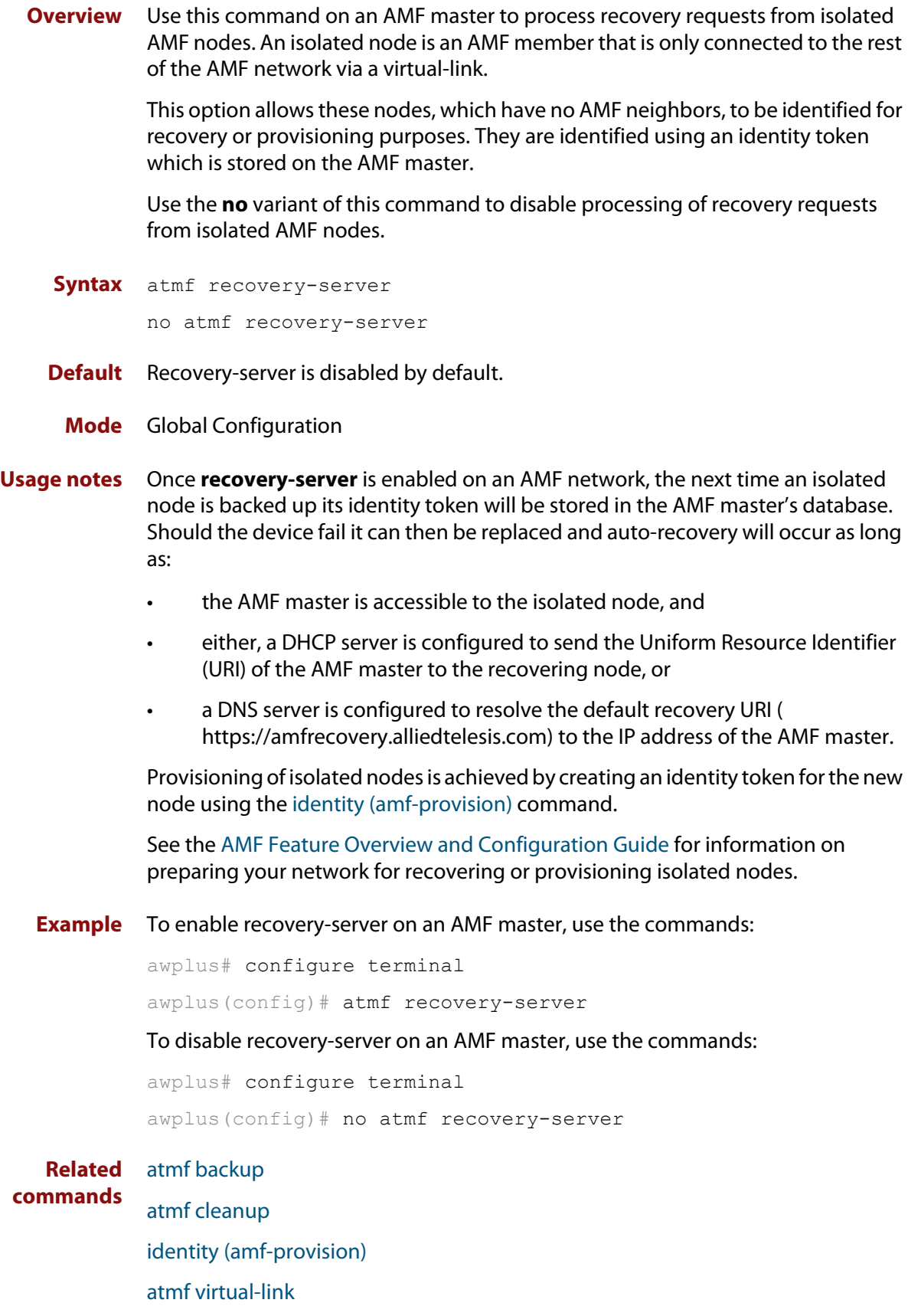

**Command** Version 5.4.7-2.1: command added**changes**

## <span id="page-1525-0"></span>**atmf remote-login**

**Overview** Use this command to remotely login to other AMF nodes in order to run commands as if you were a local user of that node.

**Syntax** atmf remote-login [user <*name>*] <*nodename*>

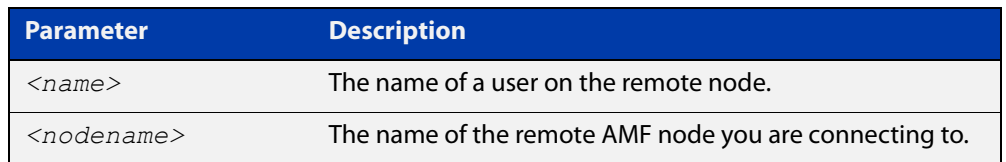

**Mode** Privileged Exec (This command will only run at privilege level 15)

**Usage notes** You do not need a valid login on the local device in order to run this command. The session will take you to the enable prompt on the new device. If the remote login session exits for any reason (e.g. device reboot) you will be returned to the originating node.

> You can create additional user accounts on nodes. AMF's goal is to provide a uniform management plane across the whole network, so we recommend you use the same user accounts on all the nodes in the network.

In reality, though, it is not essential to have the same accounts on all the nodes. Users can remote login from one node to a second node even if they are logged into the first node with a user account that does not exist on the second node (provided that [atmf restricted-login](#page-1527-0) is disabled and the user account on the first node has privilege level 15).

Moreover, it is possible to use a RADIUS or TACACS+ server to manage user authentication, so users can log into AMF nodes using user accounts that are present on the RADIUS or TACACS+ server, and not present in the local user databases of the AMF nodes.

The software will not allow you to run multiple remote login sessions. You must exit an existing session before starting a new one.

If you disconnect from the VTY session without first exiting from the AMF remote session, the device will keep the AMF remote session open until the [exec-timeout](#page-156-0) time expires (10 minutes by default). If the exec-timeout time is set to infinity (**exec-timeout 0 0**), then the device is unable to ever close the remote session. To avoid this, we recommend you use the **exit** command to close AMF remote sessions, instead of closing the associated VTY sessions. We also recommend you avoid setting the exec-timeout to infinity.

**Example** To remotely login from node Node10 to Node20, use the following command:

Node10# atmf remote-login node20 Node20>

To close the session on Node20 and return to Node10's command line, use the following command:

```
Node20# exit
```
Node10#

In this example, user User1 is a valid user of node5. They can remotely login from node5 to node3 by using the following commands:

node5# atmf remote-login user User1 node3

node3> enable

#### **Related** [atmf restricted-login](#page-1527-0) **commands**

**Command changes** Version 5.4.6-2.1: changes to AMF user account requirements

## <span id="page-1527-0"></span>**atmf restricted-login**

- **Overview** By default, users who are logged into any node on an AMF network are able to manage any other node by using either working-sets or an AMF remote login. If the access provided by this feature is too wide, or contravenes network security restrictions, it can be limited by running this command, which changes the access so that:
	- users who are logged into non-master nodes cannot execute any commands that involve working-sets, and
	- from non-master nodes, users can use remote-login, but only to login to a user account that is valid on the remote device (via a statically configured account or RADIUS/TACACS+). Users are also required to enter the password for that user account.

Once entered on any AMF master node, this command will propagate across the network.

Use the **no** variant of this command to disable restricted login on the AMF network. This allows access to the **atmf working-set** command from any node in the AMF network.

**Syntax** atmf restricted-login

no atmf restricted-login

- **Mode** Privileged Exec
- **Default** Master nodes operate with **atmf restricted-login** disabled.

Member nodes operate with **atmf restricted-login** enabled.

**NOTE:** The default conditions of this command vary from those applied by its "no" variant. This is because the restricted-login action is only applied by **master** nodes, and in the absence of a master node, the default is to apply the restricted action to all **member** nodes with AMF configured.

**Usage notes** In the presence of a **master** node, its default of **atmf restricted-login disabled** will propagate to all its member nodes. Similarly, any change in this command's status that is made on a master node, will also propagate to all its member nodes

> Note that once you have run this command, certain other commands that utilize the AMF working-set command, such as the **include**, **atmf reboot-rolling** and **show atmf group members** commands, will operate only on master nodes.

Restricted-login must be enabled on AMF areas with more than 120 nodes.

**Example** To enable restricted login, use the command

Node 20(config)# atmf restricted-login node20

#### **Related commands** [atmf remote-login](#page-1525-0)

[show atmf](#page-1600-0)

**Command** Version 5.4.6-2.1: changes to AMF user account requirements**changes**

## **atmf retry guest-link**

**Overview** Use this command to retry an AMF guest-link by restarting AMF guest discovery on a port if it is currently in the failed state.

> If no port is specified then all configured AMF guest-link ports that are in the failed state are retried.

If a port is specified then that port will only be retried if it is both:

- configured as an AMF guest-link, and
- it is currently in the failed state.

**Syntax** atmf retry guest-link [<*interface*>]

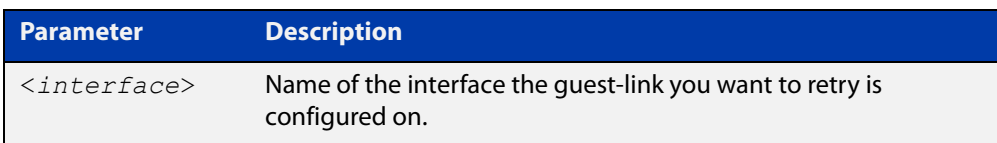

#### **Mode** Privileged Exec

**Example** To retry all configured AMF guest-link currently in a failed state, use the command:

awplus# atmf retry guest-link

To retry an AMF guest-link configured on port1.0.2 currently in a failed state, use the command:

awplus# atmf retry guest-link port1.0.2

**Related commands** [show atmf links guest](#page-1652-0) [switchport atmf-guestlink](#page-1694-0)

### <span id="page-1530-0"></span>**atmf secure-mode**

**Overview** Use this command to enable AMF secure mode on an AMF node. AMF secure mode makes an AMF network more secure by:

- Adding an authorization mechanism before and AMF member is allowed to join an AMF network.
- The encryption of all AMF packets sent between AMF nodes.
- Adding support for user login authentication by RADIUS or TACACS+, and removing the requirement to have the same privileged user account in the local user database on all devices in the AMF network.
- Adding additional logging which enables network administrators to monitor attempts to gain unauthorized access to the AMF network.

Once the secure mode command is run on all nodes on an AMF network, the AMF masters and AMF controllers manage the addition of AMF nodes and AMF areas to the AMF network.

Use the **no** variant of this command to disable AMF secure mode on an AMF node.

**Syntax** atmf secure-mode

no atmf secure-mode

- **Default** Secure mode is disabled by default.
- **Mode** Global Configuration
- **Usage notes** When an AMF network is running in AMF secure mode the [atmf restricted-login](#page-1527-0) feature is automatically enabled. This restricts the [atmf working-set](#page-1549-0) command to users that are logged on to an AMF master. This feature cannot be disabled independently of secure mode.

When AMF secure mode is enabled the AMF controllers and masters in the AMF network form a group of certificate authorities. A node may only join a secure AMF network once it has been authorized by a master or controller. When enabled, all devices in the AMF network must be running in secure mode. Unsecured devices will not be able to join a secure AMF network.

**Example** To enable AMF secure mode on an AMF node, use the commands:

awplus# configure terminal

awplus(config)# atmf secure-mode

To disable AMF secure mode on an AMF node, use the commands:

awplus# configure terminal awplus(config)# no atmf secure-mode

#### **Related** [atmf authorize](#page-1465-0)

**commands**

[atmf secure-mode certificate expiry](#page-1533-0)

[clear atmf secure-mode certificates](#page-1558-0)

[clear atmf secure-mode statistics](#page-1559-0)

[show atmf](#page-1600-0)

[show atmf authorization](#page-1616-0)

[show atmf secure-mode](#page-1666-0)

[show atmf secure-mode certificates](#page-1670-0)

[show atmf secure-mode sa](#page-1673-0)

[show atmf secure-mode statistics](#page-1676-0)

**Command** Version 5.4.7-0.3: command added**changes**

## **atmf secure-mode certificate expire**

#### **Overview** Use this command on an AMF master to expire a secure mode certificate. Running this command will force the removal of the AMF node from the network.

**Syntax** atmf secure-mode certificate expire <*node-name*> [area <*area-name*>]

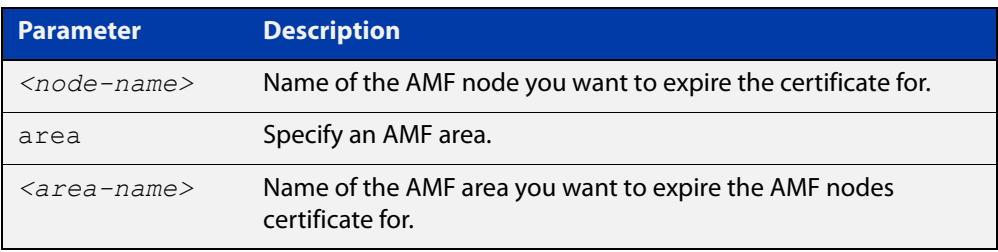

#### **Mode** Privileged Exec

**Example** To remove an AMF node named "node3" from an AMF network, use the following command on the AMF master:

awplus# atmf secure-mode certificate expire node3

To remove an AMF node named "node2" in an area named "area2", use the following command on the AMF master:

awplus# atmf secure-mode certificate expire node2 area area2

#### **Related** [atmf secure-mode](#page-1530-0)

**commands** [show atmf secure-mode](#page-1666-0)

[show atmf secure-mode certificates](#page-1670-0)

**Command** Version 5.4.7-0.3: command added **changes**

## <span id="page-1533-0"></span>**atmf secure-mode certificate expiry**

**Overview** Use this command to set the expiry time of AMF secure mode certificates. Once an AMF node's certificate expires it must re-authorize and obtain a new certificate from the AMF master.

Use the **no** variant of this command to reset the expiry time to 180 days.

**Syntax** atmf secure-mode certificate expiry {<*days*>|infinite}

no atmf secure-mode certificate expiry

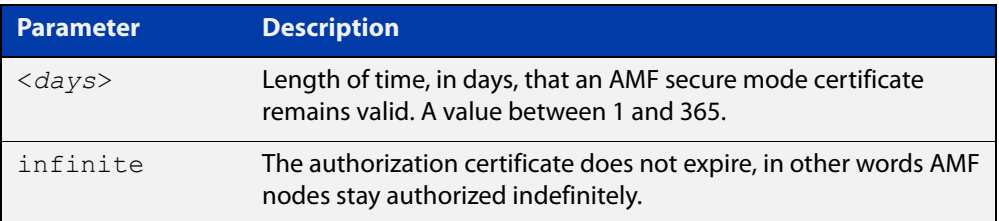

**Default** The default expiry time is 180 days.

**Mode** Global Configuration

### **Example** To set AMF secure mode certificate expiry to 7 days, use the commands: awplus# configure terminal

awplus(config)# atmf secure-mode certificate expiry 7

To set AMF secure mode certificates to never expire, use the commands:

awplus# configure terminal

awplus(config)# atmf secure-mode certificate expiry infinite

To reset the certificate expiry to 180 days, use the commands:

awplus# configure terminal

awplus(config)# no atmf secure-mode certificate expiry

#### **Related** [atmf secure-mode](#page-1530-0)

**commands** [show atmf secure-mode](#page-1666-0)

[show atmf secure-mode certificates](#page-1670-0)

**Command changes** Version 5.4.7-0.3: command added

## **atmf secure-mode certificate renew**

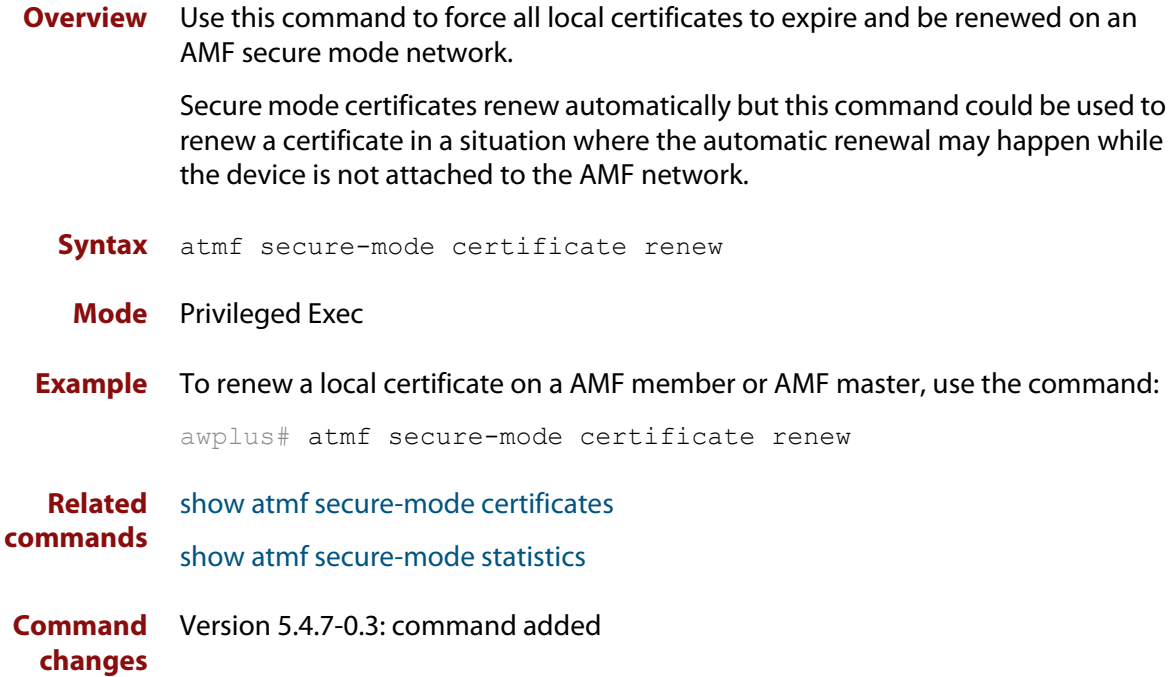

## **atmf secure-mode enable-all**

**Overview** Use this command to enable AMF secure mode on an entire network. AMF secure mode makes an AMF network more secure by:

- Adding an authorization mechanism before an AMF member is allowed to join an AMF network.
- The encryption of all AMF packets sent between AMF nodes.
- Adding support for user login authentication by RADIUS or TACACS+, and removing the requirement to have the same privileged user account in the local user database on all devices in the AMF network.
- Adding additional logging which enables network administrators to monitor attempts to gain unauthorized access to the AMF network.

Once this command is run on an AMF network, the AMF masters and AMF controllers manage the addition of AMF nodes and AMF areas to the AMF network.

This command can only be run on an AMF master.

Use the **no** variant of this command to disable AMF secure mode on an entire network.

**Syntax** atmf secure-mode enable-all

no atmf secure-mode enable-all

- **Default** Secure mode is disabled by default.
	- **Mode** Privileged Exec
- **Usage notes** When an AMF network is running in AMF secure mode the [atmf restricted-login](#page-1527-0) feature is automatically enabled. This restricts the [atmf working-set](#page-1549-0) command to users that are logged on to an AMF master. This feature cannot be disabled independently of secure mode.

When AMF secure mode is enabled the AMF controllers and masters in the AMF network form a group of certificate authorities. A node may only join a secure AMF network once it has been authorized by a master or controller. When enabled, all devices in the AMF network must be running in secure mode. Unsecured devices will not be able to join a secure AMF network.

#### Running **atmf secure-mode enable-all**:

- Groups all AMF members in a working set.
- Executes [clear atmf secure-mode certificates](#page-1558-0) on the working set of members, which removes existing secure mode certificates from all the nodes.
- Groups all the AMF masters in a working set.
- Executes [atmf authorize provision](#page-1467-0) **all** on the working set of masters, so all masters provision all nodes.
- Groups all AMF nodes in a working set.
- Runs a script which executes [atmf secure-mode](#page-1530-0) and then writes the configuration file on each node.
- Starts a timer that ticks every 10 seconds, for a maximum of 10 times, and checks if all the secure mode capable nodes rejoin the AMF network.

#### Running **no atmf secure-mode enable-all**:

- Groups all AMF nodes in a working set.
- Runs a script which executes **no** [atmf secure-mode](#page-1530-0) and then writes the configuration file on each node.
- Starts a timer that ticks every 10 seconds, for a maximum of 10 times, and checks if all the secure mode capable nodes rejoin the AMF network.

**NOTE:** Enabling or disabling secure mode on the network saves the running-config on every device.

**Example** To enable AMF secure mode on the entire network, use the command:

awplus# atmf secure-mode enable-all

You will be prompted to confirm the action:

```
Total number of nodes 21
21 nodes support secure-mode
```

```
Enable secure-mode across the AMF network ? (y/n): y
```
To disable AMF secure mode on the entire network, use the command:

awplus# no atmf secure-mode enable-all

You will be prompted to confirm the action:

```
% Warning: All security certificates will be deleted.
Disable secure-mode across the AMF network ? (y/n): y
```
**Related commands** [aaa authentication auth-web](#page-1213-0) [show atmf](#page-1600-0)

**Command changes** Version 5.4.7-0.3: command added

## **atmf select-area**

**Overview** Use this command to access devices in an area outside the core area on the controller network. This command will connect you to the remote area-master of the specified area.

This command is only valid on AMF controllers.

The **no** variant of this command disconnects you from the remote area-master.

```
Syntax atmf select-area {<area-name>|local}
```
no atmf select-area

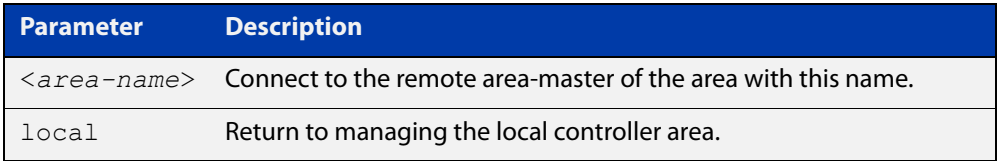

#### **Mode** Privileged Exec

- **Usage notes** After running this command, use the [atmf working-set](#page-1549-0) command to select the set of nodes you want to access in the remote area.
	- **Example** To access nodes in the area Canterbury, use the command

controller-1# atmf select-area Canterbury

This displays the following output:

```
Test_network[3]#atmf select-area Canterbury 
==============================================
Connected to area Canterbury via host Avensis:
==============================================
```
To return to the local area for controller-1, use the command

controller-1# atmf select-area local

Alternatively, to return to the local area for controller-1, use the command

controller-1# no atmf select-area

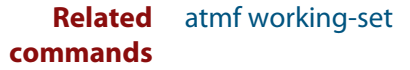

# **atmf topology-gui enable**

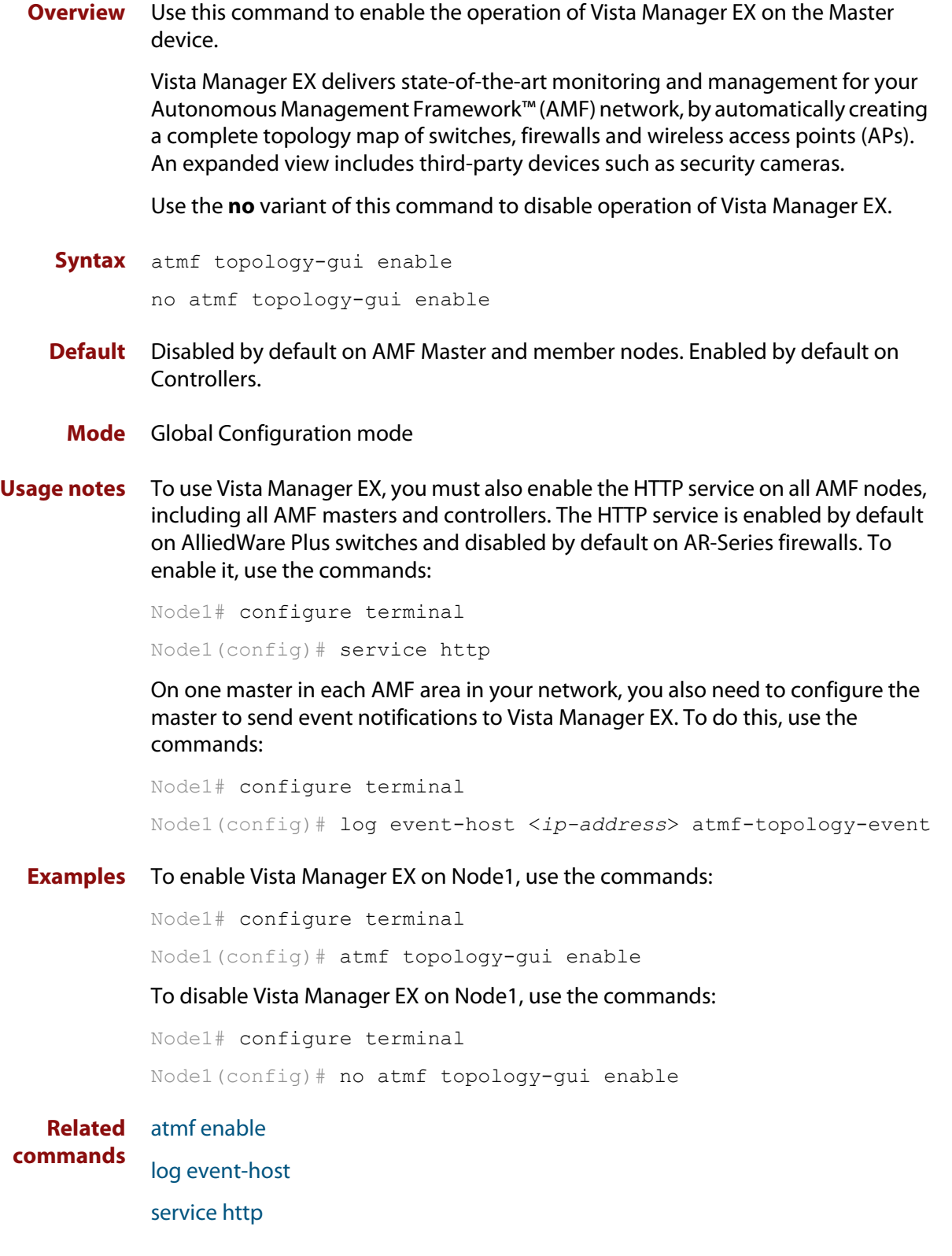

### **atmf trustpoint**

**Overview** Use this command to set a PKI trustpoint for an AMF network. This command needs to be run on an AMF master or controller.

> The self-signed certificate authority (CA) certificate is distributed to every node on the AMF network. It is used to verify client certificates signed by the trustpoint.

Use the **no** variant of this command to remove an AMF trustpoint.

**Syntax** atmf trustpoint <*trustpoint-name*>

no atmf trustpoint <*trustpoint-name*>

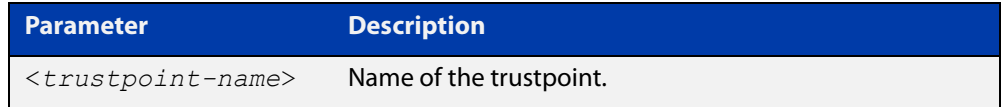

**Default** No trustpoint is configured by default.

**Mode** Global Configuration

**Usage notes** Before using the **atmf trustpoint** command you will need to establish a trustpoint. For example, you can create a local self-signed trustpoint using the procedure outlined below.

Create a self-signed trustpoint called 'our trustpoint' with keypair 'our key':

```
awplus# configure terminal
awplus(config)# crypto pki trustpoint our_trustpoint
awplus(ca-trustpoint)# enrollment selfsigned
awplus(ca-trustpoint)# rsakeypair our_key
awplus(ca-trustpoint)# exit
awplus(config)# exit
```
Create the root and server certificates for this trustpoint:

awplus# crypto pki authenticate *our\_trustpoint* awplus# crypto pki enroll *our\_trustpoint*

For more information about the AlliedWare Plus implementation of Public Key Infrastructure (PKI), see the [Public Key Infrastructure \(PKI\) Feature Overview and](http://www.alliedtelesis.com/documents/public-key-infrastructure-feature-overview-and-configuration-guide)  [Configuration Guide](http://www.alliedtelesis.com/documents/public-key-infrastructure-feature-overview-and-configuration-guide)

**Example** To configure an AMF trustpoint for the trustpoint 'our\_trustpoint', use the commands:

> awplus# configure terminal awplus(config)# atmf trustpoint our trustpoint

To remove an AMF trustpoint for the trustpoint 'our\_trustpoint', use the commands:

```
awplus# configure terminal
awplus(config)# no atmf trustpoint our trustpoint
```
**Related** [crypto pki trustpoint](#page-1286-0)

**commands** [show atmf](#page-1600-0)

**Command** Version 5.4.7-2.1: command added**changes**

## <span id="page-1541-0"></span>**atmf virtual-crosslink**

**Overview** Use this command to create a virtual crosslink. A virtual crosslink connects an AMF master or controller on a physical device to a Virtual AMF Appliance (VAA) master or controller.

> All AMF master nodes must reside in the same AMF domain and are required to be directly connected using AMF crosslinks. In order to be able to meet this requirement for AMF masters running on VAAs, a virtual crosslink connects the AMF master or controller on the physical device to the master or controller on the VAA.

> Note that AlliedWare Plus CentreCOM Series switches are AMF Edge nodes and do not support virtual links or crosslinks. This is because each edge node can only have a single physical AMF link.

Use the **no** variant of this command to remove a virtual crosslink.

```
Syntax atmf virtual-crosslink id <local-id> ip <local-ip> remote-id 
       <remote-id> remote-ip <remote-ip>
```
no atmf virtual-crosslink id <*local-id*>

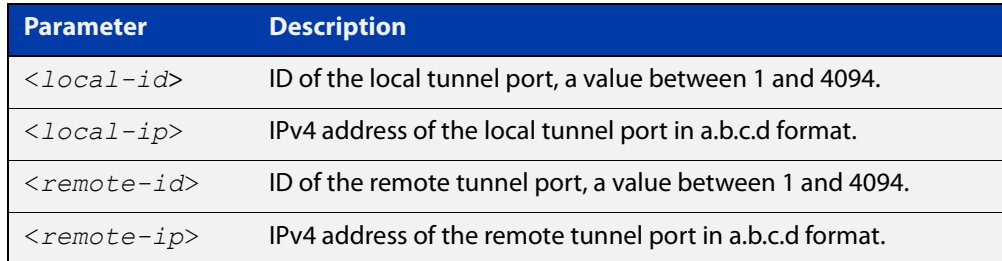

- **Default** No AMF virtual crosslinks are created by default.
	- **Mode** Global Configuration
- **Usage notes** This command allows a virtual tunnel to be created between two remote sites over a Layer 3 link. The tunnel encapsulates AMF packets and allows them to be sent transparently across a Wide Area Network (WAN) such as the Internet.

Configuration involves creating a local tunnel ID, a local IP address, a remote tunnel ID, and a remote IP address. Each side of the tunnel must be configured with the same, but mirrored parameters.

**NOTE:** Virtual crosslinks are not supported on AMF container masters, therefore if multiple tenants on a single VAA host are configured for secure mode, only a single AMF master is supported per area.

**Example** To setup a virtual link from a local site, "siteA", to a remote site, "siteB", (assuming there is already IP connectivity between the sites), run the following commands at the local site:

```
siteA# configure terminal
siteA(config)# atmf virtual-crosslink id 5 ip 192.168.100.1
remote-id 10 remote-ip 192.168.200.1
```
At the remote site, run the commands:

siteB# configure terminal

siteB(config)# atmf virtual-crosslink id 10 ip 192.168.200.1 remote-id 5 remote-ip 192.168.100.1

To remove this virtual crosslink, run the following commands on the local site:

siteA# configure terminal

siteA(config)# no atmf virtual-crosslink id 5

On the remote site, run the commands:

siteB# configure terminal

siteB(config)# no atmf virtual-crosslink id 10

**Related commands** [atmf virtual-crosslink](#page-1541-0) [show atmf links](#page-1641-0) [switchport atmf-crosslink](#page-1692-0) **Command** Version 5.4.7-0.3: command added

**changes**

## <span id="page-1543-0"></span>**atmf virtual-link**

**Overview** This command creates one or more Layer 2 tunnels that enable AMF nodes to transparently communicate across a wide area network using Layer 2 connectivity protocols.

> Once connected through the tunnel, the remote member will have the same AMF capabilities as a directly connected AMF member.

> Note that AlliedWare Plus CentreCOM Series switches are AMF Edge nodes and do not support virtual links or crosslinks. This is because each edge node can only have a single physical AMF link.

Use the **no** variant of this command to remove the specified virtual link.

**Syntax** atmf virtual-link id *<1-4094>* ip <*a.b.c.d*> remote-id *<1-4094>* remote-ip <*a.b.c.d*> [remote-area <*area-name*>]

> atmf virtual-link id *<1-4094>* interface <*interface-name*> remote-id *<1-4094>* remote-ip <*a.b.c.d*> [remote-area <*area-name*>]

no atmf virtual-link id *<1-4094>*

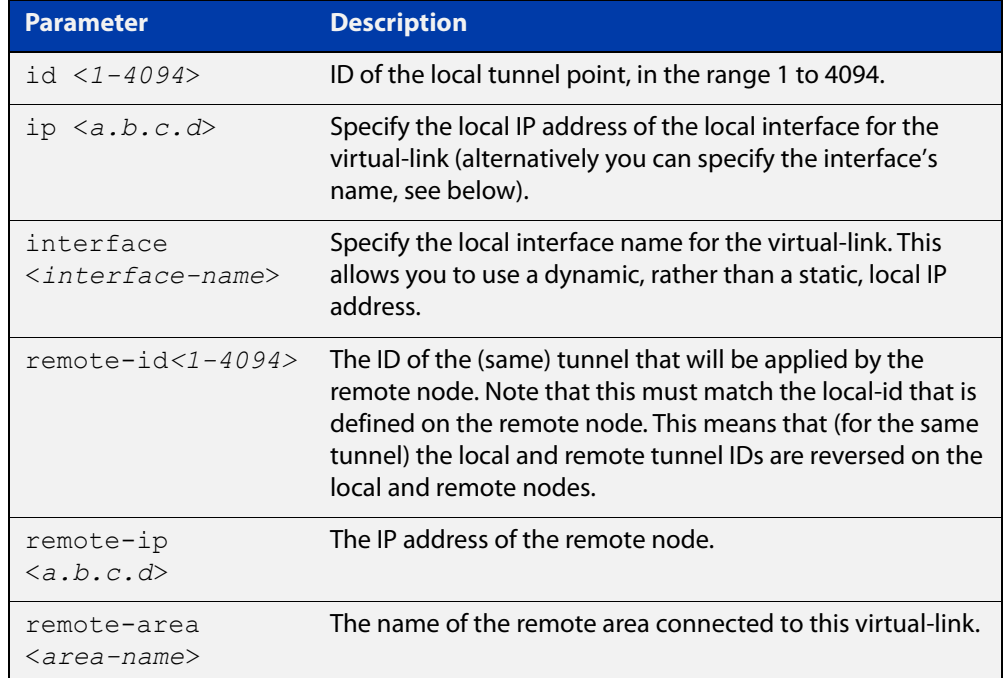

#### **Mode** Global Configuration

**Usage notes** The Layer 2 tunnel that this command creates enables a local AMF session to appear to pass transparently across a Wide Area Network (WAN) such as the Internet. The addresses configured as the local and remote tunnel IP addresses must have IP connectivity to each other. If the tunnel is configured to connect a head office and branch office over the Internet, typically this would involve using some type of managed WAN service such as a site-to-site VPN. Tunnels are only supported using IPv4.

Configuration involves creating a local tunnel ID, a local IP address, a remote tunnel ID and a remote IP address. A reciprocal configuration is also required on the corresponding remote device. The local tunnel ID must be unique to the device on which it is configured.

If an interface acquires its IP address dynamically then the local side of the tunnel can be specified by using the interface's name instead of using its IP address. When using a dynamic local address the remote address of the other side of the virtual-link must be configured with either:

- the IP address of the NAT device the dynamically configured interface is behind, or
- 0.0.0.0, if the virtual-link is configured as a secure virtual-link.

For instructions on how to configure dynamic IP addresses on virtual-links, see the [AMF Feature Overview and Configuration Guide](http://www.alliedtelesis.com/documents/amf-feature-overview-and-configuration-guide).

The tunneled link may operate via external (non AlliedWare Plus) routers in order to provide wide area network connectivity. However in this configuration, the routers perform a conventional router to router connection. The protocol tunneling function is accomplished by the AMF nodes.

**NOTE:** AMF cannot achieve zero touch replacement of the remote device that terminates the tunnel connection, because you must pre-configure the local IP address and tunnel ID on that remote device.

#### **Example 1** Use the following commands to create the tunnel shown in the figure below.

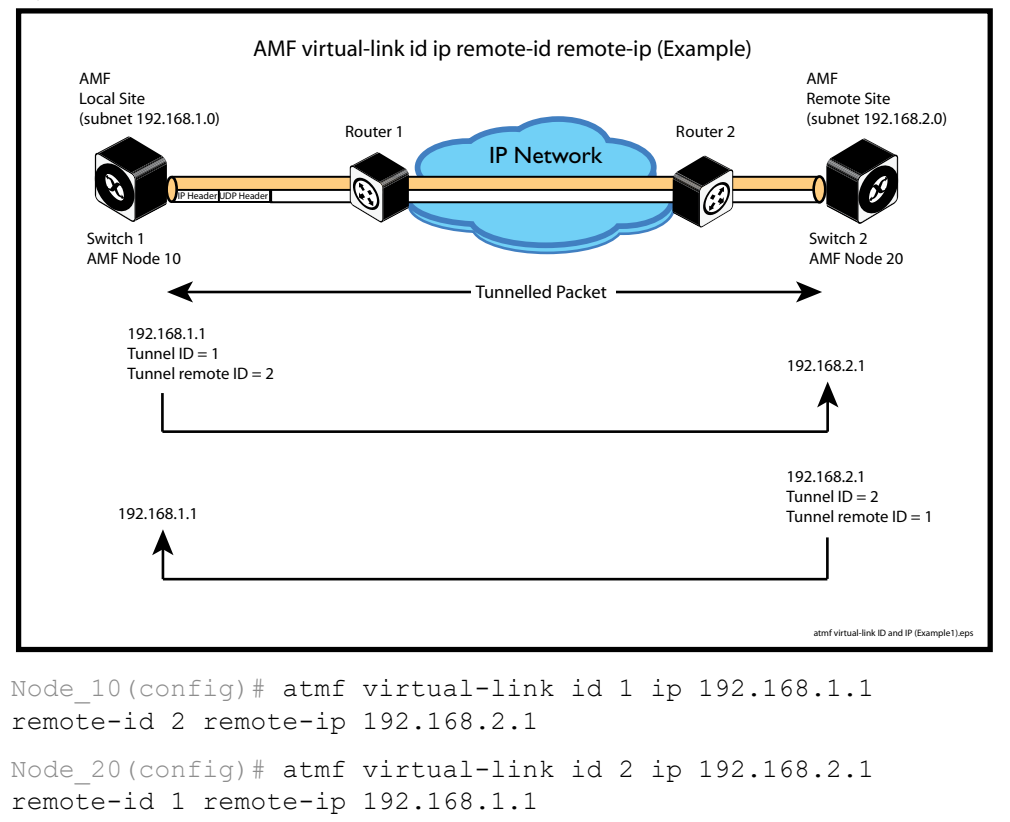

Figure 37-1: AMF virtual link example

### **Example 2** To set up an area virtual link to a remote site (assuming IP connectivity between the sites already), one site must run the following commands:

SiteA# configure terminal

SiteA(config)# atmf virtual-link id 5 ip 192.168.100.1 remote-id 10 remote-ip 192.168.200.1 remote-area SiteB-AREA

The second site must run the following commands:

SiteB# configure terminal

SiteB(config)# atmf virtual-link id 10 ip 192.168.200.1 remote-id 5 remote-ip 192.168.100.1 remote-area SiteA-AREA

Before you can apply the above **atmf virtual-link** command, you must configure the area names SiteB-AREA and SiteA-AREA.

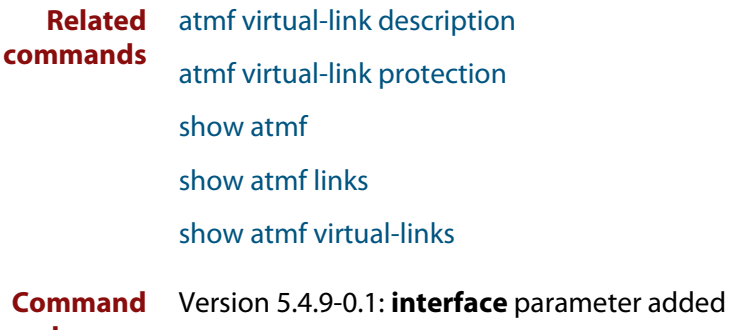

**changes**

## <span id="page-1546-0"></span>**atmf virtual-link description**

**Overview** Use this command to add a description to an existing AMF virtual-link.

Note that AlliedWare Plus CentreCOM Series switches are AMF Edge nodes and do not support virtual links or crosslinks. This is because each edge node can only have a single physical AMF link.

Use the **no** variant of this command to remove a description from an AMF virtual-link.

**Syntax** atmf virtual-link id <*1-4094*> description <*description*> no atmf virtual-link id <*1-4094*> description

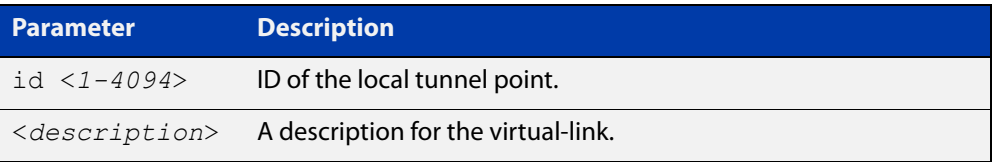

**Default** No description is set by default.

- **Mode** Global Configuration
- **Example** To add a description to the virtual-link with id '5', use the commands:

awplus# configure terminal

awplus(config)# atmf virtual-link id 5 description TO SITE B

To remove a description from the virtual-link with id '5', use the commands:

awplus# configure terminal awplus(config)# no atmf virtual-link id 5

**Related commands** [atmf virtual-link](#page-1543-0) [show atmf links](#page-1641-0)

[show atmf virtual-links](#page-1681-0)

## <span id="page-1547-0"></span>**atmf virtual-link protection**

**Overview** Use this command to add protection to an existing AMF virtual-link. Secure AMF virtual-links encapsulate the L2TPv3 frames of the virtual-link with IPsec.

> Note that AlliedWare Plus CentreCOM Series switches are AMF Edge nodes and do not support virtual links or crosslinks. This is because each edge node can only have a single physical AMF link.

> Use the **no** variant of this command to remove protection from an AMF virtual-link.

**Syntax** atmf virtual-link id <*1-4094*> protection ipsec key [8] <*key-string*>

no atmf virtual-link id <*1-4094*> protection

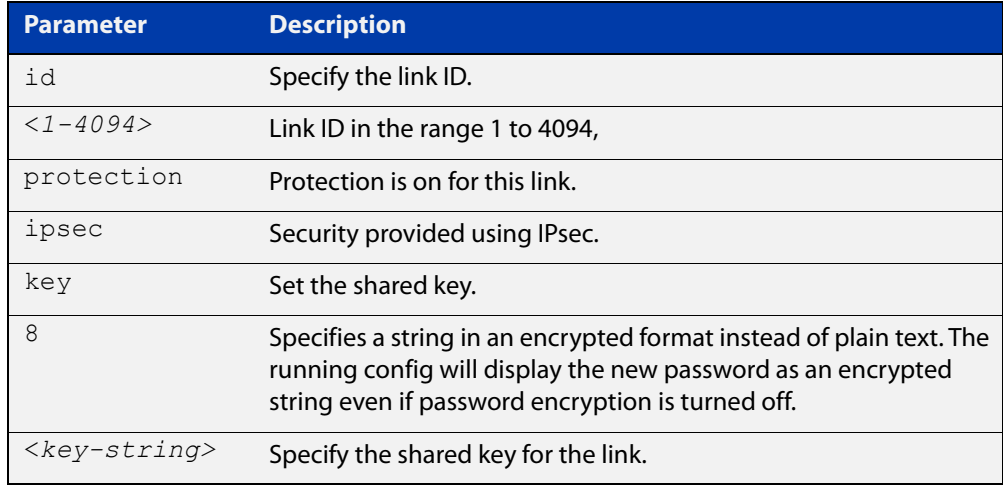

- **Default** Protection is off by default.
	- **Mode** Global Configuration
- **Usage notes** The following limitations need to be considered when creating secure virtual-links.
	- Switch devices support a maximum of 20 downstream AMF nodes when using a secure virtual-link as an uplink.
	- When there are two or more AMF members behind a shared NAT device, only one of the members will be able to use secure virtual-links.
	- An AMF Multi-tenant environment supports a maximum cumulative total of 1200 secure virtual-links across all AMF containers.

Secure virtual-links are only supported on the following device listed in the table below. There is also a limit to the number of links these devices support.
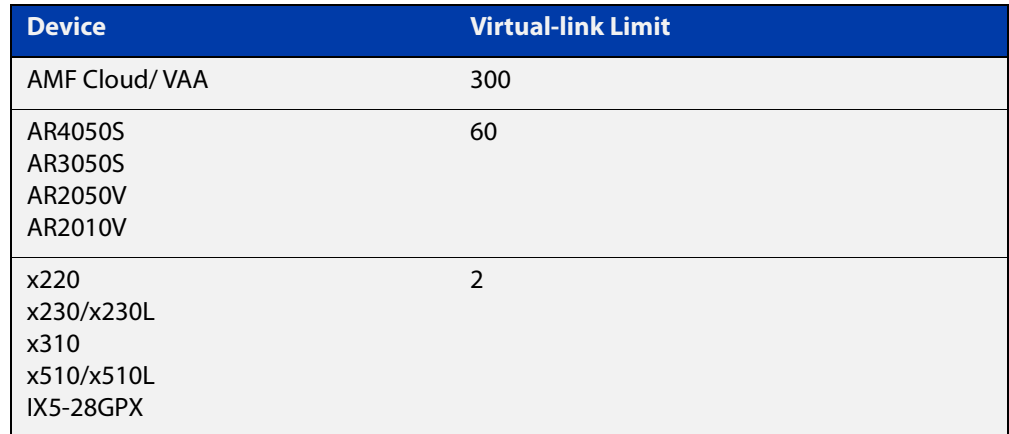

### **Example** To create and configure a virtual link with protection first create the virtual-link:

Host-A# configure terminal

Host-A(config)# atmf virtual-link id 1 ip 192.168.1.1 remote-id 2 remote-ip 192.168.2.1

#### Enable protection on the virtual link:

Host-A(config)# atmf virtual-link id 1 protection ipsec key securepassword

Repeat these steps on the other side of the link:

Host-B(config)# atmf virtual-link id 2 ip 192.168.2.1 remote-id 1 remote-ip 192.168.1.1

Host-B(config)# atmf virtual-link id 2 protection ipsec key securepassword

**Related commands** [atmf virtual-link](#page-1543-0)

[show atmf](#page-1600-0)

[show atmf links](#page-1641-0)

[show atmf virtual-links](#page-1681-0)

**Command** Version 5.4.9-0.1: command added **changes**

### **atmf working-set**

**Overview** Use this command to execute commands across an individually listed set of AMF nodes or across a named group of nodes.

Note that this command can only be run on a master node.

Use the **no** variant of this command to remove members or groups from the current working-set.

**Syntax** atmf working-set {[*<node-list>*]|[group {*<group-list>*|all|local|current}]}

no atmf working-set {[*<node-list>*]|[group *<group-list>*]}

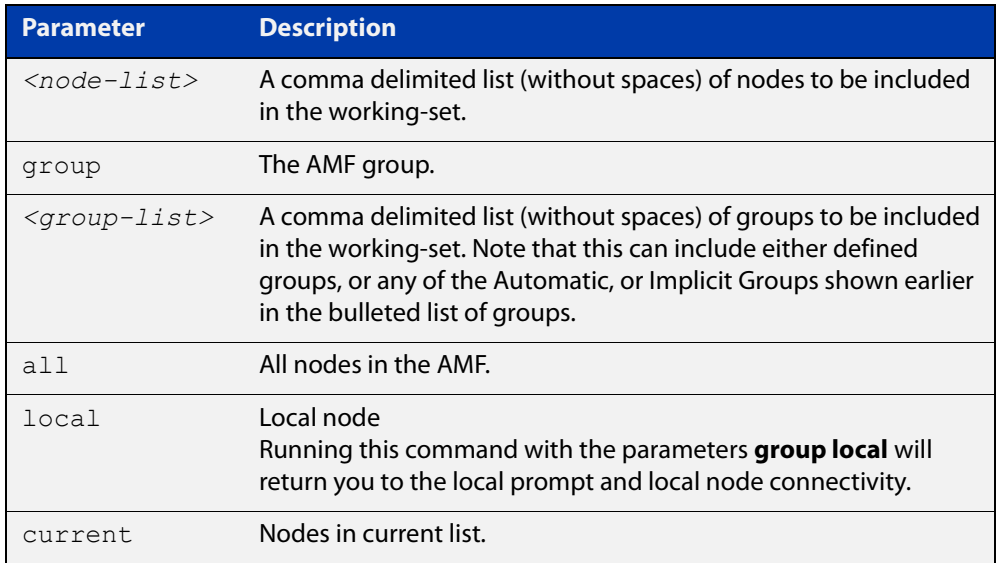

### **Mode** Privileged Exec

### **Usage notes** You can put AMF nodes into groups by using the [atmf group \(membership\)](#page-1498-0)  [command](#page-1498-0).

This command opens a session on multiple network devices. When you change the working set to anything other than the local device, the prompt will change to the AMF network name, followed by the size of the working set, shown in square brackets. This command has to be run at privilege level 15.

In addition to the user defined groups, the following system assigned groups are automatically created:

- **Implicit Groups** 
	- local: The originating node.
	- current: All nodes that comprise the current working-set.
	- all: All nodes in the AMF.

• Automatic Groups - These can be defined by hardware architecture, e.g. x510, x610, x8100, AR3050S or AR4050S, or by certain AMF nodal designations such as master.

Note that the Implicit Groups do not appear in [show atmf group](#page-1632-0) command output.

If a node is an AMF master it will be automatically added to the master group.

**Example 1** To add all nodes in the AMF to the working-set, use the command:

node1# atmf working-set group all

**NOTE:** This command adds the implicit group "all" to the working set, where "all" comprises all nodes in the AMF.

This command displays an output screen similar to the one shown below:

```
=========================================
node1, node2, node3, node4, node5, node6:
==============================================
Working set join
ATMF_NETWORK_Name[6]#
```
**Example 2** To return to the local prompt, and connect to only the local node, use the command:

```
ATMF Network Name[6]# atmf working-set group local
node1#
```
The following table describes the meaning of the prompts in this example.

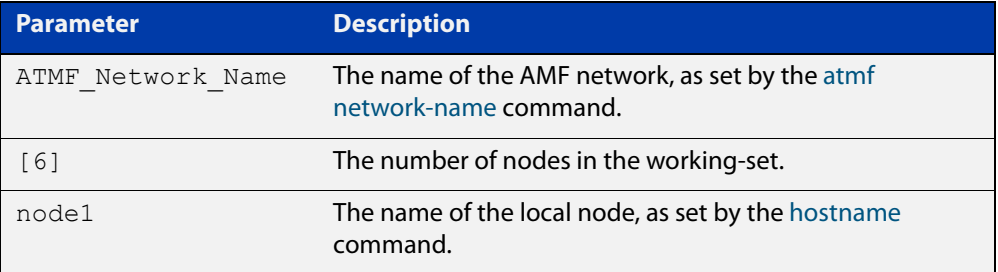

## **bridge-group (amf-container)**

**Overview** Use this command to connect an AMF container to a bridge created on a Virtual AMF Appliance (VAA) virtual machine for AMF Cloud. This allows the AMF container to connect to a physical network.

> Note that this command is only available on AMF Cloud, not on AlliedWare Plus switches.

An AMF container is an isolated instance of AlliedWare Plus with its own network interfaces, configuration, and file system. The features available inside an AMF container are a sub-set of the features available on the host VAA. These features enable the AMF container to function as a uniquely identifiable AMF master and allows for multiple tenants (up to 60) to run on a single VAA host. See the [AMF Feature Overview and Configuration Guide](http://www.alliedtelesis.com/documents/amf-feature-overview-and-configuration-guide) for more information on running multiple tenants on a single VAA host.

Use the **no** variant of this command to remove a bridge-group from an AMF container.

**Syntax** bridge-group <*bridge-id*>

no bridge-group

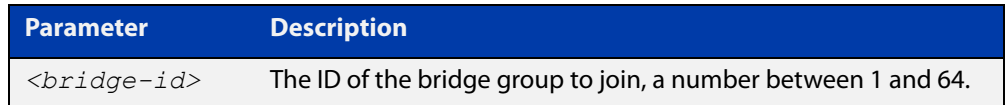

#### **Mode** AMF Container Configuration

**Usage notes** Each container has two virtual interfaces:

- 1) Interface eth0, used to connect to the AMF controller on the VAA host via an AMF area-link, and configured using this [area-link](#page-1456-0) command.
- 2) Interface eth 1, used to connect to the outside world using a bridged L2 network link, and configured using the **bridge-group** command.

Before using this command, a bridge must be created with the same bridge-id on the VAA host using the **bridge <bridge-id>** command.

See the [AMF Feature Overview and Configuration Guide](http://www.alliedtelesis.com/documents/amf-feature-overview-and-configuration-guide) for more information on configuring the bridge.

**Example** To assign a bridge group to AMF container 'vac-wlg-1', use the commands:

awplus# configure terminal awplus(config)# atmf container vac-wlg-1 awplus(config-atmf-container)# bridge-group 1

#### **Related** [atmf container](#page-1489-0)

[show atmf container](#page-1627-0)

**commands**

**Command** Version 5.4.7-0.1: command added**changes**

## **clear application-proxy threat-protection**

#### **Overview** Use this command to clear the threat protection for a specified address.

**Syntax** clear application-proxy threat-protection {<*ip-address*>| <*mac-address*>|all}

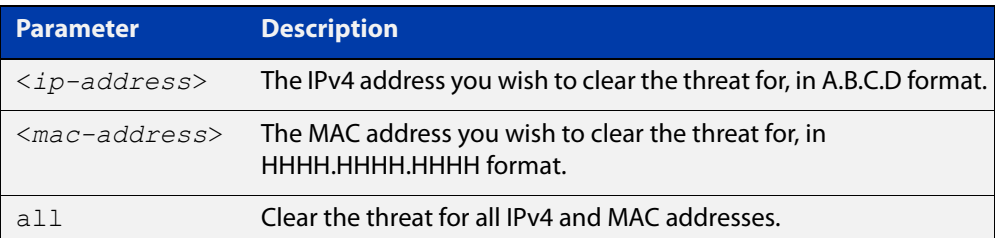

#### **Mode** Privileged Exec

### **Example** To clear the threat for 10.34.199.117, use the command:

awplus# clear application-proxy threat-protection 10.34.199.117

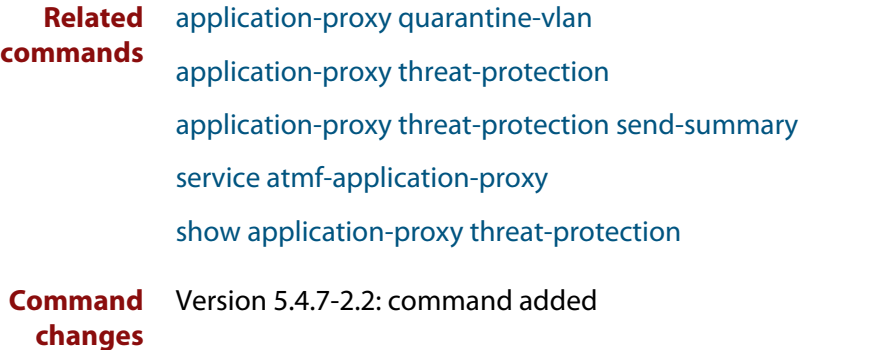

### <span id="page-1554-0"></span>**clear atmf links**

**Overview** Use this command with no parameters to manually reset all the AMF links on a device. You can optionally specify an interface or range of interfaces to reset the links on.

> Certain events or topology changes can cause AMF links to be incorrect or outdated. Clearing the links forces AMF to relearn the information from neighboring nodes and create a fresh, correct, view of the network.

**Syntax** clear atmf links [<*interface-list*>]

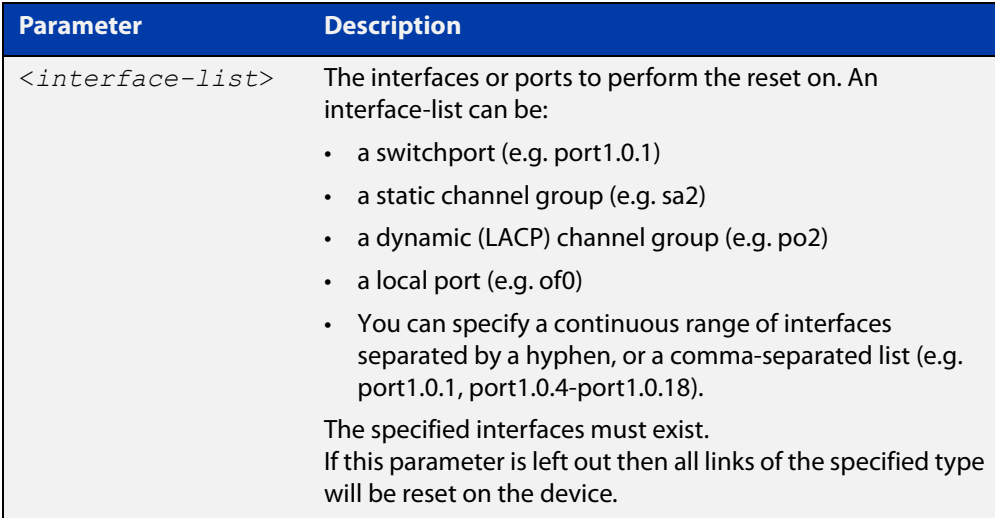

### **Mode** Privileged Exec

**Example** To clear all AMF links on a device, use the following command:

awplus# clear atmf links

To clear all AMF links on port1.0.1 to port1.0.4 and static aggregator sa1, use the following command:

awplus# clear atmf links port1.0.1-port1.0.4,sa1

**Related commands** [clear atmf links virtual](#page-1555-0) [show atmf links](#page-1641-0)

**Command** Version 5.4.8-2.1: command added **changes**

### <span id="page-1555-0"></span>**clear atmf links virtual**

**Overview** Use this command with no parameters to manually reset all the AMF virtual links on a device. You can, optionally, specify a comma separated list of virtual links to reset.

> Certain events or topology changes can cause AMF links to be incorrect or outdated. Clearing the links forces AMF to relearn the information from neighboring nodes and create a fresh, correct view of the network.

**Syntax** clear atmf links virtual [<*virtuallink-list*>]

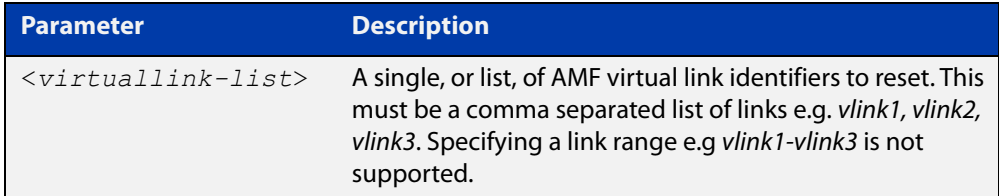

#### **Mode** Privileged Exec

**Example** To clear all AMF virtual links on a device, use the following command:

awplus# clear atmf links virtual

To clear AMF virtual links vlink11 and vlink21, use the following command:

awplus# clear atmf links virtual vlink11, vlink22

**Related** [clear atmf links](#page-1554-0)

**commands** [show atmf links](#page-1641-0)

**Command changes** Version 5.4.8-2.1: command added

# **clear atmf links statistics**

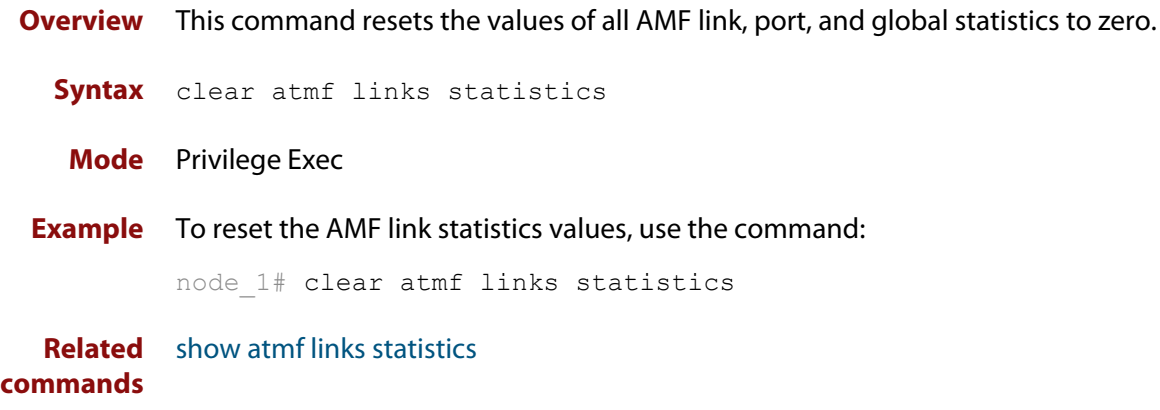

## **clear atmf recovery-file**

**Overview** Use this command to delete all of a node's recovery files. It deletes the recovery files stored on:

- the local node,
- neighbor nodes, and
- external media (USB or SD card).

**Syntax** clear atmf recovery-file

**Mode** Privileged Exec

**Usage notes** AMF recovery files are created for nodes with special links. Special links include:

- virtual links,
- area links terminating on an AMF master, and
- area virtual links terminating on an AMF master.

An AMF node with one of these special links pushes its startup configuration to its neighbors and to any attached external media. It then fetches and applies this configuration at recovery time. This configuration enables it to contact the AMF master and initiate a recovery.

Recovery files can become out of date if:

- a node's neighbor is off line when changes are made to its configuration, or
- when a node no longer contains a special link.
- **Example** To clear a node's recovery files, use the command:

node1# clear atmf recovery-file

**Output** Figure 37-2: If AlliedWare Plus detects that a node contains a special link then the following message is displayed

```
node1#clear atmf recovery-file
% Warning: ATMF recovery files have been removed. 
ATMF recovery may fail. Please save running-configuration.
```
**Related commands** [show atmf recovery-file](#page-1665-0) **Command changes** Version 5.4.8-0.2: command added

### **clear atmf secure-mode certificates**

- **Overview** Use this command to remove all certificates from an AMF member or master. AMF nodes will need to be re-authorized once this command has been run.
	- **Syntax** clear atmf secure-mode certificates
	- **Mode** Privileged Exec
- **Example** To clear all certificates from an AMF node, use the command:

awplus# clear atmf secure-mode certificates

If this is the only master on the network you will see the following warning:

% Warning: This node is the only master in the network! All the nodes will become isolated and refuse to join any ATMF network. The certificates on all the isolated nodes must be cleared before rejoining an ATMF network will be possible. To clear certificates a reboot of the device is required. Clear certificates and Reboot ?  $(y/n)$ :

On an AMF member you will see the following message:

```
To clear certificates a reboot of the device is required.
Clear certificates and Reboot ? (y/n):
```
**Related commands** [atmf authorize](#page-1465-0) [atmf secure-mode](#page-1530-0) [show atmf authorization](#page-1616-0) [show atmf secure-mode certificates](#page-1670-0)

**Command** Version 5.4.7-0.3: command added **changes**

# **clear atmf secure-mode statistics**

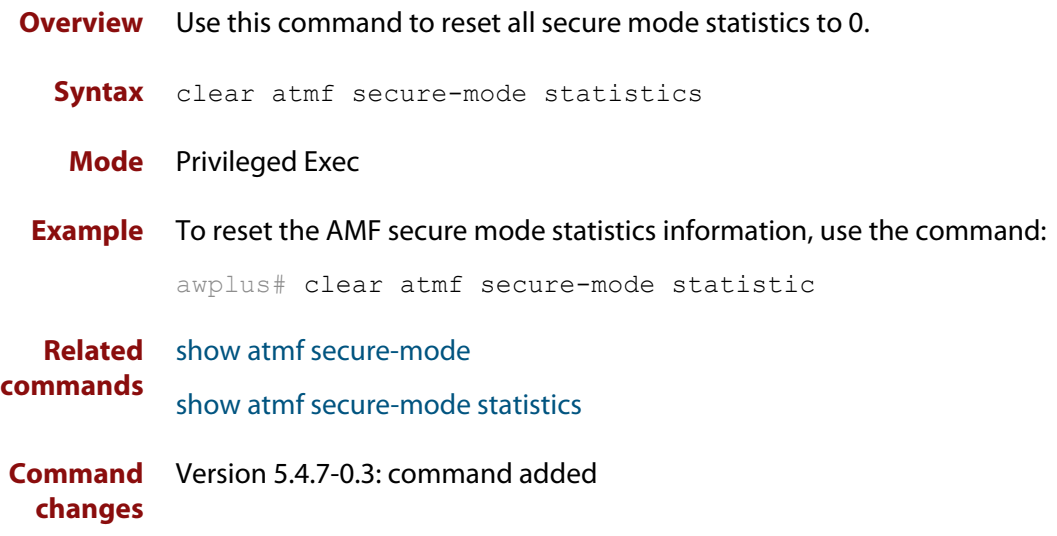

### <span id="page-1560-0"></span>**clone (amf-provision)**

**Overview** This command sets up a space on the backup media for use with a provisioned node and copies into it almost all files and directories from a chosen backup or provisioned node.

> Alternatively, you can set up a new, unique provisioned node by using the command [create \(amf-provision\).](#page-1567-0)

**Syntax** clone *<source-nodename>*

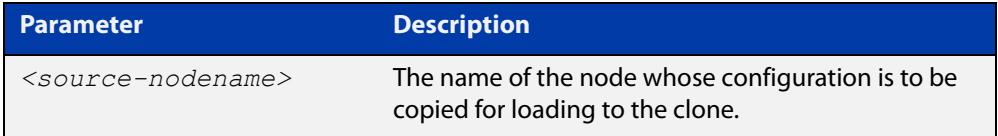

#### **Mode** AMF Provisioning

#### **Usage notes** This command is only available on master nodes in the AMF network.

When using this command it is important to be aware of the following:

- A copy of <media>:atmf/<atmf\_name>/nodes/<source\_node>/flash will be made for the provisioned node and stored in the backup media.
- The directory <node\_backup\_dir>/flash/.config/ssh is excluded from the copy.
- All contents of <root\_backup\_dir>/nodes/<nodename> will be deleted or overwritten.
- Settings for the expected location of other provisioned nodes are excluded from the copy.

The active and backup configuration files are automatically modified in the following ways:

- The **hostname** command is modified to match the name of the provisioned node.
- The **stack virtual-chassis-id** command is removed, if present.
- **Example** To copy from the backup of 'device2' to create backup files for the new provisioned node 'device3' use the following command:

device1# atmf provision node device3

device1(atmf-provision)# clone device2

Figure 37-3: Sample output from the **clone** command

```
device1# atmf provision node device3
device1(atmf-provision)#clone device2
Copying...
Successful operation
```
To confirm that a new provisioned node has been cloned, use the command:

device1# show atmf backup

The output from this command is shown in the following figure, and shows the details of the new provisioned node 'device3'.

Figure 37-4: Sample output from the **show atmf backup** command

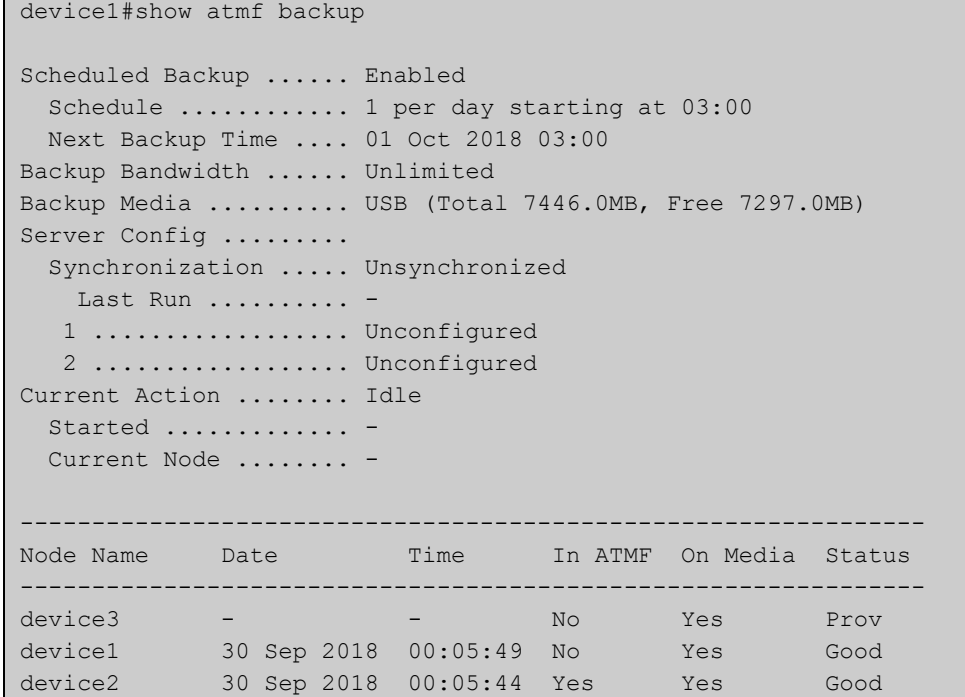

**Related commands**

### [atmf provision \(interface\)](#page-1511-0)

- [atmf provision node](#page-1512-0)
	- [configure boot config \(amf-provision\)](#page-1562-0)
	- [configure boot system \(amf-provision\)](#page-1564-0)
	- [copy \(amf-provision\)](#page-1566-0)
	- [create \(amf-provision\)](#page-1567-0)
	- [delete \(amf-provision\)](#page-1574-0)
	- [identity \(amf-provision\)](#page-1582-0)
	- [license-cert \(amf-provision\)](#page-1584-0)
	- [locate \(amf-provision\)](#page-1586-0)
	- [show atmf provision nodes](#page-1663-0)

**Command changes** Version 5.4.9-0.1: syntax change due to new AMF provisioning mode

## <span id="page-1562-0"></span>**configure boot config (amf-provision)**

**Overview** This command sets the configuration file to use during the next boot cycle. This command can also set a backup configuration file to use if the main configuration file cannot be accessed for an AMF provisioned node. To unset the boot configuration or the backup boot configuration use the **no boot** command.

**Syntax** configure boot config [backup] <*file-path*|*URL*>

configure no boot config [backup]

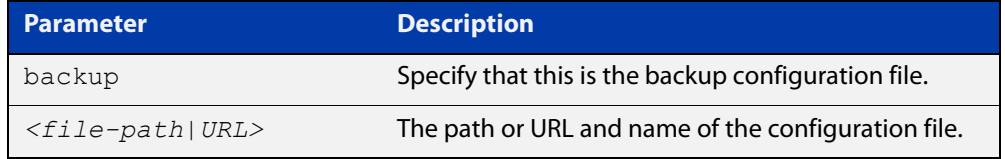

- **Default** No boot configuration files or backup configuration files are specified for the provisioned node.
	- **Mode** AMF Provisioning
- **Usage notes** When using this command to set a backup configuration file, the specified AMF provisioned node must exist. The specified file must exist in the flash directory created for the provisioned node in the AMF remote backup media.
	- **Examples** To set the configuration file 'branch.cfg' on the AMF provisioned node 'node1', use the command:

MasterNodeName# atmf provision node node1

MasterNodeName(atmf-provision)# configure boot config branch.cfg

To set the configuration file 'backup.cfg' as the backup to the main configuration file on the AMF provisioned node 'node1', use the command:

MasterNodeName(atmf-provision)# configure boot config backup usb:/atmf/amf\_net/nodes/node1/config/backup.cfg

To unset the boot configuration, use the command:

MasterNodeName(atmf-provision)# configure no boot config

To unset the backup boot configuration, use the command:

MasterNodeName(atmf-provision)# configure no boot config backup

**Related commands** [atmf provision \(interface\)](#page-1511-0) [atmf provision node](#page-1512-0) [clone \(amf-provision\)](#page-1560-0) [configure boot system \(amf-provision\)](#page-1564-0) [create \(amf-provision\)](#page-1567-0)

[delete \(amf-provision\)](#page-1574-0)

[identity \(amf-provision\)](#page-1582-0)

[license-cert \(amf-provision\)](#page-1584-0)

[locate \(amf-provision\)](#page-1586-0)

[show atmf provision nodes](#page-1663-0)

**Command changes** Version 5.4.9-0.1: syntax change due to new AMF provisioning mode

### <span id="page-1564-0"></span>**configure boot system (amf-provision)**

**Overview** This command sets the release file that will load onto a specified provisioned node during the next boot cycle. This command can also set the backup release file to be loaded for an AMF provisioned node. To unset the boot system release file or the backup boot release file use the **no boot** command.

Use the **no** variant of this command to return to the default.

This command can only be run on AMF master nodes.

**Syntax** configure boot system [backup] <*file-path*|*URL*>

configure no boot system [backup]

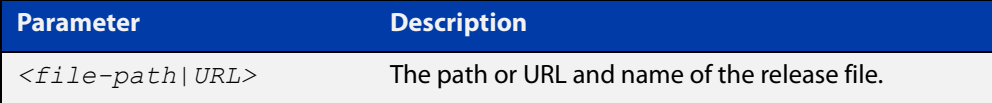

**Default** No boot release file or backup release files are specified for the provisioned node.

**Mode** AMF Provisioning

- **Usage notes** When using this command to set a backup release file, the specified AMF provisioned node must exist. The specified file must exist in the flash directory created for the provisioned node in the AMF remote backup media.
	- **Examples** To set the release file x930-5.4.9-0.1.rel on the AMF provisioned node 'node1', use the command:

MasterNodeName# atmf provision node node1

MasterNodeName(atmf-provision)# configure boot system x930-5.4.9-0.1.rel

To set the backup release file x930-5.4.8-2.5.rel as the backup to the main release file on the AMF provisioned node 'node1', use the command:

MasterNodeName# atmf provision node node1

MasterNodeName(atmf-provision)# configure boot system backup card:/atmf/amf\_net/nodes/node1/flash/x930-5.4.8-2.5.rel

### To unset the boot release, use the command:

MasterNodeName# atmf provision node node1

MasterNodeName(atmf-provision)# configure no boot system

#### To unset the backup boot release, use the command:

MasterNodeName# atmf provision node node1

MasterNodeName(atmf-provision)# configure no boot system backup

**Related commands** [atmf provision \(interface\)](#page-1511-0) [atmf provision node](#page-1512-0)

[clone \(amf-provision\)](#page-1560-0)

[configure boot config \(amf-provision\)](#page-1562-0)

[create \(amf-provision\)](#page-1567-0)

[delete \(amf-provision\)](#page-1574-0)

[identity \(amf-provision\)](#page-1582-0)

[license-cert \(amf-provision\)](#page-1584-0)

[locate \(amf-provision\)](#page-1586-0)

[show atmf provision nodes](#page-1663-0)

**Command changes** Version 5.4.9-0.1: syntax change due to new AMF provisioning mode

### <span id="page-1566-0"></span>**copy (amf-provision)**

**Overview** Use this command to copy configuration and release files for the node you are provisioning.

> For more information about using the copy command see [copy \(filename\)](#page-101-0) in the File and Configuration Management chapter.

**Syntax** copy [force] <*source-name*> <*destination-name*>

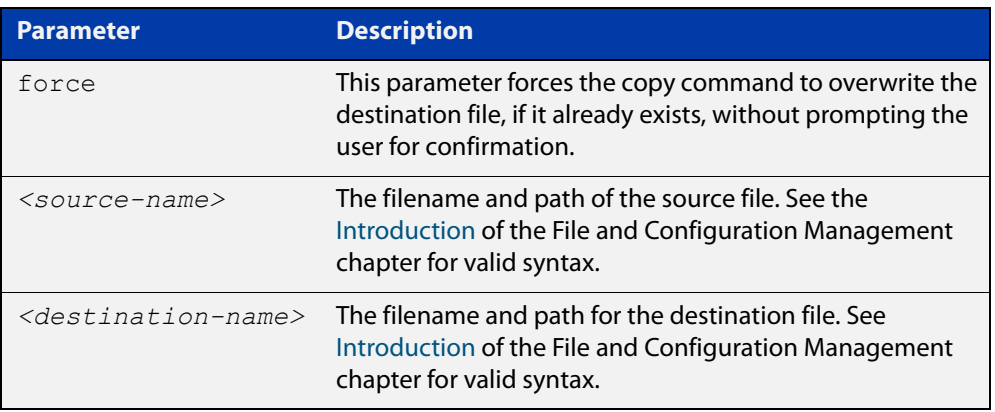

### **Mode** AMF Provisioning

**Example** To copy a configuration file named current.cfg from Node\_4's Flash into the future node directory, and set that configuration file to load onto future node, use the following commands:

```
node 4# atmf provision node future node
node_4(atmf-provision)# create
node_4(atmf-provision)# locate
node_4(atmf-provision)# copy flash:current.cfg 
./future_node.cfg
node 4(atmf-provision)# configure boot config future node.cfg
```
#### **Related commands** [atmf provision \(interface\)](#page-1511-0)

### [atmf provision node](#page-1512-0)

- [clone \(amf-provision\)](#page-1560-0)
- [create \(amf-provision\)](#page-1567-0)
- [delete \(amf-provision\)](#page-1574-0)
- [locate \(amf-provision\)](#page-1586-0)
- [show atmf provision nodes](#page-1663-0)

**Command changes** Version 5.4.9-2.1: command added

### <span id="page-1567-0"></span>**create (amf-provision)**

**Overview** This command sets up an empty directory on the backup media for use with a provisioned node. This directory can have configuration and release files copied to it from existing devices. Alternatively, the configuration files can be created by the user.

> An alternative way to create a new provisioned node is with the command [clone](#page-1560-0)  [\(amf-provision\).](#page-1560-0)

This command can only run on AMF master nodes.

**Syntax** create

**Mode** AMF Provisioning

**Usage notes** This command is only available on master nodes in the AMF network.

A date and time is assigned to the new provisioning directory reflecting when this command was executed. If there is a backup or provisioned node with the same name on another AMF master then the most recent one will be used.

**Example** To create a new provisioned node named "device2" use the command:

device1# atmf provision node device2 device1(atmf-provision)# create

Running this command will create the following directories:

- <media>:atmf/<atmf\_name>/nodes/<node>
- <media>:atmf/<atmf\_name>/nodes/<node>/flash

To confirm the new node's settings, use the command:

device1# show atmf backup

The output for the **show atmf backup** command is shown in the following figure, and shows details for the new provisioned node 'device2'.

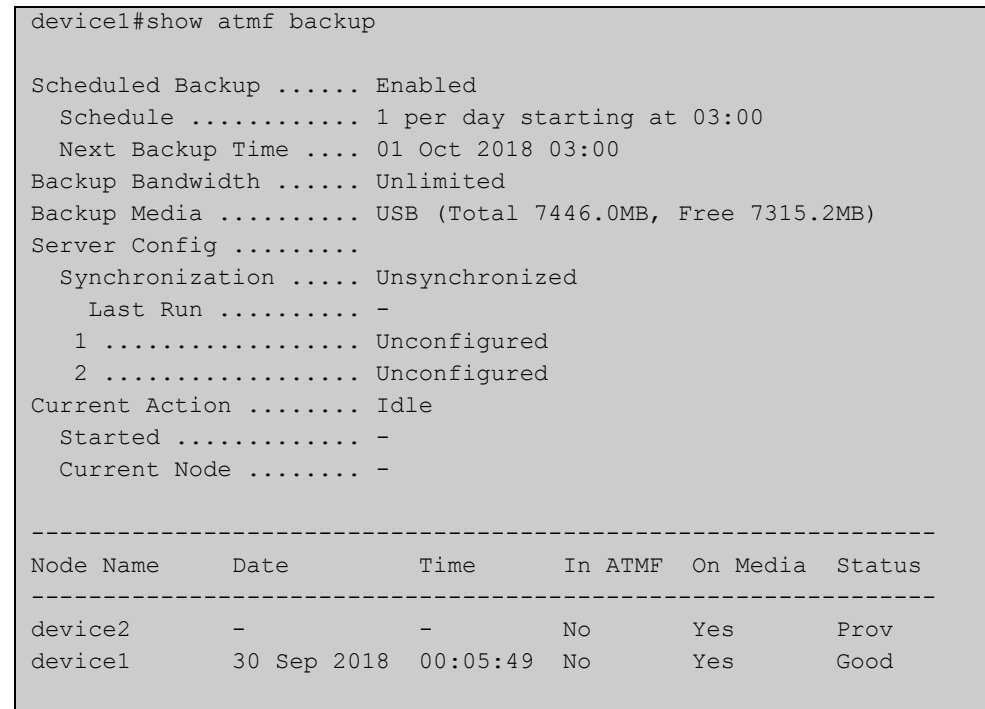

Figure 37-5: Sample output from the **show atmf backup** command

For instructions on how to configure on a provisioned node, see the [AMF Feature](http://www.alliedtelesis.com/documents/amf-feature-overview-and-configuration-guide)  [Overview and Configuration Guide.](http://www.alliedtelesis.com/documents/amf-feature-overview-and-configuration-guide)

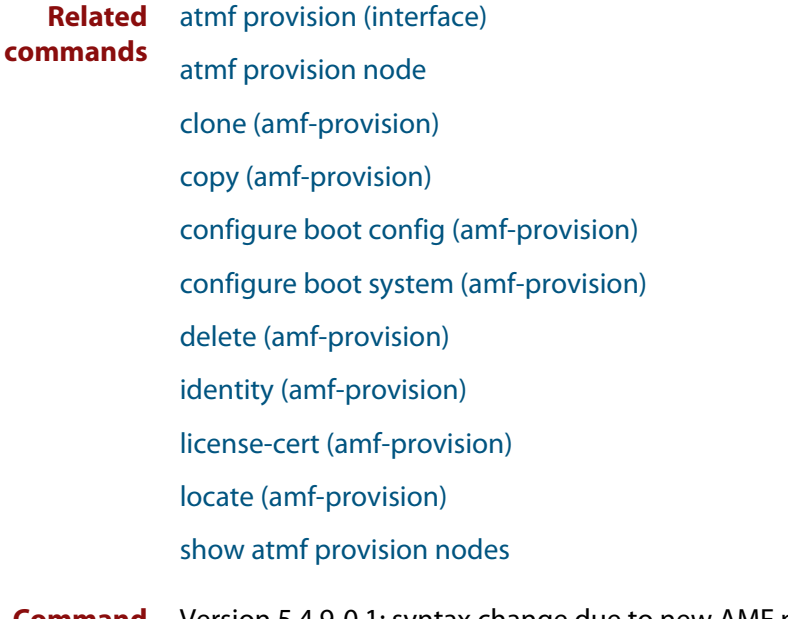

**Command changes** Version 5.4.9-0.1: syntax change due to new AMF provisioning mode

## **debug atmf**

**Overview** This command enables the AMF debugging facilities, and displays information that is relevant (only) to the current node. The detail of the debugging displayed depends on the parameters specified.

> If no additional parameters are specified, then the command output will display all AMF debugging information, including link events, topology discovery messages and all notable AMF events.

> The **no** variant of this command disables either all AMF debugging information, or only the particular information as selected by the command's parameters.

#### **Syntax** debug atmf

```
[link|crosslink|arealink|database|neighbor|error|all]
```

```
no debug atmf
```
[link|crosslink|arealink|database|neighbor|error|all]

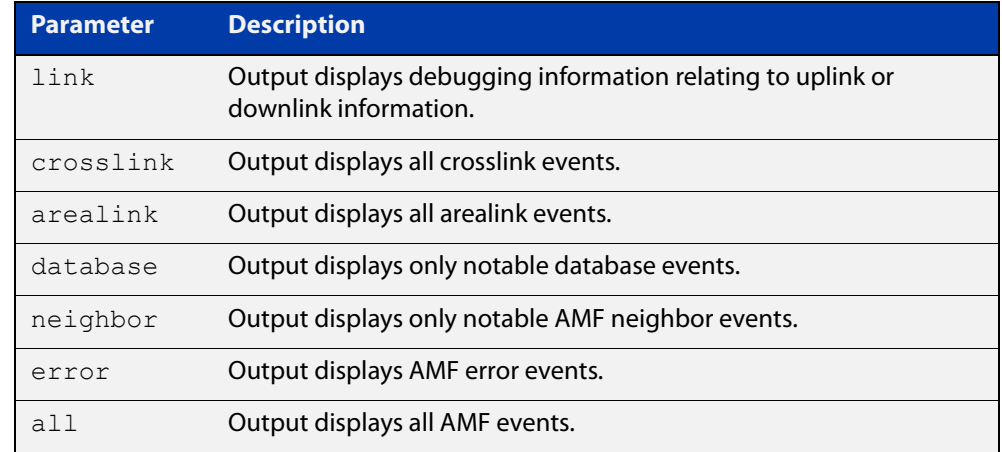

**Default** All debugging facilities are disabled.

**Mode** User Exec and Global Configuration

**Usage notes** If no additional parameters are specified, then the command output will display all AMF debugging information, including link events, topology discovery messages and all notable AMF events.

**NOTE:** An alias to the **no** variant of this command is [undebug atmf on page 1702.](#page-1701-0)

**Examples** To enable all AMF debugging, use the command:

node\_1# debug atmf

To enable AMF uplink and downlink debugging, use the command:

node\_1# debug atmf link

To enable AMF error debugging, use the command:

node\_1# debug atmf error

**Related** [no debug all](#page-211-0)**commands**

### **debug atmf packet**

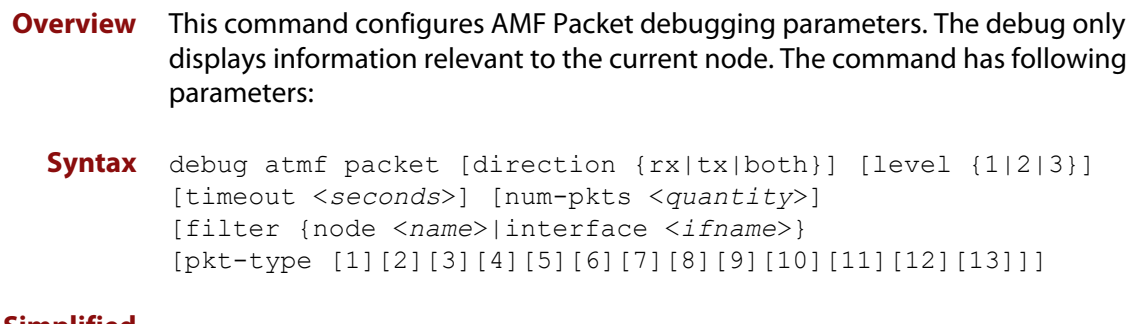

#### **Simplified Syntax**

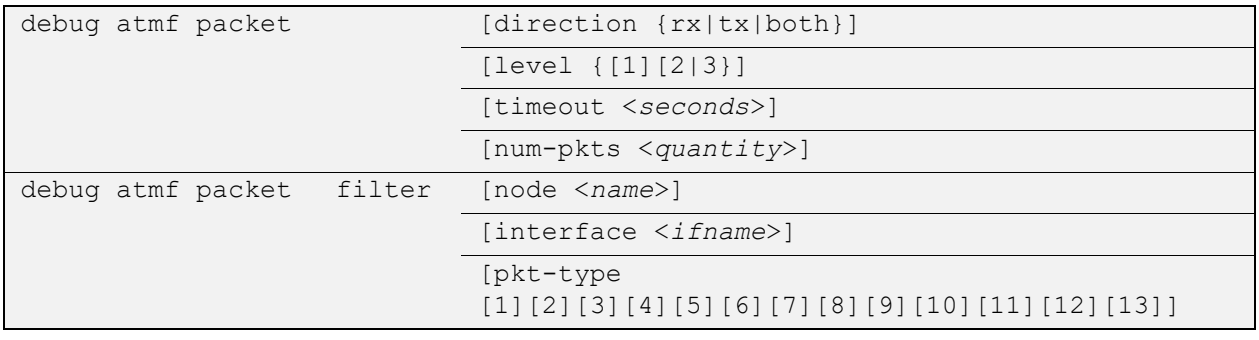

**NOTE:** You can combine the syntax components shown, but when doing so, you must retain their original order.

**Default** Level 1, both Tx and Rx, a timeout of 60 seconds with no filters applied.

**NOTE:** An alias to the **no** variant of this command - [undebug atmf](#page-1701-0) - can be found elsewhere in this chapter.

**Mode** User Exec and Global Configuration

**Usage notes** If no additional parameters are specified, then the command output will apply a default selection of parameters shown below:

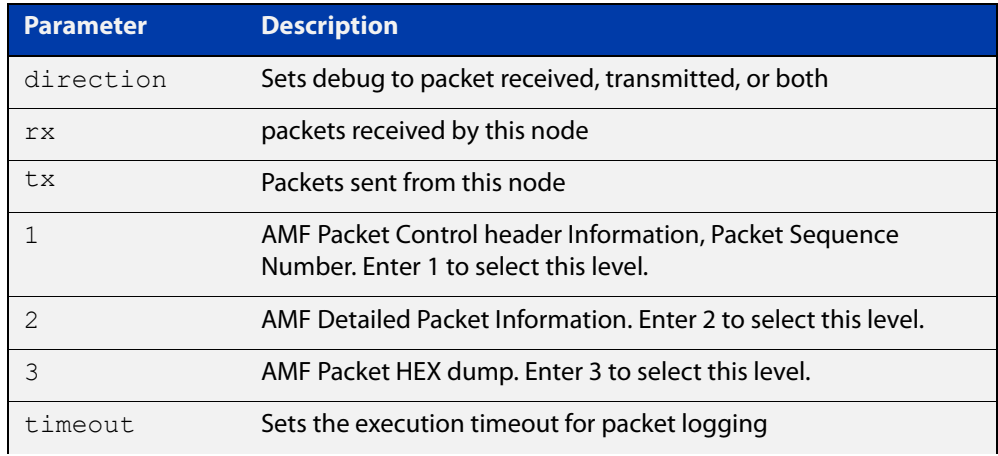

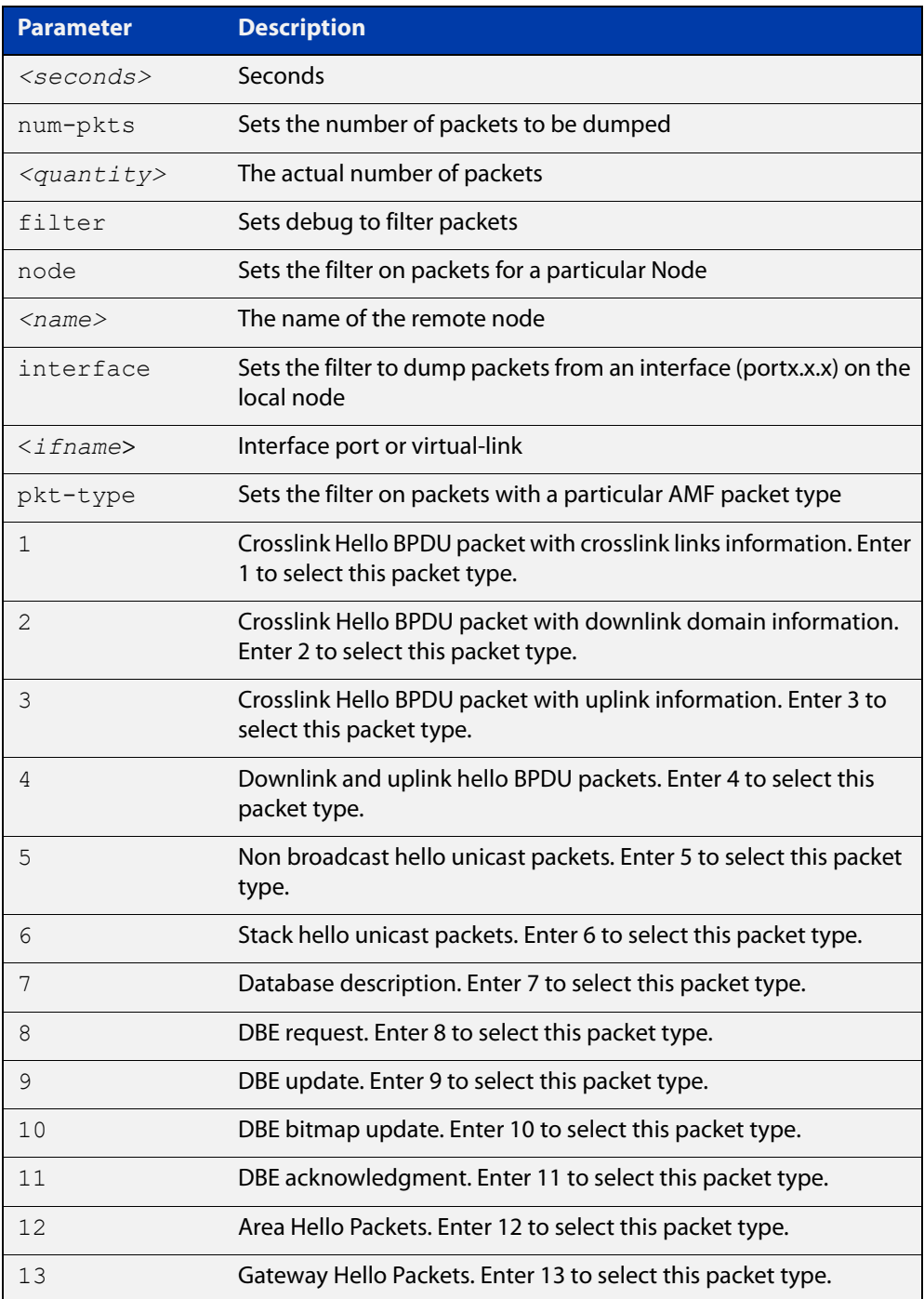

### **Examples** To set a packet debug on node 1 with level 1 and no timeout, use the command:

node\_1# debug atmf packet direction tx timeout 0

To set a packet debug with level 3 and filter packets received from AMF node 1:

node\_1# debug atmf packet direction tx level 3 filter node\_1

To enable send and receive 500 packets only on vlink1 for packet types 1, 7, and 11, use the command:

node\_1# debug atmf packet num-pkts 500 filter interface vlink1 pkt-type 1 7 11

This example applies the **debug atmf packet** command and combines many of its options:

node\_1# debug atmf packet direction rx level 1 num-pkts 60 filter node x930 interface port1.0.1 pkt-type 4 7 10

## <span id="page-1574-0"></span>**delete (amf-provision)**

- **Overview** This command deletes files that have been created for loading onto a provisioned node. It can only be run on master nodes.
	- **Syntax** delete
	- **Mode** AMF Provisioning
- **Usage notes** This command is only available on master nodes in the AMF network. The command will only work if the provisioned node specified in the command has already been set up (although the device itself is still yet to be installed). Otherwise, an error message is shown when the command is run.

You may want to use the **delete** command to delete a provisioned node that was created in error or that is no longer needed.

This command cannot be used to delete backups created by the AMF backup procedure. In this case, use the command [atmf backup delete](#page-1475-0) to delete the files.

**NOTE:** This command allows provisioned entries to be deleted even if they have been referenced by the [atmf provision \(interface\)](#page-1511-0) command, so take care to only delete unwanted entries.

**Example** To delete backup files for a provisioned node named device3 use the command:

device1# atmf provision node device3

device1(atmf-provision)# delete

To confirm that the backup files for provisioned node device3 have been deleted use the command:

device1# show atmf backup

The output should show that the provisioned node device3 no longer exists in the backup file, as shown in the figure below:

device1#show atmf backup Scheduled Backup ...... Enabled Schedule ............ 1 per day starting at 03:00 Next Backup Time .... 01 Oct 2016 03:00 Backup Bandwidth ...... Unlimited Backup Media ......... USB (Total 7446.0MB, Free 7297.0MB) Server Config ......... Synchronization ..... Unsynchronized Last Run .......... - 1 .................. Unconfigured 2 .................. Unconfigured Current Action ........ Idle Started ............. -Current Node ........ --------------------------------------------------------------- Node Name Date Time In ATMF On Media Status -------------------------------------------------------------- device1 30 Sep 2016 00:05:49 No Yes Good device2 30 Sep 2016 00:05:44 Yes Yes Good

#### Figure 37-6: Sample output showing the **show atmf backup** command

#### **Related commands** [atmf provision \(interface\)](#page-1511-0) [atmf provision node](#page-1512-0)

- [clone \(amf-provision\)](#page-1560-0)
- [configure boot config \(amf-provision\)](#page-1562-0)
- [configure boot system \(amf-provision\)](#page-1564-0)
- [create \(amf-provision\)](#page-1567-0)
- [identity \(amf-provision\)](#page-1582-0)
- [license-cert \(amf-provision\)](#page-1584-0)
- [locate \(amf-provision\)](#page-1586-0)
- [show atmf provision nodes](#page-1663-0)

**Command changes** Version 5.4.9-0.1: syntax change due to new AMF provisioning mode

## **discovery**

**Overview** Use this command to specify how AMF learns about quest nodes.

AMF nodes gather information about guest nodes by using one of two internally defined discovery methods: static or dynamic.

With dynamic learning (the default method), AMF learns IP address and MAC addresses of guest nodes from LLDP or DHCP snooping. Dynamic learning is only supported when using IPv4. For IPv6, use static learning.

With dynamic learning, ensure that the command [ip dhcp snooping](#page-1332-0)  [delete-by-linkdown](#page-1332-0) is set.

With static learning, you use the [switchport atmf-guestlink](#page-1694-0) command to specify the guest class name and IP address of the guest node attached to each individual switch port. AMF then learns the MAC addresses of each of the guests of that class from ARP or Neighbor discovery tables.

If you are using the static method, ensure that you have configured the appropriate class type for each of your statically discovered guest nodes.

The **no** variant of this command returns the discovery method to **dynamic**.

**Syntax** discovery [static|dynamic]

no discovery

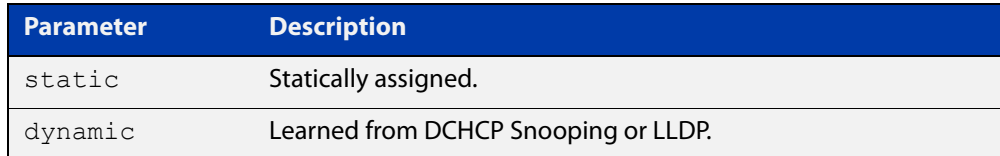

**Default** Dynamic

**Mode** AMF Guest Configuration

**Usage notes** This command is one of several modal commands that are configured and applied for a specific guest-class (mode). Its settings are automatically applied to a guest-node link by the [switchport atmf-guestlink](#page-1694-0) command.

**NOTE:** AMF guest nodes are not supported on ports using the OpenFlow protocol.

**Example 1** To configure the discovery of the quest-class camera to operate statically, use the following commands:

> Node1# configure terminal Node1(config)# atmf guest-class camera Node1(config-atmf-guest)# discovery static

### **Example 2** To return the discovery method for the guest class TQ4600-1 to its default of **dynamic**, use the following commands:

Node1# configure terminal Node1(config)# atmf guest-class TQ4600-1 Node1(config-atmf-guest)# no discovery

#### **Related** [atmf guest-class](#page-1500-0)

**commands**

[switchport atmf-guestlink](#page-1694-0)

[show atmf links guest](#page-1652-0)

[show atmf nodes](#page-1661-0)

### **description (amf-container)**

### **Overview** Use this command to set the description on an AMF container on a Virtual AMF Appliance (VAA).

An AMF container is an isolated instance of AlliedWare Plus with its own network interfaces, configuration, and file system. The features available inside an AMF container are a sub-set of the features available on the host VAA. These features enable the AMF container to function as a uniquely identifiable AMF master and allows for multiple tenants (up to 60) to run on a single VAA host. See the [AMF Feature Overview and Configuration Guide](http://www.alliedtelesis.com/documents/amf-feature-overview-and-configuration-guide) for more information on running multiple tenants on a single VAA host.

Use the **no** variant of this command to remove the description from an AMF container.

**Syntax** description <*description*>

no description

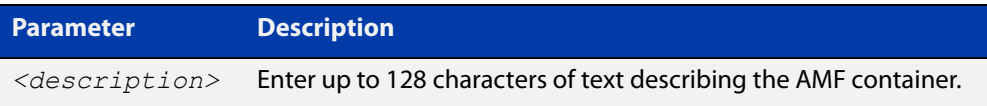

#### **Mode** AMF Container Configuration

### **Example** To set the description for AMF container "vac-wlg-1" to "Wellington area", use the commands:

awplus# configure terminal awplus(config)# atmf container vac-wlg-1 awplus(config-atmf-container)# description Wellington area

To remove the description for AMF container "vac-wlg-1", use the commands:

awplus# configure terminal

awplus(config)# atmf container vac-wlg-1

### awplus(config-atmf-container)# no description

#### **Related** [atmf container](#page-1489-0)

**commands**

[show atmf container](#page-1627-0)

**Command changes** Version 5.4.7-0.1: command added

### **erase factory-default**

### **Overview** This command erases all data from NVS and all data from flash **except** the following:

- the boot release file (a .rel file) and its release setting file
- all license files
- the latest GUI release file

The device is then rebooted and returned to its factory default condition. The device can then be used for AMF automatic node recovery.

**Syntax** erase factory-default

- **Mode** Privileged Exec
- **Usage notes** This command is an alias to the [atmf cleanup](#page-1488-0) command.

Note that this command can only be used on standalone switches, not stacked switches.

**Example** To erase data, use the command:

Node\_1# erase factory-default

This command will erase all NVS, all flash contents except for the boot release, a GUI resource file, and any license files, and then reboot the switch. Continue?  $(y/n): y$ 

**Related commands** [atmf cleanup](#page-1488-0)

## **http-enable**

**Overview** This command is used to enable GUI access to a guest node. When **http-enable** is configured, the port number is set to its default of 80. If the guest node is using a different port for HTTP, you can configure this using the **port** parameter.

> This command is used to inform the GUI that this device has an HTTP interface at the specified port number so that a suitable URL can be provided to the user.

Use the **no** variant of this command to disable HTTP.

**Syntax** http-enable [port <*port-number*>]

no http-enable

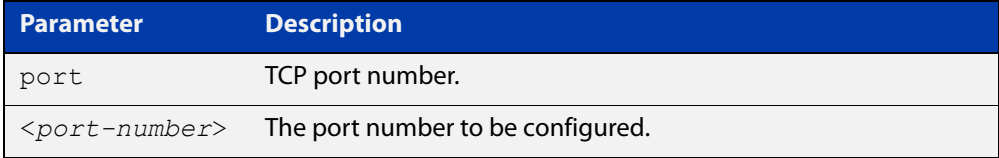

#### **Default** Not set

- **Mode** AMF Guest Configuration
- **Usage notes** If **http-enable** is selected without a **port** parameter the port number will default to 80.
	- **Example** To enable HTTP access to a guest node on port 80 (the default), use the following commands:

node1# configure terminal

node1(config)# atmf guest-class Camera

node1(config-atmf-guest)# http-enable

To enable HTTP access to a guest node on port 400, use the following commands:

node1# configure terminal

node1(config)# atmf guest-class Camera

node1(config-atmf-guest)# http-enable port 400

### To disable HTTP access to a guest node, use the following commands:

node1# configure terminal

node1(config)# atmf guest-class Camera

node1(config-atmf-guest)# no http-enable

#### **Related** [atmf guest-class](#page-1500-0)

[switchport atmf-guestlink](#page-1694-0)

[show atmf links guest](#page-1652-0)

**commands**

[show atmf nodes](#page-1661-0)

## <span id="page-1582-0"></span>**identity (amf-provision)**

**Overview** Use this command to create an identity token for provisioning an isolated AMF node. An isolated node is an AMF member that is only connected to the rest of the AMF network via a virtual-link.

> This command allows these nodes, which have no AMF neighbors, to be identified for provisioning purposes. They are identified using an identity token which is based on either the next-hop MAC address of the provisioned node, or the serial number of the device being provisioned. This identity token is stored on the AMF master.

Use the **no** variant of this command to remove the identity token for a node.

**Syntax** identity mac-address <*mac-address*> prefix <*ip-address/prefix-length*>

> identity serial-number <*serial-number*> prefix <*ip-address/prefix-length*>

no identity

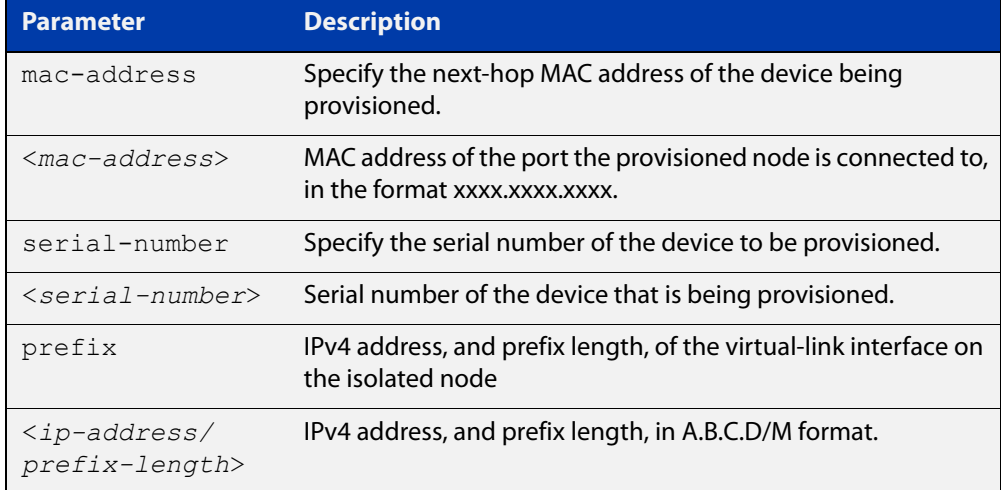

#### **Mode** AMF Provisioning

### **Usage notes** To provision an isolated node, first create a configuration for the node using the [create \(amf-provision\)](#page-1567-0) and/or the [clone \(amf-provision\)](#page-1560-0) commands.

Then create an identity token for the provisioned node by either specifying its next-hop MAC address or by specifying the serial number of the replacement device. The advantage of using the next-hop MAC address is that any device, regardless of its serial number, can be added to the network but using the serial number maybe preferred in situations where the next-hop MAC address is not easy to obtain.

The [atmf recovery-server](#page-1523-0) option must be enabled on the AMF master before attempting to provision the device. This option allows the AMF master to process recovery requests from isolated AMF nodes.

See the [AMF Feature Overview and Configuration Guide](http://www.alliedtelesis.com/documents/amf-feature-overview-and-configuration-guide) for information on preparing your network for recovering or provisioning isolated nodes.

**Example** To create a identity token on your AMF master for a device named "my-x930" with serial number "A10064A172100008", use the command:

> awplus# atmf provision node my-x930 awplus(atmf-provision)# identity serial-number A10064A172100008 prefix 192.168.2.25/24

To create a identity token on your AMF master for a device named "my-x930" with next-hop MAC address "0000.cd28.0880", use the command:

awplus# atmf provision node my-x930

awplus(atmf-provision)# identity mac-address 0000.cd28.0880 prefix 192.168.2.25/24

To delete the identity token from your AMF master for a device named "my-x930", use the command:

awplus# atmf provision node my-x930 awplus(atmf-provision)# no identity

#### **Related** [atmf cleanup](#page-1488-0)

**commands**

[atmf provision node](#page-1512-0) [atmf recovery-server](#page-1523-0) [atmf virtual-link](#page-1543-0) [clone \(amf-provision\)](#page-1560-0) [configure boot config \(amf-provision\)](#page-1562-0) [configure boot system \(amf-provision\)](#page-1564-0) [create \(amf-provision\)](#page-1567-0) [delete \(amf-provision\)](#page-1574-0) [license-cert \(amf-provision\)](#page-1584-0) [locate \(amf-provision\)](#page-1586-0) [show atmf provision nodes](#page-1663-0)

[atmf provision \(interface\)](#page-1511-0)

**Command changes** Version 5.4.9-0.1: syntax change due to new AMF provisioning mode Version 5.4.7-2.1: command added
# <span id="page-1584-0"></span>**license-cert (amf-provision)**

### **Overview** This command is used to set up the license certificate for a provisioned node.

The certificate file usually has all the license details for the network, and can be stored anywhere in the network. This command makes a hidden copy of the certificate file and stores it in the space set up for the provisioned node on AMF backup media.

For node provisioning, the new device has not yet been part of the AMF network, so the user is unlikely to know its product ID or its MAC address. When such a device joins the network, assuming that this command has been applied successfully, the copy of the certificate file will be applied automatically to the provisioned node.

Once the new device has been resurrected on the network and the certificate file has been downloaded to the provisioned node, the hidden copy of the certificate file is deleted from AMF backup media.

Use the **no** variant of this command to set it back to the default.

This command can only be run on AMF master nodes.

#### **Syntax** license-cert *<file-path|URL>*

no license-cert

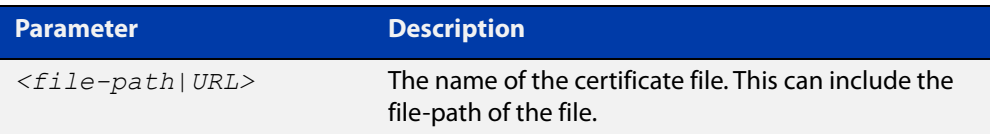

- **Default** No license certificate file is specified for the provisioned node.
	- **Mode** AMF Provisioning
- **Usage notes** This command is only available on master nodes in the AMF network. It will only operate if the provisioned node specified in the command has already been set up, and if the license certification is present in the backup file. Otherwise, an error message is shown when the command is run.
	- **Example 1** To apply the license certificate 'cert1.txt' stored on a TFTP server for AMF provisioned node "device2", use the command:

device1# atmf provision node device2 device1(atmf-provision)# license-cert tftp://192.168.1.1/cert1.txt

**Example 2** To apply the license certificate 'cert2.txt' stored in the AMF master's flash directory for AMF provisioned node 'host2', use the command:

device1# atmf provision node host2

device1(atmf-provision)# license-cert /cert2.txt

To confirm that the license certificate has been applied to the provisioned node, use the command [show atmf provision nodes](#page-1663-0). The output from this command is shown below, and displays license certification details in the last line.

Figure 37-7: Sample output from the **show atmf provision nodes** command

```
device1#show atmf provision nodes 
ATMF Provisioned Node Information: 
Backup Media .............: SD (Total 3827.0MB, Free 3481.1MB)
Node Name : device2
Date & Time : 06-Oct-2016 & 23:25:44
Provision Path : card:/atmf/nodes
Boot configuration :
Current boot image : x510-5.4.6-1.4.rel (file exists)
Backup boot image : x510-5.4.6-1.3.rel (file exists)<br>Default boot config : flash:/default.cfg (file exists)
                         : flash:/default.cfg (file exists)
Current boot config : flash:/abc.cfg (file exists)<br>Backup boot config : flash:/xyz.cfg (file exists)
                         : flash:/xyz.cfg (file exists)
Software Licenses :
Repository file : ./.configs/.sw v2.lic
                            : ./.configs/.swfeature.lic
Certificate file : card:/atmf/lok/nodes/awplus1/flash/.atmf-lic-cert
```
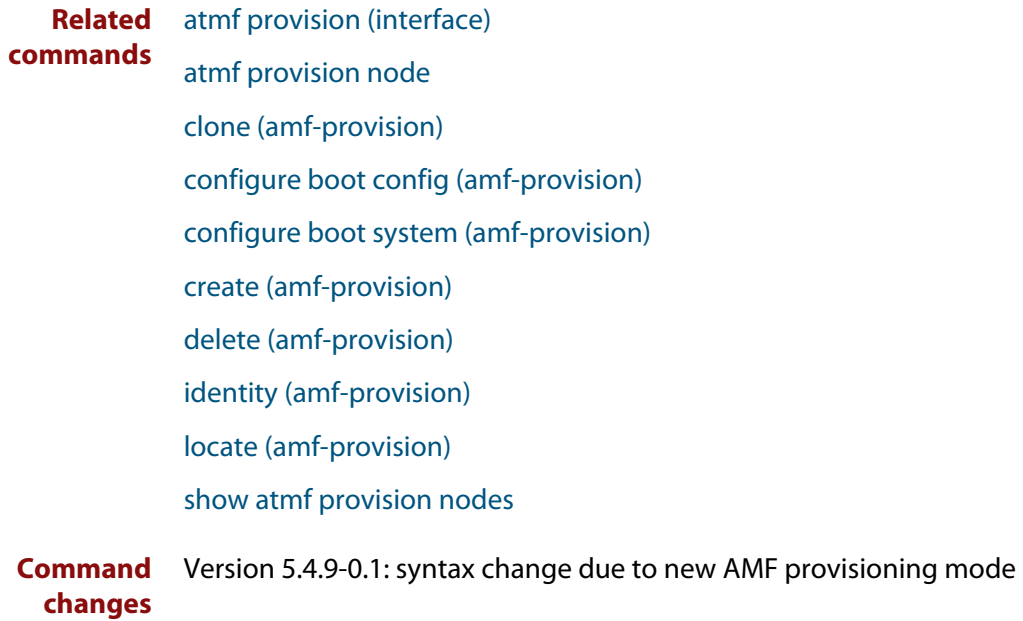

# <span id="page-1586-0"></span>**locate (amf-provision)**

**Overview** This command changes the present working directory to the directory of a provisioned node. This makes it easier to edit files and create a unique provisioned node in the backup.

This command can only be run on AMF master nodes.

**NOTE:** We advise that after running this command, you return to a known working directory, typically flash.

- **Syntax** locate
	- **Mode** AMF Provisioning
- **Example** To change the working directory that happens to be on device1 to the directory of provisioned node device2, use the following command:

device1# atmf provision node device2

device1[atmf-provision]# locate

The directory of the node device2 should now be the working directory. You can use the command [pwd](#page-124-0) to check this, as shown in the following figure.

Figure 37-8: Sample output from the **pwd** command

```
device2#pwd
card:/atmf/building_2/nodes/device2/flash
```
The output above shows that the working directory is now the flash of device2.

### **Related commands** [atmf provision \(interface\)](#page-1511-0) [atmf provision node](#page-1512-0) [clone \(amf-provision\)](#page-1560-0) [configure boot config \(amf-provision\)](#page-1562-0) [configure boot system \(amf-provision\)](#page-1564-0) [copy \(amf-provision\)](#page-1566-0) [create \(amf-provision\)](#page-1567-0) [delete \(amf-provision\)](#page-1574-0) [identity \(amf-provision\)](#page-1582-0) [license-cert \(amf-provision\)](#page-1584-0) [locate \(amf-provision\)](#page-1586-0) [pwd](#page-124-0) [show atmf provision nodes](#page-1663-0)

**Command changes** Version 5.4.9-0.1: syntax change due to new AMF provisioning mode

# **log event-host**

**Overview** Use this command to set up an external host to log AMF topology events through Vista Manager. This command is run on the Master device.

Use the **no** variant of this command to disable log events through Vista Manager.

**Syntax** log event-host [<*ipv4-addr*>|<*ipv6-addr*>] atmf-topology-event no log event-host [<*ipv4-addr*>|<*ipv6-addr*>] atmf-topology-event

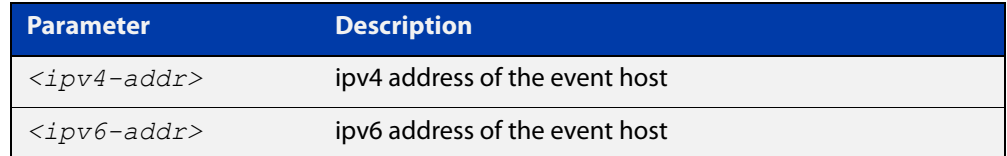

**Default** Log events are disabled by default.

- **Mode** Global Configuration
- **Usage notes** Event hosts are set so syslog sends the messages out as they come.

Note that there is a difference between log event and log host messages:

- Log event messages are sent out as they come by syslog
- Log host messages are set to wait for a number of messages (20) to send them out together for traffic optimization.
- **Example** To enable Node 1 to log event messages from host IP address 192.0.2.31, use the following commands:

Node1# configure terminal Node1(config)# log event-host 192.0.2.31 atmf-topology-event

To disable Node 1 to log event messages from host IP address 192.0.2.31, use the following commands:

Node1# configure terminal Node1(config)# no log event-host 192.0.2.31 atmf-topology-event

**Related commands** [atmf topology-gui enable](#page-80-0)

# **login-fallback enable**

**Overview** Use this command to enable login fallback on TQ model AMF guest nodes. This allows AMF to try the factory default username and password if the guest node's saved username and password fail.

Use the **no** variant of this command to disable login fallback.

- **Syntax** login-fallback enable no login-fallback enable
- **Default** Disabled
	- **Mode** AMF Guest Configuration
- **Usage notes** This feature is only supported on TQ model guest nodes.

Login fallback means: if a guest node's saved username and password fail, AMF will try to connect to the node using the factory default username and password (manager/friend). When a new TQ replaces an existing TQ, this allows the new TQ to be discovered and managed as an AMF guest node. AMF can then start the AMF guest node recovery procedure.

**Example** To use the login fallback feature, first create an AMF guest class for TQ model APs. Then enable the login fall back feature.

> For example, to enable login fallback on the guest-class AT-TQ5k, use the commands:

node1#configuration terminal node1(config)#atmf guest-class AT-TQ5k node1(config-atmf-guest)#login-fallback enable node1(config-atmf-guest)#end node1#

#### **Related** [atmf guest-class](#page-1500-0)

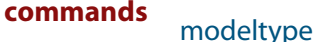

[switchport atmf-guestlink](#page-1694-0)

[show atmf links guest](#page-1652-0)

**Command changes** Version 5.5.0-1.1: command added

## <span id="page-1590-0"></span>**modeltype**

**Overview** This command sets the expected model type of the guest node. The model type will default to **other** if nothing is set.

Use the **no** variant of this command to reset the model type to **other**.

**Syntax** modeltype {alliedware|aw+|onvif|tq|other}

no modeltype

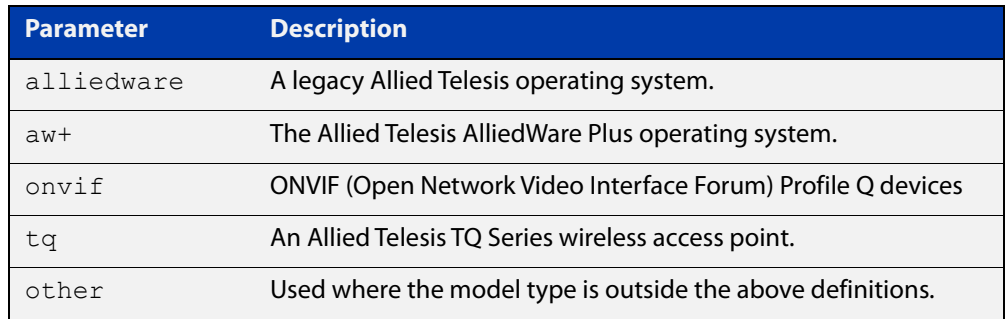

### **Default** Default to **other**

**Mode** AMF Guest Configuration

### **Examples** To assign the model type **tq** to the guest-class called 'tq\_device', use the commands:

node1# configure terminal node1(config)# atmf quest-class tq device node1(config-atmf-guest)# modeltype tq

To remove the model type **tq** from the guest-class called 'tq\_device', and reset it to the default of **other**, use the commands:

node1# configure terminal node1(config)# atmf guest-class tq device node1(config-atmf-guest)# no modeltype

#### **Related** [atmf guest-class](#page-1500-0)

**commands**

[switchport atmf-guestlink](#page-1694-0)

[show atmf links guest](#page-1652-0)

**Command changes** Version 5.4.9-2.1: **onvif** parameter added

# <span id="page-1591-0"></span>**service atmf-application-proxy**

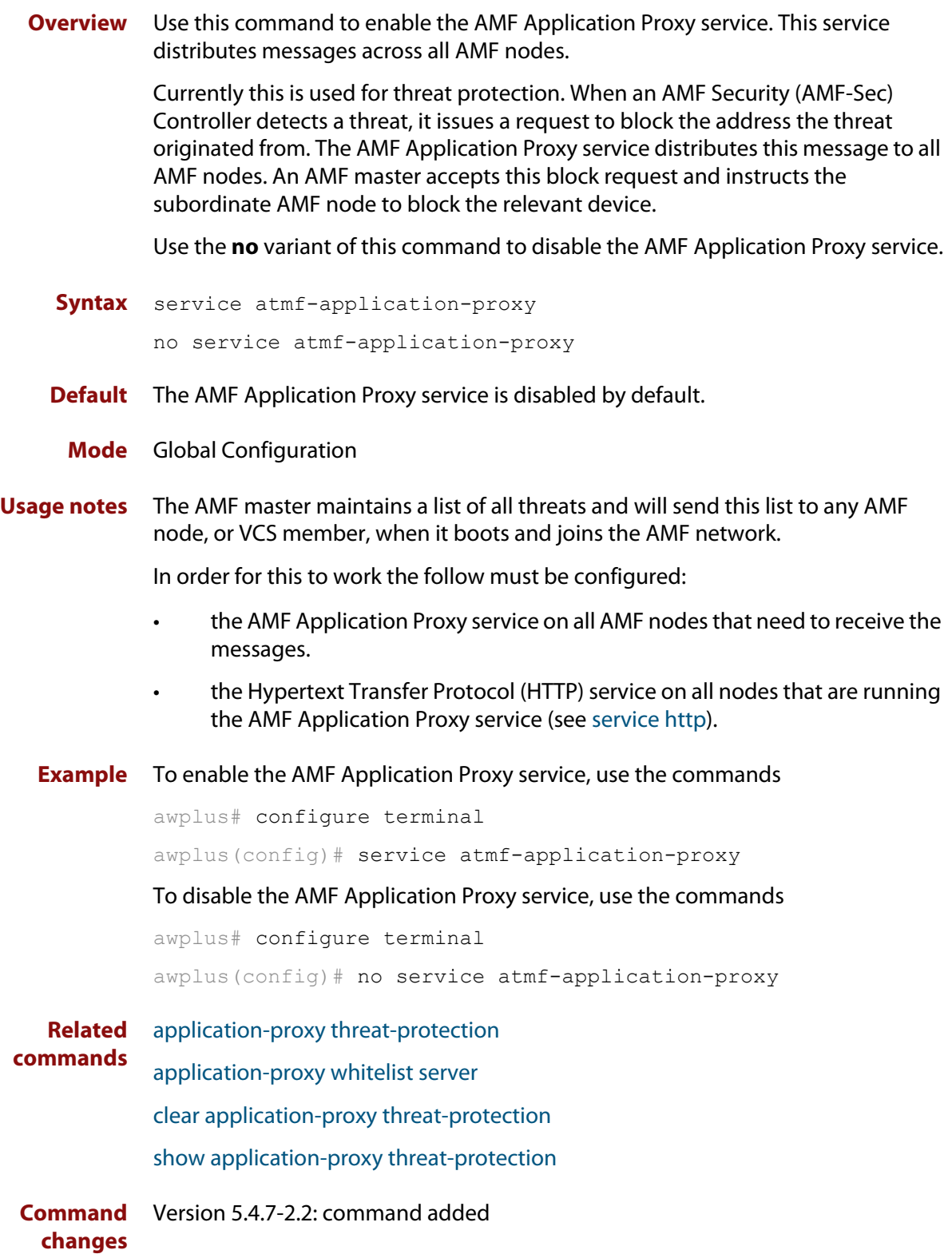

# <span id="page-1592-0"></span>**show application-proxy threat-protection**

**Overview** Use this command to list all the IP addresses blocked by the AMF Application Proxy service. It also shows the global threat-detection configuration.

**Syntax** show application-proxy threat-protection [all]

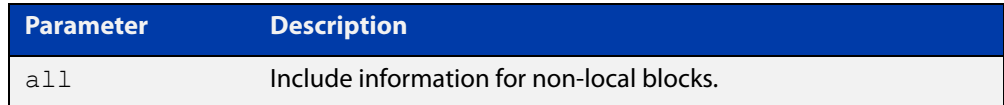

### **Mode** Privileged Exec

**Example** To list the addresses blocked by the AMF Application Proxy service, use the command:

awplus# show application-proxy threat-protection

**Output** Figure 37-9: Example output from **show application-proxy threat-protection**

|                          |           | awplus#show application-proxy threat-protection |                |           |  |  |
|--------------------------|-----------|-------------------------------------------------|----------------|-----------|--|--|
| Ouarantine Vlan          |           | : vlan200                                       |                |           |  |  |
| Global IP-Filter         |           | : Enabled                                       |                |           |  |  |
| IP-Filter Limit Exceeded | $\cdot$ 0 |                                                 |                |           |  |  |
| Redirect-URL             |           | : $http://my.dom/help.html$                     |                |           |  |  |
|                          |           |                                                 |                |           |  |  |
| Client IP                | Interface | MAC Address                                     | <b>VLAN</b>    | Action    |  |  |
|                          |           |                                                 |                |           |  |  |
| 10.34.199.110            |           |                                                 |                | link-down |  |  |
| 10.34.199.116            | port1.0.3 | $001a$ .eb93.ec5d                               | $\overline{1}$ | drop      |  |  |
| 10.1.179.1               | $\star$   | $\star$                                         | $\star$        | ip-filter |  |  |
| $\ddotsc$                |           |                                                 |                |           |  |  |

Table 37-1: Parameters in the output from **show application-proxy threat-protection**

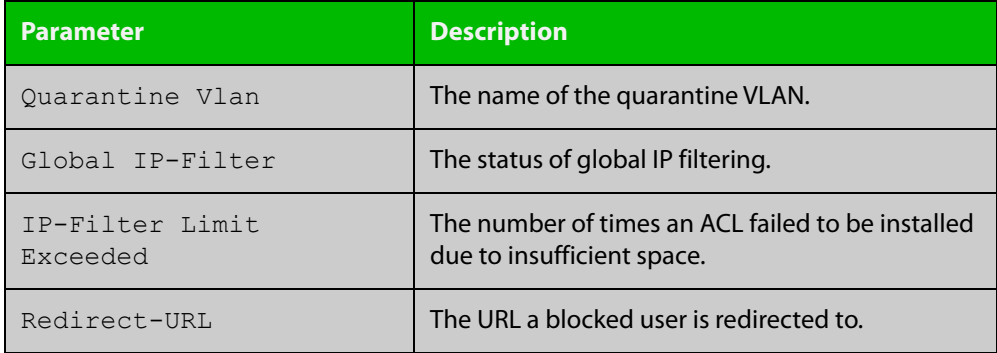

**Related commands** [application-proxy quarantine-vlan](#page-1446-0) [application-proxy threat-protection](#page-1448-0) [clear application-proxy threat-protection](#page-1553-0)

[service atmf-application-proxy](#page-1591-0)

**Command changes** Version 5.4.7-2.2: command added

# **show application-proxy whitelist advertised-address**

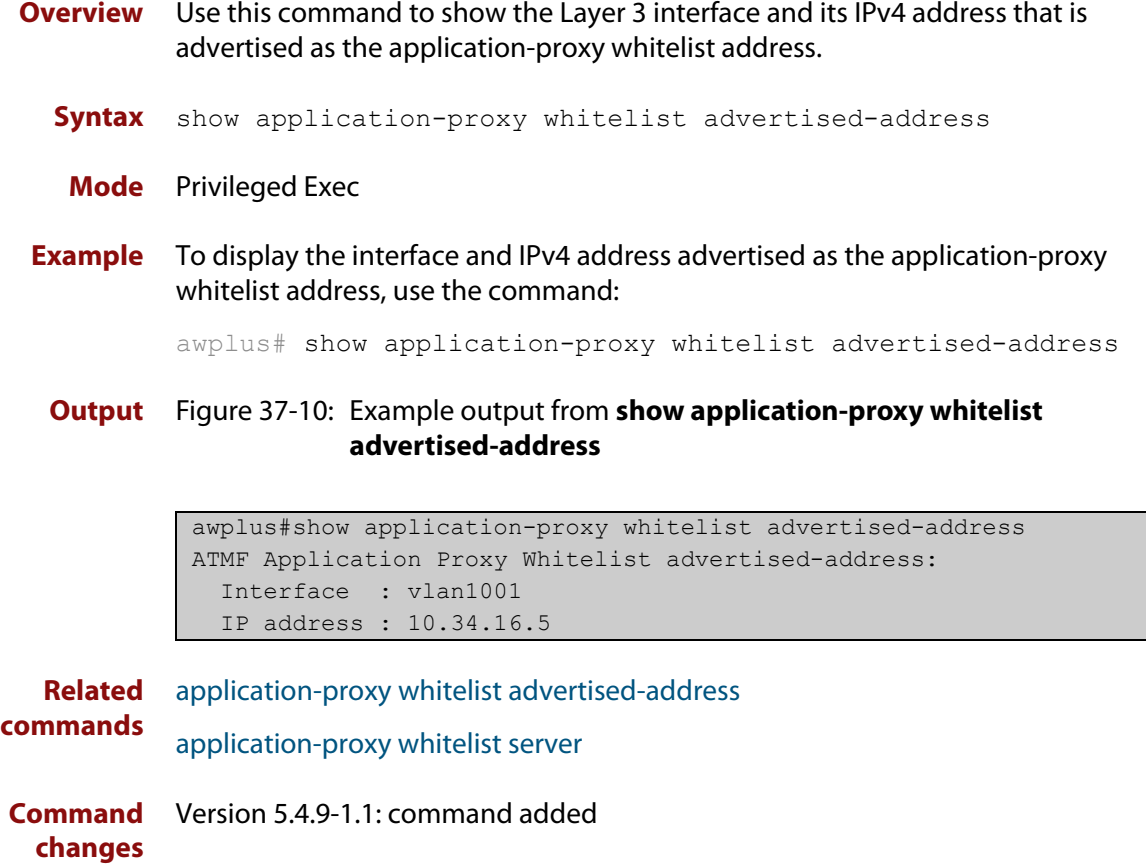

# <span id="page-1595-0"></span>**show application-proxy whitelist interface**

**Overview** Use this command to display the status of port authentication on the specified interface.

**Syntax** show application-proxy whitelist interface [<*interface-list*>]

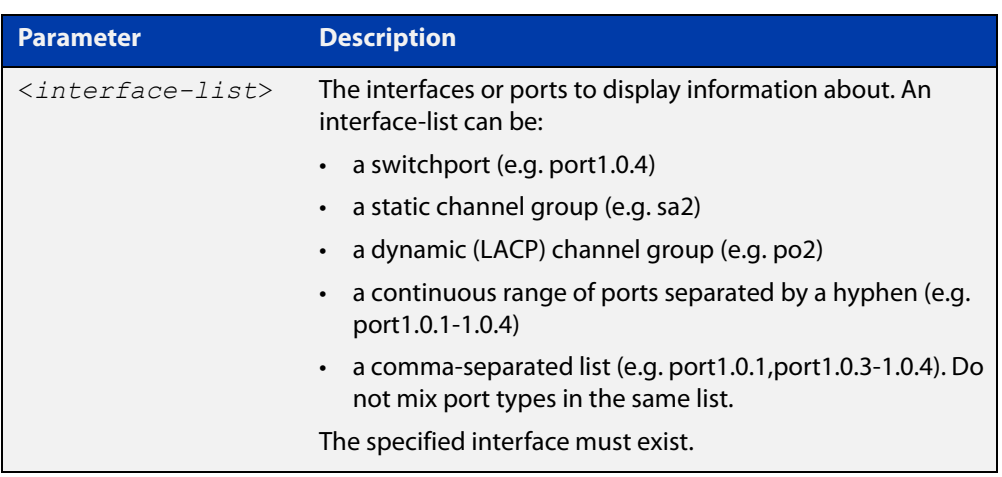

**Mode** Privileged Exec

**Example** To display the port authentication information for all interfaces, use the command:

awplus# show application-proxy whitelist interface

To display the port authentication information for port1.0.4, use the command awplus# show application-proxy whitelist interface port1.0.4

### **Output** Figure 37-11: Example output from **show application-proxy whitelist interface**

```
awplus#sh application-proxy whitelist interface
Authentication Info for interface port1.0.1
  portEnabled: false - portControl: Auto
  portStatus: Unknown
  reAuthenticate: disabled
  reAuthPeriod: 3600
 PAE: quietPeriod: 60 - maxReauthReq: 2 - txPeriod: 30
 PAE: connectTimeout: 30
 BE: suppTimeout: 30 - serverTimeout: 30
  CD: adminControlledDirections: in
  KT: keyTxEnabled: false
  critical: disabled
  guestVlan: disabled
  guestVlanForwarding:
    none
  authFailVlan: disabled
  dynamicVlanCreation: disabled
  multiVlanSession: disabled
  hostMode: single-host
  dot1x: disabled
  authMac: enabled
    method: PAP
    scheme: mac
    reauthRelearning: disabled
  authWeb: disabled
  twoStepAuthentication:
     configured: disabled
     actual: disabled
  supplicantMac: none
  supplicantIpv4: none
Authentication Info for interface port1.0.2
...
```

```
Related
commands
             application-proxy whitelist enable
             application-proxy whitelist server
             show application-proxy whitelist server
             show application-proxy whitelist supplicant
Command
  changes
             Version 5.4.9-0.1: command added
```
# <span id="page-1597-0"></span>**show application-proxy whitelist server**

- **Overview** Use this command to display the external RADIUS server details for the application-proxy whitelist feature.
	- **Syntax** show application-proxy whitelist server
	- **Mode** Privileged Exec
- **Example** To display the external RADIUS server details for the application-proxy whitelist feature, use the command:

awplus# show application-proxy whitelist server

**Output** Figure 37-12: Example output from **show application-proxy whitelist server**

```
awplus#show application-proxy whitelist server
Application Proxy Whitelist Details: 
External Server Details:
  IP: 192.168.1.10
  Port: 2083
   Protection: TLS
   Trustpoint: None (Authentication disabled)
Proxy Details:
  IP: 172.31.0.5
  Status: Alive
```
**Related commands** [application-proxy whitelist enable](#page-1451-0) [application-proxy whitelist server](#page-1453-0) [show application-proxy whitelist interface](#page-1595-0) [show application-proxy whitelist supplicant](#page-1598-0) **Command changes** Version 5.4.9-0.1: command added

# <span id="page-1598-0"></span>**show application-proxy whitelist supplicant**

### **Overview** Use this command to display the current configuration and status for each supplicant attached to an application-proxy whitelist port.

**Syntax** show application-proxy whitelist supplicant [interface <*interface-list*>|<*mac-addr*>|brief]

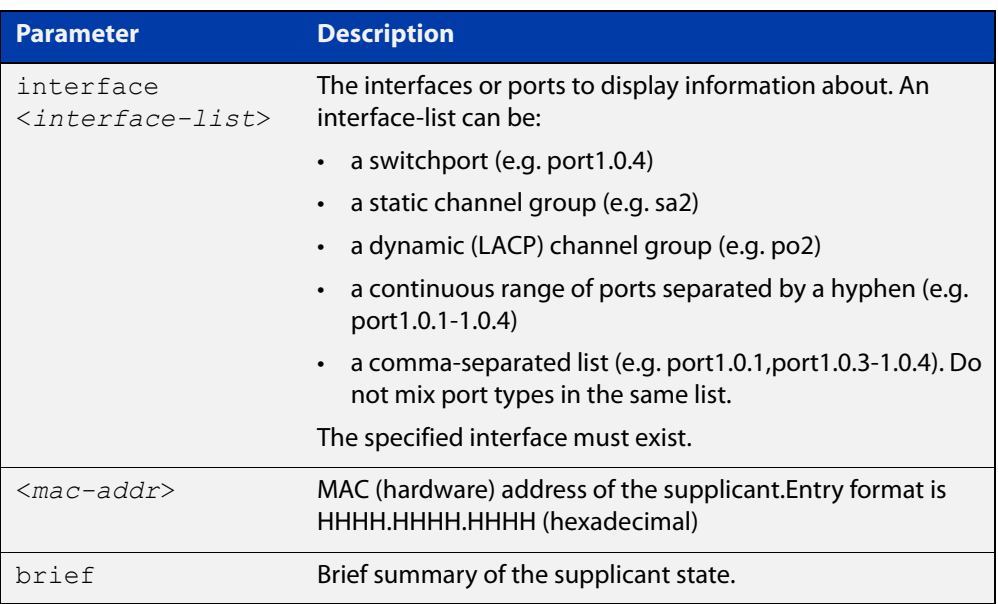

#### **Mode** Privileged Exec

**Example** To display the supplicant information for all ports, use the command:

awplus# show application-proxy whitelist supplicant

### To display the supplicant information for port1.0.4, use the command:

awplus# show application-proxy whitelist supplicant interface port1.0.4

### **Output** Figure 37-13: Example output from **show application-proxy whitelist supplicant**

```
awplus#show application-proxy whitelist supplicant
Interface port1.0.4
   authenticationMethod: dot1x/mac/web
  Two-Step Authentication
     firstMethod: mac
     secondMethod: dot1x/web
   totalSupplicantNum: 1
  authorizedSupplicantNum: 1
    macBasedAuthenticationSupplicantNum: 0
    dot1xAuthenticationSupplicantNum: 0
     webBasedAuthenticationSupplicantNum: 1
     otherAuthenticationSupplicantNum: 0
   Supplicant name: test
   Supplicant address: 001c.233e.e15a
     authenticationMethod: WEB-based Authentication
     Two-Step Authentication:
       firstAuthentication: Pass - Method: mac
      secondAuthentication: Pass - Method: web
     portStatus: Authorized - currentId: 1
     abort:F fail:F start:F timeout:F success:T
    PAE: state: Authenticated - portMode: Auto
    PAE: reAuthCount: 0 - rxRespId: 0
   PAE: quietPeriod: 60 - maxReauthReq: 2
    BE: state: Idle - reqCount: 0 - idFromServer: 0
     CD: adminControlledDirections: in operControlledDirections: in
     CD: bridgeDetected: false
     KR: rxKey: false
     KT: keyAvailable: false - keyTxEnabled: false
     RADIUS server group (auth): radius
     RADIUS server (auth): 192.168.1.40
...
```

```
Related
commands
             application-proxy whitelist enable
             application-proxy whitelist server
             show application-proxy whitelist interface
             show application-proxy whitelist server
Command
  changes
             Version 5.4.9-0.1: command added
```
# <span id="page-1600-0"></span>**show atmf**

**Overview** Displays information about the current AMF node.

**Syntax** show atmf [summary|tech|nodes|session]

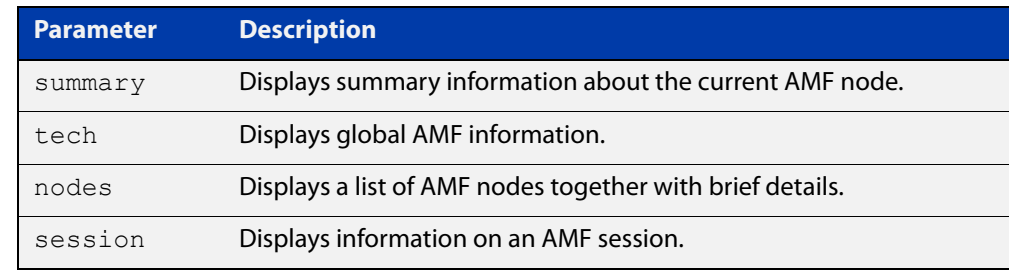

**Default** Only summary information is displayed.

**Mode** User Exec and Privileged Exec

**Usage notes** AMF uses internal VLANs to communicate between nodes about the state of the AMF network. Two VLANs have been selected specifically for this purpose. Once these have been assigned, they are reserved for AMF and cannot be used for other purposes

> For information on filtering and saving command output, see the ["Getting Started](http://www.alliedtelesis.com/documents/getting-started-alliedware-plus-feature-overview-and-configuration-guide)  [with AlliedWare Plus" Feature Overview and Configuration Guide.](http://www.alliedtelesis.com/documents/getting-started-alliedware-plus-feature-overview-and-configuration-guide)

#### **Example 1** To show summary information on AMF node 1 use the following command:

node\_1# show atmf summary

**Table 38:** Output from the **show atmf summary** command

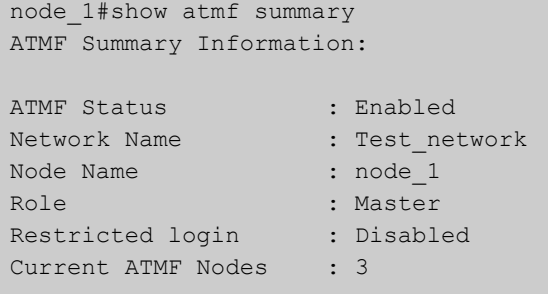

**Example 2** To show information specific to AMF nodes use the following command:

node\_1# show atmf nodes

**Example 3** The **show amf session** command displays all CLI (Command Line Interface) sessions for users that are currently logged in and running a CLI session.

To display AMF active sessions, use the following command:

node\_1# show atmf session

For example, in the output below, node\_1 and node\_5 have active users logged in.

**Table 39:** Output from the **show atmf session** command

| node 1#show atmf session                        |                  |
|-------------------------------------------------|------------------|
| CLI Session Neighbors                           |                  |
|                                                 |                  |
| Session ID                                      | : 73518          |
| Node Name                                       | : node 1         |
| PID                                             | : 7982           |
| Link type                                       | : Broadcast-cli  |
| MAC Address                                     | : 0000.0000.0000 |
| Options                                         | $\cdot$ 0        |
| Our bits                                        | : 0              |
| Link State                                      | : Full           |
| Domain Controller                               | $\colon 0$       |
| Backup Domain Controller                        | : 0              |
| Database Description Sequence Number : 00000000 |                  |
| First Adjacency                                 | : 1              |
| Number Events                                   | $\colon 0$       |
| DBE Retransmit Queue Length                     | $\colon 0$       |
| DBE Request List Length                         | $\cdot$ 0        |
| Session ID                                      | : 410804         |
| Node Name                                       | : node 5         |
| PTD                                             | : 17588          |
| Link type                                       | : Broadcast-cli  |
| MAC Address                                     | : 001a.eb56.9020 |
| Options                                         | $\colon 0$       |
| Our bits                                        | : 0              |
| Link State                                      | $:$ Full         |
| Domain Controller                               | $\colon 0$       |
| Backup Domain Controller                        | $\colon 0$       |
| Database Description Sequence Number : 00000000 |                  |
| First Adjacency                                 | : 1              |
| Number Events                                   | : 0              |
| DBE Retransmit Queue Length                     | $\colon 0$       |
| DBE Request List Length                         | $\colon 0$       |
|                                                 |                  |

### **Example 4** The AMF tech command collects all the AMF commands, and displays them. You can use this command when you want to see an overview of the AMF network.

To display AMF technical information, use the following command:

node\_1# show atmf tech

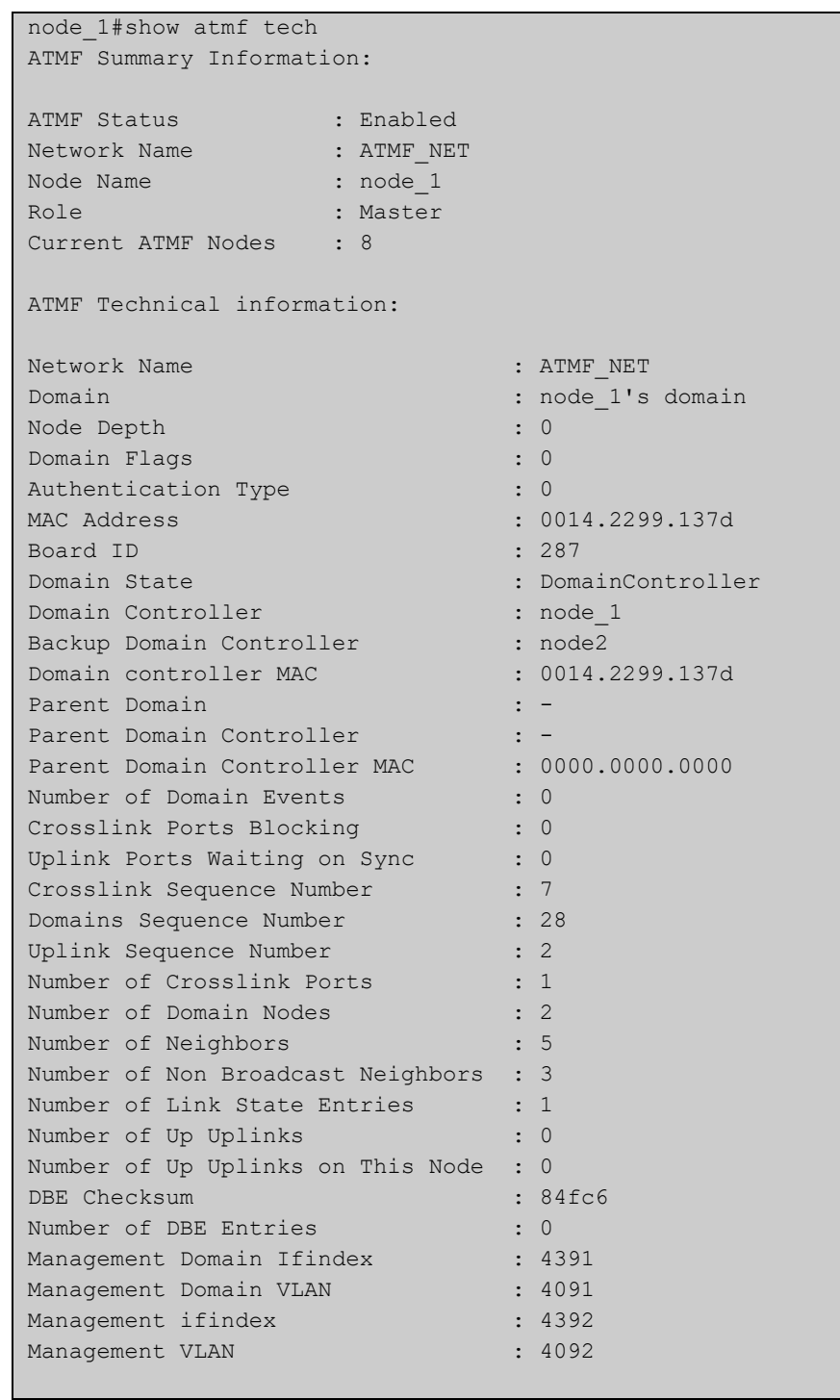

### **Table 40:** Output from the **show atmf tech** command

### **Table 41:** Parameter definitions from the **show atmf tech** command

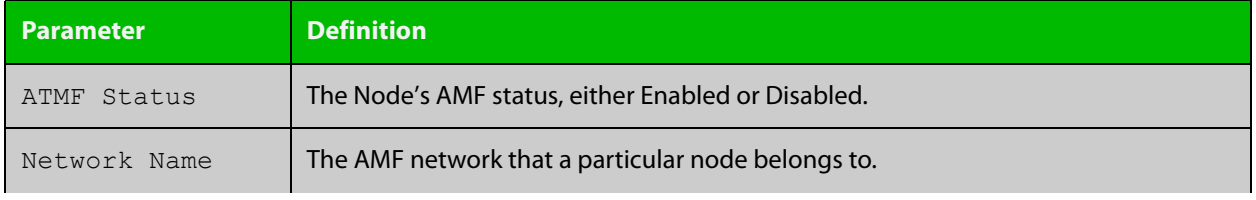

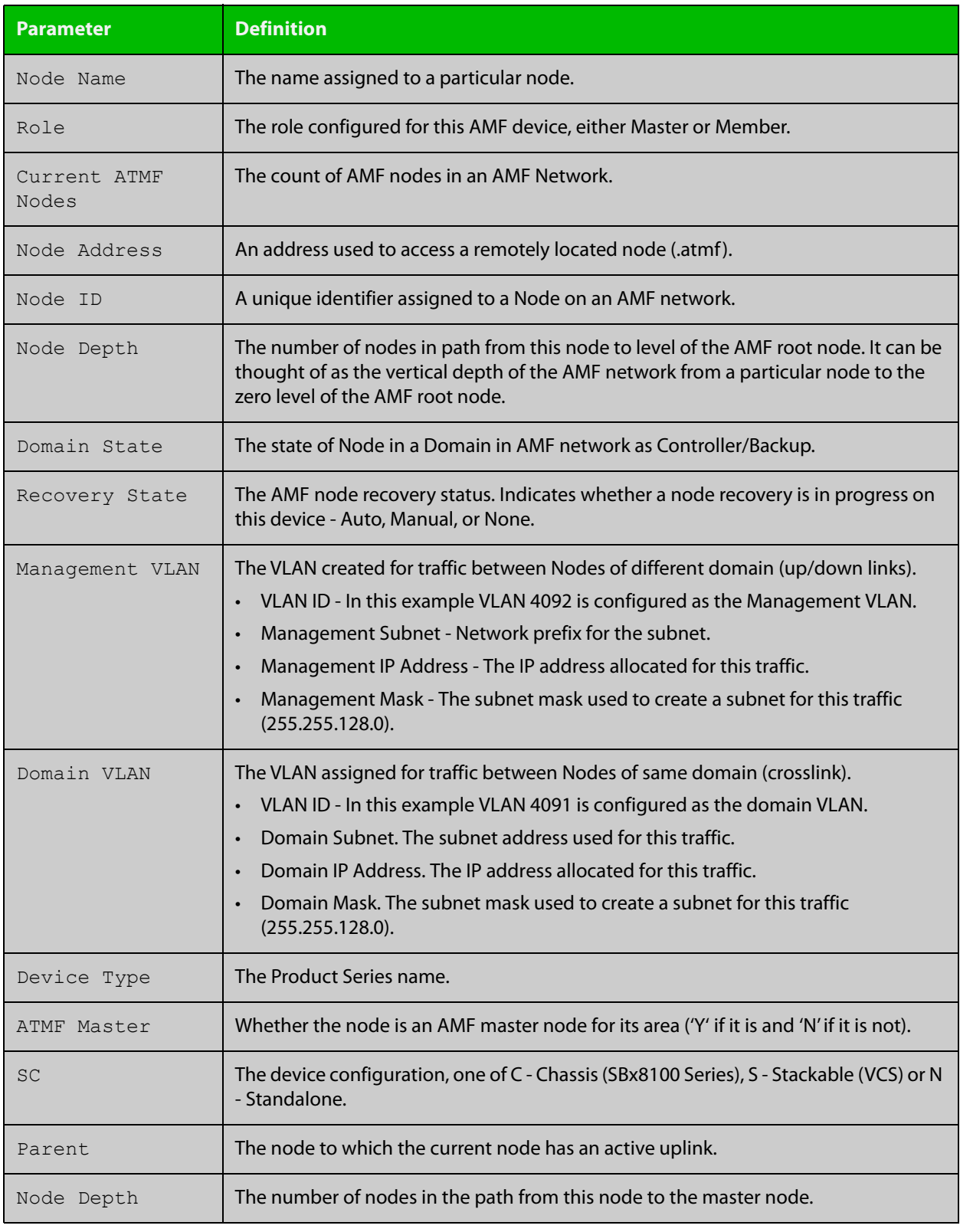

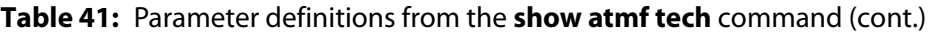

### **Related** [show atmf detail](#page-1630-0) **commands**

# <span id="page-1604-0"></span>**show atmf area**

**Overview** Use this command to display information about an AMF area. On AMF controllers, this command displays all areas that the controller is aware of. On remote AMF masters, this command displays the controller area and the remote local area. On gateways, this command displays the controller area and remote master area.

**Syntax** show atmf area [detail] [<*area-name*>]

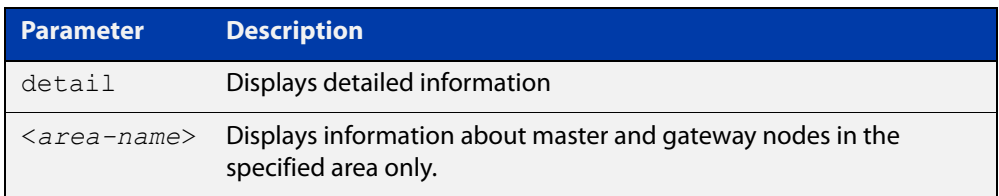

#### **Mode** Privileged Exec

**Example 1** To show information about all areas, use the command:

```
controller-1# show atmf area
```
The following figure shows example output from running this command on a controller.

**Table 42:** Example output from the **show atmf area** command on a Controller.

| controller-1#show atmf area |              |             |             |                  |       |
|-----------------------------|--------------|-------------|-------------|------------------|-------|
| ATMF Area Information:      |              |             |             |                  |       |
| $*$ = Local area            |              |             |             |                  |       |
| Area                        | Area         | Local       | Remote      | Remote           | Node  |
| Name                        | ID           | Gateway     | Gateway     | Master           | Count |
| $*$ NZ                      | $\mathbf{1}$ | Reachable   | N/A         | N/A              | 3     |
| Wellington                  | 2            | Reachable   | Reachable   | Auth OK          | 120   |
| Canterbury                  | 3            | Reachable   | Reachable   | Auth Error       |       |
| SiteA-AREA                  | 14           | Unreachable | Unreachable | Unreachable      |       |
| Auckland                    | 100          | Reachable   | Reachable   | Auth Start       |       |
| Southland                   | 120          | Reachable   | Reachable   | Auth OK          | 54    |
|                             |              |             |             |                  |       |
| Area count:                 | 6            |             |             | Area node count: | 177   |

The following figure shows example output from running this command on a remote master.

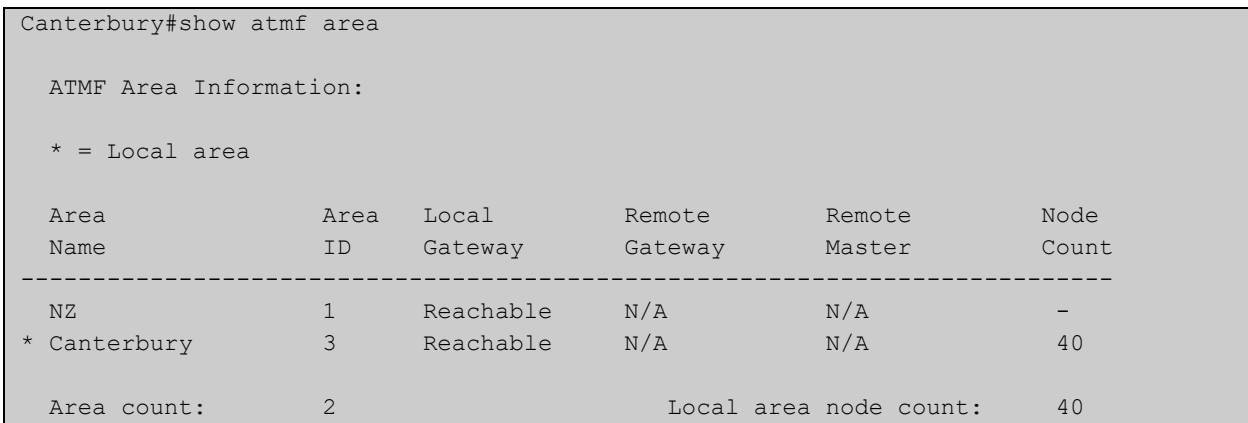

### **Table 43:** Example output from the **show atmf area** command on a remote master.

### **Table 44:** Parameter definitions from the **show atmf area** command

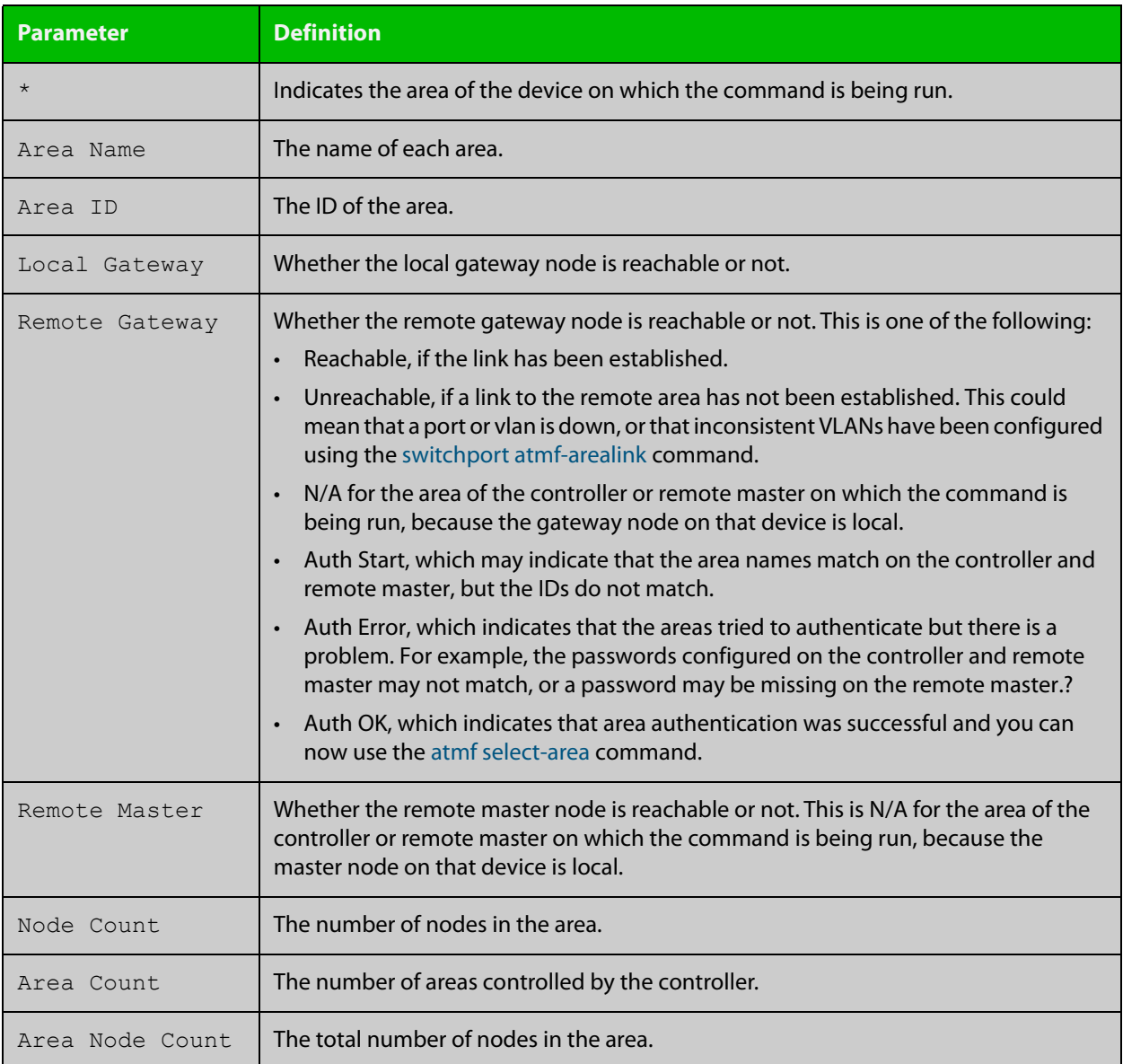

**Example 2** To show detailed information about the areas, use the command:

```
controller-1# show atmf area detail
```
The following figure shows example output from running this command.

**Table 45:** Output from the **show atmf area detail** command

```
controller-1#show atmf area detail
 ATMF Area Detail Information: 
Controller distance : 0
Controller Id
<br>
Backup Available
: FALSE
Backup Available
Area Id : 2
Gateway Node Name : controller-1
Gateway Node Id : 342
Gateway Ifindex : 6013
Masters Count : 1
Master Node Name : well-master (329)
Node Count : 2
Area Id : 3
Gateway Node Name : controller-1
Gateway Node Id : 342
Gateway Ifindex : 4511
Masters Count : 2
Master Node Name : cant1-master (15)
Master Node Name : cant2-master (454)
Node Count : 2
```
**Related** [show atmf area summary](#page-1615-0) **commands** [show atmf area nodes](#page-1611-0) [show atmf area nodes-detail](#page-1613-0)

# <span id="page-1607-0"></span>**show atmf area guests**

### **Overview** This command will display details of all guests that the controller is aware of.

**Syntax** show atmf area guests [<*area-name*> [*<node-name>*]]

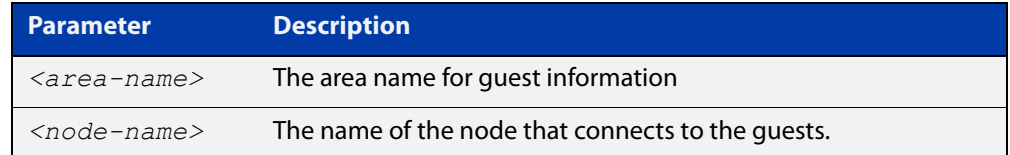

### **Default** n/a

**Mode** User Exec/Privileged Exec

**Example 1** To display atmf area quest nodes on a controller, use the command,

GuestNode[1]#show atmf area guests

#### **Output** Figure 37-14: Example output from the **show atmf area guests** command

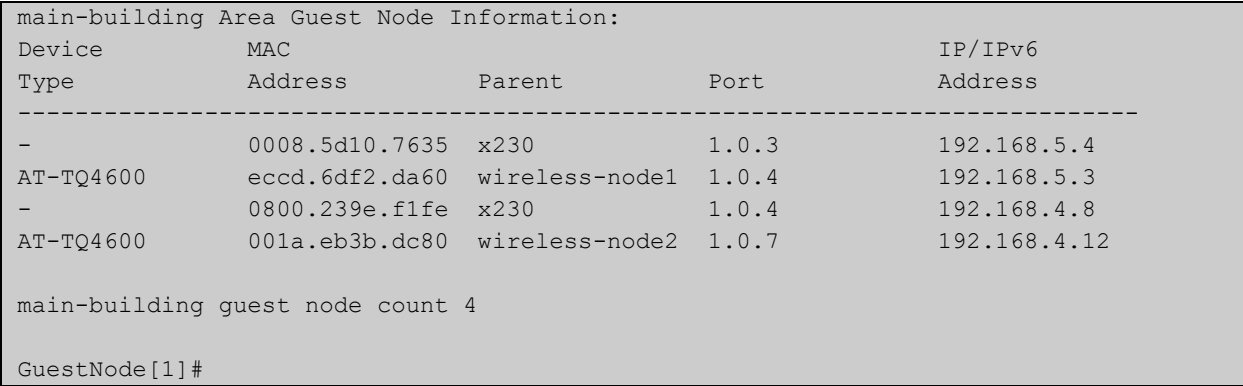

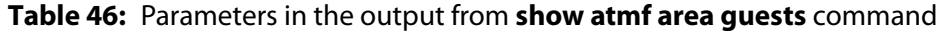

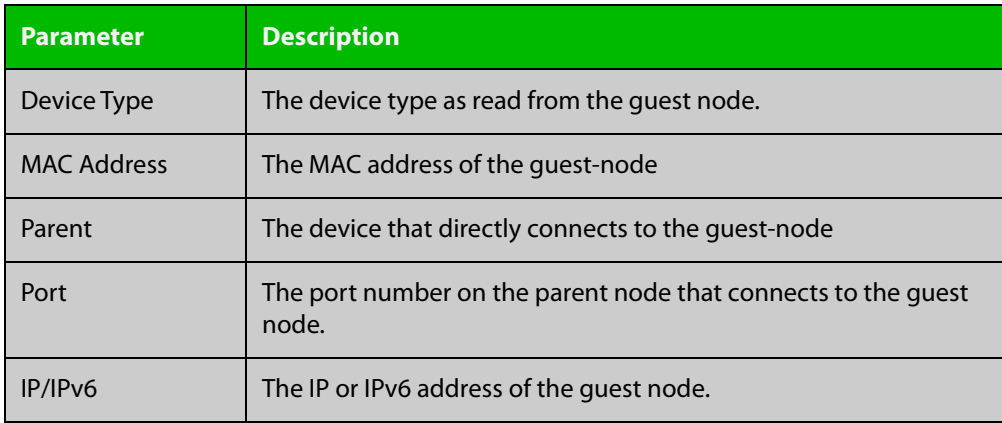

### **Related** [show atmf area](#page-1604-0) **commands** [show atmf area nodes](#page-1611-0) [show atmf backup guest](#page-1625-0)

[show atmf area guests-detail](#page-1609-0)

# <span id="page-1609-0"></span>**show atmf area guests-detail**

### **Overview** This command displays the local and remote guest information from an AMF controller.

**Syntax** show atmf area guests-detail [<*area-name*> [<*node-name*>]]

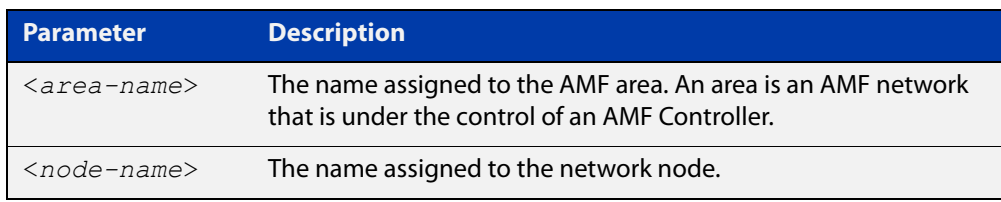

#### **Default** n/a.

- **Mode** Privileged Exec
- **Example** To display detailed information for all guest nodes attached to "node1", which is located within the area named "northern", use the following command:

AMF controller#show atmf area guests-detail northern node1

**Output** Figure 37-15: Example output from the **show atmf guest detail** command.

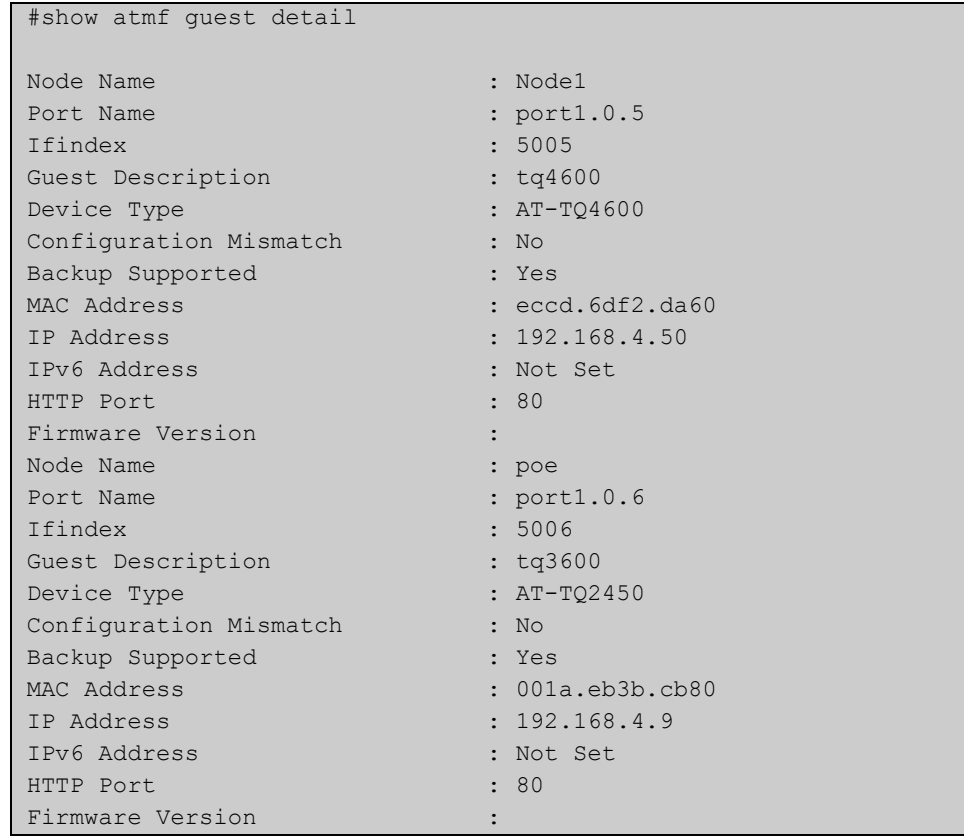

### **Table 47:** Parameters shown in the output of the **show atmf guest detail** command

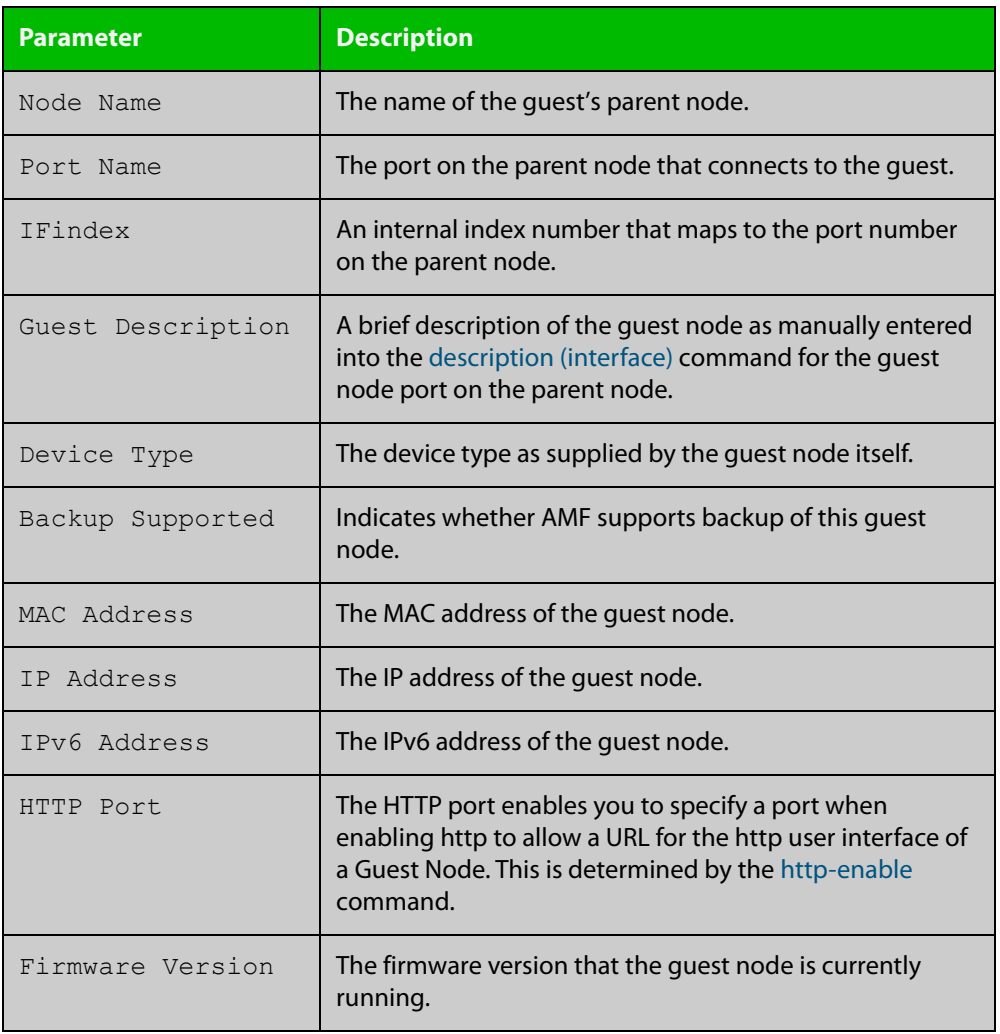

**Related commands** [show atmf area nodes-detail](#page-1613-0) [show atmf area guests](#page-1607-0)

# <span id="page-1611-0"></span>**show atmf area nodes**

**Overview** Use this command to display summarized information about an AMF controller's remote nodes.

Note that this command can only be run from a controller node.

**Syntax** show atmf area nodes <*area-name*> [<*node-name*>]

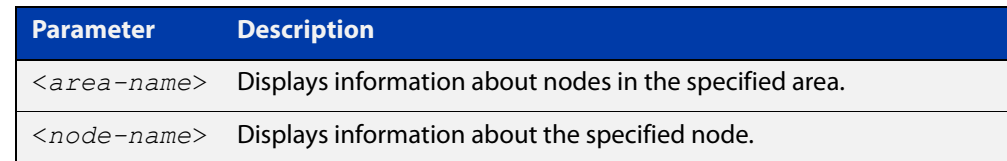

#### **Mode** Privileged Exec

- **Usage notes** If you do not limit the output to a single area or node, this command lists all remote nodes that the controller is aware of. This can be a very large number of nodes.
	- **Example** To show summarized information for all the nodes in area 'Wellington', use the command:

controller-1# show atmf area nodes Wellington

The following figure shows partial example output from running this command.

**Table 48:** Output from the **show atmf area nodes Wellington** command

|             | controller-1#show atmf area nodes Wellington |           |   |             |          |
|-------------|----------------------------------------------|-----------|---|-------------|----------|
|             | Wellington Area Node Information:            |           |   |             |          |
| Node        | Device                                       | ATMF      |   | Parent.     | Node     |
| Name        | Type                                         | Master SC |   | Domain      | Depth    |
|             |                                              |           |   |             |          |
|             | x230-18GP                                    | N         | N | well-master |          |
| well-gate   |                                              |           |   |             |          |
| well-master | $AT-x930-28GPX$                              | Y         | N | none        | $\Omega$ |

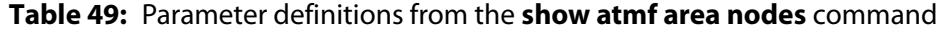

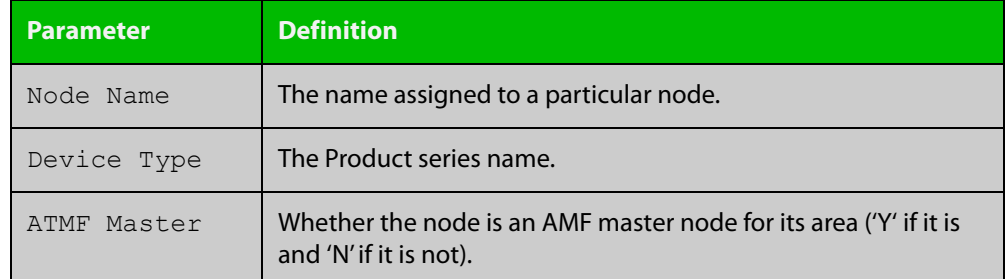

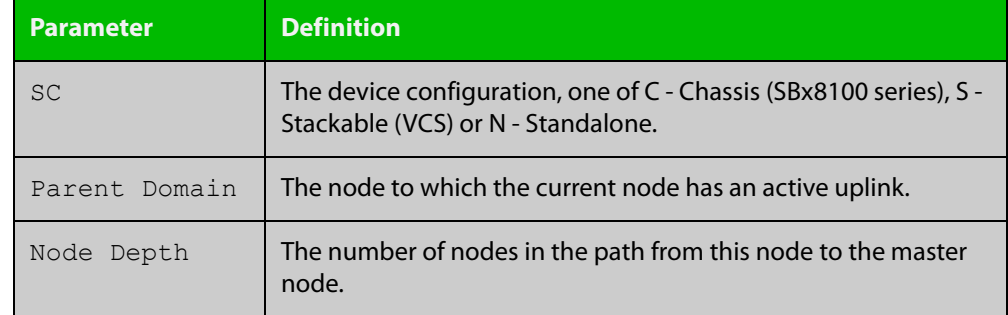

### **Table 49:** Parameter definitions from the **show atmf area nodes** command

#### **Related commands** [show atmf area](#page-1604-0)

[show atmf area nodes-detail](#page-1613-0)

## <span id="page-1613-0"></span>**show atmf area nodes-detail**

**Overview** Use this command to display detailed information about an AMF controller's remote nodes.

Note that this command can only be run from a controller node.

**Syntax** show atmf area nodes-detail <*area-name*> [<*node-name*>]

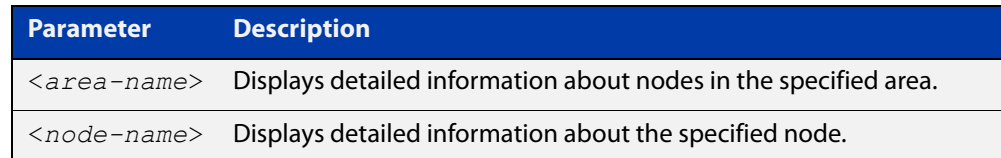

#### **Mode** Privileged Exec

- **Usage notes** If you do not limit the output to a single area or node, this command displays information about all remote nodes that the controller is aware of. This can be a very large number of nodes.
	- **Example** To show information for all the nodes in area 'Wellington', use the command:

controller-1# show atmf area nodes-detail Wellington

The following figure shows partial example output from running this command.

**Table 50:** Output from the **show atmf area nodes-detail Wellington** command

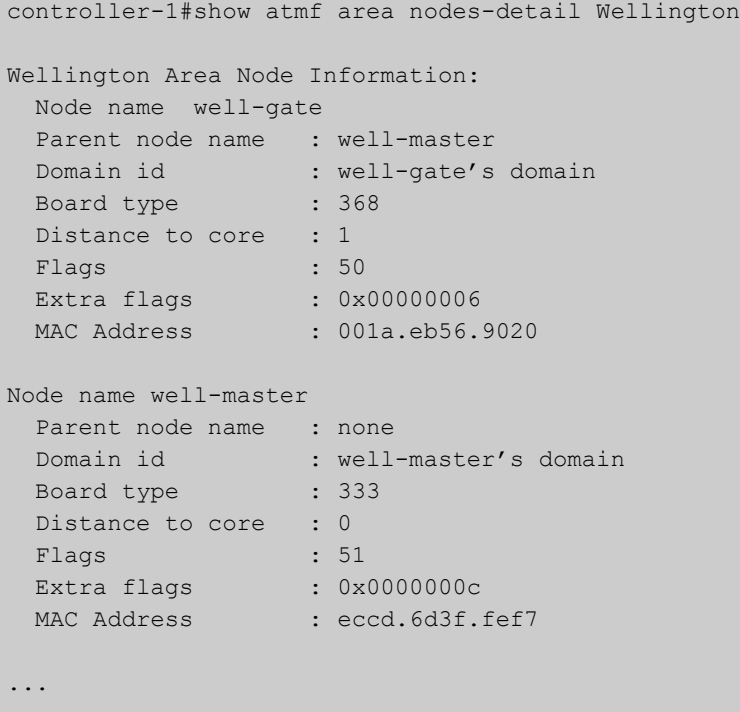

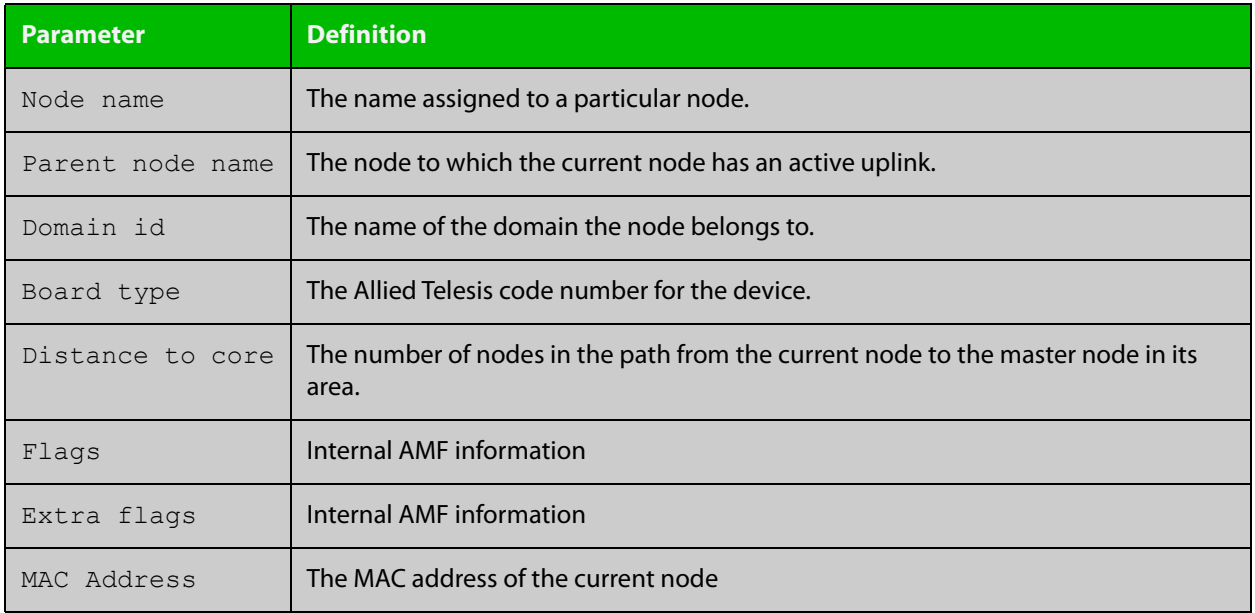

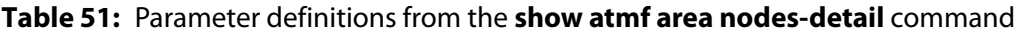

**Related commands** [show atmf area](#page-1604-0)

[show atmf area nodes](#page-1611-0)

### <span id="page-1615-0"></span>**show atmf area summary**

**Overview** Use this command to display a summary of IPv6 addresses used by AMF, for one or all of the areas controlled by an AMF controller.

**Syntax** show atmf area summary [<*area-name*>]

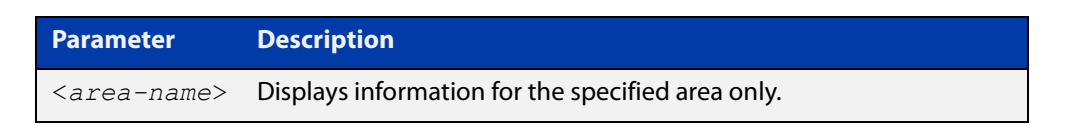

- **Mode** Privileged Exec
- **Example 1** To show a summary of IPv6 addresses used by AMF, for all of the areas controlled by controller-1, use the command:

controller-1# show atmf area summary

The following figure shows example output from running this command.

### **Table 52:** Output from the **show atmf area summary** command

```
controller-1#show atmf area summary
 ATMF Area Summary Information: 
Management Information 
Local IPv6 Address : fd00:4154:4d46:1::15
Area Information 
Area Name : NZ (Local)
Area ID : 1
Area Master IPv6 Address : -
Area Name : Wellington : Wellington
Area ID : 2
Area Master IPv6 Address : fd00:4154:4d46:2::149
Area Name : Canterbury : Canterbury
Area ID : 3
Area Master IPv6 Address : fd00:4154:4d46:3::f
Area Name : Auckland : Auckland
Area ID : 100
Area Master IPv6 Address : fd00:4154:4d46:64::17
Interface : vlink2000
```
**Related** [show atmf area](#page-1604-0)

**commands**

[show atmf area nodes](#page-1611-0)

[show atmf area nodes-detail](#page-1613-0)

## **show atmf authorization**

**Overview** Use this command on an AMF master to display the authorization status of other AMF members and masters on the network.

> On an AMF controller this command will show the authorization status of remote area AMF masters.

**Syntax** show atmf authorization {current|pending|provisional}

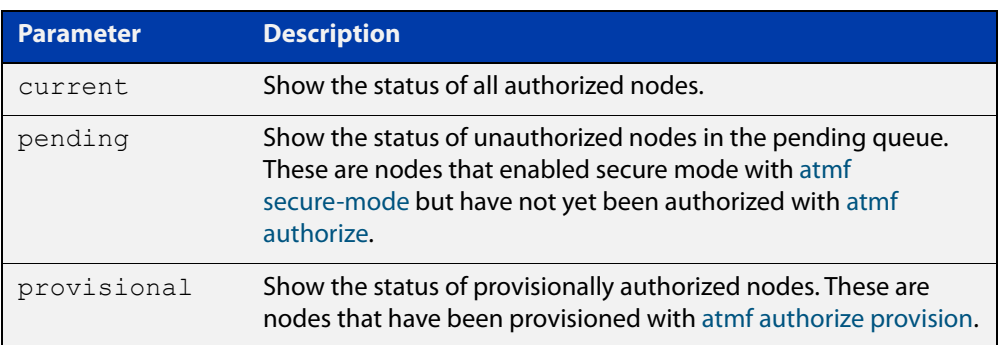

#### **Mode** Privileged Exec

**Example** To display all authorized AMF nodes on an AMF controller or AMF master, use the command:

awplus# show atmf authorization current

To display AMF nodes which are requesting authorization on an AMF controller or AMF master, use the command:

awplus# show atmf authorization pending

To display AMF nodes which have provisional authorization, use the command:

awplus# show atmf authorization provisional

**Output** Figure 37-16: Example output from **show atmf authorization current**

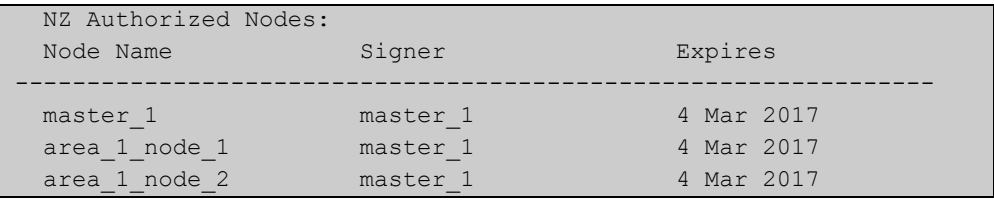

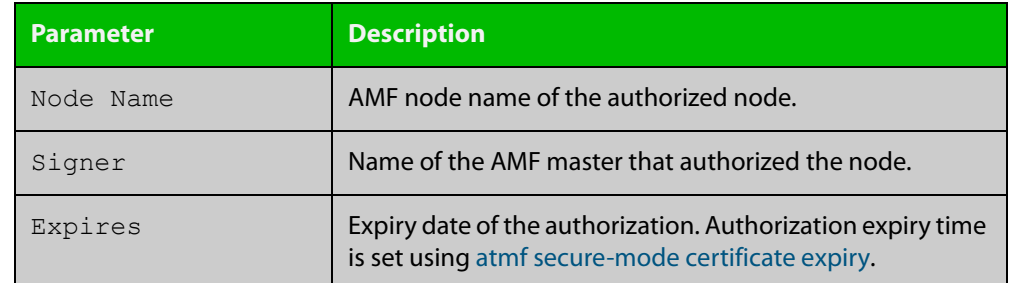

### Table 37-1: Parameters in the output from **show atmf authorization current**

### **Output** Figure 37-17: Example output from **show atmf authorization pending**

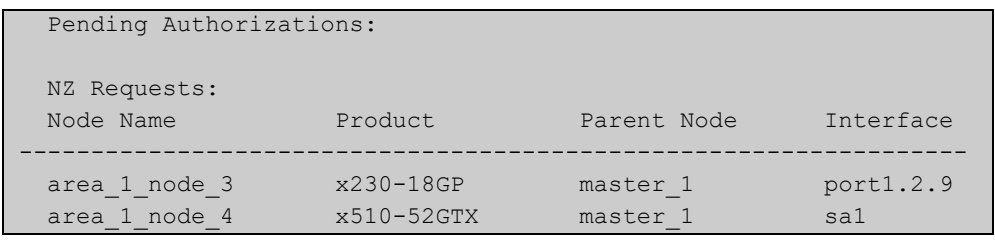

### Table 37-2: Parameters in the output from **show atmf authorization pending**

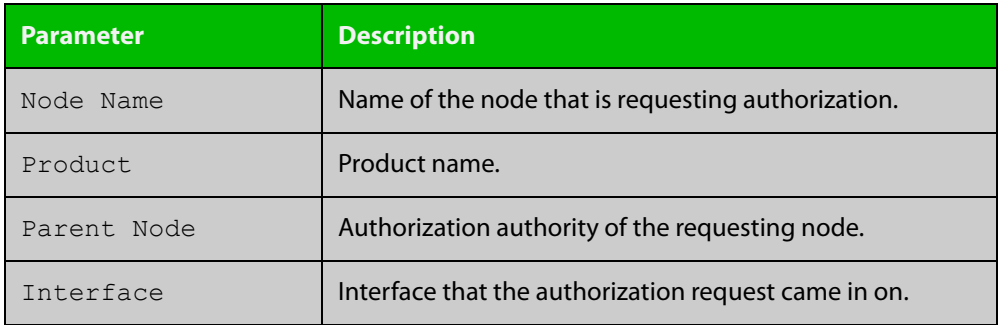

### **Output** Figure 37-18: Example output from **show atmf authorization provisional**

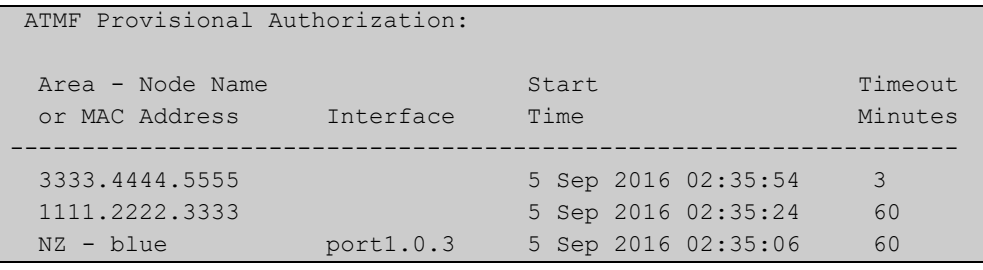

### Table 37-3: Parameters in the output from **show atmf authorization provisional**

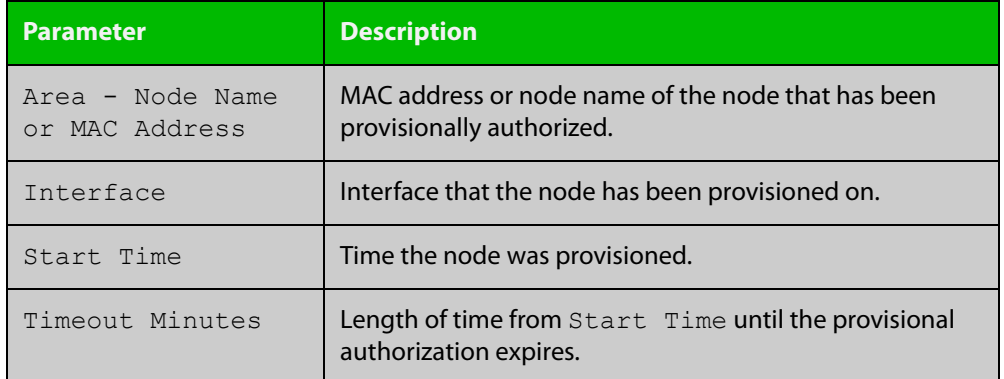

#### **Related** [atmf authorize](#page-1465-0)

**commands** [atmf authorize provision](#page-1467-0)

[atmf secure-mode](#page-1530-0)

[clear atmf secure-mode certificates](#page-1558-0)

[show atmf](#page-1600-0)

[show atmf secure-mode](#page-1666-0)

[show atmf secure-mode certificates](#page-1670-0)

**changes**

**Command** Version 5.4.7-0.3: command added

# **show atmf backup**

**Overview** This command displays information about AMF backup status for all the nodes in an AMF network. It can only be run on AMF master and controller nodes.

**Syntax** show atmf backup show atmf backup logs show atmf backup server-status show atmf backup synchronize [logs]

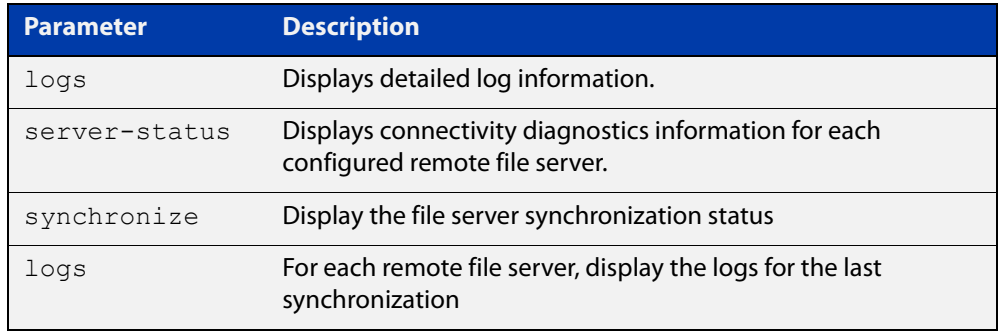

### **Mode** Privileged Exec

#### **Example 1** To display the AMF backup information, use the command:

node\_1# show atmf backup

To display log messages to do with backups, use the command:

node\_1# show atmf backup logs

### Table 37-4: Output from **show atmf backup**

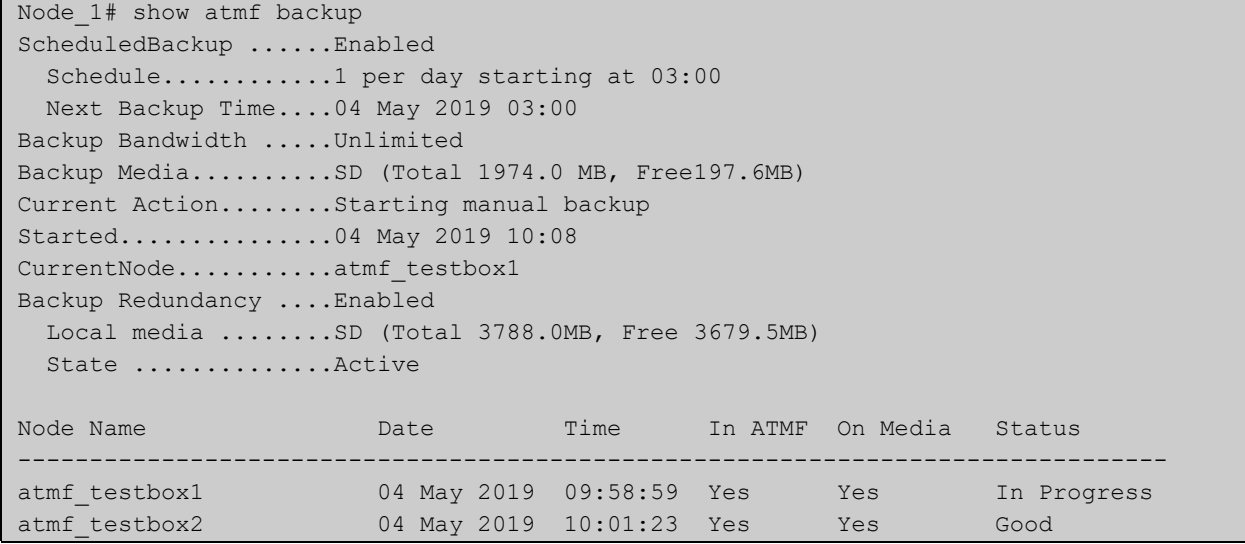
#### Table 37-5: Output from **show atmf backup logs**

```
Node_1#show atmf backup logs
Backup Redundancy ..... Enabled
Local media ......... SD (Total 3788.0MB, Free 1792.8MB)
State ............... Inactive (Remote file server is not available)
Log File Location: card:/atmf/ATMF/logs/rsync <node name>.log
Node 
Name Log Details 
--------------------------------------------------------------------------------
atmf_testbox 
2019/05/04 18:16:51 [9045] receiving file list 
2019/05/04 18:16:51 [9047] .d..t.... flash/ 
2019/05/04 18:16:52 [9047] >f+++++++ flash/a.rel
```
#### **Example 2** To display the AMF backup synchronization status, use the command:

node\_1# show atmf backup synchronize

To display log messages to do with synchronization of backups, use the command:

node\_1# show atmf backup synchronize logs

#### Table 37-6: Output from **show atmf backup synchronize**

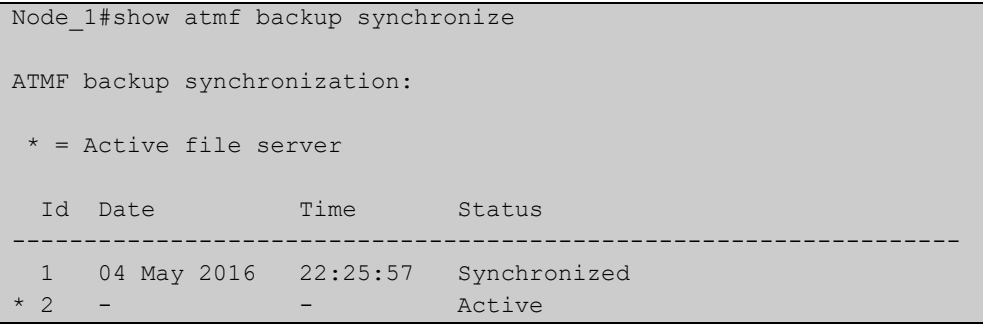

#### Table 37-7: Output from **show atmf backup synchronize logs**

```
Node_1#show atmf backup synchronize logs
Id Log Details 
-------------------------------------------------------------------------------- 
1 2019/05/04 22:25:54 [8039] receiving file list 
      2019/05/04 22:25:54 [8039] >f..t.... backup_Box1.info 
      2019/05/04 22:25:54 [8039] sent 46 bytes received 39 bytes total size 40
```
### **Example 3** To display the AMF backup information with the optional parameter **server-status**, use the command:

Node\_1# show atmf backup server-status

```
Node1#sh atmf backup server-status 
Id Last Check State
-------------------------------------
1 186 s File server ready
2 1 s SSH no route to host
```
## **Table 38:** Parameter definitions from the **show atmf backup** command

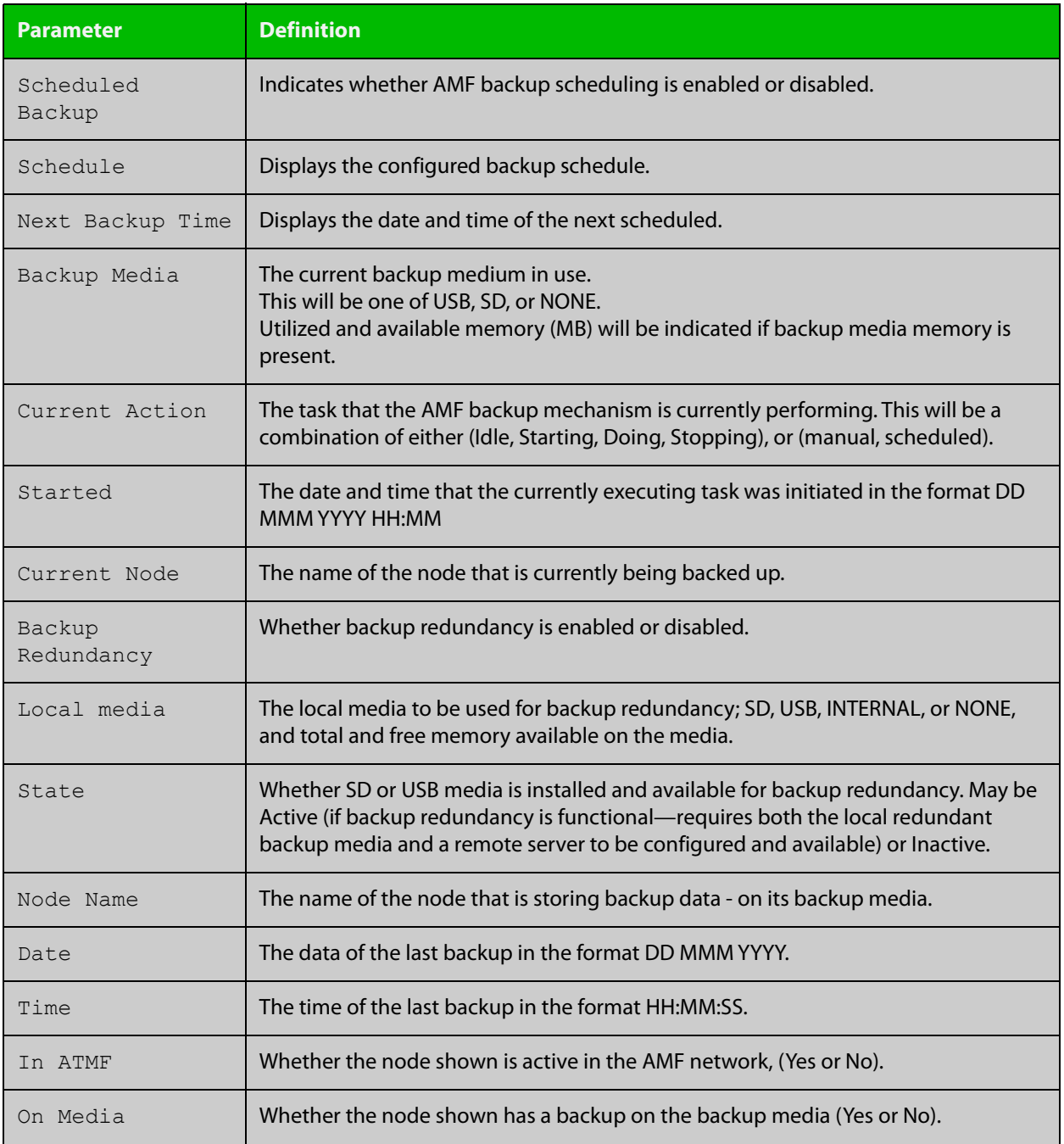

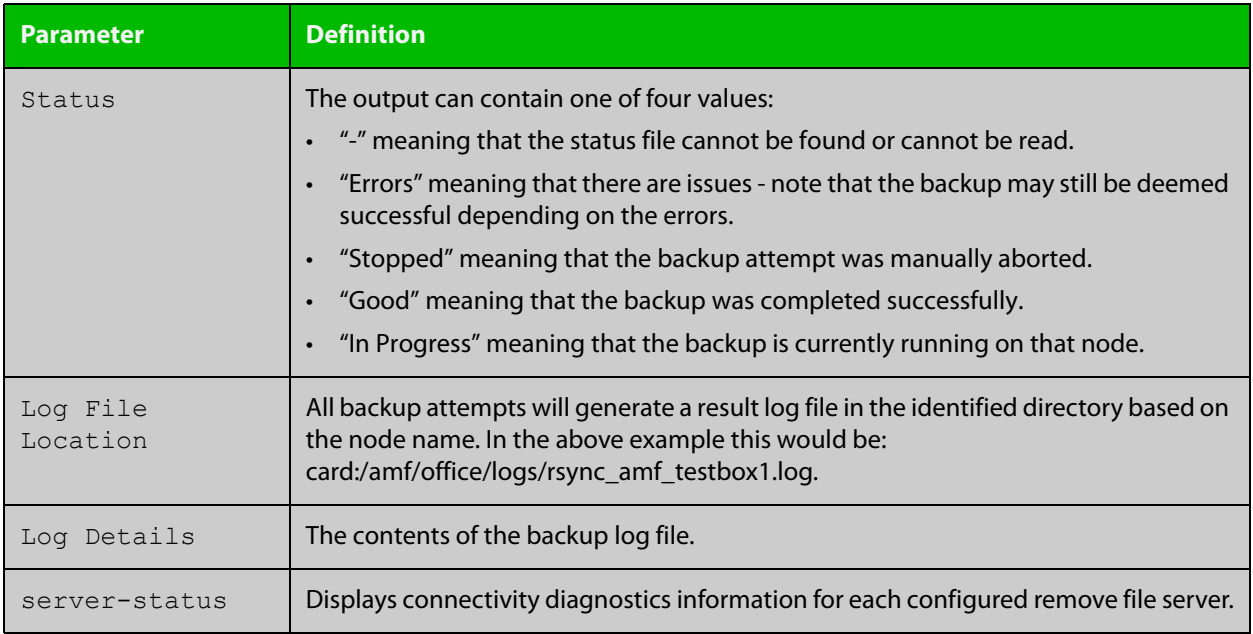

### **Table 38:** Parameter definitions from the **show atmf backup** command (cont.)

For information on filtering and saving command output, see the ["Getting Started](http://www.alliedtelesis.com/documents/getting-started-alliedware-plus-feature-overview-and-configuration-guide)  [with AlliedWare Plus" Feature Overview and Configuration Guide.](http://www.alliedtelesis.com/documents/getting-started-alliedware-plus-feature-overview-and-configuration-guide)

**Related commands** [show atmf](#page-1600-0)

[atmf network-name](#page-1510-0)

# <span id="page-1623-0"></span>**show atmf backup area**

**Overview** Use this command to display backup status information for the master nodes in one or more areas.

Note that this command is only available on AMF controllers.

**Syntax** show atmf backup area [<*area-name*> [<*node-name*>]] [logs]

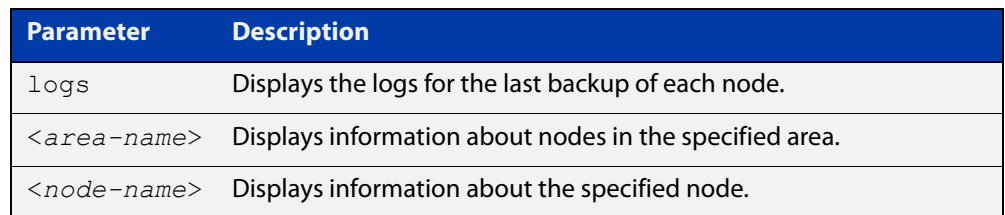

### **Mode** Privileged Exec

**Example** To show information about backups for an area, use the command:

controller-1# show atmf backup area

#### **Table 39:** Output from the **show atmf backup area** command

```
controller-1#show atmf backup area
Scheduled Backup ...... Enabled
  Schedule ............ 12 per day starting at 14:30
  Next Backup Time .... 15 Oct 2016 04:30
Backup Bandwidth ...... Unlimited
Backup Media .......... FILE SERVER 1 (Total 128886.5MB, Free 26234.2MB)
Server Config .........
  * 1 .................. Configured (Mounted, Active)
    Host .............. 10.37.74.1
   Username .......... root
    Path .............. /tftpboot/backups_from_controller-1
  Port .............. -
   2 .................. Configured (Unmounted)
    Host .............. 10.37.142.1
   Username ......... root
   Path ..............
    Port .............. -
Current Action ........ Idle
 Started ...............
  Current Node ........ -
Backup Redundancy ..... Enabled 
 Local media ........ USB (Total 7604.0MB, Free 7544.0MB)
  State ............... Active
Area Name Mode Name Id Date Time Status
----------------------------------------------------------------------------
Wellington camry 1 14 Oct 2016 02:30:22 Good
Canterbury corona 1 14 Oct 2016 02:30:23 Good
Canterbury Avensis 1 14 Oct 2016 02:30:22 Good
Auckland RAV4 1 14 Oct 2016 02:30:23 Good
Southland MR2 1 14 Oct 2016 02:30:24 Good
```
**Related** [atmf backup area-masters enable](#page-1471-0) **commands** [show atmf area](#page-1604-0)

[show atmf area nodes-detail](#page-1613-0)

[switchport atmf-arealink](#page-1690-0)

# <span id="page-1625-0"></span>**show atmf backup guest**

**Overview** This command displays backup status information of guest nodes in an AMF network.This command can only be run on a device configured as an AMF Master and has an AMF guest license.

**Syntax** show atmf backup guest [<*node-name*> [<*guest-port*>]] [logs]

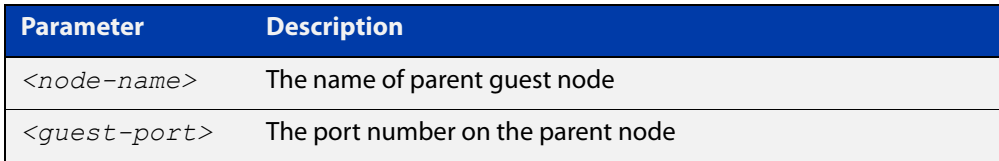

**Mode** User Exec/Privileged Exec

**Example** On the switch named x930-master, to display information about the AMF backup guest status, use the command:

x930-master# show atmf backup guest

**Output** Figure 37-19: Example output from **show atmf backup guest**

```
x930-master#sh atmf backup guest
Guest Backup .......... Enabled
Scheduled Backup ...... Disabled
  Schedule ............ 1 per day starting at 03:00
  Next Backup Time .... 20 Jan 2016 03:00
Backup Bandwidth ...... Unlimited
Backup Media ......... FILE SERVER 2 (Total 655027.5MB,
                         Free 140191.5MB)
Server Config
 1 .................. Configured (Mounted)
 Host .............. 11.0.24.1
Username .......... bob
Path ................ guest-project
Port .............. -
* 2 .................. Configured (Mounted, Active)
 Host .............. 11.0.24.1
 Username .......... bob
Path ............... quest-project-second
Port.................-
Current Action .......Idle
Started ............. -
Current Node ........ - 
Backup Redundancy ....Enabled
Local media ......... USB (Total 7376.0MB, Free 7264.1MB)
State ............... Active
```
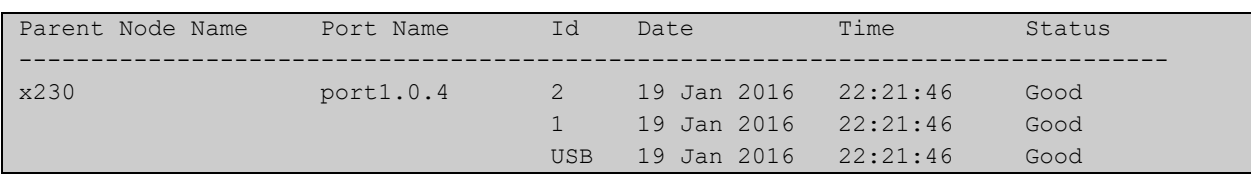

### Table 37-1: Parameters in the output from **show atmf backup guest**

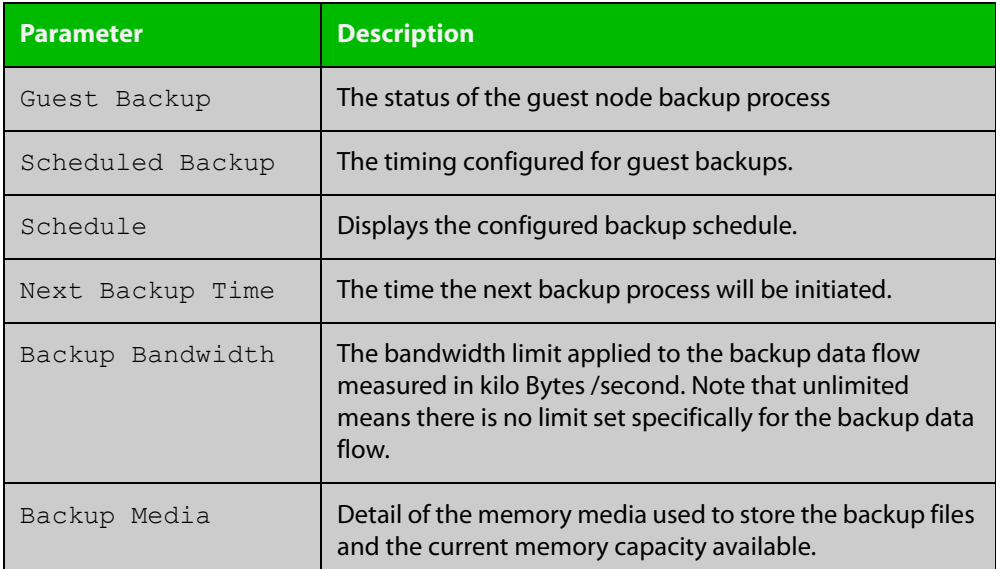

### **Related commands**

[show atmf backup area](#page-1623-0)

[show atmf backup](#page-1619-0)

[show atmf links guest](#page-1652-0)

[show atmf nodes](#page-1661-0)

[show atmf backup guest](#page-1625-0)

[atmf backup guests delete](#page-1477-0)

[atmf backup guests enable](#page-1478-0)

# **show atmf container**

**Overview** Use this command to display information about the AMF containers created on a a Virtual AMF Appliance (VAA).

> An AMF container is an isolated instance of AlliedWare Plus with its own network interfaces, configuration, and file system. The features available inside an AMF container are a sub-set of the features available on the host VAA. These features enable the AMF container to function as a uniquely identifiable AMF master and allows for multiple tenants (up to 60) to run on a single VAA host. See the [AMF Feature Overview and\\_Configuration Guide](http://www.alliedtelesis.com/documents/amf-feature-overview-and-configuration-guide) for more information on running multiple tenants on a single VAA host.

**Syntax** show atmf container [detail] [<*container-name*>]

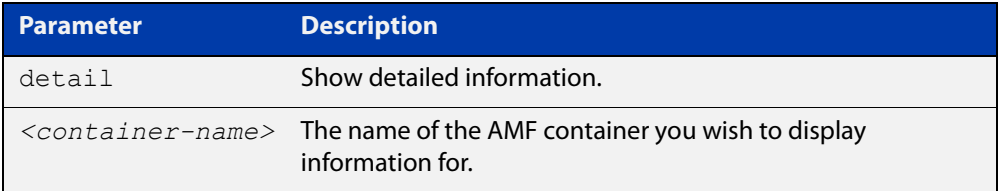

#### **Mode** Privileged Exec

**Output** Figure 37-20: Example output from **show atmf container**

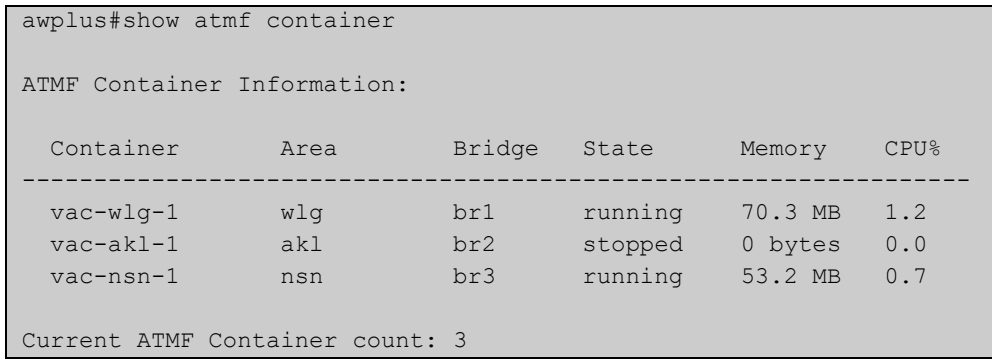

#### Figure 37-21: Example output from **show atmf container vac-wlg-1**

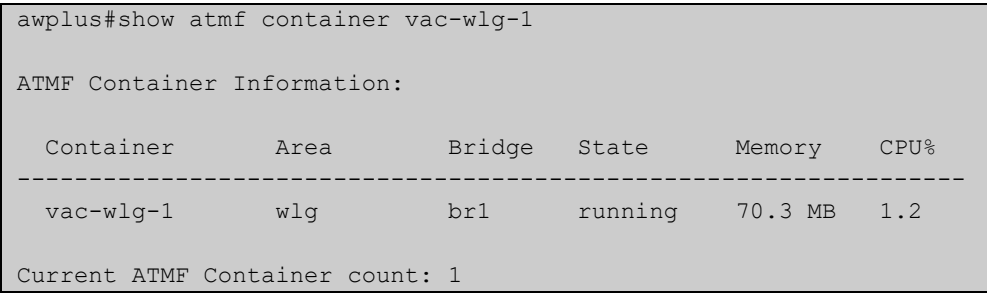

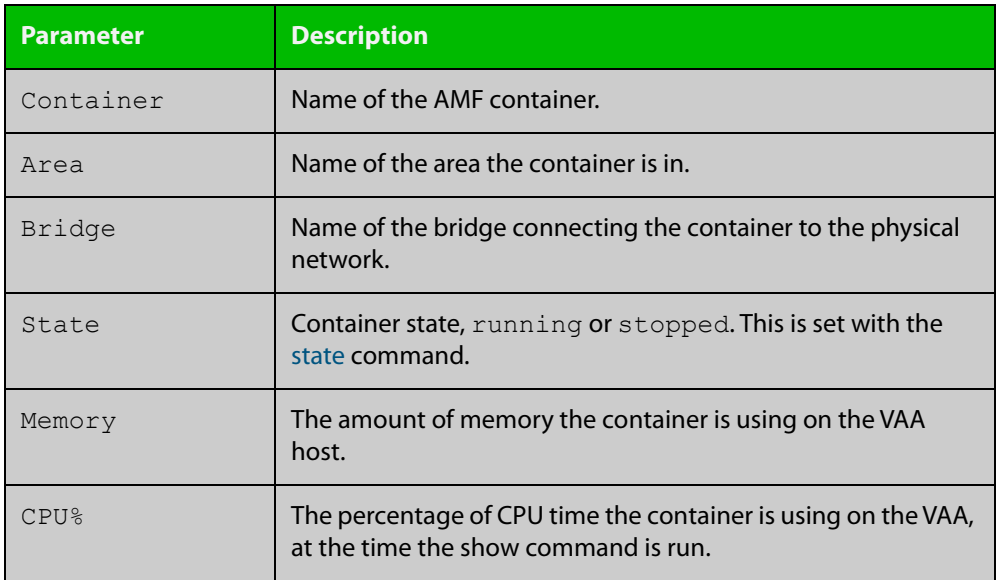

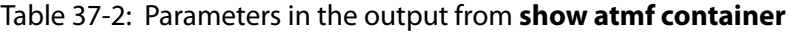

### Figure 37-22: Example output from **show atmf container detail vac-wlg-1**

```
awplus#show atmf container detail vac-wlg-1
ATMF Container Information: 
Name: vac-wlg-1 
State: RUNNING 
PID: 980 
IP: 172.31.0.1 
IP: 192.168.0.2 
IP: fd00:4154:4d46:3c::1 
CPU use: 3.95 seconds 
Memory use: 67.07 MiB 
Memory use: 0 bytes 
Link: vethP31UFA 
TX bytes: 166.01 KiB 
RX bytes: 141.44 KiB 
Total bytes: 307.45 KiB 
Link: vethYCT7BB 
TX bytes: 674.27 KiB 
RX bytes: 698.27 KiB 
Total bytes: 1.34 MiB
```
### Table 37-3: Parameters in the output from **show atmf container detail**

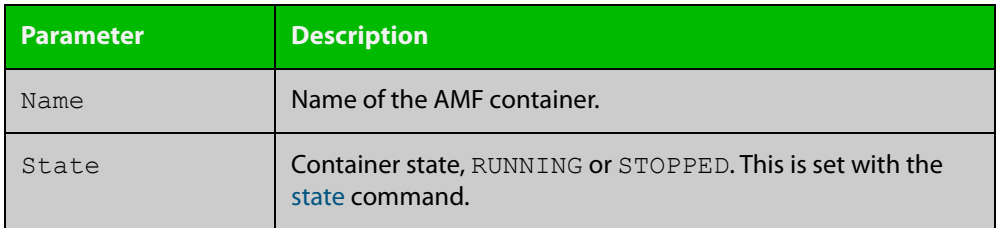

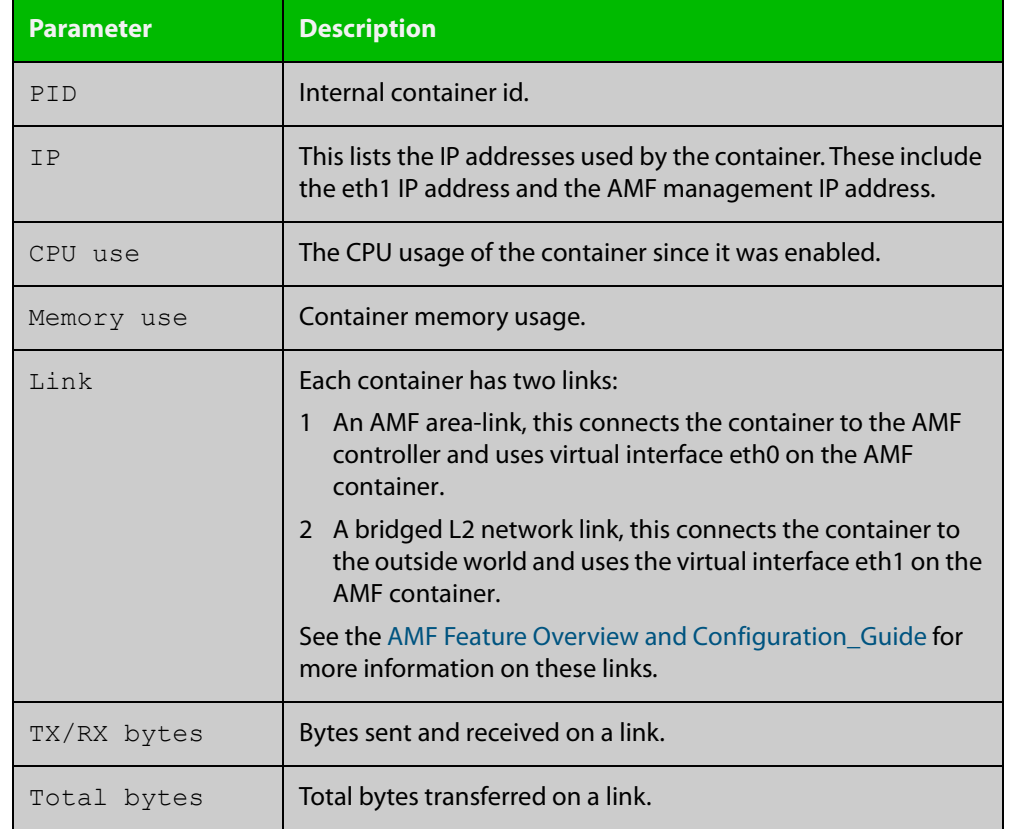

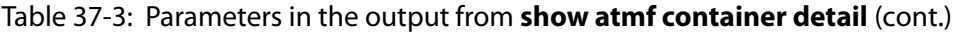

## **Related commands**

[area-link](#page-1456-0)

[atmf area](#page-1461-0)

[atmf area password](#page-1463-0)

[atmf container](#page-1489-0)

[atmf container login](#page-1490-0)

[bridge-group \(amf-container\)](#page-1551-0)

[description \(amf-container\)](#page-1578-0)

[state](#page-1687-0)

### **Command changes**

Version 5.4.7-0.1: command added

# **show atmf detail**

**Overview** This command displays details about an AMF node. It can only be run on AMF master and controller nodes.

**Syntax** show atmf detail

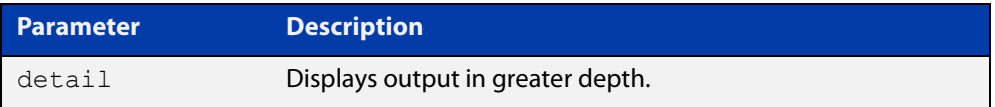

#### **Mode** Privileged Exec

**Example 1** To display the AMF node1 information in detail, use the command:

controller-1# show atmf detail

A typical output screen from this command is shown below:

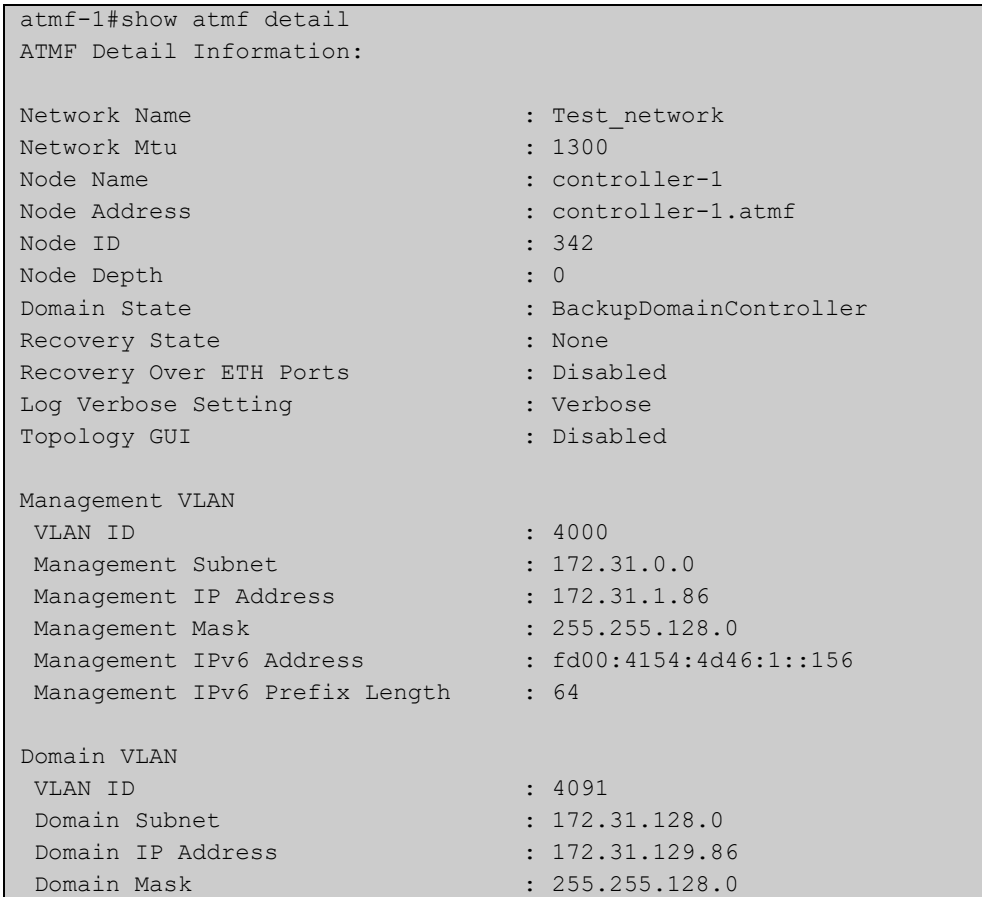

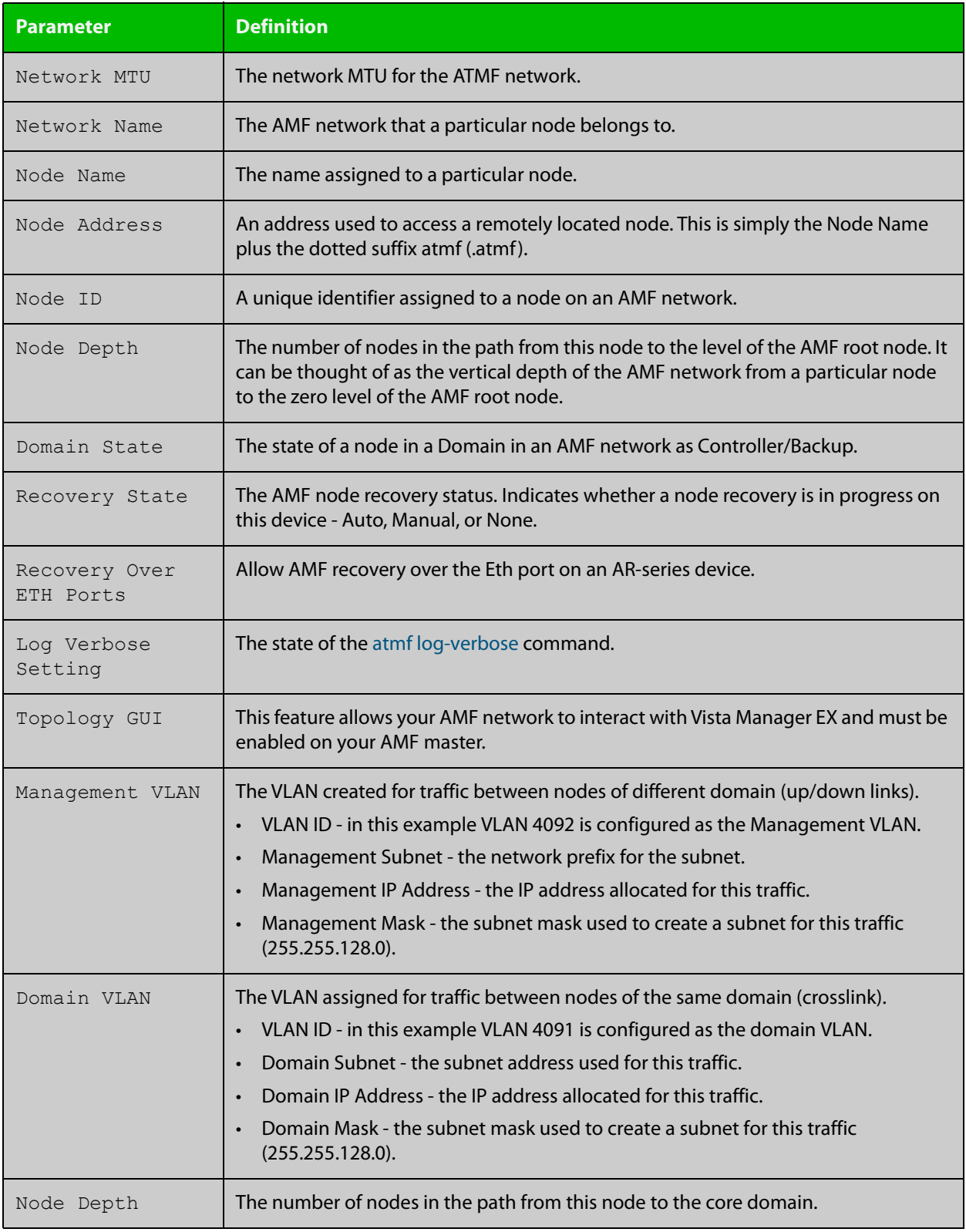

## **Table 38:** Parameter definitions from the **show atmf detail** command

# <span id="page-1632-0"></span>**show atmf group**

**Overview** This command can be used to display the group membership within to a particular AMF node. It can also be used with the working-set command to display group membership within a working set.

> Each node in the AMF is automatically added to the group that is appropriate to its hardware architecture, e.g. x510, x230. Nodes that are configured as masters are automatically assigned to the master group.

You can create arbitrary groups of AMF members based on your own selection criteria. You can then assign commands collectively to any of these groups.

**Syntax** show atmf group [user-defined|automatic]

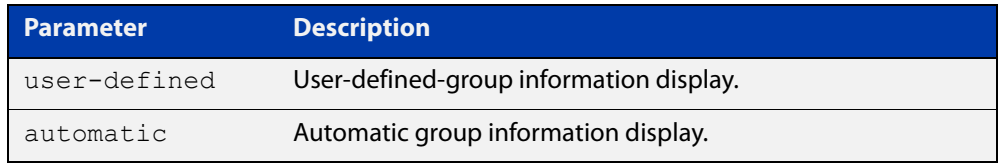

**Default** All groups are displayed

**Mode** Privileged Exec

**Example 1** To display group membership of node2, use the following command:

node2# show atmf group

A typical output screen from this command is shown below:

```
ATMF group information
master, x510
node2#
```
This screen shows that node2 contains the groups **master** and **x510**. Note that although the node also contains the implicit groups, these do not appear in the show output.

**Example 2** The following commands (entered on *node2*) will display all the automatic groups within the working set containing node1 and all nodes that have been pre-defined to contain the sysadmin group:

First define the working-set:

node1# #atmf working-set node1 group sysadmin

A typical output screen from this command is shown below:

```
ATMF group information
master, poe, x8100
===============================================
node1, node2, node3, node4, node5, node6:
===============================================
ATMF group information
sysadmin, x8100
AMF_NETWORK[6]#
```
This confirms that the six nodes (node1 to node6) are now members of the working-set and that these nodes reside within the AMF-NETWORK.

Note that to run this command, you must have previously entered the command [atmf working-set on page 1550.](#page-1549-0) This can be seen from the network level prompt, which in this case is AMF\_NETWORK[6]#.

### **Table 39:** Sample output from the **show atmf group** command for a working set.

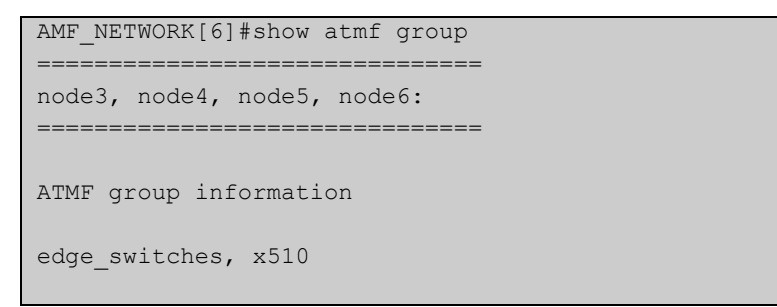

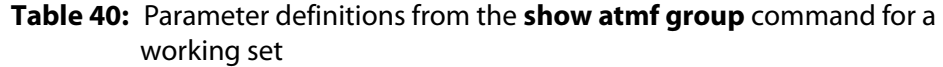

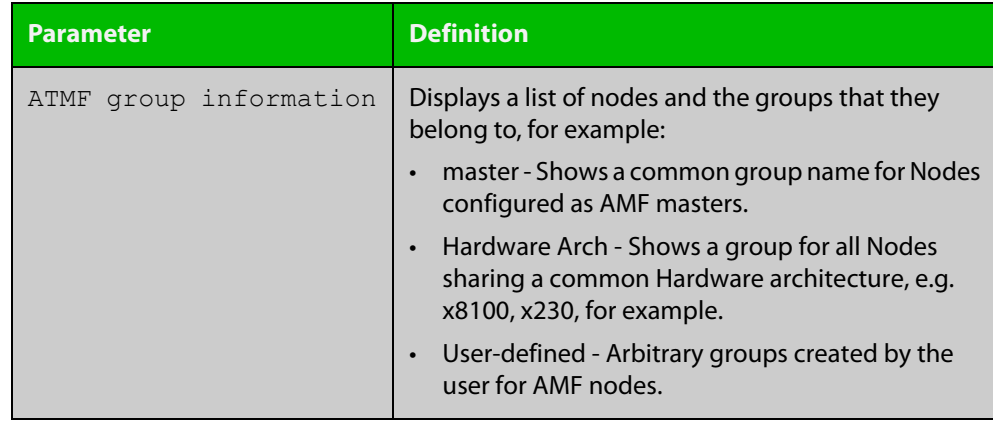

# **show atmf group members**

**Overview** This command will display all group memberships within an AMF working-set. Each node in the AMF working set is automatically added to automatic groups which are defined by hardware architecture, e.g. x510, x230. Nodes that are configured as masters are automatically assigned to the master group. Users can define arbitrary groupings of AMF members based on their own criteria, which can be used to select groups of nodes.

**Syntax** show atmf group members [user-defined|automatic]

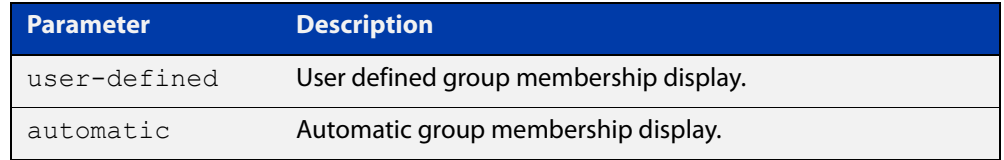

#### **Mode** Privileged Exec

**Example** To display group membership of all nodes in a working-set, use the command:

ATMF\_NETWORK[9]# show atmf group members

#### **Table 41:** Sample output from the **show atmf group members** command

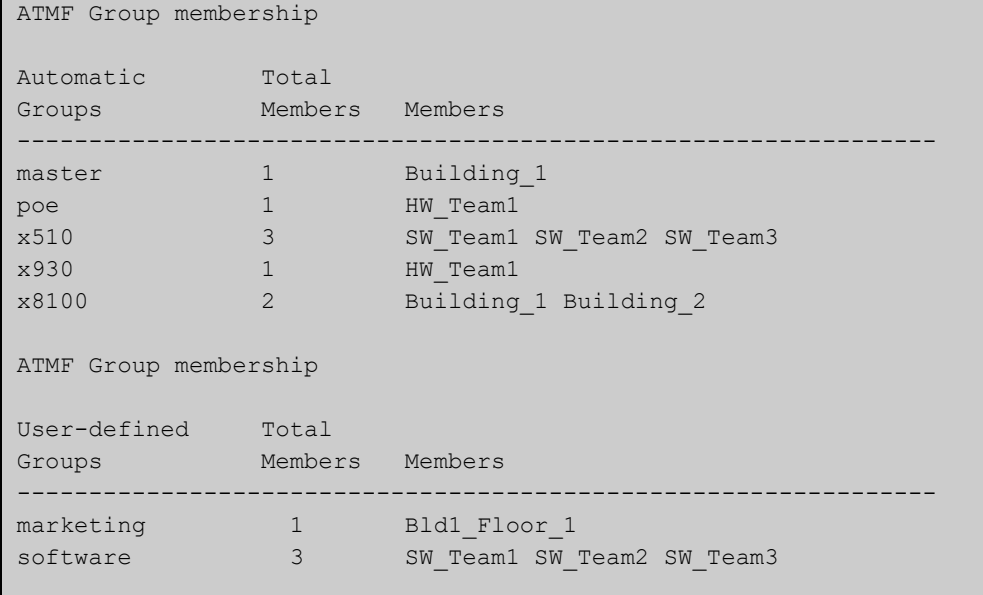

# **Table 42:** Parameter definitions from the **show atmf group members** command

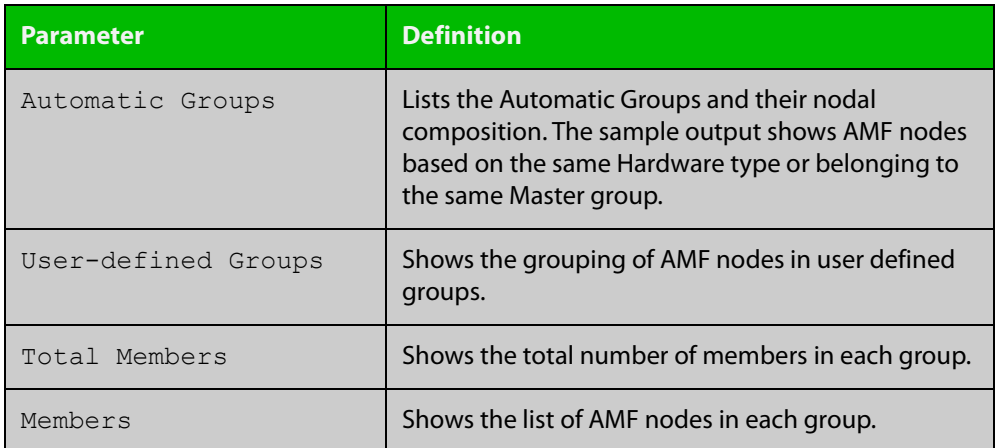

### **Related commands**

[show atmf group](#page-1632-0)

[show atmf](#page-1600-0)

[atmf group \(membership\)](#page-1498-0)

# <span id="page-1636-0"></span>**show atmf guests**

- **Overview** This command is available on any AMF master or controller in the network. It displays a summary of the AMF guest nodes that exist in the AMF network, including device type, parent node, and IP address.
	- **Syntax** show atmf guests
		- **Mode** User Exec/Privileged Exec
- **Usage notes** Use this command to display all guest nodes in a network. If you want to see only the guests attached to a single node, use the [show atmf links guest](#page-1652-0) command, which shows information about the guest nodes and also about their link to their parent node.
	- **Example** To display the AMF quest output, use the command:

awplus# show atmf guests

### **Output** Figure 37-23: Example output from the **show atmf guests** command

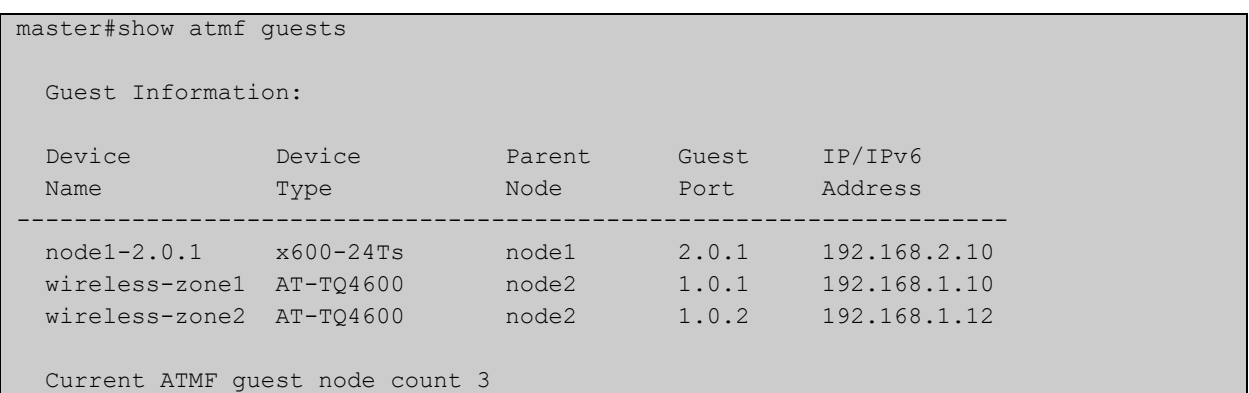

### **Table 43:** Parameters shown in the output of the **show atmf guests** command

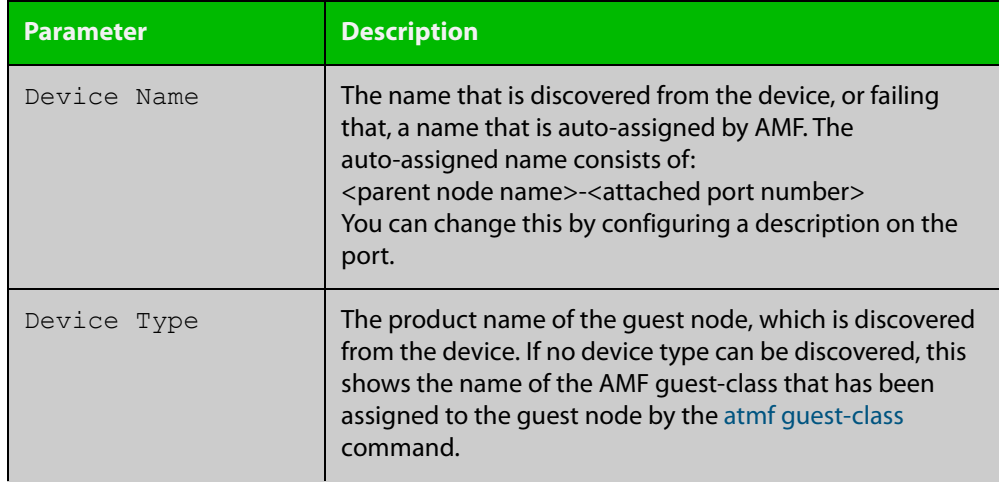

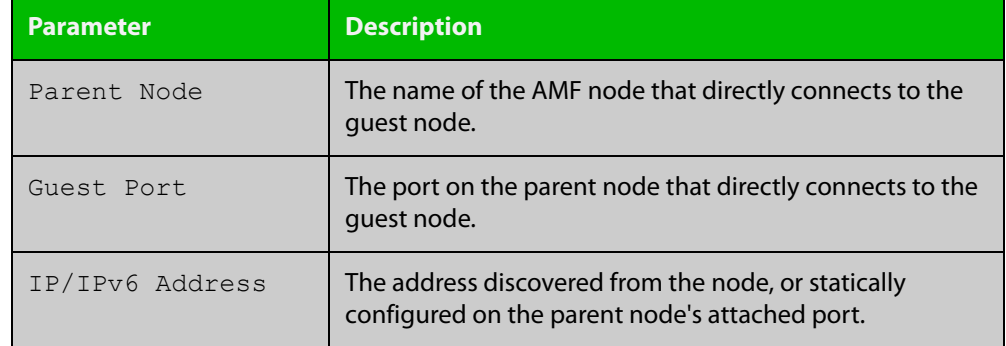

## **Table 43:** Parameters shown in the output of the **show atmf guests** command

### **Related commands**

[atmf guest-class](#page-1500-0)

[switchport atmf-guestlink](#page-1694-0)

[show atmf backup guest](#page-1625-0)

[show atmf links guest](#page-1652-0)

# <span id="page-1638-0"></span>**show atmf guests detail**

**Overview** This command is available on any AMF master in the network. It displays details about the AMF guest nodes that exist in the AMF network, such as device type, IP address, MAC address etc.

**Syntax** show atmf guests detail [<*node-name*>] [<*guest-port*>]

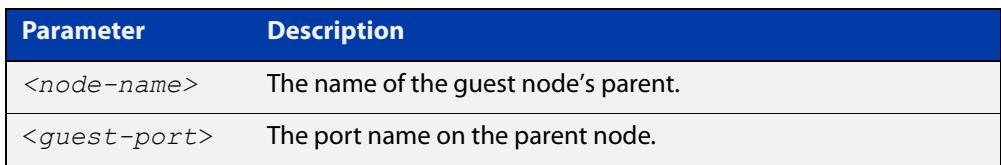

**Mode** User Exec/Privileged Exec

**Usage notes** If you want to see only the guests attached to a single node, you can use either:

- this command and specify the node name, or
- [show atmf links guest detail](#page-1654-0), which shows information about the guest nodes and also about their link to their parent node.

Note that the parameters that are displayed depend on the guest node's model.

**Example** To display the AMF guest output, use the command:

awplus# show atmf guests detail

#### **Output** Figure 37-24: Example output from **show atmf guests detail**

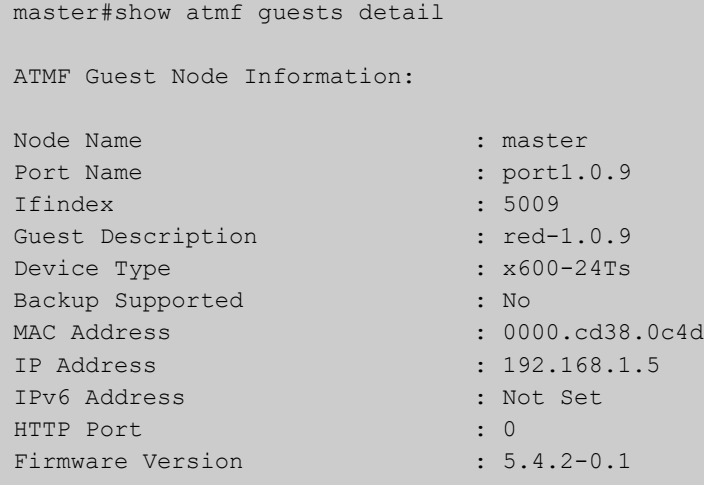

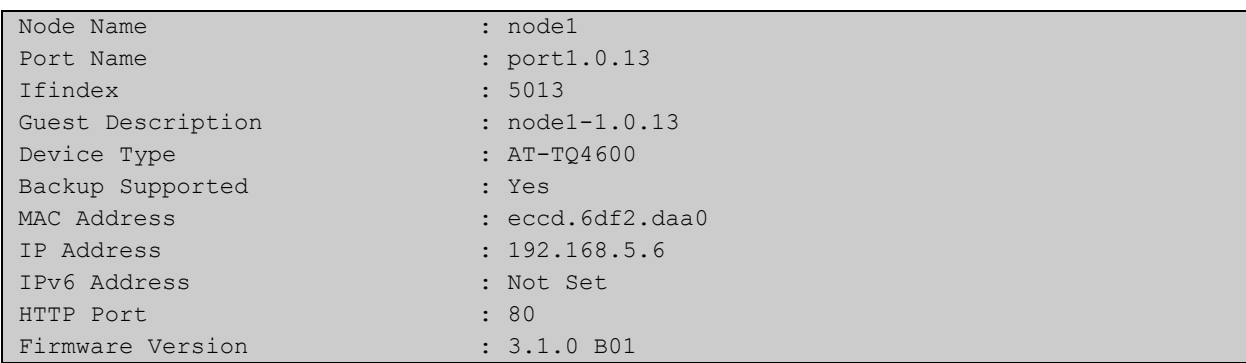

## **Table 44:** Parameters in the output from **show atmf guests detail**.

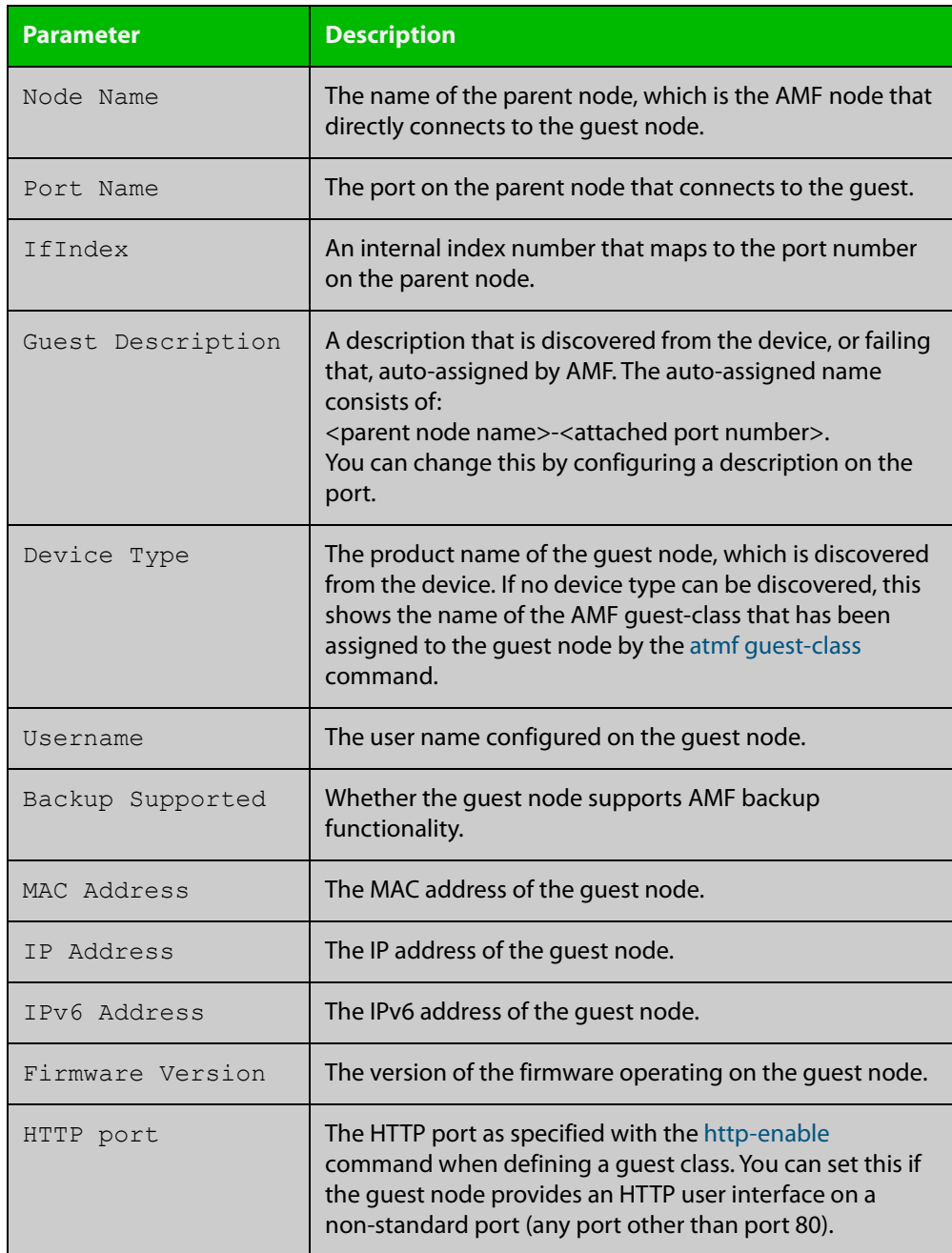

**Related commands** [atmf guest-class](#page-1500-0) [switchport atmf-guestlink](#page-1694-0)

[show atmf backup guest](#page-1625-0)

# <span id="page-1641-0"></span>**show atmf links**

**Overview** This command displays information about AMF links on a switch. The display output contains link status state information.

**Syntax** show atmf links [brief]

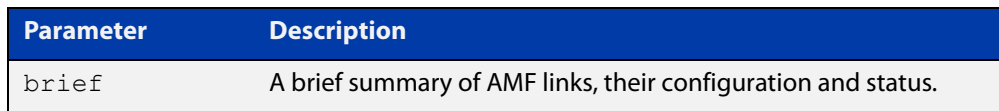

- **Mode** User Exec and Privileged Exec
- **Usage notes** The **show atmf links** and **show atmf links brief** commands both produce a table of summarized link information. For a more detailed view use the [show atmf links](#page-1643-0)  [detail](#page-1643-0) command.

This command does not show links that are configured on provisioned ports.

**Example** To display a brief summary of the AMF links, use the following command:

node-1# show atmf links brief

Figure 37-25: Example output from **show atmf links brief**

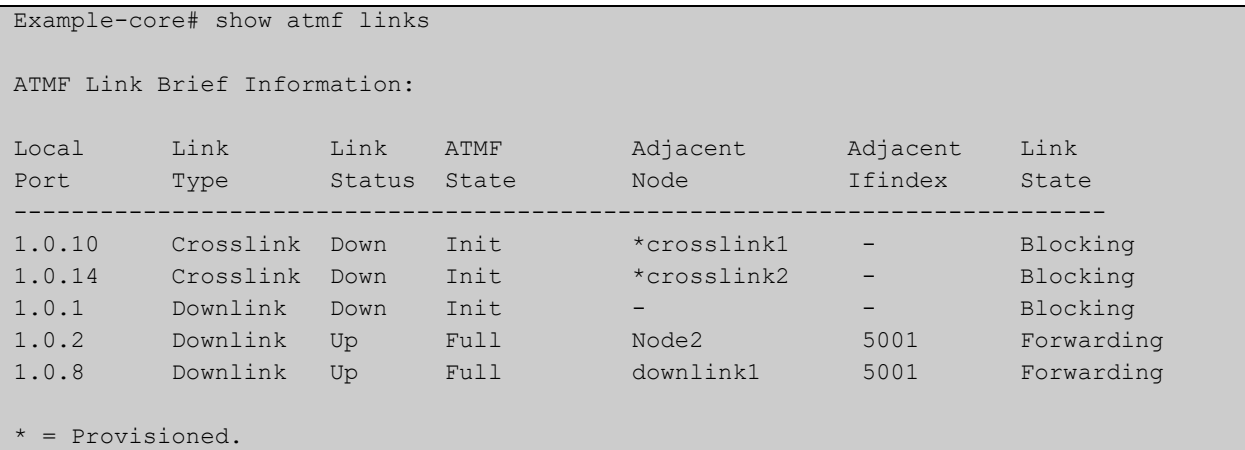

#### Table 37-1: Parameter in the output from **show atmf links brief**

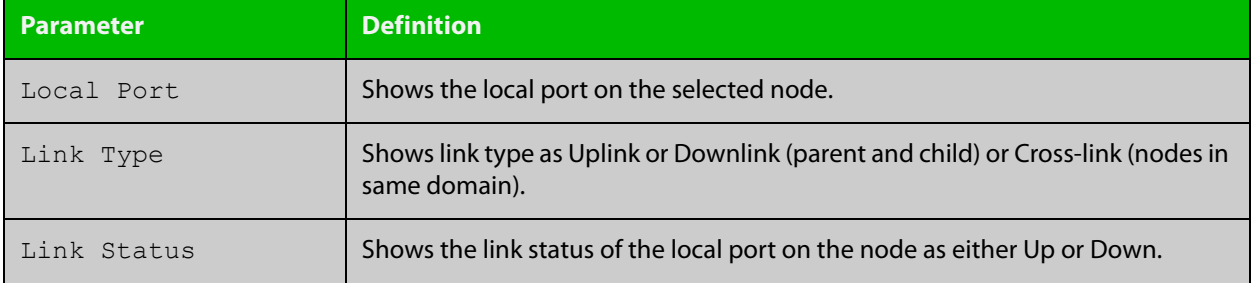

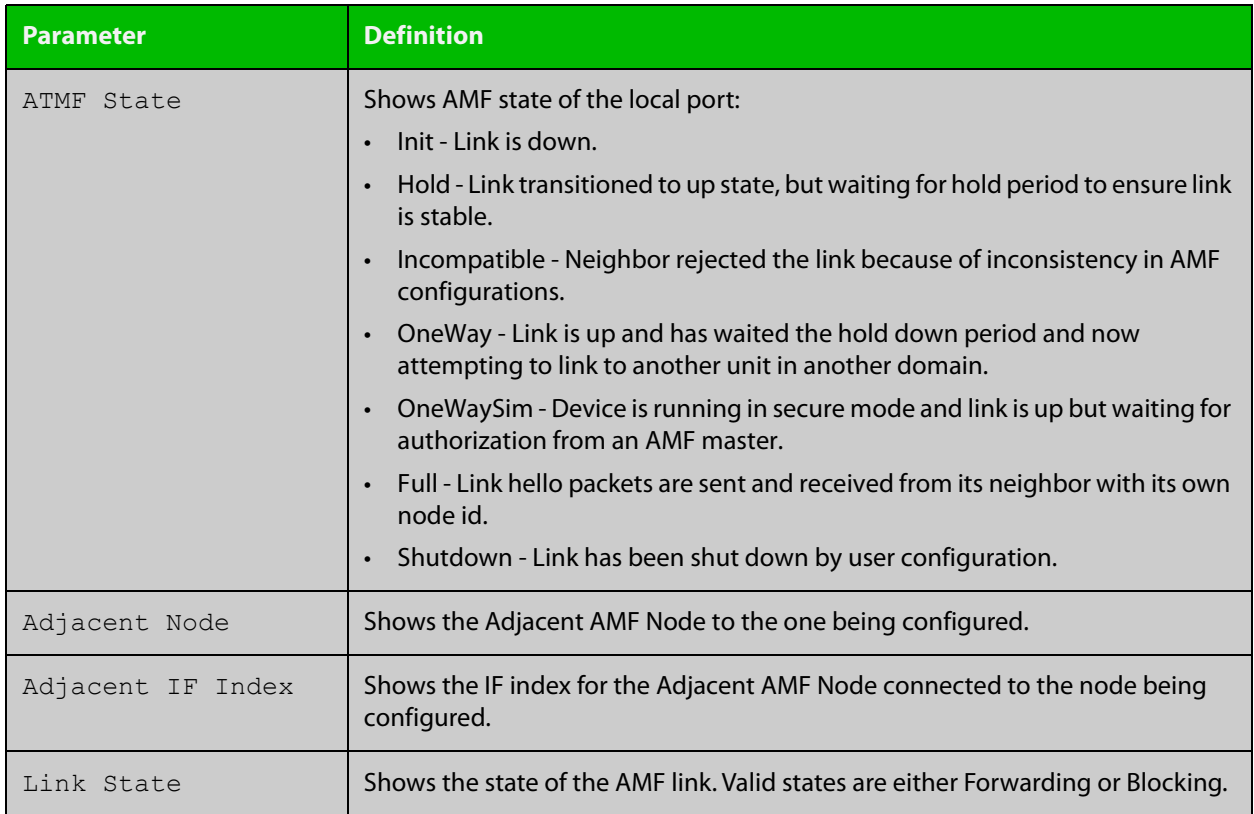

### Table 37-1: Parameter in the output from **show atmf links brief** (cont.)

For information on filtering and saving command output, see the ["Getting Started](http://www.alliedtelesis.com/documents/getting-started-alliedware-plus-feature-overview-and-configuration-guide)  with AlliedWare Plus" Feature Overview and Configuration Guide.

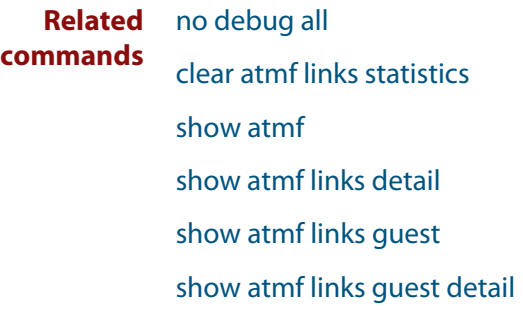

[show atmf links statistics](#page-1658-0)

[show atmf nodes](#page-1661-0)

# <span id="page-1643-0"></span>**show atmf links detail**

**Overview** This command displays detailed information on all the links configured in the AMF network. It can only be run on AMF master and controller nodes.

**Syntax** show atmf links detail

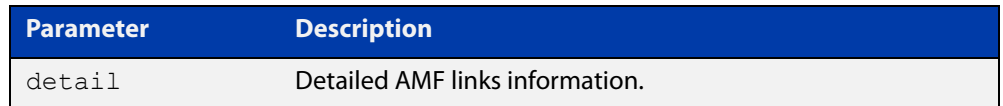

**Mode** User Exec

**Usage notes** For summarized link information see the [show atmf links](#page-1641-0) command.

This command does not show links that are configured on provisioned ports.

**Example** To display the AMF link details use this command:

device1# show atmf links detail

The output from this command will display all the internal data held for AMF links. The following example gives details of the links that are summarized in the example in [show atmf links.](#page-1641-0)

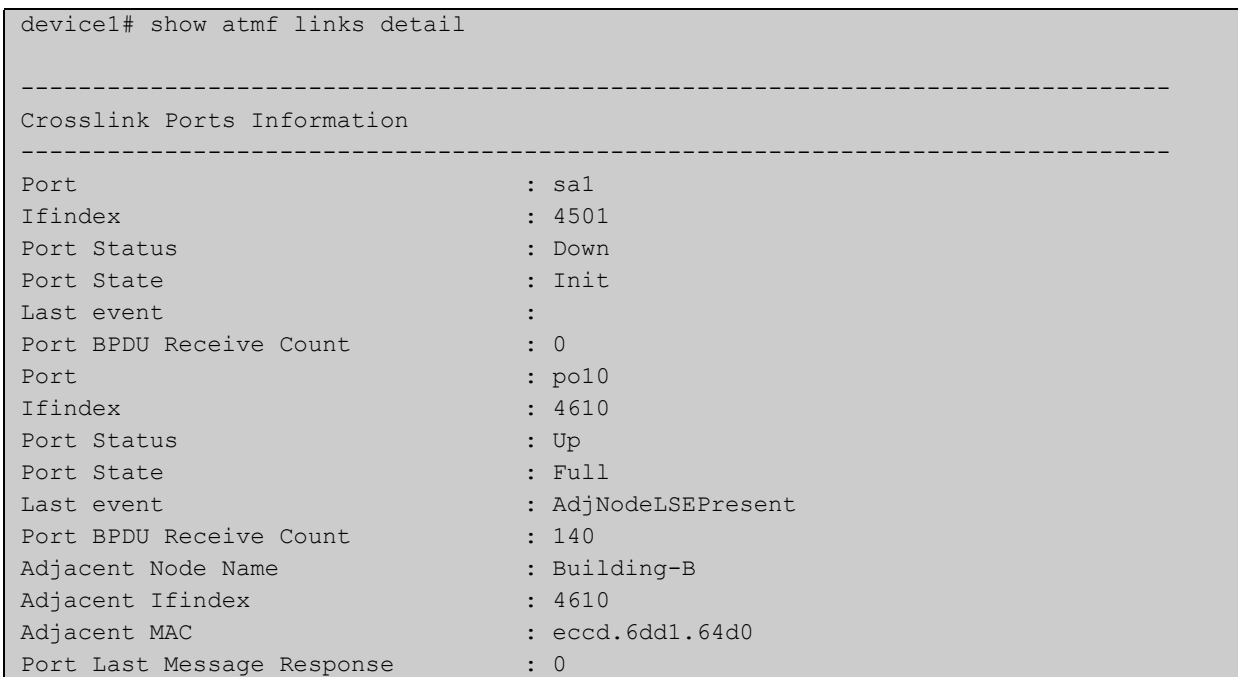

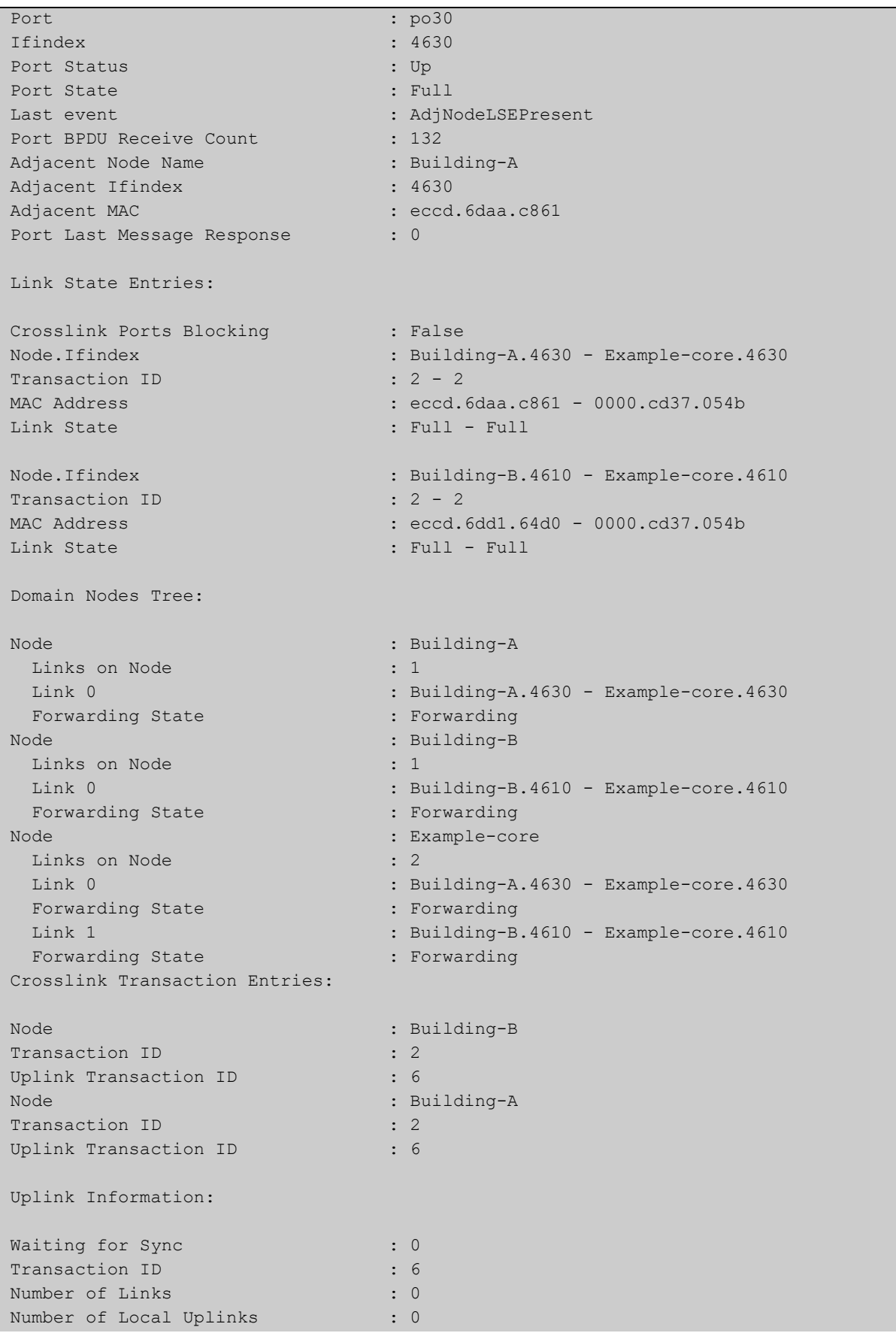

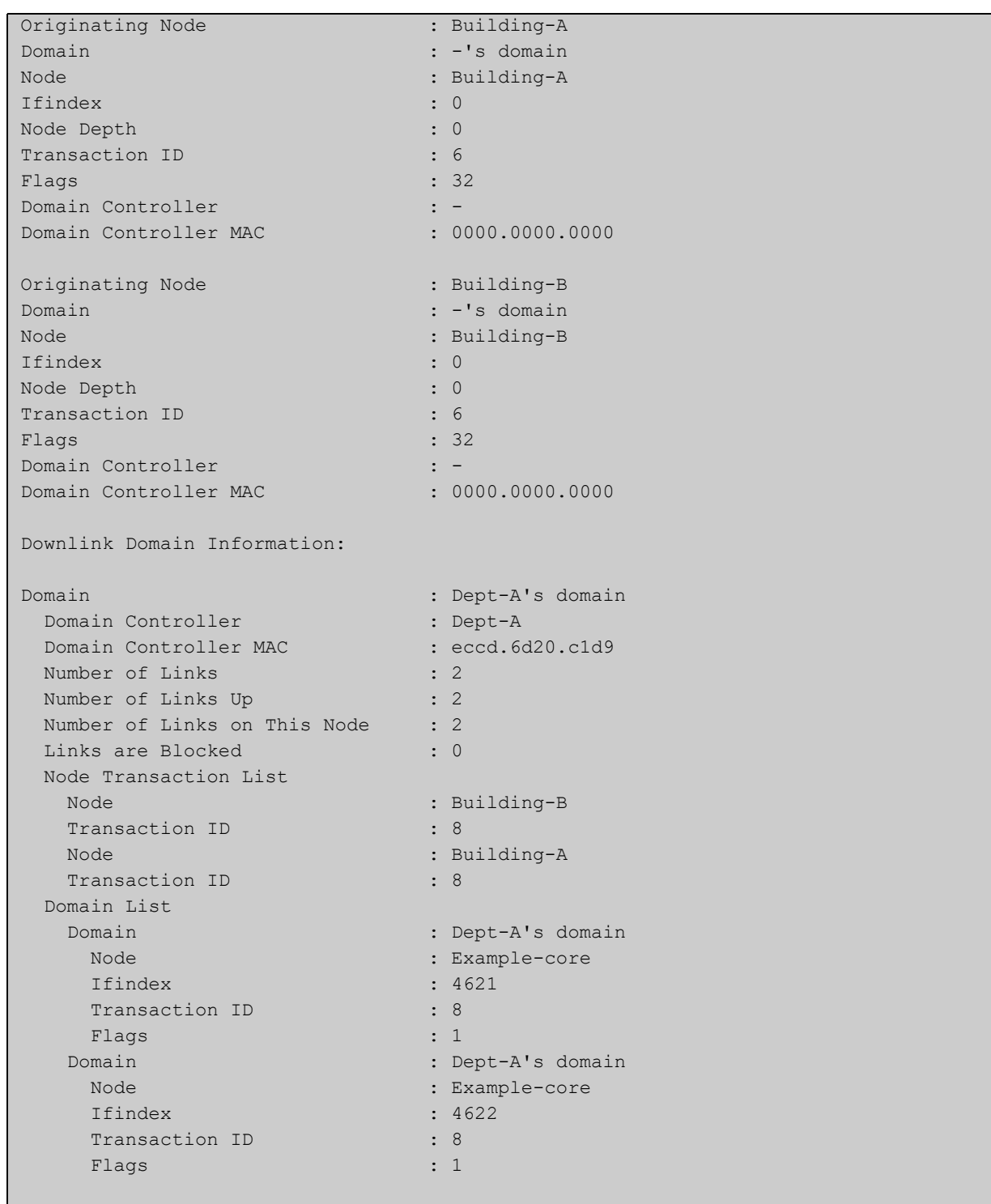

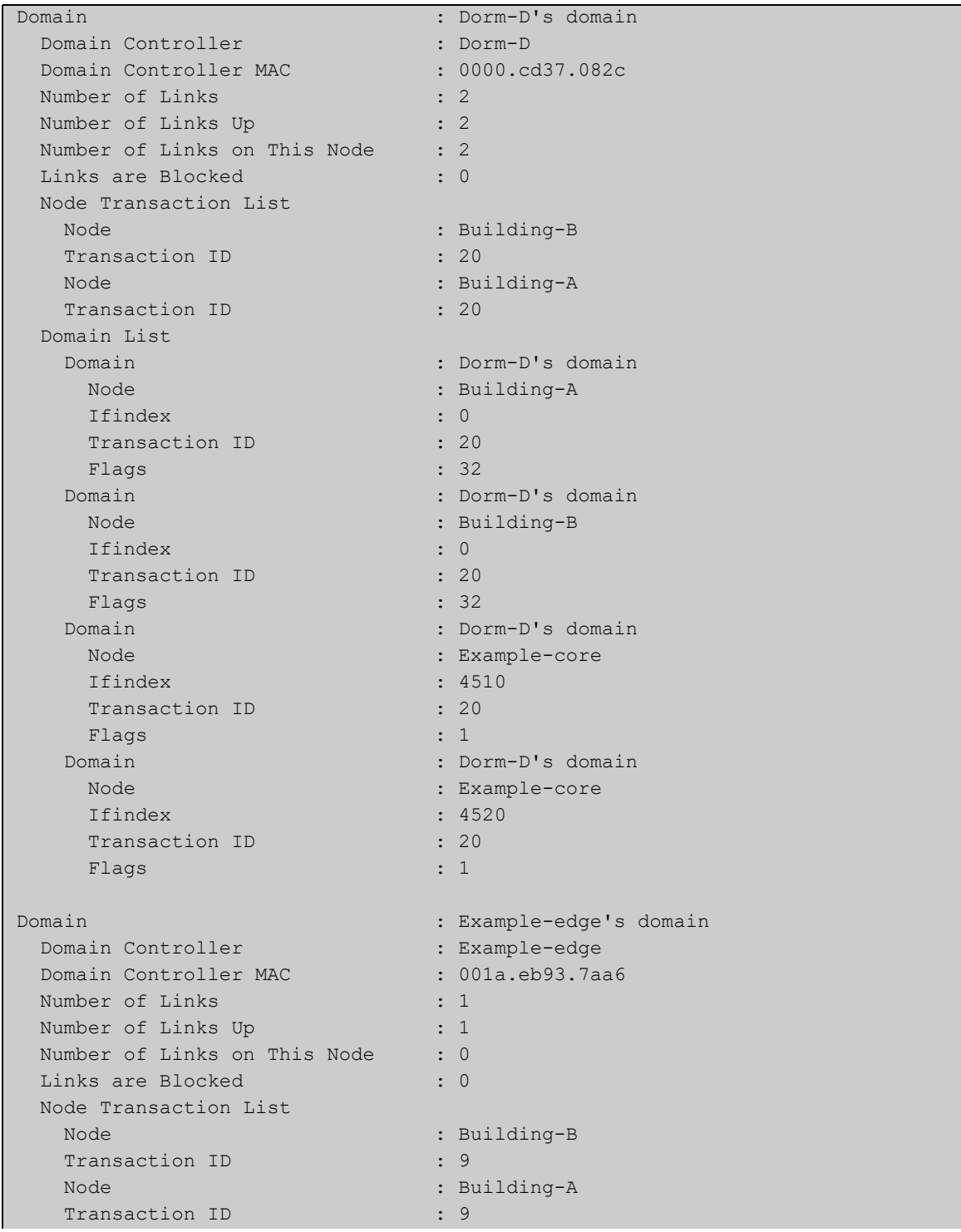

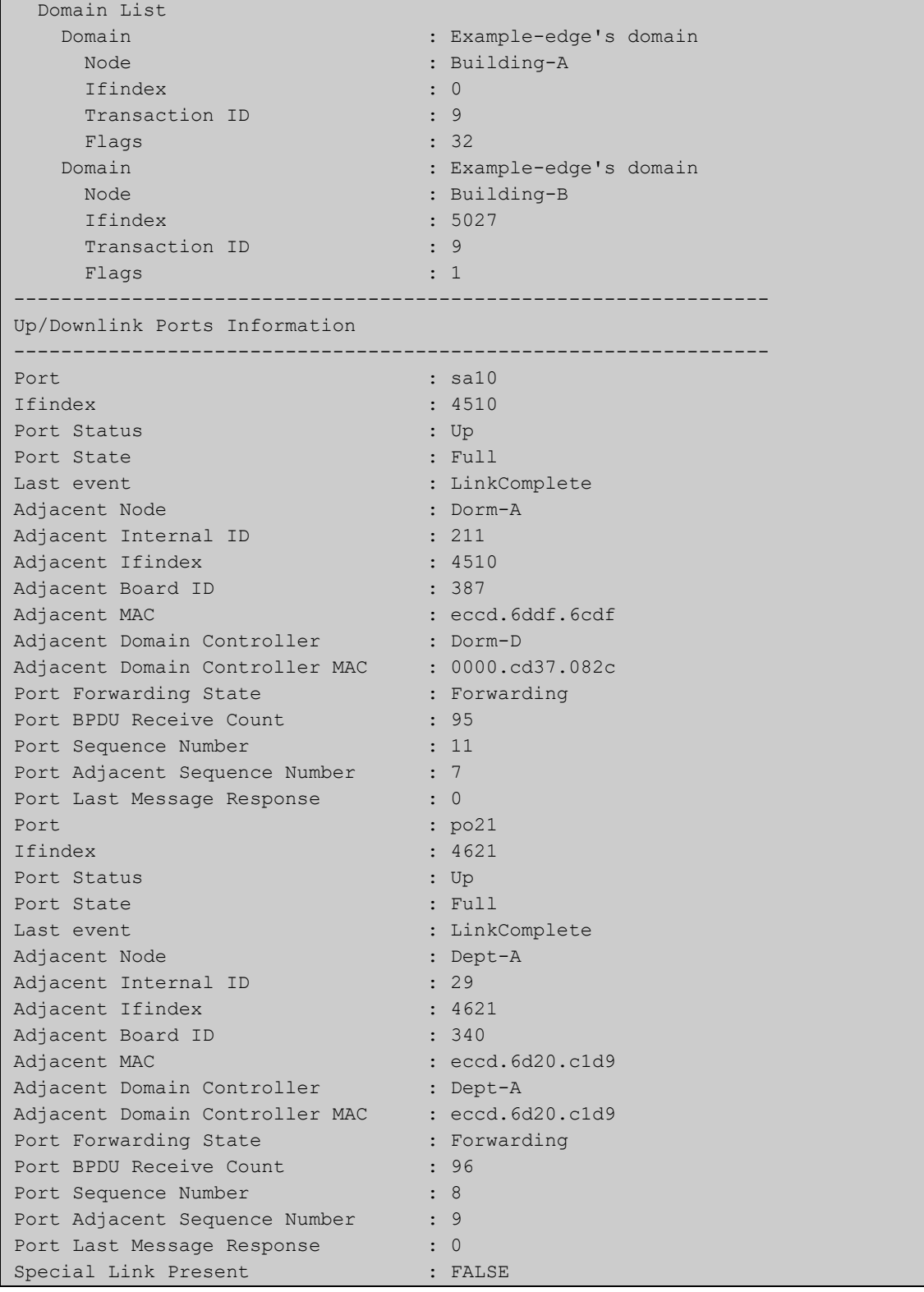

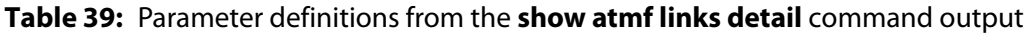

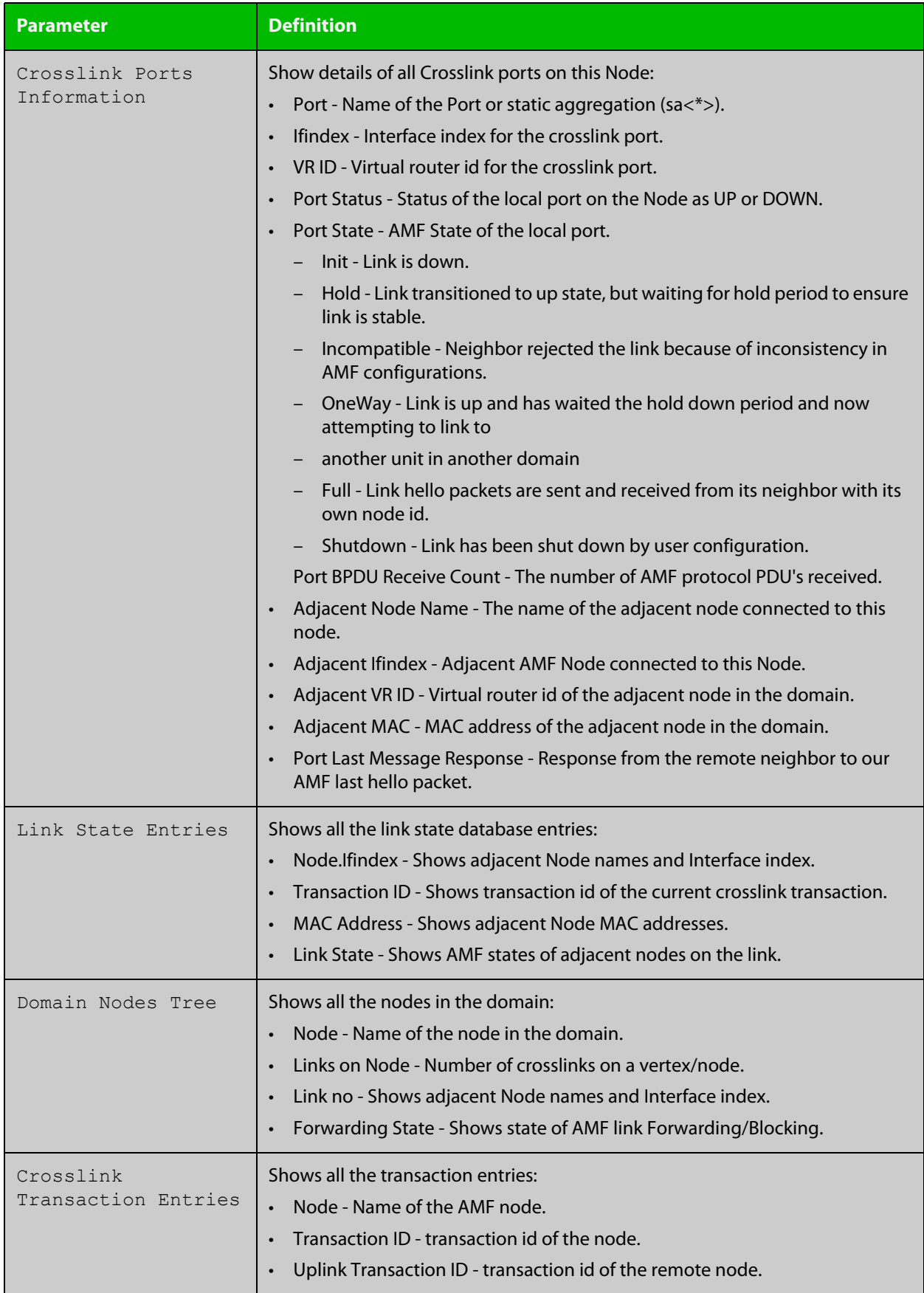

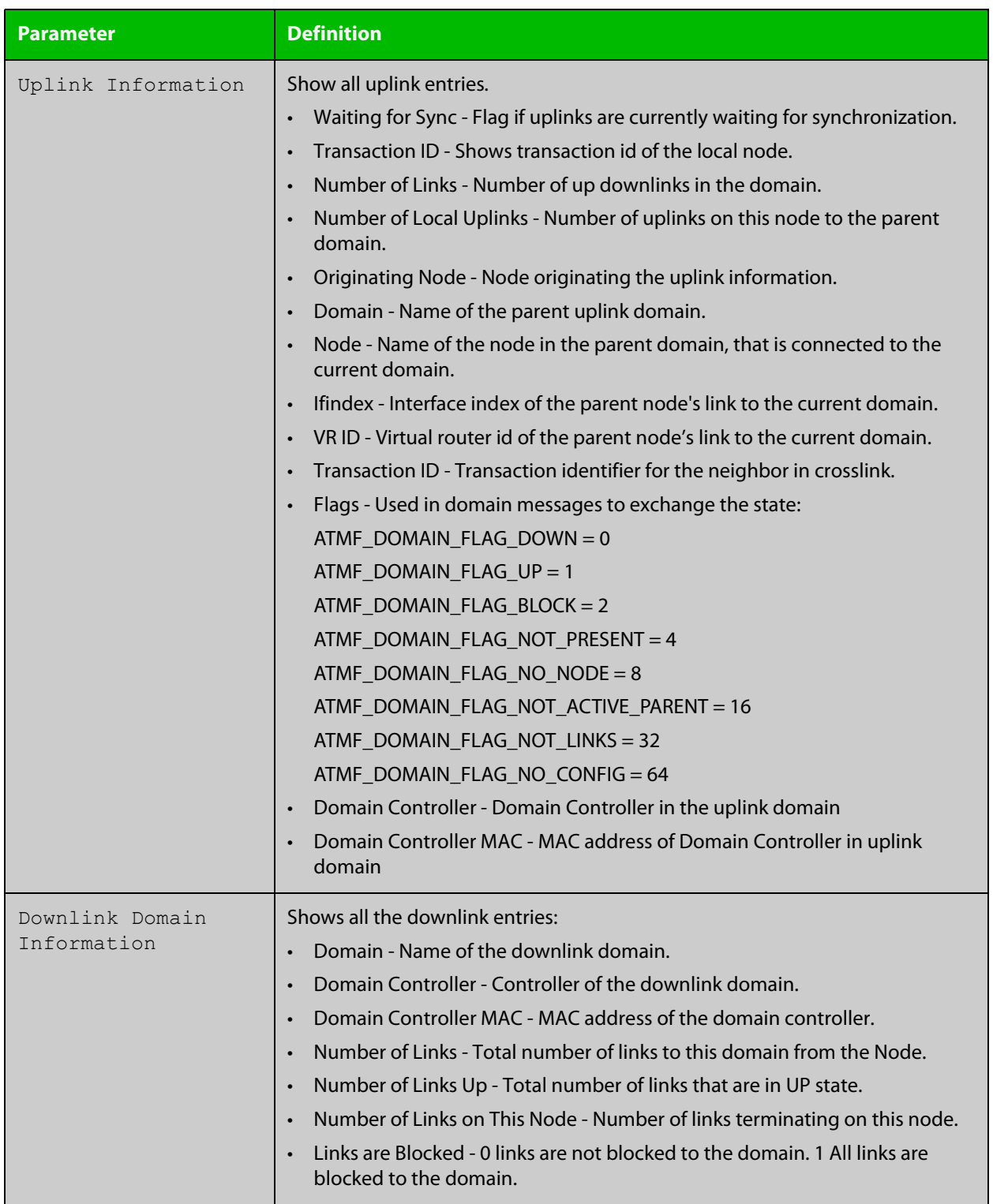

## **Table 39:** Parameter definitions from the **show atmf links detail** command output (cont.)

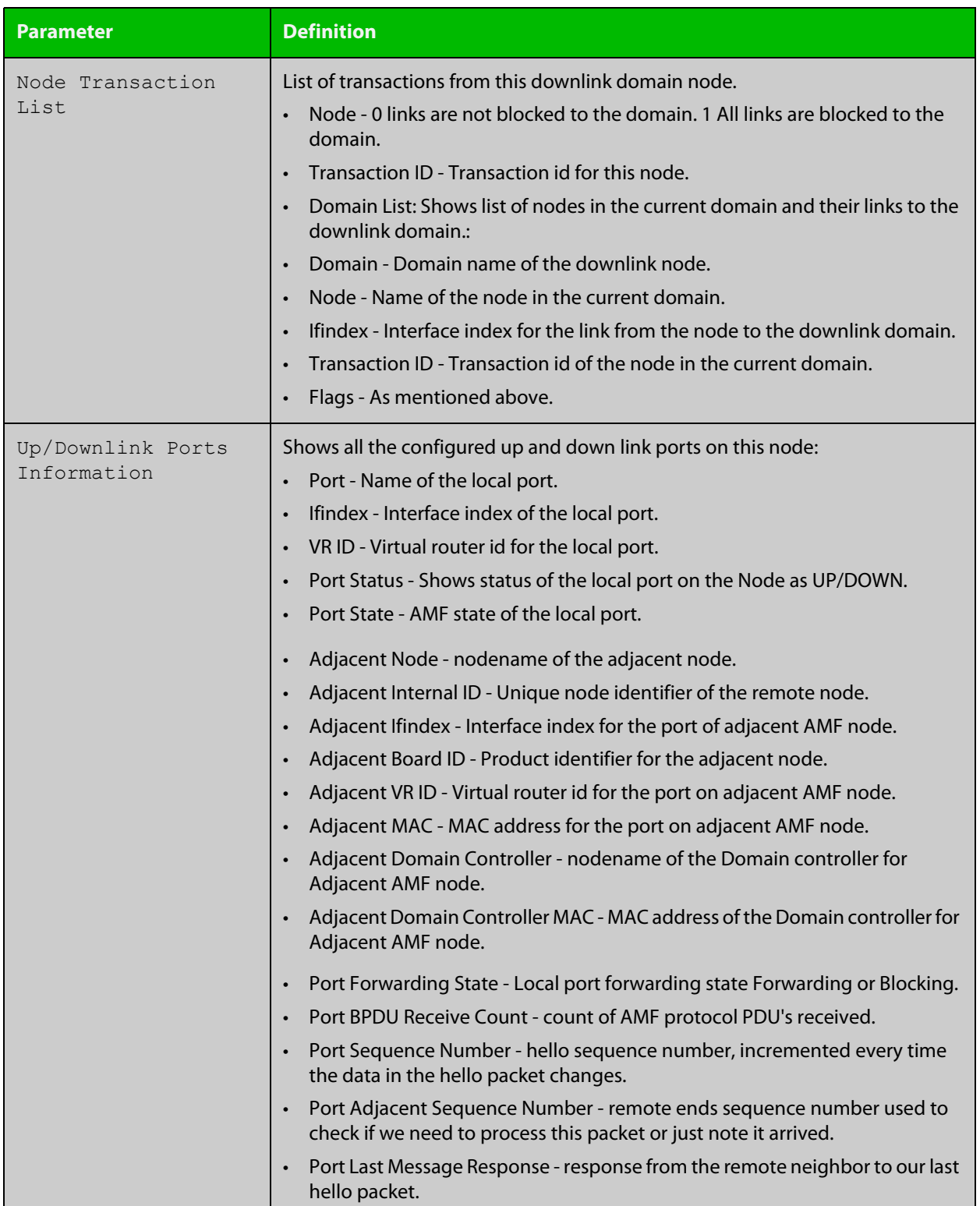

## **Table 39:** Parameter definitions from the **show atmf links detail** command output (cont.)

For information on filtering and saving command output, see the ["Getting Started](http://www.alliedtelesis.com/documents/getting-started-alliedware-plus-feature-overview-and-configuration-guide)  [with AlliedWare Plus" Feature Overview and Configuration Guide.](http://www.alliedtelesis.com/documents/getting-started-alliedware-plus-feature-overview-and-configuration-guide)

**Related** [no debug all](#page-211-0) **commands** [clear atmf links statistics](#page-1556-0)

[show atmf](#page-1600-0)

# <span id="page-1652-0"></span>**show atmf links guest**

**Overview** This command displays information about guest nodes visible to an AMF device.

**Syntax** show atmf links guest [interface <*interface-range*>]

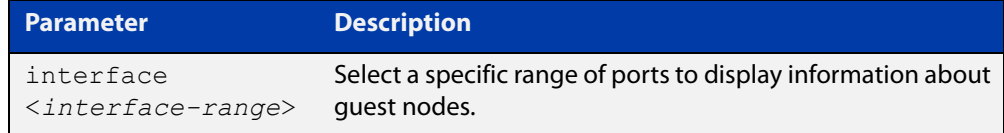

- **Default** With no parameters specified this command will display its standard output for all ports with guest nodes connected.
	- **Mode** User Exec/Privileged Exec
- **Usage notes** Use this command to display the guest nodes connected to a single parent node. If you want to see a list of all the guests in the AMF network, use [show atmf guests](#page-1636-0).
	- **Example 1** To display information about AMF guests that are connectible from node1, use the command:

node1# show atmf links guest

**Output** Figure 37-26: Example output from **show atmf links guest**

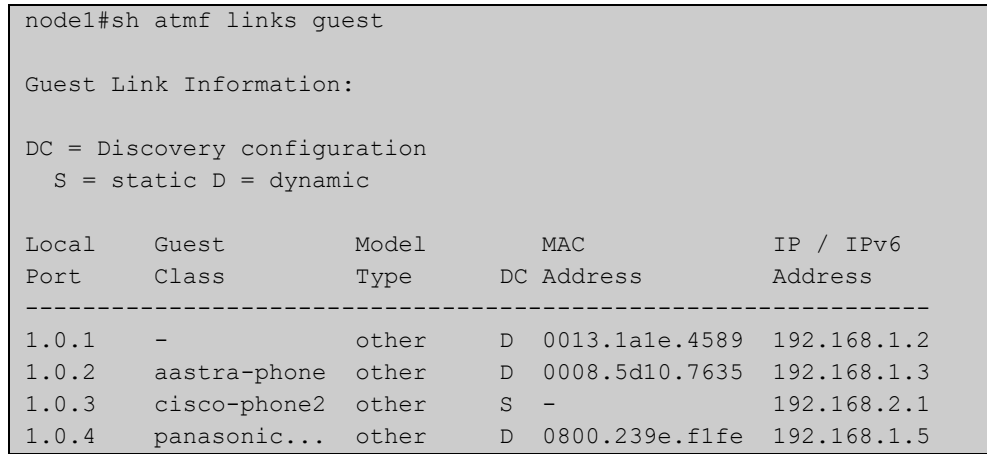

Table 37-1: Parameters in the output from **show atmf links guest**

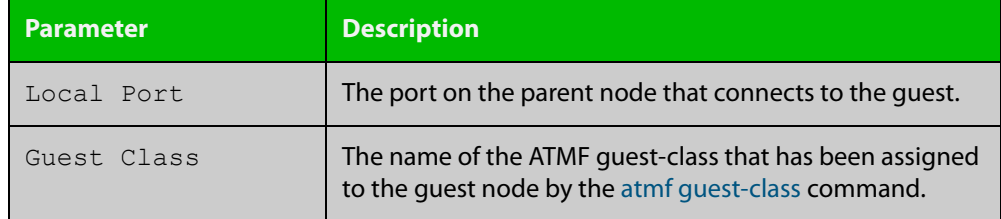

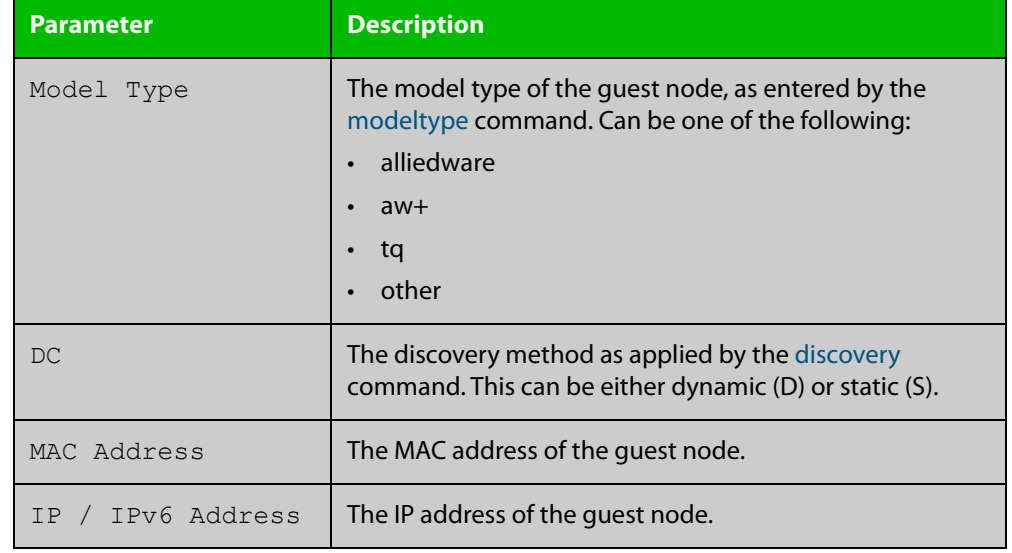

## Table 37-1: Parameters in the output from **show atmf links guest** (cont.)

**Related commands**

[atmf guest-class](#page-1500-0)

[discovery](#page-1576-0) [http-enable](#page-1580-0)

[username](#page-1702-0)

[modeltype](#page-1590-0)

[switchport atmf-guestlink](#page-1694-0)

[show atmf backup guest](#page-1625-0)

# <span id="page-1654-0"></span>**show atmf links guest detail**

**Overview** This command displays detailed information about guest nodes visible to an AMF device.

**Syntax** show atmf links guest detail [interface <*interface-range*>]

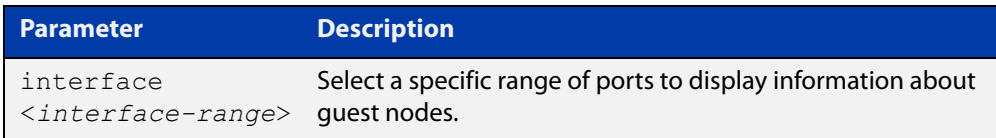

- **Mode** User Exec and Privileged Exec
- **Usage notes** Use this command to display the guest nodes connected to a single parent node. If you want to see a list of all the guests in the AMF network, use [show atmf guests](#page-1638-0)  [detail](#page-1638-0).

Note that the parameters that are displayed depend on the guest node's model and state.

**Example** To display detailed information about AMF quests, use the command:

node1# show atmf links guest detail

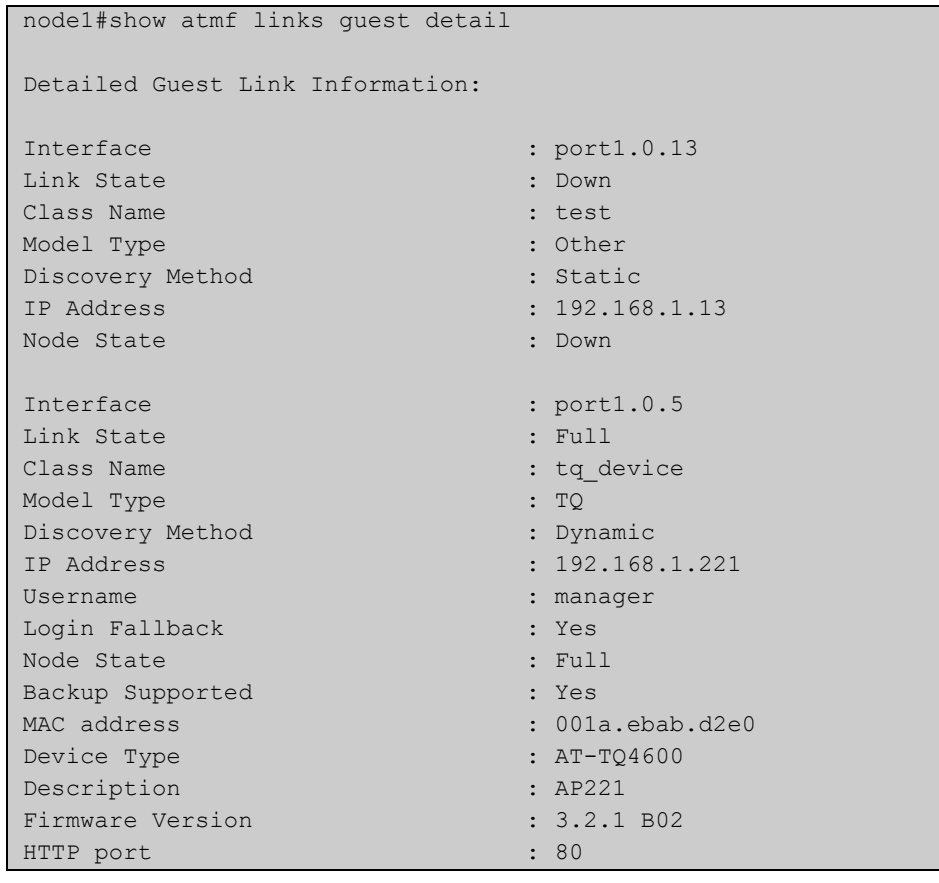

## **Output** Figure 37-27: Example output from **show atmf links guest detail**

Table 37-2: Parameters in the output from **show atmf links guest detail**

| <b>Parameter</b> | <b>Description</b>                                                                                                    |
|------------------|----------------------------------------------------------------------------------------------------|
| Interface        | The port on the parent node that connects to the quest.                                                                                                    |
| Link State       | The state of the link to the quest node; one of:<br>Down: The physical link is down.<br>Up: The physical link has come up, but it is still during a<br>timeout period that is enforced to allow other links to<br>come up.<br>Learn: The timeout period described above has<br>elapsed, and the link is now learning information from<br>the AMF quest node. You can see what information it is<br>learning from the "Node State" field below.<br>Full: The node connected by this link has joined the<br>AMF network.<br>Fail: The port is physically up but something has<br>prevented the quest node from joining the AMF<br>network. |
| Class Name       | The name of the ATMF guest-class that has been assigned<br>to the quest node by the atmf quest-class command.                                                                                                    |
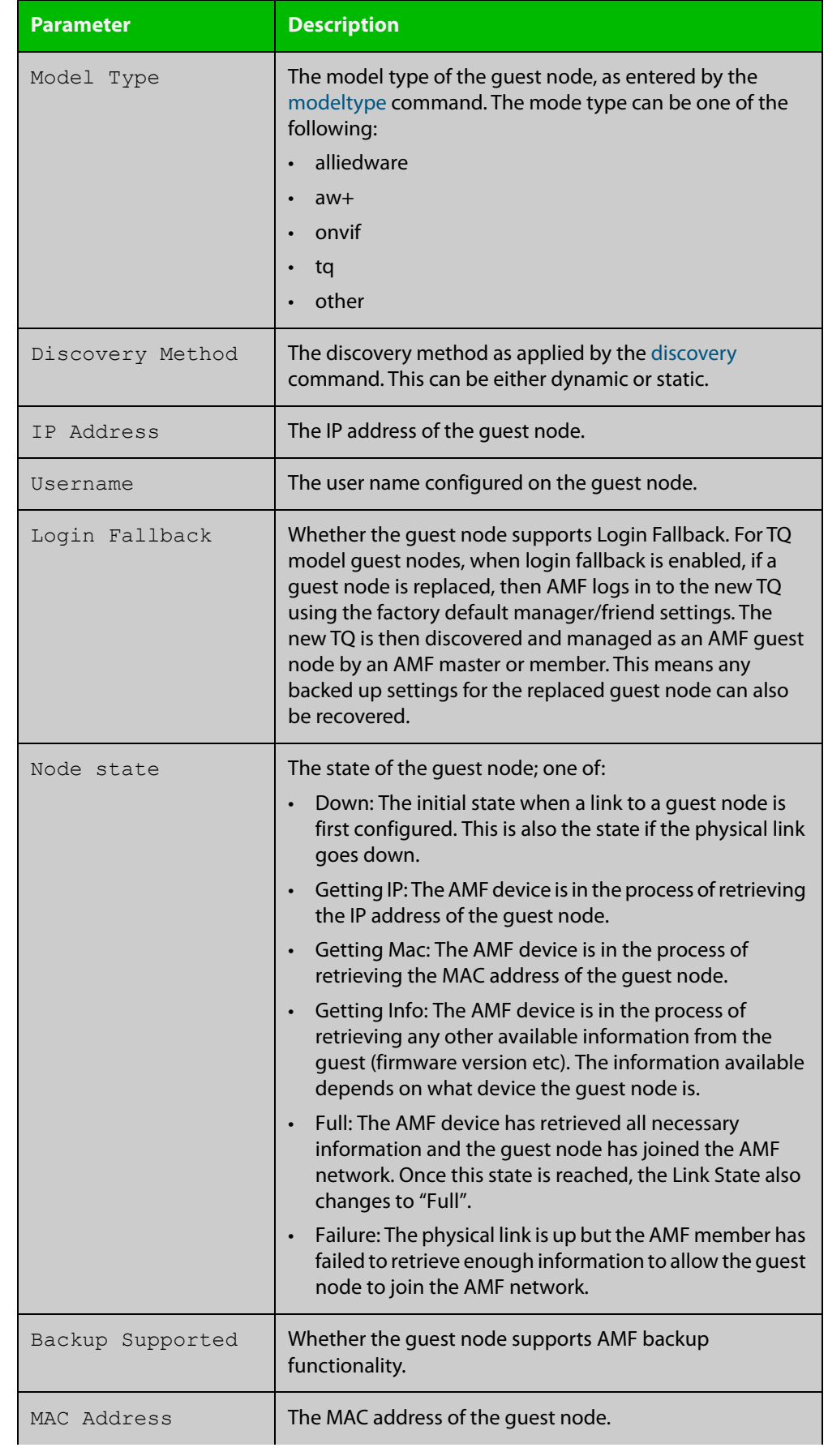

# Table 37-2: Parameters in the output from **show atmf links guest detail** (cont.)

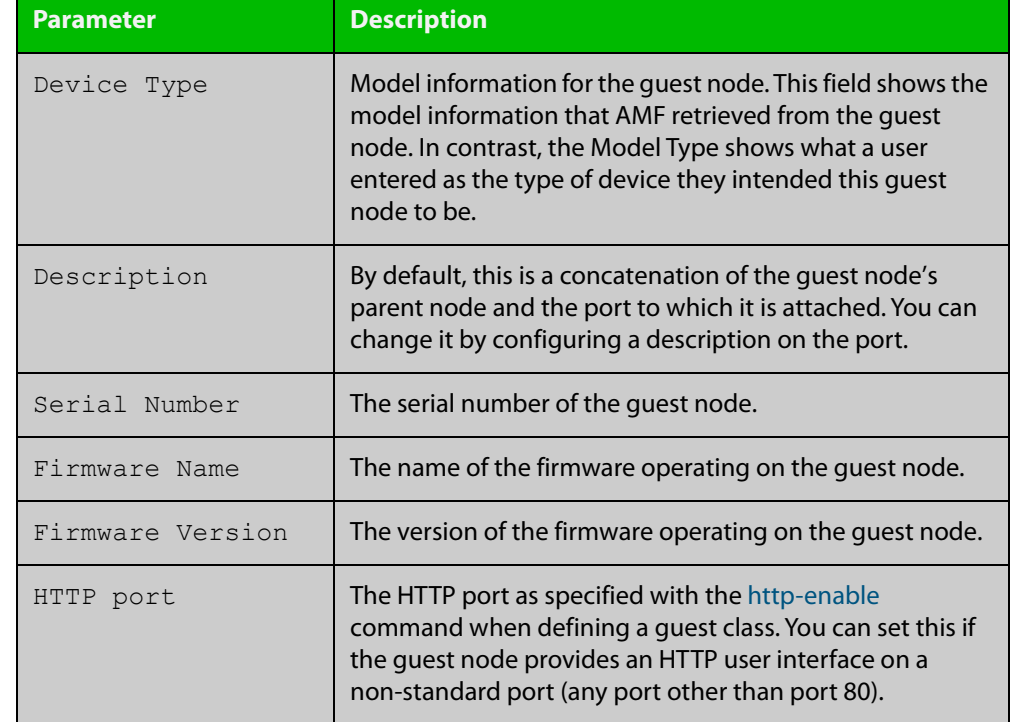

# Table 37-2: Parameters in the output from **show atmf links guest detail** (cont.)

**Related commands** [atmf guest-class](#page-1500-0) [discovery](#page-1576-0) [http-enable](#page-1580-0) [username](#page-1702-0)

[modeltype](#page-1590-0)

[switchport atmf-guestlink](#page-1694-0)

[show atmf backup guest](#page-1625-0)

**Command changes** Version 5.5.0-1.1: **Login Fallback** parameter added

# **show atmf links statistics**

**Overview** This command displays details of the AMF links configured on the device and also displays statistics about the AMF packet exchanges between the devices.

> It is also possible to display the AMF link configuration and packet exchange statistics for a specified interface.

This command can only be run on AMF master and controller nodes

**Syntax** show atmf links statistics [interface [<port-number>]]

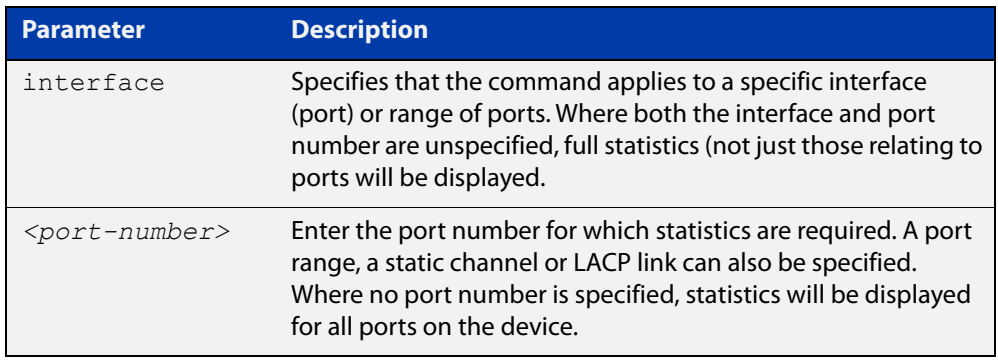

### **Mode** User Exec

**Example 1** To display AMF link statistics for the whole device, use the command:

device1# show atmf links statistics

### **Table 38:** Sample output from the **show atmf links statistics** command

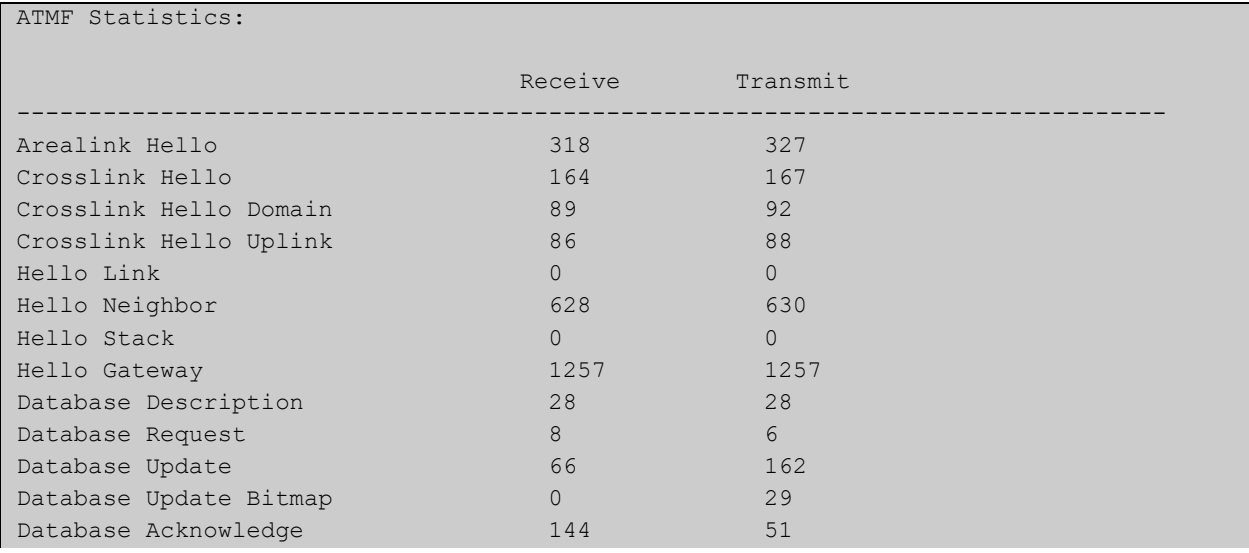

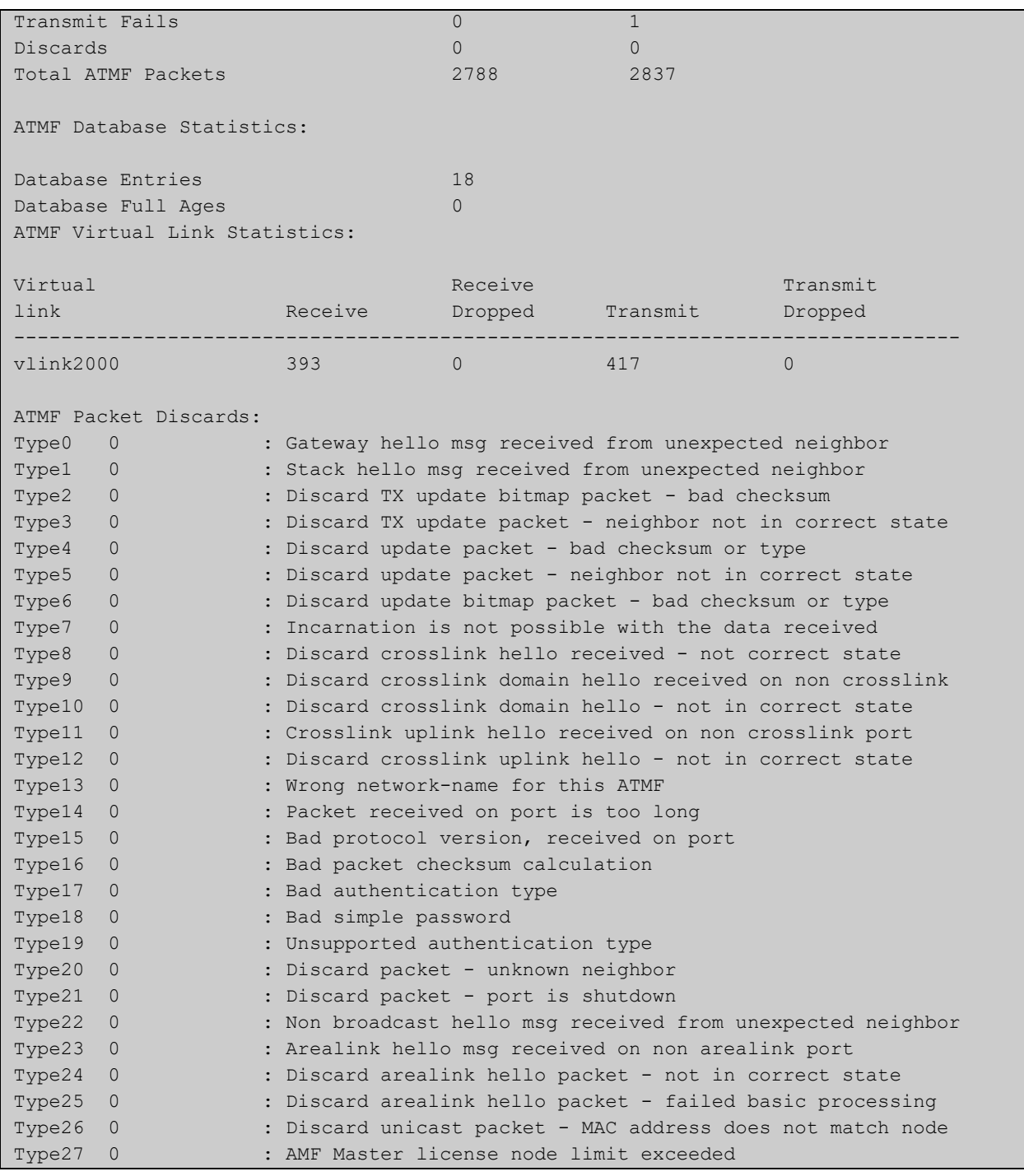

# **Table 38:** Sample output from the **show atmf links statistics** command (cont.)

**Example 2** To display the AMF links statistics on interface port1.0.4, use the command:

device1# show atmf links statistics interface port1.0.4

# Figure 37-28: Sample output from the **show atmf links statistics** command for interface port1.0.4

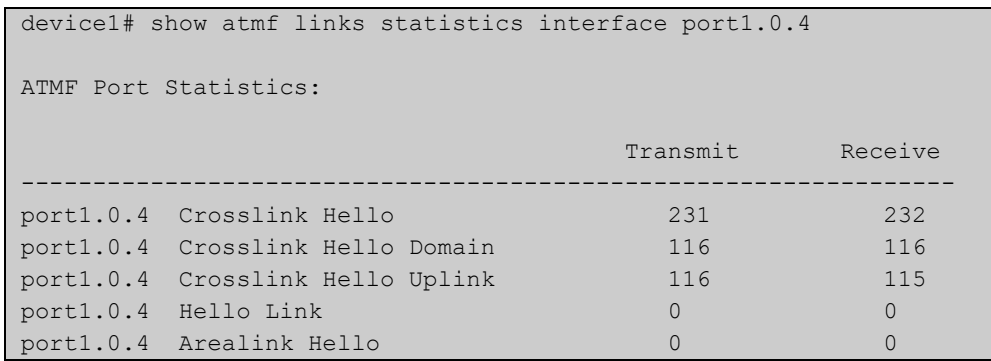

# Figure 37-29: Parameter definitions from the **show atmf links statistics** command output

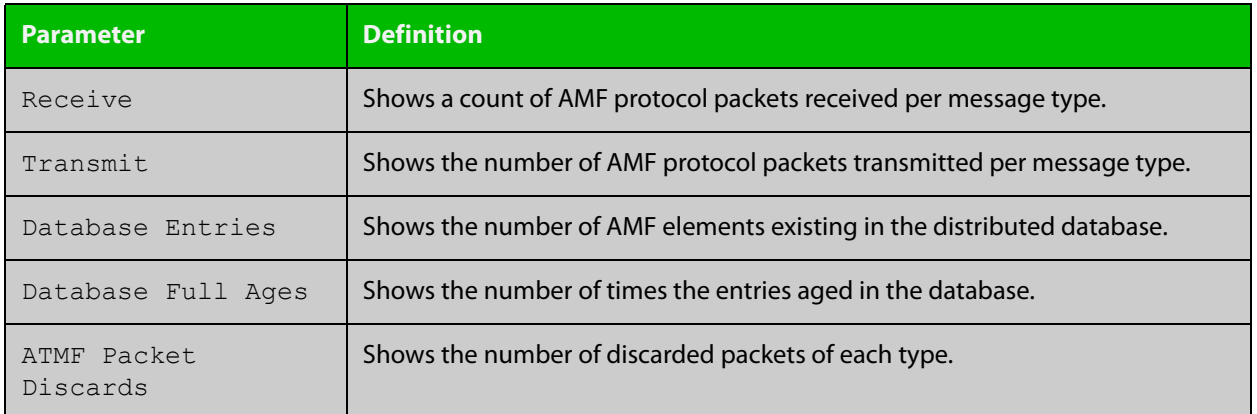

For information on filtering and saving command output, see the ["Getting Started](http://www.alliedtelesis.com/documents/getting-started-alliedware-plus-feature-overview-and-configuration-guide)  [with AlliedWare Plus" Feature Overview and Configuration Guide.](http://www.alliedtelesis.com/documents/getting-started-alliedware-plus-feature-overview-and-configuration-guide)

**Related commands** [no debug all](#page-211-0) [clear atmf links statistics](#page-1556-0) [show atmf](#page-1600-0)

# **show atmf nodes**

**Overview** This command displays nodes currently configured within the AMF network.

Note that the output also tells you whether or not node map exchange is active. Node map exchange improves the tracking of nodes joining and leaving an AMF network. This improves the efficiency of AMF networks. Node map exchange is only available if every node in your AMF network is running version 5.4.6-2.1 or later. We recommend running the latest version on all nodes in your network, so you receive the advantages of node map exchange and other improvements.

**Syntax** show atmf nodes [guest|all]

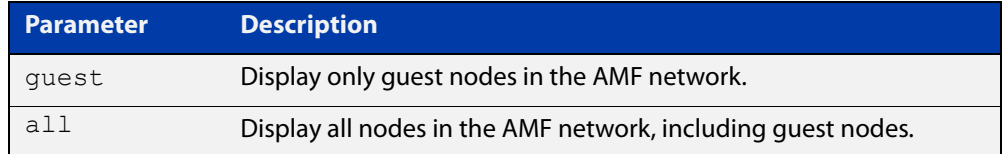

### **Mode** Privileged Exec

**Usage notes** You can use this command to display one of three sets of nodes:

- all nodes except guest nodes, by specifying **show atmf nodes**
- all nodes including guest nodes, by specifying **show atmf nodes all**
- only guest nodes, by specifying **show atmf nodes guest**

**Examples** To display AMF information for all nodes except guest nodes, use the command:

node1# show atmf nodes

### Table 37-1: Sample output from **show atmf nodes**

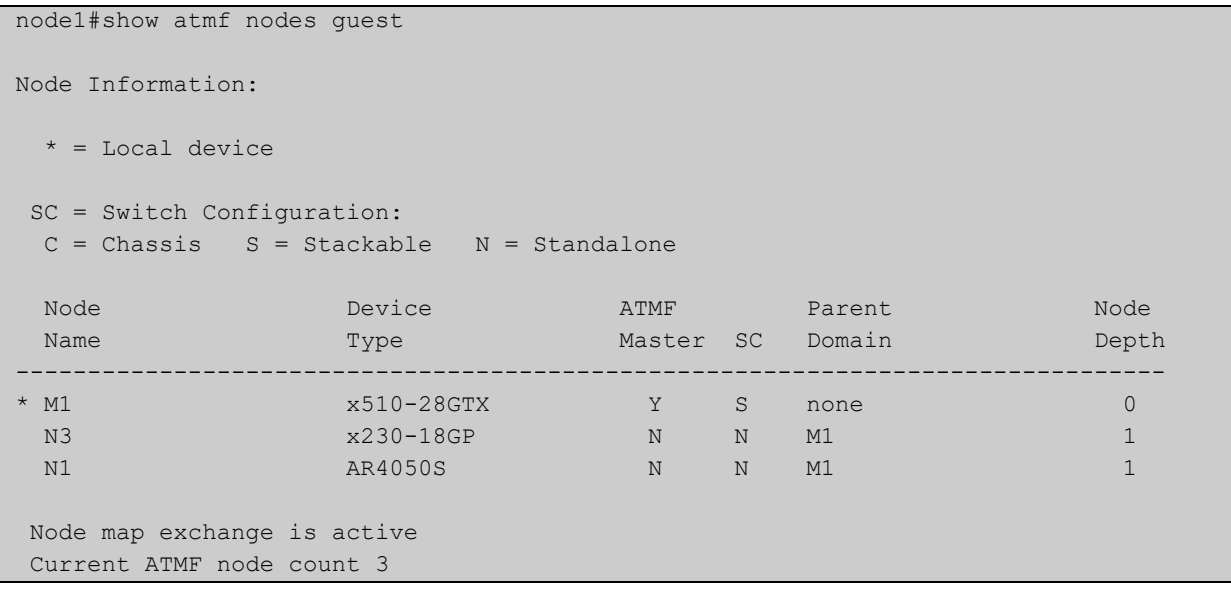

To display AMF information for all nodes, including guest nodes, use the command:

node1# show atmf nodes all

**Table 38:** Sample output from **show atmf nodes all**. In this example, not all nodes support node map exchange, as shown by the message at the end

```
node1#show atmf nodes all
 Node and Guest Information:
 * = Local device
 SC = Switch Configuration:
 C = Chassis S = Stackable N = Standalone G = Guest
Node/Guest Device ATMF Parent Node Node
Name Type Type Master SC Domain Depth
      --------------------------------------------------------------------------------
* M1 x510-28GTX Y S none 0<br>
N3 x230-18GP N N M1 1
  N3 x230-18GP N N M1 1
N1 AR4050S N N M1 1
 N3-1.0.24 AT-TQ4600 N G N3 -
Node map exchange is inactive
Firmware on some nodes does not support node map exchange, eg AR4050S
Current ATMF node count 4 (guests 1)
```
To display AMF information for guest nodes only, use the command:

node1# show atmf nodes guest

### Table 37-1: Sample output from **show atmf nodes guest**

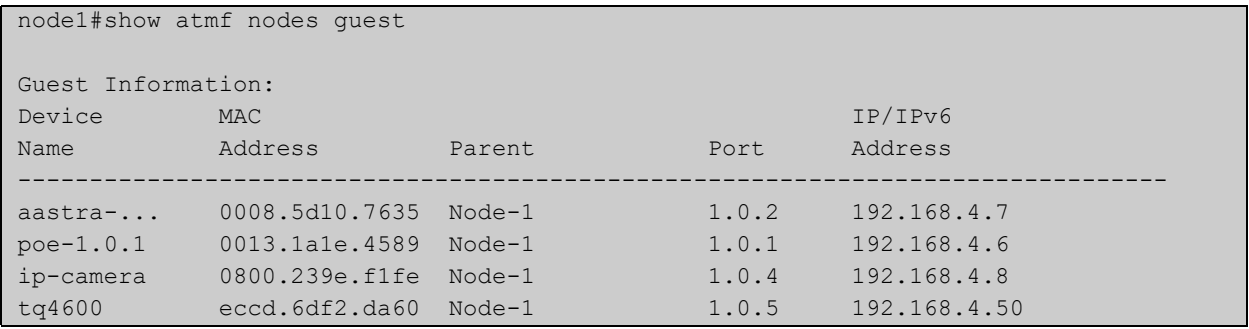

**Related** [show atmf](#page-1600-0) **commands** [show atmf area nodes](#page-1611-0) [discovery](#page-1576-0) [http-enable](#page-1580-0)

[show atmf backup guest](#page-1625-0)

# **show atmf provision nodes**

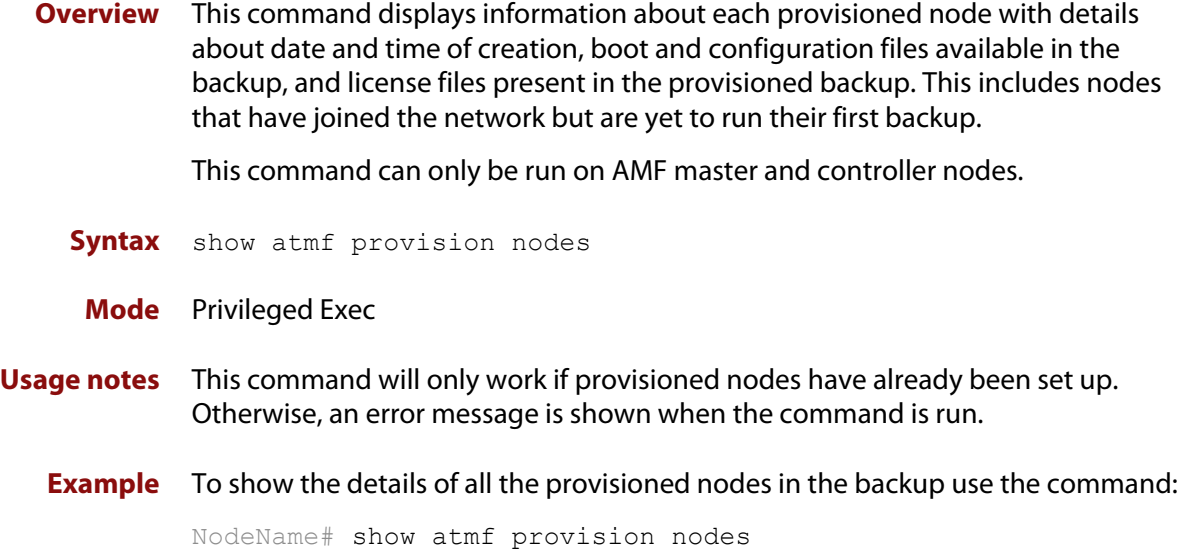

Figure 37-30: Sample output from the **show atmf provision nodes** command

device1#show atmf provision nodes ATMF Provisioned Node Information: Backup Media .............: SD (Total 3827.0MB, Free 3481.1MB) Node Name : : : : : device2 Date& Time : 06-Oct-2016 & 23:25:44 Provision Path : card:/atmf/provision nodes Boot configuration :<br>Current boot image  $: x510-5.4.9-0.1.rel$  (file exists) Backup boot image : x510-5.4.8-2.3.rel (file exists) Default boot config : flash:/default.cfg (file exists) Current boot config : flash:/abc.cfg (file exists) Backup boot config : flash:/xyz.cfg (file exists) Software Licenses : Repository file : ./.configs/.sw\_v2.lic : ./.configs/.swfeature.lic Certificate file : card:/atmf/nodes/awplus1/flash/.atmf-lic-cert

**Related** [atmf provision \(interface\)](#page-1511-0) **commands** [atmf provision node](#page-1512-0) [clone \(amf-provision\)](#page-1560-0) [configure boot config \(amf-provision\)](#page-1562-0) [configure boot system \(amf-provision\)](#page-1564-0) [create \(amf-provision\)](#page-1567-0)

[delete \(amf-provision\)](#page-1574-0) [identity \(amf-provision\)](#page-1582-0) [license-cert \(amf-provision\)](#page-1584-0) [locate \(amf-provision\)](#page-1586-0)

# **show atmf recovery-file**

**Overview** Use this command to display the recovery file information for an AMF node. AMF recovery files are created for nodes with special links. Special links include:

- virtual links,
- area links terminating on an AMF master, and
- area virtual links terminating on an AMF master.

**Syntax** show atmf recovery-file

**Mode** Privileged Exec

**Example** To display recovery file information for an AMF node, use the command:

node1# show atmf recovery-file

**Output** Figure 37-31: Example output from **show atmf recovery-file**

node1#show atmf recovery-file

```
ATMF Recovery File Info: Special Link Present
Location Date Date Time
USB storage device 30 Apr 2018 14:50:32
Master 30 Apr 2018 14:56:45
node1 30 Apr 2018 14:56:45
node3 30 Apr 2018 14:56:45
```
**Related commands** [clear atmf recovery-file](#page-1557-0) [show atmf backup](#page-1619-0)

**Command changes** Version 5.4.8-0.2: command added

# <span id="page-1666-0"></span>**show atmf secure-mode**

- **Overview** Use this command to display an overview of the secure mode status of an AMF network.
	- **Syntax** show atmf secure-mode
	- **Mode** Privileged Exec
- **Example** To display an overview of AMF secure mode on an AMF master or member node, use the command:

awplus# show atmf secure-mode

**Output** Figure 37-32: Example output from **show atmf secure-mode** on an AMF master

| ATMF Secure Mode:                                           |            |  |  |  |  |  |
|-------------------------------------------------------------|------------|--|--|--|--|--|
| Secure Mode Status                                          | : Enabled  |  |  |  |  |  |
| Certificate Expiry                                          | : 180 Days |  |  |  |  |  |
| Certificates Total                                          | : 8        |  |  |  |  |  |
| Certificates Revoked                                        | : 0        |  |  |  |  |  |
| Certificates Rejected                                       | $\colon 0$ |  |  |  |  |  |
| Certificates Active                                         | $\colon 8$ |  |  |  |  |  |
|                                                             |            |  |  |  |  |  |
| Provisional Authorization                                   | $\colon 0$ |  |  |  |  |  |
| Pending Requests                                            | : 0        |  |  |  |  |  |
|                                                             |            |  |  |  |  |  |
| Trusted Master                                              | : master 1 |  |  |  |  |  |
| Trusted Master                                              | : master 2 |  |  |  |  |  |
|                                                             |            |  |  |  |  |  |
| Key Fingerprint:                                            |            |  |  |  |  |  |
| 48:37:d9:a0:37:32:22:9b:5c:22:da:a2:62:49:a7:e5:a9:bc:12:88 |            |  |  |  |  |  |

Figure 37-33: Example output from **show atmf secure-mode** on an AMF node

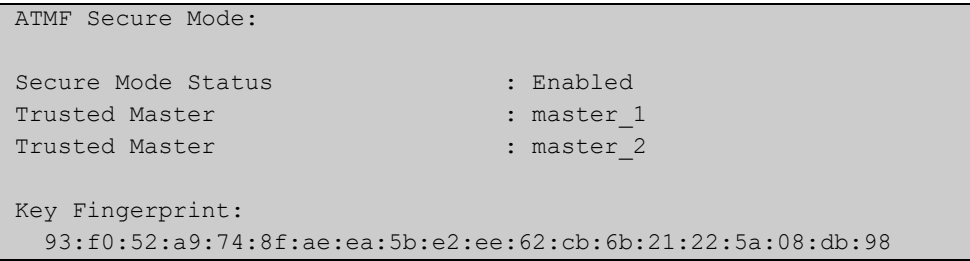

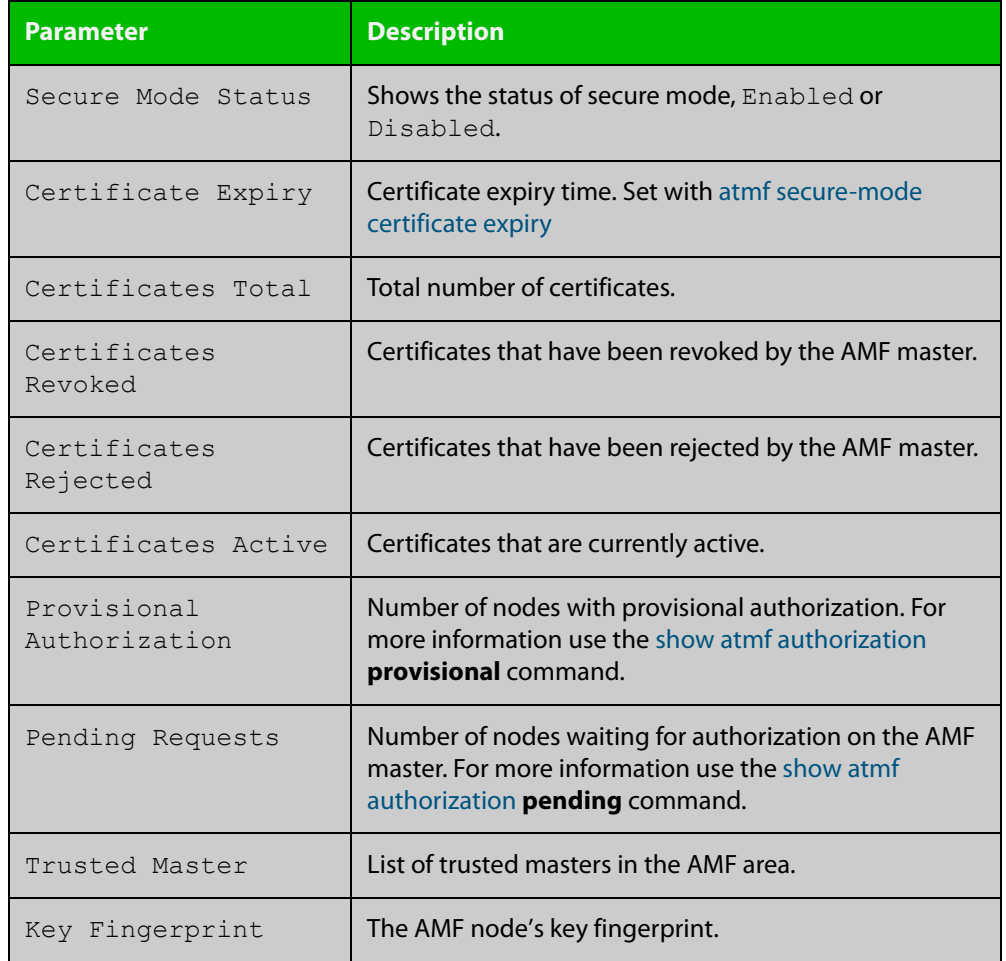

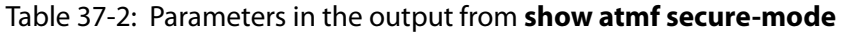

### **Related** [atmf authorize](#page-1465-0)

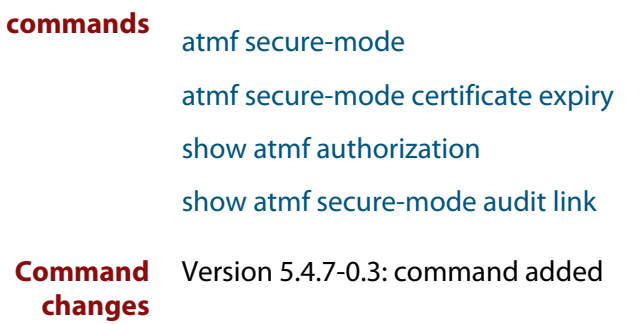

# **show atmf secure-mode audit**

**Overview** Use this command to detect security vulnerabilities on a node. **Syntax** show atmf secure-mode audit **Mode** Privileged Exec **Example** To display AMF secure mode link audits for a node, use the command awplus# show atmf secure-mode audit **Output** Figure 37-34: Example output from **show atmf secure-mode audit**

ATMF Secure Mode Audit: Warning : The default username and password is enabled. Good : SNMP V1 or V2 is disabled. Warning : Telnet server is enabled. Good : ATMF is enabled. Secure-Mode is on. Good : ATMF Topology-GUI is disabled. No trustpoints configured. ATMF Secure Mode Log Events: ------------------------------------------------------------------------- 2017 Feb 2 00:59:25 user.notice node1 ATMF[848]: Sec\_Audit - ATMF Secure Mode is enabled. 2017 Feb 2 01:30:00 user.notice node1 ATMF[848]: Sec\_Audit - Established secure connection to area 1 node 1 on interface vlink1.

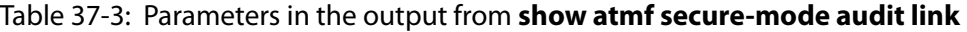

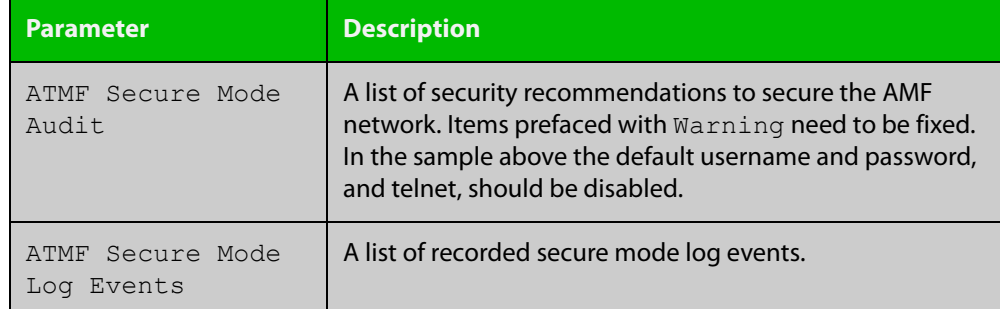

**Related** [show atmf secure-mode](#page-1666-0) **commands**

**Command** Version 5.4.7-0.3: command added **changes**

# <span id="page-1669-0"></span>**show atmf secure-mode audit link**

- **Overview** Use this command to detect security vulnerabilities by identifying devices that are connected to a secure mode node that are not in secure mode or are not authorized.
	- **Syntax** show atmf secure-mode audit link
	- **Mode** Privileged Exec
- **Example** To display AMF secure mode link audits for a node, use the command

awplus# show atmf secure-mode audit link

**Output** Figure 37-35: Example output from **show atmf secure-mode audit link**

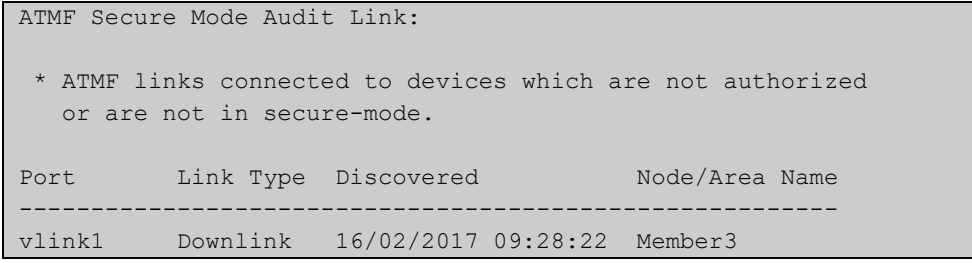

### Table 37-4: Parameters in the output from **show atmf secure-mode audit link**

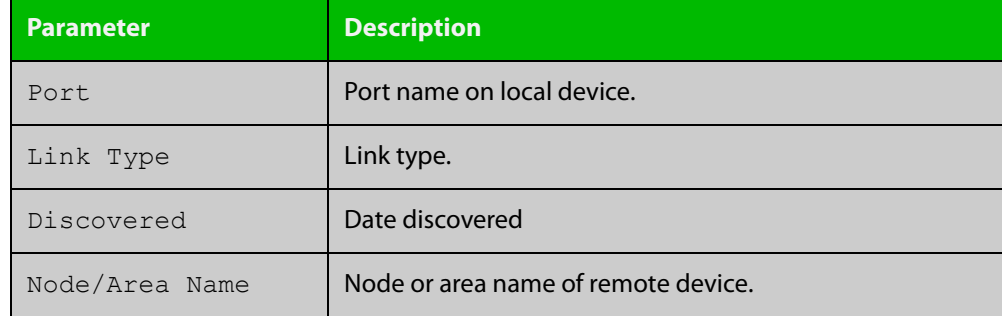

### **Related** [show atmf](#page-1600-0)

**commands**

[show atmf secure-mode](#page-1666-0)

**changes**

**Command** Version 5.4.7-0.3: command added

# <span id="page-1670-0"></span>**show atmf secure-mode certificates**

### **Overview** Use this command to display the certificate status details when secure mode is enabled on an AMF network.

**Syntax** show atmf secure-mode certificates [detail] [area <*area-name*>] [node <*node-name*>]

| <b>Parameter</b>            | <b>Description</b>                                            |
|-----------------------------|---------------------------------------------------------------|
| detail                      | Display detailed certificate information.                     |
| area                        | Specify an AMF area.                                          |
| $\langle area-name \rangle$ | The AMF area you want to see the certificate information for. |
| node                        | Specify an AMF node.                                          |
| $<$ node-name $>$           | The AMF node you want to see information for.                 |

### **Mode** Privileged Exec

**Example** To display AMF secure mode certificates on a master or member node, use the command:

awplus# show atmf secure-mode certificates

To display detailed information about AMF secure mode certificates for a node named "area\_2\_node\_1" in an area named "area-2", use the command:

awplus# show atmf secure-mode certificates detail area area-2 node area\_2\_node\_1

# **Output** Figure 37-36: Example output from **show atmf secure-mode certificates**

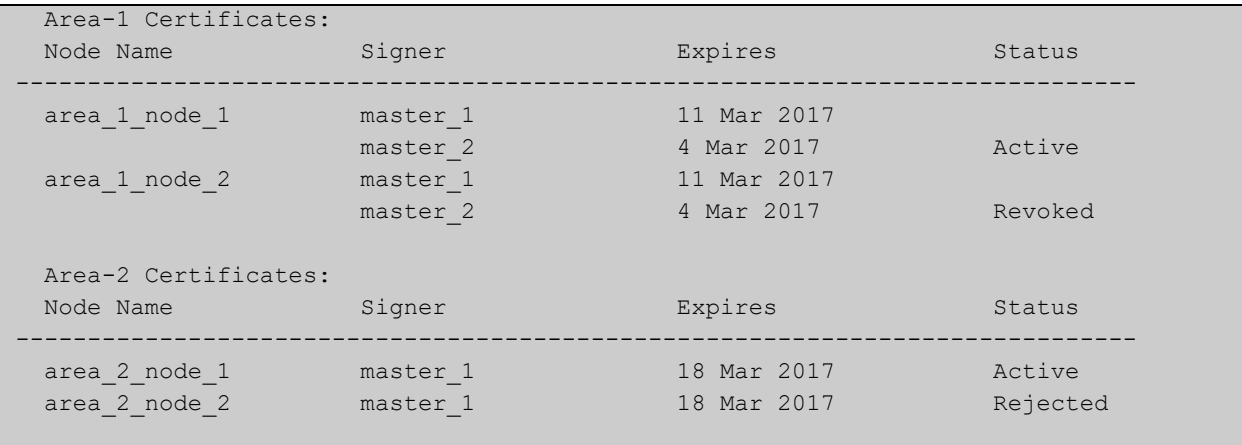

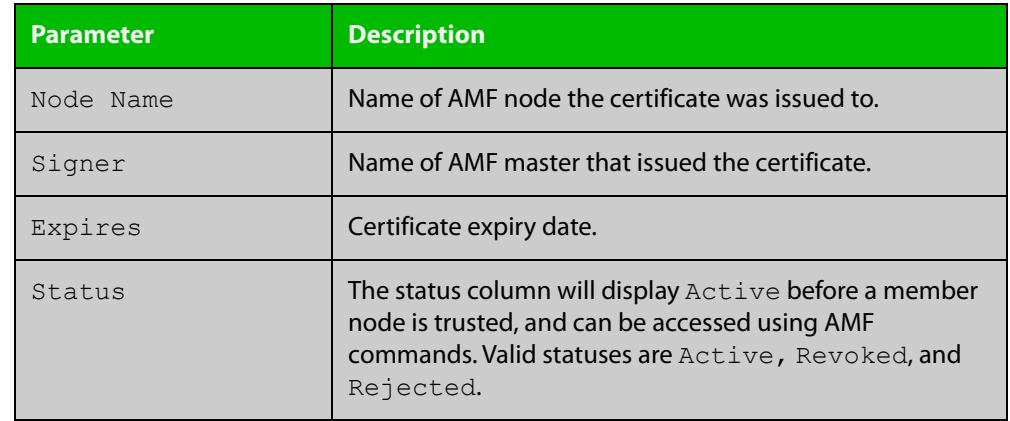

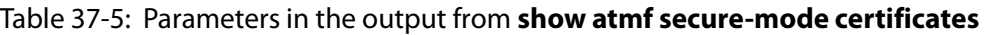

# **Output** Figure 37-37: Example output from **show atmf secure-mode certificates detail area area-2 node area\_2\_node\_1**

```
 Certificates Detail:
     ------------------------------------------------------------------------------
area 2 node 1 (area:area-2)
  MAC Address : 0000.cd37.0003
  Status : Active
 Serial Number : A24SC8001
 Product : x510-28GTX
  Key Fingerprint : cd:b4:c9:cd:7b:87:6a:30:98:25:d7:3c:89:8e:cb:74:e8:91:56:9d
 Flags : 00000011
Signer : master_1
 Expiry Date : 18 Mar 2017 21:17:42
```
# Table 37-6: Parameters in the output from **show atmf secure-mode certificates detail**

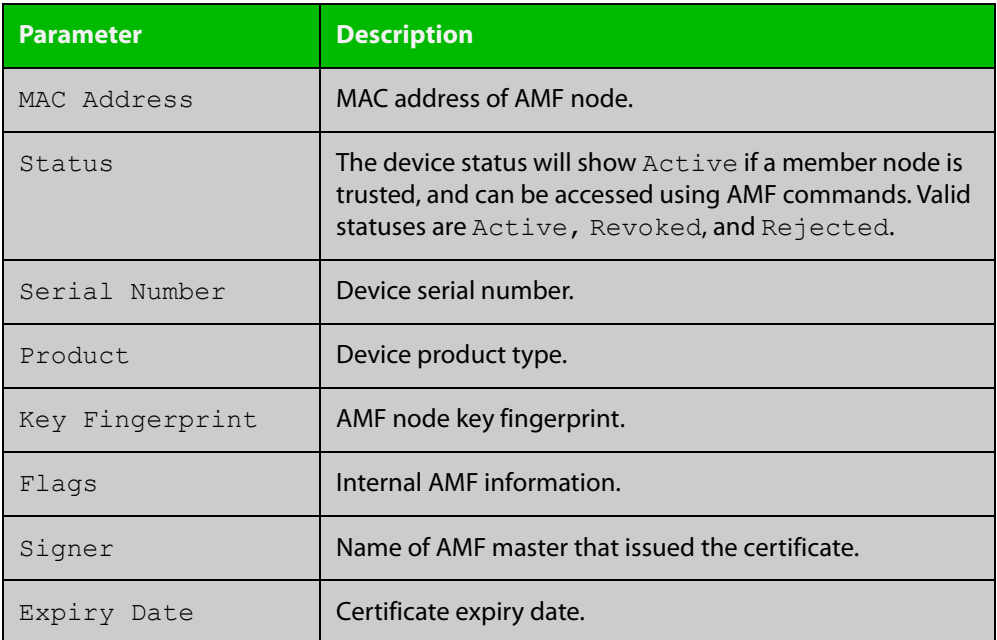

**changes**

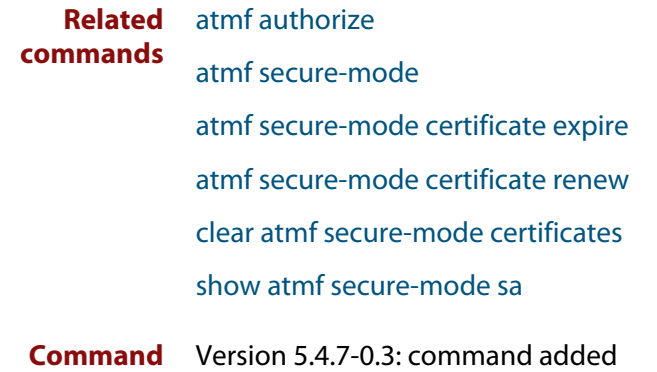

# <span id="page-1673-0"></span>**show atmf secure-mode sa**

**Overview** Use this command to display the security associations on the network. This is the list of links and neighbors that are trusted.

**Syntax** show atmf secure-mode sa [detail] [link|neighbor|broadcast]

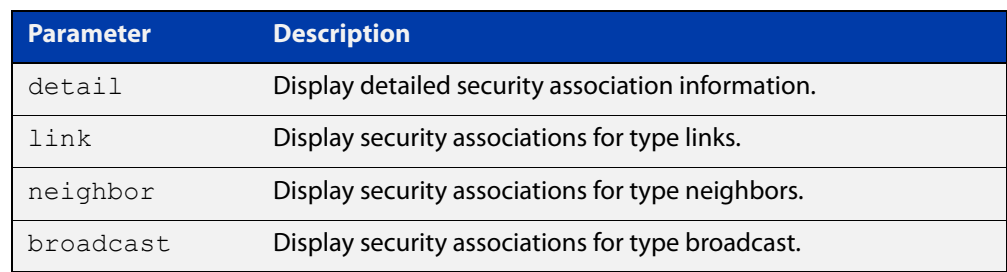

### **Mode** Privileged Exec

**Example** To display an overview of AMF secure mode security associations on a master or member node, use the command:

awplus# show atmf secure-mode sa

To display a detailed overview of AMF secure mode neighbor security associations on a master or member node, use the command:

awplus# show atmf secure-mode sa detail neighbor

### **Output** Figure 37-38: Example output from **show atmf secure-mode sa**

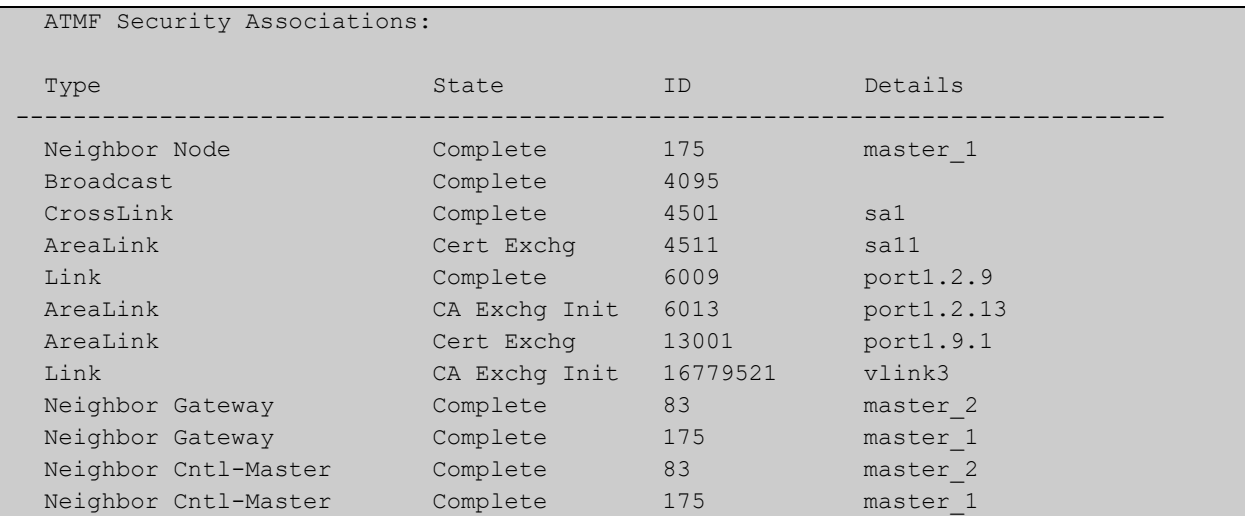

| Security Associations Detail:                                       |                                                             |  |  |  |  |  |
|---------------------------------------------------------------------|-------------------------------------------------------------|--|--|--|--|--|
|                                                                     |                                                             |  |  |  |  |  |
| Id<br>Type<br>State<br>Remote MAC Address : eccd.6d82.6c16<br>Flags | $: 175$ (af)<br>: Neighbor Node<br>: Complete<br>: 000003c0 |  |  |  |  |  |
| Id                                                                  | : 83(40000053)                                              |  |  |  |  |  |
| Type                                                                | : Neighbor Gateway                                          |  |  |  |  |  |
| State                                                               | : Complete                                                  |  |  |  |  |  |
| Remote MAC Address                                                  | : 001a.eb54.e53b                                            |  |  |  |  |  |
| Flags                                                               | : 000003c0                                                  |  |  |  |  |  |
| Id                                                                  | : 175 (400000a)                                             |  |  |  |  |  |
| Type                                                                | : Neighbor Gateway                                          |  |  |  |  |  |
| State                                                               | : Complete                                                  |  |  |  |  |  |
| Remote MAC Address                                                  | : eccd.6d82.6c16                                            |  |  |  |  |  |
| Flags                                                               | : 000003c0                                                  |  |  |  |  |  |
| Id                                                                  | : 83(80000053)                                              |  |  |  |  |  |
| Type                                                                | : Neighbor Cntl-Master                                      |  |  |  |  |  |
| State                                                               | : Complete                                                  |  |  |  |  |  |
| Remote MAC Address                                                  | : 001a.eb54.e53b                                            |  |  |  |  |  |
| Flags                                                               | : 000003c0                                                  |  |  |  |  |  |
| Id                                                                  | : 175 (800000a)                                             |  |  |  |  |  |
| Type                                                                | : Neighbor Cntl-Master                                      |  |  |  |  |  |
| State                                                               | : Complete                                                  |  |  |  |  |  |
| Remote MAC Address                                                  | : eccd.6d82.6c16                                            |  |  |  |  |  |
| Flags                                                               | : 000003c0                                                  |  |  |  |  |  |
| Id                                                                  | : 321 (80000141)                                            |  |  |  |  |  |
| Type                                                                | : Neighbor Cntl-Master                                      |  |  |  |  |  |
| State                                                               | : Complete                                                  |  |  |  |  |  |
| Remote MAC Address                                                  | : 0000.f427.93da                                            |  |  |  |  |  |
| Flags                                                               | : 000003c0                                                  |  |  |  |  |  |

Figure 37-39: Example output from **show atmf secure-mode sa detail neighbor**

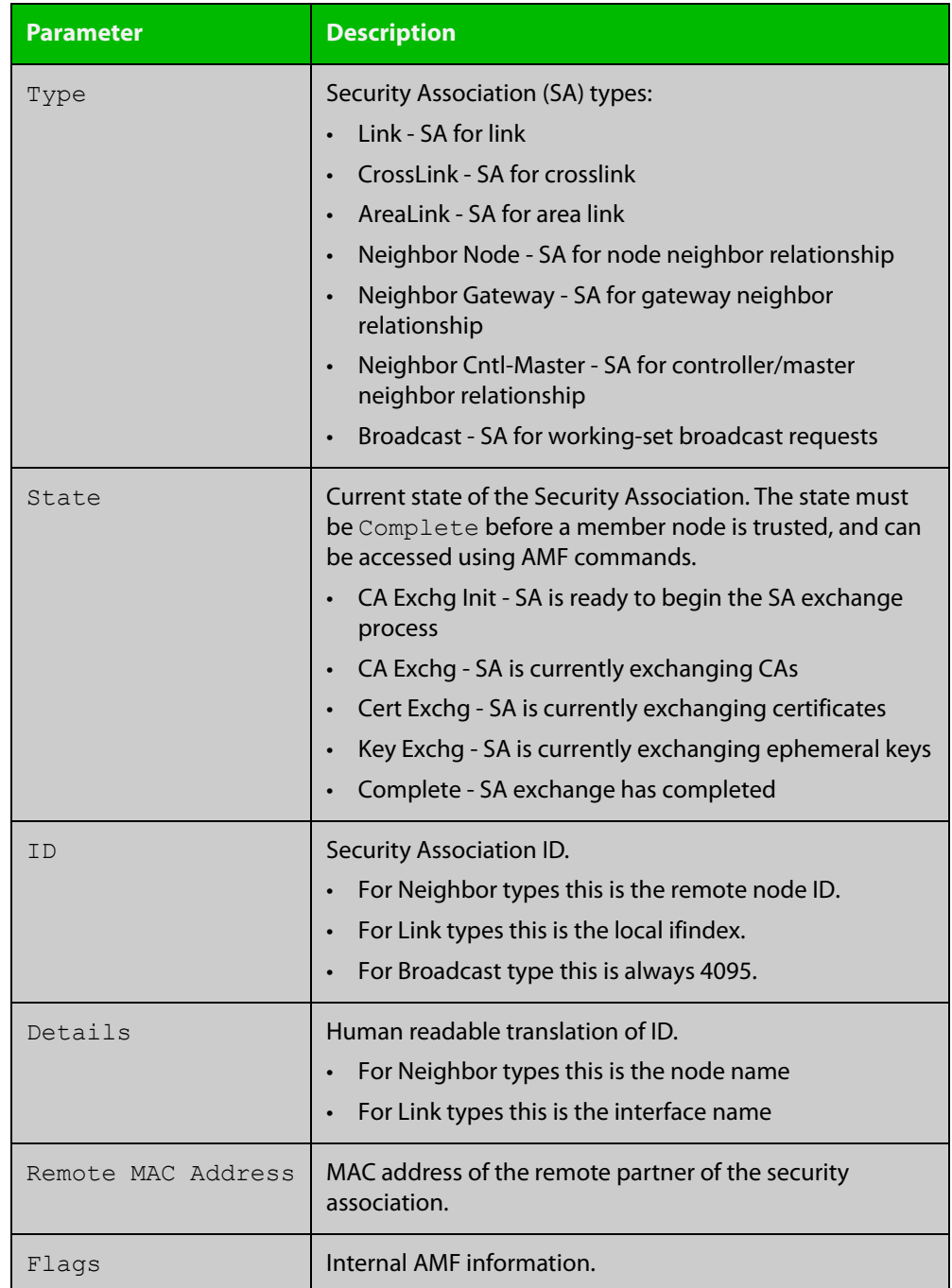

# Table 37-7: Parameters in the output from **show atmf secure-mode sa**

#### **Related commands** [atmf secure-mode](#page-1530-0)

[show atmf secure-mode](#page-1666-0)

[show atmf secure-mode certificates](#page-1670-0)

**Command changes** Version 5.4.7-0.3: command added

# **show atmf secure-mode statistics**

- **Overview** Use this command to display AMF secure mode statistics. These statistics are from when AMF secure mode was first enabled or the statistics were cleared with the [clear atmf secure-mode statistics](#page-1559-0) command.
	- **Syntax** show atmf secure-mode statistics
	- **Mode** Privileged Exec
- **Example** To display AMF secure mode statistics on a master or member node, use the command:

awplus# show atmf secure-mode statistics

**Output** Figure 37-40: Example output from **show atmf secure-mode statistics** on an AMF master.

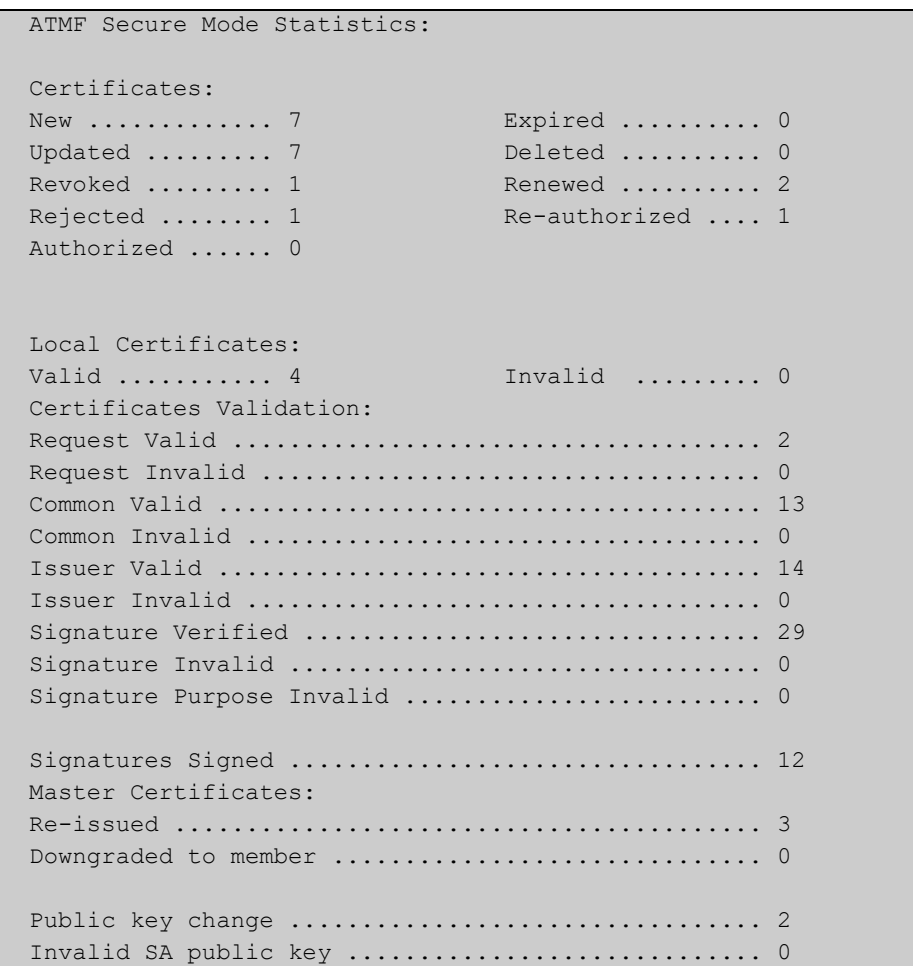

Г

# **Output** Figure 37-41: Example output from **show atmf secure-mode statistics** on an AMF node.

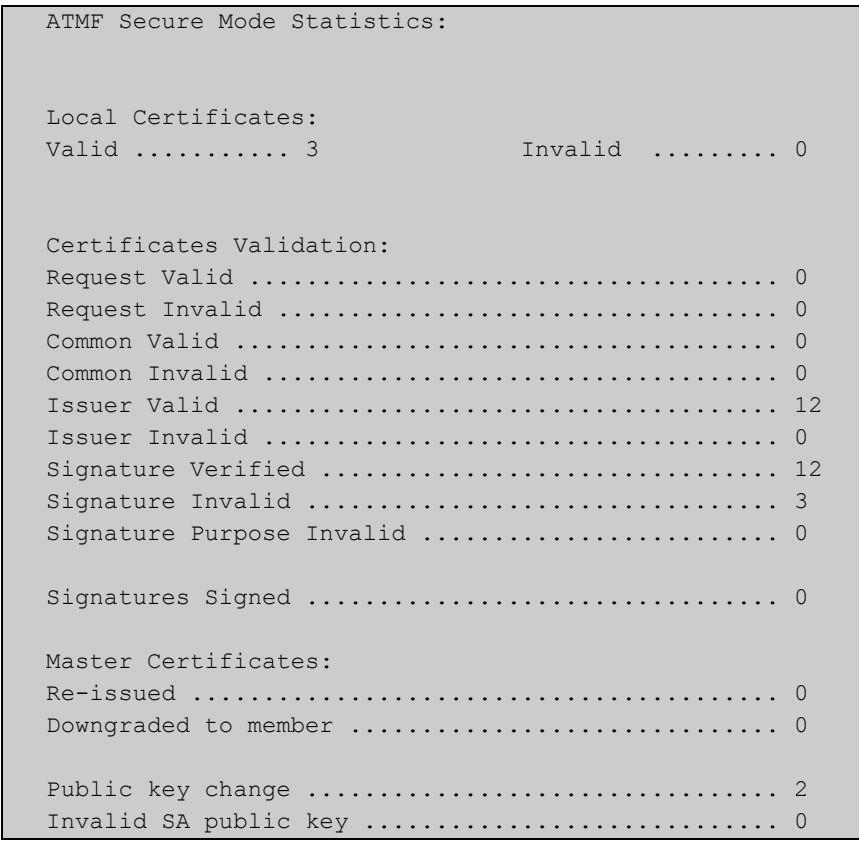

# **Related** [atmf authorize](#page-1465-0) **commands** [atmf secure-mode](#page-1530-0) [atmf secure-mode certificate renew](#page-1534-0) [clear atmf secure-mode statistics](#page-1559-0) [show atmf secure-mode](#page-1666-0)

**Command** Version 5.4.7-0.3: command added **changes**

# **show atmf tech**

- **Overview** This command collects and displays all the AMF command output. The command can thus be used to display a complete picture of an AMF network.
	- **Syntax** show atmf tech
	- **Mode** Privileged Exec
- **Example** To display output for all AMF commands, use the command:

```
NodeName# show atmf tech
```
**Table 38:** Sample output from the **show atmf tech** command.

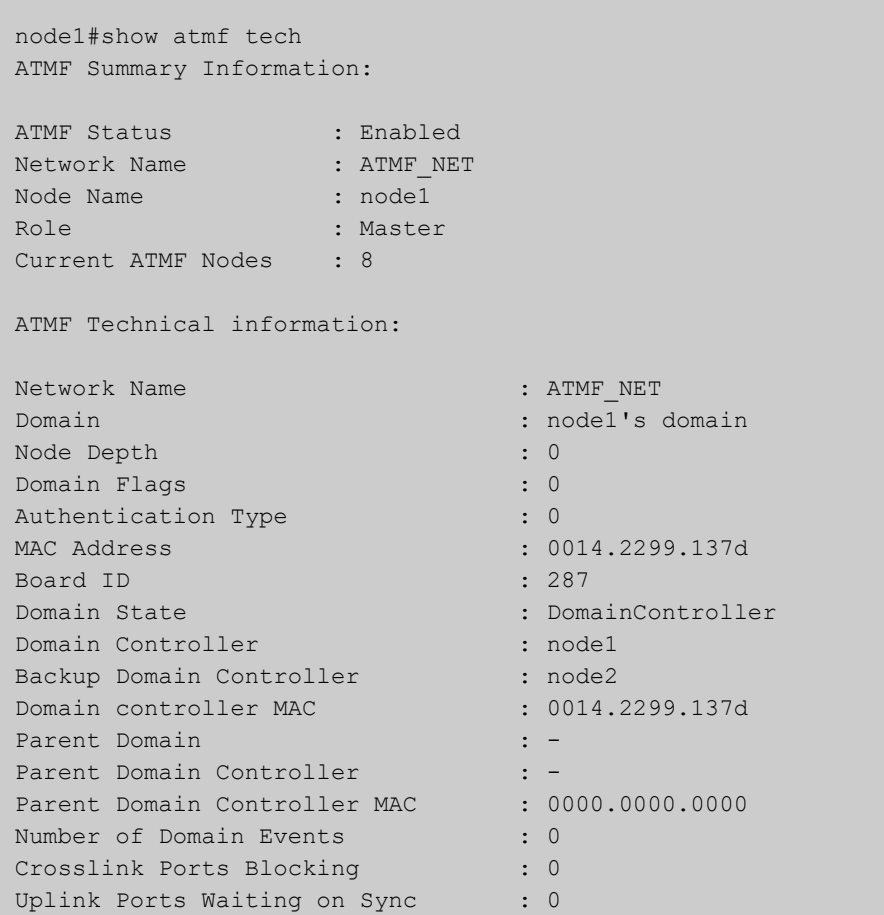

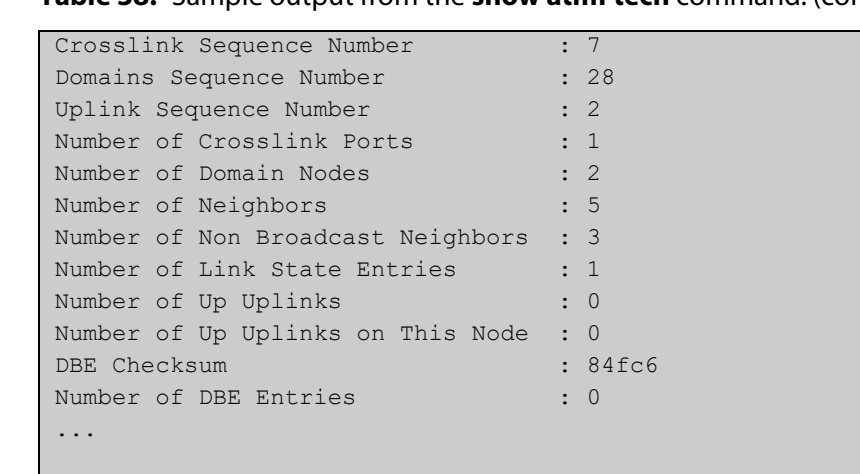

# **Table 38:** Sample output from the **show atmf tech** command. (cont.)

# **Table 39:** Parameter definitions from the **show atmf tech** command

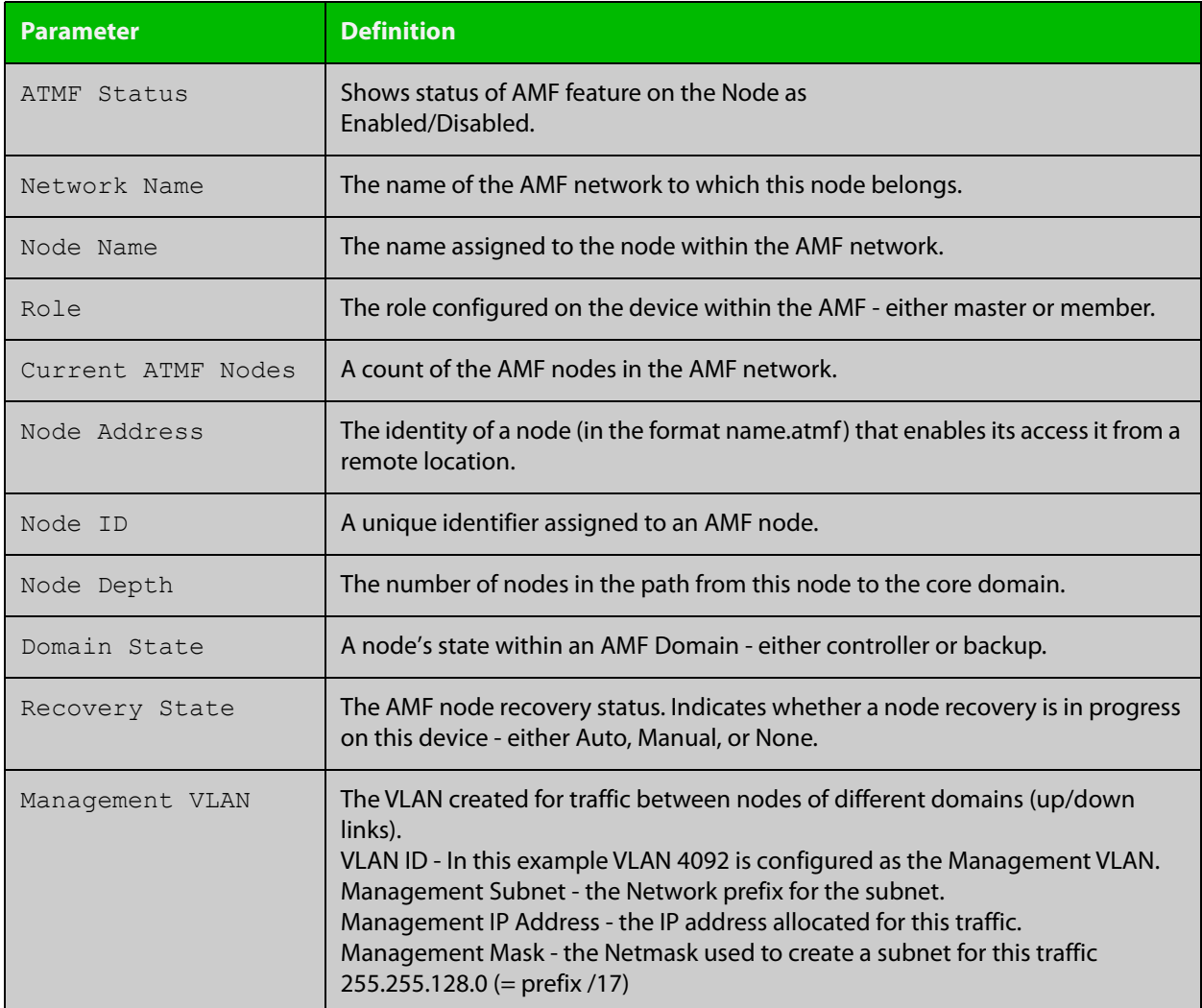

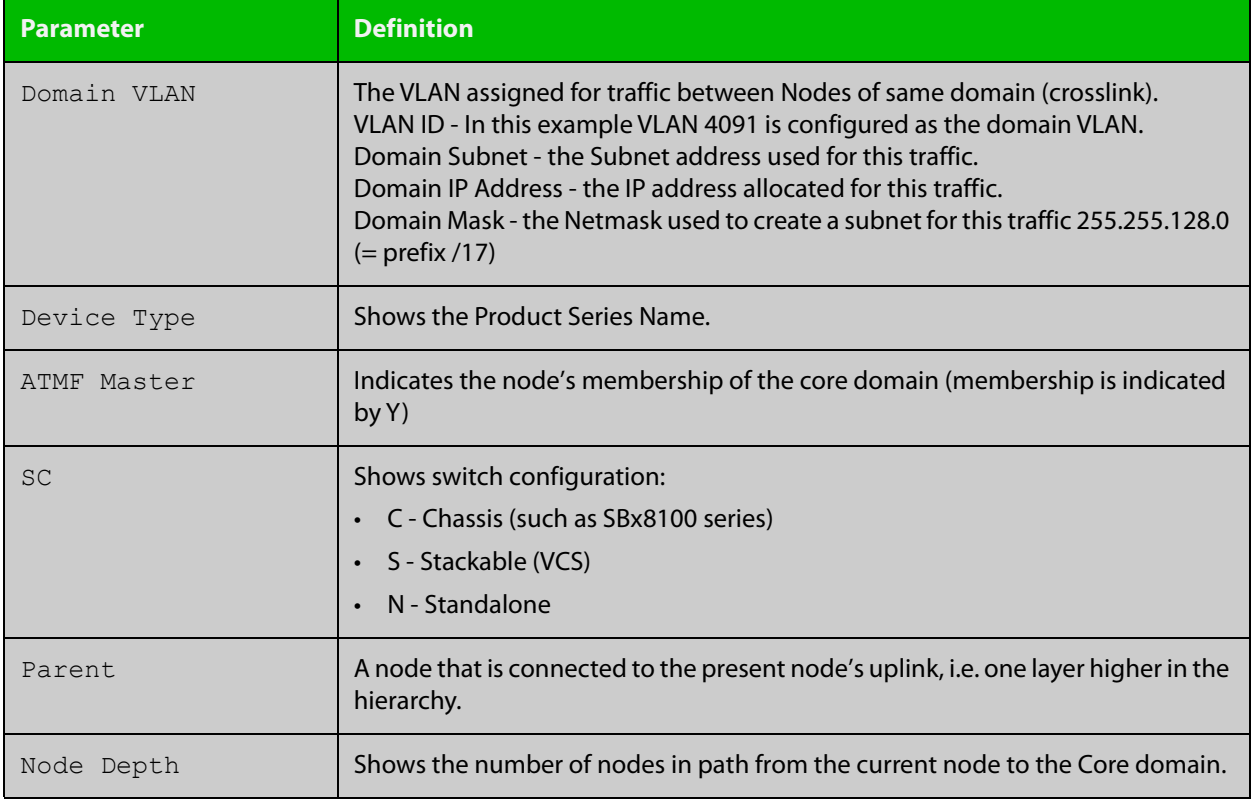

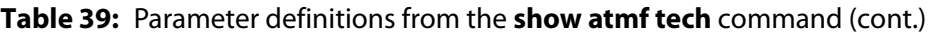

**NOTE:** The **show atmf tech** command can produce very large output. For this reason only the most significant terms are defined in this table.

# **show atmf virtual-links**

- **Overview** This command displays a summary of all virtual links (L2TP tunnels) currently in the running configuration.
	- **Syntax** show atmf virtual-links [macaddr] show atmf virtual-links [id <*1-4094*>] [remote-id <*1-4094*>] show atmf virtual-links detail [id <*1-4094*>]

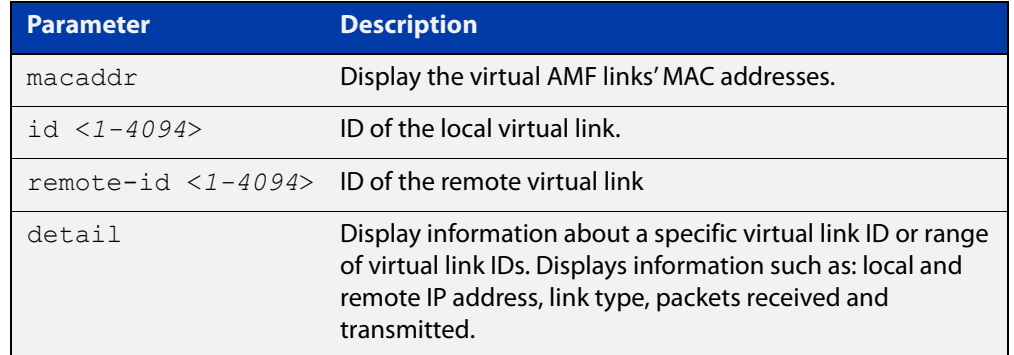

### **Mode** Privileged Exec

**Example 1** To display AMF virtual links, use the command:

node\_1# show atmf virtual-links

Table 37-1: Example output from **show atmf virtual-links**

| ATMF Virtual-Link Information: |                |                   |        |                |         |              |  |  |
|--------------------------------|----------------|-------------------|--------|----------------|---------|--------------|--|--|
| Local                          | Local          |                   | Remote |                | Tunnel  | Tunnel       |  |  |
| Port                           | ID.            | IP                | ID.    | IP             | Protect | State        |  |  |
| vlink1                         | $\overline{1}$ | 172.16.24.2       | 2      | 1.0.0.2        |         | Complete     |  |  |
| vlink2                         | 2              | $172.16.24.2*$    | 10     | $172.16.24.3*$ | ipsec   | Complete     |  |  |
| vlink3                         | 3              | $(\text{eth}0)$ * | 1      | 1.2.3.4        |         | AcquireLocal |  |  |
| $*$ = Dynamic Address.         |                |                   |        |                |         |              |  |  |
| Virtual Links Configured: 3    |                |                   |        |                |         |              |  |  |

In the above example, a centrally located switch has the IP address space 192.0.2.x/24. It has two VLANs assigned the subnets 192.0.2.33 and 192.0.2.65 using the prefix /27. Each subnet connects to a virtual link. The first link has the IP address 192.168.1.1 and has a Local ID of 1. The second has the IP address 192.168.2.1 and has the Local ID of 2.

**Example 2** To display details about AMF virtual link with ID 1, use the command:

node\_1# show atmf virtual-links detail id 1

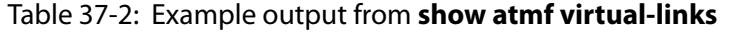

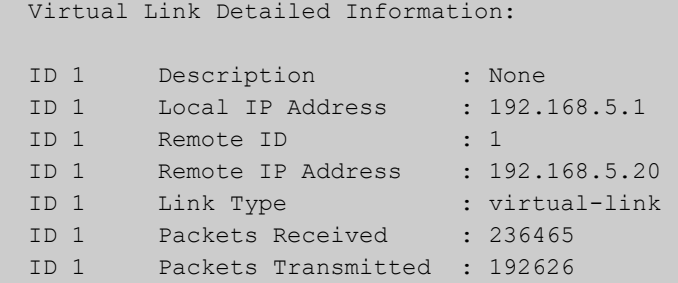

**Example 3** To display AMF virtual links' MAC address information, use the command:

node\_1# show atmf virtual-links macaddr

### Table 37-3: Example output from **show atmf virtual-links macaddr**

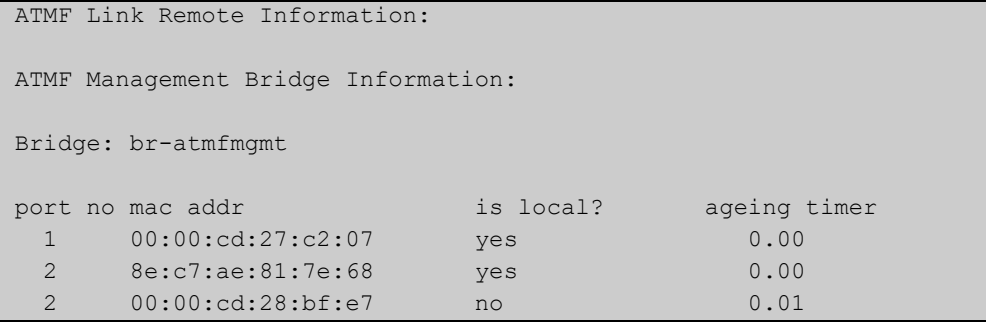

### Table 37-4: Parameters in the output from **show atmf virtual-links**

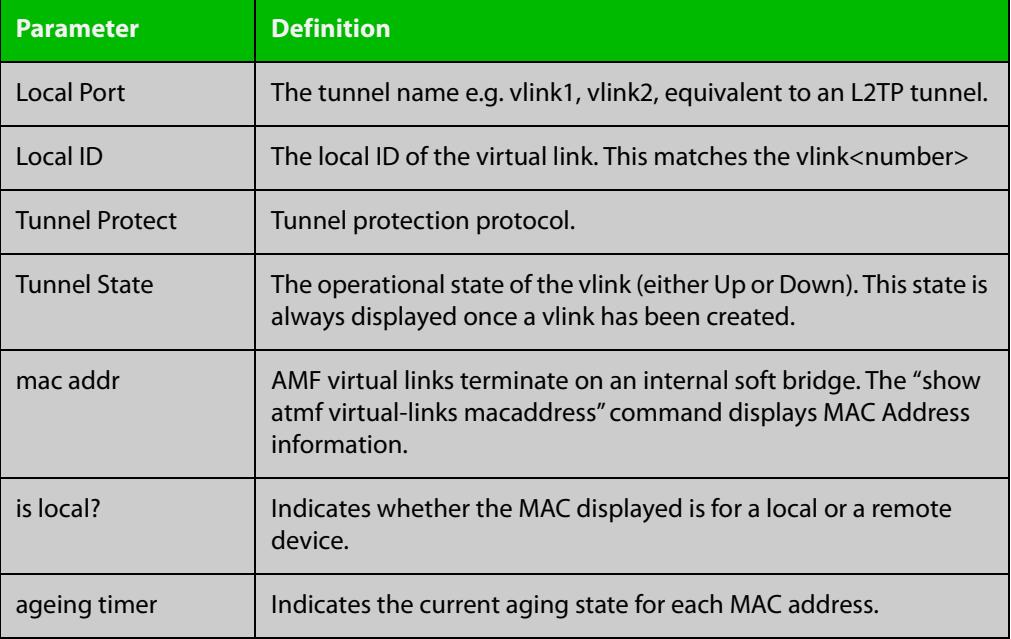

**Related** [atmf virtual-link](#page-1543-0) **commands**

# **show atmf working-set**

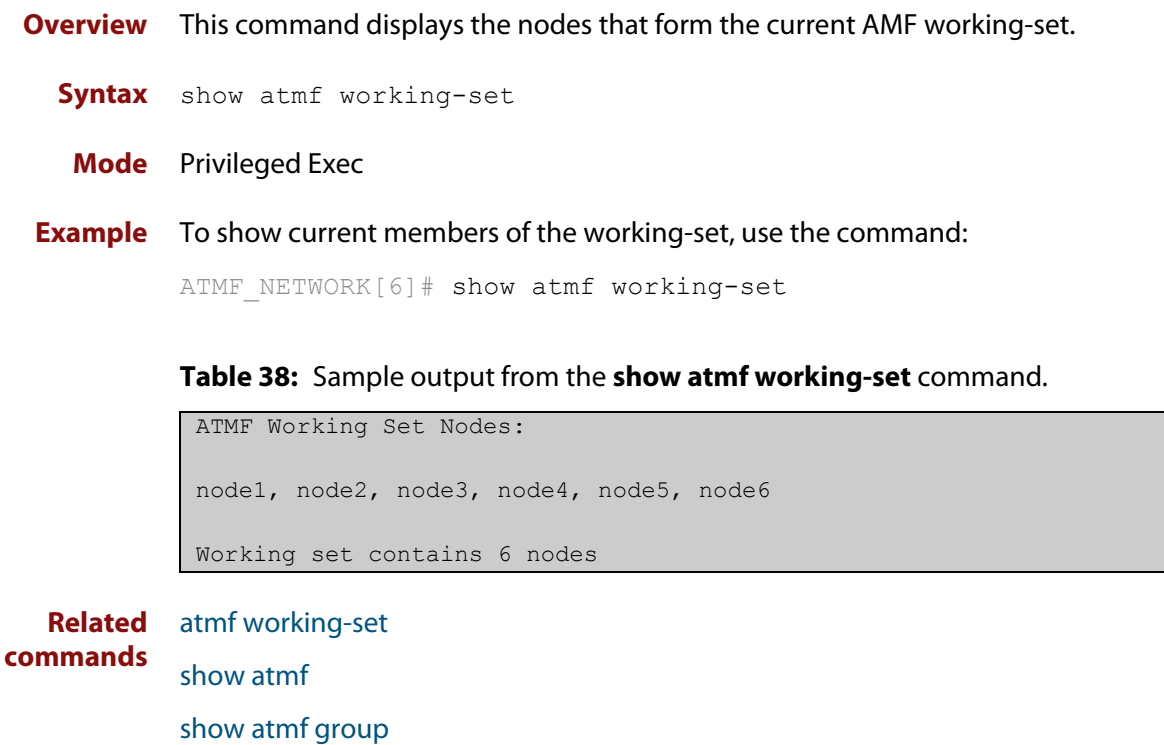

# **show debugging atmf**

**Overview** Use this command to see what debugging is turned on for AMF. For information on filtering and saving command output, see the ["Getting Started](http://www.alliedtelesis.com/documents/getting-started-alliedware-plus-feature-overview-and-configuration-guide)  [with AlliedWare Plus" Feature Overview and Configuration Guide.](http://www.alliedtelesis.com/documents/getting-started-alliedware-plus-feature-overview-and-configuration-guide) **Syntax** show debugging atmf **Mode** Privileged Exec **Example** To display the AMF debugging status, use the command: node\_1# show debugging atmf

Table 37-1: Sample output from the **show debugging atmf** command.

node\_1# show debugging atmf ATMF debugging status: ATMF arealink debugging is on ATMF link debugging is on ATMF crosslink debugging is on ATMF database debugging is on ATMF neighbor debugging is on ATMF packet debugging is on ATMF error debugging is on

**Related commands** [debug atmf packet](#page-1571-0)

# **show debugging atmf packet**

**Overview** Use this command to see what debugging is turned on for AMF Packet debug. For information on filtering and saving command output, see the ["Getting Started](http://www.alliedtelesis.com/documents/getting-started-alliedware-plus-feature-overview-and-configuration-guide)  [with AlliedWare Plus" Feature Overview and Configuration Guide.](http://www.alliedtelesis.com/documents/getting-started-alliedware-plus-feature-overview-and-configuration-guide) **Syntax** show debugging atmf packet **Mode** User Exec and Privileged Exec **Example** To display the AMF packet debugging status, use the command: node\_1# show debug atmf packet

Table 37-2: Sample output from the **show debugging atmf packet** command.

ATMF packet debugging is on === ATMF Packet Debugging Parameters=== Node Name: x908 Port name: port1.1.1 Limit: 500 packets Direction: TX Info Level: Level 2 Packet Type Bitmap: 2. Crosslink Hello BPDU pkt with downlink domain info 3. Crosslink Hello BPDU pkt with uplink info 4. Down and up link Hello BPDU pkts 6. Stack hello unicast pkts 8. DBE request 9. DBE update 10. DBE bitmap update

**Related commands** [debug atmf](#page-1569-0) [debug atmf packet](#page-1571-0)

# **show running-config atmf**

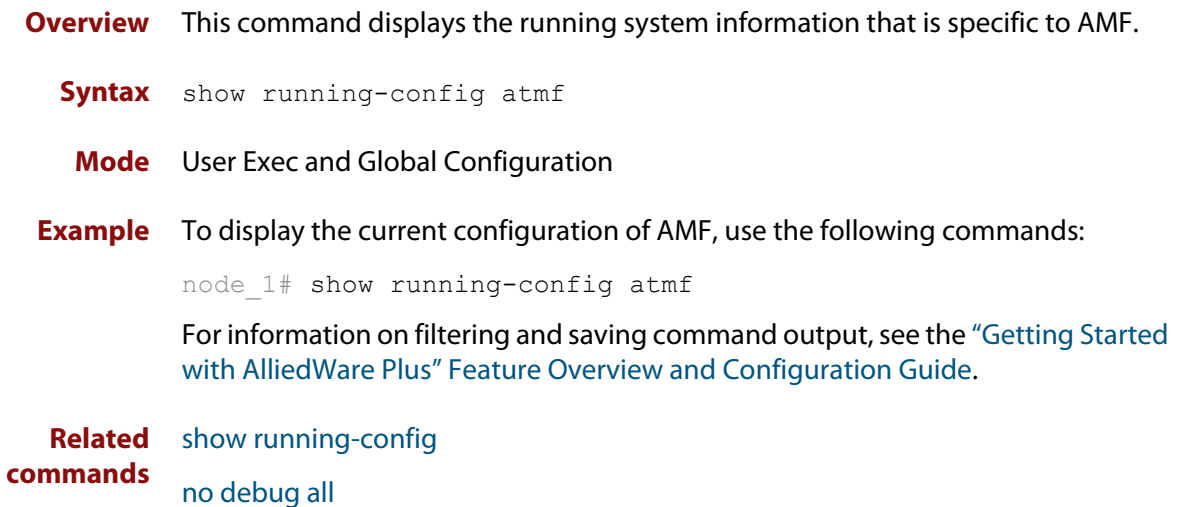

# **state**

### **Overview** This command sets the running state of an AMF container on a Virtual AMF Appliance (VAA).

An AMF container is an isolated instance of AlliedWare Plus with its own network interfaces, configuration, and file system. The features available inside an AMF container are a sub-set of the features available on the host VAA. These features enable the AMF container to function as a uniquely identifiable AMF master and allows for multiple tenants (up to 60) to run on a single VAA host. See the [AMF Feature Overview and Configuration Guide](http://www.alliedtelesis.com/documents/amf-feature-overview-and-configuration-guide) for more information on running multiple tenants on a single VAA host.

### **Syntax** state {enable|disable}

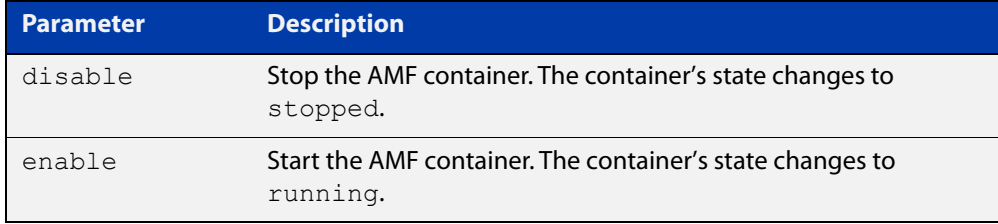

### **Default** By default, **state** is disabled.

- **Mode** AMF Container Configuration
- **Usage notes** The first time the **state enable** command is executed on a container it assigns the container to an area and configures it as an AMF master. This is achieved by automatically adding the following configuration to the AMF container:

```
atmf network-name <AMF network-name>
atmf master
atmf area <container area-name> <container area-id> local
atmf area <container area-name> password <container area-password>
atmf area <host area-name> <host area-id>
interface eth0
 atmf-arealink remote-area <host area-name> vlan 4094
```
For this reason the **state enable** command should be run after the container has been created with the [atmf container](#page-1489-0) command and an area-link configured with the [area-link](#page-1456-0) command.

Once the start-up configuration has been saved from within the AMF container, all further configuration changes need to be made manually.

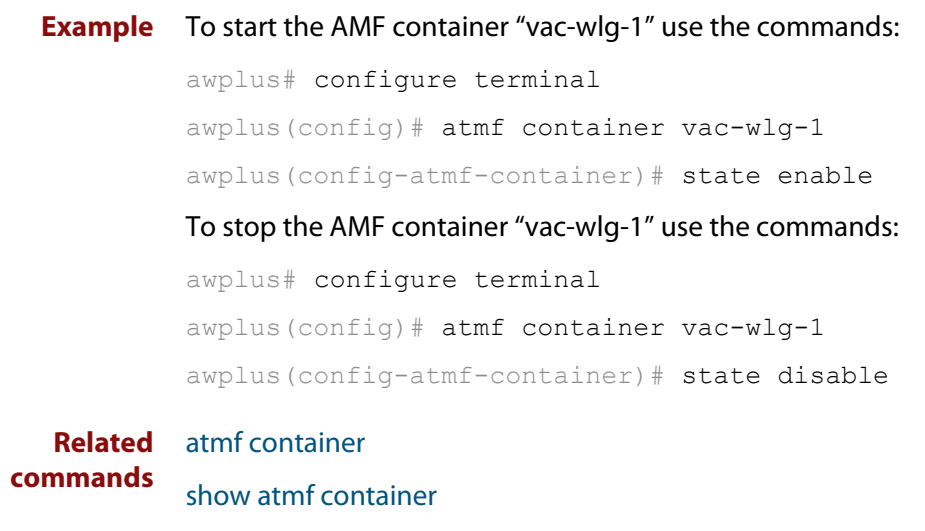

**Command** Version 5.4.7-0.1: command added**changes**

# **switchport atmf-agentlink**

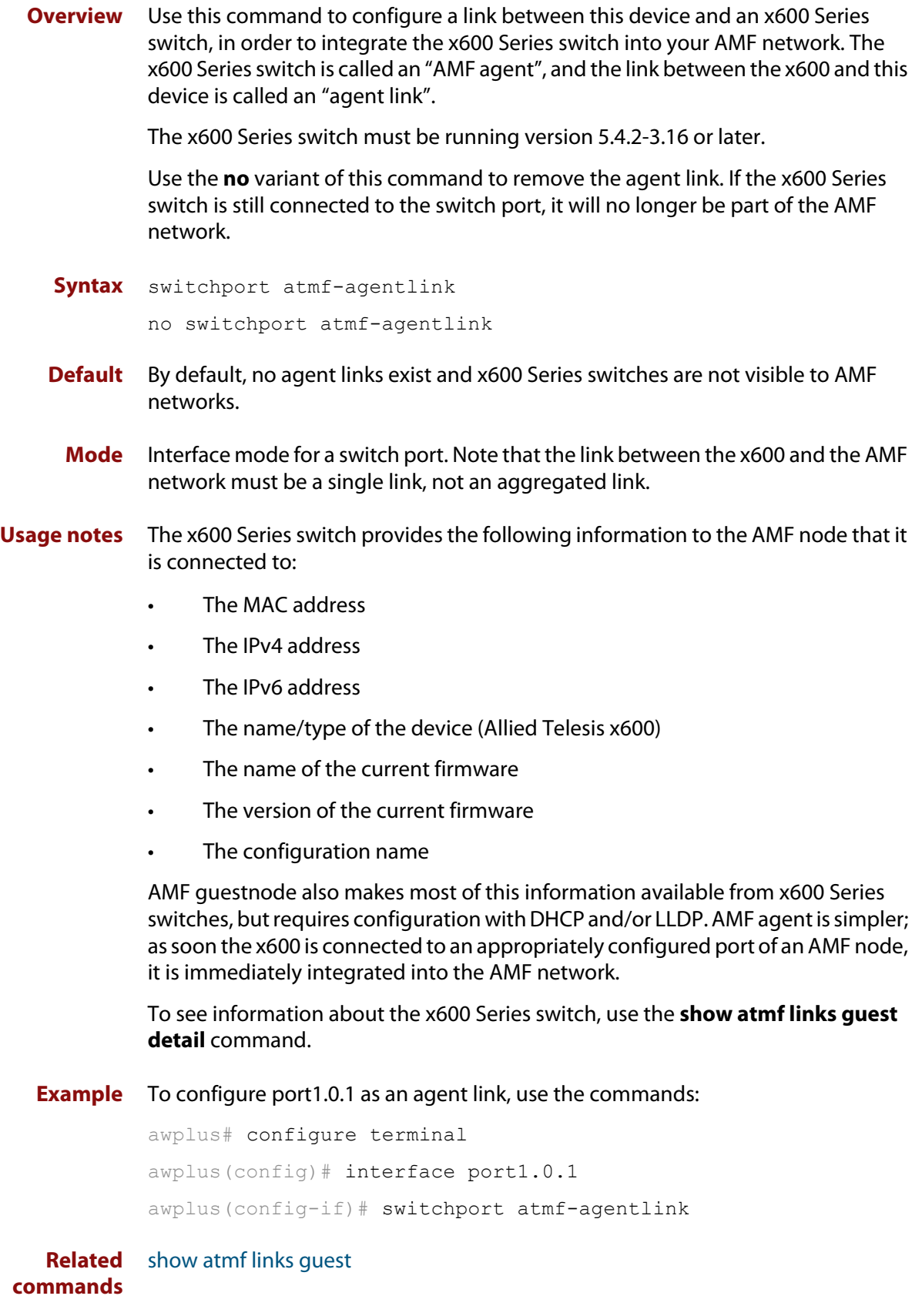

# **switchport atmf-arealink**

**Overview** This command enables you to configure a port or aggregator to be an AMF area link. AMF area links are designed to operate between two nodes in different areas in an AMF network.

> Use the **no** variant of this command to remove any AMF area link that may exist for the selected port or aggregated link.

This command is only available on AMF controllers and master nodes.

**Syntax** switchport atmf-arealink remote-area <*area-name*> vlan <*2-4094*> no switchport atmf-arealink

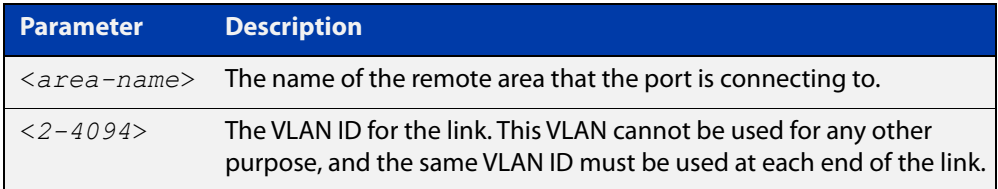

- **Default** No arealinks are configured.
- **Mode** Interface Configuration for a switchport, a static aggregator, or a dynamic channel group.
- **Usage notes** Run this command on the port or aggregator at both ends of the link.

Each area must have the area-name configured, and the same area password must exist on both ends of the link.

Running this command will automatically place the port or static aggregator into trunk mode (i.e. switchport mode trunk) and will synchronize the area information stored on the two nodes.

You can configure multiple arealinks between two area nodes, but only one arealink at any time will be in use. All other arealinks will block information, to prevent network storms.

For AMF links, we recommend not using VCStack ports that are configured as network ports. During AMF recovery, these ports revert to their default state of being VCStack ports, so AMF cannot use them for auto-recovery. We recommend using standard network ports instead of VCStack ports for AMF links, so you can take advantage of AMF recovery.

**NOTE:** See the [atmf-arealink](#page-1458-0) command to configure an AMF area link on an AR-series Eth interface.

### **Example** To make switchport port1.0.2 an arealink to the 'Auckland' area on VLAN 6, use the commands:

```
controller-1# configure terminal
controller-1(config)# interface port1.0.2
controller-1(config-if)# switchport atmf-arealink remote-area 
Auckland vlan 6
```
To remove switchport port1.0.1 as an AMF area link, use the commands:

```
controller-1# configure terminal
controller-1(config)# interface port1.0.1
controller-1(config-if)# no switchport atmf-arealink
```
#### **Related** [atmf area](#page-1461-0)

**commands**

[atmf area password](#page-1463-0) [atmf virtual-link](#page-1543-0) [show atmf links](#page-1641-0)
## **switchport atmf-crosslink**

**Overview** This command configures the selected port, statically aggregated link or dynamic channel group (LACP) to be an AMF crosslink. Running this command will automatically place the port or aggregator into trunk mode (i.e. **switchport mode trunk**).

> The connection between two AMF masters must utilize a crosslink. Crosslinks are used to carry the AMF control information between master nodes. Multiple crosslinks can be configured between two master nodes, but only one crosslink can be active at any particular time. All other crosslinks between masters will be placed in the blocking state, in order to prevent broadcast storms.

> Note that AlliedWare Plus CentreCOM Series switches are AMF Edge nodes and do not support virtual links or crosslinks. This is because each edge node can only have a single physical AMF link.

> Use the **no** variant of this command to remove any crosslink that may exist for the selected port or aggregated link.

**Syntax** switchport atmf-crosslink

no switchport atmf-crosslink

- **Mode** Interface Configuration for a switchport, a static aggregator or a dynamic channel group.
- **Usage notes** Crosslinks can be used anywhere within an AMF network. They have the effect of separating the AMF network into separate domains.

Where this command is used, it is also good practice to use the **switchport trunk native vlan** command with the parameter **none** selected. This is to prevent a network storm on a topology of ring connected devices.

For AMF links, we recommend not using VCStack ports that are configured as network ports. During AMF recovery, these ports revert to their default state of being VCStack ports, so AMF cannot use them for auto-recovery. We recommend using standard network ports instead of VCStack ports for AMF links, so you can take advantage of AMF recovery.

**Example 1** To make switchport port 1.0.1 an AMF crosslink, use the following commands:

Node\_1# configure terminal Node 1(config)# interface port1.0.1 Node\_1(config-if)# switchport atmf-crosslink

**Example 2** This example is shown twice. Example 2A is the most basic command sequence. Example 2B is a good practice equivalent that avoids problems such as broadcast storms that can otherwise occur.

**Example 2A** To make static aggregator sa1 an AMF crosslink, use the following commands: Node\_1# configure terminal Node 1(config)# interface sa1 Node\_1(config-if)# switchport atmf-crosslink **Example 2B** To make static aggregator sa1 an AMF crosslink, use the following commands for good practice: Node\_1# configure terminal Node 1(config)# interface sa1

Node\_1(config-if)# switchport atmf-crosslink Node 1(config-if)# switchport trunk allowed vlan add 2 Node 1(config-if)# switchport trunk native vlan none

In this example VLAN 2 is assigned to the static aggregator, and the native VLAN (VLAN 1) is explicitly excluded from the aggregated ports and the crosslink assigned to it.

**NOTE:** The AMF management and domain VLANs are automatically added to the aggregator and the crosslink.

**Related commands** [show atmf links statistics](#page-1658-0)

## <span id="page-1694-0"></span>**switchport atmf-guestlink**

**Overview** Guest links are used to provide basic AMF functionality to non AMF capable devices. Guest links can be configured for either a selected switch port or a range of switch ports and use generic protocols to collect status and configuration information that the guest devices make available.

> Use the **no** variant of this command to remove the guest node functionality from the selected port or ports.

**NOTE:** AMF guest nodes are not supported on ports using the OpenFlow protocol.

**Syntax** switchport atmf-guestlink [class <*guest-class*>] [ip <*A.B.C.D*>| ipv6 <*X:X::X:X*>]

no switchport atmf-guestlink

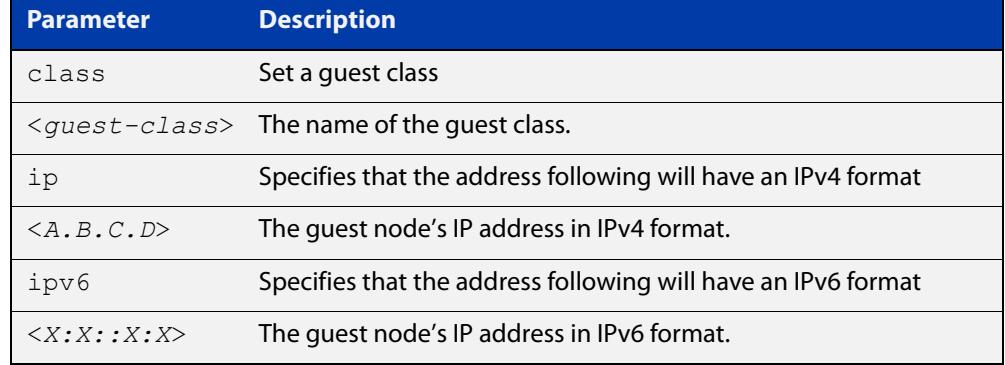

**Default** No guest links are configured.

- **Mode** Interface
- **Example 1** To configure switchport port1.0.1 to be a guest link, that will connect to a guest node having a guest class of **camera** and an IPv4 address of **192.168.3.3**, use the following commands:

node1# configure terminal node1(config)# int port1.0.1 node1(config-if)# switchport atmf-guestlink class camera ip 192.168.3.3

**Example 2** To configure switchport port1.0.1 to be a quest link, which will connect to a quest node having a guest class of **phone** and an IPv6 address of **2001:db8:21e:10d::5**, use the following commands:

```
node1# configure terminal
node1(config)# int port1.0.1
node1(config-if)# switchport atmf-guestlink class phone ipv6 
2000:db8:21e:10d::5
```
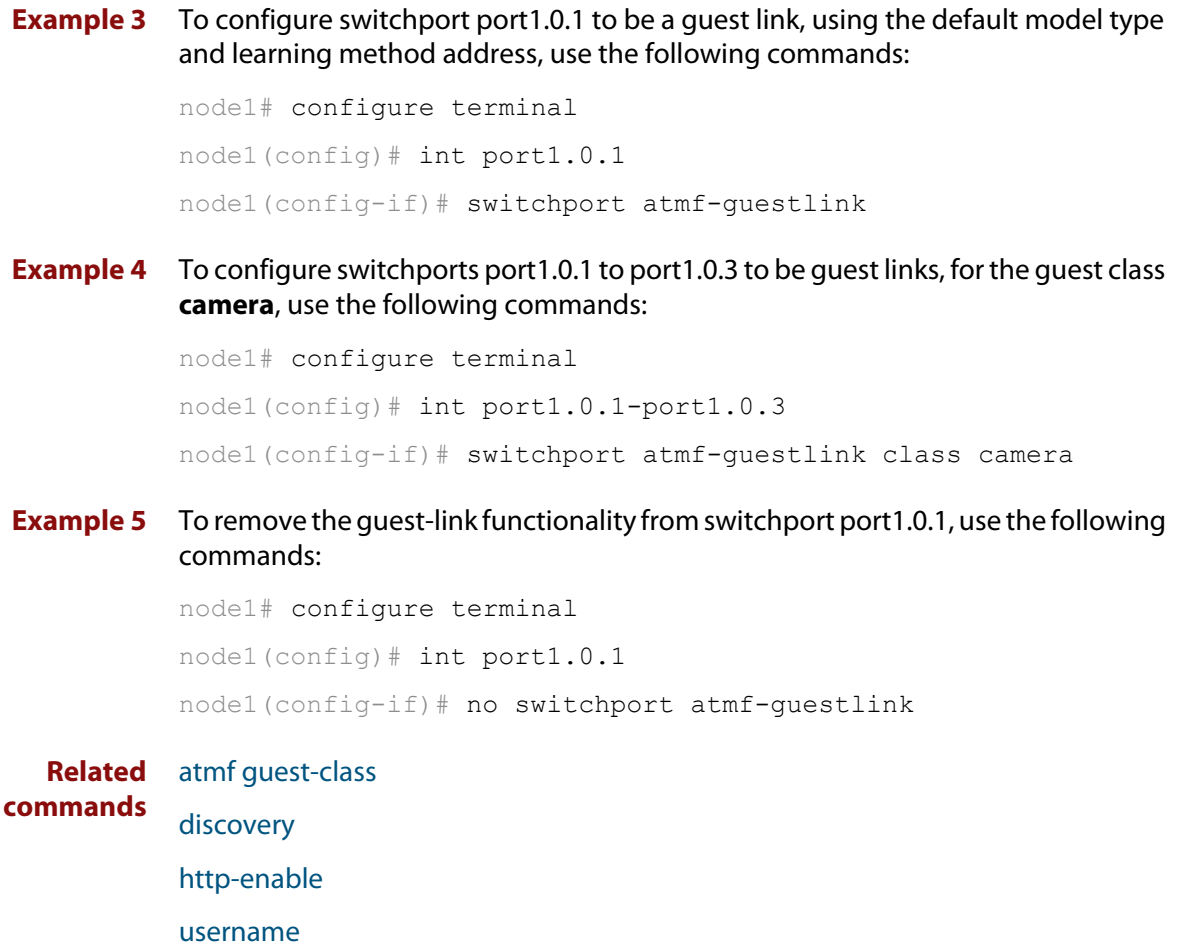

[modeltype](#page-1590-0)

[show atmf links guest](#page-1652-0)

[show atmf guests](#page-1636-0)

## **switchport atmf-link**

**Overview** This command enables you to configure a port or aggregator to be an up/down AMF link. Running this command will automatically place the port or aggregator into trunk mode. If the port was previously configured in access mode, the configured access VLAN will be removed.

> Use the **no** variant of this command to remove any AMF link that may exist for the selected port or aggregated link.

- **Syntax** switchport atmf-link no switchport atmf-link
	- **Mode** Interface Configuration for a switchport, a static aggregator or a dynamic channel group.
- **Usage notes** Up/down links and virtual links interconnect domains in a vertical hierarchy, with the highest domain being the core domain. In effect, they form a tree of interconnected AMF domains. This tree must be loop-free. Therefore you must configure your up/down and virtual links so that no loops are formed.

Within each domain, cross-links between AMF nodes define those nodes as siblings within the same domain. You can form rings by combining cross-links with up/down links and/or virtual links, as long as each AMF domain links upwards to only a single parent domain. Each domain may link downwards to multiple child domains.

For AMF links, we recommend not using VCStack ports that are configured as network ports. During AMF recovery, these ports revert to their default state of being VCStack ports, so AMF cannot use them for auto-recovery. We recommend using standard network ports instead of VCStack ports for AMF links, so you can take advantage of AMF recovery.

This means that AMF recovery will not work on the GS900MX/MPX Series switch if you disable stacking on the VCStack ports and use them as network ports for AMF links. This is because auto-recovery requires that you connect a clean (i.e. unconfigured) GS900MX/MPX Series switch in place of the failed switch. On clean switches, both SFP+ ports default to stacking mode, which does not support AMF links.

**NOTE:** See the [atmf-link](#page-1460-0) command to configure an AMF up/down link on an AR-series Eth interface.

**Example** To configure switchport port1.0.1 as an AMF up/down link, use the commands:

Node\_1# configure terminal Node 1(config)# interface port1.0.1 Node\_1(config-if)# switchport atmf-link To remove switchport port1.0.1 as an AMF up/down link, use the commands:

```
Node_1# configure terminal
Node 1(config)# interface port1.0.1
Node_1(config-if)# no switchport atmf-link
```
#### **Related** [atmf-link](#page-1460-0)

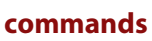

[show atmf detail](#page-1630-0)

[show atmf links](#page-1641-0)

## **type atmf guest**

**Overview** This command configures a trigger to activate when an AMF guest node joins or leaves.

**Syntax** type atmf guest {join|leave}

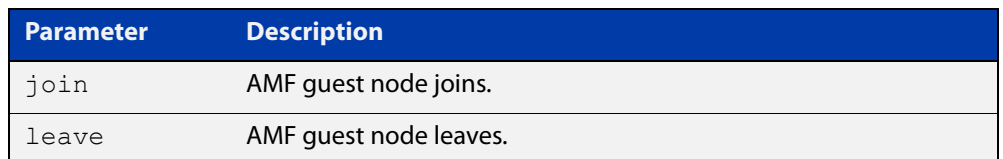

### **Mode** Trigger Configuration

**Example** To configure trigger 86 to activate when an AMF guest node leaves, use the following commands:

> awplus(config)# trigger 86 awplus(config-trigger)# type atmf guest leave

**Related commands** [show trigger](#page-1928-0)

**Command changes** Version 5.5.1-1.1: command added

## **type atmf node**

**Overview** This command configures a trigger to activate when an AMF node joins or leaves.

**Syntax** type atmf node {join|leave}

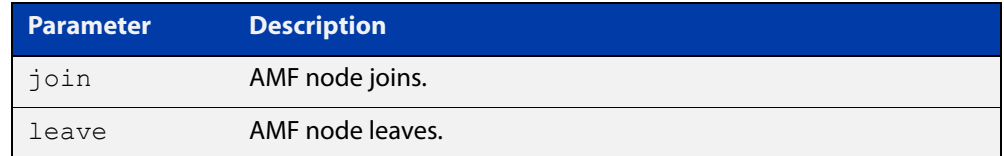

### **Mode** Trigger Configuration

**Example 1** To configure trigger 5 to activate when an AMF node leaves, use the following commands. In this example the command is entered on node-1:

```
node1(config)# trigger 5
node1(config-trigger)# type atmf node leave
```
**Example 2** The following commands will configure trigger 5 to activate if an AMF node join event occurs on any node within the working set:

node1# atmf working-set group all

This command returns the following display:

```
====================
node1, node2, node3:
====================
Working set join
```
Note that the running the above command changes the prompt from the name of the local node, to the name of the AMF-Network followed, in square brackets, by the number of member nodes in the working set.

```
AMF-Net[3]# conf t
AMF-Net[3](config)# trigger 5
AMF-Net[3](config-trigger)# type atmf node leave
AMF-Net[3](config-trigger)# description "E-mail on AMF Exit"
AMF-Net[3](config-trigger)# active
```
### Enter the name of the script to run at the trigger event.

```
AMF-Net[3](config-trigger)# script 1 email me.scp
AMF-Net<sup>[3]</sup>(config-trigger)# end
```
### Display the trigger configurations

AMF-Net[3]# show trigger

### This command returns the following display:

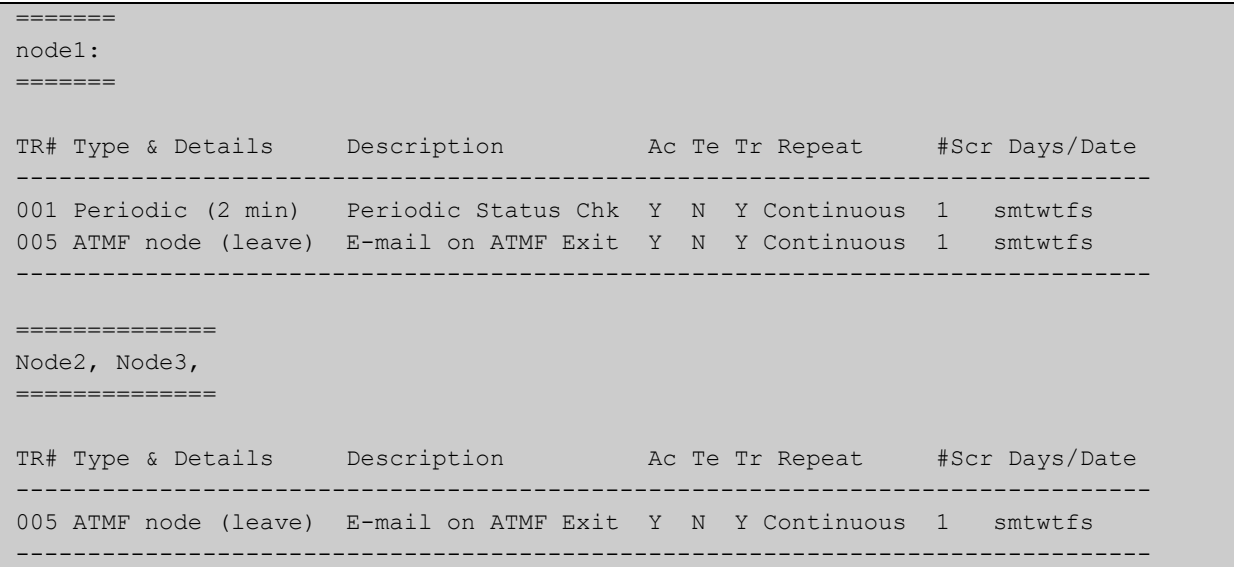

Display the triggers configured on each of the nodes in the AMF Network.

AMF-Net[3]# show running-config trigger

This command returns the following display:

```
========
Node1:
========
trigger 1
 type periodic 2
 script 1 atmf.scp
trigger 5
  type atmf node leave
description "E-mail on ATMF Exit"
 script 1 email me.scp
!
============
Node2, Node3:
============
trigger 5
 type atmf node leave
description "E-mail on ATMF Exit"
 script 1 email me.scp
!
```
**Related commands** [show trigger](#page-1928-0)

## **undebug atmf**

**Overview** This command is an alias for the **no** variant of the [debug atmf command](#page-1569-0).

## <span id="page-1702-0"></span>**username**

**Overview** This command enables you to assign a **username** to a guest class. Guests may require a username and possibly also a password. In its non-encypted form the password must be between 1 and 32 characters and will allow spaces. In its encrypted form the password must be between 1 to 64 characters and will allow any character

**Syntax** username <*name*> password [8] <*userpass*>

no username

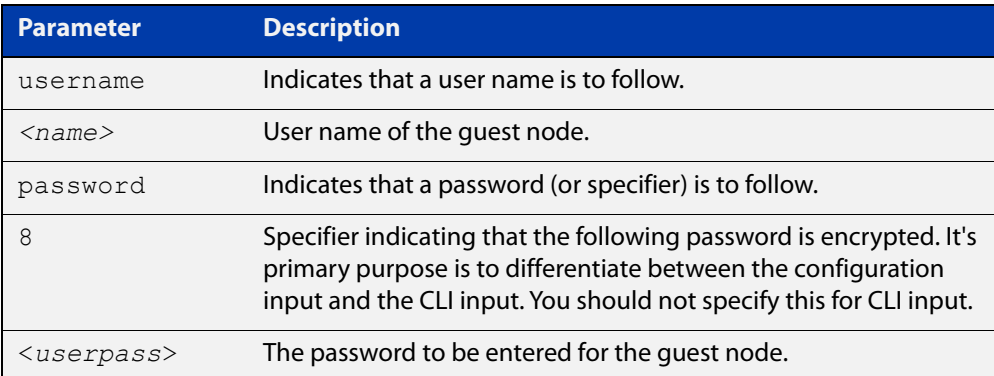

**Default** No usernames configured

**Mode** AMF Guest Configuration

**Example** To assign the user name 'reception' and the password of 'secret' to an AMF guest node that has the guest class of 'phone1' use the following commands:

> node1# configure terminal node1(config)# amf guest-class phone1 node1(config-atmf-guest)# username reception password secret

To remove a guest node username and password for the user guest class 'phone1', use the following commands:

node1# configure terminal node1(config)# atmf guest-class phone1 node1(config-atmf-guest)# no username

### **Related commands** [show atmf links detail](#page-1643-0) [atmf guest-class](#page-1500-0)

- [switchport atmf-guestlink](#page-1694-0)
- [show atmf links guest](#page-1652-0)
- [show atmf nodes](#page-1661-0)

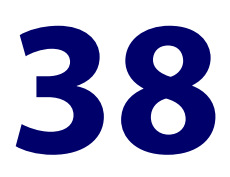

# **Dynamic Host Configuration Protocol (DHCP) Commands**

## **Introduction**

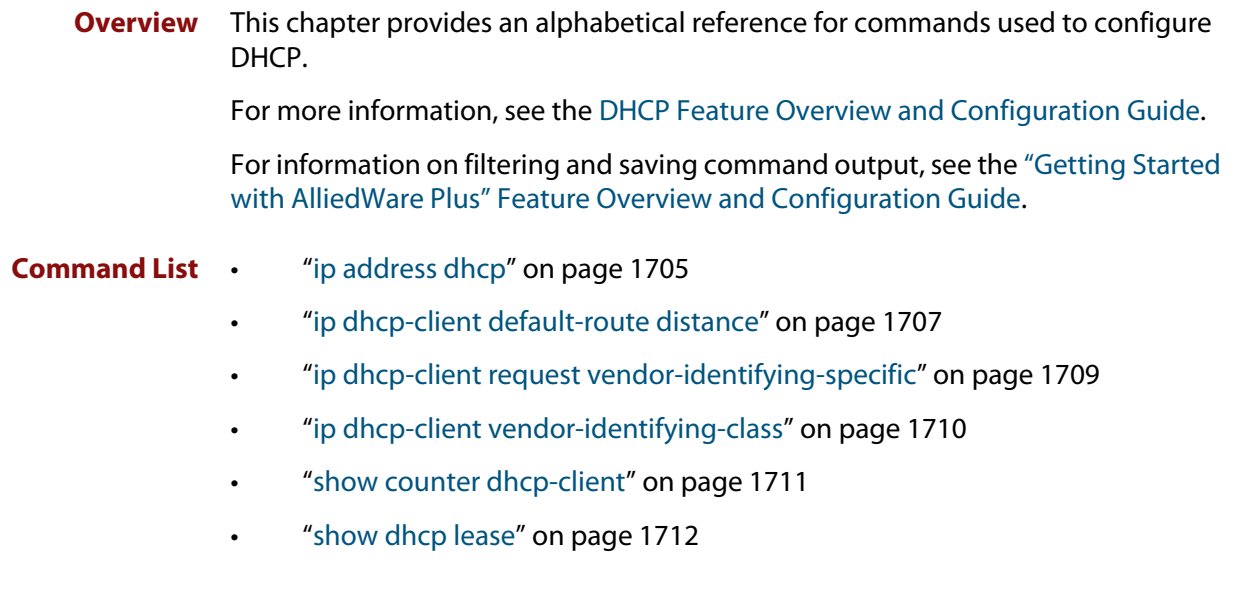

## <span id="page-1704-0"></span>**ip address dhcp**

**Overview** This command activates the DHCP client on the interface you are configuring. This allows the interface to use the DHCP client to obtain its IP configuration details from a DHCP server on its connected network.

> The **client-id** and **hostname** parameters are identifiers that you may want to set in order to interoperate with your existing DHCP infrastructure. If neither option is needed, then the DHCP server uses the MAC address field of the request to identify the host.

The DHCP client supports the following IP configuration options:

- Option 1— the subnet mask for your device.
- Option 51—lease expiration time.

The **no** variant of this command stops the interface from obtaining IP configuration details from a DHCP server.

**Syntax** ip address dhcp [client-id *<interface>*] [hostname *<hostname>*] no ip address dhcp

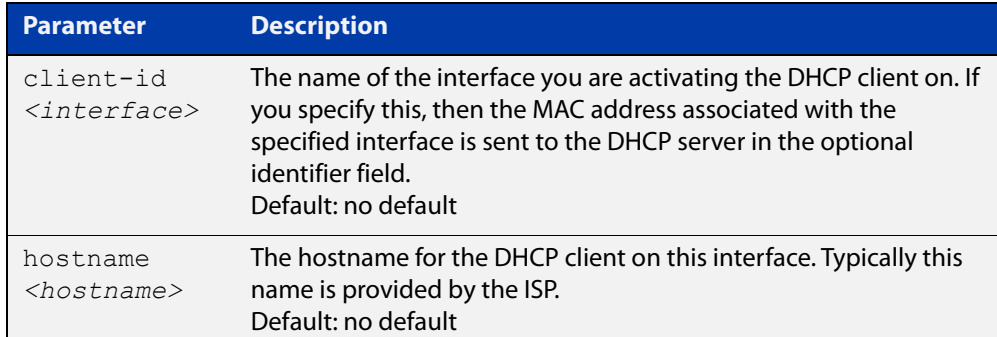

**Mode** Interface Configuration for VLAN interfaces.

### **Examples** To set the interface vlan2 to use DHCP to obtain an IP address, use the commands:

awplus# configure terminal

awplus(config)# interface vlan2

awplus(config-if)# ip address dhcp

### To stop the interface vlan2 from using DHCP to obtain its IP address, use the commands:

```
awplus# configure terminal
awplus(config)# interface vlan2
awplus(config-if)# no ip address dhcp
```
**Related commands** [ip address \(IP Addressing and Protocol\)](#page-646-0) [show ip interface](#page-677-0) [show running-config](#page-132-0)

## <span id="page-1706-0"></span>**ip dhcp-client default-route distance**

**Overview** Use this command to specify an alternative Administrative Distance (AD) for the current default route (from DHCP) for an interface.

Use the **no** variant of this command to set the AD back to the default of 1.

**Syntax** ip dhcp-client default-route distance [<*1-255*>]

no ip dhcp-client default-route distance

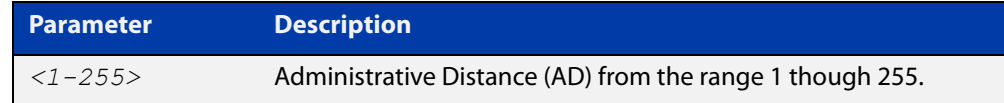

### **Default** 1

**Mode** Interface Configuration for VLAN interfaces.

**Usage notes** DHCP client interfaces can automatically add a default route with an AD of 1 into the IP Routing Information Base (RIB).

> Any pre-existing default route(s) via alternative interfaces (configured with a higher AD) will no longer be selected as the preferred forwarding path for traffic when the DHCP based default route is added to the IP routing table.

This can be problematic if the DHCP client is operating via an interface that is only intended to be used for back-up interface redundancy purposes, such as an interface with lower bandwidth or a particular role like the management interface.

Use this command to set the AD of the default route (via a specific DHCP client interface) to a non-default (higher cost) value, ensuring any pre-existing default route(s) via any other interface(s) continue to be selected as the preferred forwarding path for network traffic.

When the command is used, the static default route is deleted from the RIB, the distance value of the route is modified to the configured distance value, then it is reinstalled into the RIB.

### **Examples** To configure vlan10 as a DHCP client and to set the AD for the default route added by DHCP to 150, use the commands:

awplus# configure terminal awplus(config)# interface vlan10 awplus(config-if)# ip address dhcp awplus(config-if)# ip dhcp-client default-route distance 150 To set the AD for the default route back to the default value of 1, use the commands:

```
awplus# configure terminal
awplus(config)# interface vlan10
awplus(config-if)# no ip dhcp-client default-route distance
```
#### **Related** [show ip route](#page-750-0)

**commands** [show ip route database](#page-752-0)

**Command changes** Version 5.4.7-0.2 Command added.

# <span id="page-1708-0"></span>**ip dhcp-client request vendor-identifying-specific**

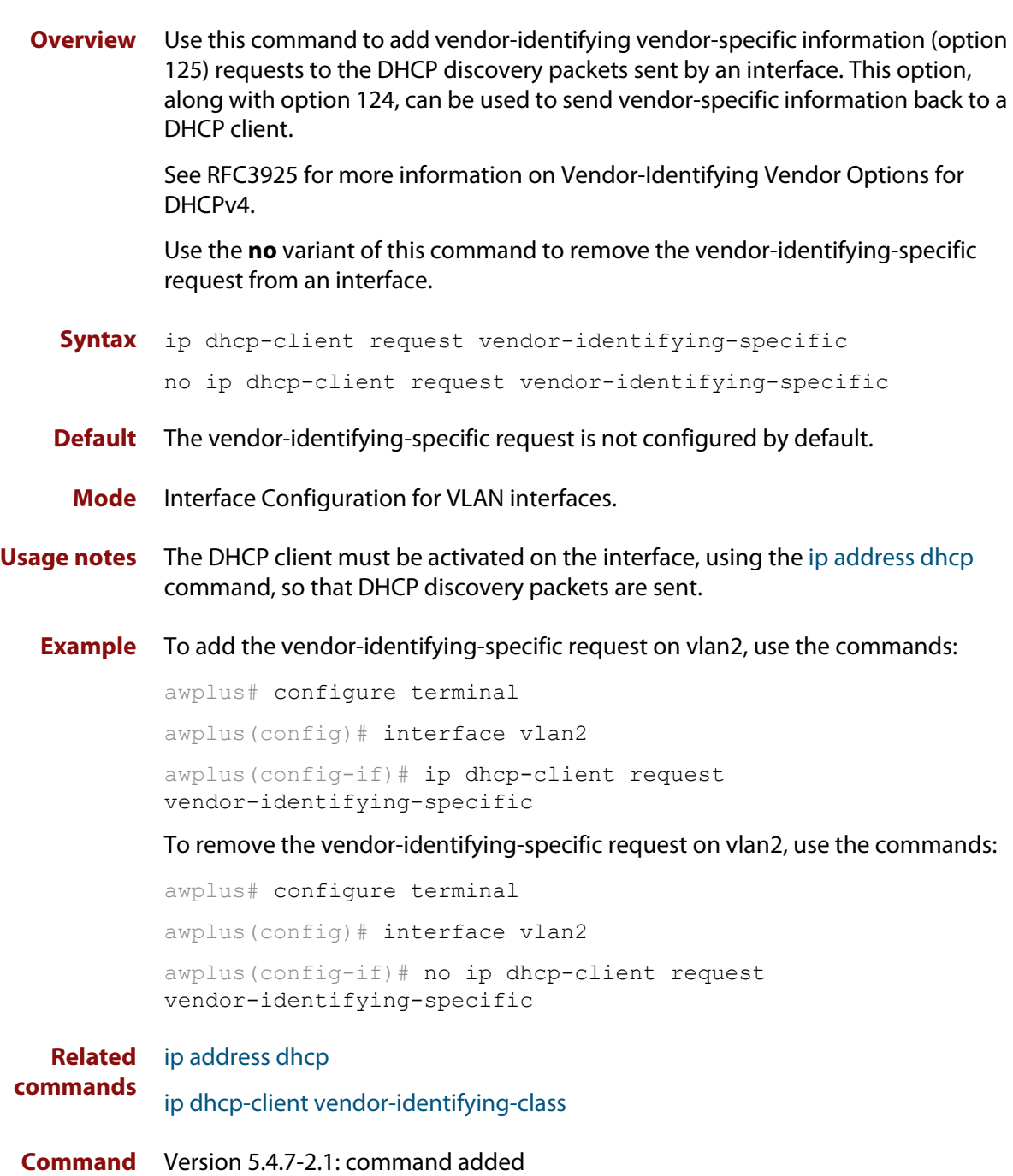

**changes**

# <span id="page-1709-0"></span>**ip dhcp-client vendor-identifying-class**

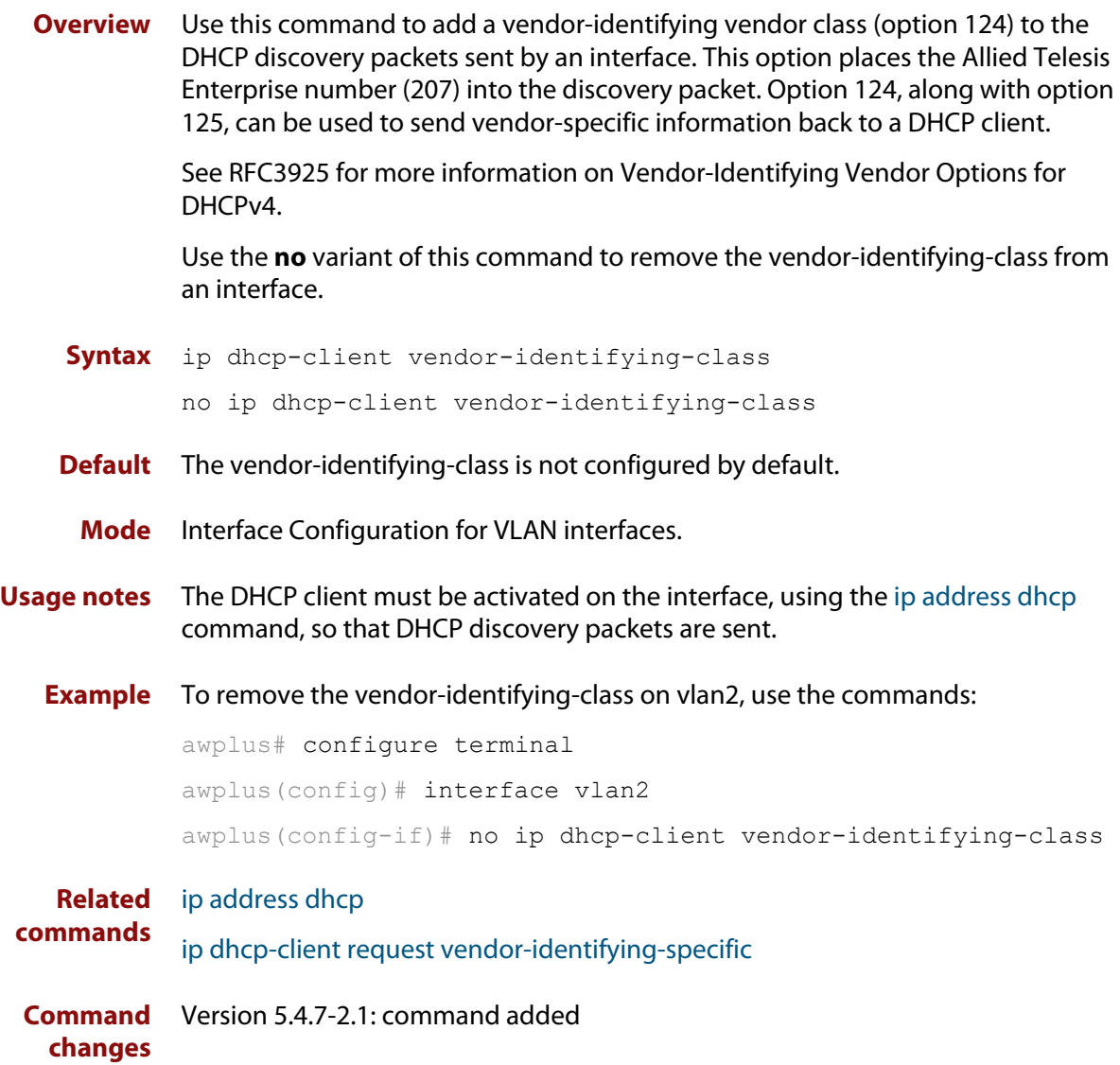

## <span id="page-1710-0"></span>**show counter dhcp-client**

**Overview** This command shows counters for the DHCP client on your device.

For information on filtering and saving command output, see the ["Getting Started](http://www.alliedtelesis.com/documents/getting-started-alliedware-plus-feature-overview-and-configuration-guide)  [with AlliedWare Plus" Feature Overview and Configuration Guide.](http://www.alliedtelesis.com/documents/getting-started-alliedware-plus-feature-overview-and-configuration-guide)

- **Syntax** show counter dhcp-client
- **Mode** User Exec and Privileged Exec
- **Example** To display the message counters for the DHCP client on your device, use the command:

awplus# show counter dhcp-client

show counter different different

**Output** Figure 38-1: Example output from the **show counter dhcp-client** command

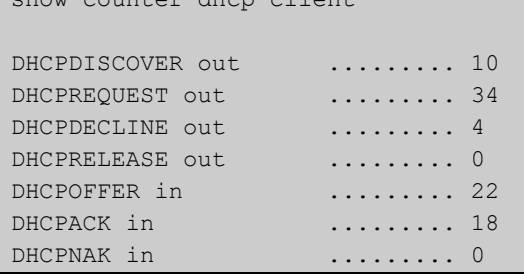

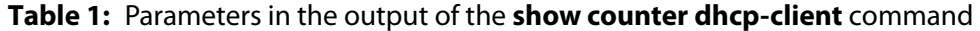

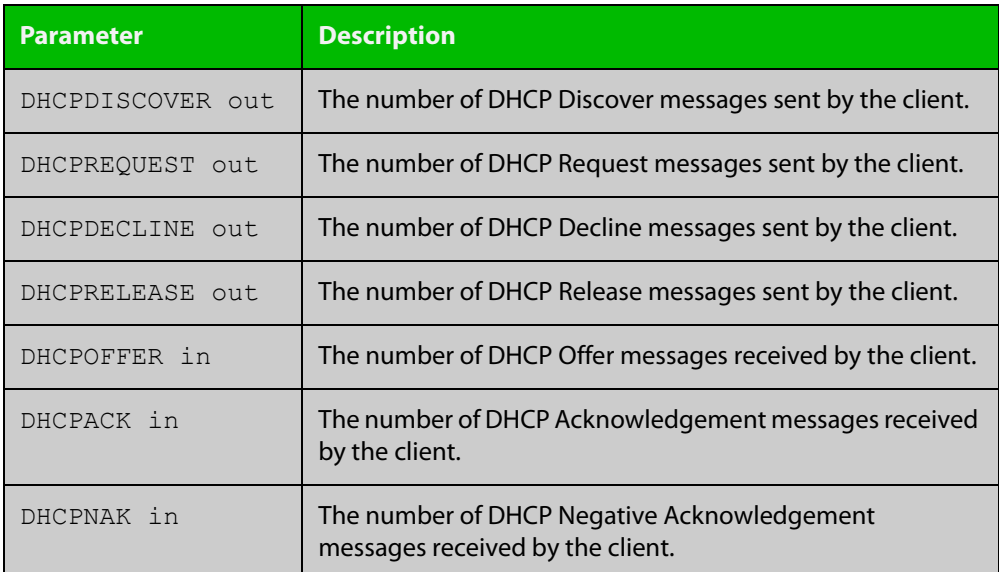

**commands**

**Related** [ip address dhcp](#page-1704-0)

## <span id="page-1711-0"></span>**show dhcp lease**

**Overview** This command shows details about the leases that the DHCP client has acquired from a DHCP server for interfaces on the device.

> For information on filtering and saving command output, see "Controlling "show" Command Output" in the ["Getting Started with AlliedWare\\_Plus" Feature](http://www.alliedtelesis.com/documents/getting-started-alliedware-plus-feature-overview-and-configuration-guide)  [Overview and Configuration Guide.](http://www.alliedtelesis.com/documents/getting-started-alliedware-plus-feature-overview-and-configuration-guide)

**Syntax** show dhcp lease [<*interface*>]

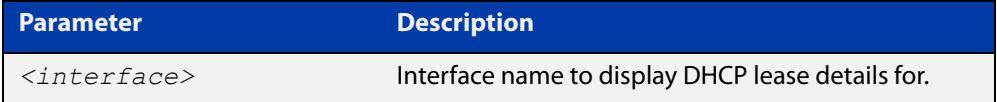

**Mode** User Exec and Privileged Exec

**Example** To show the current lease expiry times for all interfaces, use the command:

awplus# show dhcp lease

To show the current lease for vlan2, use the command:

awplus# show dhcp lease vlan2

**Output** Figure 38-2: Example output from the **show dhcp lease vlan1** command

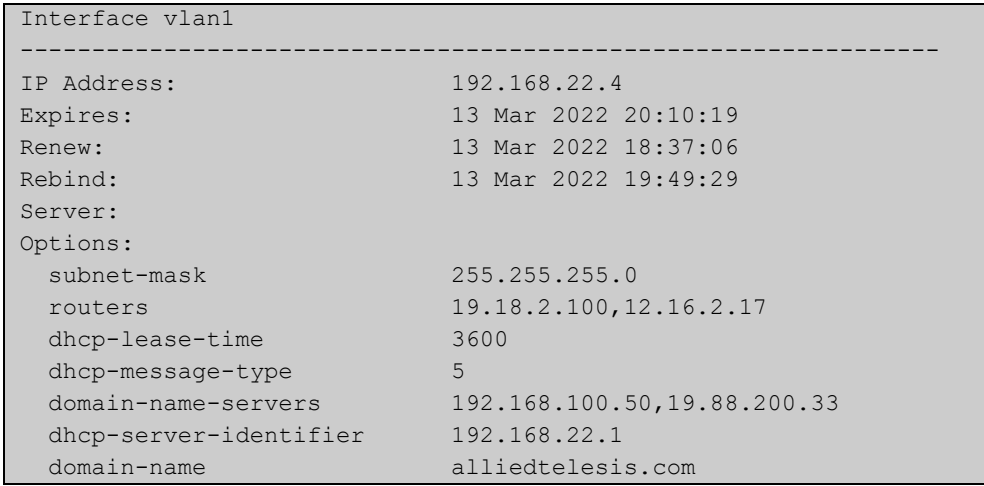

**Related** [ip address dhcp](#page-1704-0) **commands**

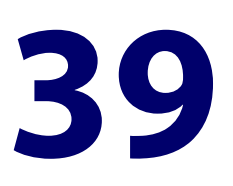

# **NTP Commands**

## **Introduction**

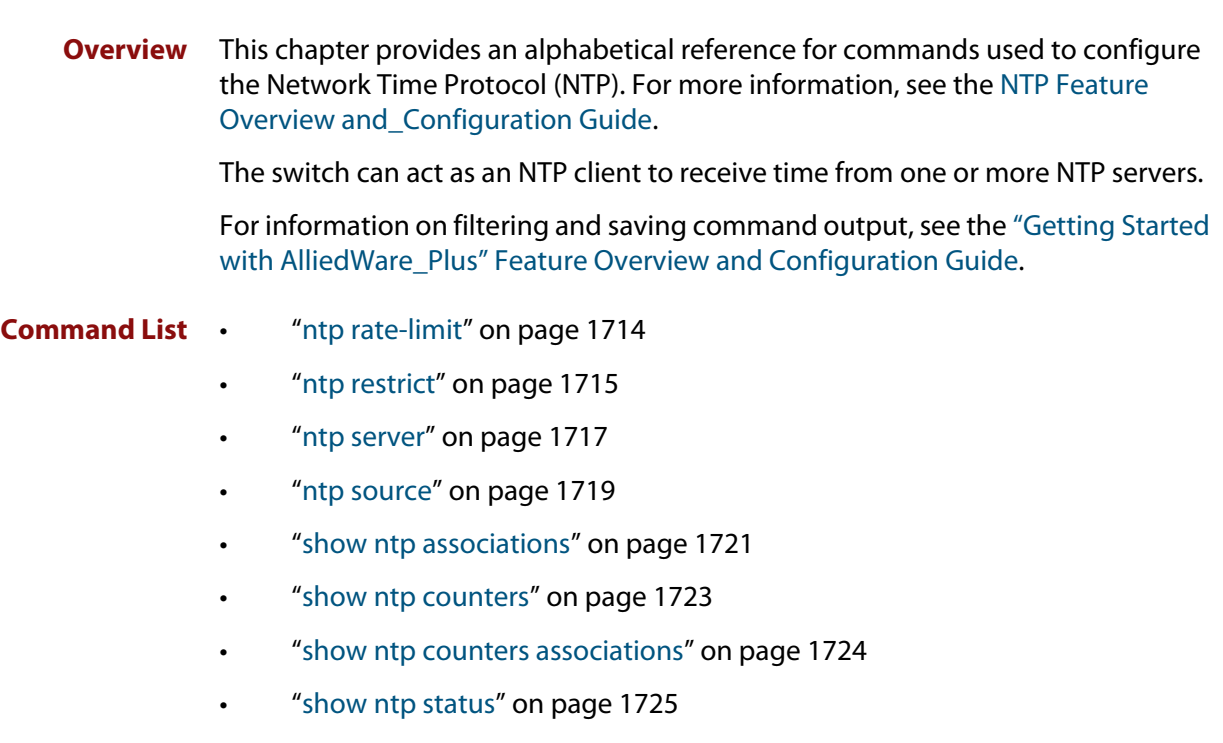

## <span id="page-1713-0"></span>**ntp rate-limit**

**Overview** Use this command to enable NTP server response rate-limiting. Limiting NTP server responses can reduce network traffic when occurrences such as misconfigured or broken NTP clients poll the NTP server too frequently. Excessive polling can lead to network overload.

Use the **no** variant of this command to remove the rate-limit configuration.

**Syntax** ntp rate-limit {interval<*1-4096*>|burst <*1-255*>|leak <*2-16*>} no ntp rate-limit

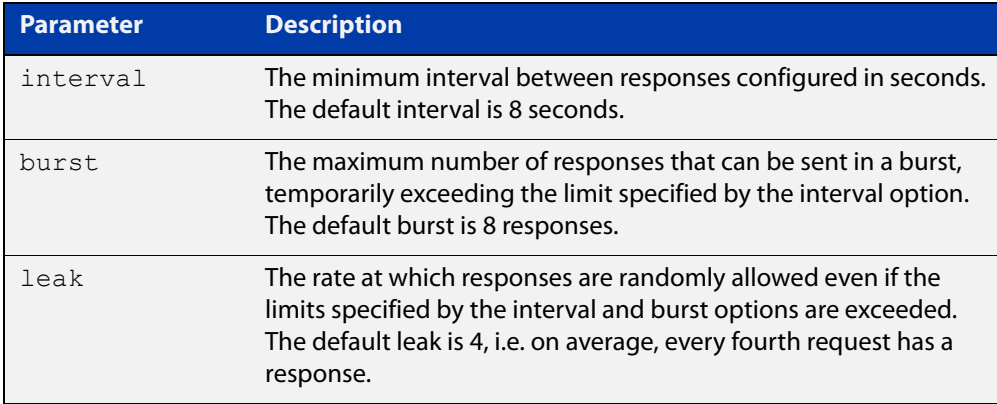

- **Mode** Global Configuration
- **Default** Interval 8 seconds.

Burst - 8 responses.

Leak - 4.

**Example** To configure an NTP rate-limiting interval of 30 seconds, use the following commands:

> awplus# configure terminal awplus(config)# ntp rate-limit interval 30

#### **Related** [ntp restrict](#page-1714-0)

**commands**

**Command changes** Version 5.4.8-1.1: command added

## <span id="page-1714-0"></span>**ntp restrict**

**Overview** Use this command to configure a restriction (allow or deny) on NTP packets or NTP functionality for a specific host/network or all hosts of a given IP family.

> This means you can control host access to NTP service and NTP server status queries.

Use the **no** variant of this command to remove a restriction from one or more hosts.

```
Syntax ntp restrict 
       {default-v4|default-v6|<host-address>|<host-subnet>}
       {allow|deny}
       ntp restrict 
       {default-v4|default-v6|<host-address>|<host-subnet>} query 
       {allow|deny}
       ntp restrict 
       {default-v4|default-v6|<host-address>|<host-subnet>} serve 
       {allow|deny}
       no ntp restrict 
        {default-v4|default-v6|<host-address>|<host-subnet>}
```
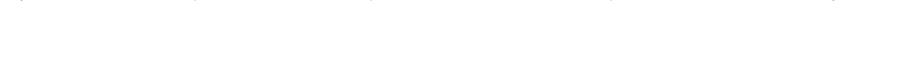

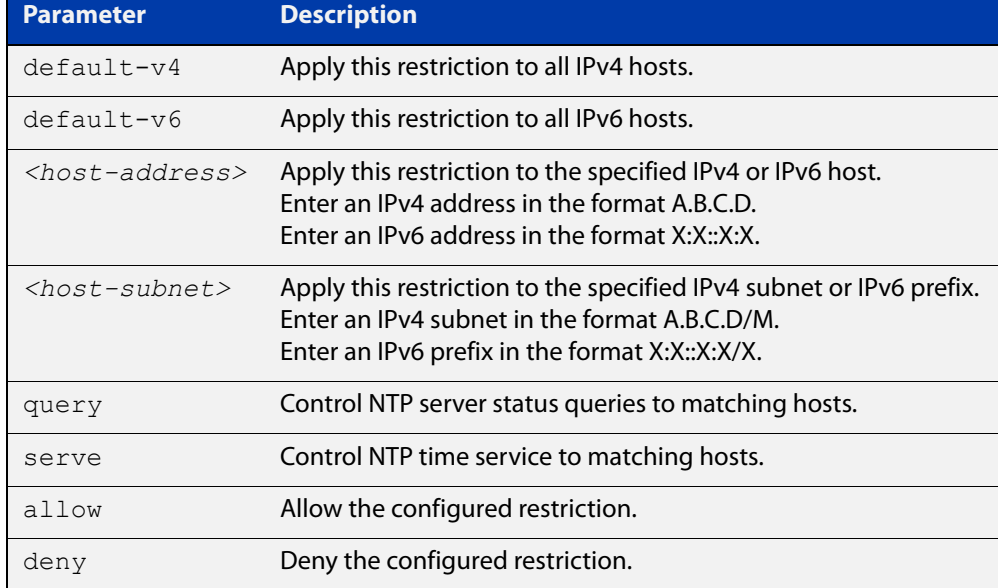

### **Default** By default, time service is allowed to all hosts, and NTP server status querying is denied to all hosts.

### **Mode** Global Configuration

### **Example** To prevent all IPv4 hosts from accessing a device for NTP service, use the commands:

awplus# configure terminal

awplus(config)# ntp restrict default-v4 deny

To prevent the host 192.168.1.1 from accessing a device for NTP service, use the commands:

awplus# configure terminal

awplus(config)# ntp restrict 198.168.1.1 deny

To allow all hosts in the 10.10.10.0/24 subnet to access a device for NTP server status, use the commands:

awplus# configure terminal awplus(config)# ntp restrict 10.10.10.0/24 query allow

**Related** [ntp rate-limit](#page-1713-0)

### **commands**

**Command** Version 5.4.8-1.1: command added**changes**

## <span id="page-1716-0"></span>**ntp server**

**Overview** Use this command to configure an NTP server. This means that this system will synchronize to the other system, and not vice versa.

Use the **no** variant of this command to remove the configured NTP server.

**Syntax** ntp server {<*serveraddress*>|<*servername*>}

ntp server {<*serveraddress*>|<*servername*>} [prefer] [key <*key*>] [version <*version*>]

no ntp server {<*serveraddress*>|<*servername*>}

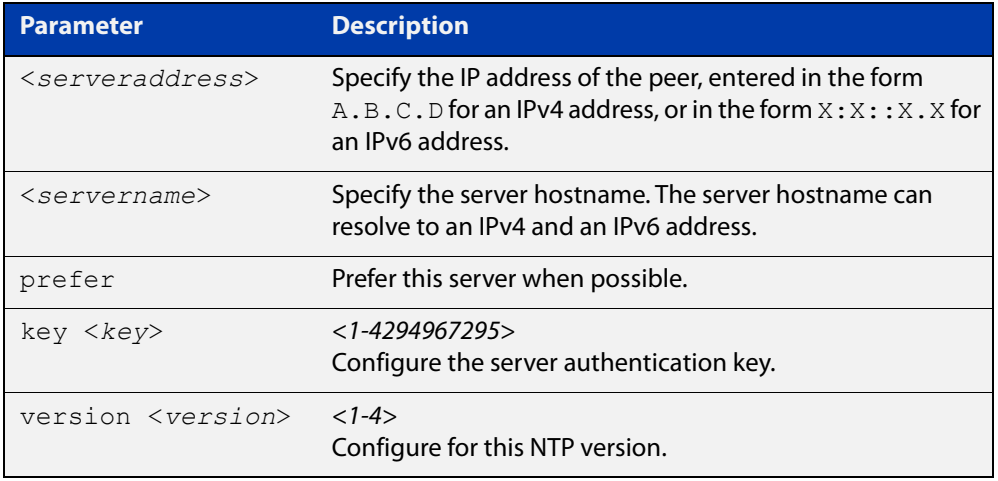

### **Mode** Global Configuration

### **Examples** To obtain the time by synchronizing with the server at 192.0.1.23, use the commands:

awplus# configure terminal awplus(config)# ntp server 192.0.1.23

To obtain the time by synchronizing with the server at 192.0.1.23, and specify that this is the best server to use, use the commands:

awplus# configure terminal

awplus(config)# ntp server 192.0.1.23 prefer

To obtain the time by synchronizing with the server at 2001:0db8:010e::2, use the commands:

awplus# configure terminal awplus(config)# ntp server 2001:0db8:010e::2 To obtain the time by synchronizing with the server at 2001:0db8:010e::2, and specify that this is the best server to use, use the commands:

awplus# configure terminal awplus(config)# ntp server 2001:0db8:010e::2 prefer To stop using the time server at 2001:0db8:010e::2, use the commands: awplus# configure terminal awplus(config)# no ntp server 2001:0db8:010e::2

**Related commands** [ntp source](#page-1718-0)

## <span id="page-1718-0"></span>**ntp source**

**Overview** Use this command to configure an IPv4 or an IPv6 address for the NTP source interface. This command defines the socket used for NTP messages, and only applies to NTP client behavior.

> Note that you cannot use this command when using AMF (Allied Telesis Management Framework) or VCStack.

Use the **no** variant of this command to remove the configured IPv4 or IPv6 address from the NTP source interface.

**Syntax** ntp source <*source-address*>

no ntp source

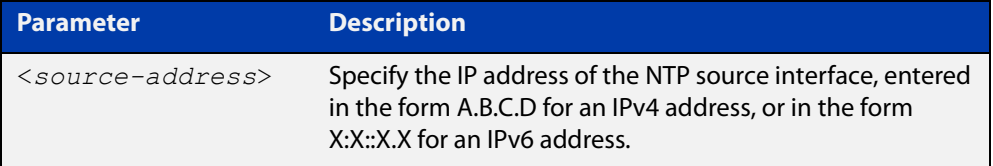

- **Default** An IP address is selected based on the most appropriate egress interface used to reach the NTP peer if a configured NTP client source IP address is unavailable or invalid.
	- **Mode** Global Configuration
- **Usage notes** Adding an IPv4 or an IPv6 address allows you to select which source interface NTP uses for peering. The IPv4 or IPv6 address configured using this command is matched to the interface.

When selecting a source IP address to use for NTP messages to the peer, if the configured NTP client source IP address is unavailable then default behavior will apply, and an alternative source IP address is automatically selected. This IP address is based on the most appropriate egress interface used to reach the NTP peer. The configured NTP client source IP may be unavailable if the interface is down, or an invalid IP address is configured that does not reside on the device.

### **Examples** To configure the NTP source interface with the IPv4 address 192.0.2.23, enter the commands:

awplus# configure terminal

awplus(config)# ntp source 192.0.2.23

To configure the NTP source interface with the IPv6 address 2001:0db8:010e::2, enter the commands:

awplus# configure terminal

awplus(config)# ntp source 2001:0db8:010e::2

To remove a configured address for the NTP source interface, use the following commands:

```
awplus# configure terminal
awplus(config)# no ntp source
```
**Related** [ntp server](#page-1716-0)

**commands**

## <span id="page-1720-0"></span>**show ntp associations**

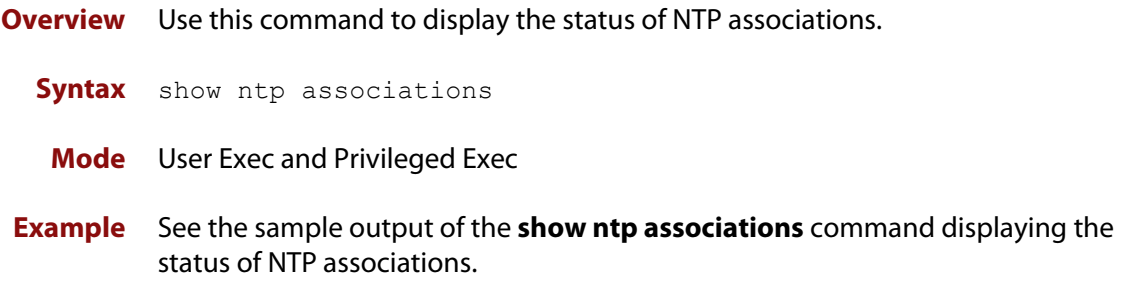

Table 39-1: Example output from **show ntp associations**

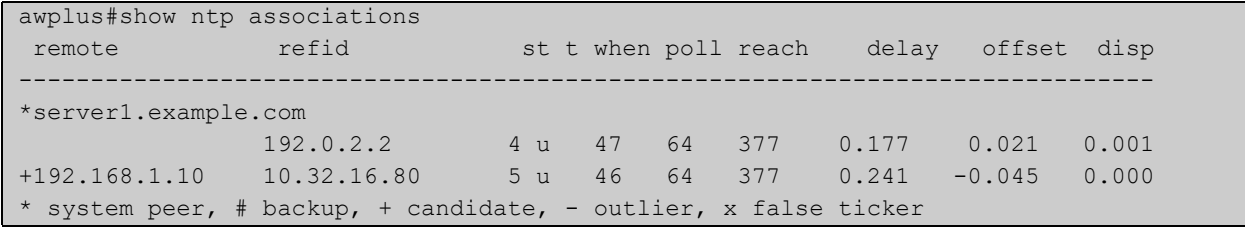

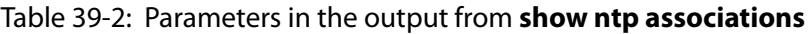

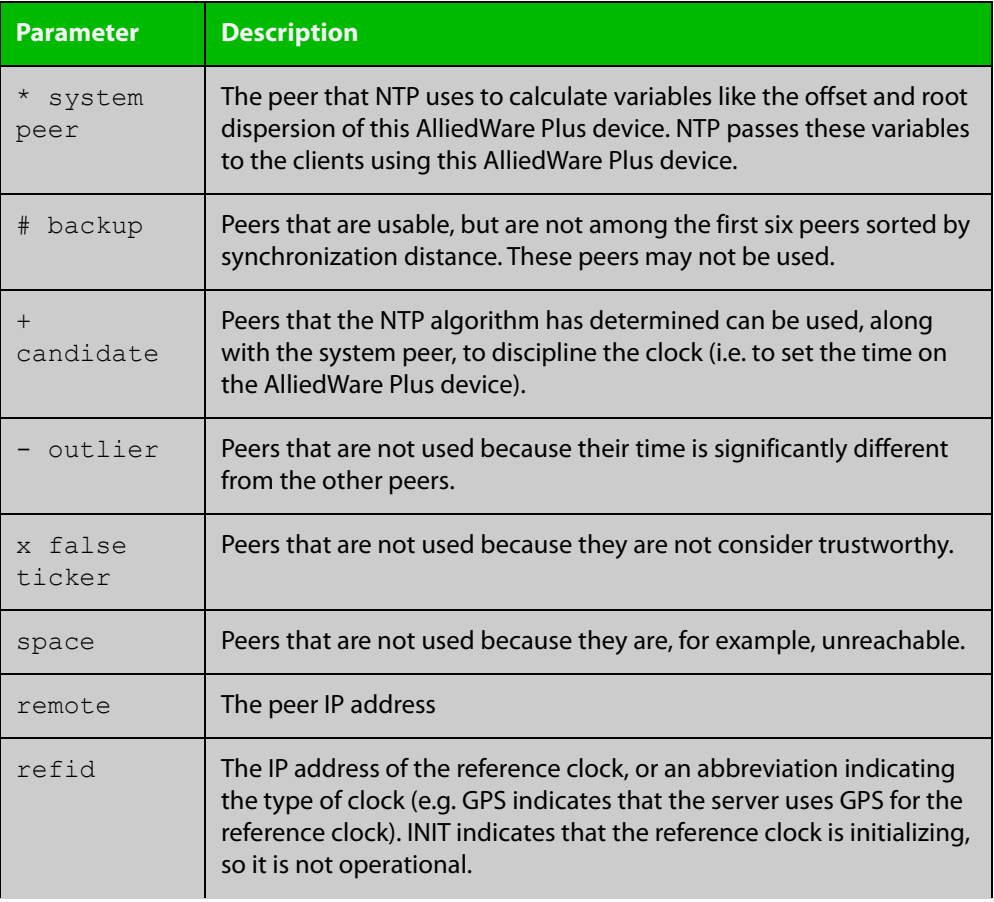

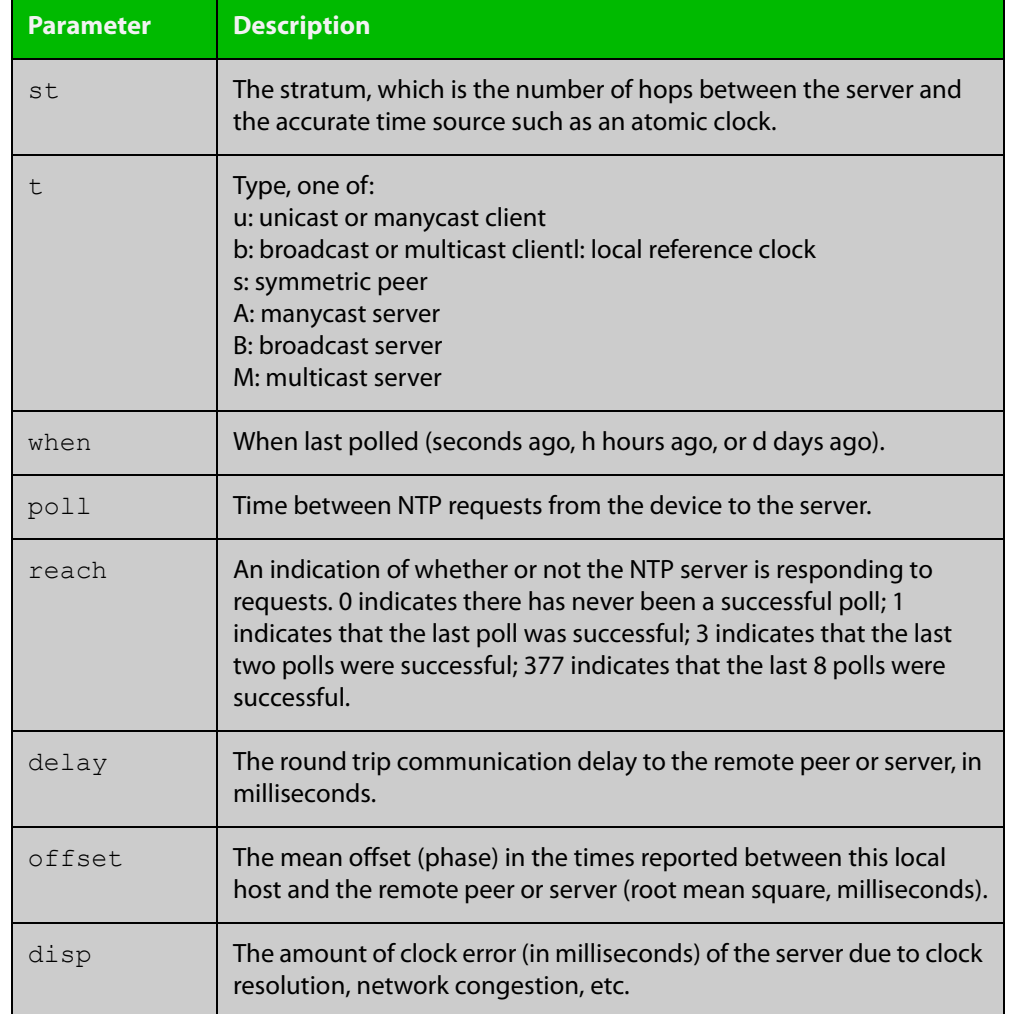

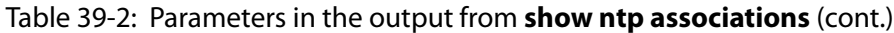

## <span id="page-1722-0"></span>**show ntp counters**

- **Overview** This command displays packet counters for NTP.
	- **Syntax** show ntp counters
		- **Mode** Privileged Exec
- **Example** To display counters for NTP use the command:

awplus# show ntp counters

Figure 39-1: Example output from **show ntp counters**

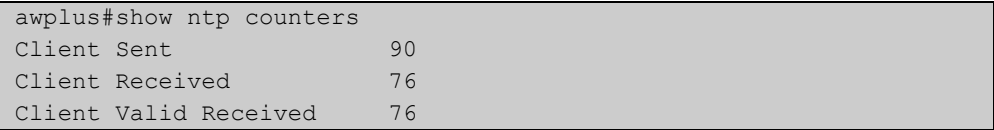

### Table 39-3: Parameters in the output from **show ntp counters**

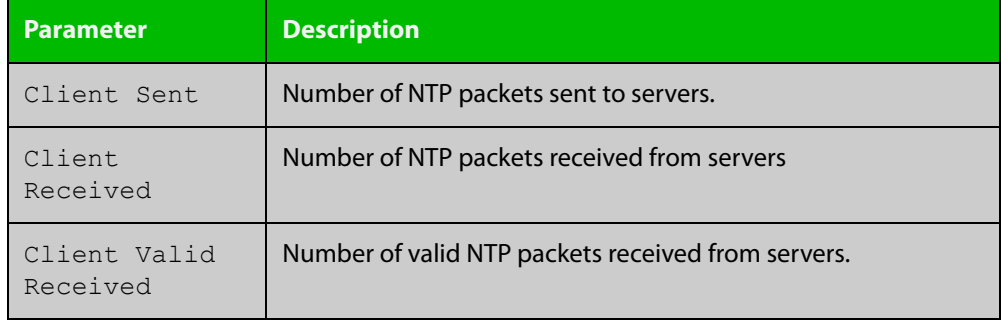

## <span id="page-1723-0"></span>**show ntp counters associations**

**Overview** Use this command to display NTP packet counters for individual servers and peers.

- **Syntax** show ntp counters associations
- **Mode** Privileged Exec
- **Examples** To display packet counters for each NTP server and peer that is associated with a device, use the command:

awplus# show ntp counters associations

**Output** Figure 39-2: Example output from **show ntp counters associations**

```
awplus#show ntp counters associations
Peer 2001::1
sent:
received: -
Peer 10.37.219.100
sent: 7
 received: 7
```
Table 39-4: Parameters in the output from **show ntp counters associations**

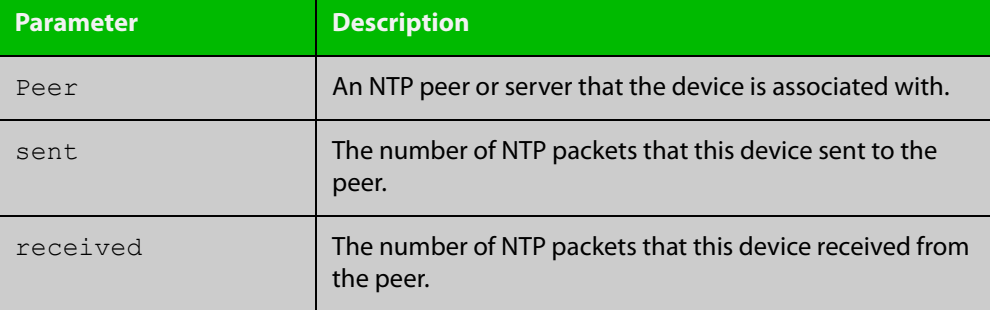

**Related commands** [ntp restrict](#page-1714-0)

## <span id="page-1724-0"></span>**show ntp status**

**Overview** Use this command to display the status of the Network Time Protocol (NTP).

**Syntax** show ntp status

**Mode** User Exec and Privileged Exec

**Example** To see information about NTP status, use the command:

awplus# show ntp status

For information about the output displayed by this command, see [ntp.org](http://www.ntp.org/).

Figure 39-3: Example output from **show ntp status**

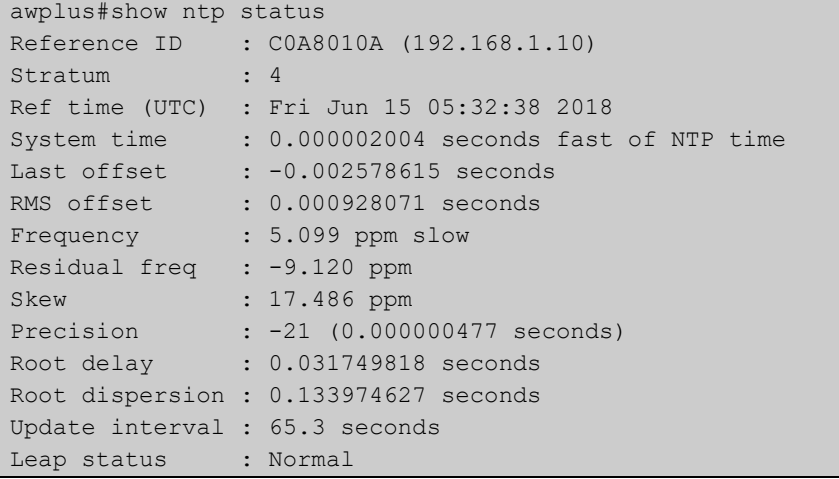

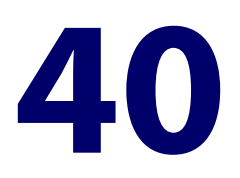

# **SNMP Commands**

## **Introduction**

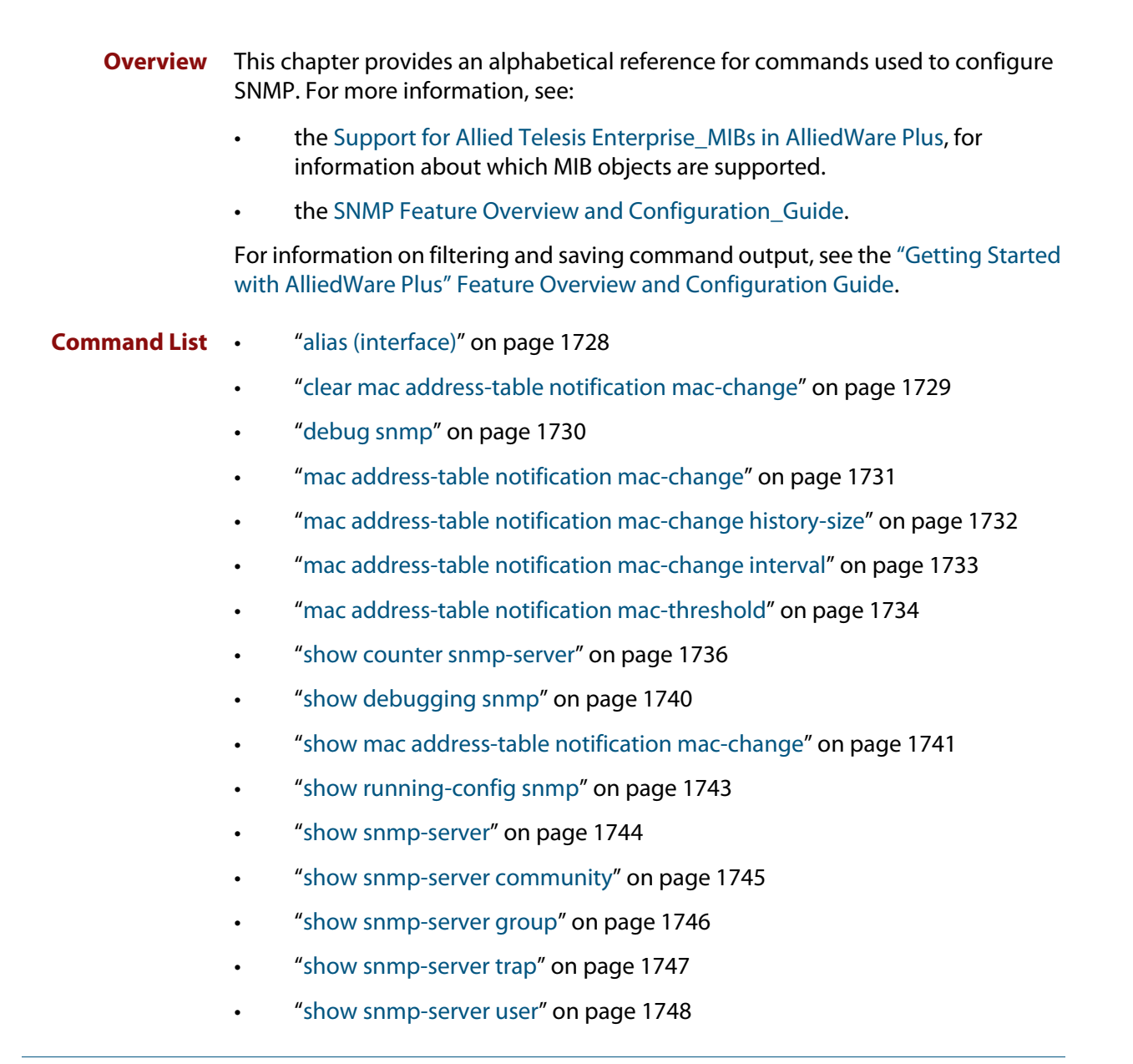

- • ["show snmp-server view" on page 1749](#page-1748-0)
- • ["snmp trap mac-change" on page 1750](#page-1749-0)
- • ["snmp trap link-status" on page 1751](#page-1750-0)
- • ["snmp trap link-status suppress" on page 1752](#page-1751-0)
- • ["snmp-server" on page 1754](#page-1753-0)
- • ["snmp-server community" on page 1756](#page-1755-0)
- • ["snmp-server contact" on page 1757](#page-1756-0)
- • ["snmp-server enable trap" on page 1758](#page-1757-0)
- • ["snmp-server engineID local" on page 1761](#page-1760-0)
- • ["snmp-server engineID local reset" on page 1763](#page-1762-0)
- • ["snmp-server group" on page 1764](#page-1763-0)
- • ["snmp-server host" on page 1766](#page-1765-0)
- • ["snmp-server legacy-ifadminstatus" on page 1768](#page-1767-0)
- • ["snmp-server location" on page 1769](#page-1768-0)
- • ["snmp-server source-interface" on page 1770](#page-1769-0)
- • ["snmp-server startup-trap-delay" on page 1771](#page-1770-0)
- • ["snmp-server user" on page 1772](#page-1771-0)
- • ["snmp-server view" on page 1775](#page-1774-0)
- • ["undebug snmp" on page 1776](#page-1775-0)

## <span id="page-1727-0"></span>**alias (interface)**

**Overview** Use this command to set an alias name for a port, as returned by the SNMP ifMIB in OID 1.3.6.1.2.1.31.1.1.1.18.

Use the **no** variant of this command to remove an alias name from a port.

**Syntax** alias <*ifAlias*>

no alias

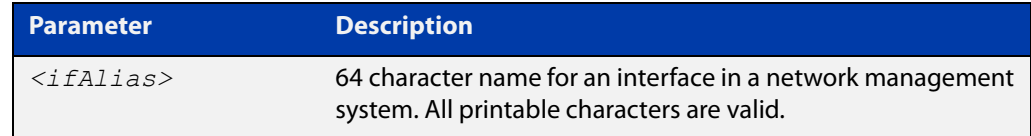

### **Default** Not set.

**Mode** Interface Configuration

**Usage notes** The interface alias can also be set via SNMP.

Third-party management systems often use standard MIBs to access device information. Network managers can specify an alias interface name to provide a non-volatile way to access the interface.

**Example** To configure the alias interface name 'uplink\_a' for port1.0.1, use the following commands:

> awplus# configure terminal awplus(config)# interface port1.0.1 awplus(config-if)# alias uplink a

To remove an alias interface name from port1.0.1, use the following commands:

awplus# configure terminal

awplus(config)# interface port1.0.1 awplus(config-if)# no alias

**Command changes** Version 5.4.8-2.1: command added
# <span id="page-1728-0"></span>**clear mac address-table notification mac-change**

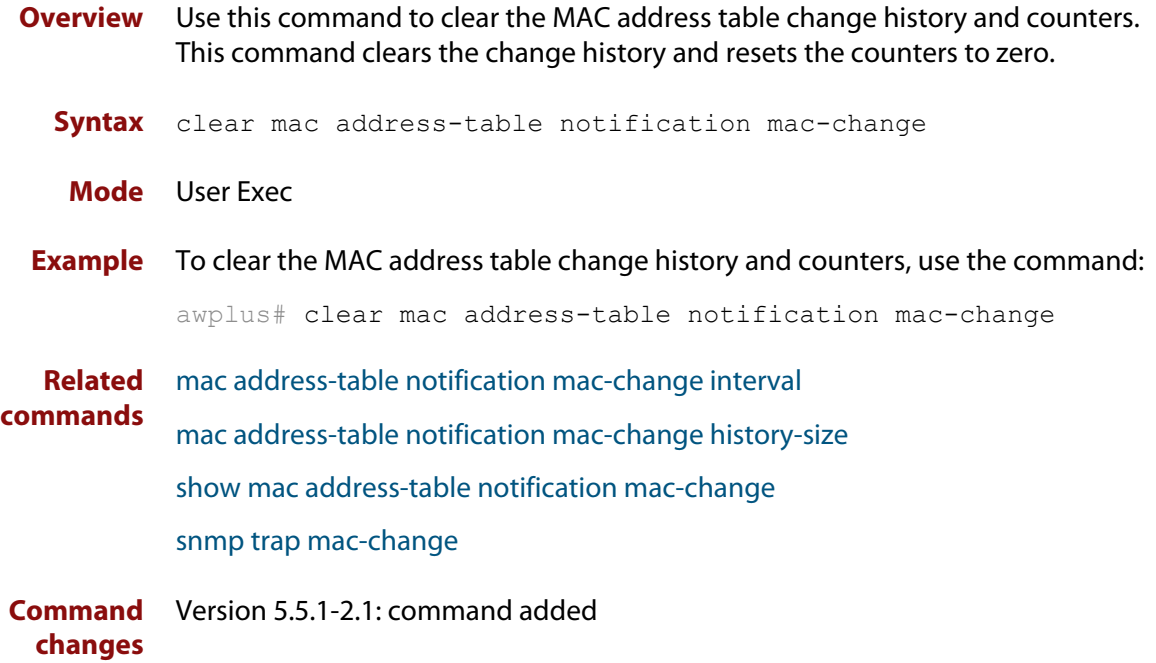

## <span id="page-1729-0"></span>**debug snmp**

#### **Overview** This command enables SNMP debugging.

The **no** variant of this command disables SNMP debugging.

**Syntax** debug snmp

[all|detail|error-string|process|receive|send|xdump]

no debug snmp

[all|detail|error-string|process|receive|send|xdump]

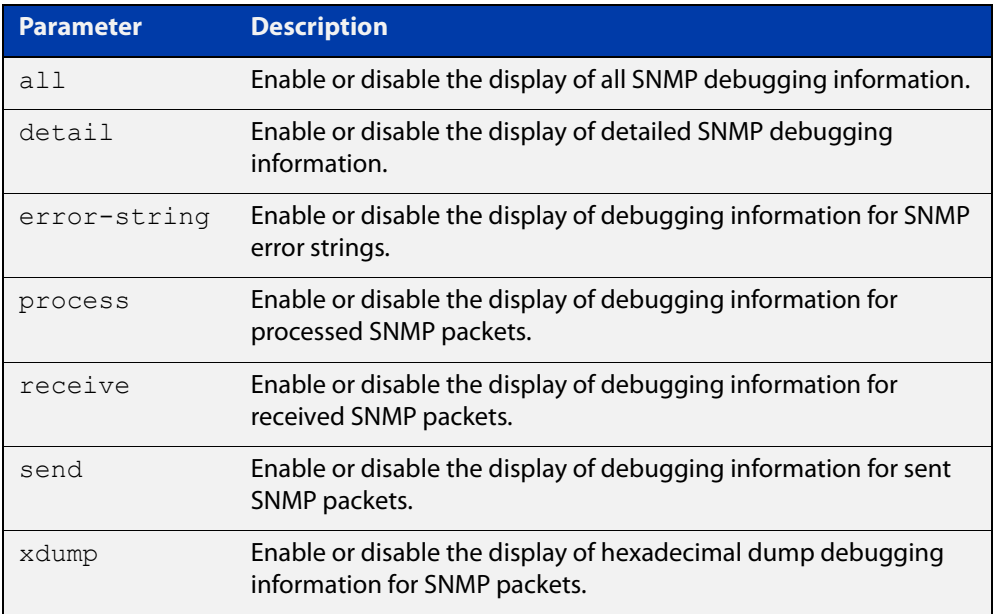

**Mode** Privileged Exec and Global Configuration

**Example** To start SNMP debugging, use the command:

awplus# debug snmp

To start SNMP debugging, showing detailed SNMP debugging information, use the command:

awplus# debug snmp detail

To start SNMP debugging, showing all SNMP debugging information, use the command:

awplus# debug snmp all

**Related commands** [show debugging snmp](#page-1739-0)

[terminal monitor](#page-252-0)

[undebug snmp](#page-1775-0)

# <span id="page-1730-0"></span>**mac address-table notification mac-change**

**Overview** Use this command to enable the mac-change history table. You also need to use the command [snmp trap mac-change](#page-1749-0) to set up the trap and [snmp-server enable](#page-1757-0)  [trap](#page-1757-0) to enable the trap for transmission.

Use the **no** variant of this command to disable the mac-change history table.

- **Syntax** mac address-table notification mac-change no mac address-table notification mac-change
- **Default** Disabled
	- **Mode** Global Configuration
- **Usage notes** To set up the mac-change trap use the command:
	- [snmp trap mac-change](#page-1749-0)

To enable transmission of the mac-change trap, specify the parameter **mac-change**, use the command:

- [snmp-server enable trap](#page-1757-0)
- **Example** To enable the mac-change history table, use the commands:

awplus# configure terminal awplus(config)# mac address-table notification mac-change

**Related commands** [clear mac address-table notification mac-change](#page-1728-0) [mac address-table notification mac-change history-size](#page-1731-0) [mac address-table notification mac-change interval](#page-1732-0) [mac address-table notification mac-threshold](#page-1733-0) [show mac address-table notification mac-change](#page-1740-0) [snmp-server enable trap](#page-1757-0) [snmp trap mac-change](#page-1749-0) **Command** Version 5.5.1-2.1: command added

**changes**

# <span id="page-1731-0"></span>**mac address-table notification mac-change history-size**

**Overview** Use this command to set the MAC address table history size to an upper limit on the number of entries that the SNMP table may contain.

Use the **no** variant of this command to set the history size back to the default (1).

**Syntax** mac address-table notification mac-change history-size <*0-500*> no mac address-table notification mac-change history-size

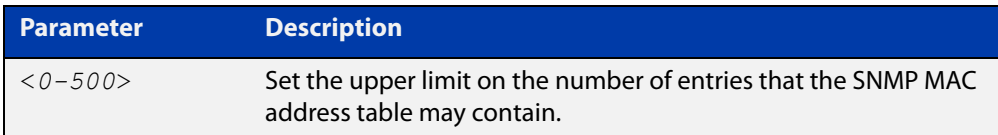

- **Default** Table size is set at 1 entry.
	- **Mode** Global Configuration
- **Usage notes** If the mac-change history table is not enabled, then the history size is stored for when it is enabled.

To enable the mac-change history table, use the command:

- [mac address-table notification mac-change](#page-1730-0)
- **Example** To configure the size of the MAC change history table to 40, use the commands:

awplus# configure terminal

awplus(config)# mac address-table notification mac-change history-size 40

**Related** [clear mac address-table notification mac-change](#page-1728-0)

**commands** [mac address-table notification mac-change](#page-1730-0)

[mac address-table notification mac-change interval](#page-1732-0)

- [mac address-table notification mac-threshold](#page-1733-0)
- [show mac address-table notification mac-change](#page-1740-0)
- [snmp trap mac-change](#page-1749-0)

**Command changes** Version 5.5.1-2.1: command added

# <span id="page-1732-0"></span>**mac address-table notification mac-change interval**

**Overview** Use this command to set the maximum time that a MAC change SNMP notification is delayed in the MAC address table.

Use the **no** variant of this command to set the interval back to the default (1).

**Syntax** mac address-table notification mac-change interval <*0-2147483647*>

no mac address-table notification mac-change interval

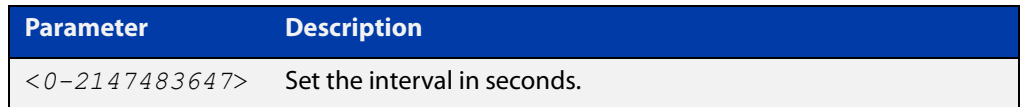

**Default** Interval is set at 1 second.

**Mode** Global Configuration

**Usage notes** If the mac-change history table is not enabled, then the interval is stored for when it is enabled.

To enable the mac-change history table, use the command:

- [mac address-table notification mac-change](#page-1730-0)
- **Example** To configure an interval of 5 seconds for the time between two MAC change SNMP notifications being sent, use the commands:

awplus# configure terminal awplus(config)# mac address-table notification mac-change interval 5

**Related** [clear mac address-table notification mac-change](#page-1728-0)

**commands** [mac address-table notification mac-change](#page-1730-0)

[mac address-table notification mac-change history-size](#page-1731-0)

[mac address-table notification mac-threshold](#page-1733-0)

[show mac address-table notification mac-change](#page-1740-0)

[snmp trap mac-change](#page-1749-0)

**Command** Version 5.5.1-2.1: command added

**changes**

# <span id="page-1733-0"></span>**mac address-table notification mac-threshold**

**Overview** Use this command to change the default interval and threshold values for storing and sending Layer 2 forwarding database (FDB) utilization information. These settings are stored in the running configuration.

> Use the **no** variant of this command to set the threshold configuration back to the default.

**Syntax** mac address-table notification mac-threshold {interval <*120-214783647*>|limit <*0-100*>}

no mac address-table notification mac-threshold

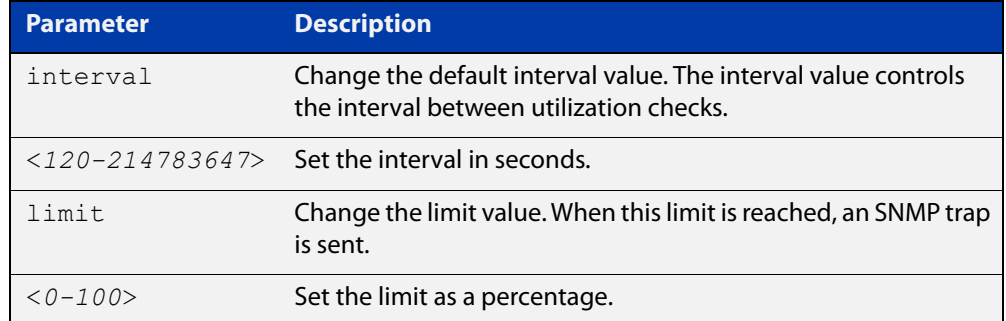

**Default** Interval default is 120 seconds and the limit default is 50 percent.

- **Mode** Global Configuration
- **Usage notes** To enable transmission of the mac-threshold trap, specify the parameter **mac-threshold**, use the command:
	- [snmp-server enable trap](#page-1757-0)
	- **Example** To configure the MAC threshold notifications to be sent if the L2 FDB table utilization is more than or equal to 70%, use the commands:

awplus# configure terminal

awplus(config)# mac address-table notification mac-threshold limit 70

To set the MAC threshold notifications interval and limit back to default values, use the commands:

awplus# configure terminal

 $a$ wplus(config)# no mac address-table notification mac-threshold

#### **Related** [show running-config](#page-132-0)

**commands**

[snmp-server enable trap](#page-1757-0)

**Command** Version 5.5.1-2.1: command added**changes**

## <span id="page-1735-0"></span>**show counter snmp-server**

**Overview** This command displays counters for SNMP messages received by the SNMP agent.

**Syntax** show counter snmp-server

**Mode** User Exec and Privileged Exec

**Example** To display the counters for the SNMP agent, use the command:

awplus# show counter snmp-server

**Output** Figure 40-1: Example output from the **show counter snmp-server** command

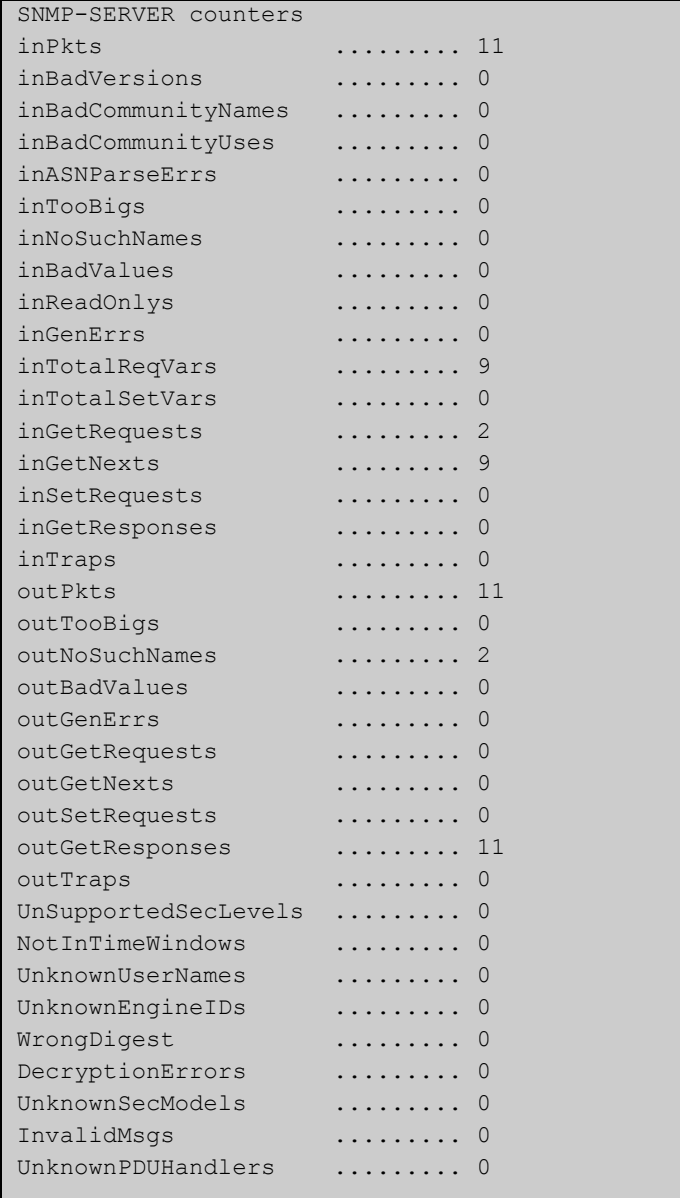

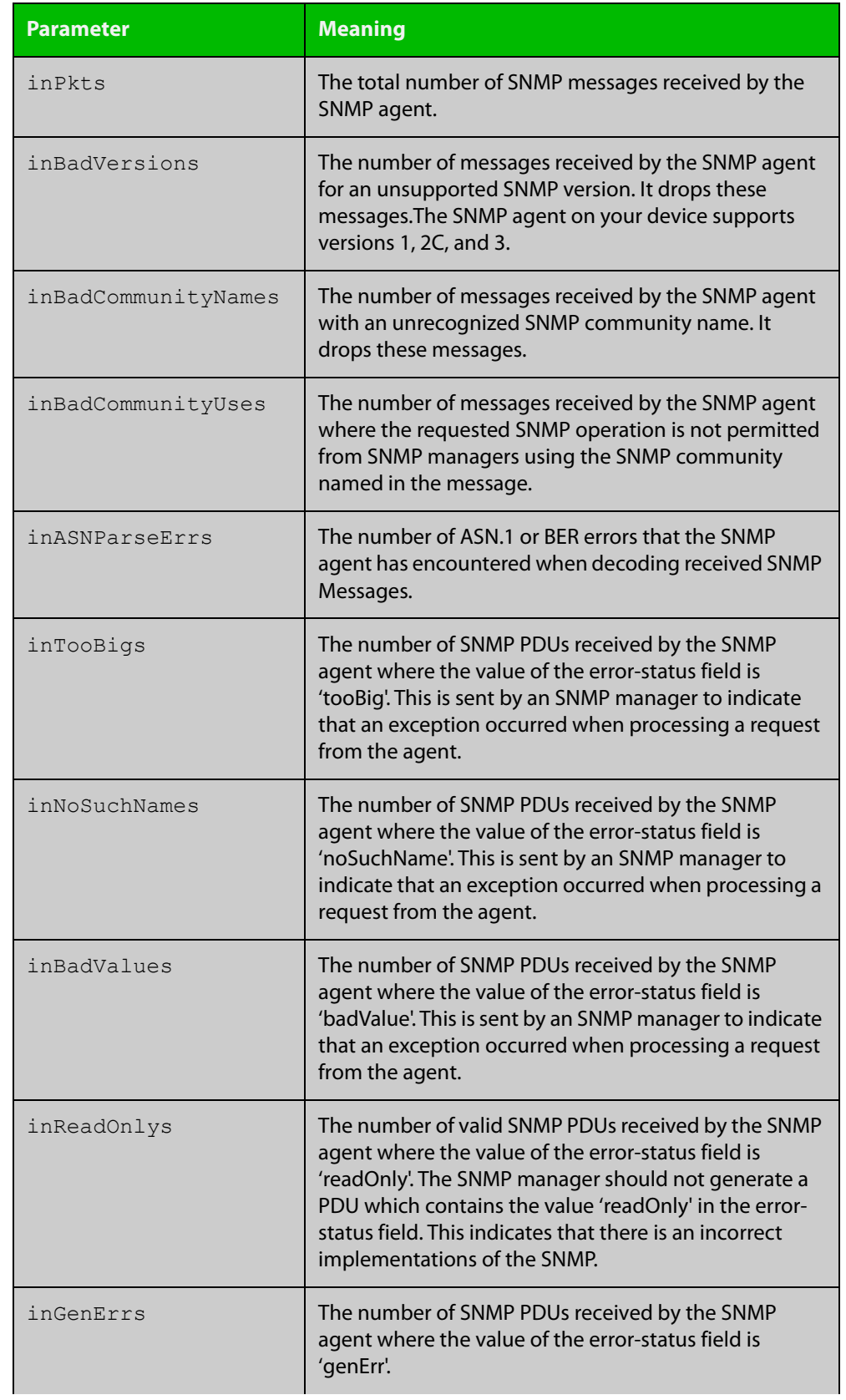

### **Table 1:** Parameters in the output of the **show counter snmp-server** command

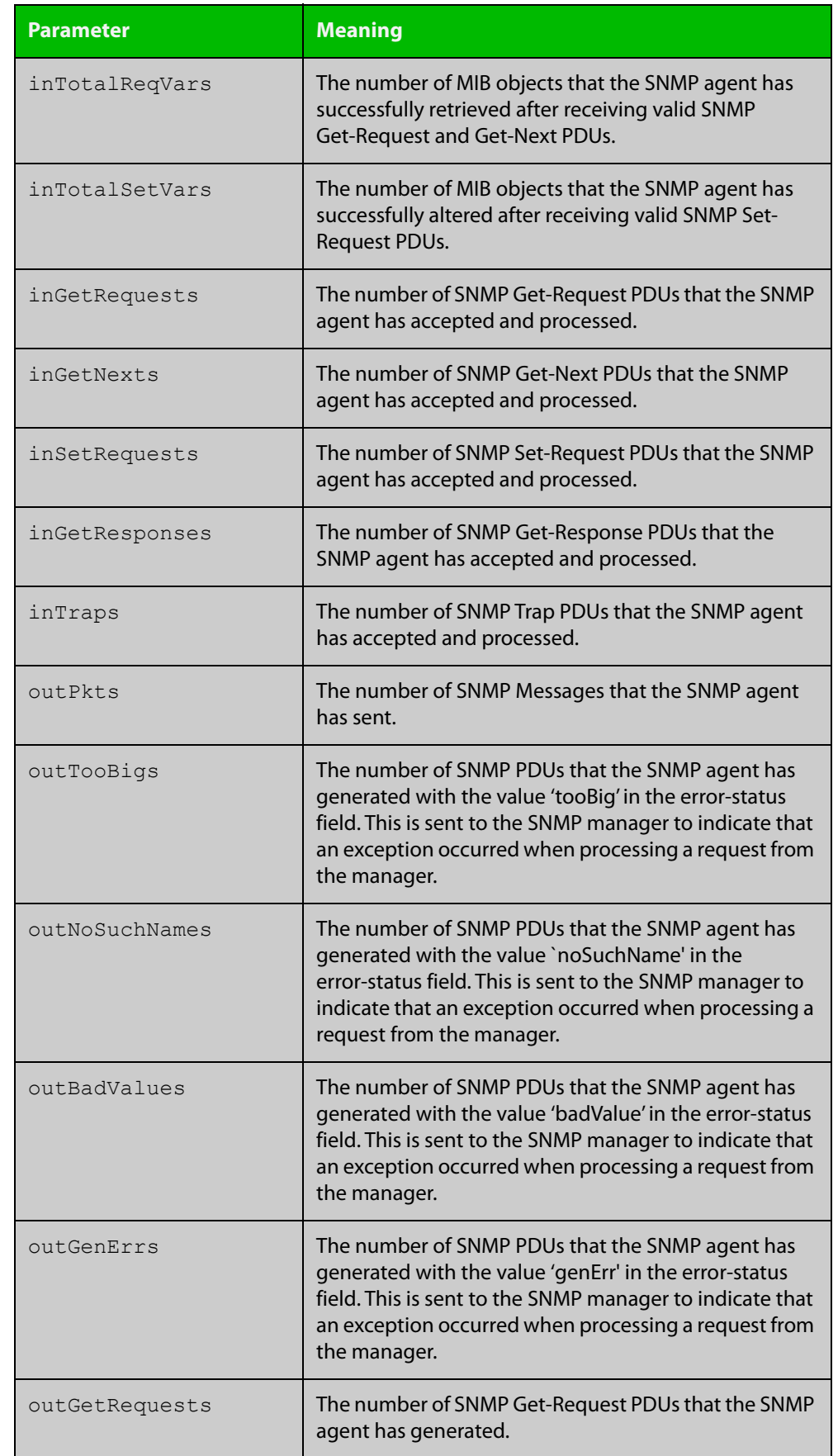

### **Table 1:** Parameters in the output of the **show counter snmp-server** command

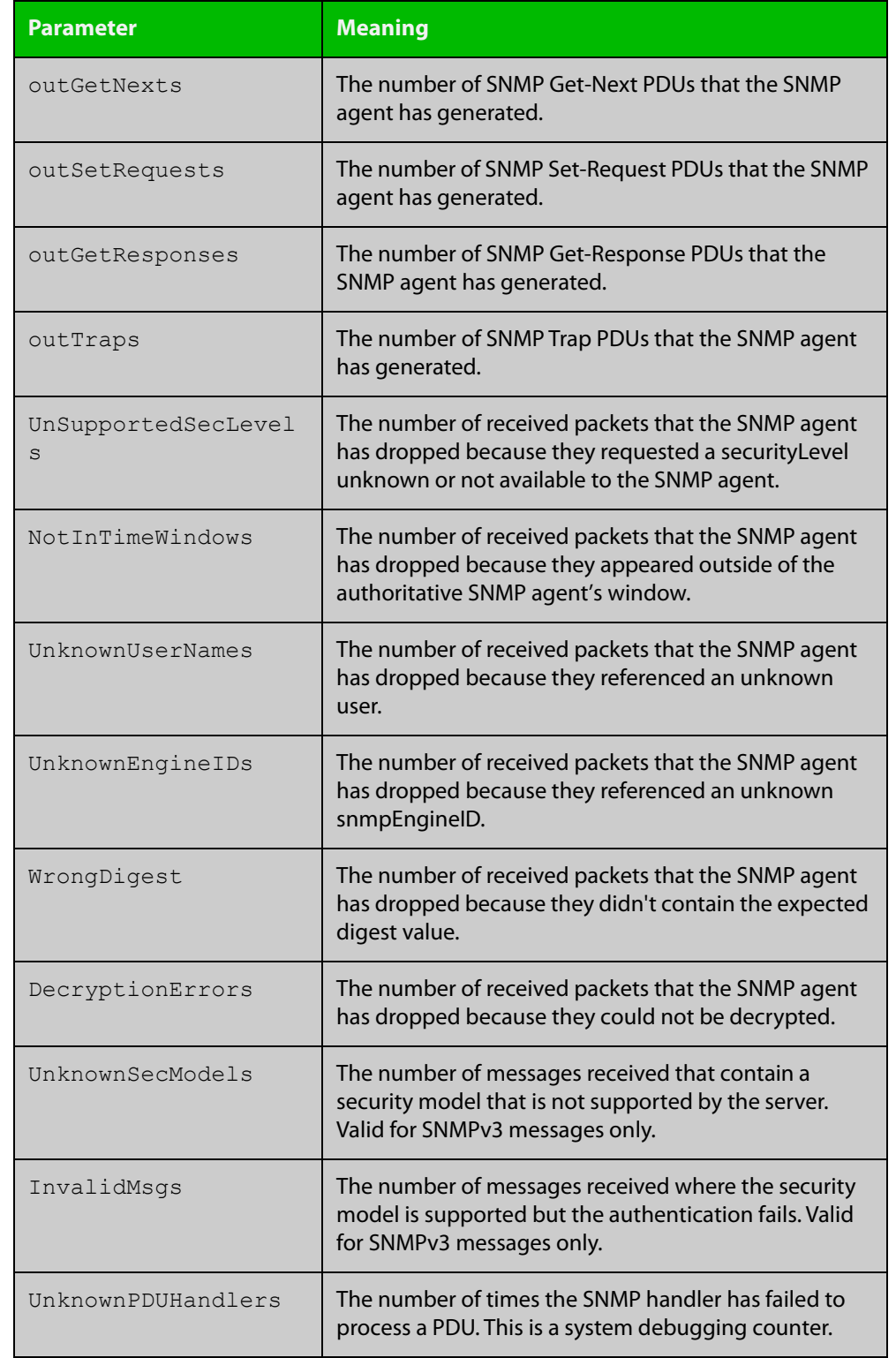

### **Table 1:** Parameters in the output of the **show counter snmp-server** command

#### **Related** [show snmp-server](#page-1743-0) **commands**

# <span id="page-1739-0"></span>**show debugging snmp**

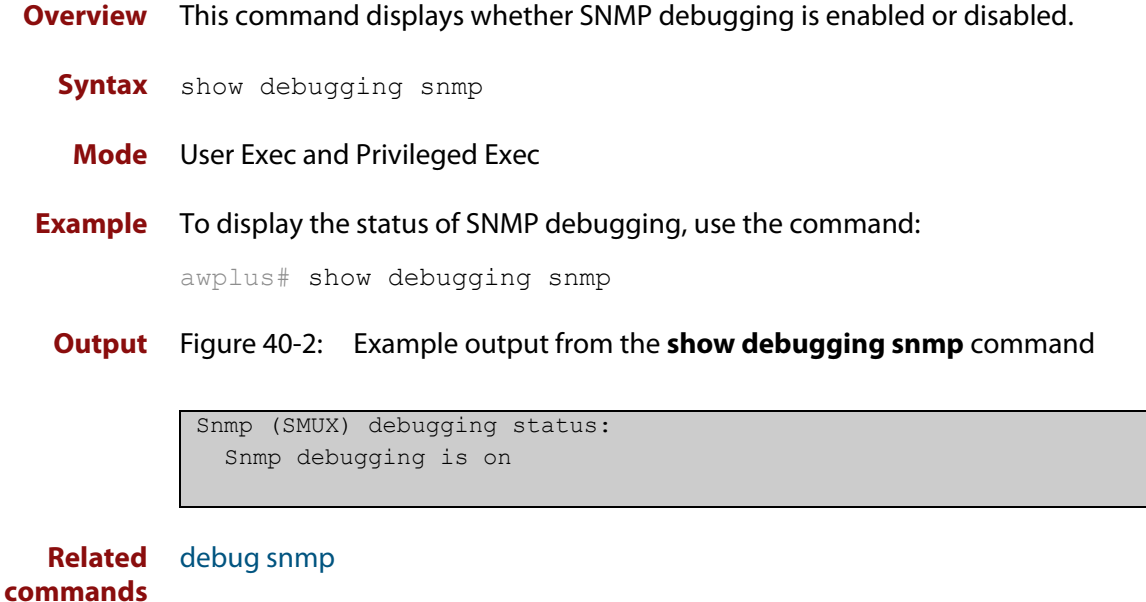

# <span id="page-1740-0"></span>**show mac address-table notification mac-change**

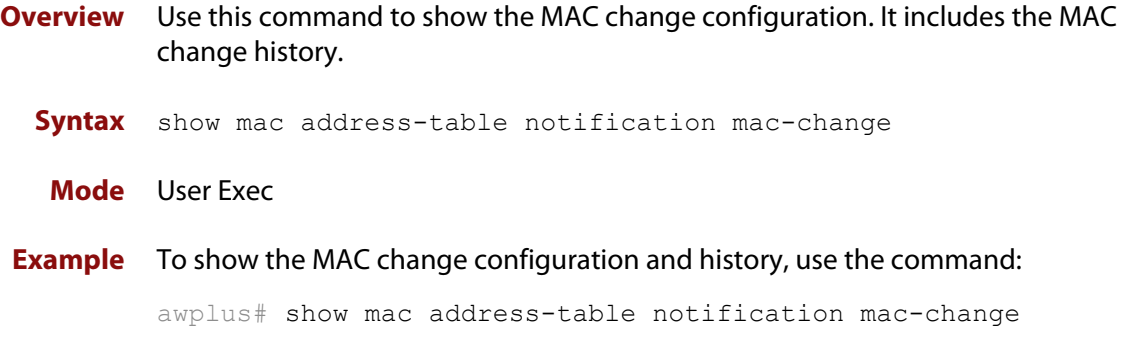

**Output** Figure 40-3: Example output from **show mac address-table notification mac-change**

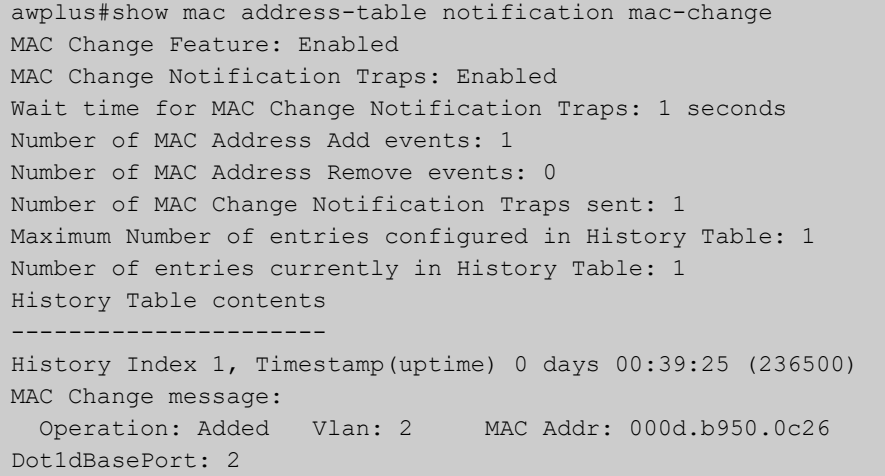

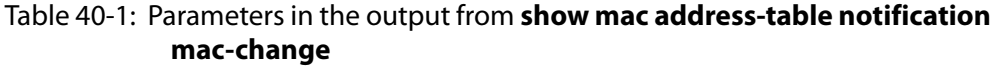

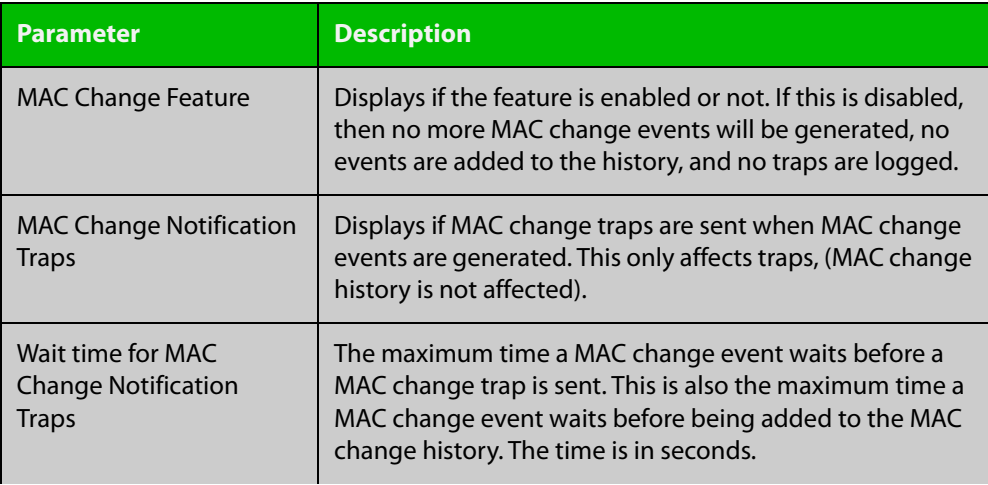

### Table 40-1: Parameters in the output from **show mac address-table notification mac-change** (cont.)

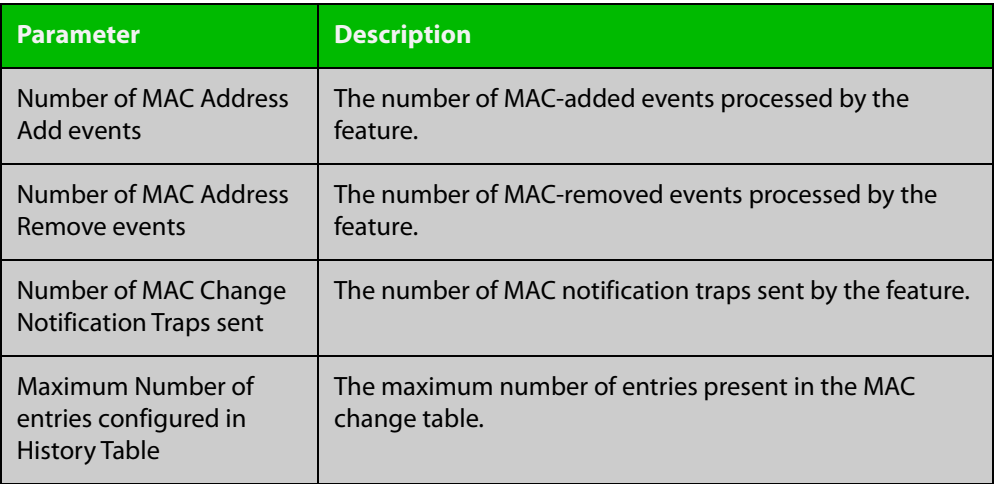

#### **Related commands** [clear mac address-table notification mac-change](#page-1728-0)

[mac address-table notification mac-change](#page-1730-0)

**Command changes** Version 5.5.1-2.1: command added

# **show running-config snmp**

**Overview** This command displays the current configuration of SNMP on your device. **Syntax** show running-config snmp **Mode** Privileged Exec **Example** To display the current configuration of SNMP on your device, use the command: awplus# show running-config snmp **Output** Figure 40-4: Example output from the **show running-config snmp** command snmp-server contact AlliedTelesis snmp-server location Philippines snmp-server group grou1 auth read view1 write view1 notify view1 snmp-server view view1 1 included snmp-server community public snmp-server user user1 group1 auth md5 password priv des

**Related commands** [show snmp-server](#page-1743-0)

password

# <span id="page-1743-0"></span>**show snmp-server**

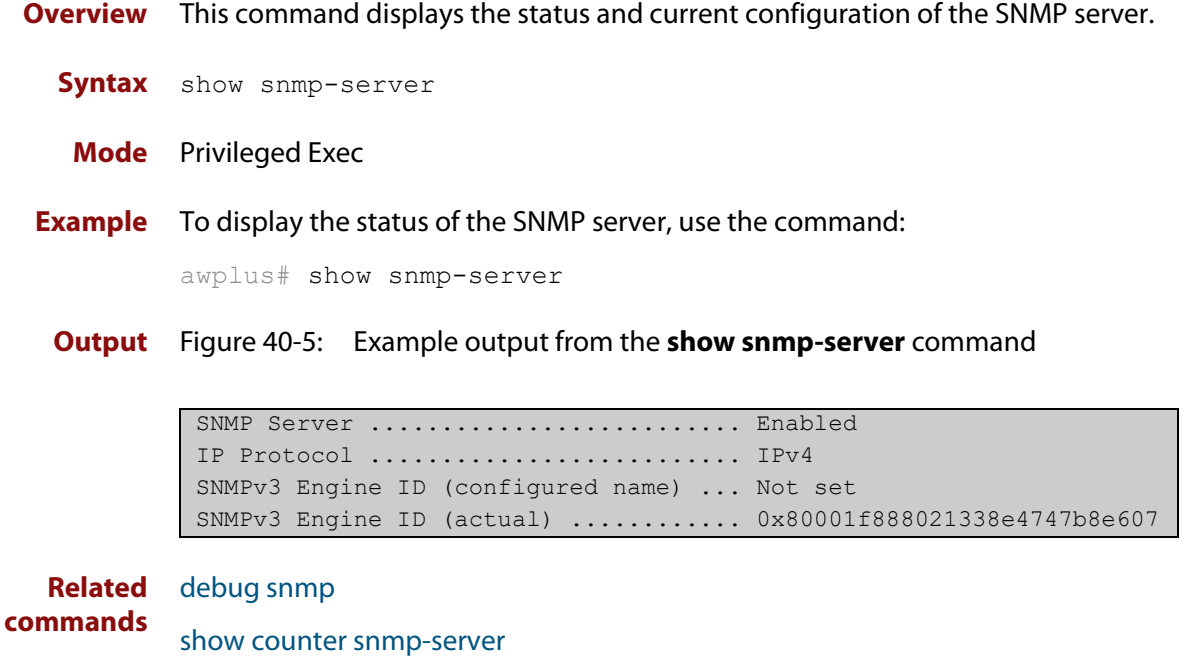

[snmp-server](#page-1753-0) [snmp-server engineID local](#page-1760-0) [snmp-server engineID local reset](#page-1762-0)

### <span id="page-1744-0"></span>**show snmp-server community**

- **Overview** This command displays the SNMP server communities configured on the device. SNMP communities are specific to v1 and v2c.
	- **Syntax** show snmp-server community
	- **Mode** Privileged Exec
- **Example** To display the SNMP server communities, use the command:

awplus# show snmp-server community

**Output** Figure 40-6: Example output from the **show snmp-server community** command

```
SNMP community information:
  Community Name ........... public
   Access ................ Read-only
   View .................... none
```
**Related commands** [show snmp-server](#page-1743-0) [snmp-server community](#page-1755-0)

### **show snmp-server group**

- **Overview** This command displays information about SNMP server groups. This command is used with SNMP version 3 only.
	- **Syntax** show snmp-server group
	- **Mode** Privileged Exec
- **Example** To display the SNMP groups configured on the device, use the command:

awplus# show snmp-server group

**Output** Figure 40-7: Example output from the **show snmp-server group** command

```
SNMP group information:
 Group name ............... guireadgroup
     Security Level ........ priv
   Read View ............... guiview
   Write View ............ none
    Notify View ........... none
 Group name .............. guiwritegroup
     Security Level ........ priv
    Read View ............. none
    Write View ............. guiview
     Notify View ........... none
```
**Related commands** [show snmp-server](#page-1743-0) [snmp-server group](#page-1763-0)

## **show snmp-server trap**

**Overview** Use this command to display the status of the SNMP traps.

**Syntax** show snmp-server trap

**Mode** Privileged Exec

**Example** To display the SNMP traps status, use the commands:

awplus# show snmp-server trap

**Output** Figure 40-8: Example output from **show snmp-server trap**

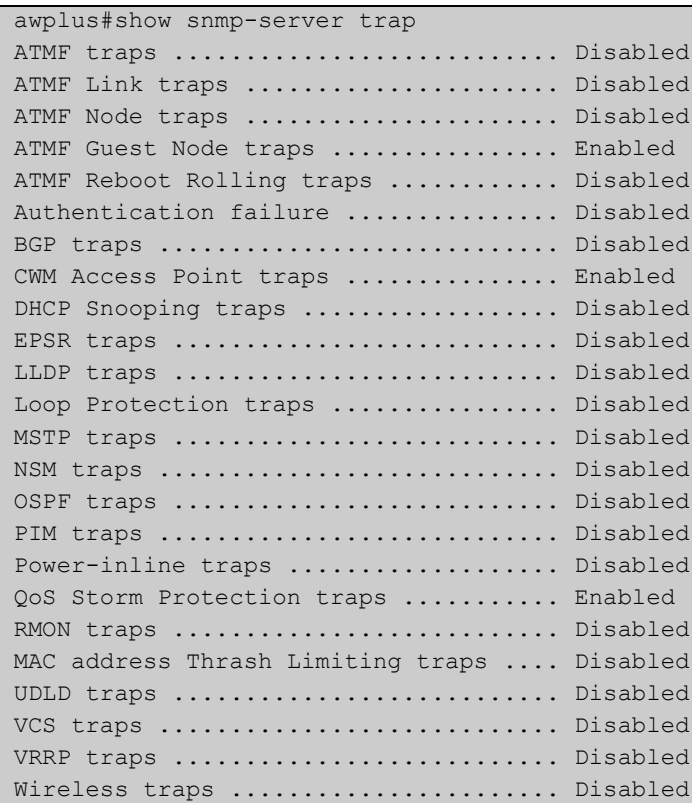

**Related commands** [show snmp-server](#page-1743-0) [snmp-server enable trap](#page-1757-0)

## <span id="page-1747-0"></span>**show snmp-server user**

- **Overview** This command displays the SNMP server users and is used with SNMP version 3 only.
	- **Syntax** show snmp-server user
	- **Mode** Privileged Exec
- **Example** To display the SNMP server users configured on the device, use the command: awplus# show snmp-server user
	- **Output** Figure 40-9: Example output from the **show snmp-server user** command

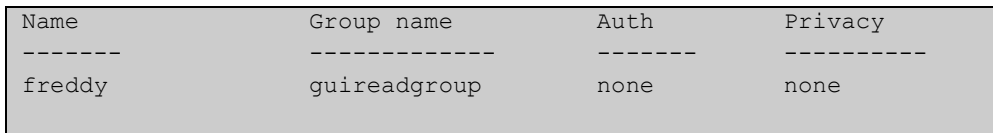

**Related commands** [show snmp-server](#page-1743-0) [snmp-server user](#page-1771-0)

## **show snmp-server view**

- **Overview** This command displays the SNMP server views and is used with SNMP version 3 only.
	- **Syntax** show snmp-server view
	- **Mode** Privileged Exec
- **Example** To display the SNMP server views configured on the device, use the command:

awplus# show snmp-server view

**Output** Figure 40-10: Example output from the **show snmp-server view** command

```
SNMP view information:
 View Name ............... view1
     OID .................... 1
     Type ................... included
```
**Related commands** [show snmp-server](#page-1743-0) [snmp-server view](#page-1774-0)

### <span id="page-1749-0"></span>**snmp trap mac-change**

**Overview** Use this command to enable the MAC notification feature to apply mac-change notifications via the mac-change trap. This command configures the trap so that you are notified when MAC addresses are added or removed from the forwarding database (FDB). This is applied to interfaces via a specified port or a range of ports.

Use the **no** variant of this command to disable the MAC notification feature.

**Syntax** snmp trap mac-change {[add] [remove]}

no snmp trap mac-change [add] [remove]

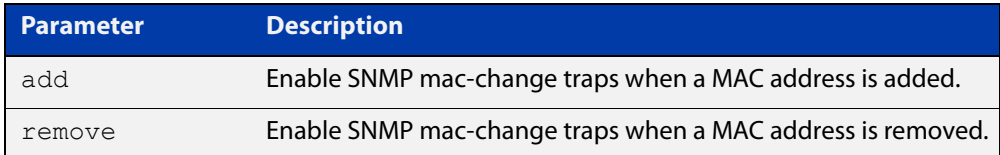

#### **Default** Disabled

**Mode** Interface Configuration

- **Usage notes** To enable transmission of the mac-change trap, specify the parameter **mac-change**, use the command:
	- [snmp-server enable trap](#page-1757-0)

To enable the mac-change history table, use the command:

- [mac address-table notification mac-change](#page-1730-0)
- **Example** To get mac-change notifications whenever a MAC address associated with port1.0.1 is added or removed from the FDB table, use the commands:

awplus# configure terminal awplus(config)# interface port1.0.1 awplus(config-if)# snmp trap mac-change add remove

**Related commands** [clear mac address-table notification mac-change](#page-1728-0)

[mac address-table notification mac-change](#page-1730-0)

[show interface](#page-368-0)

[snmp-server enable trap](#page-1757-0)

**Command changes** Version 5.5.1-2.1: command added

### <span id="page-1750-0"></span>**snmp trap link-status**

**Overview** Use this command to enable SNMP to send link status notifications (traps) for the interfaces when an interface goes up (linkUp) or down (linkDown).

> Use the **no** variant of this command to disable the sending of link status notifications.

**Syntax** snmp trap link-status [enterprise]

no snmp trap link-status

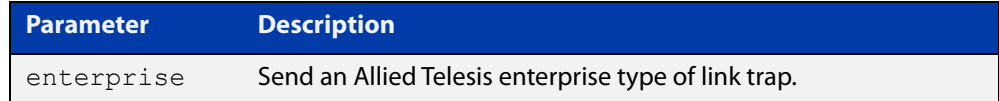

#### **Default** Disabled

**Mode** Interface Configuration

**Usage notes** The link status notifications can be enabled for the following interface types:

- switch port (e.g. port1.0.1)
- VLAN (e.g. vlan2)
- static and dynamic link aggregation (e.g. sa2, po2)

To specify where notifications are sent, use the [snmp-server host](#page-1765-0) command. To configure the device globally to send other notifications, use the [snmp-server](#page-1757-0)  [enable trap](#page-1757-0) command.

**Examples** To enable SNMP to send link status notifications for port1.0.1 to port1.0.3 use the following commands:

> awplus# configure terminal awplus(config)# interface port1.0.1-port1.0.3 awplus(config-if)# snmp trap link-status

To disable the sending of link status notifications for port1.0.1, use the following commands:

awplus# configure terminal

awplus(config)# interface port1.0.1

awplus(config-if)# no snmp trap link-status

#### **Related** [show interface](#page-368-0)

**commands** [snmp trap link-status suppress](#page-1751-0)

[snmp-server enable trap](#page-1757-0)

[snmp-server host](#page-1765-0)

### <span id="page-1751-0"></span>**snmp trap link-status suppress**

**Overview** Use this command to enable the suppression of link status notifications (traps) for the interfaces beyond the specified threshold, in the specified interval.

> Use the **no** variant of this command to disable the suppression of link status notifications for the ports.

**Syntax** snmp trap link-status suppress {time {<*1-60*>|default}|threshold {<*1-20*>|default}}

no snmp trap link-status suppress

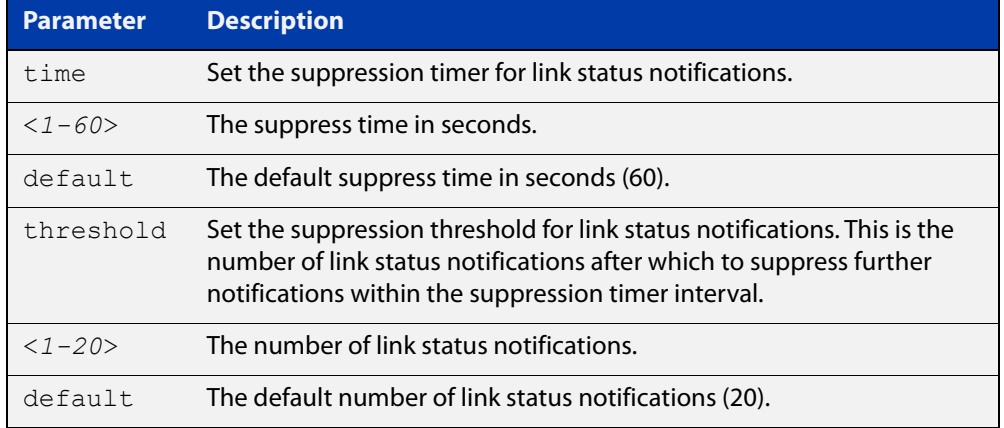

- **Default** By default, if link status notifications are enabled (they are enabled by default), the suppression of link status notifications is enabled: notifications that exceed the notification threshold (default 20) within the notification timer interval (default 60 seconds) are not sent.
	- **Mode** Interface Configuration
- **Usage notes** An unstable network can generate many link status notifications. When notification suppression is enabled, a suppression timer is started when the first link status notification of a particular type (linkUp or linkDown) is sent for an interface.

If the threshold number of notifications of this type is sent before the timer reaches the suppress time, any further notifications of this type generated for the interface during the interval are not sent. At the end of the interval, the sending of link status notifications resumes, until the threshold is reached in the next interval.

**Examples** To suppress link status notifications for port1.0.1 to port1.0.3 after 10 notifications in 40 seconds, use the following commands:

> awplus# configure terminal awplus(config)# interface port1.0.1-port1.0.3 awplus(config-if)# snmp trap link-status suppress time 40 threshold 10

To stop suppressing link status notifications for port1.0.1, use the following commands:

```
awplus# configure terminal
awplus(config)# interface port1.0.1
awplus(config-if)# no snmp trap link-status suppress
```
#### **Related** [show interface](#page-368-0)

**commands** [snmp trap link-status](#page-1750-0)

### <span id="page-1753-0"></span>**snmp-server**

**Overview** Use this command to enable the SNMP agent (server) on the device. The SNMP agent receives and processes SNMP packets sent to the device, and generates notifications (traps) that have been enabled by the [snmp-server enable trap](#page-1757-0)  [command](#page-1757-0).

> Use the **no** variant of this command to disable the SNMP agent on the device. When SNMP is disabled, SNMP packets received by the device are discarded, and no notifications are generated. This does not remove any existing SNMP configuration.

**Syntax** snmp-server [ip|ipv6]

no snmp-server [ip|ipv6]

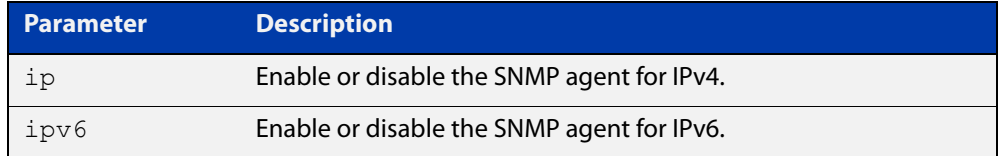

**Default** By default, the SNMP agent is enabled for both IPv4 and IPv6. If neither the **ip** parameter nor the **ipv6** parameter is specified for this command, then SNMP is enabled or disabled for both IPv4 and IPv6.

**Mode** Global Configuration

**Examples** To enable SNMP on the device for both IPv4 and IPv6, use the commands:

awplus# configure terminal awplus(config)# snmp-server

To enable the SNMP agent for IPv4 on the device, use the commands:

awplus# configure terminal

awplus(config)# snmp-server ip

To disable the SNMP agent for both IPv4 and IPv6 on the device, use the commands:

awplus# configure terminal awplus(config)# no snmp-server

To disable the SNMP agent for IPv4, use the commands:

awplus(config)# no snmp-server ipv4

#### **Related** [show snmp-server](#page-1743-0) **commands**

- [show snmp-server community](#page-1744-0) [show snmp-server user](#page-1747-0) [snmp-server community](#page-1755-0) [snmp-server contact](#page-1756-0) [snmp-server enable trap](#page-1757-0) [snmp-server engineID local](#page-1760-0) [snmp-server group](#page-1763-0) [snmp-server host](#page-1765-0) [snmp-server location](#page-1768-0)
- [snmp-server view](#page-1774-0)

### <span id="page-1755-0"></span>**snmp-server community**

**Overview** This command creates an SNMP community, optionally setting the access mode for the community. The default access mode is read-only. If view is not specified, the community allows access to all the MIB objects. The SNMP communities are only valid for SNMPv1 and v2c and provide very limited security. Communities should not be used when operating SNMPv3.

> The **no** variant of this command removes an SNMP community. The specified community must already exist on the device.

**Syntax** snmp-server community <*community-name*> {view <*view-name*>|ro|rw|*<access-list>*}

no snmp-server community <*community-name*>

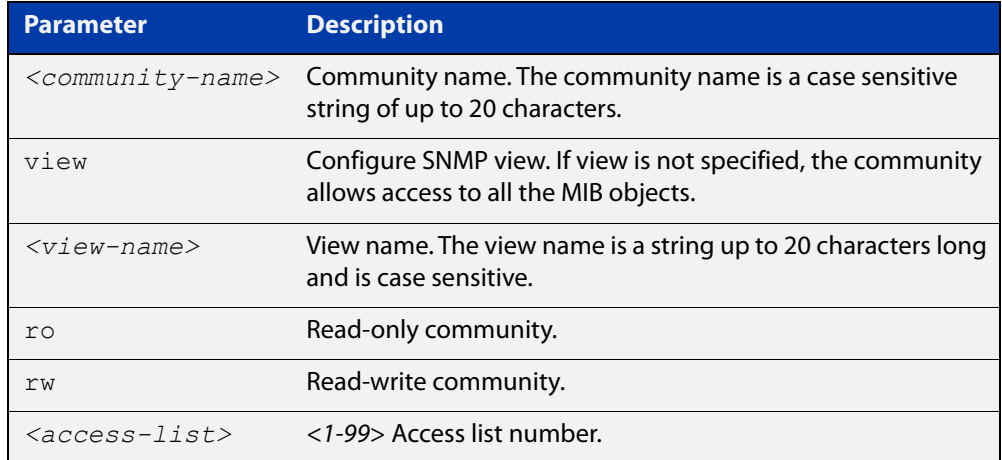

#### **Mode** Global Configuration

**Example** Use the following commands to create an SNMP community called 'public' with read-only access to all MIB variables from any management station:

awplus# configure terminal

awplus(config)# snmp-server community public ro

Use the following commands to remove an SNMP community called 'public'

awplus# configure terminal

awplus(config)# no snmp-server community public

#### **Related** [show snmp-server](#page-1743-0)

**commands** [show snmp-server community](#page-1744-0)

[snmp-server view](#page-1774-0)

### <span id="page-1756-0"></span>**snmp-server contact**

**Overview** This command sets the contact information for the system. The contact name is:

- displayed in the output of the [show system](#page-241-0) command
- stored in the MIB object sysContact

The **no** variant of this command removes the contact information from the system.

**Syntax** snmp-server contact <*contact-info*>

no snmp-server contact

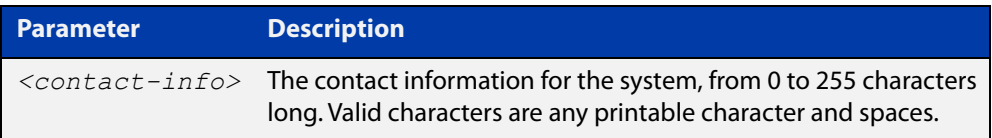

#### **Mode** Global Configuration

**Example** To set the system contact information to "support@alliedtelesis.co.nz", use the command:

> awplus# configure terminal awplus(config)# snmp-server contact support@alliedtelesis.co.nz

**Related** [show system](#page-241-0)

**commands** [snmp-server location](#page-1768-0)

[snmp-server group](#page-1763-0)

### <span id="page-1757-0"></span>**snmp-server enable trap**

**Overview** Use this command to enable the transmission of the specified notifications (traps) on your device.

> Note that the Environmental Monitoring traps defined in the AT-ENVMONv2-MIB are enabled by default.

Use the **no** variant of this command to disable the transmission of the specified notifications.

**Syntax** snmp-server enable trap <*trap-list*>

no snmp-server enable trap <*trap-list*>

Depending on your device model, you can enable some or all of the traps in the following table:

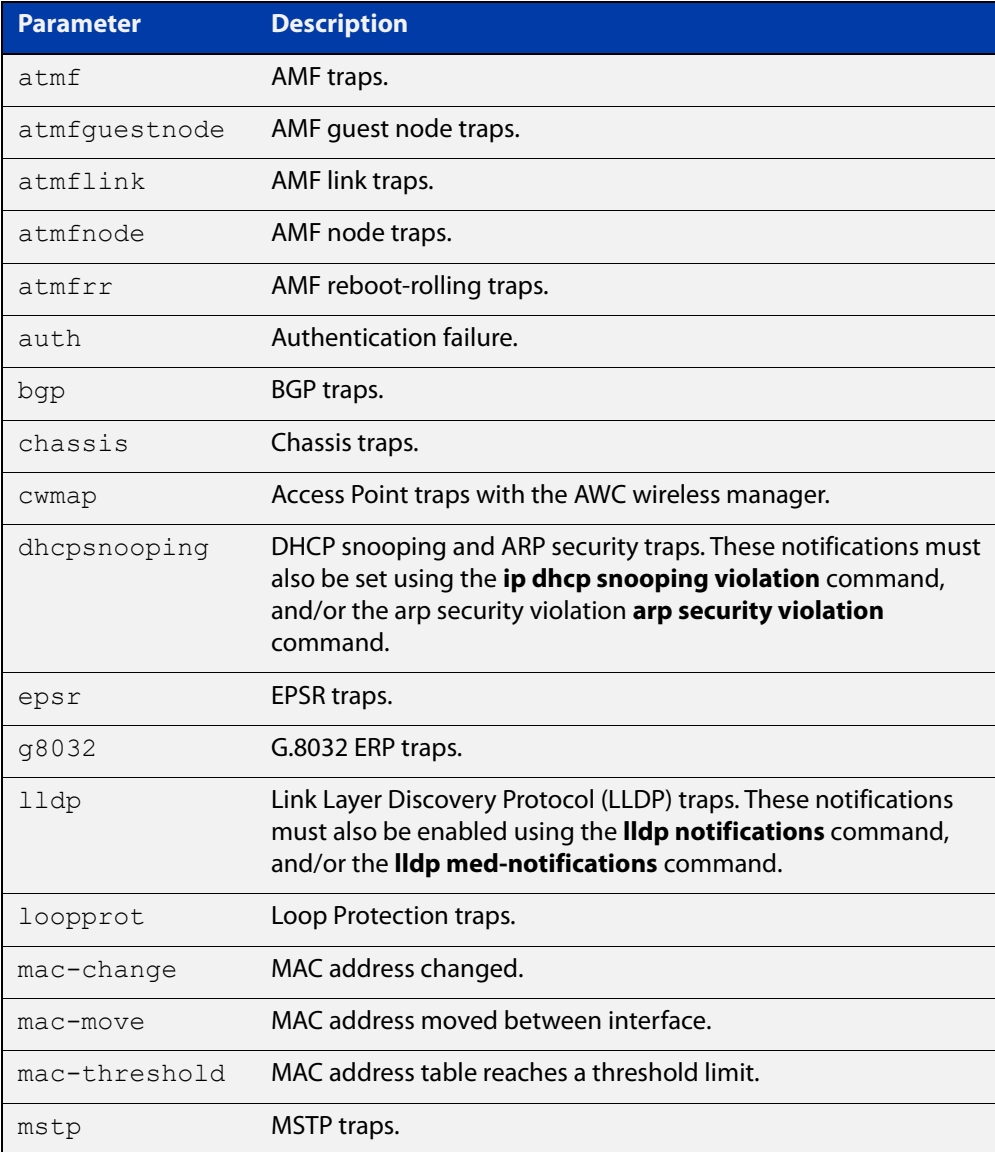

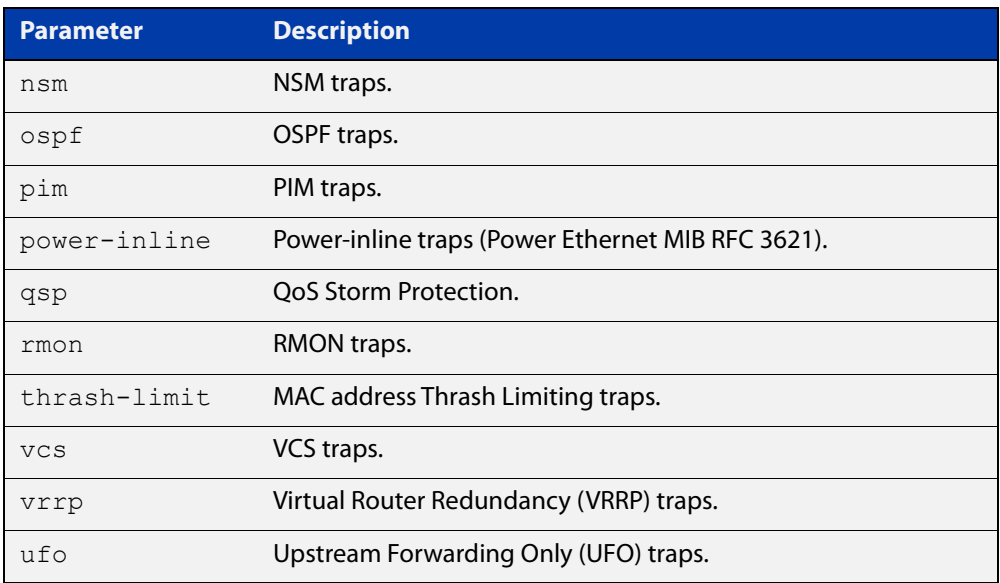

### **Default** Disabled

**Mode** Global Configuration

#### **Usage notes** This command cannot be used to enable link status notifications globally. To enable link status notifications for particular interfaces, use the [snmp trap](#page-1750-0)  [link-status](#page-1750-0) command.

To specify where notifications are sent, use the [snmp-server host](#page-1765-0) command.

Note that you can enable (or disable) multiple traps with a single command, by specifying a space-separated list of traps.

#### **Examples** To enable the device to send PoE related traps, use the following commands:

awplus# configure terminal

awplus(config)# snmp-server enable trap power-inline

To disable PoE traps being sent out by the device, use the following commands:

awplus# configure terminal

awplus(config)# no snmp-server enable trap power-inline

To enable the device to send MAC address Thrash Limiting traps, use the following commands:

awplus# configure terminal

awplus(config)# snmp-server enable trap thrash-limit

To disable the device from sending MAC address Thrash Limiting traps, use the following commands:

awplus# configure terminal awplus(config)# no snmp-server enable trap thrash-limit

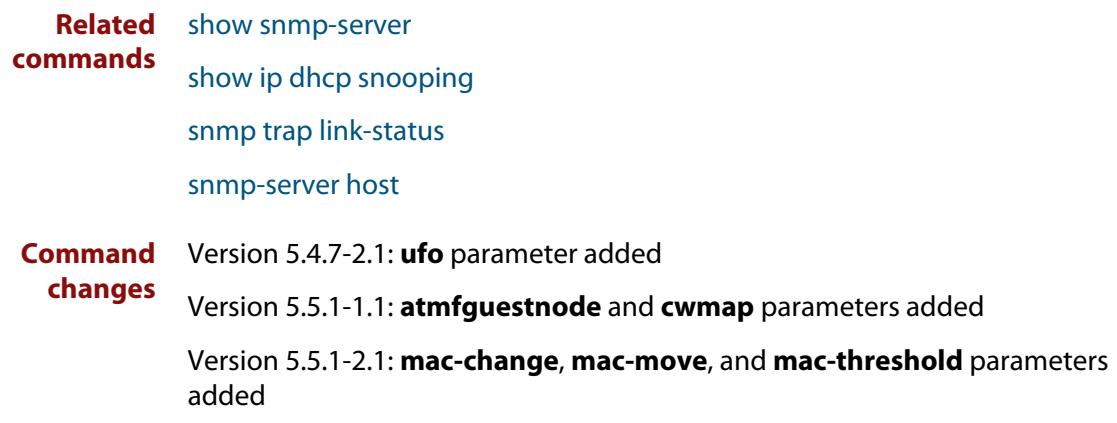

### <span id="page-1760-0"></span>**snmp-server engineID local**

**Overview** Use this command to configure the SNMPv3 engine ID. The SNMPv3 engine ID is used to uniquely identify the SNMPv3 agent on a device when communicating with SNMP management clients. Once an SNMPv3 engine ID is assigned, this engine ID is permanently associated with the device until you change it.

> Use the **no** variant of this command to set the user defined SNMPv3 engine ID to a system generated pseudo-random value by resetting the SNMPv3 engine. The **no snmp-server engineID local** command has the same effect as the **snmp-server engineID local default** command.

Note that the [snmp-server engineID local reset](#page-1762-0) command is used to force the system to generate a new engine ID when the current engine ID is also system generated.

**Syntax** snmp-server engineID local {<*engine-id*>|default}

```
no snmp-server engineID local
```
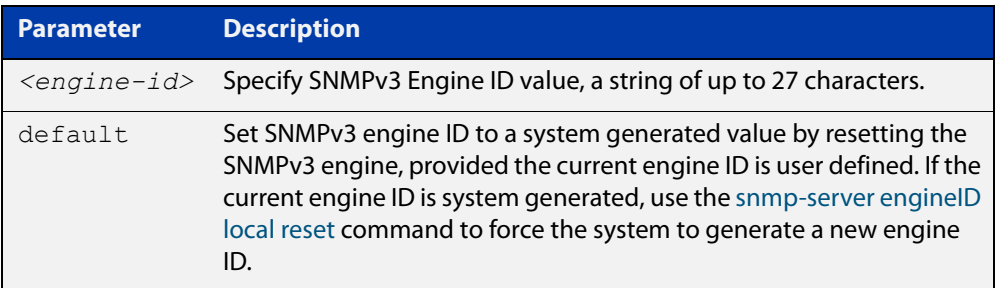

#### **Mode** Global Configuration

**Usage notes** All devices must have a unique engine ID which is permanently set unless it is configured by the user.

> In a stacked environment, if the same engine ID was automatically generated for all members of the stack, conflicts would occur if the stack was dismantled. Therefore, each member of the stack will generate its own engine ID and the stack master's ID is used when transmitting SNMPv3 packets. Should a master failover occur, a different engine ID is transmitted. You can modify this behavior by manually assigning all stack members the same engine ID using the [snmp-server](#page-1760-0)  [engineID local](#page-1760-0) command. However, should you decide to separate the stack and use the devices individually, you must remember to change or remove this configuration to prevent conflicts.

**Example** To set the SNMPv3 engine ID to 800000cf030000cd123456, use the following commands:

```
awplus# configure terminal
awplus(config)# snmp-server engineID local 
800000cf030000cd123456
```
To set a user defined SNMPv3 engine ID back to a system generated value, use the following commands:

```
awplus# configure terminal
awplus(config)# no snmp-server engineID local
```
**Output** The following example shows the engine ID values after configuration:

```
awplus(config)#snmp-server engineid local asdgdfh231234d
awplus(config)#exit
awplus#show snmp-server
SNMP Server ........................... Enabled
IP Protocol .......................... IPv4
SNMPv3 Engine ID (configured name) ... asdgdfh231234d
SNMPv3 Engine ID (actual) ............ 0x80001f888029af52e149198483
awplus(config)#no snmp-server engineid local
awplus(config)#exit
awplus#show snmp-server
SNMP Server .......................... Enabled
IP Protocol .......................... IPv4
SNMPv3 Engine ID (configured name) ... Not set
SNMPv3 Engine ID (actual) ............ 0x80001f888029af52e149198483
```
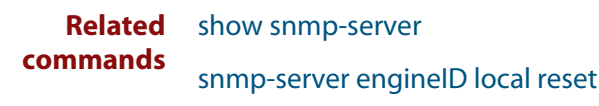

[snmp-server group](#page-1763-0)

# <span id="page-1762-0"></span>**snmp-server engineID local reset**

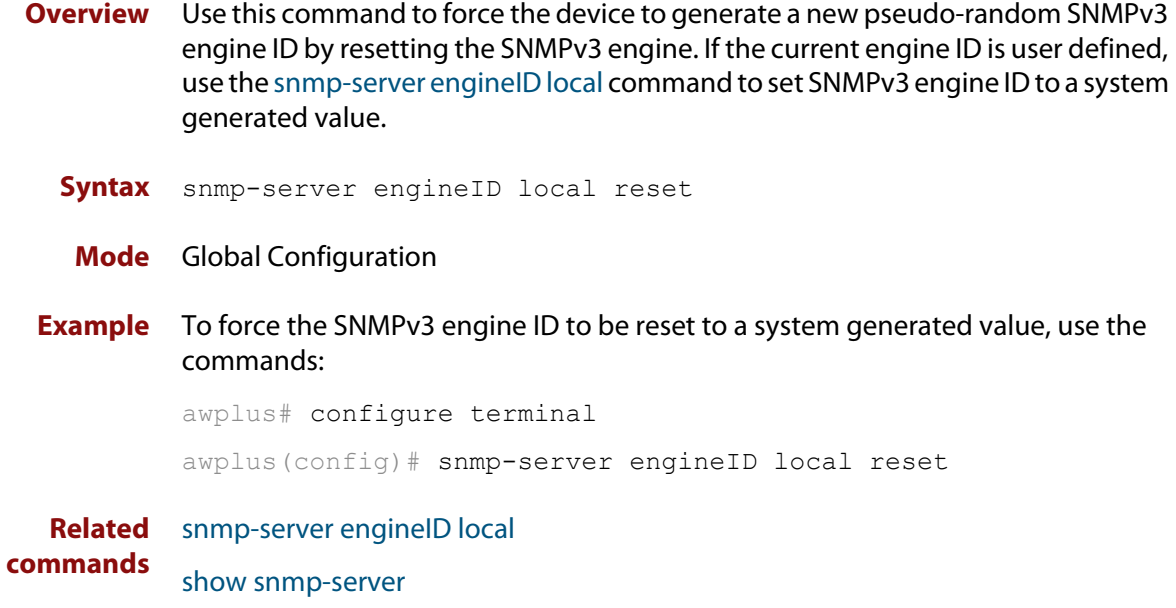

### <span id="page-1763-0"></span>**snmp-server group**

**Overview** This command is used with SNMP version 3 only, and adds an SNMP group, optionally setting the security level and view access modes for the group. The security and access views defined for the group represent the minimum required of its users in order to gain access.

> The **no** variant of this command deletes an SNMP group, and is used with SNMPv3 only. The group with the specified authentication/encryption parameters must already exist.

```
Syntax snmp-server group <groupname> {auth|noauth|priv} [read
       <readname>|write <writename>|notify <notifyname>]
```

```
no snmp-server group <groupname>
```
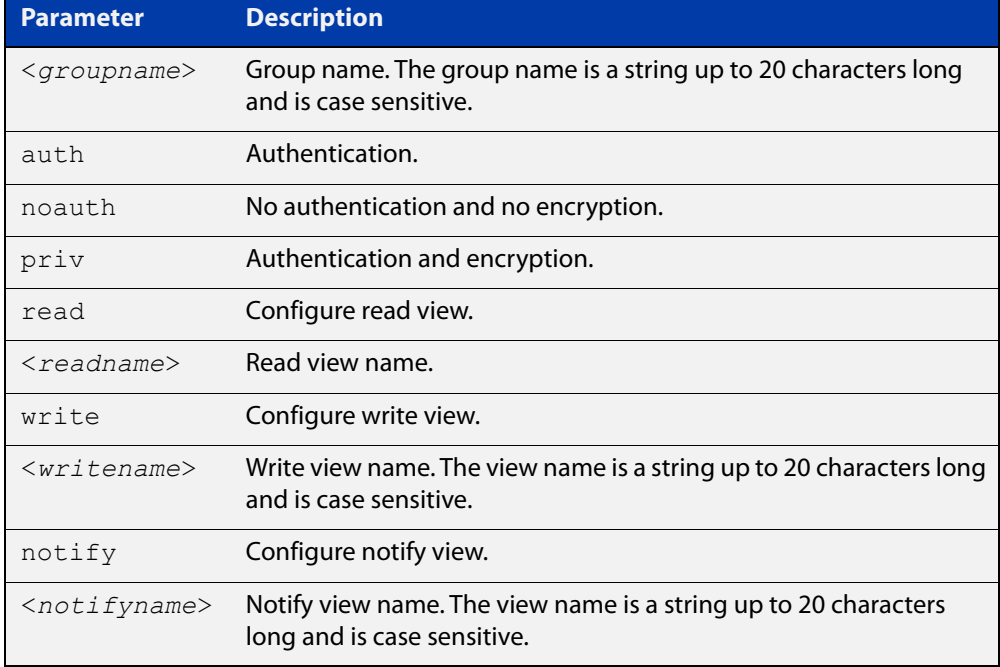

#### **Mode** Global Configuration

**Examples** To add SNMP group, for ordinary users, user the following commands:

awplus# configure terminal

awplus(config)# snmp-server group usergroup noauth read useraccess write useraccess

To delete the SNMP group called 'usergroup', use the following commands:

awplus# configure terminal

awplus(config)# no snmp-server group usergroup
**Related** [snmp-server](#page-1753-0)

**commands** [show snmp-server](#page-1743-0)

[show snmp-server group](#page-1745-0)

[show snmp-server user](#page-1747-0)

#### **snmp-server host**

**Overview** This command specifies an SNMP trap host destination to which Trap or Inform messages generated by the device are sent.

> For SNMP version 1 and 2c you must specify the community name parameter. For SNMP version 3, specify the authentication/encryption parameters and the user name. If the version is not specified, the default is SNMP version 1. Inform messages can be sent instead of traps for SNMP version 2c and 3.

Use the **no** variant of this command to remove an SNMP trap host. The trap host must already exist.

The trap host is uniquely identified by:

- host IP address (IPv4 or IPv6),
- inform or trap messages,
- community name (SNMPv1 or SNMP v2c) or the authentication/encryption parameters and user name (SNMP v3).

**Syntax** snmp-server host {<*ipv4-address>|<ipv6-address*>} [traps] [version 1] <*community-name*>]

> snmp-server host {<*ipv4-address>|<ipv6-address*>} [informs|traps] version 2c <*community-name*>

snmp-server host {<*ipv4-address>|<ipv6-address*>} [informs|traps] version 3 {auth|noauth|priv} <*user-name*>

no snmp-server host {<*ipv4-address>|<ipv6-address*>} [traps] [version 1] <*community-name*>

no snmp-server host {<*ipv4-address>|<ipv6-address*>} [informs|traps] version 2c <*community-name*>

no snmp-server host {<*ipv4-address>|<ipv6-address*>} [informs|traps] version 3 {auth|noauth|priv} <*user-name*>

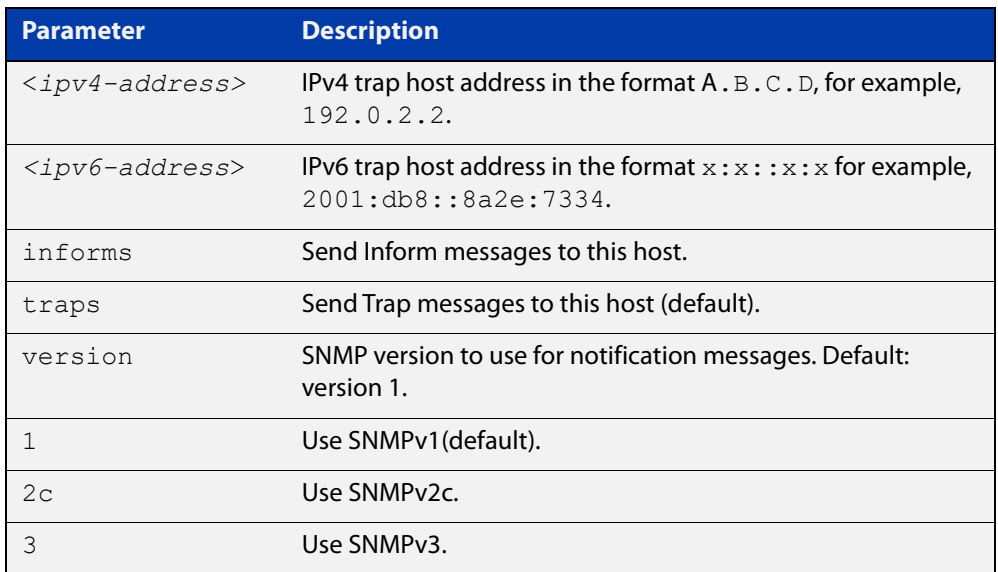

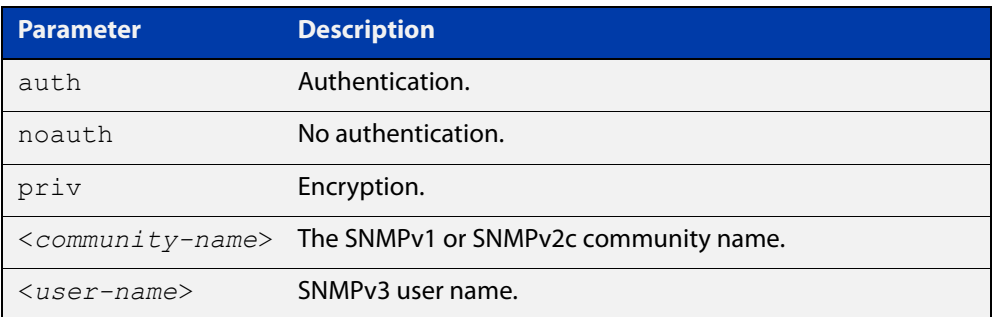

#### **Mode** Global Configuration

**Examples** To configure the device to send generated traps to the IPv4 host destination 192.0.2.5 with the SNMPv2c community name public, use the following command:

awplus# configure terminal

awplus(config)# snmp-server host version 2c public192.0.2.5

To configure the device to send generated traps to the IPv6 host destination 2001:db8::8a2e:7334 with the SNMPv2c community name private, use the following command:

awplus# configure terminal

awplus(config)# snmp-server host version 2c private2001:db8::8a2e:7334

To remove a configured trap host of 192.0.2.5 with the SNMPv2c community name public, use the following command:

awplus# configure terminal

awplus(config)# no snmp-server host version 2c public192.0.2.5

**Related commands** [snmp trap link-status](#page-1750-0) [snmp-server enable trap](#page-1757-0) [snmp-server view](#page-1774-0)

# **snmp-server legacy-ifadminstatus**

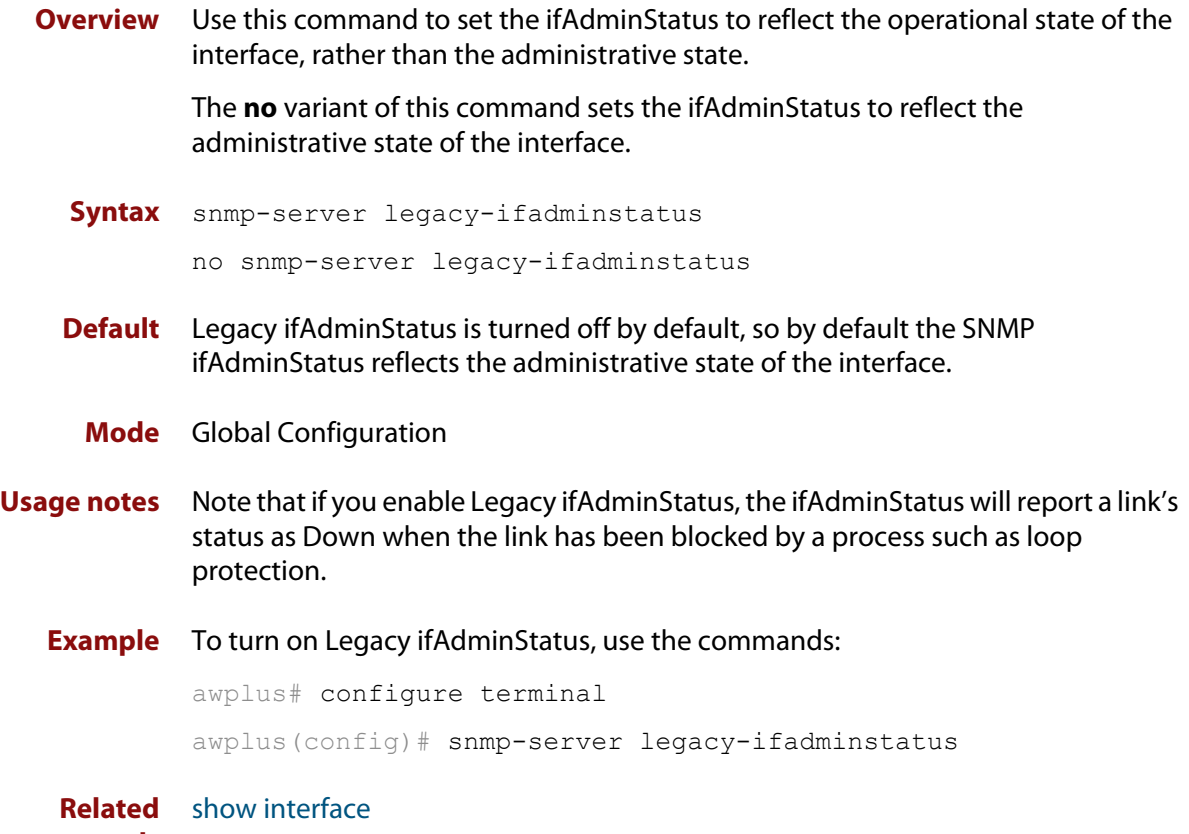

**commands**

#### **snmp-server location**

#### **Overview** This command sets the location of the system. The location is:

- displayed in the output of the [show system](#page-241-0) command
- stored in the MIB object sysLocation

The **no** variant of this command removes the configured location from the system.

**Syntax** snmp-server location <*location-name*>

no snmp-server location

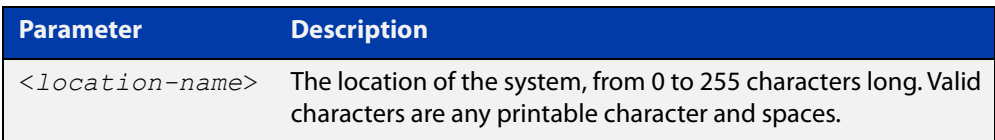

#### **Mode** Global Configuration

**Example** To set the location to "server room 523", use the following commands:

awplus# configure terminal

awplus(config)# snmp-server location server room 523

**Related commands** [show snmp-server](#page-1743-0) [show system](#page-241-0) [snmp-server contact](#page-1756-0)

### **snmp-server source-interface**

**Overview** Use this command to specify the originating interface for SNMP traps or informs. An interface specified by this command must already have an IP address assigned to it.

> Use the **no** variant of this command to reset the interface to its default value (the originating egress interface).

**Syntax** snmp-server source-interface {traps|informs} <*interface-name*> no snmp-server source-interface {traps|informs}

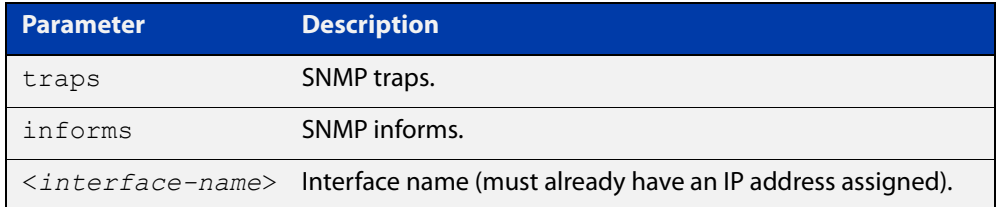

- **Default** The originating egress interface of the traps and informs messages
	- **Mode** Global Configuration
- **Usage notes** When an SNMP server sends an SNMP trap or inform message, the message carries the notification IP address of its originating interface. Use this command to assign this interface.
	- **Example** The following commands set vlan2 to be the interface whose IP address is used as the originating address in SNMP informs packets.

awplus# configure terminal awplus(config)# snmp-server source-interface informs vlan2

The following commands reset the originating source interface for SNMP trap messages to be the default interface (the originating egress interface):

awplus# configure terminal

awplus(config)# no snmp-server source-interface traps

#### **Validation Commands** [show running-config](#page-132-0)

#### **snmp-server startup-trap-delay**

**Overview** Use this command to set the time in seconds after following completion of the device startup sequence before the device sends any SNMP traps (or SNMP notifications).

> Use the no variant of this command to restore the default startup delay of 30 seconds.

**Syntax** snmp-server startup-trap-delay <*delay-time*>

no snmp-server startup-trap-delay

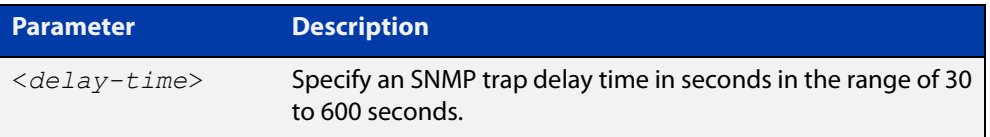

**Default** The SNMP server trap delay time is 30 seconds. The no variant restores the default.

#### **Mode** Global Configuration

**Example** To delay the device sending SNMP traps until 60 seconds after device startup, use the following commands:

> awplus# configure terminal awplus(config)# snmp-server startup-trap-delay 60

To restore the sending of SNMP traps to the default of 30 seconds after device startup, use the following commands:

awplus# configure terminal awplus(config)# no snmp-server startup-trap-delay

**Validation Commands** [show snmp-server](#page-1743-0)

#### **snmp-server user**

**Overview** Use this command to create or move users as members of specified groups. This command is used with SNMPv3 only.

> The **no** variant of this command removes an SNMPv3 user. The specified user must already exist.

**Syntax** snmp-server user <*username*> <*groupname*> [encrypted] [auth {md5|sha} <*auth*-*password*>] [priv {des|aes} <*privacy*-*password*>]

no snmp-server user <*username*>

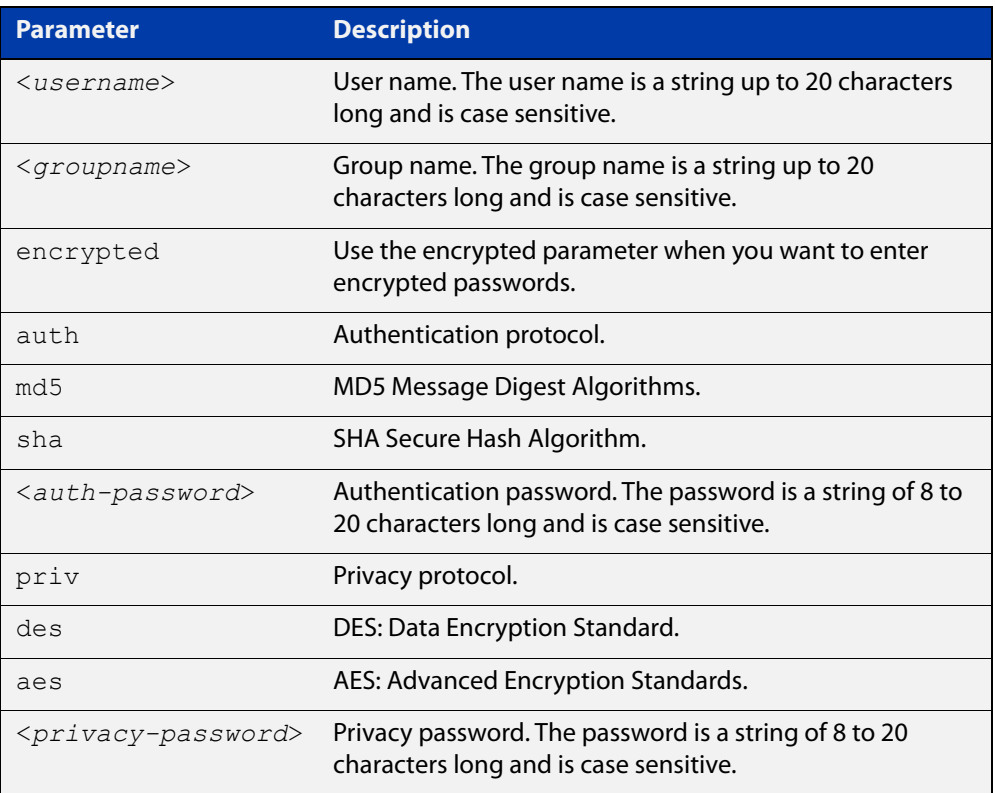

#### **Mode** Global Configuration

- **Usage notes** Additionally this command provides the option of selecting an authentication protocol and (where appropriate) an associated password. Similarly, options are offered for selecting a privacy protocol and password.
	- Note that each SNMP user must be configured on both the manager and agent entities. Where passwords are used, these passwords must be the same for both entities.
	- Use the **encrypted** parameter when you want to enter already encrypted passwords in encrypted form as displayed in the running and startup configs stored on the device. For example, you may need to move a user from one group to another group and keep the same passwords for the user instead of removing the user to apply new passwords.
- User passwords are entered using plaintext without the **encrypted** parameter and are encrypted according to the authentication and privacy protocols selected.
- User passwords are viewed as encrypted passwords in running and startup configs shown from **show running-config** and **show startup-config** commands respectively. Copy and paste encrypted passwords from running-configs or startup-configs to avoid entry errors.
- **Examples** To add SNMP user authuser as a member of group 'usergroup', with authentication protocol MD5, authentication password 'Authpass', privacy protocol AES and privacy password 'Privpass' use the following commands:

awplus# configure terminal

awplus(config)#  $s$ nmp-server user authuser usergroup auth md5 Authpass priv aes Privpass

Validate the user is assigned to the group using the **show snmp-server user** command:

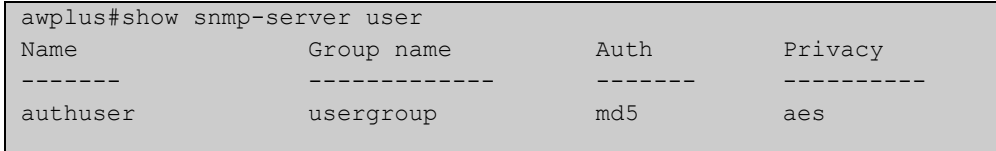

To enter existing SNMP user 'authuser' with existing passwords as a member of group 'newusergroup' with authentication protocol MD5 with the encrypted authentication password 0x1c74b9c22118291b0ce0cd883f8dab6b74, and privacy protocol AES with the encrypted privacy password

0x0e0133db5453ebd03822b004eeacb6608f, use the following commands:

```
awplus# configure terminal
```

```
awplus(config)# snmp-server user authuser newusergroup
encrypted auth md5 0x1c74b9c22118291b0ce0cd883f8dab6b74 priv 
aes 0x0e0133db5453ebd03822b004eeacb6608f
```
**NOTE:** Copy and paste the encrypted passwords from the **running-config** or the **startup-config** displayed, using the **show running-config** and **show startup- config** commands respectively, into the command line to avoid key stroke errors issuing this command.

Validate the user has been moved from the first group using the **show snmp-server user** command:

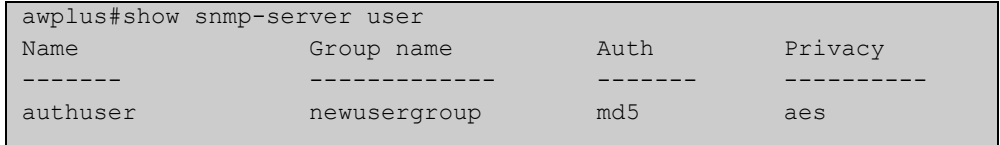

To delete SNMP user 'authuser', use the following commands:

```
awplus# configure terminal
awplus(config)# no snmp-server user authuser
```
**Related** [show snmp-server user](#page-1747-0) **commands** [snmp-server view](#page-1774-0)

#### <span id="page-1774-0"></span>**snmp-server view**

**Overview** Use this command to create an SNMP view that specifies a sub-tree of the MIB. Further sub-trees can then be added by specifying a new OID to an existing view. Views can be used in SNMP communities or groups to control the remote manager's access.

> **NOTE:** The object identifier must be specified in a sequence of integers separated by decimal points.

> The **no** variant of this command removes the specified view on the device. The view must already exist.

**Syntax** snmp-server view <*view-name*> <*mib-name*> {included|excluded}

no snmp-server view <*view-name*>

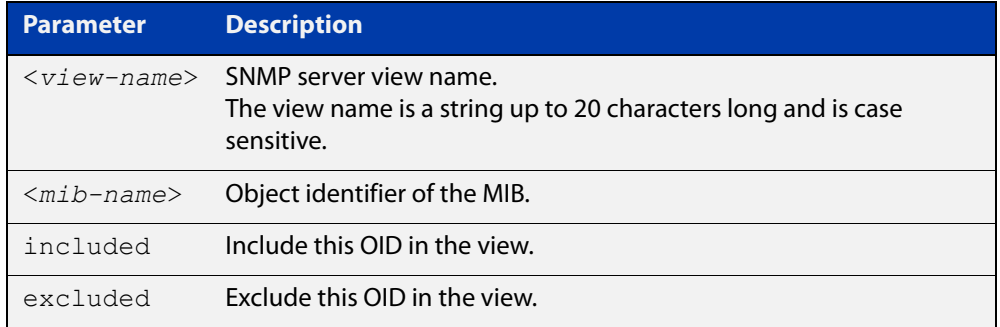

#### **Mode** Global Configuration

#### **Examples** The following command creates a view called "loc" that includes the system location MIB sub-tree.

awplus(config)# snmp-server view loc 1.3.6.1.2.1.1.6.0 included

To remove the view "loc" use the following command

awplus(config)# no snmp-server view loc

#### **Related** [show snmp-server view](#page-1748-0)

**commands**

[snmp-server community](#page-1755-0)

# **undebug snmp**

**Overview** This command applies the functionality of the no [debug snmp](#page-1729-0) command.

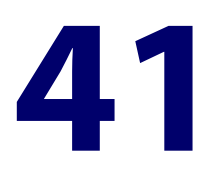

# **LLDP Commands**

### **Introduction**

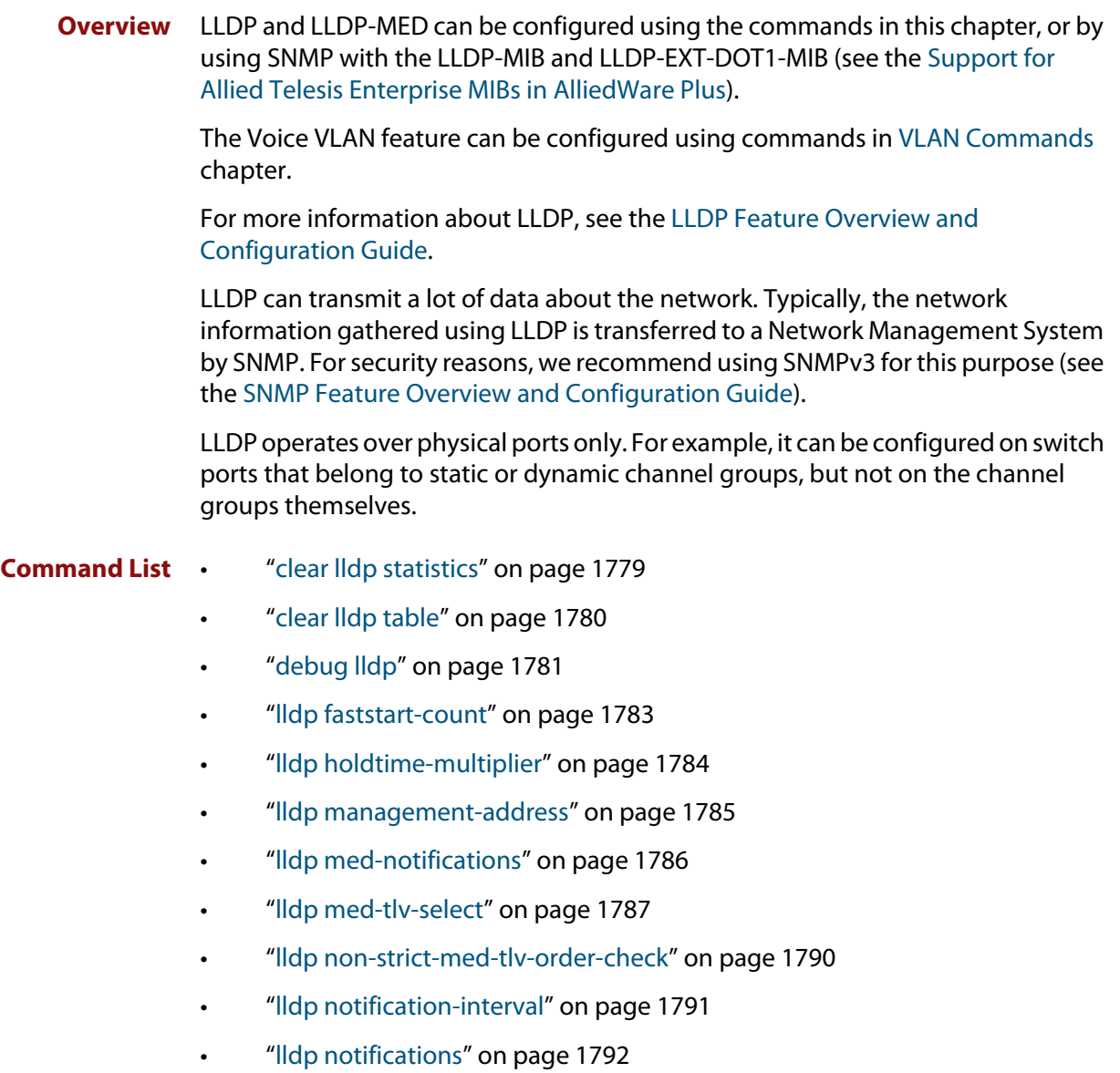

- • ["lldp port-number-type" on page 1793](#page-1792-0)
- • ["lldp reinit" on page 1794](#page-1793-0)
- • ["lldp run" on page 1795](#page-1794-0)
- • ["lldp timer" on page 1796](#page-1795-0)
- • ["lldp tlv-select" on page 1797](#page-1796-0)
- • ["lldp transmit receive" on page 1799](#page-1798-0)
- • ["lldp tx-delay" on page 1800](#page-1799-0)
- • ["location civic-location configuration" on page 1801](#page-1800-0)
- • ["location civic-location identifier" on page 1805](#page-1804-0)
- • ["location civic-location-id" on page 1806](#page-1805-0)
- • ["location coord-location configuration" on page 1807](#page-1806-0)
- • ["location coord-location identifier" on page 1809](#page-1808-0)
- • ["location coord-location-id" on page 1810](#page-1809-0)
- • ["location elin-location" on page 1812](#page-1811-0)
- • ["location elin-location-id" on page 1813](#page-1812-0)
- • ["show debugging lldp" on page 1814](#page-1813-0)
- • ["show lldp" on page 1816](#page-1815-0)
- • ["show lldp interface" on page 1818](#page-1817-0)
- • ["show lldp local-info" on page 1820](#page-1819-0)
- • ["show lldp neighbors" on page 1825](#page-1824-0)
- • ["show lldp neighbors detail" on page 1827](#page-1826-0)
- • ["show lldp statistics" on page 1831](#page-1830-0)
- • ["show lldp statistics interface" on page 1833](#page-1832-0)
- • ["show location" on page 1835](#page-1834-0)

### <span id="page-1778-0"></span>**clear lldp statistics**

**Overview** This command clears all LLDP statistics (packet and event counters) associated with specified ports. If no port list is supplied, LLDP statistics for all ports are cleared.

**Syntax** clear lldp statistics [interface <*port-list*>]

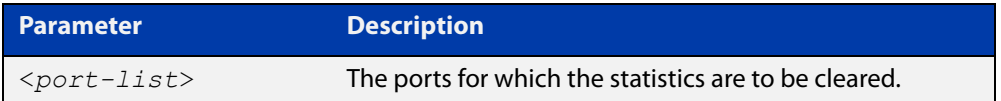

#### **Mode** Privileged Exec

**Examples** To clear the LLDP statistics on ports 1.0.1 and 1.0.6, use the command: awplus# clear lldp statistics interface port1.0.1,port1.0.6 To clear all LLDP statistics for all ports, use the command: awplus# clear lldp statistics **Related commands** [show lldp statistics](#page-1830-0) [show lldp statistics interface](#page-1832-0) **Command** Version 5.4.8-2.1: Command added to AR2050V, AR3050S, AR4050S

**changes**

### <span id="page-1779-0"></span>**clear lldp table**

**Overview** This command clears the table of LLDP information received from neighbors through specified ports. If no port list is supplied, neighbor information is cleared for all ports.

Syntax clear lldp table [interface *<port-list>*]

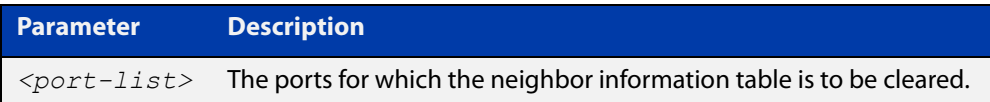

**Mode** Privileged Exec

**Examples** To clear the table of neighbor information received on ports 1.0.1 and 1.0.6, use the command:

awplus# clear lldp table interface port1.0.1,port1.0.6

To clear the entire table of neighbor information received through all ports, use the command:

awplus# clear lldp table

**Related commands** [show lldp neighbors](#page-1824-0)

### <span id="page-1780-0"></span>**debug lldp**

**Overview** This command enables specific LLDP debug for specified ports. When LLDP debugging is enabled, diagnostic messages are entered into the system log. If no port list is supplied, the specified debugging is enabled for all ports.

> The **no** variant of this command disables specific LLDP debug for specified ports. If no port list is supplied, the specified debugging is disabled for all ports.

```
Syntax debug lldp {[rx][rxpkt][tx][txpkt]} [interface [<port-list>]]
       debug lldp operation
       no debug lldp {[rx][rxpkt][tx][txpkt]} [interface 
       [<port-list>]]
       no debug lldp operation
       no debug lldp all
```
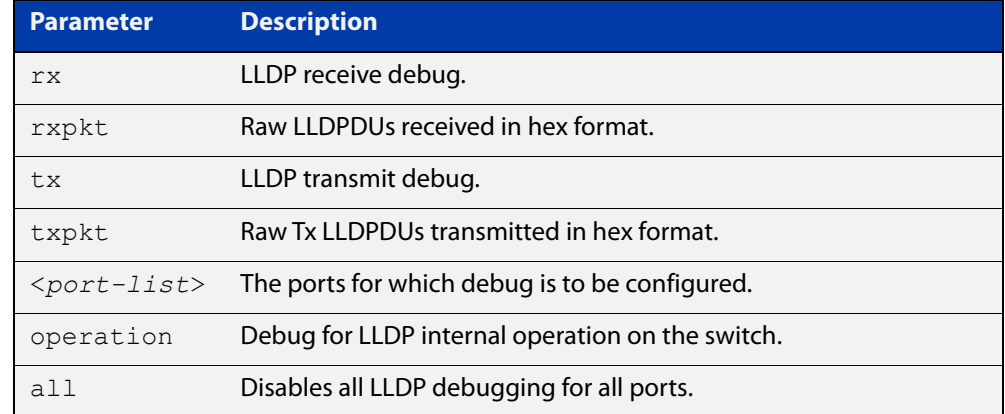

**Default** By default no debug is enabled for any ports.

**Mode** Privileged Exec

command:

**Examples** To enable debugging of LLDP receive on ports 1.0.1 and 1.0.6, use the command: awplus# debug lldp rx interface port1.0.1,port1.0.6

To enable debugging of LLDP transmit with packet dump on all ports, use the

awplus# debug lldp tx txpkt

To disable debugging of LLDP receive on ports 1.0.1 and 1.0.6, use the command:

awplus# no debug lldp rx interface port1.0.1,port1.0.6

To turn off all LLDP debugging on all ports, use the command:

awplus# no debug lldp all

**Related** [show debugging lldp](#page-1813-0) **commands** [show running-config](#page-132-0) lldp

[terminal monitor](#page-252-0)

### <span id="page-1782-0"></span>**lldp faststart-count**

**Overview** Use this command to set the fast start count for LLDP-MED. The fast start count determines how many fast start advertisements LLDP sends from a port when it starts sending LLDP-MED advertisements from the port, for instance, when it detects a new LLDP-MED capable device.

> The **no** variant of this command resets the LLDPD-MED fast start count to the default (3).

**Syntax** lldp faststart-count <*1-10*>

no lldp faststart-count

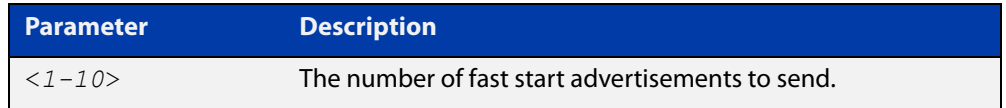

**Default** The default fast start count is 3.

**Mode** Global Configuration

**Examples** To set the fast start count to 5, use the command:

awplus# configure terminal

awplus(config)# lldp faststart-count 5

To reset the fast start count to the default setting (3), use the command:

awplus# configure terminal

awplus(config)# no lldp faststart-count

**Related** [show lldp](#page-1815-0)

**commands**

# <span id="page-1783-0"></span>**lldp holdtime-multiplier**

**Overview** This command sets the holdtime multiplier value. The transmit interval is multiplied by the holdtime multiplier to give the Time To Live (TTL) value that is advertised to neighbors.

The **no** variant of this command sets the multiplier back to its default.

**Syntax** lldp holdtime-multiplier <*2-10*> no lldp holdtime-multiplier

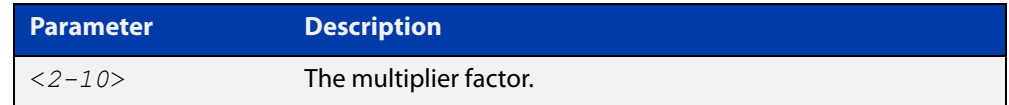

**Default** The default holdtime multiplier value is 4.

- **Mode** Global Configuration
- **Usage** The Time-To-Live defines the period for which the information advertised to the neighbor is valid. If the Time-To-Live expires before the neighbor receives another update of the information, then the neighbor discards the information from its database.

#### **Examples** To set the holdtime multiplier to 2, use the commands:

awplus# configure terminal

awplus(config)# lldp holdtime-multiplier 2

To set the holdtime multiplier back to its default, use the commands:

awplus# configure terminal

awplus(config)# no lldp holdtime-multiplier 2

**Related** show **IIdp** 

**commands**

#### <span id="page-1784-0"></span>**lldp management-address**

**Overview** This command sets the IPv4 address to be advertised to neighbors (in the Management Address TLV) via the specified ports. This address will override the default address for these ports.

> The **no** variant of this command clears the user-configured management IP address advertised to neighbors via the specified ports. The advertised address reverts to the default.

**Syntax** lldp management-address <*ipaddr*>

no lldp management-address

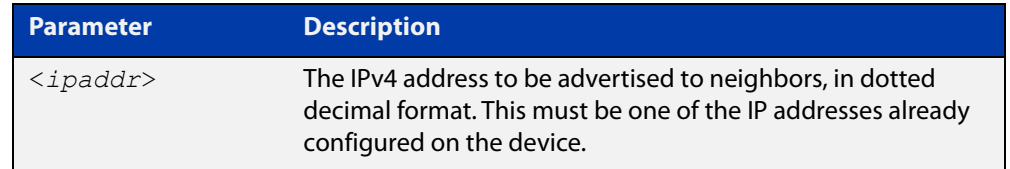

- **Default** The local loopback interface primary IPv4 address if set, else the primary IPv4 interface address of the lowest numbered VLAN the port belongs to, else the MAC address of the device's baseboard if no VLAN IP addresses are configured for the port.
	- **Mode** Interface Configuration
- **Usage notes** To see the management address that will be advertised, use the [show lldp](#page-1817-0)  [interface](#page-1817-0) command or [show lldp local-info](#page-1819-0) command.
	- **Examples** To set the management address advertised by port1.0.1 and port1.0.2, to be 192.168.1.6, use the commands:

awplus# configure terminal

awplus(config)# interface port1.0.1,port1.0.2

awplus(config-if)# lldp management-address 192.168.1.6

To clear the user-configured management address advertised by port1.0.1 and port1.0.2, and revert to using the default address, use the commands:

awplus# configure terminal awplus(config)# interface port1.0.1,port1.0.2

awplus(config-if)# no lldp management-address

**Related** [show lldp interface](#page-1817-0)

**commands** [show lldp local-info](#page-1819-0)

**Command changes** Version 5.4.8-2.1: Command added to AR2050V, AR3050S, AR4050S

# <span id="page-1785-0"></span>**lldp med-notifications**

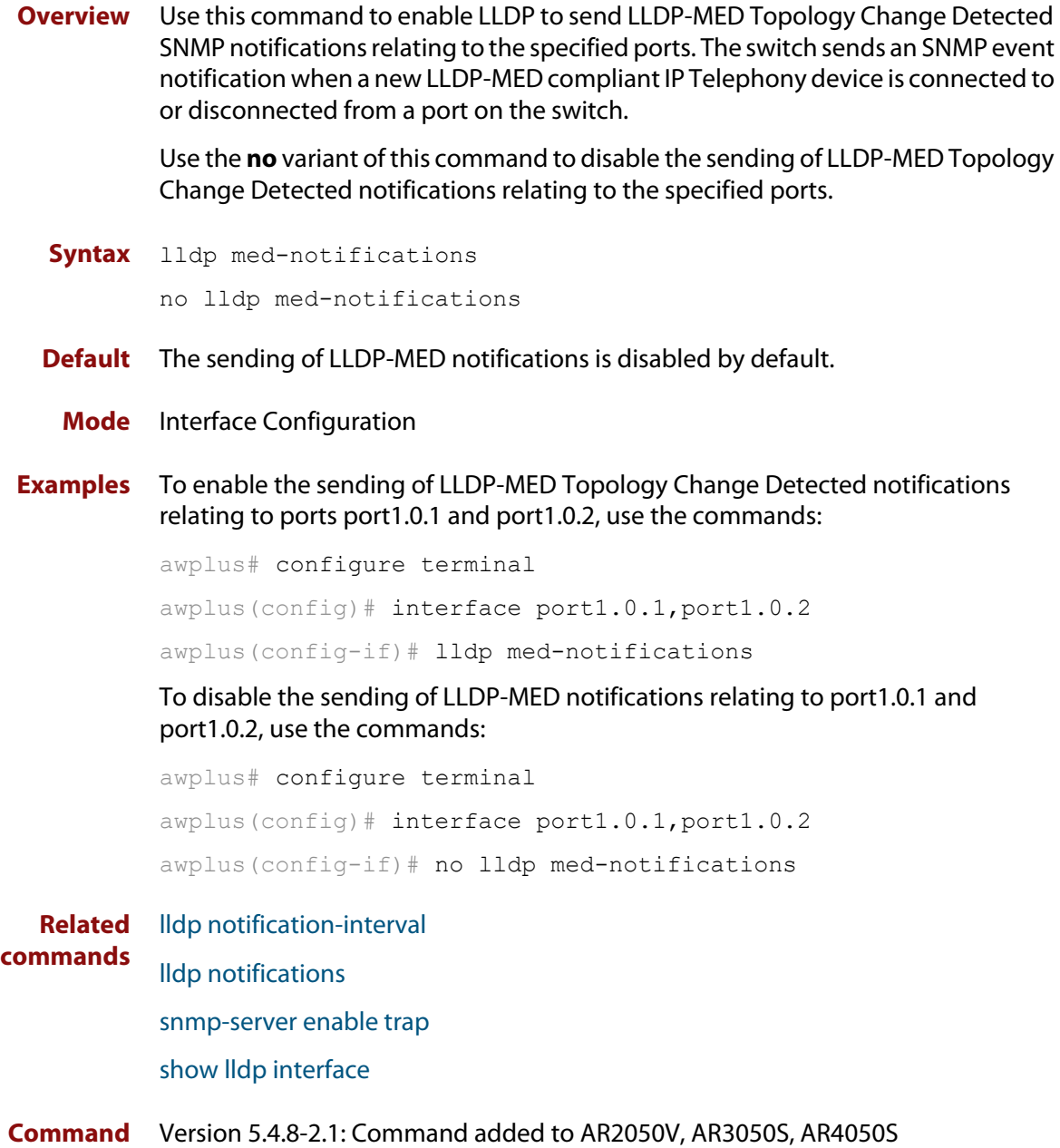

**changes**

### <span id="page-1786-0"></span>**lldp med-tlv-select**

**Overview** Use this command to enable LLDP-MED Organizationally Specific TLVs for transmission in LLDP advertisements via the specified ports. The LLDP-MED Capabilities TLV must be enabled before any of the other LLDP-MED Organizationally Specific TLVs are enabled.

> Use the **no** variant of this command to disable the specified LLDP-MED Organizationally Specific TLVs for transmission in LLDP advertisements via these ports. In order to disable the LLDP-MED Capabilities TLV, you must also disable the rest of these TLVs. Disabling all these TLVs disables LLDP-MED advertisements.

**Syntax** lldp med-tlv-select [capabilities] [network-policy] [location] [power-management-ext] [inventory-management]

lldp med-tlv-select all

no lldp med-tlv-select [capabilities] [network-policy] [location] [power-management-ext] [inventory-management]

```
no lldp med-tlv-select all
```
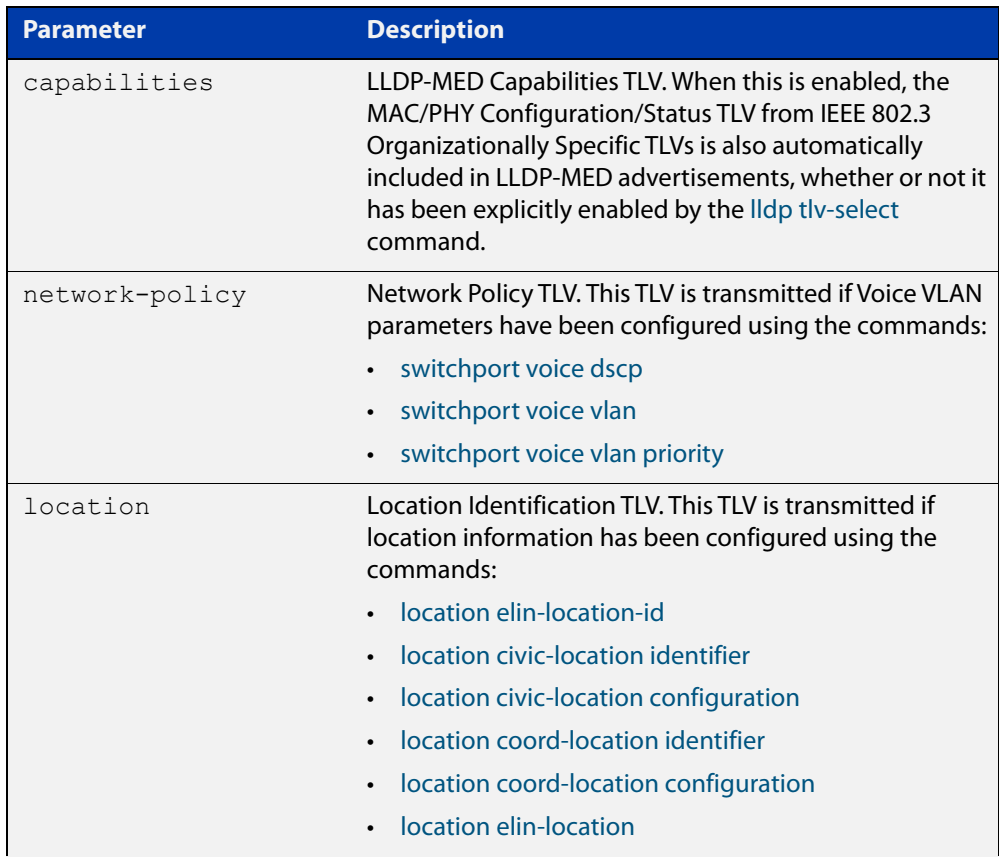

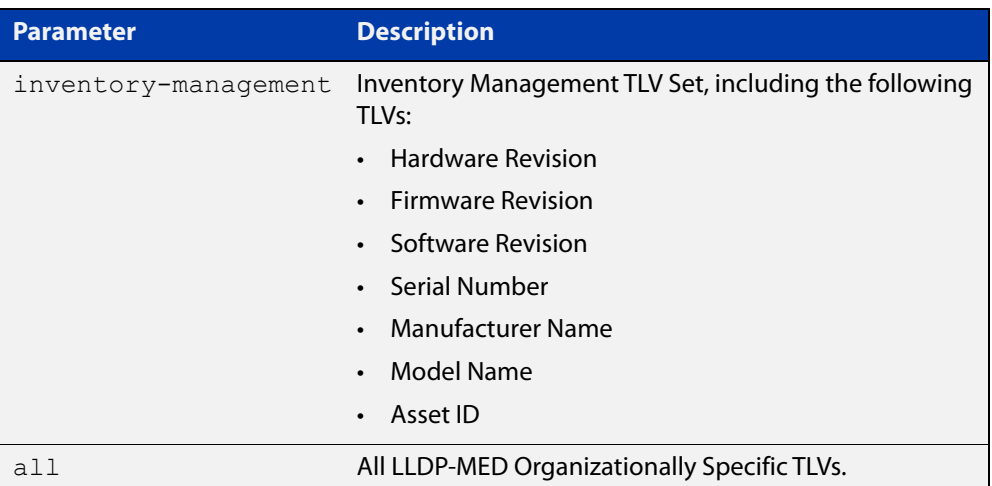

- **Default** By default LLDP-MED Capabilities, Network Policy, Location Identification and Extended Power-via-MDI TLVs are enabled. Therefore, if LLDP is enabled using the [lldp run](#page-1794-0) command, by default LLDP-MED advertisements are transmitted on ports that detect LLDP-MED neighbors connected to them.
	- **Mode** Interface Configuration
- **Usage notes** LLDP-MED TLVs are only sent in advertisements via a port if there is an LLDP-MED-capable device connected to it. To see whether there are LLDP-MED capable devices connected to the ports, use the [show lldp neighbors](#page-1824-0) command.
	- **Examples** To enable inclusion of the Inventory TLV Set in advertisements transmitted via port1.0.1 and port1.0.2, use the commands:

awplus# configure terminal

awplus(config)# interface port1.0.1,port1.0.2

awplus(config-if)# lldp med-tlv-select inventory-management

To exclude the Inventory TLV Set in advertisements transmitted via port1.0.1 and port1.0.2, use the commands:

awplus# configure terminal

awplus(config)# interface port1.0.1,port1.0.2

awplus(config-if)# no lldp med-tlv-select inventory-management

To disable LLDP-MED advertisements transmitted via port1.0.1 and port1.0.2, disable all these TLVs using the commands:

awplus# configure terminal awplus(config)# interface port1.0.1,port1.0.2 awplus(config-if)# no lldp med-tlv-select all

#### **Related commands** [lldp tlv-select](#page-1796-0) [location elin-location-id](#page-1812-0) [location civic-location identifier](#page-1804-0) [location civic-location configuration](#page-1800-0) [location coord-location identifier](#page-1808-0) [location coord-location configuration](#page-1806-0) [location elin-location](#page-1811-0) [show lldp interface](#page-1817-0) [switchport voice dscp](#page-476-0) [switchport voice vlan](#page-477-0) [switchport voice vlan priority](#page-479-0) **Command changes** Version 5.4.8-2.1: Command added to AR2050V, AR3050S, AR4050S

# <span id="page-1789-0"></span>**lldp non-strict-med-tlv-order-check**

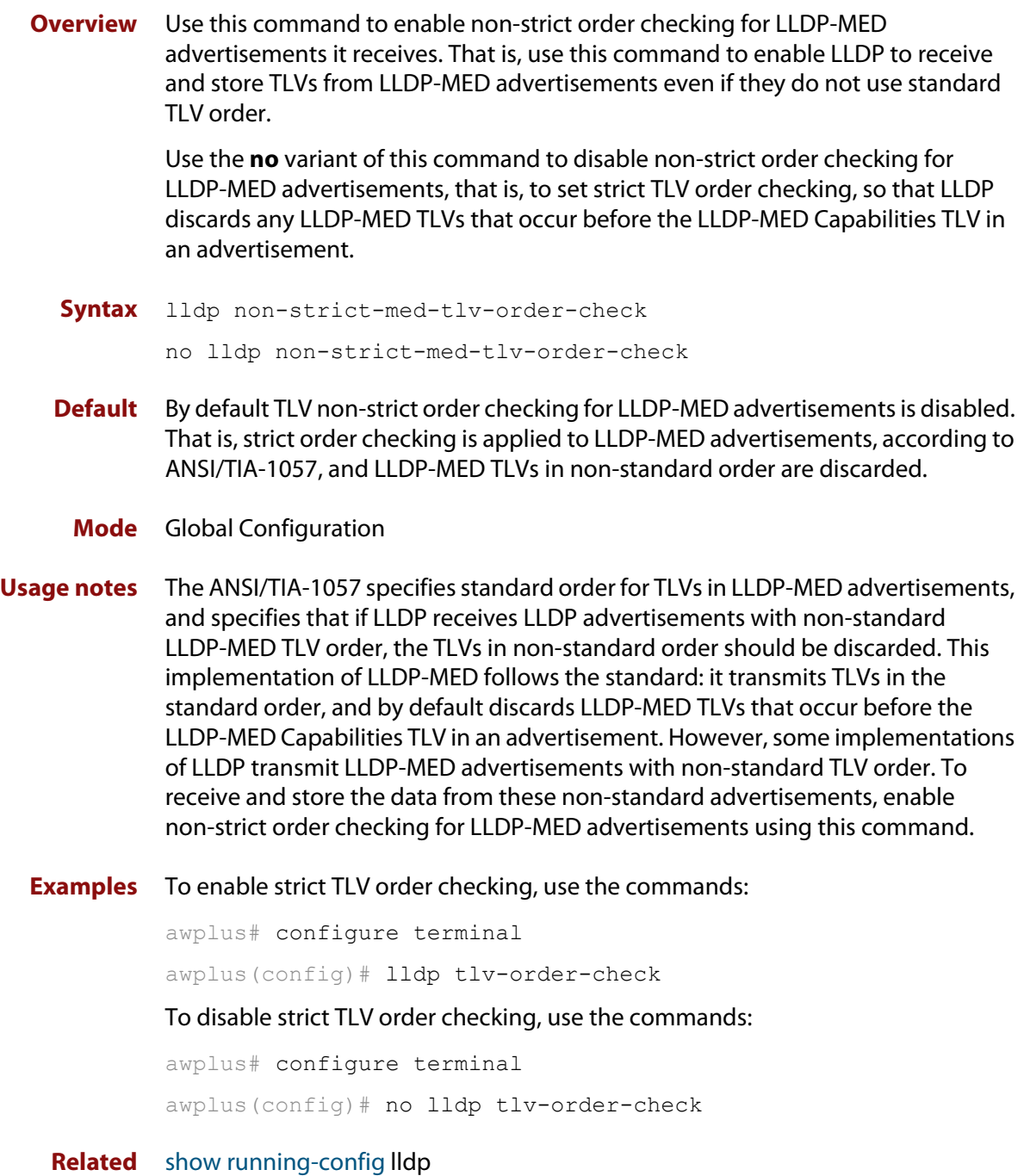

**commands**

### <span id="page-1790-0"></span>**lldp notification-interval**

**Overview** This command sets the notification interval. This is the minimum interval between LLDP SNMP notifications (traps) of each kind (LLDP Remote Tables Change Notification and LLDP-MED Topology Change Notification).

The **no** variant of this command sets the notification interval back to its default.

**Syntax** lldp notification-interval <*5-3600*>

no lldp notification-interval

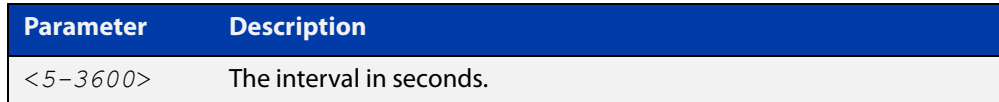

**Default** The default notification interval is 5 seconds.

**Mode** Global Configuration

**Examples** To set the notification interval to 20 seconds, use the commands:

awplus# configure terminal awplus(config)# lldp notification-interval 20 To set the notification interval back to its default, use the commands: awplus# configure terminal awplus(config)# no lldp notification-interval

**Related commands** [lldp notifications](#page-1791-0) [show lldp](#page-1815-0)

### <span id="page-1791-0"></span>**lldp notifications**

**Overview** This command enables the sending of LLDP SNMP notifications (traps) relating to specified ports.

> The **no** variant of this command disables the sending of LLDP SNMP notifications for specified ports.

- **Syntax** lldp notifications no lldp notifications
- **Default** The sending of LLDP SNMP notifications is disabled by default.

**Mode** Interface Configuration

**Examples** To enable sending of LLDP SNMP notifications for ports 1.0.1 and 1.0.6, use the commands:

> awplus# configure terminal awplus(config)# interface port1.0.1,port1.0.6 awplus(config-if)# lldp notifications

To disable sending of LLDP SNMP notifications for ports 1.0.1 and 1.0.6, use the commands:

awplus# configure terminal awplus(config)# interface port1.0.1, port1.0.6 awplus(config-if)# no lldp notifications

**Related commands** [lldp notification-interval](#page-1790-0) [show lldp interface](#page-1817-0) [snmp-server enable trap](#page-1757-1)

### <span id="page-1792-0"></span>**lldp port-number-type**

**Overview** This command sets the type of port identifier used to enumerate, that is to count, the LLDP MIB local port entries. The LLDP MIB (IEEE Standard 802.1AB-2005, Section 12, LLDP MIB Definitions.) requires the port number value to count LLDP local port entries.

> This command also enables you to optionally set an interface index to enumerate the LLDP MIB local port entries, if required by your management system.

The **no** variant of this command resets the type of port identifier back to the default setting (number).

**Syntax** lldp port-number-type [number|ifindex]

no lldp port-number-type

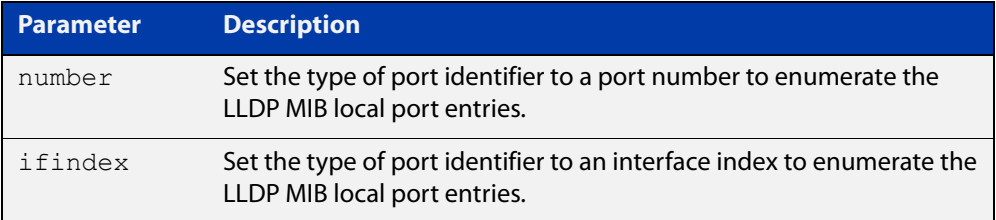

- **Default** The default port identifier type is number. The no variant of this command sets the port identifier type to the default.
	- **Mode** Global Configuration
- **Examples** To set the type of port identifier used to enumerate LLDP MIB local port entries to port numbers, use the commands:

awplus# configure terminal

awplus(config)# lldp port-number-type number

To set the type of port identifier used to enumerate LLDP MIB local port entries to interface indexes, use the commands:

awplus# configure terminal

awplus(config)# lldp port-number-type ifindex

To reset the type of port identifier used to enumerate LLDP MIB local port entries the default (port numbers), use the commands:

awplus# configure terminal awplus(config)# no lldp port-number-type

**Related** [show lldp](#page-1815-0)

**commands**

# <span id="page-1793-0"></span>**lldp reinit**

**Overview** This command sets the value of the reinitialization delay. This is the minimum time after disabling LLDP on a port before it can reinitialize.

> The **no** variant of this command sets the reinitialization delay back to its default setting.

**Syntax** lldp reinit <*1-10*>

no lldp reinit

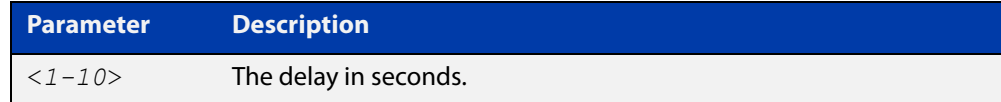

**Default** The default reinitialization delay is 2 seconds.

**Mode** Global Configuration

**Examples** To set the reinitialization delay to 3 seconds, use the commands:

```
awplus# configure terminal
```
awplus(config)# lldp reinit 3

To set the reinitialization delay back to its default, use the commands:

awplus# configure terminal awplus(config)# no lldp reinit

**Related commands** [show lldp](#page-1815-0)

# <span id="page-1794-0"></span>**lldp run**

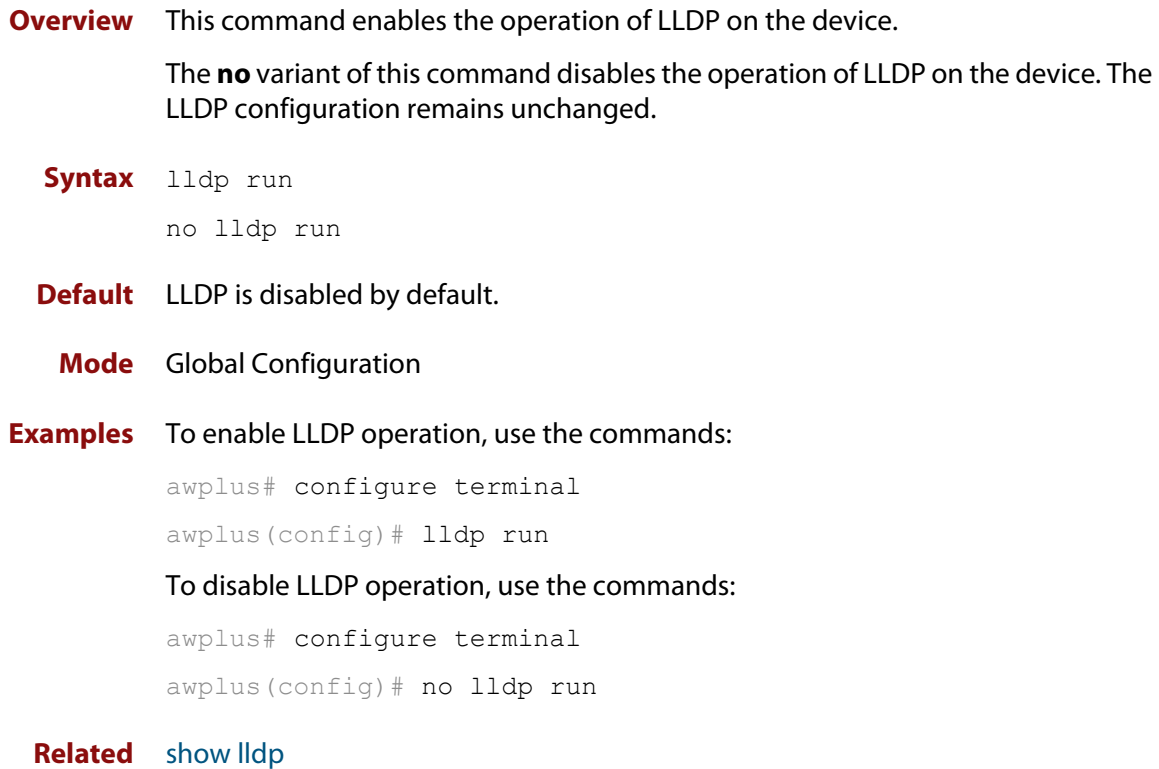

**commands**

### <span id="page-1795-0"></span>**lldp timer**

**Overview** This command sets the value of the transmit interval. This is the interval between regular transmissions of LLDP advertisements.

The **no** variant of this command sets the transmit interval back to its default.

**Syntax** lldp timer <*5-32768*>

no lldp timer

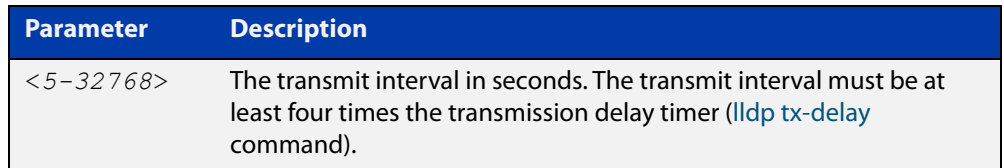

**Default** The default transmit interval is 30 seconds.

**Mode** Global Configuration

**Examples** To set the transmit interval to 90 seconds, use the commands:

awplus# configure terminal

awplus(config)# lldp timer 90

To set the transmit interval back to its default, use the commands:

awplus# configure terminal

awplus(config)# no lldp timer

**Related commands** [lldp tx-delay](#page-1799-0) [show lldp](#page-1815-0)

### <span id="page-1796-0"></span>**lldp tlv-select**

**Overview** This command enables one or more optional TLVs, or all TLVs, for transmission in LLDP advertisements via the specified ports. The TLVs can be specified in any order; they are placed in LLDP frames in a fixed order (as described in IEEE 802.1AB). The mandatory TLVs (Chassis ID, Port ID, Time To Live, End of LLDPDU) are always included in LLDP advertisements.

> In LLDP-MED advertisements the MAC/PHY Configuration/Status TLV will be always be included regardless of whether it is selected by this command.

The **no** variant of this command disables the specified optional TLVs, or all optional TLVs, for transmission in LLDP advertisements via the specified ports.

**Syntax** lldp tlv-select {[<*tlv*>]...}

```
lldp tlv-select all
no lldp tlv-select {[<tlv>]...}
no lldp tlv-select all
```
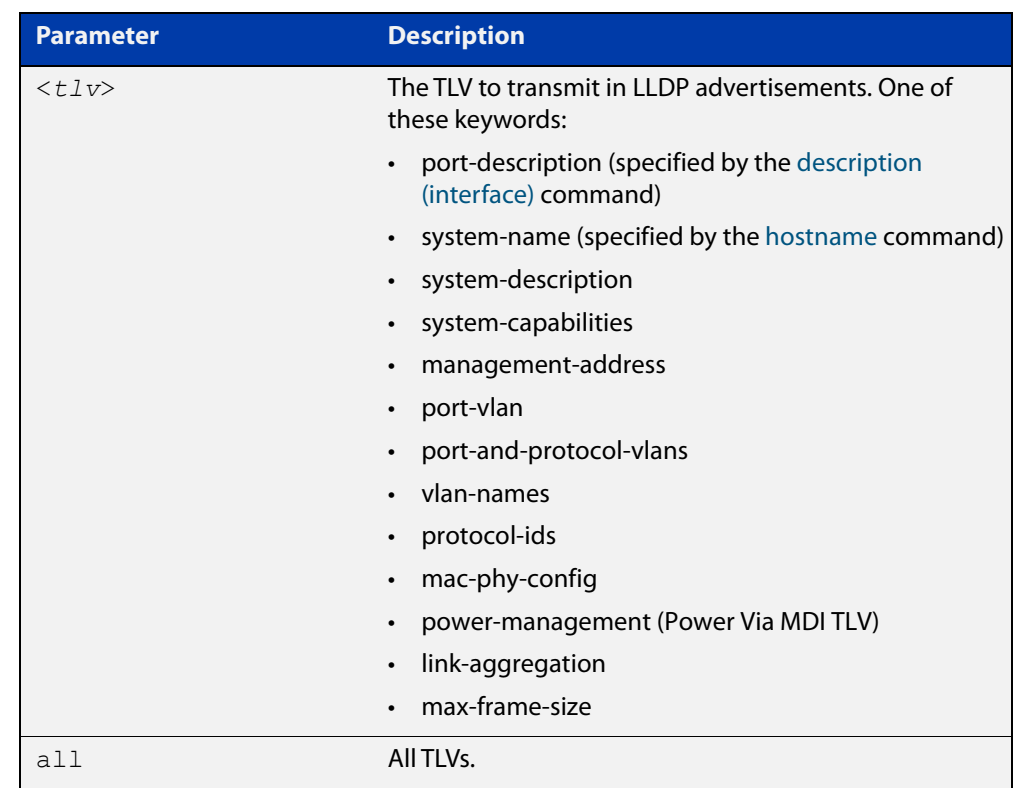

**Default** By default no optional TLVs are included in LLDP advertisements. The MAC/PHY Configuration/Status TLV ( **mac-phy-config**) is included in LLDP-MED advertisements whether or not it is selected by this command.

**Mode** Interface Configuration

#### **Examples** To include the management-address and system-name TLVs in advertisements transmitted via ports 1.0.1 and 1.0.6, use the commands:

```
awplus# configure terminal 
awplus(config)# interface port1.0.1,port1.0.6
awplus(config-if)# lldp tlv-select management-address 
system-name
```
To include all optional TLVs in advertisements transmitted via ports 1.0.1 and 1.0.6, use the commands:

```
awplus# configure terminal 
awplus(config)# interface port1.0.1,port1.0.6
awplus(config-if)# lldp tlv-select all
```
To exclude the management-address and system-name TLVs from advertisements transmitted via ports 1.0.1 and 1.0.6, use the commands:

```
awplus# configure terminal 
awplus(config)# interface port1.0.1, port1.0.6
awplus(config-if)# no lldp tlv-select management-address 
system-name
```
To exclude all optional TLVs from advertisements transmitted via ports 1.0.1 and 1.0.6, use the commands:

```
awplus# configure terminal 
awplus(config)# interface port1.0.1,port1.0.6
awplus(config-if)# no lldp tlv-select all
```
**Related commands** [description \(interface\)](#page-361-0) [hostname](#page-209-0)

- [lldp med-tlv-select](#page-1786-0)
- [show lldp interface](#page-1817-0)
- [show lldp local-info](#page-1819-0)

#### <span id="page-1798-0"></span>**lldp transmit receive**

**Overview** This command enables transmission and/or reception of LLDP advertisements to or from neighbors through the specified ports.

> The **no** variant of this command disables transmission and/or reception of LLDP advertisements through specified ports.

**Syntax** lldp {[transmit] [receive]}

```
no lldp {[transmit] [receive]}
```
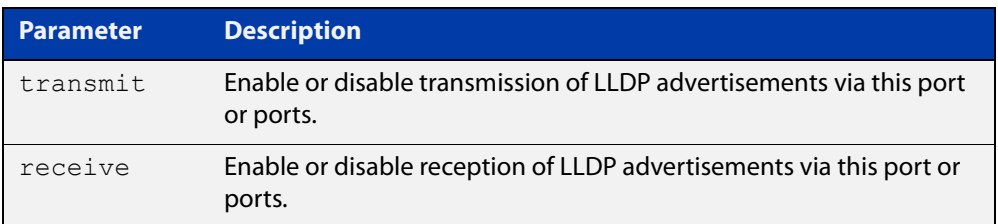

**Default** LLDP advertisement transmission and reception are enabled on all ports by default.

**Mode** Interface Configuration

**Examples** To enable transmission of LLDP advertisements on port1.0.1 and port1.0.2, use the commands:

> awplus# configure terminal awplus(config)# interface port1.0.1,port1.0.2 awplus(config-if)# lldp transmit

To enable LLDP advertisement transmission and reception on port1.0.1 and port1.0.2, use the commands:

awplus# configure terminal awplus(config)# interface port1.0.1, port1.0.2 awplus(config-if)# lldp transmit receive

To disable LLDP advertisement transmission and reception on port1.0.1 and port1.0.2, use the commands:

awplus# configure terminal awplus(config)# interface port1.0.1,port1.0.2 awplus(config-if)# no lldp transmit receive

**Related commands** [show lldp interface](#page-1817-0)

**Command changes** Version 5.4.8-2.1: Command added to AR2050V, AR3050S, AR4050S

### <span id="page-1799-0"></span>**lldp tx-delay**

**Overview** This command sets the value of the transmission delay timer. This is the minimum time interval between transmitting LLDP advertisements due to a change in LLDP local information.

> The **no** variant of this command sets the transmission delay timer back to its default setting.

**Syntax** lldp tx-delay <*1-8192*>

no lldp tx-delay

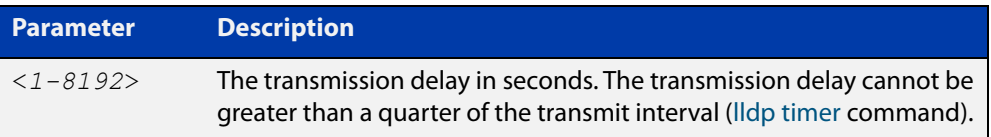

**Default** The default transmission delay timer is 2 seconds.

**Mode** Global Configuration

**Examples** To set the transmission delay timer to 12 seconds, use the commands:

awplus# configure terminal awplus(config)# lldp tx-delay 12

To set the transmission delay timer back to its default, use the commands:

awplus# configure terminal

awplus(config)# no lldp tx-delay

**Related** [lldp timer](#page-1795-0)

**commands** [show lldp](#page-1815-0)
# <span id="page-1800-0"></span>**location civic-location configuration**

**Overview** Use these commands to configure a civic address location. The country parameter must be specified first, and at least one of the other parameters must be configured before the location can be assigned to a port.

> Use the **no** variants of this command to delete civic address parameters from the location.

**Syntax** country <*country*> state <*state*> no state county <*county*> no county city <*city*> no city division <*division*> no division neighborhood <*neighborhood*> no neighborhood street-group <*street-group*> no street-group leading-street-direction <*leading-street-direction*> no leading-street-direction trailing-street-suffix <*trailing-street-suffix*> no trailing-street-suffix street-suffix <*street-suffix*> no street-suffix house-number <*house-number*> no house-number house-number-suffix <*house-number-suffix*> no house-number-suffix landmark <*landmark*> no landmark additional-information <*additional-information*> no additional-information

```
Syntax (cont.) name <name>
             no name
             postalcode <postalcode>
             no postalcode
             building <building>
             no building
             unit <unit>
             no unit
             floor <floor>
             no floor
             room <room>
             no room
             place-type <place-type>
             no place-type
             postal-community-name <postal-community-name>
             no postal-community-name
             post-office-box <post-office-box>
             no post-office-box
             additional-code <additional-code>
             no additional-code
             seat <seat>
             no seat
             primary-road-name <primary-road-name>
             no primary-road-name
             road-section <road-section>
             no road-section
             branch-road-name <branch-road-name>
             no branch-road-name
             sub-branch-road-name <sub-branch-road-name>
             no sub-branch-road-name
             street-name-pre-modifier <street-name-pre-modifier>
             no street-name-pre-modifier
             streetname-post-modifier <streetname-post-modifier>
             no streetname-post-modifier
```
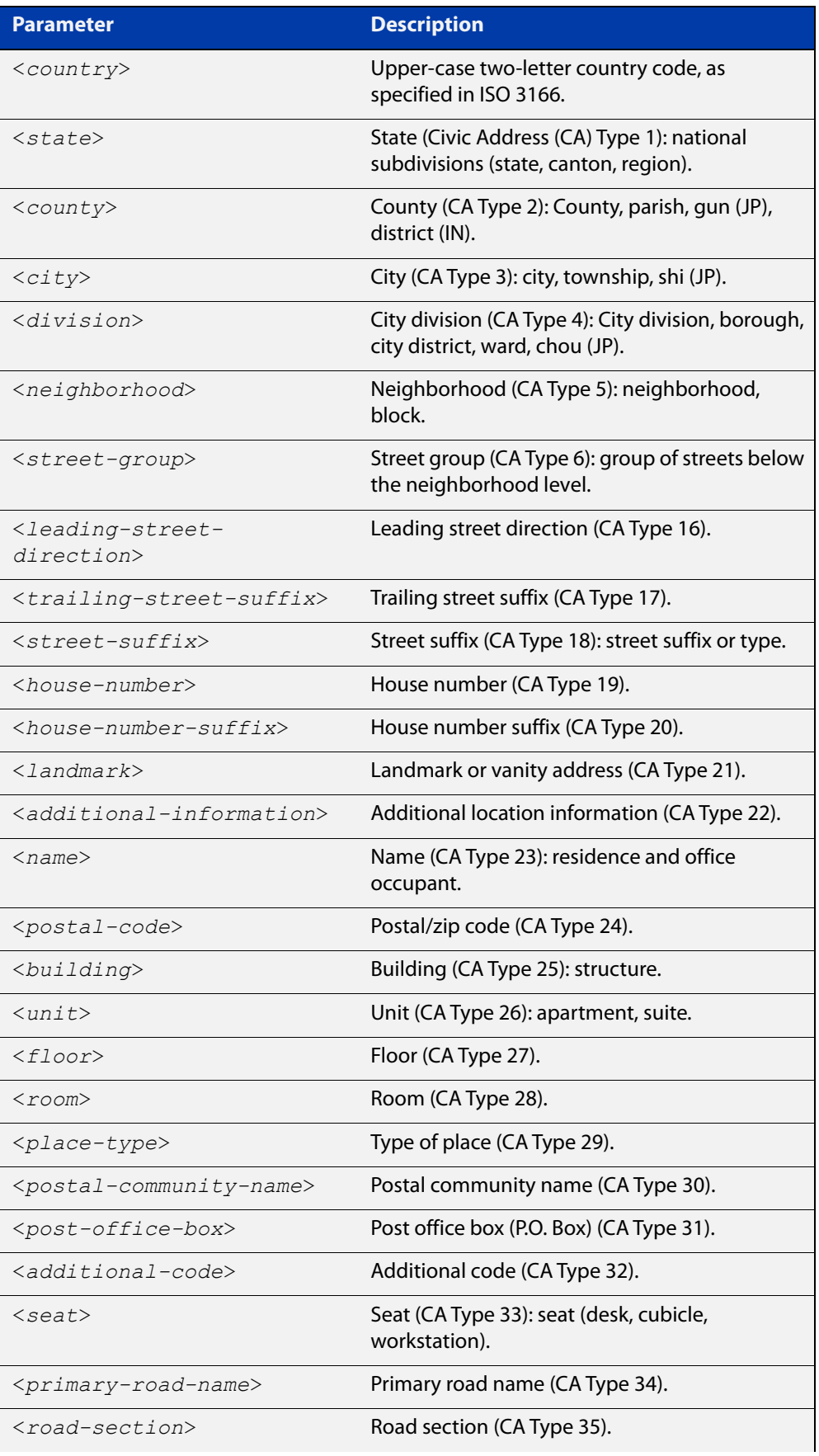

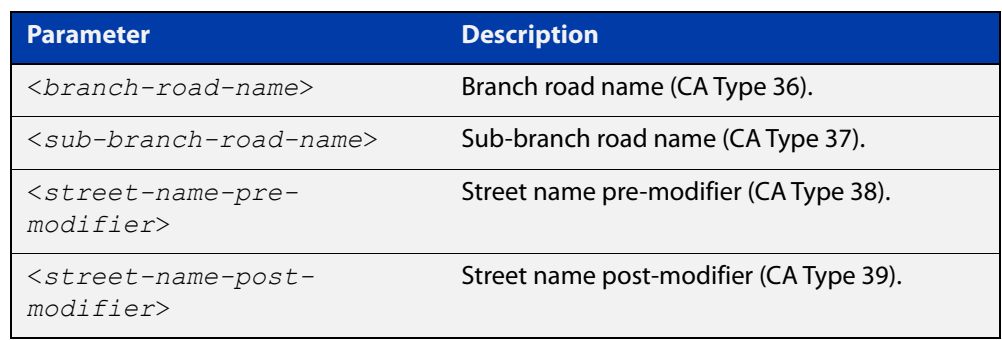

**Default** By default no civic address location information is configured.

**Mode** Civic Address Location Configuration

**Usage notes** The **country** parameter must be configured before any other parameters can be configured; this creates the location. The country parameter cannot be deleted. One or more of the other parameters must be configured before the location can be assigned to a port. The country parameter must be entered as an upper-case two-letter country code, as specified in ISO 3166. All other parameters are entered as alpha-numeric strings. Do not configure all the civic address parameters (this would generate TLVs that are too long). Configure a subset of these parameters—enough to consistently and precisely identify the location of the device. If the location is to be used for Emergency Call Service (ECS), the particular ECS application may have guidelines for configuring the civic address location. For more information about civic address format, see the [LLDP Feature Overview and](http://www.alliedtelesis.com/documents/lldp-feature-overview-and-configuration-guide)  [Configuration Guide](http://www.alliedtelesis.com/documents/lldp-feature-overview-and-configuration-guide).

> To specify the civic address location, use the [location civic-location identifier](#page-1804-0) command. To delete the civic address location, use the **no** variant of the **location civic-location identifier** command. To assign the civic address location to particular ports, so that it can be advertised in TLVs from those ports, use the command [location civic-location-id](#page-1805-0) command.

**Examples** To configure civic address location 1 with location "27 Nazareth Avenue, Christchurch, New Zealand" in civic-address format, use the commands:

```
awplus# configure terminal
awplus(config)# location civic-location identifier 1
awplus(config-civic)# country NZ
awplus(config-civic)# city Christchurch
awplus(config-civic)# primary-road-name Nazareth
awplus(config-civic)# street-suffix Avenue
awplus(config-civic)# house-number 27
```
**Related commands** [location civic-location-id](#page-1805-0) [location civic-location identifier](#page-1804-0) [show lldp local-info](#page-1819-0)

### <span id="page-1804-0"></span>**location civic-location identifier**

**Overview** Use this command to enter the Civic Address Location Configuration mode to configure the specified location.

> Use the **no** variant of this command to delete a civic address location. This also removes the location from any ports it has been assigned to.

**Syntax** location civic-location identifier <*civic-loc-id*> no location civic-location identifier <*civic-loc-id*>

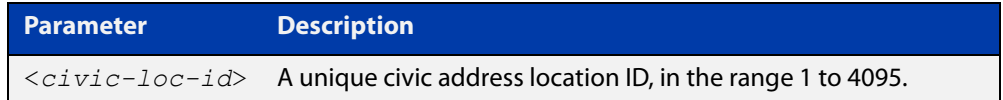

- **Default** By default there are no civic address locations.
	- **Mode** Global Configuration
- **Usage notes** To configure the location information for this civic address location identifier, use the [location civic-location configuration](#page-1800-0) command. To associate this civic location identifier with particular ports, use the [location elin-location-id](#page-1812-0) command.

Up to 400 locations can be configured on the switch for each type of location information, up to a total of 1200 locations.

**Examples** To enter Civic Address Location Configuration mode for the civic address location with ID 1, use the commands:

> awplus# configure terminal awplus(config)# location civic-location identifier 1 awplus(config-civic)#

To delete the civic address location with ID 1, use the commands:

awplus# configure terminal

awplus(config)# no location civic-location identifier 1

**Related commands** [location civic-location-id](#page-1805-0) [location civic-location configuration](#page-1800-0) [show location](#page-1834-0) [show running-config](#page-132-0) lldp

# <span id="page-1805-0"></span>**location civic-location-id**

**Overview** Use this command to assign a civic address location to the ports. The civic address location must already exist. This replaces any previous assignment of civic address location for the ports. Up to one location of each type can be assigned to a port.

Use the **no** variant of this command to remove a location identifier from the ports.

**Syntax** location civic-location-id <*civic-loc-id*>

```
no location civic-location-id [<civic-loc-id>]
```
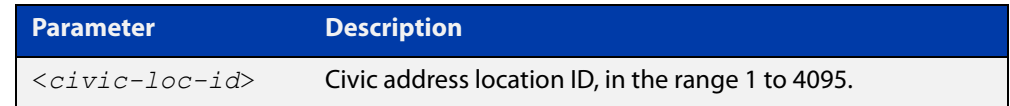

**Default** By default no civic address location is assigned to ports.

- **Mode** Interface Configuration
- **Usage notes** The civic address location associated with a port can be transmitted in Location Identification TLVs via the port.

Before using this command, create the location using the following commands:

- [location civic-location identifier](#page-1804-0) command
- [location civic-location configuration](#page-1800-0) command

If a civic-address location is deleted using the **no** variant of the [location](#page-1804-0)  [civic-location identifier](#page-1804-0) command, it is automatically removed from all ports.

**Examples** To assign the civic address location 1 to port1.0.1, use the commands:

awplus# configure terminal

awplus(config)# interface port1.0.1

awplus(config-if)# location civic-location-id 1

To remove a civic address location from port1.0.1, use the commands:

awplus# configure terminal

awplus(config)# interface port1.0.1

awplus(config-if)# no location civic-location-id

#### **Related** [lldp med-tlv-select](#page-1786-0)

**commands** [location civic-location identifier](#page-1804-0) [location civic-location configuration](#page-1800-0) [show location](#page-1834-0)

**Command changes** Version 5.4.8-2.1: Command added to AR2050V, AR3050S, AR4050S

# <span id="page-1806-0"></span>**location coord-location configuration**

**Overview** Use this command to configure a coordinate-based location. All parameters must be configured before assigning this location identifier to a port.

**Syntax** latitude <*latitude*>

lat-resolution <*lat-resolution*> longitude <*longitude*> long-resolution <*long-resolution*> altitude <*altitude*> {meters|floor} alt-resolution <*alt-resolution*> datum {wgs84|nad83*-*navd|nad83*-*mllw}

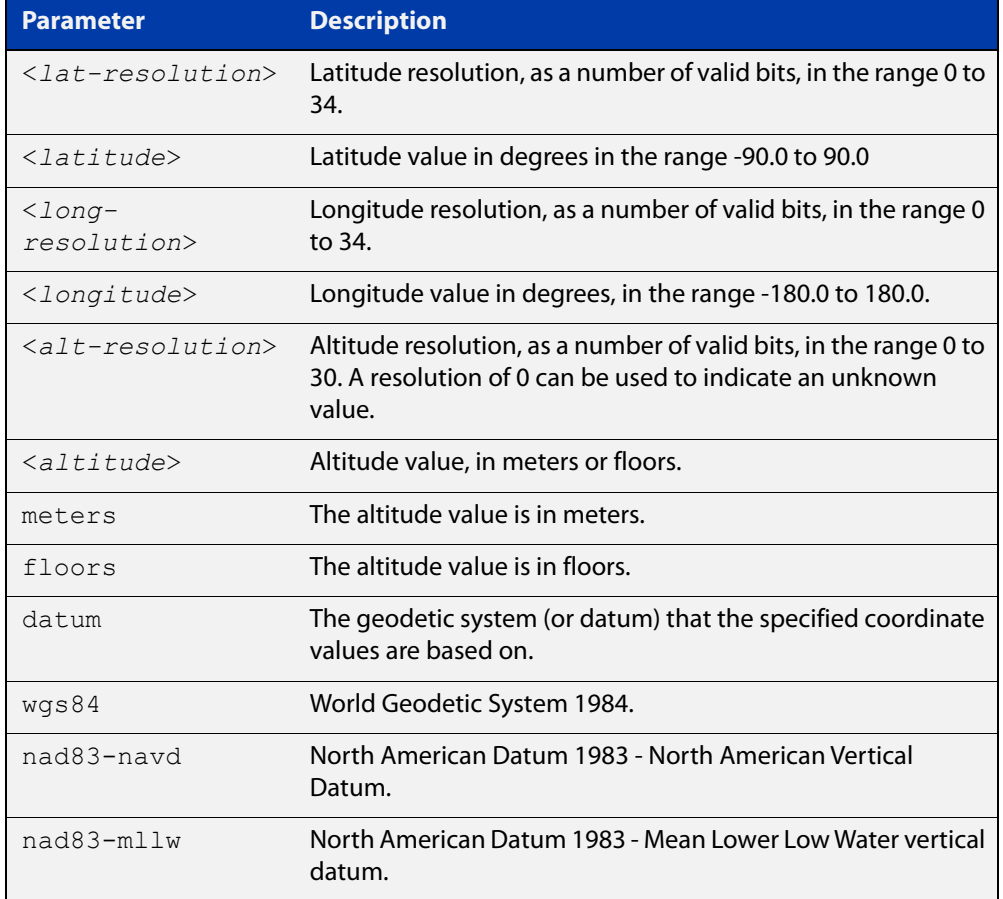

**Default** By default no coordinate location information is configured.

**Mode** Coordinate Configuration

**Usage** Latitude and longitude values are always stored internally, and advertised in the Location Identification TLV, as 34-bit fixed-point binary numbers, with a 25-bit fractional part, irrespective of the number of digits entered by the user. Likewise

altitude is stored as a 30- bit fixed point binary number, with an 8-bit fractional part. Because the user-entered decimal values are stored as fixed point binary numbers, they cannot always be represented exactly—the stored binary number is converted to a decimal number for display in the output of the [show location](#page-1834-0) command. For example, a user-entered latitude value of "2.77" degrees is displayed as "2.7699999809265136718750000".

The **lat-resolution**, **long-resolution**, and **alt-resolution** parameters allow the user to specify the resolution of each coordinate element as the number of valid bits in the internally-stored binary representation of the value. These resolution values can be used by emergency services to define a search area.

To specify the coordinate identifier, use the [location coord-location identifier](#page-1808-0) command. To remove coordinate information, delete the coordinate location by using the **no** variant of that command. To associate the coordinate location with particular ports, so that it can be advertised in TLVs from those ports, use the [location elin-location-id](#page-1812-0) command.

**Example** To configure the location for the White House in Washington DC, which has the coordinates based on the WGS84 datum of 38.89868 degrees North (with 22 bit resolution), 77.03723 degrees West (with 22 bit resolution), and 15 meters height (with 9 bit resolution), use the commands:

```
awplus# configure terminal
awplus(config)# location coord-location identifier 1
awplus(config-coord)# la-resolution 22
awplus(config-coord)# latitude 38.89868
awplus(config-coord)# lo-resolution 22
awplus(config-coord)# longitude -77.03723
awplus(config-coord)# alt-resolution 9
awplus(config-coord)# altitude 15 meters
awplus(config-coord)# datum wgs84
```
**Related commands** [location coord-location-id](#page-1809-0) [location coord-location identifier](#page-1808-0) [show lldp local-info](#page-1819-0)

[show location](#page-1834-0)

## <span id="page-1808-0"></span>**location coord-location identifier**

**Overview** Use this command to enter Coordinate Location Configuration mode for this coordinate location.

> Use the **no** variant of this command to delete a coordinate location. This also removes the location from any ports it has been assigned to.

**Syntax** location coord-location identifier <*coord-loc-id*> no location coord-location identifier <*coord-loc-id*>

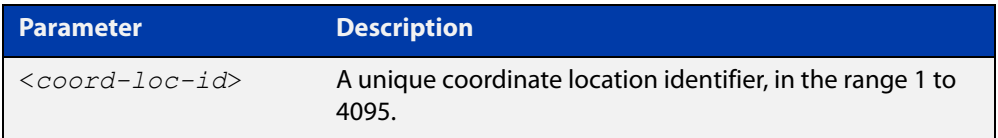

- **Default** By default there are no coordinate locations.
	- **Mode** Global Configuration
- **Usage** Up to 400 locations can be configured on the switch for each type of location information, up to a total of 1200 locations.

To configure this coordinate location, use the [location coord-location](#page-1806-0)  [configuration](#page-1806-0) command. To associate this coordinate location with particular ports, so that it can be advertised in TLVs from those ports, use the [location](#page-1809-0)  [coord-location-id](#page-1809-0) command.

**Examples** To enter Coordinate Location Configuration mode to configure the coordinate location with ID 1, use the commands:

> awplus# configure terminal awplus(config)# location coord-location identifier 1 awplus(config-coord)#

To delete coordinate location 1, use the commands:

awplus# configure terminal

awplus(config)# no location coord-location identifier 1

**Related commands** [location coord-location-id](#page-1809-0) [location coord-location configuration](#page-1806-0) [show lldp local-info](#page-1819-0) [show location](#page-1834-0)

# <span id="page-1809-0"></span>**location coord-location-id**

**Overview** Use this command to assign a coordinate location to the ports. The coordinate location must already exist. This replaces any previous assignment of coordinate location for the ports. Up to one location of each type can be assigned to a port.

Use the **no** variant of this command to remove a location from the ports.

**Syntax** location coord-location-id <*coord-loc-id*>

```
no location coord-location-id [<coord-loc-id>]
```
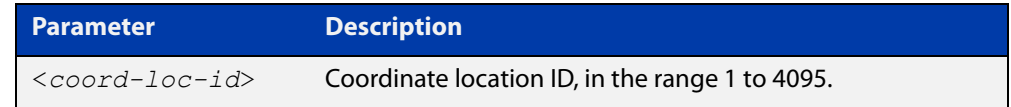

**Default** By default no coordinate location is assigned to ports.

- **Mode** Interface Configuration
- **Usage notes** The coordinate location associated with a port can be transmitted in Location Identification TLVs via the port.

Before using this command, configure the location using the following commands:

- [location coord-location identifier](#page-1808-0) command
- [location coord-location configuration](#page-1806-0) command

If a coordinate location is deleted using the **no** variant of the [location](#page-1808-0)  [coord-location identifier](#page-1808-0) command, it is automatically removed from all ports.

**Examples** To assign coordinate location 1 to port1.0.1, use the commands:

awplus# configure terminal awplus(config)# interface port1.0.1 awplus(config-if)# location coord-location-id 1

To remove a coordinate location from port1.0.1, use the commands:

awplus# configure terminal awplus(config)# interface port1.0.1 awplus(config-if)# no location coord-location-id

#### **Related** [lldp med-tlv-select](#page-1786-0)

**commands** [location coord-location identifier](#page-1808-0)

[location coord-location configuration](#page-1806-0)

[show location](#page-1834-0)

**Command** Version 5.4.8-2.1: Command added to AR2050V, AR3050S, AR4050S**changes**

### <span id="page-1811-0"></span>**location elin-location**

**Overview** Use this command to create or modify an ELIN location.

Use the **no** variant of this command to delete an ELIN location, and remove it from any ports it has been assigned to.

**Syntax** location elin-location *<elin>* identifier <*elin-loc-id*>

no location elin-location identifier <*elin-loc-id*>

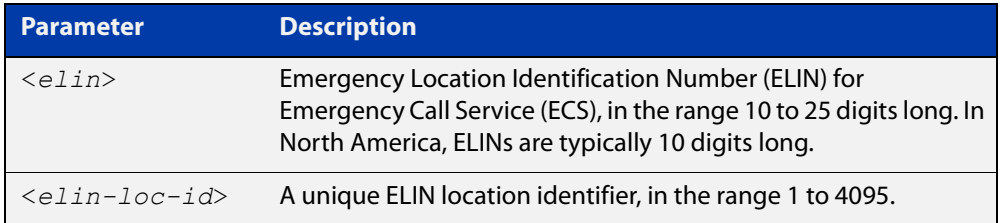

- **Default** By default there are no ELIN location identifiers.
	- **Mode** Global Configuration
	- **Usage** Up to 400 locations can be configured on the switch for each type of location information, up to a total of 1200 locations.

To assign this ELIN location to particular ports, so that it can be advertised in TLVs from those ports, use the [location elin-location-id](#page-1812-0) command.

**Examples** To create a new ELIN location with ID 1, and configure it with ELIN "1234567890", use the commands:

awplus# configure terminal

awplus(config)# location elin-location 1234567890 identifier 1

To delete existing ELIN location with ID 1, use the commands:

awplus# configure terminal

awplus(config)# no location elin-location identifier 1

**Related commands** [location elin-location-id](#page-1812-0) [show lldp local-info](#page-1819-0) [show location](#page-1834-0)

# <span id="page-1812-0"></span>**location elin-location-id**

**Overview** Use this command to assign an ELIN location to the ports. The ELIN location must already exist. This replaces any previous assignment of ELIN location for the ports. Up to one location of each type can be assigned to a port.

Use the **no** variant of this command to remove a location identifier from the ports.

**Syntax** location elin*-*location*-*id <*elin-loc-id*>

no location elin*-*location*-*id [<*elin-loc-id*>]

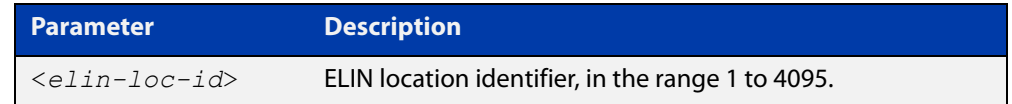

**Default** By default no ELIN location is assigned to ports.

**Mode** Interface Configuration

**Usage notes** An ELIN location associated with a port can be transmitted in Location Identification TLVs via the port.

> Before using this command, configure the location using the [location elin-location](#page-1811-0) command.

If an ELIN location is deleted using the **no** variant of one of the [location](#page-1811-0)  [elin-location](#page-1811-0) command, it is automatically removed from all ports.

### **Examples** To assign ELIN location 1 to port1.0.1, use the commands:

awplus# configure terminal

awplus(config)# interface port1.0.1

awplus(config-if)# location elin-location-id 1

To remove ELIN location 1 from port1.0.1, use the commands:

awplus# configure terminal awplus(config)# interface port1.0.1

awplus(config-if)# no location elin-location-id 1

**Related** [lldp med-tlv-select](#page-1786-0)

**commands** [location elin-location](#page-1811-0)

[show location](#page-1834-0)

**Command** Version 5.4.8-2.1: Command added to AR2050V, AR3050S, AR4050S **changes**

# **show debugging lldp**

- **Overview** This command displays LLDP debug settings for specified ports. If no port list is supplied, LLDP debug settings for all ports are displayed.
	- **Syntax** show debugging lldp [interface <*port-list*>]

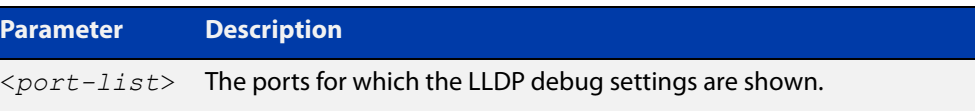

**Mode** User Exec and Privileged Exec

**Examples** To display LLDP debug settings for all ports, use the command:

awplus# show debugging lldp

To display LLDP debug settings for ports 1.0.1 to 1.0.6, use the command:

awplus# show debugging lldp interface port1.0.1-1.0.6

**Output** Figure 41-1: Example output from the **show debugging lidp** command

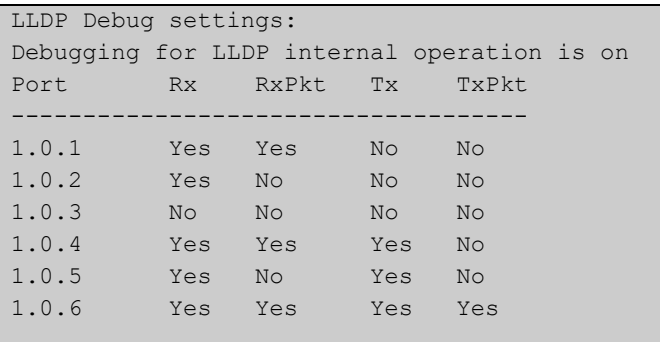

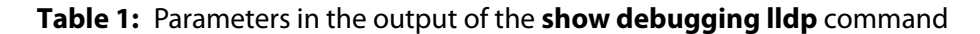

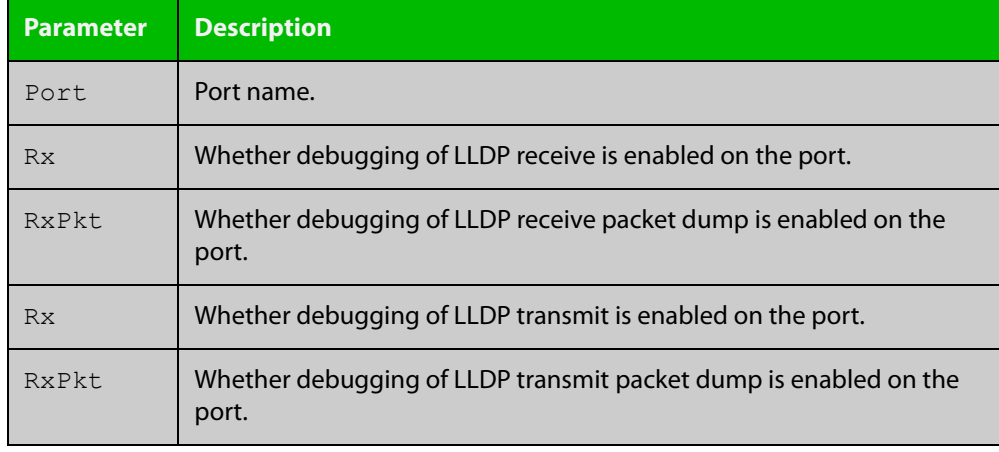

**Related** [debug lldp](#page-1780-0)**commands**

# <span id="page-1815-0"></span>**show lldp**

**Overview** This command displays LLDP status and global configuration settings.

**Syntax** show lldp

- **Mode** User Exec and Privileged Exec
- **Example** To display LLDP status and global configuration settings, use the command:

awplus# show lldp

#### **Output**

**Table 2:** Example output from the **show lldp** command

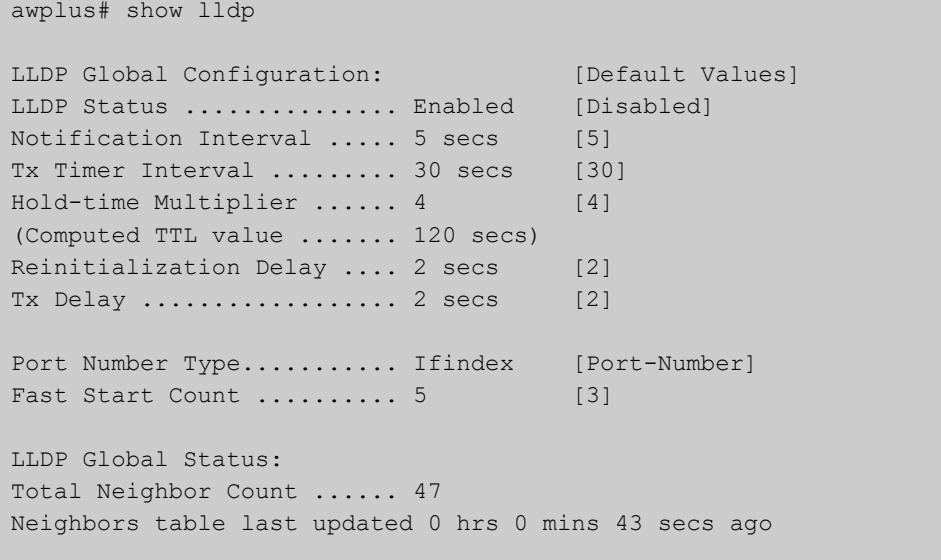

### **Table 3:** Parameters in the output of the **show lldp** command

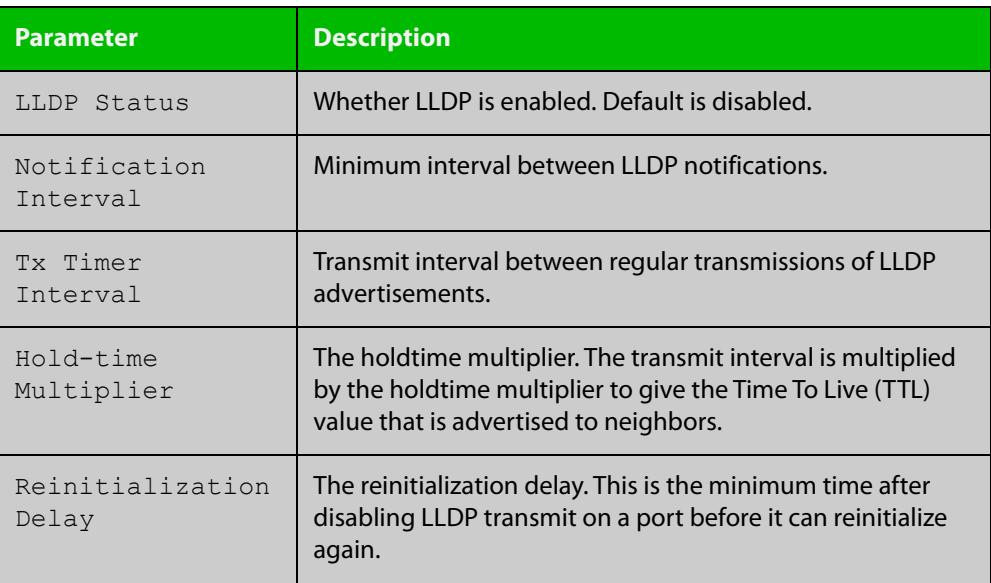

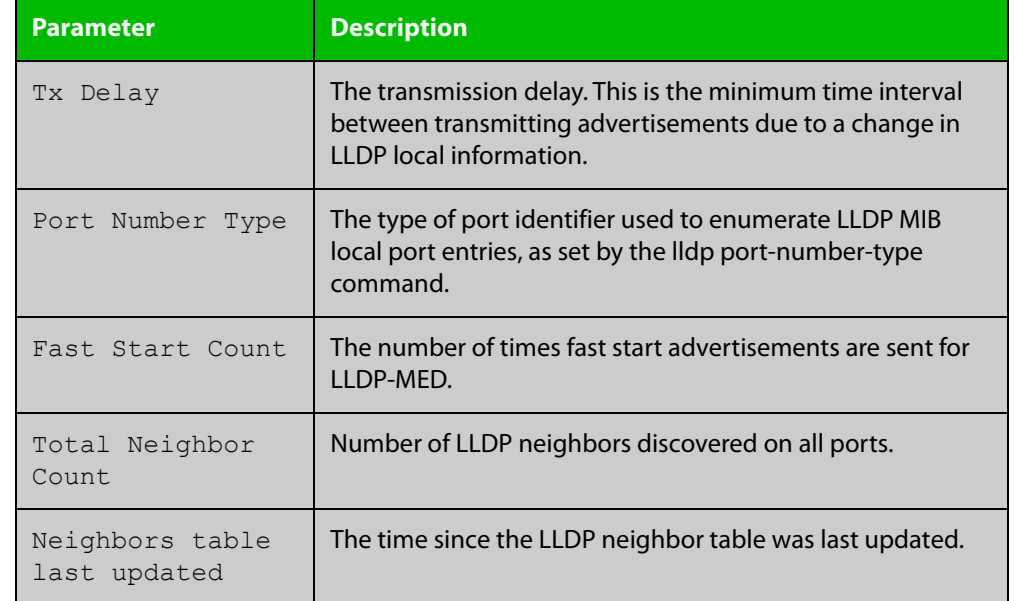

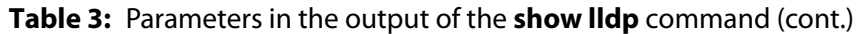

**Related** [show lldp interface](#page-1817-0) **commands** [show running-config](#page-132-0) lldp

## <span id="page-1817-0"></span>**show lldp interface**

**Overview** This command displays LLDP configuration settings for specified ports. If no port list is specified, LLDP configuration for all ports is displayed.

**Syntax** show lldp interface [<*port-list*>]

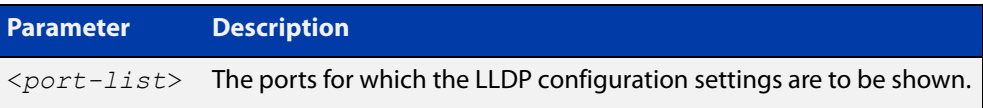

**Mode** User Exec and Privileged Exec

**Examples** To display LLDP configuration settings for ports 1.0.1 to 1.0.6, use the command: awplus# show lldp interface port1.0.1-1.0.6

To display LLDP configuration settings for all ports, use the command:

awplus# show lldp interface

**Output** Figure 41-2: Example output from the **show lidp interface** command

```
awplus# show lldp interface port1.0.1-1.0.6
LLDP Port Status and Configuration:
   * = LLDP is inactive on this port because it is a mirror analyser port
  Notification Abbreviations:
   RC = LLDP Remote Tables Change TC = LLDP - MED Topology Change
  TLV Abbreviations:
   Base: Pd = Port Description Sn = System Name
          Sd = System Description Sc = System Capabilities
           Ma = Management Address
   802.1: Pv = Port VLAN ID Pp = Port And Protocol VLAN ID
          Vn = VLAN Name<br>
Pi = Protocol Identity
    802.3: Mp = MAC/PHY Config/Status Po = Power Via MDI (PoE)
          La = Link Aggregation Mf = Maximum Frame Size
   MED: Mc = LLDP-MED Capabilities Np = Network Policy
          Lo = Location Identification Pe = Extended PoE In = Inventory
                                         Optional TLVs Enabled for Tx
 Port Rx/Tx Notif Management Addr Base 802.1 802.3 MED
                       -------------------------------------------------------------------------------
 1.0.1 Rx Tx RC -- 192.168.100.123 PdSnSdScMa -------- -------- McNpLoPe--
*1.0.2 -- Tx RC -- 192.168.100.123 PdSnSdScMa -------- -------- McNpLoPe--
 1.0.3 Rx Tx RC -- 192.168.100.123 Pd--SdScMa PvPpVnPi -------- McNpLoPe--
 1.0.4 -- -- RC -- 192.168.100.123 PdSnSd--Ma -------- -------- McNpLoPe--
 1.0.5 Rx Tx RC TC 192.168.100.123 PdSnSdScMa PvPpVnPi -------- McNpLoPe--
 1.0.6 Rx Tx RC TC 192.168.100.123 Pd----ScMa -------- -------- McNpLoPe--
```
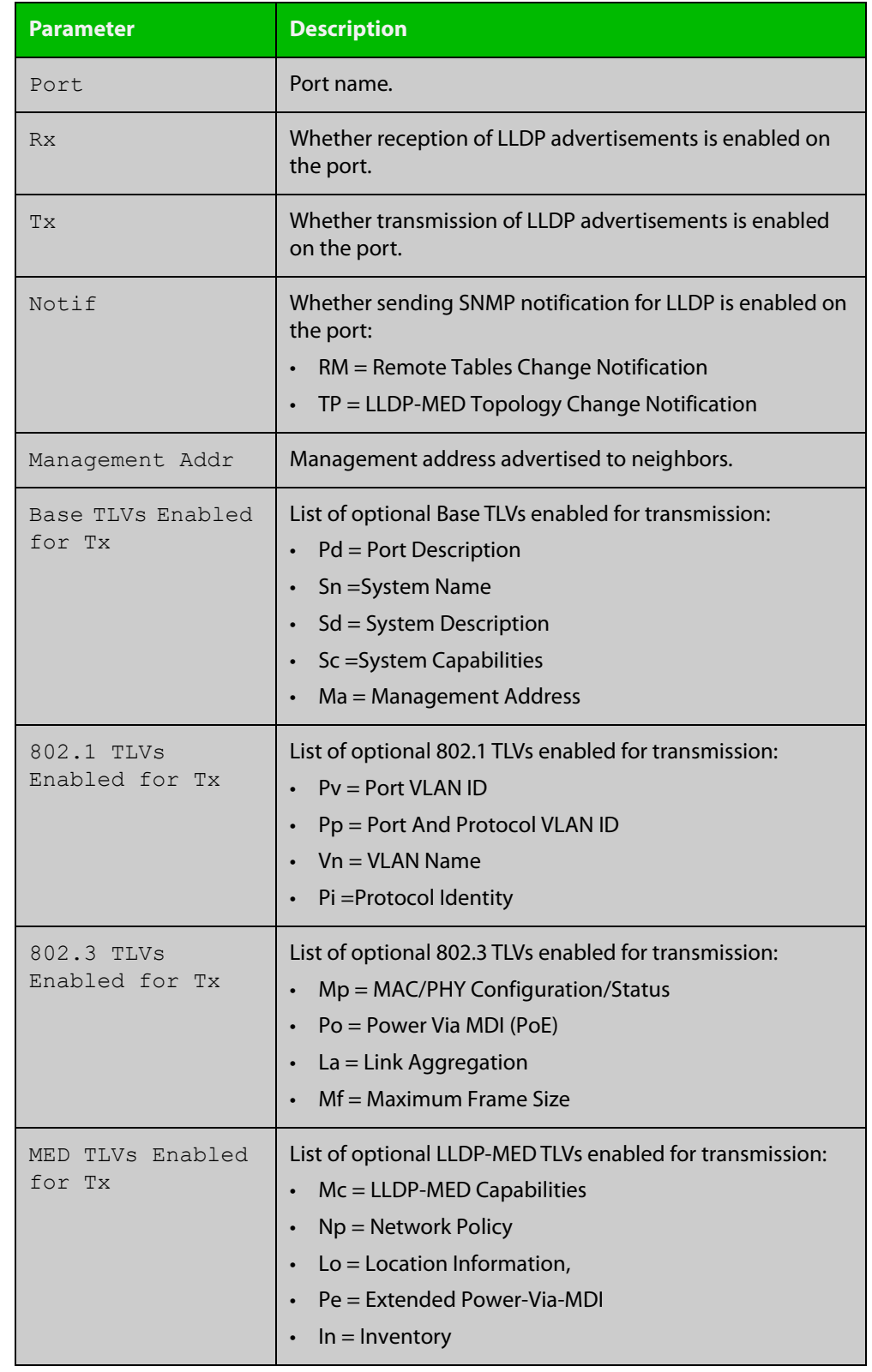

### **Table 4:** Parameters in the output of the **show lldp interface** command

**Related commands**

[show lldp](#page-1815-0)

[show running-config](#page-132-0) lldp

### <span id="page-1819-0"></span>**show lldp local-info**

- **Overview** This command displays local LLDP information that can be transmitted through specified ports. If no port list is entered, local LLDP information for all ports is displayed.
	- **Syntax** show lldp local-info [base] [dot1] [dot3] [med] [interface <*port-list*>]

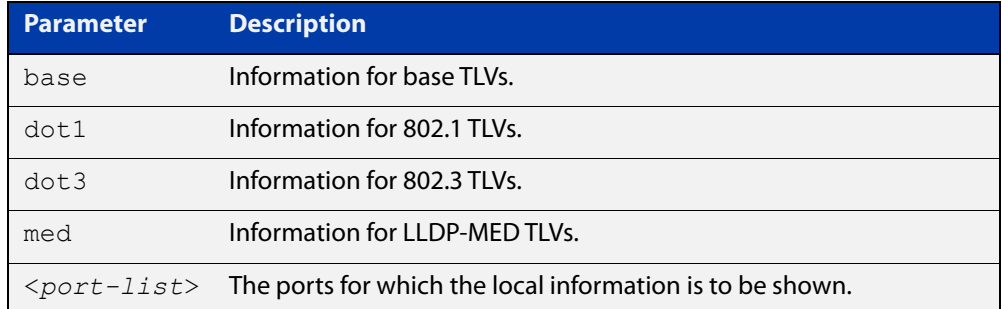

**Mode** User Exec and Privileged Exec

- **Usage notes** Whether and which local information is transmitted in advertisements via a port depends on:
	- whether the port is set to transmit LLDP advertisements (lldp transmit [receive](#page-1798-0) command)
	- which TLVs it is configured to send [\(lldp tlv-select](#page-1796-0) command, lldp [med-tlv-select](#page-1786-0) command)
	- **Examples** To display local information transmitted via port 1.0.1, use the command:

awplus# show lldp local-info interface port1.0.1

To display local information transmitted via all ports, use the command:

awplus# show lldp local-info

#### **Output** Figure 41-3: Example output from **show lldp local-info**

```
LLDP Local Information:
```

```
Local port1.0.1:
  Chassis ID Type .................. MAC address
   Chassis ID ....................... 0015.77c9.7453
  Port ID Type ...................... Interface alias
   Port ID .......................... port1.0.1
   TTL .............................. 120
  Port Description .................... [not configured]
```
System Name ....................... awplus System Description ............... Allied Telesis router/switch, AW+ v5.4.6 System Capabilities - Supported .. Bridge, Router - Enabled .... Bridge, Router Management Address ............... 192.168.1.6 Port VLAN ID (PVID) ............... 1 Port & Protocol VLAN - Supported . Yes - Enabled ... No - VIDs ...... 0 VLAN Names ......................... default Protocol IDs ..................... 9000, 0026424203000000, 888e01, aaaa03, 88090101, 00540000e302, 0800, 0806, 86dd MAC/PHY Auto-negotiation ......... Supported, Enabled Advertised Capability ....... 1000BaseTFD, 100BaseTXFD, 100BaseTX, 10BaseTFD, 10BaseT Operational MAU Type ........ 1000BaseTFD (30) Power Via MDI (PoE) .............. Supported, Enabled Port Class .................. PSE Pair Control Ability ........ Disabled Power Class ................. Unknown Link Aggregation ................. Supported, Disabled Maximum Frame Size ................ 1522 LLDP-MED Device Type ............. Network Connectivity LLDP-MED Capabilities ............ LLDP-MED Capabilities, Network Policy, Location Identification, Extended Power - PSE, Inventory Network Policy ........................ [not configured] Location Identification .......... Civic Address Country Code ................ NZ City ............................ Christchurch Street Suffix ............... Avenue House Number ................ 27 Primary Road Name ........... Nazareth Location Identification .......... ELIN ELIN ............................ 123456789012 LLDP-MED Device Type ............. Network Connectivity LLDP-MED Capabilities ............ LLDP-MED Capabilities, Network Policy, Location Identification, Extended Power - PSE, Inventory Extended Power Via MDI (PoE) ..... PSE Power Source ............... Primary Power Power Priority ............... Low Power Value ................. 4.4 Watts Inventory Management: Hardware Revision ........... A-0 Firmware Revision ........... 1.1.0 Software Revision ........... v5.4.6 Serial Number ............... G1078900B Manufacturer Name .......... Allied Telesis Inc. Model Name ................. AT-x930-52GPX Asset ID ..................... [zero length]

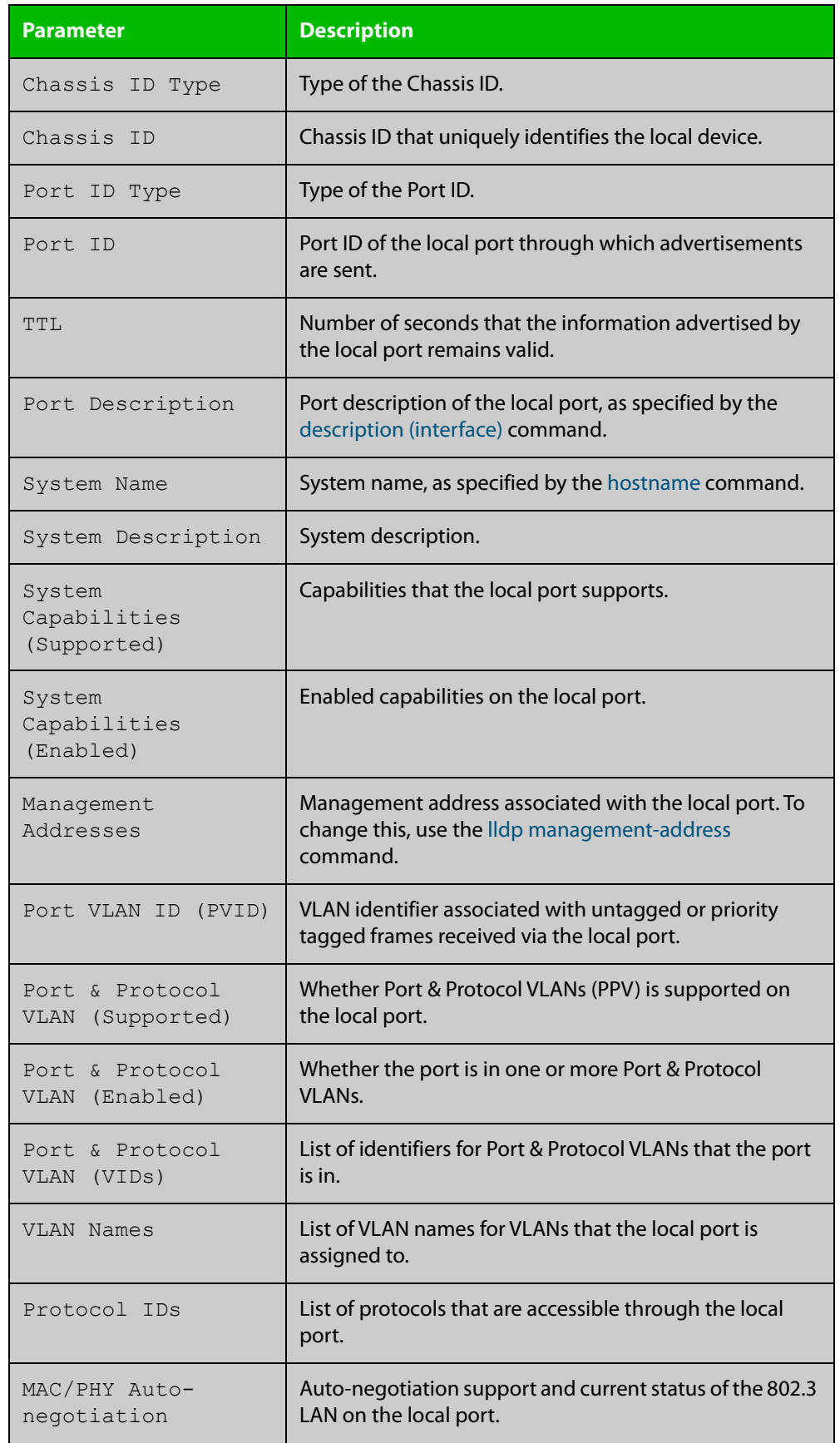

### Table 41-1: Parameters in the output of **show lldp local-info**

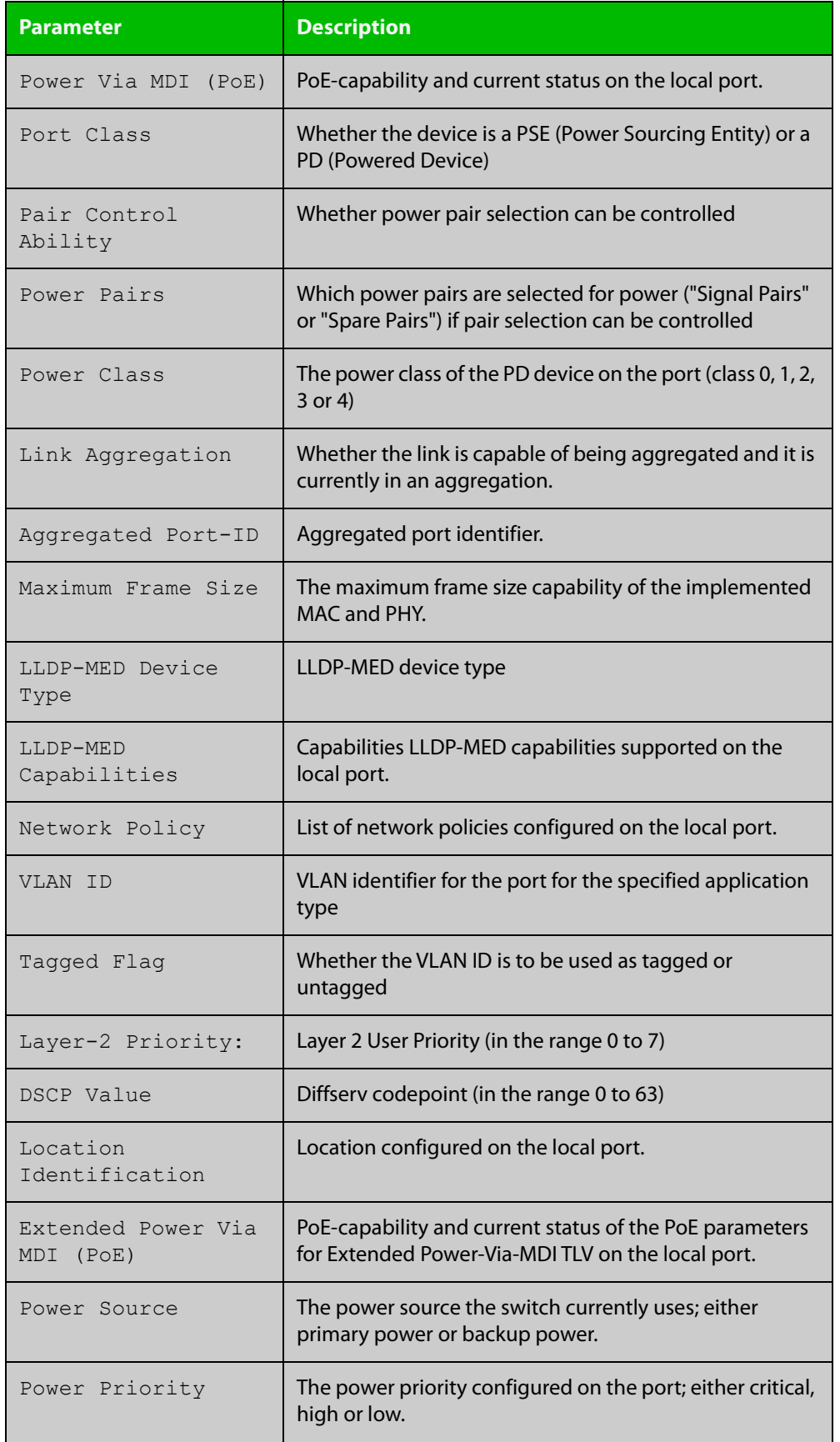

### Table 41-1: Parameters in the output of **show lldp local-info** (cont.)

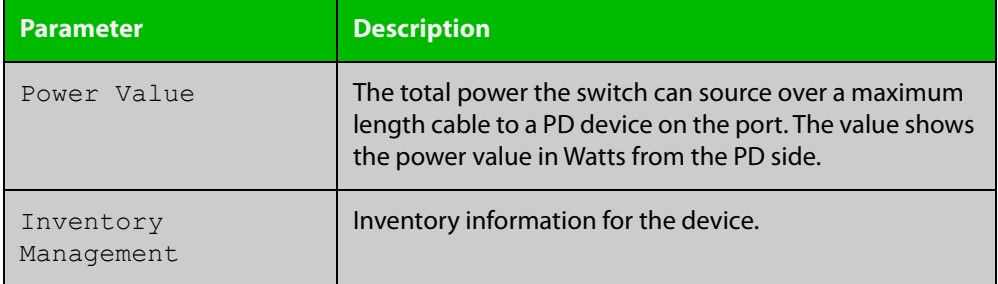

### Table 41-1: Parameters in the output of **show lldp local-info** (cont.)

#### **Related commands** [description \(interface\)](#page-361-0) [hostname](#page-209-0)

[lldp transmit receive](#page-1798-0)

### <span id="page-1824-0"></span>**show lldp neighbors**

**Overview** This command displays a summary of information received from neighbors via specified ports. If no port list is supplied, neighbor information for all ports is displayed.

**Syntax** show lldp neighbors [interface <*port-list*>]

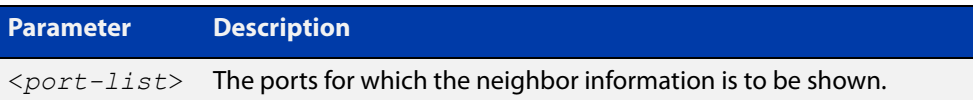

**Mode** User Exec and Privileged Exec

**Examples** To display neighbor information received via all ports, use the command:

awplus# show lldp neighbors

To display neighbor information received via ports 1.0.1 and 1.0.6 with LLDP-MED configuration, use the command:

awplus# show lldp neighbors interface port1.0.1,port1.0.6

**Output** Figure 41-4: Example output from the **show lldp neighbors** command

```
LLDP Neighbor Information:
Total number of neighbors on these ports .... 4
  System Capability Codes:
  O = Other P = Repeater B = Bridge W = WLAN Access Point
   R = Router T = Telephone C = DOCSIS Cable Device S = Station Only
  LLDP-MED Device Type and Power Source Codes:
   1 = Class I 3 = Class III PSE = PoE Both = PoE&Local Prim = Primary
    2 = Class II N = Network Con. Locl = Local Unkn = Unknown Back = Backup
Local Neighbor Neighbor Neighbor System MED<br>Port Chassis-ID Port-ID System System Ty-1
Port Chassis ID Port ID Sys Name Cap. Ty Pwr
----------------------------------------------------------------------------------
1.0.1 002d.3044.7ba6 port1.0.2 awplus OPBWRTCS
1.0.1 0011.3109.e5c6 port1.0.3 AT-9924 switch/route... --B-R---
1.0.6 0000.10cf.8590 port3 AR-442S --B-R---
1.0.6 00ee.4352.df51 192.168.1.2 Jim's desk phone --B--T-- 3 PSE
```

| <b>Parameter</b>    | <b>Description</b>                                                  |
|---------------------|---------------------------------------------------------------------|
| Local Port          | Local port on which the neighbor information was<br>received.       |
| Neighbor Chassis ID | Chassis ID that uniquely identifies the neighbor.                   |
| Neighbor Port Name  | Port ID of the neighbor.                                            |
| Neighbor Sys Name   | System name of the LLDP neighbor.                                   |
| Neighbor Capability | Capabilities that are supported and enabled on the<br>neighbor.     |
| System Capability   | System Capabilities of the LLDP neighbor.                           |
| MED Device Type     | LLDP-MED Device class (Class I, II, III or Network<br>Connectivity) |
| MED Power Source    | <b>LLDP-MED Power Source</b>                                        |

**Table 42:** Parameters in the output of the **show lldp neighbors** command

#### **Related** [show lldp neighbors detail](#page-1826-0) **commands**

# <span id="page-1826-0"></span>**show lldp neighbors detail**

- **Overview** This command displays in detail the information received from neighbors via specified ports. If no port list is supplied, detailed neighbor information for all ports is displayed.
	- **Syntax** show lldp neighbors detail [base] [dot1] [dot3] [med] [interface <*port-list*>]

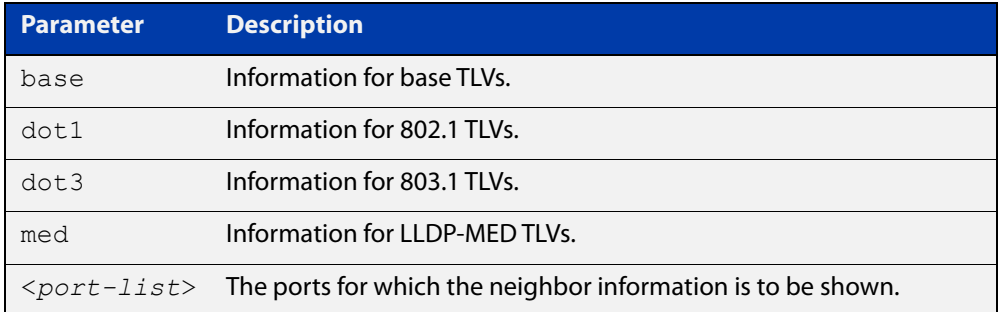

### **Mode** User Exec and Privileged Exec

**Examples** To display detailed neighbor information received via all ports, use the command: awplus# show lldp neighbors detail

> To display detailed neighbor information received via ports 1.0.1, use the command:

awplus# show lldp neighbors detail interface port1.0.1

### **Output** Figure 41-5: Example output from the **show lldp neighbors detail** command

```
awplus#show lldp neighbors detail interface port1.0.1
LLDP Detailed Neighbor Information:
Local port1.0.1:
  Neighbors table last updated 0 hrs 0 mins 40 secs ago
   Chassis ID Type .................. MAC address
 Chassis ID ........................... 0004.cd28.8754
  Port ID Type ...................... Interface alias
   Port ID .......................... port1.0.6
   TTL .............................. 120 (secs)
  Port Description ................... [zero length]
  System Name ...................... awplus
   System Description ............... Allied Telesis router/switch, AW+ v5.4.6
   System Capabilities - Supported .. Bridge, Router
                       - Enabled .... Bridge, Router
  Management Addresses ............. 0004.cd28.8754
  Port VLAN ID (PVID) ............... 1
   Port & Protocol VLAN - Supported . Yes
                        - Enabled ... Yes
                        - VIDs ...... 5
  VLAN Names ......................... default, vlan5
   Protocol IDs ..................... 9000, 0026424203000000, 888e01, 8100,
                                       88090101, 00540000e302, 0800, 0806, 86dd
  MAC/PHY Auto-negotiation ......... Supported, Enabled
       Advertised Capability ....... 1000BaseTFD, 100BaseTXFD, 100BaseTX,
                                       10BaseTFD, 10BaseT
        Operational MAU Type ........ 1000BaseTFD (30)
  Power Via MDI (PoE) .............. [not advertised]
   Link Aggregation ................. Supported, Disabled
  Maximum Frame Size ................ 1522 (Octets)
   LLDP-MED Device Type ............. Network Connectivity
   LLDP-MED Capabilities ............ LLDP-MED Capabilities, Network Policy,
                                      Location Identification,
                                      Extended Power - PSE, Inventory
  Network Policy ........................ [not advertised]
   Location Identification .......... [not advertised]
   Extended Power Via MDI (PoE) ..... PD
           Power Source ............ PSE
           Power Priority .......... High
           Power Value ............. 4.4 Watts
   Inventory Management:
           Hardware Revision ....... X1-0
            Firmware Revision ....... 1.1.0
            Software Revision ....... v5.4.6
           Serial Number .......... M1NB73008
            Manufacturer Name ....... Allied Telesis Inc.
           Model Name ............. x230-28GP
            Asset ID ................ [zero length]
```
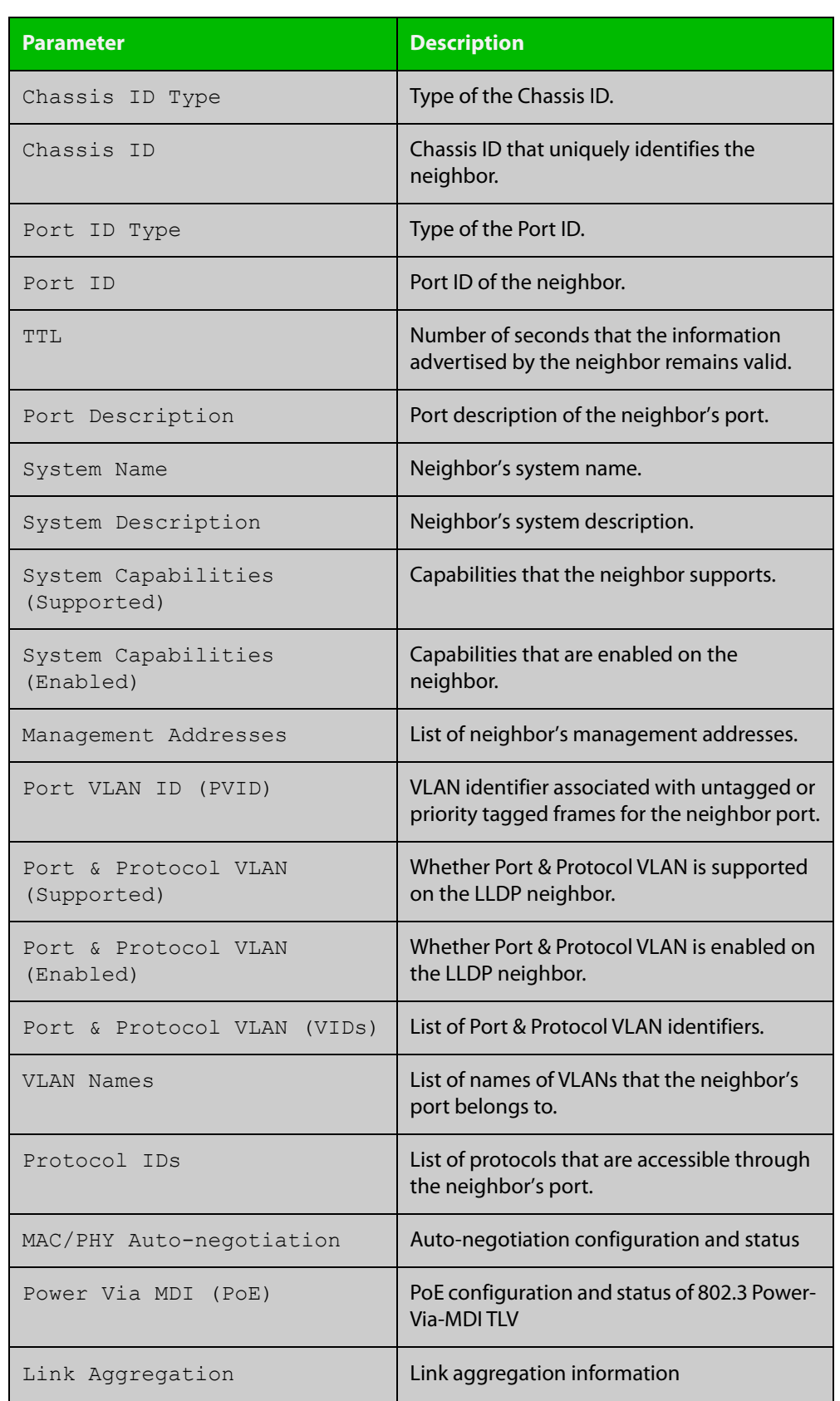

### **Table 43:** Parameters in the output of the **show lldp neighbors detail** command

### **Table 43:** Parameters in the output of the **show lldp neighbors detail** command (cont.)

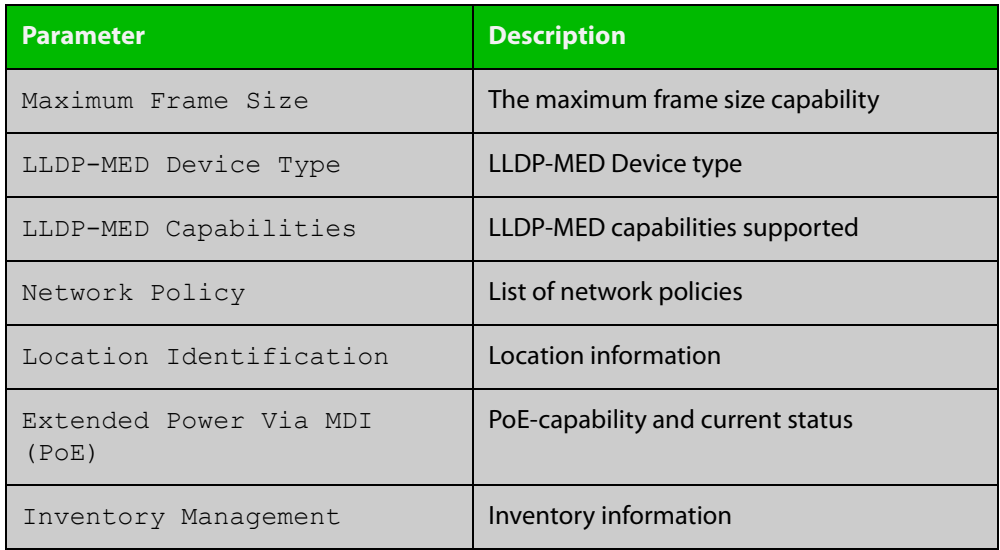

**Related commands** [show lldp neighbors](#page-1824-0)

## <span id="page-1830-0"></span>**show lldp statistics**

**Overview** This command displays the global LLDP statistics (packet and event counters).

**Syntax** show lldp statistics

**Mode** User Exec and Privileged Exec

**Example** To display global LLDP statistics information, use the command:

awplus# show lldp statistics

#### **Output**

**Table 44:** Example output from the **show lldp statistics** command

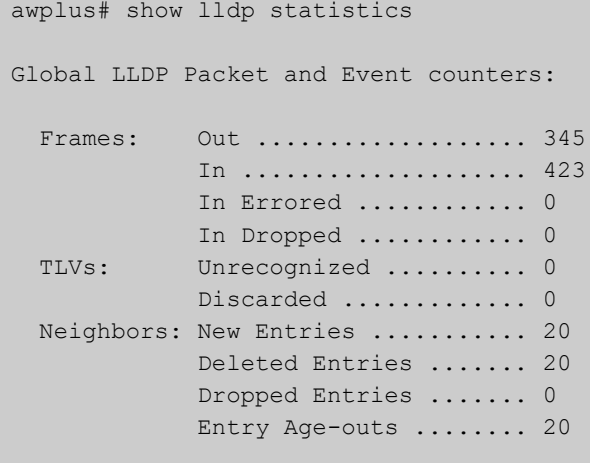

### **Table 45:** Parameters in the output of the **show lldp statistics** command

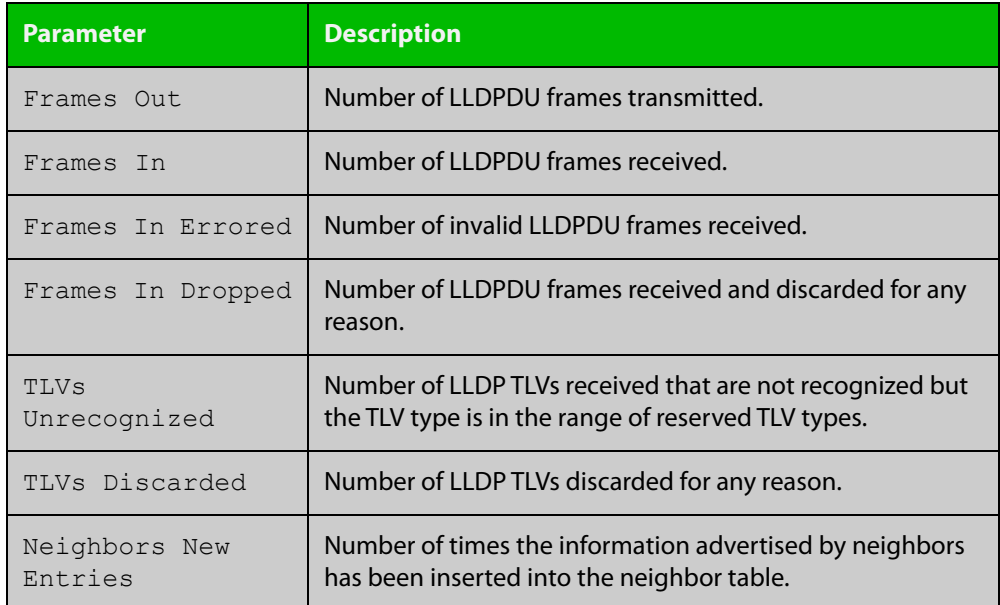

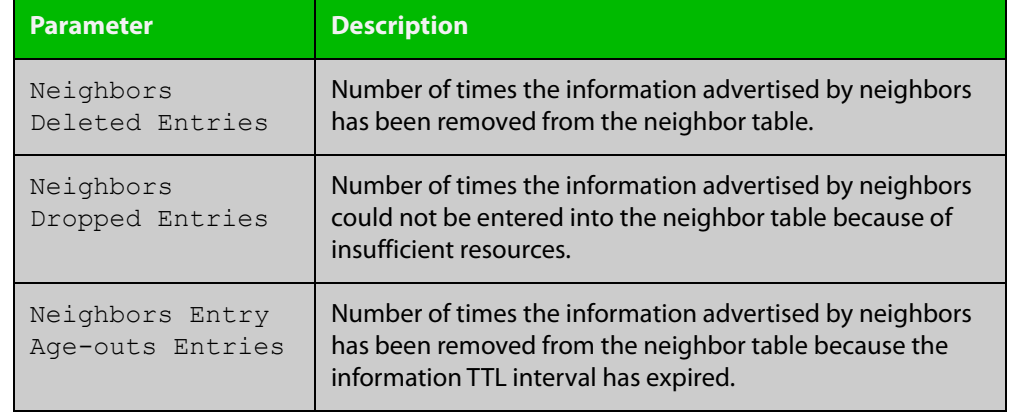

**Table 45:** Parameters in the output of the **show lldp statistics** command (cont.)

#### **Related** [clear lldp statistics](#page-1778-0)

**commands**

[show lldp statistics interface](#page-1832-0)

# <span id="page-1832-0"></span>**show lldp statistics interface**

**Overview** This command displays the LLDP statistics (packet and event counters) for specified ports. If no port list is supplied, LLDP statistics for all ports are displayed.

**Syntax** show lldp statistics interface [<*port-list*>]

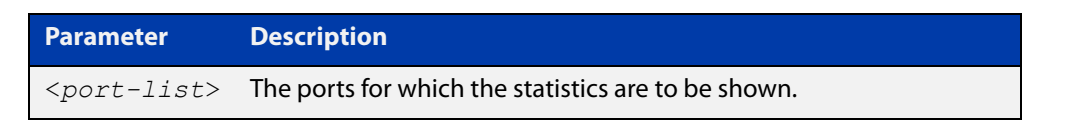

**Mode** User Exec and Privileged Exec

**Examples** To display LLDP statistics information for all ports, use the command:

awplus# show lldp statistics interface

To display LLDP statistics information for ports 1.0.1 and 1.0.6, use the command:

awplus# show lldp statistics interface port1.0.1,port1.0.6

### **Output**

#### **Table 46:** Example output from the **show lldp statistics interface** command

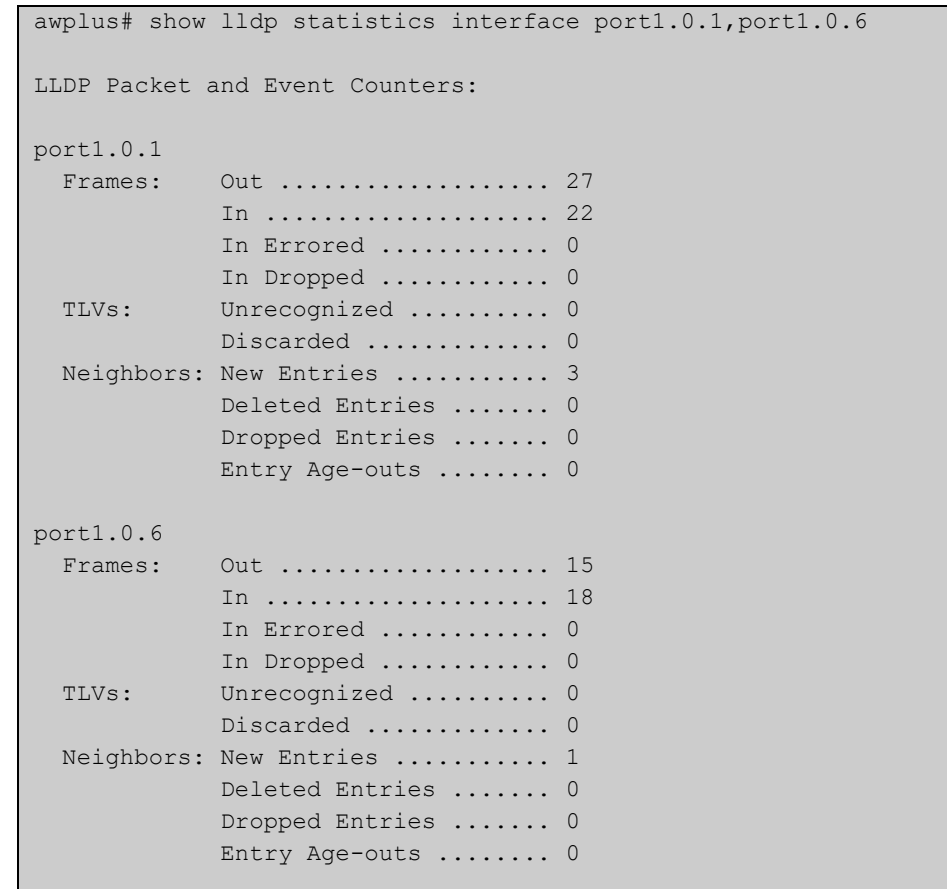

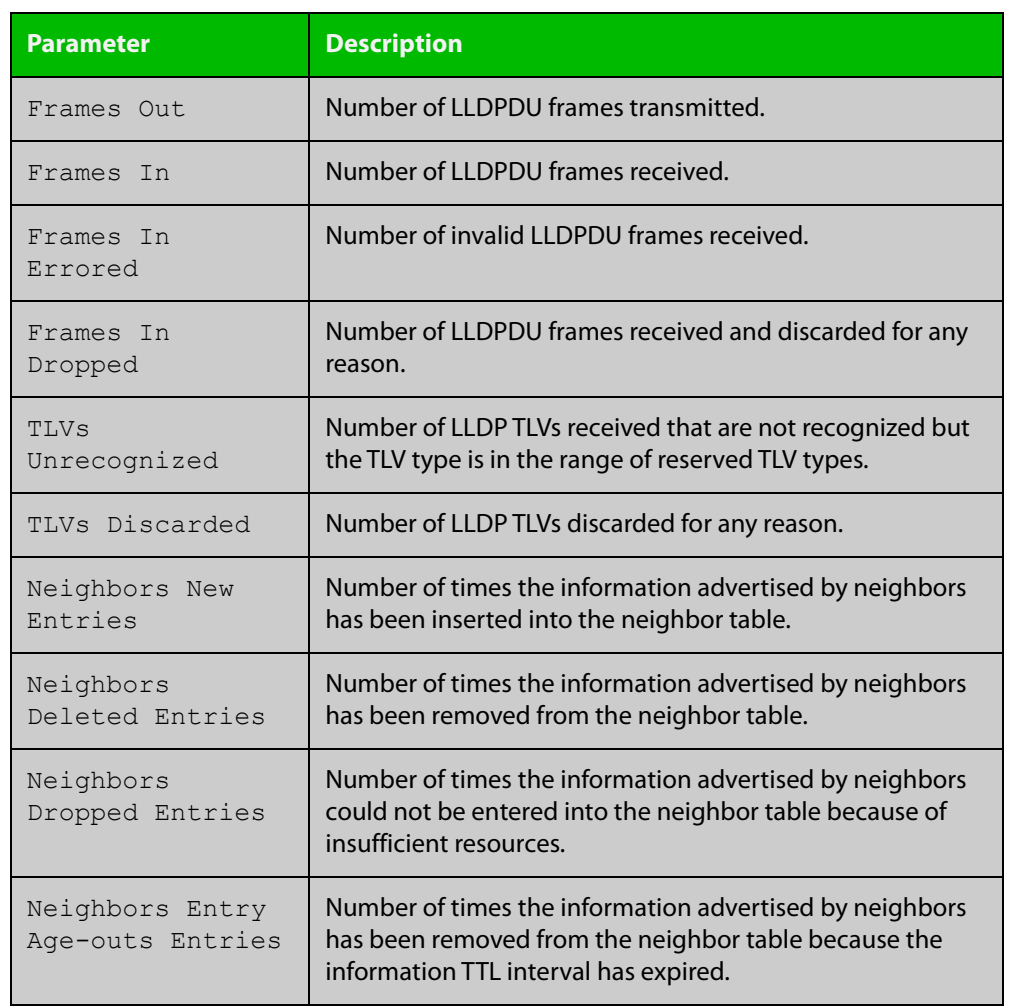

### **Table 47:** Parameters in the output of the **show lldp statistics interface** command

**Related commands** [clear lldp statistics](#page-1778-0) [show lldp statistics](#page-1830-0)

### <span id="page-1834-0"></span>**show location**

### **Overview** Use this command to display selected location information configured on the switch.

**Syntax** show location {civic-location|coord-location|elin-location} show location {civic-location|coord-location|elin-location} identifier {<*civic-loc-id*>|<*coord-loc-id*>|<*elin-loc-id*>} show location {civic-location|coord-location|elin-location} interface <*port-list*>

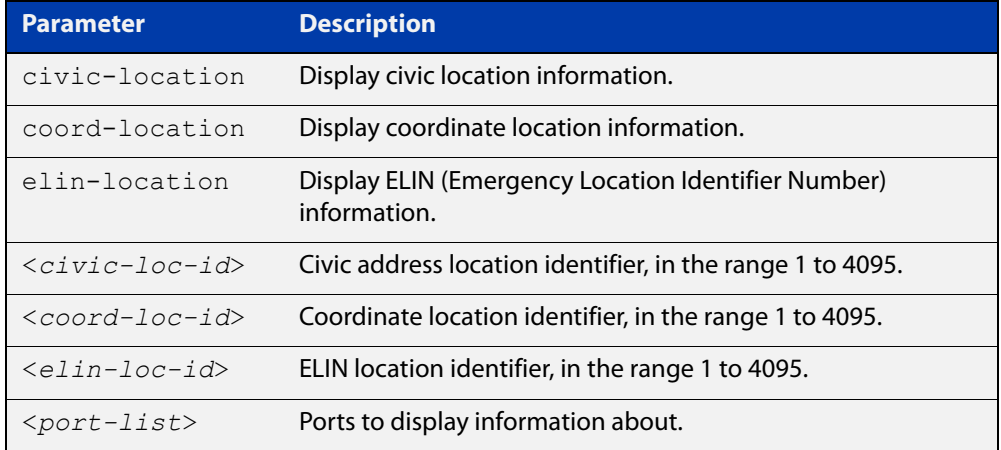

#### **Mode** User Exec and Privileged Exec

### **Examples** To display a civic address location configured on port1.0.1, use the command:

awplus# show location civic-location interface port1.0.1

#### **Table 48:** Example output from the **show location** command

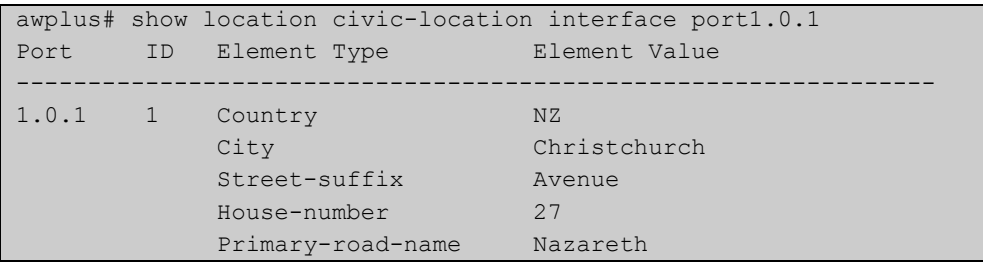

To display coordinate location information configured on the identifier 1, use the command:

```
awplus# show location coord-location identifier 1
```
#### **Table 49:** Example output from the **show location** command

```
awplus# show location coord-location identifier 1
 ID Element Type Element Value
                --------------------------------------------------------------------
 1 Latitude Resolution 15 bits
     Latitude 38.8986481130123138427734375 degrees
 Longitude Resolution 15 bits
 Longitude 130.2323232293128967285156250 degrees
      Altitude Resolution 10 bits
      Altitude 2.50000000 meters
     Map Datum WGS 84
```
The coordinate location information displayed may differ from the information entered because it is stored in binary format. For more information, see the [location coord-location configuration](#page-1806-0) command.

To display all ELIN location information configured on the switch, use the command:

awplus# show location elin-location

**Table 50:** Example output from the **show location elin-location** command

```
awplus# show location elin-location
   ID ELIN
                   -----------------------------------
   1 1234567890
   2 5432154321
```
**Related commands** [location elin-location-id](#page-1812-0) [location civic-location identifier](#page-1804-0) [location civic-location configuration](#page-1800-0) [location coord-location identifier](#page-1808-0) [location coord-location configuration](#page-1806-0) [location elin-location](#page-1811-0) **Command** Version 5.4.8-2.1: Command added to AR2050V, AR3050S, AR4050S **changes**
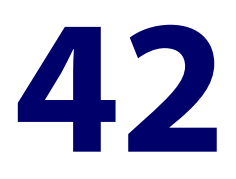

# **Mail (SMTP) Commands**

### **Introduction**

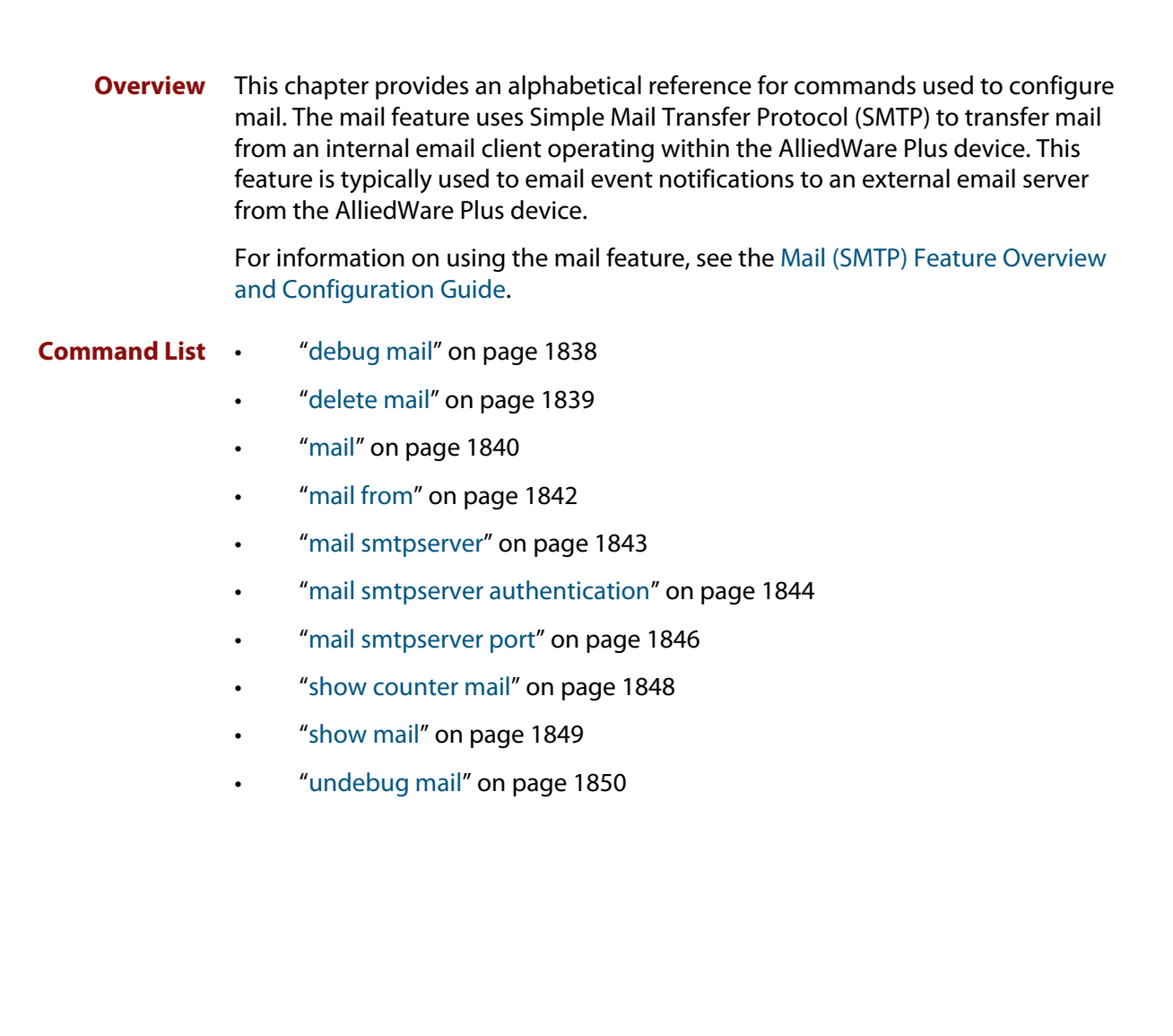

# <span id="page-1837-0"></span>**debug mail**

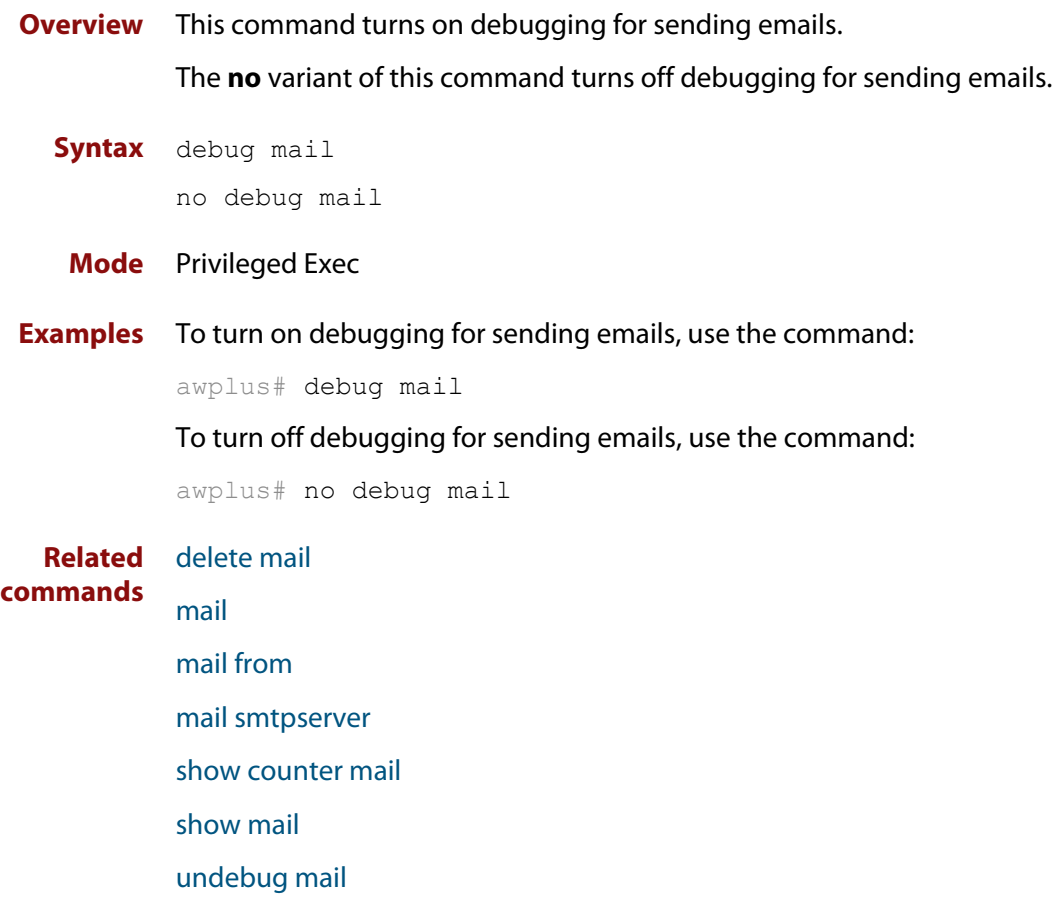

### <span id="page-1838-0"></span>**delete mail**

#### **Overview** This command deletes mail from the queue.

You need the mail-id from the **show mail** command output to delete specific emails, or use the **all** parameter to clear all messages in the queue completely.

**Syntax** delete mail [mail-id <*mail-id>*|all]

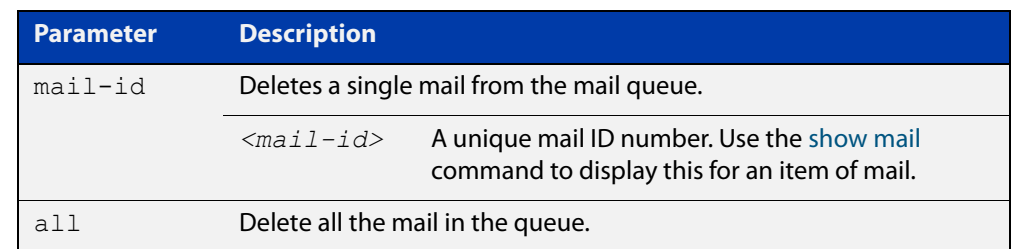

#### **Mode** Privileged Exec

**Examples** To delete the unique mail item "20060912142356.1234" from the queue, use the command:

awplus# delete mail 20060912142356.1234

To delete all mail from the queue, use the command:

awplus# delete mail all

**Related commands** [debug mail](#page-1837-0) [mail](#page-1839-0)

[mail from](#page-1841-0)

[mail smtpserver](#page-1842-0)

[show mail](#page-1848-0)

### <span id="page-1839-0"></span>**mail**

**Overview** This command sends an email using the SMTP protocol. If you specify a file the text inside the file is sent in the message body.

> If you do not specify the **to**, **file**, or **subject** parameters, the CLI prompts you for the missing information.

> Before you can send mail using this command, you must specify the sending email address using the [mail from](#page-1841-0) command and a mail server using the [mail smtpserver](#page-1842-0) command.

**Syntax** mail [to <*to*>] [subject <*subject*>] [file <*filename*>]

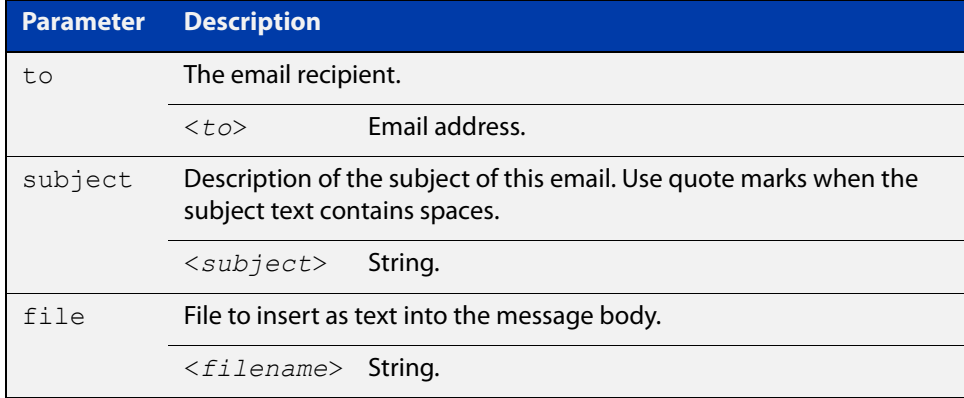

#### **Mode** Privileged Exec

**Usage notes** When you use the **mail** command you can use parameter substitutions in the subject field. The following table lists the parameters that can be substituted and their descriptions:

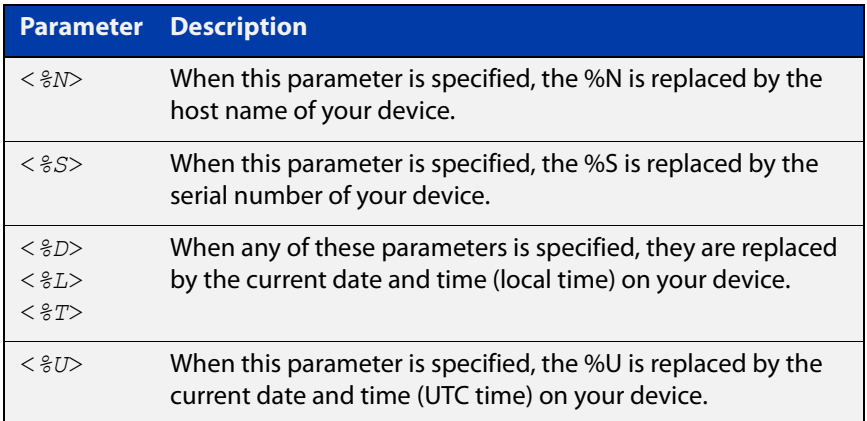

**NOTE:** If no local time is configured, it will use UTC.

#### **Examples** To send an email to "admin@example.com" with the subject "test email" and with the message body inserted from the file "test.conf", use the command:

awplus# mail to admin@example.com subject "test email" filename test.conf

To send an email using parameter substitutions for the host name, serial number and date, use the commands:

awplus# mail to admin@example.com subject "Sending email from Hostname:%N Serial Number:%S Date:%T"

#### **Related** [debug mail](#page-1837-0)

**commands** [delete mail](#page-1838-0)

[mail from](#page-1841-0)

[mail smtpserver](#page-1842-0)

[mail smtpserver authentication](#page-1843-0)

[mail smtpserver port](#page-1845-0)

[show counter mail](#page-1847-0)

[show mail](#page-1848-0)

### <span id="page-1841-0"></span>**mail from**

**Overview** This command sets an email address as the sender. You must specify a sending email address with this command before you can send email.

Use the **no** variant of this command to remove the "mail from" address.

**Syntax** mail from <*from*>

no mail from

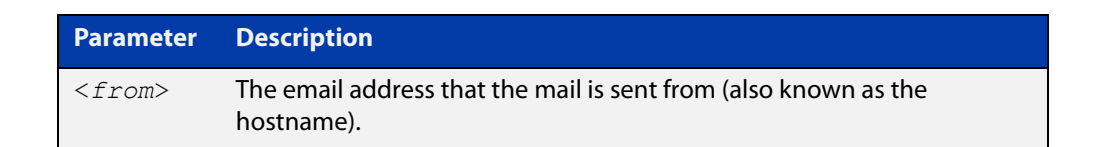

#### **Mode** Global Configuration

**Example** To set up your email address as the sender "kaji@nerv.com", use the command:

awplus(config)# mail from kaji@nerv.com

**Related commands** [debug mail](#page-1837-0) [delete mail](#page-1838-0) [mail](#page-1839-0) [mail smtpserver](#page-1842-0) [show counter mail](#page-1847-0) [show mail](#page-1848-0) [undebug mail](#page-1849-0)

### <span id="page-1842-0"></span>**mail smtpserver**

**Overview** This command specifies the IP address or domain name of the SMTP server that your device sends email to. You must specify a mail server with this command before you can send email.

Use the **no** variant of this command to remove the configured mail server.

**Syntax** mail smtpserver {<*ip-address*>|<*name*>}

no mail smtpserver

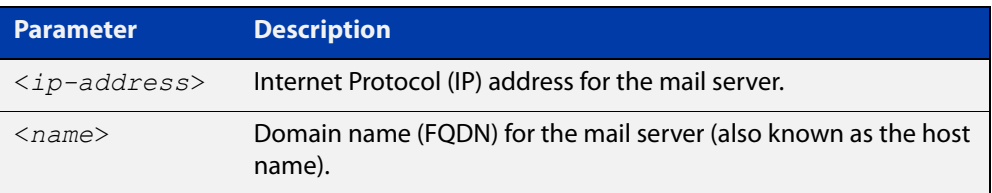

#### **Mode** Global Configuration

**Usage notes** If you specify the server by specifying its domain name, you must also ensure that the DNS client on your device is enabled. It is enabled by default but if it has been disabled, you can re-enable it by using the [ip domain-lookup](#page-692-0) command.

#### **Examples** To specify a mail server at "192.168.0.1", use the command:

awplus(config)# mail smtpserver 192.168.0.1

To specify a mail server that has a host name of "smtp.example.com", use the command:

awplus(config)# mail smtpserver smtp.example.com

To remove the configured mail server, use the command:

awplus(config)# no mail smtpserver

#### **Related** [debug mail](#page-1837-0)

**commands** [delete mail](#page-1838-0)

[mail](#page-1839-0)

- [mail from](#page-1841-0)
- [show counter mail](#page-1847-0)
- [show mail](#page-1848-0)

### <span id="page-1843-0"></span>**mail smtpserver authentication**

#### **Overview** Use this command to configure SMTP mail server authentication.

Use the **no** variant of this command to remove the configured SMTP mail server authentication.

**Syntax** mail smtpserver authentication {crammd5|login|plain} username <*username*> password [8] <*password*>

no mail smtpserver authentication

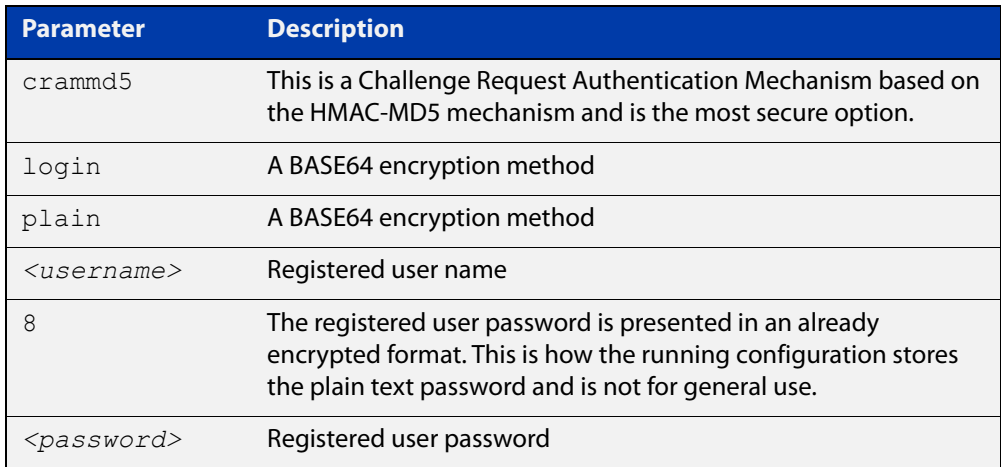

- **Default** No authentication option is set by default.
- **Mode** Global Configuration
- **Usage notes** You cannot change the IP address or Domain Name of the SMTP server if authentication is configured. If you attempt to change it when authentication is configured, the following error message is displayed:

% Error: authentication configuration still exists

**Examples** To configure the SMTP mail server authentication to crammd5, use the commands:

awplus# configure terminal

awplus(config)# mail smtpserver authentication crammd5 username admin password unguessablePassword

To remove SMTP mail server authentication, use the commands:

awplus# configure terminal

awplus(config)# no mail smtpserver authentication

#### **Output** Figure 42-1: Example output from **show mail**:

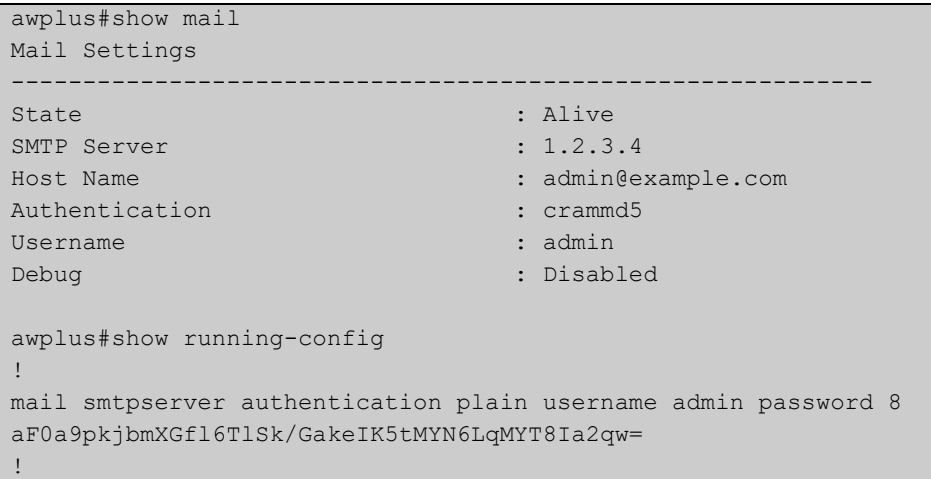

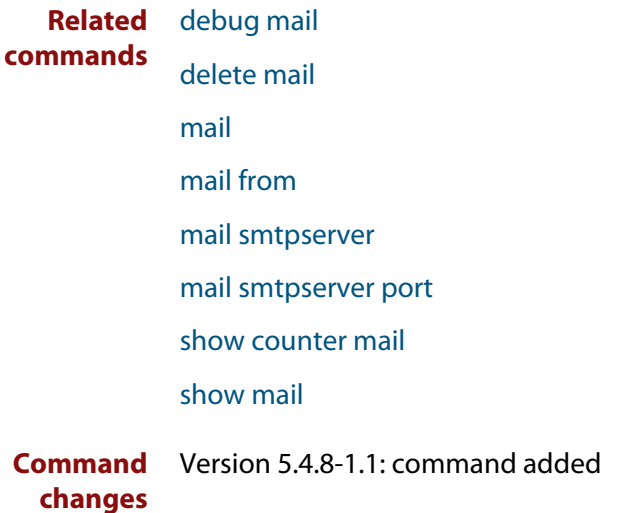

### <span id="page-1845-0"></span>**mail smtpserver port**

- **Overview** Use this command to configure the SMTP mail client/server communication port. Use the **no** variant of this command to remove the configured port and set it back to the default port 25.
	- **Syntax** mail smtpserver port <*port*> no mail smtpserver port

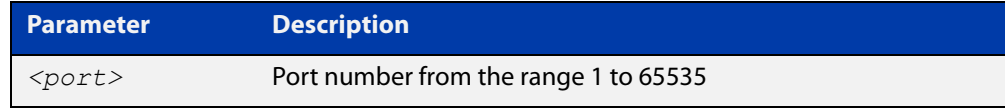

**Default** Port 25 is the default port.

**Mode** Global Configuration

**Examples** To configure the mail server communication over port 587, use the commands:

awplus# configure terminal

awplus(config)# mail smtpserver port 587

To remove the configured port and set it back to the default port 25, use the commands:

awplus# configure terminal awplus(config)# no mail smtpserver port

#### **Output** Figure 42-2: Example output from **show mail**:

```
awplus#show mail
Mail Settings
------------------------------------------------------------
State : Alive
SMTP Server : 10.24.165.4
Host Name : admin@example.com
Authentication : plain
Username : admin : admin
Port : 587
Debug : Disabled : Disabled
awplus#show running-config
!
mail smtpserver port 587
!
```
**Related**

[debug mail](#page-1837-0)

**commands**

[delete mail](#page-1838-0)

[mail](#page-1839-0)

#### [mail from](#page-1841-0)

[mail smtpserver](#page-1842-0)

[mail smtpserver authentication](#page-1843-0)

[show counter mail](#page-1847-0)

[show mail](#page-1848-0)

**Command changes** Version 5.4.8-1.1: command added

### <span id="page-1847-0"></span>**show counter mail**

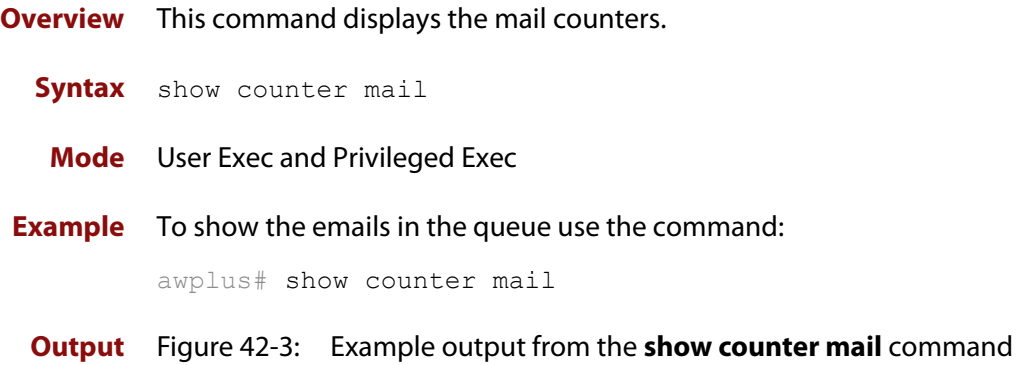

```
Mail Client (SMTP) counters
Mails Sent .......... 2
Mails Sent Fails ......... 1
```
#### **Table 1:** Parameters in the output of the **show counter mail** command

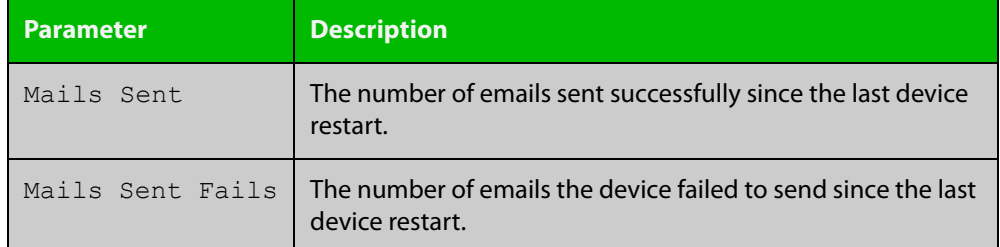

**Related commands** [debug mail](#page-1837-0) [delete mail](#page-1838-0) [mail](#page-1839-0) [mail from](#page-1841-0) [show mail](#page-1848-0)

### <span id="page-1848-0"></span>**show mail**

**Overview** This command displays the emails in the queue.

**Syntax** show mail

**Mode** Privileged Exec

**Example** To display the emails in the queue use the command:

awplus# show mail

**Output** Figure 42-4: Example output from the **show mail** command:

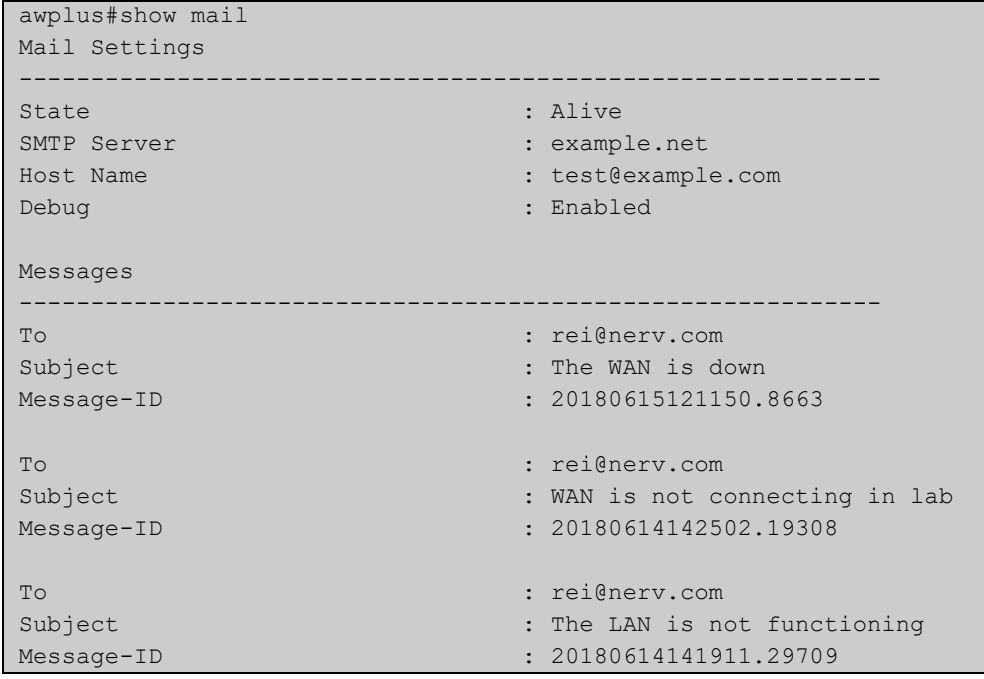

**Related commands**

### [mail](#page-1839-0)

[delete mail](#page-1838-0)

[mail from](#page-1841-0) [mail smtpserver](#page-1842-0) [show counter mail](#page-1847-0) [undebug mail](#page-1849-0)

## <span id="page-1849-0"></span>**undebug mail**

**Overview** This command applies the functionality of the no [debug mail command](#page-1837-0).

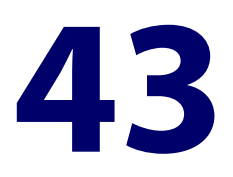

# **RMON Commands**

### **Introduction**

#### **Overview** This chapter provides an alphabetical reference for commands used to configure Remote Monitoring (RMON).

For an introduction to RMON and an RMON configuration example, see the [RMON](http://www.alliedtelesis.com/documents/rmon-feature-overview-and-configuration-guide)  [Feature Overview and Configuration Guide](http://www.alliedtelesis.com/documents/rmon-feature-overview-and-configuration-guide).

RMON is disabled by default in AlliedWare Plus™. No RMON alarms or events are configured.

For information on filtering and saving command output, see the ["Getting Started](http://www.alliedtelesis.com/documents/getting-started-alliedware-plus-feature-overview-and-configuration-guide)  [with AlliedWare Plus" Feature Overview and Configuration Guide](http://www.alliedtelesis.com/documents/getting-started-alliedware-plus-feature-overview-and-configuration-guide).

#### **Command List** • ["rmon alarm" on page 1852](#page-1851-0)

- • ["rmon collection history" on page 1855](#page-1854-0)
- • ["rmon collection stats" on page 1856](#page-1855-0)
- • ["rmon event" on page 1857](#page-1856-0)
- • ["show rmon alarm" on page 1858](#page-1857-0)
- • ["show rmon event" on page 1859](#page-1858-0)
- • ["show rmon history" on page 1861](#page-1860-0)
- • ["show rmon statistics" on page 1863](#page-1862-0)

### <span id="page-1851-0"></span>**rmon alarm**

**Overview** Use this command to configure an RMON alarm to monitor the value of an SNMP object, and to trigger specified events when the monitored object crosses specified thresholds.

> To specify the action taken when the alarm is triggered, use the event index of an event defined by the [rmon event](#page-1856-0) command.

Use the **no** variant of this command to remove the alarm configuration.

**NOTE:** You can only configure alarms for switch port interfaces, not for VLANs.

#### **Syntax User-defined alarm:**

rmon alarm <*alarm-index*> <*oid.index*> interval <*1-2147483647*> {delta|absolute} rising-threshold <*1-2147483647*> event <*rising-event-index*> falling-threshold <*1-2147483647*> event <*falling-event-index*> [alarmstartup {1|2|3}] [owner <*owner*>]

#### **Eventwatch alarm, do not use (used by Vista Manager EX only):**

rmon alarm <*alarm-index*> <*oid.index*> interval <*1-4294967295*> {delta|absolute} rising-threshold <*1-2147483647*> event eventwatch falling-threshold <*1-2147483647*> event eventwatch [owner <*owner*>]

no rmon alarm <*alarm-index*>

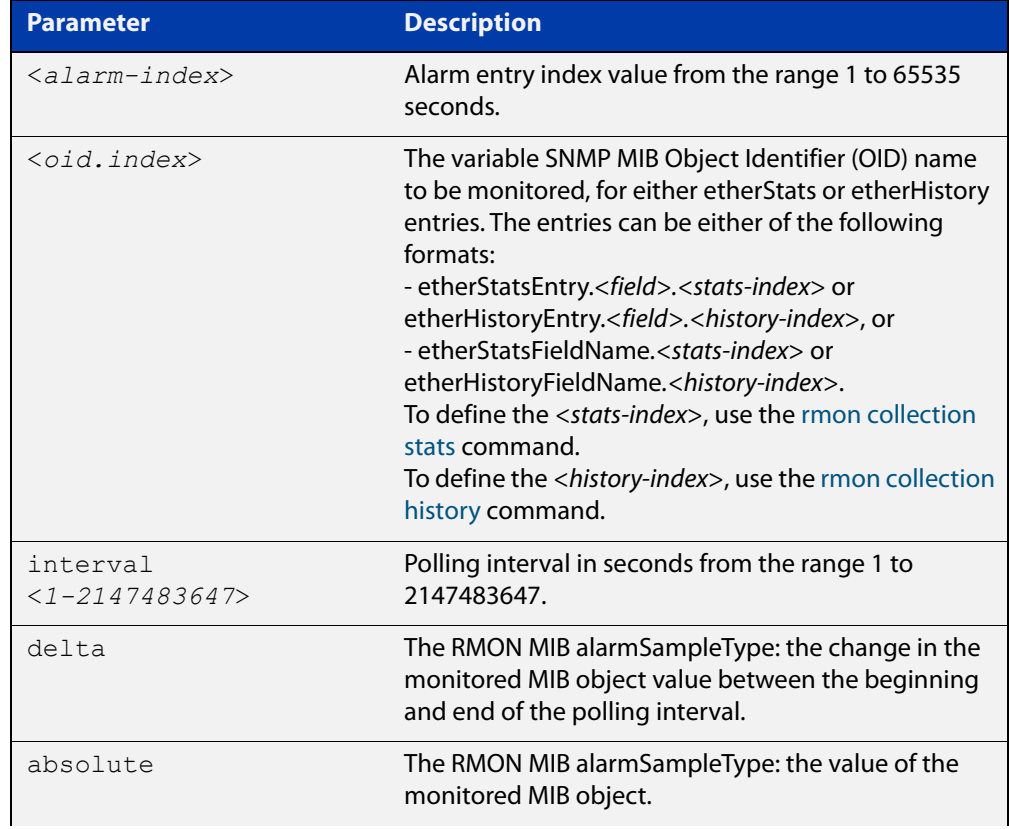

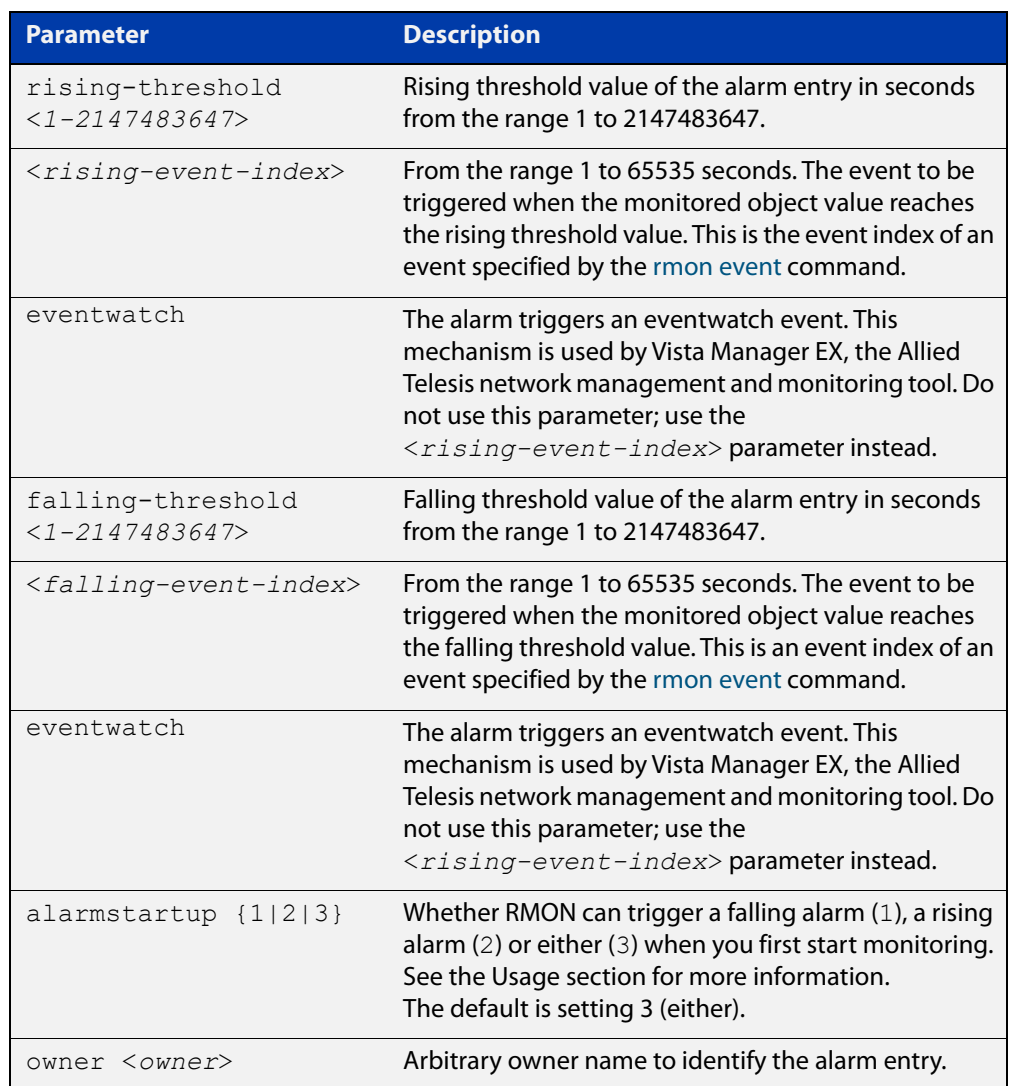

#### **Default** By default, there are no alarms.

- **Mode** Global Configuration
- **Usage notes** RMON alarms have a rising and falling threshold. Once the alarm monitoring is operating, you cannot have a falling alarm unless there has been a rising alarm and vice versa.

However, when you start RMON alarm monitoring, an alarm must be generated without the other type of alarm having first been triggered. The **alarmstartup** parameter allows this. It is used to say whether RMON can generate a rising alarm (1), a falling alarm (2) or either alarm (3) as the first alarm.

Note that you specify the SNMP MIB Object Identifier (OID) as a dotted decimal value, using one of the following forms:

• etherStatsEntry.<field>.<stats-index> or etherHistoryEntry.<field>.<history-index>. For example, etherHistoryEntry.8.8

• or, etherStatsFieldName.<stats-index> or etherHistoryFieldName.<history-index>. For example, etherHistoryMulticastPkts.8

If you enter the first form (etherHistoryEntry.8.8), the device will save it as the second form (etherHistoryMulticastPkts.8) in the running-config.

#### **Example** To configure an alarm to:

- monitor the change per minute in the etherStatsPkt value for interface 22 (defined by stats-index 22 in the [rmon collection stats](#page-1855-0) command)
- and trigger event 2 (defined by the [rmon event](#page-1856-0) command) when the change reaches the rising threshold 400
- and trigger event 3 when it reaches the falling threshold 200
- and identify this alarm as belonging to the user with username Maria

#### use the following commands:

awplus# configure terminal

```
awplus(config)# rmon alarm 229 etherStatsEntry.22.5 interval 60
delta rising-threshold 400 event 2 falling-threshold 200 event 
3 alarmstartup 3 owner maria
```
#### To configure an alarm that:

- every 10 seconds, checks the number of multicast packets
- in the latest history control table entry controlled by history-index 8
- to see if the number of packets has increased to 15 or dropped to 5
- and if it has, trigger event 10

use either of the following commands:

```
awplus(config)# rmon alarm 56 etherHistoryMulticastPkts.8
interval 10 absolute rising-threshold 15 event 10 
falling-threshold 5 event 10
```

```
awplus(config)# rmon alarm 56 etherHistoryEntry.8.8 interval 10 
absolute rising-threshold 15 event 10 falling-threshold 5 event 
10
```
**Related commands** [rmon collection history](#page-1854-0) [rmon collection stats](#page-1855-0)

[rmon event](#page-1856-0)

### <span id="page-1854-0"></span>**rmon collection history**

**Overview** Use this command to create a history statistics control group to store a specified number of snapshots (buckets) of the standard RMON statistics for the switch port, and to collect these statistics at specified intervals. If there is sufficient memory available, then the device will allocate memory for storing the set of buckets that comprise this history control.

> Use the **no** variant of this command to remove the specified history control configuration.

**NOTE:** A history can only be collected for switch port interfaces, not for VLANs.

**Syntax** rmon collection history <*history-index*> [buckets <*1-65535*>] [interval <*1-3600*>] [owner <*owner*>]

no rmon collection history <*history-index*>

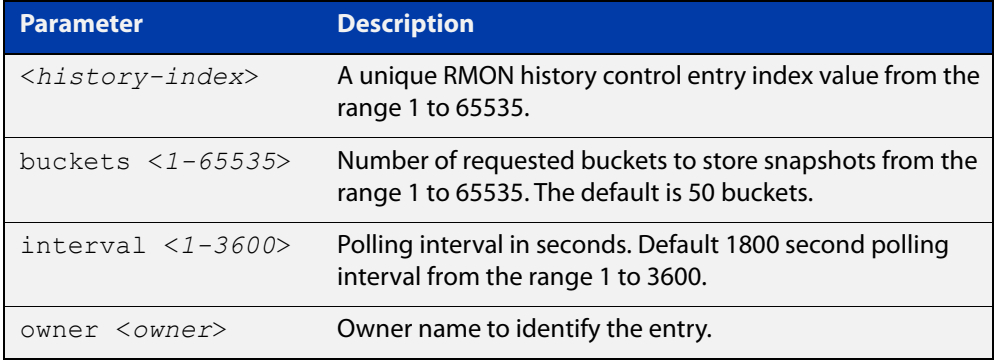

- **Default** The default interval is 1800 seconds and the default number of buckets is 50.
	- **Mode** Interface Configuration
- **Example** To create a history statistics control group with ID 200 to store 500 snapshots with an interval of 600 seconds, use the commands:

awplus# configure terminal awplus(config)# interface port1.0.2 awplus(config-if)# rmon collection history 200 buckets 500 interval 600 owner herbert

#### To disable the history statistics control group, use the commands:

awplus# configure terminal awplus(config)# interface port1.0.2 awplus(config-if)# no rmon collection history 200

#### **Related** [rmon alarm](#page-1851-0)

**commands**

[rmon collection stats](#page-1855-0)

[rmon event](#page-1856-0)

### <span id="page-1855-0"></span>**rmon collection stats**

**Overview** Use this command to enable the collection of RMON statistics on a switch port, and assign an index number by which to access these collected statistics.

> Use the **no** variant of this command to stop collecting RMON statistics on this switch port.

**NOTE:** Statistics can only be collected for switch port interfaces, not for VLANs.

**Syntax** rmon collection stats <*collection-index*> [owner <*owner*>] no rmon collection stats <*collection-index*>

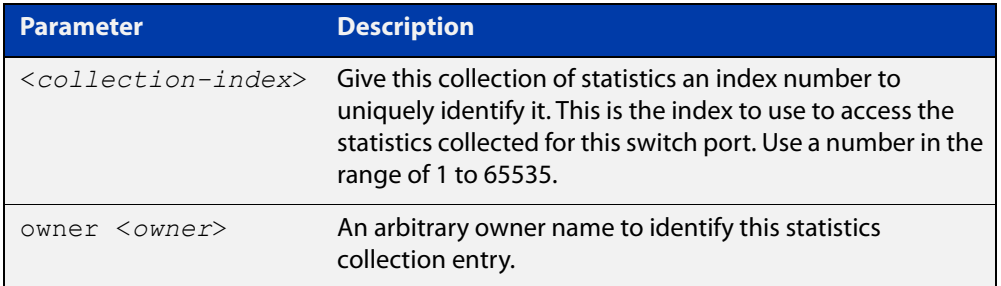

- **Default** RMON statistics are not enabled by default.
	- **Mode** Interface Configuration
- **Example** To enable the collection of RMON statistics with a statistics index of 200, use the commands:

awplus# configure terminal awplus(config)# interface port1.0.2 awplus(config-if)# rmon collection stats 200 owner myrtle

To stop collecting RMON statistics, use the commands:

awplus# configure terminal

awplus(config)# interface port1.0.2

awplus(config-if)# no rmon collection stats 200

#### **Related** [rmon alarm](#page-1851-0)

**commands** [rmon collection history](#page-1854-0)

[rmon event](#page-1856-0)

### <span id="page-1856-0"></span>**rmon event**

**Overview** Use this command to create an event definition for a log or a trap or both. Then you can use this event index in the [rmon alarm](#page-1851-0) command to indicate whether to send an SNMP trap or log message (or both) when an alarm is triggered.

Use the **no** variant of this command to remove the event definition.

**Syntax** rmon event <*event-index*> [description <*description*>|owner <*owner*>| trap <*trap*>]

> rmon event <*event-index*> [log [description <*description*>|owner <*owner*>|trap <*trap*>] ]

rmon event <*event-index*> [log trap [description <*description*>|owner <*owner*] ]

no rmon event <*event-index*>

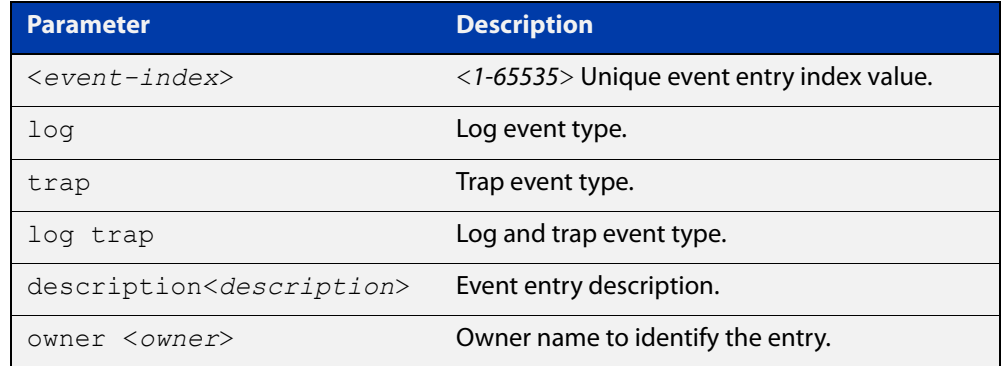

**Default** No event is configured by default.

- **Mode** Global Configuration
- **Example** To create an event definition with an index of 299 for a log, use this command:

awplus# configure terminal

awplus(config)# rmon event 299 log description cond3 owner alfred

To remove the event definition, use the command:

awplus# configure terminal

awplus(config)# no rmon event 299

#### **Related** [rmon alarm](#page-1851-0)

## <span id="page-1857-0"></span>**show rmon alarm**

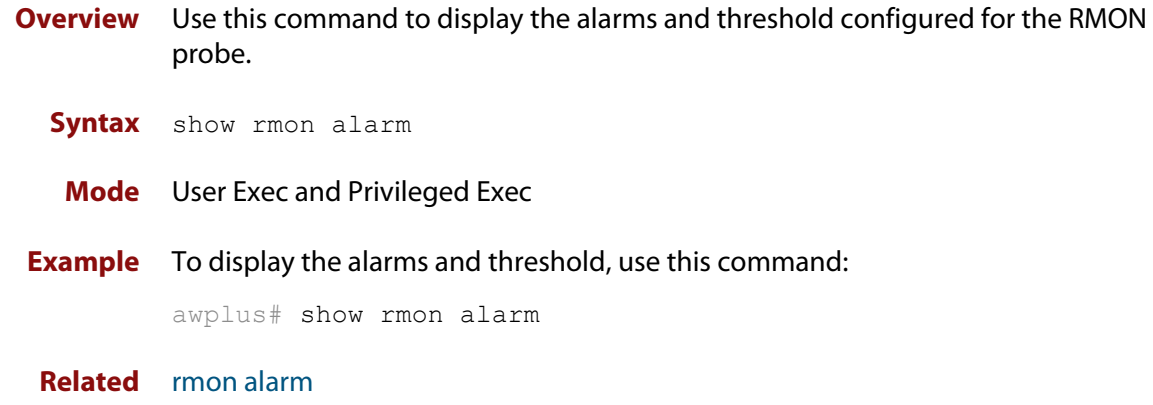

**commands**

### <span id="page-1858-0"></span>**show rmon event**

**Overview** Use this command to display the events configured for the RMON probe.

Syntax show rmon event

**Mode** User Exec and Privileged Exec

**Output** Figure 43-1: Example output from the **show rmon event** command

```
awplus#sh rmon event
  event Index = 787
       Description TRAP
        Event type log & trap
         Event community name gopher
       Last Time Sent = 0 Owner RMON_SNMP
  event Index = 990
       Description TRAP
        Event type trap
         Event community name teabo
       Last Time Sent = 0 Owner RMON_SNMP
```
**NOTE:** The following etherStats counters are not currently available for Layer 3 interfaces:

- etherStatsBroadcastPkts
- etherStatsCRCAlignErrors
- etherStatsUndersizePkts
- etherStatsOversizePkts
- etherStatsFragments
- etherStatsJabbers
- etherStatsCollisions
- etherStatsPkts64Octets
- etherStatsPkts65to127Octets
- etherStatsPkts128to255Octets
- etherStatsPkts256to511Octets
- etherStatsPkts512to1023Octets
- etherStatsPkts1024to1518Octets

**Example** To display the events configured for the RMON probe, use this command:

awplus# show rmon event

**Related** [rmon event](#page-1856-0)**commands**

### <span id="page-1860-0"></span>**show rmon history**

- **Overview** Use this command to display the parameters specified on all the currently defined RMON history collections on the device.
	- **Syntax** show rmon history
	- **Mode** User Exec and Privileged Exec

**Output** Figure 43-2: Example output from the **show rmon history** command

```
awplus#sh rmon history
 history index = 56
          data source ifindex = 4501
         buckets requested = 34
        buckets granted = 34
         Interval = 2000
         Owner Andrew
 history index = 458
         data source ifindex = 5004
         buckets requested = 400
        buckets granted = 400
        Interval = 1500
        Owner trev
========================================================
```
**NOTE:** The following etherStats counters are not currently available for Layer 3 interfaces:

- etherStatsBroadcastPkts
- etherStatsCRCAlignErrors
- etherStatsUndersizePkts
- etherStatsOversizePkts
- etherStatsFragments
- etherStatsJabbers
- etherStatsCollisions
- etherStatsPkts64Octets
- etherStatsPkts65to127Octets
- etherStatsPkts128to255Octets
- etherStatsPkts256to511Octets
- etherStatsPkts512to1023Octets
- etherStatsPkts1024to1518Octets

#### **Example** To display the parameters specified on all the currently defined RMON history collections, us the commands:

awplus# show rmon history

**Related** [rmon collection history](#page-1854-0)

**commands**

### <span id="page-1862-0"></span>**show rmon statistics**

**Overview** Use this command to display the current values of the statistics for all the RMON statistics collections currently defined on the device.

- **Syntax** show rmon statistics
- **Mode** User Exec and Privileged Exec
- **Example** To display the current values of the statistics for all the RMON statistics collections, us the commands:

awplus# show rmon statistics

**Output** Figure 43-3: Example output from the **show rmon statistics** command

```
awplus#show rmon statistics
     rmon collection index 45
     stats->ifindex = 4501
     input packets 1279340, bytes 85858960, dropped 00, multicast packets 1272100
    output packets 7306090, bytes 268724, multicast packets 7305660 broadcast 
packets 290
     rmon collection index 679
     stats->ifindex = 5013
     input packets 00, bytes 00, dropped 00, multicast packets 00
     output packets 8554550, bytes 26777324, multicast packets 8546690 broadcast 
packets 7720
```
**NOTE:** The following etherStats counters are not currently available for Layer 3 interfaces:

- etherStatsBroadcastPkts
- etherStatsCRCAlignErrors
- etherStatsUndersizePkts
- etherStatsOversizePkts
- etherStatsFragments
- etherStatsJabbers
- etherStatsCollisions
- etherStatsPkts64Octets
- etherStatsPkts65to127Octets
- etherStatsPkts128to255Octets
- etherStatsPkts256to511Octets
- etherStatsPkts512to1023Octets
- etherStatsPkts1024to1518Octets

**Related** [rmon collection stats](#page-1855-0)**commands**

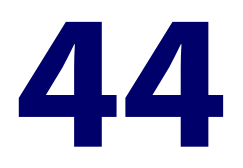

# **Secure Shell (SSH) Commands**

### **Introduction**

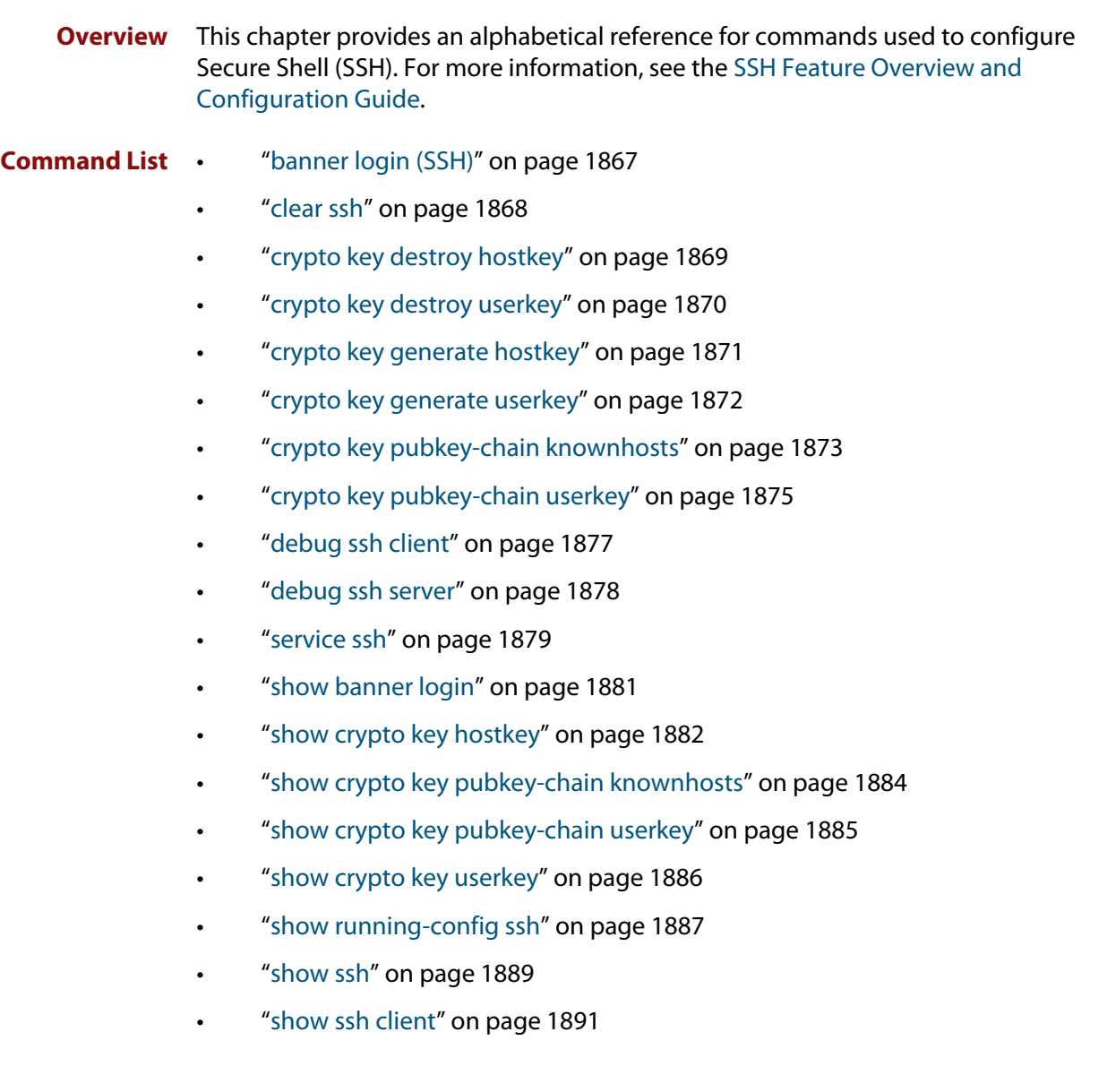

- • ["show ssh server" on page 1892](#page-1891-0)
- • ["show ssh server allow-users" on page 1894](#page-1893-0)
- • ["show ssh server deny-users" on page 1895](#page-1894-0)
- • ["ssh" on page 1896](#page-1895-0)
- • ["ssh client" on page 1898](#page-1897-0)
- • ["ssh server" on page 1900](#page-1899-0)
- • ["ssh server allow-users" on page 1902](#page-1901-0)
- • ["ssh server authentication" on page 1904](#page-1903-0)
- • ["ssh server deny-users" on page 1906](#page-1905-0)
- • ["ssh server max-auth-tries" on page 1908](#page-1907-0)
- • ["ssh server resolve-host" on page 1909](#page-1908-0)
- • ["ssh server scp" on page 1910](#page-1909-0)
- • ["ssh server secure-ciphers" on page 1911](#page-1910-0)
- • ["ssh server secure-kex" on page 1912](#page-1911-0)
- • ["ssh server sftp" on page 1914](#page-1913-0)
- • ["undebug ssh client" on page 1915](#page-1914-0)
- • ["undebug ssh server" on page 1916](#page-1915-0)

# <span id="page-1866-0"></span>**banner login (SSH)**

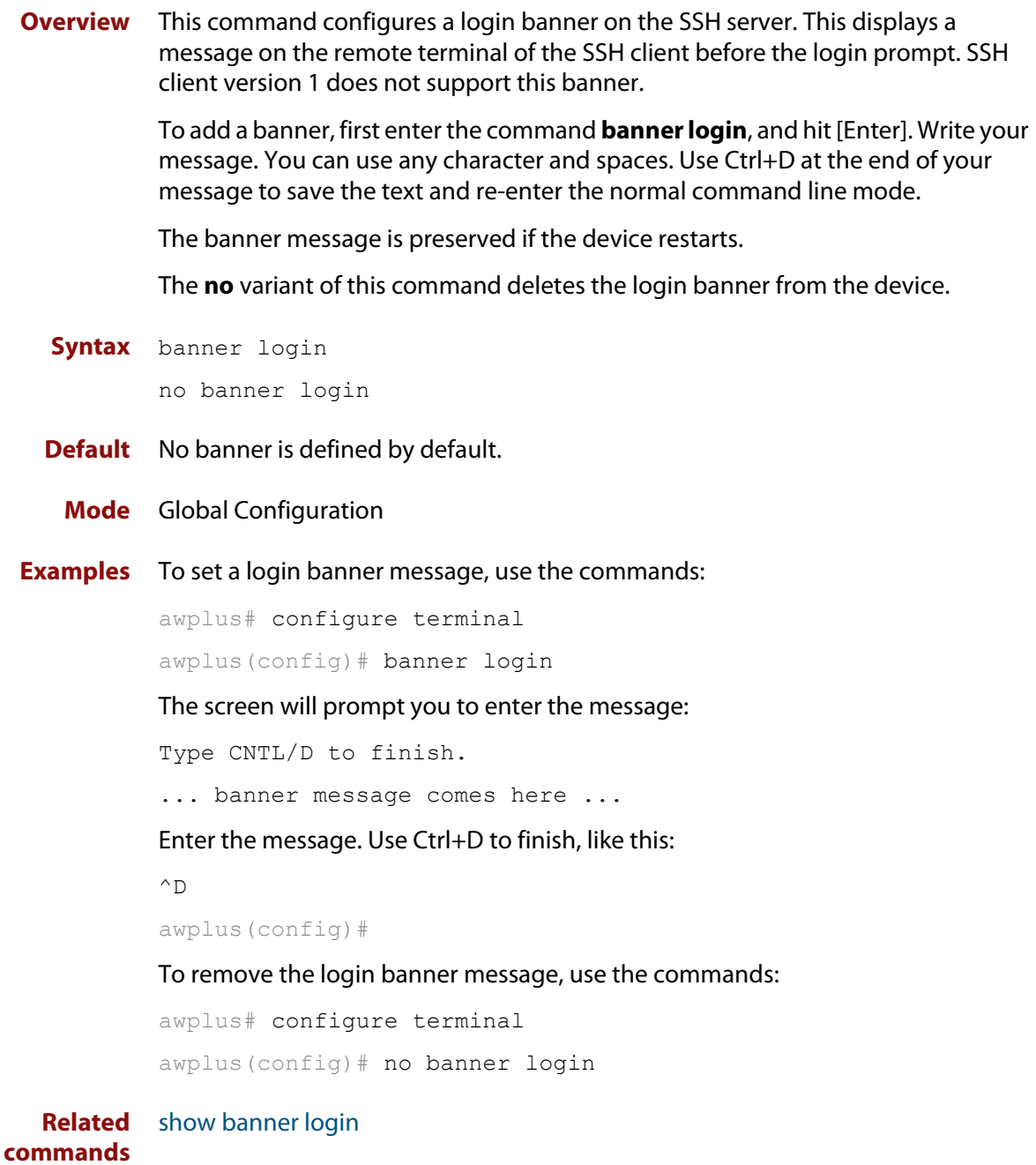

### <span id="page-1867-0"></span>**clear ssh**

**Overview** This command deletes Secure Shell sessions currently active on the device. This includes both incoming and outgoing sessions. The deleted sessions are closed. You can only delete an SSH session if you are a system manager or the user who initiated the session. If **all** is specified then all active SSH sessions are deleted.

**Syntax** clear ssh {<*1-65535*>|all}

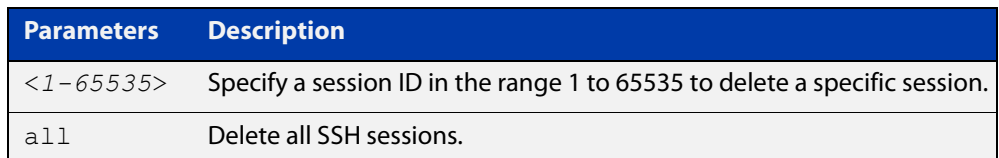

#### **Mode** Privileged Exec

#### **Examples** To stop the current SSH session 123, use the command:

awplus# clear ssh 123

To stop all SSH sessions active on the device, use the command:

awplus# clear ssh all

**Related commands** [service ssh](#page-1878-0) [ssh](#page-1895-0)

### <span id="page-1868-0"></span>**crypto key destroy hostkey**

#### **Overview** This command deletes the existing public and private keys of the SSH server.

**Syntax** crypto key destroy hostkey {dsa|ecdsa|rsa|rsa1}

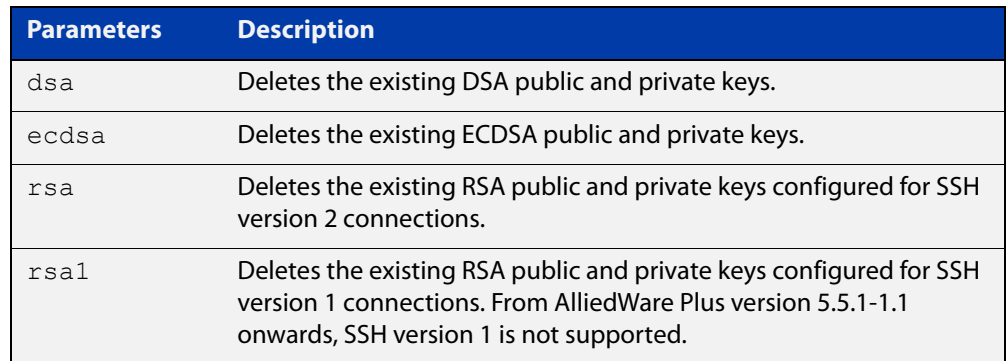

#### **Mode** Global Configuration

**Example** To destroy the RSA host key used for SSH version 2 connections, use the commands:

> awplus# configure terminal awplus(config)# crypto key destroy hostkey rsa

**Related commands** [crypto key generate hostkey](#page-1870-0) [service ssh](#page-1878-0)

### <span id="page-1869-0"></span>**crypto key destroy userkey**

#### **Overview** This command destroys the existing public and private keys of an SSH user configured on the device.

**Syntax** crypto key destroy userkey <*username*> {dsa|rsa|rsa1}

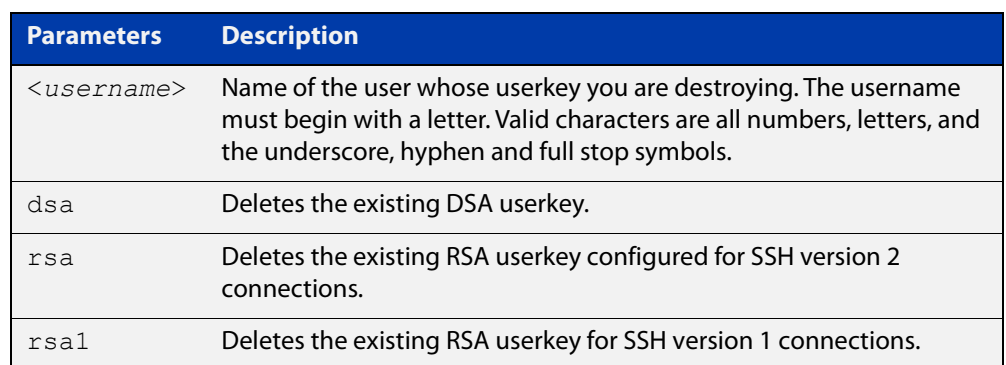

#### **Mode** Global Configuration

**Example** To destroy the RSA user key for the SSH user remoteuser, use the commands:

awplus# configure terminal awplus(config)# crypto key destroy userkey remoteuser rsa

**Related commands** [crypto key generate hostkey](#page-1870-0) [show ssh](#page-1888-0) [show crypto key hostkey](#page-1881-0)

### <span id="page-1870-0"></span>**crypto key generate hostkey**

#### **Overview** This command generates public and private keys for the SSH server.

When you enable the SSH server, if no host keys exist, the server automatically generates SSHv2 host key pairs using ECDSA with a curve length of 384, and RSA with a 1024-bit key.

If you need a key with different parameters than this, you can use this command to generate that key before you enable the SSH server. If a host key exists with the same cryptography algorithm, this command replaces the old host key with the new key.

This command is not saved in the device configuration. However, the device saves the keys generated by this command in the non-volatile memory.

**Syntax** crypto key generate hostkey rsa [<*768-32768*>]

crypto key generate hostkey ecdsa [<*256|384*>]

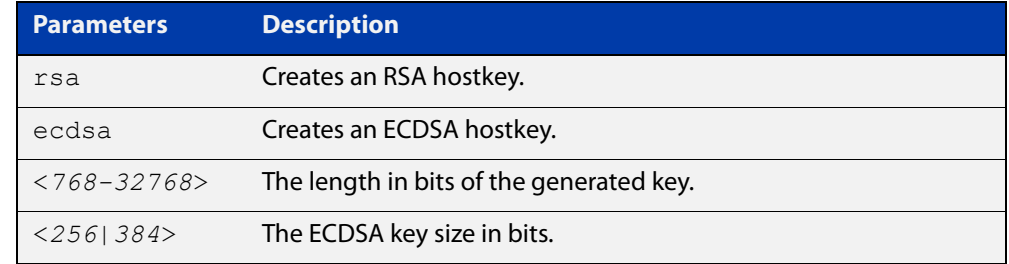

**Default** The default key length for RSA is 1024 bits.

The default key size for ECDSA is 256 bits.

**Mode** Global Configuration

**Examples** To generate an RSA host key that is 2048 bits in length, use the commands:

awplus# configure terminal

awplus(config)# crypto key generate hostkey rsa 2048

To generate an ECDSA host key with an elliptic curve size of 384 bits, use the commands:

awplus# configure terminal

awplus(config)# crypto key generate hostkey ecdsa 384

**Related commands** [crypto key destroy hostkey](#page-1868-0) [service ssh](#page-1878-0)

[show crypto key hostkey](#page-1881-0)

**Command** Version 5.5.1-1.1: support removed for the ssh-rsa algorithm in OpenSSH and for **changes** SSH protocol v1

### <span id="page-1871-0"></span>**crypto key generate userkey**

**Overview** This command generates public and private keys for an SSH user using either an RSA or ECDSA cryptography algorithm. To use public key authentication, copy the public key of the user onto the remote SSH server.

> This command is not saved in the device configuration. However, the device saves the keys generated by this command in the non-volatile memory.

**Syntax** crypto key generate userkey <*username*> rsa [<*768-32768*>] crypto key generate userkey <*username*> ecdsa [<*256|384*>]

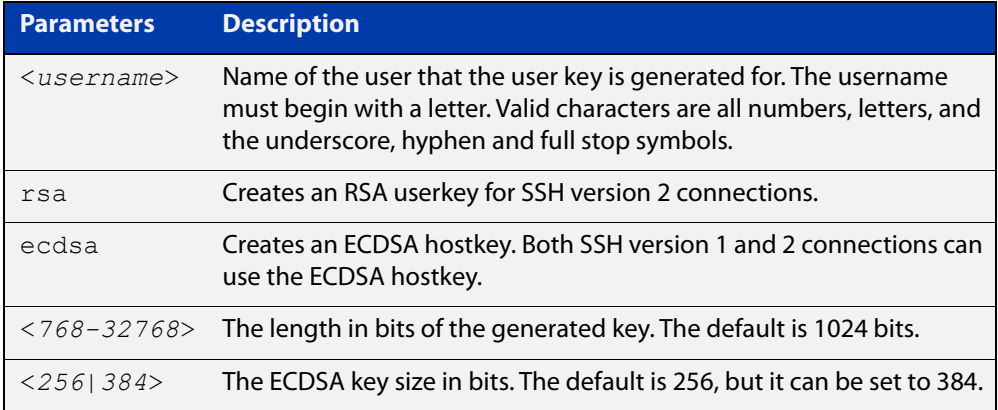

#### **Mode** Global Configuration

**Examples** To generate a 2048-bits RSA user key for SSH version 2 connections for the user "bob", use the commands:

awplus# configure terminal

awplus(config)# crypto key generate userkey bob rsa 2048

To generate an ECDSA user key of key size 384 for the user "lapo", use the commands:

awplus# configure terminal awplus(config)# crypto key generate userkey lapo ecdsa 384

**Related commands** [crypto key pubkey-chain userkey](#page-1874-0) [show crypto key userkey](#page-1885-0)
## <span id="page-1872-0"></span>**crypto key pubkey-chain knownhosts**

**Overview** This command adds a public key of the specified SSH server to the known host database on your device. The SSH client on your device uses this public key to verify the remote SSH server.

> The key is retrieved from the server. Before adding a key to this database, check that the key sent to you is correct.

If the server's key changes, or if your SSH client does not have the public key of the remote SSH server, then your SSH client will inform you that the public key of the server is unknown or altered.

The **no** variant of this command deletes the public key of the specified SSH server from the known host database on your device.

```
Syntax crypto key pubkey-chain knownhosts [ip|ipv6] <hostname>
       [ecdsalrsa]
```
no crypto key pubkey-chain knownhosts <*1-65535*>

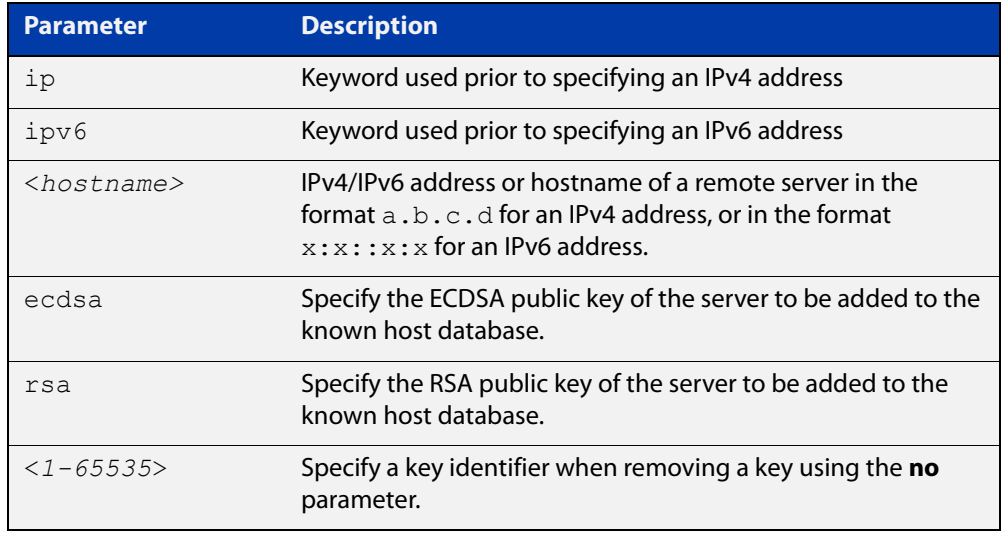

- **Default** If no cryptography algorithm is specified, then **rsa** is used as the default cryptography algorithm.
	- **Mode** Privilege Exec
- **Usage notes** This command adds a public key of the specified SSH server to the known host database on the device. The key is retrieved from the server. The remote SSH server is verified by using this public key. The user is requested to check the key is correct before adding it to the database.

If the remote server's host key is changed, or if the device does not have the public key of the remote server, then SSH clients will inform the user that the public key of the server is altered or unknown.

#### **Examples** To add the RSA host key of the remote SSH host IPv4 address 192.0.2.11 to the known host database, use the command:

awplus# crypto key pubkey-chain knownhosts 192.0.2.11

To delete the second entry in the known host database, use the command:

awplus# no crypto key pubkey-chain knownhosts 2

**Validation Commands** [show crypto key pubkey-chain knownhosts](#page-1883-0)

# <span id="page-1874-0"></span>**crypto key pubkey-chain userkey**

**Overview** This command adds a public key for an SSH user on the SSH server. This allows the SSH server to support public key authentication for the SSH user. When configured, the SSH user can access the SSH server without providing a password from the remote host.

> The **no** variant of this command removes a public key for the specified SSH user that has been added to the public key chain. When a SSH user's public key is removed, the SSH user can no longer login using public key authentication.

**Syntax** crypto key pubkey-chain userkey <*username*> [<*filename*>]

no crypto key pubkey-chain userkey <*username*> <*1-65535*>

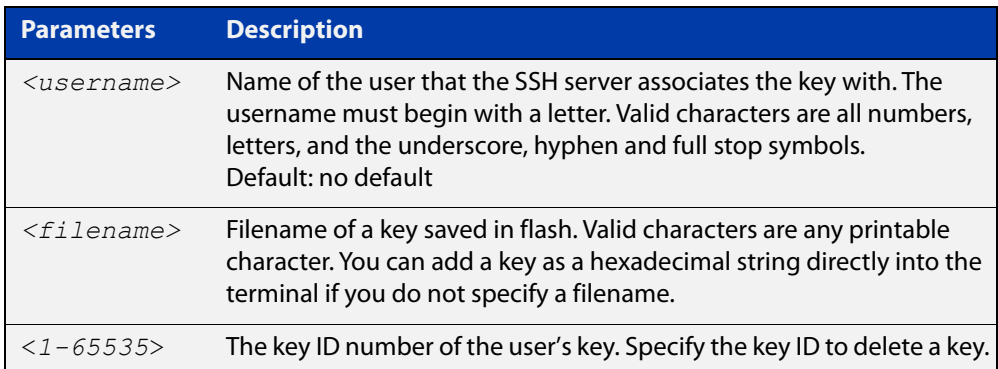

#### **Mode** Global Configuration

**Usage notes** You should import the public key file from the client node. The device can read the data from a file on the flash or user terminal.

> Or you can add a key as text into the terminal. To add a key as text into the terminal, first enter the command **crypto key pubkey-chain userkey <**username**>**, and hit [Enter]. Enter the key as text. Note that the key you enter as text must be a valid SSH RSA key, not random ASCII text. Use [Ctrl]+D after entering it to save the text and re-enter the normal command line mode.

> Note you can generate a valid SSH RSA key on the device first using the **crypto key generate host rsa** command. View the SSH RSA key generated on the device using the **show crypto hostkey rsa** command. Copy and paste the displayed SSH RSA key after entering the **crypto key pubkey-chain userkey <**username**>** command. Use [Ctrl]+D after entering it to save it.

#### **Examples** To generate a valid SSH RSA key on the device and add the key, use the following commands:

```
awplus# configure terminal
```
awplus(config)# crypto key generate host rsa

awplus(config)# exit

awplus# show crypto key hostkey

rsaAAAAB3NzaC1yc2EAAAABIwAAAIEAr1s7SokW5aW2fcOw1TStpb9J20bWluh nUC768EoWhyPW6FZ2t5360O5M29EpKBmGqlkQaz5V0mU9IQe66+5YyD4UxOKSD tTI+7jtjDcoGWHb2u4sFwRpXwJZcgYrXW16+6NvNbk+h+c/pqGDijj4SvfZZfe ITzvvyZW4/I4pbN8=

awplus# configure terminal

awplus(config)# crypto key pubkey-chain userkey joeType CNTL/D  $t \circ$ 

finish:AAAAB3NzaC1yc2EAAAABIwAAAIEAr1s7SokW5aW2fcOw1TStpb9J20b WluhnUC768EoWhyPW6FZ2t5360O5M29EpKBmGqlkQaz5V0mU9IQe66+5YyD4Ux OKSDtTI+7jtjDcoGWHb2u4sFwRpXwJZcgYrXW16+6NvNbk+h+c/pqGDijj4Svf ZZfeITzvvyZW4/I4pbN8=control-D

awplus(config)#

To add a public key for the user  $q$ raydon from the file key.pub, use the commands:

awplus# configure terminal

awplus(config)# crypto key pubkey-chain userkey graydon key.pub

To add a public key for the user tamara from the terminal, use the commands:

awplus# configure terminal

awplus(config)# crypto key pubkey-chain userkey tamara

and enter the key. Use Ctrl+D to finish.

To remove the first key entry from the public key chain of the user john, use the commands:

awplus# configure terminal awplus(config)# no crypto key pubkey-chain userkey john 1

**Related commands** [show crypto key pubkey-chain userkey](#page-1884-0)

## <span id="page-1876-0"></span>**debug ssh client**

**Overview** This command enables the SSH client debugging facility. When enabled, any SSH, SCP and SFTP client sessions send diagnostic messages to the login terminal.

> The **no** variant of this command disables the SSH client debugging facility. This stops the SSH client from generating diagnostic debugging message.

**Syntax** debug ssh client [brief|full]

no debug ssh client

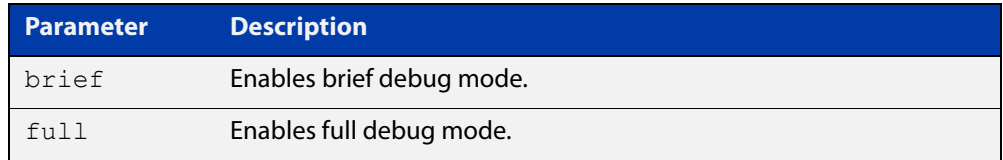

**Default** SSH client debugging is disabled by default.

**Mode** Privileged Exec and Global Configuration

**Examples** To start SSH client debugging, use the command:

awplus# debug ssh client

To start SSH client debugging with extended output, use the command:

awplus# debug ssh client full

To disable SSH client debugging, use the command:

awplus# no debug ssh client

**Related commands** [debug ssh server](#page-1877-0) [show ssh client](#page-1890-0) [undebug ssh client](#page-1914-0)

### <span id="page-1877-0"></span>**debug ssh server**

**Overview** This command enables the SSH server debugging facility. When enabled, the SSH server sends diagnostic messages to the system log. To display the debugging messages on the terminal, use the **terminal monitor** command.

> The **no** variant of this command disables the SSH server debugging facility. This stops the SSH server from generating diagnostic debugging messages.

**Syntax** debug ssh server [brief|full]

no debug ssh server

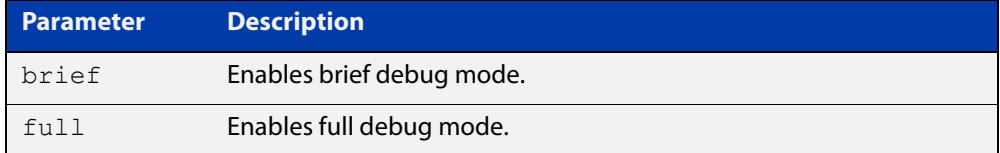

- **Default** SSH server debugging is disabled by default.
- **Mode** Privileged Exec and Global Configuration
- **Examples** To start SSH server debugging, use the command: awplus# debug ssh server To start SSH server debugging with extended output, use the command: awplus# debug ssh server full To disable SSH server debugging, use the command: awplus# no debug ssh server **Related commands** [debug ssh client](#page-1876-0) [show ssh server](#page-1891-0)

[undebug ssh server](#page-1915-0)

### <span id="page-1878-0"></span>**service ssh**

**Overview** Use this command to enable the Secure Shell server on the device. Once enabled, connections coming from SSH clients are accepted.

> When you enable the SSH server, if no host keys exist, the server automatically generates SSHv2 host key pairs using ECDSA with a curve length of 384, and RSA with a 1024-bit key.

> If you need a key with different parameters than this, you can use the [crypto key](#page-1870-0)  [generate hostkey](#page-1870-0) command to generate that key before you enable the SSH server.

Use the **no** variant of this command to disable the Secure Shell server. When the Secure Shell server is disabled, connections from SSH, SCP, and SFTP clients are not accepted. This command does not affect existing SSH sessions. To terminate existing sessions, use the [clear ssh](#page-1867-0) command.

**Syntax** service ssh [ip|ipv6]

no service ssh [ip|ipv6]

**Default** The Secure Shell server is disabled by default. Both IPv4 and IPv6 Secure Shell server are enabled when you issue **service ssh** without specifying the optional **ip** or **ipv6** parameters.

**Mode** Global Configuration

**Examples** To enable both the IPv4 and the IPv6 Secure Shell server, use the commands:

awplus# configure terminal awplus(config)# service ssh

To enable the IPv4 Secure Shell server only, use the commands:

awplus# configure terminal

awplus(config)# service ssh ip

To enable the IPv6 Secure Shell server only, use the commands:

awplus# configure terminal

awplus(config)# service ssh ipv6

To disable both the IPv4 and the IPv6 Secure Shell server, use the commands:

awplus# configure terminal

awplus(config)# no service ssh

To disable the IPv4 Secure Shell server only, use the commands:

awplus# configure terminal

awplus(config)# no service ssh ip

To disable the IPv6 Secure Shell server only, use the commands:

```
awplus# configure terminal
awplus(config)# no service ssh ipv6
```
**Related commands** [crypto key generate hostkey](#page-1870-0) [show running-config ssh](#page-1886-0) [show ssh server](#page-1891-0) [ssh server allow-users](#page-1901-0) [ssh server deny-users](#page-1905-0)

**Command** Version 5.5.1-1.1: support removed for the ssh-rsa algorithm in OpenSSH and for **changes** SSH protocol v1

# **show banner login**

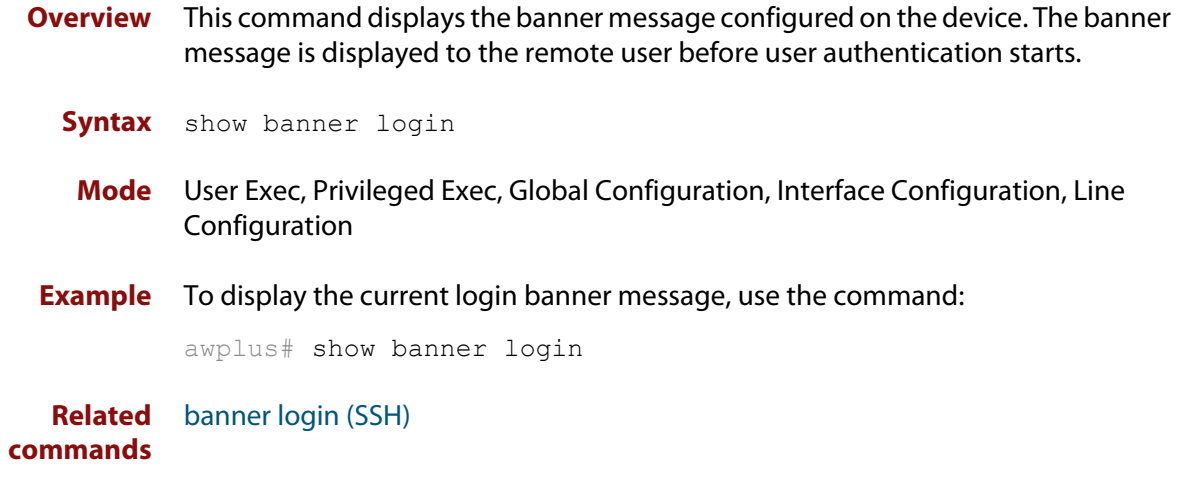

## **show crypto key hostkey**

#### **Overview** This command displays the public keys generated on the device for the SSH server.

When you enable the SSH server, if no host keys exist, the server automatically generates SSHv2 host key pairs using ECDSA with a curve length of 384, and RSA with a 1024-bit key.

The private key remains on the device secretly. The public key is copied to SSH clients to identify the server. This command displays the public key.

#### **Syntax** show crypto key hostkey [dsa|ecdsa|rsa|rsa1]

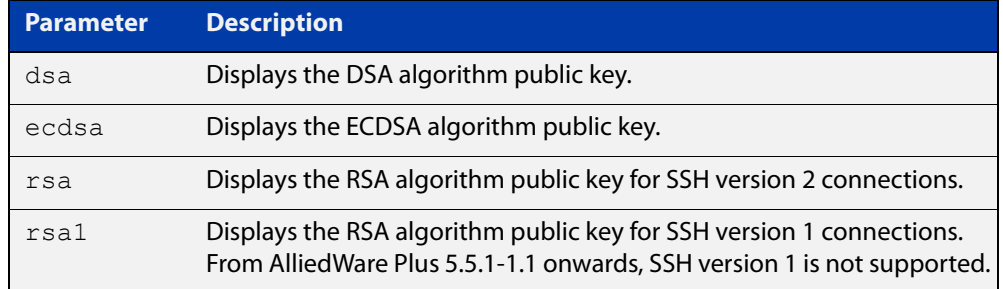

- **Mode** User Exec, Privileged Exec and Global Configuration
- **Examples** To show the public keys generated on the device for SSH server, use the command: awplus# show crypto key hostkey

To display the RSA public key of the SSH server, use the command:

awplus# show crypto key hostkey rsa

**Output** Figure 44-1: Example output from the **show crypto key hostkey** command

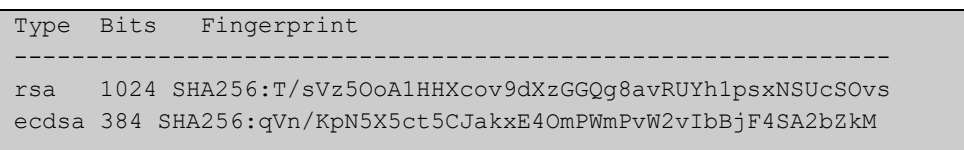

#### **Table 1:** Parameters in output of the **show crypto key hostkey** command

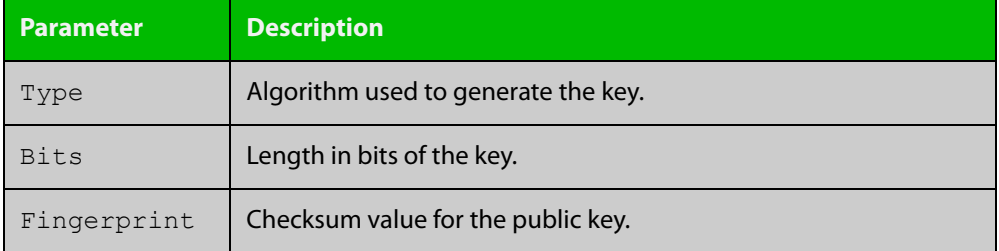

**Related** [crypto key destroy hostkey](#page-1868-0) **commands** [crypto key generate hostkey](#page-1870-0)

# <span id="page-1883-0"></span>**show crypto key pubkey-chain knownhosts**

### **Overview** This command displays the list of public keys maintained in the known host database on the device.

**Syntax** show crypto key pubkey-chain knownhosts [<*1-65535*>]

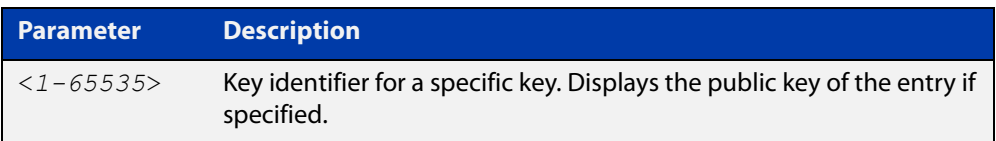

**Default** Display all keys.

**Mode** User Exec, Privileged Exec and Global Configuration

**Examples** To display public keys of known SSH servers, use the command:

awplus# show crypto key pubkey-chain knownhosts

To display the key data of the first entry in the known host data, use the command:

awplus# show crypto key pubkey-chain knownhosts 1

### **Output** Figure 44-2: Example output from the **show crypto key public-chain knownhosts** command

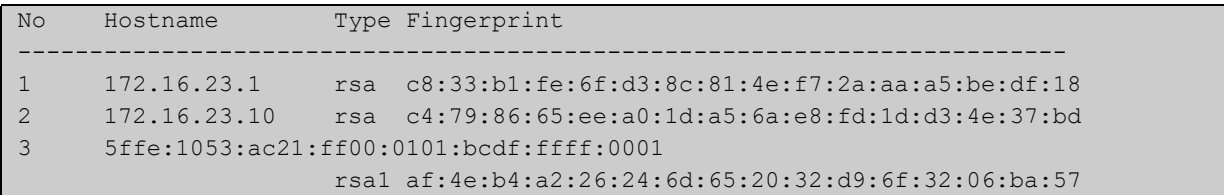

### **Table 2:** Parameters in the output of the **show crypto key public-chain knownhosts** command

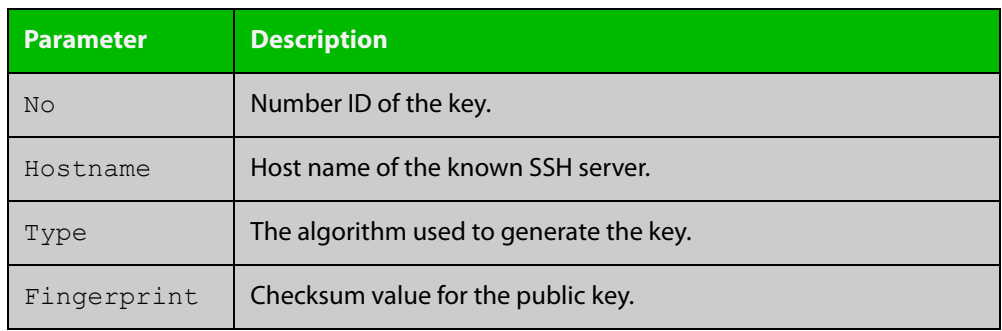

**Related commands** [crypto key pubkey-chain knownhosts](#page-1872-0)

# <span id="page-1884-0"></span>**show crypto key pubkey-chain userkey**

- **Overview** This command displays the public keys registered with the SSH server for SSH users. These keys allow remote users to access the device using public key authentication. By using public key authentication, users can access the SSH server without providing password.
	- **Syntax** show crypto key pubkey-chain userkey <*username*> [<*1-65535*>]

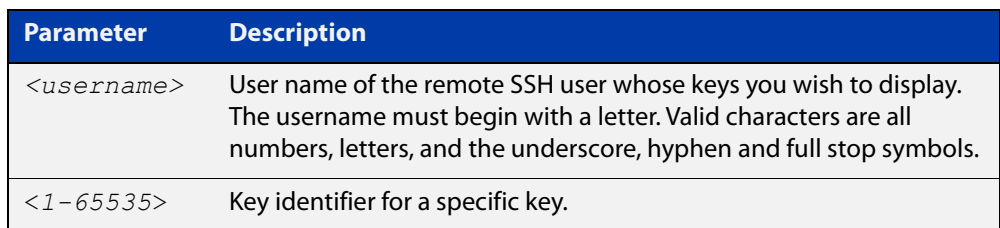

- **Default** Display all keys.
	- **Mode** User Exec, Privileged Exec and Global Configuration
- **Example** To display the public keys for the user manager that are registered with the SSH server, use the command:

awplus# show crypto key pubkey-chain userkey manager

**Output** Figure 44-3: Example output from the **show crypto key public-chain userkey** command

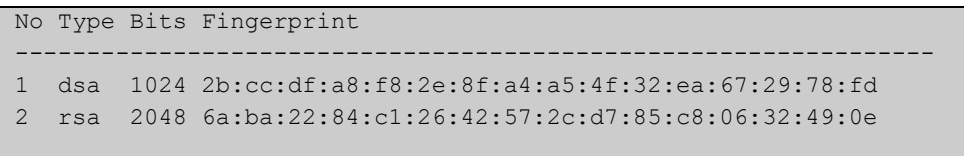

### **Table 3:** Parameters in the output of the **show crypto key userkey** command

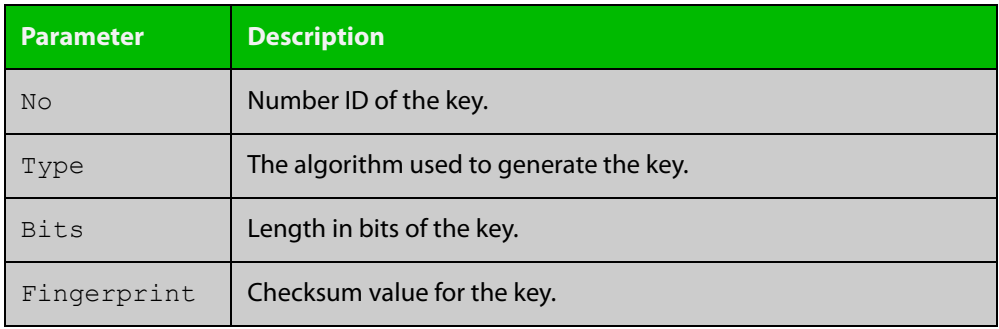

**Related** [crypto key pubkey-chain userkey](#page-1874-0) **commands**

## **show crypto key userkey**

**Overview** This command displays the public keys created on this device for the specified SSH user.

**Syntax** show crypto key userkey <*username*> [dsa|rsa|rsa1]

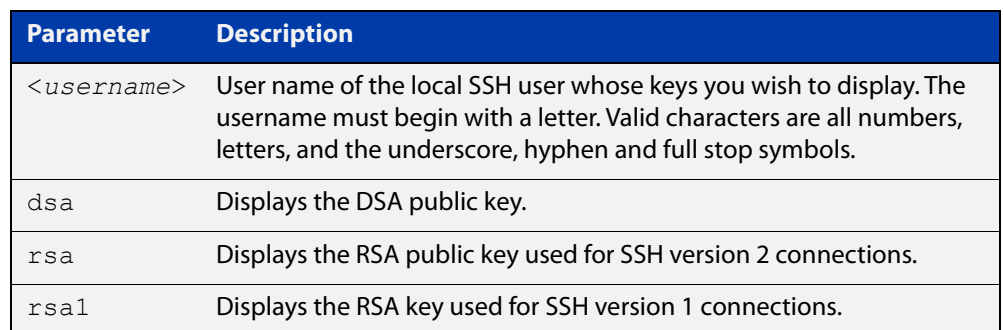

**Mode** User Exec, Privileged Exec and Global Configuration

**Examples** To show the public key generated for the user, use the command:

awplus# show crypto key userkey manager

To store the RSA public key generated for the user manager to the file "user.pub", use the command:

awplus# show crypto key userkey manager rsa > manager-rsa.pub

**Output** Figure 44-4: Example output from the **show crypto key userkey** command

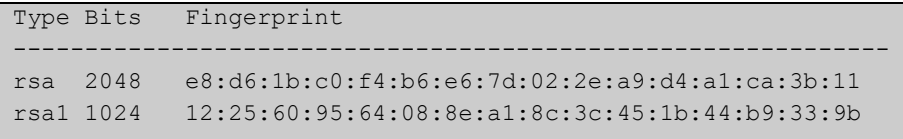

#### **Table 4:** Parameters in the output of the **show crypto key userkey** command

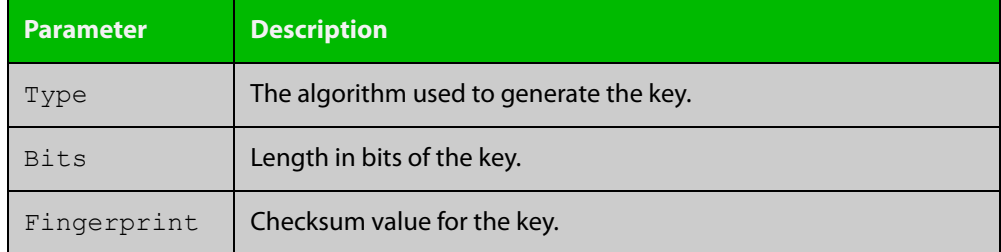

**Related commands** [crypto key generate userkey](#page-1871-0)

# <span id="page-1886-0"></span>**show running-config ssh**

!

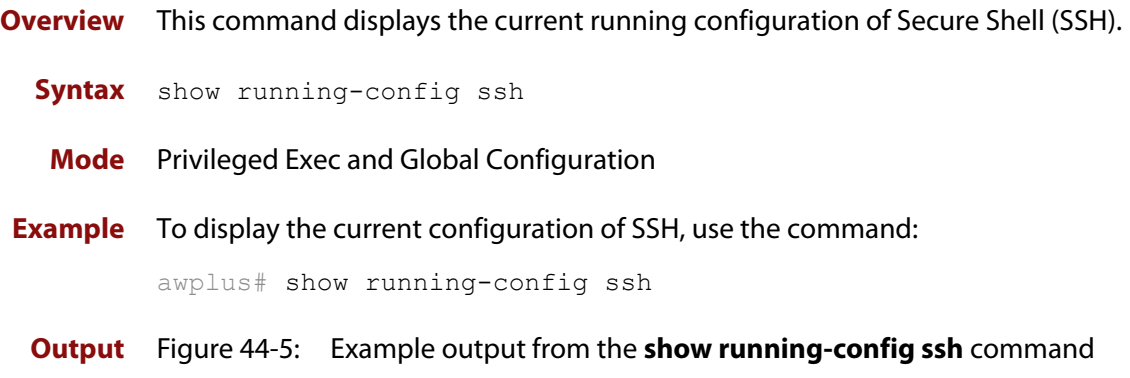

```
ssh server session-timeout 600 
ssh server login-timeout 30
ssh server allow-users manager 192.168.1.*
ssh server allow-users john 
ssh server deny-user john*.a-company.com
ssh server
```
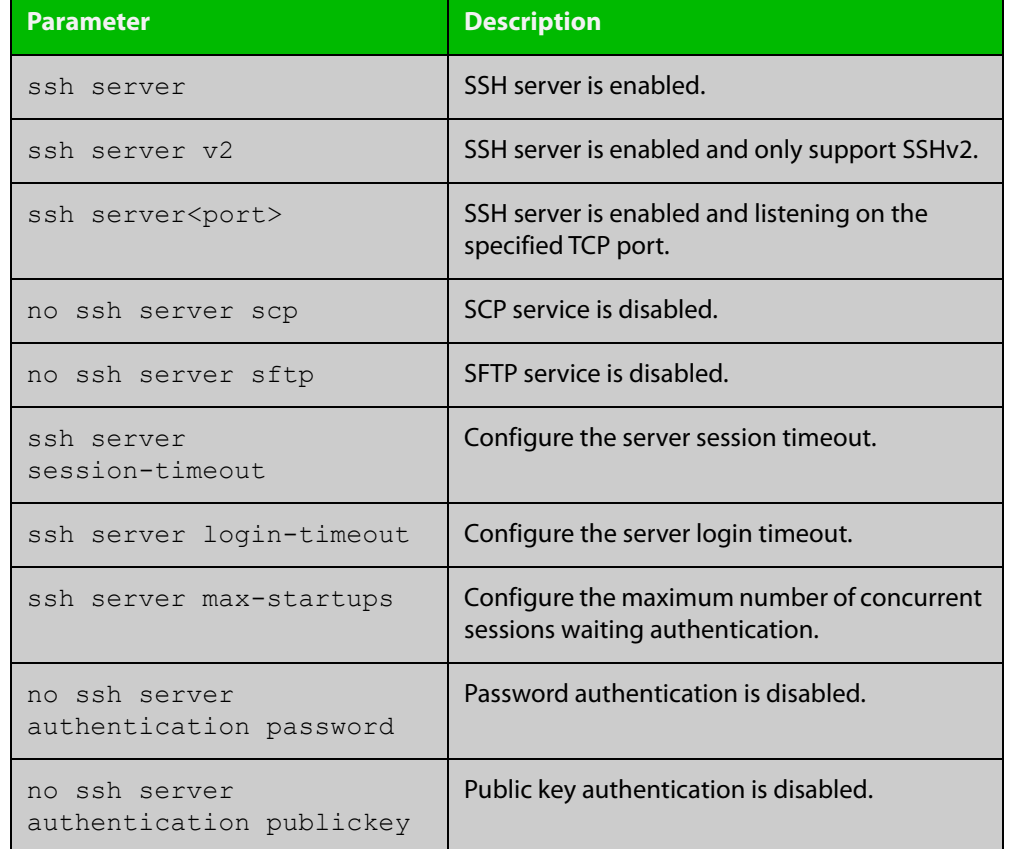

### **Table 5:** Parameters in the output of the **show running-config ssh** command

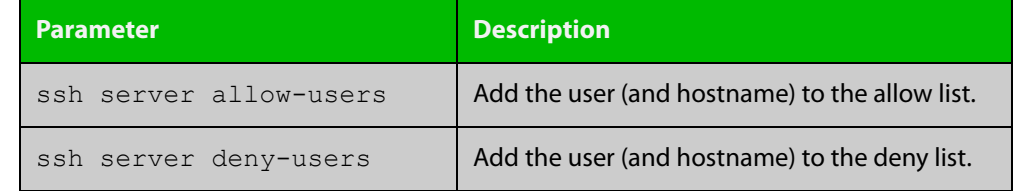

### **Table 5:** Parameters in the output of the **show running-config ssh** command

**Related** [service ssh](#page-1878-0)

**commands**

[show ssh server](#page-1891-0)

## <span id="page-1888-0"></span>**show ssh**

**Overview** This command displays the active SSH sessions on the device, both incoming and outgoing.

**Syntax** show ssh

- **Mode** User Exec, Privileged Exec and Global Configuration
- **Example** To display the current SSH sessions on the device, use the command:

awplus# show ssh

**Output** Figure 44-6: Example output from the **show ssh** command

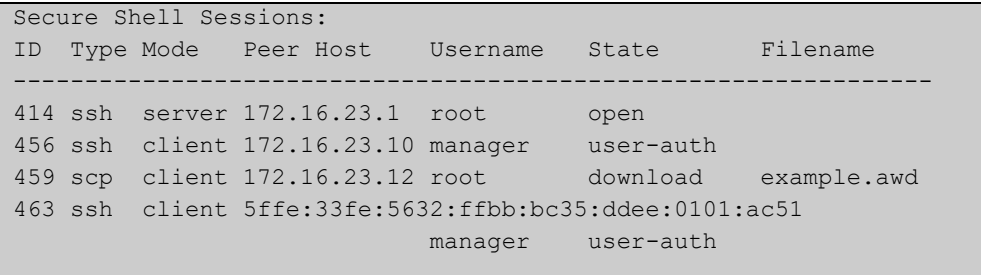

#### **Table 6:** Parameters in the output of the **show ssh** command

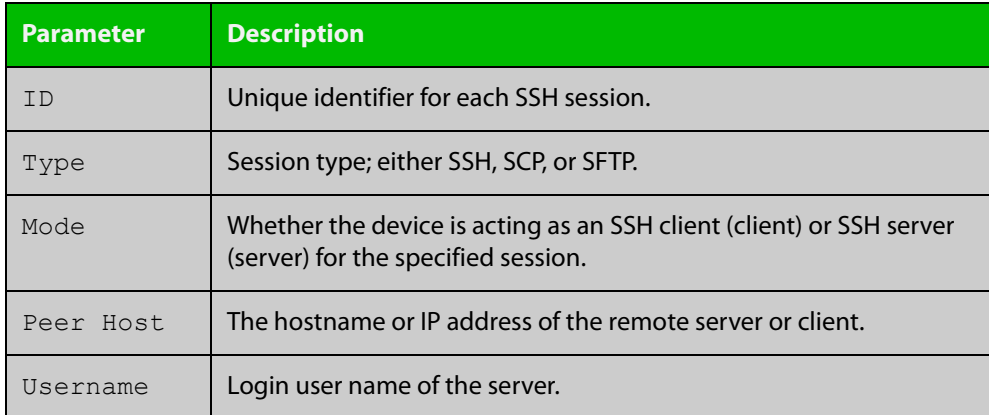

| <b>Parameter</b> | <b>Description</b>                                                    |                                                    |
|------------------|-----------------------------------------------------------------------|----------------------------------------------------|
| State            | The current state of the SSH session. One of:                         |                                                    |
|                  | connecting                                                            | The device is looking for a remote server.         |
|                  | connected                                                             | The device is connected to the remote server.      |
|                  | accepted                                                              | The device has accepted a new session.             |
|                  | host-auth                                                             | host-to-host authentication is in progress.        |
|                  | user-auth                                                             | User authentication is in progress.                |
|                  | authenticated                                                         | User authentication is complete.                   |
|                  | open                                                                  | The session is in progress.                        |
|                  | download                                                              | The user is downloading a file from the<br>device. |
|                  | upload                                                                | The user is uploading a file from the device.      |
|                  | closing                                                               | The user is terminating the session.               |
|                  | closed                                                                | The session is closed.                             |
| Filename         | Local filename of the file that the user is downloading or uploading. |                                                    |

**Table 6:** Parameters in the output of the **show ssh** command (cont.)

**Related** [clear ssh](#page-1867-0) **commands**

# <span id="page-1890-0"></span>**show ssh client**

**Overview** This command displays the current configuration of the Secure Shell client.

Syntax show ssh client

- **Mode** User Exec, Privileged Exec and Global Configuration
- **Example** To display the current configuration for SSH clients on the login shell, use the command:

awplus# show ssh client

**Output** Figure 44-7: Example output from the **show ssh client** command

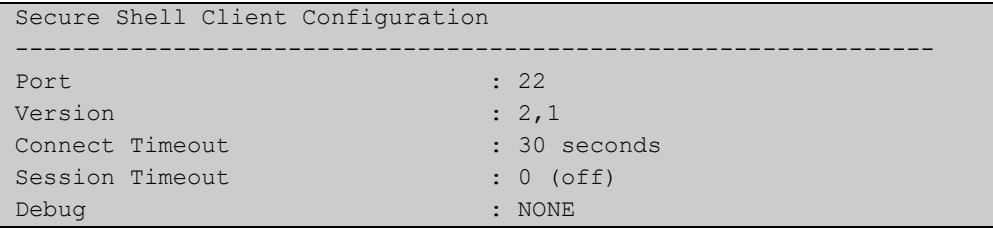

#### **Table 7:** Parameters in the output of the **show ssh client** command

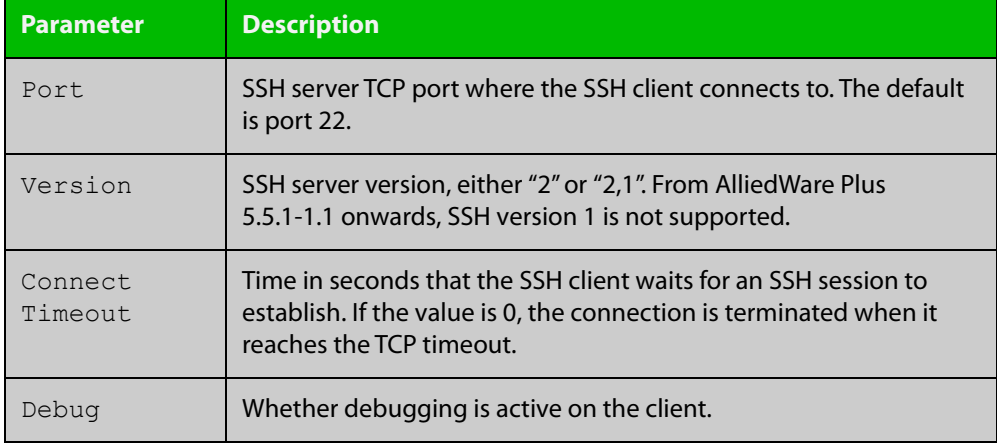

**Related** [show ssh server](#page-1891-0) **commands**

# <span id="page-1891-0"></span>**show ssh server**

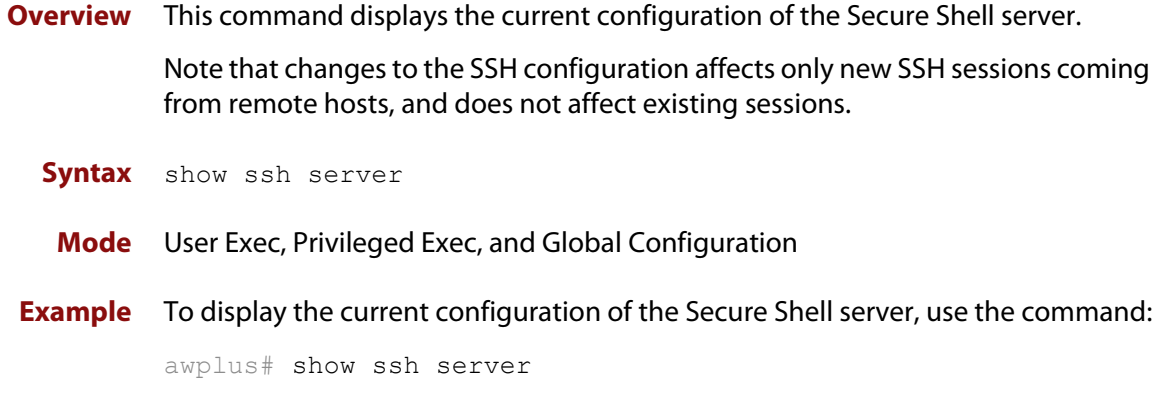

**Output** Figure 44-8: Example output from the **show ssh server** command

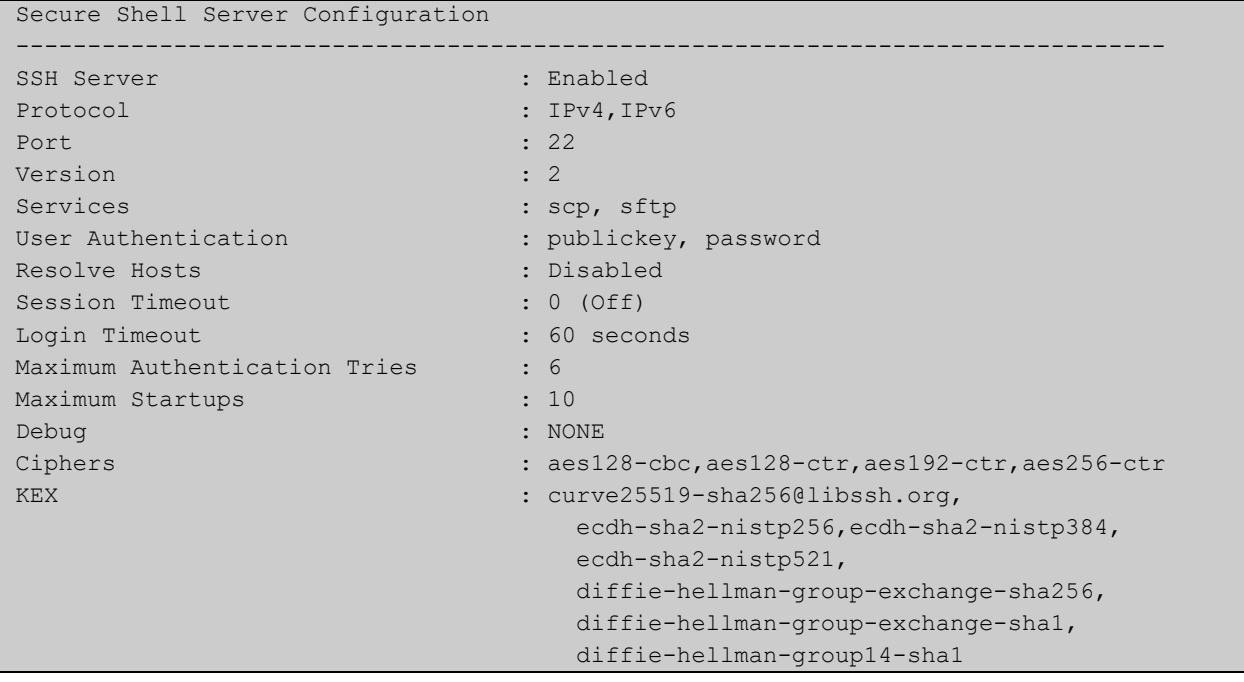

### **Table 8:** Parameters in the output of the **show ssh server** command

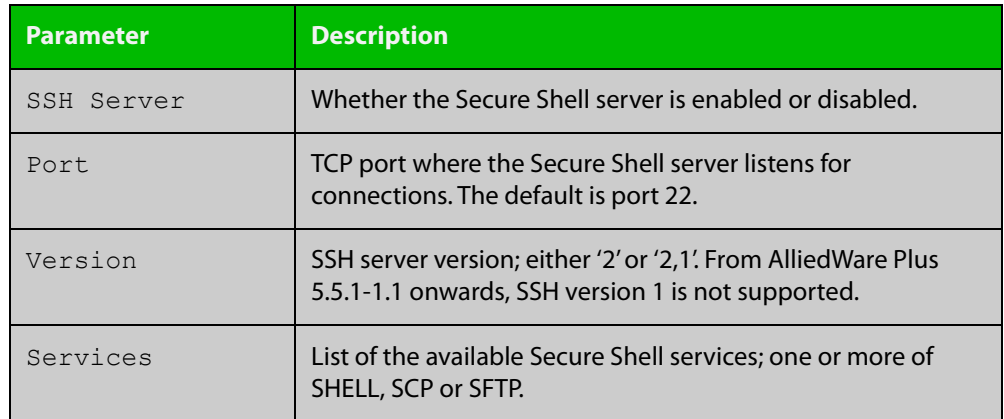

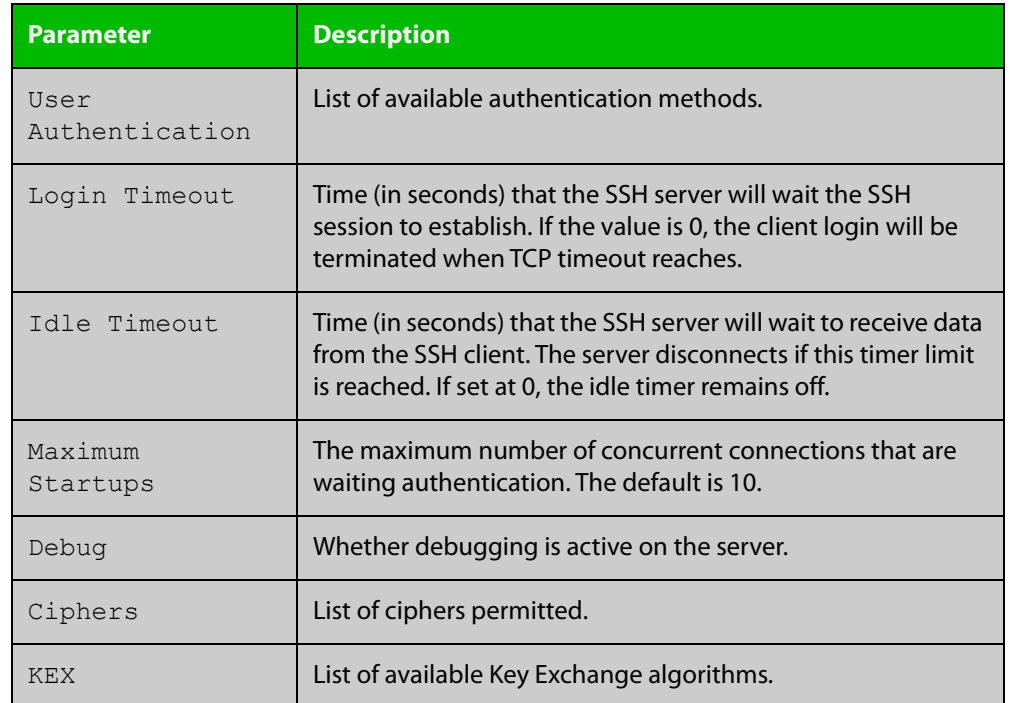

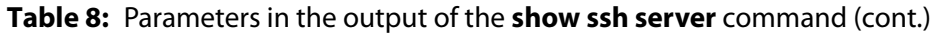

**Related commands** [show ssh](#page-1888-0)

[show ssh client](#page-1890-0)

## <span id="page-1893-0"></span>**show ssh server allow-users**

**Overview** This command displays the user entries in the allow list of the SSH server. **Syntax** show ssh server allow-users **Mode** User Exec, Privileged Exec and Global Configuration **Example** To display the user entries in the allow list of the SSH server, use the command: awplus# show ssh server allow-users **Output** Figure 44-9: Example output from the **show ssh server allow-users** command

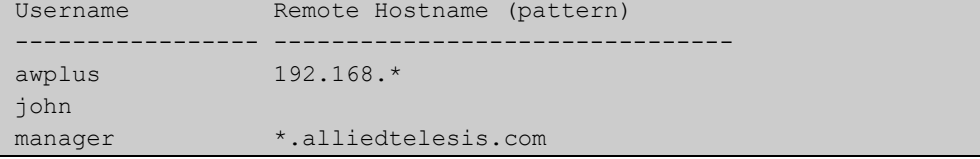

**Table 9:** Parameters in the output of the **show ssh server allow-users** command

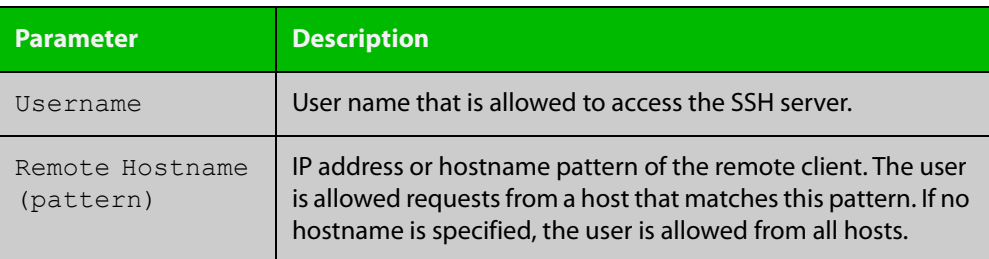

**Related commands** [ssh server allow-users](#page-1901-0) [ssh server deny-users](#page-1905-0)

### <span id="page-1894-0"></span>**show ssh server deny-users**

- **Overview** This command displays the user entries in the deny list of the SSH server. The user in the deny list is rejected to access the SSH server. If a user is not included in the access list of the SSH server, the user is also rejected. **Syntax** show ssh server deny-users **Mode** User Exec, Privileged Exec and Global Configuration **Example** To display the user entries in the deny list of the SSH server, use the command: awplus# show ssh server deny-users
	- **Output** Figure 44-10: Example output from the **show ssh server deny-users** command

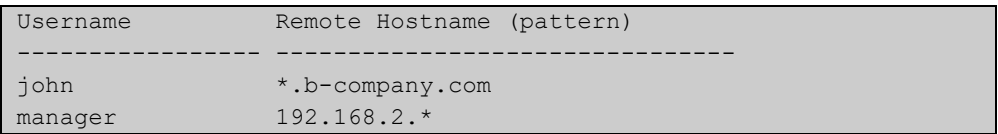

**Table 10:** Parameters in the output of the **show ssh server deny-user** command

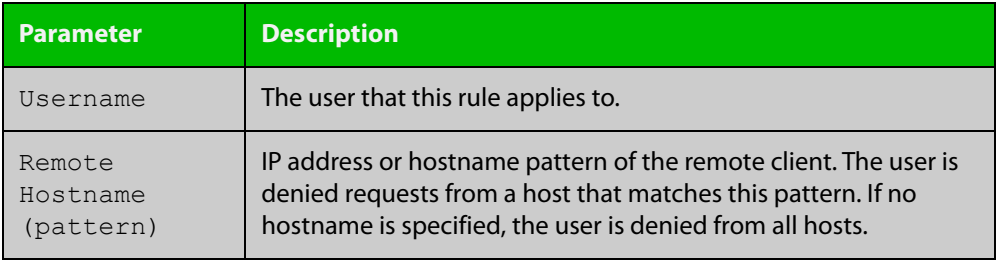

**Related commands** [ssh server allow-users](#page-1901-0) [ssh server deny-users](#page-1905-0)

# <span id="page-1895-0"></span>**ssh**

**Overview** Use this command to initiate a Secure Shell connection to a remote SSH server.

If the server requests a password to login, you need to type in the correct password at the "Password:" prompt.

An SSH client identifies the remote SSH server by its public key registered on the client device. If the server identification is changed, server verification fails. If the public key of the server has been changed, the public key of the server must be explicitly added to the known host database.

**NOTE:** A hostname specified with SSH cannot begin with a hyphen (-) character.

**Syntax** ssh [ip|ipv6] [user <*username*>|port <*1-65535*>|version 2] <*remote-device*> [<*command*>]

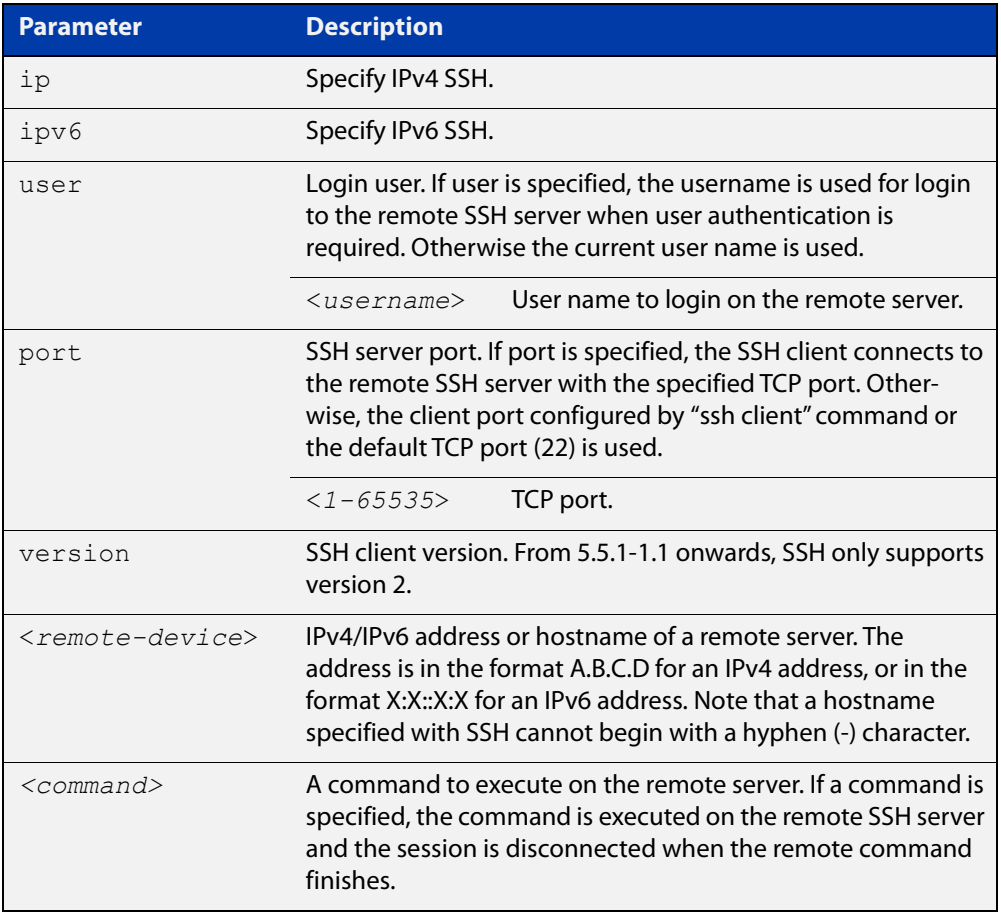

#### **Mode** User Exec and Privileged Exec

**Examples** To login to the remote SSH server at 192.0.2.5, use the command:

awplus# ssh ip 192.0.2.5

To login to the remote SSH server at 192.0.2.5 as user 'manager', use the command:

awplus# ssh ip user manager 192.0.2.5

To login to the remote SSH server at 192.0.2.5 that is listening on TCP port 2000, use the command:

awplus# ssh port 2000 192.0.2.5

To login to the remote SSH server 'example\_host' using an IPv6 session, use the command:

awplus# ssh ipv6 example\_host

To run the **cmd** command on the remote SSH server at 192.0.2.5, use the command:

awplus# ssh ip 192.0.2.5 cmd

**Related commands** [crypto key generate userkey](#page-1871-0) [crypto key pubkey-chain knownhosts](#page-1872-0) [debug ssh client](#page-1876-0) [ssh client](#page-1897-0) **Command changes** Version 5.4.6-2.1: VRF-lite support added for AR-Series devices. Version 5.4.8-1.2: secure mode syntax added for x220, x930, x550, XS900MX. Version 5.4.8-2.1: secure mode syntax added for x950, SBx908 GEN2. Version 5.5.1-1.1: support removed for SSH protocol v1

### <span id="page-1897-0"></span>**ssh client**

### **Overview** This command modifies the default configuration parameters of the Secure Shell (SSH) client. The configuration is used for any SSH client on the device to connect to remote SSH servers. Any parameters specified on SSH client explicitly override the default configuration parameters.

The change affects the current user shell only. When the user exits the login session, the configuration does not persist. This command does not affect existing SSH sessions.

The **no** variant of this command resets configuration parameters of the Secure Shell (SSH) client changed by the [ssh client](#page-1897-0) command, and restores the defaults.

This command does not affect the existing SSH sessions.

```
Syntax ssh client {port <1-65535>|version 2|session-timeout 
       <0-3600>|connect-timeout <1-600>}
```
no ssh client {port|version|session-timeout|connect-timeout}

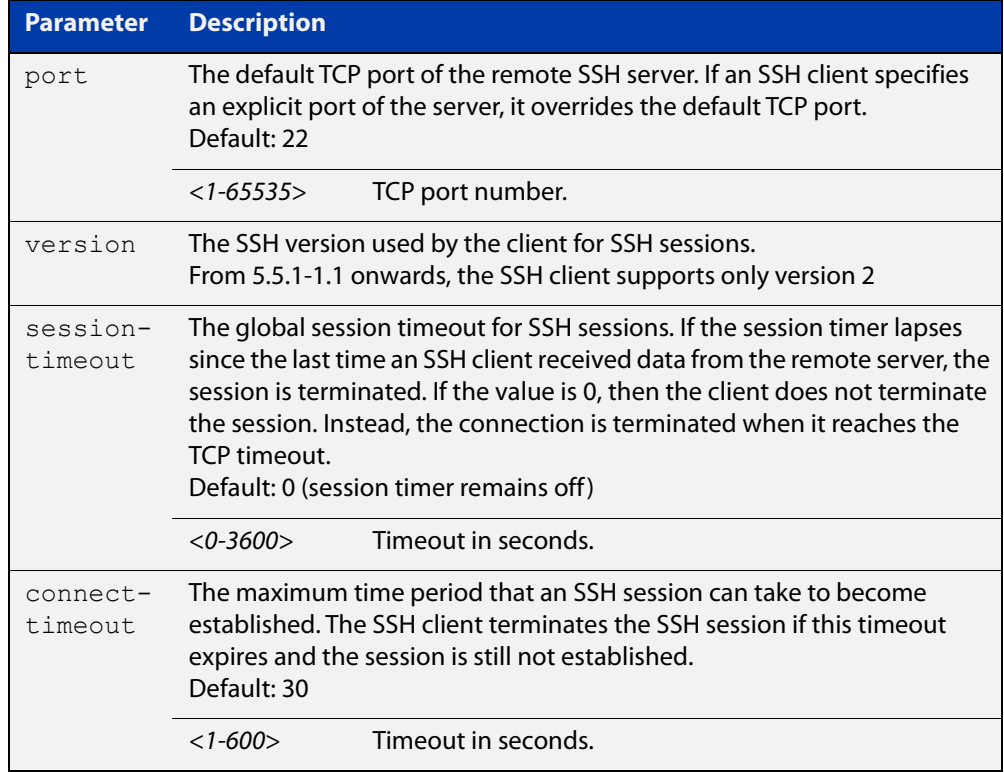

#### **Mode** Privileged Exec

#### **Examples** To configure the default TCP port for SSH clients to 2200, and the session timer to 10 minutes, use the command:

awplus# ssh client port 2200 session-timeout 600

To configure the connect timeout of SSH client to 10 seconds, use the command:

awplus# ssh client connect-timeout 10

To restore the connect timeout to its default, use the command:

awplus# no ssh client connect-timeout

**Related** [show ssh client](#page-1890-0)

[ssh](#page-1895-0)

**commands**

**Command changes** Version 5.5.1-1.1: support removed for the ssh-rsa algorithm in OpenSSH and for SSH protocol v1

### **ssh server**

**Overview** Use this command to modify the configuration of the SSH server. Changing these parameters affects new SSH sessions connecting to the device.

> Use the **no** variant of this command to restore the configuration of a specified parameter to its default. The change affects the SSH server immediately if the server is running. Otherwise, the configuration is used when the server starts.

To enable the SSH server, use the [service ssh](#page-1878-0) command.

**Syntax** ssh server {[v1v2|v2only]|<*1-65535*>}

ssh server {[session-timeout <*0-3600*>] [login-timeout <*1-600*>] [max-startups <*1-128*>]}

```
no ssh server {[session-timeout] [login-timeout] 
[max-startups]}
```
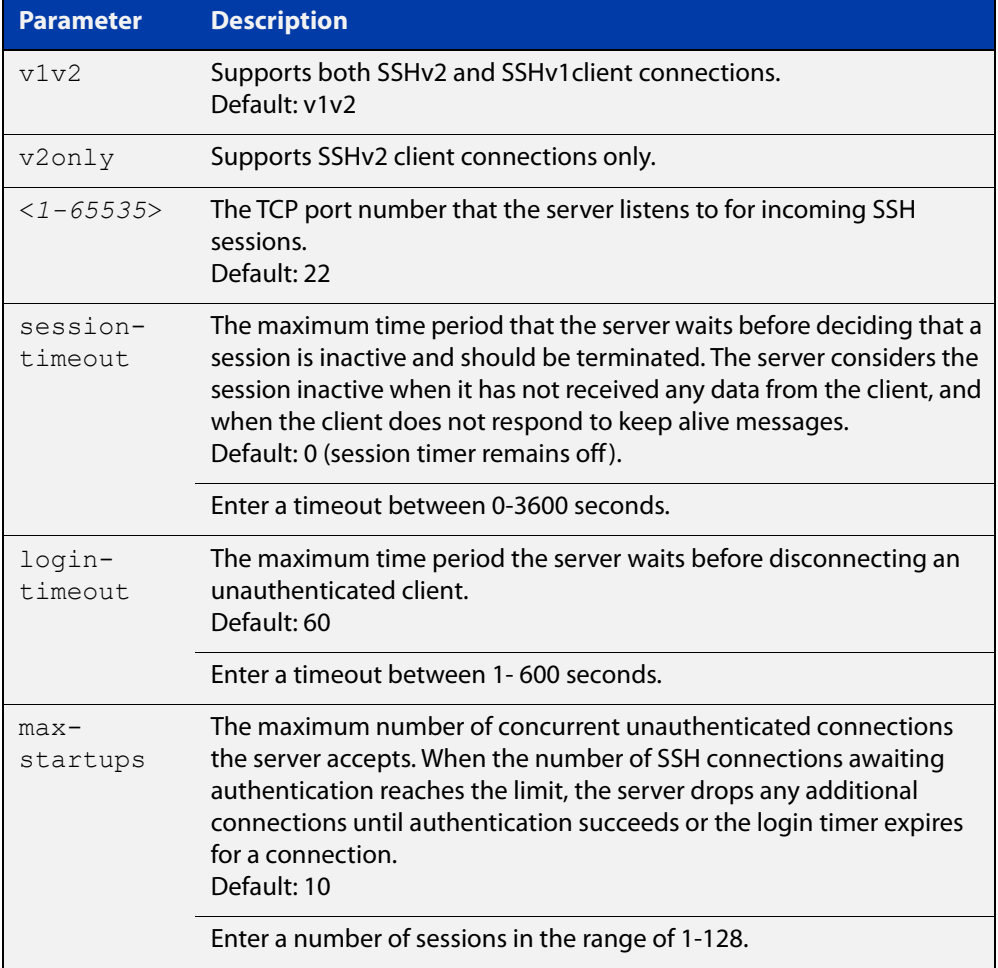

#### **Mode** Global Configuration

#### **Examples** To configure the session timer of SSH server to 10 minutes (600 seconds), use the commands:

awplus# configure terminal awplus(config)# ssh server session-timeout 600

To configure the login timeout of SSH server to 30 seconds, use the commands:

awplus# configure terminal

awplus(config)# ssh server login-timeout 30

To limit the number of SSH client connections waiting for authentication from SSH server to 3, use the commands:

awplus# configure terminal awplus(config)# ssh server max-startups 3

To set max-startups parameters of SSH server to the default configuration, use the commands:

awplus# configure terminal awplus(config)# no ssh server max-startups

To support the Secure Shell server with TCP port 2200, use the commands:

awplus# configure terminal awplus(config)# ssh server 2200

**Related** [show ssh server](#page-1891-0)

[ssh client](#page-1897-0)

**commands**

**Command changes**

Version 5.5.1-1.1: support removed for the ssh-rsa algorithm in OpenSSH and for SSH protocol v1

### <span id="page-1901-0"></span>**ssh server allow-users**

**Overview** This command adds a username pattern to the allow list of the SSH server. If the user of an incoming SSH session matches the pattern, the session is accepted.

> When there are no registered users in the server's database of allowed users, the SSH server does not accept SSH sessions even when enabled.

> SSH server also maintains the deny list. The server checks the user in the deny list first. If a user is listed in the deny list, then the user access is denied even if the user is listed in the allow list.

> The **no** variant of this command deletes a username pattern from the allow list of the SSH server. To delete an entry from the allow list, the username and hostname pattern should match exactly with the existing entry.

**Syntax** ssh server allow-users <*username-pattern*> [<*hostname-pattern*>]

```
no ssh server allow-users <username-pattern> 
[<hostname-pattern>]
```
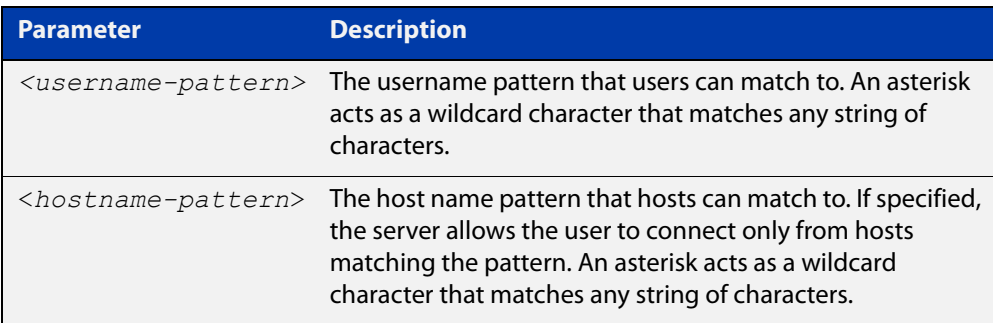

#### **Mode** Global Configuration

**Examples** To allow the user  $j$  ohn to create an SSH session from any host, use the commands:

awplus# configure terminal

awplus(config)# ssh server allow-users john

To allow the user john to create an SSH session from a range of IP address (from 192.168.1.1 to 192.168.1.255), use the commands:

awplus# configure terminal

awplus(config)# ssh server allow-users john 192.168.1.\*

To allow the user john to create a SSH session from a-company.com domain, use the commands:

awplus# configure terminal awplus(config)# ssh server allow-users john \*.a-company.com To delete the existing user entry john 192.168.1. \* in the allow list, use the commands:

awplus# configure terminal awplus(config)# no ssh server allow-users john 192.168.1.\*

**Related commands** [show running-config ssh](#page-1886-0)

[show ssh server allow-users](#page-1893-0)

[ssh server deny-users](#page-1905-0)

### **ssh server authentication**

**Overview** This command enables RSA public-key or password user authentication for SSH Server. Apply the **password** keyword with the **ssh server authentication** command to enable password authentication for users. Apply the **publickey** keyword with the **ssh server authentication** command to enable RSA public-key authentication for users.

> Use the **no** variant of this command to disable RSA public-key or password user authentication for SSH Server. Apply the **password** keyword with the **no ssh authentication** command to disable password authentication for users. Apply the required **publickey** keyword with the **no ssh authentication** command to disable RSA public-key authentication for users.

#### **Syntax** ssh server authentication {password|publickey}

no ssh server authentication {password|publickey}

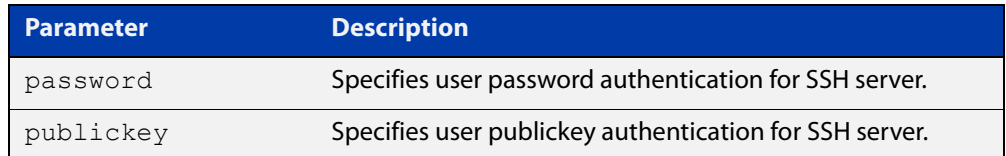

- **Default** Both RSA public-key authentication and password authentication are enabled by default.
	- **Mode** Global Configuration
- **Usage** For password authentication to authenticate a user, password authentication for a user must be registered in the local user database or on an external RADIUS server, before using the **ssh server authentication password** command.

For RSA public-key authentication to authenticate a user, a public key must be added for the user, before using the **ssh server authentication publickey** command.

**Examples** To enable password authentication for users connecting through SSH, use the commands:

awplus# configure terminal

awplus(config)# ssh server authentication password

To enable publickey authentication for users connecting through SSH, use the commands:

```
awplus# configure terminal
awplus(config)# ssh server authentication publickey
```
To disable password authentication for users connecting through SSH, use the commands:

awplus# configure terminal

awplus(config)# no ssh server authentication password

To disable publickey authentication for users connecting through SSH, use the commands:

awplus# configure terminal

awplus(config)# no ssh server authentication publickey

**Related** [crypto key pubkey-chain userkey](#page-1874-0) **commands** [service ssh](#page-1878-0) [show ssh server](#page-1891-0)

### <span id="page-1905-0"></span>**ssh server deny-users**

**Overview** This command adds a username pattern to the deny list of the SSH server. If the user of an incoming SSH session matches the pattern, the session is rejected.

> SSH server also maintains the allow list. The server checks the user in the deny list first. If a user is listed in the deny list, then the user access is denied even if the user is listed in the allow list.

> If a hostname pattern is specified, the user is denied from the hosts matching the pattern.

> The **no** variant of this command deletes a username pattern from the deny list of the SSH server. To delete an entry from the deny list, the username and hostname pattern should match exactly with the existing entry.

**Syntax** ssh server deny-users <*username-pattern*> [<*hostname-pattern*>]

```
no ssh server deny-users <username-pattern> 
[<hostname-pattern>]
```
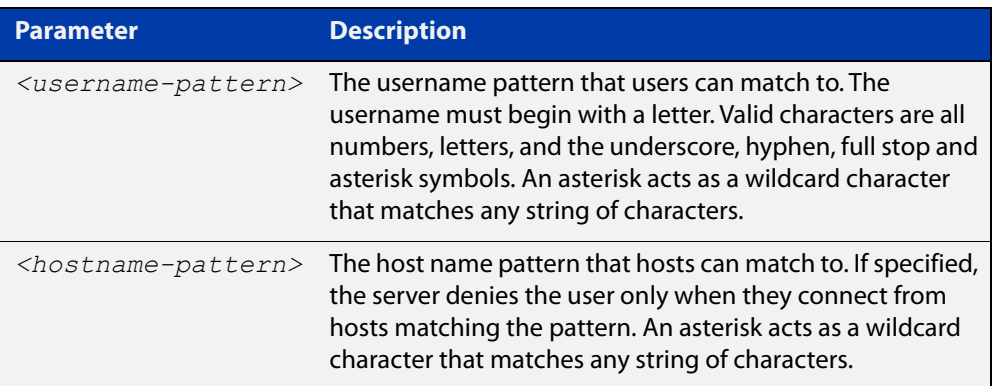

#### **Mode** Global Configuration

#### **Examples** To deny the user john to access SSH login from any host, use the commands:

awplus# configure terminal

awplus(config)# ssh server deny-users john

To deny the user john to access SSH login from a range of IP address (from 192.168.2.1 to 192.168.2.255), use the commands:

awplus# configure terminal

awplus(config)# ssh server deny-users john 192.168.2.\*

To deny the user john to access SSH login from b-company.com domain, use the commands:

awplus# configure terminal awplus(config)# ssh server deny-users john\*.b-company.com To delete the existing user entry john 192.168.2.\* in the deny list, use the commands:

awplus# configure terminal awplus(config)# no ssh server deny-users john 192.168.2.\*

**Related commands** [show running-config ssh](#page-1886-0)

[show ssh server deny-users](#page-1894-0)

[ssh server allow-users](#page-1901-0)

### **ssh server max-auth-tries**

**Overview** Use this command to specify the maximum number of SSH authentication attempts that the device will allow.

> Use the **no** variant of this command to return the maximum number of attempts to its default value of 6.

```
Syntax ssh server max-auth-tries <1-32>
```
no ssh server max-auth-tries

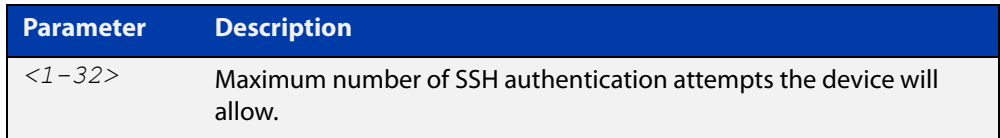

#### **Default** 6 attempts

- **Mode** Global Configuration
- **Usage** By default, users must wait one second after a failed login attempt before trying again. You can increase this gap by using the command [aaa login fail-delay.](#page-148-0)
- **Example** To set the maximum number of SSH authentication attempts to 3, use the commands:

awplus# configure terminal awplus(config)# ssh server max-auth-tries 3

**Related** [show ssh server](#page-1891-0)

**commands**
# **ssh server resolve-host**

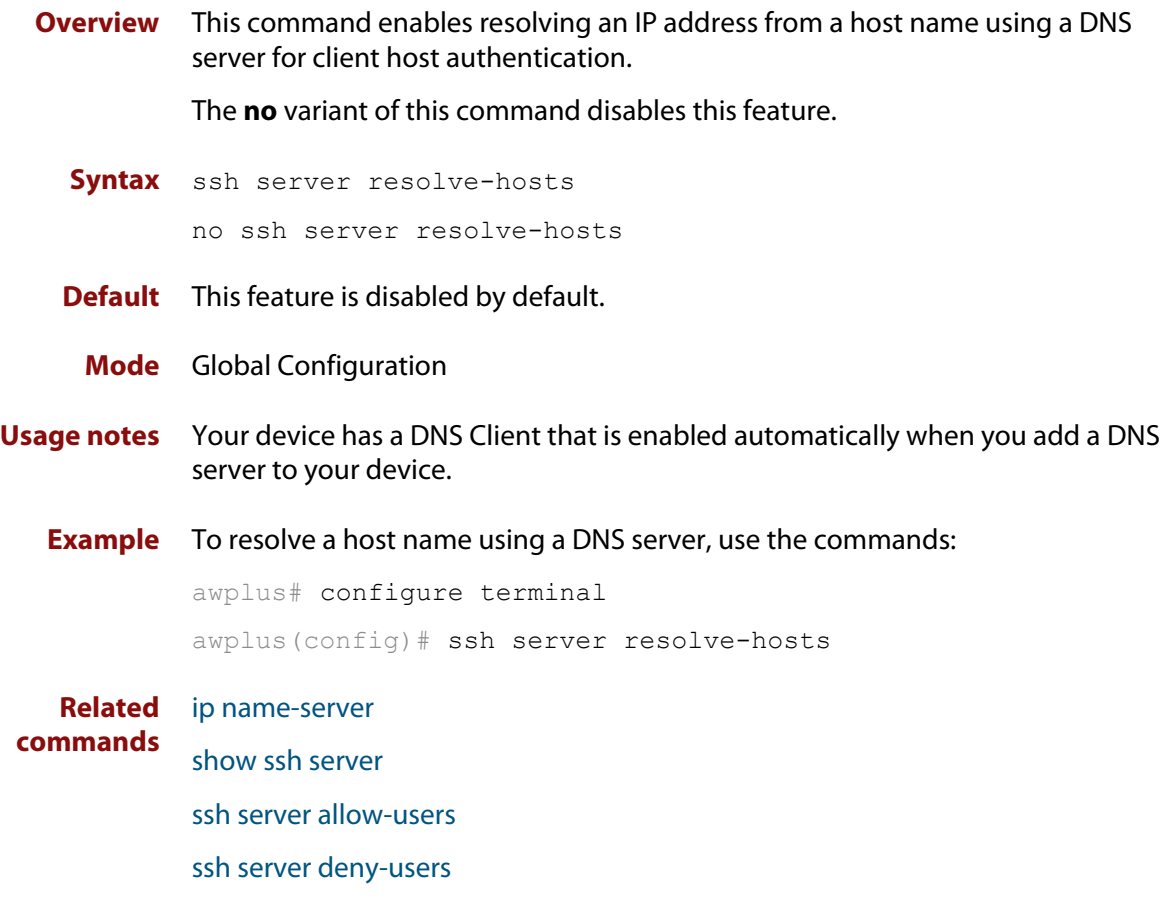

### <span id="page-1909-0"></span>**ssh server scp**

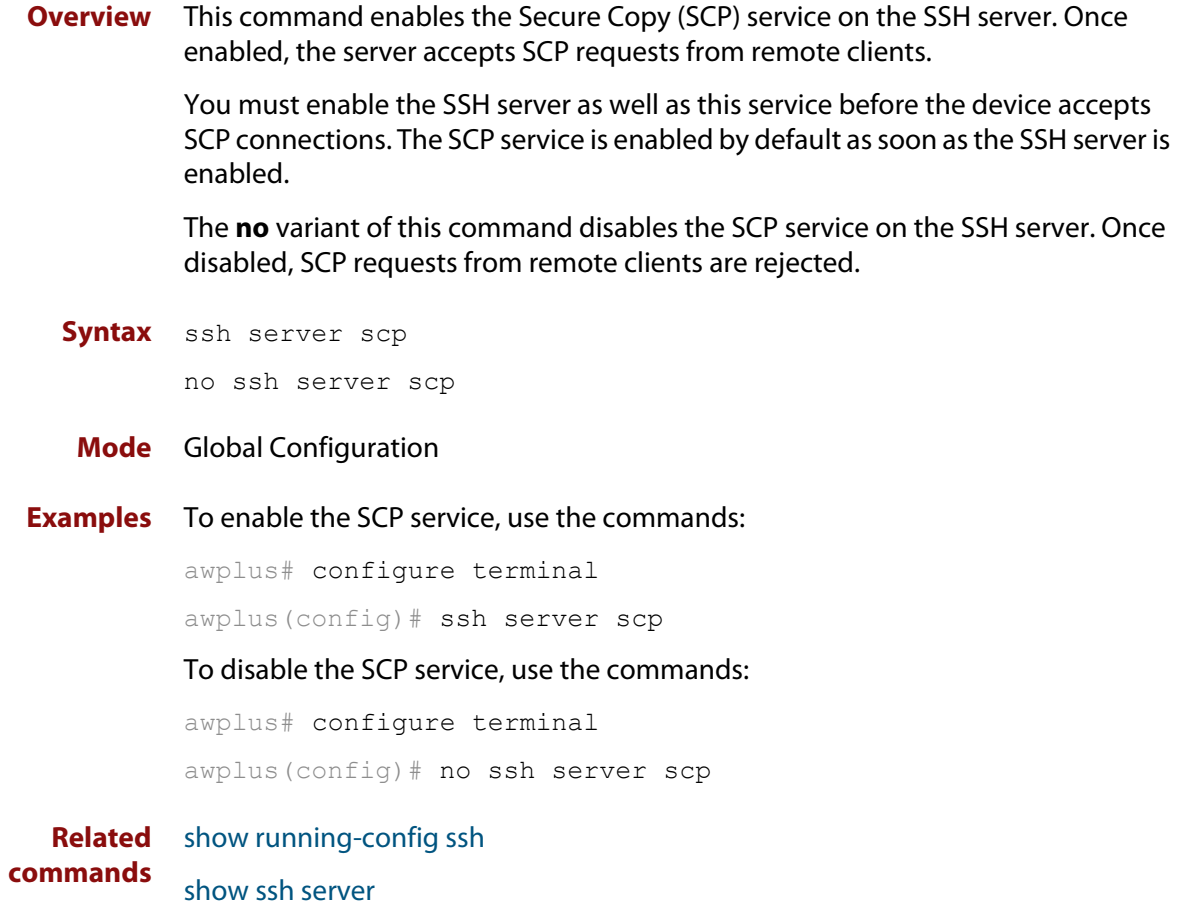

### <span id="page-1910-0"></span>**ssh server secure-ciphers**

**Overview** Use this command to set the SSH server to only negotiate ciphers regarded as current-best-practice.

Use the **no** variant of this command to return to the default setting of not set.

**Syntax** ssh server secure-ciphers

no ssh server secure-ciphers

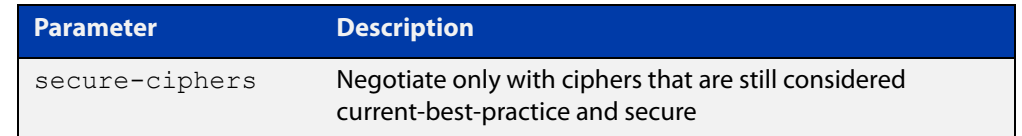

#### **Default** Not set

**Mode** Global Configuration

#### **Usage notes** This command uses the same cipher string as the OpenSSH default, which excludes CBC, as CBC has been regarded as a weak cipher.

When the command is used, the ciphers included are: chacha20-poly1305@openssh.com, aes128-ctr, aes192-ctr, aes256-ctr, aes128-gcm@openssh.com, aes256-gcm@openssh.com

**Example** To configure the SSH server to only negotiate ciphers regarded as current best practice, use the commands:

> awplus# configure terminal awplus(config)# ssh server secure-ciphers

**Related** [show ssh server](#page-1891-0)

**commands**

**Command changes** Version 5.5.0-1.1: command added

### **ssh server secure-kex**

**Overview** Use this command to specify only key exchange algorithms which are consistent with key exchange algorithms currently considered as best-current-practice to be used by the SSH server.

> The algorithm list does not include diffie-hellman-group-exchange-sha1 key exchange algorithm.

Use the **no** variant of this command to disable the SSH server from using more secure key-exchange algorithms.

**Syntax** ssh server secure-kex

no ssh server secure-kex

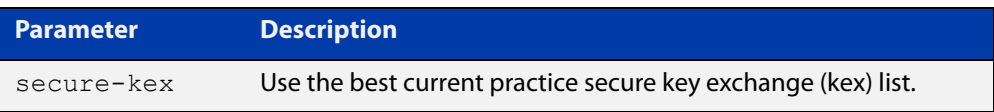

**Default** Disabled.

**Mode** Global Configuration

**Example** To enable the SSH server to use more secure key-exchange algorithms, use the commands:

> awplus# configure terminal awplus(config)# ssh server secure-kex

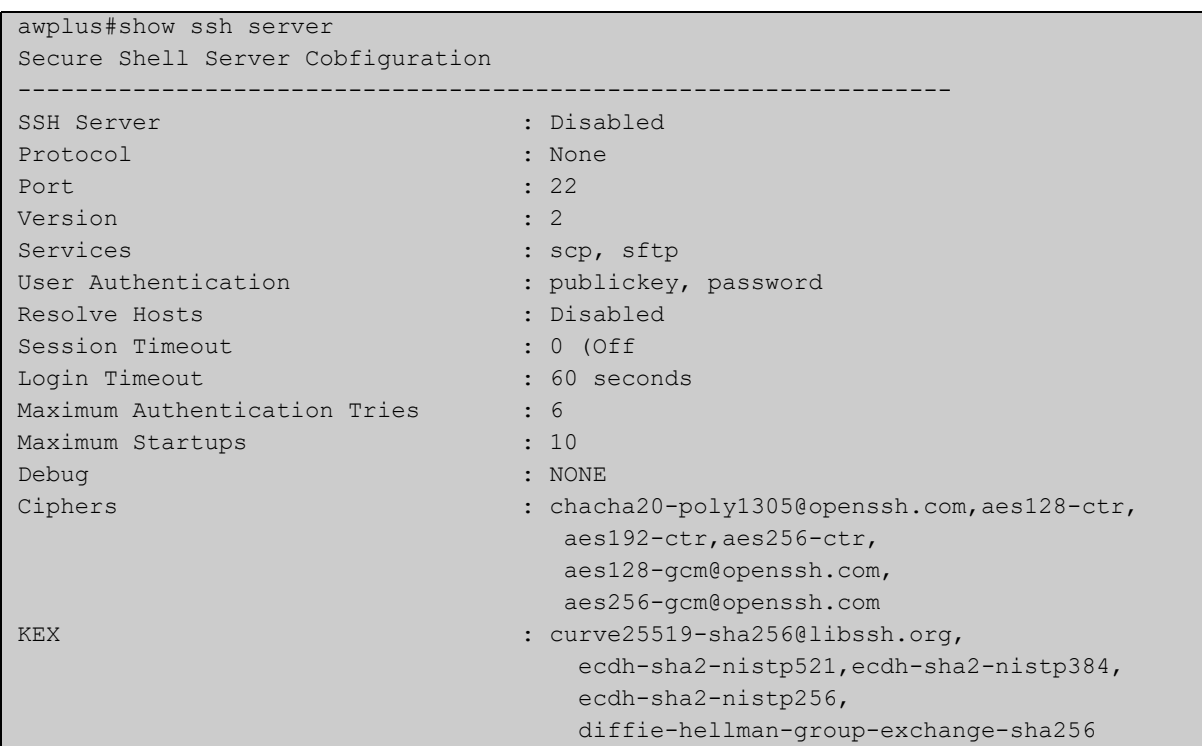

#### **Output** Figure 44-11: Example output from **show ssh server**

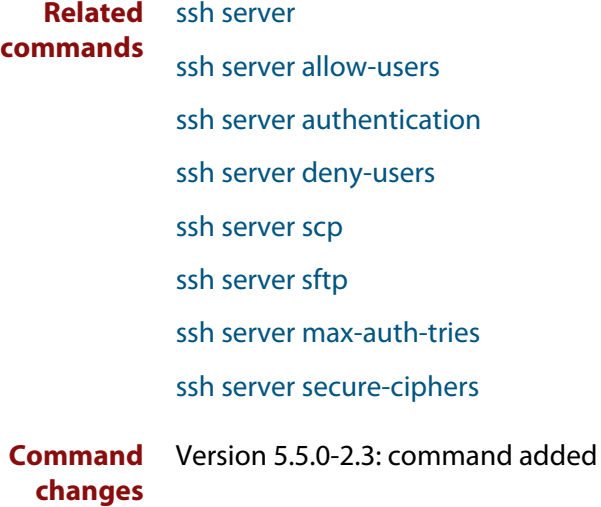

# <span id="page-1913-0"></span>**ssh server sftp**

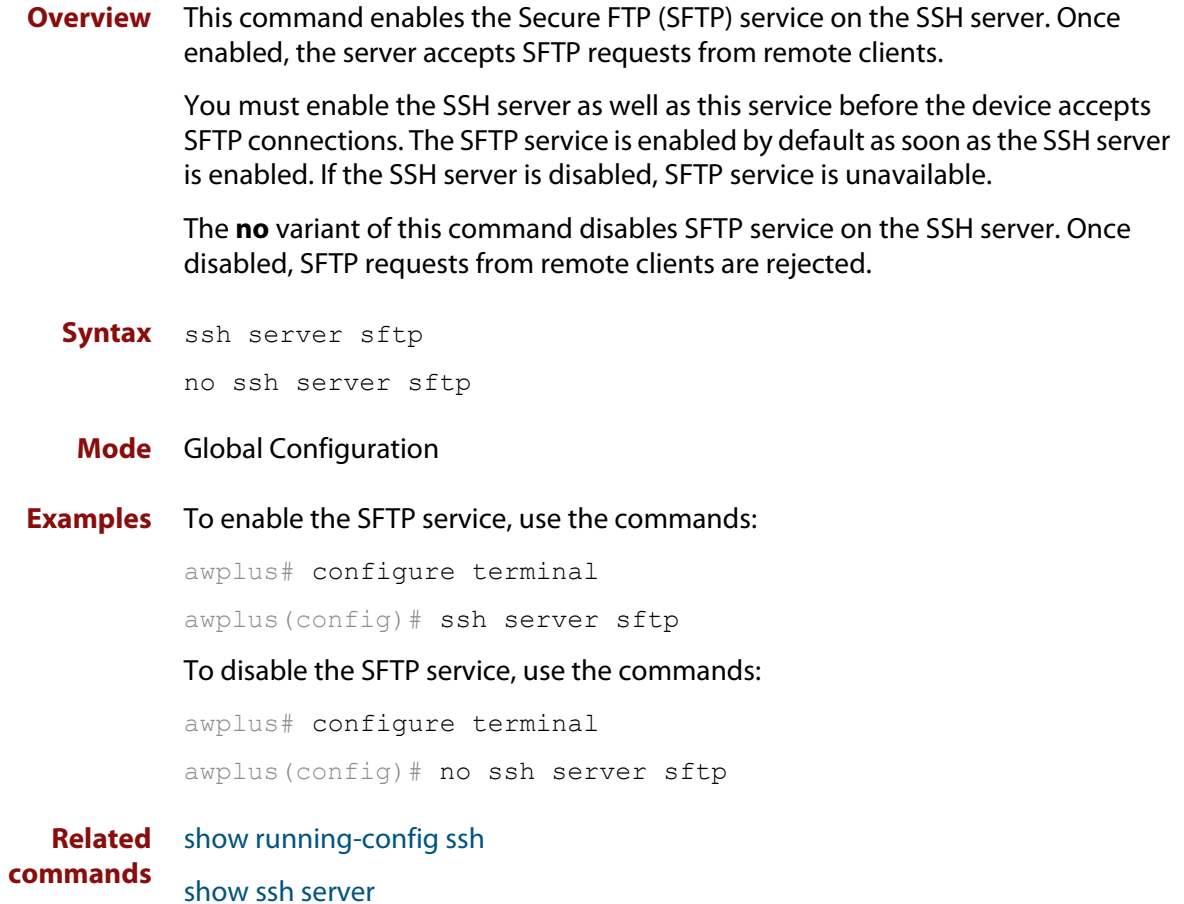

# **undebug ssh client**

**Overview** This command applies the functionality of the **no** [debug ssh client](#page-1876-0) command.

# **undebug ssh server**

**Overview** This command applies the functionality of the **no** [debug ssh server](#page-1877-0) command.

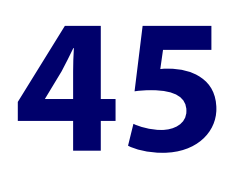

# **Trigger Commands**

### **Introduction**

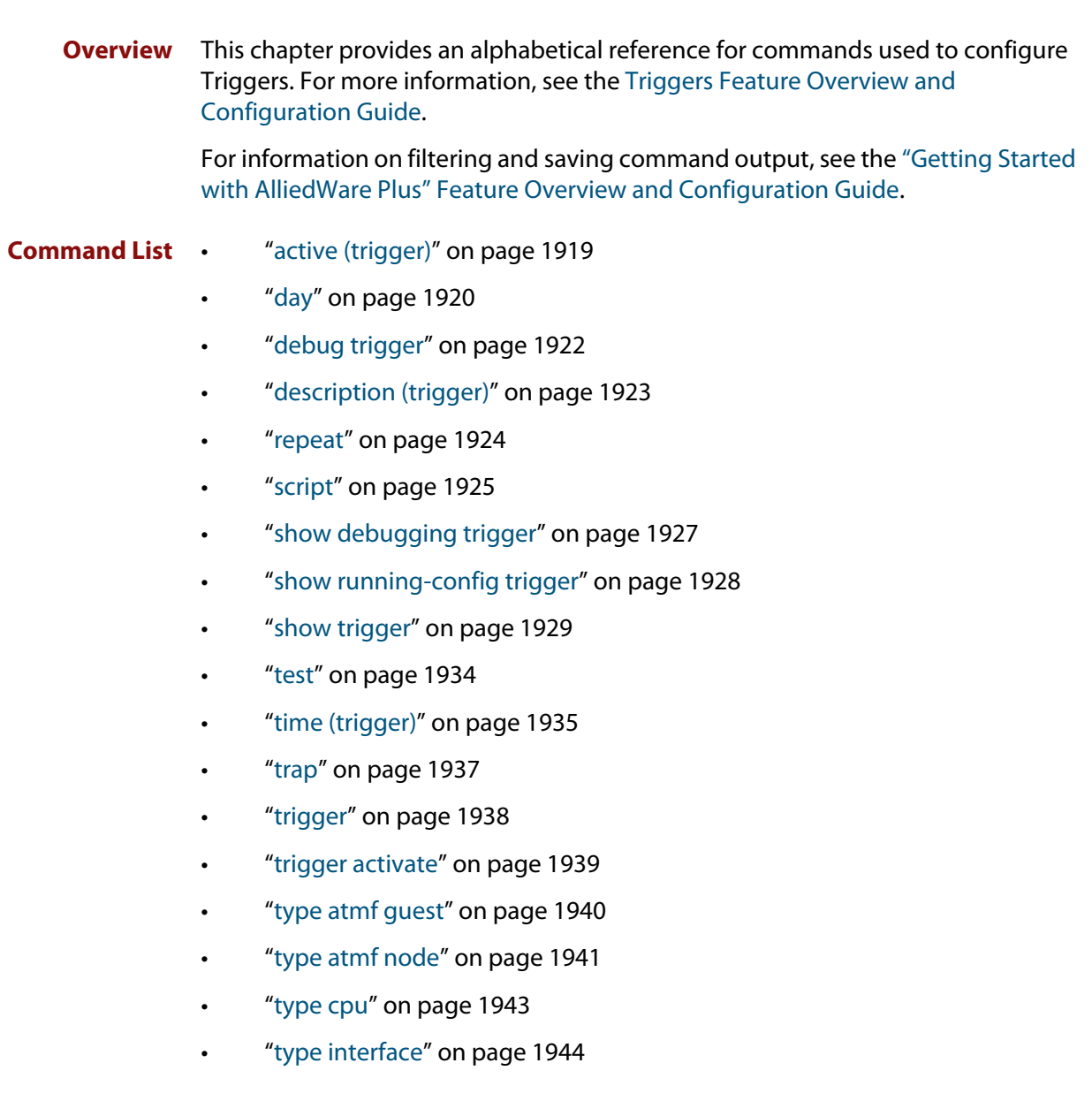

- • ["type linkmon-probe" on page 1945](#page-1944-0)
- • ["type log" on page 1947](#page-1946-0)
- • ["type memory" on page 1948](#page-1947-0)
- • ["type periodic" on page 1949](#page-1948-0)
- • ["type ping-poll" on page 1950](#page-1949-0)
- • ["type reboot" on page 1951](#page-1950-0)
- • ["type stack disabled-master" on page 1952](#page-1951-0)
- • ["type stack link" on page 1953](#page-1952-0)
- • ["type stack master-fail" on page 1954](#page-1953-0)
- • ["type stack member" on page 1955](#page-1954-0)
- • ["type time" on page 1956](#page-1955-0)
- • ["type usb" on page 1957](#page-1956-0)
- • ["undebug trigger" on page 1958](#page-1957-0)

### <span id="page-1918-0"></span>**active (trigger)**

**Overview** This command enables a trigger. This allows the trigger to activate when its trigger conditions are met.

> The **no** variant of this command disables a trigger. While in this state the trigger cannot activate when its trigger conditions are met.

- **Syntax** active no active
- **Default** Active, which means that triggers are enabled by default
	- **Mode** Trigger Configuration
- **Usage notes** Configure a trigger first before you use this command to activate it.

For information about configuring a trigger, see the [Triggers\\_Feature Overview](http://www.alliedtelesis.com/documents/triggers-feature-overview-and-configuration-guide)  [and Configuration Guide](http://www.alliedtelesis.com/documents/triggers-feature-overview-and-configuration-guide).

**Examples** To enable trigger 172, so that it can activate when its trigger conditions are met, use the commands:

```
awplus# configure terminal
awplus(config)# trigger 172
awplus(config-trigger)# active
```
To disable trigger 182, preventing it from activating when its trigger conditions are met, use the commands:

awplus# configure terminal awplus(config)# trigger 182 awplus(config-trigger)# no active

**Related commands** [show trigger](#page-1928-0) [trigger](#page-1937-0) [trigger activate](#page-1938-0)

# <span id="page-1919-0"></span>**day**

#### **Overview** This command specifies the days or date that the trigger can activate on. You can specify one of:

- A specific date
- A specific day of the week
- A list of days of the week
- A day of any month of any year
- A day of a specific month in any year
- Every day

By default, the trigger can activate on any day.

```
Syntax day every-day
```

```
day <1-31>
day <1-31> <month>
day <1-31> <month> <year>
day <weekday>
```
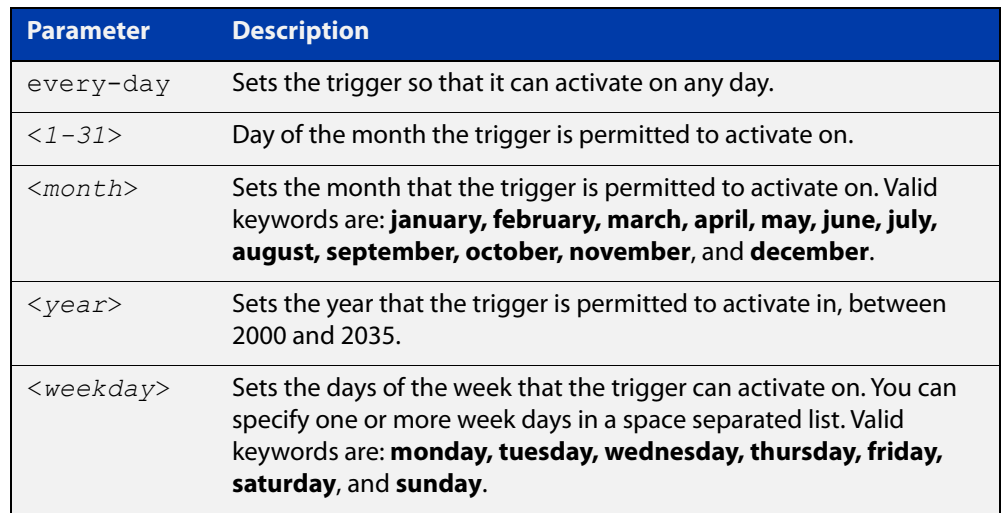

- **Default every-day**, so by default, the trigger can activate on any day.
- **Mode** Trigger Configuration
- **Usage notes** For example trigger configurations that use the **day** command, see "Restrict Internet Access" and "Turn off Power to Port LEDs" in the [Triggers Feature](http://www.alliedtelesis.com/documents/triggers-feature-overview-and-configuration-guide)  [Overview and Configuration Guide.](http://www.alliedtelesis.com/documents/triggers-feature-overview-and-configuration-guide)

**Examples** To permit trigger 55 to activate on the 1 June 2019, use the commands:

```
awplus# configure terminal
awplus(config)# trigger 55
awplus(config-trigger)# day 1 jun 2019
```
To permit trigger 12 to activate on Mondays, Wednesdays and Fridays, use the commands:

```
awplus# configure terminal
awplus(config)# trigger 12
awplus(config-trigger)# day monday wednesday friday
```
To permit trigger 17 to activate on the 5th day of any month, in any year, use the commands:

```
awplus# configure terminal
awplus(config)# trigger 17
awplus(config-trigger)# day 5
```
To permit trigger 6 to activate on the 20th day of September, in any year, use the commands:

```
awplus# configure terminal
awplus(config)# trigger 6
awplus(config-trigger)# day 20 september
```
To permit trigger 14 to activate on the 1st day of each month, in any year, at 11.00am, use the commands:

```
awplus# configure terminal
awplus(config)# trigger 14
awplus(config-trigger)# day 1
awplus(config-trigger)# type time 11:00
```
**Related** [show trigger](#page-1928-0)

**commands** [type time](#page-1955-0)

[trigger](#page-1937-0)

**Command changes** Version 5.4.8-2.1: day of the month functionality added

### <span id="page-1921-0"></span>**debug trigger**

**Overview** This command enables trigger debugging. This generates detailed messages about how your device is processing the trigger commands and activating the triggers.

The **no** variant of this command disables trigger debugging.

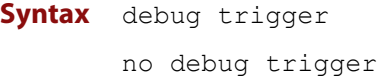

- **Mode** Privilege Exec
- **Examples** To start trigger debugging, use the command: awplus# debug trigger

To stop trigger debugging, use the command:

awplus# no trigger

**Related commands** [show debugging trigger](#page-1926-0) [show trigger](#page-1928-0) [test](#page-1933-0) [trigger](#page-1937-0) [undebug trigger](#page-1957-0)

### <span id="page-1922-0"></span>**description (trigger)**

**Overview** This command adds an optional description to help you identify the trigger. This description is displayed in show command outputs and log messages.

> The **no** variant of this command removes a trigger's description. The show command outputs and log messages stop displaying a description for this trigger.

**Syntax** description <*description*>

no description

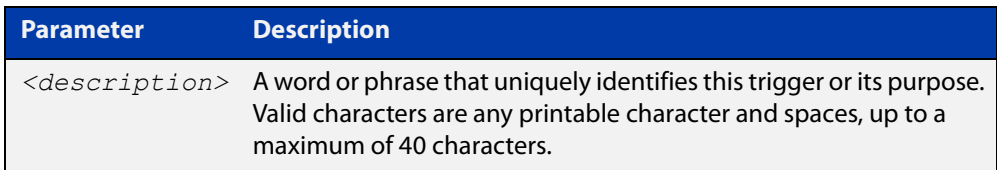

#### **Mode** Trigger Configuration

**Examples** To give trigger 240 the description daily status report, use the commands: awplus# configure terminal awplus(config)# trigger 240 awplus(config-trigger)# description daily status report To remove the description from trigger 36, use the commands: awplus# configure terminal awplus(config)# trigger 36 awplus(config-trigger)# no description **Related commands** [show trigger](#page-1928-0) [test](#page-1933-0) [trigger](#page-1937-0)

### <span id="page-1923-0"></span>**repeat**

**Overview** This command specifies the number of times that a trigger is permitted to activate. This allows you to specify whether you want the trigger to activate:

- only the first time that the trigger conditions are met
- a limited number of times that the trigger conditions are met
- an unlimited number of times

Once the trigger has reached the limit set with this command, the trigger remains in your configuration but cannot be activated. Use the **repeat** command again to reset the trigger so that it is activated when its trigger conditions are met.

By default, triggers can activate an unlimited number of times. To reset a trigger to this default, specify either **yes** or **forever**.

**Syntax** repeat {forever|no|once|yes|<*1-4294967294*>}

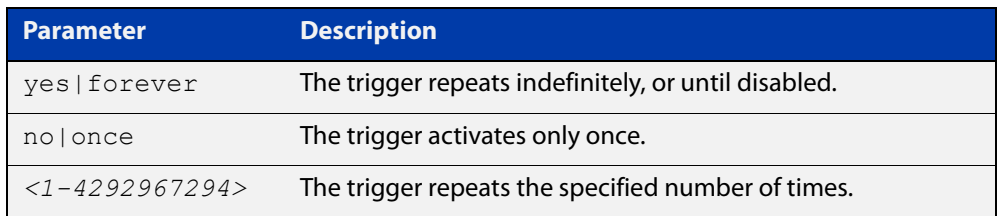

#### **Mode** Trigger Configuration

#### **Examples** To allow trigger 21 to activate only once, use the commands:

awplus# configure terminal awplus(config)# trigger 21 awplus(config-trigger)# repeat no

To allow trigger 22 to activate an unlimited number of times whenever its trigger conditions are met, use the commands:

awplus# configure terminal awplus(config)# trigger 22 awplus(config-trigger)# repeat forever

To allow trigger 23 to activate only the first 10 times the conditions are met, use the commands:

```
awplus# configure terminal
awplus(config)# trigger 23
awplus(config-trigger)# repeat 10
```
#### **Related commands** [show trigger](#page-1928-0) [trigger](#page-1937-0)

### <span id="page-1924-0"></span>**script**

#### **Overview** This command specifies one or more scripts that are to be run when the trigger activates. You can add up to five scripts to a single trigger.

The sequence in which the trigger runs the scripts is specified by the number you set before the name of the script file. One script is executed completely before the next script begins.

Scripts may be either ASH shell scripts, indicated by a **. sh** filename extension suffix, or AlliedWare Plus™ scripts, indicated by a **. scp** filename extension suffix. AlliedWare Plus™ scripts only need to be readable.

The **no** variant of this command removes one or more scripts from the trigger's script list. The scripts are identified by either their name, or by specifying their position in the script list. The **all** parameter removes all scripts from the trigger.

#### **Syntax** script <*1-5*> {<*filename*>}

no script {<*1-5*>|<*filename*>|all}

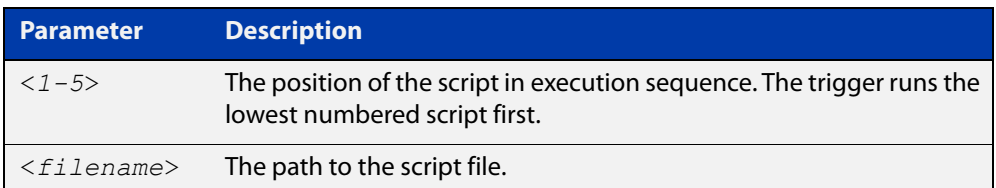

#### **Mode** Trigger Configuration

**Examples** To configure trigger 71 to run the script flash:/cpu\_trig.sh in position 3 when the trigger activates, use the commands:

```
awplus# configure terminal
awplus(config)# trigger 71
awplus(config-trigger)# script 3 flash:/cpu trig.sh
```
To configure trigger 99 to run the scripts **flash:reconfig.scp**, **flash:cpu\_trig.sh** and **flash:email.scp** in positions 2, 3 and 5 when the trigger activates, use the following commands:

```
awplus# configure terminal
awplus(config)# trigger 99
awplus(config-trigger)# script 2 flash:/reconfig.scp 3 
flash:/cpu_trig.sh 5 flash:/email.scp
```
To remove the scripts 1, 3 and 4 from trigger 71's script list, use the commands:

```
awplus# configure terminal
awplus(config)# trigger 71
awplus(config-trigger)# no script 1 3 4
```
To remove the script flash:/cpu\_trig.sh from trigger 71's script list, use the commands:

```
awplus# configure terminal
awplus(config)# trigger 71
awplus(config-trigger)# no script flash:/cpu trig.sh
```
To remove all the scripts from trigger 71's script list, use the commands:

```
awplus# configure terminal
awplus(config)# trigger 71
awplus(config-trigger)# no script all
```
**Related** [show trigger](#page-1928-0)

**commands** [trigger](#page-1937-0)

### <span id="page-1926-0"></span>**show debugging trigger**

- **Overview** This command displays the current status for trigger utility debugging. Use this command to show when trigger debugging has been turned on or off from the [debug trigger](#page-1921-0) command.
	- **Syntax** show debugging trigger
	- **Mode** User Exec and Privileged Exec
- **Example** To display the current configuration of trigger debugging, use the command:

awplus# show debugging trigger

**Output** Figure 45-1: Example output from the **show debugging trigger** command

awplus#debug trigger awplus#show debugging trigger Trigger debugging status: Trigger debugging is on awplus#no debug trigger awplus#show debugging trigger Trigger debugging status: Trigger debugging is off

**Related commands** [debug trigger](#page-1921-0)

# <span id="page-1927-0"></span>**show running-config trigger**

**Overview** This command displays the current running configuration of the trigger utility. **Syntax** show running-config trigger **Mode** Privileged Exec **Example** To display the current configuration of the trigger utility, use the command: awplus# show running-config trigger **Output** Figure 45-2: Example output from the **show running-config trigger** command

```
 trigger 1
  type card in
type usb in
 trigger 2
type usb out
  !
```
**Related commands** [show trigger](#page-1928-0)

### <span id="page-1928-0"></span>**show trigger**

**Overview** This command displays configuration and diagnostic information about the triggers configured on the device. Specify the **show trigger** command without any options to display a summary of the configuration of all triggers.

**Syntax** show trigger [<*1-250*>|counter|full]

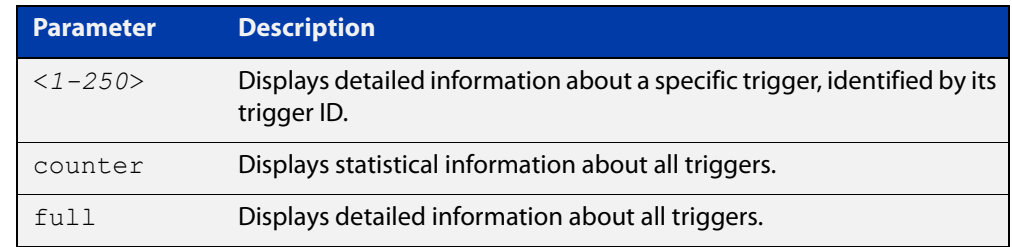

#### **Mode** Privileged Exec

**Example** To get summary information about all triggers, use the following command:

awplus# show trigger

#### Table 45-1: Example output from **show trigger**

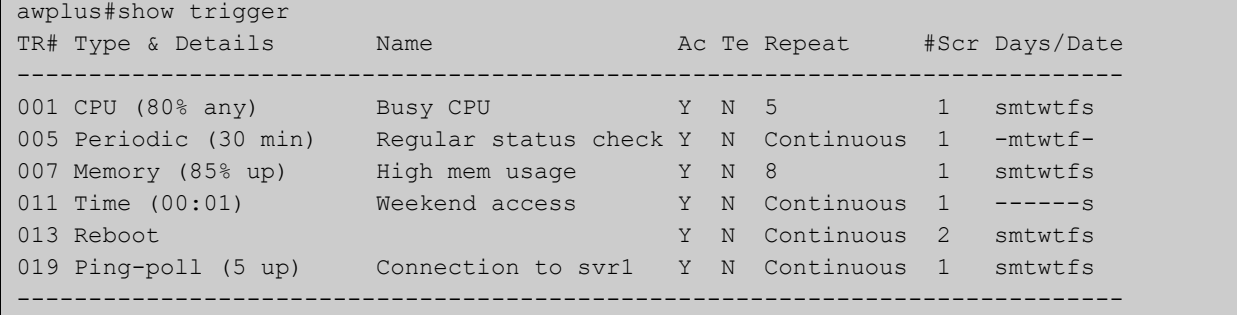

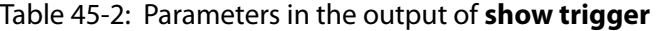

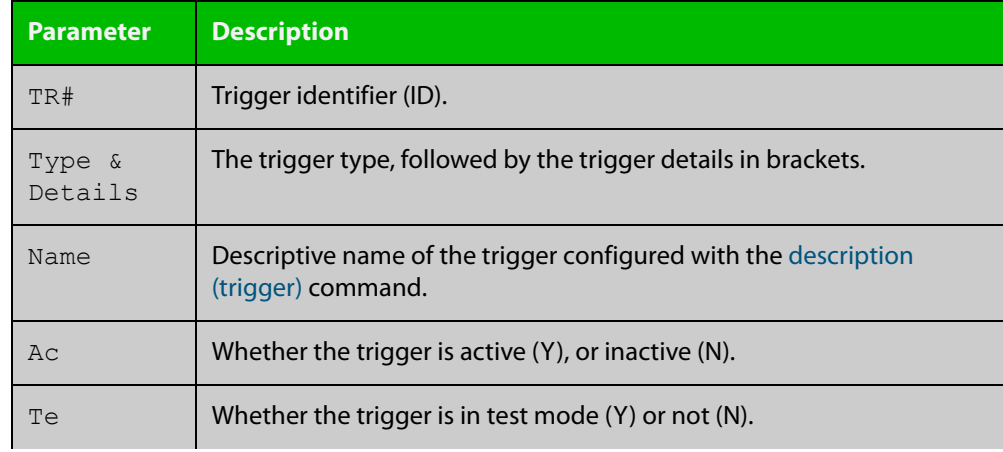

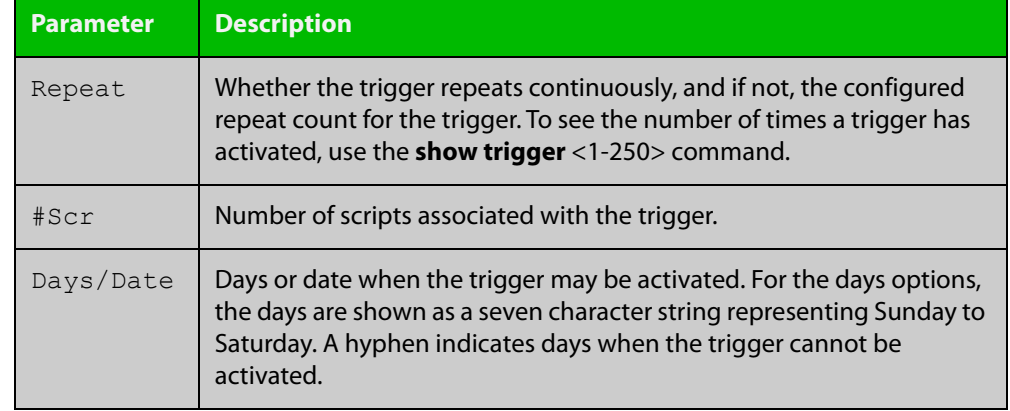

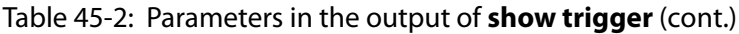

To display detailed information about trigger 3, use the command:

```
awplus# show trigger 3
```
Figure 45-3: Example output from **show trigger** for a specific trigger

```
awplus#show trigger 1 
Trigger Configuration Details
          ------------------------------------------------------------
Trigger ..................... 1 
Name ........................ display cpu usage when pass 80% 
Type and details ............ CPU (80% up)
Days ........................ smtwtfs 
Active ...................... Yes 
Test ........................ No 
Trap .......................... Yes
Repeat .......................... Continuous
Modified .................... Fri Feb 3 17:18:44 2017
Number of activations ....... 0 
Last activation ............. not activated 
Number of scripts ........... 1 
1. shocpu.scp 
2. 
3. 
4. 
5. 
------------------------------------------------------------
```
To display detailed information about all triggers, use the command:

awplus# show trigger full

#### Table 45-3: Example output from **show trigger full**

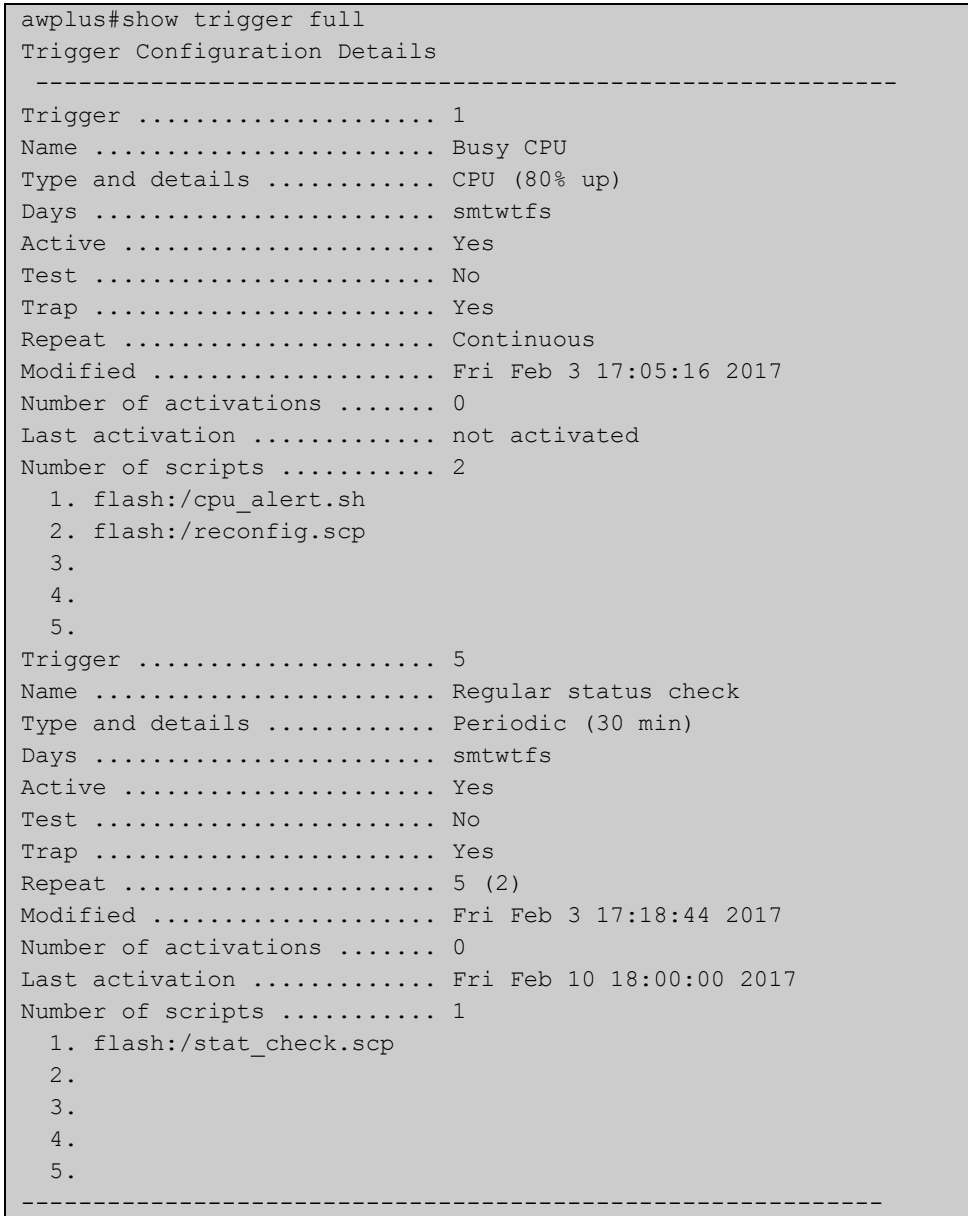

#### **Table 46:** Parameters in the output of **show trigger full** and **show trigger** for a specific trigger

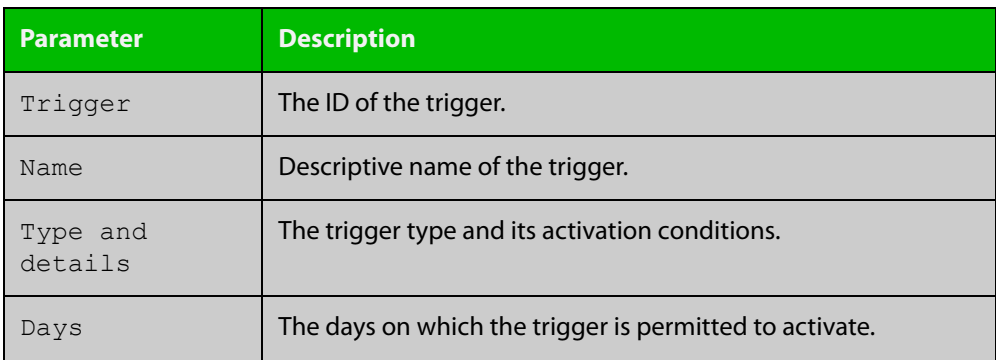

#### **Table 46:** Parameters in the output of **show trigger full** and **show trigger** for a specific trigger (cont.)

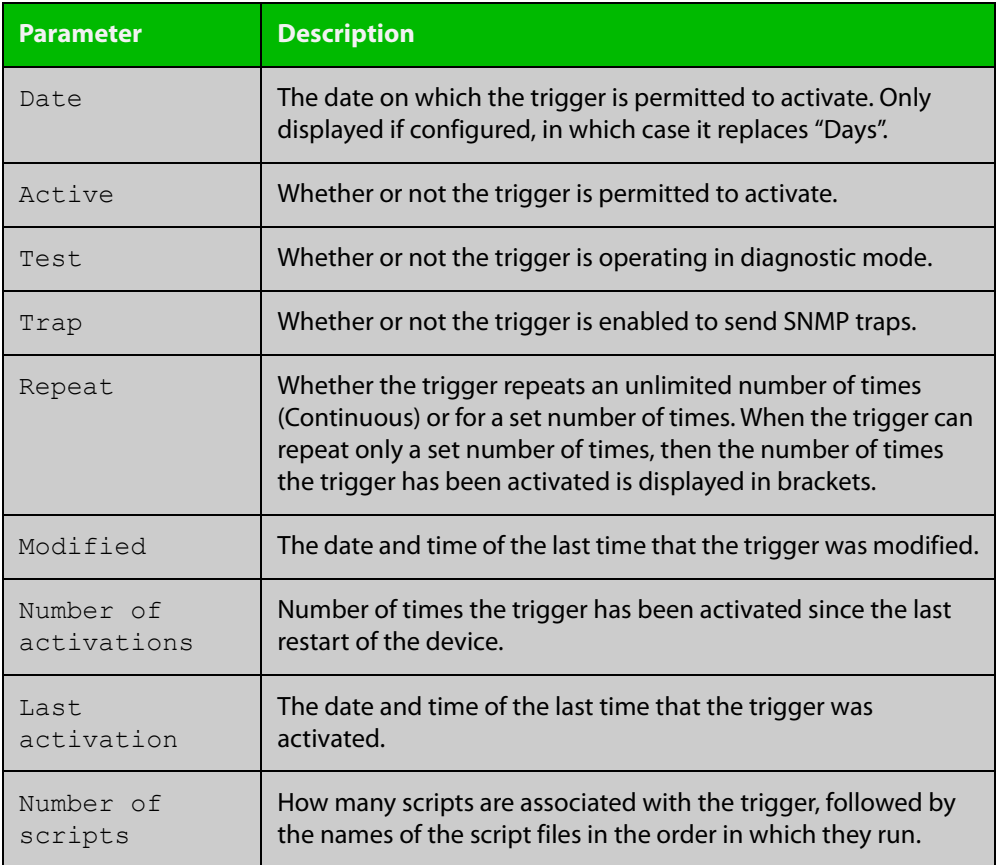

To display counter information about all triggers use the command:

awplus# show trigger counter

#### Figure 45-4: Example output from **show trigger counter**

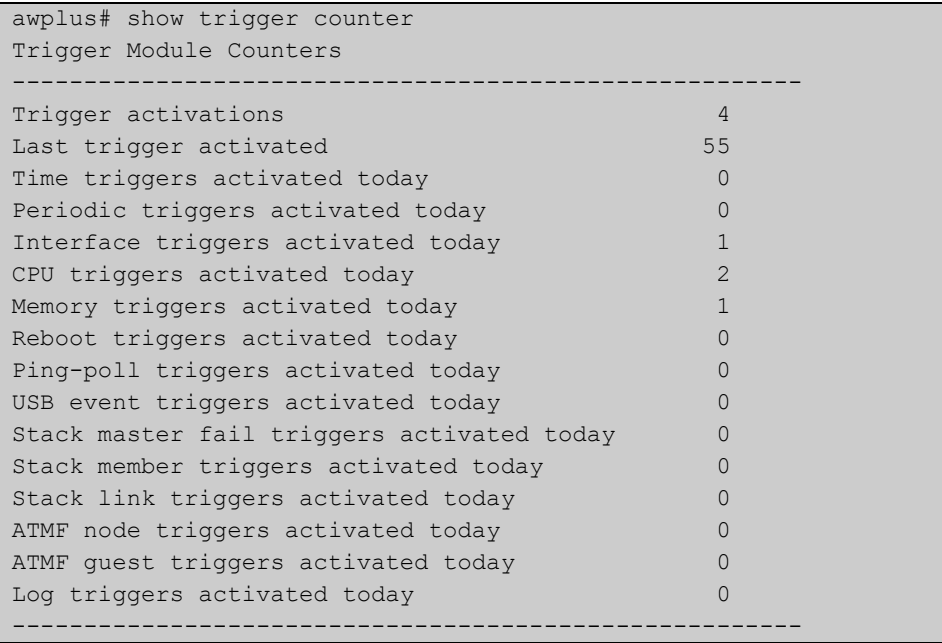

#### **Related** [active \(trigger\)](#page-1918-0) **commands** [debug trigger](#page-1921-0) [script](#page-1924-0) [trigger](#page-1937-0) [trigger activate](#page-1938-0)

### <span id="page-1933-0"></span>**test**

**Overview** This command puts the trigger into a diagnostic mode. In this mode the trigger may activate but when it does it will not run any of the trigger's scripts. A log message will be generated to indicate when the trigger has been activated.

> The **no** variant of this command takes the trigger out of diagnostic mode, restoring normal operation. When the trigger activates, the scripts associated with the trigger will be run, as normal.

**Syntax** test

no test

- **Mode** Trigger Configuration
- **Usage notes** Configure a trigger first before you use this command to diagnose it. For information about configuring a trigger, see the Triggers Feature Overview and [Configuration Guide](http://www.alliedtelesis.com/documents/triggers-feature-overview-and-configuration-guide).
	- **Examples** To put trigger 5 into diagnostic mode, where no scripts will be run when the trigger activates, use the commands:

```
awplus# configure terminal
awplus(config)# trigger 5
awplus(config-trigger)# test
```
To take trigger 205 out of diagnostic mode, restoring normal operation, use the commands:

awplus# configure terminal awplus(config)# trigger 205 awplus(config-trigger)# no test

**Related** [show trigger](#page-1928-0)

**commands** [trigger](#page-1937-0)

### <span id="page-1934-0"></span>**time (trigger)**

**Overview** This command specifies the time of day when the trigger is permitted to activate. The after parameter specifies the start of a time period that extends to midnight during which trigger may activate. By default the value of this parameter is 00:00:00 (am); that is, the trigger may activate at any time. The **before** parameter specifies the end of a time period beginning at midnight during which the trigger may activate. By default the value of this parameter is 23:59:59; that is, the trigger may activate at any time. If the value specified for **before** is later than the value specified for **after**, a time period from **"** after **"** to **"** before **"** is defined, during which the trigger may activate. This command is not applicable to time triggers ( **type time**).

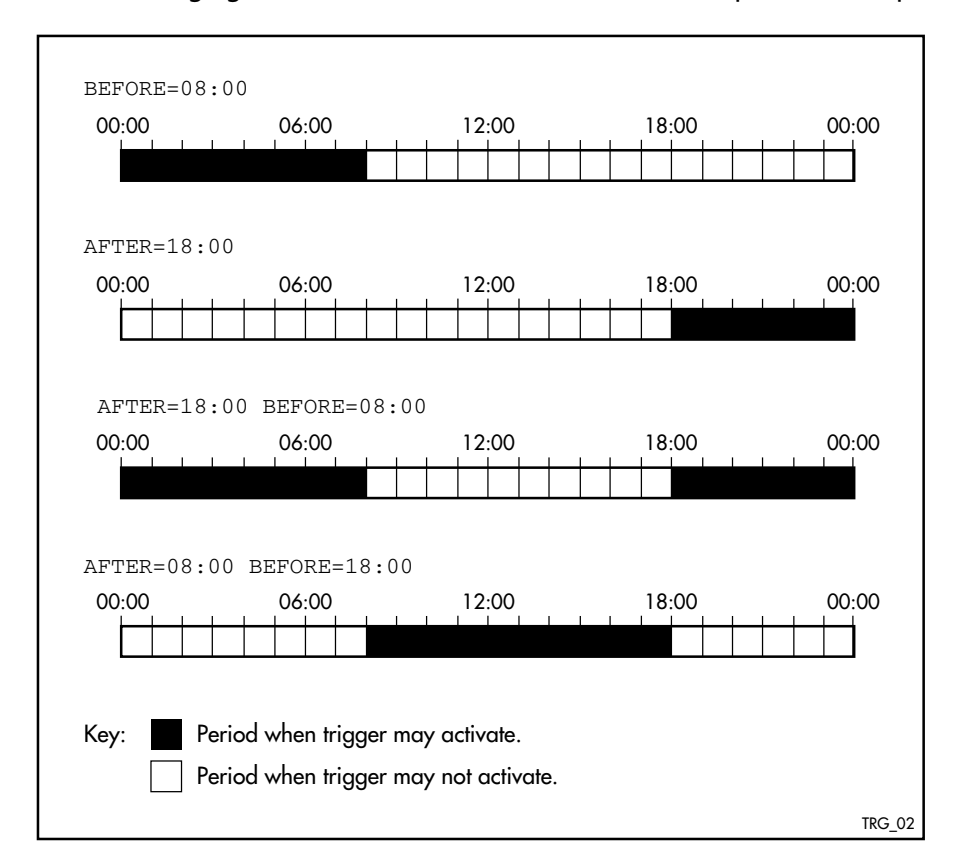

The following figure illustrates how the **before** and **after** parameters operate.

**Syntax** time {[after <*hh:mm:ss*>] [before <*hh:mm:ss*>]}

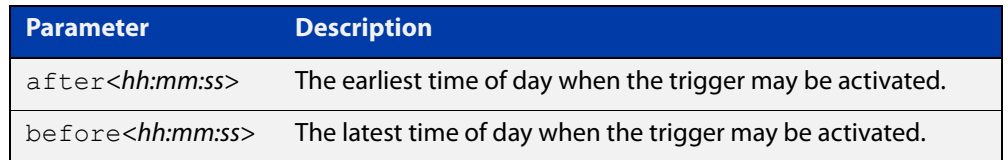

#### **Mode** Trigger Configuration

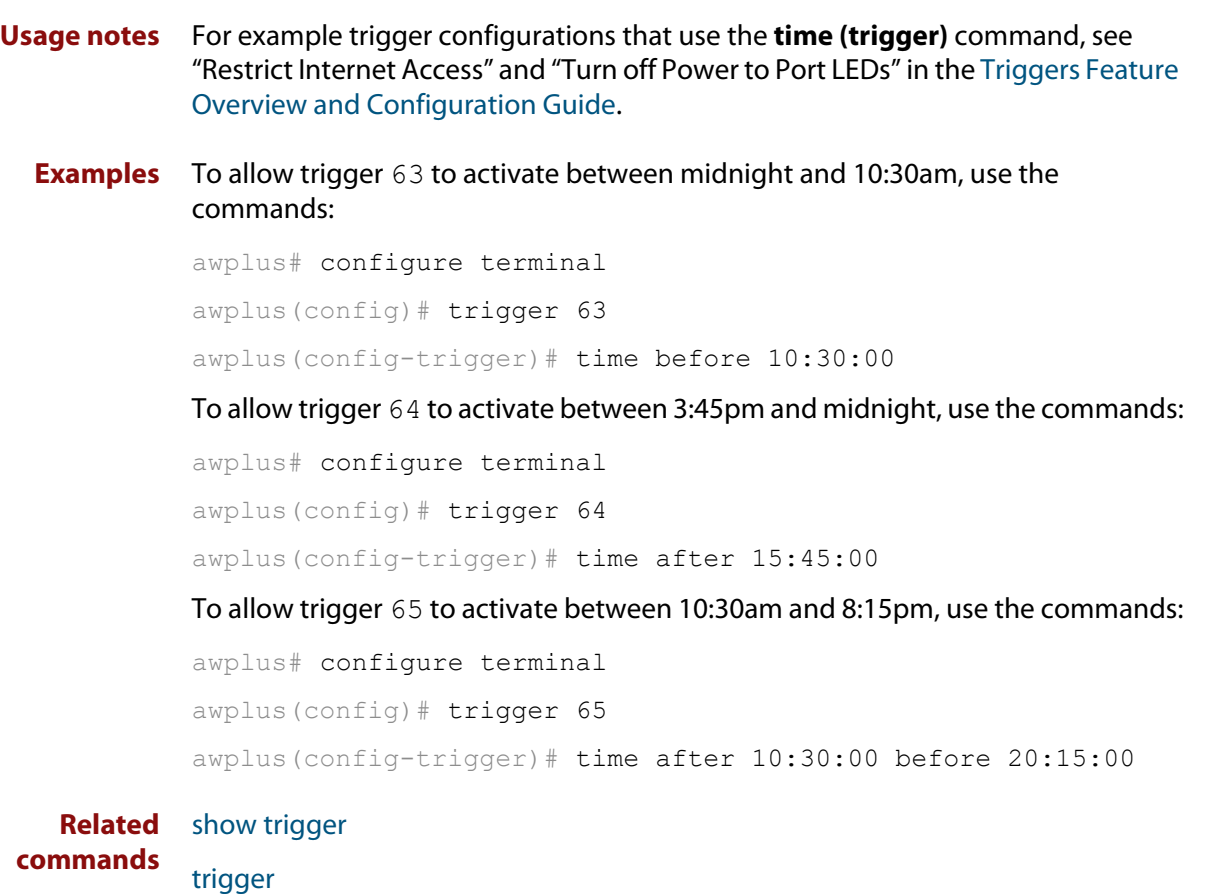

### <span id="page-1936-0"></span>**trap**

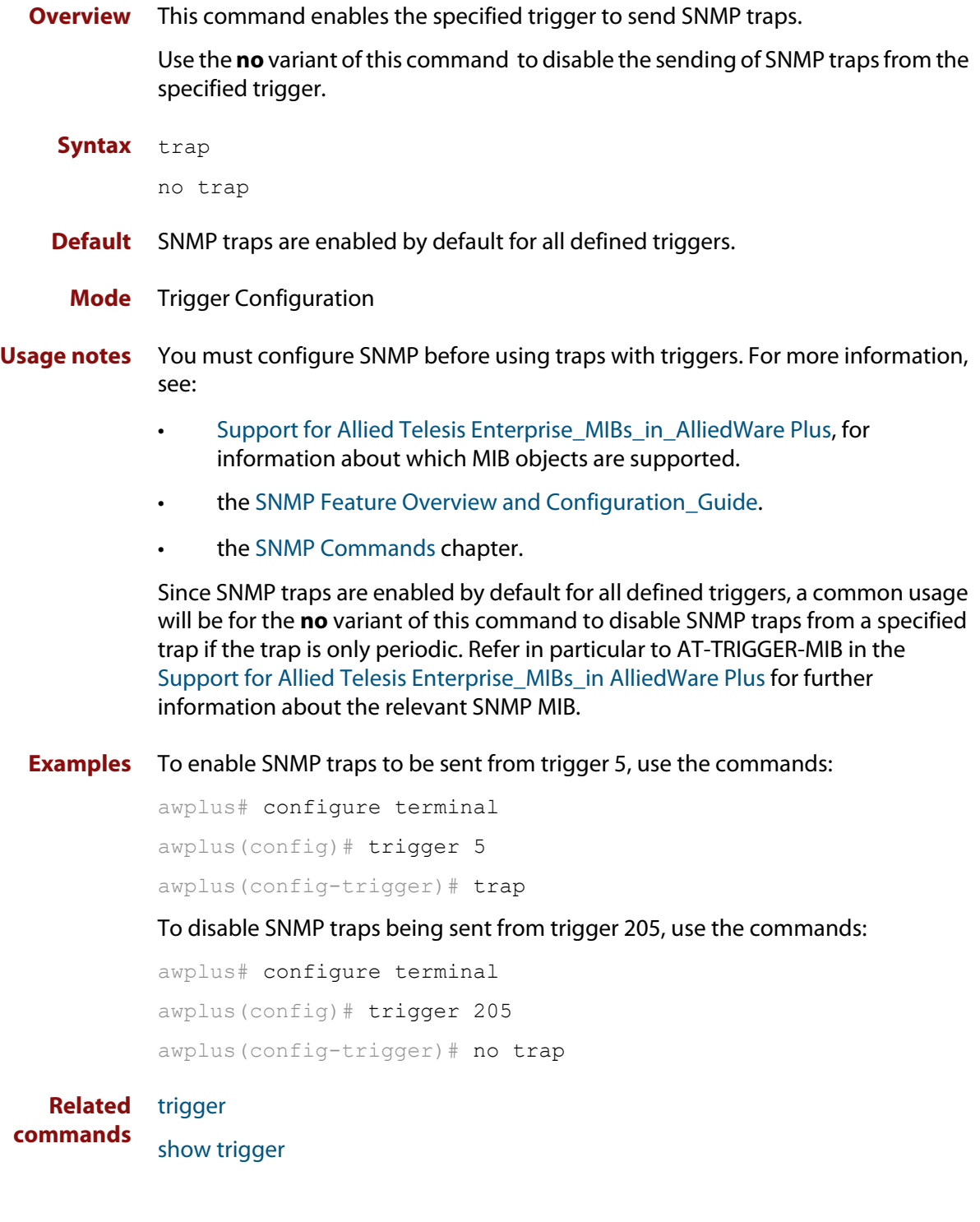

## <span id="page-1937-0"></span>**trigger**

**Overview** This command is used to access the Trigger Configuration mode for the specified trigger. Once Trigger Configuration mode has been entered the trigger type information can be configured and the trigger scripts and other operational parameters can be specified. At a minimum the trigger type information must be specified before the trigger can become active.

> The **no** variant of this command removes a specified trigger and all configuration associated with it.

**Syntax** trigger <*1-250*>

no trigger <*1-250*>

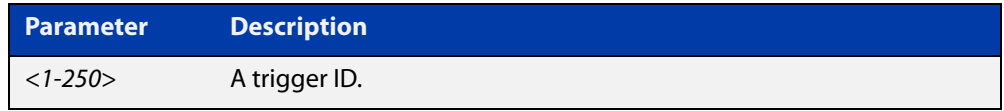

#### **Mode** Global Configuration

**Examples** To enter trigger configuration mode for trigger 12, use the commands:

```
awplus# configure terminal
```
awplus(config)# trigger 12

To completely remove all configuration associated with trigger 12, use the commands:

awplus# configure terminal awplus(config)# no trigger 12

**Related** [show trigger](#page-1928-0)

**commands** [trigger activate](#page-1938-0)

### <span id="page-1938-0"></span>**trigger activate**

**Overview** This command is used to manually activate a specified trigger from the Privileged Exec mode, which has been configured with the **trigger** command from the Global Configuration mode.

**Syntax** trigger activate <*1-250*>

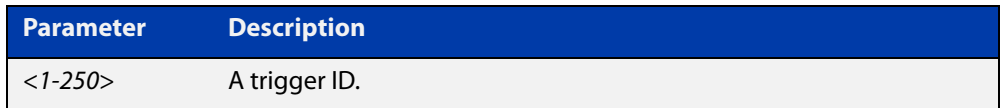

**Mode** Privileged Exec

**Usage notes** This command manually activates a trigger without the normal trigger conditions being met.

> The trigger is activated even if it has been configured as inactive by using the command **no active**. The scripts associated with the trigger will be executed even if the trigger is in the diagnostic test mode.

> Triggers activated manually do not have their repeat counts decremented or their 'last triggered' time updated, and do not result in updates to the '[type] triggers today' counters.

**Example** To manually activate trigger 12 use the command:

```
awplus# trigger activate 12
```
**Related commands** [active \(trigger\)](#page-1918-0) [show trigger](#page-1928-0) [trigger](#page-1937-0)

### <span id="page-1939-0"></span>**type atmf guest**

**Overview** This command configures a trigger to activate when an AMF guest node joins or leaves.

**Syntax** type atmf guest {join|leave}

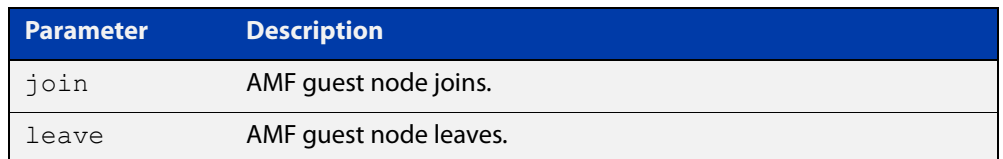

#### **Mode** Trigger Configuration

**Example** To configure trigger 86 to activate when an AMF guest node leaves, use the following commands:

> awplus(config)# trigger 86 awplus(config-trigger)# type atmf guest leave

**Related commands** [show trigger](#page-1928-0)

**Command changes** Version 5.5.1-1.1: command added

### <span id="page-1940-0"></span>**type atmf node**

**Overview** This command configures a trigger to activate when an AMF node joins or leaves.

**Syntax** type atmf node {join|leave}

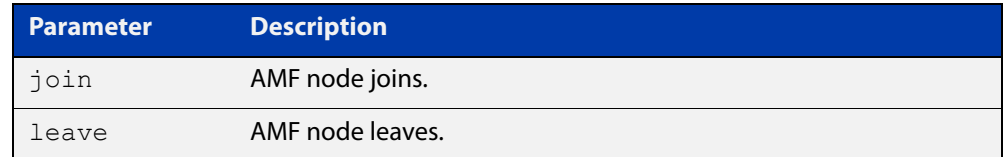

#### **Mode** Trigger Configuration

**Example 1** To configure trigger 5 to activate when an AMF node leaves, use the following commands. In this example the command is entered on node-1:

```
node1(config)# trigger 5
node1(config-trigger)# type atmf node leave
```
**Example 2** The following commands will configure trigger 5 to activate if an AMF node join event occurs on any node within the working set:

node1# atmf working-set group all

This command returns the following display:

```
====================
node1, node2, node3:
====================
Working set join
```
Note that the running the above command changes the prompt from the name of the local node, to the name of the AMF-Network followed, in square brackets, by the number of member nodes in the working set.

```
AMF-Net[3]# conf t
AMF-Net[3](config)# trigger 5
AMF-Net[3](config-trigger)# type atmf node leave
AMF-Net[3](config-trigger)# description "E-mail on AMF Exit"
AMF-Net[3](config-trigger)# active
```
#### Enter the name of the script to run at the trigger event.

```
AMF-Net[3](config-trigger)# script 1 email me.scp
AMF-Net<sup>[3]</sup>(config-trigger)# end
```
#### Display the trigger configurations

```
AMF-Net[3]# show trigger
```
#### This command returns the following display:

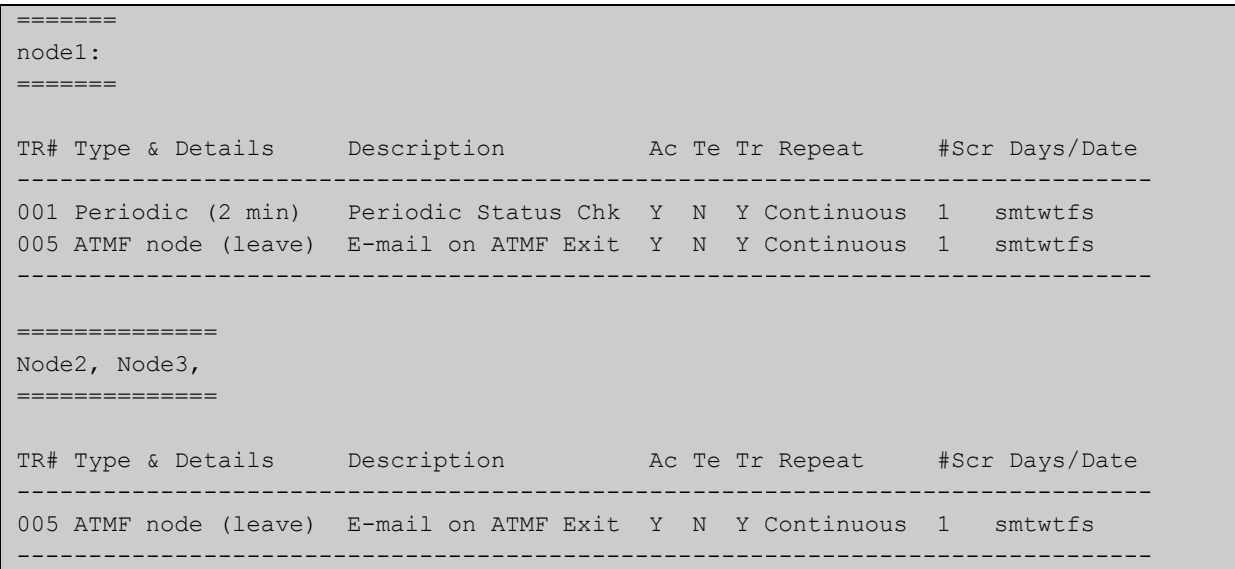

Display the triggers configured on each of the nodes in the AMF Network.

AMF-Net[3]# show running-config trigger

This command returns the following display:

```
========
Node1:
========
trigger 1
 type periodic 2
 script 1 atmf.scp
trigger 5
  type atmf node leave
description "E-mail on ATMF Exit"
 script 1 email me.scp
!
============
Node2, Node3:
============
trigger 5
 type atmf node leave
description "E-mail on ATMF Exit"
 script 1 email me.scp
!
```
**Related commands** [show trigger](#page-1928-0)

### <span id="page-1942-0"></span>**type cpu**

**Overview** This command configures a trigger to activate based on CPU usage level. Selecting the **up** option causes the trigger to activate when the CPU usage exceeds the specified usage level. Selecting the **down** option causes the trigger to activate when CPU usage drops below the specified usage level. Selecting **any** causes the trigger to activate in both situations. The default is **any**.

**Syntax** type cpu <*1-100*> [up|down|any]

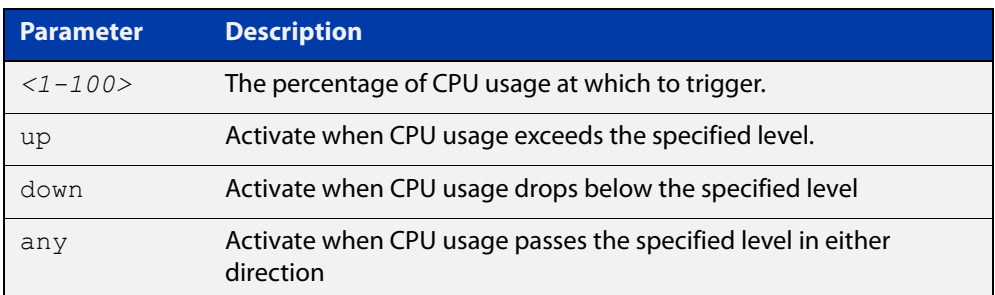

#### **Mode** Trigger Configuration

- **Usage notes** For an example trigger configuration that uses the **type cpu** command, see "Capture Unusual CPU and RAM Activity" in the [Triggers Feature Overview and](http://www.alliedtelesis.com/documents/triggers-feature-overview-and-configuration-guide)  [Configuration Guide](http://www.alliedtelesis.com/documents/triggers-feature-overview-and-configuration-guide).
	- **Examples** To configure trigger 28 to be a CPU trigger that activates when CPU usage exceeds 80% use the following commands:

awplus# configure terminal awplus(config)# trigger 28 awplus(config-trigger)# type cpu 80 up

To configure trigger 5 to be a CPU trigger that activates when CPU usage either rises above or drops below 65%, use the following commands:

```
awplus# configure terminal
awplus(config)# trigger 5
awplus(config-trigger)# type cpu 65
or
awplus# configure terminal
awplus(config)# trigger 5
awplus(config-trigger)# type cpu 65 any
show trigger
```
**commands**

**Related**

[trigger](#page-1937-0)

### <span id="page-1943-0"></span>**type interface**

**Overview** This command configures a trigger to activate based on the link status of an interface. The trigger can be activated when the interface becomes operational by using the **up** option, or when the interface closes by using the **down** option. The trigger can also be configured to activate when either one of these events occurs by using the **any** option.

**Syntax** type interface <*interface*> {up|down|any}

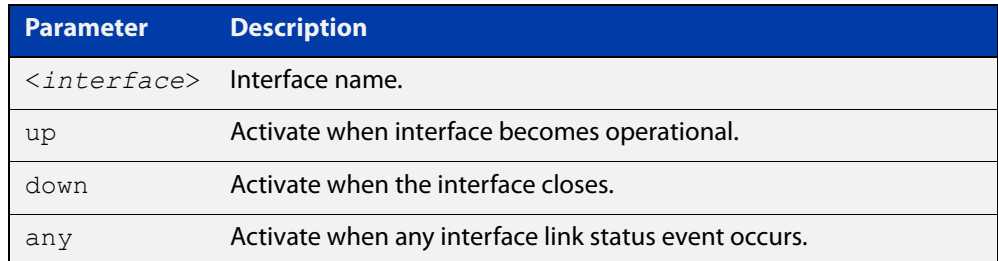

#### **Mode** Trigger Configuration

**Example** To configure trigger 19 to be an interface trigger that activates when port1.0.1 becomes operational, use the following commands:

```
awplus# configure terminal
awplus(config)# trigger 19
awplus(config-trigger)# type interface port1.0.1 up
```
**Related commands** [show trigger](#page-1928-0) [trigger](#page-1937-0)
## **type linkmon-probe**

#### **Overview** Use this command to create a trigger that will run a script when a Link Health Monitoring probe reports that a link becomes "good", "bad", or "unreachable".

**Syntax** type linkmon-probe <*probename*> <*profilename*> {good|bad|unreachable|any}

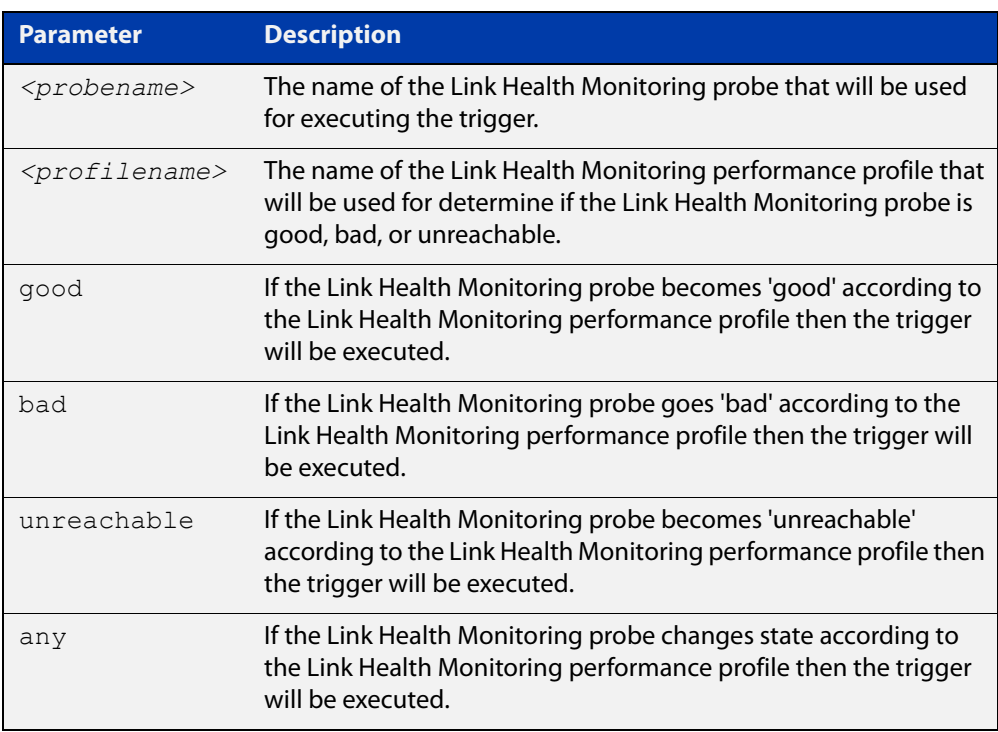

#### **Mode** Trigger Configuration

**Example** When the Link Health Monitoring probes sent to the "test-probe" destination no longer meet the performance profile "test-profile" the link will be deemed "bad". To create a trigger that will run a script when a Link Health Monitoring probe is deemed "bad", use the following commands:

> awplus# trigger 1 awplus(config)# script 1 link-bad.scp awplus(config)# type linkmon-probe test-probe test-profile bad

> To create a trigger that will run a script when the link is deemed "good" again, use the following commands:

> awplus# trigger 2 awplus(config)# script 1 link-good.scp awplus(config)# type linkmon-probe test-probe test-profile good

#### **Related commands** [trigger](#page-1937-0)

**Command** Version 5.4.8-1.1: command added**changes**

## **type log**

**Overview** Use this command to configure a trigger to activate based on the content of log messages matching a string or regular expression.

**Syntax** type log <*log-message-string*>

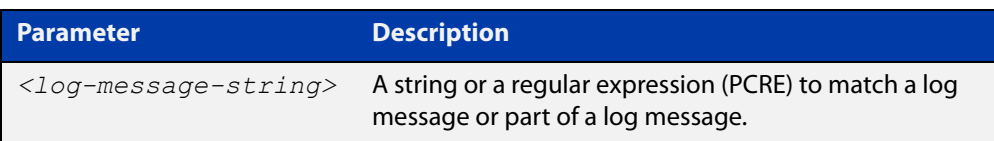

**Default** There is no type or log message string set by default.

**Mode** Trigger Configuration

**Usage notes** Log type triggers fully support regular expressions using PCRE (Perl-Compatible Regular Expression) syntax.

Only log messages of severity level notice or higher can activate a trigger.

Note that any command executed by the script will generate a log message with level notice, and will include '[SCRIPT]' before the command string. Therefore, if something in the script matches the configured log message trigger string, it will retrigger indefinitely.

**Example** To configure trigger 6 to activate when a log message of level notice or higher indicates that any port has 'failed', use the commands:

> awplus# configure terminal awplus(config)# trigger 6 awplus(config-trigger)# type log port.+ failed

**Related** [show trigger](#page-1928-0)

[trigger](#page-1937-0)

**commands**

**Command changes** Version 5.4.7-2.1: command added

### **type memory**

**Overview** This command configures a trigger to activate based on RAM usage level. Selecting the **up** option causes the trigger to activate when memory usage exceeds the specified level. Selecting the **down** option causes the trigger to activate when memory usage drops below the specified level. Selecting **any** causes the trigger to activate in both situations. The default is **any**.

**Syntax** type memory <*1-100*> [up|down|any]

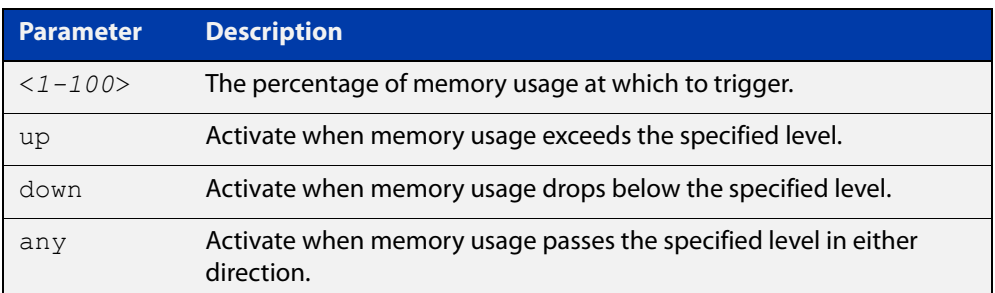

### **Mode** Trigger Configuration

**Examples** To configure trigger 12 to be a memory trigger that activates when memory usage exceeds 50% use the following commands:

> awplus# configure terminal awplus(config)# trigger 12 awplus(config-trigger)# type memory 50 up

To configure trigger 40 to be a memory trigger that activates when memory usage either rises above or drops below 65%, use the following commands:

```
awplus# configure terminal
awplus(config)# trigger 40
awplus(config-trigger)# type memory 65
or
awplus# configure terminal
awplus(config)# trigger 40
```
awplus(config-trigger)# type memory 65 any

#### **Related** [show trigger](#page-1928-0)

**commands** [trigger](#page-1937-0)

### **type periodic**

**Overview** This command configures a trigger to be activated at regular intervals. The time period between activations is specified in minutes.

**Syntax** type periodic <*1-1440*>

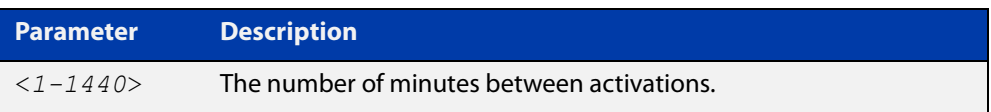

#### **Mode** Trigger Configuration

**Usage notes** A combined limit of 10 triggers of the type periodic and time can be configured. If you attempt to add more than 10 triggers the following error message is displayed:

> % Cannot configure more than 10 triggers with the type time or periodic

For an example trigger configuration that uses the **type periodic** command, see "See Daily Statistics" in the [Triggers\\_Feature Overview and Configuration Guide.](http://www.alliedtelesis.com/documents/triggers-feature-overview-and-configuration-guide)

### **Example** To configure trigger 44 to activate periodically at 10 minute intervals use the following commands:

awplus# configure terminal awplus(config)# trigger 44 awplus(config-trigger)# type periodic 10

**Related** [show trigger](#page-1928-0)

**commands**

[trigger](#page-1937-0)

## **type ping-poll**

**Overview** This command configures a trigger that activates when Ping Polling identifies that a target device's status has changed. This allows you to run a configuration script when a device becomes reachable or unreachable.

**Syntax** type ping-poll <*1-100*> {up|down}

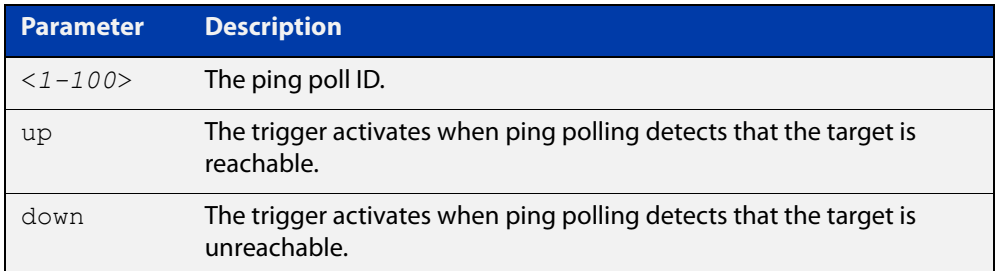

#### **Mode** Trigger Configuration

**Example** To configure trigger 106 to activate when ping poll 12 detects that its target device is now unreachable, use the following commands:

> awplus# configure terminal awplus(config)# trigger 106 awplus(config-trigger)# type ping-poll 12 down

#### **Related commands** [show trigger](#page-1928-0) [trigger](#page-1937-0)

## **type reboot**

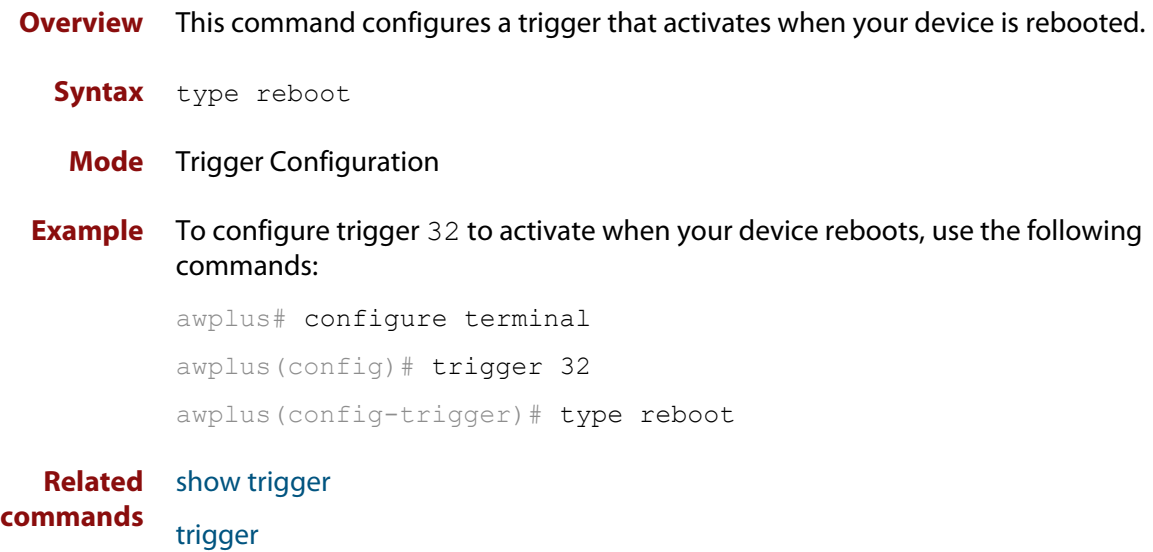

### <span id="page-1951-0"></span>**type stack disabled-master**

**Overview** This command (configured to the stack) configures a trigger to activate on a stack member if it becomes the disabled master.

> A disabled master has the same configuration as the active master, but has all its links shutdown.

> Although this command could activate any trigger script, the intention here is that the script will reactivate the links from their previously shutdown state, to enable the user to manage the device. An appropriate trigger script must already exist that will apply the [shutdown](#page-376-0) command on the deactivated links.

> **CAUTION:** It is important that any ports that are configured as trunked ports across master and stack members are disabled at their stack member termination when operating in the fallback configuration. Otherwise, the trunked ports will not function correctly on the device that is connected downstream.

> If the [stack virtual-mac](#page-1402-0) command is enabled, the stack uses a virtual MAC address. The stack will always use this MAC address and the new elected master will still retain the originally configured virtual MAC address. If the **stack virtual-mac** command is disabled, the stack will use the MAC address of the current master. If the stack master fails, the stack MAC address changes to reflect the new master's MAC address. For more information about virtual MAC addresses, see the [VCStack](http://www.alliedtelesis.com/documents/virtual-chassis-stacking-vcstack%E2%84%A2-feature-overview-and-configuration-guide)  [Feature Overview and Configuration Guide.](http://www.alliedtelesis.com/documents/virtual-chassis-stacking-vcstack%E2%84%A2-feature-overview-and-configuration-guide)

- **Syntax** type stack disabled-master
- **Mode** Trigger Configuration
- **Examples** To configure trigger 82 to activate on a device if it becomes the disabled master, use the following commands. These commands enter the Trigger Configuration mode for trigger 82, specify the trigger type, and then specify the script to run.

```
awplus# configure terminal
awplus(config)# trigger 82
awplus(config-trigger)# type stack disabled master
awplus(config-trigger)# script 1 flash:/disabled.scp
awplus(config-trigger)# exit
```
**Related commands** [stack disabled-master-monitoring](#page-1389-0) [trigger](#page-1937-0)

[type stack master-fail](#page-1953-0)

[type stack member](#page-1954-0)

[type stack link](#page-1952-0)

## <span id="page-1952-0"></span>**type stack link**

**Overview** This command (configured to the stack) initiates the action of a pre-configured trigger to occur when a stacking link is either activated or deactivated.

**Syntax** type stack link {up|down}

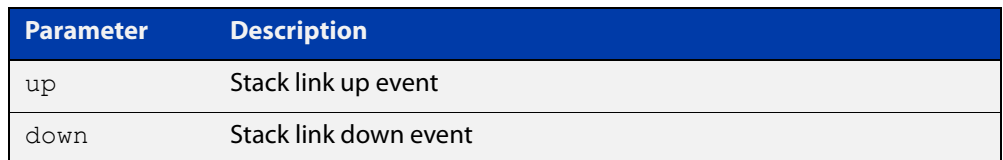

#### **Mode** Trigger Configuration

**Example** To configure trigger 86 to activate when the stack link down event occurs, use the commands:

```
awplus# configure terminal
awplus(config)# trigger 86
awplus(config-trigger)# type stack link down
```
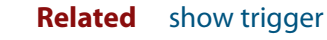

**commands** [trigger](#page-1937-0)

[type stack master-fail](#page-1953-0)

### <span id="page-1953-0"></span>**type stack master-fail**

**Overview** This command (configured to the stack) initiates the action of a pre-configured trigger to occur when the stack enters the fail-over state. **Syntax** type stack master-fail **Mode** Trigger Configuration **Example** To configure trigger 86 to activate when stack master fail-over event occurs, use the commands: awplus# configure terminal awplus(config)# trigger 86 awplus(config-trigger)# type stack master-fail **Related commands** [stack disabled-master-monitoring](#page-1389-0) [trigger](#page-1937-0) [type stack disabled-master](#page-1951-0) [type stack member](#page-1954-0)

[type stack link](#page-1952-0)

### <span id="page-1954-0"></span>**type stack member**

**Overview** This command (configured to the stack) initiates the action of a pre-configured trigger to occur when a device either joins or leaves the stack.

**Syntax** type stack member {join|leave}

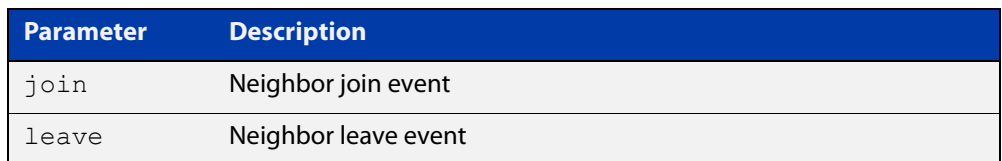

#### **Mode** Trigger Configuration

**Example** To configure a pre-configured trigger number 86 to activate when a new device joins the stack.

> Note that the number 86 has no particular significance: you can assign any (previously created) numbered trigger.

```
awplus# configure terminal
awplus(config)# trigger 86
awplus(config-trigger)# type stack member join
```
#### **Related** [trigger](#page-1937-0)

**commands**

[type stack master-fail](#page-1953-0)

[type stack link](#page-1952-0)

### **type time**

**Overview** This command configures a trigger that activates at a specified time of day.

**Syntax** type time <*hh:mm*>

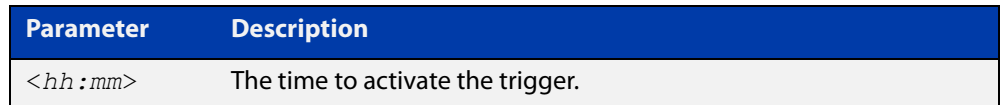

- **Mode** Trigger Configuration
- **Usage** A combined limit of 10 triggers of the type time and type periodic can be configured. If you attempt to add more than 10 triggers the following error message is displayed:

```
% Cannot configure more than 10 triggers with the type time or 
periodic
```
**Example** To configure trigger 86 to activate at 15:53, use the following commands:

```
awplus# configure terminal
awplus(config)# trigger 86
awplus(config-trigger)# type time 15:53
```
**Related** [show trigger](#page-1928-0)

**commands** [trigger](#page-1937-0)

### **type usb**

#### **Overview** Use this command to configure a trigger that activates on either the removal or the insertion of a USB storage device.

**Syntax** type usb {in|out}

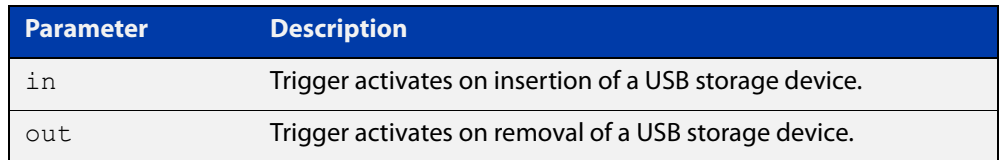

**Mode** Trigger Configuration

#### **Usage notes** USB triggers cannot execute script files from a USB storage device.

#### **Examples** To configure trigger 1 to activate on the insertion of a USB storage device, use the commands:

awplus# configure terminal awplus(config)# trigger 1 awplus(config-trigger)# type usb in

#### **Related commands** [trigger](#page-1937-0)

[show running-config trigger](#page-1927-0) [show trigger](#page-1928-0)

## **undebug trigger**

**Overview** This command applies the functionality of the **no** [debug trigger](#page-1921-0) command.

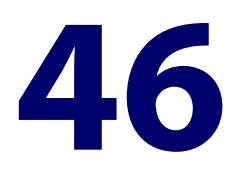

# **Ping-Polling Commands**

### **Introduction**

### **Overview** This chapter provides an alphabetical reference for commands used to configure Ping Polling. For more information, see the [Ping Polling Feature Overview and](http://www.alliedtelesis.com/documents/ping-polling-feature-overview-and-configuration-guide)  [Configuration Guide](http://www.alliedtelesis.com/documents/ping-polling-feature-overview-and-configuration-guide).

For information on filtering and saving command output, see the ["Getting Started](http://www.alliedtelesis.com/documents/getting-started-alliedware-plus-feature-overview-and-configuration-guide)  [with AlliedWare Plus" Feature Overview and Configuration Guide](http://www.alliedtelesis.com/documents/getting-started-alliedware-plus-feature-overview-and-configuration-guide).

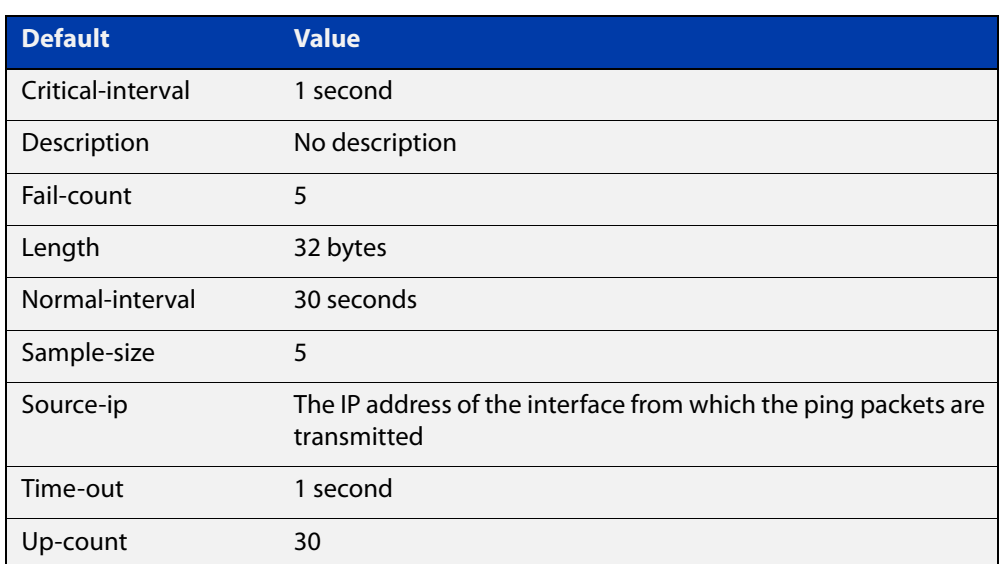

Table 46-1: The following table lists the default values when configuring a ping poll

### **Command List** • ["active \(ping-polling\)" on page 1961](#page-1960-0)

- • ["clear ping-poll" on page 1962](#page-1961-0)
- • ["critical-interval" on page 1963](#page-1962-0)
- • ["debug ping-poll" on page 1964](#page-1963-0)
- • ["description \(ping-polling\)" on page 1965](#page-1964-0)
- • ["fail-count" on page 1966](#page-1965-0)
- • ["ip \(ping-polling\)" on page 1967](#page-1966-0)
- • ["length \(ping-poll data\)" on page 1968](#page-1967-0)
- • ["normal-interval" on page 1969](#page-1968-0)
- • ["ping-poll" on page 1970](#page-1969-0)
- • ["sample-size" on page 1971](#page-1970-0)
- • ["show counter ping-poll" on page 1973](#page-1972-0)
- • ["show ping-poll" on page 1975](#page-1974-0)
- • ["source-ip" on page 1979](#page-1978-0)
- • ["timeout \(ping polling\)" on page 1981](#page-1980-0)
- • ["up-count" on page 1982](#page-1981-0)
- • ["undebug ping-poll" on page 1983](#page-1982-0)

## <span id="page-1960-0"></span>**active (ping-polling)**

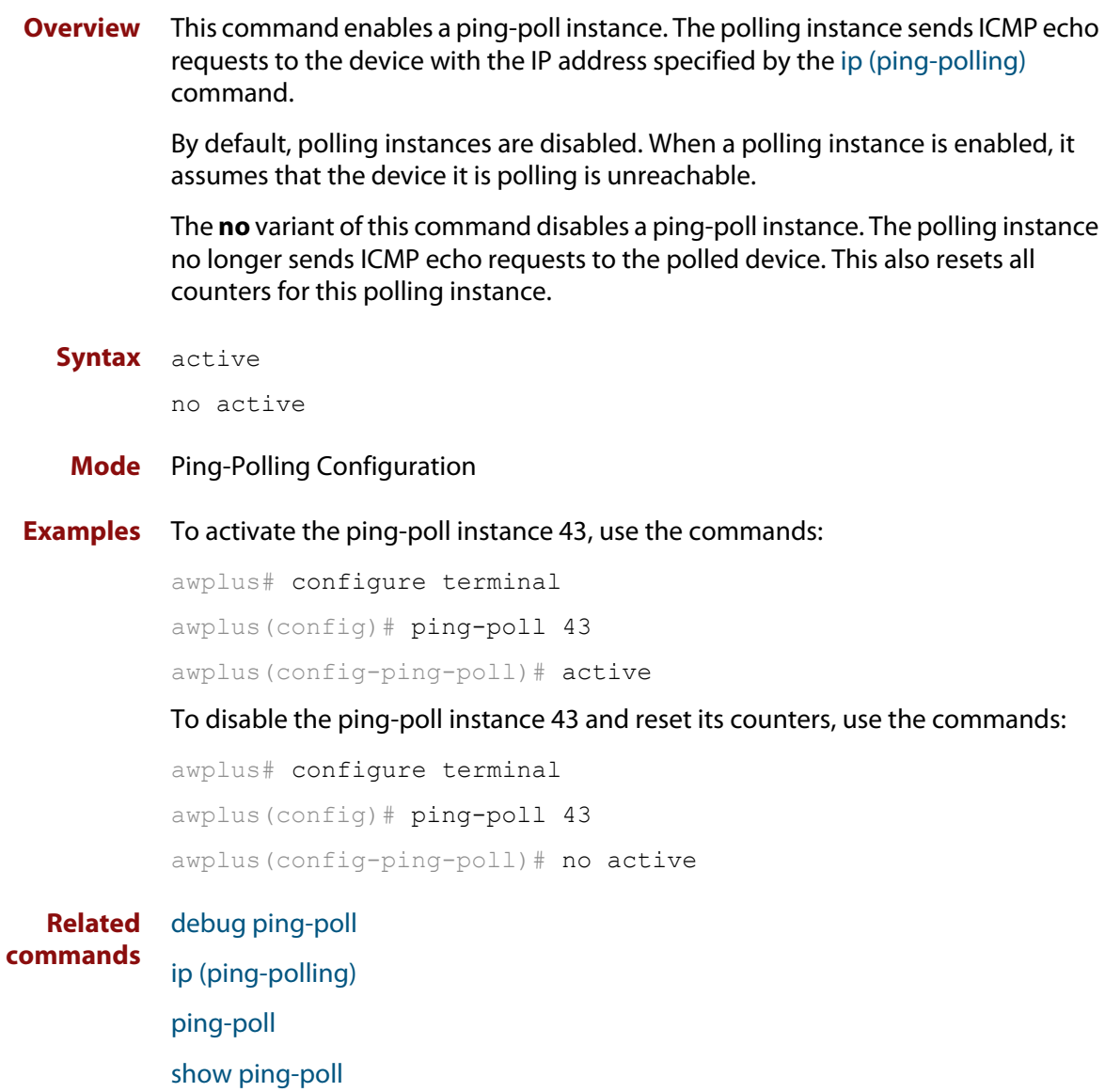

## <span id="page-1961-0"></span>**clear ping-poll**

**Overview** This command resets the specified ping poll, or all ping poll instances. This clears the ping counters, and changes the status of polled devices to unreachable. The polling instance changes to the polling frequency specified with the [critical-interval](#page-1962-0) command. The device status changes to reachable once the device responses have reached the [up-count.](#page-1981-0)

**Syntax** clear ping-poll {<*1-100*>|all}

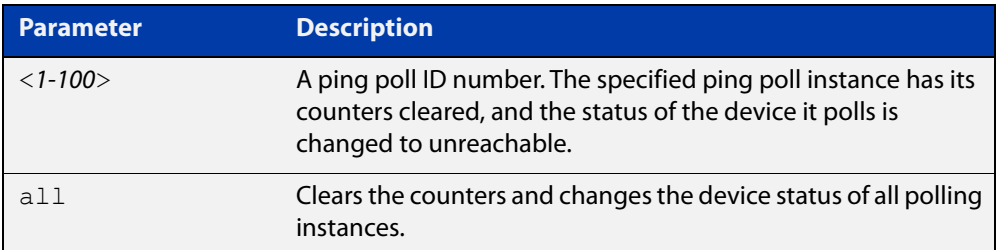

#### **Mode** Privileged Exec

**Examples** To reset the ping poll instance 12, use the command:

awplus# clear ping-poll 12

To reset all ping poll instances, use the command:

awplus# clear ping-poll all

**Related commands** [active \(ping-polling\)](#page-1960-0) [ping-poll](#page-1969-0) [show ping-poll](#page-1974-0)

### <span id="page-1962-0"></span>**critical-interval**

**Overview** This command specifies the time period in seconds between pings when the polling instance has not received a reply to at least one ping, and when the device is unreachable.

> This command enables the device to quickly observe changes in state, and should be set to a much lower value than the [normal-interval](#page-1968-0) command.

The **no** variant of this command sets the critical interval to the default of one second.

```
Syntax critical-interval <1-65536>
```
no critical-interval

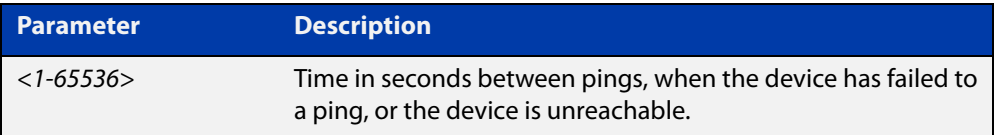

**Default** The default is 1 second.

- **Mode** Ping-Polling Configuration
- **Examples** To set the critical interval to 2 seconds for the ping-polling instance 99, use the commands:

awplus# configure terminal awplus(config)# ping-poll 99 awplus(config-ping-poll)# critical-interval 2

To reset the critical interval to the default of one second for the ping-polling instance 99, use the commands:

```
awplus# configure terminal
awplus(config)# ping-poll 99
```
awplus(config-ping-poll)# no critical-interval

#### **Related** [fail-count](#page-1965-0)

```
commands
```
[normal-interval](#page-1968-0)

- [sample-size](#page-1970-0)
- [show ping-poll](#page-1974-0)

[timeout \(ping polling\)](#page-1980-0)

[up-count](#page-1981-0)

### <span id="page-1963-0"></span>**debug ping-poll**

**Overview** This command enables ping poll debugging for the specified ping-poll instance. This generates detailed messages about ping execution.

> The **no** variant of this command disables ping-poll debugging for the specified ping-poll.

**Syntax** debug ping-poll <*1-100*>

no debug ping-poll {<*1-100*>|all}

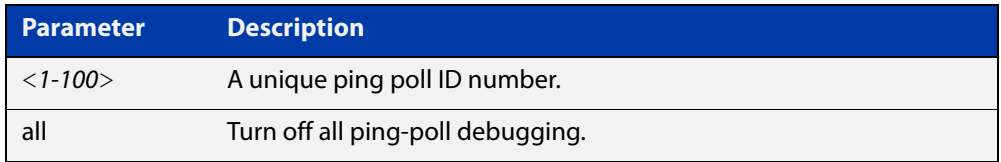

### **Mode** Privileged Exec

**Examples** To enable debugging for ping-poll instance 88, use the command:

awplus# debug ping-poll 88

To disable all ping poll debugging, use the command:

awplus# no debug ping-poll all

To disable debugging for ping-poll instance 88, use the command:

awplus# no debug ping-poll 88

**Related commands** [active \(ping-polling\)](#page-1960-0) [clear ping-poll](#page-1961-0) [ping-poll](#page-1969-0) [show ping-poll](#page-1974-0) [undebug ping-poll](#page-1982-0)

## <span id="page-1964-0"></span>**description (ping-polling)**

**Overview** This command specifies a string to describe the ping-polling instance. This allows the ping-polling instance to be recognized easily in show commands. Setting this command is optional.

By default ping-poll instances do not have a description.

Use the **no** variant of this command to delete the description set.

**Syntax** description <*description*>

no description

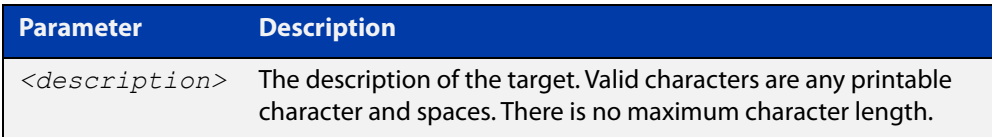

#### **Mode** Ping-Polling Configuration

**Examples** To add the text "Primary Gateway" to describe the ping-poll instance 45, use the commands:

```
awplus# configure terminal
awplus(config)# ping-poll 45
awplus(config-ping-poll)# description Primary Gateway
```
To delete the description set for the ping-poll instance 45, use the commands:

awplus# configure terminal awplus(config)# ping-poll 45 awplus(config-ping-poll)# no description

#### **Related** [ping-poll](#page-1969-0)

**commands**

[show ping-poll](#page-1974-0)

### <span id="page-1965-0"></span>**fail-count**

**Overview** This command specifies the number of pings that must be unanswered, within the total number of pings specified by the [sample-size](#page-1970-0) command, for the ping-polling instance to consider the device unreachable.

> If the number set by the [sample-size](#page-1970-0) command and the **fail-count** commands are the same, then the unanswered pings must be consecutive. If the number set by the [sample-size](#page-1970-0) command is greater than the number set by the **fail-count** command, then a device that does not always reply to pings may be declared unreachable.

The **no** variant of this command resets the fail count to the default.

**Syntax** fail-count <*1-100*>

no fail-count

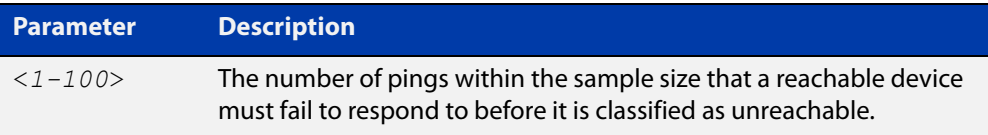

- **Default** The default is 5.
	- **Mode** Ping-Polling Configuration
- **Examples** To specify the number of pings that must fail within the sample size to determine that a device is unreachable for ping-polling instance 45, use the commands:

awplus# configure terminal awplus(config)# ping-poll 45 awplus(config-ping-poll)# fail-count 5

To reset the fail-count to its default of 5 for ping-polling instance 45, use the commands:

awplus# configure terminal awplus(config)# ping-poll 45 awplus(config-ping-poll)# no fail-count

#### **Related** [critical-interval](#page-1962-0)

### **commands** [normal-interval](#page-1968-0) [ping-poll](#page-1969-0) [sample-size](#page-1970-0) [show ping-poll](#page-1974-0) [timeout \(ping polling\)](#page-1980-0) [up-count](#page-1981-0)

## <span id="page-1966-0"></span>**ip (ping-polling)**

**Overview** This command specifies the IPv4 address of the device you are polling.

**Syntax** ip {<*ip-address*>|<*ipv6-address*>}

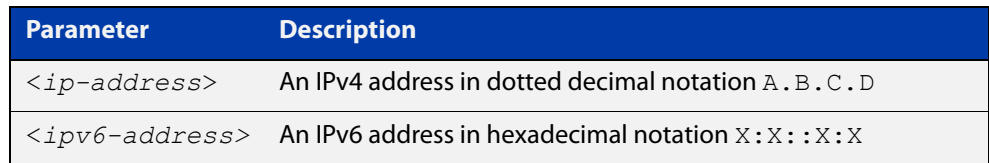

### **Mode** Ping-Polling Configuration

### **Examples** To set ping-poll instance 5 to poll the device with the IP address 192.168.0.1, use the commands:

awplus# configure terminal awplus(config)# ping-poll 5 awplus(config-ping-poll)# ip 192.168.0.1

To set ping-poll instance 10 to poll the device with the IPv6 address  $2001:db8::$ , use the commands:

awplus# configure terminal awplus(config)# ping-poll 10 awplus(config-ping-poll)# ip 2001:db8::

**Related** [ping-poll](#page-1969-0)

**commands** [source-ip](#page-1978-0)

[show ping-poll](#page-1974-0)

## <span id="page-1967-0"></span>**length (ping-poll data)**

**Overview** This command specifies the number of data bytes to include in the data portion of the ping packet. This allows you to set the ping packets to a larger size if you find that larger packet types in your network are not reaching the polled device, while smaller packets are getting through. This encourages the polling instance to change the device's status to unreachable when the network is dropping packets of the size you are interested in.

The **no** variant of this command resets the data bytes to the default of 32 bytes.

**Syntax** length <*4-1500*>

no length

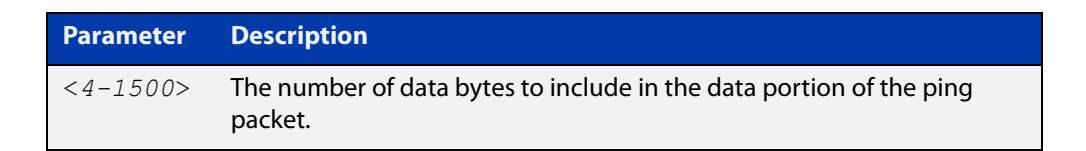

**Default** The default is 32.

**Mode** Ping-Polling Configuration

**Examples** To specify that ping-poll instance 12 sends ping packet with a data portion of 56 bytes, use the commands:

> awplus# configure terminal awplus(config)# ping-poll 12 awplus(config-ping-poll)# length 56

To reset the number of data bytes in the ping packet to the default of 32 bytes for ping- poll instance 3, use the commands:

awplus# configure terminal awplus(config)# ping-poll 12 awplus(config-ping-poll)# length

#### **Related** [ping-poll](#page-1969-0)

**commands** [show ping-poll](#page-1974-0)

### <span id="page-1968-0"></span>**normal-interval**

**Overview** This command specifies the time period between pings when the device is reachable.

The **no** variant of this command resets the time period to the default of 30 seconds.

```
Syntax normal-interval <1-65536>
```
no normal-interval

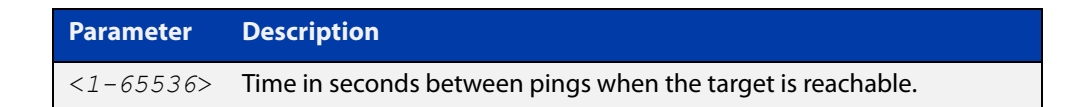

**Default** The default is 30 seconds.

- **Mode** Ping-Polling Configuration
- **Examples** To specify a time period of 60 seconds between pings when the device is reachable for ping-poll instance 45, use the commands:

```
awplus# configure terminal
awplus(config)# ping-poll 45
awplus(config-ping-poll)# normal-interval 60
```
To reset the interval to the default of 30 seconds for ping-poll instance 45, use the commands:

awplus# configure terminal awplus(config)# ping-poll 45 awplus(config-ping-poll)# no normal-interval

**Related commands** [critical-interval](#page-1962-0) [fail-count](#page-1965-0) [ping-poll](#page-1969-0) [sample-size](#page-1970-0) [show ping-poll](#page-1974-0) [timeout \(ping polling\)](#page-1980-0) [up-count](#page-1981-0)

## <span id="page-1969-0"></span>**ping-poll**

**Overview** This command enters the ping-poll configuration mode. If a ping-poll exists with the specified number, then this command enters its configuration mode. If no-ping poll exists with the specified number, then this command creates a new ping poll with this ID number.

> To configure a ping-poll, create a ping poll using this command, and use the [ip](#page-1966-0)  [\(ping-polling\)](#page-1966-0) command to specify the device you want the polling instance to poll. It is not necessary to specify any further commands unless you want to change a command's default.

The **no** variant of this command deletes the specified ping poll.

**Syntax** ping-poll <*1-100*>

no ping-poll <*1-100*>

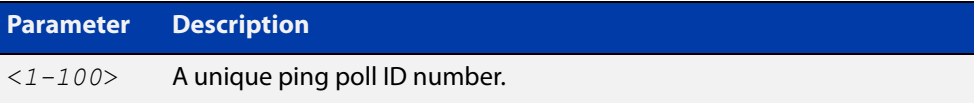

**Mode** Global Configuration

#### **Examples** To create ping-poll instance 3 and enter ping-poll configuration mode, use the commands:

awplus# configure terminal awplus(config)# ping-poll 3 awplus(config-ping-poll)#

To delete ping-poll instance 3, use the commands:

awplus# configure terminal awplus(config)# no ping-poll 3

#### **Related** [active \(ping-polling\)](#page-1960-0)

**commands** [clear ping-poll](#page-1961-0)

- [debug ping-poll](#page-1963-0)
- [description \(ping-polling\)](#page-1964-0)
- [ip \(ping-polling\)](#page-1966-0)

[length \(ping-poll data\)](#page-1967-0)

- [show ping-poll](#page-1974-0)
- [source-ip](#page-1978-0)

### <span id="page-1970-0"></span>**sample-size**

```
Overview This command sets the total number of pings that the polling instance inspects
            when determining whether a device is unreachable. If the number of pings 
            specified by the fail-count command go unanswered within the inspected 
            sample, then the device is declared unreachable.
```
If the numbers set in this command and [fail-count](#page-1965-0) command are the same, the unanswered pings must be consecutive. If the number set by this command is greater than that set with the [fail-count](#page-1965-0) command, a device that does not always reply to pings may be declared unreachable.

You cannot set this command's value lower than the [fail-count](#page-1965-0) value.

The polling instance uses the number of pings specified by the [up-count](#page-1981-0) command to determine when a device is reachable.

The **no** variant of this command resets this command to the default.

**Syntax** sample-size <*1-100*>

no sample size

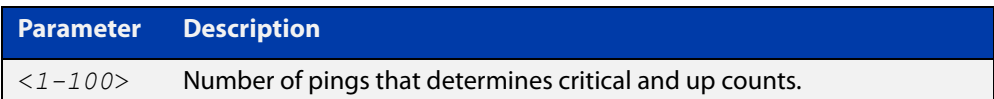

**Default** The default is 5.

**Mode** Ping-Polling Configuration

**Examples** To set the sample-size to 50 for ping-poll instance 43, use the commands:

```
awplus# configure terminal
awplus(config)# ping-poll 43
awplus(config-ping-poll)# sample-size 50
```
To reset sample-size to the default of 5 for ping-poll instance 43, use the commands:

awplus# configure terminal awplus(config)# ping-poll 43 awplus(config-ping-poll)# no sample-size

### **Related** [critical-interval](#page-1962-0) **commands**

[fail-count](#page-1965-0) [normal-interval](#page-1968-0) [ping-poll](#page-1969-0) [show ping-poll](#page-1974-0) [timeout \(ping polling\)](#page-1980-0) [up-count](#page-1981-0)

## <span id="page-1972-0"></span>**show counter ping-poll**

**Overview** This command displays the counters for ping polling.

**Syntax** show counter ping-poll [<*1-100*>]

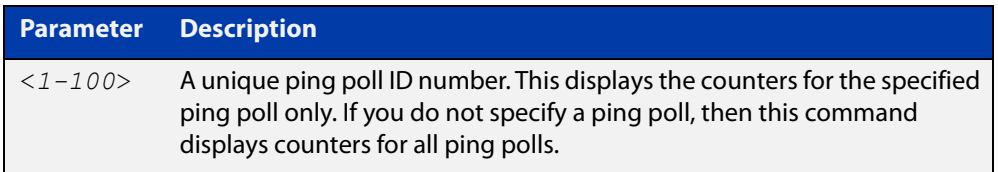

**Mode** User Exec and Privileged Exec

**Output** Figure 46-1: Example output from the **show counter ping-poll** command

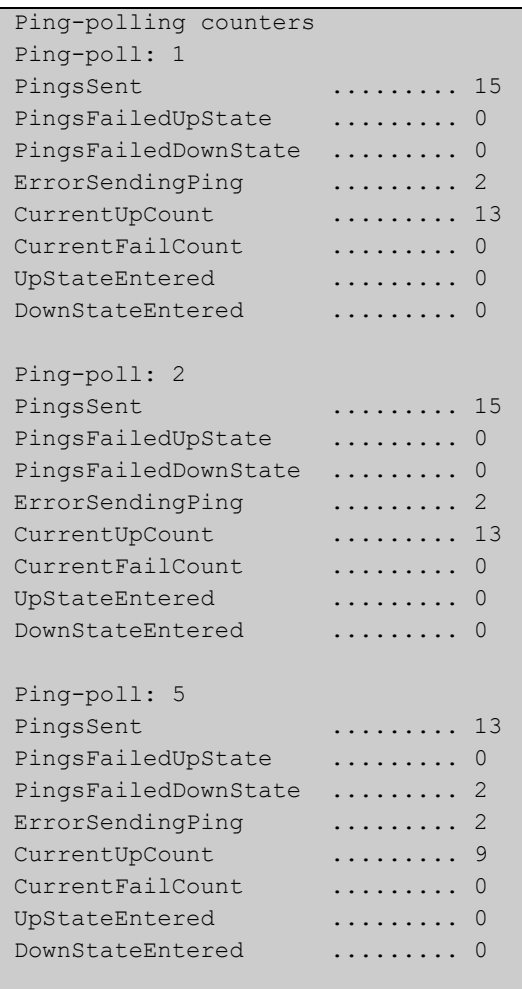

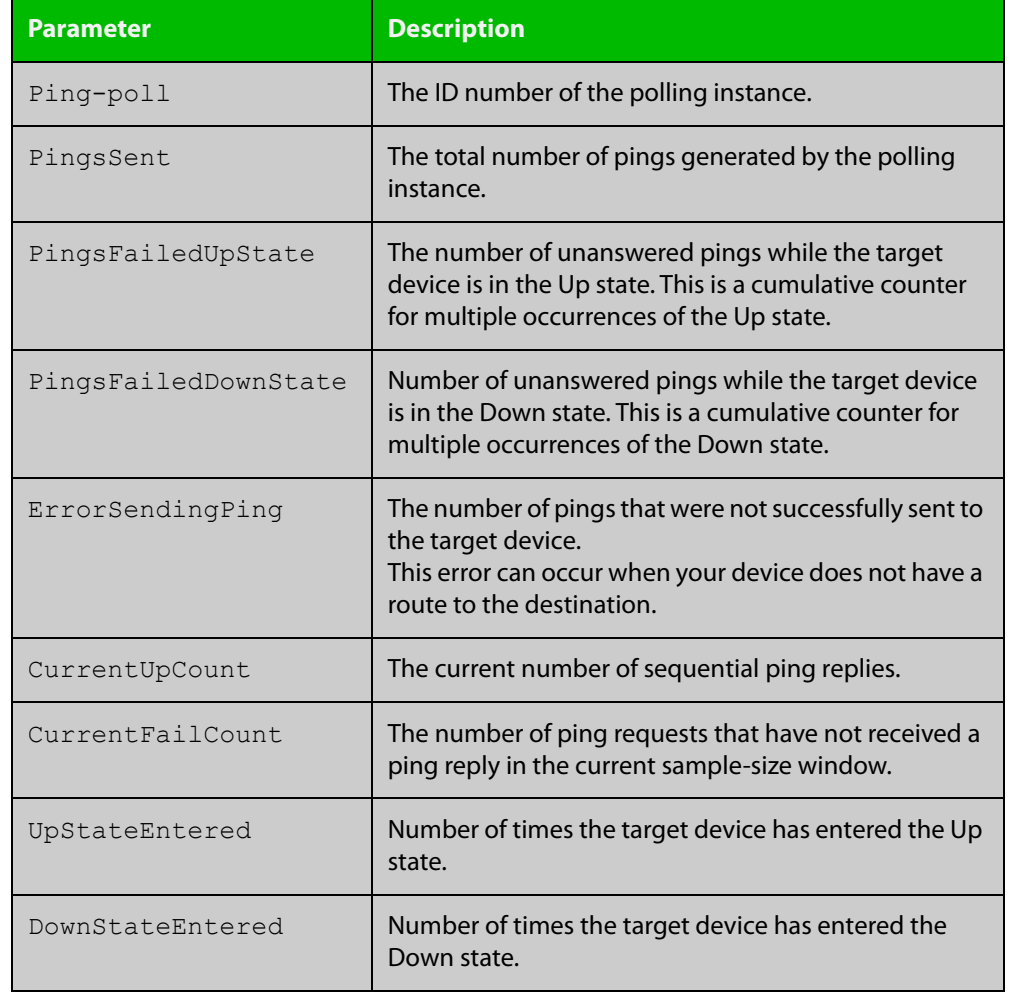

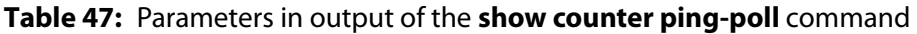

**Example** To display counters for the polling instances, use the command:

awplus# show counter ping-poll

**Related commands** [debug ping-poll](#page-1963-0) [ping-poll](#page-1969-0) [show ping-poll](#page-1974-0)

## <span id="page-1974-0"></span>**show ping-poll**

#### **Overview** This command displays the settings and status of ping polls.

**Syntax** show ping-poll [<*1-100*>|state {up|down}] [brief]

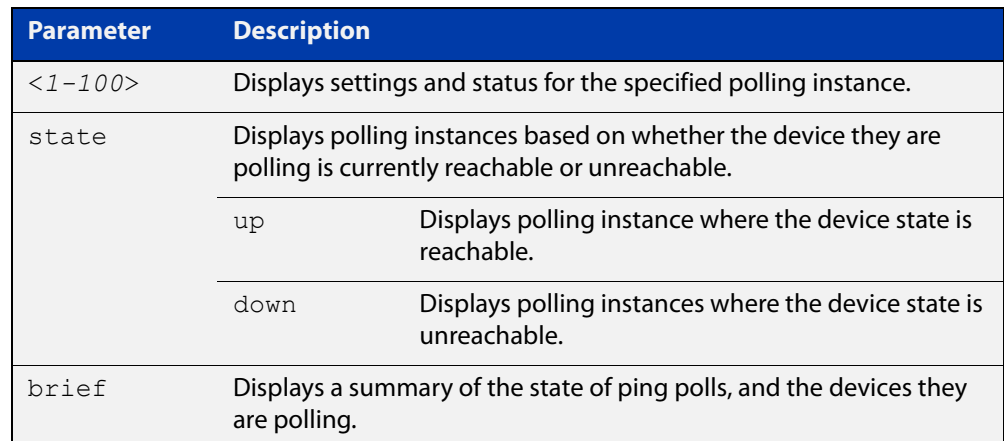

**Mode** User Exec and Privileged Exec

### **Output** Figure 46-2: Example output from the **show ping-poll brief** command

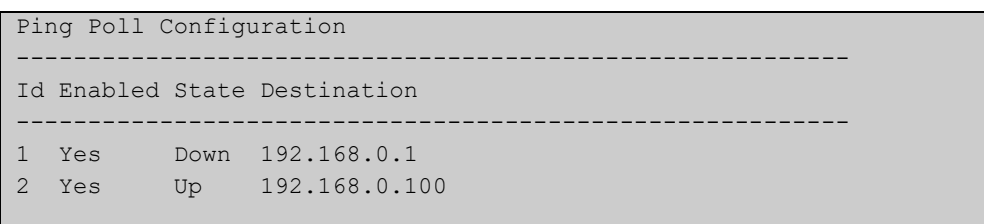

#### **Table 48:** Parameters in output of the **show ping-poll brief** command

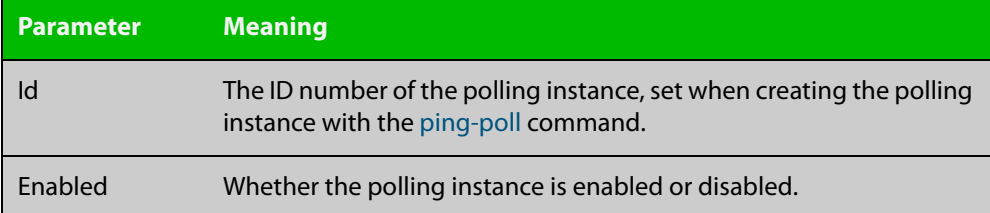

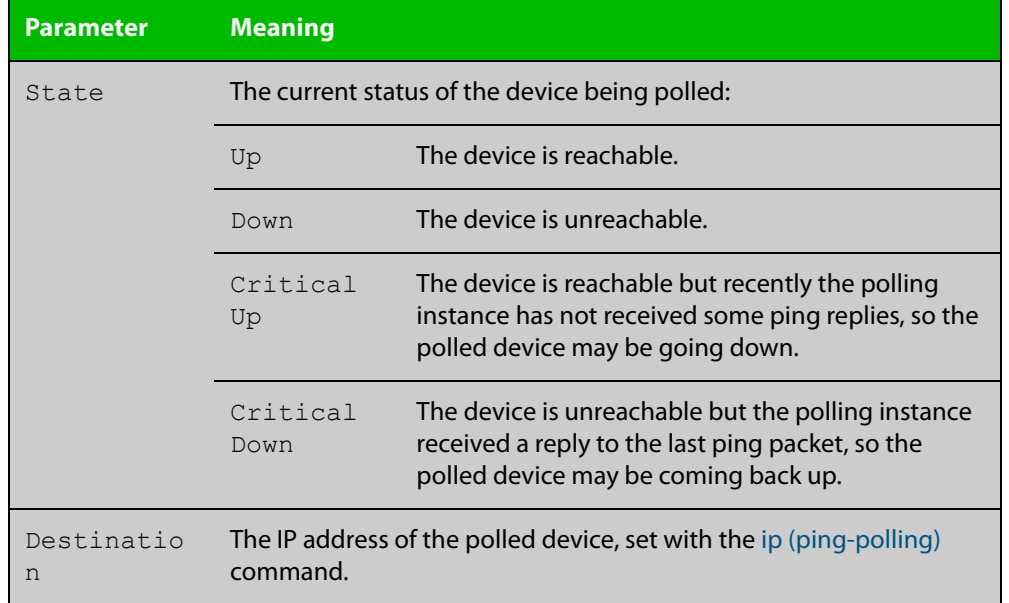

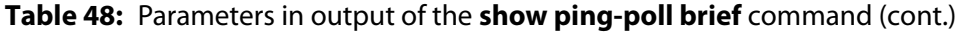

### Figure 46-3: Example output from the **show ping-poll** command

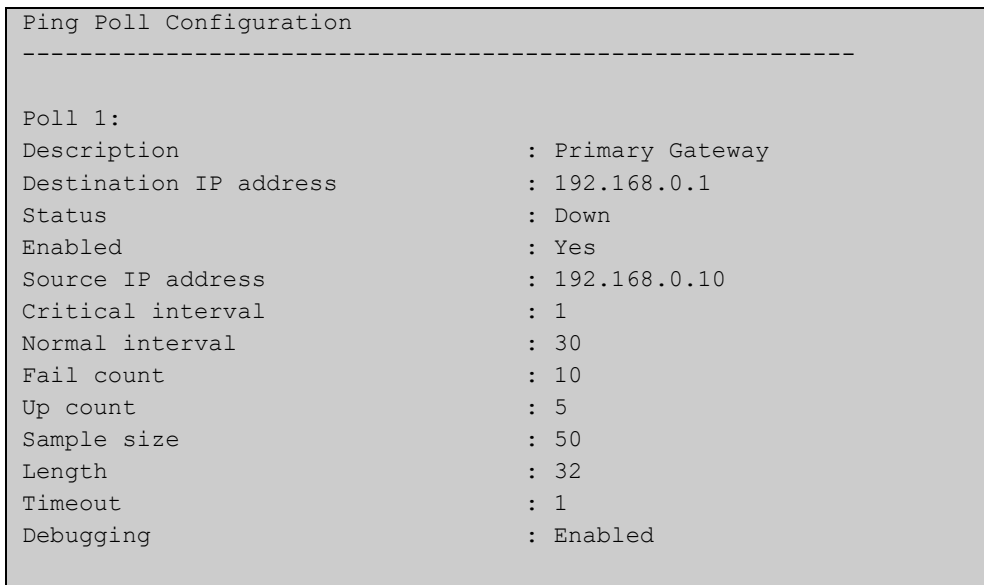

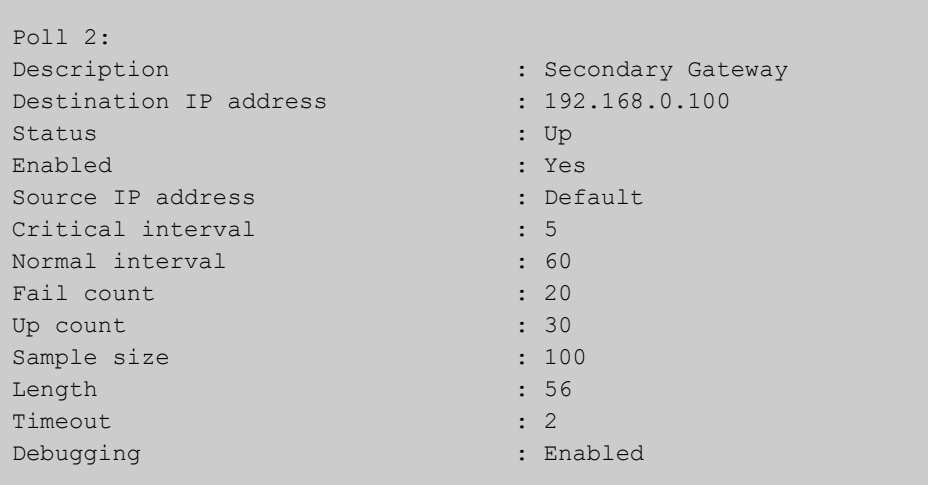

### **Table 49:** Parameters in output of the **show ping-poll** command

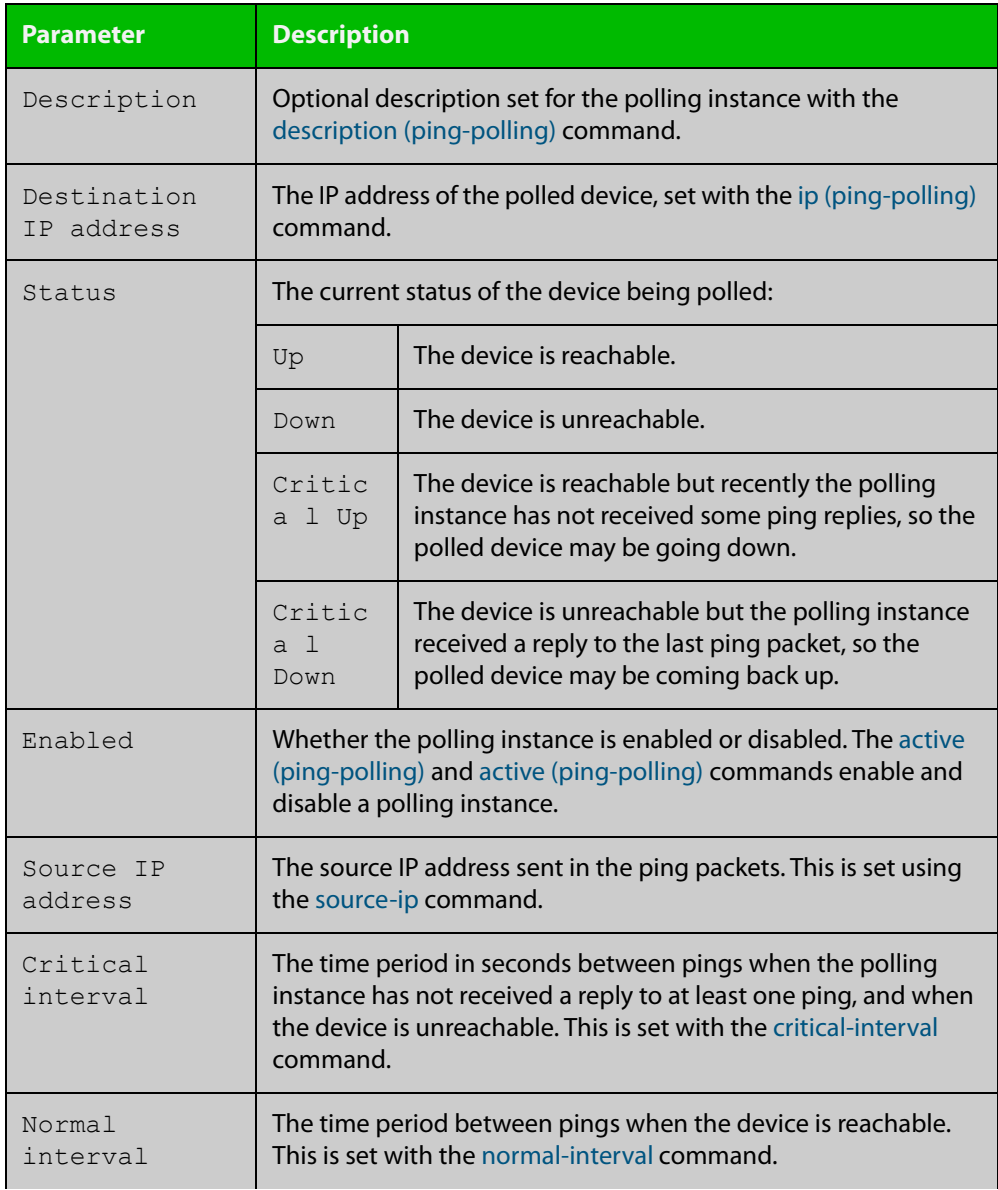

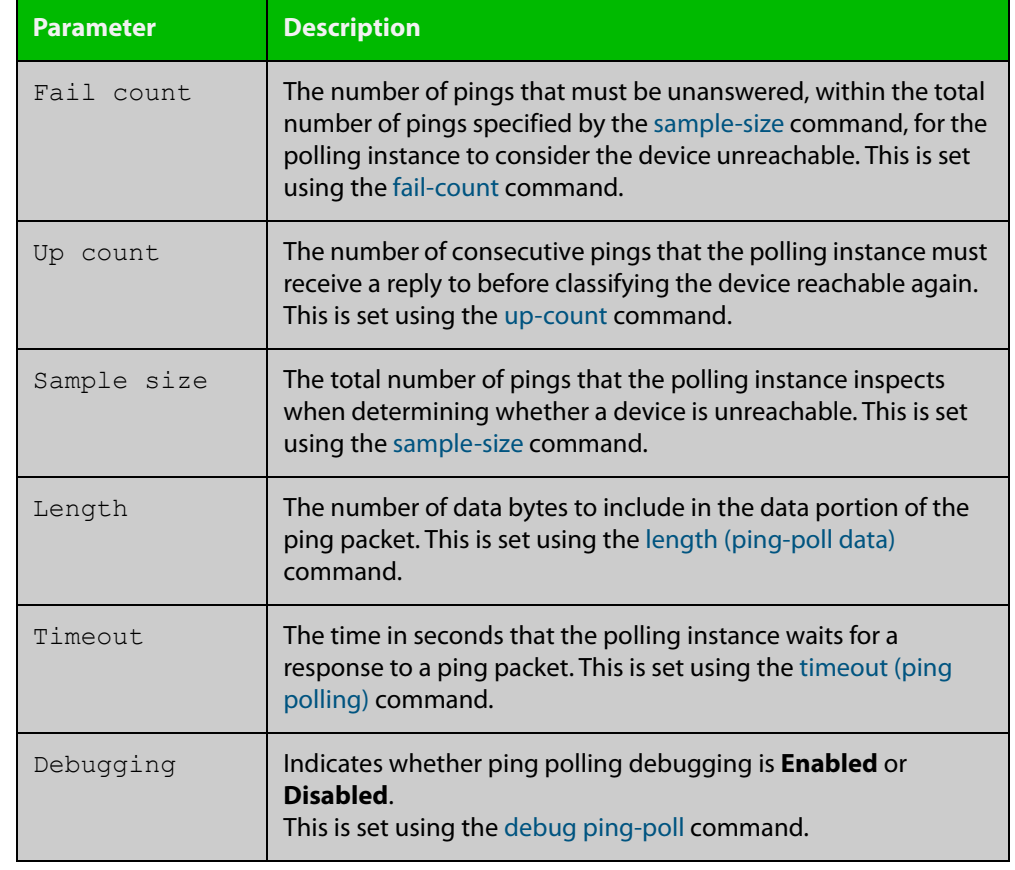

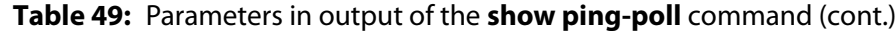

**Examples** To display the ping poll settings and the status of all the polls, use the command:

awplus# show ping-poll

To display a summary of the ping poll settings, use the command:

awplus# show ping-poll brief

To display the settings for ping poll 6, use the command:

awplus# show ping-poll 6

To display a summary of the state of ping poll 6, use the command:

awplus# show ping-poll 6 brief

To display the settings of ping polls that have reachable devices, use the command:

awplus# show ping-poll state up

To display a summary of ping polls that have unreachable devices, use the command:

awplus# show ping-poll state down brief

#### **Related** [debug ping-poll](#page-1963-0)

**commands**

[ping-poll](#page-1969-0)

### <span id="page-1978-0"></span>**source-ip**

**Overview** This command specifies the source IP address to use in ping packets.

By default, the polling instance uses the address of the interface through which it transmits the ping packets. It uses the device's local interface IP address when it is set. Otherwise, the IP address of the interface through which it transmits the ping packets is used.

The **no** variant of this command resets the source IP in the packets to the device's local interface IP address.

```
Syntax source-ip {<ip-address>|<ipv6-address>}
```
no source-ip

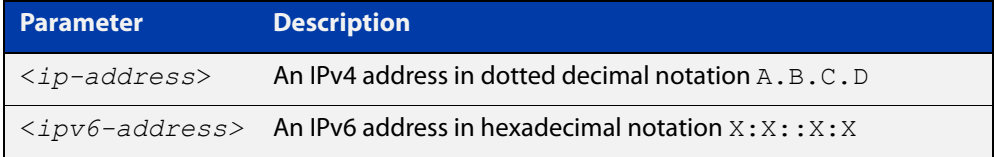

**Mode** Ping-Polling Configuration

**Examples** To configure the ping-polling instance 43 to use the source IP address 192.168.0.1 in ping packets, use the commands:

```
awplus# configure terminal
awplus(config)# ping-poll 43
awplus(config-ping-poll)# source-ip 192.168.0.1
```
To configure the ping-polling instance 43 to use the source IPv6 address 2001:db8:: in ping packets, use the commands:

awplus# configure terminal awplus(config)# ping-poll 43 awplus(config-ping-poll)# source-ip 2001:db8::

To reset the source IP address to the device's local interface IP address for ping-poll instance 43, use the commands:

awplus# configure terminal awplus(config)# ping-poll 43 awplus(config-ping-poll)# no source-ip

#### **Related commands** [description \(ping-polling\)](#page-1964-0) [ip \(ping-polling\)](#page-1966-0) [length \(ping-poll data\)](#page-1967-0)

[ping-poll](#page-1969-0)

[show ping-poll](#page-1974-0)
# <span id="page-1980-0"></span>**timeout (ping polling)**

**Overview** This command specifies the time in seconds that the polling instance waits for a response to a ping packet. You may find a higher time-out useful in networks where ping packets have a low priority.

> The **no** variant of this command resets the set time out to the default of one second.

### **Syntax** timeout <*1-30*>

no timeout

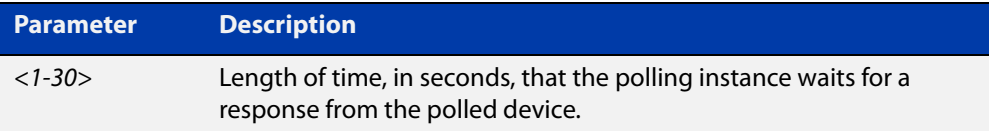

## **Default** The default is 1 second.

**Mode** Ping-Polling Configuration

**Examples** To specify the timeout as 5 seconds for ping-poll instance 43, use the commands:

awplus# configure terminal awplus(config)# ping-poll 43 awplus(config-ping-poll)# timeout 5

To reset the timeout to its default of 1 second for ping-poll instance 43, use the commands:

awplus# configure terminal awplus(config)# ping-poll 43 awplus(config-ping-poll)# no timeout

**Related** [critical-interval](#page-1962-0)

**commands** [fail-count](#page-1965-0)

- [normal-interval](#page-1968-0)
- [ping-poll](#page-1969-0)
- [sample-size](#page-1970-0)

[show ping-poll](#page-1974-0)

[up-count](#page-1981-0)

## <span id="page-1981-0"></span>**up-count**

**Overview** This command sets the number of consecutive pings that the polling instance must receive a reply to before classifying the device reachable again.

The **no** variant of this command resets the up count to the default of 30.

**Syntax** up-count <*1-100*>

no up-count

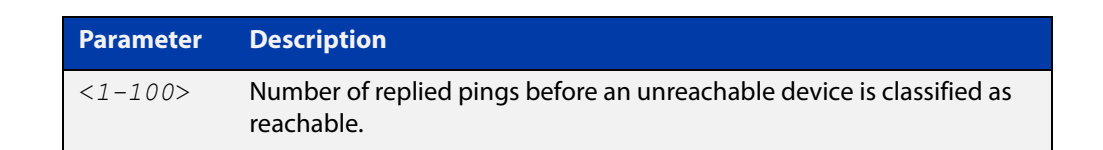

## **Default** The default is 30.

**Mode** Ping-Polling Configuration

**Examples** To set the upcount to 5 consecutive pings for ping-polling instance 45, use the commands:

```
awplus# configure terminal
awplus(config)# ping-poll 45
awplus(config-ping-poll)# up-count 5
```
To reset the upcount to the default value of 30 consecutive pings for ping-polling instance 45, use the commands:

awplus# configure terminal awplus(config)# ping-poll 45 awplus(config-ping-poll)# no up-count

#### **Related** [critical-interval](#page-1962-0)

- **commands** [fail-count](#page-1965-0)
	- [normal-interval](#page-1968-0)
	- [ping-poll](#page-1969-0)
	- [sample-size](#page-1970-0)
	- [show ping-poll](#page-1974-0)
	- [timeout \(ping polling\)](#page-1980-0)

# **undebug ping-poll**

**Overview** This command applies the functionality of the no [debug ping-poll command.](#page-1963-0)